## aludu CISCO.

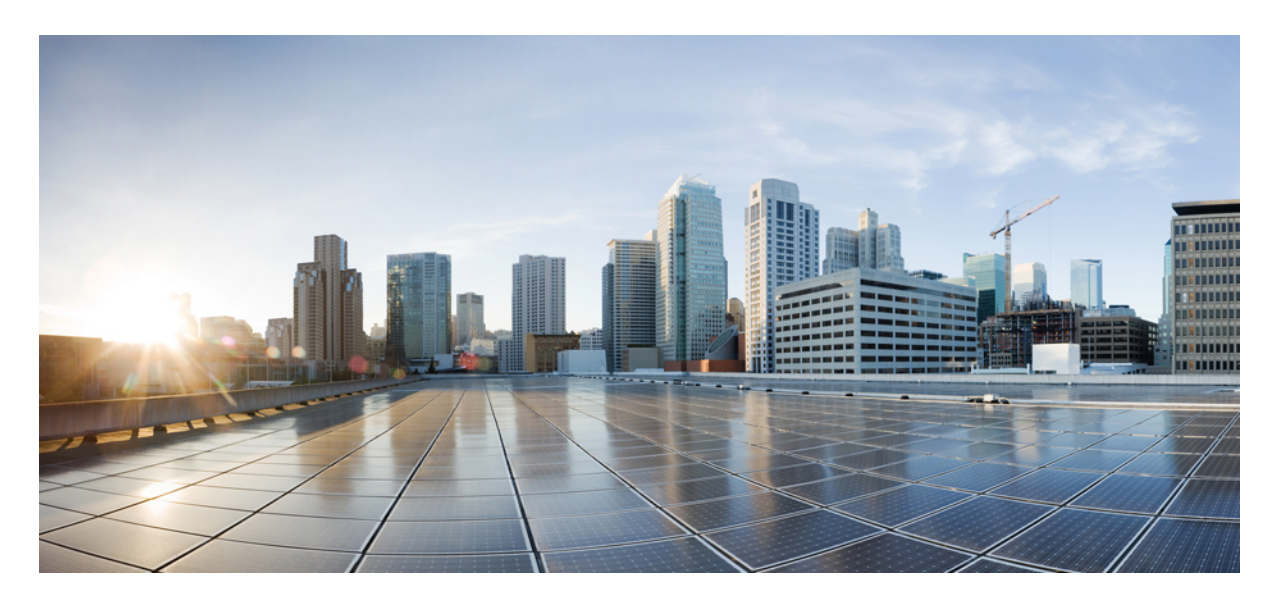

# **Cisco IOS XE Bengaluru 17.6.x**(**Catalyst 9200** スイッチ)コマン ドリファレンス

初版:2021 年 7 月 30 日

## シスコシステムズ合同会社

〒107-6227 東京都港区赤坂9-7-1 ミッドタウン・タワー http://www.cisco.com/jp お問い合わせ先:シスコ コンタクトセンター 0120-092-255 (フリーコール、携帯・PHS含む) 電話受付時間:平日 10:00~12:00、13:00~17:00 http://www.cisco.com/jp/go/contactcenter/

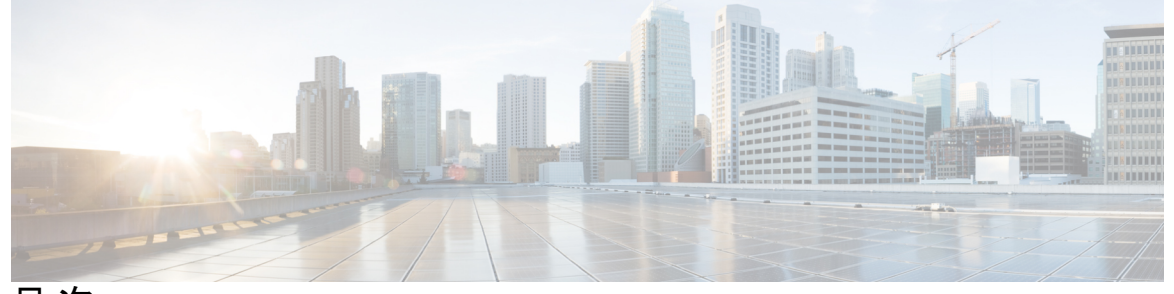

目 次

第 **1** 章 コマンドライン [インターフェイスの使用](#page-34-0) **1** コマンドライン [インターフェイスの使用](#page-35-0) **2** コマンド [モードについて](#page-35-1) **2** [ヘルプシステムについて](#page-37-0) **4** [コマンドの省略形](#page-38-0) **5** コマンドの no [形式および](#page-38-1) default 形式の概要 **5** CLI [のエラーメッセージについて](#page-39-0) **6** [コンフィギュレーション](#page-39-1) ロギングの使用方法 **6** [コマンド履歴の使用](#page-40-0) **7** [コマンド履歴バッファ](#page-40-1) サイズの変更 **7** [コマンドの呼び出し](#page-40-2) **7** [コマンド履歴機能の無効化](#page-41-0) **8** [編集機能の使用方法](#page-41-1) **8** [編集機能の有効化および無効化](#page-41-2) **8** [キーストロークによるコマンドの編集](#page-42-0) **9** [画面幅よりも長いコマンドラインの編集](#page-44-0) **11** show および more [コマンド出力の検索およびフィルタリング](#page-45-0) **12** CLI [のアクセス](#page-45-1) **12** [コンソール接続または](#page-46-0) Telnet による CLI アクセス **13**

第 1 部 : **Cisco** [SD-Access](#page-48-0) 15

第 **2** 章 **Cisco [SD-Access](#page-50-0)** コマンド **17**

[broadcast-underlay](#page-52-0) **19** [database-mapping](#page-53-0) **20** [dynamic-eid](#page-56-0) **23** [eid-record-provider](#page-57-0) **24** [eid-record-subscriber](#page-58-0) **25** [eid-table](#page-59-0) **26** [encapsulation](#page-61-0) **28** [etr](#page-62-0) **29** etr [map-server](#page-63-0) **30** [extranet](#page-65-0) **32** [first-packet-petr](#page-66-0) **33** [instance-id](#page-68-0) **35** ip pim lisp [core-group-range](#page-69-0) **36** ip pim lisp transport [multicast](#page-70-0) **37** ip pim [rp-address](#page-71-0) **38** ip pim [sparse](#page-72-0) mode **39** ipv4 multicast [multitopology](#page-73-0) **40** ip pim [ssm](#page-74-0) **41** [itr](#page-75-0) **42** itr [map-resolver](#page-76-0) **43** locator [default-set](#page-77-0) **44** [locator-set](#page-78-0) **45** [map-cache](#page-79-0) **46** [map-cache](#page-81-0) extranet **48** [prefix-list](#page-82-0) **49** [route-import](#page-83-0) database **50** [service](#page-85-0) **52** show lisp [instance-id](#page-86-0) ipv4 database **53** show lisp [instance-id](#page-88-0) ipv6 database **55** show lisp [instance-id](#page-89-0) ipv4 map-cache **56** show lisp [instance-id](#page-95-0) ipv6 map-cache **62** show lisp [instance-id](#page-97-0) ipv4 server **64** show lisp [instance-id](#page-99-0) ipv6 server **66** show lisp [instance-id](#page-100-0) ipv4 statistics **67**

show lisp [instance-id](#page-101-0) ipv6 statistics **68** show lisp [prefix-list](#page-102-0) **69** show lisp [session](#page-103-0) **70** [use-petr](#page-104-0) **71**

#### 第 **I I** 部 : **Cisco [TrustSec](#page-106-0) 73**

第 **3** 章 **TrustSec** [コマンド](#page-108-0) **75**

[address](#page-110-0)(CTS) **77** clear cts [environment-data](#page-112-0) **79** clear cts [policy-server](#page-113-0) statistics **80** [content-type](#page-114-0) json **81** cts [authorization](#page-115-0) list **82** cts [change-password](#page-117-0) **84** cts [credentials](#page-118-0) **85** cts [environment-data](#page-120-0) enable **87** cts [policy-server](#page-121-0) device-id **88** cts [policy-server](#page-122-0) name **89** cts [policy-server](#page-123-0) order random **90** cts [policy-server](#page-124-0) username **91** cts [refresh](#page-126-0) **93** cts [rekey](#page-128-0) **95** cts role-based [enforcement](#page-129-0) **96** cts [role-based](#page-131-0) l2-vrf **98** cts [role-based](#page-133-0) monitor **100** cts role-based [permissions](#page-135-0) **102** cts role-based [sgt-caching](#page-137-0) **104** cts [role-based](#page-138-0) sgt-map **105** cts sxp [connection](#page-141-0) peer **108** cts sxp default [password](#page-144-0) **111** cts sxp default [source-ip](#page-146-0) **113** cts sxp [filter-enable](#page-148-0) **115** cts sxp [filter-group](#page-149-0) **116** cts sxp [filter-list](#page-151-0) **118**

**v**

cts sxp retry [period](#page-155-0) **122** debug cts [environment-data](#page-156-0) **123** debug cts [policy-server](#page-158-0) **125** port([CTS](#page-159-0)) **126** [propagate](#page-160-0) sgt (cts manual) **127** [retransmit](#page-162-0)(CTS) **129** sap [mode-list](#page-163-0) (cts manual) **130** show cts [credentials](#page-165-0) **132** show cts [environment-data](#page-166-0) **133** show cts [interface](#page-167-0) **134** show cts [policy-server](#page-170-0) **137** show cts [role-based](#page-173-0) counters **140** show cts role-based [permissions](#page-175-0) **142** show cts [server-list](#page-177-0) **144** [show](#page-179-0) cts sxp **146** [timeout](#page-182-0)(CTS) **149** tls [server-trustpoint](#page-183-0) **150**

cts sxp log [binding-changes](#page-153-0) **120** cts sxp [reconciliation](#page-154-0) period **121**

#### 第 **III** 部 : [インターフェイスおよびハードウェア](#page-184-0) コンポーネント **151**

第 **4** 章 [インターフェイスおよびハードウェア](#page-186-0) コマンド **153** [bluetooth](#page-190-0) pin **157** clear coap [database](#page-191-0) **158** clear macro auto [configuration](#page-192-0) **159** coap endpoint(COAP プロキシ [コンフィギュレーション\)](#page-193-0) **160** [debug](#page-194-0) coap **161** device [classifier](#page-195-0) **162** debug [ilpower](#page-196-0) **163** debug [interface](#page-197-0) **164** debug lldp [packets](#page-199-0) **166** debug [platform](#page-200-0) poe **167**

debug platform software fed switch active punt [packet-capture](#page-201-0) start **168** [duplex](#page-203-0) **170** [errdisable](#page-205-0) detect cause **172** [errdisable](#page-208-0) recovery cause **175** [errdisable](#page-211-0) recovery cause **178** [interface](#page-214-0) **181** [interface](#page-217-0) range **184** ip [mtu](#page-219-0) **186** [ipv6](#page-221-0) mtu **188** list(COAP プロキシ [コンフィギュレーション\)](#page-223-0) **190** lldp(インターフェイス [コンフィギュレーション\)](#page-224-0) **191** logging event [power-inline-status](#page-226-0) **193** [macro](#page-227-0) **194** [macro](#page-230-0) auto **197** macro auto apply(Cisco IOS [シェルのスクリプト機能\)](#page-233-0) **200** macro auto config(Cisco IOS [シェルのスクリプト機能\)](#page-235-0) **202** macro auto [control](#page-236-0) **203** macro auto [execute](#page-238-0) **205** macro auto global [control](#page-245-0) **212** macro auto global [processing](#page-247-0) **214** macro auto [mac-address-group](#page-248-0) **215** macro auto [processing](#page-250-0) **217** [macro](#page-251-0) auto sticky **218** macro auto [trigger](#page-252-0) **219** macro [description](#page-254-0) **221** macro [global](#page-255-0) **222** macro global [description](#page-258-0) **225** max-endpoints(COAP プロキシ [コンフィギュレーション\)](#page-259-0) **226** [mdix](#page-260-0) auto **227** [network-policy](#page-261-0) **228** network-policy profile(グローバル [コンフィギュレーション\)](#page-262-0) **229** [platform](#page-263-0) usb disable **230** port-dtls(COAP プロキシ [コンフィギュレーション\)](#page-264-0) **231**

[power-priority](#page-266-0) **233** [power](#page-268-0) inline **235** [power](#page-272-0) inline police **239** power [supply](#page-275-0) **242** power supply autoLC [shutdown](#page-277-0) **244** resource directory(COAP プロキシ [コンフィギュレーション\)](#page-278-0) **245** security(COAP プロキシ [コンフィギュレーション\)](#page-279-0) **246** shell [trigger](#page-280-0) **247** show [beacon](#page-282-0) all **249** show coap dtls [endpoints](#page-283-0) **250** show coap [endpoints](#page-284-0) **251** show coap [globals](#page-285-0) **252** show coap [resources](#page-286-0) **253** [show](#page-287-0) coap stats **254** show coap [version](#page-288-0) **255** show device [classifier](#page-289-0) attached **256** show device [classifier](#page-291-0) clients **258** show device [classifier](#page-292-0) profile type **259** [show](#page-295-0) env **262** show [errdisable](#page-298-0) detect **265** show [errdisable](#page-300-0) recovery **267** show ip [interface](#page-301-0) **268** show [interfaces](#page-307-0) **274** show [interfaces](#page-314-0) counters **281** show interfaces [switchport](#page-317-0) **284** show interfaces [transceiver](#page-320-0) **287** show [macro](#page-324-0) auto **291** show memory [platform](#page-327-0) **294** show [module](#page-330-0) **297** show [network-policy](#page-331-0) profile **298** show parser [macro](#page-332-0) **299** show platform hardware [bluetooth](#page-335-0) **302** show platform [hardware](#page-336-0) fed switch forward interface **303**

port-unsecure(COAP プロキシ [コンフィギュレーション\)](#page-265-0) **232**

show platform [hardware](#page-340-0) fed switch fwd-asic counters tla **307** show platform hardware fed active fwd-asic resource tcam [utilization](#page-344-0) **311** show platform [resources](#page-346-0) **313** show [platform](#page-347-0) software audit **314** show [platform](#page-351-0) software fed switch punt cpuq rates **318** show platform software fed switch punt [packet-capture](#page-354-0) display **321** show platform software fed switch punt [packet-capture](#page-356-0) cpu-top-talker **323** show platform software fed switch punt rates [interfaces](#page-359-0) **326** show [platform](#page-362-0) software ilpower **329** show [platform](#page-364-0) software memory **331** show [platform](#page-371-0) software process list **338** show [platform](#page-375-0) software process memory **342** show [platform](#page-378-0) software process slot switch **345** show platform software status [control-processor](#page-380-0) **347** show [platform](#page-383-0) software thread list **350** show [platform](#page-385-0) usb status **352** show [processes](#page-386-0) cpu platform **353** show [processes](#page-389-0) cpu platform history **356** show [processes](#page-392-0) cpu platform monitor **359** show [processes](#page-394-0) memory **361** show [processes](#page-398-0) memory platform **365** show [processes](#page-402-0) platform **369** [show](#page-405-0) shell **372** show [system](#page-408-0) mtu **375** show [tech-support](#page-409-0) **376** show [tech-support](#page-411-0) bgp **378** show [tech-support](#page-415-0) diagnostic **382** [speed](#page-417-0) **384** start(COAP プロキシ [コンフィギュレーション\)](#page-419-0) **386** stop(COAP プロキシ [コンフィギュレーション\)](#page-420-0) **387** [switchport](#page-421-0) block **388** [system](#page-423-0) mtu **390** transport(COAP プロキシ [コンフィギュレーション\)](#page-424-0) **391** voice-signaling vlan(ネットワークポリシー [コンフィギュレーション\)](#page-425-0) **392**

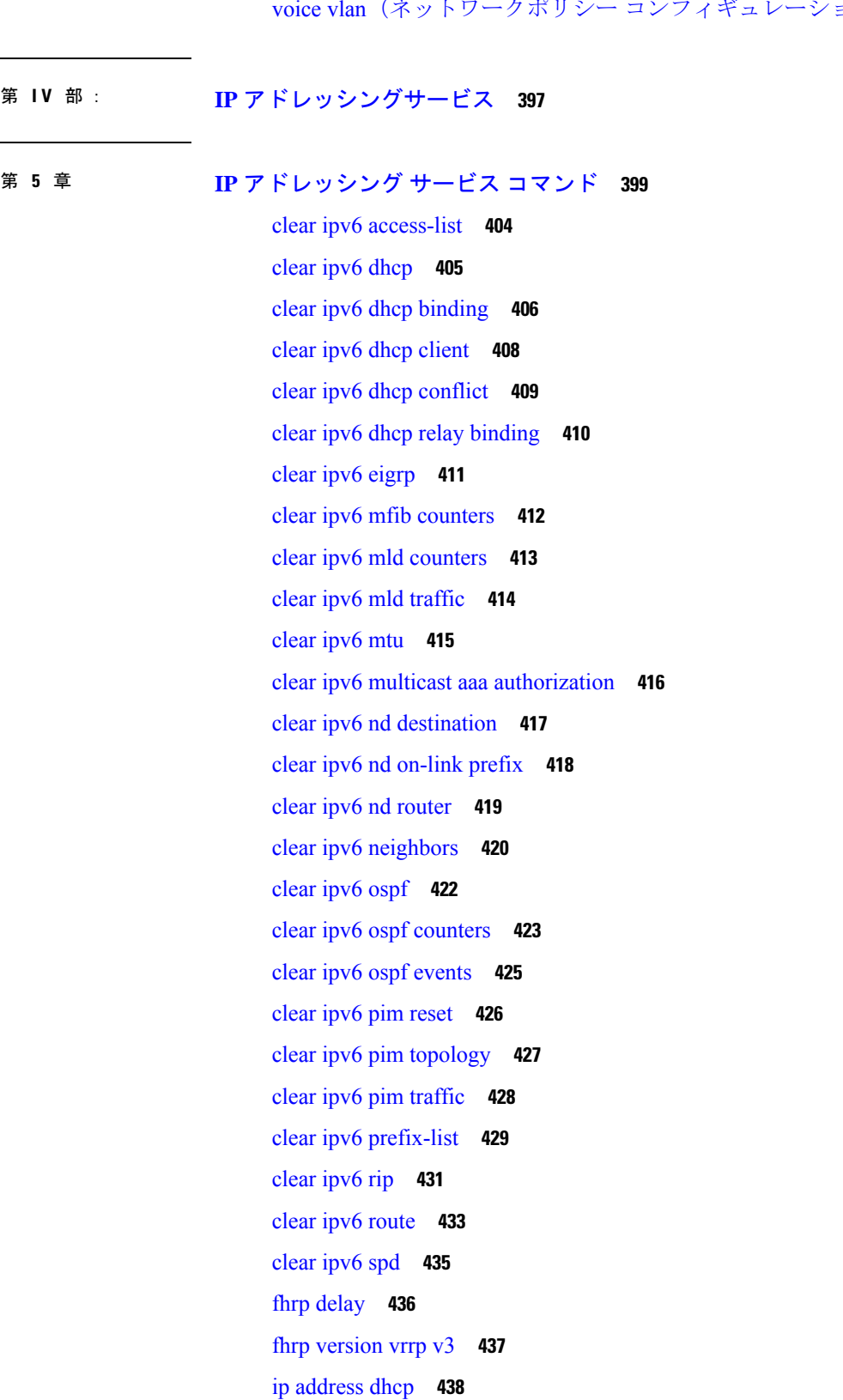

 $\blacksquare$ 

 $\overline{\phantom{a}}$ 

 $\mathbf I$ 

(ネットワークポリシー [コンフィギュレーション\)](#page-427-0) 394

ip address pool [\(DHCP\)](#page-475-0) **442** ip [address](#page-476-0) **443** ip [wccp](#page-479-0) **446** ipv6 [access-list](#page-485-0) **452** ipv6 [address-validate](#page-489-0) **456** [ipv6](#page-490-0) cef **457** ipv6 cef [accounting](#page-492-0) **459** ipv6 cef [distributed](#page-495-0) **462** ipv6 cef [load-sharing](#page-497-0) algorithm **464** ipv6 cef optimize neighbor [resolution](#page-499-0) **466** ipv6 [destination-guard](#page-500-0) policy **467** ipv6 [dhcp-relay](#page-501-0) bulk-lease **468** ipv6 [dhcp-relay](#page-502-0) option vpn **469** ipv6 dhcp-relay [source-interface](#page-503-0) **470** ipv6 dhcp [binding](#page-504-0) track ppp **471** ipv6 dhcp [database](#page-506-0) **473** ipv6 dhcp [iana-route-add](#page-508-0) **475** ipv6 dhcp [iapd-route-add](#page-509-0) **476** ipv6 [dhcp-ldra](#page-510-0) **477** ipv6 dhcp ping [packets](#page-511-0) **478** ipv6 [dhcp](#page-512-0) pool **479** ipv6 dhcp server vrf [enable](#page-515-0) **482** ipv6 flow [monitor](#page-516-0) **483** ipv6 [general-prefix](#page-517-0) **484** ipv6 local policy [route-map](#page-519-0) **486** ipv6 [local](#page-521-0) pool **488** ipv6 mld [snooping](#page-523-0) **490** ipv6 mld [ssm-map](#page-524-0) enable **491** ipv6 mld [state-limit](#page-525-0) **492** ipv6 [multicast-routing](#page-527-0) **494** ipv6 multicast [group-range](#page-528-0) **495** ipv6 multicast [pim-passive-enable](#page-530-0) **497** ipv6 nd cache [expire](#page-531-0) **498** ipv6 nd cache [interface-limit](#page-533-0) (global) **500** ipv6 nd host [mode](#page-534-0) strict **501** ipv6 nd na [glean](#page-535-0) **502** ipv6 nd [ns-interval](#page-536-0) **503** ipv6 nd nud [retry](#page-537-0) **504** ipv6 nd [reachable-time](#page-539-0) **506** ipv6 nd [resolution](#page-540-0) data limit **507** ipv6 nd [route-owner](#page-541-0) **508** ipv6 [neighbor](#page-542-0) **509** ipv6 ospf [name-lookup](#page-544-0) **511** [ipv6](#page-545-0) pim **512** ipv6 pim [accept-register](#page-546-0) **513** ipv6 pim [allow-rp](#page-547-0) **514** ipv6 pim [neighbor-filter](#page-548-0) list **515** ipv6 pim [rp-address](#page-549-0) **516** ipv6 pim rp [embedded](#page-552-0) **519** ipv6 pim [spt-threshold](#page-553-0) infinity **520** ipv6 [prefix-list](#page-554-0) **521** ipv6 [source-guard](#page-558-0) attach-policy **525** ipv6 [source-route](#page-559-0) **526** ipv6 spd [mode](#page-561-0) **528** ipv6 spd queue [max-threshold](#page-563-0) **530** ipv6 traffic [interface-statistics](#page-564-0) **531** ipv6 [unicast-routing](#page-565-0) **532** key [chain](#page-566-0) **533** [key-string](#page-567-0)(認証) **534** [key](#page-568-0) **535** [show](#page-570-0) ip ports all **537** [show](#page-572-0) ip wccp **539** show ipv6 [access-list](#page-587-0) **554** show ipv6 [destination-guard](#page-590-0) policy **557** [show](#page-591-0) ipv6 dhcp **558** show ipv6 dhcp [binding](#page-592-0) **559** show ipv6 dhcp [conflict](#page-595-0) **562**

show ipv6 dhcp [database](#page-596-0) **563**

**xi**

show ipv6 dhcp guard [policy](#page-598-0) **565** show ipv6 dhcp [interface](#page-600-0) **567** show ipv6 dhcp relay [binding](#page-603-0) **570** show ipv6 eigrp [events](#page-605-0) **572** show ipv6 eigrp [interfaces](#page-607-0) **574** show ipv6 eigrp [topology](#page-610-0) **577** show ipv6 eigrp [traffic](#page-612-0) **579** show ipv6 [general-prefix](#page-614-0) **581** show ipv6 [interface](#page-616-0) **583** [show](#page-625-0) ipv6 mfib **592** show ipv6 mld [groups](#page-631-0) **598** show ipv6 mld [interface](#page-634-0) **601** show ipv6 mld [snooping](#page-637-0) **604** show ipv6 mld [ssm-map](#page-639-0) **606** show ipv6 mld [traffic](#page-641-0) **608** show ipv6 mrib [client](#page-643-0) **610** [show](#page-645-0) ipv6 mrib route **612** show ipv6 [mroute](#page-648-0) **615** [show](#page-653-0) ipv6 mtu **620** show ipv6 nd [destination](#page-655-0) **622** show ipv6 nd [on-link](#page-657-0) prefix **624** show ipv6 [neighbors](#page-658-0) **625** [show](#page-663-0) ipv6 ospf **630** show ipv6 ospf [border-routers](#page-667-0) **634** show ipv6 ospf [event](#page-669-0) **636** show ipv6 ospf [graceful-restart](#page-672-0) **639** show ipv6 ospf [interface](#page-674-0) **641** show ipv6 ospf [request-list](#page-679-0) **646** show ipv6 ospf [retransmission-list](#page-681-0) **648** show ipv6 ospf [statistics](#page-683-0) **650** show ipv6 ospf [summary-prefix](#page-685-0) **652** show ipv6 ospf timers [rate-limit](#page-686-0) **653** show ipv6 ospf [traffic](#page-687-0) **654** show ipv6 ospf [virtual-links](#page-691-0) **658**

show ipv6 pim [anycast-RP](#page-693-0) **660** [show](#page-694-0) ipv6 pim bsr **661** [show](#page-697-0) ipv6 pim df **664** show ipv6 pim [group-map](#page-699-0) **666** show ipv6 pim [interface](#page-701-0) **668** show ipv6 pim [join-prune](#page-703-0) statistic **670** [show](#page-705-0) ipv6 pim limit **672** show ipv6 pim [neighbor](#page-706-0) **673** show ipv6 pim [range-list](#page-708-0) **675** show ipv6 pim [topology](#page-710-0) **677** show ipv6 pim [traffic](#page-713-0) **680** show ipv6 pim [tunnel](#page-715-0) **682** show ipv6 [policy](#page-717-0) **684** show ipv6 [prefix-list](#page-718-0) **685** show ipv6 [protocols](#page-721-0) **688** [show](#page-723-0) ipv6 rip **690** show ipv6 [routers](#page-729-0) **696** [show](#page-733-0) ipv6 rpf **700** show ipv6 [source-guard](#page-735-0) policy **702** [show](#page-736-0) ipv6 spd **703** [show](#page-737-0) ipv6 static **704** show ipv6 [traffic](#page-741-0) **708** show key [chain](#page-744-0) **711** [show](#page-745-0) track **712** [track](#page-747-0) **714** [vrrp](#page-749-0) **716** vrrp [description](#page-750-0) **717** vrrp [preempt](#page-751-0) **718** vrrp [priority](#page-753-0) **720** vrrp timers [advertise](#page-754-0) **721** vrrs [leader](#page-756-0) **723**

**第 Ⅴ 部 : ■ IP [マルチキャスト](#page-758-0) ルーティング 725** 

目次

#### 第 **6** 章 **IP** [マルチキャスト](#page-760-0) ルーティング コマンド **727**

clear ip mfib [counters](#page-762-0) **729** clear ip [mroute](#page-763-0) **730** clear ip pim [snooping](#page-765-0) vlan **732** debug [condition](#page-766-0) vrf **733** [debug](#page-768-0) ip pim **735** [debug](#page-770-0) ipv6 pim **737** ip [igmp](#page-773-0) filter **740** ip igmp [max-groups](#page-774-0) **741** ip igmp [profile](#page-776-0) **743** ip igmp [snooping](#page-778-0) **745** ip igmp snooping [last-member-query-count](#page-779-0) **746** ip igmp [snooping](#page-781-0) querier **748** ip igmp snooping [report-suppression](#page-784-0) **751** ip igmp [snooping](#page-786-0) vlan mrouter **753** ip igmp [snooping](#page-787-0) vlan static **754** ip multicast [auto-enable](#page-789-0) **756** ip [multicast-routing](#page-790-0) **757** ip pim [accept-register](#page-791-0) **758** ip pim [bsr-candidate](#page-793-0) **760** ip pim [rp-candidate](#page-795-0) **762** ip pim [send-rp-announce](#page-797-0) **764** ip pim [snooping](#page-799-0) **766** ip pim [snooping](#page-800-0) dr-flood **767** ip pim [snooping](#page-801-0) vlan **768** ip pim [spt-threshold](#page-802-0) **769** match [message-type](#page-803-0) **770** match [service-type](#page-804-0) **771** match [service-instance](#page-805-0) **772** [mrinfo](#page-806-0) **773** [service-policy-query](#page-808-0) **775** [service-policy](#page-809-0) **776** [show](#page-810-0) ip igmp filter **777**

show ip igmp [profile](#page-811-0) **778** show ip igmp [snooping](#page-812-0) **779** show ip igmp [snooping](#page-814-0) groups **781** show ip igmp [snooping](#page-815-0) mrouter **782** show ip igmp [snooping](#page-816-0) querier **783** show ip pim [autorp](#page-818-0) **785** show ip pim [bsr-router](#page-819-0) **786** [show](#page-820-0) ip pim bsr **787** show ip pim [snooping](#page-821-0) **788** show ip pim [tunnel](#page-824-0) **791** show platform software fed switch ip [multicast](#page-826-0) **793**

第 VI 部 : [レイヤ](#page-830-0) 2/3 797

第 **7** 章 レイヤ **2/3** [コマンド](#page-832-0) **799** [channel-group](#page-834-0) **801** [channel-protocol](#page-838-0) **805** clear [l2protocol-tunnel](#page-839-0) counters **806** [clear](#page-840-0) lacp **807** clear [pagp](#page-841-0) **808** clear [spanning-tree](#page-842-0) counters **809** clear spanning-tree [detected-protocols](#page-843-0) **810** debug [etherchannel](#page-844-0) **811** [debug](#page-845-0) lacp **812** [debug](#page-846-0) pagp **813** debug [platform](#page-847-0) pm **814** debug [platform](#page-849-0) udld **816** debug [spanning-tree](#page-850-0) **817** interface [port-channel](#page-852-0) **819** [l2protocol-tunnel](#page-854-0) **821** lacp [fast-switchover](#page-858-0) **825** lacp [max-bundle](#page-860-0) **827** lacp [port-priority](#page-861-0) **828** [lacp](#page-863-0) rate **830**

lacp [system-priority](#page-864-0) **831** [loopdetect](#page-865-0) **832** pagp [learn-method](#page-868-0) **835** pagp [port-priority](#page-870-0) **837** [port-channel](#page-872-0) **839** [port-channel](#page-873-0) auto **840** port-channel [load-balance](#page-874-0) **841** port-channel [load-balance](#page-876-0) extended **843** [port-channel](#page-878-0) min-links **845** rep [admin](#page-879-0) vlan **846** rep [block](#page-880-0) port **847** rep [lsl-age-timer](#page-882-0) **849** rep [lsl-retries](#page-883-0) **850** rep [preempt](#page-884-0) delay **851** rep preempt [segment](#page-886-0) **853** rep [segment](#page-888-0) **855** rep [stcn](#page-890-0) **857** show [dot1q-tunnel](#page-891-0) **858** show [etherchannel](#page-892-0) **859** show [interfaces](#page-895-0) rep detail **862** show [l2protocol-tunnel](#page-897-0) **864** [show](#page-899-0) lacp **866** show [loopdetect](#page-904-0) **871** [show](#page-905-0) pagp **872** show platform [etherchannel](#page-907-0) **874** show [platform](#page-908-0) pm **875** show rep [topology](#page-909-0) **876** [show](#page-911-0) udld **878** [switchport](#page-915-0) **882** [switchport](#page-917-0) access vlan **884** [switchport](#page-918-0) mode **885** switchport [nonegotiate](#page-921-0) **888** [switchport](#page-923-0) voice vlan **890** [udld](#page-926-0) **893**

[udld](#page-928-0) port **895** udld [reset](#page-930-0) **897** vlan dot1q tag [native](#page-931-0) **898**

#### 第 VII 部 : [ネットワーク管理](#page-932-0) 899

第 **8** 章 [ネットワーク管理コマンド](#page-934-0) **901** [cache](#page-938-0) **905** clear flow [exporter](#page-941-0) **908** clear flow [monitor](#page-942-0) **909** clear platform software fed switch swc [connection](#page-944-0) **911** clear [platform](#page-945-0) software fed switch swc statistics **912** clear [snmp](#page-946-0) stats hosts **913** [collect](#page-947-0) **914** collect [counter](#page-949-0) **916** collect flow [sampler](#page-950-0) **917** collect [interface](#page-951-0) **918** collect ipv4 [destination](#page-952-0) **919** collect ipv6 [destination](#page-953-0) **920** [collect](#page-954-0) ipv4 source **921** [collect](#page-956-0) ipv6 source **923** collect [timestamp](#page-958-0) absolute **925** collect [transport](#page-959-0) tcp flags **926** collect routing [next-hop](#page-960-0) address **927** [datalink](#page-961-0) flow monitor **928** debug flow [exporter](#page-962-0) **929** debug flow [monitor](#page-963-0) **930** debug flow [record](#page-964-0) **931** debug [sampler](#page-965-0) **932** [description](#page-966-0) **933** [destination](#page-967-0) **934** [dscp](#page-968-0) **935** event [manager](#page-969-0) applet **936** [export-protocol](#page-973-0) netflow-v9 **940**

[export-protocol](#page-974-0) netflow-v5 **941** [exporter](#page-975-0) **942** [fconfigure](#page-976-0) **943** flow [exporter](#page-977-0) **944** flow [monitor](#page-978-0) **945** flow [record](#page-979-0) **946** ip [wccp](#page-980-0) **947** ip flow [monitor](#page-982-0) **949** ipv6 flow [monitor](#page-984-0) **951** ipv6 deny echo [reply](#page-986-0) **953** match datalink [ethertype](#page-987-0) **954** match [datalink](#page-988-0) mac **955** match [datalink](#page-989-0) vlan **956** match [device-type](#page-990-0) **957** [match](#page-991-0) flow cts **958** match flow [direction](#page-992-0) **959** match [interface](#page-993-0) **960** [match](#page-994-0) ipv4 **961** match ipv4 [destination](#page-995-0) address **962** match ipv4 source [address](#page-996-0) **963** [match](#page-997-0) ipv4 ttl **964** [match](#page-998-0) ipv6 **965** match ipv6 [destination](#page-999-0) address **966** match ipv6 [hop-limit](#page-1000-0) **967** match ipv6 source [address](#page-1001-0) **968** map [platform-type](#page-1002-0) **969** match [transport](#page-1003-0) **970** match [transport](#page-1004-0) icmp ipv4 **971** match [transport](#page-1005-0) icmp ipv6 **972** match [platform-type](#page-1006-0) **973** mode [random](#page-1007-0) 1 out-of **974** monitor capture [\(interface/control](#page-1008-0) plane) **975** [monitor](#page-1010-0) capture buffer **977** [monitor](#page-1011-0) capture export **978**

[monitor](#page-1012-0) capture limit **979** [monitor](#page-1013-0) capture start **980** [monitor](#page-1014-0) capture stop **981** monitor session [destination](#page-1015-0) **982** [monitor](#page-1020-0) session filter **987** [monitor](#page-1022-0) session source **989** [option](#page-1025-0) **992** [record](#page-1027-0) **994** sensor-name [\(stealthwatch-cloud-monitor\)](#page-1028-0) **995** service-key [\(stealthwatch-cloud-monitor\)](#page-1029-0) **996** [sampler](#page-1031-0) **998** show class-map type control [subscriber](#page-1032-0) **999** show flow [exporter](#page-1033-0) **1000** show flow [interface](#page-1035-0) **1002** show flow [monitor](#page-1037-0) **1004** show flow [record](#page-1039-0) **1006** show ip sla [statistics](#page-1040-0) **1007** show [monitor](#page-1042-0) **1009** show [monitor](#page-1045-0) capture **1012** show parameter-map type subscriber [attribute-to-service](#page-1047-0) **1014** show [platform](#page-1048-0) software fed switch ip wccp **1015** show platform software fed switch swc [connection](#page-1050-0) **1017** show [platform](#page-1052-0) software fed switch swc statistics **1019** show [platform](#page-1054-0) software swspan **1021** show [sampler](#page-1056-0) **1023** show [snmp](#page-1058-0) stats **1025** show [stealth-watch-cloud](#page-1060-0) detail **1027** snmp ifmib [ifindex](#page-1061-0) persist **1028** [snmp-server](#page-1062-0) community **1029** [snmp-server](#page-1064-0) enable traps **1031** [snmp-server](#page-1068-0) enable traps bridge **1035** [snmp-server](#page-1069-0) enable traps bulkstat **1036** [snmp-server](#page-1070-0) enable traps call-home **1037**

[snmp-server](#page-1071-0) enable traps cef **1038**

[snmp-server](#page-1072-0) enable traps cpu **1039** [snmp-server](#page-1073-0) enable traps envmon **1040** [snmp-server](#page-1074-0) enable traps errdisable **1041** [snmp-server](#page-1075-0) enable traps flash **1042** [snmp-server](#page-1076-0) enable traps isis **1043** [snmp-server](#page-1077-0) enable traps license **1044** snmp-server enable traps [mac-notification](#page-1078-0) **1045** [snmp-server](#page-1079-0) enable traps ospf **1046** [snmp-server](#page-1081-0) enable traps pim **1048** snmp-server enable traps [port-security](#page-1082-0) **1049** snmp-server enable traps [power-ethernet](#page-1083-0) **1050** [snmp-server](#page-1084-0) enable traps snmp **1051** snmp-server enable traps [storm-control](#page-1085-0) **1052** [snmp-server](#page-1086-0) enable traps stpx **1053** [snmp-server](#page-1087-0) enable traps transceiver **1054** [snmp-server](#page-1088-0) enable traps vrfmib **1055** [snmp-server](#page-1089-0) enable traps vstack **1056** [snmp-server](#page-1090-0) engineID **1057** [snmp-server](#page-1091-0) group **1058** [snmp-server](#page-1095-0) host **1062** [snmp-server](#page-1100-0) manager **1067** [snmp-server](#page-1101-0) user **1068** [snmp-server](#page-1106-0) view **1073** [source](#page-1108-0) **1075** [socket](#page-1110-0) **1077** [stealthwatch-cloud-monitor](#page-1111-0) **1078** [switchport](#page-1112-0) mode access **1079** [switchport](#page-1113-0) voice vlan **1080** ttl **[1081](#page-1114-0)** [transport](#page-1115-0) **1082** [template](#page-1116-0) data timeout **1083** udp [peek](#page-1117-0) **1084** url [\(stealthwatch-cloud-monitor\)](#page-1118-0) **1085**

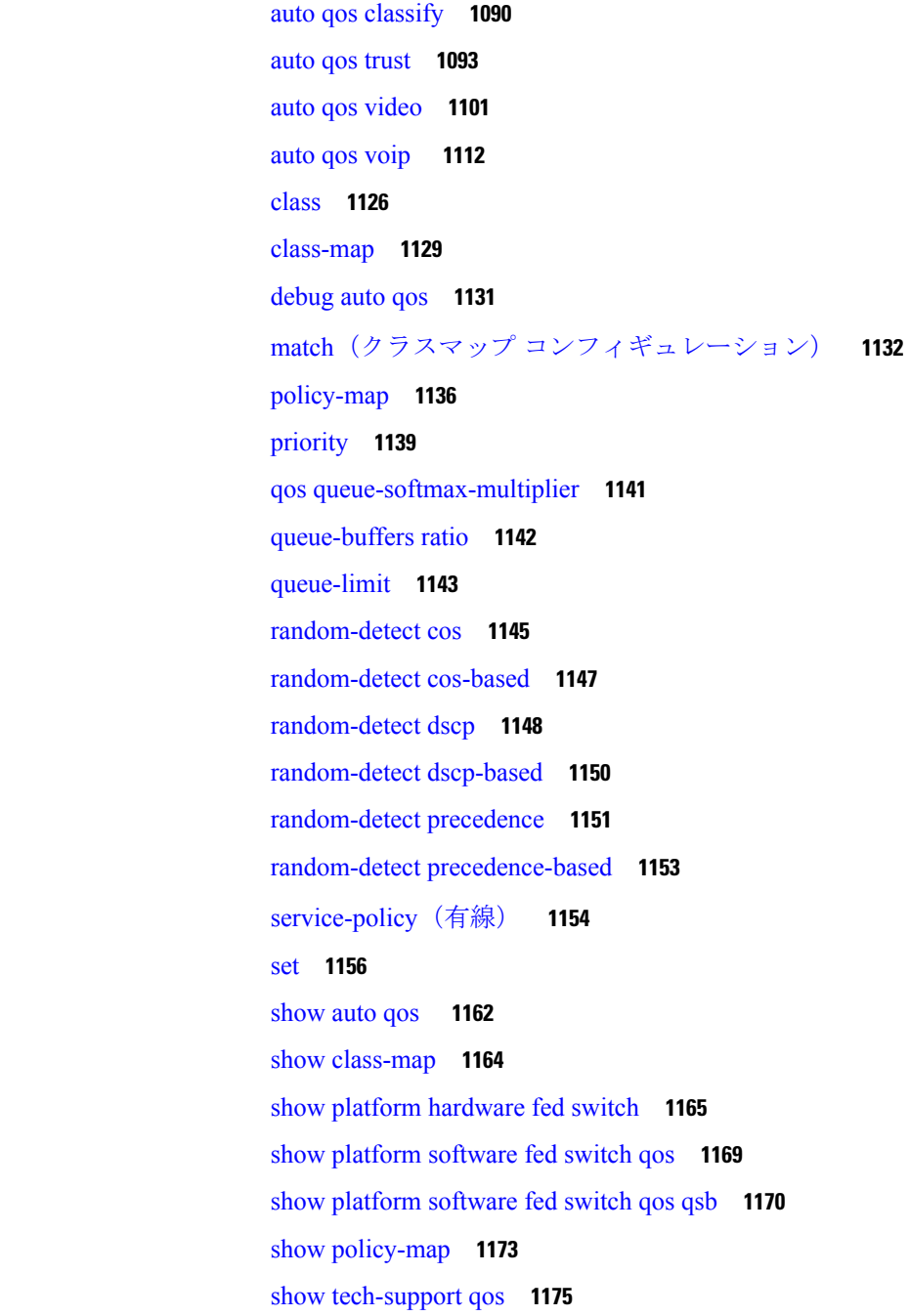

第 VIII 部 : **[QoS](#page-1120-0) 1087** 

 $\mathbf I$ 

 $\mathbf I$ 

第 **9** 章 **QoS** [コマンド](#page-1122-0) **1089**

trust [device](#page-1211-0) **1178**

第 IX 部 : [ルーティング](#page-1214-0) 1181

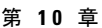

第 **1 0** 章 **IP** [ルーティングコマンド](#page-1216-0) **1183** [accept-lifetime](#page-1218-0) **1185** [address-family](#page-1221-0) ipv6(OSPF) **1188** area [nssa](#page-1222-0) **1189** area [virtual-link](#page-1224-0) **1191** [authentication](#page-1228-0)(BFD) **1195** bfd **[1196](#page-1229-0)** bfd [all-interfaces](#page-1231-0) **1198** bfd [check-ctrl-plane-failure](#page-1232-0) **1199** bfd [echo](#page-1233-0) **1200** bfd [slow-timers](#page-1235-0) **1202** bfd [template](#page-1237-0) **1204** [bfd-template](#page-1238-0) single-hop **1205** [default-information](#page-1239-0) originate(OSPF) **1206** [distance](#page-1241-0)(OSPF) **1208** eigrp [log-neighbor-changes](#page-1244-0) **1211** ip [authentication](#page-1246-0) key-chain eigrp **1213** ip [authentication](#page-1247-0) mode eigrp **1214** ip [bandwidth-percent](#page-1249-0) eigrp **1216** ip cef [load-sharing](#page-1250-0) algorithm **1217** ip [prefix-list](#page-1252-0) **1219** ip [hello-interval](#page-1256-0) eigrp **1223** ip [hold-time](#page-1257-0) eigrp **1224** ip [load-sharing](#page-1259-0) **1226** ip [network-broadcast](#page-1261-0) **1228** ip ospf [database-filter](#page-1262-0) all out **1229** ip ospf [name-lookup](#page-1263-0) **1230** ip [split-horizon](#page-1264-0) eigrp **1231** ip [summary-address](#page-1265-0) eigrp **1232** ip route [static](#page-1268-0) bfd **1235**

ipv6 route [static](#page-1270-0) bfd **1237** metric [weights](#page-1272-0)(EIGRP) **1239** neighbor [description](#page-1275-0) **1242** [network](#page-1277-0)(EIGRP) **1244** nsf([EIGRP](#page-1279-0)) **1246** [offset-list](#page-1281-0)(EIGRP) **1248** [redistribute](#page-1283-0)(IP) **1250** [redistribute](#page-1292-0) (IPv6) **1259** redistribute [maximum-prefix](#page-1296-0)(OSPF) **1263** [route-map](#page-1298-0) **1265** [router-id](#page-1302-0) **1269** [router](#page-1303-0) eigrp **1270** router [ospfv3](#page-1305-0) **1272** [send-lifetime](#page-1306-0) **1273** show ip bgp ipv6 [unicast](#page-1309-0) **1276** show ip eigrp [interfaces](#page-1311-0) **1278** show ip eigrp [neighbors](#page-1314-0) **1281** show ip eigrp [topology](#page-1317-0) **1284** show ip eigrp [traffic](#page-1323-0) **1290** [show](#page-1325-0) ip ospf **1292** show ip ospf [border-routers](#page-1333-0) **1300** show ip ospf [database](#page-1334-0) **1301** show ip ospf [interface](#page-1344-0) **1311** show ip ospf [neighbor](#page-1348-0) **1315** show ip ospf [virtual-links](#page-1354-0) **1321** [summary-address](#page-1356-0)(OSPF) **1323** timers [throttle](#page-1358-0) spf **1325**

#### 第 X 部 : [セキュリティ](#page-1360-0) 1327

第 **1 1** 章 [セキュリティ](#page-1362-0) **1329**

aaa [accounting](#page-1366-0) **1333** aaa [accounting](#page-1370-0) dot1x **1337** 目次

aaa [accounting](#page-1372-0) identity **1339** aaa [authentication](#page-1374-0) dot1x **1341** aaa [new-model](#page-1375-0) **1342** [authentication](#page-1377-0) host-mode **1344** [authentication](#page-1379-0) logging verbose **1346** [authentication](#page-1380-0) mac-move permit **1347** [authentication](#page-1382-0) priority **1349** [authentication](#page-1385-0) timer reauthenticate **1352** [authentication](#page-1387-0) violation **1354** cisp [enable](#page-1389-0) **1356** clear [errdisable](#page-1391-0) interface vlan **1358** clear mac [address-table](#page-1393-0) **1360** [confidentiality-offset](#page-1395-0) **1362** crypto pki [trustpool](#page-1396-0) import **1363** debug aaa [dead-criteria](#page-1399-0) transaction **1366** debug [umbrella](#page-1401-0) **1368** [delay-protection](#page-1403-0) **1370** deny(MAC アクセス リスト [コンフィギュレーション\)](#page-1404-0) **1371** device-role(IPv6 [スヌーピング\)](#page-1408-0) **1375** device-role(IPv6 ND [インスペクション\)](#page-1409-0) **1376** [device-tracking](#page-1410-0) policy **1377** dnscrypt[\(パラメータマップ\)](#page-1412-0) **1379** dot1x critical(グローバル [コンフィギュレーション\)](#page-1413-0) **1380** dot1x logging [verbose](#page-1414-0) **1381** [dot1x](#page-1415-0) pae **1382** dot1x [supplicant](#page-1416-0) controlled transient **1383** dot1x supplicant [force-multicast](#page-1417-0) **1384** dot1x test [eapol-capable](#page-1418-0) **1385** dot1x test [timeout](#page-1419-0) **1386** dot1x [timeout](#page-1420-0) **1387** [dscp](#page-1423-0) **1390** dtls **[1391](#page-1424-0)** enable [password](#page-1426-0) **1393** [enable](#page-1429-0) secret **1396**

epm [access-control](#page-1433-0) open **1400** [include-icv-indicator](#page-1434-0) **1401** ip [access-list](#page-1435-0) **1402** ip access-list [role-based](#page-1438-0) **1405** ip [admission](#page-1439-0) **1406** ip [admission](#page-1440-0) name **1407** ip dhcp [snooping](#page-1443-0) database **1410** ip dhcp snooping [information](#page-1445-0) option format remote-id **1412** ip dhcp snooping verify [no-relay-agent-address](#page-1446-0) **1413** ip http [access-class](#page-1447-0) **1414** ip radius [source-interface](#page-1449-0) **1416** ip source [binding](#page-1451-0) **1418** ip ssh [source-interface](#page-1453-0) **1420** ip verify [source](#page-1454-0) **1421** ipv6 [access-list](#page-1456-0) **1423** ipv6 [snooping](#page-1458-0) policy **1425** key chain [macsec](#page-1460-0) **1427** key config-key [password-encrypt](#page-1461-0) **1428** [key-server](#page-1464-0) **1431** limit [address-count](#page-1466-0) **1433** local-domain[\(パラメータマップ\)](#page-1467-0) **1434** mab logging [verbose](#page-1468-0) **1435** mab request format [attribute](#page-1469-0) 32 **1436** [macsec-cipher-suite](#page-1471-0) **1438** macsec [network-link](#page-1473-0) **1440** match(アクセス マップ [コンフィギュレーション\)](#page-1474-0) **1441** mka [pre-shared-key](#page-1476-0) **1443** mka suppress syslogs [sak-rekey](#page-1477-0) **1444** [parameter-map](#page-1478-0) type regex **1445** [parameter-map](#page-1482-0) type umbrella global **1449** password [encryption](#page-1483-0) aes **1450** pattern[\(パラメータマップ\)](#page-1486-0) **1453** permit(MAC アクセス リスト [コンフィギュレーション\)](#page-1489-0) **1456** protocol(IPv6 [スヌーピング\)](#page-1494-0) **1461**

radius [server](#page-1496-0) **1463** [radius-server](#page-1498-0) dscp **1465** [radius-server](#page-1499-0) dead-criteria **1466** [radius-server](#page-1501-0) deadtime **1468** radius-server [directed-request](#page-1503-0) **1470** radius-server [domain-stripping](#page-1506-0) **1473** [sak-rekey](#page-1510-0) **1477** security level(IPv6 [スヌーピング\)](#page-1512-0) **1479** [send-secure-announcements](#page-1513-0) **1480** [server-private](#page-1515-0) (RADIUS) **1482** [server-private](#page-1518-0) (TACACS+) **1485** show aaa [clients](#page-1520-0) **1487** show aaa [command](#page-1521-0) handler **1488** show aaa [dead-criteria](#page-1522-0) **1489** [show](#page-1524-0) aaa local **1491** show aaa [servers](#page-1526-0) **1493** show aaa [sessions](#page-1527-0) **1494** show [authentication](#page-1528-0) brief **1495** show [authentication](#page-1531-0) sessions **1498** [show](#page-1534-0) cisp **1501** show [dot1x](#page-1536-0) **1503** [show](#page-1538-0) eap pac peer **1505** show ip [access-lists](#page-1539-0) **1506** show ip dhcp [snooping](#page-1543-0) statistics **1510** show platform software [dns-umbrella](#page-1546-0) statistics **1513** show platform software [umbrella](#page-1547-0) switch F0 **1514** show radius [server-group](#page-1549-0) **1516** show [tech-support](#page-1551-0) acl **1518** show [tech-support](#page-1556-0) identity **1523** show [umbrella](#page-1565-0) **1532** show vlan [access-map](#page-1567-0) **1534** [show](#page-1568-0) vlan filter **1535** show vlan [group](#page-1569-0) **1536** [ssci-based-on-sci](#page-1570-0) **1537**

**Cisco IOS XE Bengaluru 17.6.x**(**Catalyst 9200** スイッチ)コマンドリファレンス

switchport [port-security](#page-1572-0) aging **1539** switchport [port-security](#page-1574-0) mac-address **1541** switchport [port-security](#page-1577-0) maximum **1544** switchport [port-security](#page-1579-0) violation **1546** tacacs [server](#page-1581-0) **1548** tls **[1550](#page-1583-0)** token[\(パラメータマップ\)](#page-1585-0) **1552** tracking(IPv6 [スヌーピング\)](#page-1586-0) **1553** [trusted-port](#page-1588-0) **1555** [umbrella](#page-1589-0) **1556** [use-updated-eth-header](#page-1591-0) **1558** [username](#page-1593-0) **1560** vlan [access-map](#page-1599-0) **1566** vlan [dot1Q](#page-1601-0) tag native **1568** vlan [filter](#page-1602-0) **1569** vlan [group](#page-1603-0) **1570**

#### 第 XI 部 : スタック [マネージャおよびハイ](#page-1604-0) アベイラビリティ 1571

#### 第 **1 2** 章 スタック [マネージャおよびハイ](#page-1606-0) アベイラビリティ コマンド **1573**

[main-cpu](#page-1607-0) **1574** [mode](#page-1608-0) sso **1575** policy [config-sync](#page-1609-0) prc reload **1576** [redundancy](#page-1610-0) **1577** redundancy config-sync [mismatched-commands](#page-1611-0) **1578** redundancy [force-switchover](#page-1613-0) **1580** [redundancy](#page-1614-0) reload **1581** [reload](#page-1615-0) **1582** show [redundancy](#page-1616-0) **1583** show redundancy [config-sync](#page-1620-0) **1587** show [switch](#page-1622-0) **1589** show switch [stack-mode](#page-1625-0) **1592** [stack-mac](#page-1626-0) persistent timer **1593** [stack-mac](#page-1628-0) update force **1595**

[standby](#page-1629-0) console enable **1596** switch clear [stack-mode](#page-1630-0) **1597** switch [priority](#page-1631-0) **1598** switch [provision](#page-1632-0) **1599** switch [renumber](#page-1634-0) **1601** switch [renumber](#page-1635-0) **1602** [switch](#page-1636-0) stack port **1603** switch [switch-number](#page-1638-0) role **1605**

第 **XII** 部 : [システム管理](#page-1640-0) **1607**

第 **1 3** 章 [システム管理コマンド](#page-1642-0) **1609** arp **[1612](#page-1645-0)** [boot](#page-1646-0) **1613** boot [system](#page-1647-0) **1614** cat **[1615](#page-1648-0)** [copy](#page-1649-0) **1616** copy [startup-config](#page-1650-0) tftp: **1617** copy tftp: [startup-config](#page-1651-0) **1618** debug voice diagnostics [mac-address](#page-1652-0) **1619** debug platform condition feature multicast [controlplane](#page-1653-0) **1620** debug platform [condition](#page-1655-0) mac **1622** debug [platform](#page-1657-0) rep **1624** debug ilpower [powerman](#page-1659-0) **1626** [delete](#page-1662-0) **1629** dir **[1630](#page-1663-0)** exit **[1632](#page-1665-0)** [factory-reset](#page-1666-0) **1633** [flash\\_init](#page-1669-0) **1636** [help](#page-1670-0) **1637** [install](#page-1671-0) **1638** ip ssh [bulk-mode](#page-1685-0) **1652** l2 [traceroute](#page-1687-0) **1654** [license](#page-1688-0) air level **1655**

[license](#page-1690-0) boot level **1657** license smart(グローバル [コンフィギュレーション\)](#page-1693-0) **1660** [license](#page-1704-0) smart(特権 EXEC) **1671** line [auto-consolidation](#page-1711-0) **1678** [location](#page-1713-0) **1680** location plm [calibrating](#page-1717-0) **1684** [mgmt\\_init](#page-1718-0) **1685** [mkdir](#page-1719-0) **1686** [more](#page-1720-0) **1687** no [debug](#page-1721-0) all **1688** [rename](#page-1722-0) **1689** request consent-token [accept-response](#page-1723-0) shell-access **1690** request consent-token [generate-challenge](#page-1724-0) shell-access **1691** request consent-token [terminate-auth](#page-1725-0) **1692** request [platform](#page-1726-0) software console attach switch **1693** [reset](#page-1728-0) **1695** [rmdir](#page-1729-0) **1696** sdm [prefer](#page-1730-0) **1697** service [private-config-encryption](#page-1731-0) **1698** set **[1699](#page-1732-0)** show avc [client](#page-1735-0) **1702** show [bootflash:](#page-1736-0) **1703** show [consistency-checker](#page-1739-0) mcast l2m **1706** show [consistency-checker](#page-1741-0) objects **1708** show [consistency-checker](#page-1743-0) run-id **1710** show [debug](#page-1745-0) **1712** [show](#page-1746-0) env xps **1713** show flow [monitor](#page-1750-0) **1717** show [install](#page-1752-0) **1719** show [license](#page-1755-0) all **1722** show license [authorization](#page-1763-0) **1730** show license data [translation](#page-1769-0) **1736** show license [eventlog](#page-1770-0) **1737** show license history [message](#page-1772-0) **1739**

show license [reservation](#page-1773-0) **1740** show [license](#page-1774-0) status **1741** show license [summary](#page-1783-0) **1750** show [license](#page-1787-0) tech **1754** show [license](#page-1805-0) udi **1772** show [license](#page-1807-0) usage **1774** show [location](#page-1811-0) **1778** show logging [onboard](#page-1813-0) switch uptime **1780** show mac [address-table](#page-1816-0) **1783** show mac [address-table](#page-1821-0) move update **1788** show parser [encrypt](#page-1822-0) file status **1789** show [platform](#page-1823-0) integrity **1790** show [platform](#page-1824-0) software audit **1791** show [platform](#page-1828-0) software fed switch punt cause **1795** show [platform](#page-1830-0) software fed switch punt cpuq **1797** show [platform](#page-1834-0) software sl-infra **1801** show platform sudi [certificate](#page-1835-0) **1802** show [running-config](#page-1837-0) **1804** show sdm [prefer](#page-1843-0) **1810** show [tech-support](#page-1845-0) confidential **1812** show [tech-support](#page-1846-0) monitor **1813** show [tech-support](#page-1847-0) platform **1814** show [tech-support](#page-1851-0) platform evpn\_vxlan **1818** show [tech-support](#page-1854-0) platform fabric **1821** show tech-support platform [igmp\\_snooping](#page-1858-0) **1825** show [tech-support](#page-1861-0) platform layer3 **1828** show tech-support platform [mld\\_snooping](#page-1869-0) **1836** show [tech-support](#page-1876-0) port **1843** show [tech-support](#page-1879-0) pvlan **1846** show [version](#page-1880-0) **1847** system env [temperature](#page-1888-0) threshold yellow **1855** [traceroute](#page-1890-0) mac **1857** [traceroute](#page-1893-0) mac ip **1860** [type](#page-1896-0) **1863**

目次

## [unset](#page-1897-0) **1864**

[version](#page-1899-0) **1866**

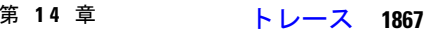

 $\mathbf I$ 

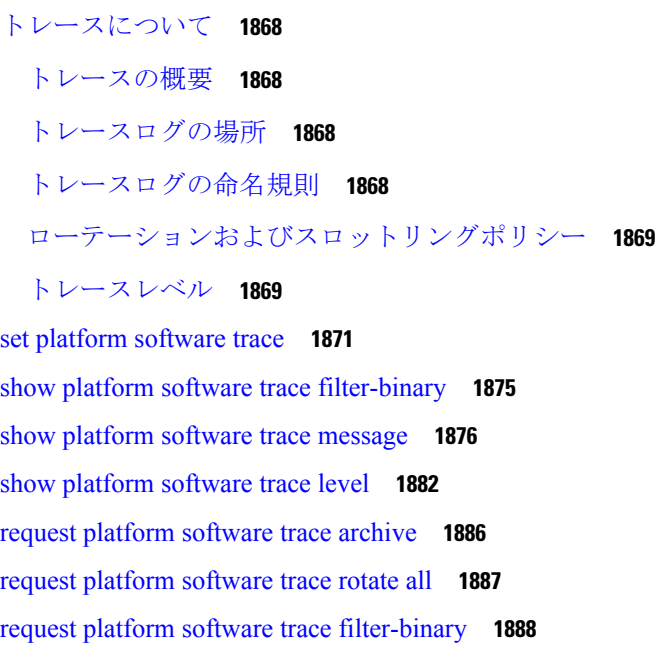

第 XIII 部 : **[VLAN](#page-1922-0)** 1889

I

### 第 **1 5** 章 **VLAN** [コマンド](#page-1924-0) **1891**

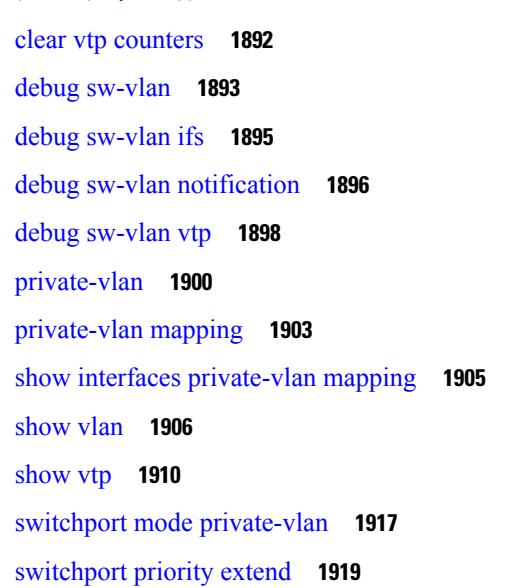

[switchport](#page-1953-0) trunk **1920** [vlan](#page-1956-0) **1923** vlan dot1q tag [native](#page-1964-0) **1931** vtp(グローバル [コンフィギュレーション\)](#page-1965-0) **1932** vtp(インターフェイス [コンフィギュレーション\)](#page-1971-0) **1938** vtp [primary](#page-1972-0) **1939**

I

【注意】シスコ製品をご使用になる前に、安全上の注意( **www.cisco.com/jp/go/safety\_warning/** )をご確認ください。本書は、米国シスコ発行ド キュメントの参考和訳です。リンク情報につきましては、日本語版掲載時点で、英語版にアップデートがあり、リンク先のページが移動**/**変更され ている場合がありますことをご了承ください。あくまでも参考和訳となりますので、正式な内容については米国サイトのドキュメントを参照くだ さい。また、契約等の記述については、弊社販売パートナー、または、弊社担当者にご確認ください。

THE SPECIFICATIONS AND INFORMATION REGARDING THE PRODUCTS IN THIS MANUAL ARE SUBJECT TO CHANGE WITHOUT NOTICE. ALL STATEMENTS, INFORMATION, AND RECOMMENDATIONS IN THIS MANUAL ARE BELIEVED TO BE ACCURATE BUT ARE PRESENTED WITHOUT WARRANTY OF ANY KIND, EXPRESS OR IMPLIED. USERS MUST TAKE FULL RESPONSIBILITY FOR THEIR APPLICATION OF ANY PRODUCTS.

THE SOFTWARE LICENSE AND LIMITED WARRANTY FOR THE ACCOMPANYING PRODUCT ARE SET FORTH IN THE INFORMATION PACKET THAT SHIPPED WITH THE PRODUCT AND ARE INCORPORATED HEREIN BY THIS REFERENCE. IF YOU ARE UNABLE TO LOCATE THE SOFTWARE LICENSE OR LIMITED WARRANTY, CONTACT YOUR CISCO REPRESENTATIVE FOR A COPY.

The Cisco implementation of TCP header compression is an adaptation of a program developed by the University of California, Berkeley (UCB) as part of UCB's public domain version of the UNIX operating system. All rights reserved. Copyright © 1981, Regents of the University of California.

NOTWITHSTANDING ANY OTHER WARRANTY HEREIN, ALL DOCUMENT FILES AND SOFTWARE OF THESE SUPPLIERS ARE PROVIDED "AS IS" WITH ALL FAULTS. CISCO AND THE ABOVE-NAMED SUPPLIERS DISCLAIM ALL WARRANTIES, EXPRESSED OR IMPLIED, INCLUDING, WITHOUT LIMITATION, THOSE OF MERCHANTABILITY, FITNESS FOR A PARTICULAR PURPOSE AND NONINFRINGEMENT OR ARISING FROM A COURSE OF DEALING, USAGE, OR TRADE PRACTICE.

IN NO EVENT SHALL CISCO OR ITS SUPPLIERS BE LIABLE FOR ANY INDIRECT, SPECIAL, CONSEQUENTIAL, OR INCIDENTAL DAMAGES, INCLUDING, WITHOUT LIMITATION, LOST PROFITS OR LOSS OR DAMAGE TO DATA ARISING OUT OF THE USE OR INABILITY TO USE THIS MANUAL, EVEN IF CISCO OR ITS SUPPLIERS HAVE BEEN ADVISED OF THE POSSIBILITY OF SUCH DAMAGES.

Any Internet Protocol (IP) addresses and phone numbers used in this document are not intended to be actual addresses and phone numbers. Any examples, command display output, network topology diagrams, and other figures included in the document are shown for illustrative purposes only. Any use of actual IP addresses or phone numbers in illustrative content is unintentional and coincidental.

All printed copies and duplicate soft copies of this document are considered uncontrolled. See the current online version for the latest version.

Cisco has more than 200 offices worldwide. Addresses and phone numbers are listed on the Cisco website at www.cisco.com/go/offices.

Cisco and the Cisco logo are trademarks or registered trademarks of Cisco and/or its affiliates in the U.S. and other countries. To view a list of Cisco trademarks, go to this URL: [https://www.cisco.com/c/en/us/about/legal/trademarks.html.](https://www.cisco.com/c/en/us/about/legal/trademarks.html) Third-party trademarks mentioned are the property of their respective owners. The use of the word partner does not imply a partnership relationship between Cisco and any other company. (1721R)

© 2021 Cisco Systems, Inc. All rights reserved.

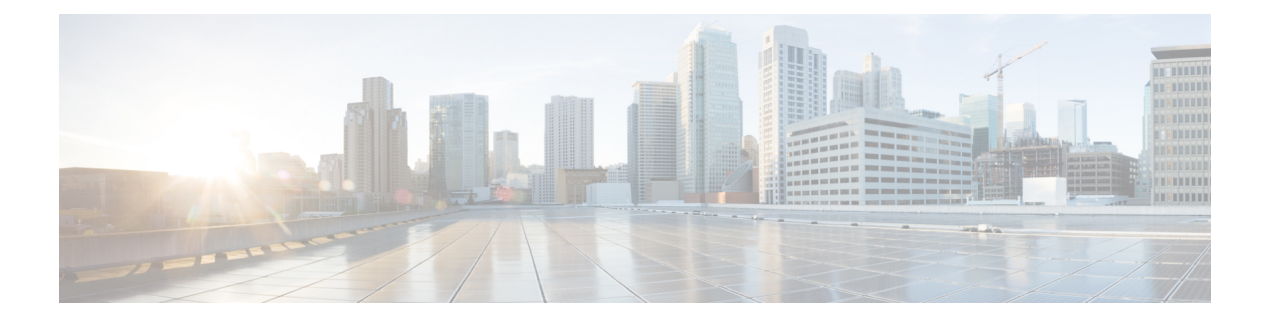

# <span id="page-34-0"></span>コマンドライン インターフェイスの使用

この章は、次の内容で構成されています。

• コマンドライン [インターフェイスの使用](#page-35-0) (2 ページ)

# <span id="page-35-0"></span>コマンドライン インターフェイスの使用

この章では、Cisco IOS コマンドラインインターフェイス (CLI)について説明し、CLIを使用 してスイッチを設定する方法について説明します。

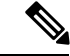

この製品のマニュアルセットは、偏向のない言語を使用するように配慮されています。このド キュメントセットでの偏向のない言語とは、年齢、障害、性別、人種的アイデンティティ、民 族的アイデンティティ、性的指向、社会経済的地位、およびインターセクショナリティに基づ く差別を意味しない言語として定義されています。製品ソフトウェアのユーザインターフェイ スにハードコードされている言語、基準ドキュメントに基づいて使用されている言語、または 参照されているサードパーティ製品で使用されている言語によりドキュメントに例外が存在す る場合があります。 (注)

## <span id="page-35-1"></span>コマンド モードについて

Cisco IOS ユーザインターフェイスは、いくつかのモードに分かれています。使用可能なコマ ンドは、現在のモードによって異なります。各コマンドモードで使用できるコマンドのリスト を取得するには、システムプロンプトで疑問符(?)を入力します。

スイッチとのセッションを開始するときは、ユーザモード(別名ユーザEXECモード)が有効 です。ユーザEXECモードでは、限られた一部のコマンドしか使用できません。たとえば、現 在の設定ステータスを示す **show** コマンドや、カウンタまたはインターフェイスを消去する **clear** コマンドなど、ほとんどのユーザ EXEC コマンドは 1 回限りのコマンドです。スイッチ の再起動時には、ユーザ EXEC コマンドは保存されません。

すべてのコマンドにアクセスするには、特権 EXEC モードを開始する必要があります。特権 EXEC モードを開始するには、通常、パスワードが必要です。このモードでは、任意の特権 EXEC コマンドを入力でき、また、グローバル コンフィギュレーション モードを開始するこ ともできます。

コンフィギュレーション モード(グローバル、インターフェイス、およびライン)を使用し て、実行コンフィギュレーションを変更できます。コンフィギュレーションを保存するとこれ らのコマンドは保存され、スイッチの再起動時に使用されます。各種のコンフィギュレーショ ン モードにアクセスするには、まずグローバル コンフィギュレーション モードを開始する必 要があります。グローバル コンフィギュレーション モードから、インターフェイス コンフィ ギュレーション モードおよびライン コンフィギュレーション モードを開始できます。

次の表に、主要なコマンドモード、各モードへのアクセス方法、各モードで表示されるプロン プト、およびモードの終了方法を示します。表の例では、ホスト名として*Switch*を使用してい ます。
$\mathbf I$ 

#### 表 **<sup>1</sup> :** コマンドモードの概要

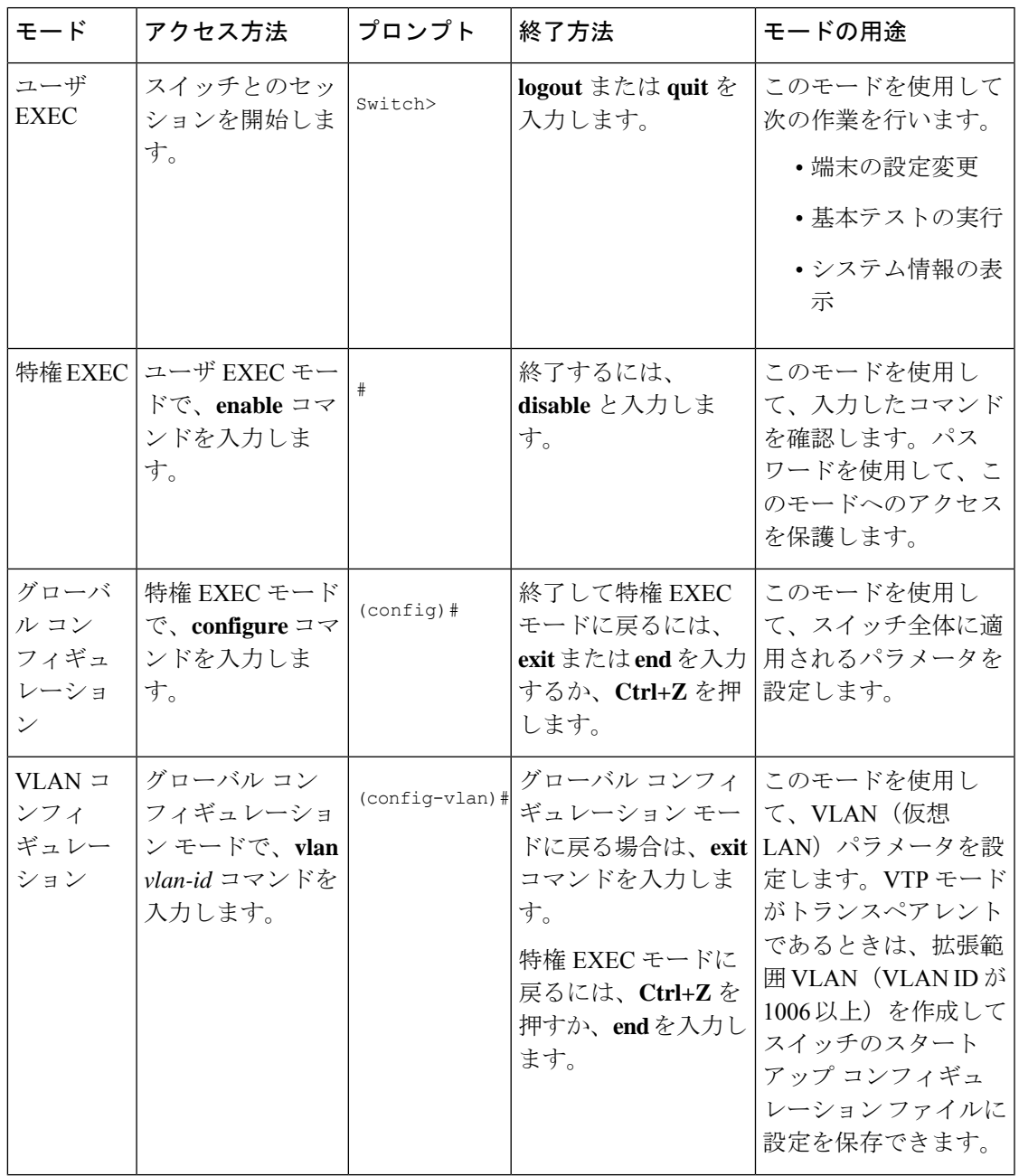

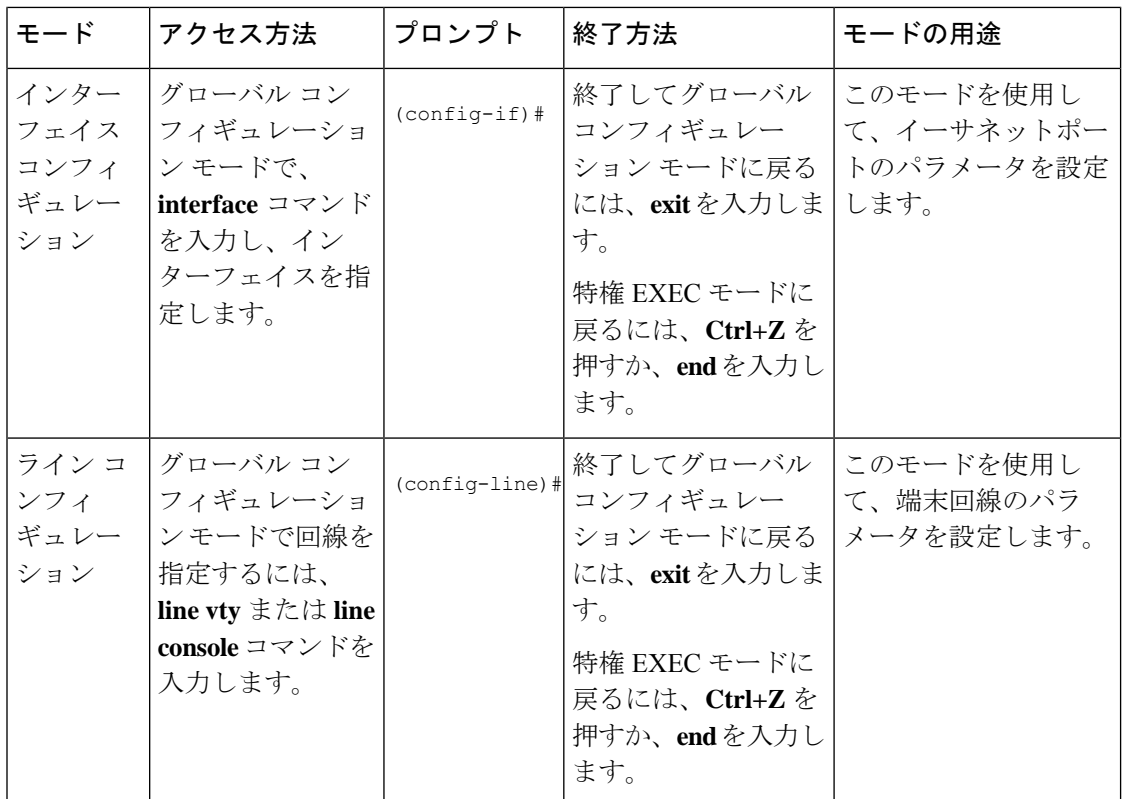

コマンド モードの詳細については、このリリースに対応するコマンド リファレンス ガイドを 参照してください。

### ヘルプシステムについて

システムプロンプトに疑問符(?)を入力すると、各コマンドモードで使用できるコマンドの 一覧が表示されます。また、任意のコマンドについて、関連するキーワードおよび引数の一覧 を表示することもできます。

#### 表 **2 :** ヘルプの概要

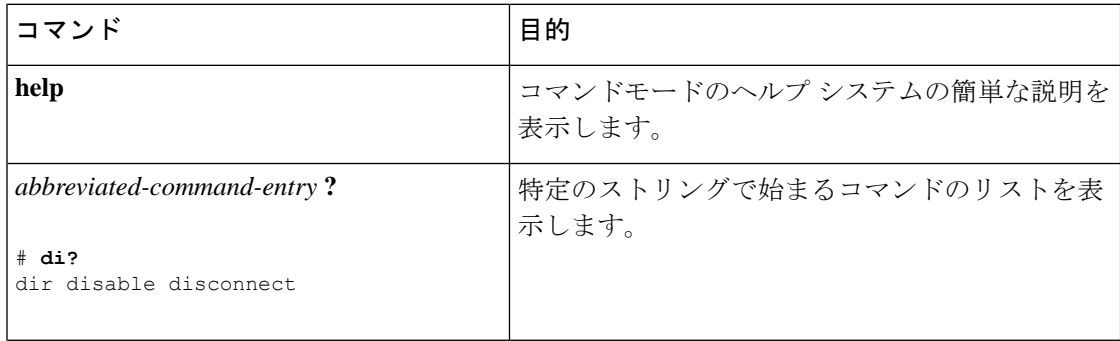

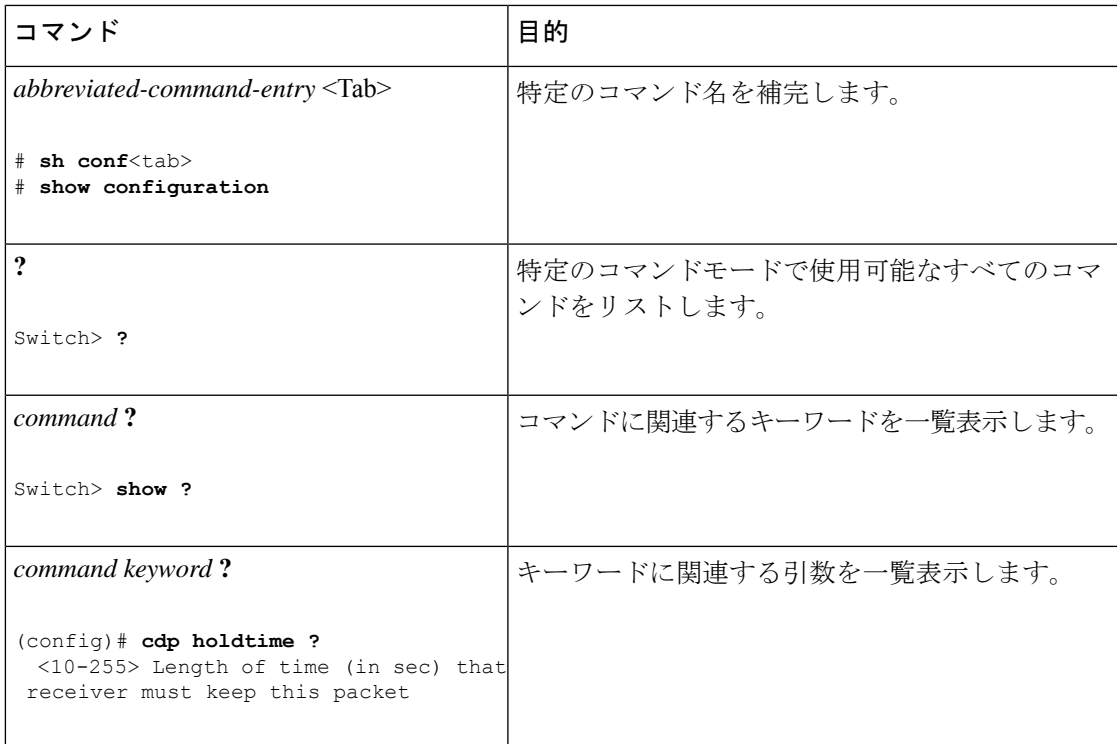

### コマンドの省略形

コマンドの先頭から、スイッチが特定のコマンドとして認識できる文字数だけを入力し、後は 省略できます。

**showconfiguration** 特権 EXEC コマンドを省略形で入力する方法を次に示します。

# **show conf**

### コマンドの **no** 形式および **default** 形式の概要

ほとんどのコンフィギュレーションコマンドには、**no**形式もあります。**no**形式は一般に、特 定の機能または動作を無効にする場合、あるいはコマンドの動作を取り消す場合に使用しま す。たとえば、インターフェイス コンフィギュレーション コマンド **no shutdown** を使用する と、インターフェイスのシャットダウンが取り消されます。キーワード **no** なしでコマンドを 使用すると、無効にされた機能を再度有効にしたり、デフォルトで無効になっている機能を有 効にしたりできます。

コンフィギュレーション コマンドには、**default** 形式もあります。コマンドの **default** 形式は、 コマンド設定をデフォルトに戻します。ほとんどのコマンドはデフォルトで無効に設定されて いるため、**default** 形式を使用しても **no** 形式と同じ結果になります。ただし、デフォルトで有 効に設定されていて、なおかつ変数が特定のデフォルト値に設定されているコマンドもありま

す。このような場合、**default**コマンドはそのコマンドを有効にし、変数をそのデフォルト値に 設定します。

### **CLI** のエラーメッセージについて

次の表に、CLIを使用してスイッチを設定するときに表示される可能性のあるエラーメッセー ジの一部を紹介します。

表 **3 : CLI** の代表的なエラーメッセージ

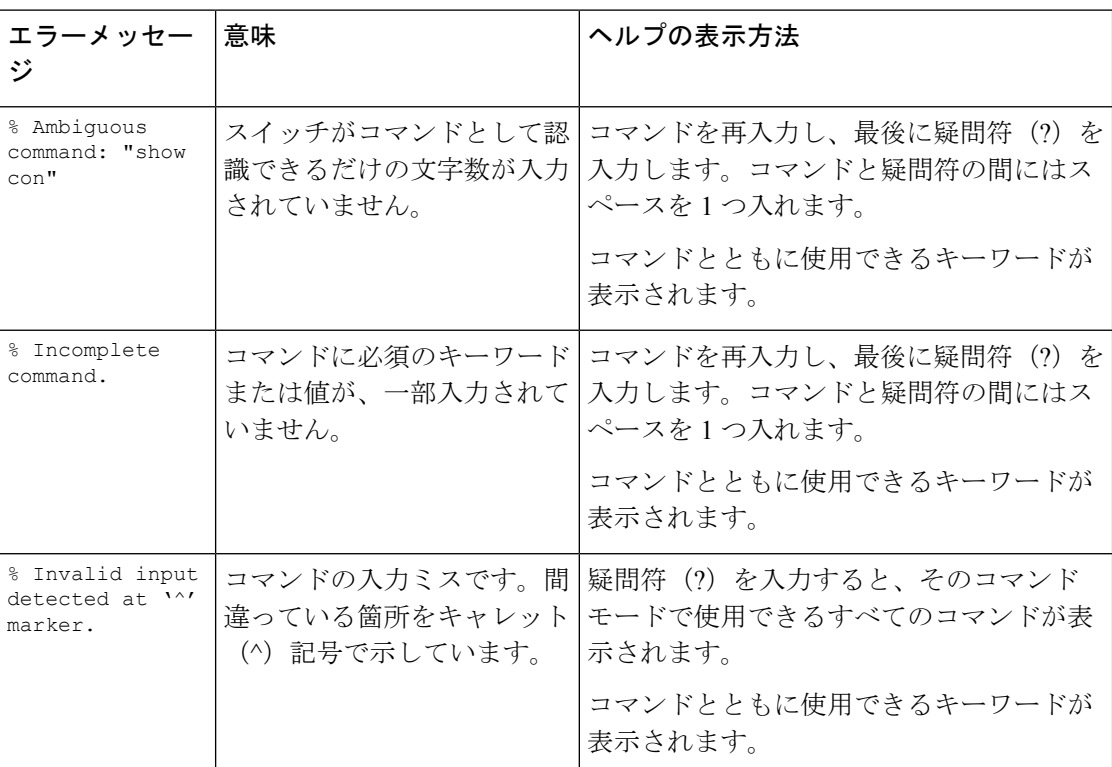

## コンフィギュレーション ロギングの使用方法

スイッチの設定変更を記録して表示させることができます。Configuration Change Logging and Notification機能を使用することで、セッションまたはユーザベースごとに変更内容をトラッキ ングできます。ログに記録されるのは、適用された各コンフィギュレーションコマンド、コマ ンドを入力したユーザ、コマンドの入力時間、コマンドに対するパーサからのリターンコード です。この機能には、登録しているアプリケーションの設定が変更されるときに通知される非 同期通知方式もあります。この通知を syslog に送信することも選択できます。

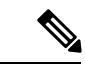

(注) CLI または HTTP の変更のみがログとして記録されます。

### コマンド履歴の使用

入力したコマンドは、ソフトウェア側にコマンド履歴として残されます。コマンド履歴機能 は、アクセスコントロールリストの設定時など、長い複雑なコマンドまたはエントリを何度も 入力しなければならない場合、特に便利です。必要に応じて、この機能をカスタマイズできま す。

### コマンド履歴バッファ サイズの変更

デフォルトでは、10のコマンドラインが履歴バッファに保存されます。現在の端末セッション または特定回線のすべてのセッションで、この数を変更できます。これらの手順は任意です。

現在の端末セッションで保存されるコマンドライン数を変更するには、特権EXECモードで次 のコマンドを入力します。

# **terminal history** [**size** *number-of-lines*]

指定できる範囲は 0 ~ 256 です。

特定の回線に関するすべてのセッションで保存されるコマンドライン数を設定するには、ライ ン コンフィギュレーション モードで次のコマンドを入力します。

(config-line)# **history** [**size** *number-of-lines*]

指定できる範囲は 0 ~ 256 です。

### コマンドの呼び出し

履歴バッファにあるコマンドを呼び出すには、次の表に示すいずれかの操作を行います。これ らの操作は任意です。

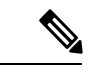

(注) 矢印キーが使用できるのは、VT100 などの ANSI 互換端末に限られます。

#### 表 **<sup>4</sup> :** コマンドの呼び出し

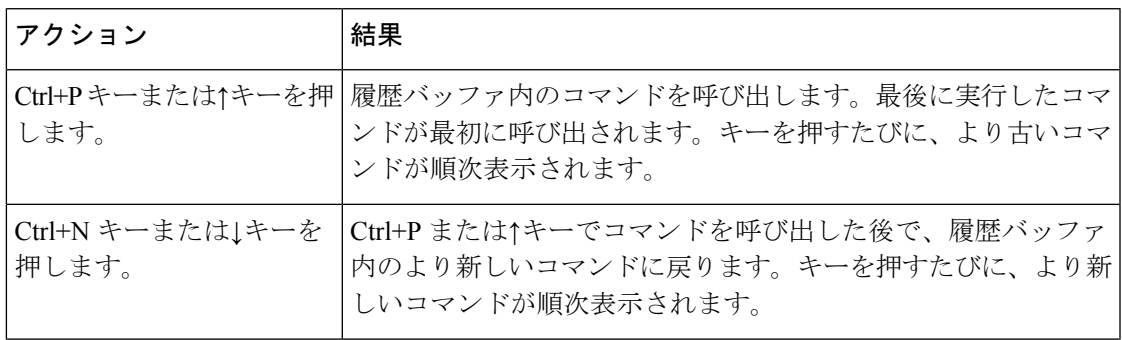

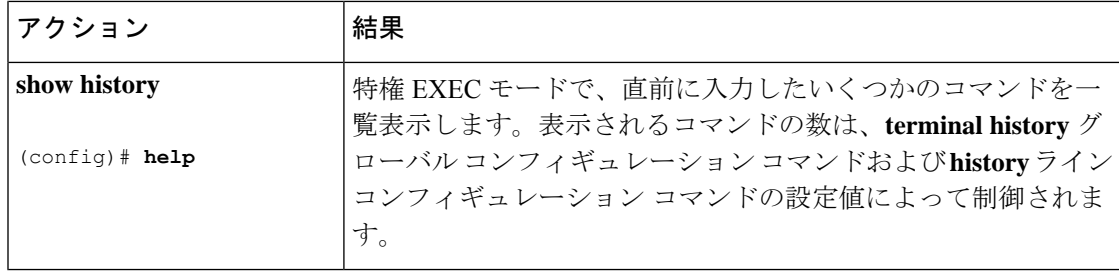

### コマンド履歴機能の無効化

コマンド履歴機能は、自動的に有効になっています。現在の端末セッションまたはコマンドラ インで無効にできます。これらの手順は任意です。

現在の端末セッションでこの機能を無効にするには、**terminal no history** 特権 EXEC コマンド を使用します。

回線に関するセッションでコマンド履歴を無効にするには、**no history** ライン コンフィギュ レーション コマンドを使用します。

### 編集機能の使用方法

ここでは、コマンドラインの操作に役立つ編集機能について説明します。

### 編集機能の有効化および無効化

拡張編集モードは自動的に有効になりますが、無効にする、再び有効にする、または特定の回 線で拡張編集機能を使用できるように設定できます。これらの手順は任意です。

拡張編集モードをグローバルに無効にするには、ライン コンフィギュレーション モードで次 のコマンドを入力します。

Switch (config-line)# **no editing**

現在の端末セッションで拡張編集モードを再び有効にするには、特権EXECモードで次のコマ ンドを入力します。

#### # **terminal editing**

特定の回線について拡張編集モードを再び設定するには、ラインコンフィギュレーションモー ドで次のコマンドを入力します。

(config-line)# **editing**

### キーストロークによるコマンドの編集

このテーブルに、コマンドラインの編集に必要なキーストロークを示します。これらのキース トロークは任意です。

 $\mathscr{D}$ 

(注) 矢印キーが使用できるのは、VT100 などの ANSI 互換端末に限られます。

表 **5 :** キーストロークによるコマンドの編集

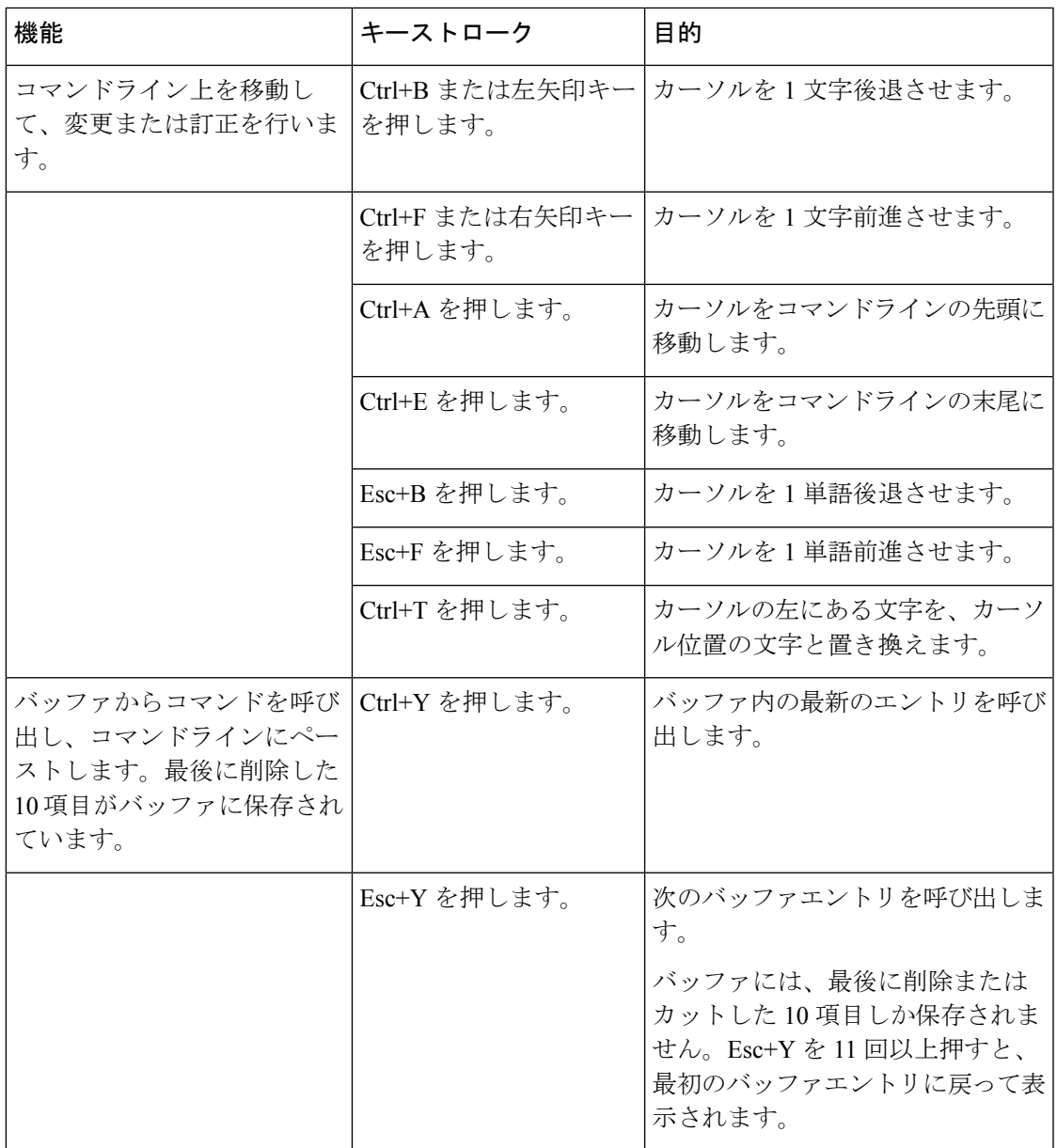

I

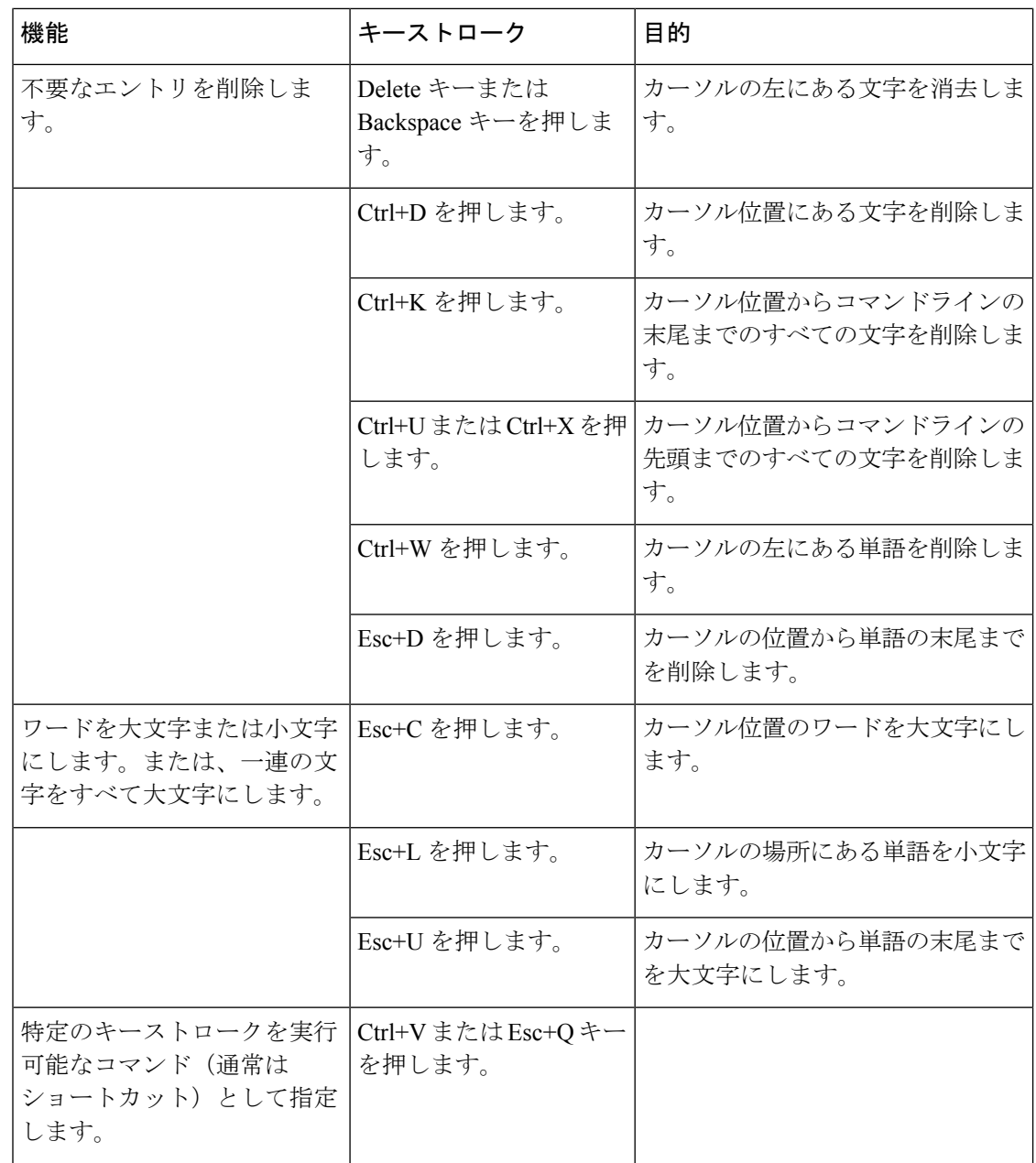

 $\overline{\mathbf{r}}$ 

 $\top$ 

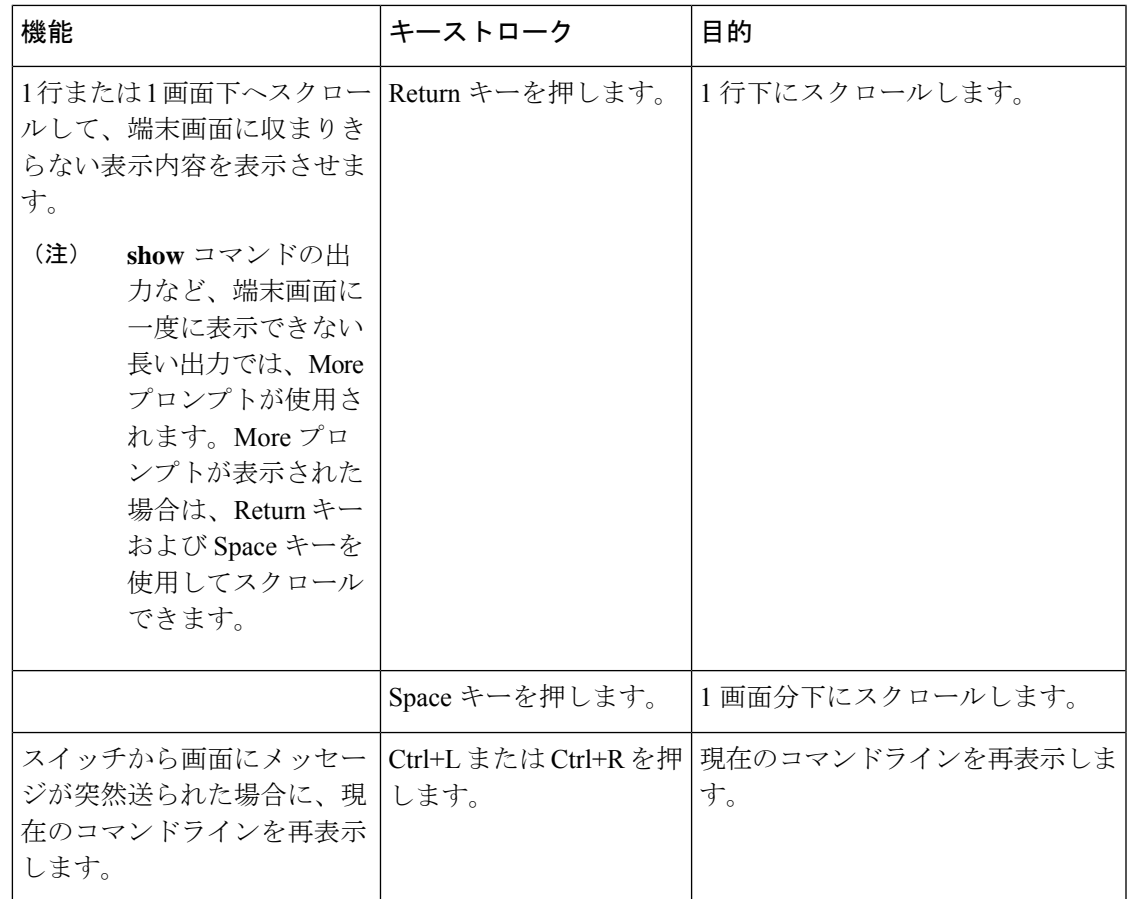

### 画面幅よりも長いコマンドラインの編集

画面上で1行分を超える長いコマンドラインについては、コマンドのラップアラウンド機能を 使用できます。カーソルが右マージンに達すると、そのコマンドラインは 10 文字分だけ左へ シフトされます。コマンドラインの先頭から10文字までは見えなくなりますが、左へスクロー ルして、コマンドの先頭部分の構文をチェックできます。これらのキー操作は任意です。

コマンドの先頭にスクロールして入力内容をチェックするには、Ctrl+Bキーまたは←キーを繰 り返し押します。コマンドラインの先頭に直接移動するには、Ctrl+A を押します。

(注) 矢印キーが使用できるのは、VT100 などの ANSI 互換端末に限られます。

次の例では、**access-list** グローバル コンフィギュレーション コマンド エントリが 1 行分よりも 長くなっています。最初にカーソルが行末に達すると、その行は 10 文字分だけ左へシフトさ れ、再表示されます。ドル記号(\$)は、その行が左へスクロールされたことを表します。カー ソルが行末に達するたびに、その行は再び 10 文字分だけ左へシフトされます。

(config)# **access-list 101 permit tcp 131.108.2.5 255.255.255.0 131.108.1** (config)# \$ **101 permit tcp 131.108.2.5 255.255.255.0 131.108.1.20 255.25** (config)# \$**t tcp 131.108.2.5 255.255.255.0 131.108.1.20 255.255.255.0 eq** (config)# \$**108.2.5 255.255.255.0 131.108.1.20 255.255.255.0 eq 45**

コマンドの入力が終わった後、Ctrl+A を押して全体の構文をチェックし、その後 Return キー を押してコマンドを実行してください。行末に表示されるドル記号 (\$) は、その行が右へス クロールされたことを表します。

(config)# **access-list 101 permit tcp 131.108.2.5 255.255.255.0 131.108.1\$**

ソフトウェアでは、端末画面は 80 カラム幅であると想定されています。画面の幅が異なる場 合は、**terminal width** 特権 EXEC コマンドを使用して端末の幅を設定します。

ラップアラウンド機能とコマンド履歴機能を併用すると、前に入力した複雑なコマンドエント リを呼び出して変更できます。

### **show** および **more** コマンド出力の検索およびフィルタリング

**show**および**more**コマンドの出力を検索およびフィルタリングできます。この機能は、大量の 出力をソートする場合や、出力から不要な情報を除外する場合に役立ちます。これらのコマン ドの使用は任意です。

この機能を使用するには、**show**または**more**コマンドを入力した後、パイプ記号(|)、**begin**、 **include**、または **exclude** のいずれかのキーワード、および文字列(検索またはフィルタの条 件)を指定します。

*command* | {**begin** | **include** | **exclude**} *regular-expression*

文字列では、大文字と小文字が区別されます。たとえば、**| exclude output** と入力した場合、 *output* を含む行は表示されませんが、*Output* を含む行は表示されます。

次の例では、*protocol* が使用されている行だけを出力するように指定する方法を示します。

```
# show interfaces | include protocol
Vlan1 is up, line protocol is up
Vlan10 is up, line protocol is down
GigabitEthernet1/0/1 is up, line protocol is down
GigabitEthernet1/0/2 is up, line protocol is up
```
### **CLI** のアクセス

CLIにはコンソール接続、Telnet、またはブラウザを使用することによってアクセスできます。

スイッチスタックおよびスイッチ メンバ インターフェイスは、アクティブスイッチを経由し て管理します。スイッチごとにスイッチスタックメンバを管理することはできません。1 つま たは複数のスイッチメンバのコンソールポートまたはイーサネット管理ポートを経由してアク ティブスイッチへ接続できます。アクティブ スイッチへの複数の CLI セッションを使用する 場合は注意が必要です。1 つのセッションで入力したコマンドは、別のセッションには表示さ れません。したがって、コマンドを入力したセッションを追跡できない場合があります。

$$
\Diamond
$$

(注) スイッチスタックを管理する場合は、1 つの CLI セッションを使用することを推奨します。

特定のスイッチメンバポートを設定する場合は、CLIコマンドインターフェイス表記にスイッ チメンバ番号を含めてください。

特定のスイッチメンバをデバッグする場合は、**session** *stack-member-number* 特権 EXEC コマン ドでアクティブスイッチからアクセスできます。スイッチメンバ番号は、システムプロンプト に追加されます。たとえば、*Switch-2#* はスイッチメンバ 2 の特権 EXEC モードのプロンプト であり、アクティブスイッチのシステムプロンプトは Switch です。特定のスタックメンバへ の CLI セッションで使用できるのは、**show** コマンドと **debug** コマンドに限ります。

### コンソール接続または **Telnet** による **CLI** アクセス

CLI にアクセスするには、スイッチのハードウェア インストレーション ガイドに記載されて いる手順で、スイッチのコンソールポートに端末または PC を接続するか、または PC をイー サネット管理ポートに接続して、スイッチの電源をオンにする必要があります。

CLIアクセスはスイッチのセットアップの前に使用できます。スイッチが設定された後は、リ モート Telnet セッションまたは SSH クライアントで CLI にアクセスできます。

次のいずれかの方法で、スイッチとの接続を確立できます。

- スイッチのコンソール ポートに管理ステーションまたはダイヤルアップ モデムを接続す るか、イーサネット管理ポートに PC を接続します。コンソール ポートまたはイーサネッ ト管理ポートへの接続については、スイッチのハードウェア インストレーション ガイド を参照してください。
- •リモート管理ステーションから任意のTelnetTCP/IPまたは暗号化セキュアシェル (SSH) パッケージを使用します。スイッチは Telnet または SSH クライアントとのネットワーク 接続が可能でなければなりません。また、スイッチにイネーブル シークレット パスワー ドを設定しておくことも必要です。

スイッチは同時に最大 16 の Telnet セッションをサポートします。1 人の Telnet ユーザに よって行われた変更は、他のすべての Telnet セッションに反映されます。

スイッチは最大 5 つの安全な SSH セッションを同時にサポートします。

コンソールポート、イーサネット管理ポート、Telnetセッション、またはSSHセッション経由 で接続すると、管理ステーション上にユーザEXEC プロンプトが表示されます。

I

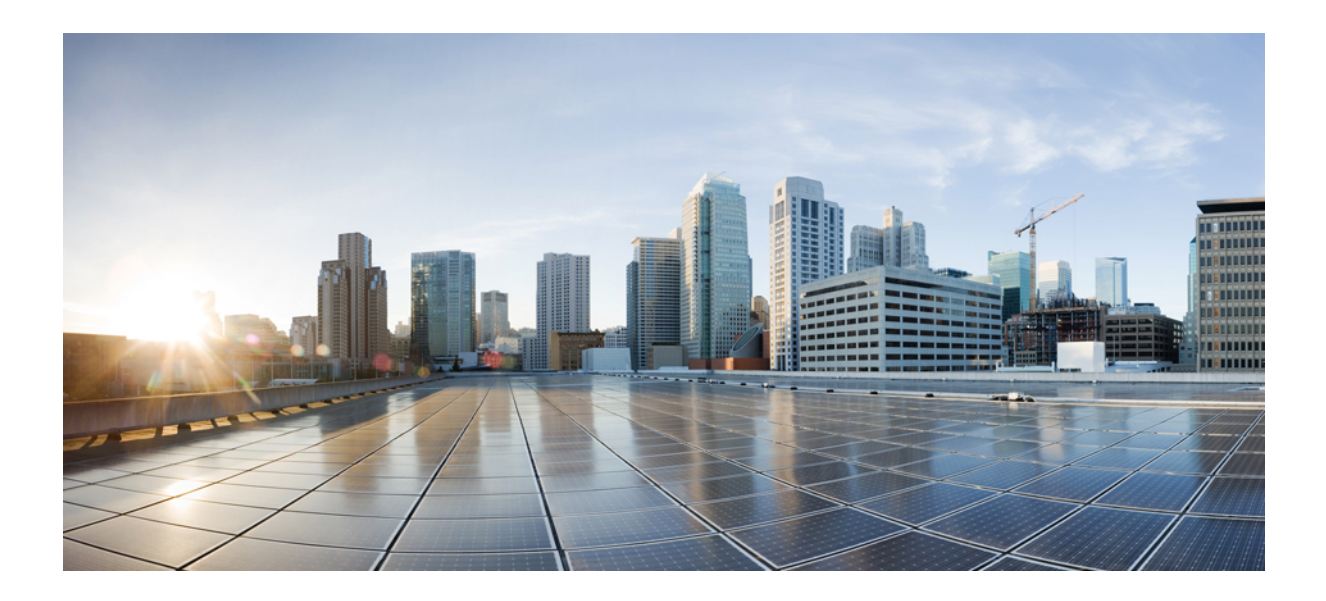

<sup>第</sup> **I** <sup>部</sup>

# **Cisco SD-Access**

• Cisco [SD-Access](#page-50-0) コマンド (17 ページ)

<span id="page-50-0"></span>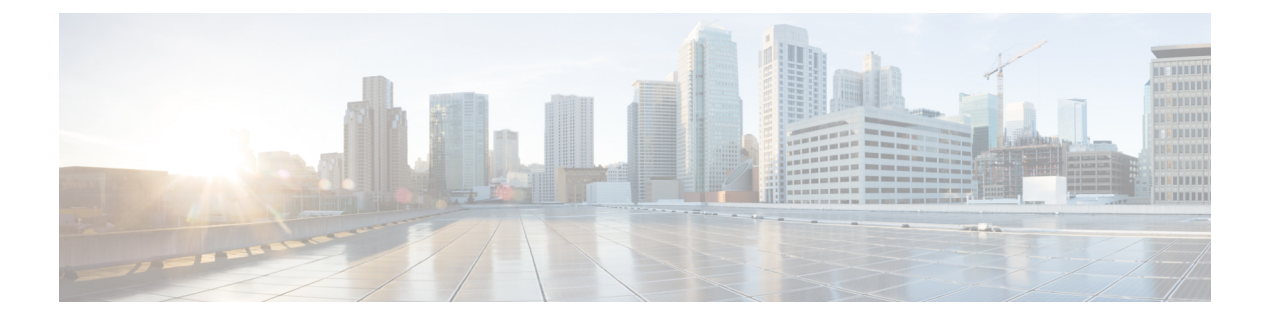

# **Cisco SD-Access** コマンド

- [broadcast-underlay](#page-52-0)  $(19 \sim -\gamma)$
- [database-mapping](#page-53-0)  $(20 \sim \rightarrow \sim)$
- [dynamic-eid](#page-56-0)  $(23 \sim -\gamma)$
- [eid-record-provider](#page-57-0) (24 ページ)
- [eid-record-subscriber](#page-58-0)  $(25 \sim -\gamma)$
- eid-table  $(26 \sim \rightarrow \sim)$
- [encapsulation](#page-61-0)  $(28 \sim -\check{\smile})$
- etr  $(29 \sim -\gamma)$
- etr [map-server](#page-63-0)  $(30 \sim \rightarrow \sim)$
- extranet  $(32 \lt \lt \lt \lt)$
- [first-packet-petr](#page-66-0) (33 ページ)
- [instance-id](#page-68-0)  $(35 \sim -\frac{1}{2})$
- ip pim lisp [core-group-range](#page-69-0)  $(36 \sim -\gamma)$
- ip pim lisp transport [multicast](#page-70-0)  $(37 \sim -\gamma)$
- ip pim [rp-address](#page-71-0)  $(38 \sim \sim \sim)$
- ip pim sparse mode  $(39 \sim -\gamma)$
- ipv4 multicast [multitopology](#page-73-0)  $(40 \sim -\gamma)$
- ip pim ssm  $(41 \sim -\gamma)$
- itr  $(42 \lt \lt \lt \t \tfrac{1}{2})$
- itr [map-resolver](#page-76-0)  $(43 \sim \rightarrow \rightarrow)$
- locator [default-set](#page-77-0)  $(44 \sim +\frac{1}{2})$
- [locator-set](#page-78-0)  $(45 \sim -\gamma)$
- [map-cache](#page-79-0)  $(46 \sim \rightarrow \sim)$
- [map-cache](#page-81-0) extranet  $(48 \sim -\gamma)$
- [prefix-list](#page-82-0)  $(49 \sim \rightarrow \sim)$
- [route-import](#page-83-0) database  $(50 \sim -\gamma)$
- service (52 [ページ\)](#page-85-0)
- show lisp [instance-id](#page-86-0) ipv4 database  $(53 \sim \rightarrow \sim)$
- show lisp [instance-id](#page-88-0) ipv6 database  $(55 \sim \sim \sim)$
- show lisp [instance-id](#page-89-0) ipv4 map-cache  $(56 \sim \rightarrow \sim)$
- show lisp [instance-id](#page-95-0) ipv6 map-cache  $(62 \sim \sim \sim \gamma)$
- show lisp [instance-id](#page-97-0) ipv4 server  $(64 \sim \rightarrow \sim)$
- show lisp [instance-id](#page-99-0) ipv6 server  $(66 \sim +\ \ \ \ \ \ \ \ \ \ \$
- show lisp [instance-id](#page-100-0) ipv4 statistics  $(67 \sim 0)$
- show lisp [instance-id](#page-101-0) ipv6 statistics  $(68 \sim \rightarrow \sim)$
- show lisp [prefix-list](#page-102-0)  $(69 \sim -\gamma)$
- show lisp session  $(70 \sim -\gamma)$
- use-petr  $(71 \sim -\gamma)$

# <span id="page-52-0"></span>**broadcast-underlay**

LISP ネットワーク内にアンダーレイを設定し、マルチキャストグループを使用してカプセル 化されたブロードキャストパケットとリンク ローカル マルチキャスト パケットを送信するに は、service サブモードで **broadcast-underlay** コマンドを使用します。

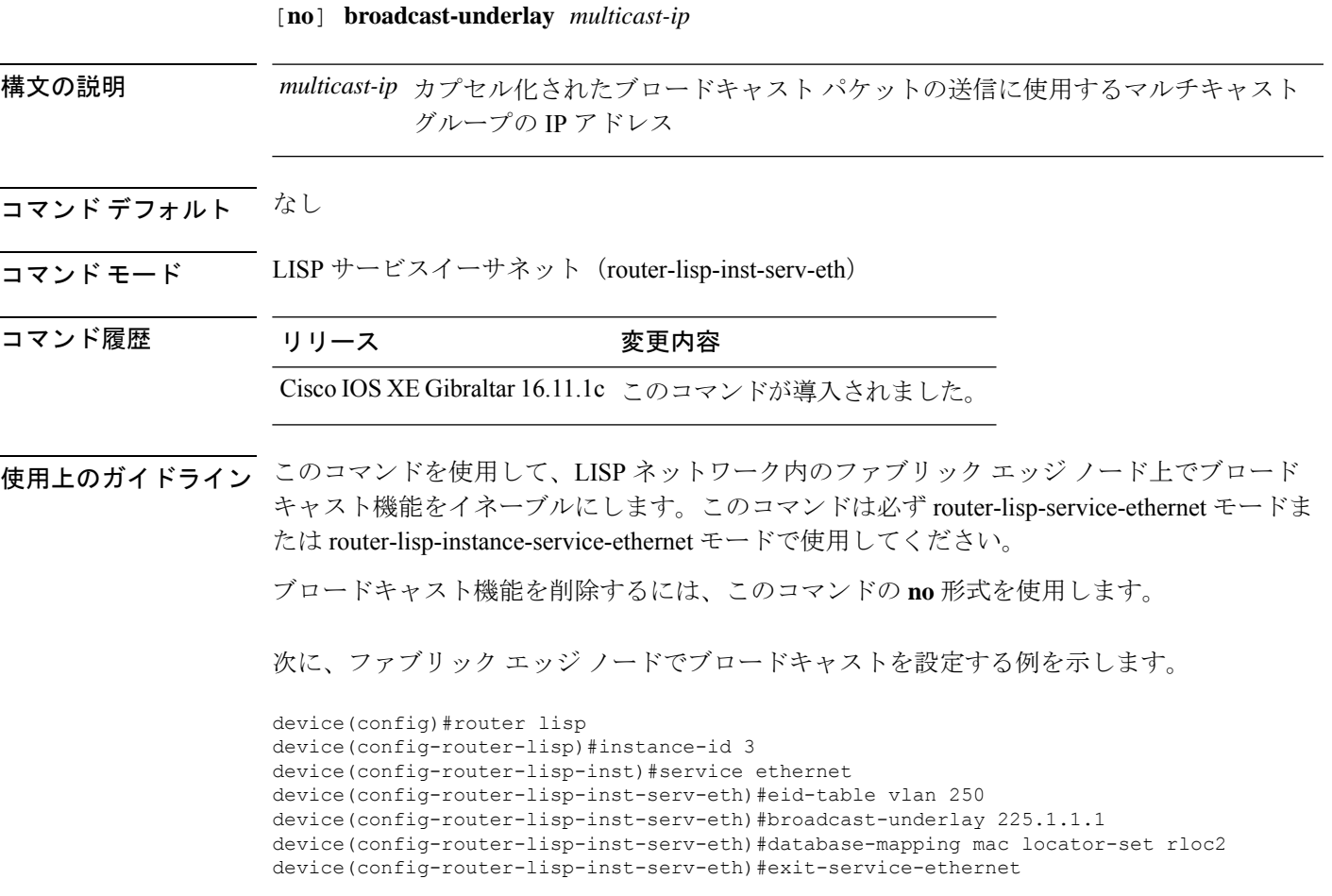

# <span id="page-53-0"></span>**database-mapping**

IPv4 または IPv6 のエンドポイント識別子からルーティングロケータ (EID-to-RLOC) のマッ ピング関係および Locator/ID Separation Protocol (LISP)の関連トラフィックポリシーを設定す るには、LISP EID テーブル コンフィギュレーション モードで **database-mapping** コマンドを 使用します。設定したデータベースのマッピングを削除するには、このコマンドの **no** 形式を 使用します。

[ **no** ] **database-mapping** *eid-prefix / prefix-length* **locator-set** *RLOC-name* [ **proxy** | **default-etr** | **default-etr-route-map** | **route-tag** ] | **ipv6-interface** *interface-name* | **ipv4-interface** *interface-name* | **auto-discover-rlocs** | **limit**

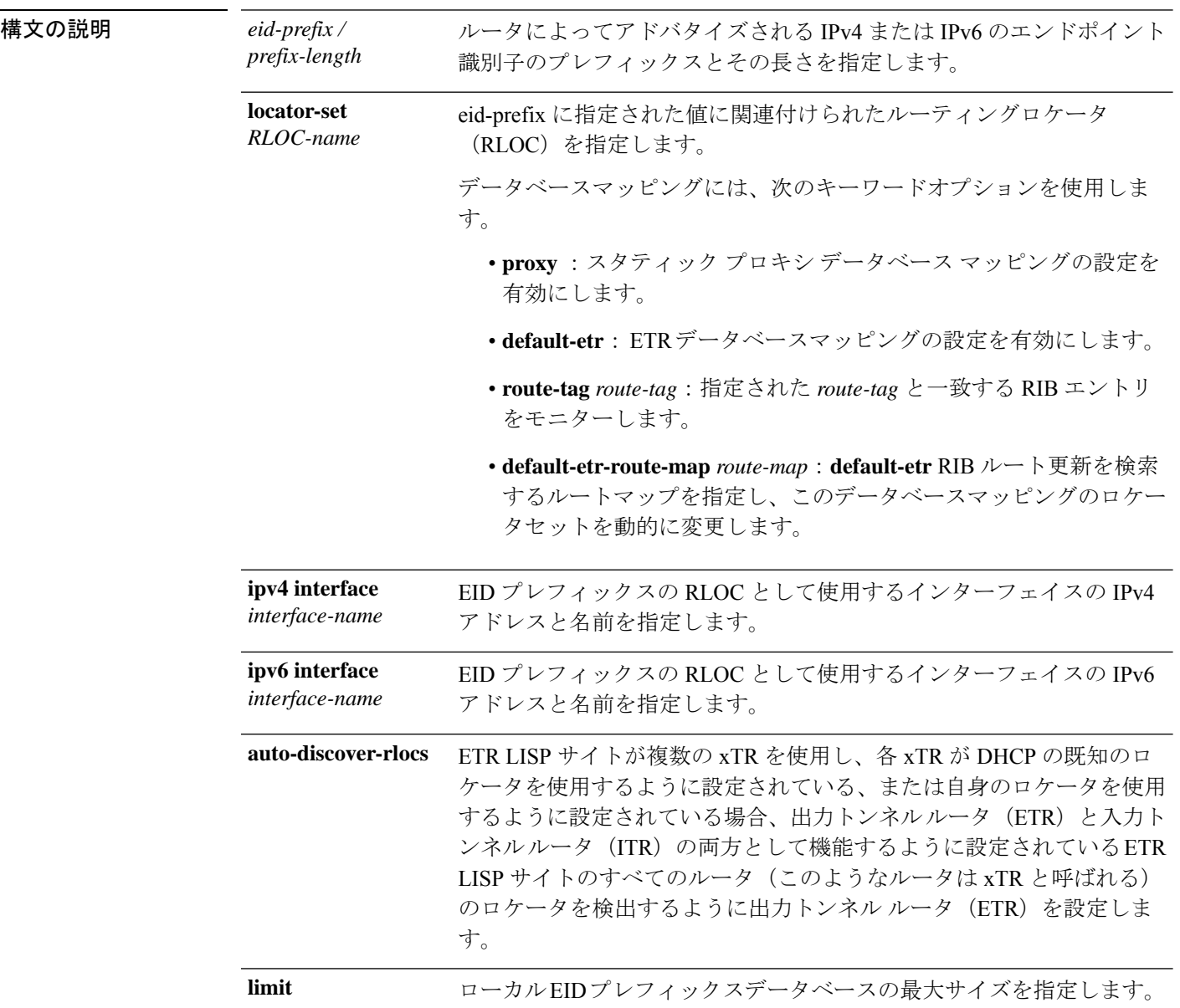

コマンド デフォルト LISP データベース エントリは定義されません。

コマンド モード LISP インスタンスサービス(router-lisp-instance-service)

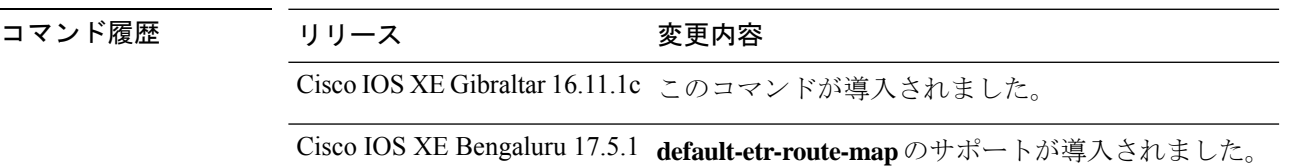

使用上のガイドライン LISPインスタンスサービスコンフィギュレーションモードでは、**database-mapping**コマンド は、指定の IPv4 または IPv6 の EID プレフィックスブロックの LISP データベースパラメータ を設定します。ロケータは、サイトに関連付けられた EID プレフィックスの RLOC アドレス として使用されているインターフェイスの IPv4 アドレスまたは IPv6 アドレスですが、イン ターフェイスのループバック アドレスとしても使用できます。

> LISP サイトに同じ EID プレフィックスブロックに関連付けられているロケータが複数ある場 合、複数の **database-mapping** コマンドを使用して、特定の EID プレフィックスブロックのす べてのロケータを設定できます。

> マルチサイトのシナリオでは、LISPボーダーノードが接続されているサイトのEIDを中継マッ プサーバー上でアドバタイズしてサイトトラフィックを誘導します。アドバタイズするには、 ボーダーノードが内部ボーダーからルートを取得し、中継サイトマップサーバーにプロキシを 登録する必要があります。**database-mapping eid-prefix locator-set RLOC-name proxy** コマンド を使用すると、スタティック プロキシ データベース マッピングを設定できます。

> Cisco IOS XE Bengaluru 17.5.1 以降のリリースでは、**database-mapping** *eid-prefix* **locator-set** *RLOC-name* **default-etr-route-map** *route-map* コマンドは、*eid-prefix* に対応するルートの更新に 対して、指定されている*route-map*をモニターします。ルートマップの更新があり、ルートマッ プに定義された LISP ロケータセットがある場合、このデータベースマッピングの **locator-set** は、*route-map* で指定されたものに変更されます。

> デフォルトでは、指定された default-etr eid-prefix の RIB メトリック (BGP MED 属性)情報が 取得されます。**default-etr disable-metric** コマンドを使用してデフォルト設定を無効にできま す。

> default-etr-route-map オプションを有効にすると、AS\_PATH、COMMUNITIES などの他の BGP 属性を照合し、それに応じてデータベースマッピングのロケータセットを変更できます。

#### 例

次に、外部ボーダーのEIDコンフィギュレーションモードで、locator-set、RLOCを使 用して eid-prefix をマッピングする例を示します。

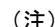

(注) locator-set RLOC がすでに設定されていることが必要です。

```
device(config)# router lisp
device(config-router-lisp)# instance-id 3
device(config-router-lisp-inst)# service ipv4
device(config-router-lisp-inst-serv-ipv4)#eid-table vrf red
device(config-router-lisp-inst-serv-ipv4-eid-table)# database-mapping 172.168.0.0/16
locator-set RLOC proxy
device(config-router-lisp-inst-serv-ipv4-eid-table)# database-mapping 173.168.0.0/16
locator-set RLOC proxy
device(config-router-lisp-inst-serv-ipv4-eid-table)# map-cache 0.0.0.0/0
map-requestdevice(config-router-lisp-inst-serv-ipv4-eid-table)#exit
device(config-router-lisp-inst-serv-ipv4)#
次に、default-etr-route-map キーワードを使用して eid-prefix/locator-set マッピングを動
的に変更する例を示します。
device(config)# router lisp
device(config-router-lisp)# instance-id 1
device(config-router-lisp-inst)# service ipv4
device(config-router-lisp-inst-serv-ipv4)#eid-table default
device(config-router-lisp-inst-serv-ipv4-eid-table)# database-mapping 0.0.0.0/0 locator-set
RLOC default-etr-route-map abc
device(config-router-lisp-inst-serv-ipv4-eid-table)#exit
```

```
device(config-router-lisp-inst-serv-ipv4)#
```
#### 関連コマンド

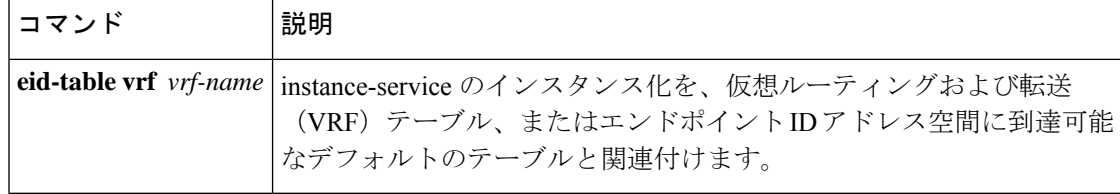

# <span id="page-56-0"></span>**dynamic-eid**

ダイナミックエンドポイント識別子(EID)のポリシーを作成し、xTRでdynamic-eidコンフィ ギュレーション モードを開始するには、**dynamic-eid** コマンドを使用します。

#### **dynamic-eid** *eid-name*

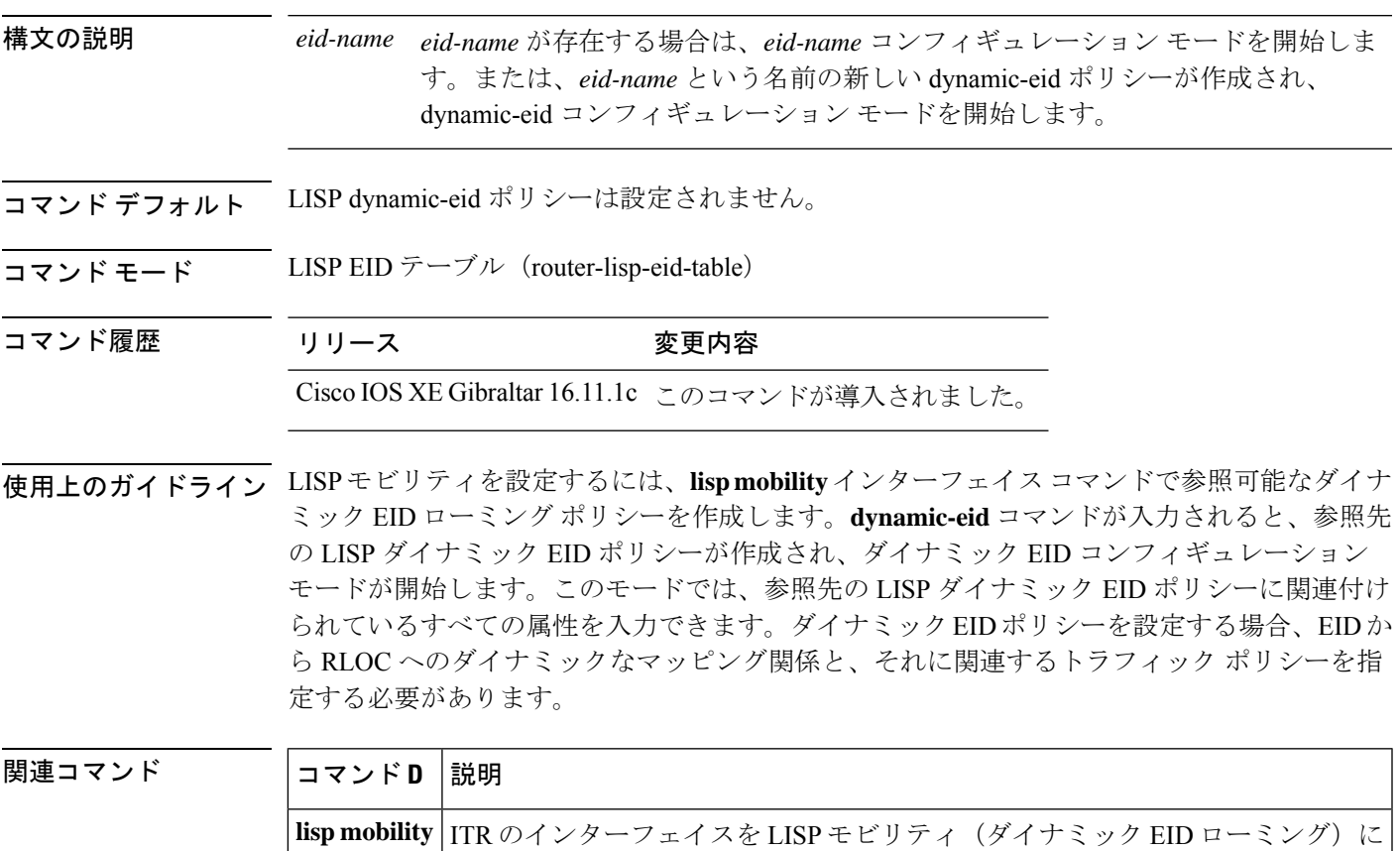

参加するように設定します。

# <span id="page-57-0"></span>**eid-record-provider**

プロバイダーインスタンスにエクストラネットポリシーテーブルを定義するには、lisp-extranet モードで **eid-record-provider** コマンドを使用します。

[**no**]**eid-record-provider instance-id** *instance id* {*ipv4 address prefix*|*ipv6 address prefix*} **bidirectional**

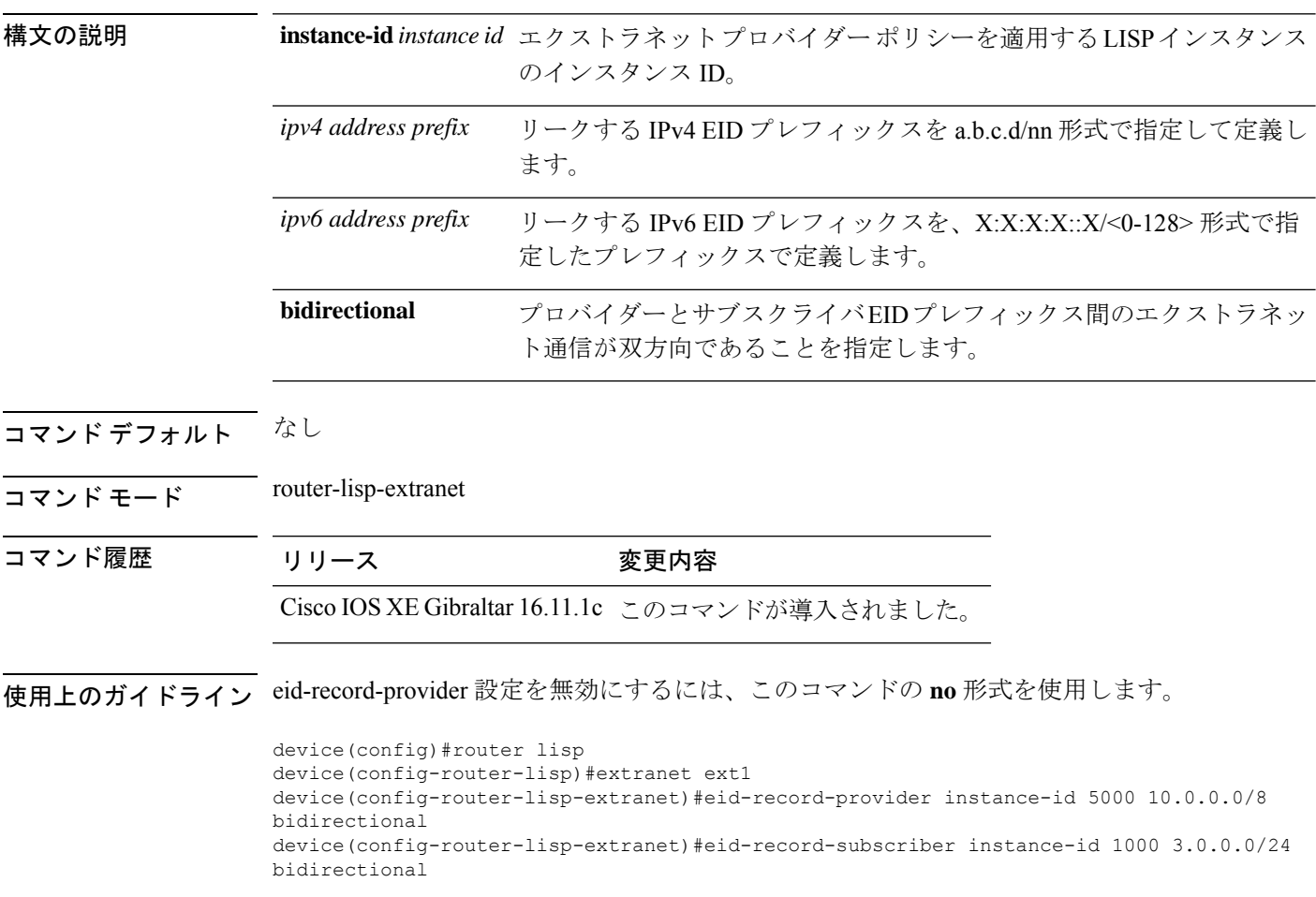

# <span id="page-58-0"></span>**eid-record-subscriber**

サブスクライバインスタンスにエクストラネットポリシーテーブルを定義するには、lisp-extranet モードで **eid-record-subscriber** コマンドを使用します。

[**no**]**eid-record-subscriber instance-id** *instance id* {*ipv4 address prefix*|*ipv6 address prefix*} **bidirectional**

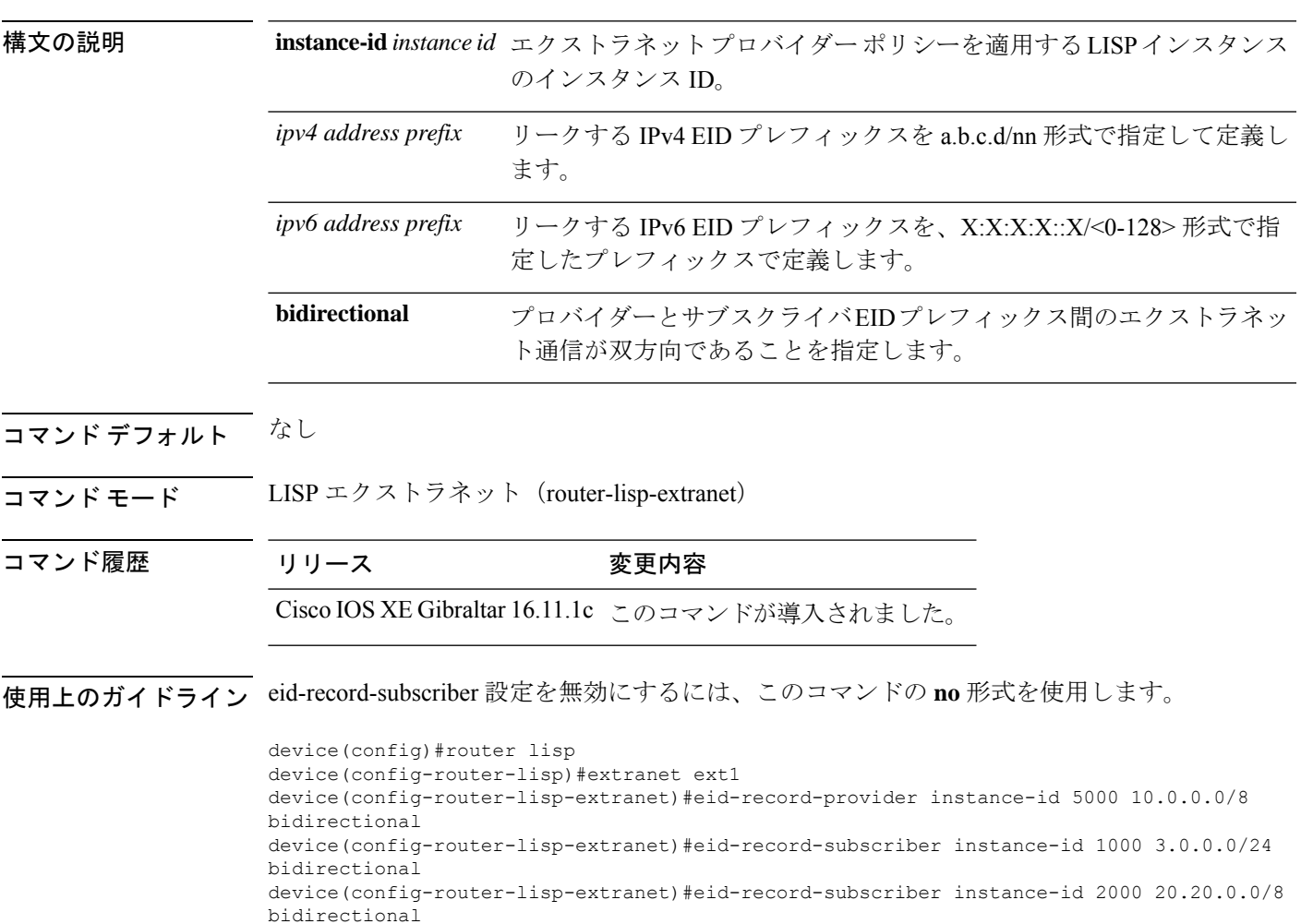

## <span id="page-59-0"></span>**eid-table**

**eid-table** コマンドは、instance-service のインスタンス化を、仮想ルーティングおよび転送 (VRF) テーブル、またはエンドポイント ID アドレス空間に到達可能なデフォルトのテーブルと関連 付けます。

[**no**]**eid-table** {*vrf-name* | **default** | **vrf** *vrf-name*}

構文の説明 **default** 設定した instance-service と関連付けるためのデフォルト (グローバル)のルー ティング テーブルを選択します。 **default**

**vrf** *vrf-name* 設定したインスタンスと関連付けるための名前付きVRFテーブルを選択します。

コマンド デフォルト デフォルトの VRF は、instance-id 0 に関連付けられます。

コマンド モード router-lisp-instance-service

コマンド履歴 リリース 変更内容

Cisco IOS XE Gibraltar 16.11.1c このコマンドが導入されました。

使用上のガイドライン このコマンドは instance-service モードでのみ使用します。

レイヤ 3 (service ipv4/service ipv6) の場合、VRF テーブルが instance-service に関連付けられま す。レイヤ2 (service ethernet) の場合、VLAN が instance-service に関連付けられます。

(注)

レイヤ 2 の場合、eid-table を設定する前に VLAN を定義しておきます。

レイヤ 3 の場合、eid-table を設定する前に VRF テーブルを定義しておきます。

次の例では、vrf-table という名前の VRF を使用してトラフィックをセグメント化する ように XTR が設定されています。vrf-table に関連付けられている EID プレフィックス がインスタンス ID 3 に接続されます。

```
device(config)#vrf definition vrf-table
device(config-vrf)#address-family ipv4
device(config-vrf-af)#exit
device(config-vrf)#exit
device(config)#router lisp
device(config-router-lisp)#instance-id 3
device(config-router-lisp-inst)#service ipv4
device(config-router-lisp-inst-serv-ipv4)#eid-table vrf vrf-table
```
次の例では、Vlan10という名前のVLANに関連付けられているEIDプレフィックスが インスタンス ID 101 に接続されています。

device(config)#interface Vlan10 device(config-if)#mac-address ba25.cdf4.ad38 device(config-if)#ip address 10.1.1.1 255.255.255.0 device(config-if)#end device(config)#router lisp device(config-router-lisp)#instance-id 101 device(config-router-lisp-inst)#service ethernet device(config-router-lisp-inst-serv-ethernet)#eid-table Vlan10 device(config-router-lisp-inst-serv-ethernet)#database-mapping mac locator-set set device(config-router-lisp-inst-serv-ethernet)#exit-service-etherne device(config-router-lisp-inst)#exit-instance-id

## <span id="page-61-0"></span>**encapsulation**

LISP ネットワーク内でデータパケットのカプセル化のタイプを設定するには、service モード で **encapsulation** コマンドを使用します。 [**no**] **encapsulation** {**vxlan | lisp**} 構文の説明 **encapsulationvxlan** VXLANベースのカプセル化を指定します。 **encapsulation lisp** LISP ベースのカプセル化を指定します。 コマンド デフォルト なし コマンド モード LISP サービス IPv4(router-lisp-serv-ipv4) LISP  $\forall - \forall \angle$  IPv6 (router-lisp-serv-ipv6) コマンド履歴 リリース さんじょう 変更内容 Cisco IOS XE Gibraltar 16.11.1c このコマンドが導入されました。 使用上のガイドライン **encapsulation vxlan** コマンドを service ethernet モードで使用して、レイヤ 2 パケットをカプセ ル化します。**encapsulation lisp** コマンドを service ipv4 モードまたは service ipv6 モードで使用 して、レイヤ 3 パケットをカプセル化します。 パケットのカプセル化を削除するには、このコマンドの **no** 形式を使用します。 次に、データ カプセル化に xTR を設定する例を示します。 device(config)#router lisp device(config-router-lisp)#service ipv4 device(config-router-lisp-serv-ipv4)#encapuslation vxlan device(config-router-lisp-serv-ipv4)#map-cache-limit 200 device(config-router-lisp-serv-ipv4)#exit-service-ipv4

## <span id="page-62-0"></span>**etr**

I

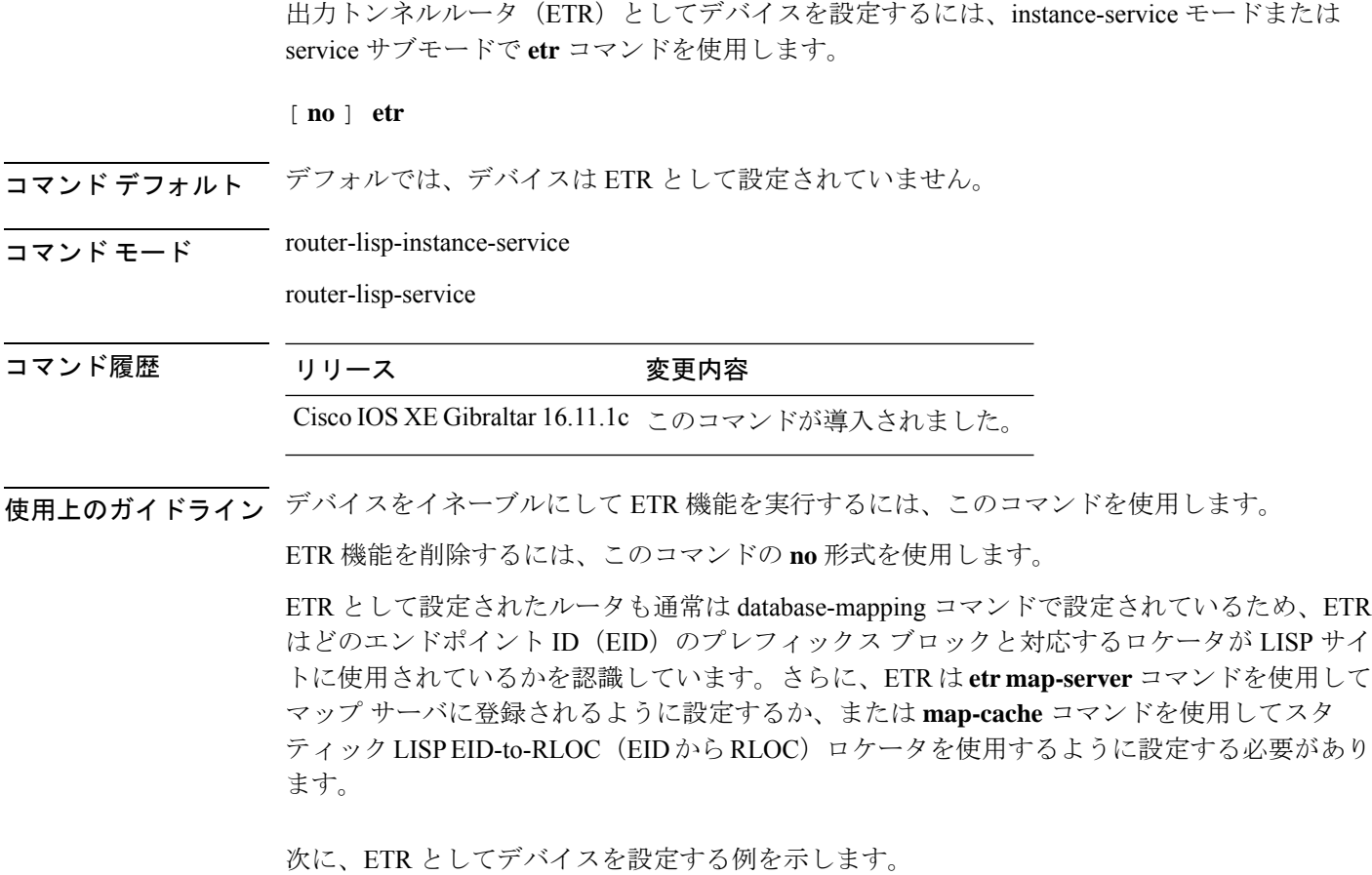

device(config)#router lisp device(config-router-lisp)#instance-id 3 device(config-router-lisp-inst)#service ipv4 device(config-router-lisp-inst-serv-ipv4)#etr

## <span id="page-63-0"></span>**etr map-server**

EID の設定時に出力トンネルルータ (ETR) を使用するようにマップサーバを設定するには、 instance モードまたは instance-service モードで **etr map-server** コマンドを使用します。マップ サーバの設定済みのロケータ アドレスを削除するには、このコマンドの **no** 形式を使用しま す。

**etr map-server** *map-server-address* {**key** [**0**|**6**|**7**] *authentication-key* | **proxy-reply** }

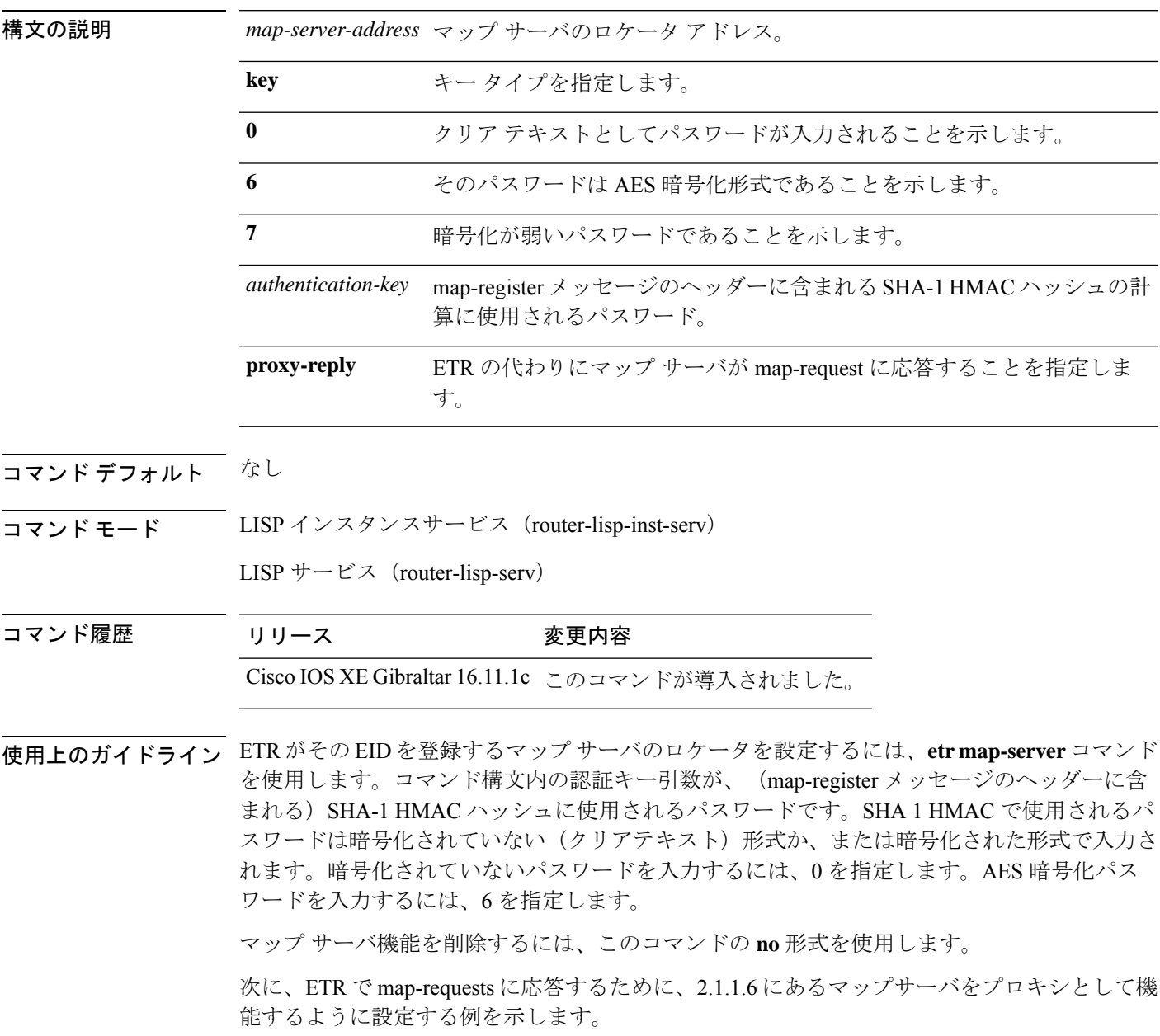

```
device(config)#router lisp
device(config-router-lisp)#instance-id 3
device(config-router-lisp-inst)#service ipv4
device(config-router-lisp-inst-serv-ipv4)#etr map-server 2.1.1.6 key foo
device(config-router-lisp-inst-serv-ipv4)#etr map-server 2.1.1.6 proxy-reply
```
## <span id="page-65-0"></span>**extranet**

LISP ネットワーク内で VRF 間通信をイネーブルにするには、MSMR で、**extranet** コマンドを LISP コンフィギュレーション モードで使用します。

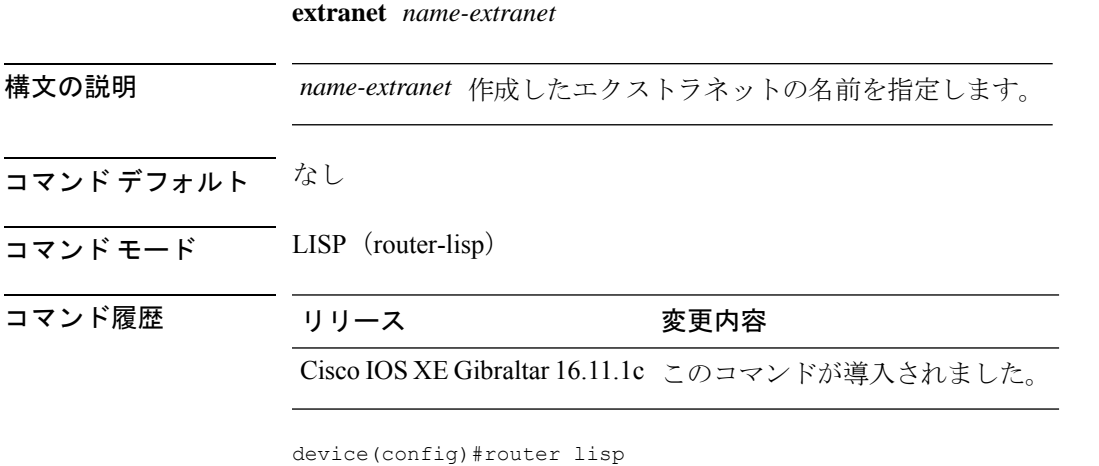

device(config-router-lisp)#extranet ext1 device(config-router-lisp-extranet)#

**Cisco IOS XE Bengaluru 17.6.x**(**Catalyst 9200** スイッチ)コマンドリファレンス

## <span id="page-66-0"></span>**first-packet-petr**

最初のパケット(および map-cache が解決されるまでの後続のパケット)の損失を防ぐには、 マップサーバー上で、LISP-service または LISP-instance-service コンフィギュレーション モード により **first-packet-petr** コマンドを使用します。このコマンドの設定を無効にするには、この コマンドの **no** 形式を使用します。

このコマンドを設定すると、ファブリックエッジデバイスから送信された最初のパケットで も、使用可能な first-packet-handler ボーダーを介して宛先に到達します。

[no] first-packet-petr remote-locator-set *fpetr-RLOC*

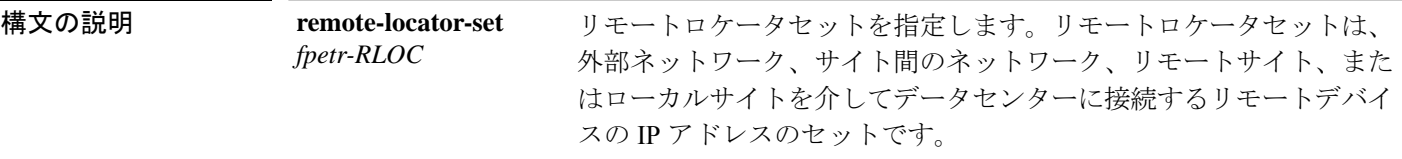

- コマンドデフォルト なし。
- コマンド モード LISP-instance-service

LISP-service

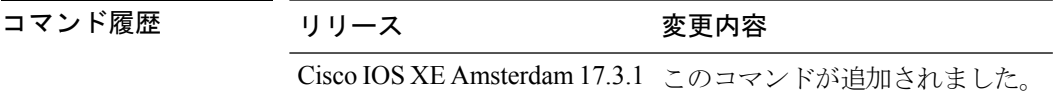

使用上のガイドライン ITR またはファブリックエッジデバイスは、ローカル MSMR から宛先の EID の到達可能性を 学習するまで、最初に送信されたパケットをドロップします。最初のパケットのドロップを防 ぐには、ローカル MSMR で **first-packet-petr** コマンドを設定します。

> ローカルマップサーバーで **first-packet-petr** コマンドを設定し、ファブリックエッジが起動し て 0/0 マップキャッシュエントリを解決したときに、最初のパケット転送 RLOC を取得するよ うにします。

> MSMRは、外部ネットワーク(インターネットなど)への接続要求を受信すると、まず外部境 界の可用性をチェックします。マップサーバーは、デフォルト ETR ボーダーまたはインター ネットサービス提供ボーダーが見つからない場合、 **first-packet-petr** コマンドで設定されたリ モート RLOC で応答します。

**Cardinal Contract Contract Contract Contract Contract Contract Contract Contract Contract Contract Contract Contract Contract Contract Contract Contract Contract Contract Contract Contract Contract Contract Contract Contr** 

**first-packet-petr** コマンドは、ファブリックサイト内のコントロールプレーンでのみ設定でき ます。このコマンドは、中継サイトのコントロールプレーンでは設定できません。 (注)

#### 例

次の例では、最初にリモートロケータセットを定義し、リモートRLOCをfirst-packet-petr コマンドに関連付けます。

```
Device(config)#router lisp
Device(config-router-lisp)#remote-locator-set fpetr
Device(config-router-lisp-remote-locator-set)#23.23.23.23 priority 1 weight 1
Device(config-router-lisp-remote-locator-set)#24.24.24.24 priority 1 weight 1
Device(config-router-lisp-remote-locator-set)#exit-remote-locator-set
```

```
Device(config-router-lisp)#service ipv4
Device(config-lisp-srv-ipv4)#first-packet-petr remote-locator-set fpetr
Device(config-lisp-srv-ipv4)#map-server
Device(config-lisp-srv-ipv4)#map-resolver
Device(config-lisp-srv-ipv4)#exit-service-ipv4
Device(config-router-lisp)#
```
設定された動作は、サービス ipv4 の下のすべてのインスタンスに継承されます。

特定のインスタンスの動作を上書きするには、そのインスタンスに対してfirst-packet-petr コマンドを設定します。次の例では、インスタンス 101 が first-packet-petr コマンドを 無効にします。

```
Device(config-router-lisp)#instance-id 101
 Device(config-router-lisp-inst)#service ipv4
  Device(config-router-lisp-inst-service-ipv4)#no first-packet-petr remote-locator-set
```

```
Device(config-router-lisp-inst-service-ipv4)#exit-service-ipv4
```
## <span id="page-68-0"></span>**instance-id**

router-lisp コンフィギュレーション モードで LISP EID インスタンスを作成して、instance-id サ ブモードを開始するには、**instance-id** コマンドを使用します。

**instance-id** *iid*

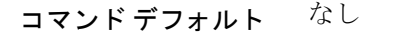

コマンド モード LISP(router-lisp)

コマンド履歴 リリース 変更内容 Cisco IOS XE Gibraltar 16.11.1c このコマンドが導入されました。

使用上のガイドライン LISP EID インスタンスを使用して複数のサービスをグループ化するには、instance-id コマンド を使用します。

この instance-id での設定が、下位のすべてのサービスに適用されます。

```
device(config)#router lisp
device(config-router-lisp)#instance-id 3
device(config-router-lisp-inst)#
```
# <span id="page-69-0"></span>**ip pim lisp core-group-range**

LISP サブインターフェイスにおける Protocol Independent Multicast (PIM)送信元特定マルチ キャスト (SSM) のアドレスのコア範囲を設定するには、インターフェイスコンフィギュレー ション モードで **ip pim lisp core-group-range** コマンドを使用します。SSM アドレス範囲を削 除するには、このコマンドの **no** 形式を使用します。

[**no**]**ip pim lisp core-group-range** *start-SSM-address range-size*

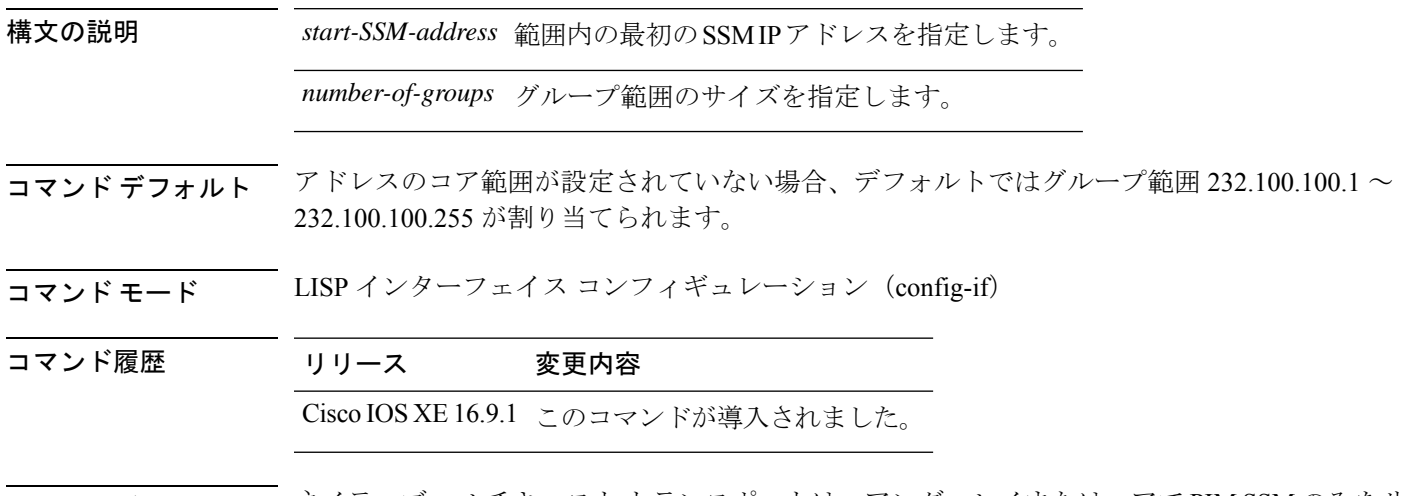

使用上のガイドライン ネイティブ マルチキャスト トランスポートは、アンダーレイまたはコアで PIM SSM のみをサ ポートします。マルチキャストトランスポートでは、グループ化メカニズムを使用して、エン ドポイント識別子(EID)エントリをRLOC空間SSMグループエントリにマッピングします。 デフォルトでは、LISP インターフェイスでマルチキャストトラフィックを転送するアドレス の SSM 範囲としてグループ範囲 232.100.100.1 ~ 232.100.100.255 が使用されます。LISP イン ターフェイスにおけるIPアドレスのSSMコアグループ範囲を手動で変更するには、**ippim lisp core-group-range** コマンドを使用します。

> 次の例では、マルチキャストトラフィックに使用するコアのアドレスのSSM範囲として232.0.0.1 から始まる 1000 個の IP アドレスのグループを定義しています。

Device(config)#interface LISP0.201 Device(config-if)#ip pim lisp core-group-range 232.0.0.1 1000

# <span id="page-70-0"></span>**ip pim lisp transport multicast**

LISP インターフェイスおよびサブインターフェイスのトランスポートメカニズムとしてマル チキャストをイネーブルにするには、LISP インターフェイス コンフィギュレーション モード で **ip pim lisp transport multicast** コマンドを使用します。LISP インターフェイスのトランス ポートメカニズムとしてマルチキャストをディセーブルにするには、このコマンドの **no** 形式 を使用します。

[**no**]**ip pim lisp transport multicast**

#### 構文の説明

このコマンドにはキーワードまたは引数はありません。

- コマンド デフォルト このコマンドが設定されていない場合は、ヘッドエンドレプリケーションがマルチキャストに 使用されます。
- コマンド モード LISP インターフェイス コンフィギュレーション(config-if)

コマンド履歴 リリース 変更内容 Cisco IOS XE 16.9.1 このコマンドが導入されました。

#### 例

次に、LISP インターフェイスのトランスポートメカニズムとしてマルチキャストを設定する 例を示します。

Device(config)#interface LISP0 Device(config-if)#ip pim lisp transport multicast

#### 関連コマンド

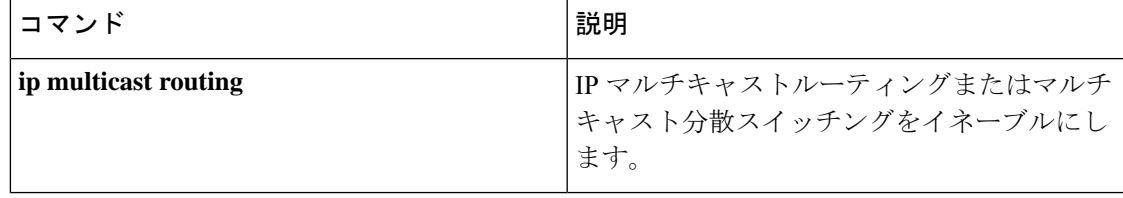

# <span id="page-71-0"></span>**ip pim rp-address**

特定グループの Protocol-Independent Multicast (PIM) ランデブーポイント (RP) のアドレスを 設定するには、グローバル コンフィギュレーション モードで **ip pim rp-address** コマンドを使 用します。RP アドレスを削除するには、このコマンドの **no** 形式を使用します。

[**no**]**ip pim** [**vrf***vrf-name*] **rp-address** *rp-address*[*access-list*]

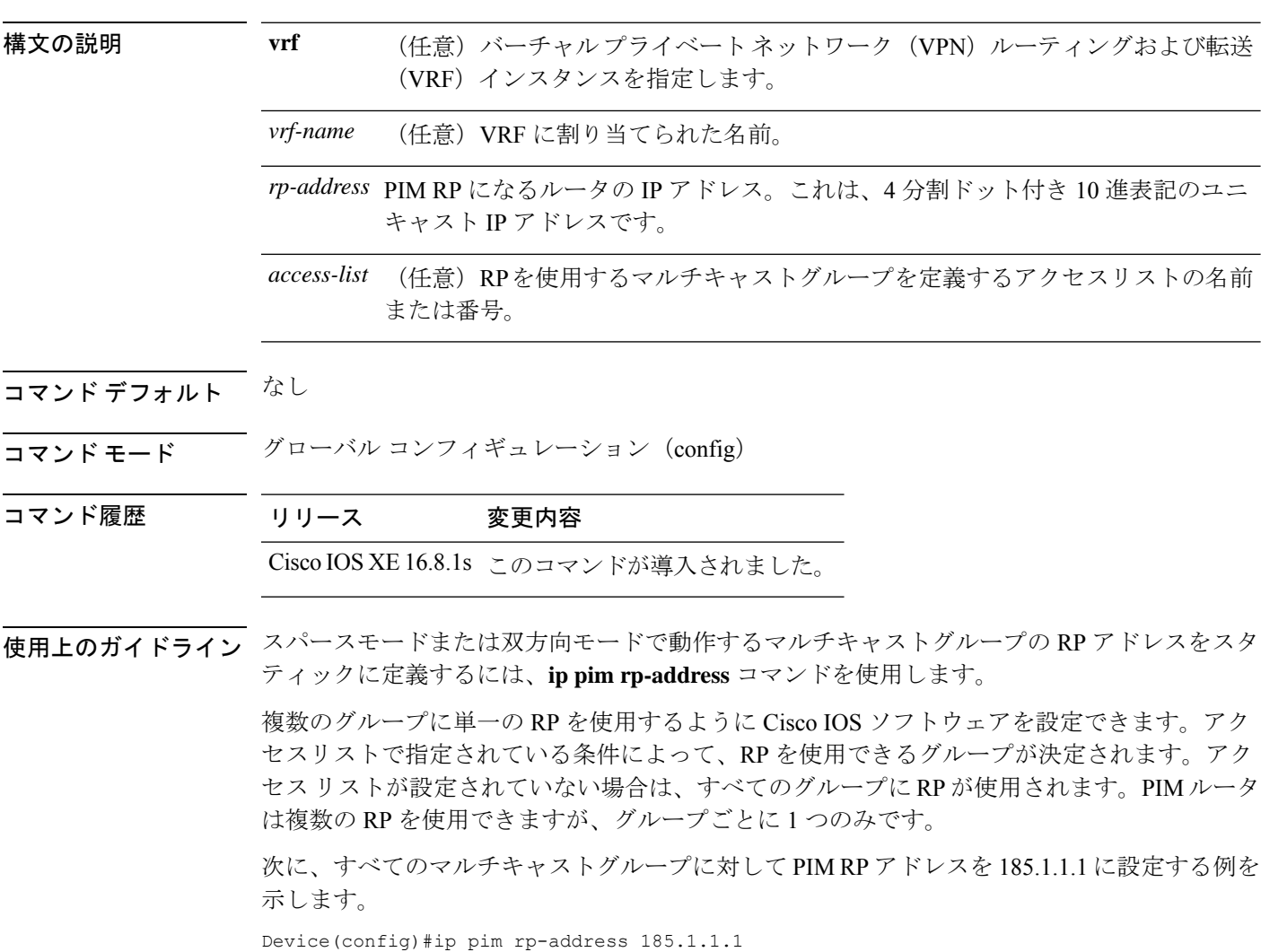
### **ip pim sparse mode**

インターフェイスの Protocol Independent Multicast (PIM) のスパース動作モードをイネーブル にするには、インターフェイス コンフィギュレーション モードで **ip pim sparse-mode** コマン ドを使用します。スパース動作モードをディセーブルにするには、このコマンドの **no** 形式を 使用します。

[**no**]**ip pim sparse mode**{

#### 構文の説明

このコマンドにはキーワードまたは引数はありません。

- コマンド デフォルト なし
- コマンド モード インターフェイス コンフィギュレーション(config-if)
- コマンド履歴 リリース 変更内容 Cisco IOS XE 16.8.1s このコマンドが導入されました。
- 使用上のガイドライン NetFlow **collect** コマンドは、フローモニタレコードの非キーフィールドを設定し、そのレコー ドによって作成されたフローの各フィールドに値を取り込むために使用します。nonkeyフィー ルドの値は、フロー内のトラフィックに関する追加情報を提供するためにフローに追加されま す。nonkey フィールドの値の変更によって新しいフローが作成されることはありません。

#### 次に、**PIM** スパース動作モードを設定する例を示します。

Device(config)#interface Loopback0 Device(config-if)#ip address 170.1.1.1 255.255.255.0 Device(config-if)#ip pim sparse-mode

関連コマンド

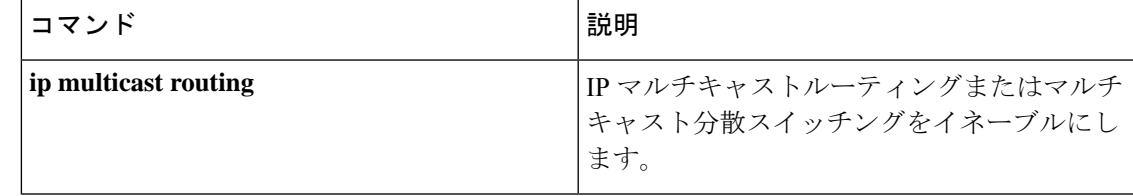

### **ipv4 multicast multitopology**

IP マルチキャストルーティングのマルチキャスト固有 RPF トポロジのサポートをイネーブル にするには、VRF コンフィギュレーション モードで **ipv4 multicast multitopology** コマンドを 使用します。マルチキャスト固有 RPF トポロジのサポートをディセーブルにするには、この コマンドの **no** 形式を使用します。

#### [**no**]**ipv4 multicast multitopology**

#### 構文の説明

このコマンドには引数またはキーワードはありません。

コマンド デフォルト なし

コマンド モード VRF コンフィギュレーション(config-vrf)

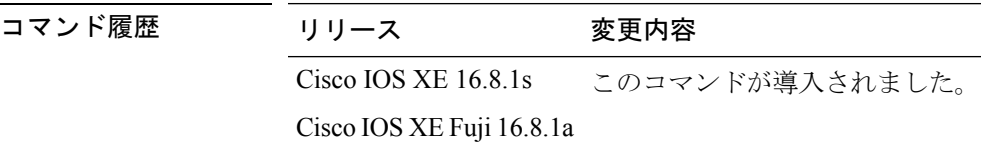

#### 次に、マルチキャスト固有 **RPF** トポロジを設定する例を示します。

Device(config)#vrf definition VRF1 Device(config-vrf)#ipv4 multicast multitopology

## **ip pim ssm**

IPマルチキャストアドレスの送信元特定マルチキャスト(SSM)範囲を定義するには、グロー バル コンフィギュレーション モードで **ip pim ssm** コマンドを使用します。SSM 範囲をディ セーブルにするには、このコマンドの **no** 形式を使用します。

[**no**]**ip pim**[**vrf***vrf-name*]**ssm**{**default** | **range** *access-list*}

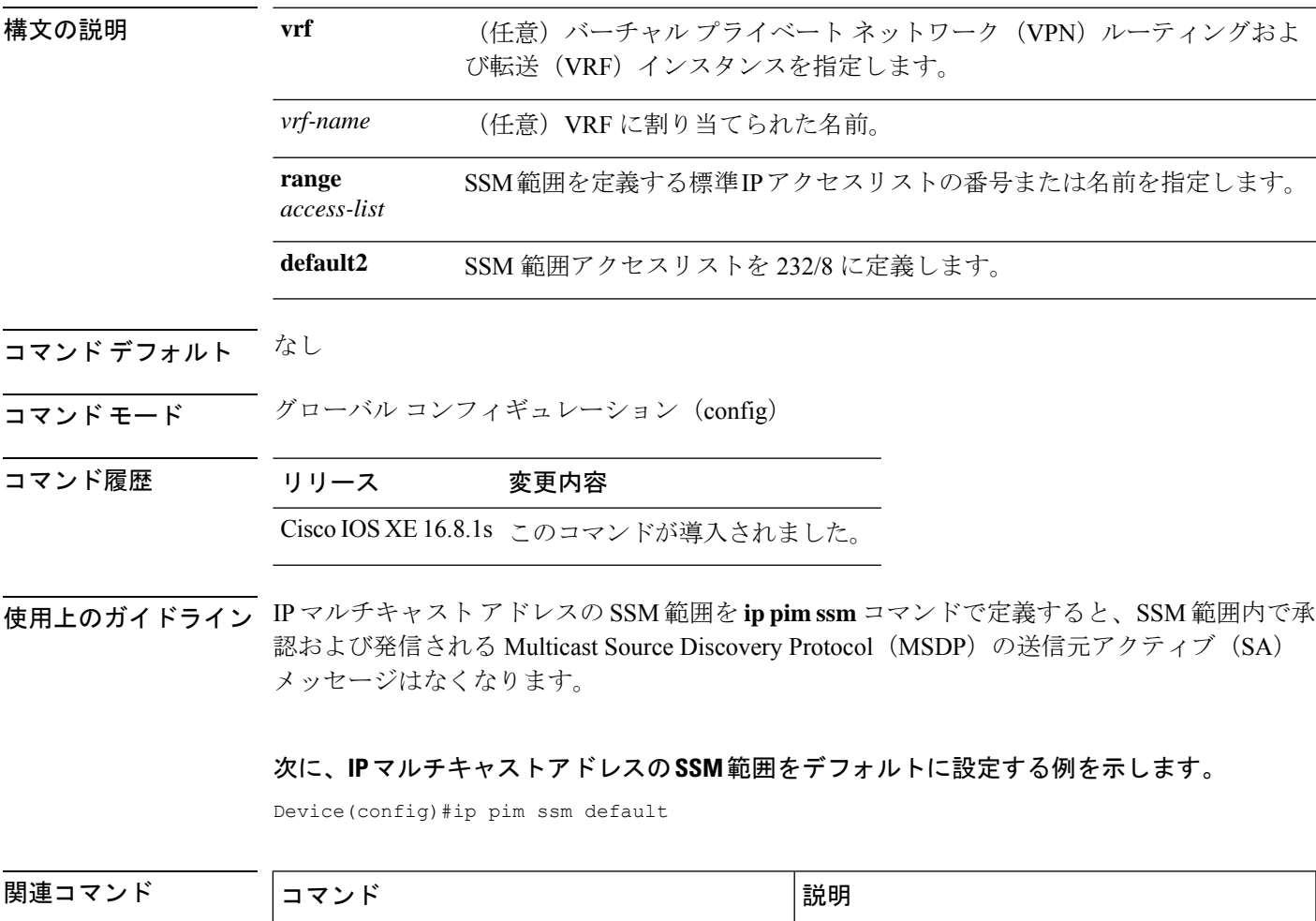

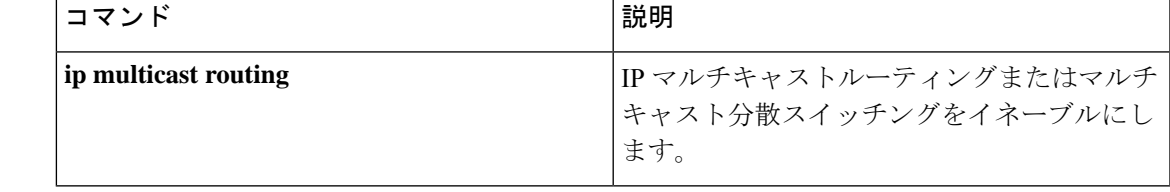

I

## **itr**

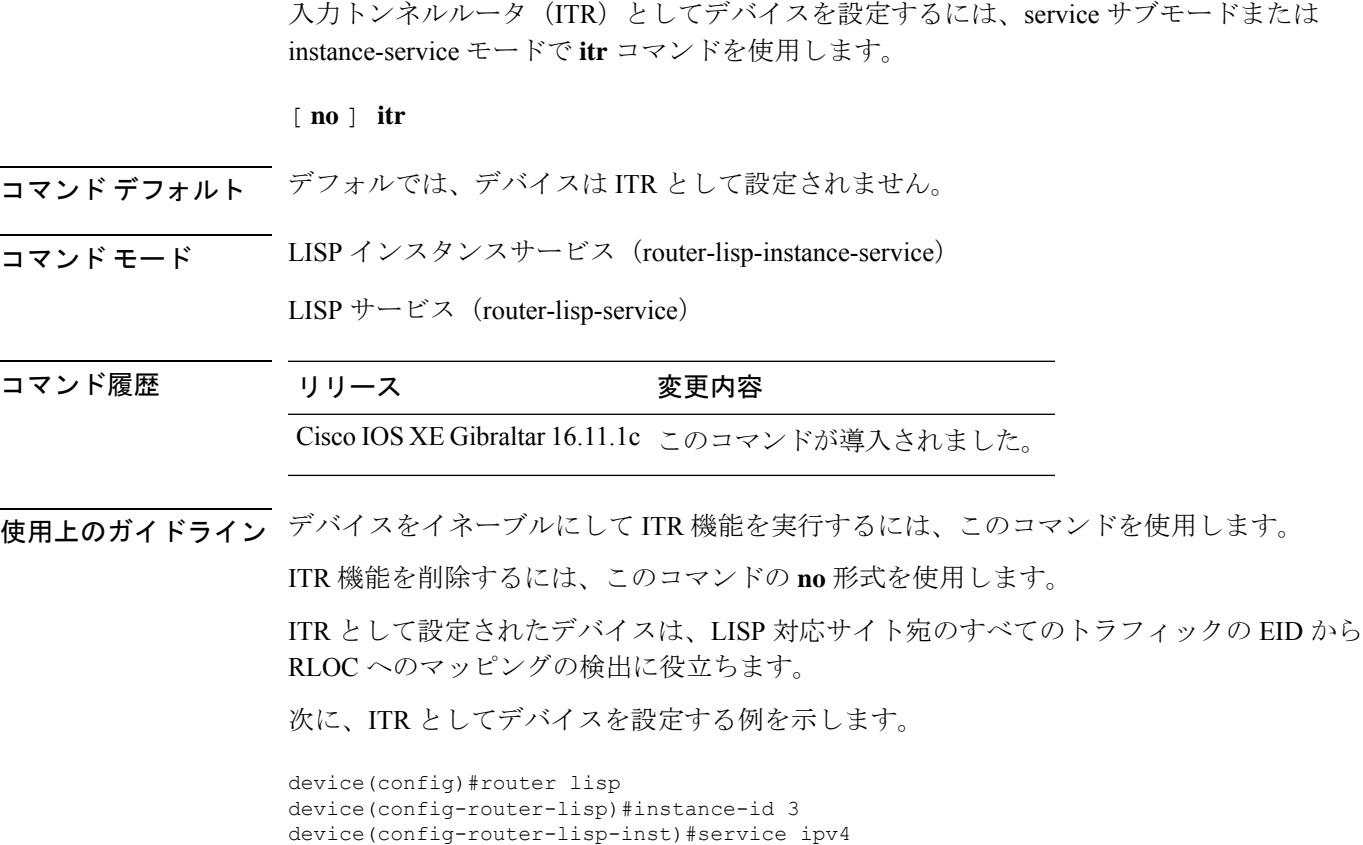

device(config-router-lisp-inst-serv-ipv4)#itr

### **itr map-resolver**

map-request の送信時に入力トンネルルータ (ITR) が使用するマップリゾルバとしてデバイス を設定するには、service サブモードまたは instance-service モードで **itr map-resolver** コマンド を使用します。

[**no**]**itr** [**map-resolver** *map-address*]**prefix-list** *prefix-list-name*

構文の説明 
IMap-resolver *map-address* ITR で、マップ要求の送信用にマップ リゾルバ アドレスを設定し ます。

**prefix-list** *prefix-list-name* 使用するプレフィックスリストを指定します。

- コマンド デフォルト なし
- コマンド モード router-lisp-instance-service

コマンド履歴 リリース 変更内容

Cisco IOS XE Gibraltar 16.11.1c このコマンドが導入されました。

使用上のガイドライン ITRマップリゾルバ機能を実行するには、このコマンドを使用してデバイスをイネーブルにし ます。

マップリゾルバ機能を削除するには、このコマンドの **no** 形式を使用します。

マップリゾルバとして設定されたデバイスは、ITR からのカプセル化された Map-Request メッ セージを承認し、それらのメッセージのカプセル化を解除し、次に、要求されたEIDに対して 権限を持つ出力トンネルルータ(ETR)を担当するマップサーバにそのメッセージを転送しま す。マルチサイト環境では、サイトのボーダーでマップリゾルバのプレフィックスリストに基 づいて、中継サイトの MSMR またはサイトの MSMR を照会するかどうかが決定されます。

次に、map request メッセージの送信時に 2.1.1.6 のマップリゾルバを使用するように ITR を設 定する例を示します。

```
device(config)#router lisp
device(config-router-lisp)#prefix-list wired
device(config-router-lisp-prefix-list)#2001:193:168:1::/64
device(config-router-lisp-prefix-list)#192.168.0.0/16
device(config-router-lisp-prefix-list)#exit-prefix-list
```

```
device(config-router-lisp)#service ipv4
device(config-router-lisp-serv-ipv4)#encapsulation vxlan
device(config-router-lisp-serv-ipv4)#itr map-resolver 2.1.1.6 prefix-list wired
device(config-router-lisp-serv-ipv4)#
```
## **locator default-set**

locator-set をデフォルトとしてマークするには、**locatordefault-set** コマンドを router-lisp レベル で使用します。

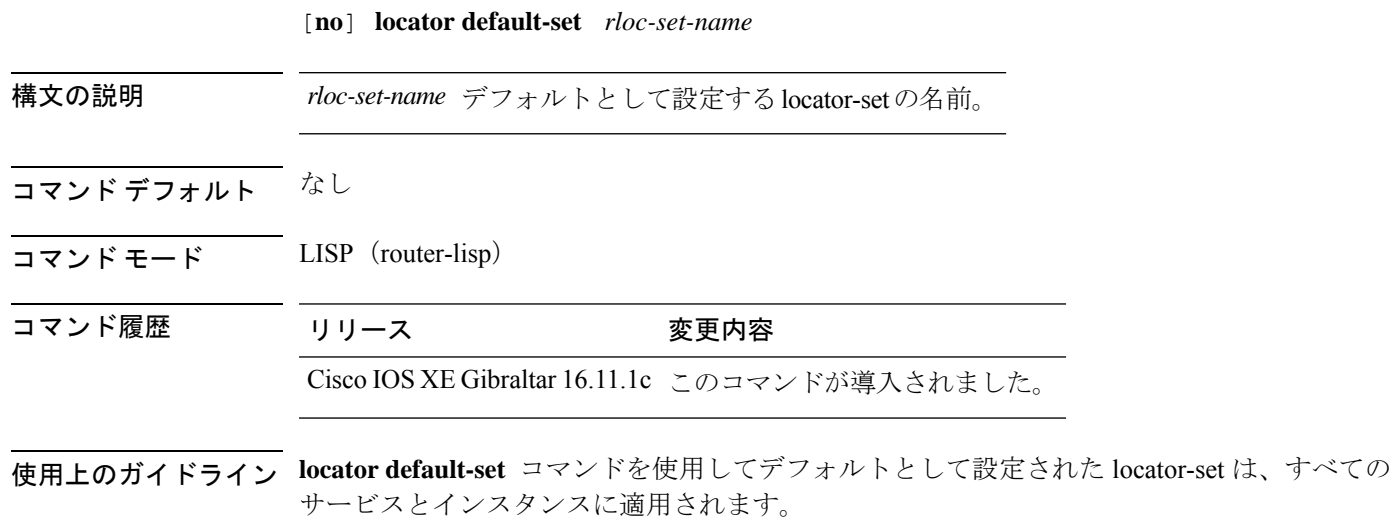

### **locator-set**

locator-set を指定して、locator-set コンフィギュレーション モードを開始するには、**locator-set** コマンドを router-lisp レベルで使用します。

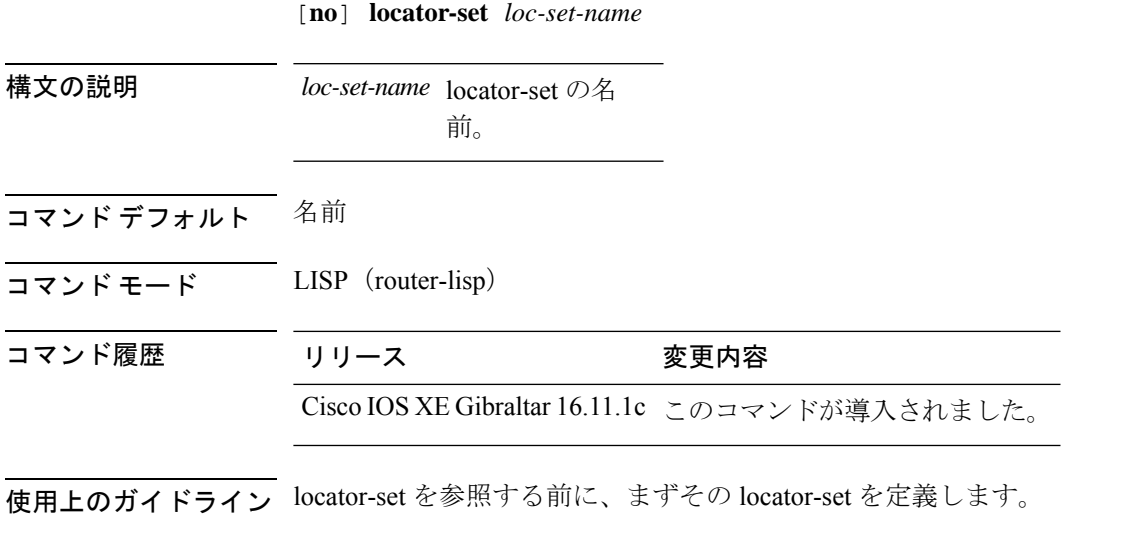

### **map-cache**

スタティックエンドポイントID(EID)をルーティングロケータ(RLOC)の(EID-to-RLOC) マッピング関係に設定するには、instance-service ipv4 モードまたは instance-service ipv6 モード で **map-cache** コマンドを使用します。

[**no** ]**map-cache** *destination-eid-prefix/prefix-len* {*ipv4-address* { **priority** *priority* **weight** *weight* } | *ipv6-address* | **map-request** | **native-forward**}

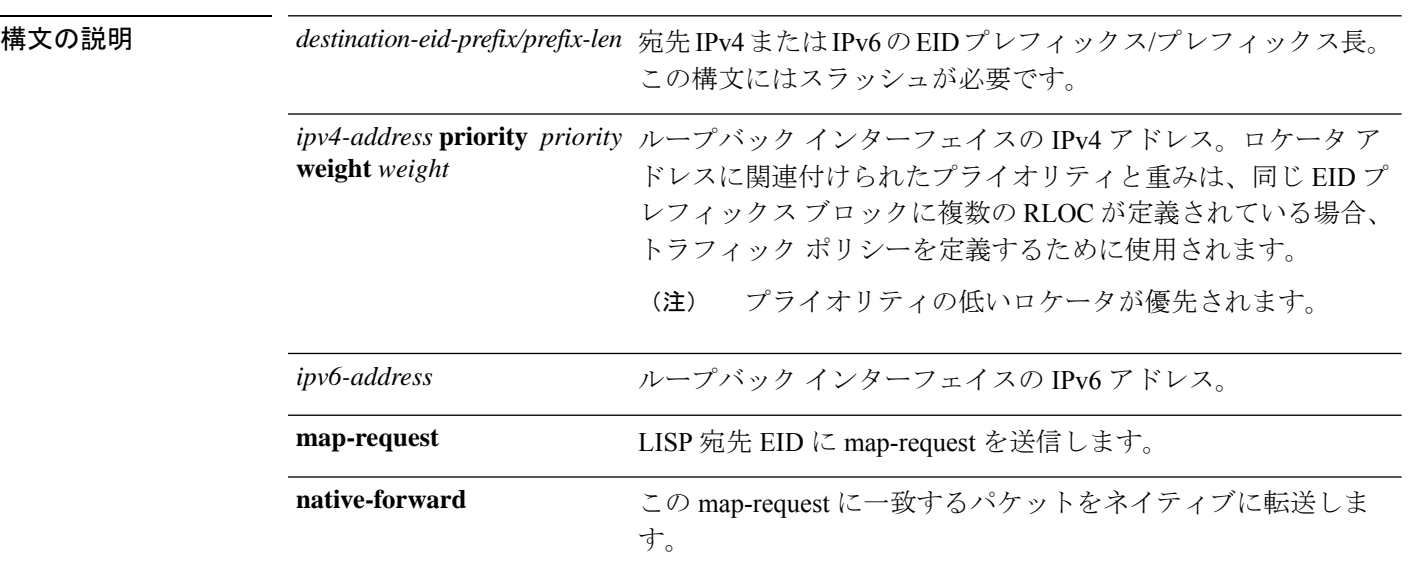

- コマンド デフォルト なし
- コマンド モード LISP インスタンスサービス(router-lisp-instance-service)

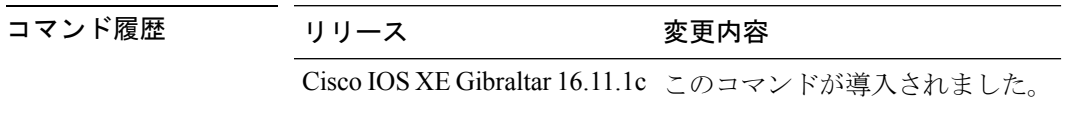

使用上のガイドライン このコマンドの初回使用時には、スタティック IPv4 または IPv6 EID-to-RLOC マッピング関係 および関連するトラフィックポリシーを指定して入力トンネルルータ(ITR)を設定します。 各エントリには、宛先の EID プレフィックス ブロックとそれに関連付けられたロケータ、プ ライオリティ、および重みが入力されます。EID-prefix/prefix-length引数の値は、宛先サイトの LISP EID プレフィックス ブロックです。ロケータは、IPv4 または IPv6 EID プレフィックスに 到達できるリモート サイトの IPv4 または IPv6 アドレスです。ロケータ アドレスに関連付け られたプライオリティと重みは、同じ EID プレフィックス ブロックに複数の RLOC が定義さ れている場合、トラフィック ポリシーを定義するために使用されます。

```
device(config)#router lisp
device(config-router-lisp)#instance-id 3
```
Ι

device(config-router-lisp-inst)#service ipv4 device(config-router-lisp-inst-serv-ipv4)#map-cache 1.1.1.1/24 map-request

### **map-cache extranet**

設定したすべてのエクストラネットプレフィックスをマップキャッシュにインストールするに は、instance-service ipv4 モードまたは instance-service ipv6 モードで **map-cache extranet** コマン ドを使用します。

**map-cache extranet-registration**

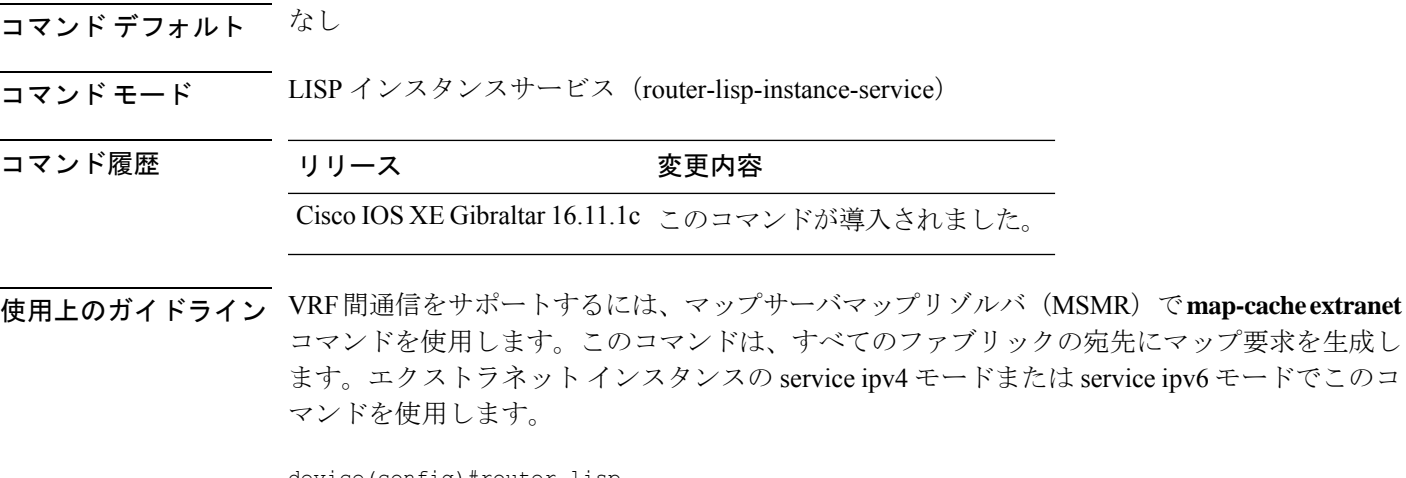

device(config)#router lisp device(config-router-lisp)#instance-id 3 device(config-router-lisp-inst)#service ipv4 device(config-router-lisp-inst-serv-ipv4)#map-cache extranet-registration

### **prefix-list**

名前付きLISPプレフィックスセットを定義し、LISPプレフィックスリストコンフィギュレー ション モードを開始するには、ルータ LISP コンフィギュレーション モードで **prefix-list** コマ ンドを使用します。プレフィックスリストを削除するには、このコマンドの **no** 形式を使用し ます。

[**no**]**prefix-list** *prefix-list-name*

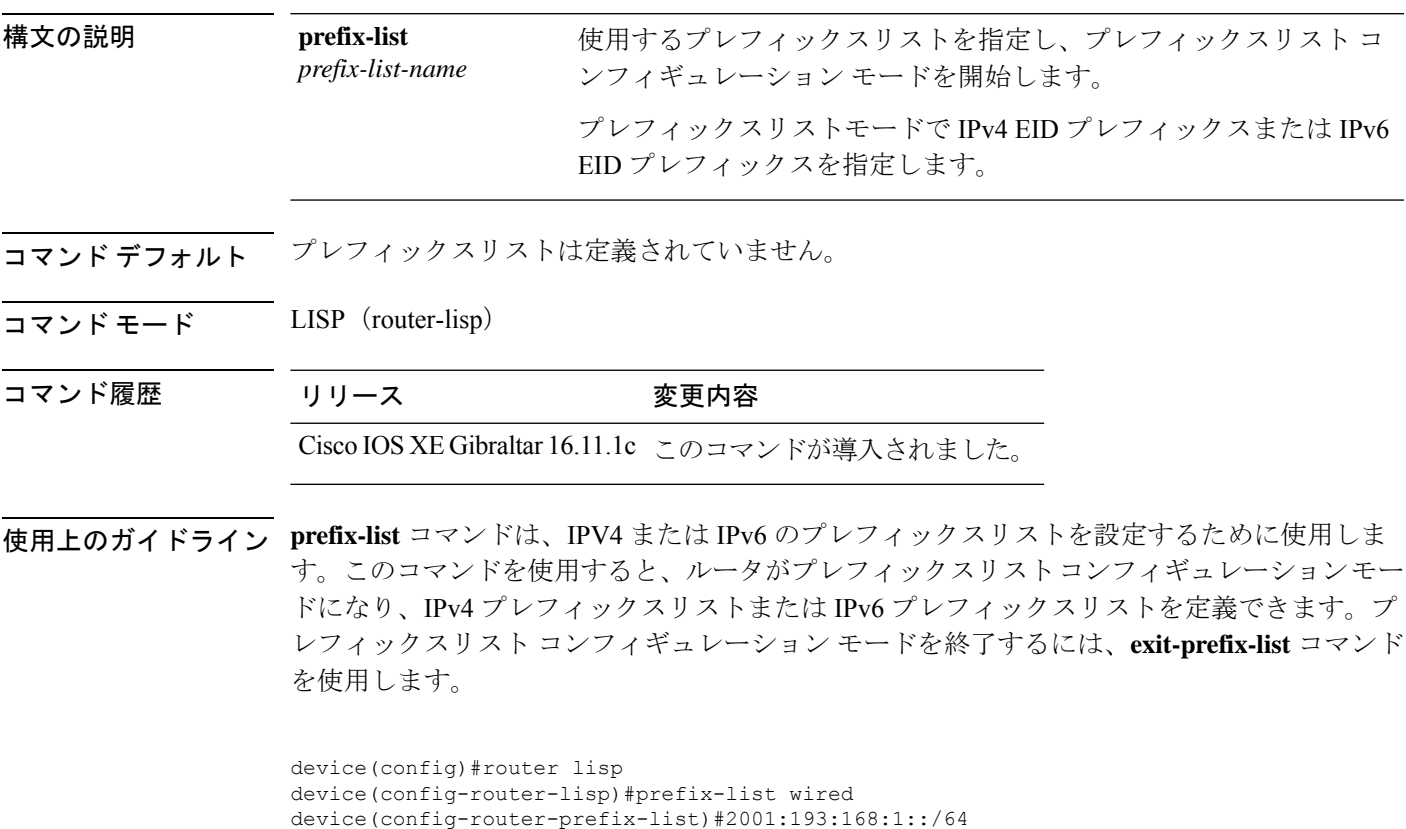

device(config-router-lisp-prefix-list)#192.168.0.0/16 device(config-router-lisp-prefix-list)#exit-prefix-list

### **route-import database**

ルーティング情報ベース (RIB) ルートのインポートを設定し、データベースエントリのロー カルエンドポイント識別子 (EID) プレフィックスを定義してロケータセットに関連付けるに は、インスタンス サービス サブモードで **route-import database** コマンドを使用します。この コンフィギュレーションを削除するには、このコマンドの **no** 形式を使用します。

#### [**no**] **route-import database**

{**bgp**|**connected**|**eigrp**|**isis**|**maximum-prefix**|**ospf**|**ospfv3**|**rip**|**static**}{[**route-map**]**locator-set** *locator-set-name* **proxy**}

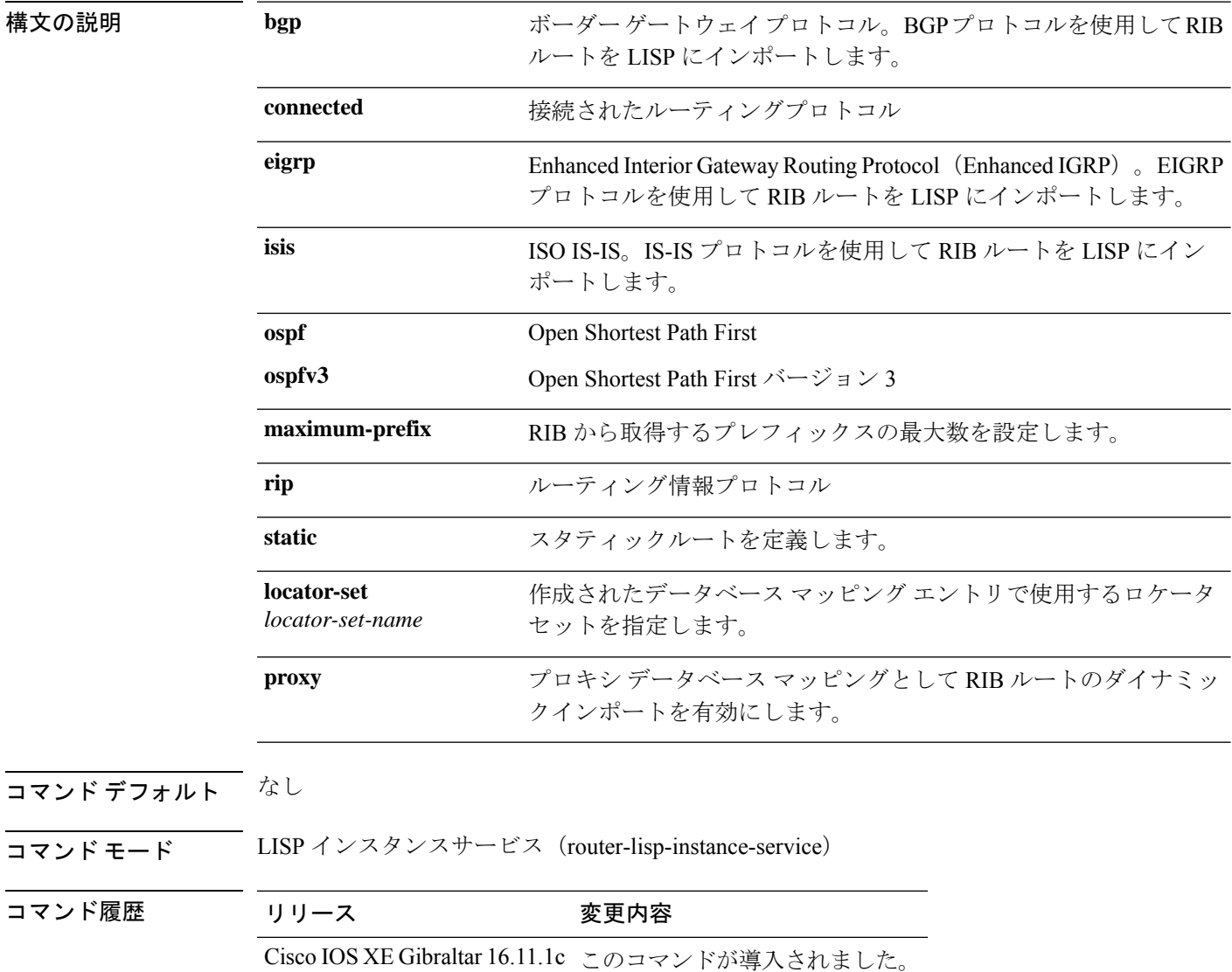

使用上のガイドライン プロキシ データベース マッピングとして RIB ルートのダイナミックインポートを有効にする には、**proxy**オプションを指定して**route-importdatabase**コマンドを使用します。RIBインポー トを使用するときは、**route-import map-cache** コマンドを使用して対応する RIB マップキャッ シュインポートも設定する必要があります。これが設定されていないと、RIBルートが存在す ることになり、着信サイトトラフィックが LISP の対象チェックにパスしません。

> 次に、プロキシデータベースとしてRIBルートのダイナミックインポートを設定する例を示し ます。

```
device(config)#router lisp
device(config-router-lisp)#instance-id 3
device(config-router-lisp-inst)#service ipv4
device(config-router-lisp-inst-serv-ipv4)#eid-table default
device(config-router-lisp-inst-serv-ipv4)#database-mapping 193.168.0.0/16 locator-set
RLOC proxy
device(config-router-lisp-inst-serv-ipv4)#route-import map-cache bgp 65002 route-map
map-cache-database
device(config-router-lisp-inst-serv-ipv4)#route-import database bgp 65002 locator-set
RLOC proxy
```
## **service**

**service**コマンドは、その特定のサービスのすべてのinstance-serviceのインスタンス化の設定テ ンプレートを作成します。

[**no**]**service**{**ipv4** | **ipv6** |**ethernet**}

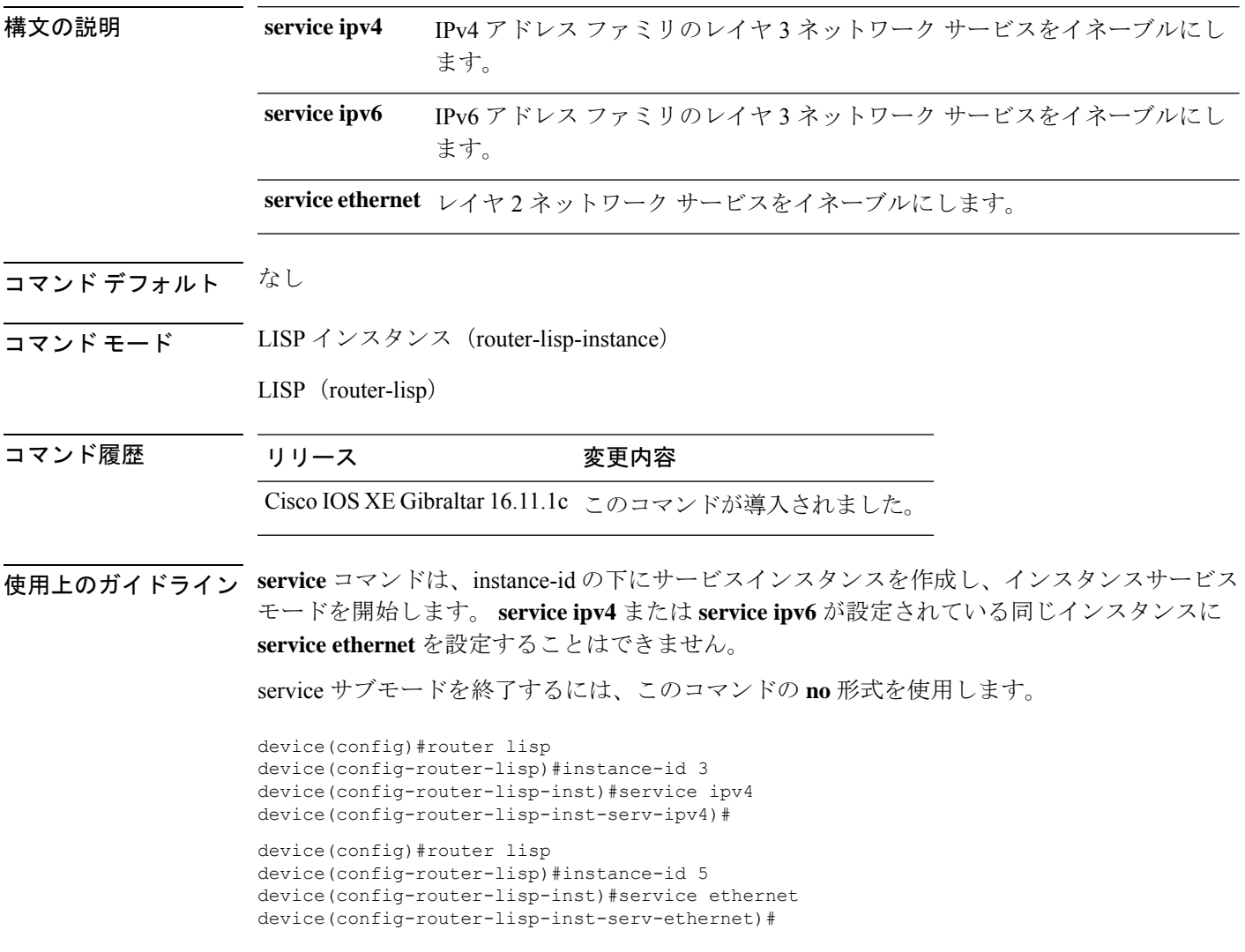

# **show lisp instance-id ipv4 database**

デバイスの IPv4 アドレスファミリとデータベースマッピングの動作ステータスを表示するに は、特権 EXEC モードで **show lisp instance-id ipv4 database** コマンドを使用します。

**show lisp instance-id** *instance-id* **ipv4 database**

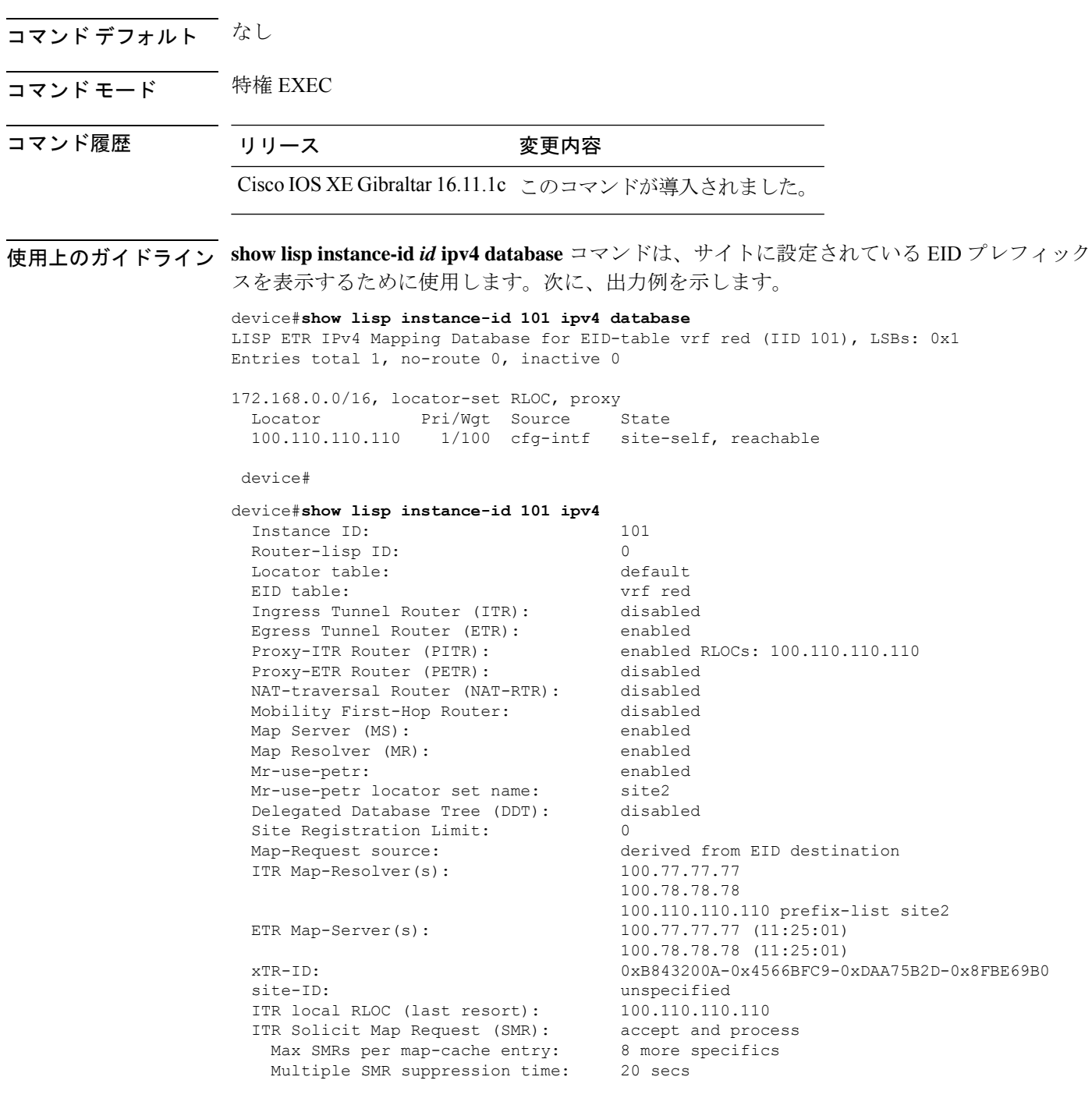

 $\mathbf I$ 

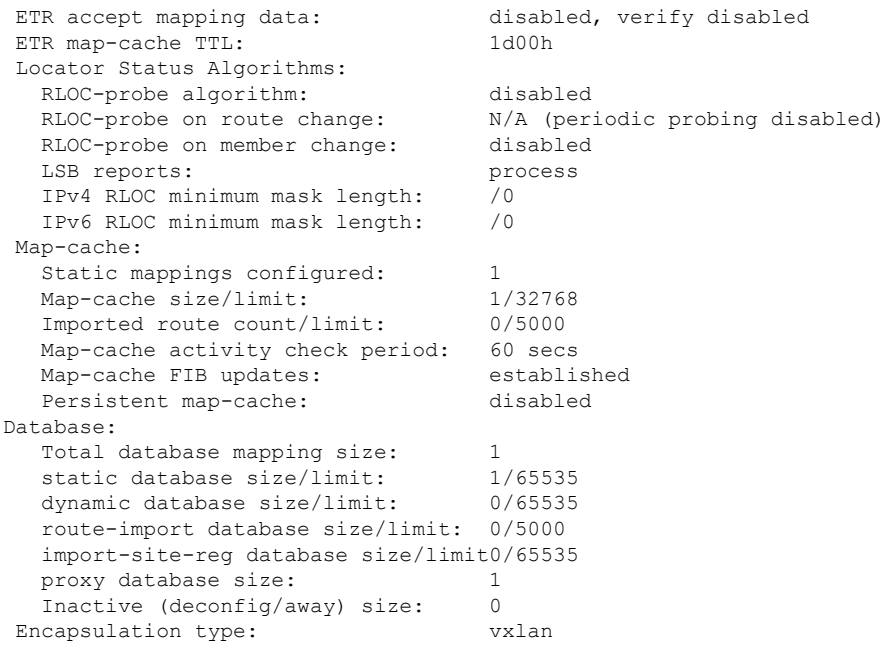

## **show lisp instance-id ipv6 database**

デバイスの IPv6 アドレスファミリとデータベースマッピングの動作ステータスを表示するに は、特権 EXEC モードで **show lisp instance-id ipv6 database** コマンドを使用します。

**show lisp instance-id** *instance-id* **ipv6 database**

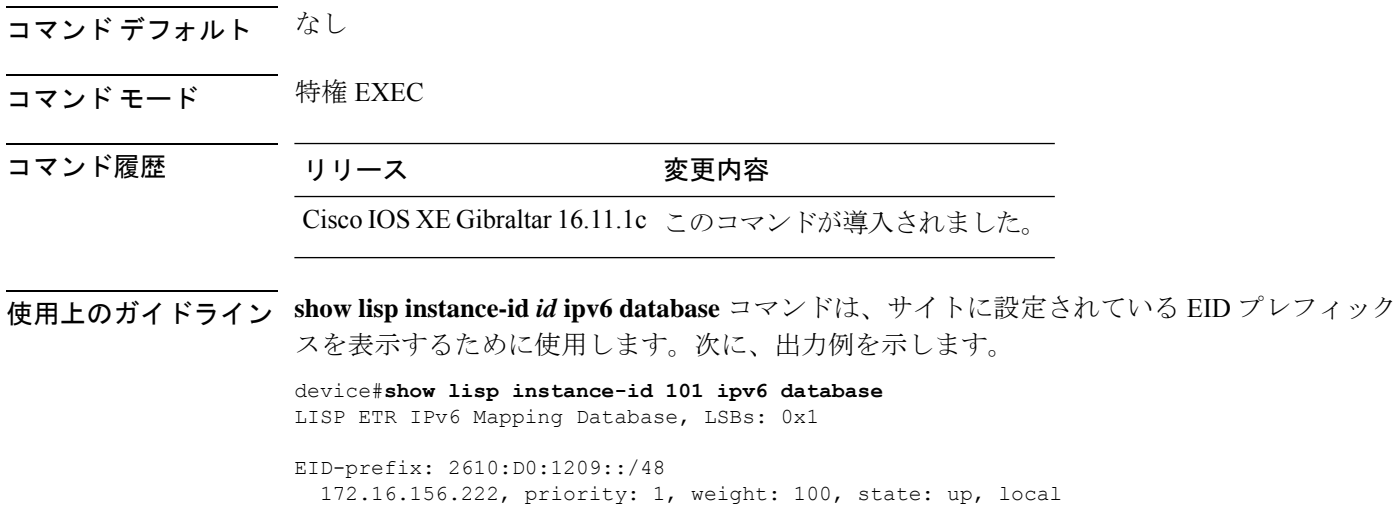

device#

# **show lisp instance-id ipv4 map-cache**

ITR の IPv4 エンドポイント識別子 (EID) とリソースロケータ (RLOC) のキャッシュマッピ ングを表示するには、特権 EXEC モードで **show lisp instance-id ipv4 map-cache** コマンドを使 用します。

**show lisp instance-id** *instance-id* **ipv4 map-cache**[*destination-EID*|*destination-EID-prefix* |**detail**]

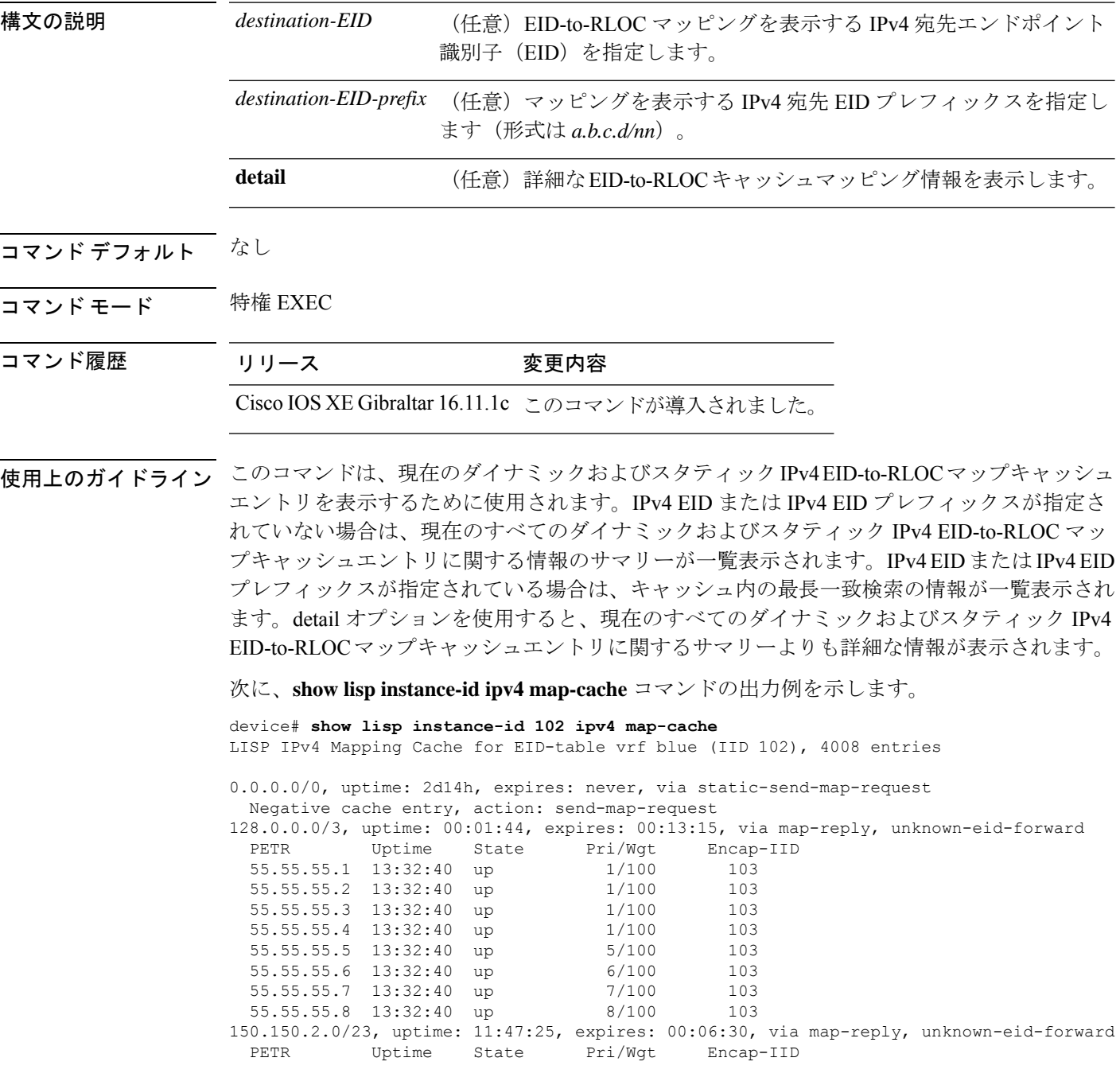

 $\mathbf{l}$ 

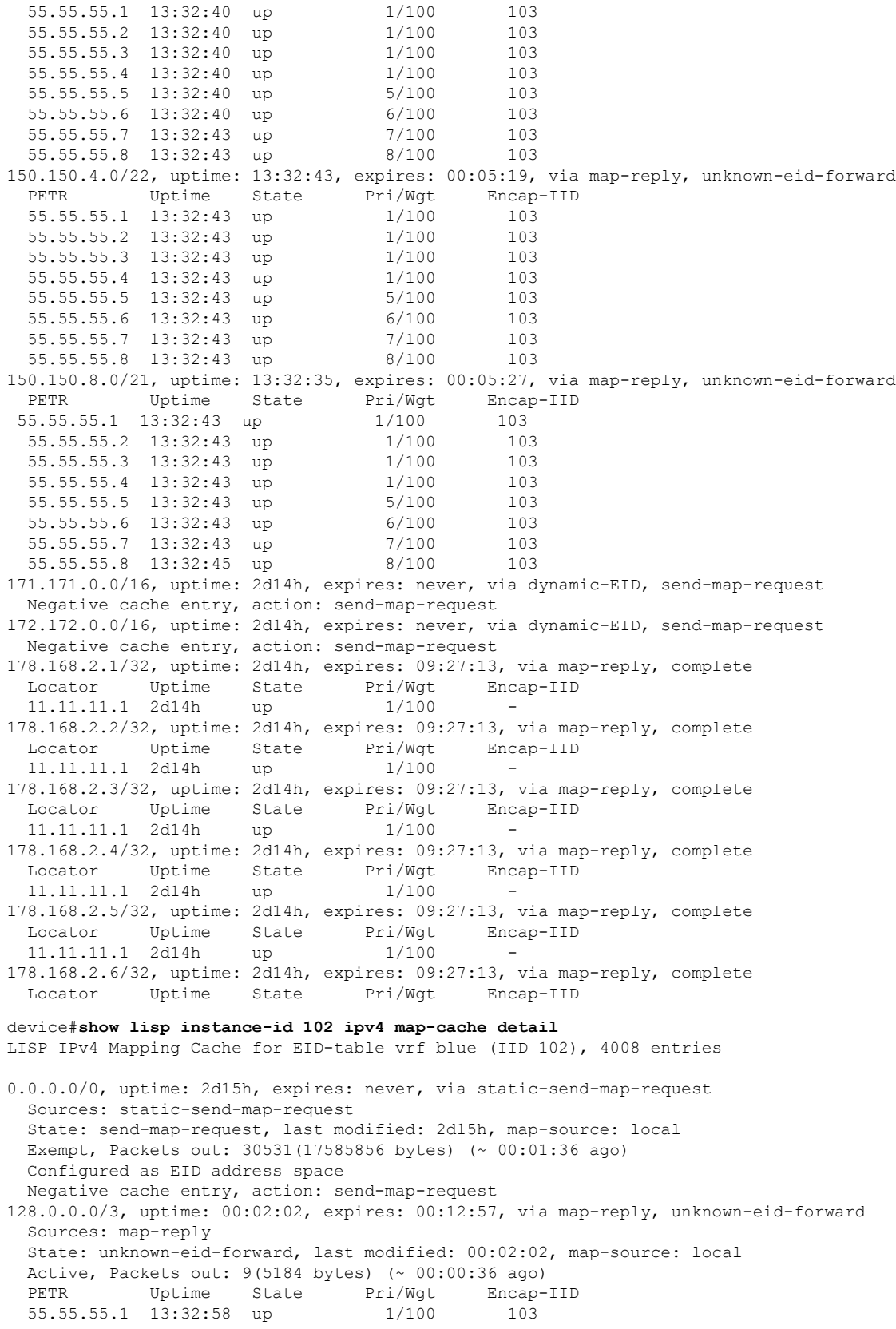

55.55.55.2 13:32:58 up 1/100 103 55.55.55.3 13:32:58 up 1/100 103 55.55.55.4 13:32:58 up 1/100 103 55.55.55.5 13:32:58 up 5/100 103 55.55.55.6 13:32:58 up 6/100 103 55.55.55.7 13:32:58 up 7/100 103 55.55.55.8 13:32:58 up 8/100 103 150.150.2.0/23, uptime: 11:47:43, expires: 00:06:12, via map-reply, unknown-eid-forward Sources: map-reply State: unknown-eid-forward, last modified: 11:47:44, map-source: local Active, Packets out: 4243(2443968 bytes) (~ 00:00:38 ago) PETR Uptime State Pri/Wgt Encap-IID 55.55.55.1 13:33:00 up 1/100 103 55.55.55.2 13:33:00 up 1/100 103 55.55.55.3 13:33:00 up 1/100 103 55.55.55.4 13:33:00 up 1/100 103 55.55.55.5 13:33:00 up 5/100 103 55.55.55.6 13:33:00 up 6/100 103 55.55.55.7 13:33:00 up 7/100 103 55.55.55.8 13:33:00 up 8/100 103 150.150.4.0/22, uptime: 13:33:00, expires: 00:05:02, via map-reply, unknown-eid-forward Sources: map-reply State: unknown-eid-forward, last modified: 13:33:00, map-source: local Active, Packets out: 4874(2807424 bytes) (~ 00:00:38 ago) PETR Uptime State Pri/Wgt Encap-IID 55.55.55.1 13:33:00 up 1/100 103 55.55.55.2 13:33:00 up 1/100 103 55.55.55.3 13:33:00 up 1/100 103 55.55.55.4 13:33:00 up 1/100 103 55.55.55.5 13:33:00 up 5/100 103 55.55.55.6 13:33:00 up 6/100 103 55.55.55.7 13:33:01 up 7/100 103 55.55.55.8 13:33:01 up 8/100 103 150.150.8.0/21, uptime: 13:32:53, expires: 00:05:09, via map-reply, unknown-eid-forward Sources: map-reply State: unknown-eid-forward, last modified: 13:32:53, map-source: local Active, Packets out: 4874(2807424 bytes) (~ 00:00:39 ago) PETR Uptime State Pri/Wgt Encap-IID 55.55.55.1 13:33:01 up 1/100 103 55.55.55.2 13:33:01 up 1/100 103 55.55.55.3 13:33:01 up 1/100 103 55.55.55.4 13:33:01 up 1/100 103 55.55.55.5 13:33:01 up 5/100 103 55.55.55.6 13:33:01 up 6/100 103 55.55.55.7 13:33:01 up 7/100 103 55.55.55.8 13:33:01 up 8/100 103 171.171.0.0/16, uptime: 2d15h, expires: never, via dynamic-EID, send-map-request Sources: NONE State: send-map-request, last modified: 2d15h, map-source: local Exempt, Packets out: 2(1152 bytes) (~ 2d14h ago) Configured as EID address space Configured as dynamic-EID address space Encapsulating dynamic-EID traffic Negative cache entry, action: send-map-request 172.172.0.0/16, uptime: 2d15h, expires: never, via dynamic-EID, send-map-request Sources: NONE State: send-map-request, last modified: 2d15h, map-source: local Exempt, Packets out: 2(1152 bytes) (~ 2d14h ago) Configured as EID address space Configured as dynamic-EID address space Encapsulating dynamic-EID traffic Negative cache entry, action: send-map-request 178.168.2.1/32, uptime: 2d14h, expires: 09:26:55, via map-reply, complete Sources: map-reply

State: complete, last modified: 2d14h, map-source: 48.1.1.4 Active, Packets out: 22513(12967488 bytes) (~ 00:00:41 ago) Locator Uptime State Pri/Wgt Encap-IID<br>11.11.11.1 2d14h up 1/100 -11.11.11.1 2d14h up 1/100 - Last up-down state change: 2d14h, state change count: 1 Last route reachability change: 2d14h, state change count: 1 Last priority / weight change: never/never RLOC-probing loc-status algorithm:<br>Last RLOC-probe sent: 2d14h (rtt 92ms) Last RLOC-probe sent: 178.168.2.2/32, uptime: 2d14h, expires: 09:26:55, via map-reply, complete Sources: map-reply State: complete, last modified: 2d14h, map-source: 48.1.1.4 Active, Packets out: 22513(12967488 bytes) (~ 00:00:45 ago) Locator Uptime State Pri/Wgt Encap-IID<br>11.11.11.1 2d14h up 1/100 -11.11.11.1 2d14h up 1/100 - Last up-down state change: 2d14h, state change count: 1 Last route reachability change: 2d14h, state change count: 1 Last priority / weight change: never/never RLOC-probing loc-status algorithm: Last RLOC-probe sent: 2d14h (rtt 91ms) 178.168.2.3/32, uptime: 2d14h, expires: 09:26:51, via map-reply, complete Sources: map-reply State: complete, last modified: 2d14h, map-source: 48.1.1.4 Active, Packets out: 22513(12967488 bytes) (~ 00:00:45 ago) Locator Uptime State Pri/Wgt Encap-IID 11.11.11.1 2d14h up 1/100 -Last up-down state change: 2d14h, state change count: 1 Last route reachability change: 2d14h, state change count: 1<br>Last priority / weight change: never/never Last priority / weight change: RLOC-probing loc-status algorithm: Last RLOC-probe sent: 2d14h (rtt 91ms) 178.168.2.4/32, uptime: 2d14h, expires: 09:26:51, via map-reply, complete Sources: map-reply State: complete, last modified: 2d14h, map-source: 48.1.1.4 device#**show lisp instance-id 102 ipv4 map-cache 178.168.2.3/32** LISP IPv4 Mapping Cache for EID-table vrf blue (IID 102), 4008 entries 178.168.2.3/32, uptime: 2d14h, expires: 09:26:25, via map-reply, complete Sources: map-reply State: complete, last modified: 2d14h, map-source: 48.1.1.4 Active, Packets out: 22519(12970944 bytes) (~ 00:00:11 ago) Locator Uptime State Pri/Wgt Encap-IID 11.11.11.1 2d14h up 1/100 - Last up-down state change: 2d14h, state change count: 1 Last route reachability change: 2d14h, state change count: 1 Last priority / weight change: never/never RLOC-probing loc-status algorithm: Last RLOC-probe sent: 2d14h (rtt 91ms) device#**show lisp instance-id 102 ipv4 map-cache 178.168.2.3** LISP IPv4 Mapping Cache for EID-table vrf blue (IID 102), 4008 entries 178.168.2.3/32, uptime: 2d14h, expires: 09:26:14, via map-reply, complete Sources: map-reply State: complete, last modified: 2d14h, map-source: 48.1.1.4 Active, Packets out: 22519(12970944 bytes) (~ 00:00:22 ago) Locator Uptime State Pri/Wgt Encap-IID 11.11.11.1 2d14h up 1/100 - Last up-down state change: 2d14h, state change count: 1 Last route reachability change: 2d14h, state change count: 1 Last priority / weight change: never/never RLOC-probing loc-status algorithm: Last RLOC-probe sent: 2d14h (rtt 91ms) OTT-LISP-C3K-4-xTR2#show lisp instance-id 102 sta

I

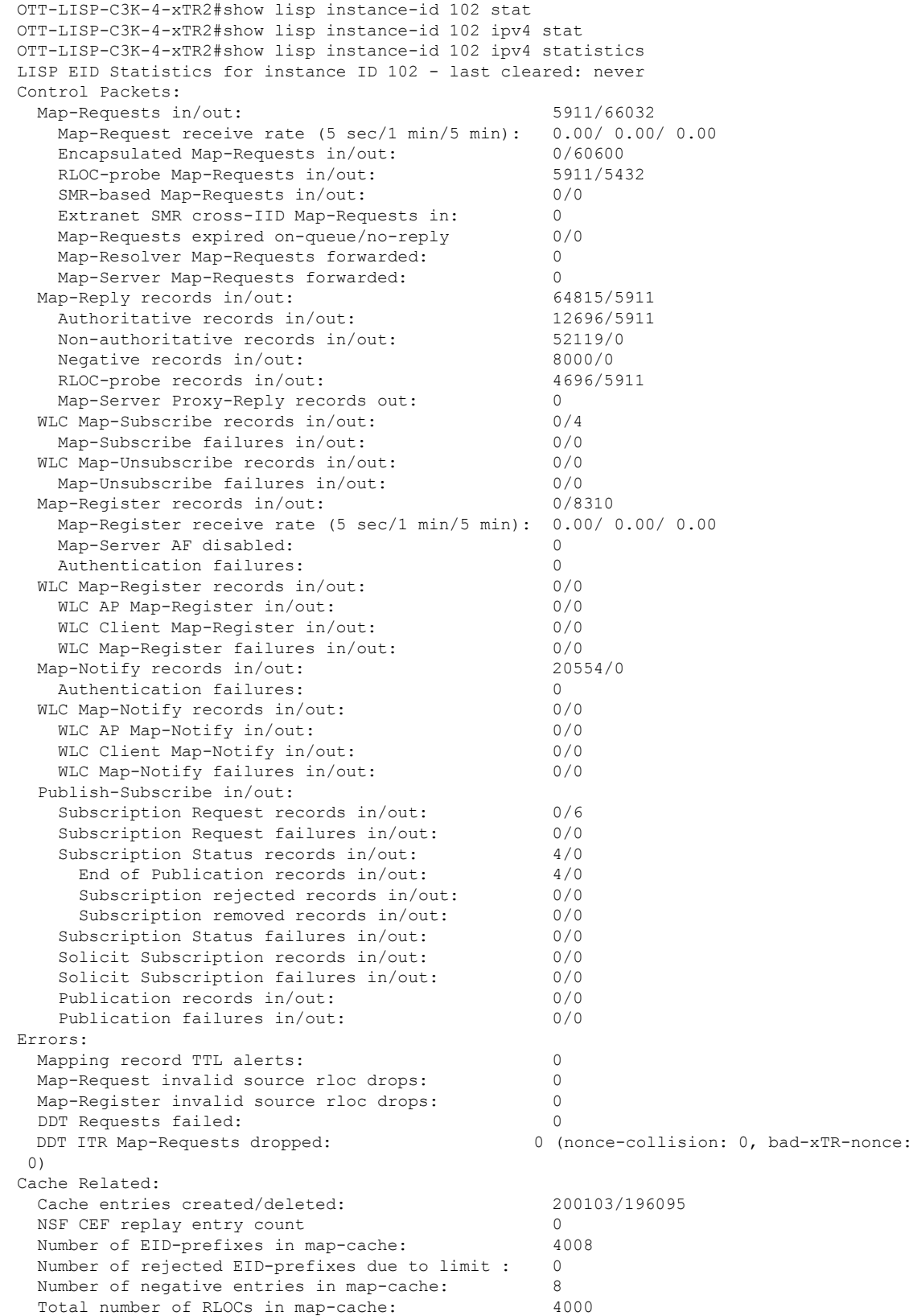

 $\mathbf{l}$ 

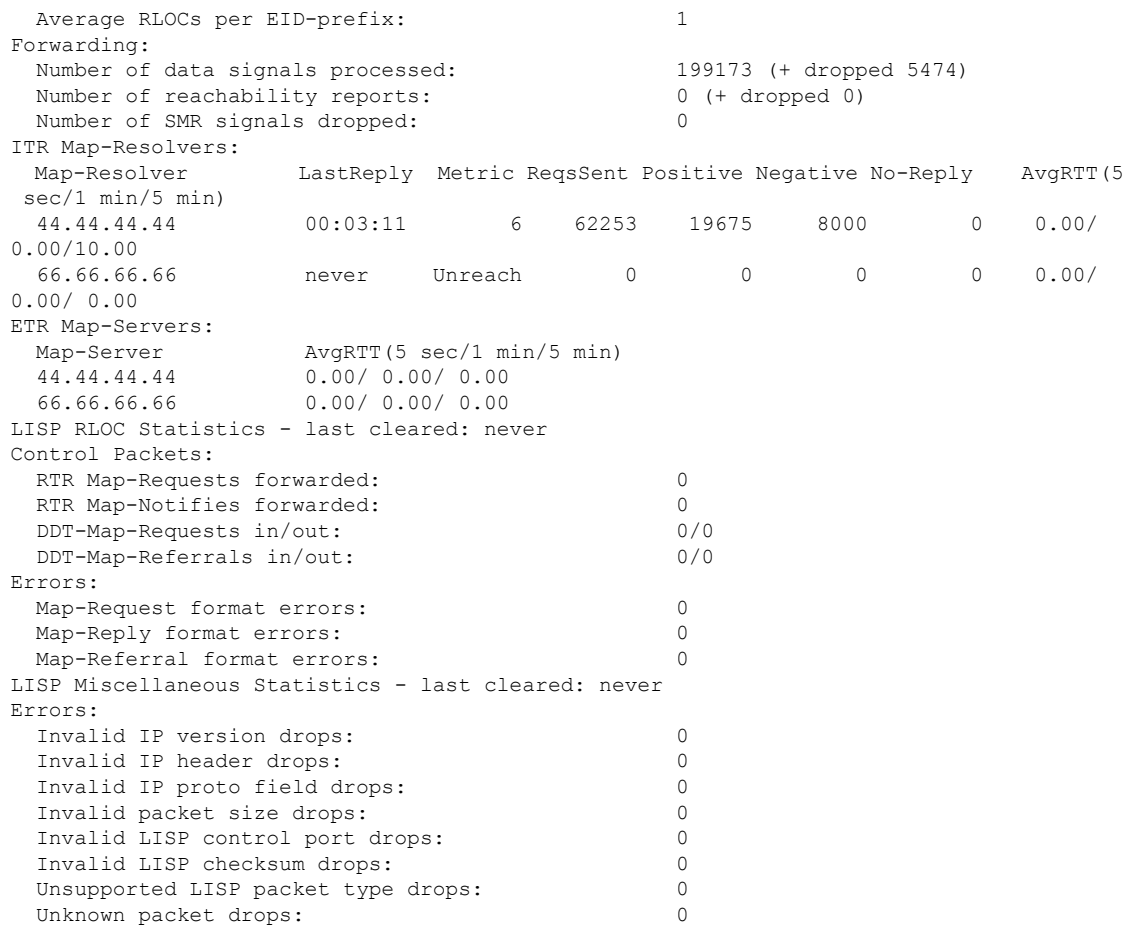

# **show lisp instance-id ipv6 map-cache**

ITR のリソースロケータ (RLOC)のキャッシュマッピングへの IPv6 エンドポイント識別子 (EID)を表示するには、特権 EXEC モードで **show lisp instance-id ipv6 map-cache** コマンドを 使用します。

**show lisp instance-id** *instance-id* **ipv6 map-cache**[*destination-EID*|*destination-EID-prefix* |**detail**]

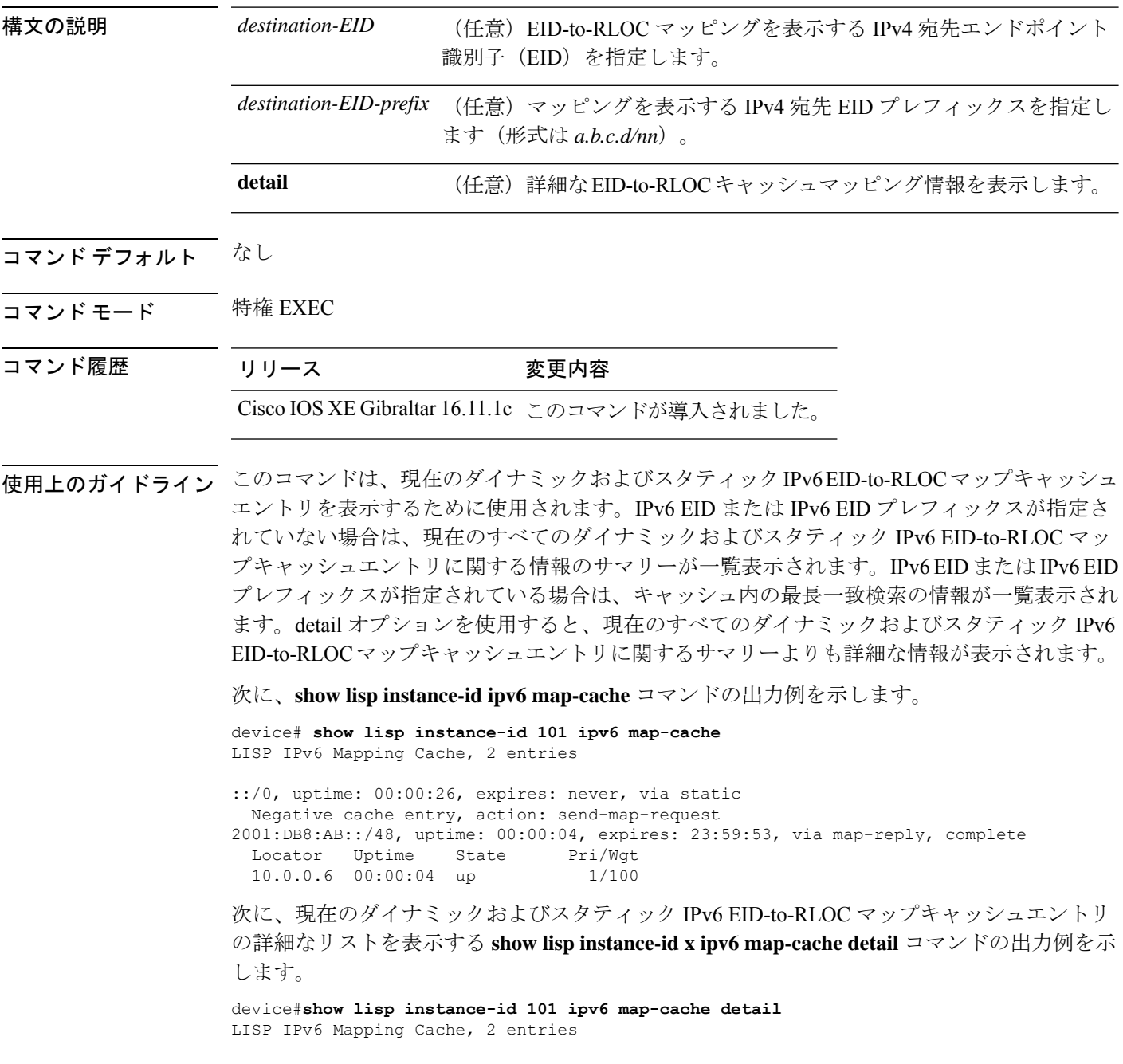

::/0, uptime: 00:00:52, expires: never, via static State: send-map-request, last modified: 00:00:52, map-source: local Idle, Packets out: 0 Negative cache entry, action: send-map-request 2001:DB8:AB::/48, uptime: 00:00:30, expires: 23:59:27, via map-reply, complete State: complete, last modified: 00:00:30, map-source: 10.0.0.6 Active, Packets out: 0 Locator Uptime State Pri/Wgt 10.0.0.6 00:00:30 up 1/100 Last up-down state change: never, state change count: 0 Last priority / weight change: never/never RLOC-probing loc-status algorithm: Last RLOC-probe sent: never

特定の IPv6 EID プレフィックスを使用した show ipv6 lisp map-cache コマンドの次の出力例は、 その IPv6 EID プレフィックスエントリに関連付けられた詳細情報を表示します。

device#**show lisp instance-id 101 ipv6 map-cache 2001:DB8:AB::/48** LISP IPv6 Mapping Cache, 2 entries

2001:DB8:AB::/48, uptime: 00:01:02, expires: 23:58:54, via map-reply, complete State: complete, last modified: 00:01:02, map-source: 10.0.0.6 Active, Packets out: 0 Locator Uptime State Pri/Wgt 10.0.0.6 00:01:02 up 1/100 Last up-down state change: never, state change count: 0 Last priority / weight change: never/never RLOC-probing loc-status algorithm: Last RLOC-probe sent: never

### **show lisp instance-id ipv4 server**

LISP サイト登録情報を表示するには、特権 EXEC モードで **show lisp instance-id ipv4 server** コ マンドを使用します。

**show lispinstance-id***instance-id***ipv4 server**[*EID-address*|*EID-prefix*|**detail**|**name**|**rloc**|**summary**]

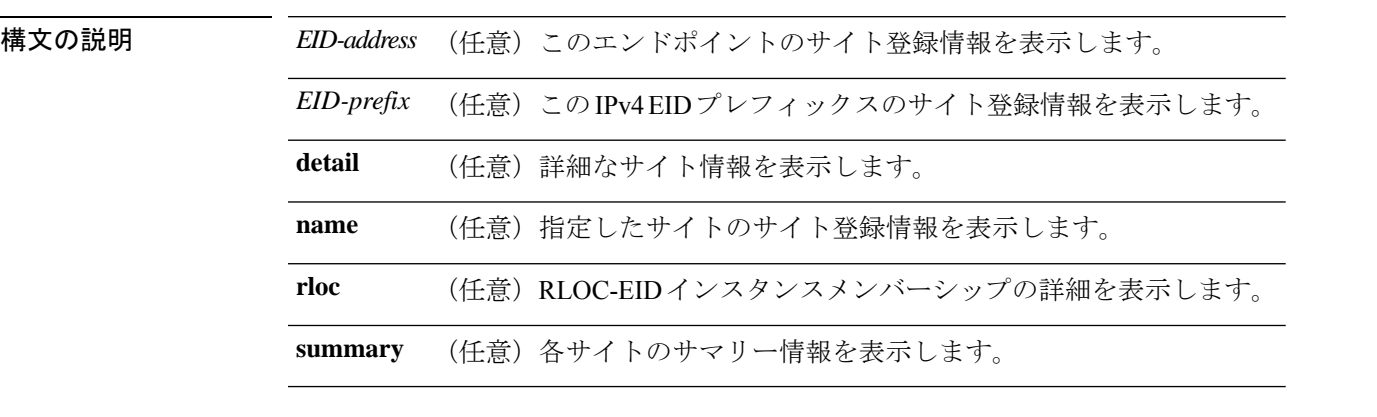

- コマンド デフォルト なし
- コマンド モード 特権 EXEC
- コマンド履歴 リリー 変更内容 ス

このコマンドが導入されました。

使用上のガイドライン トンネルルータ (xTR) によってホストが検出されると、マップサーバ (MS) に登録されま す。サイト登録の詳細を表示するには、**show lisp instance-id x ipv4 server** コマンドを使用しま す。TCP 登録についてはポート番号が表示されますが、UDP 登録についてはポート番号は表 示されません。UDP 登録のデフォルトのポート番号は 4342 です。

次に、このコマンドの出力例を示します。

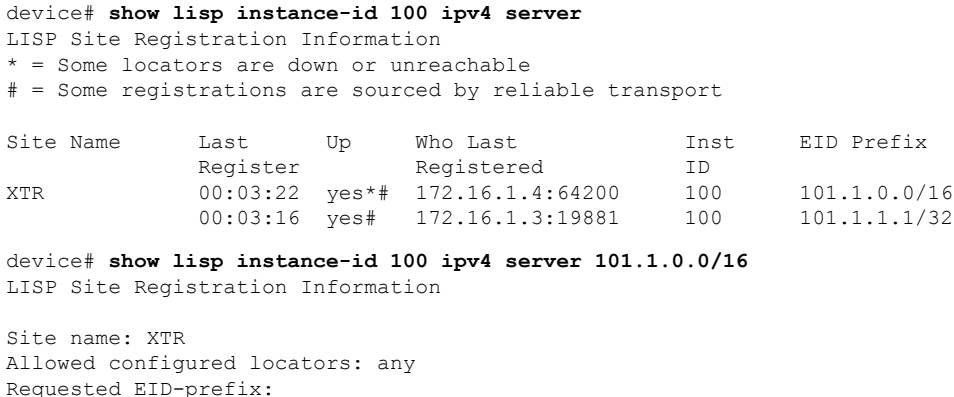

```
EID-prefix: 101.1.0.0/16 instance-id 100
   First registered: 00:04:24
   Last registered: 00:04:20
   Routing table tag: 0
   Origin: Configuration, accepting more specifics
   Merge active: No
   Proxy reply: No
   TTL: 1d00h
   State: complete
   Registration errors:
     Authentication failures: 0
     Allowed locators mismatch: 0
   ETR 172.16.1.4:64200, last registered 00:04:20, no proxy-reply, map-notify
                       TTL 1d00h, no merge, hash-function sha1, nonce
0xC1ED8EE1-0x553D05D4
                       state complete, no security-capability
                       xTR-ID 0x46B2F3A5-0x19B0A3C5-0x67055A44-0xF5BF3FBB
                       site-ID unspecified
                       sourced by reliable transport
     Locator Local State Pri/Wgt Scope
     172.16.1.4 yes admin-down 255/100 IPv4 none
次に、UDP 登録についての出力(ポート番号なし)を示します。
device# show lisp instance-id 100 ipv4 server 101.1.1.1/32
LISP Site Registration Information
Site name: XTR
Allowed configured locators: any
Requested EID-prefix:
 EID-prefix: 101.1.1.1/32 instance-id 100
   First registered: 00:00:08<br>Last registered: 00:00:04
   Last registered:
   Routing table tag: 0
   Origin: Dynamic, more specific of 101.1.0.0/16
   Merge active: No
   Proxy reply: No
   TTL: 1d00h
   State: complete
   Registration errors:
     Authentication failures: 0
     Allowed locators mismatch: 0
   ETR 172.16.1.3:46245, last registered 00:00:04, no proxy-reply, map-notify
                       TTL 1d00h, no merge, hash-function sha1, nonce
0x1769BD91-0x06E10A06
                       state complete, no security-capability
                       xTR-ID 0x4F5F0056-0xAE270416-0x360B42D6-0x6FCD3F5B
                       site-ID unspecified
                       sourced by reliable transport
     Locator Local State Pri/Wgt Scope<br>172.16.1.3 yes up 100/100 IPv4 none
     172.16.1.3 yes up
   ETR 172.16.1.3, last registered 00:00:08, no proxy-reply, map-notify
                 TTL 1d00h, no merge, hash-function sha1, nonce 0x1769BD91-0x06E10A06
                  state complete, no security-capability
                  xTR-ID 0x4F5F0056-0xAE270416-0x360B42D6-0x6FCD3F5B
                  site-ID unspecified
     Locator Local State Pri/Wgt Scope
     172.16.1.3 yes up 100/100 IPv4 none
```
## **show lisp instance-id ipv6 server**

LISP サイト登録情報を表示するには、特権 EXEC モードで **show lisp instance-id ipv6 server** コ マンドを使用します。

**show lispinstance-id***instance-id***ipv6 server**[*EID-address*|*EID-prefix*|**detail**|**name**|**rloc**|**summary**]

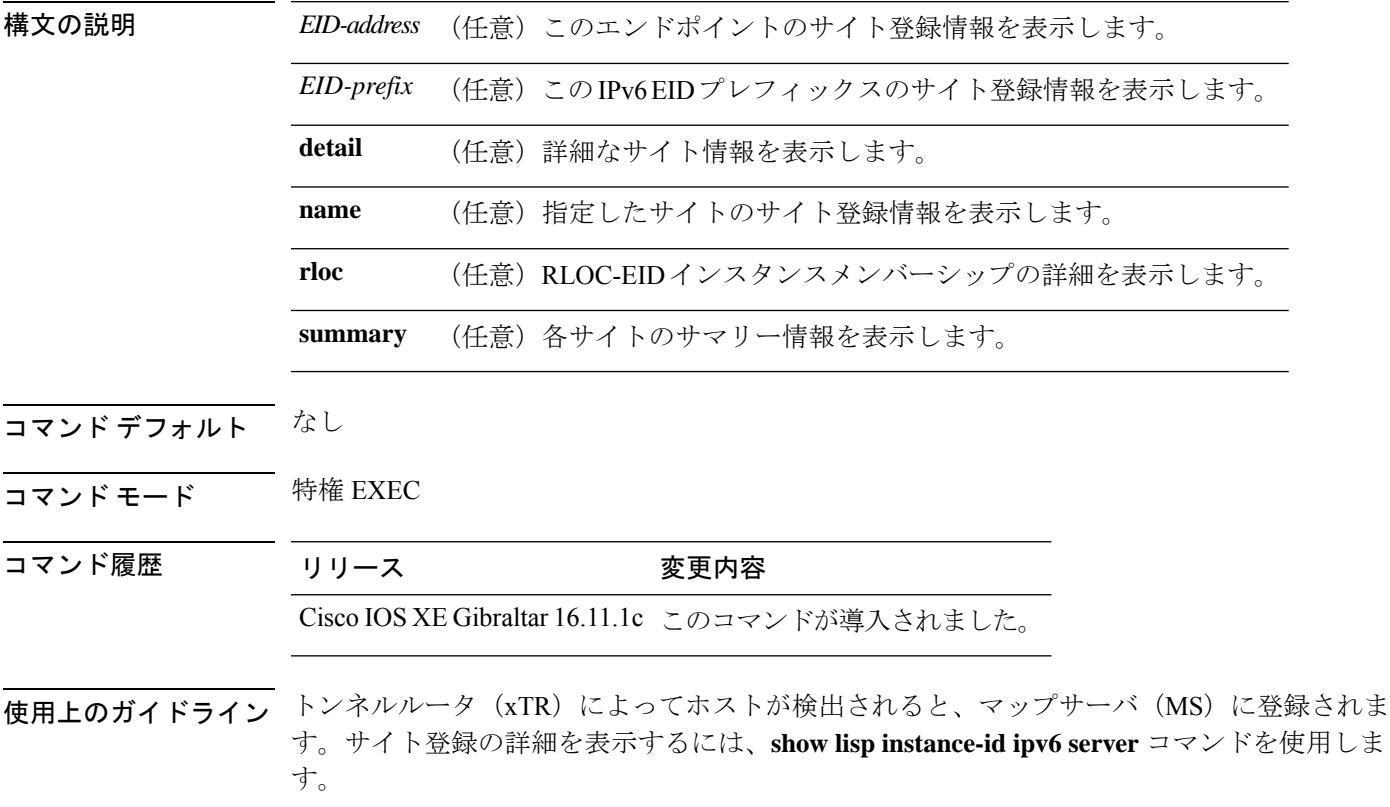

## **show lisp instance-id ipv4 statistics**

Locator/ID Separation Protocol (LISP) IPv4 アドレスファミリパケット数の統計情報を表示する には、特権 EXEC モードで **show lisp instance-id ipv4 statistics** コマンドを使用します。

**show lisp instance-id** *instance-id* **ipv4 statistics**

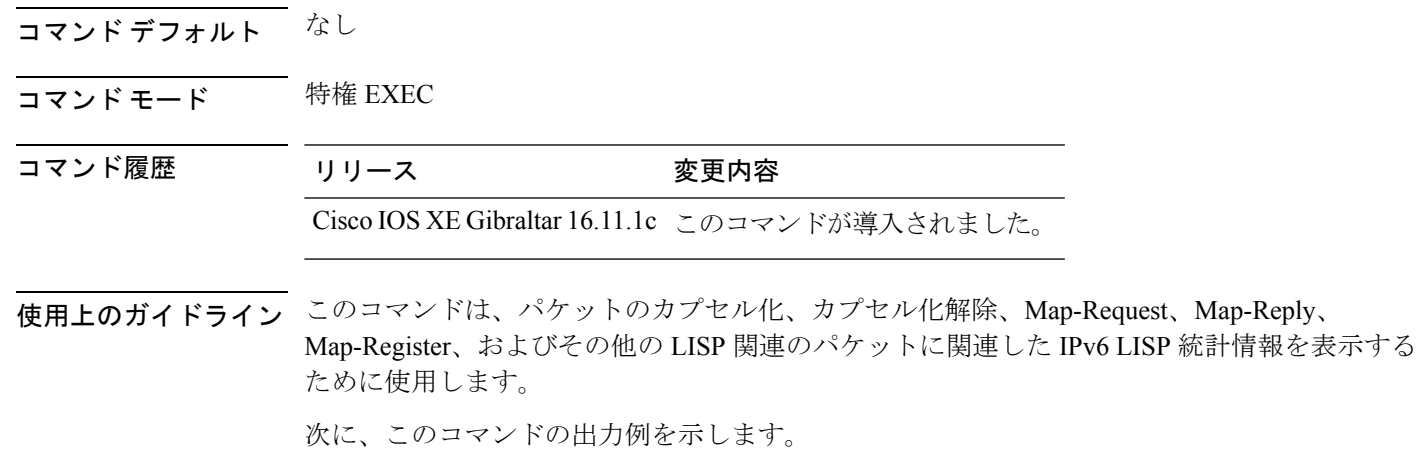

device# **show lisp instance-id 100 ipv4 statistics**

統計情報を表示する

# **show lisp instance-id ipv6 statistics**

Locator/ID Separation Protocol (LISP) IPv6 アドレスファミリパケット数の統計情報を表示する には、特権 EXEC モードで **show lisp instance-id ipv6 statistics** コマンドを使用します。

**show lisp instance-id** *instance-id* **ipv6 statistics**

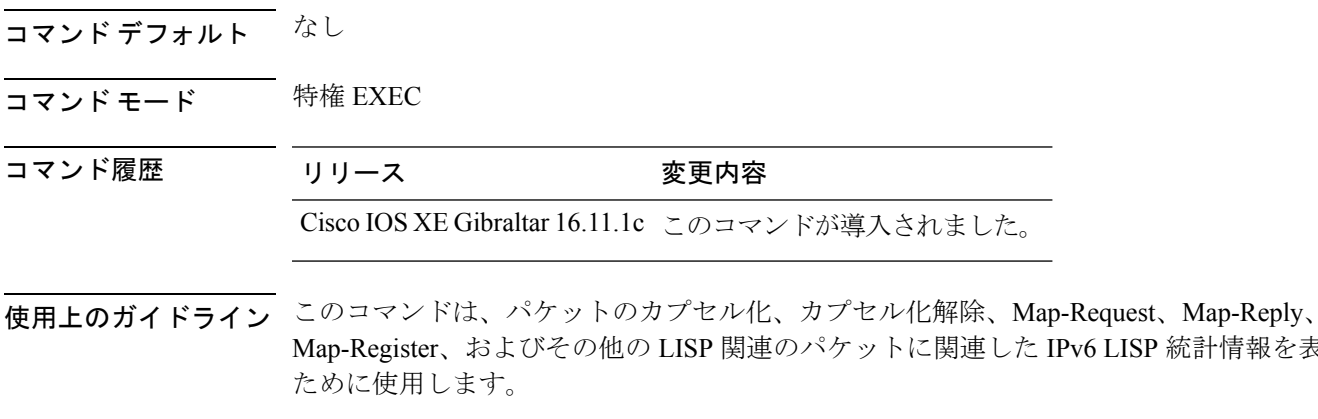

次に、このコマンドの出力例を示します。

device# **show lisp instance-id 100 ipv6 statistics**

# **show lisp prefix-list**

LISP プレフィックスリスト情報を表示するには、特権 EXEC モードで **show lispprefix-list** コマ ンドを使用します。

**show lisp prefix-list** [*name-prefix-list*]

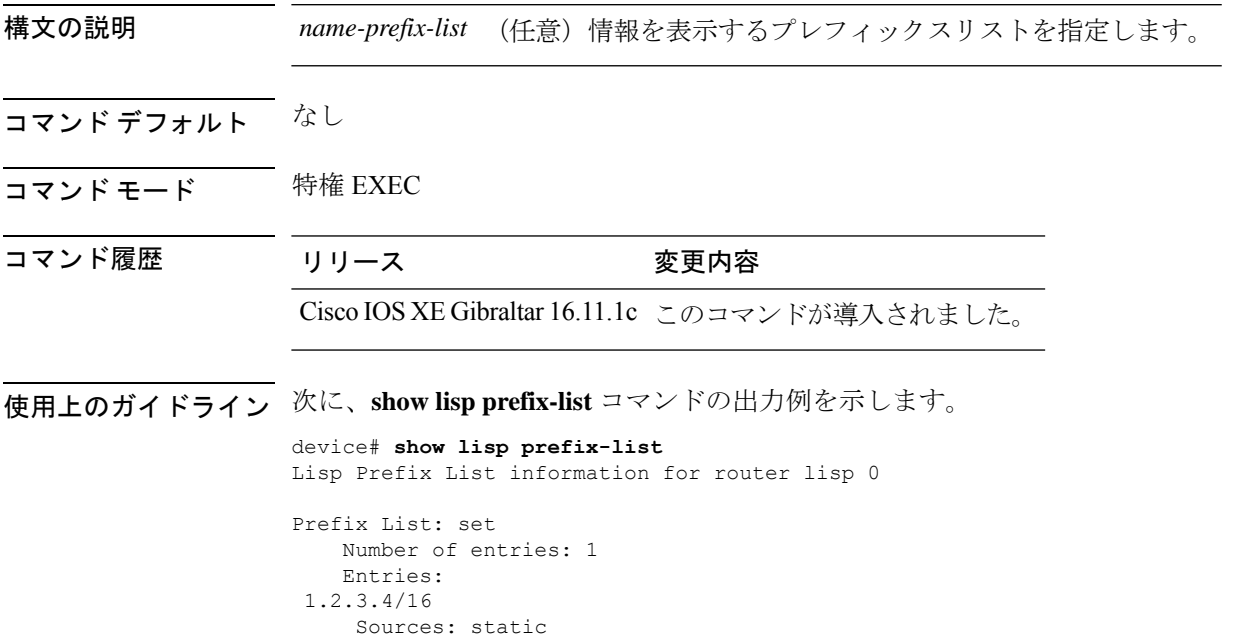

## **show lisp session**

ファブリック内の信頼性の高いトランスポートセッションの現在のリストを表示するには、特 権 EXEC モードで **show lisp session** コマンドを使用します。

**show lisp session** [**all**|**established**]

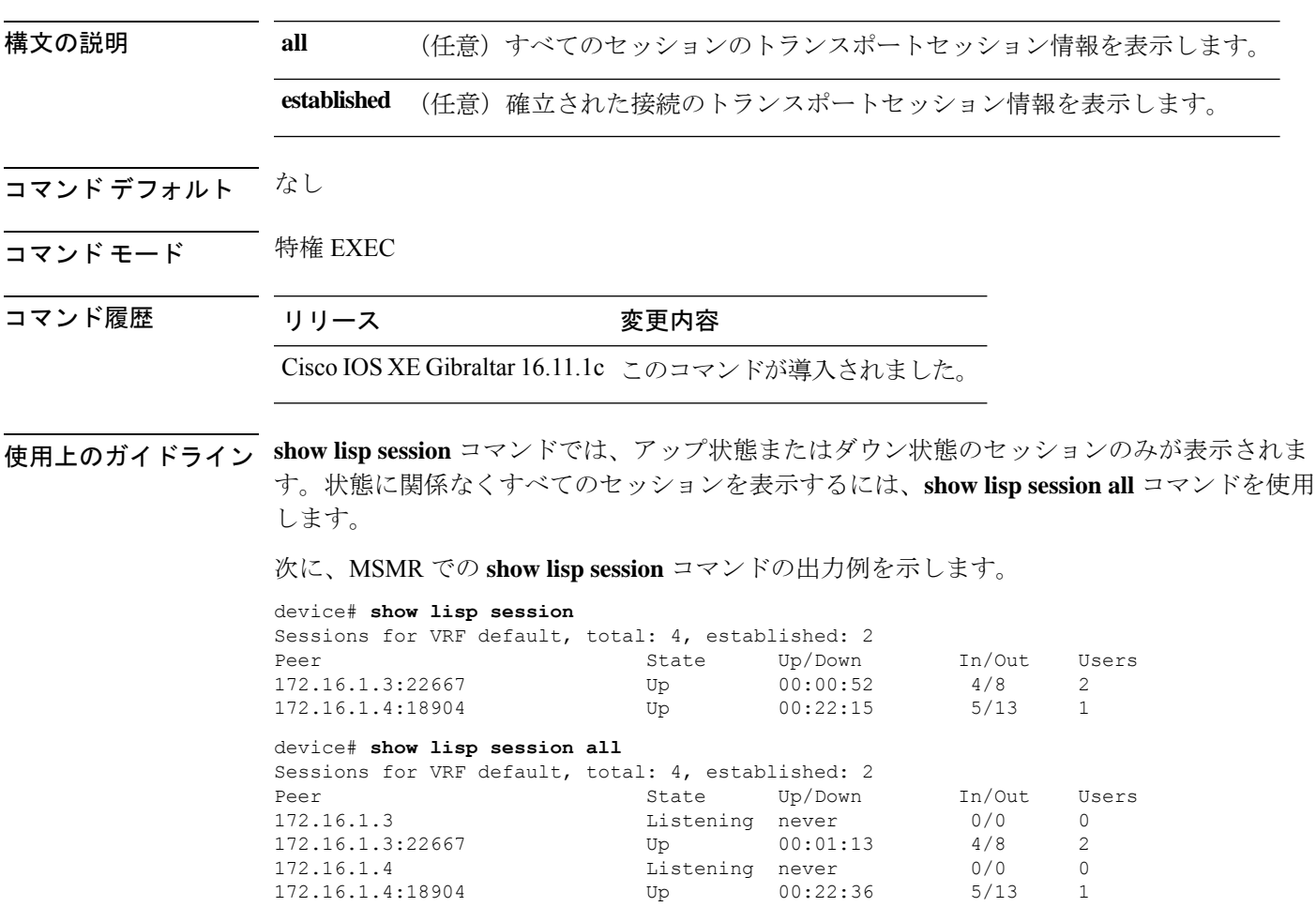

### **use-petr**

ルータを設定して IPv4 または IPv6 Locator/ID Separation Protocol (LISP) プロキシ出力トンネ ルルータ(PETR)を使用するには、LISPインスタンスコンフィギュレーションモードまたは LISP インスタンス サービス コンフィギュレーション モードで **use-petr** コマンドを使用しま す。LISP PETR の使用を止めるには、このコマンドの **no** 形式を使用します。

[**no**]**use-petr** *locator-address*[**priority** *priority* **weight** *weight*]

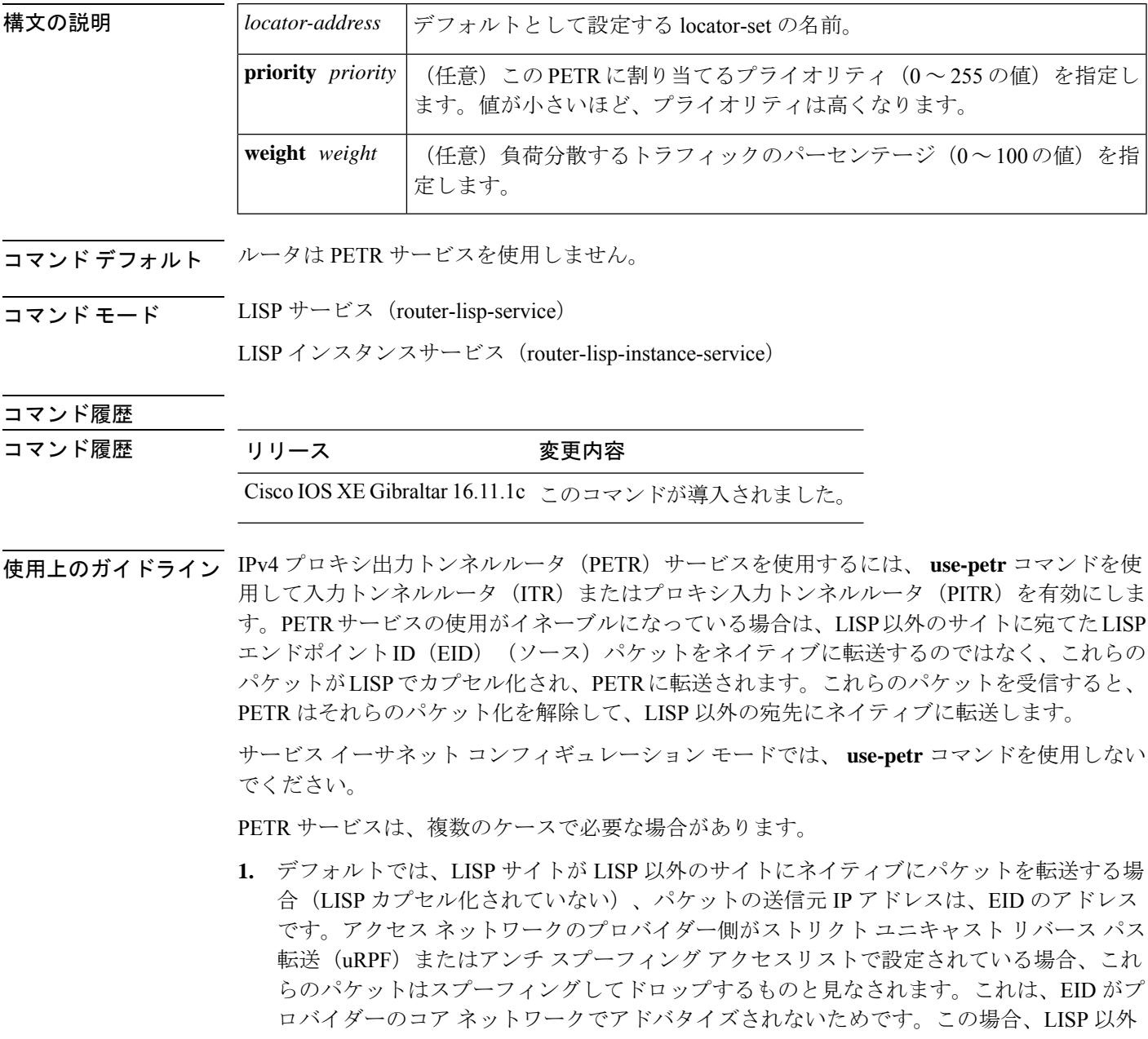

 $\label{eq:1} \mathscr{Q}$ 

のサイトにネイティブにパケットを転送する代わりに、ITR は、送信元アドレスとしてサ イト ロケータ、宛先アドレスとして PETR を使用して、これらのパケットをカプセル化し ます。

- t **use-petr** コマンドを使用しても LISP から LISP へ、または LISP 以外から LISP 以外 への転送動作は変更されません。LISP サイト宛の LISP EID パケットは通常の LISP 転送プロセスに従い、通常どおり宛先 ETR に直接送信されます。LISP 以外から LISP 以外へのパケットは、LISP カプセル化の候補となることはなく、常に通常の プロセスに従ってネイティブに転送されます。
- **2.** LISP IPv6(EID)サイトが LISP 以外の IPv6 サイトに接続する必要があり、ITR ロケータ または中間ネットワークの一部が IPv6 をサポートしない(IPv4 専用)場合は、PETR に IPv4 と IPv6 の両方の接続性があると想定し、PETR を使用してアドレス ファミリの非互 換性を通過(ホップオーバー)することができます。この場合、ITR は PETR 宛の IPv4 ロ ケータで IPv6 の EID を LISP によりカプセル化でき、PETR がそのパケットのカプセル化 を解除して、それらを IPv6 接続を経由して LISP 以外の IPv6 サイトにネイティブに転送し ます。この場合、PETRを効果的に使用することで、LISPサイトのパケットは、LISP混在 プロトコルのカプセル化サポートを使用してネットワークのIPv4部分を通過することがで きます。

<sup>例</sup> 次に、IPv4ロケータ10.1.1.1でPETRを使用するようにITRを設定する例を示します。 この場合、LISP 以外の IPv4 サイトに宛てた LISP サイトの IPv4 EID が 10.1.1.1 にある PETR 宛の IPv4 LISP ヘッダー内にカプセル化されます。

> device(config)# **router lisp** device(config-router-lisp)#**service ipv4** device(config-router-lisp-serv-ipv4)# **use-petr 10.1.1.1**

次に、2 つの PETR を使用するように ITR を設定する例を示します。これらの PETR のうちの1つは IPv4 ロケータが 10.1.1.1 でプライマリ PETR (プライオリティ 1、重み 100)として設定され、もう1つには IPv4 ロケータが 10.1.2.1 でセカンダリ PETR (プ ライオリティ 2、重み 100)として設定されています。この場合、LISP 以外の IPv4 サ イトに宛てた LISP サイトの IPv4 EID は、失敗しない限り、10.1.1.1 にあるプライマリ PETR への IPv4 LISP ヘッダー内にカプセル化されます。失敗した場合は、セカンダリ が使用されます。

Router(config-router-lisp-serv-ipv4)# **use-petr 10.1.1.1 priority 1 weight 100** Router(config-router-lisp-serv-ipv4)# **use-petr 10.1.2.1 priority 2 weight 100**

**72**

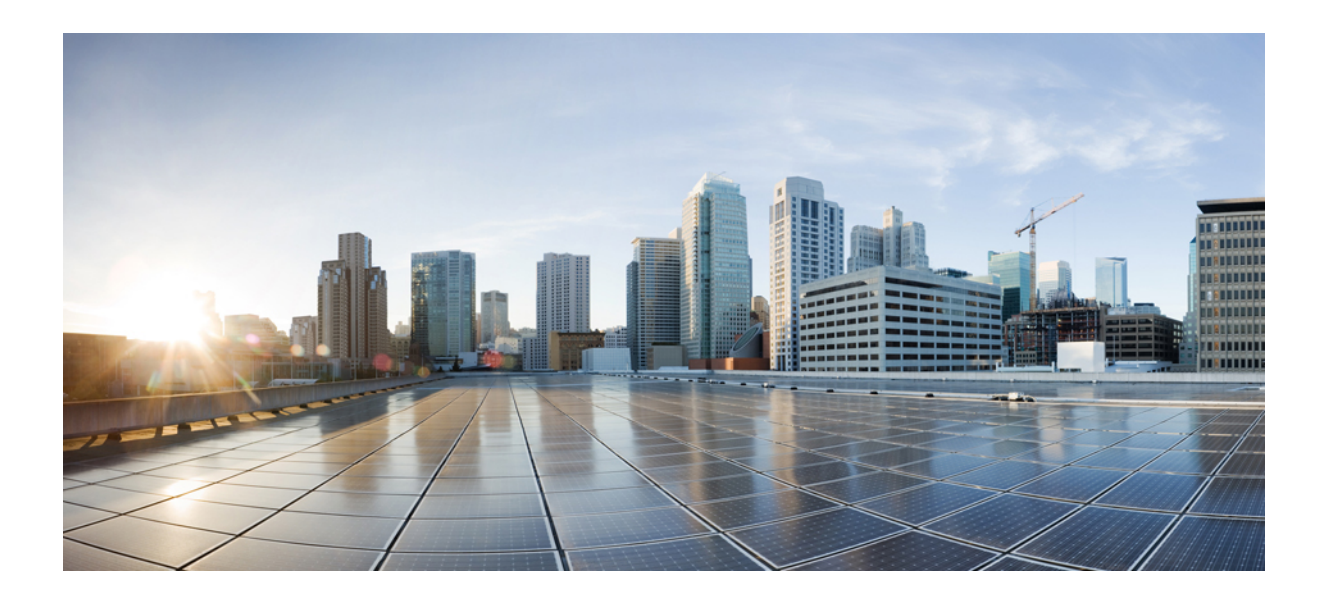

<sup>第</sup> **II** <sup>部</sup>

# **Cisco TrustSec**

• TrustSec [コマンド](#page-108-0) (75 ページ)
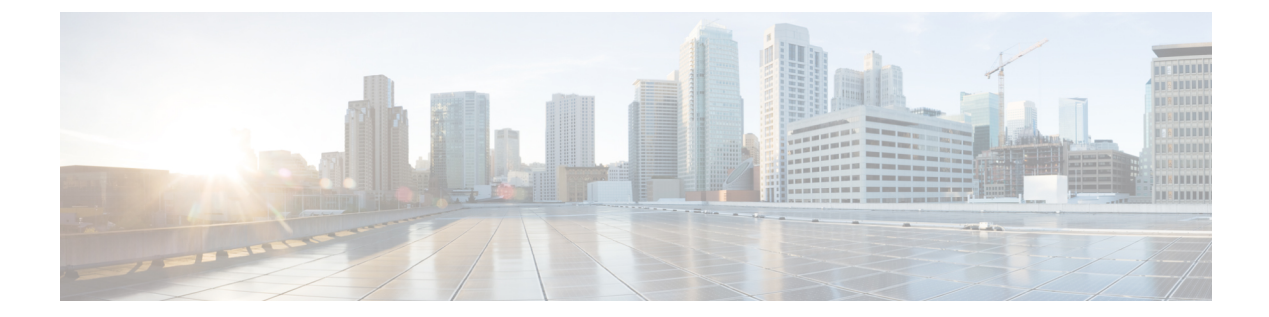

# **TrustSec** コマンド

- address  $(CTS)$   $(77 \sim -\gamma)$
- clear cts [environment-data](#page-112-0)  $(79 \sim 9)$
- clear cts [policy-server](#page-113-0) statistics  $(80 \sim \rightarrow \ \ \ \ \ \ \ \ \ \$
- [content-type](#page-114-0) json  $(81 \sim \rightarrow \gg)$
- cts [authorization](#page-115-0) list  $(82 \sim -\gamma)$
- cts [change-password](#page-117-0)  $(84 \sim \rightarrow \sim)$
- cts [credentials](#page-118-0)  $(85 \sim \rightarrow \sim)$
- cts [environment-data](#page-120-0) enable (87 ページ)
- cts [policy-server](#page-121-0) device-id  $(88 \sim \rightarrow \sim)$
- cts [policy-server](#page-122-0) name  $(89 \sim \rightarrow \sim)$
- cts [policy-server](#page-123-0) order random  $(90 \sim \rightarrow \sim)$
- cts [policy-server](#page-124-0) username  $(91 \sim \rightarrow \sim)$
- cts refresh  $(93 \sim -\gamma)$
- cts rekey  $(95 \sim -\frac{1}{\sqrt{2}})$
- cts role-based [enforcement](#page-129-0)  $(96 \sim -\gamma)$
- cts [role-based](#page-131-0) l2-vrf (98 ページ)
- cts [role-based](#page-133-0) monitor  $(100 \sim \rightarrow \sim)$
- cts role-based [permissions](#page-135-0)  $(102 \sim -\gamma)$
- cts role-based [sgt-caching](#page-137-0)  $(104 \sim \rightarrow \sim)$
- cts [role-based](#page-138-0) sgt-map  $(105 \sim -\gamma)$
- cts sxp [connection](#page-141-0) peer  $(108 \sim -\gamma)$
- cts sxp default [password](#page-144-0)  $(111 \land \neg \forall \)$
- cts sxp default source-ip  $(113 \sim \rightarrow \sim)$
- cts sxp [filter-enable](#page-148-0)  $(115 \sim -\gamma)$
- cts sxp [filter-group](#page-149-0)  $(116 \sim \rightarrow \sim)$
- cts sxp filter-list  $(118 \sim -\gamma)$
- cts sxp log [binding-changes](#page-153-0)  $(120 \sim -\gamma)$
- cts sxp [reconciliation](#page-154-0) period  $(121 \sim \rightarrow \sim)$
- cts sxp retry period  $(122 \sim \rightarrow \sim)$
- debug cts [environment-data](#page-156-0)  $(123 \sim \rightarrow \sim)$
- debug cts [policy-server](#page-158-0)  $(125 \sim +\frac{1}{2})$
- port (CTS)  $(126 \sim -\check{\mathcal{V}})$
- [propagate](#page-160-0) sgt (cts manual)  $(127 \sim 3)$
- [retransmit](#page-162-0)  $(CTS)$   $(129 \sim \sim \sim)$
- sap [mode-list](#page-163-0) (cts manual)  $(130 \sim \rightarrow \sim)$
- show cts [credentials](#page-165-0)  $(132 \sim \rightarrow \sim)$
- show cts [environment-data](#page-166-0)  $(133 \sim \rightarrow \sim)$
- show cts interface  $(134 \sim -\gamma)$
- show cts [policy-server](#page-170-0)  $(137 \sim -\gamma)$
- show cts [role-based](#page-173-0) counters  $(140 \sim \rightarrow \sim)$
- show cts role-based [permissions](#page-175-0)  $(142 \sim \rightarrow \sim)$
- show cts [server-list](#page-177-0)  $(144 \sim -\gamma)$
- show cts sxp  $(146 \sim \rightarrow \sim)$
- timeout (CTS)  $(149 \sim -\gamma)$
- tls [server-trustpoint](#page-183-0)  $(150 \sim \rightarrow \sim)$

# <span id="page-110-0"></span>**address**(**CTS**)

Cisco TrustSec ポリシーサーバのアドレスを設定するには、ポリシーサーバ コンフィギュレー ション モードで **address** コマンドを使用します。ポリシーサーバのアドレスを削除するには、 このコマンドの **no** 形式を使用します。

**address domain-name** *name* | **ipv4** *policy-server-address* | **ipv6** *policy-server-address* **no address domain-name** | **ipv4** | **ipv6**

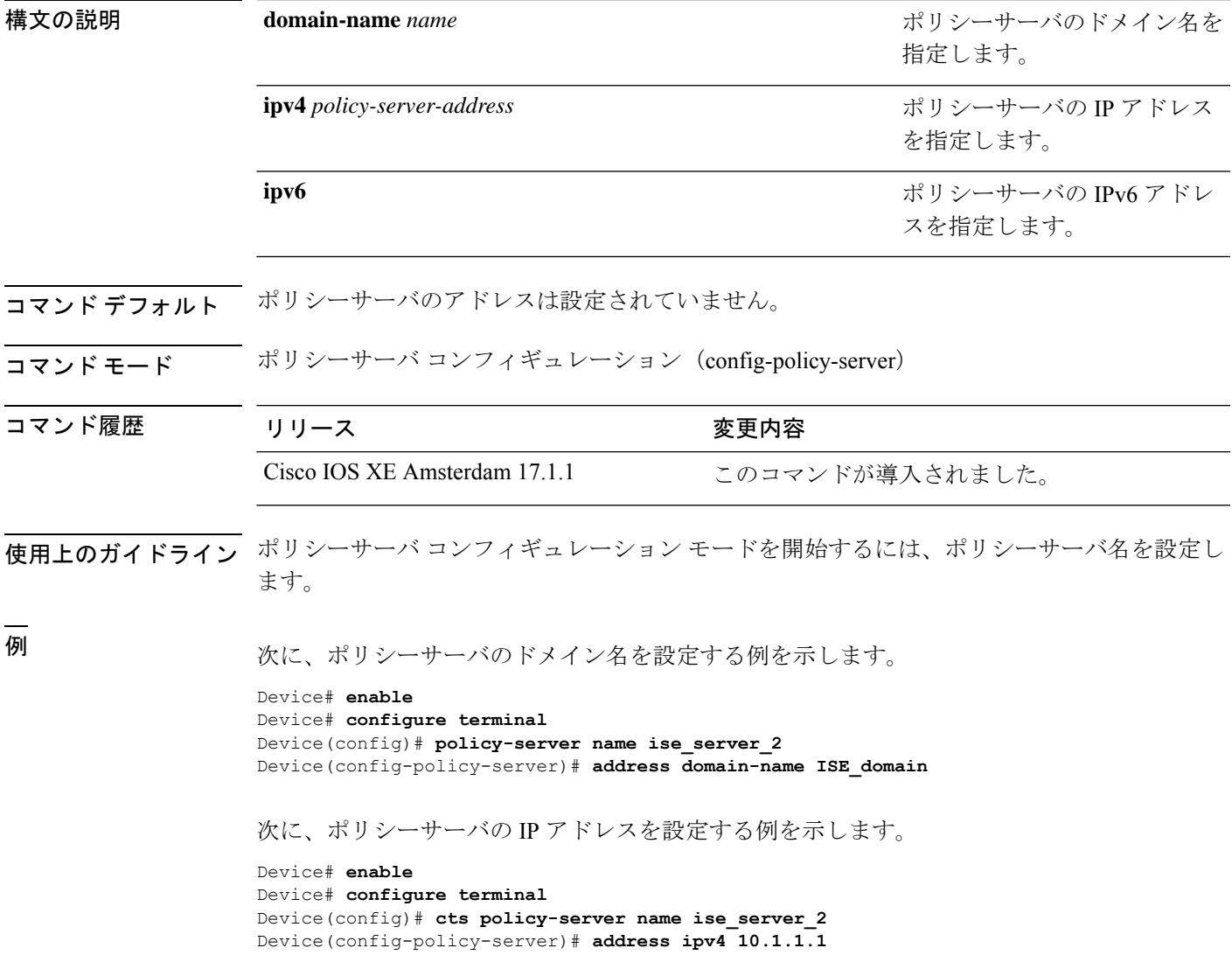

I

#### 関連コマンド

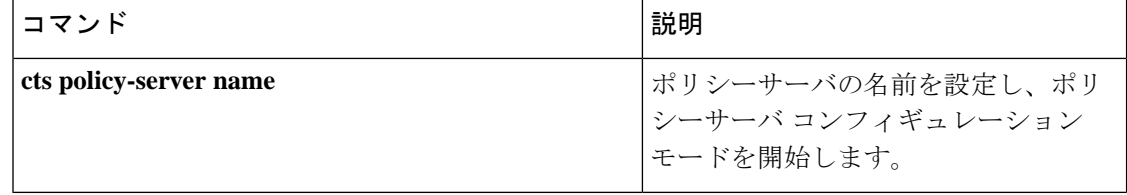

## <span id="page-112-0"></span>**clear cts environment-data**

Cisco TrustSec の環境データをクリアするには、特権 EXEC モードで **clear cts environment-data** コマンドを使用します。

#### **clear cts environment-data**

このコマンドには引数またはキーワードはありません。

**コマンドモード** 特権 EXEC (#)

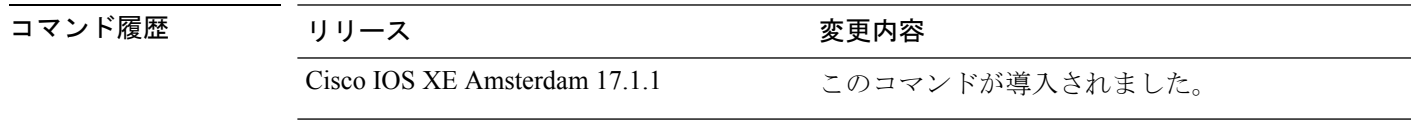

例 次に、環境データをクリアする例を示します。

Device# **enable** Device# **clear cts environment-data**

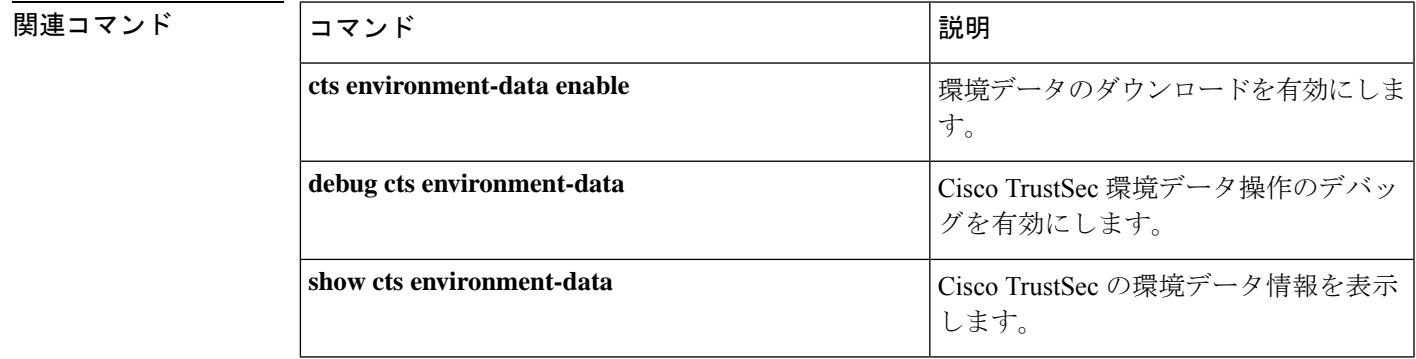

# <span id="page-113-0"></span>**clear cts policy-server statistics**

Cisco TrustSec ポリシーサーバの統計情報をクリアするには、特権 EXEC モードで **clear cts policy-server statistics** コマンドを使用します。

**clear cts policy-server statistics active** | **all**

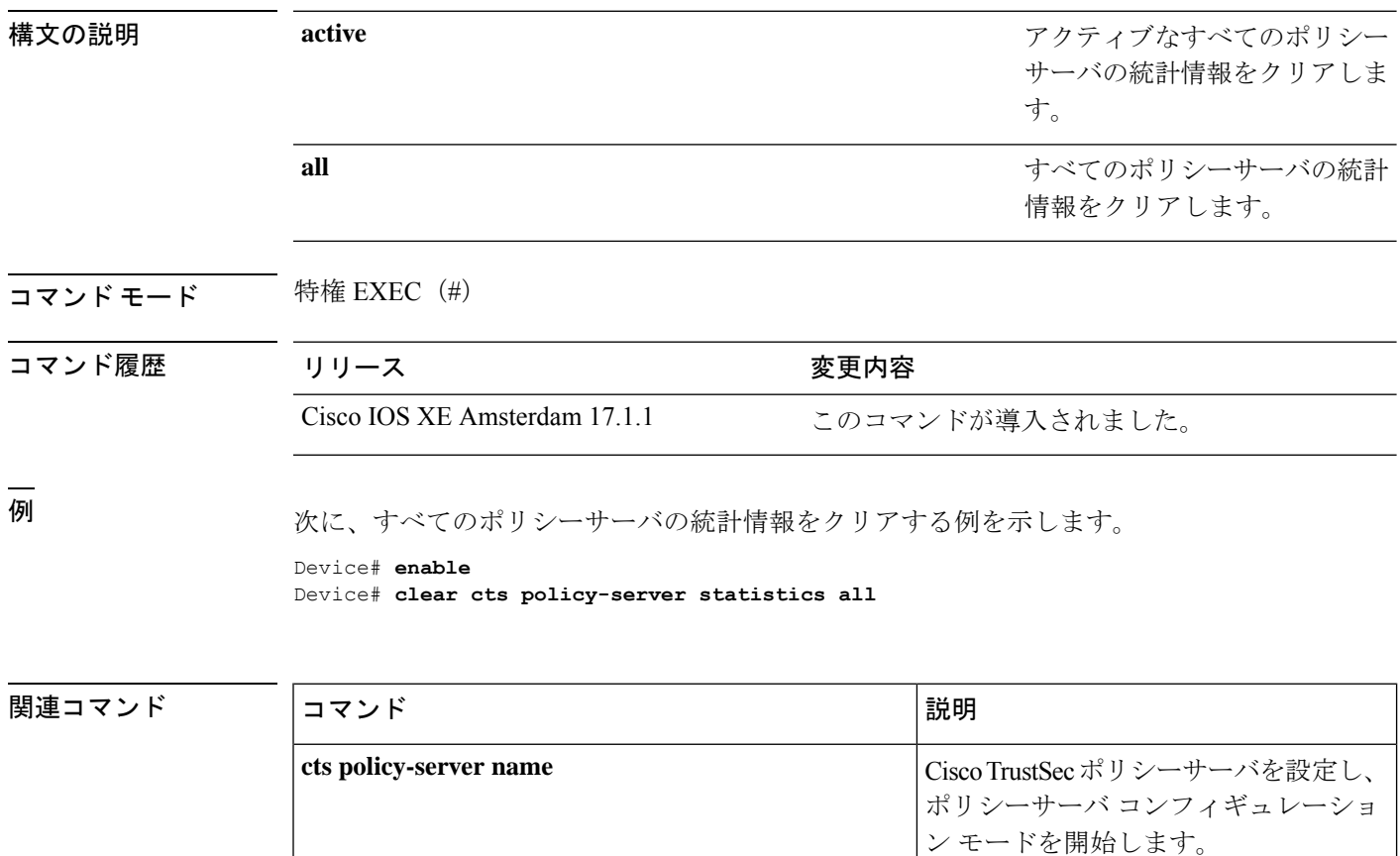

## <span id="page-114-0"></span>**content-type json**

JavaScript Object Notation (JSON) をコンテンツタイプとして有効にするには、ポリシーサーバ コンフィギュレーションモードで**content-type json**コマンドを使用します。このコンテンツタ イプを削除するには、このコマンドの **no** 形式を使用します。

#### **content-type json no content-type json**

このコマンドには引数またはキーワードはありません。

コマンドデフォルト<br>JSON コンテンツタイプが有効になっています。

コマンド モード ポリシーサーバ コンフィギュレーション(config-policy-server)

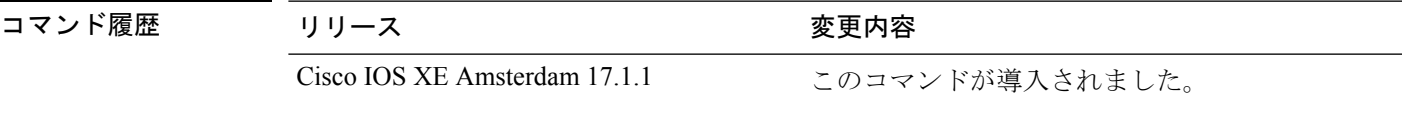

使用上のガイドライン JSON は、Cisco Identity Services Engine (ISE) からセキュリティ グループ アクセス コントロー ルリスト(SGACL)および環境データをダウンロードするためのコンテンツタイプとして使 用されます。

<sup>例</sup> 次に、JSON コンテンツタイプを有効にする例を示します。

Device# **enable** Device# **configure terminal** Device(config)# **policy-server name ise\_server\_2** Device(config-policy-server)# **content-type json**

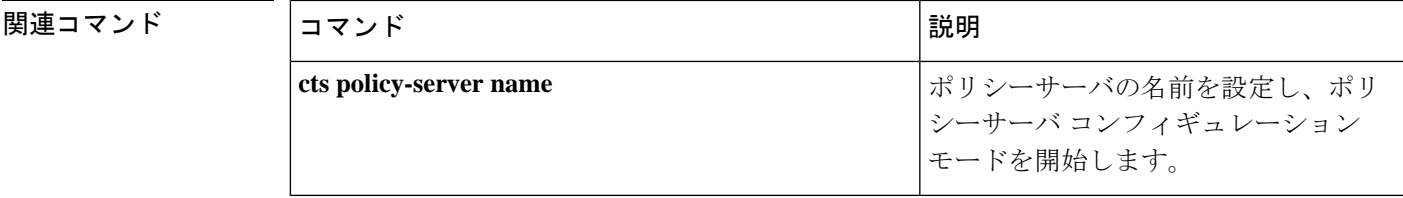

# <span id="page-115-0"></span>**cts authorization list**

TrustSec シードデバイスで使用する認証、許可、およびアカウンティング (AAA) サーバのリ ストを指定するには、Cisco TrustSec シードデバイスでグローバル コンフィギュレーション モードで**cts authorizationlist**コマンドを使用します。認証中にリストの使用を停止するには、 このコマンドの **no** 形式を使用します。

**cts authorization list** *server\_list*

**no cts authorization list** *server\_list*

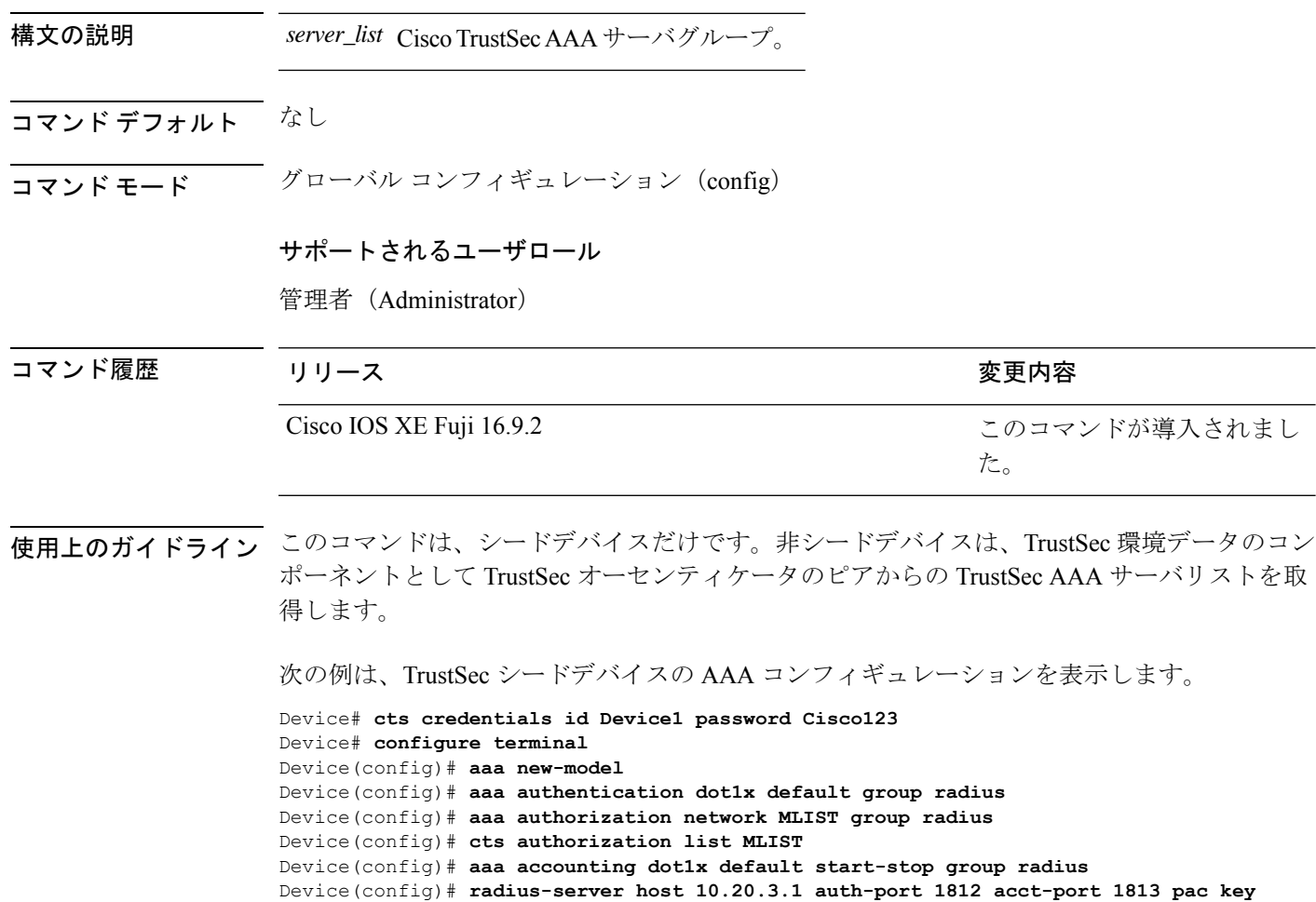

**AbCe1234** Device(config)# **radius-server vsa send authentication** Device(config)# **dot1x system-auth-control**

```
Device(config)# exit
```
#### 関連コマンド コ

I

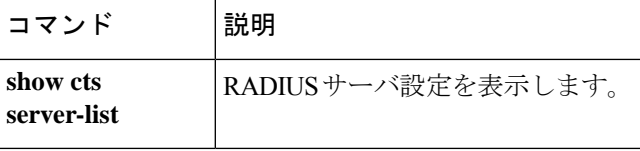

# <span id="page-117-0"></span>**cts change-password**

ローカルデバイスと認証サーバの間でパスワードを変更するには、**cts change-password** 特権 EXEC コマンドを使用します。

**cts change-password server** *ipv4\_address udp\_port* **a-id** *hex\_string* | **key** *radius\_key* [**source** *interface\_list*]

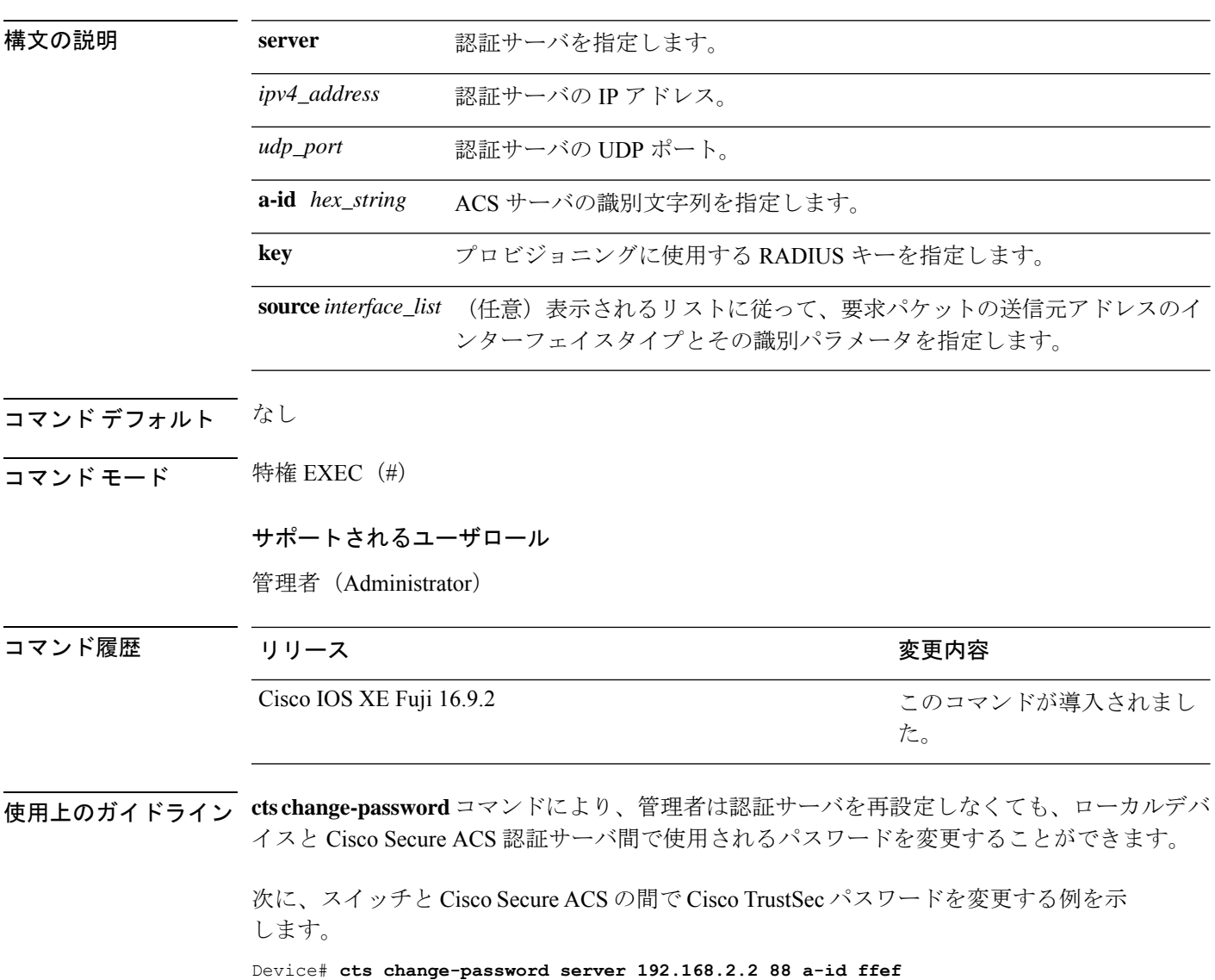

## <span id="page-118-0"></span>**cts credentials**

ネットワークデバイスの TrustSec ID およびパスワードを指定するには、特権 EXEC モードで **cts credentials** コマンドを使用します。ログイン情報を削除するには、**clear cts credentials** コマ ンドを使用します。

**cts credentials id** *cts\_id* **password** *cts\_pwd*

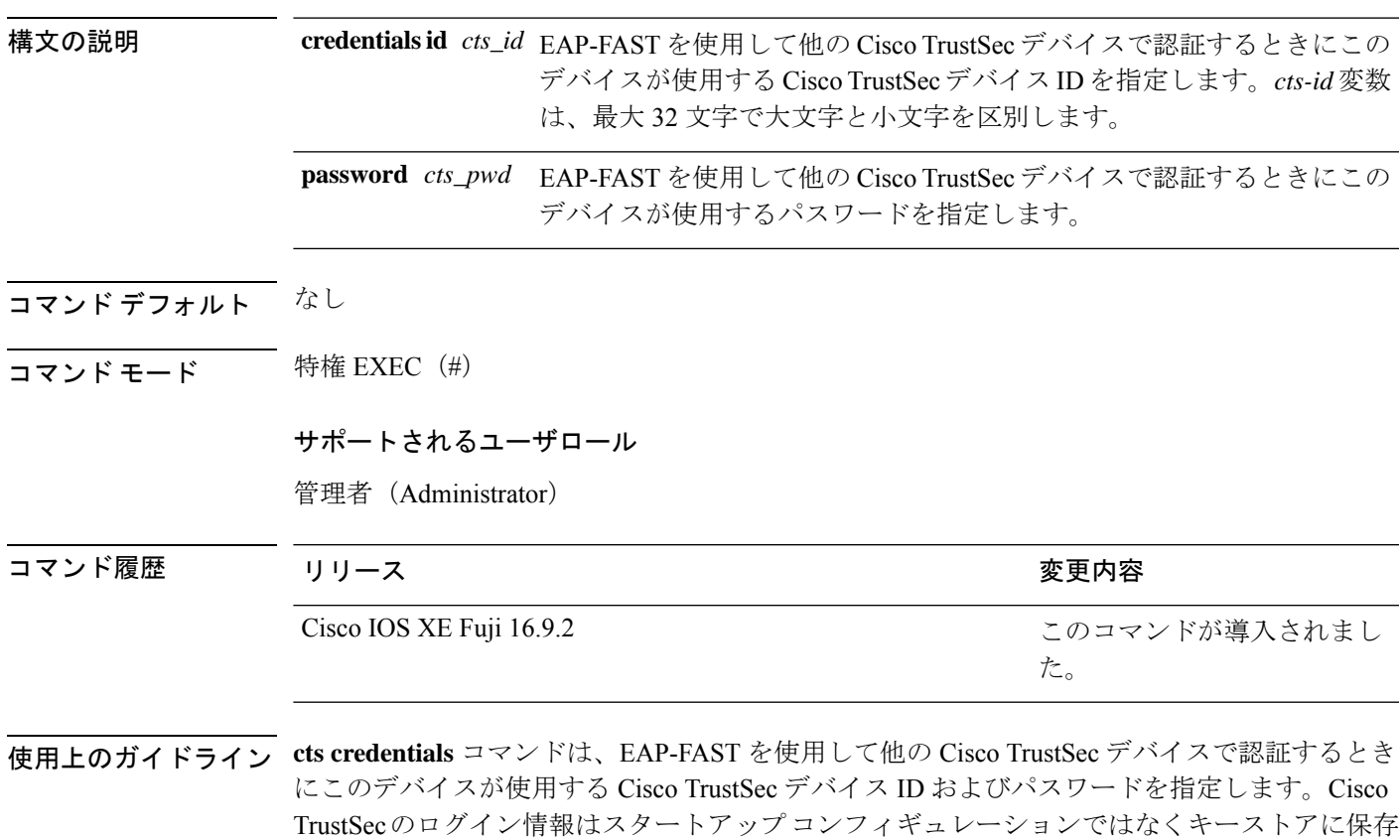

アするには、**clear cts credentials** コマンドを使用します。

されているため、Cisco TrustSec のログイン情報の状態取得は不揮発性生成 (NVGEN)プロセ スでは実行されません。デバイスは、Cisco Secure Access Control Server (ACS) から Cisco TrustSecアイデンティティを割り当てられるか、ACSから要求されたときに新しいパスワード を自動生成するようにできます。これらのログイン情報は、キーストアで保存され、実行コン フィギュレーションを保存する必要性がなくなります。Cisco TrustSec デバイス ID を表示する には、**show cts credentials** コマンドを使用します。保存されたパスワードは表示されません。 デバイス ID またはパスワードを変更するには、コマンドを再入力します。キーストアをクリ

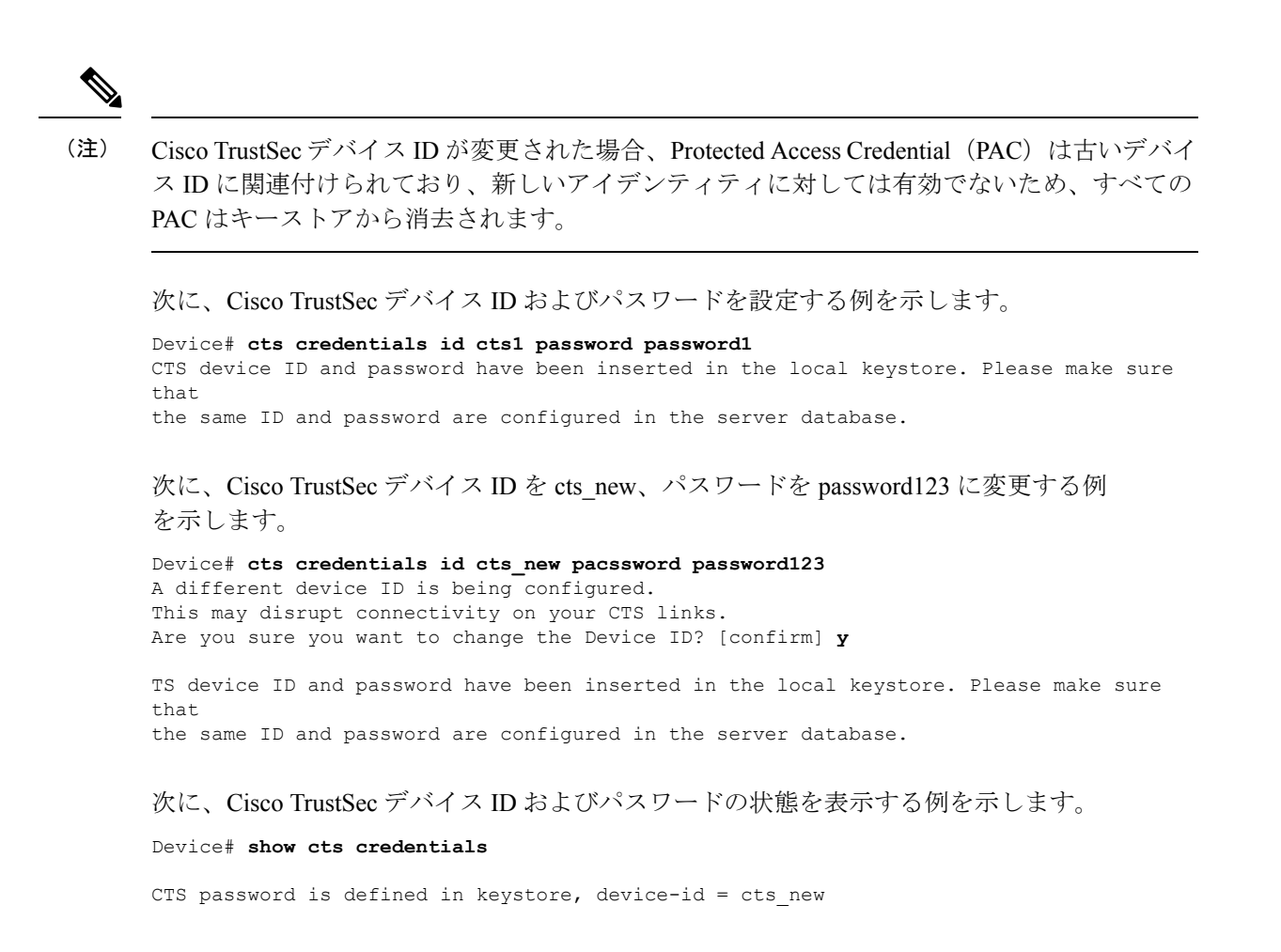

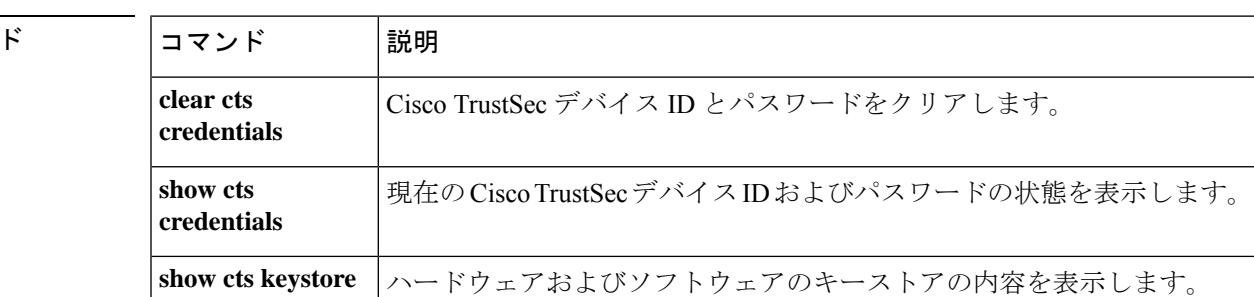

#### 関連コマン

### <span id="page-120-0"></span>**cts environment-data enable**

REST アプリケーション プログラミング インターフェイス (API) による環境データのダウン ロードを有効にするには、グローバル コンフィギュレーション モードで **cts environment-data enable** コマンドを使用します。環境データのダウンロードを無効にするには、このコマンド の **no** 形式を使用します。

#### **cts environment-data enable no cts environment-data enable**

このコマンドには引数またはキーワードはありません。

- コマンド デフォルト 環境データのダウンロードは有効になっていません。
- コマンド モード ダローバル コンフィギュレーション (config)

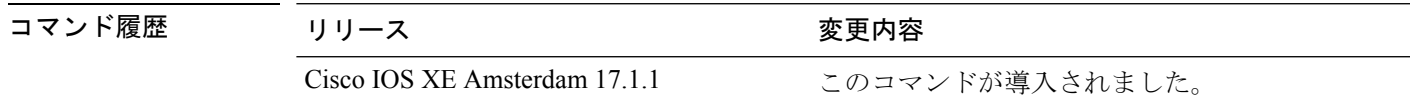

使用上のガイドライン **cts environment-data enable** コマンドと **cts authorization list** コマンドを一緒に使用することは できません。**cts authorizationlist** コマンドでは、RADIUSによる環境データのダウンロードが 有効になります。

> **cts authorization list** コマンドを使用して RADIUS ベースの設定を試行したときに **cts environment-data enable** コマンドがすでに設定されていると、コンソールに次のエラーメッ セージが表示されます。

Error: 'cts policy-server or cts environment-data' related configs are enabled. Disable http-based configs, to enable 'cts authorization'

例 次に、環境データのダウンロードを有効にする例を示します。

Device# **enable** Device# **configure terminal** Device(config)# **cts environment-data enable**

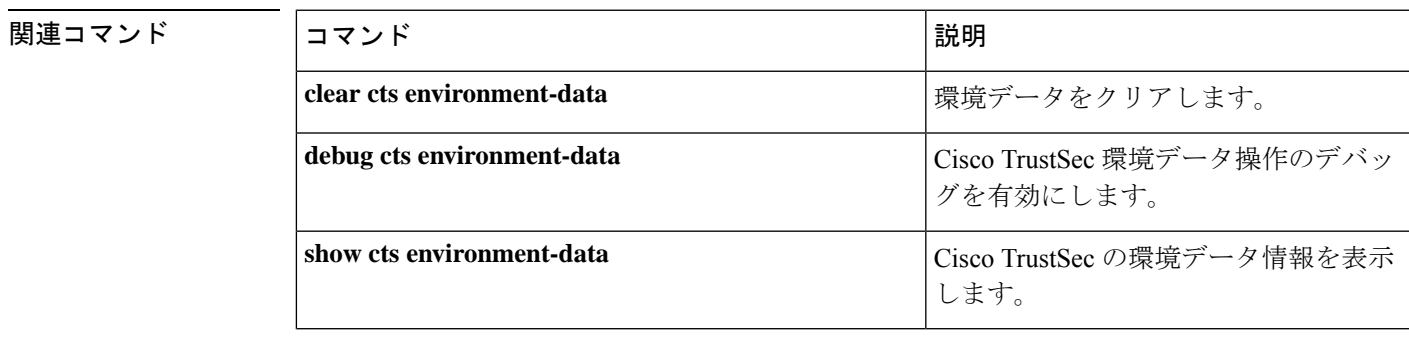

# <span id="page-121-0"></span>**cts policy-server device-id**

ポリシーサーバのデバイス ID を設定するには、グローバル コンフィギュレーション モードで **cts policy-server device-id** コマンドを使用します。ポリシーサーバのデバイス ID を削除するに は、このコマンドの **no** 形式を使用します。

ン モードを開始します。

**cts policy-server device-id** *device-ID* **no cts policy-server device-id** *device-ID*

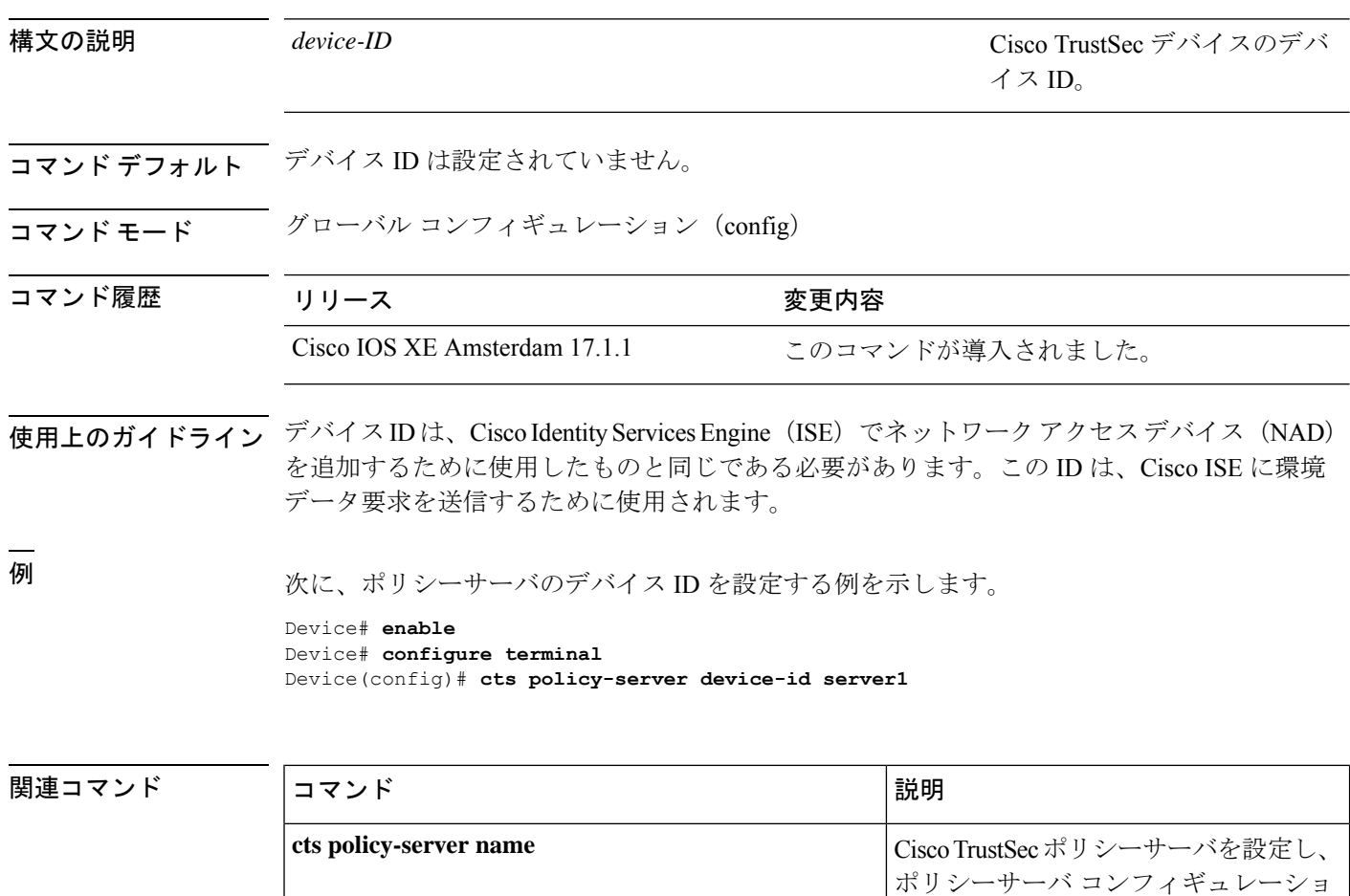

# <span id="page-122-0"></span>**cts policy-server name**

Cisco TrustSec ポリシーサーバを設定し、ポリシーサーバ コンフィギュレーション モードを開 始するには、グローバル コンフィギュレーション モードで **cts policy-server name** コマンドを 使用します。ポリシーサーバを削除するには、このコマンドの **no** 形式を使用します。

#### **cts policy-server name** *server-name* **no cts policy-server name** *server-name*

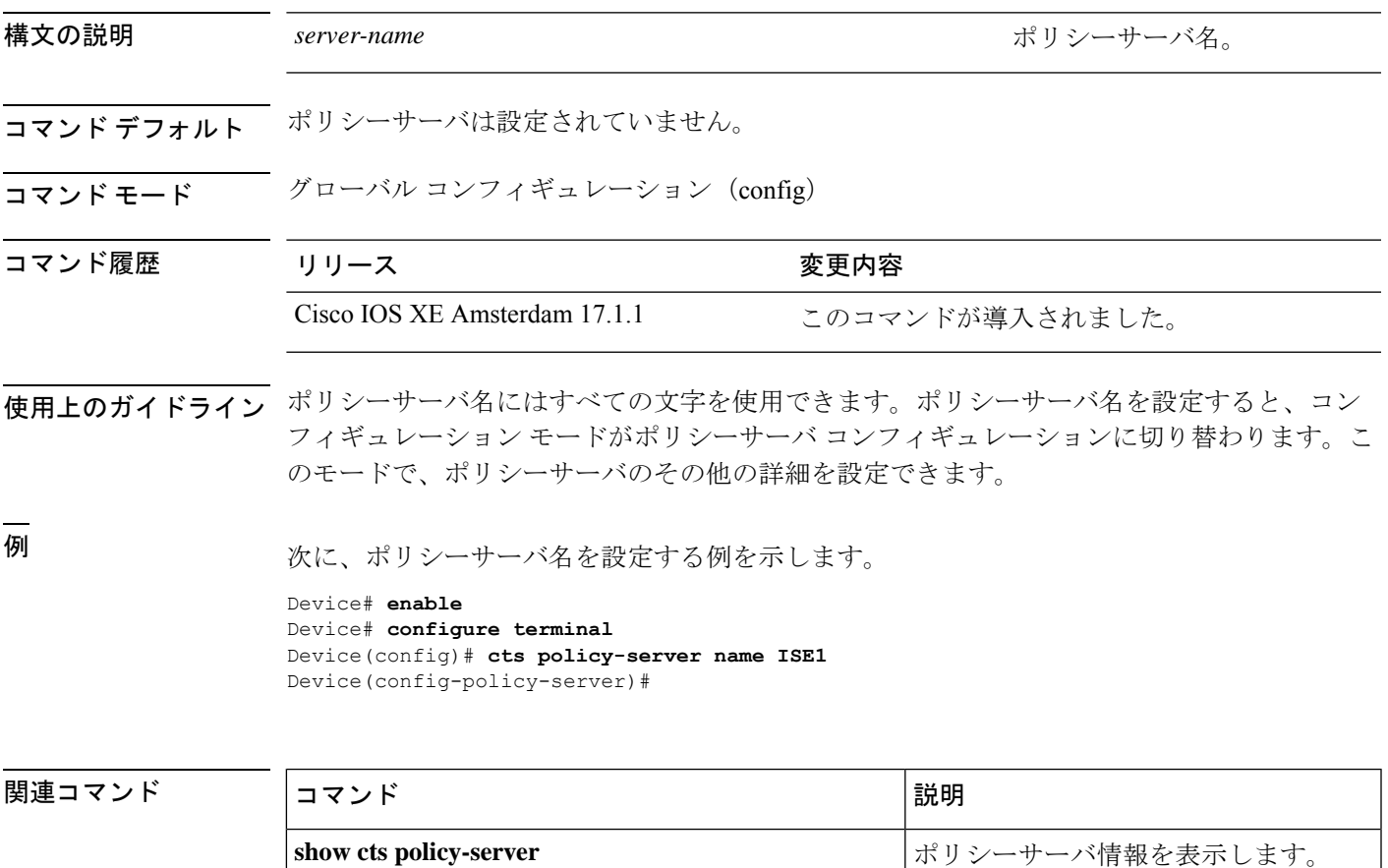

## <span id="page-123-0"></span>**cts policy-server order random**

サーバ選択ロジックをランダム方式に変更するには、グローバルコンフィギュレーションモー ドで **cts policy-server order random** コマンドを使用します。デフォルトに戻すには、このコマ ンドの **no** 形式を使用します。

#### **cts policy-server order random no cts policy-server order random**

このコマンドには引数またはキーワードはありません。

コマンドデフォルト デフォルトは順序どおりの選択です。

コマンド モード グローバル コンフィギュレーション(config)

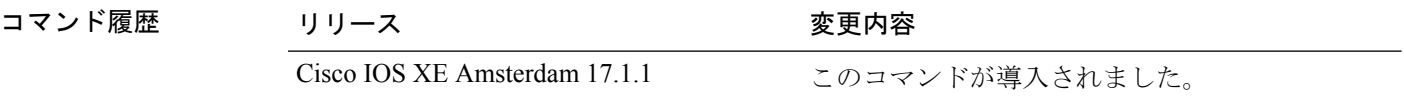

使用上のガイドライン デバイスで複数のHTTPポリシーサーバが設定されている場合、常に最初に設定されたサーバ が選択されると、1 つの Cisco Identity Services Engine(ISE)インスタンスが過負荷になる可能 性があります。この状況を回避するには、各デバイスでランダムにサーバを選択します。ラン ダムな番号がデバイスによって生成され、この番号に基づいてサーバが選択されます。デバイ スごとにランダムな番号を生成するには、デバイスの一意のボード ID と Cisco TrustSec プロセ ス ID を使用して乱数ジェネレータを初期化します。

> サーバ選択ロジックをランダム方式に変更するには、**cts policy-server order random** コマンド を使用します。このコマンドが選択されていない場合、デフォルトの順序どおりの選択が使用 されます。

> 順序どおりの選択では、サーバが設定された順序(パブリックサーバリスト)またはダウン ロードされた順序(プライベートサーバリスト)で選択されます。サーバが選択されると、そ のサーバがデッド状態としてマークされるまで使用され、その後にリストの次のサーバが選択 されます。

例 次に、サーバ選択ロジックを変更する例を示します。

Device# **enable** Device# **configure terminal** Device(config)# **cts policy-server order random**

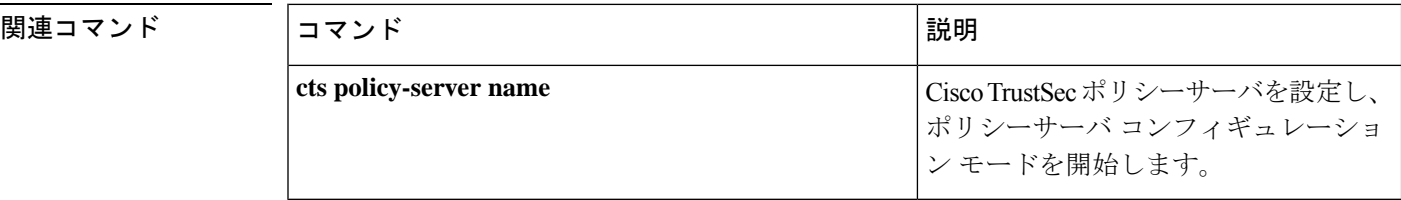

# <span id="page-124-0"></span>**cts policy-server username**

ポリシーサーバのユーザ名を設定するには、グローバル コンフィギュレーション モードで **cts policy-server username** コマンドを使用します。ポリシーサーバのユーザ名を削除するには、 このコマンドの **no** 形式を使用します。

**cts policy-server username** *username***password 0** | **6** | **7** *password password* **no cts policy-server username**

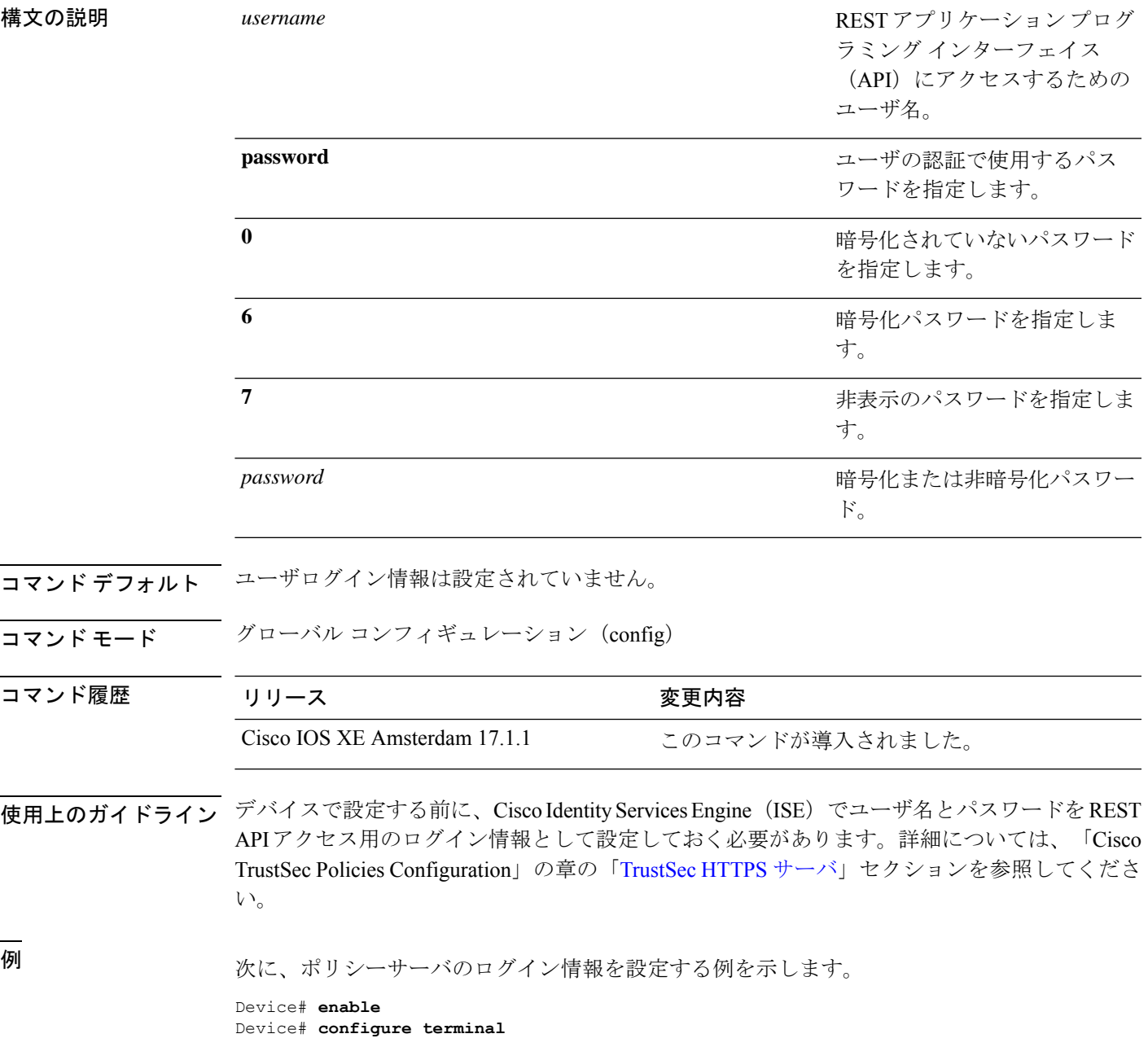

I

Device(config)# **policy-server username user1 password 0 ise-password**

関連コマンド コマンド 説明

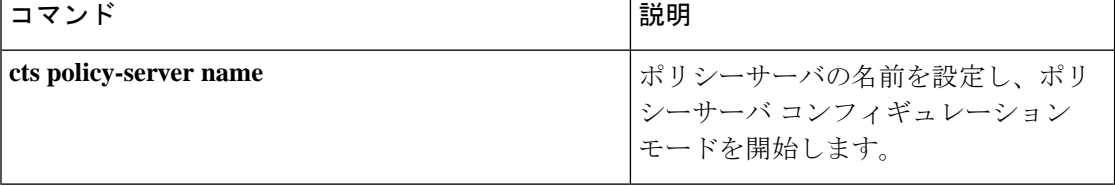

## <span id="page-126-0"></span>**cts refresh**

すべてまたは特定の Cisco TrustSec ピアの TrustSec ピア認証ポリシーをリフレッシュするか、 認証サーバによりデバイスにダウンロードされた SGACL ポリシーをリフレッシュするには、 特権 EXEC モードで **cts refresh** コマンドを使用します。

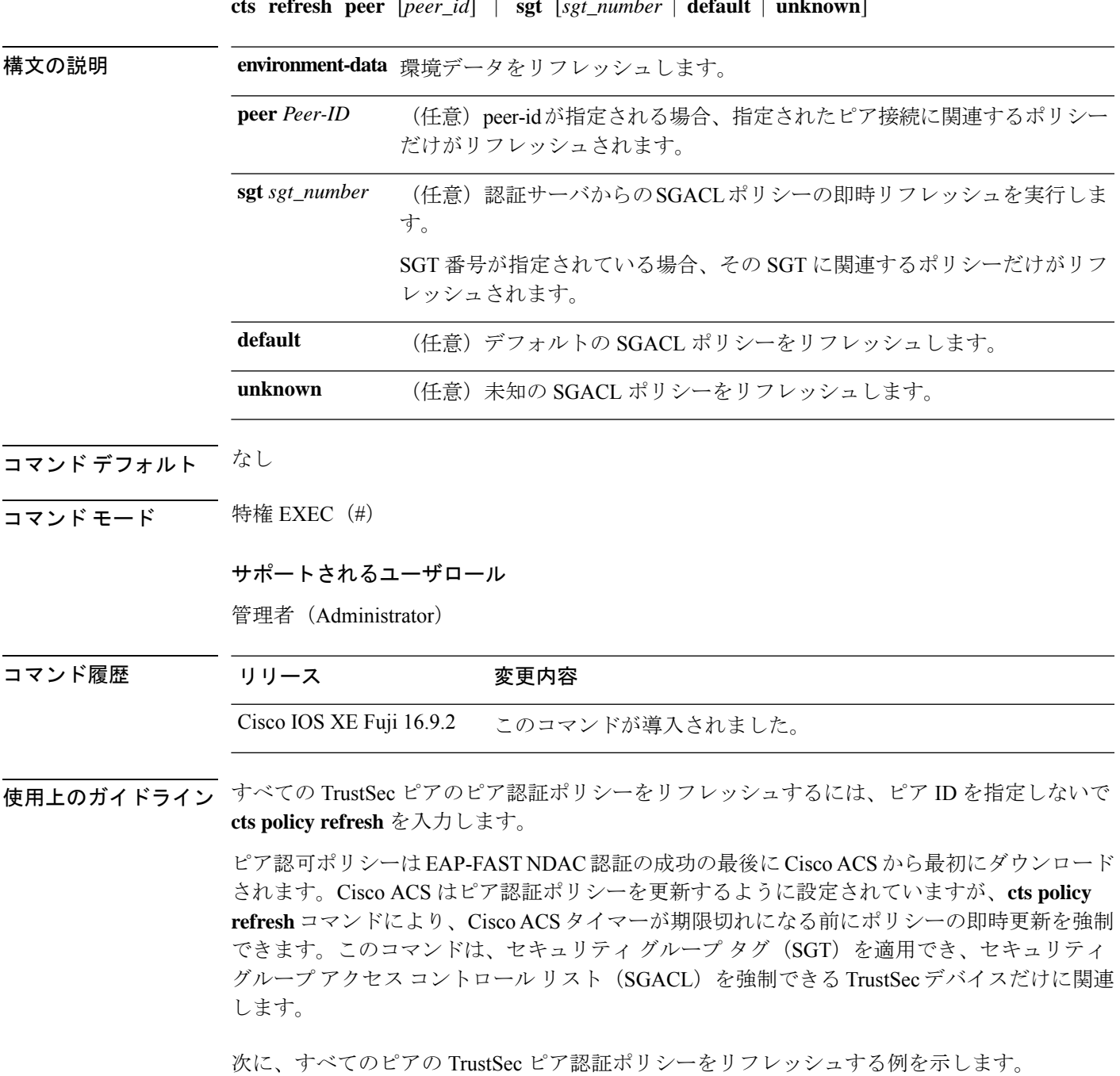

**cts refresh peer** [*peer\_id*] | **sgt** [*sgt\_number* | **default** | **unknown**]

Device# **cts policy refresh** Policy refresh in progress

次に、すべてのピアの TrustSec ピア認証ポリシーを表示する出力例を示します。

VSS-1# **show cts policy peer**

```
CTS Peer Policy
===============
device-id of the peer that this local device is connected to
Peer name: VSS-2T-1
Peer SGT: 1-02
Trusted Peer: TRUE
Peer Policy Lifetime = 120 secs
Peer Last update time = 12:19:09 UTC Wed Nov 18 2009
Policy expires in 0:00:01:51 (dd:hr:mm:sec)
Policy refreshes in 0:00:01:51 (dd:hr:mm:sec)
Cache data applied = NONE
```
#### 関連コマンド

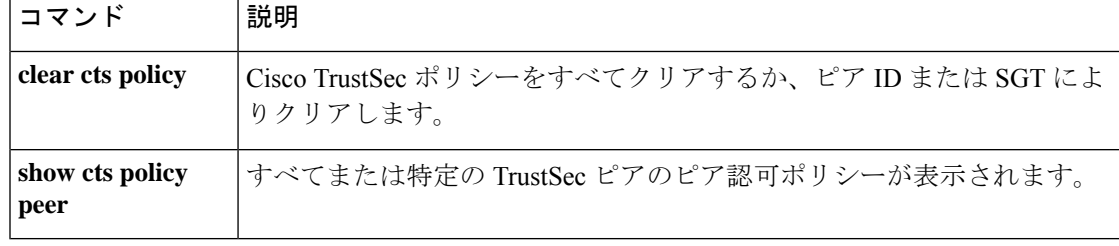

### <span id="page-128-0"></span>**cts rekey**

セキュリティ アソシエーション プロトコル(SAP)で使用するペアワイズマスターキーを再 生成するには、**cts rekey** 特権 EXEC コマンドを使用します。

**cts rekey interface type** *slot/port*

構文の説明 **interface type** *slot/port* SAPキーを再生成するCiscoTrustSecインターフェイスを指定します。

- コマンド デフォルト なし
- コマンド モード 特権 EXEC (#)

サポートされるユーザロール

管理者(Administrator)

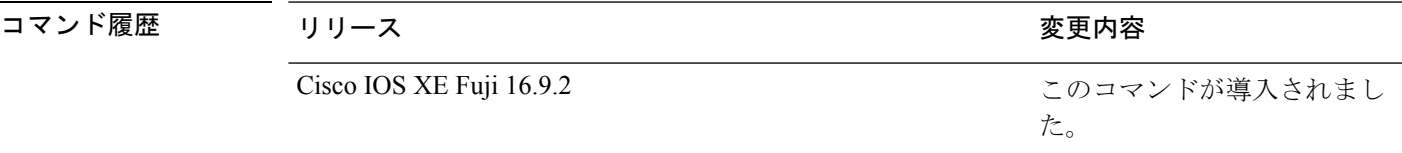

使用上のガイドライン SAPのペアワイズマスターキー(PMK)のリフレッシュは通常、ネットワークイベントおよび dot1X 認証に関連する設定不可能な内部タイマーの組み合わせによりトリガーされ、自動的に 行われます。暗号キーを手動で更新する機能は、多くの場合、ネットワークアドミニストレー ションのセキュリティ要件の一部です。手動でPMKのリフレッシュを強制するには、**cts rekey** コマンドを使用します。

> TrustSecは、dot1X認証でスイッチ間のリンク間暗号化を作成する必要のない手動コンフィギュ レーション モードをサポートします。この場合、PMK は、**sap pmk** Cisco TrustSec 手動イン ターフェイス コンフィギュレーション コマンドを使用してリンクの両端のデバイスで手動で 設定されます。

次に、指定したインターフェイス上で PMK を再生成する例を示します。

Device# **cts rekey interface gigabitEthernet 2/1**

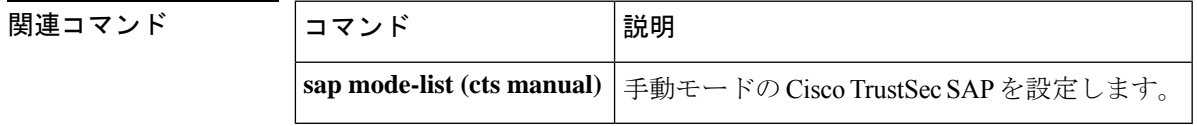

### <span id="page-129-0"></span>**cts role-based enforcement**

Cisco TrustSec を使用したロールベースのアクセス制御をグローバルおよび特定のレイヤ 3 イ ンターフェイスで有効にするには、グローバルコンフィギュレーションモードおよびインター フェイス コンフィギュレーション モードで **cts role-based enforcement** コマンドをそれぞれ使 用します。ロールベースのアクセス制御のインターフェイスレベルでの適用を無効にするに は、このコマンドの **no** 形式を使用します。

#### **cts role-based enforcement no cts role-based enforcement**

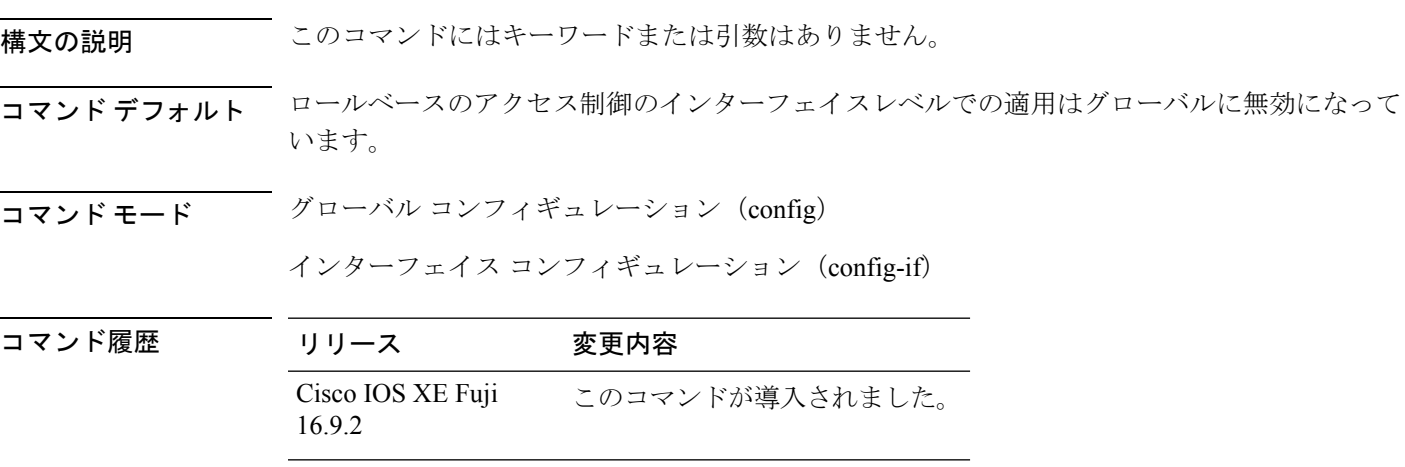

使用上のガイドライン グローバル コンフィギュレーション モードで **cts role-based enforcement** コマンドを使用する と、ロールベースのアクセス制御がグローバルに有効になります。ロールベースのアクセス制 御がグローバルに有効になると、デバイスのすべてのレイヤ3インターフェイスで自動的に有 効になります。特定のレイヤ3インターフェイスでロールベースのアクセス制御を無効にする には、インターフェイス コンフィギュレーション モードでこのコマンドの **no** 形式を使用しま す。インターフェイス コンフィギュレーション モードで **cts role-based enforcement** コマンド を使用すると、特定のレイヤ3インターフェイスでロールベースのアクセス制御の適用が可能 になります。

> 属性ベースのアクセス制御リストでは、ネットワークデバイスの Cisco TrustSec アクセス制御 を整理して管理します。セキュリティグループアクセスコントロールリスト(SGACL)は、 セキュリティグループタグ (SGT) の値に基づいてアクセスをフィルタ処理するためのレイヤ 3/4 アクセス制御リストです。通常、フィルタ処理は Cisco TrustSec ドメインの出力ポートで実 行されます。ロールベースのアクセス制御リスト(RBACL)とSGACLという用語は同じ意味 で使用され、どちらも属性ベースのアクセス制御(ABAC)ポリシーモデルで使用されるトポ ロジに依存しない ACL を示します。

次に、ギガビットイーサネットインターフェイスでロールベースのアクセス制御を有 効にする例を示します。

Device> **enable**

 $\overline{\phantom{a}}$ 

Device# **configure terminal** Device(config)# **interface gigabitethernet 1/1/3** Device(config-if)# **cts role-based enforcement** Device(config-if)# **end**

### <span id="page-131-0"></span>**cts role-based l2-vrf**

レイヤ 2 VLAN の Virtual Routing and Forwarding(VRF)インスタンスを選択するには、グロー バル コンフィギュレーション モードで **cts role-based l2-vrf** コマンドを使用します。設定を削 除するには、このコマンドの **no** 形式を使用します。

**cts role-based l2-vrf** *vrf-name* **vlan-list all** *vlan-ID* [**,**] [**-**] **no cts role-based l2-vrf** *vrf-name* **vlan-list all** *vlan-ID* [**,**] [**-**]

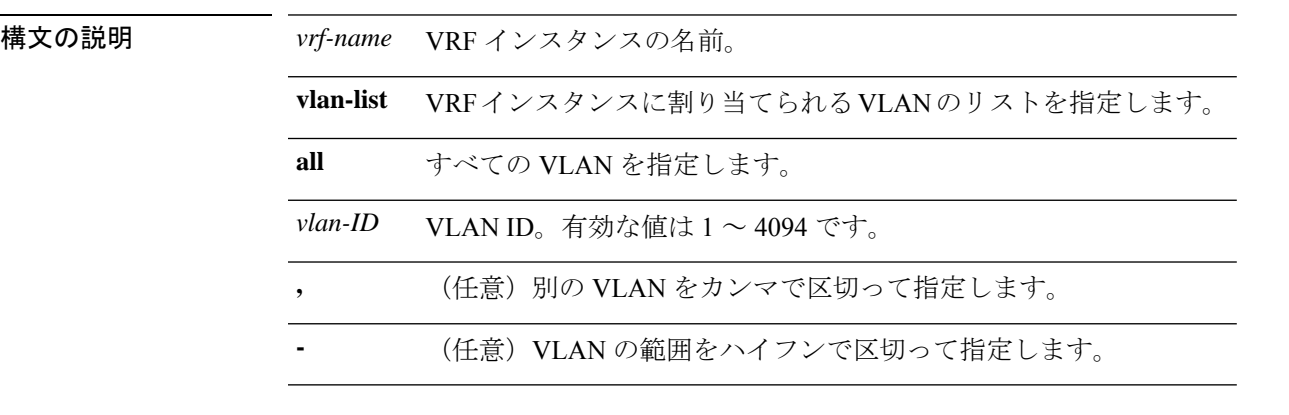

- コマンド デフォルト VRF インスタンスは選択されていません。
- コマンド モード ダローバル コンフィギュレーション (config)
- コマンド履歴 リリース 変更内容

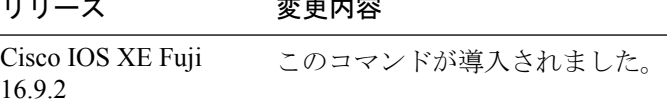

使用上のガイドライン *vlan-list* 引数には単一の VLAN ID、カンマで区切られた VLAN ID のリスト、またはハイフン で区切られた VLAN ID の範囲を指定できます。

> **all** キーワードは、ネットワークデバイスによってサポートされている VLAN の全範囲と同等 です。**all** キーワードは、不揮発性生成(NVGEN)プロセスで保持されません。

> **cts role-basedl2-vrf** コマンドが同じ VRF に複数回実行される場合、入力される連続した各コマ ンドは、指定された VRF に VLAN ID を追加します。

> **cts role-basedl2-vrf** コマンドで設定された VRF 割り当ては、VLAN がレイヤ 2 VLAN として維 持されている間はアクティブです。VRF の割り当てがアクティブな間に、学習した IP-SGT バ インディングもVRFとIPプロトコルバージョンに関連付けられた転送情報ベース(FIB)テー ブルに追加されます。VLANのスイッチ仮想インターフェイス(SVI)がアクティブになると、 VRFからVLANへの割り当てが非アクティブになり、VLANで学習されたすべてのバインディ ングが SVI の VRF に関連付けられた FIB テーブルに移動されます。

> SVI インターフェイスを設定するには **interface vlan** コマンドを使用し、VRF インスタンスを インターフェイスに関連付けるには **vrf forwarding** コマンドを使用します。

VRF から VLAN への割り当ては、割り当てが非アクティブになっても保持されます。SVI が 削除された、または SVI の IP アドレスの変更された場合に再アクティブ化されます。再アク ティブ化された場合、IP-SGT バインディングは、SVI の FIB に関連付けられた FIB テーブル から、**cts role-basedl2-vrf** コマンドによって割り当てられた VRF に関連付けられた FIB テーブ ルに戻されます。

次に、VRFインスタンスに割り当てられるVLANのリストを選択する例を示します。

Device(config)# **cts role-based l2-vrf vrf1 vlan-list 20**

次に、SVIインターフェイスを設定し、VRFインスタンスを関連付ける例を示します。

Device(config)# **interface vlan 101** Device(config-if)# **vrf forwarding vrf1**

関連コマンド

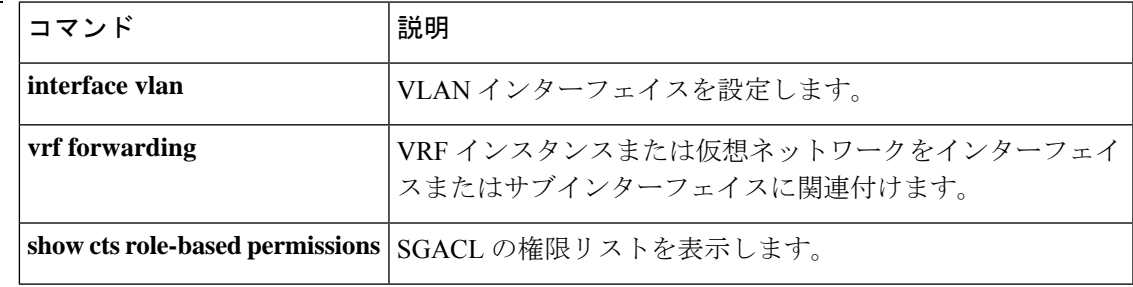

## <span id="page-133-0"></span>**cts role-based monitor**

ロールベース(セキュリティグループ)アクセスリストモニタリングを有効にするには、グ ローバル コンフィギュレーション モードで **cts role-based monitor** コマンドを使用します。 ロールベース アクセス リスト モニタリングを削除するには、このコマンドの **no** 形式を使用 します。

**cts role-based monitor all** | **permissions default** [**ipv4** | **ipv6**] | **from** *sgt* | **unknown to** *sgt* | **unknown** [**ipv4** | **ipv6**] **no cts role-based monitor all** | **permissions default** [**ipv4** | **ipv6**] | **from** *sgt* | **unknown to** *sgt* | **unknown** [**ipv4** | **ipv6**]

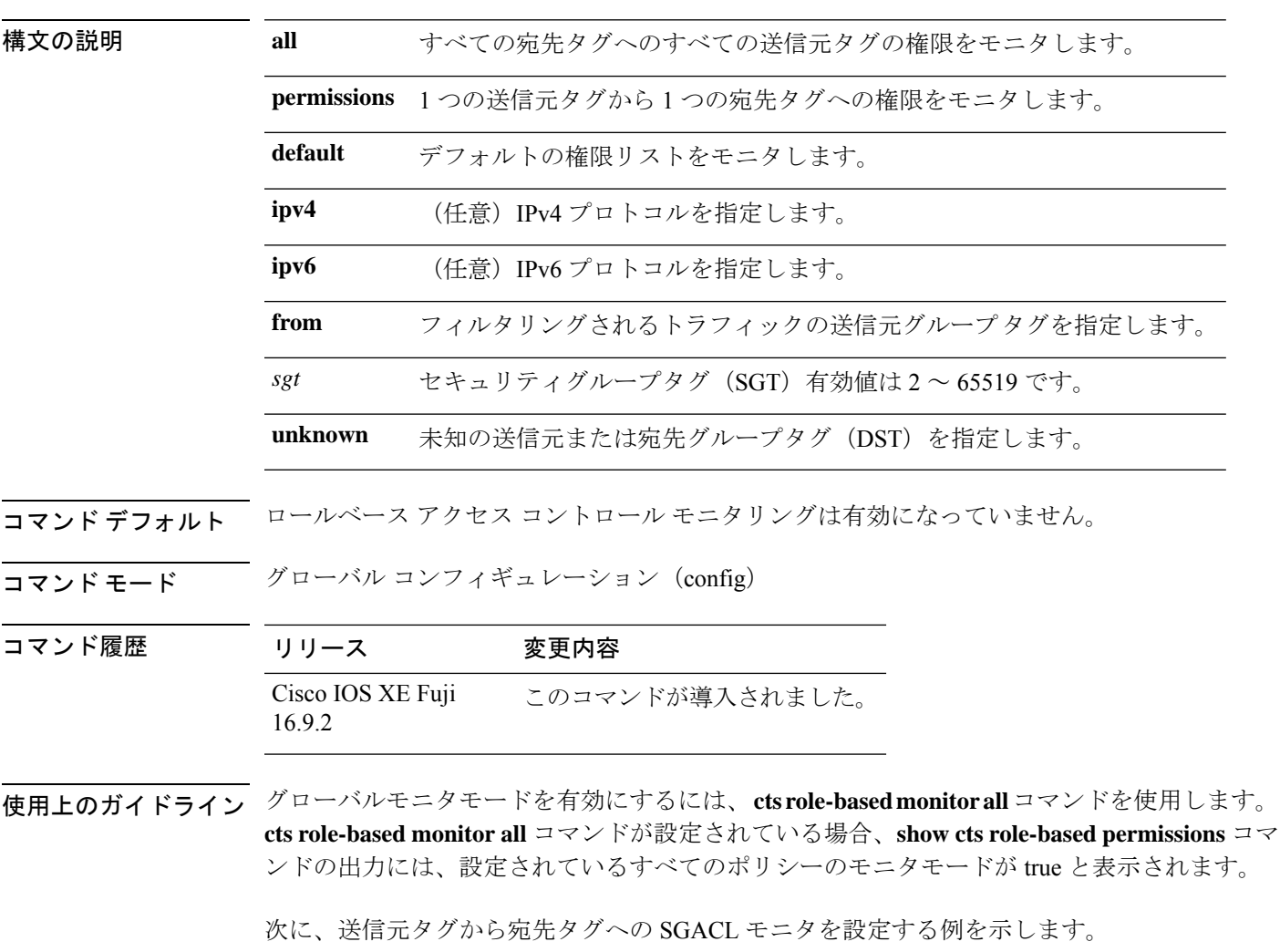

Device(config)# **cts role-based monitor permissions from 10 to 11**

### 関連コマンド コマンド 説明

I

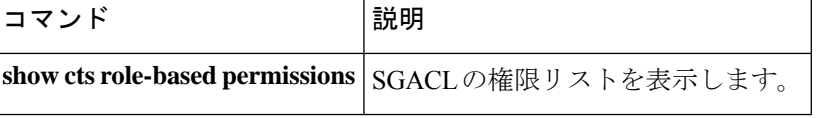

## <span id="page-135-0"></span>**cts role-based permissions**

1 つの送信元グループから 1 つの宛先グループへの権限を有効にするには、グローバル コン フィギュレーション モードで **cts role-based permissions** コマンドを使用します。権限を削除す るには、このコマンドの **no** 形式を使用します。

**cts role-based permissions default** | **from** *sgt* | **unknownto** *sgt* | **unknown***rbacl-name* | **ipv4** | **ipv6 no cts role-based permissions default** | **from** *sgt* | **unknownto** *sgt* | **unknown***rbacl-name* | **ipv4** | **ipv6**

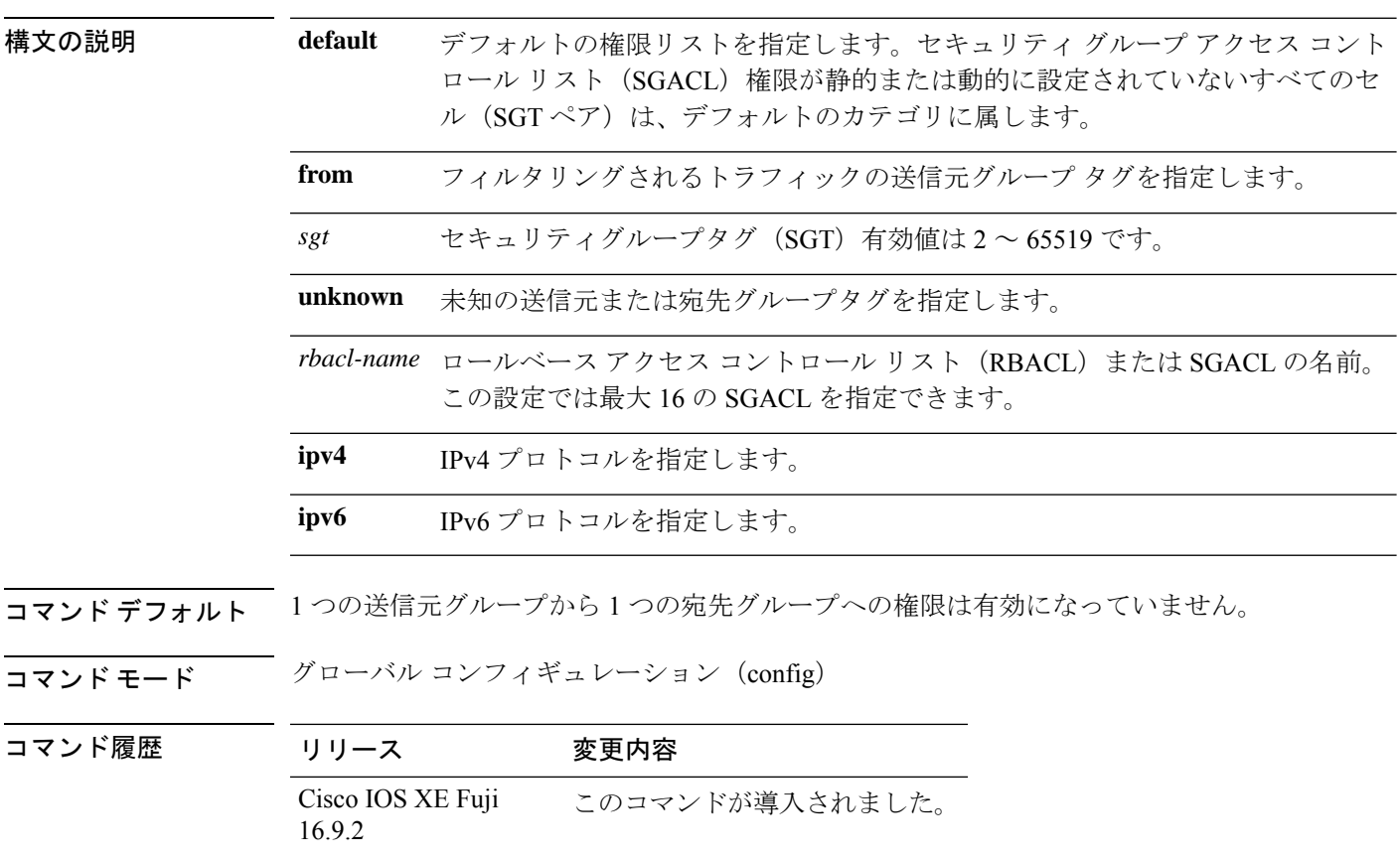

使用上のガイドライン 特定の送信元グループタグ(SGT)、宛先グループタグ(DGT)ペアの SGACL のリストを定 義したり、置き換えたり、削除したりするには、**cts role-based permissions** コマンドを使用し ます。このポリシーは、同じ DGT または SGT に対するダイナミックなポリシーがないかぎり 有効です。

> **cts role-based permissions default** コマンドでは、同じ DGT に対するダイナミックなポリシー がないかぎり、デフォルトポリシーの SGACL のリストを定義したり、置き換えたり、削除し たりすることができます。

次に、宛先グループの権限を有効にする例を示します。

#### Device(config)# **cts role-based permissions from 6 to 6 mon\_2**

#### 関連コマンド コマンド 説明

I

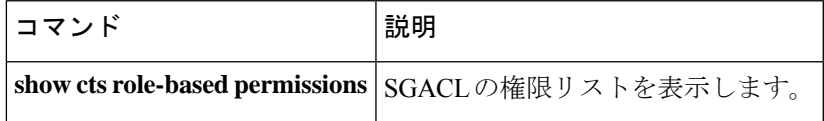

# <span id="page-137-0"></span>**cts role-based sgt-caching**

セキュリティグループタグ(SGT)キャッシングをグローバルに有効にするには、グローバル コンフィギュレーションモードで**cts role-basedsgt-caching** コマンドを使用します。SGTキャッ シングを削除するには、このコマンドの **no** 形式を使用します。

**cts role-based sgt-caching** [**vlan-list** *vlan-id* | **all**] **no cts role-based sgt-caching** [**vlan-list** *vlan-id* | **all**]

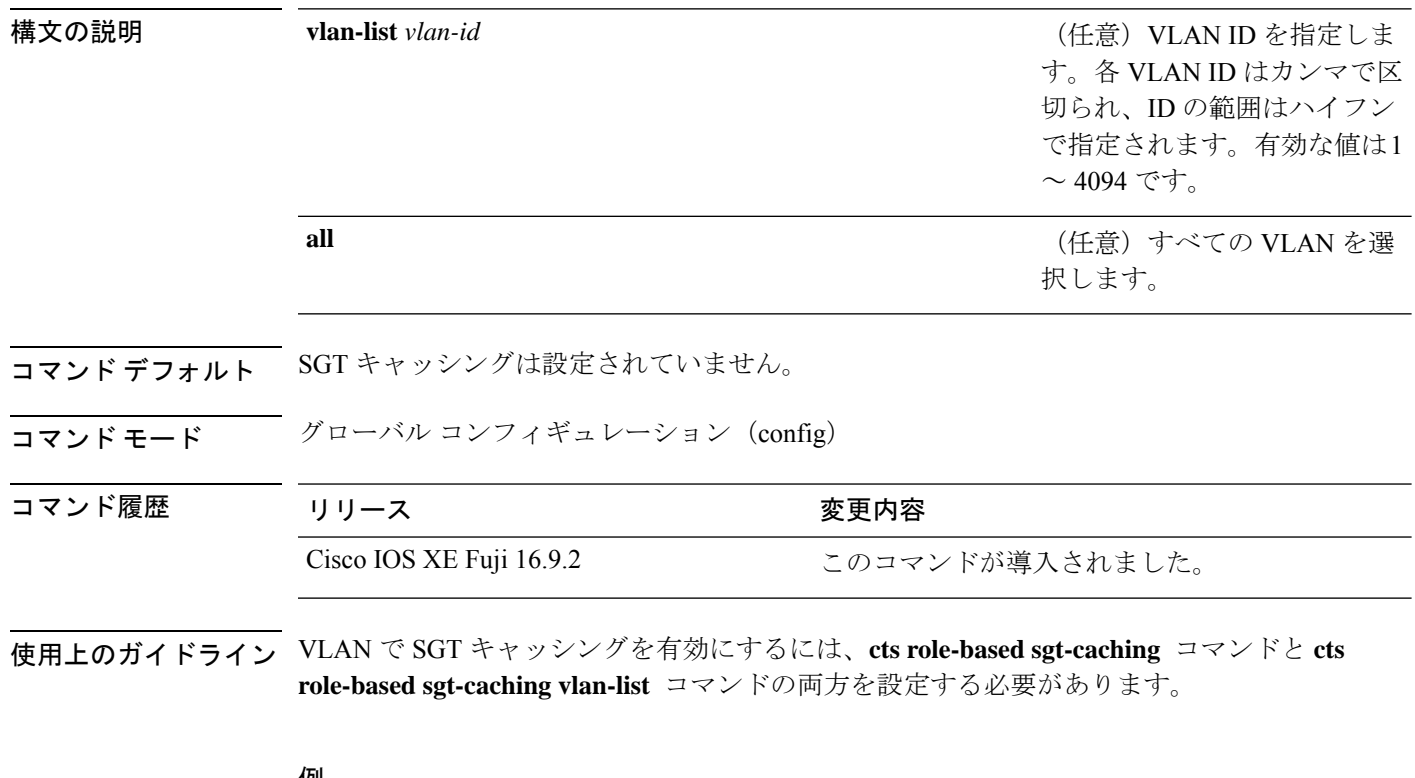

#### 19‼

次に、VLAN で SGT キャッシングを有効にする例を示します。

Device# **configure terminal** Device(config)# **cts role-based sgt-caching** Device(config)# **cts role-based sgt-caching vlan-list 4**

## <span id="page-138-0"></span>**cts role-based sgt-map**

ホストまたは VRF のいずれかで送信元 IP アドレスをセキュリティグループタグ (SGT) に手 動でマッピングするには、グローバルコンフィギュレーションモードで**cts role-basedsgt-map** コマンドを使用します。マッピングを削除するには、このコマンドの **no** 形式を使用します。

**cts role-basedsgt-map** *ipv4\_netaddress*|*ipv6\_netaddress*|*ipv4\_netaddress/prefix*|*ipv6\_netaddress/prefix* **sgt** *sgt-number*

**cts role-based sgt-map host** *ipv4\_hostaddress*|*ipv6\_hostaddress* **sgt** *sgt-number* **cts role-based sgt-map vlan-list** [*vlan\_ids*|**all**] **sgt** *sgt-number* **cts role-based sgt-map vrf** *instance\_name ipv4\_netaddress*|*ipv6\_netaddress*|*ipv4\_netaddress/prefix*|*ipv6\_netaddress/prefix*|**host** *ipv4\_hostaddress*|*ipv6\_hostaddress* **sgt** *sgt-number*

**no cts role-based sgt-map**

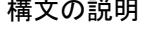

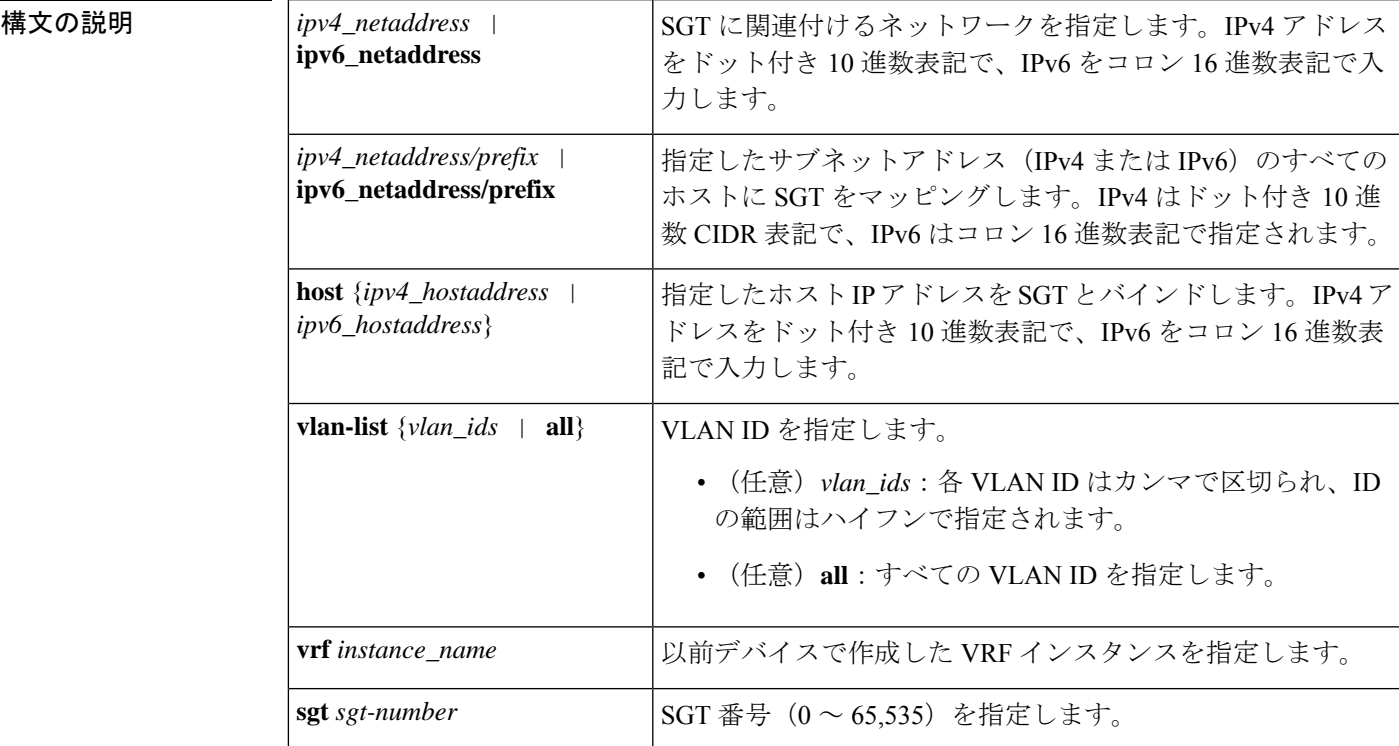

コマンド デフォルト なし

コマンド モード グローバル コンフィギュレーション(config)

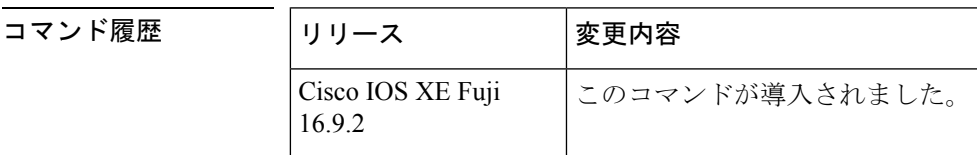

使用上のガイドライン 自動的に SGT を送信元 IP アドレスにマッピングするための、Cisco Identity Services Engine、 Cisco Secure ACS、ダイナミックアドレス解決プロトコル(ARP)インスペクション、動的ホ スト制御プロトコル(DHCP)スヌーピング、ホストトラッキングがで使用できない場合、**cts role-based sgt-map** コマンドを使用して SGT を次の内容にマッピングできます。

- 単一ホストの IPv4 または IPv6 アドレス
- IPv4 または IPv6 ネットワークまたはサブネットワーク上のすべてのホスト
- VRF
- 単一または複数の VLAN

**cts role-based sgt-map** コマンドは、指定されたネットワークアドレス範囲内のパケットに、指 定された SGT をバインドします。

SXP は指定されたネットワークまたはサブネットワーク内のすべての可能な個別 IP-SGT バイ ンディングの包括的な拡張をエクスポートします。IPv6 バインディングとサブネット バイン ディングは SXP バージョン 2 以降の SXP リスナー ピアだけにエクスポートされます。拡張に は、個別に認識されたホストバインディングや、ネストされたサブネットバインディングに対 して SXP から設定または学習されたホストバインディングは含まれません。

**cts role-based sgt-map host** コマンドは、IP 送信元アドレスが指定ホストアドレスで一致した場 合に、この着信パケットに指定 SGT をバインドします。この IP-SGT バインディングは優先順 位が最も低く、他の送信元から動的に検出されたその他のバインディング(SXPまたはローカ ルで認証済みホストなど)が存在する場合は無視されます。バインディングは、SGTインポジ ションおよび SGACL 強制用にデバイス上でローカルに使用されます。このバインディングが 指定したホスト IP アドレスに認識される唯一のバインディングである場合、これが SXP ピア にエクスポートされます。

**vrf** キーワードは、以前に vrf definition グローバル コンフィギュレーション コマンドで定義さ れた仮想ルーティングおよびフォワーディングテーブルを指定します。**cts role-based sgt-map vrf** グローバル コンフィギュレーション コマンドで指定された IP-SGT バインディングは、指 定された VRF と、入力された IP アドレスのタイプによって示される IP プロトコルのバージョ ンに関連付けられた IP-SGT のテーブルに入力されます。

cts role-based sgt-map vlan-list コマンドは、SGT を指定された VLAN または VLAN のセットに バインドします。キーワード **all** は、デバイスでサポートされている VLAN の全範囲と同じ で、不揮発性生成(NVGEN)プロセスで保持されません。指定SGTは指定したVLANのいず れかで受信した着信パケットにバインドされます。システムでは、DHCP/ARP スヌーピング (別名 IP デバイストラッキング) などの検出方式を使用して、このコマンドによってマッピ ングされた VLAN のいずれかでアクティブなホストを検出します。また、各 VLAN の SVI に 関連付けられたサブネットを指定された SGT にマッピングすることもできます。SXP は、バ インディングのタイプに応じて、結果のバインディングをエクスポートします。

<sup>例</sup> 次に、送信元 IP アドレスを SGT に手動でマッピングする例を示します。

Device(config)# **cts role-based sgt-map 10.10.1.1 sgt 77**

次の例では、デバイスでホスト IP アドレス 10.1.2.1 を SGT 3 にバインドし、10.1.2.2 を SGT 4 にバインドしています。これらのバインディングは、SXP によって SGACL 強制のデバイスに転送されます。

Device(config)# **cts role-based sgt-map host 10.1.2.1 sgt 3** Device(config)# **cts role-based sgt-map host 10.1.2.2 sgt 4**

#### 関連コマンド

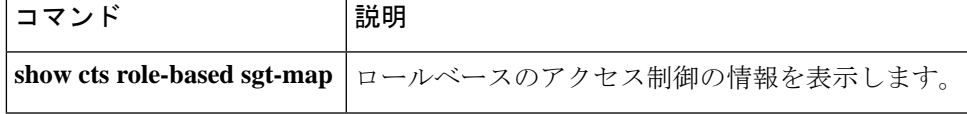

# <span id="page-141-0"></span>**cts sxp connection peer**

Cisco TrustSec セキュリティグループタグ交換プロトコルのピアの IP アドレスを入力し、ピア 接続にパスワードを使用するかどうかを指定し、リスナーまたはスピーカーデバイスのグロー バルなホールド時間を指定し、接続が双方向であるかどうかを指定するには、グローバルコン フィギュレーション モードで **cts sxp connection peer** コマンドを使用します。これらのピア接 続の設定を削除するには、このコマンドの **no** 形式を使用します。

**cts sxp connection peer** *ipv4-address* **source** | **password default** | **none mode local** | **peer** [[[**listener** | **speaker**] [**hold-time** *minimum-time maximum-time* | **vrf** *vrf-name* ]] | **both** [**vrf** *vrf-name* ]]

**cts sxp connection peer** *ipv4-address* **source** | **password default** | **none mode local** | **peer** [[[**listener** | **speaker**] [**hold-time** *minimum-time maximum-time* | **vrf** *vrf-name* ]] | **both** [**vrf** *vrf-name* ]]

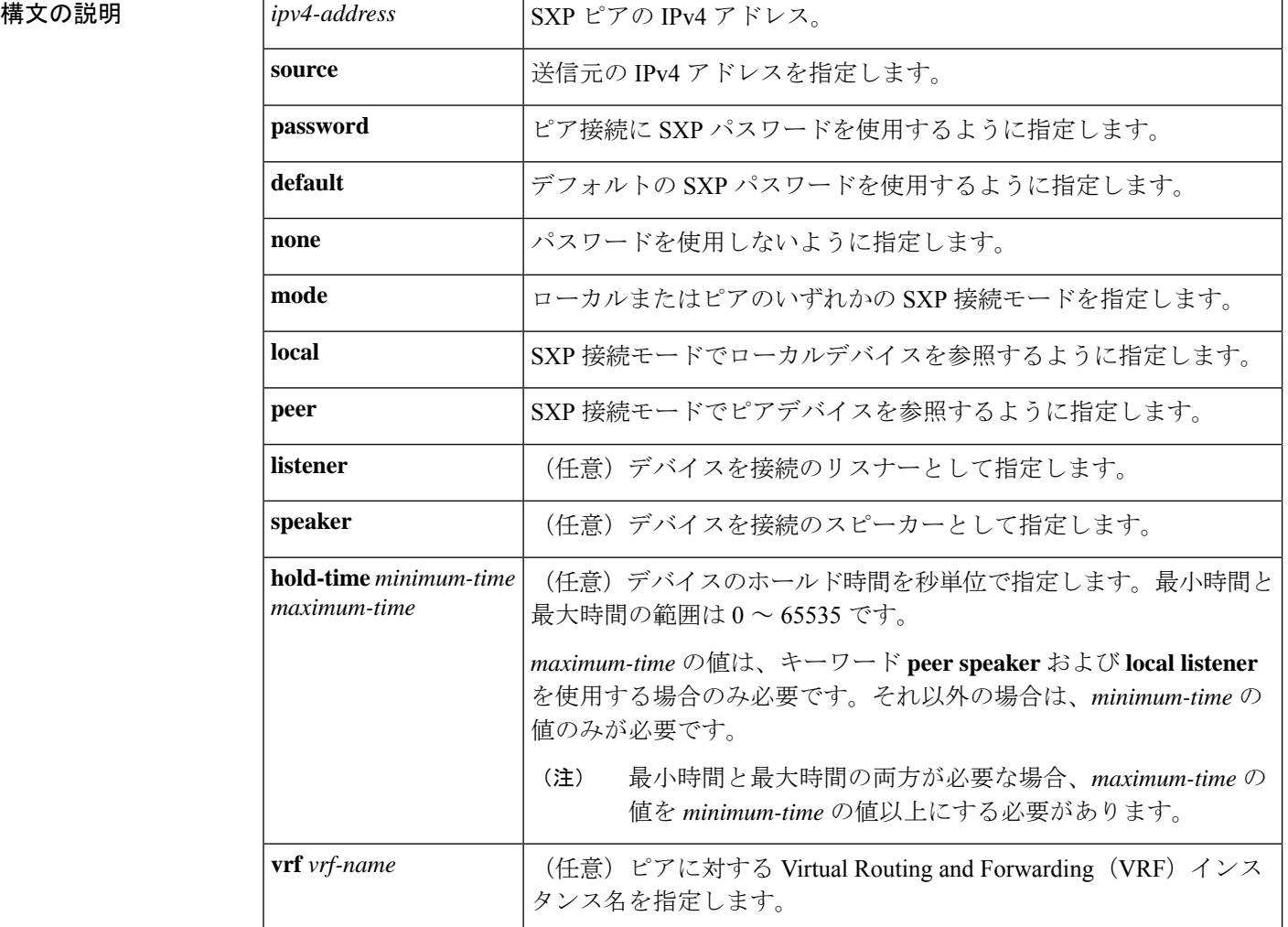

**Cisco IOS XE Bengaluru 17.6.x**(**Catalyst 9200** スイッチ)コマンドリファレンス

コマンド履

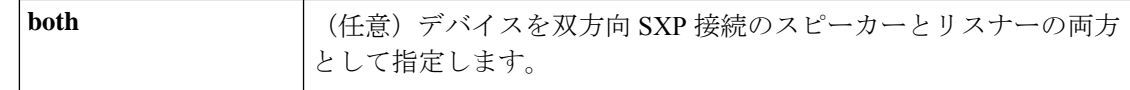

コマンドデフォルト CTS-SXP ピア IP アドレスは設定されておらず、ピア接続に CTS-SXP ピアパスワードは使用さ れません。

CTS-SXP 接続パスワードのデフォルトの設定は **none** です。

コマンド モード グローバル コンフィギュレーション (config)

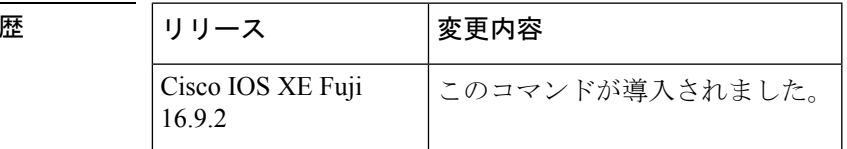

使用上のガイドライン ピアへの CTS-SXP 接続が **cts sxp connection peer** コマンドを使用して設定された場合、接続 モードだけを変更できます。**vrf** キーワードはオプションです。VRF 名が指定されていない、 または VRF 名が **default** キーワードで指定されている場合、接続はデフォルトルーティングま たはフォワーディングドメインで設定されます。

> **hold-time** *maximum-period* の値は、キーワード **peer speaker** および **local listener** を使用する場 合のみ必要です。それ以外の場合は、**hold-time** *minimum-period* の値のみが必要です。

(注) *maximum-period* 値は、*minimum-period* 値よりも大きいか等しくする必要があります。

双方向 SXP 接続を設定するには、**both** キーワードを使用します。双方向 SXP の設定をサポー トすることで、ピアはスピーカーとリスナーのどちらとしても動作し、単一の接続を使用する 双方向の SXP バインドを伝播できるようになります。

例 <br>次に、CTS-SXPをイネーブルにし、Device A (スピーカー) でDevice B (リスナー) への SXP ピア接続を設定する例を示します。

> Device\_A> **enable** Device\_A# **configure terminal** Device\_A#(config)# **cts sxp enable** Device\_A#(config)# **cts sxp default password Cisco123** Device\_A#(config)# **cts sxp default source-ip 10.10.1.1** Device\_A#(config)# **cts sxp connection peer 10.20.2.2 password default mode local speaker**

次に、Device B (リスナー) で Device A (スピーカー)への CTS-SXP ピア接続を設 定する例を示します。

Device\_B> **enable** Device\_B# **configure terminal** Device\_B(config)# **cts sxp enable** Device\_B(config)# **cts sxp default password Cisco123**

Device\_B(config)# **cts sxp default source-ip 10.20.2.2** Device\_B(config)# **cts sxp connection peer 10.10.1.1 password default mode local listener** SXP 接続のピアと送信元の両方の IP アドレスを設定することもできます。**cts sxp connection**コマンドで送信元IPアドレスを指定すると、デフォルト値が上書きされま す。 Device\_A(config)# **cts sxp connection peer 51.51.51.1 source 51.51.51.2 password none mode local speaker** Device\_B(config)# **cts sxp connection peer 51.51.51.2 source 51.51.51.1 password none mode local listener** 次の例は、双方向 CTS-SXP を有効化し、Device A 上の SXP ピア接続が Device B に接 続するよう設定する方法を示します。 Device\_A> **enable** Device\_A# **configure terminal** Device\_A#(config)# **cts sxp enable**

Device\_A#(config)# **cts sxp default password Cisco123** Device\_A#(config)# **cts sxp default source-ip 10.10.1.1** Device\_A#(config)# **cts sxp connection peer 10.20.2.2 password default mode local both**

#### 関連コマンド

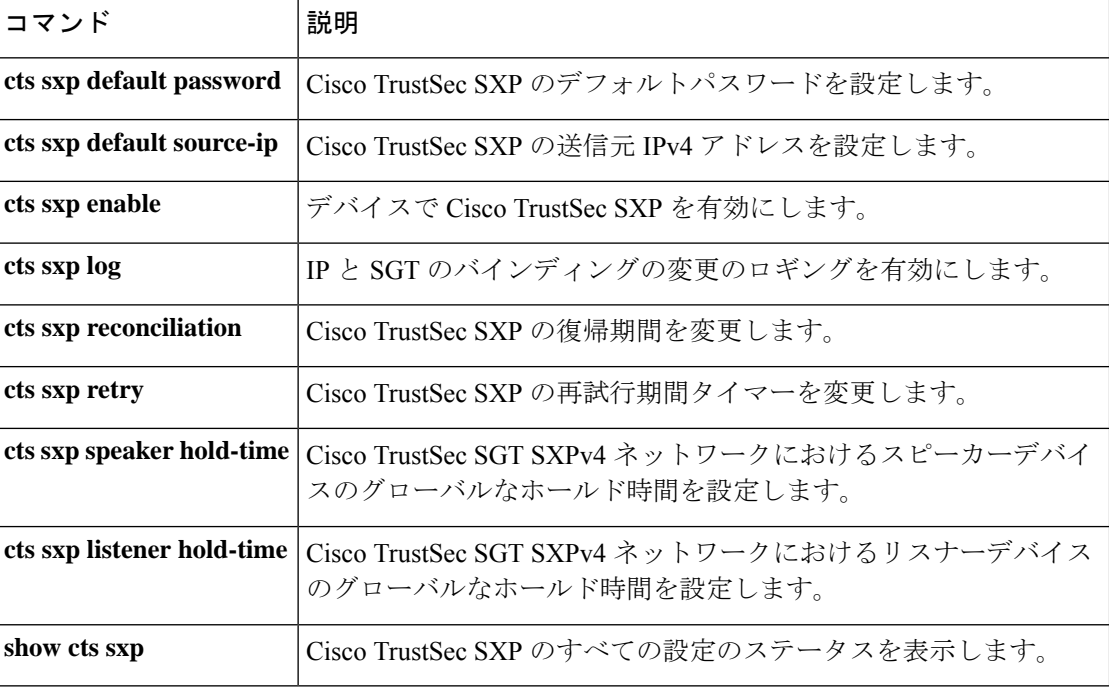
コマンド履歴

### **cts sxp default password**

CiscoTrustSecセキュリティグループタグ(SGT)交換プロトコル(CTS-SXP)のデフォルトパ スワードを指定するには、グローバルコンフィギュレーションモードで**ctssxpdefaultpassword** コマンドを使用します。CTS-SXP のデフォルトパスワードを削除するには、このコマンドの **no** 形式を使用します。

**cts sxp default password 0** *unencrypted-pwd* | **6** *encrypted-key* | **7** *encrypted-keycleartext-pwd* **no cts sxp default password 0** *unencrypted-pwd* | **6** *encrypted-key* | **7** *encrypted-keycleartext-pwd*

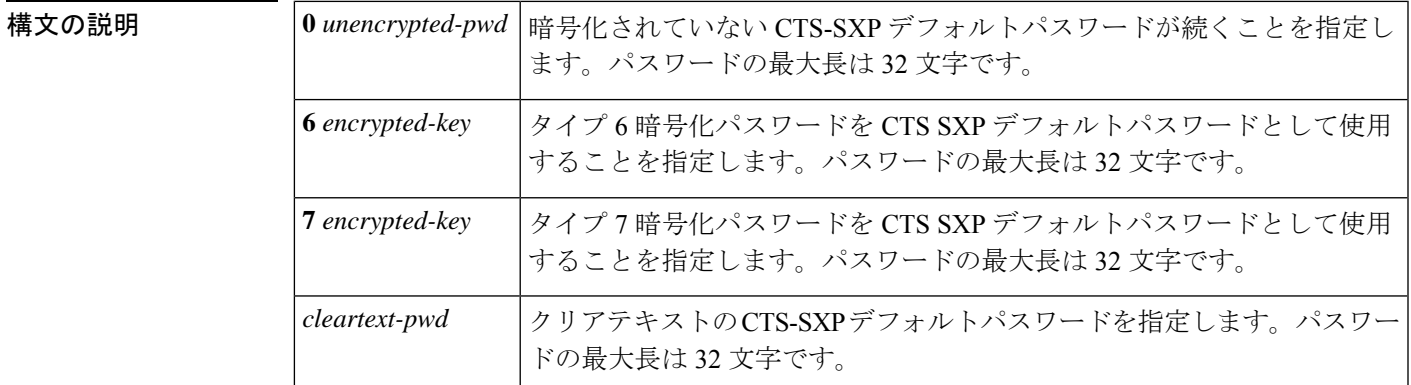

コマンド デフォルト タイプ **0**(クリアテキスト)

コマンド モード グローバル コンフィギュレーション(config)

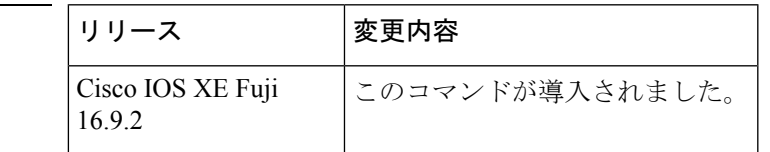

使用上のガイドライン **cts sxp default password** コマンドは、デバイスに設定されているすべての SXP 接続に任意で使 用する CTS-SXP デフォルトパスワードを設定します。CTS-SXP パスワードは、クリアテキス トまたは**0**、**7**、**6**暗号化タイプキーワードを使用して暗号化したものを使用します。暗号化タ イプが 0 の場合は、暗号化されていないクリアテキストパスワードが続きます。

例 <br>次に、CTS-SXPをイネーブルにし、Device A(スピーカー)でDevice B(リスナー) への SXP ピア接続を設定する例を示します。

> Device\_A# **configure terminal** Device\_A#(config)# **cts sxp enable** Device\_A#(config)# **cts sxp default password Cisco123** Device\_A#(config)# **cts sxp default source-ip 10.10.1.1** Device\_A#(config)# **cts sxp connection peer 10.20.2.2 password default mode local speaker**

次に、Device\_B (リスナー) で Device\_A (スピーカー)への CTS-SXP ピア接続を設 定する例を示します。

```
Device_B# configure terminal
```

```
Device_B(config)# cts sxp enable
Device_B(config)# cts sxp default password Cisco123
Device_B(config)# cts sxp default source-ip 10.20.2.2
Device_B(config)# cts sxp connection peer 10.10.1.1 password default mode local listener
```
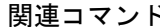

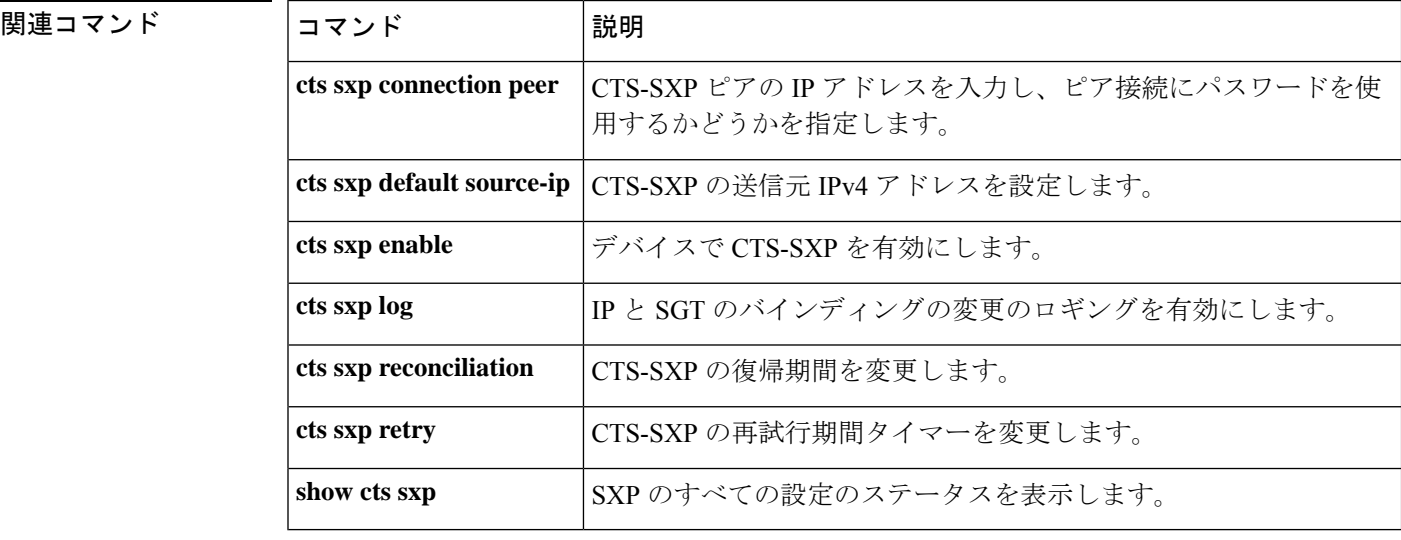

### **cts sxp default source-ip**

Cisco TrustSec セキュリティグループタグ(SGT)交換プロトコル(CTS-SXP)の送信元 IPv4 アドレスを設定するには、グローバルコンフィギュレーションモードで**ctssxpdefaultsource-ip** コマンドを使用します。CTS-SXP のデフォルトの送信元 IP アドレスを削除するには、このコ マンドの **no** 形式を使用します。

**cts sxp default source-ip** *ipv4-address* **no cts sxp default source-ip** *ipv4-address*

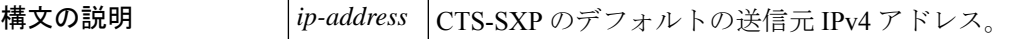

コマンド デフォルト CTS-SXP の送信元 IP アドレスは設定されていません。

コマンド モード グローバル コンフィギュレーション(config)

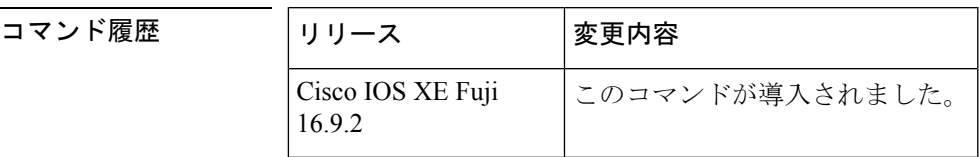

使用上のガイドライン **cts sxp default source-ip** コマンドは、送信元 IP アドレスが指定されていない場合に、CTS-SXP が新規の TCP 接続すべてに使用するデフォルトの送信元 IP アドレスを設定します。既存の TCP接続は、このコマンドが入力されても影響を受けません。CTS-SXP接続は3つのタイマー によって制御されます。

- 再試行タイマー
- 削除のホールドダウン タイマー
- 復帰タイマー

例 <br>次に、CTS-SXPをイネーブルにし、Device A(スピーカー)でDevice B(リスナー) への SXP ピア接続を設定する例を示します。

```
Device_A# configure terminal
Device_A#(config)# cts sxp enable
Device_A#(config)# cts sxp default password Cisco123
Device_A#(config)# cts sxp default source-ip 10.10.1.1
Device_A#(config)# cts sxp connection peer 10.20.2.2 password default mode local speaker
```

```
次に、Device B (リスナー)で Device A (スピーカー)への CTS-SXP ピア接続を設
定する例を示します。
```

```
Device_B# configure terminal
Device_B(config)# cts sxp enable
```
٦

Device\_B(config)# **cts sxp default password Cisco123** Device\_B(config)# **cts sxp default source-ip 10.20.2.2** Device\_B(config)# **cts sxp connection peer 10.10.1.1 password default mode local listener**

| 関連コマンド | コマンド                     | 説明                                                     |
|--------|--------------------------|--------------------------------------------------------|
|        | cts sxp connection peer  | CTS-SXP ピアの IP アドレスを入力し、ピア接続にパスワードを使<br>用するかどうかを指定します。 |
|        | cts sxp default password | CTS-SXP のデフォルト パスワードを設定します。                            |
|        | cts sxp enable           | デバイスで CTS-SXP を有効にします。                                 |
|        | cts sxp log              | IPと SGT のバインディングの変更のロギングを有効にします。                       |
|        | cts sxp reconciliation   | CTS-SXP の復帰期間を変更します。                                   |
|        | cts sxp retry            | CTS-SXP の再試行期間タイマーを変更します。                              |
|        | show cts sxp             | SXP のすべての設定のステータスを表示します。                               |

### **cts sxp filter-enable**

フィルタリストおよびフィルタグループの作成後にフィルタリングを有効にするには、グロー バル コンフィギュレーション モードで **cts sxp filter-enable** コマンドを使用します。フィルタ リングを無効にするには、このコマンドの **no** 形式を使用します。

**cts sxp filter-enable no cts sxp filter-enable**

**構文の説明 オン**のコマンドにはキーワードまたは引数はありません。

コマンド モード グローバル コンフィギュレーション (config)

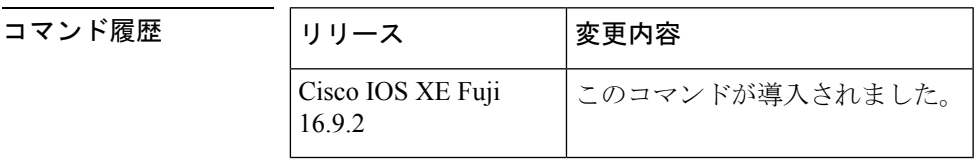

使用上のガイドライン このコマンドは、フィルタリングを有効または無効にするためにいつでも使用できます。設定 したフィルタリストとフィルタグループは、フィルタリングを有効にした後にのみフィルタリ ングの実装に使用できます。フィルタアクションでは、フィルタリングを有効にした後に交換 されたバインディングのみがフィルタリングされます。フィルタリングを有効にする前に交換 されたバインディングに対しては効果はありません。

例 Device(config)# **cts sxp filter-enable**

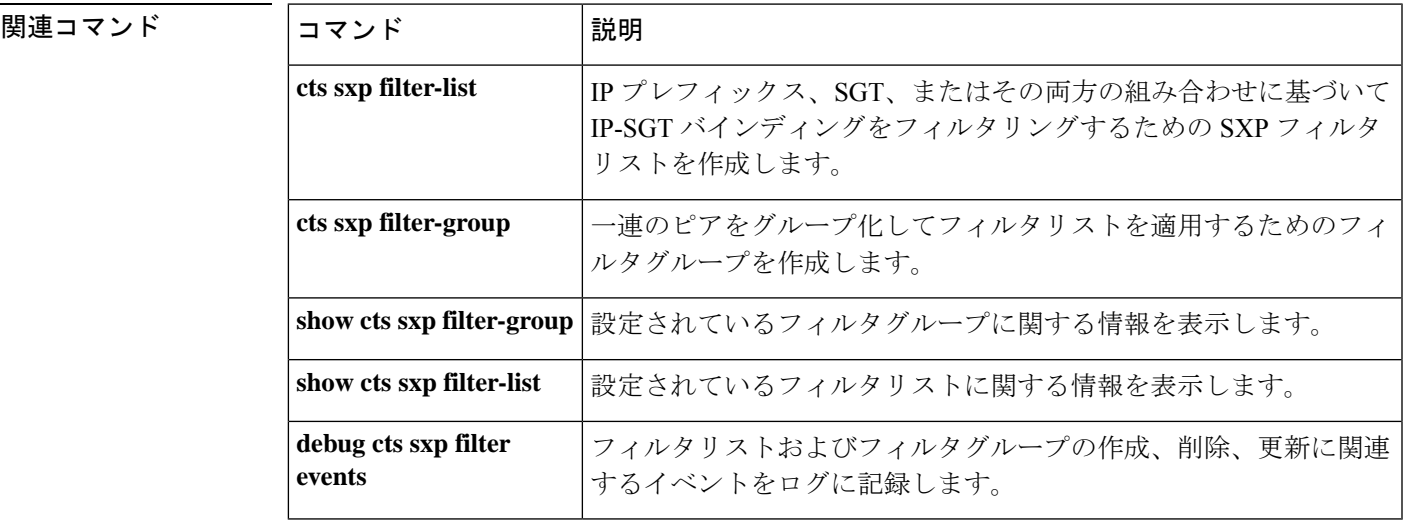

### **cts sxp filter-group**

一連のピアをグループ化してフィルタリストを適用するためのフィルタグループを作成するに は、グローバル コンフィギュレーション モードで **cts sxpfilter-group** コマンドを使用します。 フィルタグループを削除するには、このコマンドの **no** 形式を使用します。

**cts sxp filter-group listener** | **speaker***filter-group-name* | **global** *filter-list-name* **no cts sxp filter-group listener** | **speaker***filter-group-name* | **global** *filter-list-name*

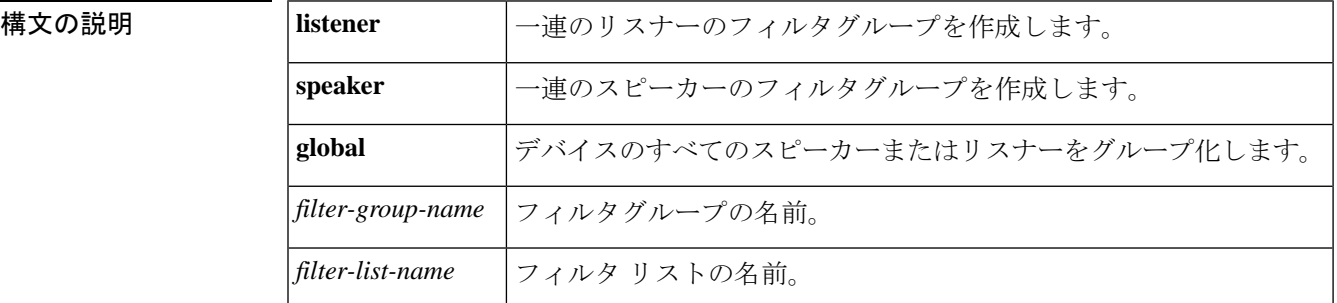

#### ー<br>コマンド モード ダローバル コンフィギュレーション (config)

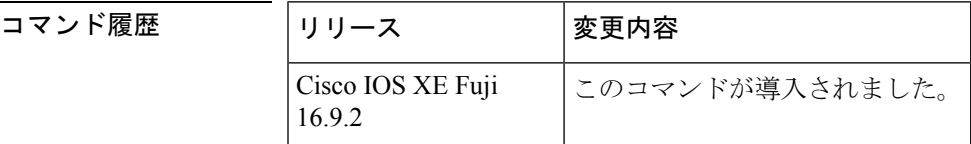

使用上のガイドライン このコマンドを発行すると、デバイスがフィルタ グループ コンフィギュレーション モードに なります。このモードで、グループ化するデバイスを指定し、フィルタグループにフィルタリ ストを適用できます。

デバイスまたはピアをグループに追加するためのコマンドの形式は次のとおりです。

#### **peer ipv4** *peer-IP*

1 つのコマンドで 1 つのピアを追加できます。ピアをさらに追加するには、必要な回数だけコ マンドを繰り返します。

フィルタリストをグループに適用するためのコマンドの形式は次のとおりです。

#### **filter** *filter-list-name*

グローバルリスナーおよびグローバルスピーカーのフィルタグループオプションではピアリス トは指定できません。この場合、フィルタはすべての SXP 接続に適用されます。

グローバルなフィルタグループとピアベースのフィルタグループの両方が適用されている場 合、グローバルフィルタが優先されます。グローバルリスナーまたはグローバルスピーカーの いずれかのフィルタグループのみが設定されている場合、その方向でのみグローバルフィルタ

リングが優先されます。もう一方の方向については、ピアベースのフィルタグループが実装さ れます。

**例 そんじゃん group 1**というリスナーグループを作成し、そのグループにピアとフィルタリ ストを割り当てる例を示します。

```
Device# configure terminal
Device(config)# cts sxp filter-group listener group_1
Device(config-filter-group)# filter filter_1
Device(config-filter-group)# peer ipv4 10.0.0.1
Device(config-filter-group)# peer ipv4 10.10.10.1
```
次に、**group\_2** というグローバルリスナーグループを作成する例を示します。

Device# **configure terminal** Device(config)# **cts sxp filter-group listener global group\_2**

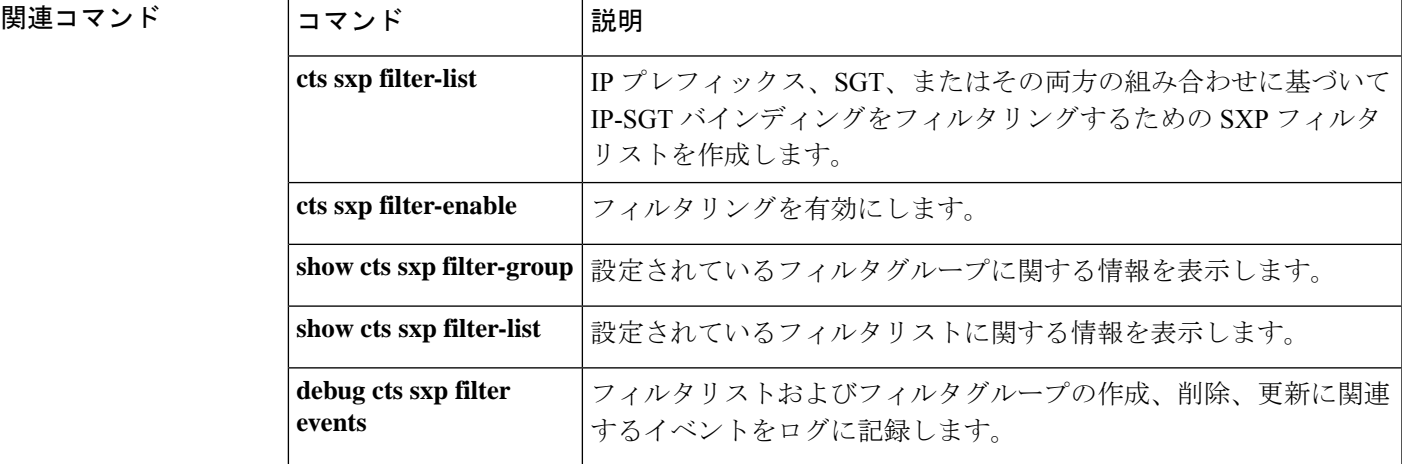

### **cts sxp filter-list**

IP-SGTバインディングをフィルタリングするための一連のフィルタルールを保持するSXPフィ ルタリストを作成するには、グローバル コンフィギュレーション モードで **cts sxp filter-list** コ マンドを使用します。フィルタリストを削除するには、このコマンドの**no**形式を使用します。

**cts sxp filter-list** *filter-list-name* **no cts sxp filter-list** *filter-list-name*

構文の説明 *filter-list-name* フィルタリストの名前。

コマンド モード ブローバル コンフィギュレーション(config)

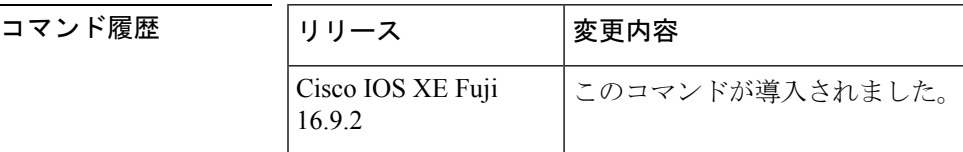

使用上のガイドライン このコマンドを発行すると、デバイスがフィルタ リスト コンフィギュレーション モードにな ります。このモードで、フィルタリストのルールを指定できます。

> フィルタルールは、SGT、IP プレフィックス、または SGT と IP プレフィックスの両方の組み 合わせに基づいて設定できます。

グループにルールを追加するためのコマンドの形式は次のとおりです。

*sequence-number* **action(permit/deny) filter-type(ipv4/ipv6/sgt)** *value/values*

たとえば、SGT 値が 20 である SGT-IP バインディングを許可するルールは次のようになりま す。

#### **30 permit sgt 20**

シーケンス番号はオプションです。シーケンス番号を指定しない場合は、システムによって生 成されます。シーケンス番号は、最後に使用/設定されたシーケンス番号から自動的に 10 ずつ 増分されます。2 つの既存のルールの間のシーケンス番号を指定することによって新しいルー ルを挿入できます。

有効なSGT値の範囲は2~65519です。1つのルールに複数のSGT値を指定するには、スペー スを使用して値を区切ります。1 つのルールに最大 8 つの SGT 値を指定できます。

SGT と IP プレフィックスを組み合わせたルールでは、ルールの両方の部分にバインディング の一致がある場合、ルールの 2 つ目の部分で指定されたアクションが優先されます。たとえ ば、次のルールでは、IP プレフィックス 10.0.0.1 の SGT 値が 20 の場合、ルールの最初の部分 でバインディングが許可されても、対応するバインディングが拒否されます。

Device(config-filter-list)# **10 permit sgt 30 20 deny 10.0.0.1/24**

同様に、次のルールでは、IP プレフィックス 10.0.0.1 の SGT が 20 で最初のアクションではバ インディングが許可されなくても、SGT 値 20 のバインディングが許可されます。

Device(config-filter-list)# **10 deny 10.0.0.1/24 permit sgt 30 20**

例 次に、フィルタリストを作成していくつかのルールを追加する例を示します。

#### Device# **configure terminal**

```
Device(config)# cts sxp filter-list filter_1
Device (config-filter-list)# 10 deny ipv4 10.0.0.1/24 permit sgt 100
Device(config-filter-list)# 20 permit sgt 60 61 62 63
```
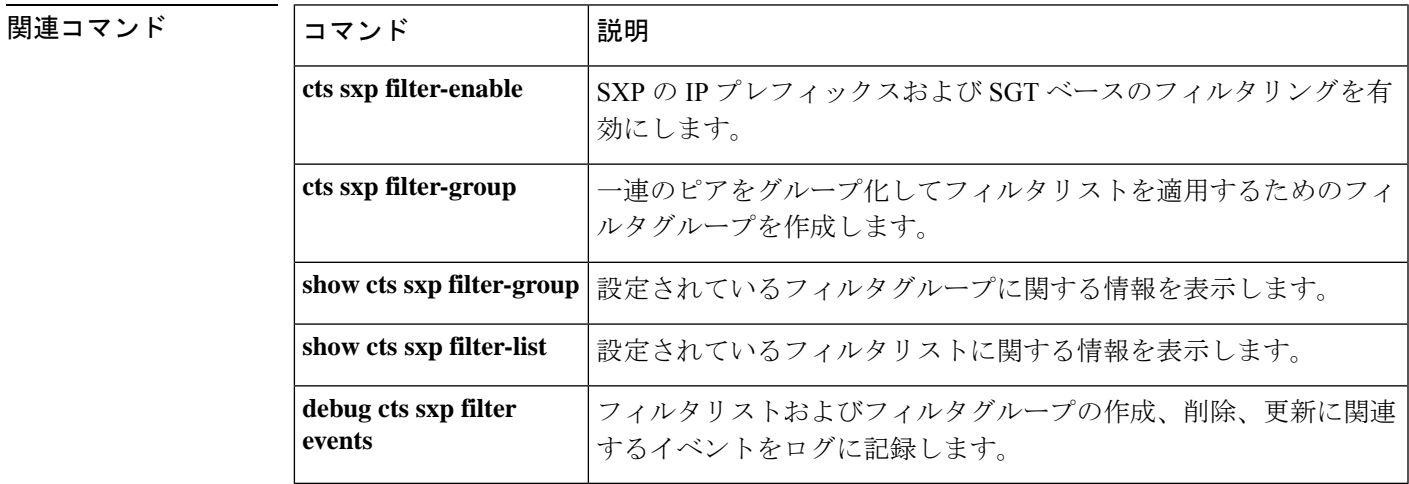

## **cts sxp log binding-changes**

IP と Cisco TrustSec セキュリティグループタグ(SGT)交換プロトコル(CTS-SXP)のバイン ディングの変更のロギングを有効にするには、グローバル コンフィギュレーション モードで **cts sxp log binding-changes** コマンドを使用します。ロギングを無効にするには、このコマンド の **no** 形式を使用します。

**cts sxp log binding-changes no cts sxp log binding-changes**

コマンド デフォルト ロギングは無効になっています。

**コマンド モード** グローバル コンフィギュレーション (config)

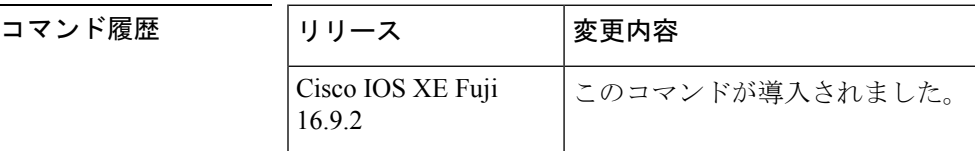

使用上のガイドライン **cts sxp log binding-changes** コマンドを使用すると、IP と SGT のバインディングの変更のロギ ングが有効になります。IP アドレスと SGT のバインディングに追加、削除、変更が発生する たびに SXP の syslog(sev 5 syslog)が生成されます。これらの変更は SXP 接続で学習されて 伝播されます。

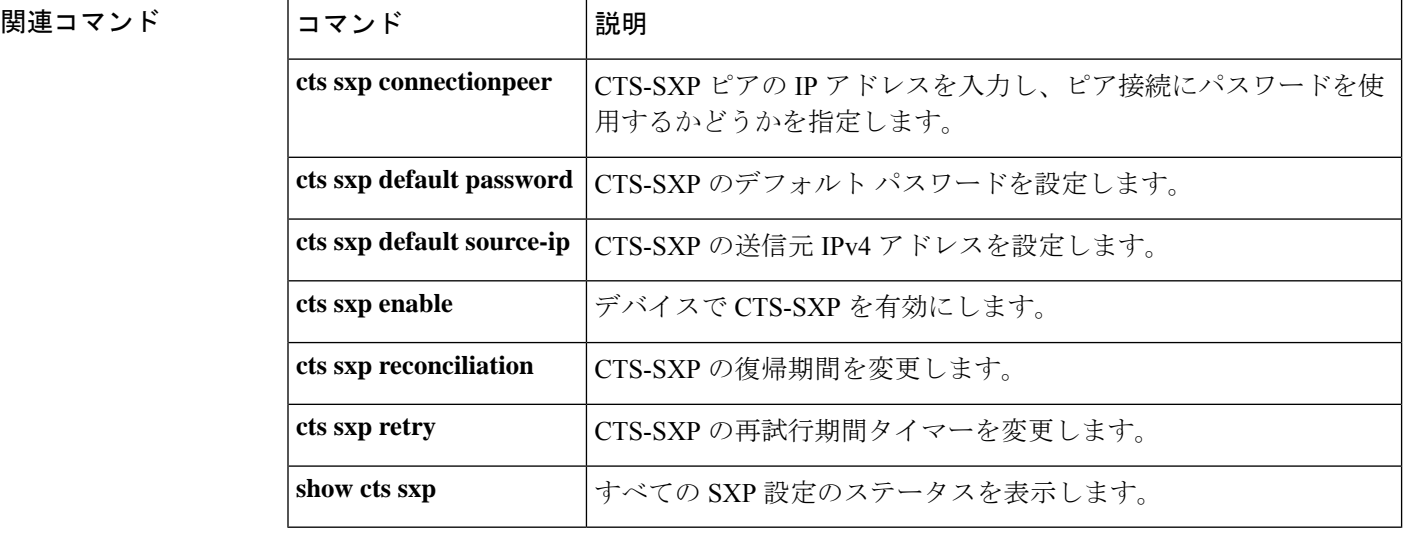

## **cts sxp reconciliation period**

CiscoTrustSecセキュリティグループタグ(SGT)交換プロトコル(CTS-SXP)の復帰期間を変 更するには、グローバル コンフィギュレーション モードで **cts sxp reconciliation period** コマ ンドを使用します。CTS-SXP の復帰期間をデフォルト値に戻すには、このコマンドの **no** 形式 を使用します。

**cts sxp reconciliation period** *seconds* **no cts sxp reconciliation period** *seconds*

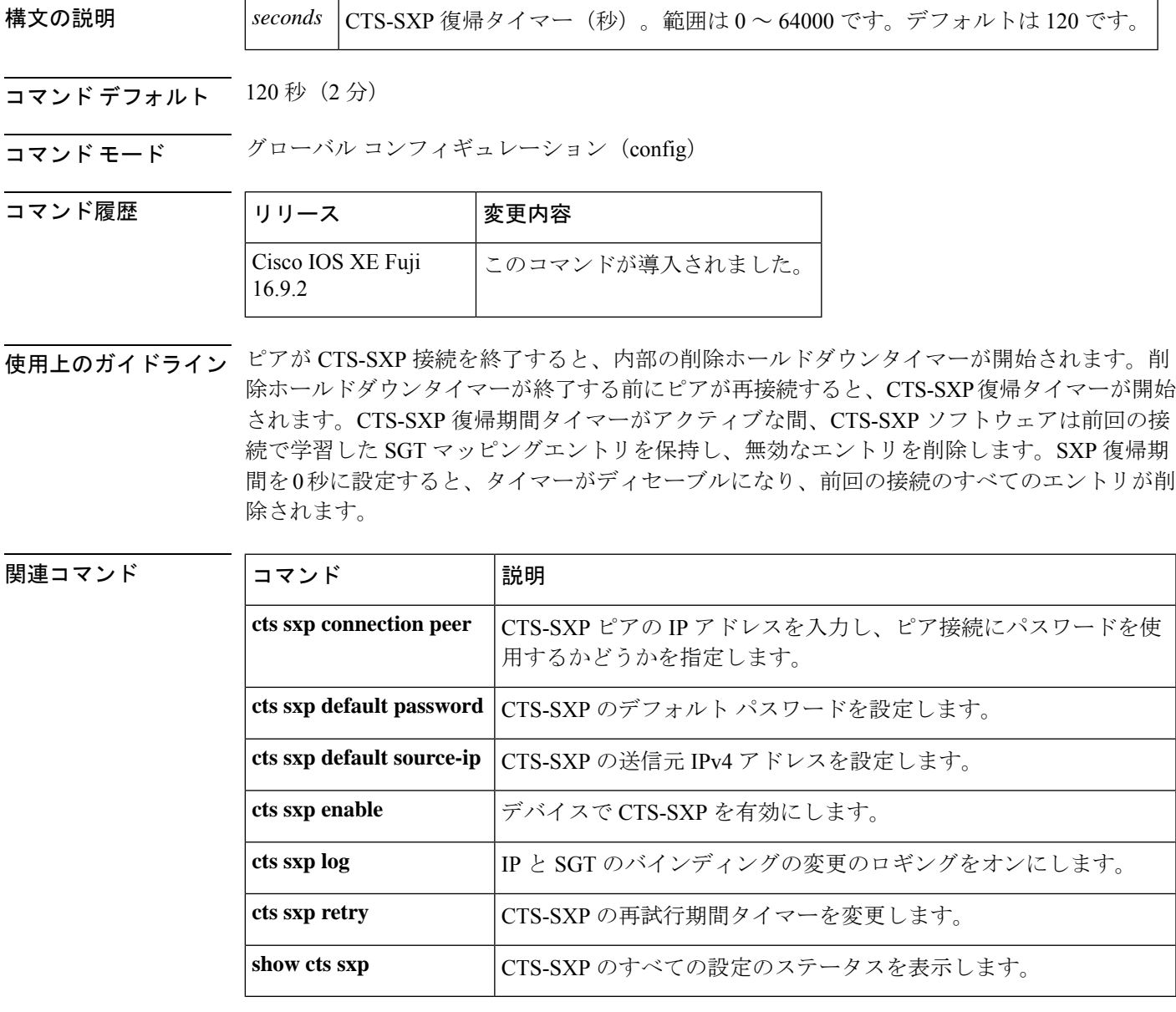

### **cts sxp retry period**

CiscoTrustSecセキュリティグループタグ(SGT)交換プロトコル(CTS-SXP)の再試行期間タ イマーを変更するには、グローバル コンフィギュレーション モードで **cts sxp retry period** コ マンドを使用します。CTS-SXPの再試行期間タイマーをデフォルト値に戻すには、このコマン ドの **no** 形式を使用します。

**cts sxpretry period** *seconds* **no cts sxpretry period** *seconds*

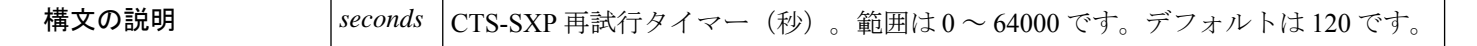

コマンド デフォルト 120 秒 $(2 \pi)$ 

コマンド モード ダローバル コンフィギュレーション (config)

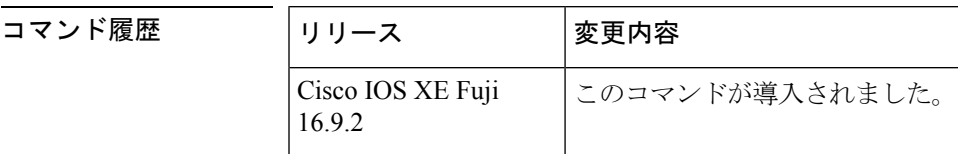

使用上のガイドライン 再試行タイマーは、少なくとも 1 つの CTS-SXP 接続が稼働していない場合にトリガーされま す。このタイマーの期限が切れると新しい CTS-SXP 接続が試行されます。ゼロの値は、再試 行が発生しなくなります。

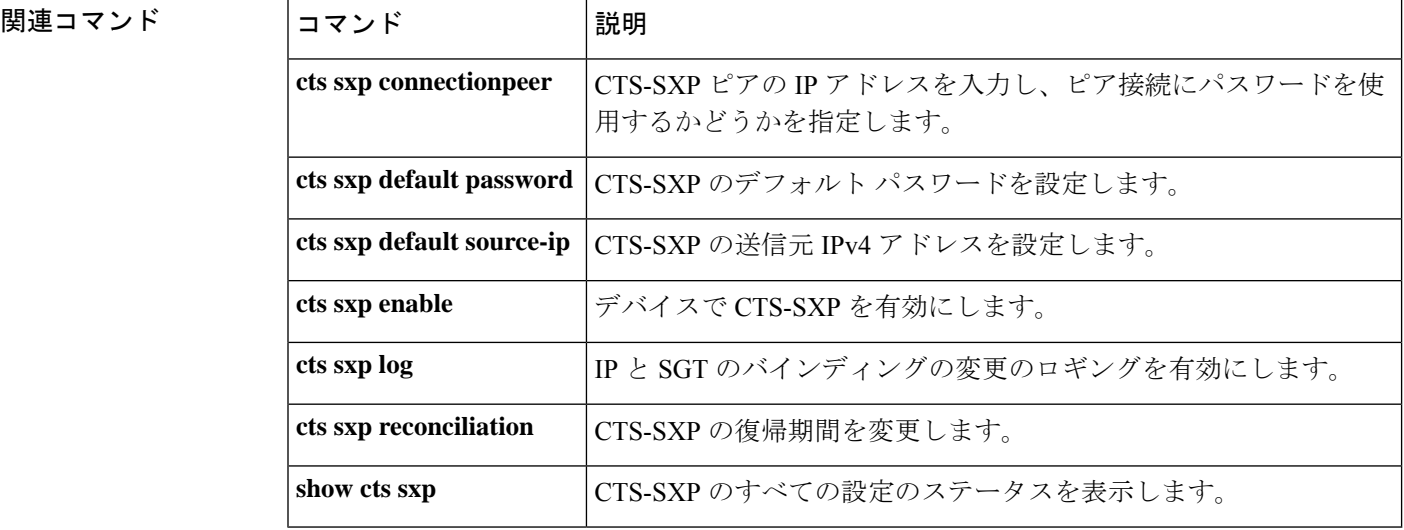

## **debug cts environment-data**

Cisco TrustSec 環境データ操作のデバッグを有効にするには、特権 EXEC モードで **debug cts environment-data** コマンドを使用します。環境データ操作のデバッグを停止するには、このコ マンドの **no** 形式を使用します。

**debug cts environment-data** [**aaa** | **all** | **default-epg** | **default-sg** | **events** | **platform** | **sg-epg**] **no debug cts environment-data** [**aaa** | **all** | **default-epg** | **default-sg** | **events** | **platform** | **sg-epg**]

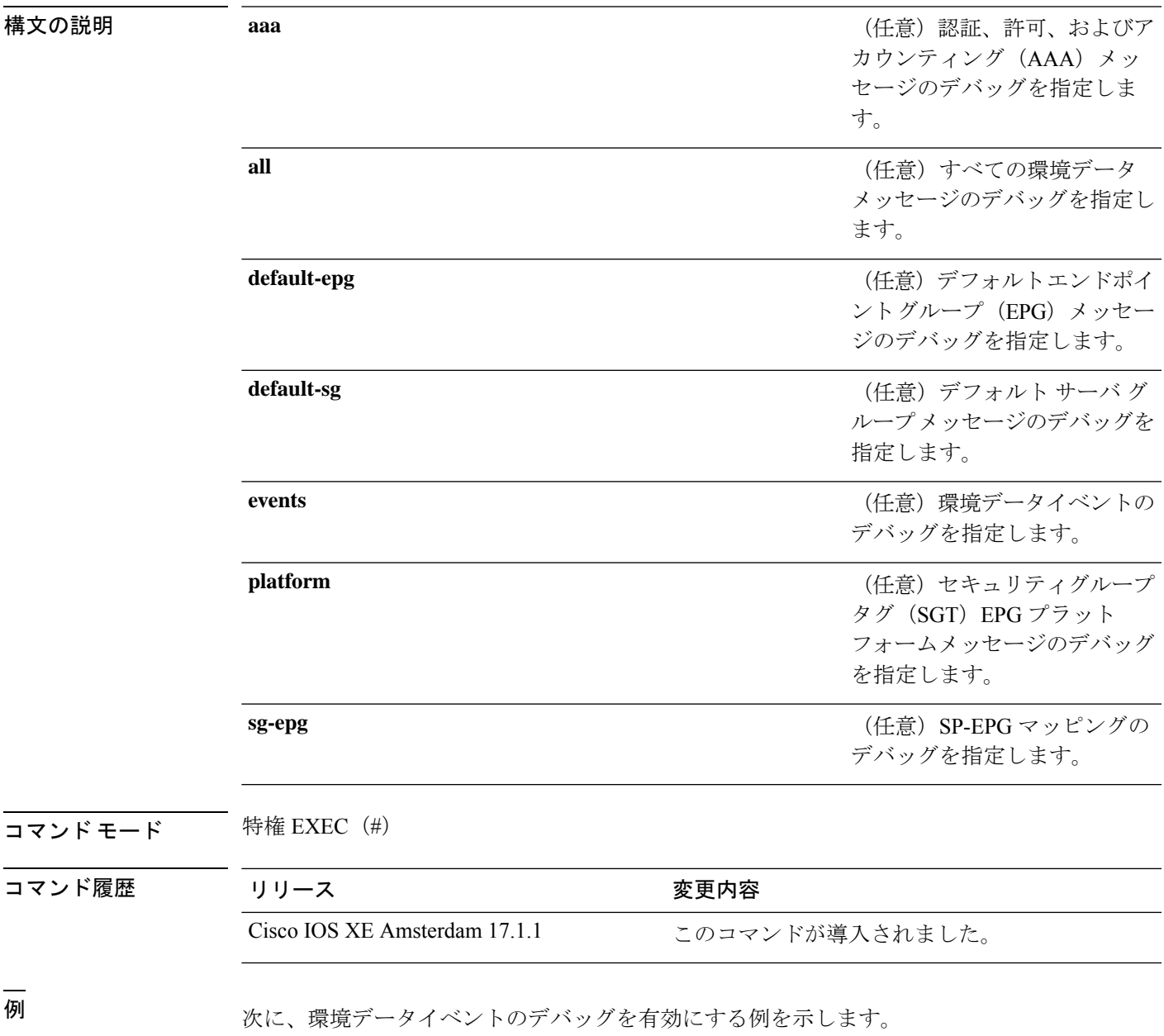

**Cisco IOS XE Bengaluru 17.6.x**(**Catalyst 9200** スイッチ)コマンドリファレンス

I

Device# **enable** Device# **debug cts environment-data events**

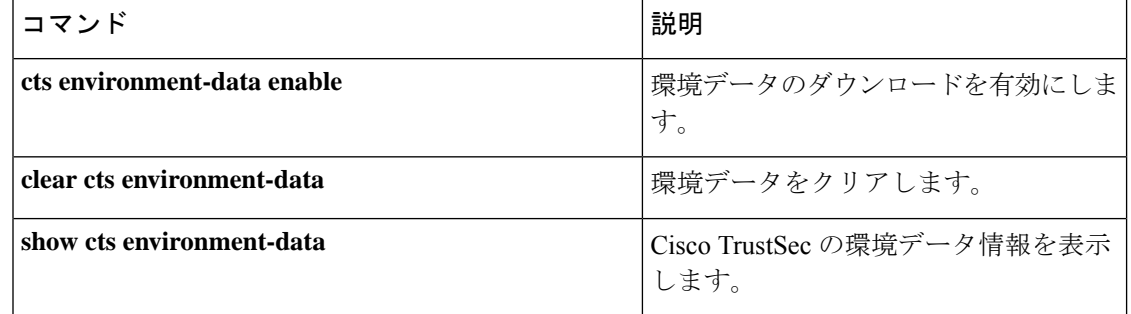

## **debug cts policy-server**

Cisco TrustSecポリシーサーバのデバッグをイネーブルにするには、特権EXECモードで**debug cts policy-server** コマンドを使用します。

**debug cts policy-server all** | **http** | **jsonall** | **error** | **events**

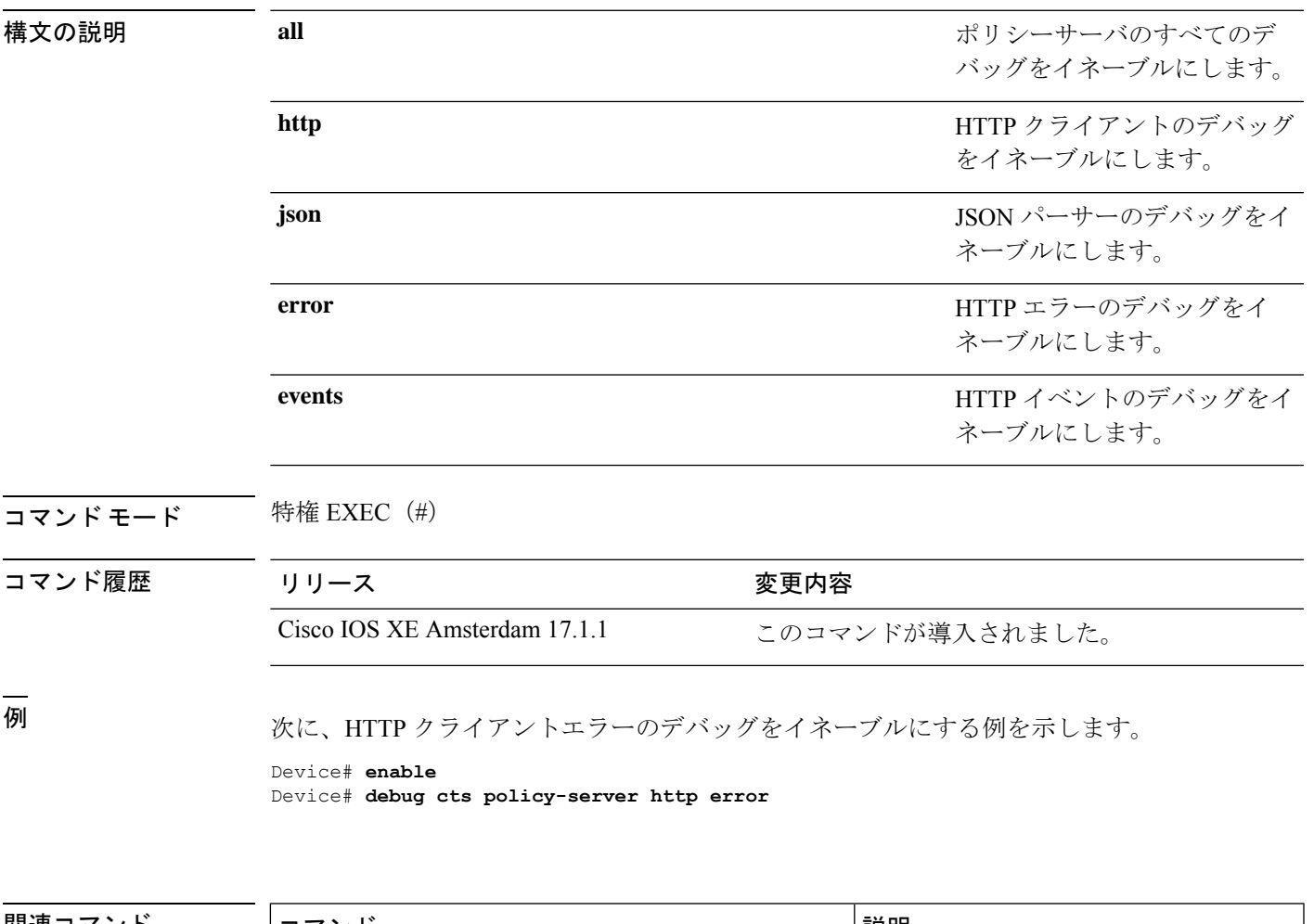

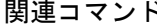

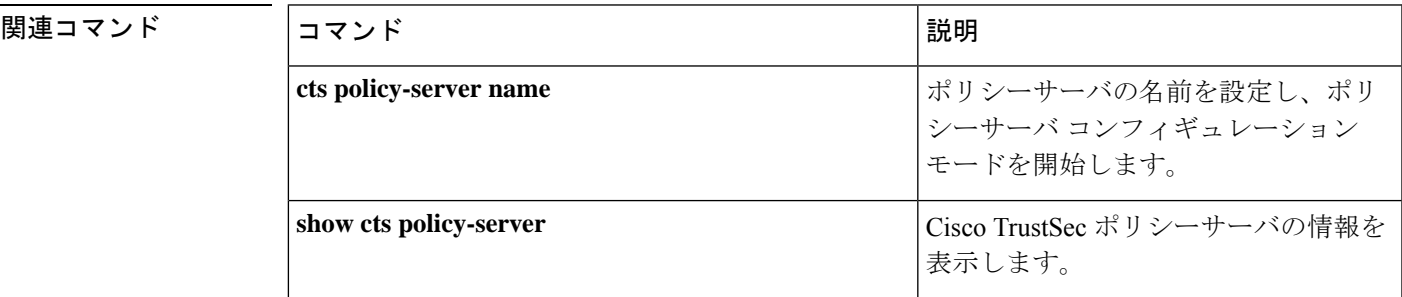

# **port**(**CTS**)

ポリシーサーバのポートを設定するには、ポリシーサーバ コンフィギュレーション モードで **port** コマンドを使用します。ポリシーサーバのポートを削除するには、このコマンドの **no** 形 式を使用します。

**port** *port-number* **no port**

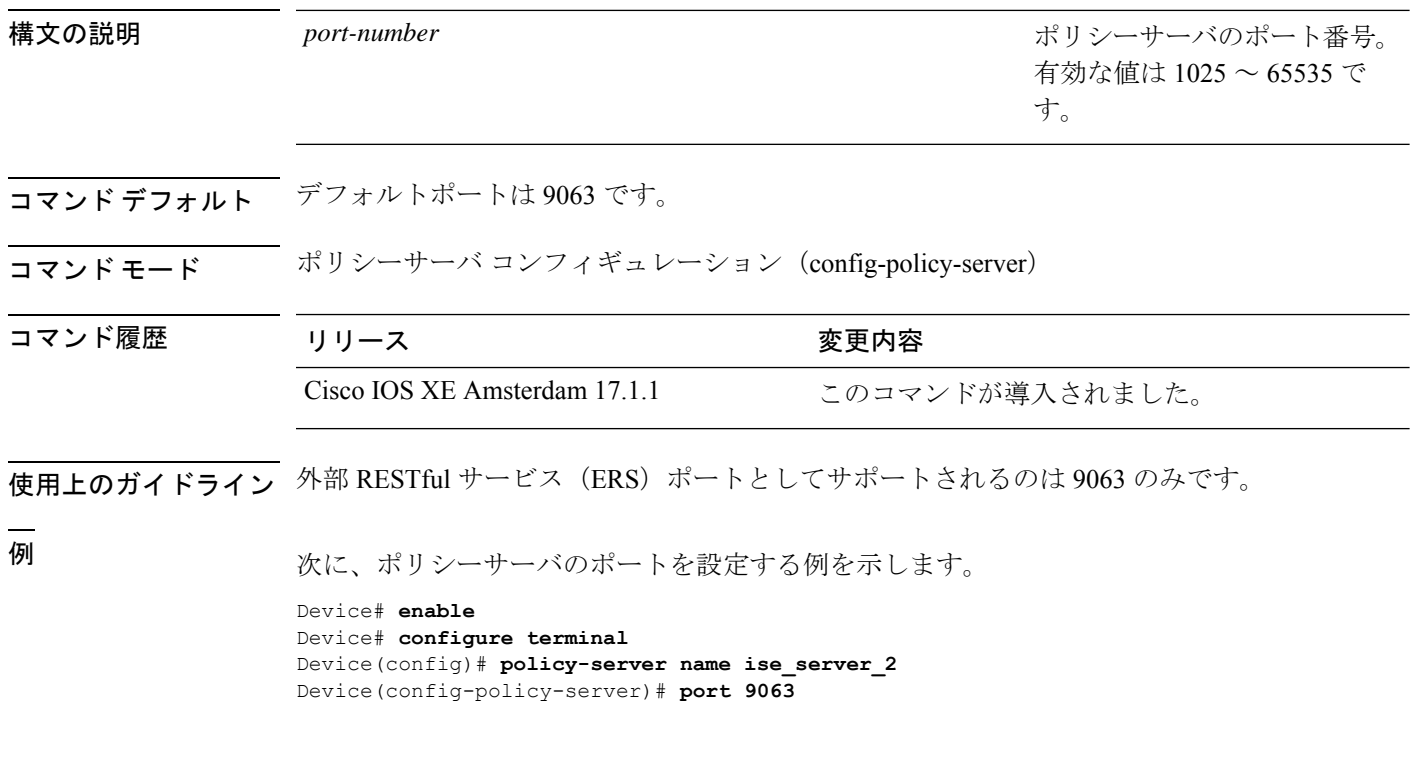

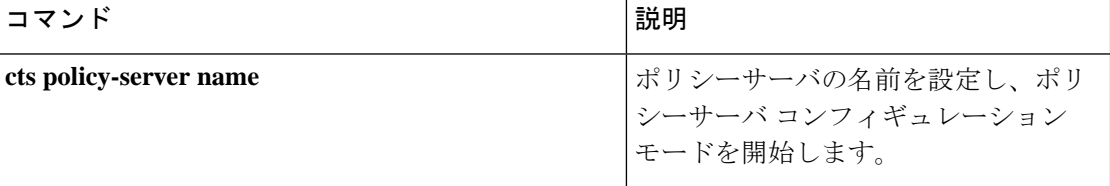

### **propagate sgt (cts manual)**

CiscoTrustSecSecurity(CTS)インターフェイスでレイヤ2のセキュリティグループタグ(SGT) 伝達を有効にするには、インターフェイス コンフィギュレーション モードで **propagate sgt** コ マンドを使用します。SGT 伝達を無効にするには、このコマンドの **no** 形式を使用します。

#### **propagate sgt**

構文の説明 このコマンドには引数またはキーワードはありません。

コマンド デフォルト SGT 処理の伝達が有効になっています。

コマンド モード cTS 手動インターフェイス コンフィギュレーション モード(config-if-cts-manual)

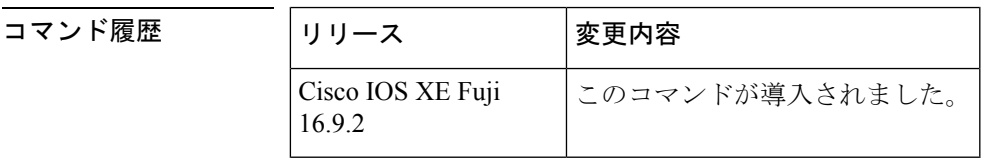

使用上のガイドライン SGT 処理の伝達によって、CTS 対応のインターフェイスは L2 SGT タグに基づいて CTS メタ データ(CMD)を受信および送信できます。ピアデバイスが SGT を受信できず、その結果、 SGT タグを L2 ヘッダーに配置できない状況で、インターフェイスの SGT 伝達を無効にするに は **no propagate sgt** コマンドを使用します。

<sup>例</sup> 次に、手動で設定された TrustSec 対応のインターフェイスで SGT 伝達を無効にする例 を示します。

> Device# **configure terminal** Device(config)# **interface gigabitethernet 0** Device(config-if)# **cts manual** Device(config-if-cts-manual)# **no propagate sgt**

次に、ギガビット イーサネット インターフェイス 0 で SGT 伝達が無効になっている 例を示します。

```
Device#show cts interface brief
Global Dot1x feature is Disabled
Interface GigabitEthernet0:
   CTS is enabled, mode: MANUAL
   IFC state: OPEN
   Authentication Status: NOT APPLICABLE
       Peer identity: "unknown"
       Peer's advertised capabilities: ""
   Authorization Status: NOT APPLICABLE
   SAP Status: NOT APPLICABLE
   Propagate SGT: Disabled
   Cache Info:
       Cache applied to link : NONE
```
I

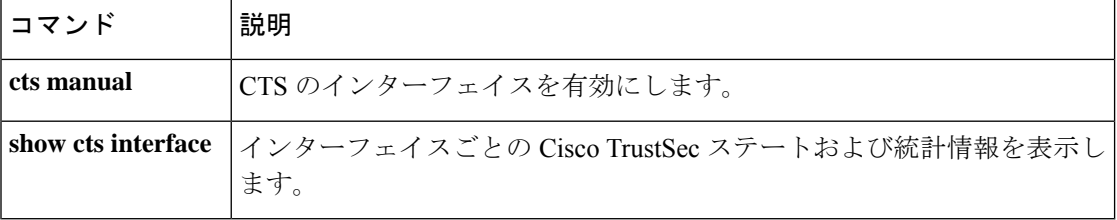

# **retransmit**(**CTS**)

サーバからの最大リトライ回数を設定するには、ポリシーサーバコンフィギュレーションモー ドで **retransmit** コマンドを使用します。デフォルトに戻すには、このコマンドの **no** 形式を使 用します。

**retransmit** *number-of-retries* **no retransmit**

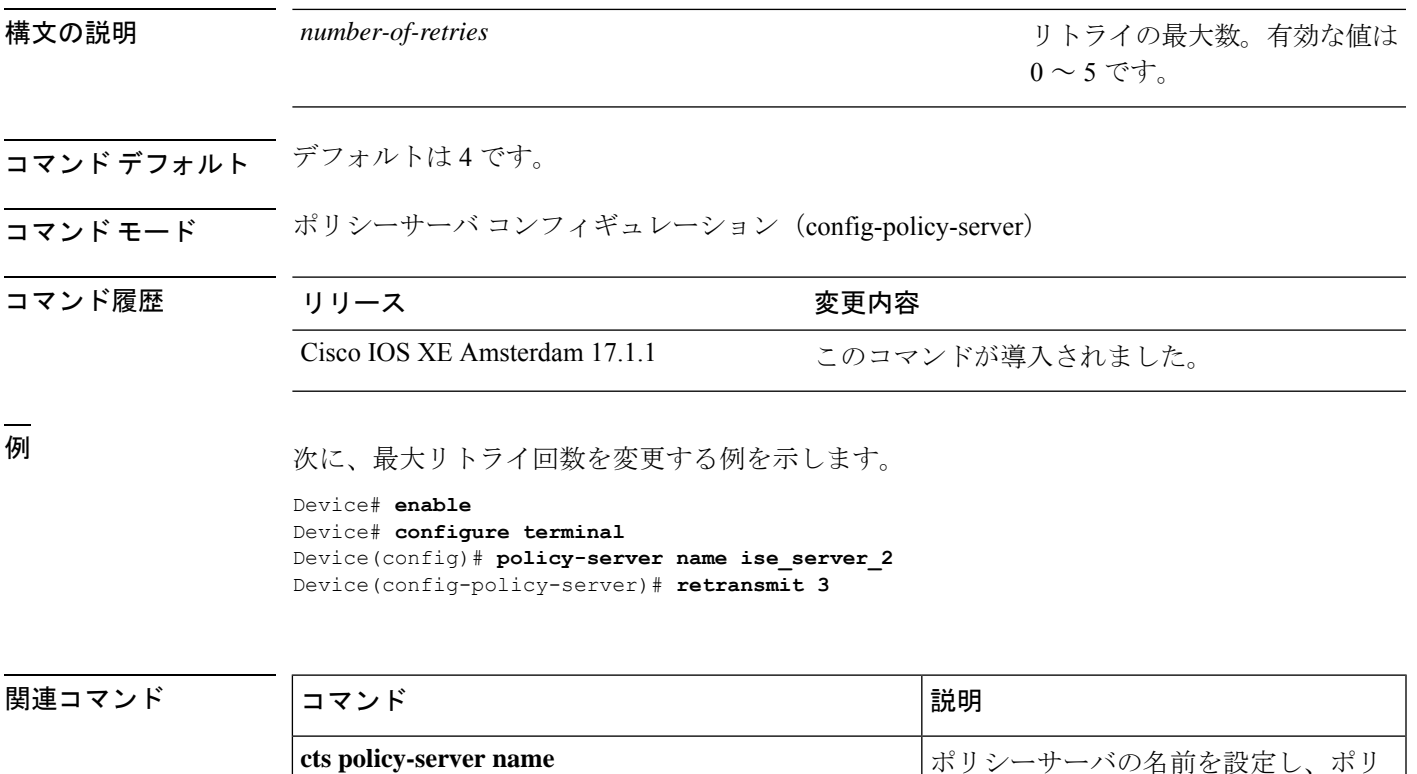

シーサーバ コンフィギュレーション

モードを開始します。

### **sap mode-list (cts manual)**

2 個のインターフェイスの間のリンク暗号化をネゴシエートするために使用される Security AssociationProtocol(SAP)の認証と暗号化モード(最高から最低に優先順位付けされた)を選 択するには、CTSdot1x インターフェイス コンフィギュレーション モードで **sap mode-list** コマ ンドを使用します。モードリストを削除してデフォルトに戻すには、このコマンドの **no** 形式 を使用します。

2 個のインターフェイス間で MACsec のリンク暗号化をネゴシエートするために、ペアワイズ マスターキー(PMK)とSecurity AssociationProtocol(SAP)の認証および暗号化モードを手動 で指定するには、**sap mode-list** コマンドを使用します。設定を無効にするには、このコマンド の **no** 形式を使用します。

**sap pmk mode-list gcm-encrypt** | **gmac** | **no-encap** | **null** [**gcm-encrypt** | **gmac** | **no-encap** | **null**]

**no sappmk mode-list gcm-encrypt** | **gmac** | **no-encap** | **null** [**gcm-encrypt** | **gmac** | **no-encap** | **null**]

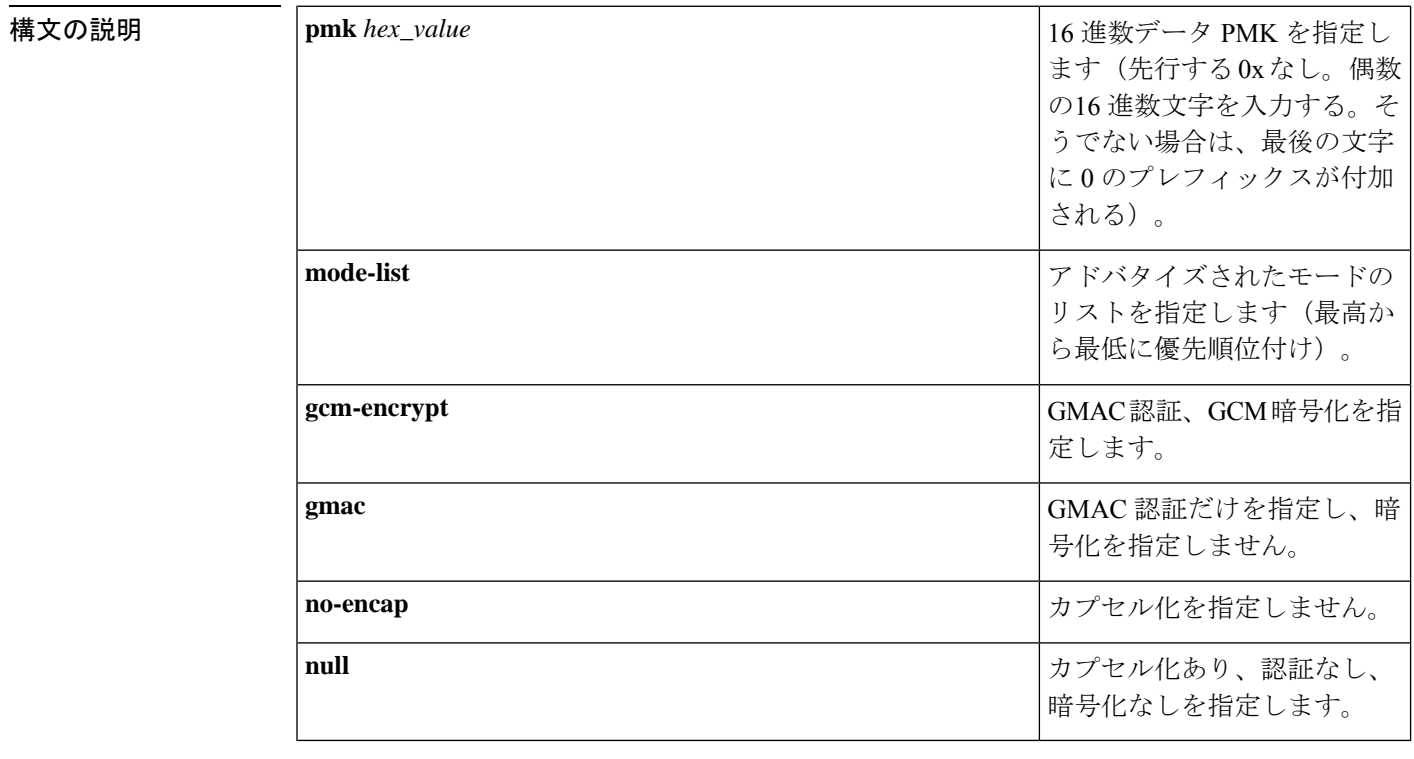

コマンド デフォルト デフォルトのカプセル化は **sappmk mode-list gcm-encryptnull** です。ピア インターフェイスが 802.1AE MACsec または 802.REV レイヤ 2 リンク暗号化をサポートしない場合、デフォルトの 暗号化は **null** です。

コマンド モード CTS 手動インターフェイス コンフィギュレーション (config-if-cts-manual)

コマンド履歴

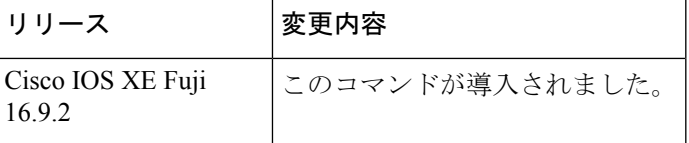

使用上のガイドライン 認証と暗号化方式を指定するには、**sap pmk mode-list** コマンドを使用します。

セキュリティアソシエーションプロトコル (SAP) は802.11iIEEEプロトコルのドラフトバー ジョンに基づいた暗号キーの取得および交換プロトコルです。SAPはMACsecをサポートする インターフェイス間の 802.1AE リンク間暗号化(MACsec)を確立および管理するために使用 します。

SAP およびペアワイズマスターキー(PMK)は、**sappmk mode-list** コマンドを使用して、2 個 のインターフェイス間に手動で設定することもできます。802.1X 認証を使用する場合、両方 (サプリカントおよびオーセンティケータ)が Cisco Secure Access Control Server からピアの ポートの PMK および MAC アドレスを受信します。

デバイスがCTS対応ソフトウェアを実行していて、ハードウェアがCTS非対応である場合は、 **sap mode-list no-encap** コマンドを使用してカプセル化を拒否します。

<sup>例</sup> 次に、ギガビット イーサネット インターフェイスで SAP を設定する例を示します。

```
Device# configure terminal
Device(config)# interface gigabitethernet 2/1
DeviceD(config-if)# cts manual
Device(config-if-cts-manual)# sap pmk FFFEE mode-list gcm-encrypt
```
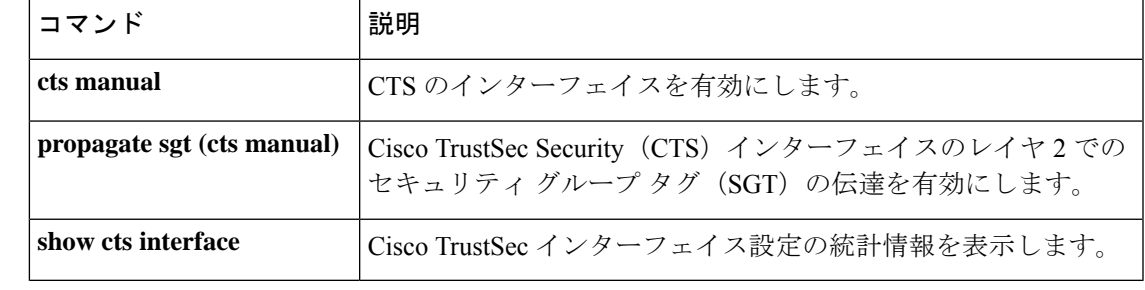

## **show cts credentials**

Cisco TrustSec(CTS)デバイス ID を表示するには、EXEC モードまたは特権 EXEC モードで **show cts credentials** コマンドを使用します。

**show cts credentials**

構文の説明 このコマンドには、コマンドまたはキーワードはありません。

**コマンドモード** 特権 EXEC (#) ユーザ EXEC (>)

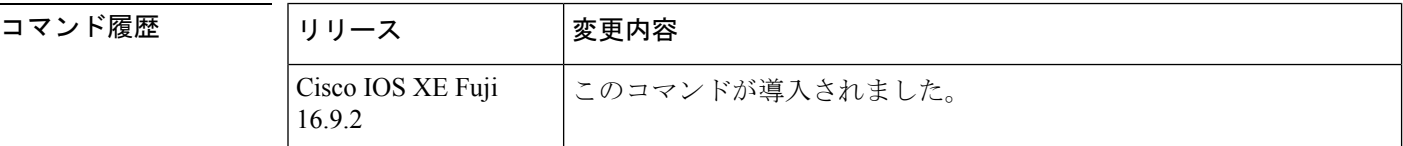

例 めいちゃく 次に、出力例を示します。

Device# **show cts credentials**

CTS password is defined in keystore, device-id = r4

```
関連コマンド
```
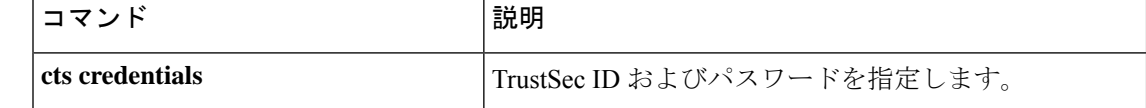

## **show cts environment-data**

CiscoTrustSecの環境データ情報を表示するには、特権EXECモードで**show cts environment-data** コマンドを使用します。

#### **show cts environment-data**

このコマンドには、引数およびキーワードはありません。

**コマンドモード** 特権 EXEC (#)

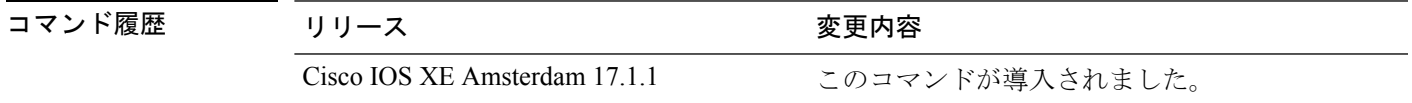

<sup>例</sup> 次に、**show cts environment-data** コマンドの出力例を示します。

Device# **enable** Device# **show cts environment-data**

TS Environment Data ====================

Current state = START Last status = Failed Environment data is empty State Machine is running Retry\_timer (60 secs) is running

出力フィールドの意味は自明です。

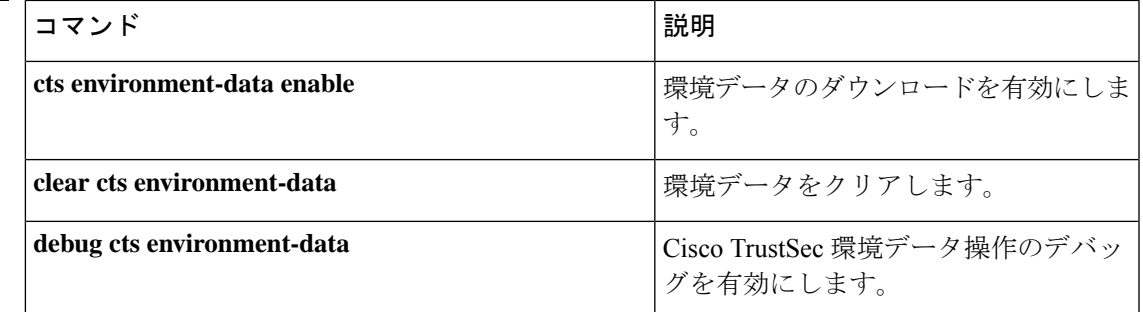

### **show cts interface**

インターフェイスの Cisco TrustSec (CTS)設定の統計を表示するには、EXEC モードまたは特 権 EXEC モードで **show cts interface** コマンドを使用します。

**show cts interface** [**GigabitEthernet** *port* | **Vlan** *number* | **brief** | **summary**]

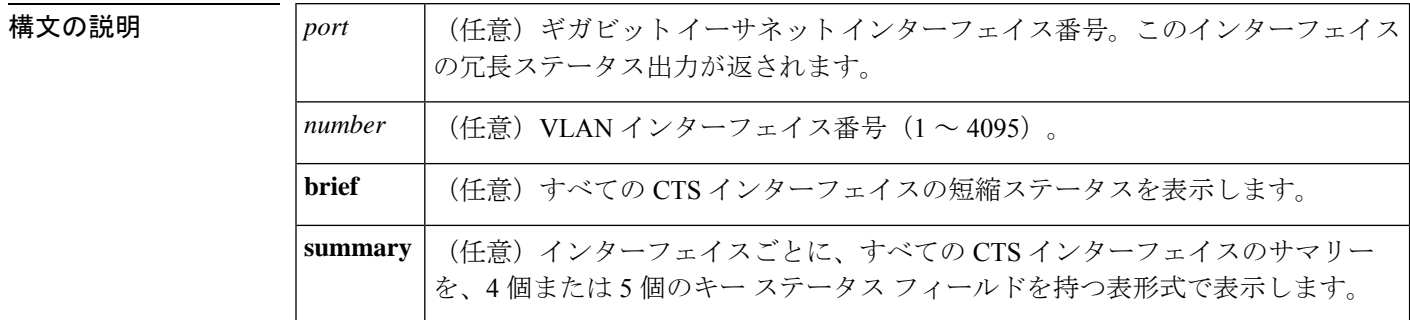

#### コマンド デフォルト なし

コマンド モード EXEC (>) 特権 EXEC (#)

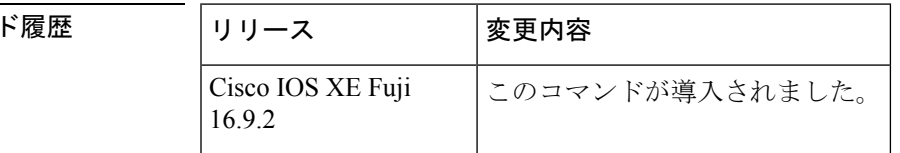

使用上のガイドライン すべての CTS インターフェイスの冗長ステータスを表示するには、キーワードを使用せずに **show cts interface** コマンドを使用します。

コマン

<sup>例</sup> 次に、キーワードを使用せずに出力を表示する例を示します(すべてのCTSインター フェイスの冗長ステータス)。

#### Device# **show cts interface**

```
Global Dot1x feature is Disabled
 Interface GigabitEthernet0/1/0:
    CTS is enabled, mode: MANUAL
    IFC state: OPEN
    Interface Active for 00:00:18.232
    Authentication Status: NOT APPLICABLE
        Peer identity: "unknown"
        Peer's advertised capabilities: ""
    Authorization Status: NOT APPLICABLE
    SAP Status: NOT APPLICABLE
        Configured pairwise ciphers:
           gcm-encrypt
           null
        Replay protection: enabled
        Replay protection mode: STRICT
```

```
Selected cipher:
Propagate SGT: Enabled
Cache Info:
  Cache applied to link : NONE
Statistics:
  authc success: 0
   authc reject: 0
   authc failure: 0
   authc no response: 0
   authc logoff: 0
   sap success: 0
   sap fail: 0<br>authz success: 0
   authz success:
   authz fail: 0
   port auth fail: 0
   Ingress:
      control frame bypassed: 0
      sap frame bypassed: 0
      esp packets: 0
      unknown sa: 0
      invalid sa: 0
      inverse binding failed: 0
      auth failed: 0
      replay error: 0
   Egress:
      control frame bypassed: 0
      esp packets: 0
      sgt filtered: 0<br>sap frame bypassed: 0
      sap frame bypassed: 0<br>unknown sa dropped: 0
      unknown sa dropped: 0
      unknown sa bypassed: 0
```
次に、**brief** キーワードを使用した出力例を示します。

Device# **show cts interface brief**

```
Global Dot1x feature is Disabled
 Interface GigabitEthernet0/1/0:<br>CTS is enabled, mode: MANUAL
    CTS is enabled, mode:
    IFC state: OPEN
    Interface Active for 00:00:40.386
    Authentication Status: NOT APPLICABLE
        Peer identity: "unknown"
        Peer's advertised capabilities: ""
    Authorization Status: NOT APPLICABLE
    SAP Status: NOT APPLICABLE
    Propagate SGT: Enabled
    Cache Info:
        Cache applied to link : NONE
```
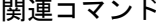

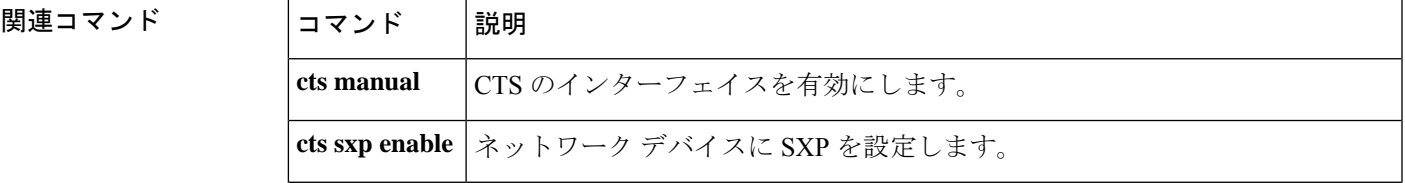

I

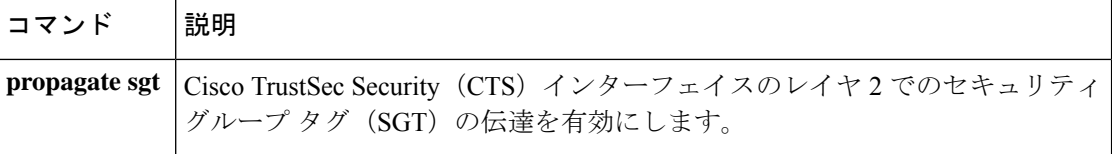

## **show cts policy-server**

Cisco TrustSecポリシーサーバの情報を表示するには、特権EXECモードで**show ctspolicy-server** コマンドを使用します。

**show cts policy-server details** | **statistics active** | **all** *name*

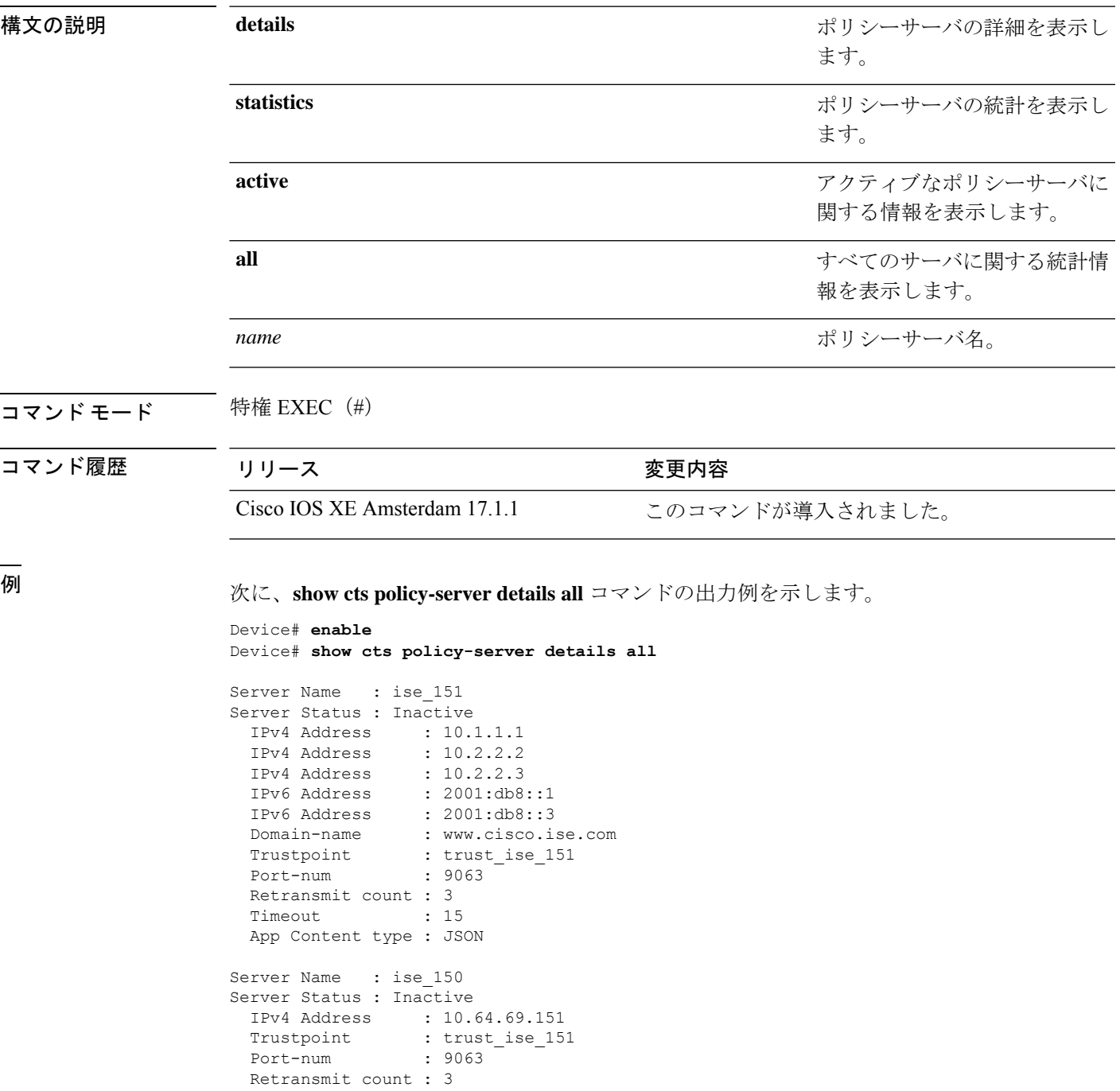

```
Timeout : 15
App Content type : JSON
```
#### 次に、**show cts policy-server statistics all** コマンドの出力例を示します。

#### Device# **show cts policy-server statistics all**

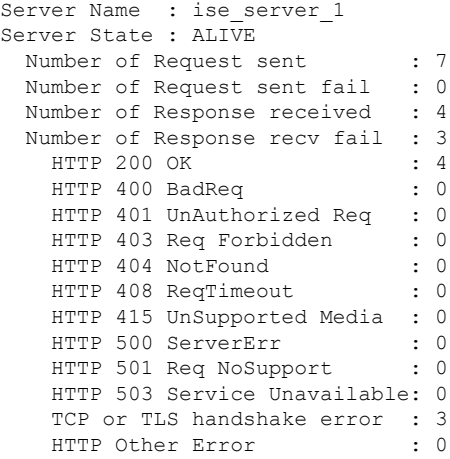

次に、**show cts policy-server statistics** *name* コマンドの出力例を示します。

```
Device# show cts policy-server statistics name ise_server_1
```

```
Server Name : ise_server_1
Server State : ALIVE
 Number of Request sent : 7<br>Number of Request sent fail : 0
 Number of Request sent fail
 Number of Response received : 4
 Number of Response recv fail : 3
   HTTP 200 OK : 4
   HTTP 400 BadReq : 0
   HTTP 401 UnAuthorized Req : 0
   HTTP 403 Req Forbidden : 0
   HTTP 404 NotFound : 0
    HTTP 408 ReqTimeout : 0
    HTTP 415 UnSupported Media : 0<br>HTTP 500 ServerErr : 0
   HTTP 500 ServerErr
   HTTP 501 Req NoSupport : 0
    HTTP 503 Service Unavailable: 0
    TCP or TLS handshake error : 3<br>HTTP Other Error : 0
    HTTP Other Error
```
次の表に、この出力で表示される重要なフィールドの説明を示します。

#### 表 **<sup>6</sup> : show cts policy-server statistics** のフィールドの説明

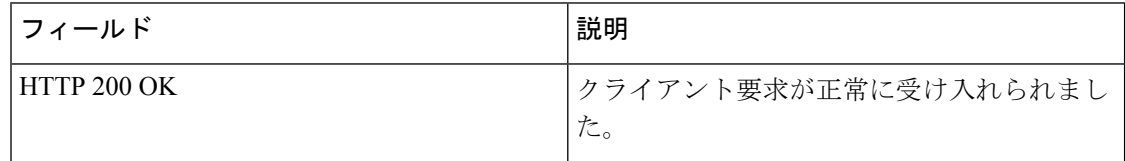

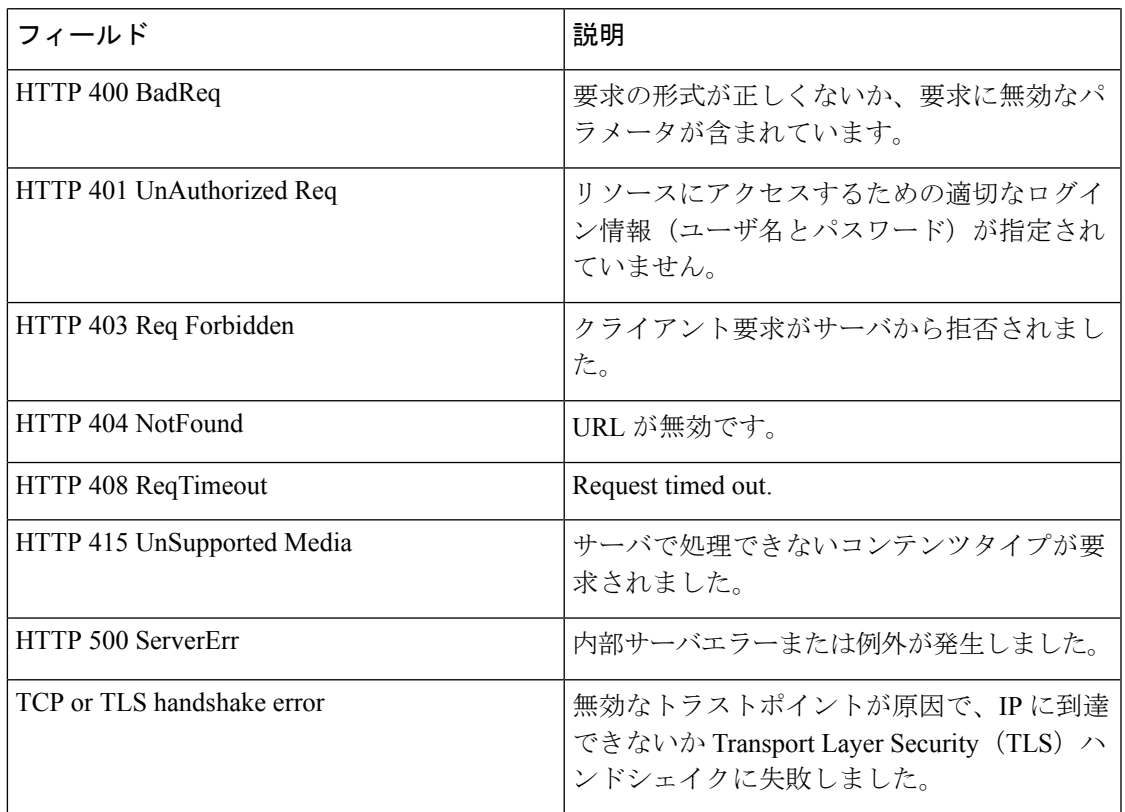

#### **コンス**<br>関連コマンド

I

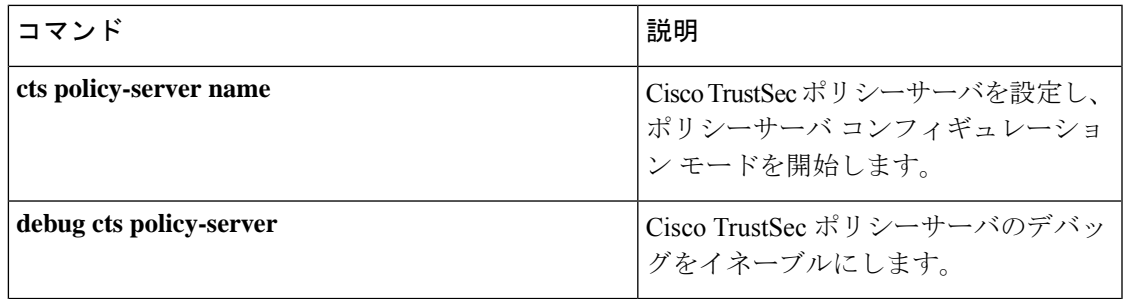

## **show cts role-based counters**

セキュリティ グループ アクセス コントロール リスト(ACL)の適用の統計情報を表示するに は、ユーザ EXEC モードまたは特権 EXEC モードで **show cts role-based counters** コマンドを使 用します。

**show cts role-based counters** [**default** [**ipv4** | **ipv6**]] [**from** *sgt-number* | **unknown**[**ipv4** | **ipv6** | **to** | *sgt-number* | **unknown** | [**ipv4** | **ipv6**]] ][**to** *sgt-number* | **unknown** [**ipv4** | **ipv6**]] [**ipv4** | **ipv6**]

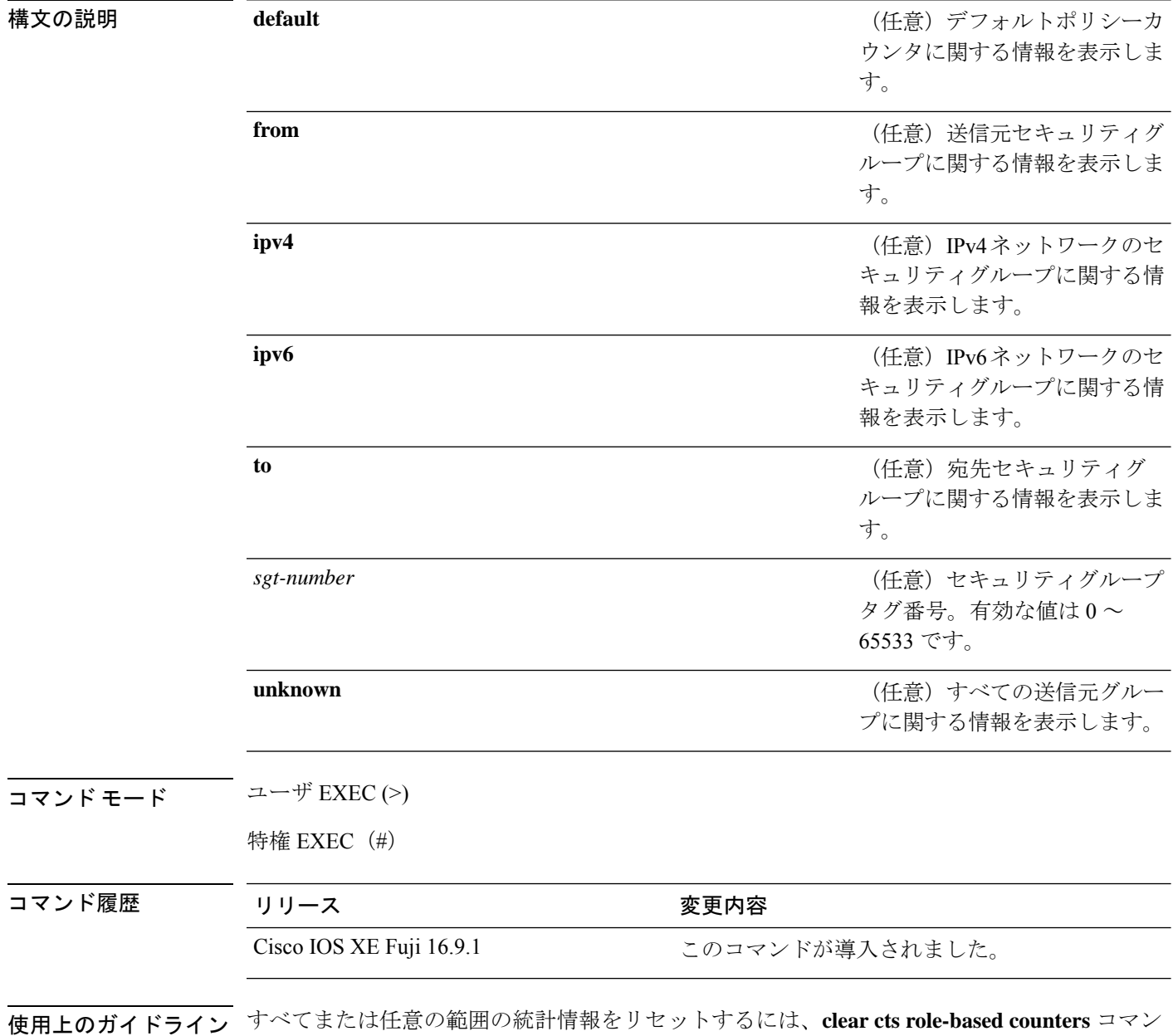

ドを使用します。

**from** キーワードで送信元 SGT を、**to** キーワードで宛先 SGT を指定します。**from** および **to** の 両方のキーワードを省略すると、すべての統計情報が表示されます。

**default** キーワードは、デフォルトのユニキャストのポリシー統計情報を表示します。**ipv4** お よび **ipv6** のいずれのキーワードも指定しない場合、このコマンドは IPv4 カウンタだけを表示 します。

Cisco TrustSec モニタモードでは、許可されたトラフィックのカウンタが SW-Permitt ラベルの 下に表示され、拒否されたトラフィックのカウンタがSW-Monitorラベルの下に表示されます。

#### 例

#### 次に、 **show cts role-based counters**

Device# **show cts role-based counters**

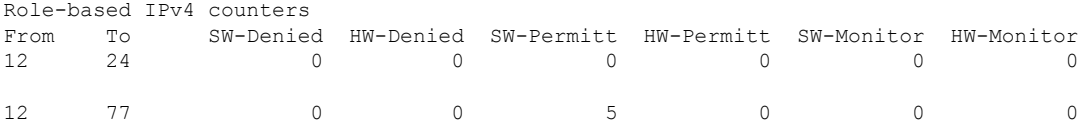

下の表に、ディスプレイ内に表示される重要なフィールドのリストを示します。

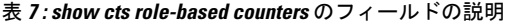

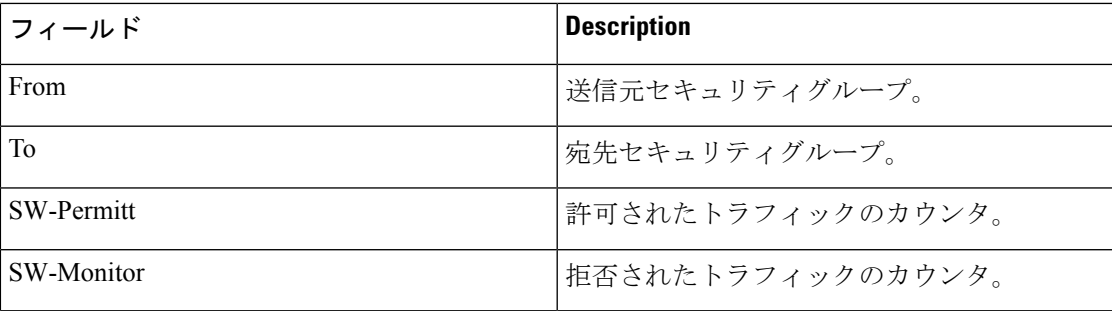

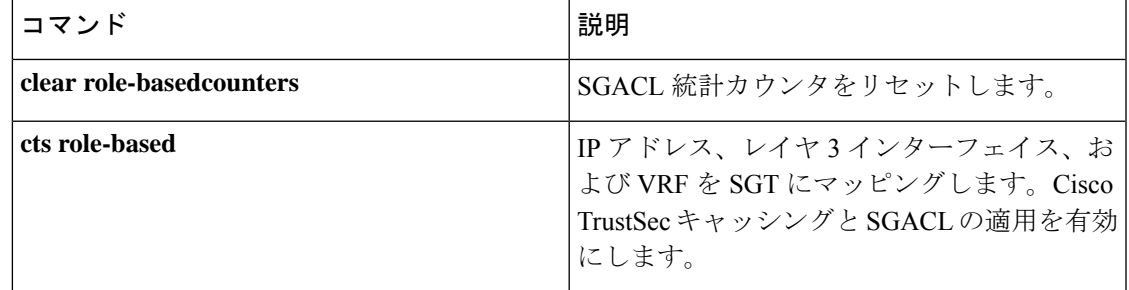

### **show cts role-based permissions**

ロールベース(セキュリティグループ)アクセスコントロール権限リストを表示するには、特 権 EXEC モードで **show cts role-based permissions** コマンドを使用します。

**show cts role-based permissions** [**default** [**details** | **ipv4 [details]** | **ipv6 [details]**] | **from {***sgt* | **unknown** [**ipv4** | **ipv6** | **to {***sgt* | **unknown**[**details** | **ipv4 [details]** | **ipv6 [details]**]**}}**] | **ipv4** | **ipv6** | **platform** | **to** *sgt* | **unknown**[**ipv4** | **ipv6**]]

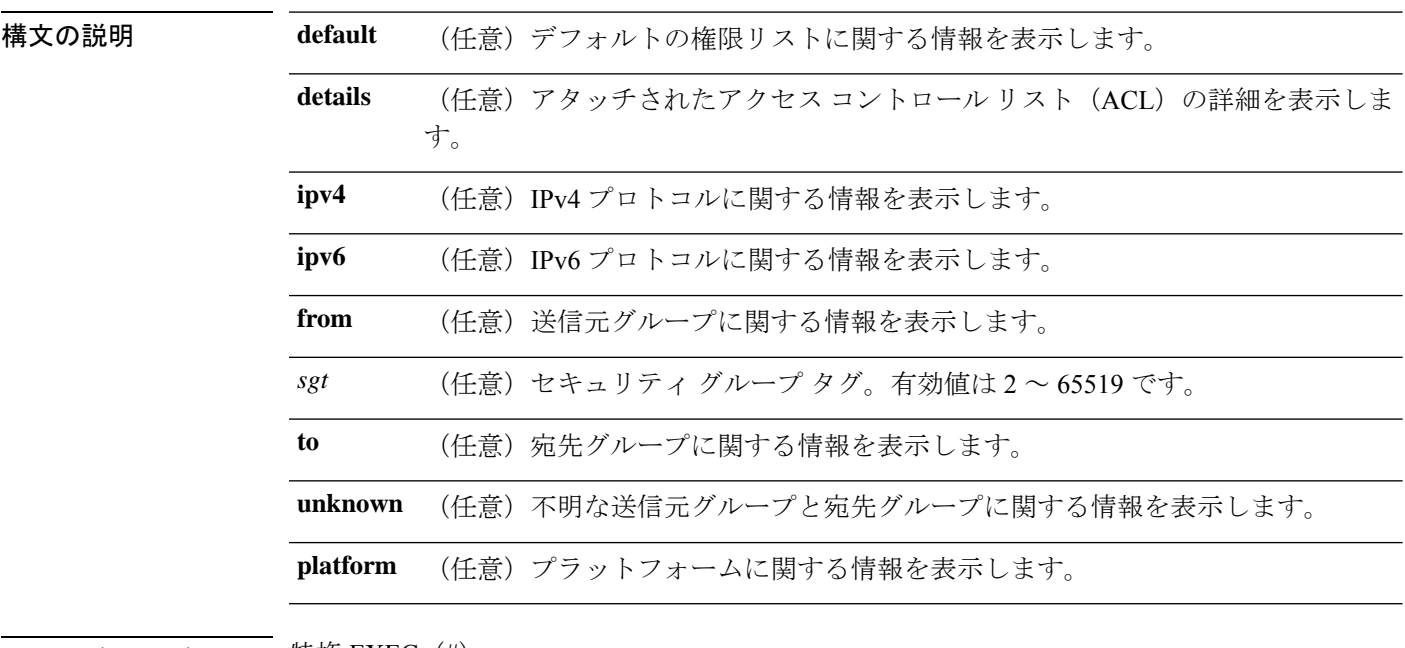

コマンド モード 特権 EXEC(#)

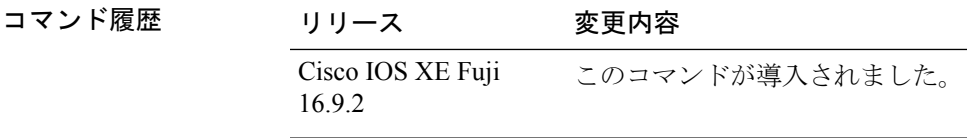

使用上のガイドライン このコマンドは、SGACL 権限マトリックスのコンテンツを表示します。送信元セキュリティ グループタグ(SGT)は **from** キーワードを使用して、宛先 SGT は **to** キーワードを使用して指 定できます。両方のキーワードを指定すると、単一セルの RBACL が表示されます。列全体 は、**to** キーワードを使用した場合にのみ表示されます。行全体は、**from** キーワードを使用し た場合に表示されます。権限マトリックス全体は、**from** キーワードと **to** キーワードの両方を 省略した場合に表示されます。

> コマンド出力は、プライマリ キーの宛先 SGT およびセカンダリ キーの送信元 SGT でソート されます。各セルの SGACL は、設定で定義されているのと同じ順序で、または Cisco Identity Services Engine (ISE) から取得した順序で表示されます。

**details** キーワードは、 **from** キーワードと **to** キーワードの両方を指定することで、単一のセル が選択された場合に表示されます。**details** キーワードが指定されている場合、単一セルの SGACL のアクセス制御エントリが表示されます。

次に、**show role-based permissions** コマンドの出力例を示します。

Device# **show cts role-based permissions**

IPv4 Role-based permissions default (monitored): default\_sgacl-02 Permit IP-00 IPv4 Role-based permissions from group 305:sgt to group 306:dgt (monitored): test\_reg\_tcp\_permit-02 RBACL Monitor All for Dynamic Policies : TRUE RBACL Monitor All for Configured Policies : FALSE IPv4 Role-based permissions from group 6:SGT\_6 to group 6:SGT\_6 (configured): mon\_1 IPv4 Role-based permissions from group 10 to group 11 (configured): mon\_2 RBACL Monitor All for Dynamic Policies : FALSE RBACL Monitor All for Configured Policies : FALSE

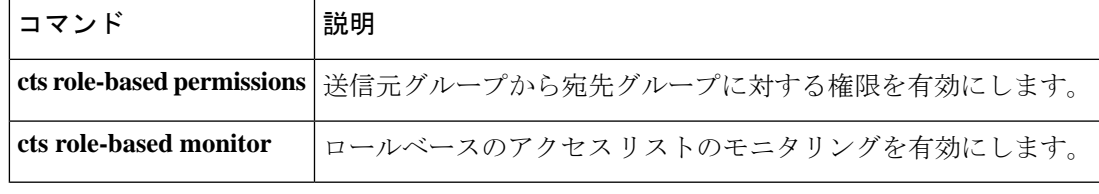

### **show cts server-list**

Cisco TrustSec シードおよび非シードデバイスで利用可能な HTTP サーバと RADIUS サーバの リストを表示するには、ユーザ EXEC モードまたは特権 EXEC モードで **show cts server-list** コ マンドを使用します。

#### **show cts server-list**

- 構文の説明 このコマンドには引数またはキーワードはありません。
- コマンド モード ユーザ EXEC (>)

特権 EXEC (#)

### コマンド履歴 |リリース |変更内容 Cisco IOS XE Fuji 16.9.2 このコマンドが導入されました。 このコマンドの出力が変更され、HTTP サーバのアドレスとス テータス情報が表示されるようになりました。 Cisco IOS XE Amsterdam 17.1.1

使用上のガイドライン このコマンドは、Cisco TrustSec RADIUS サーバのアドレスとステータス情報を収集するのに 使用できます。

> Cisco IOS XE Gibraltar 17.1.1 以降のリリースでは、このコマンドの出力に HTTP サーバのアド レスとステータス情報が表示されます。

例 *Cisco IOS XE Amsterdam 17.1.1*

次の **show ctsserver-list** コマンドの出力例では、HTTP サーバとそのステータス情報が 表示されています。

Device> **show cts server-list**

HTTP Server-list: Server Name: Http Server 1 Server Status: DEAD IPv4 Address: 10.78.105.148 IPv6 Address: Not Supported Domain-name: http\_server\_1.ise.com Port: 9063

```
Server Name: Http Server 2
Server Status: ALIVE
   IPv4 Address: 10.78.105.149
   IPv6 Address: Not Supported
   Domain-name: http_server_2.ise.com
   Status = ALIVE
```

```
Cisco IOS XE Amsterdam 17.1.1 より前のリリース
次の例では、Cisco TrustSec RADIUS サーバのリストが表示されています。
Device> show cts server-list
CTS Server Radius Load Balance = DISABLED
Server Group Deadtime = 20 secs (default)
Global Server Liveness Automated Test Deadtime = 20 secs
Global Server Liveness Automated Test Idle Time = 60 mins
Global Server Liveness Automated Test = ENABLED (default)
Preferred list, 1 server(s):
 *Server: 10.0.1.6, port 1812, A-ID 1100E046659D4275B644BF946EFA49CD
         Status = ALIVE
         auto-test = TRUE, idle-time = 60 mins, deadtime = 20 secs
Installed list: ACSServerList1-0001, 1 server(s):
*Server: 101.0.2.61, port 1812, A-ID 1100E046659D4275B644BF946EFA49CD
         Status = ALIVE
         auto-test = TRUE, idle-time = 60 mins, deadtime = 20 secs
```
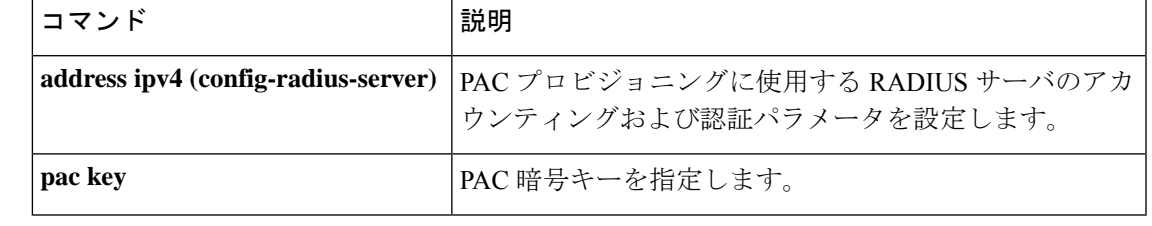

## **show cts sxp**

CiscoTrustSecセキュリティグループタグ(SGT)交換プロトコル(CTS-SXP)接続または送信 元 IP と SGT のマッピング情報を表示するには、ユーザ EXEC モードまたは特権 EXEC モード で **show cts sxp** コマンドを使用します。

**show cts sxp connections** [**brief** | **vrf** *instance-name*] | **filter-group** [**detailed** | **global** | **listener** | **speaker** ] | **filter-list** *filter-list-name* | **sgt-map** [**brief** | **vrf** *instance-name*] [**brief** | **vrf** *instance-name*]

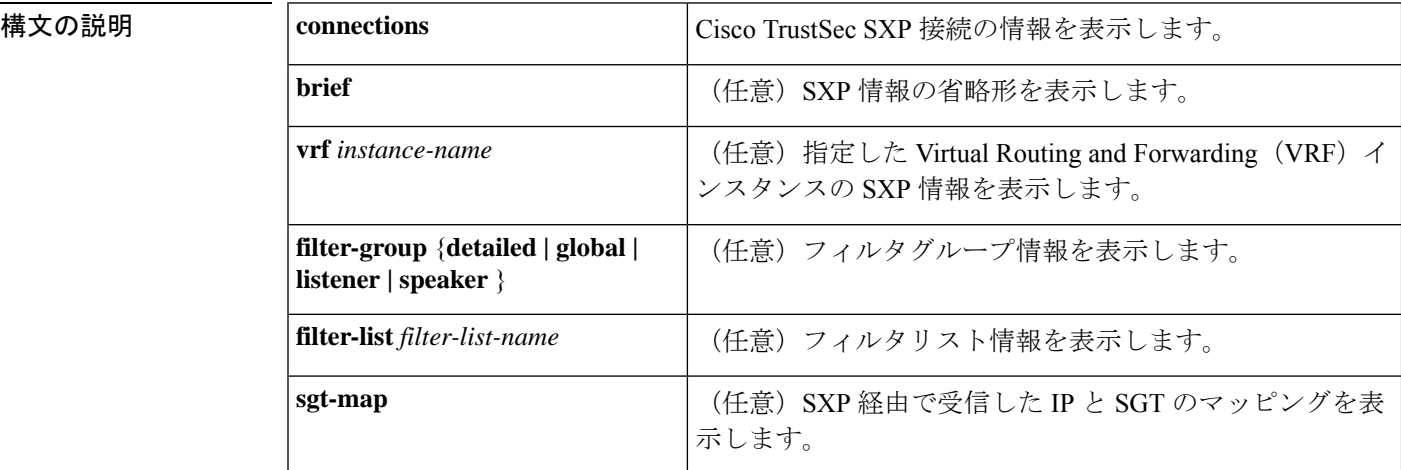

#### コマンド デフォルト なし

コマンド モード ユーザ EXEC(>)特権 EXEC(#)

コマンド履歴

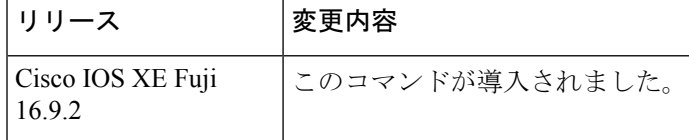

<sup>例</sup> 次に、**brief** キーワードを使用して SXP 接続を表示する例を示します。

```
Device# show cts sxp connection brief
```
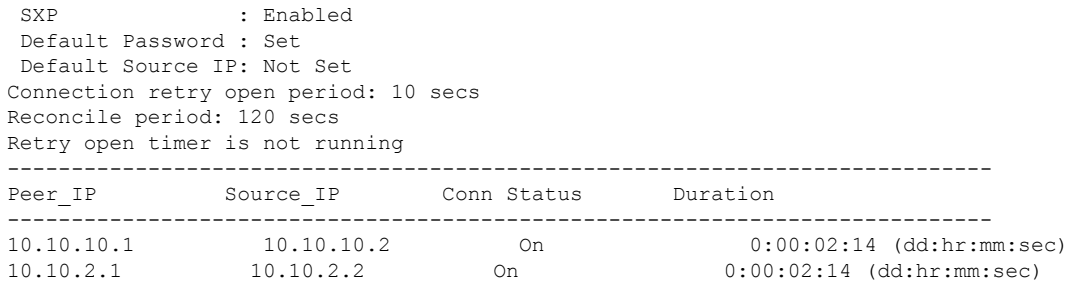
Total num of SXP Connections = 2 次に、CTS-SXP 接続を表示する例を示します。 Device# **show cts sxp connections** SXP : Enabled Default Password : Set Default Source IP: Not Set Connection retry open period: 10 secs Reconcile period: 120 secs Retry open timer is not running ---------------------------------------------- Peer IP : 10.10.10.1 Source IP : 10.10.10.2 Set up : Peer Conn status : On Connection mode : SXP Listener Connection inst# : 1 TCP conn fd : 1 TCP conn password: not set (using default SXP password) Duration since last state change: 0:00:01:25 (dd:hr:mm:sec) ---------------------------------------------- Peer IP : 10.10.2.1 Source IP : 10.10.2.2 Set up : Peer Conn status : On Connection mode : SXP Listener TCP conn fd : 2 TCP conn password: not set (using default SXP password) Duration since last state change: 0:00:01:25 (dd:hr:mm:sec) Total num of SXP Connections = 2

次に、デバイスがスピーカーとリスナーの両方である場合に双方向接続のCTS-SXP接 続を表示する例を示します。

Device# **show cts sxp connections**

SXP : Enabled Highest Version Supported: 4 Default Password : Set Default Source IP: Not Set Connection retry open period: 120 secs Reconcile period: 120 secs Retry open timer is running ---------------------------------------------- Peer IP : 2.0.0.2 Source IP : 1.0.0.2 Conn status : On (Speaker) :: On (Listener) Conn version : 4 Local mode : Both Connection inst# : 1 TCP conn fd : 1(Speaker) 3(Listener) TCP conn password: default SXP password Duration since last state change: 1:03:38:03 (dd:hr:mm:sec) :: 0:00:00:46 (dd:hr:mm:sec)

次に、SXPスピーカーへの接続が切断されたCTS-SXPリスナーからの出力例を示しま す。送信元IPとSGTのマッピングは120秒(削除のホールドダウンタイマーのデフォ ルト値)の間保持されます。 Device# **show cts sxp connections** SXP : Enabled Default Password : Set Default Source IP: Not Set Connection retry open period: 10 secs Reconcile period: 120 secs Retry open timer is not running ---------------------------------------------- Peer IP : 10.10.10.1 Source IP : 10.10.10.2 Set up : Peer Conn status : Delete\_Hold\_Down Connection mode : SXP Listener Connection inst# : 1 TCP conn fd : -1 TCP conn password: not set (using default SXP password) Delete hold down timer is running Duration since last state change: 0:00:00:16 (dd:hr:mm:sec) ---------------------------------------------- Peer IP : 10.10.2.1 Source IP : 10.10.2.2 Set up : Peer<br>Conn status : On Conn status Connection inst# : 1 TCP conn fd : 2 TCP conn password: not set (using default SXP password) Duration since last state change: 0:00:05:49 (dd:hr:mm:sec) Total num of SXP Connections = 2

#### 関連コマンド

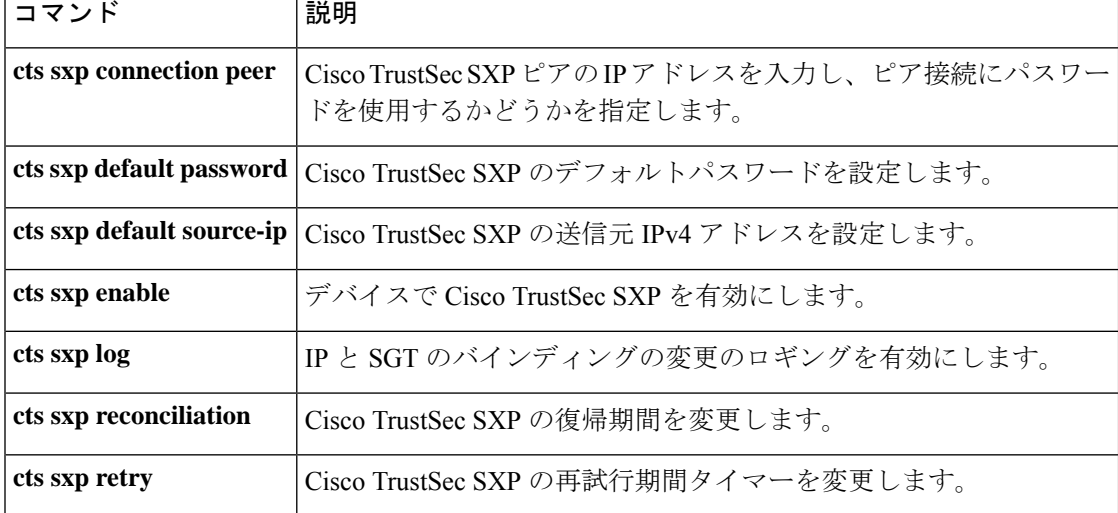

### **timeout**(**CTS**)

応答のタイムアウト(秒数)を設定するには、ポリシーサーバ コンフィギュレーション モー ドで**timeout** コマンドを使用します。応答のタイムアウトをデフォルトに戻すには、このコマ ンドの **no** 形式を使用します。

#### **timeout** *seconds* **no timeout**

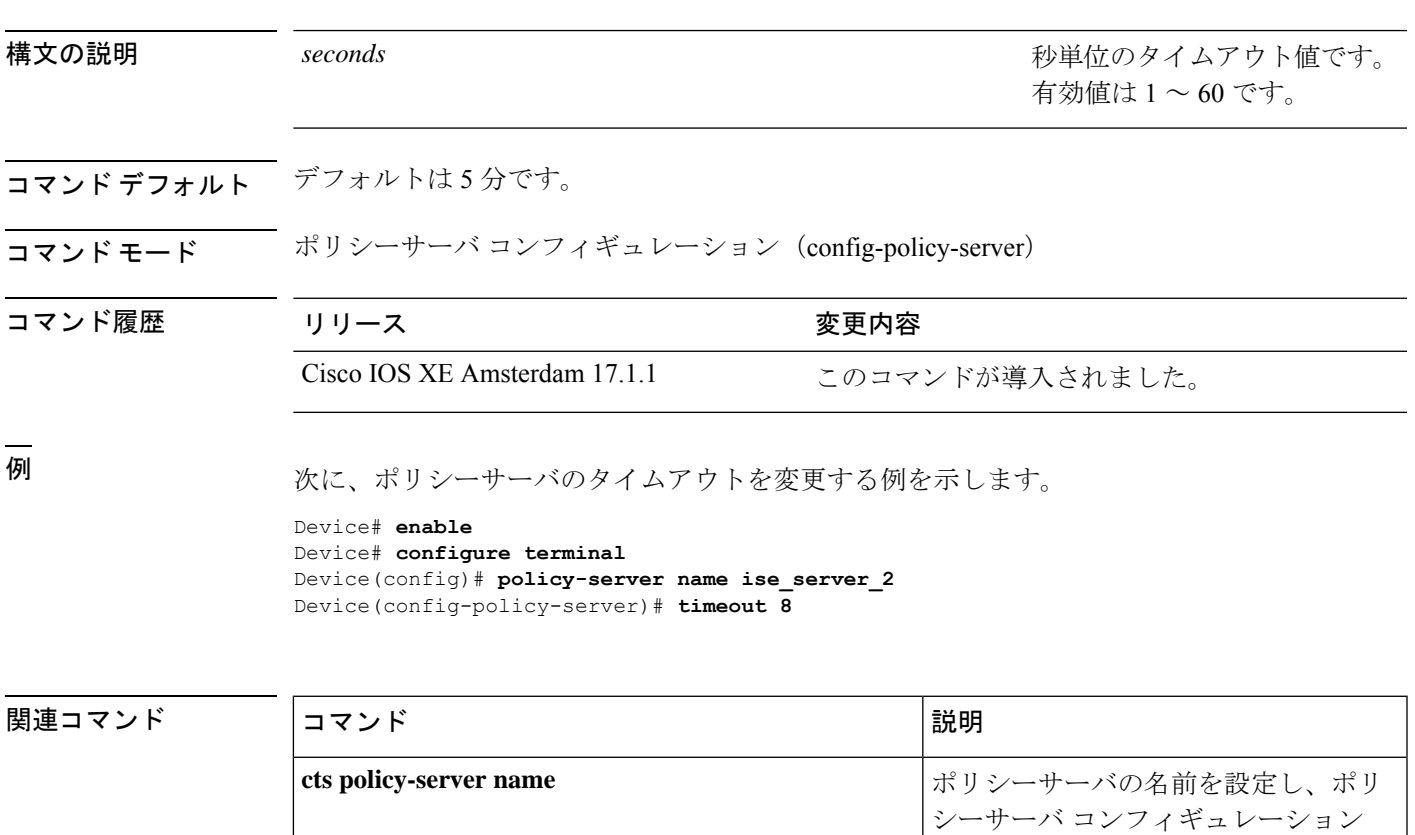

モードを開始します。

### **tls server-trustpoint**

Transport LayerSecurity(TLS)のトラストポイントを設定するには、ポリシーサーバコンフィ ギュレーション モードで **tls server-trustpoint** コマンドを使用します。TLS トラストポイント を削除するには、このコマンドの **no** 形式を使用します。

**tls server-trustpoint** *name* **no tls server-trustpoint**

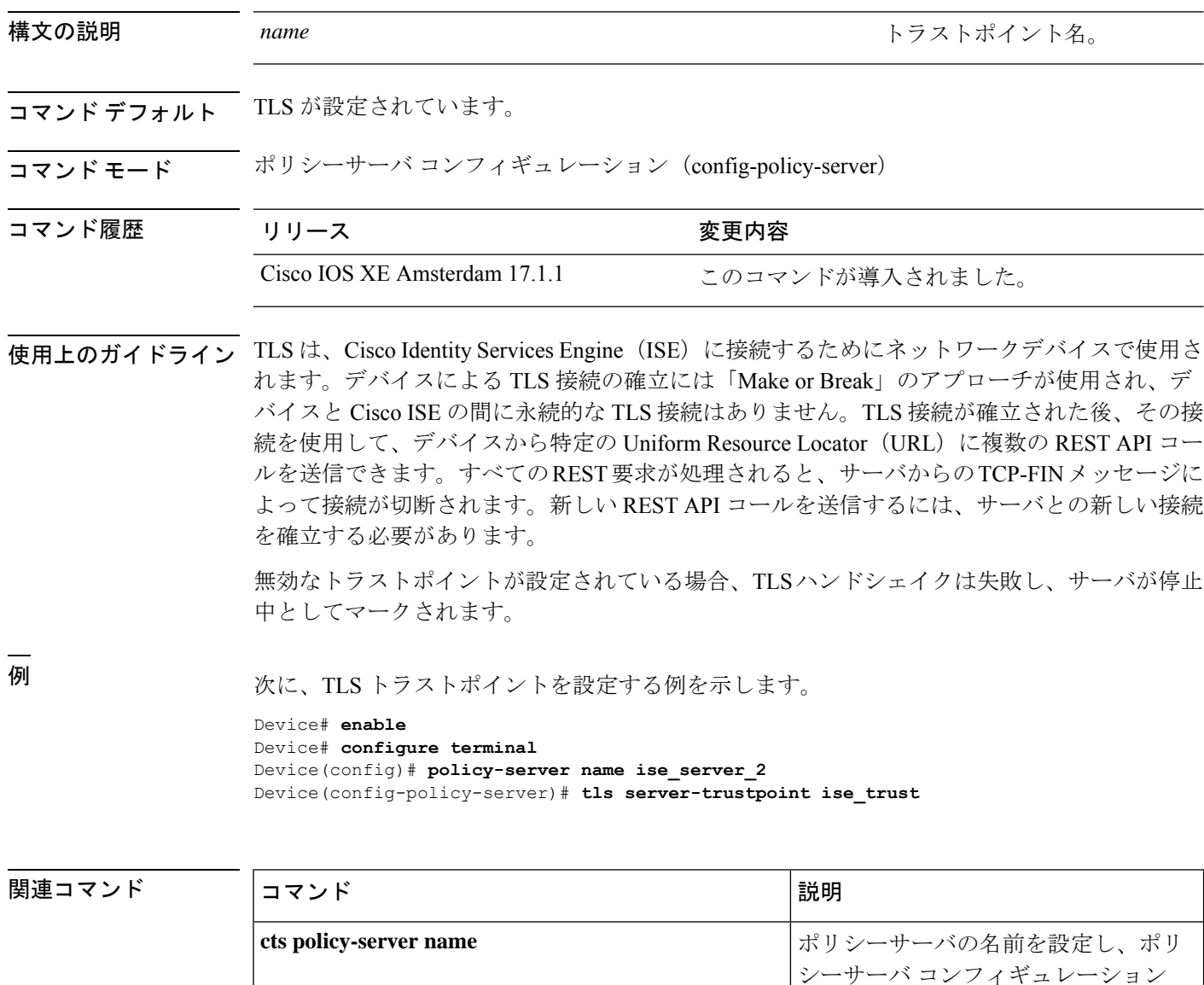

モードを開始します。

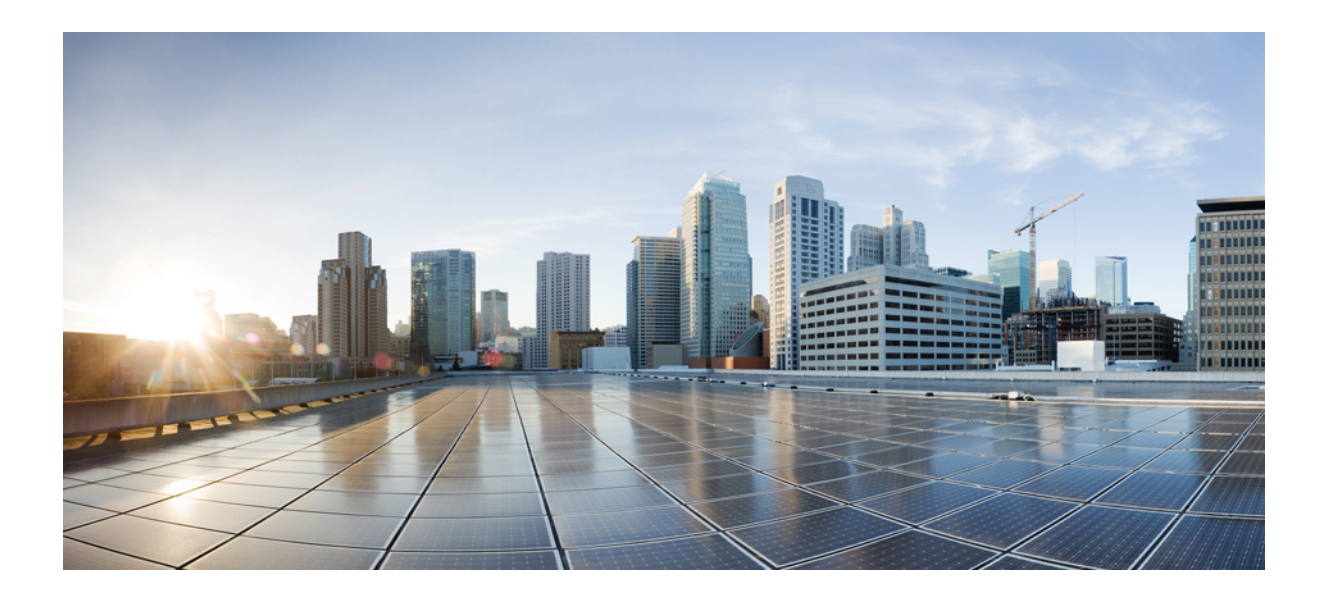

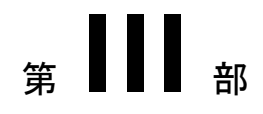

## インターフェイスおよびハードウェア コ ンポーネント

• [インターフェイスおよびハードウェア](#page-186-0) コマンド (153 ページ)

<span id="page-186-0"></span>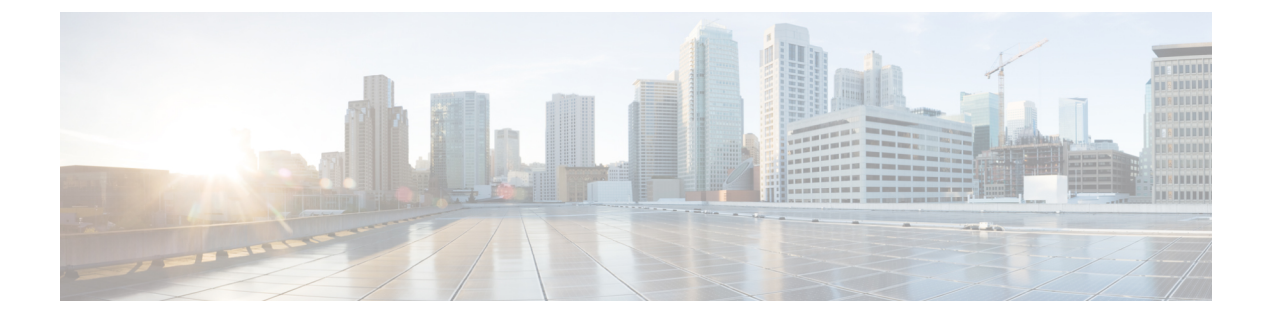

### インターフェイスおよびハードウェア コ マンド

- [bluetooth](#page-190-0) pin  $(157 \sim \rightarrow \sim)$
- clear coap database  $(158 \sim -\gamma)$
- clear macro auto [configuration](#page-192-0)  $(159 \sim \rightarrow \sim)$
- coap endpoint (COAP プロキシ [コンフィギュレーション\)](#page-193-0) (160ページ)
- debug coap  $(161 \sim \rightarrow \sim)$
- device [classifier](#page-195-0)  $(162 \sim \rightarrow \sim)$
- debug ilpower  $(163 \sim -\gamma)$
- debug interface  $(164 \sim \rightarrow \sim)$
- debug lldp packets  $(166 \sim \rightarrow \sim)$
- debug platform poe  $(167 \sim -\gamma)$
- debug platform software fed switch active punt [packet-capture](#page-201-0) start  $(168 \sim \rightarrow \sim)$
- duplex  $(170 \sim -\gamma)$
- [errdisable](#page-205-0) detect cause  $(172 \& -\&)$
- [errdisable](#page-208-0) recovery cause  $(175 \sim \rightarrow \sim)$
- [errdisable](#page-211-0) recovery cause (178 ページ)
- interface  $(181 \sim -\gamma)$
- interface range  $(184 \sim \rightarrow \sim)$
- ip mtu  $(186 \sim -\gamma)$
- ipv6 mtu  $(188 \sim \rightarrow \sim)$
- list (COAP プロキシ [コンフィギュレーション\)](#page-223-0) (190 ページ)
- lldp (インターフェイス [コンフィギュレーション\)](#page-224-0) (191 ページ)
- logging event [power-inline-status](#page-226-0)  $(193 \sim \rightarrow \sim)$
- macro  $(194 \sim -\gamma)$
- macro auto  $(197 \sim \rightarrow \sim)$
- macro auto apply (Cisco IOS [シェルのスクリプト機能\)](#page-233-0) (200 ページ)
- macro auto config (Cisco IOS [シェルのスクリプト機能\)](#page-235-0) (202ページ)
- macro auto control  $(203 \sim \rightarrow \sim)$

• macro auto execute  $(205 \sim \rightarrow \sim)$ • macro auto global control  $(212 \sim -\gamma)$ • macro auto global [processing](#page-247-0)  $(214 \sim \rightarrow \sim)$ • macro auto [mac-address-group](#page-248-0)  $(215 \sim \rightarrow \sim)$ • macro auto [processing](#page-250-0)  $(217 \sim -\gamma)$ • macro auto sticky  $(218 \sim \rightarrow \sim)$ • macro auto trigger  $(219 \sim \rightarrow \sim)$ • macro [description](#page-254-0)  $(221 \sim \rightarrow \sim)$ • macro global  $(222 \lt \lt \lt \lt)$ • macro global [description](#page-258-0)  $(225 \sim \sim \sim \sim)$ • max-endpoints(COAP プロキシ [コンフィギュレーション\)](#page-259-0) (226 ページ) • mdix auto  $(227 \sim -\nu)$ • [network-policy](#page-261-0)  $(228 \sim \sim \gamma)$ • network-policy profile(グローバル [コンフィギュレーション\)](#page-262-0) (229 ページ) • platform usb disable  $(230 \sim \rightarrow \sim)$ • port-dtls (COAP プロキシ [コンフィギュレーション\)](#page-264-0) (231 ページ) • port-unsecure (COAP プロキシ [コンフィギュレーション\)](#page-265-0) (232 ページ) • [power-priority](#page-266-0)  $(233 \sim -\gamma)$ • power inline  $(235 \sim \sim)$ • power inline police  $(239 \sim \sim)$ • power supply  $(242 \sim +\gamma)$ • power supply autoLC [shutdown](#page-277-0)  $(244 \sim \rightarrow \rightarrow)$ • resource directory (COAP プロキシ [コンフィギュレーション\)](#page-278-0) (245 ページ) • security (COAP プロキシ [コンフィギュレーション\)](#page-279-0) (246 ページ) • shell trigger  $(247 \sim -\gamma)$ • show beacon all  $(249 \sim \rightarrow \sim)$ • show coap dtls [endpoints](#page-283-0)  $(250 \sim \rightarrow \sim)$ • show coap [endpoints](#page-284-0)  $(251 \sim \sim \sim)$ • show coap globals  $(252 \sim \sim \sim \sim)$ • show coap [resources](#page-286-0)  $(253 \sim \rightarrow \sim)$ • show coap stats  $(254 \sim \sim \sim)$ • show coap version  $(255 \sim \rightarrow \sim)$ • show device classifier attached  $(256 \sim \rightarrow \sim)$ • show device [classifier](#page-291-0) clients  $(258 \sim \rightarrow \sim)$ • show device [classifier](#page-292-0) profile type  $(259 \sim \rightarrow \sim)$ • show env  $(262 \sim \rightarrow \rightarrow)$ • show [errdisable](#page-298-0) detect  $(265 \sim \rightarrow \sim)$ • show [errdisable](#page-300-0) recovery  $(267 \sim \rightarrow \sim)$ • show ip interface  $(268 \sim \rightarrow \sim)$ • show [interfaces](#page-307-0)  $(274 \sim -\gamma)$ • show [interfaces](#page-314-0) counters  $(281 \sim -\gamma)$ 

- show interfaces [switchport](#page-317-0)  $(284 \sim \rightarrow \sim)$
- show interfaces [transceiver](#page-320-0)  $(287 \sim 0)$
- show macro auto  $(291 \sim \rightarrow \sim)$
- show memory platform  $(294 \sim \rightarrow \sim)$
- show module  $(297 \sim -\gamma)$
- show [network-policy](#page-331-0) profile  $(298 \sim \rightarrow \sim)$
- show parser macro  $(299 \sim \rightarrow \sim)$
- show platform hardware bluetooth  $(302 \sim \rightarrow \sim)$
- show platform [hardware](#page-336-0) fed switch forward interface  $(303 \sim +\frac{1}{2})$
- show platform [hardware](#page-340-0) fed switch fwd-asic counters tla  $(307 \sim +\frac{1}{2})$
- show platform hardware fed active fwd-asic resource tcam [utilization](#page-344-0)  $(311 \sim \sim \frac{1}{2})$
- show platform [resources](#page-346-0)  $(313 \sim -\gamma)$
- show platform software audit  $(314 \sim \rightarrow \sim)$
- show platform software fed switch punt cpuq rates (318  $\sim \rightarrow \sim$ )
- show platform software fed switch punt [packet-capture](#page-354-0) display  $(321 \sim \sim)$
- show platform software fed switch punt [packet-capture](#page-356-0) cpu-top-talker  $(323 \sim +\frac{1}{2})$
- show platform software fed switch punt rates [interfaces](#page-359-0)  $(326 \sim \rightarrow \sim)$
- show platform software ilpower  $(329 \sim \sim \sim)$
- show platform software memory  $(331 \sim -\gamma)$
- show platform software process list  $(338 \sim \sim \mathcal{V})$
- show platform software process memory  $(342 \sim \rightarrow \sim)$
- show platform software process slot switch  $(345 \sim \sim)$
- show platform software status [control-processor](#page-380-0)  $(347 \sim \rightarrow \sim)$
- show platform software thread list  $(350 \sim \rightarrow \sim)$
- show platform usb status  $(352 \sim -\gamma)$
- show [processes](#page-386-0) cpu platform  $(353 \sim +\frac{1}{2})$
- show [processes](#page-389-0) cpu platform history  $(356 \sim \rightarrow \sim)$
- show [processes](#page-392-0) cpu platform monitor  $(359 \sim \rightarrow \sim)$
- show [processes](#page-394-0) memory  $(361 \sim \sim \sim)$
- show [processes](#page-398-0) memory platform  $(365 \sim \rightarrow \sim)$
- show [processes](#page-402-0) platform  $(369 \sim \sim \mathcal{V})$
- show shell  $(372 \lt \lt \lt \lt)$
- show system mtu  $(375 \sim -\gamma)$
- show [tech-support](#page-409-0)  $(376 \sim \rightarrow \sim)$
- show [tech-support](#page-411-0) bgp  $(378 \sim \rightarrow \sim)$
- show [tech-support](#page-415-0) diagnostic  $(382 \sim \sim)$
- speed  $(384 \sim -\frac{1}{2})$
- start (COAP プロキシ [コンフィギュレーション\)](#page-419-0) (386 ページ)
- stop (COAP プロキシ [コンフィギュレーション\)](#page-420-0) (387 ページ)
- [switchport](#page-421-0) block (388 ページ)
- system mtu  $(390 \sim \rightarrow \sim)$
- transport (COAP プロキシ [コンフィギュレーション\)](#page-424-0) (391 ページ)
- voice-signaling vlan (ネットワークポリシー [コンフィギュレーション\)](#page-425-0) (392 ページ)
- voice vlan (ネットワークポリシー [コンフィギュレーション\)](#page-427-0) (394 ページ)

### <span id="page-190-0"></span>**bluetooth pin**

新しい Bluetooth PIN を設定するには、インターフェイス コンフィギュレーション モードまた はグローバル コンフィギュレーション モードで **bluetooth pin** コマンドを使用します。

#### **bluetooth pin** *pin*

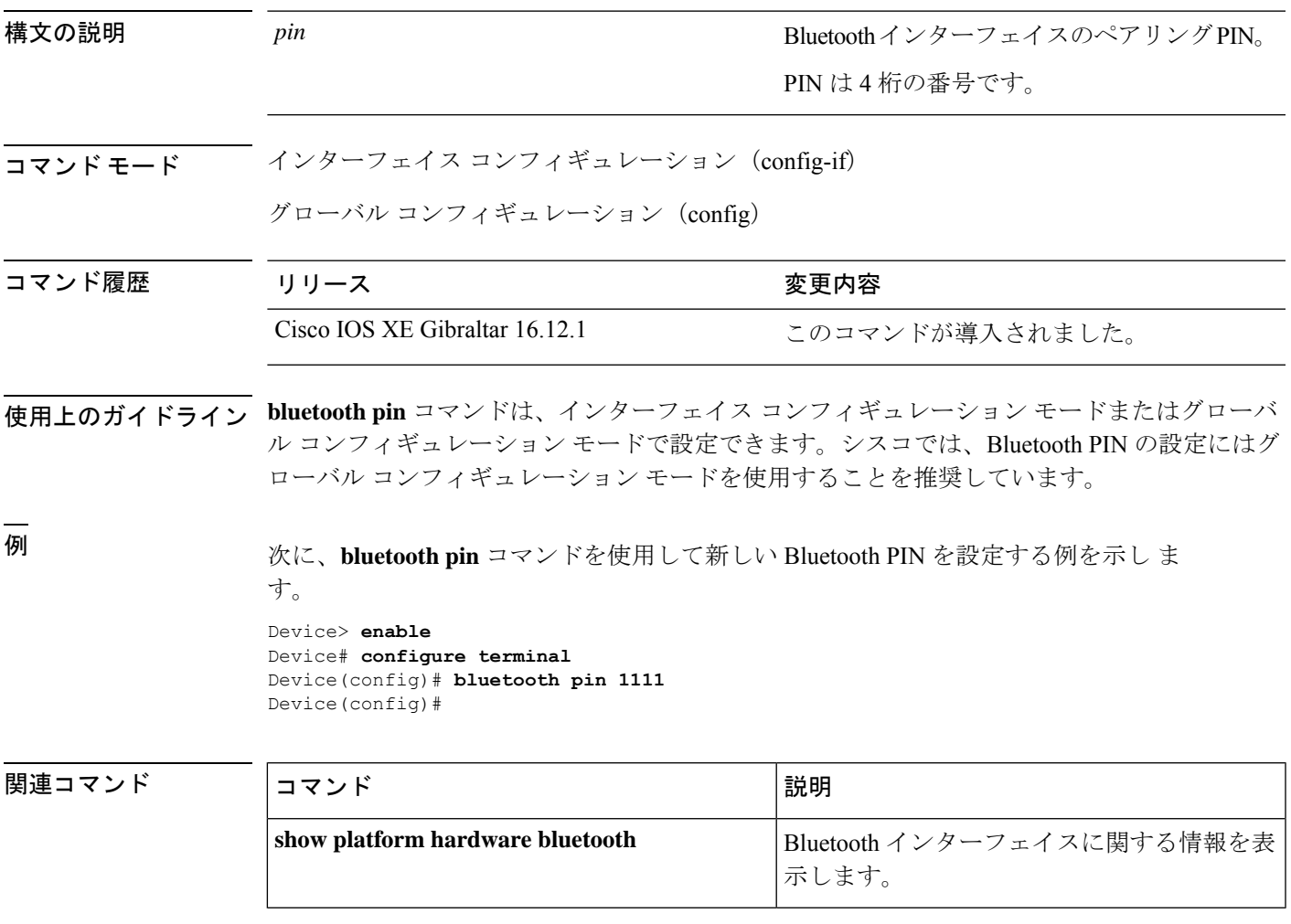

### <span id="page-191-0"></span>**clear coap database**

CoAP データベースをクリアするには、ユーザ EXEC モードまたは特権 EXEC モードで **clear coap database** コマンドを使用します。

#### **clear coap database**

コマンドデフォルト このコマンドには引数またはキーワードはありません。

### コマンド モード ユーザ EXEC (>)

特権 EXEC (#)

コマンド履歴

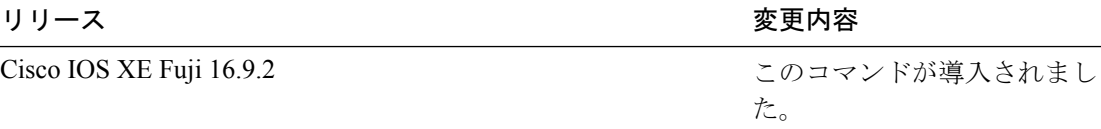

#### 例

次に、CoAP データベースをクリアする例を示します。

Device(config)# **clear coap database**

### <span id="page-192-0"></span>**clear macro auto configuration**

マクロによって適用された設定をインターフェイスから削除するには、**clear macro auto configuration** コマンドを使用します。

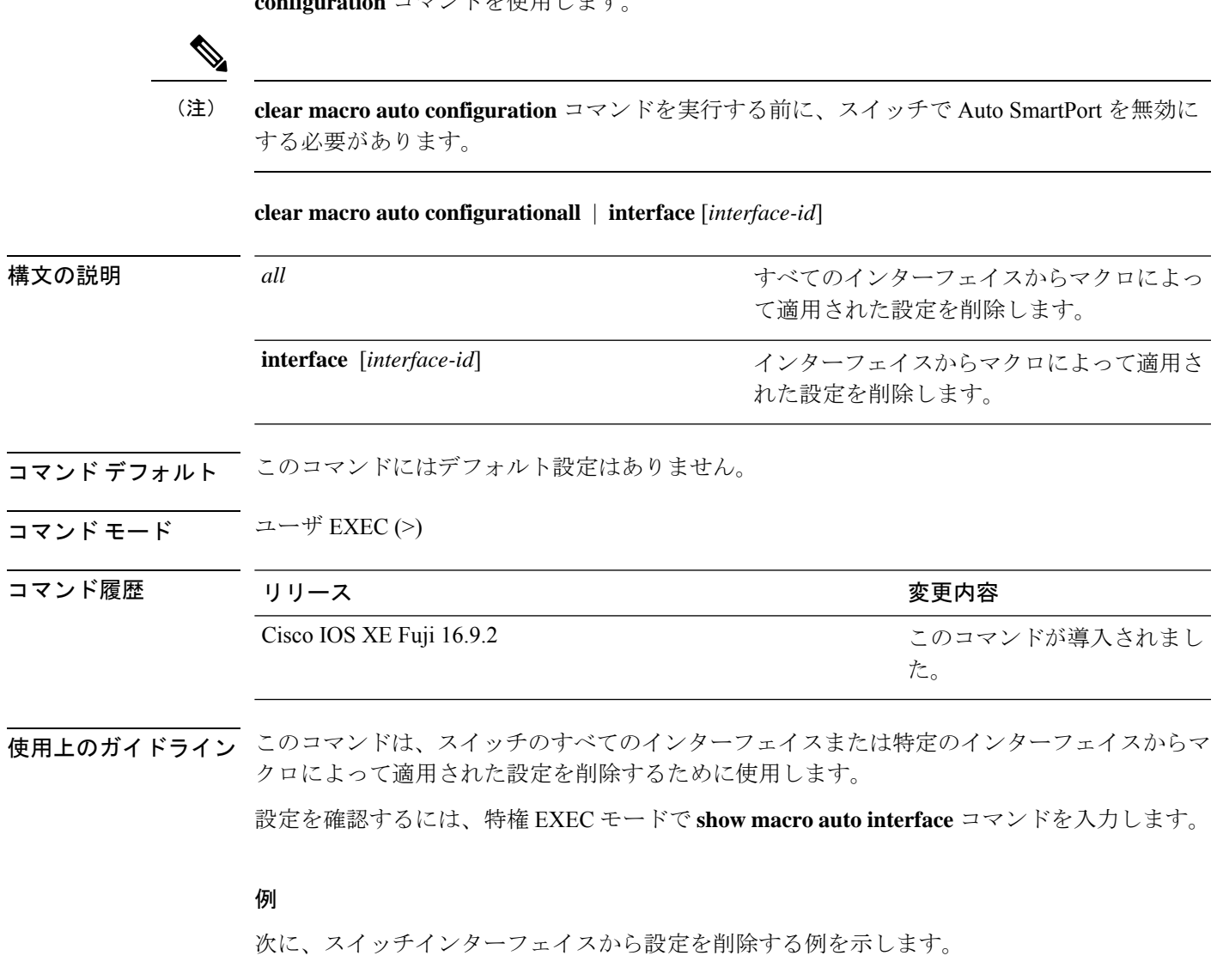

Device(config)# **clear macro auto configuration all**

### <span id="page-193-0"></span>**coapendpoint**(**COAP**プロキシコンフィギュレーション)

複数の IPv4/IPv6 スタティックエンドポイントをサポートするように COAP プロキシを設定す るには、COAP プロキシ コンフィギュレーション モードで **coap endpoint** コマンドを使用しま す。デフォルト設定に戻すには、このコマンドの **no** 形式を使用します。

**coap endpoint ipv4** | **ipv6**[*ip-address*] **no coap endpoint ipv4** | **ipv6**[*ip-address*]

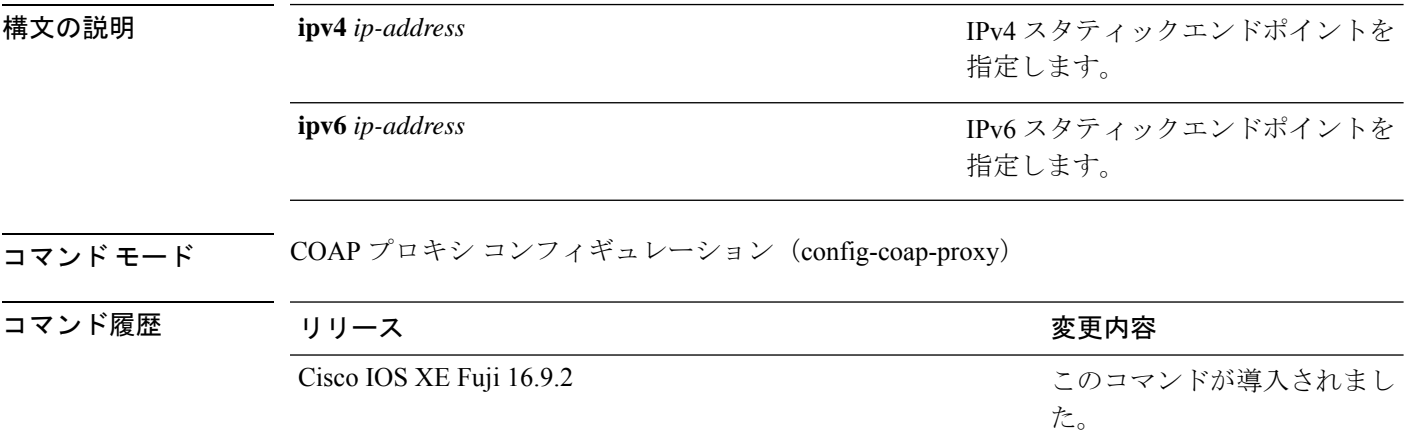

#### 例

次に、IPv4 スタティックエンドポイントを設定する例を示します。

Device(config)# **endpoint ipv4 1.1.1.1** Device(config-coap-proxy)# **transport tcp**

### <span id="page-194-0"></span>**debug coap**

コマンド履歴

COAP 設定のデバッグをイネーブルにするには、特権 EXEC モードで **debug coap** コマンドを 使用します。

**debug coap all** | **database** | **errors** | **events** | **packet** | **trace** | **warnings**

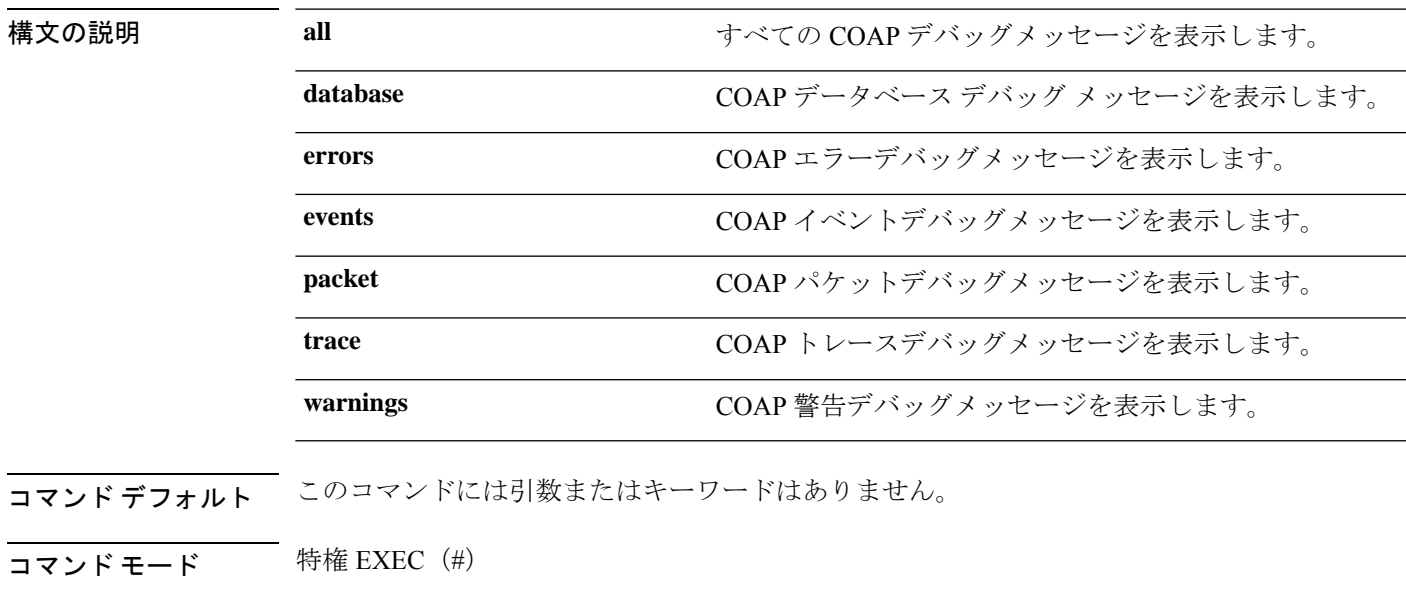

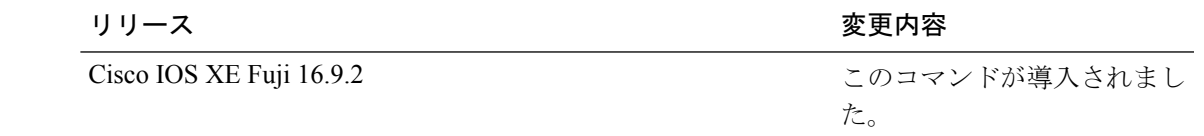

#### 例

次に、COAP データベースのデバッグをイネーブルにする例を示します。

Device# **debug coap database**

### <span id="page-195-0"></span>**device classifier**

デバイス分類子をイネーブルにするには、グローバルコンフィギュレーションモードで**device classifier**コマンドを使用します。デバイス分類子をディセーブルにするには、このコマンドの **no** 形式を使用します。

#### **device classifier**

**no device classifier**

- コマンドデフォルト このコマンドは、デフォルトでは無効になっています。
- コマンド モード グローバル コンフィギュレーション(config)

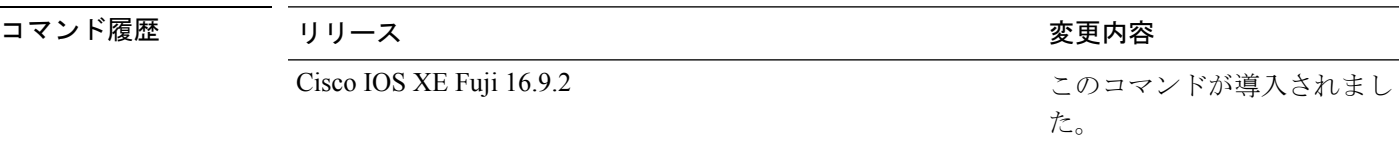

使用上のガイドライン デバイス分類子をディセーブルにするには、グローバル コンフィギュレーション モードで **no** device classifier コマンドを使用します。Auto SmartPort (ASP) などの機能が使用中のデバイス 分類子はディセーブルにできません。

#### 例

次に、スイッチの ASP デバイス分類子をイネーブルにする例を示します。

Device(config)# **device classifier** Device(config)# **end**

### <span id="page-196-0"></span>**debug ilpower**

電源コントローラおよびPower over Ethernet (PoE) システムのデバッグをイネーブルにするに は、特権 EXEC モードで **debug ilpower** コマンドを使用します。デバッグをディセーブルにす るには、このコマンドの **no** 形式を使用します。

**debug ilpower cdp** | **event** | **ha** | **port** | **powerman** | **registries** | **scp** | **sense no debug ilpower cdp** | **event** | **ha** | **port** | **powerman** | **registries** | **scp** | **sense**

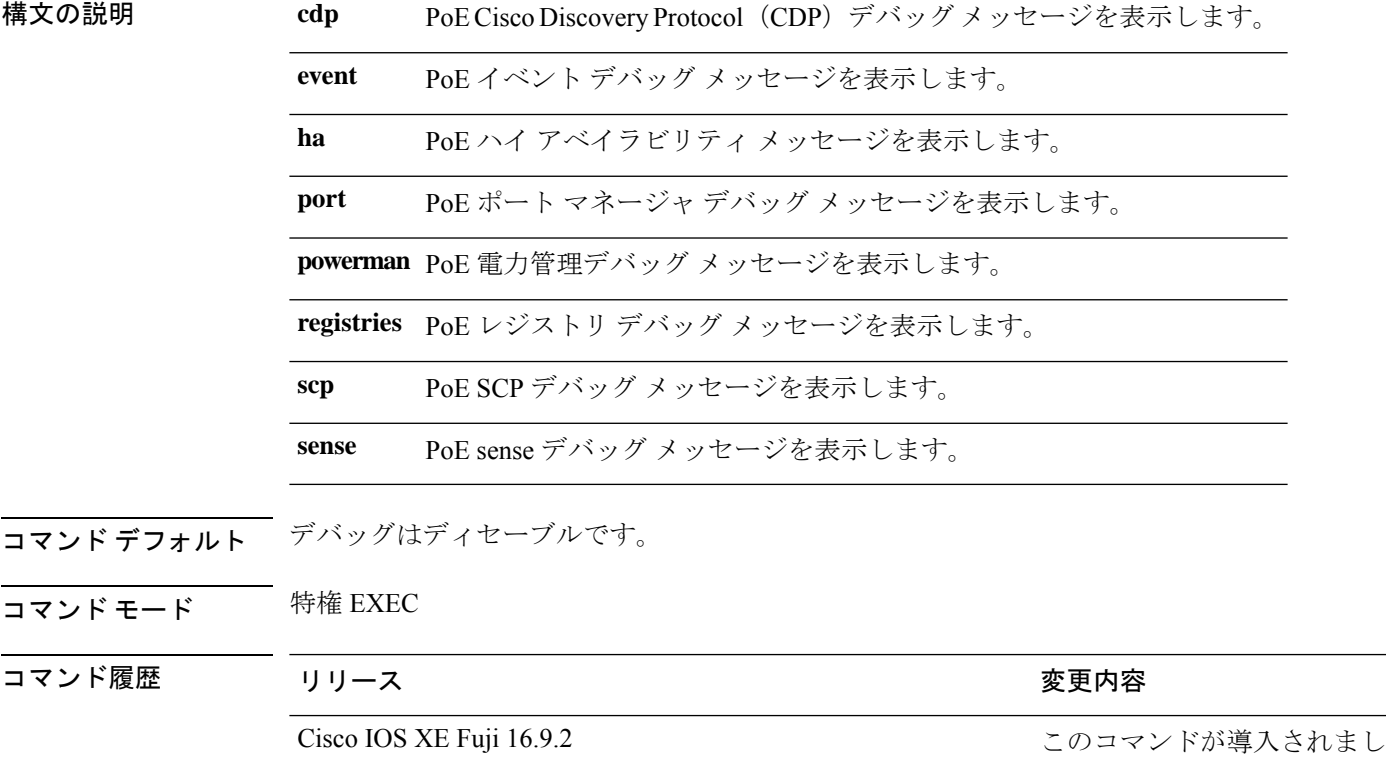

使用上のガイドライン このコマンドは、PoE 対応スイッチだけでサポートされています。

あるスイッチ スタック上でデバッグをイネーブルにした場合は、アクティブ スイッチでのみ イネーブルになります。スタックメンバのデバッグを有効にする場合は、**session***switch-number* EXECコマンドを使用して、アクティブスイッチからのセッションを開始できます。次に、ス タック メンバのコマンドライン プロンプトで **debug** コマンドを入力します。最初にセッショ ンを開始せずにメンバスイッチのデバッグをイネーブルにするには、アクティブスイッチ上で **remote command** *stack-member-number LINE* EXEC コマンドを使用します。

た。

### <span id="page-197-0"></span>**debug interface**

インターフェイス関連アクティビティのデバッグをイネーブルにするには、特権EXECモード で**debug interface**コマンドを使用します。デバッグをディセーブルにするには、このコマンド の **no** 形式を使用します。

**debug interface** *interface-id* | **counters exceptions** | **protocol memory** | **null** *interface-number* | **port-channel** *port-channel-number* | **states**|**vlan** *vlan-id* **no debug interface** *interface-id* | **counters exceptions** | **protocol memory** | **null** *interface-number*

| **port-channel** *port-channel-number* | **states**|**vlan** *vlan-id*

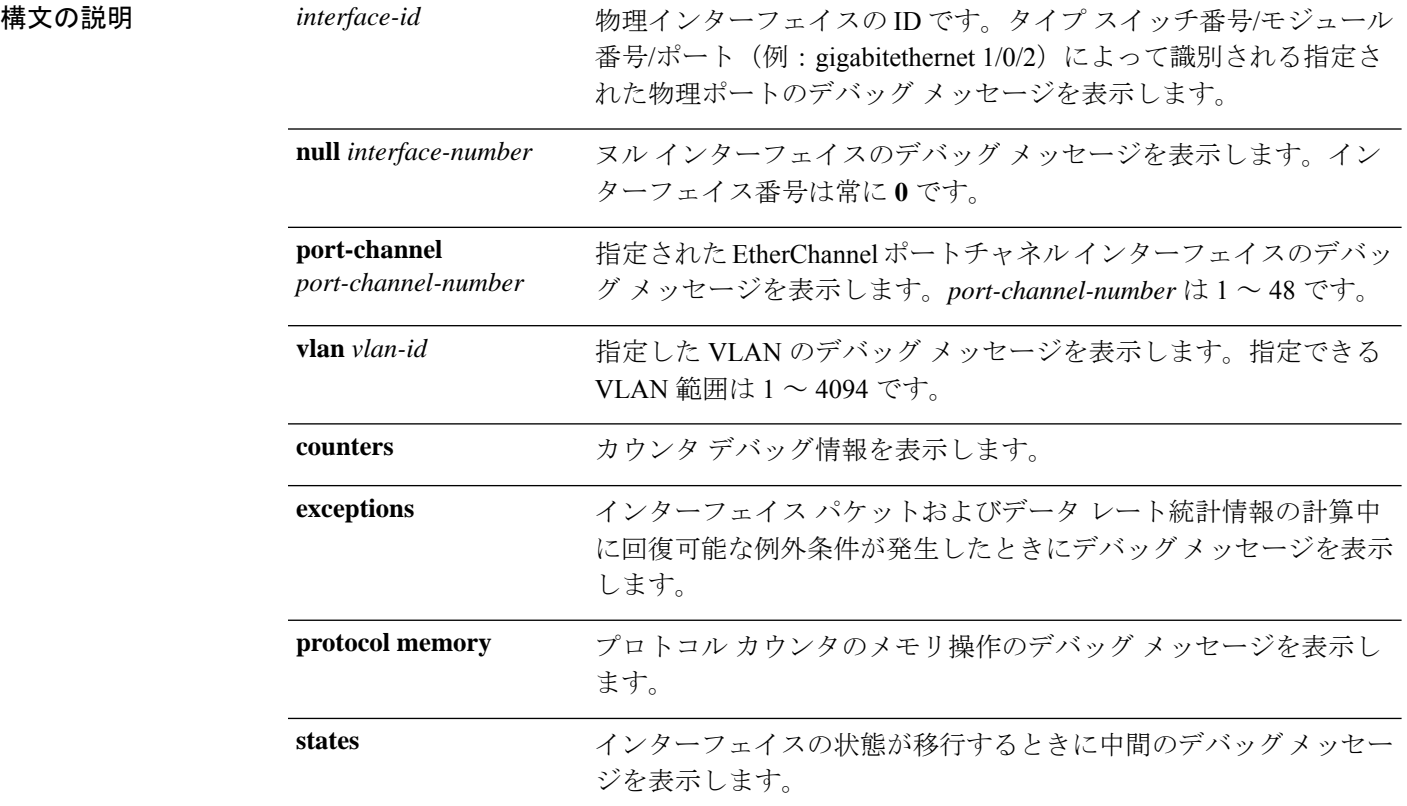

コマンド デフォルト デバッグはディセーブルです。

コマンド モード 特権 EXEC (#)

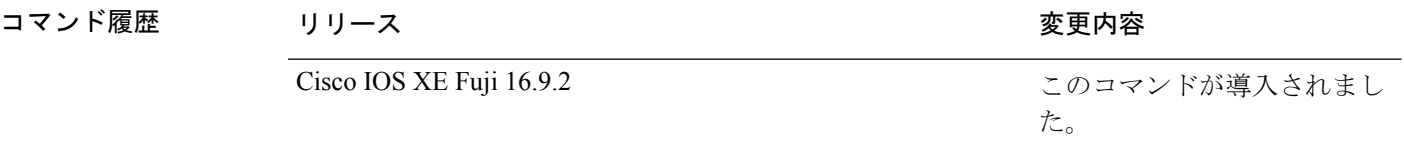

使用上のガイドライン キーワードを指定しない場合は、すべてのデバッグ メッセージが表示されます。

#### **undebug interface** コマンドは **no debug interface** コマンドと同じです。

あるスイッチ スタック上でデバッグをイネーブルにした場合は、アクティブ スイッチでのみ イネーブルになります。スタックメンバのデバッグを有効にする場合は、**session***switch-number* EXECコマンドを使用して、アクティブスイッチからのセッションを開始できます。次に、ス タック メンバのコマンドライン プロンプトで **debug** コマンドを入力します。最初にセッショ ンを開始せずにメンバスイッチのデバッグをイネーブルにするには、アクティブスイッチ上で **remote command** *stack-member-number LINE* EXEC コマンドを使用します。

### <span id="page-199-0"></span>**debug lldp packets**

Link Layer Discovery Protocol (LLDP) パケットのデバッグをイネーブルにするには、特権 EXEC モードで **debug lldp packets** コマンドを使用します。デバッグをディセーブルにするには、こ のコマンドの **no** 形式を使用します。

#### **debug lldp packets no debug lldp packets**

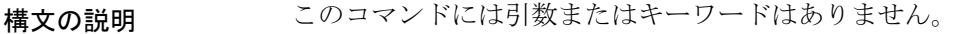

- **コマンド デフォルト** デバッグはディセーブルです。
- $\overline{\mathsf{u} \cdot \mathsf{v}}$  = 特権 EXEC (#)

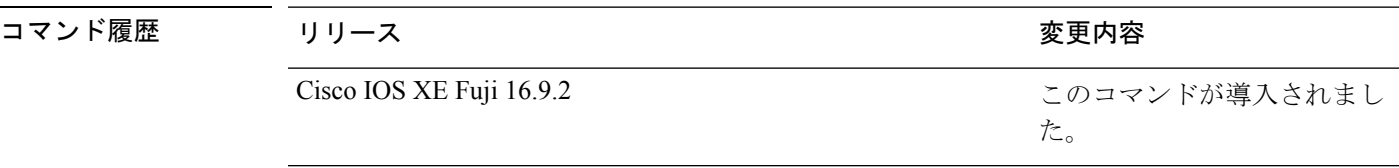

使用上のガイドライン **undebug lldp packets** コマンドは **no debug lldp packets** コマンドと同じです。

あるスイッチスタック上でデバッグをイネーブルにした場合は、アクティブスイッチでのみイ ネーブルになります。スタックメンバのデバッグを有効にする場合は、**session** *switch-number* EXEC コマンドを使用して、アクティブスイッチからのセッションを開始できます。

### <span id="page-200-0"></span>**debug platform poe**

Power over Ethernet (PoE) ポートのデバッグをイネーブルにするには、特権 EXEC モードで **debugplatform poe** コマンドを使用します。デバッグを無効にするには、このコマンドの **no** 形 式を使用します。

**debug platform poe** [**error** | **info**] [**switch** *switch-number*] **no debug platform poe** [**error** | **info**] [**switch** *switch-number*]

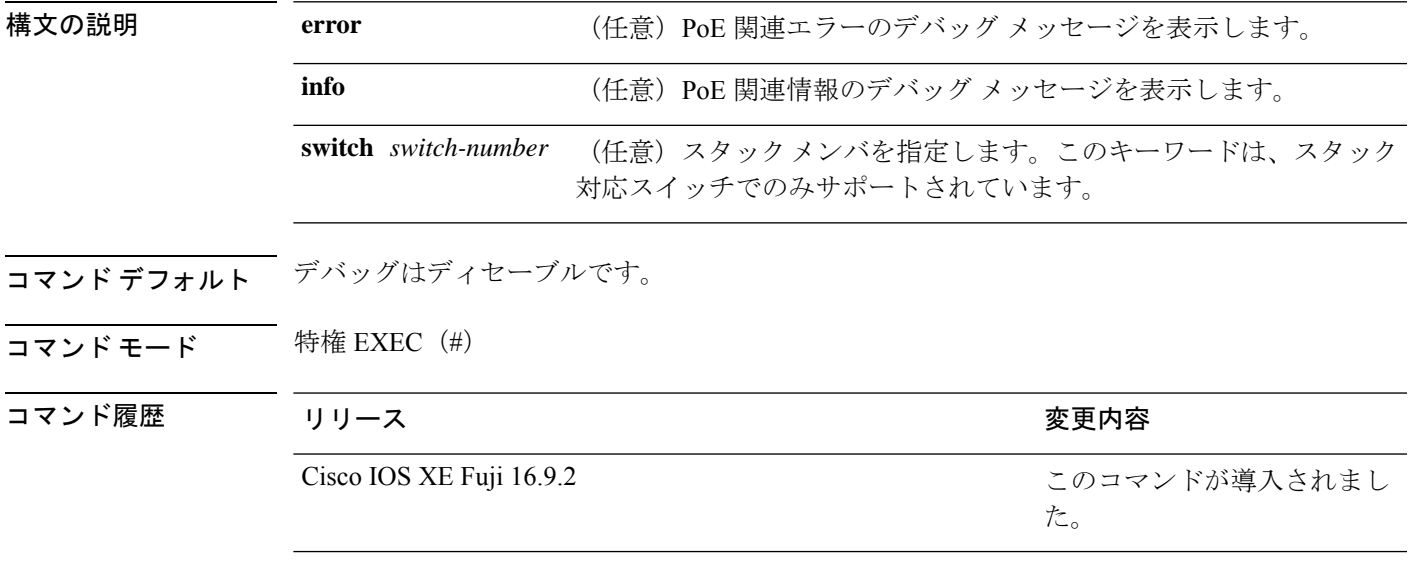

使用上のガイドライン **undebug platform poe** コマンドは **no debug platform poe** コマンドと同じです。

### <span id="page-201-0"></span>**debug platformsoftware fed switch active punt packet-capture start**

アクティブスイッチの CPU 使用率が高いときのパケットのデバッグを有効にするには、特権 EXEC モードで **debug platform software fed switch active punt packet-capture start** コマンドを 使用します。アクティブスイッチの CPU 使用率が高いときのパケットのデバッグを無効にす るには、特権 EXEC モードで **debug platform software fed switch active punt packet-capture stop** コマンドを使用します。

**debug platform software fed switch active punt packet-capture start debug platform software fed switch active punt packet-capture stop**

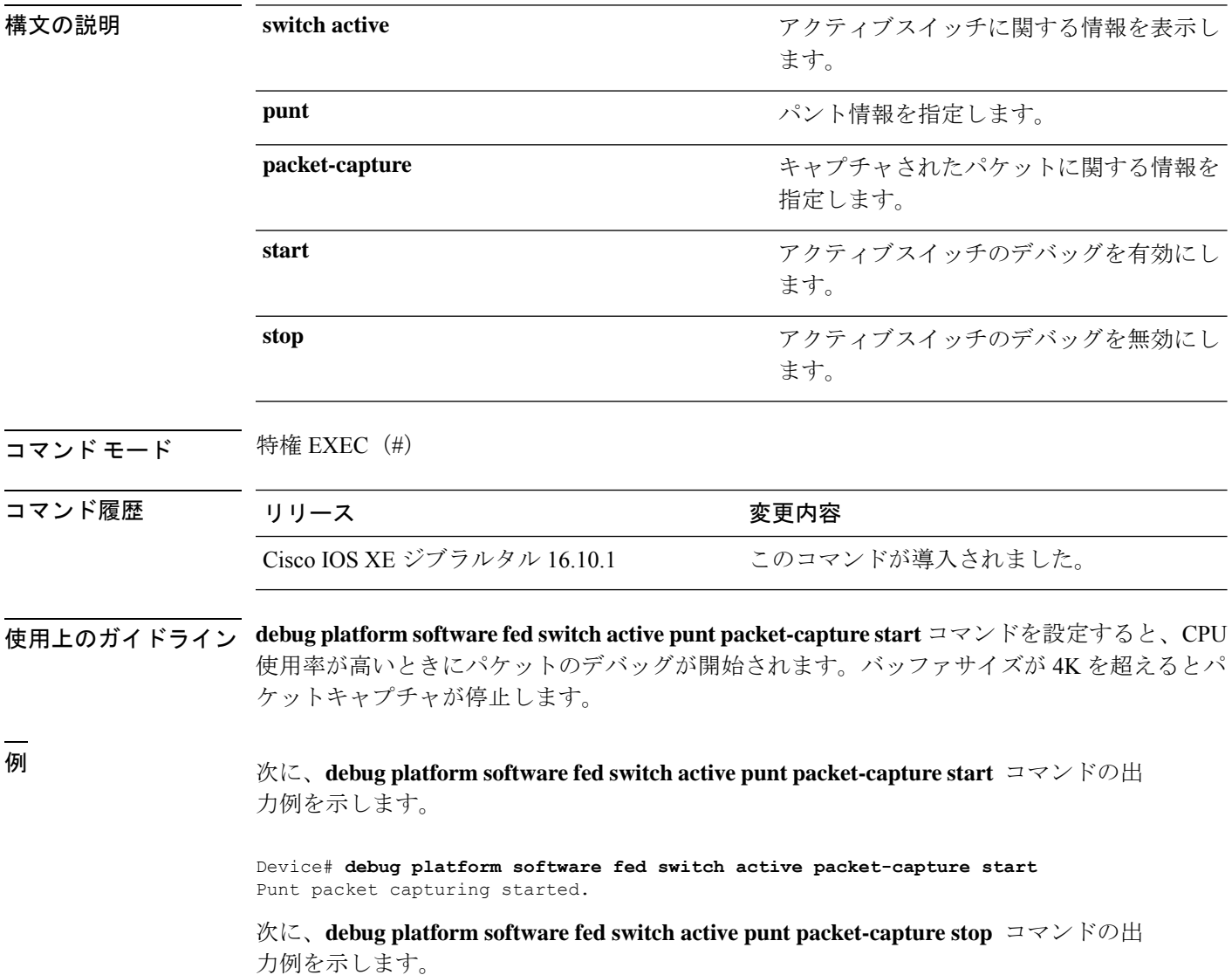

Device# **debug platform software fed switch active packet-capture stop** Punt packet capturing stopped. Captured 101 packet(s)

### <span id="page-203-0"></span>**duplex**

ポートのデュプレックスモードで動作するように指定するには、インターフェイス コンフィ ギュレーション モードで **duplex** コマンドを使用します。デフォルト値に戻すには、このコマ ンドの **no** 形式を使用します。

**duplex auto** | **full** | **half no duplex auto** | **full** | **half**

構文の説明 **auto**自動によるデュプレックス設定をイネーブルにします。接続されたデバイスモードによ り、ポートが自動的に全二重モードか半二重モードで動作すべきかを判断します。

**full** 全二重モードをイネーブルにします。

半二重モードをイネーブルにします(10 または 100 Mb/s で動作するインターフェイス **half** に限る)。1000 Mb/s、10,000 Mb/s、2.5Gb/s、5Gb/s で動作するインターフェイスに対し ては半二重モードを設定できません。

コマンド デフォルト ギガビットイーサネット ポートのデフォルトは **auto** です。

二重オプションは、1000BASE*-x* または 10GBASE*-x*(*-x* は -BX、-CWDM、-LX、-SX、または -ZX) SFP モジュールではサポートされていません。

コマンド モード インターフェイス コンフィギュレーション

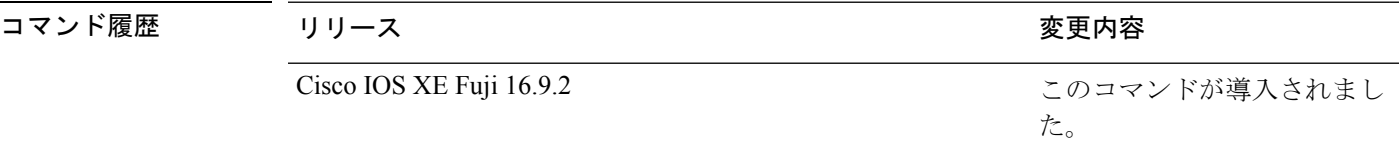

使用上のガイドライン ギガビットイーサネットポートでは、接続装置がデュプレックスパラメータの自動ネゴシエー ションを行わない場合にポートを **auto** に設定すると、**full** を指定するのと同じ効果がありま す。

デュプレックスモードが**auto**で接続されている装置が半二重で動作している場合、半二重モー ドはギガビット イーサネット インターフェイスでサポートされます。ただし、これらのイン ターフェイスを半二重モードで動作するように設定することはできません。 (注)

特定のポートを全二重または半二重のいずれかに設定できます。このコマンドの適用可能性 は、スイッチが接続されているデバイスによって異なります。

両方のラインの終端が自動ネゴシエーションをサポートしている場合、デフォルトの自動ネゴ シエーションを使用することを強く推奨します。片方のインターフェイスが自動ネゴシエー

ションをサポートし、もう片方がサポートしていない場合、両方のインターフェイス上でデュ プレックスと速度を設定し、サポートされている側で **auto** の設定を使用してください。

速度が **auto** に設定されている場合、スイッチはもう一方のリンクの終端にあるデバイスと速 度設定についてネゴシエートし、速度をネゴシエートされた値に強制的に設定します。デュプ レックス設定はリンクの両端での設定が引き継がれますが、これにより、デュプレックス設定 に矛盾が生じることがあります。

デュプレックス設定を行うことができるのは、速度が **auto** に設定されている場合です。

 $\bigwedge$ 注意

インターフェイス速度とデュプレックスモードの設定を変更すると、再設定中にインターフェ イスがシャットダウンし、再びイネーブルになる場合があります。

設定を確認するには、**show interfaces** 特権 EXEC コマンドを入力します。

例 次の例では、インターフェイスを全二重動作に設定する方法を示します。

Device(config)# **interface gigabitethernet1/0/1** Devic(config-if)# **duplex full**

### <span id="page-205-0"></span>**errdisable detect cause**

特定の原因またはすべての原因に対して errdisable 検出をイネーブルにするには、グローバル コンフィギュレーション モードで **errdisable detect cause** コマンドを使用します。errdisable 検 出機能をディセーブルにするには、このコマンドの **no** 形式を使用します。

**errdisable detect cause all**| **arp-inspection**|**bpduguard shutdown vlan**|**dhcp-rate-limit** |**dtp-flap** | **gbic-invalid** | **inline-power** | **link-flap** | **loopback** | **pagp-flap** | **pppoe-ia-rate-limit** | **psp shutdown vlan** | **security-violation shutdown vlan** | **sfp-config-mismatch**

**no errdisable detect cause all** | **arp-inspection** | **bpduguard shutdown vlan** | **dhcp-rate-limit** | **dtp-flap** | **gbic-invalid** | **inline-power** | **link-flap** | **loopback** | **pagp-flap** | **pppoe-ia-rate-limit** | **psp shutdown vlan** | **security-violation shutdown vlan** | **sfp-config-mismatch**

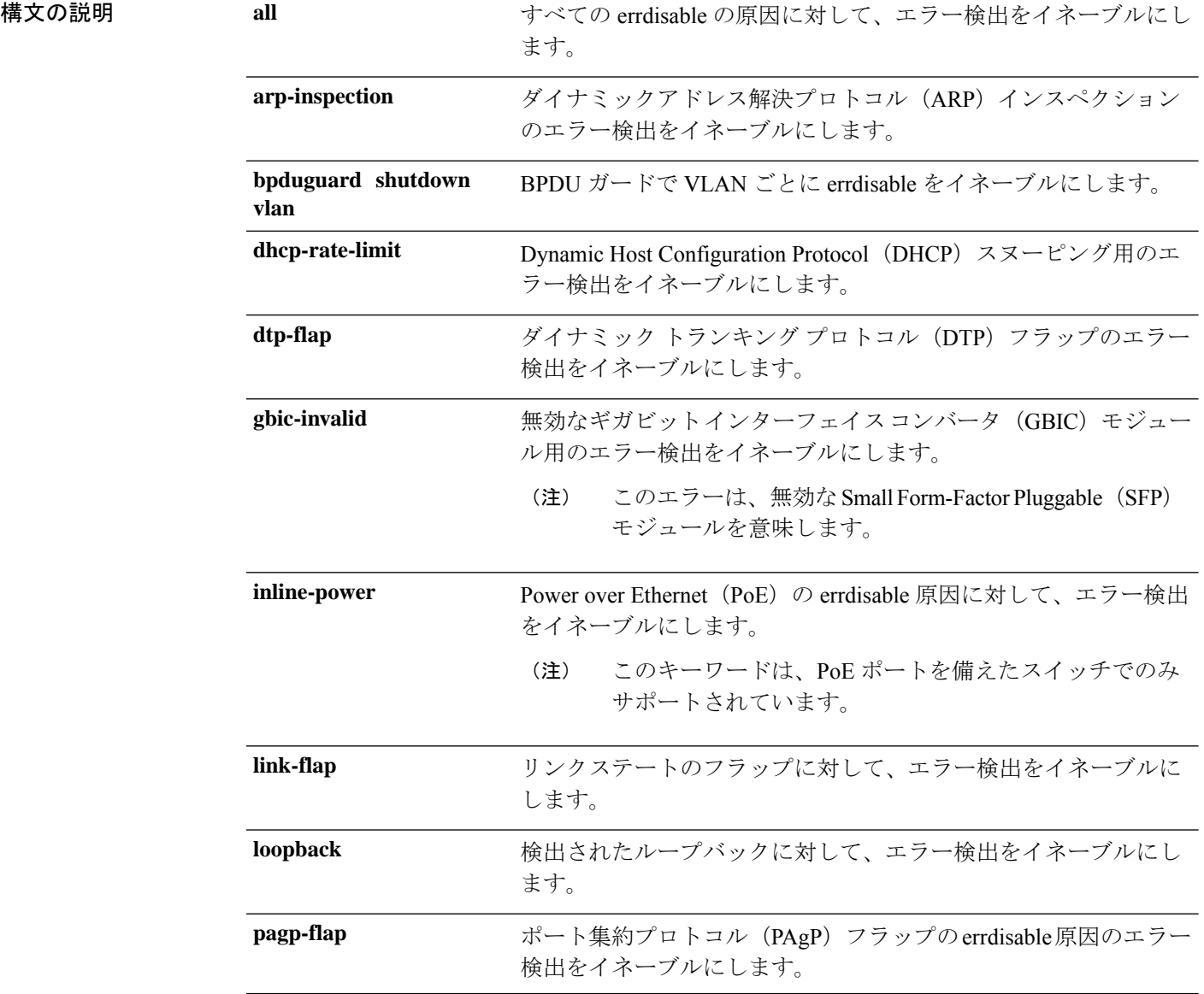

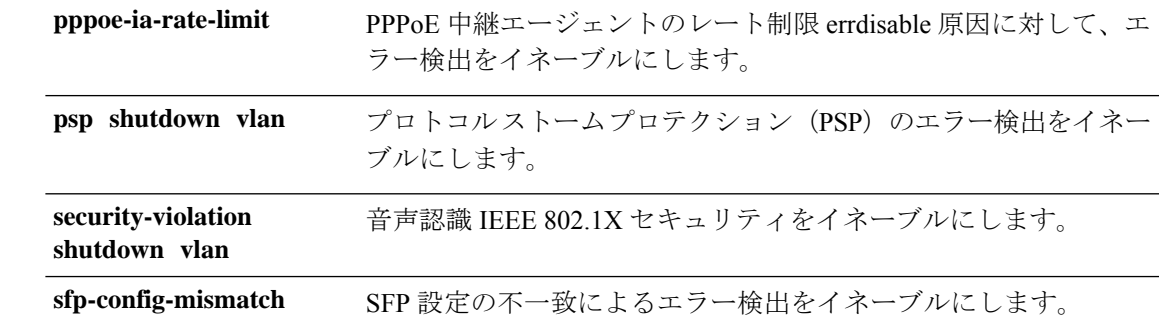

コマンドデフォルト 検出はすべての原因に対してイネーブルです。VLAN ごとの errdisable を除くすべての原因に ついて、ポート全体をシャットダウンするように設定されます。

コマンド モード グローバル コンフィギュレーション

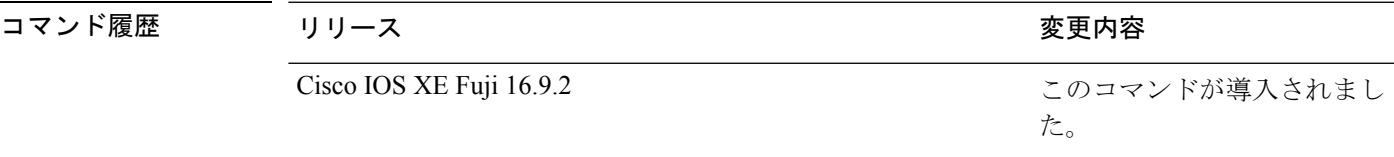

使用上のガイドライン 原因 (link-flap、dhcp-rate-limit など)は、errdisable ステートが発生した理由です。原因がイン ターフェイスで検出された場合、インターフェイスは errdisable ステートとなり、リンクダウ ンステートに類似した動作ステートとなります。

> ポートが errdisable になっているときは事実上シャットダウンし、トラフィックはポートで送 受信されません。ブリッジ プロトコル データ ユニット (BPDU) ガード、音声認識 802.1X セ キュリティ、およびポートセキュリティ機能の場合は、違反の発生時にポート全体をシャット ダウンする代わりに、ポートで問題となっている VLAN のみをシャットダウンするようにス イッチを設定できます。

> **errdisable recovery** グローバル コンフィギュレーション コマンドを入力して、原因の回復メカ ニズムを設定する場合は、すべての原因がタイムアウトになった時点で、インターフェイスは errdisableステートから抜け出して、処理を再試行できるようになります。回復メカニズムを設 定しない場合は、まず **shutdown** コマンドを入力し、次に **no shutdown** コマンドを入力して、 インターフェイスを手動で errdisable ステートから回復させる必要があります。

> プロトコル ストーム プロテクションでは、最大 2 個の仮想ポートについて過剰なパケットが ドロップされます。**psp** キーワードを使用した仮想ポートの errdisable は、EtherChannel および Flexlink インターフェイスではサポートされません。

設定を確認するには、**show errdisable detect** 特権 EXEC コマンドを入力します。

次の例では、リンクフラップ errdisable 原因に対して errdisable 検出をイネーブルにす る方法を示します。

Device(config)# **errdisable detect cause link-flap**

次のコマンドでは、VLANごとのerrdisableステートでBPDUガードをグローバルに設 定する方法を示します。

Device(config)# **errdisable detect cause bpduguard shutdown vlan**

次のコマンドでは、VLAN ごとの errdisable ステートで音声認識 802.1X セキュリティ をグローバルに設定する方法を示します。

Device(config)# **errdisable detect cause security-violation shutdown vlan**

設定を確認するには、**show errdisable detect** 特権 EXEC コマンドを入力します。

ポートされています。

### <span id="page-208-0"></span>**errdisable recovery cause**

特定の原因から回復するように errdisable メカニズムをイネーブルにするには、グローバル コ ンフィギュレーション モードで **errdisable recovery cause** コマンドを使用します。デフォルト 設定に戻すには、このコマンドの **no** 形式を使用します。

**errdisable recovery cause all** | **arp-inspection** | **bpduguard** | **channel-misconfig** | **dhcp-rate-limit** | **dtp-flap** | **gbic-invalid** | **inline-power** | **link-flap** | **loopback** | **mac-limit** | **pagp-flap** | **port-mode-failure** |**pppoe-ia-rate-limit** |**psecure-violation**|**psp**|**security-violation**|**sfp-config-mismatch**|**storm-control** | **udld**

**no errdisable recovery cause all**| **arp-inspection**|**bpduguard**| **channel-misconfig** |**dhcp-rate-limit** |**dtp-flap**| **gbic-invalid**|**inline-power** |**link-flap**|**loopback**| **mac-limit** |**pagp-flap**|**port-mode-failure** |**pppoe-ia-rate-limit** |**psecure-violation**|**psp**|**security-violation**|**sfp-config-mismatch**|**storm-control** | **udld**

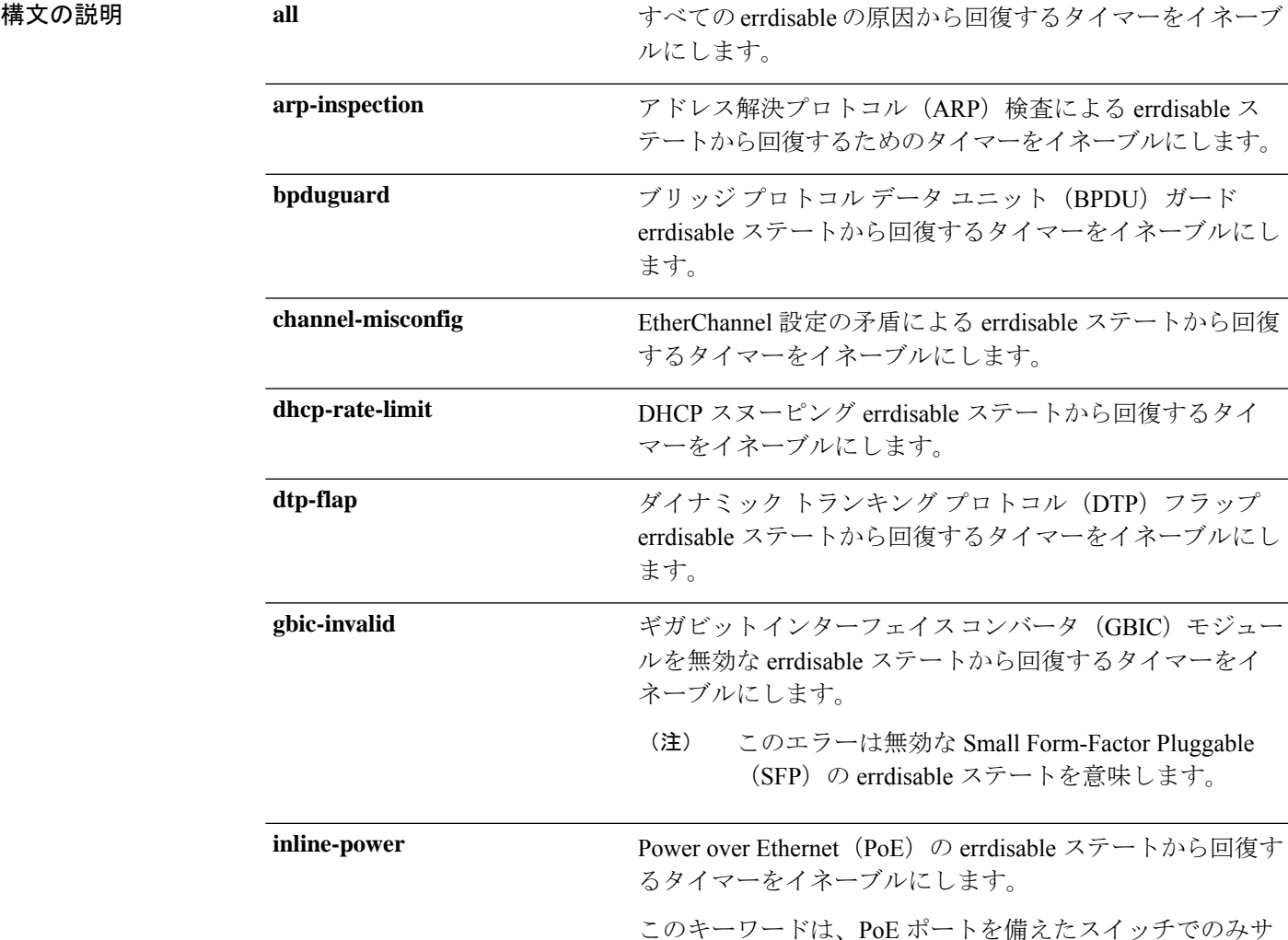

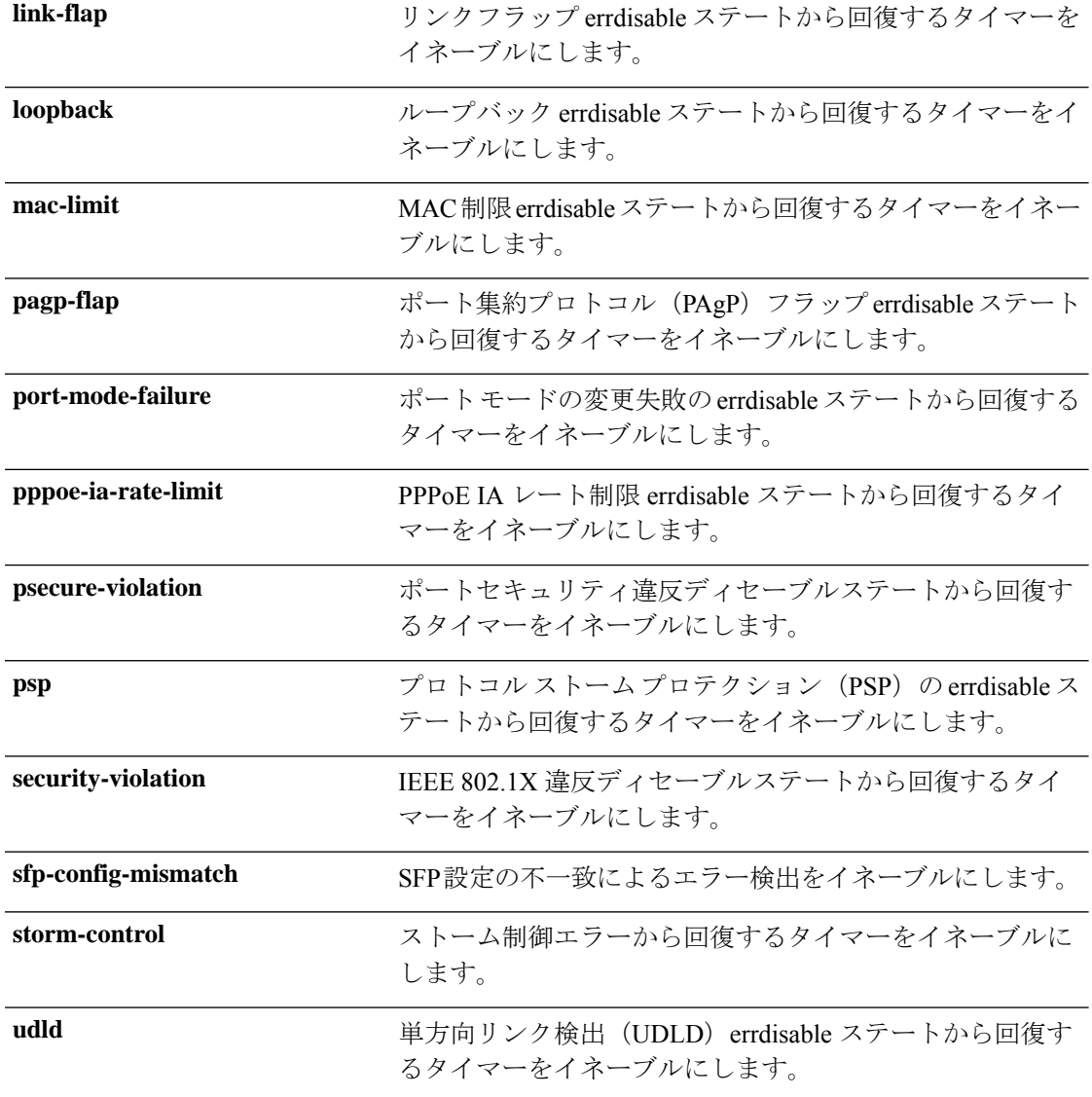

コマンドデフォルト すべての原因に対して回復はディセーブルです。

#### コマンド モード グローバル コンフィギュレーション(config)

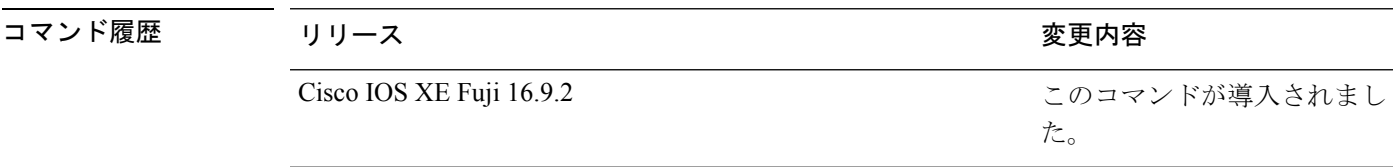

使用上のガイドライン 原因(all、BDPUガードなど)は、errdisableステートが発生した理由として定義されます。原 因がインターフェイスで検出された場合、インターフェイスは errdisable ステート(リンクダ ウンステートに類似した動作ステート)となります。

ポートが errdisable になっているときは事実上シャットダウンし、トラフィックはポートで送 受信されません。BPDUガード機能およびポートセキュリティ機能の場合は、違反の発生時に ポート全体をシャットダウンする代わりに、ポートで問題となっている VLAN だけをシャッ トダウンするようにスイッチを設定できます。

原因の回復をイネーブルにしない場合、インターフェイスは、**shutdown** および **no shutdown** インターフェイス コンフィギュレーション コマンドが入力されるまで errdisable ステートのま まです。原因の回復をイネーブルにした場合、インターフェイスは errdisable ステートから回 復し、すべての原因がタイムアウトになったときに処理を再開できるようになります。

原因の回復をイネーブルにしない場合、まず **shutdown** コマンドを入力し、次に **no shutdown** コマンドを入力して、手動でインターフェイスを errdisable ステートから回復させる必要があ ります。

設定を確認するには、**show errdisable recovery** 特権 EXEC コマンドを入力します。

<sup>例</sup> 次の例では、BPDU ガード errdisable 原因に対して回復タイマーをイネーブルにする方 法を示します。

> Device# Device#**configure terminal** Device(config)# **errdisable recovery cause bpduguard**

### <span id="page-211-0"></span>**errdisable recovery cause**

特定の原因から回復するように errdisable メカニズムをイネーブルにするには、グローバル コ ンフィギュレーション モードで **errdisable recovery cause** コマンドを使用します。デフォルト 設定に戻すには、このコマンドの **no** 形式を使用します。

**errdisable recovery cause all** | **arp-inspection** | **bpduguard** | **channel-misconfig** | **dhcp-rate-limit** | **dtp-flap** | **gbic-invalid** | **inline-power** | **link-flap** | **loopback** | **mac-limit** | **pagp-flap** | **port-mode-failure** |**pppoe-ia-rate-limit** |**psecure-violation**|**psp**|**security-violation**|**sfp-config-mismatch**|**storm-control** | **udld**

**no errdisable recovery cause all**| **arp-inspection**|**bpduguard**| **channel-misconfig** |**dhcp-rate-limit** |**dtp-flap**| **gbic-invalid**|**inline-power** |**link-flap**|**loopback**| **mac-limit** |**pagp-flap**|**port-mode-failure** |**pppoe-ia-rate-limit** |**psecure-violation**|**psp**|**security-violation**|**sfp-config-mismatch**|**storm-control** | **udld**

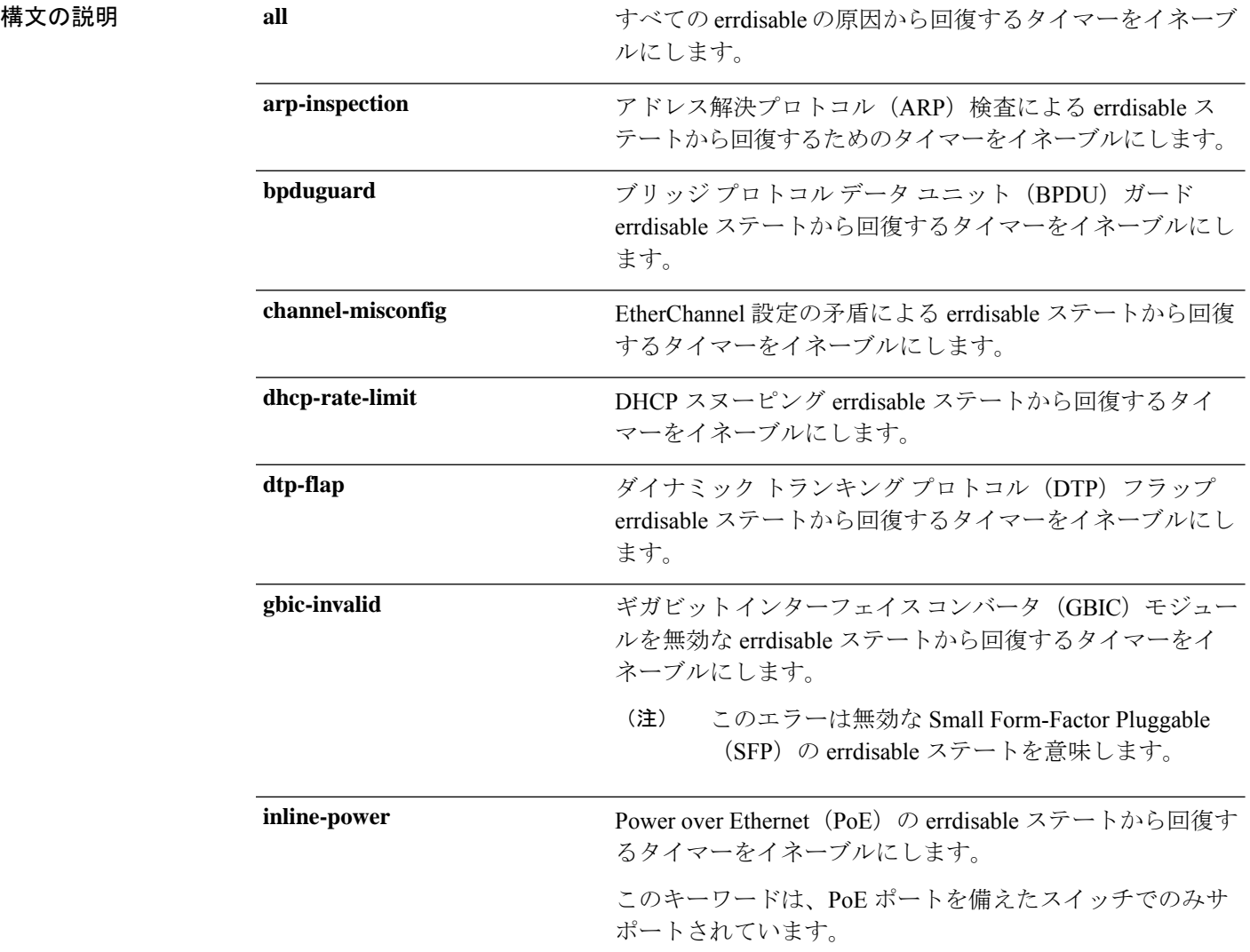

**178**

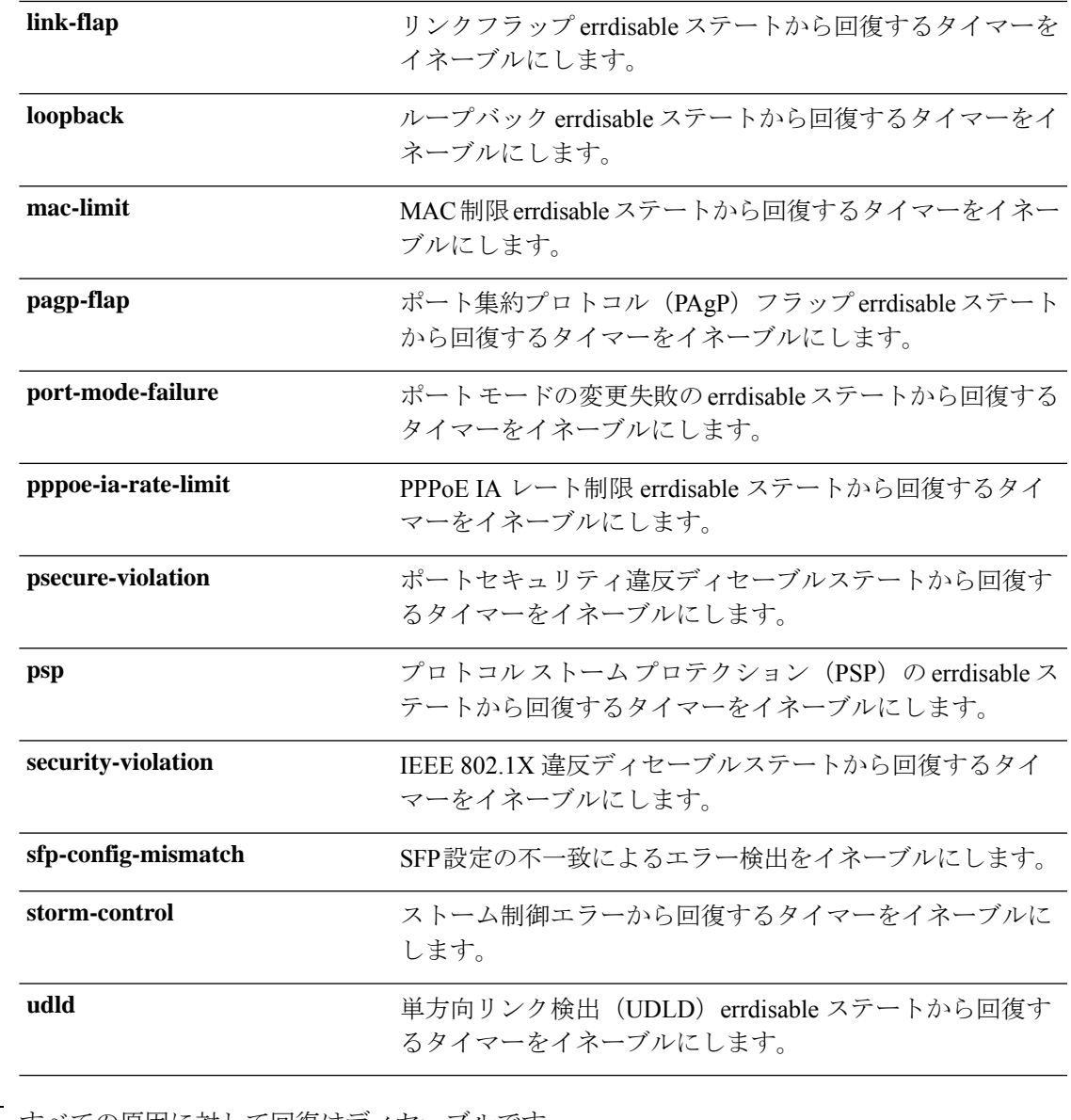

コマンドデフォルト すべての原因に対して回復はディセーブルです。

#### コマンド モード グローバル コンフィギュレーション(config)

コマンド履歴

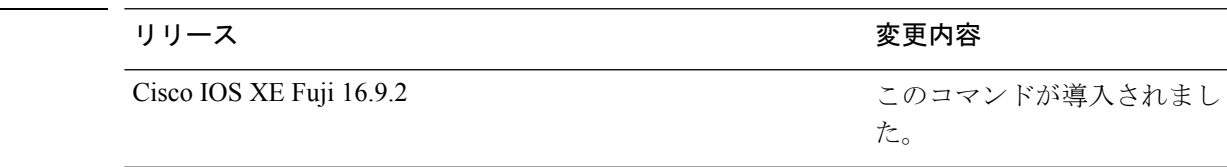

使用上のガイドライン 原因(all、BDPUガードなど)は、errdisableステートが発生した理由として定義されます。原 因がインターフェイスで検出された場合、インターフェイスは errdisable ステート(リンクダ ウンステートに類似した動作ステート)となります。

ポートが errdisable になっているときは事実上シャットダウンし、トラフィックはポートで送 受信されません。BPDUガード機能およびポートセキュリティ機能の場合は、違反の発生時に ポート全体をシャットダウンする代わりに、ポートで問題となっている VLAN だけをシャッ トダウンするようにスイッチを設定できます。

原因の回復をイネーブルにしない場合、インターフェイスは、**shutdown** および **no shutdown** インターフェイス コンフィギュレーション コマンドが入力されるまで errdisable ステートのま まです。原因の回復をイネーブルにした場合、インターフェイスは errdisable ステートから回 復し、すべての原因がタイムアウトになったときに処理を再開できるようになります。

原因の回復をイネーブルにしない場合、まず **shutdown** コマンドを入力し、次に **no shutdown** コマンドを入力して、手動でインターフェイスを errdisable ステートから回復させる必要があ ります。

設定を確認するには、**show errdisable recovery** 特権 EXEC コマンドを入力します。

<sup>例</sup> 次の例では、BPDU ガード errdisable 原因に対して回復タイマーをイネーブルにする方 法を示します。

> Device# Device#**configure terminal** Device(config)# **errdisable recovery cause bpduguard**

# <span id="page-214-0"></span>**interface**

インターフェイスを設定するには、**interface** コマンドを使用します。

**interface AccessTunnel** *interface-number* | **Auto-Template** *interface-number* | **GigabitEthernet** *switch-number/slot-number/port-number* | **Internal Interface** *Internal Interface number* | **LISP***interface-number* **Loopback** *interface-number* **Null** *interface-number* **Port-channel** *interface-number* **TenGigabitEthernet** *switch-number/slot-number/port-number* **TwentyFiveGigE** *switch-number/slot-number/port-number* **Tunnel** *interface-number* **Vlan** *interface-number*

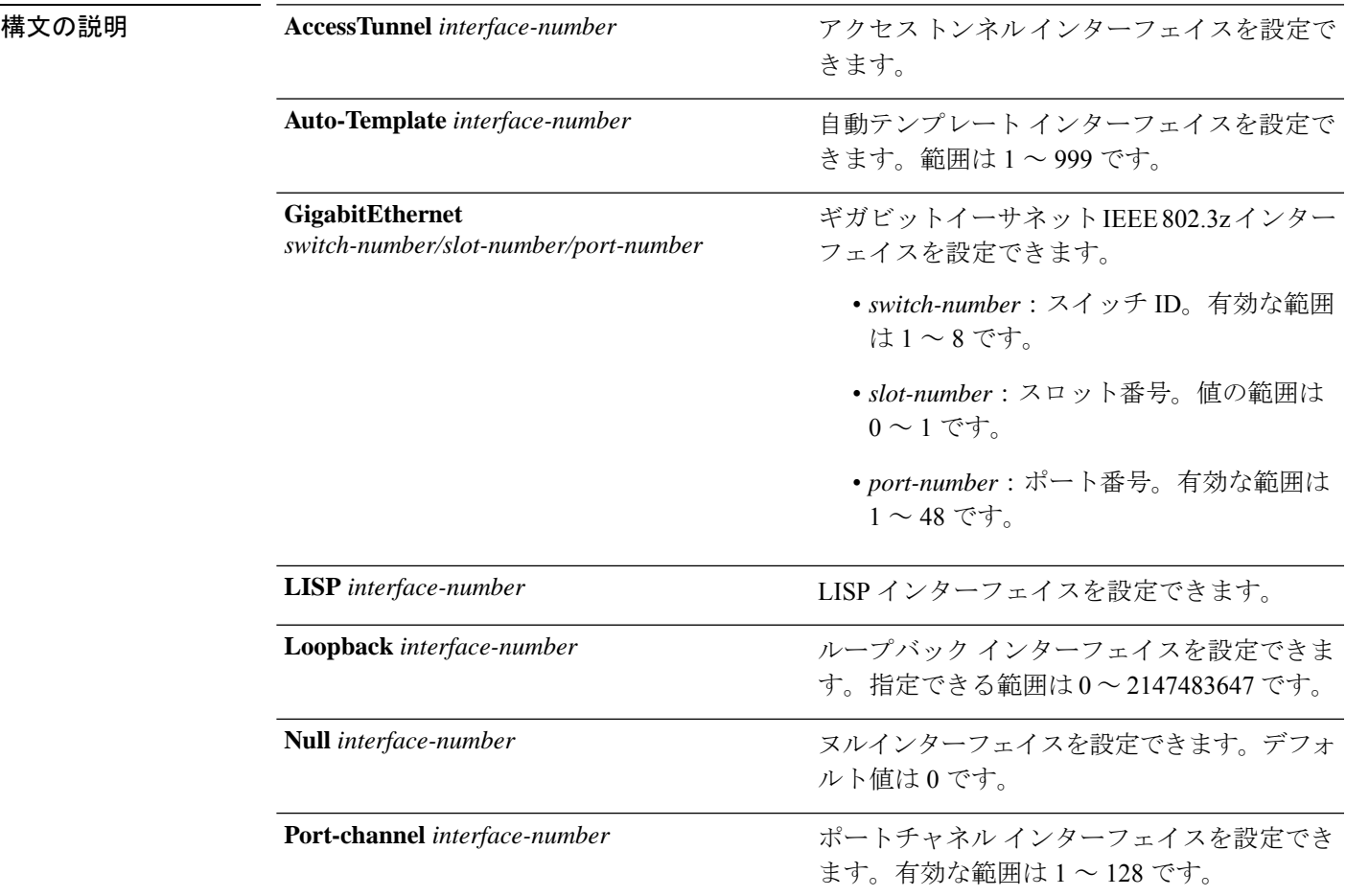

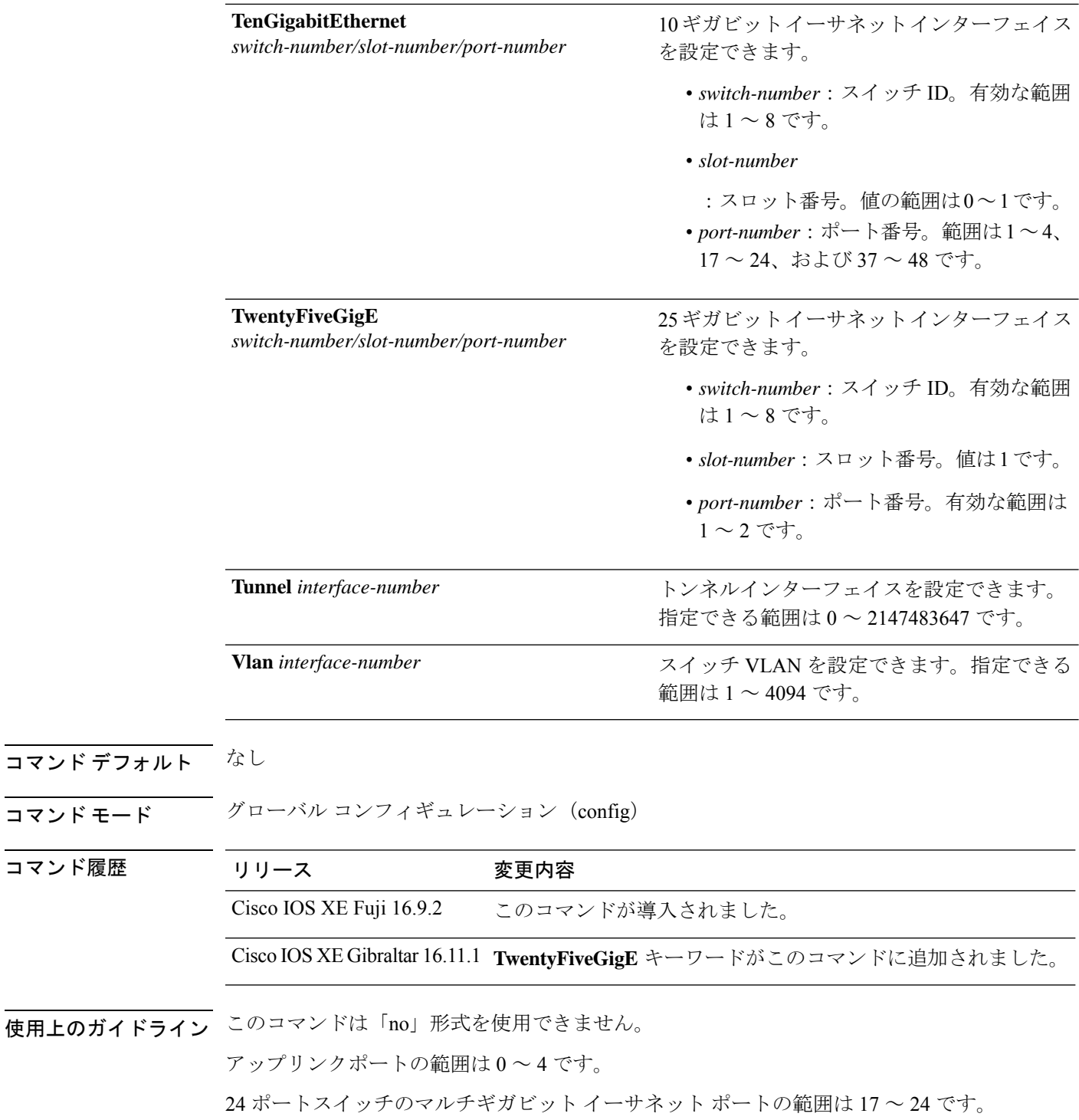

48 ポートスイッチのマルチギガビット イーサネット ポートの範囲は 41 ~ 48 です。

例 次に、トンネルインターフェイスを設定する例を示します。

コマンド履歴
Device(config)# **interface Tunnel 15** Device(config-if)#

次に、25 ギガビット イーサネット インターフェイスを設定する例を示します。

Device(config)# **interface TwentyFiveGigE 1/1/1** Device(config-if)#

次に、40 ギガビット イーサネット インターフェイスを設定する例を示します。

## **interface range**

インターフェイス範囲を設定するには、**interface range** コマンドを使用します。

**interface range GigabitEthernet***switch-number/slot-number/port-number*| **Loopback***interface-number* **Null** *interface-number* **Port-channel** *interface-number* **TenGigabitEthernet** *switch-number/slot-number/port-number* **TwentyFiveGigE** *switch-number/slot-number/port-number* **Tunnel** *interface-number* **Vlan** *interface-number*

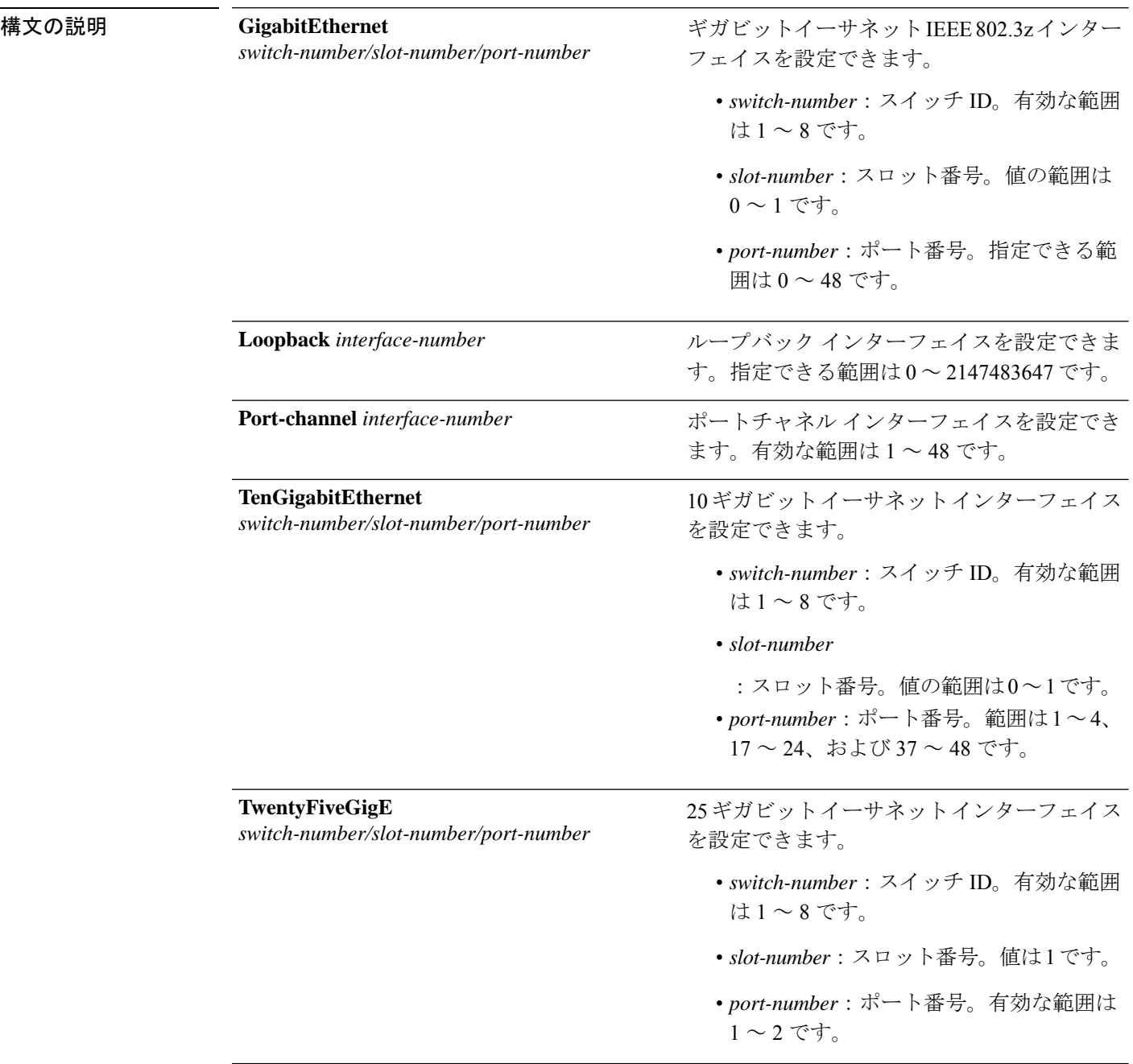

I

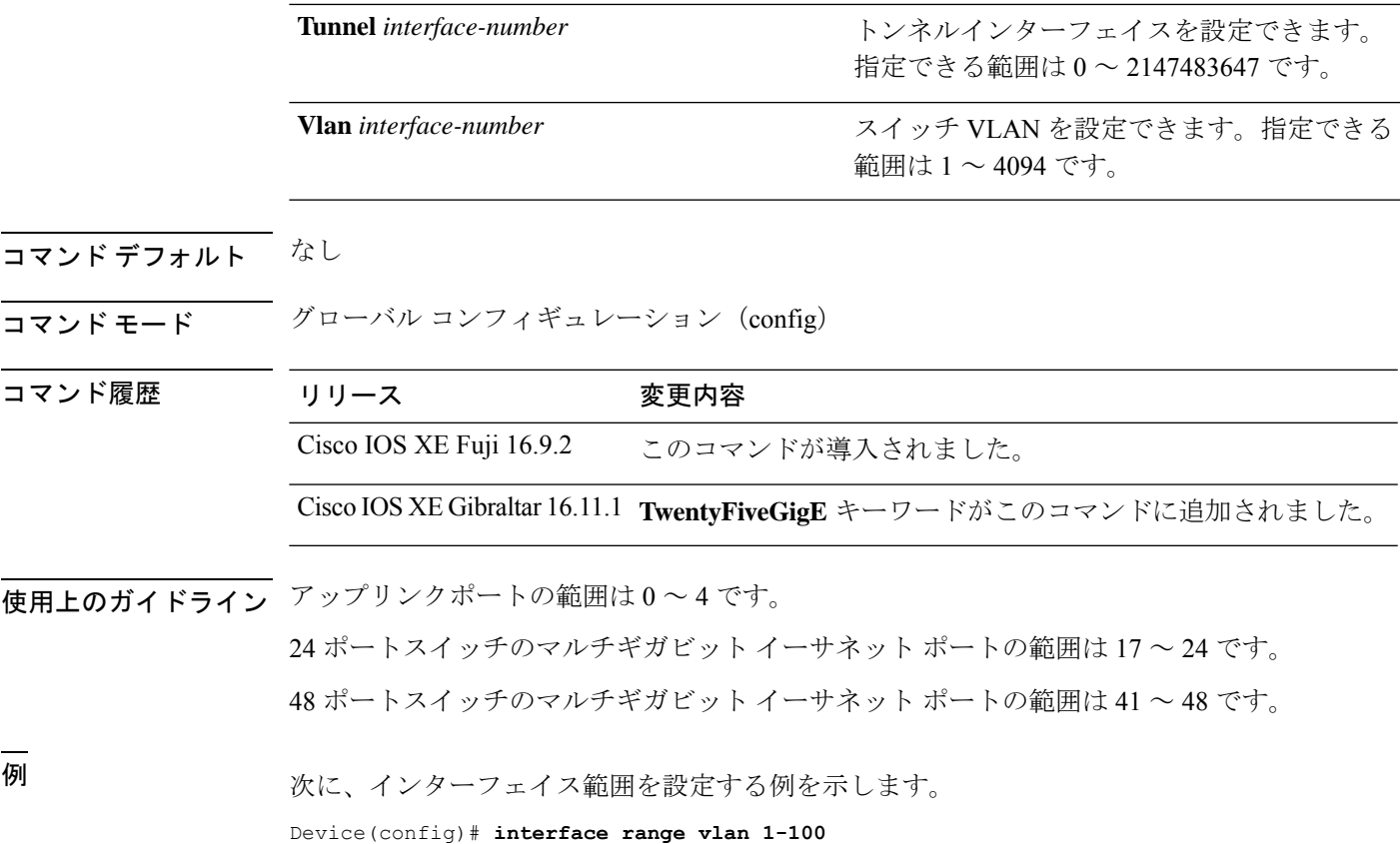

I

# **ip mtu**

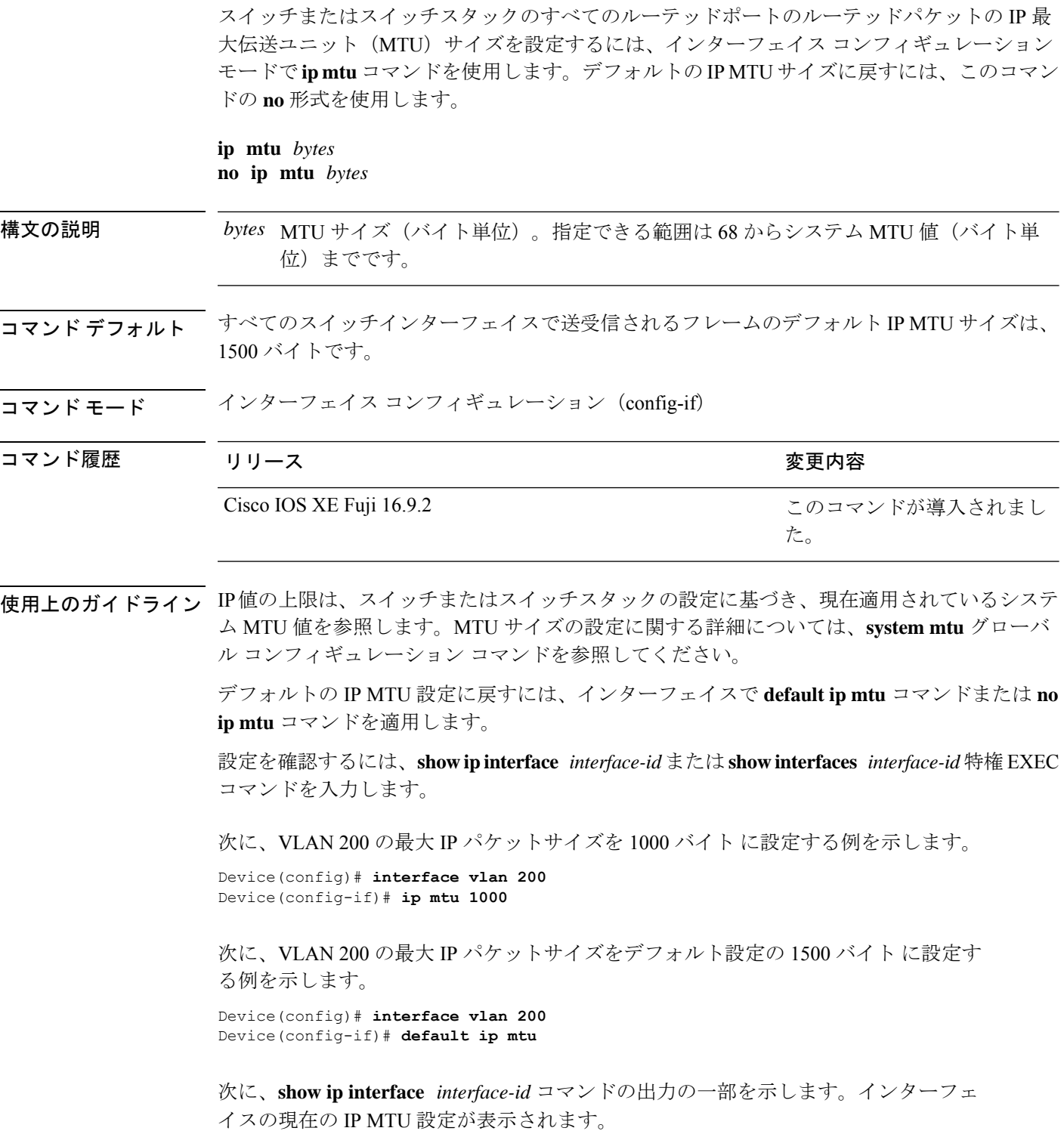

Device# **show ip interface gigabitethernet4/0/1** GigabitEthernet4/0/1 is up, line protocol is up Internet address is 18.0.0.1/24 Broadcast address is 255.255.255.255 Address determined by setup command MTU is 1500 bytes Helper address is not set

<output truncated>

### **ipv6 mtu**

スイッチまたはスイッチスタックのすべてのルーテッドポートのルーテッドパケットの IPv6 最大伝送ユニット(MTU)サイズを設定するには、インターフェイス コンフィギュレーショ ン モードで **ipv6 mtu** コマンドを使用します。デフォルトの IPv6 MTU サイズに戻すには、こ のコマンドの **no** 形式を使用します。

**ipv6 mtu** *bytes* **no ipv6 mtu** *bytes*

構文の説明 MTU サイズ(バイト単位)。指定できる範囲は 1280 からシステム MTU 値(バイト単 *bytes* 位)までです。 コマンド デフォルト すべてのスイッチ インターフェイスで送受信されるフレームのデフォルト IPv6 MTU サイズ は、1500 バイトです。

コマンド モード インターフェイス コンフィギュレーション

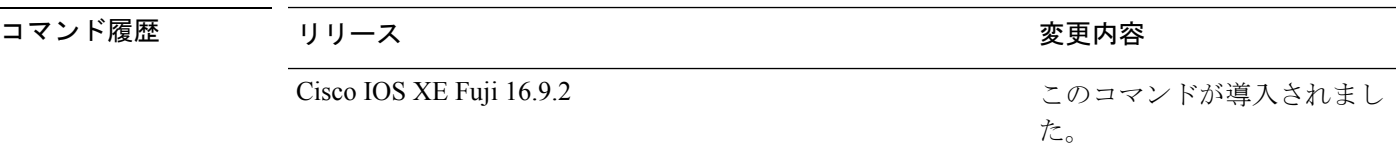

使用上のガイドライン IPv6 MTU 値の上限は、スイッチまたはスイッチ スタックの設定に基づき、現在適用されてい るシステム MTU 値を参照します。MTU サイズの設定に関する詳細については、**system mtu** グローバル コンフィギュレーション コマンドを参照してください。

> デフォルトの IPv6 MTU 設定に戻すには、インターフェイスで **default ipv6 mtu** コマンドまた は **no ipv6 mtu** コマンドを適用します。

設定を確認するには、**show ipv6 interface** *interface-id* または **show interface** *interface-id* 特権 EXEC コマンドを入力します。

次に、インターフェイスの最大 IPv6 パケット サイズを 2000 バイトに設定する例を示 します。

Device(config)# **interface gigabitethernet4/0/1** Device(config-if)# **ipv6 mtu 2000**

次に、インターフェイスの最大 IPv6 パケット サイズをデフォルト設定の 1500 バイト に設定する例を示します。

Device(config)# **interface gigabitethernet4/0/1** Device(config-if)# **default ipv6 mtu**

次に、**show ipv6 interface** *interface-id*コマンドの出力の一部を示します。インターフェ イスの現在の IPv6 MTU 設定が表示されます。

Device# **show ipv6 interface gigabitethernet4/0/1** GigabitEthernet4/0/1 is up, line protocol is up Internet address is 18.0.0.1/24 Broadcast address is 255.255.255.255 Address determined by setup command MTU is 1500 bytes Helper address is not set

<output truncated>

# **list**(**COAP** プロキシ コンフィギュレーション)

ライトとリソースを学習できるIPアドレス範囲を制限するには、COAPプロキシコンフィギュ レーションモードで**list**コマンドを使用します。デフォルト設定に戻すには、このコマンドの **no** 形式を使用します。

**list** コマンドを使用して、ipv4 または ipv6 に関係なく、最大 5 つの IP リストを設定できます。

**list ipv4** | **ipv6**[*list-name*] **no list ipv4** | **ipv6**[*list-name*]

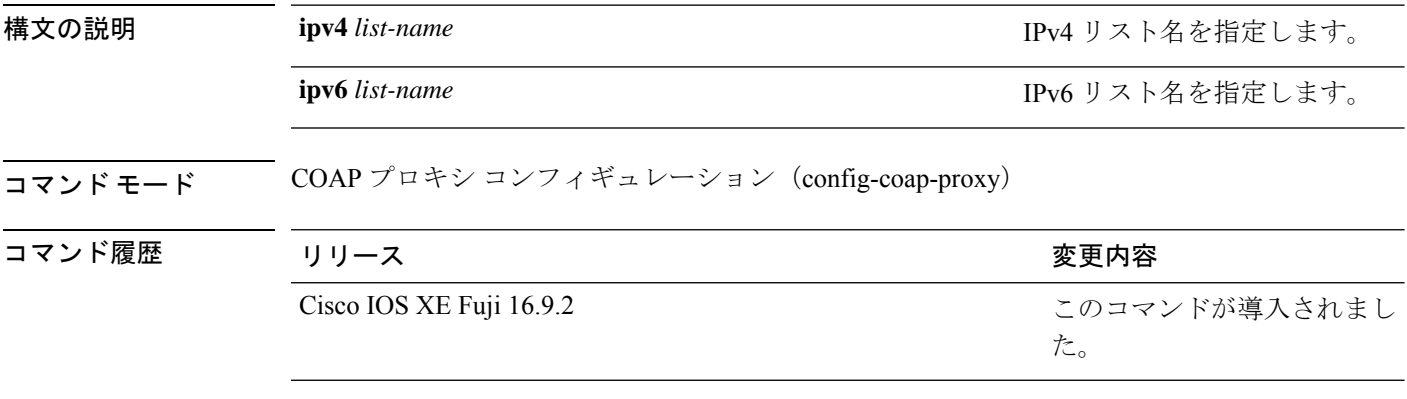

使用上のガイドライン COAPプロキシコンフィギュレーションモードにアクセスするには、グローバルコンフィギュ レーション モードで **coap proxy** コマンドを入力します。

#### 例

次に、リスト名を使用して IPv4 アドレス範囲を制限する例を示します。

Device(config)# **coap proxy** Device config-coap-proxy)# **list ipv4 trial\_list**

# **lldp**(インターフェイス コンフィギュレーション)

インターフェイスのLinkLayerDiscoveryProtocol(LLDP)をイネーブルにするには、インター フェイス コンフィギュレーション モードで **lldp** コマンドを使用します。インターフェイスで LLDP をディセーブルにするには、このコマンドの **no** 形式を使用します。

**lldp med-tlv-select** *tlv* | **receive** | **tlv-select power-management** | **transmit no lldp med-tlv-select** *tlv* | **receive** | **tlv-select power-management** | **transmit**

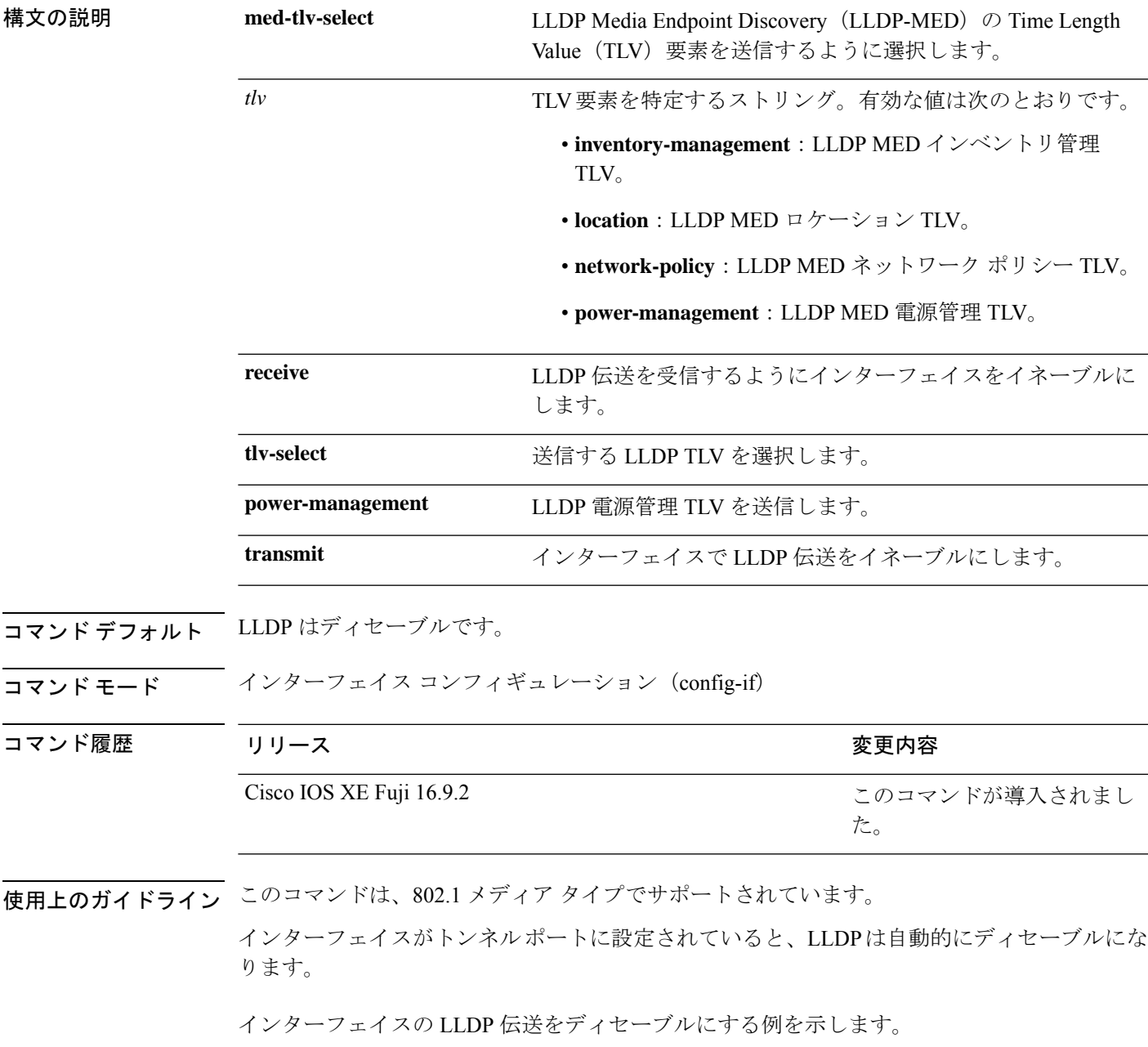

Device(config)# **interface gigabitethernet1/0/1** Device(config-if)# **no lldp transmit**

インターフェイスの LLDP 伝送をイネーブルにする例を示します。

Device(config)# **interface gigabitethernet1/0/1** Device(config-if)# **lldp transmit**

インターフェイスおよびハードウェア コンポーネント

# **logging event power-inline-status**

Power over Ethernet (PoE) イベントのロギングをイネーブルにするには、インターフェイス コ ンフィギュレーション モードで **logging event power-inline-status** コマンドを使用します。PoE ステータス イベントのロギングをディセーブルにするには、このコマンドの **no** 形式を使用し ます。

**logging event power-inline-status no logging event power-inline-status**

構文の説明 このコマンドには引数またはキーワードはありません。

コマンド デフォルト PoE イベントのロギングはイネーブルです。

コマンド モード インターフェイス コンフィギュレーション(config-if)

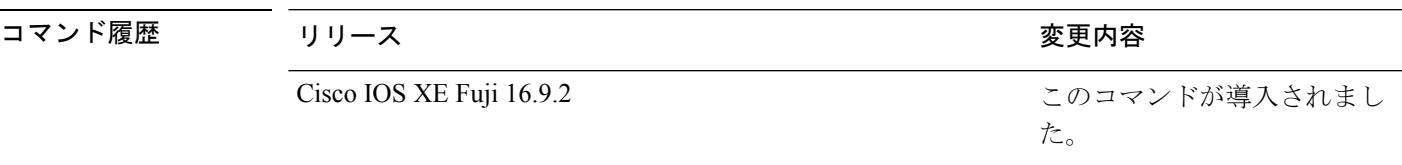

使用上のガイドライン このコマンドの **no** 形式を使用しても、PoE エラーイベントはディセーブルになりません。

<sup>例</sup> 次の例では、ポート上で PoE イベントのロギングをイネーブルにする方法を示しま す。

> Device(config-if)# **interface gigabitethernet1/0/1** Device(config-if)# **logging event power-inline-status** Device(config-if)#

### **macro**

インターフェイスにマクロを適用するか、またはインターフェイス上のマクロを適用してデ バッグするには、インターフェイス コンフィギュレーション モードで **macro** コマンドを使用 します。

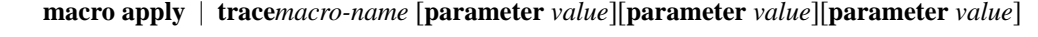

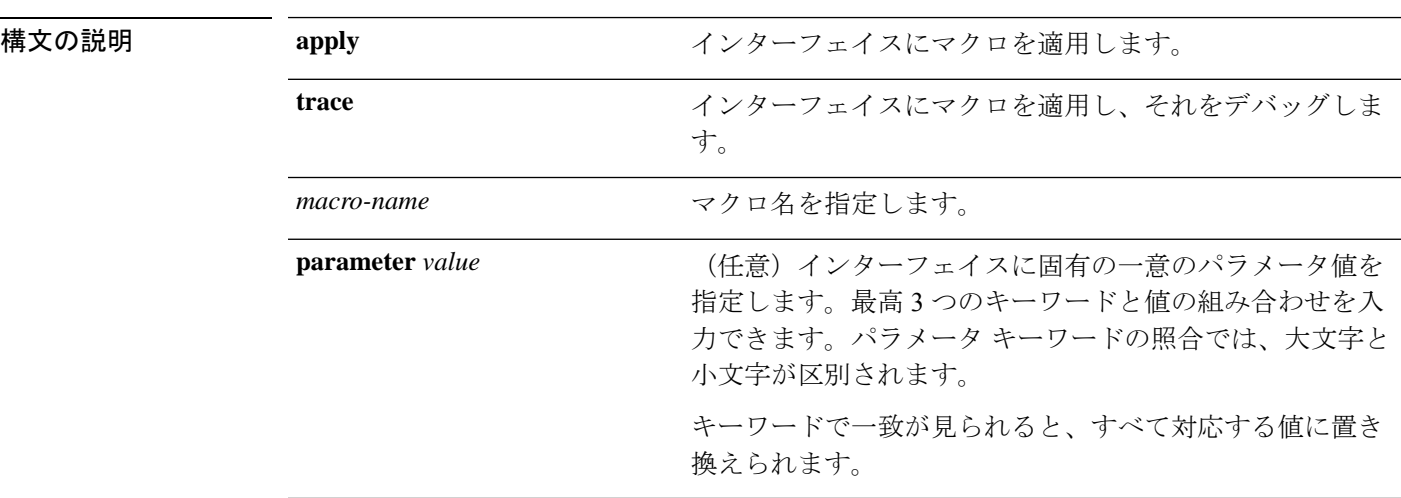

コマンドデフォルト このコマンドにはデフォルト設定はありません。

コマンド モード インターフェイス コンフィギュレーション(config-if)

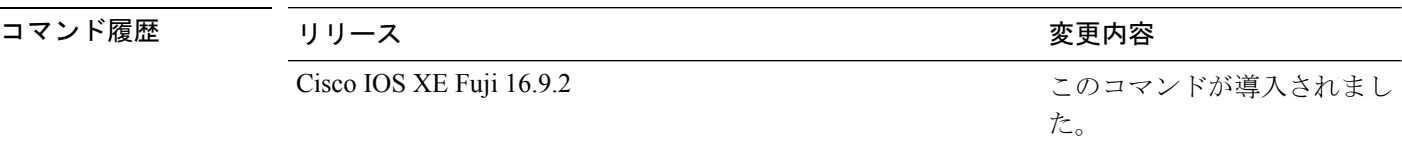

使用上のガイドライン **macro apply** *macro-name* コマンドを使用して、インターフェイス上で実行されているマクロを 適用および表示できます。

> **macro trace** *macro-name* コマンドを使用して、マクロを適用し、そのマクロをデバッグして構 文エラーまたは設定エラーを判別できます。

> マクロを適用したとき、構文エラーまたは設定エラーのためにコマンドが失敗した場合、マク ロは引き続き残りのコマンドをインターフェイスに適用します。

> 一意の値の割り当てを必要とするマクロを作成する場合、**parameter** *value*キーワードを使用し て、そのインターフェイスに固有の値を指定します。

> キーワードの照合では、大文字と小文字が区別されます。キーワードで一致が見られると、す べて対応する値に置き換えられます。キーワードが完全に一致すると、それが長い文字列の一 部であったとしても一致と見なされて、対応する値に置き換えられます。

一部のマクロには、パラメータ値が必要なキーワードが含まれます。**macro apply** *macro-name* ? コマンドを使用すると、マクロで必要な値を一覧表示できます。キーワード値を入力せずに マクロを適用した場合、コマンドは無効となり、マクロは適用されません。

スイッチソフトウェアには、シスコのSmartPortのマクロがデフォルトで組み込まれています。 これらのマクロやコマンドは、ユーザ EXEC モードで **show parser macro** コマンドを使用して 表示できます。

インターフェイスにシスコデフォルトSmartportマクロを適用する場合は、次の注意事項に従っ てください。

- スイッチ上のすべてのマクロを表示するには、ユーザ EXEC モードで **show parser macro** コマンドを使用します。特定のマクロの内容を表示するには、ユーザEXECモードで**show parser macro** *macro-name* コマンドを使用します。
- \$ で始まるキーワードには、一意のパラメータ値が必要です。**parameter** *value* キーワード を使用して、必要な値をシスコデフォルトマクロに追加します。

シスコ デフォルト マクロは \$ という文字を使用しているので、必須キーワードを識別できま す。\$ という文字を使用して、マクロを作成するときにキーワードを定義できます。

マクロをインターフェイスに適用する場合、マクロ名が自動的にインターフェイスに追加され ます。ユーザ EXEC モードで **show running-config interface** *interface-id* コマンドを使用すると、 適用されたコマンドおよびマクロ名を表示できます。

インターフェイスの範囲に適用されたマクロは、単一インターフェイスに適用されたマクロと 同じ動作をします。インターフェイスの範囲を使用する場合、マクロはその範囲内の各イン ターフェイスに順番に適用されます。1つのインターフェイスでマクロコマンドの実行に失敗 しても、マクロは残りのインターフェイス上に適用されます。

インターフェイス コンフィギュレーション モードで **default interface** *interface-id* コマンドを入 力すれば、インターフェイスで適用されたマクロの設定を削除できます。

#### 例

インターフェイス コンフィギュレーション モードで **macro name** コマンドを使用した 後、インターフェイスに適用できます。次の例では、duplex という名前のユーザ作成 マクロをインターフェイスに適用する方法を示します。

Device(config-if)# **macro apply duplex**

マクロをデバッグするには、インターフェイスコンフィギュレーションモードで**macro trace**コマンドを使用して、マクロがインターフェイスに適用されたときのマクロの構 文または設定エラーを判別できます。

Device(config-if)# **macro trace duplex** Applying command...'duplex auto' %Error Unknown error. Applying command...'speed nonegotiate' 次の例では、シスコ デフォルト cisco-desktop マクロを表示する方法、およびインター フェイス上でマクロを適用し、アクセス VLAN ID を 25 に設定する方法を示します。

```
Device# show parser macro cisco-desktop
--------------------------------------------------------------
Macro name : cisco-desktop
Macro type : default
# Basic interface - Enable data VLAN only
# Recommended value for access vlan (AVID) should not be 1
switchport access vlan $AVID
switchport mode access
# Enable port security limiting port to a single
# MAC address -- that of desktop
switchport port-security
switchport port-security maximum 1
# Ensure port-security age is greater than one minute
# and use inactivity timer
switchport port-security violation restrict
switchport port-security aging time 2
switchport port-security aging type inactivity
# Configure port as an edge network port
spanning-tree portfast
spanning-tree bpduguard enable
 --------------------------------------------------------------
Device#
Device# configure terminal
Enter configuration commands, one per line. End with CNTL/Z.
Device(config)# interface gigabitethernet1/0/4
Device(config-if)# macro apply cisco-desktop $AVID 25
```
CLI を使用してグローバルマクロを設定および適用するには、特権 EXEC モードで **macro auto** コマンドを使用します。

デフォルト設定に戻すには、このコマンドの **no** 形式を使用します。

**macro auto apply** | **config** *macro-name*

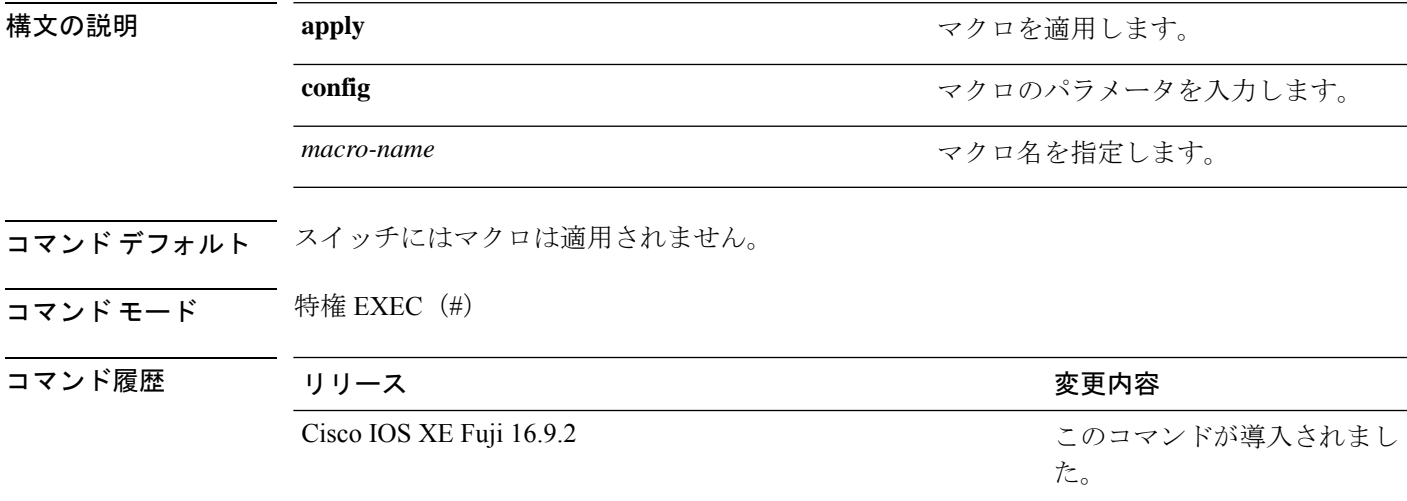

使用上のガイドライン スイッチからマクロを削除するには、マクロコマンドの **no** 形式を入力します。

**macro auto config** *macro-name* コマンドを入力すると、すべてのマクロパラメータの値を入力 するよう要求されます。

macro-nameを入力するときは文字列を正確に使用します。エントリは大文字と小文字が区別さ れます。

ユーザ定義の値は、**show macro auto** または **show running-config** コマンドの出力でのみ表示さ れます。

#### 例

次に、グローバルマクロを表示する例を示します。

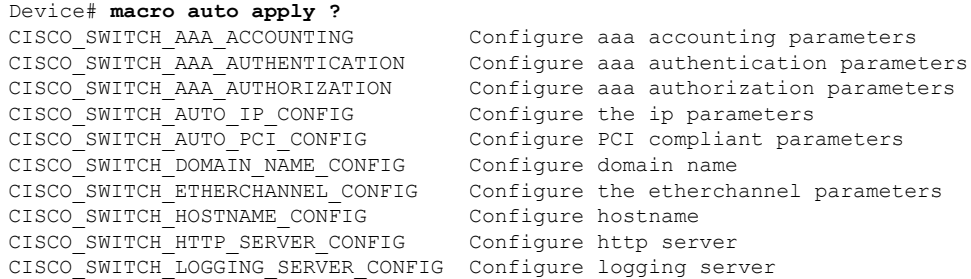

### **macro auto**

CISCO SWITCH MGMT VLAN CONFIG Configure management vlan parameters CISCO\_SWITCH\_NAME\_SERVER\_CONFIG Configure name server parameters<br>CISCO\_SWITCH\_NTP\_SERVER\_CONFIG Configure NTP\_server CISCO\_SWITCH\_NTP\_SERVER\_CONFIG CISCO\_SWITCH\_RADIUS\_SERVER\_CONFIG Configure radius server CISCO\_SWITCH\_SETUP\_SNMP\_TRAPS Configure SNMP trap parameters CISCO\_SWITCH\_SETUP\_USR\_CONFIG Configure the user parameters CISCO SWITCH SNMP SOURCE CONFIG Configure snmp source interface CISCO\_SWITCH\_TACACS\_SERVER\_CONFIG Configure tacacs server CISCO\_SWITCH\_USER\_PASS\_CONFIG Configure username and password

Device# **macro auto config ?** CISCO SWITCH AAA ACCOUNTING Configure aaa accounting parameters CISCO\_SWITCH\_AUTO\_IP\_CONFIG Configure the ip parameters<br>CISCO\_SWITCH\_AUTO\_PCI\_CONFIG Configure PCI\_compliant\_par CISCO SWITCH DOMAIN NAME CONFIG Configure domain name CISCO SWITCH HOSTNAME CONFIG Configure hostname CISCO\_SWITCH\_HTTP\_SERVER\_CONFIG Configure http server CISCO\_SWITCH\_LOGGING\_SERVER\_CONFIG Configure logging server CISCO\_SWITCH\_NAME\_SERVER\_CONFIG Configure name server parameters CISCO\_SWITCH\_NTP\_SERVER\_CONFIG Configure NTP server CISCO\_SWITCH\_RADIUS\_SERVER\_CONFIG Configure radius server CISCO SWITCH SETUP SNMP TRAPS Configure SNMP trap parameters CISCO\_SWITCH\_SETUP\_USR\_CONFIG Configure the user parameters CISCO SWITCH SNMP SOURCE CONFIG Configure snmp source interface CISCO\_SWITCH\_TACACS\_SERVER\_CONFIG Configure tacacs server

```
CISCO_SWITCH_AAA_AUTHENTICATION Configure aaa authentication parameters
CISCO_SWITCH_AAA_AUTHORIZATION Configure aaa authorization parameters
                                 Configure PCI compliant parameters
CISCO SWITCH ETHERCHANNEL_CONFIG Configure the etherchannel parameters
CISCO_SWITCH_MGMT_VLAN_CONFIG Configure management vlan parameters
CISCO SWITCH USER PASS CONFIG Configure username and password
```
次に、特定のマクロのパラメータを表示する例を示します。

Device# **macro auto config CISCO\_SWITCH\_AUTO\_IP\_CONFIG ?**

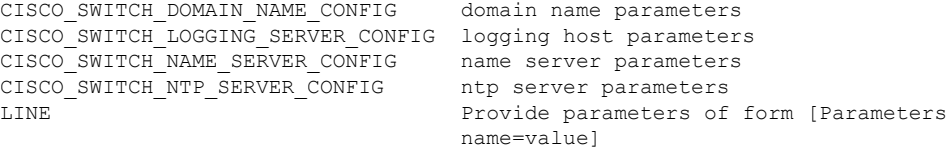

#### $\langle c \rangle$

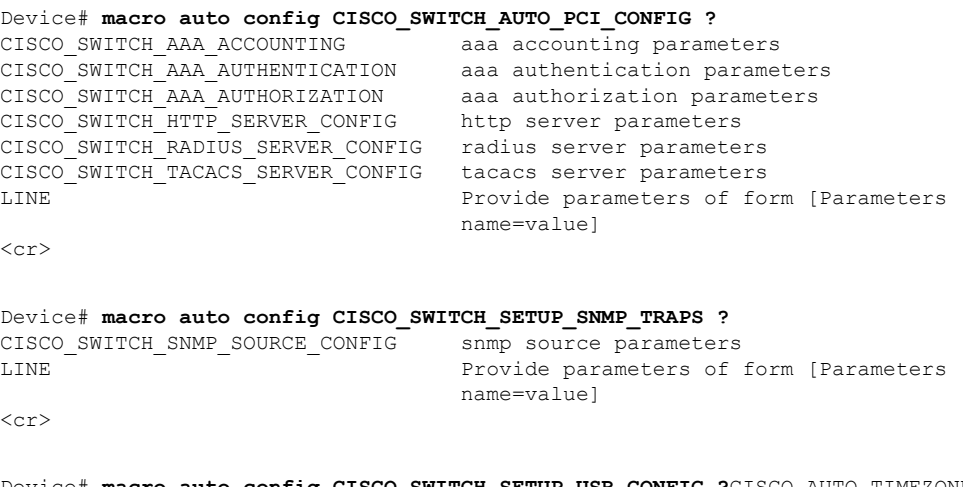

Device# **macro auto config CISCO\_SWITCH\_SETUP\_USR\_CONFIG ?**CISCO\_AUTO\_TIMEZONE\_CONFIG timezone parameters CISCO SWITCH HOSTNAME CONFIG hostname parameter

LINE Provide parameters of form [Parameters name=value]  $\langle c \rangle$ 次に、マクロパラメータを設定し、CLI を使用してマクロを適用する例を示します。 Device# **macro auto config CISCO\_SWITCH\_ETHERCHANNEL\_CONFIG** Enter the port channel id[1-48] for  $3K$  & 2350, [1-6] for 2K: 2 Enter the port channel type, Layer:[2-3(L3 not supported on 2K)]: 2 Enter etherchannel mode for the interface[auto/desirable/on/active/passive]: active Enter the channel protocol[lacp/none]: lacp Enter the number of interfaces to join the etherchannel[8-PAGP/MODE:ON,16-LACP]: 7 Enter interface name[GigabitEthernet3/0/3]: gigabitethernet1/0/1 Enter interface name[GigabitEthernet3/0/3]: gigabitethernet1/0/2 Enter interface name[GigabitEthernet3/0/3]: gigabitethernet1/0/3 Enter interface name[GigabitEthernet3/0/3]: gigabitethernet1/0/4 Enter interface name[GigabitEthernet3/0/3]: gigabitethernet1/0/5 Enter interface name[GigabitEthernet3/0/3]: gigabitethernet1/0/6 Enter interface name[GigabitEthernet3/0/3]: gigabitethernet1/0/7 Do you want to apply the parameters? [yes/no]: yes Enter configuration commands, one per line. End with CNTL/Z. Enter configuration commands, one per line. End with CNTL/Z. Enter configuration commands, one per line. End with CNTL/Z. Enter configuration commands, one per line. End with CNTL/Z. Enter configuration commands, one per line. End with CNTL/Z. Enter configuration commands, one per line. End with CNTL/Z. Enter configuration commands, one per line. End with CNTL/Z. Device# **macro auto apply CISCO\_SWITCH\_ETHERCHANNEL\_CONFIG** Enter configuration commands, one per line. End with CNTL/Z. Device#

# **macro auto apply**(**Cisco IOS** シェルのスクリプト機能)

Cisco IOS シェルのスクリプト機能を使用してグローバルマクロを設定および適用するには、 特権 EXEC モードで **macro auto apply** コマンドを使用します。デフォルト設定に戻すには、こ のコマンドの **no** 形式を使用します。

**macro auto apply** *macro-name*

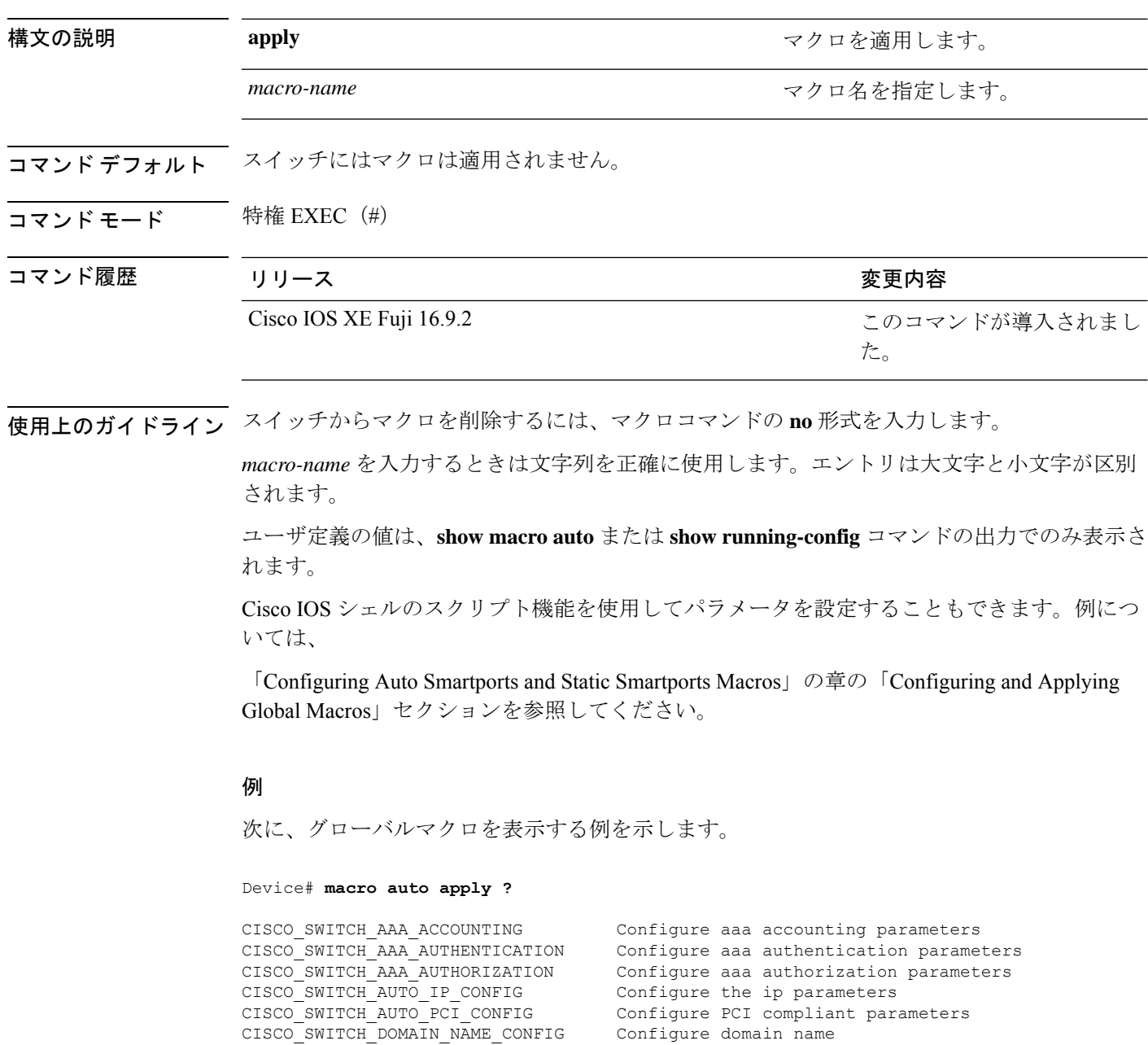

CISCO\_SWITCH\_ETHERCHANNEL\_CONFIG Configure the etherchannel parameters

CISCO SWITCH HOSTNAME CONFIG Configure hostname

 $\mathbf I$ 

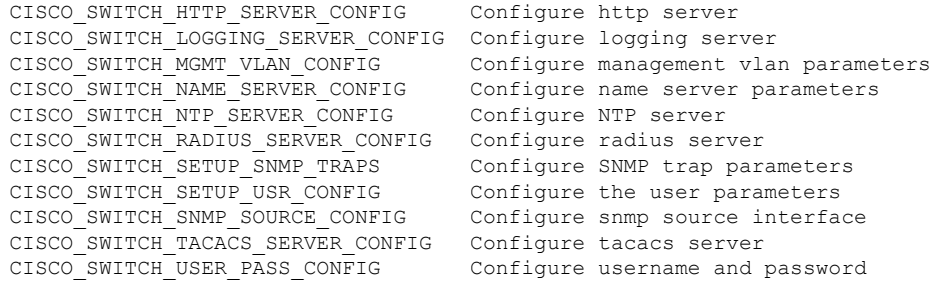

# **macro auto config**(**Cisco IOS** シェルのスクリプト機能)

グローバルマクロを設定および適用するには、特権 EXEC モードで **macro auto config** コマン ドを使用します。デフォルト設定に戻すには、このコマンドの **no** 形式を使用します。

**macro auto config** *macro-name* [*parameter=value* [*parameter=value*]**...**]

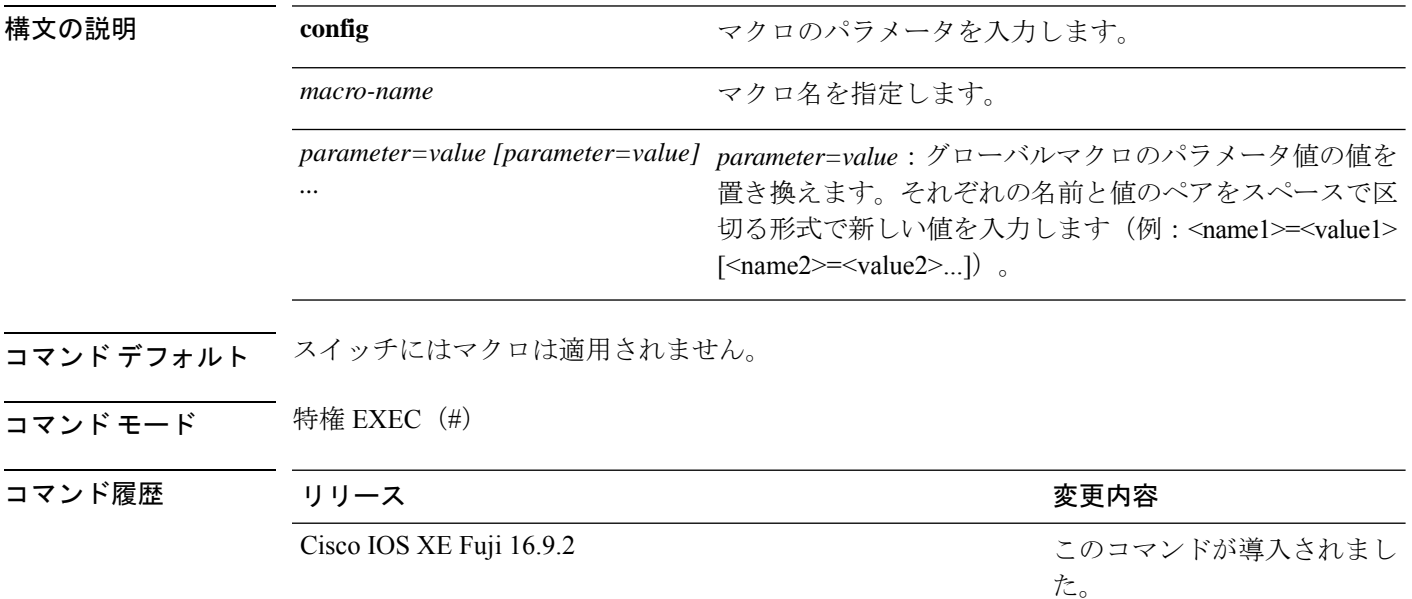

使用上のガイドライン スイッチからマクロを削除するには、マクロコマンドの **no** 形式を入力します。

**macro auto config** *macro-name* コマンドを入力すると、すべてのマクロパラメータの値を入力 するよう要求されます。

*macro-name* および *parameters* を入力する場合は、正確なテキスト文字列を使用します。エン トリは大文字と小文字が区別されます。

ユーザ定義の値は、**show macro auto** または **show running-config** コマンドの出力でのみ表示さ れます。

Cisco IOS シェルのスクリプト機能を使用してパラメータを設定することもできます。例につ いては、「Configuring Auto Smartports and Static Smartports Macros」の章の「Configuring and Applying Global Macros」セクションを参照してください。

### **macro auto control**

検出方法、デバイスタイプ、またはトリガー(イベントトリガーコントロールとも呼ばれる) に基づいてスイッチに Auto Smartport マクロを適用するタイミングを指定するには、インター フェイス コンフィギュレーション モードで **macro auto control** コマンドを使用します。トリ ガーとマクロのマッピングをディセーブルにするには、このコマンドの**no**形式を使用します。 これで、スイッチはイベント トリガーに基づいてマクロを適用しなくなります。

**macro auto control detection** [**cdp**] [**lldp**] [**mac-address**] | **device** [**ip-camera**] [**media-player**] [**phone**] [**lightweight-ap**] [**access-point**] [**router**] [**switch**] | **trigger** [**last-resort**] **no macro auto control detection** [**cdp**] [**lldp**] [**mac-address**] | **device** [**ip-camera**] [**media-player**] [**phone**] [**lightweight-ap**] [**access-point**] [**router**] [**switch**] | **trigger** [**last-resort**]

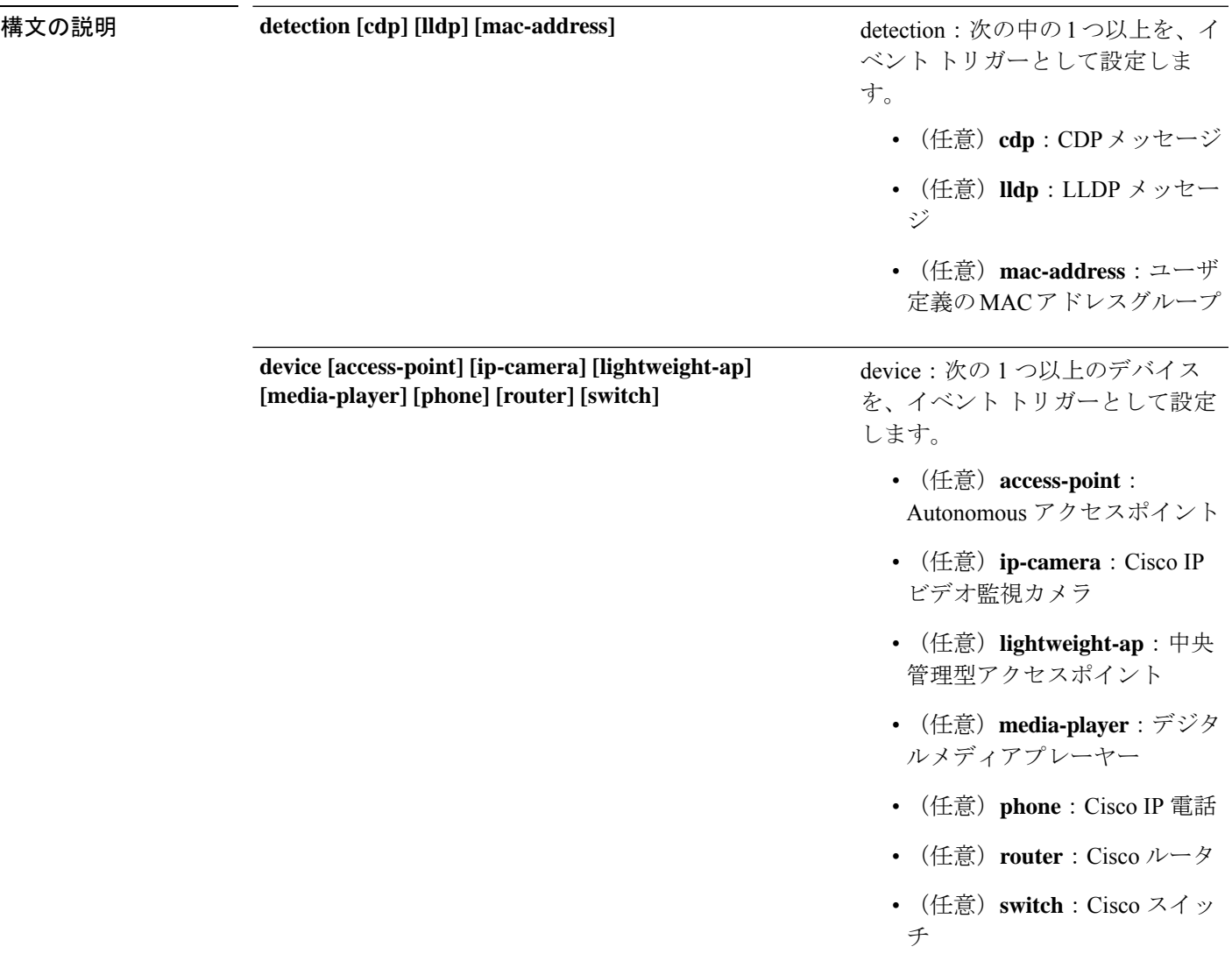

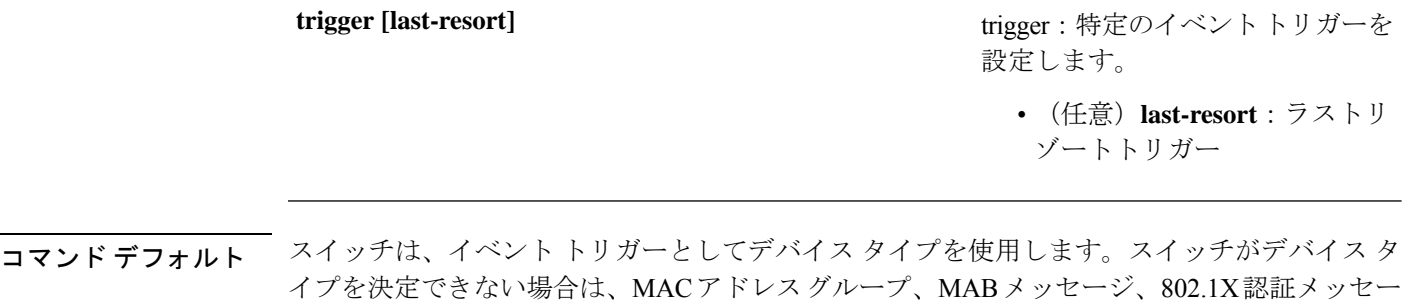

#### コマンド モード インターフェイス コンフィギュレーション(config-if)

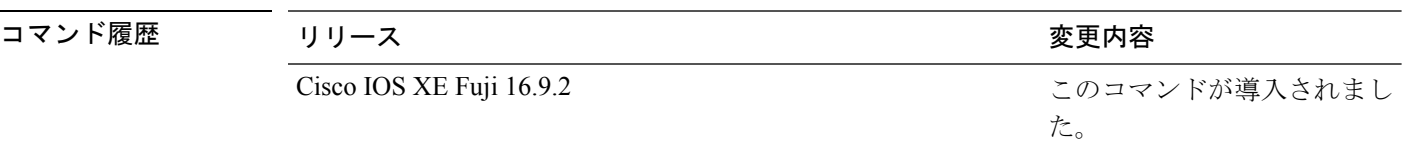

ジ、および LLDP メッセージをランダムな順序で使用します。

使用上のガイドライン イベント トリガーを設定しなかった場合、スイッチはイベント トリガーとしてデバイス タイ プを使用します。スイッチがデバイス タイプを決定できない場合は、MAC アドレス グルー プ、MAB メッセージ、802.1X 認証メッセージ、および LLDP メッセージをランダムな順序で 使用します。

> マクロがインターフェイスに適用されていることを確認するには、ユーザEXECモードで**show macro auto interface** コマンドを使用します。

#### 例

次に、イベントトリガーとして LLDP メッセージおよび MAC アドレスグループを設 定する例を示します。

```
Device(config)# interface gigabitethernet 5/0/2
Device(config-if)# macro auto control detection lldp mac-address
Device(config-if)# exit
Device(config)# end
```
次に、イベントトリガーとしてアクセスポイント、ビデオ監視カメラ、デジタルメディ アプレーヤーを設定する例を示します。

 $\label{eq:1} \bigotimes_{\mathbb{Z}}\mathbb{Z}_{\mathbb{Z}}$ 

(注)

スイッチは、アクセス ポイント、ビデオ サーベイランス カメラ、またはデジタル メ ディア プレーヤーを検出した場合のみ組み込みマクロを適用します。

```
Device(config)# interface gigabitethernet 5/0/1
Device(config-if)# macro auto control device access-point ip-camera media-player
Device(config-if)# exit
Device(config)# end
```
### **macro auto execute**

組み込みマクロのデフォルト値を置き換えて、イベントトリガーから組み込みマクロ、または ユーザ定義マクロへのマッピングを設定するには、グローバル コンフィギュレーション モー ドで **macro auto execute** コマンドを使用します。

**macro auto execute** *event trigger* **builtin** *built-in macro* | **remote** *urlparameter*=*valuefunction contents* **no macro auto execute** *event trigger* **builtin** *built-in macro* | **remote** *urlparameter*=*valuefunction contents*

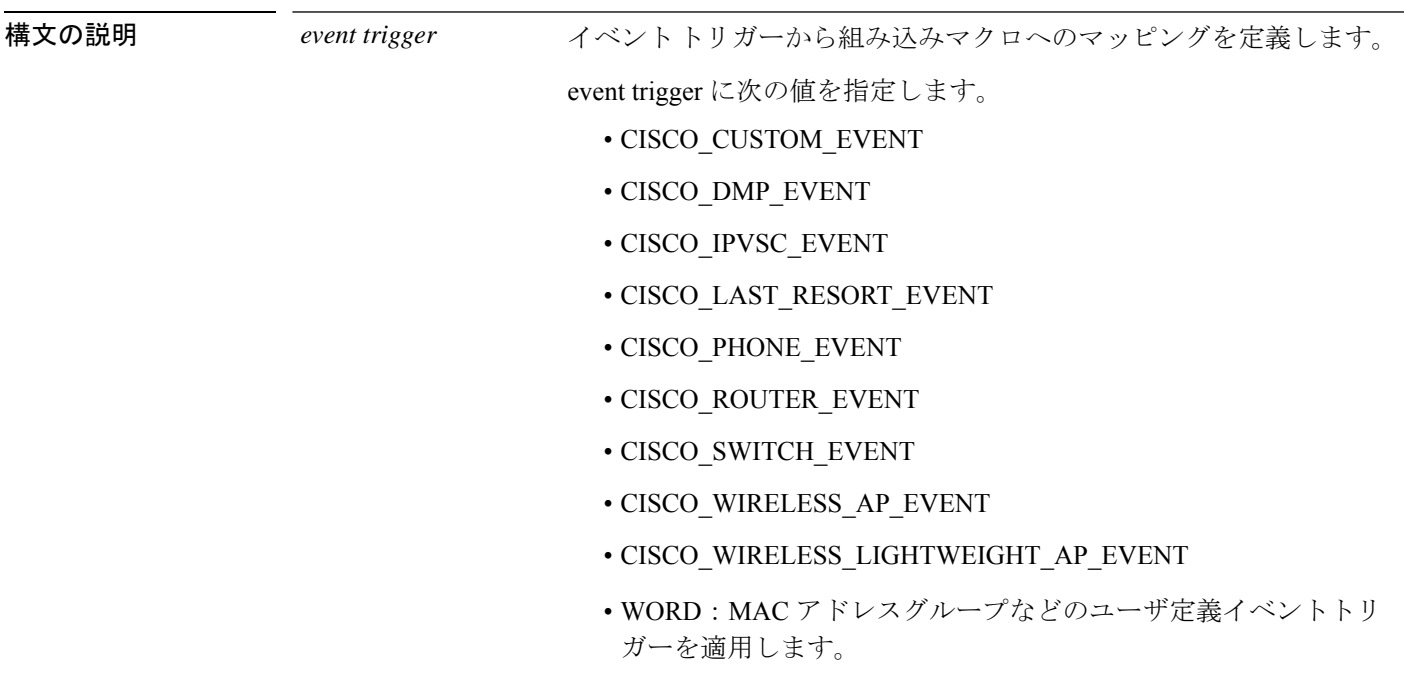

I

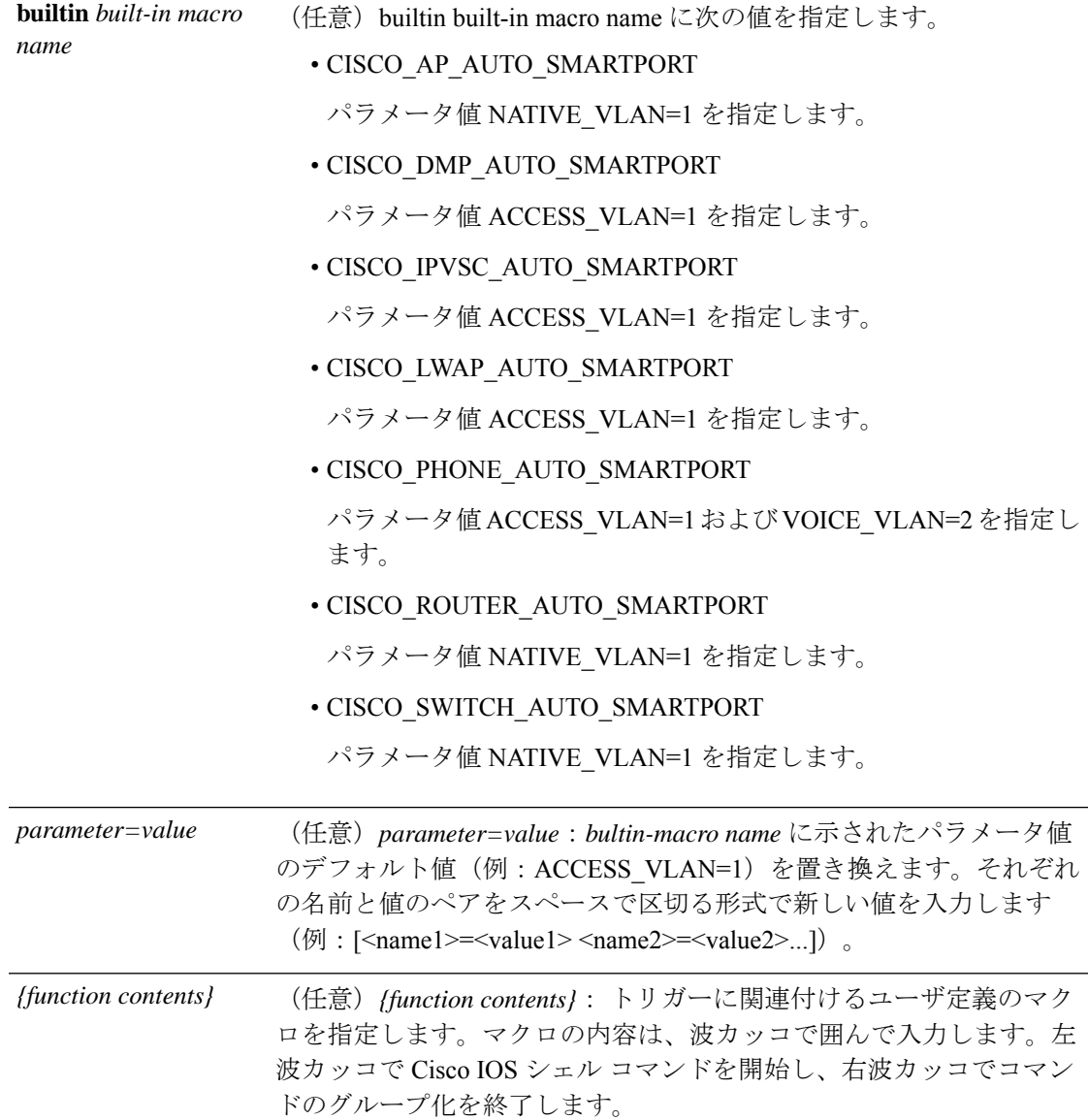

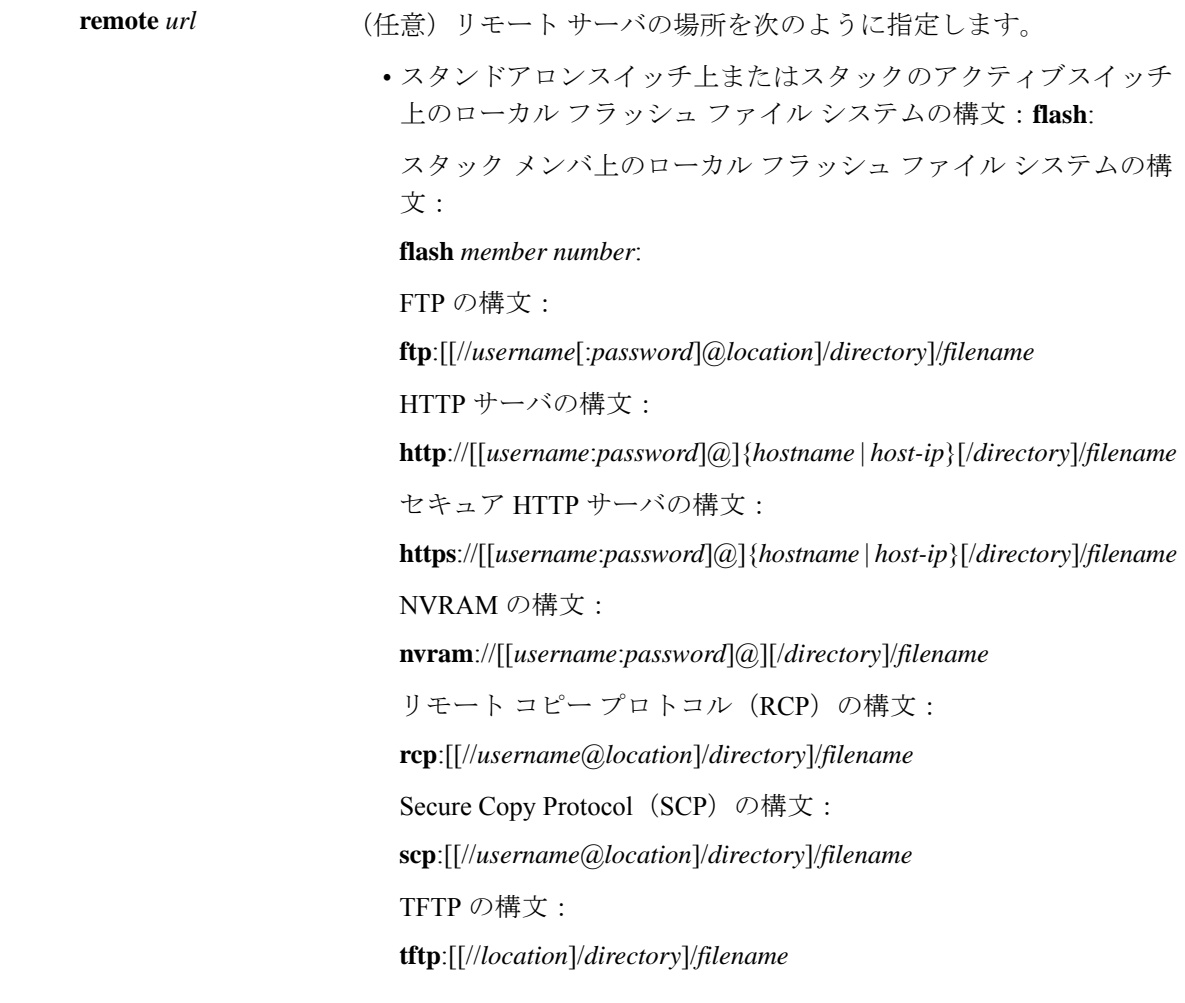

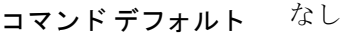

コマンド モード グローバル コンフィギュレーション(config)

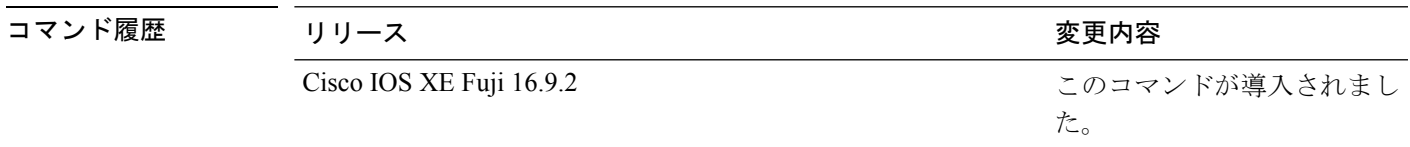

使用上のガイドライン 組み込みマクロのデフォルト値をスイッチに固有の値で置き換えるには、**macro auto execute** コマンドを使用します。

> イベントトリガーから組み込みマクロへのマッピングは、スイッチで自動的に実行されます。 組み込みマクロはシステム定義のマクロであり、ソフトウェア イメージに含まれています。 CiscoIOSシェルのスクリプト機能を使用してユーザ定義のマクロを作成することもできます。

グローバル コンフィギュレーション モードで **shell trigger** コマンドを使用すると、新しいイベ ントトリガーを作成できます。ユーザ定義のトリガーおよびマクロの内容を表示するには、特 権 EXEC で **show shell triggers** コマンドを使用します。

Cisco Discovery Protocol (CDP) も Link Layer Discovery Protocol (LLDP) もサポートしていな いデバイスのイベントトリガーを作成するには、グローバル コンフィギュレーション モード で **macro auto mac-address-group** コマンドを使用します。

リモート マクロ機能を使用して、指定ネットワーク スイッチにより使用される中央の場所に マクロを保存できます。これにより、複数のスイッチで使用するためにマクロファイルを保持 し、更新することが可能になります。リモートサーバの場所およびマクロのパス情報を設定す るには、**remote** *url* を使用します。保存するマクロ ファイルのファイル名拡張子に特別な要件 はありません。

AutoSmartportsマクロおよびアンチマクロ(アンチマクロは、リンクダウンが発生した場合に 適用済のマクロによって削除される部分です)には、次の注意事項と制限事項があります。

- 組み込みマクロは削除または変更できます。ただし、ユーザ定義のマクロを同じ名前で作 成すると、組み込みマクロを無効にすることができます。元の組み込みマクロを復元する には、ユーザ定義のマクロを削除します。
- **macro auto device** コマンドと **macro auto execute** コマンドの両方をイネーブルにした場合 は、最後に実行したコマンドで指定したパラメータがスイッチに適用されます。スイッチ 上でアクティブにできるコマンドは片方だけです。
- マクロを適用した場合のシステム競合を回避するには、802.1X認証以外のポート認証をす べて削除します。
- スイッチ上で Auto SmartPort をイネーブルにする場合は、ポートセキュリティは設定しな いでください。
- 元の設定とマクロが競合した場合は、マクロが元のいくつかのコンフィギュレーションコ マンドに適用されないか、またはアンチマクロでこれらのコマンドが削除されません(ア ンチマクロは適用済みのマクロの一部で、リンクダウンイベントのときにマクロを削除し ます)。
- たとえば、802.1X認証がイネーブルになっている場合は、switchport-mode access設定を削 除できません。この場合は、switchport-mode 設定を削除する前に 802.1X 認証を削除する 必要があります。
- AutoSmartPortマクロを適用する場合は、ポートをEtherChannelのメンバにはできません。
- 組み込みマクロのデフォルトのデータ VLAN は VLAN 1 です。デフォルトの音声 VLAN は VLAN 2 です。スイッチが異なるアクセス、ネイティブ、または音声 VLAN を使用す る場合は、**macro auto device** または **macro auto execute** コマンドを使用して値を設定しま す。
- 802.1X 認証または MAC 認証バイパス(MAB)では、他社製のデバイスを検出するため に、RADIUS サーバがシスコの属性と値のペア **auto-smart-port=***eventtrigger* をサポートす るように設定します。
- スイッチが Auto SmartPort マクロをサポートするのは、デバイスに直接接続されている場 合だけです。ハブなどの複数のデバイス接続はサポートされていません。
- ポート上で認証がイネーブルになっている場合は、スイッチは、認証が失敗した場合の MAC アドレス トリガーを無視します。
- マクロ内と対応するアンチマクロ内では、CLI コマンドの順序が異なる場合があります。

#### 例

.

次の例では、Cisco スイッチと Cisco IP Phone をスイッチへ接続するために、2 つの組 み込みマクロを使用する方法を示します。次の例では、トランクインターフェイス用 にデフォルトの音声 VLAN、アクセス VLAN、およびネイティブ VLAN を変更しま す。

Device(config)# !!! the next command modifies the access and voice vlans Device(config)# !!! for the built in Cisco IP phone auto smartport macro Device(config)# **macro auto execute CISCO\_PHONE\_EVENT builtin CISCO\_PHONE\_AUTO\_SMARTPORT ACCESS\_VLAN=10 VOICE\_VLAN=20** Device( $\overline{\text{config}}$ )# !!! the next command modifies the Native vlan used for inter switch trunks Device(config)# **macro auto execute CISCO\_SWITCH\_EVENT builtin CISCO\_SWITCH\_AUTO\_SMARTPORT NATIVE\_VLAN=10** Device(config)# !!! the next command enables auto smart ports globally Device(config)# **macro auto global processing** Device(config)# **exit** Device# !!! here is the running configuration of the interface connected Device# !!! to another Cisco Switch after the Macro is applied Device# **show running-config interface gigabitethernet1/0/1** Building configuration... Current configuration : 284 bytes ! interface GigabitEthernet1/0/1 switchport trunk encapsulation dot1q switchport trunk native vlan 10 switchport mode trunk srr-queue bandwidth share 10 10 60 20 queue-set 2 priority-queue out mls qos trust cos auto qos voip trust macro description CISCO\_SWITCH\_EVENT end

次の例では、メディアプレーヤーと呼ばれるユーザ定義イベントトリガーをユーザ定 義マクロにマッピングする方法を示します。

- **1.** 802.1X または MAB に対応したスイッチ ポートにメディア プレーヤーを接続しま す。
- **2.** RADIUS サーバ上で、属性と値のペアを auto-smart-port=DMP\_EVENT に設定しま す。
- **3.** スイッチ上で、イベント トリガー DMP\_EVENT を作成し、ユーザ定義マクロ コ マンドを入力します。
- **4.** スイッチは、RADIUS サーバからの attribute-value pair=DMP\_EVENT 応答を受け入 れ、このイベント トリガーに関連付けられたマクロを適用します。

```
Device(config)# shell trigger DMP_EVENT mediaplayer
Device(config)# macro auto execute DMP_EVENT {
if [ \exists LINKUP == YES ] ; then
conf t
interface $INTERFACE
  macro description $TRIGGER
   switchport access vlan 1
  switchport mode access
  switchport port-security
   switchport port-security maximum 1
   switchport port-security violation restrict
   switchport port-security aging time 2
   switchport port-security aging type inactivity
   spanning-tree portfast
   spanning-tree bpduguard enable
   exit
fi
if [ \exists LINKUP == NO ] ; then
conf t
interface $INTERFACE
    no macro description $TRIGGER
     no switchport access vlan 1
     if [ $AUTH_ENABLED == NO ]]; then
        no switchport mode access
    fi
    no switchport port-security
     no switchport port-security maximum 1
     no switchport port-security violation restrict
     no switchport port-security aging time 2
     no switchport port-security aging type inactivity
     no spanning-tree portfast
     no spanning-tree bpduguard enable
     exit
fi
```

```
表 8 : サポートされている Cisco IOS シェルのキーワード
```
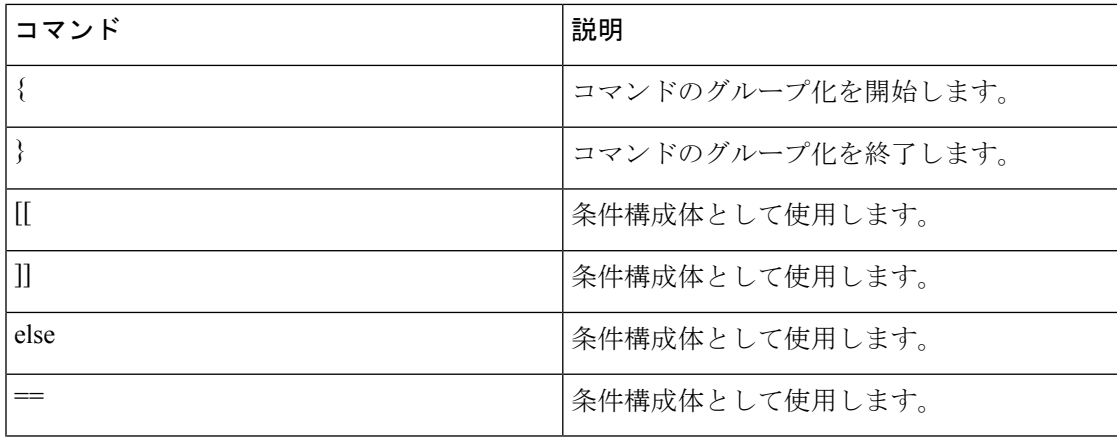

Ι

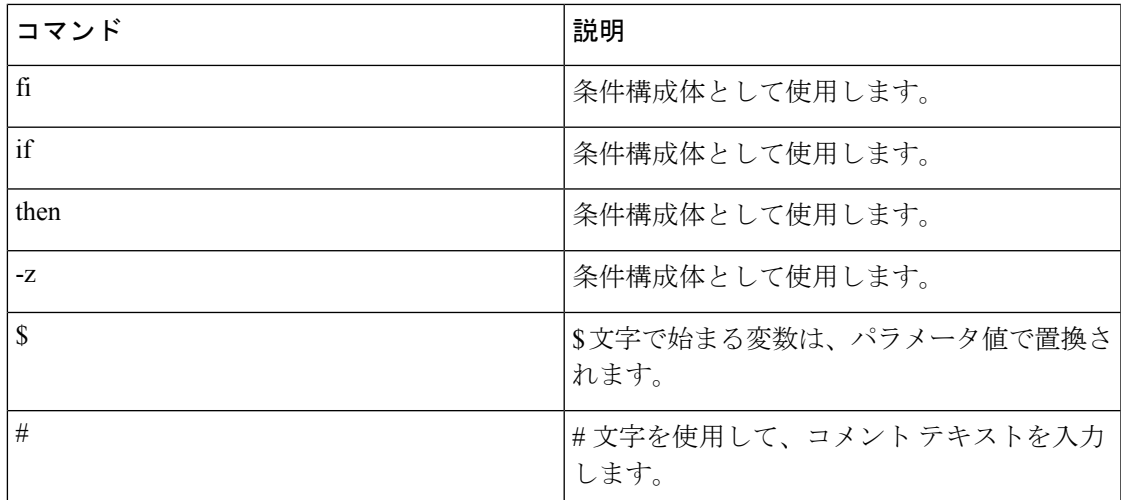

表 **9 :** サポートされていない **Cisco IOS** シェルの予約済キーワード

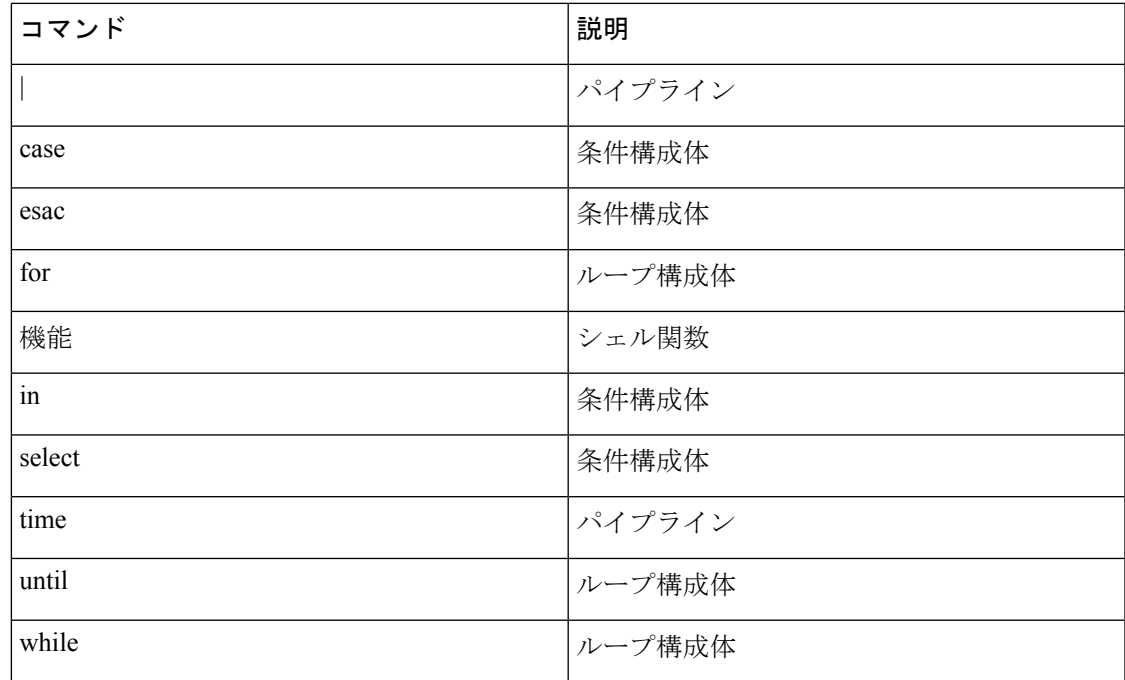

### **macro auto global control**

デバイスタイプまたはトリガー (イベント トリガー コントロールとも呼ばれる)に基づいて スイッチに AutoSmartport マクロを適用するタイミングを指定するには、グローバル コンフィ ギュレーション モードで **macro auto global control** コマンドを使用します。トリガーとマクロ のマッピングをディセーブルにするには、このコマンドの **no** 形式を使用します。

**macro auto global controldetection**[**cdp**] [**lldp**][**mac-address**] | **device** [**access-point**] [**ip-camera**] [**lightweight-ap**] [**media-player**] [**phone**] [**router**] [**switch**] | **trigger** [**last-resort**] **no macro auto global control detection** [**cdp**] [**lldp**] [**mac-address**] | **device** [**access-point**] [**ip-camera**] [**lightweight-ap**] [**media-player**] [**phone**] [**router**] [**switch**] | **trigger** [**last-resort**]

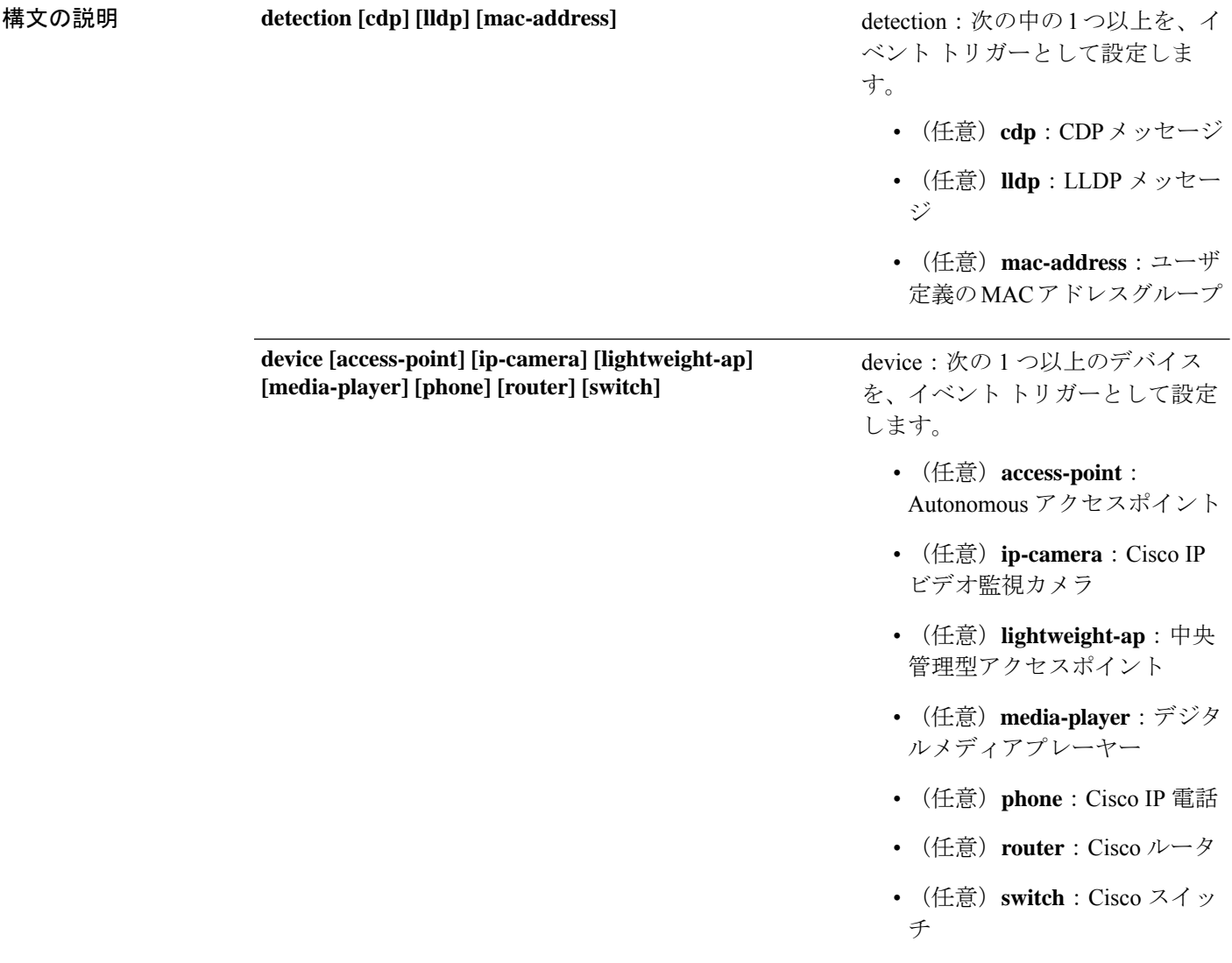

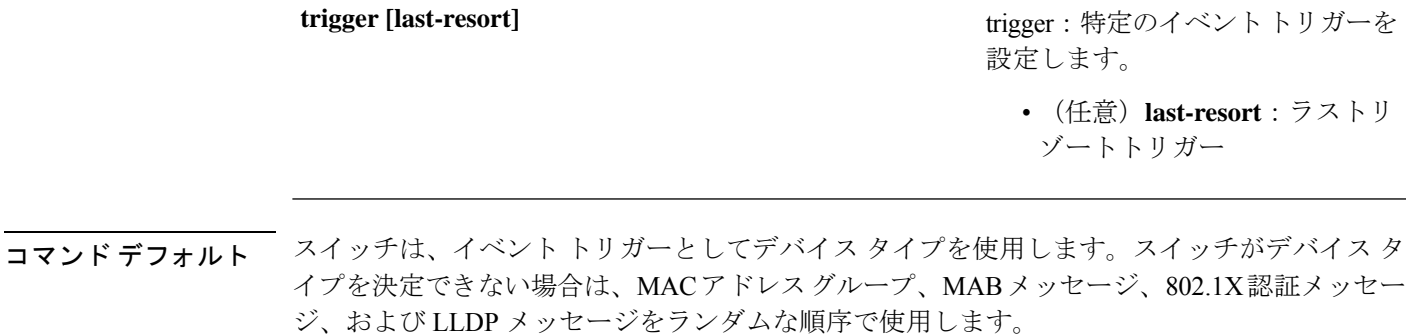

**コマンド モード** グローバル コンフィギュレーション (config)

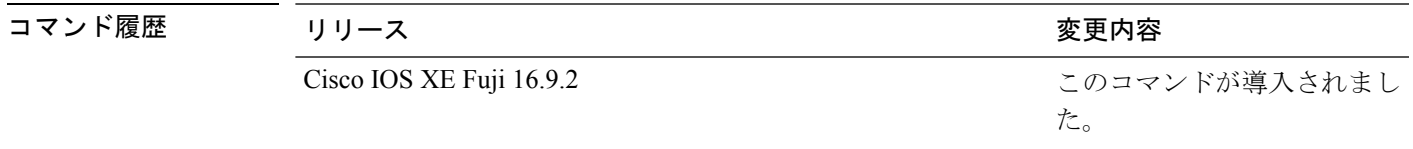

使用上のガイドライン イベント トリガーを設定しなかった場合、スイッチはイベント トリガーとしてデバイス タイ プを使用します。スイッチがデバイス タイプを決定できない場合は、MAC アドレス グルー プ、MAB メッセージ、802.1X 認証メッセージ、および LLDP メッセージをランダムな順序で 使用します。

> マクロがスイッチに適用されていることを確認するには、ユーザ EXEC モードで **show macro auto global** コマンドを使用します。

#### 例

次に、イベントトリガーとして CDP メッセージ、LLDP メッセージ、および MAC ア ドレスグループを設定する例を示します。

Device(config)# **macro auto global control detection cdp lldp mac-address** Device(config)# **end**

次に、Autonomous アクセスポイント、中央管理型アクセスポイント、および IP 電話 を設定する例を示します。

Device(config)# **macro auto global control device access-point lightweight-ap phone** Device(config)# **end**

### **macro auto global processing**

スイッチ上で Auto SmartPort マクロをイネーブルにするには、グローバル コンフィギュレー ション モードで **macro auto globalprocessing** コマンドを使用します。マクロをディセーブルに するには、このコマンドの **no** 形式を使用します。

#### **macro auto global processing**

**no macro auto global processing**

- コマンド デフォルト Auto Smartports がディセーブルになっています。
- コマンド モード ブローバル コンフィギュレーション(config)

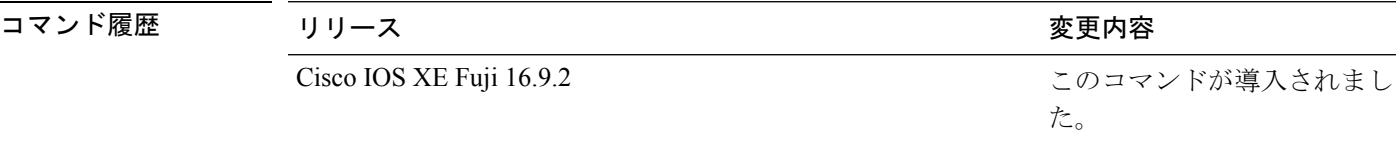

使用上のガイドライン スイッチ上でマクロをグローバルにイネーブルにするには、**macro auto global processing** コマ ンドを使用します。特定のポート上でマクロをディセーブルにするには、インターフェイス モードで **no macro auto processing** コマンドを使用します。

> 802.1XまたはMAB認証を使用している場合は、シスコの属性と値のペア**auto-smart-port**=*event trigger*をサポートするようにRADIUSサーバを設定する必要があります。認証が失敗した場合 は、マクロは適用されません。802.1X または MAB 認証がインターフェイスで失敗すると、ス イッチはフォールバック CDP イベント トリガーを使用しません。

> CDPで識別されるデバイスが複数の機能をアドバタイズする場合、スイッチは、最初にスイッ チ、次にルータという順序で機能を選択します。

> マクロがインターフェイスに適用されていることを確認するには、特権 EXEC モードで **show macro auto interface** コマンドを使用します。

#### 例

次の例では、スイッチで Auto SmartPort をイネーブルにする方法、および特定のイン ターフェイスでこの機能をディセーブルにする方法を示します。

```
Device(config)# macro auto global processing
Device(config)# interface gigabitethernet 0/1
Device(config-if)# no macro auto processing
Device(config-if)# exit
Device(config)#
```
**215**

# **macro auto mac-address-group**

Cisco Discovery Protocol(CDP)または Link Layer Discover Protocol(LLDP)をサポートしてい ないデバイスのイベントトリガーを作成するには、グローバル コンフィギュレーション モー ドで **macro auto mac-address-group** コマンドを使用します。グループを削除するには、このコ マンドの **no** 形式を使用します。

**macro auto mac-address-group***name***mac-address list** *list*| **ouilist** *list*| **range** *start-value* **size** *number* **no macro auto mac-address-group** *name***mac-address list** *list* | **oui list** *list* | **range** *start-value* **size** *number*

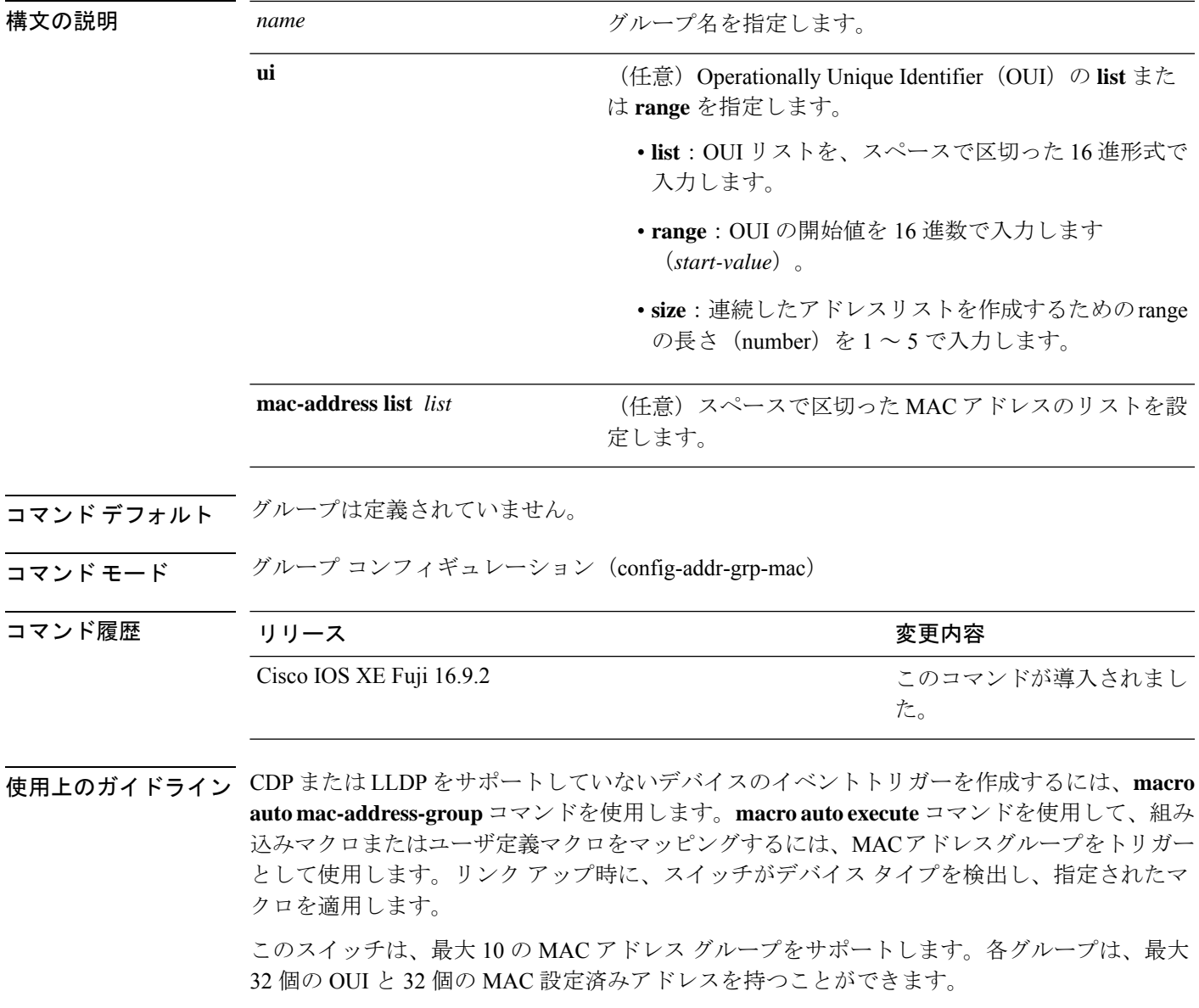

#### 例

次の例では、*address\_trigger* という MAC アドレスグループ イベント トリガーを作成 する方法、およびエントリを確認する方法を示します。

```
Device(config)# macro auto mac-address-group mac address_trigger
Device(config-addr-grp-mac)# mac-address list 2222.3333.3334 22.33.44 a.b.c
Device(config-addr-grp-mac)# oui list 455555 233244
Device(config-addr-grp-mac)# oui range 333333 size 2
Device(config-addr-grp-mac)# exit
Device(config)# end
Device# show running configuration
!
!macro auto mac-address-group address trigger
oui list 333334
oui list 333333
oui list 233244
oui list 455555
mac-address list 000A.000B.000C
mac-address list 0022.0033.0044
mac-address list 2222.3333.3334
!
```
<output truncated>

### **macro auto processing**

インターフェイスで Auto SmartPort マクロをイネーブルにするには、インターフェイス コン フィギュレーションモードで**macro autoprocessing**コマンドを使用します。マクロをディセー ブルにする場合は、このコマンドの no 形式を使用します。

### **macro auto processing**

### **no macro auto processing**

- コマンド デフォルト Auto SmartPort はディセーブルになっています。
- コマンド モード インターフェイス コンフィギュレーション(config-if)

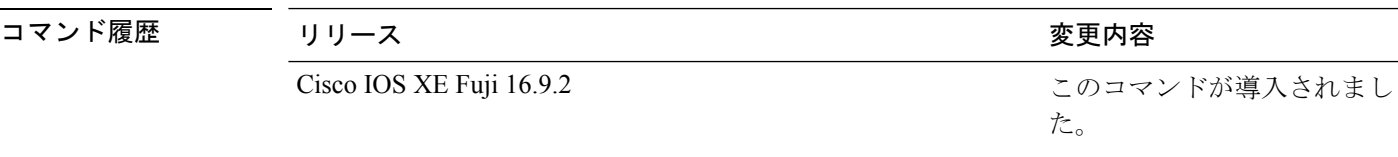

使用上のガイドライン 特定のインターフェイスでマクロをイネーブルにするには、インターフェイス コンフィギュ レーション モードで **macro auto processing** コマンドを使用します。特定のインターフェイス でマクロをディセーブルにするには、インターフェイス コンフィギュレーション モードで no macro auto processing コマンドを使用します。

> Auto SmartPort マクロを適用する場合は、ポートを EtherChannel のメンバにはできません。 EtherChannel を使用する際、**no macro auto processing** コマンドを使用して、EtherChannel イン ターフェイスの Auto SmartPort をディセーブルにします。EtherChannel インターフェイスが設 定をメンバ インターフェイスに適用します。

> マクロがインターフェイスに適用されていることを確認するには、特権 EXEC モードで **show macro auto interface** コマンドを使用します。

#### 例

次の例では、スイッチで Auto SmartPort をイネーブルにする方法、および特定のイン ターフェイスでこの機能をディセーブルにする方法を示します。

Device(config)# **interface gigabitethernet 0/1** Device(config-if)# **no macro auto processing** Device(config-if)# **exit** Device(config)# **macro auto global processing**

## **macro auto sticky**

リンクダウンイベントの後でもマクロがアクティブになる(マクロの永続性と呼ばれる)よう に設定するには、グローバル コンフィギュレーション モードで **macro auto sticky** コマンドを 使用します。マクロの永続性をディセーブルにするには、このコマンドの **no** 形式を使用しま す。

**macro auto sticky no macro auto sticky**

- コマンド デフォルト マクロの永続性はディセーブルになっています。
- コマンド モード グローバル コンフィギュレーション(config)

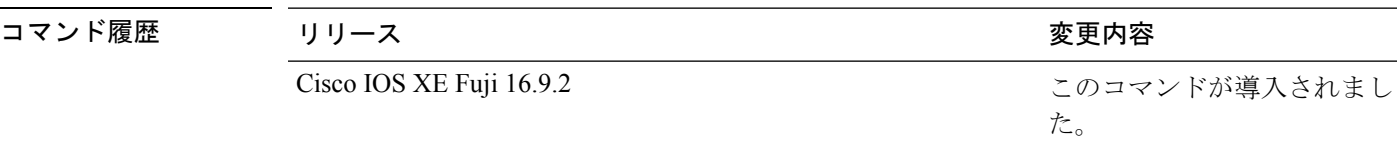

使用上のガイドライン リンクダウンイベント後もマクロがアクティブになるよう、**macro auto sticky** コマンドを使用 します。

#### 例

次の例では、インターフェイス上でマクロの永続性をイネーブルにする方法を示しま す。

Device(config)# **interface gigabitethernet 5/0/2** Device(config-if)# **macro auto port sticky** Device(config-if)# **exit** Device(config)# **end**
### **macro auto trigger**

マクロ トリガー コンフィギュレーション モードを開始し、組み込みトリガーのないデバイス のトリガーを定義し、そのトリガーとデバイスまたはプロファイルを関連付けるには、グロー バル コンフィギュレーション モードで **macro auto trigger** コマンドを使用します。ユーザ定義 トリガーを削除するには、このコマンドの **no** 形式を使用します。

**macro auto trigger** *trigger\_name* **device** | **exit** | **no** | **profile no macro auto trigger** *trigger\_name* **device** | **exit** | **no** | **profile**

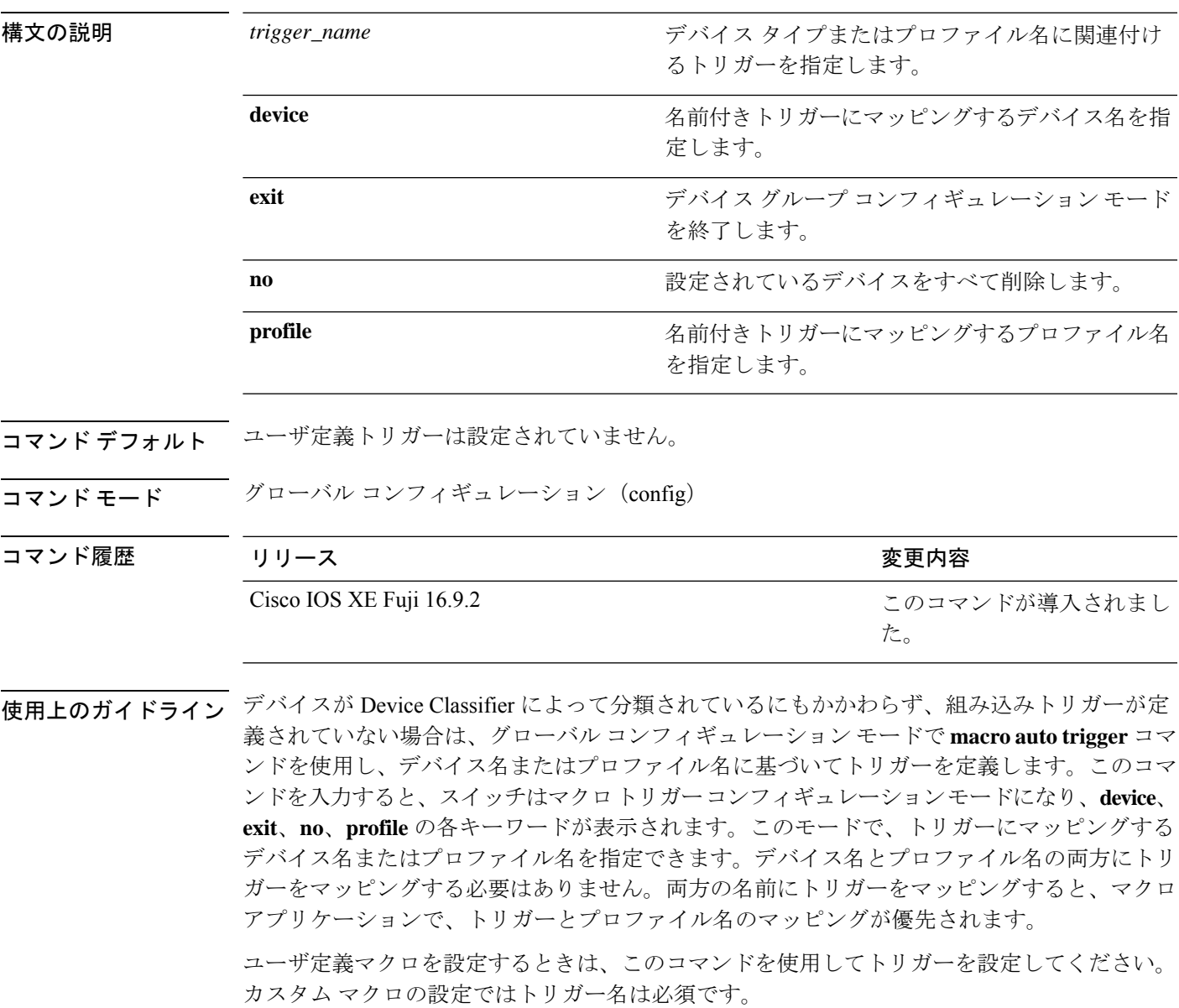

デバイスのプロファイルを作成したら、デバイスグループデータベースに、この文字列をその まま追加する必要があります。

#### 例

次に、組み込みトリガーのないメディア プレーヤーとともに使用するために、 mediaplayer-DMP というプロファイルに対するユーザ定義トリガーを設定する方法を 示します。

Device(config)# **macro auto trigger DMP** Device(config-macro-trigger)# **profile mediaplayer-DMP** Device(config-macro-trigger)# **exit**

# **macro description**

インターフェイスにどのマクロが適用されるかについて説明を入力するには、インターフェイ ス コンフィギュレーション モードで **macro description** コマンドを使用します。説明を削除す るには、このコマンドの **no** 形式を使用します。このコマンドは Auto Smartport の稼働に必須 です。

**macro description** *text* **no macro description** *text*

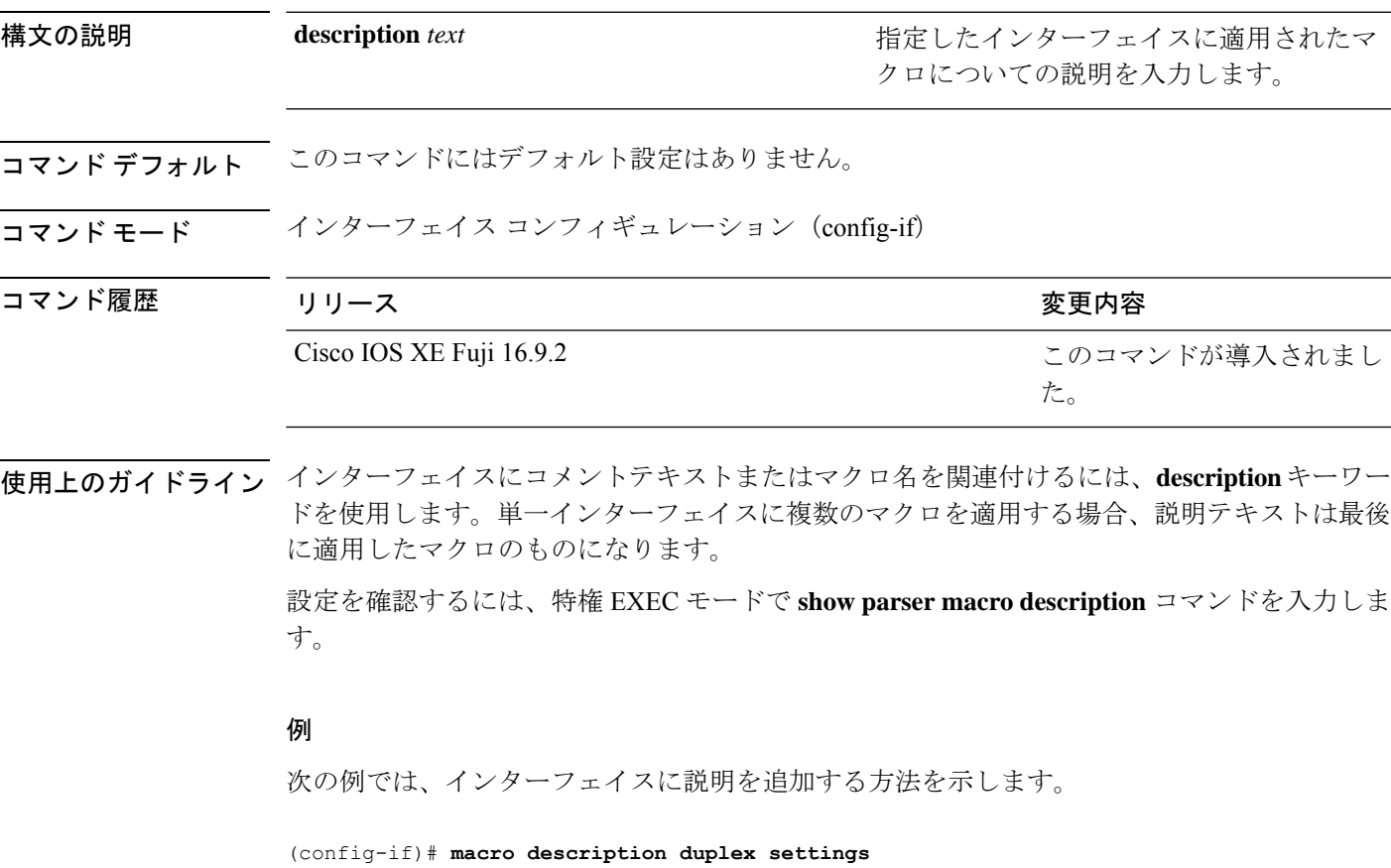

# **macro global**

スイッチにマクロを適用するか、またはスイッチ上でマクロを適用およびデバッグするには、 グローバル コンフィギュレーション モードで **macro global** コマンドを使用します。

**macro global apply** | **trace** *macro-name* [**parameter** *value*][**parameter** *value*][**parameter** *value*] parameter

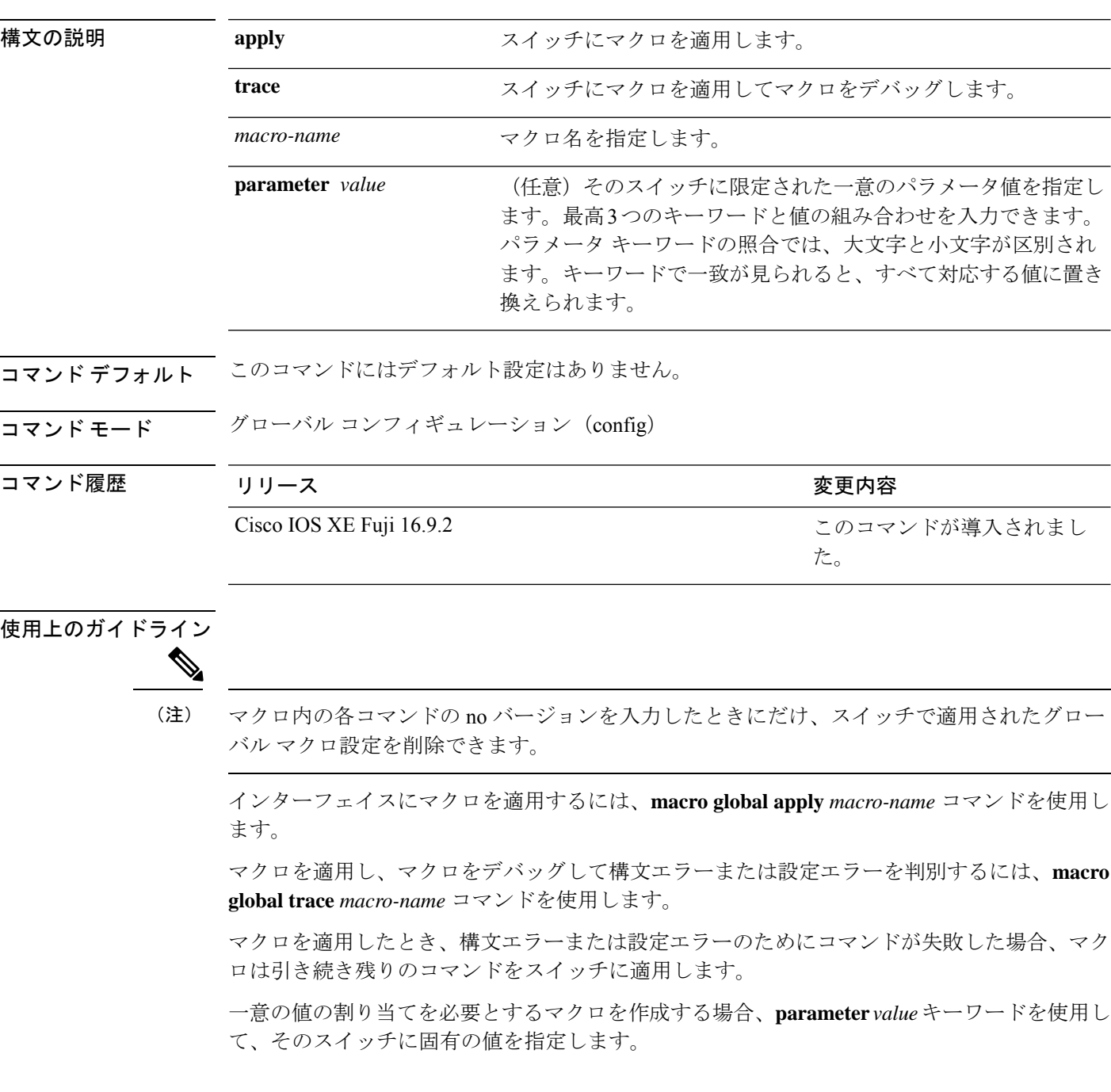

キーワードの照合では、大文字と小文字が区別されます。キーワードで一致が見られると、す べて対応する値に置き換えられます。キーワードが完全に一致すると、それが長い文字列の一 部であったとしても一致と見なされて、対応する値に置き換えられます。

一部のマクロには、パラメータ値が必要なキーワードが含まれます。**macro global apply** *macro-name* ?コマンドを使用すると、マクロで必要な値を一覧表示できます。キーワード値を 入力せずにマクロを適用した場合、コマンドは無効となり、マクロは適用されません。

スイッチ ソフトウェアには、シスコ デフォルト Smartports マクロが埋め込まれています。こ れらのマクロやコマンドは、ユーザ EXEC モードで **show parser macro** コマンドを使用して表 示できます。

スイッチにシスコデフォルトSmartportsマクロを適用するときは、次の注意事項に従ってくだ さい。

- スイッチ上のすべてのマクロを表示するには、**showparsermacro**コマンドを使用します。 特定のマクロの内容を表示するには、**show parser macro name** *macro-name* コマンドを使 用します。
- \$ で始まるキーワードには、一意のパラメータ値が必要です。**parameter** *value* キーワード を使用して、必要な値をシスコデフォルトマクロに追加します。

シスコデフォルトマクロは \$ という文字を使用しているので、必須キーワードを識別す るのに役立ちます。マクロを作成する場合、\$ という文字を使用したキーワードの定義に は制限がありません。

マクロをスイッチに適用する場合、マクロ名が自動的にスイッチに追加されます。**show running-config** コマンドを使用すると、適用されたコマンドおよびマクロ名を表示できます。

#### 例

**macro auto execute** コマンドを使用して新しいマクロを作成した後で、そのマクロを スイッチに適用できます。次の例では、**snmp**マクロを表示する方法、およびそのマク ロを適用してホスト名をテストサーバに設定し、IP precedence 値を 7 に設定する方法 を示します。

Device# **show parser macro name snmp** Macro name : snmp Macro type : customizable #enable port security, linkup, and linkdown traps snmp-server enable traps port-security snmp-server enable traps linkup snmp-server enable traps linkdown #set snmp-server host snmp-server host ADDRESS #set SNMP trap notifications precedence snmp-server ip precedence VALUE

Device(config)# macro global apply snmp ADDRESS test-server VALUE 7

--------------------------------------------------

マクロをデバッグするには、**macro global trace** コマンドを使用して、マクロをスイッ チに適用したときのマクロの構文または設定エラーを判別できます。この例では、 **ADDRESS**パラメータ値が入力されていません。**snmp-serverhost**コマンドが失敗して おり、マクロの残りの部分がスイッチに適用されています。

Device(config)# **macro global trace snmp VALUE 7** Applying command...'snmp-server enable traps port-security' Applying command...'snmp-server enable traps linkup' Applying command...'snmp-server enable traps linkdown' Applying command...'snmp-server host' %Error Unknown error. Applying command...'snmp-server ip precedence 7'

### **macro global description**

スイッチに適用されるマクロについての説明を入力するには、グローバル コンフィギュレー ション モードで **macro global description** コマンドを使用します。説明を削除するには、この コマンドの **no** 形式を使用します。

#### **macro global description** *text*

**no macro global description** *text*

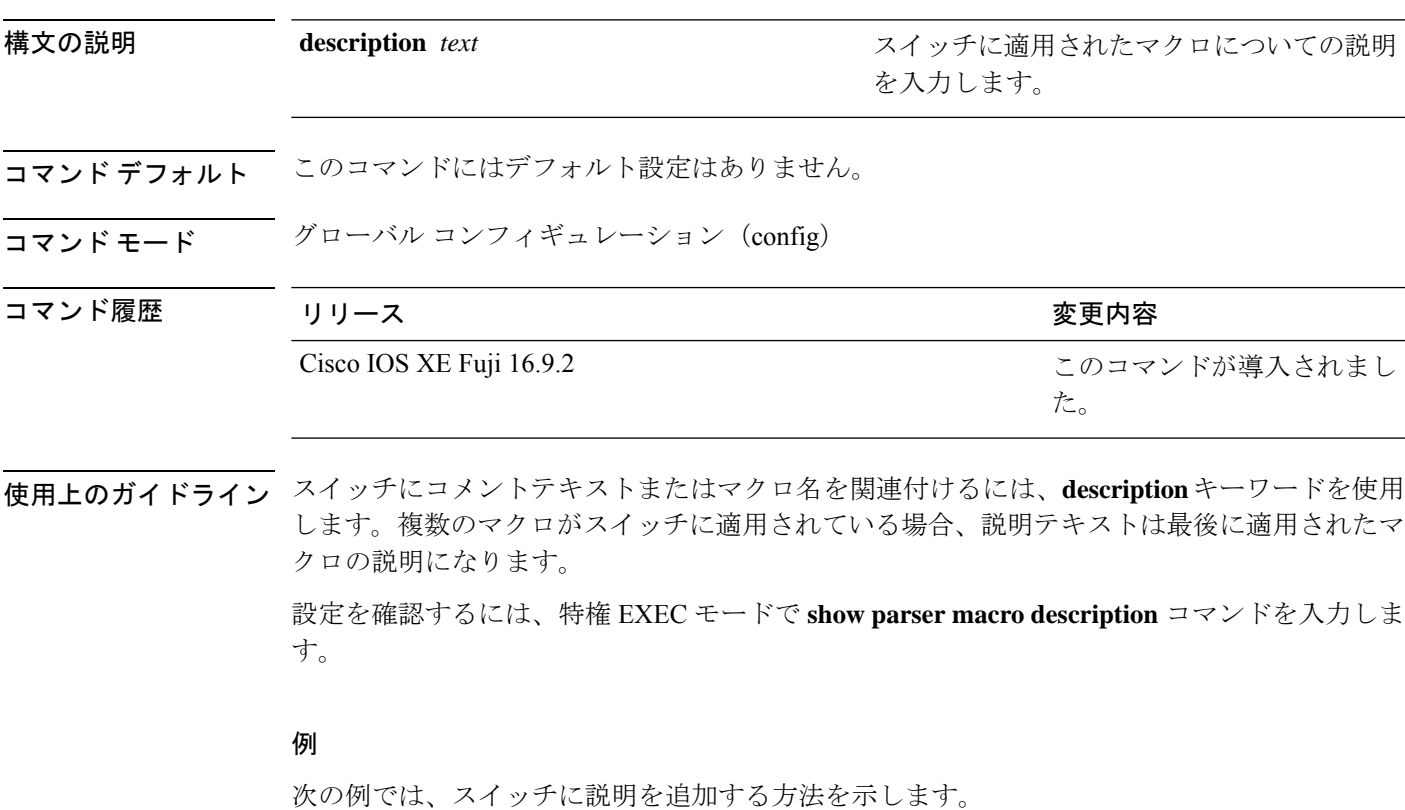

Device(config)# **macro global description udld aggressive mode enabled**

# **max-endpoints**(**COAP**プロキシコンフィギュレーション)

デバイスで学習できるエンドポイントの最大数を指定するには、COAPプロキシコンフィギュ レーションモードで**max-endpoints**コマンドを使用します。デフォルト設定に戻すには、この コマンドの **no** 形式を使用します。

**max-endpoints** *number* **no max-endpoints**

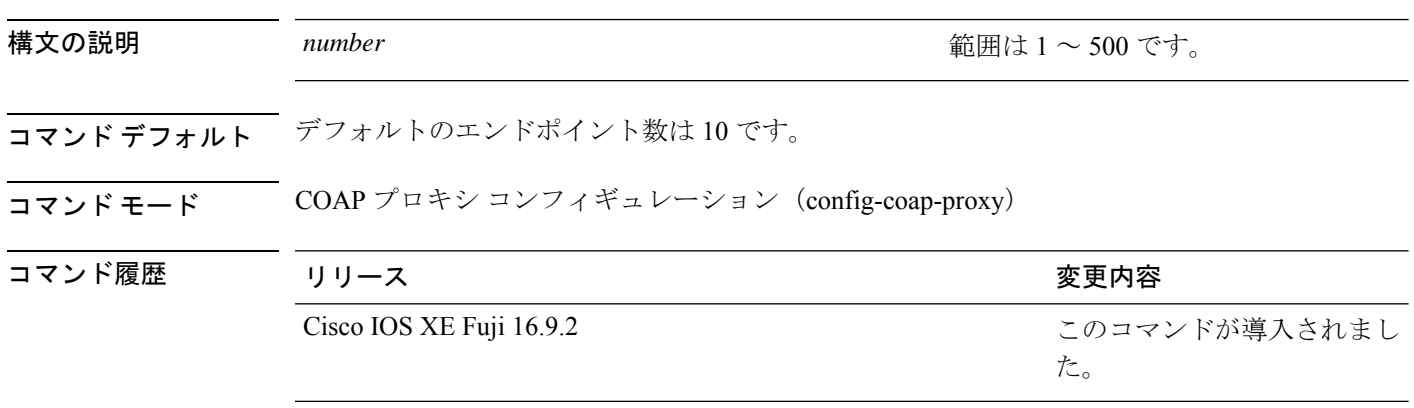

使用上のガイドライン COAPプロキシコンフィギュレーションモードにアクセスするには、グローバルコンフィギュ レーション モードで **coap proxy** コマンドを入力します。

#### 例

次に、デバイスで学習できるエンドポイントの最大数を12に指定する例を示します。

Device(config)# **coap proxy** Device(config-coap-proxy)# **max-endpoints 12**

### **mdix auto**

インターフェイスで Automatic Medium-Dependent Interface Crossover(Auto MDIX)機能をイ ネーブルにするには、インターフェイス コンフィギュレーション モードで **mdix auto** コマン ドを使用します。Auto MDIX をディセーブルにするには、このコマンドの **no** 形式を使用しま す。

#### **mdix auto no mdix auto**

構文の説明 このコマンドには引数またはキーワードはありません。

コマンド デフォルト Auto MDIX は、イネーブルです。

コマンド モード インターフェイス コンフィギュレーション(config-if)

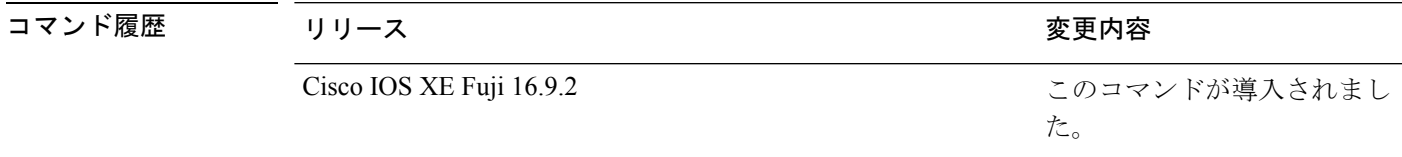

使用上のガイドライン AutoMDIXがイネーブルな場合、インターフェイスは自動的に必要なケーブル接続タイプ(ス トレートまたはクロス)を検出し、接続を適切に設定します。

> インターフェイスの Auto MDIX をイネーブルにする場合は、機能が正常に動作するように、 インターフェイス速度とデュプレックスも **auto** に設定する必要があります。

> Auto MDIX が(速度とデュプレックスの自動ネゴシエーションとともに)接続するインター フェイスの一方または両方でイネーブルの場合は、ケーブル タイプ(ストレートまたはクロ ス)が不正でもリンクがアップします。

Auto-MDIX は、すべての 10/100 および 10/100/1000 Mbps インターフェイス上および 10/100/1000BASE-T/TX SmallForm-FactorPluggable(SFP)モジュール インターフェイス上でサ ポートされます。1000BASE-SX または 1000BASE-LX SFP モジュール インターフェイスでは サポートされません。

インターフェイスの Auto-MDIX の動作ステートを確認するには、**show controllers ethernet-controller** *interface-id* **phy** 特権 EXEC コマンドを入力します。

次の例では、ポートの Auto MDIX を有効にする方法を示します。

```
Device# configure terminal
Device(config)# interface gigabitethernet1/0/1
Device(config-if)# speed auto
Device(config-if)# duplex auto
Device(config-if)# mdix auto
Device(config-if)# end
```
### **network-policy**

インターフェイスにネットワークポリシー プロファイルを適用するには、インターフェイス コンフィギュレーションモードで**network-policy**コマンドを使用します。ポリシーを削除する には、このコマンドの **no** 形式を使用します。

**network-policy** *profile-number* **no network-policy**

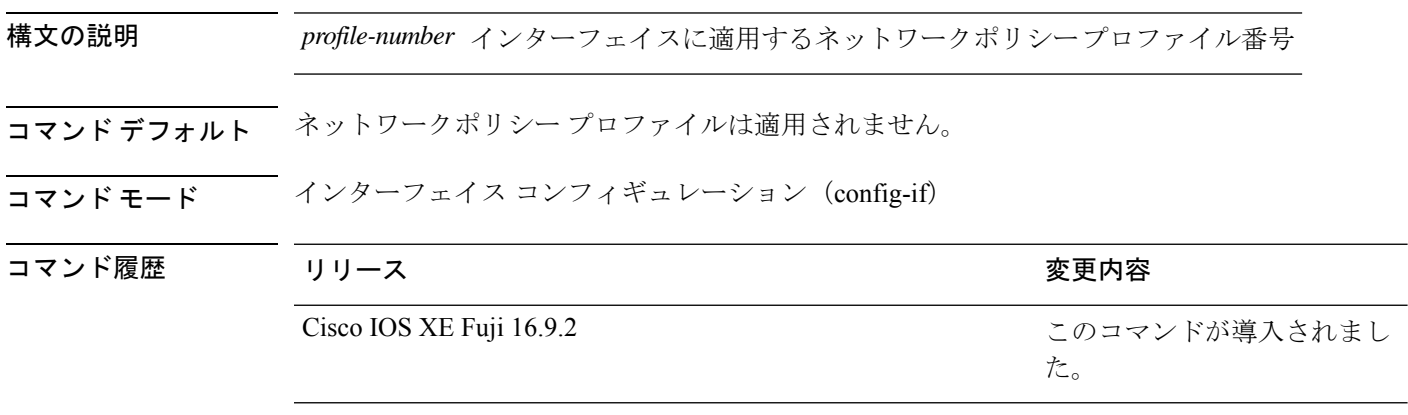

使用上のガイドライン インターフェイスにプロファイルを適用するには、**network-policy** *profile number*インターフェ イス コンフィギュレーション コマンドを使用します。

> 最初にネットワークポリシー プロファイルを設定する場合、インターフェイスに **switchport voice vlan** コマンドを適用できません。ただし、**switchport voice vlan** *vlan-id* がすでにインター フェイス上に設定されている場合、ネットワークポリシープロファイルをインターフェイス上 に適用できます。その後、インターフェイスは、適用された音声または音声シグナリングVLAN ネットワークポリシー プロファイルを使用します。

次の例では、インターフェイスにネットワークポリシー プロファイル 60 を適用する 方法を示します。

Device(config)# **interface gigabitethernet1/0/1** Device(config-if)# **network-policy 60**

# **network-policyprofile**(グローバルコンフィギュレーショ ン)

ネットワークポリシー プロファイルを作成し、ネットワークポリシー コンフィギュレーショ ンモードを開始するには、グローバルコンフィギュレーションモードで**network-policyprofile** コマンドを使用します。ポリシーを削除して、グローバル コンフィギュレーション モードに 戻るには、このコマンドの **no** 形式を使用します。

#### **network-policy profile** *profile-number* **no network-policy profile** *profile-number*

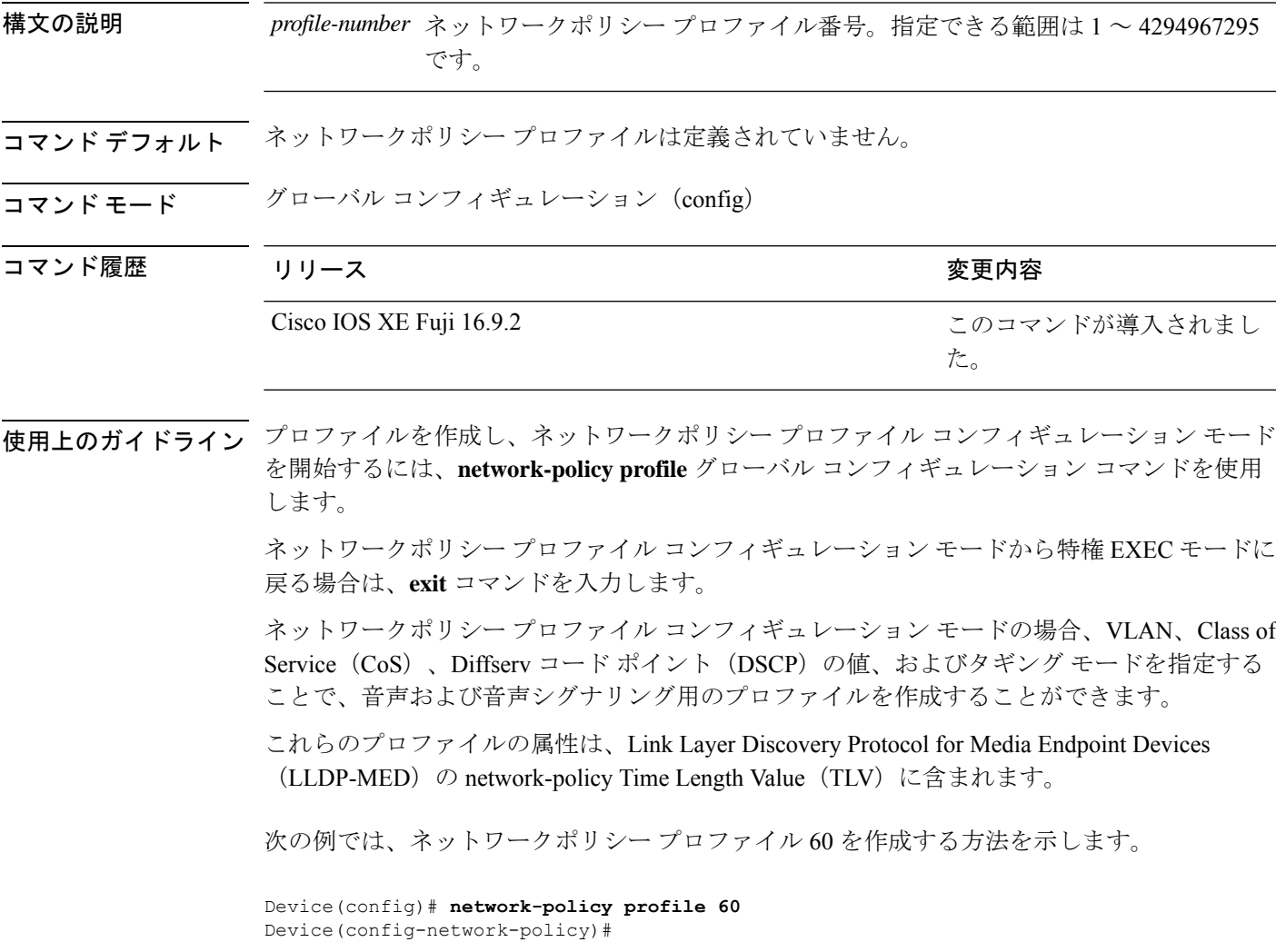

# **platform usb disable**

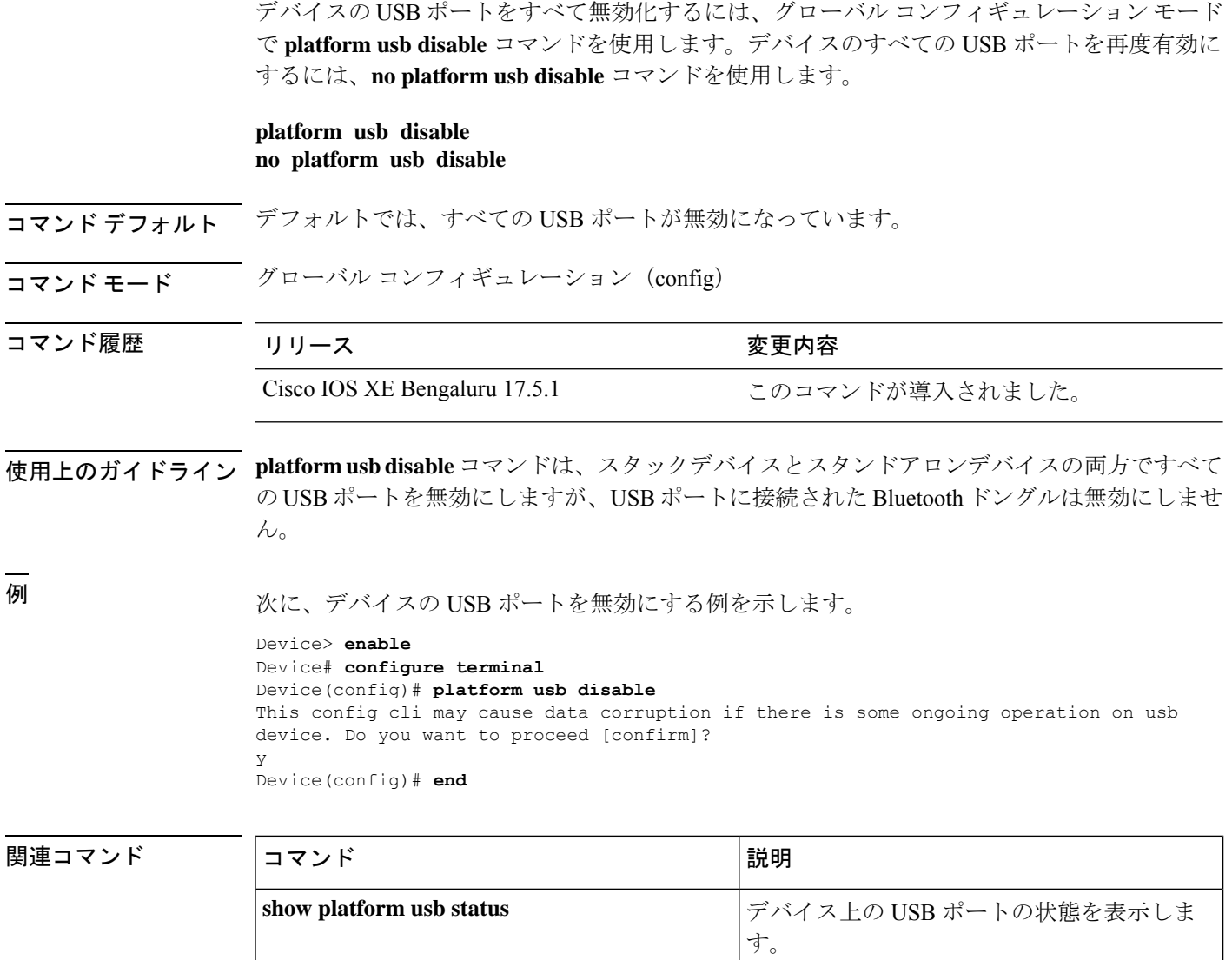

# **port-dtls**(**COAP** プロキシ コンフィギュレーション)

Datagram Transport Layer Security (DTLS) のポートを設定するには、COAP プロキシ コンフィ ギュレーション モードで **port-dtls** コマンドを使用します。デフォルト設定に戻すには、この コマンドの **no** 形式を使用します。

#### **port-dtls** *number* **no port-dtls**

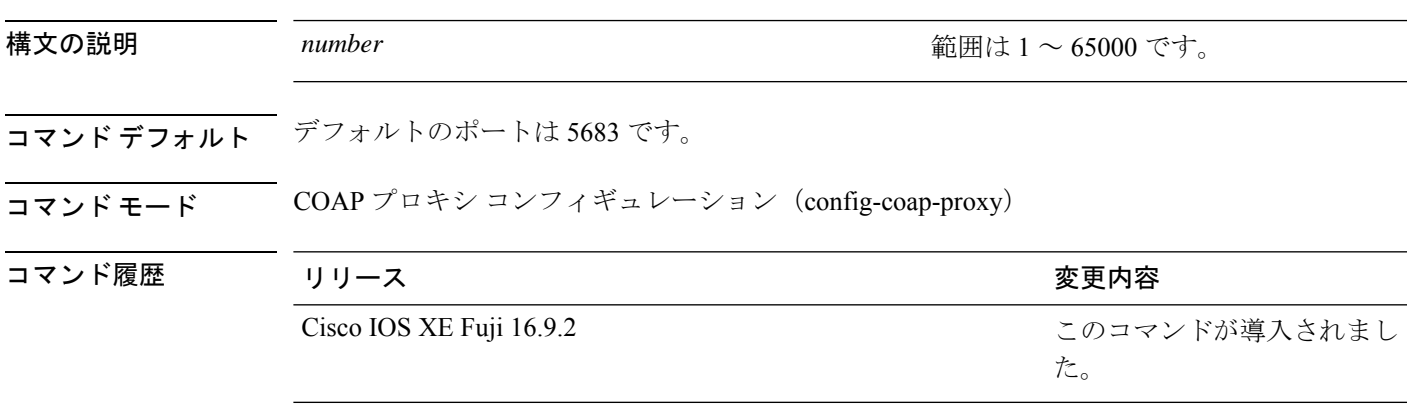

-<br>使用上のガイドライン COAPプロキシコンフィギュレーションモードにアクセスするには、グローバルコンフィギュ レーション モードで **coap proxy** コマンドを入力します。

#### 例

次に、DTLS のポートを設定する例を示します。

Device(config)# **coap proxy** Device(config-coap-proxy)# **port-dtls 5899**

# **port-unsecure**(**COAP**プロキシコンフィギュレーション)

ポートを設定するには、COAP プロキシ コンフィギュレーション モードで **port-unsecure** コマ ンドを使用します。デフォルト設定に戻すには、このコマンドの **no** 形式を使用します。

**port-unsecure** *number* **no port-dtls**

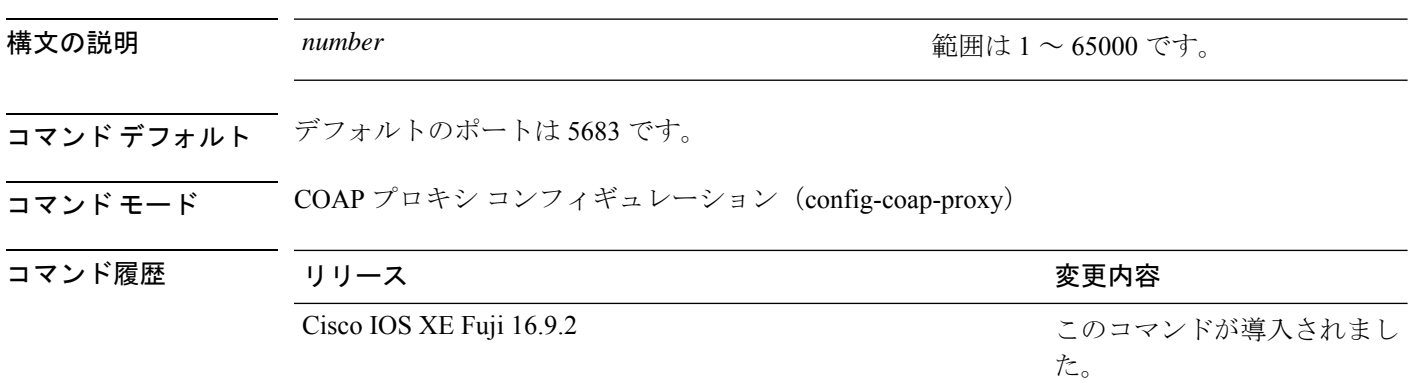

使用上のガイドライン COAPプロキシコンフィギュレーションモードにアクセスするには、グローバルコンフィギュ レーション モードで **coap proxy** コマンドを入力します。

#### 例

次に、ポートを設定する例を示します。

Device(config)# **coap proxy** Device(config-coap-proxy)# **port-unsecure 5899**

# **power-priority**

電源スタックのスイッチと高プライオリティおよび低プライオリティ PoE ポートに対して、 CiscoStackPowerの電源プライオリティ値を設定するには、スイッチスタック電源コンフィギュ レーションモードで**power-priority**コマンドを使用します。デフォルト設定に戻すには、この コマンドの **no** 形式を使用します。

**power-priority high** *value* | **low** *value* | **switch** *value* **no power-priority high** | **low** | **switch**

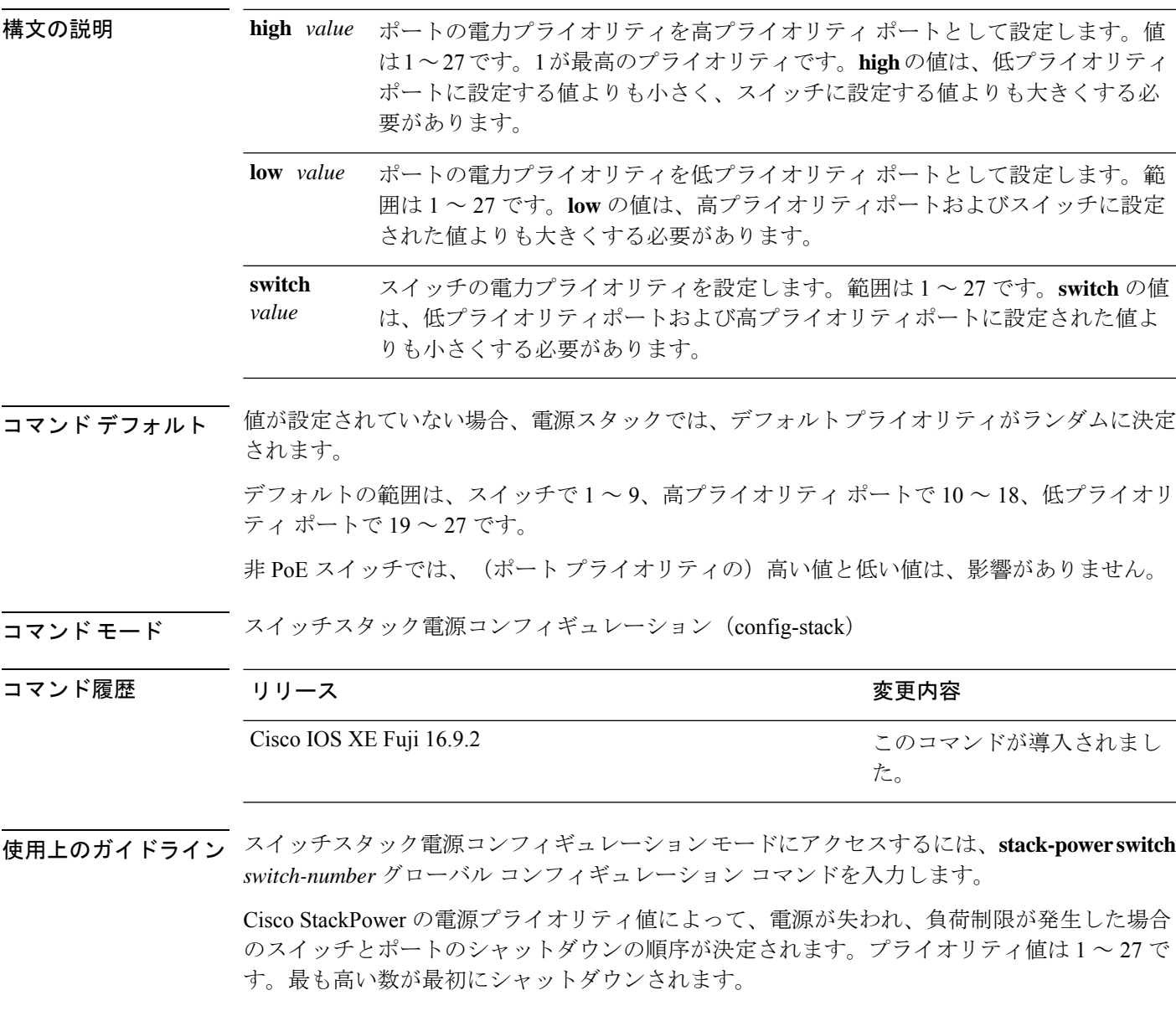

各スイッチ、その高プライオリティ ポート、および低プライオリティ ポートでは、異なるプ ライオリティ値を設定して、電源が失われている間に一度にシャットダウンされる装置数を制 限することを推奨します。同じ電源スタックの異なるスイッチに同じプライオリティ値を設定 しようとすると、設定は許可されますが、警告メッセージが表示されます。

```
(注)
```
このコマンドは、IP Base または IP Services フィーチャ セットが実行されているスイッチ ス タックでのみ使用できます。

<sup>例</sup> 次に、電源スタックの switch <sup>1</sup> の電源プライオリティを <sup>7</sup> に、高プライオリティ ポー トを 11 に、低プライオリティ ポートを 20 に設定する例を示します。

```
Device(config)# stack-power switch 1
Device(config-switch-stackpower)# stack-id power_stack_a
Device(config-switch-stackpower)# power-priority high 11
Device(config-switch-stackpower)# power-priority low 20
Device(config-switch-stackpower)# power-priority switch 7
Device(config-switch-stackpower)# exit
```
**234**

**235**

### **power inline**

Power over Ethernet (PoE) ポートで電源管理モードを設定するには、インターフェイス コン フィギュレーション モードで **power inline** コマンドを使用します。デフォルト設定に戻すに は、このコマンドの **no** 形式を使用します。

**power inline auto** [**max** *max-wattage*] |**never** |**portpriority high** |**low** |**static** [**max** *max-wattage*] **no power inline auto** | **never** | **port priority high** | **low** | **static** [**max** *max-wattage*]

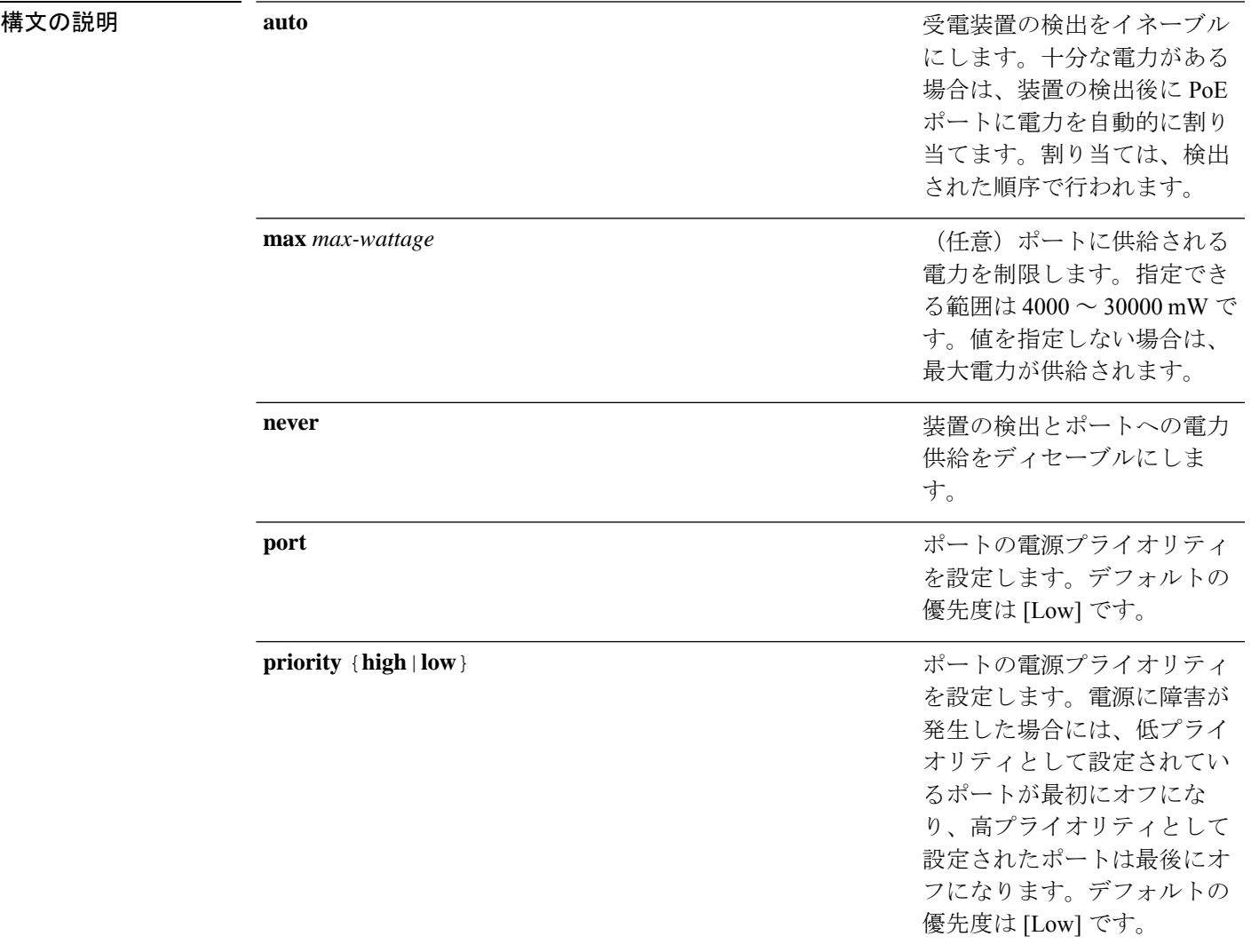

受電装置の検出をイネーブル にします。スイッチが受電デ バイスを検出する前に、ポー トへの電力を事前に割り当て ます(確保します)。このア クションによって、インター フェイスに接続されたデバイ スで十分な電力を受け取るこ とができます。

コマンド デフォルト デフォルトは **auto**(イネーブル)です。 最大ワット数は、30,000 mW です。 デフォルトのポート プライオリティは低です。

**static**

コマンド デフォルト インターフェイス コンフィギュレーション(config-if)

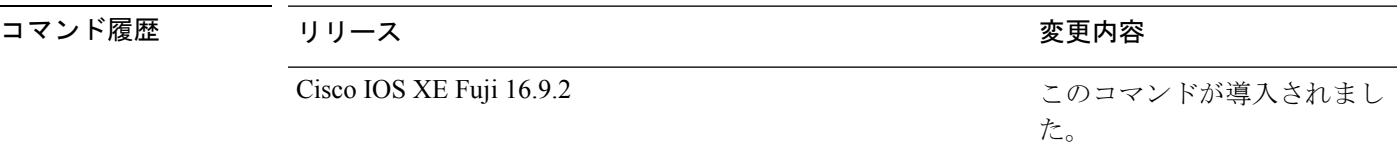

使用上のガイドライン このコマンドは、PoE 対応ポートだけでサポートされています。PoE がサポートされていない ポートでこのコマンドを入力すると、次のエラー メッセージが表示されます。

> Device(config)# **interface gigabitethernet1/0/1** Device(config-if)# **power inline auto**  $\hat{ }$

% Invalid input detected at '^' marker.

スイッチスタックでは、このコマンドはPoEをサポートしているスタックの全ポートでサポー トされます。

**max***max-wattage*オプションを使用して、受電デバイスの電力が制限を超えないようにします。 この設定によって、受電デバイスが最大ワット数より多い電力を要求する Cisco Discovery Protocol(CDP)メッセージを送信すると、スイッチはポートへ電力を供給しません。受電装 置のIEEEクラスの最大値が最大ワット数を超えると、スイッチは装置に電力を供給しません。 電力は、グローバル電力バジェットに送られます。

**power inline max max-wattage** コマンドが 30 W 未満に設定されている場合、スイッチは Class 0 または Class 3 装置に電力を供給しません。 (注)

スイッチが受電デバイスへの電力供給を拒否する場合(受電デバイスが CDP メッセージを通 じて制限を超えた電力を要求する場合、または IEEE クラスの最大値が最大ワット数を超えて いる場合)、PoEポートはpower-denyステートになります。スイッチはシステムメッセージを 生成し、**show power inline** 特権 EXEC コマンド出力の Oper カラムに *power-deny* が表示されま す。

ポートに高いプライオリティを与えるには、 **power inline static max***max-wattage* コマンドを使 用します。スイッチは、auto モードに設定されたポートに電力を割り当てる前に、static モー ドに設定されたポートにPoEを割り当てます。スイッチは、装置検出より優先的に設定されて いる場合に、スタティックポートの電力を確保します。接続された装置がない場合は、ポート がシャットダウン状態か否かに関係なく、スタティックポートの電力が確保されます。スイッ チは、設定された最大ワット数をポートに割り当てます。その値は、IEEE クラスまたは受電 デバイスからの CDP メッセージによって調節されることはありません。電力が事前割り当て されているので、最大ワット数以下の電力を使用する受電デバイスは、スタティックポートに 接続されていれば電力が保証されます。ただし、受電デバイスの IEEE クラスが最大ワット数 を超えると、スイッチは装置に電力を供給しません。CDPメッセージを通じて受電デバイスが 最大ワット数を超えた量を要求していることをスイッチが認識すると、受電デバイスがシャッ トダウンします。

ポートが static モードの場合にスイッチが電力を事前割り当てできない場合(たとえば、電力 バジェット全体がすでに別の自動ポートまたはスタティック ポートに割り当てられているな ど)、次のメッセージが表示されます。Command rejected: power inline static: pwr not available。 ポートの設定は、そのまま変更されません。

**power inline auto** または **power inline static** インターフェイス コンフィギュレーション コマン ドを使用してポートを設定すると、ポートは設定された速度とデュプレックス設定を使用して 自動ネゴシエーションします。これは、受電デバイスであるかどうかに関係なく、接続された 装置の電力要件を判別するのに必要です。電力要件が判別された後、スイッチはインターフェ イスをリセットすることなく、設定された速度とデュプレックス設定を使用してインターフェ イスをハードコードします。

**power inlinenever**コマンドを使用してポートを設定すると、ポートは設定された速度とデュプ レックス設定に戻ります。

ポートにシスコ製の受電デバイスが接続されている場合は、**power inlinenever**コマンドでポー トを設定しないでください。不正なリンクアップが生じ、ポートが errdisable ステートになる 可能性があります。

**power inline port priority {high | low}** コマンドを使用して、PoE ポートの電源プライオリティ を設定します。電力が不足した場合には、低いポートプライオリティでポートに接続されてい る受電デバイスが、まず、シャットダウンされます。

設定を確認するには、**show power inline** EXEC コマンドを入力します。

<sup>例</sup> 次の例では、スイッチ上で受電デバイスの検出をイネーブルにし、PoE ポートに自動 的に電力を供給する方法を示します。

> Device(config)# **interface gigabitethernet1/0/2** Device(config-if)# **power inline auto**

次の例では、Class 1またはClass 2の受電デバイスを受け入れるように、スイッチ上で PoE ポートを設定する方法を示します。

Device(config)# **interface gigabitethernet1/0/2** Device(config-if)# **power inline auto max 7000**

次の例では、受電装置の検出をディセーブルにし、スイッチ上で PoE ポートへの電力 供給を停止する方法を示します。

Device(config)# **interface gigabitethernet1/0/2** Device(config-if)# **power inline never**

次の例では、電源に障害が発生した場合に最後のポートの 1 つがシャットダウンされ るよう、ポートのプライオリティを高に設定する方法を示します。

Device(config)# **interface gigabitethernet1/0/2** Device(config-if)# **power inline port priority high**

# **power inline police**

受電デバイスでリアルタイム電力消費のポリシングをイネーブルにするには、インターフェイ ス コンフィギュレーション モードで **power inline police** コマンドを使用します。この機能を ディセーブルにするには、このコマンドの **no** 形式を使用します。

**power inline police** [**action errdisable** | **log**] **no power inline police**

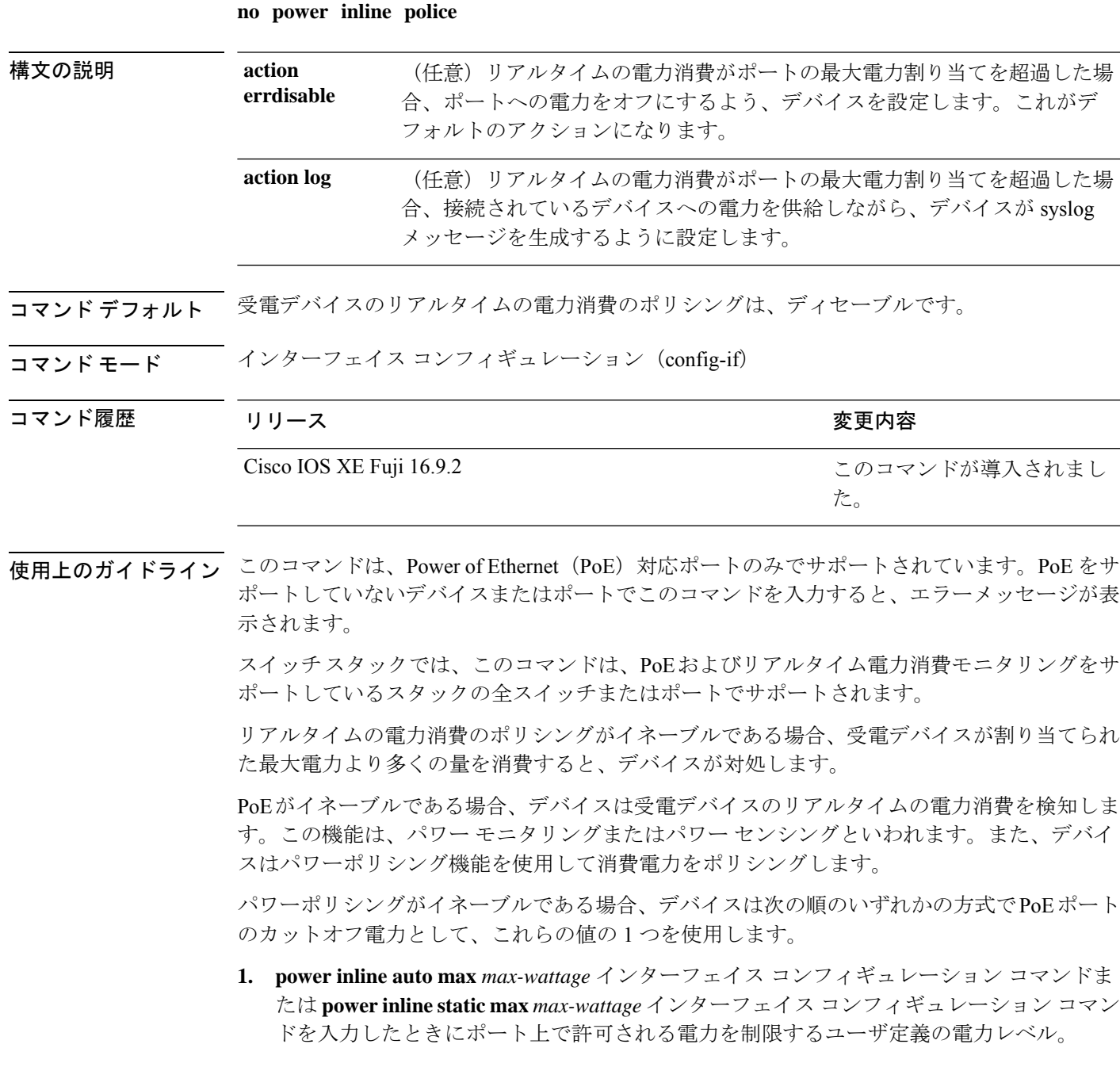

**2.** デバイスでは、CDPパワーネゴシエーションまたはIEEE分類およびLLPD電力ネゴシエー ションを使用して、装置の消費使用量が自動的に設定されます。

カットオフ電力量の値を手動で設定しない場合、デバイスは、CDP電力ネゴシエーションまた はデバイスの IEEE 分類と LLDP 電力ネゴシエーションを使用して自動的に値を決定します。 CDP または LLDP がイネーブルでない場合は、デフォルト値の 30 W が適用されます。ただ し、CDP または LLDP がない場合は、15400 ~ 30000 mW の値が CDP 要求または LLDP 要求 だけに基づいて割り当てられるため、デバイスで 15.4 W を超える電力の消費がデバイスから 許可されません。受電デバイスが CDP または LLDP のネゴシエーションなしに 15.4 W を超え る電力を消費する場合、装置は最大電流 *Imax* の制限に違反し、最大値を超える電流が供給さ れるという*Icut*障害が発生する可能性があります。再び電源を入れるまで、ポートは障害状態 のままになります。ポートで継続的に 15.4 W を超える電力が給電される場合、このサイクル が繰り返されます。

PoE+ ポートに接続されている受電デバイスが再起動し、電力 TLV で CDP パケットまたは LLDP パケットが送信される場合、デバイスは最初のパケットの電力ネゴシエーションプロト コルをロックし、その他のプロトコルからの電力要求に応答しません。たとえば、デバイスが CDPにロックされている場合、LLDP要求を送信するデバイスに電力を供給しません。デバイ スが CDP にロックされた後で CDP がディセーブルになった場合、デバイスは LLDP 電源要求 に応答せず、アクセサリの電源がオンにならなくなります。この場合、受電デバイスを再起動 する必要があります。

パワーポリシングがイネーブルである場合、デバイスはリアルタイムの電力消費をPoEポート に割り当てられた最大電力と比較して、消費電力をポリシングします。装置が最大電力割り当 て(またはカットオフ電力)を超える電力をポートで使用している場合、スイッチでは、ポー トへの電力供給がオフにされるか、または装置に電力を供給しながらsyslogメッセージが生成 されて LED(ポート LED はオレンジ色に点滅)が更新されます。

- ポートへの電力供給をオフにして、ポートをerror-disabledステートとするようデバイスを 設定するには、**power inline police** インターフェイス コンフィギュレーション コマンドを 使用します。
- 装置に電力を供給しながら、syslog メッセージを生成するようデバイスを設定するには、 **power inline police action log** コマンドを使用します。

**action log** キーワードを入力しない場合のデフォルトのアクションは、ポートのシャット ダウ ン、ポートへの電力供給のオフ、およびポートを PoE error-disabled ステートに移行になりま す。PoE ポートを error-disabled ステートから自動的に回復するよう設定するには、**errdisable detect cause inline-power** グローバル コンフィギュレーション コマンドを使用して、PoE 原因 に対する error-disabled 検出をイネーブルにして、**errdisable recovery cause inline-power interval** *interval* グローバル コンフィギュレーション コマンドを使用して、PoE error-disabled 原因の回 復タイマーをイネーブルにします。

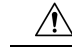

ポリシングがディセーブルである場合、受電デバイスがポートに割り当てられた最大電力より 多くの量を消費しても対処されないため、デバイスに悪影響を与える場合があります。 注意

設定を確認するには、**show power inline police** 特権 EXEC コマンドを入力します。

<sup>例</sup> 次の例では、電力消費のポリシングをイネーブルにして、デバイスの PoE ポートで syslog メッセージを生成するようデバイスを設定する方法を示します。

> Device(config)# **interface gigabitethernet1/0/2** Device(config-if)# **power inline police action log**

# **power supply**

スイッチの内部電源を設定および管理するには、特権 EXEC モードで **power supply** コマンド を使用します。

**power supply** *stack-member-number* **slot A** | **B off** | **on**

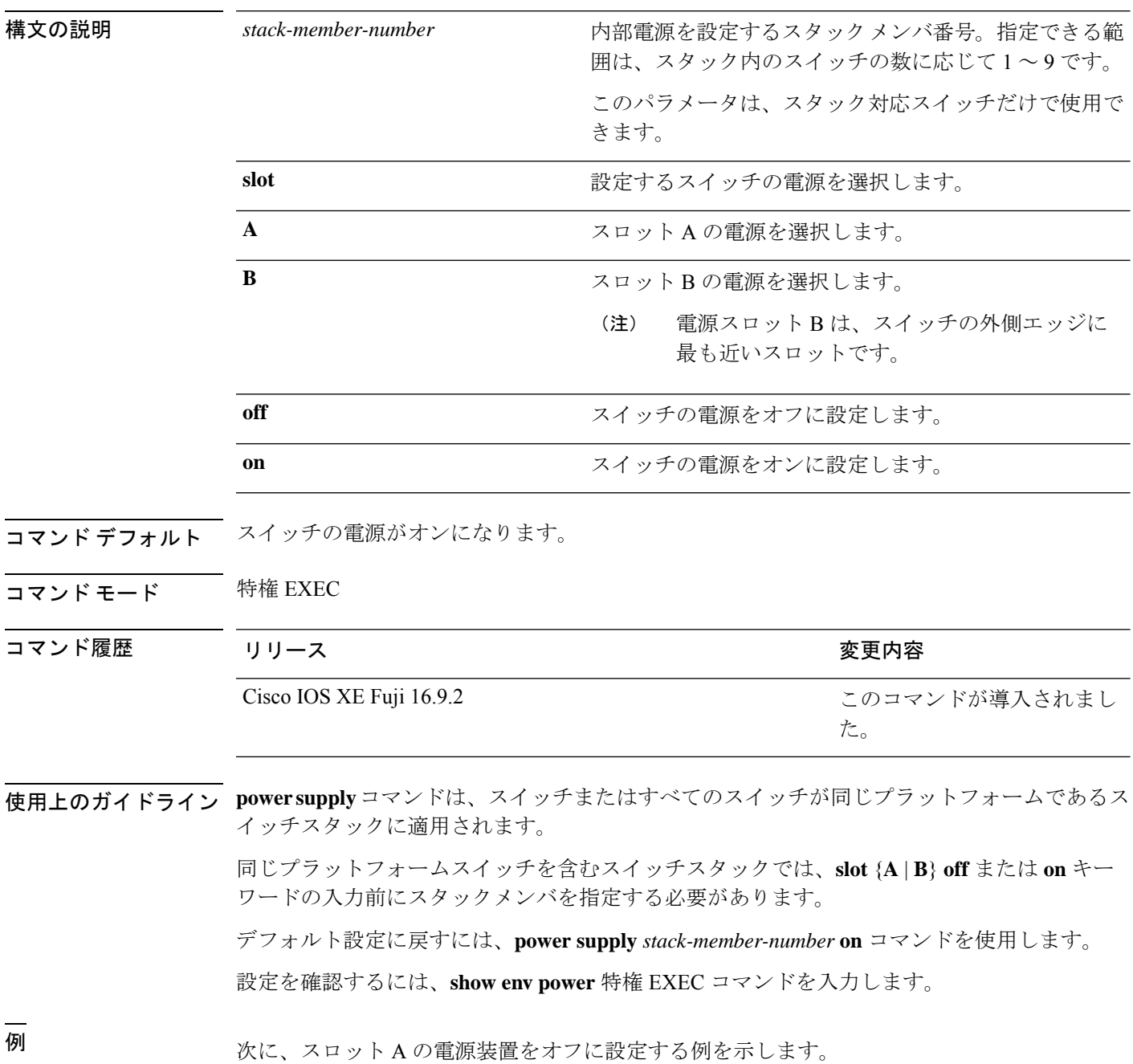

Device> **power supply 2 slot A off** Disabling Power supply A may result in a power loss to PoE devices and/or switches ... Continue? (yes/[no]): **yes** Device Jun 10 04:52:54.389: %PLATFORM\_ENV-6-FRU\_PS\_OIR: FRU Power Supply 1 powered off Jun 10 04:52:56.717: %PLATFORM\_ENV-1-FAN\_NOT\_PRESENT: Fan is not present

次に、スロット A の電源装置をオンに設定する例を示します。

Device> **power supply 1 slot B on** Jun 10 04:54:39.600: %PLATFORM\_ENV-6-FRU\_PS\_OIR: FRU Power Supply 1 powered on

次に、show env power コマンドの出力例を示します。

#### Device> **show env power**

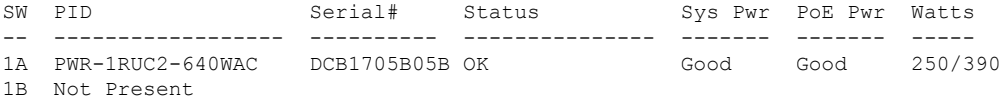

### **power supply autoLC shutdown**

ラインカードの自動シャットダウン制御をイネーブルにするには、グローバルコンフィギュ レーションモードでコマンドを使用します。**power supply autoLC shutdown** このコマンドはデ フォルトでイネーブルになっており、ディセーブルにはできません。ディセーブルにしようと すると、[AutoLC shutdown cannot be disabled] というメッセージが表示されます。

#### **power supply autoLC shutdown no power supply autoLC shutdown**

構文の説明 このコマンドには引数またはキーワードはありません。

コマンド デフォルト ラインカードの自動シャットダウン制御はイネーブルになっています。

 $\overline{\mathsf{u}^{\mathsf{u}}\mathsf{v}^{\mathsf{v}}}$  ブローバル コンフィギュレーション (config)

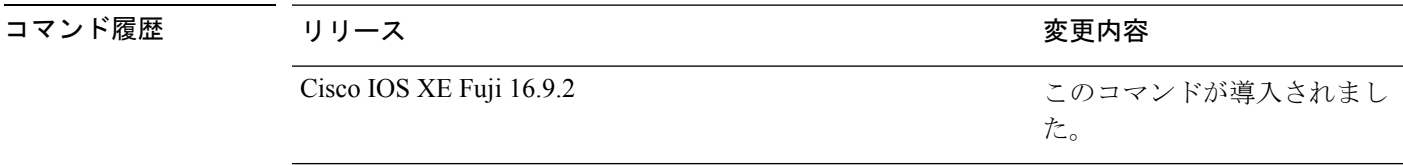

例 次に、ラインカードで自動シャットダウンをイネーブルにする例を示します。

Device> **enable** Device# **configure terminal** Device(config)# **power supply autoLC shutdown**

# **resource directory**(**COAP**プロキシコンフィギュレーショ ン)

スイッチが COAP クライアントとして動作できるユニキャスト アップストリーム リソースの ディレクトリサーバを設定するには、COAPプロキシコンフィギュレーションモードで**resource directory** コマンドを使用します。デフォルト設定に戻すには、このコマンドの **no** 形式を使用 します。

resource directory コマンドを使用して、ipv4 または ipv6 のそれぞれについて、最大 5 つの IP リ ストを設定できます。

#### **resource directory ipv4** | **ipv6**[*ip-address*] **no resource directory**

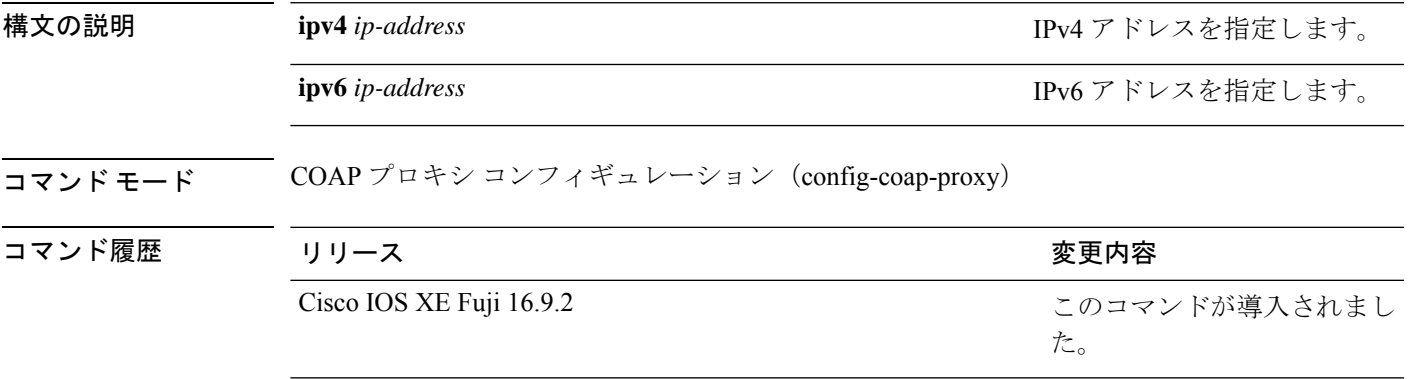

使用上のガイドライン COAPプロキシコンフィギュレーションモードにアクセスするには、グローバルコンフィギュ レーション モードで **coap proxy** コマンドを入力します。

#### 例

次に、スイッチがCOAPクライアントとして動作できるユニキャストアップストリー ム リソースのディレクトリサーバを設定する例を示します。

Device(config)# **coap proxy** Device(config-coap-proxy)# **resource-directory ipv4 192.168.1.1**

# **security**(**COAP** プロキシ コンフィギュレーション)

CoAP セキュリティ機能を設定するには、COAP プロキシ コンフィギュレーション モードで **security**コマンドを使用します。デフォルト設定に戻すには、このコマンドの**no**形式を使用し ます。

**security none** [**ipv4** *ip-address ip-mask/prefix* | **ipv6** *ip-address ip-mask/prefix* | **list***ipv4-list-name ipv6-list-name*] | **dtls** [**id-trustpoint** *identity-trustpoint label*][**verification-trustpoint** *verification-trustpoint*] | [**ipv4** *ip-addressip-mask/prefix* |**ipv6** *ip-addressip-mask/prefix* | **list***ipv4-list-name ipv6-list-name*]

**no security**

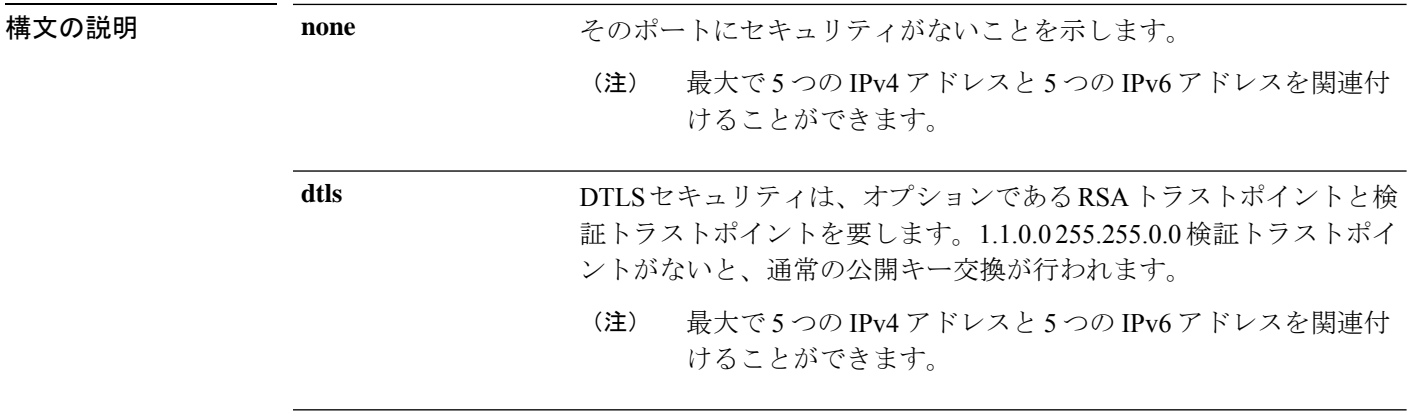

コマンド モード COAP プロキシ コンフィギュレーション(config-coap-proxy)

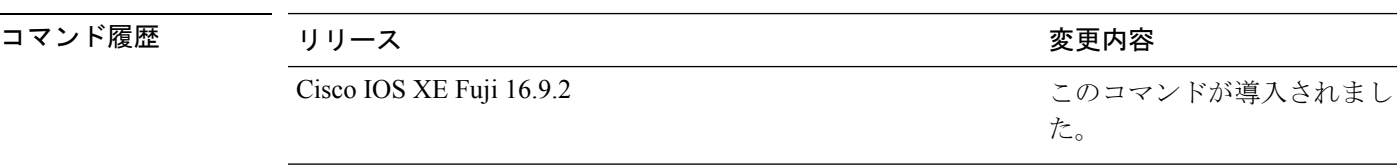

使用上のガイドライン COAPプロキシコンフィギュレーションモードにアクセスするには、グローバルコンフィギュ レーション モードで **coap proxy** コマンドを入力します。

#### 例

次に、ポートをセキュリティなしに設定する例を示します。

Device(config)# **coap proxy** Device(config-coap-proxy)# **security none ipv4 1.1.0.0 255.255.0.0**

### **shell trigger**

イベントトリガーを作成するには、グローバル コンフィギュレーション モードで **shell trigger** コマンドを使用します。トリガーを削除するには、このコマンドの **no** 形式を使用します。

**shell trigger** *identifier description*

**no shell trigger** *identifier description*

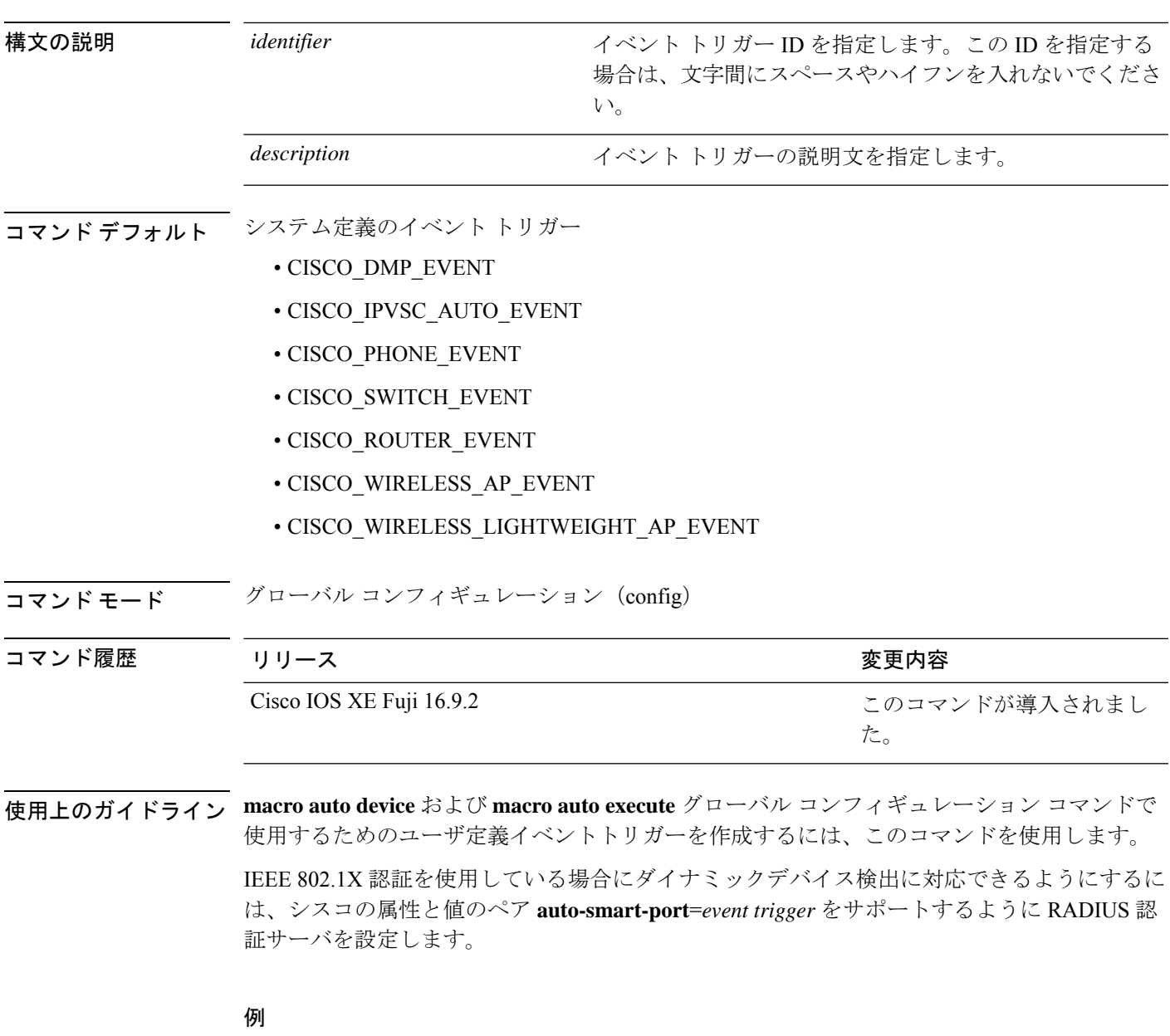

次の例では、RADIUS\_MAB\_EVENT というユーザ定義のイベント トリガーを作成す る方法を示します。

I

Device(config)# **shell trigger RADIUS\_MAB\_EVENT MAC\_AuthBypass Event** Device(config)# **end**

### **show beacon all**

デバイス上のビーコン LED のステータスを表示するには、特権 EXEC モードで **show beacon all** コマンドを使用します。

**show beacon** {**rp** {**active** |**standby**}|**slot** *slot-number* } |**all**}

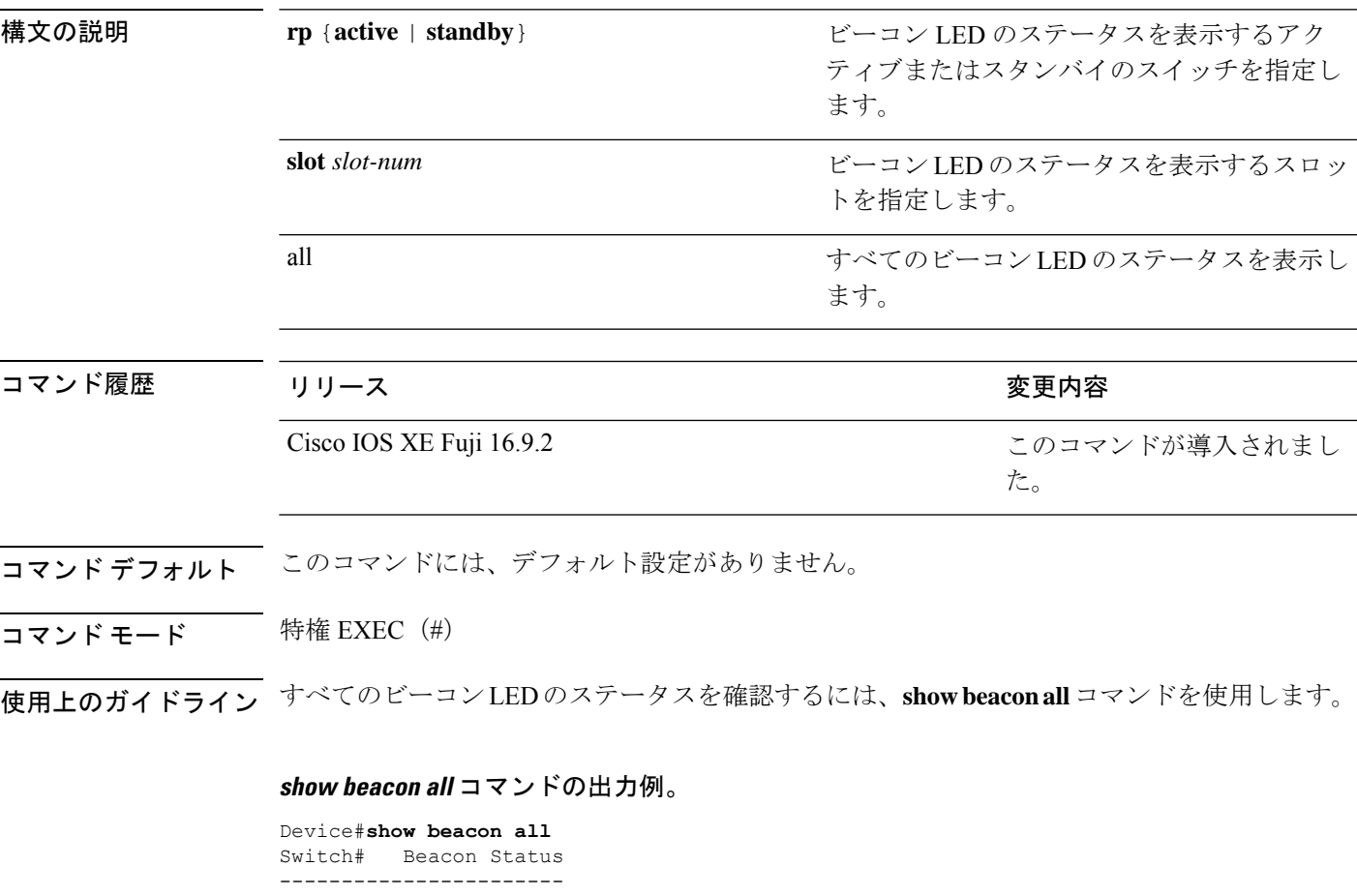

\*1 OFF

#### **show beacon rp** コマンドの出力例。

Device#**show beacon rp active** Switch# Beacon Status ----------------------- \*1 OFF

Device#**show beacon slot 1** Switch# Beacon Status ----------------------- OFF

# **show coap dtls endpoints**

CoAP DTLS エンドポイントを表示するには、ユーザ EXEC モードまたは特権 EXEC モードで **show coap dtls endpoints** コマンドを使用します。

#### **show coap dtls endpoints**

コマンドデフォルト このコマンドには引数またはキーワードはありません。

コマンド モード ユーザ EXEC (>)

特権 EXEC (#)

コマンド履歴

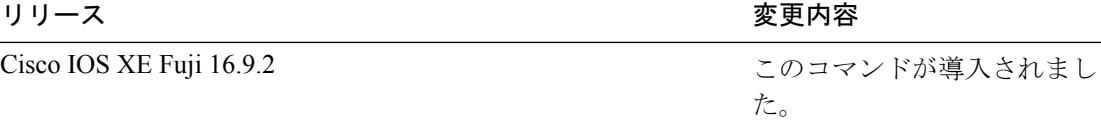

#### 例

次に、CoAP DTLS エンドポイントを表示する例を示します。

Device# **show coap dtls endpoints** # Index StateString StateValue Port IP ---------------------------------------------------------------

### **show coap endpoints**

CoAP エンドポイントを表示するには、ユーザ EXEC モードまたは特権 EXEC モードで **show coap endpoints** コマンドを使用します。

#### **show coap endpoints**

**コマンド デフォルト** このコマンドには引数またはキーワードはありません。

コマンド モード ユーザ EXEC (>)

特権 EXEC (#)

コマンド履歴 リリース さんじょう りょうしょう かいしょう 変更内容

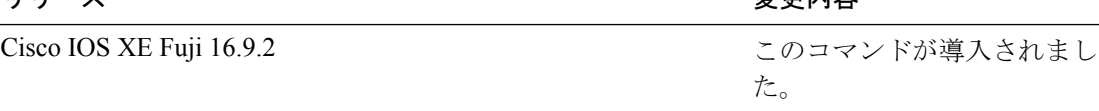

#### 例

次に、CoAP エンドポイントを表示する例を示します。

Device# **show coap endpoints** List of all endpoints :

Code : D - Discovered , N - New # Status Age(s) LastWKC(s) IP ---------------------------------------------------------------

Endpoints - Total : 0 Discovered : 0 New : 0

### **show coap globals**

CoAPのグローバル情報を表示するには、ユーザEXECモードまたは特権EXECモードで**show coap globals** コマンドを使用します。

#### **show coap globals**

コマンド デフォルト このコマンドには引数またはキーワードはありません。

コマンド モード ユーザ EXEC (>)

特権 EXEC (#)

コマンド履歴

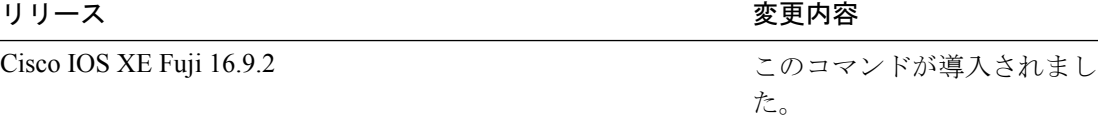

#### 例

次に、**show coap globals** コマンドの出力例を示します。

次に、CoAP の設定を表示する例を示します。

```
Device# show coap dtls globals
Coap System Timer Values :
 Discovery : 120 sec
 Cache Exp : 5 sec
Keep Alive : 120 sec
Client DB : 5 sec
Query Queue: 500 ms
Ack delay : 500 ms
Timeout : 5 sec
Ageout : 300 sec
Max Endpoints : 10
Max DTLS Endpoints : 20
Resource Disc Mode : POST
```
#### **show coap resources**

### **show coap resources**

CoAP リソースを表示するには、ユーザ EXEC モードまたは特権 EXEC モードで **show coap resources** コマンドを使用します。

#### **show coap resources**

コマンドデフォルト このコマンドには引数またはキーワードはありません。

コマンド モード ユーザ EXEC (>)

特権 EXEC (#)

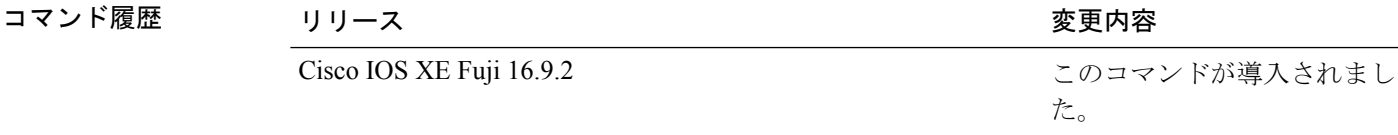

### 例

次に、CoAP リソースを表示する例を示します。

Device# **show coap resources** Link format data =

 $\langle$ /> </cisco/flood> </cisco/context> </cisco/showtech> </cisco/discover> </cisco/sleep> </cisco/lldp>

### **show coap stats**

CoAP の統計情報を表示するには、ユーザ EXEC モードまたは特権 EXEC モードで **show coap stats** コマンドを使用します。

#### **show coap stats**

- コマンドデフォルト このコマンドには引数またはキーワードはありません。
- コマンド モード ユーザ EXEC (>)

特権 EXEC (#)

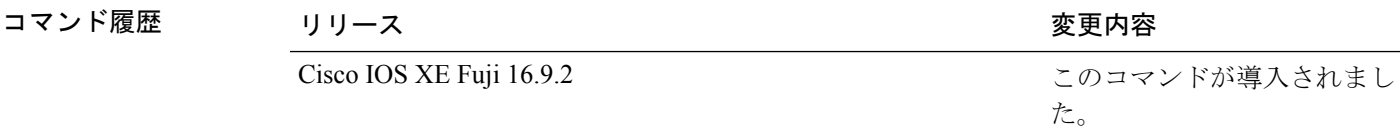

#### 例

次に、CoAP の統計情報を表示する例を示します。

Device# **show coap stats** Coap Stats : Endpoints : 0 Requests : 20 Ext Queries : 0 New Endpoints: 0
# **show coap version**

CoAPのバージョンを表示するには、ユーザEXECモードまたは特権EXECモードで**showcoap version** コマンドを使用します。

## **show coap version**

コマンドデフォルト このコマンドには引数またはキーワードはありません。

コマンド モード ユーザ EXEC (>)

特権 EXEC (#)

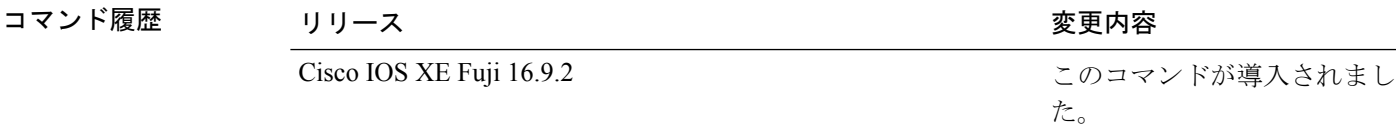

## 例

次に、CoAP のバージョンを表示する例を示します。

Device# **show coap version** CoAP version 1.0.5 RFC 7252

# **show device classifier attached**

スイッチに接続されているデバイスとそのプロパティを表示するには、ユーザEXECモードで **show device classifier attached** コマンドを使用します。

**show device classifier attached** [**detail** | **interface***interface\_id* | **mac-address** *mac\_address*]

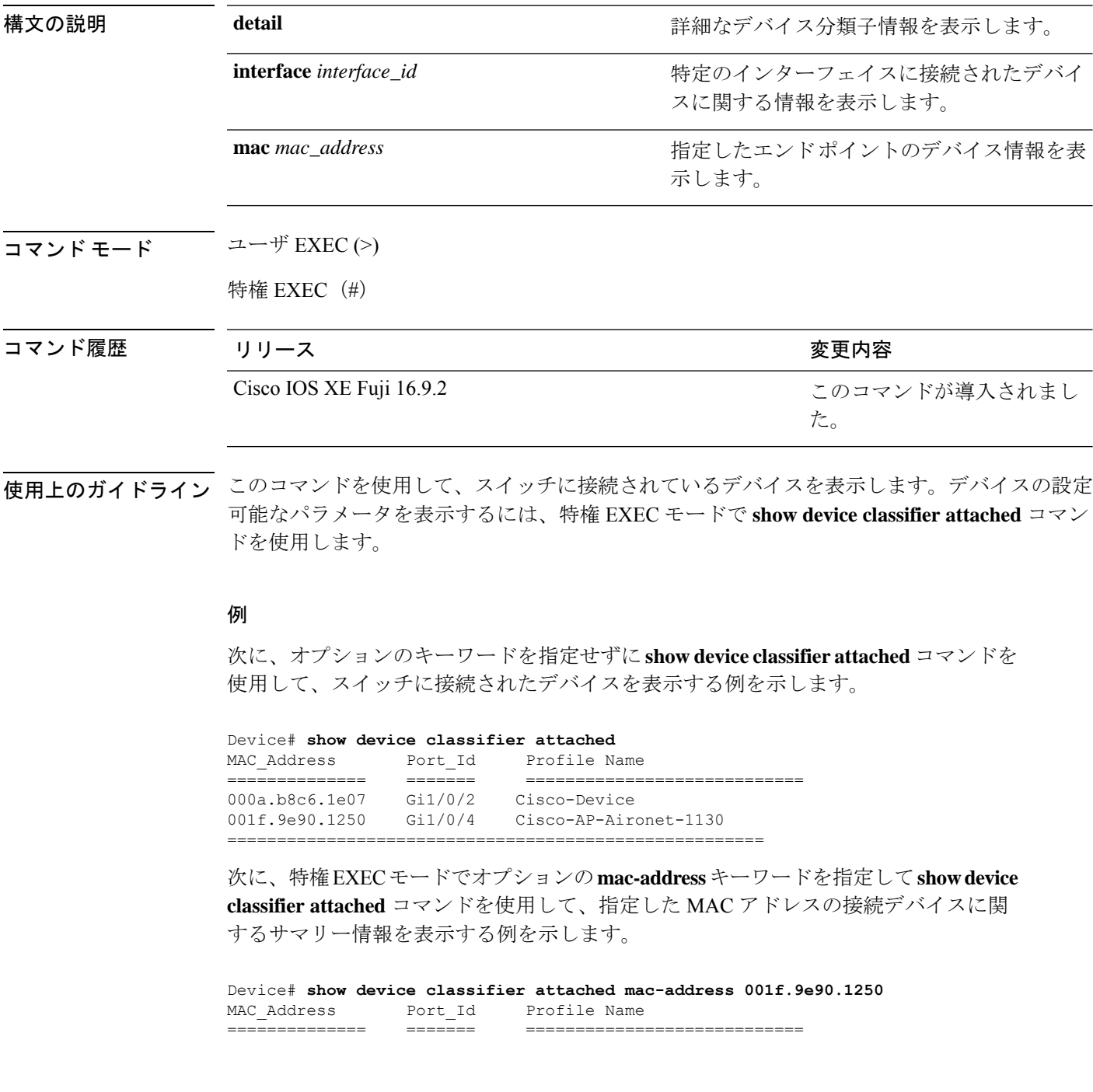

001f.9e90.1250 Gi1/0/4 Cisco-AP-Aironet-1130

==========================================================

次に、特権 EXEC モードでオプションの **mac-address** キーワードと **detail** キーワード を指定して **show device classifier attached** コマンドを使用して、指定した MAC アドレ スの接続デバイスに関する詳細情報を表示する例を示します。

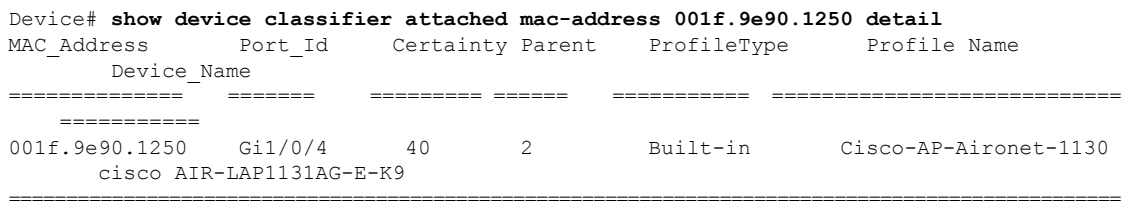

次に、特権 EXEC モードでオプションの **interface** キーワードを指定して **show device classifier attached** コマンドを使用して、指定したインターフェイスに接続されたデバ イスに関するサマリー情報を表示する例を示します。

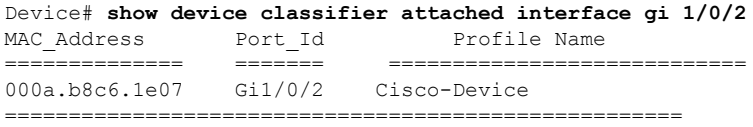

次に、特権 EXEC モードでオプションの **interface** キーワードと **detail** キーワードを指 定して **show device classifier attached** コマンドを使用して、指定したインターフェイス に接続されたデバイスに関する詳細情報を表示する例を示します。

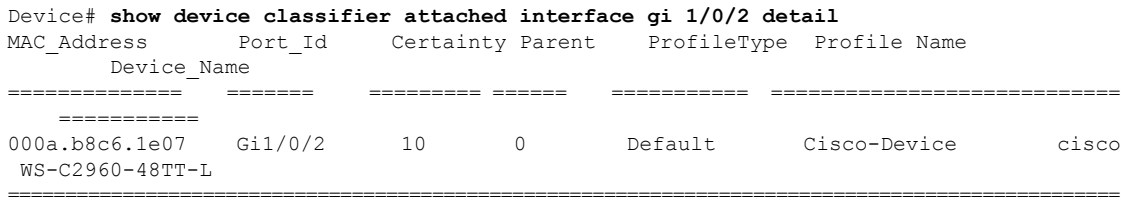

## **show device classifier clients**

スイッチのデバイス分類子機能を使用しているクライアントを表示するには、ユーザ EXEC モードで **show device classifier clients** コマンドを使用します。

#### **show device classifier clients**

- コマンド デフォルト このコマンドには引数またはキーワードはありません。
- コマンド モード ユーザ EXEC (>)

特権 EXEC (#)

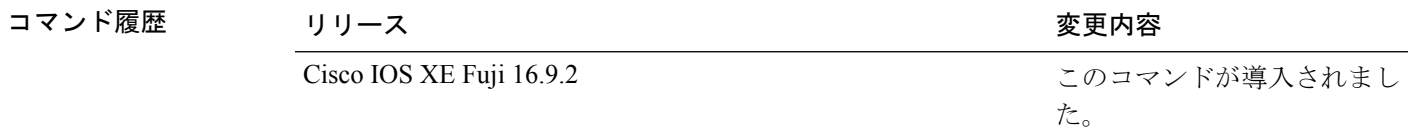

使用上のガイドライン デバイス分類子 (DC) は、この機能を使用するクライアントアプリケーション (Auto SmartPort など)をイネーブルにすると、デフォルトでイネーブルになります。スイッチの DC 機能を使 用しているクライアントを表示するには、**show device classifier clients**コマンドを使用します。

> いずれかのクライアントが DC を使用中の間は、**no device classifier** コマンドを使用して DC を ディセーブルにすることはできません。クライアントが使用中の DC をディセーブルにしよう とすると、エラー メッセージが表示されます。

### 例

次に、**show device classifier clients** コマンドを使用して、スイッチの DC を使用中のク ライアントを表示する例を示します。

Device# **show device classifier clients** Client Name ==================== Auto Smart Ports This example shows the error message that appears when you attempt to disable DC while a client is using it: Switch(config)# no device classifier These subsystems should be disabled before disabling Device classifier Auto Smart Ports

% Error - device classifier is not disabled

Default Cisco-IP-Phone 20 6

Valid Default BlackBerry 20 4 Valid Default Cisco-Device 10 5<br>
Valid Default Cisco-IP-Phone 10 20 6

# **show device classifier profile type**

デバイス分類子によって認識されているデバイスタイプをすべて表示するには、ユーザEXEC モードで **show device classifier profile type** コマンドを使用します。

**show device classifier profile type** [**table** [*built-in default*] | **string** *filter\_string*]

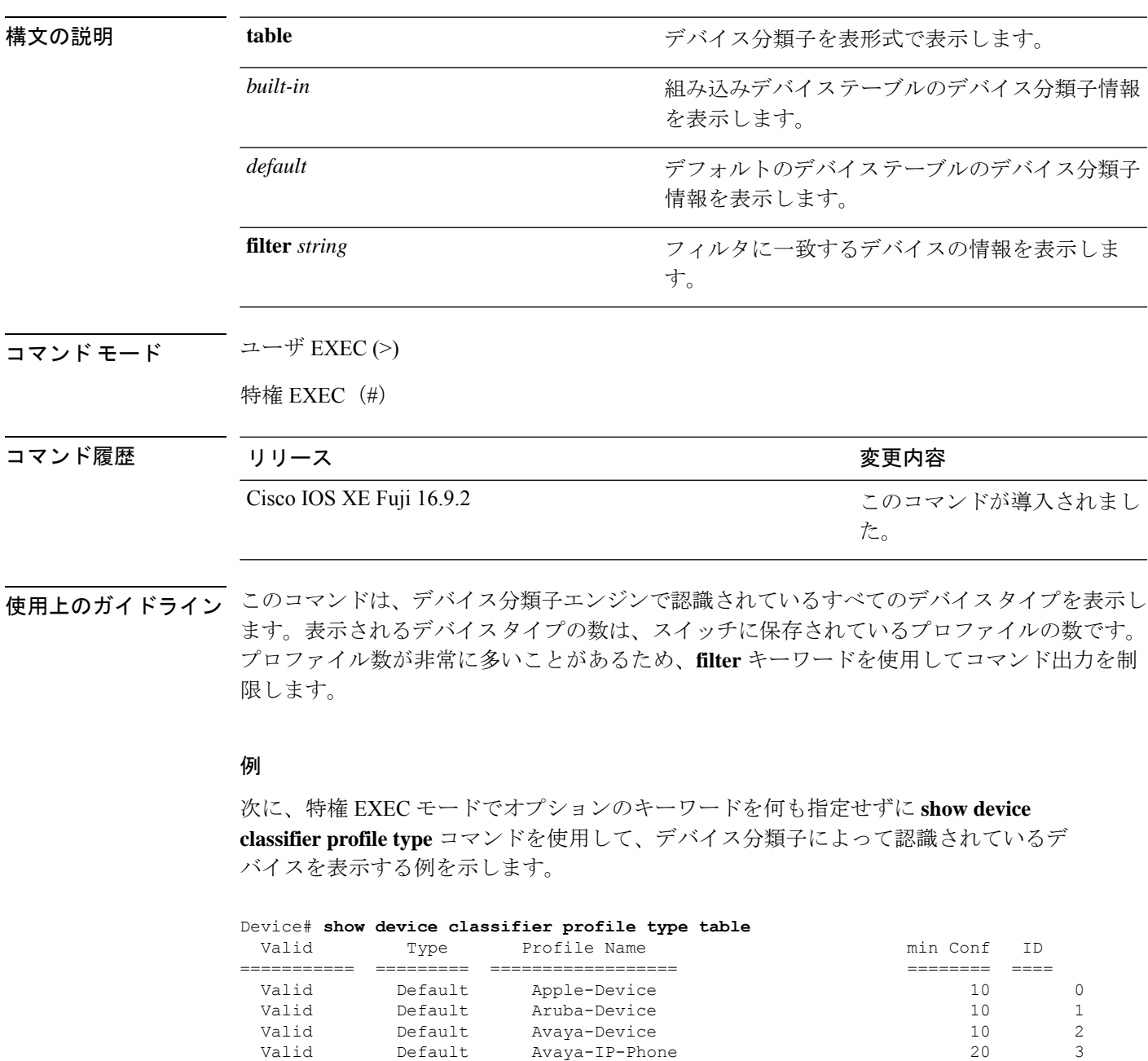

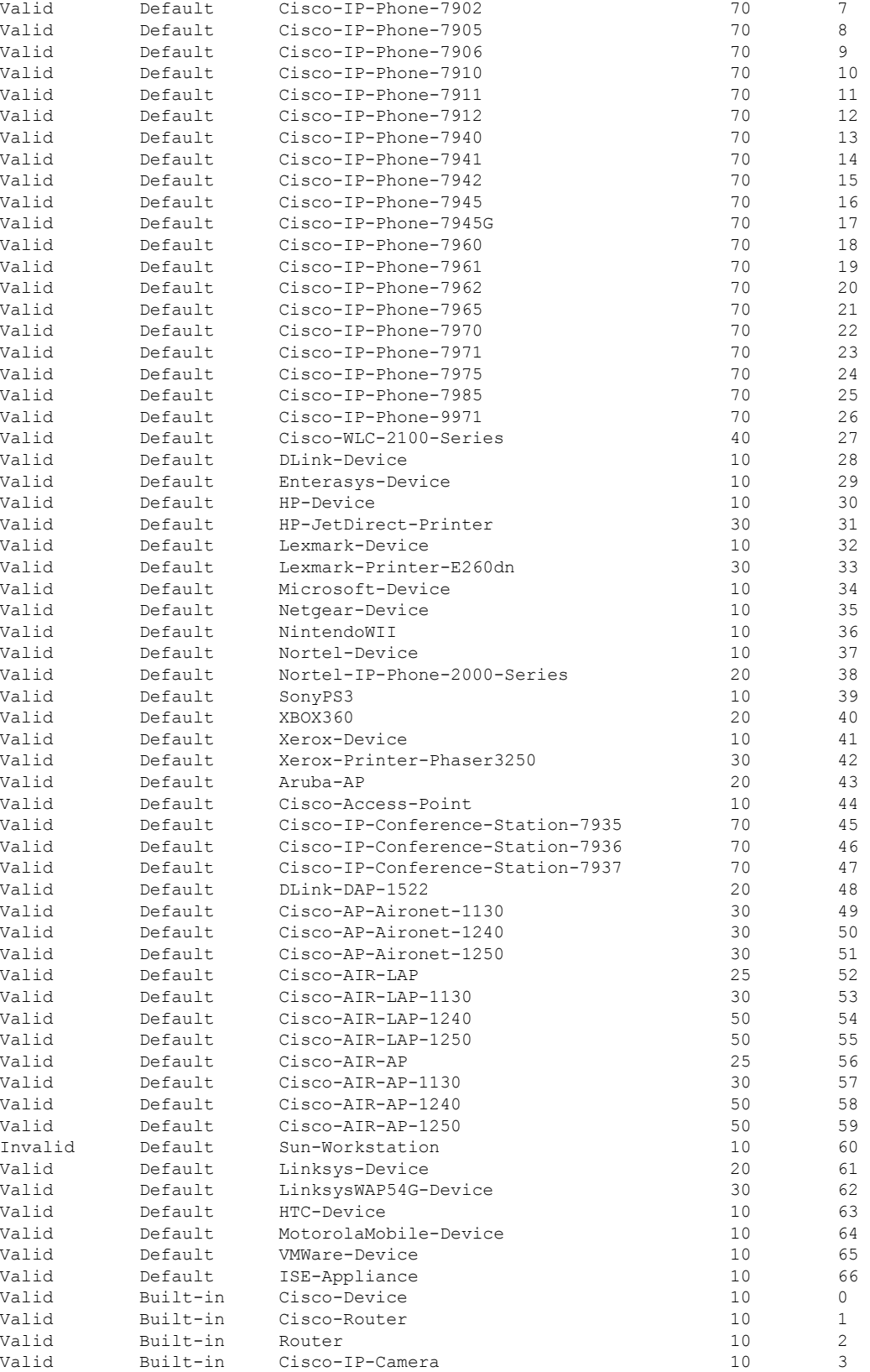

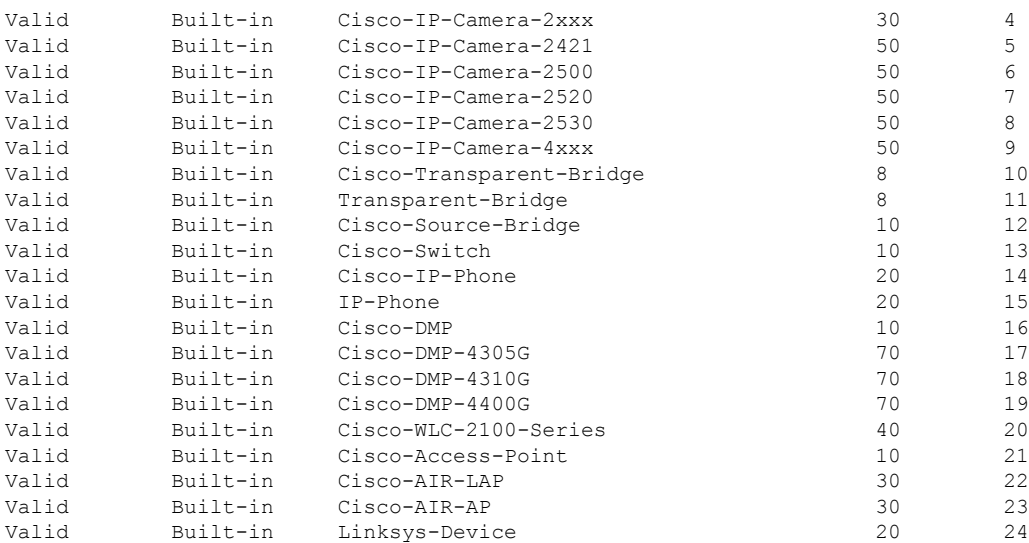

# **show env**

ファン、温度、および電源の情報を表示するには、EXEC モードで **show env** コマンドを使用 します。

**show env all** | **fan** | **power** [**all** | **switch** [*stack-member-number*]] | **stack** [*stack-member-number*] | **temperature** [**status**]

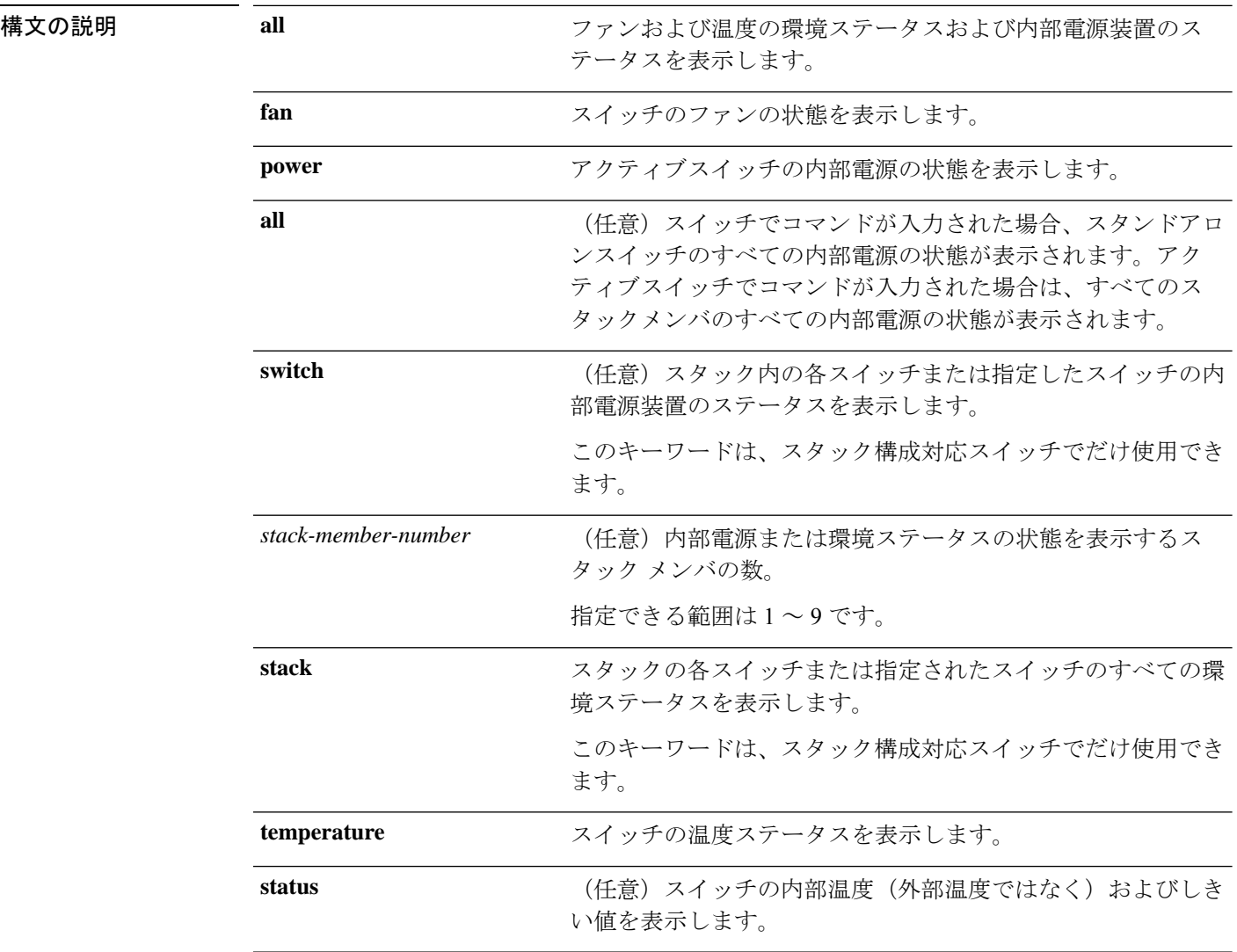

## コマンドデフォルト なし

 $\overline{\mathsf{J7V}}\mathsf{F}\mathsf{F}-\mathsf{F} \hspace{20pt}\overset{\simeq}{\mathsf{I}}\mathsf{F}\mathsf{F}\mathsf{XEC}\left(\mathsf{F}\right)$ 

特権 EXEC (#)

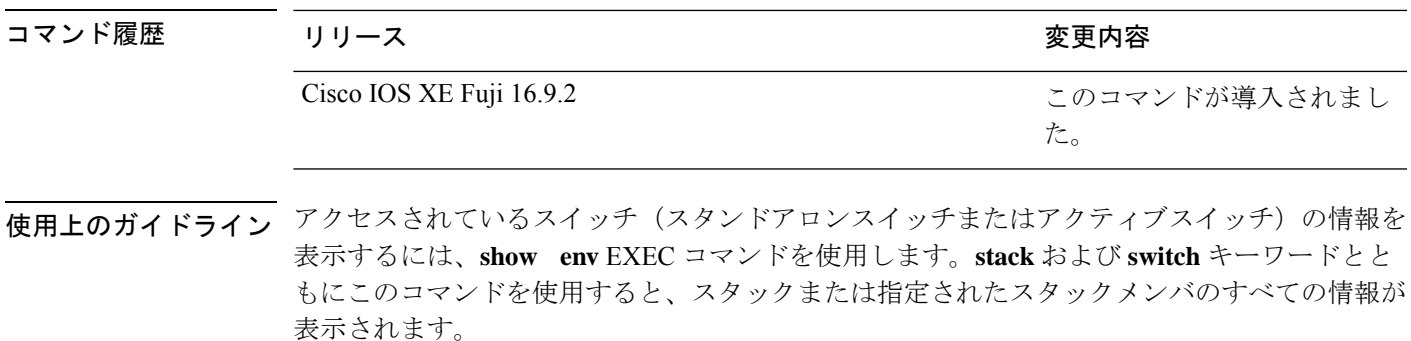

**show env temperature status** コマンドを入力すると、コマンド出力にスイッチの温度状態と しきい値レベルが表示されます。

**show env temperature**コマンドを使用して、スイッチの温度状態を表示することもできます。 コマンド出力では、GREENおよびYELLOWステートを*OK*と表示し、REDステートを*FAULTY* と表示します。**show env all**コマンドを入力した場合のコマンド出力は、**show env temperature status** コマンド出力と同じです。

<sup>例</sup> 次に、**show env all** コマンドの出力例を示します。

Device>**show env all** Switch 1 FAN 1 is OK Switch 1 FAN 2 is OK Switch 1 FAN 3 is OK FAN PS-1 is NOT PRESENT FAN PS-2 is OK Switch 1: SYSTEM TEMPERATURE is OK Inlet Temperature Value: 25 Degree Celsius Temperature State: GREEN Yellow Threshold : 46 Degree Celsius Red Threshold : 56 Degree Celsius

Hotspot Temperature Value: 35 Degree Celsius Temperature State: GREEN Yellow Threshold : 105 Degree Celsius Red Threshold : 125 Degree Celsius SW PID Serial# Status Sys Pwr PoE Pwr Watts -- ------------------ ---------- --------------- ------- ------- ----- 1A Unknown Unknown No Input Power Bad Bad 235 1B PWR-C1-350WAC DCB2137H04P OK Good Good 350

Device# **show env fan**

Switch 1 FAN 1 is OK Switch 1 FAN 2 is OK Switch 1 FAN 3 is OK FAN PS-1 is NOT PRESENT FAN PS-2 is OK

次に、**show env power** コマンドの出力例を示します。

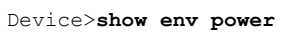

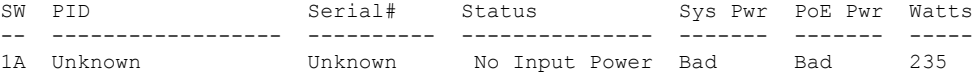

1B PWR-C1-350WAC DCB2137H04P OK Good Good 350

```
> show env stack
```
SWITCH: 1 Switch 1 FAN 1 is OK Switch 1 FAN 2 is OK Switch 1 FAN 3 is OK FAN PS-1 is NOT PRESENT FAN PS-2 is OK Switch 1: SYSTEM TEMPERATURE is OK Inlet Temperature Value: 25 Degree Celsius Temperature State: GREEN Yellow Threshold : 46 Degree Celsius<br>Red Threshold : 56 Degree Celsius : 56 Degree Celsius

Hotspot Temperature Value: 35 Degree Celsius Temperature State: GREEN Yellow Threshold : 105 Degree Celsius Red Threshold : 125 Degree Celsius

次に、スタックの温度値、状態、およびしきい値を表示する例を示します。

```
# show env stack
```
System Temperature Value: 41 Degree Celsius System Temperature State: GREEN Yellow Threshold : 66 Degree Celsius Red Threshold : 76 Degree Celsius

次に、**show env temperature** コマンドの出力例を示します。

```
Device> show env temperature
Switch 1: SYSTEM TEMPERATURE is OK
Inlet Temperature Value: 25 Degree Celsius
Temperature State: GREEN
Yellow Threshold : 46 Degree Celsius
Red Threshold : 56 Degree Celsius
```
Hotspot Temperature Value: 35 Degree Celsius Temperature State: GREEN Yellow Threshold : 105 Degree Celsius Red Threshold : 125 Degree Celsius

表 **<sup>10</sup> : show env temperature status** コマンド出力のステート

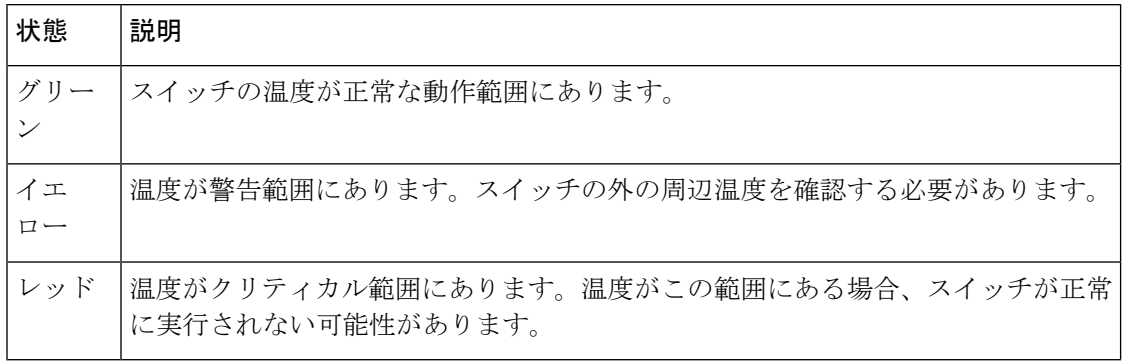

# **show errdisable detect**

errdisable 検出ステータスを表示するには、EXEC モードで **show errdisabledetect** コマンドを使 用します。

## **show errdisable detect**

構文の説明 このコマンドには引数またはキーワードはありません。

コマンド デフォルト なし

 $\overline{\mathsf{I}(\mathsf{I}(\mathsf{I})\mathsf{I}(\mathsf{I})\mathsf{I}(\mathsf{I})\mathsf{I}(\mathsf{I})\mathsf{I}(\mathsf{I})\mathsf{I}(\mathsf{I})\mathsf{I}}$ 

特権 EXEC (#)

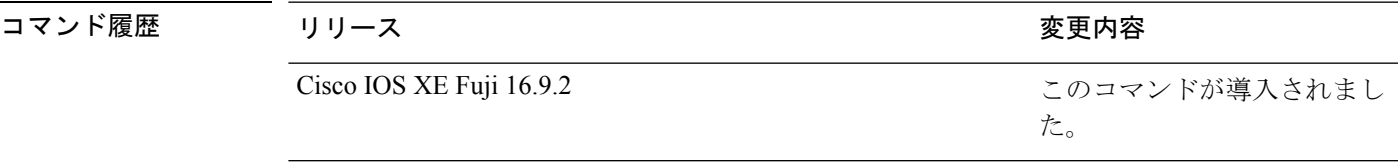

使用上のガイドライン gbic-invalid エラーの理由は、無効な Small Form-Factor Pluggable (SFP) モジュールを意味しま す。

> コマンド出力内の errdisable の理由がアルファベット順に表示されます。Mode 列は、errdisable が機能ごとにどのように設定されているかを示します。

errdisable 検出は次のモードで設定できます。

- ポート モード:違反が発生した場合、物理ポート全体が errdisable になります。
- VLAN モード:違反が発生した場合、VLAN が errdisable になります。
- ポート/VLANモード:一部のポートでは物理ポート全体がerrdisableになり、その他のポー トでは VLAN ごとに errdisable になります。

次に、**show errdisable detect** コマンドの出力例を示します。

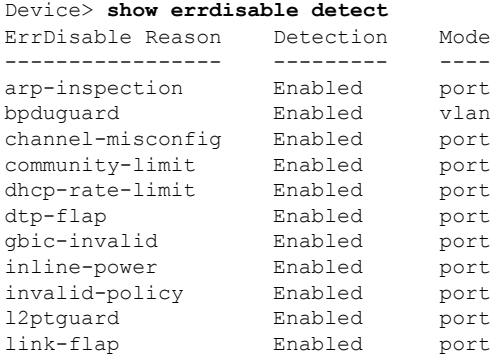

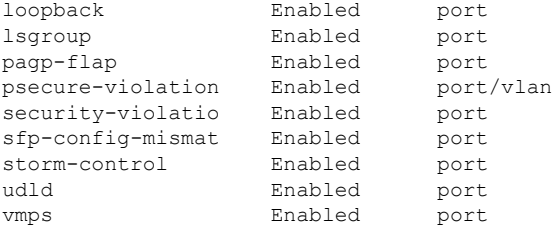

**267**

# **show errdisable recovery**

errdisable 回復タイマー情報を表示するには、EXEC モードで **show errdisable recovery** コマン ドを使用します。

## **show errdisable recovery**

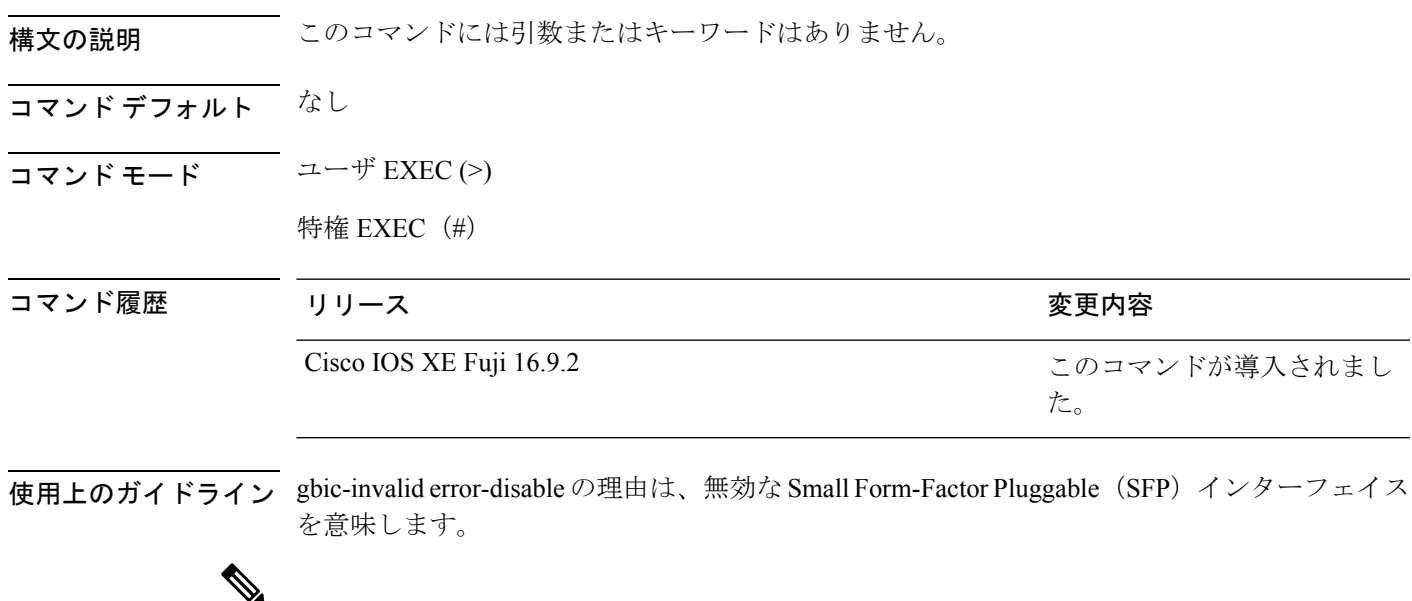

Ŧ

(注) unicast-flood フィールドは、出力に表示はされますが無効です。

## **show ip interface**

IPに設定されているインターフェイスのユーザビリティステータスを表示するには、特権EXEC モードで **show ip interface** コマンドを使用します。

**show ip interface** [*type number*] [**brief**]

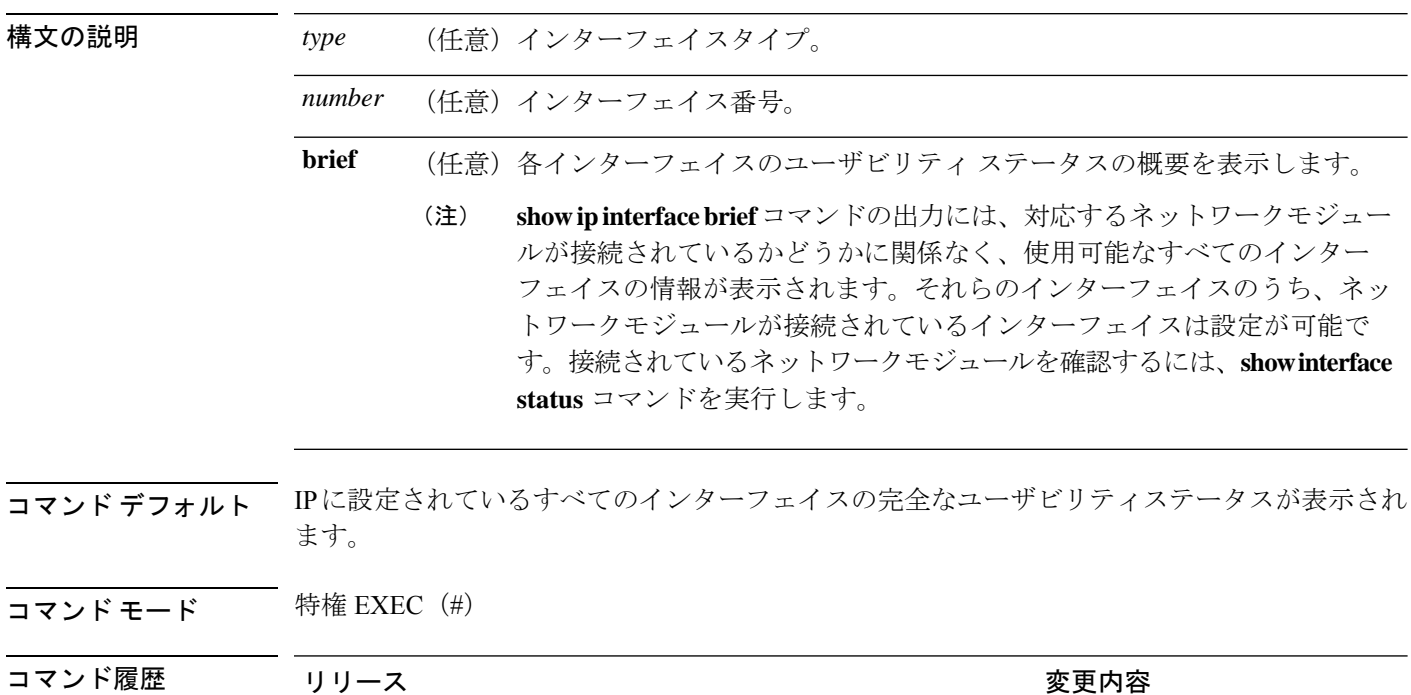

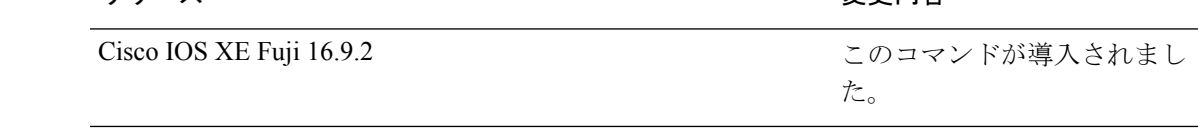

使用上のガイドライン インターフェイスが使用可能な場合(つまりパケットの送受信が可能な場合)、Cisco IOS ソ フトウェアは、直接接続されているルートをルーティングテーブルに自動的に入力します。イ ンターフェイスが使用可能でない場合は、直接接続されているルーティングエントリがルー ティングテーブルから削除されます。エントリを削除することにより、ソフトウェアはダイナ ミックルーティングプロトコルを使用してネットワークへのバックアップルートを決定でき ます(存在する場合)。

> インターフェイスが双方向通信を提供できる場合、回線プロトコルは「up」とマークされま す。インターフェイスのハードウェアが使用できる場合、インターフェイスは up とマークさ れます。

> オプションでインターフェイスタイプを指定すると、その特定のインターフェイスに関する情 報が表示されます。省略可能な引数を指定しない場合は、すべてのインターフェイスに関する 情報が表示されます。

PPP またはシリアル ライン インターネット プロトコル (SLIP) によって非同期インターフェ イスがカプセル化されると、IP 高速スイッチングがイネーブルになります。**show ip interface** コマンドを PPP または SLIP でカプセル化された非同期インターフェイスで実行すると、IP ファストスイッチングがイネーブルであることを示すメッセージが表示されます。

**show ip interface brief** コマンドを使用すると、デバイスインターフェイスのサマリーを表示で きます。このコマンドでは、IPアドレス、インターフェイスのステータス、およびその他の情 報が表示されます。

**show ip interface brief** コマンドでは、ユニキャスト RPF に関連する情報は表示されません。

<sup>例</sup> 次に、ギガビット イーサネット インターフェイス 1/0/1 のインターフェイス情報の例 を示します。

#### Device# **show ip interface gigabitethernet 1/0/1**

GigabitEthernet1/0/1 is up, line protocol is up Internet address is 10.1.1.1/16 Broadcast address is 255.255.255.255 Address determined by setup command MTU is 1500 bytes Helper address is not set Directed broadcast forwarding is disabled Outgoing access list is not set Inbound access list is not set Proxy ARP is enabled Local Proxy ARP is disabled Security level is default Split horizon is enabled ICMP redirects are always sent ICMP unreachables are always sent ICMP mask replies are never sent IP fast switching is enabled IP fast switching on the same interface is disabled IP Flow switching is disabled IP CEF switching is enabled IP Feature Fast switching turbo vector IP VPN Flow CEF switching turbo vector IP multicast fast switching is enabled IP multicast distributed fast switching is disabled IP route-cache flags are Fast, CEF Router Discovery is disabled IP output packet accounting is disabled IP access violation accounting is disabled TCP/IP header compression is disabled RTP/IP header compression is disabled Policy routing is enabled, using route map PBR Network address translation is disabled BGP Policy Mapping is disabled IP Multi-Processor Forwarding is enabled IP Input features, "PBR", are not supported by MPF and are IGNORED IP Output features, "NetFlow", are not supported by MPF and are IGNORED

次に、特定の VLAN のユーザビリティステータスを表示する例を示します。

Device# **show ip interface vlan 1** Vlan1 is up, line protocol is up Internet address is 10.0.0.4/24 Broadcast address is 255.255.255.255 Address determined by non-volatile memory MTU is 1500 bytes Helper address is not set Directed broadcast forwarding is disabled Outgoing access list is not set Inbound access list is not set Proxy ARP is enabled Local Proxy ARP is disabled Security level is default Split horizon is enabled ICMP redirects are always sent ICMP unreachables are always sent ICMP mask replies are never sent IP fast switching is enabled IP fast switching on the same interface is disabled IP Flow switching is disabled IP CEF switching is enabled IP Fast switching turbo vector IP Normal CEF switching turbo vector IP multicast fast switching is enabled IP multicast distributed fast switching is disabled IP route-cache flags are Fast, CEF Router Discovery is disabled IP output packet accounting is disabled IP access violation accounting is disabled TCP/IP header compression is disabled RTP/IP header compression is disabled Probe proxy name replies are disabled Policy routing is disabled Network address translation is disabled WCCP Redirect outbound is disabled WCCP Redirect inbound is disabled WCCP Redirect exclude is disabled BGP Policy Mapping is disabled Sampled Netflow is disabled IP multicast multilayer switching is disabled Netflow Data Export (hardware) is enabled

次の表で、この出力に表示される重要なフィールドを説明します。

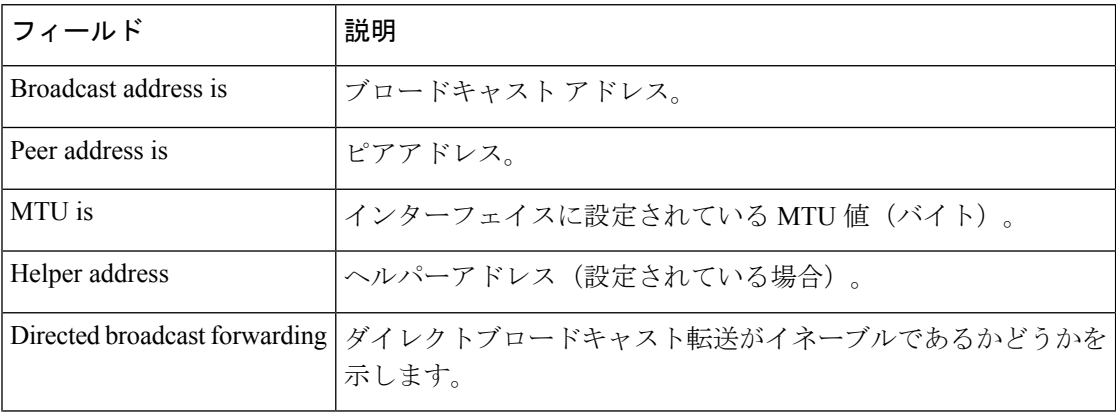

## 表 **<sup>11</sup> : show ip interface** のフィールドの説明

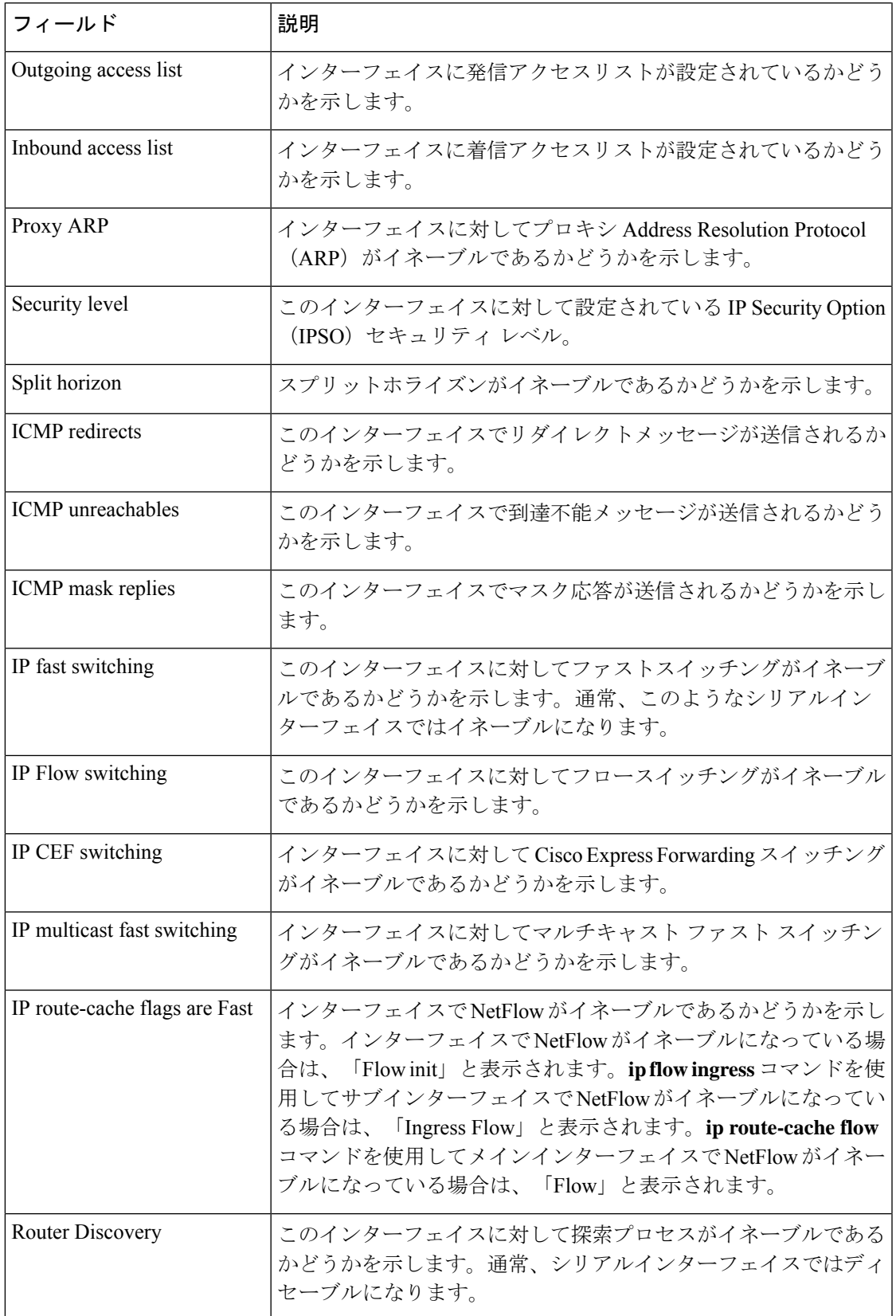

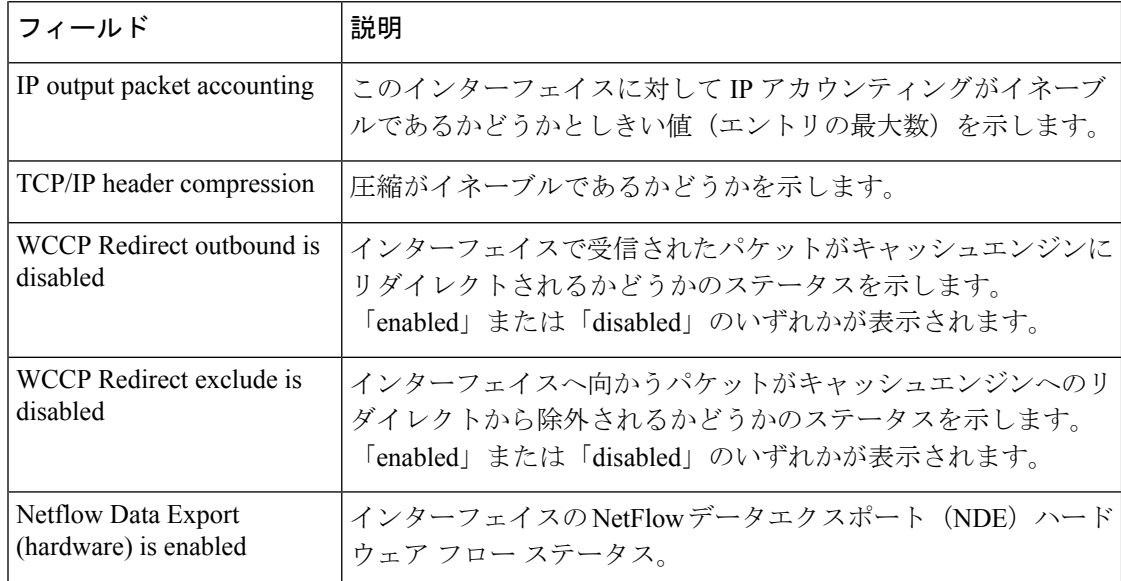

次に、各インターフェイスのユーザビリティステータス情報のサマリーを表示する例 を示します。

### Device# **show ip interface brief**

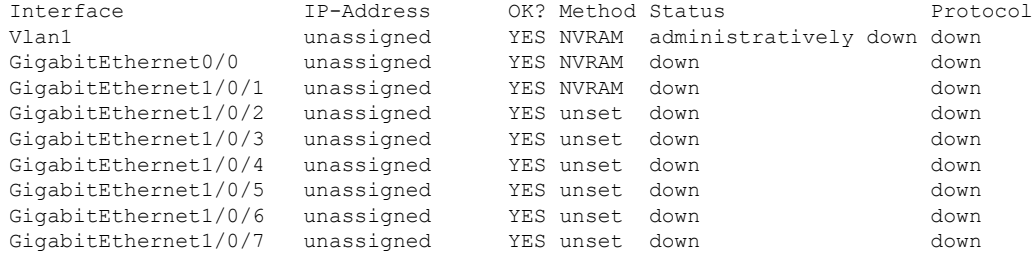

<output truncated>

表 **<sup>12</sup> : show ip interface brief** のフィールドの説明

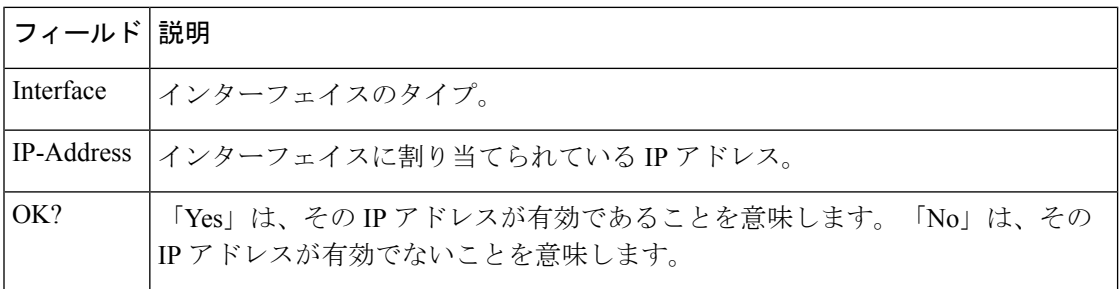

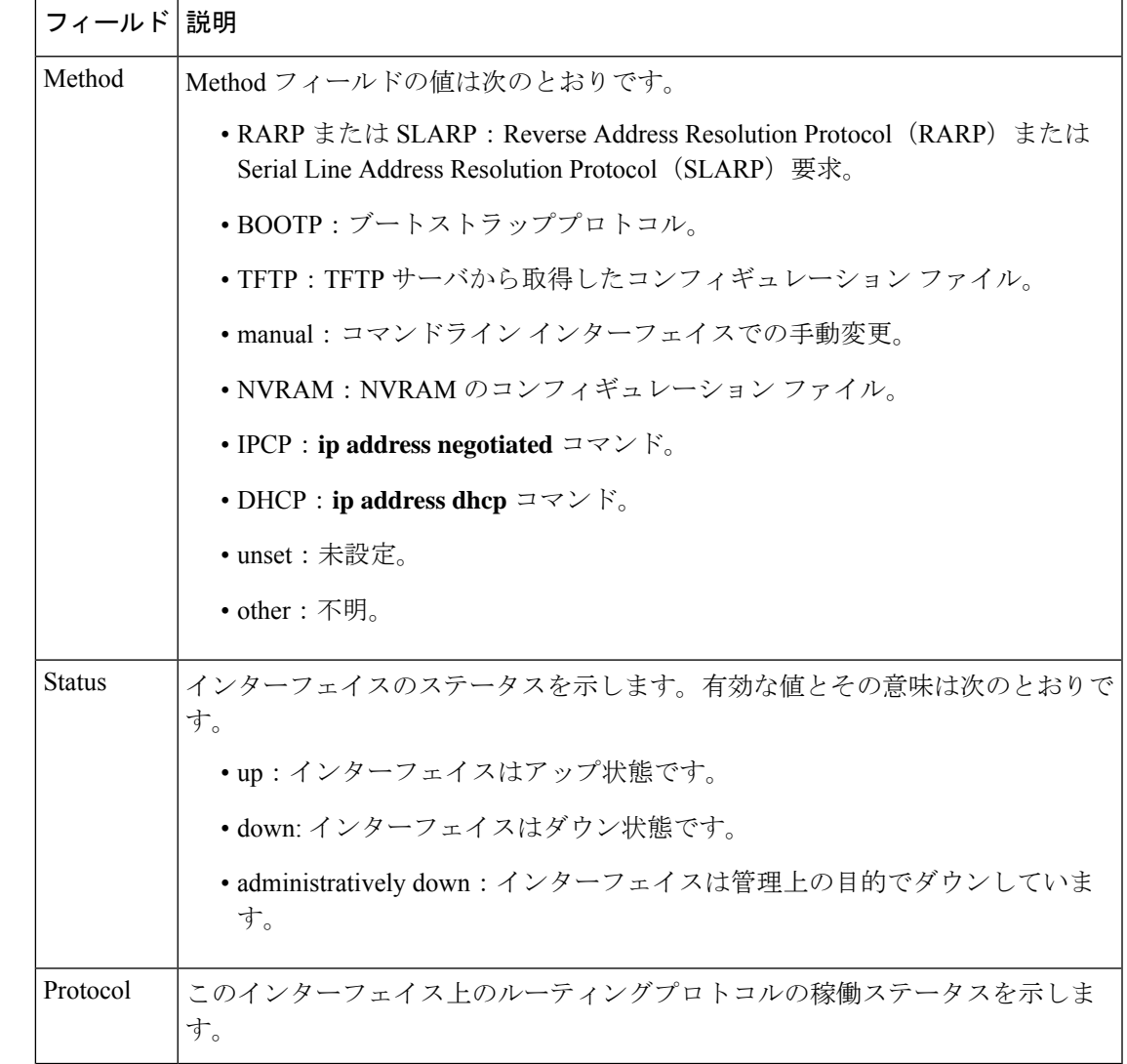

## **関連コマンド**

 $\mathbf I$ 

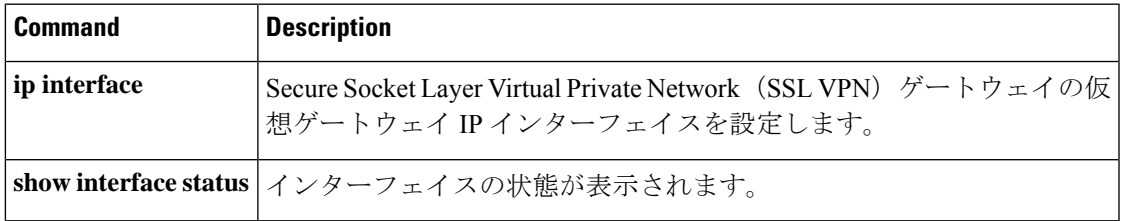

# **show interfaces**

すべてのインターフェイスまたは指定したインターフェイスの管理ステータスおよび動作ス テータスを表示するには、EXEC モードで **show interfaces** コマンドを使用します。

**show interfaces** [ *interface-id* | **vlan** *vlan-id* ] [ **accounting** | **capabilities** [ **module** *number* ] | **description** | **etherchannel** | **flowcontrol** | **link** [ **module** *number* ] | **private-vlan mapping** | **pruning** | **stats** | **status** [ **err-disabled** | **inactive** ] | **trunk** ]

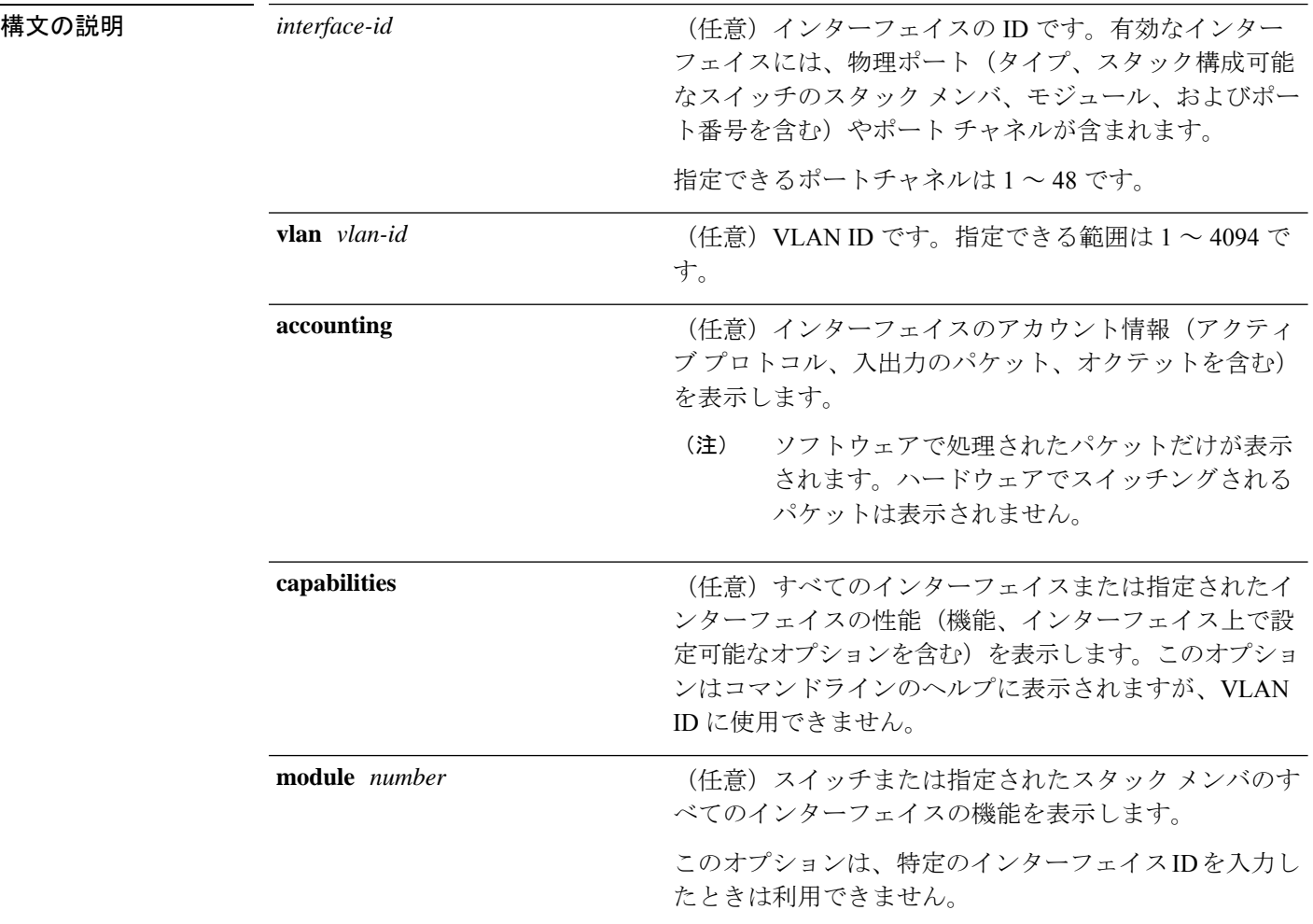

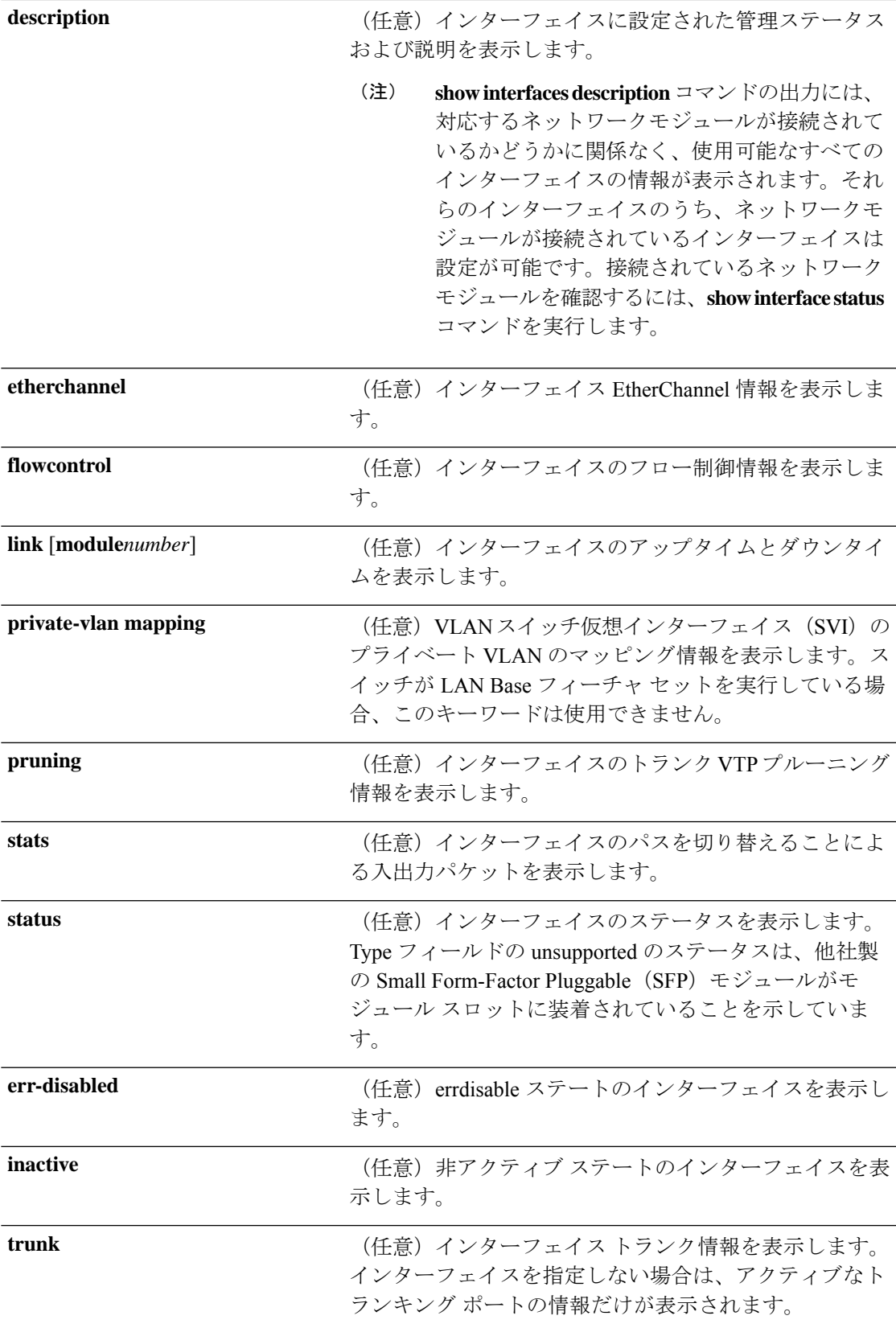

 $\mathbf I$ 

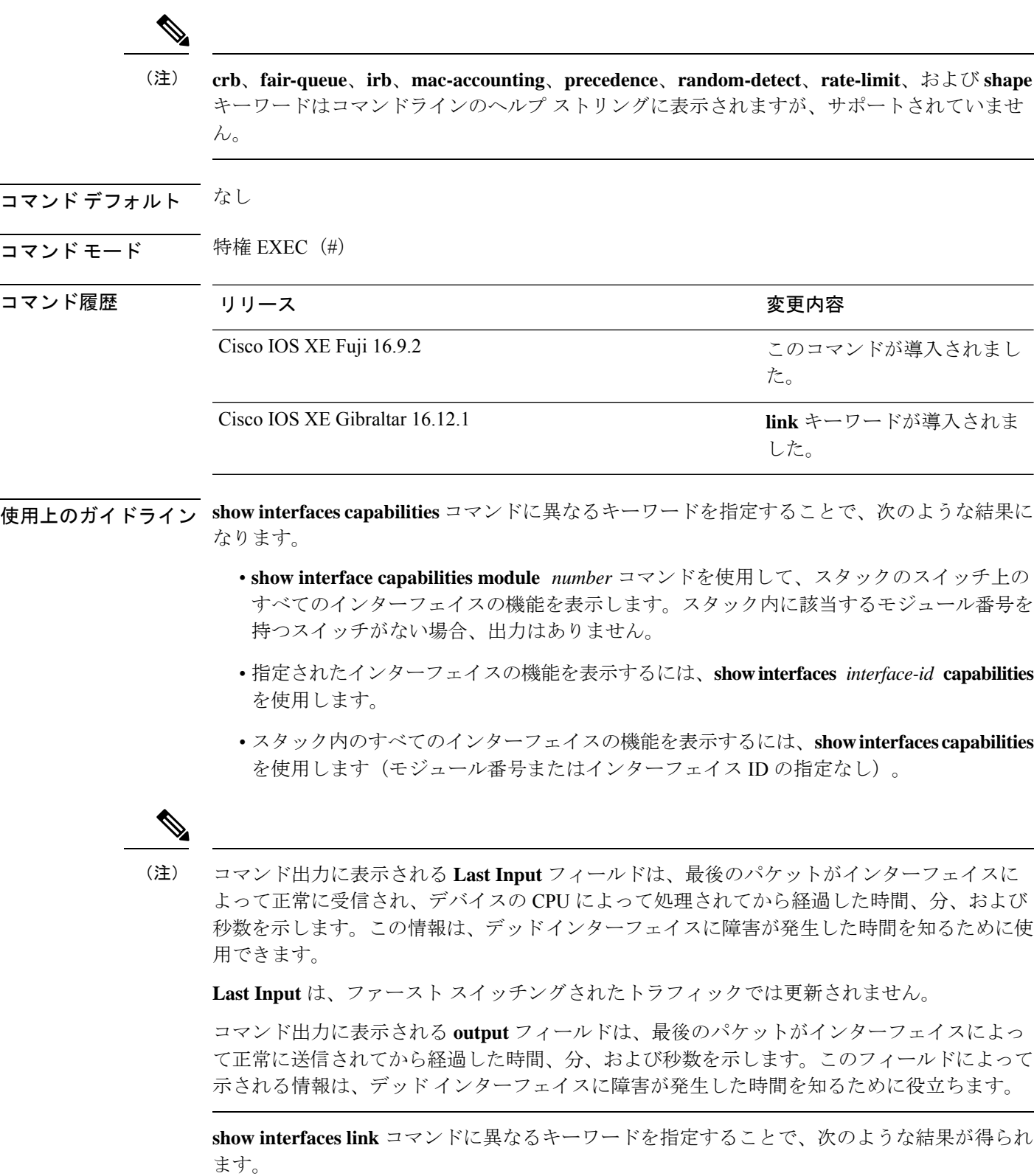

• **show interface link module** *number* コマンドを使用して、スタック内のスイッチ上のすべ てのインターフェイスのアップタイムとダウンタイムを表示します。スタック内に該当す るモジュール番号を持つスイッチがない場合、出力はありません。

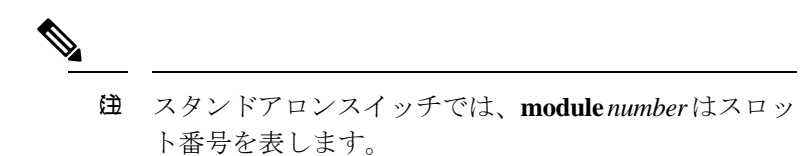

- 指定したインターフェイスのアップタイムとダウンタイムを表示するには、**showinterfaces** *interface-id* **link** を使用します。
- スタック内のすべてのインターフェイスのアップタイムとダウンタイムを表示するには、 **show interfaces link** を使用します(モジュール番号またはインターフェイス ID の指定な し)。
- インターフェイスがアップ状態の場合、アップタイムには時間(時、分、秒)が表示さ れ、ダウンタイムには 00:00:00 が表示されます。
- インターフェイスがダウン状熊の場合、ダウンタイムには時間(時、分、秒)が表示され ます。

<sup>例</sup> 次の例では、スタック メンバ <sup>3</sup> のインターフェイスに対する **show interfaces** コマンド の出力を示します。

#### Device# **show interfaces gigabitethernet3/0/2**

GigabitEthernet3/0/2 is down, line protocol is down (notconnect) Hardware is Gigabit Ethernet, address is 2037.064d.4381 (bia 2037.064d.4381) MTU 1500 bytes, BW 1000000 Kbit/sec, DLY 10 usec, reliability 255/255, txload 1/255, rxload 1/255 Encapsulation ARPA, loopback not set Keepalive set (10 sec) Auto-duplex, Auto-speed, media type is 10/100/1000BaseTX input flow-control is off, output flow-control is unsupported ARP type: ARPA, ARP Timeout 04:00:00 Last input never, output never, output hang never Last clearing of "show interface" counters never Input queue: 0/2000/0/0 (size/max/drops/flushes); Total output drops: 0 Queueing strategy: fifo Output queue: 0/40 (size/max) 5 minute input rate 0 bits/sec, 0 packets/sec 5 minute output rate 0 bits/sec, 0 packets/sec 0 packets input, 0 bytes, 0 no buffer Received 0 broadcasts (0 multicasts) 0 runts, 0 giants, 0 throttles 0 input errors, 0 CRC, 0 frame, 0 overrun, 0 ignored 0 watchdog, 0 multicast, 0 pause input 0 input packets with dribble condition detected 0 packets output, 0 bytes, 0 underruns 0 output errors, 0 collisions, 1 interface resets 0 unknown protocol drops 0 babbles, 0 late collision, 0 deferred 0 lost carrier, 0 no carrier, 0 pause output 0 output buffer failures, 0 output buffers swapped out

```
Vlan1
             Protocol Pkts In Chars In Pkts Out Chars Out
                  IP 0 0 6 378
Vlan200
             Protocol Pkts In Chars In Pkts Out Chars Out
No traffic sent or received on this interface.
GigabitEthernet0/0
             Protocol Pkts In Chars In Pkts Out Chars Out
              Other 165476 11417844 0 0 0<br>19 1 1240284 64494768 0 0
         Spanning Tree 1240284 64494768 0 0 0
                 ARP 7096 425760 0 0
                 CDP 41368 18781072 82908 35318808
GigabitEthernet1/0/1
            Protocol Pkts In Chars In Pkts Out Chars Out
No traffic sent or received on this interface.
GigabitEthernet1/0/2
             Protocol Pkts In Chars In Pkts Out Chars Out
No traffic sent or received on this interface.
```
<output truncated>

----

次の例では、**description**インターフェイスコンフィギュレーションコマンドを使用し て、インターフェイスを *Connects to Marketing* として指定した場合の **show interfaces** *interface* **description** コマンドの出力を示します。

Device# **show interfaces gigabitethernet1/0/2 description**

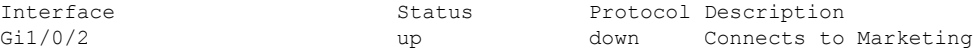

Device# **show interfaces etherchannel**

Device# **show interfaces accounting**

```
Port-channel34:
Age of the Port-channel = 28d:18h:51m:46sLogical slot/port = 12/34 Number of ports = 0
GC = 0x00000000 HotStandBy port = nullPassive port list =
Port state = Port-channel L3-Ag Ag-Not-Inuse
Protocol = -<br>Port security = Disabled
Port security
```
次の例では、VTP ドメイン内でプルーニングがイネーブルの場合の **show interfaces** *interface-id* **pruning** コマンドの出力を示します。

Device# **show interfaces gigabitethernet1/0/2 pruning**

Port Vlans pruned for lack of request by neighbor Gi1/0/2 3,4 Port Vlans traffic requested of neighbor Gi1/0/2 1-3

次の例では、指定した VLAN インターフェイスの **show interfacesstats** コマンドの出力 を示します。

Device# **show interfaces vlan 1 stats**

Switching path Pkts In Chars In Pkts Out Chars Out

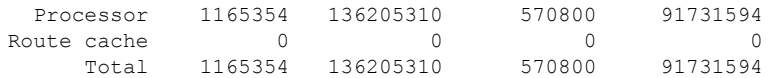

次に、**show interfaces status err-disabled** コマンドの出力例を示します。errdisable ス テートのインターフェイスのステータスを表示します。

### Device# **show interfaces status err-disabled**

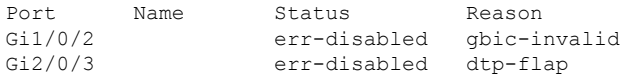

## 次の例では、**show interfaces** *interface-id* **pruning** コマンドの出力を示します。

#### Device# **show interfaces gigabitethernet1/0/2 pruning**

Port Vlans pruned for lack of request by neighbor

#### Device# **show interfaces gigabitethernet1/0/1 trunk**

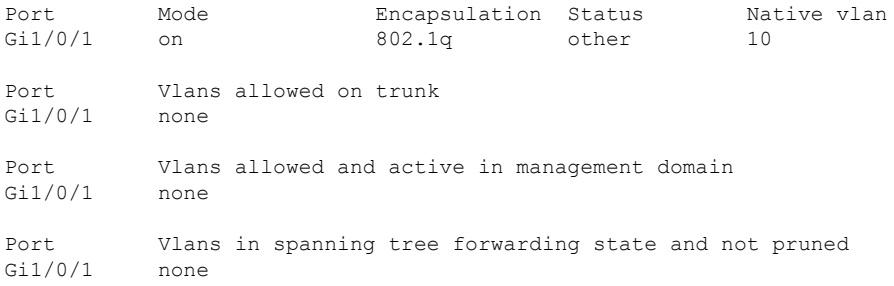

## 次に、**show interfaces description** コマンドの出力例を示します。

#### Device# **show interfaces description**

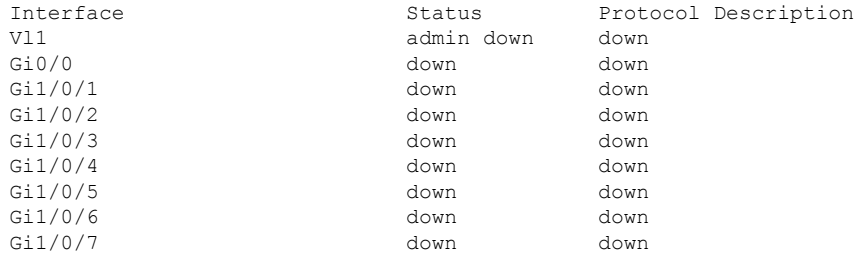

<output truncated>

## 次に、**show interfaces link** コマンドの出力例を示します。

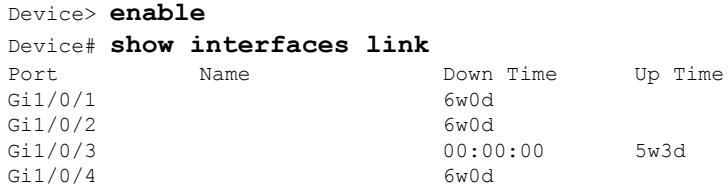

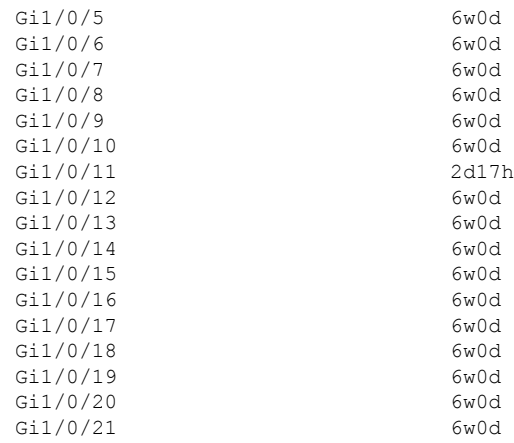

# **show interfaces counters**

スイッチまたは特定のインターフェイスのさまざまなカウンタを表示するには、特権 EXEC モードで **show interfaces counters** コマンドを使用します。

**show interfaces** [*interface-id*] **counters** [**errors** | **etherchannel**| **module** *member-number* |**protocol status** | **trunk**]

| 構文の説明      | interface-id                                                 |     | (任意) 物理インターフェイスの ID (タイプ、スタック メンバ (ス<br>タック構成可能なスイッチのみ)、モジュール、ポート番号を含む)。                  |  |  |
|------------|--------------------------------------------------------------|-----|-------------------------------------------------------------------------------------------|--|--|
|            | errors                                                       |     | (任意) エラーカウンタを表示します。                                                                       |  |  |
|            | etherchannel                                                 |     | (任意) 送受信されたオクテット、ブロードキャストパケット、マル<br>チキャストパケット、およびユニキャストパケットなど、EtherChannel<br>カウンタを表示します。 |  |  |
|            | module<br>member-number                                      |     | (任意) 指定されたメンバのカウンタを表示します。                                                                 |  |  |
|            |                                                              |     | 指定できる範囲は1~9です。                                                                            |  |  |
|            |                                                              | (注) | このコマンドでは、module キーワードはスタックメンバ番<br>号を参照しています。インターフェイスIDに含まれるモ<br>ジュール番号は、常に0です。            |  |  |
|            | protocol status                                              |     | (任意) インターフェイスでイネーブルになっているプロトコルのス<br>テータスを表示します。                                           |  |  |
|            | trunk                                                        |     | (任意)トランクカウンタを表示します。                                                                       |  |  |
|            |                                                              |     |                                                                                           |  |  |
| (注)        | vlan vlan-id キーワードは、コマンドラインのヘルプ文字列には表示されますが、サポートさ<br>れていません。 |     |                                                                                           |  |  |
| コマンド デフォルト | なし                                                           |     |                                                                                           |  |  |
| コマンドモード    | 特権 EXEC (#)                                                  |     |                                                                                           |  |  |
| コマンド履歴     | リリース                                                         |     | 変更内容                                                                                      |  |  |
|            | Cisco IOS XE Fuji 16.9.2                                     |     | このコマンドが導入されまし<br>た。                                                                       |  |  |
| 使用上のガイドライン | す。                                                           |     | キーワードを入力しない場合は、すべてのインターフェイスのすべてのカウンタが表示されま                                                |  |  |

次の例では、**show interfaces counters** コマンドの出力の一部を示します。スイッチの すべてのカウンタが表示されます。

Device# **show interfaces counters**

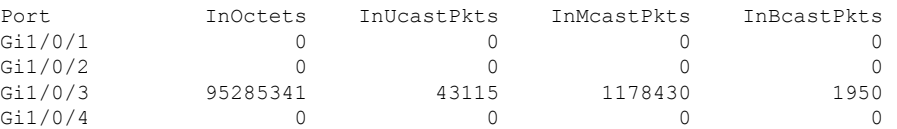

<output truncated>

次の例では、モジュール 2 に対する **show interfaces counters module** コマンドの出力の 一部を示します。モジュール内の指定したスイッチのすべてのカウンタが表示されま す。

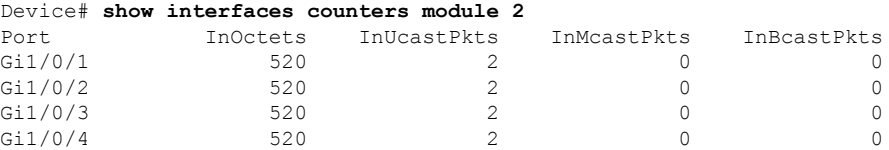

<output truncated>

次の例では、すべてのインターフェイスに対する**show interfaces countersprotocolstatus** コマンドの出力の一部を示します。

```
Device# show interfaces counters protocol status
Protocols allocated:
Vlan1: Other, IP
Vlan20: Other, IP, ARP
Vlan30: Other, IP, ARP
Vlan40: Other, IP, ARP
Vlan50: Other, IP, ARP
Vlan60: Other, IP, ARP
Vlan70: Other, IP, ARP
Vlan80: Other, IP, ARP
Vlan90: Other, IP, ARP
Vlan900: Other, IP, ARP
Vlan3000: Other, IP
Vlan3500: Other, IP
GigabitEthernet1/0/1: Other, IP, ARP, CDP
GigabitEthernet1/0/2: Other, IP
GigabitEthernet1/0/3: Other, IP
GigabitEthernet1/0/4: Other, IP
GigabitEthernet1/0/5: Other, IP
GigabitEthernet1/0/6: Other, IP
GigabitEthernet1/0/7: Other, IP
GigabitEthernet1/0/8: Other, IP
GigabitEthernet1/0/9: Other, IP
GigabitEthernet1/0/10: Other, IP, CDP
```
<output truncated>

次に、**show interfaces counterstrunk** コマンドの出力例を示します。すべてのインター フェイスのトランク カウンタが表示されます。

## Device# **show interfaces counters trunk**

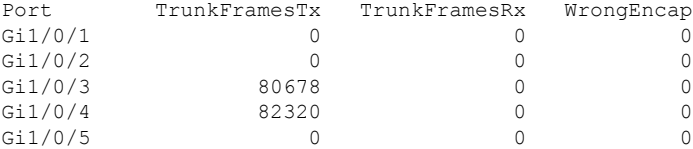

<output truncated>

# **show interfaces switchport**

ポートブロッキング、ポート保護設定など、スイッチング(非ルーティング)ポートの管理ス テータスおよび動作ステータスを表示するには、特権EXECモードで**show interfacesswitchport** コマンドを使用します。

**show interfaces** [*interface-id*] **switchport** [**module** *number*]

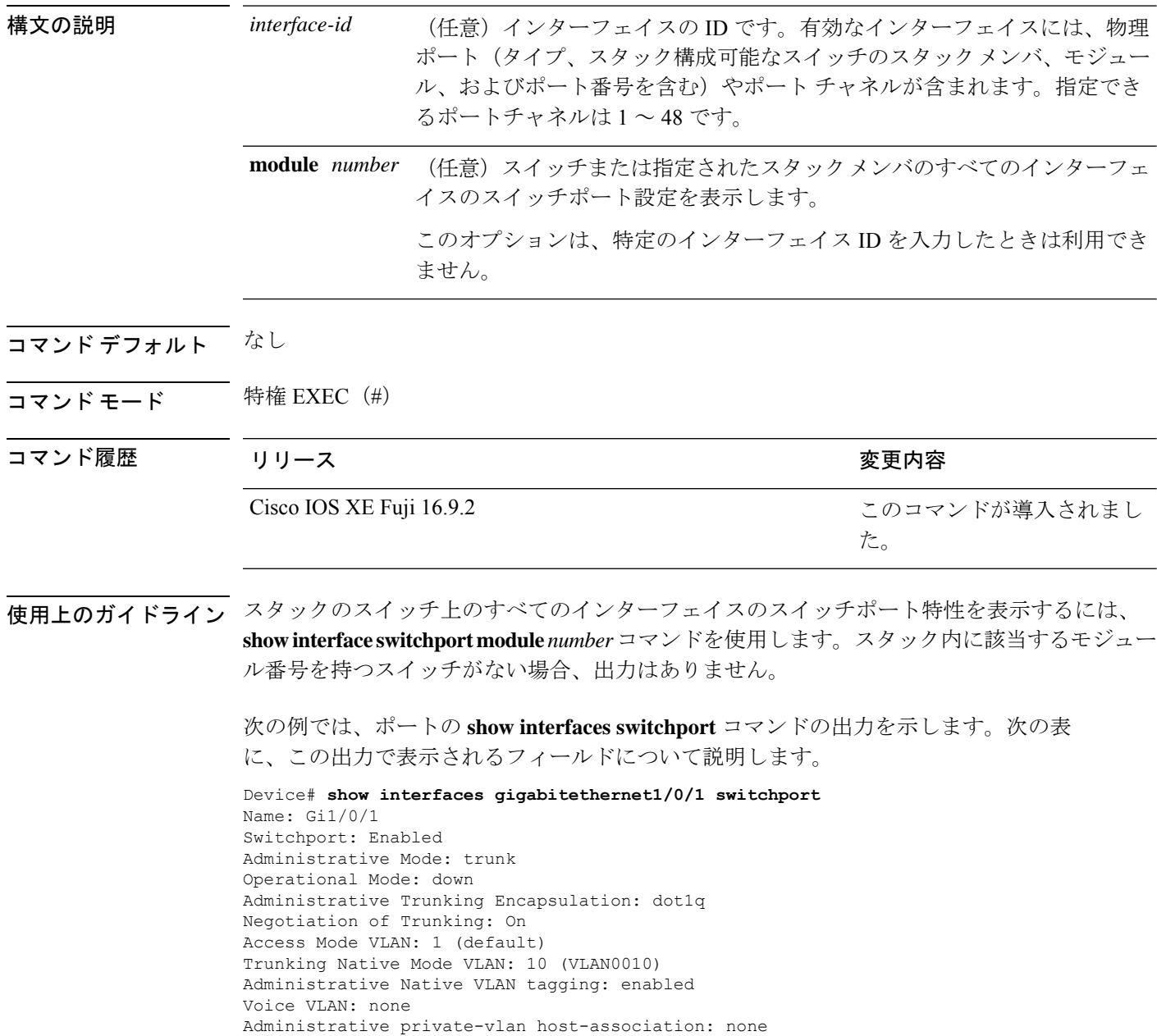

Administrative private-vlan mapping: none

Administrative private-vlan trunk native VLAN: none

```
Administrative private-vlan trunk Native VLAN tagging: enabled
Administrative private-vlan trunk encapsulation: dot1q
Administrative private-vlan trunk normal VLANs: none
Administrative private-vlan trunk associations: none
Administrative private-vlan trunk mappings: none
Operational private-vlan: none
Trunking VLANs Enabled: 11-20
Pruning VLANs Enabled: 2-1001
Capture Mode Disabled
Capture VLANs Allowed: ALL
```

```
Protected: false
Unknown unicast blocked: disabled
Unknown multicast blocked: disabled
Appliance trust: none
```
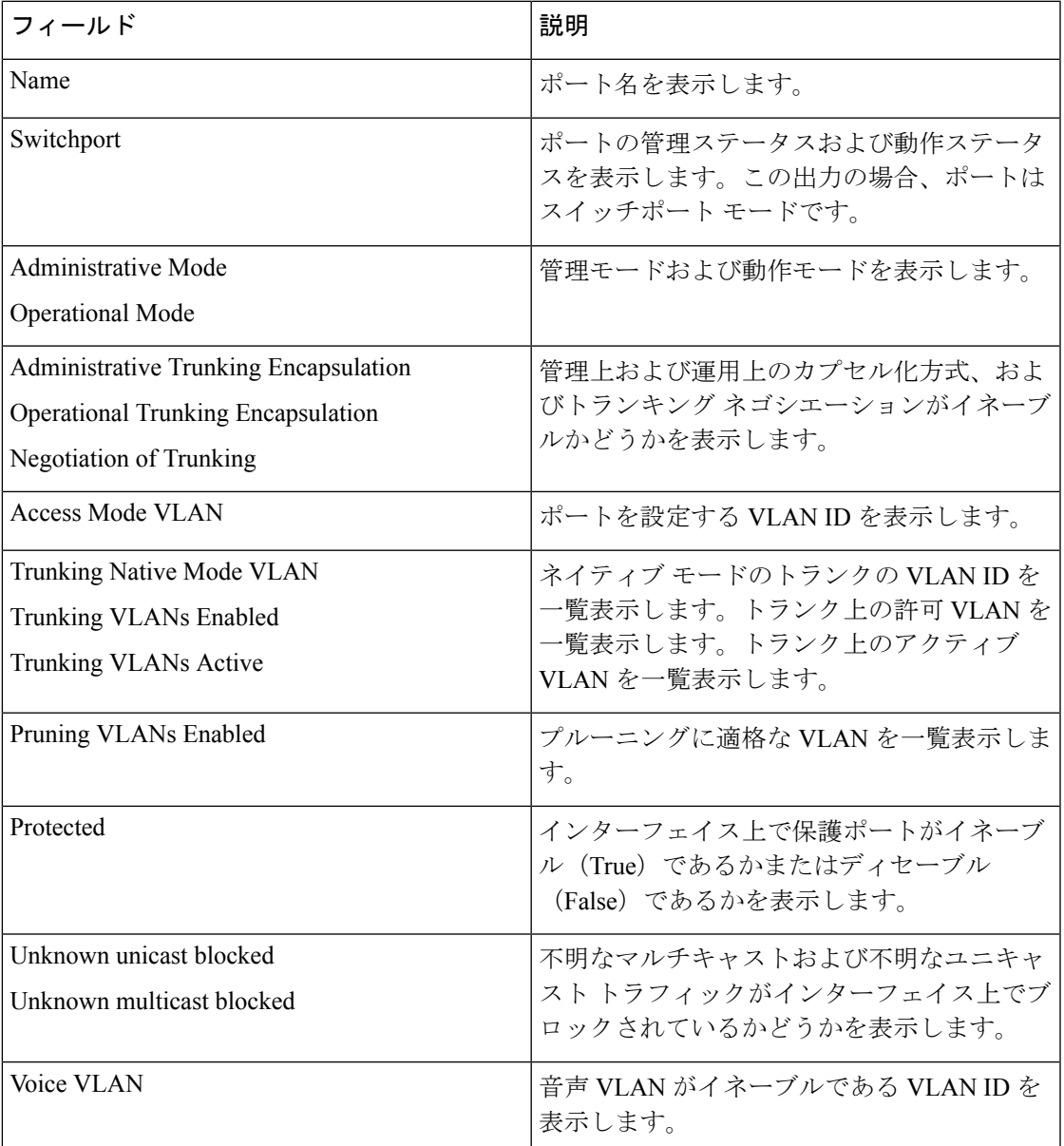

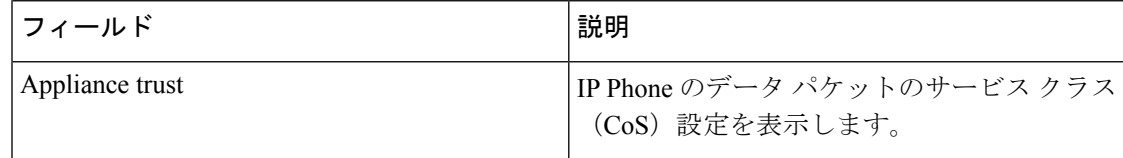

# **show interfaces transceiver**

Small Form-Factor Pluggable(SFP)モジュールインターフェイスの物理インターフェイスを表 示するには、EXEC モードで **show interfaces transceiver** コマンドを使用します。

**show interfaces** [*interface-id*] **transceiver** [**detail** | **module** *number* | **properties** | **supported-list** | **threshold-table**]

| 構文の説明   | interface-id                                                                                                    | (任意) 物理インターフェイスの ID (タイプ、スタック メンバ (スタック<br>構成可能なスイッチのみ)、モジュール、ポート番号を含む)。                                                    |               |  |  |
|---------|----------------------------------------------------------------------------------------------------|----------------------------------------------------------------------------------------------------|---------------|--|--|
|         | detail                                                                                                    | (スイッチにインストールされている場合) Digital Optical Monitoring<br>(仟意)<br>(DoM) 対応トランシーバの高低値やアラーム情報などの、調整プロパティ<br>を表示します。                  |               |  |  |
|         | module number                                                                                                    | (任意) スイッチのモジュールのインターフェイスへの表示を制限します。                                                                                         |               |  |  |
|         |                                                                                                    | このオプションは、特定のインターフェイスIDを入力したときは利用でき<br>ません。                                                                                  |               |  |  |
|         | properties                                                                                                    | (任意) インターフェイスの速度、デュプレックス、およびインライン パ<br>ワー設定を表示します。                                                                          |               |  |  |
|         | supported-list                                                                                                    | (任意) サポートされるトランシーバをすべて表示します。                                                                                                |               |  |  |
|         | threshold-table                                                                                                    | (任意) アラームおよび警告しきい値テーブルを表示します。                                                                                               |               |  |  |
| コマンドモード | ユーザ EXEC(>)<br>特権 EXEC (#)                                                                                                    |                                                                                                    |               |  |  |
| コマンド履歴  | リリース                                                                                                    | 変更内容                                                                                                    |               |  |  |
|         | Cisco IOS XE Fuji 16.9.2                                                                                                    | た。                                                                                                    | このコマンドが導入されまし |  |  |
| 例       | 次の例では、show interfaces interface-id transceiver properties コマンドの出力を示しま<br>す。                                                                                                    |                                                                                                    |               |  |  |
|         | Device# show interfaces transceiver                                                                                                    |                                                                                                    |               |  |  |
|         | If device is externally calibrated, only calibrated values are printed.<br>++: high alarm, +: high warning, -: low warning, --: low alarm.<br>NA or N/A: not applicable, Tx: transmit, Rx: receive.<br>mA: milliamperes, dBm: decibels (milliwatts). |                                                                                                    |               |  |  |
|         | Port                                                                                                    | Optical<br>Optical<br>Temperature Voltage Current<br>Tx Power<br>Rx Power<br>(Celsius)<br>(Volts)<br>(dBm)<br>(dBm)<br>(mA) |               |  |  |

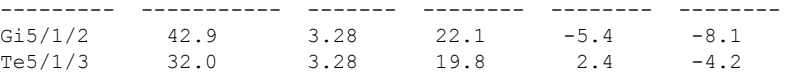

Device# **show interfaces gigabitethernet1/1/1 transceiver properties** Name : Gi1/1/1 Administrative Speed: auto Operational Speed: auto Administrative Duplex: auto Administrative Power Inline: enable Operational Duplex: auto Administrative Auto-MDIX: off Operational Auto-MDIX: off

次の例では、**show interfaces** *interface-id* **transceiverdetail** コマンドの出力を示します。

Device# **show interfaces gigabitethernet1/1/1 transceiver detail** ITU Channel not available (Wavelength not available), Transceiver is internally calibrated. mA:milliamperes, dBm:decibels (milliwatts), N/A:not applicable. ++:high alarm, +:high warning, -:low warning, -- :low alarm. A2D readouts (if they differ), are reported in parentheses. The threshold values are uncalibrated.

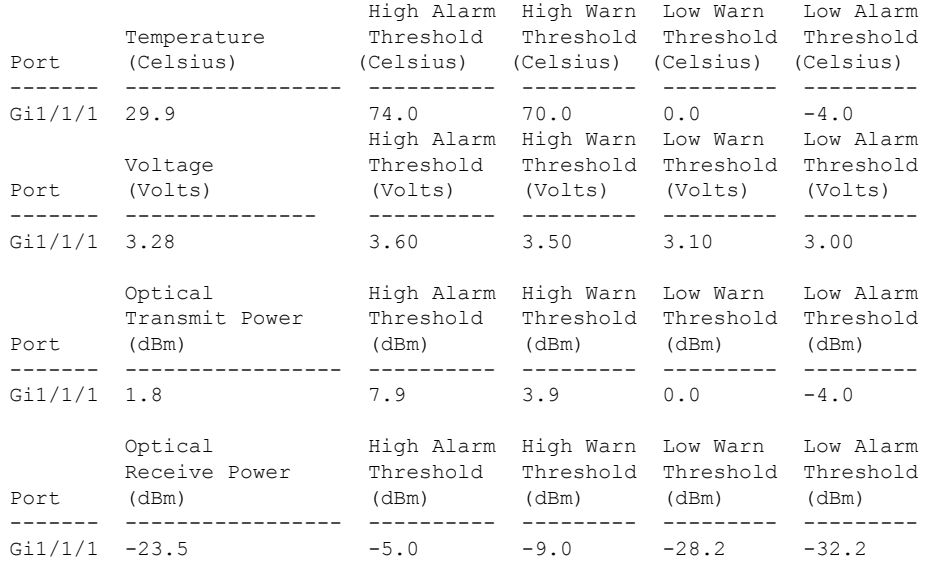

Device# **show interfaces transceiver supported-list**

Transceiver Type Cisco p/n min version

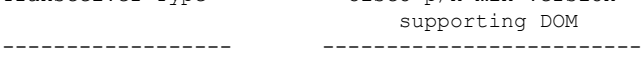

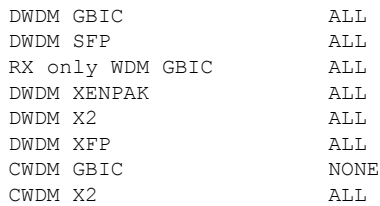

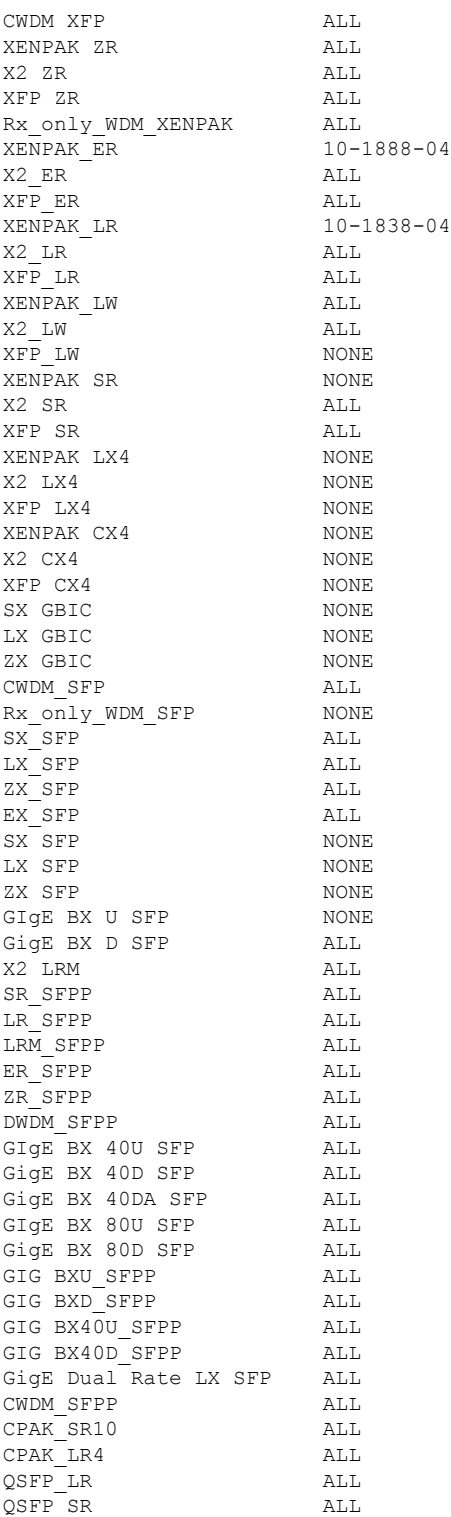

次に、**show interfaces transceiver threshold-table** コマンドの出力例を示します。

Device# **show interfaces transceiver threshold-table**

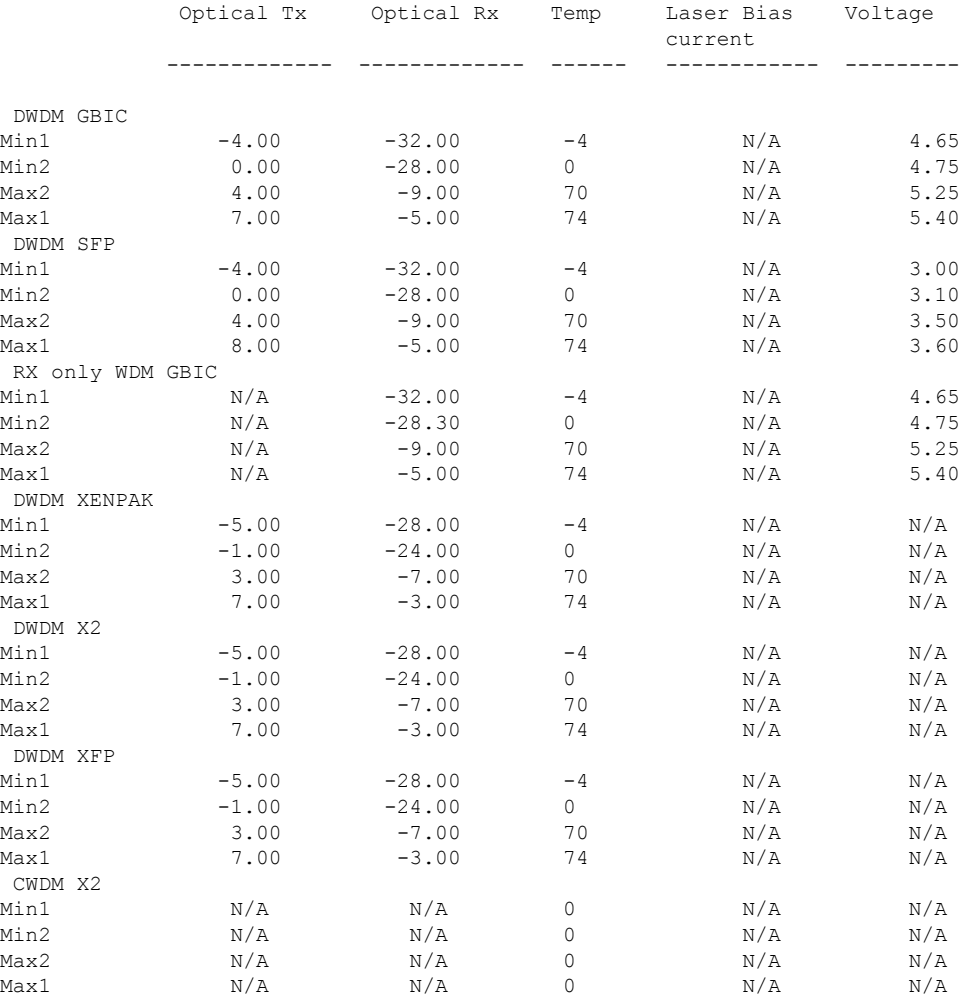

<output truncated>

## 関連コマンド

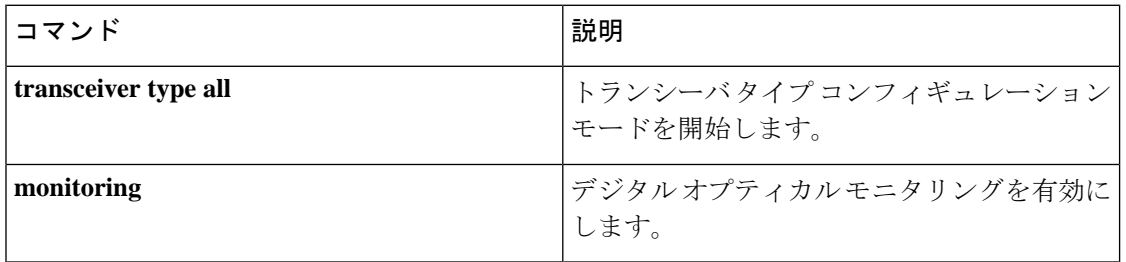
### **show macro auto**

Auto SmartPort マクロの情報を表示するには、ユーザ EXEC モードで **show macro auto** コマン ドを使用します。

**show macro auto address-group** *address-group-name* | **device** [**access-point**] [**ip-camera**] [**lightweight-ap**] [**media-player**] [**phone**] [**router**] [**switch**] | **global** [*event\_trigger*] | **interface** [*interface\_id*]

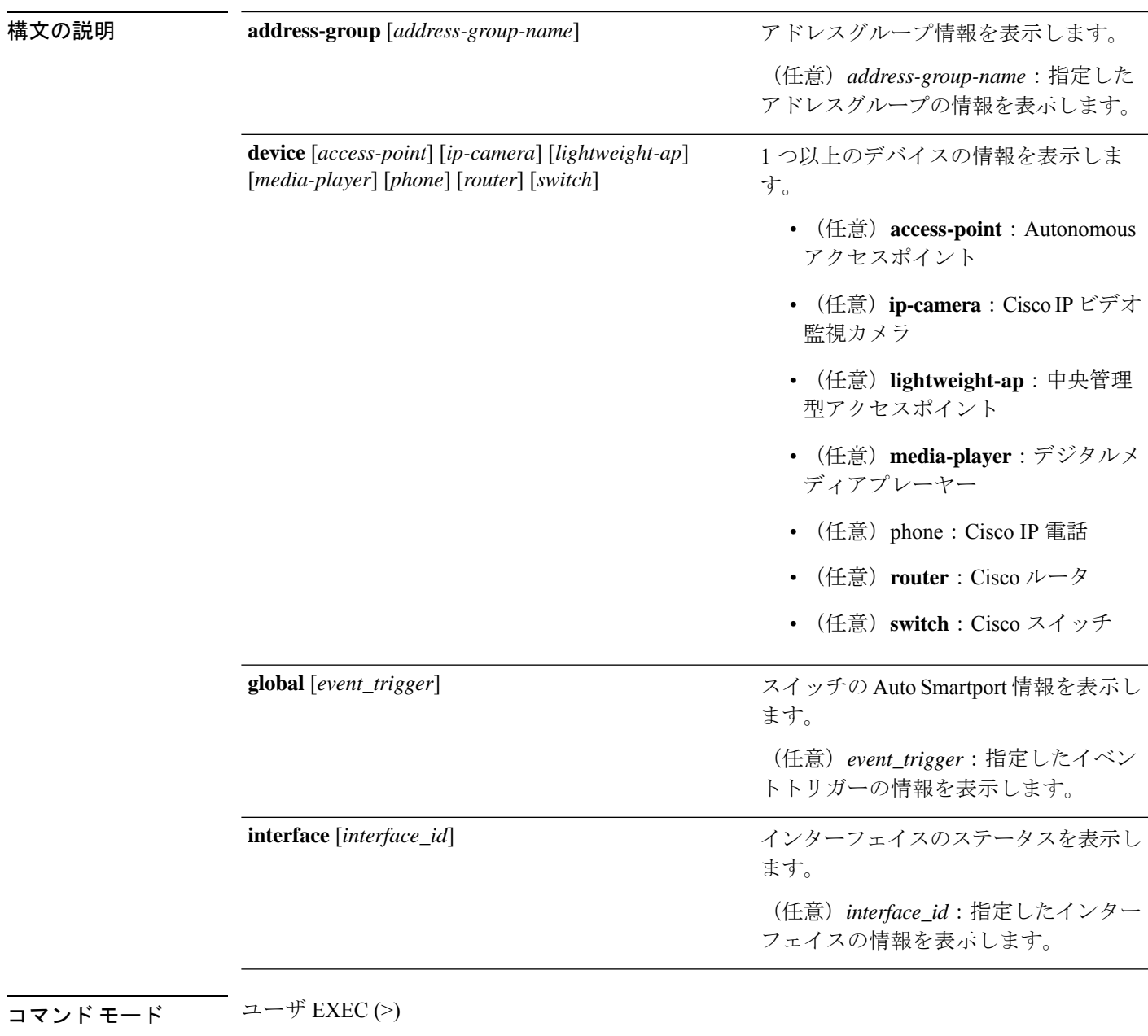

特権 EXEC (#)

I

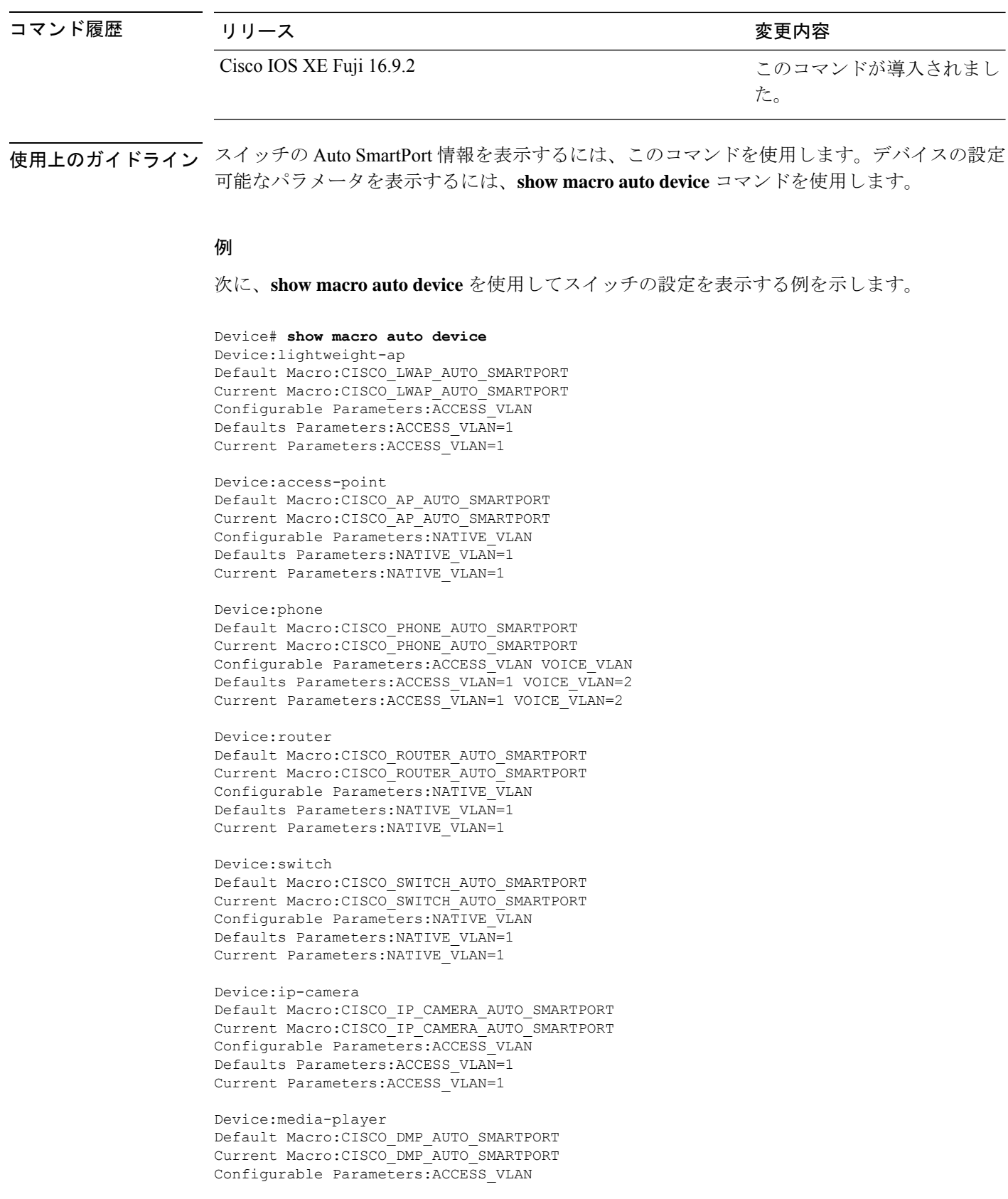

Defaults Parameters:ACCESS\_VLAN=1 Current Parameters:ACCESS\_VLAN=1

次に、**show macro auto address-group name** コマンドを使用してスイッチの TEST3 ア ドレスグループ設定を表示する例を示します。

Device# **show macro auto address-group TEST3**MAC Address Group Configuration:

Group Name OUI MAC ADDRESS -------------------------------------------------------------- TEST3 2233.33 0022.0022.0022 2233.34

# **show memory platform**

プラットフォームのメモリ統計情報を表示するには、特権EXECモードで**showmemoryplatform** コマンドを使用します。

**show memory platform** [**compressed-swap** | **information** | **page-merging**]

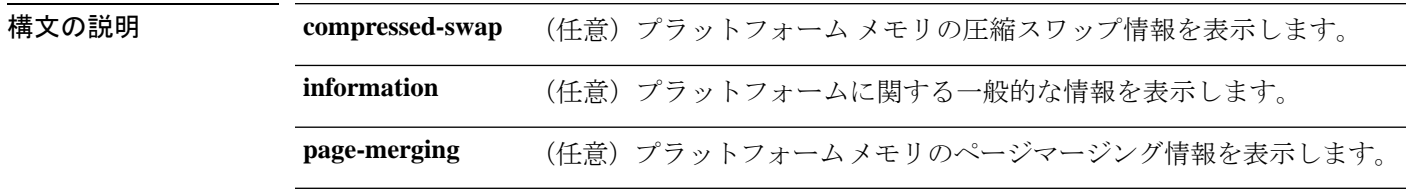

 $\overline{\mathbf{u} \cdot \mathbf{v}}$  =  $\mathbf{v}$  = 特権 EXEC (#)

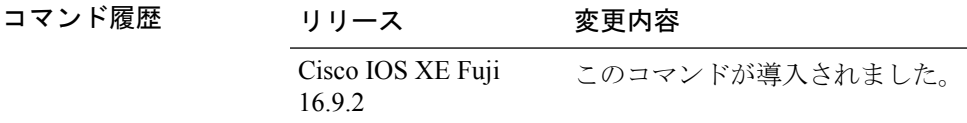

使用上のガイドライン 空きメモリは正確に計算されて、コマンド出力の Free Memory フィールドに表示されます。

<sup>例</sup> 次に、**show memory platform** コマンドの出力例を示します。

Switch# **show memory platform**

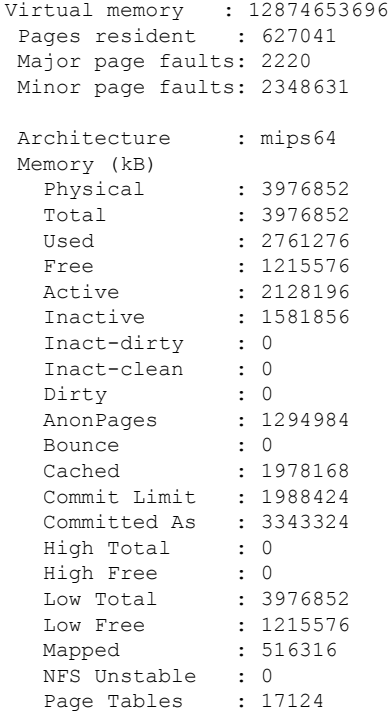

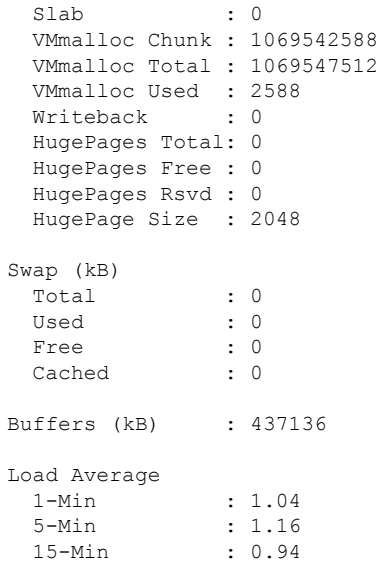

#### 次に、**show memory platform information** コマンドの出力例を示します。

Device# **show memory platform information**

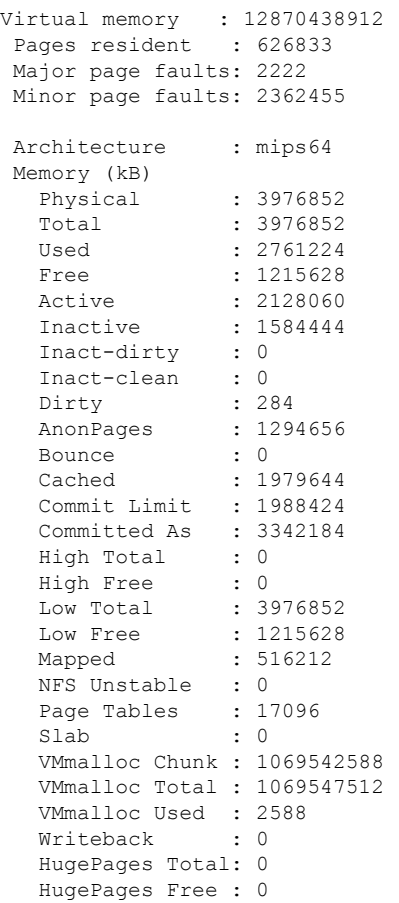

I

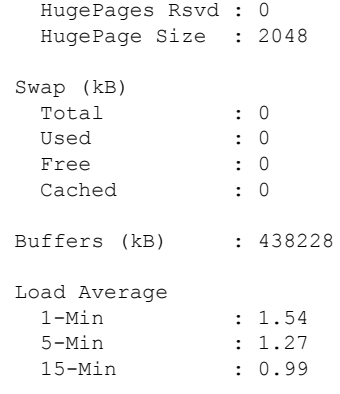

# **show module**

スイッチ番号、モデル番号、シリアル番号、ハードウェアリビジョン番号、ソフトウェアバー ジョン、MAC アドレスなどのモジュール情報を表示するには、ユーザ EXEC モードまたは特 権 EXEC モードで、このコマンドを使用します。

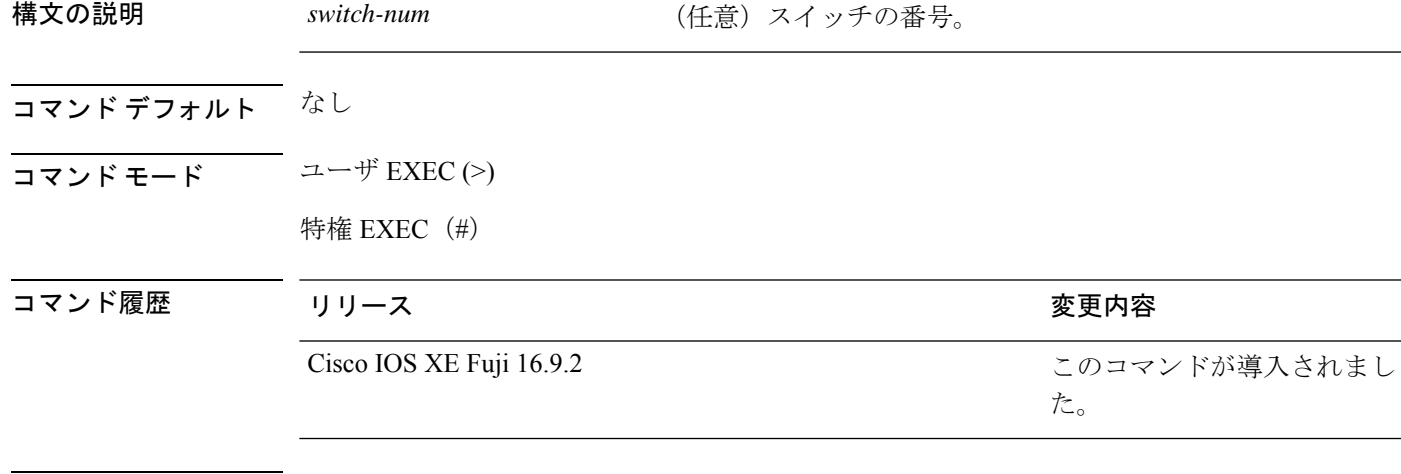

show module [*switch-num* ]

使用上のガイドライン *switch-num* 引数を指定せずに **show module** コマンドを入力した場合、show module all コマンド を入力した場合と同じ結果になります。

# **show network-policy profile**

ネットワークポリシープロファイルを表示するには、特権EXECモードで**show networkpolicy profile** コマンドを使用します。

**show network-policy profile** [*profile-number*] [**detail**]

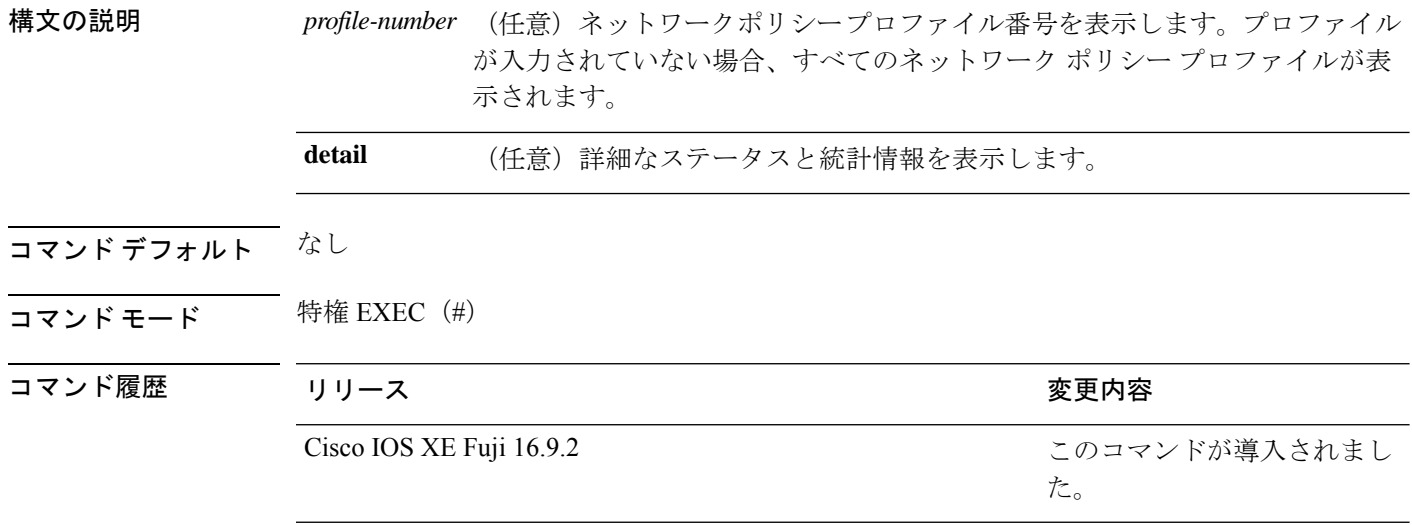

次に、**show network-policy profile** コマンドの出力例を示します。

```
Device# show network-policy profile
Network Policy Profile 10
  voice vlan 17 cos 4
 Interface:
  none
Network Policy Profile 30
  voice vlan 30 cos 5
 Interface:
  none
Network Policy Profile 36
  voice vlan 4 cos 3
 Interface:
  Interface_id
```
### **show parser macro**

スイッチ上で設定されているすべてのマクロ、または1つのマクロのパラメータを表示するに は、ユーザ EXEC モードで **show parser macro** コマンドを使用します。

**show parser macro brief** | **description** [**interface** *interface-id*] | **name** *macro-name*

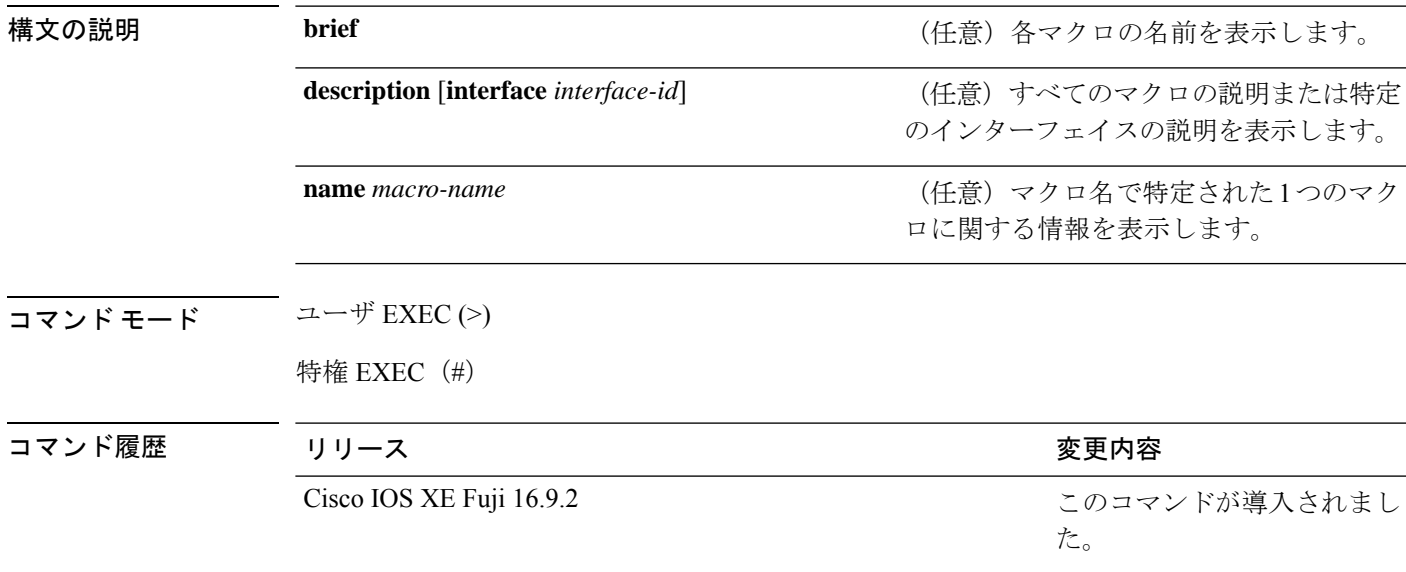

#### 例

次の例では、**show parser macro** コマンドの出力の一部を示します。シスコ デフォル トマクロの出力は、スイッチのプラットフォームとスイッチ上で実行しているソフト ウェア イメージによって異なります。

```
Device# show parser macro
Total number of macros = 6
--------------------------------------------------------------
Macro name : cisco-global
Macro type : default global
# Enable dynamic port error recovery for link state
# failures
errdisable recovery cause link-flap
errdisable recovery interval 60
<output truncated>
--------------------------------------------------------------
Macro name : cisco-desktop
Macro type : default interface
# macro keywords $AVID
# Basic interface - Enable data VLAN only
# Recommended value for access vlan (AVID) should not be 1
switchport access vlan $AVID
switchport mode access
```

```
<output truncated>
--------------------------------------------------------------
Macro name : cisco-phone
Macro type : default interface
# Cisco IP phone + desktop template
# macro keywords $AVID $VVID
# VoIP enabled interface - Enable data VLAN
# and voice VLAN (VVID)
# Recommended value for access vlan (AVID) should not be 1
switchport access vlan $AVID
switchport mode access
<output truncated>
--------------------------------------------------------------
Macro name : cisco-switch
Macro type : default interface
# macro keywords $NVID
# Access Uplink to Distribution
# Do not apply to EtherChannel/Port Group
# Define unique Native VLAN on trunk ports
# Recommended value for native vlan (NVID) should not be 1
switchport trunk native vlan $NVID
<output truncated>
--------------------------------------------------------------
Macro name : cisco-router
Macro type : default interface
# macro keywords $NVID
# Access Uplink to Distribution
# Define unique Native VLAN on trunk ports
# Recommended value for native vlan (NVID) should not be 1
switchport trunk native vlan $NVID
<output truncated>
 --------------------------------------------------------------
Macro name : snmp
Macro type : customizable
#enable port security, linkup, and linkdown traps
snmp-server enable traps port-security
snmp-server enable traps linkup
snmp-server enable traps linkdown
#set snmp-server host
snmp-server host ADDRESS
#set SNMP trap notifications precedence
snmp-server ip precedence VALUE
--------------------------------------------------------------
```

```
次に、show parser macro name コマンドの出力例を示します。
```

```
Device# show parser macro name standard-switch10
Macro name : standard-switch10
Macro type : customizable
macro description standard-switch10
# Trust QoS settings on VOIP packets
auto qos voip trust
# Allow port channels to be automatically formed
```
channel-protocol pagp 次に、**show parser macro brief** コマンドの出力例を示します。 Device# **show parser macro brief** default global : cisco-global default interface: cisco-desktop default interface: cisco-phone default interface: cisco-switch default interface: cisco-router customizable : snmp 次に、**show parser macro description** コマンドの出力例を示します。 Device# **show parser macro description** Global Macro(s): cisco-global Interface Macro Description(s) -------------------------------------------------------------- Gi1/0/1 standard-switch10 Gi1/0/2 this is test macro -------------------------------------------------------------- 次に、**show parser macro description interface** コマンドの出力例を示します。

Device# **show parser macro description interface gigabitethernet1/0/2** Interface Macro Description ------------------------------------------------------------- this is test macro --------------------------------------------------------------

# **show platform hardware bluetooth**

Bluetooth インターフェイスに関する情報を表示するには、特権 EXEC モードで **show platform hardware bluetooth** コマンドを使用します。

**show platform hardware bluetooth**

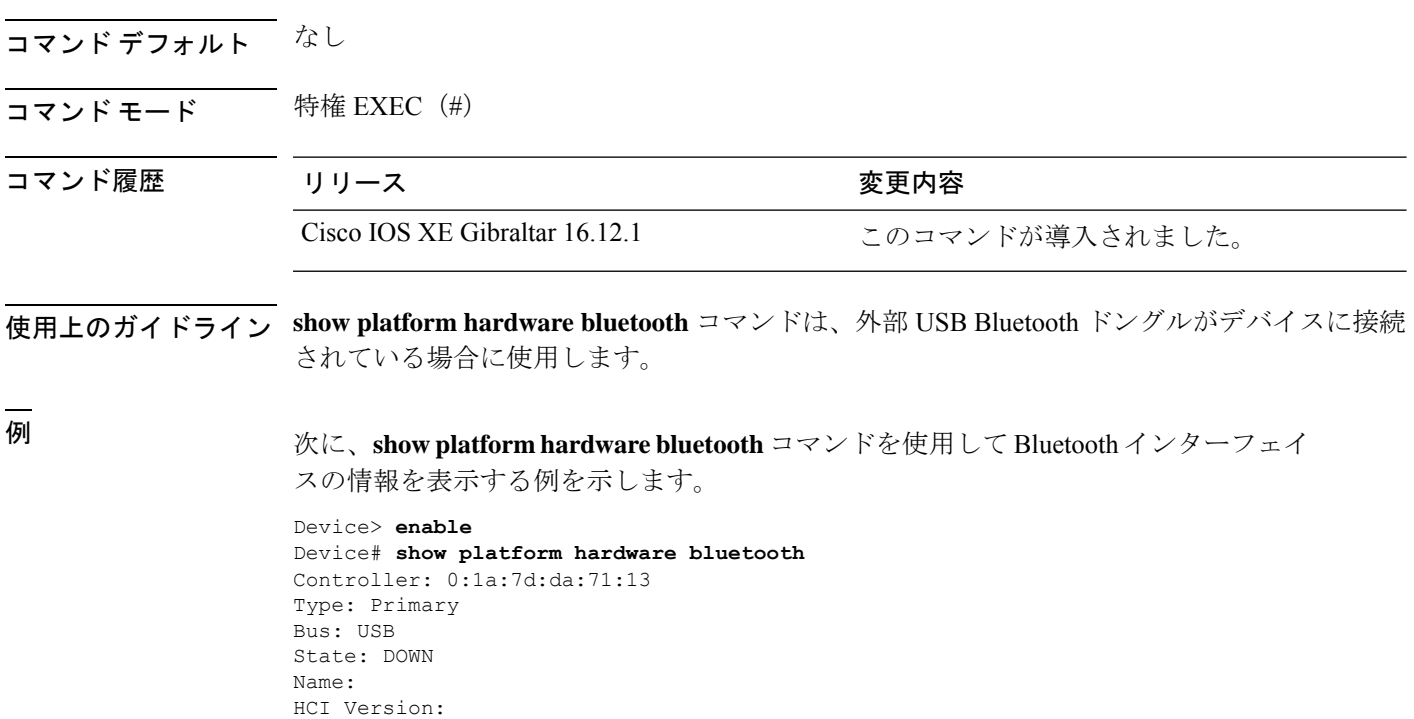

# **show platform hardware fed switch forward interface**

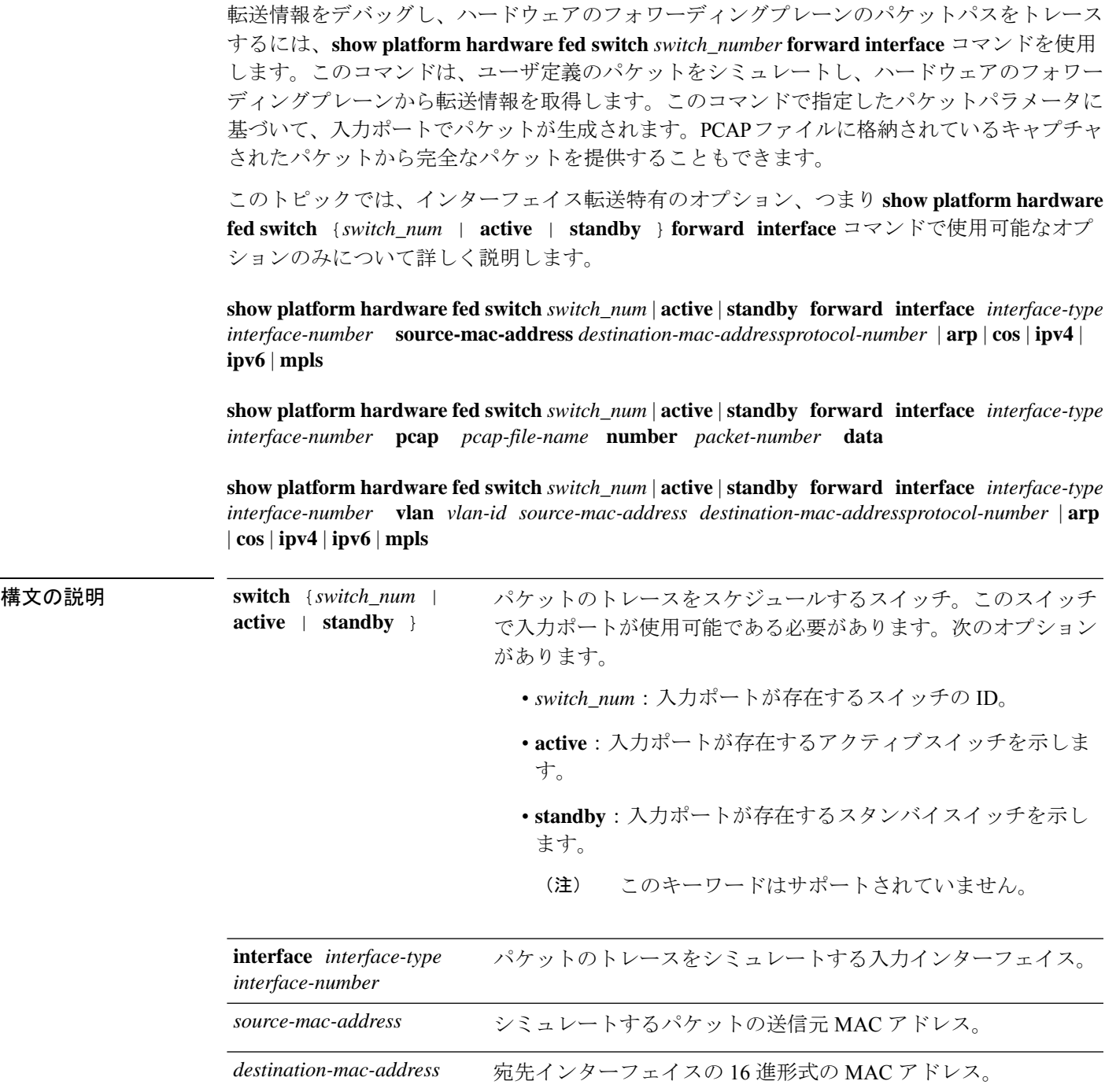

*protocol-number* いずれかの L3 プロトコルに割り当てられた番号。

**arp** Address Resolution Protocol (ARP) のパラメータ。

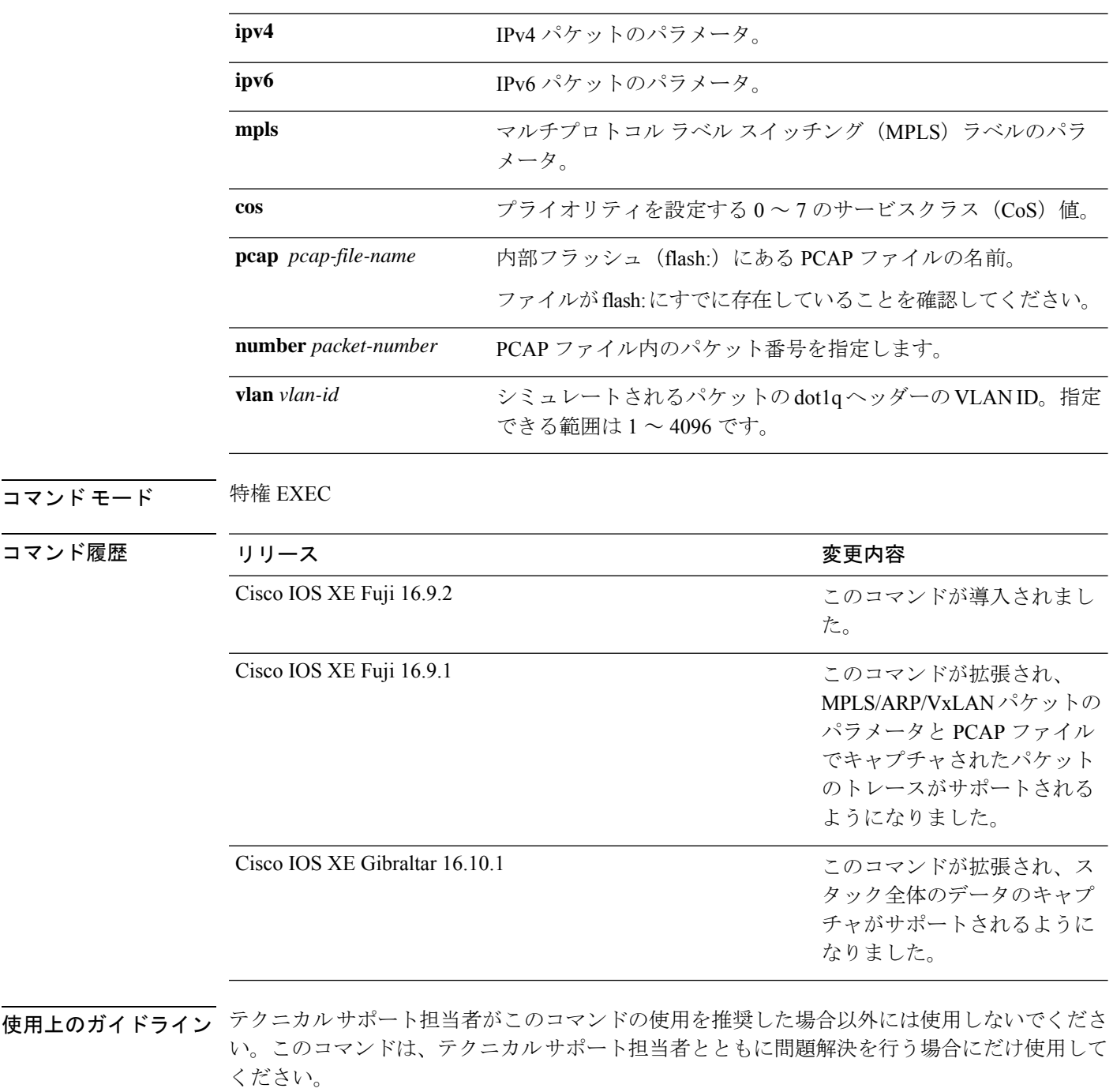

このコマンドでサポートされるパケットタイプは次のとおりです。

- いずれかの L3 プロトコルを使用する非 IP パケット
- ARP パケット
- いずれかの L4 プロトコルを使用する IPv4 パケット
- TCP/UDP/IGMP/ICMP/SCTP ペイロードで構成される IPv4 パケット
- VxLAN パケット
- 最大 3 つのラベルとメタデータで構成される MPLS パケット
- IPv4/IPv6 ペイロードで構成される MPLS パケット
- TCP/UDP/IGMP/ICMP/SCTP ペイロードで構成される IPv6 パケット

スタック環境では、スタックメンバの数やトポロジに関係なく、スタック全体のパケットをト レースできます。**show platform hardware fedswitch***switch-number***forwardinterface** *interface-type interface-number*コマンドは、入力スイッチのすべてのスタックメンバのパケット転送情報を統 合します。これを実現するために、*switch\_num*引数と*interface-number*引数で指定されたスイッ チ番号が入力スイッチの番号と一致していることを確認してください。

PCAP ファイルに格納されているキャプチャされたパケットから特定のパケットをトレースす るには、**show platform hardware fed switch forward interface** *interface-type interface-number* **pcap** *pcap-file-name number packet-number* **data** コマンドを使用します。

#### 例

次に、**show platform hardware fed switch** {*switch\_num* | **active** | **standby** } **forward interface** コマンドの出力例を示します。

Device#**show platform hardware fed switch active forward interface gigabitEthernet 1/0/35 0000.0022.0055 0000.0055.0066 ipv4 44.44.0.2 55.55.0.2 udp 1222 3333**

Show forward is running in the background. After completion, syslog will be generated.

\*Sep 24 05:57:36.614: %SHFWD-6-PACKET\_TRACE\_DONE: Switch 1 R0/0: fed: Packet Trace Complete: Execute (show platform hardware fed switch <> forward last summary|detail) \*Sep 24 05:57:36.614: %SHFWD-6-PACKET\_TRACE\_FLOW\_ID: Switch 1 R0/0: fed: Packet Trace Flow id is 150323855361

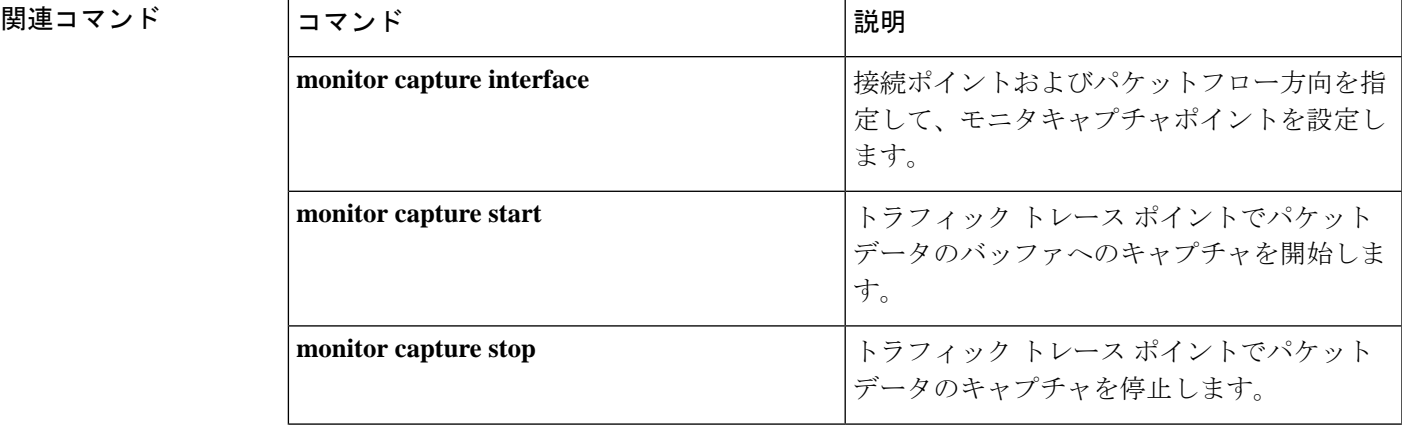

I

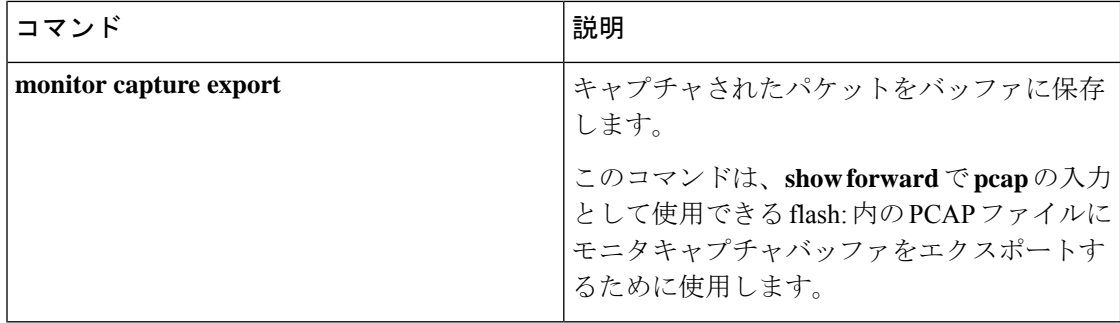

# **show platform hardware fed switch fwd-asic counters tla**

転送ASICからのカウンタのレジスタ情報を表示するには、特権EXECモードで**show platform hardware fed switch fwd-asic counters tla** コマンドを使用します。

**show platform hardware fed switch** *switch\_num* | **active** | **standby fwd-asic counters tla** *tla\_counter***detail** | **drop** | **statistics**[**asic** *asic\_num*]**output** *location:filename*

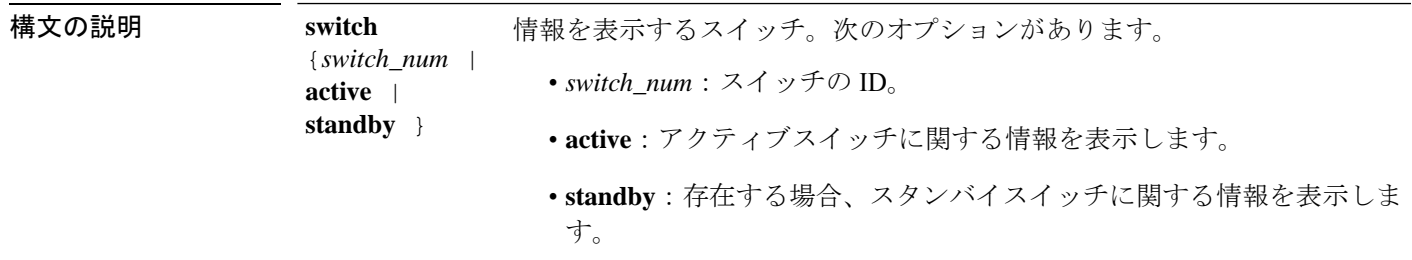

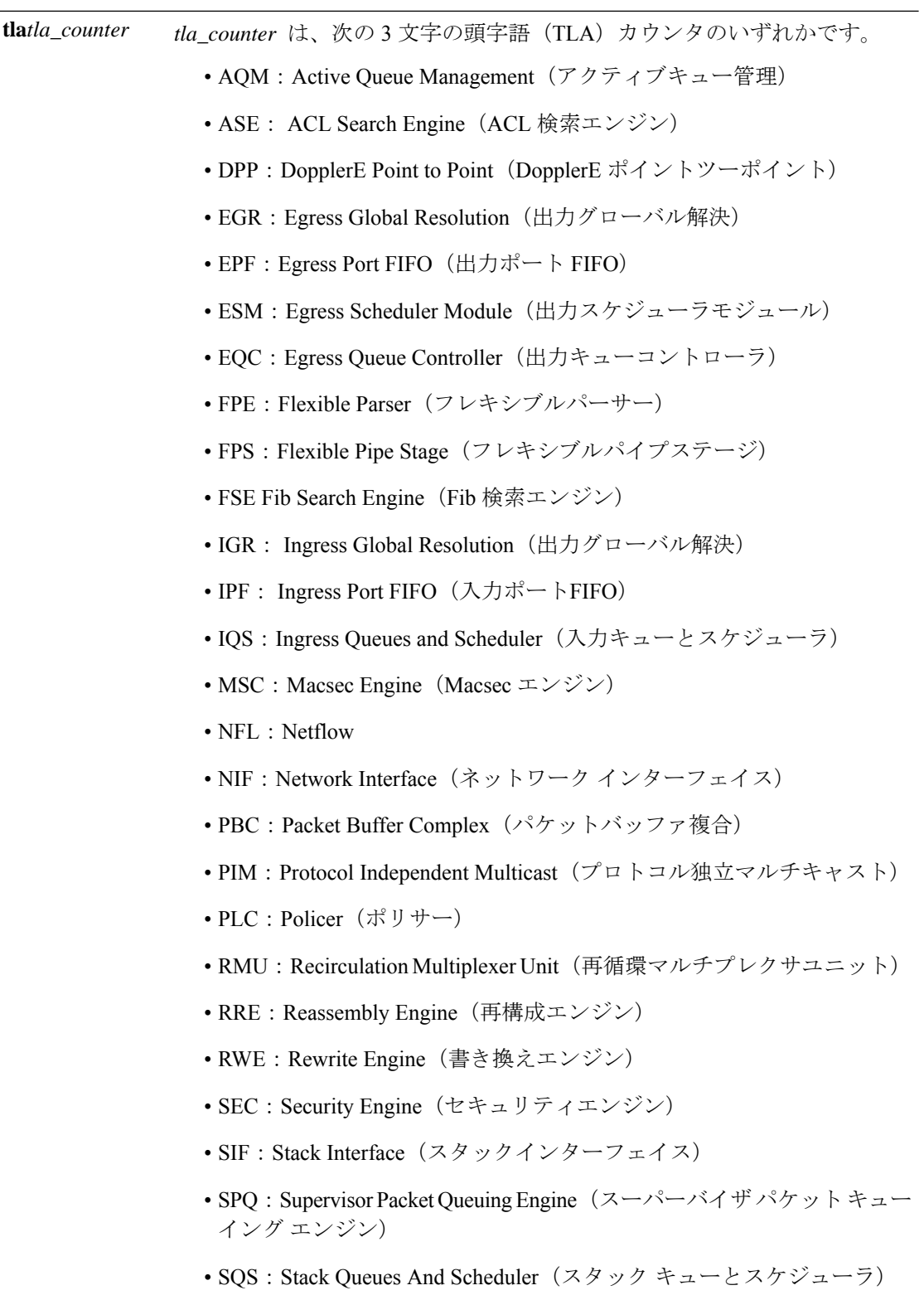

• SUP:Supervisor Interface(スーパーバイザ インターフェイス)

I

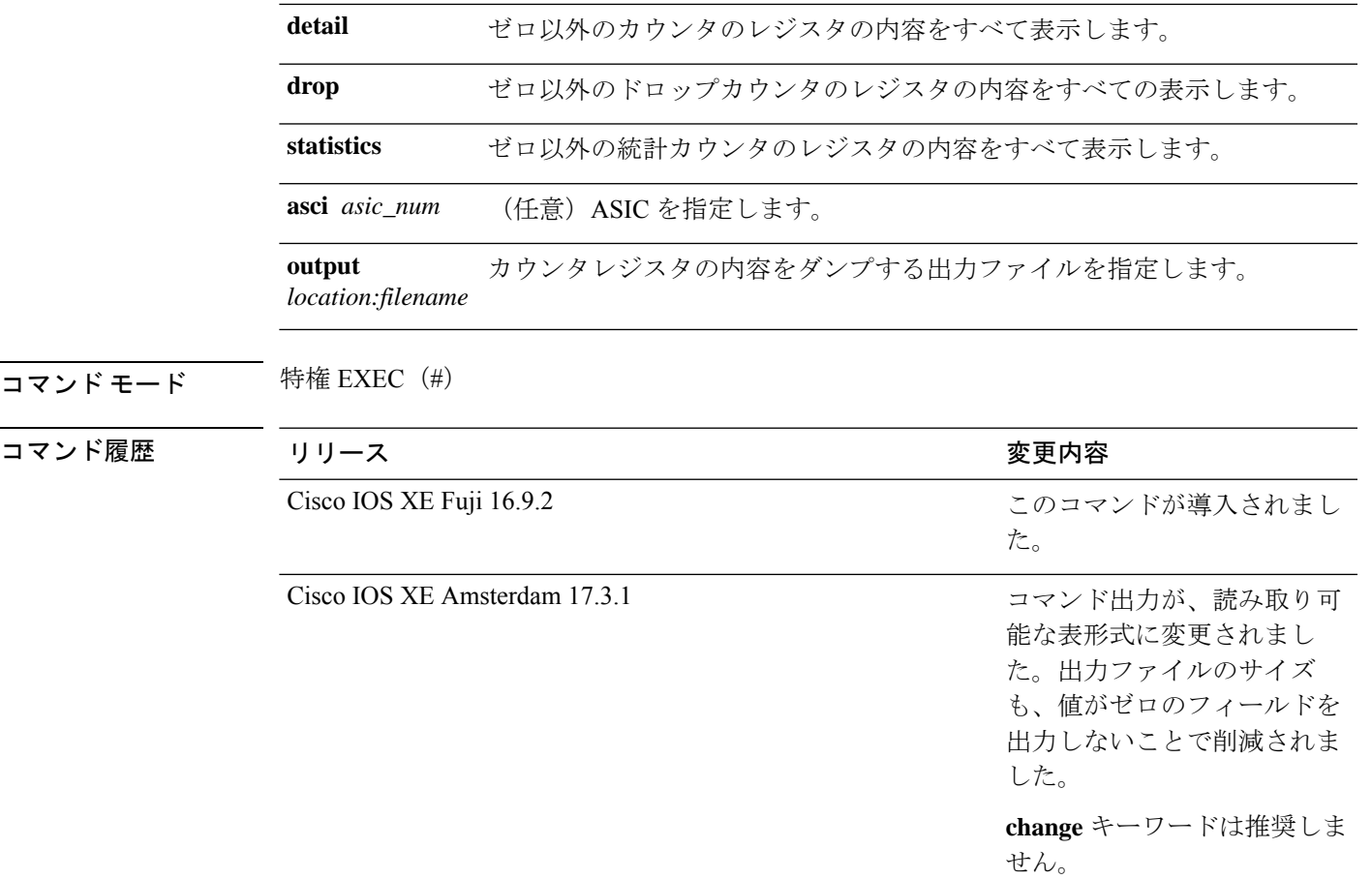

コマン

**||<br>|使用上のガイドライン** テクニカルサポート担当者がこのコマンドの使用を推奨した場合以外には使用しないでくださ い。このコマンドは、テクニカルサポート担当者とともに問題解決を行う場合にだけ使用して ください。

# (注)

TLAによっては、これらのドロップまたは統計レジスタがないため、ドロップまたは統計オプ ションの一部として表示するレジスタがない場合があります。このような場合は、[No <detail|drop|statistics> counters to display for tla <TLA\_NAME>] という メッセージが表示され、出力ファイルは生成されません。

#### 例

次に、**show platform hardware fed active fwd-asic counters tla aqm** コマンドの出力例を 示します。

Device#**show platform hardware fed active fwd-asic counters tla aqm detail output flash:aqm** command to get counters for tla AQM succeeded Device# Device# more flash:aqm =============================================================================================

I

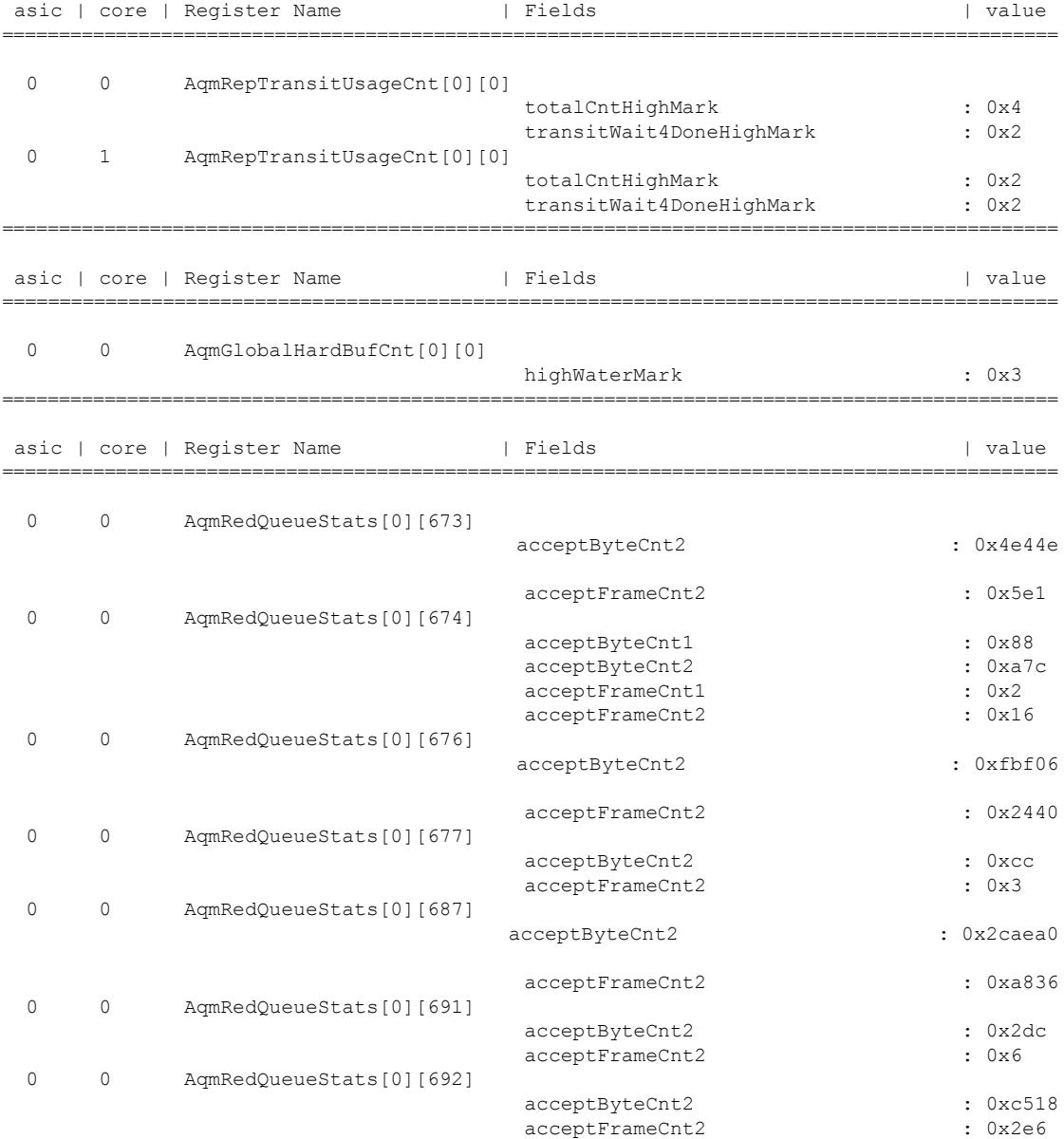

# **show platform hardware fed active fwd-asic resource tcam utilization**

TCAM (Ternary Content Addressable Memory) の使用状況に関するハードウェア情報を表示す るには、特権 EXEC モードで **show platform hardware fedactive fwd-asic resource tcam utilization** コマンドを使用します。

**show platform hardware fed active fwd-asic resource tcam utilization**[*asic-number* ]

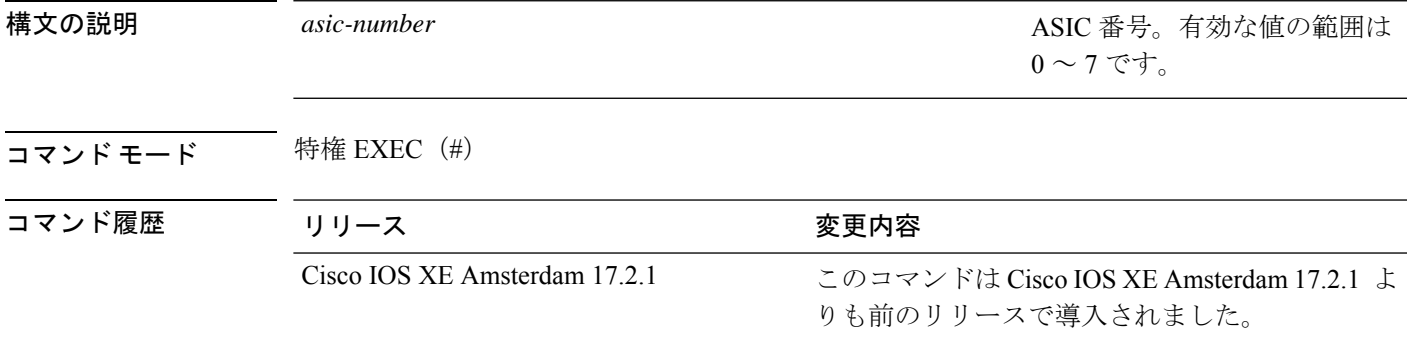

使用上のガイドライン スタッカブルスイッチでは、このコマンドに **switch** キーワード、**show platform hardware fed switchactive fwd-asic resource tcam utilization**があります。非スタッカブルスイッチでは、**switch** キーワードは使用できません。

#### 例

次に、**show platform hardware fed active fwd-asic resource tcam utilization** コマンドの 出力例を示します。

Device# **show platform hardware fed active fwd-asic resource tcam utilization**

Codes: EM - Exact Match, I - Input, O - Output, IO - Input & Output, NA - Not Applicable

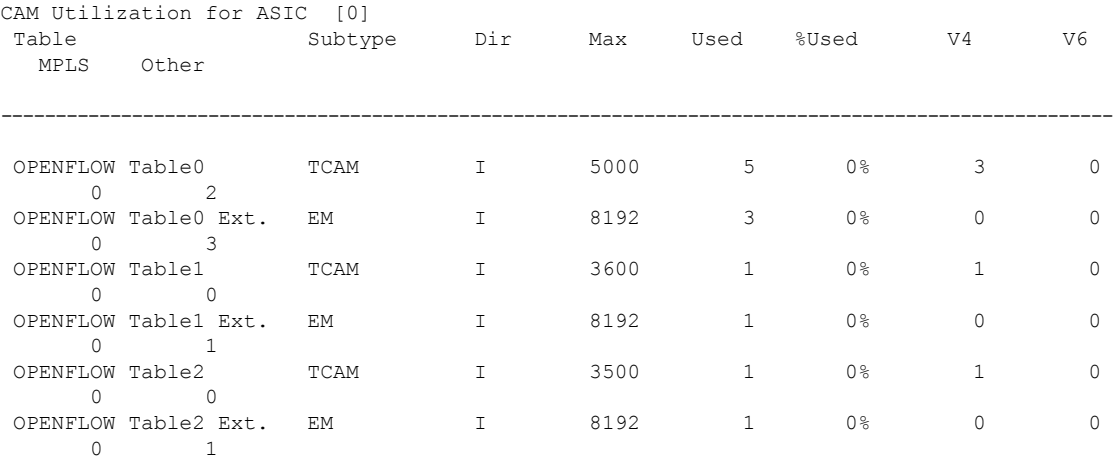

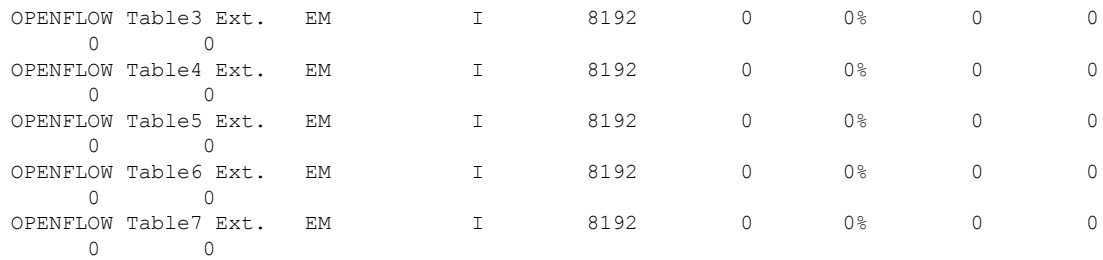

#### 下の表に、ディスプレイ内に表示される重要なフィールドのリストを示します。

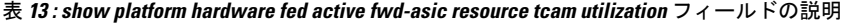

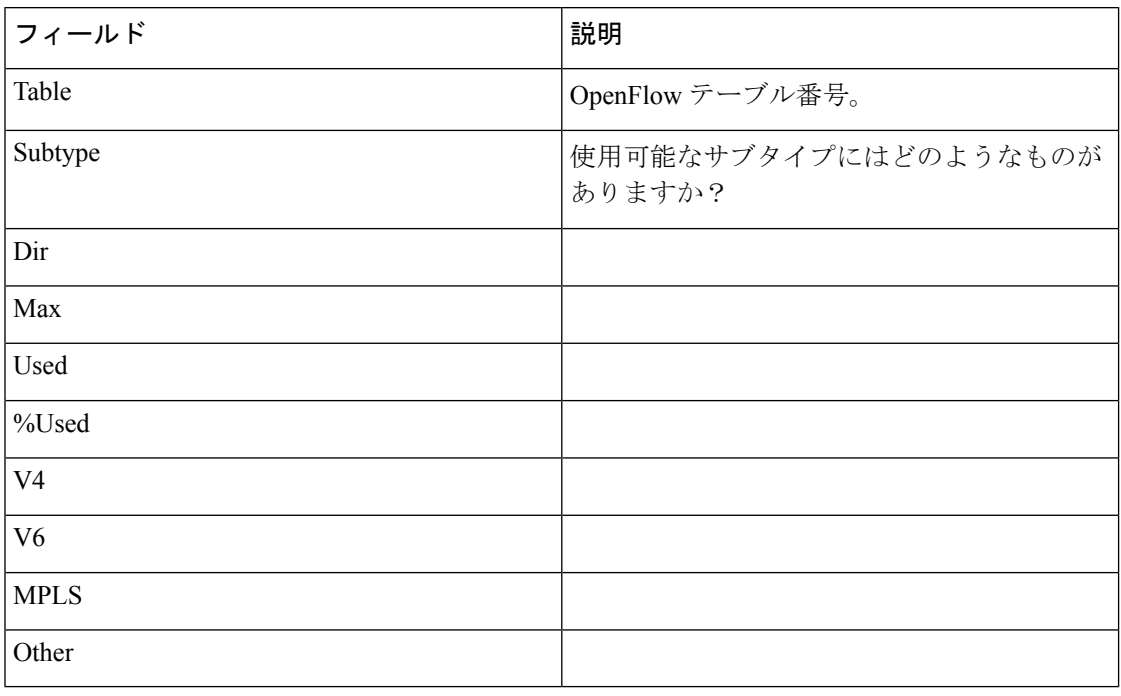

# **show platform resources**

プラットフォームのリソース情報を表示するには、特権EXECモードで**show platform reources** コマンドを使用します。

#### **show platform resources**

このコマンドには引数またはキーワードはありません。

コマンド モード 特権 EXEC (#)

コマンド履歴 リリース 変更内容 Cisco IOS XE Fuji 16.9.2 このコマンドが導入されました。

使用上のガイドライン このコマンドの出力には、総メモリから正確な空きメモリを引いた値である使用メモリが表示 されます。

#### 例

次に、**show platform resources** コマンドの出力例を示します。 Switch# **show platform resources** \*\*State Acronym: H - Healthy, W - Warning, C - Critical Resource Usage Max Warning Critical State ---------------------------------------------------------------------------------------------------- Control Processor 7.20% 100% 90% 95%  $\,$  H  $_{\odot}$ DRAM 2701MB(69%) 3883MB 90% 95% H

# **show platform software audit**

SE Linux 監査ログを表示するには、特権 EXEC モードで **show platform software audit** コマンド を使用します。

**show platform software audit** {**all** | **summary** | [**switch** {*switch-number* | **active** | **standby**}] {**0** | **F0** | **R0** | {**FP** | **RP**} {**active**}}}

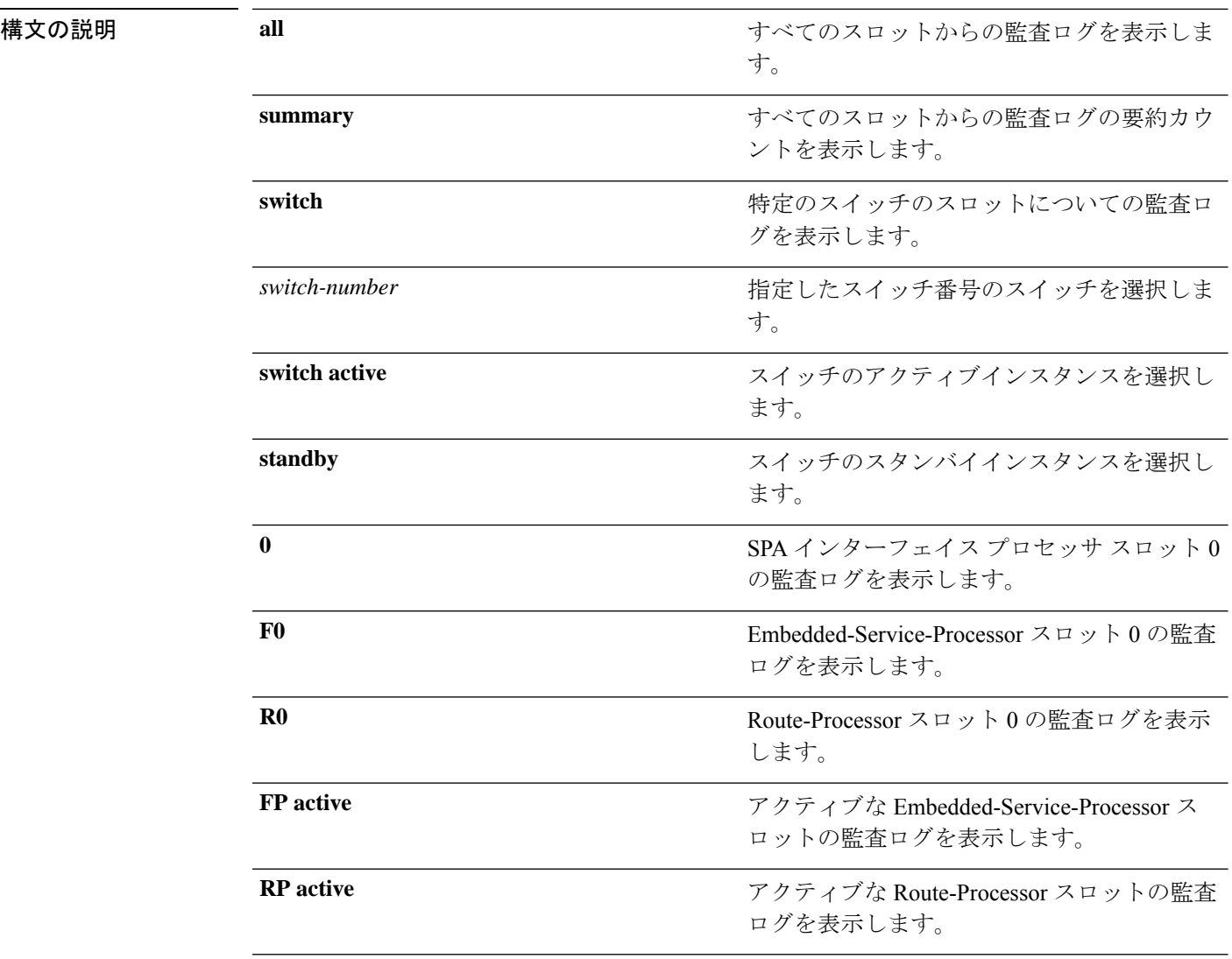

#### コマンド モード 特権 EXEC (#)

#### コマンド履歴

**使用上のガイドライン** このコマンドは、Cisco IOS XE Gibraltar 16.10.1 で SELinux 許可モード機能の一部として導入さ れました。**show platform software audit** コマンドは、アクセス違反イベントを含むシステム ロ グを表示します。

Cisco IOS XE Gibraltar 16.10.1 では、許可モードでの操作は、IOS XE プラットフォームの特定 のコンポーネント(プロセスまたはアプリケーション)を制限する目的で利用できます。許可 モードでは、アクセス違反イベントが検出され、システムログが生成されますが、イベントま たは操作自体はブロックされません。このソリューションは、主にアクセス違反検出モードで 動作します。

次に、**show software platform software audit summary** コマンドの出力例を示します。

Device# **show platform software audit summary**

```
===================================
AUDIT LOG ON switch 1
-----------------------------------
AVC Denial count: 58
===================================
```
次に、**show software platform software audit all** コマンドの出力例を示します。

Device# **show platform software audit all**

```
===================================
AUDIT LOG ON switch 1
-----------------------------------
========== START ============
type=AVC msg=audit(1539222292.584:100): avc: denied { read } for pid=14017
comm="mcp trace filte" name="crashinfo" dev="rootfs" ino=13667
scontext=system_u:system_r:polaris_trace_filter_t:s0
tcontext=system_u:object_r:polaris_disk_crashinfo_t:s0 tclass=lnk_file permissive=1
type=AVC msg=audit(1539222292.584:100): avc: denied { getattr } for pid=14017
comm="mcp_trace_filte" path="/mnt/sd1" dev="sda1" ino=2
scontext=system u:system r:polaris trace filter t:s0
tcontext=system_u:object_r:polaris_disk_crashinfo_t:s0 tclass=dir permissive=1
type=AVC msg=audit(1539222292.586:101): avc: denied { getattr } for pid=14028 comm="ls"
path="/tmp/ufs/crashinfo" dev="tmpfs" ino=58407
scontext=system u:system r:polaris trace filter t:s0
tcontext=system_u:object_r:polaris_ncd_tmp_t:s0 tclass=dir permissive=1
type=AVC msg=audit(1539222292.586:102): avc: denied { read } for pid=14028 comm="ls"
name="crashinfo" dev="tmpfs" ino=58407
scontext=system_u:system_r:polaris_trace_filter_t:s0
tcontext=system_u:object_r:polaris_ncd_tmp_t:s0 tclass=dir permissive=1
type=AVC msg=audit(1539438600.896:119): avc: denied { execute } for pid=8300 comm="sh"
name="id" dev="loop0" ino=6982
scontext=system u:system r:polaris auto upgrade server rp t:s0
tcontext=system_u:object r:bin t:s0 tclass=file permissive=1
type=AVC msg=audit(1539438600.897:120): avc: denied { execute_no_trans } for pid=8300
comm="sh"
path="/tmp/sw/mount/cat9k-rpbase.2018-10-02_00.13_mhungund.SSA.pkg/nyquist/usr/bin/id"
dev="loop0" ino=6982 scontext=system_u:system_r:polaris_auto_upgrade_server_rp_t:s0
tcontext=system_u:object_r:bin_t:s0 tclass=file permissive=1
type=AVC msg=audit(1539438615.535:121): avc: denied { name_connect } for pid=26421
comm="nginx" dest=8098 scontext=system u:system r:polaris nginx t:s0
tcontext=system_u:object_r:polaris_caf_api_port_t:s0 tclass=tcp_socket permissive=1
type=AVC msg=audit(1539438624.916:122): avc: denied { execute_no_trans } for pid=8600
comm="auto_upgrade_se" path="/bin/bash" dev="rootfs" ino=7276
scontext=system_u:system_r:polaris_auto_upgrade_server_rp_t:s0
tcontext=system_u:object_r:shell_exec_t:s0 tclass=file permissive=1
type=AVC msg=audit(1539438648.936:123): avc: denied { execute_no_trans } for pid=9307
comm="auto_upgrade_se" path="/bin/bash" dev="rootfs" ino=7276
scontext=system u:system r:polaris auto upgrade server rp t:s0
tcontext=system_u:object_r:shell_exec_t:s0 tclass=file permissive=1
type=AVC msg=audit(1539438678.649:124): avc: denied { name_connect } for pid=26421
comm="nginx" dest=8098 scontext=system_u:system_r:polaris_nginx_t:s0
```

```
tcontext=system_u:object_r:polaris_caf_api_port_t:s0 tclass=tcp_socket_permissive=1
type=AVC msg=audit(1539438696.969:125): avc: denied { execute_no_trans } for pid=10057
comm="auto_upgrade_se" path="/bin/bash" dev="rootfs" ino=7276
scontext=system u:system r:polaris auto upgrade server rp t:s0
tcontext=system_u:object_r:shell_exec_t:s0 tclass=file permissive=1
type=AVC msg=audit(1539438732.973:126): avc: denied { execute_no_trans } for pid=10858
 comm="auto_upgrade_se" path="/bin/bash" dev="rootfs" ino=7276
scontext=system_u:system_r:polaris_auto_upgrade_server_rp_t:s0
tcontext=system_u:object_r:shell_exec_t:s0 tclass=file permissive=1
type=AVC msg=audit(1539438778.008:127): avc: denied { execute_no_trans } for pid=11579
comm="auto_upgrade_se" path="/bin/bash" dev="rootfs" ino=7276
scontext=system u:system r:polaris auto upgrade server rp t:s0
tcontext=system_u:object_r:shell_exec_t:s0 tclass=file permissive=1
type=AVC msg=audit(1539438800.156:128): avc: denied { name_connect } for pid=26421
comm="nginx" dest=8098 scontext=system u:system r:polaris nginx t:s0
tcontext=system_u:object_r:polaris_caf_api_port_t:s0 tclass=tcp_socket permissive=1
type=AVC msg=audit(1539438834.099:129): avc: denied { execute_no_trans } for pid=12451
 comm="auto_upgrade_se" path="/bin/bash" dev="rootfs" ino=7276
scontext=system_u:system_r:polaris_auto_upgrade_server_rp_t:s0
tcontext=system_u:object_r:shell_exec_t:s0 tclass=file permissive=1
type=AVC msg=audit(1539440246.697:149): avc: denied { name_connect } for pid=26421
comm="nginx" dest=8098 scontext=system_u:system_r:polaris_nginx_t:s0
tcontext=system_u:object_r:polaris_caf_api_port_t:s0_tclass=tcp_socket permissive=1
type=AVC msg=audit(1539440299.119:150): avc: denied { name_connect } for pid=26421
comm="nginx" dest=8098 scontext=system u:system r:polaris nginx t:s0
tcontext=system_u:object_r:polaris_caf_api_port_t:s0 tclass=tcp_socket permissive=1
============ END =============
===================================
```
#### 次に、**show software platform software audit switch** コマンドの出力例を示します。

#### Device# **show platform software audit switch active R0**

```
========== START ============
type=AVC msg=audit(1539222292.584:100): avc: denied { read } for pid=14017
comm="mcp trace filte" name="crashinfo" dev="rootfs" ino=13667
scontext=system u:system r:polaris trace filter t:s0
tcontext=system_u:object_r:polaris_disk_crashinfo_t:s0 tclass=lnk_file permissive=1
type=AVC msg=audit(1539222292.584:100): avc: denied { getattr } for pid=14017
comm="mcp_trace_filte" path="/mnt/sd1" dev="sda1" ino=2
scontext=system_u:system_r:polaris_trace_filter_t:s0
tcontext=system_u:object_r:polaris_disk_crashinfo_t:s0_tclass=dir_permissive=1
type=AVC msg=audit(1539222292.586:101): avc: denied { getattr } for pid=14028 comm="ls"
path="/tmp/ufs/crashinfo" dev="tmpfs" ino=58407
scontext=system u:system r:polaris trace filter t:s0
tcontext=system_u:object_r:polaris_ncd_tmp_t:s0 tclass=dir permissive=1
type=AVC msg=audit(1539222292.586:102): avc: denied { read } for pid=14028 comm="ls"
name="crashinfo" dev="tmpfs" ino=58407
scontext=system_u:system_r:polaris_trace_filter_t:s0
tcontext=system_u:object_r:polaris_ncd_tmp_t:s0 tclass=dir permissive=1
type=AVC msg=audit(1539438624.916:122): avc: denied { execute_no_trans } for pid=8600
comm="auto_upgrade_se" path="/bin/bash" dev="rootfs" ino=7276
scontext=system u:system r:polaris auto upgrade server rp t:s0
tcontext=system_u:object_r:shell_exec_t:s0 tclass=file permissive=1
type=AVC msq=audit(1539438648.936:123): avc: denied { execute no trans } for pid=9307
comm="auto_upgrade_se" path="/bin/bash" dev="rootfs" ino=7276
scontext=system u:system r:polaris auto upgrade server rp t:s0
tcontext=system u:object r:shell exec t:s0 tclass=file permissive=1
type=AVC msg=audit(1539438678.649:124): avc: denied { name_connect } for pid=26421
comm="nginx" dest=8098 scontext=system u:system_r:polaris_nginx_t:s0
tcontext=system_u:object_r:polaris_caf_api_port_t:s0 tclass=tcp_socket permissive=1
type=AVC msg=audit(1539438696.969:125): avc: denied { execute_no_trans } for pid=10057
 comm="auto_upgrade_se" path="/bin/bash" dev="rootfs" ino=7276
scontext=system u:system r:polaris auto upgrade server rp t:s0
```
tcontext=system\_u:object\_r:shell\_exec\_t:s0 tclass=file permissive=1 type=AVC msg=audit(1539438732.973:126): avc: denied { execute\_no\_trans } for pid=10858 comm="auto\_upgrade\_se" path="/bin/bash" dev="rootfs" ino=7276 scontext=system u:system r:polaris auto upgrade server rp t:s0 tcontext=system\_u:object\_r:shell\_exec\_t:s0 tclass=file permissive=1 type=AVC msg=audit(1539438778.008:127): avc: denied { execute\_no\_trans } for pid=11579 comm="auto\_upgrade\_se" path="/bin/bash" dev="rootfs" ino=7276 scontext=system u:system r:polaris auto upgrade server rp t:s0 tcontext=system\_u:object\_r:shell\_exec\_t:s0 tclass=file permissive=1 type=AVC msg=audit(1539438800.156:128): avc: denied { name\_connect } for pid=26421 comm="nginx" dest=8098 scontext=system\_u:system\_r:polaris\_nginx\_t:s0 tcontext=system\_u:object\_r:polaris\_caf\_api\_port\_t:s0 tclass=tcp\_socket permissive=1  $type=AVC$  msg=audit(1539438834.099:129): avc: denied { execute no trans } for pid=12451 comm="auto upgrade se" path="/bin/bash" dev="rootfs" ino=7276 scontext=system\_u:system\_r:polaris\_auto\_upgrade\_server\_rp\_t:s0 tcontext=system\_u:object\_r:shell\_exec\_t:s0 tclass=file permissive=1 type=AVC msg=audit(1539438860.907:130): avc: denied { name\_connect } for pid=26421 comm="nginx" dest=8098 scontext=system u:system r:polaris nginx t:s0 tcontext=system\_u:object\_r:polaris\_caf\_api\_port\_t:s0 tclass=tcp\_socket permissive=1 ========== END ============

===================================

# **show platform software fed switch punt cpuq rates**

パントされたパスにおけるドロップを含むパケットのパントレートを表示するには、特権EXEC モードで **show platform software fed switch punt cpuq rates** コマンドを使用します。

**show platform software fed switch** *switch-number* | **active** | **standby punt cpuq rates**

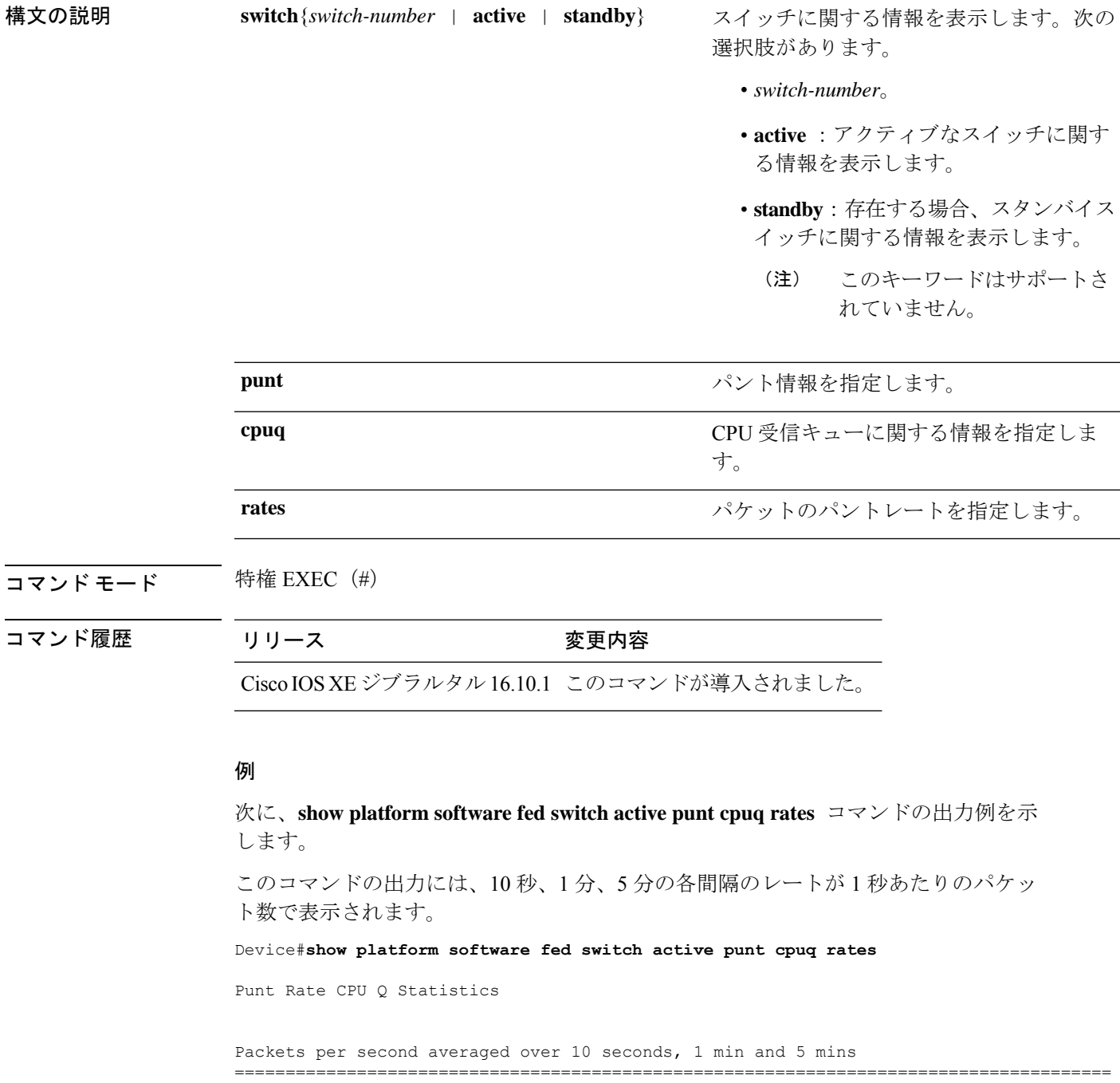

 $\mathbf I$ 

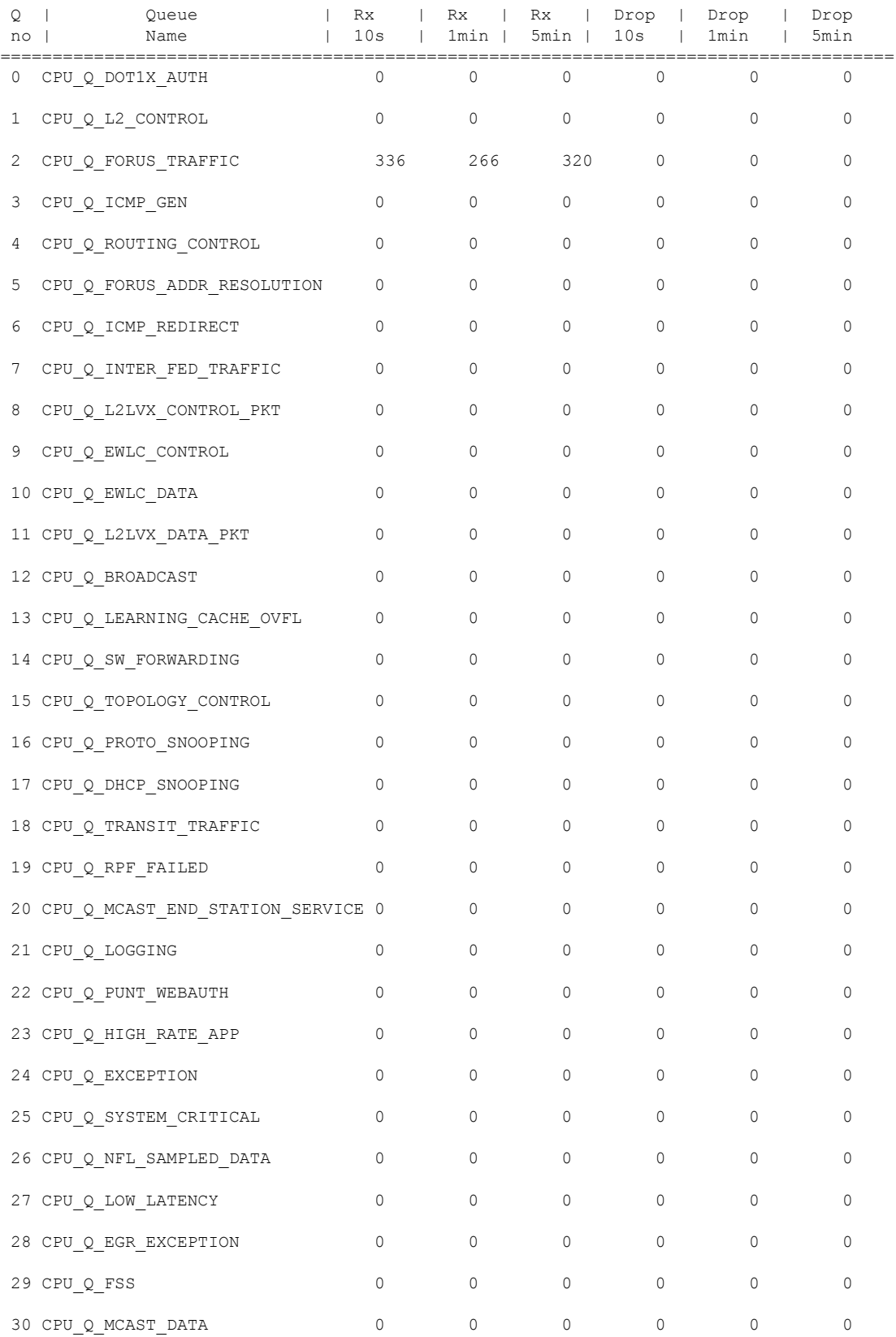

31 CPU\_Q\_GOLD\_PKT 0 0 0 0 0 0

-------------------------------------------------------------------------------------

次の表で、この出力に表示される重要なフィールドを説明します。

表 **<sup>14</sup> : show platform software fed switch active punt cpuq rates** フィールドの説明

| $ \bigtriangledown$ ィールド   Description |                                       |
|----------------------------------------|---------------------------------------|
| Queue<br>Name                          | キューの名前。                               |
| Rx                                     | 1秒あたりのパケットの受信レート(10秒、1分、5分)。          |
|                                        | ドロップ  1秒あたりのパケットのドロップレート (10秒、1分、5分)。 |

# **showplatformsoftwarefedswitchpuntpacket-capturedisplay**

CPU 使用率が高いときのパケットキャプチャ情報を表示するには、特権 EXEC モードで **show platform software fed switch active punt packet-capture display** コマンドを使用します。

**show platform software fed switch active punt packet-capture display detailed** | **hexdump**

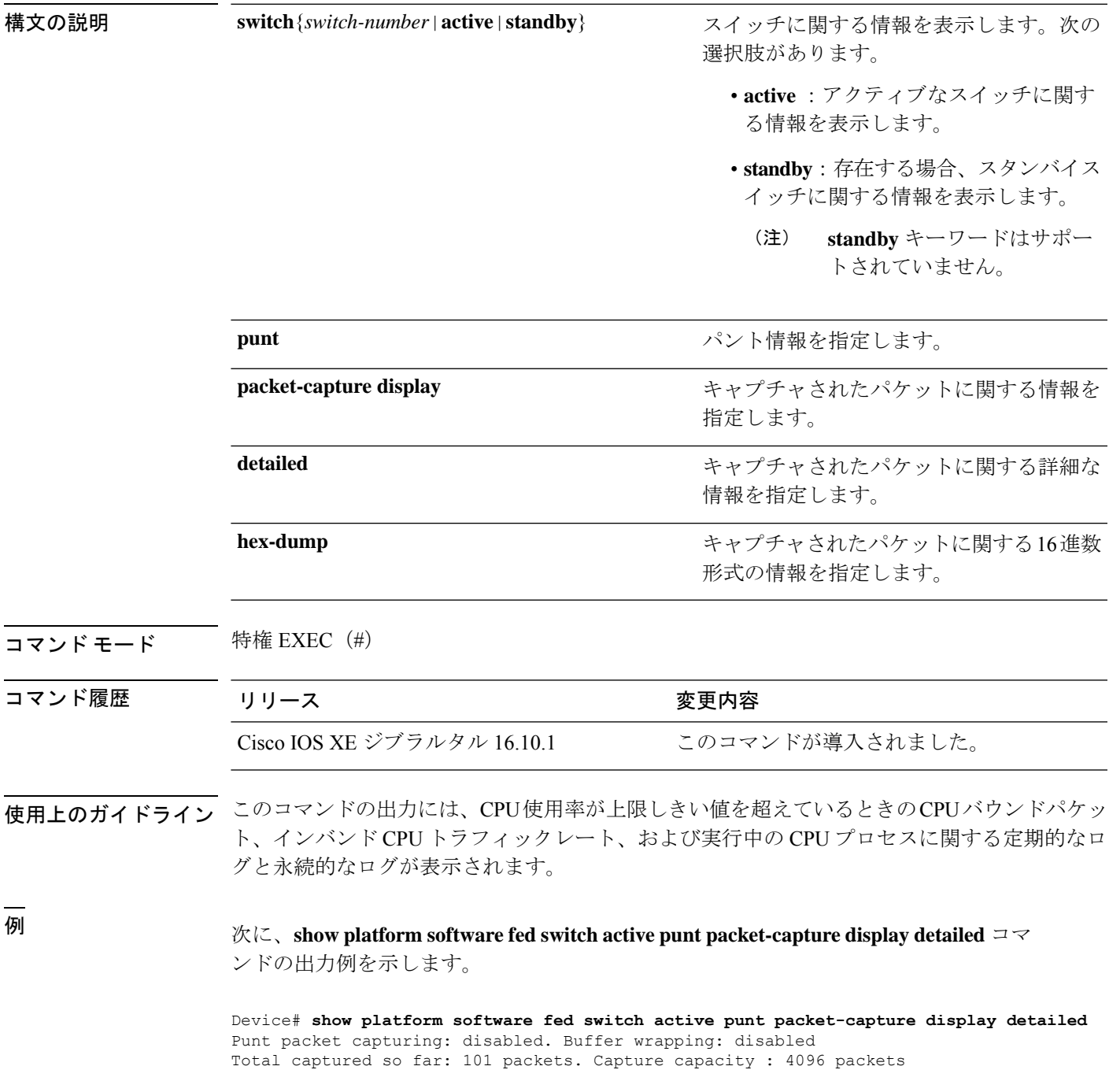

```
------ Packet Number: 1, Timestamp: 2018/09/04 23:22:10.179 ------
interface : GigabitEthernet2/0/2 [if-id: 0x00000032] (physical)
ether hdr : dest mac: 0100.0ccc.cccd, src mac: 2c36.f8fc.4884
ether hdr : ethertype: 0x0032
Doppler Frame Descriptor :
  0000000044004E04 C00F402D94510000 0000000000000100 0000400401000000
  0000000001000050 000000006D000100 0000000025836200 0000000000000000
Packet Data Dump (length: 68 bytes) :
  01000CCCCCCD2C36 F8FC48840032AAAA 0300000C010B0000 00000080012C36F8
  FC48800000000080 012C36F8FC488080 040000140002000F 0071000000020001
  244E733E
------ Packet Number: 2, Timestamp: 2018/09/04 23:22:10.179 ------
interface : GigabitEthernet2/0/2 [if-id: 0x00000032] (physical)
ether hdr : dest mac: 0180.c200.0000, src mac: 2c36.f8fc.4884
ether hdr : ethertype: 0x0026
!
!
!
```
# **show platform software fed switch punt packet-capture cpu-top-talker**

パケットキャプチャの属性の発生を表示するには、特権EXECモードで**showplatformsoftwarefed switch punt packet-capture cpu-top-talker** コマンドを使用します。

**show platform software fed switch** *switch number* | **active** | **standby punt packet-capture cpu-top-talker cause-code** |**dst\_ipv4** |**dst\_ipv6** |**dst\_l4** |**dst\_mac** | **eth\_type** |**incoming-interface** | **ipv6\_hoplt** | **protocol** | **src\_dst\_port** | **src\_ipv4** | **src\_ipv6** | **src\_l4** | **src\_mac** | **summary** | **ttl** | **vlan**

**構文の説明 switch**{*switch-number*|active|standby} スイッチに関する情報を表示します。次の選択肢があ ります。 • **active**:アクティブなスイッチに関する情報を表示 します。 • **standby**:存在する場合、スタンバイスイッチに関 する情報を表示します。 **standby**キーワードはサポートされていま せん。 (注) **switch** キーワードは、スタック非対応デバイ スおよび StackWise Virtual をサポートしてい ないデバイスではサポートされません。 (注) cause-code **cause-code** 原因コードの発生を表示します。 dst\_ipv4 **and allocated as the control definition** 宛先 IPv4 インターフェイスでの発生を表示します。 **dst\_ipv6 and the contract of the contract of the contract of the contract of the contract of the contract of the contract of the contract of the contract of the contract of the contract of the contract of the contract** dst\_14 **died ast\_14** レイヤ4宛先ポートの発生を表示します。 dst\_mac **book and the control definition** 宛先 MAC アドレスの発生を表示します。 eth\_type **http://edu/common/**イーサネットフレームタイプの発生を表示します。 **incoming-interface** <br>
着信インターフェイスの発生を表示します。 **ipv6\_hoplt** IPv6のホップリミットの発生を表示します。 **protocol** アイヤイアロトコルの発生を表示します。 **src\_dst\_port** レイヤ 4 送信元宛先ポートの発生を表示します。 **src\_ipv4** and the state of the state of the difference of the difference of the difference of the difference of the difference of the difference of the difference of the difference of the difference of the difference of

I

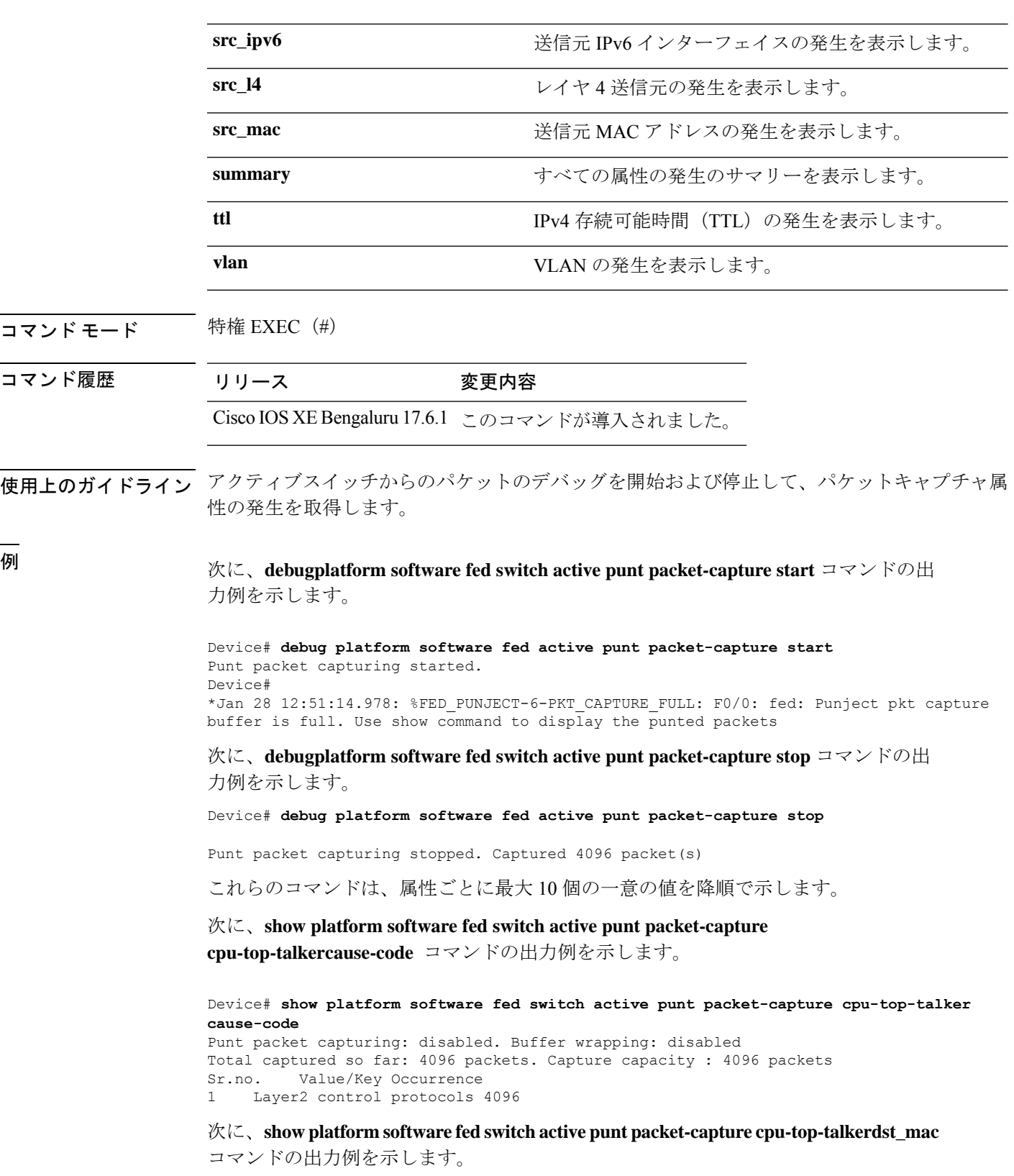

Device# **show platform software fed switch active punt packet-capture cpu-top-talker dst\_mac** Punt packet capturing: disabled. Buffer wrapping: disabled

Total captured so far: 4096 packets. Capture capacity : 4096 packets Sr.no. Value/Key Occurrence 1 01:80:c2:00:00:00 4096

次に、**show platform software fed switch active punt packet-capture**

**cpu-top-talkerincoming-interface** コマンドの出力例を示します。

Device# **show platform software fed switch active punt packet-capture cpu-top-talker incoming-interface** Punt packet capturing: disabled. Buffer wrapping: disabled Total captured so far: 4096 packets. Capture capacity : 4096 packets Sr.no. Value/Key Occurrence 1 TwentyFiveGigE1/0/1 1366 2 TwentyFiveGigE1/0/16 1365 3 TwentyFiveGigE1/0/18 1365

次に、**show platform software fedswitchactivepuntpacket-capture cpu-top-talkersrc\_mac** コマンドの出力例を示します。

Device# **show platform software fed switch active punt packet-capture cpu-top-talker src\_mac** Punt packet capturing: disabled. Buffer wrapping: disabled Total captured so far: 4096 packets. Capture capacity : 4096 packets Sr.no. Value/Key Occurrence

1 70:b3:17:1e:9e:8f 1366<br>2 70:b3:17:1e:9e:90 1365 70:b3:17:1e:9e:90 3 70:b3:17:1e:9e:91 1365

次に、**show platform software fedswitchactivepuntpacket-capture cpu-top-talkersummary**

コマンドの出力例を示します。このコマンドは、属性ごとに 1 つの最も高い出力を示 します。

Device# **show platform software fed switch active punt packet-capture cpu-top-talker summary**

**Punt packet capturing: disabled. Buffer wrapping: disabled Total captured so far: 4096 packets. Capture capacity : 4096 packets**

**L2 Top Talkers: 1366 Source mac 70:b3:17:1e:9e:8f 4096 Dest mac 01:80:c2:00:00:00**

**L3 Top Talkers:**

**L4 Top Talkers:**

**Internal Top Talkers: 1366 Interface TwentyFiveGigE1/0/1 4096 CPU Queue Layer2 control protocols**

# **show platform software fed switch punt rates interfaces**

すべてのインターフェイスのパントレートの全体的な統計を表示するには、特権EXECモード で **show platform software fed switch punt rates interfaces** コマンドを使用します。

**show platform software fed switch** *switch-number* | **active** | **standby punt rates interfaces**[**interface-id**]

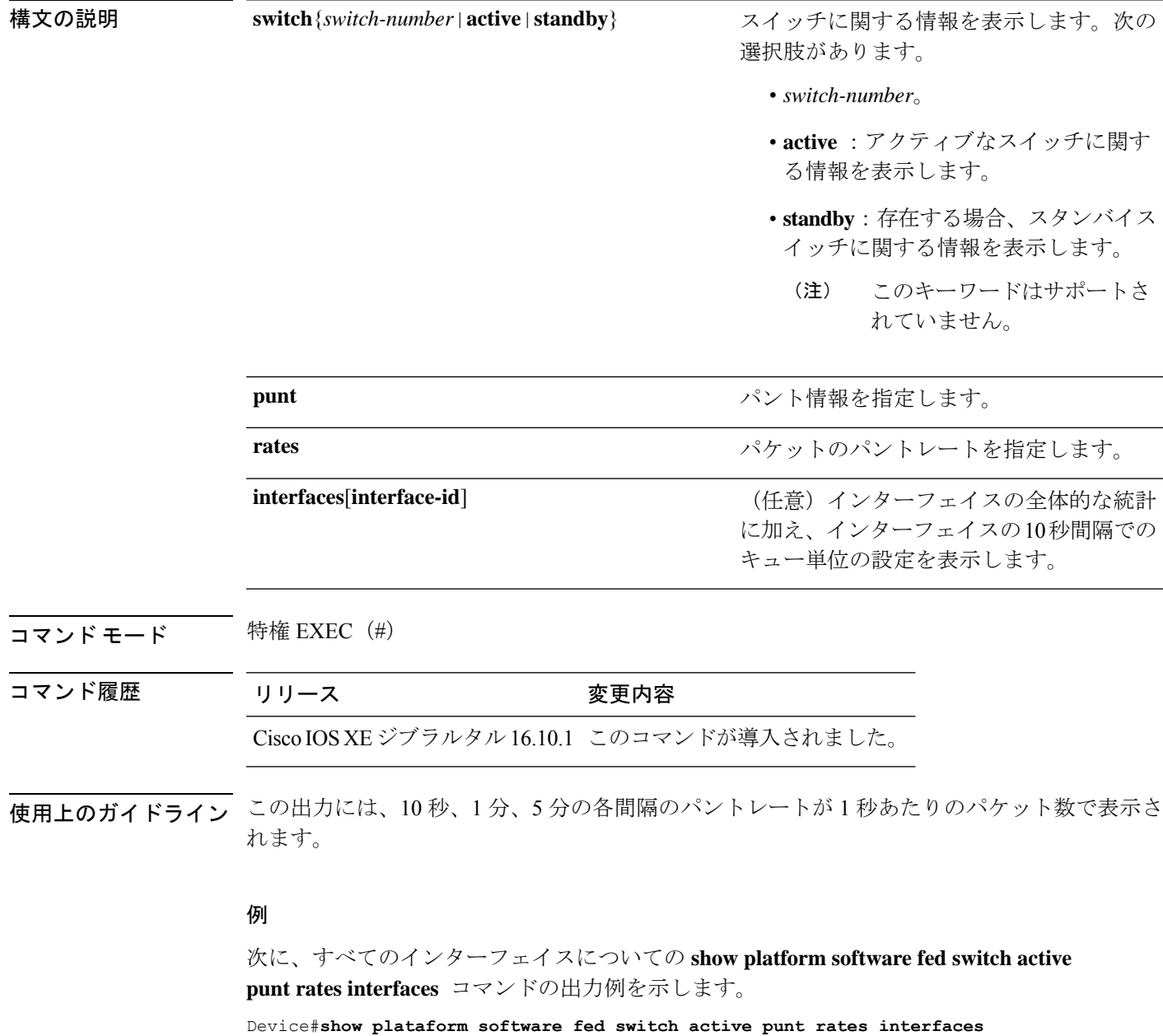

Punt Rate on Interfaces Statistics
Packets per second averaged over 10 seconds, 1 min and 5 mins

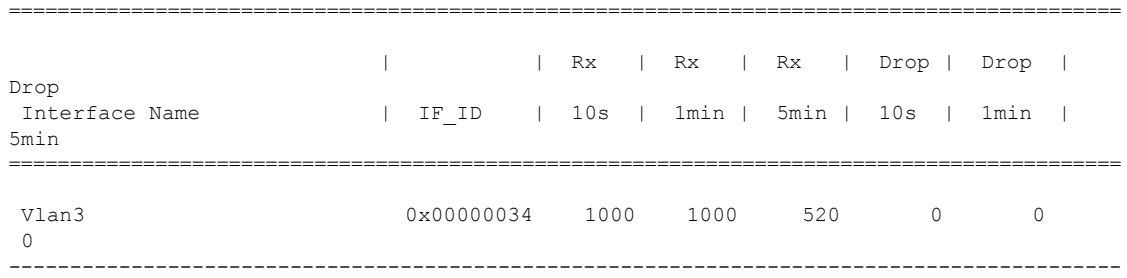

次の表で、この出力に表示される重要なフィールドを説明します。

| フィールド             | 説明                             |
|-------------------|--------------------------------|
| Interface<br>Name | 物理インターフェイスの名前。                 |
| IF ID             | 物理インターフェイスのID。                 |
| Rx                | 1秒あたりのパケットの受信レート (10秒、1分、5分)。  |
| ドロップ              | 1秒あたりのパケットのドロップレート(10秒、1分、5分)。 |

表 **<sup>15</sup> : show platform software fed switch active punt rates interfaces** のフィールドの説明

次に、特定のインターフェイスについての**show platform software fedswitchactivepunt rates interfaces** *interface-id* コマンドの出力例を示します。

Device#**show platform software fed switch active punt rates interfaces 0x31** Punt Rate on Single Interfaces Statistics

Interface : Port-channel1 [if\_id: 0x31]

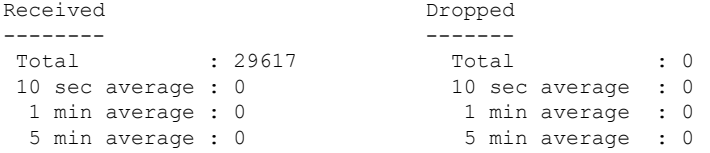

Per CPUQ punt stats on the interface (rate averaged over 10s interval)

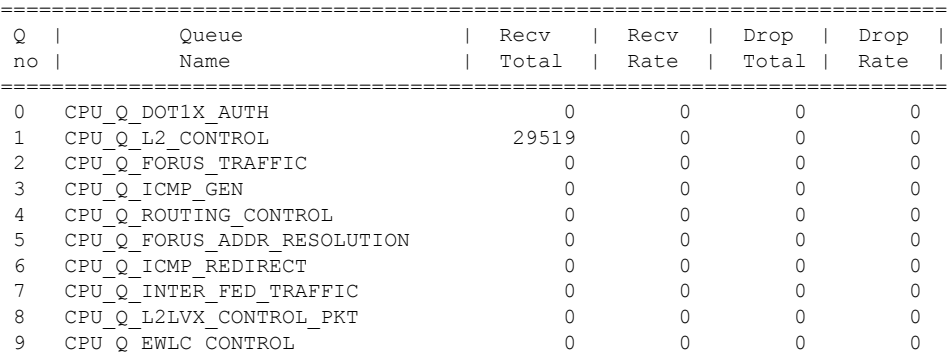

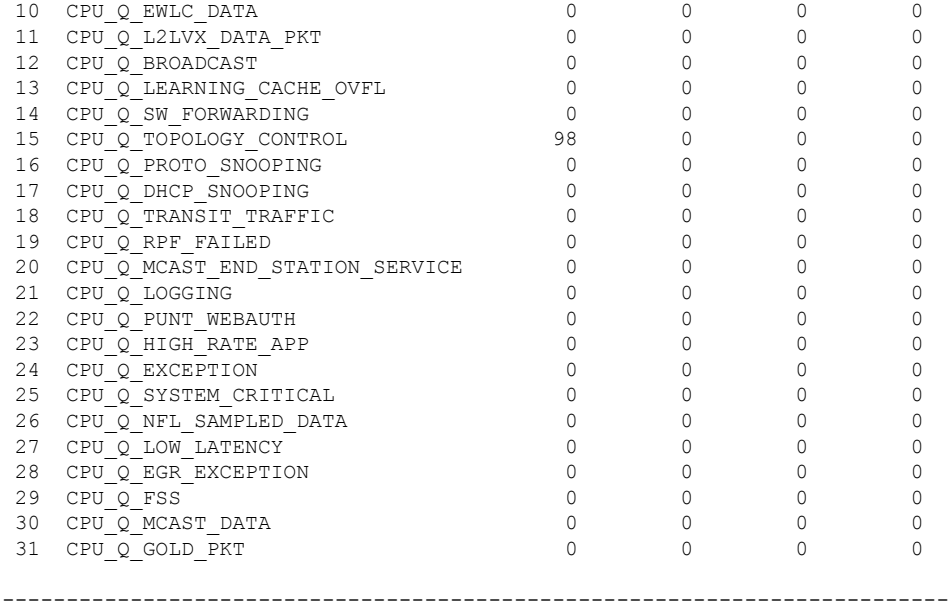

次の表で、この出力に表示される重要なフィールドを説明します。

表 **<sup>16</sup> : show platform software fed switch punt rates interfaces interface-id** のフィールドの説明

| フィールド 説明         |                     |
|------------------|---------------------|
| Queue<br>Name    | キューの名前。             |
| Recy Total       | 受信されたパケットの合計数。      |
| <b>Recy Rate</b> | 1秒あたりのパケットの受信レート。   |
| Drop Total       | 破棄されたパケットの総数。       |
| Drop Rate        | 1秒あたりのパケットのドロップレート。 |

**329**

# **show platform software ilpower**

デバイス上のすべてのPoEポートのインラインパワーの詳細を表示するには、特権EXECモー ドで **show platform software ilpower** コマンドを使用します。

**show platform software ilpower** {**details** | **port** {**GigabitEthernet** *interface-number* } | **system** *slot-number* }

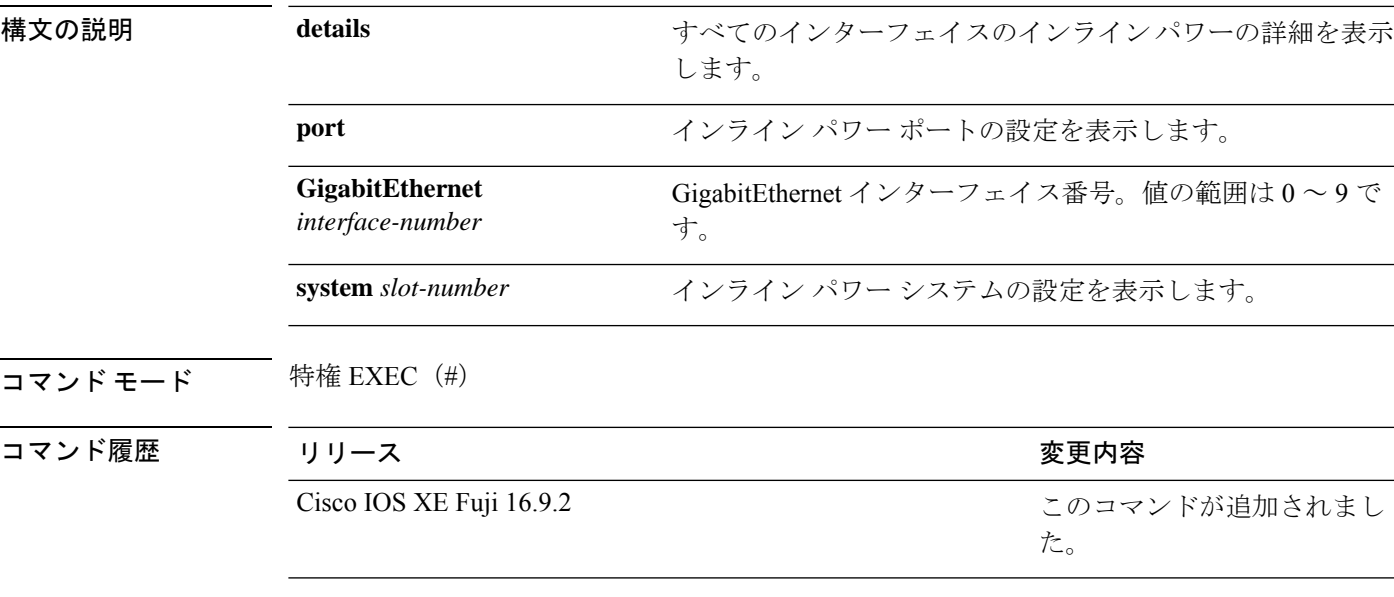

<sup>例</sup> 次に、**show platform software ilpower details** コマンドの出力例を示します。

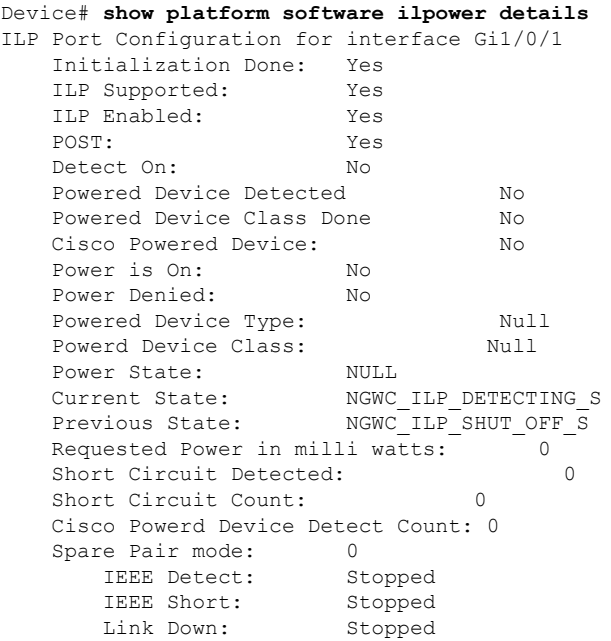

Voltage sense: Stopped Spare Pair Architecture: 1 Signal Pair Power allocation in milli watts: 0 Spare Pair Power On: 0 Powered Device power state: 0 Timer: Power Good: Stopped Power Denied: Stopped Cisco Powered Device Detect: Stopped

**331**

# **show platform software memory**

指定したスイッチのメモリ情報を表示するには、特権 EXEC モードで **show platform software memory** コマンドを使用します。

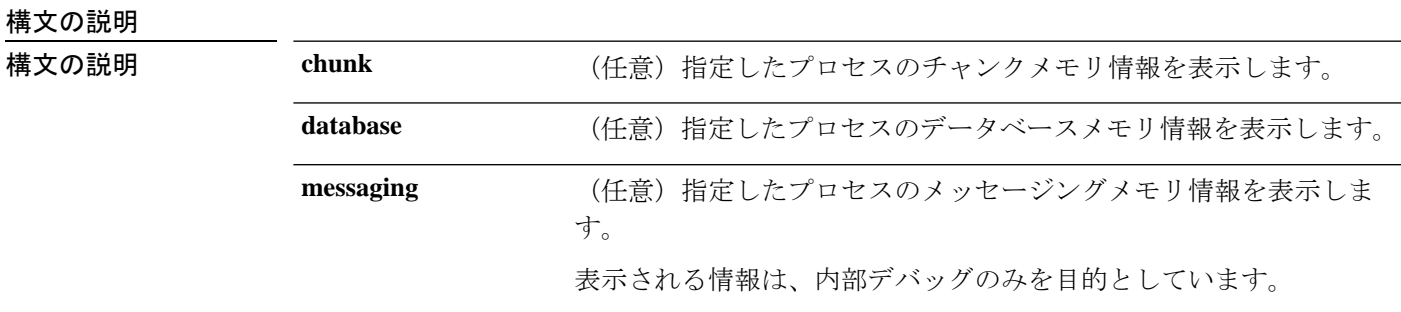

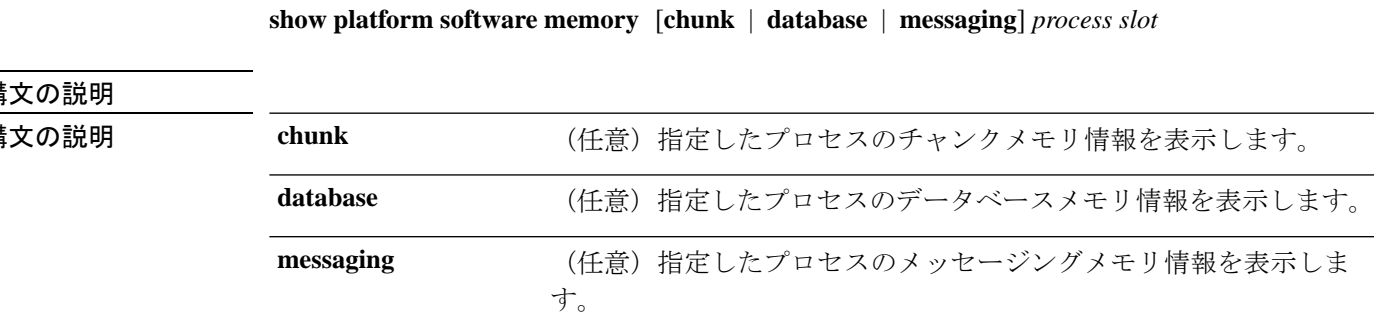

I

*process*

設定されているレベル。次のオプションがあります。

- **bt-logger**:Binary-Tracing Logger プロセス。
- **btrace-manager**:Btrace Manager プロセス。
- **chassis-manager**:Chassis Manager プロセス。
- **cli-agent**:CLI Agent プロセス。
- **cmm**:CMM プロセス。
- **dbm**:Database Manager プロセス。
- **dmiauthd**: DMI Authentication Daemon プロセス。
- **emd**:Environmental Monitoring プロセス。
- **fed**:Forwarding Engine Driver プロセス。
- **forwarding-manager**: Forwarding Manager プロセス。
- **geo**:Geo Manager プロセス。
- **gnmi**:GNMI プロセス。
- **host-manager**:Host Manager プロセス。
- **interface-manager**: Interface Manager プロセス。
- **iomd**: Input/Output Module daemon (IOMd) プロセス。
- **ios**:IOS プロセス。
- **iox-manager**:IOx Manager プロセス。
- **license-manager**:License Manager プロセス。
- **logger**:Logging Manager プロセス。
- **mdt-pubd**: Model Defined Telemetry Publisher プロセス。
- **ndbman**: Netconf DataBase Manager プロセス。
- **nesd**:Network Element Synchronizer Daemon プロセス。
- **nginx**: Nginx Webserver  $\mathcal{S} \square \mathcal{S} \mathcal{Z}$
- **nif\_mgr**:NIF Manager プロセス。
- **platform-mgr**:Platform Manager プロセス。
- **pluggable-services**:Pluggable Services プロセス。
- **replication-mgr**: Replication Manager プロセス。
- **shell-manager**:Shell Manager プロセス。
- sif : Stack Interface (SIF) Manager プロセス。
- **smd**:Session Manager プロセス。
- **stack-mgr**:Stack Manager プロセス。
- **syncfd**:SyncmDaemon プロセス。
- **table-manager**:Table Manager サーバ。
- **thread-test**: Multithread Manager プロセス。
- **virt-manager**:Virtualization Manager プロセス。

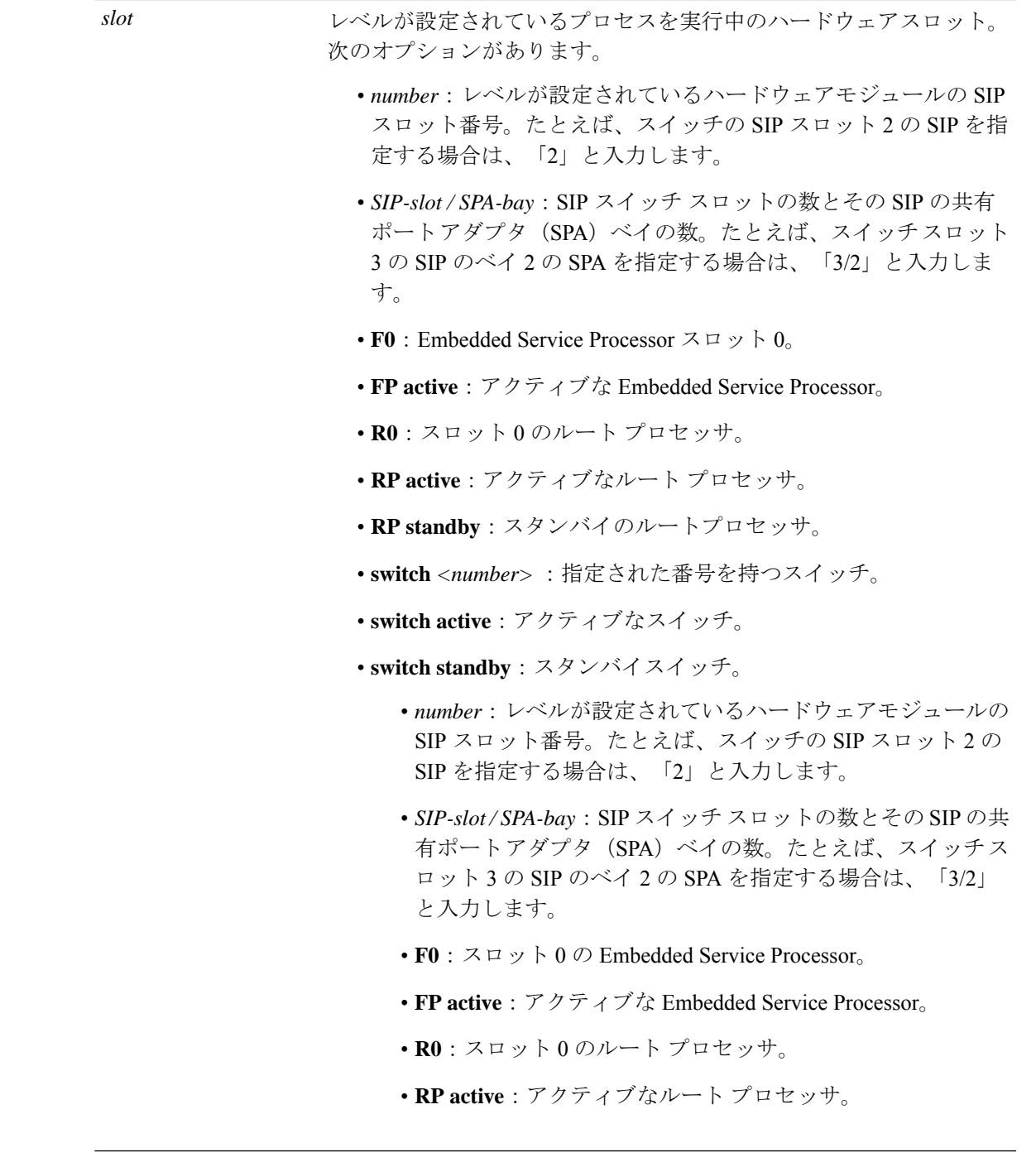

コマンドデフォルト デフォルトの動作や値はありません。

コマンド モード 特権 EXEC (#)

Ι

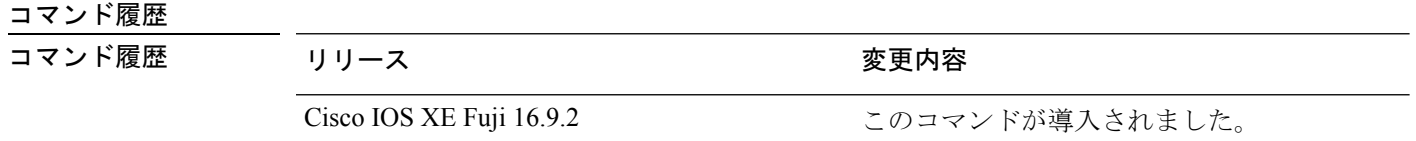

次に、Cisco Catalyst 9000 シリーズ ESP スロット 0 の Forwarding Manager プロセスにつ いての簡略化した形式 (briefキーワード)のメモリ情報を表示する出力例を示します。

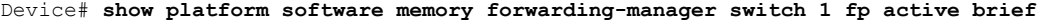

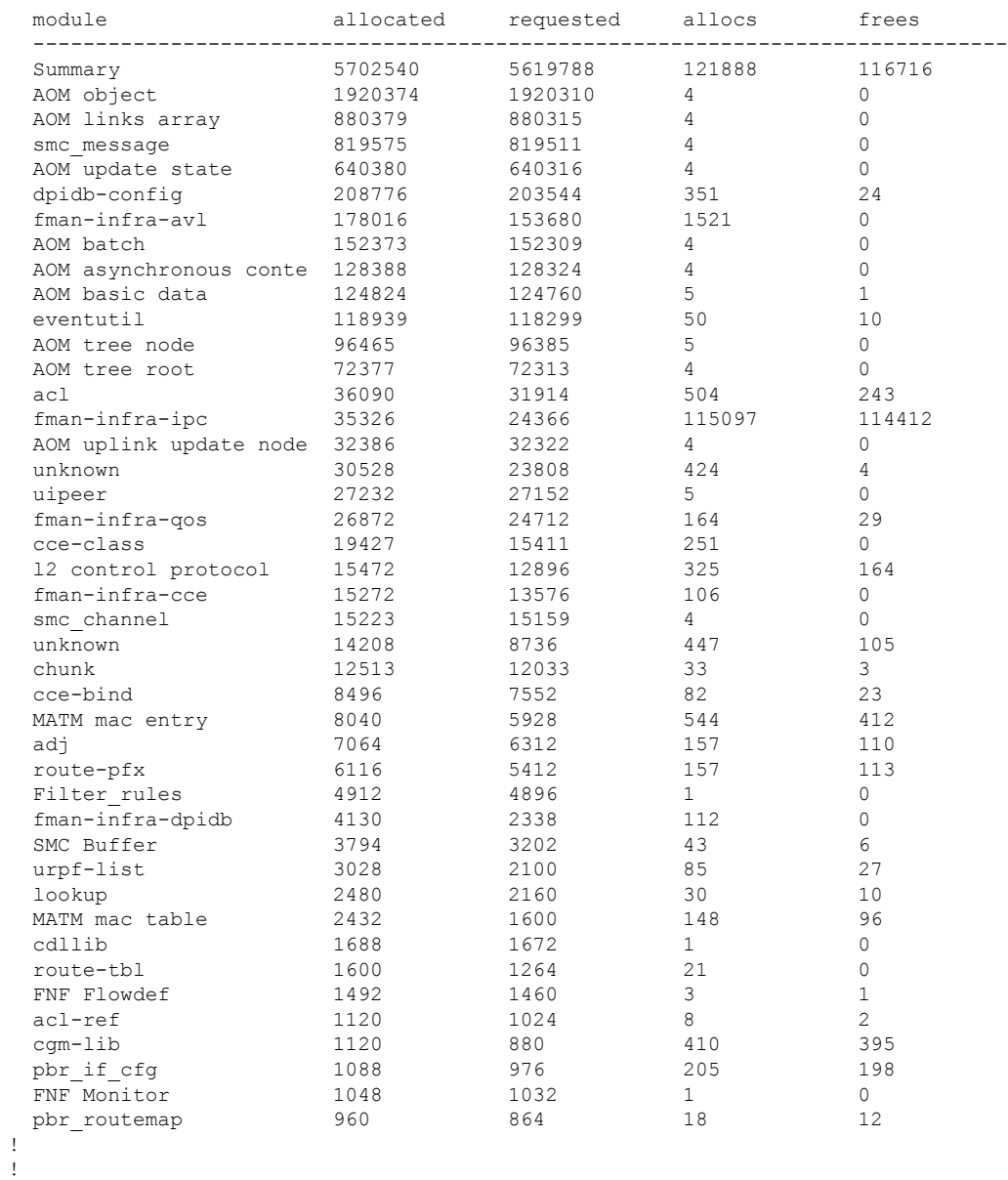

!

次の表に、この出力で表示される重要なフィールドの説明を示します。

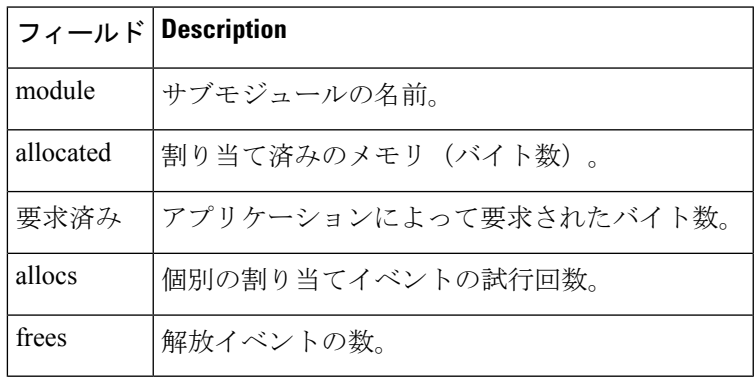

#### 表 **<sup>17</sup> : show platform software memory brief** のフィールドの説明

# **show platform software process list**

プラットフォームで実行中のプロセスのリストを表示するには、特権 EXEC モードで **show platform software process list** コマンドを使用します。

**show platform software process list switch** *switch-number* | **active** | **standby 0** | **F0** | **R0** [**name** *process-name* | **process-id** *process-ID* | **sort memory** | **summary**]

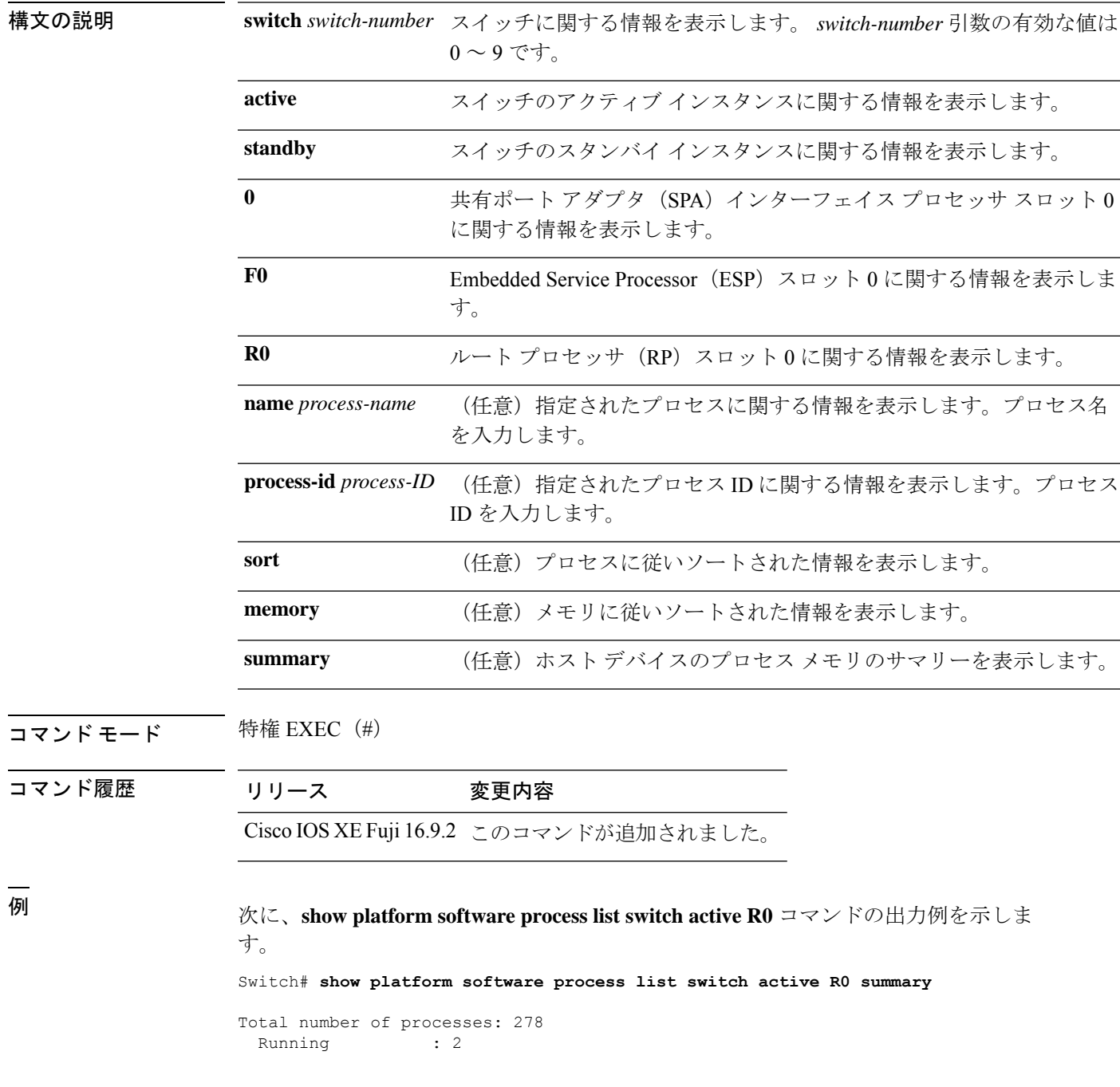

 $\mathbf I$ 

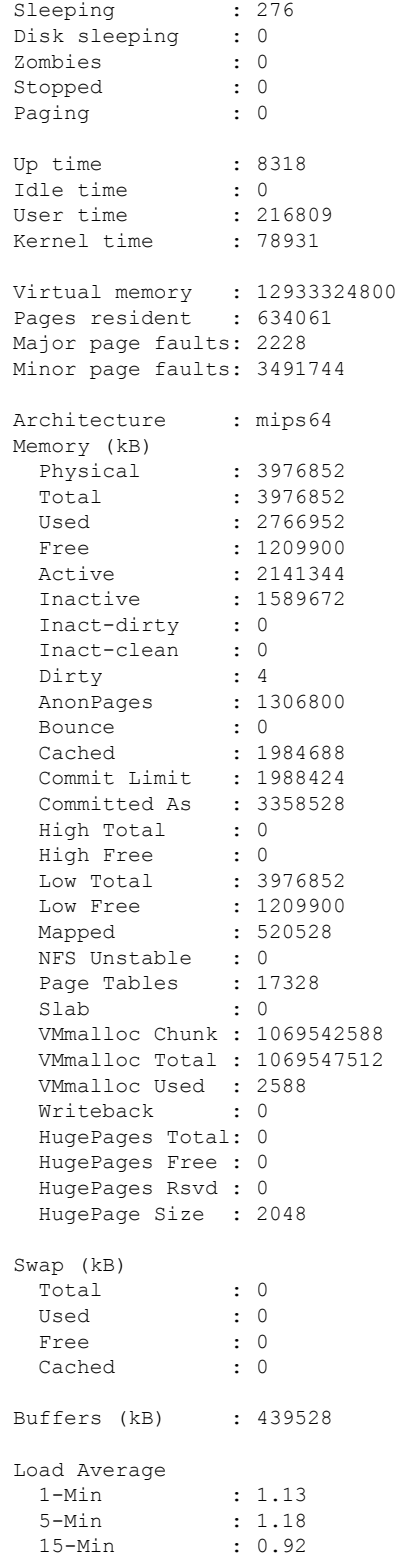

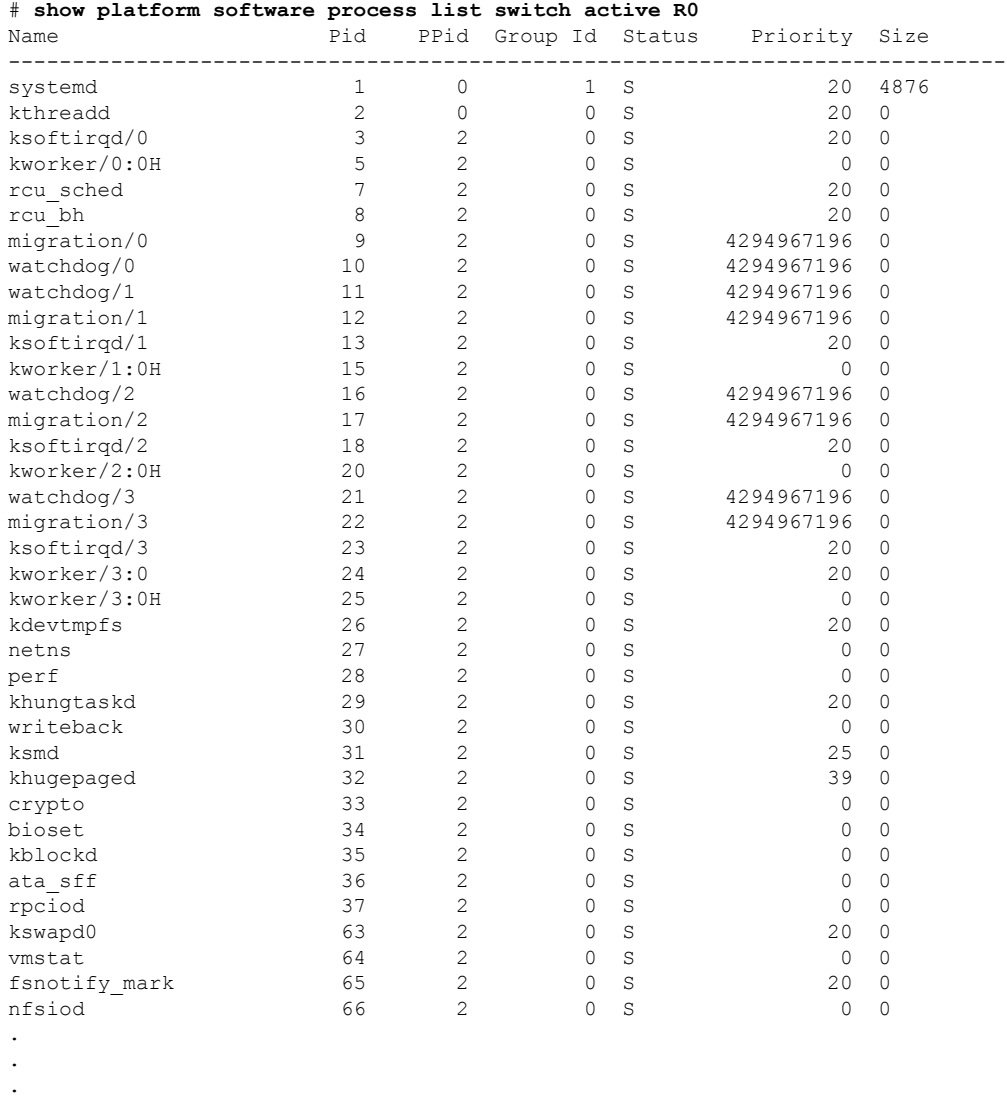

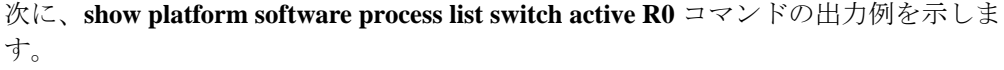

次の表で、この出力で表示される重要なフィールドについて説明します。

#### 表 **<sup>18</sup> : show platform software process list** のフィールドの説明

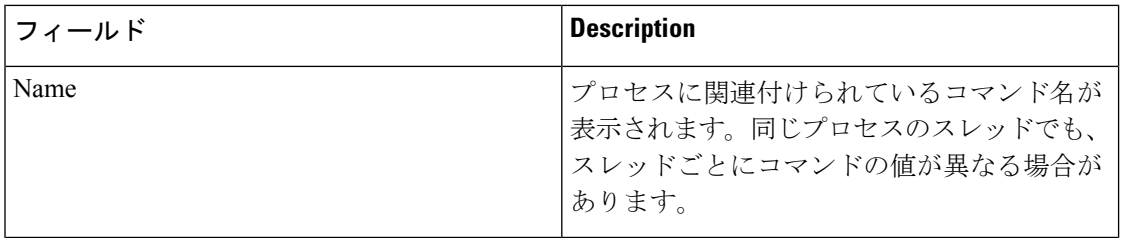

I

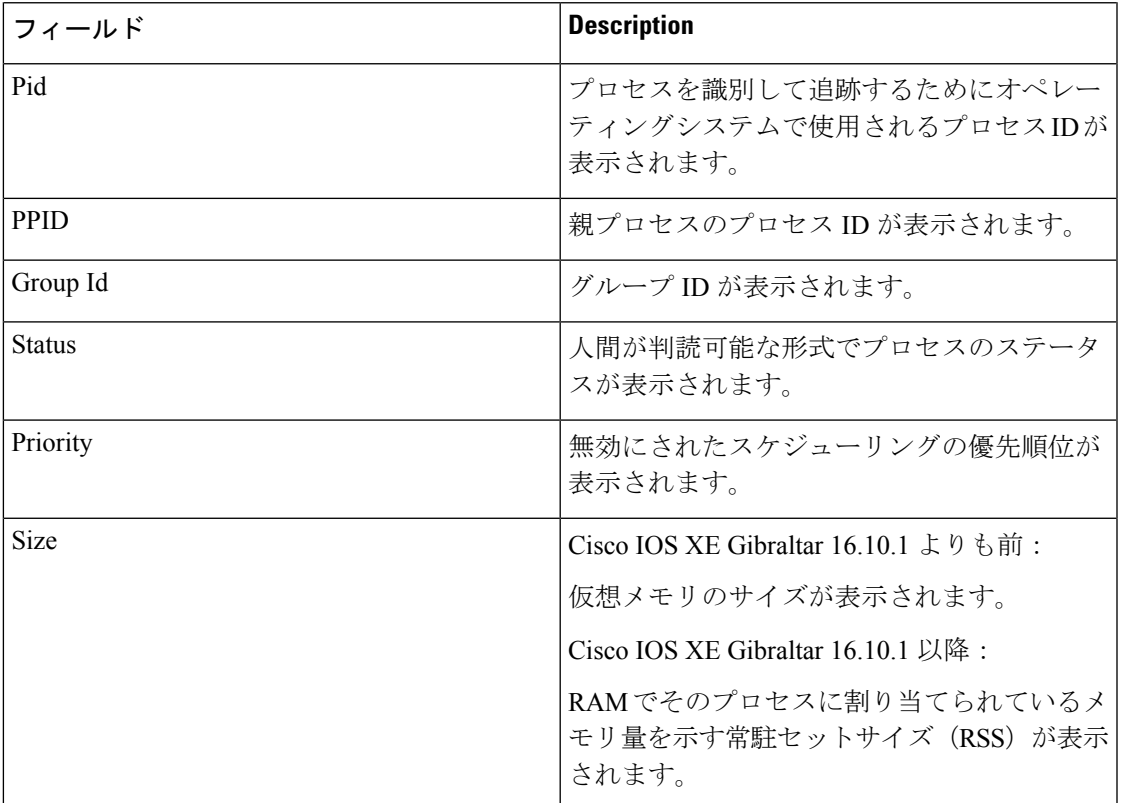

### **show platform software process memory**

各システムプロセスで使用されているメモリの量を表示するには、特権 EXEC モードで **show platform software process memory** コマンドを使用します。

#### **show platform process memory**

**switch**{*switch-number*|**active**|**standby**}{**0**|**F0**|**FP**|**R0**}{**all**[**sorted**|**virtual**[**sorted**]]|**name** *process-name*{**maps**|**smaps**[**summary**]}|**process-id** *process-id*{**maps**|**smaps**[**summary**]}}

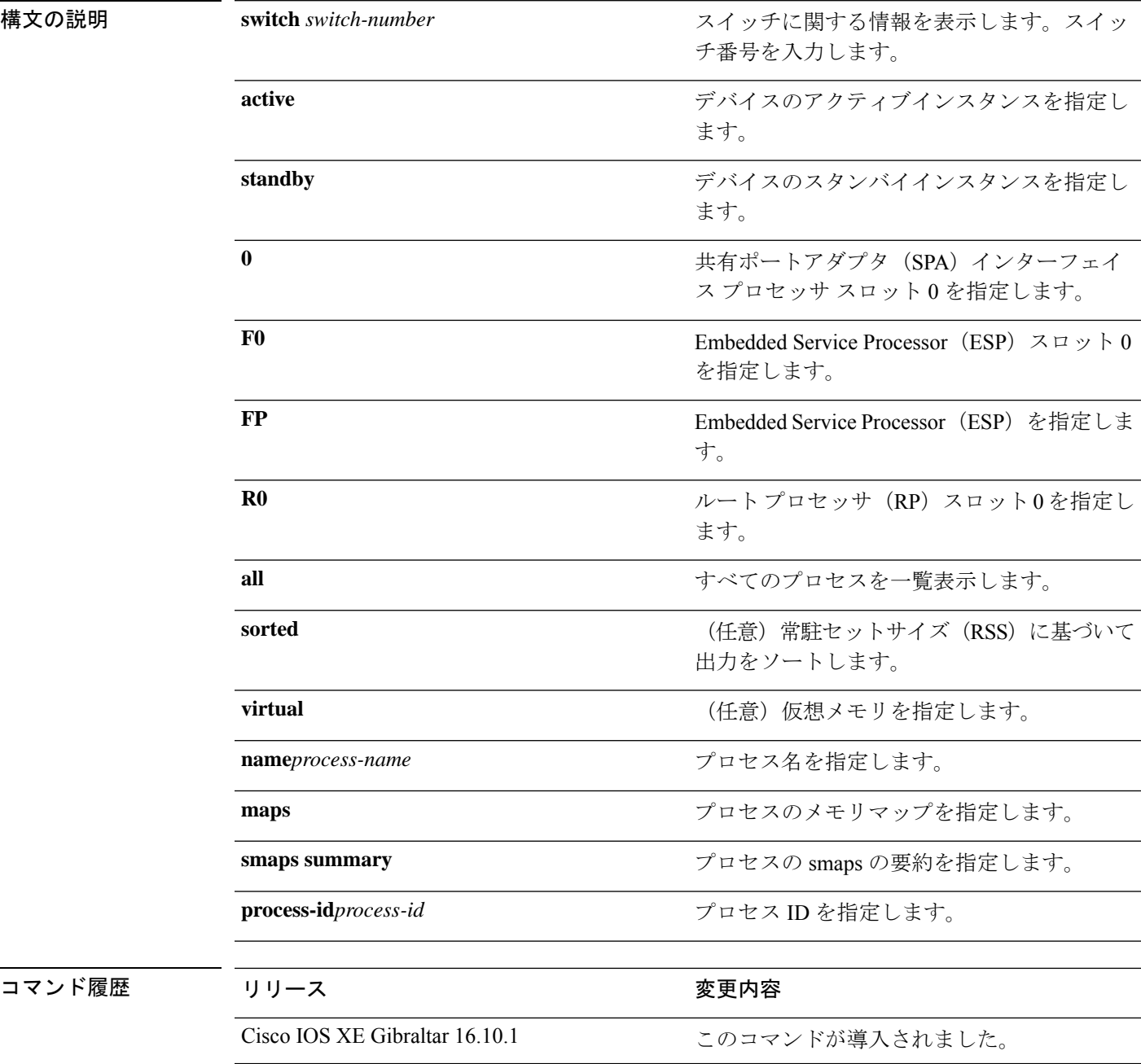

### **コマンドモード** 特権 EXEC (#)

### 次に例を示します。

次に、**show platform software process memory active R0 all** コマンドの出力例を示します。

Device# **show platform software process memory switch active R0 all**

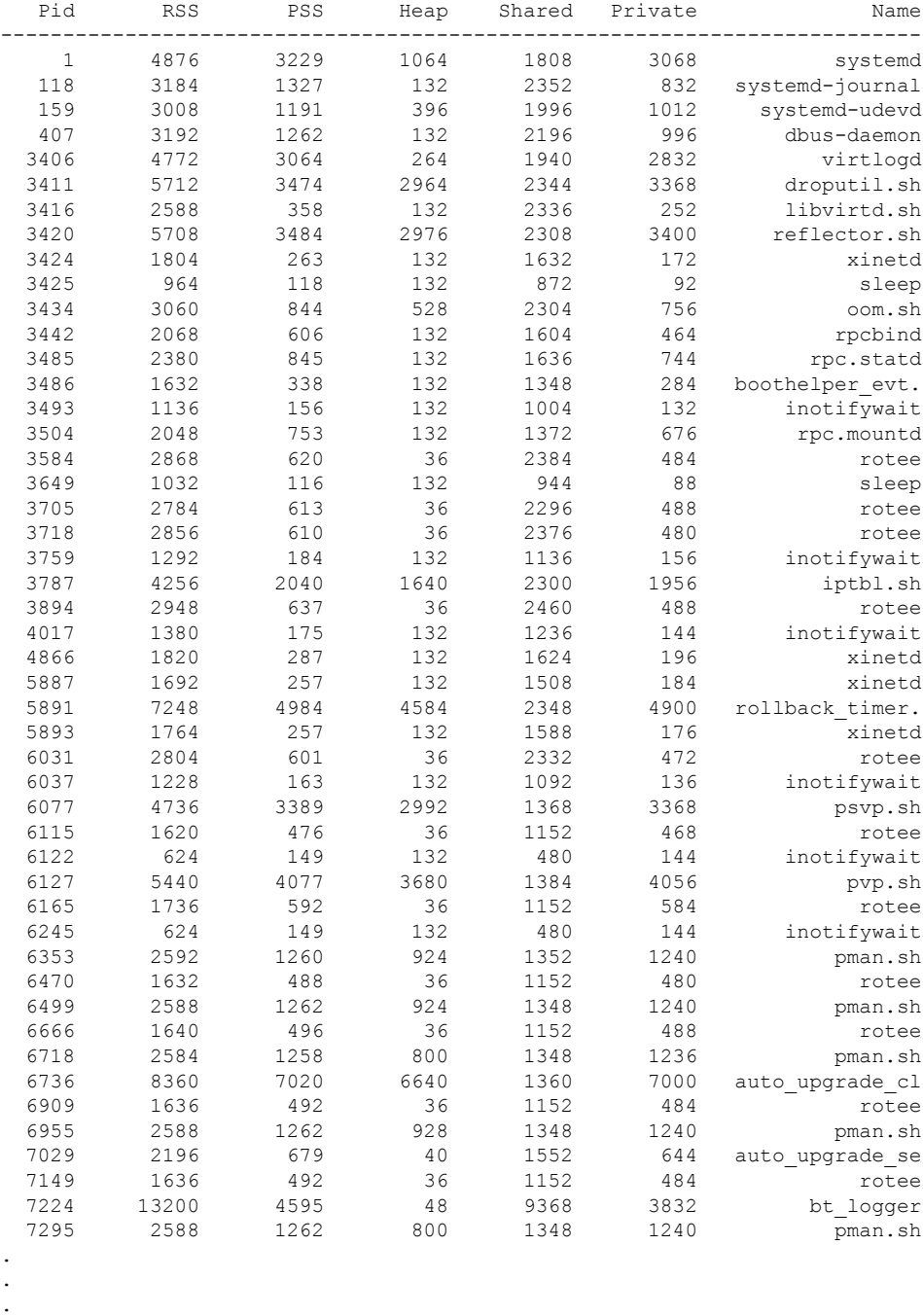

次の表で、この出力で表示される重要なフィールドについて説明します。

I

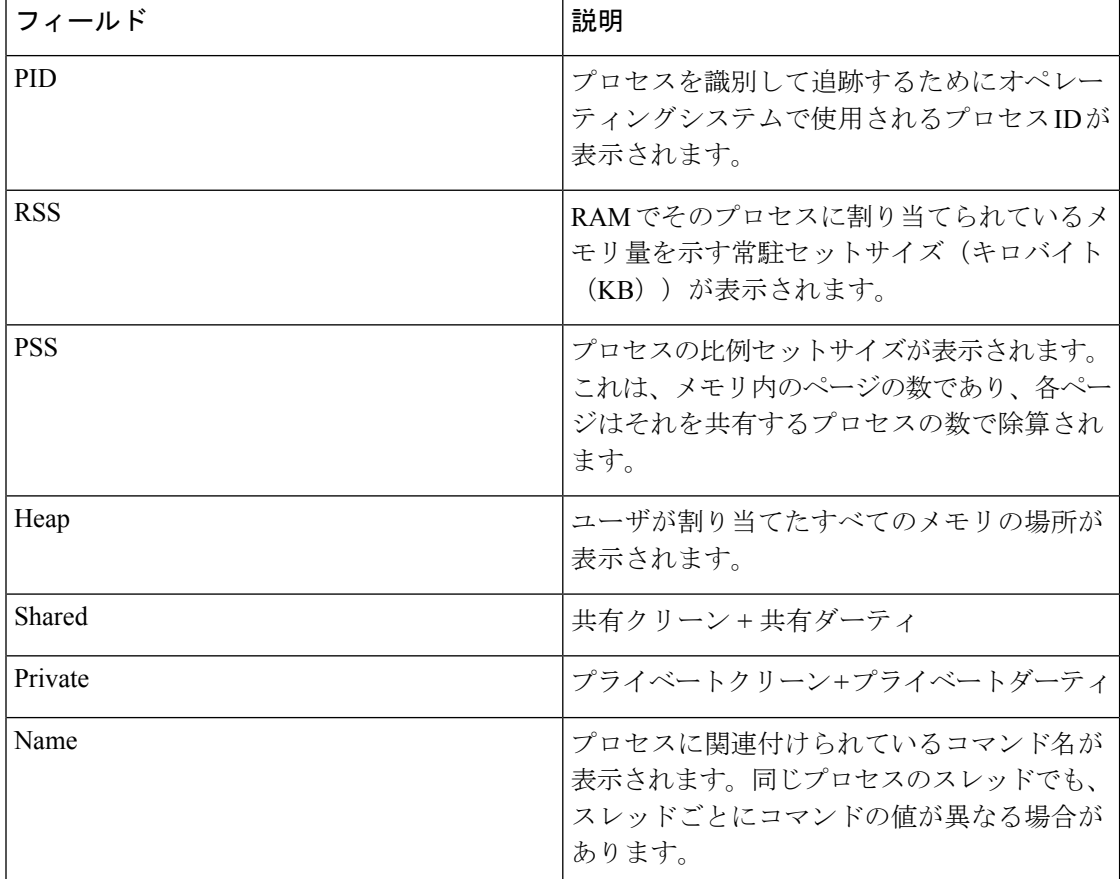

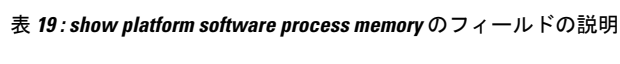

# **show platform software process slot switch**

プラットフォーム ソフトウェア プロセスのスイッチ情報を表示するには、特権 EXEC モード で **show platform software process slot switch** コマンドを使用します。

**show platform software process slot switch** *switch-number* | **active** | **standby 0** | **F0** | **R0 monitor** [**cycles** *no-of-times* [**interval** *delay*[**lines** *number*]]]

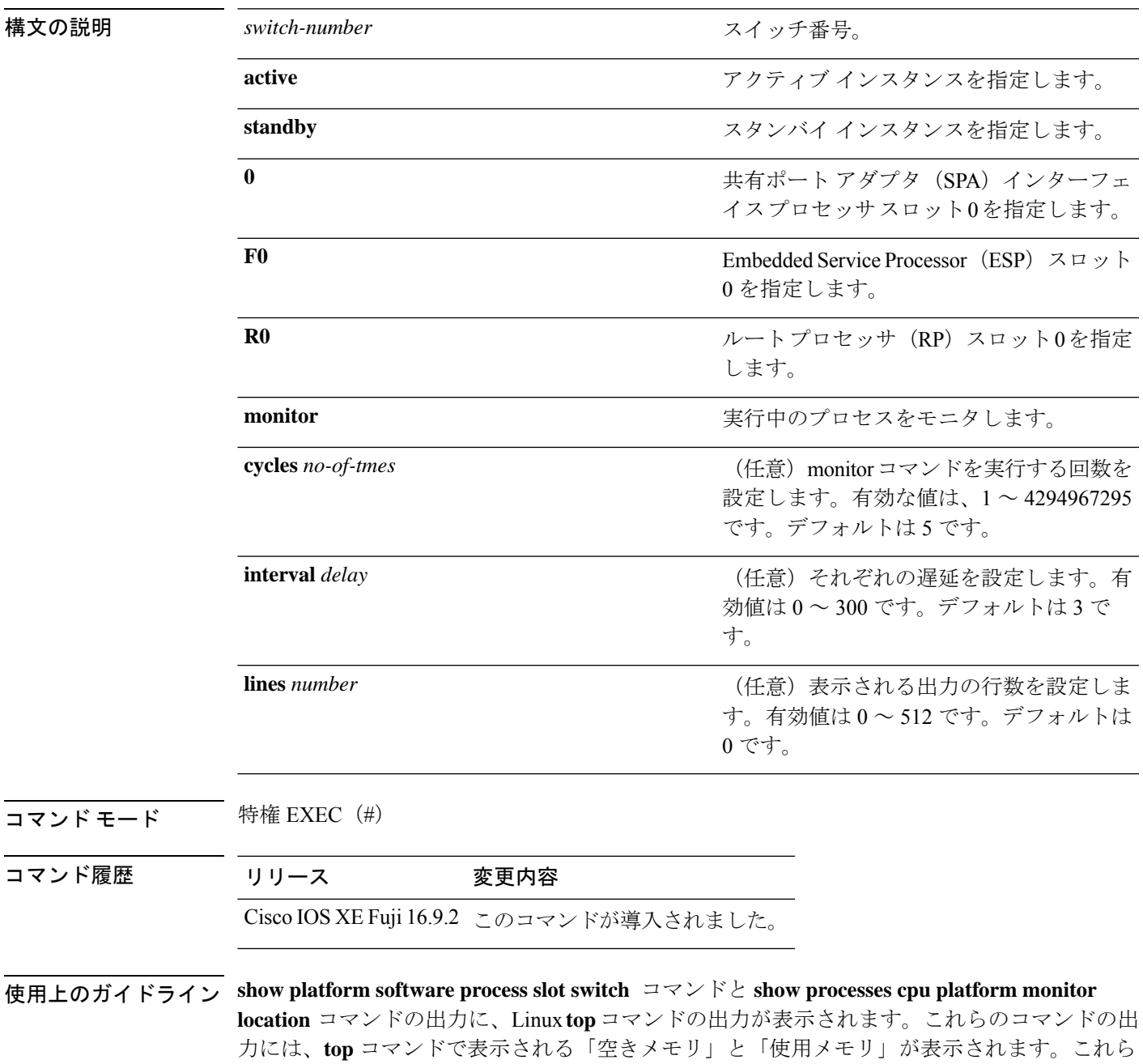

のコマンドによって「空きメモリ」と「使用メモリ」に表示される値は、その他のプラット フォーム メモリ関連 CLI の出力で表示される値とは一致しません。

<sup>例</sup> 次に、**show platform software process slot monitor** コマンドの出力例を示します。

### Switch# **show platform software process slot switch active R0 monitor**

top - 00:01:52 up 1 day, 11:20, 0 users, load average: 0.50, 0.68, 0.83 Tasks: 311 total, 2 running, 309 sleeping, 0 stopped, 0 zombie Cpu(s): 7.4%us, 3.3%sy, 0.0%ni, 89.2%id, 0.0%wa, 0.0%hi, 0.1%si, 0.0%st Mem: 3976844k total, 3955036k used, 21808k free, 419312k buffers<br>Swap: 0k total, 0k used, 0k free, 1946764k cached Swap: 0k total, 0k used, 0k free, 1946764k cached

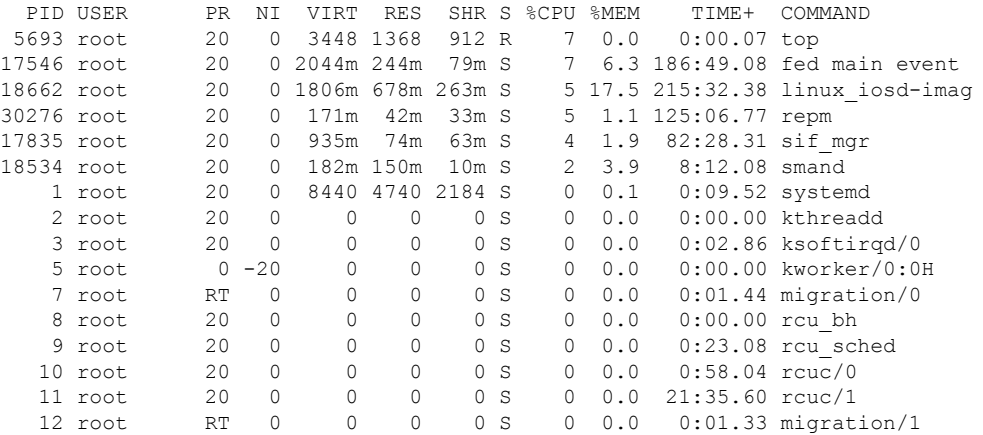

関連コマンド

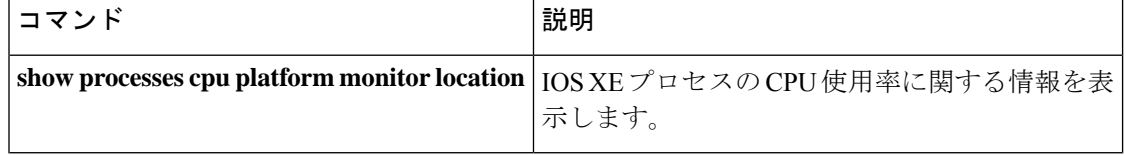

# **show platform software status control-processor**

プラットフォーム ソフトウェアの制御プロセッサのステータスを表示するには、特権 EXEC モードで **show platform software status control-processor** コマンドを使用します。

**show platform software status control-processor** [**brief**]

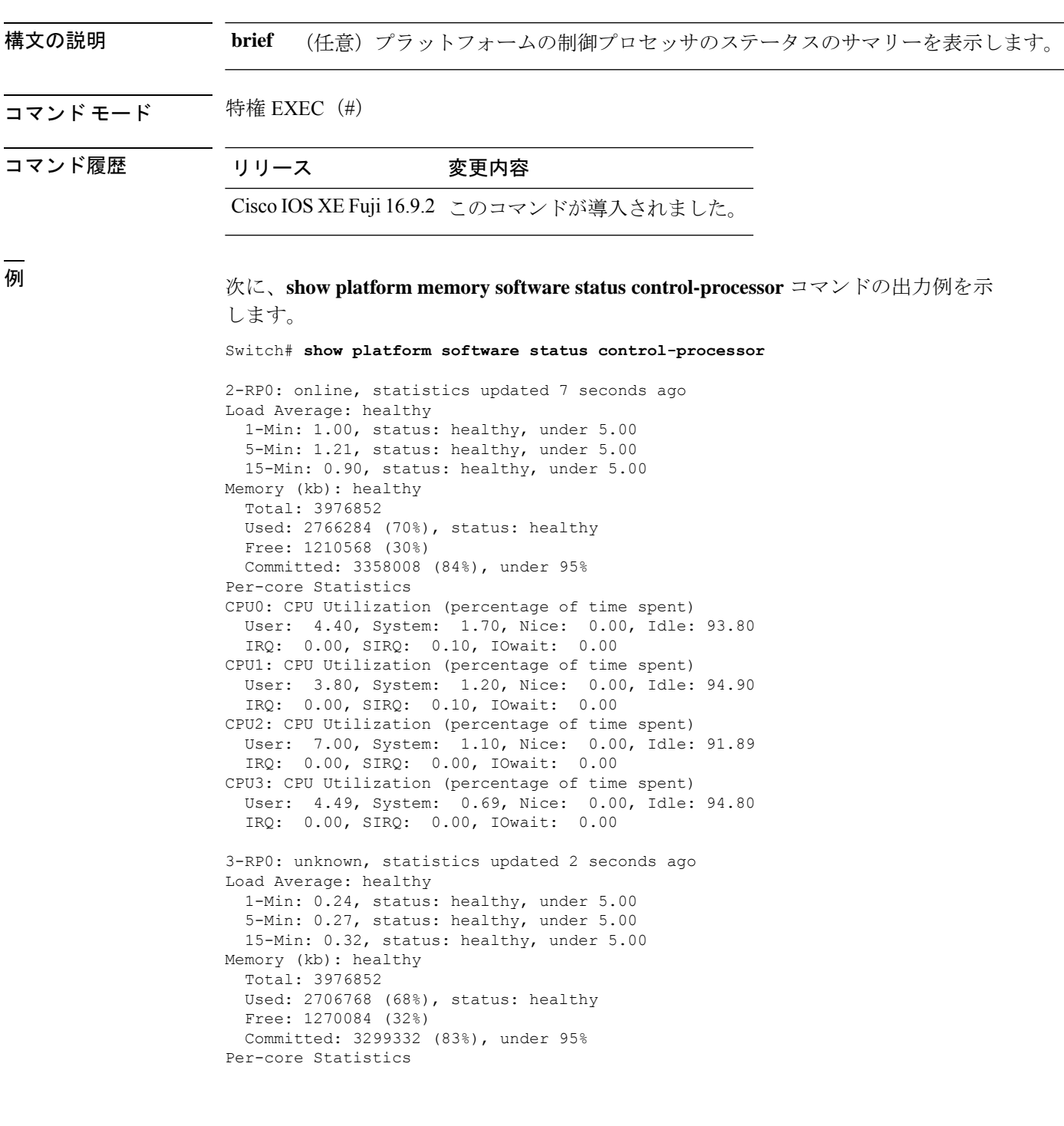

CPU0: CPU Utilization (percentage of time spent) User: 4.50, System: 1.20, Nice: 0.00, Idle: 94.20 IRQ: 0.00, SIRQ: 0.10, IOwait: 0.00 CPU1: CPU Utilization (percentage of time spent) User: 5.20, System: 0.50, Nice: 0.00, Idle: 94.29 IRQ: 0.00, SIRQ: 0.00, IOwait: 0.00 CPU2: CPU Utilization (percentage of time spent) User: 3.60, System: 0.70, Nice: 0.00, Idle: 95.69 IRQ: 0.00, SIRQ: 0.00, IOwait: 0.00 CPU3: CPU Utilization (percentage of time spent) User: 3.00, System: 0.60, Nice: 0.00, Idle: 96.39 IRQ: 0.00, SIRQ: 0.00, IOwait: 0.00 4-RP0: unknown, statistics updated 2 seconds ago Load Average: healthy 1-Min: 0.21, status: healthy, under 5.00 5-Min: 0.24, status: healthy, under 5.00 15-Min: 0.24, status: healthy, under 5.00 Memory (kb): healthy Total: 3976852 Used: 1452404 (37%), status: healthy Free: 2524448 (63%) Committed: 1675120 (42%), under 95% Per-core Statistics CPU0: CPU Utilization (percentage of time spent) User: 2.30, System: 0.40, Nice: 0.00, Idle: 97.30 IRQ: 0.00, SIRQ: 0.00, IOwait: 0.00 CPU1: CPU Utilization (percentage of time spent) User: 4.19, System: 0.69, Nice: 0.00, Idle: 95.10 IRQ: 0.00, SIRQ: 0.00, IOwait: 0.00 CPU2: CPU Utilization (percentage of time spent) User: 4.79, System: 0.79, Nice: 0.00, Idle: 94.40 IRQ: 0.00, SIRQ: 0.00, IOwait: 0.00 CPU3: CPU Utilization (percentage of time spent) User: 2.10, System: 0.40, Nice: 0.00, Idle: 97.50 IRQ: 0.00, SIRQ: 0.00, IOwait: 0.00 9-RP0: unknown, statistics updated 4 seconds ago Load Average: healthy 1-Min: 0.20, status: healthy, under 5.00 5-Min: 0.35, status: healthy, under 5.00 15-Min: 0.35, status: healthy, under 5.00 Memory (kb): healthy Total: 3976852 Used: 1451328 (36%), status: healthy Free: 2525524 (64%) Committed: 1675932 (42%), under 95% Per-core Statistics CPU0: CPU Utilization (percentage of time spent) User: 1.90, System: 0.50, Nice: 0.00, Idle: 97.60 IRQ: 0.00, SIRQ: 0.00, IOwait: 0.00 CPU1: CPU Utilization (percentage of time spent) User: 4.39, System: 0.19, Nice: 0.00, Idle: 95.40 IRQ: 0.00, SIRQ: 0.00, IOwait: 0.00 CPU2: CPU Utilization (percentage of time spent) User: 5.70, System: 1.00, Nice: 0.00, Idle: 93.30 IRQ: 0.00, SIRQ: 0.00, IOwait: 0.00 CPU3: CPU Utilization (percentage of time spent) User: 1.30, System: 0.60, Nice: 0.00, Idle: 98.00 IRQ: 0.00, SIRQ: 0.10, IOwait: 0.00

### 次に、**show platform memory software status control-processor brief** コマンドの出力例 を示します。

Switch# **show platform software status control-processor brief**

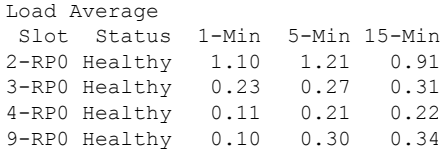

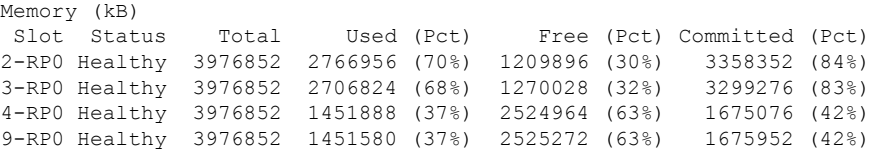

#### CPU Utilization

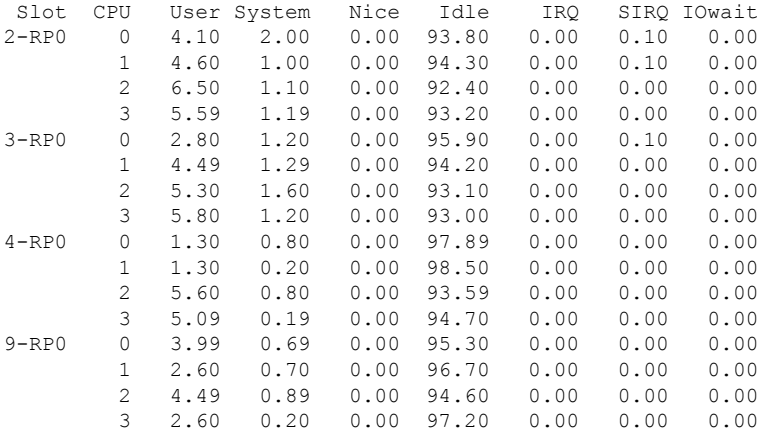

# **show platform software thread list**

プラットフォームのスレッドのリストを表示するには、特権 EXEC モードで **show platform software thread list** コマンドを使用します。

**show platform software thread list switch**{*switch-number*|**active**|**standby**}{**0**|**F0**|**FP active**|**R0**}**pname**{**cdman**|**vidman**|**all**}**tname**{**main**|**pktio**|**rt**|**all**}

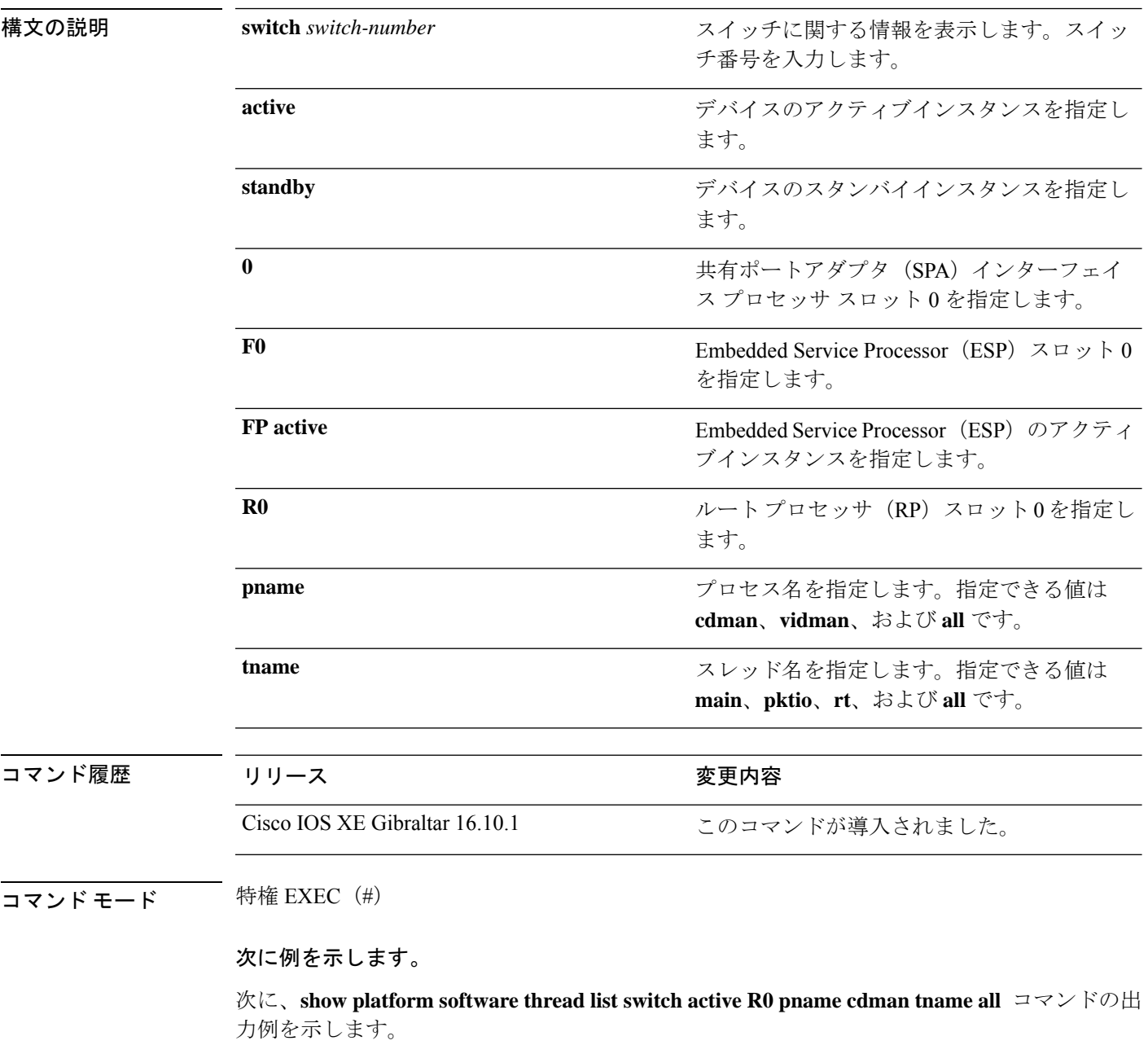

Device# **show platform software thread list switch active R0 pname cdman tname all**

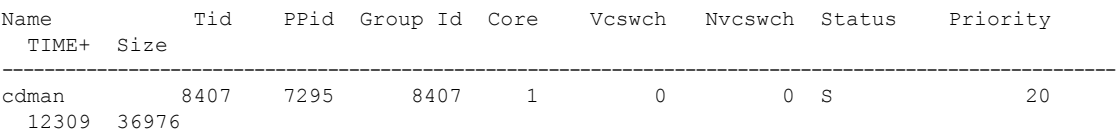

次の表で、この出力で表示される重要なフィールドについて説明します。

#### 表 **<sup>20</sup> : show platform software thread list** のフィールドの説明

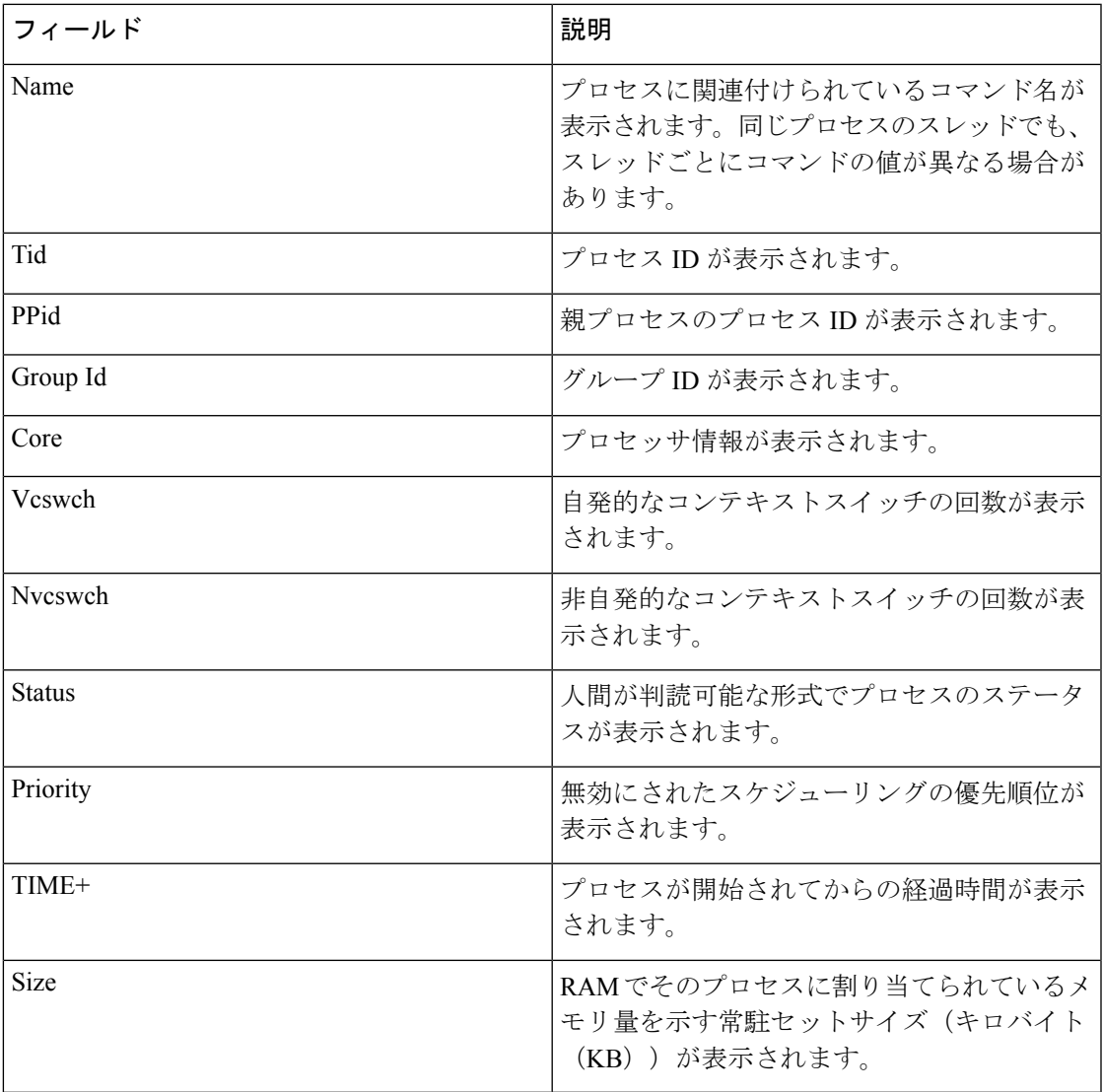

# **show platform usb status**

デバイス上 USB ポートの状態を表示するには、特権 EXEC モードで **show platform usb status** コマンドを使用します。

#### **show platform usb status**

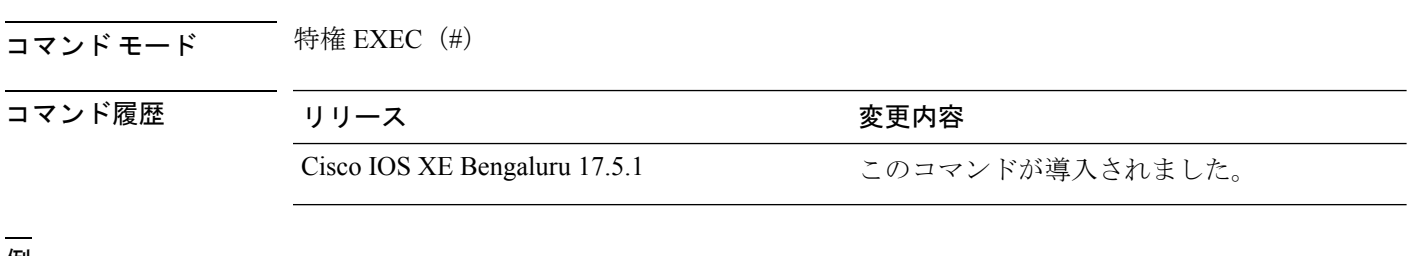

<sup>例</sup> 次に、**show platform usb status** コマンドの出力例を示します。

Device> **enable** Device# **show platform usb status** USB Disabled

# **show processes cpu platform**

IOSXEプロセスのCPU使用率に関する情報を表示するには、特権EXECモードで**showprocesses cpu platform** コマンドを使用します。

**show processes cpu platform** [[ **sorted**[**1min**|**5min**|**5sec**]]**location switch**{*switch-number*|**active**|**standby**}{**F0**|**FP active**|**R0**|**RP active**}]

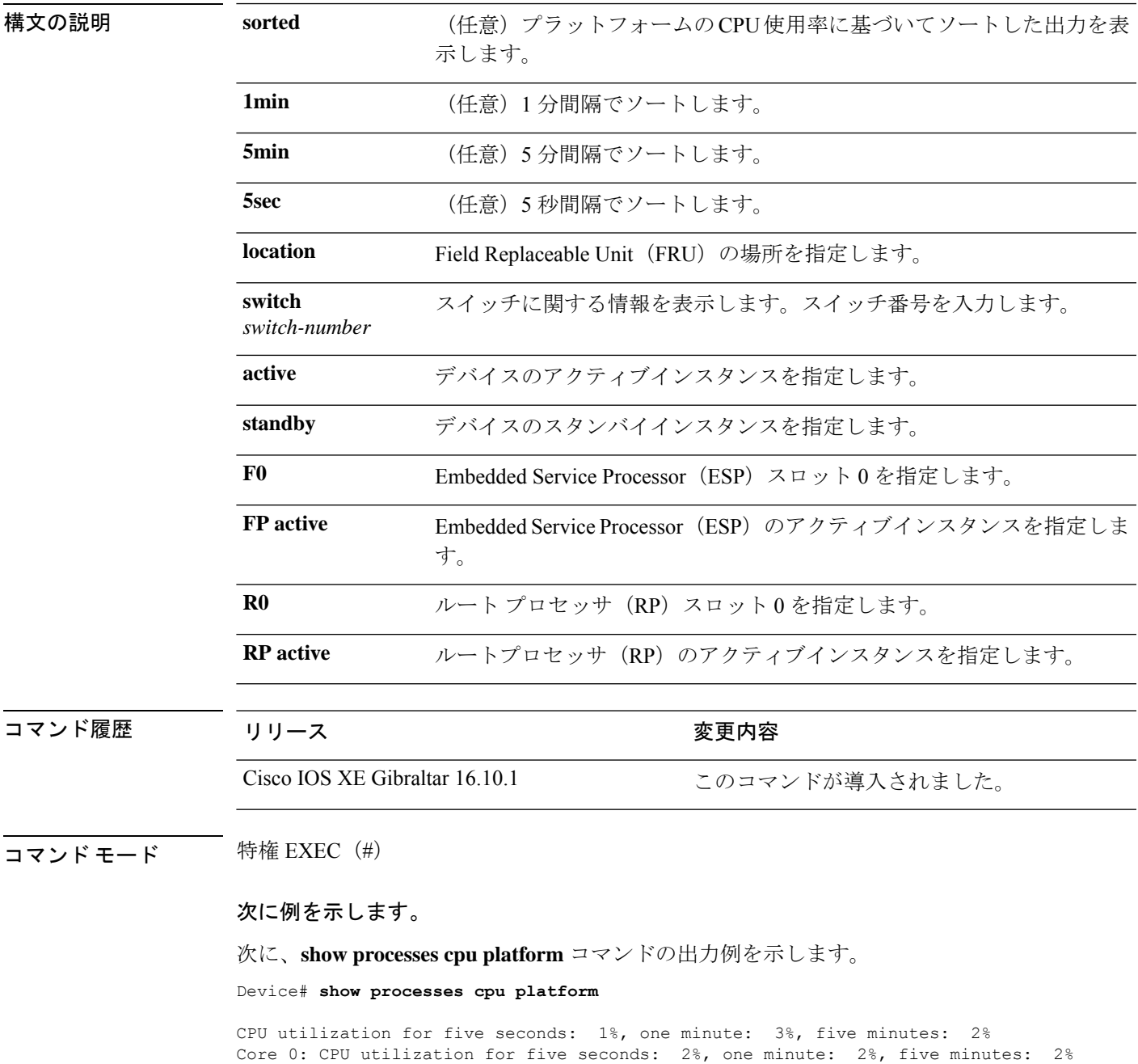

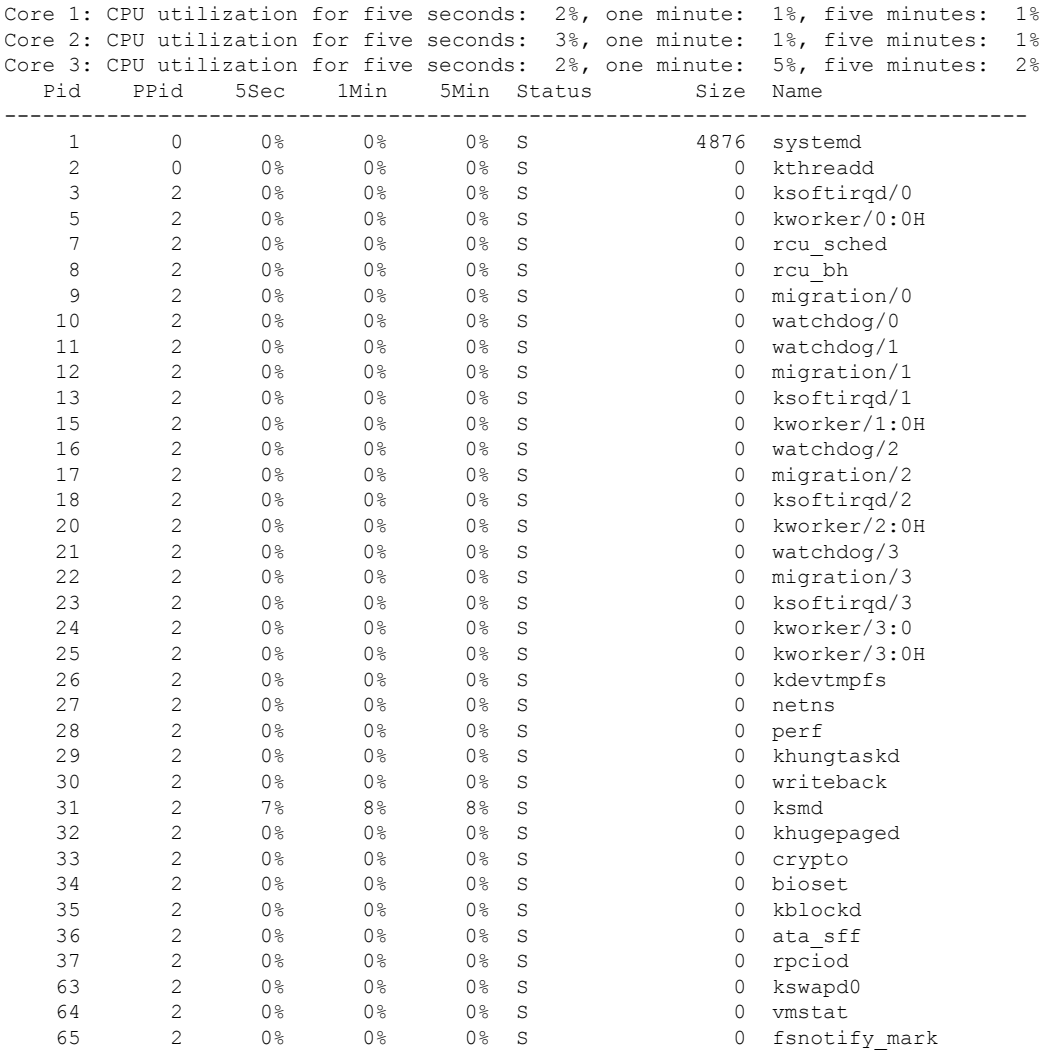

. . .

### 次に、 **show processes cpu platform sorted 5min location switch 5 R0**

Device# **show processes cpu platform sorted 5min location switch 5 R0**

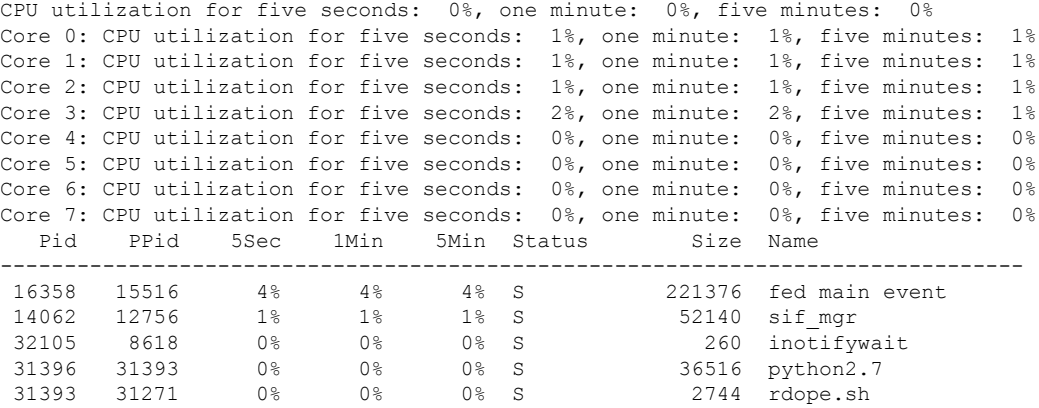

. . .

.

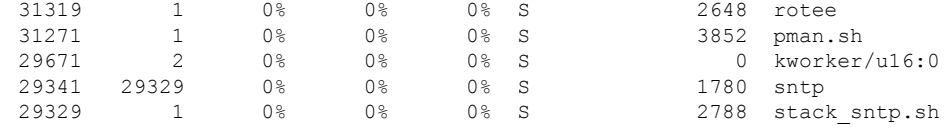

次に、**show processes cpu platform location switch 7 R0** コマンドの出力例を示します。

Device# **show processes cpu platform location switch 7 R0**

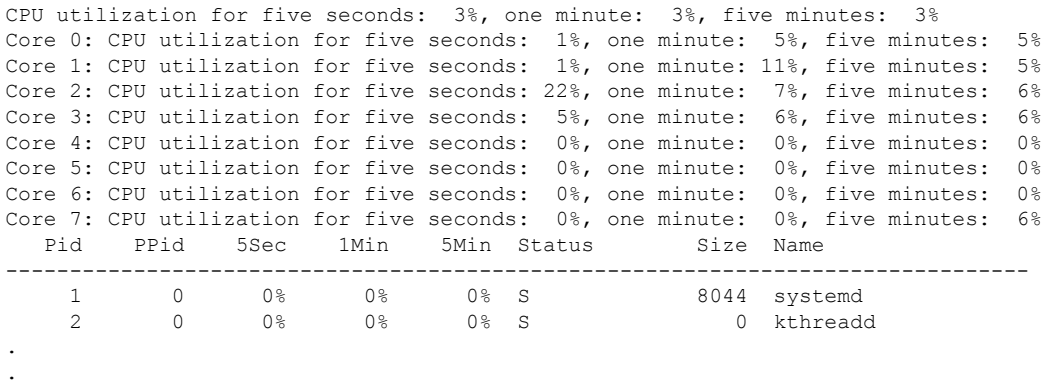

### **show processes cpu platform history**

システムのCPU使用率の履歴に関する情報を表示するには、**show processes cpuplatform history** コマンドを使用します。

**show processes cpu platform history**[**1min**|**5min**|**5sec**|**60min**]**location switch**{*switch-number*|**active**|**standby**}{**0**|**F0**|**FP active**|**R0**}

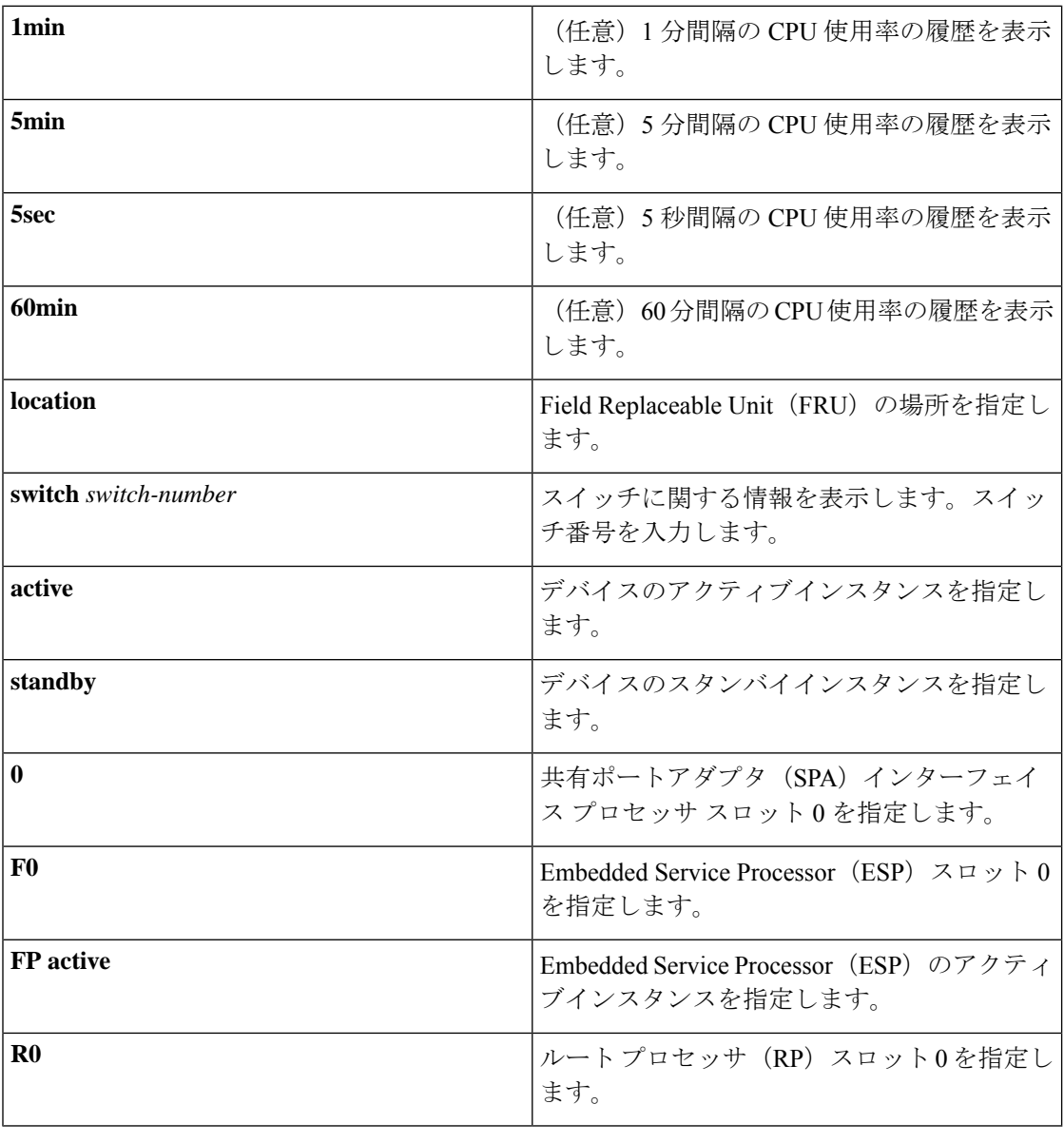

### コマンド履歴 リリース さんじょう 変更内容

Cisco IOS XE Gibraltar 16.10.1 このコマンドが導入されました。

### **コマンドモード** 特権 EXEC (#)

#### 次に例を示します。

次に、**show processes cpu platform** コマンドの出力例を示します。

Device# **show processes cpu platform**

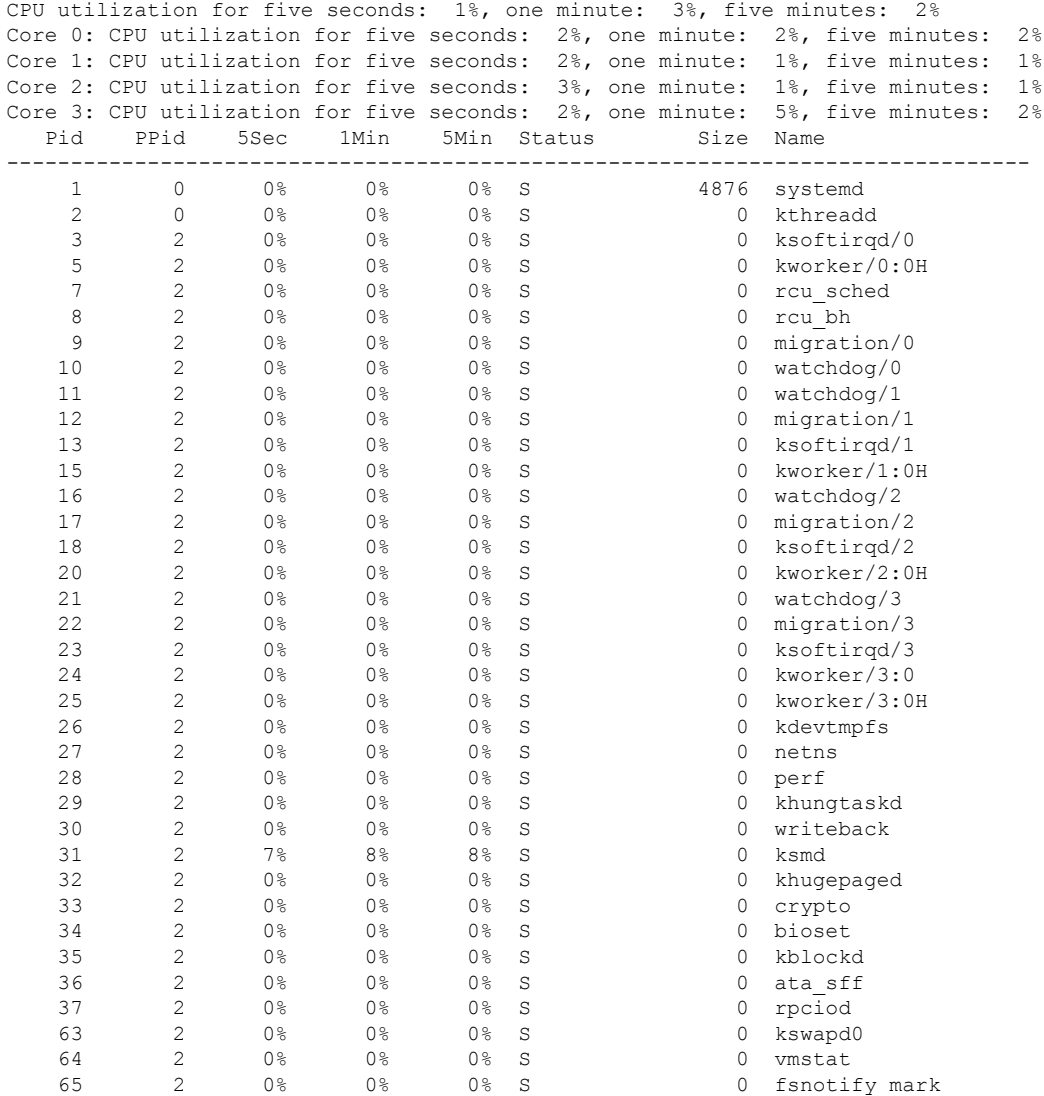

. . .

次に、**show processes cpu platform history 5sec** コマンドの出力例を示します。

Device# **show processes cpu platform history 5sec**

 seconds ago, CPU utilization: 0% seconds ago, CPU utilization: 0% seconds ago, CPU utilization: 0% seconds ago, CPU utilization: 0%

I

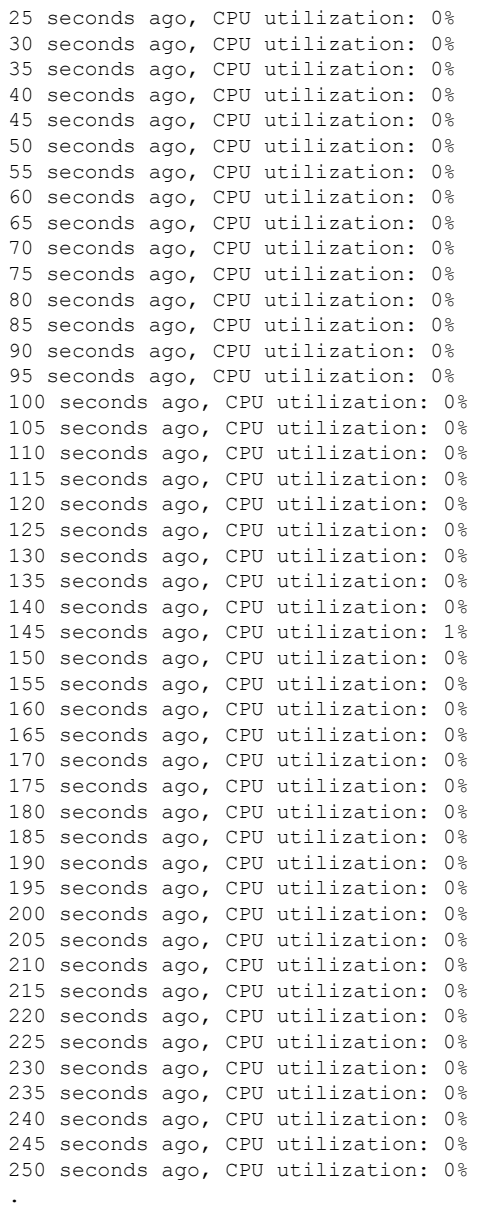

.

.

# **show processes cpu platform monitor**

IOSXEプロセスのCPU使用率に関する情報を表示するには、特権EXECモードで**showprocesses cpu platform monitor** コマンドを使用します。

**show processes cpu platform monitor location switch** *switch-number* | **active** | **standby 0** | **F0** |

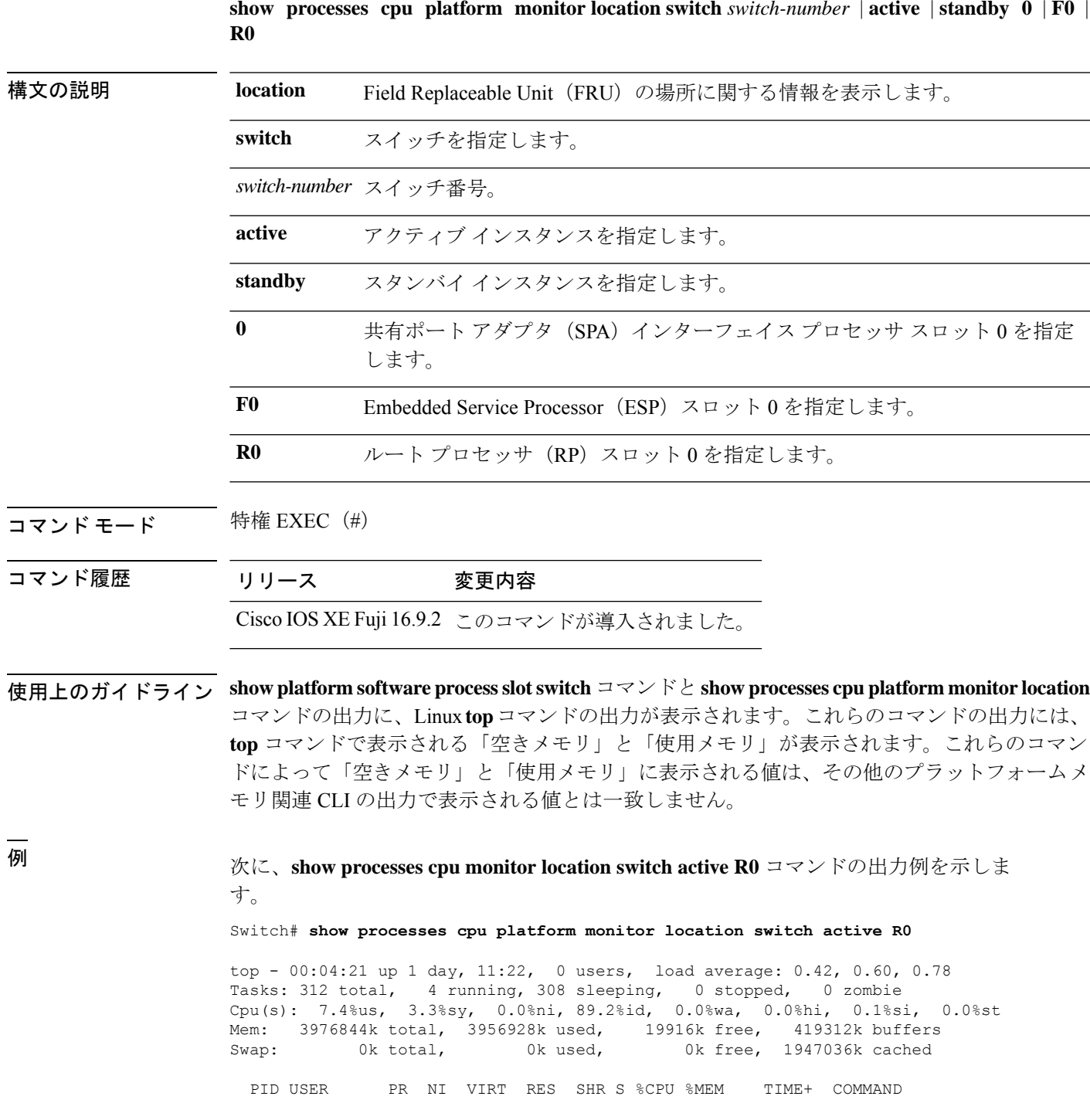

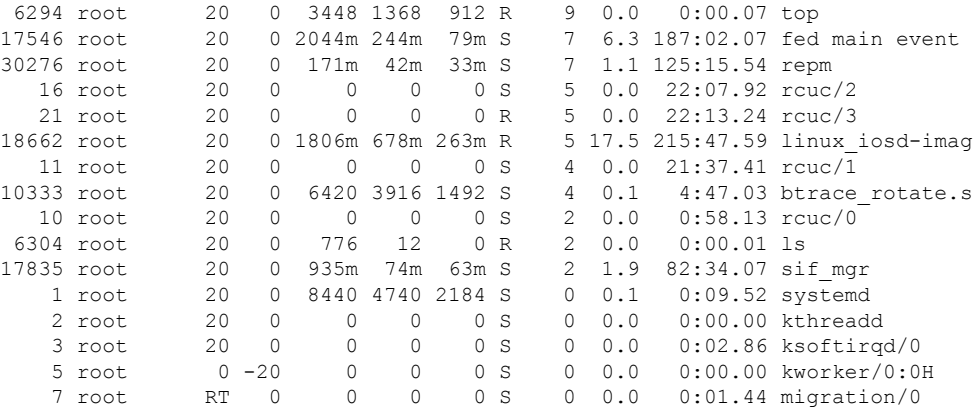

### 関連コマンド

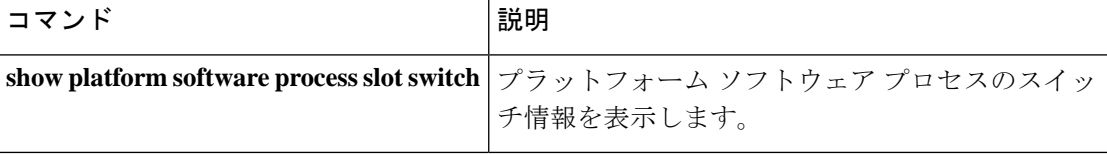

### **show processes memory**

各システムプロセスで使用されているメモリの量を表示するには、**show processes memory** コ マンドを特権 EXEC モードで使用します。

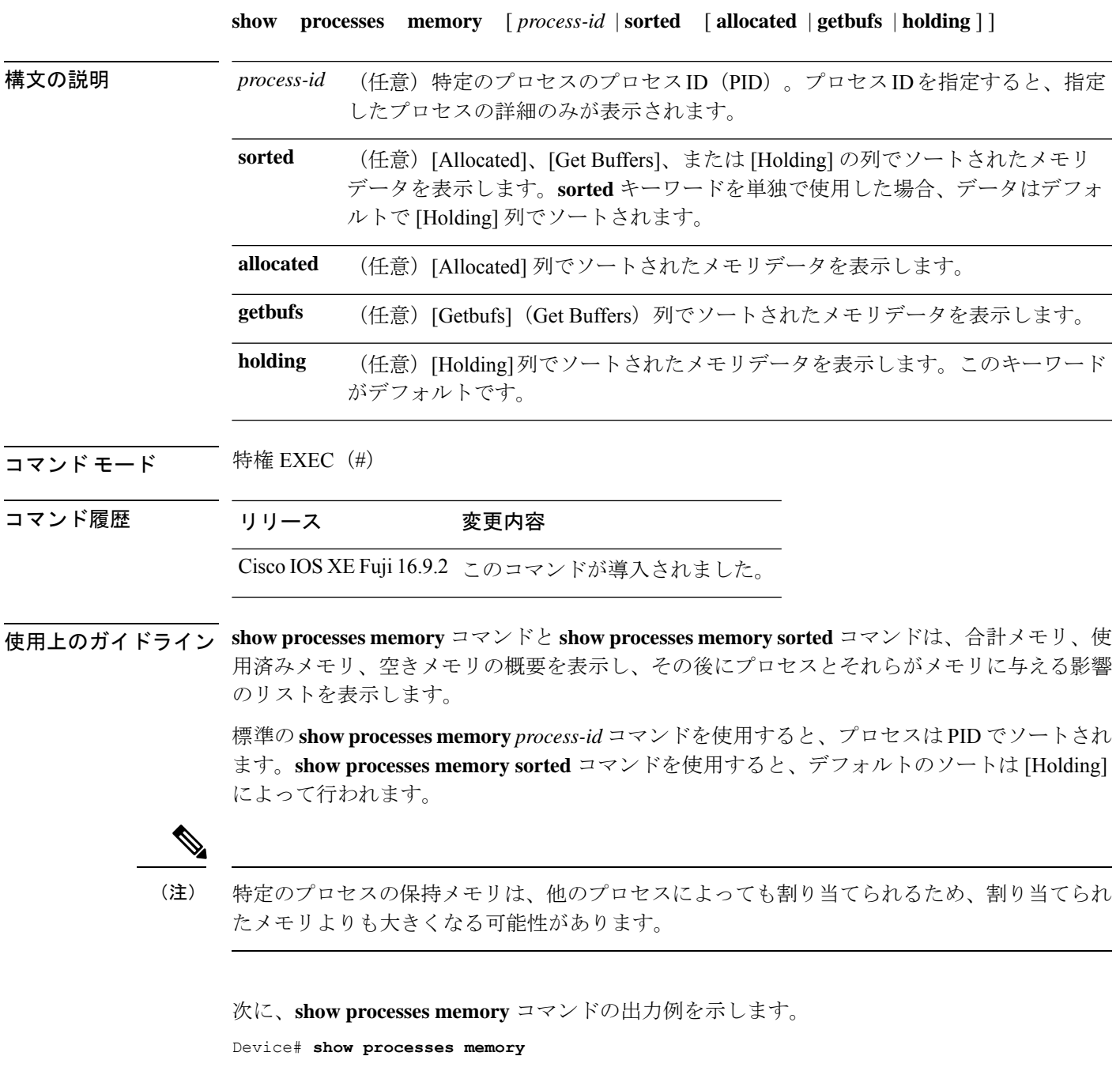

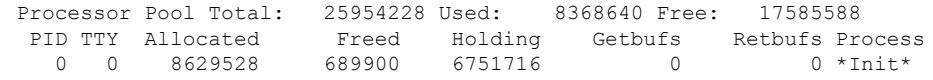

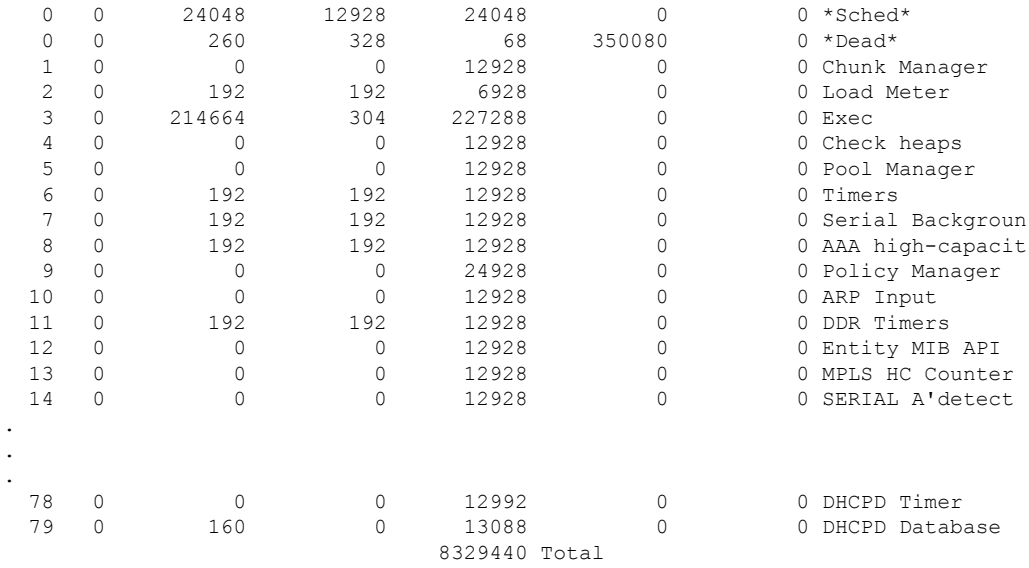

次の表で、この出力に表示される重要なフィールドを説明します。

表 **<sup>21</sup> : show processes memory** のフィールドの説明

| フィールド                | <b>Description</b>                                                                   |
|----------------------|--------------------------------------------------------------------------------------|
| Processor Pool Total | プロセッサメモリプール用に保持されているメモリの合計量(キロバイ<br>ト (KB) 単位) 。                                     |
| Used                 | プロセッサメモリプール内の使用済みメモリの合計量 (KB 単位)。                                                    |
| Free                 | プロセッサメモリプール内の空きメモリの合計量 (KB 単位)。                                                      |
| <b>PID</b>           | プロセスID。                                                                              |
| <b>TTY</b>           | プロセスを制御する端末。                                                                         |
| Allocated            | プロセスによって割り当てられたメモリのバイト数。                                                             |
| Freed                | 最初に誰が割り当てたのかに関係なく、プロセスによって開放されたメ<br>モリのバイト数。                                         |
| Holding              | プロセスに現在割り当てられているメモリの量 (KB単位)。これには、<br>プロセスによって割り当てられたメモリと、プロセスに割り当てられた<br>メモリが含まれます。 |
| Getbufs              | プロセスがパケットバッファを要求した回数。                                                                |
| Rethufs              | プロセスがパケットバッファを放棄した回数。                                                                |
| <b>Process</b>       | プロセス名。                                                                               |
| $*Init*$             | システム初期化プロセス。                                                                         |
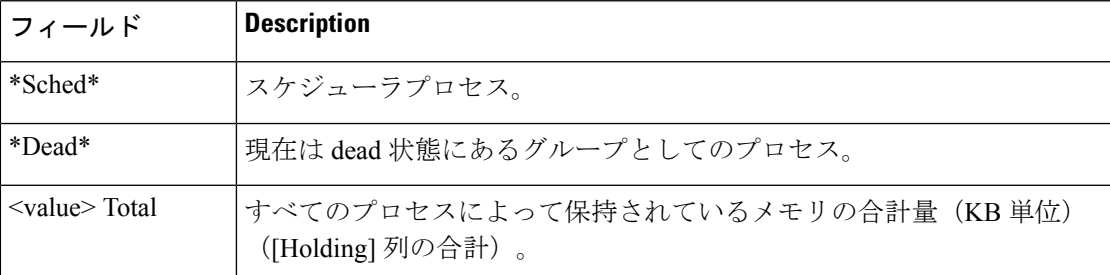

次に、**sorted**キーワードを使用した場合の**show processes memory**コマンドの出力例を 示します。この場合、出力は [Holding] 列で最大から最小へとソートされます。

Device# **show processes memory sorted**

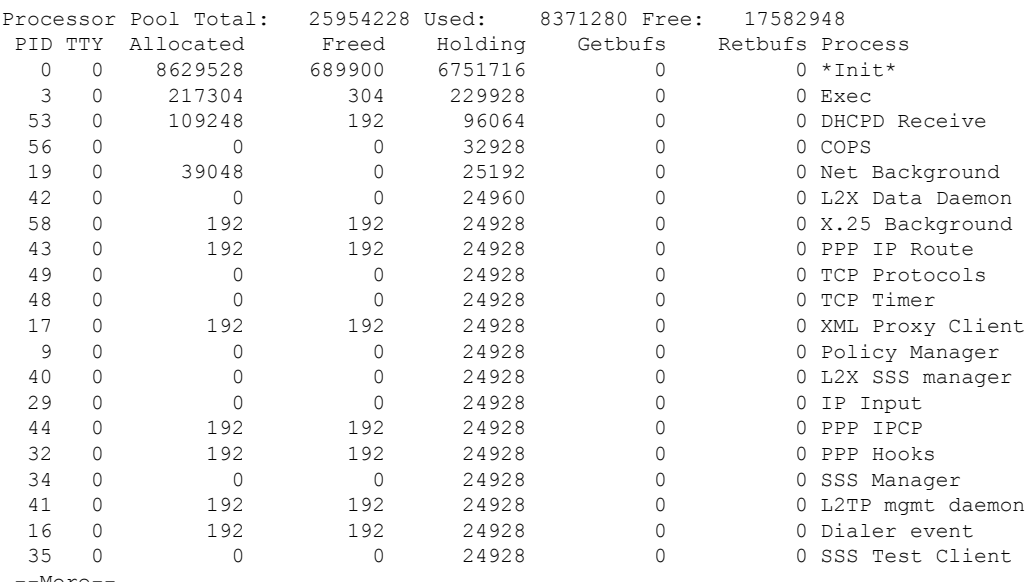

--More--

次に、プロセス ID(*process-id*)を指定したときの **show processes memory** コマンドの 出力例を示します。

### Device# **show processes memory 1**

Process ID: 1 Process Name: Chunk Manager Total Memory Held: 8428 bytes Processor memory holding = 8428 bytes  $pc = 0x60790654$ , size = 6044, count = 1  $pc = 0x607A5084$ , size = 1544, count = 1  $pc = 0x6076DBC4$ , size = 652, count = 1  $pc = 0x6076FF18$ , size = 188, count = 1 I/O memory holding = 0 bytes

Device# **show processes memory 2**

Process ID: 2 Process Name: Load Meter Total Memory Held: 3884 bytes Processor memory holding = 3884 bytes  $pc = 0x60790654$ , size = 3044, count = 1  $pc = 0x6076DBC4$ , size = 652, count = 1

```
pc = 0x6076FF18, size = 188, count = 1
I/O memory holding = 0 bytes
```
関連コマンド **Command Description**

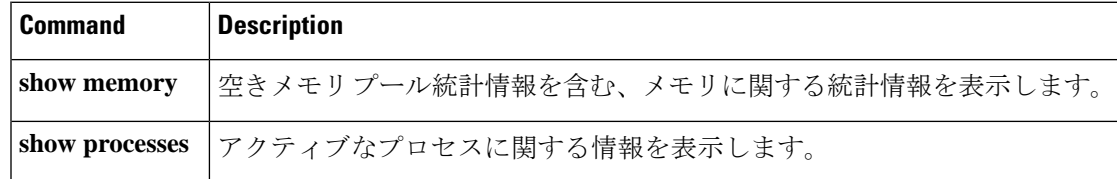

# **show processes memory platform**

各 Cisco IOS XE プロセスのメモリ使用率を表示するには、特権 EXEC モードで **show processes memory platform** コマンドを使用します。

**show processes memory platform** [ [ **detailed** { **name** *process-name* | **process-id** *process-ID* } [ **location** | **maps** [ **location** ] | **smaps** [ **location** ] ] | **location** | **sorted** [ **location** ] ] **switch** { *switch-number* | **active** | **standby** } { **0** | **F0** | **R0** } | **accounting** ]

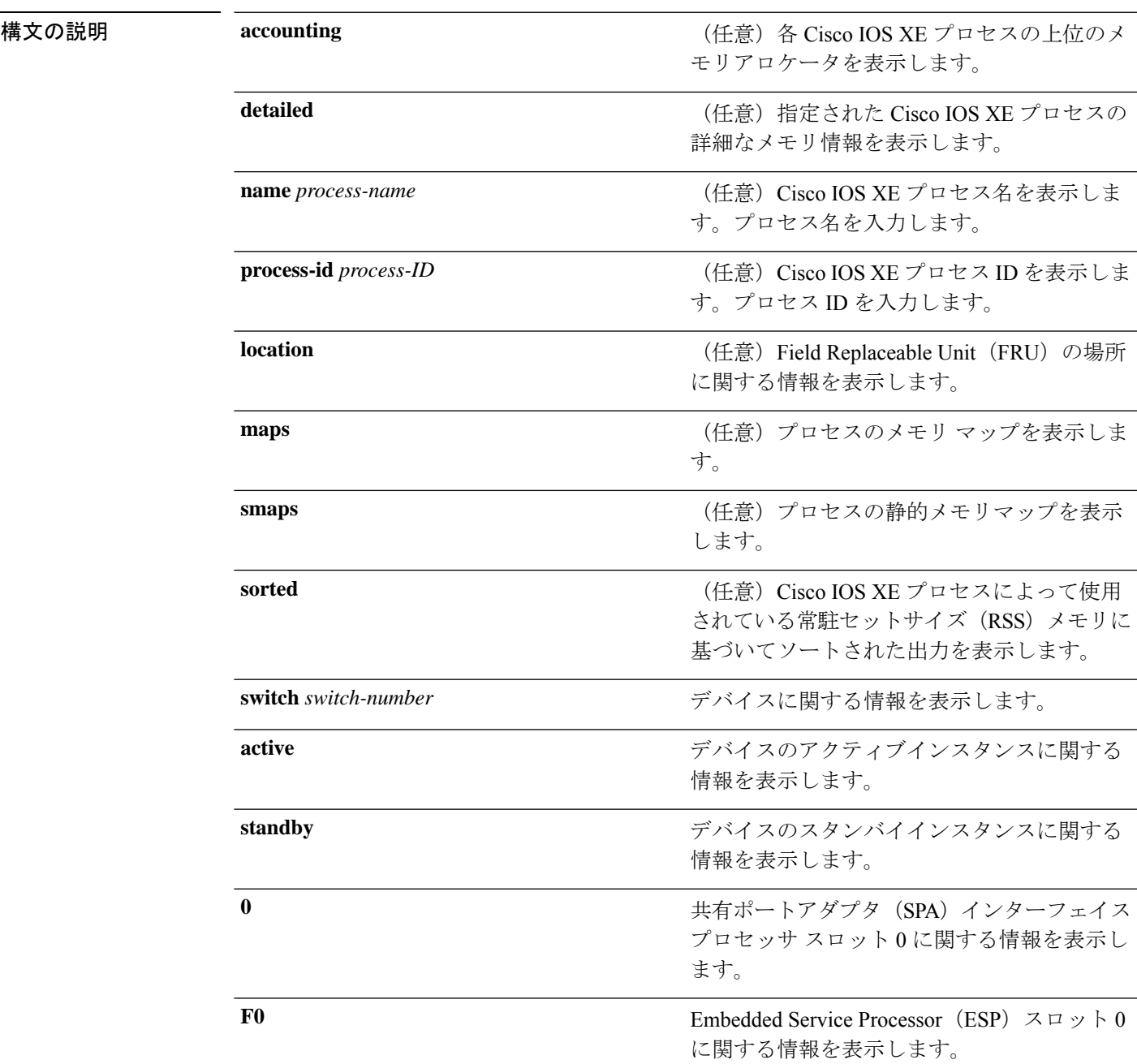

**365**

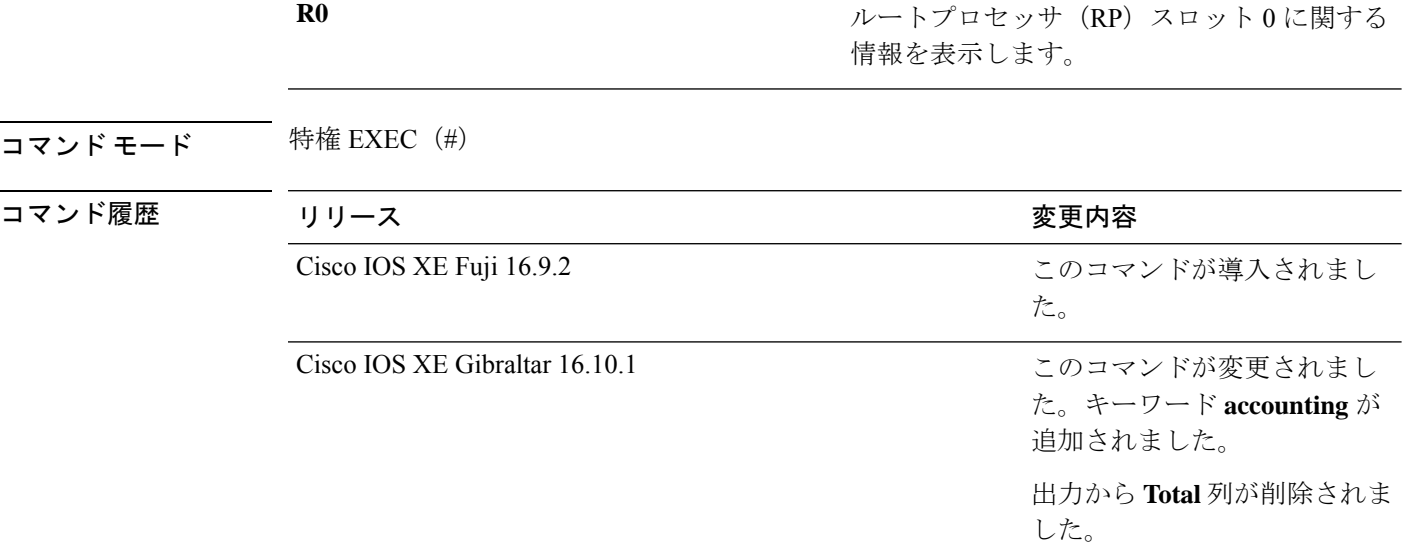

<sup>例</sup> 次に、**show processes memory platform** コマンドの出力例を示します。

System memory: 3976852K total, 2761580K used, 1215272K free,

device# **show processes memory platform**

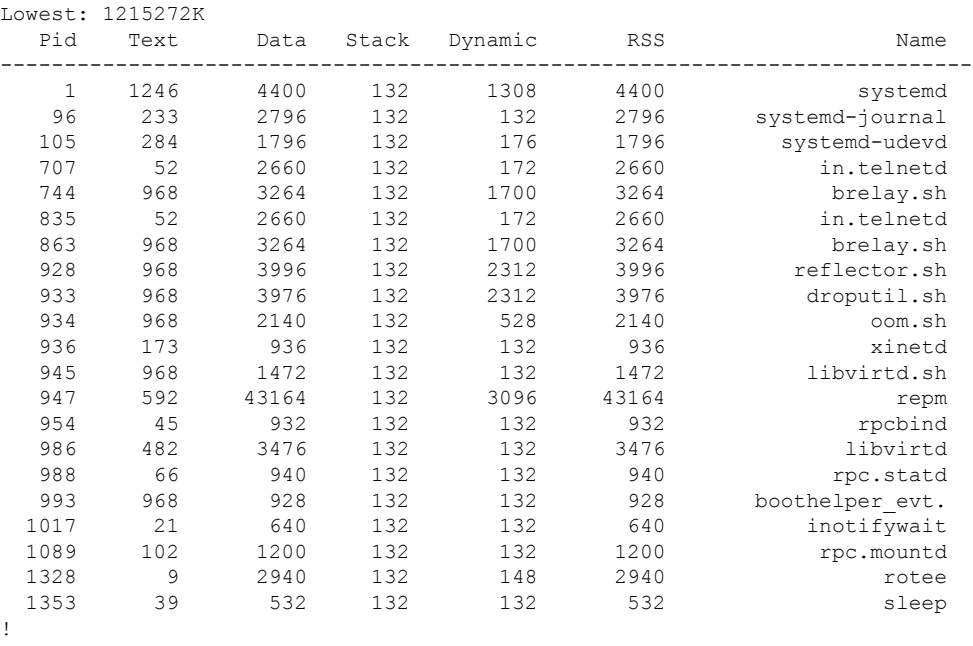

! !

**366**

次に、**show processes memory platform accounting** コマンドの出力例を示します。

device# **show processes memory platform accounting** Hourly Stats

! ! !

----------------------------------------------------------------------------------------------------------------------------------------------------------- smand\_rp\_0 3624155137 172389 3624155138 50<br>1#a3e0e4361082c702e5bf1afbd90e6313 2018-09-04 14:23 1#a3e0e4361082c702e5bf1afbd90e6313 2018-09-04 14:23 linux\_iosd-imag\_rp\_0 3626295305 49188 3624155138 12 1#545420bd869d25eb5ab826182ee5d9ce 2018-09-04 12:03 btman\_rp\_0 3624737792 17080 2953915394 64 1#d6888bd9564a3c4fcf049c31ba07a036 2018-09-04 22:29 fman\_fp\_image\_fp\_0 3624059905 16960 4027402242 298 1#921ba4d9df5b0a6e946a3b270bd6592d 2018-09-04 22:55 fed\_main\_event\_fp\_0 3626295305 16396 4027402242 32 1#27083f7bf3985d892505806cae2bfb0d 2018-09-04 12:03 dbm\_rp\_0 3626295305 16396 4027402242 3 1#2b878f802bd7703c5298d37e7a4e8ac3 2018-09-04 12:02 tamd\_proc\_rp\_0 3895208962 12632 3624667171 7 1#5b0ed8f88ef5f873abcaf8a744037a44 2018-09-04 18:47 btman\_fp\_0 3624233985 12288 3624737792 9 1#d6888bd9564a3c4fcf049c31ba07a036 2018-09-04 15:23 sif mgr rp 0 3624059907 8216 4027402242 4 1#de2a951a8a7bae83ca2c04c56810eb72 2018-09-04 14:21 python2.7\_fp\_0 2954560513 8000 2954560513 1 2018-09-04 12:16 nginx\_rp\_0 3357041665 4608 4027402242 4<br>1#32e56bb09e0509c5fa5ac32093631206 2018-09-04 16:18 1#32e56bb09e0509c5fa5ac32093631206 2018-09-04 16:18 rotee FRU SLOT NUM 3624667169 4097 3624667169 1 1#ff68e5150a698cd59fa259828614995b 2018-09-04 10:43 hman\_rp\_0 3893617664 1488 3893617664 1 1#1c4aadada30083c5d6f66dc8ca8cd4cb 2018-09-04 10:42 tams proc\_rp\_0 3895096320 1024 3895096320 1 1#a36a3afa9884c8dc4d40af1e80cacd26 2018-09-04 10:42 stack mgr rp 0  $4027402242$  904  $4027402242$  4 1#ca902eab11a18ab056b16554f49871e8 2018-09-04 14:21 sessmgrd\_rp\_0 3491618816 848 3624155138 3685mgrd\_rp\_0 3491618816 848 3624155138 3624155138 8  $1#720239fc8bddcabc059768c55a1640ed$ psd\_rp\_0 4027402242 696 4027402242 4 1#98cf04e0ddd78c2400b3ca3b5f298594 2018-09-04 14:21 lman\_rp\_0 4027402242 592 4027402242 4 1#dc8ed9e428d36477a617d56c51d5caf2 2018-09-04 14:21<br>102740224 592 402740224 bt logger\_rp\_0 4027402242 592 4027402242 4 1#ba882be1ed783e72575e97cc0908e0e8 2018-09-04 14:21 repm\_rp\_0 4027402242 592 4027402242 4 1#ae461a05430efa767427f2ab40aba372 2018-09-04 14:21 fman\_rp\_rp\_0 4027402242 592 4027402242 3 1#09def9cc1390911be9e3a7a9c89f4cf7 2018-09-04 12:16 epc\_ws\_liaison\_fp\_0 4027402242 592 4027402242 4 1#41451626dcce9d1478b22e2ebbbdcf54 2018-09-04 14:21 cli agent rp 0  $4027402242$  592  $4027402242$  4 1#92d3882919daf3a9e210807c61de0552 2018-09-04 14:21 cmm rp 0 4027402242 592 4027402242 4 1#15ed1d79e96874b1e0621c42c3de6166 2018-09-04 14:21 tms\_rp\_0 4027402242 352 4027402242 4 1#5c6efe2e21f15aa16318576d3ec9153c 2018-09-04 12:03

process callsite\_ID(bytes) max\_diff\_bytes callsite\_ID(calls) max diff calls tracekey the set of timestamp(UTC)

plogd\_rp\_0 4027402242 48 4027402242 1<br>1 at2d7f2ef57206f4fa763d7f2f5400bf1b 2018-09-04 10:43

cmand\_rp\_0 3624155137 17 3624155137 1 1#f1f41f61c44d73014023db5d8a46ecf5 2018-09-04 10:42

1#2d7f2ef57206f4fa763d7f2f5400bf1b 2018-09-04 10:43

! ! !

!

### 次に、**show processes memory platform sorted** コマンドの出力例を示します。

```
device# show processes memory platform sorted
System memory: 3976852K total, 2762884K used, 1213968K free,
Lowest: 1213968K
 Pid Text Data Stack Dynamic RSS Name
--------------------------------------------------------------------------
 7885 149848 684864 136 80 684864 linux_iosd-imag
```
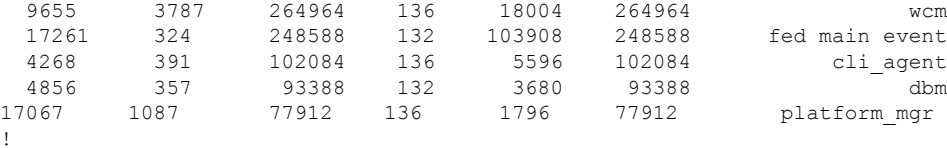

次に、 **show processes memory platform sorted location switch active R0** コマンドの出 力例を示します。

device# **show processes memory platform sorted location switch active R0** System memory: 3976852K total, 2762884K used, 1213968K free, Lowest: 1213968K

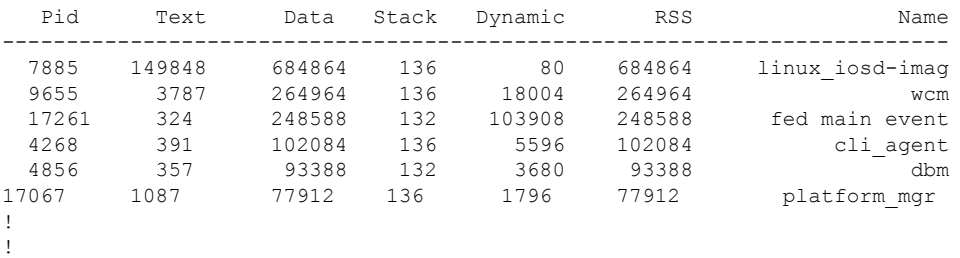

## **show processes platform**

プラットフォームで実行中の IOS-XE プロセスに関する情報を表示するには、特権 EXEC モー ドで **show processes platform** コマンドを使用します。

**show processes platform**[**detailed name** *process-name*][**location switch**{*switch-number*|**active**|**standby**}{**0**|**F0**|**FP active**|**R0**}]

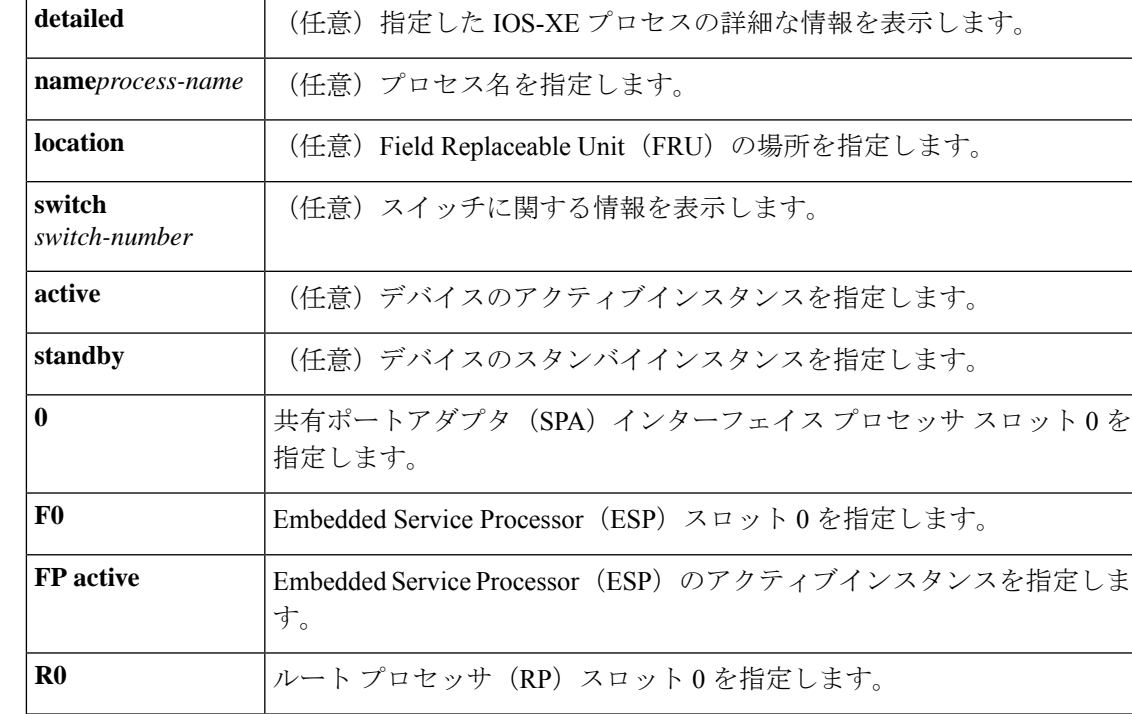

コマンド履歴 リリース さんじょう 変更内容

Cisco IOS XE Gibraltar 16.10.1 このコマンドが導入されました。

## **コマンドモード** 特権 EXEC (#)

## 次に例を示します。

次に、**show processes platform** コマンドの出力例を示します。

Device# **show processes platform**

CPU utilization for five seconds: 1%, one minute: 2%, five minutes: 1% Pid PPid Status Size Name -------------------------------------------------------- 1 0 S 4876 systemd<br>2 0 S 0 kthreadc 0 kthreadd 3 2 S 0 ksoftirqd/0<br>5 2 S 0 kworker/0:0

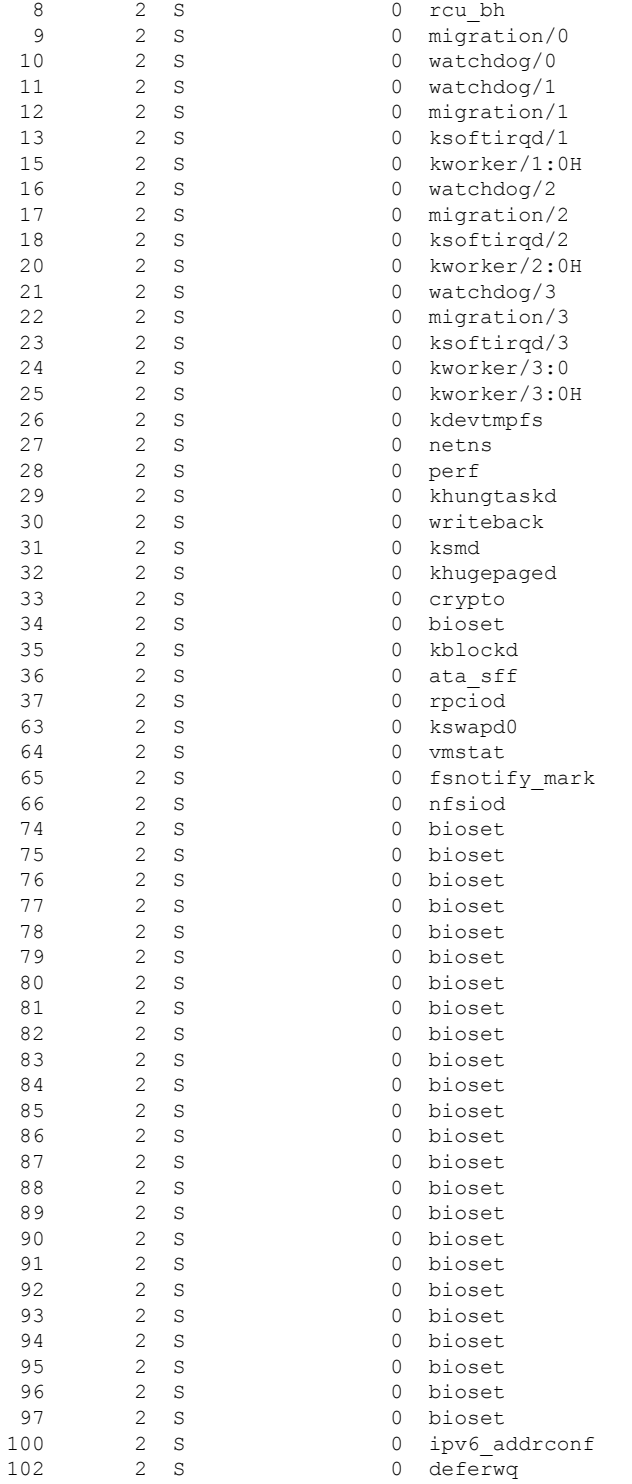

次の表で、この出力で表示される重要なフィールドについて説明します。

I

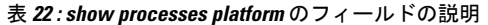

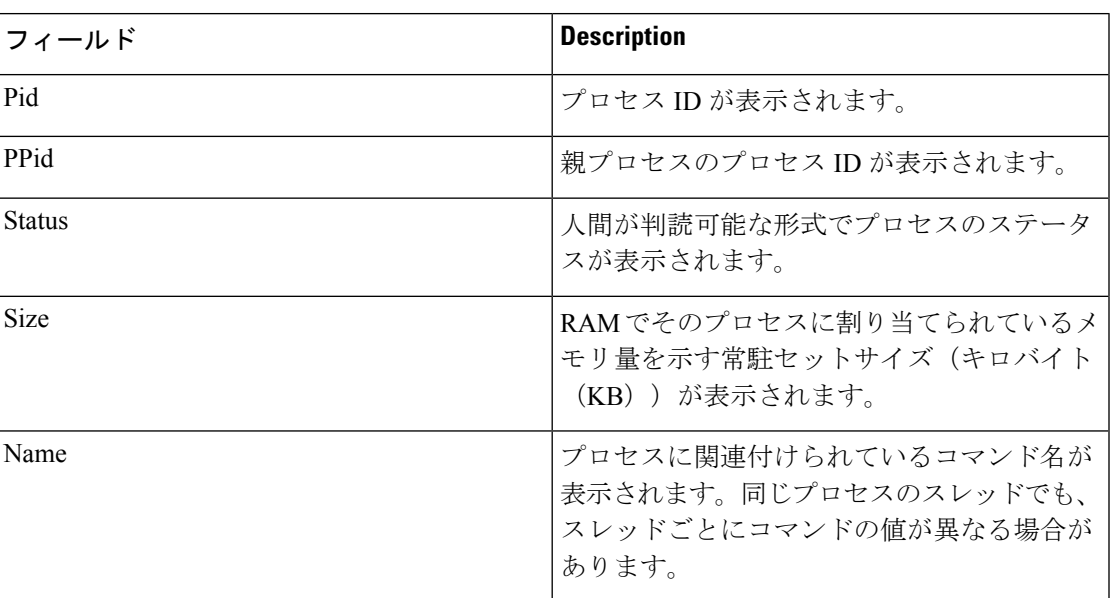

## **show shell**

シェルの情報を表示するには、ユーザ EXEC モードで **show shell** コマンドを使用します。

### **show shell** [**enviornment** | **functions** [**brief** *shell\_function*] | **triggers**]

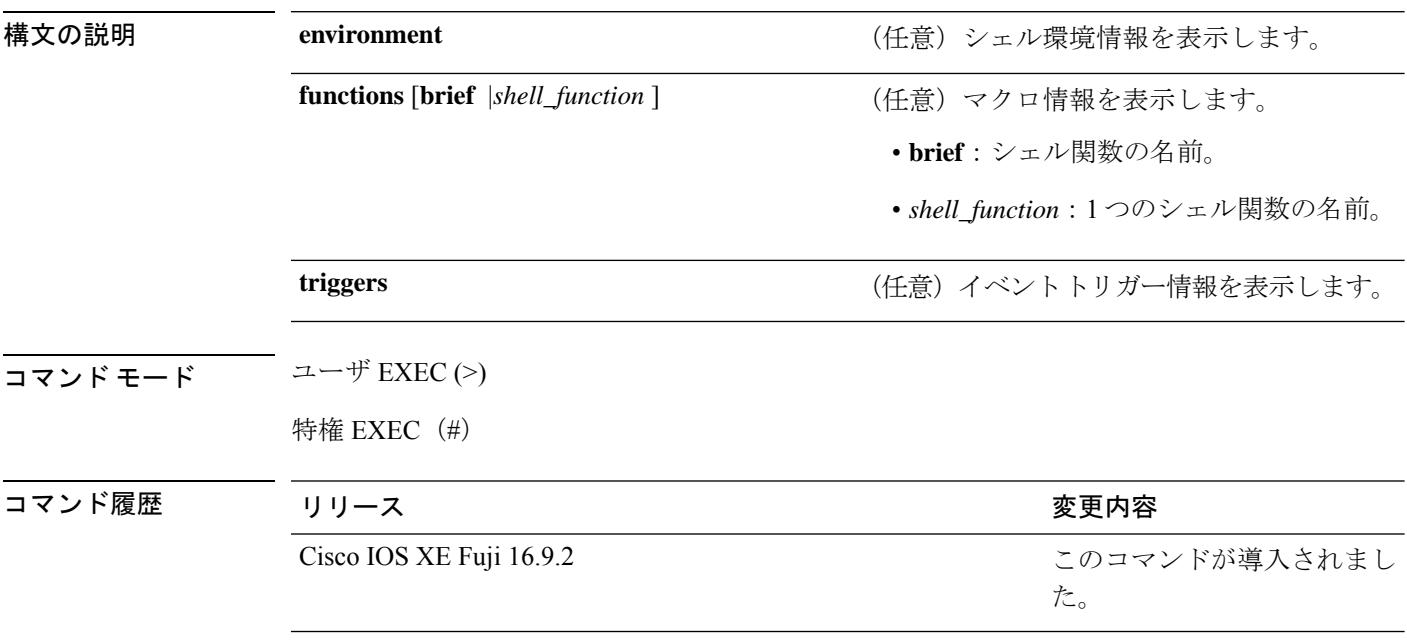

使用上のガイドライン このコマンドを使用して、スイッチのシェル情報を表示します。

## 例

次の例では、**show shell** *triggers* コマンドを使用して、スイッチソフトウェアに含まれ ているイベントトリガーを表示する方法を示します。

Device# **term shell** Device# **show shell triggers** User defined triggers --------------------- Built-in triggers ----------------- Trigger Id: CISCO\_CUSTOM\_EVENT Trigger description: Custom macroevent to apply user defined configuration Trigger environment: User can define the macro Trigger mapping function: CISCO\_CUSTOM\_AUTOSMARTPORT Trigger Id: CISCO\_DMP\_EVENT Trigger description: Digital media-player device event to apply port configuration Trigger environment: Parameters that can be set in the shell - \$ACCESS VLAN=(1) The value in the parenthesis is a default value Trigger mapping function: CISCO\_DMP\_AUTO\_SMARTPORT Trigger Id: CISCO\_IPVSC\_EVENT Trigger description: IP-camera device event to apply port configuration

Trigger environment: Parameters that can be set in the shell - \$ACCESS VLAN=(1) The value in parenthesis is a default value Trigger mapping function: CISCO\_IP\_CAMERA\_AUTO\_SMARTPORT Trigger Id: CISCO\_LAST\_RESORT\_EVENT Trigger description: Last resortevent to apply port configuration Trigger environment: Parameters that can be set in the shell - \$ACCESS VLAN=(1) The value in the parenthesis is a default value Trigger mapping function: CISCO\_LAST\_RESORT\_SMARTPORT Trigger Id: CISCO\_PHONE\_EVENT Trigger description: IP-phone device event to apply port configuration Trigger environment: Parameters that can be set in the shell - \$ACCESS\_VLAN=(1) and  $$VOTCE$  VLAN= $(2)$ , The value in the parenthesis is a default value Trigger mapping function: CISCO\_PHONE\_AUTO\_SMARTPORT Trigger Id: CISCO\_ROUTER\_EVENT Trigger description: Router device event to apply port configuration Trigger environment: Parameters that can be set in the shell - \$NATIVE VLAN=(1) The value in the parenthesis is a default value Trigger mapping function: CISCO\_ROUTER\_AUTO\_SMARTPORT Trigger Id: CISCO\_SWITCH\_ETHERCHANNEL\_CONFIG Trigger description: etherchannel parameter Trigger environment: \$INTERFACE LIST=(), \$PORT-CHANNEL ID=(), \$EC\_MODE=(), \$EC\_PROTOCOLTYPE=(), PORT-CHANNEL\_TYPE=() Trigger mapping function: CISCO\_ETHERCHANNEL\_AUTOSMARTPORT Trigger Id: CISCO\_SWITCH\_EVENT Trigger description: Switch device event to apply port configuration Trigger environment: Parameters that can be set in the shell - \$NATIVE VLAN=(1) The value in the parenthesis is a default value Trigger mapping function: CISCO\_SWITCH\_AUTO\_SMARTPORT Trigger Id: CISCO\_WIRELESS\_AP\_EVENT Trigger description: Autonomous ap device event to apply port configuration Trigger environment: Parameters that can be set in the shell - \$NATIVE\_VLAN=(1) The value in the parenthesis is a default value Trigger mapping function: CISCO\_AP\_AUTO\_SMARTPORT Trigger Id: CISCO WIRELESS LIGHTWEIGHT AP EVENT Trigger description: Lightweight-ap device event to apply port configuration Trigger environment: Parameters that can be set in the shell - \$ACCESS VLAN=(1) The value in the parenthesis is a default value Trigger mapping function: CISCO\_LWAP\_AUTO\_SMARTPORT Trigger Id: word Trigger description: word Trigger environment: Trigger mapping function: 次の例では、**show shell functions** コマンドを使用して、スイッチソフトウェアに含ま れている組み込みマクロを表示する方法を示します。 Device# **show shell functions** #User defined functions: #Built-in functions: function CISCO\_AP\_AUTO\_SMARTPORT () { if  $[$  \$LINKUP == YES ]]; then

```
conf t
   interface $INTERFACE
```

```
macro description $TRIGGER
                switchport trunk encapsulation dot1q
                switchport trunk native vlan $NATIVE_VLAN
                switchport trunk allowed vlan ALL
               switchport mode trunk
               switchport nonegotiate
                auto qos voip trust
               mls qos trust cos
                if [ [ $LIMIT == 0 ] ; then
                 default srr-queue bandwidth limit
                else
                 srr-queue bandwidth limit $LIMIT
                fi
                if [ $SW POE == YES ] ; then
                   if [[ $AP125X == AP125X ]]; then
                     macro description AP125X
                     macro auto port sticky
                      power inline port maximum 20000
                   fi
                fi
             exit
       end
    fi
    if [[ $LINKUP == NO ]]; then
       conf t
            interface $INTERFACE
               no macro description
               no switchport nonegotiate
                no switchport trunk native vlan $NATIVE_VLAN
               no switchport trunk allowed vlan ALL
               no auto qos voip trust
               no mls qos trust cos
                default srr-queue bandwidth limit
                if [[ $AUTH ENABLED == NO ]]; then
                 no switchport mode
                 no switchport trunk encapsulation
                fi
                if [[ $STICKY == YES ]]; then
                   if [ $SW POE == YES ]; then
                      if [[ $AP125X == AP125X ]]; then
                         no macro auto port sticky
                         no power inline port maximum
                      f_ifi
               fi
            exit
       end
   fi
<output truncated>
```
}

# **show system mtu**

グローバル最大伝送ユニット(MTU)、またはスイッチに設定されている最大パケットサイズ を表示するには、特権 EXEC モードで **show system mtu** コマンドを使用します。

## **show system mtu**

**構文の説明 このコマンドには引数またはキーワードはありません。** 

- コマンド デフォルト なし
- $\overline{\mathsf{I} \mathsf{I} \mathsf{I} \mathsf{I} \mathsf{I} \mathsf{I} \mathsf{I} \mathsf{I}}$  (#) 特権 EXEC (#)

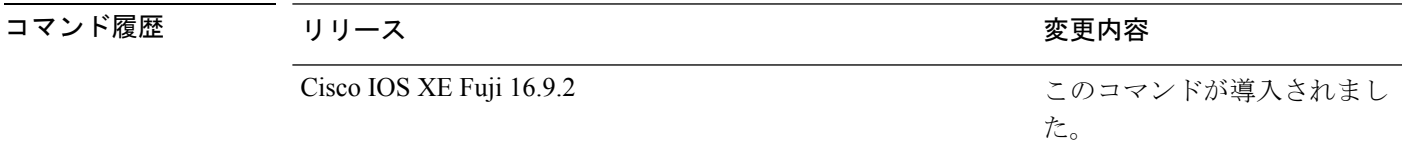

使用上のガイドライン MTU 値および MTU 値に影響を与えるスタック設定の詳細については、**system mtu** コマンド を参照してください。

<sup>例</sup> 次に、**show system mtu** コマンドの出力例を示します。

Device# **show system mtu** Global Ethernet MTU is 1500 bytes.

# **show tech-support**

システム情報を表示する **show** コマンドを自動的に実行するには、特権 EXEC モードで **show tech-support** コマンドを使用します。

### **show tech-support**

[cef|dt|eigrp|evc|fnf||ipc|ipmulticast|ipsec|mfib|nat|nbar|onep|ospf|page|password|rsyp|subscriber|vrrp|wccp

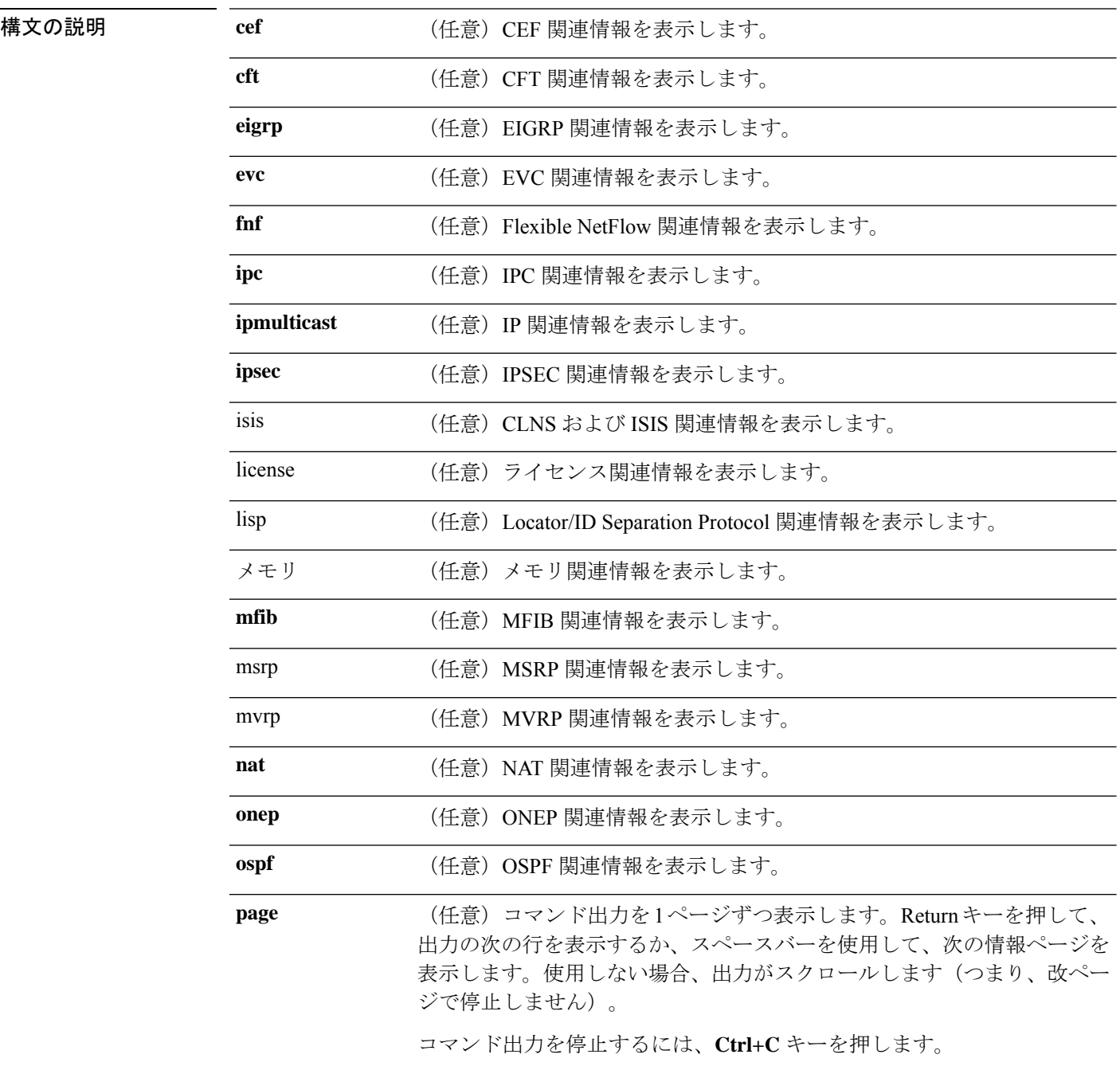

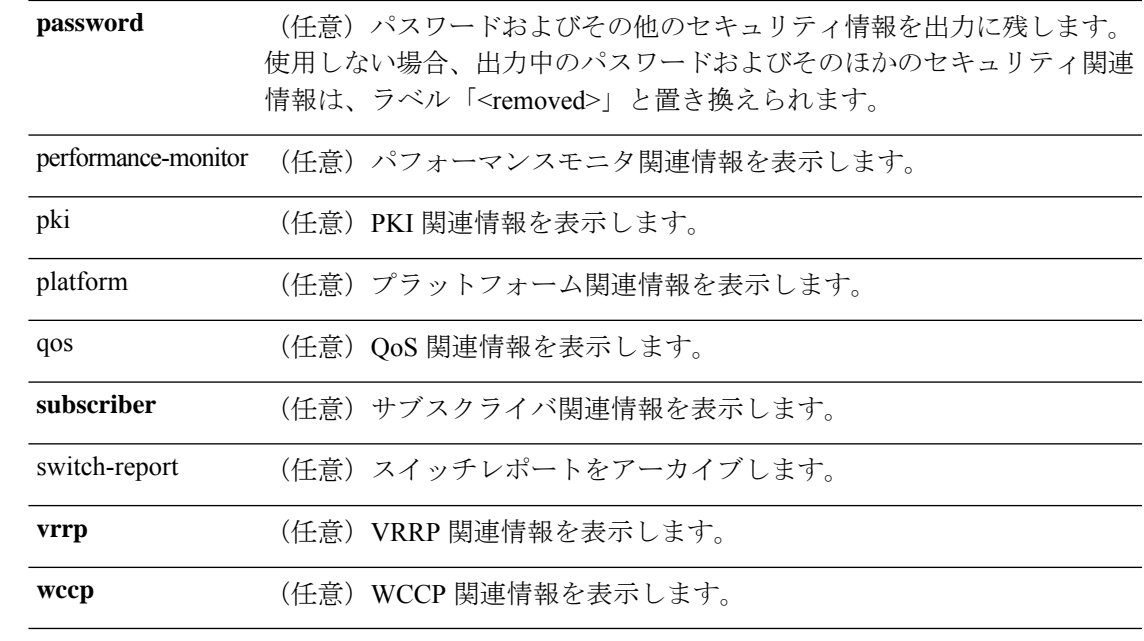

コマンド モード 特権 EXEC (#)

コマンド履歴

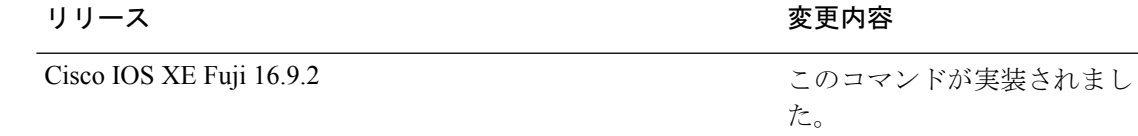

- 使用上のガイドライン **showtech-support**コマンドの出力は非常に長くなります。この出力を効率よく処理するには、 ローカルの書き込み可能なストレージ、またはリモートファイルシステムで、この出力をファ イルにリダイレクトします(たとえば、**show tech-support** > *filename*)。ファイルに出力をリ ダイレクトすると、出力を Cisco Technical Assistance Center (TAC)の担当者に送信することも 容易になります。
	- リダイレクトには、次のいずれかの方法を使用できます。
		- > *filename*:出力をファイルにリダイレクトします。
		- >> *filename*:出力をファイルにアペンドモードでリダイレクトします。

## **show tech-support bgp**

BGP 関連のシステム情報を表示する show コマンドを自動的に実行するには、特権 EXEC モー ドで **show tech-support bgp** コマンドを使用します。

**show tech-supportbgp** [**address-family** {**all** | **ipv4** [**flowspec** | **multicast** | **unicast** | [**mdt** | **mvpn**] {**all** | **vrf** *vrf-instance-name*} ] |**ipv6** [**flowspec** | **multicast** | **mvpn** {**all** | **vrf** *vrf-instance-name*} | **unicast**] | **l2vpn** [**evpn** | **vpls**] | **link-state** [**link-state**] | [**nsap** | **rtfilter**] [**unicast**] | [**vpnv4** | **vpnv6**] [**flowspec** | **multicast** | **unicast**] {**all** | **vrf** *vrf-instance-name*}}] [**detail**]

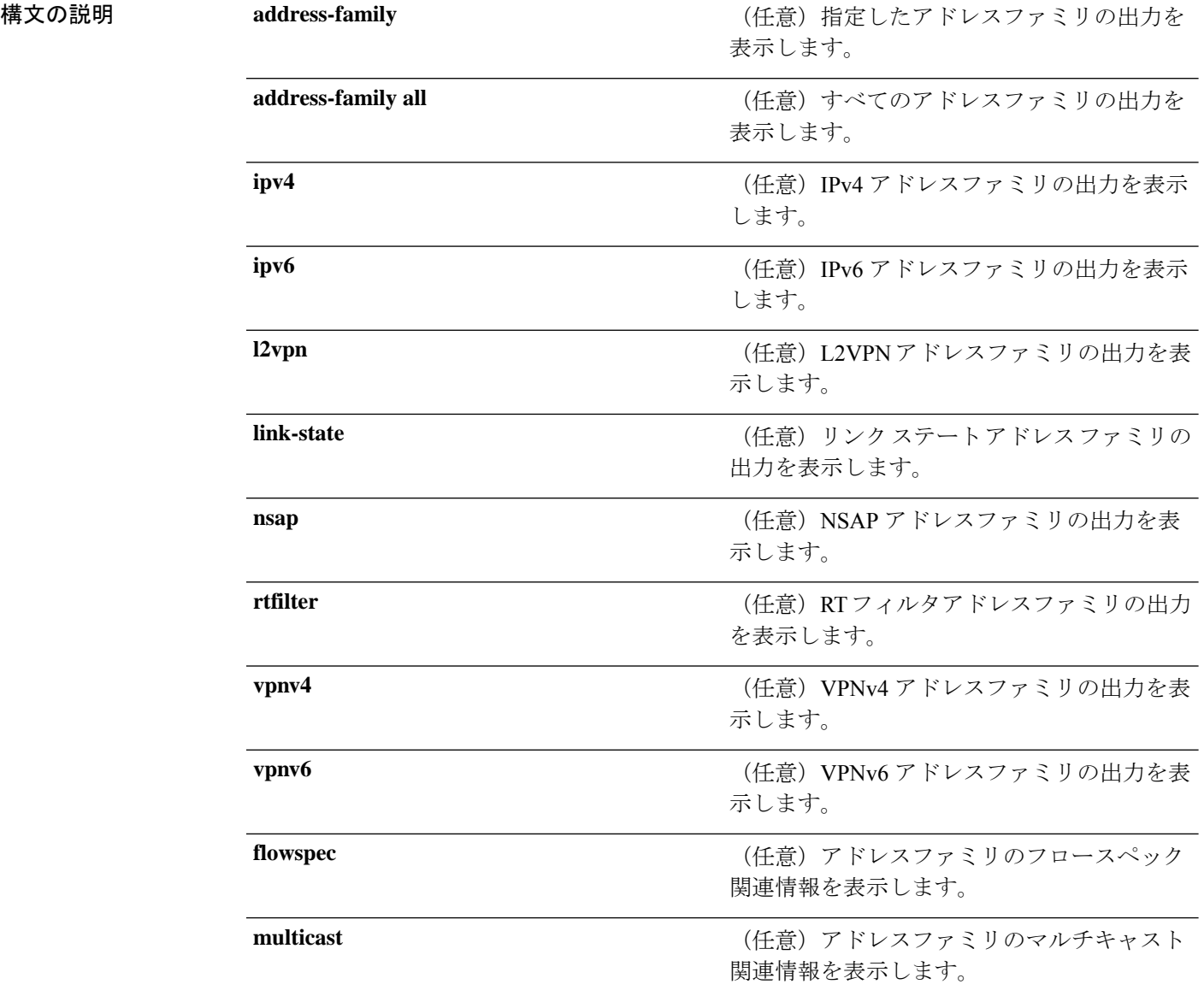

### **Cisco IOS XE Bengaluru 17.6.x**(**Catalyst 9200** スイッチ)コマンドリファレンス

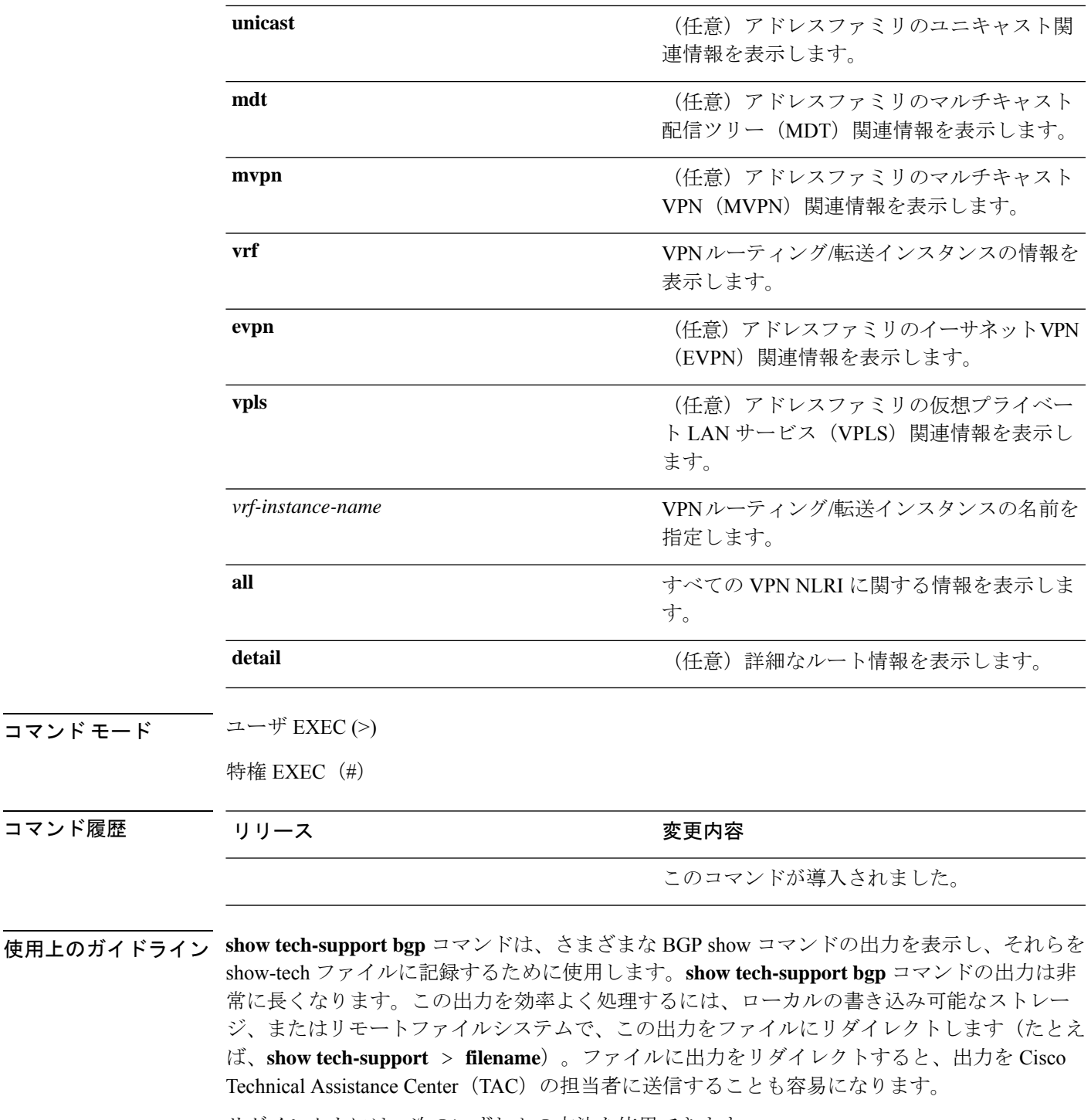

- リダイレクトには、次のいずれかの方法を使用できます。
	- > filename:出力をファイルにリダイレクトします。
	- >> filename:出力をファイルにアペンドモードでリダイレクトします。

**show tech-support bgp** コマンドを使用すると、次の **show** コマンドが自動的に実行されます。

- **show clock**
- **show version**
- **show running-config**
- **show process cpu sorted**
- **show process cpu history**
- **show process memory sorted**

**show tech-support bgp address-family***address-family-name address-family-modifier* コマンドを使用 すると、特定のアドレスファミリに対する次の **show** コマンドが自動的に実行されます。

- **show bgp** *address-family-name address-family-modifier* **summary**
- **show bgp** *address-family-name address-family-modifier* **detail**
- **show bgp** *address-family-name address-family-modifier* **internal**
- **show bgp** *address-family-name address-family-modifier* **neighbors**
- **show bgp** *address-family-name address-family-modifier* **update-group**
- **show bgp** *address-family-name address-family-modifier* **replication**
- **show bgp** *address-family-name address-family-modifier* **community**
- **show bgp** *address-family-name address-family-modifier* **dampening dampened-paths**
- **show bgp** *address-family-name address-family-modifier* **dampening flap-statistics**
- **show bgp** *address-family-name address-family-modifier* **dampening parameters**
- **show bgp** *address-family-name address-family-modifier* **injected-paths**
- **show bgp** *address-family-name address-family-modifier* **cluster-ids**
- **show bgp** *address-family-name address-family-modifier* **cluster-ids internal**
- **show bgp** *address-family-name address-family-modifier* **peer-group**
- **show bgp** *address-family-name address-family-modifier* **pending-prefixes**
- **show bgp** *address-family-name address-family-modifier* **rib-failure**

**show tech-supportbgp** コマンドを使用した場合は、上記のコマンドに加えて、セグメントルー ティング固有の次の **show** コマンドも実行されます。

- **show bgp all binding-sid**
- **show segment-routing client**
- **show segment-routing mpls state**
- **show segment-routing mpls gb**
- **show segment-routing mpls connected-prefix-sid-map protocol ipv4**
- **show segment-routing mpls connected-prefix-sid-map protocol backup ipv4**

I

• **show mpls traffic-eng tunnel auto-tunnel client bgp**

## **show tech-support diagnostic**

テクニカルサポートに使用する診断情報を表示するには、特権EXECモードで**showtech-support diagnostic** コマンドを使用します。

### **show tech-support diagnostic**

構文の説明 このコマンドには引数またはキーワードはありません。

コマンド モード 特権 EXEC(#)

コマンド履歴 リリース さんじょう 変更内容 Cisco IOS XE Gibraltar 16.10.1 このコマンドが導入されました。

## 使用上のガイドライン このコマンドの出力は非常に長くなります。この出力を効率よく処理するには、ローカルの書 き込み可能なストレージ、またはリモートファイルシステムで、この出力をファイルにリダイ レクトします(たとえば、**show tech-support diagnostic** > **flash:***filename*)。

スタック構成をサポートしているデバイスの場合、このコマンドはアップしているすべてのス イッチで実行されます。スタック構成をサポートしていないデバイスの場合、このコマンドは アクティブスイッチでのみ実行されます。 (注)

このコマンドの出力には次のコマンドの出力が表示されます。

- **show clock**
- **show version**
- **show running-config**
- **show inventory**
- **show diagnostic bootup level**
- **show diagnostic status**
- **show diagnostic content switch all**
- **show diagnostic result switch all detail**
- **show diagnostic schedule switch all**
- **show diagnostic post**
- **show diagnostic description switch [switch number] test all**
- **show logging onboard switch [switch number] clilog detail**
- **show logging onboard switch [switch number] counter detail**
- **show logging onboard switch [switch number] environment detail**
- **show logging onboard switch [switch number] message detail**
- **show logging onboard switch [switch number] poe detail**
- **show logging onboard switch [switch number] status**
- **show logging onboard switch [switch number] temperature detail**
- **show logging onboard switch [switch number] uptime detail**
- **show logging onboard switch [switch number] voltage detail**

## **speed**

ポートの速度を指定するには、インターフェイス コンフィギュレーション モードで **speed** コ マンドを使用します。デフォルト値に戻すには、このコマンドの **no** 形式を使用します。

(注)

使用可能な設定オプションは、スイッチモデルおよび取り付けられているトランシーバモジュー ルによって異なります。オプションには、10、100、1000、2500、5000、10000、25000、40000、 100000 があります。

**speed 10** | **100** | **1000** | **2500** | **5000** | **auto** [**10** | **100** | **1000** | **2500** | **5000**] | **nonegotiate no speed**

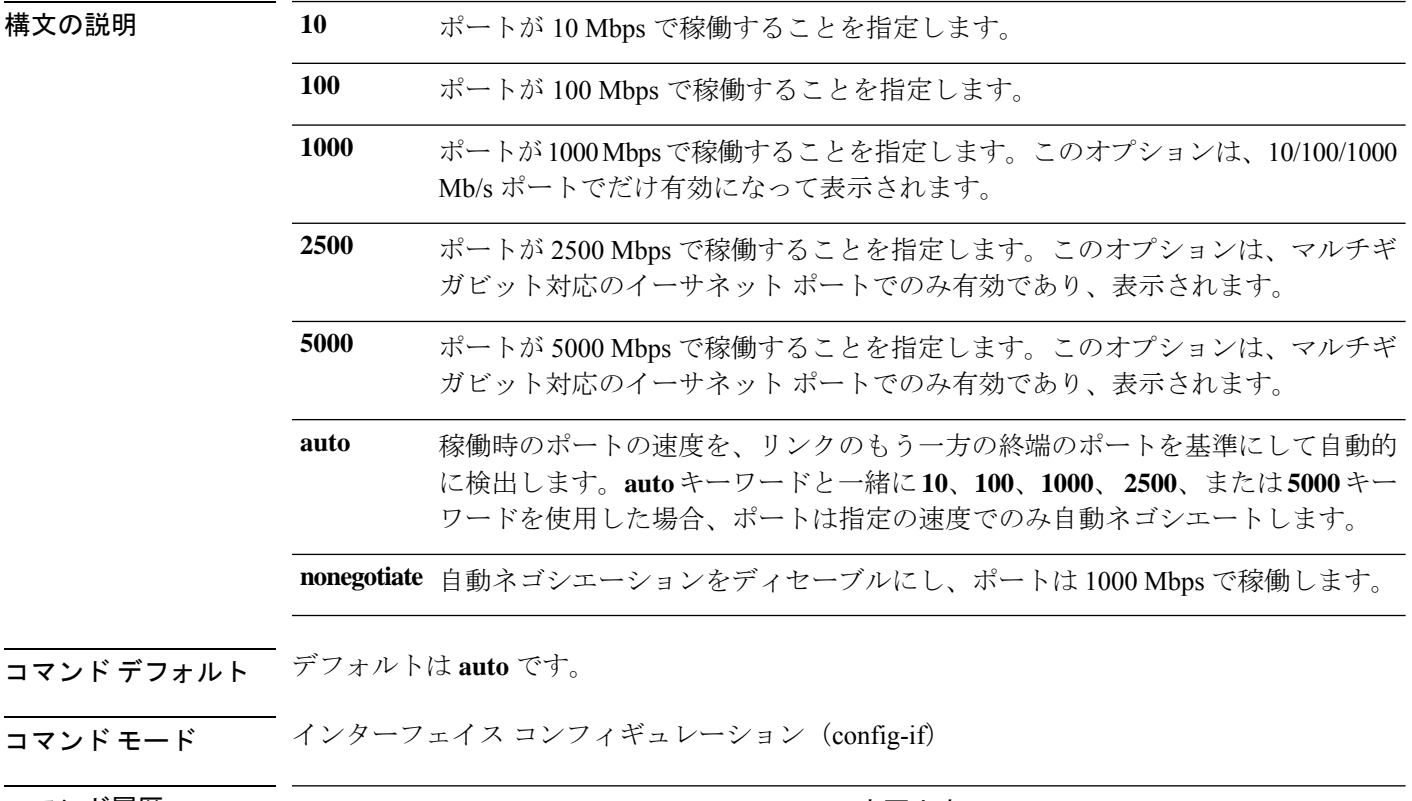

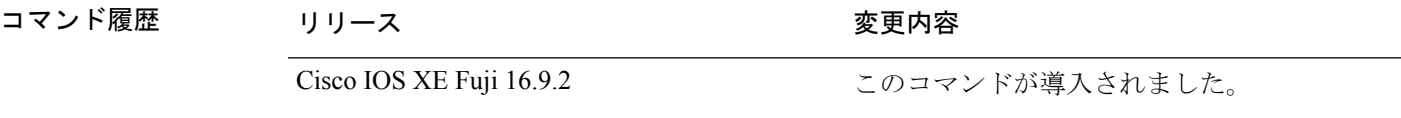

使用上のガイドライン 10 ギガビット イーサネット ポートでは速度を設定できません。

1000BASE-T SmallForm-FactorPluggable(SFP)モジュールを除き、SFP モジュールポートが自 動ネゴシエーションをサポートしていないデバイスに接続されている場合は、ネゴシエートし ないように(**nonegotiate**)速度を設定できます。

キーワード **2500**および **5000** は、マルチギガビット(m-Gig)イーサネット対応デバイスでの み表示されます。

速度が **auto** に設定されている場合、スイッチはもう一方のリンクの終端にあるデバイスと速 度設定についてネゴシエートし、速度をネゴシエートされた値に強制的に設定します。デュプ レックス設定はリンクの両端での設定が引き継がれますが、これにより、デュプレックス設定 に矛盾が生じることがあります。

ラインの両端が自動ネゴシエーションをサポートしている場合、デフォルトの自動ネゴシエー ション設定を使用することを強く推奨します。一方のインターフェイスでは自動ネゴシエー ションをサポートし、もう一方の終端ではサポートしていない場合、サポートしている側には auto 設定を使用し、サポートしていない終端にはデュプレックスおよび速度を設定します。

 $\triangle$ 

インターフェイス速度とデュプレックスモードの設定を変更すると、再設定中にインターフェ イスがシャットダウンし、再びイネーブルになる場合があります。 注意

スイッチの速度およびデュプレックスのパラメータの設定に関する注意事項は、このリリース に対応するソフトウェアコンフィギュレーションガイドの「Configuring InterfaceCharacteristics」 の章を参照してください。

設定を確認するには、**show interfaces** 特権 EXEC コマンドを使用します。

<sup>例</sup> 次に、ポートの速度を <sup>100</sup> Mbps に設定する例を示します。

Device(config)# **interface gigabitethernet1/0/1** Device(config-if)# **speed 100**

次に、10 Mbps でだけポートが自動ネゴシエートするように設定する例を示します。

Device(config)# **interface gigabitethernet1/0/1** Device(config-if)# **speed auto 10**

次に、10 Mbps または 100 Mbps でだけポートが自動ネゴシエートするように設定する 例を示します。

Device(config)# **interface gigabitethernet1/0/1** Device(config-if)# **speed auto 10 100**

# **start**(**COAP** プロキシ コンフィギュレーション)

スイッチで CoAP を開始するには、COAP プロキシ コンフィギュレーション モードで **start** コ マンドを使用します。

**start**

コマンド モード COAP プロキシ コンフィギュレーション(config-coap-proxy)

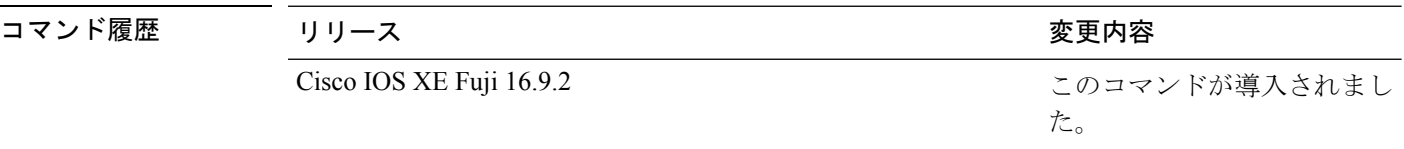

使用上のガイドライン COAPプロキシコンフィギュレーションモードにアクセスするには、グローバルコンフィギュ レーション モードで **coap proxy** コマンドを入力します。

## 例

次に、スイッチで CoAP を開始する例を示します。

Device(config)# **coap proxy** Device(config-coap-proxy)# **start**

# **stop**(**COAP** プロキシ コンフィギュレーション)

スイッチで CoAP を停止するには、COAP プロキシ コンフィギュレーション モードで **stop** コ マンドを使用します。

**stop** コマンド モード COAP プロキシ コンフィギュレーション(config-coap-proxy) コマンド履歴 リリース りゅうしょう しょうしょう 変更内容 このコマンドが導入されまし た。 Cisco IOS XE Fuji 16.9.2 使用上のガイドライン COAPプロキシコンフィギュレーションモードにアクセスするには、グローバルコンフィギュ

## 例

次に、スイッチで CoAP を停止する例を示します。

レーション モードで **coap proxy** コマンドを入力します。

Device(config)# **coap proxy** Device(config-coap-proxy)# **stop**

## **switchport block**

不明なマルチキャストまたはユニキャストパケットが転送されないようにするには、インター フェイス コンフィギュレーション モードで **switchportblock** コマンドを使用します。不明なマ ルチキャストまたはユニキャストパケットの転送を許可するには、このコマンドの **no** 形式を 使用します。

**switchport block multicast** | **unicast no switchport block multicast** | **unicast**

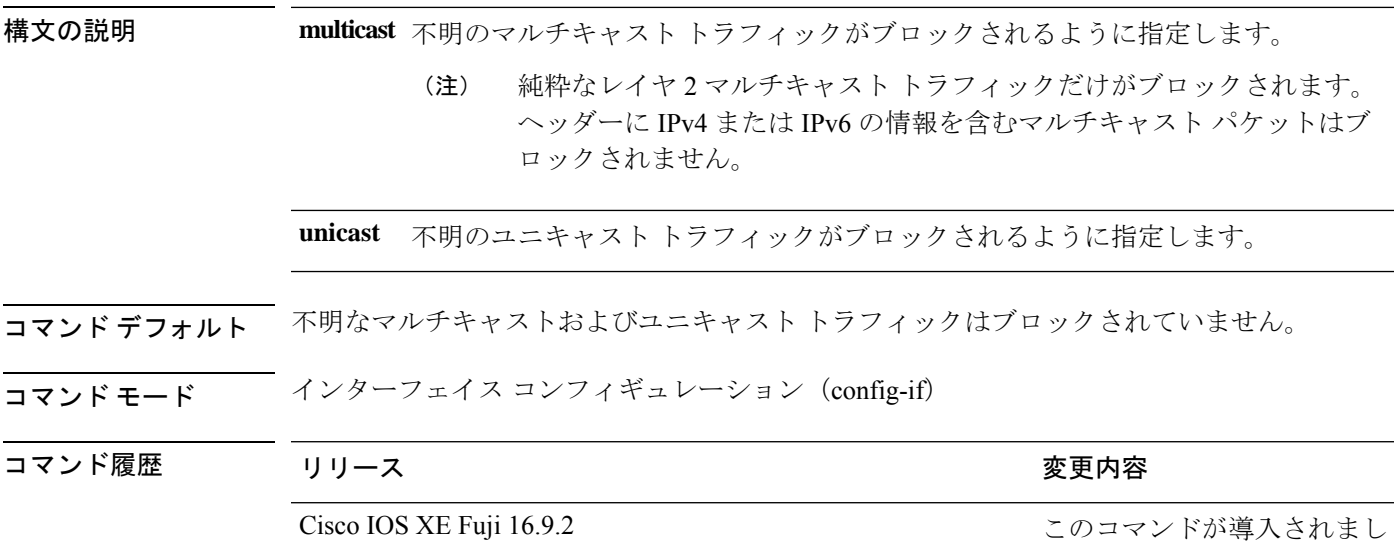

使用上のガイドライン デフォルトでは、不明な MAC アドレスを持つすべてのトラフィックがすべてのポートに送信 されます。保護ポートまたは非保護ポート上の不明なマルチキャストまたはユニキャストトラ フィックをブロックすることができます。不明なマルチキャストまたはユニキャストトラフィッ クが保護ポートでブロックされない場合、セキュリティに問題のある場合があります。

> マルチキャスト トラフィックでは、ポート ブロッキング機能は純粋なレイヤ 2 パケットだけ をブロックします。ヘッダーに IPv4 または IPv6 の情報を含むマルチキャスト パケットはブ ロックされません。

た。

不明なマルチキャストまたはユニキャストトラフィックのブロックは、保護ポート上で自動的 にイネーブルにはなりません。明示的に設定する必要があります。

パケットのブロックに関する情報は、このリリースに対応するソフトウェアコンフィギュレー ション ガイドを参照してください。

次の例では、インターフェイス上で不明なユニキャストトラフィックをブロックする 方法を示します。

Device(config-if)# **switchport block unicast**

 $\overline{\phantom{a}}$ 

設定を確認するには、 **show interfaces** *interface-id* **switchport** 特権 EXEC コマンドを入 力します。

## **system mtu**

ギガビットイーサネットおよび 10 ギガビット イーサネット ポートのスイッチドパケットのグ ローバル最大パケットサイズまたは MTU サイズを設定するには、グローバル コンフィギュ レーション モードで **system mtu** コマンドを使用します。グローバル MTU 値をデフォルト値 に戻すには、このコマンドの **no** 形式を使用します。

**system mtu** *bytes* **no system mtu**

構文の説明 グローバル MTU のサイズ(バイト単位)。指定できる範囲は、1500 ~ 9198 バイトで *bytes* す。デフォルトは 1500 バイトです。

コマンド デフォルト すべてのポートのデフォルトの MTU サイズは 1500 バイトです。

コマンド モード グローバル コンフィギュレーション(config)

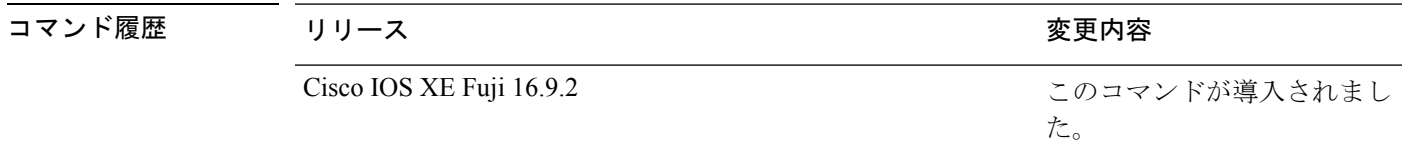

使用上のガイドライン 設定を確認するには、**show system mtu** 特権 EXEC コマンドを入力します。

スイッチはインターフェイス単位では MTU をサポートしていません。

特定のインターフェイスタイプで許容範囲外の値を入力した場合、その値は受け入れられませ  $h_n$ 

<sup>例</sup> 次に、グローバル システム MTU サイズを <sup>6000</sup> バイトに設定する例を示します。

Device(config)# **system mtu 6000** Global Ethernet MTU is set to 6000 bytes. Note: this is the Ethernet payload size, not the total Ethernet frame size, which includes the Ethernet header/trailer and possibly other tags, such as ISL or 802.1q tags.

# **transport**(**COAP** プロキシ コンフィギュレーション)

トランスポートプロトコルを設定するには、COAP プロキシ コンフィギュレーション モード で **transport** コマンドを使用します。

### **transporttcp** | **udp**

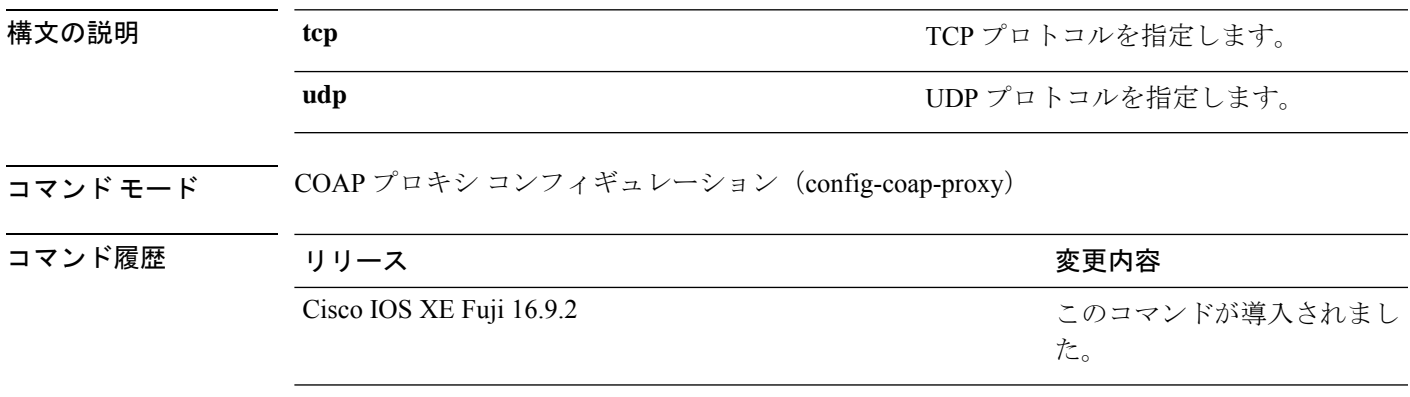

使用上のガイドライン COAPプロキシコンフィギュレーションモードにアクセスするには、グローバルコンフィギュ レーション モードで **coap proxy** コマンドを入力します。

## 例

次に、TCP をトランスポートプロトコルとして設定する例を示します。

Device(config)# **coap proxy** Device(config-coap-proxy)# **transport tcp**

このコマンドが導入されまし

た。

# **voice-signalingvlan**(ネットワークポリシーコンフィギュ レーション)

音声シグナリング アプリケーション タイプのネットワークポリシー プロファイルを作成する には、ネットワークポリシー コンフィギュレーション モードで **voice-signaling vlan** コマンド を使用します。ポリシーを削除するには、このコマンドの **no** 形式を使用します。

**voice-signaling vlan** *vlan-id* [**cos** *cos-value* |**dscp** *dscp-value*] |**dot1p** [**cos** *l2-priority* |**dscp** *dscp*] | **none** | **untagged**

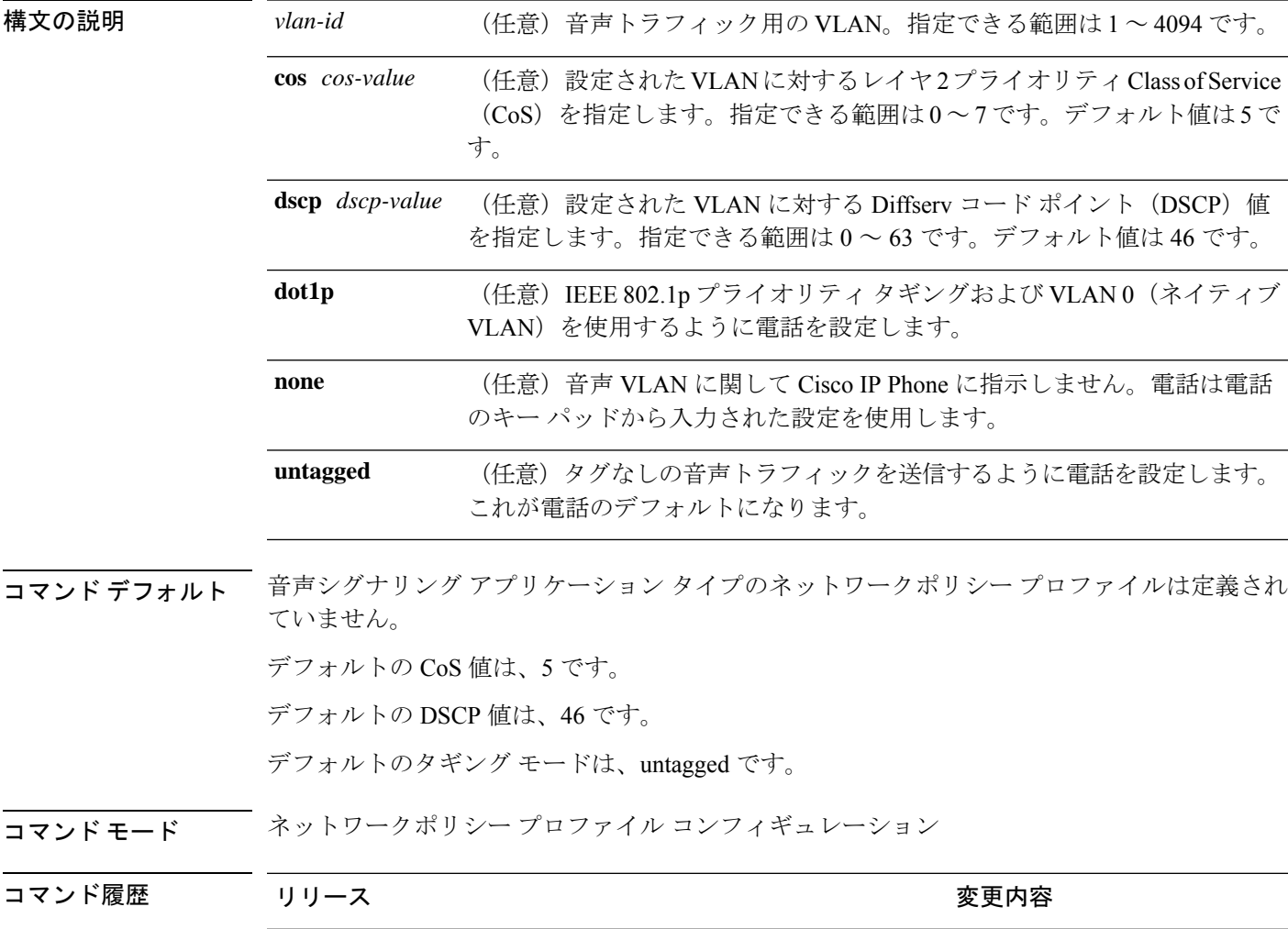

Cisco IOS XE Fuji 16.9.2

使用上のガイドライン プロファイルを作成し、ネットワークポリシー プロファイル コンフィギュレーション モード を開始するには、**network-policy profile** グローバル コンフィギュレーション コマンドを使用 します。

> voice-signaling アプリケーション タイプは、音声メディアと異なる音声シグナリング用のポリ シーを必要とするネットワーク トポロジ用です。すべての同じネットワーク ポリシーが voice policyTLVにアドバタイズされたポリシーとして適用される場合、このアプリケーションタイ プはアドバタイズしないでください。

> ネットワークポリシー プロファイル コンフィギュレーション モードの場合、VLAN、Class of Service(CoS)、Diffserv コード ポイント(DSCP)の値、およびタギング モードを指定する ことで、音声シグナリング用のプロファイルを作成することができます。

これらのプロファイルの属性は、Link Layer Discovery Protocol for Media Endpoint Devices (LLDP-MED) の network-policy Time Length Value (TLV) に含まれます。

ネットワークポリシー プロファイル コンフィギュレーション モードから特権 EXEC モードに 戻る場合は、**exit** コマンドを入力します。

次の例では、プライオリティ 2 の CoS を持つ VLAN 200 用の音声シグナリングを設定 する方法を示します。

(config)# **network-policy profile 1** (config-network-policy)# **voice-signaling vlan 200 cos 2**

次の例では、DSCP 値 45 を持つ VLAN 400 用の音声シグナリングを設定する方法を示 します。

(config)# **network-policy profile 1** (config-network-policy)# **voice-signaling vlan 400 dscp 45**

次の例では、プライオリティタギングを持つネイティブVLAN用の音声シグナリング を設定する方法を示します。

(config-network-policy)# **voice-signaling vlan dot1p cos 4**

# **voicevlan**(ネットワークポリシーコンフィギュレーショ ン)

音声アプリケーションタイプのネットワークポリシー プロファイルを作成するには、ネット ワークポリシーコンフィギュレーションモードで**voice vlan**コマンドを使用します。ポリシー を削除するには、このコマンドの **no** 形式を使用します。

**voice vlan** *vlan-id* [**cos** *cos-value* | **dscp** *dscp-value*] | **dot1p** [**cos** *l2-priority* | **dscp** *dscp*] | **none** | **untagged**

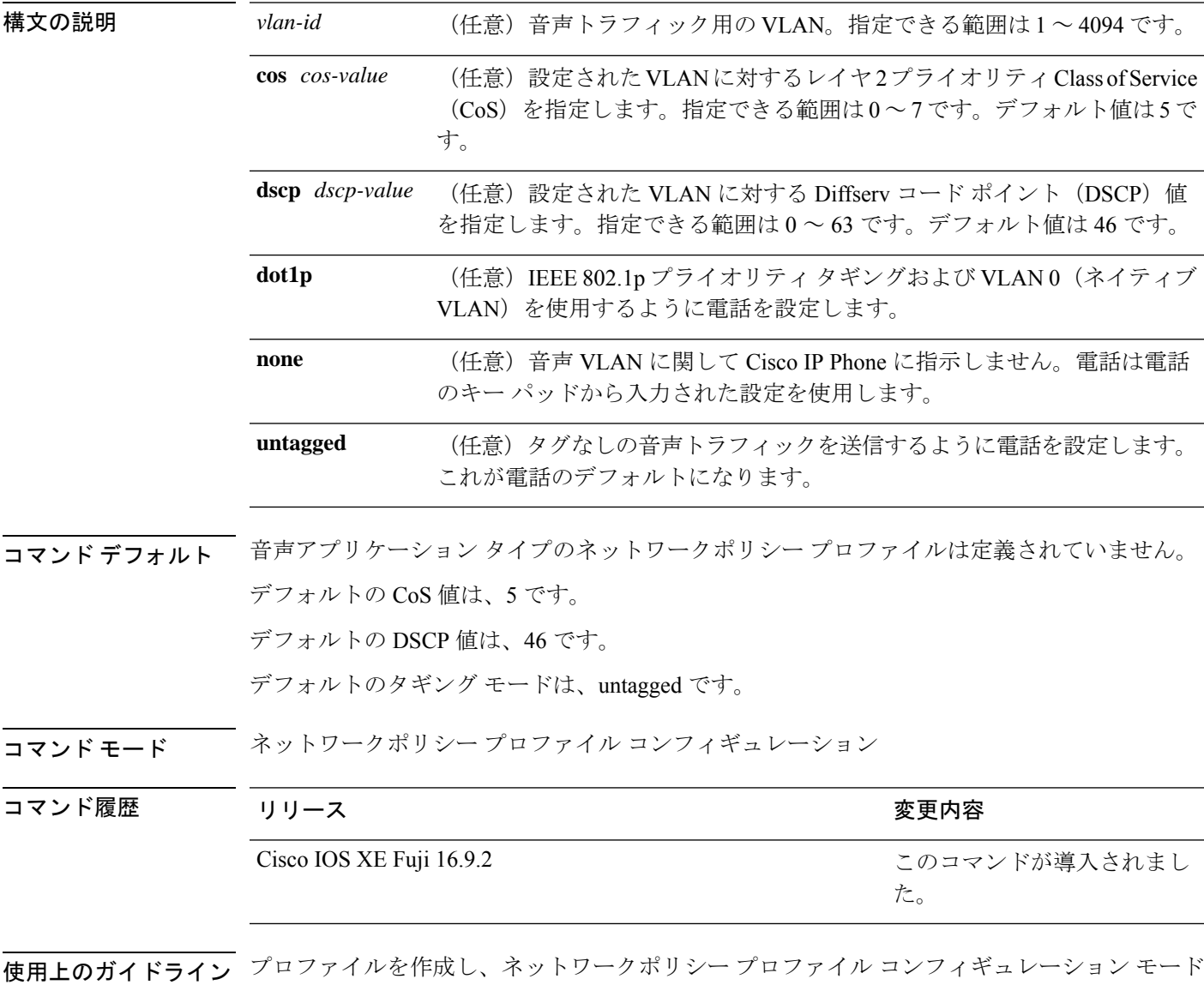

を開始するには、**network-policy profile** グローバル コンフィギュレーション コマンドを使用 します。

voice アプリケーション タイプは IP Phone 専用であり、対話形式の音声サービスをサポートす るデバイスに似ています。通常、これらのデバイスは、展開を容易に行えるようにし、データ アプリケーションから隔離してセキュリティを強化するために、別個の VLAN に配置されま す。

ネットワークポリシー プロファイル コンフィギュレーション モードの場合、VLAN、Class of Service(CoS)、Diffserv コード ポイント(DSCP)の値、およびタギング モードを指定する ことで、音声用のプロファイルを作成することができます。

これらのプロファイルの属性は、Link Layer Discovery Protocol for Media Endpoint Devices (LLDP-MED) の network-policy Time Length Value (TLV) に含まれます。

ネットワークポリシー プロファイル コンフィギュレーション モードから特権 EXEC モードに 戻る場合は、**exit** コマンドを入力します。

次の例では、プライオリティ 4 の CoS を持つ VLAN 100 用の音声アプリケーション タ イプを設定する方法を示します。

(config)# **network-policy profile 1** (config-network-policy)# **voice vlan 100 cos 4**

次の例では、DSCP 値 34 を持つ VLAN 100 用の音声アプリケーション タイプを設定す る方法を示します。

(config)# **network-policy profile 1** (config-network-policy)# **voice vlan 100 dscp 34**

次の例では、プライオリティ タギングを持つネイティブ VLAN 用の音声アプリケー ション タイプを設定する方法を示します。

(config-network-policy)# **voice vlan dot1p cos 4**

I

**voice vlan**(ネットワークポリシー コンフィギュレーション)

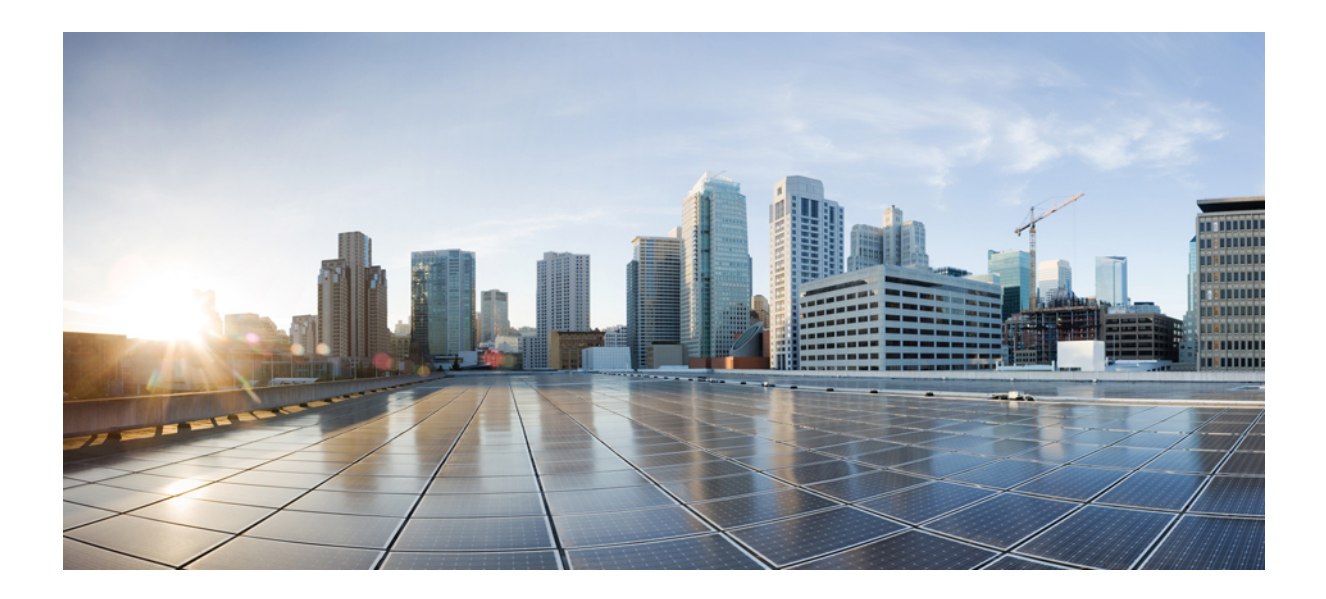

<sup>第</sup> **IV** <sup>部</sup>

# **IP** アドレッシングサービス

• IP [アドレッシング](#page-432-0) サービス コマンド (399 ページ)
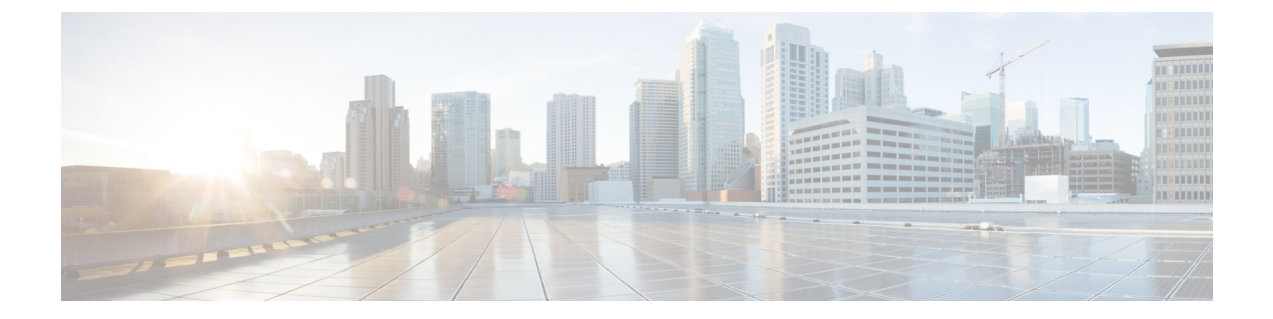

# **IP** アドレッシング サービス コマンド

- clear ipv6 [access-list](#page-437-0)  $(404 \sim \rightarrow \sim)$
- clear ipv6 dhcp  $(405 \sim -\gamma)$
- clear ipv6 dhcp binding  $(406 \sim -\gamma)$
- clear ipv6 dhcp client  $(408 \sim -\gamma)$
- clear ipv6 dhcp conflict  $(409 \sim \rightarrow \sim)$
- clear ipv6 dhcp relay binding  $(410 \sim \rightarrow \sim)$
- clear ipv6 eigrp  $(411 \sim -\check{\vee})$
- clear ipv6 mfib counters  $(412 \sim \rightarrow \sim)$
- clear ipv6 mld counters  $(413 \sim \rightarrow \sim)$
- clear ipv6 mld traffic  $(414 \sim \rightarrow \sim)$
- clear ipv6 mtu  $(415 \sim \rightarrow \gg)$
- clear ipv6 multicast aaa [authorization](#page-449-0)  $(416 \sim \rightarrow \sim)$
- clear ipv6 nd [destination](#page-450-0)  $(417 \sim -\gamma)$
- clear ipv6 nd on-link prefix  $(418 \sim -\gamma)$
- clear ipv6 nd router  $(419 \sim \rightarrow \sim)$
- clear ipv6 [neighbors](#page-453-0)  $(420 \sim -\gamma)$
- clear ipv6 ospf  $(422 \sim -\gamma)$
- clear ipv6 ospf counters  $(423 \sim \rightarrow \sim)$
- clear ipv6 ospf events  $(425 \sim \rightarrow \sim)$
- clear ipv6 pim reset  $(426 \sim \rightarrow \sim)$
- clear ipv6 pim topology  $(427 \sim 3)$
- clear ipv6 pim traffic  $(428 \sim \rightarrow \sim)$
- clear ipv6 [prefix-list](#page-462-0)  $(429 \sim \rightarrow \sim)$
- clear ipv6 rip  $(431 \sim \rightarrow \sim)$
- clear ipv6 route  $(433 \sim \rightarrow \sim)$
- clear ipv6 spd  $(435 \sim \sim)$
- fhrp delay  $(436 \sim \rightarrow \sim)$
- fhrp version vrrp v3  $(437 \sim -\gamma)$
- ip address dhcp  $(438 \sim -\check{v})$
- ip address pool (DHCP)  $(442 \sim \sim \sim \mathcal{V})$
- ip address  $(443 \sim \rightarrow \sim)$
- ip wccp  $(446 \sim -\gamma)$
- ipv6 [access-list](#page-485-0)  $(452 \sim \sim \gamma)$
- ipv6 [address-validate](#page-489-0)  $(456 \sim \rightarrow \sim)$
- ipv6 cef  $(457 \sim -\frac{1}{2})$
- ipv6 cef [accounting](#page-492-0)  $(459 \sim \rightarrow \sim)$
- ipv6 cef [distributed](#page-495-0)  $(462 \sim \rightarrow \rightarrow)$
- ipv6 cef [load-sharing](#page-497-0) algorithm  $(464 \sim \rightarrow \sim)$
- ipv6 cef optimize neighbor [resolution](#page-499-0)  $(466 \sim \rightarrow \sim)$
- ipv6 [destination-guard](#page-500-0) policy  $(467 \sim \rightarrow \sim)$
- ipv6 [dhcp-relay](#page-501-0) bulk-lease  $(468 \sim \rightarrow \sim)$
- ipv6 [dhcp-relay](#page-502-0) option vpn  $(469 \sim \rightarrow \sim)$
- ipv6 dhcp-relay [source-interface](#page-503-0)  $(470 \sim \rightarrow \sim)$
- ipv6 dhcp binding track ppp  $(471 \sim \rightarrow \sim)$
- ipv6 dhcp database  $(473 \sim -\gamma)$
- ipv6 dhcp [iana-route-add](#page-508-0)  $(475 \sim -\gamma)$
- ipv6 dhcp [iapd-route-add](#page-509-0)  $(476 \sim \rightarrow \rightarrow)$
- **ipv6** [dhcp-ldra](#page-510-0)  $(477 \sim -\frac{1}{\sim})$
- ipv6 dhcp ping packets  $(478 \sim -\gamma)$
- ipv6 dhcp pool  $(479 \sim -\gamma)$
- ipv6 dhcp server vrf enable  $(482 \sim \sim \mathcal{V})$
- ipv6 flow monitor  $(483 \sim \sim \mathcal{V})$
- ipv6 [general-prefix](#page-517-0)  $(484 \sim \rightarrow \sim)$
- ipv6 local policy [route-map](#page-519-0)  $(486 \sim \rightarrow \sim)$
- ipv6 local pool  $(488 \sim \rightarrow \circ)$
- ipv6 mld snooping  $(490 \sim \rightarrow \sim)$
- ipv6 mld [ssm-map](#page-524-0) enable  $(491 \sim -\gamma)$
- ipv6 mld [state-limit](#page-525-0)  $(492 \sim +\gamma)$
- ipv6 [multicast-routing](#page-527-0)  $(494 \sim \rightarrow \sim)$
- ipv6 multicast [group-range](#page-528-0)  $(495 \sim \sim \gamma)$
- ipv6 multicast [pim-passive-enable](#page-530-0)  $(497 \sim \rightarrow \sim)$
- ipv6 nd cache expire  $(498 \sim -\gamma)$
- ipv6 nd cache [interface-limit](#page-533-0) (global)  $(500 \sim \rightarrow \sim)$
- ipv6 nd host mode strict  $(501 \sim -\check{v})$
- ipv6 nd na glean  $(502 \sim \sim \gamma)$
- ipv6 nd [ns-interval](#page-536-0)  $(503 \sim -\gamma)$
- ipv6 nd nud retry  $(504 \sim \sim \gamma)$
- ipv6 nd [reachable-time](#page-539-0)  $(506 \sim \rightarrow \sim)$
- ipv6 nd [resolution](#page-540-0) data limit  $(507 \sim 0.07)$
- ipv6 nd [route-owner](#page-541-0)  $(508 \sim \rightarrow \sim)$

• ipv6 neighbor  $(509 \sim \rightarrow \sim)$ • ipv6 ospf [name-lookup](#page-544-0)  $(511 \sim \rightarrow \sim)$ • ipv6 pim  $(512 \lt \lt \lt \t \tfrac{1}{2})$ • ipv6 pim [accept-register](#page-546-0)  $(513 \sim -\gamma)$ • ipv6 pim allow-rp  $(514 \sim \sim \sim \sim)$ • ipv6 pim [neighbor-filter](#page-548-0) list  $(515 \sim -\gamma)$ • ipv6 pim [rp-address](#page-549-0)  $(516 \sim \rightarrow \sim)$ • ipv6 pim rp [embedded](#page-552-0)  $(519 \sim -\gamma)$ • ipv6 pim [spt-threshold](#page-553-0) infinity  $(520 \sim \rightarrow \sim)$ • ipv6 [prefix-list](#page-554-0) (521 ページ) • ipv6 [source-guard](#page-558-0) attach-policy  $(525 \sim \sim \sim \sim)$ • ipv6 [source-route](#page-559-0)  $(526 \sim \sim \gamma)$ • ipv6 spd mode  $(528 \sim \rightarrow \sim)$ • ipv6 spd queue [max-threshold](#page-563-0)  $(530 \sim \rightarrow \sim)$ • ipv6 traffic [interface-statistics](#page-564-0)  $(531 \sim \sim \sim)$ • ipv6 [unicast-routing](#page-565-0)  $(532 \sim \sim \gamma)$ • key chain  $(533 \sim \rightarrow \sim)$ • [key-string](#page-567-0) (認証) (534 ページ) • key  $(535 \sim \sim)$ • show ip ports all  $(537 \sim -\gamma)$ • show ip wccp  $(539 \sim 0)$ • show ipv6 [access-list](#page-587-0)  $(554 \sim \sim \mathcal{V})$ • show ipv6 [destination-guard](#page-590-0) policy  $(557 \sim \rightarrow \sim)$ • show ipv6 dhcp  $(558 \sim \rightarrow \sim)$ • show ipv6 dhcp binding  $(559 \sim 0)$ • show ipv6 dhcp conflict  $(562 \sim \rightarrow \sim)$ • show ipv6 dhcp database  $(563 \sim \rightarrow \sim)$ • show ipv6 dhcp guard policy  $(565 \sim \rightarrow \sim)$ • show ipv6 dhcp interface  $(567 \sim \rightarrow \sim)$ • show ipv6 dhcp relay binding  $(570 \sim -\gamma)$ • show ipv6 eigrp events  $(572 \sim \sim \sim)$ • show ipv6 eigrp [interfaces](#page-607-0)  $(574 \sim \sim \gamma)$ • show ipv6 eigrp topology (577 [ページ\)](#page-610-0) • show ipv6 eigrp traffic  $(579 \sim \rightarrow \sim)$ • show ipv6 [general-prefix](#page-614-0)  $(581 \sim \sim \mathcal{V})$ • show ipv6 interface  $(583 \sim \sim)$ • show ipv6 mfib (592 [ページ\)](#page-625-0) • show ipv6 mld groups  $(598 \sim -\gamma)$ 

- show ipv6 mld interface  $(601 \sim \rightarrow \sim)$
- show ipv6 mld snooping  $(604 \sim -\gamma)$
- show ipv6 mld [ssm-map](#page-639-0)  $(606 \sim \rightarrow \sim)$
- show ipv6 mld traffic  $(608 \sim -\gamma)$
- show ipv6 mrib client  $(610 \sim -\gamma)$
- show ipv6 mrib route  $(612 \sim \sim \mathcal{V})$
- show ipv6 mroute  $(615 \sim \rightarrow \sim)$
- show ipv6 mtu  $(620 \sim -\gamma)$
- show ipv6 nd [destination](#page-655-0)  $(622 \sim -\gamma)$
- show ipv6 nd on-link prefix  $(624 \sim \sim \gamma)$
- show ipv6 [neighbors](#page-658-0)  $(625 \sim \sim \sim \sim)$
- show ipv6 ospf  $(630 \sim \rightarrow \sim)$
- show ipv6 ospf [border-routers](#page-667-0)  $(634 \sim \sim \sim)$
- show ipv6 ospf event  $(636 \sim \rightarrow \sim)$
- show ipv6 ospf [graceful-restart](#page-672-0)  $(639 \sim 0)$
- show ipv6 ospf interface  $(641 \sim \rightarrow \sim)$
- show ipv6 ospf [request-list](#page-679-0)  $(646 \sim +\gamma)$
- show ipv6 ospf [retransmission-list](#page-681-0)  $(648 \sim \rightarrow \sim)$
- show ipv6 ospf statistics  $(650 \sim \rightarrow \sim)$
- show ipv6 ospf [summary-prefix](#page-685-0)  $(652 \sim \sim \sim)$
- show ipv6 ospf timers [rate-limit](#page-686-0)  $(653 \sim \rightarrow \sim)$
- show ipv6 ospf traffic  $(654 \sim \sim \sim)$
- show ipv6 ospf [virtual-links](#page-691-0)  $(658 \sim \rightarrow \sim)$
- show ipv6 pim [anycast-RP](#page-693-0)  $(660 \sim \rightarrow \sim)$
- show ipv6 pim bsr  $(661 \sim \rightarrow \sim)$
- show ipv6 pim df  $(664 \sim \sim \gamma)$
- show ipv6 pim [group-map](#page-699-0)  $(666 \sim \rightarrow \sim)$
- show ipv6 pim interface  $(668 \sim \rightarrow \sim)$
- show ipv6 pim [join-prune](#page-703-0) statistic  $(670 \sim -\gamma)$
- show ipv6 pim limit  $(672 \sim \sim \check{\mathcal{V}})$
- show ipv6 pim neighbor  $(673 \sim \rightarrow \sim)$
- show ipv6 pim [range-list](#page-708-0)  $(675 \sim 10^{-10})$
- show ipv6 pim topology  $(677 \sim 0.07)$
- show ipv6 pim traffic  $(680 \sim \rightarrow \sim)$
- show ipv6 pim tunnel  $(682 \sim \sim \sim)$
- show ipv6 policy  $(684 \sim \sim \sim)$
- show ipv6 [prefix-list](#page-718-0)  $(685 \sim \rightarrow \sim)$
- show ipv6 [protocols](#page-721-0)  $(688 \sim \rightarrow \sim)$
- show ipv6 rip  $(690 \sim \rightarrow \sim)$
- show ipv6 routers  $(696 \sim +\gamma)$
- show ipv6 rpf  $(700 \sim -\gamma)$
- show ipv6 [source-guard](#page-735-0) policy  $(702 \sim \rightarrow \sim)$
- show ipv6 spd  $(703 \sim -\gamma)$
- show ipv6 static  $(704 \sim -\gamma)$

I

- show ipv6 traffic  $(708 \sim \rightarrow \sim)$
- show key chain  $(711 \sim \rightarrow \sim)$
- show track  $(712 \& -\circ)$
- track  $(714 \sim -\gamma)$
- vrrp (716 [ページ\)](#page-749-0)
- vrrp [description](#page-750-0)  $(717 \sim -\gamma)$
- vrrp preempt (718 [ページ\)](#page-751-0)
- vrrp priority  $(720 \sim -\check{\mathcal{V}})$
- vrrp timers [advertise](#page-754-0)  $(721 \sim -\gamma)$
- vrrs leader (723 [ページ\)](#page-756-0)

# <span id="page-437-0"></span>**clear ipv6 access-list**

IPv6 アクセスリストの一致カウンタをリセットするには、特権 EXEC モードで **clear ipv6 access-list** コマンドを使用します。

**clear ipv6 access-list** [*access-list-name*]

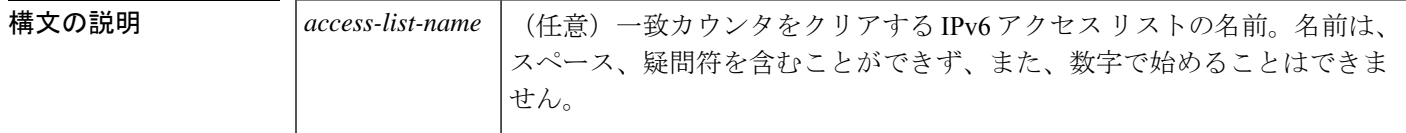

コマンド デフォルト リセットは開始されません。

コマンド モード 特権 EXEC (#)

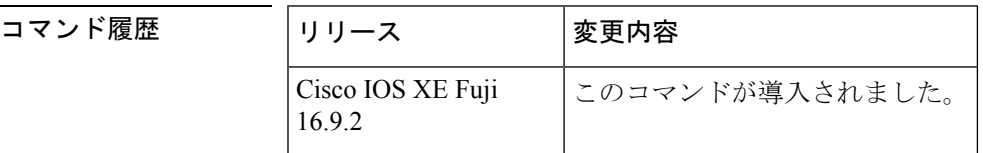

使用上のガイドライン **clear ipv6 access-list** コマンドは、IPv6 固有である点を除いて、**clear ip access-list counters** コマ ンドに似ています。

> *access-list-name* 引数なしで **clear ipv6 access-list** コマンドを使用すると、ルータに設定されてい るすべての IPv6 アクセスリストの一致カウンタがリセットされます。

このコマンドは、IPv6 グローバル ACL ハードウェアカウンタをリセットします。

<sup>例</sup> 次に、marketing という IPv6 アクセスリストの一致カウンタをリセットする例を示し ます。

# **clear ipv6 access-list marketing**

#### 関連コマンド

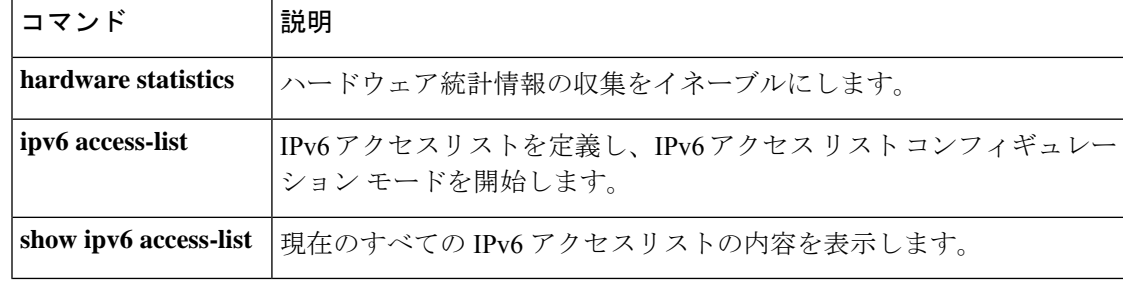

# <span id="page-438-0"></span>**clear ipv6 dhcp**

IPv6 Dynamic Host Configuration Protocol (DHCP) 情報をクリアするには、特権 EXEC モードで **clear ipv6 dhcp** コマンドを使用します。

**clear ipv6 dhcp**

構文の説明 このコマンドには引数またはキーワードはありません。

コマンド モード 特権 EXEC (#)

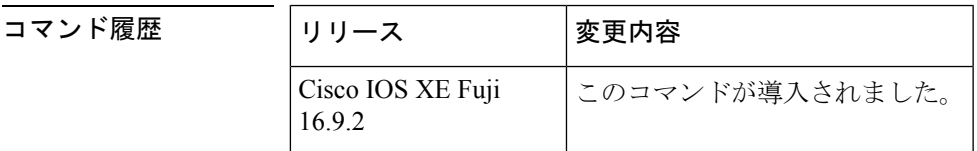

使用上のガイドライン **clear ipv6 dhcp** コマンドは IPv6 の DHCP 情報を削除します。

例 めんちょう こうしん 次に例を示します。

# **clear ipv6 dhcp**

## <span id="page-439-0"></span>**clear ipv6 dhcp binding**

IPv6 サーバのバインディングテーブルの Dynamic Host Configuration Protocol (DHCP) から自 動クライアントバインディングを削除するには、特権 EXEC モードで **clear ipv6 dhcp binding** コマンドを使用します。

**clear ipv6 dhcp binding** [*ipv6-address* ] [**vrf** *vrf-name* ]

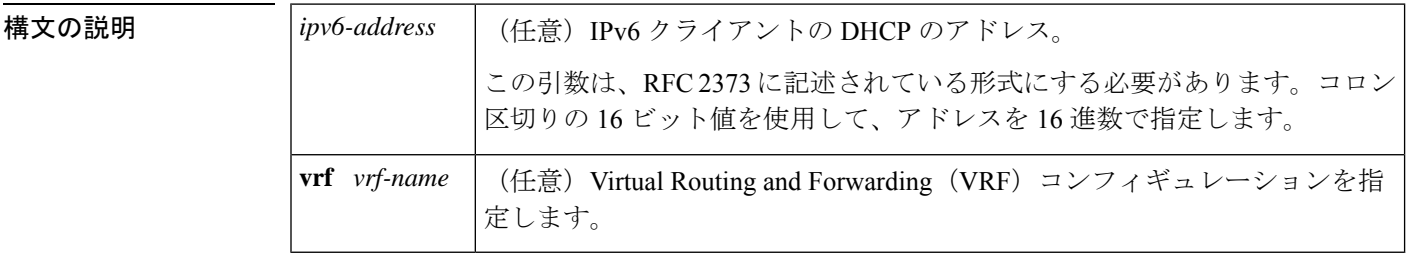

コマンド モード 特権 EXEC(#)

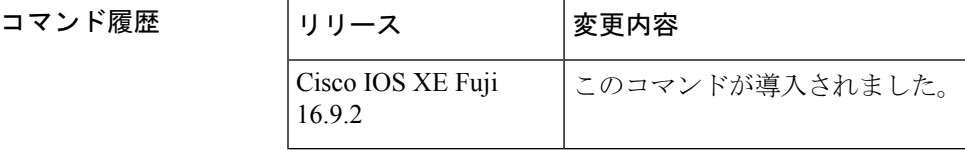

使用上のガイドライン **clear ipv6 dhcp binding** コマンドはサーバ関数として使用します。

IPv6 用 DHCP サーバのバインディング テーブル エントリに対して、次の処理が自動的に行わ れます。

- コンフィギュレーションプールからプレフィックスがクライアントに委任されるたびに作 成されます。
- クライアントがプレフィックスの委任を更新、再バインディング、または確認すると更新 されます。
- クライアントがバインディング内のすべてのプレフィックスを自発的に解放したか、すべ てのプレフィックスの有効期限が切れたか、または管理者が **clear ipv6 dhcp binding** コマ ンドを実行した場合に、削除されます。

**clear ipv6 dhcp binding** コマンドをオプションの *ipv6-address* 引数とともに使用すると、特定の クライアントのバインディングのみが削除されます。**clear ipv6 dhcp binding** コマンドを *ipv6-address* 引数なしに使用すると、IPv6 バインディングテーブルの DHCP からすべての自動 クライアントバインディングが削除されます。オプションの **vrf** *vrf-name* キーワードと引数の 組み合わせを使用すると、特定の VRF のバインディングのみがクリアされます。

<sup>例</sup> 次に、IPv6 サーバのバインディングテーブルの DHCP からすべての自動クライアント バインディングを削除する例を示します。

#### # **clear ipv6 dhcp binding**

#### **関連コマンド**

I

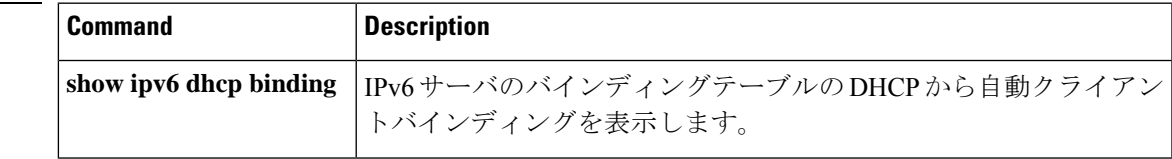

## <span id="page-441-0"></span>**clear ipv6 dhcp client**

インターフェイス上の IPv6 クライアントの Dynamic Host Configuration Protocol(DHCP)を再 起動するには、特権 EXEC モードで **clear ipv6 dhcp client** コマンドを使用します。

**clear ipv6 dhcp client** *interface-type interface-number*

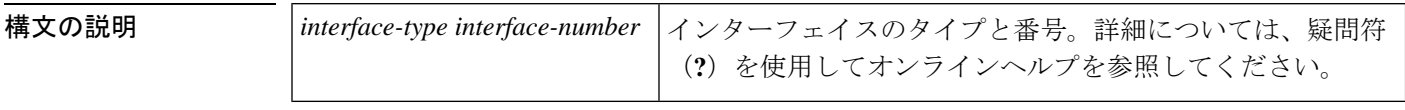

**コマンドモード** 特権 EXEC (#)

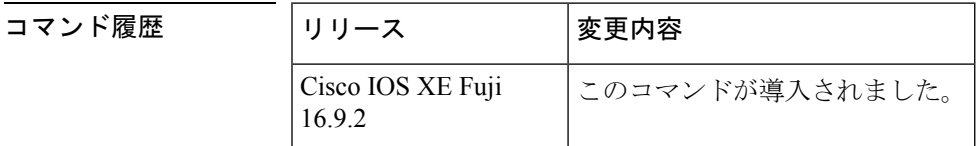

使用上のガイドライン **clear ipv6dhcpclient**コマンドは、以前に取得したプレフィックスとその他のコンフィギュレー ションオプション(ドメインネームシステム(DNS)サーバなど)を最初に解放し、設定を解 除した後に、特定のインターフェイス上の IPv6 クライアントの DHCP を再起動します。

<sup>例</sup> 次に、イーサネット インターフェイス 1/0 <sup>の</sup> IPv6 クライアントの DHCP を再起動する 例を示します。

# **clear ipv6 dhcp client Ethernet 1/0**

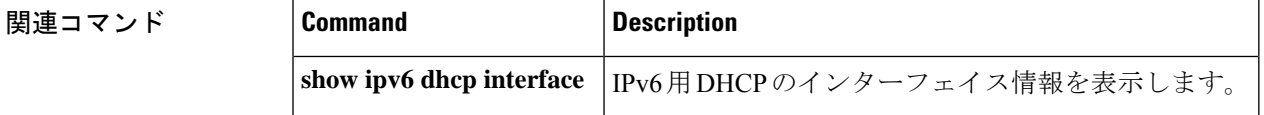

# <span id="page-442-0"></span>**clear ipv6 dhcp conflict**

IPv6(DHCPv6)サーバデータベースの Dynamic Host Configuration Protocol からアドレス競合 をクリアするには、特権 EXEC モードで **clear ipv6 dhcp conflict** コマンドを使用します。

**clear ipv6 dhcp conflict \****ipv6-address* | **vrf** *vrf-name*

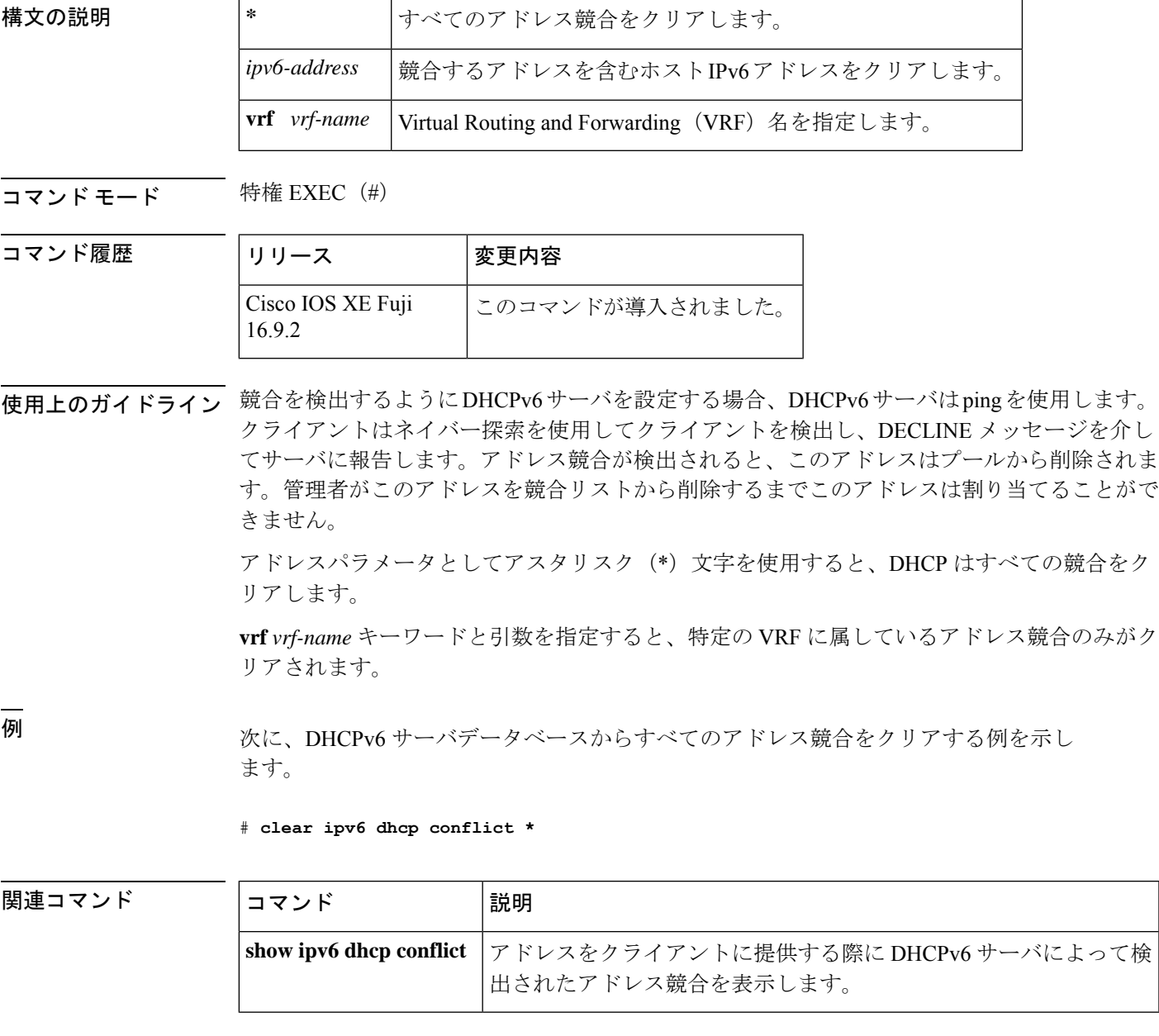

# <span id="page-443-0"></span>**clear ipv6 dhcp relay binding**

IPv6 リレーバインディングの Dynamic Host Configuration Protocol (DHCP) の IPv6 アドレスま たは IPv6 プレフィックスをクリアするには、特権 EXEC モードで **clear ipv6dhcprelaybinding** コマンドを使用します。

**clear ipv6 dhcp relay bindingvrf** *vrf-name* \**ipv6-addressipv6-prefix*

**clear ipv6 dhcp relay bindingvrf** *vrf-name* \**ipv6-prefix*

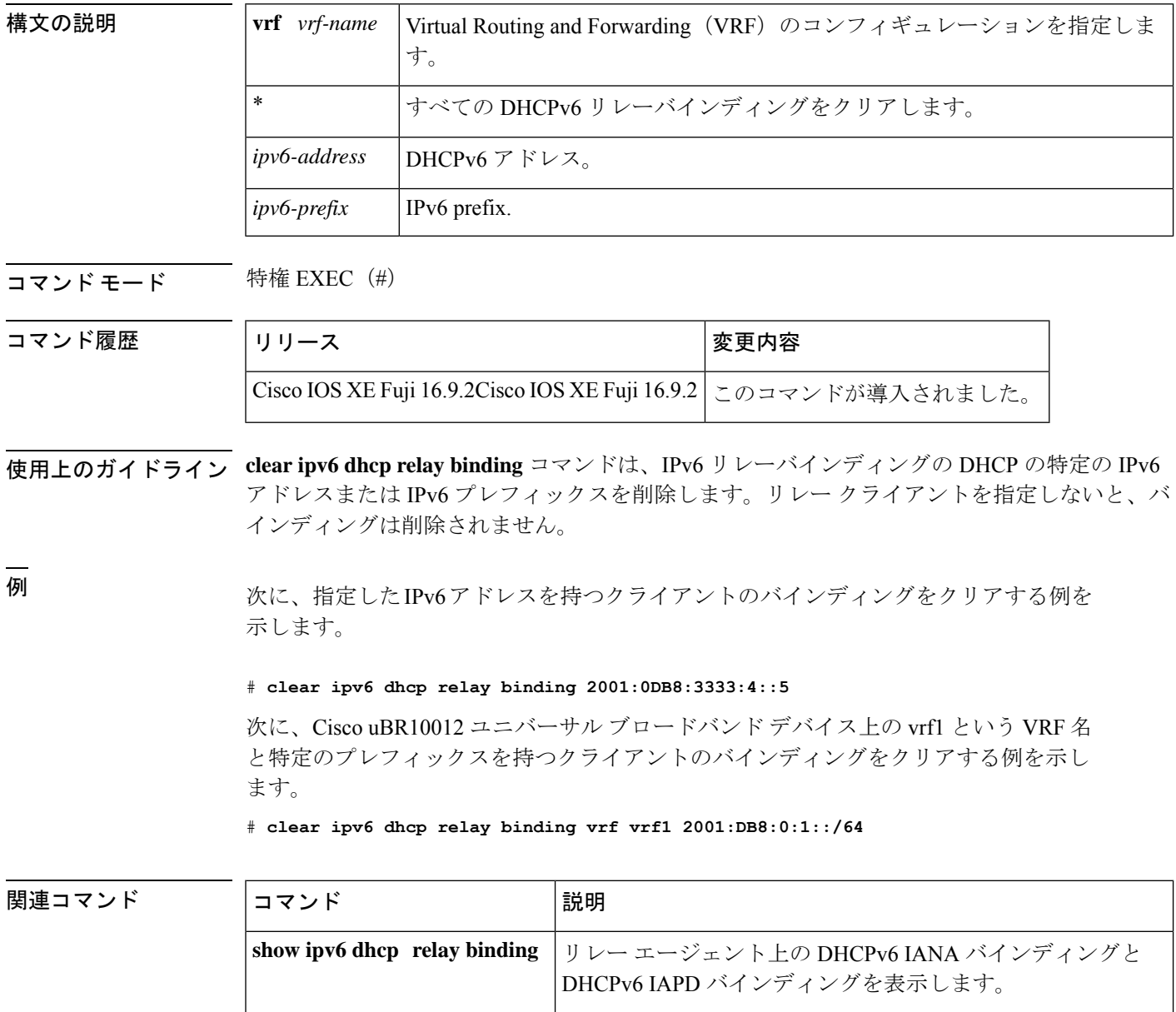

## <span id="page-444-0"></span>**clear ipv6 eigrp**

IPv6 ルーティングテーブルの Enhanced Interior Gateway Routing Protocol (EIGRP) からエント リを削除するには、特権 EXEC モードで **clear ipv6 eigrp** コマンドを使用します。

**clear ipv6 eigrp** [*as-number*] [**neighbor** [*ipv6-address* | *interface-type interface-number*]]

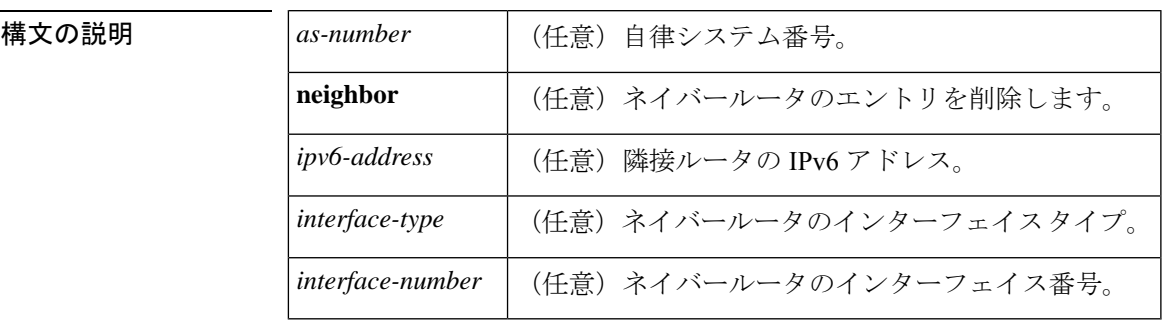

コマンド モード 特権 EXEC (#)

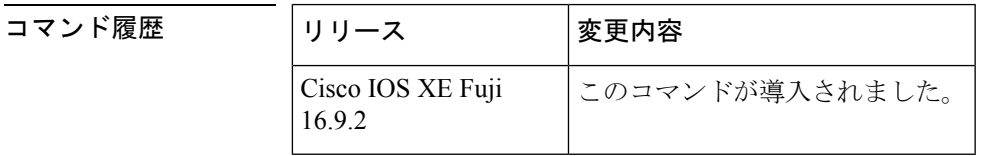

使用上のガイドライン IPv6 ルーティング テーブル エントリのすべての EIGRP をクリアするには、引数およびキー ワードを指定せずに**clear ipv6 eigrp**コマンドを使用します。指定したプロセスのルーティング テーブルのエントリをクリアするには *as-number* 引数を使用し、ネイバーテーブルから特定の ネイバーを削除するには **neighbor***ipv6-address* キーワードと引数、または *interface-typeinterface-number* 引数を使用します。

<sup>例</sup> 次に、IPv6 アドレスが 3FEE:12E1:2AC1:EA32 のネイバーを削除する例を示します。

# **clear ipv6 eigrp neighbor 3FEE:12E1:2AC1:EA32**

## <span id="page-445-0"></span>**clear ipv6 mfib counters**

アクティブなすべてのマルチキャスト転送情報ベース(MFIB)のトラフィックカウンタをリ セットするには、特権 EXEC モードで **clear ipv6 mfib counters** コマンドを使用します。

**clear ipv6 mfib** [**vrf** *vrf-name* ] **counters** [*group-name* | *group-address* [*source-addresssource-name*]]

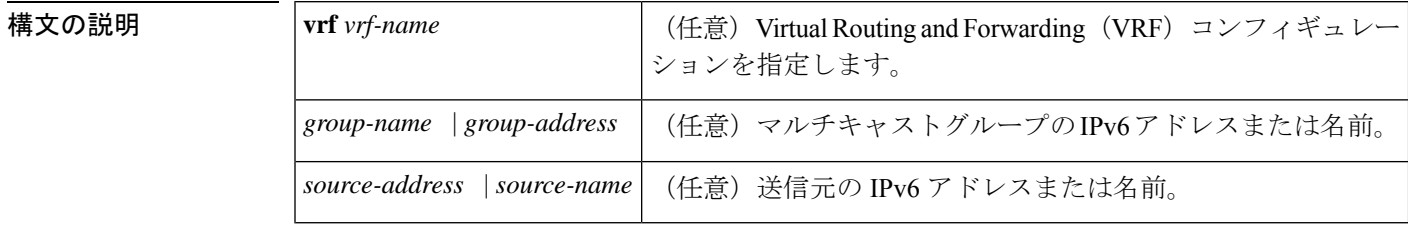

#### $\overline{\mathbf{u} \cdot \mathbf{v}}$  =  $\mathbf{v}$  = 特権 EXEC (#)

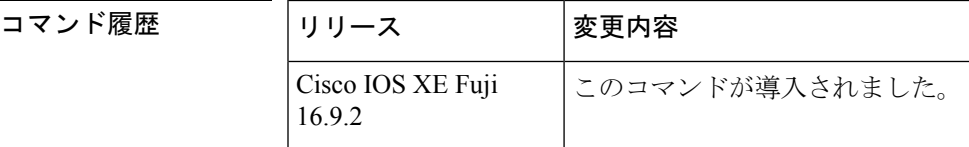

- 使用上のガイドライン **clear ipv6 mfib counters** コマンドを有効にした後、トラフィックカウンタを表示する次の show コマンドのいずれかを使用して追加のトラフィックを転送するかどうかを決定できます。
	- **show ipv6 mfib**
	- **show ipv6 mfib active**
	- **show ipv6 mfib count**
	- **show ipv6 mfib interface**
	- **show ipv6 mfib summary**

<sup>例</sup> 次に、すべての MFIB トラフィックカウンタをクリアしてからリセットする例を示し ます。

# **clear ipv6 mfib counters**

## <span id="page-446-0"></span>**clear ipv6 mld counters**

マルチキャストリスナー検出(MLD)インターフェイスカウンタをクリアするには、特権 EXEC モードで **clear ipv6 mld counters** コマンドを使用します。

**clear ipv6 mld** [**vrf** *vrf-name* ] **counters** [*interface-type*]

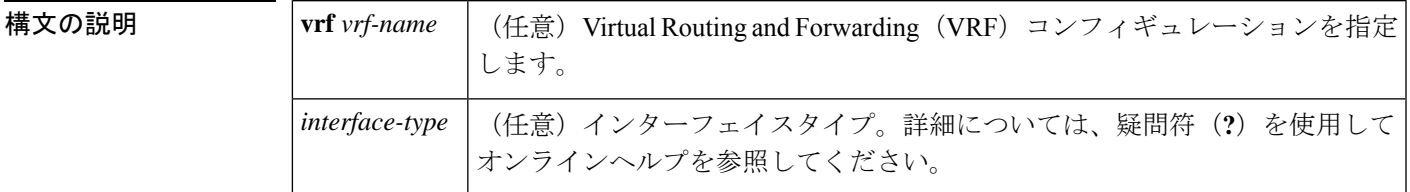

コマンド モード 特権 EXEC (#)

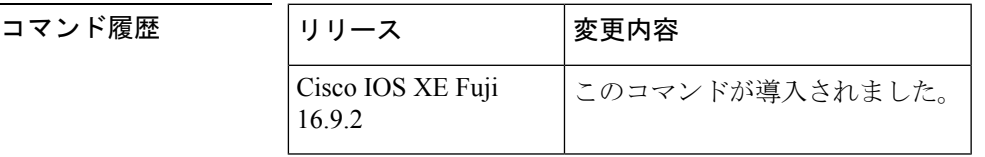

使用上のガイドライン 受信した参加および脱退の数を追跡する MLD カウンタをクリアするには、**clear ipv6 mld counters** コマンドを使用します。オプションの *interface-type* 引数を省略した場合、**clear ipv6 mld counters** コマンドはすべてのインターフェイスのカウンタをクリアします。

<sup>例</sup> 次に、イーサネット インターフェイス 1/0 のカウンタをクリアする例を示します。

# **clear ipv6 mld counters Ethernet1/0**

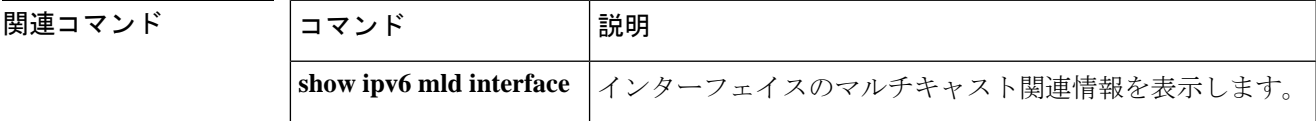

# <span id="page-447-0"></span>**clear ipv6 mld traffic**

マルチキャストリスナー検出(MLD)トラフィックカウンタをリセットするには、特権EXEC モードで **clear ipv6 mld traffic** コマンドを使用します。

**clear ipv6 mld** [**vrf** *vrf-name* ] **traffic**

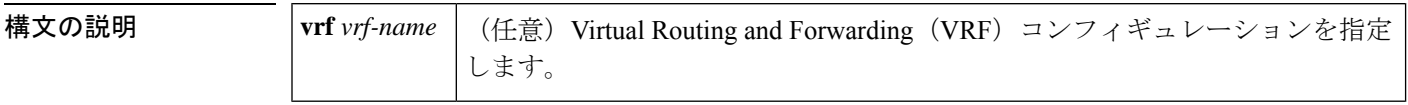

**コマンドモード** 特権 EXEC (#)

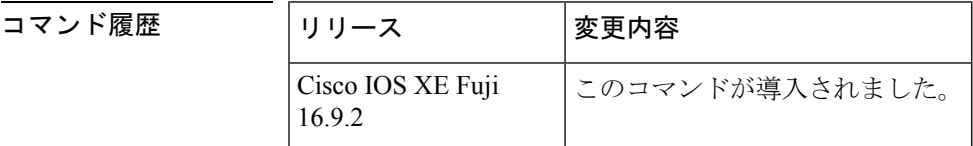

使用上のガイドライン **clear ipv6 mld traffic** コマンドを使用して、すべての MLD トラフィックカウンタをリセットし ます。

例 みちょう しょく MLD トラフィックカウンタをリセットする例を示します。

# clear ipv6 mld traffic

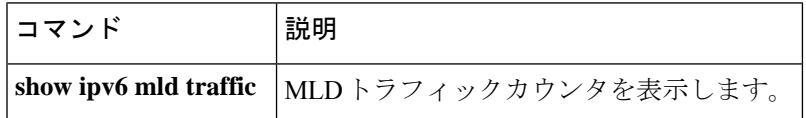

## <span id="page-448-0"></span>**clear ipv6 mtu**

メッセージの最大伝送ユニット(MTU)のキャッシュをクリアするには、特権 EXEC モード で **clear ipv6 mtu** コマンドを使用します。

#### **clear ipv6 mtu**

**構文の説明 このコマンドには引数またはキーワードはありません。** 

コマンド デフォルト メッセージは、MTU キャッシュからはクリアされません。

コマンド モード 特権 EXEC (#)

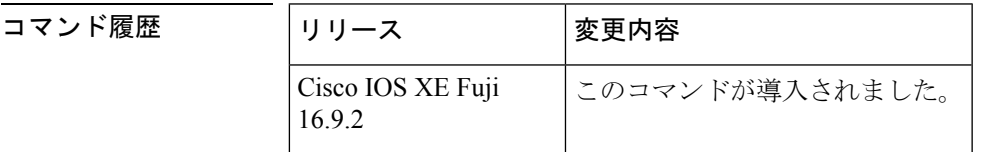

使用上のガイドライン ルータが ICMPv6 toobig メッセージでフラッドしている場合、そのルータは利用可能なすべて のメモリが消費されるまで、MTUキャッシュ内にエントリを無制限に作成します。MTUキャッ シュからメッセージをクリアするには、**clear ipv6 mtu** コマンドを使用します。

<sup>例</sup> 次に、メッセージの MTU をクリアする例を示します。

# **clear ipv6 mtu**

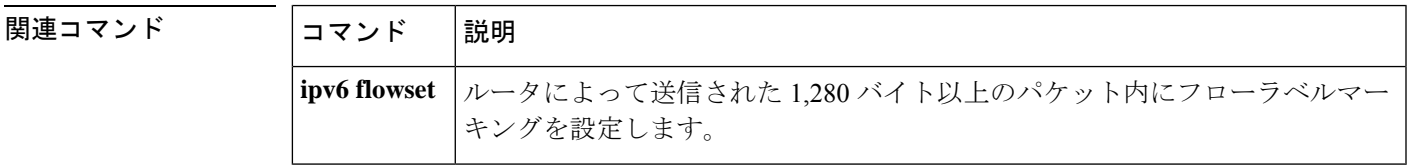

# <span id="page-449-0"></span>**clear ipv6 multicast aaa authorization**

IPv6マルチキャストネットワークへのユーザアクセスを制限する認証パラメータをクリアする には、特権 EXEC モードで **clear ipv6 multicast aaa authorization** コマンドを使用します。

**clear ipv6 multicast aaa authorization** [*interface-type interface-number*]

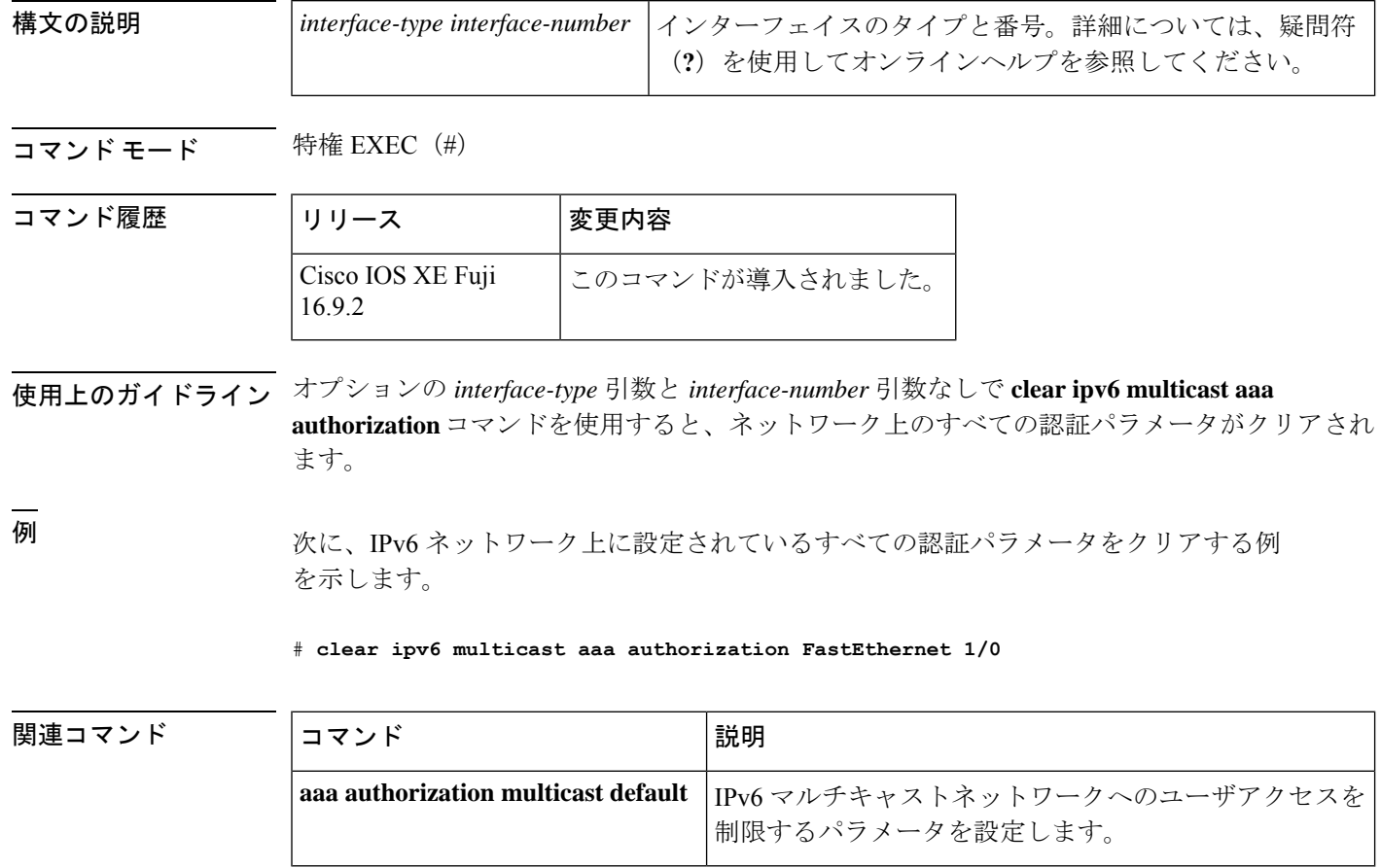

# <span id="page-450-0"></span>**clear ipv6 nd destination**

IPv6 ホストモードの宛先キャッシュのエントリをクリアするには、特権 EXEC モードで **clear ipv6 nd destination** コマンドを使用します。

**clear ipv6 nd destination**[**vrf** *vrf-name* ]

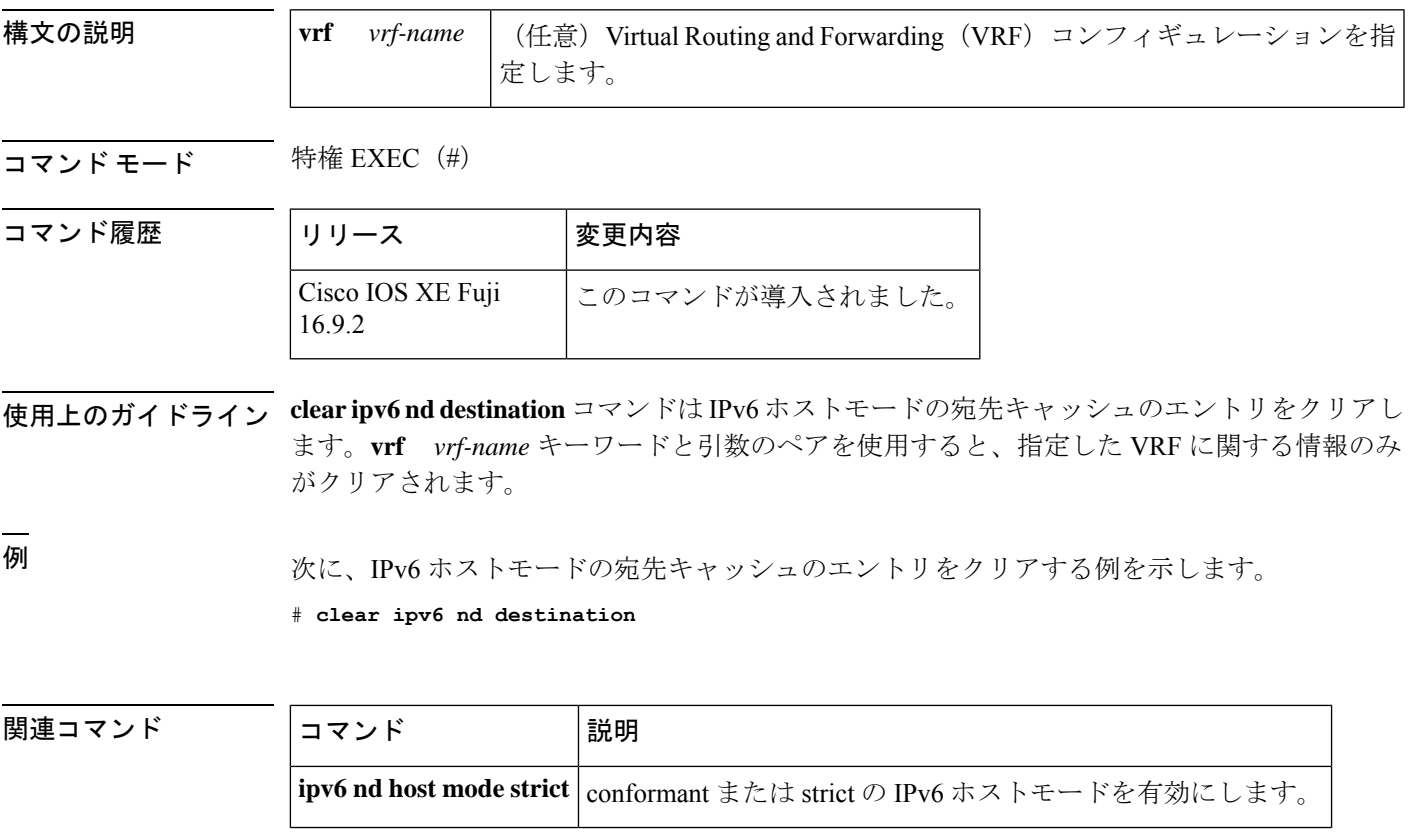

# <span id="page-451-0"></span>**clear ipv6 nd on-link prefix**

ルータアドバタイズメント(RA)を通じて学習したオンリンクプレフィックスをクリアする には、特権 EXEC モードで **clear ipv6 nd on-link prefix** コマンドを使用します。

**clear ipv6 nd on-link prefix**[**vrf** *vrf-name* ]

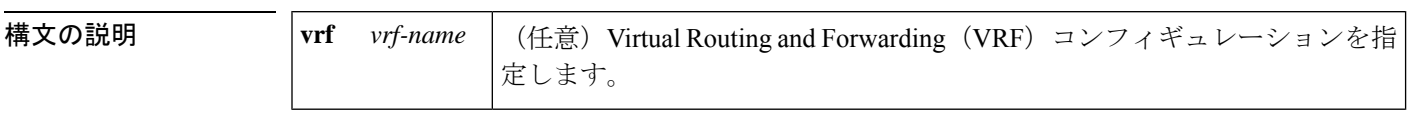

 $\overline{\mathbf{u} \cdot \mathbf{v}}$  +  $\mathbf{v} \cdot \mathbf{v}$  +  $\mathbf{v}$  +  $\mathbf{v}$  +  $\mathbf{v}$  +  $\mathbf{v}$  +  $\mathbf{v}$  +  $\mathbf{v}$  +  $\mathbf{v}$  +  $\mathbf{v}$  +  $\mathbf{v}$  +  $\mathbf{v}$  +  $\mathbf{v}$  +  $\mathbf{v}$  +  $\mathbf{v}$  +  $\mathbf{v}$  +  $\mathbf{v}$  +  $\mathbf{v}$  +  $\$ 

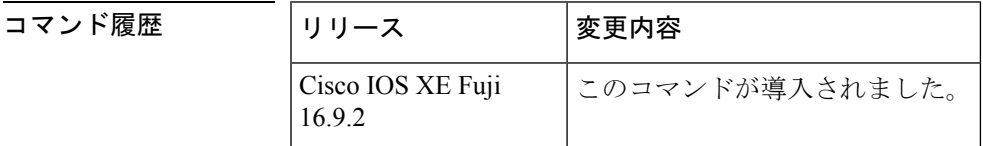

使用上のガイドライン RAを通じて学習したローカルに到達可能なIPv6アドレス (on-linkプレフィックス)をクリア するには、**clear ipv6 nd on-link prefix** コマンドを使用します。**vrf** *vrf-name* キーワードと引数 のペアを使用すると、指定した VRF に関する情報のみがクリアされます。

<sup>例</sup> 次に、RA を通じて学習したオンリンクプレフィックスをクリアする例を示します。 # **clear ipv6 nd on-link prefix**

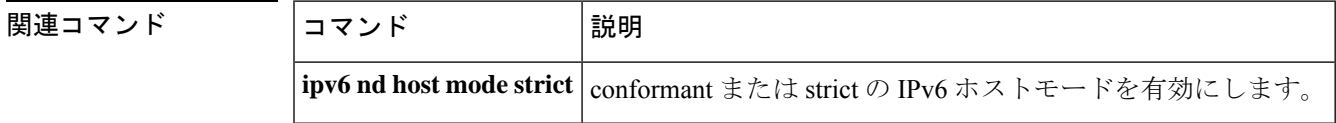

# <span id="page-452-0"></span>**clear ipv6 nd router**

ルータアドバタイズメント(RA)を通じて学習したネイバー探索(ND)デバイスのエントリ をクリアするには、特権 EXEC モードで **clear ipv6 nd router** コマンドを使用します。

**clear ipv6 nd router**[**vrf** *vrf-name* ]

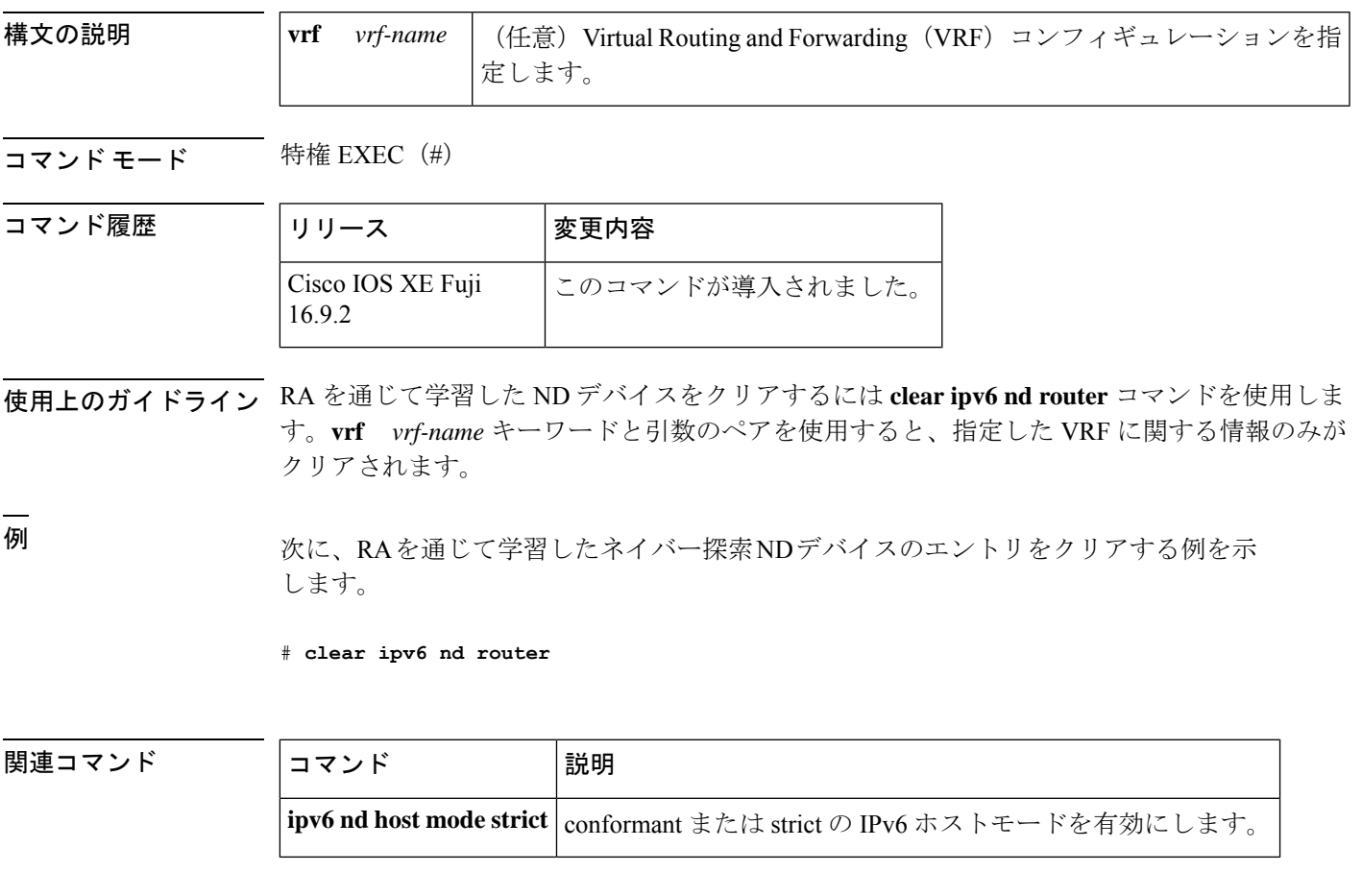

# <span id="page-453-0"></span>**clear ipv6 neighbors**

Virtual Routing and Forwarding(VRF)以外のインターフェイス上の静的エントリおよび ND キャッシュのエントリを除き、IPv6ネイバー探索キャッシュ内のすべてのエントリを削除する には、特権 EXEC モードで **clear ipv6 neighbors** コマンドを使用します。

**clear ipv6 neighbors** [**interface** *type number*[**ipv6** *ipv6-address*] | **statistics** | **vrf** *table-name* [*ipv6-address* | **statistics**]]

#### **clear ipv6 neighbors**

コマンド履歴

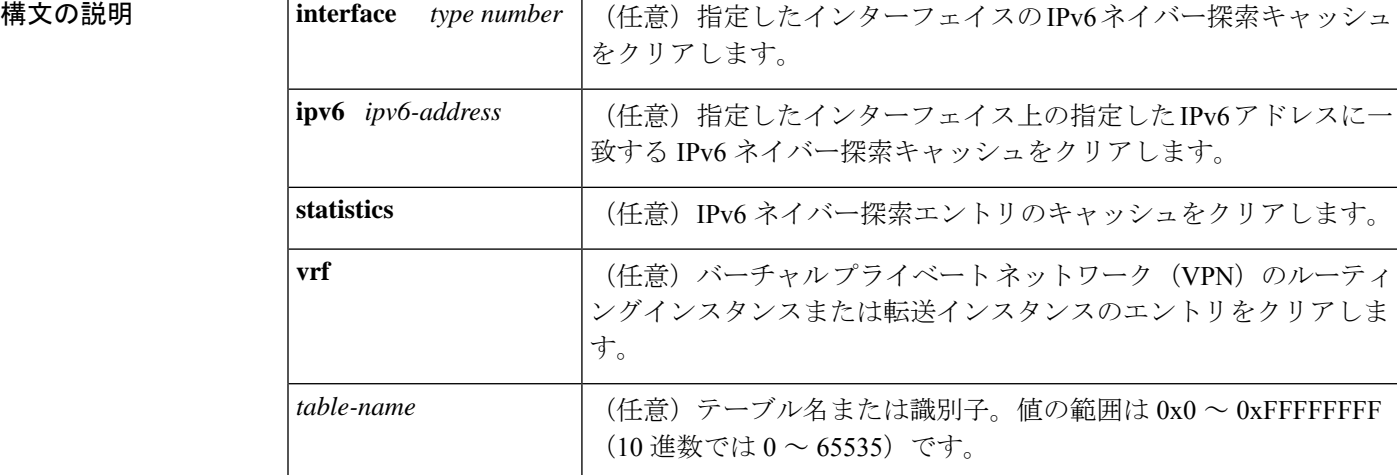

#### コマンド モード 特権 EXEC (#)

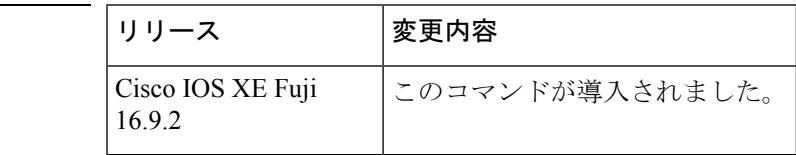

- 使用上のガイドライン **clear ipv6 neighbor** コマンドは ND キャッシュのエントリをクリアします。**vrf** キーワードなし にコマンドを発行すると、このコマンドはデフォルトのルーティングテーブルに関連付けられ ているインターフェイス(**vrf forwarding** ステートメントを持たないインターフェイス)上の NDキャッシュのエントリをクリアします。**vrf**キーワードを指定してコマンドを発行すると、 指定した VRF に関連付けられているインターフェイス上の ND キャッシュのエントリをクリ アします。
- <sup>例</sup> 次に、静的エントリおよび VRF 以外のインターフェイス上の ND キャッシュのエント リを除き、ネイバー探索キャッシュ内のすべてのエントリを削除する例を示します。

# **clear ipv6 neighbors**

次に、静的エントリおよび VRF 以外のインターフェイス上の ND キャッシュのエント リを除き、イーサネット インターフェイス 0/0 上の IPv6 ネイバー探索キャッシュのす べてのエントリをクリアする例を示します。

#### # **clear ipv6 neighbors interface Ethernet 0/0**

次に、イーサネット インターフェイス 0/0 上の 2001:0DB8:1::1 のネイバー探索キャッ シュのエントリをクリアする例を示します。

# **clear ipv6 neighbors interface Ethernet0/0 ipv6 2001:0DB8:1::1**

次の例では、インターフェイス イーサネット 0/0 が red という VRF と関連付けられて います。インターフェイスのイーサネット 1/0 とイーサネット 2/0 は (VRF と関連付 けられていないため)デフォルトのルーティングテーブルと関連付けられています。 したがって、 **clear ipv6 neighbor** コマンドはインターフェイスのイーサネット 1/0 と イーサネット 2/0 上の ND キャッシュのエントリのみをクリアします。インターフェ イス イーサネット 0/0 上の ND キャッシュのエントリをクリアするには、**clear ipv6 neighbor vrf** red コマンドを発行する必要があります。

```
interface ethernet0/0
  vrf forward red
  ipv6 address 2001:db8:1::1/64
```

```
interface ethernet1/0
  ipv6 address 2001:db8:2::1/64
```

```
interface ethernet2/0
  ipv6 address 2001:db8:3::1/64
```
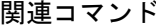

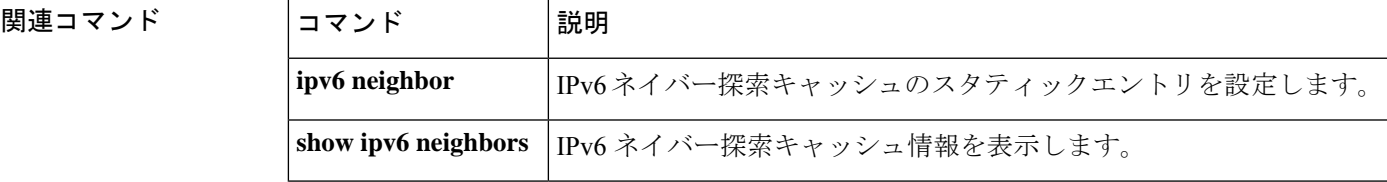

## <span id="page-455-0"></span>**clear ipv6 ospf**

Open Shortest Path First (OSPF) ルーティングプロセス ID に基づく OSPF 状態をクリアするに は、特権 EXEC モードで **cl ear ipv6 ospf** コマンドを使用します。

**clear ipv6 ospf** [*process-id*] **process** | **force-spf** | **redistribution**

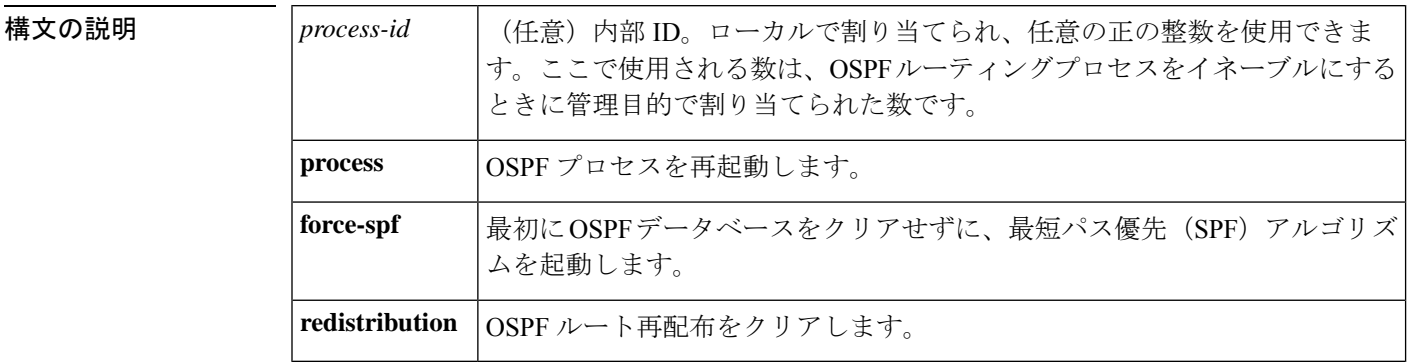

コマンド モード 特権 EXEC(#)

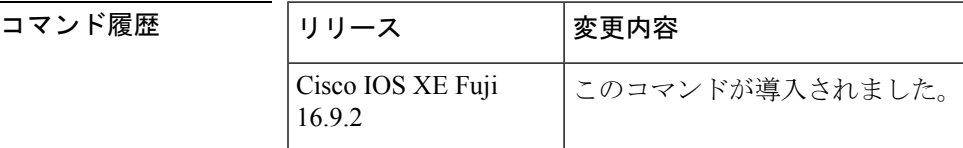

使用上のガイドライン **process** キーワードを **clear ipv6 ospf** コマンドで使用すると、OSPF データベースはいったんク リアされてから再入力された後、最短パス優先(SPF)アルゴリズムが実行されます。**force-spf** キーワードを**clear ipv6 ospf**コマンドで使用すると、SPFアルゴリズムが実行される前にOSPF データベースはクリアされません。

> 1 つの OSPF プロセスのみをクリアするには、*process-id* オプションを使用します。*process-id* オプションを指定しなかった場合、すべての OSPF プロセスがクリアされます。

<sup>例</sup> 次に、OSPFデータベースをクリアせずにSPFアルゴリズムを起動する例を示します。

# **clear ipv6 ospf force-spf**

#### <span id="page-456-0"></span>**clear ipv6 ospf counters**

Open Shortest Path First (OSPF) ルーティングプロセス ID に基づく OSPF 状態をクリアするに は、特権 EXEC モードで **cl ear ipv6 ospf** コマンドを使用します。

**clear ipv6 ospf** [*process-id*] **counters** [**neighbor** [*neighbor-interfaceneighbor-id*]]

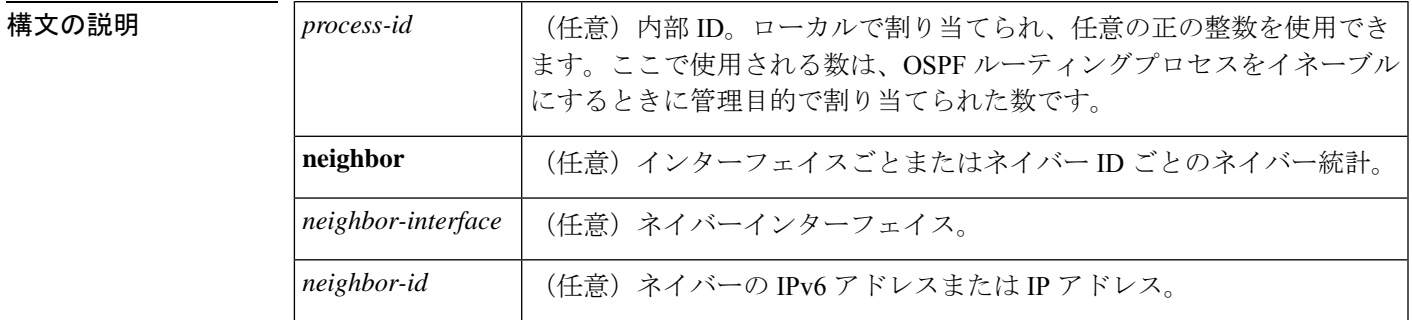

コマンド モード 特権 EXEC (#)

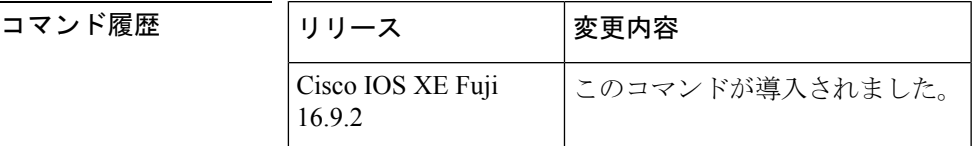

使用上のガイドライン 指定したインターフェイス上のすべてのネイバーのカウンタをクリアするには、**neighbor** *neighbor-interface* オプションを使用します。**neighbor** *neighbor-interface* オプションを使用しな いと、すべての OSPF カウンタがクリアされます。

> 指定したネイバーのカウンタをクリアするには、**neighbor** *neighbor-id* オプションを使用しま す。**neighbor** *neighbor-id* オプションを使用しないと、すべての OSPF カウンタがクリアされま す。

例 次に、ネイバールータに関する詳細情報を表示する例を示します。

```
# show ipv6 ospf neighbor detail
Neighbor 10.0.0.1
   In the area 1 via interface Serial19/0
   Neighbor:interface-id 21, link-local address FE80::A8BB:CCFF:FE00:6F00
   Neighbor priority is 1, State is FULL, 6 state changes
   Options is 0x194AE05
   Dead timer due in 00:00:37
   Neighbor is up for 00:00:15
   Index 1/1/1, retransmission queue length 0, number of retransmission 1
   First 0x0(0)/0x0(0)/0x0(0) Next 0x0(0)/0x0(0)/0x0(0)
   Last retransmission scan length is 1, maximum is 1
   Last retransmission scan time is 0 msec, maximum is 0 msec
```
次に、指定したインターフェイス上のすべてのネイバーをクリアする例を示します。

# **clear ipv6 ospf counters neighbor s19/0**

次の例は、**clear ipv6 ospf counters neighbor s19/0** コマンドを使用して以来状態変化が ないことを示しています。

```
# show ipv6 ospf neighbor detail
Neighbor 10.0.0.1
   In the area 1 via interface Serial19/0
   Neighbor:interface-id 21, link-local address FE80::A8BB:CCFF:FE00:6F00
   Neighbor priority is 1, State is FULL, 0 state changes
   Options is 0x194AE05
   Dead timer due in 00:00:39
   Neighbor is up for 00:00:43
   Index 1/1/1, retransmission queue length 0, number of retransmission 1
   First 0x0(0)/0x0(0)/0x0(0) Next 0x0(0)/0x0(0)/0x0(0)
   Last retransmission scan length is 1, maximum is 1
   Last retransmission scan time is 0 msec, maximum is 0 msec
```
関連コマンド

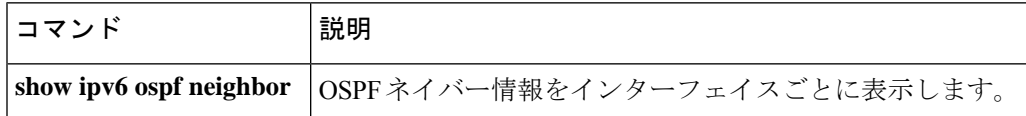

# <span id="page-458-0"></span>**clear ipv6 ospf events**

Open Shortest Path First (OSPF) ルーティングプロセス ID に基づく IPv6 イベントログカウンタ の OSPF をクリアするには、特権 EXEC モードで **cl ear ipv6 ospf events** コマンドを使用しま す。

**clear ipv6 ospf** [*process-id*] **events**

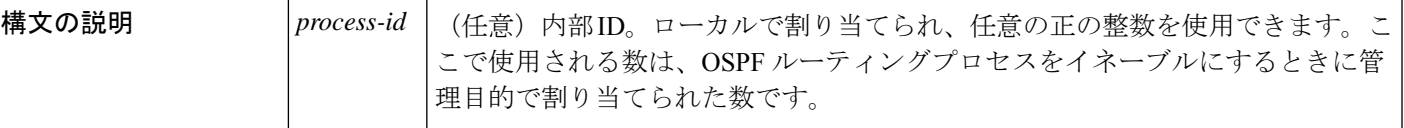

コマンド モード 特権 EXEC (#)

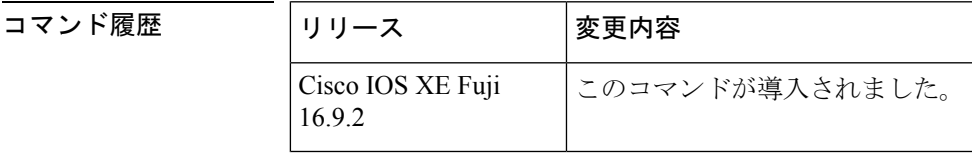

使用上のガイドライン 指定した OSPF ルーティングプロセスの IPv6 イベントログカウンタをクリアするには、任意 の *process-id* 引数を使用します。*process-id* 引数を使用しなかった場合は、すべてのイベントロ グカウンタがクリアされます。

<sup>例</sup> 次に、ルーティングプロセス <sup>1</sup> <sup>の</sup> IPv6 イベントログカウンタの OSPF をクリアする例 を示します。

# **clear ipv6 ospf 1 events**

# <span id="page-459-0"></span>**clear ipv6 pim reset**

トポロジテーブルからすべてのエントリを削除し、マルチキャストルーティング情報ベース (MRIB)接続をリセットするには、 特権 EXEC モードで **clear ipv6 pim reset** コマンドを使用 します。

**clear ipv6 pim** [**vrf** *vrf-name* ] **reset**

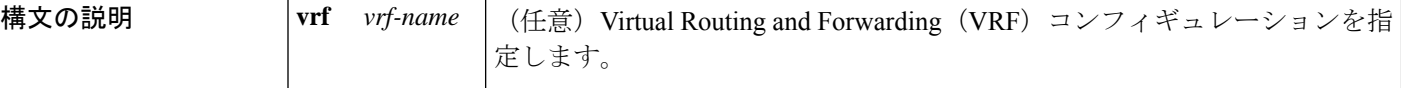

コマンド モード 特権 EXEC(#)

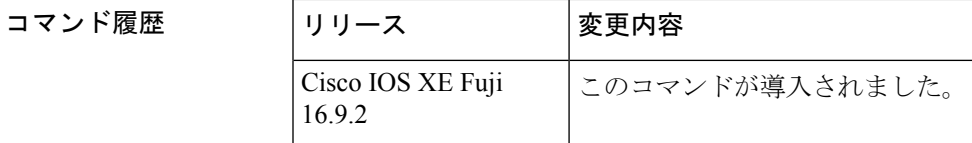

使用上のガイドライン **clear ipv6 pim reset** コマンドを使用すると、PIM-MRIB 接続が切断され、トポロジテーブルが クリアされてからPIM-MRIB接続が再確立されます。このプロシージャはMRIBを強制的に再 同期します。

 $\bigwedge$ 

**clear ipv6pim reset** コマンドは PIM トポロジテーブルからすべての PIM プロトコル情報をクリ アするため、使用する際は注意が必要です。**clear ipv6 pim reset** コマンドは、PIM と MRIB の 通信が正常に動作しない場合に使用してください。 注意

<sup>例</sup> 次に、トポロジテーブルからすべてのエントリを削除し、MRIB 接続をリセットする 例を示します。

# **clear ipv6 pim reset**

# <span id="page-460-0"></span>**clear ipv6 pim topology**

Protocol Independent Multicast (PIM) トポロジテーブルをクリアするには、特権 EXEC モード で **clear ipv6 pim topology** コマンドを使用します。

**clear ipv6 pim** [**vrf** *vrf-name* ] **topology** [*group-namegroup-address*]

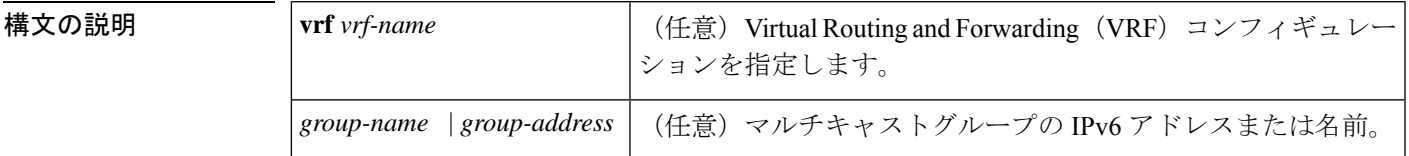

**コマンド デフォルト** 引数を指定しないでこのコマンドを使用すると、PIM トポロジテーブルにあるすべてのグルー プエントリから PIM プロトコル情報がクリアされます。

コマンド モード 特権 EXEC (#)

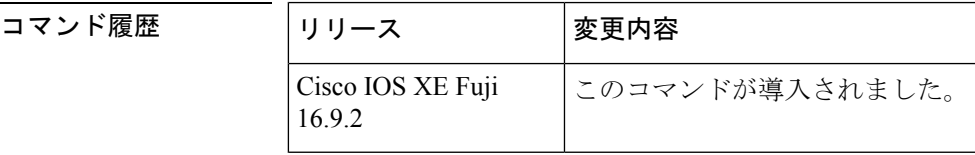

**||<br>使用上のガイドライン** このコマンドは、PIM トポロジテーブルにあるすべてのグループエントリから PIM プロトコ ル情報をクリアします。MRIBテーブルから取得した情報は保持されます。マルチキャストグ ループを指定した場合は、それらのグループエントリだけがクリアされます。

<sup>例</sup> 次に、PIM トポロジテーブルにあるすべてのグループエントリをクリアする例を示し ます。

# **clear ipv6 pim topology**

# <span id="page-461-0"></span>**clear ipv6 pim traffic**

Protocol Independent Multicast (PIM) トラフィックカウンタをクリアするには、特権 EXECモー ドで **clear ipv6 pim traffic** コマンドを使用します。

**clear ipv6 pim** [**vrf** *vrf-name* ] **traffic**

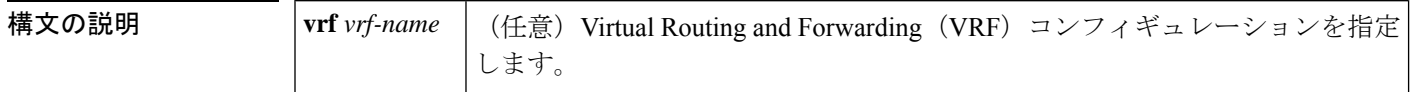

コマンド デフォルト 引数なしでこのコマンドを使用すると、すべてのトラフィックカウンタがクリアされます。

コマンド モード 特権 EXEC (#)

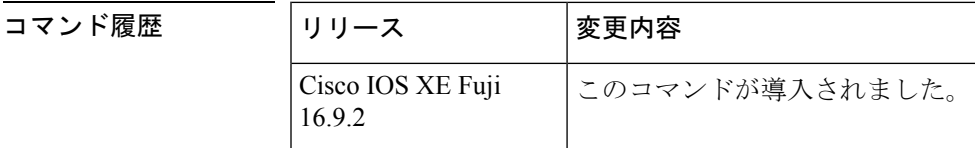

- 使用上のガイドライン このコマンドは、PIM トラフィックカウンタをクリアします。**vrf** *vrf-name* キーワードと引数 を使用すると、それらのカウンタのみがクリアされます。
- 

<sup>例</sup> 次に、すべての PIM トラフィックカウンタをクリアする例を示します。

# **clear ipv6 pim traffic**

# <span id="page-462-0"></span>**clear ipv6 prefix-list**

IPv6プレフィックスリストのエントリのヒットカウントをリセットするには、特権EXECモー ドで **clear ipv6 prefix-list** コマンドを使用します。

**clear ipv6 prefix-list** [*prefix-list-name*] [*ipv6-prefix/prefix-length*]

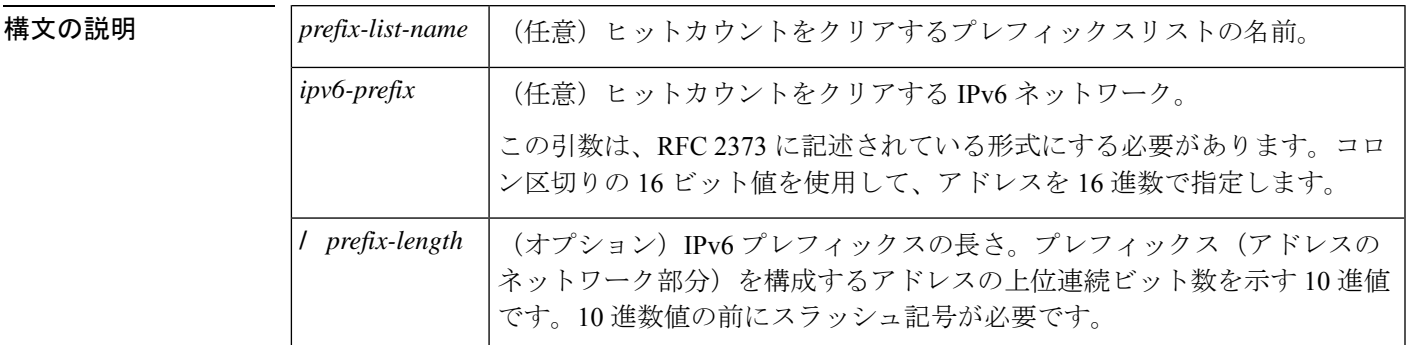

コマンド デフォルト すべての IPv6 プレフィックスリストのヒットカウントがクリアされます。

コマンド モード 特権 EXEC(#)

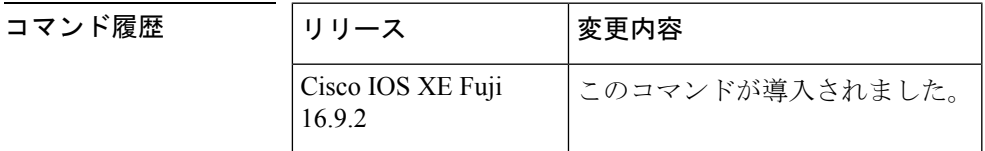

使用上のガイドライン **clear ipv6 prefix-list** コマンドは、IPv6 固有である点を除いて、**clear ip prefix-list** コマンドに似 ています。

ヒット カウントは、特定のプレフィックス リスト エントリに一致する数を示す値です。

<sup>例</sup> 次の例では、ネットワークマスク2001:0DB8::**/**35と一致する、first\_listという名前のプ レフィックスリストのプレフィックスリストエントリからヒットカウントをクリアし ます。

# **clear ipv6 prefix-list first\_list 2001:0DB8::/35**

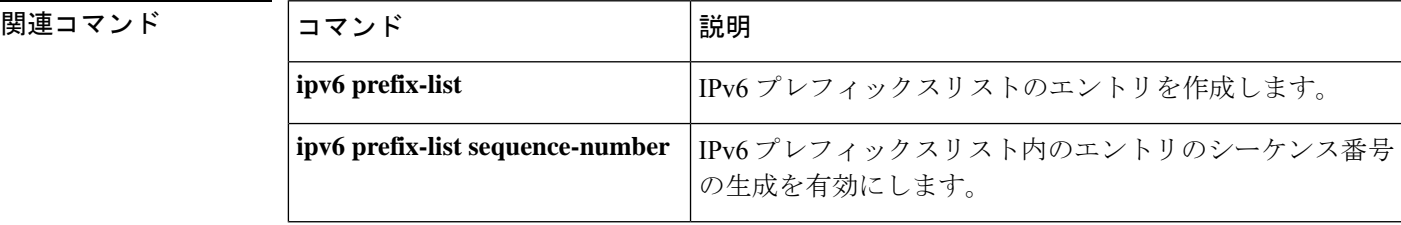

I

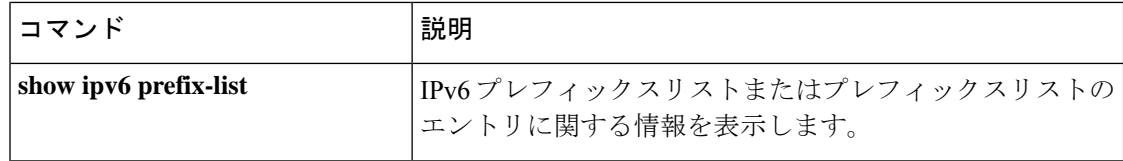

# <span id="page-464-0"></span>**clear ipv6 rip**

Routing Information Protocol (RIP) ルーティングテーブルからルートを削除するには、特権 EXEC モードで **clear ipv6 rip** コマンドを使用します。

**clear ipv6 rip** [*name*][**vrf** *vrf-name* ]

**clear ipv6 rip** [*name*]

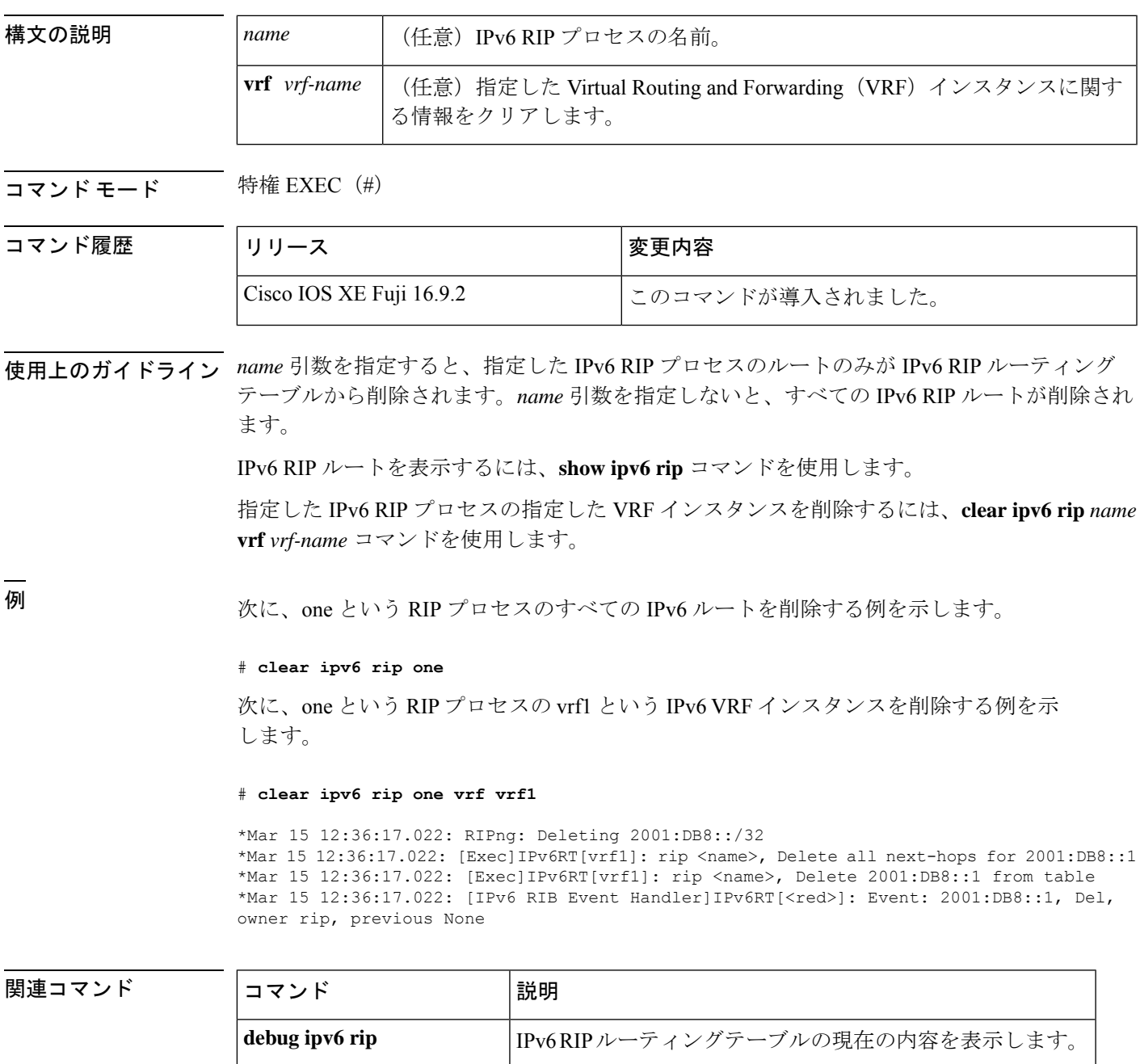

I

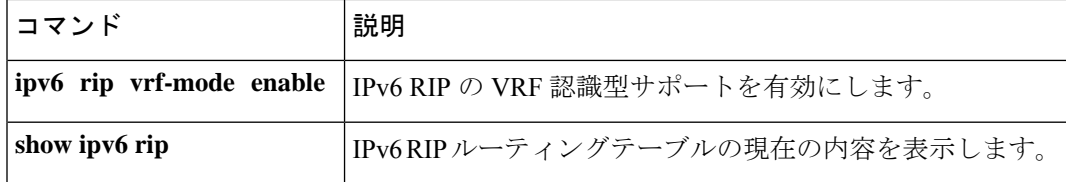

#### <span id="page-466-0"></span>**clear ipv6 route**

IPv6 ルーティングテーブルからルートを削除するには、特権 EXEC モードで **clear ipv6 route** コマンドを使用します。

**clear ipv6 route** *ipv6-addressipv6-prefix/prefix-length* | **\***

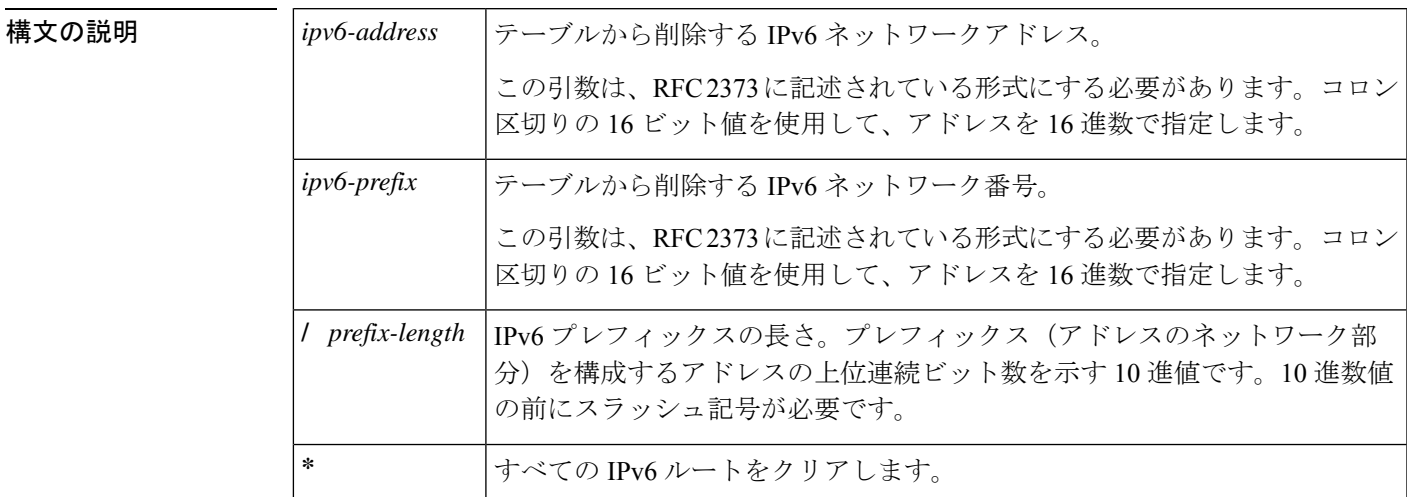

**コマンドモード** 特権 EXEC (#)

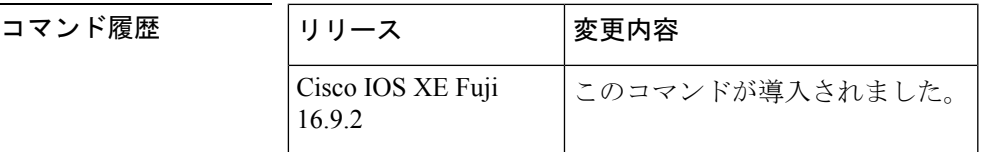

使用上のガイドライン **clear ipv6 route** コマンドは、IPv6 固有である点を除いて、**clear ip route** コマンドに似ていま す。

> *ipv6-address* 引数または *ipv6-prefix***/** *prefix-length* 引数を指定した場合は、IPv6 ルーティングテー ブルからそのルートが削除されます。**\*** キーワードを指定した場合は、すべてのルートがルー ティングテーブルから削除されます(宛先単位の最大伝送ユニット (MTU) キャッシュもクリ アされます)。

<sup>例</sup> 次に、IPv6 ネットワーク 2001:0DB8::**/**<sup>35</sup> を削除する例を示します。

# **clear ipv6 route 2001:0DB8::/35**

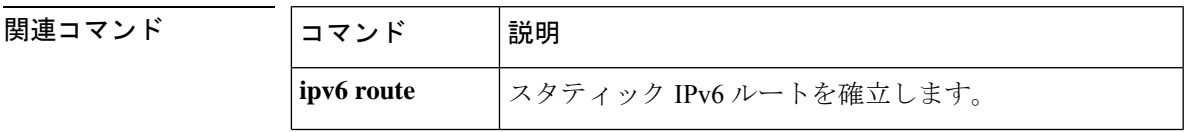

I

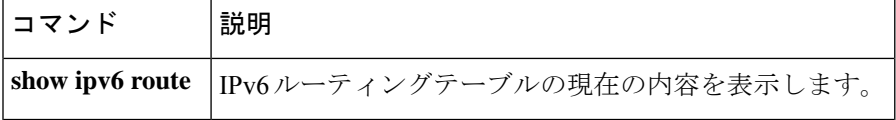
## **clear ipv6 spd**

最新の選択的パケット破棄(SPD)の状態遷移をクリアするには、特権 EXEC モードで **clear ipv6 spd** コマンドを使用します。

**clear ipv6 spd**

構文の説明 このコマンドには引数またはキーワードはありません。

コマンド モード 特権 EXEC (#)

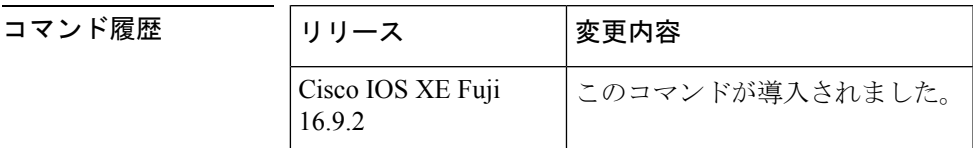

使用上のガイドライン **clear ipv6 spd** コマンドは、最新の SPD 状態遷移と傾向履歴データを削除します。

<sup>例</sup> 次に、最新の SPD 状態遷移をクリアする例を示します。

# **clear ipv6 spd**

# **fhrp delay**

First Hop Redundancy Protocol (FHRP) クライアントの初期化の遅延時間を指定するには、イン ターフェイス コンフィギュレーション モードで **fhrp delay** コマンドを使用します。指定した 時間を削除するには、このコマンドの **no** 形式を使用します。

**fhrp delay** {[**minimum**] [**reload**] *seconds*} **no fhrp delay** {[**minimum**] [**reload**] *seconds*}

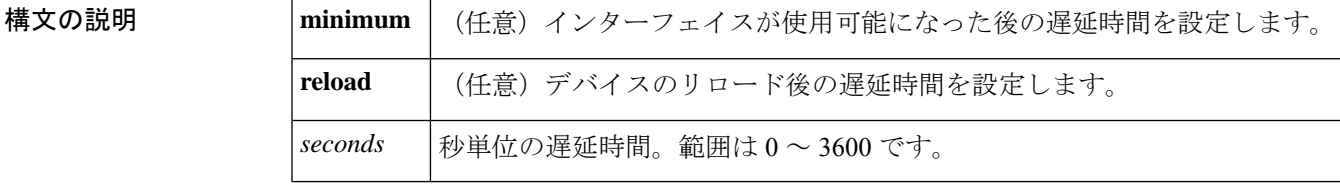

コマンドデフォルト なし

コマンド モード インターフェイス コンフィギュレーション(config-if)

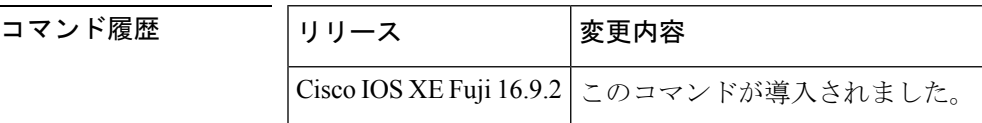

<sup>例</sup> 次に、FHRP クライアントの初期化の遅延期間を指定する例を示します。

Device(config-if)# **fhrp delay minimum 90**

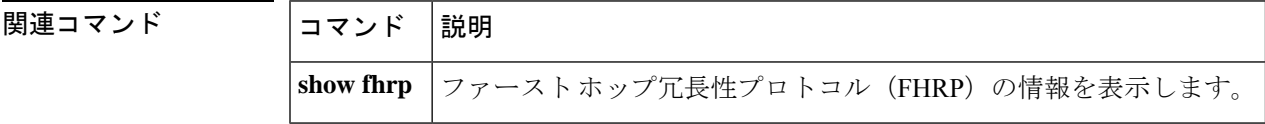

## **fhrp version vrrp v3**

Virtual Router Redundancy Protocol バージョン 3 (VRRPv3) と Virtual Router Redundancy Service (VRRS)をデバイスで有効にするには、グローバル コンフィギュレーション モードで **fhrp version vrrp v3** コマンドを使用します。VRRPv3 と VRRS の設定機能をデバイスで無効にする には、このコマンドの **no** 形式を使用します。

**fhrp version vrrp v3 no fhrp version vrrp v3**

構文の説明 このコマンドにはキーワードまたは引数はありません。

コマンドデフォルト<br>VRRPv3 と VRRS 設定はデバイスで有効になっていません。

コマンド モード グローバル コンフィギュレーション(config)

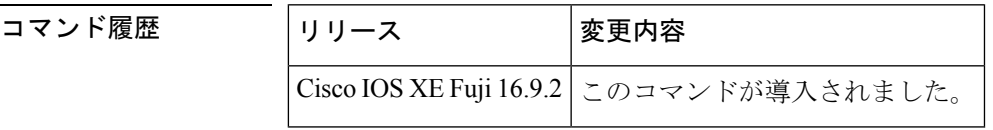

使用上のガイドライン VRRPv3 が使用中の場合、VRRP バージョン 2(VRRPv2)は使用できません。

<sup>例</sup> 次の例では、トラッキングプロセスは、VRRPv3グループを使用してIPv6オブジェク トの状態を追跡するように設定されています。ギガビットイーサネットインターフェ イス 0/0/0 の VRRP は、VRRPv3 グループで IPv6 オブジェクトに何らかの変更が生じ た場合には通知されるように、トラッキング プロセスに登録します。シリアル イン ターフェイス VRRPv3 の IPv6 オブジェクト ステートがダウンになると、VRRP グルー プのプライオリティは 20 だけ引き下げられます。

> Device(config)# **fhrp version vrrp v3** Device(config)# **interface GigabitEthernet 0/0/0** Device(config-if)# **vrrp 1 address-family ipv6** Device(config-if-vrrp)# **track 1 decrement 20**

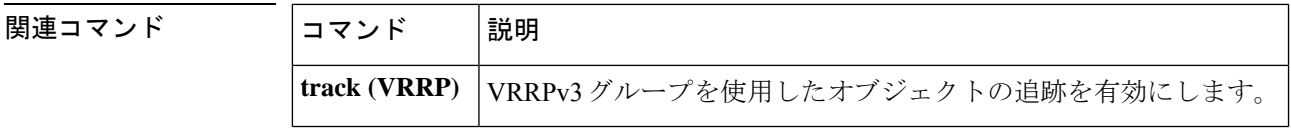

### **ip address dhcp**

DHCP からインターフェイスの IP アドレスを取得するには、インターフェイス コンフィギュ レーション モードで **ip address dhcp** コマンドを使用します。取得されたいずれかのアドレス を削除するには、このコマンドの **no** 形式を使用します。

**ip address dhcp** [**client-id** *interface-type number*] [**hostname** *hostname*] **no ip address dhcp** [**client-id** *interface-type number*] [**hostname** *hostname*]

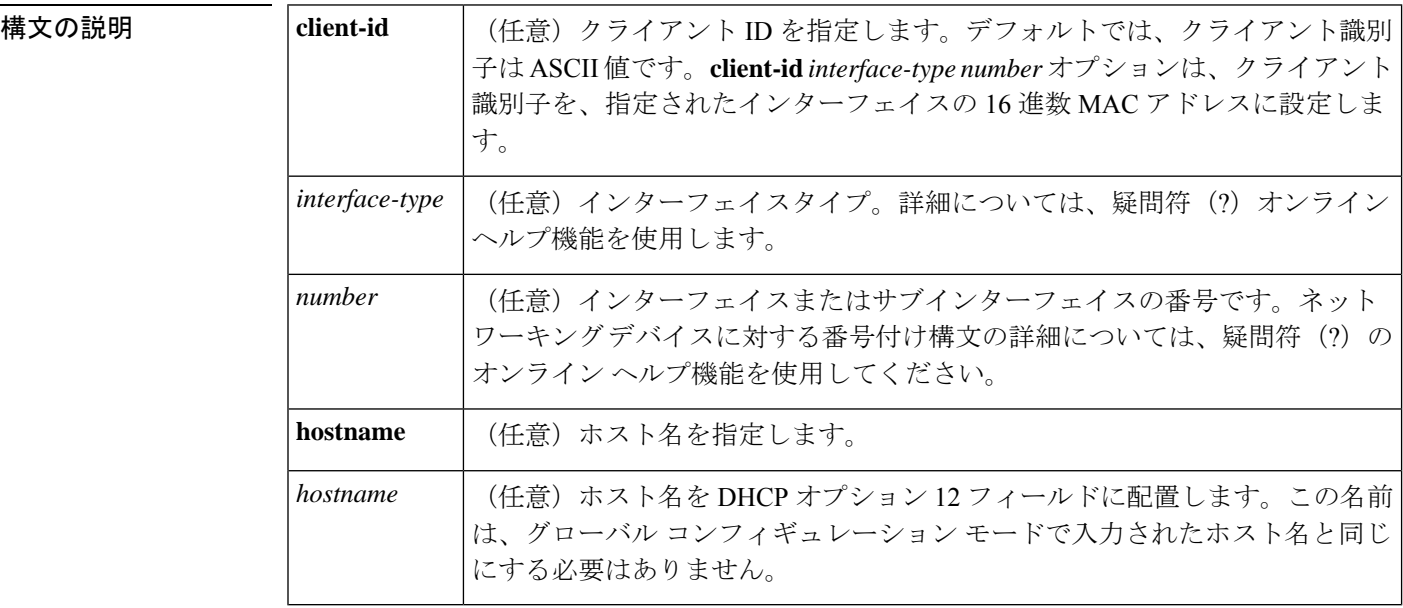

- コマンド デフォルト ホスト名は、デバイスのグローバル コンフィギュレーション ホスト名です。クライアント識 別子は ASCII 値です。
- コマンド モード インターフェイス コンフィギュレーション(config-if)

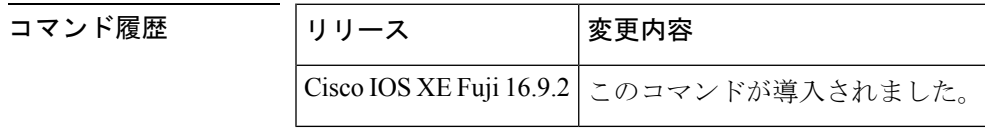

使用上のガイドライン **ip address dhcp** コマンドを使用すると、インターフェイスは DHCP プロトコルを使用して IP アドレスを動的に学習できます。これはインターネットサービスプロバイダー(ISP)に動的 に接続するイーサネットインターフェイスで特に役立ちます。このインターフェイスにダイナ ミック アドレスを割り当てると、同インターフェイスを使用して、Cisco IOS ネットワーク ア ドレス変換(NAT)のポート アドレス変換(PAT)で、デバイスに接続済みの個別に処理さ れたネットワークにインターネット アクセスを提供できます。

> また **ip address dhcp** コマンドは、ATM ポイントツーポイント インターフェイスと連動し、ど のカプセル化方式でも受け入れます。ただし、ATMマルチポイントインターフェイスの場合、

**protocolipinarp**インターフェイスコンフィギュレーションコマンドでInverse ARPを指定し、 aa15snap カプセル化タイプのみを使用する必要があります。

一部の ISP の場合、DHCPDISCOVER メッセージに、特定のホスト名と、インターフェイスの MAC アドレスであるクライアント識別子を含める必要があります。**ip address dhcp client-id** *interface-type number* **hostname** *hostname* コマンドは、*interface-type* が、このコマンドが設定さ れたイーサネット インターフェイスであり、*interface-type number* が ISP によって提供された ホスト名である場合に最も一般的に使用されます。

クライアント識別子 (DHCP オプション 61)には、16 進数または ASCII 値を使用できます。 デフォルトでは、クライアント識別子はASCII値です。**client-id** *interface-type number*オプショ ンは、デフォルトの値を上書きし、指定されたインターフェイスの 16 進数 MAC アドレスの 使用を強制します。

DHCP サーバから IP アドレスを取得するようシスコ デバイスが設定されている場合、デバイ スは、ネットワークのDHCPサーバにデバイスに関する情報を提供するDHCPDISCOVERメッ セージを送信します。

**ip address dhcp** コマンドを使用する場合、オプションキーワードの有無にかかわらず、DHCP オプション 12 フィールド(ホスト名オプション)が DISCOVER メッセージに含められます。 デフォルトでは、オプション12で指定されたホスト名は、デバイスのグローバルコンフィギュ レーション ホスト名になります。ただし、**ip address dhcp hostname** *hostname* コマンドを使用 して、デバイスのグローバル コンフィギュレーション ホスト名ではない別の名前を DHCP オ プション 12 フィールドに入力することもできます。

**no ip address dhcp** コマンドは、取得済みの IP アドレスを削除して、DHCPRELEASE メッセー ジを送信します。

DHCPサーバで必要なものを判別するため、さまざまな設定を試行しなければならない場合が あります。下の表に、使用可能なコンフィギュレーション方式と、各方式の DISCOVER メッ セージに含まれる情報を示します。

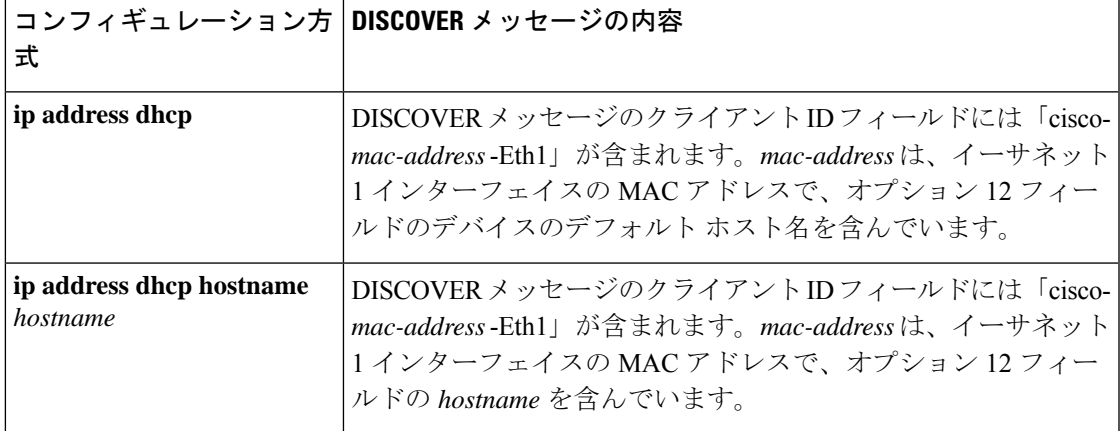

表 **23 :** コンフィギュレーション方式と生成される **DISCOVER** メッセージの内容

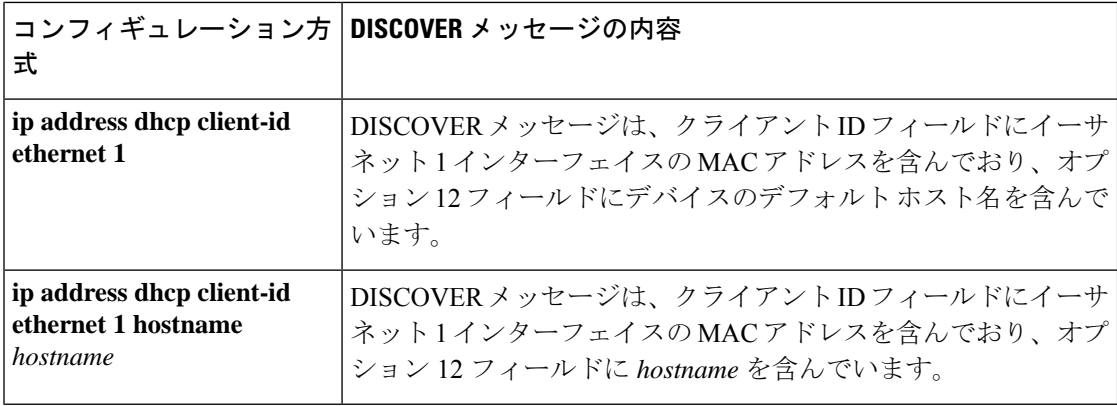

<sup>例</sup> 次の例では、**ip address dhcp** コマンドがイーサネット インターフェイス <sup>1</sup> に入力され ます。次の例のように設定されたデバイスによって送信されたDISCOVERメッセージ には、クライアント ID フィールドの「cisco- *mac-address* -Eth1」と、オプション 12 フィールドの値 abc が含まれます。

```
hostname abc
!
interface GigabitEthernet 1/0/1
ip address dhcp
```
次の例のように設定されたデバイスによって送信されたDISCOVERメッセージには、 クライアント ID フィールドの「cisco- mac-address -Eth1」と、オプション 12 フィール ドの値 def が含まれます。

```
hostname abc
!
interface GigabitEthernet 1/0/1
ip address dhcp hostname def
```
次の例のように設定されたデバイスによって送信されたDISCOVERメッセージには、 クライアントIDフィールドのイーサネットインターフェイス1のMACアドレスと、 オプション 12 フィールドの値 abc が含まれます。

```
hostname abc
!
interface Ethernet 1
ip address dhcp client-id GigabitEthernet 1/0/1
```
次の例のように設定されたデバイスによって送信されたDISCOVERメッセージには、 クライアントIDフィールドのイーサネットインターフェイス1のMACアドレスと、 オプション 12 フィールドの値 def が含まれます。

```
hostname abc
```

```
!
interface Ethernet 1
ip address dhcp client-id GigabitEthernet 1/0/1 hostname def
```
#### 関連コマンド

 $\mathbf I$ 

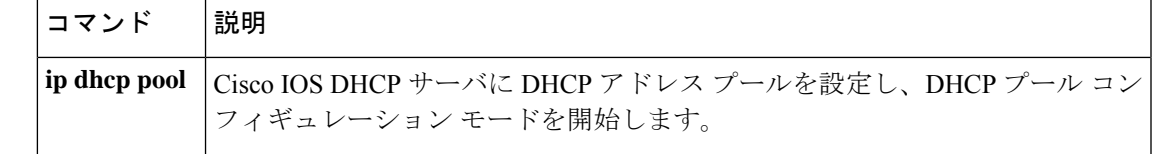

## **ip address pool (DHCP)**

Dynamic Host Configuration Protocol (DHCP) に IP Control Protocol (IPCP) ネゴシエーション からサブネットが入力されるときに、インターフェイスの IP アドレスが自動設定されるよう にするには、インターフェイス コンフィギュレーション モードで **ip address pool** コマンドを 使用します。インターフェイスの IP アドレスの自動設定を無効にするには、このコマンドの **no** 形式を使用します。

**ip address pool** *name* **no ip address pool**

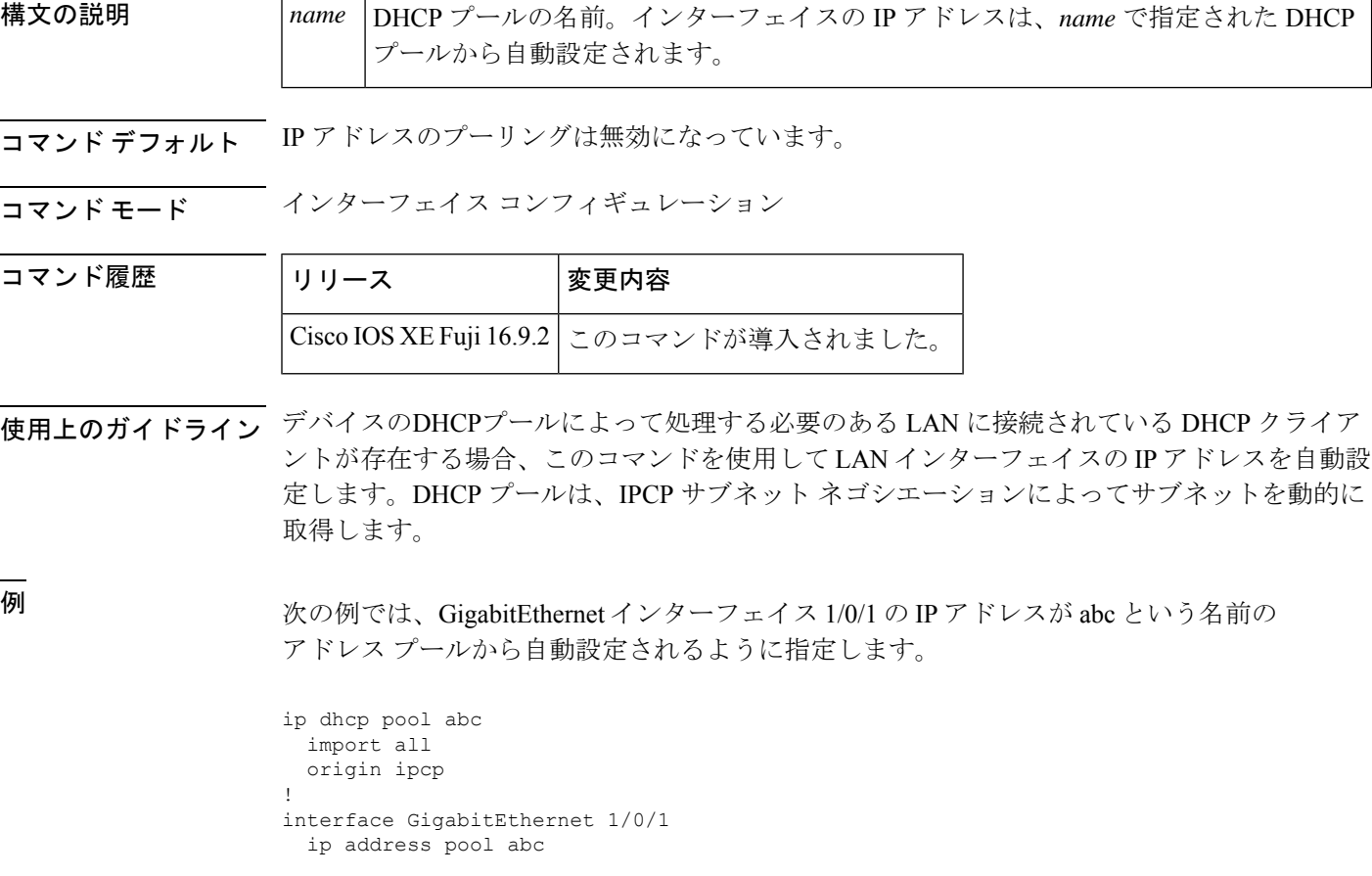

関連コマンド

 $\overline{\phantom{0}}$ 

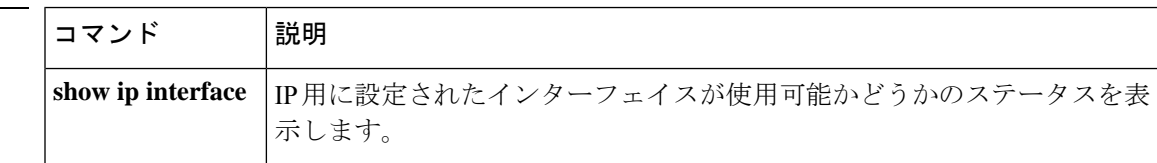

### **ip address**

コマンド履歴

インターフェイスのプライマリまたはセカンダリ IP アドレスを設定するには、インターフェ イス コンフィギュレーション モードで **ip address** コマンドを使用します。IP アドレスを削除 するか、IP 処理を無効にするには、このコマンドの no 形式を使用します。

**ip address** *ip-address mask* [**secondary** [**vrf** *vrf-name* ]] **no ip address** *ip-address mask* [**secondary** [**vrf** *vrf-name* ]]

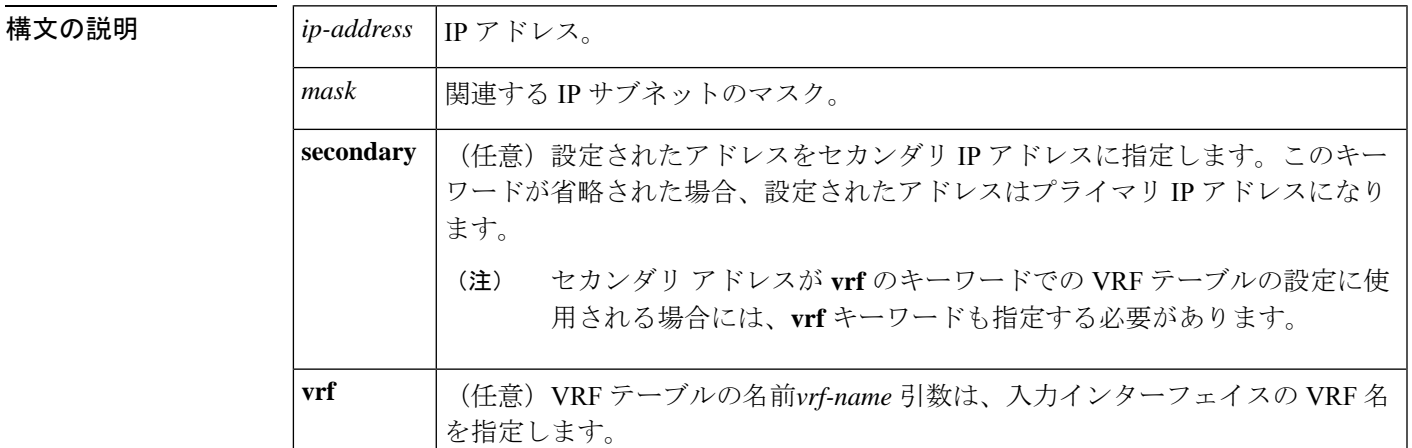

**コマンド デフォルト**IP アドレスはインターフェイスに定義されません。

コマンド モード インターフェイス コンフィギュレーション (config-if)

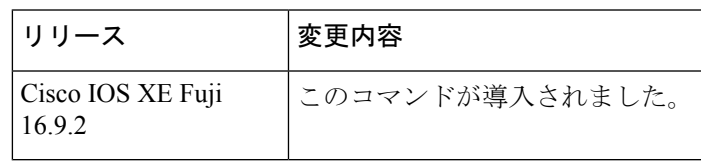

使用上のガイドライン インターフェイスには、1 つのプライマリ IP アドレスと複数のセカンダリ IP アドレスを設定 できます。Cisco IOS ソフトウェアにより生成されるパケットは、必ずプライマリ IP アドレス を使用します。そのため、セグメントのすべてのデバイスとアクセスサーバは、同じプライマ リ ネットワーク番号を共有する必要があります。

> ホストは、Internet Control Message Protocol (ICMP) マスク要求メッセージを使用して、サブ ネットマスクを判別できます。デバイスは、ICMPマスク応答メッセージでこの要求に応答で きます。

> **no ip address** コマンドを使用して IP アドレスを削除することにより、特定のインターフェイ ス上の IP 処理を無効にできます。ソフトウェアが、その IP アドレスのいずれかを使用する別 のホストを検出すると、コンソールにエラー メッセージを出力します。

> オプションの**secondary**キーワードを使用すると、セカンダリアドレスを無制限に指定できま す。システムがセカンダリの送信元アドレスのルーティングの更新以外にデータグラムを生成

しないということを除けば、セカンダリ アドレスはプライマリ アドレスのように処理されま す。IP ブロードキャストおよび Address Resolution Protocol(ARP)要求は、IP ルーティング テーブルのインターフェイス ルートのように、正しく処理されます。

セカンダリ IP アドレスは、さまざまな状況で使用できます。次に、一般的な使用状況を示し ます。

- 特定のネットワークセグメントに十分なホストアドレスがない場合。たとえば、サブネッ ト化により、論理サブネットあたり最大 254 のホストを使用できますが、1 つの物理サブ ネットでは、300のホストアドレスが必要になります。デバイスまたはアクセスサーバで セカンダリ IP アドレスを使用すると、2 つの論理サブネットで 1 つの物理サブネットを使 用できます。
- レベル2ブリッジを使用して構築された旧式ネットワークがたくさんある場合。セカンダ リ アドレスは、慎重に使用することで、サブネット化されたデバイスベース ネットワー クへの移行に役立ちます。旧式のブリッジセグメントのデバイスでは、そのセグメントに 複数のサブネットがあることを簡単に認識させることができます。
- 1 つのネットワークの 2 つのサブネットは、別の方法で、別のネットワークにより分離で きる場合があります。サブネットが使用中の場合、この状況は許可されません。このよう な場合、最初のネットワークは、セカンダリアドレスを使用している2番目のネットワー クの上に拡張されます。つまり、上の階層となります。

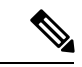

(注)

- ネットワーク セグメント上のすべてのデバイスがセカンダリ アドレスを使用した場合、 同一のセグメント上にある他のデバイスも、同一のネットワークまたはサブネットからセ カンダリ アドレスを使用しなければなりません。ネットワーク セグメント上のセカンダ リ アドレスの使用に矛盾があると、ただちにルーティング ループが引き起こされる可能 性があります。
	- Open Shortest Path First (OSPF) アルゴリズムを使用してルーティングする場合は、イン ターフェイスのすべてのセカンダリ アドレスがプライマリ アドレスと同じ OSPF エリア にあることを確認してください。
	- セカンダリ IP アドレスを設定する場合は、CPU 使用率が高くならないように、**no ip redirects** コマンドを入力して ICMP リダイレクトメッセージの送信を無効にする必要があ ります。

<sup>例</sup> 次の例では、192.108.1.27 <sup>が</sup> プライマリ アドレスで、192.31.7.17 <sup>が</sup> GigabitEthernet <sup>イ</sup> ンターフェイス 1/0/1 のセカンダリ アドレスです。

```
Device> enable
Device# configure terminal
Device(config)# interface GigabitEthernet 1/0/1
Device(config-if)# ip address 192.108.1.27 255.255.255.0
Device(config-if)# ip address 192.31.7.17 255.255.255.0 secondary
```
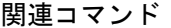

 $\mathbf I$ 

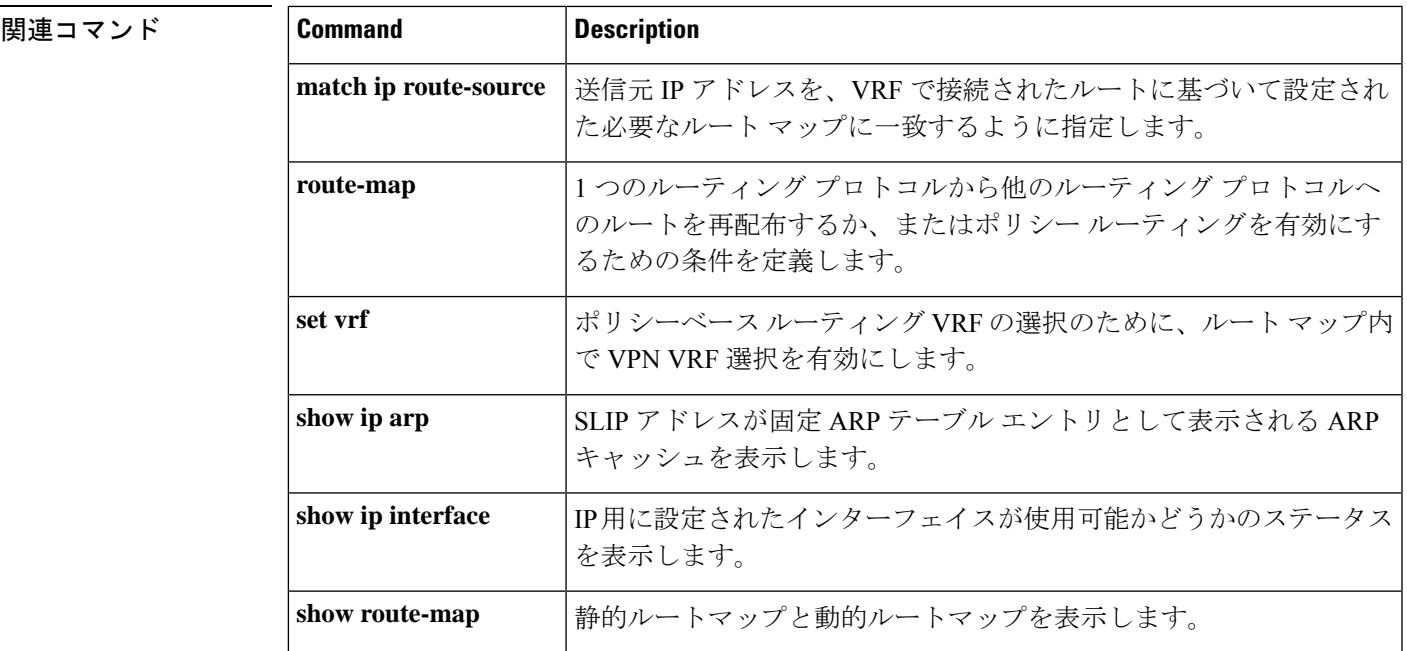

### **ip wccp**

サービスグループに参加できるように、指定した Web Cache Communication Protocol (WCCP) サービスのサポートを有効にするには、グローバル コンフィギュレーション モードで **ip wccp** コマンドを使用します。サービスグループを無効にするには、このコマンドの **no** 形式を使用 します。

**ip wccp** [ **vrf** *vrf-name* ] **web-cache** *service-number* [ **service-list** *service-access-list* ] [ **mode open** | **closed** ] [ **group-address** *multicast-address* ] [ **redirect-list** *access-list* ] [ **group-list** *access-list* ] [ **password** [ **0** | **7** ] *password* ] **no ip wccp** [ **vrf** *vrf-name* ] **web-cache** *service-number* [ **service-list** *service-access-list* ] [ **mode open** | **closed** ] [ **group-address** *multicast-address* ] [ **redirect-list** *access-list* ] [ **group-list** *access-list* ] [ **password** [ **0** | **7** ] *password* ]

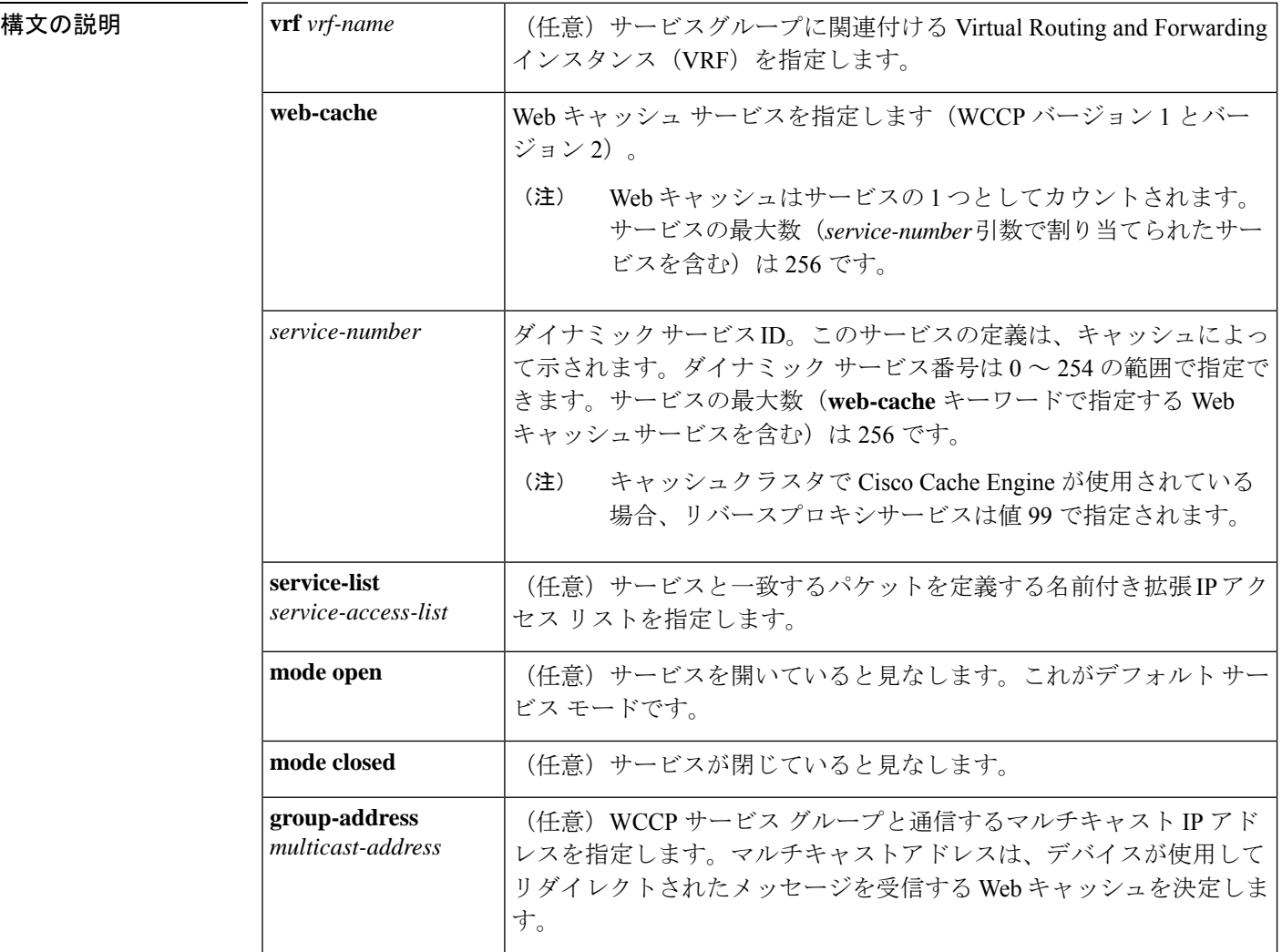

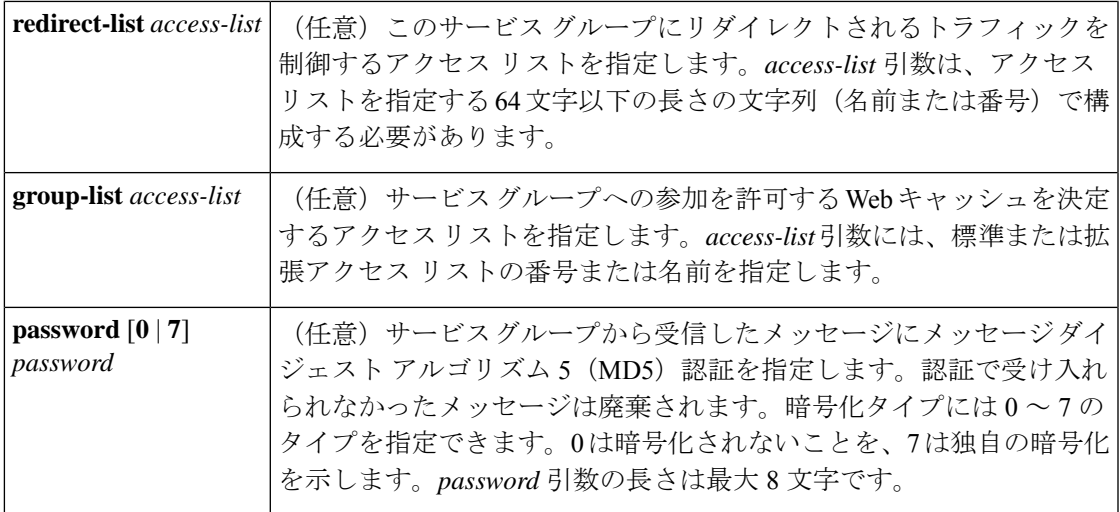

コマンド デフォルト WCCP サービスがデバイスでイネーブルにされていません。

コマンド モード グローバル コンフィギュレーション(config)

コマンド履歴 |リリース |変更内容 このコマンドが導入されました。 Cisco IOS XE Bengaluru 17.6.1 **vrf**キーワードと*vrf-name*引数のペアが追加されました。

使用上のガイドライン シスコ エクスプレス フォワーディング スイッチングがイネーブルのとき、WCCP の透過的 キャッシングはネットワーク アドレス変換(NAT)をバイパスします。この状況に対処する には、発信方向で WCCP 透過キャッシングを設定し、コンテンツ エンジン インターフェイス で Cisco Express Forwarding スイッチングを有効にし、**ip wccp web-cache redirect out** コマンド を指定します。キャッシュに面するデバイスインターフェイスで **ip wccp redirect exclude in** コ マンドを指定し、内部インターフェイスの着信方向に WCCP を設定します。この設定は、そ のインターフェイスに到着したパケットのリダイレクションを回避します。

> サービス グループを設定するときにリダイレクト リストを含めることもできます。指定され たリダイレクト リストは、NAT(送信元)IP アドレスを含むパケットを拒否して、リダイレ クションを阻止します。

> このコマンドは、指定されたサービス番号または Web キャッシュサービス名のサポートをイ ネーブルまたはディセーブルにするようデバイスに指示します。サービス番号は 0 ~ 254 の範 囲で指定できます。サービス番号または名前がイネーブルになると、デバイスはサービスグ ループの確立に参加できます。

**Cardinal** 

(注)

すべての WCCP パラメータを単一の IP WCCP コマンドに含める必要があります。例:**ip wccp 61 redirect-list 10 password password**。

**vrf** *vrf-name* キーワードと引数のペアは任意です。サービス グループに関連付ける VRF を指定 できます。次に、Web キャッシュ サービス名またはサービス番号を指定できます。

同じサービス(Web キャッシュまたはサービス番号)を他の VRF テーブルで設定できます。 各サービスは個別に動作します。

**no ip wccp** コマンドが入力されると、デバイスはサービスグループへの参加を終了し、引き続 きサービスが設定されているインターフェイスがなければ領域の割り当てを解除し、他のサー ビスが設定されていなければ WCCP タスクを終了します。

**web-cache** に続くキーワードと *service-number* 引数はオプションで、任意の順序で指定できま すが、1 回しか指定できません。以降の各項で、このコマンドのオプション形式それぞれの特 定の使用方法について概説します。

**ip wccp** [**vrf** *vrf-name*] {**web-cache** | *service-number*} **group-address** *multicast-address*

デバイスと連動するマルチキャストアドレスをセットアップするように WCCP グループアド レスを設定し、Web キャッシュを使用して WCCP プロトコルメッセージを交換できます。こ のようなアドレスを使用する場合、IP マルチキャスト ルーティングを有効にし、設定済みの グループ(マルチキャスト)アドレスを使用するメッセージを正しく受信できるようにする必 要があります。

このオプションは、このグループアドレスで受信した「Here IAm」メッセージに対する「ISee You」応答を結合するために、指定されたマルチキャストIPアドレスを使用するようにデバイ スに指示します。また、応答はグループアドレスに送信されます。デフォルトではグループア ドレスは設定されていないため、すべての「Here I Am」メッセージにユニキャスト応答が返 されます。

#### **ip wccp** [**vrf** *vrf-name*] {**web-cache** | *service-number*} **redirect-list** *access-list*

このオプションは、サービス名で指定されたサービスグループの Web キャッシュにリダイレ クトされるトラフィックの制御にアクセスリストを使用するようにデバイスに指示します。 *access-list* 引数には、標準または拡張アクセス リストの番号または名前を指定します。アクセ スリストは、リダイレクトを許可されるトラフィックを指定します。デフォルトでは、リダイ レクト リストは設定されません(すべてのトラフィックがリダイレクトされます)。

WCCP では、次のプロトコルとポートが、いかなるアクセス リストによってもフィルタリン グされないようにする必要があります。

- UDP (プロトコル タイプ 17) ポート 2048。このポートを使用してシグナリングを制御し ます。このタイプのトラフィックをブロックすることで、WCCP によるデバイスと Web キャッシュ間での接続の確立を阻止します。
- Generic Routing Encapsulation(GRE)(プロトコル タイプ 47 カプセル化フレーム)。こ のタイプのトラフィックをブロックすることで、代行受信したパケットの表示を阻止しま す。

#### **ip wccp** [**vrf** *vrf-name*] {**web-cache** | *service-number*} **group-list** *access-list*

このオプションは、指定したサービスグループへの参加が許可される Web キャッシュの制御 にアクセスリストを使用するようにデバイスに指示します。*access-list* 引数には、標準または 拡張アクセス リストの番号、または任意のタイプの名前付きアクセス リストの名前を指定し ます。アクセス リスト自体は、サービス グループへの参加を許可される Web キャッシュを指 定します。デフォルトでは、グループ リストは設定されていないため、すべての Web キャッ シュがサービス グループに参加する可能性があります。

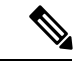

(注)

**ip wccp** {**web-cache** | *service-number*} **group-list** コマンドの構文は、 **ip wccp** {**web-cache** | *service-number*} **group-listen** コマンドと似ていますが、これらはまったく別のコマンドです。 **ip wccpgroup-listen** コマンドは、キャッシュクラスタからのマルチキャスト通知を受信するよ うインターフェイスを設定するのに使用する、インターフェイス コンフィギュレーション コ マンドです。

#### **ip wccp** [**vrf** *vrf-name*] **web-cache** | *service-number*} **password** *password*

このオプションは、指定したサービス名で、指定したサービスグループから受信したメッセー ジの MD5 認証を使用するようにデバイスに指示します。この形式のコマンドを使用すると、 デバイス上にパスワードを設定できます。また、各 Web キャッシュ上に同じパスワードを個 別に設定する必要があります。パスワードは最大8文字を使用できます。デバイスで認証がイ ネーブルになっているとき、認証されないメッセージは廃棄されます。デフォルトは認証パス ワードは設定されておらず、認証はディセーブルになっています。

#### **ip wccp** *service-number* **service-list** *service-access-list* **mode closed**

機能処理を適用する目的で、外部仲介デバイスに対する WCCP パケットの代行受信とリダイ レクションが Cisco IOS ソフトウェアで利用できないアプリケーションでは、中間デバイスが 利用できないときにアプリケーションのパケットをブロックする必要があります。このブロッ クは、クローズド サービスと呼ばれます。デフォルトでは、WCCP はオープン サービスとし て動作します。この場合、中間デバイスがなくても、クライアントとサーバ間の通信は正常に 進行します。**service-list** キーワードを使用できるのは、クローズドモードサービスの場合だけ です。WCCPサービスをクローズドに設定すると、WCCPが、トラフィックを受信するための クライアントアプリケーションが登録されていないパケットを破棄します。アプリケーション プロトコルタイプまたはポート番号を登録するには、**service-list**キーワードと*service-access-list* 引数を使用します。

サービス リスト内のサービスの定義と WCCP プロトコルを介して受信した宛て先が競合する 場合、次のような警告メッセージが表示されます。

Sep 28 14:06:35.923: %WCCP-5-SERVICEMISMATCH: Service 90 mismatched on WCCP client 10.1.1.13

サービスリストの定義に競合がある場合、WCCPプロトコルメッセージを介して受信した外部 定義よりも設定した定義が優先されます。

<sup>例</sup> 次に、マルチキャスト アドレス 239.0.0.0 を使用して、WCCP 逆プロキシ サービスを 実行するように device を設定する例を示します。

> Device> **enable** Device# **configure terminal** Device(config)# **ip multicast-routing** Device(config)# **ip wccp 99 group-address 239.0.0.0**

```
Device(config)# interface ethernet 0
Device(config-if)# ip wccp 99 group-listen
```
次に、宛て先が 10.168.196.51 以外の Web 関連パケットを Web キャッシュにリダイレ クトするように device を設定する例を示します。

```
Device> enable
Device# configure terminal
Device(config)# access-list 100 deny ip any host 10.168.196.51
Device(config)# access-list 100 permit ip any any
Device(config)# ip wccp web-cache redirect-list 100
Device(config)# interface ethernet 0
Device(config-if)# ip wccp web-cache redirect out
```
次に、ネットワーク 10.0.0.0 からのトラフィックがファスト イーサネット インター フェイス 0/0 を離れないようにアクセス リストを設定する例を示します。アウトバウ ンドアクセスコントロールリスト(ACL)チェックが有効になっているため、WCCP はそのトラフィックをリダイレクトしません。WCCP は、パケットのリダイレクト前 に、ACL に対してパケットをチェックします。

```
Device> enable
Device# configure terminal
Device(config)# ip wccp web-cache
Device(config)# ip wccp check acl outbound
Device(config)# interface fastethernet0/0
Device(config-if)# ip access-group 10 out
Device(config-if)# ip wccp web-cache redirect out
Device(config-if)# access-list 10 deny 10.0.0.0 0.255.255.255
Device(config-if)# access-list 10 permit any
```
アウトバウンド ACL チェックが無効になっている場合、ネットワーク 10.0.0.0 からの HTTP パケットはキャッシュにリダイレクトされます。ネットワーク管理者がその動 作が行われないようにする場合、そのネットワークアドレスを持つユーザはWebペー ジを取得できることがあります。

次に、閉じられた WCCP サービスを設定する例を示します。

```
Device> enable
Device# configure terminal
Device(config)# ip wccp 99 service-list access1 mode closed
```
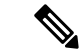

(注)

- 複数のパラメータが必要な場合、**ip wccp** [**vrf** *vrf-name*] **web-cache** | *service-number*} の下のすべてのパラメータを、1 つのコマンドとして設定する必要があります。
- 異なるパラメータを指定してコマンドを再発行すると、既存のパラメータが削除 され、新しいパラメータが設定されます。

次に、複数のパラメータを 1 つのコマンドとして設定する例を示します。

Device> **enable** Device# **configure terminal** Device(config)# **ip wccp 61 group-address 10.0.0.1 password 0 password mode closed redirect-list 121**

関連コマンド

I

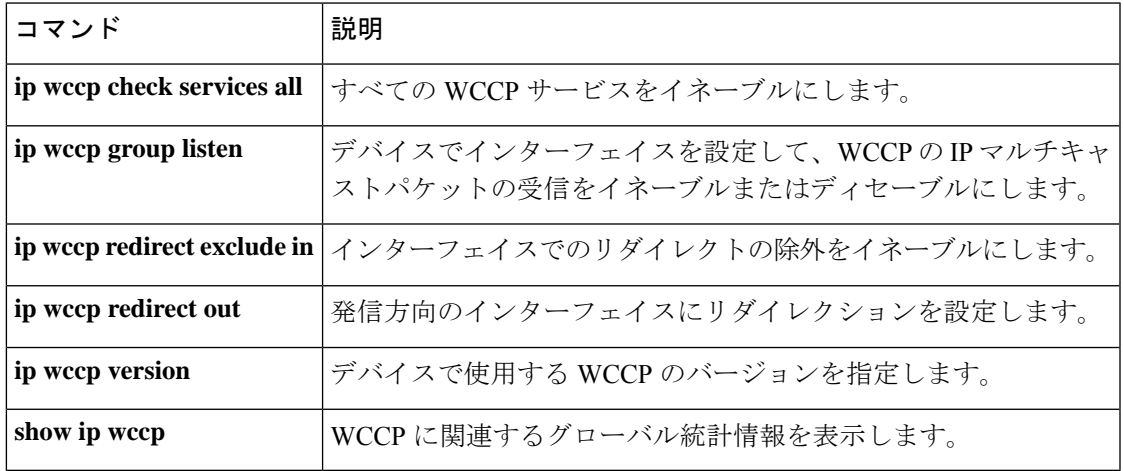

### **ipv6 access-list**

IPv6アクセスリストを定義してデバイスをIPv6アクセスリストコンフィギュレーションモー ドに設定するには、グローバル コンフィギュレーション モードで **ipv6 access-list** コマンドを 使用します。アクセス リストを削除するには、このコマンドの **no** 形式を使用します。

**ipv6 access-list** *access-list-name* **no ipv6 access-list** *access-list-name*

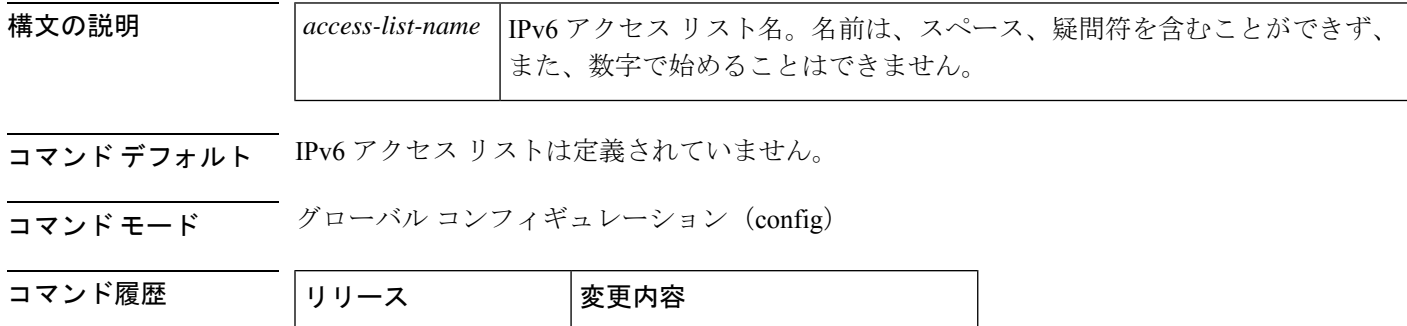

使用上のガイドライン **ipv6 access-list**コマンドは、IPv6固有である点を除いて、**ipaccess-list**コマンドに似ています。

Cisco IOS XE Fuji このコマンドが導入されました。

標準的な IPv6 ACL 機能は、送信元アドレスと宛先アドレスに基づくトラフィック フィルタリ ングの他に、IPv6 オプション ヘッダーに基づくトラフィックのフィルタリングと、より詳細 な制御を行うための任意の上位層プロトコル情報のフィルタリング(IPv4 での拡張 ACL と同 様な機能)をサポートしています。IPv6 ACL は、グローバル コンフィギュレーション モード で**ipv6 access-list**コマンドを使用することで定義され、その許可と拒否の条件はIPv6アクセス リスト コンフィギュレーション モードで **deny** コマンドおよび **permit** コマンドを使用するこ とで設定されます。**ipv6 access-list** コマンドを設定すると、デバイスは IPv6 アクセス リスト コンフィギュレーション モードになり、デバイスプロンプトは Device(config-ipv6-acl)# に変わ ります。IPv6 アクセス リスト コンフィギュレーション モードから、定義済みの IPv6 ACL に 許可および拒否の条件を設定できます。

16.9.2

IPv6 ACL は一意な名前によって定義されます (IPv6 は番号付けされた ACL をサポートしませ ん)。IPv4 ACL と IPv6 ACL は同じ名前を共有できません。 (注)

後位互換性を得るため、グローバル コンフィギュレーション モードでの **ipv6 access-list** コマ ンドと **deny** キーワードおよび **permit** キーワードの組み合わせは現在もサポートされています が、グローバル コンフィギュレーション モードでの deny 条件と permit 条件は IPv6 アクセス リスト コンフィギュレーション モードに変換されます。

IPv6 オプション ヘッダーおよび任意の上位層プロトコル タイプ情報に基づく IPv6 トラフィッ クのフィルタリングの詳細については、deny(IPv6)コマンドおよび permit(IPv6)コマンド

を参照してください。変換された IPv6 ACL の設定例については、「例」の項を参照してくだ さい。

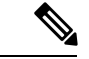

IPv6 ACLにはそれぞれ、最後に一致した条件として、暗黙の**permiticmpany anynd-na**ステー トメント、**permit icmp any any nd-ns** ステートメント、および **deny ipv6 any any** ステートメン トがあります(前の 2 つの一致条件は、ICMPv6 ネイバー探索を許可します)。1 つの IPv6 ACL には、暗黙の **deny ipv6 any any** ステートメントを有効にするために少なくとも 1 つのエ ントリが含まれている必要があります。IPv6 ネイバー探索プロセスでは、IPv6 ネットワーク 層サービスを利用するため、デフォルトで、インターフェイス上でのIPv6ネイバー探索パケッ トの送受信が IPv6 ACL によって暗黙的に許可されます。IPv4 の場合、IPv6 ネイバー探索プロ セスに相当するアドレス解決プロトコル(ARP)では、個別のデータリンク層プロトコルを利 用するため、デフォルトで、インターフェイス上での ARP パケットの送受信が IPv4 ACL に よって暗黙的に許可されます。 (注)

(注)

アクセス リストでなく、IPv6 プレフィックス リストは、ルーティング プロトコル プレフィッ クスのフィルタリングに使用する必要があります。

IPv6 ACL を IPv6 インターフェイスに適用するには、*access-list-name* 引数を指定して **ipv6 traffic-filter**インターフェイスコンフィギュレーションコマンドを使用します。IPv6 ACLをデ バイスとの着信および発信 IPv6 仮想端末接続に適用するには、*access-list-name* 引数を指定し て、**ipv6 access-class** ライン コンフィギュレーション コマンドを使用します。

 $\frac{\mathcal{L}}{\mathcal{L}}$ 

(注)

**ipv6 traffic-filter** コマンドでインターフェイスに適用される IPv6 ACL は、デバイスによって発 信されたトラフィックではなく、転送されたトラフィックをフィルタ処理します。

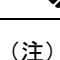

このコマンドを使用して、ブートストラップルータ (BSR) の候補のランデブーポイント (RP)  $\phi$  (ipv6 pim bsr candidate rp コマンドを参照)または静的 RP (ipv6 pim rp-address コマンドを 参照)とすでに関連付けられている ACL を変更する場合は、PIM SSM グループアドレスの範 囲(FF3x::/96)と重複している、追加したアドレス範囲は無視されます。警告メッセージが生 成され、重複しているアドレス範囲は ACL に追加されますが、それらは設定した BSR の候補 の RP や静的 RP のコマンドの操作には影響を与えません。

重複する remark ステートメントは IPv6 アクセス コントロール リストからは設定できなくなり ました。各 remark ステートメントは個別のエンティティであるため、それぞれが固有である ことが必要です。

<sup>例</sup> 次に、Cisco IOS Release 12.0(23)S 以降のリリースを実行するデバイスでの例を示しま す。次に、list1 という名前の IPv6 ACL を設定し、デバイスを IPv6 アクセス リスト コ ンフィギュレーション モードにする例を示します。

> Device(config)# **ipv6 access-list list1** Device(config-ipv6-acl)#

次に、Cisco IOS Release 12.2(2)T 以降のリリース、12.0(21)ST、または 12.0(22)S での例 を示します。この例では、list2 という IPv6 ACL を設定し、ACL をイーサネット イン ターフェイス0上の発信トラフィックに適用します。特に、最初のACLエントリは、 ネットワーク FEC0:0:0:2::/64(送信元 IPv6 アドレスの最初の 64 ビットとしてサイト ローカル プレフィックス FEC0:0:0:2 を持つパケット)がイーサネット インターフェ イス 0 から出て行くことを拒否します。2 番目の ACL エントリは、その他のすべての トラフィックがイーサネット インターフェイス 0 から出て行くことを許可します。2 番めのエントリは、各 IPv6 ACL の末尾に暗黙的な deny all 条件があるため、必要とな ります。

Device(config)# **ipv6 access-list list2 deny FEC0:0:0:2::/64 any** Device(config)# **ipv6 access-list list2 permit any any** Device(config)# **interface ethernet 0** Device(config-if)# **ipv6 traffic-filter list2 out**

Cisco IOS Release 12.0(23)S 以降のリリースを実行しているデバイスに同じ設定が入力 されていた場合、その設定は次のように IPv6 アクセス リスト コンフィギュレーショ ン モードに変換されます。

```
ipv6 access-list list2
 deny FEC0:0:0:2::/64 any
 permit ipv6 any any
interface ethernet 0
ipv6 traffic-filter list2 out
```

```
\label{eq:1}(注)
```
IPv6 は、グローバル コンフィギュレーション モードから IPv6 アクセス リスト コン フィギュレーション モードに変換される **permit any any** ステートメントおよび **deny any any** ステートメントでプロトコル タイプとして自動的に設定されます。

(注)

暗黙の deny 条件に依存しているか、またはトラフィックをフィルタ処理するために **deny any any** ステートメントを指定した Cisco IOS Release 12.2(2)T 以降のリリース、 12.0(21)ST、または 12.0(22)S を実行しているデバイスに定義されている IPv6 ACL に は、プロトコルパケット(ネイバー探索プロトコルに関連付けられたパケットなど) のフィルタリングを回避するためのリンクローカルとマルチキャストアドレスの **permit** ステートメントを含める必要があります。さらに、**deny**ステートメントを使用してト ラフィックをフィルタ処理する IPv6 ACL では、**permit any any** ステートメントをリス ト内の最後のステートメントとして使用する必要があります。

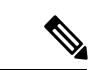

IPv6 デバイスは、送信元アドレスまたは宛先アドレスのいずれかとしてリンクローカ ルアドレスを持つIPv6パケットを別のネットワークに転送しません(パケットの送信 元インターフェイスは、パケットの宛先インターフェイスとは異なります)。 (注)

#### 関連コマンド

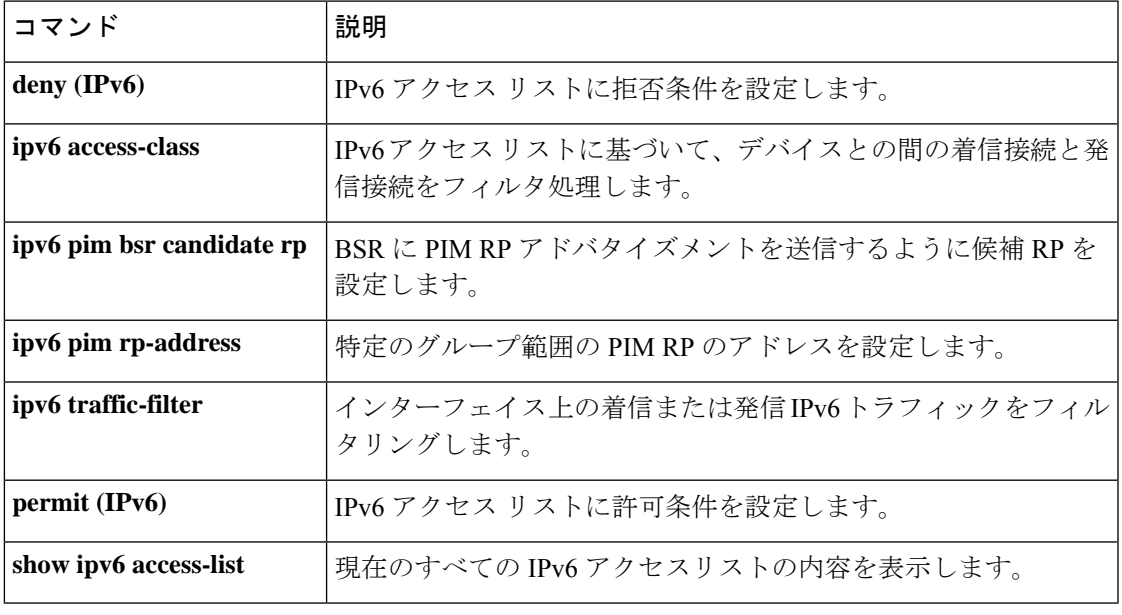

### **ipv6 address-validate**

IPv6 アドレス検証をイネーブルにするには、グローバル コンフィギュレーション モードで **ipv6 address-validate** を使用します。IPv6 アドレス検証をディセーブルにするには、このコマ ンドの **no** 形式を使用します。

**ipv6 address**-**validate no ipv6 address**-**validate**

- コマンド デフォルト このコマンドは、デフォルトでイネーブルになっています。
- コ**マンド モード** グローバル コンフィギュレーション(config)

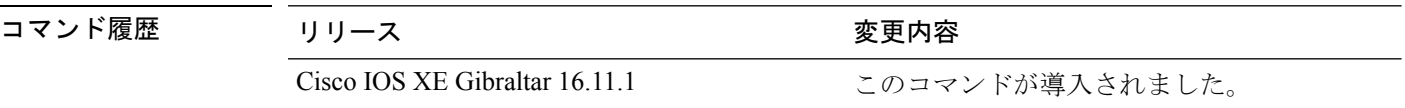

使用上のガイドライン **ipv6 address-validate** コマンドは、割り当てられた IPv6 アドレスのインターフェイス識別子が RFC5453 で規定されている予約済み IPv6 インターフェイス識別子の範囲に含まれていないか どうかを検証するために使用します。割り当てられた IPv6 アドレスのインターフェイス識別 子が予約済みの範囲に含まれている場合は、新しい IPv6 アドレスが割り当てられます。

検証されるのは、自動設定されたアドレスとDHCPv6によって設定されたアドレスのみです。

**no ipv6-address validate** コマンドを使用すると、IPv6 アドレス検証がディセーブルになり、予 約済みIPv6インターフェイス識別子の範囲に含まれるインターフェイス識別子を使用したIPv6 アドレスの割り当てが可能になります。このコマンドを使用することは推奨しません。 (注)

この **ipv6-address validate** コマンドの構文を完成させるために CLI ヘルプ(?)を使用する場合 は、コマンドの 8 文字以上を入力する必要があります。入力が 8 文字未満だと、コマンドはイ ンターフェイス コンフィギュレーション モードの **no ipv6 address** コマンドと競合します。

<sup>例</sup> 次に、IPv6 アドレス検証が no ipv6-address validate コマンドを使用してディセーブルに された場合に再度イネーブルにする例を示します。

> Device> **enable** Device# **configure terminal** Device(config)# **ipv6 address-validate**

## **ipv6 cef**

コマンド履歴

Cisco Express Forwarding for IPv6 を有効にするには、グローバル コンフィギュレーション モー ドで **ipv6 cef** コマンドを使用します。Cisco ExpressForwarding for IPv6 を無効にするには、この コマンドの **no** 形式を使用します。

#### **ipv6 cef no ipv6 cef**

構文の説明 このコマンドには引数またはキーワードはありません。

コマンド デフォルト デフォルトでは、Cisco Express Forwarding for IPv6 は無効になっています。

コマンド モード グローバル コンフィギュレーション (config)

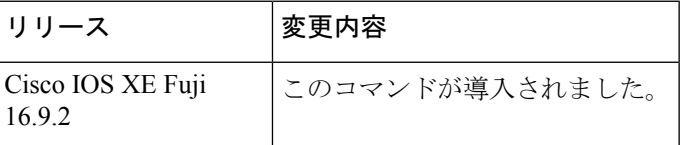

使用上のガイドライン **ipv6 cef** コマンドは、IPv6 固有である点を除いて、**ip cef** コマンドに似ています。

**ipv6 cef** コマンドは Cisco 12000 シリーズのインターネットルータでは利用できません。これ は、Distributed Cisco ExpressForwarding for IPv6 モードでのみこの分散型プラットフォームが動 作するためです。

**ipv6 cef** コマンドはインターフェイス コンフィギュレーション モードではサポートされていま せん。 (注)

 $\mathscr{P}$ 

一部の分散アーキテクチャプラットフォームで、Cisco ExpressForwarding forIPv6とDistributed Cisco Express Forwarding for IPv6 の両方がサポートされています。分散型プラットフォーム上 に Cisco Express Forwarding for IPv6 が設定されている場合、Cisco Express Forwarding スイッチ ングがルート プロセッサ (RP) によって実行されます。 (注)

 $\mathscr{P}$ 

**ipv6 cef** グローバル コンフィギュレーション コマンドを使用して Cisco Express Forwarding for IPv6 を有効にする前に、**ip cef** グローバル コンフィギュレーション コマンドを使用して Cisco Express Forwarding for IPv4 を有効にする必要があります。 (注)

Cisco Express Forwarding for IPv6 は、Cisco Express Forwarding for IPv4 と同様に機能し、同じメ リットを提供する高度なレイヤ3スイッチングテクノロジーです。Cisco ExpressForwarding for IPv6 は、Web ベース アプリケーションやインタラクティブ セッションに関連付けられてい る、ダイナミックでトポロジ的に分散されたトラフィックパターンを使用して、ネットワーク のパフォーマンスと拡張性を最適化します。

<sup>例</sup> 次に、標準的な Cisco Express Forwarding for IPv4 の動作を有効にしてから、標準的な Cisco ExpressForwarding for IPv6 の動作を上でグローバルに有効にする例を示します。

> (config)# **ip cef** (config)# **ipv6 cef**

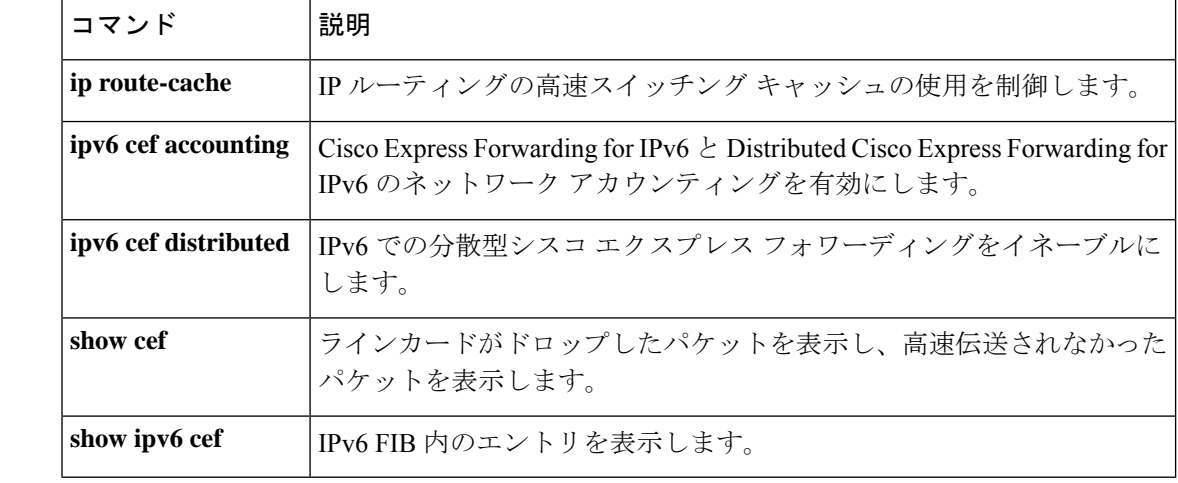

**Cisco IOS XE Bengaluru 17.6.x**(**Catalyst 9200** スイッチ)コマンドリファレンス

関連コマンド

## **ipv6 cef accounting**

Cisco Express Forwarding for IPv6 と Distributed Cisco Express Forwarding for IPv6 のネットワーク アカウンティングを有効にするには、グローバル コンフィギュレーション モードまたはイン ターフェイス コンフィギュレーション モードで **ipv6 cef accounting** コマンドを使用します。 Cisco Express Forwarding for IPv6 のネットワーク アカウンティングを無効にするには、このコ マンドの **no** 形式を使用します。

**ipv6 cef accounting** *accounting-types* **no ipv6 cef accounting** *accounting-types*

インターフェイス コンフィギュレーション モードを介した特定の **Cisco Express Forwarding** アカウンティング情報 **ipv6 cef accounting non-recursive external** | **internal no ipv6 cef accounting non-recursive external** | **internal**

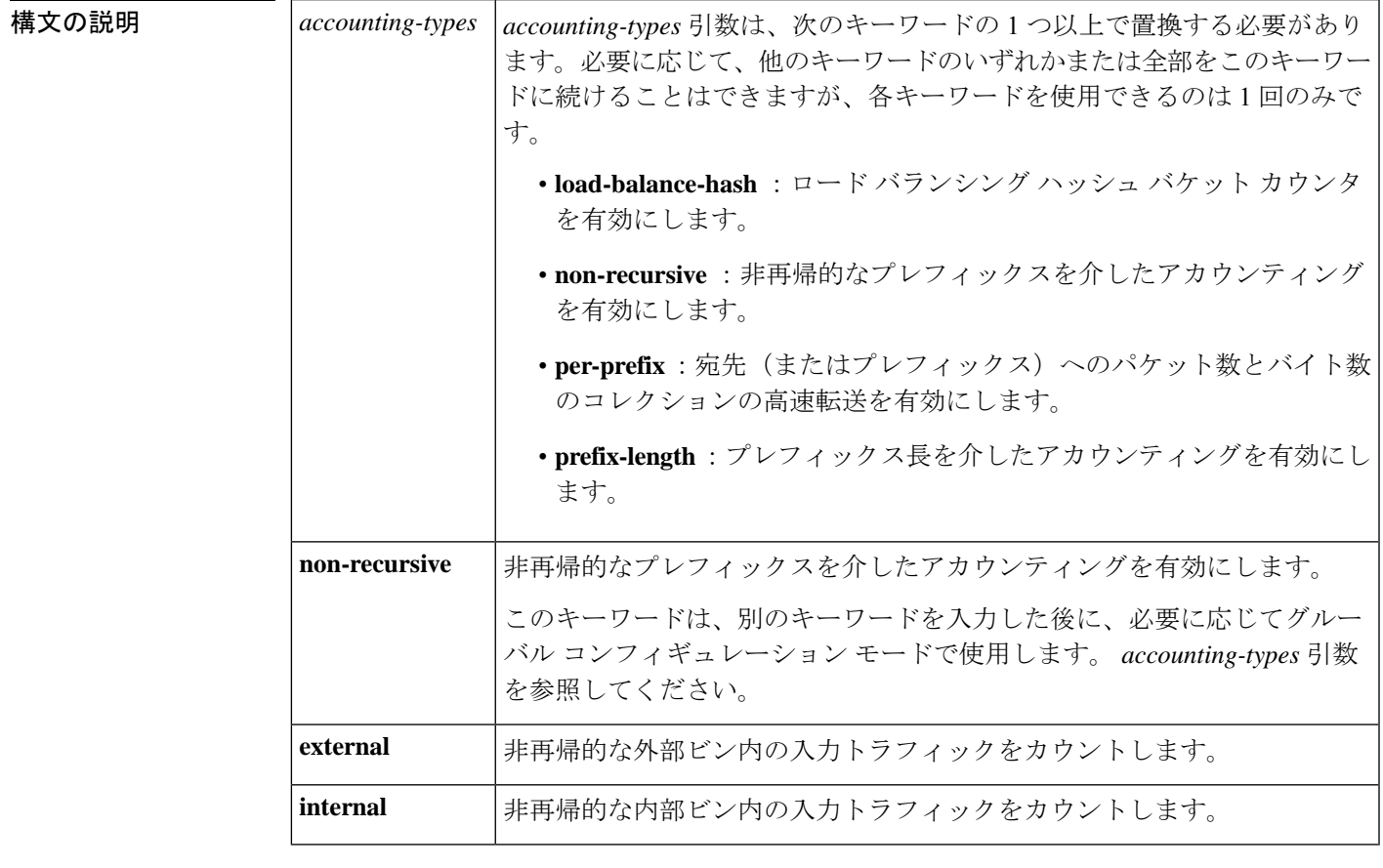

コマンドデフォルト デフォルトでは、Cisco Express Forwarding for IPv6 のネットワーク アカウンティングは無効に なっています。

**コマンドモード** グローバル コンフィギュレーション (config)

インターフェイス コンフィギュレーション(config-if)

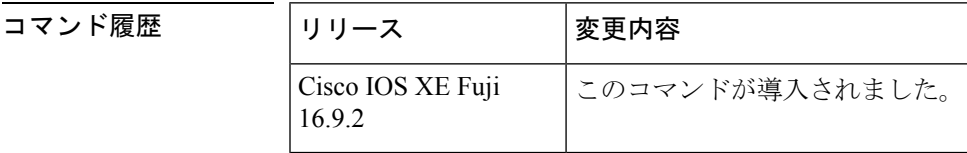

使用上のガイドライン **ipv6 cef accounting** コマンドは、IPv6 固有である点を除いて、**ipcef accounting** コマンドに似て います。

> Configuring Cisco Express Forwarding for IPv6 のネットワーク アカウンティングを設定すると、 ネットワーク内の IPv6 トラフィック パターンについて Cisco Express Forwarding の統計情報を 収集できます。

> **ipv6 cef accounting** コマンドをグローバル コンフィギュレーション モードで使用して Cisco Express Forwarding for IPv6 のネットワーク アカウンティングを有効にすると、Cisco Express Forwarding for IPv6 モードが有効になっている場合のルートプロセッサ(RP)と、Distributed Cisco Express Forwarding for IPv6 が有効になっている場合のラインカードでアカウンティング 情報が収集されます。**show ipv6 cef** EXEC コマンドを使用すると、収集されたアカウンティン グ情報を表示できます。

> 直接接続されたネクストホップがあるプレフィックスの場合、**non-recursive**キーワードはプレ フィックスを介したパケットとバイトのコレクションの高速伝送を可能にします。**ipv6 cef accounting** コマンドに別のキーワードを入力した後に、グローバル コンフィギュレーション モードでこのコマンドを使用する場合、このキーワードはオプションです。

> インターフェイス コンフィギュレーション モードでは、このコマンドをグローバル コンフィ ギュレーション コマンドと併せて使用する必要があります。インターフェイス コンフィギュ レーションコマンドでは、統計情報の累積に2つの異なるビン(内部または外部)を指定でき ます。デフォルトでは、内部ビンが使用されます。統計情報は **show ipv6 cef detail** コマンドを 介して表示されます。

> 宛先ごとのロード バランシングでは、一連の利用可能パスが分散している一連の 16 ハッシュ バケットを使用します。使用するパスが含まれているバケットを選択するには、パケットの特 定のプロパティで動作するハッシュ関数を適用します。送信元と宛先の IP アドレスは、宛先 ごとのロードバランシング用のバケットを選択するために使用するプロパティです。ハッシュ バケットごとのカウンタを有効にするには、**load-balance-hash**キーワードと**ipv6 cef accounting** コマンドを使用します。ハッシュバケットごとのカウンタを表示するには、**showipv6 cef** *prefix* **internal** コマンドを入力します。

<sup>例</sup> 次に、直接接続されたネクストホップを持つプレフィックスにIPv6アカウンティング 情報の収集を有効にする例を示します。

(config)# **ipv6 cef accounting non-recursive**

#### **関連コマンド**

I

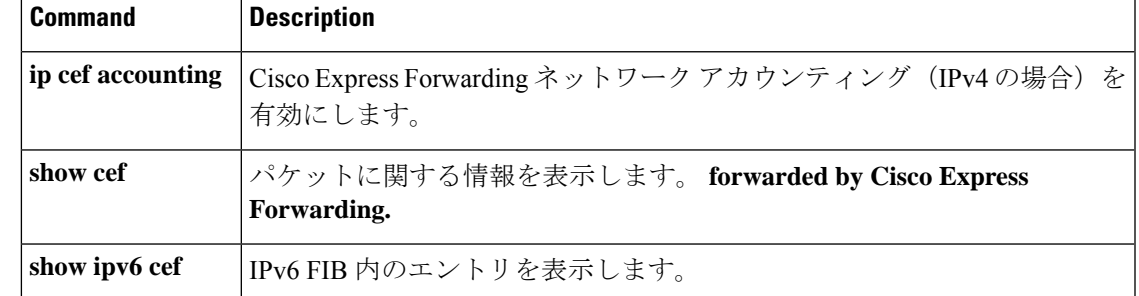

## **ipv6 cef distributed**

Distributed Cisco Express Forwarding for IPv6 を有効にするには、グローバル コンフィギュレー ション モードで **ipv6 cef distributed** コマンドを使用します。Cisco Express Forwarding for IPv6 を無効にするには、このコマンドの **no** 形式を使用します。

#### **ipv6 cef distributed no ipv6 cef distributed**

構文の説明 このコマンドには引数またはキーワードはありません。

コマンド デフォルト デフォルトでは、Distributed Cisco Express Forwarding for IPv6 は無効になっています。

コマンド モード グローバル コンフィギュレーション (config)

16.9.2

コマンド履歴

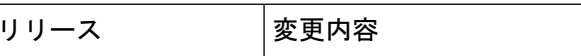

Cisco IOS XE Fuji このコマンドが導入されました。

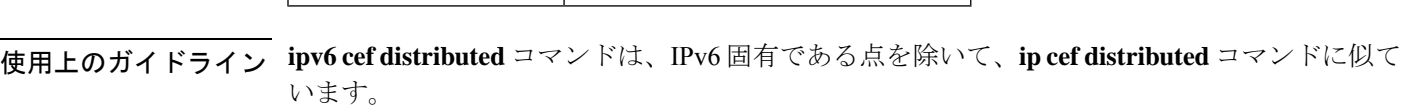

**ipv6 cef distributed** をグローバル コンフィギュレーション モードで使用し、Distributed Cisco ExpressForwarding forIPv6をルータでグローバルに有効にすると、IPv6パケットのCisco Express Forwarding処理をルートプロセッサ (RP) から分散型アーキテクチャのプラットフォームのラ インカードに配信します。

(注)

ルータ上で Distributed Cisco Express Forwarding IPv6 トラフィックを転送するには、**ipv6 unicast-routing** グローバル コンフィギュレーション コマンドを使用してルータ上に IPv6 ユニ キャスト データグラムをグローバルに設定し、**ipv6 address** インターフェイス コンフィギュ レーション コマンドを使用してインターフェイス上に IPv6 アドレスと IPv6 処理を設定しま す。

Distributed Cisco Express Forwarding for IPv4 は、**ip cef distributed** グローバル コンフィギュレー ションコマンドを使用してDistributedCisco ExpressForwarding forIPv6を有効にする前に、**ipv6 cef distributed** グローバル コンフィギュレーション コマンドを使用して有効にする必要があり ます。 (注)

Cisco Express Forwarding は、高度なレイヤ 3 IP スイッチング テクノロジーです。Cisco Express Forwarding は、Web ベース アプリケーションとインタラクティブ セッションに関連付けられ

ているダイナミックで、トポロジ的に分散したトラフィックパターンを持つネットワークのパ フォーマンスと拡張性を最適化します。

<sup>例</sup> 次に、Distributed Cisco Express Forwarding for IPv6 動作を有効にする例を示します。

(config)# **ipv6 cef distributed**

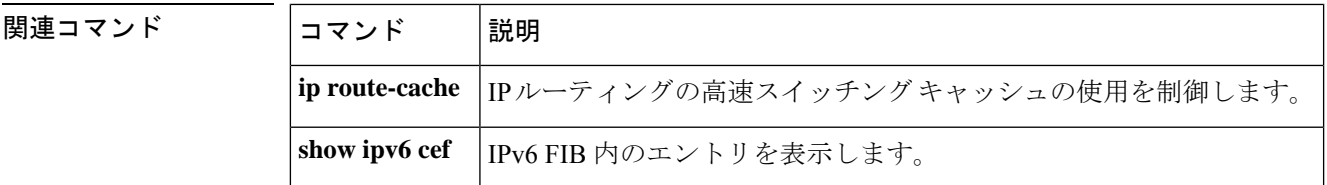

# **ipv6 cef load-sharing algorithm**

Cisco Express Forwarding ロードバランシング アルゴリズムを IPv6 に選択するには、グローバ ル コンフィギュレーション モードで **ipv6 cef load-sharing algorithm** コマンドを使用します。 デフォルトのユニバーサル ロードバランシング アルゴリズムに戻るには、このコマンドの **no** 形式を使用します。

#### **ipv6 cef load-sharing algorithm original** | **universal** [*id*] **no ipv6 cef load-sharing algorithm**

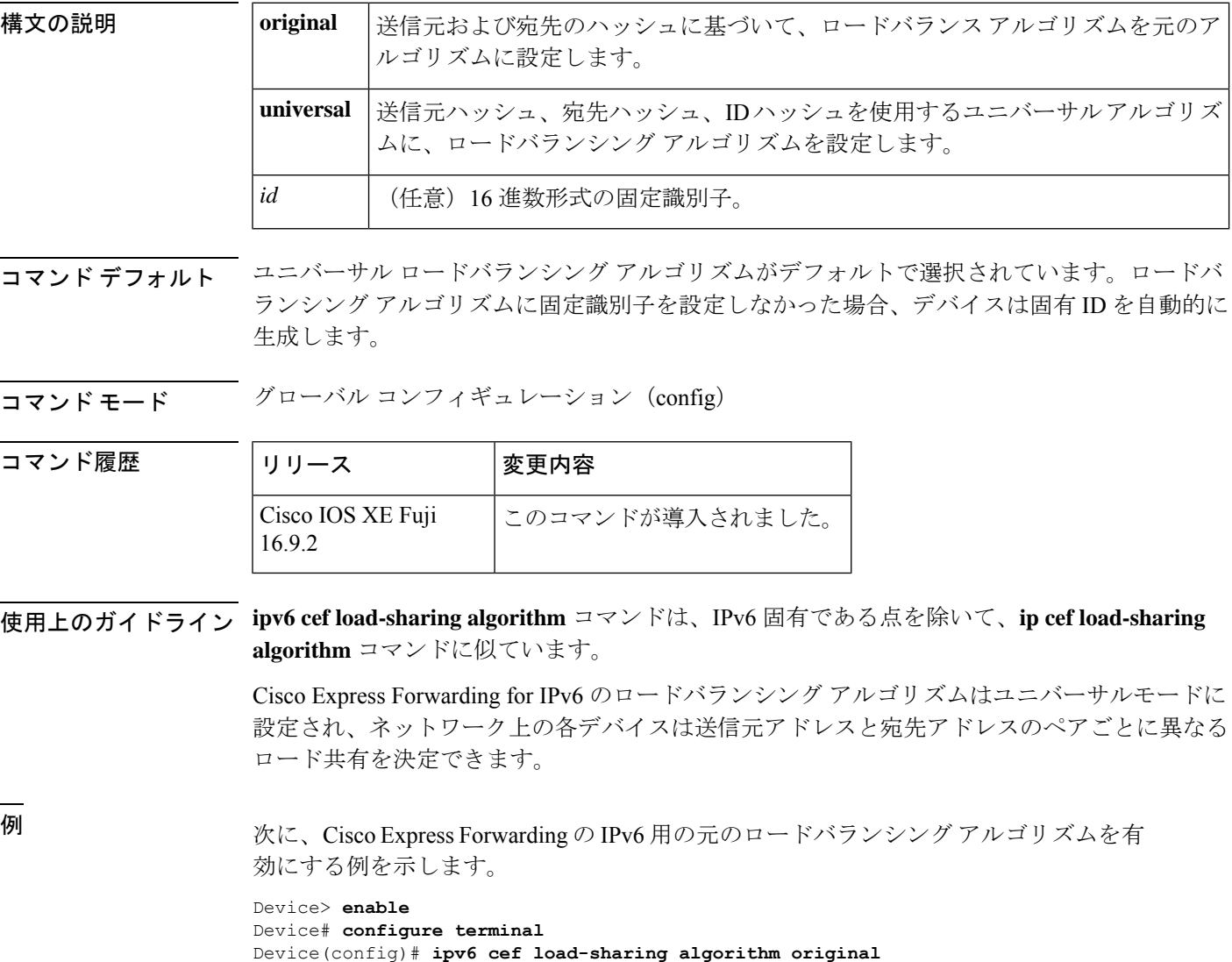

#### 関連コマンド

I

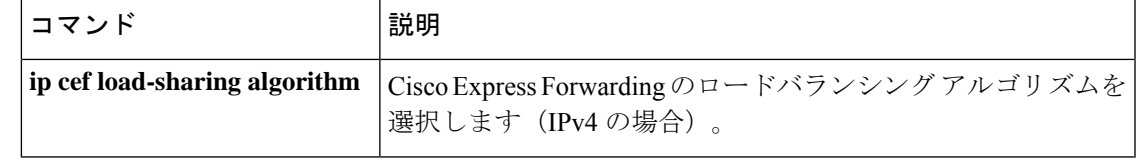

## **ipv6 cef optimize neighbor resolution**

Cisco ExpressForwarding forIPv6から直接接続ネイバーに対してアドレス解決を設定するには、 グローバル コンフィギュレーション モードで **ipv6 cef optimize neighbor resolution** コマンドを 使用します。Cisco Express Forwarding for IPv6 から直接接続ネイバーに対するアドレス解決の 最適化を無効にするには、このコマンドの **no** 形式を使用します。

#### **ipv6 cef optimize neighbor resolution no ipv6 cef optimize neighbor resolution**

- 構文の説明 このコマンドには引数またはキーワードはありません。
- コマンドデフォルト このコマンドを設定しなかった場合、Cisco Express Forwarding for IPv6 は直接接続ネイバーの アドレス解決を最適化しません。
- コマンド モード グローバル コンフィギュレーション(config)

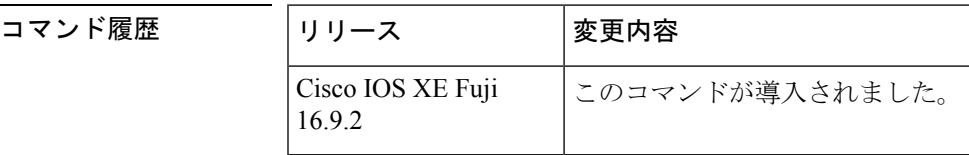

使用上のガイドライン **ipv6 cef optimize neighbor resolution** コマンドは、IPv6 固有である点を除いて、**ip cef optimize neighbor resolution** コマンドに非常に似ています。

> このコマンドを使用して、直接 Cisco Express Forwarding for IPv6 からネイバーのレイヤ 2 アド レス解決をトリガーします。

<sup>例</sup> 次に、Cisco ExpressForwarding for IPv6 から直接接続ネイバーに対してアドレス解決を 最適化する例を示します。

(config)# **ipv6 cef optimize neighbor resolution**

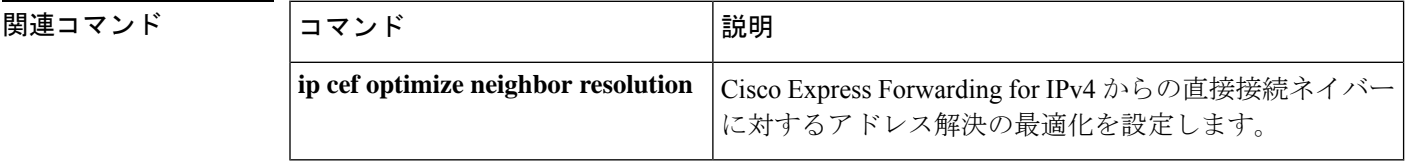

# **ipv6 destination-guard policy**

宛先ガードポリシーを定義するには、グローバル コンフィギュレーション モードで **ipv6 destination-guardpolicy** コマンドを使用します。宛先ガードポリシーを削除するには、このコ マンドの **no** 形式を使用します。

**ipv6 destination-guard policy** [ *policy-name* ] **no ipv6 destination-guard policy** [ *policy-name* ]

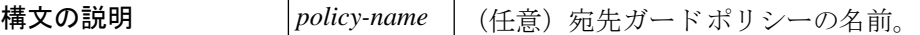

コマンド デフォルト 宛先ガード ポリシーは定義されません。

コマンド モード グローバル コンフィギュレーション(config)

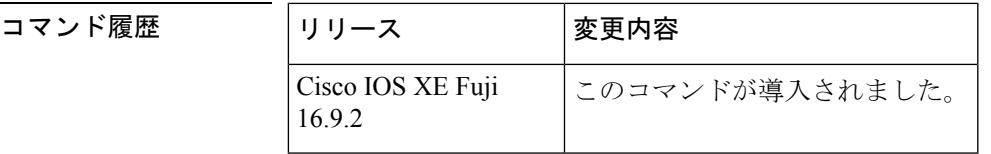

使用上のガイドライン このコマンドを実行すると、宛先ガード コンフィギュレーション モードが開始されます。宛 先ガード ポリシーは、宛先アドレスに基づいて IPv6 トラフィックをフィルタ処理し、不明な 送信元からのデータ トラフィックをブロックするのに使用できます。

例 みちゅう しんこ、宛先ガード ポリシーの名前を定義する例を示します。

(config)#**ipv6 destination-guard policy policy1**

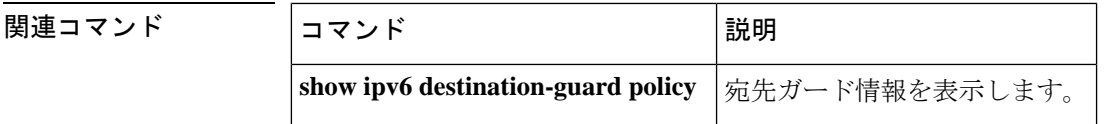

## **ipv6 dhcp-relay bulk-lease**

bulk lease クエリパラメータを設定するには、グローバル コンフィギュレーション モードで **ipv6 dhcp-relay bulk-lease** コマンドを使用します。bulk lease クエリ設定を削除するには、この コマンドの **no** 形式を使用します。

**ipv6 dhcp-relay bulk-lease data-timeout** *seconds* | **retry** *number* [**disable**] **no ipv6 dhcp-relay bulk-lease** [**disable**]

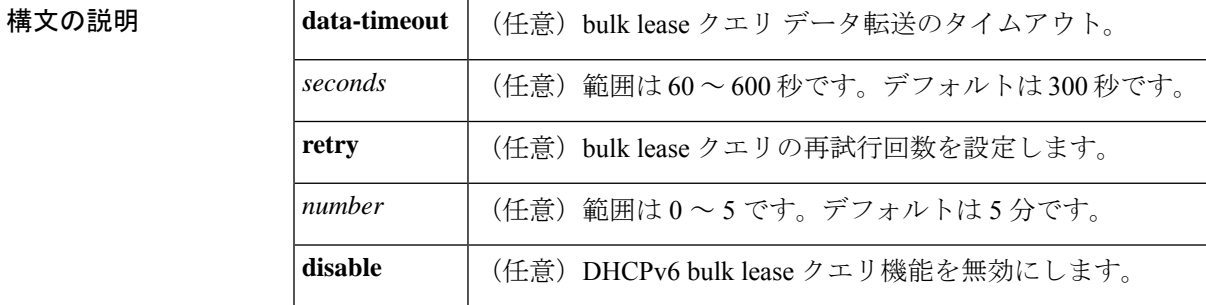

- コマンドデフォルト bulk lease クエリは、DHCP for IPv6 (DHCPv6) リレー エージェント機能が有効になっている 場合は自動的に有効になります。
- コマンド モード ブローバル コンフィギュレーション(config)

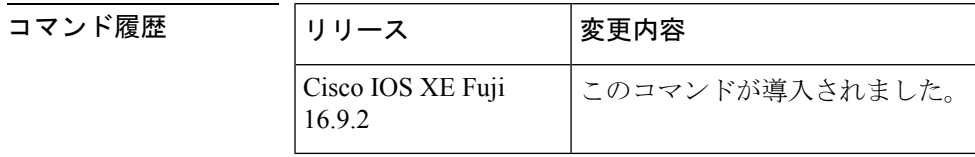

使用上のガイドライン データ転送のタイムアウトや bulk lease TCP 接続の試行回数などの bulk lease クエリパラメータ を設定するには、グローバル コンフィギュレーション モードで **ipv6 dhcp-relay bulk-lease** コ マンドを使用します。

> DHCPv6 リレー エージェントが有効になっている場合、DHCPv6 bulk lease クエリ機能は自動 的に有効になります。この機能を使用して DHCPv6 bulk lease クエリ機能自体を有効にするこ とはできません。この機能を無効にするには、**ipv6 dhcp-relay bulk-lease** コマンドと **disable** キーワードを使用します。

<sup>例</sup> 次に、bulk lease クエリ データ転送のタイムアウトを <sup>60</sup> 秒に設定する例を示します。

(config)# **ipv6 dhcp-relay bulk-lease data-timeout 60**

# **ipv6 dhcp-relay option vpn**

DHCP for IPv6 リレーの VRF 認識型機能を有効にするには、グローバル コンフィギュレーショ ン モードで ipv6 dhcp-relay オプション vpn コマンドを使用します。この機能を無効にするに は、このコマンドの **no** 形式を使用します。

#### **ipv6 dhcp-relay option vpn no ipv6 dhcp-relay option vpn**

構文の説明 このコマンドには引数またはキーワードはありません。

コマンド デフォルト DHCP for IPv6 リレーの VRF 認識型機能はデバイス上では有効になりません。

**コマンド モード** グローバル コンフィギュレーション (config)

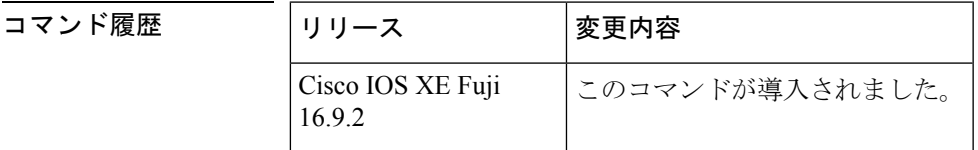

- 使用上のガイドライン **ipv6dhcp-relay optionvpn** コマンドは DHCPv6 リレーの VRF 認識型機能をデバイス上でグロー バルに有効にすることができます。**ipv6dhcprelay optionvpn**コマンドが指定したインターフェ イス上で有効になっている場合は、グローバル **ipv6dhcp-relay optionvpn** コマンドをオーバー ライドします。
- <sup>例</sup> 次に、DHCPv6 リレーの VRF 認識型機能をデバイス上でグローバルに有効にする例を 示します。

(config)# **ipv6 dhcp-relay option vpn**

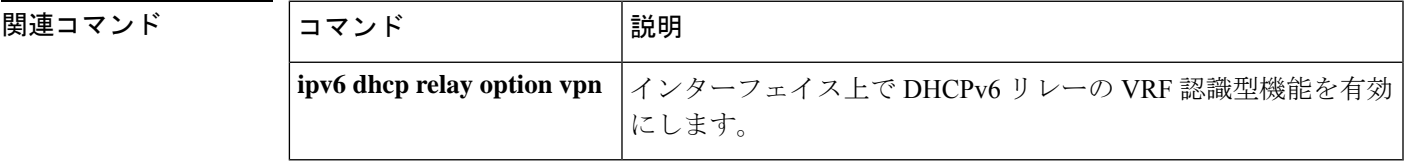

## **ipv6 dhcp-relay source-interface**

メッセージをリレーする場合に送信元として使用するインターフェイスを設定するには、グ ローバル コンフィギュレーション モードで **ipv6 dhcp-relay source-interface** コマンドを使用し ます。送信元としてのインターフェイスの使用を削除するには、このコマンドの no 形式を使 用します。

**ipv6 dhcp-relay source-interface** *interface-type interface-number* **no ipv6 dhcp-relay source-interface** *interface-type interface-number*

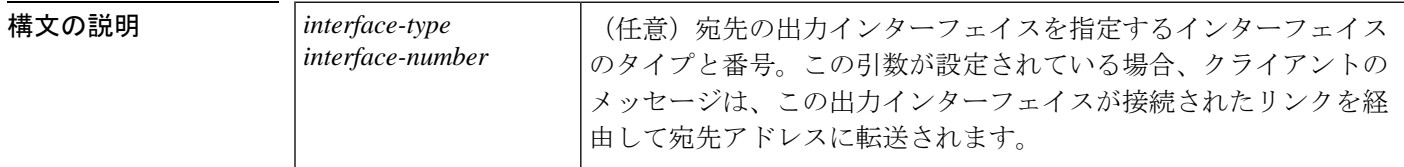

コマンドデフォルト このサーバ側のインターフェイスのアドレスは、IPv6 リレーの送信元として使用されます。

コマンド モード グローバル コンフィギュレーション (config)

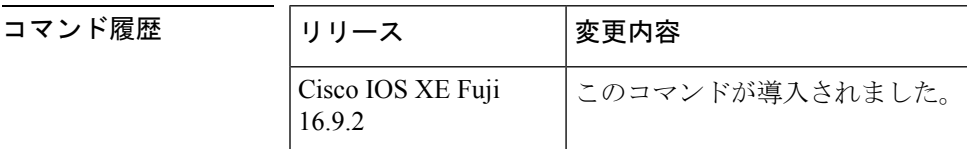

使用上のガイドライン 設定済みのインターフェイスがシャットダウンされた場合、またはその IPv6 アドレスのすべ てが削除された場合、リレーは標準の動作に戻ります。

> インターフェイス設定(インターフェイス コンフィギュレーション モードで **ipv6 dhcp relay source-interface**コマンドを使用)とグローバル設定の両方が設定されている場合は、インター フェイス設定はグローバル設定よりも優先されます。

<sup>例</sup> 次に、リレーの送信元として使用するループバック <sup>0</sup> インターフェイスを設定する例 を示します。

(config)# **ipv6 dhcp-relay source-interface loopback 0**

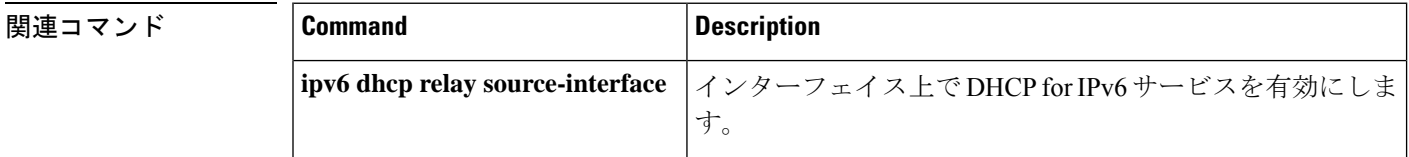
### **ipv6 dhcp binding track ppp**

Dynamic Host Configuration Protocol (DHCP) for IPv6 を設定し、接続が閉じた時点で PPP 接続 と関連付けられているバインディングを解放するには、グローバル コンフィギュレーション モードで **ipv6 dhcp binding track ppp** コマンドを使用します。デフォルトの動作に戻すには、 このコマンドの **no** 形式を使用します。

#### **ipv6 dhcp binding track ppp no ipv6 dhcp binding track ppp**

構文の説明 このコマンドには引数またはキーワードはありません。

コマンド デフォルト PPP 接続を閉じても、その接続に関連付けられている DHCP バインディングは解放されませ  $h_{\circ}$ 

コマンド モード グローバル コンフィギュレーション (config)

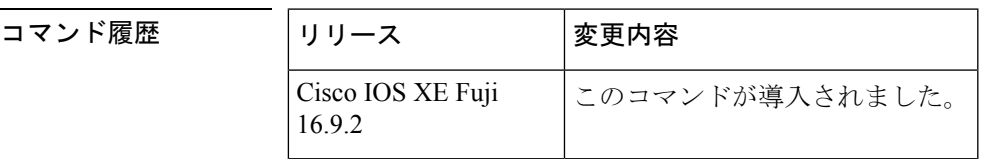

使用上のガイドライン **ipv6 dhcp binding track ppp** コマンドは、PPP 接続を閉じたときにその接続と関連付けられて いるバインディングを自動的に解放するように DHCP for IPv6 を設定します。バインディング を自動的に解放し、十分なリソースを提供することで、後続の新しい登録に対応します。

DHCPv6 を使用した IPv6 ブロードバンド展開では、このコマンドを使用して、PPP 仮想イン ターフェイスに関連付けられているプレフィックスバインディングを解放できるようにする必 要があります。これにより、DHCPv6バインディングがPPPセッションとともに追跡されるよ うになり、DHCP REBIND が失敗した場合には、クライアントが DHCPv6 ネゴシエーションを 再度開始するようになります。 (注)

IPv6 用 DHCP サーバのバインディング テーブル エントリに対して、次の処理が自動的に行わ れます。

- コンフィギュレーションプールからプレフィックスがクライアントに委任されるたびに作 成されます。
- クライアントがプレフィックスの委任を更新、再バインディング、または確認すると更新 されます。
- クライアントがバインディング内のすべてのプレフィックスを自発的に解放したか、すべ てのプレフィックスの有効期限が切れたとき、または管理者がアインディングをクリアし たときに削除されます。

<sup>例</sup> 次に、PPP に関連付けられているプレフィックス バインディングを解放する例を示し ます。

(config)# **ipv6 dhcp binding track ppp**

#### **ipv6 dhcp database**

Dynamic Host Configuration Protocol (DHCP) for IPv6 バインディングデータベースを設定する には、グローバル コンフィギュレーション モードで **ipv6 dhcp database** コマンドを使用しま す。データベースエージェントを削除するには、このコマンドの **no** 形式を使用します。

**ipv6 dhcp database** *agent* [ **write-delay** *seconds* ] abort [ **timeout** *seconds* ] **no ipv6 dhcp database** *agent*

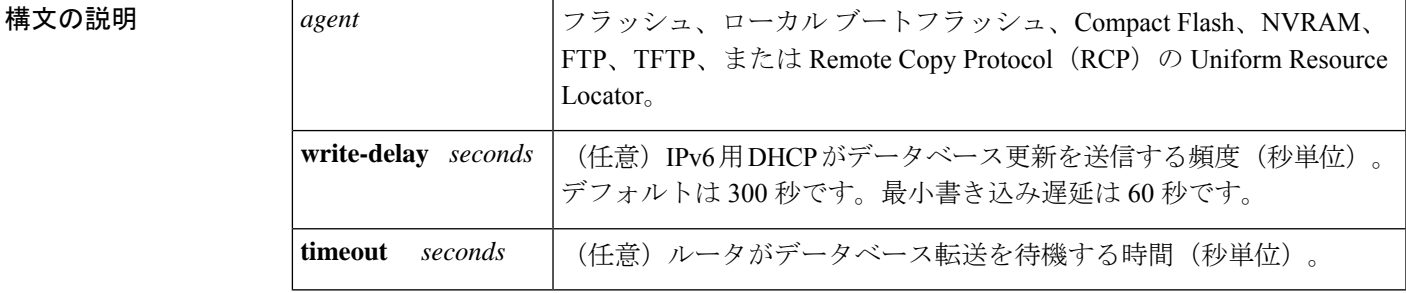

コマンド デフォルト 書き込み遅延のデフォルト値は 300 秒です。タイムアウトのデフォルト値は 300 秒です。

コマンド モード グローバル コンフィギュレーション (config)

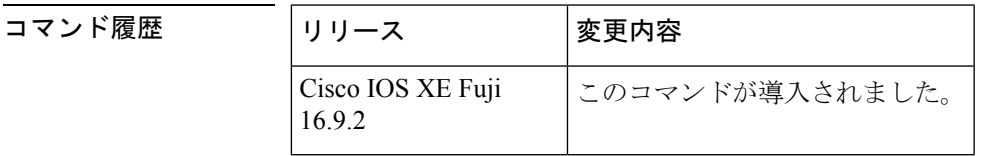

使用上のガイドライン **ipv6 dhcp database** コマンドは、DHCP for IPv6 バインディング データベース エージェントの パラメータを指定します。ユーザは複数のデータベース エージェントを設定できます。

> バインディング テーブルのエントリは、プレフィックスがコンフィギュレーション プールか らクライアントに委任されるたびに自動的に作成され、クライアントがプレフィックス委任を 更新、再バインディング、または確認すると更新されます。また、クライアントが自発的にバ インディング内のすべてのプレフィックスを解放したとき、すべてのプレフィックスの有効期 間が経過したとき、または管理者が clear ipv6 dhcp binding コマンドを有効にしたときに削除さ れます。これらのバインディングはRAMに保持され、*agent*引数を使用して永続的なストレー ジに保存できます。これにより、システムのリロード後や電源切断後でも、クライアントに割 り当てられたプレフィックスなどの設定に関する情報が失われなくなります。バインディング はテキスト レコードとして格納されるため、メンテナンスが容易です。

> バインディング データベースが保存される永続的な各ストレージのことをデータベース エー ジェントと呼びます。データベース エージェントには、FTP サーバなどのリモート ホストや NVRAM などのローカル ファイル システムがあります。

> **write-delay**キーワードは、DHCPがデータベース更新を送信する頻度を秒単位で指定します。 デフォルトでは、IPv6用DHCPサーバは、データベース変更の送信前に300秒間待機します。

**timeout** キーワードは、ルータがデータベース転送を待機する時間を秒単位で指定します。無 限は0秒として定義され、タイムアウト期間を超えた転送はキャンセルされます。デフォルト では、IPv6 用 DHCP サーバは、データベース転送のキャンセル前に 300 秒間待機します。シ ステムがリロードされる場合、バインディングテーブルが完全に保存されるように転送タイム アウトはありません。

<sup>例</sup> 次に、DHCP for IPv6 バインディング データベース エージェントのパラメータを指定 し、バインディング エントリを TFTP に格納する例を示します。

(config)# ipv6 dhcp database tftp://10.0.0.1/dhcp-binding

次の例では、DHCP for IPv6 バインディング データベース エージェントのパラメータ を指定し、バインディング エントリをブートフラッシュに格納しています。

(config)# ipv6 dhcp database bootflash

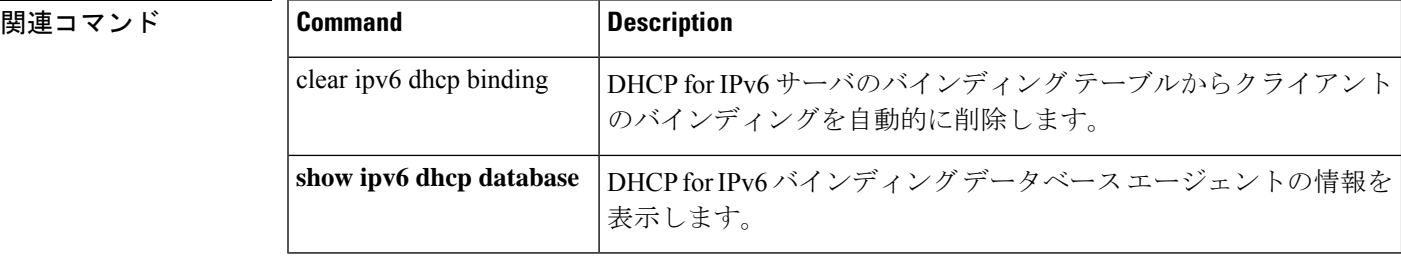

#### **ipv6 dhcp iana-route-add**

リレーまたはサーバ上に個別に割り当てられたIPv6アドレスのルートを追加するには、グロー バル コンフィギュレーション モードで **ipv6 dhcp iana-route-add** コマンドを使用します。リ レーまたはサーバ上に個別に割り当てられたIPv6アドレスのルートの追加を無効にするには、 このコマンドの **no** 形式を使用します。

#### **ipv6 dhcp iana-route-add no ipv6 dhcp iana-route-add**

構文の説明 このコマンドには引数またはキーワードはありません。

**コマンド デフォルト** デフォルトでは、リレーまたはサーバ上に個別に割り当てられた IPv6 アドレスのルートの追 加は無効になっています。

コマンド モード グローバル コンフィギュレーション(config)

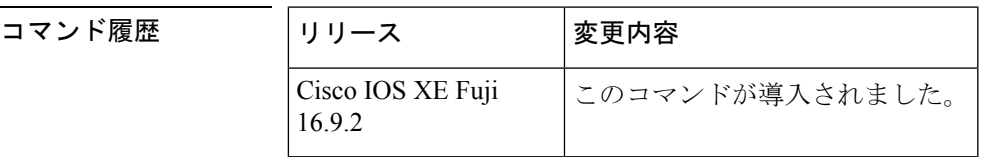

使用上のガイドライン デフォルトでは、**ipv6dhcpiana-route-add**コマンドは無効になっているため、ルートの追加が 必要な場合は有効にする必要があります。アンナンバードインターフェイスを通じてクライア ントがリレーまたはサーバに接続されている場合、およびこのコマンドを使用してルートの追 加を有効にした場合、Internet Assigned Numbers Authority(IANA)のルートを追加することが できます。

<sup>例</sup> 次に、個別に割り当てられているIPv6アドレスのルートの追加を有効にする例を示し ます。

Device(config)# **ipv6 dhcp iana-route-add**

### **ipv6 dhcp iapd-route-add**

Dynamic Host Configuration Protocol for IPv6(DHCPv6)リレーおよびサーバによって委任プレ フィックスに対してルートの追加を有効にするには、グローバルコンフィギュレーションモー ドで **ipv6 dhcp iapd-route-add** コマンドを使用します。ルートの追加を無効にするには、この コマンドの **no** 形式を使用します。

#### **ipv6 dhcp iapd-route-add no ipv6 dhcp iapd-route-add**

構文の説明 このコマンドには引数またはキーワードはありません。

コマンド デフォルト デフォルトでは、DHCPv6リレーおよびDHCPv6サーバは委任プレフィックスのルートを追加 します。

コマンド モード グローバル コンフィギュレーション(config)

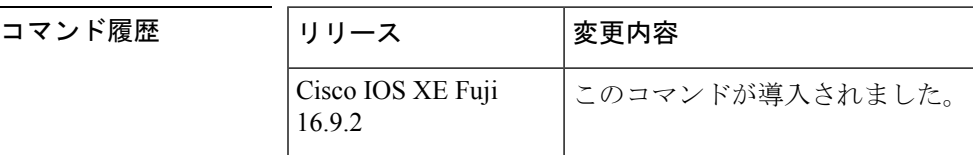

使用上のガイドライン デフォルトでは、DHCPv6リレーおよびDHCPv6サーバは委任プレフィックスのルートを追加 します。このコマンドのルート上のプレゼンスは、デバイスがそのデバイスに追加されるとい う意味ではありません。このコマンドを設定すると、委任プレフィックスのルートは最初のレ イヤ3リレーおよびサーバ上にのみ追加されます。

<sup>例</sup> 次に、DHCPv6 リレーおよびサーバを有効にして委任プレフィックスのルートを追加 する例を示します。

Device(config)# **ipv6 dhcp iapd-route-add**

#### **ipv6 dhcp-ldra**

Lightweight DHCPv6 リレーエージェント(LDRA)機能をアクセスノードで有効にするには、 グローバル コンフィギュレーション モードで **ipv6 dhcp-ldra** コマンドを使用します。LDRA 機能を無効にするには、このコマンドの **no** 形式を使用します。

**ipv6 dhcp-ldra {enable | disable} no ipv6 dhcp-ldra {enable | disable}**

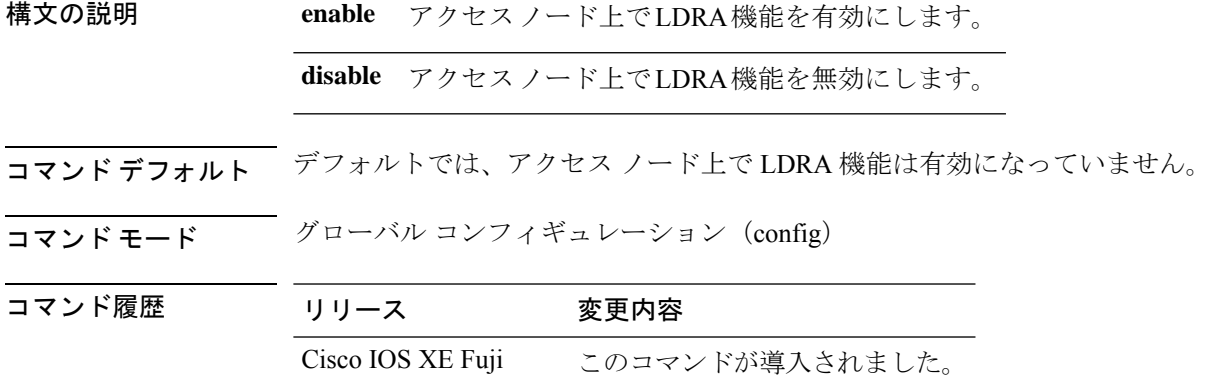

使用上のガイドライン LDRA 機能を VLAN 上またはアクセスノード(デジタル加入者線アクセスマルチプレクサ (DSLAM)またはイーサネットスイッチ)インターフェイスで設定する前に、**ipv6 dhcp-ldra** コマンドを使用して、この機能を有効にする必要があります。

#### 例

16.9.2

次に、LDRA 機能を有効にする例を示します。

(config)# **ipv6 dhcp-ldra enable** (config)# **exit**

(注) 上記の例では、デバイスはアクセス ノードとなっています。

#### 関連コマンド

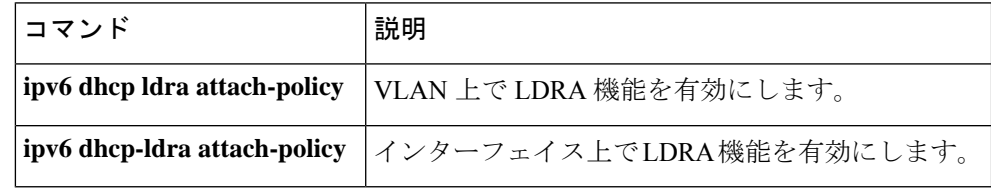

### **ipv6 dhcp ping packets**

Dynamic Host Configuration Protocol for IPv6 (DHCPv6) サーバが ping 動作の一部としてプール アドレスに送信するパケット数を指定するには、グローバル コンフィギュレーション モード で **ipv6 dhcp ping packets** コマンドを使用します。サーバがプールアドレスに ping を送信しな いようにするには、このコマンドの **no** 形式を使用します。

**ipv6 dhcp ping packets** *number* **ipv6 dhcp ping packets**

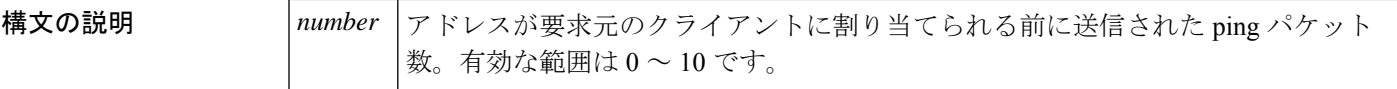

コマンド デフォルト 要求元のクライアントにアドレスが割り当てられるまで、ping パケットは送信されません。

**コマンド モード** グローバル コンフィギュレーション (#)

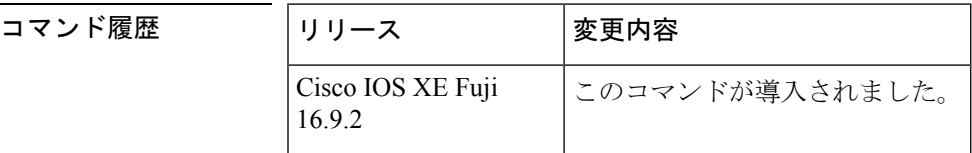

使用上のガイドライン DHCPv6 サーバは、要求元クライアントにアドレスを割り当てる前にプール アドレスに ping を送信します。pingの応答がない場合、サーバはアドレスが使用されていない可能性が高いと 想定し、アドレスを要求元クライアントに割り当てます。

*number* 引数を 0 に設定すると、DHCPv6 サーバの ping 動作がオフになります。

<sup>例</sup> 次に、ping 試行を停止するまでに DHCPv6 サーバが <sup>4</sup> 回試行することを指定する例を 示します。

(config)# **ipv6 dhcp ping packets 4**

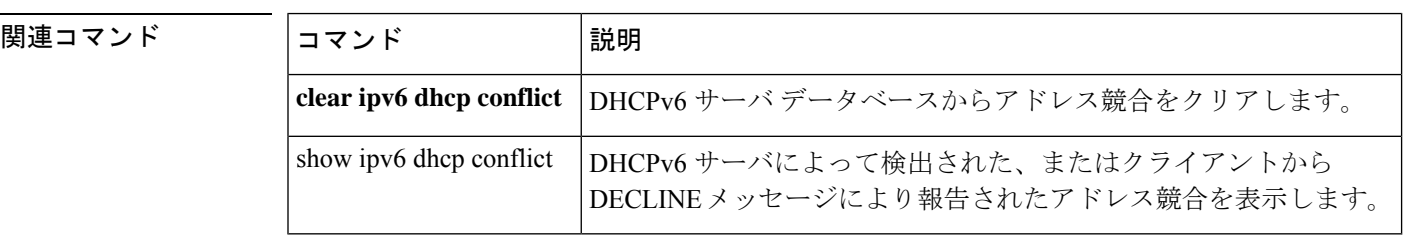

## **ipv6 dhcp pool**

Dynamic Host Configuration Protocol (DHCP) for IPv6 のサーバ設定情報プールを設定して DHCP forIPv6プールコンフィギュレーションモードを開始するには、グローバルコンフィギュレー ションモードで**ipv6dhcppool**コマンドを使用します。DHCPforIPv6プールを削除するには、 このコマンドの **no** 形式を使用します。

**ipv6 dhcp pool** *poolname* **no ipv6 dhcp pool** *poolname*

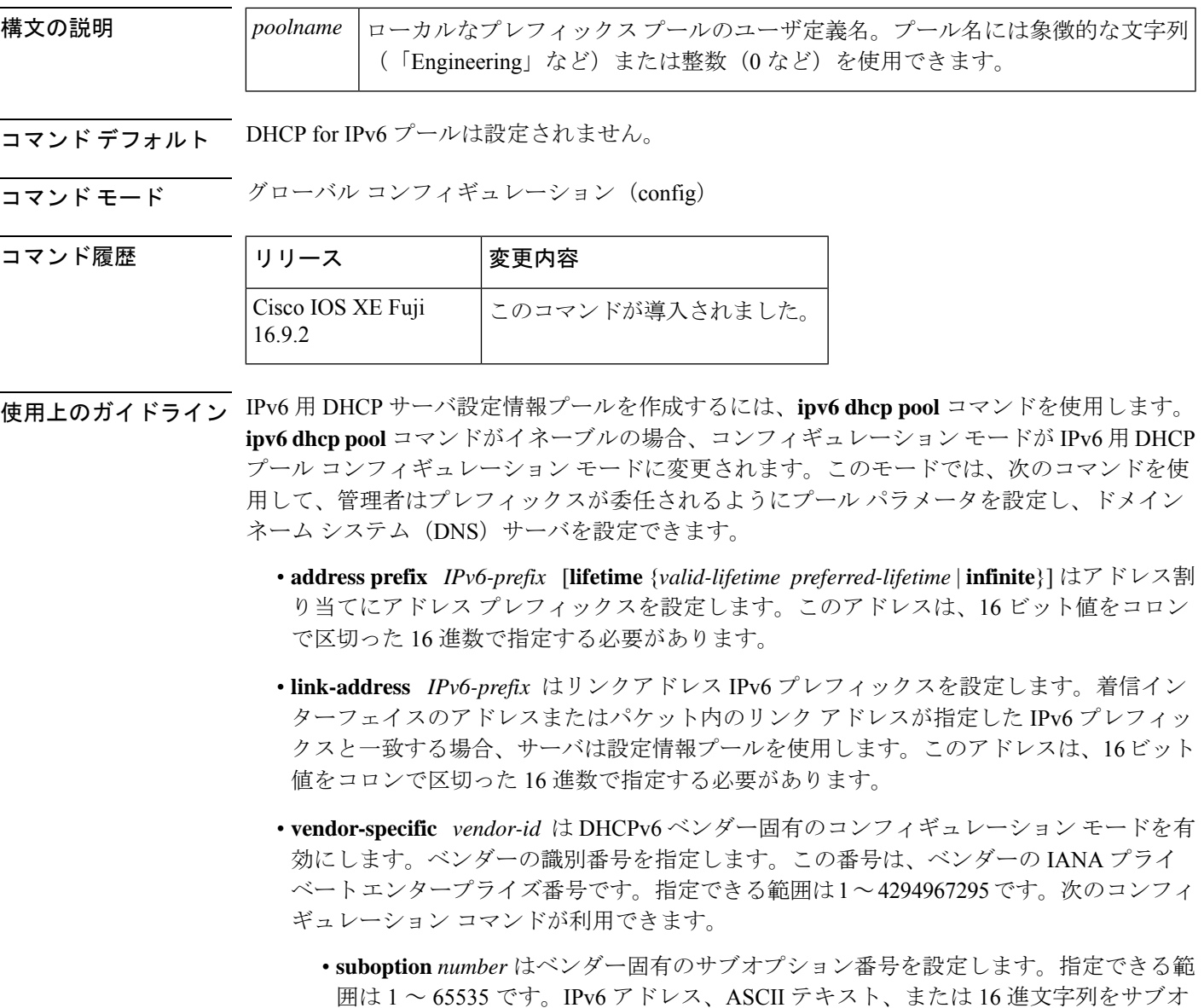

プション パラメータで定義されている東リに入力できます。

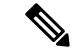

(注)

**suboption** キーワードの下に hex 値を使用すると、入力できるのは 16 進数(0~f)のみとな ります。無効な **hex** 値を入力しても以前の設定は削除されません。

IPv6 用 DHCP 設定情報プールが作成されたら、**ipv6 dhcp server** コマンドを使用して、プール とインターフェイス上のサーバを関連付けます。情報プールを設定しない場合は、**ipv6 dhcp server interface** コンフィギュレーション コマンドを使用して DHCPv6 サーバ関数をインター フェイス上で有効にする必要があります。

DHCPv6プールとインターフェイスを関連付けると、関連付けられているインターフェイス上 の要求を処理するのはそのプールだけとなります。プールは、他のインターフェイスについて も処理を行います。DHCPv6プールとインターフェイスを関連付けない場合は、すべてのイン ターフェイスに対する要求を処理できます。

IPv6 アドレス プレフィックスを使用しない場合、プールは設定済みのオプションのみを返し ます。

**link-address** コマンドでは、必ずしもアドレスを割り当てなくてもリンクアドレスの照合を行 うことができます。プール内の複数のリンク アドレス コンフィギュレーション コマンドを使 用して、複数のリレーのプールを照合できます。

アドレスプール情報またはリンク情報のいずれかについて最長一致が行われるため、あるプー ルについてはアドレスを割り当てるように設定して、サブプレフィックスの別のプールについ ては設定されたオプションだけを返すように設定できます。

<sup>例</sup> 次に、cisco1というDHCPforIPv6設定情報プールを指定して、ルータをDHCPforIPv6 プール コンフィギュレーション モードにする例を示します。

> (config)# **ipv6 dhcp pool cisco1** (config-dhcpv6)#

次に、IPv6 コンフィギュレーション プール cisco1 に IPv6 アドレス プレフィックスを 設定する例を示します。

(config-dhcpv6)# **address prefix 2001:1000::0/64** (config-dhcpv6)# **end**

次に、3 つのリンクアドレス プレフィックスと IPv6 アドレス プレフィックスを含む engineering という名前のプールを設定する例を示します。

```
# configure terminal
```

```
(config)# ipv6 dhcp pool engineering
(config-dhcpv6)# link-address 2001:1001::0/64(config-dhcpv6)# link-address
2001:1002::0/64(config-dhcpv6)# link-address 2001:2000::0/48(config-dhcpv6)# address
prefix 2001:1003::0/64
(config-dhcpv6)# end
```
次に、ベンダー固有オプションを含む 350 という名前のプールを設定する例を示しま す。

# **configure terminal**

```
(config)# ipv6 dhcp pool 350
(config-dhcpv6)# vendor-specific 9
(config-dhcpv6-vs)# suboption 1 address 1000:235D::1(config-dhcpv6-vs)# suboption 2 ascii
"IP-Phone"
(config-dhcpv6-vs)# end
```
#### 関連コマンド **Command Description**

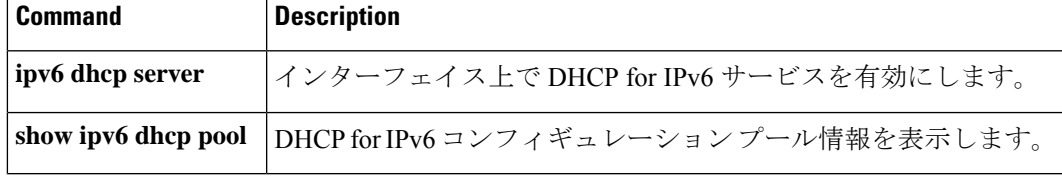

### **ipv6 dhcp server vrf enable**

DHCP for IPv6 サーバの VRF 認識型機能を有効にするには、グローバル コンフィギュレーショ ン モードで **ipv6 dhcp server vrf enable** コマンドを使用します。この機能を無効にするには、 このコマンドの **no** 形式を使用します。

#### **ipv6 dhcp server vrf enable no ipv6 dhcp server vrf enable**

- 構文の説明 このコマンドには引数またはキーワードはありません。
- コマンド デフォルト DHCPv6 サーバの VRF 認識型機能は有効になりません。
- コマンド モード グローバル コンフィギュレーション(config)

コマンド履歴 |リリース |変更内容 Cisco IOS XE Fuji このコマンドが導入されました。 16.9.2

- 使用上のガイドライン **ipv6 dhcp server option vpn** コマンドは DHCPv6 サーバの VRF 認識型機能をデバイス上でグ ローバルに有効にすることができます。
- <sup>例</sup> 次に、DHCPv6 サーバの VRF 認識型機能をデバイス上でグローバルに有効にする例を 示します。

(config)# **ipv6 dhcp server option vpn**

### **ipv6 flow monitor**

このコマンドは、着信または発信トラフィックを分析するためにインターフェイスに割り当て ることで、作成済みのフロー モニタをアクティブにします。

以前に作成したフローモニタをアクティブにするには、 **ipv6 flow monitor** コマンドを使用し ます。フローモニタを非アクティブにするには、このコマンドの **no** 形式を使用します。

**ipv6 flow monitor** *ipv6-monitor-name* [**sampler** *ipv6-sampler-name*] **input** | **output no ipv6 flow monitor** *ipv6-monitor-name* [**sampler** *ipv6-sampler-name*] **input** | **output**

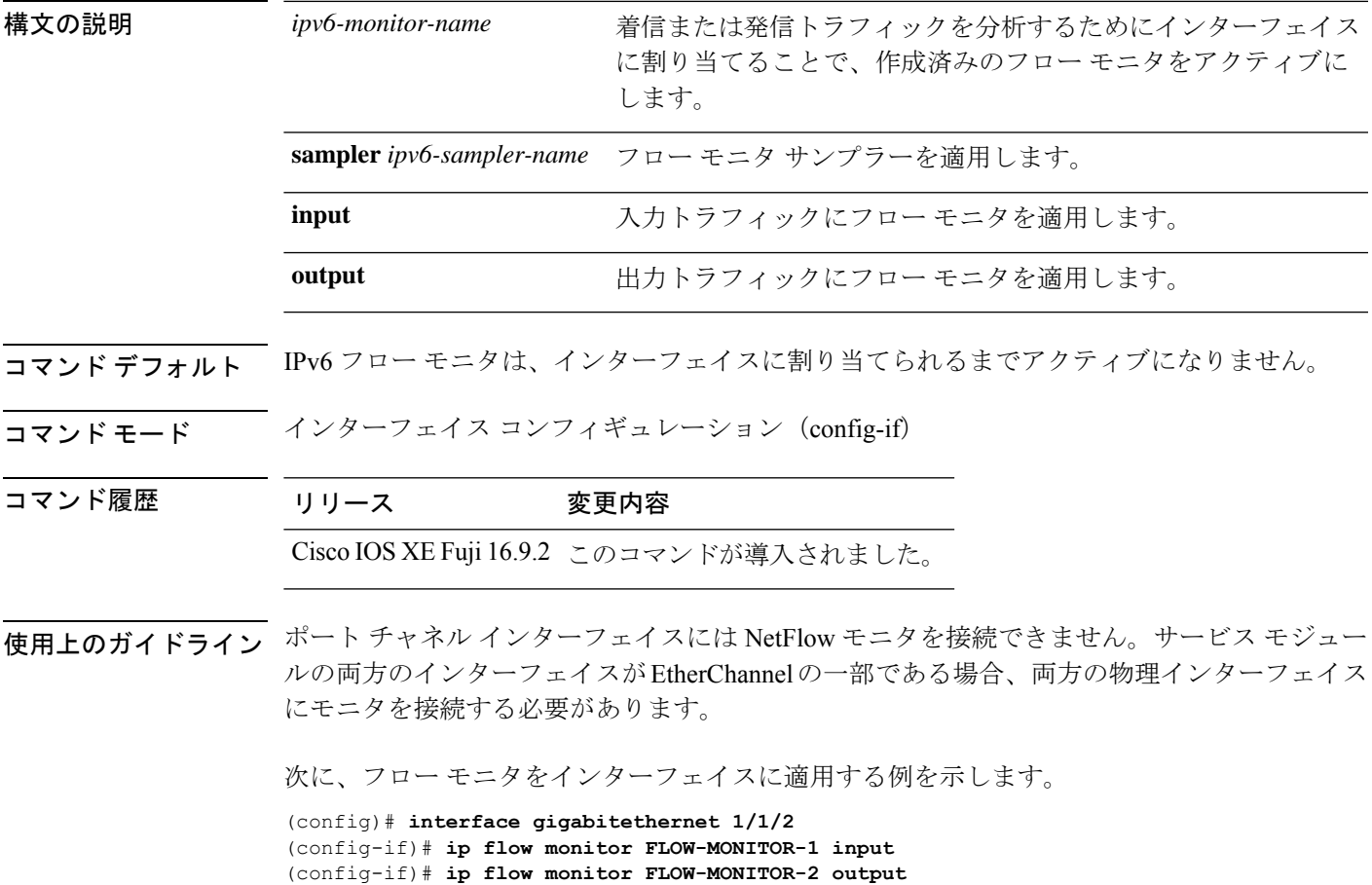

(config-if)# **end**

### **ipv6 general-prefix**

IPv6 の汎用プレフィックスを定義するには、グローバル コンフィギュレーション モードで **ipv6 general-prefix** コマンドを使用します。IPv6 の汎用プレフィックスを削除するには、この コマンドの **no** 形式を使用します。

**ipv6 general-prefix** *prefix-name ipv6-prefix/prefix-length* | **6to4** *interface-type interface-number* | **6rd** *interface-type interface-number* **no ipv6 general-prefix** *prefix-name*

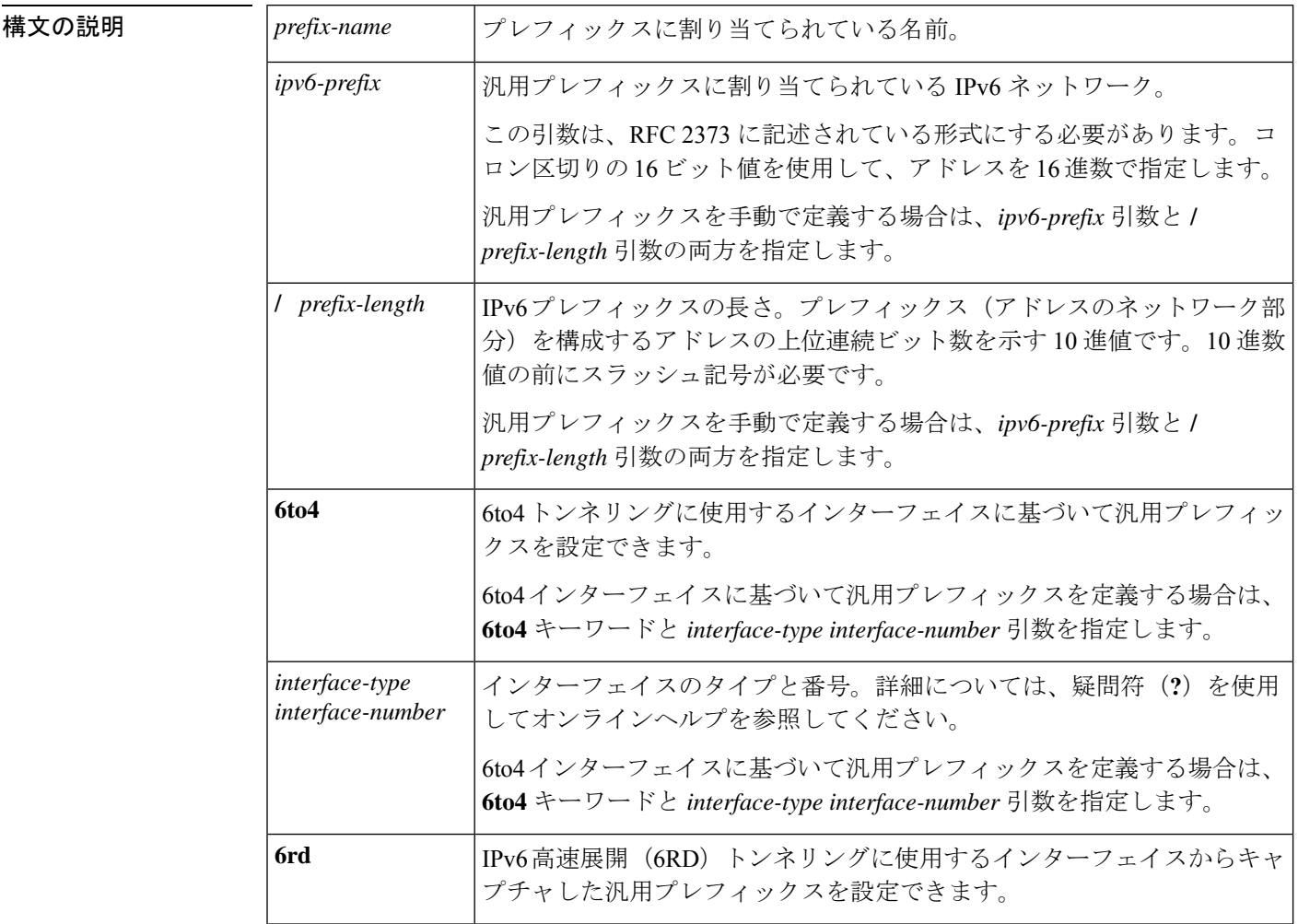

コマンドデフォルト 汎用プレフィックスは定義されません。

コマンド モード グローバル コンフィギュレーション(config)

#### コマンド履歴

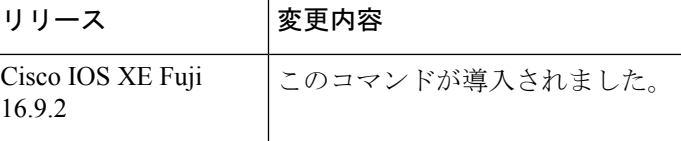

使用上のガイドライン ipv6 general-prefix コマンドを使用して IPv6 汎用プレフィックスを定義します。

汎用プレフィックスには、短いプレフィックスが保持されます。このプレフィックスに基づい て、より長く詳細な複数のプレフィックスを定義できます。汎用プレフィックスが変更される と、そのプレフィックスに基づくより詳細なプレフィックスもすべて変更されます。この機能 により、ネットワークリナンバリングが大幅に簡略化され、自動化されたプレフィックス定義 が可能になります。

汎用プレフィックスに基づくより詳細なプレフィックスは、インターフェイスに IPv6 を設定 する場合に使用できます。

6to4トンネリングに使用するインターフェイスに基づく汎用プレフィックスを定義する場合、 汎用プレフィックスは 2002:a.b.c.d::/48 の形式になります。「a.b.c.d」は、参照されるインター フェイスの IPv4 アドレスです。

<sup>例</sup> 次に、my-prefix という IPv6 汎用プレフィックスを手動で定義する例を示します。

(config)# **ipv6 general-prefix my-prefix 2001:DB8:2222::/48**

次に、my-prefix という IPv6 汎用プレフィックスを 6to4 インターフェイスに基づいて 定義する例を示します。

(config)# **ipv6 general-prefix my-prefix 6to4 ethernet0**

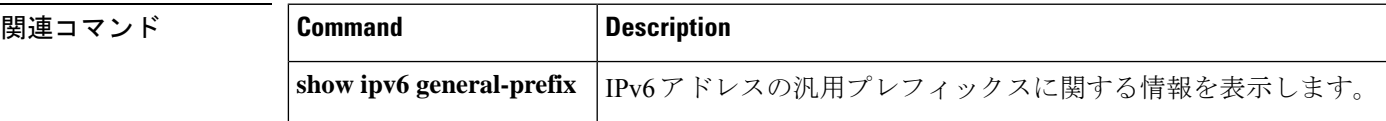

### **ipv6 local policy route-map**

ローカル ポリシーベース ルーティング(PBR)を IPv6 パケットに有効にするには、グローバ ル コンフィギュレーション モードで **ipv6 local policy route-map** コマンドを使用します。IPv6 パケットのローカル ポリシーベース ルーティングを無効にするには、このコマンドの **no** 形式 を使用します。

**ipv6 local policy route-map** *route-map-name* **no ipv6 local policy route-map** *route-map-name*

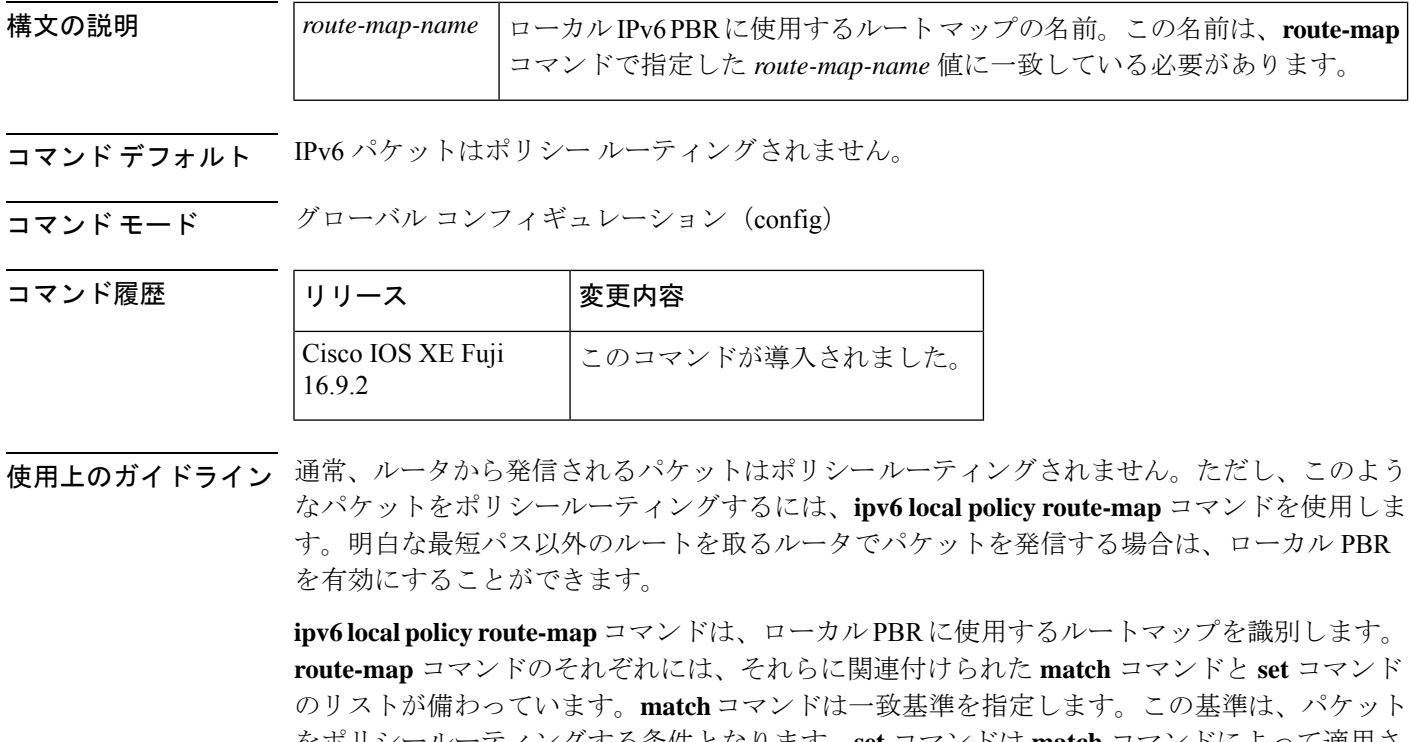

をポリシールーティングする条件となります。**set** コマンドは **match** コマンドによって適用さ れた基準が満たされている場合に実行される特定のポリシー ルーティング アクションである set アクションを指定します。**no ipv6 local policy route-map** コマンドは、ルートマップへの参 照を削除し、ローカル ポリシー ルーティングを無効にします。

<sup>例</sup> 次に、宛先 IPv6 アドレスがアクセス リスト pbr-src-90 で許可されているアドレスに一 致するパケットが IPv6 アドレス 2001:DB8::1: のルータに送信される例を示します。

```
ipv6 access-list src-90
permit ipv6 host 2001::90 2001:1000::/64
route-map pbr-src-90 permit 10
match ipv6 address src-90
set ipv6 next-hop 2001:DB8::1
ipv6 local policy route-map pbr-src-90
```
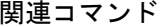

 $\mathbf I$ 

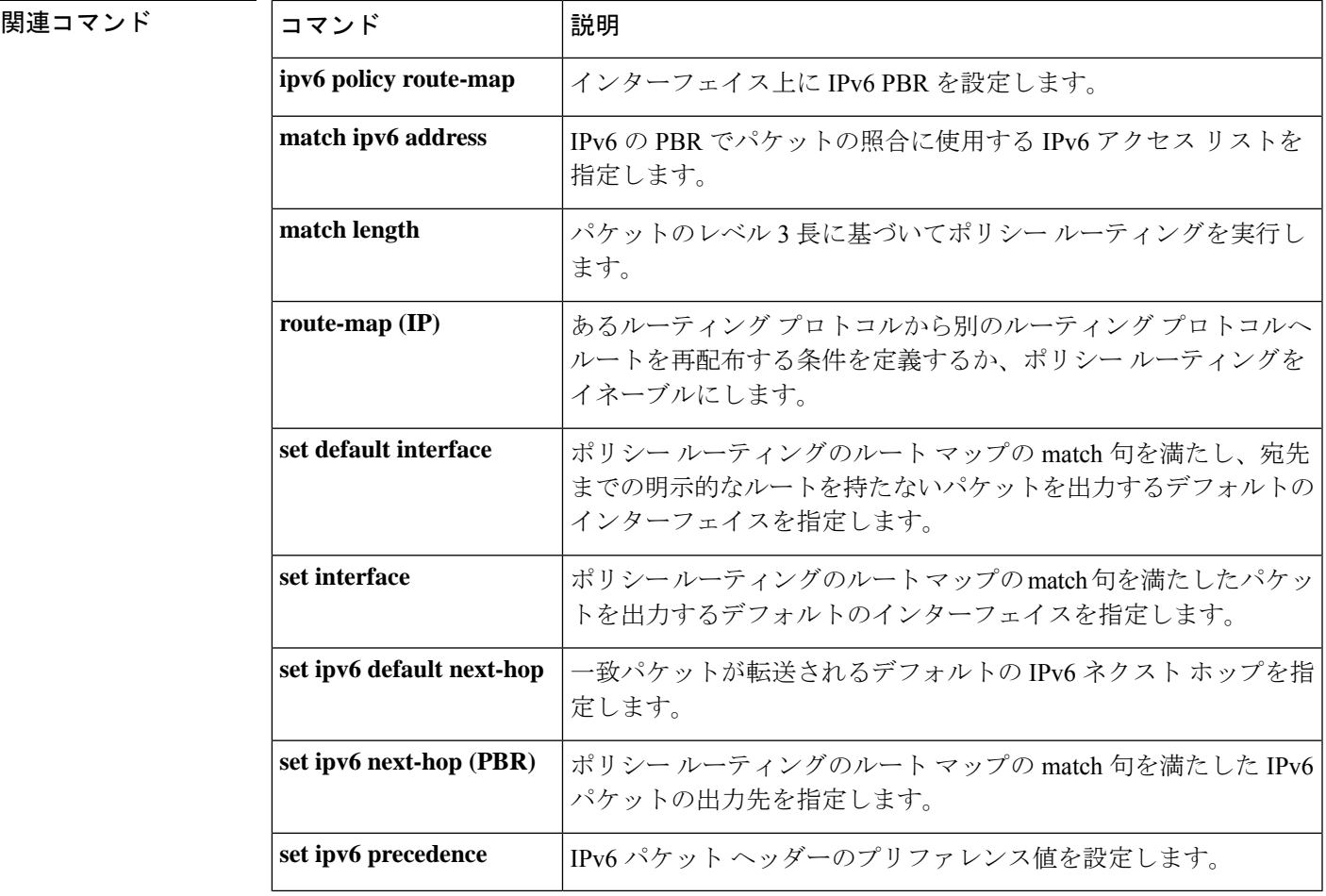

#### **ipv6 local pool**

ローカル IPv6 プレフィックス プールを設定するには、プレフィックスにプール名を指定した ipv6 local pool コンフィギュレーション コマンドを使用します。プールを無効にするには、こ のコマンドの **no** 形式を使用します。

**ipv6 local pool poolname prefix/prefix-length assigned-length** [**shared**] [**cache-size** *size*] **no ipv6 local pool poolname**

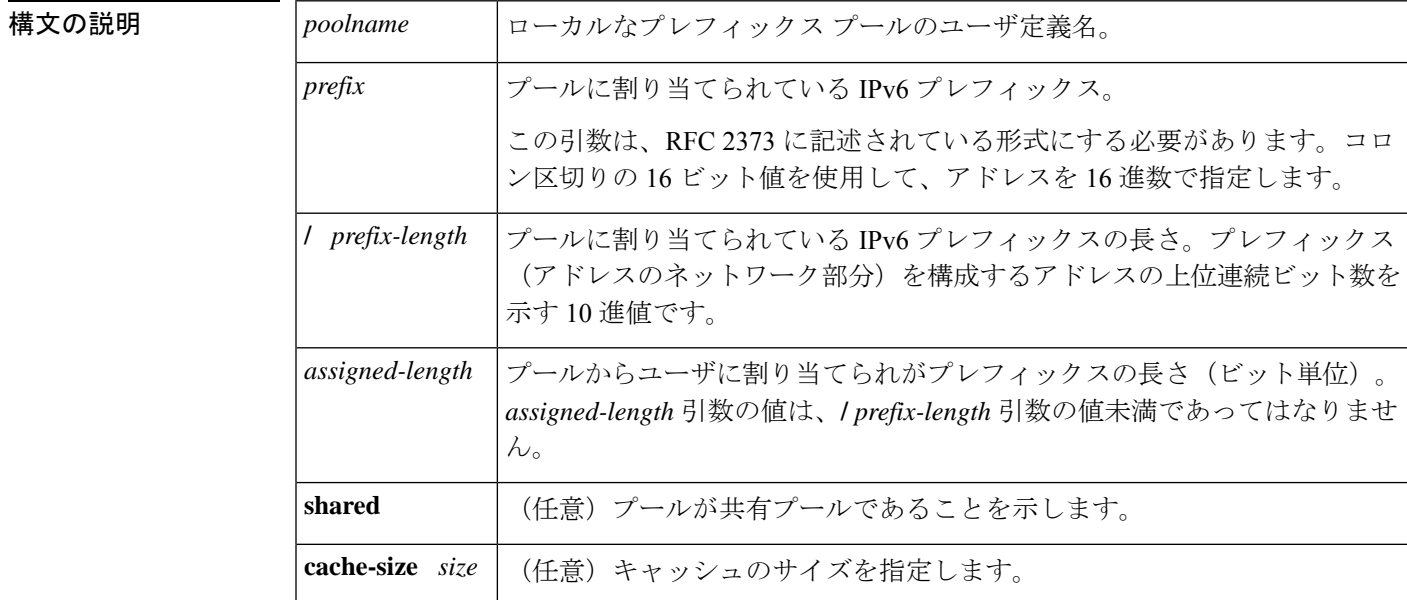

コマンド デフォルト プールは設定されません。

コマンド モード グローバル コンフィギュレーション(global)

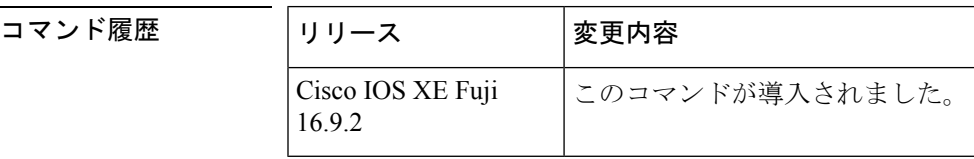

使用上のガイドライン すべてのプール名が固有である必要があります。

IPv6 プレフィックス プールには IPv4 アドレス プールに類似している関数があります。IPv4 と は対照的に、割り当てられているアドレスのブロック(アドレスプレフィックス)は単一アド レスではありません。

プレフィックス プールの重複は許可されていません。

プールが設定されたあとは、プールを変更できません。設定を変更するには、プールを削除し て作成し直す必要があります。すでに割り当てられていたすべてのプレフィックスが解放され ます。

#### <sup>例</sup> 次に、IPv6 プレフィックス プールを作成する例を示します。

```
(config)# ipv6 local pool pool1 2001:0DB8::/29 64
(config)# end
# show ipv6 local pool
Pool Prefix Free In use
pool1 2001:0DB8::/29 65516 20
```
#### 関連コマンド

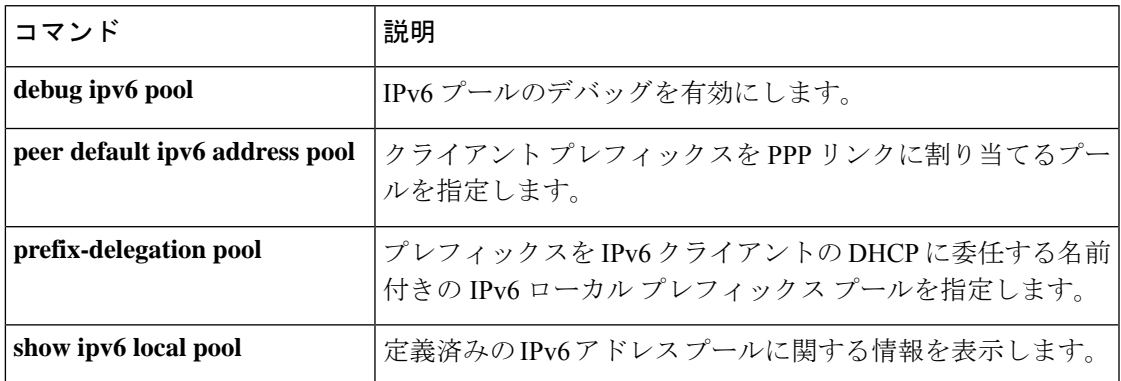

### **ipv6 mld snooping**

マルチキャスト リスナー検出バージョン 2(MLDv2)プロトコル スヌーピングをグローバル に有効にするには、グローバル コンフィギュレーション モードで **ipv6 mld snooping** コマンド を使用します。MLDv2スヌーピングをグローバルに無効にするには、このコマンドの**no**形式 を使用します。

#### **ipv6 mld snooping no ipv6 mld snooping**

構文の説明 このコマンドには引数またはキーワードはありません。

コマンド デフォルト このコマンドは有効です。

コマンド モード グローバル コンフィギュレーション(config)

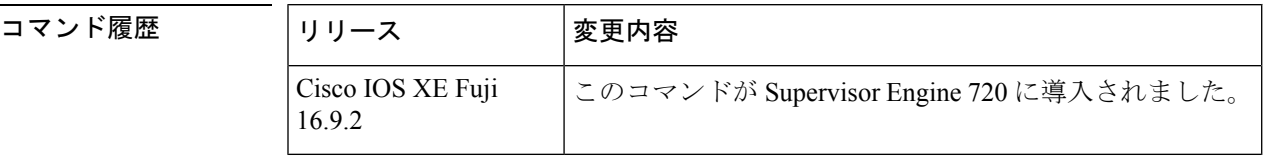

使用上のガイドライン MLDv2 スヌーピングは、ポリシー フィーチャ カード3 (PFC3)の何らかのバージョンが搭載 された Supervisor Engine 720 でサポートされています。

> MLDv2 スヌーピングを使用するには、IPv6 マルチキャスト ルーティング用のサブネットでレ イヤ 3 インターフェイスを設定するか、またはサブネットで MLDv2 スヌーピング クエリアを 有効にします。

<sup>例</sup> 次に、MLDv2 スヌーピングをグローバルにイネーブルにする例を示します。

(config)# **ipv6 mld snooping**

# |関連コマンド | コマンド | 説明| **show ipv6 mld snooping** |MLDv2スヌーピング情報を表示します。

## **ipv6 mld ssm-map enable**

送信元特定マルチキャスト(SSM)マッピング機能を設定済みの SSM 範囲内にあるグループ に有効にするには、グローバル コンフィギュレーション モードで **ipv6 mld ssm-map enable** コ マンドを使用します。この機能を無効にするには、このコマンドの **no** 形式を使用します。

**ipv6 mld** [**vrf** *vrf-name* ] **ssm-map enable no ipv6 mld** [**vrf** *vrf-name* ] **ssm-map enable**

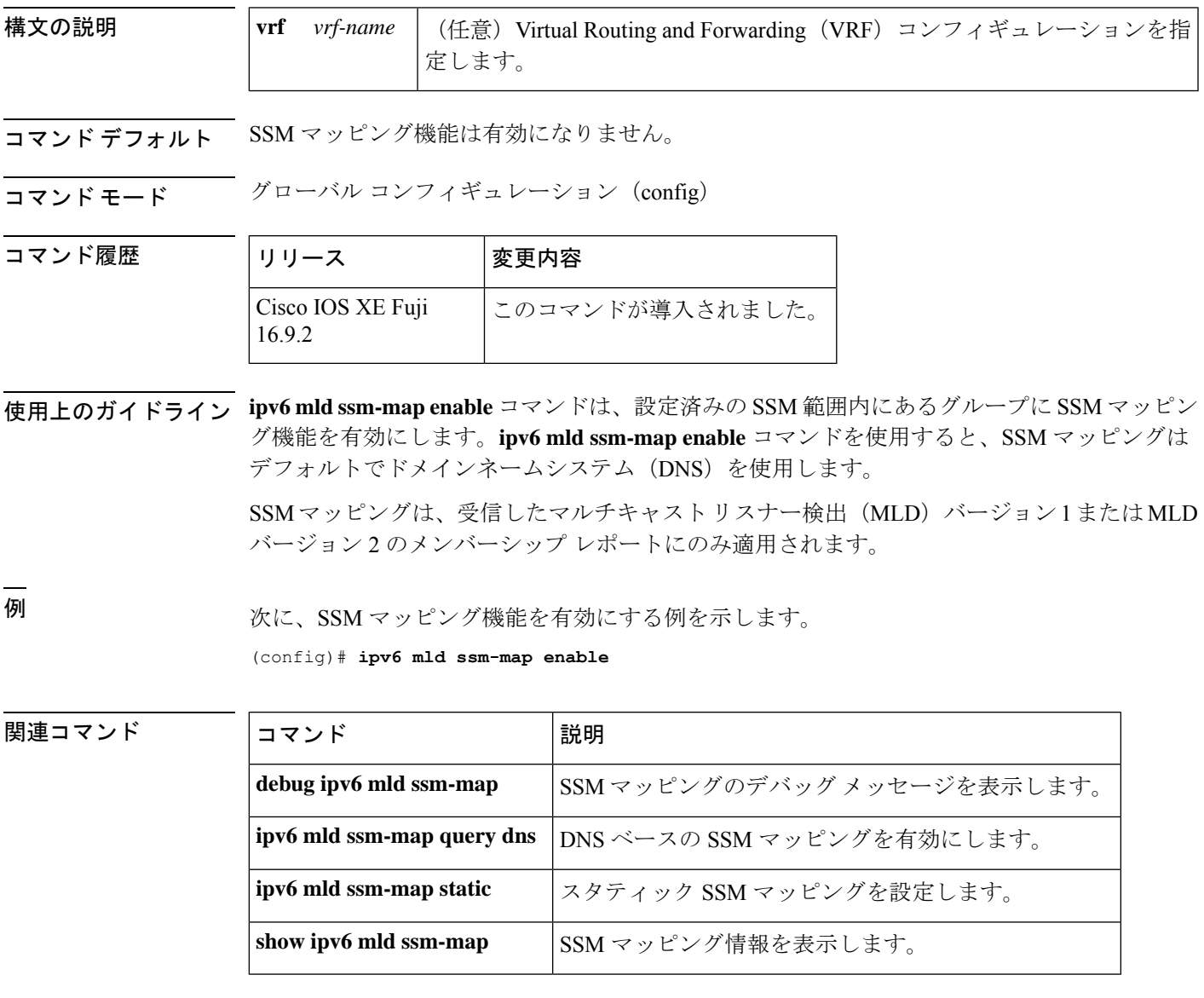

### **ipv6 mld state-limit**

マルチキャストリスナー検出(MLD)の状態数をグローバルに制限するには、グローバル コ ンフィギュレーション モードで **ipv6 mld state-limit** コマンドを使用します。設定済みの MLD 状態の制限を無効にするには、このコマンドの **no** 形式を使用します。

**ipv6 mld** [**vrf** *vrf-name* ] **state-limit** *number* **no ipv6 mld** [**vrf** *vrf-name* ] **state-limit** *number*

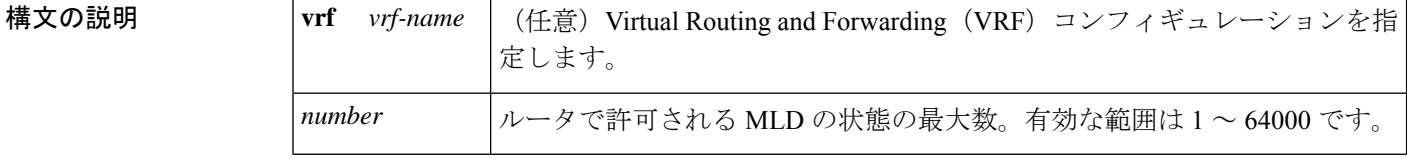

**コマンドデフォルト** MLD 制限のデフォルト数は設定されません。このコマンドの設定時に、ルータ上でグローバ ルに許可する最大 MLD 状態数を設定する必要があります。

コマンド モード グローバル コンフィギュレーション (config)

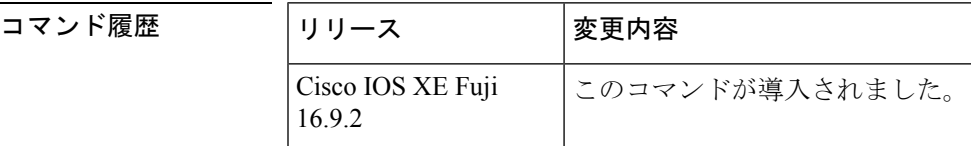

使用上のガイドライン MLDメンバーシップレポートの結果のMLD状態数の制限をグローバルに設定するには、**ipv6 mldstate-limit**コマンドを使用します。設定した制限を超過した後に送信されたるメンバーシッ プレポートはMLDキャッシュには入力されず、超過した分のメンバーシップレポートのトラ フィックは転送されません。

> インターフェイスごとの MLD 状態の制限を設定するには、インターフェイス コンフィギュ レーション モードで **ipv6 mld limit** コマンドを使用します。

インターフェイスごとの制限およびシステムごとの制限はそれぞれ個別に機能し、設定済みの さまざまな制限を適用できます。メンバーシップの状態は、インターフェイスごとの制限また はグローバル制限のいずれかを超過した場合は無視されます。

<sup>例</sup> 次に、ルータ上の MLD 状態数を <sup>300</sup> に制限する例を示します。

(config)# ipv6 mld state-limit 300

関連コマンド コマンド |説明 IPv6 マルチキャスト受信者アクセス制御のパフォーマンスを有効に します。 **ipv6 mld access-group**

Ι

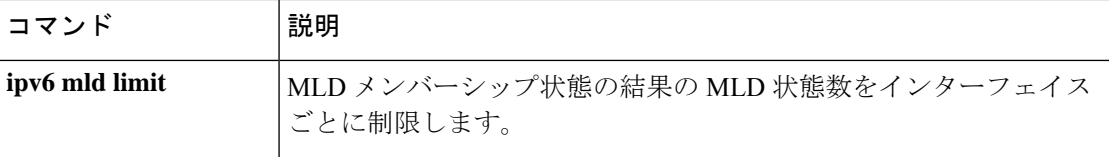

### **ipv6 multicast-routing**

Protocol Independent Multicast (PIM) とマルチキャストリスナー検出 (MLD) を使用してルー タの IPv6 対応のすべてのインターフェイス上でマルチキャストルーティングを有効にし、マ ルチキャスト転送を有効にするには、グローバル コンフィギュレーション モードで **ipv6 multicast-routing**コマンドを使用します。マルチキャストルーティングと転送を停止するには、 このコマンドの **no** 形式を使用します。

**ipv6 multicast-routing** [**vrf** *vrf-name* ] **no ipv6 multicast-routing**

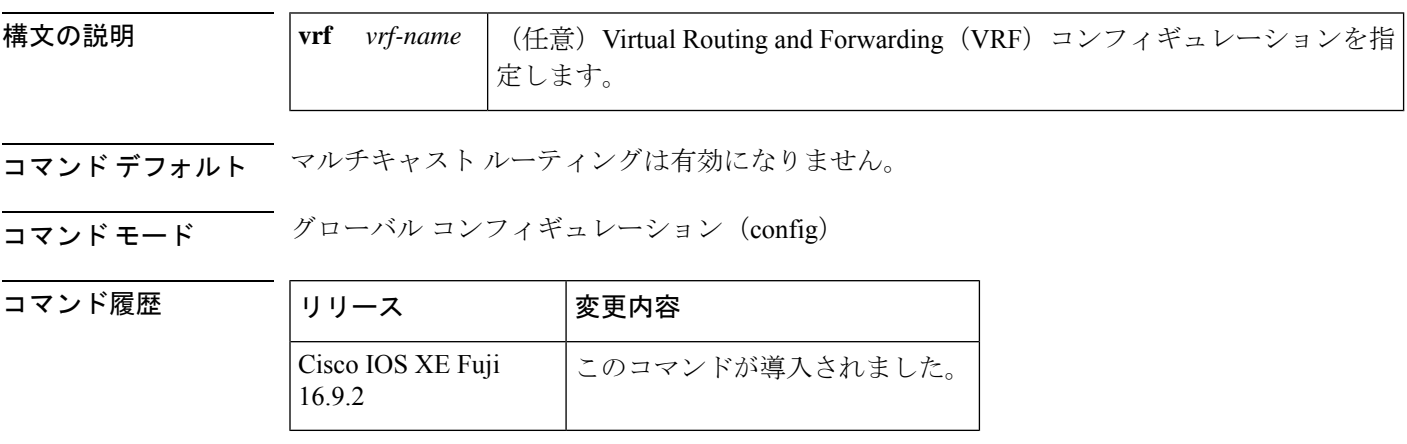

使用上のガイドライン マルチキャスト転送を有効にするには、**ipv6 multicast-routing** コマンドを使用します。このコ マンドは、設定するルータの IPv6 対応のすべてのインターフェイス上で Protocol Independent Multicast (PIM) とマルチキャスト リスナー検出 (MLD) も有効にします。

> マルチキャストを有効にする前に個々のインターフェイスを設定し、必要に応じてそれらのイ ンターフェイス上での PIM および MLD のプロトコル処理を明示的に無効にすることができま す。IPv6 PIM または MLD のルータ側の処理を無効にするには、それぞれ **no ipv6 pim** コマン ドまたは **no ipv6 mld router** コマンドを使用します。

<sup>例</sup> 次に、マルチキャスト ルーティングを有効にし、すべてのインターフェイス上で PIM と MLD をオンにする例を示します。

(config)# **ipv6 multicast-routing**

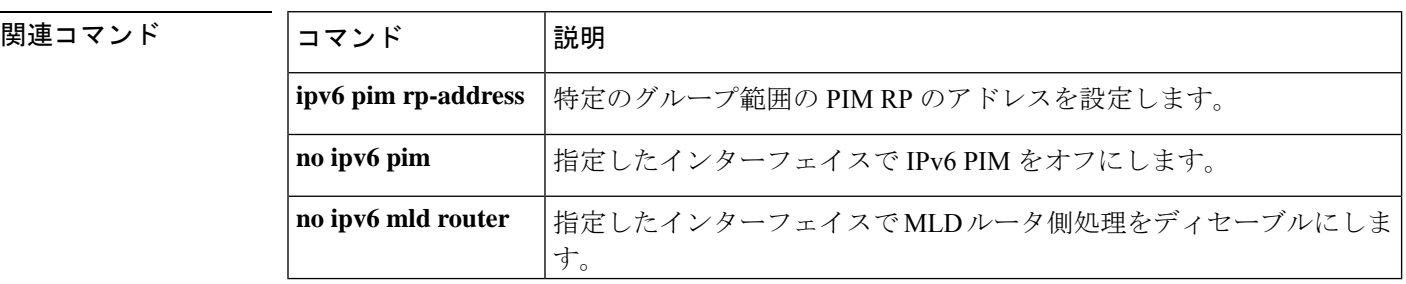

#### **ipv6 multicast group-range**

すべてのインターフェイス上で未承認グループまたはチャネルのマルチキャストプロトコルの アクションとトラフィック転送を無効にするには、グローバル コンフィギュレーション モー ドで **ipv6 multicast group-range** コマンドを使用します。コマンドのデフォルト設定に戻すに は、このコマンドの **no** 形式を使用します。

**ipv6 multicast** [**vrf** *vrf-name* ] **group-range** [*access-list-name*] **no ipv6 multicast** [**vrf** *vrf-name* ] **group-range** [*access-list-name*]

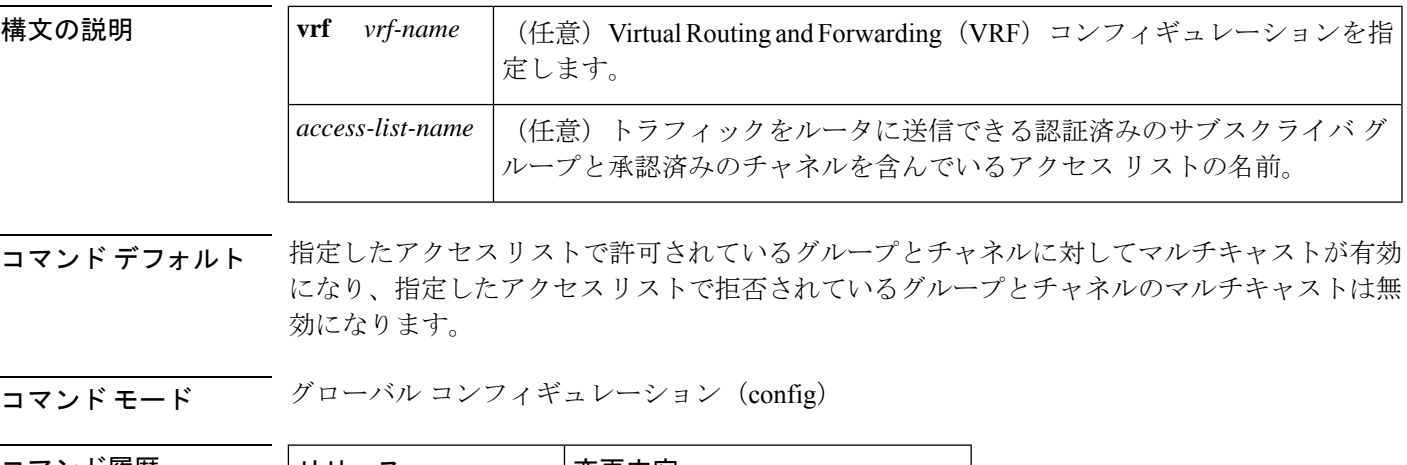

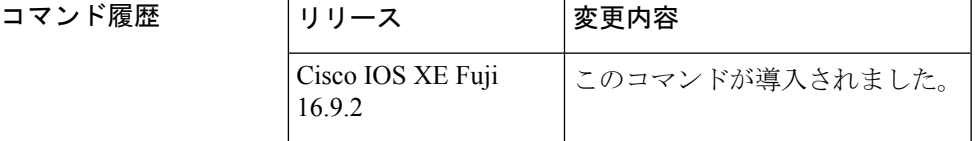

使用上のガイドライン **ipv6 multicast group-range** コマンドは、IPv6 マルチキャスト エッジ ルーティングにアクセス 制御メカニズムを提供します。*access-list-name*引数で指定されたアクセスリストは、許可また は拒否されるマルチキャストグループまたはチャネルを指定します。拒否されたグループまた はチャネルについては、ルータがプロトコルトラフィックとアクションを無視し(たとえば、 マルチキャスト リスナー検出(MLD)状態が作成されない、マルチキャスト ルータの状態が 作成されない、Protocol Independent Multicast (PIM) の join は転送されないなど)、システム 内のすべてのインターフェイスでデータトラフィックをドロップします。そのため、拒否され たグループまたはチャネルのマルチキャストは無効になります。

> **ipv6 multicast group-range** グローバル コンフィギュレーション コマンドを使用すると、シス テム内のすべてのインターフェイス上で MLD アクセス制御コマンドとマルチキャスト境界作 成コマンドを設定することになります。ただし、**ipv6 multicast group-range** コマンドは、次の インターフェイスコンフィギュレーションコマンドを使用することで、選択したインターフェ イス上でオーバーライドできます。

- **ipv6 mld access-group** *access-list-name*
- **ipv6 multicast boundary scope** *scope-value*

**no ipv6 multicast group-range** コマンドはルータをデフォルト設定に戻すため、既存のマルチ キャスト展開は破損しません。

<sup>例</sup> 次に、list2 というアクセス リストによって拒否されたグループまたはチャネルのマル チキャストをルータが確実に無効にする例を示します。

#### (config)# **ipv6 multicast group-range list2**

次に、前出の例のコマンドが int2 によって指定されたインターフェイス上でオーバー ライドされる例を示します。

#### (config)# **interface int2** (config-if)# **ipv6 mld access-group int-list2**

int2 では、int-list2 によって許可されたグループまたはチャネルに MLD の状態が作成 されますが、int-list2 によって拒否されたグループまたはチャネルには作成されませ ん。その他のすべてのインターフェイスでは、list2 というアクセス リストがアクセス 制御に使用されます。

この例では、すべて、またはほとんどのマルチキャストグループまたはチャネルを拒 否するようにlist2を指定することができ、int-list2はインターフェイスint2に対しての み、承認済みのグループまたはチャネルを許可するように指定できます。

関連コマンド **Command Description**

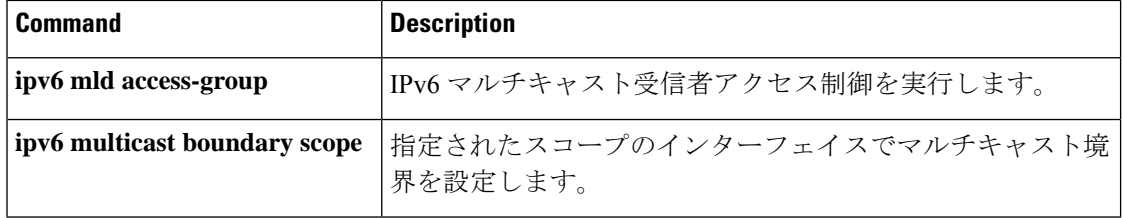

コマンド履歴

### **ipv6 multicast pim-passive-enable**

IPv6 ルータ上で Protocol Independent Multicast (PIM) パッシブ機能を有効にするには、グロー バル コンフィギュレーション モードで **ipv6 multicast pim-passive-enable** コマンドを使用しま す。この機能を無効にするには、このコマンドの **no** 形式を使用します。

#### **ipv6 multicast pim-passive-enable no ipv6 multicast pim-passive-enable**

構文の説明 このコマンドには引数またはキーワードはありません。

コマンド デフォルト PIM パッシブ モードはルータ上で有効になりません。

コマンド モード グローバル コンフィギュレーション(config)

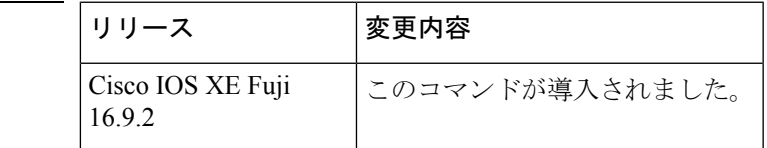

使用上のガイドライン ルータ上で IPv6PIM パッシブモードを設定するには、**ipv6 multicastpim-passive-enable** コマン ドを使用します。PIM パッシブモードがグルーバルに設定されたら、インターフェイス コン フィギュレーション モードで **ipv6 pim passive** コマンドを使用して特定のインターフェイス上 で PIM パッシブモードを設定します。

<sup>例</sup> 次に、ルータ上で IPv6 PIM パッシブ モードを設定する例を示します。

(config)# ipv6 multicast pim-passive-enable

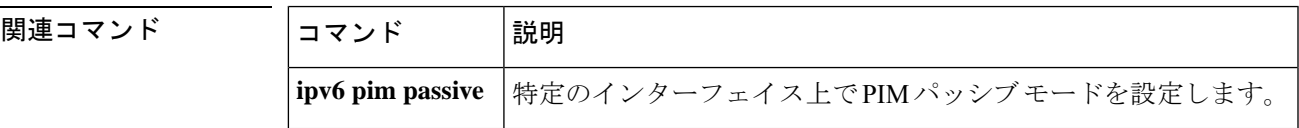

## **ipv6 nd cache expire**

IPv6ネイバー探索のキャッシュエントリの有効期限が切れるまでの時間を設定するには、イン ターフェイス コンフィギュレーション モードで **ipv6 nd cache expire** コマンドを使用します。 この設定を削除するには、このコマンドの **no** 形式を使用します。

**ipv6 nd cache expire** *expire-time-in-seconds* [**refresh**] **no ipv6 nd cache expire** *expire-time-in-seconds* [**refresh**]

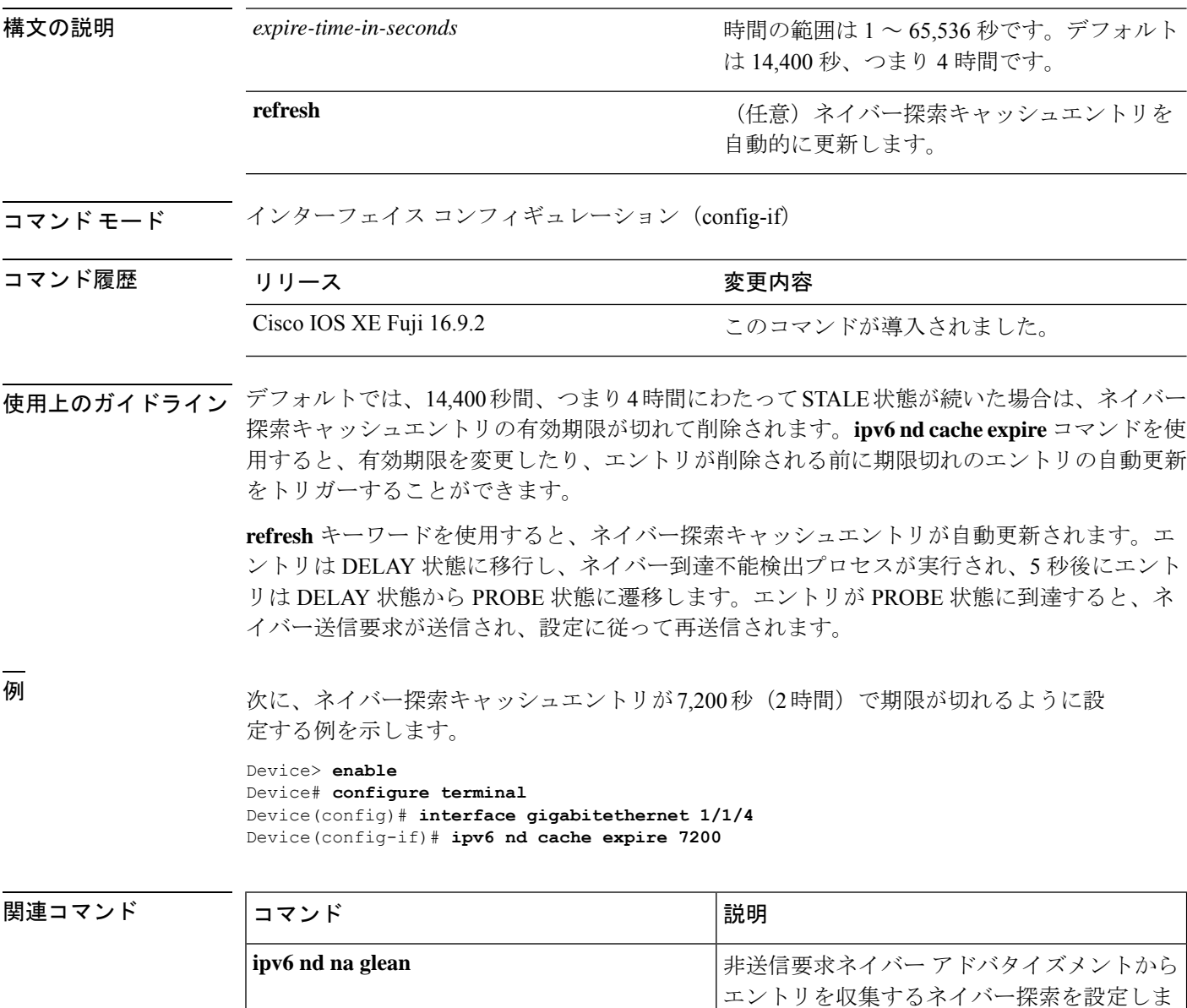

す。

I

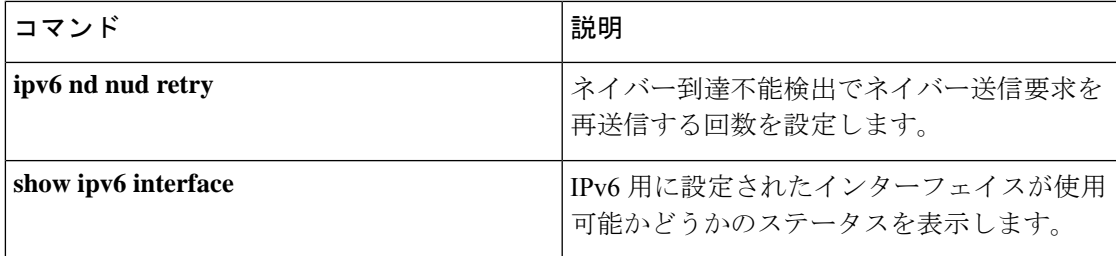

### **ipv6 nd cache interface-limit (global)**

デバイス上のすべてのインターフェイスにネイバー探索のキャッシュ制限を設定するには、グ ローバル コンフィギュレーション モードで **ipv6 nd cache interface-limit** コマンドを使用しま す。デバイス上のすべてのインターフェイスからネイバー探索を削除するには、このコマンド の **no** 形式を使用します。

**ipv6 nd cache interface-limit** *size* [**log** *rate*] **no ipv6 nd cache interface-limit** *size* [**log** *rate*]

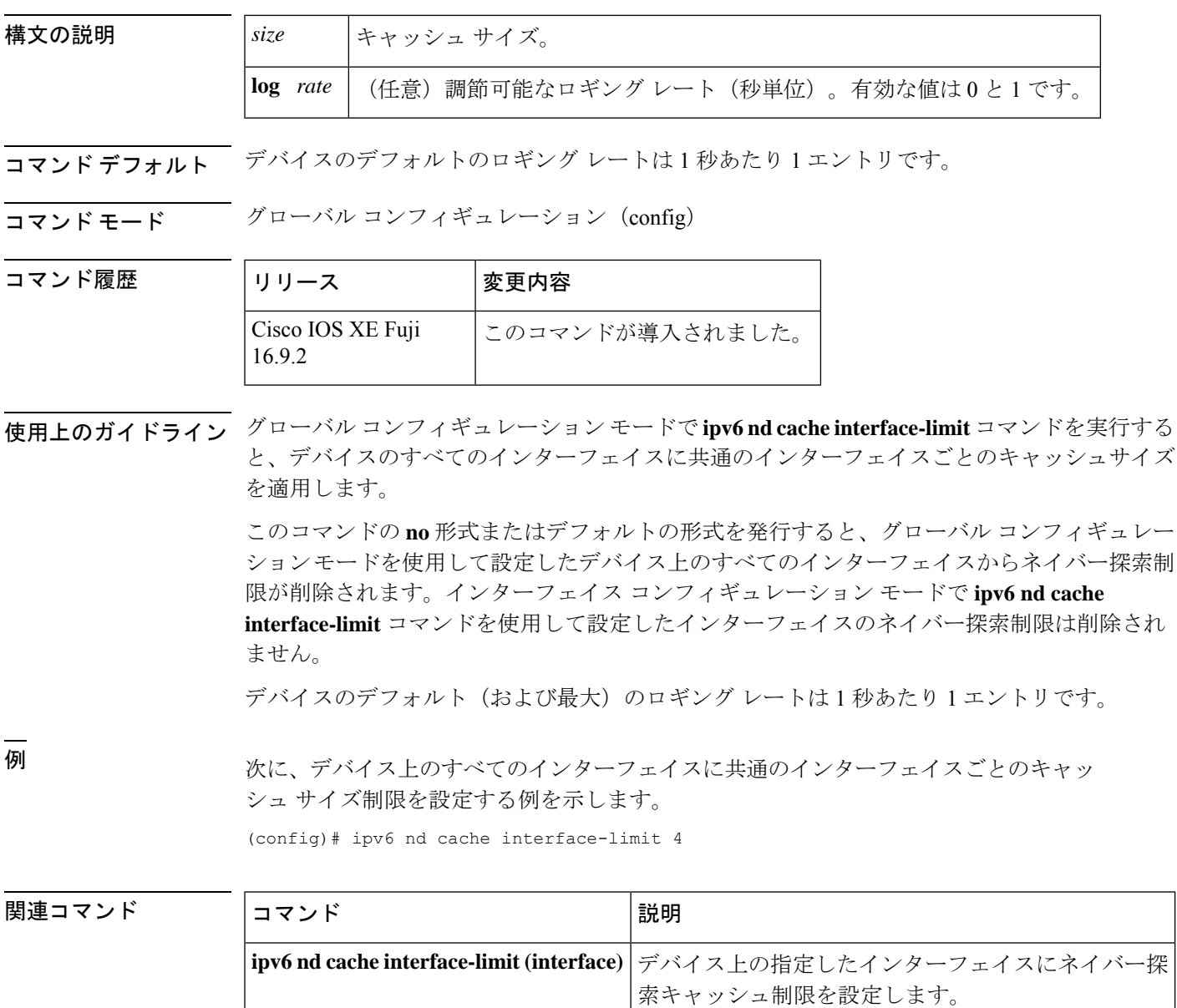

### **ipv6 nd host mode strict**

conformantまたはstrictIPv6ホストモードを有効にするには、グローバルコンフィギュレーショ ン モードで **ipv6 nd host mode strict** コマンドを使用します。conformant または loose ホスト モードを再度有効にするには、このコマンドの **no** 形式を使用します。

- **ipv6 nd host mode strict**
- 構文の説明 このコマンドには引数またはキーワードはありません。
- コマンド デフォルト nonconformant、または loose IPv6 ホスト モードが有効になります。

コマンド モード ダローバル コンフィギュレーション (config)

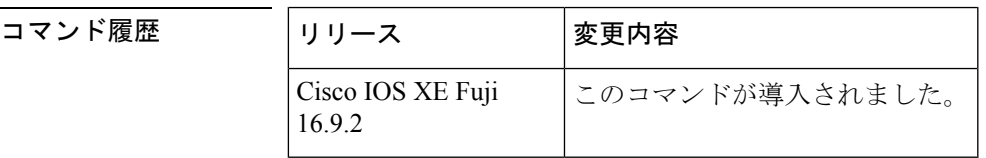

使用上のガイドライン デフォルトの IPv6 ホスト モード タイプは loose または nonconformant です。IPv6 strict または conformantのホストモードを有効にするには、**ipv6ndhost mode strict**コマンドを使用します。 2 つの IPv6 ホスト モード間で変更を行うには、このコマンドの **no** 形式を使用します。

> **ipv6 nd host mode strict** コマンドは、IPv6 ホスト モード動作タイプを選択し、インターフェイ ス コンフィギュレーション モードに移行します。ただし、**ipv6 nd host mode strict** コマンド は、**ipv6 unicast-routing** コマンドを使用して設定した IPv6 ルーティングがある場合は無視さ れます。この状況では、デフォルトの IPv6 ホスト モード タイプの loose が使用されます。

<sup>例</sup> 次に、strict IPv6 ホストとしてデバイスを設定し、イーサネット インターフェイス 0/0 で IPv6 アドレスの自動設定を有効にする例を示します。

> (config)# **ipv6 nd host mode strict** (config-if)# **interface ethernet0/0** (config-if)# **ipv6 address autoconfig**

次に、strict IPv6 ホストとしてデバイスを設定し、イーサネット インターフェイス 0/0 で静的 IPv6 アドレスを設定する例を示します。

(config)# **ipv6 nd host mode strict** (config-if)# **interface ethernet0/0** (config-if)# **ipv6 address 2001::1/64**

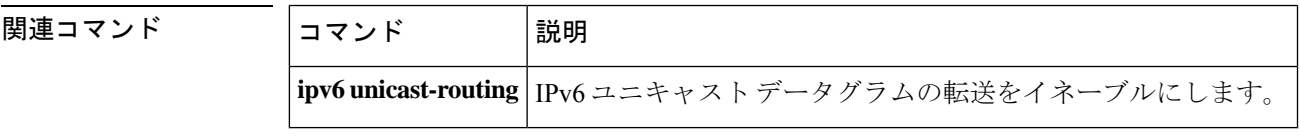

#### **ipv6 nd na glean**

非送信要求ネイバーアドバタイズメントからエントリを収集するようにネイバー探索を設定す るには、インターフェイス コンフィギュレーション モードで **ipv6 nd na glean** コマンドを使用 します。この機能を無効にするには、このコマンドの **no** 形式を使用します。

#### **ipv6 nd na glean no ipv6 nd na glean**

コマンド モード インターフェイス コンフィギュレーション

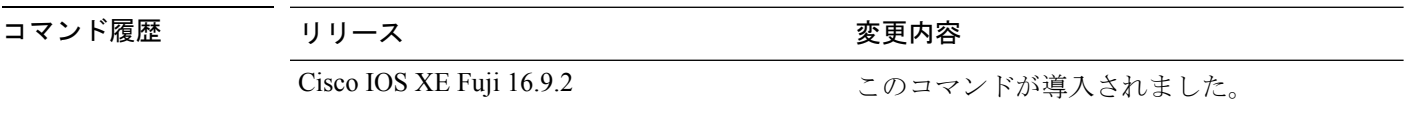

使用上のガイドライン 重複アドレス検出 (DAD) が正常に完了すると、IPv6 ノードからマルチキャスト非送信要求 ネイバー アドバタイズメント パケットが発行されることがあります。デフォルトでは、これ らの非送信要求ネイバー アドバタイズメント パケットは他の IPv6 ノードから無視されます。 **ipv6 nd na glean** コマンドは、非送信要求ネイバー アドバタイズメント パケットの受信時に ルータでネイバー アドバタイズメント エントリを作成するように設定します (これらのエン トリがまだ存在せず、ネイバーアドバタイズメントにリンク層アドレスオプションがある場 合)。このコマンドを使用すると、データトラフィックをネイバーと交換する前に、デバイス のネイバーアドバタイズメントキャッシュにネイバーのエントリを読み込むことができます。

例 次に、非送信要求ネイバーアドバタイズメントからエントリを収集するようにネイバー 探索を設定する例を示します。

```
Device> enable
Device# configure terminal
Device(config)# interface gigabitethernet 1/1/4
Device(config-if)# ipv6 nd na glean
```
#### 関連コマンド

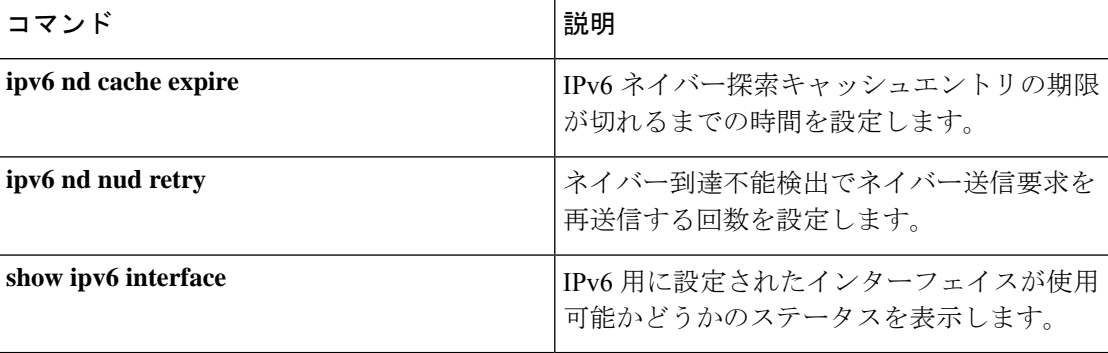

## **ipv6 nd ns-interval**

インターフェイスで IPv6 ネイバー送信要求 (NS) メッセージが再送信される時間間隔を設定 するには、インターフェイス コンフィギュレーション モードで **ipv6ndns-interval** コマンドを 使用します。デフォルトの間隔に戻すには、このコマンドの **no** 形式を使用します。

**ipv6 nd ns-interval** *milliseconds* **no ipv6 nd ns-interval**

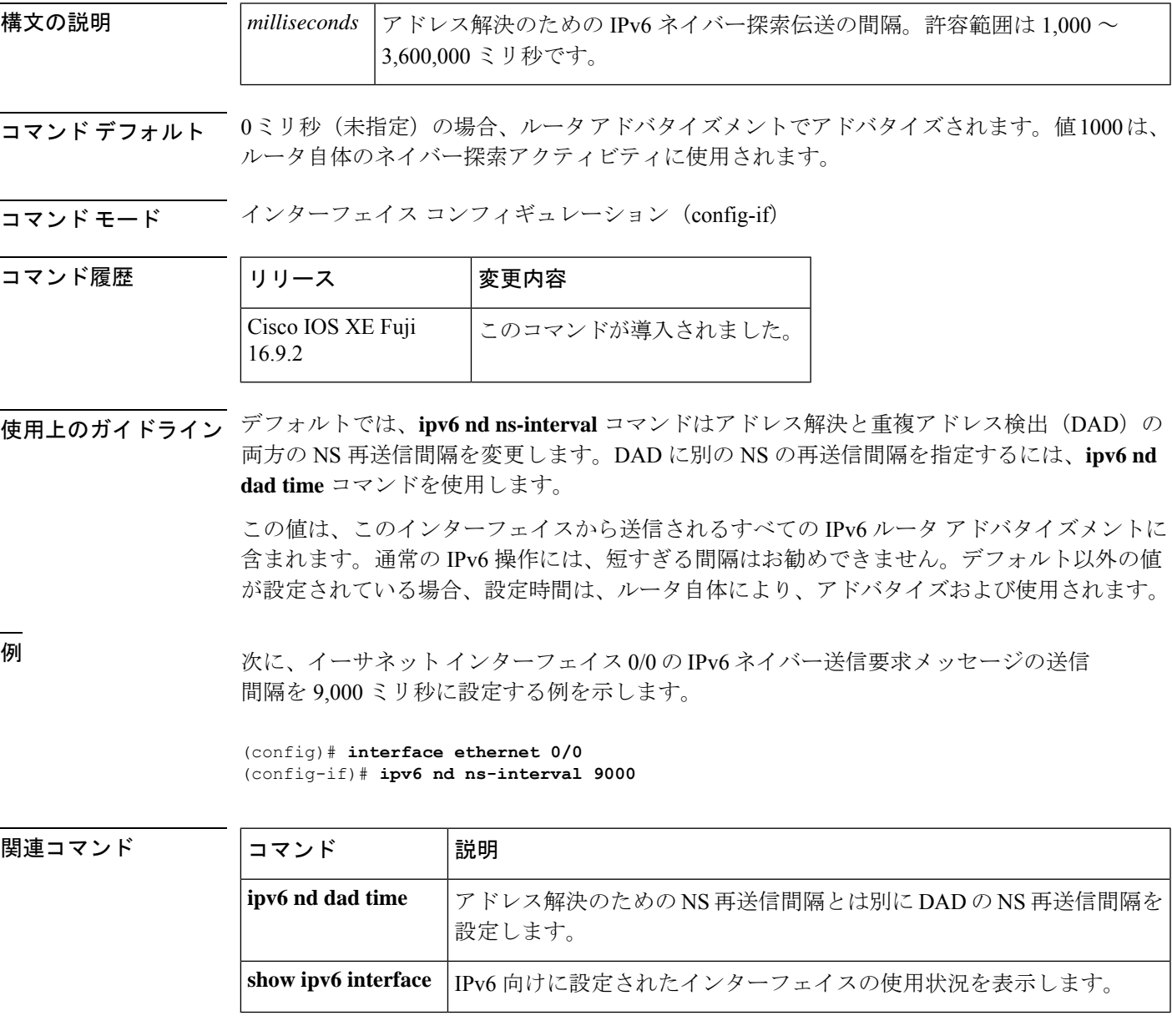

### **ipv6 nd nud retry**

ネイバー到達不能検出プロセスでネイバー送信要求を再送信する回数を設定するには、イン ターフェイスコンフィギュレーションモードで **ipv6ndnudretry** コマンドを使用します。この 機能を無効にするには、このコマンドの **no** 形式を使用します。

**ipv6 nd nud retry** *base interval max-attempts final-wait-time* **no ipv6 nd nud retry** *base interval max-attempts final-wait-time*

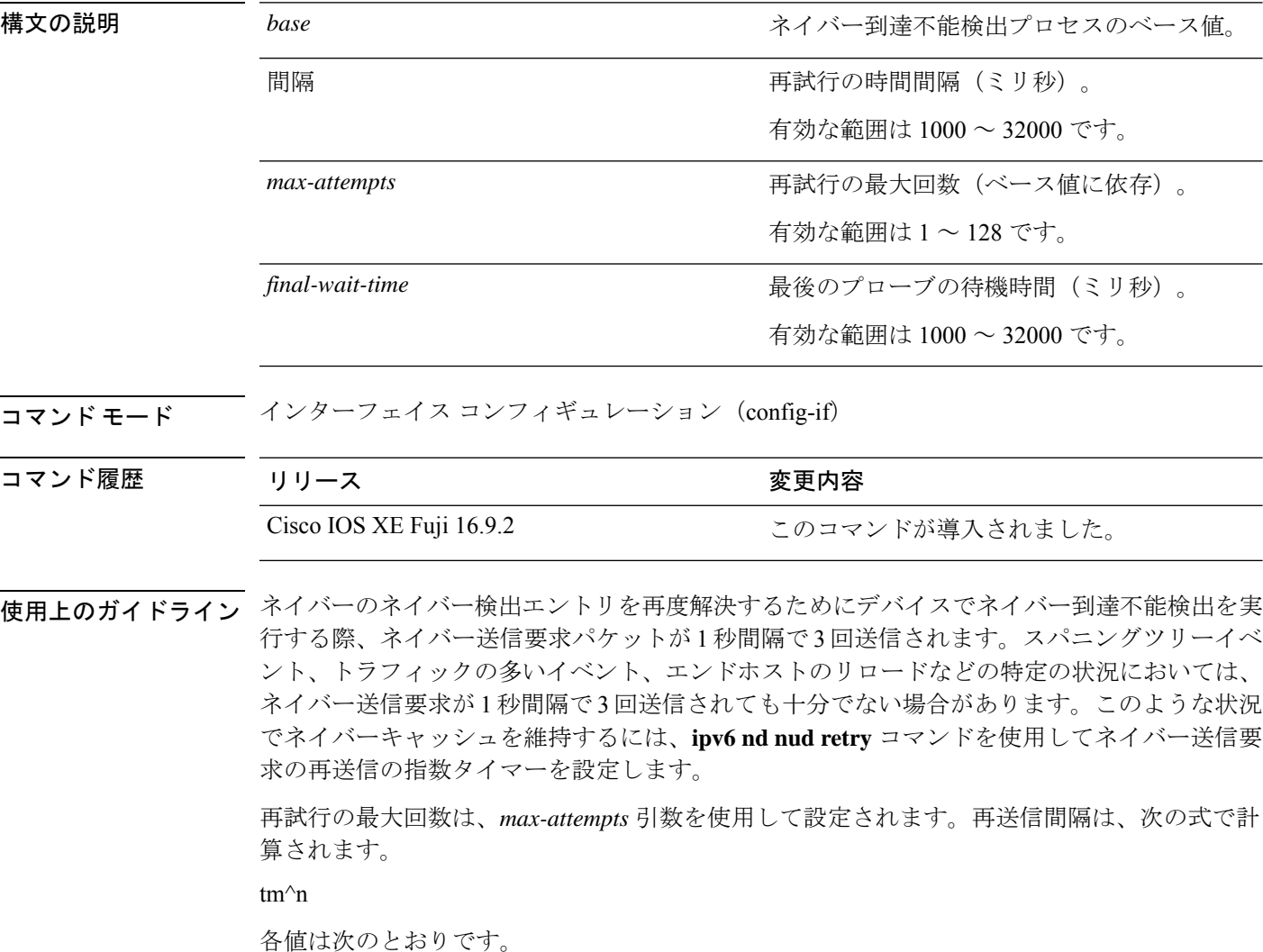

- t = 時間間隔
- m = ベース (1、2、または 3)
- n = 現在のネイバー送信要求番号(最初のネイバー送信要求が 0)

したがって、**ipv6 nd nud retry 3 1000 5** コマンドは、1、3、9、27、81 秒の間隔で再送信しま す。最終待機時間が設定されていない場合、エントリは 243 秒後に削除されます。

**ipv6 nd nud retry** コマンドはネイバー到達不能検出プロセスの再送信レートにのみ影響し、最 初の解決には影響しません。最初の解決では、デフォルトに基づいてネイバー送信要求パケッ トが 1 秒間隔で 3 回送信されます。

<sup>例</sup> 次に、<sup>1</sup> 秒の固定間隔で <sup>3</sup> 回再送信するように設定する例を示します。

```
Device> enable
Device# configure terminal
Device(config)# interface gigabitethernet 1/1/4
Device(config-if)# ipv6 nd nud retry 1 1000 3
```
次に、再送信間隔を 1、2、4、8 に設定する例を示します。

```
Device> enable
Device# configure terminal
Device(config)# interface gigabitethernet 1/1/4
Device(config-if)# ipv6 nd nud retry 2 1000 4
```
次に、再送信間隔を 1、3、9、27、81 に設定する例を示します。

```
Device> enable
Device# configure terminal
Device(config)# interface gigabitethernet 1/1/4
Device(config-if)# ipv6 nd nud retry 3 1000 5
```

```
関連コマンド
```
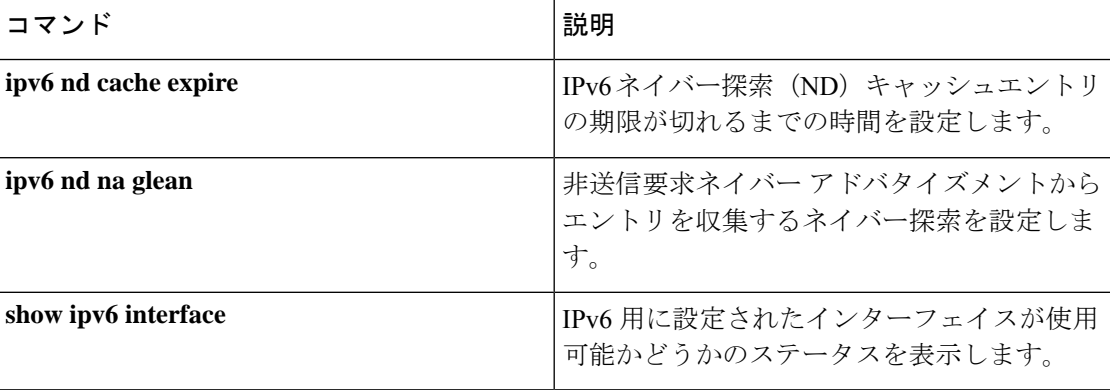

#### **ipv6 nd reachable-time**

何らかの到達可能性確認イベントが発生してからリモート IPv6 ノードが到達可能と見なされ るまでの時間を設定するには、インターフェイス コンフィギュレーション モードで **ipv6 nd reachable-time**コマンドを使用します。デフォルトの時間に戻すには、このコマンドの**no**形式 を使用します。

**ipv6 nd reachable-time** *milliseconds* **no ipv6 nd reachable-time**

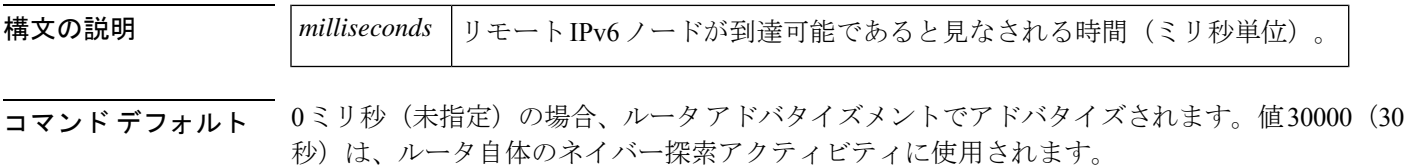

コマンド モード インターフェイス コンフィギュレーション(config-if)

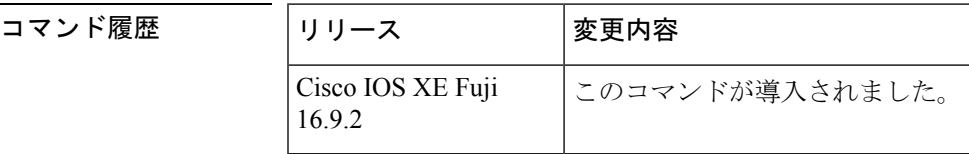

使用上のガイドライン 設定時間により、ルータは、利用不可隣接を検出できます。設定時間を短くすると、ルータ は、より速く利用不可隣接を検出できます。ただし、設定時間を短くすると、すべての IPv6 ネットワーク デバイスで消費される IPv6 ネットワーク帯域幅および処理リソースが多くなり ます。通常の IPv6 の運用では、あまり短い時間設定は推奨できません。

> 設定時間は、インターフェイスから送信されるすべてのルータアドバタイズメントに含まれる ため、同じリンクのノードは同じ時間値を共有します。値に0を設定すると、設定時間がこの ルータで指定されていないことを示します。

<sup>例</sup> 次に、イーサネット インターフェイス 0/0 <sup>に</sup> 1,700,000 ミリ秒の IPv6 到達可能時間を 設定する例を示します。

> (config)# **interface ethernet 0/0** (config-if)# **ipv6 nd reachable-time 1700000**

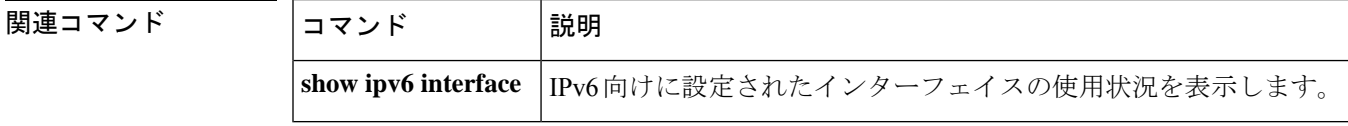
## **ipv6 nd resolution data limit**

ネイバー探索保留中のキュー登録データパケットの数を設定するには、グローバル コンフィ ギュレーション モードで **ipv6 nd resolution data limit** コマンドを使用します。

**ipv6 nd resolution data limit** *number-of-packets* **no ipv6 nd resolution data limit** *number-of-packets*

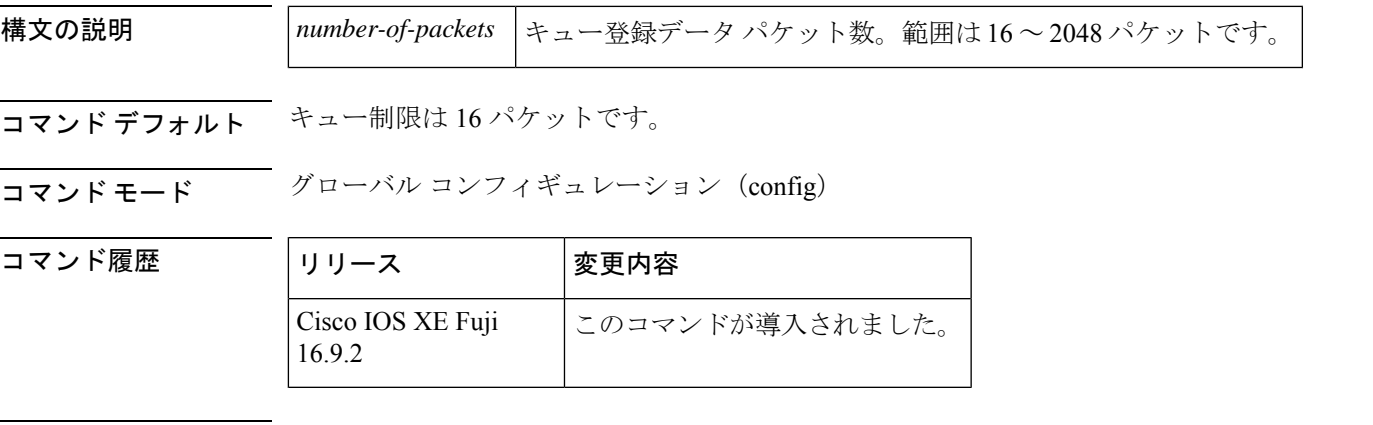

使用上のガイドライン **ipv6 nd resolution data limit** コマンドを使用すると、顧客はネイバー探索解決保留中のパケッ トのキュー登録数を設定できます。IPv6ネイバー探索は、未解決の宛先の解決を開始するデー タパケットをキューに登録します。ネイバー探索は、宛先ごとに1つのパケットのみをキュー に登録します。また、ネイバー探索はキューに登録されるパケットの数にグローバル(ルータ ごとの)制限も適用します。グローバルキュー制限に到達すると、未解決の宛先へのそれ以降 のパケットが破棄されます。最小値(およびデフォルト値)は 16 パケットで、最大値は 2048 です。

> ほとんどの場合は、ネイバー探索解決保留中のキュー登録パケットのデフォルト値の 16 で十 分です。ただし、極めて多くのネイバーとの通信をほぼ同時に開始する必要があるルータの高 拡張性シナリオでは、この値では不十分な場合があります。そのため、一部のネイバーに送信 された最初のパケットが失われる可能性があります。ほとんどの場合、最初のパケットは再送 信されるため、通常は、最初のパケットの損失について心配する必要はありません(未解決の 宛先への最初のパケットのドロップは IPv4 では正常な動作です)。ただし、最初のパケット の損失が問題となる大規模設定もあります。このような場合は **ipv6 nd resolution data limit** コ マンドを使用し、未解決パケットキューのサイズを拡大することで最初のパケット損失を防ぎ ます。

<sup>例</sup> 次に、解決待機中に保持されるデータ パケットのグローバル数を <sup>32</sup> に設定する例を 示します。

(config)# **ipv6 nd resolution data limit 32**

### **ipv6 nd route-owner**

ネイバー探索で学習したルートを「ND」ステータスでルーティングテーブルに挿入し、ND自 動設定動作を有効にするには、**ipv6ndroute-owner**コマンドを使用します。ルーティングテー ブルからこの情報を削除するには、このコマンドの **no** 形式を使用します。

#### **ipv6 ndroute-owner**

- 構文の説明 このコマンドには引数またはキーワードはありません。
- コマンド デフォルト ネイバー探索で学習したルートのステータスは「Static」です。
- コマンド モード ブローバル コンフィギュレーション(config)

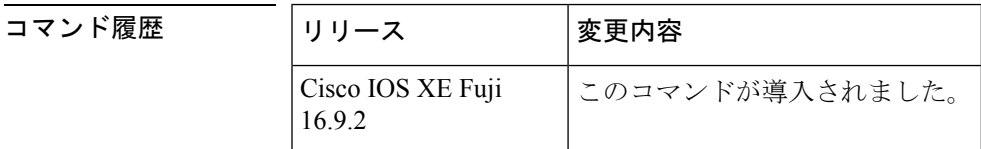

使用上のガイドライン **ipv6ndroute-owner**コマンドはネイバー探索で学習したルートを「Static」または「Connected」 ではなく、「ND」のステータスでルーティングテーブルに挿入します。

> また、このグローバルコマンドはインターフェイス コンフィギュレーション モードで **ipv6nd autoconfig default** コマンドまたは **ipv6 nd autoconfig prefix** コマンドも使用できるようにしま す。 **ipv6 nd route-owner** コマンドを発行しないと、**ipv6 nd autoconfig default** コマンドと **ipv6 nd autoconfig prefix** コマンドはルータには承認されますが、機能しません。

> > ネイバー探索を使用して、インターフェイスで受信したRAから有 効なすべてのオンリンク プレフィックスをインストールします。

例 (config)# **ipv6 nd route-owner**

**ipv6 nd autoconfig prefix**

|関連コマンド | コマンド | 説明| **ipv6 nd autoconfig default** | ネイバー探索によって、ネイバー探索で取得されたデフォルトルー タにデフォルト ルートをインストールできるようにします。

### **ipv6 neighbor**

コマンド履歴

IPv6 ネイバー探索キャッシュにスタティックエントリを設定するには、グローバル コンフィ ギュレーション モードで **ipv6 neighbor** コマンドを使用します。IPv6 ネイバー探索キャッシュ からスタティック IPv6 エントリを削除するには、このコマンドの **no** 形式を使用します。

**ipv6 neighbor** *ipv6-address interface-type interface-number hardware-address* **no ipv6 neighbor** *ipv6-address interface-type interface-number*

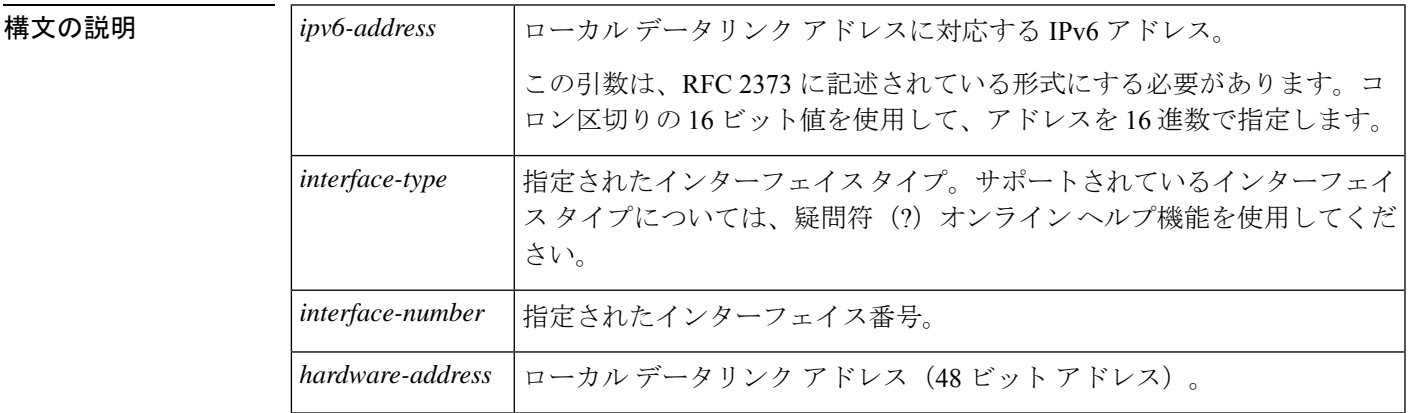

コマンドデフォルト スタティック エントリは、IPv6 ネイバー探索キャッシュに設定されません。

コマンド モード グローバル コンフィギュレーション(config)

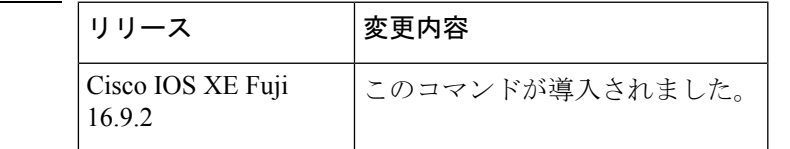

使用上のガイドライン **ipv6 neighbor** コマンドは **arp**(グローバル)コマンドに類似しています。

指定された IPv6 アドレスのエントリが(IPv6 ネイバー探索プロセスを通して学習された)ネ イバー探索キャッシュ内にすでに存在する場合、そのエントリは自動的に静的エントリに変換 されます。

**show ipv6 neighbors** コマンドは、IPv6 ネイバー探索キャッシュ内のスタティック エントリを 表示するために使用します。IPv6 ネイバー探索キャッシュ内のスタティック エントリは次の いずれかの状態になります。

- INCMP (不完全): このエントリのインターフェイスがダウンしています。
- ·REACH (到達可能):このエントリのインターフェイスがアップしています。

到達可能性検出は、IPv6 ネイバー探索キャッシュ内のスタティック エントリに適用されませ ん。そのため、INCMP および REACH 状態に関する説明とダイナミックおよびスタティック キャッシュエントリに関する説明は一致しません。ダイナミックキャッシュエントリのINCMP ステータスおよび REACH ステータスの説明については、**show ipv6 neighbors** コマンドを参照 してください。 (注)

**clear ipv6neighbors** コマンドは、スタティックエントリを除く、IPv6 ネイバー探索キャッシュ 内のすべてのエントリを削除します。**no ipv6 neighbor** コマンドは、指定されたスタティック エントリをネイバー探索キャッシュから削除します。IPv6ネイバー探索プロセスで学習された ダイナミックエントリはキャッシュから削除されません。**no ipv6 enable** コマンドまたは **no ipv6unnumbered**コマンドを使用してインターフェイスでIPv6を無効にすると、スタティック エントリを除き、そのインターフェイス用に設定したすべての IPv6 ネイバー探索キャッシュ エントリが削除されます(エントリの状態が INCMP に変更されます)。

IPv6 ネイバー探索キャッシュ内のスタティック エントリがネイバー探索プロセスによって変 更されることはありません。

IPv6 隣接のスタティック エントリは、IPv6 がイネーブルにされている LAN および ATM LAN Emulation インターフェイスだけで設定できます。 (注)

<sup>例</sup> 次の例では、イーサネット インターフェイス <sup>1</sup> 上の IPv6 アドレスが 2001:0DB8::45A で、リンク層アドレスが0002.7D1A.9472のネイバーに関するIPv6ネイバー探索キャッ シュ内の静的エントリを設定します。

(config)# **ipv6 neighbor 2001:0DB8::45A ethernet1 0002.7D1A.9472**

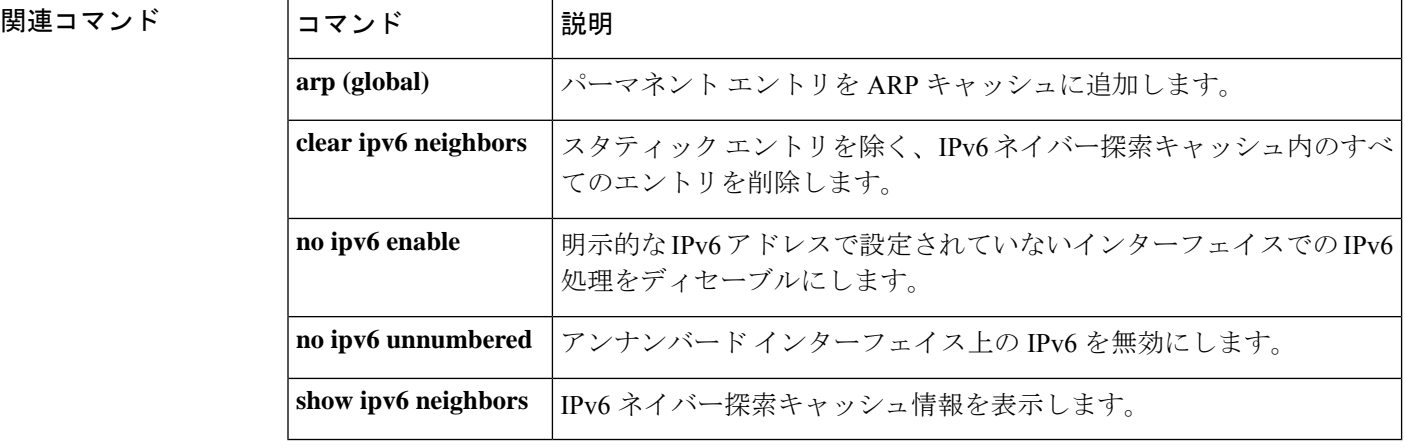

## **ipv6 ospf name-lookup**

Open Shortest Path First (OSPF) ルータ ID をドメインネームシステム (DNS) 名として表示す るには、グローバル コンフィギュレーション モードで **ipv6 ospf name-lookup** コマンドを使用 します。DNS 名として OSPF ルータ ID の表示を停止するには、このコマンドの **no** 形式を使用 します。

**ipv6 ospf name-lookup no ipv6 ospf name-lookup**

構文の説明 このコマンドには引数またはキーワードはありません。

コマンド デフォルト このコマンドはデフォルトでは無効になっています。

コマンド モード グローバル コンフィギュレーション(config)

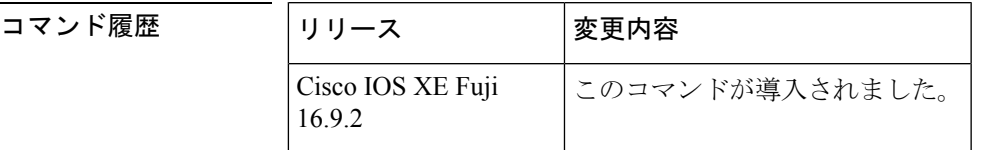

使用上のガイドライン このコマンドを使用するとルータがルータIDやネイバーIDではなく名前で表示されるため、 ルータを識別しやすくなります。

<sup>例</sup> 次に、すべての OSPFshow EXEC コマンドの表示で使用する DNS 名を検索するように OSPF を設定する例を示します。

(config)# ipv6 ospf name-lookup

## **ipv6 pim**

IPv6 Protocol Independent Multicast (PIM) を指定したインターフェイス上で再度有効にするに は、インターフェイス コンフィギュレーション モードで **ipv6 pim** コマンドを使用します。指 定したインターフェイス上で PIM を無効にするには、このコマンドの **no** 形式を使用します。

### **ipv6 pim no ipv6 pim**

- 構文の説明 このコマンドには引数またはキーワードはありません。
- コマンド デフォルト PIM はすべてのインターフェイス上で自動的に有効になります。
- コマンド モード インターフェイス コンフィギュレーション (config-if)

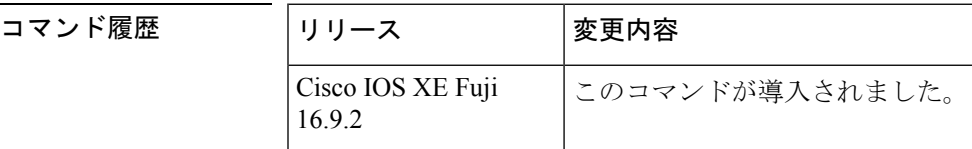

使用上のガイドライン **ipv6 multicast-routing** コマンドを有効にすると、PIM はすべてのインターフェイス上で実行で きるようになります。PIM はデフォルトですべてのインターフェイス上で有効になるため、 **ipv6 pim** コマンドの **no** 形式を使用し、指定したインターフェイス上で PIM を無効にします。 PIMがインターフェイス上で無効になっている場合は、マルチキャストリスナー検出(MLD) プロトコルからのホスト メンバーシップ通知に反応しません。

<sup>例</sup> 次に、ファスト イーサネット インターフェイス 1/0 <sup>で</sup> PIM をオフにする例を示しま す。

> (config)# **interface FastEthernet 1/0** (config-if)# **no ipv6 pim**

#### 関連コマンド

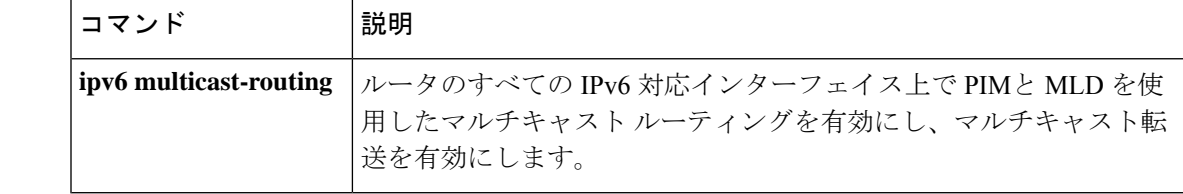

### **ipv6 pim accept-register**

ランデブーポイント(RP)で登録を承認または拒否するには、グローバル コンフィギュレー ション モードで **ipv6 pim accept-register** コマンドを使用します。デフォルト値に戻すには、 このコマンドの **no** 形式を使用します。

**ipv6 pim** [**vrf** *vrf-name* ] **accept-register list** *access-list* | **route-map** *map-name* **no ipv6 pim** [**vrf** *vrf-name* ] **accept-register list** *access-list* | **route-map** *map-name*

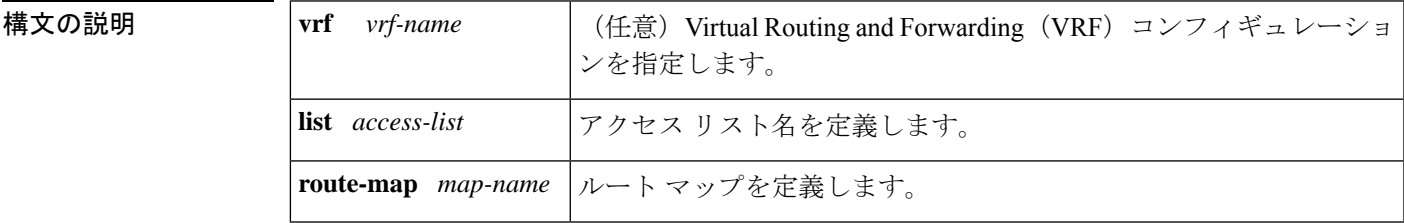

コマンドデフォルト すべての送信元が RP で承認されます。

コマンド モード グローバル コンフィギュレーション(config)

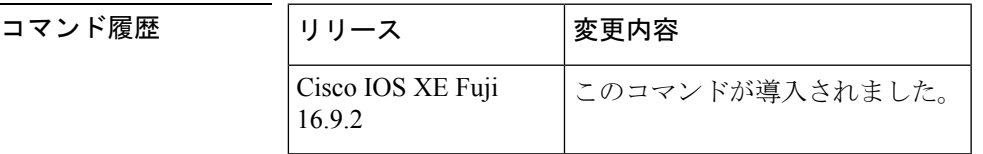

使用上のガイドライン 名前付きのアクセスリストまたはルートマップを一致属性で設定するには、**ipv6 pim accept-register** コマンドを使用します。*access-list* 引数と *map-name* 引数で定義された permit 条 件が満たされている場合、登録メッセージは承認されます。それ以外の場合、登録メッセージ は承認されず、即時登録停止メッセージがカプセル化する宛先ルータに返されます。

例 次に、ローカルマルチキャストルートが備わっていないすべての送信元上でフィルタ 処理する例を示します。

> ipv6 pim accept-register route-map reg-filter route-map reg-filter permit 20 match as-path 101 ip as-path access-list 101 permit

## **ipv6 pim allow-rp**

PIM Allow RP 機能を IPv6 デバイス内のすべての IP マルチキャスト対応のインターフェイスに 有効にするには、グローバル コンフィギュレーション モードで **ip pim allow-rp** コマンドを使 用します。デフォルト値に戻すには、このコマンドの **no** 形式を使用します。

**ipv6 pim allow-rp** [**group-list** *access-list* | **rp-list** *access-list* [**group-list** *access-list* ]] **no ipv6 pim allow-rp**

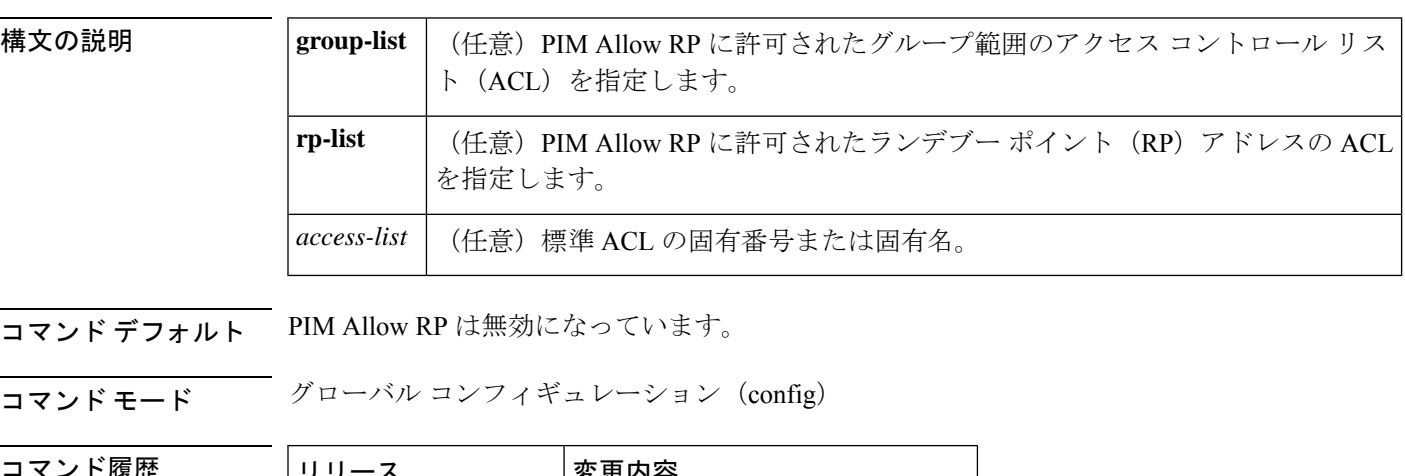

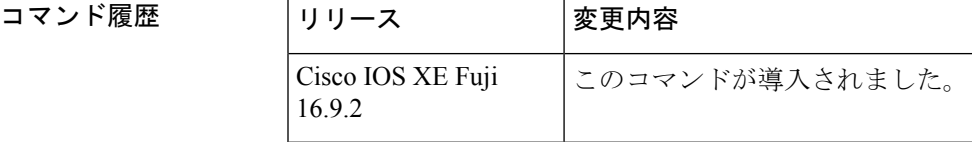

使用上のガイドライン このコマンドを使用して、IPマルチキャストネットワーク内の受信側デバイスを有効にして、 予期しない(別の)RP アドレスからの (\*, G) join を承認します。

> PIM Allow RP を有効にする前に、最初に **ipv6 pim rp-address** コマンドを使用して RP を定義 する必要があります。

関連コマンド コマンド 熊明 **ipv6 pim rp-address** マルチキャスト グループの PIM RP のアドレスを静的に設定します。

## **ipv6 pim neighbor-filter list**

視されます。

特定の IPv6 アドレスからの Protocol Independent Multicast (PIM) ネイバーメッセージをフィル タ処理するには、グローバル コンフィギュレーション モードで **ipv6 pim neighbor-filter** コマ ンドを使用します。ルータをデフォルトに戻すには、このコマンドの **no** 形式を使用します。

**ipv6 pim** [**vrf** *vrf-name* ] **neighbor-filter list** *access-list* **no ipv6 pim** [**vrf** *vrf-name* ] **neighbor-filter list** *access-list*

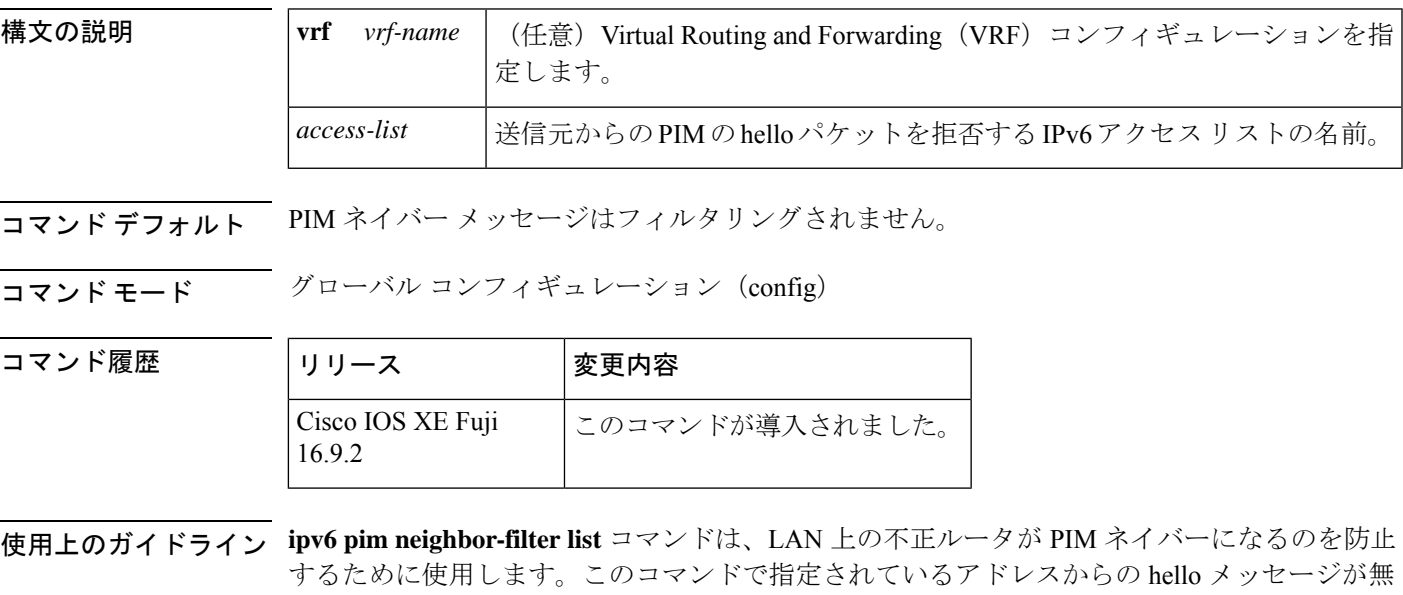

<sup>例</sup> 次に、PIM <sup>に</sup> IPv6 アドレス FE80::A8BB:CCFF:FE03:7200: からのすべての hello メッ セージを無視させる例を示します。

> (config)# **ipv6 pim neighbor-filter list nbr\_filter\_acl** (config)# **ipv6 access-list nbr\_filter\_acl** (config-ipv6-acl)# **deny ipv6 host FE80::A8BB:CCFF:FE03:7200 any** (config-ipv6-acl)# **permit any any**

## **ipv6 pim rp-address**

特定のグループ範囲に Protocol-Independent Multicast (PIM) ランデブーポイント (RP) のアド レスを設定するには、グローバル コンフィギュレーション モードで **ipv6 pim rp-address** コマ ンドを使用します。RP アドレスを削除するには、このコマンドの **no** 形式を使用します。

**ipv6 pim** [**vrf** *vrf-name* ] **rp-address** *ipv6-address* [*group-access-list*] [**bidir**] **no ipv6 pim rp-address** *ipv6-address* [*group-access-list*] [**bidir**]

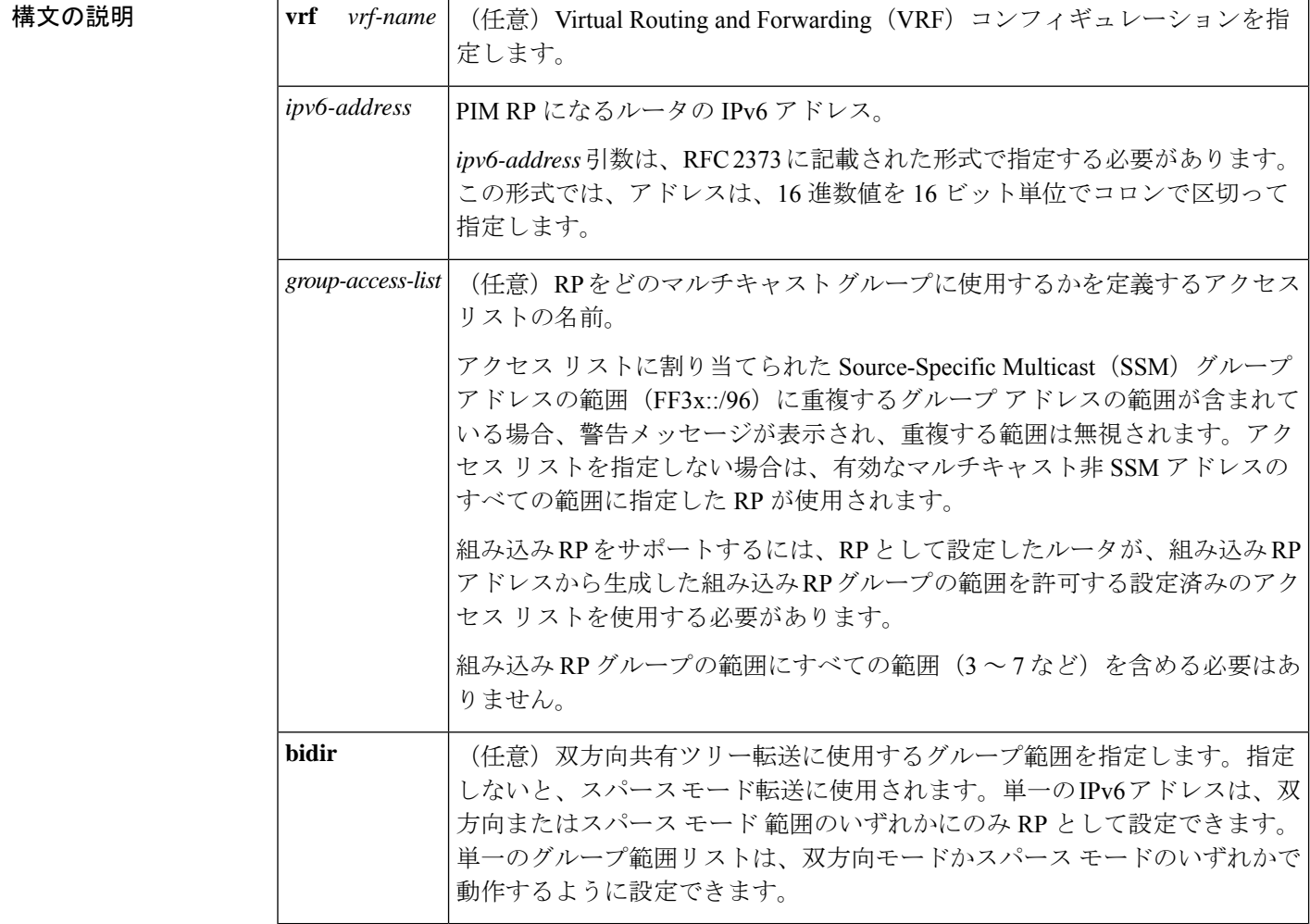

コマンドデフォルト PIM RP は事前に設定されていません。組み込み RP サポートは、IPv6 PIM が有効になってい る(組み込み RP サポートが提供される)場合に、デフォルトで有効になります。マルチキャ スト グループは PIM スパース モードで動作します。

コマンド モード グローバル コンフィギュレーション(config)

#### コマンド履歴

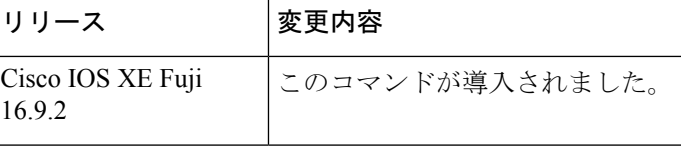

使用上のガイドライン PIM がスパース モードで設定されている場合は、RP として動作する 1 つ以上のルータを選択 する必要があります。RP は、共有配布ツリーの唯一かつ共通のルートで、各ルータではスタ ティックに設定されます。

> 組み込み RP サポートが利用できる場合、RP を組み込み RP 範囲の RP として静的に設定する 必要があるだけです。他の IPv6 PIM ルータでのその他の設定は必要ありません。他のルータ は、IPv6 グループ アドレスから RP アドレスを検出します。これらのルータが組み込み RP の 代わりに静的 RP を選択する場合、特定の組み込み RP グループ範囲を静的 RP のアクセス リ ストに設定する必要があります。

> 送信元マルチキャストホストの代わりに、ファーストホップルータが使用するRPアドレスを 使用して登録パケットを送信します。また、グループのメンバにするマルチキャストホストの 代わりに、ルータがRPアドレスを使用します。これらのルータはjoinメッセージとpruneメッ セージを RP に送信します。

> オプションの *group-access-list* 引数を指定しないと、FFX[3-f]::/8 ~ FF3X::/96 の範囲の SSM を 除き、ルーティング可能な IPv6 マルチキャスト グループの範囲全体に RP が適用されます。 *group-access-list*引数を指定した場合、IPv6アドレスは*group-access-list*引数内に指定したグルー プの範囲の RP アドレスになります。

> 複数のグループに単一の RP を使用するように Cisco IOS ソフトウェアを設定できます。アク セス リストで指定されている条件によって、RP を使用できるグループが決定されます。アク セス リストが設定されていない場合は、すべてのグループに RP が使用されます。

PIM ルータは複数の RP を使用できますが、グループごとに 1 つのみです。

<sup>例</sup> 次に、すべてのマルチキャスト グループの PIM RP アドレスを 2001::10:10 に設定する 例を示します。

(config)# **ipv6 pim rp-address 2001::10:10**

次に、マルチキャスト グループ FF04::/64 についてのみ PIM RP アドレスを 2001::10:10 に設定する例を示します。

```
(config)# ipv6 access-list acc-grp-1
(config-ipv6-acl)# permit ipv6 any ff04::/64
(config)# ipv6 pim rp-address 2001::10:10 acc-grp-1
```
次に、IPv6アドレス2001:0DB8:2::2から生成した組み込みRPの範囲を許可するグルー プ アクセス リストを設定する例を示します。

```
(config)# ipv6 pim rp-address 2001:0DB8:2::2 embd-ranges
(config)# ipv6 access-list embd-ranges
(config-ipv6-acl)# permit ipv6 any ff73:240:2:2:2::/96
(config-ipv6-acl)# permit ipv6 any ff74:240:2:2:2::/96
(config-ipv6-acl)# permit ipv6 any ff75:240:2:2:2::/96
```
**517**

(config-ipv6-acl)# **permit ipv6 any ff76:240:2:2:2::/96** (config-ipv6-acl)# **permit ipv6 any ff77:240:2:2:2::/96** (config-ipv6-acl)# **permit ipv6 any ff78:240:2:2:2::/96**

次に、アドレス 100::1 をマルチキャスト範囲 FF::/8 全体の双方向 RP として有効にす る例を示します。

ipv6 pim rp-address 100::1 bidir

次に、IPv6アドレス200::1を、bidir-grpsというアクセスリストで許可された範囲の双 方向 RP として有効にする例を示します。このリストで許可された範囲は ff05::/16 と ff06::/16 です。

```
(config)# ipv6 access-list bidir-grps
(config-ipv6-acl)# permit ipv6 any ff05::/16
(config-ipv6-acl)# permit ipv6 any ff06::/16
(config-ipv6-acl)# exit
(config)# ipv6 pim rp-address 200::1 bidir-grps bidir
```
#### 関連コマンド

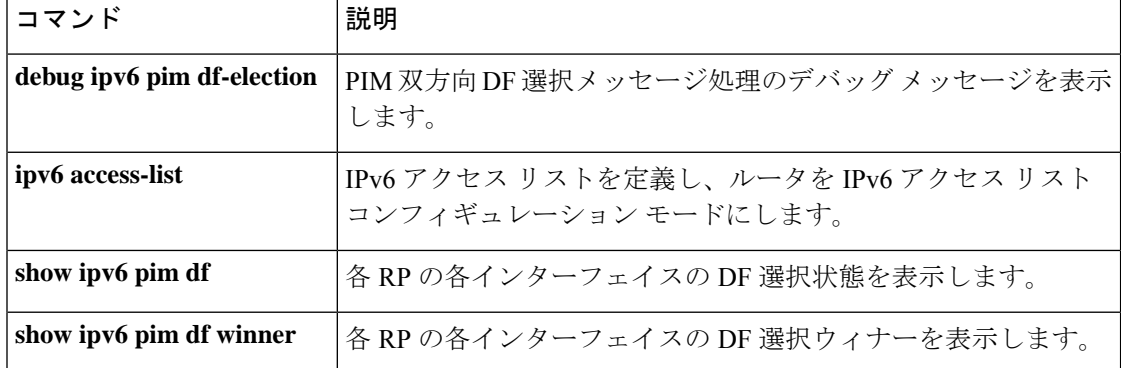

# **ipv6 pim rp embedded**

IPv6 Protocol Independent Multicast (PIM) で組み込みランデブーポイント (RP) サポートを有 効にするには、グローバル コンフィギュレーション モードで **ipv6 pim rp-embedded** コマンド を使用します。組み込み RP サポートを無効にするには、このコマンドの **no** 形式を使用しま す。

**ipv6 pim** [**vrf** *vrf-name* ] **rp embedded no ipv6 pim** [**vrf** *vrf-name* ] **rp embedded**

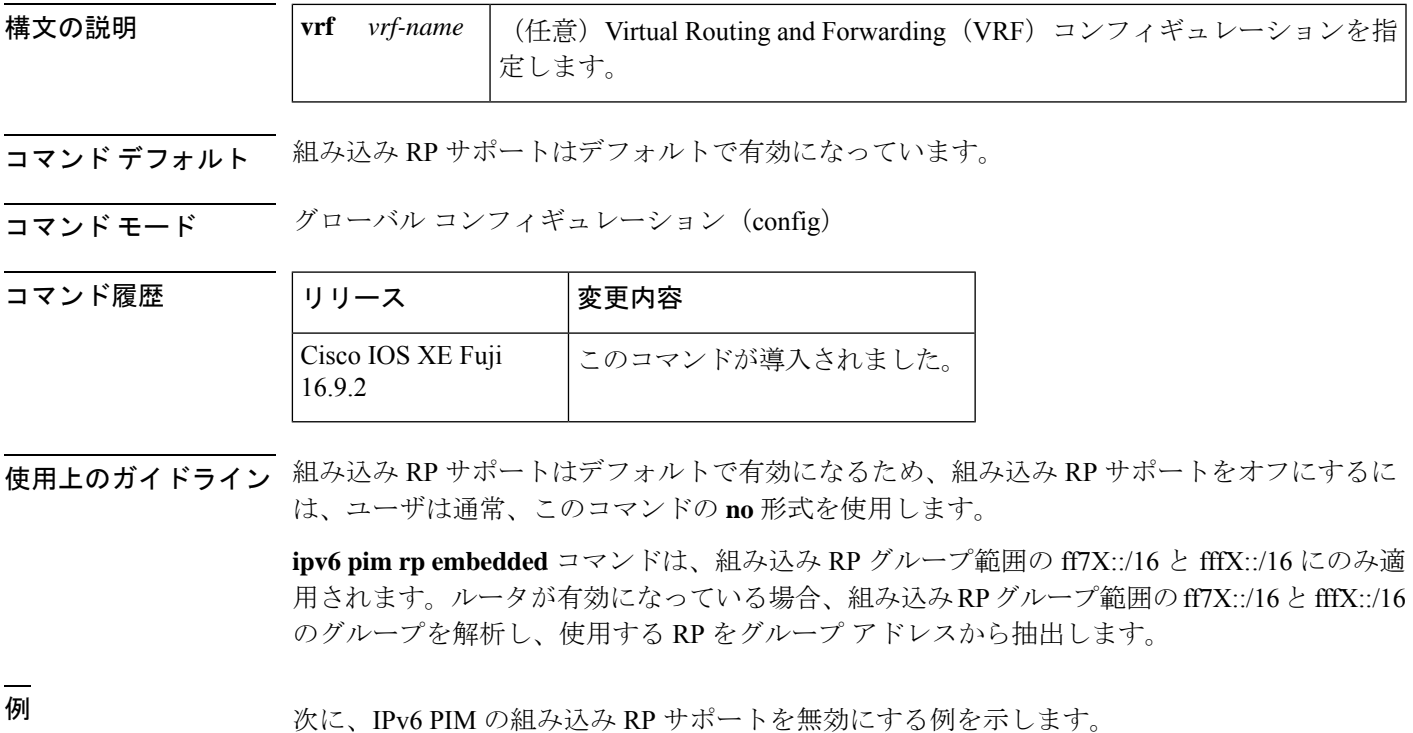

# **no ipv6 pim rp embedded**

## **ipv6 pim spt-threshold infinity**

Protocol Independent Multicast (PIM) リーフルータが指定したグループの最短パスツリー (SPT) にいつ参加するかを設定するには、グローバル コンフィギュレーション モードで **ipv6 pim spt-threshold infinity** コマンドを使用します。デフォルト値に戻すには、このコマンドの **no** 形 式を使用します。

**ipv6 pim** [**vrf** *vrf-name* ] **spt-threshold infinity** [**group-list** *access-list-name*] **no ipv6 pim spt-threshold infinity**

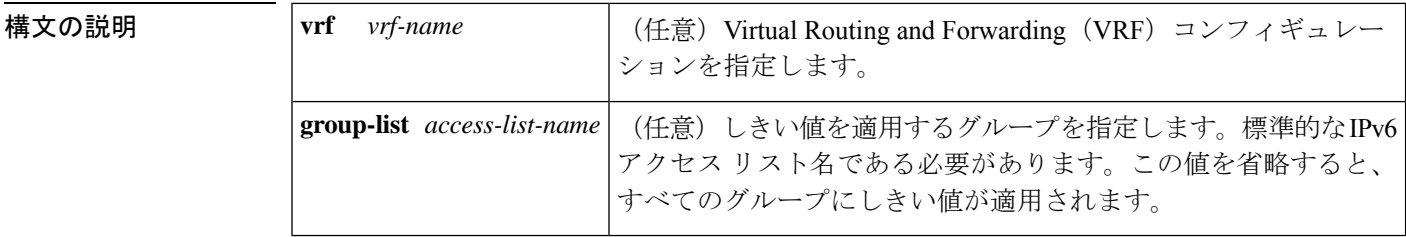

- コマンドデフォルト このコマンドを使用しない場合、最初のパケットが新しい送信元から到着するとすぐに、PIM リーフ ルータが SPT に参加します。ルータが SPT に参加した後では、**ipv6 pim spt-threshold infinity** コマンドによって共有ツリーに切り替わりません。
- コマンド モード グローバル コンフィギュレーション(config)

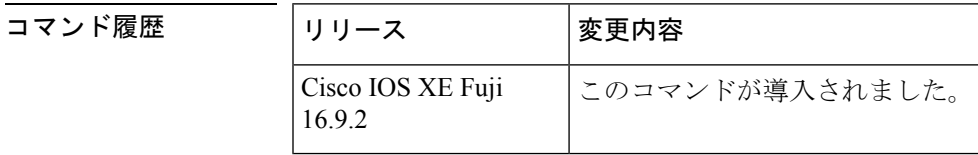

使用上のガイドライン **ipv6 pim spt-threshold infinity** コマンドを使用すると、共有ツリーを使用するよう指定したグ ループのすべての送信元が有効になります。**group-list** キーワードは、SPT しきい値を適用す るグループを指定します。

> *access-list-name* 引数は IPv6 アクセス リストを参照します。*access-list-name* 引数を値 0 で指定 するか、または **group-list** キーワードを使用しない場合は、SPT しきい値がすべてのグループ に適用されます。デフォルト設定(このコマンドが無効になっている)では、新しい送信元か ら最初のパケットが着信した直後に SPT に参加します。

<sup>例</sup> 次に、PIM のラストホップ ルータが共有ツリーに留まり、グループの範囲の ff04::/64 の SPT に切り替わらない例を示します。

```
(config)# ipv6 access-list acc-grp-1
(config-ipv6-acl)# permit ipv6 any FF04::/64
(config-ipv6-acl)# exit
(config)# ipv6 pim spt-threshold infinity group-list acc-grp-1
```
## **ipv6 prefix-list**

IPv6 プレフィックスリストのエントリを作成するには、グローバル コンフィギュレーション モードで **ipv6 prefix-list** コマンドを使用します。エントリを削除するには、このコマンドの **no** 形式を使用します。

**ipv6 prefix-list** *list-name* [**seq** *seq-number*] **deny** *ipv6-prefix*/*prefix-length* | **permit** *ipv6-prefix*/*prefix-length* | **description** *text* [**ge** *ge-value*] [**le** *le-value*] **no ipv6 prefix-list** *list-name*

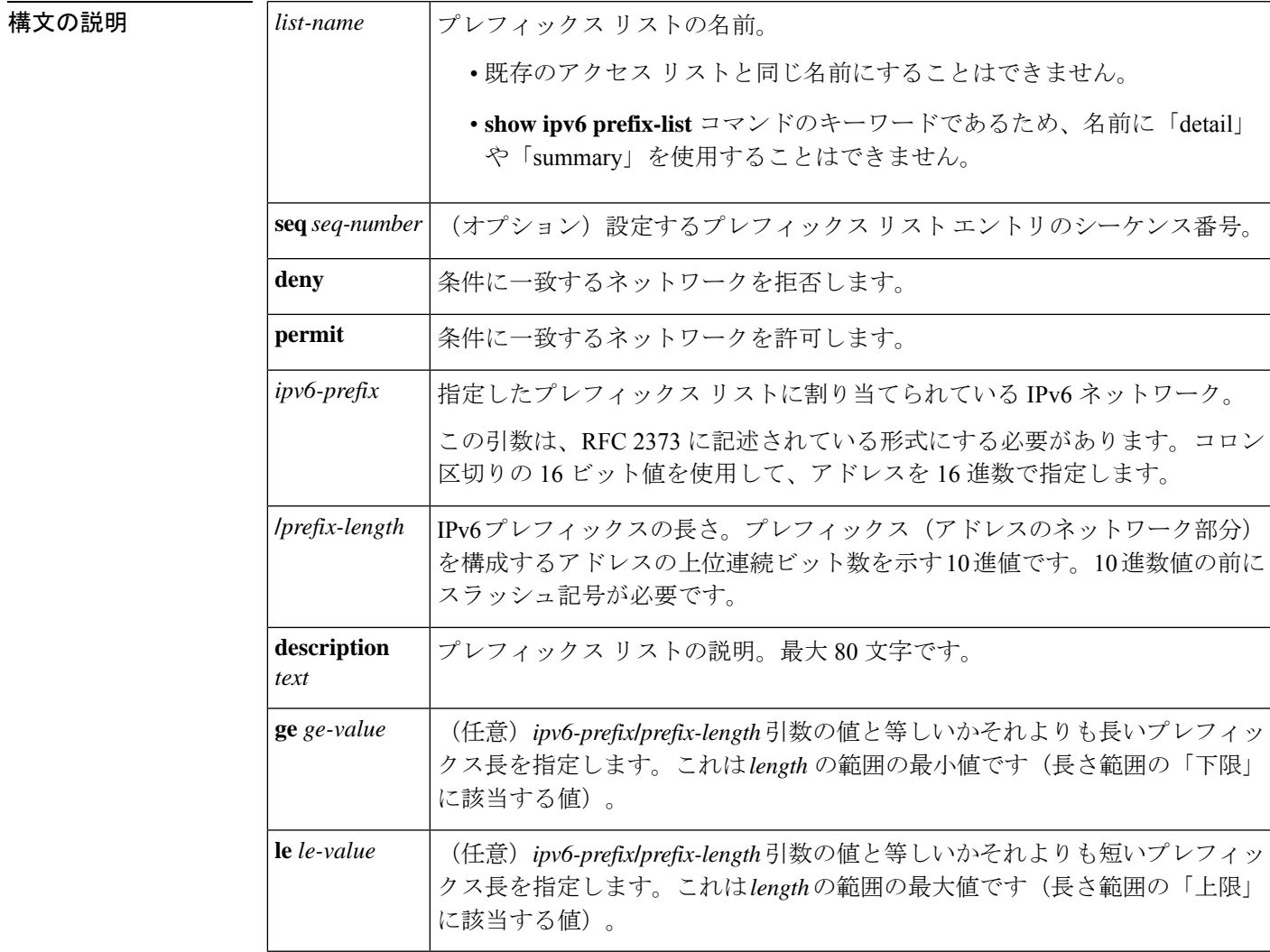

コマンドデフォルト プレフィックス リストは作成されません。

コマンド モード グローバル コンフィギュレーション(config)

コマンド履歴 リ

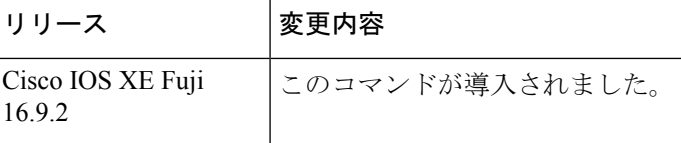

使用上のガイドライン **ipv6prefix-list** コマンドは、IPv6固有である点を除いて、**ipprefix-list** コマンドに似ています。

ネットワークが更新でアドバタイズされることを抑制するには、**distribute-list out** コマンドを 使用します。

プレフィックス リスト エントリのシーケンス番号によって、リスト中のエントリの順番が決 まります。ルータは、ネットワークアドレスとプレフィックスリストエントリを比較します。 ルータは、プレフィックス リストの先頭(最も小さいシーケンス番号)から比較を開始しま す。

プレフィックスリストの複数のエントリがプレフィックスに一致する場合、シーケンス番号が 最も小さいエントリが実際の一致と見なされます。一致または拒否が発生すると、プレフィッ クスリストの残りのエントリは処理されません。効率を向上させるため、*seq-number*引数を使 用して最も一般的な permit や deny をリストの最上部近くに配置できます。

**show ipv6 prefix-list** コマンドを使用すると、エントリのシーケンス番号が表示されます。

IPv6 プレフィックス リストは、permit 文または deny 文を適用する前に照合が必要な特定のプ レフィックスまたはプレフィックスの範囲を指定するために使用されます。2 つのオペランド キーワードを使用して、照合するプレフィックス長の範囲を指定できます。ある値以下のプレ フィックス長は、**le** キーワードで設定します。ある値以上のプレフィックス長は、**ge**キーワー ドを使用して指定します。**ge**および**le**キーワードを使用すると、通常の*ipv6-prefix***/***prefix-length* 引数よりも詳細に、照合するプレフィックス長の範囲を指定できます。プレフィックスリスト のエントリと照合される候補プレフィックスに対して、次の3つの条件が存在する可能性があ ります。

- 候補プレフィックスは、指定したプレフィックスリストおよびプレフィックス長エントリ と一致している必要があります。
- 省略可能な **le** キーワードの値によって、許可されるプレフィックス長が、*prefix-length* 引 数から **le** キーワードの値(この値を含む)までの範囲で指定されます。
- 省略可能な **ge** キーワードの値によって、許可されるプレフィックス長が、**ge** キーワード の値から128 (この値を含む)までの範囲で指定されます。

(注) 最初の条件は、他の条件が有効になる前に一致している必要があります。

**ge**または**le**キーワードを指定しなかった場合は、完全一致であると想定されます。1つのキー ワードオペランドだけを指定した場合、そのキーワードの条件が適用され、もう1つの条件は 適用されません。*prefix-length* 値は、**ge** 値よりも小さい必要があります。**ge** 値は、**le** 値以下で ある必要があります。**le** 値は、128 以下である必要があります。

すべての IPv6 プレフィックス リスト(許可および拒否の条件文が含まれていないプレフィッ クス リストを含む)には、最後の一致条件として暗黙の deny any any ステートメントが含まれ ています。

<sup>例</sup> 次に、プレフィックス ::/0 を持つすべてのルートを拒否する例を示します。

#### (config)# **ipv6 prefix-list abc deny ::/0**

次に、プレフィックス 2002::/16 を許可する例を示します。

#### (config)# **ipv6 prefix-list abc permit 2002::/16**

次に、プレフィックス 5F00::/48 以上でプレフィックス 5F00::/64 を含むすべてのプレ フィックスを承認するプレフィックスのグループを指定する例を示します。

(config)# **ipv6 prefix-list abc permit 5F00::/48 le 64**

次に、プレフィックス 2001:0DB8::/64 を持つルート内の 64 ビットよりも大きいプレ フィックス長を拒否する例を示します。

(config)# **ipv6 prefix-list abc permit 2001:0DB8::/64 le 128**

次に、すべてのアドレス空間で 32 ~ 64 ビットのマスク長を許可する例を示します。

(config)# **ipv6 prefix-list abc permit ::/0 ge 32 le 64**

次に、すべてのアドレス空間で32ビットよりも大きいマスク長を拒否する例を示しま す。

(config)# **ipv6 prefix-list abc deny ::/0 ge 32**

次に、プレフィックス 2002::/128 を持つすべてのルートを拒否する例を示します。

(config)# **ipv6 prefix-list abc deny 2002::/128**

次に、プレフィックス ::/0 を持つすべてのルートを許可する例を示します。

(config)# **ipv6 prefix-list abc permit ::/0**

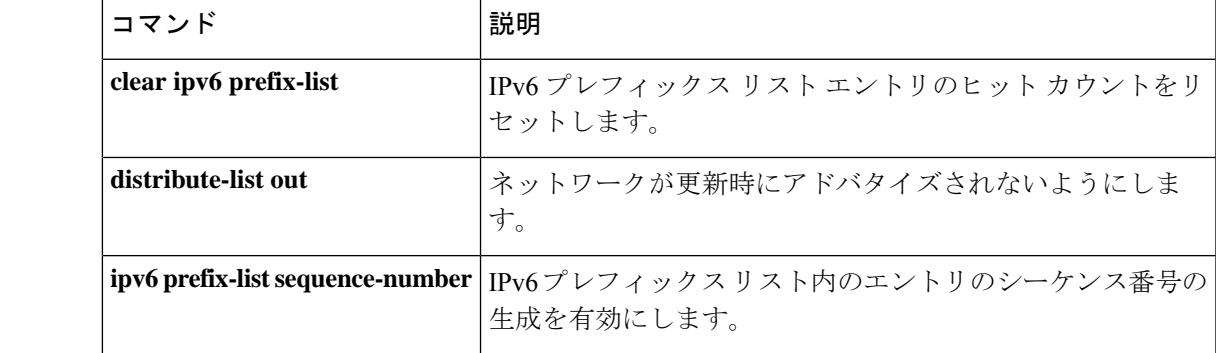

### 関連コマンド

 $\mathbf I$ 

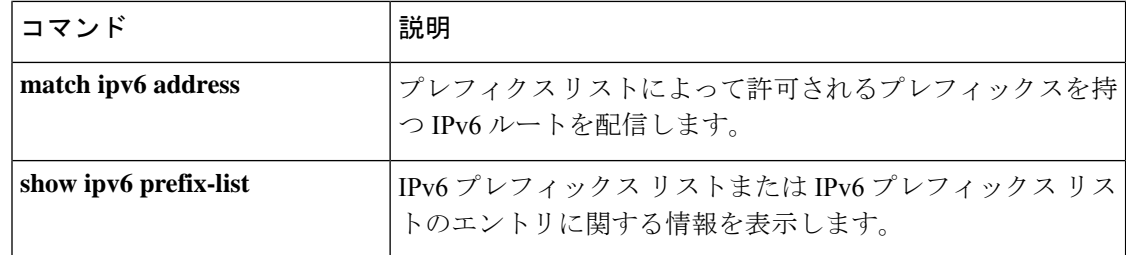

## **ipv6 source-guard attach-policy**

インターフェイス上のIPv6送信元ガードポリシーを適用するには、インターフェイスコンフィ ギュレーション モードで **ipv6 source-guard attach-policy** を使用します。インターフェイスか ら送信元ガードを削除するには、このコマンドの **no** 形式を使用します。

**ipv6 source-guard attach-policy**[*source-guard-policy* ]

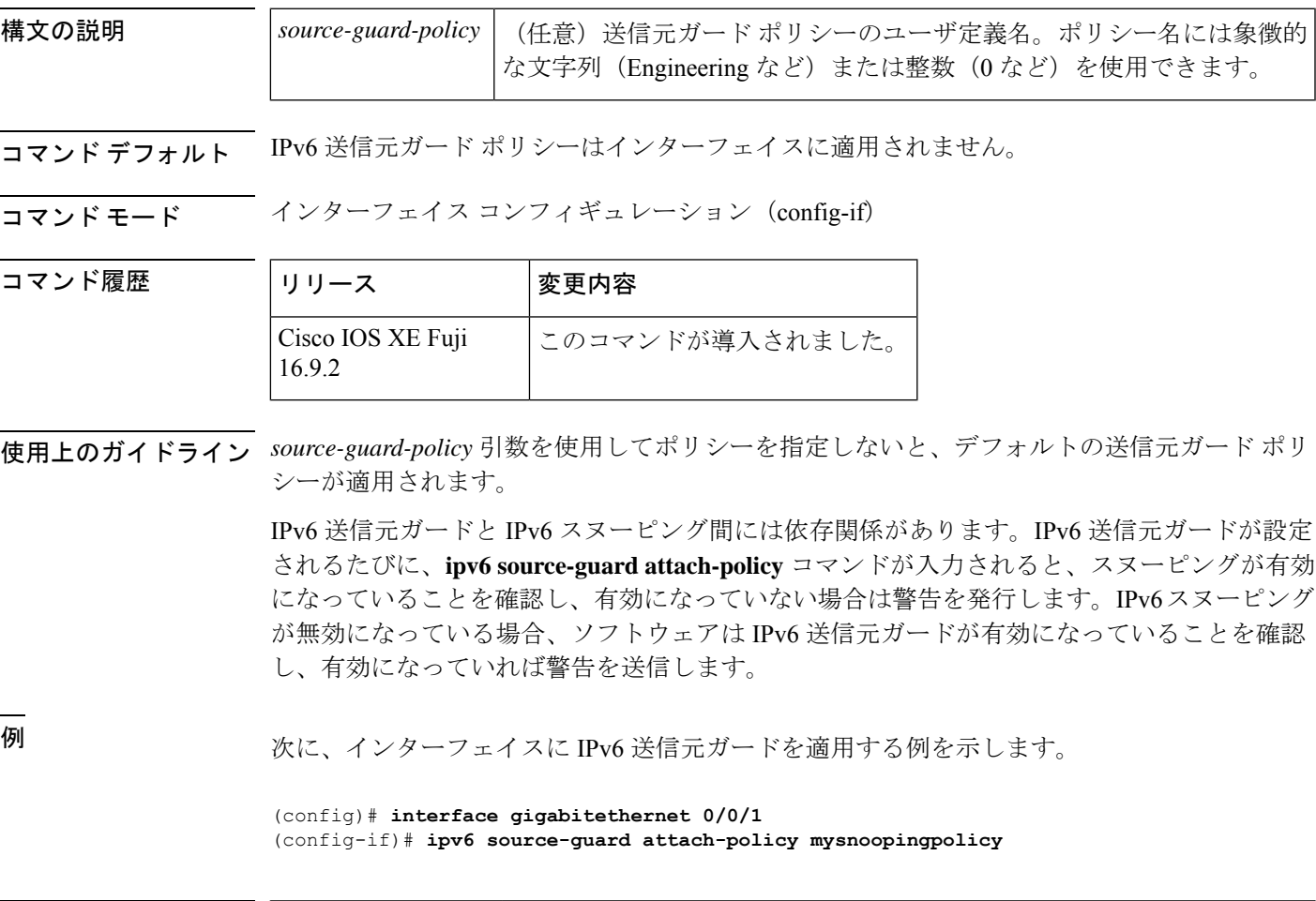

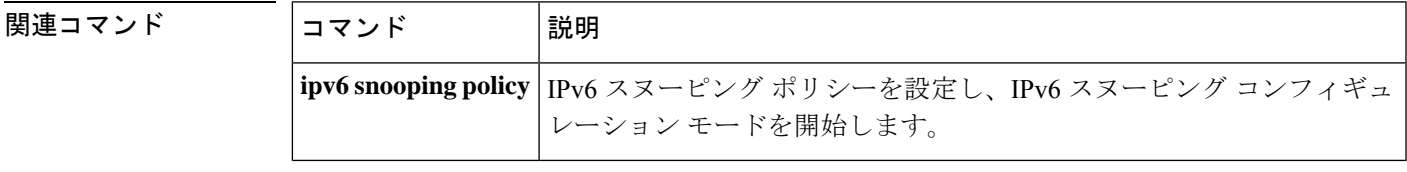

### **ipv6 source-route**

IPv6 タイプ 0 のルーティングヘッダー (IPv6 送信元ルーティングヘッダー)のの処理を有効に するには、グローバル コンフィギュレーション モードで **ipv6 source-route** コマンドを使用し ます。IPv6 拡張ヘッダーの処理をディセーブルにするには、このコマンドの **no** 形式を使用し ます。

#### **ipv6 source-route no ipv6 source-route**

構文の説明 このコマンドには引数またはキーワードはありません。

コマンド デフォルト デフォルトは、**ipv6 source-route** コマンドの **no** バージョンです。ルータがタイプ 0 のルーティ ング ヘッダーを持つパケットを受信すると、そのルータはパケットをドリップして Internet Control Message Protocol (ICMP) エラーメッセージを送信元に送り返し、適切なデバッグメッ セージをログに記録します。

コマンド モード ブローバル コンフィギュレーション(config)

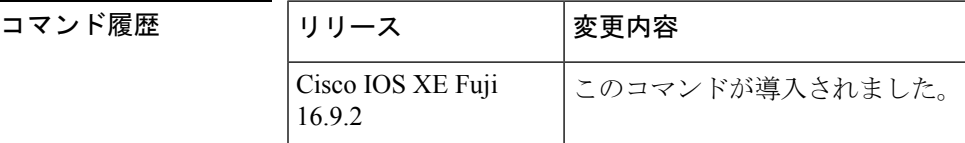

使用上のガイドライン デフォルトが **ipv6 source-route** コマンドの **no** バージョンに変更されました。つまり、この機 能は有効になっていません。この変更以前は、この機能は自動的に有効になっていました。デ フォルトが変更される前に **no ipv6 source-route** コマンドを設定した場合、このコマンドの **no** バージョンがデフォルトであるとしても、**show config** コマンドの出力内にこの設定が引き続 き表示されます。

> **no ipv6 source-route** コマンド(デフォルト)は、ホストがルータを使用して送信元ルーティン グを実行しないようにします。**no ipv6 source-route** コマンドが設定されている場合に、ルータ が type0 の送信元ルーティングヘッダーを持つパケットを受信すると、ルータはそのパケット をドロップして、送信元にIPv6 ICMPエラーメッセージを返信し、適切なデバッグメッセージ を記録します。

> IPv6では、パケットの宛先によってのみ、送信元ルーティングが実行されます。そのため、送 信元ルーティングがネットワーク内で実行されないようにするには、次のルールを含む IPv6 アクセス コントロール リスト(ACL)を設定する必要があります。

deny ipv6 any any routing

ルータがIPv6 ICMPエラーメッセージを生成するレートを制限するには、**ipv6 icmperror-interval** コマンドを使用します。

<sup>例</sup> 次に、IPv6 タイプ <sup>0</sup> のルーティング ヘッダーの処理を無効にする例を示します。

**526**

no ipv6 source-route

**コマンド** 

I

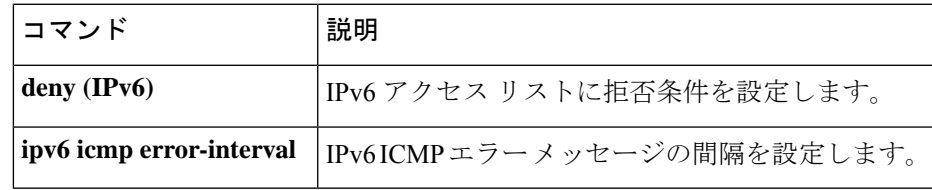

### **ipv6 spd mode**

IPv6選択的パケット破棄 (SPD) モードを設定するには、グローバルコンフィギュレーション モードで **ipv6 spd mode** コマンドを使用します。IPv6 SPD モードを削除するには、このコマン ドの **no** 形式を使用します。

**ipv6 spd mode aggressive** | **tos protocol ospf no ipv6 spd mode aggressive** | **tos protocol ospf**

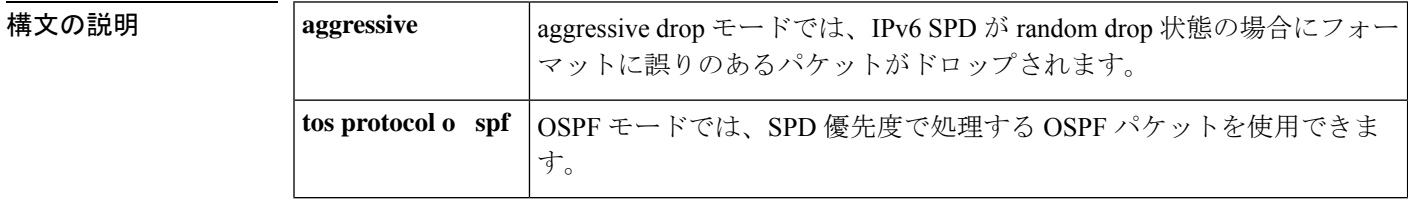

コマンド デフォルト IPv6 SPD モードは設定されません。

コマンド モード グローバル コンフィギュレーション(config)

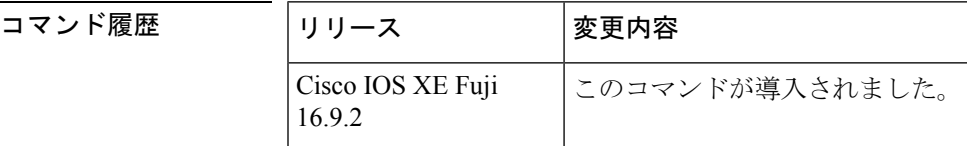

使用上のガイドライン IPv6 SPD モードのデフォルト設定はありませんが、**ipv6 spd mode** コマンドを使用して、特定 の SPD 状態に到達したときに使用するモードを設定できます。

> **aggressive** キーワードは、IPv6 SPD が random drop 状態のときにフォーマットが崩れているパ ケットをドロップするaggressive dropモードを有効にします。**ospf**キーワードは、OSPFパケッ トを SPD 優先度で処理する OSPF モードを有効にします。

> プロセス入力キューのサイズによってSDPステートがnormal(ドロップなし)か、randomdrop か、maxかが決まります。プロセス入力キューがSPDの最小しきい値よりも小さい場合、SPD は何も行わず、normalステートになります。normalステートでは、パケットはドロップされま せん。入力キューが最大しきい値に到達すると、SPDはmaxステートになります。このステー トでは、通常プライオリティのパケットが破棄されます。入力キューが最小しきい値と最大し きい値の間にある場合、SPD は random drop ステートになります。このステートでは、通常パ ケットがドロップされることがあります。

<sup>例</sup> 次に、ルータがrandomdrop状態のときにフォーマットが崩れたパケットをルータでド ロップできるようにする例を示します。

(config)# **ipv6 spf mode aggressive**

### 関連コマンド

I

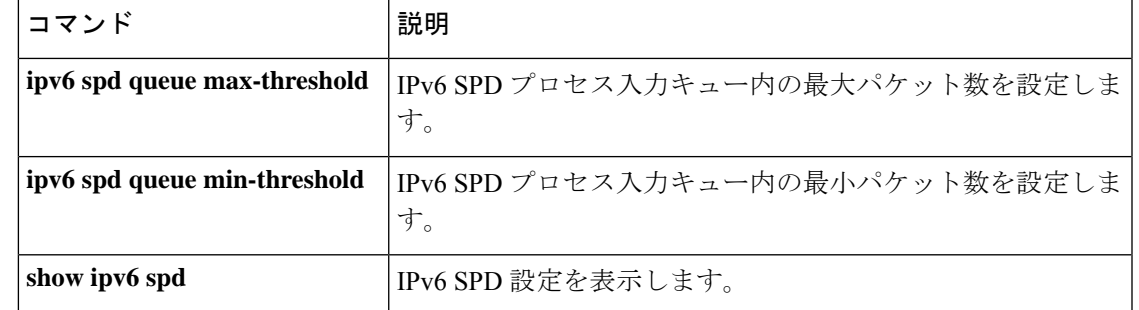

## **ipv6 spd queue max-threshold**

IPv6 選択的パケット破棄 (SPD) プロセスの入力キュー内のパケットの最大数を設定するに は、グローバル コンフィギュレーション モードで **ipv6 spd queue max-threshold** コマンドを使 用します。デフォルト値に戻すには、このコマンドの **no** 形式を使用します。

**ipv6 spd queue max-threshold** *value* **no ipv6 spd queue max-threshold**

**構文の説明 オンメ** |value |パケット数。指定できる範囲は0 ~ 65535 です。

コマンド デフォルト SPD キューの最大しきい値は設定されません。

コマンド モード グローバル コンフィギュレーション(config)

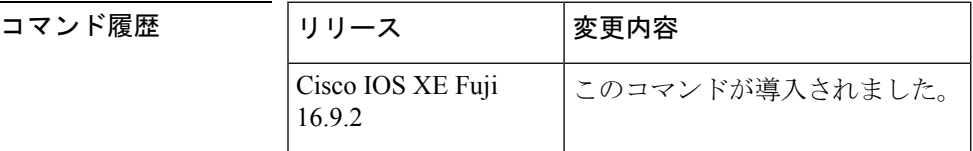

使用上のガイドライン SPDキューの最大しきい値を設定するには、**ipv6 spdqueue max-threshold**コマンドを使用しま す。

> プロセス入力キューのサイズによってSDPステートがnormal(ドロップなし)か、randomdrop か、maxかが決まります。プロセス入力キューがSPDの最小しきい値よりも小さい場合、SPD は何も行わず、normalステートになります。normalステートでは、パケットはドロップされま せん。入力キューが最大しきい値に到達すると、SPDはmaxステートになります。このステー トでは、通常プライオリティのパケットが破棄されます。入力キューが最小しきい値と最大し きい値の間にある場合、SPD は random drop ステートになります。このステートでは、通常パ ケットがドロップされることがあります。

<sup>例</sup> 次に、キューの最大しきい値を 60,000 に設定する例を示します。

(config)# **ipv6 spd queue max-threshold 60000**

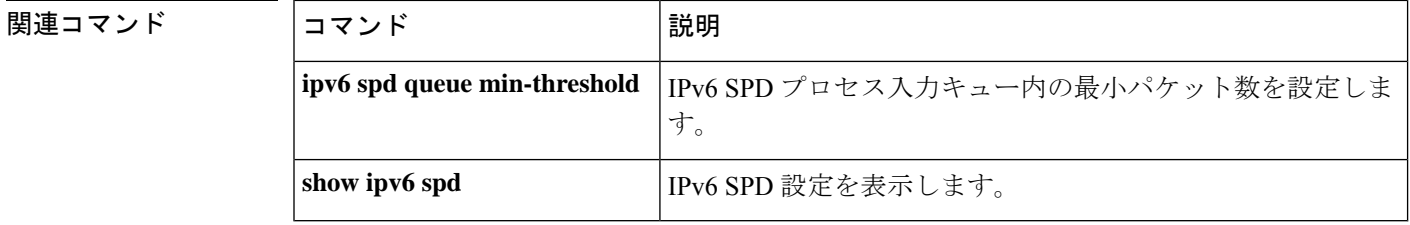

## **ipv6 traffic interface-statistics**

すべてのインターフェイスのIPv6転送統計を収集するには、グローバルコンフィギュレーショ ンモードで**ipv6 traffic interface-statistics**コマンドを使用します。どのインターフェイスのIPv6 転送統計も収集しないようにするには、このコマンドの **no** 形式を使用します。

**ipv6 traffic interface-statistics** [**unclearable**] **no ipv6 traffic interface-statistics** [**unclearable**]

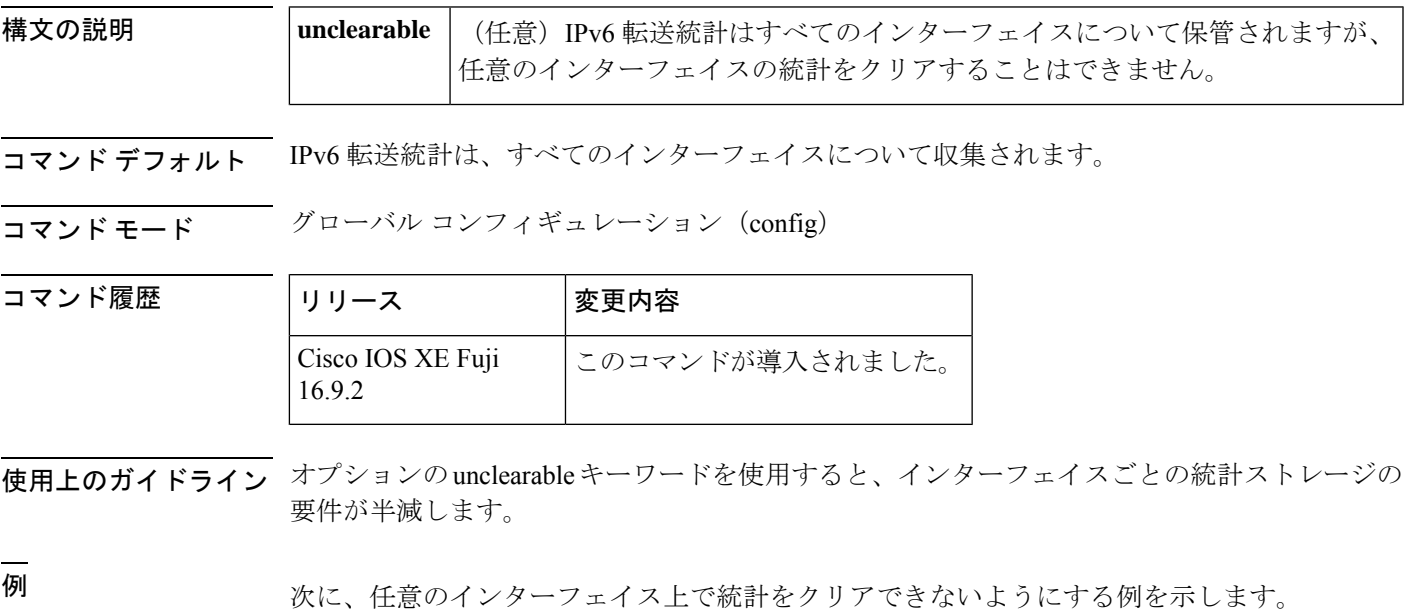

(config)# **ipv6 traffic interface-statistics unclearable**

## **ipv6 unicast-routing**

IPv6 ユニキャストデータグラムの転送を有効にするには、グローバル コンフィギュレーショ ン モードで **ipv6 unicast-routing** コマンドを使用します。IPv6 ユニキャストデータグラムの転 送を無効にするには、このコマンドの **no** 形式を使用します。

### **ipv6 unicast-routing no ipv6 unicast-routing**

- 構文の説明 このコマンドには引数またはキーワードはありません。
- コマンド デフォルト IPv6 ユニキャスト ルーティングはディセーブルに設定されています。
- コマンド モード グローバル コンフィギュレーション(config)

コマンド履歴 |リリース |変更内容 Cisco IOS XE Fuji このコマンドが導入されました。 16.9.2

- 使用上のガイドライン **no ipv6 unicast-routing** コマンドを設定すると、IPv6 ルーティングテーブルから IPv6 ルーティ ングプロトコルのすべてのエントリが削除されます。
- 

<sup>例</sup> 次に、IPv6 ユニキャスト データグラムの転送を有効にする例を示します。

(config)# **ipv6 unicast-routing**

関連コマンド

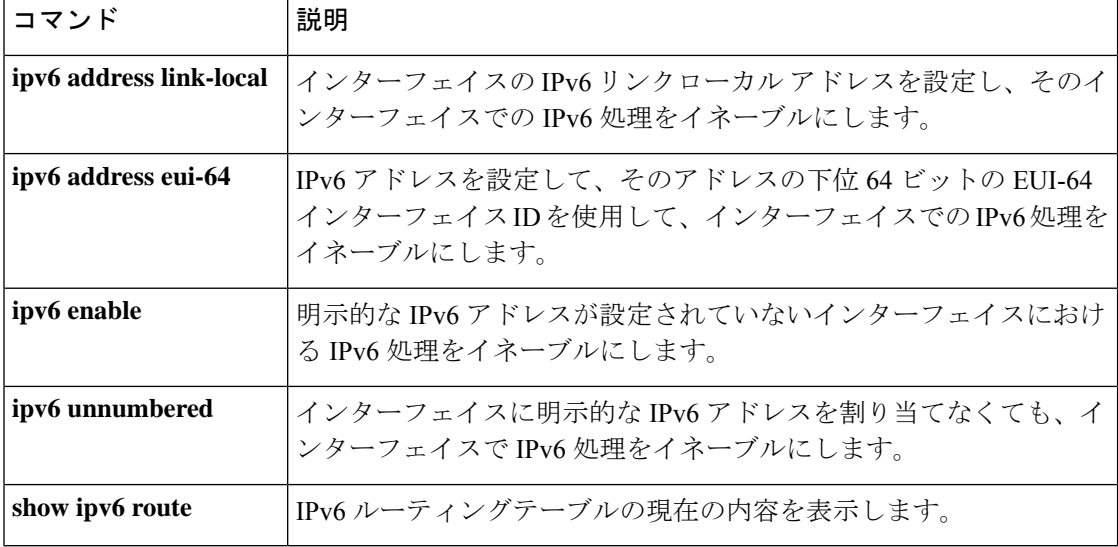

## **key chain**

ルーティングプロトコルの認証を有効にするために必要な認証キーチェーンを定義して、キー チェーン コンフィギュレーション モードを開始するには、グローバル コンフィギュレーショ ン モードで **key chain** コマンドを使用します。キーチェーンを削除するには、このコマンドの **no** 形式を使用します。

**key chain** *name-of-chain* **no key chain** *name-of-chain*

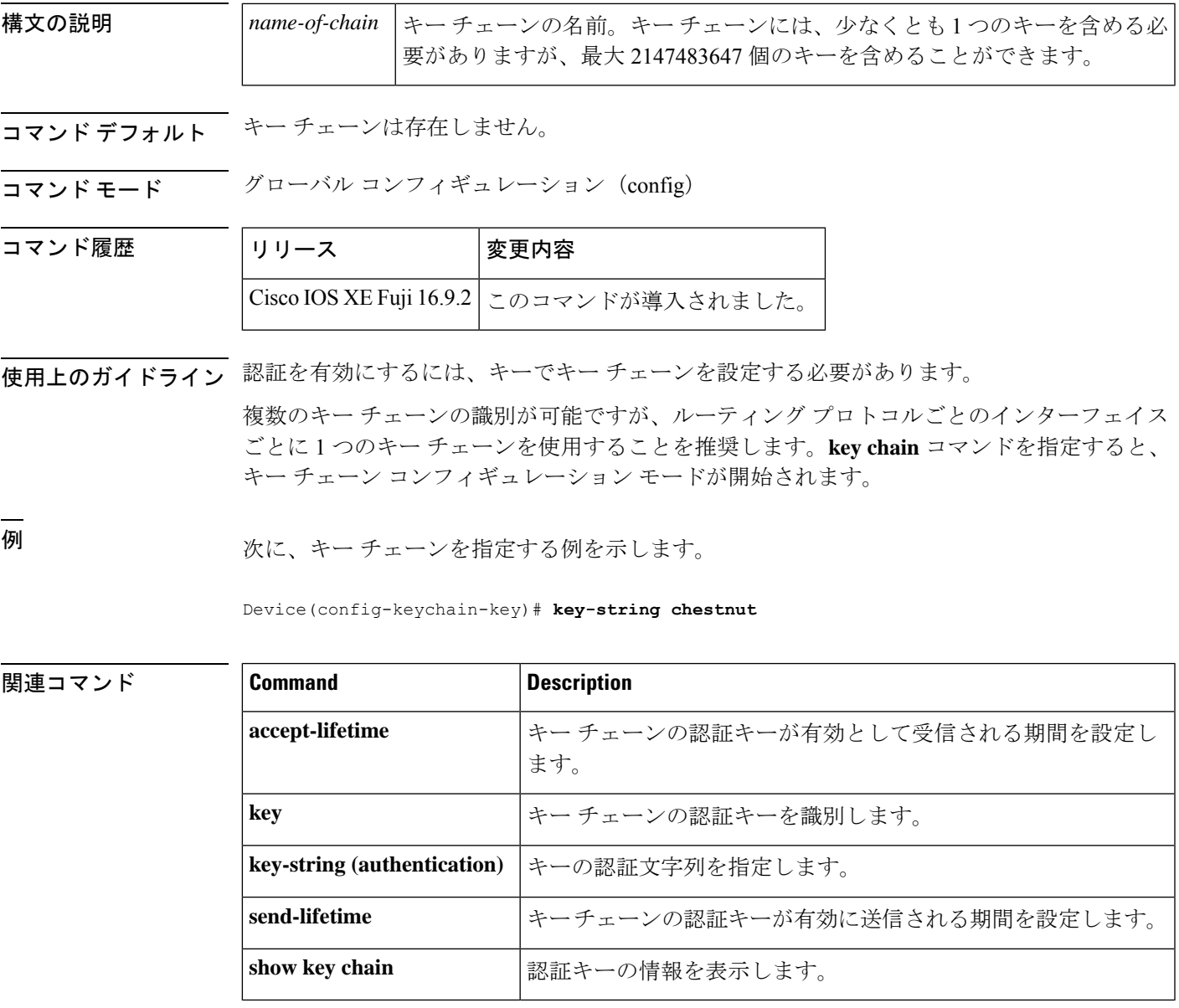

# **key-string**(認証)

キーの認証文字列を指定するには、キーチェーン キー コンフィギュレーション モードで **key-string**(認証)コマンドを使用します。認証文字列を削除するには、このコマンドの **no** 形 式を使用します。

**key-string key-string** *text* **no key-string** *text*

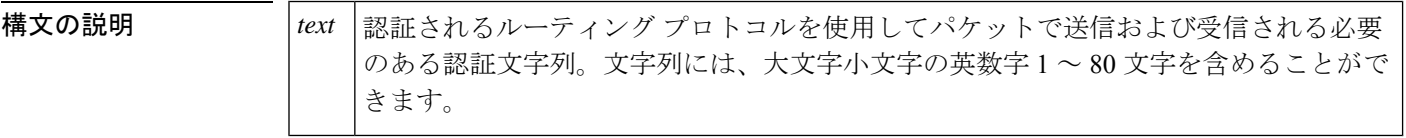

コマンドデフォルト キーの認証文字列は存在しません。

コマンド モード キー チェーン キー コンフィギュレーション(config-keychain-key)

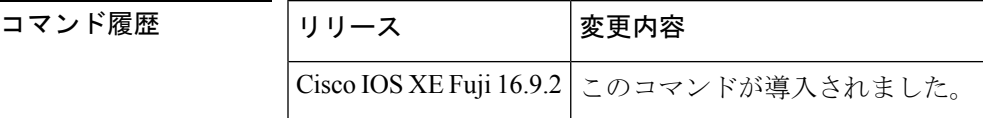

例 めに、キーの認証文字列を指定する例を示します。

Device(config-keychain-key)# **key-string key1**

関連コマンド **Command Description** accept-lifetime |キー チェーンの認証キーが有効として受信される期間を設定します。 **key オーナェーンの認証キーを識別します。** ルーティング プロトコルの認証をイネーブルにするために必要な認証キー チェーンを定義します。 **key chain send-lifetime** キー チェーンの認証キーが有効に送信される期間を設定します。 **show key chain** |認証キーの情報を表示します。

## **key**

キーチェーンの認証キーを識別するには、キーチェーンコンフィギュレーションモードで**key** コマンドを使用します。キー チェーンからキーを削除するには、このコマンドの **no** 形式を使 用します。

**key** *key-id* **no key** *key-id*

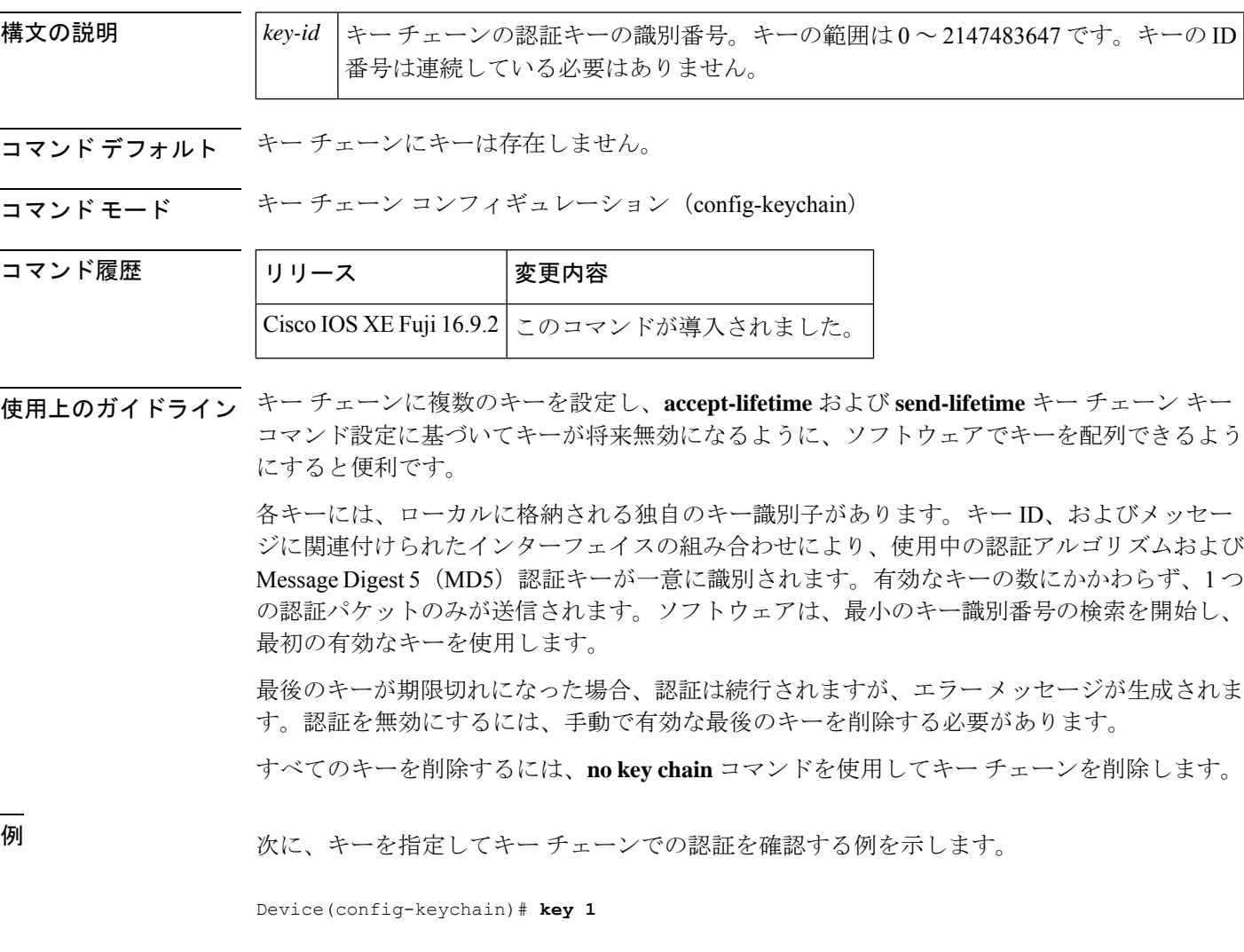

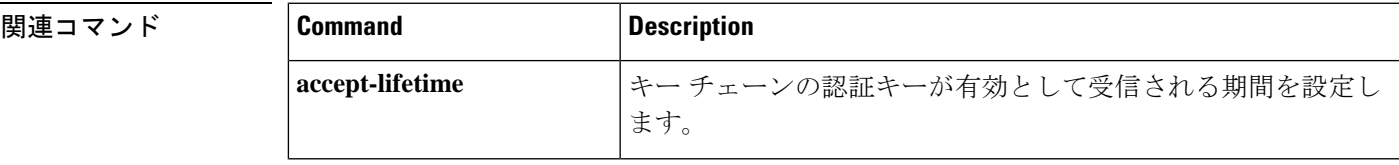

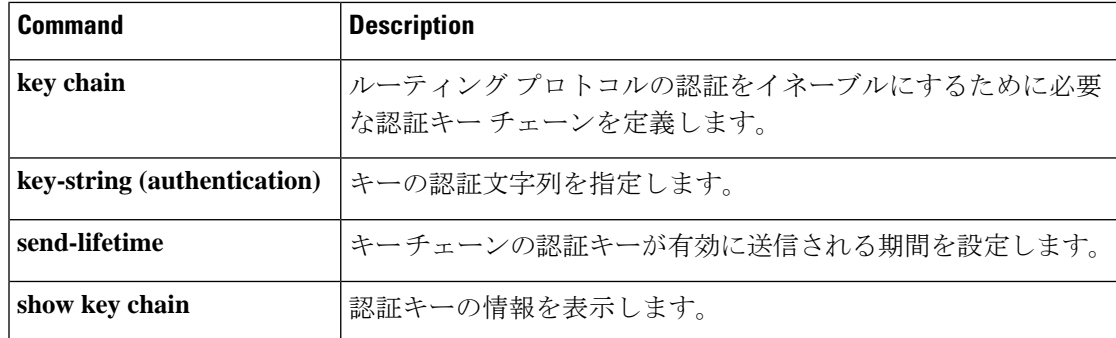

### **show ip ports all**

デバイス上で開いているすべてのポートを表示するには、 ユーザ EXEC モードまたは特権 EXEC モードで **show ip ports all** を使用します。

#### **show ip ports all**

構文の説明 構文の説明

このコマンドには引数またはキーワードはありません。

コマンドデフォルト<sup>デフォルトの動作や値はありません。</sup>

コマンド モード ユーザ EXEC (>)

特権 EXEC (#)

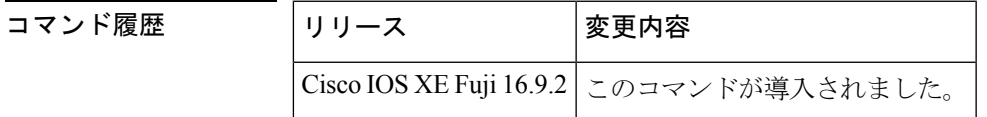

使用上のガイドライン このコマンドは、Cisco ネットワーキング スタックを使用して開かれたポートを含むシステム 上で開いているすべての TCP/IP ポートのリストを表示します。

開いているポートを閉じるには、次のいずれかの方法を使用します。

- アクセスコントロールリスト(ACL)を使用します。
- UDP 2228 ポートを閉じるには、**no l2 traceroute** コマンドを使用します。
- TCP 80、TCP 443、TCP 6970、TCP 8090 ポートを閉じるには、**no ip http server** および **no ip http secure-server** コマンドを使用します。

<sup>例</sup> 次に、**show ip ports all** コマンドの出力例を示します。

```
Device#
show ip ports all
Proto Local Address Foreign Address State PID/Program Name
TCB Local Address Foreign Address (state)
tcp *:4786 *:* LISTEN 224/[IOS]SMI IBC server process
tcp *:443 *:* LISTEN 286/[IOS]HTTP CORE
tcp *:443 *:* LISTEN 286/[IOS]HTTP CORE
tcp *:80 *:* LISTEN 286/[IOS]HTTP CORE
tcp *:80 *:* LISTEN 286/[IOS]HTTP CORE
udp *:10002 *:* 0/[IOS] Unknown
udp *:2228 10.0.0.0:0 318/[IOS]L2TRACE SERVER
```
次の表で、この出力に表示される重要なフィールドを説明します。

#### 表 **<sup>24</sup> : show ip ports all** のフィールドの説明

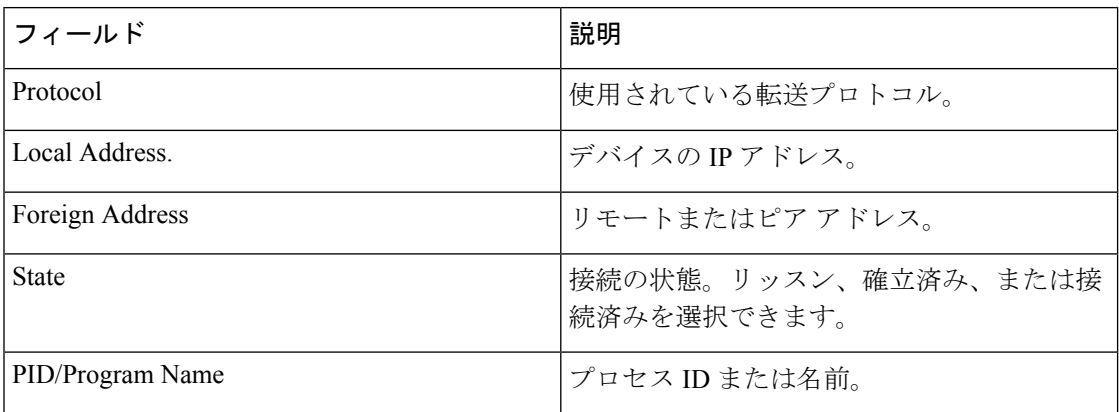

### **関連コマンド**

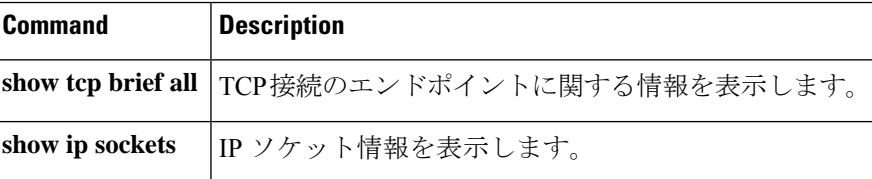

## **show ip wccp**

IPv4 Web Cache Communication Protocol (WCCP)のグローバル設定と統計を表示するには、 ユーザー EXEC モードまたは特権 EXEC モードで **show ip wccp** コマンドを使用します。

show ip wccp [ all ] [capabilities] [summary] [ interfaces [ cef | counts | detail ] ] [ vrf *vrf-name* ] [ web-cache *service-number* [assignment] [clients] [counters] [detail] [service] [view] ]

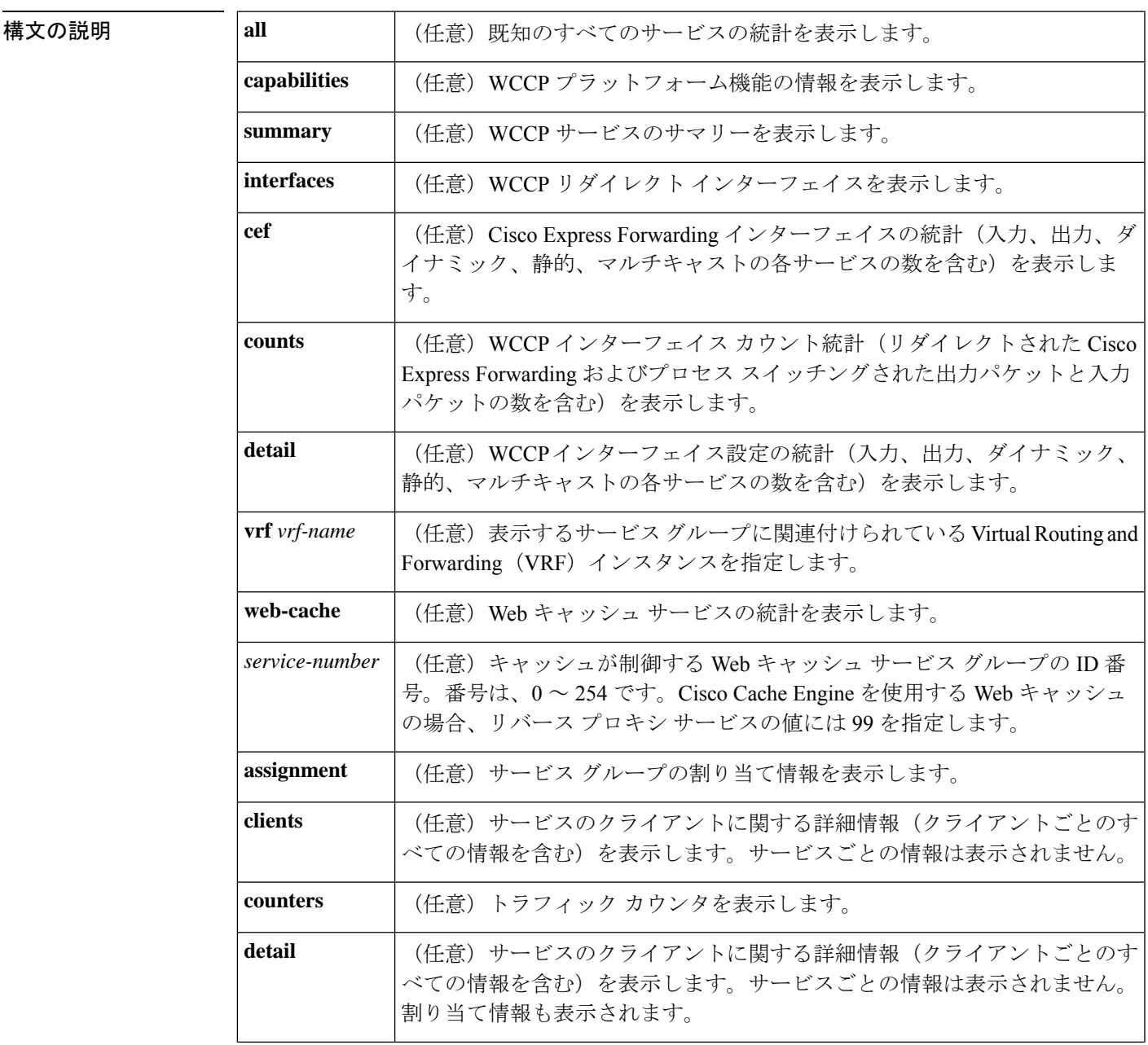

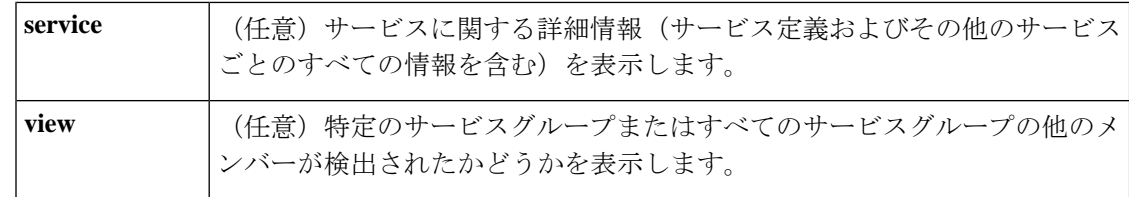

コマンド モード ユーザ EXEC (>)

特権 EXEC (#)

#### コマンド履歴

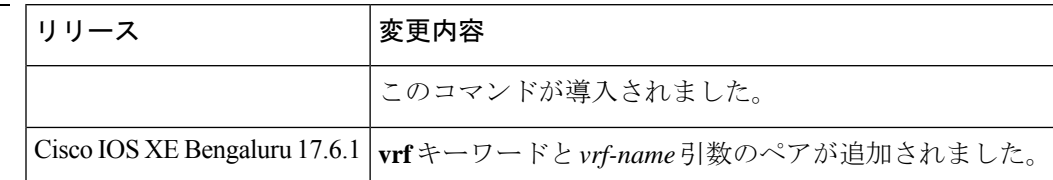

使用上のガイドライン すべての WCCP カウンタをリセットするには、**clear ip wccp** コマンドを使用します。

WCCPクライアントのタイムアウト間隔およびリダイレクト割り当てのタイムアウト間隔がそ れらのデフォルト値の 10 秒に設定されていない場合、それらの間隔に関する情報を表示する には、**show ip wccp** *service-number* **detail** コマンドを使用します。

設定されている WCCP サービスおよびそれらの現在の状態のサマリーを表示するには、**show ip wccp summary** コマンドを使用します。

例 この項には、次の形式のこのコマンドの例とフィールドの説明が記載されています。

- **show ip wccp** *service-number*(サービスモードを表示)
- **show ip wccp** *service-number* **view**
- **show ip wccp** *service-number* **detail**
- **show ip wccp** *service-number* **clients**
- **show ip wccp interfaces**
- **show ip wccp web-cache**
- **show ip wccp web-cache counters**
- **show ip wccp web-cache detail**
- **show ip wccp web-cache detail** (バイパス カウンタを表示)
- **show ip wccp web-cache clients**
- **show ip wccp web-cache service**
- **show ip wccp summary**

I

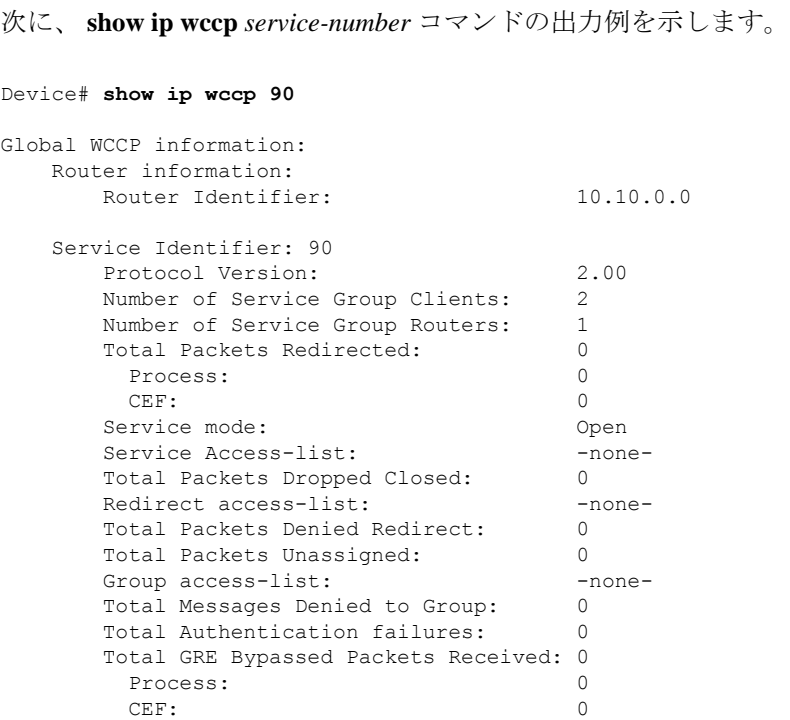

**show ip wccp service-number**(サービスモードを表示)

次の表で、この出力に表示される重要なフィールドを説明します。

表 **<sup>25</sup> : show ip wccp service-number** のフィールドの説明

| フィールド                           | <b>Description</b>                                 |
|---------------------------------|----------------------------------------------------|
| Router information              | 現在のルータによって検出されたルータのリスト。                            |
| プロトコルバージョン                      | サービスグループ内のルータで使用されているWCCPのバー<br>ジョン。               |
| Service Identifier              | サービスの識別情報を示します。                                    |
| Number of Service Group Clients | サービスグループ内のルータで認識可能なクライアントとそ<br>の他のクライアントの数。        |
|                                 | Number of Service Group Routers   サービス グループ内のルータ数。 |
| <b>Total Packets Redirected</b> | ルータによってリダイレクトされたパケットの総数                            |
| Service mode                    | WCCP サービスモードを識別します。オプションは Open と<br>Closed です。     |

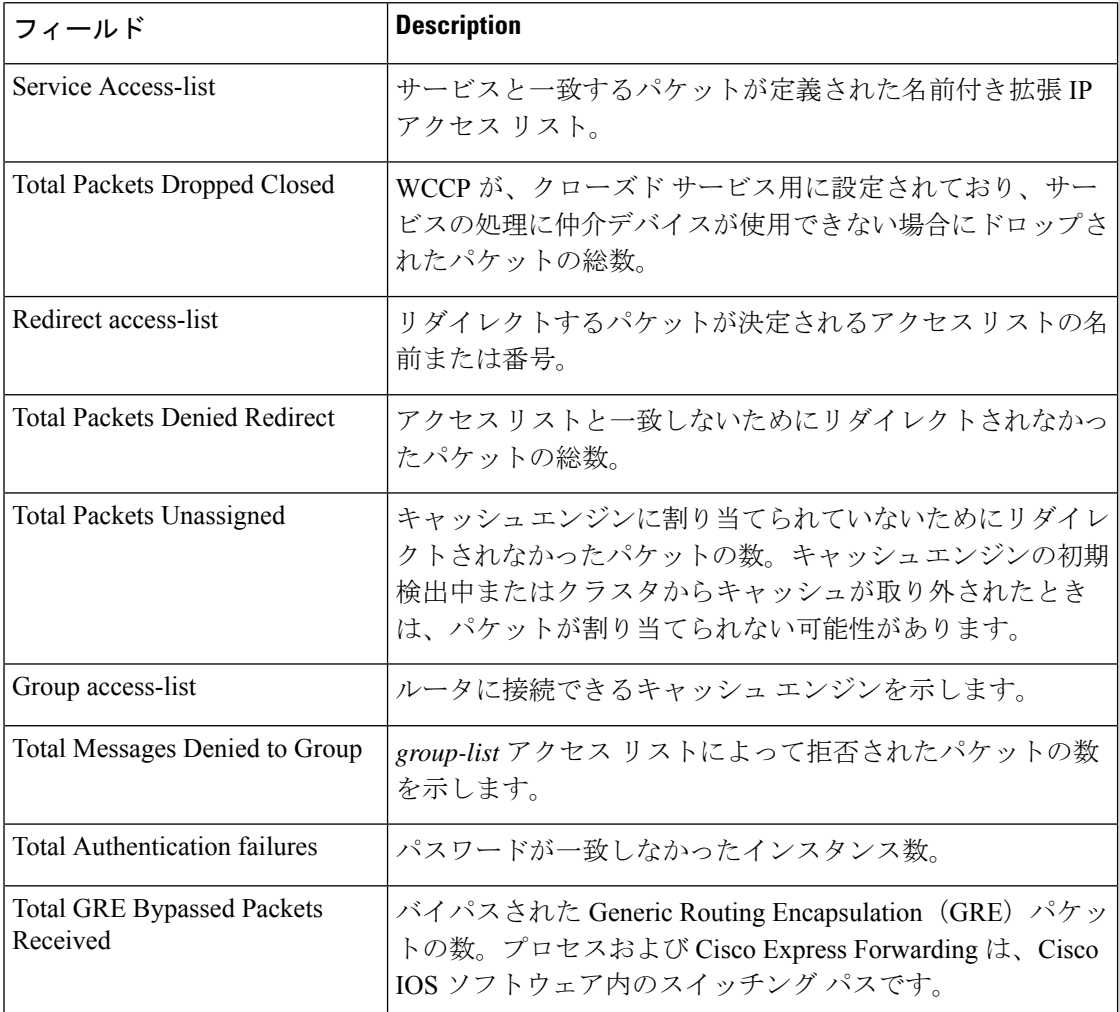

### **show ip wccp service-number view**

次に、サービスグループ 1 の **show ip wccp** *service-number* **view** コマンドの出力例を示 します。

```
Device# show ip wccp 90 view
```

```
WCCP Routers Informed of:
209.165.200.225
209.165.200.226
WCCP Clients Visible
209.165.200.227
 209.165.200.228
WCCP Clients Not Visible:
 -none-
```
(注) 設定可能な最大サービス グループ数は 256 です。
WCCP Cache Engines Not Visible フィールドに Web キャッシュが表示される場合は、認 識できない Web キャッシュをマッピングするようにルータを設定し直す必要がありま す。

次の表で、この出力に表示される重要なフィールドを説明します。

表 **<sup>26</sup> : show ip wccp service-number view** のフィールドの説明

| フィールド                       | <b>Description</b>                                                        |
|-----------------------------|---------------------------------------------------------------------------|
|                             | WCCP Router Informed of   現在のルータによって検出されたルータのリスト。                         |
| <b>WCCP Clients Visible</b> | サービスグループ内のルータで認識可能なクライアントとその他の<br>クライアントのリスト。                             |
|                             | WCCP Clients Not Visible   サービスグループ内のルータで認識できないクライアントとその他<br>のクライアントのリスト。 |

### **show ip wccp service-number detail**

次の例では、サービス タイプを含む WCCP ルータ統計情報および WCCP クライアン ト情報を表示します。

```
Device# show ip wccp 91 detail
```
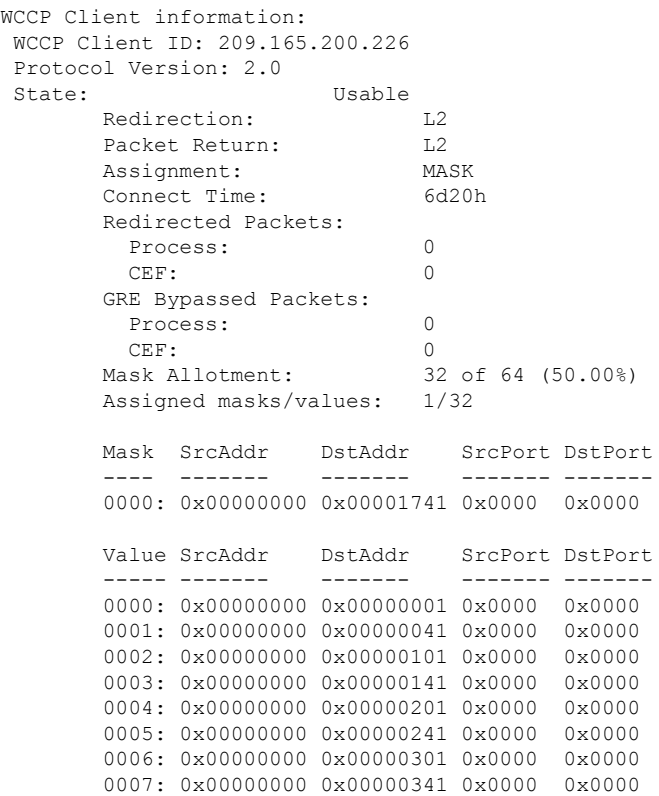

I

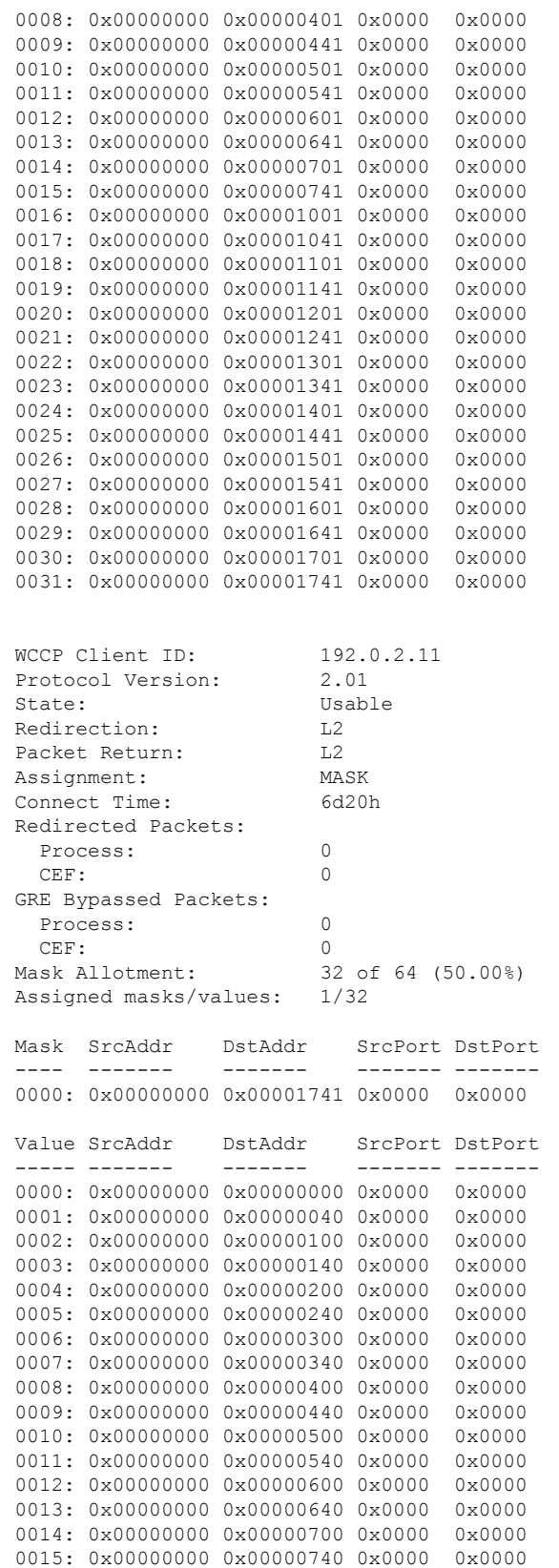

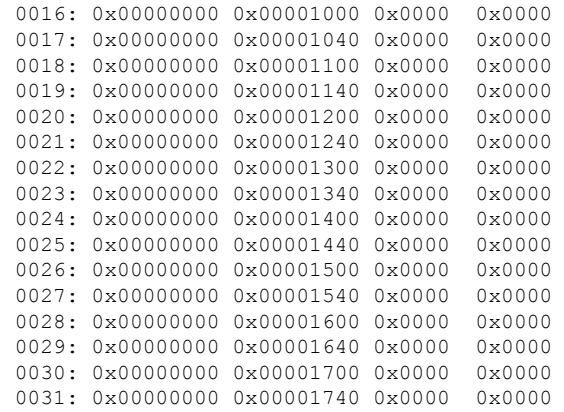

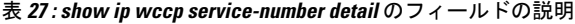

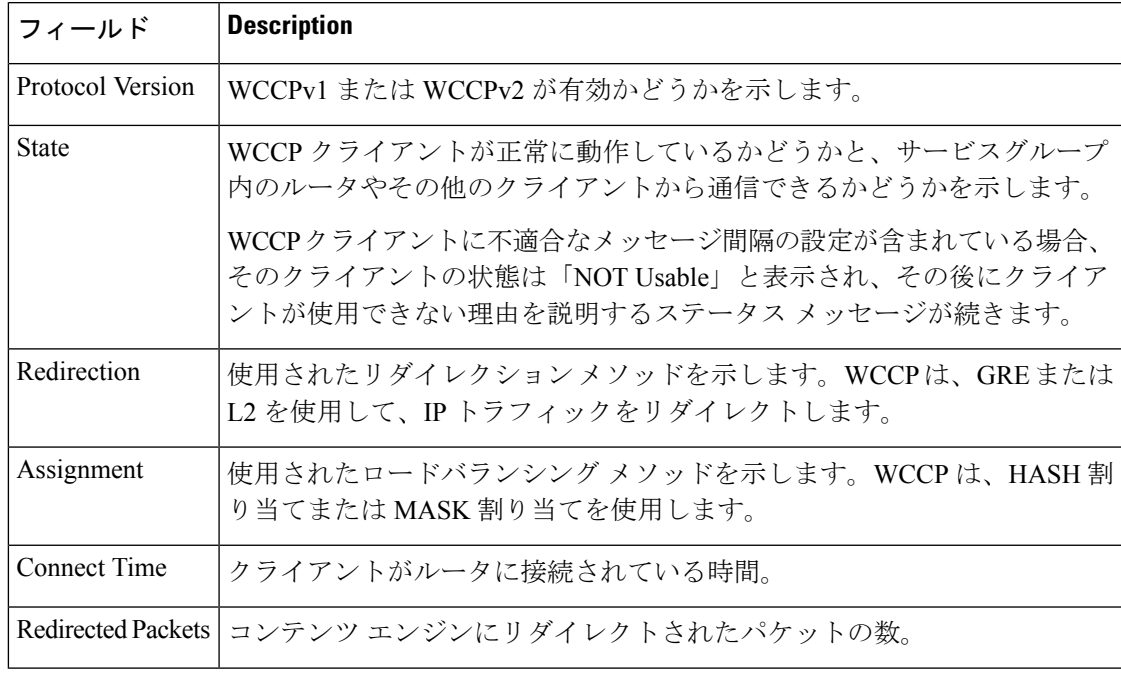

### **show ip wccp service-number clients**

次の例では、サービス タイプを含む WCCP ルータ統計情報および WCCP クライアン ト情報を表示します。

Device# **show ip wccp 91 clients** WCCP Client information: WCCP Client ID: 10.1.1.14 Protocol Version: 2.0 State: Usable Usable Edirection: Usable L2 Redirection: L2<br>Packet Return: L2 Packet Return:

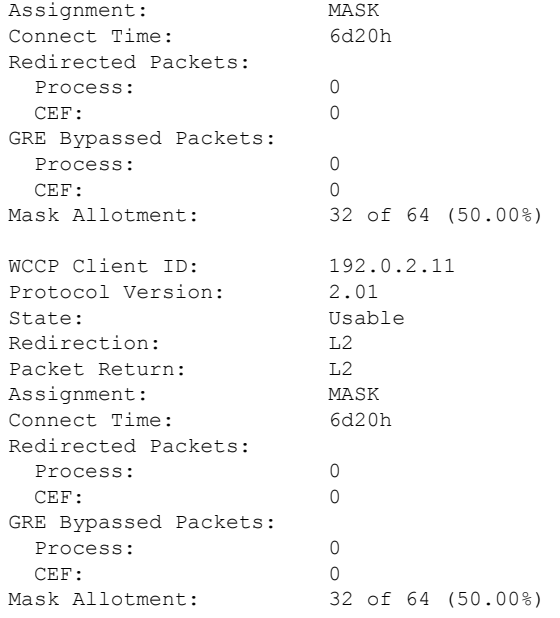

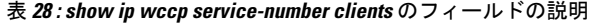

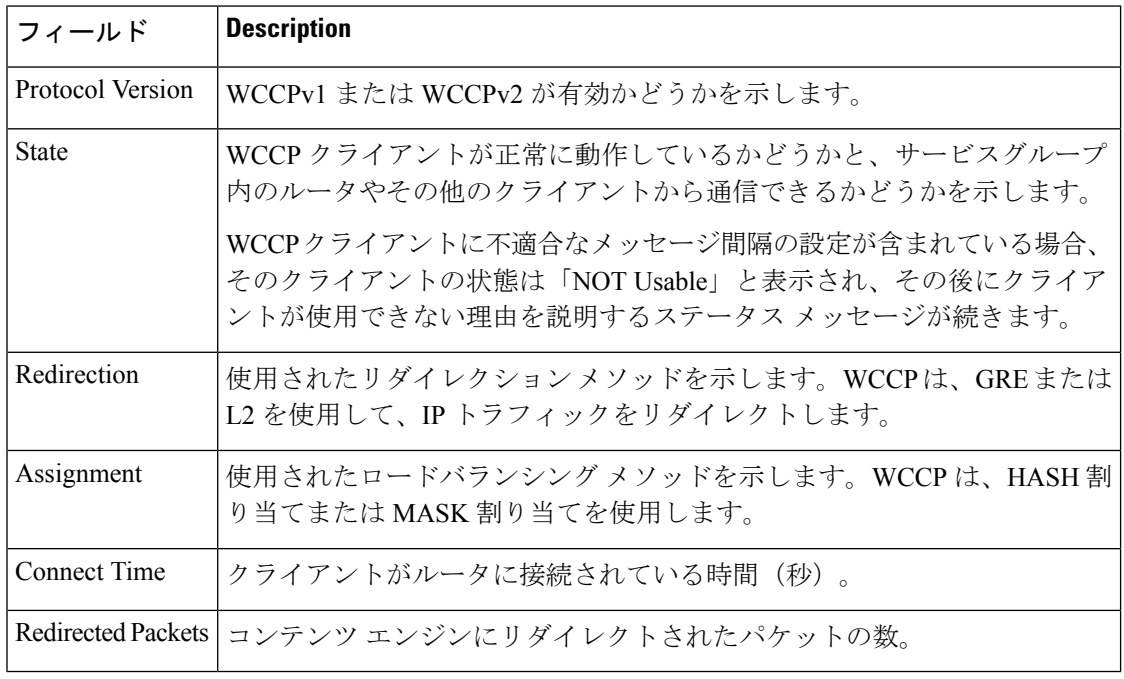

### **show ip wccp interfaces**

次に、**show ip wccp interfaces** コマンドの出力例を示します。

```
Device# show ip wccp interfaces
IPv4 WCCP interface configuration:
   FastEthernet2/1
       Output services: 0
       Input services: 1
       Mcast services: 0
       Exclude In: FALSE
```
表 **<sup>29</sup> : show ip wccp interfaces** のフィールドの説明

| フィールド      | <b>Description</b>                                   |
|------------|------------------------------------------------------|
|            | Output services   インターフェイスで設定されている出力サービスの数を示します。     |
|            | Input services  インターフェイスで設定されている入力サービスの数を示します。       |
|            | Mcast services   インターフェイスで設定されているマルチキャストサービスの数を示します。 |
| Exclude In | インターフェイス上のトラフィックがリダイレクションから除外されている<br>かどうかを表示します。    |

### **show ip wccp web-cache**

次に、 **show ip wccp web-cache** コマンドの出力例を示します。

```
Device# show ip wccp web-cache
```
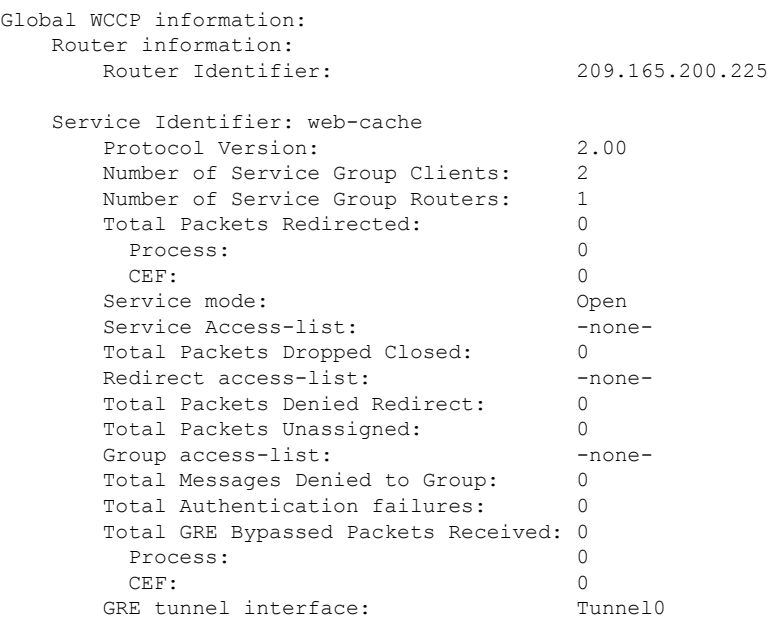

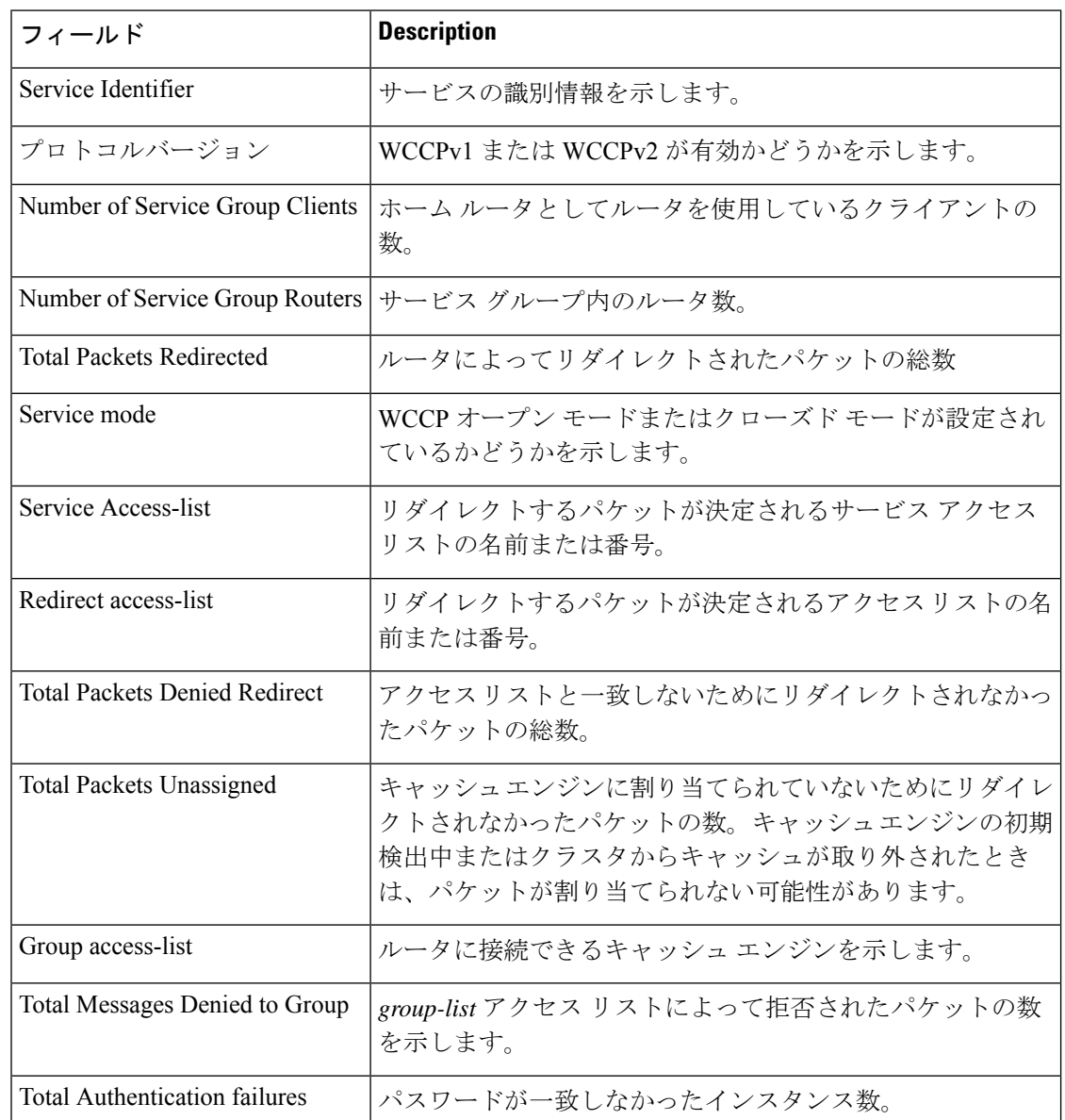

### 表 **<sup>30</sup> : show ip wccp web-cache** のフィールドの説明

### **show ip wccp web-cache counters**

次に、Web キャッシュ エンジンの情報と WCCP トラフィック カウンタを表示する例 を示します。

```
Device# show ip wccp web-cache counters
```

```
WCCP Service Group Counters:
  Redirected Packets:
```
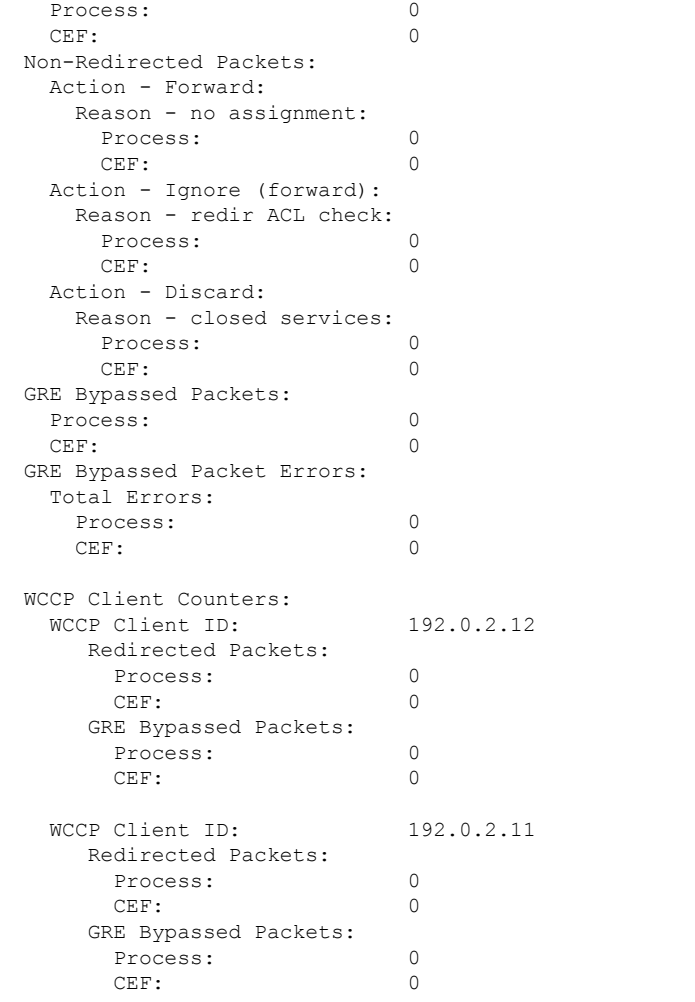

表 **<sup>31</sup> : show ip wccp web-cache counters** のフィールドの説明

| フィールド                     | <b>Description</b>                                  |
|---------------------------|-----------------------------------------------------|
| <b>Redirected Packets</b> | ルータによってリダイレクトされたパケットの総数                             |
|                           | Non-Redirected Packets   ルータによってリダイレクトされていないパケットの総数 |

### **show ip wccp web-cache detail**

次に、Web キャッシュサービスの Web キャッシュエンジンの情報および WCCP ルー タ統計情報を表示する例を示します。

```
Device# show ip wccp web-cache detail
```

```
WCCP Client information:
```
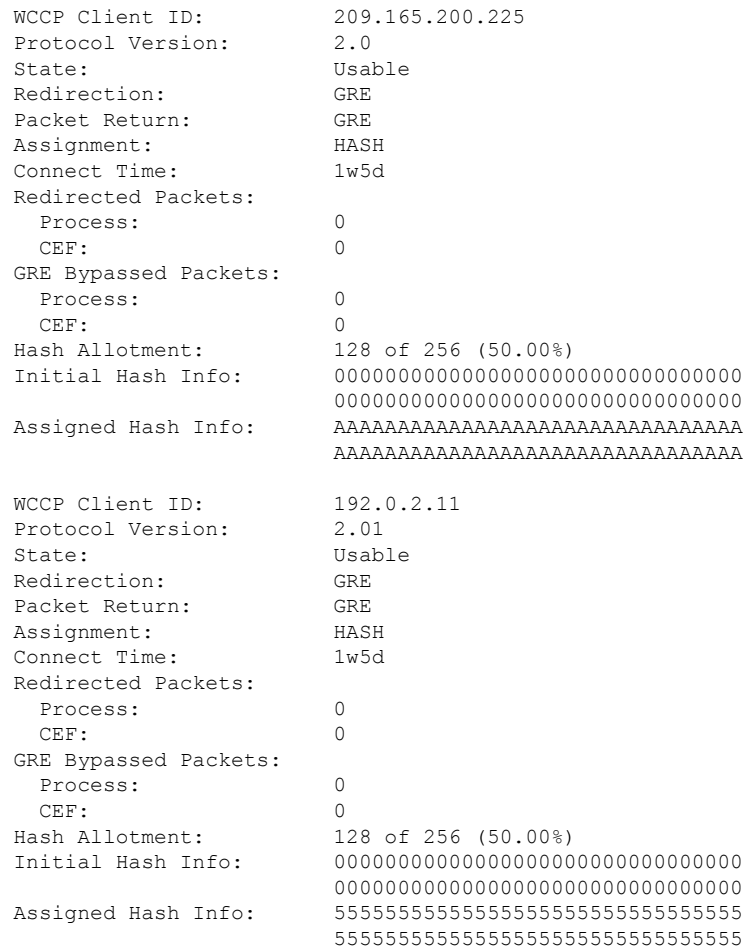

表 **<sup>32</sup> : show ip wccp web-cache detail** のフィールドの説明

| フィールド                   | <b>Description</b>                                                             |
|-------------------------|--------------------------------------------------------------------------------|
| WCCP Client Information | クライアントの情報に関するフィールドを含むエリアのヘッダー。                                                 |
| Protocol Version        | サービスグループ内のキャッシュエンジンで使用されているWCCP<br>のバージョン。                                     |
| <b>State</b>            | キャッシュエンジンが正常に動作しているかどうかと、サービスグ <br>ループ内のルータやその他のキャッシュエンジンから認識できるか<br>どうかを示します。 |
| <b>Connect Time</b>     | キャッシュエンジンがルータに接続されている時間。                                                       |
| Redirected Packets      | キャッシュエンジンにリダイレクトされたパケットの数。                                                     |

### **show ip wccp web-cache detail**(バイパスカウンタを表示)

次に、Web キャッシュエンジンの情報およびバイパスカウンタを含む WCCP ルータ統 計情報を表示する例を示します。

```
Device# show ip wccp web-cache detail
```
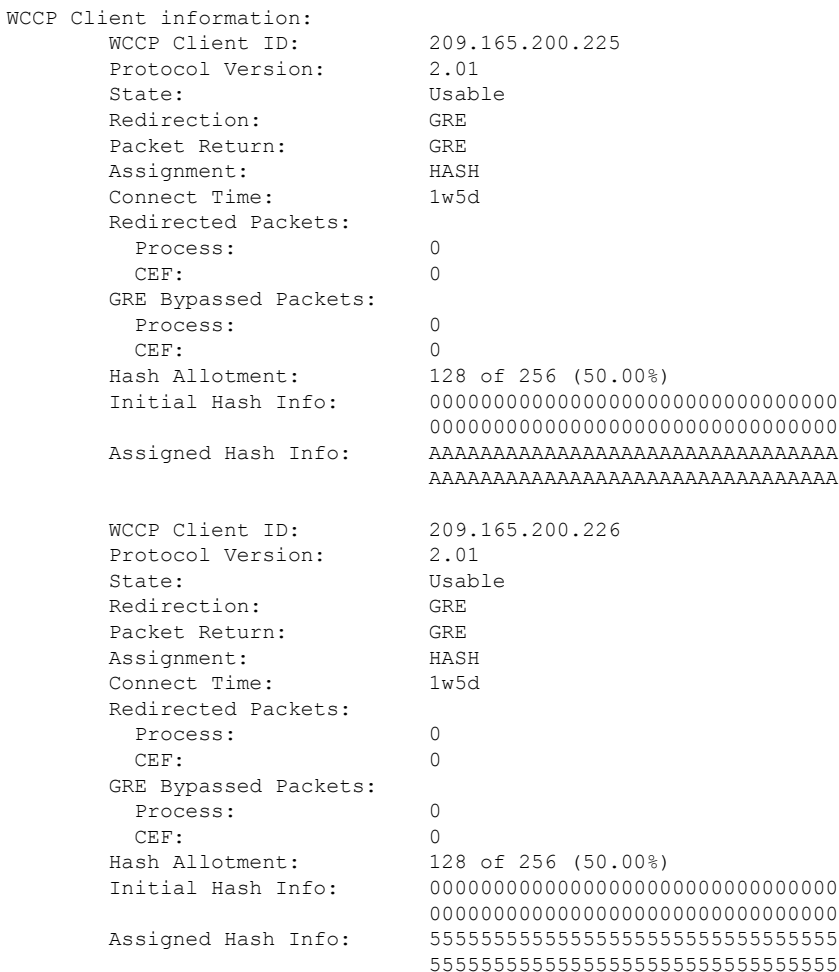

次の表で、この出力に表示される重要なフィールドを説明します。

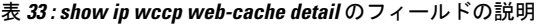

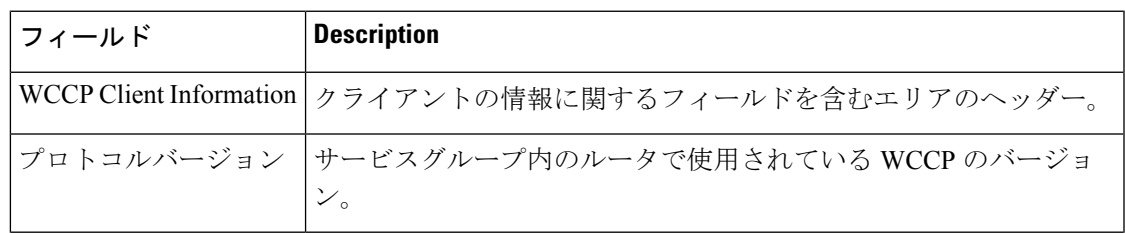

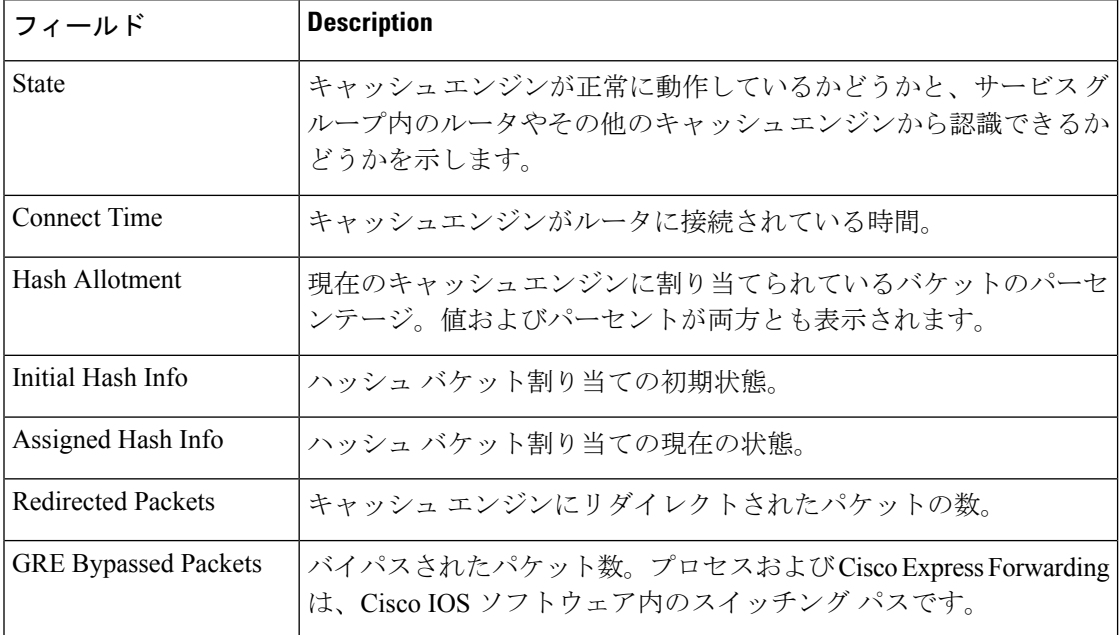

#### **show ip wccp web-cache service**

次に、サービスに関する情報(サービス定義およびその他サービスごとのすべての情 報を含む)を表示する例を示します。

```
Device# show ip wccp web-cache service
```
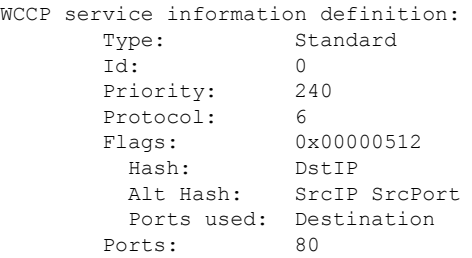

### **show ip wccp summary**

次に、設定されているWCCPサービスおよびそれらの現在の状態のサマリーに関する 情報を表示する例を示します。

Device# **show ip wccp summary**

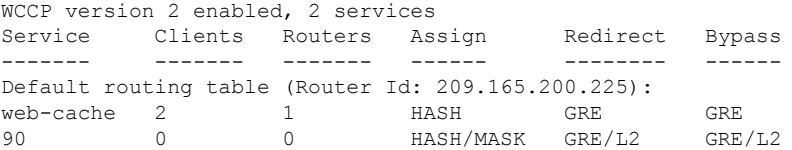

表 **<sup>34</sup> : show ip wccp summary** のフィールドの説明

| フィールド         | <b>Description</b>                                                 |
|---------------|--------------------------------------------------------------------|
| Service       | サービスの識別情報を示します。                                                    |
| Clients       | WCCP サービスに参加しているキャッシュ エンジンの数を示します。                                 |
| ルータ           | WCCP サービスに参加しているルータの数を示します。                                        |
| Assign        | 使用されたロードバランシングメソッドを示します。WCCPは、HASH割り当<br>てまたは MASK 割り当てを使用します。     |
| Redirect      | 使用されたリダイレクションメソッドを示します。WCCPは、GREまたはL2を<br>使用して、IPトラフィックをリダイレクトします。 |
| <b>Bypass</b> | 使用されたバイパス メソッドを示します。WCCP は GRE または L2 を使用して<br>パケットをルータに返します。      |

関連コマンド コマンド 説明

I

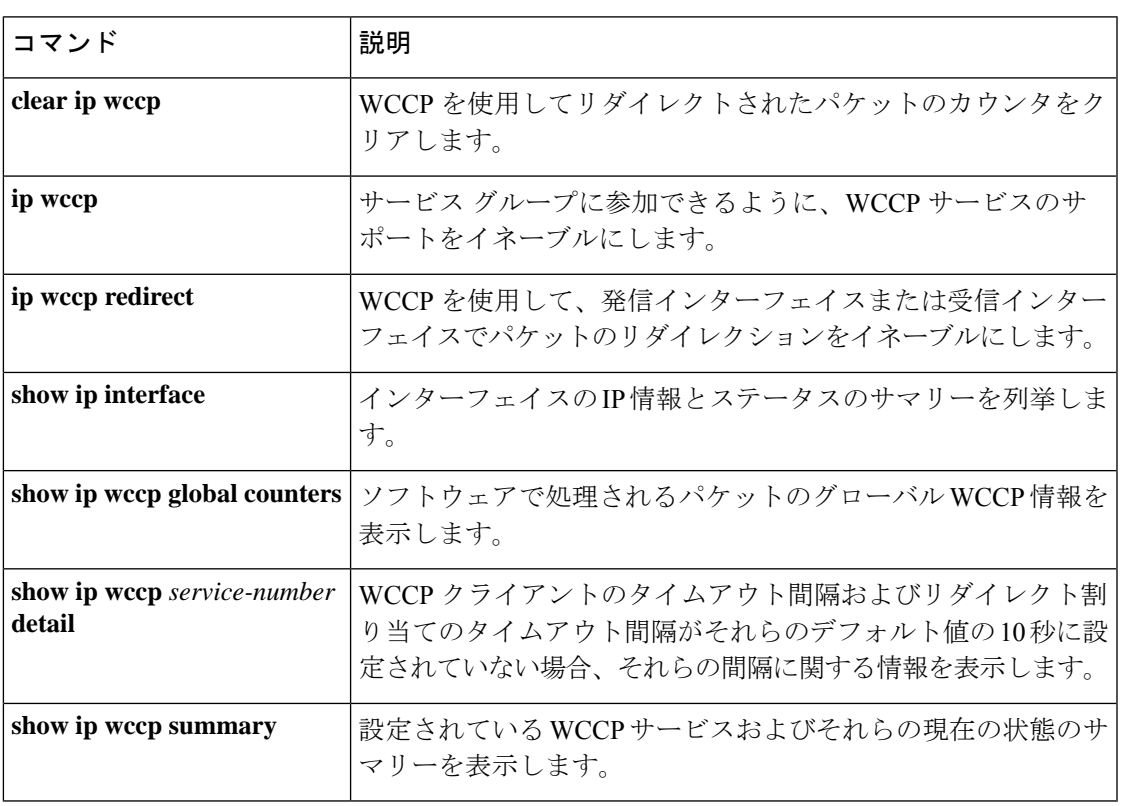

# **show ipv6 access-list**

現在のすべての IPv6 アクセス リストの内容を表示するには、ユーザ EXEC モードまたは特権 EXEC モードで **show ipv6 access-list** コマンドを使用します。

**show ipv6 access-list** [*access-list-name*]

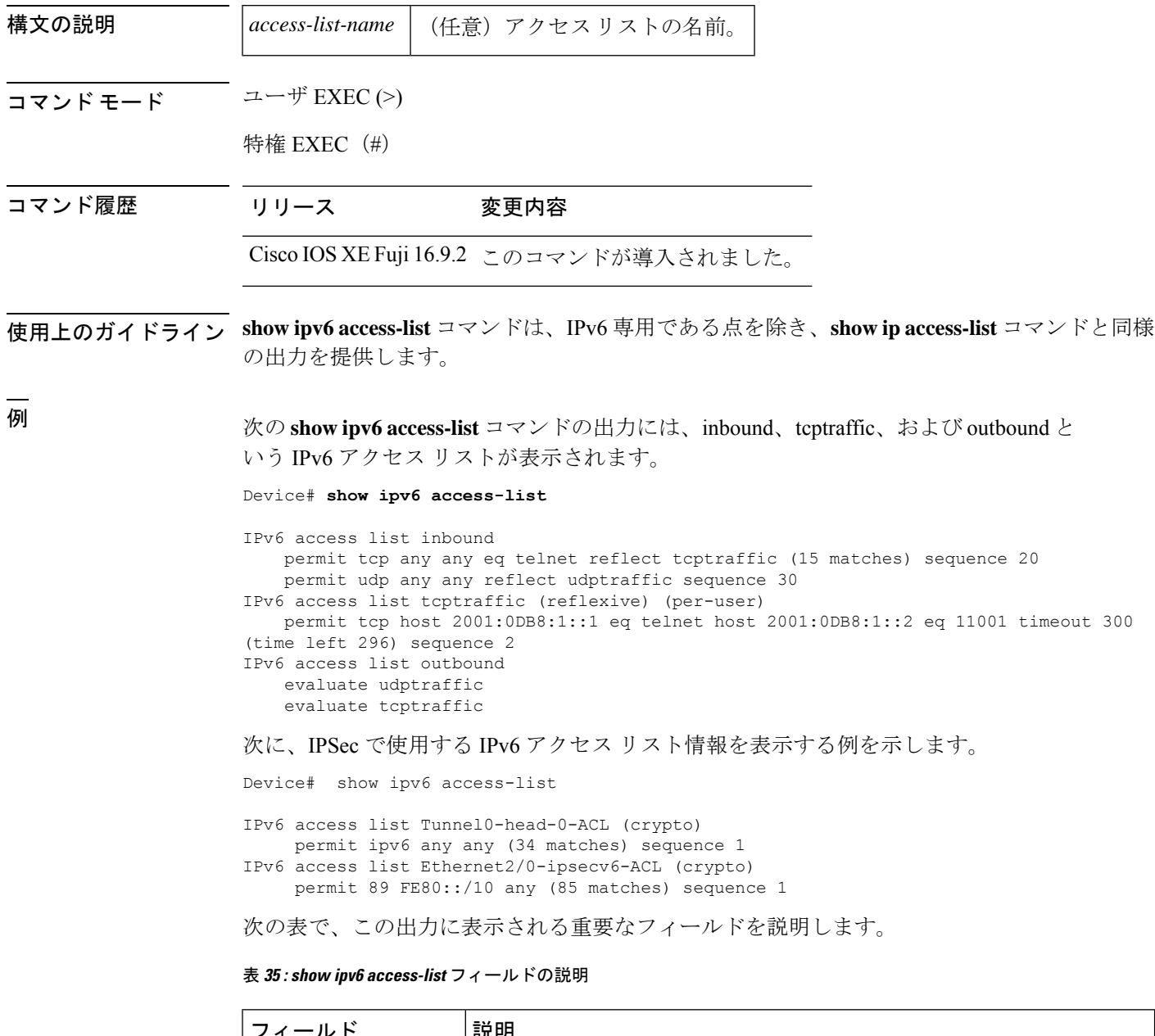

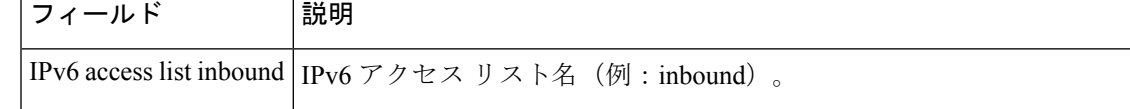

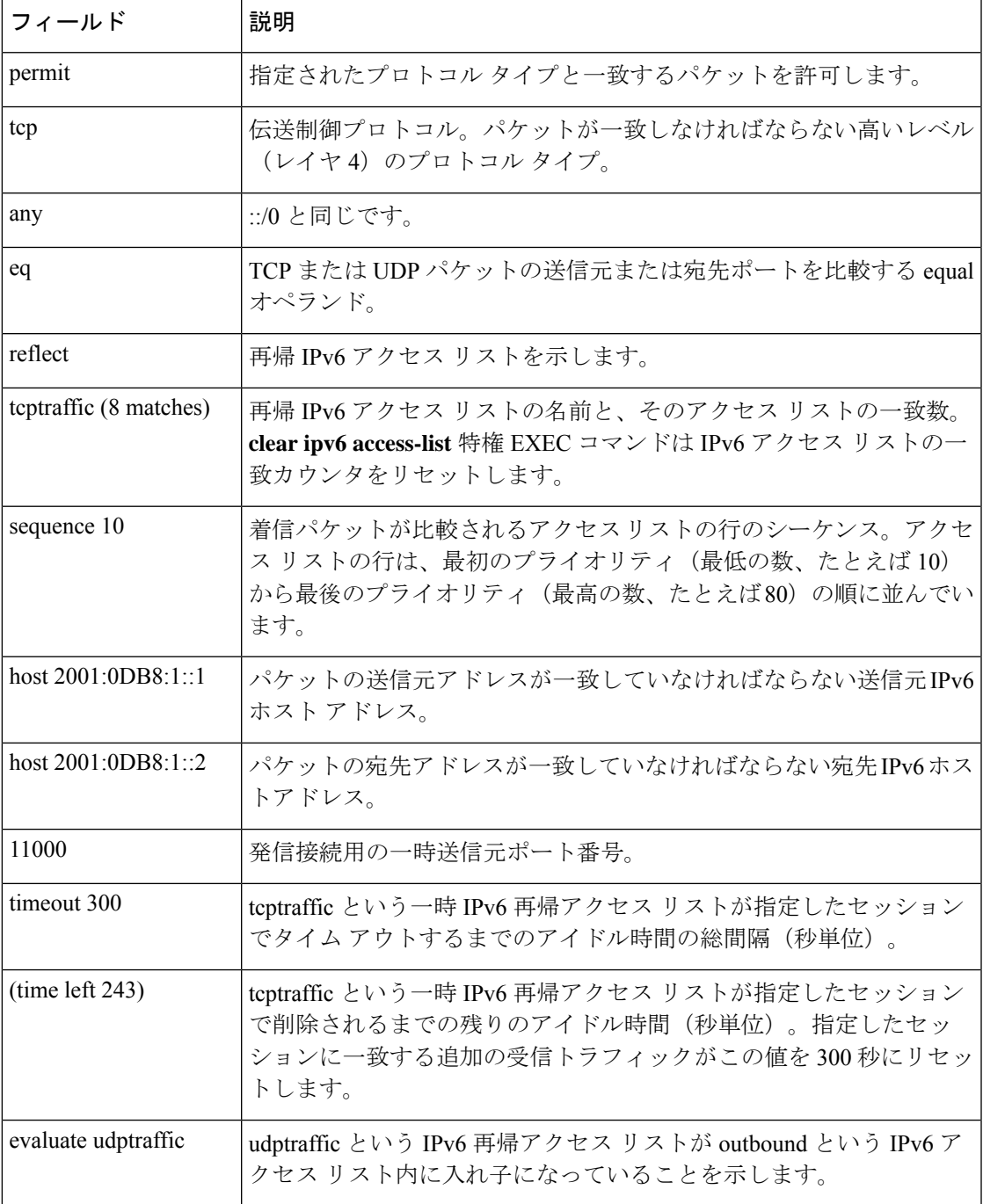

## **コンス**

 $\mathbf I$ 

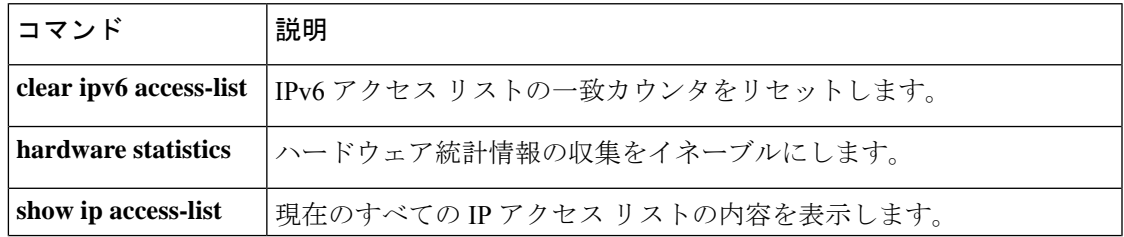

I

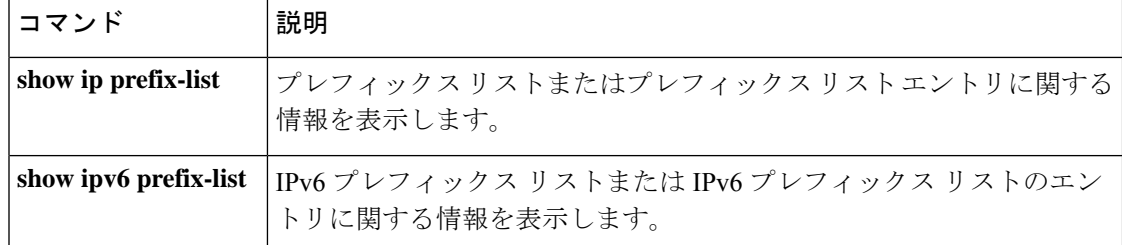

# **show ipv6 destination-guard policy**

宛先ガード情報を表示するには、特権 EXEC モードで **show ipv6 destination-guard policy** コマ ンドを使用します。

**show ipv6 destination-guard policy** [ *policy-name* ]

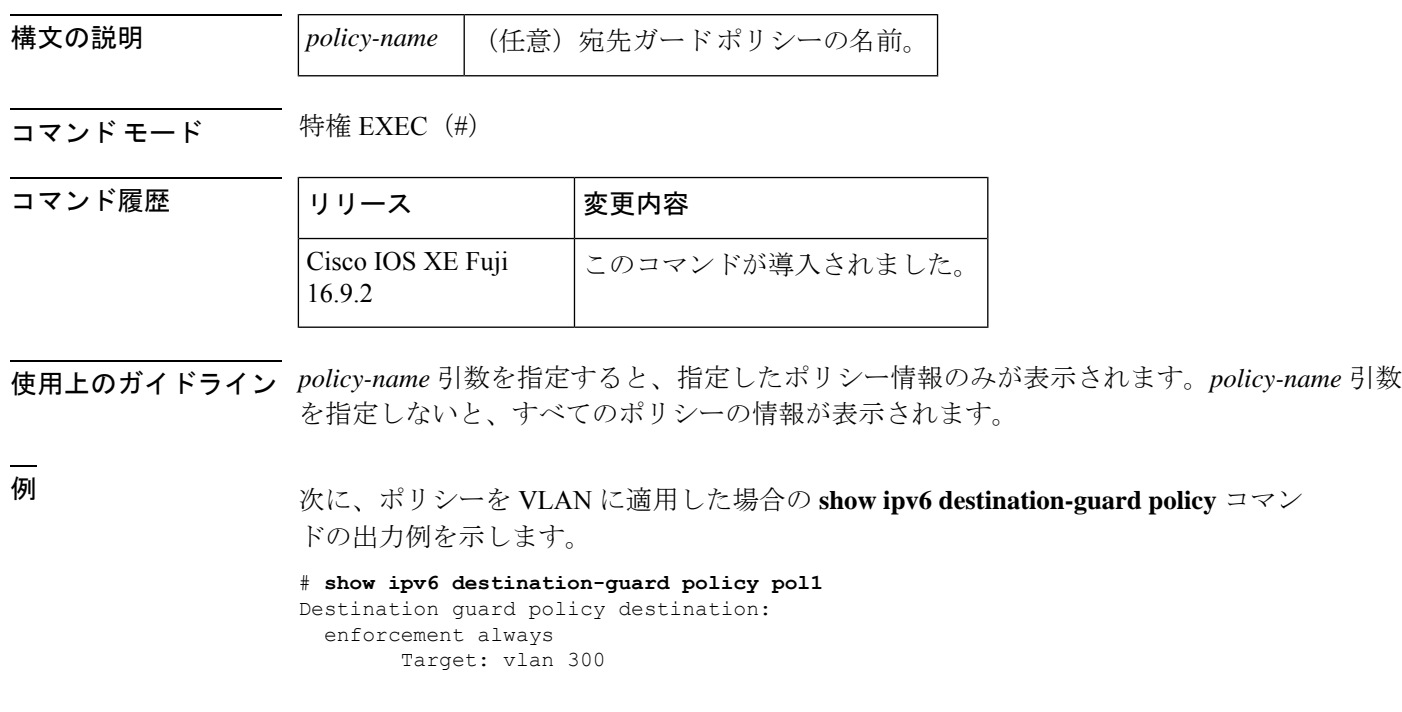

次に、ポリシーをインターフェイスに適用した場合の**show ipv6destination-guardpolicy** コマンドの出力例を示します。

```
# show ipv6 destination-guard policy pol1
Destination guard policy destination:
  enforcement always
        Target: Gi0/0/1
```
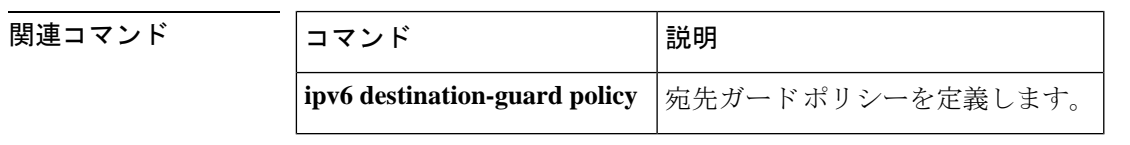

# **show ipv6 dhcp**

指定したデバイス上の Dynamic Host Configuration Protocol(DHCP)固有識別子(DUID)を表 示するには、ユーザ EXEC モードまたは特権 EXEC モードで **show ipv6 dhcp** コマンドを使用 します。

#### **show ipv6 dhcp**

- 構文の説明 このコマンドには引数またはキーワードはありません。
- コマンド モード ユーザ EXEC (>)

特権 EXEC (#)

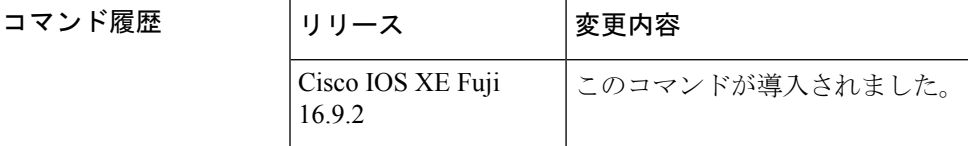

- 使用上のガイドライン **show ipv6 dhcp** コマンドは、クライアントとサーバの両方の ID に対して、リンク層アドレス に基づいた DUID を使用します。デバイスは、最も小さい番号のインターフェイスの MAC ア ドレスを使用してDUIDを形成します。ネットワークインターフェイスは、デバイスに永続的 に接続されていると見なされます。デバイスの DUID を表示するには、 **show ipv6dhcp** コマン ドを使用します。
- 

<sup>例</sup> 次に、**show ipv6 dhcp** コマンドの出力例を示します。出力の内容は一目瞭然です。

#### # **show ipv6 dhcp**

This device's DHCPv6 unique identifier(DUID): 000300010002FCA5DC1C

# **show ipv6 dhcp binding**

IPv6 サーバのバインディングテーブルの Dynamic Host Configuration Protocol(DHCP)から自 動クライアントバインディングを表示するには、ユーザEXECモードまたは特権EXECモード で **show ipv6 dhcp binding** コマンドを使用します。

**show ipv6 dhcp binding** [*ipv6-address* ] [**vrf** *vrf-name* ]

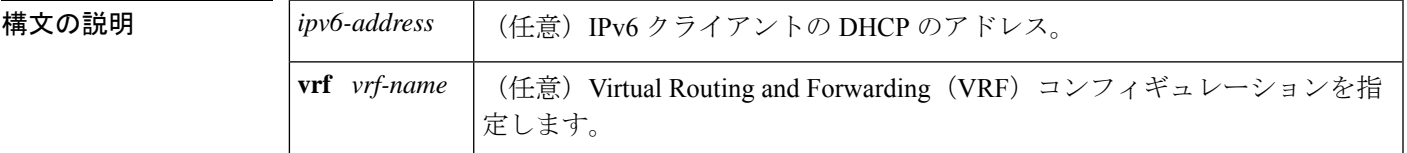

コマンド モード ユーザ EXEC (>)

特権 EXEC (#)

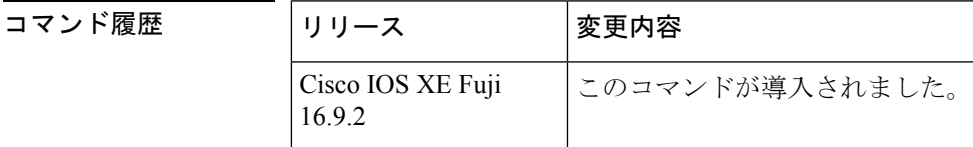

使用上のガイドライン **show ipv6dhcpbinding** コマンドは、*ipv6-address* 引数を指定しないと、IPv6 サーバ バインディ ングテーブルのDHCPからすべての自動クライアントバインディングを表示します。*ipv6-address* 引数が指定されている場合、指定したクライアントのバインディングだけが表示されます。

> **vrf** *vrf-name* キーワードと引数の組み合わせを使用すると、指定した VRF に属するすべてのバ インディングが表示されます。

設定した VRF が機能するには、**ipv6 dhcp server vrf enable** コマンドをイネーブルにしておく 必要があります。このコマンドが設定されていない場合、 **show ipv6 dhcp binding** コマンドの 出力に設定した VRF が表示されず、デフォルトの VRF の詳細のみが表示されます。 (注)

<sup>例</sup> 次に、IPv6 サーバ バインディング テーブルの DHCP からすべての自動クライアント バインディングが表示された出力例を示します。

# **show ipv6 dhcp binding**

```
Client: FE80::A8BB:CCFF:FE00:300
  DUID: 00030001AABBCC000300
  Username : client_1
  Interface: Virtual-Access2.1
  IA PD: IA ID 0x000C0001, T1 75, T2 135
    Prefix: 2001:380:E00::/64
            preferred lifetime 150, valid lifetime 300
```

```
expires at Dec 06 2007 12:57 PM (262 seconds)
Client: FE80::A8BB:CCFF:FE00:300 (Virtual-Access2.2)
  DUID: 00030001AABBCC000300
  IA PD: IA ID 0x000D0001, T1 75, T2 135
   Prefix: 2001:0DB8:E00:1::/64
           preferred lifetime 150, valid lifetime 300
            expires at Dec 06 2007 12:58 PM (288 seconds)
```
表 **<sup>36</sup> : show ipv6 dhcp binding** フィールドの説明

| フィールド                                 | 説明                                                                                                    |
|---------------------------------------|----------------------------------------------------------------------------------------------------|
| Client                                | 指定したクライアントのアドレス。                                                                                                    |
| <b>DUID</b>                           | DHCP 固有識別子 (DUID)。                                                                                                    |
| Virtual-Access <sub>2.1</sub>         | 最初の仮想クライアント。IPv6 DHCP クライアントが2つのプレ<br>フィックスを要求し、そのプレフィックスのDUIDが同じで、プレ<br>フィックス委任 (IAPD) に2つの異なるインターフェイスで異なる<br>IDの関連付けがある場合、これらのプレフィックスは2つの異なる<br>クライアント用として見なされ、両方のインターフェイス情報が保<br>持されます。 |
| Username : client 1                   | バインディングに関連付けられているユーザ名。                                                                                                    |
| <b>IAPD</b>                           | クライアントに関連付けられているプレフィックスのコレクション。                                                                                                    |
| <b>IA ID</b>                          | このIAPDの識別子。                                                                                                    |
| Prefix                                | 指定したクライアント上に指定されたIAPDに委任されたプレフィッ<br>クス。                                                                                                    |
| preferred lifetime, valid<br>lifetime | 指定したクライアントの優先ライフタイムと有効なライフタイム設<br>定(秒単位)。                                                                                                    |
| Expires at                            | 有効なライフタイムの有効期限が切れる日時。                                                                                                    |
| Virtual-Access <sub>2.2</sub>         | 2番目の仮想クライアント。IPv6 DHCP クライアントが2つのプレ<br>フィックスを要求し、そのプレフィックスのDUIDが同じでIAIDが<br>2つの異なるインターフェイス上で異なる場合、これらのプレフィッ<br>クスは2つの異なるクライアント用と見なされ、両方のインターフェ<br>イス情報が保持されます。                             |

Cisco IOS DHCPv6 サーバの DHCPv6 プールを設定して、認証、認可、およびアカウン ティング(AAA)サーバから委任のプレフィックスを取得すると、着信PPPセッショ ンから AAA サーバに PPP ユーザ名が送信され、プレフィックスを取得します。バイ ンディングに関連付けられている PPP ユーザ名が **show ipv6 dhcp binding** コマンドの 出力に表示されます。バインディングに関連付けられている PPP ユーザ名がない場 合、このフィールドには値として「unassigned」が表示されます。

次に、バインディングに関連付けられているPPPユーザ名が「client 1」である例を示 します。

```
# show ipv6 dhcp binding
```

```
Client: FE80::2AA:FF:FEBB:CC
 DUID: 0003000100AA00BB00CC
  Username : client_1
  Interface : Virtual-Access2
  IA PD: IA ID 0x00130001, T1 75, T2 135
    Prefix: 2001:0DB8:1:3::/80
            preferred lifetime 150, valid lifetime 300
            expires at Aug 07 2008 05:19 AM (225 seconds)
```
次に、バインディングに関連付けられている値が「unassigned」である例を示します。

```
# show ipv6 dhcp binding
```

```
Client: FE80::2AA:FF:FEBB:CC
 DUID: 0003000100AA00BB00CC
  Username : unassigned
 Interface : Virtual-Access2
  IA PD: IA ID 0x00130001, T1 150, T2 240
   Prefix: 2001:0DB8:1:1::/80
           preferred lifetime 300, valid lifetime 300
           expires at Aug 11 2008 06:23 AM (233 seconds)
```
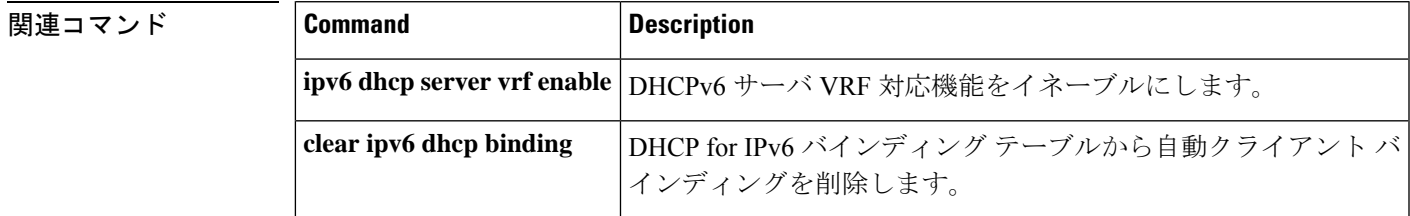

# **show ipv6 dhcp conflict**

アドレスがクライアントに提供されるときに Dynamic Host Configuration Protocol for IPv6 (DHCPv6)サーバが検出したアドレス競合を表示するには、特権 EXEC モードで **show ipv6 dhcp conflict** コマンドを使用します。

**show ipv6 dhcp conflict** [*ipv6-address* ] [**vrf** *vrf-name* ]

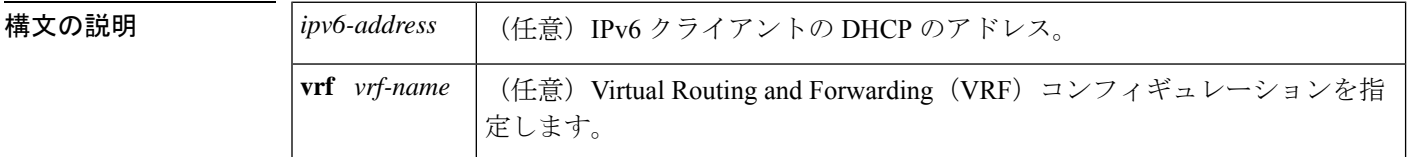

コマンド モード 特権 EXEC(#)

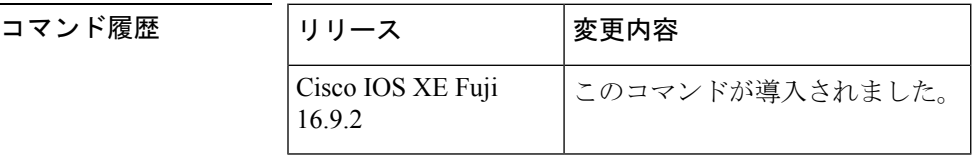

- 使用上のガイドライン 競合を検出するようにDHCPv6サーバを設定する場合、DHCPv6サーバはpingを使用します。 クライアントはネイバー探索を使用してクライアントを検出し、DECLINE メッセージを介し てサーバに報告します。アドレス競合が検出されると、このアドレスはプールから削除されま す。管理者がこのアドレスを競合リストから削除するまでこのアドレスは割り当てることがで きません。
- 

<sup>例</sup> 次に、**show ipv6dhcpconflict** コマンドの出力例を示します。このコマンドは DHCP <sup>競</sup> 合のプール値とプレフィックス値を表示します。

> # **show ipv6 dhcp conflict** Pool 350, prefix 2001:0DB8:1005::/48 2001:0DB8:1005::10

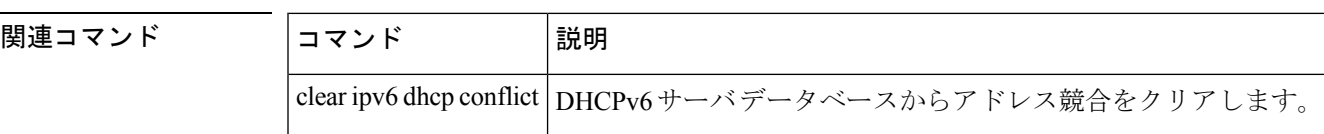

## **show ipv6 dhcp database**

Dynamic Host Configuration Protocol (DHCP) for IPv6 バインディング データベース エージェン ト情報を表示するには、ユーザ EXEC モードまたは特権モードで **show ipv6dhcpdatabase** コマ ンドを使用します。

**show ipv6 dhcp database** [*agent-URL*]

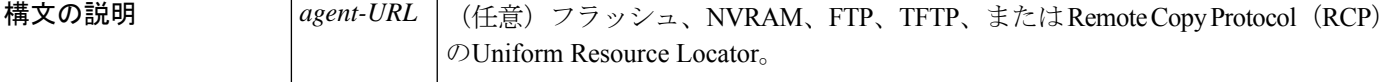

コマンド モード ユーザ EXEC (>)

特権 EXEC (#)

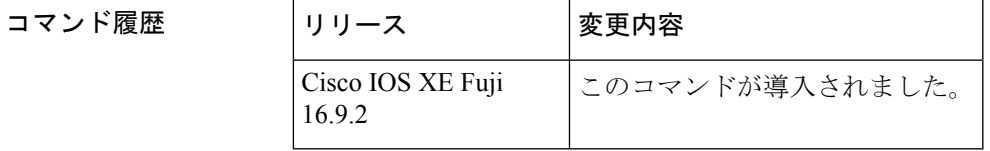

使用上のガイドライン バインディング データベースが保存される永続的な各ストレージのことをデータベース エー ジェントと呼びます。エージェントを設定するには、**ipv6 dhcp database** コマンドを使用しま す。サポート対象のデータベース エージェントには、FTP サーバや TFTP サーバ、RCP、フ ラッシュ ファイル システム、NVRAM などがあります。

> **show ipv6 dhcp database** コマンドは、DHCP for IPv6 バインディング データベース エージェン トの情報を表示します。*agent-URL* 引数が指定される場合、指定されたエージェントだけが表 示されます。*agent-URL* 引数が指定されていない場合、すべてのデータベース エージェントが 表示されます。

<sup>例</sup> 次に、**show ipv6 dhcp database** コマンドの出力例を示します。

#### # **show ipv6 dhcp database**

```
Database agent tftp://172.19.216.133/db.tftp:
  write delay: 69 seconds, transfer timeout: 300 seconds
  last written at Jan 09 2003 01:54 PM,
     write timer expires in 56 seconds
  last read at Jan 06 2003 05:41 PM
  successful read times 1
  failed read times 0
  successful write times 3172
  failed write times 2
Database agent nvram:/dhcpv6-binding:
  write delay: 60 seconds, transfer timeout: 300 seconds
  last written at Jan 09 2003 01:54 PM,
    write timer expires in 37 seconds
  last read at never
  successful read times 0
  failed read times 0
```

```
successful write times 3325
 failed write times 0
Database agent flash:/dhcpv6-db:
 write delay: 82 seconds, transfer timeout: 3 seconds
 last written at Jan 09 2003 01:54 PM,
   write timer expires in 50 seconds
  last read at never
 successful read times 0
 failed read times 0
 successful write times 2220
 failed write times 614
```
#### 表 **<sup>37</sup> : show ipv6 dhcp database** フィールドの説明

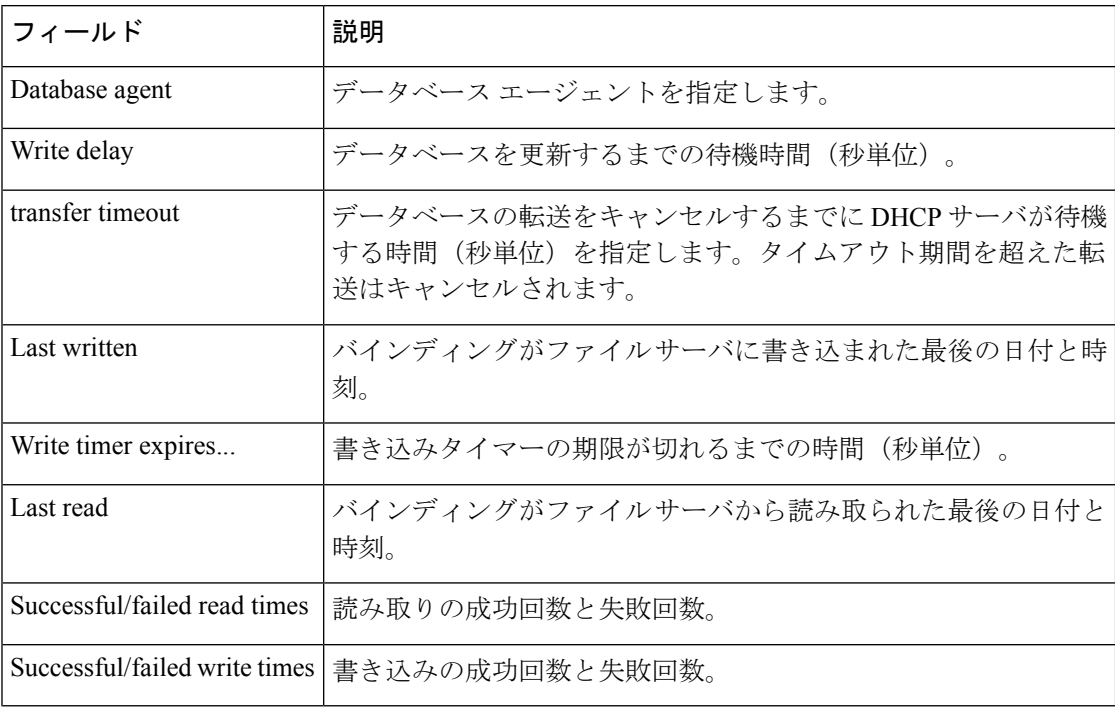

### **関連コマンド**

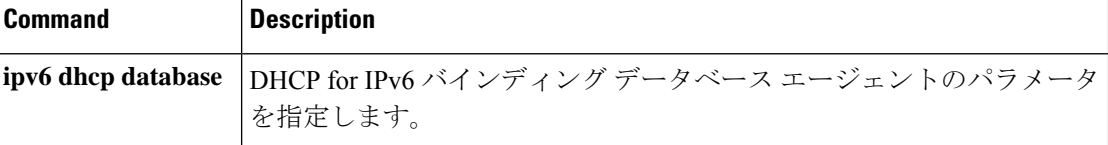

# **show ipv6 dhcp guard policy**

Dynamic Host Configuration Protocol for IPv6 (DHCPv6) ガード情報を表示するには、特権 EXEC モードで **show ipv6 dhcp guard policy** コマンドを使用します。

**show ipv6 dhcp guard policy** [ *policy-name* ]

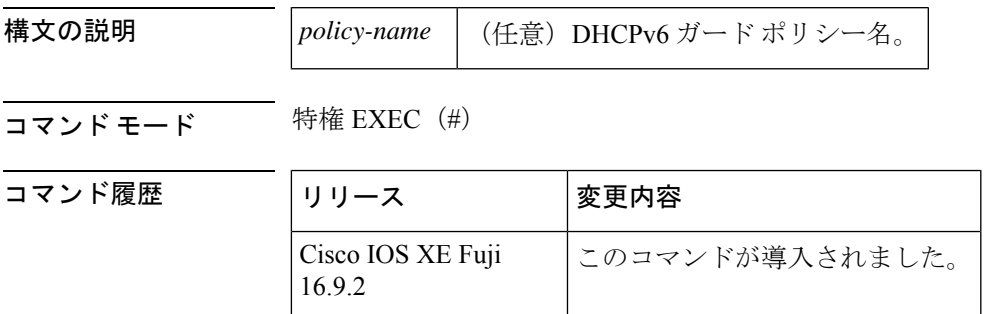

使用上のガイドライン *policy-name* 引数を指定すると、指定したポリシー情報のみが表示されます。*policy-name* 引数 を指定しないと、すべてのポリシーの情報が表示されます。

<sup>例</sup> 次に、**show ipv6 dhcp guard guard** コマンドの出力例を示します。

#### # **show ipv6 dhcp guard policy**

Dhcp guard policy: default Device Role: dhcp client Target: Et0/3 Dhcp guard policy: test1 Device Role: dhcp server Target: vlan 0 vlan 1 vlan 2 vlan 3 vlan 4 Max Preference: 200 Min Preference: 0 Source Address Match Access List: acl1 Prefix List Match Prefix List: pfxlist1 Dhcp guard policy: test2

Device Role: dhcp relay Target: Et0/0 Et0/1 Et0/2

次の表で、この出力に表示される重要なフィールドを説明します。

#### 表 **<sup>38</sup> : show ipv6 dhcp guard** フィールドの説明

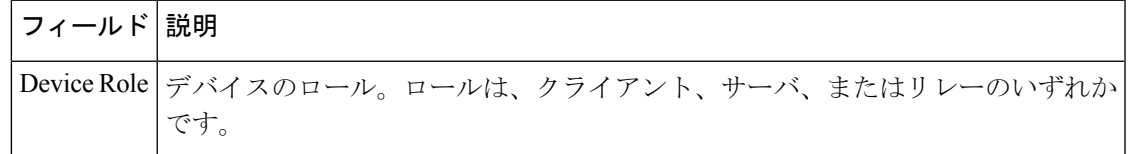

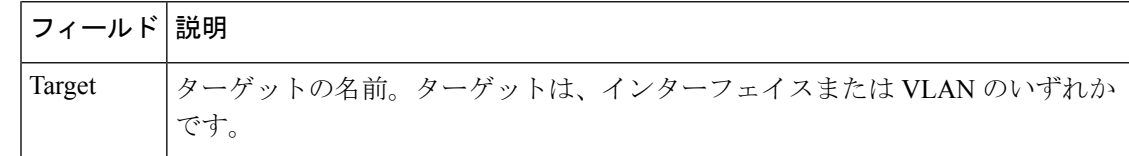

## 関連コマンド コマンド 説明

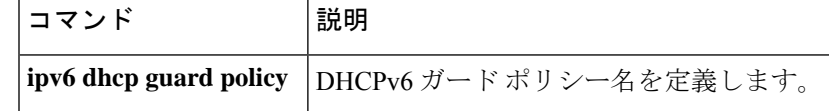

# **show ipv6 dhcp interface**

Dynamic Host Configuration Protocol (DHCP) for IPv6 インターフェイス情報を表示するには、 ユーザ EXEC モードまたは特権モードで **show ipv6 dhcp interface** コマンドを使用します。

**show ipv6 dhcp interface** [*type number*]

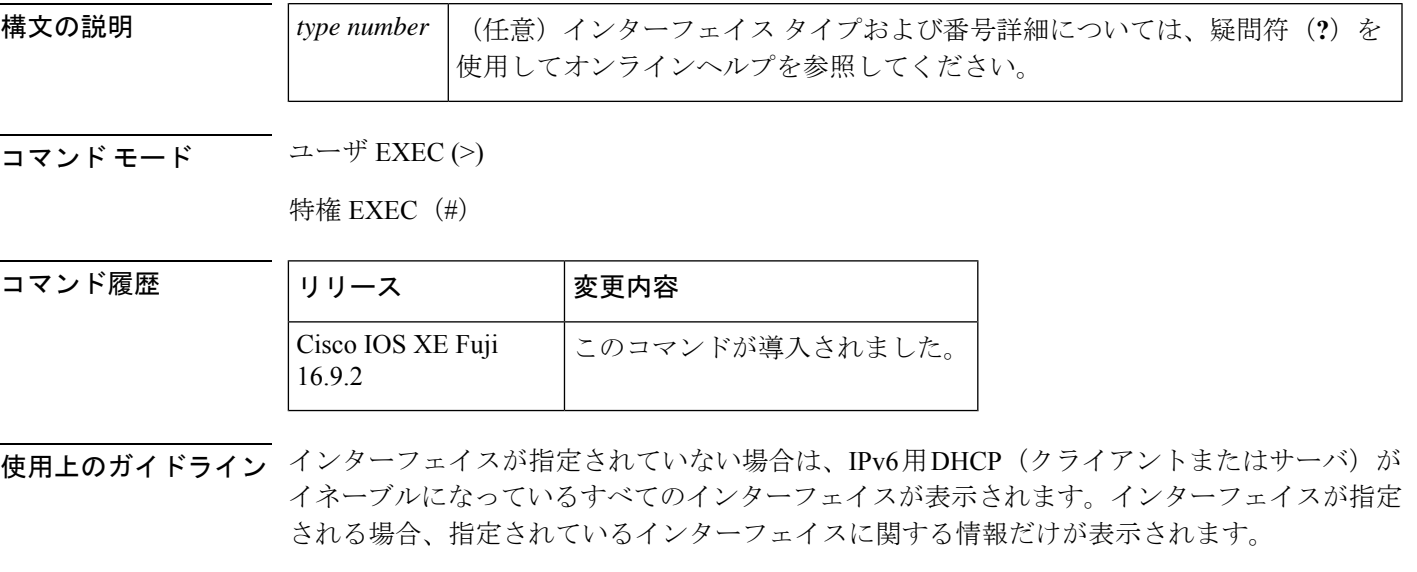

<sup>例</sup> 次に、**show ipv6 dhcp interface** コマンドの出力例を示します。最初の例では、DHCP forIPv6サーバとして機能するインターフェイスを持つルータでコマンドを使用してい ます。2 番目の例では、DHCP for IPv6 クライアントとして機能するインターフェイス を持つルータでコマンドを使用しています。

```
# show ipv6 dhcp interface
Ethernet2/1 is in server mode
 Using pool: svr-p1
 Preference value: 20
 Rapid-Commit is disabled
Router2# show ipv6 dhcp interface
Ethernet2/1 is in client mode
  State is OPEN (1)
  List of known servers:
   Address: FE80::202:FCFF:FEA1:7439, DUID 000300010002FCA17400
    Preference: 20
      IA PD: IA ID 0x00040001, T1 120, T2 192
        Prefix: 3FFE:C00:C18:1::/72
                preferred lifetime 240, valid lifetime 54321
                expires at Nov 08 2002 09:10 AM (54319 seconds)
        Prefix: 3FFE:C00:C18:2::/72
               preferred lifetime 300, valid lifetime 54333
                expires at Nov 08 2002 09:11 AM (54331 seconds)
        Prefix: 3FFE:C00:C18:3::/72
                preferred lifetime 280, valid lifetime 51111
               expires at Nov 08 2002 08:17 AM (51109 seconds)
      DNS server: 1001::1
```

```
DNS server: 1001::2
  Domain name: domain1.net
  Domain name: domain2.net
 Domain name: domain3.net
Prefix name is cli-p1
Rapid-Commit is enabled
```
表 **<sup>39</sup> : show ipv6 dhcp interface** フィールドの説明

| フィールド                                      | 説明                                                                     |
|--------------------------------------------|------------------------------------------------------------------------|
| Ethernet $2/1$ is in server/client<br>mode | 指定したインターフェイスがサーバ モードまたはクライアン<br>トモードのいずれであるかを表示します。                    |
| Preference value:                          | 指定したサーバのアドバタイズされた(またはデフォルトの0<br>の) プリファレンス値。                           |
| Prefix name is cli-p1                      | このインターフェイス上で正常に取得したプレフィックスを格<br>納する IPv6 汎用プレフィックス プール名を表示します。         |
| Using pool: svr-p1                         | インターフェイスが使用しているプールの名前。                                                 |
| State is OPEN                              | このインターフェイス上の DHCP for IPv6 クライアントの状<br>「Open」は、設定情報を受信したことを示します。<br>態。 |
| List of known servers                      | インターフェイス上のサーバのリストを表示します。                                               |
| Address, DUID                              | 指定したインターフェイス上で聴取したサーバのアドレスと<br>DHCP 固有識別子 (DUID)。                      |
| Rapid commit is disabled                   | rapid-commit キーワードがインターフェイス上で有効になっ<br>ているかどうかを表示します。                   |

次に、FastEthernet インターフェイス 0/0 上の DHCP for IPv6 リレーエージェントの設 定と **show ipv6 dhcp interface** コマンドを使用した FastEthernet インターフェイス 0/0 上 のリレーエージェント情報の表示の例を示します。

```
(config-if)# ipv6 dhcp relay destination FE80::250:A2FF:FEBF:A056 FastEthernet0/1
# show ipv6 dhcp interface FastEthernet 0/0
FastEthernet0/0 is in relay mode
 Relay destinations:
```

```
FE80::250:A2FF:FEBF:A056 via FastEthernet0/1
```
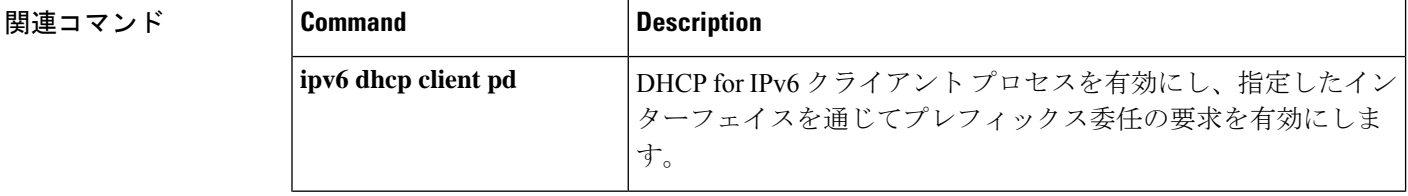

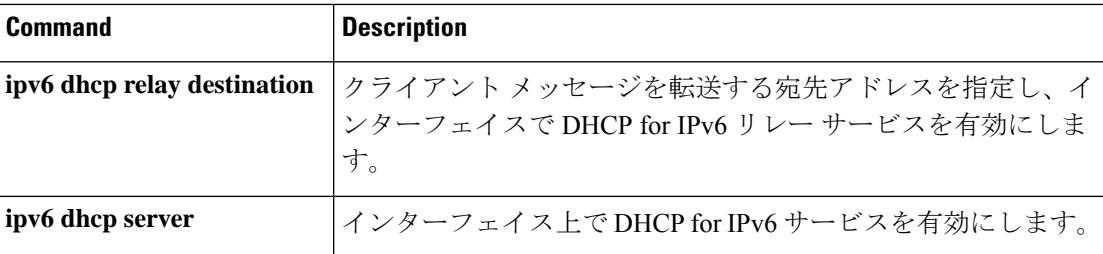

# **show ipv6 dhcp relay binding**

DHCPv6 Internet Assigned Numbers Authority (IANA) と DHCPv6 Identity Association for Prefix Delegation (IAPD) のリレーエージェント上でのバインディングを表示するには、ユーザEXEC モードまたは特権 EXEC モードで **show ipv6 dhcp relay binding** コマンドを使用します。

**show ipv6 dhcp relay binding** [**vrf** *vrf-name* ]

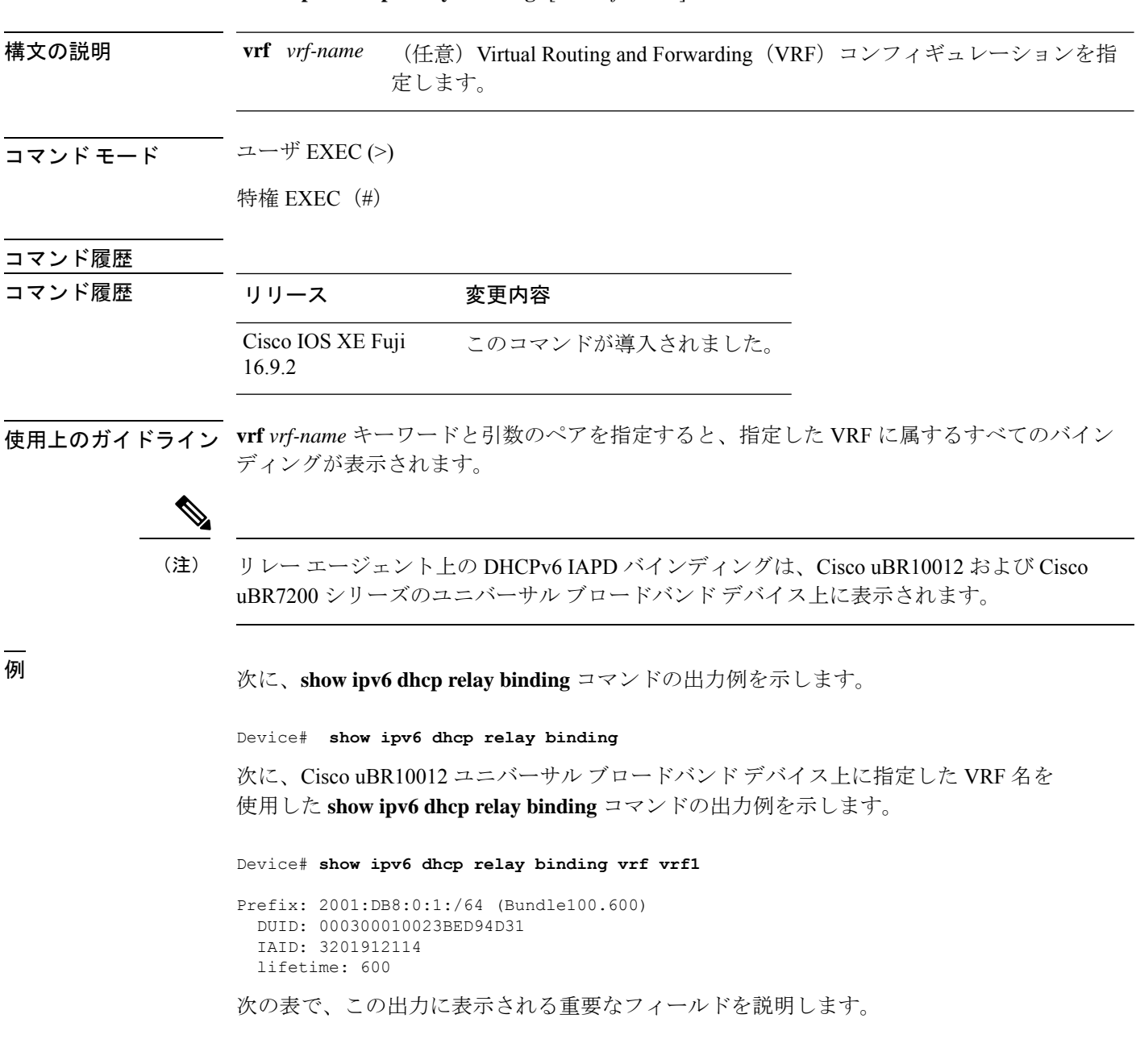

### 表 **<sup>40</sup> : show ipv6 dhcp relay binding** フィールドの説明

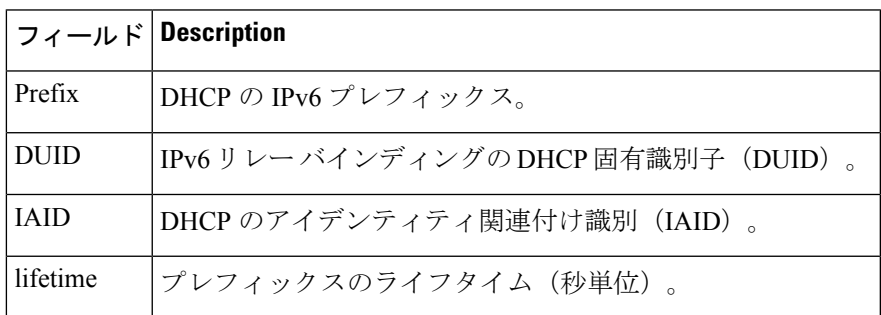

## 関連コマンド コマンド 説明

I

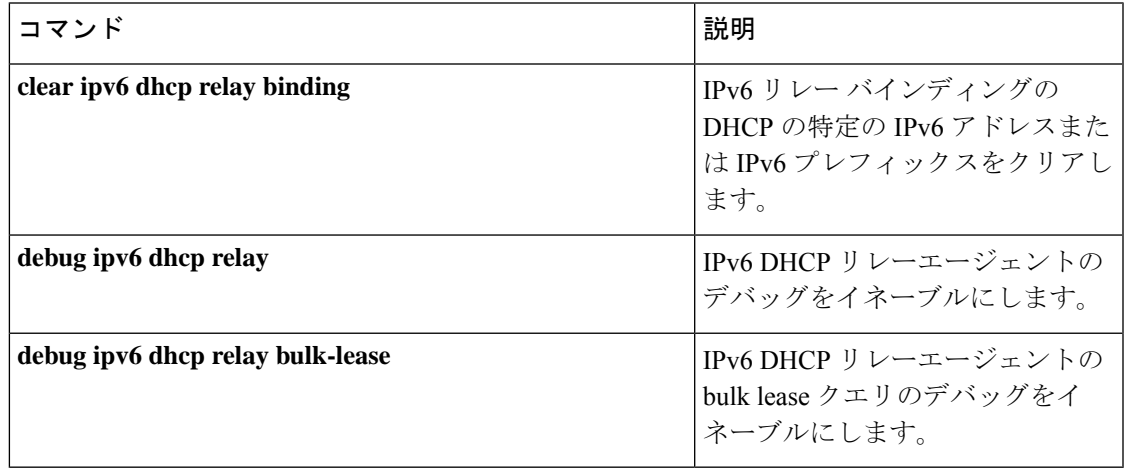

# **show ipv6 eigrp events**

IPv6 について記録された Enhanced Interior Gateway Routing Protocol(EIGRP)イベントを表示 するには、ユーザ EXEC モードまたは特権 EXEC モードで **show ipv6 eigrp events** コマンドを 使用します。

**show ipv6 eigrp events** [[**errmsg** | **sia**] [*event-num-start event-num-end*] | **type**]

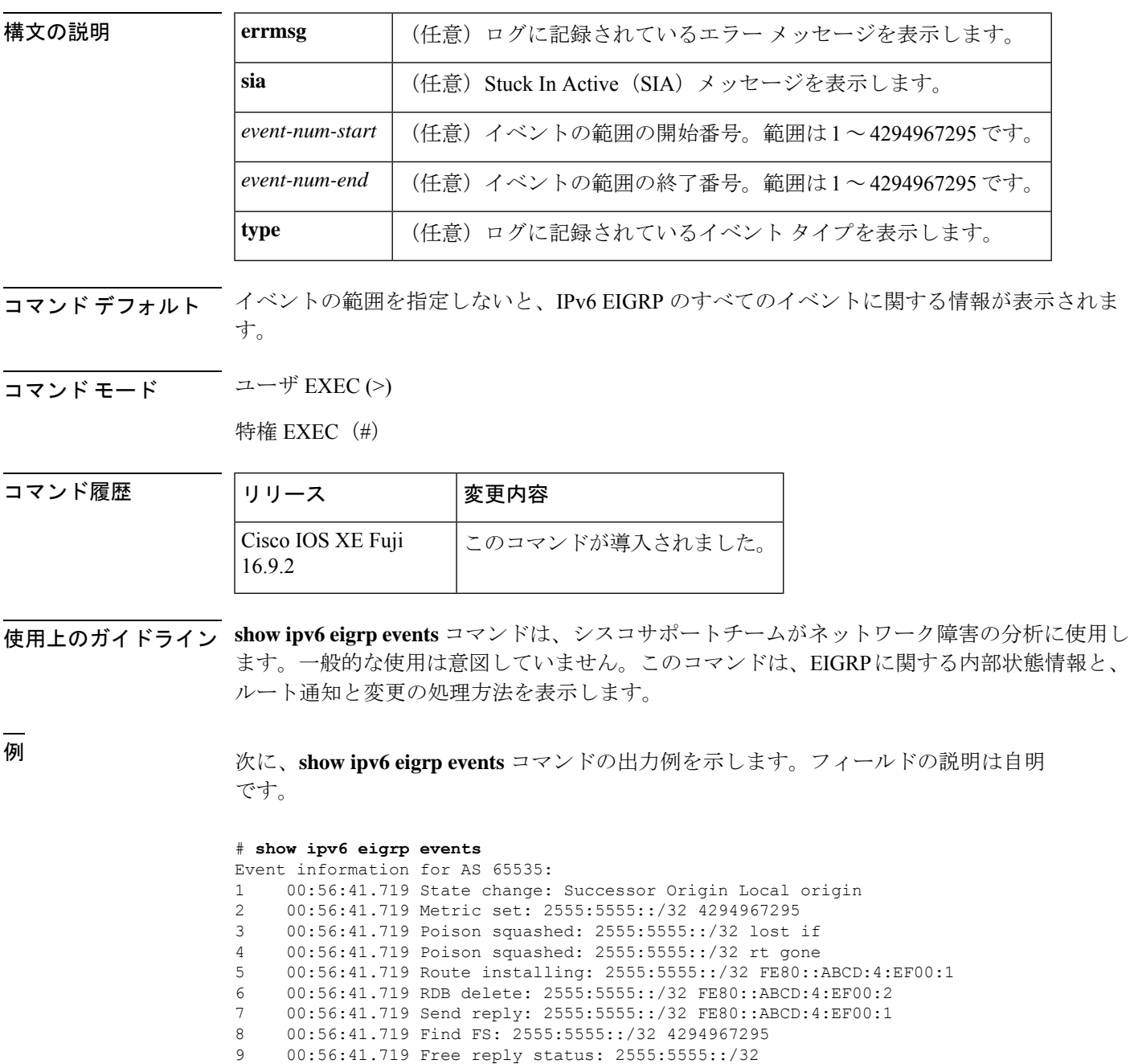

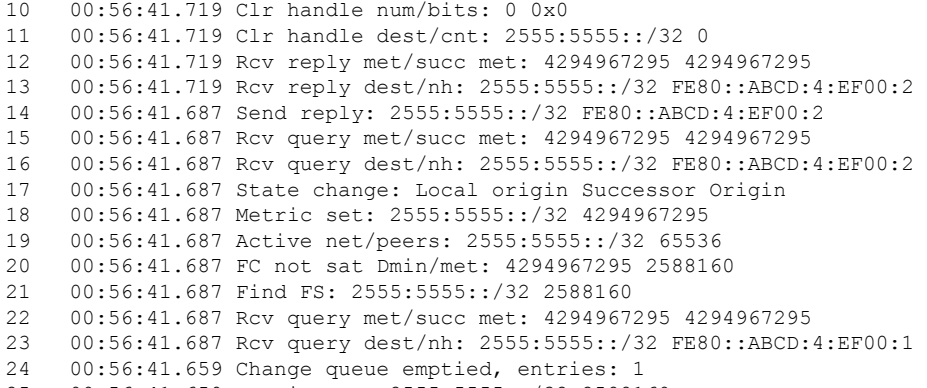

00:56:41.659 Metric set: 2555:5555::/32 2588160

```
関連コマンド コマンド 説明
```
I

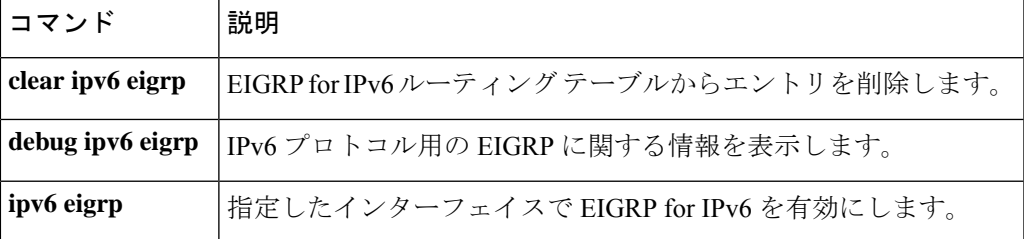

# **show ipv6 eigrp interfaces**

IPv6 トポロジで Enhanced Interior Gateway Routing Protocol (EIGRP) に設定されているインター フェイスに関する情報を表示するには、ユーザ EXEC モードまたは特権 EXEC モードで **show ipv6 eigrp interfaces** コマンドを使用します。

**show ipv6 eigrp** [*as-number*] **interfaces** [*type number*] [**detail**]

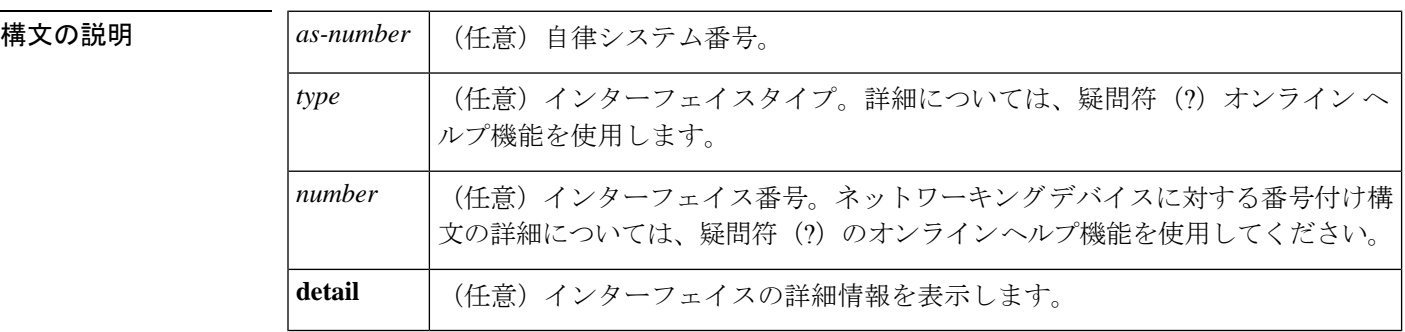

 $\overline{\mathsf{I} \mathsf{I} \mathsf{I} \mathsf{I} \mathsf{I} \mathsf{I} \mathsf{I} \mathsf{I} \mathsf{I} \mathsf{I} \mathsf{I}}$   $\mathsf{I} \mathsf{I} \mathsf{I} \mathsf{I} \mathsf{I} \mathsf{I} \mathsf{I} \mathsf{I} \mathsf{I} \mathsf{I} \mathsf{I} \mathsf{I} \mathsf{I} \mathsf{I} \mathsf{I} \mathsf{I} \mathsf{I} \mathsf{I} \mathsf{I} \mathsf{I} \mathsf{I} \mathsf{I} \mathsf{I} \mathsf{I} \mathsf{$ 

特権 EXEC (#)

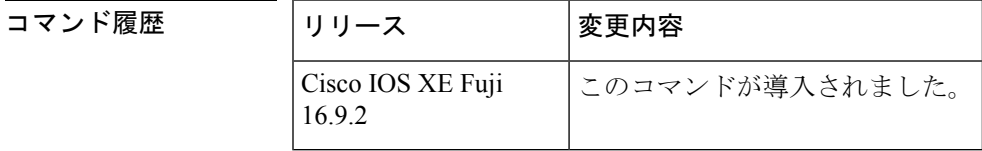

使用上のガイドライン EIGRPがアクティブになっているインターフェイスを特定し、それらのインターフェイスに関 連する EIGRP プロセスの情報を取得するには、**show ipv6 eigrp interfaces** コマンドを使用しま す。オプションの *type number* 引数と **detail** キーワードは任意の順序で入力できます。

> インターフェイスが指定された場合、そのインターフェイスのみが表示されます。指定されな い場合、EIGRP を実行しているすべてのインターフェイスが表示されます。

> 自律システムが指定された場合、指定された自律システムについてのルーティングプロセスの みが表示されます。指定されない場合、すべての EIGRP プロセスが表示されます。

<sup>例</sup> 次に、**show ipv6 eigrp interfaces** コマンドの出力例を示します。

#### # **show ipv6 eigrp 1 interfaces**

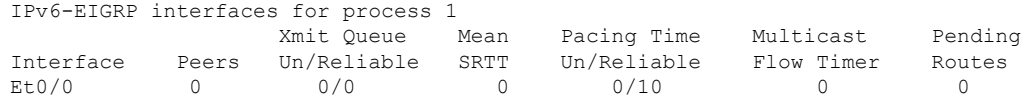

次に、**show ipv6 eigrp interfaces detail** コマンドの出力例を示します。

#### # **show ipv6 eigrp interfaces detail**

IPv6-EIGRP interfaces for process 1 Xmit Queue Mean Pacing Time Multicast Pending Interface Peers Un/Reliable SRTT Un/Reliable Flow Timer Routes Et0/0 0 0/0 0 0/10 0 0 Hello interval is 5 sec Next xmit serial <none> Un/reliable mcasts: 0/0 Un/reliable ucasts: 0/0 Mcast exceptions: 0 CR packets: 0 ACKs suppressed: 0 Retransmissions sent: 0 Out-of-sequence rcvd: 0 Authentication mode is not set

次に、**no ipv6 next-hop self** コマンドを **no-ecmp-mode** オプションを指定して設定した 特定のインターフェイスに関する詳細情報を表示する **show ipv6 eigrp interface detail** コマンドの出力例を示します。

#### Device# **show ipv6 eigrp interfaces detail tunnel 0**

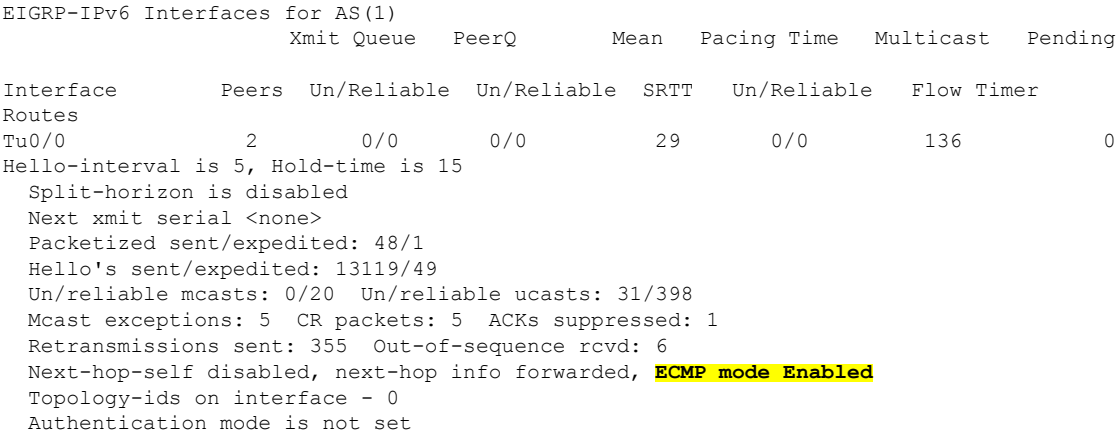

次の表で、この出力で表示される重要なフィールドについて説明します。

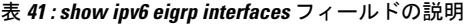

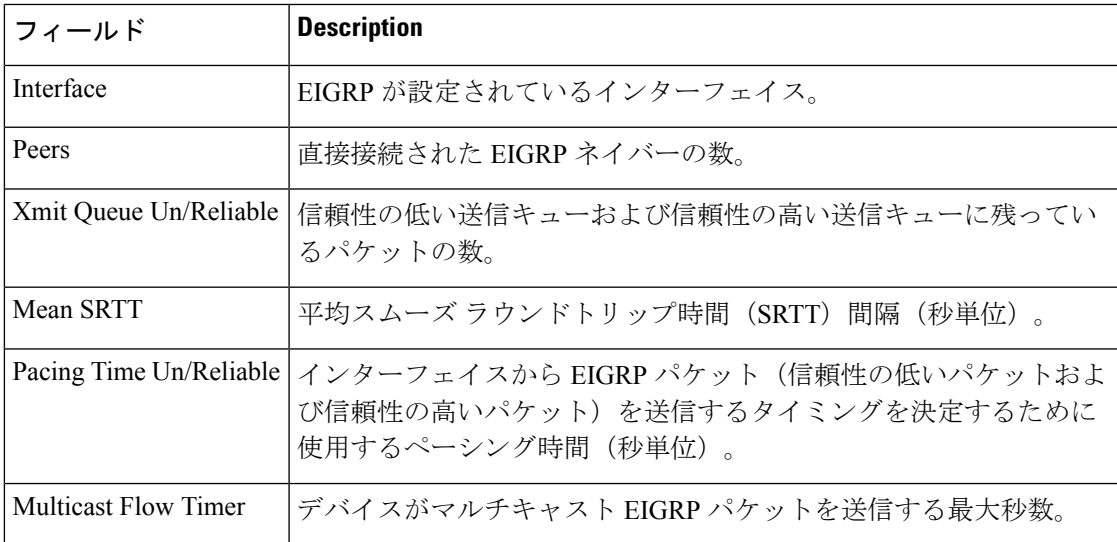

I

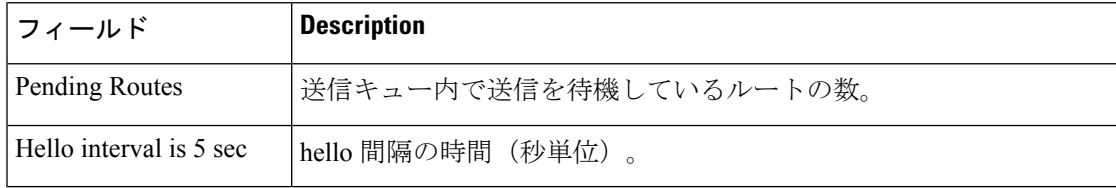

# **show ipv6 eigrp topology**

Enhanced Interior Gateway Routing Protocol (EIGRP) IPv6 トポロジテーブルのエントリを表示す るには、ユーザ EXEC モードまたは特権 EXEC モードで **show ipv6 eigrp topology** コマンドを 使用します。

**show ipv6 eigrp topology** [*as-number ipv6-address*] [**active** | **all-links** | **pending** | **summary** | **zero-successors**]

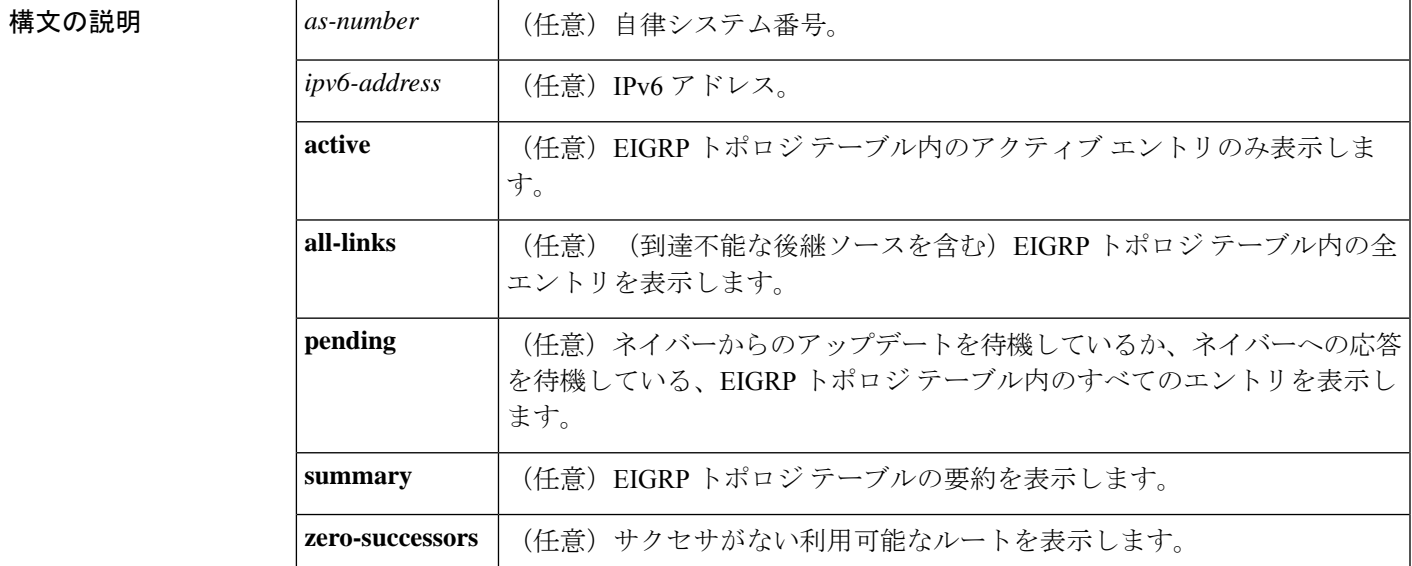

コマンド モード ユーザ EXEC (>)

特権 EXEC (#)

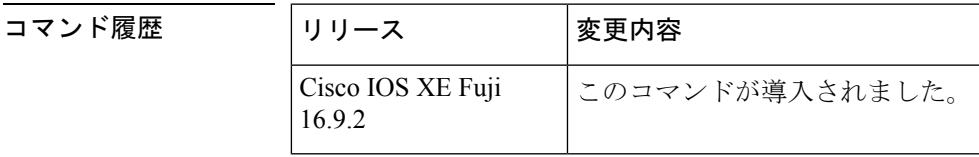

使用上のガイドライン このコマンドがキーワードや引数なしで使用される場合、到達可能な後継ルータのルートだけ が表示されます。**show ipv6 eigrp topology** コマンドを使用すると、Diffusing Update Algorithm (DUAL)の状態を判断し、起こり得る DUAL の問題をデバッグできます。

<sup>例</sup> 次に、**show ipv6 eigrp topology** コマンドの出力例を示します。出力にはフィールドの 説明も表示されます。

#### # **show ipv6 eigrp topology**

IPv6-EIGRP Topology Table for AS(1)/ID(2001:0DB8:10::/64) Codes: P - Passive, A - Active, U - Update, Q - Query, R - Reply,

```
r - reply Status, s - sia Status
P 2001:0DB8:3::/64, 1 successors, FD is 281600
via Connected, Ethernet1/0
```
次に、EIGRP トポロジに **no-ecmp-mode** を指定せずに **no ipv6 next-hop-self** コマンドを 設定した場合に ECMP モード情報を表示する **show ipv6 eigrp topology** *prefix* コマンド の出力例を示します。ECMP モードは、アドバタイズされているパスに関する情報を 提供します。複数のサクセサが存在する場合、一番上のパスがすべてのインターフェ イス上のデフォル トパスとしてアドバタイズされ、出力に「ECMP Mode: Advertise by default」というメッセージが表示されます。デフォルト パス以外のパスがアドバタイ ズされる場合は、「ECMP Mode: Advertise out <Interface name>」というメッセージが表 示されます。出力にはフィールドの説明も表示されます。

#### # **show ipv6 eigrp topology 2001:DB8:10::1/128**

EIGRP-IPv6 Topology Entry for AS(1)/ID(192.0.2.100) for 2001:DB8:10::1/128 State is Passive, Query origin flag is 1, 2 Successor(s), FD is 284160 Descriptor Blocks: FE80::A8BB:CCFF:FE01:2E01 (Tunnel0), from FE80::A8BB:CCFF:FE01:2E01, Send flag is 0x0 Composite metric is (284160/281600), route is Internal Vector metric: Minimum bandwidth is 10000 Kbit Total delay is 1100 microseconds Reliability is 255/255 Load is ½55 Minimum MTU is 1400 Hop count is 1 Originating router is 10.10.1.1 **ECMP Mode: Advertise by default** FE80::A8BB:CCFF:FE01:3E01 (Tunnel1), from FE80::A8BB:CCFF:FE01:3E01, Send flag is 0x0 Composite metric is (284160/281600), route is Internal Vector metric: Minimum bandwidth is 10000 Kbit Total delay is 1100 microseconds Reliability is 255/255 Load is ½55 Minimum MTU is 1400 Hop count is 1 Originating router is 10.10.2.2 **ECMP Mode: Advertise out Tunnel1**

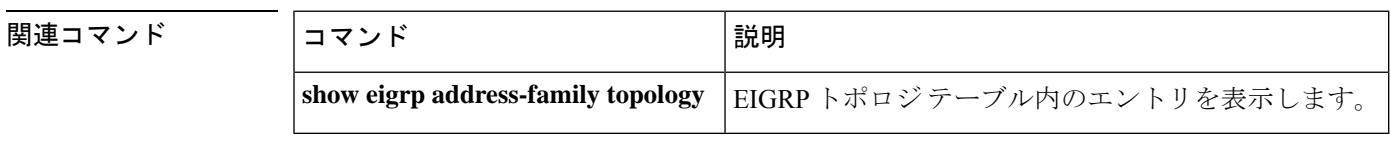
# **show ipv6 eigrp traffic**

送受信される Enhanced Interior Gateway Routing Protocol (EIGRP) for IPv6 のパケットを表示す るには、ユーザ EXEC モードまたは特権 EXEC モードで **show ipv6 eigrp traffic** コマンドを使 用します。

**show ipv6 eigrp traffic** [*as-number*]

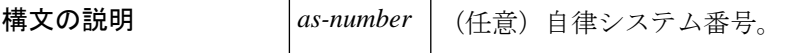

 $\overline{\mathsf{I}(\mathsf{I})\mathsf{I}(\mathsf{I})\mathsf{I}(\mathsf{I})}$ 

特権 EXEC (#)

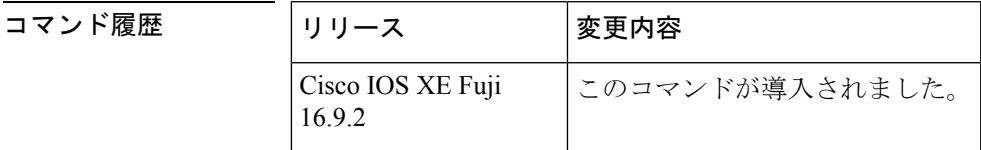

使用上のガイドライン 送受信されるパケットの情報を表示するには、**show ipv6 eigrp traffic** コマンドを使用します。

<sup>例</sup> 次に、**show ipv6 eigrp traffic** コマンドの出力例を示します。

```
# show ipv6 eigrp traffic
IPv6-EIGRP Traffic Statistics for process 9
Hellos sent/received: 218/205
Updates sent/received: 7/23
Queries sent/received: 2/0
Replies sent/received: 0/2
Acks sent/received: 21/14
```
次の表で、この出力に表示される重要なフィールドを説明します。

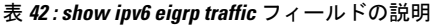

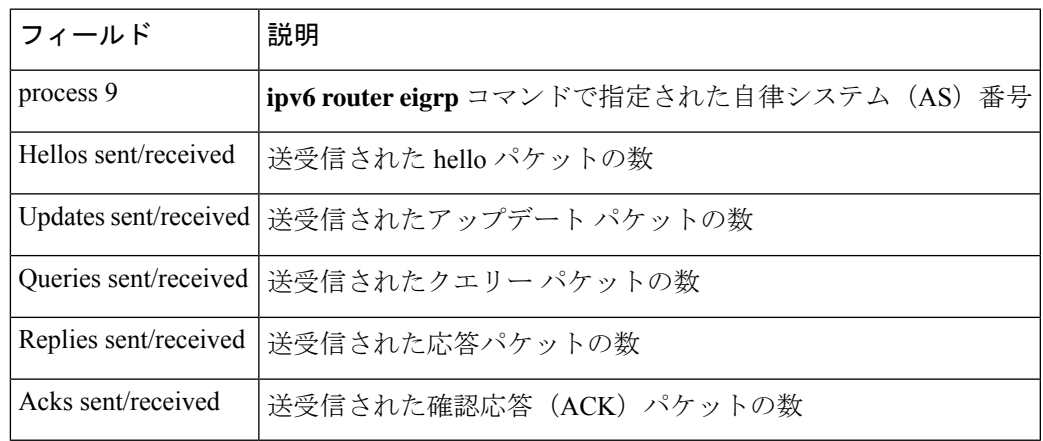

I

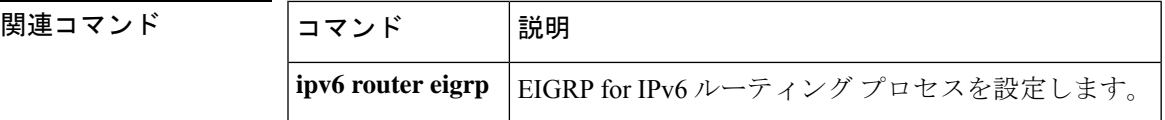

# **show ipv6 general-prefix**

IPv6 の汎用プレフィックスを表示するには、ユーザ EXEC モードまたは特権 EXEC モードで **show ipv6 general-prefix** コマンドを使用します。

**show ipv6 general-prefix**

構文の説明 このコマンドには引数またはキーワードはありません。

コマンド モード ユーザ EXEC (>)

特権 EXEC (#)

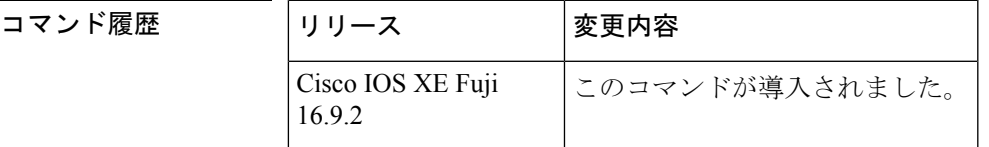

使用上のガイドライン IPv6 の汎用プレフィックスに関する情報を表示するには、**show ipv6 general-prefix** コマンドを 使用します。

<sup>例</sup> 次に、6to4 に基づいて定義された my-prefix という IPv6 汎用プレフィックスの例を示 します。また、汎用プレフィックスは、インターフェイス loopback42 上にアドレスを 定義するためにも使用します。

#### # **show ipv6 general-prefix**

IPv6 Prefix my-prefix, acquired via 6to4 2002:B0B:B0B::/48 Loopback42 (Address command)

次の表で、この出力に表示される重要なフィールドを説明します。

表 **<sup>43</sup> : show ipv6 general-prefix**フィールドの説明

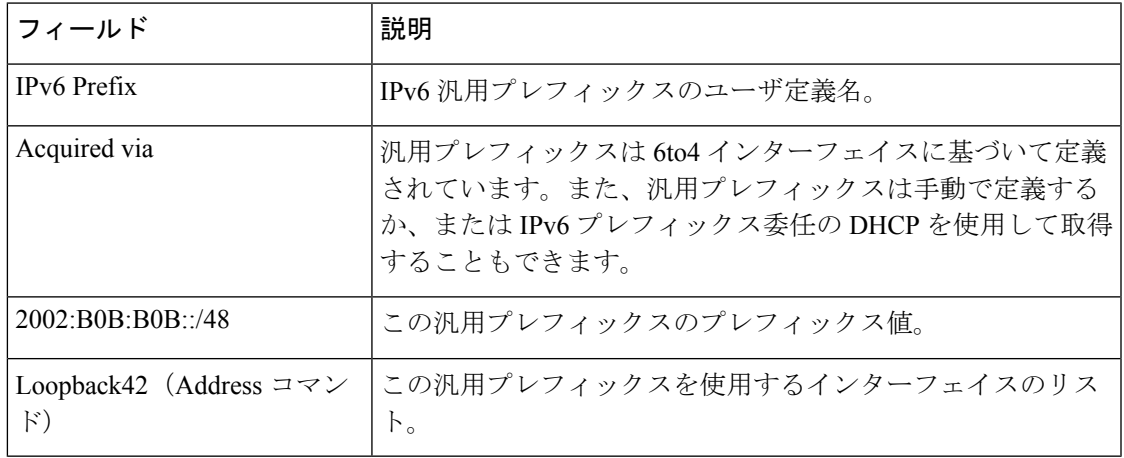

I

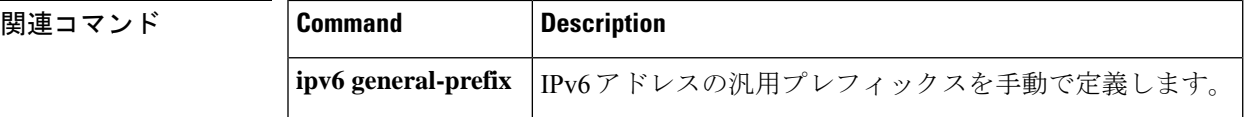

# **show ipv6 interface**

IPv6に設定したインターフェイスのユーザビリティステータスを表示するには、ユーザEXEC モードまたは特権 EXEC モードで **show ipv6 interface** コマンドを使用します。

**show ipv6 interface** [**brief** ][*type number*][**prefix**]

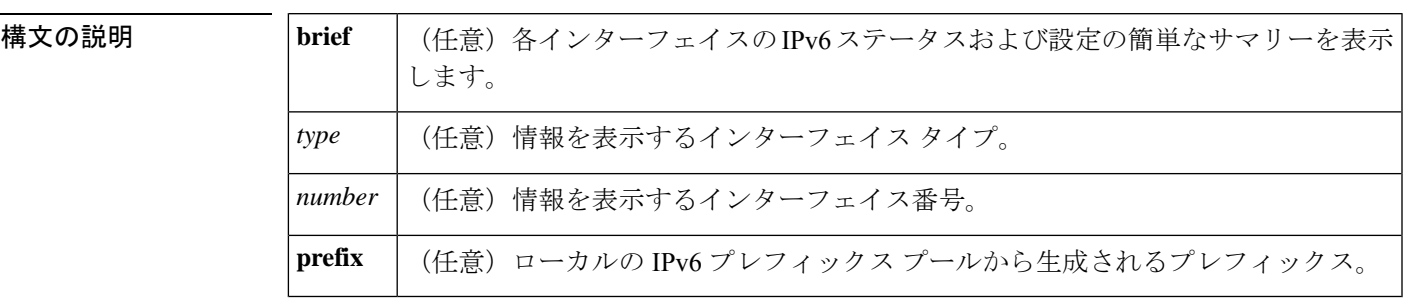

コマンドデフォルト すべての IPv6 インターフェイスが表示されます。

コマンド モード  $\qquad \qquad \exists \neg \forall$  EXEC (>)

特権 EXEC (#)

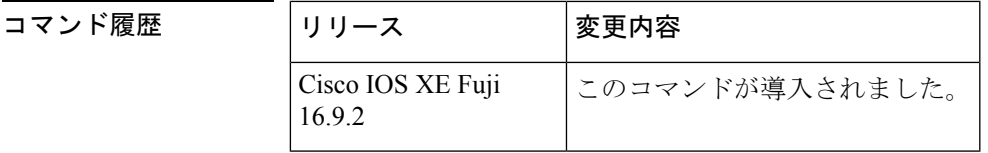

使用上のガイドライン **show ipv6 interface** コマンドは、IPv6 に固有であることを除き、show ip interface コマンドと同 様です。

> **show ipv6 interface** コマンドを使用して、インターフェイスの IPv6 ステータスと設定されたア ドレスを検証します。また、show ipv6 インターフェイス コマンドは、このインターフェイス および設定されている機能の動作に IPv6 が使用しているパラメータも表示します。

> インターフェイスのハードウェアが使用できる場合、インターフェイスは up とマークされま す。インターフェイスが双方向通信を IPv6 に提供できる場合、回線プロトコルのステータス は up とマークされます。

> オプションのインターフェイス タイプと番号を指定すると、このコマンドはその特定のイン ターフェイスに関する情報のみを表示します。特定のインターフェイスについて、インター フェイスに設定されている IPv6 ネイバー探索 (ND) プレフィックスを表示するには、prefix キーワードを使用します。

### **IPv6** が設定された特定のインターフェイスに関するインターフェイス情報

**showipv6 interface**コマンドは、指定されたインターフェイスに関する情報を表示しま す。

```
(config)# show ipv6 interface ethernet0/0
Ethernet0/0 is up, line protocol is up
  IPv6 is enabled, link-local address is FE80::A8BB:CCFF:FE00:6700
 No Virtual link-local address(es):
 Global unicast address(es):
    2001::1, subnet is 2001::/64 [DUP]
   2001::A8BB:CCFF:FE00:6700, subnet is 2001::/64 [EUI]
   2001:100::1, subnet is 2001:100::/64
  Joined group address(es):
   FF02::1
   FF02::2
   FF02::1:FF00:1
   FF02::1:FF00:6700
  MTU is 1500 bytes
  ICMP error messages limited to one every 100 milliseconds
  ICMP redirects are enabled
  ICMP unreachables are sent
  ND DAD is enabled, number of DAD attempts: 1
 ND reachable time is 30000 milliseconds (using 30000)
 ND advertised reachable time is 0 (unspecified)
 ND advertised retransmit interval is 0 (unspecified)
  ND router advertisements are sent every 200 seconds
  ND router advertisements live for 1800 seconds
 ND advertised default router preference is Medium
  Hosts use stateless autoconfig for addresses.
```
次の表で、この出力に表示される重要なフィールドを説明します。

表 **<sup>44</sup> : show ipv6 interface** フィールドの説明

| フィールド                                                      | 説明                                                                                                    |
|------------------------------------------------------------|----------------------------------------------------------------------------------------------------|
| Ethernet $0/0$ is up, line<br>protocol is up               | インターフェイス ハードウェアがアクティブかどうか(回線信号<br>が存在するかどうか)と、それが管理者によりダウン状態にされ<br>ているかどうかを示します。インターフェイスのハードウェアが<br>使用できる場合、インターフェイスは up とマークされます。イ<br>ンターフェイスを使用するには、インターフェイスハードウェア<br>と回線プロトコルの両方がアップ状態になっている必要がありま<br>す。                           |
| line protocol is up, down $(\pm$<br>力例にdownは表示されて<br>いません) | 回線プロトコルを処理するソフトウェアプロセスが回線を使用可<br>能と見なしているかどうか(つまり、キープアライブが成功して<br>いるかどうか、または IPv6 CP がネゴシエートされているかどう<br>か)を示します。インターフェイスが双方向通信を提供できる場<br>合、回線プロトコルは up とマークされます。インターフェイス<br>を使用するには、インターフェイスハードウェアと回線プロトコ<br>ルの両方がアップ状態になっている必要があります。 |

 $\overline{\phantom{a}}$ 

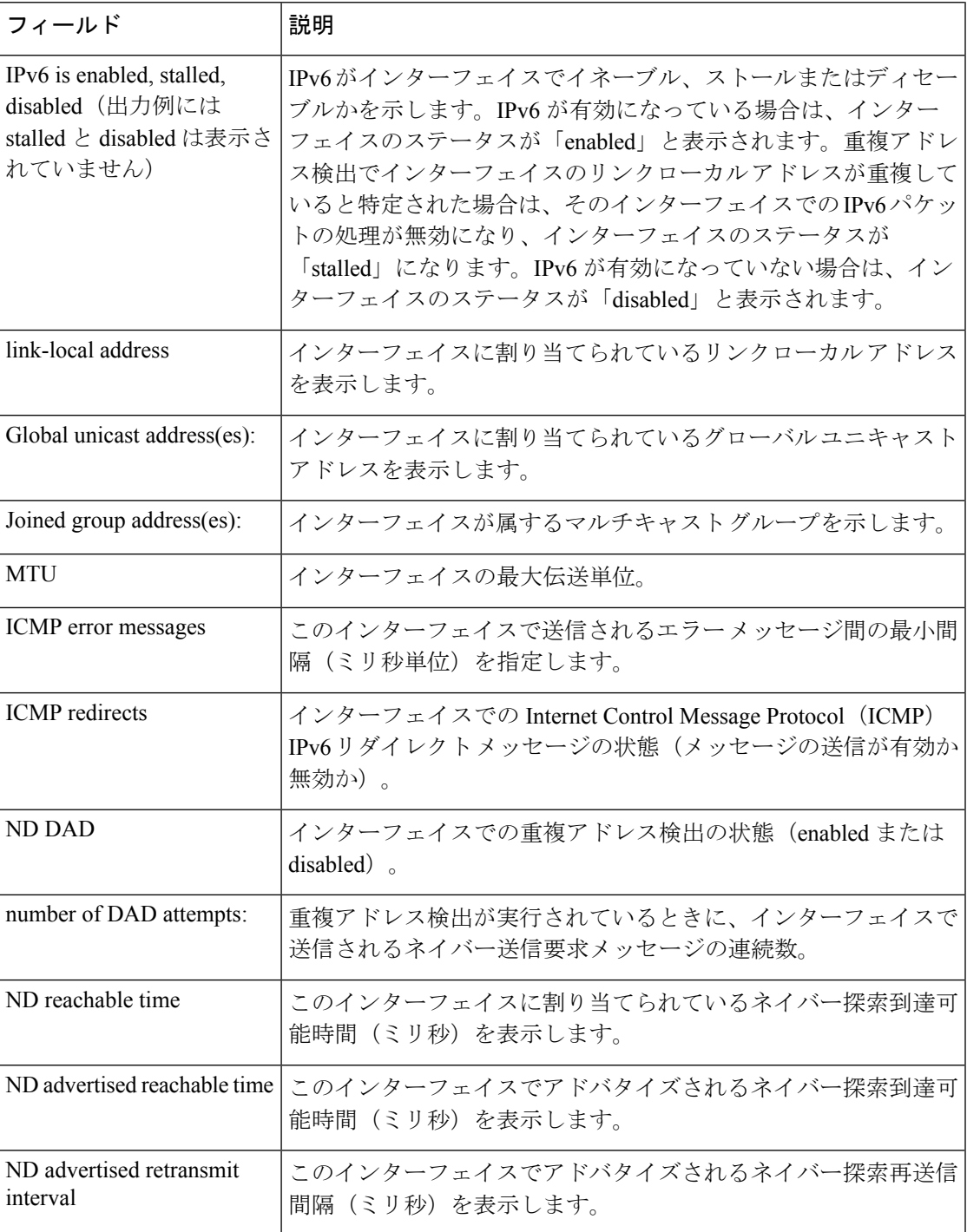

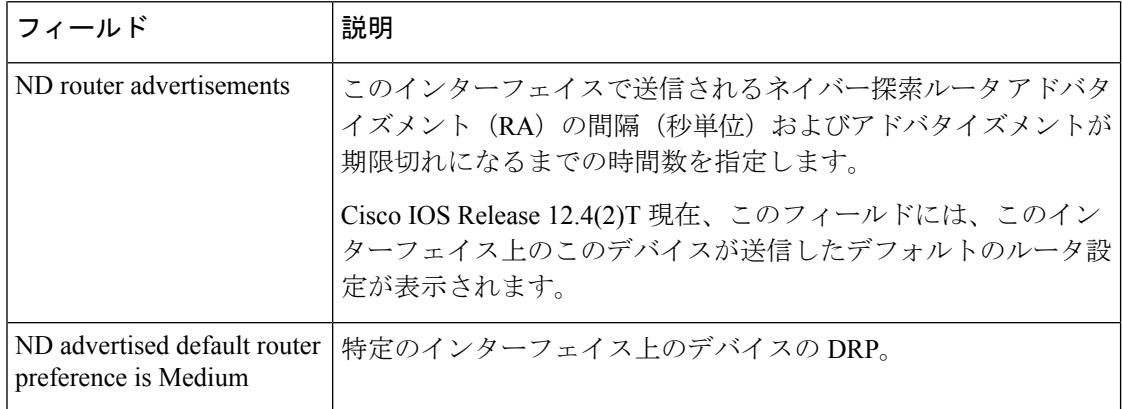

**show ipv6 interface** コマンドは、インターフェイスに割り当てられている IPv6 アドレ スと関連付けられている可能性がある属性に関する情報を表示します。

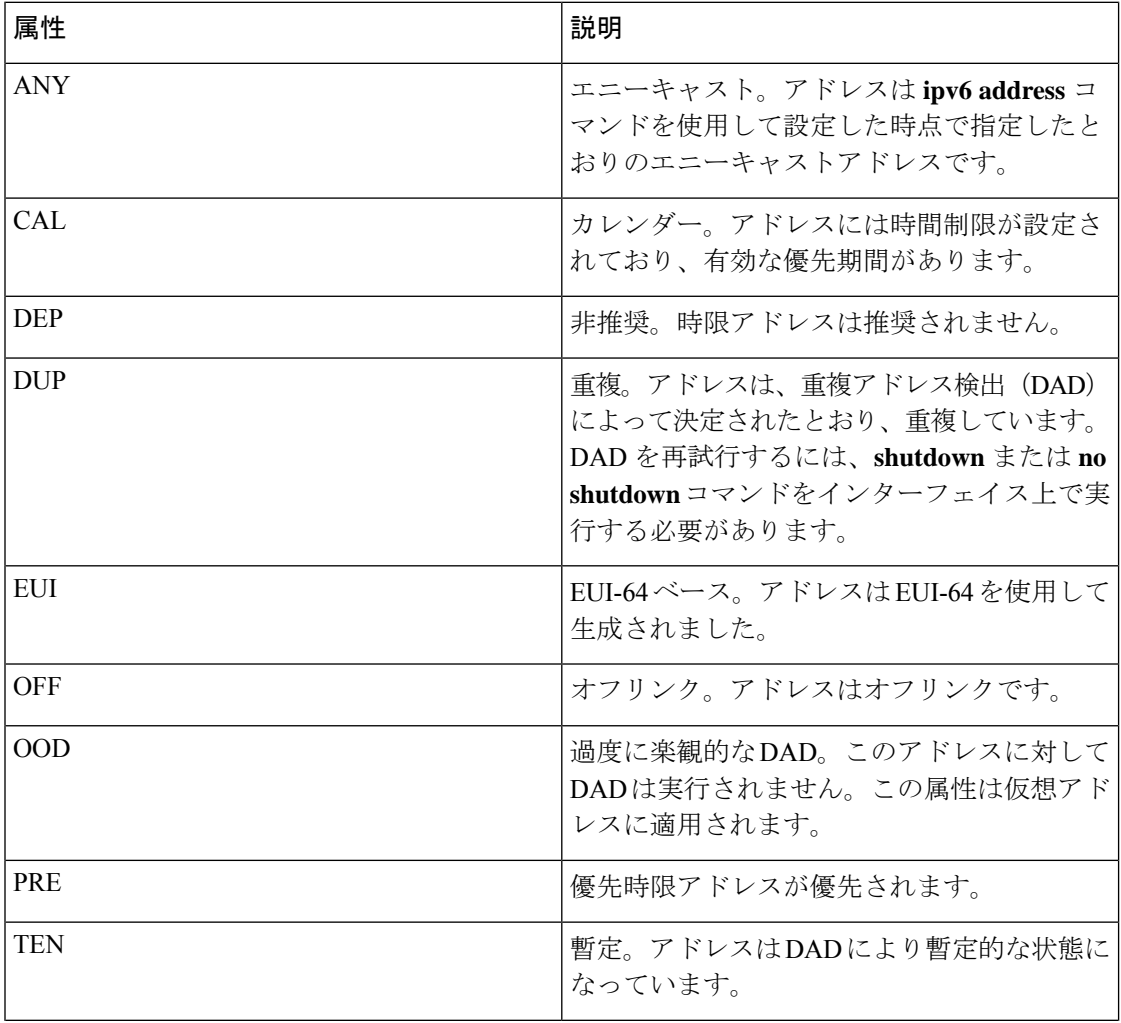

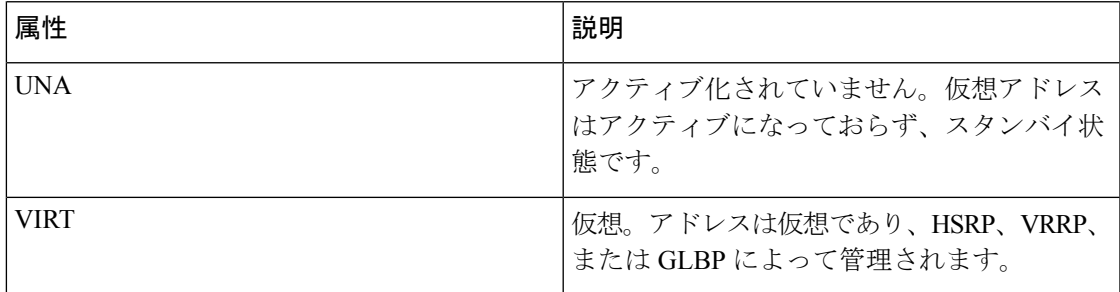

## **brief** キーワードを使用した **show ipv6 interface** コマンド

次に、**brief** キーワードを使用して入力した場合の **show ipv6 interface** コマンドの出力 例を示します。

#### # **show ipv6 interface brief**

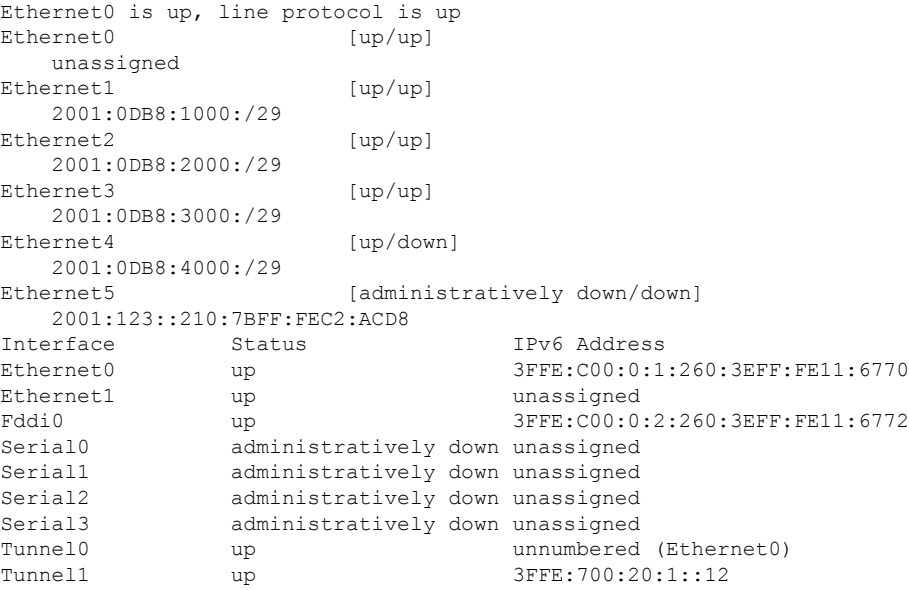

## **ND** プレフィックスを設定した **IPv6** インターフェイス

次に、ローカル IPv6 プレフィックス プールからプレフィックスを生成したインター フェイスの特性の出力例を示します。

#### # **show ipv6 interface Ethernet 0/0 prefix**

```
interface Ethernet0/0
ipv6 address 2001:0DB8::1/64
ipv6 address 2001:0DB8::2/64
ipv6 nd prefix 2001:0DB8:2::/64
ipv6 nd prefix 2001:0DB8:3::/64 2592000 604800 off-link
end
.
.
.
```

```
IPv6 Prefix Advertisements Ethernet0/0
Codes: A - Address, P - Prefix-Advertisement, O - Pool
       U - Per-user prefix, D - Default
       N - Not advertised, C - Calendar
     default [LA] Valid lifetime 2592000, preferred lifetime 604800
AD 2001:0DB8:1::/64 [LA] Valid lifetime 2592000, preferred lifetime 604800
APD 2001:0DB8:2::/64 [LA] Valid lifetime 2592000, preferred lifetime 604800
P 2001:0DB8:3::/64 [A] Valid lifetime 2592000, preferred lifetime 604800
```
デフォルトのプレフィックスでは、ipv6 nd prefix default コマンドを使用して設定した パラメータを表示します。

### **DRP** を設定した **IPv6** インターフェイス

次に、インターフェイスを通じてこのデバイスがアドバタイズしたDRPプリファレン ス値の状態の出力例を示します。

#### # **show ipv6 interface gigabitethernet 0/1**

```
GigabitEthernet0/1 is up, line protocol is up
 IPv6 is enabled, link-local address is FE80::130
 Description: Management network (dual stack)
 Global unicast address(es):
   FEC0:240:104:1000::130, subnet is FEC0:240:104:1000::/64
  Joined group address(es):
   FF02::1
   FF02::2
   FF02::1:FF00:130
 MTU is 1500 bytes
  ICMP error messages limited to one every 100 milliseconds
 ICMP redirects are enabled
 ND DAD is enabled, number of DAD attempts: 1
 ND reachable time is 30000 milliseconds
 ND advertised reachable time is 0 milliseconds
 ND advertised retransmit interval is 0 milliseconds
 ND router advertisements are sent every 200 seconds
 ND router advertisements live for 1800 seconds
 ND advertised default router preference is Low
 Hosts use stateless autoconfig for addresses.
```
## **HSRP** が設定された **IPv6** インターフェイス

最初に HSRPIPv6 をインターフェイス上に設定すると、インターフェイス IPv6 リンク ローカルアドレスは非アクティブ(UNA)とマークされます。これは、アドバタイズ されることがなく、HSRP IPv6 仮想リンク ローカル アドレスが UNA 属性および暫定 DAD (TEN) 属性が設定された仮想リンク ローカル アドレス リストに追加されるた めです。また、インターフェイスも HSRPIPv6 マルチキャスト アドレスをリッスンす るようにプログラミングされます。

次に、HSRP IPv6 がインターフェイス上に設定されている場合の UNA 属性と TEN 属 性のステータスの出力例を示します。

```
# show ipv6 interface ethernet 0/0
Ethernet0/0 is up, line protocol is up
 IPv6 is enabled, link-local address is FE80:2::2 [UNA]
 Virtual link-local address(es):
```

```
FE80::205:73FF:FEA0:1 [UNA/TEN]
Global unicast address(es):
  2001:2::2, subnet is 2001:2::/64
Joined group address(es):
 FF02::1
  FF02::2
  FF02::66
  FF02::1:FF00:2
MTU is 1500 bytes
ICMP error messages limited to one every 100 milliseconds
ND DAD is enabled, number of DAD attempts: 1
```
HSRP グループがアクティブになると UNA 属性と TEN 属性がクリアされ、過度に楽 観的な DAD(OOD)属性が設定されます。HSRP 仮想 IPv6 アドレスの要請ノード マ ルチキャスト アドレスもインターフェイスに追加されます。

次に、HSRPグループがアクティブになっている場合のUNA属性、TEN属性、および OOD 属性のステータスの出力例を示します。

```
# show ipv6 interface ethernet 0/0
Ethernet0/0 is up, line protocol is up
  IPv6 is enabled, link-local address is FE80:2::2 [UNA]
  Virtual link-local address(es):
    FE80::205:73FF:FEA0:1 [OPT]
  Global unicast address(es):
   2001:2::2, subnet is 2001:2::/64
  Joined group address(es):
   FF02::1
   FF02::2
   FF02::66
   FF02::1:FF00:2
   FF02::1:FFA0:1
  MTU is 1500 bytes
  ICMP error messages limited to one every 100 milliseconds
  ICMP redirects are enabled
  ND DAD is enabled, number of DAD attempts: 1
```
次の表で、HSRP を設定した **show ipv6 interface** コマンドの表示に示された追加の重要 フィールドについて説明します。

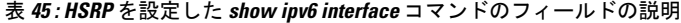

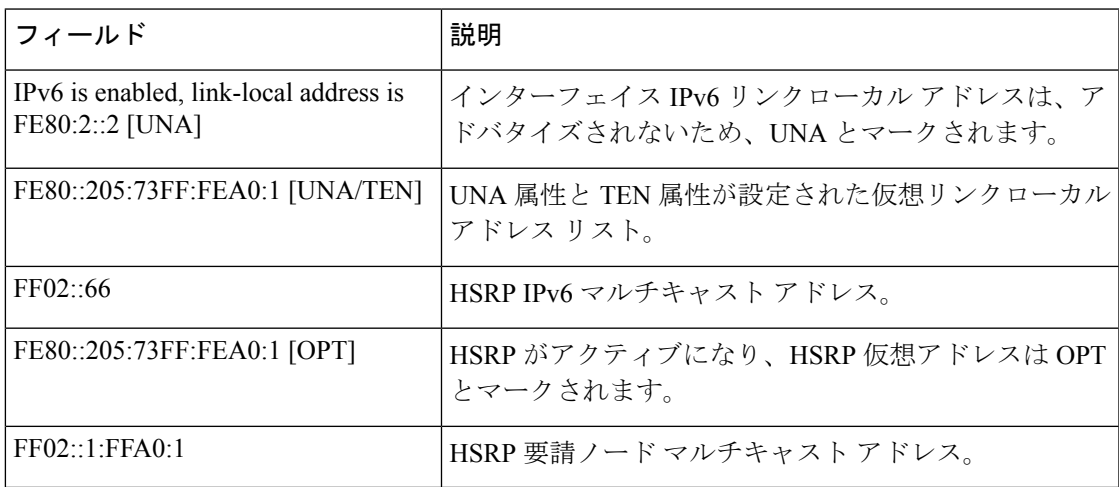

### 最小 **RA** 間隔が設定された **IPv6** インターフェイス

インターフェイス上でモバイル IPv6 を有効にすると、IPv6 ルータ アドバタイズメン ト (RA) 伝送間の最小間隔を設定できます。show ipv6 interface コマンドの出力には、 最小 RA 間隔が設定されていれば、その間隔が報告されます。最小 RA 間隔が明示的 に設定されていない場合は表示されません。

次の例では、イーサネット インターフェイス 1/0 上で最大 RA 間隔は 100 秒、最小 RA 間隔は 60 秒に設定されています。

(config-if)# ipv6 nd ra-interval 100 60

その後で **show ipv6 interface** を使用すると、間隔が次のように表示されます。

```
(config)# show ipv6 interface ethernet 1/0
Ethernet1/0 is administratively down, line protocol is down
  IPv6 is enabled, link-local address is FE80::A8BB:CCFF:FE00:5A01 [TEN]
  No Virtual link-local address(es):
  No global unicast address is configured
  Joined group address(es):
   FF02::1
   FF02::2
  MTU is 1500 bytes
  ICMP error messages limited to one every 100 milliseconds
  ICMP redirects are enabled
  ICMP unreachables are sent
  ND DAD is enabled, number of DAD attempts: 1
 ND reachable time is 30000 milliseconds
  ND advertised reachable time is 0 milliseconds
  ND advertised retransmit interval is 0 milliseconds
 ND router advertisements are sent every 60 to 100 seconds
  ND router advertisements live for 1800 seconds
  ND advertised default router preference is Medium
  Hosts use stateless autoconfig for addresses.
```
次の例では、イーサネット インターフェイス 1/0 上で最大 RA 間隔は 100 ミリ秒 (ms)、最小 RA 間隔は 60 ms に設定されています。

```
(config)# show ipv6 interface ethernet 1/0
Ethernet1/0 is administratively down, line protocol is down
  IPv6 is enabled, link-local address is FE80::A8BB:CCFF:FE00:5A01 [TEN]
 No Virtual link-local address(es):
 No global unicast address is configured
 Joined group address(es):
   FF02::1
   FF02::2
 MTU is 1500 bytes
  ICMP error messages limited to one every 100 milliseconds
 ICMP redirects are enabled
 ICMP unreachables are sent
 ND DAD is enabled, number of DAD attempts: 1
 ND reachable time is 30000 milliseconds
 ND advertised reachable time is 0 milliseconds
 ND advertised retransmit interval is 0 milliseconds
 ND router advertisements are sent every 60 to 100 milliseconds
 ND router advertisements live for 1800 seconds
  ND advertised default router preference is Medium
  Hosts use stateless autoconfig for addresses.
```
次の表で、最小 RA 間隔情報を設定した **show ipv6 interface** コマンドの表示に示され た追加の重要フィールドについて説明します。

### 表 **<sup>46</sup> :** 最小 **RA** 間隔情報を設定した **show ipv6 interface** コマンドのフィールドの説明

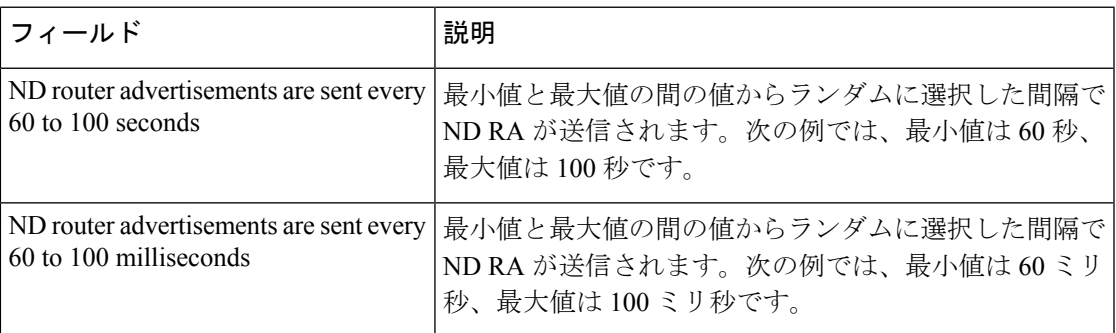

関連コマンド

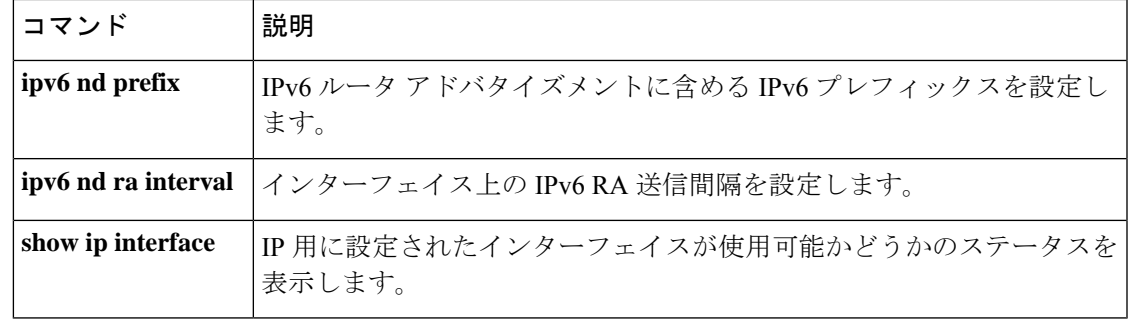

# **show ipv6 mfib**

IPv6 マルチキャスト転送情報ベース (MFIB) 内の転送エントリとインターフェイスを表示す るには、ユーザ EXEC モードまたは特権 EXEC モードで **show ipv6 mfib** コマンドを使用しま す。

**show ipv6 mfib** [**vrf** *vrf-name* ] [**all** | **linkscope** | **verbose** *group-address-name* | *ipv6-prefix*/ *prefix-length source-address-name* | **interface** | **status** | **summary**]

**show ipv6 mfib** [**vrf** *vrf-name* ] [**all** | **linkscope** | **verbose** | **interface** | **status** | **summary**]

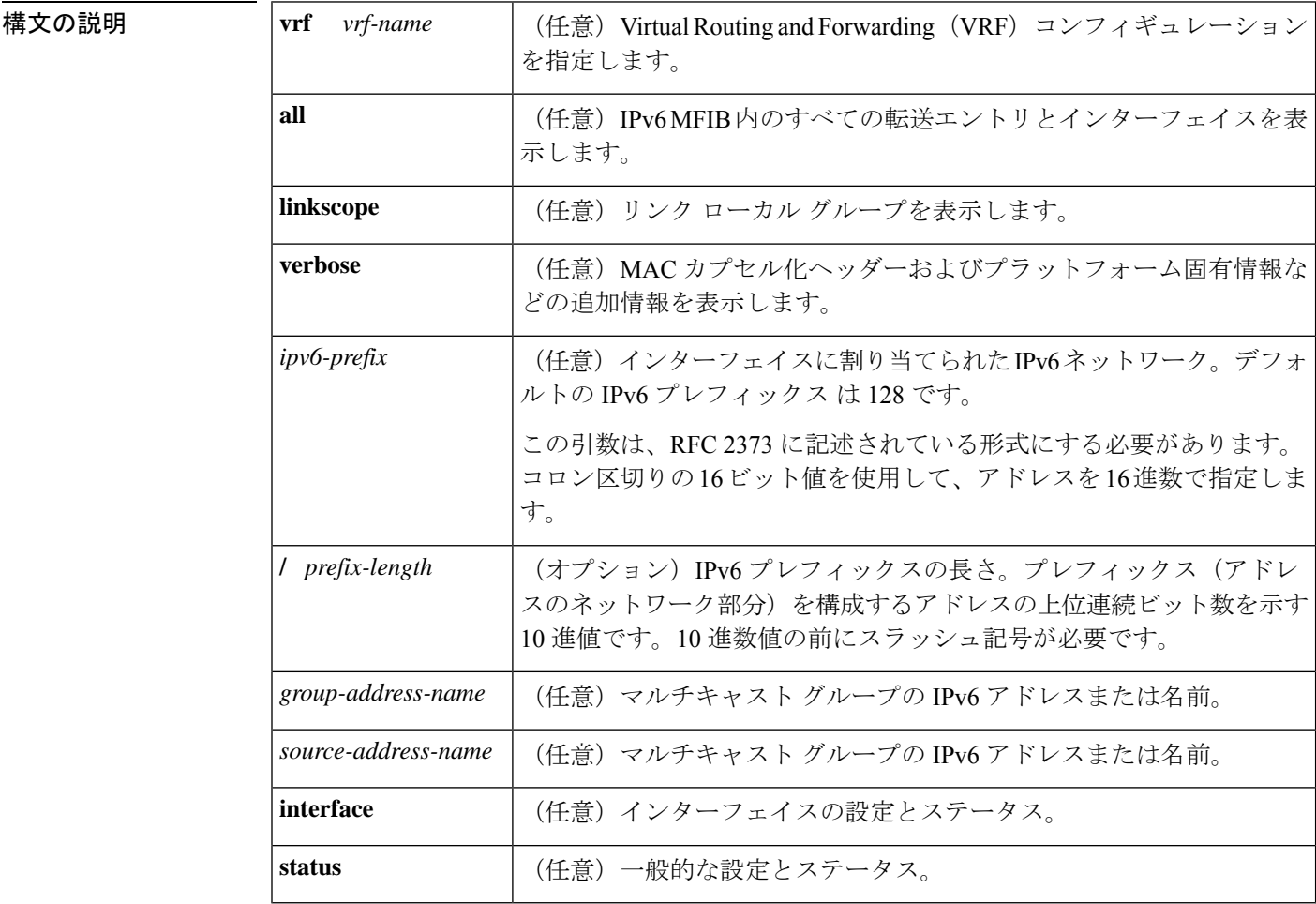

 $\overline{\mathsf{I} \mathsf{I} \mathsf{I} \mathsf{I} \mathsf{I} \mathsf{I} \mathsf{I} \mathsf{I} \mathsf{I} \mathsf{I} \mathsf{I}}$   $\mathsf{I} \mathsf{I} \mathsf{I} \mathsf{I} \mathsf{I} \mathsf{I} \mathsf{I} \mathsf{I} \mathsf{I} \mathsf{I} \mathsf{I} \mathsf{I} \mathsf{I} \mathsf{I} \mathsf{I} \mathsf{I} \mathsf{I} \mathsf{I} \mathsf{I} \mathsf{I} \mathsf{I} \mathsf{I} \mathsf{I} \mathsf{I} \mathsf{$ 

特権 EXEC (#)

### コマンド履歴

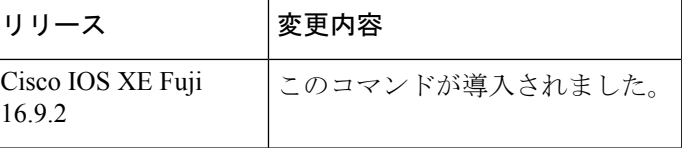

使用上のガイドライン MFIB のエントリと転送インターフェイスおよびそれらのトラフィック統計を表示するには、 show ipv6mfibコマンドを使用します。ルータが分散モードで動作している場合、仮想IP (VIP) 上でこのコマンドをイネーブルにできます。

> MFIB の転送エントリには、転送とシグナリングのデフォルト動作を決定するフラグがあり、 エントリに一致するパケットで使用されます。エントリにはインターフェイス単位のフラグも あり、特定のインターフェイスで受信または転送されるパケットについての転送動作をさらに 詳しく指定します。次の表に、MFIB 転送エントリとインターフェイス フラグを示します。

表 **<sup>47</sup> : MFIB** エントリとインターフェイスのフラグ

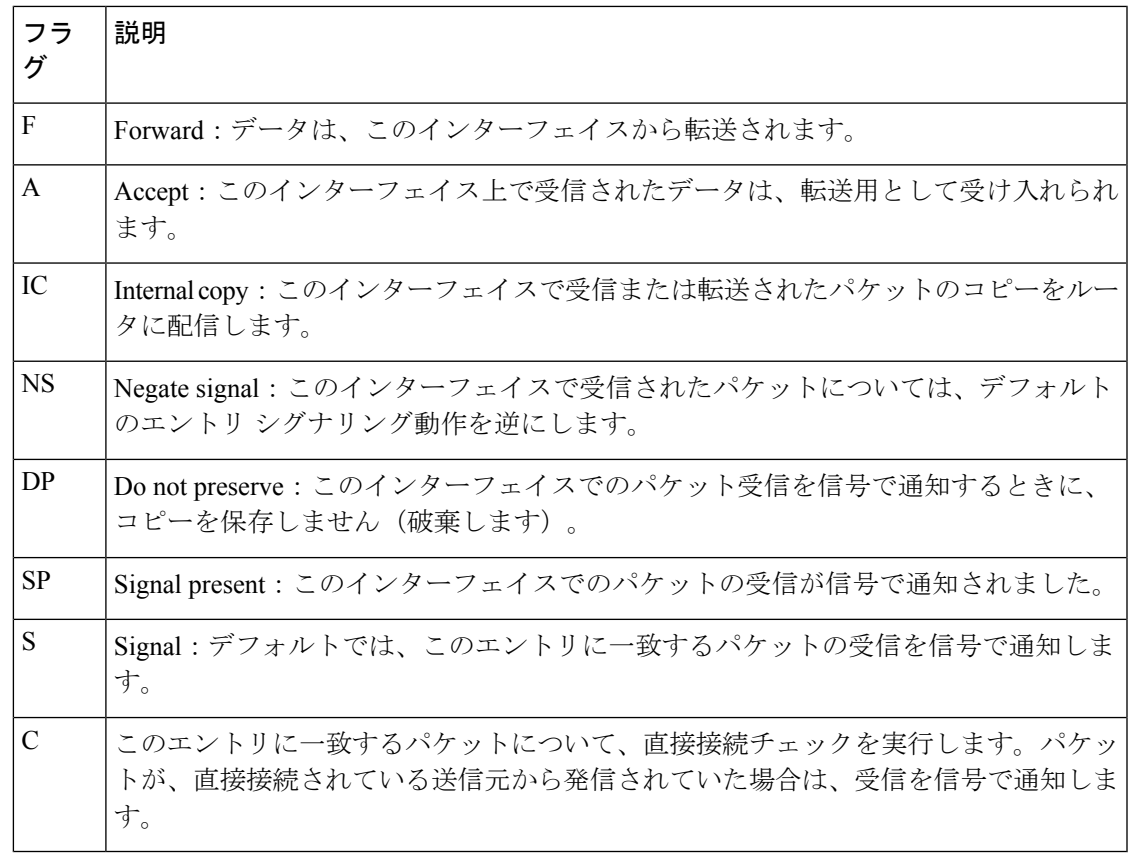

<sup>例</sup> 次に、MFIBでの転送エントリおよびインターフェイスを表示する例を示します。ルー タは高速スイッチング用に設定されており、受信側はイーサネット 1/1 の FF05::1 に加 入し、送信元(2001::1:1:20)はイーサネット 1/2 で送信しています。

#### # **show ipv6 mfib**

IP Multicast Forwarding Information Base

```
Entry Flags: C - Directly Connected, S - Signal, IA - Inherit A flag,
             AR - Activity Required, D - Drop
Forwarding Counts: Pkt Count/Pkts per second/Avg Pkt Size/Kbits per second
Other counts: Total/RPF failed/Other drops
Interface Flags: A - Accept, F - Forward, NS - Negate Signalling
             IC - Internal Copy, NP - Not platform switched
             SP - Signal Present
Interface Counts: FS Pkt Count/PS Pkt Count
(*,FF00::/8) Flags: C
   Forwarding: 0/0/0/0, Other: 0/0/0
   Tunnel0 Flags: NS
(*,FF00::/15) Flags: D
   Forwarding: 0/0/0/0, Other: 0/0/0
(*,FF05::1) Flags: C
   Forwarding: 2/0/100/0, Other: 0/0/0
   Tunnel0 Flags: A NS
   Ethernet1/1 Flags: F NS
     Pkts: 0/2
(2001::1:1:200,FF05::1) Flags:
   Forwarding: 5/0/100/0, Other: 0/0/0
   Ethernet1/2 Flags: A
   Ethernet1/1 Flags: F NS
     Pkts: 3/2
(*,FF10::/15) Flags: D
   Forwarding: 0/0/0/0, Other: 0/0/0
```
次の表で、この出力に表示される重要なフィールドを説明します。

### 表 **<sup>48</sup> : show ipv6 mfib** フィールドの説明

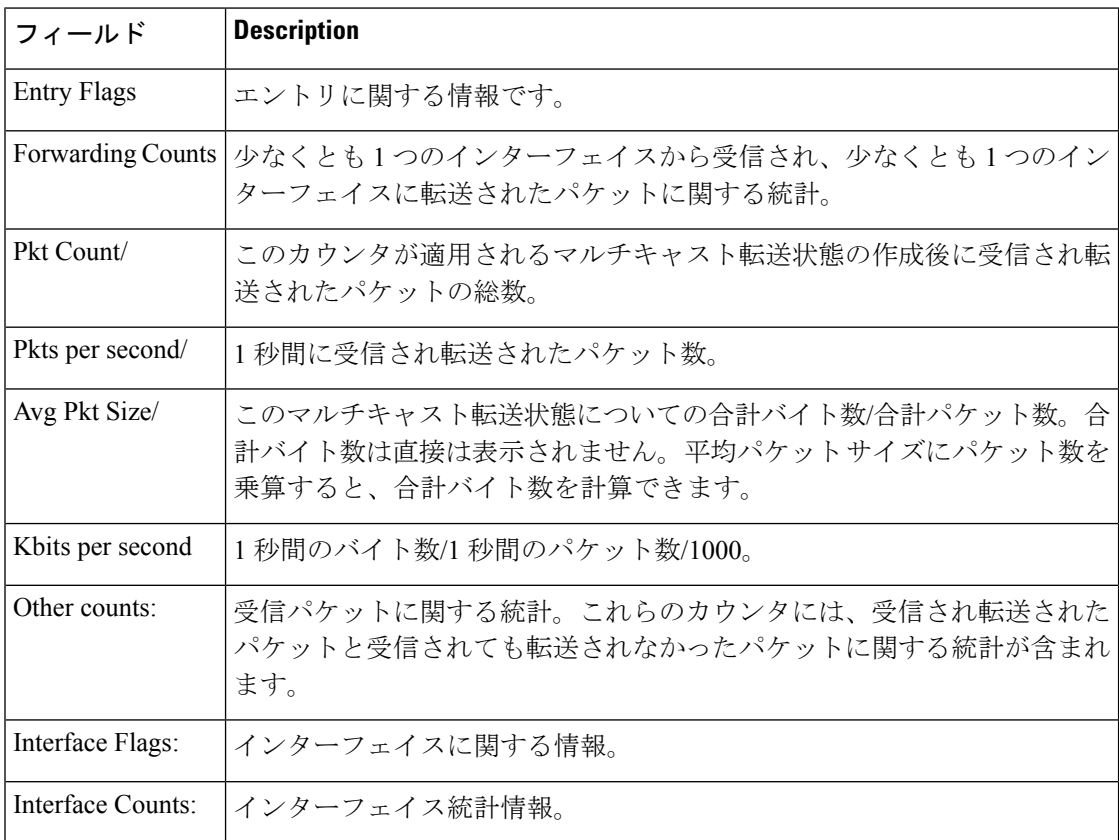

次に、グループ アドレスに FF03:1::1 を指定した MFIB 内の転送エントリとインター フェイスの例を示します。

```
# show ipv6 mfib FF03:1::1
```

```
IP Multicast Forwarding Information Base
Entry Flags:C - Directly Connected, S - Signal, IA - Inherit A
flag,
            AR - Activity Required, D - Drop
Forwarding Counts:Pkt Count/Pkts per second/Avg Pkt Size/Kbits per
second
Other counts:Total/RPF failed/Other drops
Interface Flags:A - Accept, F - Forward, NS - Negate Signalling
            IC - Internal Copy, NP - Not platform switched
             SP - Signal Present
Interface Counts:FS Pkt Count/PS Pkt Count
*,FF03:1::1) Flags:C
  Forwarding:0/0/0/0, Other:0/0/0
  Tunnel1 Flags:A NS
  GigabitEthernet5/0.25 Flags:F NS
   Pkts:0/0
  GigabitEthernet5/0.24 Flags:F NS
    Pkts:0/0
(5002:1::2,FF03:1::1) Flags:
  Forwarding:71505/0/50/0, Other:42/0/42
  GigabitEthernet5/0 Flags:A
  GigabitEthernet5/0.19 Flags:F NS
    Pkts:239/24
  GigabitEthernet5/0.20 Flags:F NS
   Pkts:239/24
  GigabitEthernet5/0.21 Flags:F NS
   Pkts:238/24
.
.
.
GigabitEthernet5/0.16 Flags:F NS
Pkts:71628/24
```
次に、グループ アドレス FF03:1::1、送信元アドレス 5002:1::2 を指定した MFIB 内の 転送エントリとインターフェイスの例を示します。

#### # **show ipv6 mfib FF03:1::1 5002:1::2**

.

```
IP Multicast Forwarding Information Base
Entry Flags:C - Directly Connected, S - Signal, IA - Inherit A flag,
            AR - Activity Required, D - Drop
Forwarding Counts:Pkt Count/Pkts per second/Avg Pkt Size/Kbits per second
Other counts:Total/RPF failed/Other drops
Interface Flags:A - Accept, F - Forward, NS - Negate Signalling
             IC - Internal Copy, NP - Not platform switched
             SP - Signal Present
Interface Counts:FS Pkt Count/PS Pkt Count
(5002:1::2,FF03:1::1) Flags:
   Forwarding:71505/0/50/0, Other:42/0/42
   GigabitEthernet5/0 Flags:A
   GigabitEthernet5/0.19 Flags:F NS
     Pkts:239/24
   GigabitEthernet5/0.20 Flags:F NS
     Pkts:239/24
.
.
```

```
GigabitEthernet5/0.16 Flags:F NS
  Pkts:71628/24
```
次に、グループ アドレス FF03:1::1 とデフォルト プレフィックス 128 を指定した MFIB 内の転送エントリとインターフェイスの例を示します。

#### # **show ipv6 mfib FF03:1::1/128**

```
IP Multicast Forwarding Information Base
Entry Flags:C - Directly Connected, S - Signal, IA - Inherit A flag,
            AR - Activity Required, D - Drop
Forwarding Counts:Pkt Count/Pkts per second/Avg Pkt Size/Kbits per second
Other counts:Total/RPF failed/Other drops
Interface Flags:A - Accept, F - Forward, NS - Negate Signalling
             IC - Internal Copy, NP - Not platform switched
             SP - Signal Present
Interface Counts:FS Pkt Count/PS Pkt Count
(*,FF03:1::1) Flags:C
   Forwarding:0/0/0/0, Other:0/0/0
   Tunnel1 Flags:A NS
   GigabitEthernet5/0.25 Flags:F NS
     Pkts:0/0
   GigabitEthernet5/0.24 Flags:F NS
     Pkts:0/0
.
.
.
   GigabitEthernet5/0.16 Flags:F NS
     Pkts:0/0
```
次に、グループ アドレス FFE0 とプレフィックス 15 を指定した MFIB 内の転送エント リとインターフェイスの例を示します。

#### # **show ipv6 mfib FFE0::/15**

```
IP Multicast Forwarding Information Base
Entry Flags:C - Directly Connected, S - Signal, IA - Inherit A flag,
            AR - Activity Required, D - Drop
Forwarding Counts:Pkt Count/Pkts per second/Avg Pkt Size/Kbits per second
Other counts:Total/RPF failed/Other drops
Interface Flags:A - Accept, F - Forward, NS - Negate Signalling
             IC - Internal Copy, NP - Not platform switched
             SP - Signal Present
Interface Counts:FS Pkt Count/PS Pkt Count
(*,FFE0::/15) Flags:D
   Forwarding:0/0/0/0, Other:0/0/0
```
次に、**show ipv6 mfib** コマンドで **verbose** キーワードを指定した場合の出力例を示しま す。ここでは、MFIB 内の転送エントリおよびインターフェイスと、MAC カプセル化 ヘッダーやプラットフォーム固有情報などの追加情報が表示されます。

```
# show ipv6 mfib ff33::1:1 verbose
IP Multicast Forwarding Information Base
Entry Flags: C - Directly Connected, S - Signal, IA - Inherit A flag,
            AR - Activity Required, K - Keepalive
Forwarding Counts: Pkt Count/Pkts per second/Avg Pkt Size/Kbits per second
Other counts: Total/RPF failed/Other drops
Platform per slot HW-Forwarding Counts: Pkt Count/Byte Count
Platform flags: HF - Forwarding entry, HB - Bridge entry, HD - NonRPF Drop entry,
               NP - Not platform switchable,RPL - RPF-ltl linkage,
                MCG - Metset change,ERR - S/w Error Flag,RTY - In RetryQ,
                LP - L3 pending,MP - Met pending,AP - ACL pending
```

```
Interface Flags: A - Accept, F - Forward, NS - Negate Signalling
            IC - Internal Copy, NP - Not platform switched
            SP - Signal Present
Interface Counts: Distributed FS Pkt Count/FS Pkt Count/PS Pkt Count
(10::2,FF33::1:1) Flags: K
  RP Forwarding: 0/0/0/0, Other: 0/0/0
  LC Forwarding: 0/0/0/0, Other: 0/0/0
  HW Forwd: 0/0/0/0, Other: NA/NA/NA
  Slot 6: HW Forwarding: 0/0, Platform Flags: HF RPL
  Slot 1: HW Forwarding: 0/0, Platform Flags: HF RPL
  Vlan10 Flags: A
  Vlan30 Flags: F NS
    Pkts: 0/0/0 MAC: 33330001000100D0FFFE180086DD
```
次の表に、この出力で表示されるフィールドについて説明します。

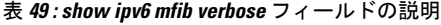

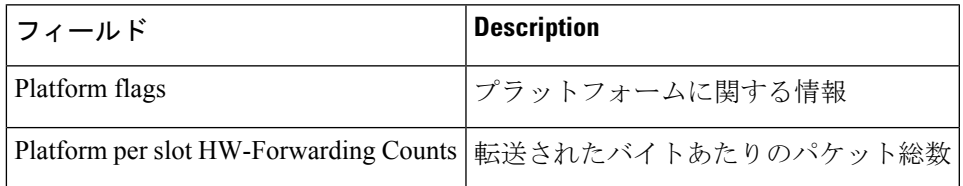

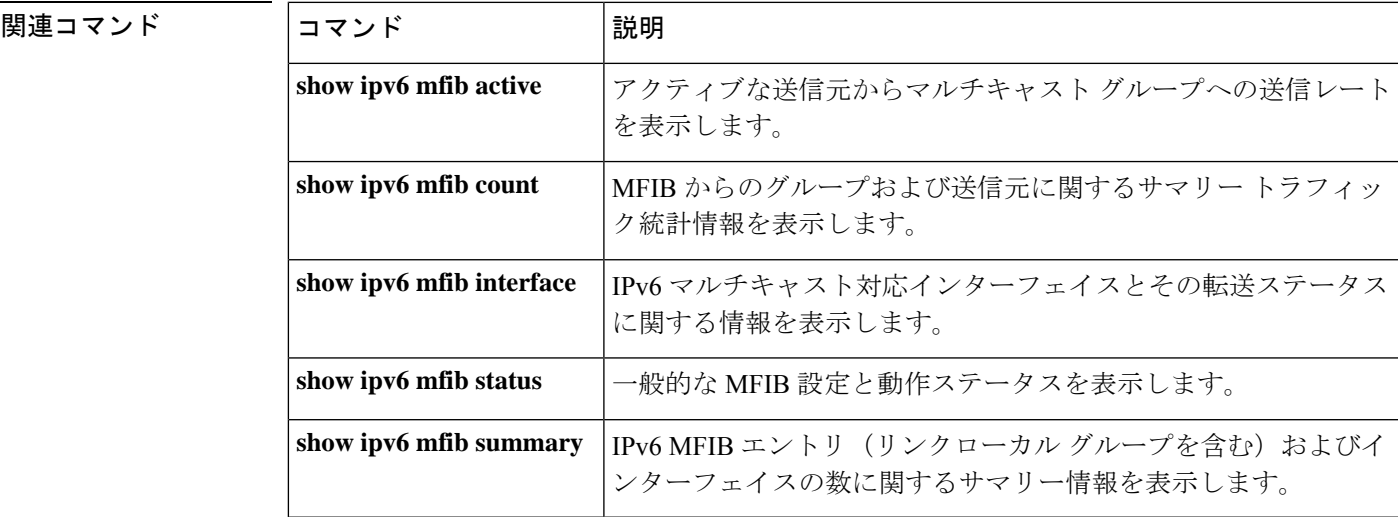

# **show ipv6 mld groups**

ルータに直接接続されたマルチキャストグループと、マルチキャストリスナー検出(MLD)を 通じて学習したマルチキャストグループを表示するには、ユーザEXECモードまたは特権EXEC モードで **show ipv6 mld groups** コマンドを使用します。

**show ipv6 mld** [**vrf** *vrf-name* ] **groups** [**link-local**] [*group-namegroup-address*] [*interface-type interface-number*] [**detail** | **explicit**]

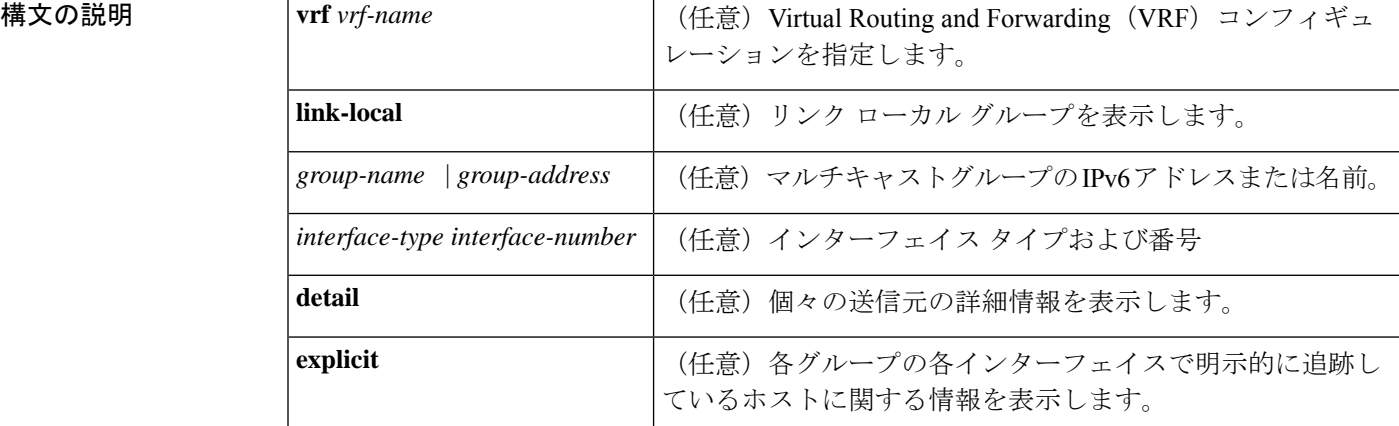

コマンド モード ユーザ EXEC (>)

特権 EXEC (#)

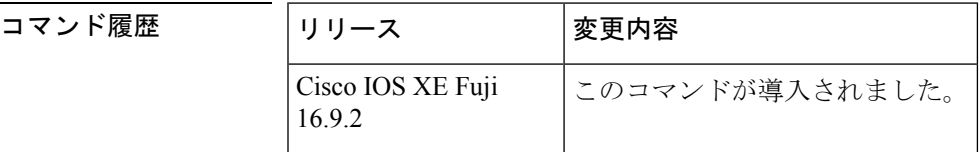

使用上のガイドライン オプションの引数をすべて省略すると、**show ipv6 mld groups** コマンドは、グループアドレス 別およびインターフェイスタイプと番号別に直接接続されたすべてのマルチキャストグループ を表示します。これには、使用したリンクローカルグループ(**link-local**キーワードが利用でき ない場合)が含まれています。

<sup>例</sup> 次に、**showipv6 mldgroups**コマンドの出力例を示します。この例では、ネットワーク プロトコルで使用されているリンクローカルグループを含め、ファストイーサネット インターフェイス 2/1 が加入しているすべてのグループが示されています。

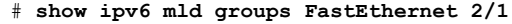

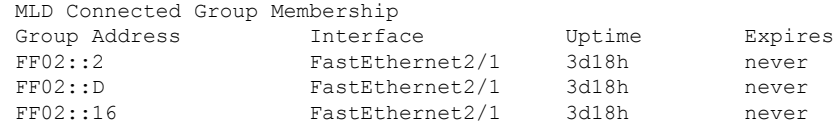

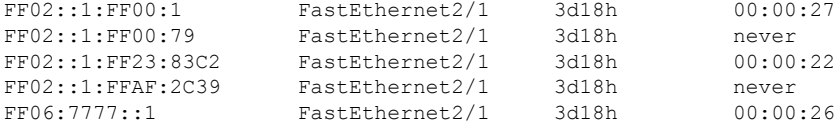

次に、**show ipv6 mldgroups** コマンドで **detail** キーワードを指定した場合の出力例を示 します。

# **show ipv6 mld groups detail** Interface: Ethernet2/1/1 Group: FF33::1:1:1 Uptime: 00:00:11<br>Router mode: INCLUDE Router mode: Host mode: INCLUDE Last reporter: FE80::250:54FF:FE60:3B14 Group source list: Source Address Uptime Expires Fwd Flags 2004:4::6 00:00:11 00:04:08 Yes Remote Ac 4

次に、**show ipv6 mld groups** コマンドで **explicit** キーワードを指定した場合の出力例を 示します。

```
# show ipv6 mld groups explicit
Ethernet1/0, FF05::1
   Up:00:43:11 EXCLUDE(0/1) Exp:00:03:17
   Host Address Uptime Expires
   FE80::A8BB:CCFF:FE00:800
   Mode:EXCLUDE
Ethernet1/0, FF05::6
   Up:00:42:22 INCLUDE(1/0) Exp:not used
   Host Address Uptime Expires
   FE80::A8BB:CCFF:FE00:800Mode:INCLUDE
       300::1
       300::2
       300::3
Ethernet1/0 - Interface
ff05::1 - Group address
Up:Uptime for the group
EXCLUDE/INCLUDE - The mode the group is in on the router.
(0/1) (1/0) - (Number of hosts in INCLUDE mode/Number of hosts in EXCLUDE moe)
Exp:Expiry time for the group.
FE80::A8BB:CCFF:FE00:800 - Host ipv6 address.
00:43:11 - Uptime for the host.
00:03:17 - Expiry time for the host
Mode:INCLUDE/EXCLUDE - Mode the Host is operating in.
300::1, 300::2, 300::3 - Sources that the host has joined in the above specified mode.
```

```
次の表で、この出力に表示される重要なフィールドを説明します。
```
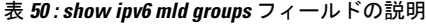

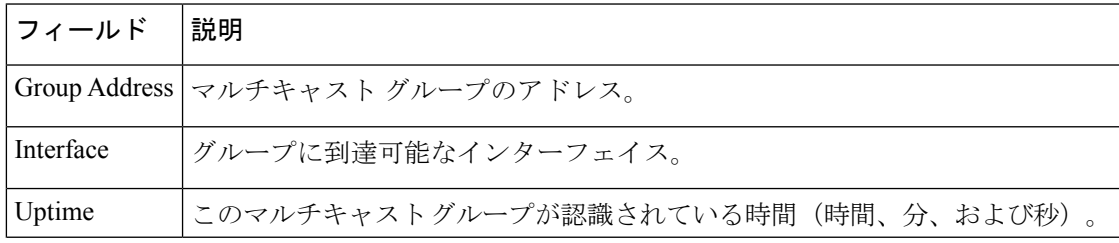

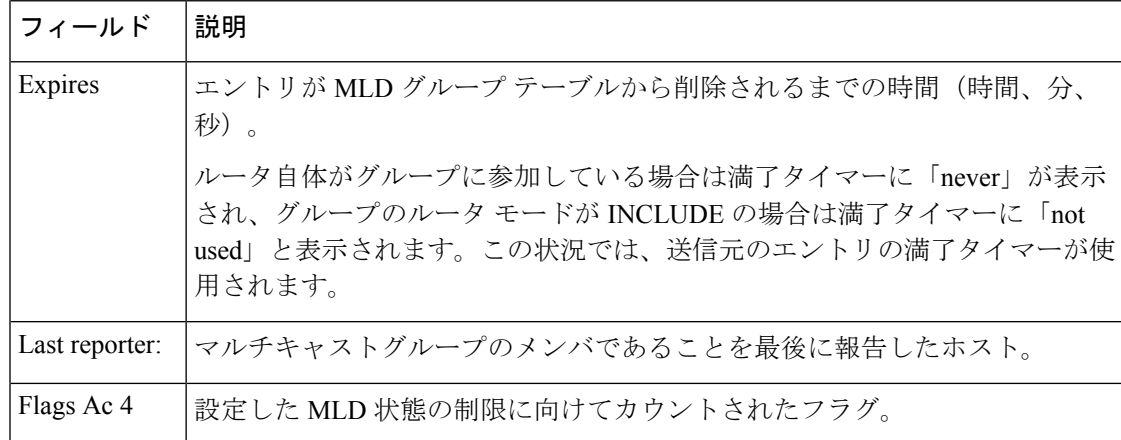

## 関連コマンド **Command Description**

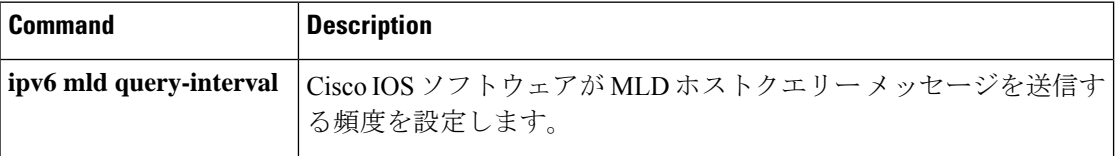

# **show ipv6 mld interface**

インターフェイスに関するマルチキャスト関連情報を表示するには、ユーザEXECモードまた は特権 EXEC モードで **show ipv6 mld interface** コマンドを使用します。

**show ipv6 mld** [**vrf** *vrf-name* ] **interface** [*type number*]

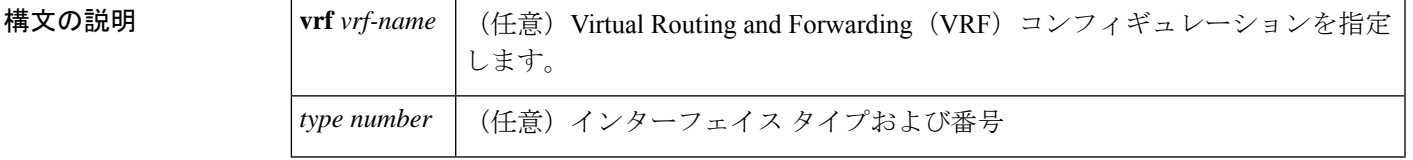

 $\overline{\mathsf{J7V}}$   $\overline{\mathsf{F}-\mathsf{K}}$   $\overline{\mathsf{J7V}}$   $\overline{\mathsf{EXEC}}$  (>)

特権 EXEC (#)

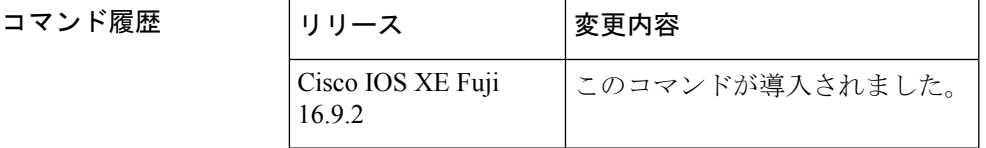

使用上のガイドライン オプションの *type* 引数と *number* 引数を省略すると、**show ipv6 mldinterface** コマンドはすべて のインターフェイスに関する情報を表示します。

<sup>例</sup> 次に、イーサネット インターフェイス 2/1/1 に対する **show ipv6 mld interface** コマンド の出力例を示します。

```
# show ipv6 mld interface Ethernet 2/1/1
Global State Limit : 2 active out of 2 max
Loopback0 is administratively down, line protocol is down
  Internet address is ::/0
.
.
.
Ethernet2/1/1 is up, line protocol is up
  Internet address is FE80::260:3EFF:FE86:5649/10
  MLD is enabled on interface
  Current MLD version is 2
 MLD query interval is 125 seconds
  MLD querier timeout is 255 seconds
  MLD max query response time is 10 seconds
 Last member query response interval is 1 seconds
  Interface State Limit : 2 active out of 3 max
  State Limit permit access list:
  MLD activity: 83 joins, 63 leaves
  MLD querying router is FE80::260:3EFF:FE86:5649 (this system)
```

```
次の表で、この出力に表示される重要なフィールドを説明します。
```
'n

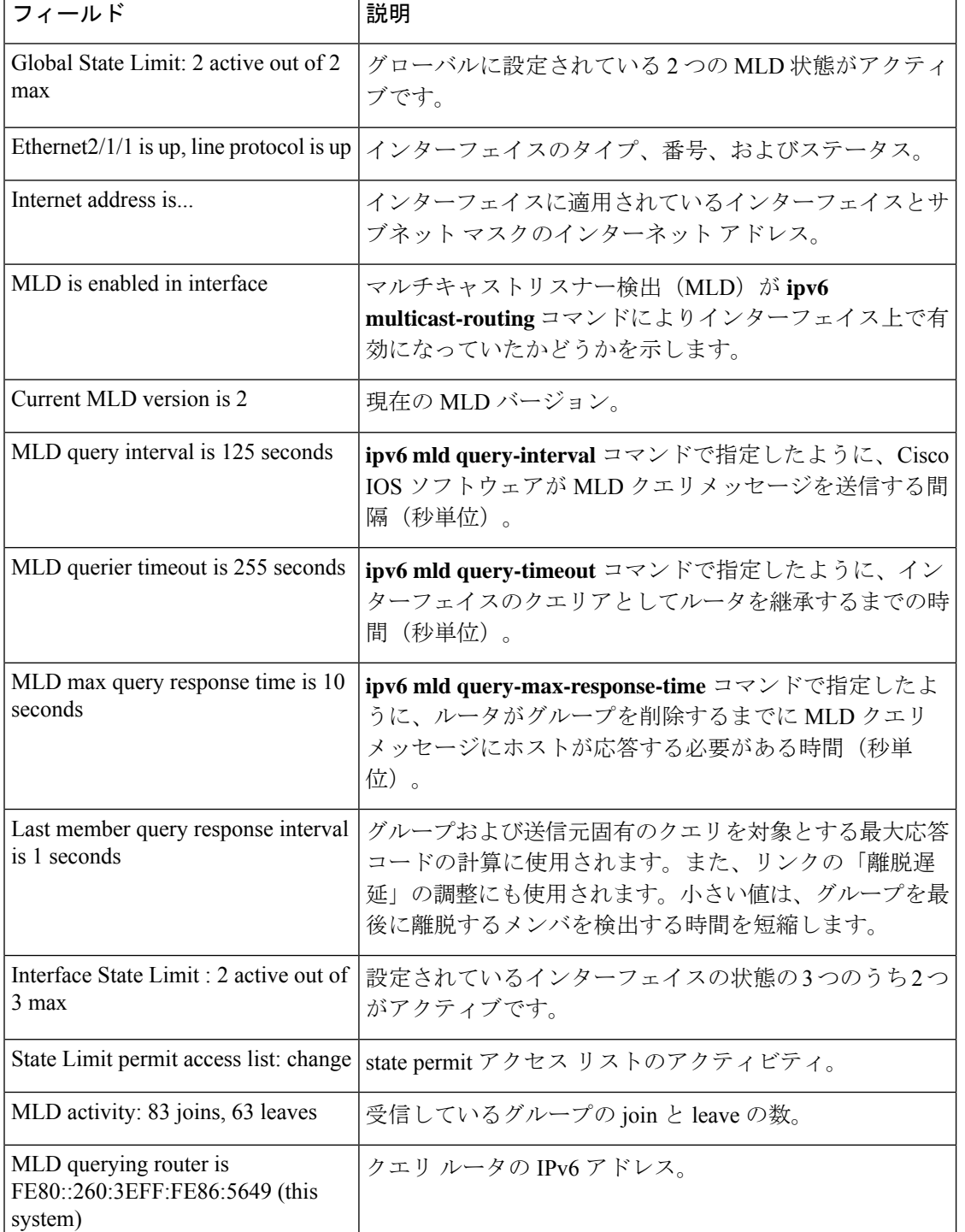

## 表 **<sup>51</sup> : show ipv6 mld interface** フィールドの説明

## 関連コマンド **Command Description**

I

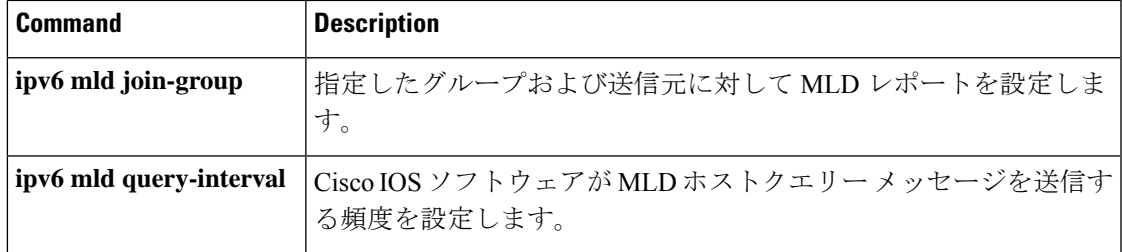

# **show ipv6 mld snooping**

スイッチまたは VLAN の IP Version 6 (IPv6) マルチキャスト リスナー検出 (MLD) スヌーピ ング設定を表示するには、**show ipv6 mld snooping** コマンドを EXEC モードで使用します。

**show ipv6 mld snooping** [**vlan** *vlan-id*]

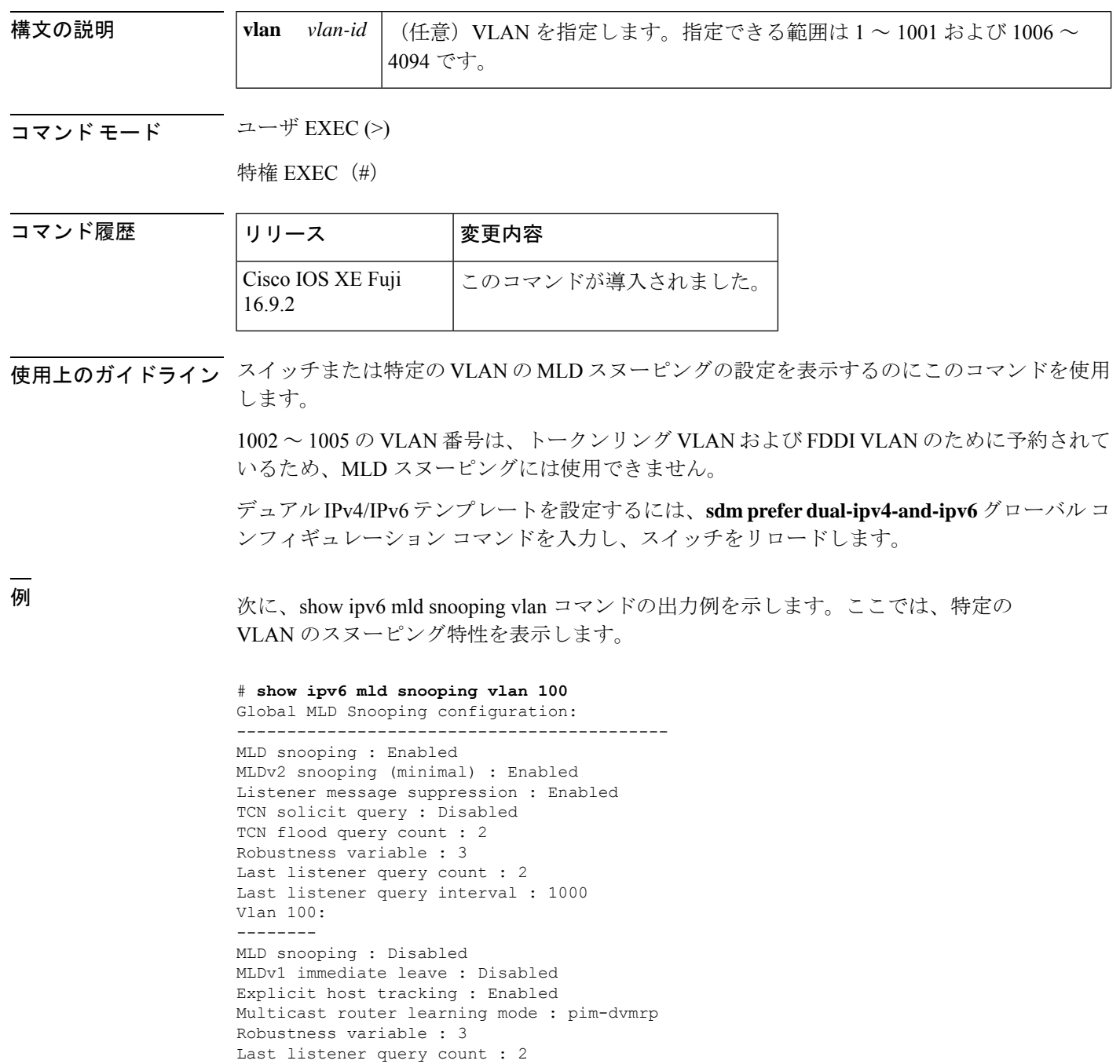

**Cisco IOS XE Bengaluru 17.6.x**(**Catalyst 9200** スイッチ)コマンドリファレンス

Last listener query interval : 1000

次に、**show ipv6 mldsnooping** コマンドの出力例を示します。ここでは、スイッチ上の VLAN すべてのスヌーピング特性を表示します。

## # **show ipv6 mld snooping**

Global MLD Snooping configuration: ------------------------------------------- MLD snooping : Enabled MLDv2 snooping (minimal) : Enabled Listener message suppression : Enabled TCN solicit query : Disabled TCN flood query count : 2 Robustness variable : 3 Last listener query count : 2 Last listener query interval : 1000

```
Vlan 1:
--------
MLD snooping : Disabled
MLDv1 immediate leave : Disabled
Explicit host tracking : Enabled
Multicast router learning mode : pim-dvmrp
Robustness variable : 1
Last listener query count : 2
Last listener query interval : 1000
```
<output truncated>

Vlan 951:

```
--------
MLD snooping : Disabled
MLDv1 immediate leave : Disabled
Explicit host tracking : Enabled
Multicast router learning mode : pim-dvmrp
Robustness variable : 3
Last listener query count : 2
Last listener query interval : 1000
```
## **関連コマンド**

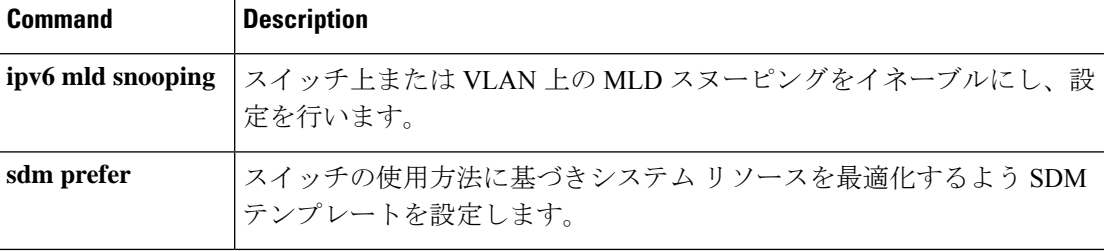

# **show ipv6 mld ssm-map**

送信元特定マルチキャスト(SSM)マッピング情報を表示するには、ユーザEXECモードまた は特権 EXEC モードで **show ipv6 mld ssm-map static** コマンドを使用します。

**show ipv6 mld** [**vrf** *vrf-name* ] **ssm-map** [*source-address*]

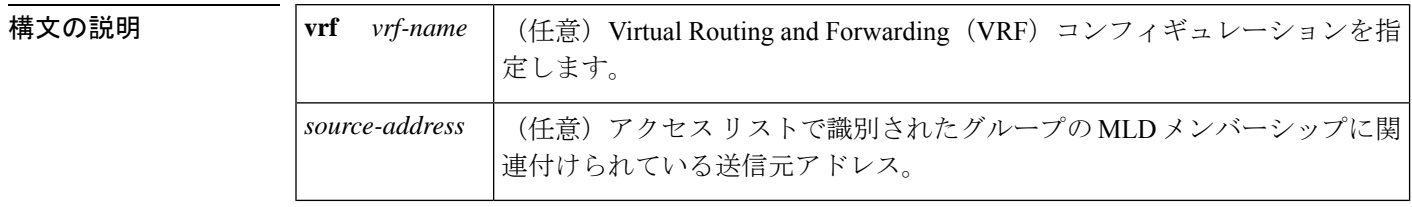

コマンド モード ユーザ EXEC (>)

特権 EXEC (#)

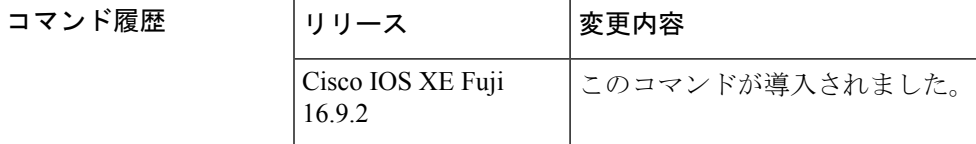

使用上のガイドライン オプションの *source-address* 引数を使用しないと、すべての SSM マッピング情報が表示されま す。

<sup>例</sup> 次に、ルータの SSM マッピングの例を示します。

### # **show ipv6 mld ssm-map**

```
SSM Mapping : Enabled
DNS Lookup : Enabled
```
次に、送信元アドレス 2001:0DB8::1 に対する SSM マッピングの例を示します。

```
# show ipv6 mld ssm-map 2001:0DB8::1
Group address : 2001:0DB8::1
Group mode ssm : TRUE
Database : STATIC
Source list : 2001:0DB8::2
                2001:0DB8::3
Router# show ipv6 mld ssm-map 2001:0DB8::2
Group address : 2001:0DB8::2
Group mode ssm : TRUE
Database : DNS
Source list : 2001:0DB8::3
                 2001:0DB8::1
```
次の表で、この出力で表示される重要なフィールドについて説明します。

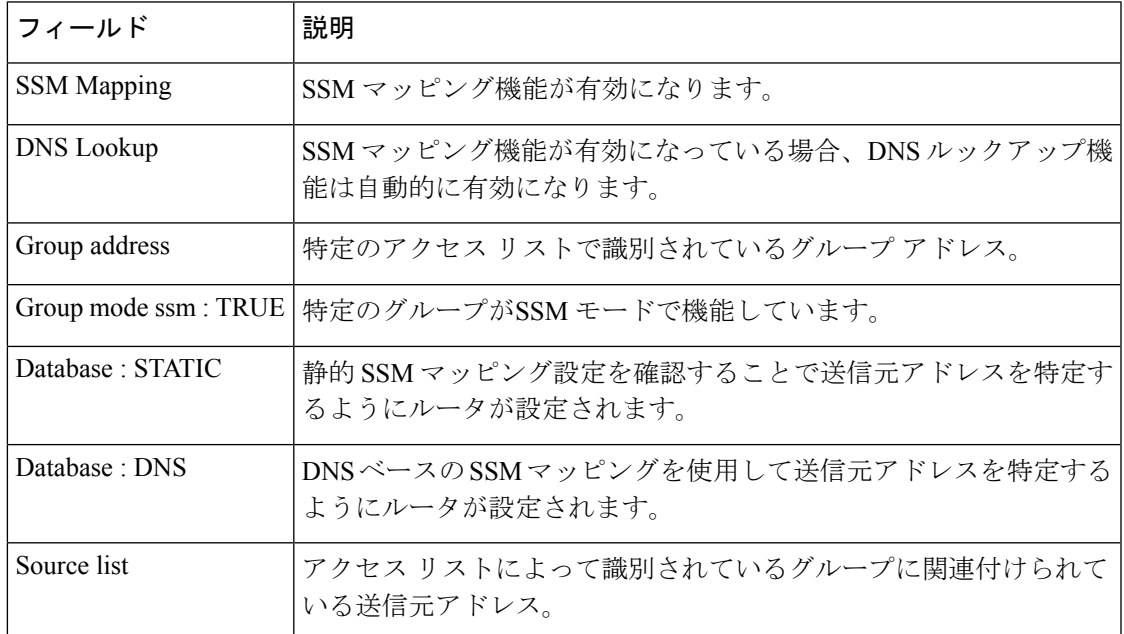

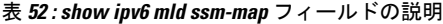

関連コマンド

 $\mathbf I$ 

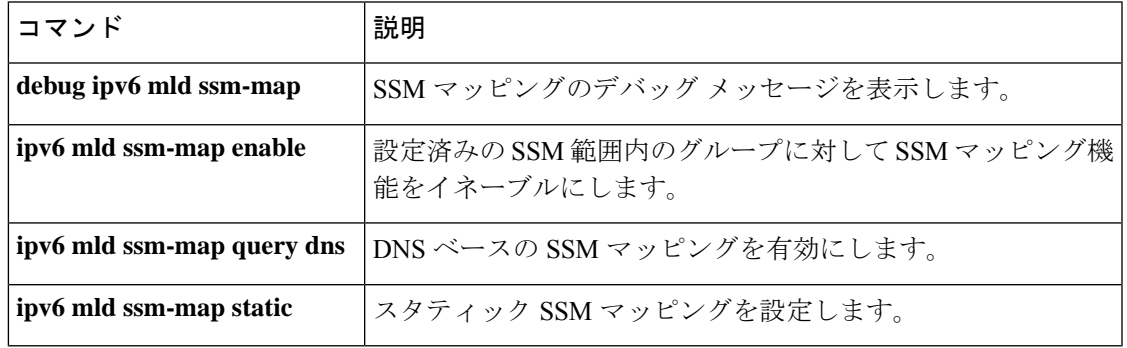

# **show ipv6 mld traffic**

マルチキャストリスナー検出(MLD)トラフィックカウンタを表示するには、ユーザ EXEC モードまたは特権 EXEC モードで **show ipv6 mld traffic** コマンドを使用します。

**show ipv6 mld** [**vrf** *vrf-name* ] **traffic**

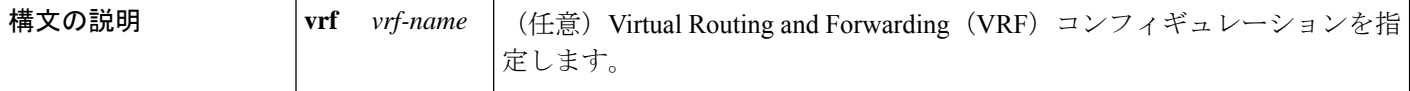

 $\overline{\mathsf{I} \mathsf{I} \mathsf{I} \mathsf{I} \mathsf{I} \mathsf{I} \mathsf{I} \mathsf{I} \mathsf{I} \mathsf{I}}$   $\mathsf{I} \mathsf{I} \mathsf{I} \mathsf{I} \mathsf{I} \mathsf{I} \mathsf{I} \mathsf{I} \mathsf{I} \mathsf{I} \mathsf{I} \mathsf{I} \mathsf{I} \mathsf{I} \mathsf{I} \mathsf{I} \mathsf{I} \mathsf{I} \mathsf{I} \mathsf{I} \mathsf{I} \mathsf{I} \mathsf{I} \mathsf{I} \mathsf{I} \mathsf{$ 

特権 EXEC (#)

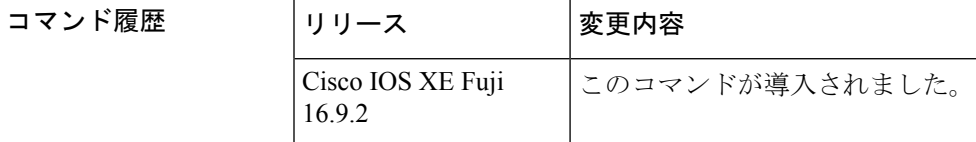

使用上のガイドライン 予測した数の MLD プロトコルメッセージを送受信したかどうかを確認するには、**show ipv6 mld traffic** コマンドを使用します。

<sup>例</sup> 次に、送受信された MLD プロトコル メッセージを表示する例を示します。

#### # **show ipv6 mld traffic**

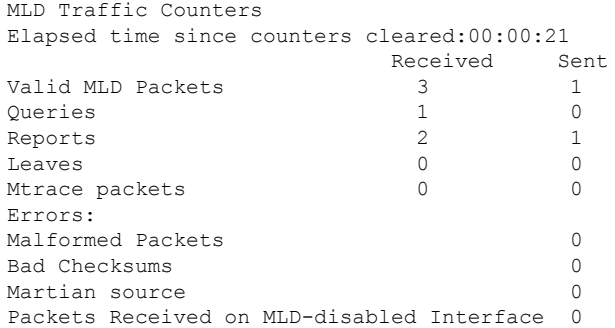

次の表で、この出力に表示される重要なフィールドを説明します。

#### 表 **<sup>53</sup> : show ipv6 mld traffic** フィールドの説明

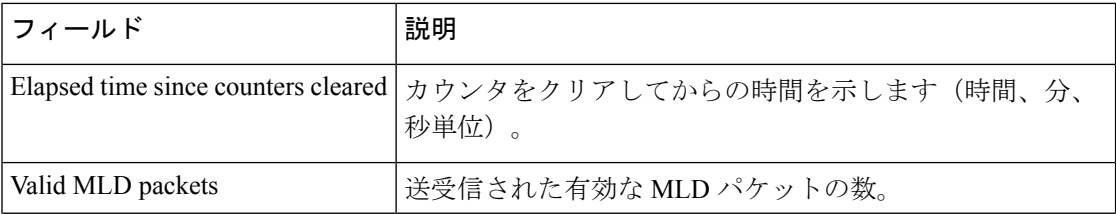

I

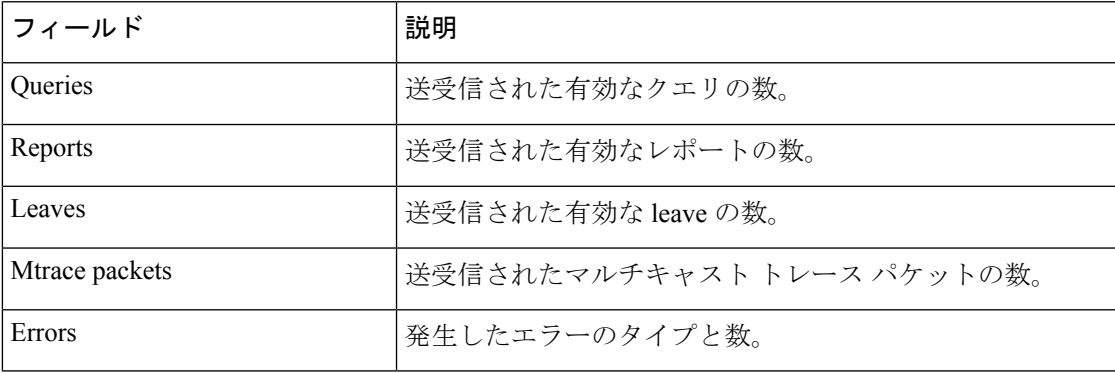

# **show ipv6 mrib client**

マルチキャストルーティング情報ベース(MRIB)のクライアントに関する情報を表示するに は、ユーザ EXEC モードまたは特権 EXEC モードで **show ipv6 mrib client** コマンドを使用しま す。

**show ipv6 mrib** [**vrf** *vrf-name* ] **client** [**filter**] [**name** *client-name* | *client-name* **:** *client-id*]

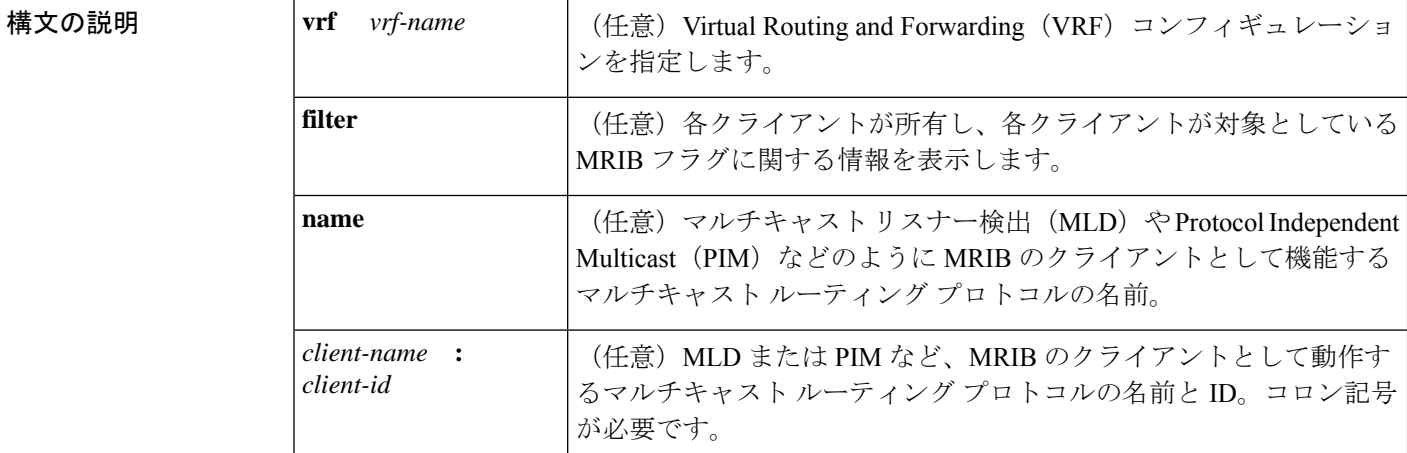

コマンド モード ユーザ EXEC (>)

特権 EXEC (#)

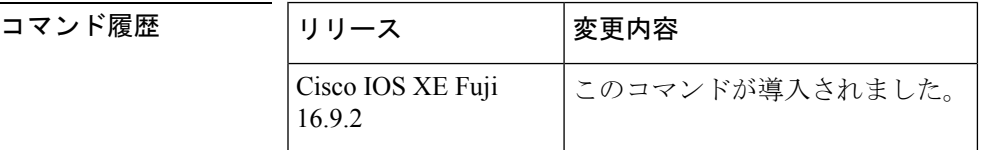

- 使用上のガイドライン 各クライアントが所有するMRIBフラグと、各クライアントが対象とするフラグに関する情報 を表示するには、**filter** キーワードを使用します。
- 

<sup>例</sup> 次に、**show ipv6 mrib client** コマンドの出力例を示します。

### # **show ipv6 mrib client**

IP MRIB client-connections igmp:145 (connection id 0) pim:146 (connection id 1) mfib ipv6:3 (connection id 2) slot 3 mfib ipv6 rp agent:16 (connection id 3) slot 1 mfib ipv6 rp agent:16 (connection id 4)<br>slot 0 mfib ipv6 rp agent:16 (connection id 5) slot 0 mfib ipv6 rp agent:16 slot 4 mfib ipv6 rp agent:16 (connection id 6) slot 2 mfib ipv6 rp agent:16 (connection id 7) 次の表で、この出力に表示される重要なフィールドを説明します。

I

### 表 **<sup>54</sup> : show ipv6 mrib client** フィールドの説明

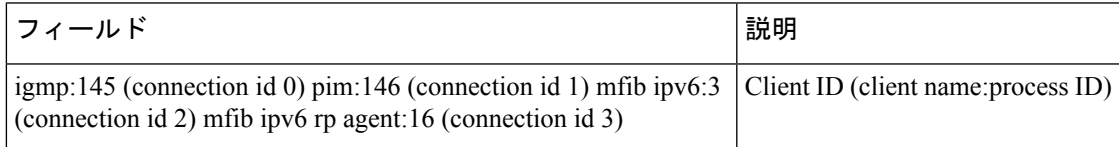

# **show ipv6 mrib route**

マルチキャストルーティング情報ベース(MRIB)のルート情報を表示するには、ユーザEXEC モードまたは特権 EXEC モードで **show ipv6 mrib route** コマンドを使用します。

**show ipv6 mrib** [**vrf** *vrf-name* ] **route** [**link-local** | **summary** | [*source-addresssource-name* | **\***] [*groupname-or-address* [*prefix-length*]]]

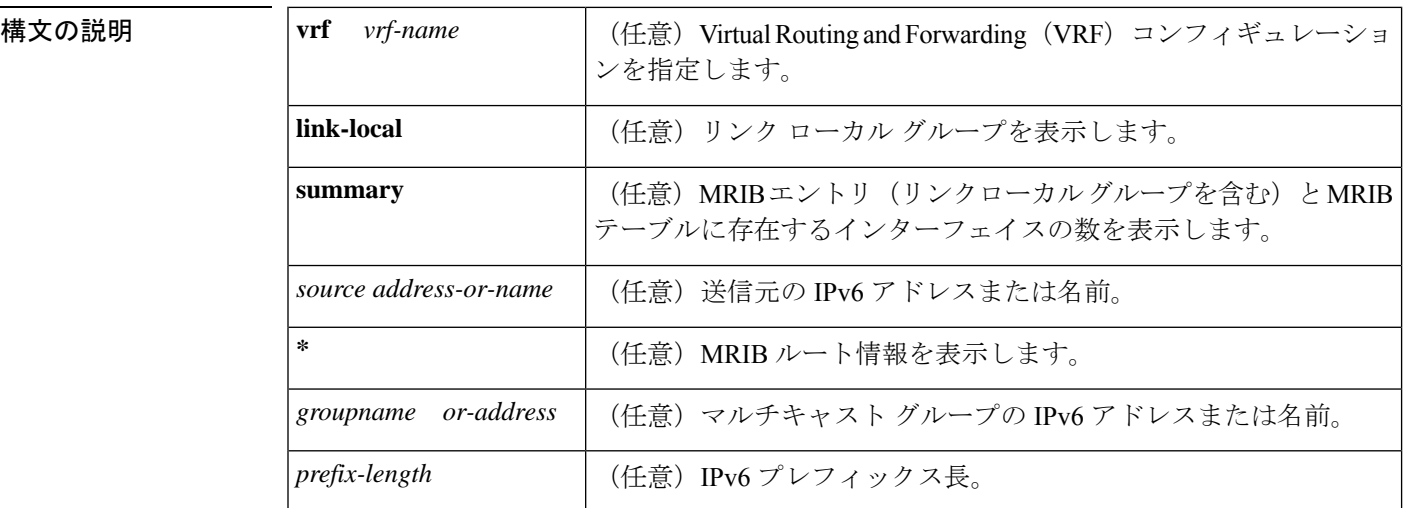

 $\overline{\mathsf{J7V}}$   $\overline{\mathsf{F}-\mathsf{K}}$   $\overline{\mathsf{J7V}}$   $\overline{\mathsf{E1V}}$   $\overline{\mathsf{E2V}}$   $\overline{\mathsf{F}}$ 

特権 EXEC (#)

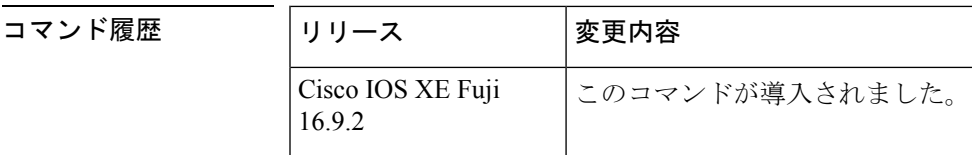

使用上のガイドライン マルチキャスト リスナー検出(MLD)、Protocol Independent Multicast(PIM)、マルチキャス ト転送情報ベース (MFIB) など、すべてのエントリがMRIBのさまざまなクライアントによっ て作成されます。各エントリまたはインターフェイスのフラグはMRIBのさまざまなクライア ント間の通信メカニズムとして機能します。エントリには、新しい送信元や実行したアクショ ンについて PIM が登録メッセージをどのように送信したかが示されます。

> **summary** キーワードは、リンクローカルエントリを含めて、すべてのエントリのカウントを 表示します。

次の表で、インターフェイス フラグについて説明します。

### 表 **55 :** インターフェイス フラグの説明

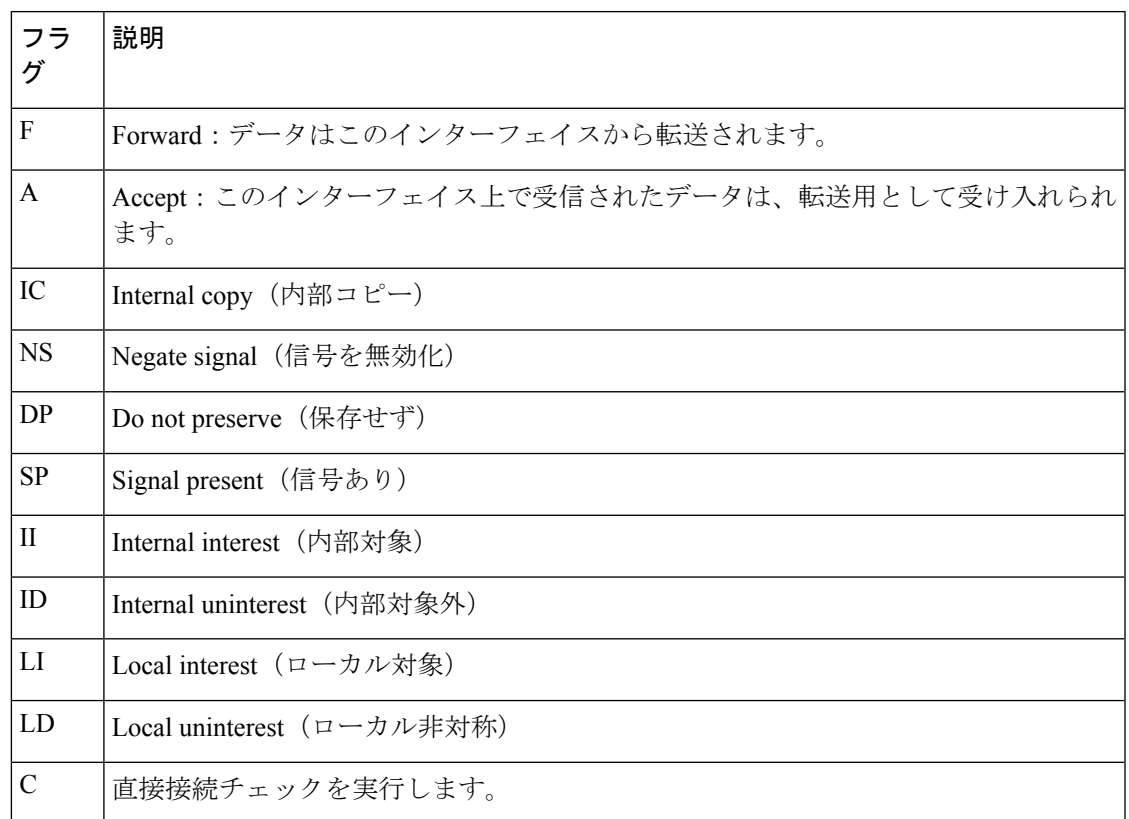

MRIB 内の特殊なエントリは、通常動作からの例外を示します。たとえば、no signaling または no notification は、特殊なグループの範囲のいずれかと一致するデータ パケットの着信に必要 です。特殊なグループの範囲は次のとおりです。

- 未定義の範囲 (FFX0::/16)
- ノード ローカル グループ (FFX1::/16)
- リンクローカル グループ (FFX2::/16)
- Source Specific Multicast (SSM) グループ (FF3X::/32)

残りの(通常はスパースモードの)すべての IPv6 マルチキャスト グループについては、直接 接続チェックが実行され、直接接続の送信元が着信した場合は PIM に通知されます。このプ ロシージャは、新しい送信元の登録メッセージをPIMがどのように送信するかを指定します。

<sup>例</sup> 次に、**show ipv6 mrib route** コマンドで **summary** キーワードを指定した場合の出力例 を示します。

```
# show ipv6 mrib route summary
MRIB Route-DB Summary
 No. of (*,G) routes = 52
 No. of (S, G) routes = 0
 No. of Route x Interfaces (RxI) = 10
```
次の表で、この出力に表示される重要なフィールドを説明します。

### 表 **<sup>56</sup> : show ipv6 mrib route** フィールドの説明

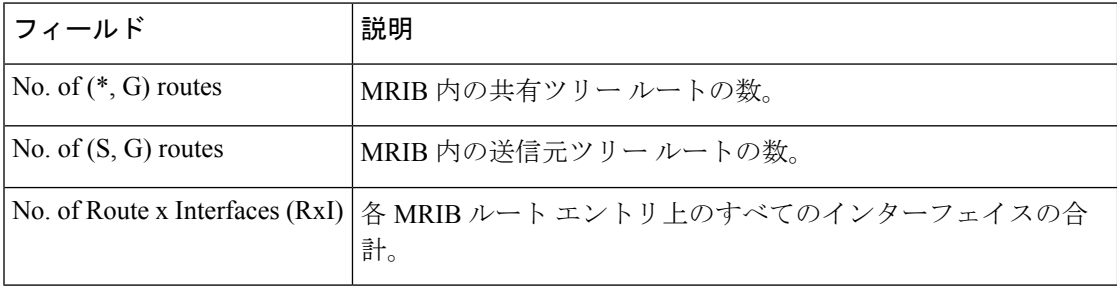
# **show ipv6 mroute**

**show ip mroute** コマンドに似た形式で PIM トポロジテーブルに情報を表示するには、ユーザ EXEC モードまたは特権 EXEC モードで **show ipv6 mroute** コマンドを使用します。

**show ipv6 mroute** [**vrf** *vrf-name* ] [**link-local** | [*group-name* | *group-address* [*source-addresssource-name*]]] [**summary**] [**count**]

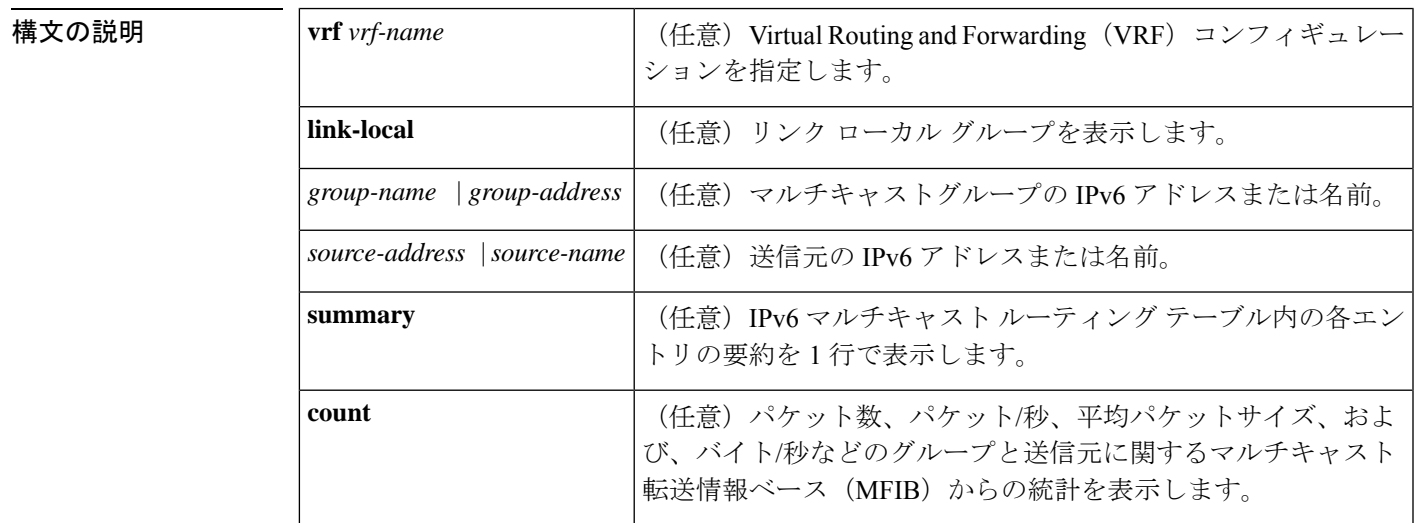

コマンド デフォルト **show ipv6 mroute** コマンドはすべてのグループおよび送信元を表示します。

 $\overline{\mathsf{J7V}}$ ドモード ユーザ EXEC (>)

特権 EXEC (#)

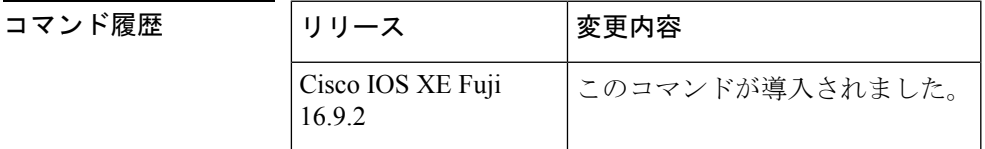

使用上のガイドライン IPv6 マルチキャストの実装には、個別の mroute テーブルがありません。そのため、 **show ipv6 mroute** コマンドで、**show ip mroute** コマンドに似た形式の PIM トポロジテーブルに情報を表 示できます。

> オプションの引数とキーワードをすべて省略すると、**show ipv6 mroute** コマンドは PIM トポロ ジテーブル内のすべてのエントリを表示します(**link-local**キーワードが利用できるリンクロー カルグループを除く)。

> Cisco IOS ソフトウェア は、PIM プロトコル メッセージ、MLD レポート、およびトラフィッ クに基づいて (S,G) および (\*,G) エントリを作成して PIM トポロジ テーブルにデータを入力し ます。アスタリスク(\*)は、すべてのソース アドレスを示し、「S」は単一ソース アドレス を示し、「G」は宛先マルチキャスト グループ アドレスを示します。(S, G) エントリの作成時

に、ソフトウェアはユニキャストルーティングテーブルで見つかった(つまり、Reverse Path Forwarding (RPF) によって)、該当する宛先グループへの最適なパスを使用します。

各IPv6マルチキャストルートの転送ステータスを表示するには、**show ipv6 mroute**コマンドを 使用します。

<sup>例</sup> 次に、**show ipv6 mroute** コマンドの出力例を示します。

```
# show ipv6 mroute ff07::1
Multicast Routing Table
Flags:D - Dense, S - Sparse, B - Bidir Group, s - SSM Group,
       C - Connected, L - Local, I - Received Source Specific Host Report,
       P - Pruned, R - RP-bit set, F - Register flag, T - SPT-bit set,
       J - Join SPT
Timers:Uptime/Expires
Interface state:Interface, State
(*, FF07::1), 00:04:45/00:02:47, RP 2001:0DB8:6::6, flags:S
  Incoming interface:Tunnel5
 RPF nbr:6:6:6::6
  Outgoing interface list:
    POS4/0, Forward, 00:04:45/00:02:47
(2001:0DB8:999::99, FF07::1), 00:02:06/00:01:23, flags:SFT
  Incoming interface:POS1/0
 RPF nbr:2001:0DB8:999::99
 Outgoing interface list:
    POS4/0, Forward, 00:02:06/00:03:27
```
次に、**summary** キーワードを指定した場合の **show ipv6 mroute** コマンドの出力例を 示します。

```
# show ipv6 mroute ff07::1 summary
Multicast Routing Table
Flags:D - Dense, S - Sparse, B - Bidir Group, s - SSM Group,
       C - Connected, L - Local, I - Received Source Specific Host Report,
       P - Pruned, R - RP-bit set, F - Register flag, T - SPT-bit set,
       J - Join SPT
Timers:Uptime/Expires
Interface state:Interface, State
(*, FF07::1), 00:04:55/00:02:36, RP 2001:0DB8:6::6, OIF count:1, flags:S
(2001:0DB8:999::99, FF07::1), 00:02:17/00:01:12, OIF count:1, flags:SFT
```
次に、**count** キーワードを指定した場合の **show ipv6 mroute** コマンドの出力例を示し ます。

```
# show ipv6 mroute ff07::1 count
IP Multicast Statistics
71 routes, 24 groups, 0.04 average sources per group
Forwarding Counts:Pkt Count/Pkts per second/Avg Pkt Size/Kilobits per second
Other counts:Total/RPF failed/Other drops(OIF-null, rate-limit etc)
Group:FF07::1
 RP-tree:
   RP Forwarding:0/0/0/0, Other:0/0/0
  LC Forwarding:0/0/0/0, Other:0/0/0
  Source:2001:0DB8:999::99,
  RP Forwarding:0/0/0/0, Other:0/0/0
   LC Forwarding:0/0/0/0, Other:0/0/0
   HW Forwd: 20000/0/92/0, Other:0/0/0
  Tot. shown:Source count:1, pkt count:20000
```
Ι

次の表で、この出力に表示される重要なフィールドを説明します。

表 **<sup>57</sup> : show ipv6 mroute** フィールドの説明

| フィールド  | 説明                                                                                                    |
|--------|----------------------------------------------------------------------------------------------------|
| Flags: | エントリに関する情報を提供します。                                                                                                    |
|        | •S:スパース。エントリはスパース モードで動作しています。                                                                                                    |
|        | •s: SSM グループ。マルチキャスト グループが SSM の IP アドレス範<br>囲内であることを示します。このフラグは、SSMの範囲が変更され<br>るとリセットされます。                                                                                                    |
|        | •C:接続中。マルチキャストグループのメンバは、直接接続されたイ<br>ンターフェイス上に存在します。                                                                                                    |
|        | •L:ローカル。ルータ自体が、マルチキャストグループのメンバで<br>す。                                                                                                    |
|        | •Ⅰ : 送信元固有のホスト レポートを受信。(S,G) エントリが (S,G) レ<br>ポートによって作成されたことを示します。このフラグは、代表ルー<br>タ (DR) 上にのみ設定できます。                                                                                                    |
|        | •P:プルーニング済み。ルートがプルーニングされています。Cisco<br>IOS ソフトウェアは、この情報を保持して、ダウンストリームメンバ<br>が送信元に加入できるようにします。                                                                                                    |
|        | • R : RP ビットを設定。(S,G) エントリが RP をポイントしていること<br>を示します。通常、これは特定の送信元に関する共有ツリーに沿っ<br>たプルーニングステートを示します。                                                                                                    |
|        | •F:登録フラグ。ソフトウェアがマルチキャスト送信元に登録されて<br>いることを示します。                                                                                                    |
|        | •T:SPTビットを設定。パケットが最短パス送信元ツリーで受信され<br>ていることを示します。                                                                                                    |
|        | • J: SPTに参加。(*,G)エントリの場合、共有ツリーの下方向に流れる<br>トラフィックの速度が、グループの SPT しきい値設定を超えている<br>ことを示します (デフォルトの SPT しきい値設定は 0 kbps です)。<br>Jの最短パスツリー (SPT) 参加フラグが設定されている場合に、共<br>有ツリーの下流で次の(S,G)パケットが受信されると、送信元の方向<br>に(S,G) join がトリガーされます。これにより、ルータは送信元ツ<br>リーに参加します。デフォルトの SPT しきい値の 0 kbps がグループ<br>に使用され、J-SPT参加フラグは常に(*,G)エントリ上に設定され、<br>クリアされることはありません。ルータは、新しい送信元からのト<br>ラフィックを受信すると、最短パス送信元ツリーに切り替えます。 |

I

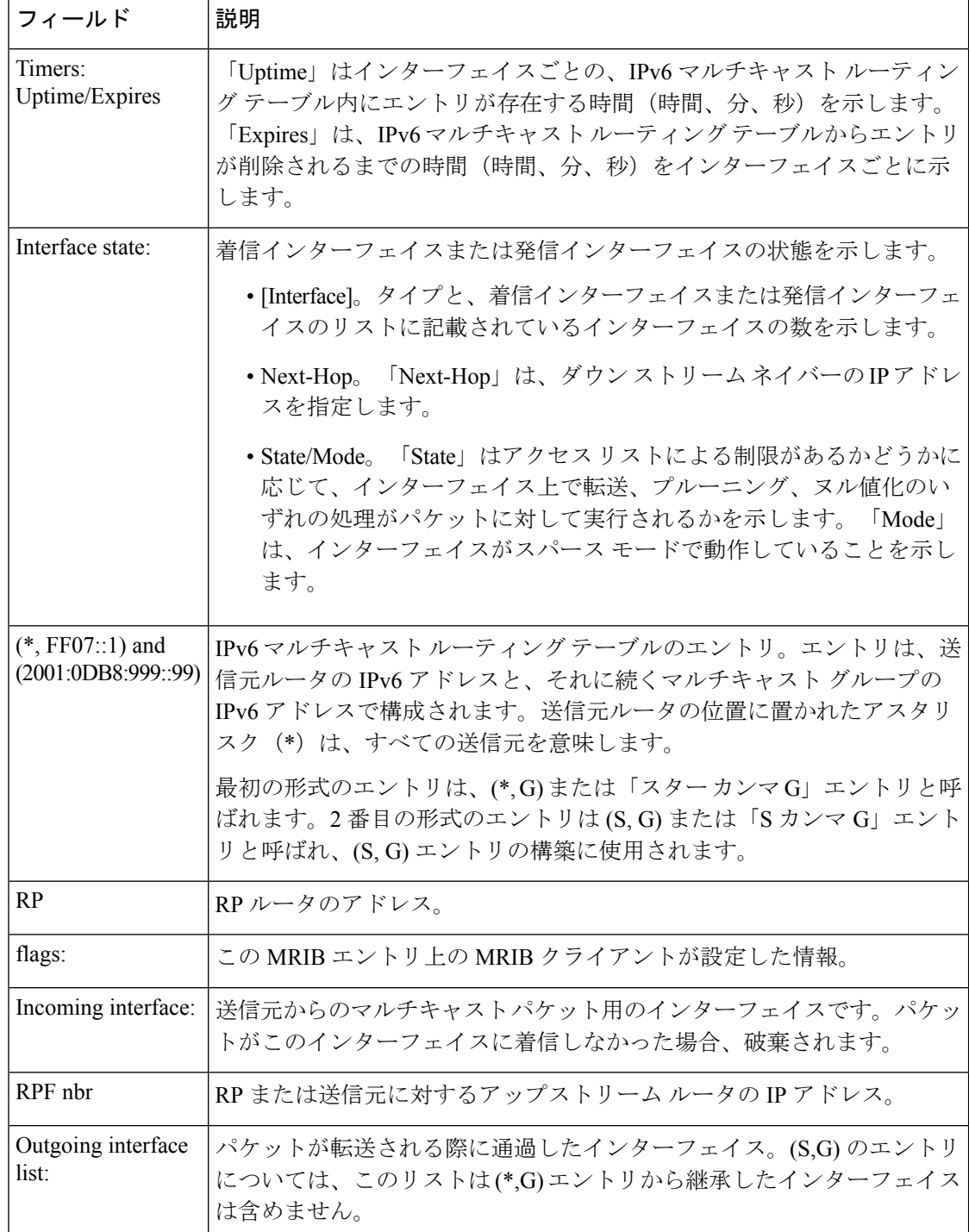

# 関連コマンド

I

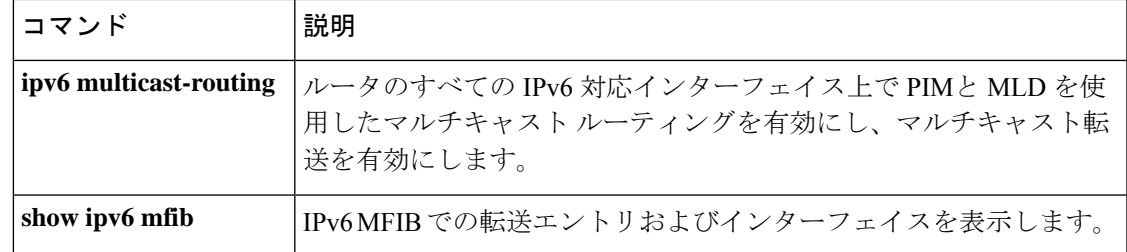

# **show ipv6 mtu**

IPv6 インターフェイスの最大伝送ユニット(MTU)のキャッシュ情報を表示するには、ユー ザ EXEC モードまたは特権 EXEC モードで **show ipv6 mtu** コマンドを使用します。

**show ipv6 mtu** [**vrf** *vrfname*]

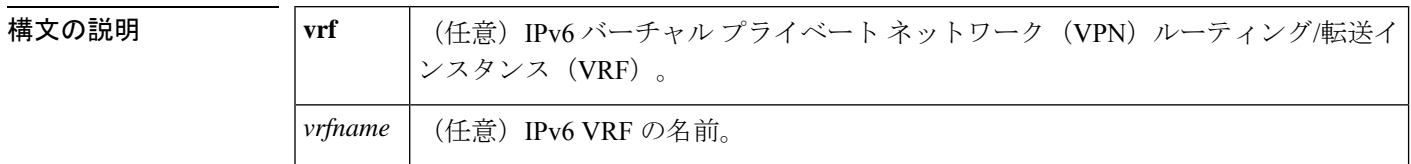

 $\overline{\mathsf{I} \mathsf{I} \mathsf{I} \mathsf{I} \mathsf{I} \mathsf{I} \mathsf{I} \mathsf{I} \mathsf{I} \mathsf{I} \mathsf{I}}$   $\mathsf{I} \mathsf{I} \mathsf{I} \mathsf{I} \mathsf{I} \mathsf{I} \mathsf{I} \mathsf{I} \mathsf{I} \mathsf{I} \mathsf{I} \mathsf{I} \mathsf{I} \mathsf{I} \mathsf{I} \mathsf{I} \mathsf{I} \mathsf{I} \mathsf{I} \mathsf{I} \mathsf{I} \mathsf{I} \mathsf{I} \mathsf{I} \mathsf{$ 

特権 EXEC (#)

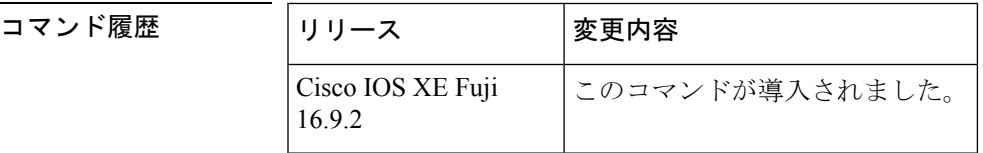

使用上のガイドライン **vrf** キーワードと *vrfname* 引数を使用すると、特定の VRF に関連する MTU を表示できます。

<sup>例</sup> 次に、**show ipv6 mtu** コマンドの出力例を示します。

#### # **show ipv6 mtu**

MTU Since Destination Address 1400 00:04:21 5000:1::3 1280 00:04:50 FE80::203:A0FF:FED6:141D

次に、**vrf** キーワードと *vrfname* 引数を使用した **show ipv6 mtu** コマンドの出力例を示 します。次の例では、vrfname1 という VRF に関する情報が表示されます。

#### # **show ipv6 mtu vrf vrfname1**

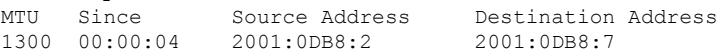

次の表で、この出力に表示される重要なフィールドを説明します。

#### 表 **<sup>58</sup> : show ipv6 mtu** フィールドの説明

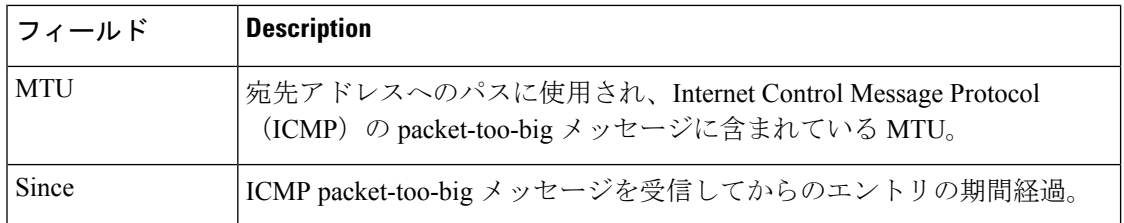

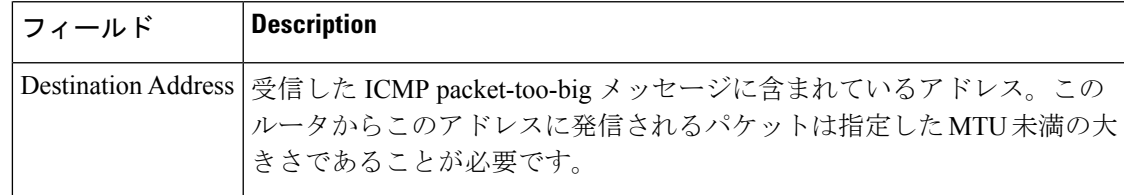

# 関連コマンド コマンド 説明

I

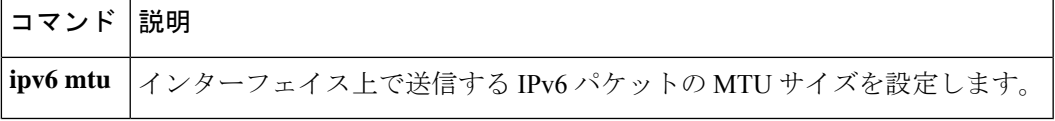

# **show ipv6 nd destination**

IPv6 ホストモードの宛先キャッシュのエントリに関する情報を表示するには、ユーザ EXEC モードまたは特権 EXEC モードで **show ipv6 nd destination** コマンドを使用します。

**show ipv6 nd destination**[**vrf** *vrf-name* ][*interface-type interface-number*]

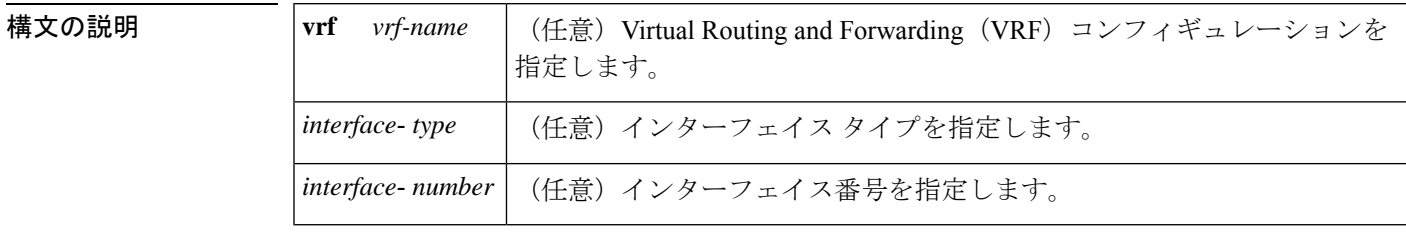

コマンド モード ユーザ EXEC (>)

特権 EXEC (#)

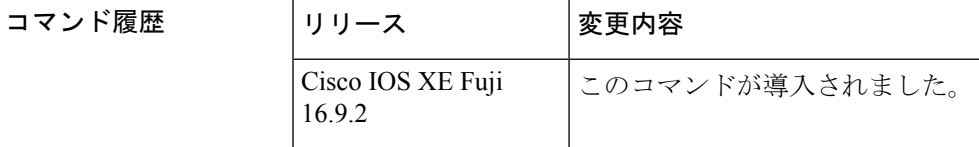

使用上のガイドライン IPv6 ホストモードの宛先キャッシュのエントリに関する情報を表示するには、**show ipv6 nd destination** コマンドを使用します。**vrf** *vrf-name* キーワードと引数のペアを使用すると、指定 した VRF に関する情報のみが表示されます。*interface-type* 引数と *interface-number* 引数を使用 すると、指定したインターフェイスに関する情報のみが表示されます。

## 例

#### # **show ipv6 nd destination**

IPv6 ND destination cache (table: default) Code: R - Redirect 2001::1 [8] via FE80::A8BB:CCFF:FE00:5B00/Ethernet0/0

次の表に、この出力で表示される重要なフィールドの説明を示します。

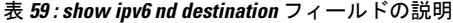

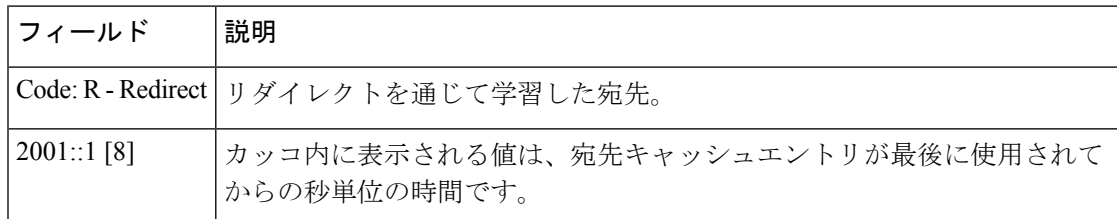

## 関連コマンド

I

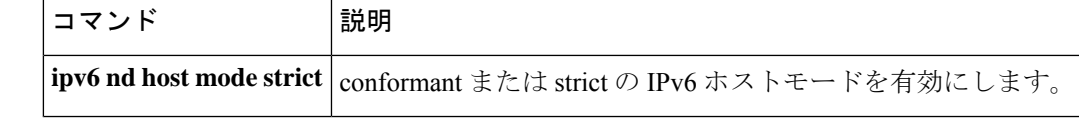

# **show ipv6 nd on-link prefix**

ルータアドバタイズメント(RA)を通じて学習したオンリンクプレフィックスに関する情報 を表示するには、ユーザ EXEC モードまたは特権 EXEC モードで **show ipv6 nd on-link prefix** コマンドを使用します。

**show ipv6 nd on-link prefix**[**vrf** *vrf-name* ][*interface-type interface-number*]

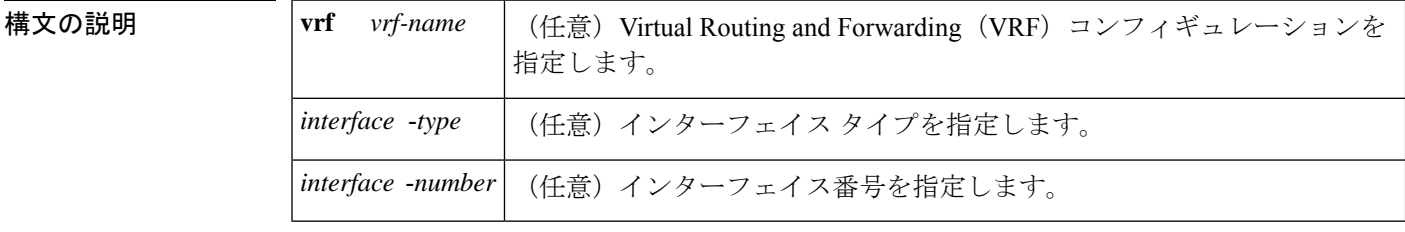

 $\overline{\mathsf{I} \mathsf{I} \mathsf{I} \mathsf{I} \mathsf{I} \mathsf{I} \mathsf{I} \mathsf{I} \mathsf{I} \mathsf{I} \mathsf{I}}$   $\mathsf{I} \mathsf{I} \mathsf{I} \mathsf{I} \mathsf{I} \mathsf{I} \mathsf{I} \mathsf{I} \mathsf{I} \mathsf{I} \mathsf{I} \mathsf{I} \mathsf{I} \mathsf{I} \mathsf{I} \mathsf{I} \mathsf{I} \mathsf{I} \mathsf{I} \mathsf{I} \mathsf{I} \mathsf{I} \mathsf{I} \mathsf{I} \mathsf{$ 

特権 EXEC (#)

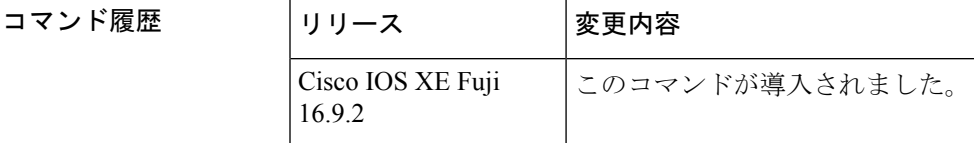

使用上のガイドライン RA を通じて学習したオンリンクプレフィックスに関する情報を表示するには、**show ipv6 nd on-link prefix** コマンドを使用します。

> RA から学習したプレフィックスは **show ipv6 nd on-link prefix** コマンドを使用して検査できま す。**vrf** *vrf-name* キーワードと引数のペアを使用すると、指定した VRF に関する情報のみが 表示されます。*interface-type*引数と*interface-number* 引数を使用すると、指定したインターフェ イスに関する情報のみが表示されます。

<sup>例</sup> 次に、RA を通じて学習したオンリンク プレフィックスに関する情報を表示する例を 示します。

#### # **show ipv6 nd on-link prefix**

```
IPv6 ND on-link Prefix (table: default), 2 prefixes
Code: A - Autonomous Address Config
A 2001::/64 [2591994/604794]
router FE80::A8BB:CCFF:FE00:5A00/Ethernet0/0
2001:1:2::/64 [2591994/604794]
router FE80::A8BB:CCFF:FE00:5A00/Ethernet0/0
```
# 関連コマンド

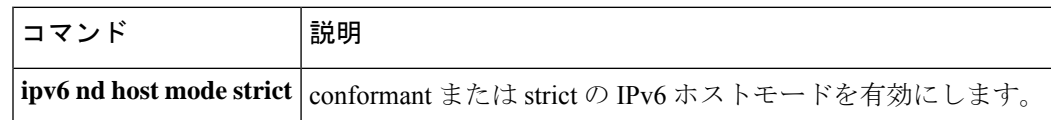

# **show ipv6 neighbors**

IPv6 ネイバー探索 (ND) のキャッシュ情報を表示するには、ユーザ EXEC モードまたは特権 EXEC モードで **show ipv6 neighbors** コマンドを使用します。

**show ipv6 neighbors** [*interface-type interface-numberipv6-addressipv6-hostname* | **statistics**]

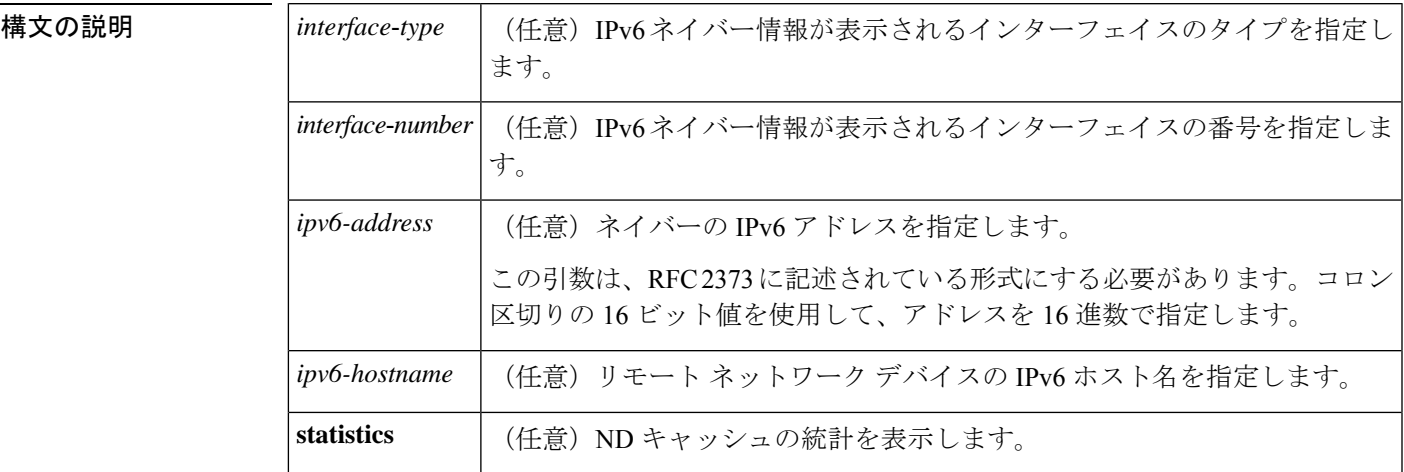

コマンド デフォルト すべての IPv6 ND キャッシュのエントリがリストされます。

コマンド モード ユーザ EXEC (>)

特権 EXEC (#)

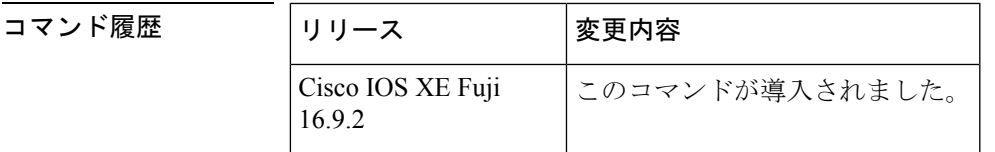

使用上のガイドライン *interface*-*type* と *interface*-*number* 引数が指定されていない場合は、すべての IPv6 ネイバーの キャッシュ情報が表示されます。*interface*-*type* と *interface*-*number* 引数を指定すると、特定の インターフェイスのキャッシュ情報だけが表示されます。

**statistics** キーワードを指定すると、ND キャッシュの統計が表示されます。

次に、インターフェイスタイプおよび番号を指定して入力した **show ipv6neighbors** コ マンドの出力例を示します。

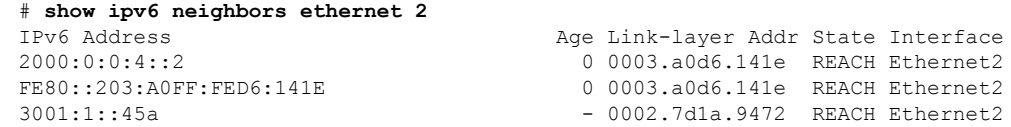

次に、IPv6 アドレスを指定して入力した **show ipv6neighbors** コマンドの出力例を示し ます。

# **show ipv6 neighbors 2000:0:0:4::2** IPv6 Address Age Link-layer Addr State Interface

2000:0:0:4::2 0 0003.a0d6.141e REACH Ethernet2

次の表で、この出力で表示される重要なフィールドについて説明します。

表 **<sup>60</sup> : show ipv6 neighbors** フィールドの説明

| フィールド              | 説明                                                      |  |
|--------------------|---------------------------------------------------------|--|
|                    | IPv6 Address   隣接またはインターフェイスの IPv6 アドレス。                |  |
| Age                | アドレスが到達可能と確認されてから経過した時間(分)。ハイフン(-)はス<br>タティックエントリを示します。 |  |
| Link-layer<br>Addr | MAC アドレス。アドレスが不明の場合、ハイフン (-) が表示されます。                   |  |

I

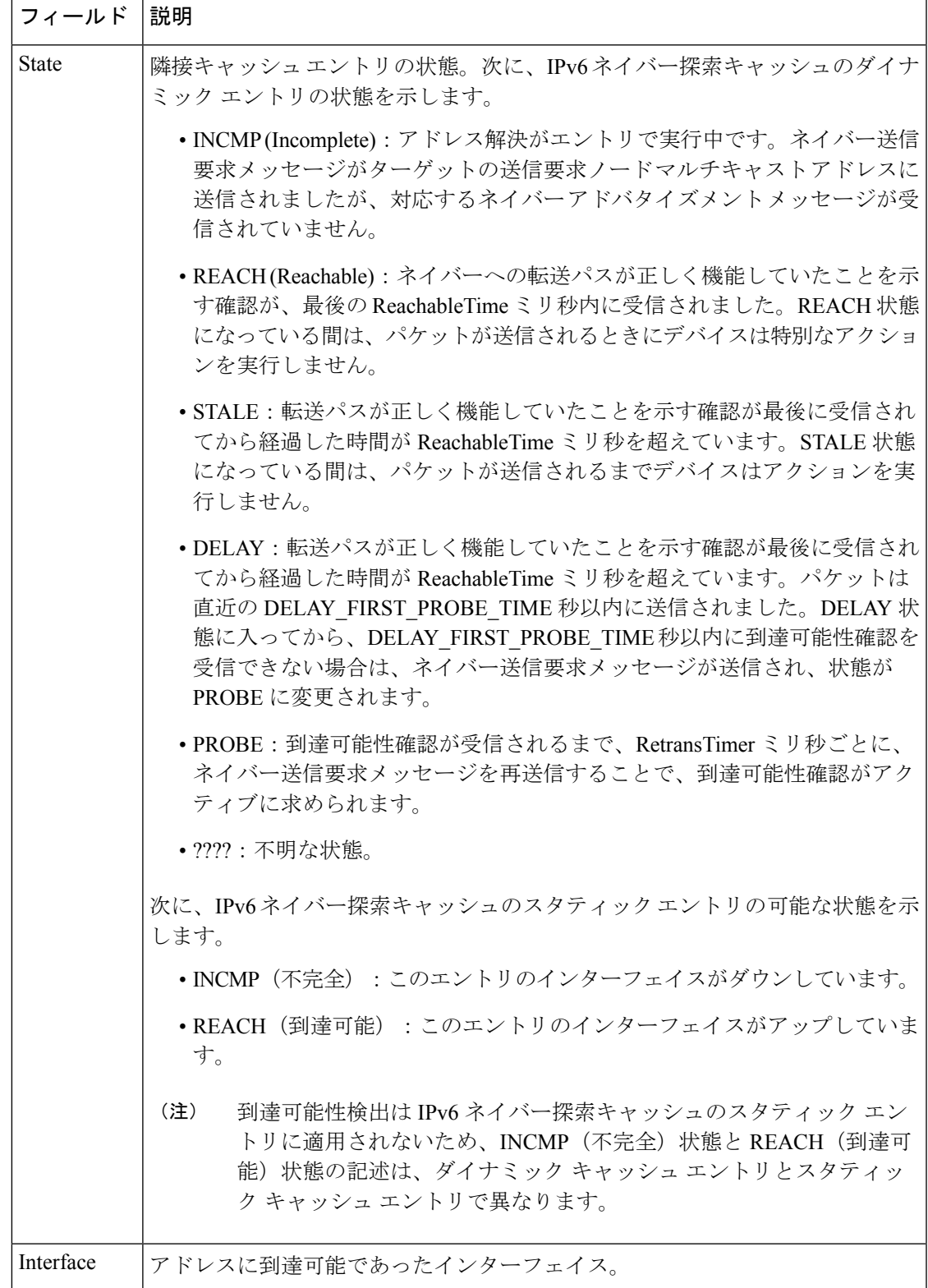

次に、**statistics** キーワードを指定した場合の **show ipv6 neighbors** コマンドの出力例を 示します。

### # **show ipv6 neighbor statistics**

```
IPv6 ND Statistics
Entries 2, High-water 2, Gleaned 1, Scavenged 0
Entry States
  INCMP 0 REACH 0 STALE 2 GLEAN 0 DELAY 0 PROBE 0
Resolutions (INCMP)
  Requested 1, timeouts 0, resolved 1, failed 0
  In-progress 0, High-water 1, Throttled 0, Data discards 0
Resolutions (PROBE)
  Requested 3, timeouts 0, resolved 3, failed 0
```
次の表で、この出力に表示される重要なフィールドを説明します。

| フィールド               | 説明                                                                                                    |  |
|---------------------|----------------------------------------------------------------------------------------------------|--|
| Entries             | ND キャッシュ内の ND ネイバー エントリの総数。                                                                            |  |
| High-Water          | NDキャッシュ内の ND ネイバー エントリの (現在までの) 最大量。                                                                   |  |
| Gleaned             | 収集した(つまり、ネイバー NA はたは他の ND パケットから学習し<br>た) ND ネイバー エントリの数。                                              |  |
| Scavenged           | タイムアウトし、キャッシュから削除されている古い ND ネイバー エ<br>ントリの数。                                                           |  |
| <b>Entry States</b> | 各状熊の ND ネイバー エントリの数。                                                                                   |  |
|                     | Resolutions (INCMP)   INCMP 状態で試行されたネイバー解決(データパケットによるプロン<br>プトでの解決)の統計。INCMP状態で試行された解決の詳細は次のと<br>おりです。 |  |
|                     | • Requested: 要求された解決の総数。                                                                               |  |
|                     | • Timeouts: 解決時のタイムアウトの数。                                                                              |  |
|                     | · Resolved: 正常に解決された数。                                                                                 |  |
|                     | • Failed : 失敗した解決の数。                                                                                   |  |
|                     | • In-progress : 進行中の解決の数。                                                                              |  |
|                     | • High-water: 進行中の解決の(現在までの)最大数。                                                                       |  |
|                     | • Throttled : 進行中の解決の最大数制限のため、解決要求が無視され<br>た回数。                                                        |  |
|                     | • Data discards : ネイバー解決待機中のデータ パケットが破棄された<br>数。                                                       |  |

表 **<sup>61</sup> : show ipv6 neighbors statistics** フィールドの説明

Ι

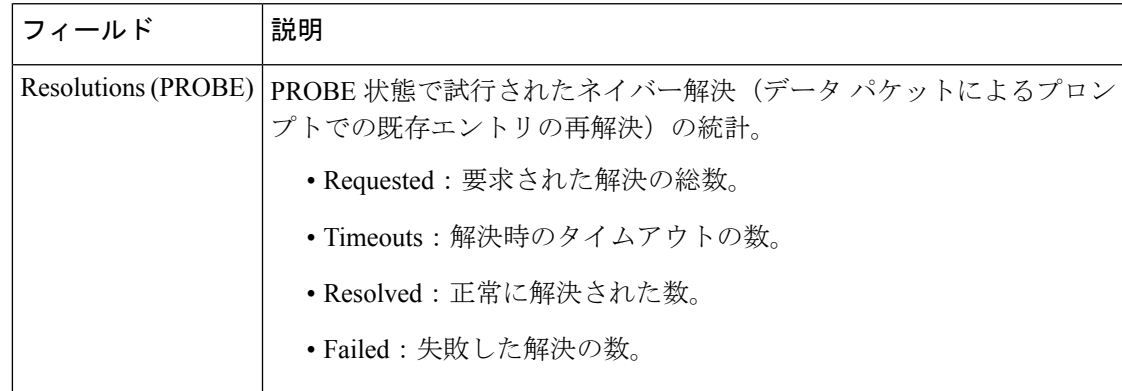

# **show ipv6 ospf**

Open Shortest Path First (OSPF) ルーティングプロセスに関する一般情報を表示するには、ユー ザ EXEC または特権 EXEC モードで **show ipv6 ospf** コマンドを使用します。

**show ipv6 ospf** [*process-id*] [*area-id*] [**rate-limit**]

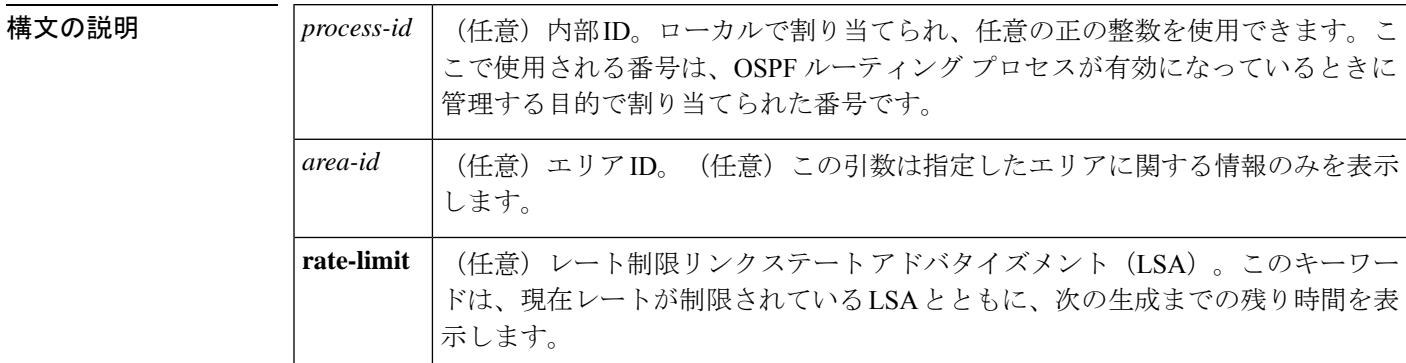

コマンド モード ユーザ EXEC (>)

特権 EXEC (#)

コマンド履歴

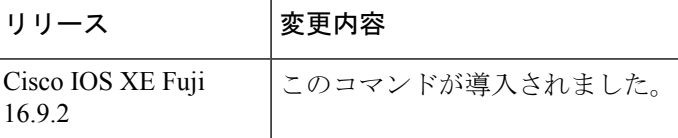

### **show ipv6 ospf** の出力例

次に、**show ipv6 ospf** コマンドの出力例を示します。

#### # **show ipv6 ospf**

```
Routing Process "ospfv3 1" with ID 10.10.10.1
SPF schedule delay 5 secs, Hold time between two SPFs 10 secs
Minimum LSA interval 5 secs. Minimum LSA arrival 1 secs
LSA group pacing timer 240 secs
Interface flood pacing timer 33 msecs
Retransmission pacing timer 66 msecs
Number of external LSA 0. Checksum Sum 0x000000
Number of areas in this device is 1. 1 normal 0 stub 0 nssa
   Area BACKBONE(0)
        Number of interfaces in this area is 1
       MD5 Authentication, SPI 1000
        SPF algorithm executed 2 times
       Number of LSA 5. Checksum Sum 0x02A005
        Number of DCbitless LSA 0
        Number of indication LSA 0
        Number of DoNotAge LSA 0
        Flood list length 0
```
次の表で、この出力に表示される重要なフィールドを説明します。

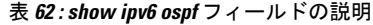

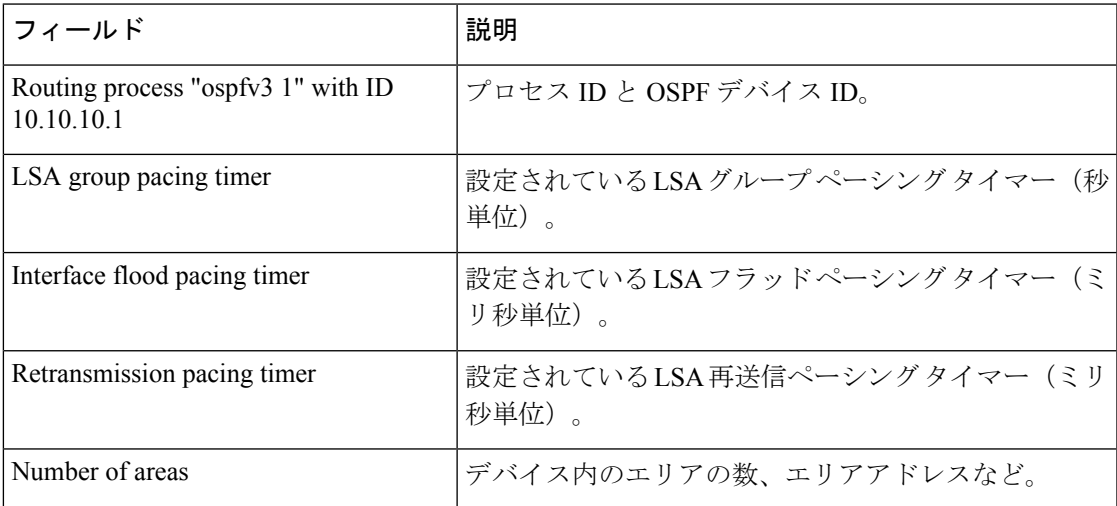

## エリア 暗号化を使用した **show ipv6 ospf** の例

次に、エリア暗号化情報を使用した **show ipv6 ospf** コマンドの出力例を示します。

```
# show ipv6 ospf
Routing Process "ospfv3 1" with ID 10.0.0.1
It is an area border device
SPF schedule delay 5 secs, Hold time between two SPFs 10 secs
Minimum LSA interval 5 secs. Minimum LSA arrival 1 secs
LSA group pacing timer 240 secs
Interface flood pacing timer 33 msecs
Retransmission pacing timer 66 msecs
Number of external LSA 0. Checksum Sum 0x000000
Number of areas in this device is 2. 2 normal 0 stub 0 nssa
Reference bandwidth unit is 100 mbps
   Area BACKBONE(0)
       Number of interfaces in this area is 2
       SPF algorithm executed 3 times
       Number of LSA 31. Checksum Sum 0x107493
       Number of DCbitless LSA 0
       Number of indication LSA 0
       Number of DoNotAge LSA 20
       Flood list length 0
   Area 1
       Number of interfaces in this area is 2
       NULL Encryption SHA-1 Auth, SPI 1001
       SPF algorithm executed 7 times
       Number of LSA 20. Checksum Sum 0x095E6A
       Number of DCbitless LSA 0
       Number of indication LSA 0
       Number of DoNotAge LSA 0
       Flood list length 0
次の表で、この出力に表示される重要なフィールドを説明します。
```
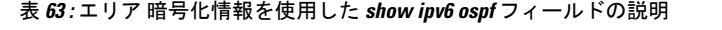

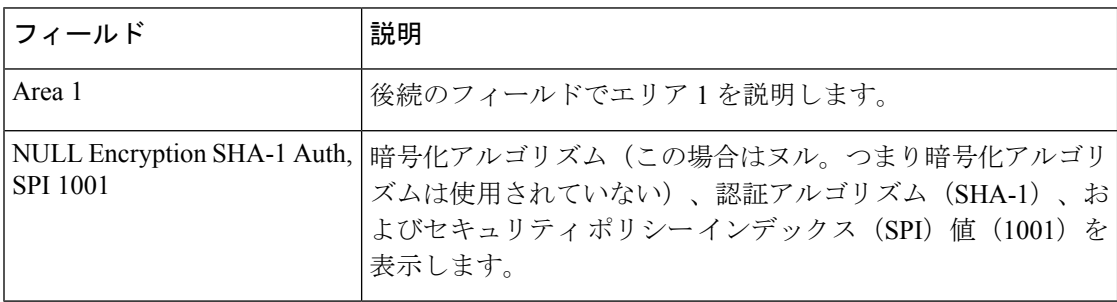

次に、SPFおよびLSAのスロットリングタイマーの設定値を表示する例を示します。

#### # **show ipv6 ospf**

```
Routing Process "ospfv3 1" with ID 10.9.4.1
Event-log enabled, Maximum number of events: 1000, Mode: cyclic
It is an autonomous system boundary device
Redistributing External Routes from,
  ospf 2
Initial SPF schedule delay 5000 msecs
Minimum hold time between two consecutive SPFs 10000 msecs
Maximum wait time between two consecutive SPFs 10000 msecs
Minimum LSA interval 5 secs
Minimum LSA arrival 1000 msecs
```
次の表で、この出力に表示される重要なフィールドを説明します。

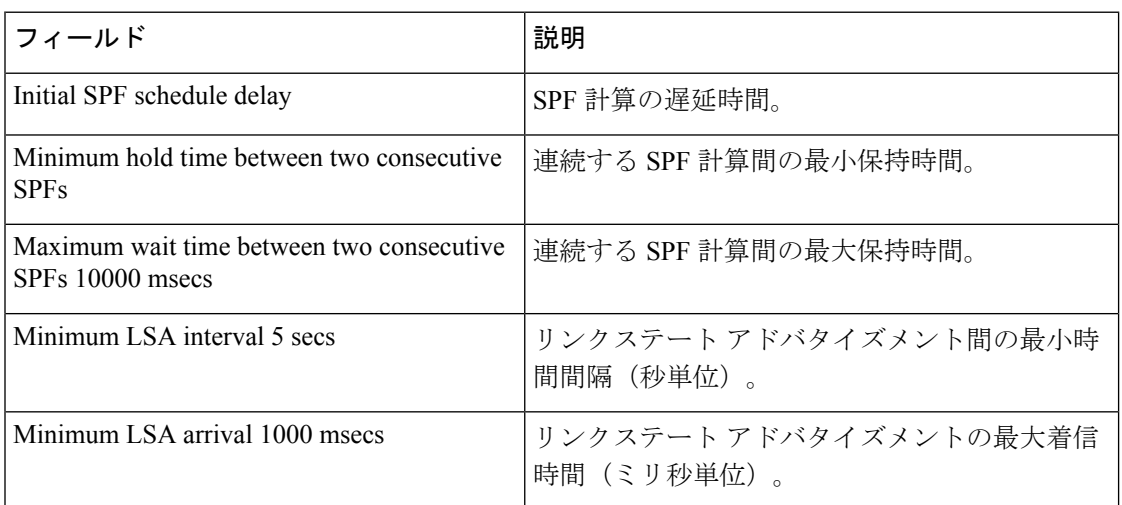

表 **<sup>64</sup> : SPF** および **LSA** スロットリングを使用した **show ipv6 ospf** フィールドの説明

次に、現在レートが制限されている LSA に関する情報の例を示します。

### # **show ipv6 ospf rate-limit**

List of LSAs that are in rate limit Queue LSAID: 0.0.0.0 Type: 0x2001 Adv Rtr: 10.55.55.55 Due in: 00:00:00.500 LSAID: 0.0.0.0 Type: 0x2009 Adv Rtr: 10.55.55.55 Due in: 00:00:00.500

次の表で、この出力に表示される重要なフィールドを説明します。

 $\mathbf I$ 

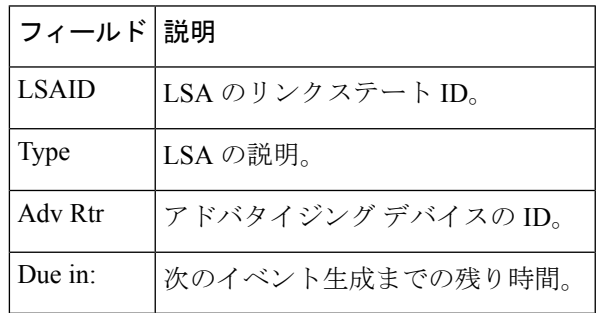

## 表 **<sup>65</sup> : show ipv6 ospf rate-limit** フィールドの説明

# **show ipv6 ospf border-routers**

エリア境界ルータ (ABR) および自律システム境界ルータ (ASBR) に対する内部 Open Shortest Path First (OSPF) ルーティング テーブル エントリを表示するには、ユーザ EXEC モードまた は特権 EXEC モードで **show ipv6 ospf border-routers** コマンドを使用します。

**show ip ospf** [*process-id*] **border-routers**

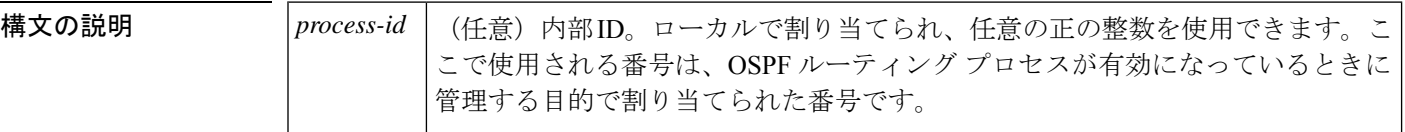

コマンド モード ユーザ EXEC (>)

特権 EXEC (#)

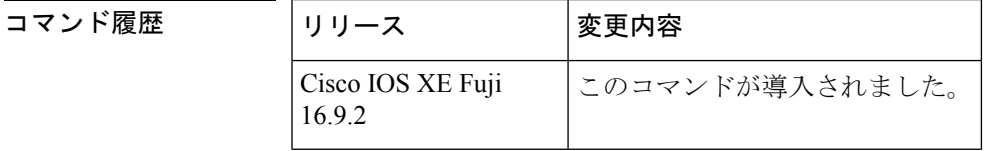

<sup>例</sup> 次に、**show ipv6 ospf border-routers** コマンドの出力例を示します。

# **show ipv6 ospf border-routers**

```
OSPFv3 Process 1 internal Routing Table
Codes: i - Intra-area route, I - Inter-area route
i 172.16.4.4 [2] via FE80::205:5FFF:FED3:5808, FastEthernet0/0, ABR, Area 1, SPF 13
i 172.16.4.4 [1] via FE80::205:5FFF:FED3:5406, POS4/0, ABR, Area 0, SPF 8
i 172.16.3.3 [1] via FE80::205:5FFF:FED3:5808, FastEthernet0/0, ASBR, Area 1, SPF 3
```
次の表で、この出力に表示される重要なフィールドを説明します。

表 **<sup>66</sup> : show ipv6 ospf border-routers** フィールドの説明

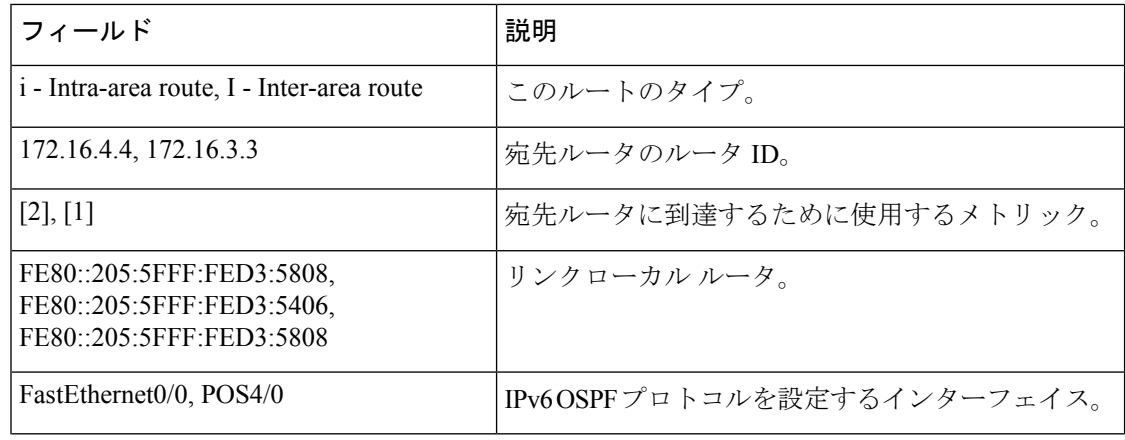

I

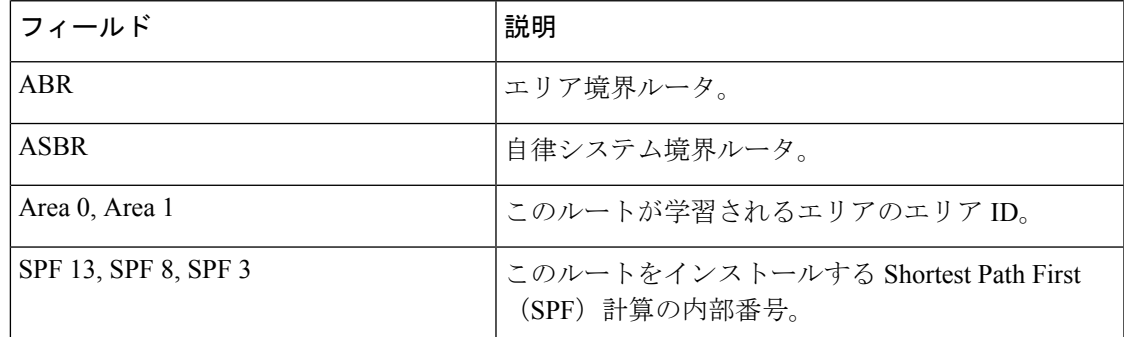

# **show ipv6 ospf event**

IPv6 Open Shortest Path First(OSPF)イベントに関する詳細情報を表示するには、特権 EXEC モードで **show ipv6 ospf event** コマンドを使用します。

**show ipv6 ospf** [*process-id*] **event** [**generic** | **interface** | **lsa** | **neighbor** | **reverse** | **rib** | **spf**]

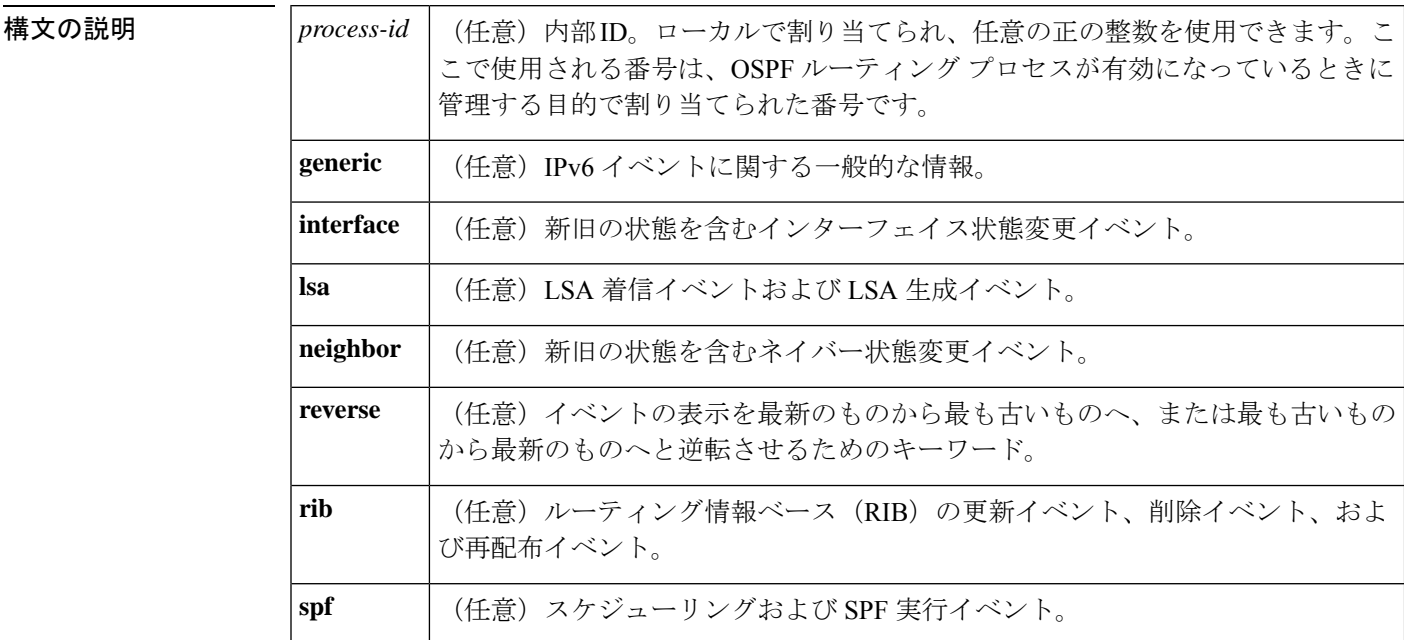

## コマンド モード 特権 EXEC(#)

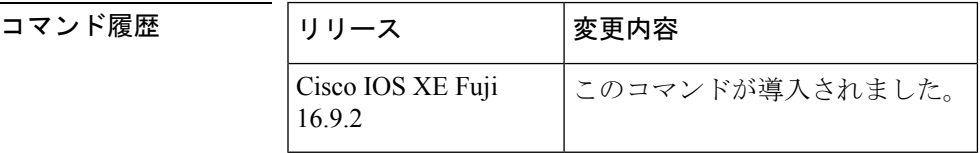

使用上のガイドライン OSPF イベントログは OSPF インスタンスごとに保持されます。キーワードを指定せずに **show ipv6 ospf event**コマンドを入力すると、OSPFイベントログ内のすべての情報が表示されます。 特定の情報をフィルタ処理するには、このキーワードを使用します。

<sup>例</sup> 次の例は、スケジューリングと SPF 実行イベント、LSA 着信イベント、および LSA 生成イベントを最も古いイベントから最新の生成済みイベントの順に示しています。

#### # **show ipv6 ospf event spf lsa reverse**

OSPFv3 Router with ID (10.0.0.1) (Process ID 1) 1 \*Sep 29 11:59:18.367: Rcv Changed Type-0x2009 LSA, LSID 10.0.0.0, Adv-Rtr 192.168.0.1, Seq# 80007699, Age 3600 3 \*Sep 29 11:59:18.367: Schedule SPF, Area 0, Change in LSID 10.0.0.0, LSA type P

 \*Sep 29 11:59:18.367: Rcv Changed Type-0x2001 LSA, LSID 10.0.0.0, Adv-Rtr 192.168.0.1, Seq# 80007699, Age 2 \*Sep 29 11:59:18.367: Schedule SPF, Area 0, Change in LSID 10.0.0.0, LSA type R \*Sep 29 11:59:18.367: Rcv Changed Type-0x2002 LSA, LSID 10.1.0.1, Adv-Rtr 192.168.0.1, Seq# 80007699, Age 3600 \*Sep 29 11:59:18.367: Schedule SPF, Area 0, Change in LSID 10.1.0.1, LSA type N \*Sep 29 11:59:18.367: Rcv Changed Type-0x2001 LSA, LSID 10.0.0.0, Adv-Rtr 1.1.1.1, Seq# 80007699, Age 2 \*Sep 29 11:59:18.367: Schedule SPF, Area 0, Change in LSID 10.0.0.0, LSA type R \*Sep 29 11:59:18.867: Starting SPF \*Sep 29 11:59:18.867: Starting Intra-Area SPF in Area 0 \*Sep 29 11:59:18.867: Starting Inter-Area SPF in area 0 \*Sep 29 11:59:18.867: Starting External processing \*Sep 29 11:59:18.867: Starting External processing in area 0 \*Sep 29 11:59:18.867: Starting External processing in area 1 \*Sep 29 11:59:18.867: End of SPF \*Sep 29 11:59:19.367: Generate Changed Type-0x2003 LSA, LSID 10.0.0.4, Seq# 80000002, Age 3600, Area 1, Prefix 3000:11:22::/64 \*Sep 29 11:59:20.367: Rcv Changed Type-0x2009 LSA, LSID 10.0.0.0, Adv-Rtr 192.168.0.1, Seq# 8000769A, Age 2 \*Sep 29 11:59:20.367: Schedule SPF, Area 0, Change in LSID 10.0.0.0, LSA type P \*Sep 29 11:59:20.367: Rcv Changed Type-0x2001 LSA, LSID 10.0.0.0, Adv-Rtr 192.168.0.1, Seq# 8000769A, Age 2 \*Sep 29 11:59:20.367: Schedule SPF, Area 0, Change in LSID 10.0.0.0, LSA type R \*Sep 29 11:59:20.367: Rcv Changed Type-0x2002 LSA, LSID 10.1.0.1, Adv-Rtr 192.168.0.1, Seq# 8000769A, Age 2 \*Sep 29 11:59:20.367: Schedule SPF, Area 0, Change in LSID 10.1.0.1, LSA type N \*Sep 29 11:59:20.367: Rcv Changed Type-0x2001 LSA, LSID 10.0.0.0, Adv-Rtr 1.1.1.1, Seq# 8000769A, Age 2 \*Sep 29 11:59:20.367: Schedule SPF, Area 0, Change in LSID 10.0.0.0, LSA type R \*Sep 29 11:59:20.867: Starting SPF \*Sep 29 11:59:20.867: Starting Intra-Area SPF in Area 0 \*Sep 29 11:59:20.867: Starting Inter-Area SPF in area 0 \*Sep 29 11:59:20.867: Starting External processing \*Sep 29 11:59:20.867: Starting External processing in area 0 \*Sep 29 11:59:20.867: Starting External processing in area 1 \*Sep 29 11:59:20.867: End of SPF

```
次の表で、この出力に表示される重要なフィールドを説明します。
```
#### 表 **<sup>67</sup> : show ip ospf** フィールドの説明

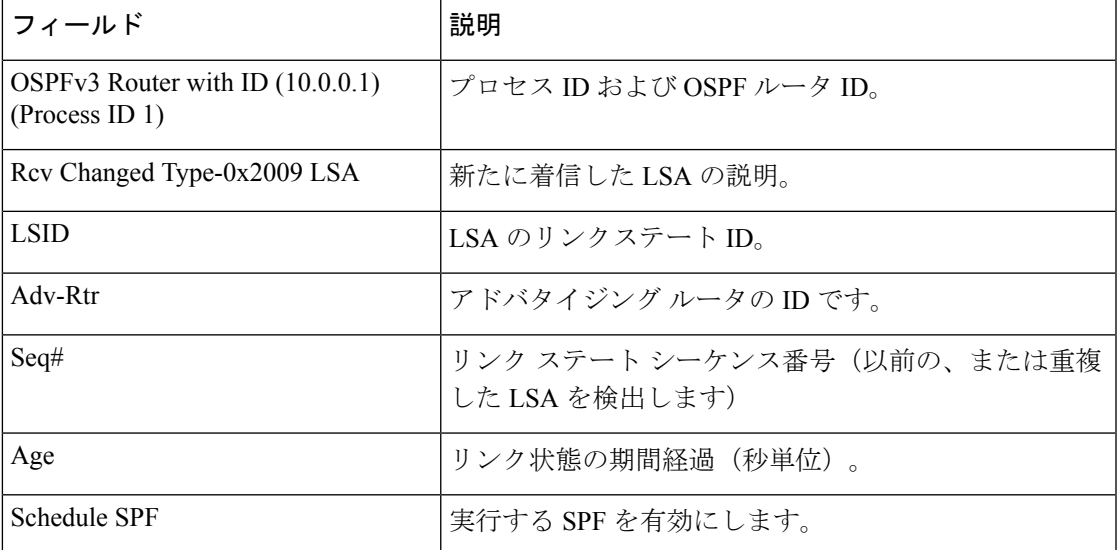

I

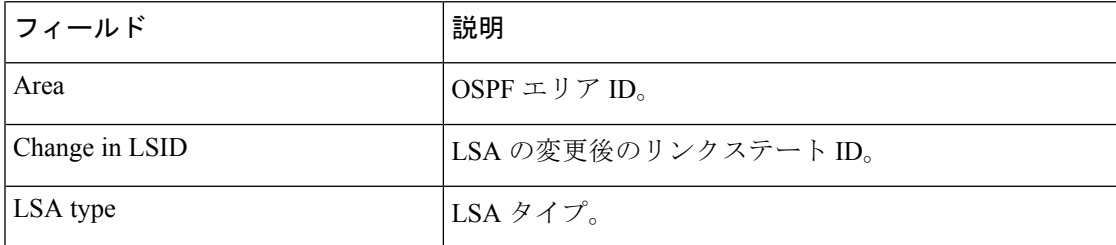

# **show ipv6 ospf graceful-restart**

Open Shortest Path First for IPv6 (OSPFv3) グレースフルリスタート情報を表示するには、特権 EXEC モードで **show ipv6 ospf graceful-restart** コマンドを使用します。

**show ipv6 ospf graceful-restart**

構文の説明 このコマンドには引数またはキーワードはありません。

コマンド モード 特権 EXEC (#)

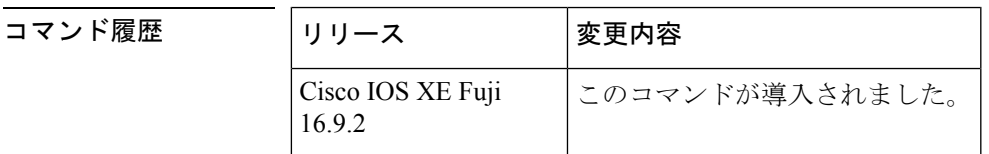

使用上のガイドライン OSPFv3 グレースフルリスタート機能に関する情報を検出するには、**show ipv6 ospf graceful-restart** コマンドを使用します。

<sup>例</sup> 次に、OSPFv3 グレースフル リスタート情報を表示する例を示します。

```
# show ipv6 ospf graceful-restart
Routing Process "ospf 1"
Graceful Restart enabled
   restart-interval limit: 120 sec, last restart 00:00:15 ago (took 36 secs)
 Graceful Restart helper support enabled
 Router status : Active
 Router is running in SSO mode
 OSPF restart state : NO_RESTART
 Router ID 10.1.1.1, checkpoint Router ID 10.0.0.0
```
次の表で、この出力に表示される重要なフィールドを説明します。

表 **<sup>68</sup> : show ipv6 ospf graceful-restart** フィールドの説明

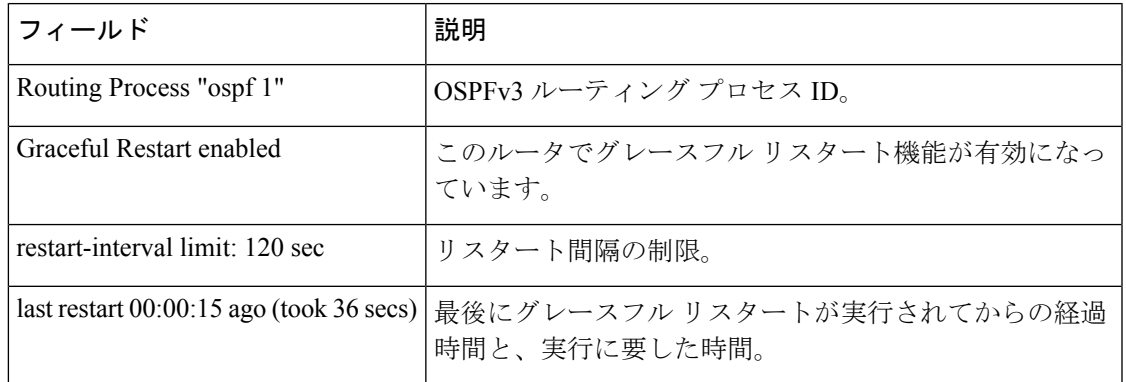

I

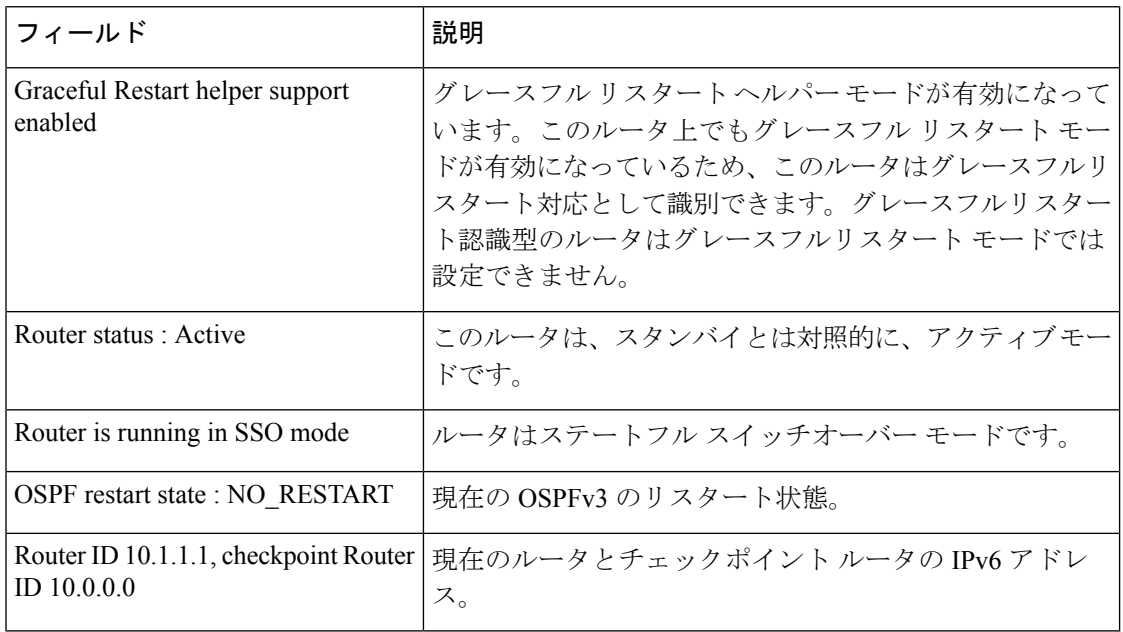

関連コマンド コマンド 説明

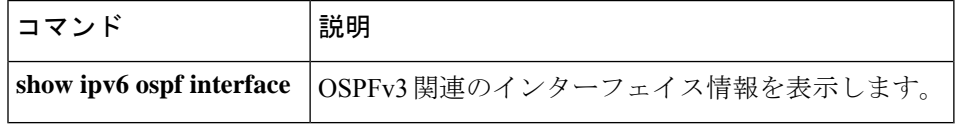

# **show ipv6 ospf interface**

Open Shortest Path First(OSPF)関連のインターフェイス情報を表示するには、ユーザ EXEC または特権 EXEC モードで **showipv6ospfinterface** コマンドを使用します。

**show ipv6 ospf** [*process-id*] [*area-id*] **interface** [*type number*] [**brief**]

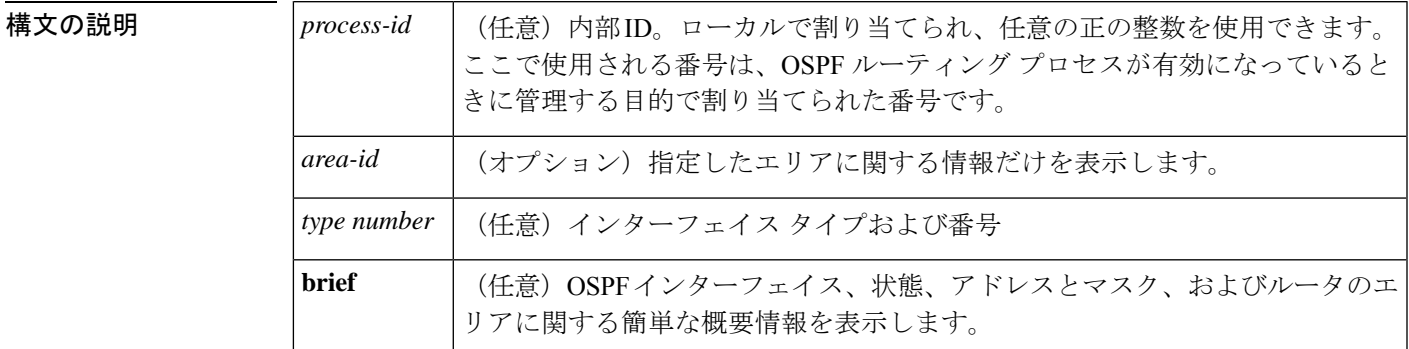

コマンド モード ユーザ EXEC (>)

特権 EXEC (#)

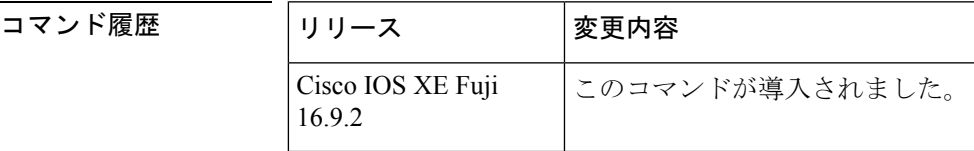

例

### **show ipv6 ospf interface** 標準出力例

次に、**showipv6ospfinterface** コマンドの出力例を示します。

```
# show ipv6 ospf interface
```

```
ATM3/0 is up, line protocol is up
  Link Local Address 2001:0DB1:205:5FFF:FED3:5808, Interface ID 13
  Area 1, Process ID 1, Instance ID 0, Router ID 172.16.3.3
 Network Type POINT_TO_POINT, Cost: 1
  Transmit Delay is 1 sec, State POINT TO POINT,
  Timer intervals configured, Hello 10, Dead 40, Wait 40, Retransmit 5
   Hello due in 00:00:06
  Index 1/2/2, flood queue length 0
  Next 0x0(0)/0x0(0)/0x0(0)
  Last flood scan length is 12, maximum is 12
  Last flood scan time is 0 msec, maximum is 0 msec
  Neighbor Count is 1, Adjacent neighbor count is 1
   Adjacent with neighbor 172.16.4.4
  Suppress hello for 0 neighbor(s)
FastEthernet0/0 is up, line protocol is up
  Link Local Address 2001:0DB1:205:5FFF:FED3:5808, Interface ID 3
  Area 1, Process ID 1, Instance ID 0, Router ID 172.16.3.3
  Network Type BROADCAST, Cost: 1
```

```
Transmit Delay is 1 sec, State BDR, Priority 1
Designated Router (ID) 172.16.6.6, local address 2001:0DB1:205:5FFF:FED3:6408
Backup Designated router (ID) 172.16.3.3, local address 2001:0DB1:205:5FFF:FED3:5808
Timer intervals configured, Hello 10, Dead 40, Wait 40, Retransmit 5
 Hello due in 00:00:05
Index 1/1/1, flood queue length 0
Next 0x0(0)/0x0(0)/0x0(0)
Last flood scan length is 12, maximum is 12
Last flood scan time is 0 msec, maximum is 0 msec
Neighbor Count is 1, Adjacent neighbor count is 1
 Adjacent with neighbor 172.16.6.6 (Designated Router)
Suppress hello for 0 neighbor(s)
```
次の表で、この出力に表示される重要なフィールドを説明します。

| フィールド                                                        | <b>Description</b>                                    |
|--------------------------------------------------------------|-------------------------------------------------------|
| ATM3/0                                                       | 物理リンクのステータス、およびプロトコルの動作ステー<br>タス。                     |
| Link Local Address                                           | インターフェイス IPv6 アドレス。                                   |
| Area 1, Process ID 1, Instance ID 0,<br>Router ID 172.16.3.3 | このルータを学習するエリアのエリア ID、プロセス ID、<br>インスタンス ID、およびルータ ID。 |
| Network Type POINT TO POINT,<br>Cost: 1                      | ネットワーク タイプとリンクステート コスト。                               |
| <b>Transmit Delay</b>                                        | 転送遅延、インターフェイス ステート、およびルータ プ<br>ライオリティ。                |
| Designated Router                                            | 指定ルータ ID および各インターフェイス IP アドレス。                        |
| Backup Designated router                                     | バックアップ指定ルータ ID および各インターフェイス IP<br>アドレス。               |
| Timer intervals configured                                   | タイマーインターバルの設定。                                        |
| Hello                                                        | 次の hello パケットがこのインターフェイスから送信され<br>るまでの時間(秒単位)。        |
| Neighbor Count                                               | ネットワーク ネイバーの数、および隣接ネイバーのリス<br>$h^{\circ}$             |

表 **<sup>69</sup> : show ipv6 ospf interface** フィールドの説明

# **Cisco IOS Release 12.2(33) SRB** の例

次に、**brief** キーワードを入力した場合の **showipv6ospfinterface** コマンドの出力例を示 します。

# **show ipv6 ospf interface brief**

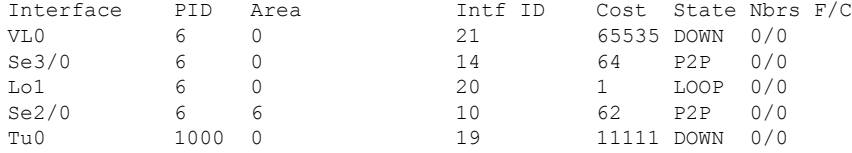

## インターフェイス上で認証を使用した **OSPF** の例

次に、インターフェイスでの認証が有効になっている **showipv6ospfinterface** コマンド の出力例を示します。

#### # **show ipv6 ospf interface**

```
Ethernet0/0 is up, line protocol is up
  Link Local Address 2001:0DB1:A8BB:CCFF:FE00:6E00, Interface ID 2
  Area 0, Process ID 1, Instance ID 0, Router ID 10.10.10.1
  Network Type BROADCAST, Cost:10
  MD5 Authentication SPI 500, secure socket state UP (errors:0)
  Transmit Delay is 1 sec, State BDR, Priority 1
  Designated Router (ID) 10.11.11.1, local address 2001:0DB1:A8BB:CCFF:FE00:6F00
  Backup Designated router (ID) 10.10.10.1, local address
2001:0DB1:A8BB:CCFF:FE00:6E00
  Timer intervals configured, Hello 10, Dead 40, Wait 40, Retransmit 5
   Hello due in 00:00:01
  Index 1/1/1, flood queue length 0
  Next 0x0(0)/0x0(0)/0x0(0)
  Last flood scan length is 1, maximum is 1
  Last flood scan time is 0 msec, maximum is 0 msec
  Neighbor Count is 1, Adjacent neighbor count is 1
   Adjacent with neighbor 10.11.11.1 (Designated Router)
  Suppress hello for 0 neighbor(s)
```
## ヌル認証を使用した **OSPF** の例

次に、ヌル認証をインターフェイス上に設定した **showipv6ospfinterface** コマンドの出 力例を示します。

```
# show ipv6 ospf interface
Ethernet0/0 is up, line protocol is up
  Link Local Address 2001:0DB1:A8BB:CCFF:FE00:6E00, Interface ID 2
  Area 0, Process ID 1, Instance ID 0, Router ID 10.10.10.1
  Network Type BROADCAST, Cost:10
  Authentication NULL
  Transmit Delay is 1 sec, State BDR, Priority 1
  Designated Router (ID) 10.11.11.1, local address 2001:0DB1:A8BB:CCFF:FE00:6F00
  Backup Designated router (ID) 10.10.10.1, local address
2001:0DB1:A8BB:CCFF:FE00:6E00
  Timer intervals configured, Hello 10, Dead 40, Wait 40, Retransmit 5
    Hello due in 00:00:03
  Index 1/1/1, flood queue length 0
  Next 0x0(0)/0x0(0)/0x0(0)
  Last flood scan length is 1, maximum is 1
  Last flood scan time is 0 msec, maximum is 0 msec
  Neighbor Count is 1, Adjacent neighbor count is 1
   Adjacent with neighbor 10.11.11.1 (Designated Router)
  Suppress hello for 0 neighbor(s)
```
### エリアに認証を使用した **OSPF** の例

次に、エリアに認証を設定した **showipv6ospfinterface** コマンドの出力例を示します。

### # **show ipv6 ospf interface**

```
Ethernet0/0 is up, line protocol is up
 Link Local Address 2001:0DB1:A8BB:CCFF:FE00:6E00, Interface ID 2
 Area 0, Process ID 1, Instance ID 0, Router ID 10.10.10.1
 Network Type BROADCAST, Cost:10
 MD5 Authentication (Area) SPI 1000, secure socket state UP (errors:0)
  Transmit Delay is 1 sec, State BDR, Priority 1
  Designated Router (ID) 10.11.11.1, local address 2001:0DB1:A8BB:CCFF:FE00:6F00
 Backup Designated router (ID) 10.10.10.1, local address
FE80::A8BB:CCFF:FE00:6E00
 Timer intervals configured, Hello 10, Dead 40, Wait 40, Retransmit 5
   Hello due in 00:00:03
  Index 1/1/1, flood queue length 0
 Next 0x0(0)/0x0(0)/0x0(0)
 Last flood scan length is 1, maximum is 1
 Last flood scan time is 0 msec, maximum is 0 msec
 Neighbor Count is 1, Adjacent neighbor count is 1
   Adjacent with neighbor 10.11.11.1 (Designated Router)
 Suppress hello for 0 neighbor(s)
```
## ダイナミック コストを使用した **OSPF** の例

次に、OSPF コストダイナミックを設定した場合の **showipv6ospfinterface** コマンドの 出力例を示します。

#### # **show ipv6 ospf interface serial 2/0**

Serial2/0 is up, line protocol is up Link Local Address 2001:0DB1:A8BB:CCFF:FE00:100, Interface ID 10 Area 1, Process ID 1, Instance ID 0, Router ID 172.1.1.1 Network Type POINT TO MULTIPOINT, Cost: 64 (dynamic), Cost Hysteresis: 200 Cost Weights: Throughput 100, Resources 20, Latency 80, L2-factor 100 Transmit Delay is 1 sec, State POINT TO MULTIPOINT, Timer intervals configured, Hello 30, Dead 120, Wait 120, Retransmit 5 Hello due in 00:00:19 Index 1/2/3, flood queue length 0 Next 0x0(0)/0x0(0)/0x0(0) Last flood scan length is 0, maximum is 0 Last flood scan time is 0 msec, maximum is 0 msec Neighbor Count is 0, Adjacent neighbor count is 0 Suppress hello for 0 neighbor(s)

## **OSPF** グレースフル リスタートの例

次に、OSPF グレースフルリスタート機能を設定した場合の **showipv6ospfinterface** コ マンドの出力例を示します。

# **show ipv6 ospf interface**

```
Ethernet0/0 is up, line protocol is up
  Link Local Address FE80::A8BB:CCFF:FE00:300, Interface ID 2
 Area 0, Process ID 1, Instance ID 0, Router ID 10.3.3.3
 Network Type POINT TO POINT, Cost: 10
```

```
Transmit Delay is 1 sec, State POINT TO POINT,
Timer intervals configured, Hello 10, Dead 40, Wait 40, Retransmit 5
Graceful Restart p2p timeout in 00:00:19
 Hello due in 00:00:02
Graceful Restart helper support enabled
Index 1/1/1, flood queue length 0
Next 0x0(0)/0x0(0)/0x0(0)
Last flood scan length is 1, maximum is 1
Last flood scan time is 0 msec, maximum is 0 msec
Neighbor Count is 1, Adjacent neighbor count is 1
 Adjacent with neighbor 10.1.1.1
Suppress hello for 0 neighbor(s)
```
### 有効化されたプロトコルの例

次に、Bidirectional Forwarding Detection (BFD)にOSPFインターフェイスが有効になっ ている例を示します。

### # **show ipv6 ospf interface**

```
Serial10/0 is up, line protocol is up
  Link Local Address FE80::A8BB:CCFF:FE00:6500, Interface ID 42
  Area 1, Process ID 1, Instance ID 0, Router ID 10.0.0.1
  Network Type POINT TO POINT, Cost: 64
  Transmit Delay is \overline{1} sec, State POINT TO POINT, BFD enabled
  Timer intervals configured, Hello 10, Dead 40, Wait 40, Retransmit 5
    Hello due in 00:00:07
  Index 1/1/1, flood queue length 0
  Next 0x0(0)/0x0(0)/0x0(0)
  Last flood scan length is 1, maximum is 1
  Last flood scan time is 0 msec, maximum is 0 msec
  Neighbor Count is 1, Adjacent neighbor count is 1
   Adjacent with neighbor 10.1.0.1
  Suppress hello for 0 neighbor(s)
```
### 関連コマンド

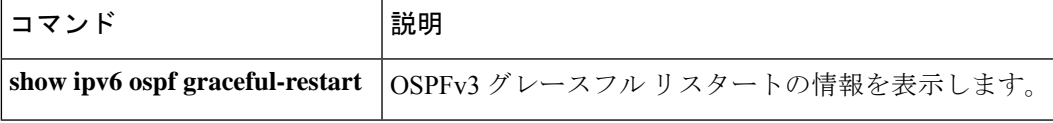

# **show ipv6 ospf request-list**

ルータが要求したすべてのリンクステートアドバタイズメントのリストを表示するには、ユー ザ EXEC モードまたは特権 EXEC モードで **show ipv6 ospf request-list** コマンドを使用します。

**show ipv6 ospf** [*process-id*] [*area-id*] **request-list** [*neighbor*] [*interface*] [*interface-neighbor*]

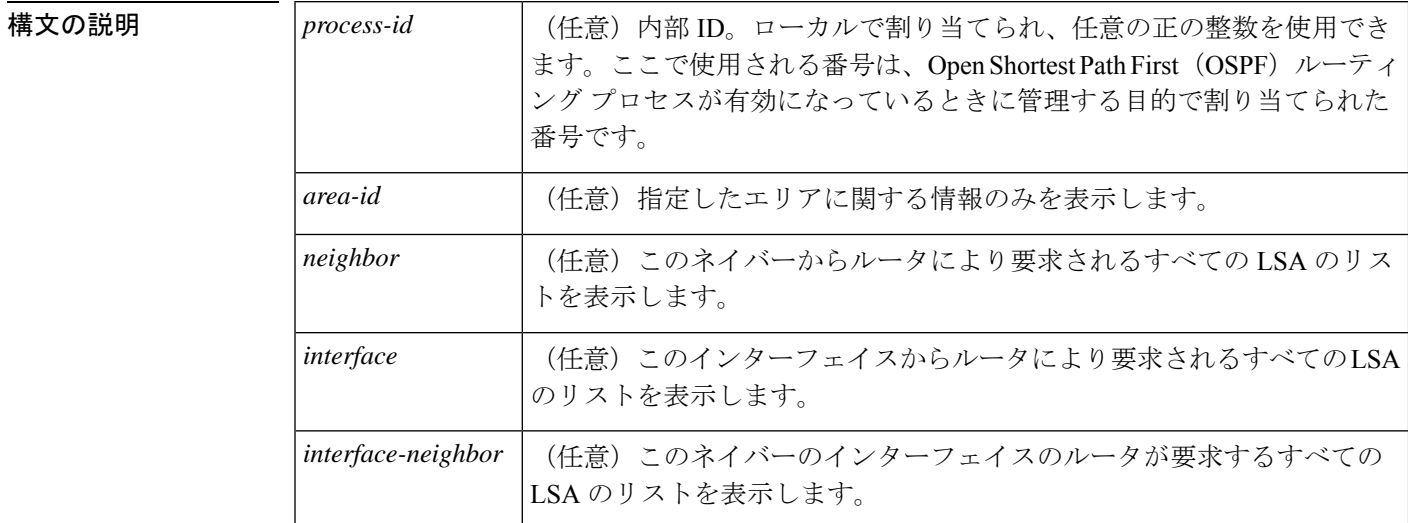

 $\overline{\mathsf{J7V}}$ ドモード ユーザ EXEC (>)

特権 EXEC (#)

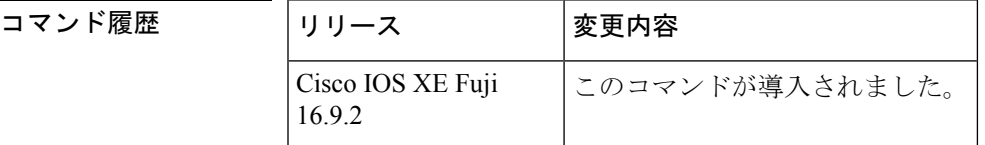

使用上のガイドライン **show ipv6 ospf request-list** コマンドで表示される情報は、OSPF ルーティング操作のデバッグ に役立ちます。

<sup>例</sup> 次に、ルータが要求する LSA に関する情報の例を示します。

### # **show ipv6 ospf request-list**

OSPFv3 Router with ID (192.168.255.5) (Process ID 1) Neighbor 192.168.255.2, interface Ethernet0/0 address FE80::A8BB:CCFF:FE00:6600 Type LS ID ADV RTR Seq NO Age Checksum 1 0.0.0.0 192.168.255.3 0x800000C2 1 0x0014C5 1 0.0.0.0 192.168.255.2 0x800000C8 0 0x000BCA 1 0.0.0.0 192.168.255.1 0x800000C5 1 0x008CD1

2 0.0.0.3 192.168.255.3 0x800000A9 774 0x0058C0 2 0.0.0.2 192.168.255.3 0x800000B7 1 0x003A63

 $\overline{\phantom{a}}$ 

次の表で、この出力に表示される重要なフィールドを説明します。

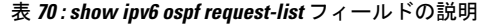

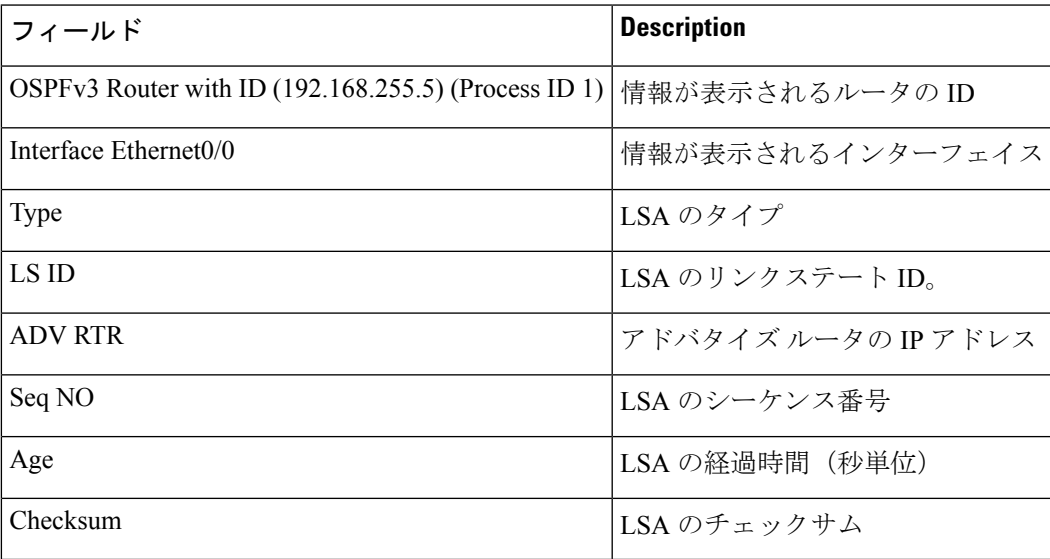

# **show ipv6 ospf retransmission-list**

再送信を待機しているすべてのリンクステートアドバタイズメントのリストを表示するには、 ユーザ EXEC モードまたは特権 EXEC モードで **show ipv6 ospf retransmission-list** コマンドを 使用します。

**show ipv6 ospf** [*process-id*] [*area-id*] **retransmission-list** [*neighbor*] [*interface*] [*interface-neighbor*]

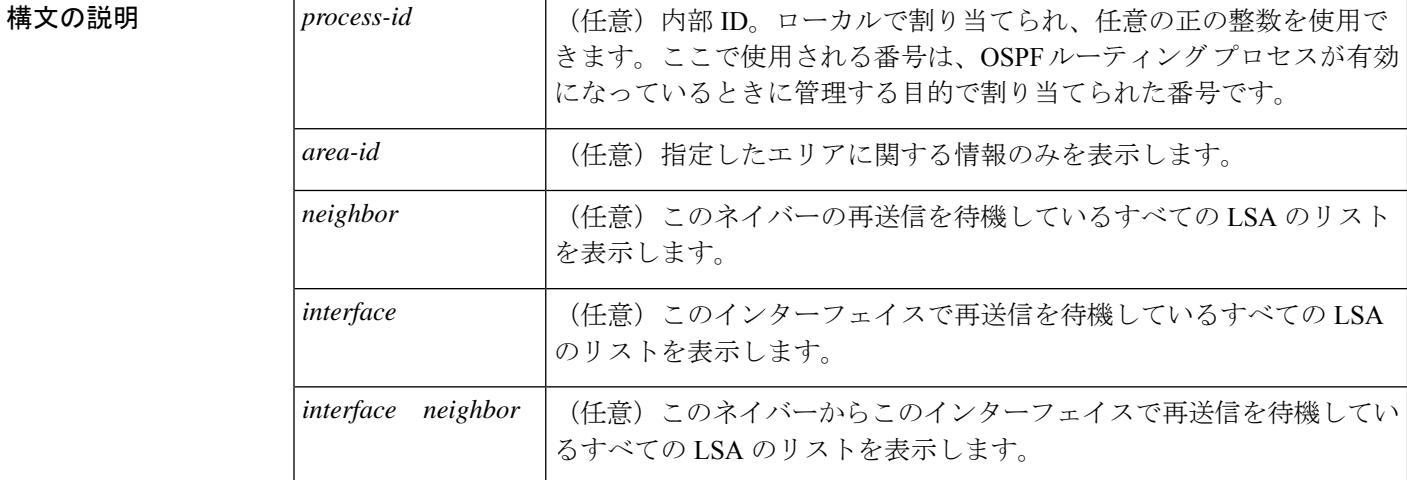

コマンド モード ユーザ EXEC (>)

特権 EXEC (#)

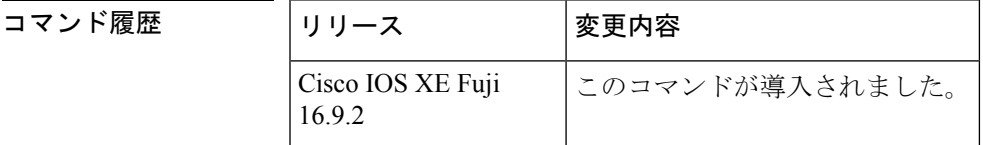

- 使用上のガイドライン **show ipv6 ospf retransmission-list** コマンドによって表示される情報は、Open Shortest Path First (OSPF) ルーティング動作のデバッグに役立ちます。
- 

<sup>例</sup> 次に、**show ipv6 ospf retransmission-list** コマンドの出力例を示します。

# **show ipv6 ospf retransmission-list**

OSPFv3 Router with ID (192.168.255.2) (Process ID 1) Neighbor 192.168.255.1, interface Ethernet0/0 Link state retransmission due in 3759 msec, Queue length 1 Type LS ID ADV RTR Seq NO Age Checksum 0x2001 0 192.168.255.2 0x80000222 1 0x00AE52

次の表で、この出力に表示される重要なフィールドを説明します。

I

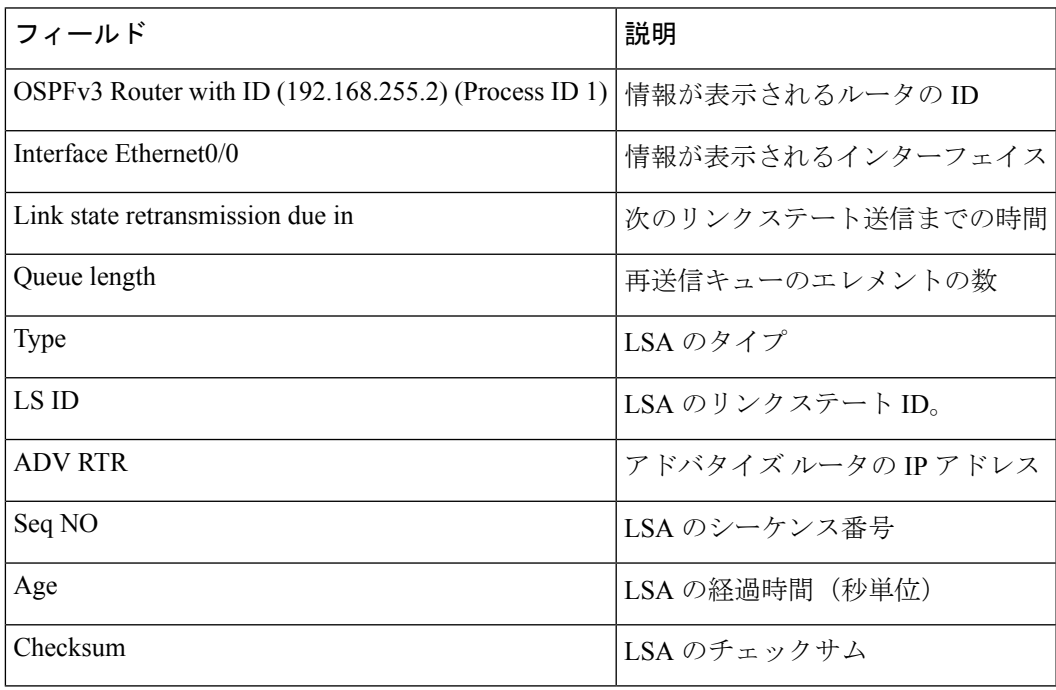

## 表 **<sup>71</sup> : show ipv6 ospf retransmission-list** フィールドの説明

# **show ipv6 ospf statistics**

Open Shortest Path First for IPv6(OSPFv6)最短パス優先(SPF)計算の統計を表示するには、 ユーザ EXEC モードまたは特権 EXEC モードで **show ipv6 ospf statistics** コマンドを使用しま す。

**show ipv6 ospf statistics** [**detail**]

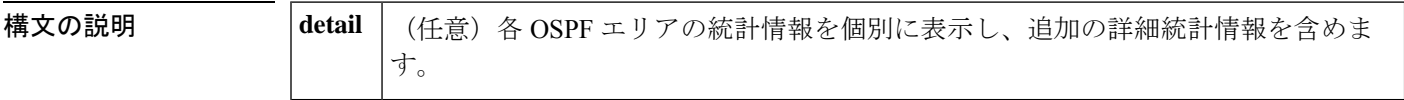

コマンド モード ユーザ EXEC (>)

特権 EXEC (#)

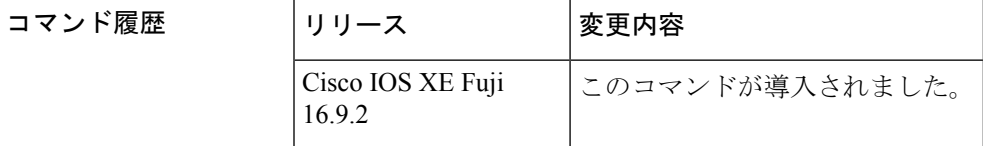

使用上のガイドライン **show ipv6 ospf statistics** コマンドは、SPF 計算およびそれらをトリガーするイベントに関する 重要な情報を提供します。この情報は、OSPFネットワークメンテナンスおよびトラブルシュー ティングの両方に役に立ちます。たとえば、**show ipv6 ospfstatistics**コマンドは、リンクステー トアドバタイズメント(LSA)フラッピングのトラブルシューティングの最初のステップとし て入力することをお勧めします。

<sup>例</sup> 次に、各 OSPFv6 エリアの詳細な統計の例を示します。

```
# show ipv6 ospf statistics detail
 Area 0: SPF algorithm executed 3 times
SPF 1 executed 00:06:57 ago, SPF type Full
 SPF calculation time (in msec):
 SPT Prefix D-Int Sum D-Sum Ext D-Ext Total
 0 0 0 0 0 0 0 0
 RIB manipulation time (in msec):
 RIB Update RIB Delete
 0 0
 LSIDs processed R:1 N:0 Prefix:0 SN:0 SA:0 X7:0
 Change record R N SN SA L
 LSAs changed 1
 Changed LSAs. Recorded is Advertising Router, LSID and LS type:
 10.2.2.2/0(R)
SPF 2 executed 00:06:47 ago, SPF type Full
 SPF calculation time (in msec):
 SPT Prefix D-Int Sum D-Sum Ext D-Ext Total
 0 0 0 0 0 0 0 0
 RIB manipulation time (in msec):
 RIB Update RIB Delete
 0 0
 LSIDs processed R:1 N:0 Prefix:1 SN:0 SA:0 X7:0
```
```
Change record R L P
LSAs changed 4
Changed LSAs. Recorded is Advertising Router, LSID and LS type:
10.2.2.2/2(L) 10.2.2.2/0(R) 10.2.2.2/2(L) 10.2.2.2/0(P)
```
表 **<sup>72</sup> : show ipv6 ospf statistics** フィールドの説明

| 説明                                                                                                    |
|----------------------------------------------------------------------------------------------------|
| OSPFエリアID。                                                                                                |
| OSPF エリアで実行された SPF アルゴリズムの数。この数は、エリアで SPF<br>アルゴリズムが実行されるたびに1つずつ増加します。                                    |
| SPF アルゴリズムが実行されてから現在の時間までの経過時間(ミリ秒単<br>位)。                                                                |
| SPF タイプは Full または Incremental のいずれかです。                                                                    |
| SPF アルゴリズムの最初のステージの計算(ショート パス ツリーの構築)<br>に必要な時間(ミリ秒単位)。SPT時間とスタブネットワークのリンクの処<br>理に必要な時間の合計が、内部時間と等しくなります。 |
| SPF アルゴリズムが外部および Not So Stubby Area (NSSA) の LSA を処理<br>し、外部およびNSSAルートをルーティングテーブルにインストールする時<br>間(ミリ秒単位)。  |
| SPF アルゴリズム プロセスの合計継続時間(ミリ秒単位)。                                                                            |
| LSIDs processed   SPF 計算中に処理された LSA の数:                                                                   |
| · N : ネットワークのLSA。                                                                                         |
| • R : ルータのLSA。                                                                                            |
| • SA: サマリー自律システム境界ルータ (ASBR) (SA) の LSA。                                                                  |
| • SN : サマリーネットワーク (SN) の LSA。                                                                             |
| • Stub : スタブ リンク。                                                                                         |
| • X7 : 外部タイプ 7 (X7) の LSA。                                                                                |
|                                                                                                    |

# **show ipv6 ospf summary-prefix**

OSPF プロセスに設定されているすべてのサマリーアドレス再配布情報のリストを表示するに は、ユーザ EXEC モードまたは特権 EXEC モードで **show ipv6 ospf summary-prefix** コマンド を使用します。

**show ipv6 ospf** [*process-id*] **summary-prefix**

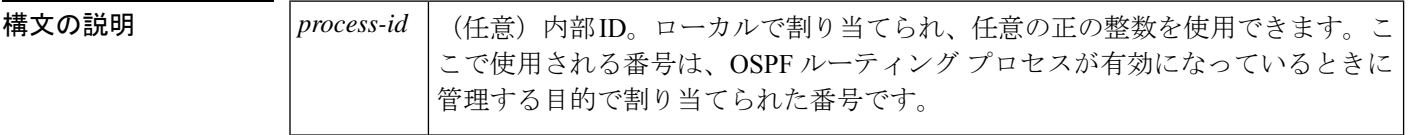

コマンド モード ユーザ EXEC (>)

特権 EXEC (#)

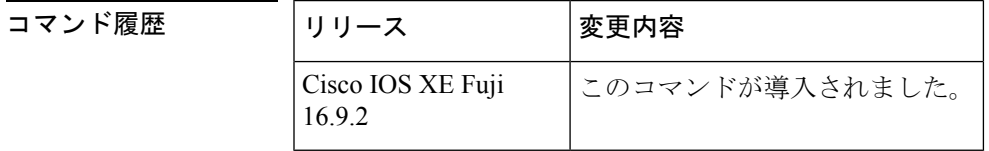

使用上のガイドライン 引数 *process-id* は、10 進数または IPv6 アドレス フォーマットで入力できます。

<sup>例</sup> 次に、**show ipv6 ospf summary-prefix** コマンドの出力例を示します。

# **show ipv6 ospf summary-prefix**

OSPFv3 Process 1, Summary-prefix FEC0::/24 Metric 16777215, Type 0, Tag 0

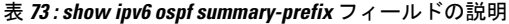

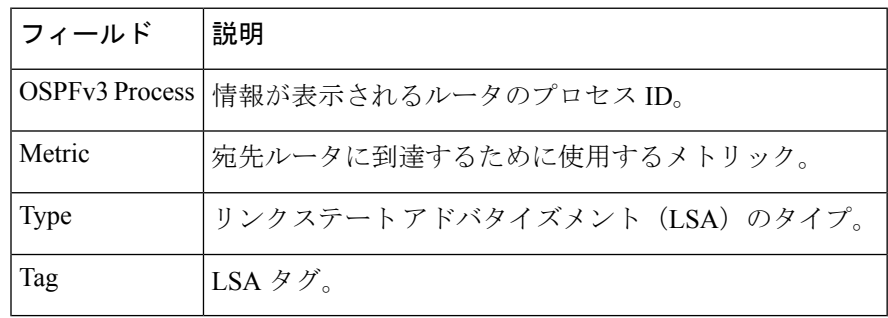

# **show ipv6 ospf timers rate-limit**

レート制限キュー内のすべてのリンクステートアドバタイズメント(LSA)を表示するには、 特権 EXEC モードで **show ipv6 ospf timers rate-limit** コマンドを使用します。

**show ipv6 ospf timers rate-limit**

**構文の説明 このコマンドには引数またはキーワードはありません。** 

コマンド モード 特権 EXEC (#)

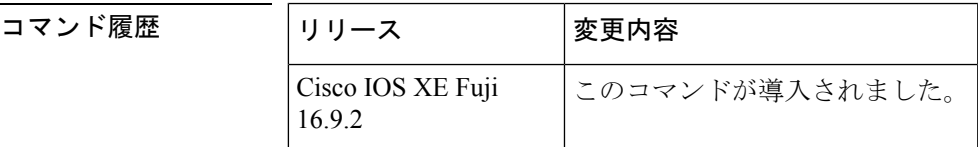

使用上のガイドライン キュー内の LSA がいつ送信されるかを把握するには、**show ipv6 ospf timers rate-limit** コマンド を使用します。

例

### **show ipv6 ospf timers rate-limit** の出力例

次に、**show ipv6 ospf timers rate-limit** コマンドの出力例を示します。

```
# show ipv6 ospf timers rate-limit
List of LSAs that are in rate limit Queue
    LSAID: 0.0.0.0 Type: 0x2001 Adv Rtr: 55.55.55.55 Due in: 00:00:00.500
    LSAID: 0.0.0.0 Type: 0x2009 Adv Rtr: 55.55.55.55 Due in: 00:00:00.500
```
表 **<sup>74</sup> : show ipv6 ospf timers rate-limit** フィールドの説明

| フィールド 説明     |                        |
|--------------|------------------------|
| <b>LSAID</b> | LSA $\oslash$ ID       |
| <b>Type</b>  | LSA のタイプ               |
| Adv Rtr      | アドバタイジング ルータの ID です。   |
| Due in:      | LSAの送信スケジュール (時:分:秒形式) |

## **show ipv6 ospf traffic**

IPv6 Open Shortest Path First バージョン 3(OSPFv3)のトラフィック統計を表示するには、特 権 EXEC モードで **show ipv6 ospf traffic** コマンドを使用します。

**show ipv6 ospf** [*process-id*] **traffic** [*interface-type interface-number*]

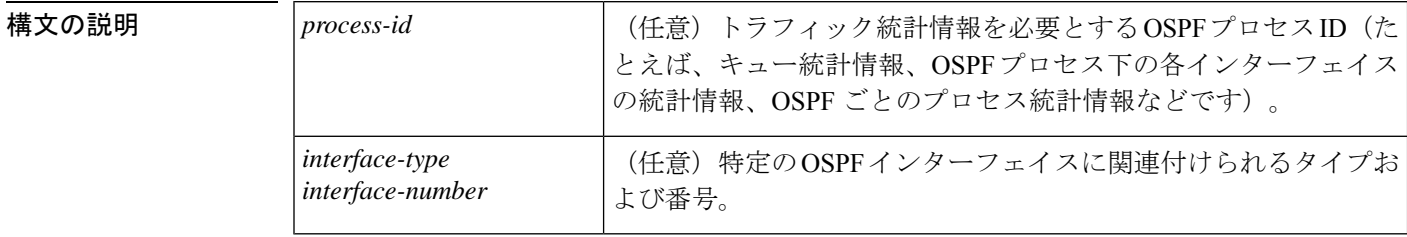

コマンド デフォルト 引数を指定せずに **show ipv6 ospf traffic** コマンドを入力すると、グローバル OSPF トラフィッ ク統計が表示されます。これには、各 OSPF プロセスのキュー統計、各インターフェイスの統 計、および OSPF プロセスごとの統計が含まれています。

コマンド モード 特権 EXEC (#)

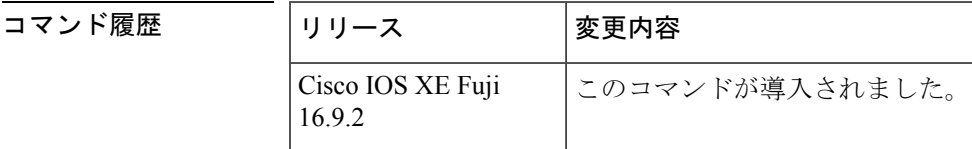

使用上のガイドライン 表示されるトラフィック統計を特定の OSPF プロセスに限定するには、引数 *process-id* に値を 入力します。または、出力を OSPF プロセスに関連付けられている特定のインターフェイスの トラフィック統計に限定するには、*interface-type* 引数と *interface-number* 引数に値を入力しま す。カウンタをリセットし、統計情報をクリアするには、**clear ipv6 ospf traffic** コマンドを使 用します。

<sup>例</sup> 次に、OSPFv3 <sup>の</sup> **show ipv6 ospf traffic** コマンドの出力例を示します。

```
# show ipv6 ospf traffic
OSPFv3 statistics:
  Rcvd: 32 total, 0 checksum errors
       10 hello, 7 database desc, 2 link state req
        9 link state updates, 4 link state acks
        0 LSA ignored
  Sent: 45 total, 0 failed
        17 hello, 12 database desc, 2 link state req
        8 link state updates, 6 link state acks
        OSPFv3 Router with ID (10.1.1.4) (Process ID 6)
OSPFv3 queues statistic for process ID 6
 Hello queue size 0, no limit, max size 2
 Router queue size 0, limit 200, drops 0, max size 2
Interface statistics:
   Interface Serial2/0
```
 $\mathbf I$ 

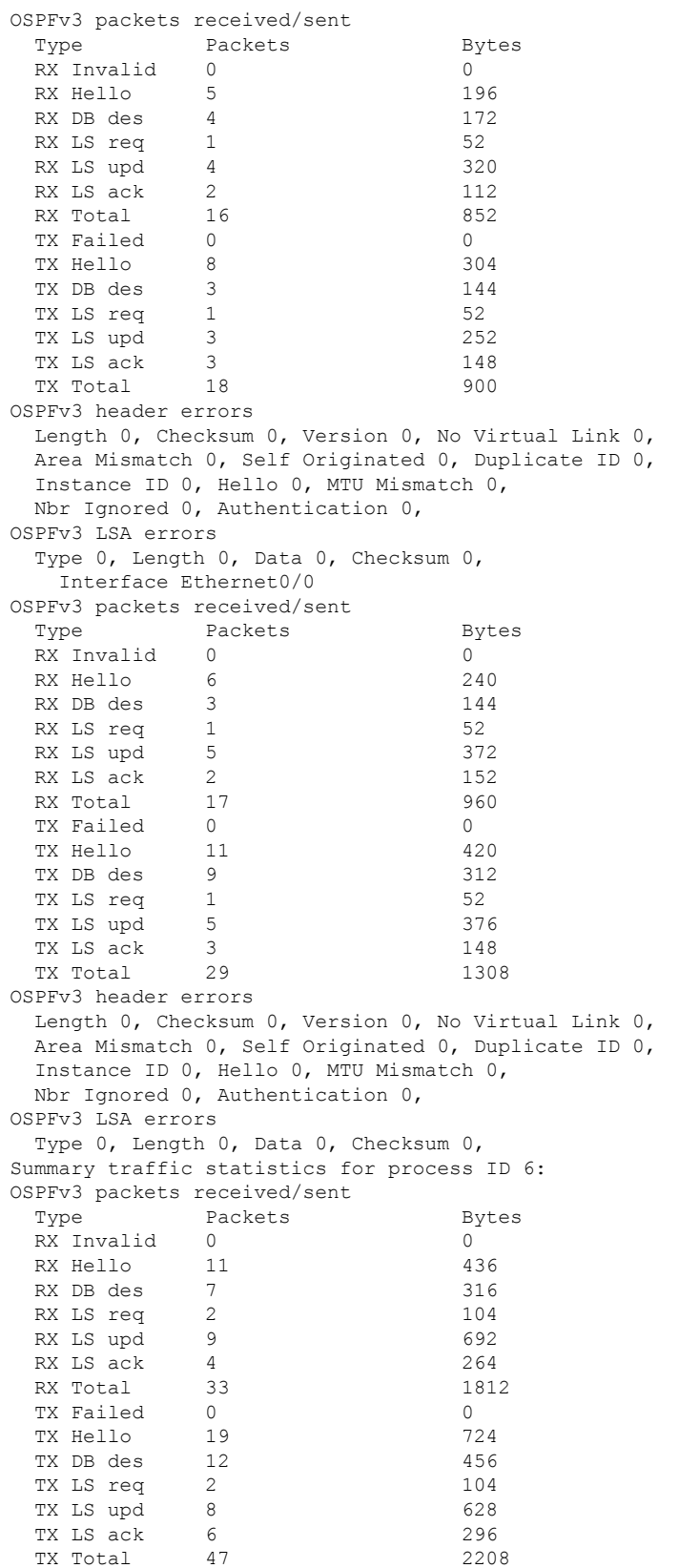

```
OSPFv3 header errors
  Length 0, Checksum 0, Version 0, No Virtual Link 0,
 Area Mismatch 0, Self Originated 0, Duplicate ID 0,
 Instance ID 0, Hello 0, MTU Mismatch 0,
 Nbr Ignored 0, Authentication 0,
OSPFv3 LSA errors
 Type 0, Length 0, Data 0, Checksum 0,
```
ネットワーク管理者は、次に示すように **clear ipv6 ospf traffic** コマンドを入力するこ とで、新しい統計の収集、カウンタのリセット、およびトラフィック統計のクリアを 開始できます。

# clear ipv6 ospf traffic

表 **<sup>75</sup> : show ipv6 ospf traffic** フィールドの説明

| フィールド                                     | <b>Description</b>                                                                                                 |
|-------------------------------------------|----------------------------------------------------------------------------------------------------|
| OSPFv3 statistics                         | ルータで実行されるすべてのOSPFプロセスで集められたトラフィッ<br>ク統計情報。showiptraffic コマンドとの互換性を確保するため、<br>チェックサムエラーのみが表示されます。ルートマップ名を識別<br>します。 |
| OSPFv3 queues statistic for<br>process ID | Cisco IOS ソフトウェア固有のキュー統計。                                                                                          |
| Hello queue                               | パケットスイッチングコード (プロセスIP入力)と受信したすべ<br>てのOSPFパケットのOSPF helloプロセス間の内部 Cisco IOS キュー<br>の統計。                             |
| Router queue                              | OSPF helloプロセスと受信したすべてのOSPFパケット (OSPF hello<br>を除く)の OSPF ルータ間の内部 Cisco IOS キューの統計。                                |
| queue size                                | キューの実際のサイズ。                                                                                                    |
| queue limit                               | キューの最大許容サイズ。                                                                                                    |
| queue max size                            | キューの最大記録サイズ。                                                                                                    |
| Interface statistics                      | 指定 OSPFv3 プロセス ID に属するすべてのインターフェイスのイ<br>ンターフェイスごとのトラフィック統計情報。                                                      |
| OSPFv3 packets<br>received/sent           | パケットタイプ別にソートされた、インターフェイスで受信およ<br>び送信された OSPFv3 パケットの数。                                                             |
| OSPFv3 header errors                      | パケットが OSPFv3 パケットのヘッダー エラーのために破棄され<br>た場合、そのパケットがこのセクションに表示されます。破棄さ<br>れたパケットは、適切な破棄理由に従いカウントされます。                 |

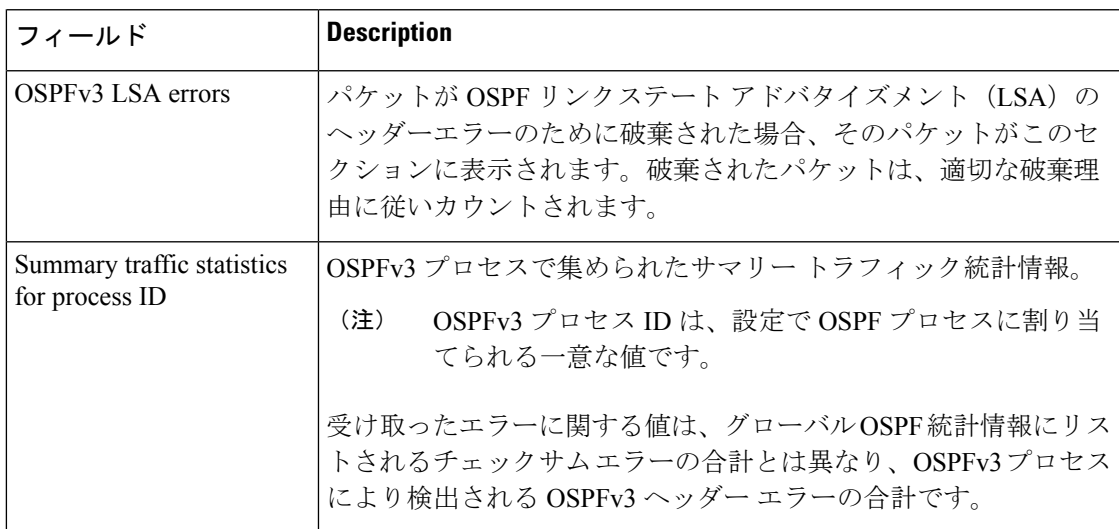

## 関連コマンド

Ι

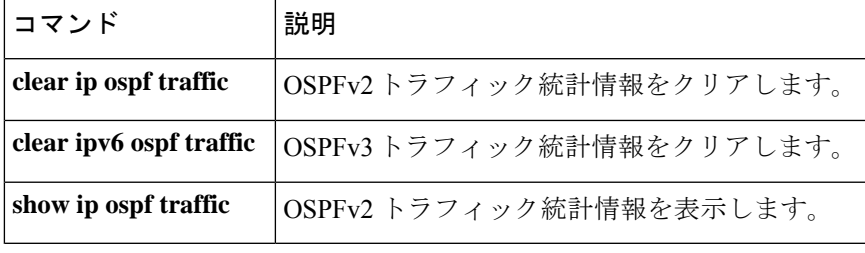

# **show ipv6 ospf virtual-links**

Open Shortest Path First (OSPF) 仮想リンクのパラメータおよび現在の状態を表示するには、 ユーザ EXEC モードまたは特権 EXEC モードで **s how ipv6 ospf virtual-links** コマンドを使用し ます。

**show ipv6 ospf virtual-links**

- 構文の説明 このコマンドには引数またはキーワードはありません。
- コマンド モード ユーザ EXEC (>)

特権 EXEC (#)

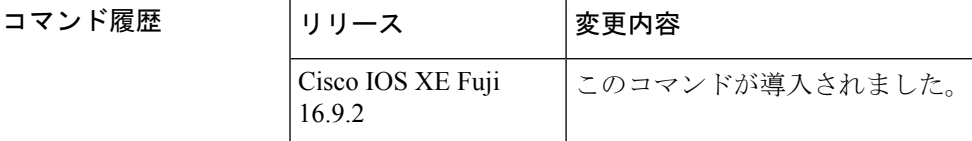

使用上のガイドライン **show ipv6 ospf virtual-links** コマンドで表示される情報は、OSPF ルーティング操作のデバッグ に役立ちます。

<sup>例</sup> 次に、**show ipv6 ospf virtual-links** コマンドの出力例を示します。

```
# show ipv6 ospf virtual-links
```

```
Virtual Link OSPF_VL0 to router 172.16.6.6 is up
  Interface ID 27, IPv6 address FEC0:6666:6666:
 Run as demand circuit
 DoNotAge LSA allowed.
 Transit area 2, via interface ATM3/0, Cost of using 1
  Transmit Delay is 1 sec, State POINT TO POINT,
  Timer intervals configured, Hello 10, Dead 40, Wait 40, Retransmit 5
   Hello due in 00:00:06
```
次の表で、この出力に表示される重要なフィールドを説明します。

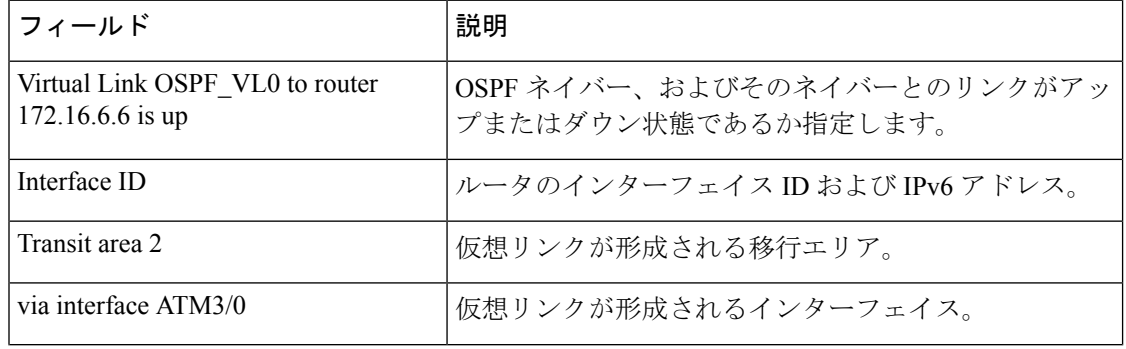

#### 表 **<sup>76</sup> : show ipv6 ospf virtual-links** フィールドの説明

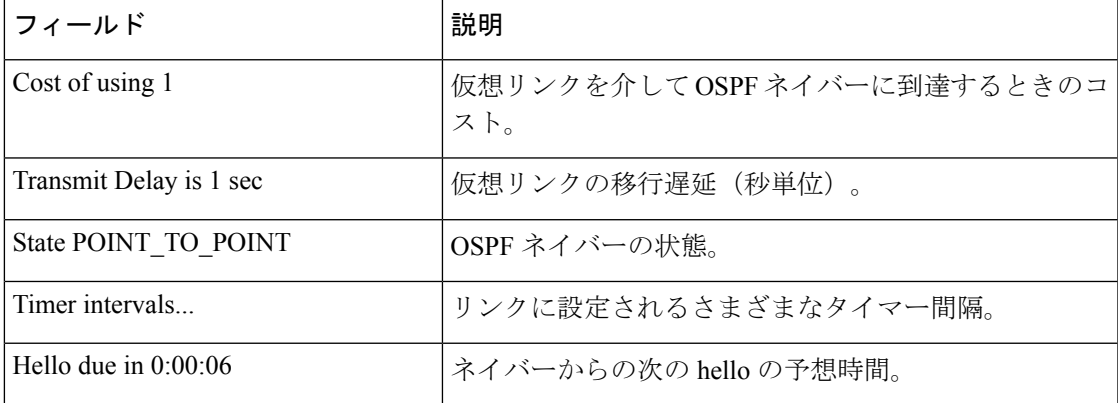

次の **show ipv6 ospf virtual-links** コマンドの出力例には、2 つの仮想リンクが含まれて います。1 つは認証によって保護されており、もう 1 つは暗号化によって保護されて います。

### # **show ipv6 ospf virtual-links**

```
Virtual Link OSPFv3 VL1 to router 10.2.0.1 is up
  Interface ID 69, IPv6 address 2001:0DB8:11:0:A8BB:CCFF:FE00:6A00
  Run as demand circuit
  DoNotAge LSA allowed.
  Transit area 1, via interface Serial12/0, Cost of using 64
  NULL encryption SHA-1 auth SPI 3944, secure socket UP (errors: 0)
  Transmit Delay is 1 sec, State POINT TO POINT,
  Timer intervals configured, Hello 2, Dead 10, Wait 40, Retransmit 5
     Adjacency State FULL (Hello suppressed)
     Index 1/2/4, retransmission queue length 0, number of retransmission 1
     First 0x0(0)/0x0(0)/0x0(0) Next 0x0(0)/0x0(0)/0x0(0)
    Last retransmission scan length is 1, maximum is 1
    Last retransmission scan time is 0 msec, maximum is 0 msec
Virtual Link OSPFv3 VL0 to router 10.1.0.1 is up
   Interface ID 67, IPv6 address 2001:0DB8:13:0:A8BB:CCFF:FE00:6700
   Run as demand circuit
  DoNotAge LSA allowed.
  Transit area 1, via interface Serial11/0, Cost of using 128
  MD5 authentication SPI 940, secure socket UP (errors: 0)
  Transmit Delay is 1 sec, State POINT TO POINT,
   Timer intervals configured, Hello 10, Dead 40, Wait 40, Retransmit 5
     Adjacency State FULL (Hello suppressed)
     Index 1/1/3, retransmission queue length 0, number of retransmission 1
First 0x0(0)/0x0(0)/0x0(0) Next 0x0(0)/0x0(0)/0x0(0)
     Last retransmission scan length is 1, maximum is 1
     Last retransmission scan time is 0 msec, maximum is 0 msec
```
# **show ipv6 pim anycast-RP**

IPv6 PIM エニーキャストの RP 動作を確認するには、ユーザ EXEC モードまたは特権 EXEC モードで **show ipv6 pim anycast-RP** コマンドを使用します。

**show ipv6 pim anycast-RP** *rp-address*

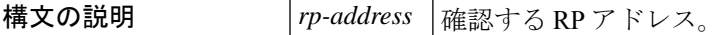

 $\overline{\mathsf{J7V}}$   $\overline{\mathsf{F}-\mathsf{K}}$   $\overline{\mathsf{J7V}}$   $\mathsf{L2V}$   $\rightarrow$   $\mathsf{L3V}$   $\rightarrow$   $\mathsf{L4V}$   $\rightarrow$   $\mathsf{L5V}$   $\rightarrow$   $\mathsf{L5V}$   $\rightarrow$   $\mathsf{L5V}$   $\rightarrow$   $\mathsf{L5V}$   $\rightarrow$   $\mathsf{L5V}$   $\rightarrow$   $\mathsf{L5V}$   $\rightarrow$   $\mathsf{L5V}$   $\rightarrow$   $\mathsf{L5V}$   $\rightarrow$ 

特権 EXEC (#)

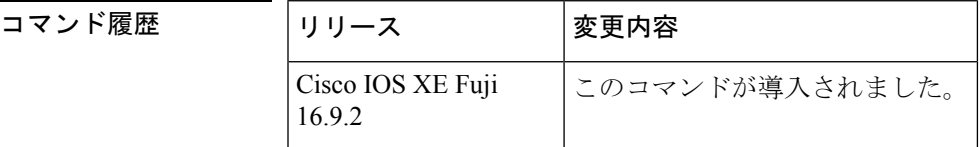

### 使用上のガイドライン

### 例 # **show ipv6 pim anycast-rp 110::1:1:1**

Anycast RP Peers For 110::1:1:1 Last Register/Register-Stop received 20::1:1:1 00:00:00/00:00:00

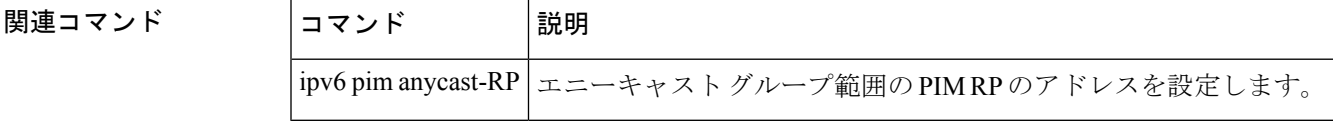

# **show ipv6 pim bsr**

Protocol Independent Multicast(PIM)ブートストラップルータ(BSR)プロトコル処理に関す る情報を表示するには、ユーザ EXEC モードまたは特権 EXEC モードで **show ipv6 pim bsr** コ マンドを使用します。

**show ipv6 pim** [**vrf** *vrf-name* ] **bsr election** | **rp-cache** | **candidate-rp**

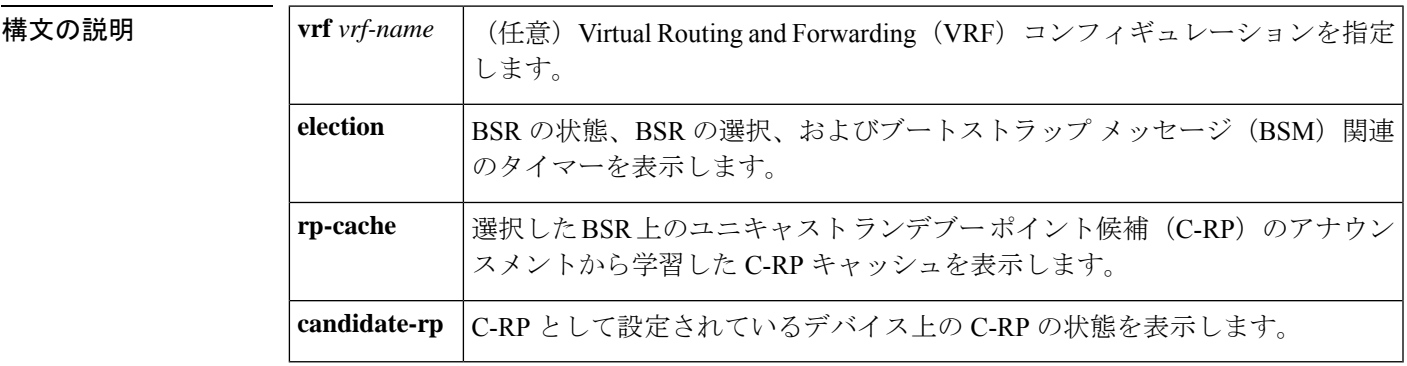

コマンド モード ユーザ EXEC (>)

特権 EXEC (#)

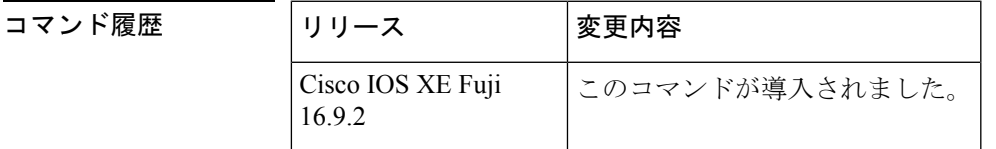

- 使用上のガイドライン BSR 選択ステートマシン、C-RP アドバタイズメント ステート マシン、および C-RP キャッ シュの詳細を表示するには、**show ipv6 pim bsr** コマンドを使用します。C-RP キャッシュの情 報は、選択した BSR デバイス上にのみ表示され、C-RP ステートマシンの情報は C-RP として 設定されているデバイス上にのみ表示されます。
- <sup>例</sup> 次に、BSM 選択情報を表示する例を示します。

```
# show ipv6 pim bsr election
PIMv2 BSR information
BSR Election Information
Scope Range List: ff00::/8
This system is the Bootstrap Router (BSR)
BSR Address: 60::1:1:4
Uptime: 00:11:55, BSR Priority: 0, Hash mask length: 126
RPF: FE80::A8BB:CCFF:FE03:C400,Ethernet0/0
BS Timer: 00:00:07
This system is candidate BSR
Candidate BSR address: 60::1:1:4, priority: 0, hash mask length: 126
次の表で、この出力に表示される重要なフィールドを説明します。
```
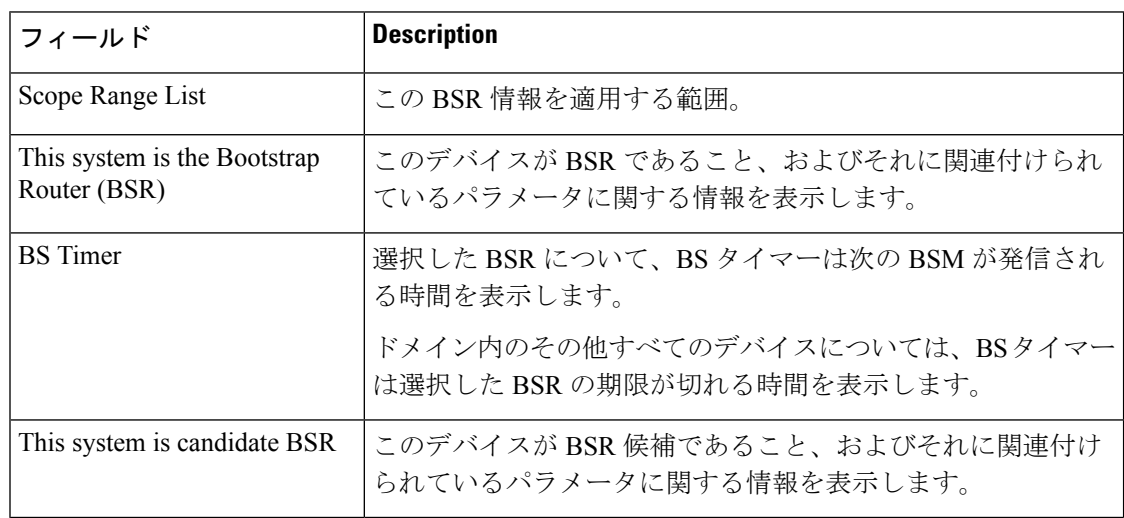

#### 表 **<sup>77</sup> : show ipv6 pim bsr election** のフィールドの説明

次に、BSR でさまざまな C-RP から学習した情報を表示する例を示します。この例で は、2 つの RP 候補が FF00::/8 またはデフォルトの IPv6 マルチキャストの範囲にアド バタイズメントを送信しています。

#### # **show ipv6 pim bsr rp-cache**

```
PIMv2 BSR C-RP Cache
BSR Candidate RP Cache
Group(s) FF00::/8, RP count 2
 RP 10::1:1:3
   Priority 192, Holdtime 150
   Uptime: 00:12:36, expires: 00:01:55
 RP 20::1:1:1
   Priority 192, Holdtime 150
   Uptime: 00:12:36, expires: 00:01:5
```
次に、C-RP に関する情報を表示する例を示します。この RP は特定の範囲の値を指定 せずに設定されているため、RP は 受信した BSM を通じて学習したすべての BSR に C-RP アドバタイズメントを送信します。

```
# show ipv6 pim bsr candidate-rp
PIMv2 C-RP information
   Candidate RP: 10::1:1:3
      All Learnt Scoped Zones, Priority 192, Holdtime 150
      Advertisement interval 60 seconds
      Next advertisement in 00:00:33
```
次に、IPv6 C-BSR が PIM 対応であることを確認する例を示します。IPv6 C-BSR イン ターフェイスで PIM が無効になっているか、あるいは C-BSR または C-RP が PIM が 有効になっていないインターフェイスのアドレスで設定されている場合、**show ipv6 pim bsr** コマンドを **election** キーワードを指定して使用すると、代わりにその情報を表 示します。

# **show ipv6 pim bsr election**

```
PIMv2 BSR information
```
 $\overline{\phantom{a}}$ 

BSR Election Information Scope Range List: ff00::/8 BSR Address: 2001:DB8:1:1:2 Uptime: 00:02:42, BSR Priority: 34, Hash mask length: 28 RPF: FE80::20:1:2,Ethernet1/0 BS Timer: 00:01:27

# **show ipv6 pim df**

各ランデブーポイント (RP) の各インターフェイスの代表フォワーダ (DF) の選択状態を表 示するには、ユーザ EXEC モードまたは特権 EXEC モードで **show ipv6 pim df** コマンドを使用 します。

**show ipv6 pim** [**vrf** *vrf-name* ] **df** [*interface-type interface-number*] [*rp-address*]

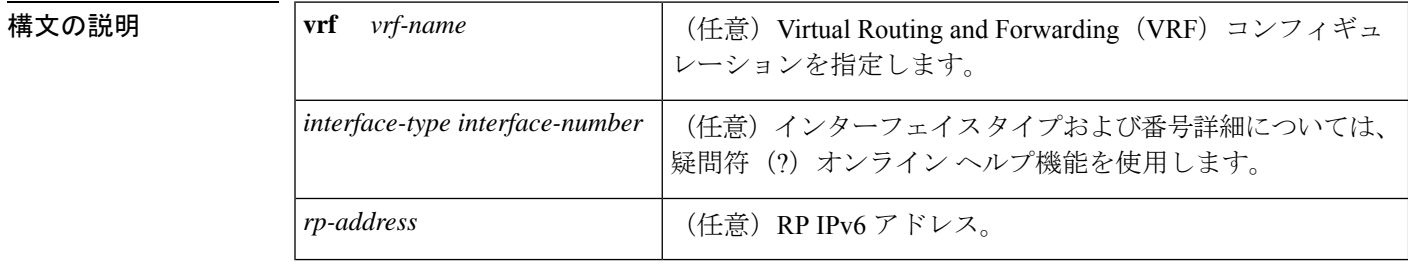

コマンドデフォルト インターフェイスまたは RP のアドレスを指定しないと、すべての DF が表示されます。

コマンド モード <sup>ユーザ EXEC (>)</sup>

特権 EXEC (#)

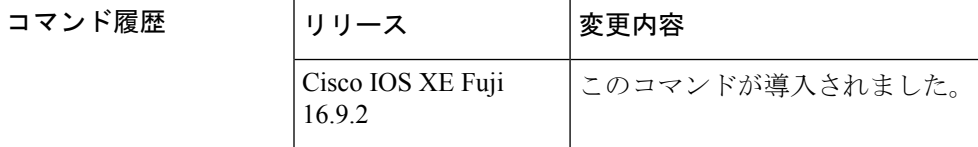

- 使用上のガイドライン 双方向マルチキャストトラフィックが予想どおりにフローしない場合に各 Protocol Independent Multicast(PIM)対応のインターフェイスの DF の選択状態を表示するには、**show ipv6 pim df** コマンドを使用します。
- 

<sup>例</sup> 次に、DF の選択状態を表示する例を示します。

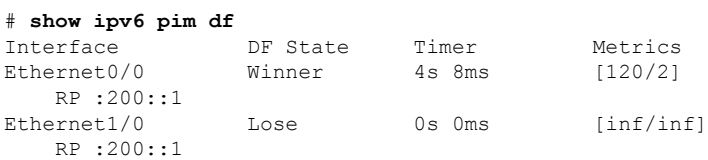

次に、RP に関する情報を表示する例を示します。

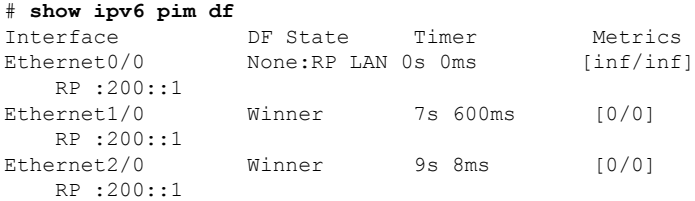

次の表で、この出力に表示される重要なフィールドを説明します。

表 **<sup>78</sup> : show ipv6 pim df** フィールドの説明

| フィールド 説明  |                                                                              |  |
|-----------|------------------------------------------------------------------------------|--|
| Interface | PIM を実行するように設定されているインターフェイスのタイプと番号。                                          |  |
| DF State  | インターフェイスでの DF の選択状態。状態は次のいずれかになります。                                          |  |
|           | $\cdot$ Offer                                                                |  |
|           | • Winner                                                                     |  |
|           | $\bullet$ Backoff                                                            |  |
|           | $\cdot$ Lose                                                                 |  |
|           | • None $RP$ LAN                                                              |  |
|           | None:RP LAN 状態は、RP がこの LAN に直接接続されているために、この LAN<br>上では DF の選択が実行されないことを示します。 |  |
| Timer     | DF 選択タイマー。                                                                   |  |
| Metrics   | DF によってアナウンスされた RP へのルーティング メトリック。                                           |  |
| RP        | RP の IPv6 アドレス。                                                              |  |

関連コマンド コマンド 説明

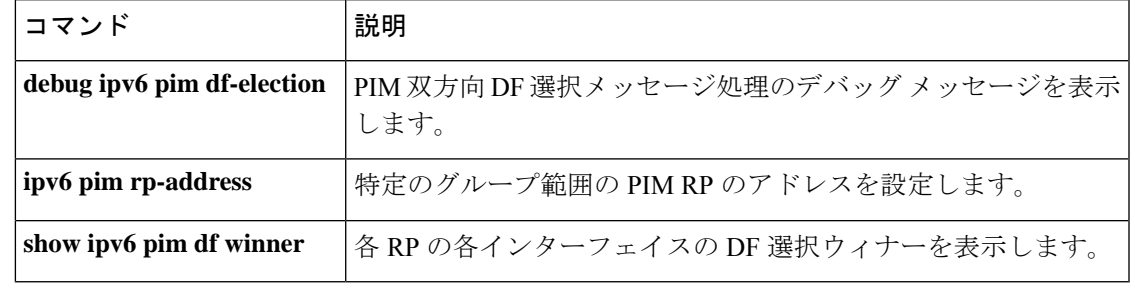

# **show ipv6 pim group-map**

IPv6 Protocol Independent Multicast (PIM) のグループマッピングテーブルを表示するには、ユー ザ EXEC モードまたは特権 EXEC モードで **show ipv6 pim group-map** コマンドを使用します。

**show ipv6 pim** [**vrf** *vrf-name* ] **group-map** [*group-namegroup-address*] | [*group-rangegroup-mask*] [**info-source bsr** | **default** | **embedded-rp** | **static**]

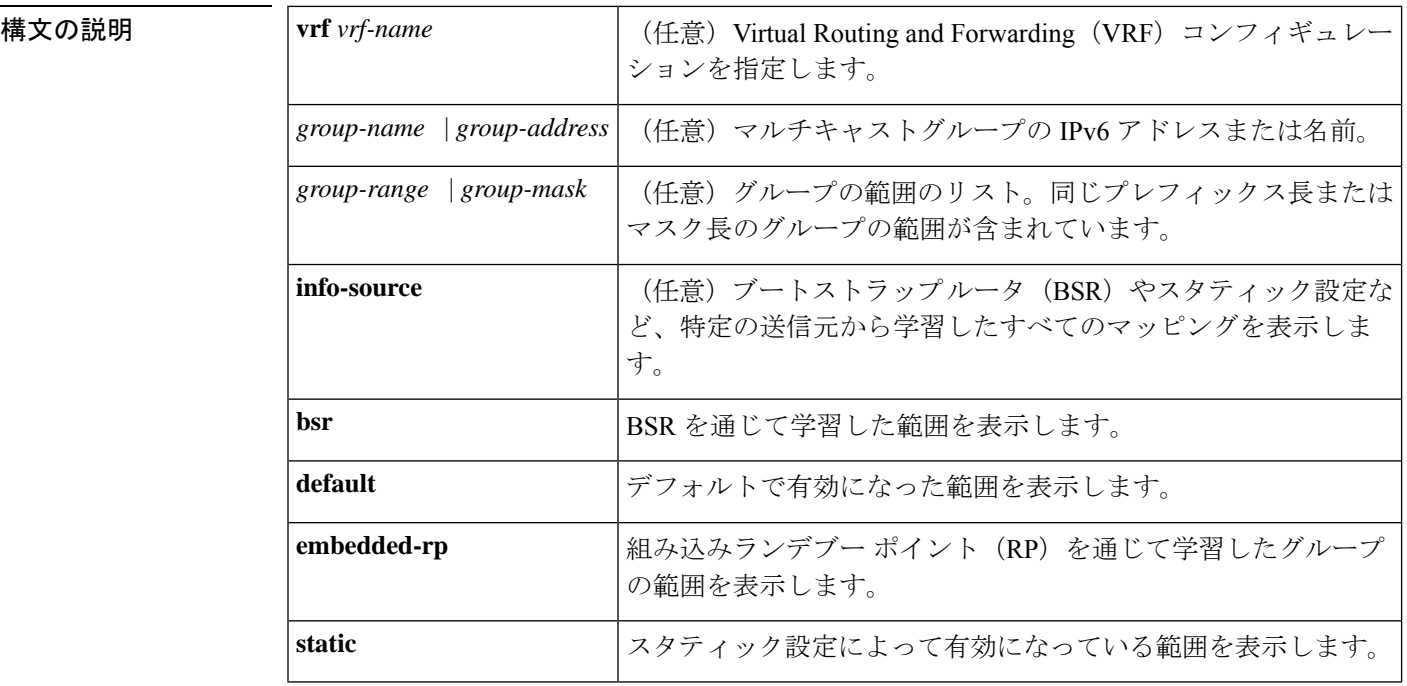

コマンド モード ユーザ EXEC (>)

特権 EXEC (#)

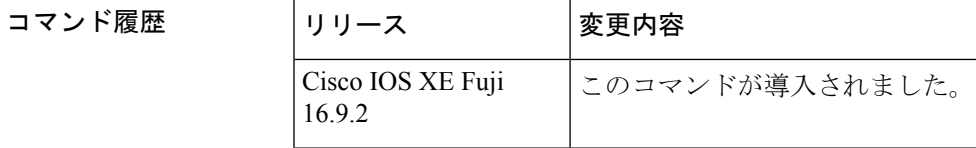

使用上のガイドライン BSRやスタティック設定など、指定した情報源がインストールしたすべてのグループマッピン グを検索するには、**show ipv6 pim group-map** コマンドを使用します。

> また、このコマンドは、指定した IPv6 グループアドレスのルータがグループアドレスを使用 しているグループマッピングを検索したり、グループの範囲とマスク長を指定して正確なグ ループマッピングエントリを検索したりするためにも使用できます。

<sup>例</sup> 次に、**show ipv6 pim group-map** コマンドの出力例を示します。

```
# show ipv6 pim group-map
FF33::/32*
      SSM
      Info source:Static
      Uptime:00:08:32, Groups:0
  FF34::/32*
      SSM
      Info source:Static
      Uptime:00:09:42, Groups:0
```
次の表で、この出力に表示される重要なフィールドを説明します。

### 表 **<sup>79</sup> : show ipv6 pim group-map** のフィールドの説明

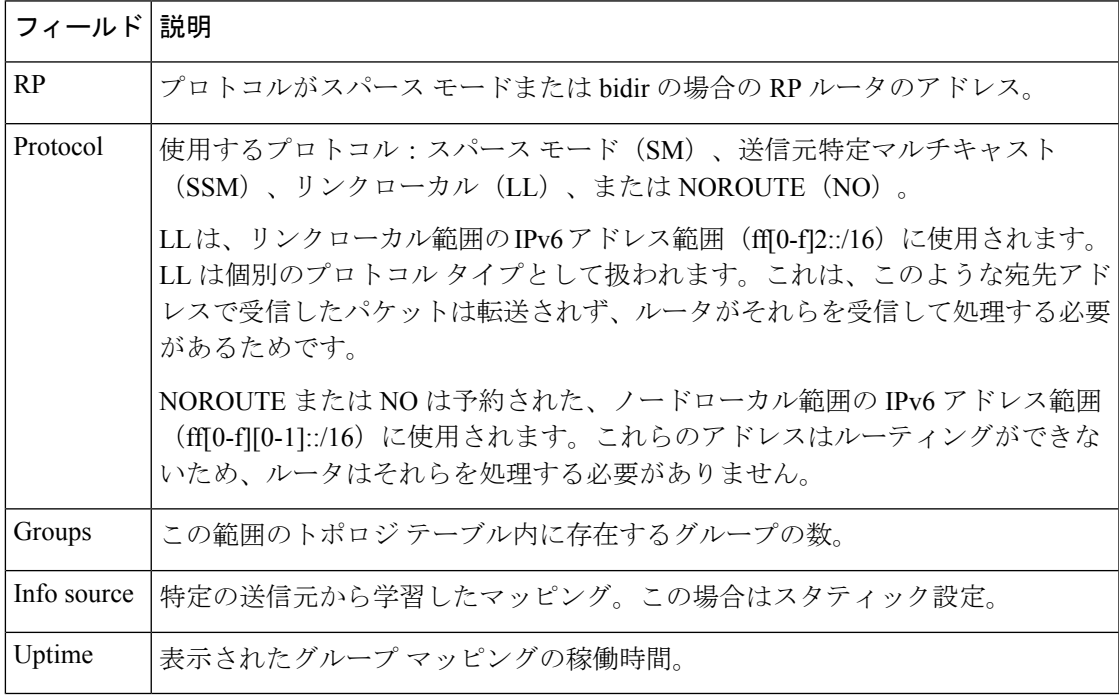

次に、PIM の group-to-RP キャッシュまたは mode-mapping キャッシュ に存在する BSR から学習したグループマッピングを表示する例を示します。次に、グループマッピン グを学習したBSRのアドレスと、関連付けられているタイムアウトを表示する例を示 します。

```
Router# show ipv6 pim group-map info-source bsr
FF00::/8*
   SM, RP: 20::1:1:1
    RPF: Et1/0,FE80::A8BB:CCFF:FE03:C202
   Info source: BSR From: 60::1:1:4(00:01:42), Priority: 192
   Uptime: 00:19:51, Groups: 0
FF00::/8*
   SM, RP: 10::1:1:3
    RPF: Et0/0,FE80::A8BB:CCFF:FE03:C102
    Info source: BSR From: 60::1:1:4(00:01:42), Priority: 192
    Uptime: 00:19:51, Groups: 0
```
# **show ipv6 pim interface**

Protocol Independent Multicast (PIM) に設定されているインターフェイスに関する情報を表示 するには、特権 EXEC モードで **show ipv6 pim interface** コマンドを使用します。

**show ipv6 pim** [**vrf** *vrf-name* ] **interface** [**state-on**] [**state-off**] [*type number*]

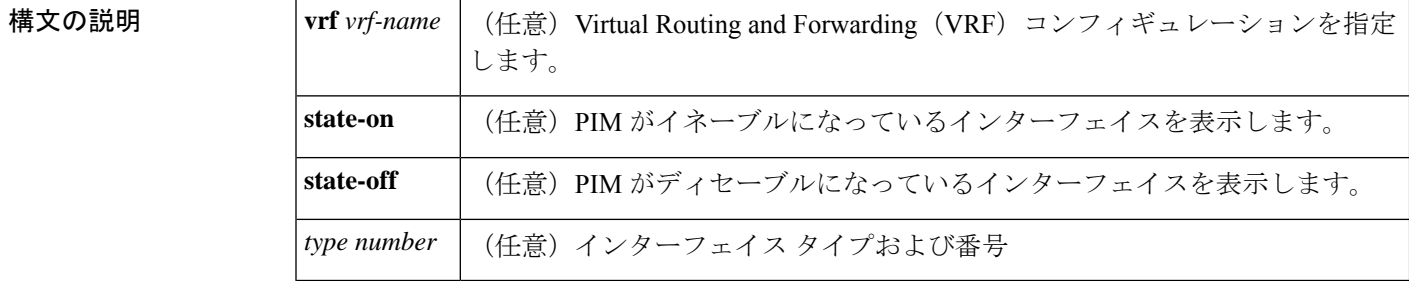

コマンド モード 特権 EXEC(#)

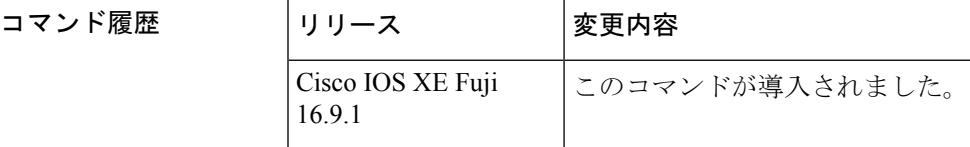

使用上のガイドライン PIMがインターフェイスで有効になっているかどうか、およびネイバーの数とインターフェイ ス上の代表ルータ(DR)を確認するには、**show ipv6 pim interface** コマンドを使用します。

<sup>例</sup> 次に、**show ipv6 pim interface** コマンドで **state-on** キーワードを指定した場合の出力例 を示します。

```
# show ipv6 pim interface state-on
Interface PIM Nbr Hello DR
                   Count Intvl Prior
Ethernet0 on 0 30 1
  Address:FE80::208:20FF:FE08:D7FF
   DR : this system
POS1/0 on 0 30 1
   Address:FE80::208:20FF:FE08:D554
   DR : this system
POS4/0 on 1 30 1
   Address:FE80::208:20FF:FE08:D554
DR :FE80::250:E2FF:FE8B:4C80<br>POS4/1 on 0 30 1
               on 0 30 1
   Address:FE80::208:20FF:FE08:D554
   DR : this system
Loopback0 on 0 30 1
   Address:FE80::208:20FF:FE08:D554
   DR : this system
```
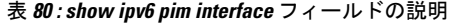

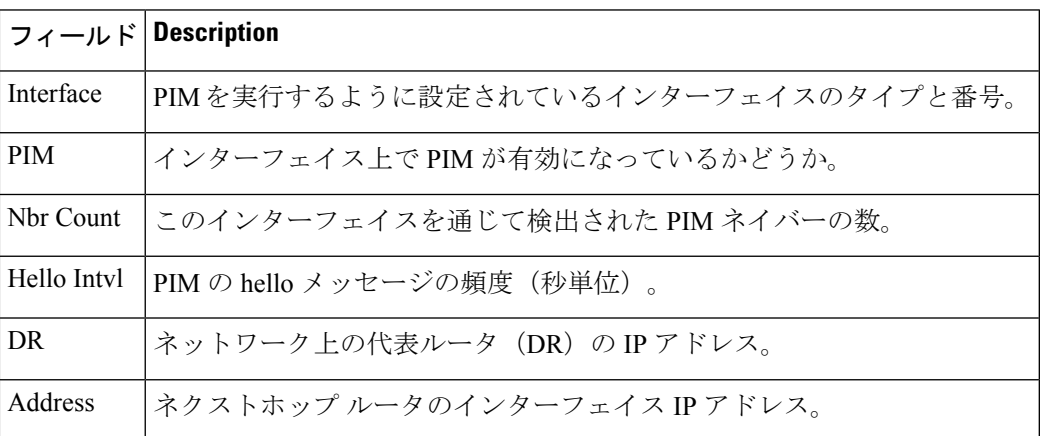

次に、パッシブインターフェイス情報を表示するように変更した**showipv6piminterface** コマンドの出力例を示します。

```
(config)# show ipv6 pim interface gigabitethernet0/0/0
```
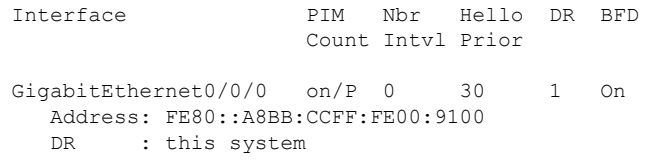

次の表で、この出力に表示される重要な変更事項を説明します。

表 **<sup>81</sup> : show ipv6 pim interface** フィールドの説明

| フィールド Description |                                                                         |
|-------------------|-------------------------------------------------------------------------|
| <b>PIM</b>        | │インターフェイス上で PIM が有効になっているかどうか。PIM パッシブ モード<br>│を使用している場合、出力に「P」が表示されます。 |

### **関連コマンド**

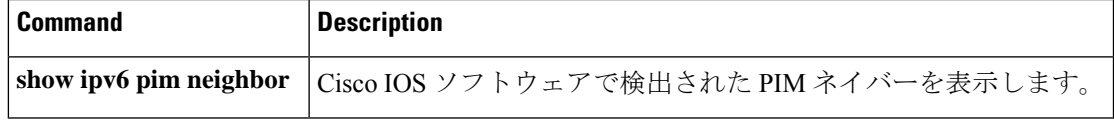

# **show ipv6 pim join-prune statistic**

各インターフェイスについて最近集約された 1,000 個、10,000 個、および 50,000 個のパケット の平均 join-prune 集約を表示するには、ユーザ EXEC モードまたは特権 EXEC モードで **show ipv6 pim join-prune statistic** コマンドを使用します。

**show ipv6 pim** [**vrf** *vrf-name* ] **join-prune statistic** [*interface-type*]

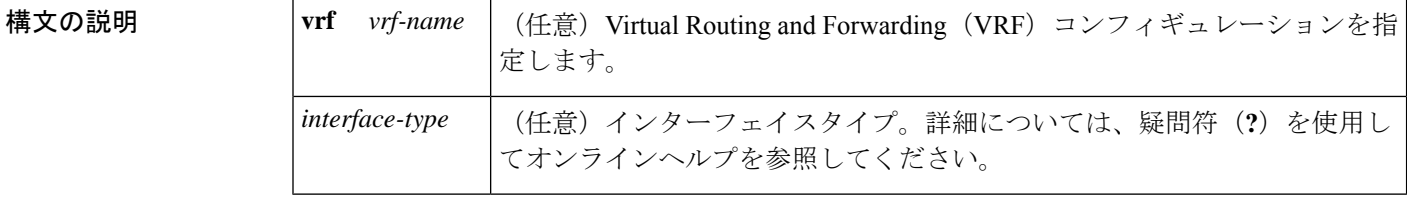

コマンド モード ユーザ EXEC (>)

特権 EXEC (#)

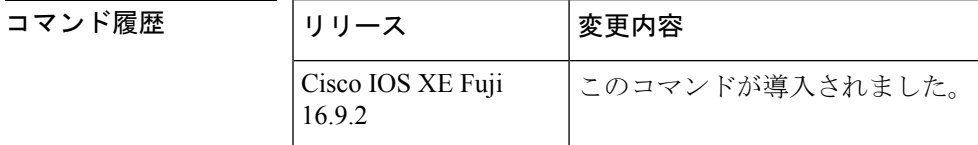

- 使用上のガイドライン Protocol Independent Multicast (PIM) が複数の join と prune を同時に送信する場合は、それらを 単一のパケットに集約します。**show ipv6pim join-prune statistic** コマンドは、それまでの 1,000 個の PIM join-prune パケット、それまでの 10,000 個の PIM join-prune パケット、およびそれま での 50,000 個の PIM join-prune パケットにわたって単一のパケットに集約した join と prune の 平均数を表示します。
- <sup>例</sup> 次に、イーサネット インターフェイス 0/0/0 での join/prune 集約の例を示します。

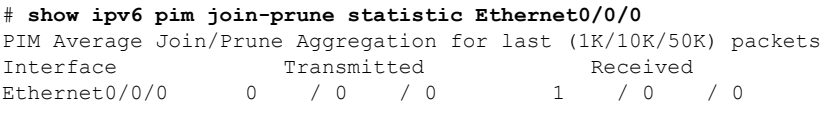

表 **<sup>82</sup> : show ipv6 pim join-prune statistics** フィールドの説明

| └フィールド│説明│ |                                                              |
|------------|--------------------------------------------------------------|
| Interface  | 指定したパケットを送信するインターフェイス、または指定したパケットを受信 <br><b>「するインターフェイス。</b> |
|            | Transmitted   このインターフェイスで送信したパケットの数。                         |

I

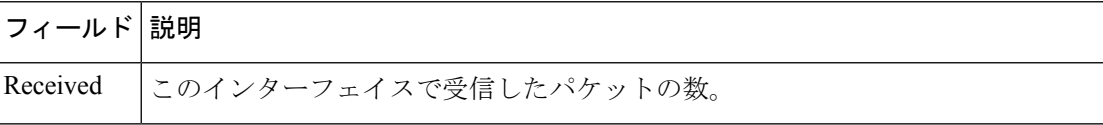

# **show ipv6 pim limit**

Protocol Independent Multicast (PIM) インターフェイスの制限を表示するには、特権 EXECモー ドで **show ipv6 pim limit** コマンドを使用します。

**show ipv6 pim** [**vrf** *vrf-name* ] **limit** [*interface*]

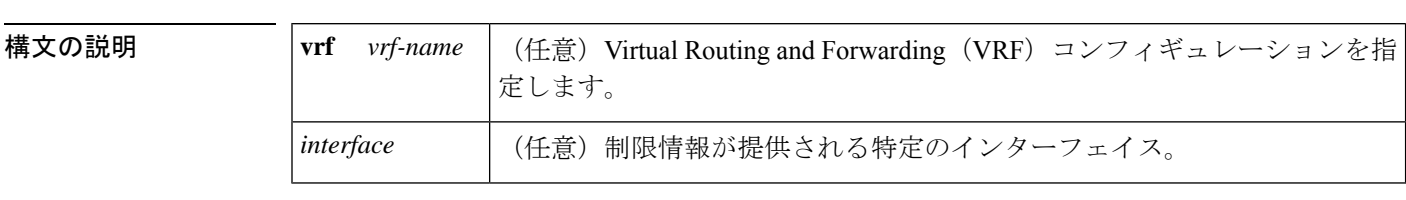

 $\overline{\mathbf{u} \cdot \mathbf{v}}$   $\mathbf{v} \cdot \mathbf{v}$  (#) 特権 EXEC (#)

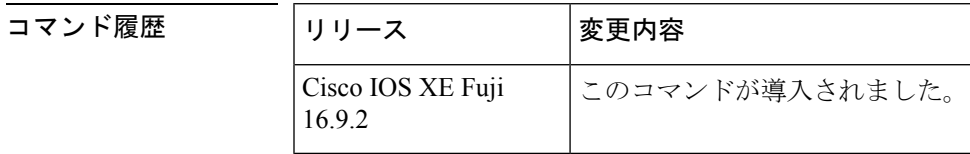

使用上のガイドライン **show ipv6 pim limit** コマンドはインターフェイス統計の制限を確認します。オプションの引数 *interface* を有効にすると、指定したインターフェイスの情報のみが表示されます。

<sup>例</sup> 次に、PIM インターフェイスの制限情報を表示する例を示します。

# **show ipv6 pim limit**

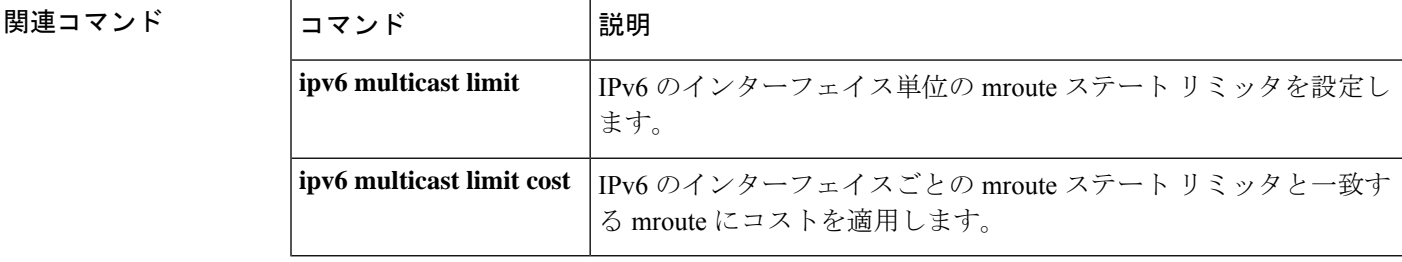

# **show ipv6 pim neighbor**

Ciscoソフトウェアが検出したProtocolIndependent Multicast(PIM)ネイバーを表示するには、 特権 EXEC モードで **show ipv6 pim neighbor** コマンドを使用します。

**show ipv6 pim** [**vrf** *vrf-name* ]**neighbor** [**detail** ][*interface-type interface-number* | **count**]

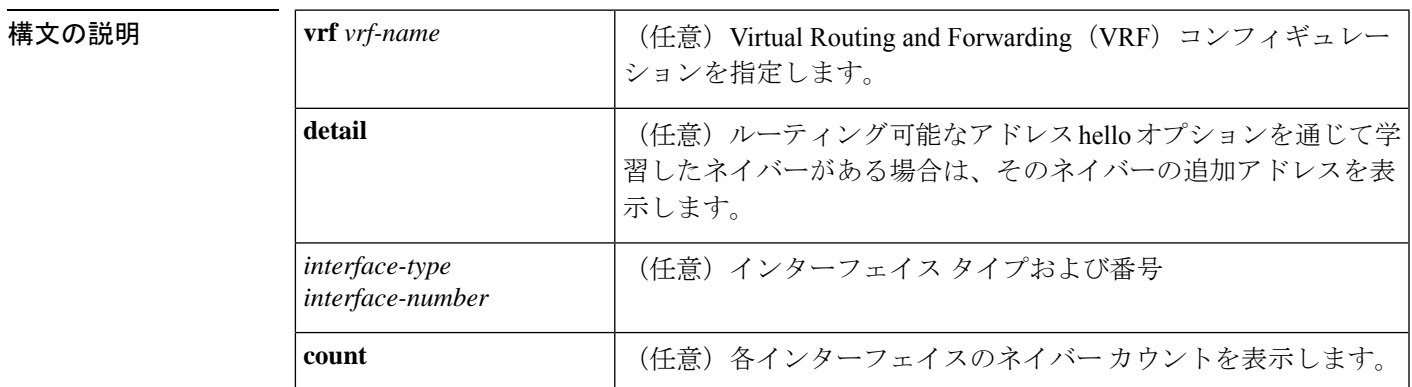

**コマンドモード** 特権 EXEC (#)

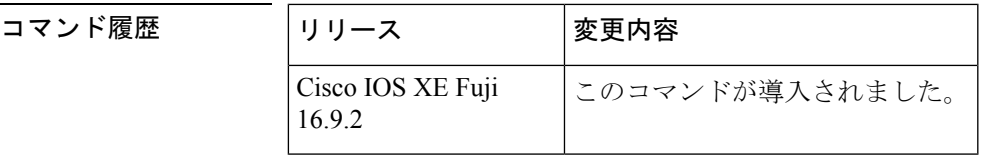

使用上のガイドライン **Show ipv6pim neighbor** コマンドは、PIM 用に設定されている LAN 上のルータを表示します。

<sup>例</sup> 次に、**show ipv6 pim neighbor** コマンドで detail キーワードを指定して、ルーティング 可能アドレスのhelloオプションを通して学習されたネイバーの追加アドレスを識別す る場合の出力例を示します。

# **show ipv6 pim neighbor detail**

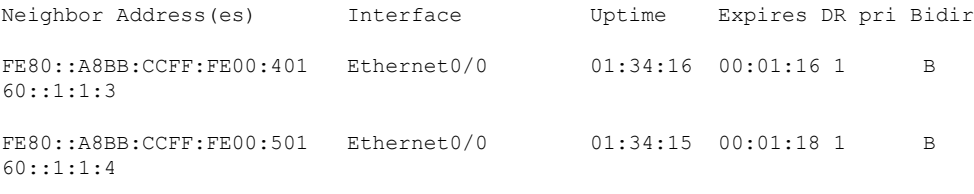

次の表で、この出力に表示される重要なフィールドを説明します。

表 **<sup>83</sup> : show ipv6 pim neighbor** フィールドの説明

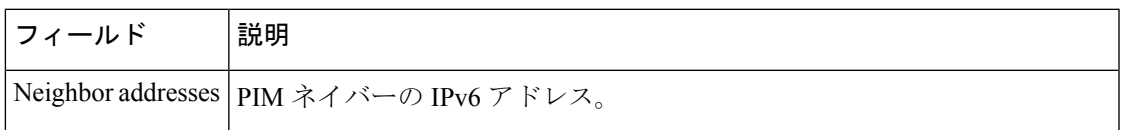

I

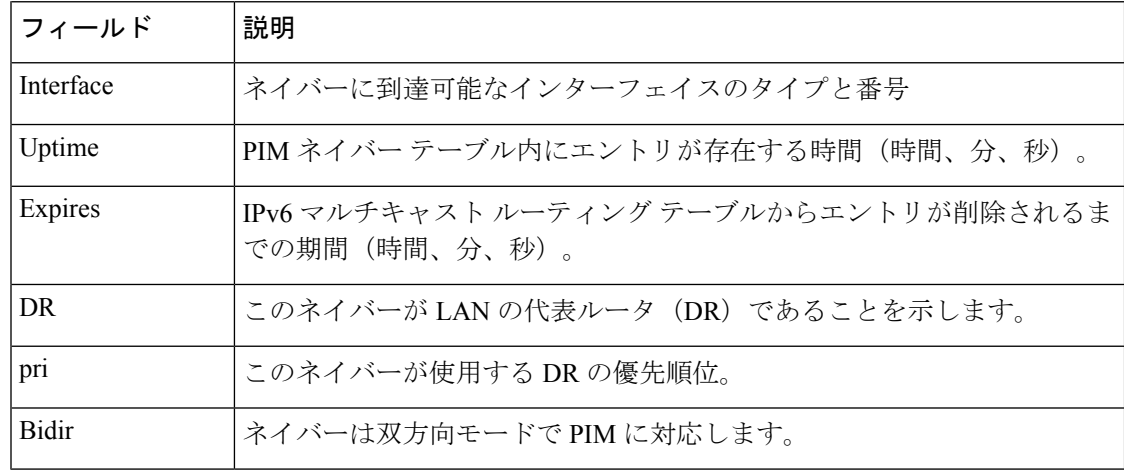

### **| 関連コマンド**

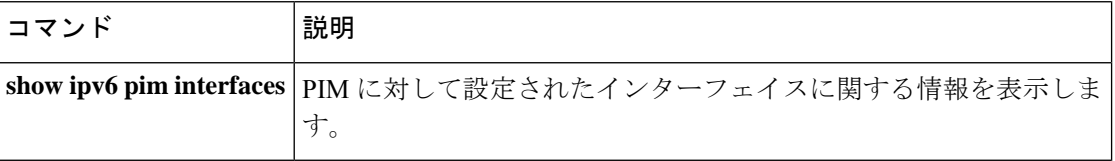

# **show ipv6 pim range-list**

IPv6 マルチキャストの範囲のリストに関する情報を表示するには、特権 EXEC モードで **show ipv6 pim range-list** コマンドを使用します。

**show ipv6 pim** [**vrf** *vrf-name* ] **range-list** [**config**] [*rp-addressrp-name*]

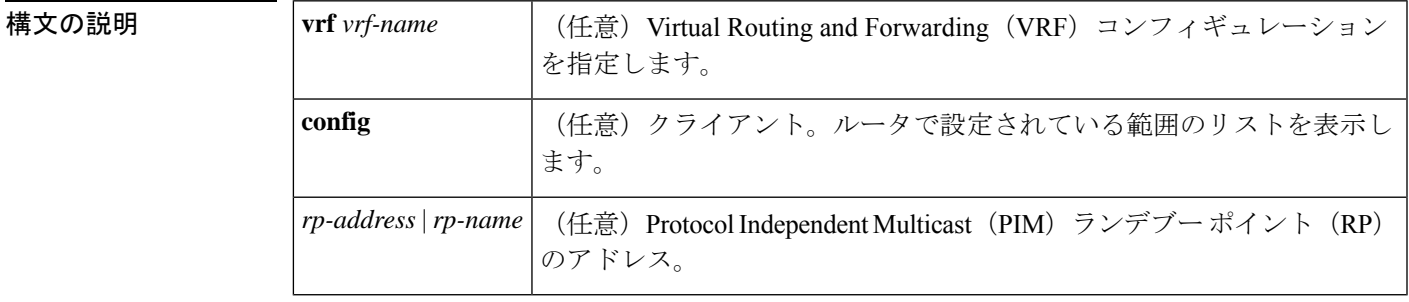

### コマンド モード 特権 EXEC (#)

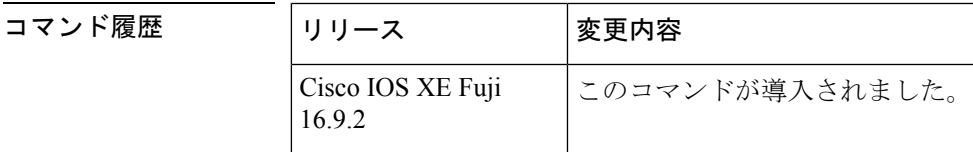

使用上のガイドライン **show ipv6pim range-list** コマンドは、クライアントごとおよびモードごとに IPv6 マルチキャス トの範囲のリストを表示します。クライアントは、指定した範囲のリストの学習元のエンティ ティです。クライアントはconfig、モードは送信元特定マルチキャスト(SSM)モードまたは スパース モードである場合があります。

<sup>例</sup> 次に、**show ipv6 pim range-list** コマンドの出力例を示します。

### # **show ipv6 pim range-list**

config SSM Exp:never Learnt from ::: FF33::/32 Up:00:26:33 FF34::/32 Up:00:26:33 FF35::/32 Up:00:26:33 FF36::/32 Up:00:26:33 FF37::/32 Up:00:26:33 FF38::/32 Up:00:26:33 FF39::/32 Up:00:26:33 FF3A::/32 Up:00:26:33 FF3B::/32 Up:00:26:33 FF3C::/32 Up:00:26:33 FF3D::/32 Up:00:26:33 FF3E::/32 Up:00:26:33 FF3F::/32 Up:00:26:33 config SM RP:40::1:1:1 Exp:never Learnt from ::: FF13::/64 Up:00:03:50 config SM RP:40::1:1:3 Exp:never Learnt from ::: FF09::/64 Up:00:03:50

表 **<sup>84</sup> : show ipv6 pim range-list** フィールドの説明

| フィールド 説明   |                  |
|------------|------------------|
| config     | Configがクライアントです。 |
| <b>SSM</b> | 使用中のプロトコル。       |
| FF33::/32  | グループの範囲。         |
| Up:        | 稼働時間。            |

# **show ipv6 pim topology**

特定のグループまたはすべてのグループの Protocol Independent Multicast (PIM) トポロジテー ブルの情報を表示するには、ユーザ EXEC モードまたは特権 EXEC モードで **show ipv6 pim topology** コマンドを使用します。

**show ipv6 pim** [**vrf** *vrf-name* ] **topology** [*group-name* | *group-address* [*source-addresssource-name*] | **link-local**]**route-count** [**detail**]

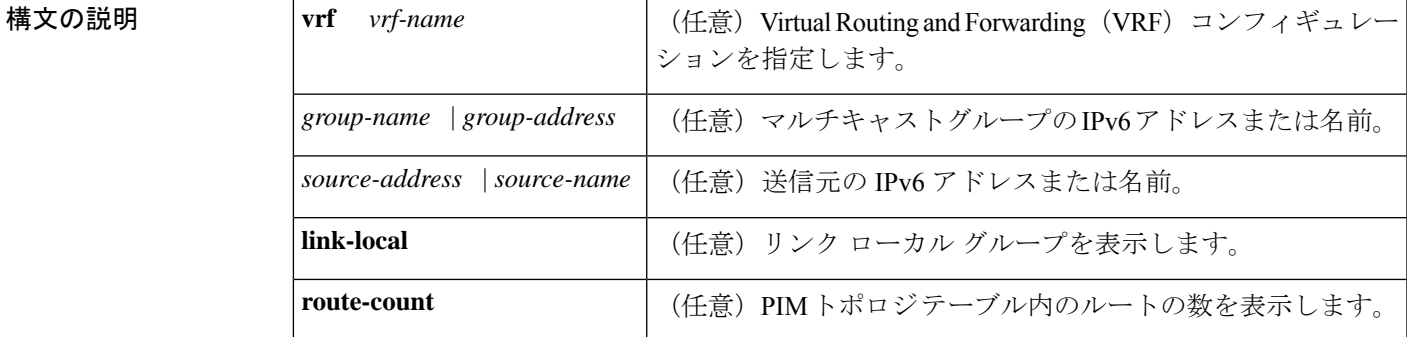

コマンド モード ユーザ EXEC (>)

特権  $EXEC$   $($ #)

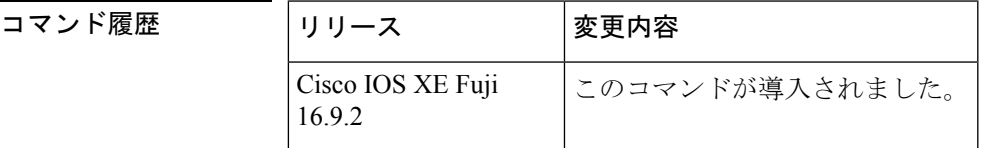

使用上のガイドライン このコマンドは、指定したグループ ((\*, G)、(S, G)、(S, G) ランデブーポイントツリー(RPT)) を PIM トポロジ テーブルに内部的に格納したとおりに表示します。PIM トポロジ テーブルに は、指定したグループのさまざまなエントリが含まれており、それぞれが固有のインターフェ イス リストを備えている場合があります。結果の転送状態が Multicast Routing Information Base (MRIB) テーブルに保持されます。このテーブルは、データ パケットを承認するインター フェイスと、データパケットを指定した(S,G)エントリに転送するインターフェイスが示され ています。また、転送時にはマルチキャスト転送情報ベース(MFIB)テーブルを使用して、 パケットごとの転送アクションを決定します。

> **route-count**キーワードは、リンクローカルエントリを含めて、すべてのエントリのカウントを 表示します。

> PIM は、これらのエントリの内容を MRIB を通じてやり取りします。MRIB は、PIM などのマ ルチキャストルーティングプロトコルと、マルチキャストリスナー検出 (MLD) などのロー カル メンバーシップ プロトコルとの通信における仲介手段であり、システムのマルチキャス ト転送エンジンです。

たとえば、MLD レポートまたは PIM (\*, G) join メッセージの受信時にインターフェイスが PIM トポロジ テーブルの (\*, G) エントリに追加されるとします。同様に、S と G の MLD INCLUDE レポートまたは PIM (S, G) join メッセージの受信時にインターフェイスが (S, G) エントリに追 加されるとします。次に、PIMが(S, G)エントリを immediate olist ((S, G)から) および inherited olist ((\*, G) から) で MRIB にインストールします。そのため、指定したエントリ (S, G) の正 しいフォワーディング ステートは、PIM トポロジ テーブルではなく、MRIB または MFIB で のみ確認できます。

<sup>例</sup> 次に、**show ipv6 pim topology** コマンドの出力例を示します。

```
# show ipv6 pim topology
IP PIM Multicast Topology Table
Entry state:(*/S,G)[RPT/SPT] Protocol Uptime Info
Entry flags:KAT - Keep Alive Timer, AA - Assume Alive, PA - Probe Alive,
   RA - Really Alive, LH - Last Hop, DSS - Don't Signal Sources,
   RR - Register Received, SR - Sending Registers, E - MSDP External,
   DCC - Don't Check Connected
Interface state:Name, Uptime, Fwd, Info
Interface flags:LI - Local Interest, LD - Local Dissinterest,
II - Internal Interest, ID - Internal Dissinterest,
LH - Last Hop, AS - Assert, AB - Admin Boundary
(*,FF05::1)
SM UP:02:26:56 JP:Join(now) Flags:LH
RP:40::1:1:2
RPF:Ethernet1/1,FE81::1
 Ethernet0/1 02:26:56 fwd LI LH
(50::1:1:200,FF05::1)
SM UP:00:00:07 JP:Null(never) Flags:
RPF:Ethernet1/1,FE80::30:1:4
 Ethernet1/1 00:00:07 off LI
```
表 **<sup>85</sup> : show ipv6 pim topology** フィールドの説明

| フィールド                | 説明                                                                                                    |
|----------------------|----------------------------------------------------------------------------------------------------|
| Entry flags:<br>K AT | 送信元が起動している間の2つの間隔を追跡するには、送信元に関連付けら<br>れているキープアライブ タイマー (KAT) を使用します。送信元が最初にア<br>クティブに時点で、ファーストホップ ルータがキープアライブ タイマーを3<br>分30秒に設定します。その間は送信元が起動しているかどうかを確認するた<br>めのプローブは行いません。このタイマーが満了すると、ルータはプローブ<br>間隔を開始し、タイマーを65秒にリセットします。その間、ルータは送信元<br>が起動していると想定し、実際にそうであるかどうかを判断するためのプロー<br>ブを開始します。ルータが送信元は起動していると判断すると、ルータはプ<br>ローブ間隔を終了し、キープアライブ タイマーを3分30秒にリセットしま<br>す。送信元が起動していない場合は、プローブ間隔の終了時点でエントリが<br>削除されます。 |
| AA, PA               | ルータが特定の送信元のプローブ間隔に入っているときに、推定アライブ<br>(AA) フラグとプローブ アライブ (PA) フラグが設定されます。                                                                                                    |

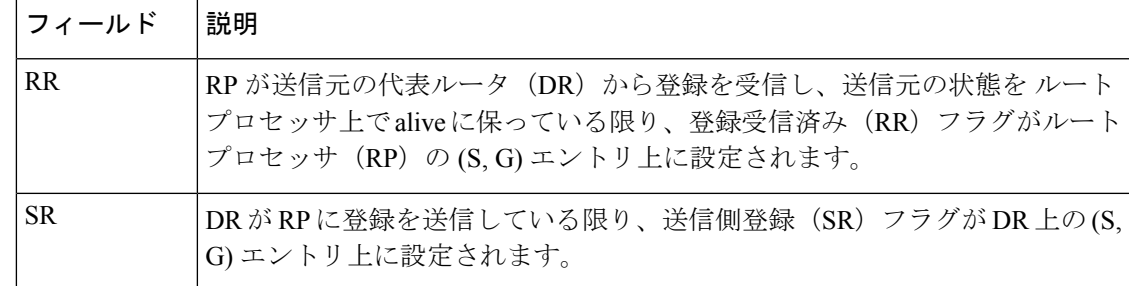

### **コンスト** 関連コマンド

 $\overline{\phantom{a}}$ 

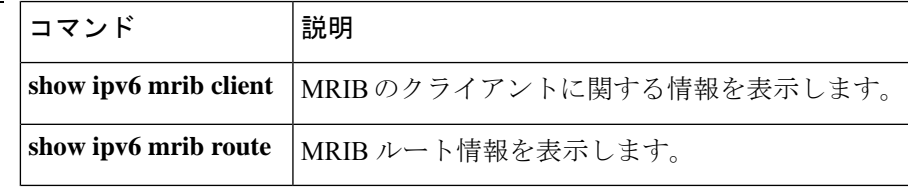

# **show ipv6 pim traffic**

ProtocolIndependent Multicast(PIM)トラフィックカウンタを表示するには、ユーザEXECモー ドまたは特権 EXEC モードで **show ipv6 pim traffic** コマンドを使用します。

**show ipv6 pim** [**vrf** *vrf-name* ] **traffic**

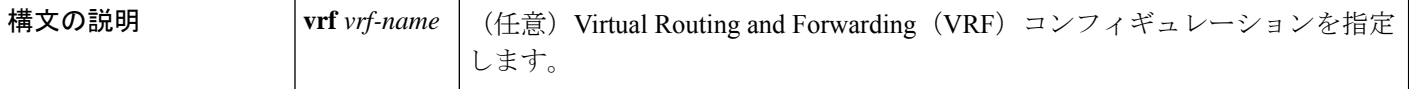

 $\overline{\mathsf{I} \mathsf{I} \mathsf{I} \mathsf{I} \mathsf{I} \mathsf{I} \mathsf{I} \mathsf{I} \mathsf{I} \mathsf{I}}$   $\mathsf{I} \mathsf{I} \mathsf{I} \mathsf{I} \mathsf{I} \mathsf{I} \mathsf{I} \mathsf{I} \mathsf{I} \mathsf{I} \mathsf{I} \mathsf{I} \mathsf{I} \mathsf{I} \mathsf{I} \mathsf{I} \mathsf{I} \mathsf{I} \mathsf{I} \mathsf{I} \mathsf{I} \mathsf{I} \mathsf{I} \mathsf{I} \mathsf{I} \mathsf{$ 

特権 EXEC (#)

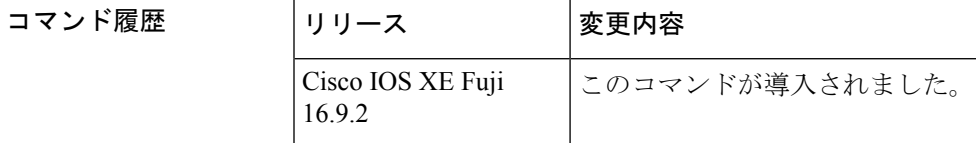

使用上のガイドライン 予測した数のPIMプロトコルメッセージを送受信したかどうかを確認するには、**showipv6pim traffic** コマンドを使用します。

<sup>例</sup> 次に、送受信された PIM プロトコル メッセージの数を表示する例を示します。

#### # **show ipv6 pim traffic**

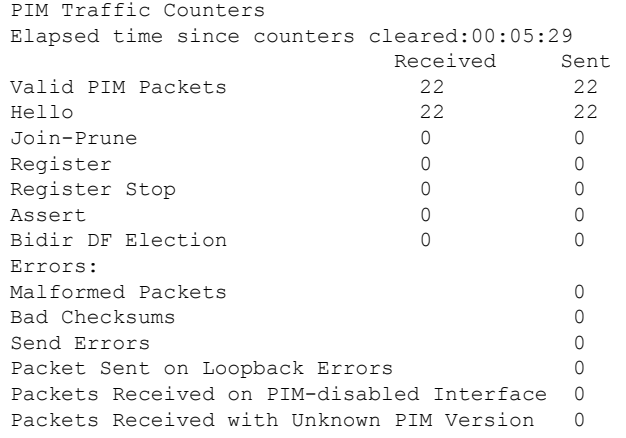

I

### 表 **<sup>86</sup> : show ipv6 pim traffic** フィールドの説明

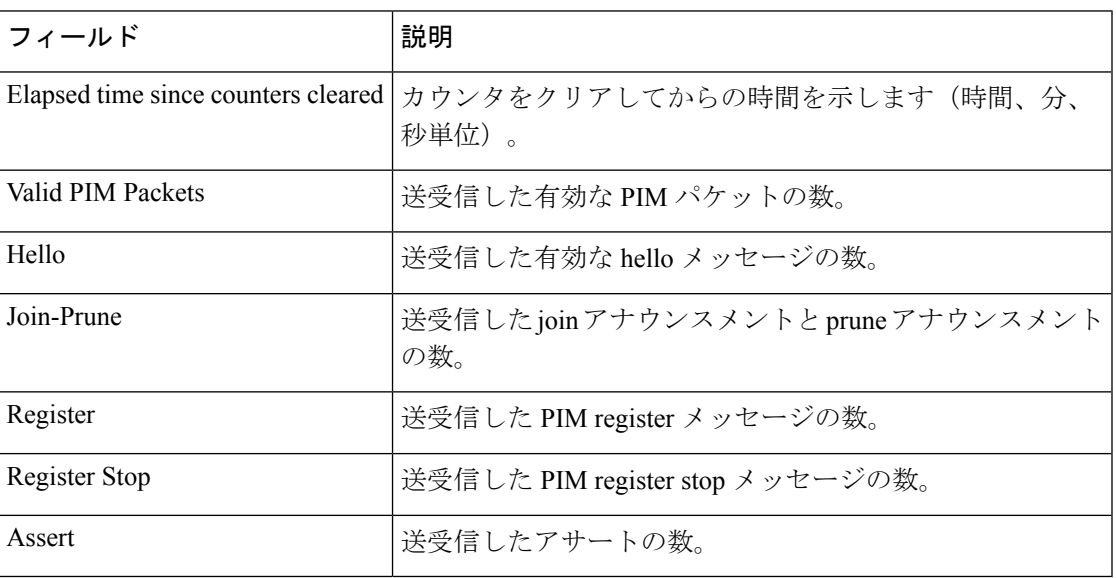

## **show ipv6 pim tunnel**

インターフェイス上の Protocol Independent Multicast (PIM) 登録カプセル化トンネルおよびカ プセル化解除トンネルを表示するには、特権 EXEC モードで **show ipv6 pim tunnel** コマンドを 使用します。

**show ipv6 pim** [**vrf** *vrf-name* ] **tunnel** [*interface-type interface-number*]

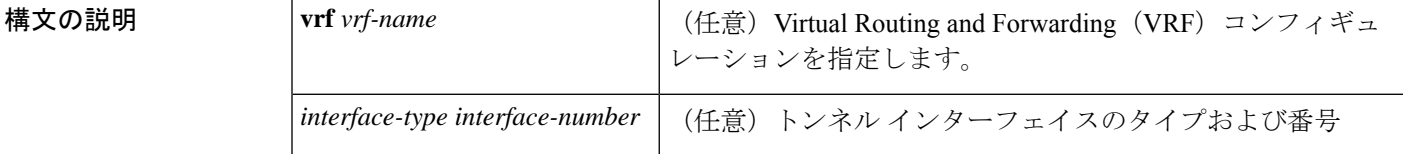

コマンド モード 特権 EXEC (#)

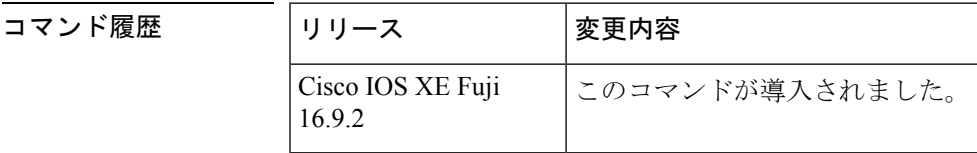

使用上のガイドライン オプションの *interface* キーワードを指定せずに **show ipv6 pim tunnel** コマンドを使用すると、 PIM登録カプセル化トンネルインターフェイスとカプセル化解除トンネルインターフェイスに 関する情報が表示されます。

> PIM カプセル化トンネルは、レジスタ トンネルです。カプセル化トンネルは、各ルータ上の すべての既知のランデブーポイント (RP)に対して作成されます。PIM カプセル化解除トン ネルは、レジスタ カプセル化解除トンネルです。カプセル化解除トンネルは、RP アドレスと して設定されているアドレスの RP に作成されます。

<sup>例</sup> 次に、RP での **show ipv6 pim tunnel** コマンドの出力例を示します。

```
# show ipv6 pim tunnel
Tunnel0*
Type :PIM Encap
RP :100::1
 Source:100::1
Tunnel0*
Type :PIM Decap
RP :100::1
Source: -
```
次に、RP 以外での **show ipv6 pim tunnel** コマンドの出力例を示します。

# **show ipv6 pim tunnel** Tunnel0\* Type :PIM Encap RP :100::1 Source:2001::1:1:1

 $\overline{\phantom{a}}$ 

表 **<sup>87</sup> : show ipv6 pim tunnel** フィールドの説明

| フィールド 説明    |                                         |
|-------------|-----------------------------------------|
|             | Tunnel0*  トンネルの名前。                      |
| <b>Type</b> | │トンネルのタイプ。PIMのカプセル化またはPIMカプセル化の解除ができます。 |
| source      | RPにカプセル化登録を送信しているルータの送信元アドレス。           |

# **show ipv6 policy**

IPv6ポリシーベースルーティング (PBR) 設定を表示するには、ユーザEXECモードまたは特 権 EXEC モードで **show ipv6 policy** コマンドを使用します。

### **show ipv6 policy**

- 構文の説明 このコマンドには引数またはキーワードはありません。
- コマンド モード ユーザ EXEC (>)

特権 EXEC (#)

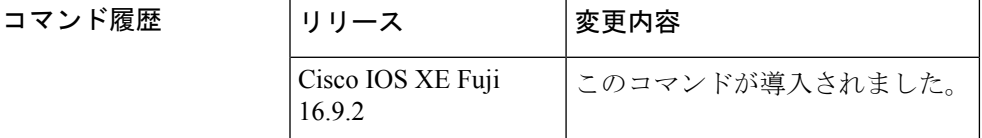

- 使用上のガイドライン IPv4 の場合と同じように、ルート マップ上で IPv6 ポリシーの一致がカウントされます。その ため、IPv6 ポリシーの一致も **show route-map** コマンドで表示できます。
- <sup>例</sup> 次に、PBR 設定を表示する例を示します。

#### # **show ipv6 policy**

Interface Routemap Ethernet0/0 src-1

次の表で、この出力に表示される重要なフィールドを説明します。

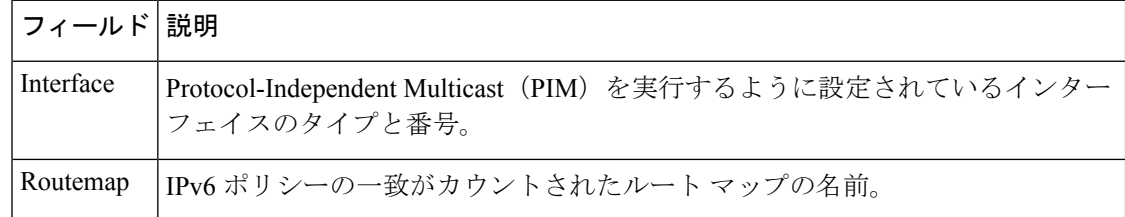

関連コマンド

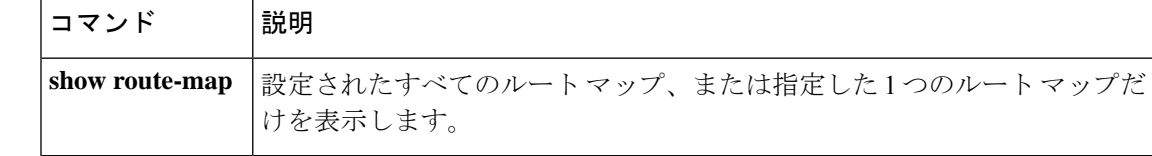

# **show ipv6 prefix-list**

IPv6 プレフィックスリストまたは IPv6 プレフィックスリストのエントリに関する情報を表示 するには、ユーザ EXEC モードまたは特権 EXEC モードで **show ipv6 prefix-list** コマンドを使 用します。

**show ipv6 prefix-list** [**detail** | **summary**] [*list-name*] **show ipv6 prefix-list** *list-name ipv6-prefix/prefix-length* [**longer** | **first-match**] **show ipv6 prefix-list** *list-name* **seq** *seq-num*

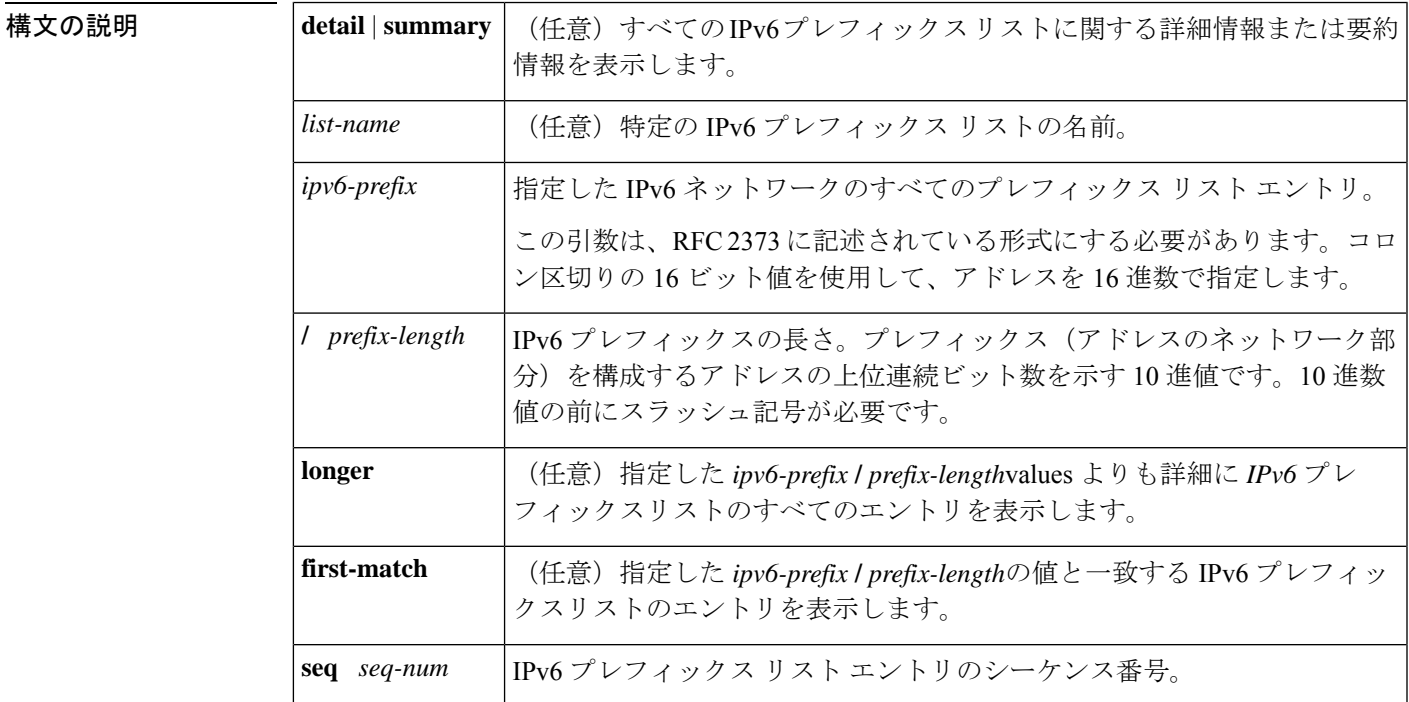

**コマンド デフォルト** すべての IPv6 プレフィックス リストに関する情報を表示します。

 $\overline{\mathsf{I} \mathsf{I} \mathsf{I} \mathsf{I} \mathsf{I} \mathsf{I} \mathsf{I} \mathsf{I} \mathsf{I} \mathsf{I}}$   $\mathsf{I} \mathsf{I} \mathsf{I} \mathsf{I} \mathsf{I} \mathsf{I} \mathsf{I} \mathsf{I} \mathsf{I} \mathsf{I} \mathsf{I} \mathsf{I} \mathsf{I} \mathsf{I} \mathsf{I} \mathsf{I} \mathsf{I} \mathsf{I} \mathsf{I} \mathsf{I} \mathsf{I} \mathsf{I} \mathsf{I} \mathsf{I} \mathsf{I} \mathsf{$ 

特権 EXEC (#)

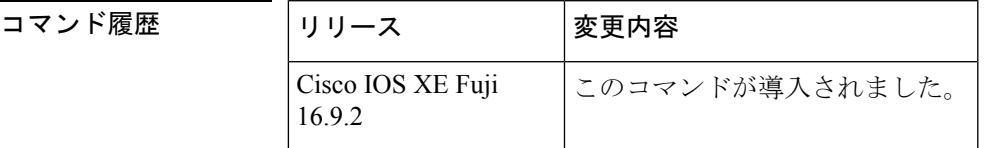

使用上のガイドライン **show ipv6 prefix-list** コマンドは、IPv6 専用である点を除き、**show ip prefix-list** コマンドと同様 の出力を提供します。

<sup>例</sup> 次に、**show ipv6 prefix-list** コマンドで **detail** キーワードを指定した場合の出力例を示 します。

```
# show ipv6 prefix-list detail
ipv6 prefix-list 6to4:
  count: 1, range entries: 0, sequences: 5 - 5, refcount: 2
  seq 5 permit 2002::/16 (hit count: 313, refcount: 1)
ipv6 prefix-list aggregate:
  count: 2, range entries: 2, sequences: 5 - 10, refcount: 30
  seq 5 deny 3FFE:C00::/24 ge 25 (hit count: 568, refcount: 1)
  seq 10 permit ::/0 le 48 (hit count: 31310, refcount: 1)
```
次の表で、この出力に表示される重要なフィールドを説明します。

表 **<sup>88</sup> : show ipv6 prefix-list** フィールドの説明

| フィールド                                              | 説明                                  |
|----------------------------------------------------|-------------------------------------|
| Prefix list with the latest<br>deletion/insertion: | 最後に変更されたプレフィックス リスト。                |
| count                                              | リスト内のエントリの数。                        |
| range entries                                      | 範囲が一致するエントリの数。                      |
| sequences                                          | プレフィックス エントリのシーケンス番号。               |
| refcount                                           | このプレフィックス リストを現在使用しているオブジェ<br>クトの数。 |
| seq                                                | リスト内のエントリ番号。                        |
| permit, deny                                       | ステータスの付与。                           |
| hit count                                          | プレフィックス エントリの一致の数。                  |

次に、**show ipv6prefix-list** コマンドで **summary** キーワードを指定した場合の出力例を 示します。

```
# show ipv6 prefix-list summary
```

```
ipv6 prefix-list 6to4:
  count: 1, range entries: 0, sequences: 5 - 5, refcount: 2
ipv6 prefix-list aggregate:
  count: 2, range entries: 2, sequences: 5 - 10, refcount: 30
```
### 関連コマンド

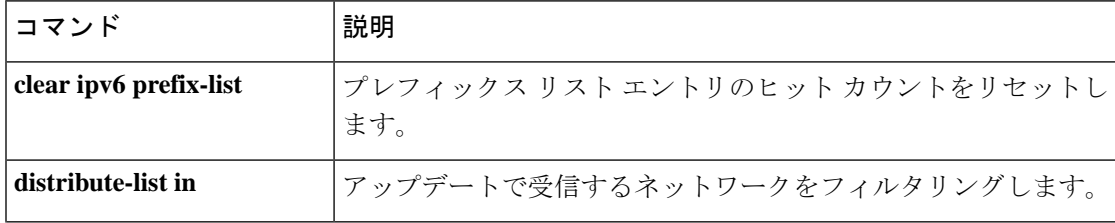
I

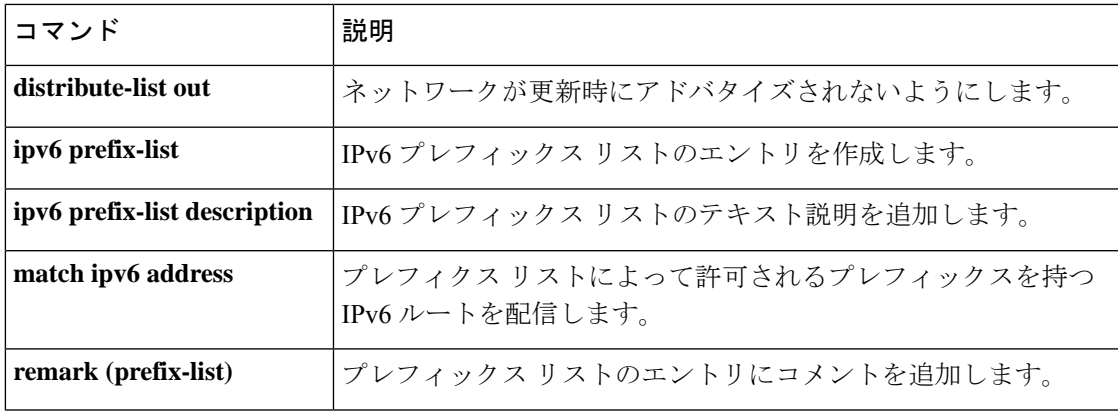

# **show ipv6 protocols**

アクティブな IPv6 ルーティング プロトコル プロセスのパラメータおよび現在の状態を表示す るには、ユーザ EXEC モードまたは特権 EXEC モードで **show ipv6protocols** コマンドを使用し ます。

**show ipv6 protocols** [**summary**]

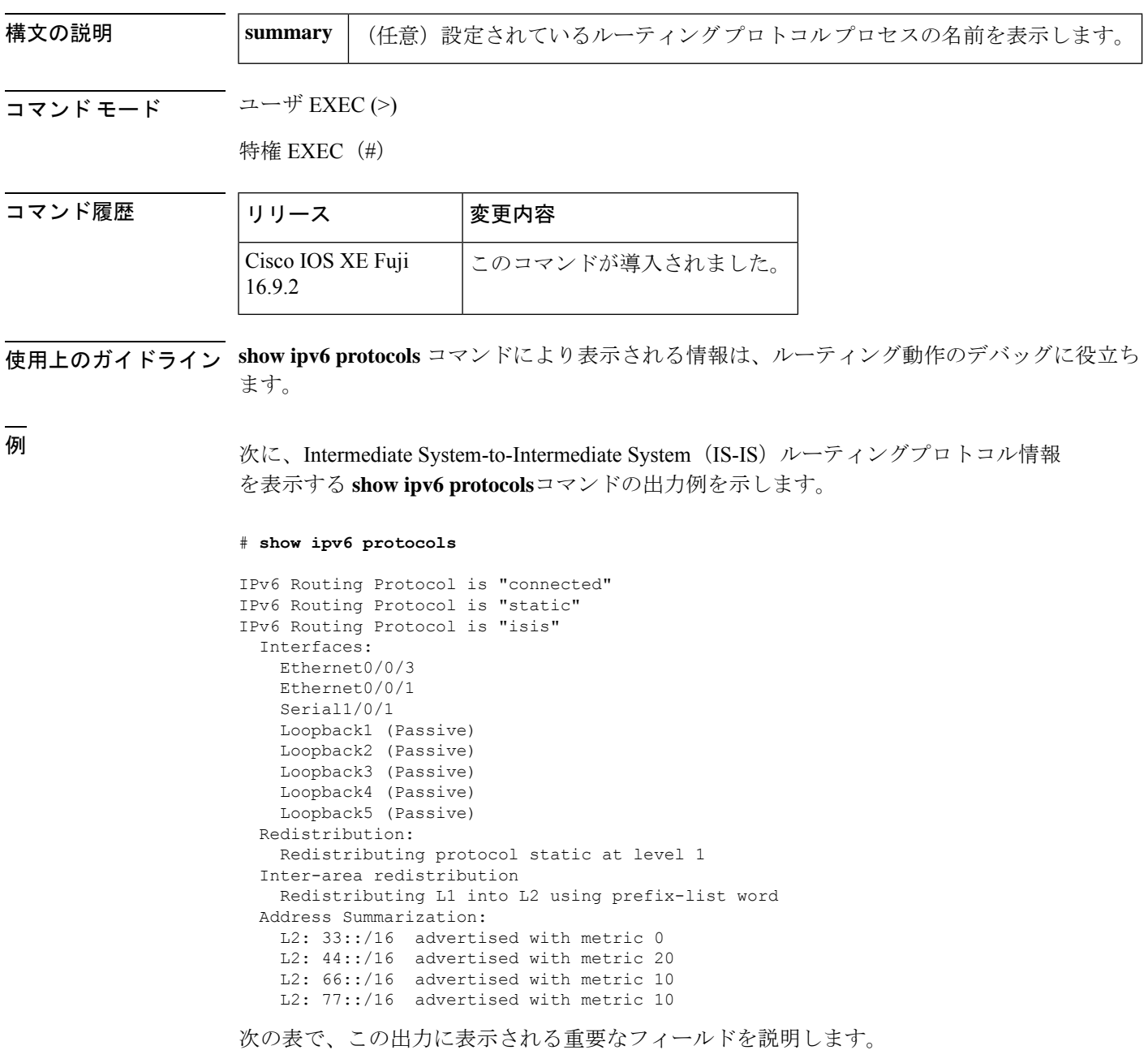

I

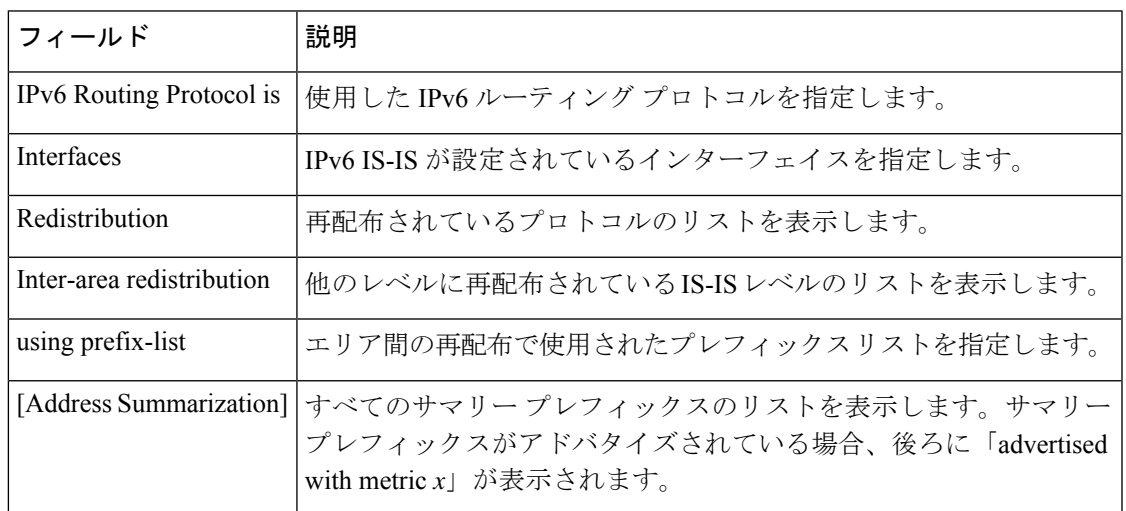

### 表 **<sup>89</sup> : IS-IS** プロトコルの場合の **show ipv6 protocols** フィールドの説明

## **show ipv6 rip**

現在の IPv6 Routing Information Protocol (RIP) プロセスに関する情報を表示するには、ユーザ EXEC モードまたは特権 EXEC モードで **show ipv6 rip** コマンドを使用します。

**show ipv6 rip** [*name*] [**vrf** *vrf-name* ][**database** | **next-hops**]

**show ipv6 rip** [*name*] [**database** | **next-hops**]

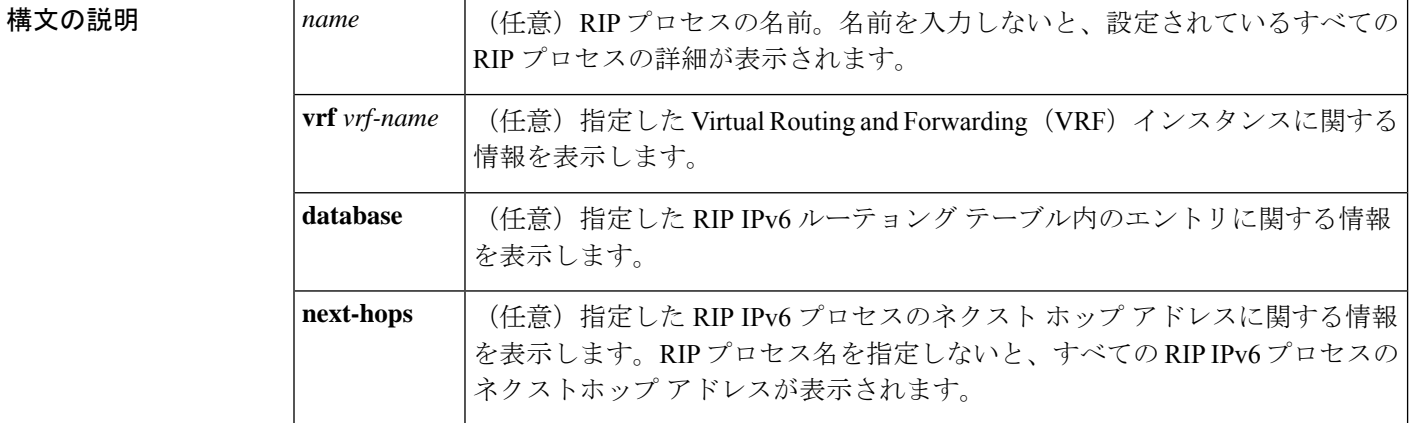

コマンドデフォルト 現在のすべての IPv6 RIP プロセスに関する情報を表示します。

コマンド モード ユーザ EXEC (>)

特権 EXEC (#)

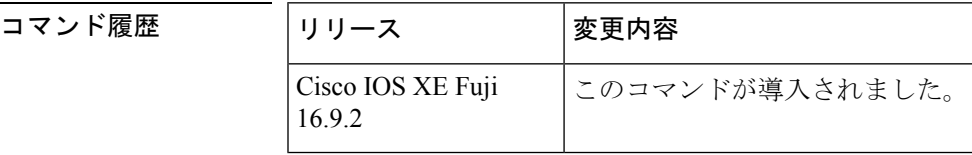

<sup>例</sup> 次に、**show ipv6 rip** コマンドの出力例を示します。

#### # **show ipv6 rip**

```
RIP process "one", port 521, multicast-group FF02::9, pid 55
     Administrative distance is 25. Maximum paths is 4
     Updates every 30 seconds, expire after 180
    Holddown lasts 0 seconds, garbage collect after 120
     Split horizon is on; poison reverse is off
     Default routes are not generated
     Periodic updates 8883, trigger updates 2
  Interfaces:
   Ethernet2
  Redistribution:
RIP process "two", port 521, multicast-group FF02::9, pid 61
     Administrative distance is 120. Maximum paths is 4
```

```
Updates every 30 seconds, expire after 180
  Holddown lasts 0 seconds, garbage collect after 120
  Split horizon is on; poison reverse is off
  Default routes are not generated
  Periodic updates 8883, trigger updates 0
Interfaces:
 None
Redistribution:
```
次の表で、この出力に表示される重要なフィールドを説明します。

表 **<sup>90</sup> : show ipv6 rip** フィールドの説明

| フィールド            | 説明                                                                                                    |
|------------------|----------------------------------------------------------------------------------------------------|
| RIP process      | RIPプロセスの名前。                                                                                                    |
| port             | RIPプロセスが使用しているポート。                                                                                                    |
| multicast-group  | RIP がメンバとなっている IPv6 マルチキャストグループ。                                                                                                    |
| pid              | RIPプロセスに割り当てられているプロセス識別番号 (pid)。                                                                                                    |
|                  | Administrative distance   ルーティング情報の送信元の優先度のランク付けに使用されます。接<br>続されているルータにアドミニストレーティブ ディスタンス1があ<br>り、より大きなアドミニストレーティブディスタンス値を持つプロト<br>コルによって学習されたルータよりも優先されます。 |
| Updates          | 更新タイマーの値(秒単位)。                                                                                                    |
| expire           | 更新の期限が切れる間隔(秒単位)。                                                                                                    |
| Holddown         | ホールドダウンタイマーの値(秒単位)。                                                                                                    |
| garbage collect  | ガーベッジコレクションタイマーの値(秒単位)。                                                                                                    |
| Split horizon    | スプリット ホライズン状態は on か off のいずれかです。                                                                                                    |
| poison reverse   | ポイズンリバース状態は on か off のいずれかです。                                                                                                    |
| Default routes   | RIPへのデフォルトルートの起点。デフォルトルートを生成するか、<br>しないかです。                                                                                                    |
| Periodic updates | 更新タイマーに送信した RIP アップデート パッケットの数。                                                                                                    |
| trigger updates  | トリガーされた更新として送信された RIP アップデート パケットの<br>数。                                                                                                    |

次に、**show ipv6 rip database** コマンドの出力例を示します。

#### # **show ipv6 rip one database**

```
RIP process "one", local RIB
2001:72D:1000::/64, metric 2
```

```
Ethernet2/2001:DB8:0:ABCD::1, expires in 168 secs
2001:72D:2000::/64, metric 2, installed
   Ethernet2/2001:DB8:0:ABCD::1, expires in 168 secs
2001:72D:3000::/64, metric 2, installed
   Ethernet2/2001:DB8:0:ABCD::1, expires in 168 secs
   Ethernet1/2001:DB8::1, expires in 120 secs
2001:72D:4000::/64, metric 16, expired, [advertise 119/hold 0]
   Ethernet2/2001:DB8:0:ABCD::1
3004::/64, metric 2 tag 2A, installed
   Ethernet2/2001:DB8:0:ABCD::1, expires in 168 secs
```
次の表で、この出力に表示される重要なフィールドを説明します。

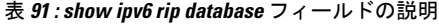

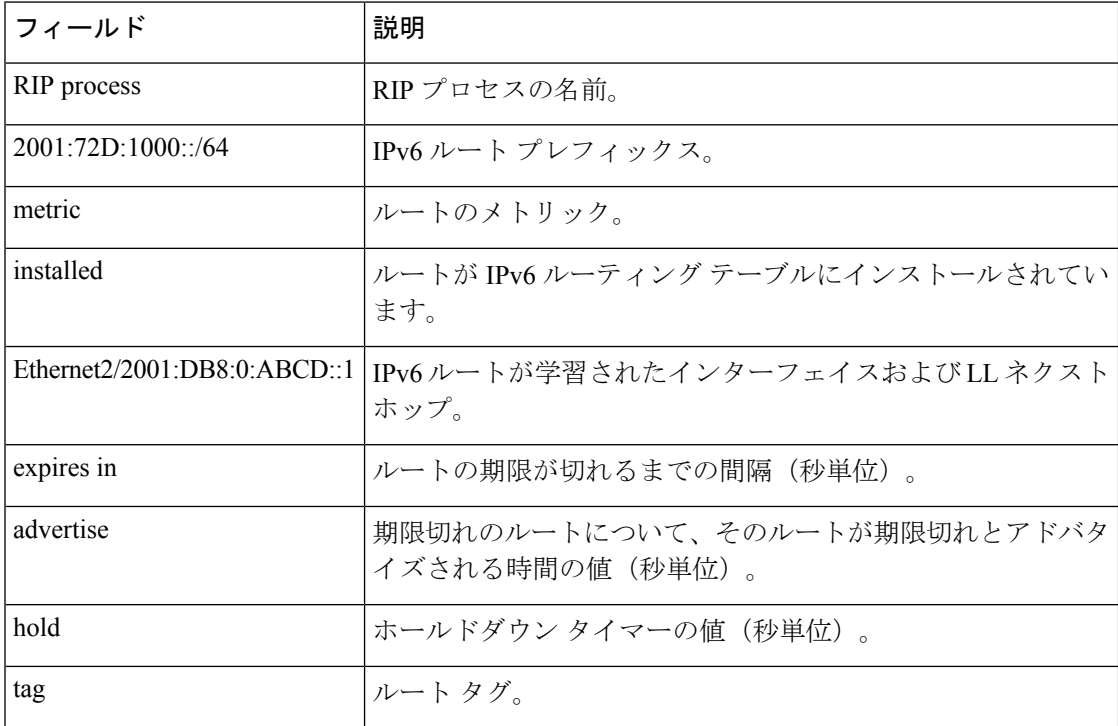

次に、**show ipv6 rip next-hops** コマンドの出力例を示します。

#### # **show ipv6 rip one next-hops**

```
RIP process "one", Next Hops
 FE80::210:7BFF:FEC2:ACCF/Ethernet4/2 [1 routes]
  FE80::210:7BFF:FEC2:B286/Ethernet4/2 [2 routes]
```
次の表で、この出力に表示される重要なフィールドを説明します。

#### 表 **<sup>92</sup> : show ipv6 rip next-hops** フィールドの説明

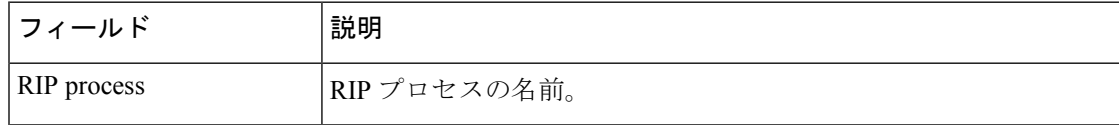

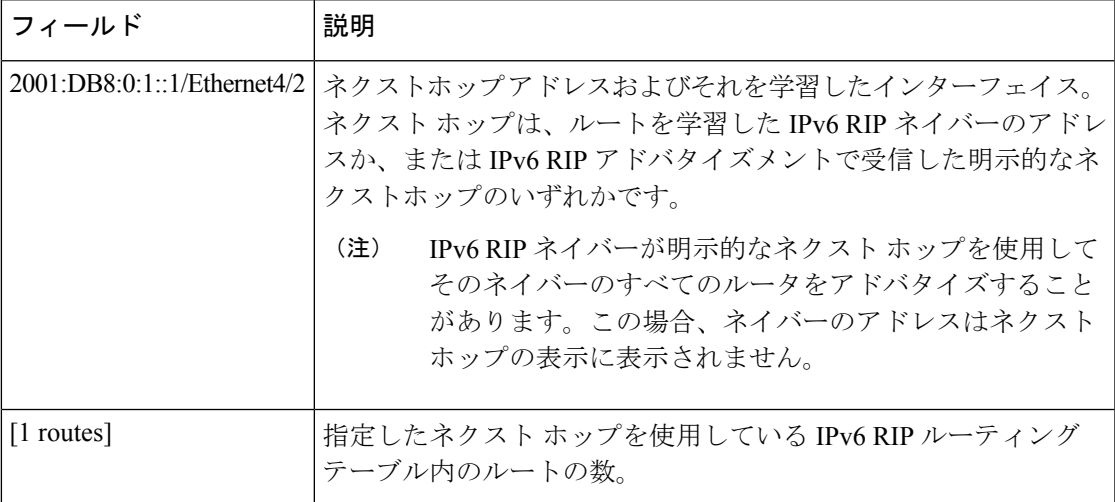

次に、**show ipv6 rip vrf** コマンドの出力例を示します。

#### # **show ipv6 rip vrf red**

```
RIP VRF "red", port 521, multicast-group 2001:DB8::/32, pid 295
  Administrative distance is 120. Maximum paths is 16
  Updates every 30 seconds, expire after 180
  Holddown lasts 0 seconds, garbage collect after 120
  Split horizon is on; poison reverse is off
  Default routes are not generated
  Periodic updates 99, trigger updates 3
  Full Advertisement 0, Delayed Events 0
Interfaces:
 Ethernet0/1
 Loopback2
Redistribution:
 None
```
次の表で、この出力に表示される重要なフィールドを説明します。

表 **<sup>93</sup> : show ipv6 rip vrf** フィールドの説明

| フィールド           | 説明                                                                                                    |
|-----------------|----------------------------------------------------------------------------------------------------|
| <b>RIP VRF</b>  | RIP VRF の名前。                                                                                                    |
| port            | RIP プロセスが使用しているポート。                                                                                                    |
| multicast-group | RIP がメンバとなっている IPv6 マルチキャストグループ。                                                                                                    |
|                 | Administrative distance   ルーティング情報の送信元の優先度のランク付けに使用されます。接<br>続されているルータにアドミニストレーティブ ディスタンス1があ<br>り、より大きなアドミニストレーティブディスタンス値を持つプロト<br>コルによって学習されたルータよりも優先されます。 |
| Updates         | 更新タイマーの値(秒単位)。                                                                                                    |
| expires after   | 更新の期限が切れる間隔(秒単位)。                                                                                                    |

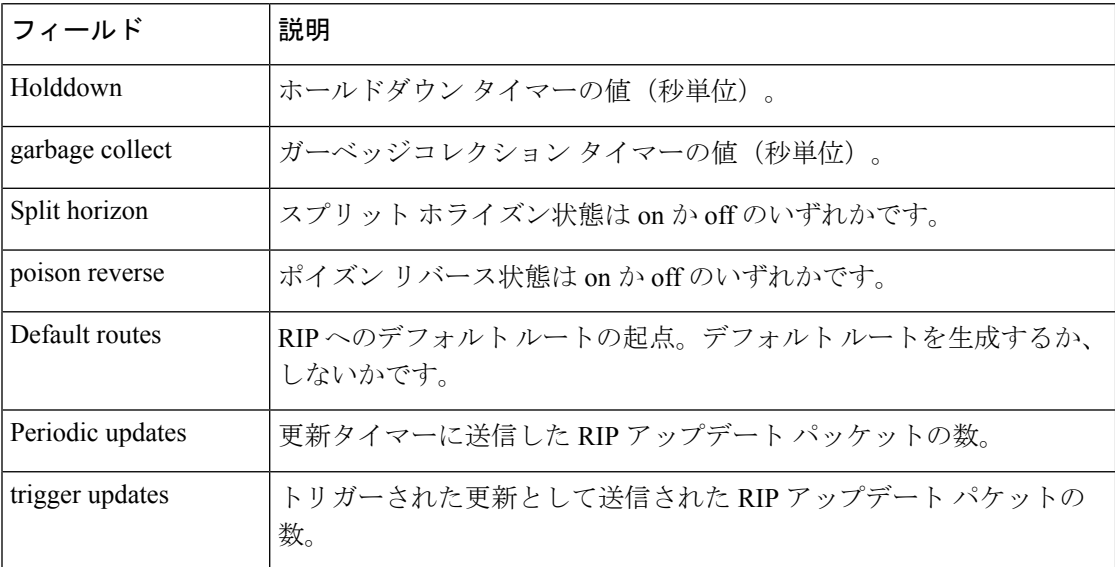

次に、**show ipv6 rip vrf next-hops** コマンドの出力例を示します。

Device# **show ipv6 rip vrf blue next-hops**

```
RIP VRF "blue", local RIB
AAAA::/64, metric 2, installed
Ethernet0/0/FE80::A8BB:CCFF:FE00:7C00, expires in 177 secs
```
表 **<sup>94</sup> : show ipv6 rip vrf next-hops** フィールドの説明

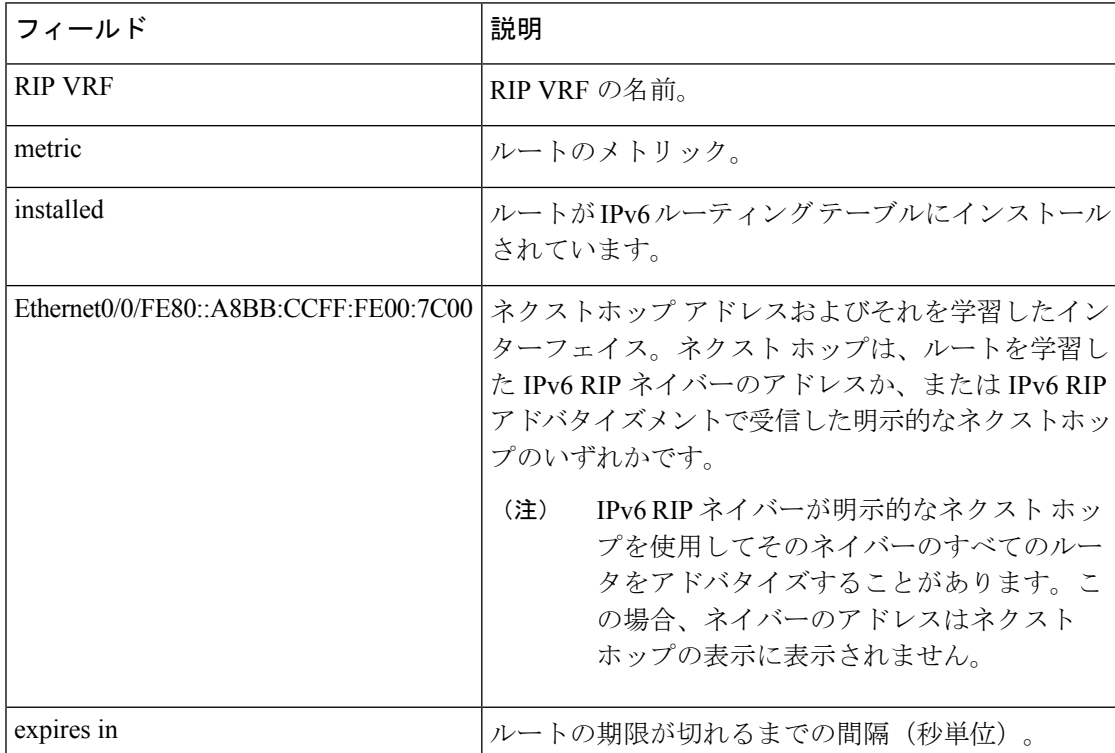

### 次に、**show ipv6 rip vrf database** コマンドの出力例を示します。

#### # **show ipv6 rip vrf blue database**

RIP VRF "blue", Next Hops FE80::A8BB:CCFF:FE00:7C00/Ethernet0/0 [1 paths]

#### 表 **<sup>95</sup> : show ipv6 rip vrf database** フィールドの説明

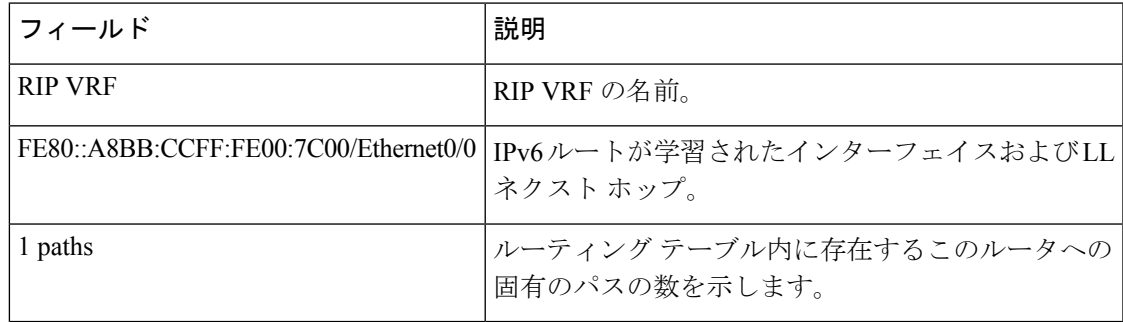

関連コマンド

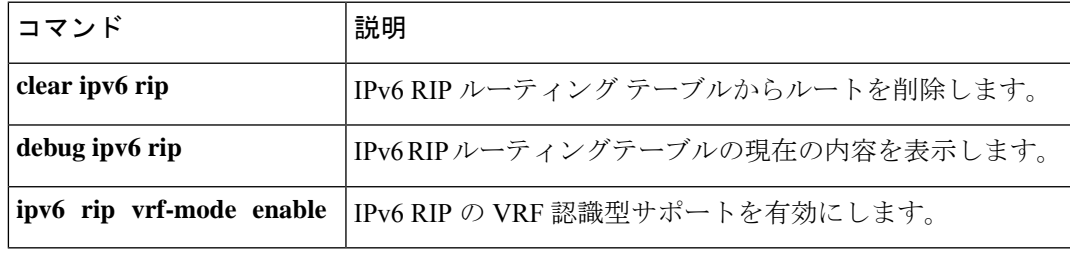

## **show ipv6 routers**

オンリンクデバイスから受信した IPv6 ルータアドバタイズメント(RA)情報を表示するに は、ユーザ EXEC モードまたは特権 EXEC モードで **show ipv6 routers** コマンドを使用します。

**show ipv6 routers** [*interface-type interface-number*][**conflicts**][**vrf vrf-name**][**detail**]

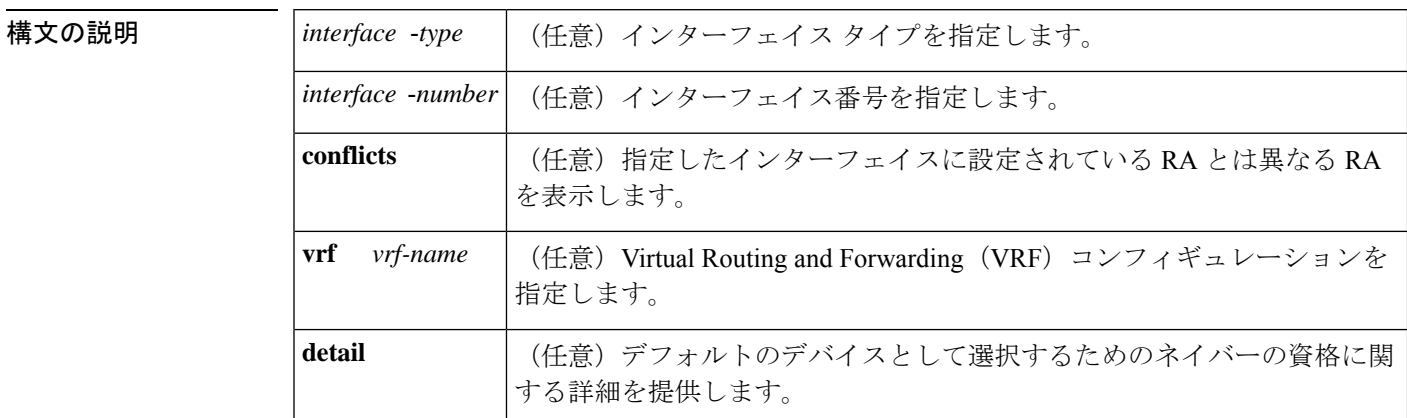

**コマンド デフォルト** インターフェイスを指定しないと、すべてのインターフェイスタイプのオンリンクRA情報が 表示されます(用語 *onl-ink* は、リンク上のローカルで到達可能なアドレスのことです)。

コマンド モード ユーザ EXEC (>)

特権 EXEC (#)

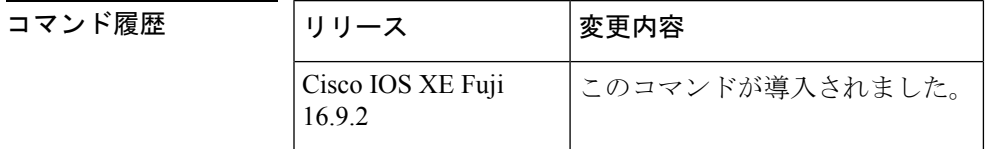

使用上のガイドライン RA を受信するインターフェイスに設定されている RA パラメータとは異なるパラメータをア ドバタイズするデバイスに conflicting というマークが付けられます。

<sup>例</sup> 次に、IPv6インターフェイスタイプおよび番号を指定せずに入力した**showipv6 routers** コマンドの出力例を示します。

#### # **show ipv6 routers**

Device FE80::83B3:60A4 on Tunnel5, last update 3 min Hops 0, Lifetime 6000 sec, AddrFlag=0, OtherFlag=0 Reachable time 0 msec, Retransmit time 0 msec Prefix 3FFE:C00:8007::800:207C:4E37/96 autoconfig Valid lifetime -1, preferred lifetime -1 Device FE80::290:27FF:FE8C:B709 on Tunnel57, last update 0 min Hops 64, Lifetime 1800 sec, AddrFlag=0, OtherFlag=0 Reachable time 0 msec, Retransmit time 0 msec

次に、デフォルトデバイスの高いプリファレンスをアドバタイズし、このリンク上で モバイルIPv6ホームエージェントとして機能している単一の隣接デバイスの出力例を 示します。

#### # **show ipv6 routers**

```
IPV6 ND Routers (table: default)
 Device FE80::100 on Ethernet0/0, last update 0 min
  Hops 64, Lifetime 50 sec, AddrFlag=0, OtherFlag=0, MTU=1500
  HomeAgentFlag=1, Preference=High
 Reachable time 0 msec, Retransmit time 0 msec
  Prefix 2001::100/64 onlink autoconfig
   Valid lifetime 2592000, preferred lifetime 604800
```
次の表に、この出力で表示される重要なフィールドについて説明します。

| フィールド           | 説明                                                                                                    |
|-----------------|----------------------------------------------------------------------------------------------------|
| Hops            | RAに設定されているホップ制限値。                                                                                                    |
| Lifetime        | RAに設定されているライフタイム値。値0は、デバイスがデフォルトの<br>デバイスではないことを示します。0以外の値は、そのデバイスがデフォ<br>ルトのデバイスであることを示します。                                                               |
| AddrFlag        | 値が0の場合は、デバイスから受信した RA はアドレスがステートフル自<br>動設定メカニズムを使用して設定されていないことを示します。値が1の<br>場合は、このメカニズムを使用してアドレスが設定されています。                                                 |
| OtherFlag       | 値が0の場合は、デバイスから受信したRAがアドレス以外の情報はステー<br>トフル自動設定メカニズムを使用して取得されていないことを示します。<br>値が1の場合は、このメカニズムを使用してその他の情報が取得されてい<br>ます(値OtherFlagは、AddrFlagの値が1の場合にのみ、1になります)。 |
| <b>MTU</b>      | 最大伝送単位(MTU)。                                                                                                    |
| HomeAgentFlag=1 | 値は0または1のいずれかです。値1は、RAを受信するデバイスがこの<br>リンク上でモバイル IPv6 ホーム エージェントとして機能していることを<br>示し、値0はこのリンク上でモバイル IPv6 ホーム エージェントとして機<br>能していないことを示します。                      |
| Preference=High | DRP 値 (High、Medium、または Low のいずれか)。                                                                                                    |
| Retransmit time | 設定されている RetransTimer 値。ネイバー送信要求伝送用のこのリンクで<br>使用する時間値。これは、アドレス解決と近隣到達不能検出に使用されま<br>す。値0は、アドバタイジングデバイスによってこの時間値が指定されて<br>いないことを意味します。                        |

表 **<sup>96</sup> : show ipv6 routers** フィールドの説明

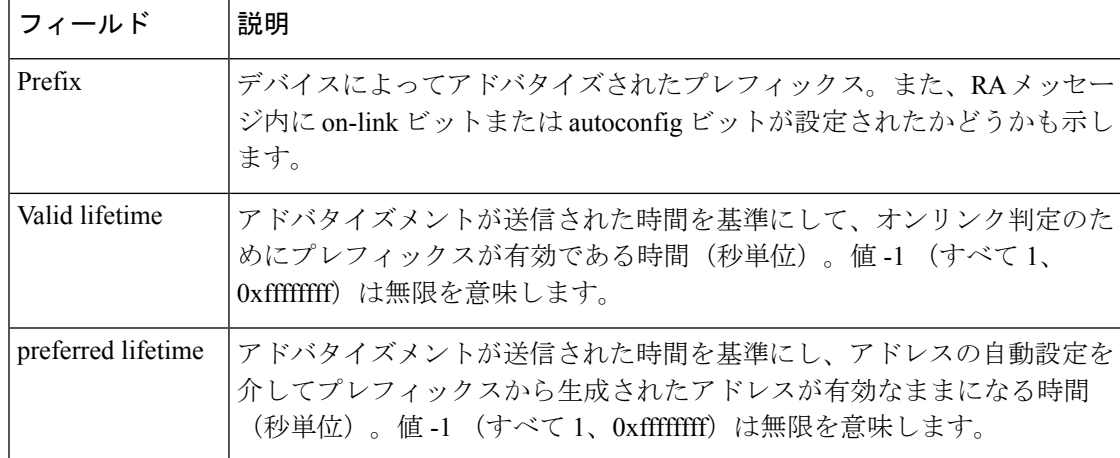

*interface-type* 引数と *interface-number* 引数を指定すると、その特定のインターフェイス に関する RA の詳細が表示されます。次に、インターフェイスタイプおよび番号を指 定して入力した **show ipv6 routers** コマンドの出力例を示します。

#### # **show ipv6 routers tunnel 5**

```
Device FE80::83B3:60A4 on Tunnel5, last update 5 min
 Hops 0, Lifetime 6000 sec, AddrFlag=0, OtherFlag=0
 Reachable time 0 msec, Retransmit time 0 msec
  Prefix 3FFE:C00:8007::800:207C:4E37/96 autoconfig
   Valid lifetime -1, preferred lifetime -1
```
**show ipv6 routers** コマンドと **conflicts** キーワードを入力すると、アドバタイズメント を受信するインターフェイスに設定されているパラメータとは異なるアドバタイジン グパラメータのデバイスに関する情報が表示されます。次に、この出力例を示します。

#### # **show ipv6 routers conflicts**

```
Device FE80::203:FDFF:FE34:7039 on Ethernet1, last update 1 min, CONFLICT
  Hops 64, Lifetime 1800 sec, AddrFlag=0, OtherFlag=0
  Reachable time 0 msec, Retransmit time 0 msec
  Prefix 2003::/64 onlink autoconfig
    Valid lifetime -1, preferred lifetime -1
Device FE80::201:42FF:FECA:A5C on Ethernet1, last update 0 min, CONFLICT
  Hops 64, Lifetime 1800 sec, AddrFlag=0, OtherFlag=0
  Reachable time 0 msec, Retransmit time 0 msec
  Prefix 2001::/64 onlink autoconfig
    Valid lifetime -1, preferred lifetime -1
```
**detail**キーワードを使用すると、デバイスの優先ランク、デフォルトのデバイスとして 選択されるための資格、およびデバイスが選択されたことがあるかないかに関する情 報が表示されます。

#### # **show ipv6 routers detail**

```
Device FE80::A8BB:CCFF:FE00:5B00 on Ethernet0/0, last update 0 min
 Rank 0x811 (elegible), Default Router
 Hops 64, Lifetime 1800 sec, AddrFlag=0, OtherFlag=0, MTU=1500
 HomeAgentFlag=0, Preference=Medium, trustlevel = 0
 Reachable time 0 (unspecified), Retransmit time 0 (unspecified)
```
 $\mathbf I$ 

Prefix 2001::/64 onlink autoconfig Valid lifetime 2592000, preferred lifetime 604800

## **show ipv6 rpf**

指定したユニキャストホストアドレスとプレフィックスのリバース パス フォワーディング (RPF)情報を確認するには、ユーザ EXEC モードまたは特権 EXEC モードで **show ipv6 rpf** コマンドを使用します。

**show ipv6 rpf** *source-vrf* [*access-list*] | **vrf** *receiver-vrfsource-vrf* [*access-list*] | **select**

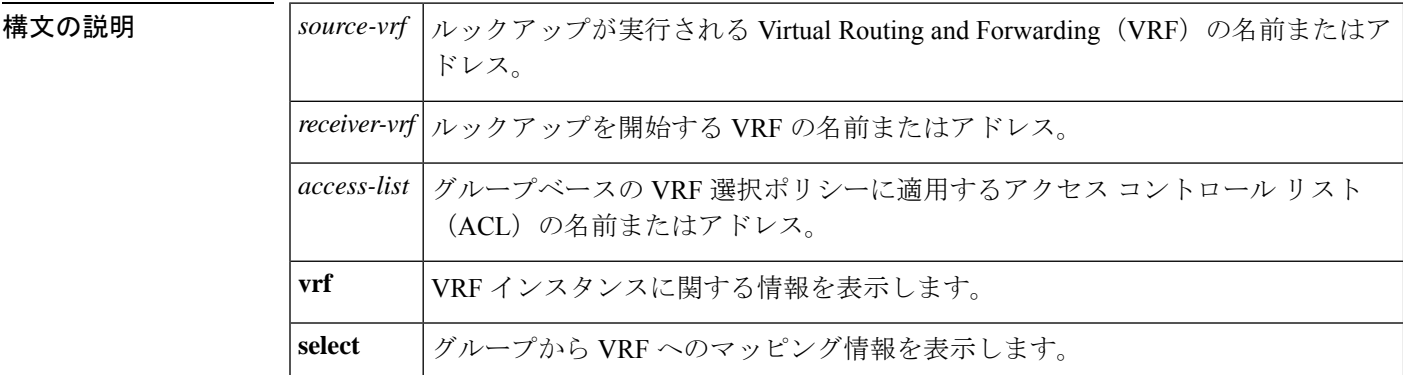

コマンド モード ユーザ EXEC (>)

特権 EXEC (#)

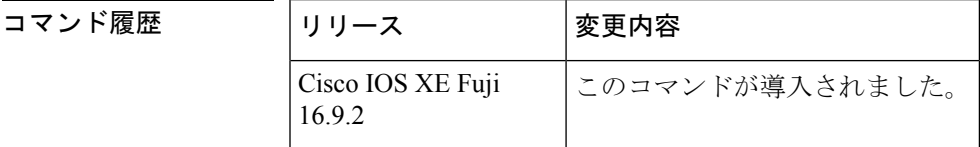

使用上のガイドライン **show ipv6 rpf** コマンドは、IPv6 マルチキャストルーティングがリバース パス フォワーディン グ(RPF)をどのように実行したかに関する情報を表示します。ルータは複数のルーティング テーブル (ユニキャストルーティング情報ベース (RIB)、静的 mroute など)から RPF 情報 を検索できるため、**show ipv6 rpf** コマンドでは情報が取得される送信元を表示します。

<sup>例</sup> 次に、IPv6 アドレス 2001::1:1:2 を持つユニキャスト ホストの RPF 情報を表示する例 を示します。

```
# show ipv6 rpf 2001::1:1:2
RPF information for 2001::1:1:2
 RPF interface:Ethernet3/2
 RPF neighbor:FE80::40:1:3
 RPF route/mask:20::/64
 RPF type:Unicast
 RPF recursion count:0
 Metric preference:110
 Metric:30
```
次の表で、この出力に表示される重要なフィールドを説明します。

 $\mathbf I$ 

### 表 **<sup>97</sup> : show ipv6 rpf** フィールドの説明

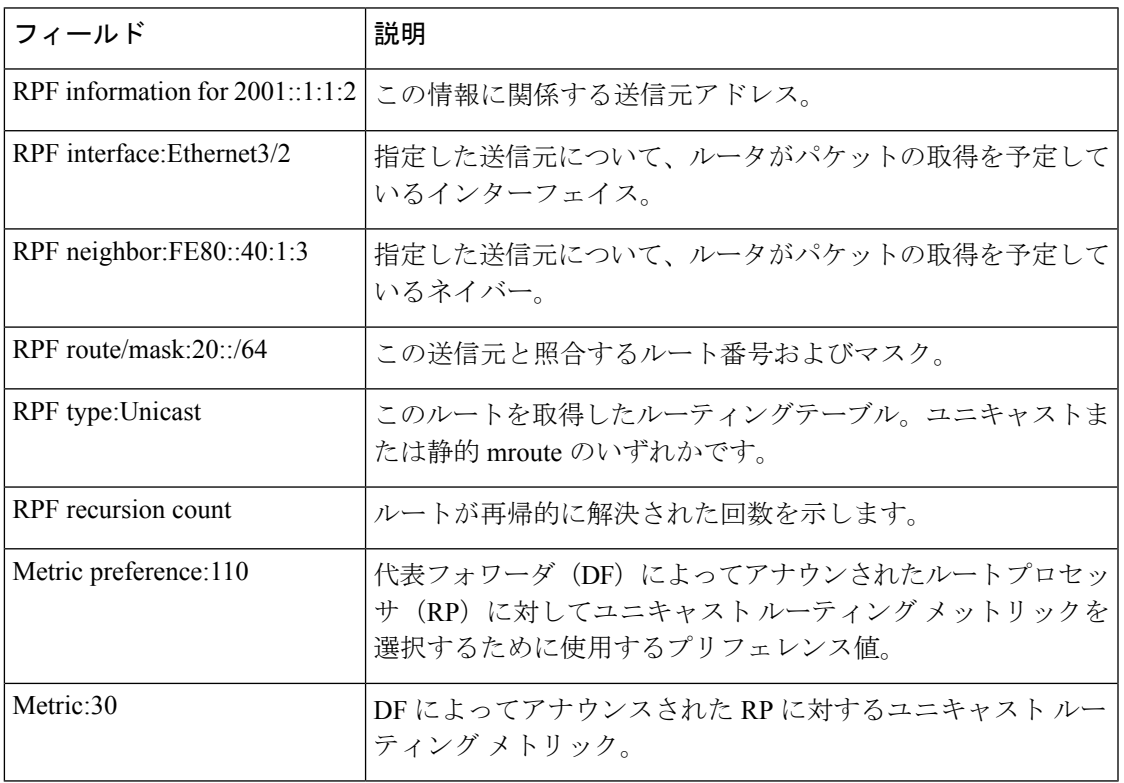

## **show ipv6 source-guard policy**

IPv6送信元ガードポリシーの設定を表示するには、ユーザEXECモードまたは特権EXECモー ドで **show ipv6 source-guard policy** コマンドを使用します。

**show ipv6 source-guard policy**[*source-guard-policy*]

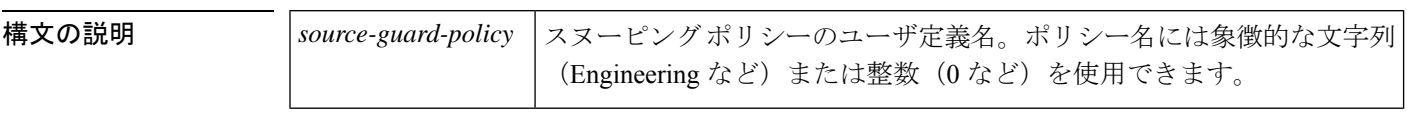

 $\overline{\mathsf{I}(\mathsf{I})\mathsf{I}(\mathsf{I})}$ 

特権 EXEC (#)

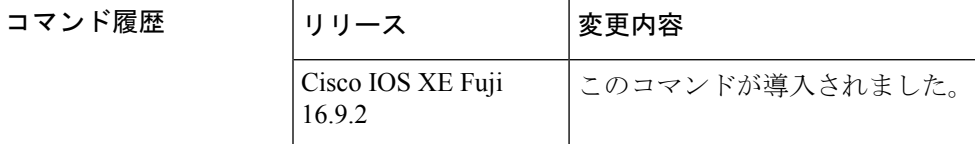

使用上のガイドライン **show ipv6 source-guardpolicy**コマンドは、IPv6送信元ガードポリシーの設定と、そのポリシー を適用するすべてのインターフェイスを表示します。また、このコマンドは、IPv6プレフィッ クス ガード機能がデバイス上で有効になっている場合は IPv6 プレフィックス ガード情報も表 示します。

例 # **show ipv6 source-guard policy policy1**

Policy policy1 configuration: data-glean prefix-guard address-guard

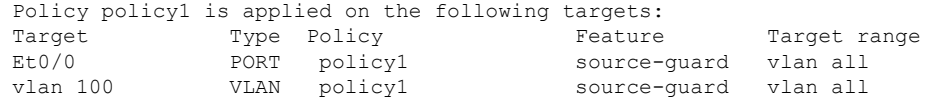

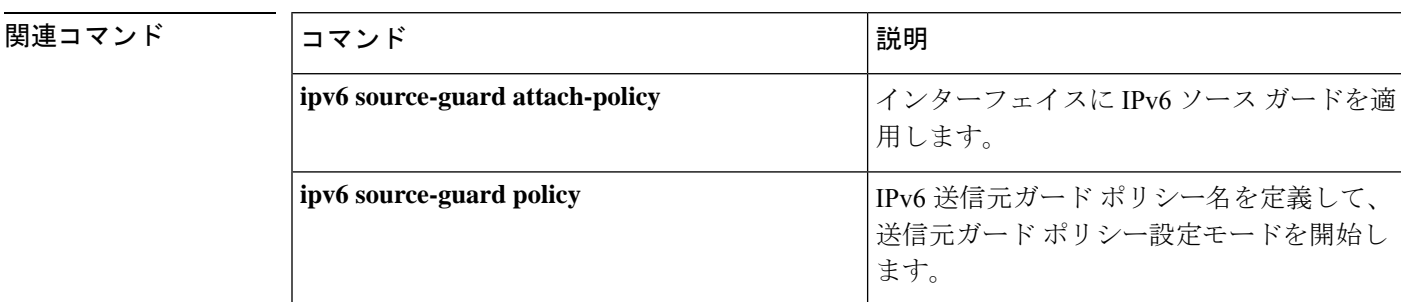

# **show ipv6 spd**

IPv6 選択的パケット破棄(SPD)設定を表示するには、特権 EXEC モードで **show ipv6 spd** コ マンドを使用します。

#### **show ipv6 spd**

**構文の説明 このコマンドには引数またはキーワードはありません。** 

コマンド モード 特権 EXEC (#)

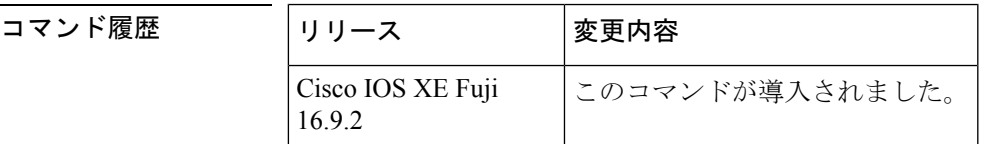

使用上のガイドライン トラブルシューティングに役立つ情報が提供される場合があるSPD設定を表示するには、**show ipv6 spd** コマンドを使用します。

<sup>例</sup> 次に、**show ipv6 spd** コマンドの出力例を示します。

#### # **show ipv6 spd**

```
Current mode: normal
Queue max threshold: 74, Headroom: 100, Extended Headroom: 10
IPv6 packet queue: 0
```
次の表で、この出力に表示される重要なフィールドを説明します。

表 **<sup>98</sup> : show ipv6 spd** フィールドの説明

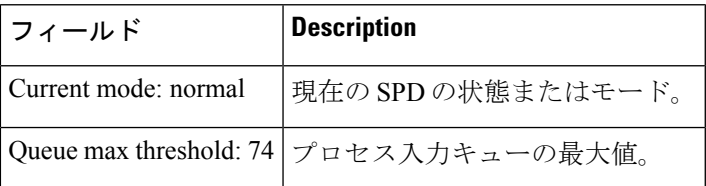

関連コマンド

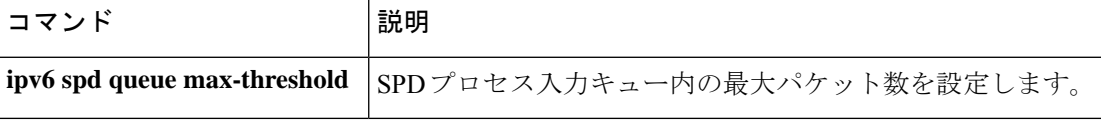

# **show ipv6 static**

IPv6 ルーティングテーブルの現在の内容を表示するには、ユーザ EXEC モードまたは特権 EXEC モードで **show ipv6 static** コマンドを使用します。

**show ipv6 static** [*ipv6-address* | *ipv6-prefix*/*prefix-length*] [**interface** *type number* | **recursive**] [**detail**]

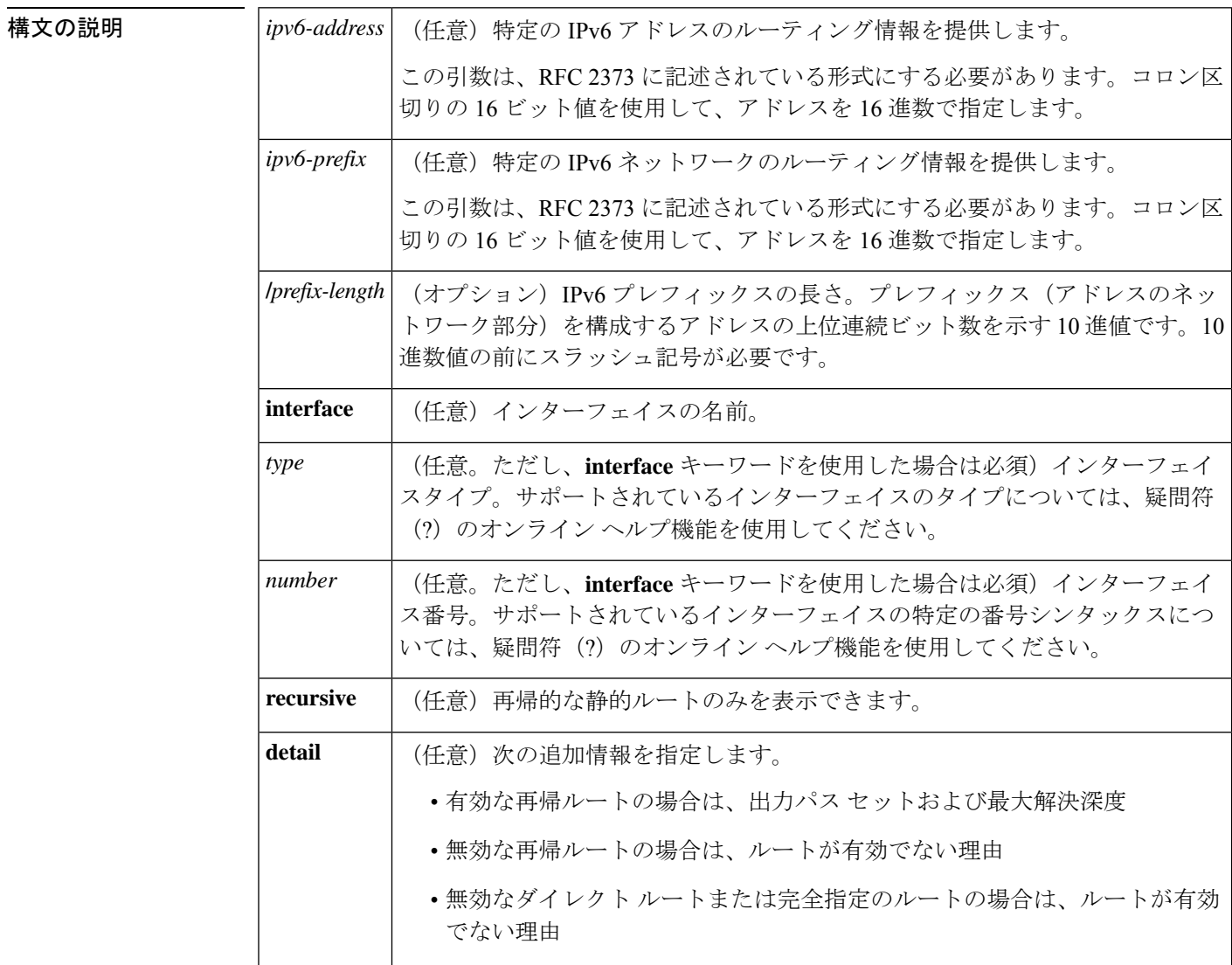

**コマンド デフォルト**<br>コ**マンド デフォルト** アクティブなすべてのルーティング テーブルのすべての IPv6 ルーティング情報が表示されま す。

 $\overline{\mathsf{J7V}}$   $\overline{\mathsf{t}}$   $\overline{\mathsf{t}}$   $\over$ 

特権 EXEC (#)

コマンド履歴

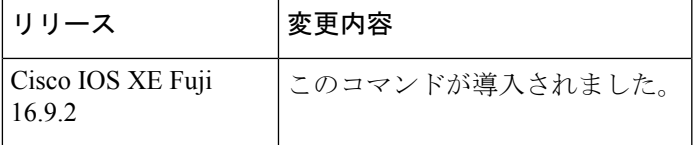

使用上のガイドライン **show ipv6 static** コマンドは、IPv6 固有である点を除き、**show ip route** コマンドと同様の出力 を提供します。

> *ipv6-address* または *ipv6-prefix***/***prefix-length* 引数を指定すると、ルーティングテーブルから最長 一致ルックアップが実行され、そのアドレスまたはネットワークのルート情報だけが表示され ます。コマンド シンタックスで指定された条件に一致する情報だけが表示されます。たとえ ば、*type number*引数を指定すると、指定したインターフェイス固有のルートのみが表示されま す。

### 例

コマンド シンタックスでオプションが指定されていない **show ipv6 static** コマンド:例

コマンドにオプションを使用しないと、IPv6 ルーティング情報ベース (RIB)にイン ストールされているルートがアスタリスクでマークされます。次に、この例を示しま す。

```
IPv6 Static routes
Code: * - installed in RIB
* 3000::/16, interface Ethernet1/0, distance 1
* 4000::/16, via nexthop 2001:1::1, distance 1
  5000::/16, interface Ethernet3/0, distance 1
* 5555::/16, via nexthop 4000::1, distance 1
  5555::/16, via nexthop 9999::1, distance 1
* 5555::/16, interface Ethernet2/0, distance 1
* 6000::/16, via nexthop 2007::1, interface Ethernet1/0, distance 1
```
次の表で、この出力に表示される重要なフィールドを説明します。

表 **<sup>99</sup> : show ipv6 static** フィールドの説明

# **show ipv6 static**

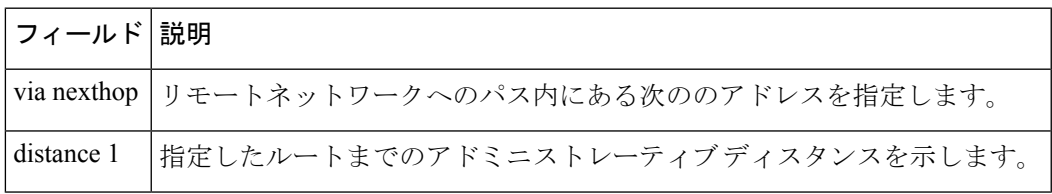

### **IPv6** アドレスとプレフィックスを指定した **show ipv6 static** コマンド:例

*ipv6-address* 引数または *ipv6-prefix***/***prefix-length* 引数を指定すると、そのアドレスまた はネットワークの静的ルートに関する情報のみが表示されます。次に、IPv6プレフィッ クス 2001:200::/35 を指定して入力した場合の **show ipv6 route** コマンドの出力例を示し ます。

#### # **show ipv6 static 2001:200::/35**

```
IPv6 Static routes
Code: * - installed in RIB
* 2001:200::/35, via nexthop 4000::1, distance 1
  2001:200::/35, via nexthop 9999::1, distance 1
* 2001:200::/35, interface Ethernet2/0, distance 1
```
#### **show ipv6 static interface** コマンド:例

インターフェイスを指定した場合、指定したインターフェイスを発信インターフェイ スとして使用する静的ルートだけが表示されます。**interface** キーワードは、コマンド ステートメント内にIPv6アドレスとプレフィックスが指定されていても、されていな くても使用できます。

#### # **show ipv6 static interface ethernet 3/0**

IPv6 Static routes Code: \* - installed in RIB 5000::/16, interface Ethernet3/0, distance 1

#### **show ipv6 static recursive** コマンド:例

**recursive** キーワードを指定すると、再帰的な静的ルートのみが表示されます。

#### # **show ipv6 static recursive**

IPv6 Static routes Code: \* - installed in RIB \* 4000::/16, via nexthop 2001:1::1, distance 1 \* 5555::/16, via nexthop 4000::1, distance 1 5555::/16, via nexthop 9999::1, distance 1

#### **show ipv6 static detail** コマンド:例

**detail** キーワードを指定した場合、次の追加情報が表示されます。

- 有効な再帰ルートの場合は、出力パス セットおよび最大解決深度
- 無効な再帰ルートの場合は、ルートが有効でない理由
- 無効なダイレクト ルートまたは完全指定のルートの場合は、ルートが有効でない 理由

#### # **show ipv6 static detail**

```
IPv6 Static routes
Code: * - installed in RIB
 3000::/16, interface Ethernet1/0, distance 1
* 4000::/16, via nexthop 2001:1::1, distance 1
    Resolves to 1 paths (max depth 1)
     via Ethernet1/0
  5000::/16, interface Ethernet3/0, distance 1
     Interface is down
* 5555::/16, via nexthop 4000::1, distance 1
    Resolves to 1 paths (max depth 2)
```

```
via Ethernet1/0
  5555::/16, via nexthop 9999::1, distance 1
    Route does not fully resolve
* 5555::/16, interface Ethernet2/0, distance 1
* 6000::/16, via nexthop 2007::1, interface Ethernet1/0, distance 1
```
### 関連コマンド

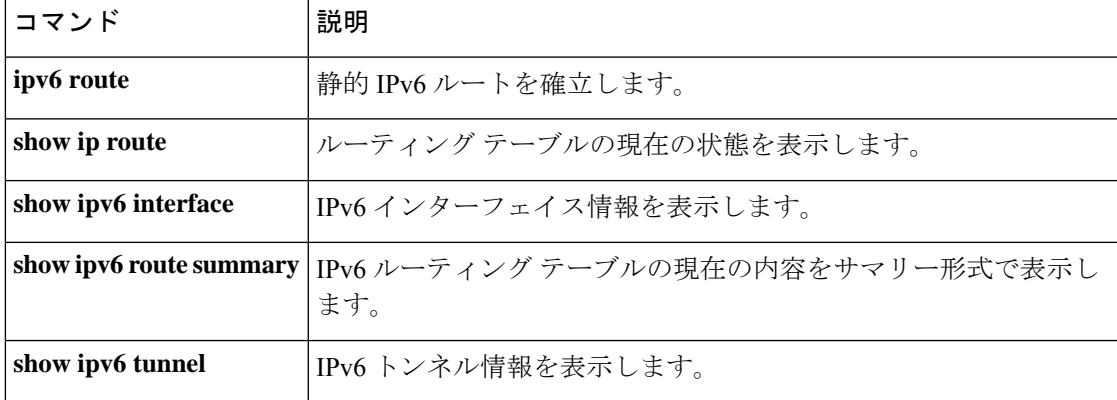

## **show ipv6 traffic**

IPv6 トラフィックを表示するには、ユーザ EXEC モードまたは特権 EXEC モードで **show ipv6 traffic** コマンドを使用します。

**show ipv6 traffic** [**interface**[*interface type number*]]

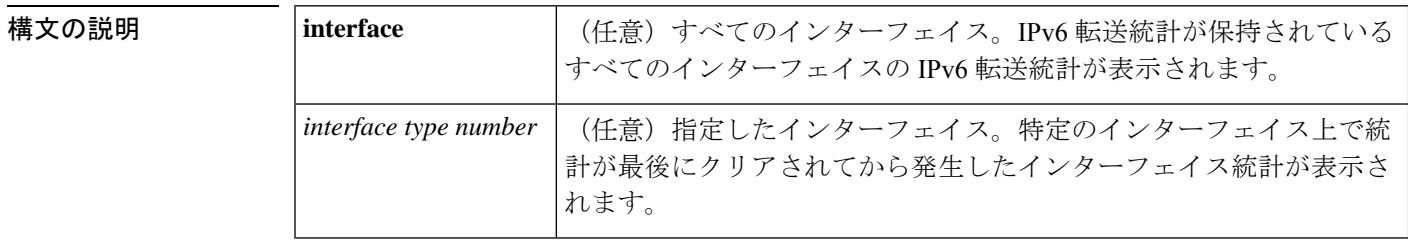

コマンド モード ユーザ EXEC (>)

特権 EXEC (#)

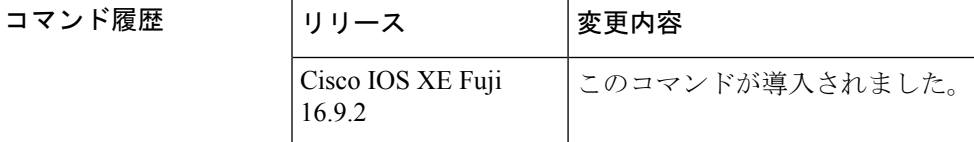

使用上のガイドライン **show ipv6 traffic** コマンドは、IPv6 専用である点を除き、**show ip traffic** コマンドと同様の出力 を提供します。

<sup>例</sup> 次に、**show ipv6 traffic** コマンドの出力例を示します。

```
# show ipv6 traffic
IPv6 statistics:
 Rcvd: 0 total, 0 local destination
        0 source-routed, 0 truncated
        0 format errors, 0 hop count exceeded
        0 bad header, 0 unknown option, 0 bad source
        0 unknown protocol, 0 not a device
        0 fragments, 0 total reassembled
        0 reassembly timeouts, 0 reassembly failures
        0 unicast RPF drop, 0 suppressed RPF drop
  Sent: 0 generated, 0 forwarded
        0 fragmented into 0 fragments, 0 failed
        0 encapsulation failed, 0 no route, 0 too big
 Mcast: 0 received, 0 sent
ICMP statistics:
 Rcvd: 0 input, 0 checksum errors, 0 too short
       0 unknown info type, 0 unknown error type
       unreach: 0 routing, 0 admin, 0 neighbor, 0 address, 0 port
       parameter: 0 error, 0 header, 0 option
       0 hopcount expired, 0 reassembly timeout,0 too big
       0 echo request, 0 echo reply
        0 group query, 0 group report, 0 group reduce
        0 device solicit, 0 device advert, 0 redirects
```
次に、IPv6 CEF を実行しない **show ipv6 interface** コマンドの出力例を示します。

```
# show ipv6 interface ethernet 0/1/1
Ethernet0/1/1 is up, line protocol is up
  IPv6 is enabled, link-local address is FE80::203:FDFF:FE49:9
  Description: sat-2900a f0/12
  Global unicast address(es):
    7::7, subnet is 7::/32
  Joined group address(es):
   FF02...1FF02::2
   FF02::1:FF00:7
   FF02::1:FF49:9
  MTU is 1500 bytes
  ICMP error messages limited to one every 100 milliseconds
  ICMP redirects are enabled
  Input features: RPF
  Unicast RPF access-list MINI
    Process Switching:
      0 verification drops
      0 suppressed verification drops
  ND DAD is enabled, number of DAD attempts: 1
  ND reachable time is 30000 milliseconds
```
次に、IPv6 CEF を実行する **show ipv6 interface** コマンドの出力例を示します。

```
# show ipv6 interface ethernet 0/1/1
Ethernet0/1/1 is up, line protocol is up
  IPv6 is enabled, link-local address is FE80::203:FDFF:FE49:9
  Description: sat-2900a f0/12
  Global unicast address(es):
    7::7, subnet is 7::/32
  Joined group address(es):
   FF02::1
    FF02::2
   FF02::1:FF00:7
   FF02::1:FF49:9
  MTU is 1500 bytes
  ICMP error messages limited to one every 100 milliseconds
  ICMP redirects are enabled
  Input features: RPF
  Unicast RPF access-list MINI
    Process Switching:
      0 verification drops
      0 suppressed verification drops
   CEF Switching:
      0 verification drops
      0 suppressed verification drops
  ND DAD is enabled, number of DAD attempts: 1
  ND reachable time is 30000 milliseconds
  ND advertised reachable time is 0 milliseconds
  ND advertised retransmit interval is 0 milliseconds
  ND router advertisements are sent every 200 seconds
  ND router advertisements live for 1800 seconds
  Hosts use stateless autoconfig for addresses.
```
次の表で、この出力に表示される重要なフィールドを説明します。

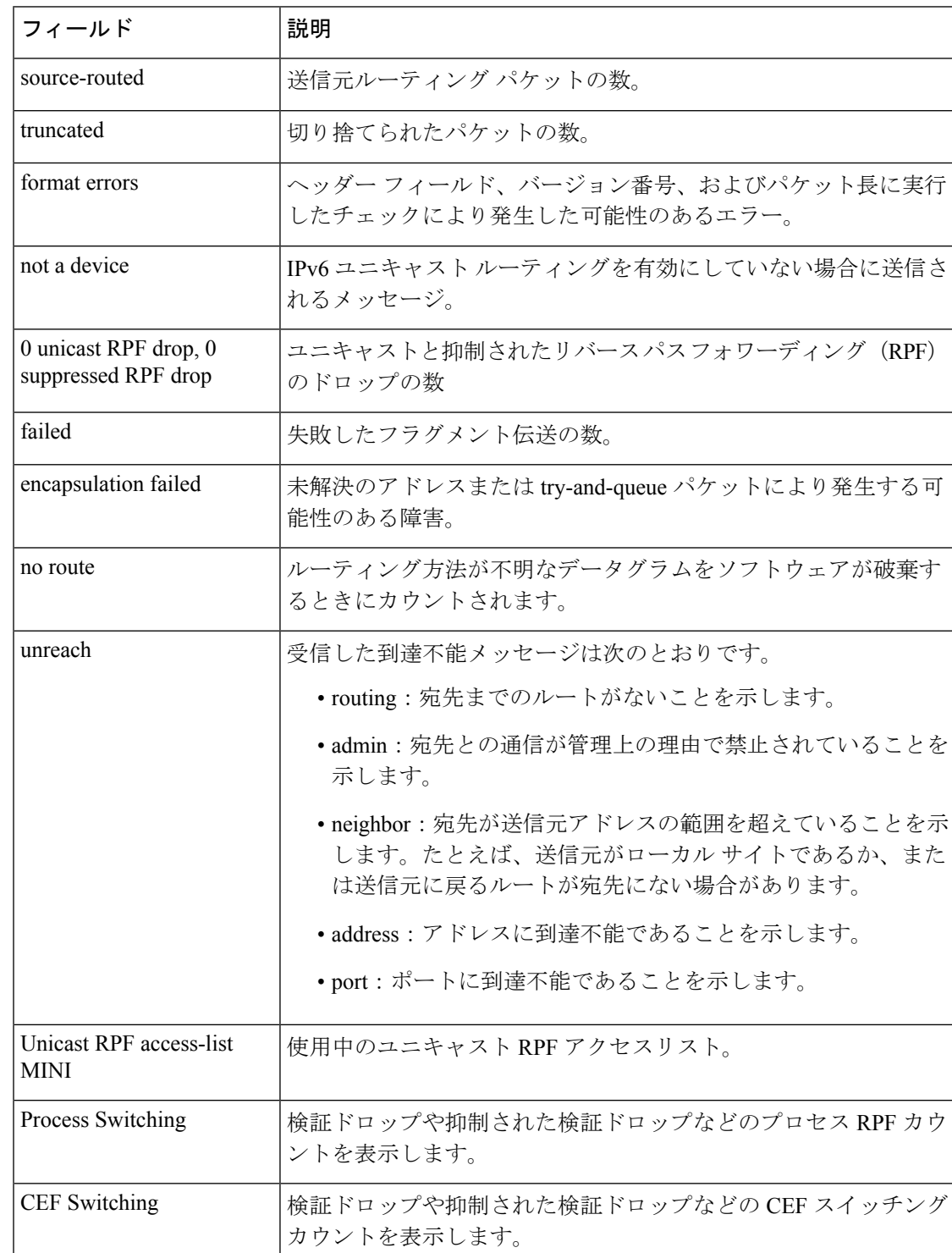

### 表 **<sup>100</sup> : show ipv6 traffic** フィールドの説明

# **show key chain**

キーチェーンを表示するには、**show key chain** コマンドを使用します。

**show key chain** [*name-of-chain*]

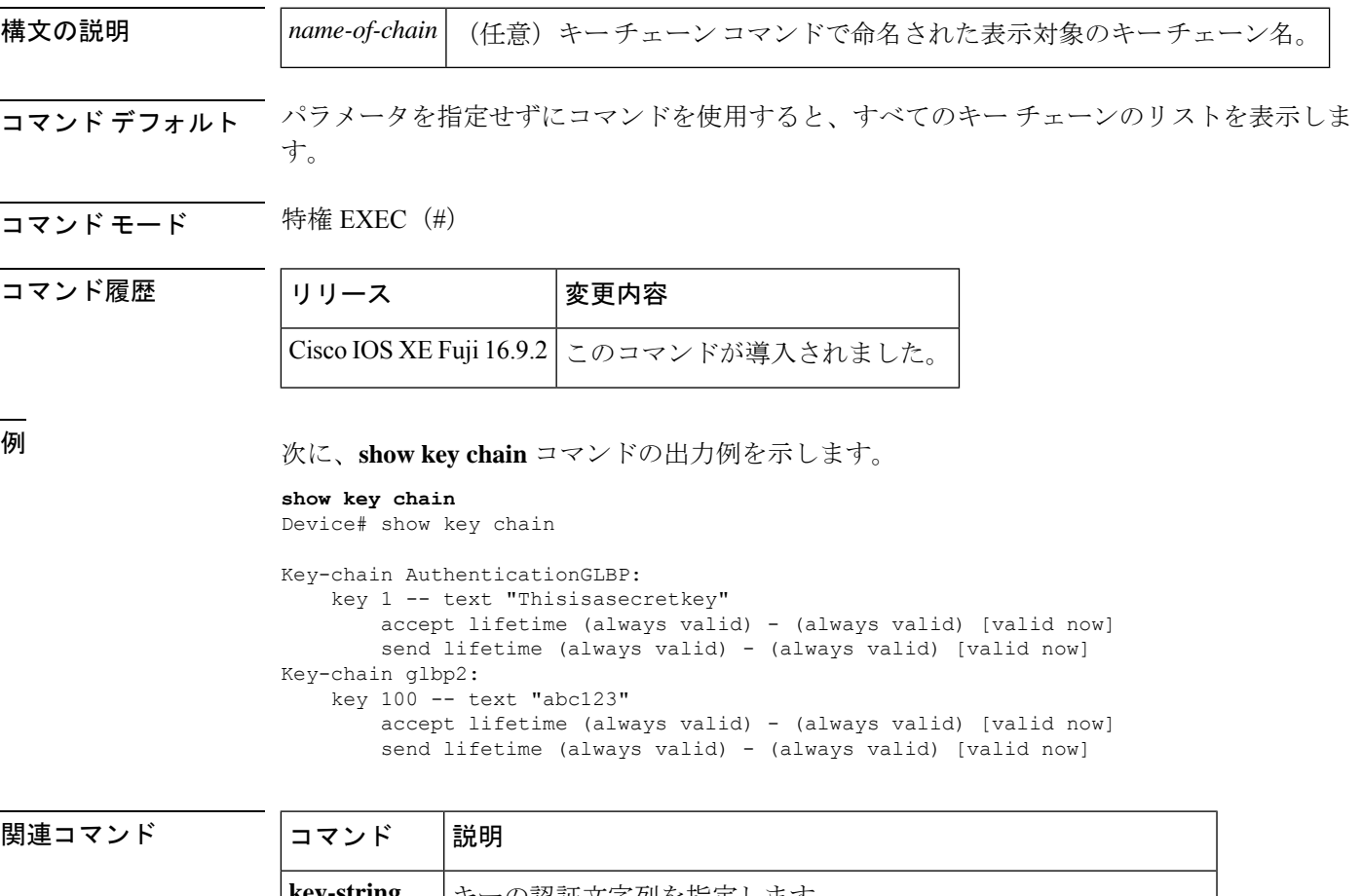

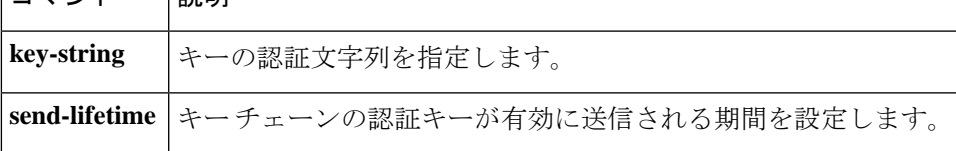

## **show track**

トラッキングプロセスが追跡したオブジェクトに関する情報を表示するには、特権EXECモー ドで **show track** コマンドを使用します。

**show track** [*object-number* **[brief]** | **application [brief]** | **interface [brief]** | **ip[route [brief]** | **[sla [brief]]** |**ipv6 [route [brief]]** |**list [route [brief]]** | **resolution [ip** | **ipv6]** |**stub-object [brief]** | **summary** | **timers**]

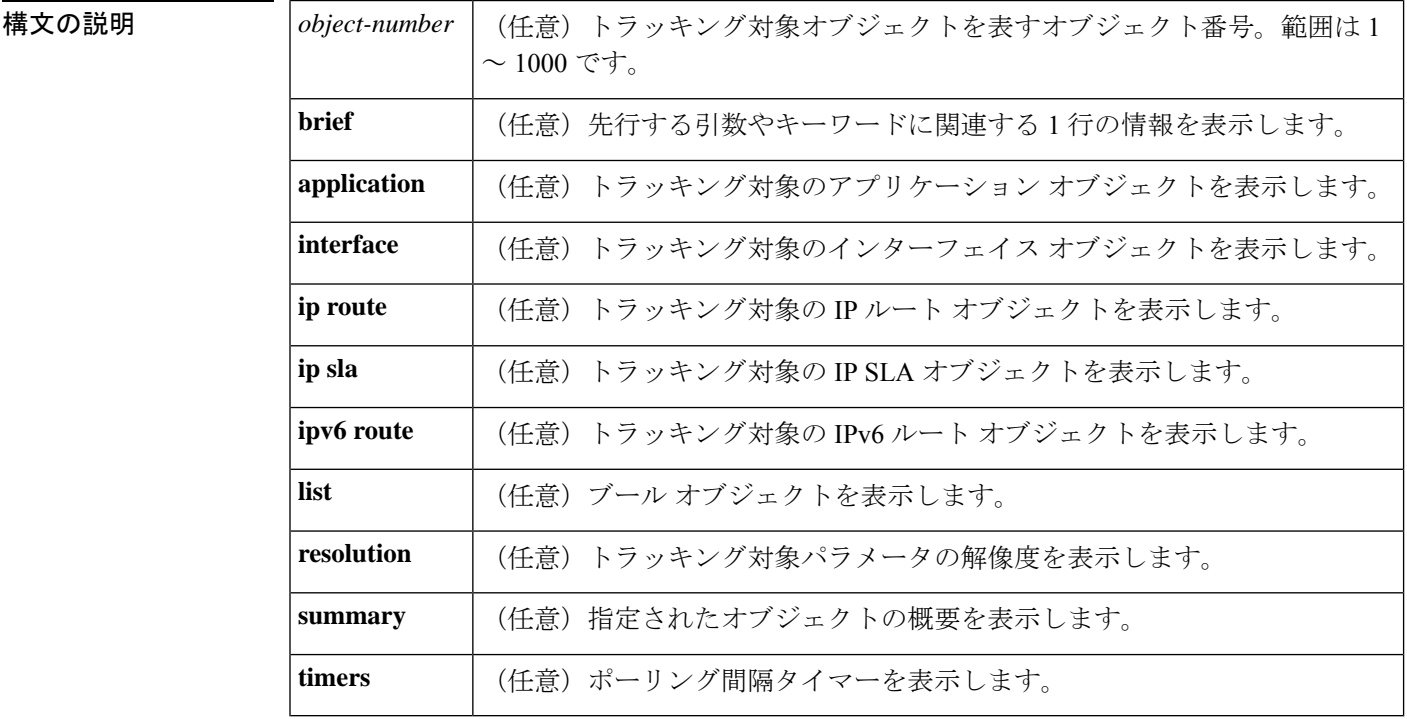

コマンド モード 特権 EXEC (#)

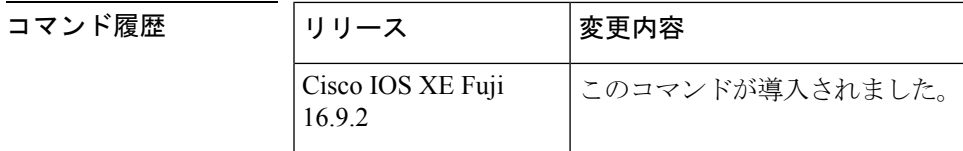

使用上のガイドライン トラッキングプロセスによってトラッキングされているオブジェクトに関する情報を表示する には、このコマンドを使用します。引数やキーワードを指定しない場合は、すべてのオブジェ クトの情報が表示されます。

> 最大 1000 のオブジェクトを追跡できます。トラッキング対象オブジェクトは 1000 個設定でき ますが、各トラッキング対象オブジェクトは CPU リソースを使用します。デバイスで使用可 能な CPU リソースの合計は、トラフィック負荷などの変数や、他のプロトコルがどのように 設定され実行されているかに応じて異なります。1000個の追跡対象オブジェクトが使用できる

かどうかは、使用可能な CPU によって異なります。特定のサイト トラフィック条件下でサー ビスが機能することを保証するには、サイト上でテストを実施する必要があります。

<sup>例</sup> 次に、インターフェイスでIPルーティングの状態をトラッキングした場合の例を示し ます。

Device# **show track 1**

```
Track 1
Interface GigabitEthernet 1/0/1 ip routing
IP routing is Down (no IP addr)
 1 change, last change 00:01:08
```
次の表で、この出力で表示される重要なフィールドについて説明します。

表 **101 : show track** フィールドの説明

| フィールド                                         | 説明                                                            |
|-----------------------------------------------|---------------------------------------------------------------|
| Track                                         | トラッキング対象オブジェクトの数。                                             |
| Interface GigabitEthernet 1/0/1<br>IP routing | インターフェイス タイプ、インターフェイス番号、およびト<br>ラッキング対象オブジェクト。                |
| IP routing is                                 | Up または Down で表示されるオブジェクトの状態の値。オブ<br>ジェクトがダウンしている場合は、理由が示されます。 |
| 1 change, last change                         | トラッキング対象オブジェクトの状態が変更された回数と、<br>最後の変更からの経過時間 (hh:mm:ss で表示)。   |

関連コマンド **Command Description**

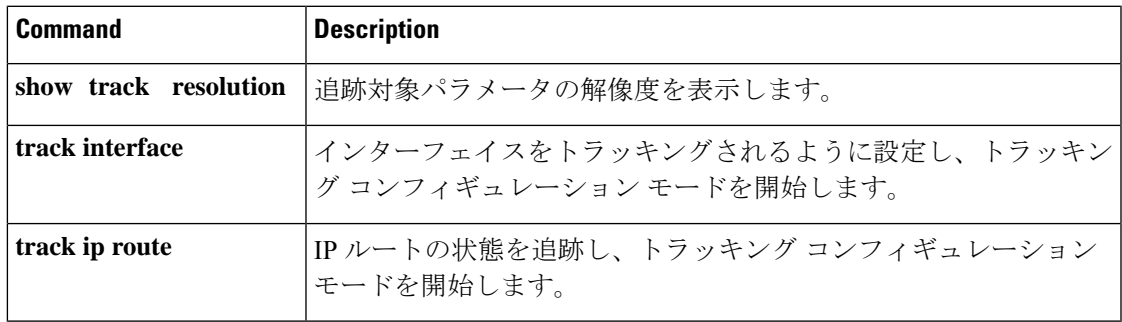

## **track**

Gateway Load Balancing Protocol (GLBP)の重み付けがインターフェイスの状態に基づいて変 更されている場合にトラッキング対象インターフェイスを設定するには、グローバルコンフィ ギュレーションモードで**track**コマンドを使用します。トラッキングを削除するには、このコ マンドの **no** 形式を使用します。

**track** *object-number* **interface** *type number* **line-protocol** | **ip routing** | **ipv6 routing no track** *object-number* **interface** *type number* **line-protocol** | **ip routing** | **ipv6 routing**

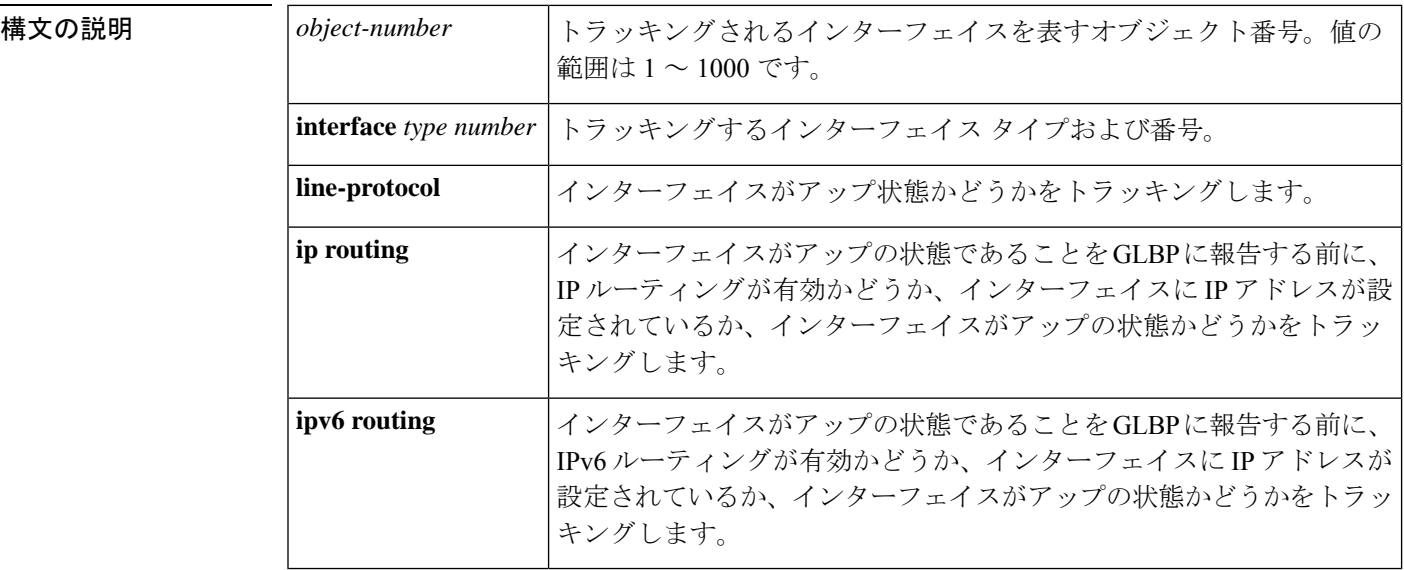

コマンド デフォルト インターフェイスの状態はトラッキングされません。

### コマンド モード グローバル コンフィギュレーション(config)

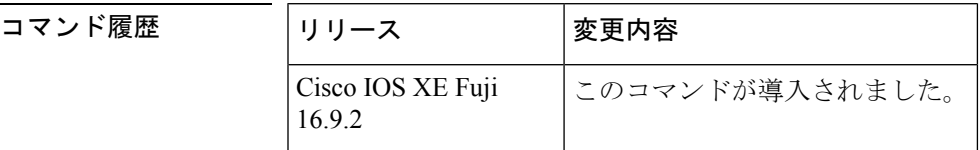

使用上のガイドライン トラッキング対象インターフェイスのパラメータを設定するには、**track**コマンドと併せて**glbp weighting** および **glbp weighting track** コマンドを使用します。GLBP デバイスのトラッキング 対象インターフェイスがダウンすると、そのデバイスの重み値は減らされます。重み値が指定 された最小値を下回った場合、デバイスは、アクティブGLBP仮想フォワーダとしての機能を 失います。

> 最大 1000 のオブジェクトを追跡できます。トラッキング対象オブジェクトは 1000 個設定でき ますが、各トラッキング対象オブジェクトは CPU リソースを使用します。デバイスで使用可 能な CPU リソースの合計は、トラフィック負荷などの変数や、他のプロトコルがどのように 設定され実行されているかに応じて異なります。1000個の追跡対象オブジェクトが使用できる

かどうかは、使用可能な CPU によって異なります。特定のサイト トラフィック条件下でサー ビスが機能することを保証するには、サイト上でテストを実施する必要があります。

<sup>例</sup> 次に、TenGigabitEthernet インターフェイス 0/0/1 が、GigabitEthernet インターフェイス 1/0/1 および 1/0/3 がアップの状態にあるかどうかをトラッキングする例を示します。 GigabitEthernet インターフェイスのいずれかがダウンすると、GLBP の重み値は、デ フォルト値である 10 まで減らされます。両方の GigabitEthernet インターフェイスがダ ウンすると、GLBPの重み値は下限しきい値未満に下がり、デバイスはアクティブフォ ワーダではなくなります。アクティブフォワーダとしての役割を再開するには、デバ イスは、両方のトラッキング対象インターフェイスをアップの状態に戻し、重み値を 上限しきい値を超える値に上げる必要があります。

```
Device(config)# track 1 interface GigabitEthernet 1/0/1 line-protocol
Device(config-track)# exit
Device(config)# track 2 interface GigabitEthernet 1/0/3 line-protocol
Device(config-track)# exit
Device(config)# interface TenGigabitEthernet 0/0/1
Device(config-if)# ip address 10.21.8.32 255.255.255.0
Device(config-if)# glbp 10 weighting 110 lower 95 upper 105
Device(config-if)# glbp 10 weighting track 1
Device(config-if)# glbp 10 weighting track 2
```
#### 関連コマンド

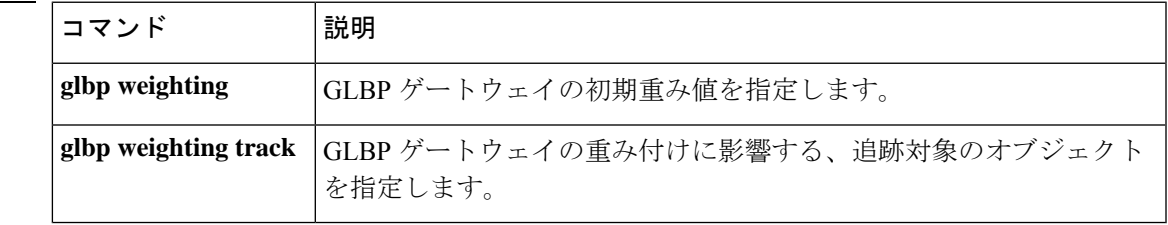

## **vrrp**

Virtual Router Redundancy Protocol バージョン 3 (VRRPv3) グループを作成し、VRRPv3 グルー プ コンフィギュレーション モードを開始するには、**vrrp** を使用します。VRRPv3 グループを 削除するには、このコマンドの **no** 形式を使用します。

**vrrp** *group-id* **address-family** {**ipv4** | **ipv6**} **no vrrp** *group-id* **address-family** {**ipv4** | **ipv6**}

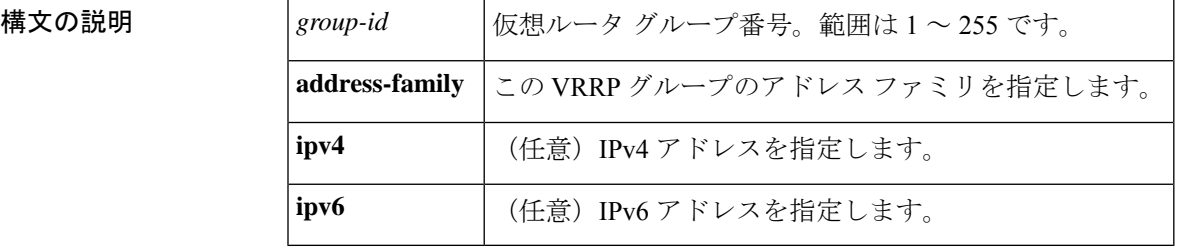

## コマンドデフォルト なし

コマンド モード インターフェイス コンフィギュレーション(config-if)

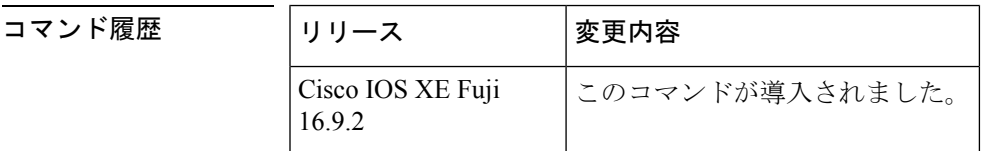

### 使用上のガイドライン

<sup>例</sup> 次の例は、VRRPv3 グループの作成方法と VRRP コンフィギュレーション モードの開 始方法を示しています。

Device(config-if)# **vrrp 3 address-family ipv4**

## 関連コマンド

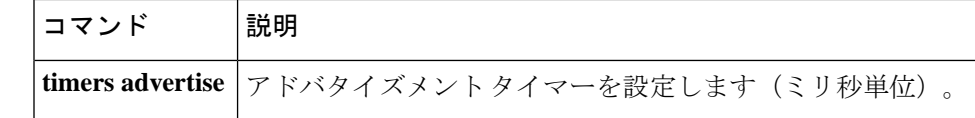

# **vrrp description**

Virtual Router Redundancy Protocol(VRRP)に説明を割り当てるには、インターフェイス コン フィギュレーション モードで **vrrp description** コマンドを使用します。説明を削除するには、 このコマンドの **no** 形式を使用します。

### **description** *text* **no description**

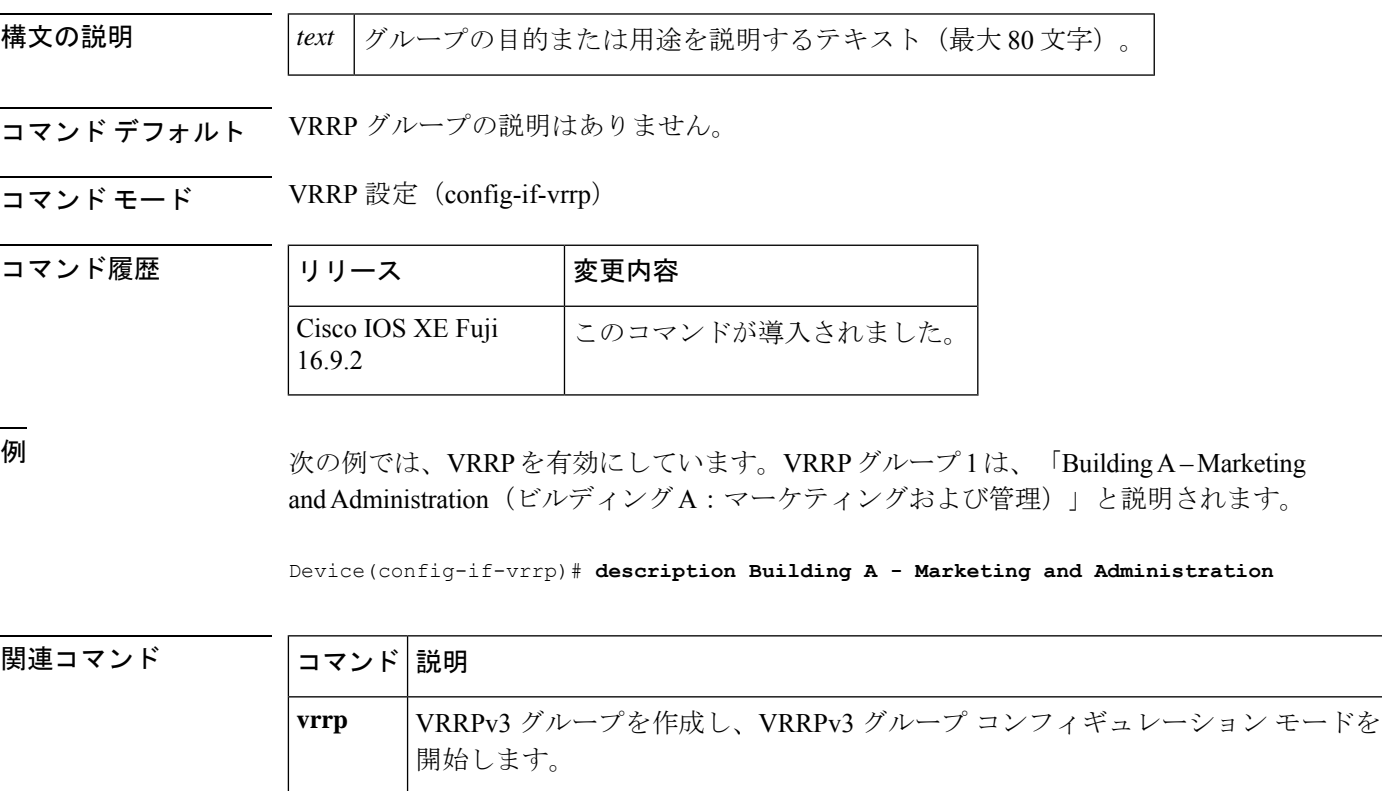

コマンド履歴

## **vrrp preempt**

デバイスに現在のプライマリ仮想ルータより高い優先順位が与えられている場合、そのデバイ スが Virtual Router Redundancy Protocol (VRRP) グループのプライマリ仮想ルータの機能を引 き継ぐように設定するには、VRRP コンフィギュレーション モードで **preempt** コマンドを使 用します。この機能を無効にするには、このコマンドの **no** 形式を使用します。

**preempt** [**delay minimum** *seconds*] **no preempt**

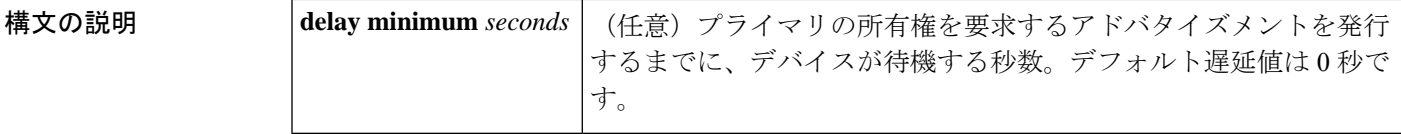

コマンドデフォルト このコマンドは有効です。

コマンド モード VRRP 設定(config-if-vrrp)

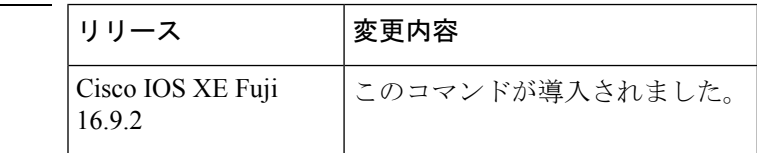

使用上のガイドライン デフォルトでは、このコマンドで設定されるデバイスは、現在のプライマリ仮想ルータよりも 高い優先順位を持つ場合、プライマリ仮想ルータとしての機能を引き継ぎます。VRRPデバイ スが、プライマリ所有権を要求するアドバタイズメントを発行するまで、指定された秒数待機 するように遅延時間を設定できます。

このコマンドの設定にかかわらず、IPアドレスの所有者であるデバイスがプリエンプション処 理します。 (注)

<sup>例</sup> 次に、デバイスの <sup>200</sup> の優先順位が現在のプライマリ仮想ルータの優先順位よりも高 い場合に、デバイスが現在のプライマリ仮想ルータをプリエンプション処理するよう に設定する例を示します。デバイスは、現在のプライマリ仮想ルータをプリエンプショ ン処理する場合、プライマリ仮想ルータであることを要求するアドバタイズメントを 発行するまでに 15 秒待機します。

Device(config-if-vrrp)#**preempt delay minimum 15**

### 関連コマンド

 $\mathbf I$ 

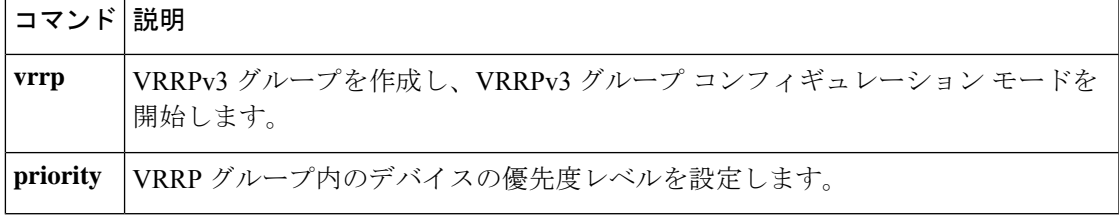

# **vrrp priority**

Virtual Router Redundancy Protocol (VRRP)内のデバイスの優先度レベルを設定するには、イ ンターフェイス コンフィギュレーション モードで **priority** コマンドを使用します。デバイス の優先度レベルを削除するには、このコマンドの **no** 形式を使用します。

**priority** *level* **no priority** *level*

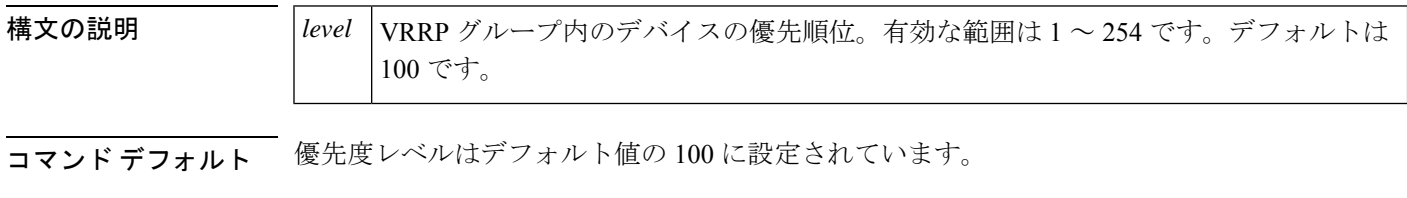

コマンド モード VRRP 設定 (config-if-vrrp)

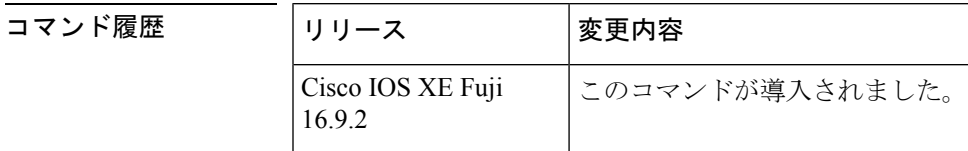

使用上のガイドライン このコマンドを使用すると、どのデバイスをプライマリ仮想ルータにするかを制御できます。

<sup>例</sup> 次に、デバイスを <sup>254</sup> の優先順位に設定する例を示します。

Device(config-if-vrrp)# **priority 254**

関連コマンド

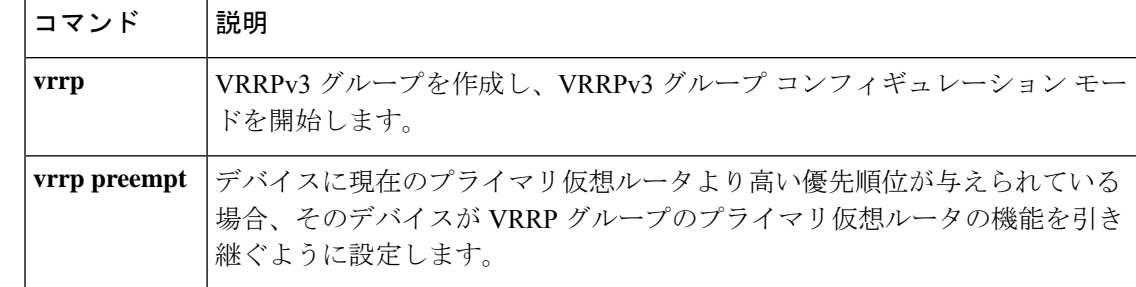

## **vrrp timers advertise**

Virtual Router Redundancy Protocol (VRRP) グループ内のプライマリ仮想ルータによる連続し たアドバタイズメント間の間隔を設定するには、VRRPコンフィギュレーションモードで**timers advertise** コマンドを使用します。デフォルト値に戻すには、このコマンドの **no** 形式を使用し ます。

**timers advertise** [**msec**] *interval* **no timers advertise** [**msec**] *interval*

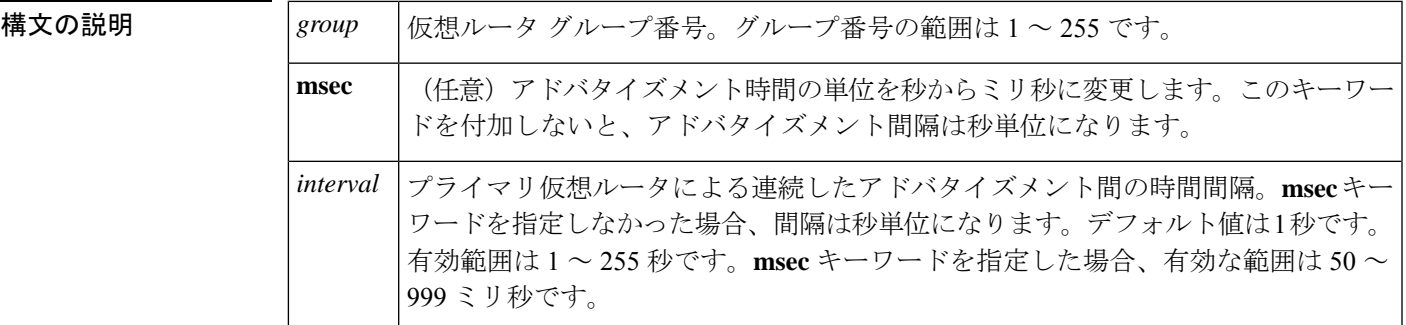

- コマンド デフォルト・デフォルトの間隔である1秒に設定されています。
- コマンド モード VRRP 設定 (config-if-vrrp)

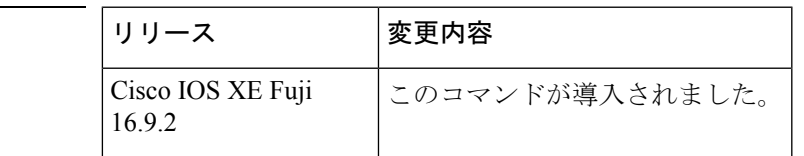

使用上のガイドライン プライマリ仮想ルータから送信されるアドバタイズメントは、現在のプライマリ仮想ルータの 状態と優先順位を伝えます。

> **vrrp timers advertise** コマンドは、連続するアドバタイズメントパケットの間の時間間隔と、 プライマリルータがダウンしていると他のルータが宣言するまでの時間を設定します。タイ マー値が設定されていないルータまたはアクセスサーバは、プライマリルータからタイマー値 を取得できます。プライマリルータで設定されたタイマーは、他のすべてのタイマー設定を常 に上書きします。VRRPグループ内のすべてのルータが同じタイマー値を使用する必要があり ます。同じタイマー値が設定されていないと、VRRPグループ内のデバイスが相互通信せず、 正しく設定されていないデバイスのステートがプライマリに変わります。

コマンド履歴

<sup>例</sup> 次に、プライマリ仮想ルータがアドバタイズメントを <sup>4</sup> 秒ごとに送信するように設定 する例を示します。

Device(config-if-vrrp)# **timers advertise 4**

I

## 関連コマンド

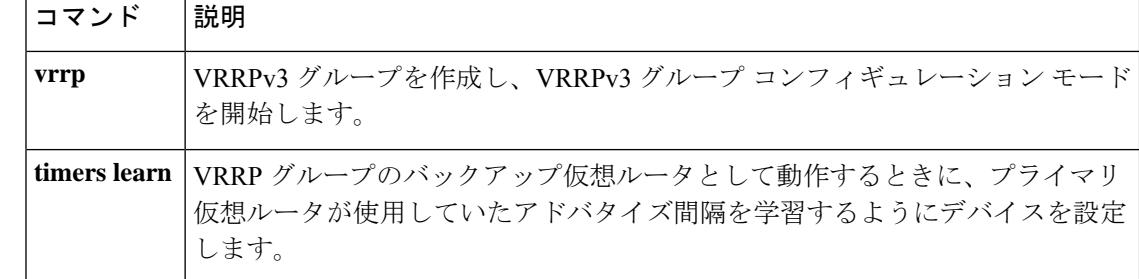
### **vrrs leader**

リーダーの名前を Virtual Router Redundancy Service (VRRS)に登録されるように指定するに は、**vrrsleader** コマンドを使用します。指定された VRRS リーダーを削除するには、このコマ ンドの **no** 形式を使用します。

**vrrs leader** *vrrs-leader-name* **no vrrs leader** *vrrs-leader-name*

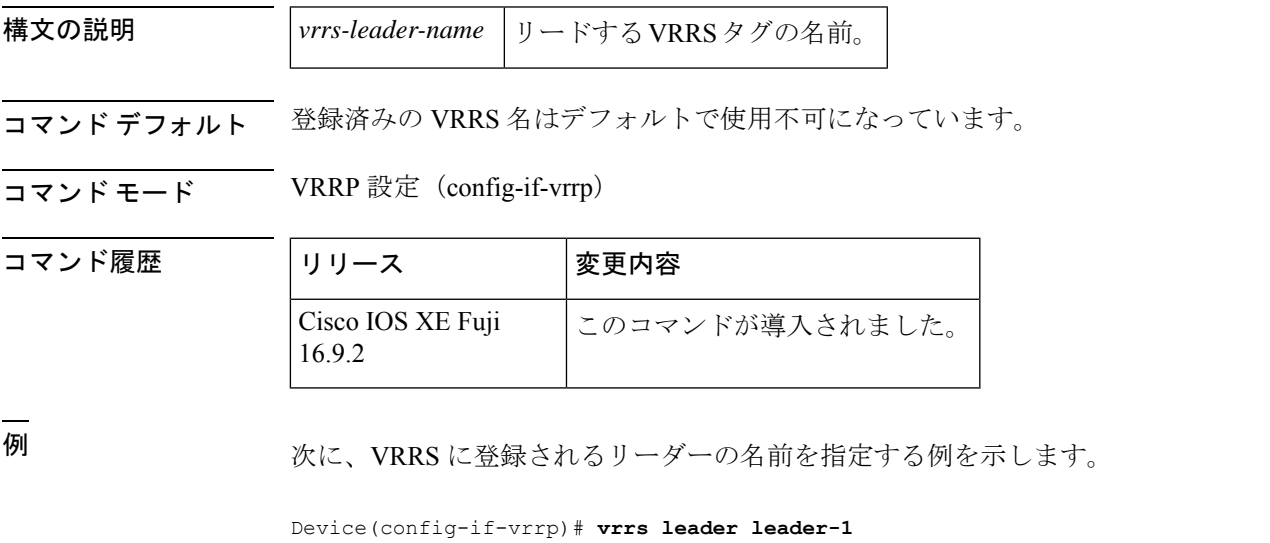

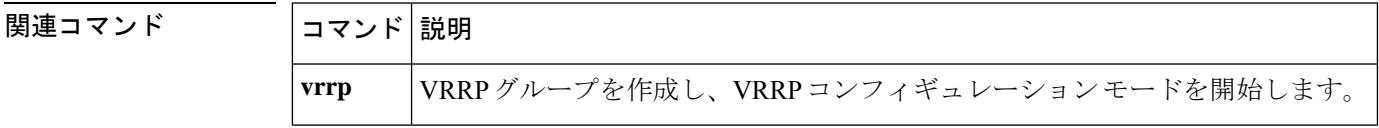

 $\mathbf l$ 

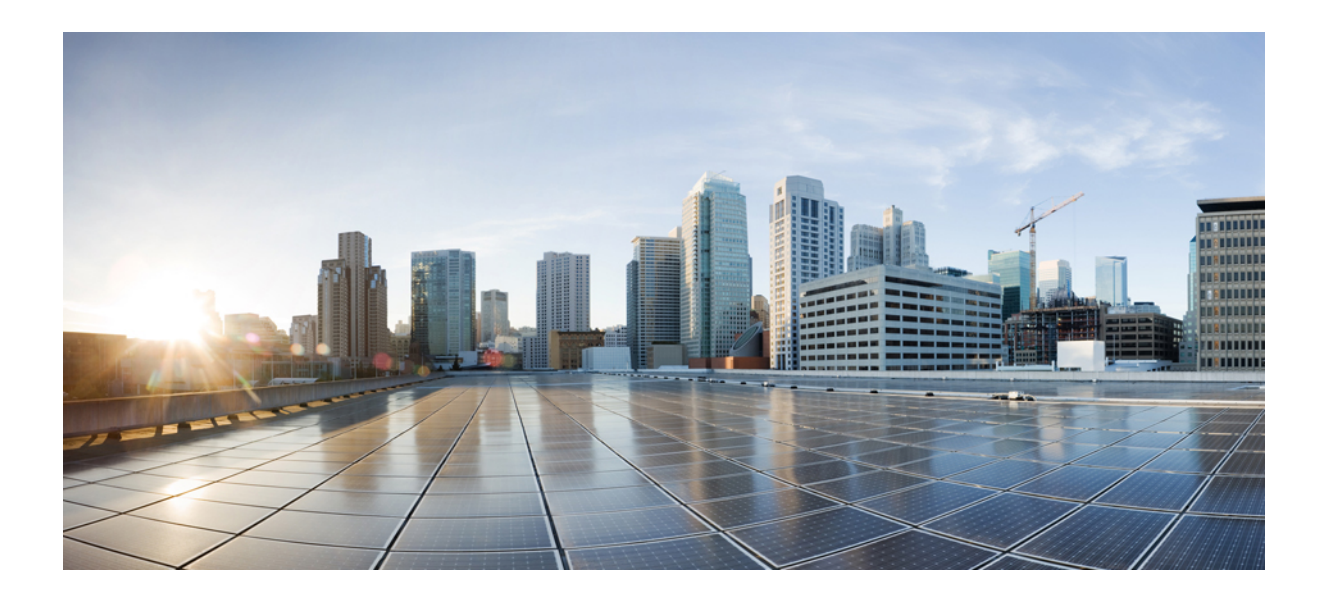

<sup>第</sup> **V** <sup>部</sup>

# **IP** マルチキャスト ルーティング

• IP [マルチキャスト](#page-760-0) ルーティング コマンド (727 ページ)

<span id="page-760-0"></span>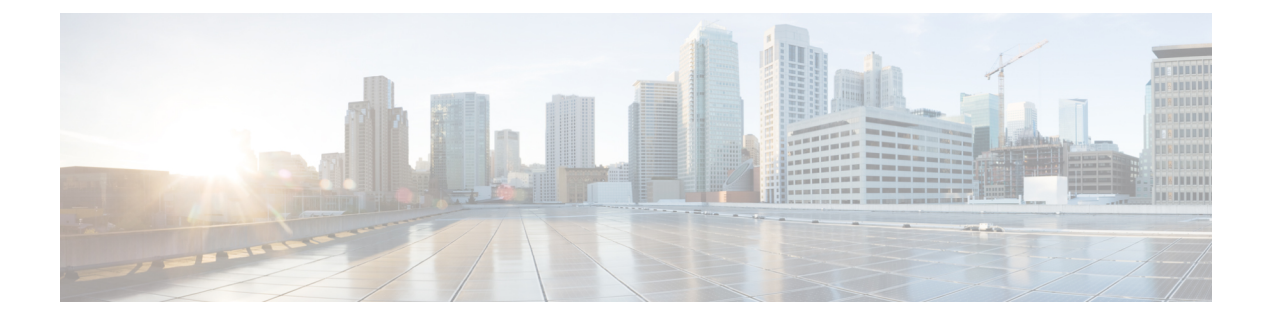

# **IP** マルチキャスト ルーティング コマンド

- clear ip mfib counters  $(729 \sim \rightarrow \sim)$
- clear ip mroute  $(730 \sim -\gamma)$
- clear ip pim snooping vlan  $(732 \sim -\gamma)$
- debug condition vrf  $(733 \sim \rightarrow \sim)$
- debug ip pim  $(735 \sim \rightarrow \sim)$
- debug ipv6 pim  $(737 \sim -\gamma)$
- ip igmp filter  $(740 \sim -\gamma)$
- ip igmp [max-groups](#page-774-0)  $(741 \sim -\gamma)$
- ip igmp profile  $(743 \sim \rightarrow \sim)$
- ip igmp snooping  $(745 \sim -\gamma)$
- ip igmp snooping [last-member-query-count](#page-779-0)  $(746 \sim \rightarrow \sim)$
- ip igmp [snooping](#page-781-0) querier (748  $\sim$ - $\gg$ )
- ip igmp snooping [report-suppression](#page-784-0)  $(751 \sim \rightarrow \sim)$
- ip igmp [snooping](#page-786-0) vlan mrouter  $(753 \sim \rightarrow \sim)$
- ip igmp [snooping](#page-787-0) vlan static  $(754 \sim \sim \sim \sim)$
- ip multicast [auto-enable](#page-789-0)  $(756 \sim \rightarrow \sim)$
- ip [multicast-routing](#page-790-0)  $(757 \sim -\gamma)$
- ip pim [accept-register](#page-791-0)  $(758 \sim \rightarrow \sim)$
- ip pim [bsr-candidate](#page-793-0)  $(760 \sim \rightarrow \sim)$
- ip pim [rp-candidate](#page-795-0)  $(762 \sim \rightarrow \rightarrow)$
- ip pim [send-rp-announce](#page-797-0)  $(764 \sim \rightarrow \sim)$
- ip pim snooping  $(766 \sim -\gamma)$
- ip pim snooping dr-flood  $(767 \sim -\gamma)$
- ip pim snooping vlan  $(768 \sim \rightarrow \sim)$
- ip pim [spt-threshold](#page-802-0)  $(769 \sim \rightarrow \sim)$
- match [message-type](#page-803-0)  $(770 \sim -\gamma)$
- match [service-type](#page-804-0)  $(771 \sim \rightarrow \sim)$
- match [service-instance](#page-805-0)  $(772 \sim +\frac{1}{2})$
- mrinfo (773 [ページ\)](#page-806-0)
- [service-policy-query](#page-808-0) (775 ページ)
- [service-policy](#page-809-0)  $(776 \sim -\gamma)$
- show ip igmp filter  $(777 \sim -\gamma)$
- show ip igmp profile  $(778 \sim -\gamma)$
- show ip igmp [snooping](#page-812-0)  $(779 \sim 3)$
- show ip igmp snooping groups  $(781 \sim -\gamma)$
- show ip igmp snooping mrouter  $(782 \sim 3)$
- show ip igmp snooping querier (783  $\sim-\check{\mathcal{V}}$ )
- show ip pim autorp  $(785 \sim -\gamma)$
- show ip pim [bsr-router](#page-819-0)  $(786 \sim -\gamma)$
- show ip pim bsr  $(787 \sim 3)$
- show ip pim [snooping](#page-821-0)  $(788 \sim \rightarrow \sim)$
- show ip pim tunnel  $(791 \sim -\gamma)$
- show platform software fed switch ip multicast (793  $\sim$ - $\check{\cdot}$ )

### <span id="page-762-0"></span>**clear ip mfib counters**

すべてのアクティブIPV4マルチキャスト転送情報ベース(MFIB)トラフィックカウンタをク リアするには、特権 EXEC モードで **clear ip mfib counters** コマンドを使用します。

**clear ip mfib** [**global** | **vrf \***] **counters** [*group-address*] [*hostname* | *source-address*]

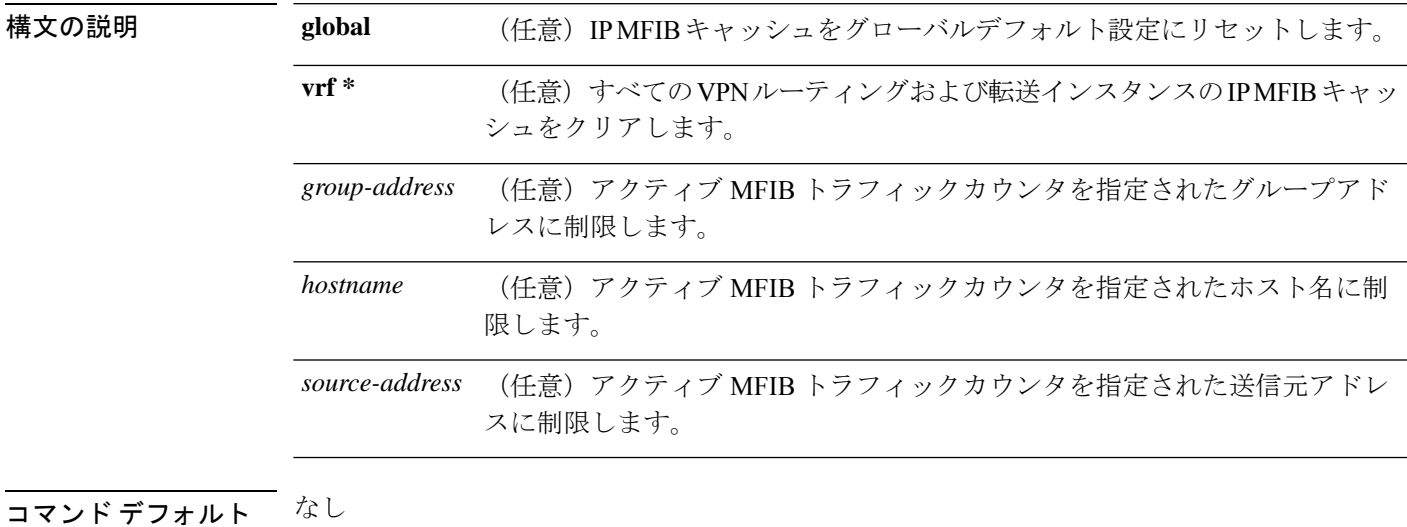

コマンド履歴

コマンド モード 特権 EXEC (#)

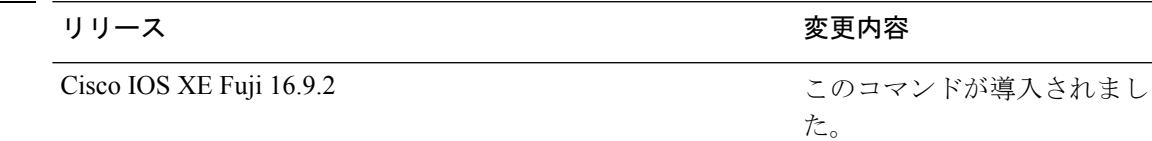

#### 例

次に、すべてのマルチキャストテーブルのアクティブ MFIB トラフィックカウンタを すべてリセットする例を示します。

#### # **clear ip mfib counters**

次に、IP MFIB キャッシュカウンタをグローバルデフォルト設定にリセットする例を 示します。

# **clear ip mfib global counters**

次に、すべてのVPNルーティングおよび転送インスタンスのIP MFIBキャッシュをク リアする例を示します。

# **clear ip mfib vrf \* counters**

## <span id="page-763-0"></span>**clear ip mroute**

IP マルチキャスト ルーティング テーブルのエントリを削除するには、特権 EXEC モードで **clear ip mroute** コマンドを使用します。

**clear ip mroute** [**vrf** *vrf-name*]{**\*** | *ip-address* | *group-address*}[*hostname* | *source-address*]

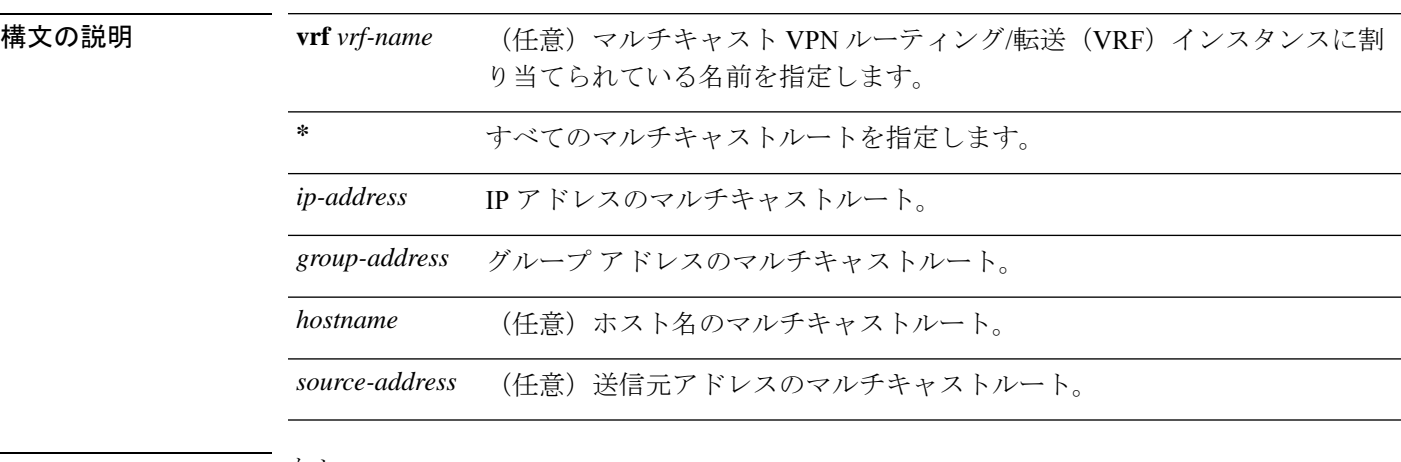

コマンド デフォルト なし

コマンド モード 特権 EXEC

#### コマンド履歴 リリース さんじょう 変更内容

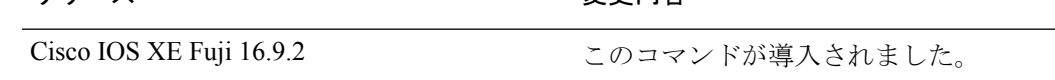

使用上のガイドライン *group-address* 変数は、次のいずれかを指定します。

- DNS ホストテーブルまたは **ip host** コマンドで定義されるマルチキャストグループ名
- 4 分割ドット表記によるマルチキャストグループの IP アドレス

group の名前またはアドレスを指定する場合、source 引数を入力して、グループに送信するマ ルチキャスト送信元の名前またはアドレスも指定できます。送信元は、グループのメンバであ る必要はありません。

#### 例

次に、IPマルチキャストルーティングテーブルからすべてのエントリを削除する例を 示します。

#### # **clear ip mroute \***

次に、マルチキャストグループ 224.2.205.42 に送信する 228.3.0.0 サブネット上のすべ ての送信元を IP マルチキャスト ルーティング テーブルから削除する例を示します。

この例では、ネットワーク 228.3 上の個別の送信元ではなく、すべての送信元が削除 されます。

# **clear ip mroute 224.2.205.42 228.3.0.0**

### <span id="page-765-0"></span>**clear ip pim snooping vlan**

特定の VLAN 上の Protocol Independent Multicast (PIM) スヌーピングエントリを削除するに は、ユーザ EXEC または特権 EXEC モードで **clear ip pim snooping vlan** コマンドを使用しま す。

**clear ip pim snooping vlan** *vlan-id* [**neighbor** | **statistics** | **mroute** [*source-ipgroup-ip*]]

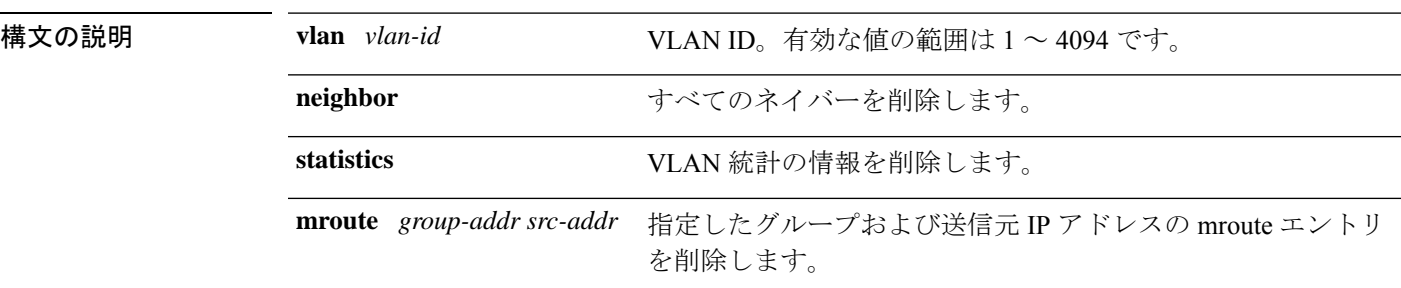

コマンドデフォルト このコマンドには、デフォルト設定がありません。

コマンド モード ユーザ EXEC

特権 EXEC

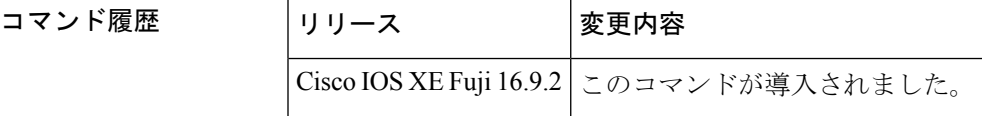

<sup>例</sup> 次に、特定の VLAN 上の IP PIM スヌーピングエントリをクリアする例を示します。

Router# **clear ip pim snooping vlan 1001**

|関連コマンド | コマンド | 説明 **ip pim snooping PIMスヌーピングをグローバルにイネーブルにします。 show ip pim snooping** IP PIM スヌーピングに関する情報を表示します。

### <span id="page-766-0"></span>**debug condition vrf**

デバッグ出力を特定の仮想ルーティングおよび転送(VRF)インスタンスに制限するには、特 権 EXEC モードで **debug condition vrf** コマンドを使用します。条件を削除するには、このコマ ンドの **no** 形式を使用します。

**debug condition vrf default** | **global** | **green** | **name** *vrf-name* | **green**

**no debug condition vrf default** | **global** | **green** | **name** *vrf-name* | **green**

#### 構文の説明

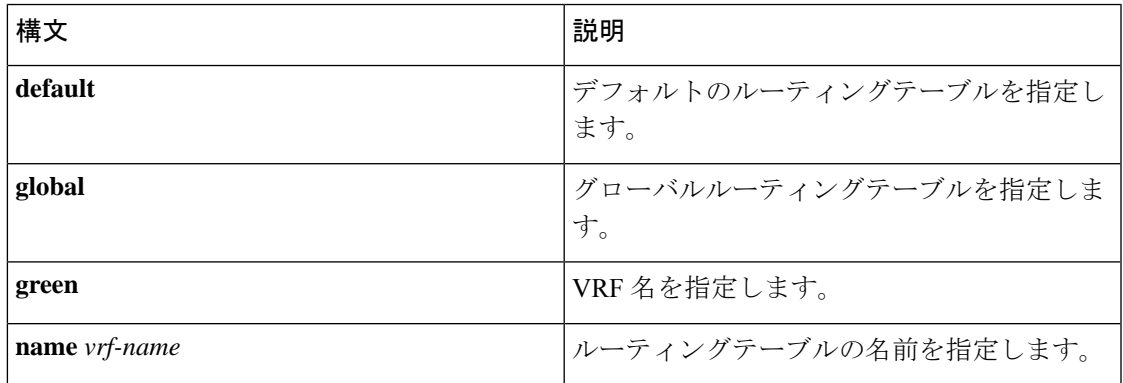

コマンド モード 特権 EXEC モード(#)

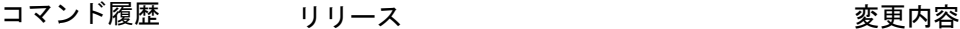

Cisco IOS XE Fuji 16.9.2 このコマンドが導入されました。

使用上のガイドライン このコマンドを使用して、デバッグ出力を単一の VRF に制限します。

### $\triangle$

デバッグ出力は CPU プロセスで高プライオリティが割り当てられているため、デバッグ出力 を行うとシステムが使用できなくなることがあります。したがって、**debug** コマンドを使用す るのは、特定の問題のトラブルシューティング時、またはシスコのテクニカルサポート担当者 とともにトラブルシューティングを行う場合に限定してください。ネットワークトラフィック 量やユーザ数が少ない期間に **debug** コマンドを使用することをお勧めします。デバッギング をこのような時間帯に行うと、**debug** コマンド処理のオーバーヘッドの増加によりシステムの 使用に影響が及ぶ可能性が低くなります。 注意

#### 例

次に、VRF red にデバッグ出力を制限する例を示します。

 $\mathbf I$ 

Device# **debug condition vrf red**

## <span id="page-768-0"></span>**debug ip pim**

送受信された PIM パケット、および PIM 関連のイベントを表示するには、特権 EXEC モード で **debug ip pim** コマンドを使用します。デバッグ出力をディセーブルにするには、このコマ ンドの **no** 形式を使用します。

**debug ip pim** [**vrf** *vrf-name* ][*ip-address* | **atm** | **auto-rp** | **bfd** | **bsr** | **crimson** | **df** *rp-address* | **drlb** | **hello** | **timers**]

**no debug ip pim** [**vrf** *vrf-name* ][*ip-address* | **atm** | **auto-rp** | **bfd** | **bsr** | **crimson** | **df** *rp-address* | **drlb** | **hello** | **timers**]

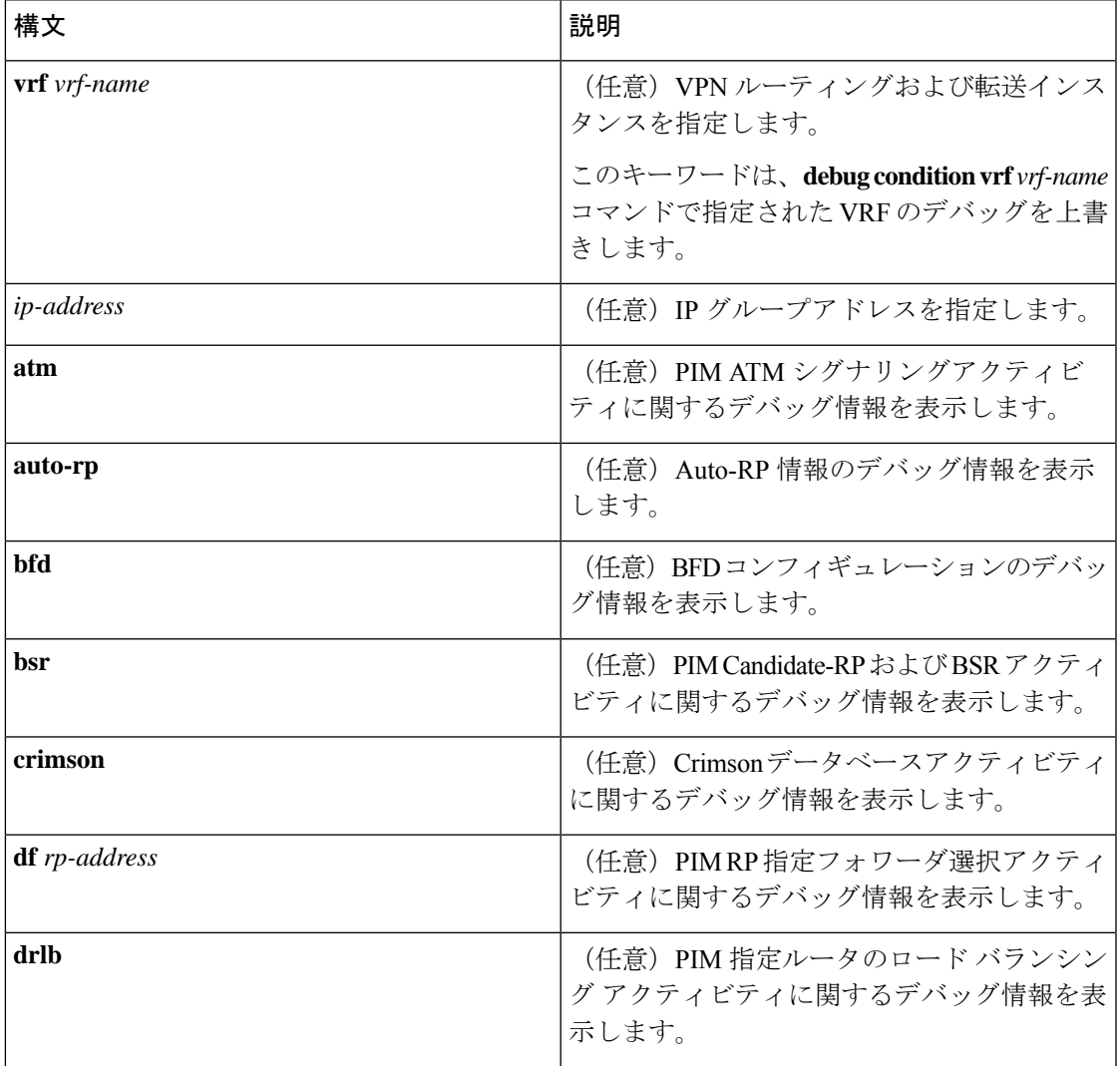

#### 構文の説明

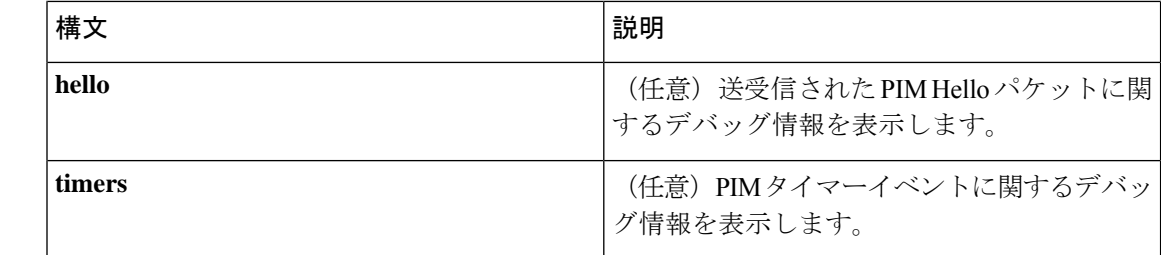

#### コマンド モード 特権 EXEC モード (#)

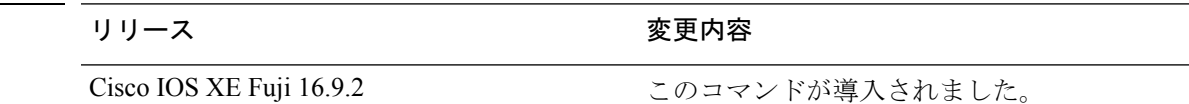

#### 使用上のガイドライン

コマンド履歴

### $\sqrt{V}$

デバッグ出力は CPU プロセスで高プライオリティが割り当てられているため、デバッグ出力 を行うとシステムが使用できなくなることがあります。したがって、**debug** コマンドを使用す るのは、特定の問題のトラブルシューティング時、またはシスコのテクニカルサポート担当者 とともにトラブルシューティングを行う場合に限定してください。ネットワークトラフィック 量やユーザ数が少ない期間に **debug** コマンドを使用することをお勧めします。デバッギング をこのような時間帯に行うと、**debug** コマンド処理のオーバーヘッドの増加によりシステムの 使用に影響が及ぶ可能性が低くなります。 注意

PIM で一度に最大 8 つの VRF をデバッグできます。複数の VRF を同時にデバッグするには、 次の一連の手順を実行します。

debug condition vrf *vrf-name1* debug condition vrf *vrf-name2* . . . debug condition vrf *vrf-name8* debug ip pim

#### 例

次に、Crimson データベースアクティビティを表示する例を示します。

Device# **debug ip pim crimson**

次に、PIM の 2 つの VRF red と green を同時にデバッグする例を示します。

Device# **debug condition vrf red** Device# **debug condition vrf green** Device# **debug ip pim**

### <span id="page-770-0"></span>**debug ipv6 pim**

ProtocolIndependent Multicast(PIM)プロトコルアクティビティのデバッグを有効にするには、 特権 EXEC モードで **debug ipv6pim** コマンドを使用します。デフォルト値に戻すには、このコ マンドの **no** 形式を使用します。

```
debug ipv6 pim
[vrf vrf-name ]
[bfd interface-type interface-number | bsr | crimson | df-election [interface
interface-type interface-number | rp rp-address] | drlb | group group-address | interface
interface-type interface-number | limit [group-address] | neighbor interface-type interface-number
]
```
no debug ipv6 pim [vrf *vrf-name* ] [bfd *interface-type interface-number* | bsr | crimson | df-election [interface *interface-type interface-number* | rp *rp-address*] | drlb | group *group-address* | interface *interface-type interface-number* | limit [*group-address*] | neighbor *interface-type interface-number* ]

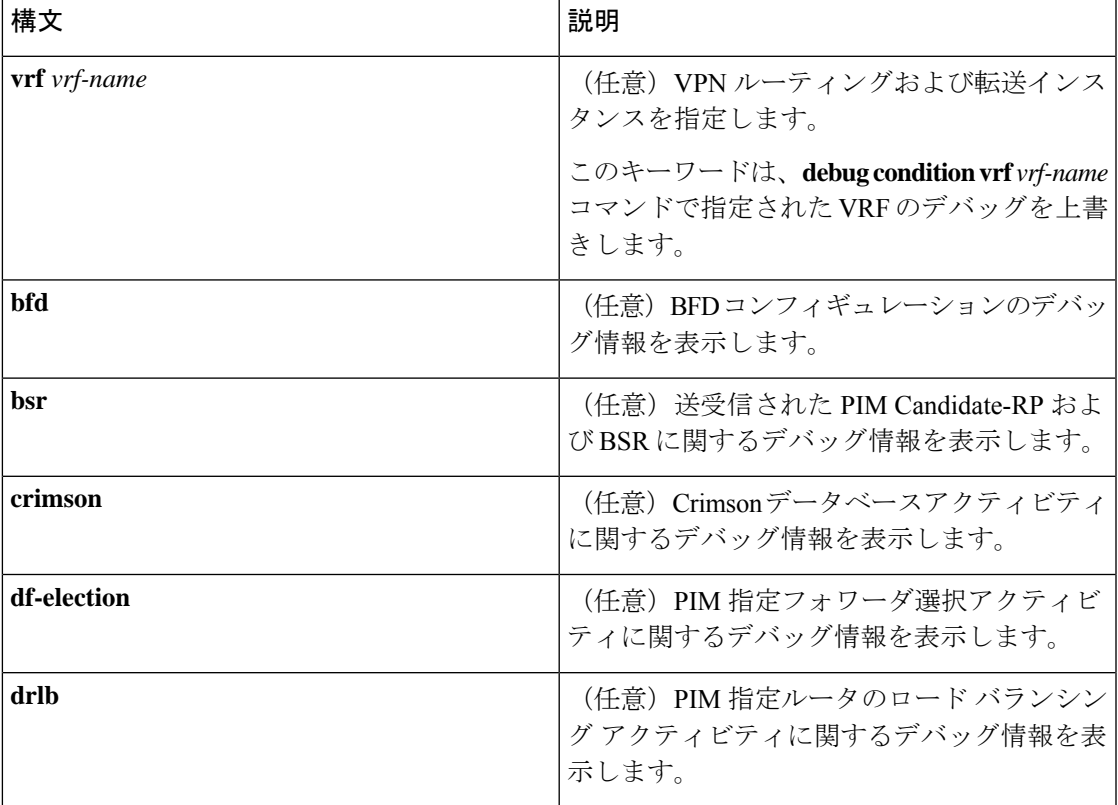

#### 構文の説明

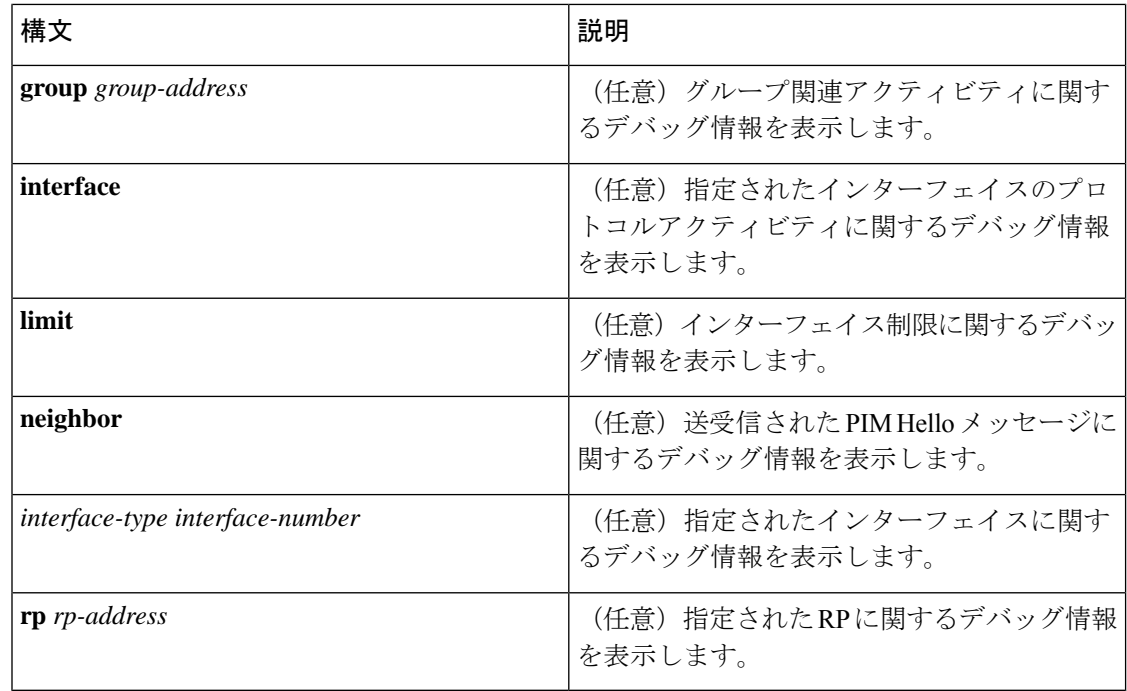

#### コマンド モード 特権 EXEC モード (#)

コマンド履歴 リリース さんじょう 変更内容

Cisco IOS XE Fuji 16.9.2 このコマンドが導入されました。

#### 使用上のガイドライン

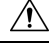

デバッグ出力は CPU プロセスで高プライオリティが割り当てられているため、デバッグ出力 を行うとシステムが使用できなくなることがあります。したがって、**debug** コマンドを使用す るのは、特定の問題のトラブルシューティング時、またはシスコのテクニカルサポート担当者 とともにトラブルシューティングを行う場合に限定してください。ネットワークトラフィック 量やユーザ数が少ない期間に **debug** コマンドを使用することをお勧めします。デバッギング をこのような時間帯に行うと、**debug** コマンド処理のオーバーヘッドの増加によりシステムの 使用に影響が及ぶ可能性が低くなります。 注意

PIM で一度に最大 8 つの VRF をデバッグできます。複数の VRF を同時にデバッグするには、 次の一連の手順を実行します。

debug condition vrf *vrf-name1* debug condition vrf *vrf-name2* . . . debug condition vrf *vrf-name8* debug ip pim

#### 例

次に、Crimson データベースアクティビティを表示する例を示します。 Device# **debug ipv6 pim crimson**

次に、VRF red をデバッグする例を示します。

Device# **debug vrf red ipv6 pim**

### <span id="page-773-0"></span>**ip igmp filter**

Internet Group Management Protocol(IGMP)プロファイルをインターフェイスに適用すること で、レイヤ 2 インターフェイスのすべてのホストが 1 つ以上の IP マルチキャストグループに 参加できるかどうかを制御するには、 スタックまたはスタンドアロン で **ip igmp filter** イン ターフェイス コンフィギュレーション コマンドを使用します。インターフェイスから指定さ れたプロファイルを削除するには、このコマンドの **no** 形式を使用します。

**ip igmp filter** *profile number* **no ip igmp filter**

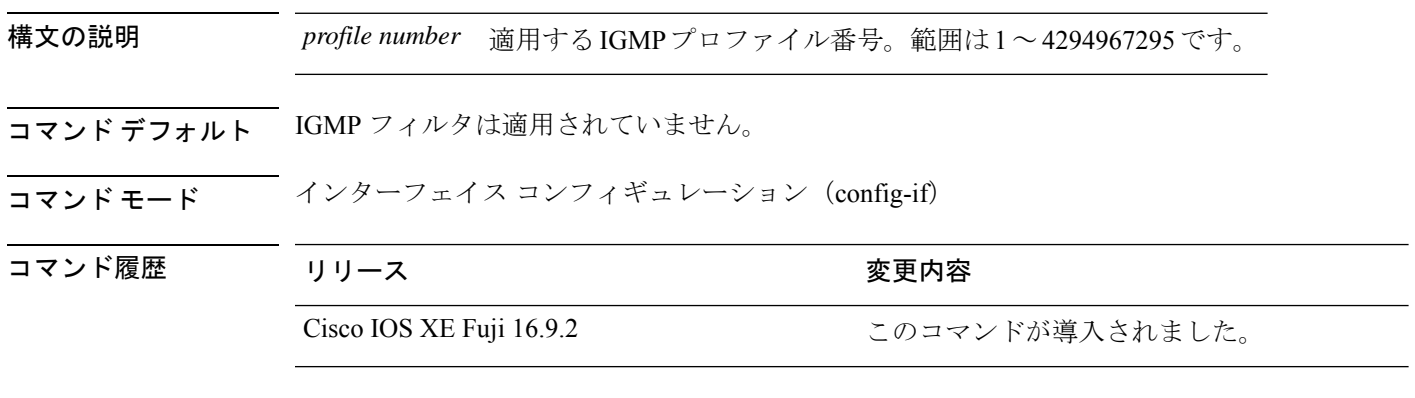

使用上のガイドライン IGMP フィルタはレイヤ 2 の物理インターフェイスだけに適用できます。ルーテッドポート、 Switch Virtual Interface(SVI)、または EtherChannel グループに属するポートに対して IGMP フィルタを適用することはできません。

> IGMPプロファイルは1つまたは複数のポートインターフェイスに適用できますが、1つのポー トに対して 1 つのプロファイルだけ適用できます。

#### 例

設定を確認するには、特権 EXEC モードで **show running-config** コマンドを使用してイ ンターフェイスを指定します。

### <span id="page-774-0"></span>**ip igmp max-groups**

レイヤ2インターフェイスが参加可能な Internet Group Management Protocol (IGMP) グループ の最大数を設定するか、最大数のエントリが転送テーブルにあるときのIGMPスロットリング アクションを設定するには、 スタックまたはスタンドアロン で **ip igmp max-groups** インター フェイス コンフィギュレーション コマンドを使用します。最大数をデフォルト値(無制限) に戻すか、デフォルトのスロットリングアクション(レポートをドロップ)に戻すには、この コマンドの **no** 形式を使用します。

**ip igmp max-groups** {*max number* | **action** { **deny** | **replace**}} **no ip igmp max-groups** {*max number* | **action**}

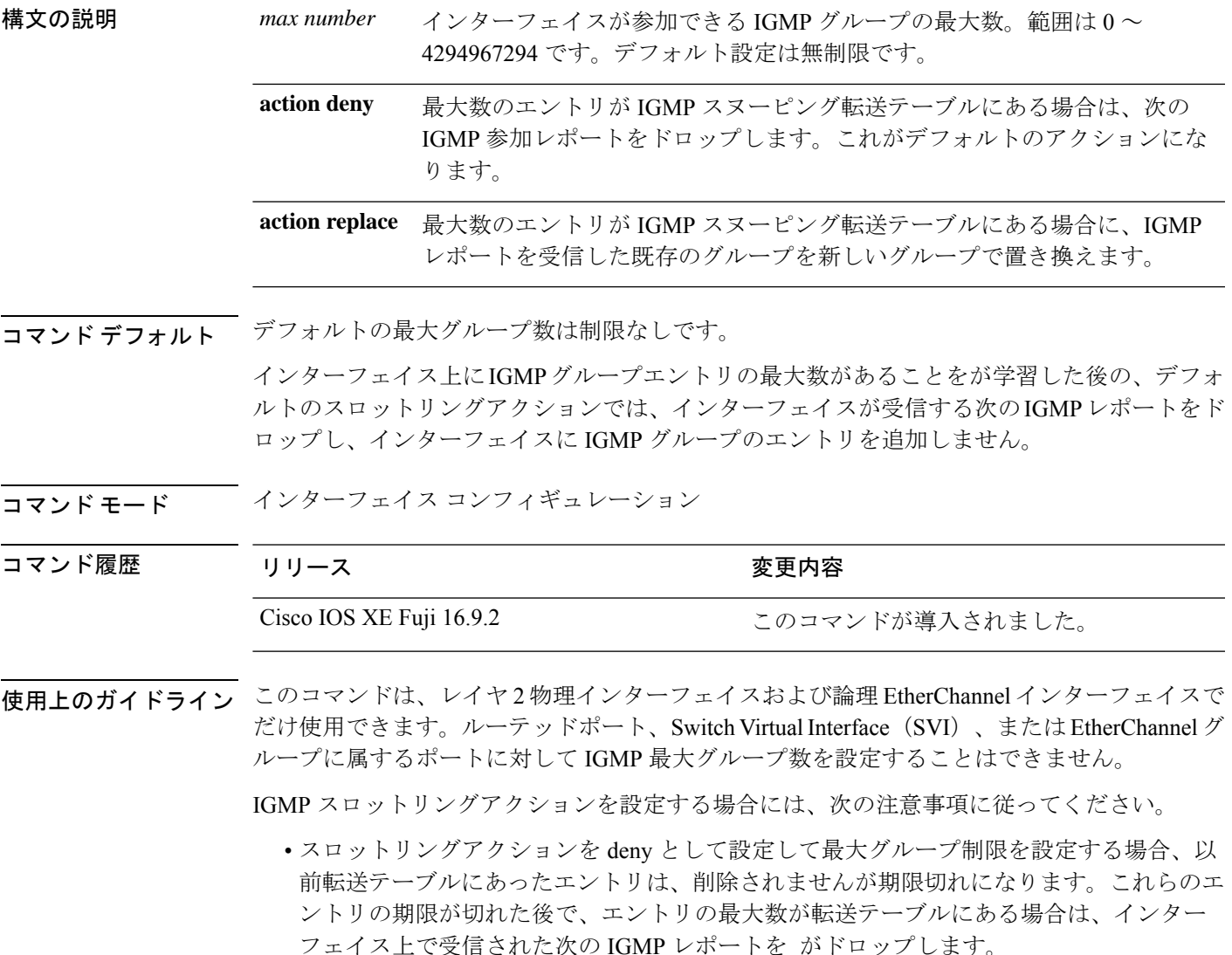

- スロットリングアクションを replace として設定して最大グループ制限を設定する場合、 以前転送テーブルにあったエントリは削除されます。最大数のエントリが転送テーブルに ある場合、はランダムに選択したマルチキャストエントリを受信したIGMPレポートで置 き換えます。
- グループの最大数に関する制限がデフォルト(制限なし)に設定されている場合、**ipigmp max-groups {deny | replace}** コマンドを入力しても効果はありません。

#### 例

次に、ポートが加入できる IGMP グループ数を 25 に制限する例を示します。

(config)# **interface gigabitethernet1/0/2** (config-if)# **ip igmp max-groups 25**

次に、最大数のエントリが転送テーブルにあるときに、IGMP レポートを受信した既 存のグループを新しいグループと置き換えるように を設定する方法を示します。

(config)# **interface gigabitethernet2/0/1** (config-if)# **ip igmp max-groups action replace**

設定を確認するには、**show running-config** 特権 EXEC コマンドを使用してインター フェイスを指定します。

### <span id="page-776-0"></span>**ip igmp profile**

Internet Group Management Protocol(IGMP)プロファイルを作成し、IGMP プロファイル コン フィギュレーションモードを開始するには、スタックまたはスタンドアロン で**ipigmpprofile** グローバル コンフィギュレーション コマンドを使用します。このモードで、スイッチポート からの IGMP メンバーシップレポートをフィルタリングするための IGMP プロファイルの設定 を指定できます。IGMPプロファイルを削除するには、このコマンドの**no**形式を使用します。

**ip igmp profile** *profile number* **no ip igmp profile** *profile number*

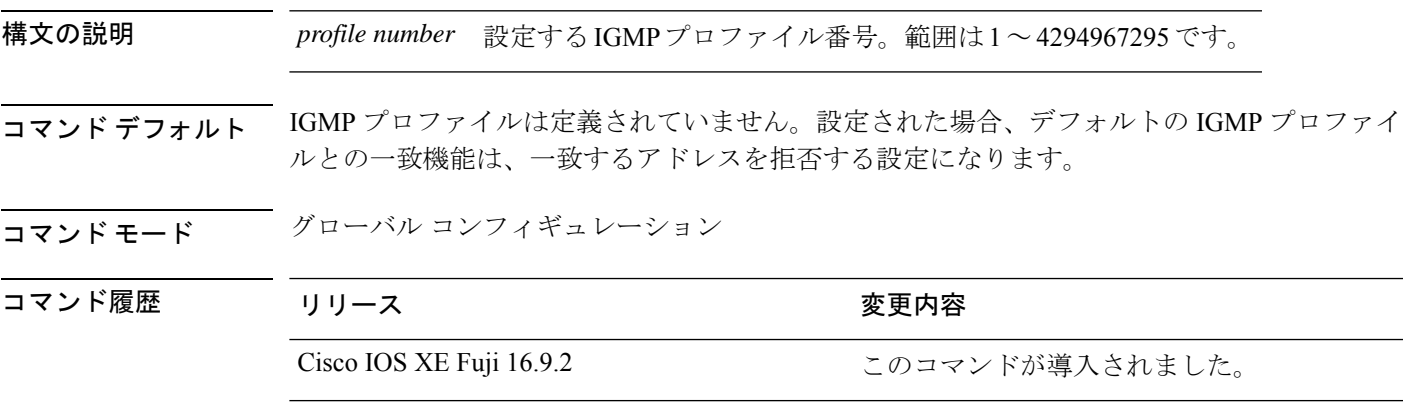

使用上のガイドライン IGMPプロファイルコンフィギュレーションモードでは、次のコマンドを使用することでプロ ファイルを作成できます。

- **deny**:一致するアドレスを拒否するように指定します(デフォルト設定の状態)。
- **exit**:IGMP プロファイル コンフィギュレーション モードを終了します。
- **no**:コマンドを無効にする、またはデフォルトにリセットします。
- **permit**:一致するアドレスを許可するように指定します。
- **range**:プロファイルの IP アドレスの範囲を指定します。1 つの IP アドレス、またはアド レスの最初と最後で範囲を指定することもできます。

範囲を入力する場合、低い方の IP マルチキャストアドレスを入力してからスペースを入 力し、次に高い方の IP マルチキャストアドレスを入力します。

IGMP のプロファイルを、1 つまたは複数のレイヤ 2 インターフェイスに適用できますが、各 インターフェイスに適用できるプロファイルは 1 つだけです。

#### 例

次の例では、指定された範囲の IP マルチキャストアドレスを許可する IGMP プロファ イル 40 の設定方法を示します。

```
(config)# ip igmp profile 40
(config-igmp-profile)# permit
(config-igmp-profile)# range 233.1.1.1 233.255.255.255
```
設定を確認するには、特権 EXEC モードで **show ip igmp profile** コマンドを使用しま す。

### <span id="page-778-0"></span>**ip igmp snooping**

でInternetGroupManagementProtocol(IGMP;インターネットグループ管理プロトコル)スヌー ピングをグローバルにイネーブルにするか、または VLAN 単位でイネーブルにするには、 ス タックまたはスタンドアロン で **ip igmp snooping** グローバル コンフィギュレーション コマン ドを使用します。デフォルト設定に戻すには、このコマンドの **no** 形式を使用します。

**ip igmp snooping** [**vlan** *vlan-id*] **no ip igmp snooping** [**vlan** *vlan-id*]

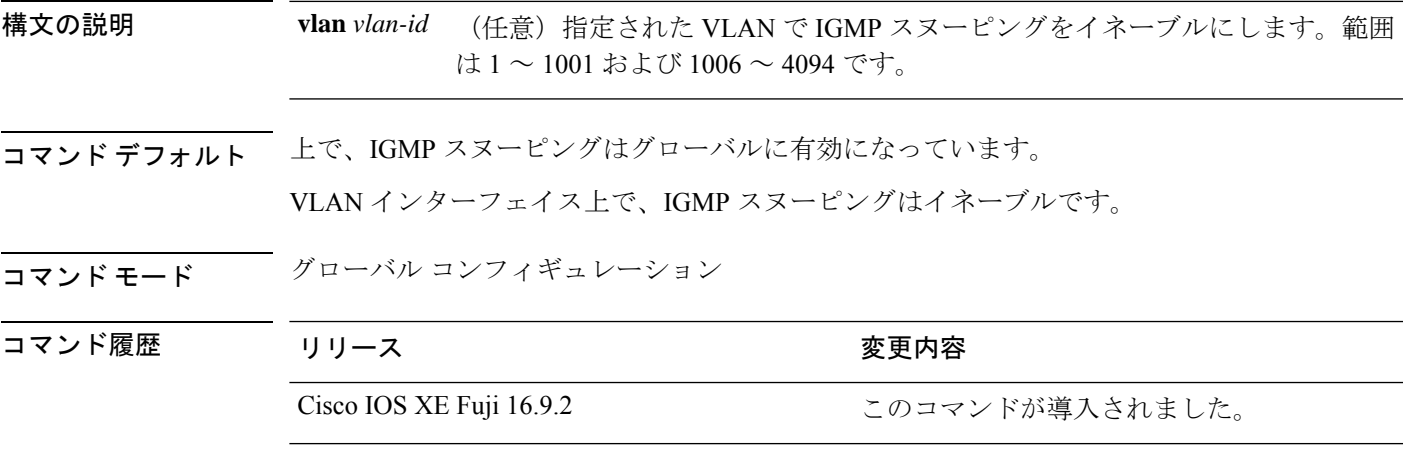

使用上のガイドライン IGMP スヌーピングがグローバルにイネーブルである場合は、すべての既存 VLAN インター フェイスでイネーブルになります。IGMP スヌーピングがグローバルにディセーブルである場 合、すべての既存VLANインターフェイスでIGMPスヌーピングがディセーブルになります。

> VLAN ID 1002~1005は、トークンリングおよびFDDI VLANに予約されていて、IGMPスヌー ピングでは使用できません。

#### 例

次の例では、IGMP スヌーピングをグローバルにイネーブルにする方法を示します。 (config)# **ip igmp snooping** 次の例では、IGMP スヌーピングを VLAN 1 でイネーブルにする方法を示します。 (config)# **ip igmp snooping vlan 1** 設定を確認するには、特権 EXEC モードで **show ip igmp snooping** コマンドを入力しま す。

### <span id="page-779-0"></span>**ip igmp snooping last-member-query-count**

Internet Group Management Protocol(IGMP)スヌーピングが IGMP 脱退メッセージの受信に対 してクエリーメッセージを送信する回数を設定するには、グローバルコンフィギュレーション モードで **ip igmp snooping last-member-query-count** コマンドを使用します。*count* をデフォル ト値に設定するには、このコマンドの **no** 形式を使用します。

**ip igmp snooping** [**vlan** *vlan-id*] **last-member-query-count** *count* **no ip igmp snooping** [**vlan** *vlan-id*] **last-member-query-count** *count*

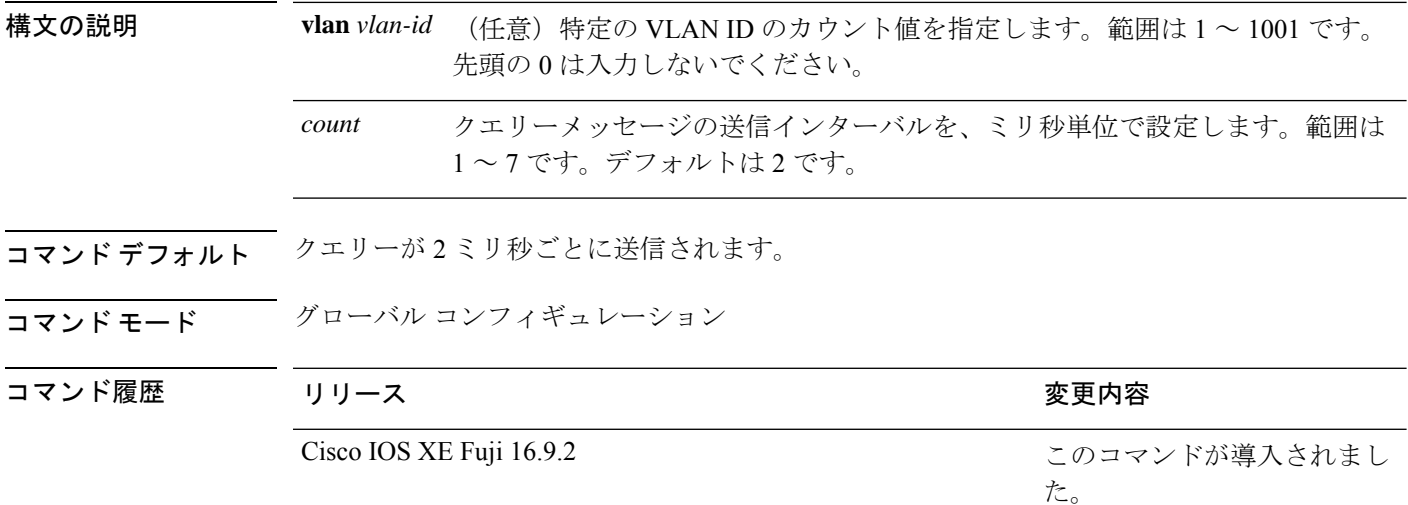

使用上のガイドライン マルチキャストホストがグループから脱退すると、ホストはIGMP脱退メッセージを送信しま す。このホストがグループを脱退する最終ホストかどうかを確認するために、脱退メッセージ が確認されると、**last-member-query-interval** タイムアウト期間が過ぎるまで IGMP クエリー メッセージが送信されます。タイムアウト期限が切れる前に last-member クエリーへの応答が 受信されないと、グループレコードは削除されます。

> タイムアウト期間を設定するには、**ip igmp snooping last-member-query-interval** コマンドを使 用します。

> IGMP スヌーピング即時脱退処理とクエリーカウントの両方を設定した場合は、即時脱退処理 が優先されます。

カウントを1に設定しないでください。単一パケットの損失(からホストへのクエリーパケッ ト、またはホストから へのレポートパケット)により、受信者がまだいてもトラフィックの 転送が停止される場合があります。トラフィックは、次の一般クエリーが から送信された後 も転送され続けますが、受信者がクエリーを受信しない間隔は1分間(デフォルトのクエリー 間隔で)となる可能性があります。 (注)

Cisco IOS ソフトウェアの脱退遅延は、が last-member-query-interval (LMQI) 内で複数の脱退 を処理しているときに、1 つの LMQI 値まで増やすことができます。このシナリオでは、平均 脱退遅延は (カウント数 + 0.5) \* LMQI によって決まります。その結果、デフォルトの脱退遅延 は2.0~3.0秒の範囲となり、IGMP脱退処理の負荷が高い状態では平均2.5秒となります。100 ミリ秒でカウントが 1 という LMQI の最小値の負荷条件下では、脱退遅延は 100 ~ 200ミリ秒 となり、平均は 150 ミリ秒です。これは、高レートの IGMP 脱退メッセージから受ける影響を 抑えるために行われます。

#### 例

次に、最後のメンバクエリーの数を 5 に設定する例を示します。

(config)# **ip igmp snooping last-member-query-count 5**

### <span id="page-781-0"></span>**ip igmp snooping querier**

レイヤ2ネットワークで Internet Group Management Protocol (IGMP) クエリア機能をグローバ ルにイネーブルにするには、**ip igmp snooping querier** グローバル コンフィギュレーション コ マンドを使用します。キーワードとともにコマンドを入力すると、VLANインターフェイスの IGMP クエリア機能をイネーブルにし、設定できます。デフォルト設定に戻すには、このコマ ンドの **no** 形式を使用します。

**ipigmpsnooping** [**vlan** *vlan-id*] **querier** [**address** *ip-address* | **max-response-time** *response-time* | **query-interval** *interval-count* | **tcn query** {**count** *count* | **interval** *interval*} | **timer expiry** *expiry-time* | **version** *version*] **no ip igmp snooping** [**vlan** *vlan-id*] **querier** [**address** | **max-response-time** | **query-interval**

| **tcn query** {**count** | **interval**} | **timer expiry** | **version**]

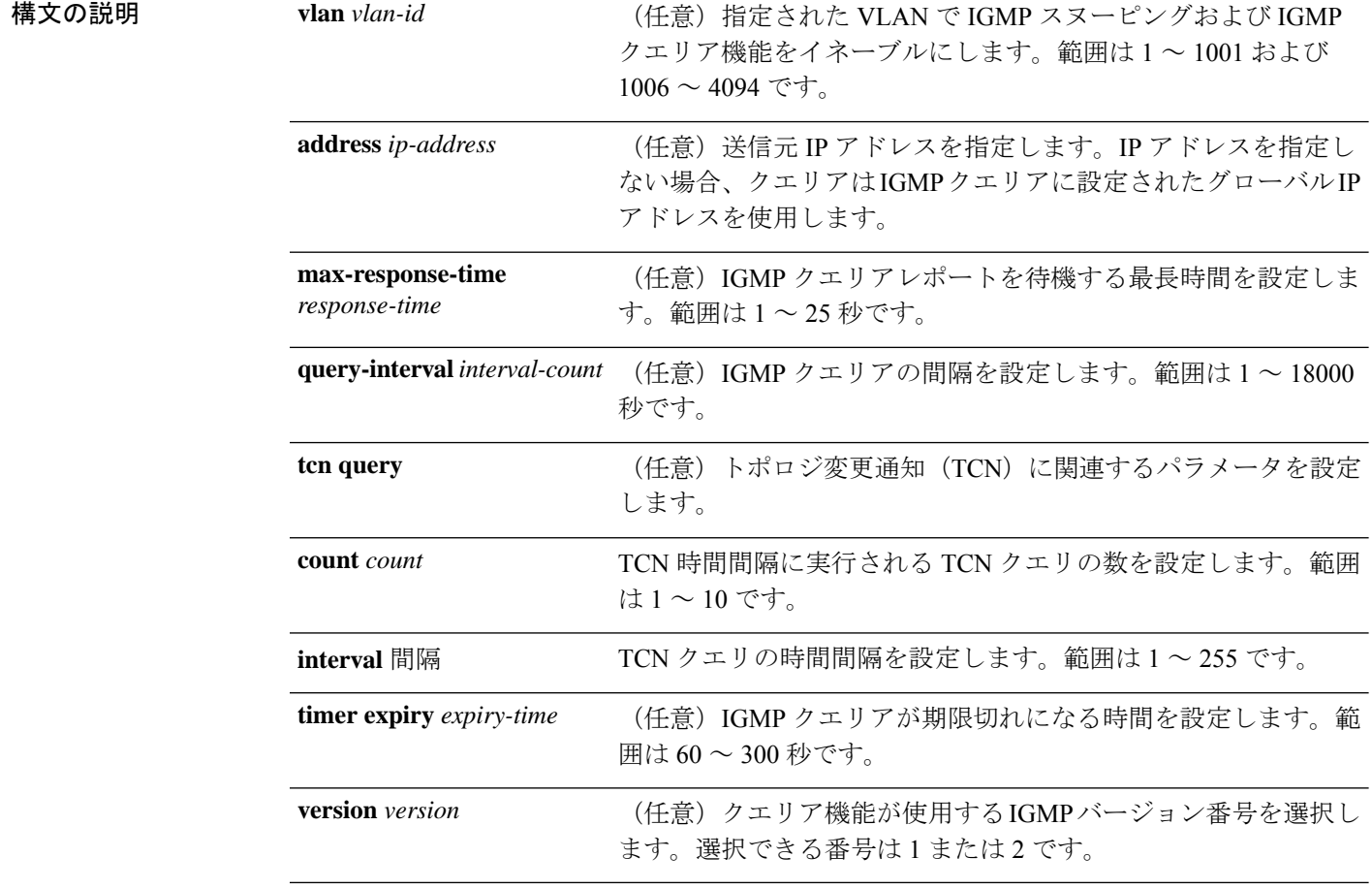

コマンド デフォルト IGMP スヌーピングクエリア機能は、 でグローバルにディセーブルに設定されています。

IGMP スヌーピングクエリアは、イネーブルの場合でも、マルチキャストルータからの IGMP トラフィックが検出されると、自らをディセーブルにします。

コマンド モード グローバル コンフィギュレーション

コマンド履歴

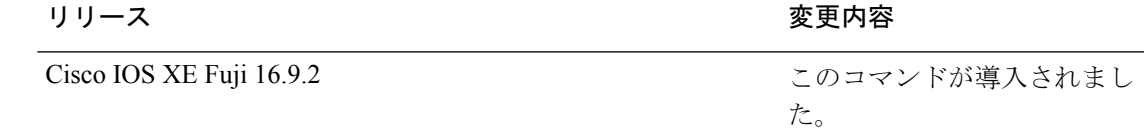

使用上のガイドライン クエリアとも呼ばれる IGMP クエリメッセージを送信するデバイスの IGMP バージョンおよび IPアドレスを検出するためにIGMPスヌーピングをイネーブルにするには、このコマンドを使 用します。

> デフォルトでは、IGMP スヌーピングクエリアは、IGMP バージョン 2(IGMPv2)を使用する デバイスを検出するよう設定されていますが、IGMPバージョン1(IGMPv1)を使用している クライアントは検出しません。デバイスが IGMPv2 を使用している場合、**max-response-time** 値を手動で設定できます。デバイスが IGMPv1 を使用している場合は、max-response-time を設 定できません(値を設定できず、0 に設定されています)。

> IGMPv1 を実行している RFC に準拠していないデバイスは、**max-response-time** 値としてゼロ 以外の値を持つ IGMP 一般クエリメッセージを拒否することがあります。デバイスで IGMP 一 般クエリメッセージを受け入れる場合、IGMP スヌーピングクエリアが IGMPv1 を実行するよ うに設定します。

> VLAN ID 1002~1005は、トークンリングおよびFDDI VLANに予約されていて、IGMPスヌー ピングでは使用できません。

#### 例

次の例では、IGMP スヌーピングクエリア機能をグローバルにイネーブルにする方法 を示します。

(config)# **ip igmp snooping querier**

次の例では、IGMP スヌーピングクエリアの最大応答時間を 25 秒に設定する方法を示 します。

(config)# **ip igmp snooping querier max-response-time 25**

次の例では、IGMP スヌーピングクエリアの時間間隔を 60 秒に設定する方法を示しま す。

(config)# **ip igmp snooping querier query-interval 60**

次の例では、IGMP スヌーピングクエリアの TCN クエリカウントを 25 に設定する方 法を示します。

(config)# **ip igmp snooping querier tcn count 25**

次の例では、IGMP スヌーピングクエリアのタイムアウト値を 60 秒に設定する方法を 示します。

(config)# **ip igmp snooping querier timer expiry 60**

次に、IGMP スヌーピングクエリア機能をバージョン 2 に設定する例を示します。

(config)# **ip igmp snooping querier version 2** 設定を確認するには、**show ip igmp snooping** 特権 EXEC コマンドを入力します。

### <span id="page-784-0"></span>**ip igmp snooping report-suppression**

Internet Group Management Protocol(IGMP)レポート抑制をイネーブルにするには、 スタック またはスタンドアロン で **ip igmp snooping report-suppression** グローバル コンフィギュレー ション コマンドを使用します。IGMP レポート抑制をディセーブルにして、すべての IGMP レ ポートをマルチキャストルータに転送するには、このコマンドの **no** 形式を使用します。

#### **ip igmp snooping report-suppression no ip igmp snooping report-suppression**

- 構文の説明 このコマンドには引数またはキーワードはありません。
- コマンド デフォルト IGMP レポート抑制はイネーブルです。
- コマンド モード グローバル コンフィギュレーション

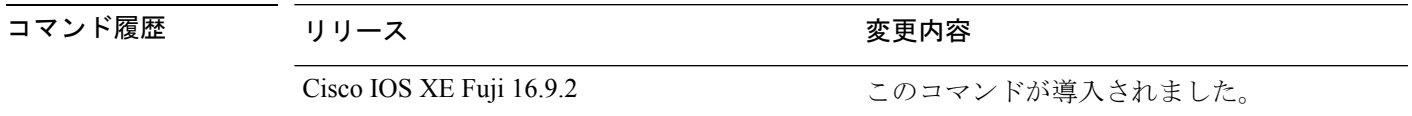

使用上のガイドライン IGMP レポート抑制は、マルチキャストクエリに IGMPv1 レポートと IGMPv2 レポートがある 場合にだけサポートされます。この機能は、クエリにIGMPv3レポートが含まれている場合は サポートされません。

> は IGMP レポート抑制を使用して、マルチキャストルータクエリごとに 1 つの IGMP レポート のみをマルチキャストデバイスに転送します。IGMPレポート抑制がイネーブル(デフォルト) である場合、は最初のIGMPレポートをグループのすべてのホストからすべてのマルチキャス トルータに送信します。は、グループの残りのIGMPレポートをマルチキャストルータに送信 しません。この機能により、マルチキャストデバイスにレポートが重複して送信されることを 防ぎます。

> マルチキャストルータクエリに IGMPv1 および IGMPv2 レポートに対する要求のみが含まれて いる場合、は最初のIGMPv1レポートまたはIGMPv2レポートのみを、グループのすべてのホ ストからすべてのマルチキャストルータに転送します。マルチキャストルータクエリにIGMPv3 レポートに対する要求も含まれる場合、はグループのすべての IGMPv1、IGMPv2、および IGMPv3 レポートをマルチキャストデバイスに転送します。

> **no ipigmpsnooping report-suppression** コマンドを入力して IGMP レポート抑制をディセーブル にした場合、すべての IGMP レポートがすべてのマルチキャストルータに転送されます。

#### 例

次の例では、レポート抑制をディセーブルにする方法を示します。 (config)# **no ip igmp snooping report-suppression**

設定を確認するには、特権 EXEC モードで **show ip igmp snooping** コマンドを入力しま す。

### <span id="page-786-0"></span>**ip igmp snooping vlan mrouter**

マルチキャストルータポートの追加を行うには、スタックまたはスタンドアロンで **ip igmp snooping mrouter** グローバル コンフィギュレーション コマンドを使用します。デフォルト設 定に戻すには、このコマンドの **no** 形式を使用します。

コマンド デフォルト デフォルトでは、マルチキャストルータポートはありません。

コマンド モード グローバル コンフィギュレーション

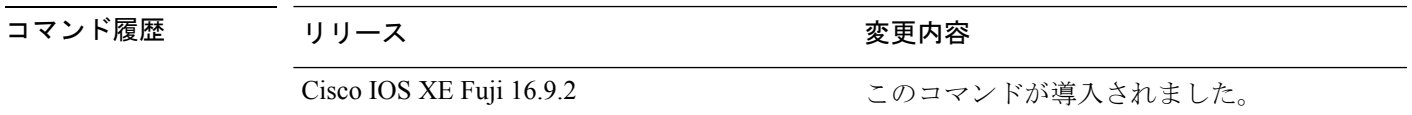

使用上のガイドライン VLAN ID 1002~1005は、トークンリングおよびFDDI VLANに予約されていて、IGMPスヌー ピングでは使用できません。

設定は、NVRAM に保存されます。

#### 例

次の例では、ポートをマルチキャストルータポートとして設定する方法を示します。 (config)# **ip igmp snooping vlan 1 mrouter interface gigabitethernet1/0/2** 設定を確認するには、**show ip igmp snooping** 特権 EXEC コマンドを入力します。

## <span id="page-787-0"></span>**ip igmp snooping vlan static**

Internet Group Management Protocol(IGMP)スヌーピングをイネーブルにし、マルチキャスト グループのメンバとしてレイヤ2ポートをスタティックに追加するには、スタックまたはスタ ンドアロン で **ip igmp snooping vlan static** グローバル コンフィギュレーション コマンドを使 用します。静的マルチキャストグループのメンバとして指定されたポートを削除するには、こ のコマンドの **no** 形式を使用します。

**ip igmp snooping vlan** *vlan-id* **static** *ip-address* **interface** *interface-id* **no ip igmp snooping vlan** *vlan-id* **static** *ip-address* **interface** *interface-id*

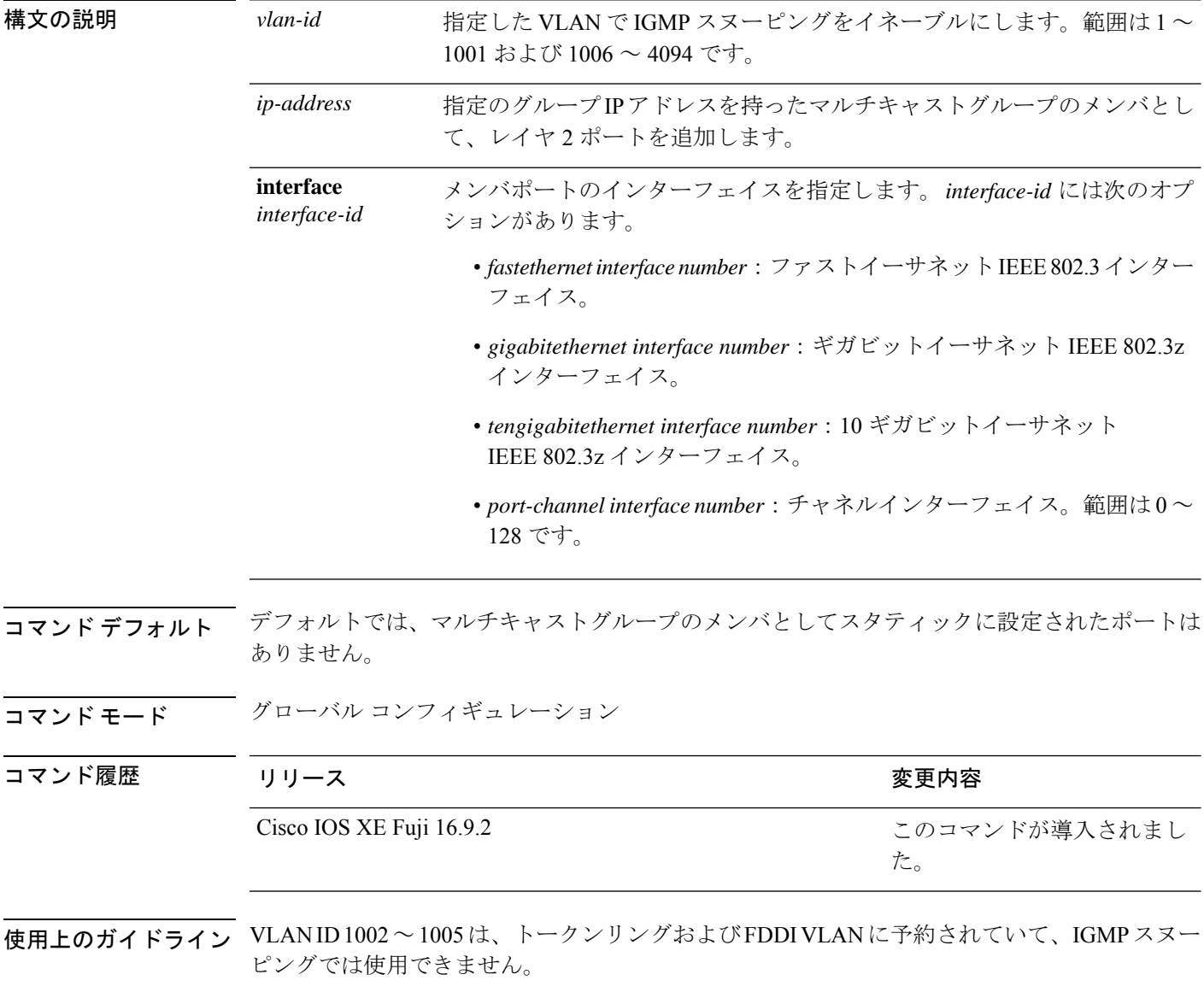

設定は、NVRAM に保存されます。

#### 例

次の例では、インターフェイス上のホストをスタティックに設定する方法を示します。

(config)# **ip igmp snooping vlan 1 static 224.2.4.12 interface gigabitEthernet1/0/1**

Configuring port gigabitethernet1/0/1 on group 224.2.4.12

設定を確認するには、特権 EXEC モードで **show ip igmp snooping** コマンドを入力しま す。

### <span id="page-789-0"></span>**ip multicast auto-enable**

IP マルチキャストの認証、許可、およびアカウンティング(AAA)の有効化をサポートする には、 **ip multicast auto-enable** コマンドを使用します。このコマンドによって、RADIUS サー バから、AAA 属性を使用しているダイヤルアップ インターフェイスでのマルチキャストルー ティングをダイナミックに有効化できます。AAA の IP マルチキャストを無効にするには、こ のコマンドの **no** 形式を使用します。

**ip multicast auto-enable no ip multicast auto-enable**

- 構文の説明 このコマンドには引数またはキーワードはありません。
- コマンド デフォルト なし

コマンド履歴

コマンド モード グローバル コンフィギュレーション

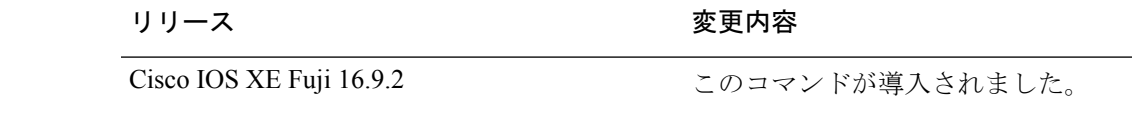

#### 例

次の例は、IP マルチキャスト上の AAA をイネーブルにする方法を示します。

(config)# **ip multicast auto-enable**

## <span id="page-790-0"></span>**ip multicast-routing**

IP マルチキャストルーティングをイネーブルにするには、グローバル コンフィギュレーショ ンモードで**ip multicast-routing**コマンドを使用します。IPマルチキャストルーティングをディ セーブルにするには、このコマンドの **no** 形式を使用します。

**ip multicast-routing** [**vrf** *vrf-name* ] **no ip multicast-routing** [**vrf** *vrf-name* ]

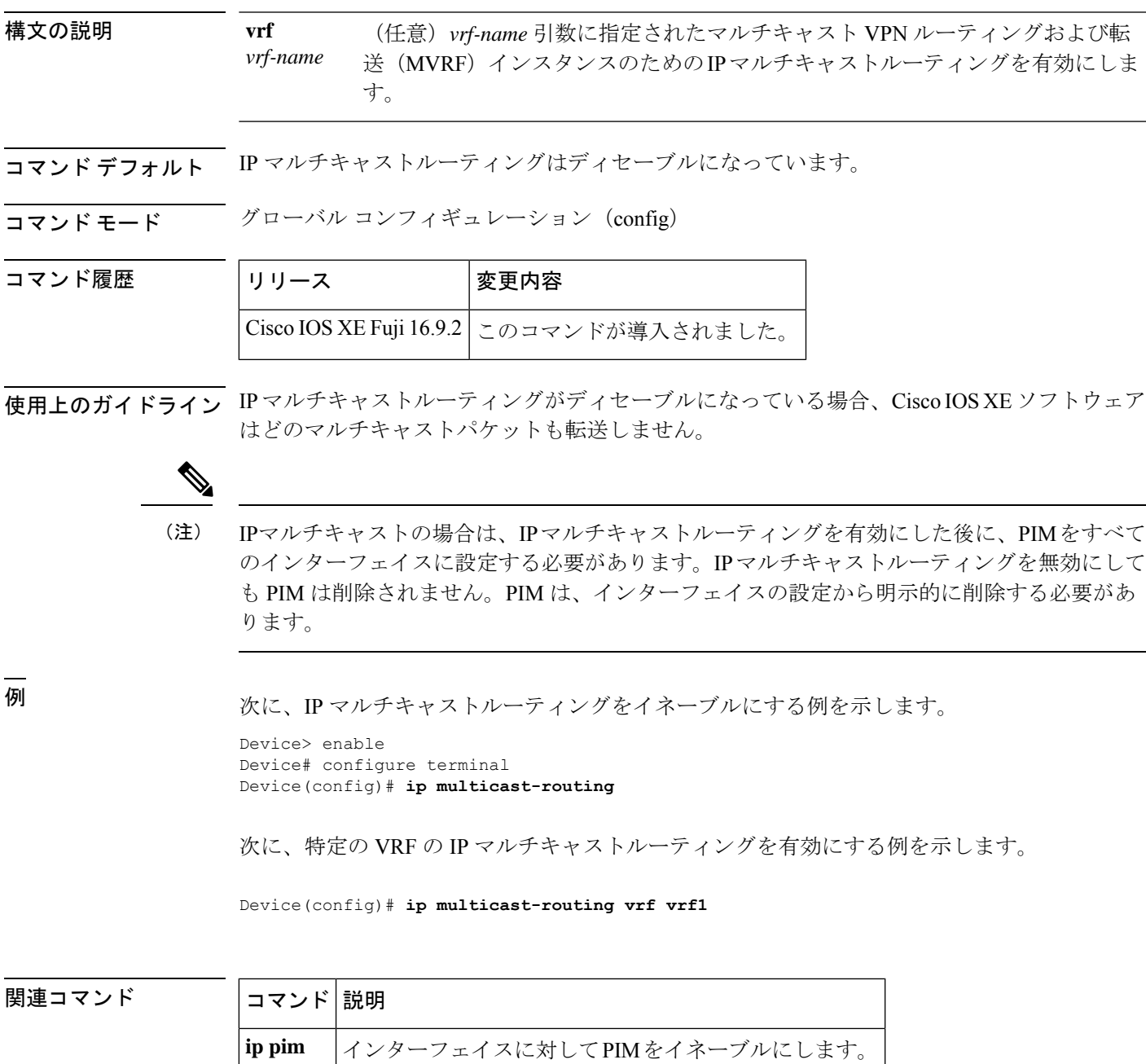

### <span id="page-791-0"></span>**ip pim accept-register**

Protocol Independent Multicast (PIM)登録メッセージをフィルタ処理するように候補ランデブー ポイント(RP)スイッチを設定するには、グローバル コンフィギュレーション モードで **ip pim accept-register** コマンドを使用します。この機能を無効にするには、このコマンドの **no** 形 式を使用します。

**ip pim** [**vrf** *vrf-name* ] **accept-register** {**list** *access-list*} **no ip pim** [**vrf** *vrf-name* ] **accept-register**

構文の説明 vrf-name (任意) vrf-name 引数に指定されたマルチキャスト バーチャル プライベート ネットワーク(VPN)ルーティングおよび転送(MVRF)インスタンスに関 連付けられている (S, G) トラフィック用の候補 RP で PIM 登録フィルタを設 定します。 **vrf** *vrf-name* **list** *access-list* 許可または拒否する PIM 登録メッセージ内の(S, G) トラフィックを定義する 数値または名前として、*access-list* 引数を指定します。指定できる範囲は 100 ~ 199 で、拡張された範囲は 2000 ~ 2699 です。IP 名前付きアクセス リスト も使用できます。

- コマンド デフォルト PIM 登録フィルタは設定されていません。
- コ**マンド モード** グローバル コンフィギュレーション

コマンド履歴 リリース さんじょう 変更内容

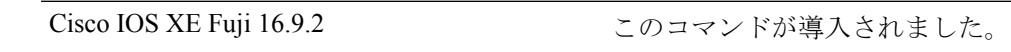

使用上のガイドライン 不正な送信元が RP に登録されないようにするには、このコマンドを使用します。不正な送信 元がRPに登録メッセージを送信すると、RPはただちに登録停止メッセージを送り返します。

> **ip pim accept-register** コマンドに提供されるアクセスリストは IP 送信元アドレスと IP 宛先ア ドレスのみをフィルタ処理します。その他のフィールドのフィルタリング(たとえば、IPプロ トコルまたはUDPポート番号)は無効になっています。これらは、共有ツリーの下方のRPか らマルチキャスト グループ メンバに不要なトラフィックを転送する場合があります。より複 雑なフィルタリングが必要な場合は、代わりに、**ipmulticastboundary**コマンドを使用します。

#### 例

次に、SSM グループ範囲(232.0.0.0/8)に送信している送信元アドレス 172.16.10.1 を 除き、任意のグループ範囲に送信している送信元アドレスの登録パケットを許可する 例を示します。これらは拒否されます。候補 RP は最初のホップ ルータまたはスイッ チから PIM 登録を受信するため、これらのステートメントはすべての候補 RP に設定 する必要があります。
$\overline{\phantom{a}}$ 

(config)# **ip pim accept-register list ssm-range** (config)# **ip access-list extended ssm-range** (config-ext-nacl)# **deny ip any 232.0.0.0 0.255.255.255** (config-ext-nacl)# **permit ip any any**

## **ip pim bsr-candidate**

候補 BSR になるように を設定するには、グローバル コンフィギュレーション モードで **ippim bsr-candidate** コマンドを使用します。候補 BSR としてのスイッチを削除するには、このコマ ンドの **no** 形式を使用します。

**ip pim** [**vrf** *vrf-name*] **bsr-candidate** *interface-id* [*hash-mask-length*] [*priority*] **no ip pim** [**vrf** *vrf-name* ] **bsr-candidate**

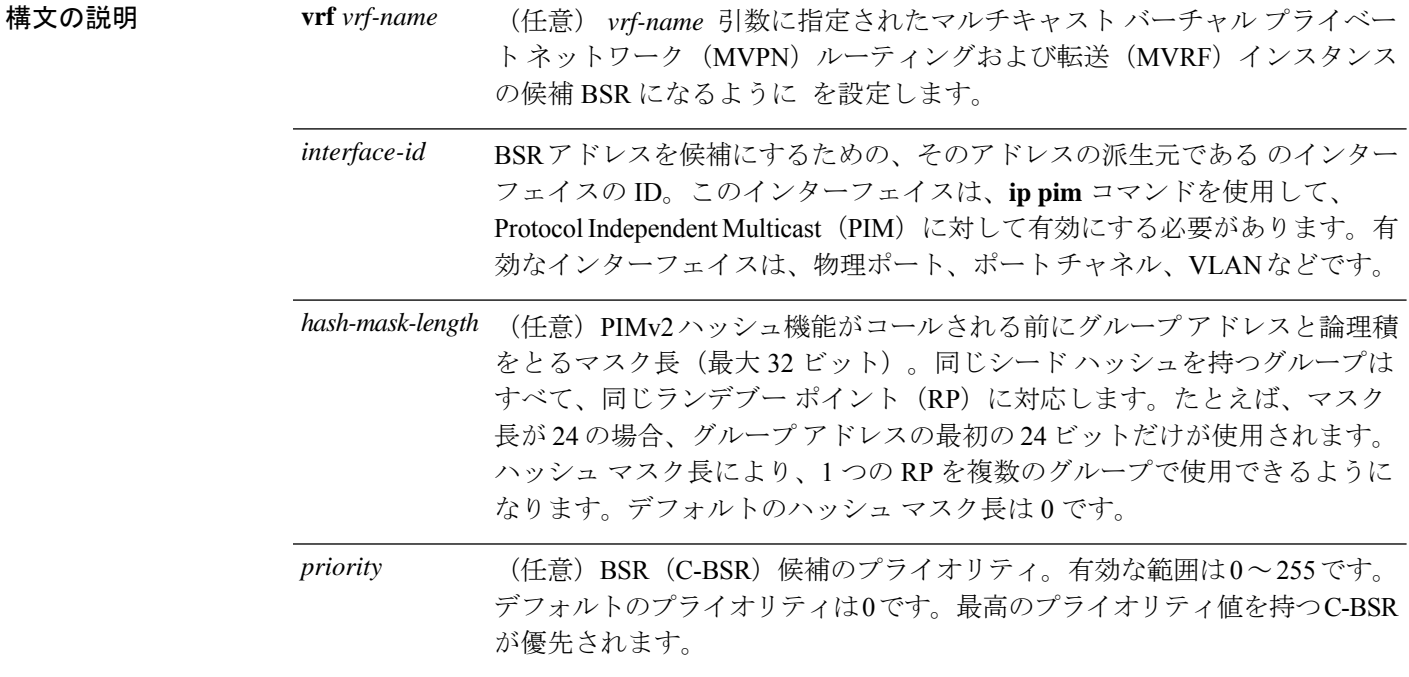

- コマンドデフォルト はそれ自体を候補 BSR として通知するように設定されていません。
- コマンド モード グローバル コンフィギュレーション

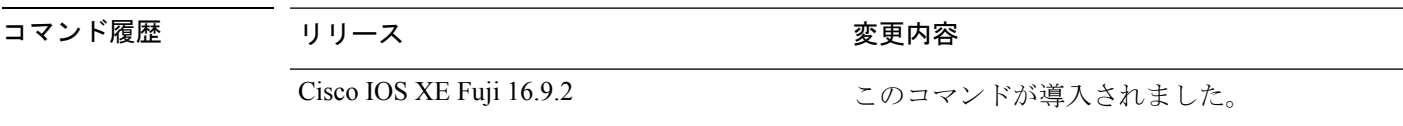

使用上のガイドライン このコマンドに指定したインターフェイスは、**ippim**コマンドを使用して、ProtocolIndependent Multicast (PIM) に対して有効にする必要があります。

> このコマンドは、指定されたインターフェイスのアドレスを BSR アドレスとして示す BSR メッセージをすべての PIM ネイバーに送信するように を設定します。

このコマンドは、PIM ドメイン内のすべての部分に良好に接続できるバックボーン で設定す る必要があります。

BSR メカニズムは RFC 2362 で指定されています。候補 RP (C-RP) は、ユニキャスト C-RP ア ドバタイズメント パケットを BSR にスイッチングします。その後、BSR は、これらのアドバ タイズメントを BSR メッセージに集約します。BSR メッセージは、TTL 1 で、

ALL-PIM-ROUTERS グループのアドレス 224.0.0.13 に定期的にマルチキャストされます。これ らのメッセージのマルチキャストは、ホップバイホップ RPF フラッディングによって処理さ れます。事前の IP マルチキャスト ルーティング設定は必要がありません(AutoRP とは異な る)。また、BSR は、特定のグループ範囲について指定された RP を事前に選択しません

(AutoRPとは異なる)。代わりに、BSR メッセージを受信する各スイッチが BSR メッセージ 内の情報に基づいてグループ範囲の RP を選択します。

シスコ は BSR メッセージを常に受け入れ、処理します。この機能を無効にするコマンドはあ りません。

シスコ は、次の手順で、どの C-RP がグループで使用されているかを判別します。

- BSR C-RP で通知されるグループ プレフィックスに対して最長一致ルックアップを実行し ます。
- 最長一致ルックアップによって BSR が学習した C-RP が複数見つかった場合は、優先順位 が最低の C-RP(**ip pim rp-candidate** コマンドで設定される)が優先されます。
- 複数の BSR が学習した C-RP で優先順位が同じ場合は、グループの RP を選択するため に、BSR ハッシュ関数が使用されます。
- 複数の BSR が学習した C-RP が BSR ハッシュ関数から派生された同じハッシュ値を返す 場合は、最高の IP アドレスの BSR C-RP が優先されます。

#### 例

次に、ハッシュ マスク長 0 および優先順位 192 を使用して、ギガビット イーサネット インターフェイス 1/0/0 の の IP アドレスが BSR C-RP になるように設定する例を示し ます。

(config)# **ip pim bsr-candidate GigabitEthernet1/0/1 0 192**

# **ip pim rp-candidate**

自身を Protocol Independent Multicast (PIM) バージョン 2 (PIMv2) 候補ランデブーポイント (C-RP)として BSR にアドバタイズするように を設定するには、グローバル コンフィギュ レーション モードで **ippim rp-candidate** コマンドを使用します。C-RP としての を削除するに は、このコマンドの **no** 形式を使用します。

**ip pim** [**vrf** *vrf-name*] **rp-candidate** *interface-id* [**group-list** *access-list-number*] **no ip pim** [**vrf** *vrf-name*] **rp-candidate** *interface-id* [**group-list** *access-list-number*]

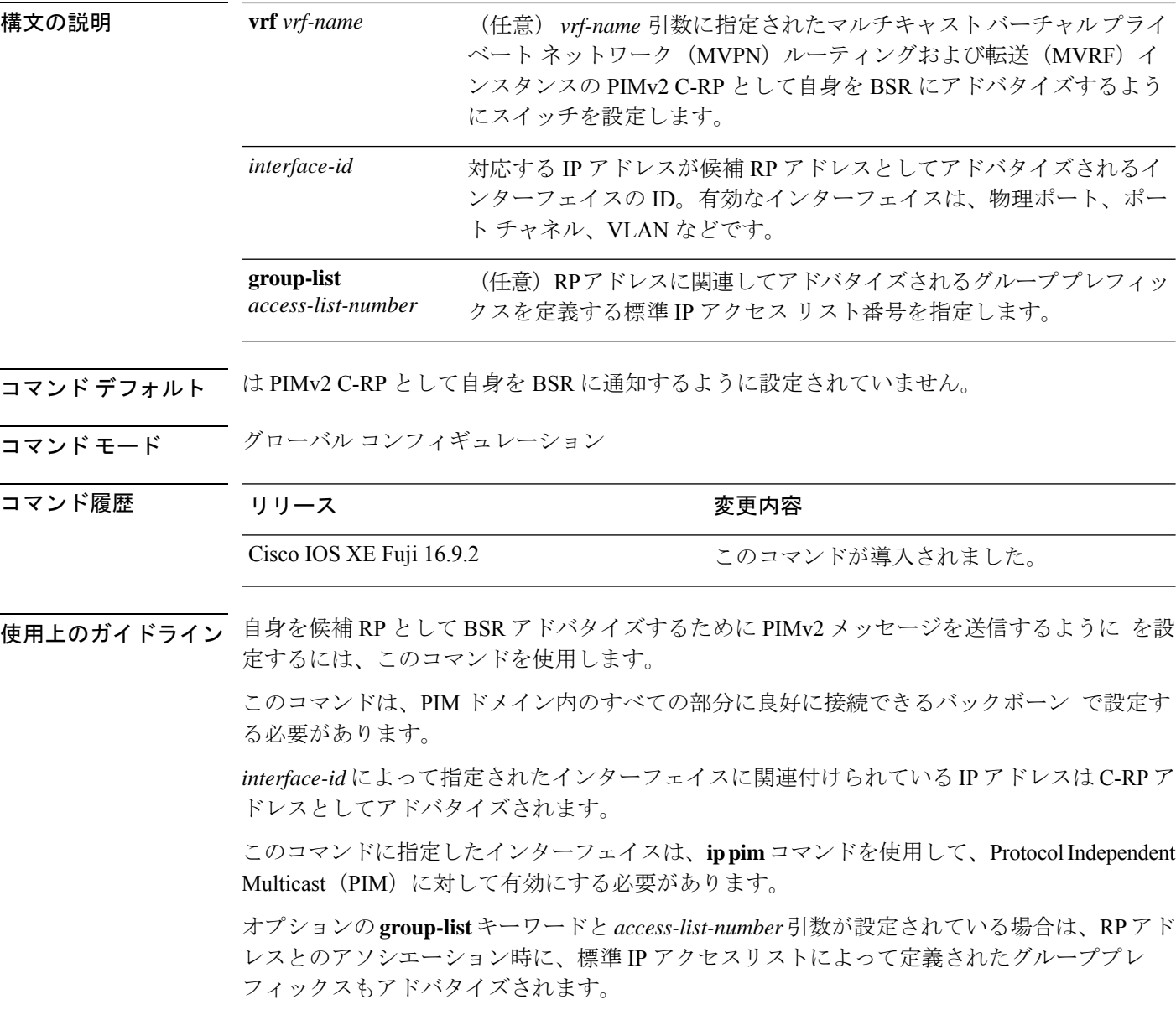

### 例

次に、自身を C-RP として PIM ドメイン内の BSR にアドバタイズするようにスイッチ を設定する例を示します。標準アクセスリスト番号4により、ギガビットイーサネッ ト インターフェイス 1/0/1 で識別されるアドレスを持つ RP に対応するグループ プレ フィックスが指定されます。

(config)# **ip pim rp-candidate GigabitEthernet1/0/1 group-list 4**

# **ip pim send-rp-announce**

Auto-RPを使用して、デバイスがランデブーポイント(RP)として動作するグループを設定す るには、グローバル コンフィギュレーション モードで **ip pim send-rp-announce** コマンドを使 用します。デバイスの RP としての設定を解除するには、このコマンドの **no** 形式を使用しま す。

**ip pim** [**vrf** *vrf-name*] **send-rp-announce** *interface-id* **scope** *ttl-value* [**group-list** *access-list-number*] [**interval** *seconds*] **no ip pim** [**vrf** *vrf-name*] **send-rp-announce** *interface-id*

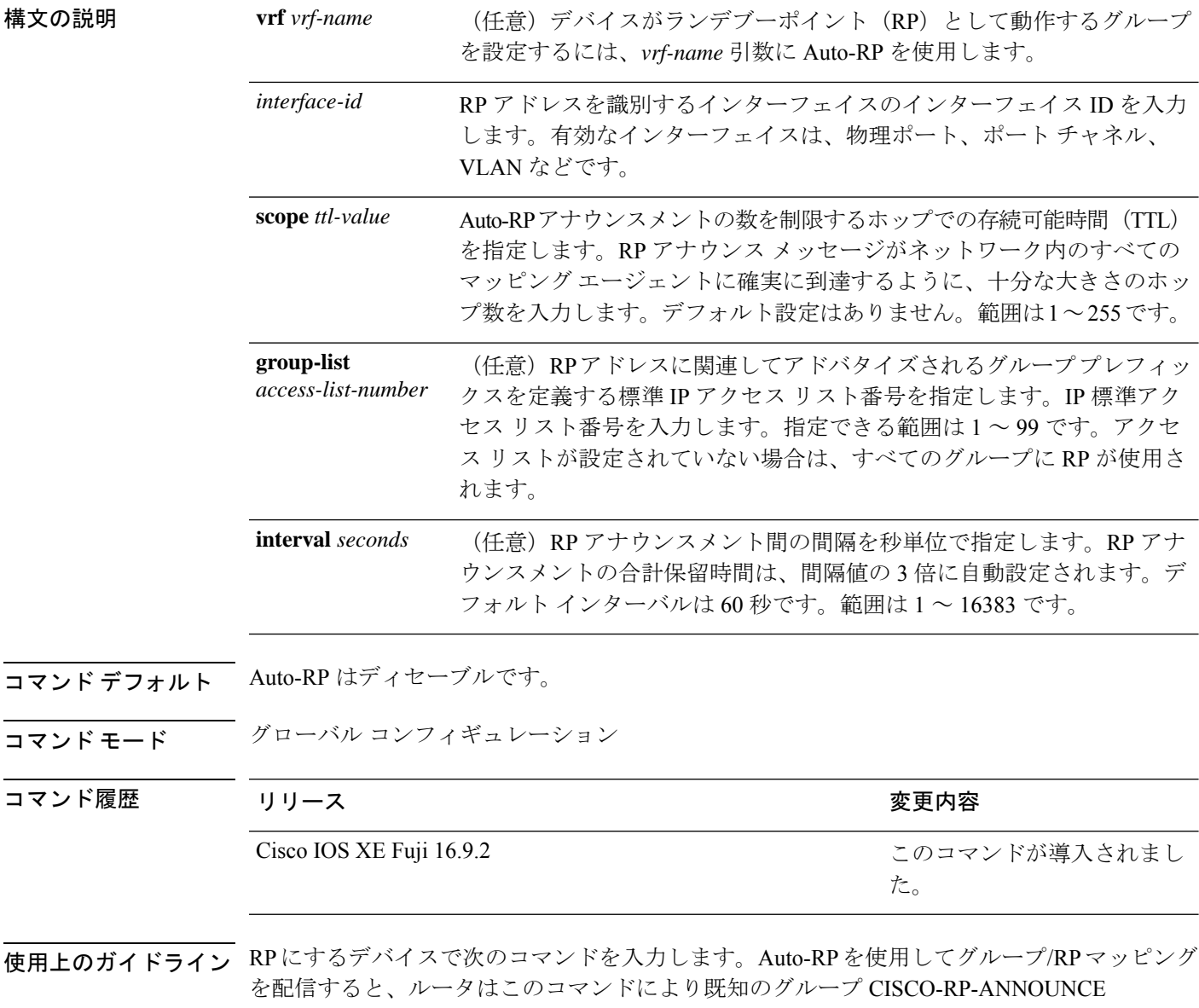

(224.0.1.39)にAuto-RPアナウンスメントメッセージを送信します。このメッセージは、ルー

タがアクセス リストで規定される範囲内のグループに対する候補 RP であることを通知しま す。

このコマンドは、双方向転送を行う場合、および Auto-RP を使用してグループ/RP のマッピン グを分散する場合に、**bidir** キーワードを指定して使用します。他のオプションは、次のとお りです。

- PIM バージョン 2 ブートストラップルータ(PIMv2 BSR)メカニズムによりグループ/RP のマッピングを分散する場合は、**ip pim rp-candidate** コマンドで **bidir** キーワードを使用 します。
- Auto-RP または PIMv2 BSR メカニズムのどちらによってもグループ/RP のマッピングを分 散しない場合は、**ip pim rp-address** コマンドで **bidir** キーワードを使用します。

#### 例

次に、最大31ホップのすべての Protocol Independent Multicast (PIM)対応インターフェ イスに RP アナウンスメントを送信するようにデバイスを設定する例を示します。ス イッチを RP として識別するために使用される IP アドレスは、120 秒間隔でギガビッ ト イーサネット インターフェイス 1/0/1 に関連付けられる IP アドレスです。

Device(config)# **ip pim send-rp-announce GigabitEthernet1/0/1 scope 31 group-list 5 interval 120**

# **ip pim snooping**

Protocol Independent Multicast (PIM) スヌーピングをグローバルに有効にするには、グローバ ル コンフィギュレーション モードで **ippim snooping** コマンドを使用します。PIM スヌーピン グをグローバルに無効にするには、このコマンドの **no** 形式を使用します。

### **ip pim snooping no ip pim snooping**

- 構文の説明 このコマンドには引数またはキーワードはありません。
- コマンド デフォルト PIM スヌーピングは有効になっていません。
- コマンド モード グローバル コンフィギュレーション

コマンド履歴 |リリース |変更内容 Cisco IOS XE Fuji このコマンドが導入されました。 16.9.2

使用上のガイドライン 予約されている MAC アドレス範囲 (たとえば 0100.5e00.00xx) をエイリアスとして使用する グループでは、PIM スヌーピングはサポートされません。

> PIMスヌーピングをグローバルにディセーブルにすると、PIMスヌーピングはすべてのVLAN 上でディセーブルになります。

<sup>例</sup> 次の例は、PIM スヌーピングをグローバルにイネーブルにする方法を示します。 ip pim snooping

> 次の例は、PIM スヌーピングをグローバルにディセーブルにする方法を示します。 no ip pim snooping

## 関連コマンド

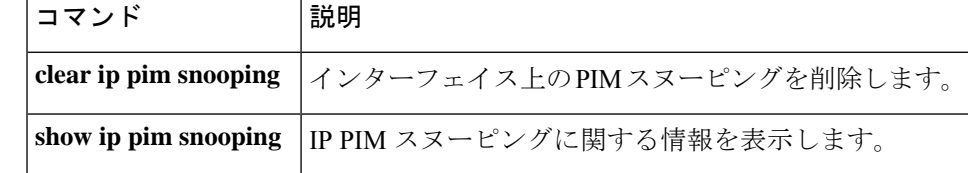

## **ip pim snooping dr-flood**

指定ルータへのパケットのフラッディングを有効にするには、グローバル コンフィギュレー ション モードで **ip pim snooping dr-flood** コマンドを使用します。指定ルータへのパケットの フラッディングを無効にするには、このコマンドの **no** 形式を使用します。

**ip pim snooping dr-flood no ip pim snooping dr-flood**

構文の説明 このコマンドには引数またはキーワードはありません。

コマンドデフォルト 指定ルータへのパケットのフラッディングは、デフォルトでは有効になっています。

コマンド モード グローバル コンフィギュレーション

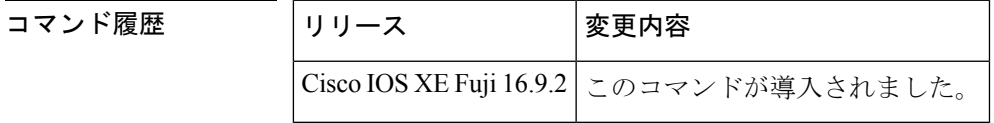

使用上のガイドライン 予約されている MAC アドレス範囲 (たとえば 0100.5e00.00xx) をエイリアスとして使用する グループでは、PIM スヌーピングはサポートされません。

> **no ippim snoopingdr-flood** コマンドは、指定ルータが接続されていないスイッチ上でのみ入力 します。

指定ルータは、(S,G)O リストで自動的にプログラムされます。

例 次に、指定ルータへのパケットのフラッディングをイネーブルにする例を示します。 ip pim snooping dr-flood

> 次に、指定ルータへのパケットのフラッディングをディセーブルにする例を示します。 no ip pim snooping dr-flood

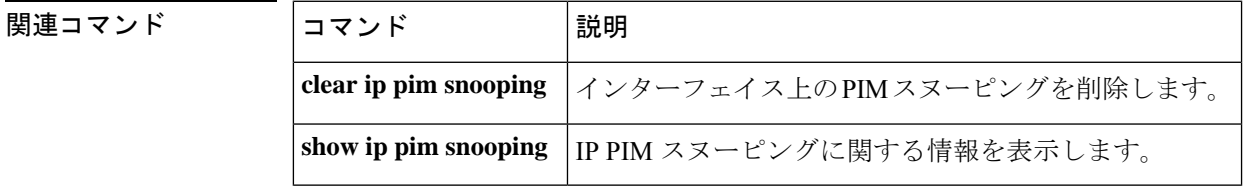

# **ip pim snooping vlan**

インターフェイスで Protocol Independent Multicast (PIM) スヌーピングを有効にするには、グ ローバル コンフィギュレーション モードで **ip pim snoopingvlan** コマンドを使用します。PIM スヌーピングをインターフェイスで無効にするには、このコマンドの **no** 形式を使用します。

**ip pim snooping vlan** *vlan-id* **no ip pim snooping vlan** *vlan-id*

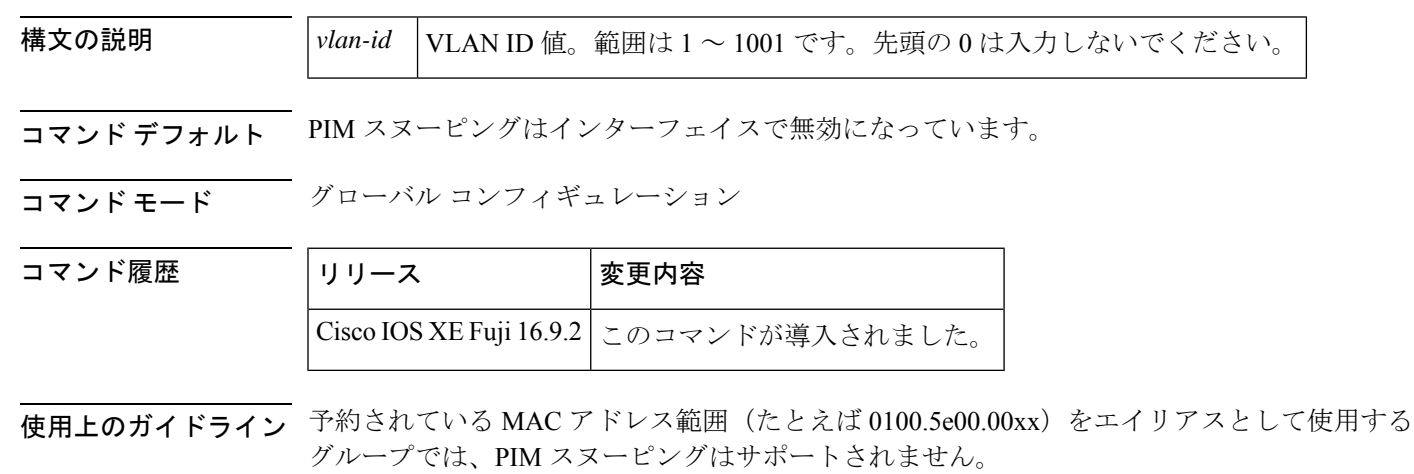

このコマンドは、未設定のVLANを自動的に設定します。設定は、NVRAMに保存されます。

<sup>例</sup> 次に、VLAN インターフェイス上で PIM スヌーピングをイネーブルにする例を示しま す。

Router(config)# **ip pim snooping vlan 2**

次に、VLAN インターフェイス上で PIM スヌーピングをディセーブルにする例を示し ます。

Router(config)# **no ip pim snooping vlan 2**

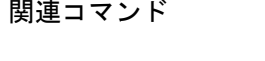

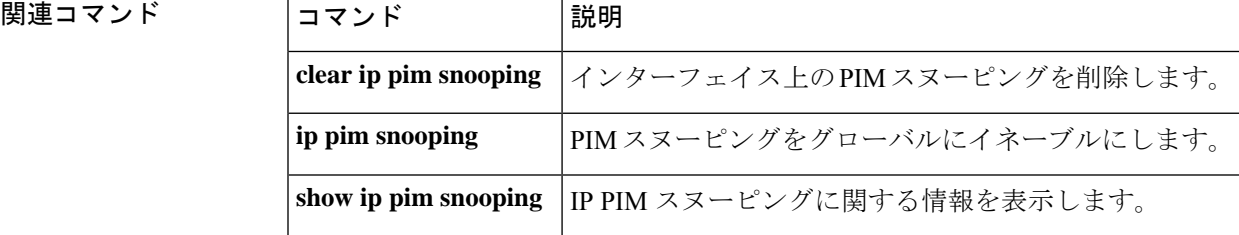

# **ip pim spt-threshold**

最短パスツリー(spt)に移行する上限値となるしきい値を指定するには、グローバルコンフィ ギュレーション モードで **ip pim spt-threshold** コマンドを使用します。しきい値を削除するに は、このコマンドの **no** 形式を使用します。

**ip pim** {*kbps* | **infinity**} [**group-list** *access-list*] **no ip pim** {*kbps* | **infinity**} [**group-list** *access-list*]

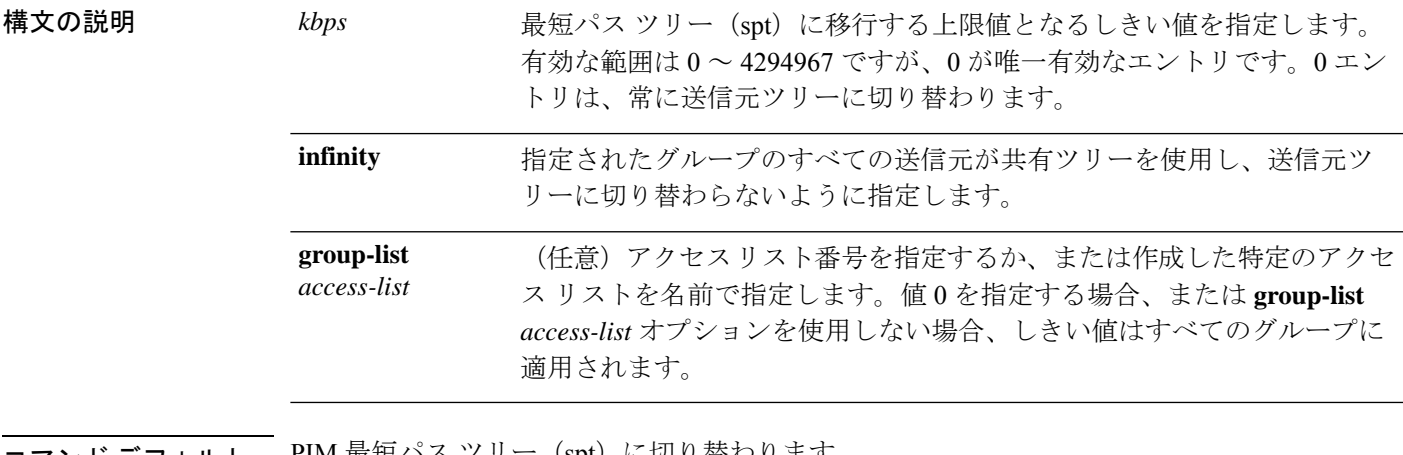

- **コマンド デフォルト ― PIM** 最短パス ツリー(spt)に切り替わります。
- コマンド モード ブローバル コンフィギュレーション

コマンド履歴 リリース さんじょう 変更内容

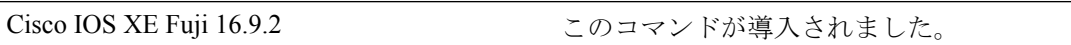

### 例

次に、アクセス リスト 16 のすべての送信元が共有ツリーを使用するように指定する 例を示します。

(config)# **ip pim spt-threshold infinity group-list 16**

## **match message-type**

サービス リストを照合するメッセージ タイプを設定するには、**match message-type** コマンド を使用します。

**match message-type announcement** | **any** | **query**

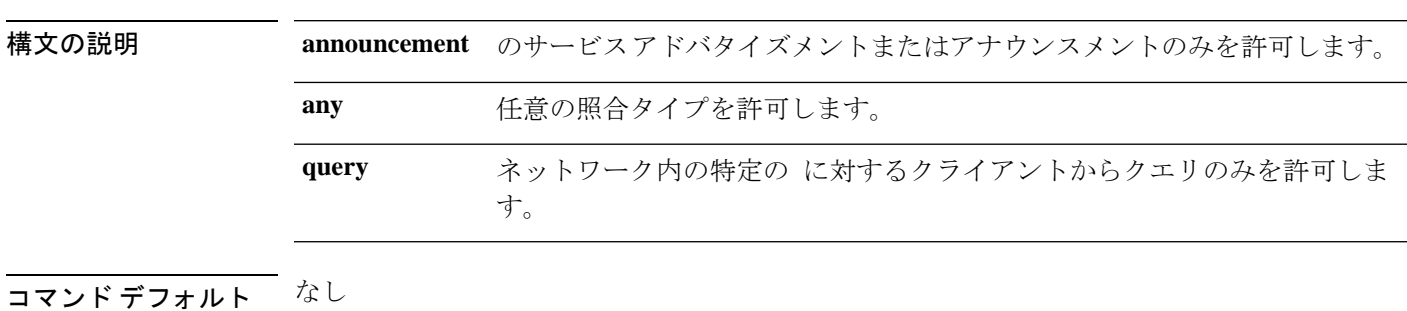

コマンド モード サービス リスト コンフィギュレーション。

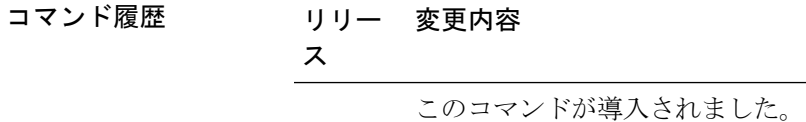

使用上のガイドライン 異なるシーケンス番号を持つ同じ名前の複数のサービスマップを作成することができ、フィル タの評価順序はシーケンス番号に基づきます。サービスリストは、それぞれが許可または拒否 の結果を持つ個々の文を一定の順序で並べたものです。サービスリストの評価は、事前に定義 された順序でのリストのスキャンと、一致する各文の基準の評価で構成されています。リスト のスキャンは、文の一致が初めて見つかり、その文に関連付けられたアクションpermitまたは deny が実行されると停止します。リスト全体をスキャンした後のデフォルトのアクションは deny です。

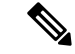

**service-list mdns-sd** *service-list-name* **query** コマンドを使用していた場合、**match** コマンドは使 用できません。**match**コマンドは、**permit**または**deny**オプションに対してのみ使用できます。 (注)

### 例

次に、照合されるアナウンスメント メッセージ タイプを設定する例を示します。 (config-mdns-sd-sl)# **match message-type announcement**

# **match service-type**

照合する mDNS サービス タイプ文字列値を設定するには、**match service-type** コマンドを使用 します。

**match service-type** *line*

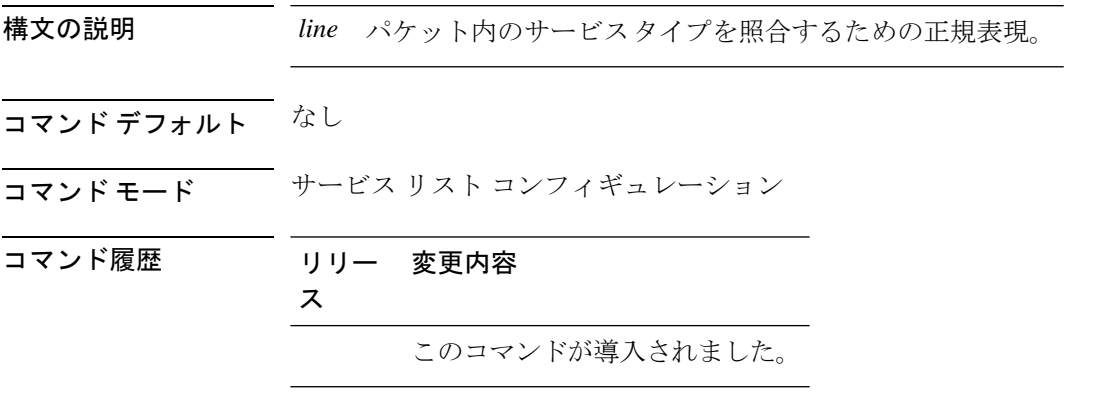

使用上のガイドライン **service-list mdns-sd** *service-list-name* **query** コマンドを使用していた場合、**match** コマンドは使 用できません。**match**コマンドは、**permit**または**deny**オプションに対してのみ使用できます。

### 例

次に、照合する mDNS サービス タイプ文字列値を設定する例を示します。

(config-mdns-sd-sl)# **match service-type \_ipp.\_tcp**

## **match service-instance**

サービス リストを照合するサービス インスタンスを設定するには、**match service-instance** コ マンドを使用します。

**match service-instance** *line*

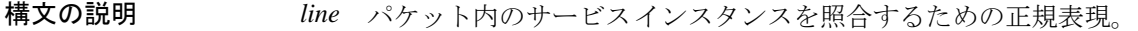

- コマンド デフォルト なし
- コマンド モード サービス リスト コンフィギュレーション
- コマンド履歴 リリー 変更内容 ス このコマンドが導入されました。
- 使用上のガイドライン **service-list mdns-sd** *service-list-name* **query** コマンドを使用していた場合、**match** コマンドは使 用できません。**match**コマンドは、**permit**または**deny**オプションに対してのみ使用できます。

### 例

次に、照合するサービス インスタンスを設定する例を示します。

(config-mdns-sd-sl)# **match service-instance servInst 1**

## **mrinfo**

ピアとして動作している隣接するマルチキャストルータまたはマルチレイヤスイッチをクエリ するには、ユーザ EXEC モードまたは特権 EXEC モードで **mrinfo** コマンドを使用します。

**mrinfo** [**vrf** *route-name*] [*hostname* | *address*][*interface-id*]

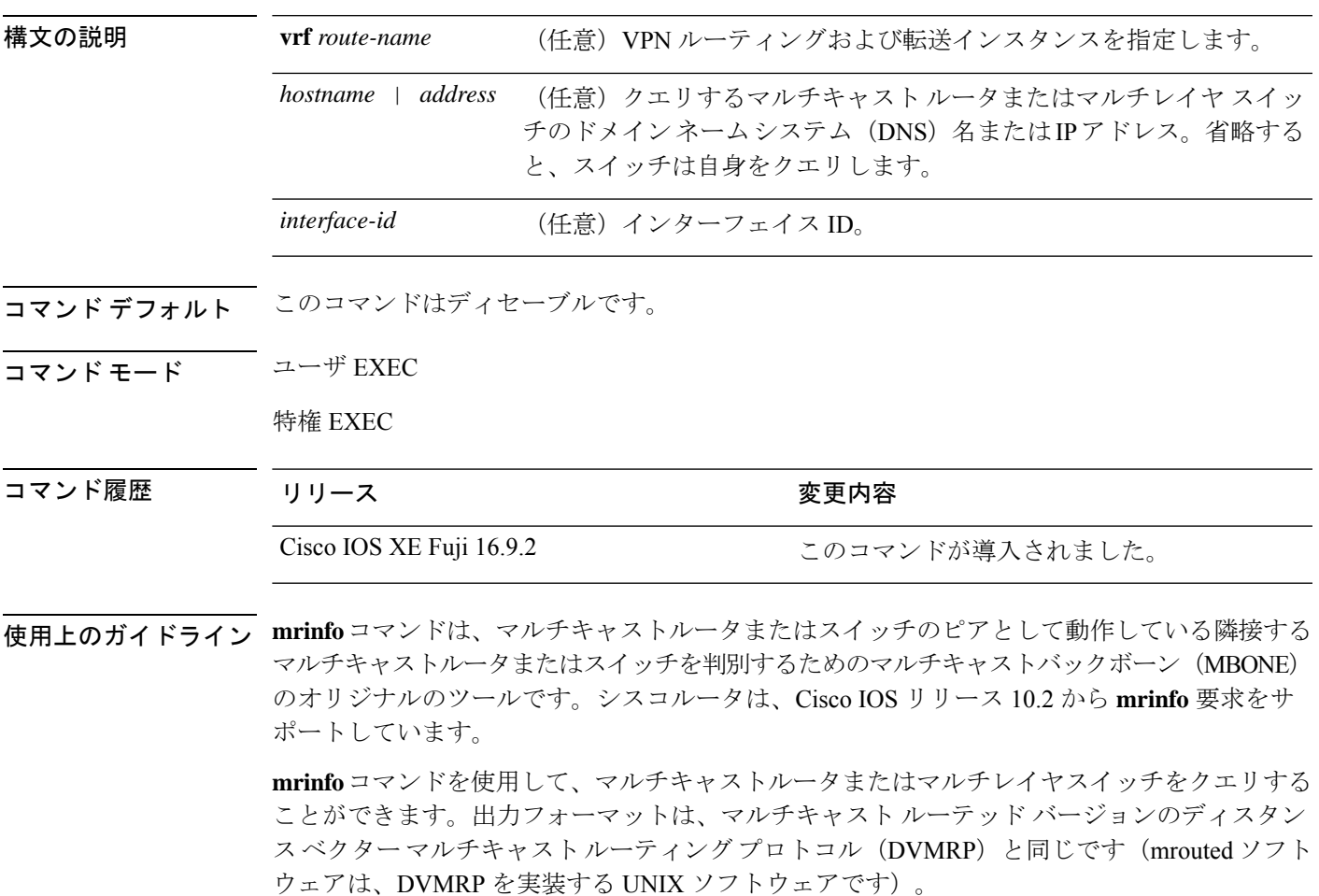

#### 例

次に、**mrinfo** コマンドの出力例を示します。 # **mrinfo** vrf 192.0.1.0 192.31.7.37 (barrnet-gw.cisco.com) [version cisco 11.1] [flags: PMSA]: 192.31.7.37 -> 192.31.7.34 (sj-wall-2.cisco.com) [1/0/pim] 192.31.7.37 -> 192.31.7.47 (dirtylab-gw-2.cisco.com) [1/0/pim] 192.31.7.37 -> 192.31.7.44 (dirtylab-gw-1.cisco.com) [1/0/pim]

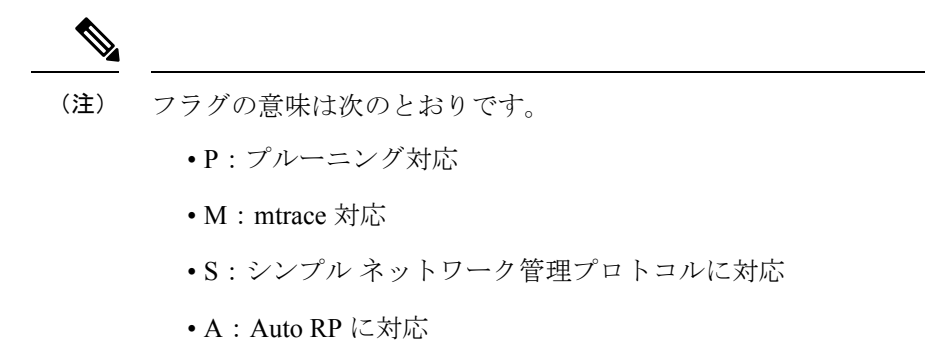

# **service-policy-query**

サービスリストクエリの周期を設定するには、**service-policy-query**コマンドを使用します。設 定を削除するには、このコマンドの **no** 形式を使用します。

**service-policy-query** [*service-list-query-name service-list-query-periodicity*] **no service-policy-query**

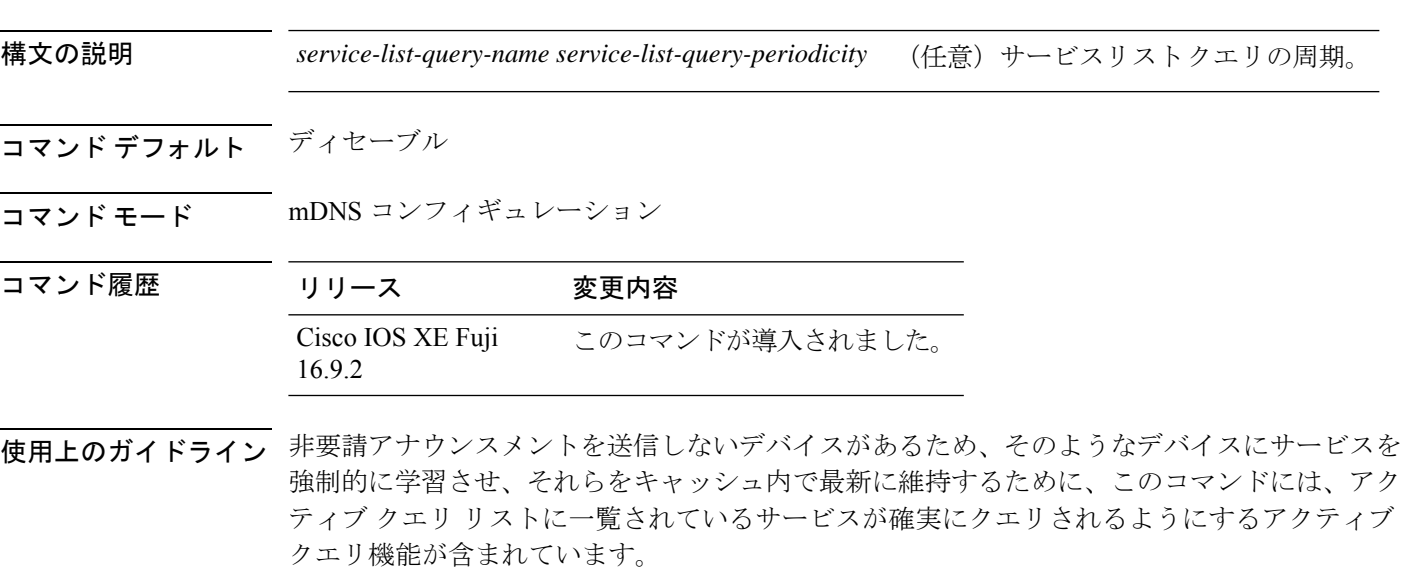

### 例

次に、サービス リストのクエリの周期を設定する例を示します。

(config-mdns)# **service-policy-query sl-query1 100**

# **service-policy**

サービスリストの着信または発信サービス検出情報にフィルタを適用するには、**service-policy** コマンドを使用します。フィルタを削除するには、このコマンドの **no** 形式を使用します。

**service-policy** *service-policy-name* {**IN** | **OUT**} **no service-policy** *service-policy-name* {**IN** | **OUT**}

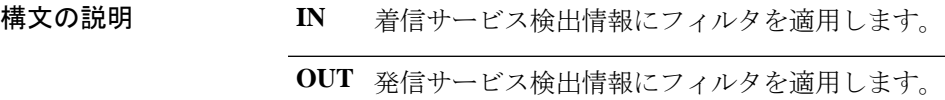

コマンドデフォルト ディセーブル

コマンド モード mDNS コンフィギュレーション

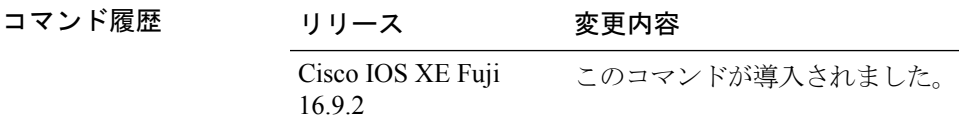

### 例

次の例に、サービスリストの着信サービス検出情報にフィルタを適用する方法を示し ます。

(config-mdns)# **service-policy serv-pol1 IN**

# **show ip igmp filter**

Internet Group Management Protocol(IGMP)フィルタ情報を表示するには、特権 EXEC モード で **show ip igmp filter** コマンドを使用します。

**show ip igmp** [**vrf** *vrf-name* ] **filter**

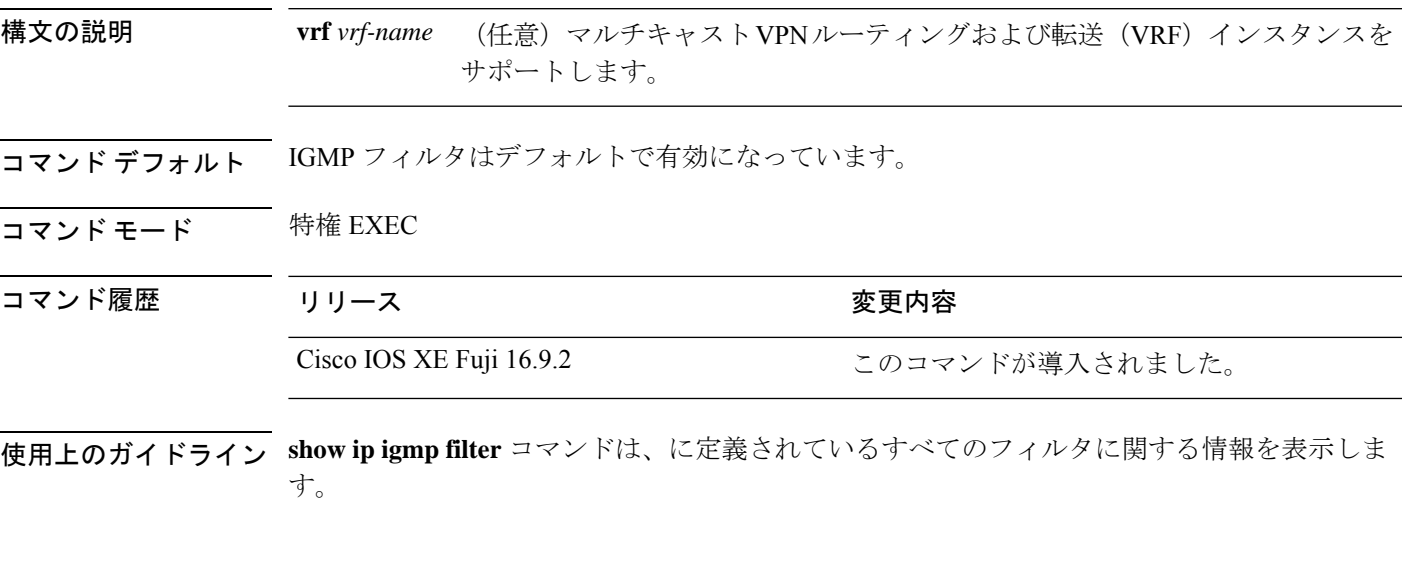

### 例

次に、**show ip igmp filter** コマンドの出力例を示します。

# **show ip igmp filter**

IGMP filter enabled

# **show ip igmp profile**

設定済みのすべての Internet Group Management Protocol (IGMP) プロファイルまたは指定され た IGMP プロファイルを表示するには、特権 EXEC モードで **show ip igmp profile** コマンドを 使用します。

**show ip igmp** [**vrf** *vrf-name*] **profile** [*profile number*]

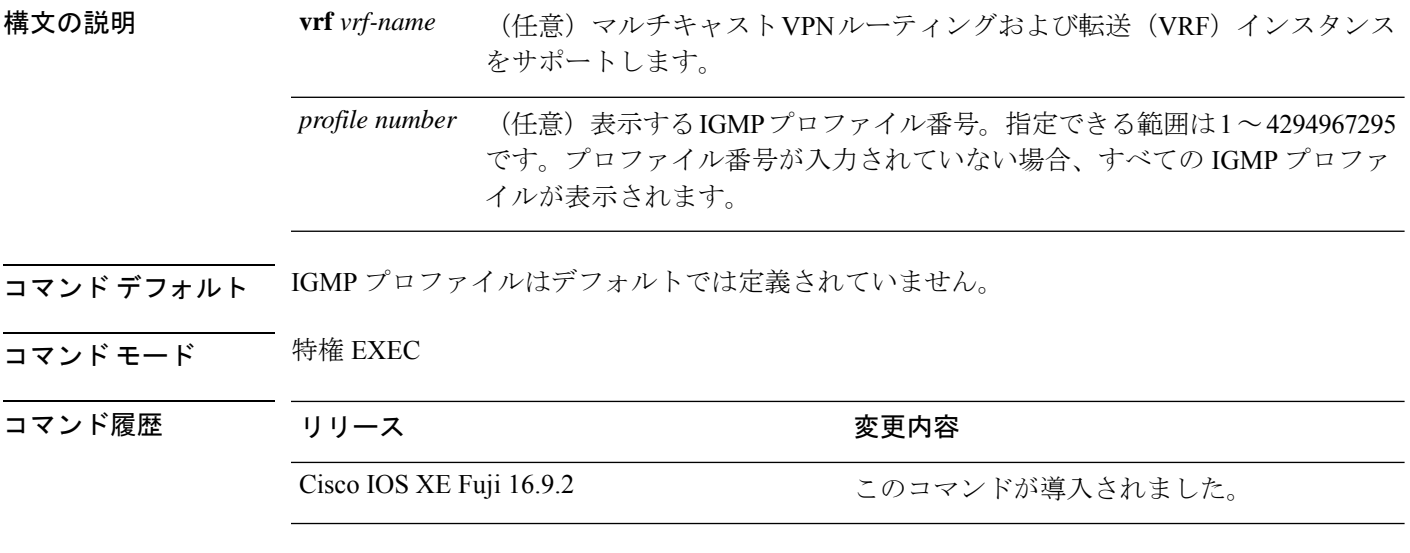

使用上のガイドライン なし

### 例

次に、 のプロファイル番号 40 に対する **show ip igmp profile** コマンドの出力例を示し ます。

```
# show ip igmp profile 40
IGMP Profile 40
   permit
   range 233.1.1.1 233.255.255.255
```
次に、 に設定されているすべてのプロファイルに対する **show ipigmpprofile** コマンド の出力例を示します。

#### # **show ip igmp profile**

```
IGMP Profile 3
   range 230.9.9.0 230.9.9.0
IGMP Profile 4
   permit
   range 229.9.9.0 229.255.255.255
```
# **show ip igmp snooping**

または VLAN の Internet Group Management Protocol (IGMP) スヌーピング構成を表示するに は、ユーザ EXEC モードまたは特権 EXEC モードで **show ip igmp snooping** コマンドを使用し ます。

**show ip igmp snooping** [**groups** | **mrouter** | **querier**] [**vlan** *vlan-id*] [**detail**]

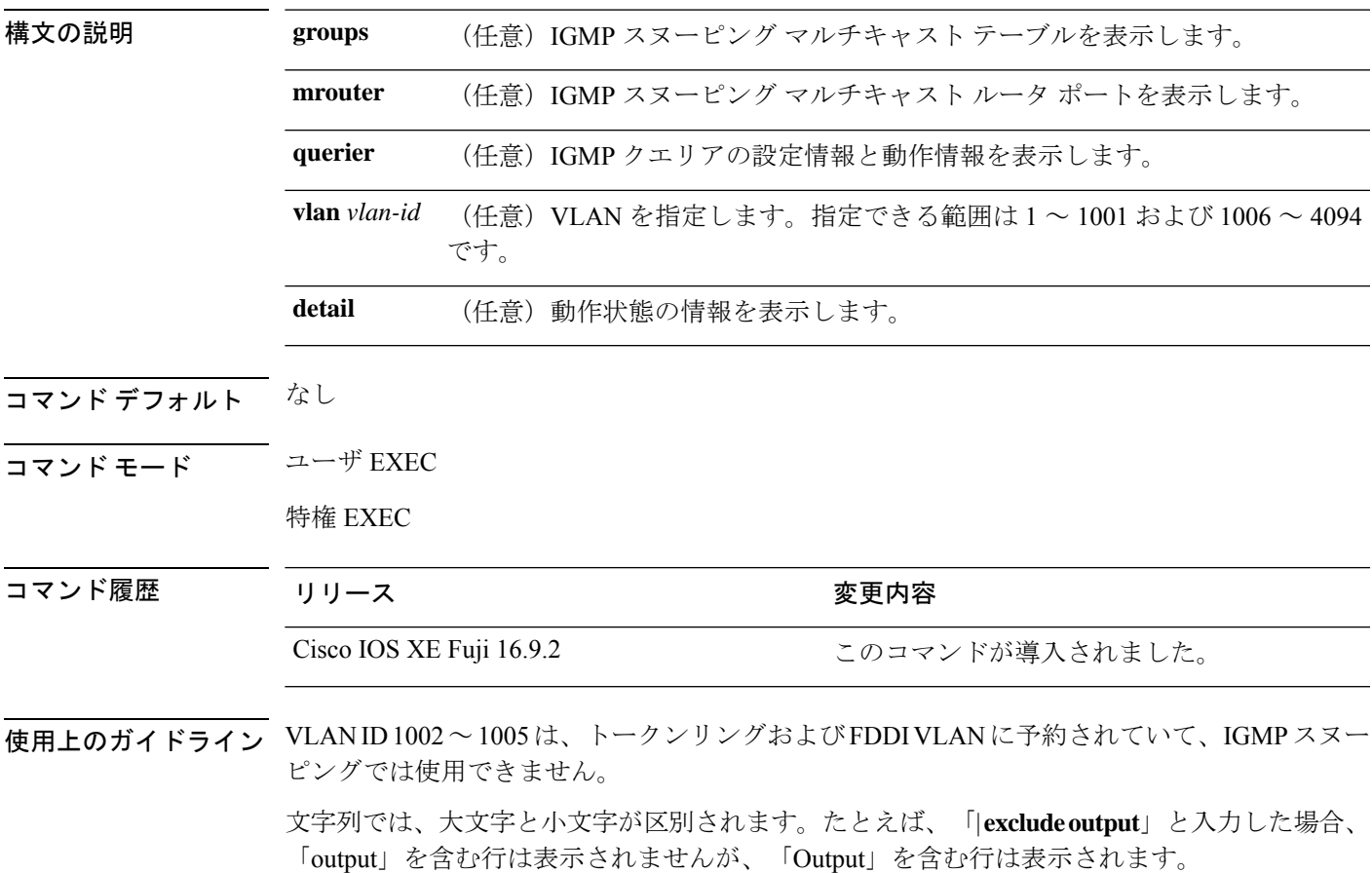

### 例

次に、**show ip igmp snooping vlan 1** コマンドの出力例を示します。ここでは、特定の VLAN のスヌーピング特性を表示します。

# **show ip igmp snooping vlan 1**

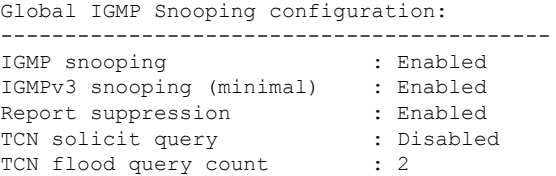

```
Robustness variable : 2
Last member query count : 2
Last member query interval : 1000
Vlan 1:
--------
IGMP snooping : Enabled
IGMPv2 immediate leave : Disabled
Multicast router learning mode : pim-dvmrp
CGMP interoperability mode : IGMP_ONLY<br>Robustness variable : 2
Robustness variable
Last member query count : 2
Last member query interval : 1000
```
次に、**show ip igmp snooping** コマンドの出力例を示します。ここでは、 上のすべての VLAN のスヌーピング特性を表示します。

#### # **show ip igmp snooping**

Global IGMP Snooping configuration:

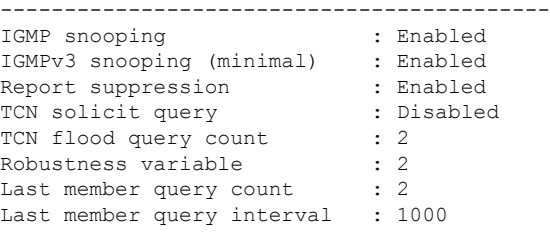

```
Vlan 1:
```
. .

```
--------
IGMP snooping : Enabled
IGMPv2 immediate leave : Disabled
IGMPv2 immediate leave : Disabled<br>Multicast router learning mode : pim-dvmrp<br>CGMP interoperability mode : IGMP_ONLY
CGMP interoperability mode : IC<br>Robustness variable : 2
Robustness variable
Last member query count : 2
Last member query interval : 1000
Vlan 2:
--------<br>IGMP snooping
IGMP snooping : Enabled
IGMPv2 immediate leave : Disabled
Multicast router learning mode : pim-dvmrp
CGMP interoperability mode : IGMP ONLY
Robustness variable \qquad \qquad : 2Last member query count : 2
Last member query interval : 1000
-
.
```
## **show ip igmp snooping groups**

またはマルチキャスト情報の Internet Group Management Protocol (IGMP) スヌーピング マルチ キャスト テーブルを表示するには、特権 EXEC モードで **show ip igmp snooping groups** コマン ドを使用します。

コマンド モード 特権 EXEC

ユーザ EXEC

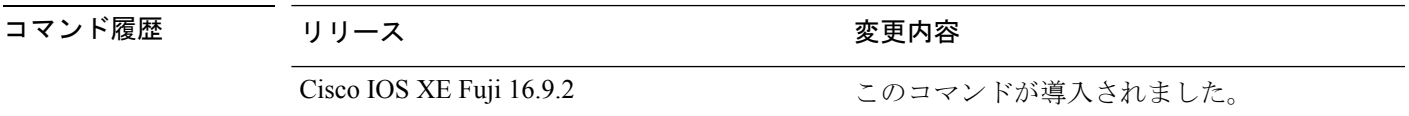

使用上のガイドライン 文字列では、大文字と小文字が区別されます。たとえば、「| **excludeoutput**」と入力した場合、 「output」を含む行は表示されませんが、「Output」を含む行は表示されます。

#### 例

次に、キーワードを指定しない **show ipigmpsnooping groups** コマンドの出力例を示し ます。 のマルチキャスト テーブルが表示されます。

# **show ip igmp snooping groups**

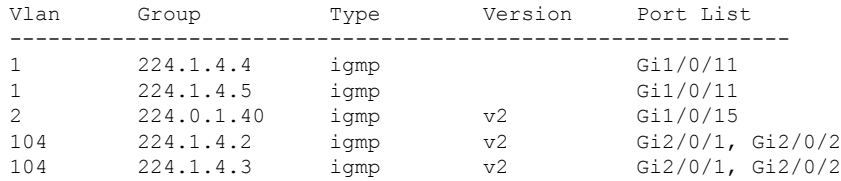

次に、**show ip igmp snooping groups count** コマンドの出力例を示します。 上のマルチ キャスト グループの総数が表示されます。

# **show ip igmp snooping groups count**

Total number of multicast groups: 2

次に、**show ip igmp snooping groups vlan vlan-id ip-address** コマンドの出力例を示しま す。指定された IP アドレスのグループのエントリを表示します。

# **show ip igmp snooping groups vlan 104 224.1.4.2**

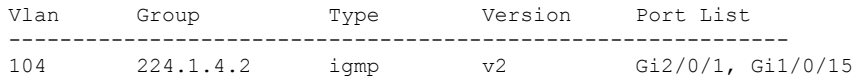

## **show ip igmp snooping mrouter**

または指定されたマルチキャスト VLAN の Internet Group Management Protocol(IGMP)スヌー ピングの動的に学習され、手動で設定されたマルチキャストルータポートを表示するには、特 権 EXEC モードで **show ip igmp snooping mrouter** コマンドを使用します。

**show ip igmp snooping mrouter** [**vlan** *vlan-id*]

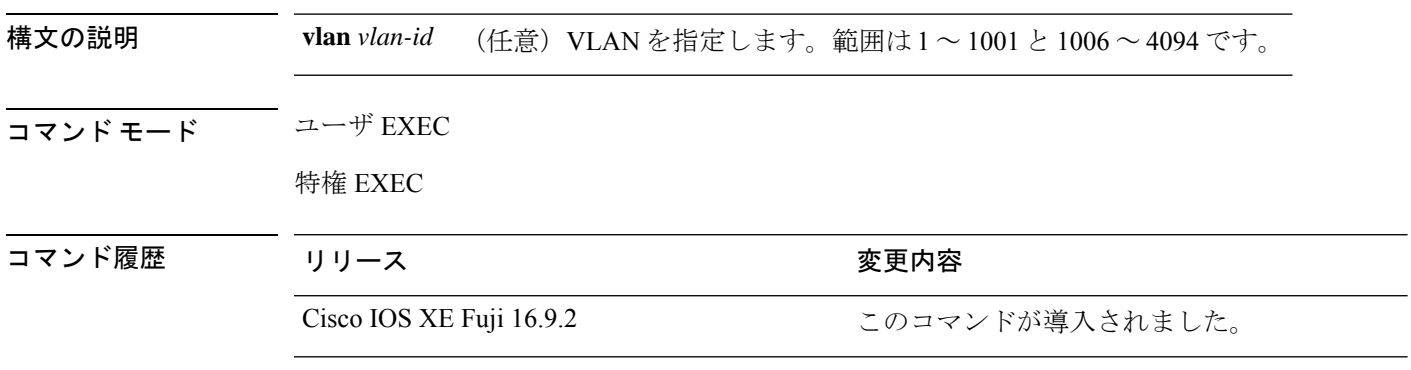

使用上のガイドライン VLAN ID 1002~1005は、トークンリングおよびFDDI VLANに予約されていて、IGMPスヌー ピングでは使用できません。

> マルチキャストVLANレジストレーション(MVR)がイネーブルの場合、**showipigmpsnooping mrouter** コマンドは MVR マルチキャストルータの情報および IGMP スヌーピング情報を表示 します。

> 式では大文字と小文字が区別されます。たとえば、「| exclude output」と入力した場合、output を含む行は表示されませんが、Output を含む行は表示されます。

#### 例

次に、**show ip igmp snooping mrouter** コマンドの出力例を示します。のマルチキャス ト ルータ ポートを表示する方法を示します。

# **show ip igmp snooping mrouter**

Vlan ports ---- ----- 1 Gi2/0/1(dynamic)

## **show ip igmp snooping querier**

で設定されている IGMP クエリアの設定と操作情報を表示するには、ユーザ EXEC モードで **show ip igmp snooping querier** コマンドを使用します。

**show** ip igmp snooping querier [**vlan**  $vlan-id$ ] [**detail**]

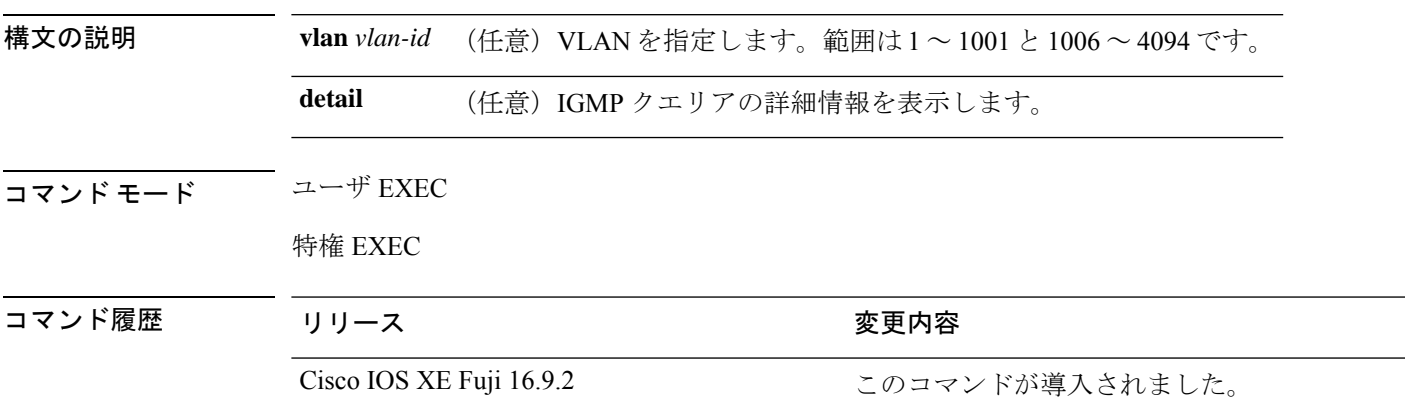

使用上のガイドライン IGMP クエリ メッセージを送信する検出デバイス(クエリアとも呼ばれます)の IGMP バー ジョンと IP アドレスを表示するには、**show ip igmp snooping querier** コマンドを使用します。 サブネットは複数のマルチキャストルータを保有できますが、IGMP クエリアは 1 つしか保有 できません。IGMPv2 を実行しているサブネットでは、マルチキャスト ルータの 1 つがクエリ アとして設定されます。クエリアには、レイヤ 3 を指定できます。

> **show ipigmpsnoopingquerier**コマンド出力では、クエリアが検出されたVLANおよびインター フェイスも表示されます。クエリアが の場合、出力の Port フィールドには「Router」と表示 されます。クエリアがルータの場合、出力のPortフィールドにはクエリアを学習したポート番 号が表示されます。

> **show ip igmp snooping querier detail** ユーザ EXEC コマンドは、**show ip igmp snooping querier** コマンドに似ています。ただし、**show ipigmpsnoopingquerier**コマンドでは、クエリアによっ て最後に検出されたデバイスの IP アドレスのみが表示されます。

> **show ip igmp snooping querier detail** コマンドでは、 クエリアによって最後に検出されたデバ イスの IP アドレスのほか、次の追加情報が表示されます。

- VLAN で選択されている IGMP クエリア
- VLAN で設定された クエリア(存在する場合)に関連する設定情報と動作情報

式では大文字と小文字が区別されます。たとえば、「| **exclude output**」と入力した場合、output を含む行は表示されませんが、Output を含む行は表示されます。

#### 例

次に、**show ip igmp snooping querier** コマンドの出力例を示します。

I

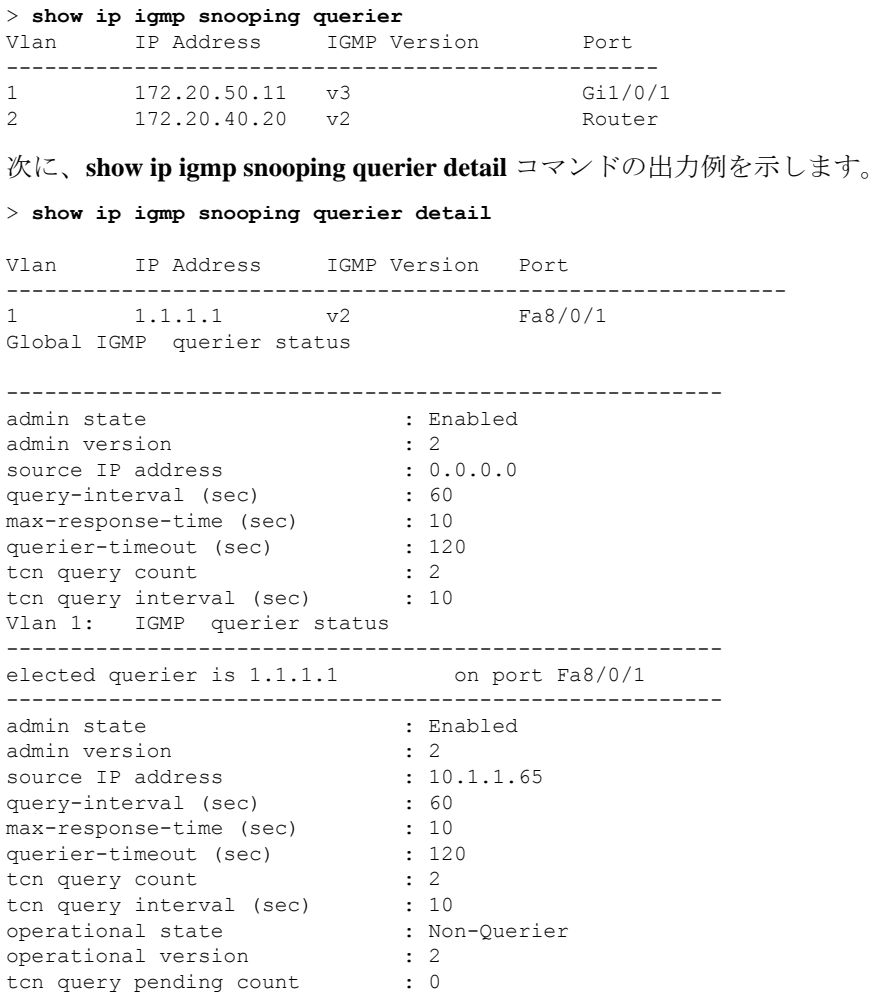

## **show ip pim autorp**

Auto-RP に関するグローバル情報を表示するには、特権 EXEC モードで **show ippim autorp** コ マンドを使用します。

**show ip pim autorp**

**構文の説明 このコマンドには引数またはキーワードはありません。** 

コマンドデフォルト Auto RP は、デフォルトでは有効になっています。

コマンド モード 特権 EXEC

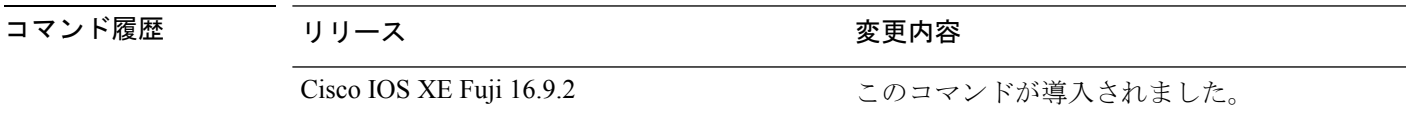

使用上のガイドライン このコマンドは、Auto-RP が有効になっているか、無効になっているかを表示します。

## 例

次に、Auto-RP が有効になっている場合のコマンドの出力例を示します。

#### # **show ip pim autorp**

AutoRP Information: AutoRP is enabled. RP Discovery packet MTU is 0. 224.0.1.40 is joined on GigabitEthernet1/0/1.

PIM AutoRP Statistics: Sent/Received RP Announce: 0/0, RP Discovery: 0/0

## **show ip pim bsr-router**

Protocol Independent Multicast(PIM)ブートストラップルータ(BSR)プロトコル処理に関す る情報を表示するには、ユーザEXECモードまたは特権EXECモードで **show ippim bsr-router** コマンドを使用します。

#### **show ip pim bsr-router**

- 構文の説明 このコマンドには引数またはキーワードはありません。
- コマンド デフォルト なし
- コマンド モード コーザ EXEC
	- 特権 EXEC
- コマンド履歴 リリース りゅうしょう 変更内容 Cisco IOS XE Fuji 16.9.2 このコマンドが導入されました。
- 使用上のガイドライン Auto-RP に加えて、BSR RP メソッドを設定できます。BSR RP メソッドを設定すると、このコ マンドで BSR ルータの情報が表示されます。

次に、 **show ip pim bsr-router** コマンドの出力例を示します。

#### # **show ip pim bsr-router**

PIMv2 Bootstrap information This system is the Bootstrap Router (BSR) BSR address: 172.16.143.28 Uptime: 04:37:59, BSR Priority: 4, Hash mask length: 30 Next bootstrap message in 00:00:03 seconds

Next Cand RP advertisement in 00:00:03 seconds. RP: 172.16.143.28(Ethernet0), Group acl: 6

## **show ip pim bsr**

Protocol Independent Multicast(PIM)ブートストラップルータ(BSR)プロトコル処理に関す る情報を表示するには、ユーザ EXEC モードまたは特権 EXEC モードで **show ip pim bsr** コマ ンドを使用します。

### **show ip pim bsr**

- 構文の説明 このコマンドには引数またはキーワードはありません。
- コマンド デフォルト なし
- コマンド モード ユーザ EXEC

特権 EXEC

- コマンド履歴 リリース さんじょう 変更内容 Cisco IOS XE Fuji 16.9.2 このコマンドが導入されました。
- 使用上のガイドライン Auto-RP に加えて、BSR RP メソッドを設定できます。BSR RP メソッドを設定すると、このコ マンドで BSR ルータの情報が表示されます。

次に、 **show ip pim bsr** コマンドの出力例を示します。

#### # **show ip pim bsr**

PIMv2 Bootstrap information This system is the Bootstrap Router (BSR) BSR address: 172.16.143.28 Uptime: 04:37:59, BSR Priority: 4, Hash mask length: 30 Next bootstrap message in 00:00:03 seconds

Next Cand RP advertisement in 00:00:03 seconds. RP: 172.16.143.28(Ethernet0), Group acl: 6

## **show ip pim snooping**

IPPIMスヌーピングに関する情報を表示するには、ユーザEXECモードまたは特権EXECモー ドで **show ip pim snooping** コマンドを使用します。

**Global Status show ip pim snooping**

**VLAN Status**

**show ip pim snooping vlan** *vlan-id* [**neighbor** | **statistics** | **mroute** [*source-ipgroup-ip*]]

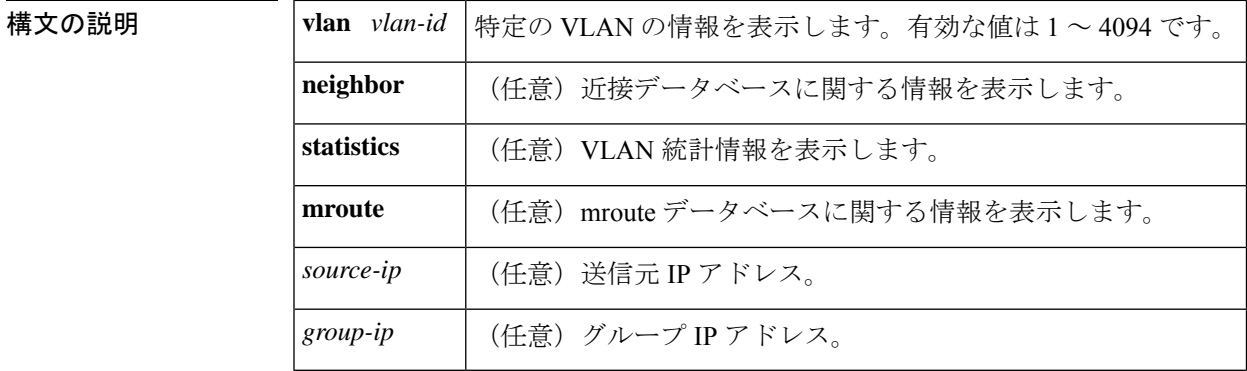

コマンド デフォルト このコマンドには、デフォルト設定がありません。

コマンド モード ユーザ EXEC、特権 EXEC

コマンド履歴

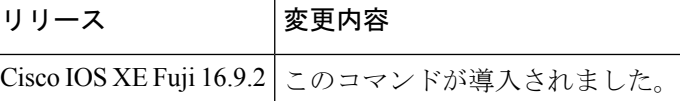

例 次に、グローバル ステータスに関する情報を表示する例を示します。

Router# **show ip pim snooping**

Global runtime mode: Enabled Global admin mode : Enabled DR Flooding status : Disabled SGR-Prune Suppression: Enabled Number of user enabled VLANs: 1 User enabled VLANs: 1001

次に、特定の VLAN に関する情報を表示する例を示します。

Router# **show ip pim snooping vlan 1001**

4 neighbors (0 DR priority incapable, 4 Bi-dir incapable) 5000 mroutes, 0 mac entries DR is 10.10.10.4

RP DF Set: QinQ snooping : Disabled

次に、特定の VLAN の近接データベースに関する情報を表示する例を示します。

#### Router# **show ip pim snooping vlan 1001 neighbor**

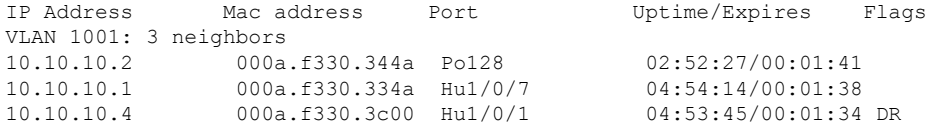

次に、特定の VLAN の詳細統計情報を表示する例を示します。

#### Router# **show ip pim snooping vlan 1001 statistics**

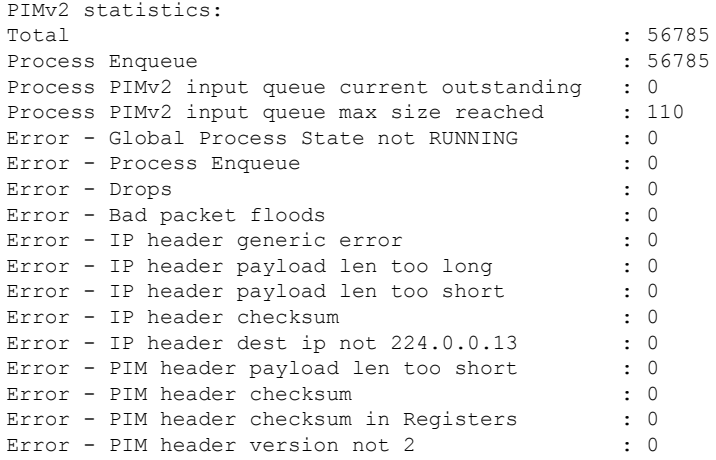

次に、特定の VLAN におけるすべてのマルチキャスト ルータの mroute データベース に関する情報を表示する例を示します。

#### Router# **show ip pim snooping vlan 10 mroute**

Flags:  $J/P - (*, G)$  Join/Prune,  $j/p - (S, G)$  Join/Prune SGR-P - (S,G,R) Prune VLAN 1001: 5000 mroutes (\*, 225.0.1.0), 00:14:54/00:02:59 10.10.10.120->10.10.10.105, 00:14:54/00:02:59, J Downstream ports: Po128 Upstream ports: Hu1/0/7 Outgoing ports: Hu1/0/7 Po128 (11.11.11.10, 225.0.1.0), 00:14:54/00:02:59 10.10.10.130->10.10.10.120, 00:14:54/00:02:59, SGR-P Downstream ports: Upstream ports: Hu1/0/7 Outgoing ports: (\*, 225.0.5.0), 00:14:53/00:02:57 10.10.10.105->10.10.10.10, 00:14:53/00:02:57, J Downstream ports: Po128 Upstream ports: Hu1/0/7 Outgoing ports: Hu1/0/7 Po128

```
(11.11.11.10, 225.0.5.0), 00:14:53/00:02:57
 10.10.10.105->10.10.10.130, 00:14:53/00:02:57, SGR-P
 Downstream ports:
 Upstream ports: Hu1/0/7
 Outgoing ports:
Number of matching mroutes found: 4
```
次に、特定の送信元アドレスの PIM mroute に関する情報を表示する例を示します。

#### **Router# show ip pim snooping vlan 10 mroute 172.16.100.100**

```
(*, 172.16.100.100), 00:16:36/00:02:36
 10.10.10.1->10.10.10.2, 00:16:36/00:02:36, J
 Downstream ports: 3/12
 Upstream ports: 3/13
 Outgoing ports: 3/12 3/13
```
次に、特定の送信元アドレスおよびグループアドレスのPIMmrouteに関する情報を表 示する例を示します。

Router# **show ip pim snooping vlan 10 mroute 192.168.0.0 172.16.10.10**

```
(192.168.0.0, 172.16.10.10), 00:03:04/00:00:25
 10.10.10.1->10.10.10.2, 00:03:04/00:00:25, j
 Downstream ports: 3/12
 Upstream ports: 3/13
 Outgoing ports: 3/12 3/13
```
次の表で、この出力に表示される重要なフィールドを説明します。

```
表 102 : show cable-diagnostics tdr コマンドで出力されるフィールドの説明
```
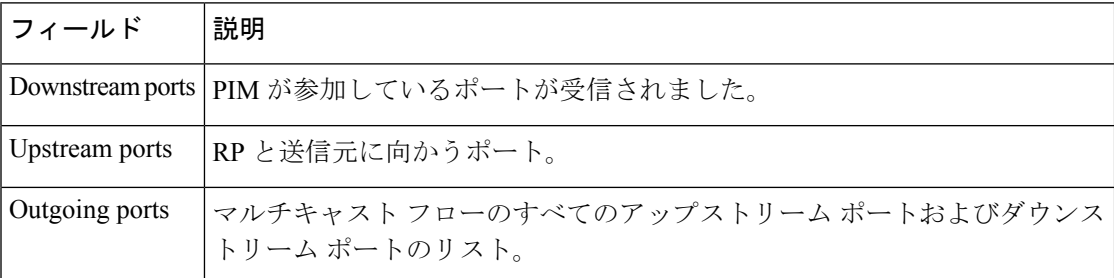

### 関連コマンド

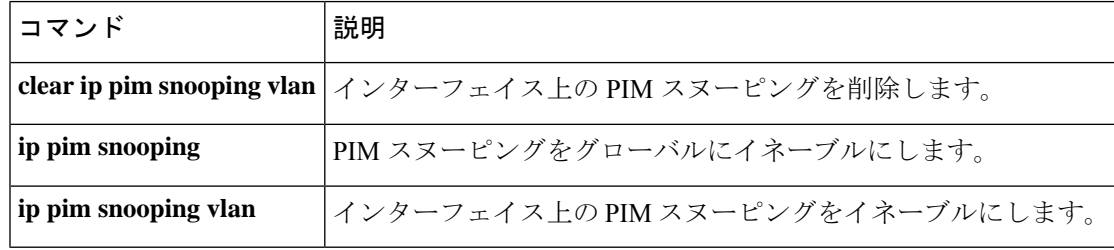

# **show ip pim tunnel**

インターフェイス上の Protocol Independent Multicast (PIM) レジスタのカプセル化およびカプ セル化解除トンネルに関する情報を表示するには、 **show ip pim tunnel** コマンドを使用しま す。

**show ip pim** [ **vrf** { *vrf-name* | **\*** }] **tunnel** [ **Tunnel** *interface-number* | **verbose** ]

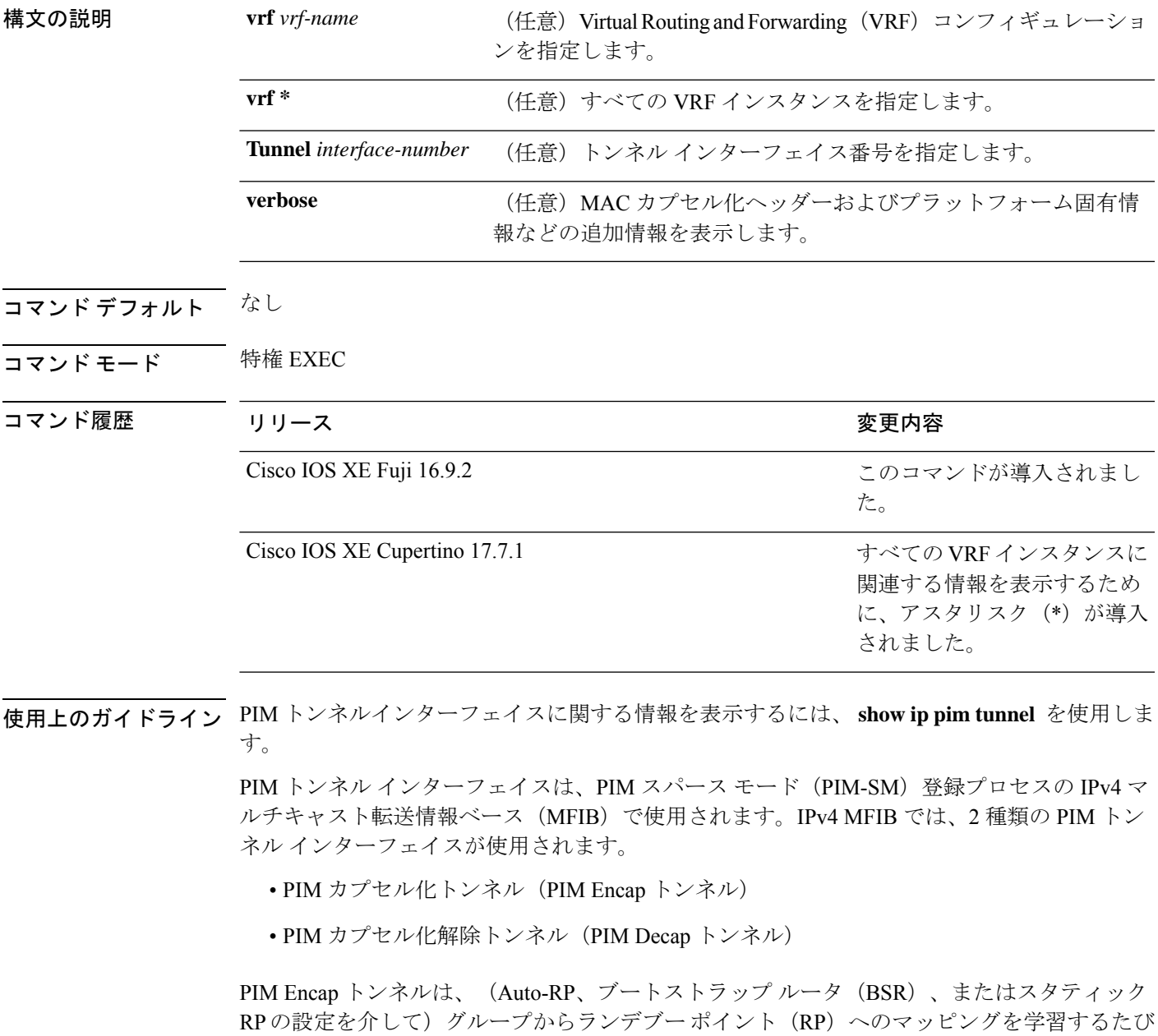

に動的に作成されます。PIM Encap トンネルは、送信元が直接接続されているファーストホッ

プ代表ルータ(DR)から送信されるマルチキャスト パケットをカプセル化するために使用さ れます。

PIM Encap トンネルと同様、PIM Decap トンネル インターフェイスは動的に作成されますが、 グループから RP へのマッピングを学習するたびに RP 上でのみ作成されます。PIM Decap ト ンネル インターフェイスは、PIM レジスタのカプセル化解除メッセージのために RP によって 使用されます。

(注) PIM トンネルは実行コンフィギュレーションには表示されません。

PIM トンネル インターフェイスが作成されると、次の syslog メッセージが表示されます。

\* %LINEPROTO-5-UPDOWN: Line protocol on Interface Tunnel<interface\_number>, changed state to up

アスタリスク(\*)はすべてのVRFを指します。この場合、アスタリスクを使用すると、該当 するすべての VRF のトンネルインターフェイスに関連する情報が表示されます。

次に、RP から取得した **show ip pim tunnel** の出力例を示します。この出力は、RP 上 の PIM Encap および Decap トンネルを確認するために使用されます。

```
# show ip pim tunnel
```

```
Tunnel0
  Type : PIM Encap
 RP : 70.70.70.1*
 Source: 70.70.70.1
Tunnel1*
 Type : PIM Decap
 RP : 70.70.70.1*
 Source: -R2#
```
アスタリスク(\*)は、そのルータが RP であることを示します。RP には、PIM Encap トンネルインターフェイスおよびPIM Decapトンネルインターフェイスが常にあると は限りません。 (注)

## **show platform software fed switch ip multicast**

プラットフォーム依存 IP マルチキャストテーブルおよびその他の情報を表示するには、特権 EXEC モードで **show platform software fed switch ip multicast** コマンドを使用します。

**show platform software fed switch***switch-number* | **active** | **standby ip multicast groups** | **hardware**[**detail**] | **interfaces** | **retry**

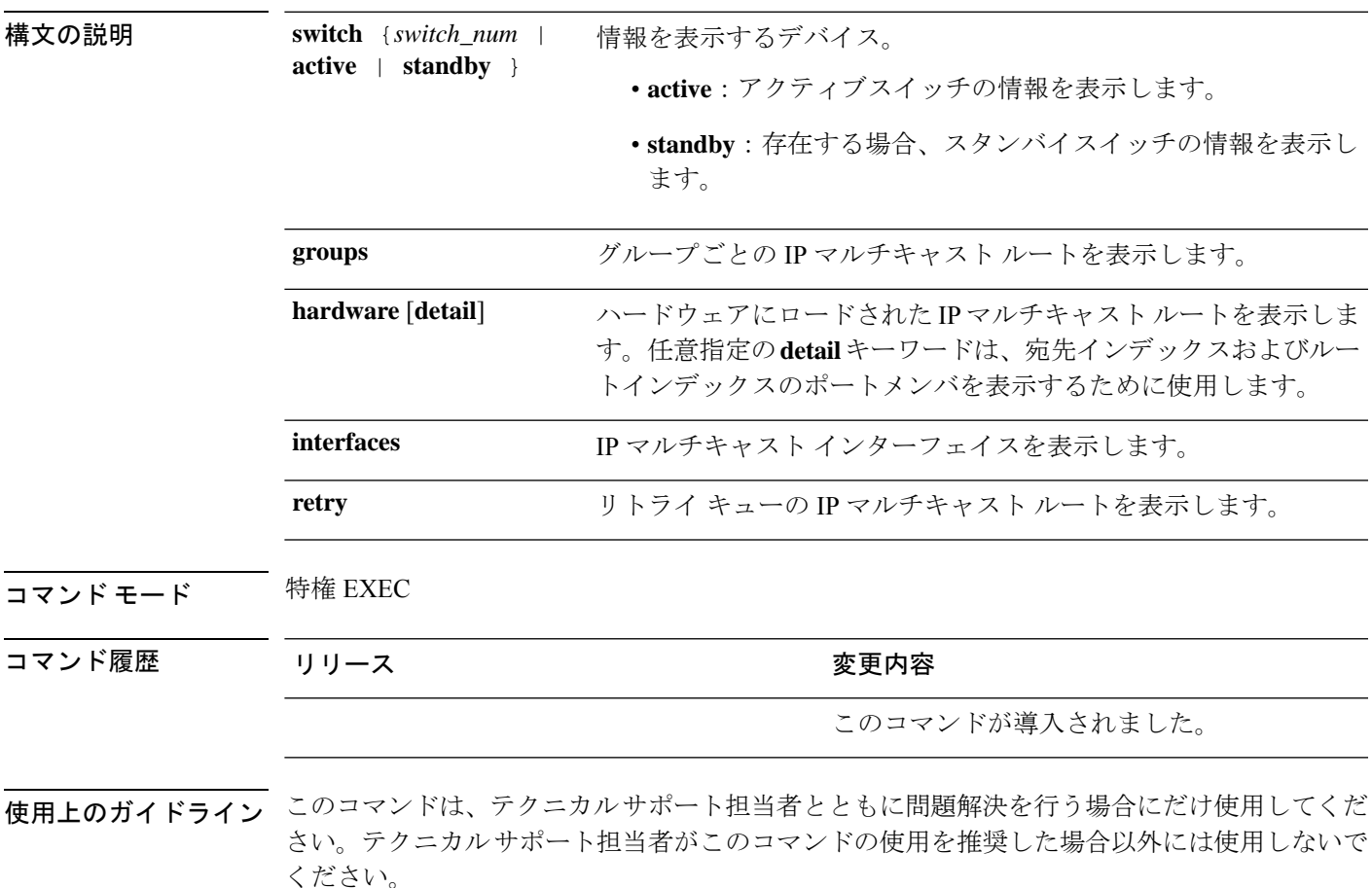

### 例

次に、グループごとのプラットフォームIPマルチキャストルートを表示する例を示し ます。

# **show platform software fed active ip multicast groups**

Total Number of entries:3 MROUTE ENTRY vrf 0 (\*, 224.0.0.0) Token: 0x0000001f6 flags: C No RPF interface. Number of OIF: 0 Flags: 0x10 Pkts : 0

```
OIF Details:No OIF interface.
DI details
----------
Handle:0x603cf7f8 Res-Type:ASIC_RSC_DI Asic-Num:255
Feature-ID:AL_FID_L3_MULTICAST_IPV4 Lkp-ftr-id:LKP_FEAT_INVALID ref_count:1
Hardware Indices/Handles: index0:0x51f6 index1:0x51f6
Cookie length 56
0x0 0x0 0x0 0x0 0x0 0x0 0x0 0x0 0x0 0x0 0x0 0x0 0x0 0x0 0x0 0x4 0xe0 0x0 0x0 0x0 0x0 0x0
0x0 0x0 0x0 0x0 0x0 0x0 0x0 0x0 0x0 0x0 0x0 0x0 0x0 0x0 0x0 0x0 0x0 0x0 0x0 0x0 0x0 0x0
0x0 0x0 0x0 0x0 0x0 0x0 0x0 0x0 0x0 0x0 0x0 0x0
Detailed Resource Information (ASIC# 0)
----------------------------------------
al_rsc_di
RM:index = 0x51f6RM:pmap = 0x0RM:cmi = 0x0RM:rcp pmap = 0x0RM:force data copy = 0
RM:remote cpu copy = 0
RM:remote data copy = 0
RM:local cpu copy = 0
RM:local data copy = 0
al_rsc_cmi
RM:index = 0x51f6RM:cti lo[0] = 0x0RM:cti\_lo[1] = 0x0RM:cti lo[2] = 0x0RM:cpu_q_vpn[0] = 0x0RM:cpu_q_vpn[1] = 0x0RM:cpu q vpn[2] = 0x0RM:npu_index = 0x0
RM:strip seg = 0x0RM:copy-seg = 0x0Detailed Resource Information (ASIC# 1)
 ----------------------------------------
al_rsc_di
RM:index = 0x51f6RM:pmap = 0x0RM:cmi = 0x0RM:rcp pmap = 0x0RM:force data copy = 0
RM:remote cpu copy = 0
RM:remote data copy = 0
RM:local cpu copy = 0
RM:local data copy = 0
al_rsc_cmi
RM:index = 0x51f6RM:cti lo[0] = 0x0RM:cti lo[1] = 0x0
RM:cti lo[2] = 0x0RM:cpu_q_vpn[0] = 0x0RM:cpu_q_vpn[1] = 0x0RM:cpu q vpn[2] = 0x0RM:npu index = 0x0RM:strip seg = 0x0
```
$\overline{\phantom{a}}$ 

RM:copy\_seg = 0x0

==============================================================

<output truncated>

I

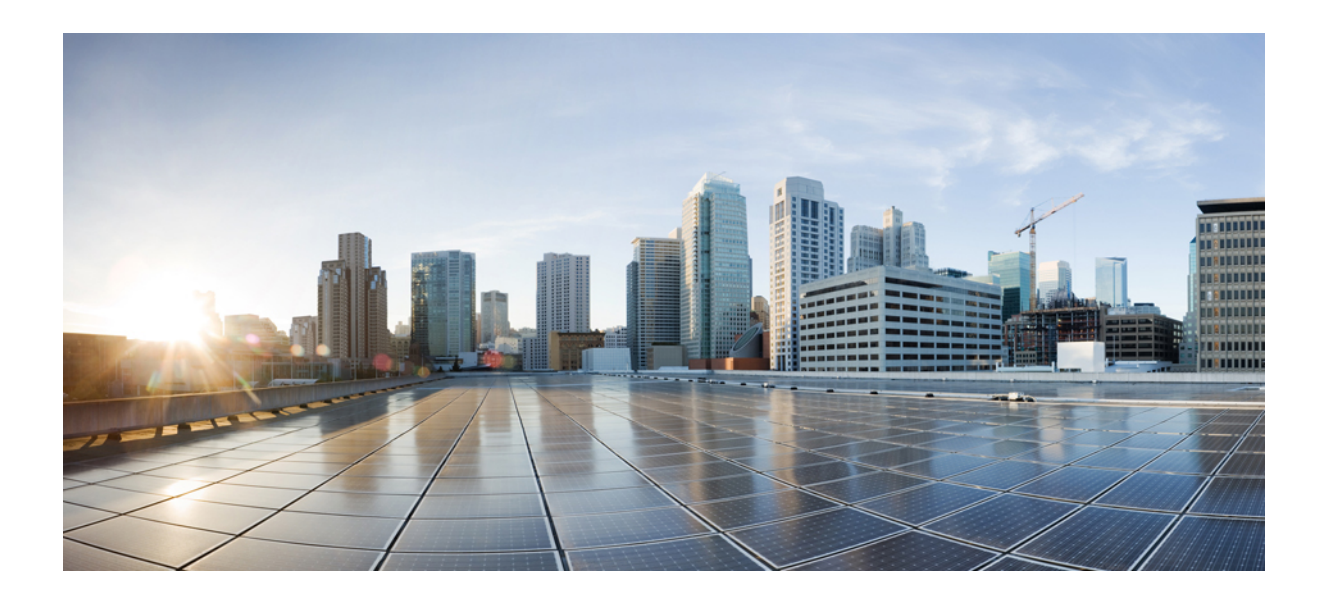

# <sup>第</sup> **VI** <sup>部</sup>

# レイヤ **2/3**

• レイヤ 2/3 [コマンド](#page-832-0) (799 ページ)

<span id="page-832-0"></span>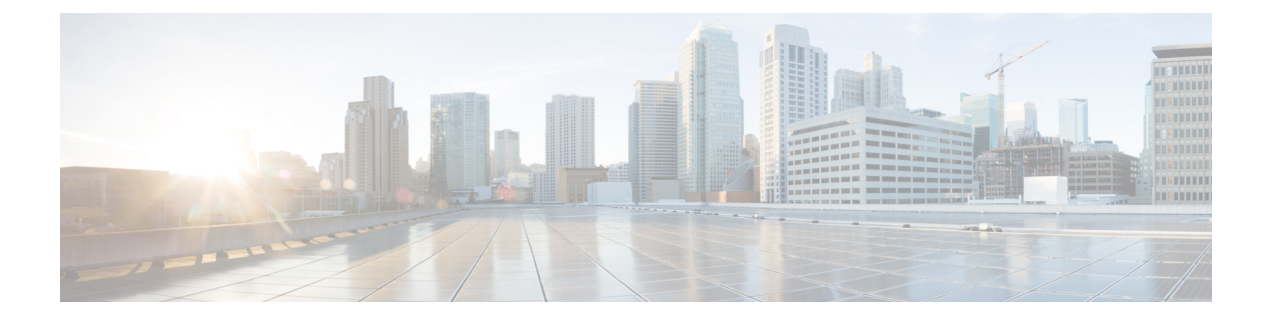

## レイヤ **2/3** コマンド

- [channel-group](#page-834-0)  $(801 \sim \rightarrow \sim)$
- [channel-protocol](#page-838-0)  $(805 \sim \sim \tilde{\mathcal{V}})$
- clear [l2protocol-tunnel](#page-839-0) counters  $(806 \sim \rightarrow \sim)$
- clear lacp  $(807 \sim -\frac{1}{\sqrt{2}})$
- clear pagp  $(808 \sim -\gamma)$
- clear [spanning-tree](#page-842-0) counters  $(809 \sim \rightarrow \sim)$
- clear spanning-tree [detected-protocols](#page-843-0)  $(810 \sim \rightarrow \sim)$
- debug [etherchannel](#page-844-0) (811 ページ)
- debug lacp  $(812 \sim -\gamma)$
- debug pagp  $(813 \sim -\gamma)$
- debug platform pm  $(814 \sim \rightarrow \sim)$
- debug platform udld  $(816 \sim -\gamma)$
- debug [spanning-tree](#page-850-0)  $(817 \sim -\gamma)$
- interface [port-channel](#page-852-0)  $(819 \sim \sim \tilde{\mathcal{V}})$
- [l2protocol-tunnel](#page-854-0)  $(821 \sim -\check{\mathcal{V}})$
- lacp [fast-switchover](#page-858-0)  $(825 \sim -\gamma)$
- lacp [max-bundle](#page-860-0)  $(827 \sim -\gamma)$
- lacp [port-priority](#page-861-0)  $(828 \sim \sim \gamma)$
- lacp rate  $(830 \sim \rightarrow \sim)$
- lacp [system-priority](#page-864-0)  $(831 \sim -\gamma)$
- [loopdetect](#page-865-0)  $(832 \sim -\gamma)$
- pagp [learn-method](#page-868-0)  $(835 \sim \rightarrow \sim)$
- pagp [port-priority](#page-870-0)  $(837 \sim -\gamma)$
- [port-channel](#page-872-0)  $(839 \sim \rightarrow \sim)$
- [port-channel](#page-873-0) auto  $(840 \sim \rightarrow \sim)$
- port-channel [load-balance](#page-874-0) (841 ページ)
- port-channel [load-balance](#page-876-0) extended (843 ページ)
- [port-channel](#page-878-0) min-links  $(845 \sim \rightarrow \sim)$
- rep admin vlan  $(846 \sim -\gamma)$
- rep block port  $(847 \sim -\gamma)$
- rep [lsl-age-timer](#page-882-0) (849 ページ)
- rep [lsl-retries](#page-883-0) (850 ページ)
- rep preempt delay  $(851 \sim \rightarrow \sim)$
- rep preempt segment (853 [ページ\)](#page-886-0)
- rep segment  $(855 \sim \rightarrow \sim)$
- rep stcn  $(857 \sim -\gamma)$
- show [dot1q-tunnel](#page-891-0)  $(858 \sim \sim \sim)$
- show [etherchannel](#page-892-0)  $(859 \sim \rightarrow \sim)$
- show [interfaces](#page-895-0) rep detail  $(862 \sim \sim \gamma)$
- show [l2protocol-tunnel](#page-897-0)  $(864 \sim \rightarrow \sim)$
- show lacp  $(866 \sim \rightarrow \sim)$
- show [loopdetect](#page-904-0)  $(871 \sim -\check{v})$
- show pagp  $(872 \sim -\sqrt[3]{})$
- show platform [etherchannel](#page-907-0)  $(874 \sim \rightarrow \sim)$
- show platform pm  $(875 \sim -\gamma)$
- show rep topology  $(876 \sim \rightarrow \sim)$
- show udld  $(878 \sim -\frac{1}{\sqrt{2}})$
- [switchport](#page-915-0) (882 ページ)
- [switchport](#page-917-0) access vlan  $(884 \sim -\gamma)$
- [switchport](#page-918-0) mode  $(885 \sim \sim)$
- switchport [nonegotiate](#page-921-0)  $(888 \sim \rightarrow \sim)$
- [switchport](#page-923-0) voice vlan  $(890 \sim \rightarrow \sim)$
- udld (893 [ページ\)](#page-926-0)
- udld port  $(895 \sim -\check{\mathcal{V}})$
- udld reset (897 [ページ\)](#page-930-0)
- vlan dot1q tag native  $(898 \sim \rightarrow \sim)$

#### <span id="page-834-0"></span>**channel-group**

EtherChannel グループにイーサネットポートを割り当てる、EtherChannel モードをイネーブル にする、またはその両方を行うには、インターフェイス コンフィギュレーション モードで **channel-group**コマンドを使用します。EtherChannelグループからイーサネットポートを削除す るには、このコマンドの **no** 形式を使用します。

**channel-group** *channel-group-number* **mode active** | **auto** [**non-silent**] | **desirable** [**non-silent**] | **on** | **passive no channel-group**

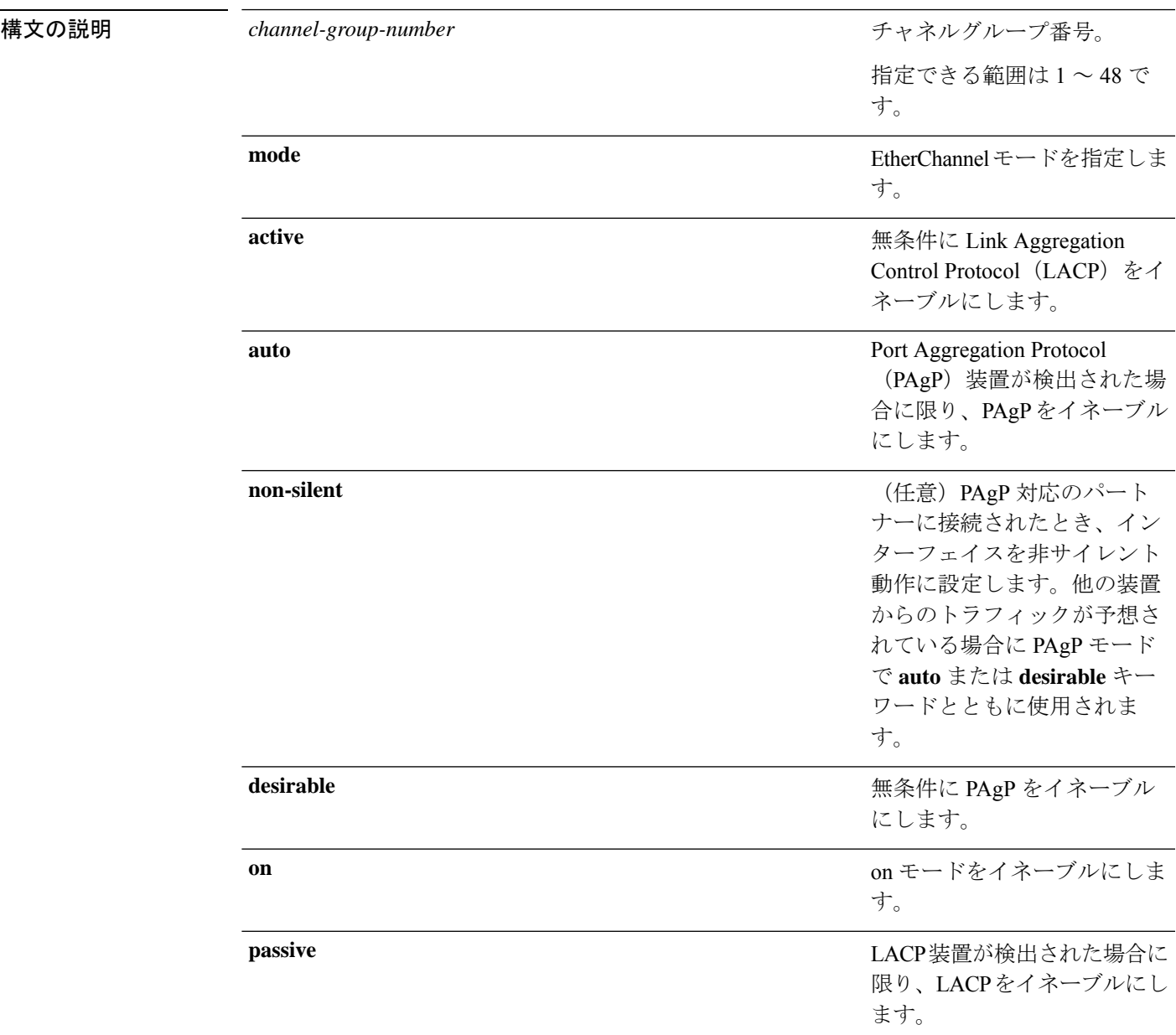

コマンドデフォルト チャネルグループは割り当てることができません。 モードは設定されていません。

コマンド モード インターフェイス コンフィギュレーション

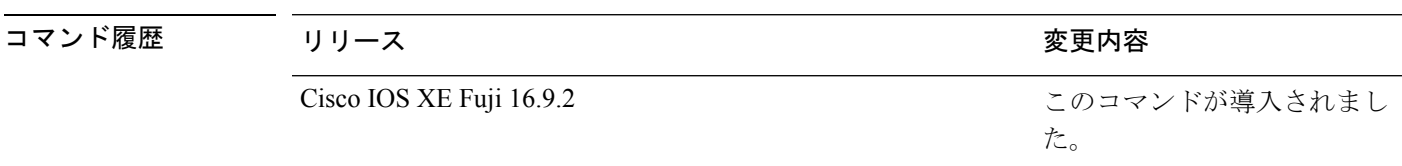

使用上のガイドライン レイヤ 2 の EtherChannel では、チャネルグループに最初の物理ポートが追加されると、 **channel-group**コマンドがポートチャネルインターフェイスを自動的に作成します。ポートチャ ネル インターフェイスを手動で作成するためにグローバル コンフィギュレーション モードで **interfaceport-channel**コマンドを使用する必要はありません。最初にポートチャネルインター フェイスを作成する場合は、*channel-group-number*を*port-channel-number*と同じ番号にしても、 新しい番号にしてもかまいません。新しい番号を使用した場合、**channel-group** コマンドは動

的に新しいポートチャネルを作成します。

チャネル グループの一部である物理ポートに割り当てられた IP アドレスをディセーブルにす る必要はありませんが、これをディセーブルにすることを強く推奨します。

**interface port-channel** コマンドの次に **no switchport** インターフェイス コンフィギュレーショ ンコマンドを使用して、レイヤ3のポートチャネルを作成できます。インターフェイスをチャ ネル グループに適用する前に、ポート チャネルの論理インターフェイスを手動で設定してく ださい。

EtherChannelを設定した後、ポートチャネルインターフェイスに加えられた設定の変更は、そ のポートチャネルインターフェイスに割り当てられたすべての物理ポートに適用されます。物 理ポートに適用された設定の変更は、設定を適用したポートだけに有効です。EtherChannel 内 のすべてのポートのパラメータを変更するには、ポートチャネルインターフェイスに対してコ ンフィギュレーションコマンドを適用します。たとえば、spanning-treeコマンドを使用して、 レイヤ 2 EtherChannel をトランクとして設定します。

active モードは、ポートをネゴシエーションステートにします。このステートでは、ポートは LACP パケットを送信することによって、他のポートとのネゴシエーションを開始します。 チャネルは、active モードまたは passive モードの別のポートグループで形成されます。

auto モードは、ポートをパッシブ ネゴシエーション ステートにします。この場合、ポートは 受信する PAgP パケットに応答しますが、PAgP パケットネゴシエーションを開始することは ありません。チャネルは、desirable モードの別のポートグループでだけ形成されます。auto が イネーブルの場合、サイレント動作がデフォルトになります。

desirableモードは、ポートをアクティブネゴシエーションステートにします。この場合、ポー トは PAgP パケットを送信することによって、他のポートとのネゴシエーションを開始しま す。EtherChannel は、desirable モードまたは auto モードの別のポートグループで形成されま す。desirable がイネーブルの場合、サイレント動作がデフォルトになります。

auto モードまたは desirable モードとともに non-silent を指定しなかった場合は、サイレントが 指定されているものと見なされます。サイレントモードを設定するのは、PAgP 非対応で、か つほとんどパケットを送信しない装置にスイッチを接続する場合です。サイレントパートナー の例は、トラフィックを生成しないファイルサーバ、またはパケットアナライザなどです。こ の場合、物理ポート上で稼働している PAgP は、そのポートを動作可能にしません。ただし、 PAgP は動作可能で、チャネルグループにポートを付与したり、伝送用ポートを使用したりで きます。リンクの両端はサイレントに設定することはできません。

onモードでは、使用可能なEtherChannelが存在するのは、両方の接続ポートグループがonモー ドになっている場合だけです。

注意

onモードの使用には注意が必要です。これは手動の設定であり、EtherChannelの両端のポート には、同一の設定が必要です。グループの設定を誤ると、パケット損失またはスパニングツ リーループが発生することがあります。

passiveモードは、ポートをネゴシエーションステートにします。この場合、ポートは受信した LACP パケットに応答しますが、LACP パケットネゴシエーションを開始することはありませ ん。チャネルは、active モードの別のポートグループでだけ形成されます。

EtherChannelは、PAgPとLACPの両方のモードには設定しないでください。PAgPおよびLACP を実行している EtherChannel グループは、同一のスイッチ、またはスタックにある異なるス イッチ上で共存できます(クロススタック構成ではできません)。個々のEtherChannelグルー プは PAgP または LACP のいずれかを実行できますが、相互運用することはできません。

**channel-protocol** インターフェイス コンフィギュレーション コマンドを使用してプロトコルを 設定した場合、設定値は、**channel-group** インターフェイス コンフィギュレーション コマンド によっては上書きされません。

アクティブまたはまだアクティブでない EtherChannel メンバとなっているポートを、IEEE 802.1X ポートとして設定しないでください。EtherChannel ポートで IEEE 802.1X 認証をイネー ブルにしようとすると、エラー メッセージが表示され、IEEE 802.1X 認証はイネーブルになり ません。

セキュアポートを EtherChannel の一部として、または EtherChannel ポートをセキュアポートと しては設定しないでください。

設定の注意事項の一覧については、このリリースに対応するソフトウェア コンフィギュレー ション ガイドの「Configuring EtherChannels」の章を参照してください。

 $\bigwedge$ 

物理 EtherChannel ポート上で、レイヤ 3 のアドレスをイネーブルにしないでください。物理 EtherChannel ポート上でブリッジグループを割り当てることは、ループが発生する原因になる ため、行わないでください。 注意

次に、スタック内の 1 つのスイッチに EtherChannel を設定する例を示します。VLAN 10 のスタティックアクセス ポート 2 つを PAgP モード desirable であるチャネル 5 に割 り当てます。

```
Device# configure terminal
Device(config)# interface range GigabitEthernet 2/0/1 - 2
Device(config-if-range)# switchport mode access
Device(config-if-range)# switchport access vlan 10
Device(config-if-range)# channel-group 5 mode desirable
Device(config-if-range)# end
```
次に、スタック内の 1 つのスイッチに EtherChannel を設定する例を示します。VLAN 10 のスタティックアクセス ポート 2 つを LACP モード active であるチャネル 5 に割り 当てます。

```
Device# configure terminal
Device(config)# interface range GigabitEthernet 2/0/1 - 2
Device(config-if-range)# switchport mode access
Device(config-if-range)# switchport access vlan 10
Device(config-if-range)# channel-group 5 mode active
Device(config-if-range)# end
```
次の例では、スイッチスタックのクロススタック EtherChannel を設定する方法を示し ます。LACP パッシブモードを使用して、VLAN 10 内のスタティックアクセス ポート としてスタックメンバ 2 のポートを 2 つ、スタックメンバ 3 のポートを 1 つチャネル 5 に割り当てます。

```
Device# configure terminal
Device(config)# interface range GigabitEthernet 2/0/4 - 5
Device(config-if-range)# switchport mode access
Device(config-if-range)# switchport access vlan 10
Device(config-if-range)# channel-group 5 mode passive
Device(config-if-range)# exit
Device(config)# interface GigabitEthernet 3/0/3
Device(config-if)# switchport mode access
Device(config-if)# switchport access vlan 10
Device(config-if)# channel-group 5 mode passive
Device(config-if)# exit
```
設定を確認するには、**show running-config** 特権 EXEC コマンドを入力します。

#### <span id="page-838-0"></span>**channel-protocol**

ポート上で使用されるプロトコルを制限してチャネリングを管理するには、インターフェイス コンフィギュレーション モードで **channel-protocol** コマンドを使用します。デフォルト設定に 戻すには、このコマンドの **no** 形式を使用します。

#### **channel-protocol lacp** | **pagp no channel-protocol**

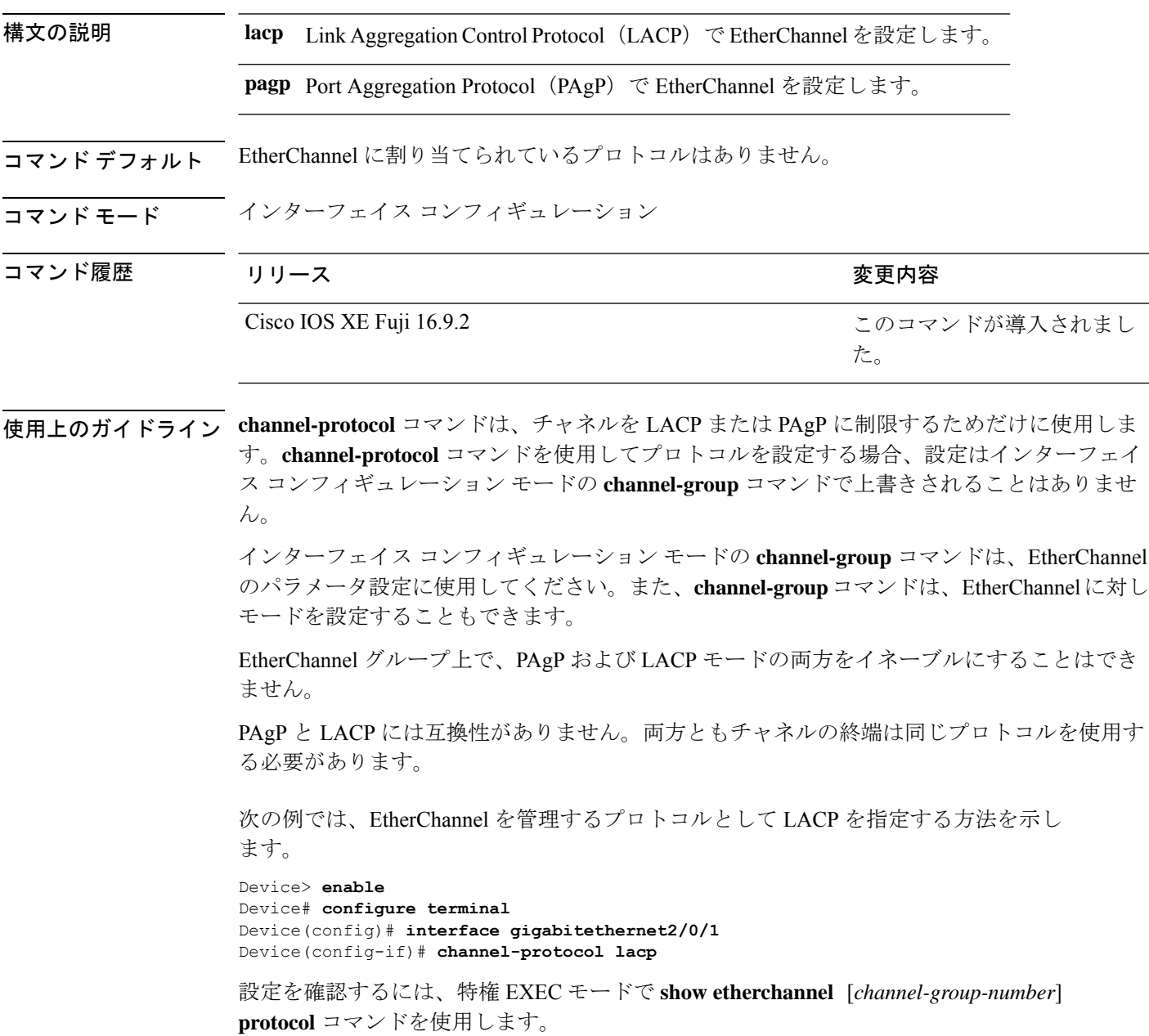

#### <span id="page-839-0"></span>**clear l2protocol-tunnel counters**

プロトコルトンネルポートのプロトコルカウンタをクリアするには、特権EXECモードで**clear l2protocol-tunnel counters** コマンドを使用します。

**clear l2protocol-tunnel counters** [*interface-id*]

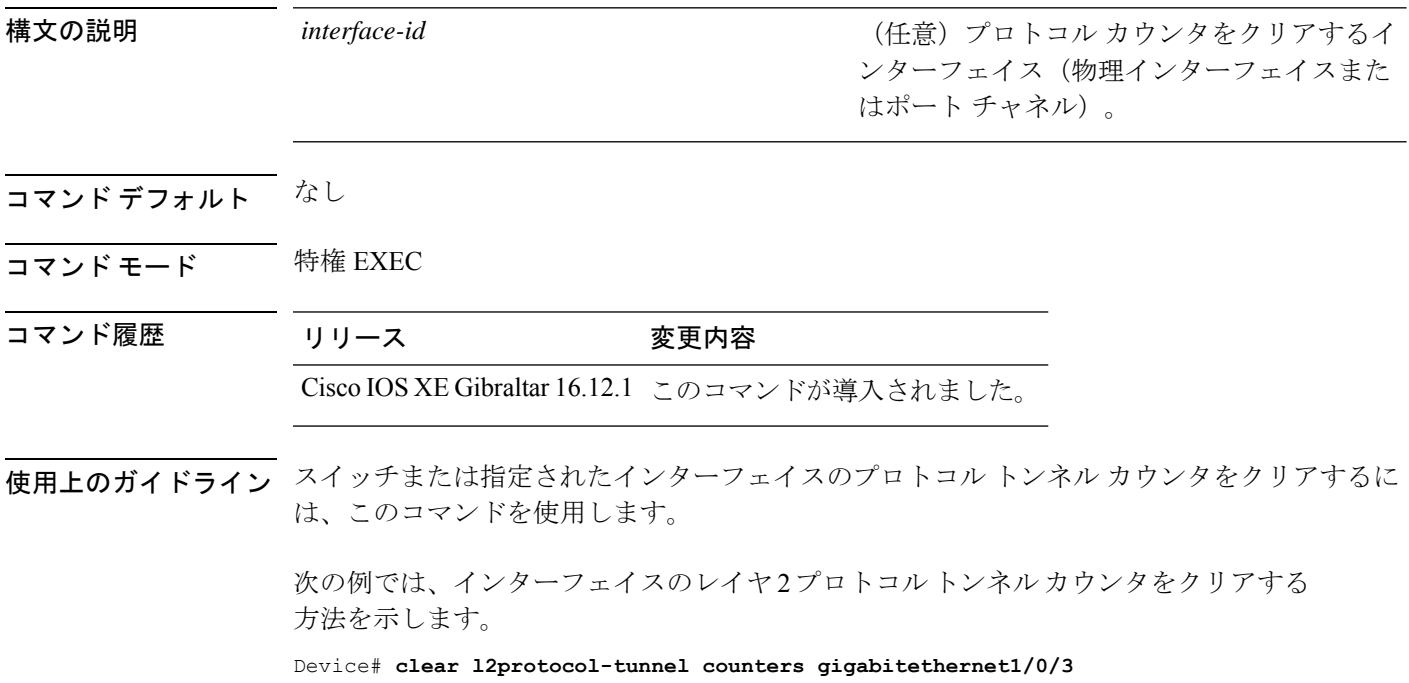

#### <span id="page-840-0"></span>**clear lacp**

Link Aggregation Control Protocol(LACP)チャネルグループカウンタをクリアするには、特権 EXEC モードで **clear lacp** コマンドを使用します。

**clear lacp** [*channel-group-number*] **counters**

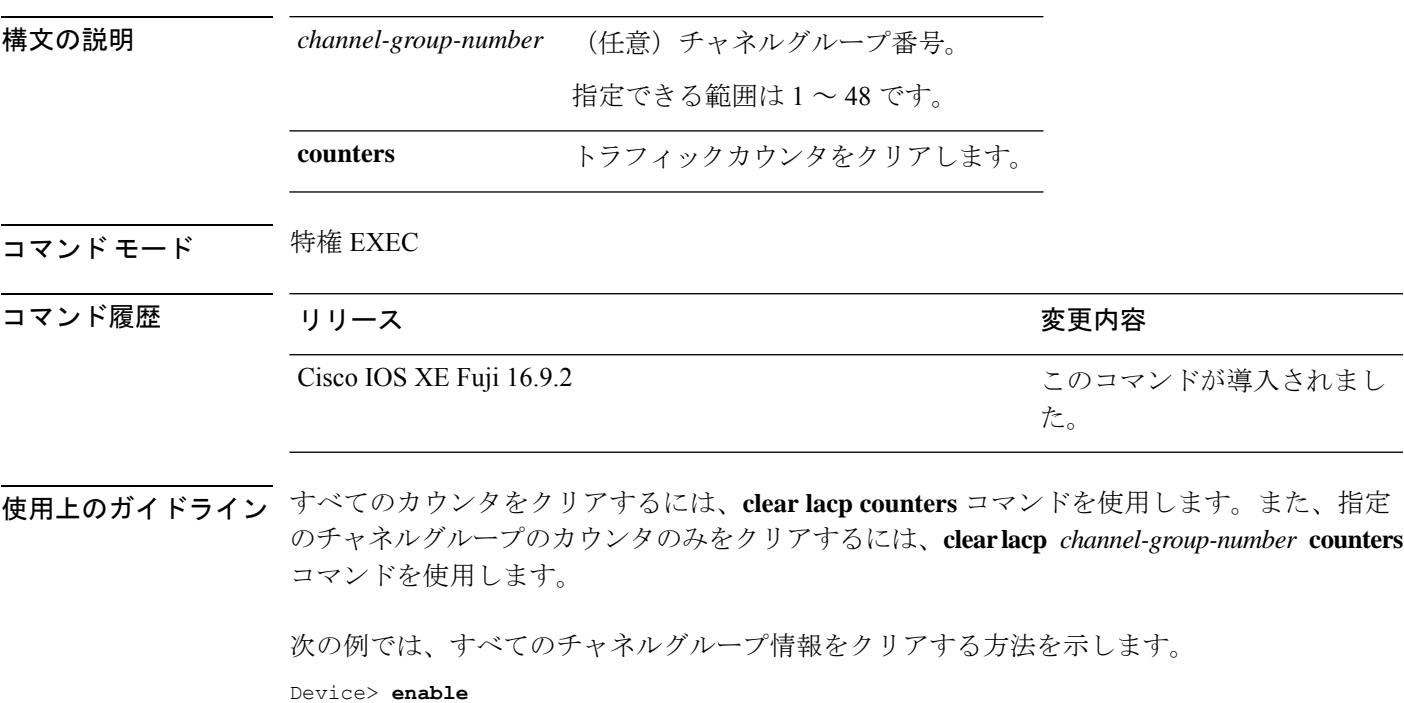

Device# **clear lacp counters** 次の例では、グループ 4 の LACP トラフィックのカウンタをクリアする方法を示しま す。

Device> **enable** Device# **clear lacp 4 counters**

情報が削除されたことを確認するには、特権 EXEC モードで **show lacp counters** また は **show lacp** *channel-group-number* **counters** コマンドを入力します。

#### <span id="page-841-0"></span>**clear pagp**

Port Aggregation Protocol(PAgP)チャネルグループ情報をクリアするには、特権 EXEC モード で **clear pagp** コマンドを使用します。

**clear pagp** [*channel-group-number*] **counters**

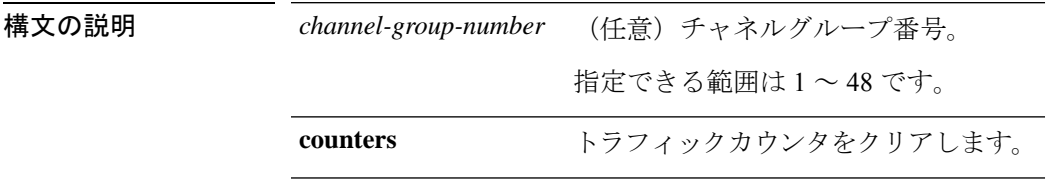

コマンド モード 特権 EXEC

コマンド履歴 リリース りょうしょう しょうしょう 変更内容 このコマンドが導入されまし た。 Cisco IOS XE Fuji 16.9.2

使用上のガイドライン すべてのカウンタをクリアするには、**clear pagp counters** コマンドを使用します。また、指定 のチャネルグループのカウンタのみをクリアするには、**clear pagp** *channel-group-number* **counters** コマンドを使用します。

次の例では、すべてのチャネルグループ情報をクリアする方法を示します。

Device> **enable** Device# **clear pagp counters**

次の例では、グループ 10 の PAgP トラフィックのカウンタをクリアする方法を示しま す。

Device> **enable** Device# **clear pagp 10 counters**

情報が削除されたことを確認するには、特権 EXEC モードで **show pagp** コマンドを入 力します。

#### <span id="page-842-0"></span>**clear spanning-tree counters**

スパニングツリーのカウンタをクリアするには、特権EXECモードで**clear spanning-tree counters** コマンドを使用します。

**clear spanning-tree counters** [**interface** *interface-id*]

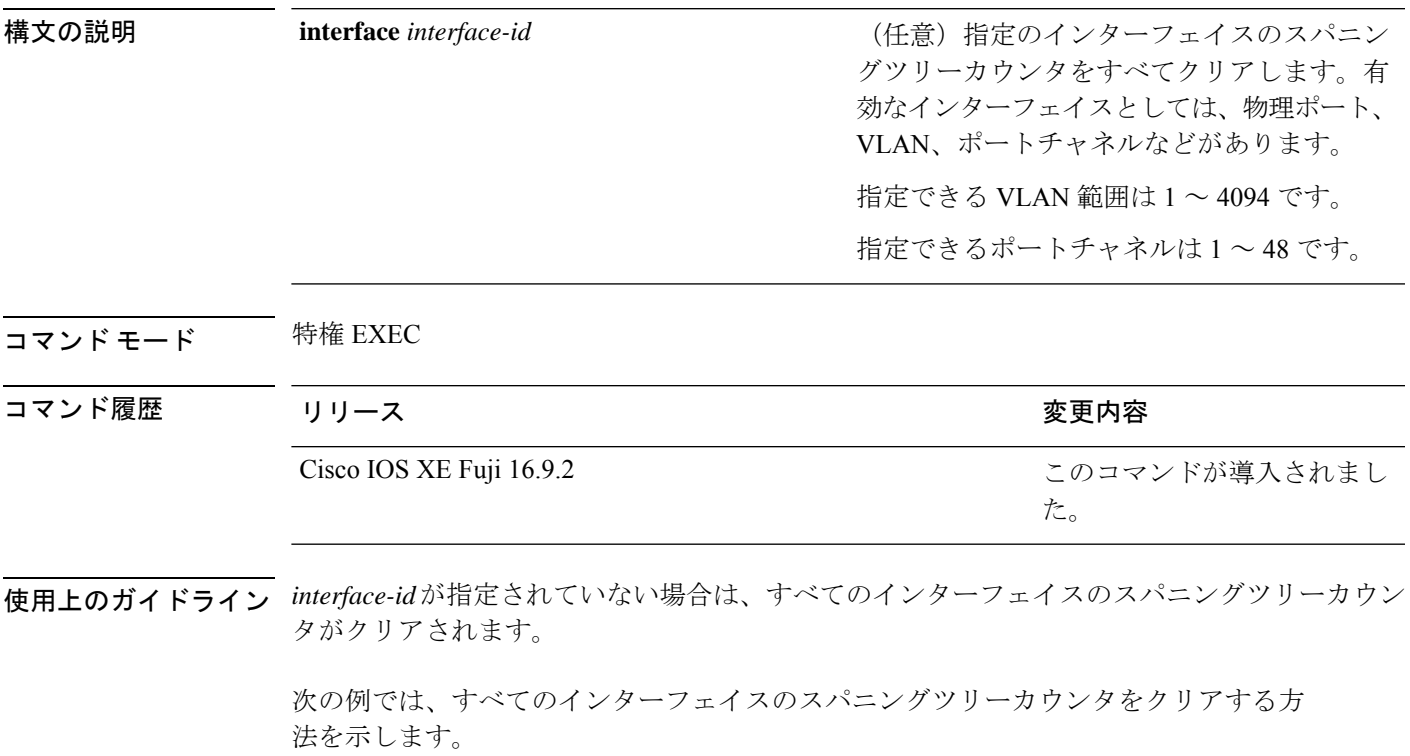

Device> **enable** Device# **clear spanning-tree counters**

#### <span id="page-843-0"></span>**clear spanning-tree detected-protocols**

デバイスでプロトコル移行プロセスを再開して、強制的にネイバーと再ネゴシエーションする には、特権 EXEC モードで **clear spanning-tree detected-protocols** コマンドを使用します。

**clear spanning-tree detected-protocols** [**interface** *interface-id*]

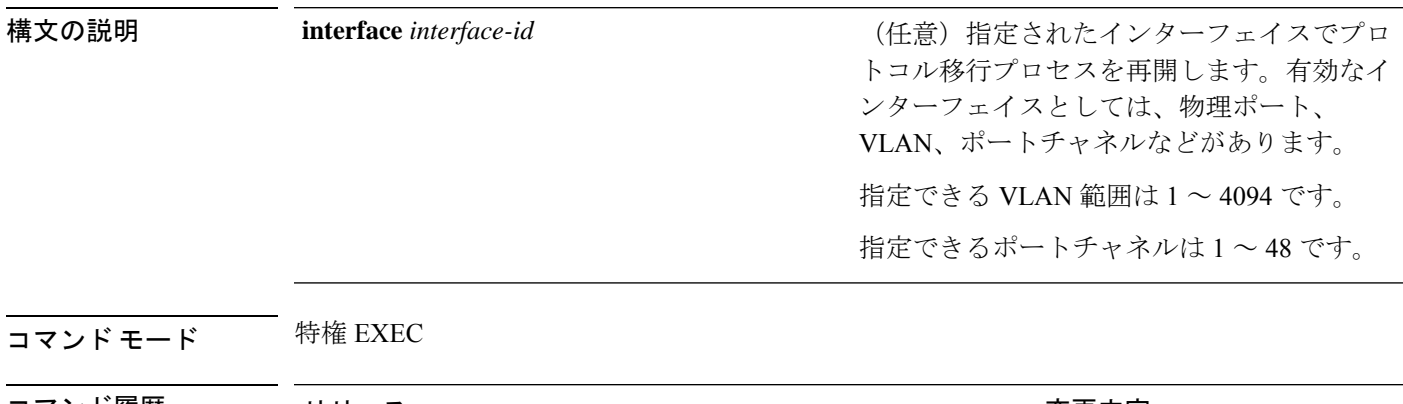

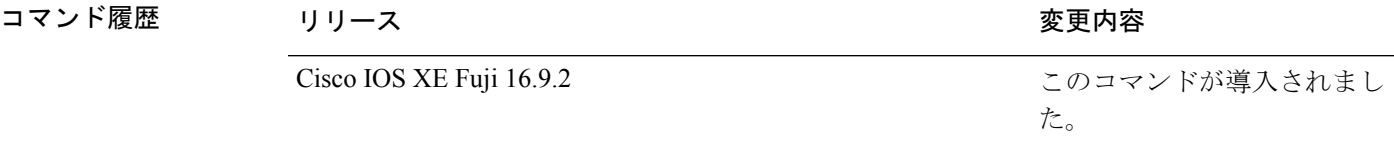

使用上のガイドライン Rapid Per-VLAN Spanning-Tree Plus(Rapid PVST+)プロトコルまたは Multiple Spanning Tree Protocol(MSTP)が稼働するデバイスは、組み込み済みのプロトコル移行方式をサポートして います。それによって、スイッチはレガシー IEEE 802.1D デバイスと相互に動作できるように なります。Rapid PVST+ または MSTP デバイスが、プロトコルのバージョンが 0 に設定されて いるレガシー IEEE 802.1D コンフィギュレーション ブリッジ プロトコル データ ユニット (BPDU)を受信した場合、そのデバイスはそのポートで IEEE 802.1D BPDU だけを送信しま す。マルチスパニングツリー (MST) デバイスが、レガシーBPDU、別のリージョンに対応す るMSTBPDU (バージョン3)、または高速スパニングツリー (RST) BPDU (バージョン2) を受信したときは、そのポートがリージョンの境界にあることを検知します。 デバイスは、IEEE802.1D BPDUを受信しなくなった場合であっても、自動的にはRapidPVST+

モードまたはMSTPモードには戻りません。これは、レガシースイッチが指定スイッチでなけ れば、リンクから削除されたかどうかを学習できないためです。この状況では、**clear spanning-tree detected-protocols** コマンドを使用します。

次の例では、ポートでプロトコル移行プロセスを再開する方法を示します。

Device> **enable** Device# **clear spanning-tree detected-protocols interface gigabitethernet2/0/1**

#### <span id="page-844-0"></span>**debug etherchannel**

EtherChannel のデバッグをイネーブルにするには、特権 EXEC モードで **debug etherchannel** コ マンドを使用します。デバッグをディセーブルにする場合は、このコマンドの **no** 形式を使用 します。

**debug etherchannel** [**all** | **detail** | **error** | **event** | **idb** ] **no debug etherchannel** [**all** | **detail** | **error** | **event** | **idb** ]

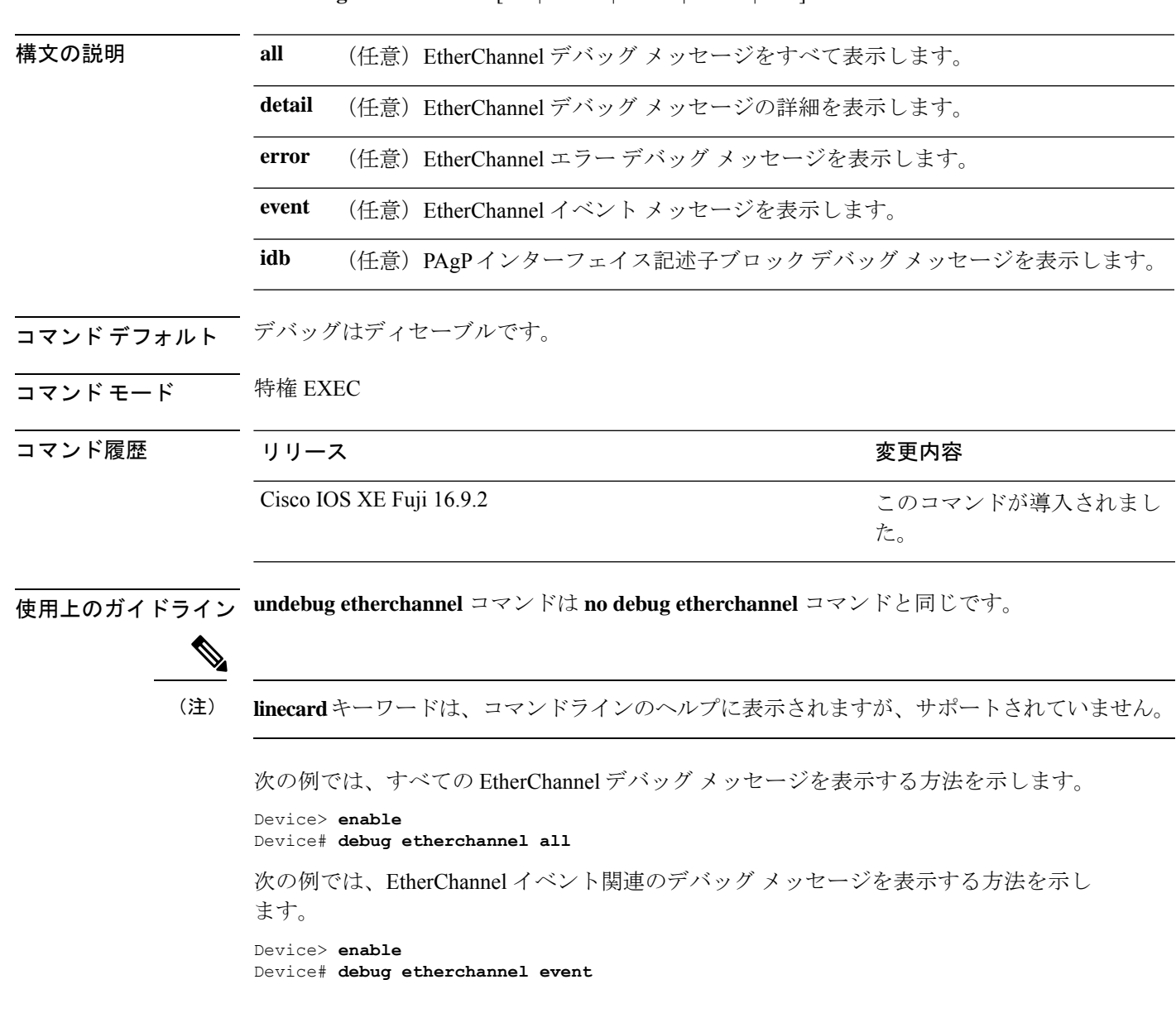

#### <span id="page-845-0"></span>**debug lacp**

Link AggregationControlProtocol(LACP)アクティビティのデバッグをイネーブルにするには、 特権 EXEC モードで **debug lacp** コマンドを使用します。LACP のデバッグをディセーブルにす るには、このコマンドの **no** 形式を使用します。

**debug lacp** [**all** | **event** | **fsm** | **misc** | **packet**] **no debug lacp** [**all** | **event** | **fsm** | **misc** | **packet**]

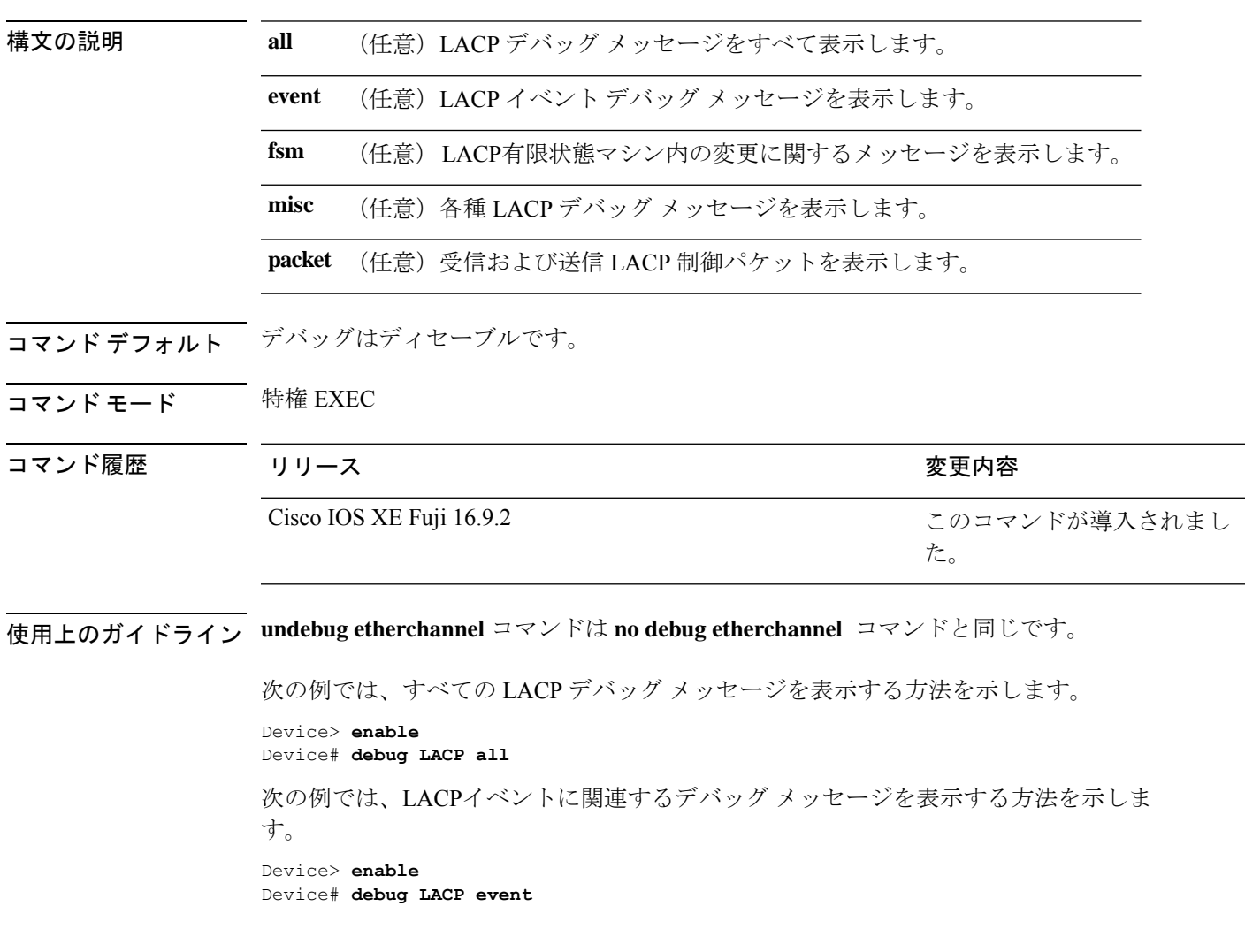

### <span id="page-846-0"></span>**debug pagp**

Port Aggregation Protocol(PAgP)アクティビティのデバッグをイネーブルにするには、特権 EXEC モードで **debug pagp** コマンドを使用します。PAgP のデバッグをディセーブルにするに は、このコマンドの **no** 形式を使用します。

**debug pagp** [**all** | **dual-active** | **event** | **fsm** | **misc** | **packet**] **no debug pagp** [**all** | **dual-active** | **event** | **fsm** | **misc** | **packet**]

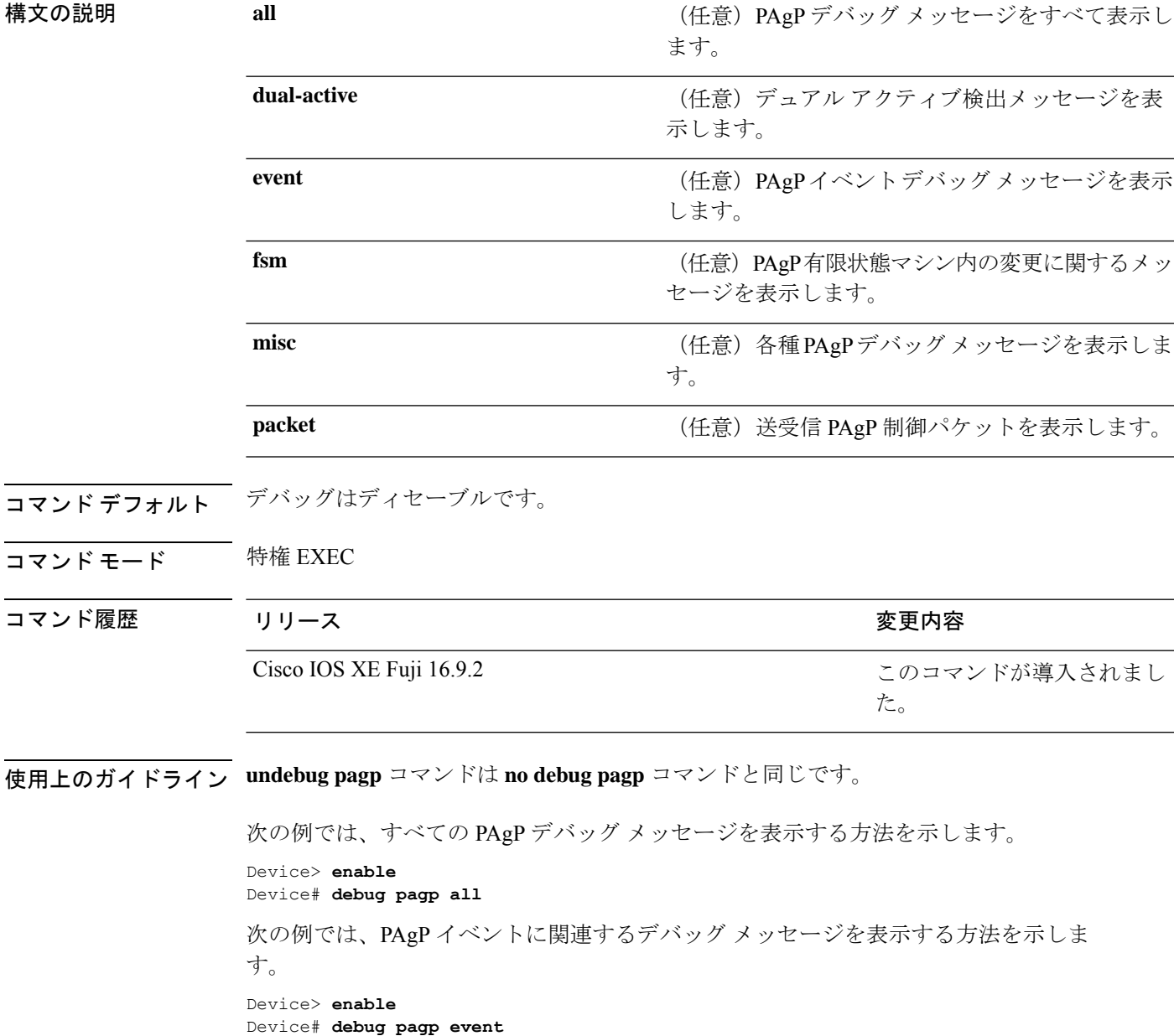

#### <span id="page-847-0"></span>**debug platform pm**

プラットフォーム依存ポート マネージャ ソフトウェア モジュールのデバッグをイネーブルに するには、特権 EXEC モードで **debug platform pm** コマンドを使用します。デバッグをディ セーブルにするには、このコマンドの **no** 形式を使用します。

**debug platform pm all** | **counters** | **errdisable** | **fec** | **if-numbers** | **l2-control** | **link-status** | **platform** | **pm-vectors** [**detail**] | **ses** | **vlans no debug platform pm all** | **counters** | **errdisable** | **fec** | **if-numbers** | **l2-control** | **link-status** | **platform** | **pm-vectors** [**detail**] | **ses** | **vlans**

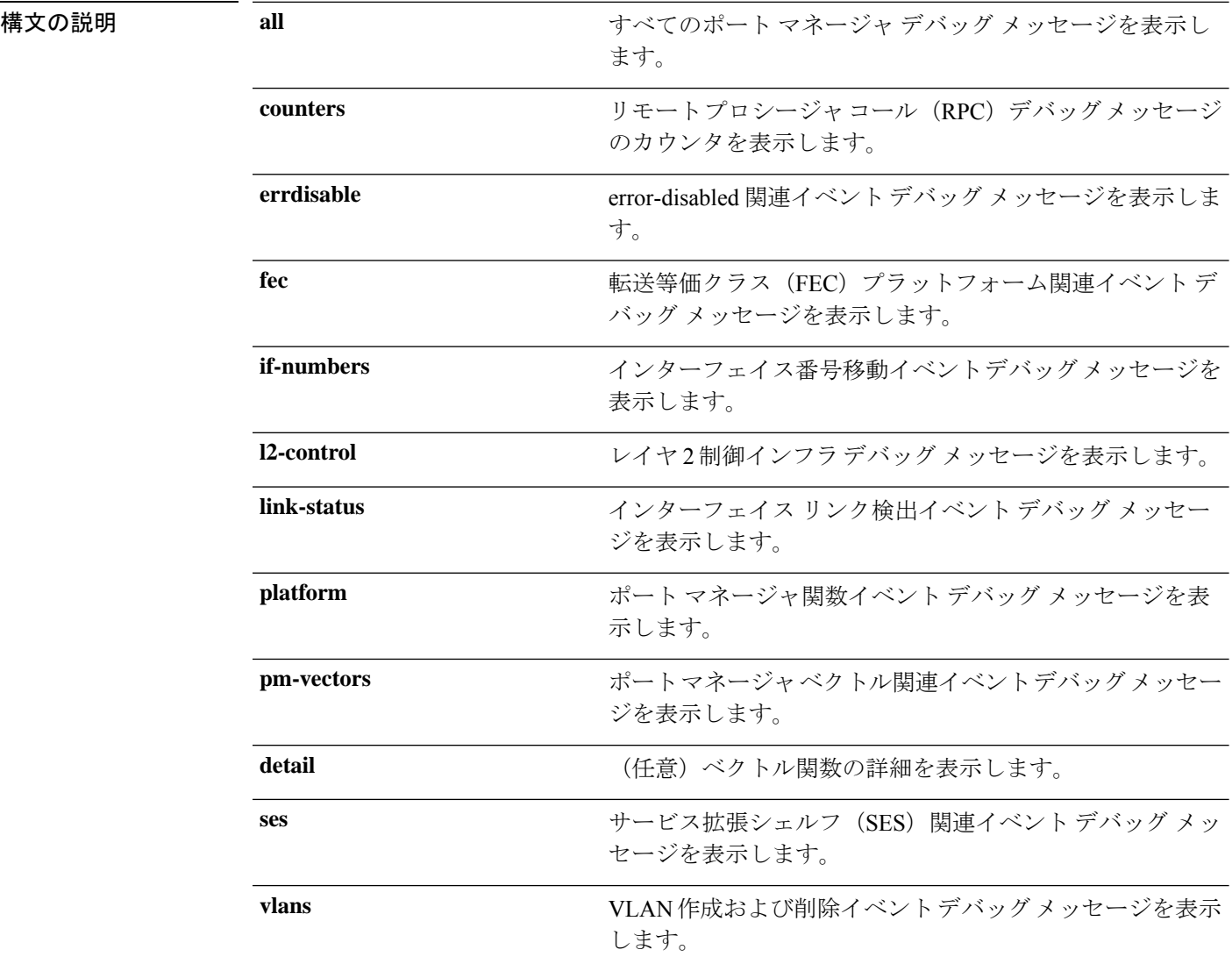

コマンド デフォルト デバッグはディセーブルです。

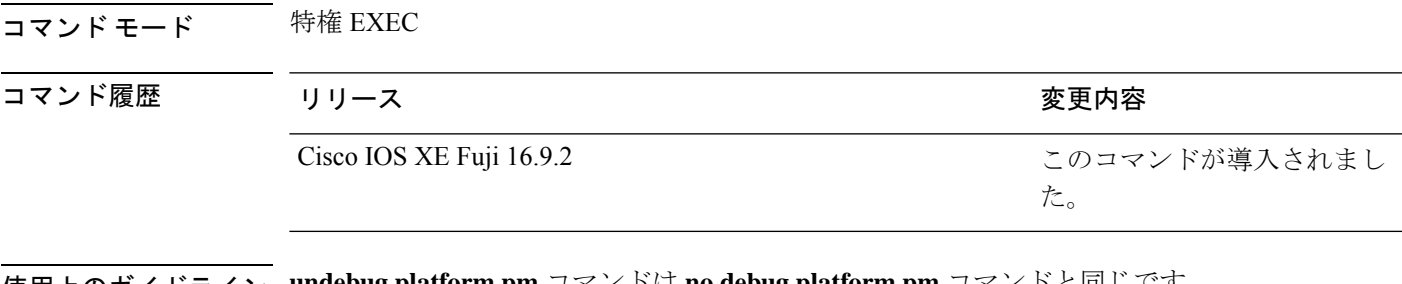

使用上のガイドライン **undebug platform pm** コマンドは **no debug platform pm** コマンドと同じです。

次に、VLAN の作成および削除に関するデバッグ メッセージを表示する例を示しま す。 Device> **enable**

Device# **debug platform pm vlans**

#### <span id="page-849-0"></span>**debug platform udld**

プラットフォーム依存の単方向リンク検出(UDLD)ソフトウェアのデバッグをイネーブルに するには、特権 EXEC モードで **debug platform udld** コマンドを使用します。デバッグをディ セーブルにするには、このコマンドの **no** 形式を使用します。

**debug platform udld** [**error** | **event**] [**switch** *switch-number*] **no debug platform udld** [**error** | **event**] [**switch** *switch-number*]

| 構文の説明      | error                    | (任意) エラー条件デバッグ メッセージを表示します。                     |               |
|------------|--------------------------|-------------------------------------------------|---------------|
|            | event                    | (任意) UDLD 関連プラットフォーム イベント デバッグ メッセージを<br>表示します。 |               |
|            | switch<br>switch-number  | (任意) 指定されたスタック メンバの UDLD デバッグ メッセージを表<br>示します。  |               |
| コマンド デフォルト | デバッグはディセーブルです。           |                                                 |               |
| コマンドモード    | 特権 EXEC                  |                                                 |               |
| コマンド履歴     | リリース                     | 変更内容                                            |               |
|            | Cisco IOS XE Fuji 16.9.2 | た。                                              | このコマンドが導入されまし |
|            |                          |                                                 |               |

使用上のガイドライン **undebug platform udld** コマンドは **no debug platform udld** コマンドと同じです。

あるスイッチ スタック上でデバッグをイネーブルにした場合は、アクティブ スイッチでのみ イネーブルになります。スタックメンバのデバッグをイネーブルにする場合は、特権 EXEC モードで **session** *switch-number* コマンドを使用してアクティブスイッチからセッションを開始 してください。次に、スタック メンバのコマンドライン プロンプトで **debug** コマンドを入力 します。

### <span id="page-850-0"></span>**debug spanning-tree**

スパニングツリー アクティビティのデバッグをイネーブルにするには、EXEC モードで **debug spanning-tree** コマンドを使用します。デバッグを無効にするには、このコマンドの **no** 形式を 使用します。

**debug spanning-tree all** | **backbonefast** | **bpdu** | **bpdu-opt** | **config** | **etherchannel** | **events** | **exceptions** | **general** | **ha** | **mstp** | **pvst+** | **root** | **snmp** | **synchronization** | **switch** | **uplinkfast no debug spanning-tree all** | **backbonefast** | **bpdu** | **bpdu-opt** | **config** | **etherchannel** | **events** | **exceptions** | **general** | **mstp** | **pvst+** | **root** | **snmp** | **synchronization** | **switch** | **uplinkfast**

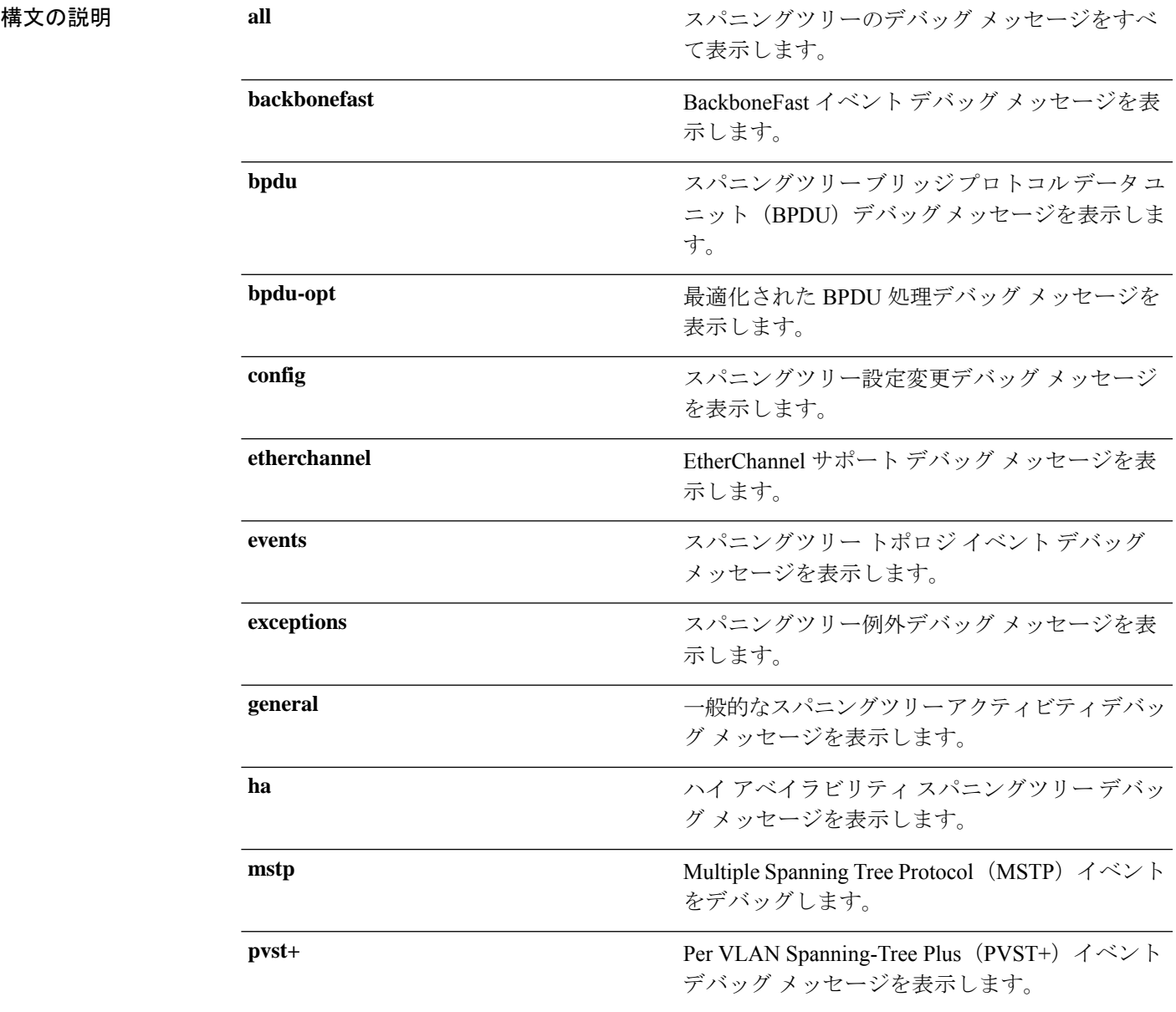

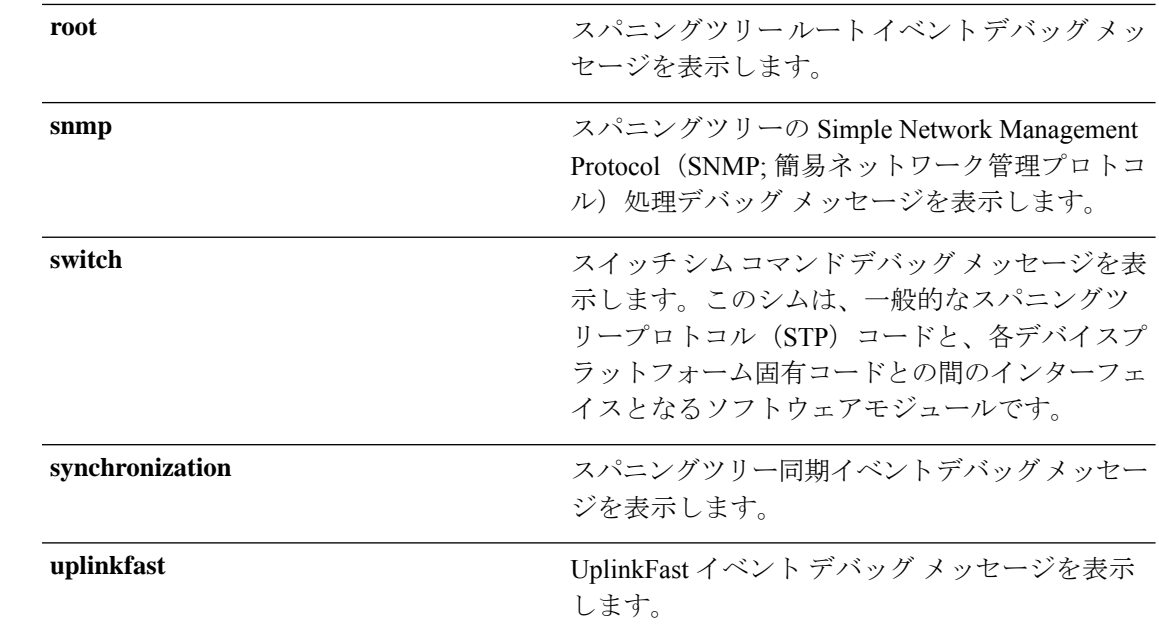

コマンド デフォルト デバッグはディセーブルです。

コマンド モード 特権 EXEC

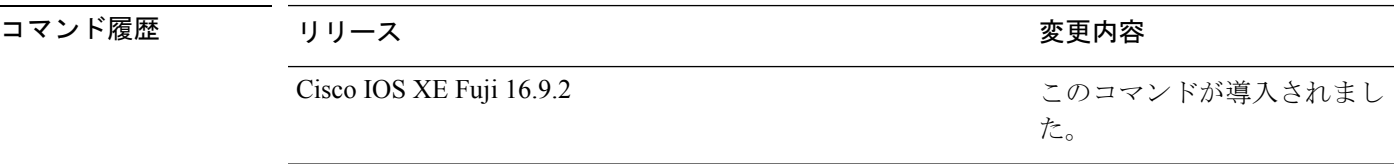

使用上のガイドライン **undebug spanning-tree** コマンドは **no debug spanning-tree** コマンドと同じです。

あるスタック上でデバッグをイネーブルにした場合は、アクティブスイッチでのみイネーブル になります。スタンバイスイッチでデバッグをイネーブルにするには、特権 EXEC モードで **session** *switch-number* コマンドを使用してアクティブスイッチからセッションを開始します。 スタンバイスイッチのコマンドラインプロンプトで **debug** コマンドを入力します。

アクティブスイッチで最初にセッションを開始せずにスタンバイスイッチでデバッグをイネー ブルにするには、特権 EXEC モードで **remote command** *switch-number LINE* コマンドを使用し ます。

次の例では、すべてのスパニングツリーデバッグメッセージを表示する方法を示しま す。

Device> **enable** Device# **debug spanning-tree all**

#### <span id="page-852-0"></span>**interface port-channel**

ポートチャネルにアクセスするか、またはポートチャネルを作成するには、グローバル コン フィギュレーション モードで **interface port-channel** コマンドを使用します。ポートチャネル を削除するには、このコマンドの **no** 形式を使用します。

**interface port-channel** *port-channel-number* **no interface port-channel**

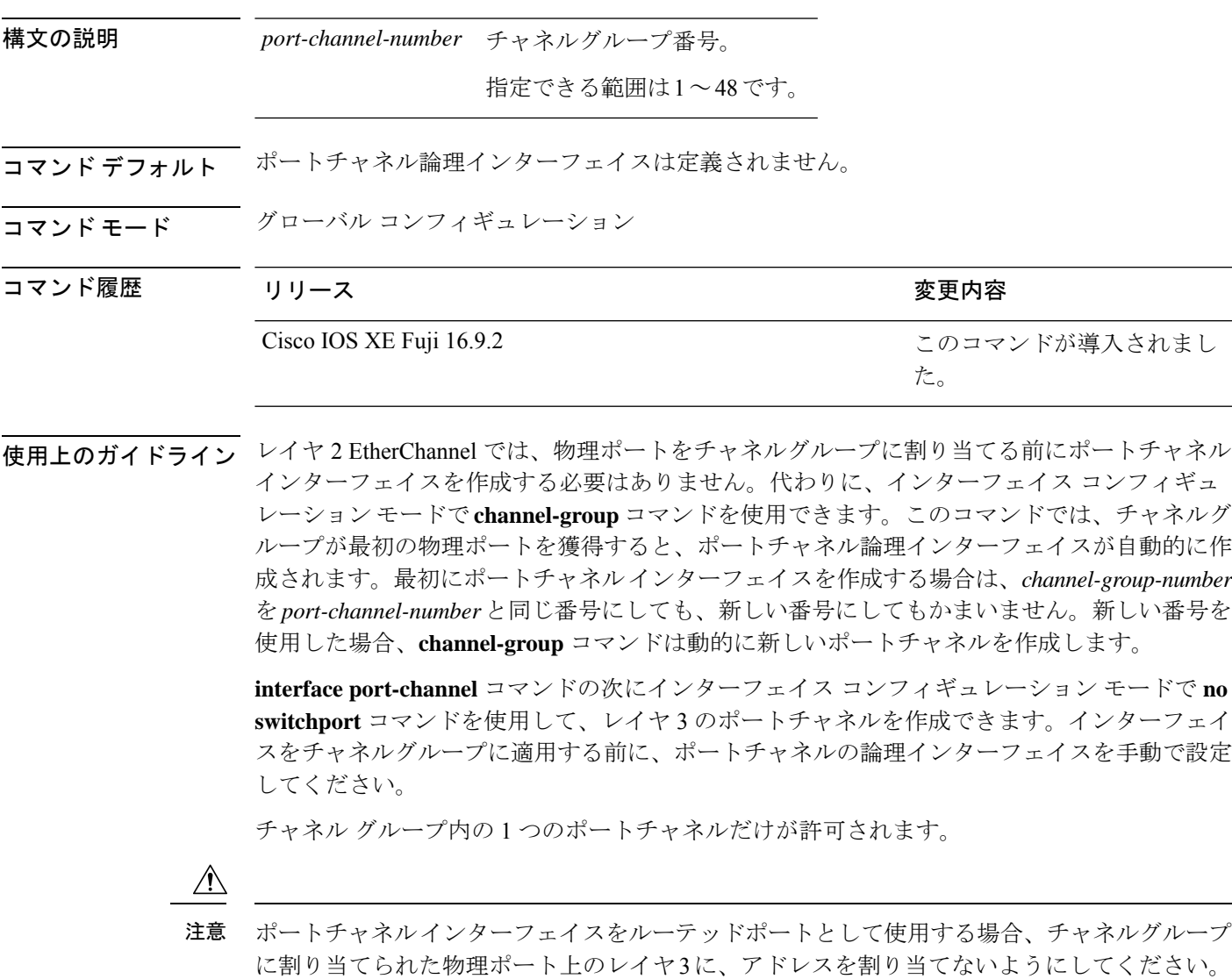

 $\triangle$ 

レイヤ 3 のポートチャネル インターフェイスとして使用されているチャネルグループの物理 ポート上で、ブリッジグループを割り当てることは、ループ発生の原因になるため行わないよ うにしてください。スパニングツリーもディセーブルにする必要があります。 注意

**interface port-channel** コマンドを使用するときは、次のガイドラインに従ってください。

- Cisco DiscoveryProtocol(CDP)を使用する場合には、これを物理ポートで設定してくださ い。ポートチャネル インターフェイスでは設定できません。
- EtherChannel のアクティブメンバであるポートを IEEE 802.1X ポートとしては設定しない でください。まだアクティブになっていない EtherChannel のポートで IEEE 802.1X をイ ネーブルにしても、ポートは EtherChannel に加入しません。

設定の注意事項の一覧については、このリリースに対応するソフトウェア コンフィギュレー ション ガイドの「Configuring EtherChannels」の章を参照してください。

次の例では、ポートチャネル番号 5 でポートチャネル インターフェイスを作成する方 法を示します。

Device> **enable** Device# **configure terminal** Device(config)# **interface port-channel 5**

設定を確認するには、特権 EXEC モードで **show running-config** コマンドを入力する か、特権 EXEC モードで **show etherchannel** *channel-group-number* **detail** コマンドを入 力します。

#### <span id="page-854-0"></span>**l2protocol-tunnel**

アクセスポート、IEEE 802.1Q トンネルポート、またはポートチャネルでレイヤ2 プロトコル のトンネリングを有効にするには、スイッチスタックまたはスタンドアロンスイッチのイン ターフェイス コンフィギュレーション モードで **l2protocol-tunnel** コマンドを使用します。イ ンターフェイスでトンネリングをディセーブルにする場合は、このコマンドの **no** 形式を使用 します。

**l2protocol-tunnel** [**drop-threshold** | **shutdown-threshold**] [*value*] [**cdp** | **stp** | **vtp** ] [**lldp**] [**point-to-point** | [**pagp** | **lacp** | **udld**]] **no l2protocol-tunnel** [**drop-threshold** | **shutdown-threshold**] [*value*] [**cdp** | **stp** | **vtp** ] [**lldp**] [**point-to-point** | [**pagp** | **lacp** | **udld**]]

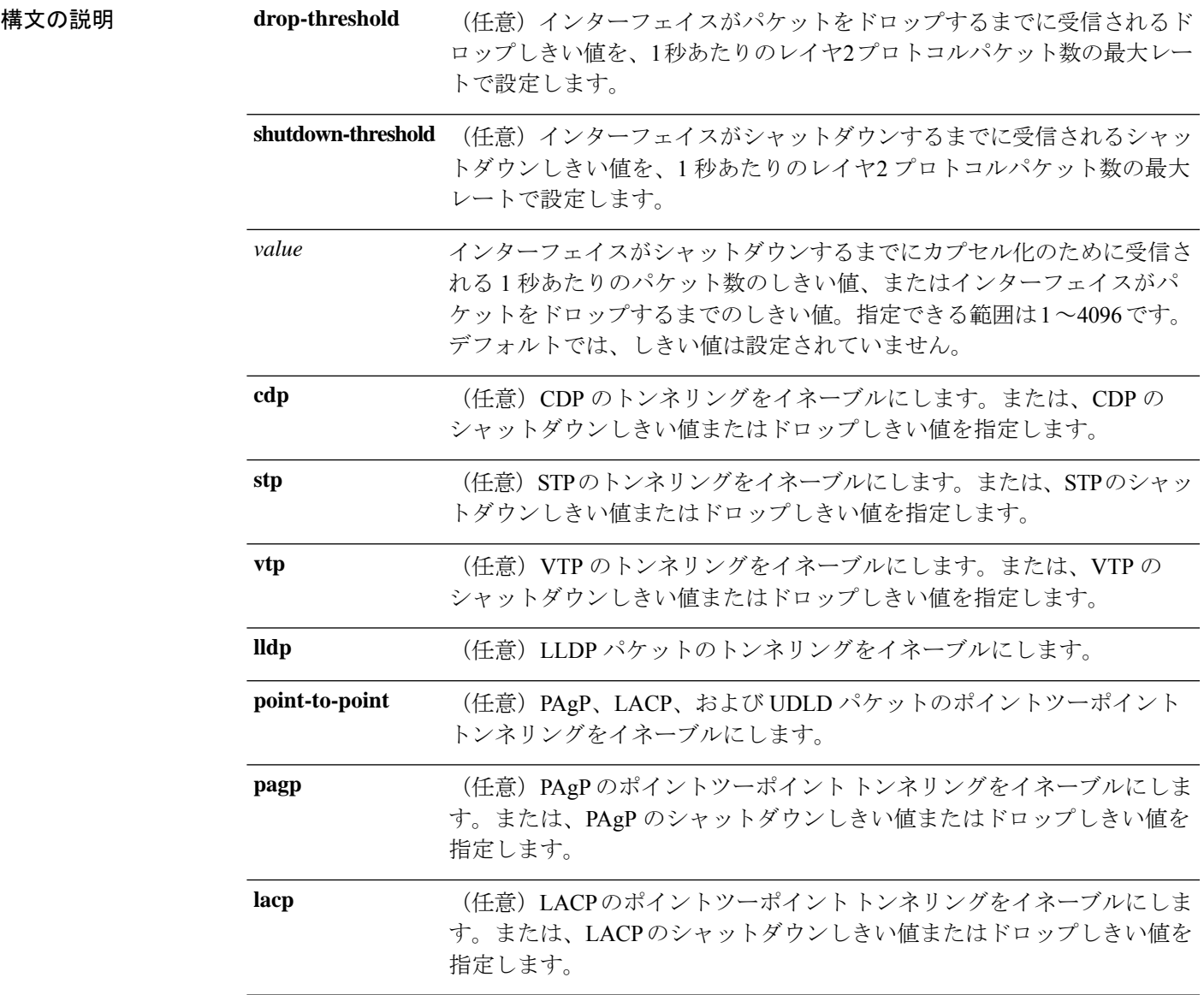

 $\mathbf l$ 

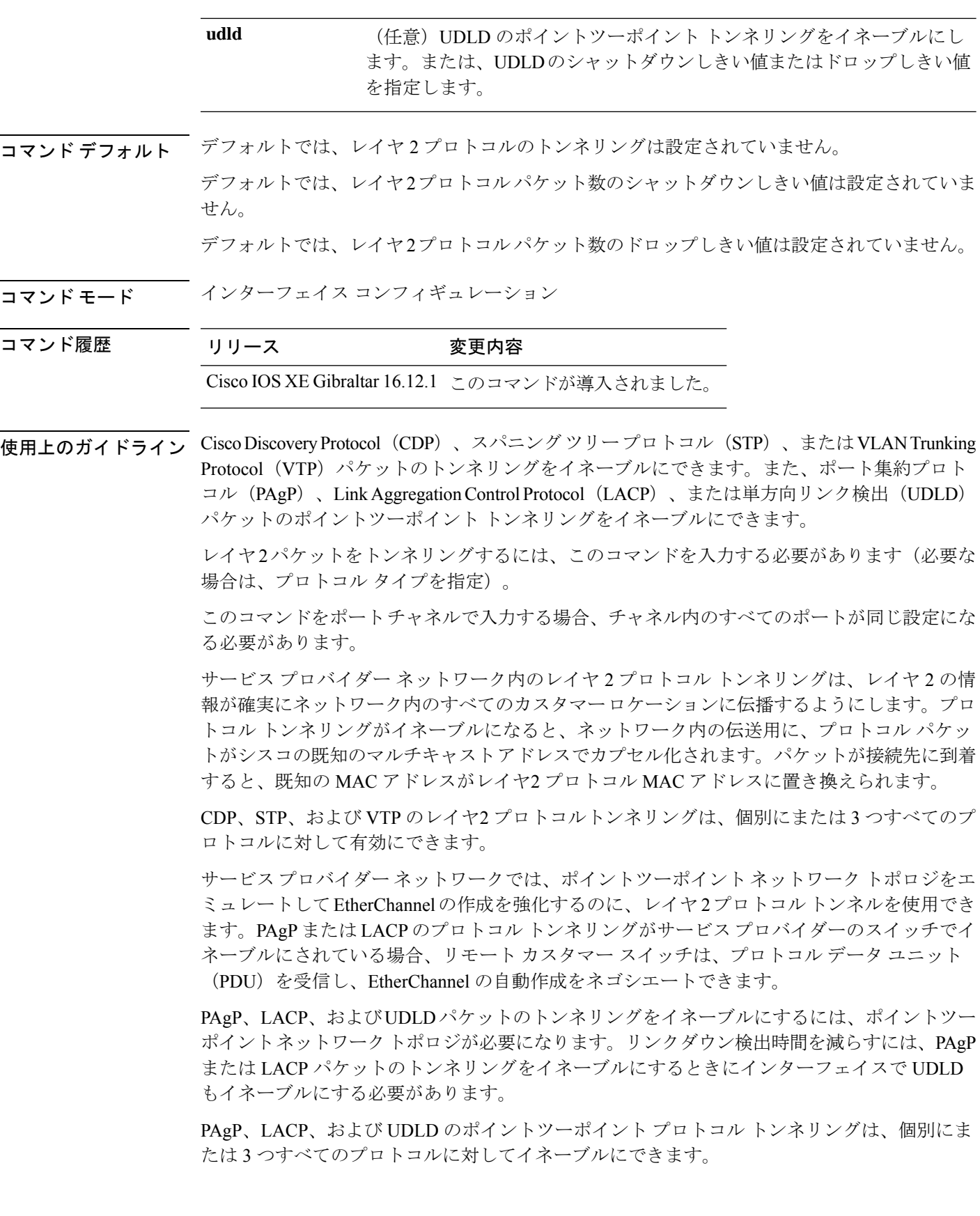

 $\triangle$ 

PAgP、LACP、および UDLD トンネリングは、ポイントツーポイント トポロジをエミュレー 注意 トすることだけを目的としています。設定を間違えたことによりトンネリングパケットが多く のポートに送信されると、ネットワーク障害が発生する可能性があります。

**shutdown-threshold** キーワードを入力して、インターフェイスがシャットダウンするまでにイ ンターフェイスで受信される1秒あたりのプロトコルパケット数を制御します。このキーワー ドにプロトコル オプションが指定されていない場合は、しきい値が各トンネリング レイヤ 2 プロトコルタイプに適用されます。インターフェイスにドロップしきい値も設定する場合は、 シャットダウンしきい値がドロップしきい値以上でなければなりません。

シャットダウンしきい値に到達すると、インターフェイスが errdisable になります。**errdisable recovery cause l2ptguard** グローバル コンフィギュレーション コマンドを入力してエラーリカ バリをイネーブルにした場合、すべての原因がタイムアウトになった時点で、インターフェイ スは error-disabled ステートからリカバリして動作を再開できるようになります。**l2ptguard** で エラーリカバリ機能をイネーブルにしない場合、インターフェイスは、**shutdown** および **no shutdown** インターフェイス コンフィギュレーション コマンドが入力されるまで error-disabled ステートのままになります。

**drop-threshold** キーワードを入力して、インターフェイスがパケットをドロップするまでにイ ンターフェイスで受信される1秒あたりのプロトコルパケット数を制御します。このキーワー ドにプロトコル オプションが指定されていない場合は、しきい値が各トンネリング レイヤ 2 プロトコルタイプに適用されます。インターフェイスにシャットダウンしきい値も設定する場 合は、ドロップしきい値がシャットダウンしきい値以下でなければなりません。

ドロップしきい値に到達すると、受信されるレートがドロップしきい値を下回るまでインター フェイスがレイヤ 2 プロトコル パケットをドロップします。

設定は、NVRAM に保存されます。

レイヤ 2 プロトコル トンネリングに関する詳細については、このリリースに対応するソフト ウェア コンフィギュレーション ガイドを参照してください。

<sup>例</sup> 次の例では、CDPパケットのプロトコルトンネリングをイネーブルにし、シャットダ ウンしきい値を 50 pps に設定する方法を示します。

> Device(config-if)# **l2protocol-tunnel cdp** Device(config-if)# **l2protocol-tunnel shutdown-threshold cdp 50**

次の例では、STP パケットのプロトコル トンネリングをイネーブルにし、ドロップし きい値を 400 pps に設定する方法を示します。

```
Device> enable
Device# configure terminal
Device(config)# interface gigabitethernet1/0/11
Device(config-if)# l2protocol-tunnel stp
Device(config-if)# l2protocol-tunnel drop-threshold stp 400
```
次の例では、PAgP および UDLD パケットのポイントツーポイント プロトコル トンネ リングをイネーブルにし、PAgP ドロップしきい値を 1000 pps に設定する方法を示し ます。

Device> **enable** Device# **configure terminal** Device(config)# **interface gigabitethernet1/0/1** Device(config-if)# **switchport access vlan 19** Device(config-if)# **switchport mode dot1q-tunnel** Device(config-if)# **l2protocol-tunnel point-to-point pagp** Device(config-if)# **l2protocol-tunnel point-to-point udld** Device(config-if)# **l2protocol-tunnel drop-threshold point-to-point pagp 1000**

#### <span id="page-858-0"></span>**lacp fast-switchover**

Link AggregationControlProtocol(LACP)1:1リンク冗長性を有効にするには、インターフェイ ス コンフィギュレーション モードで **lacp fast-switchover** コマンドを使用します。LACP 1:1 リ ンク冗長性を無効にするには、このコマンドの **no** 形式を使用します。

**lacp fast-switchover** [**dampening** *time*] **no lacp fast-switchover**[**dampening** *time*]

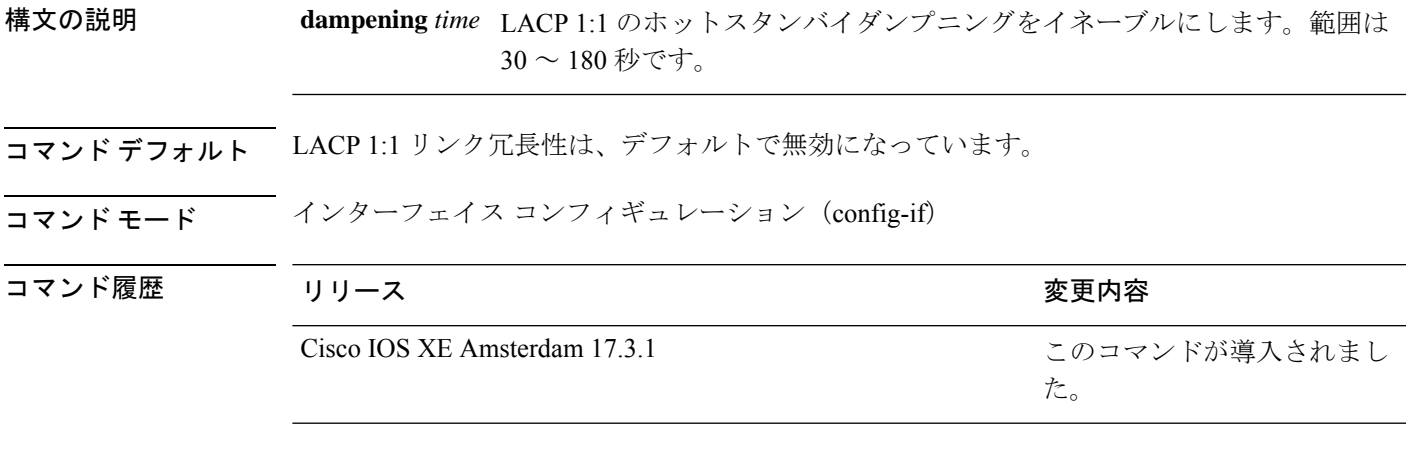

使用上のガイドライン **lacp fast-switchover** コマンドを入力する前に、次の内容を入力する必要があります。

- ポート チャネル プロトコル タイプは LACP です。
- **lacp max-bundle 1** コマンドはポートチャネル上で入力されました。**lacp fast-switchover** コ マンドは、**lacp max-bundle** コマンドに影響しないことに注意してください。

**lacp fast-switchover dampening** コマンドを入力する前に、次の内容を入力する必要がありま す。

- ポート チャネル プロトコル タイプは LACP です。
- **lacp max-bundle 1** コマンド および **lacp fast-switchover** コマンドはポートチャネル上で入 力されました。

システム プライオリティとポートプライオリティに基づいて LACP 1:1 リンク冗長性を有効に すると、システムプライオリティが高い方のポートは、一方のリンクをアクティブリンクとし て選択し、もう一方のリンクをスタンバイリンクとして選択します(LACP ポートの優先順位 が低いほど、プリファレンスは高くなり、LACP システムの優先順位が低いほど、プリファレ ンスは高くなります)。LACP 1:1 冗長性機能の場合は、アクティブリンクに障害が発生する と、ポートチャネルを停止せずにスタンバイリンクが新しいアクティブリンクとして選択され ます。元のアクティブ リンクが回復すると、アクティブ リンクの状態に戻ります。この変更 の際に、ポートチャネルも稼働状態を保ちます。

LACP 1:1 ホット スタンバイ ダンプニング機能の場合は、アクティブになった後、プライオリ ティの高いポートへのスイッチオーバーを遅らせるタイマーを設定します。

(注)

- 最適なパフォーマンスのために、バンドルで設定するポートは2つだけにするようお勧め します(アクティブ1つとホットスタンバイ1つ)。
	- LACP EtherChannel の両端で LACP 1:1 冗長性をイネーブルにする必要があります。
	- LACP 1:1 冗長性とダンプニングは、LACP ポートチャネルでのみ動作します。

例 みちょう しょく しんてい エコリンク冗長性を有効にする例を示します。

```
Device> enable
Device# configure terminal
Device(config)# interface port-channel 40
Device(config-if)# lacp fast-switchover
Device(config-if)# lacp max-bundle 1
```
次に、LACP 1:1 ホット スタンバイ ダンプニングを有効にする例を示します。

```
Device> enable
Device# configure terminal
Device(config)# interface port-channel 40
Device(config-if)# lacp fast-switchover
Device(config-if)# lacp max-bundle 1
Device(config-if)# lacp fast-switchover dampening 70
```
関連コマンド

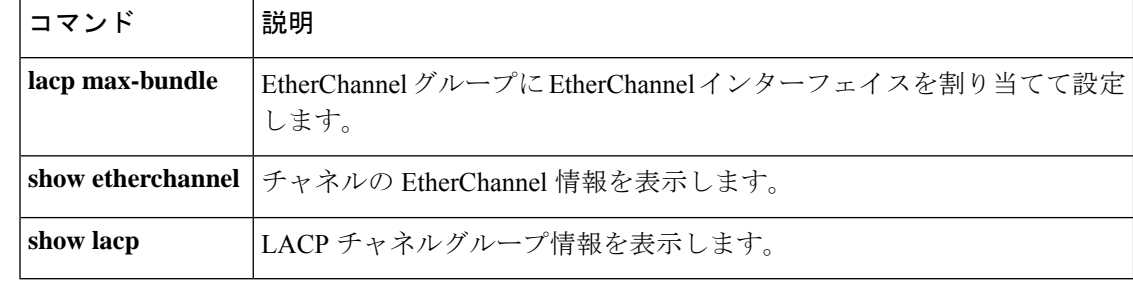

コマンド履歴

#### <span id="page-860-0"></span>**lacp max-bundle**

ポートチャネルで許可されるアクティブLACPポートの最大数を定義するには、インターフェ イス コンフィギュレーション モードで **lacp max-bundle** コマンドを使用します。デフォルト 設定に戻すには、このコマンドの **no** 形式を使用します。

**lacp max-bundle** *max\_bundle\_number* **no lacp max-bundle**

構文の説明 *max\_bundle\_number* ポートチャネルのアクティブ LACP ポートの最大数。指定できる範囲 は 1 ~ 8 です。デフォルト値は 8 です。

コマンド モード インターフェイス コンフィギュレーション

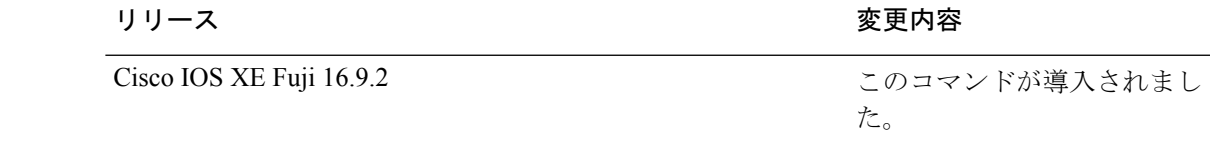

使用上のガイドライン LACP チャネル グループは、同じタイプのイーサネット ポートを 16 個まで保有できます。最 大 8 個をアクティブに、最大 8 個をホットスタンバイ モードにできます。LACP チャネルグ ループに9つ以上のポートがある場合、リンクの制御側終端にあるデバイスは、ポートプライ オリティを使用して、チャネルにバンドルするポートおよびホットスタンバイモードに置く ポートを判別します。他のデバイス(リンクの非制御側終端)上のポートプライオリティは無 視されます。

> **lacp max-bundle** コマンドには、**port-channel min-links** コマンドで指定される数より大きい数 を指定する必要があります。

> ホットスタンバイモード(ポートステートフラグのHで出力に表示)にあるポートを判断する には、特権 EXEC モードで **show etherchannel summary** コマンドを使用します。

次に、ポート チャネル 2 で最大 5 個のアクティブ LACP ポートを指定する例を示しま す。

Device> **enable** Device# **configure terminal** Device(config)# **interface port-channel 2** Device(config-if)# **lacp max-bundle 5**

#### <span id="page-861-0"></span>**lacp port-priority**

Link Aggregation Control Protocol(LACP)のポートプライオリティを設定するには、インター フェイス コンフィギュレーション モードで **lacp port-priority** コマンドを使用します。デフォ ルト設定に戻すには、このコマンドの **no** 形式を使用します。

**lacp port-priority** *priority* **no lacp port-priority**

構文の説明 *priority* LACPのポートプライオリティ。指定できる範囲は1~65535です。

コマンド デフォルト デフォルトは 32768 です。

コマンド モード インターフェイス コンフィギュレーション

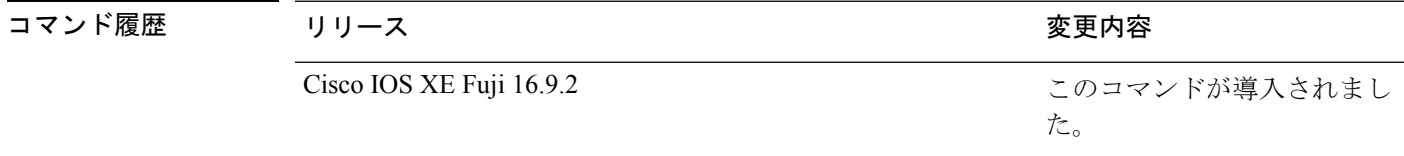

使用上のガイドライン インターフェイスコンフィギュレーションモードの**lacpport-priority**コマンドは、LACPチャ ネルグループに 9 つ以上のポートがある場合、バンドルされるポートと、ホットスタンバイ モードに置かれるポートを判別します。

> LACP チャネル グループは、同じタイプのイーサネット ポートを 16 個まで保有できます。最 大 8 つのポートを active モードに、最大 8 つのポートを standby モードにできます。

> ポート プライオリティの比較では、数値が小さいほどプライオリティが高くなります。LACP チャネル グループに 9 つ以上のポートがある場合、LACP ポート プライオリティの数値が小 さい(つまり、高いプライオリティ値の)8つのポートがチャネルグループにバンドルされ、 それより低いプライオリティのポートはホットスタンバイモードに置かれます。LACPポート プライオリティが同じポートが2つ以上ある場合(たとえば、そのいずれもデフォルト設定の 65535 に設定されている場合)、ポート番号の内部値によりプライオリティが決定されます。

LACP リンクを制御するデバイス上にポートがある場合に限り、LACP ポートプライオリティ は有効です。リンクを制御するデバイスの判別については、グローバルコンフィギュレーショ ン モードの **lacp system-priority** コマンドを参照してください。 (注)

LACP ポートプライオリティおよび内部ポート番号値を表示するには、特権 EXEC モードで **show lacp internal** コマンドを使用します。

物理ポート上でのLACPの設定については、このリリースに対応する構成ガイドを参照してく ださい。

次の例では、ポートで LACP ポート プライオリティを設定する方法を示します。

Device> **enable** Device# **configure terminal** Device(config)# **interface gigabitethernet2/0/1** Device(config-if)# **lacp port-priority 1000**

設定を確認するには、特権 EXEC モードで **show lacp** [*channel-group-number*] **internal** コマンドを使用します。

#### <span id="page-863-0"></span>**lacp rate**

Link Aggregation Control Protocol (LACP) 制御パケットが LACP がサポートされているインター フェイスに入力されるレートを設定するには、インターフェイスコンフィギュレーションモー ドで **lacp rate** コマンドを使用します。デフォルト設定に戻すには、このコマンドの **no** 形式を 使用します。

**lacp rate normal** | **fast no lacp rate**

構文の説明 **normal** LACP制御パケットが通常レート(リンクのバンドル後、30秒間隔)で入力されるよ うに指定します。

**fast** LACP 制御パケットが高速レート(1 秒に 1 回)で入力されるように指定します。

コマンド デフォルト 制御パケットのデフォルトの入力レートは、リンクがバンドルされた後、30 秒間隔です。

コ**マンド モード** インターフェイス コンフィギュレーション

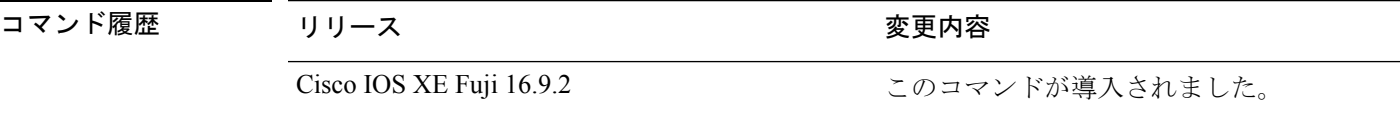

使用上のガイドライン LACP タイムアウトの期間を変更するには、このコマンドを使用します。シスコスイッチの LACP タイムアウト値はインターフェイスで LACP レートの 3 倍に設定されます。**lacp rate** コ マンドを使用して、スイッチの LACP タイムアウト値として 90 秒または 3 秒のいずれかを選 択できます。

> このコマンドは、LACP がイネーブルになっているインターフェイスでのみサポートされま す。

次に、インターフェイス GigabitEthernet 0/0 の高速(1 秒)入力レートを指定する例を 示します。

Device> **enable** Device# **configure terminal**l Device(config)# **interface gigabitEthernet 0/0** Device(config-if)# **lacp rate fast**
#### **lacp system-priority**

Link Aggregation Control Protocol(LACP)のシステムプライオリティを設定するには、デバイ スのグローバルコンフィギュレーションモードで**lacpsystem-priority**コマンドを使用します。 デフォルト設定に戻すには、このコマンドの **no** 形式を使用します。

**lacp system-priority** *priority* **no lacp system-priority**

構文の説明 *priority* LACPのシステムプライオリティ。指定できる範囲は1~65535です。 コマンド デフォルト デフォルトは 32768 です。 コマンド モード ブローバル コンフィギュレーション コマンド履歴 リリース りゅうしょう しょうしょう 変更内容 このコマンドが導入されまし た。 Cisco IOS XE Fuji 16.9.2

使用上のガイドライン **lacp system-priority** コマンドでは、ポートプライオリティを制御する LACP リンクのデバイス が判別されます。

> LACP チャネル グループは、同じタイプのイーサネット ポートを 16 個まで保有できます。最 大 8 つのポートを active モードに、最大 8 つのポートを standby モードにできます。LACP チャ ネルグループに9つ以上のポートがある場合、リンクの制御側終端にあるデバイスは、ポート プライオリティを使用して、チャネルにバンドルするポートおよびホットスタンバイモードに 置くポートを判別します。他のデバイス(リンクの非制御側終端)上のポートプライオリティ は無視されます。

> プライオリティの比較においては、数値が小さいほどプライオリティが高くなります。した がって、LACPシステムプライオリティの数値が小さい(プライオリティ値の高い)システム が制御システムとなります。どちらのデバイスも同じLACPシステムプライオリティである場 合(たとえば、どちらもデフォルト設定の32768が設定されている場合)、LACPシステムID (デバイスの MAC アドレス)により制御するデバイスが判別されます。

**lacp system-priority** コマンドは、デバイス上のすべての LACP EtherChannel に適用されます。

ホットスタンバイモード(ポートステートフラグのHで出力に表示)にあるポートを判断する には、特権 EXEC モードで **show etherchannel summary** コマンドを使用します。

次の例では、LACP のシステム プライオリティを設定する方法を示します。

Device> **enable** Device# **configure terminal** Device(config)# **lacp system-priority 20000**

設定を確認するには、特権 EXEC モードで **show lacp sys-id** コマンドを入力します。

# **loopdetect**

ネットワークループを検出するには、インターフェイス コンフィギュレーション モードで **loopdetect** コマンドを使用します。ループ検出ガードをディセーブルにするには、 コマンドの **no** 形式を使用します。

**loopdetect** [ *time* | **action syslog** | **source-port** ] **no loopdetect** [ *time* | **action syslog** | **source-port** ]

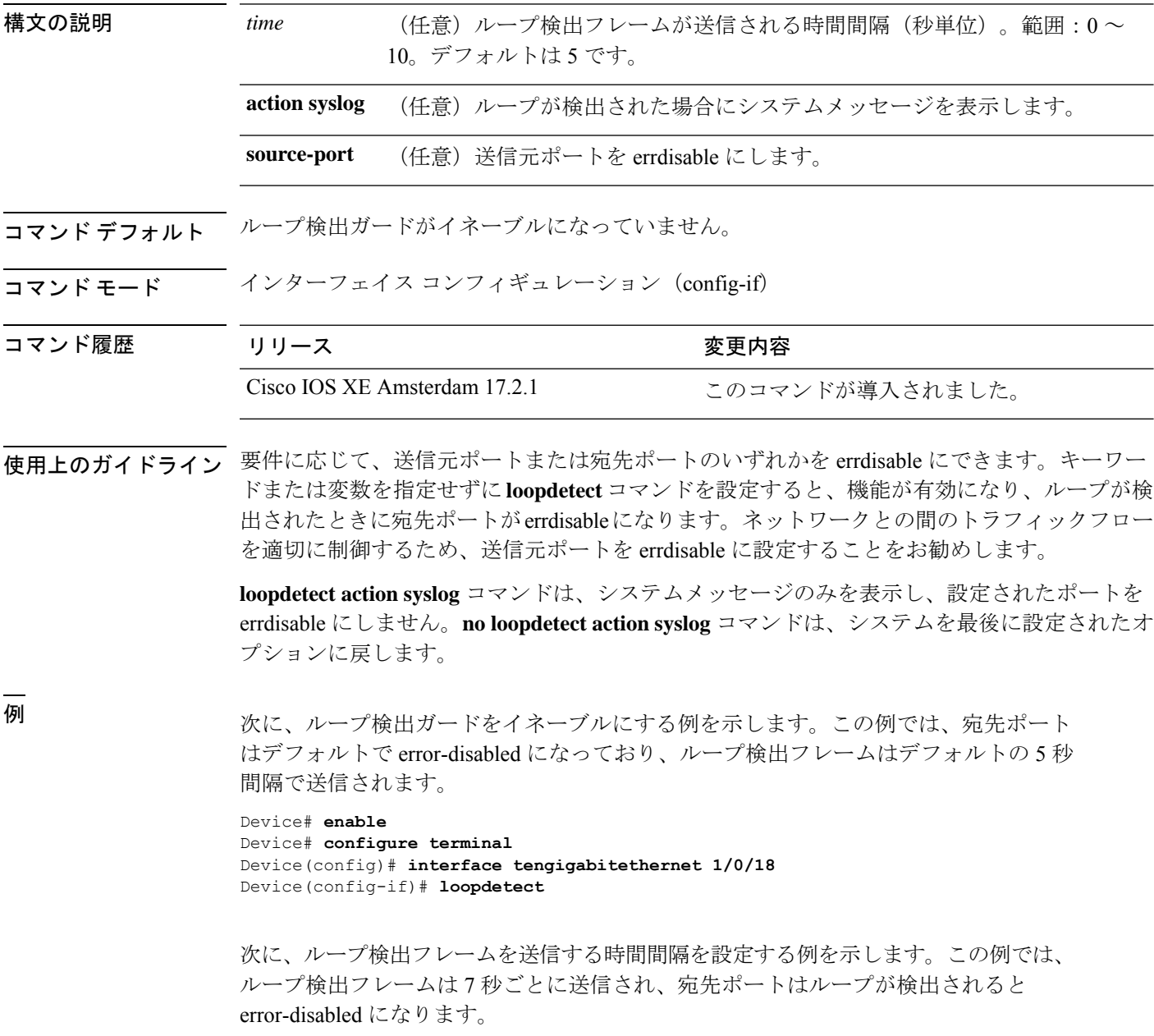

```
Device# enable
Device# configure terminal
Device(config)# interface tengigabitethernet 1/0/18
Device(config-if)# loopdetect 7
```
次に、機能をイネーブルにして、システムメッセージのみを表示する例を示します。 宛先ポートまたは送信元ポートで実行されるアクションはありません。

```
Device# enable
Device# configure terminal
Device(config)# interface tengigabitethernet 1/0/18
Device(config-if)# loopdetect action syslog
```
次に、機能をイネーブルにし、送信元ポートを error-disable にする例を示します。

```
Device# enable
Device# configure terminal
Device(config)# interface tengigabitethernet 1/0/18
Device(config-if)# loopdetect source-port
```
次の例は、**no loopdetect actionsyslog**コマンドの動作を示しています。例の最初の部分 では、送信元ポートを error disable にするように機能が設定されています(**loopdetect source-port**)。この機能は、ポートをerror-disableにしないようにシステムメッセージ を表示するように再設定されます(**loopdetect action syslog**)。この例の最後の部分で は、**loopdetect action syslog** コマンドの **no** 形式が設定されています。これにより、シ ステムは最後に設定されたオプションに戻ります。つまり、送信元ポートがerrordisable になります。

パート1:送信元ポートを error-disable にします

Device# **enable** Device# **configure terminal** Device(config)# **interface twentyfivegigabitethernet 1/0/20** Device(config-if)# **loopdetect source-port**

パート2:システムメッセージを表示し、ポートを error-disable にしないように再設定 します

Device(config-if)# **loopdetect action syslog**

パート3 :**loopdetect action syslog** の **no** 形式を使用します(Twe1/0/20 を参照)

Device(config-if)# **no loopdetect action syslog** Device(config-if)# **end**

Device# **show loopdetect**

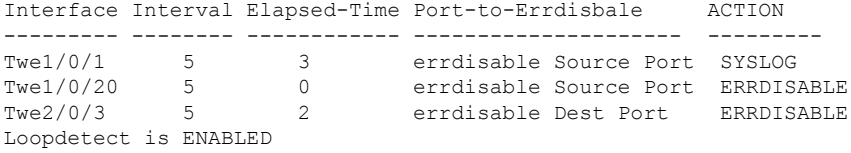

#### |関連コマンド コマンド | 説明 ループ検出ガードがイネーブルになっているすべてのインターフェイスの 詳細を表示します。 **show loopdetect**

#### **pagp learn-method**

EtherChannelポートから受信した着信パケットの送信元アドレスを学習するには、インターフェ イス コンフィギュレーション モードで **pagplearn-method** コマンドを使用します。デフォルト 設定に戻すには、このコマンドの **no** 形式を使用します。

#### **pagp learn-method aggregation-port** | **physical-port no pagp learn-method**

構文の説明 **aggregation-port** 論理ポートチャネルでのアドレス ラーニングを指定します。デバイスは、 EtherChannel のいずれかのポートを使用して送信元にパケットを送信しま す。この設定は、デフォルトです。集約ポート ラーニングの場合、どの物 理ポートにパケットが届くかは重要ではありません。 EtherChannel 内の物理ポートでのアドレス ラーニングを指定します。デバ イスは、送信元アドレスを学習したものと同じ EtherChannel 内のポートを 使用して送信元へパケットを送信します。チャネルのもう一方の終端では、 特定の宛先 MAC または IP アドレスに対してチャネル内の同じポートが使 用されます。 **physical-port**

- コマンド デフォルト デフォルトは、aggregation-port(論理ポート チャネル)です。
- コマンド モード インターフェイス コンフィギュレーション

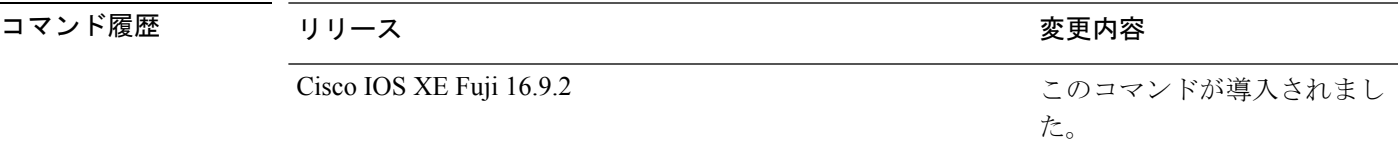

使用上のガイドライン 学習方式は、リンクの両端で同一の設定にする必要があります。

コマンドラインインターフェイス(CLI)で**physical-port**キーワードが指定された場合でも、 デバイスがサポートするのは集約ポートでのアドレスラーニングのみです。インターフェイス コンフィギュレーション モードの **pagplearn-method** および **pagpport-priority** コマンドはデバ イスのハードウェアには影響を及ぼしませんが、物理ポートによるアドレスラーニングのみを サポートしているデバイスと PAgP の相互運用性を確保するために必要です。

デバイスのリンクパートナーが物理ラーナーである場合、インターフェイスコンフィギュレー ション モードで **pagp learn-method physical-port** コマンドを使用して物理ポートラーナーとし てデバイスを設定することを推奨します。また、グローバル コンフィギュレーション モード で **port-channelload-balance src-mac** コマンドを使用して、送信元 MAC アドレスに基づいて負 荷分散方式を設定することを推奨します。インターフェイス コンフィギュレーション モード で **pagp learn-method** コマンドを使用するのは、このような場合のみにしてください。

次の例では、EtherChannel 内の物理ポート上のアドレスを学習するように学習方式を 設定する方法を示します。

```
Device> enable
Device# configure terminal
Device(config)# interface port-channel 2
Device(config-if)# pagp learn-method physical-port
```
次の例では、EtherChannel 内のポート チャネル上のアドレスを学習するように学習方 式を設定する方法を示します。

Device> **enable** Device# **configure terminal** Device(config)# **interface port-channel 2** Device(config-if)# **pagp learn-method aggregation-port**

設定を確認するには、特権 EXEC モードで **show running-config** コマンドを入力する か、特権 EXEC モードで **show pagp** *channel-group-number* **internal** コマンドを入力し ます。

## **pagp port-priority**

EtherChannel を経由してすべての Port Aggregation Protocol(PAgP)トラフィックが送信される ポートを選択するには、インターフェイスコンフィギュレーションモードで**pagpport-priority** コマンドを使用します。EtherChannel で使用されていないすべてのポートがホットスタンバイ モードにあり、現在選択されているポートやリンクに障害が発生した場合、これらのポートは 稼働状態にできます。デフォルト設定に戻すには、このコマンドの **no** 形式を使用します。

#### **pagp port-priority** *priority* **no pagp port-priority**

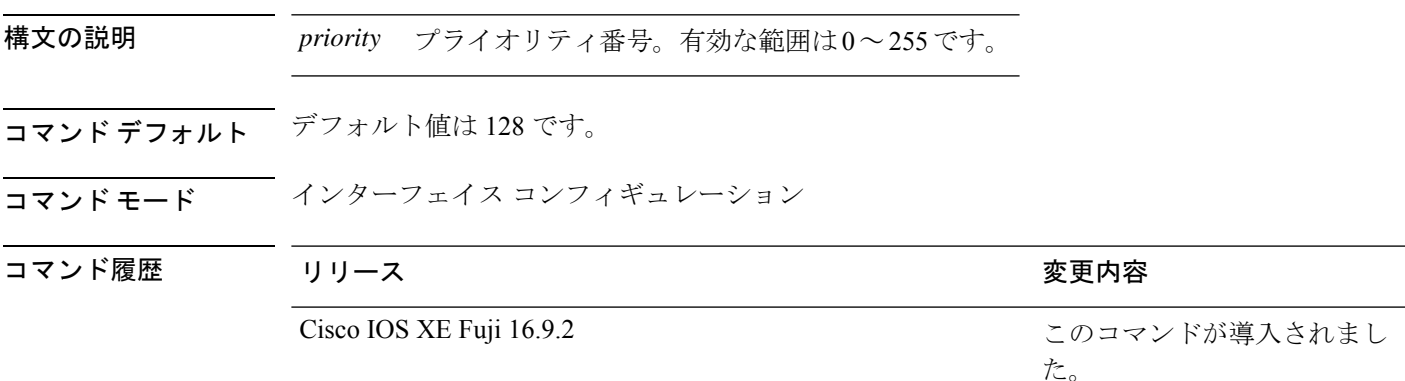

使用上のガイドライン 同じEtherChannel内で動作可能でメンバーシップを持つ物理ポートの中で最も高いプライオリ ティを持つポートが、PAgP 送信用として選択されます。

> コマンドラインインターフェイス(CLI)で**physical-port**キーワードが指定された場合でも、 デバイスがサポートするのは集約ポートでのアドレスラーニングのみです。インターフェイス コンフィギュレーション モードの **pagplearn-method** および **pagpport-priority** コマンドはデバ イスのハードウェアには影響を及ぼしませんが、Catalyst 1900 スイッチなど、物理ポートによ るアドレスラーニングのみをサポートしているデバイスと PAgP の相互運用性を確保するため に必要です。

> デバイスのリンクパートナーが物理ラーナーである場合、インターフェイスコンフィギュレー ション モードで **pagp learn-method physical-port** コマンドを使用して物理ポートラーナーとし てデバイスを設定することを推奨します。また、グローバル コンフィギュレーション モード で **port-channelload-balance src-mac** コマンドを使用して、送信元 MAC アドレスに基づいて負 荷分散方式を設定することを推奨します。インターフェイス コンフィギュレーション モード で **pagp learn-method** コマンドを使用するのは、このような場合のみにしてください。

次の例では、ポート プライオリティを 200 に設定する方法を示します。

Device> **enable** Device# **configure terminal** Device(config)# **interface gigabitethernet2/0/1** Device(config-if)# **pagp port-priority 200**

設定を確認するには、特権 EXEC モードで **show running-config** コマンドを入力する か、特権 EXEC モードで **show pagp** *channel-group-number* **internal** コマンドを入力し ます。

# **port-channel**

自動作成された EtherChannel を手動チャネルに変換して、設定を EtherChannel に追加するに は、特権 EXEC モードで **port-channel** コマンドを使用します。

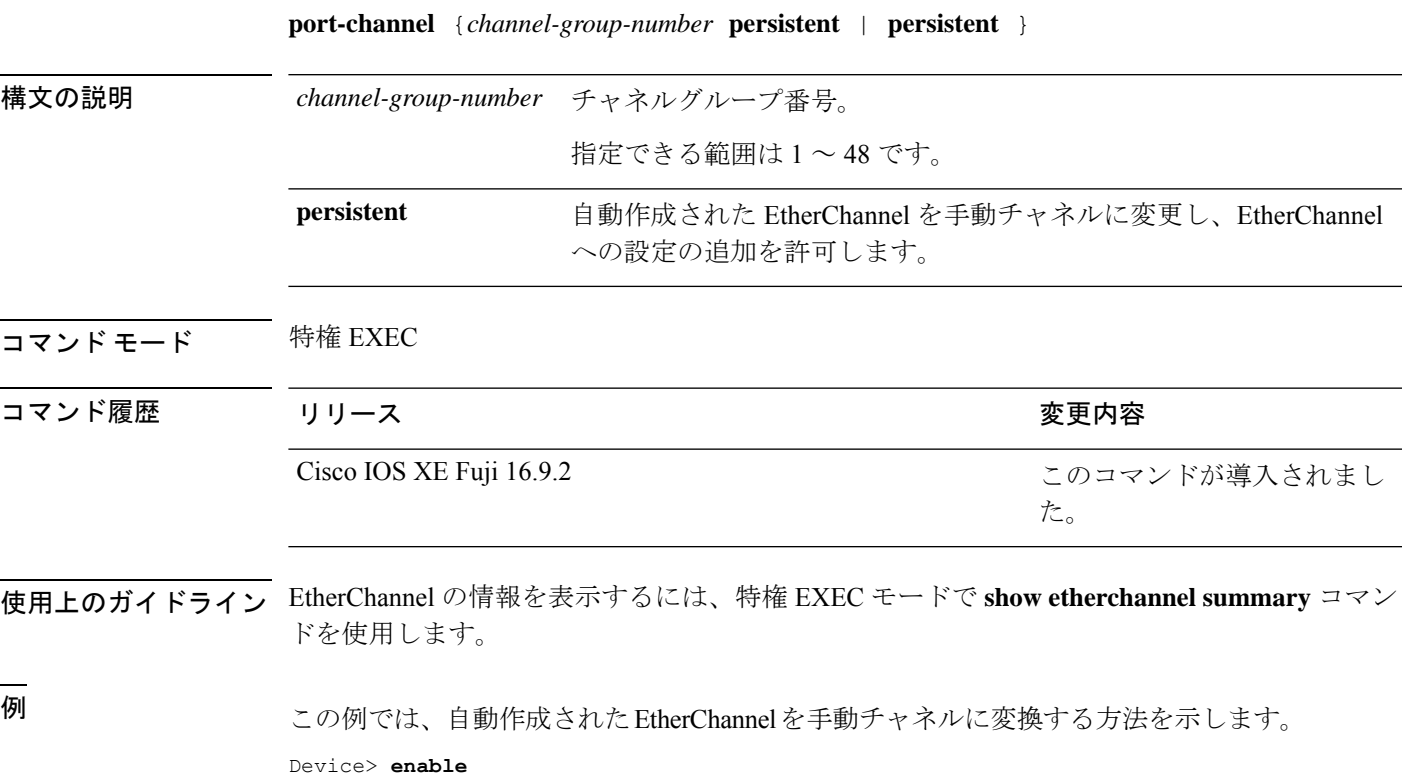

Device# **port-channel 1 persistent**

### **port-channel auto**

スイッチ上の Auto-LAG 機能をグローバルで有効にするには、グローバル コンフィギュレー ション モードで **port-channel auto** コマンドを使用します。スイッチ上の Auto-LAG 機能をグ ローバルで無効にするには、このコマンドの **no** 形式を使用します。

#### **port-channel auto no port-channel auto**

- コマンドデフォルト デフォルトでは、Auto-LAG 機能がグローバルで無効にされ、すべてのポートインターフェイ スで有効になっています。
- コマンド モード グローバル コンフィギュレーション

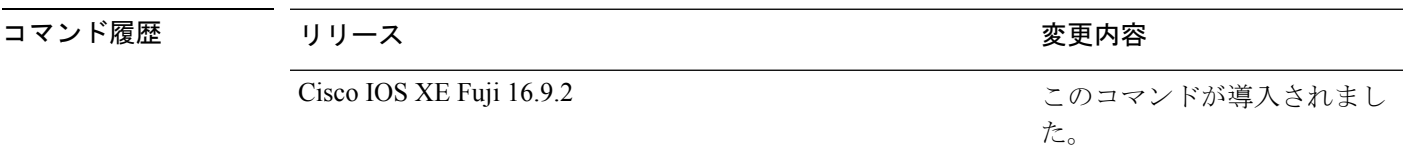

使用上のガイドライン EtherChannelが自動作成されたかどうかを確認するには、特権EXECモードで**showetherchannel auto** コマンドを使用します。

<sup>例</sup> 次に、スイッチの Auto-LAG 機能を有効にする例を示します。

Device> **enable** Device# **configure terminal** Device(config)# **port-channel auto**

# **port-channel load-balance**

EtherChannelのポート間での負荷分散方式を設定するには、グローバルコンフィギュレーショ ンモードで**port-channelload-balance**コマンドを使用します。ロードバランシングメカニズム をデフォルト設定に戻すには、このコマンドの **no** 形式を使用します。

**port-channel load-balance dst-ip** | **dst-mac** | **dst-mixed-ip-port** | **dst-port** | **extended** | **src-dst-ip** | **src-dst-mac** | **src-dst-mixed-ip-port** | **src-dst-port** | **src-ip** | **src-mac** | **src-mixed-ip-port** | **src-port**

#### **no port-channel load-balance**

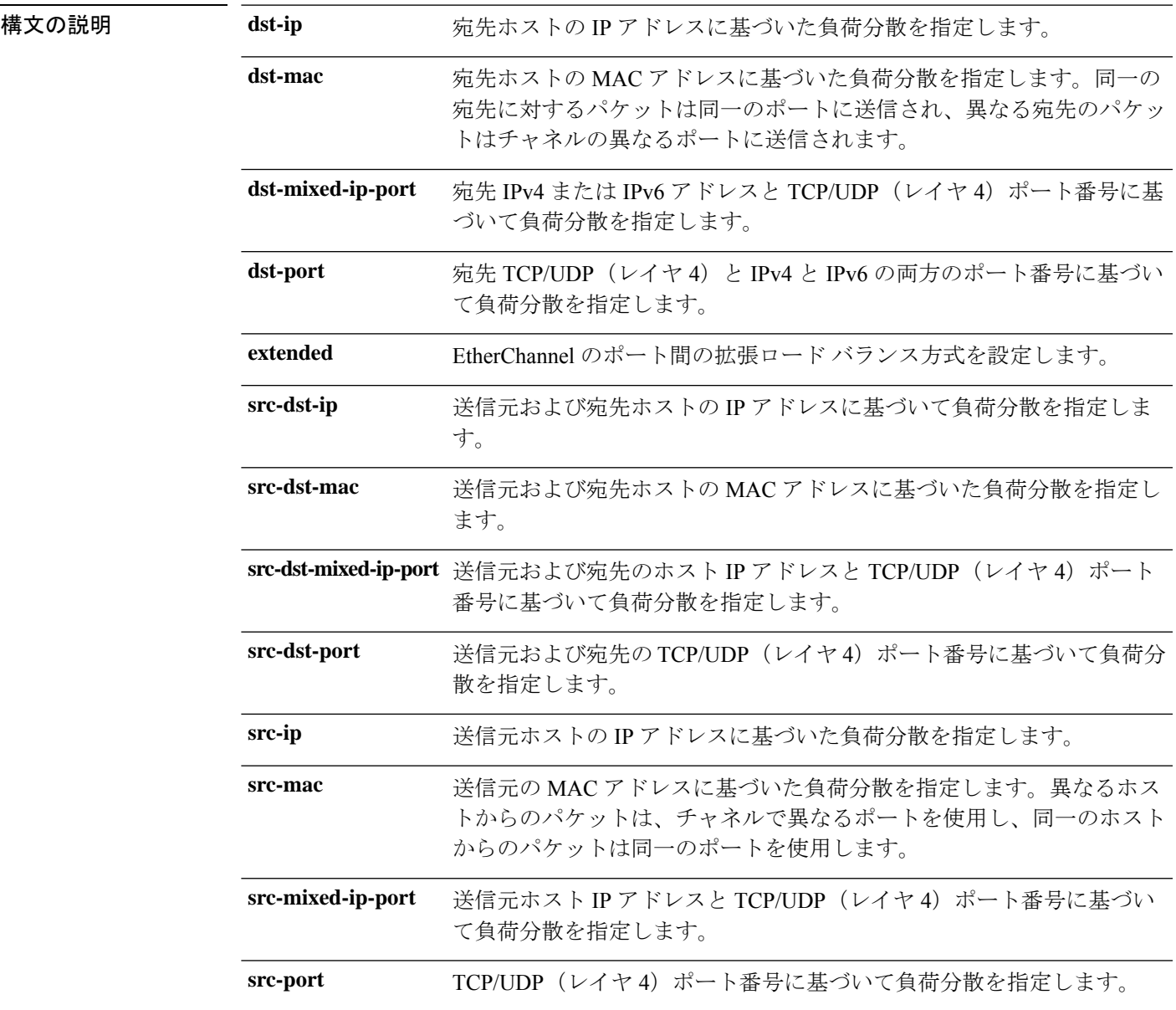

I

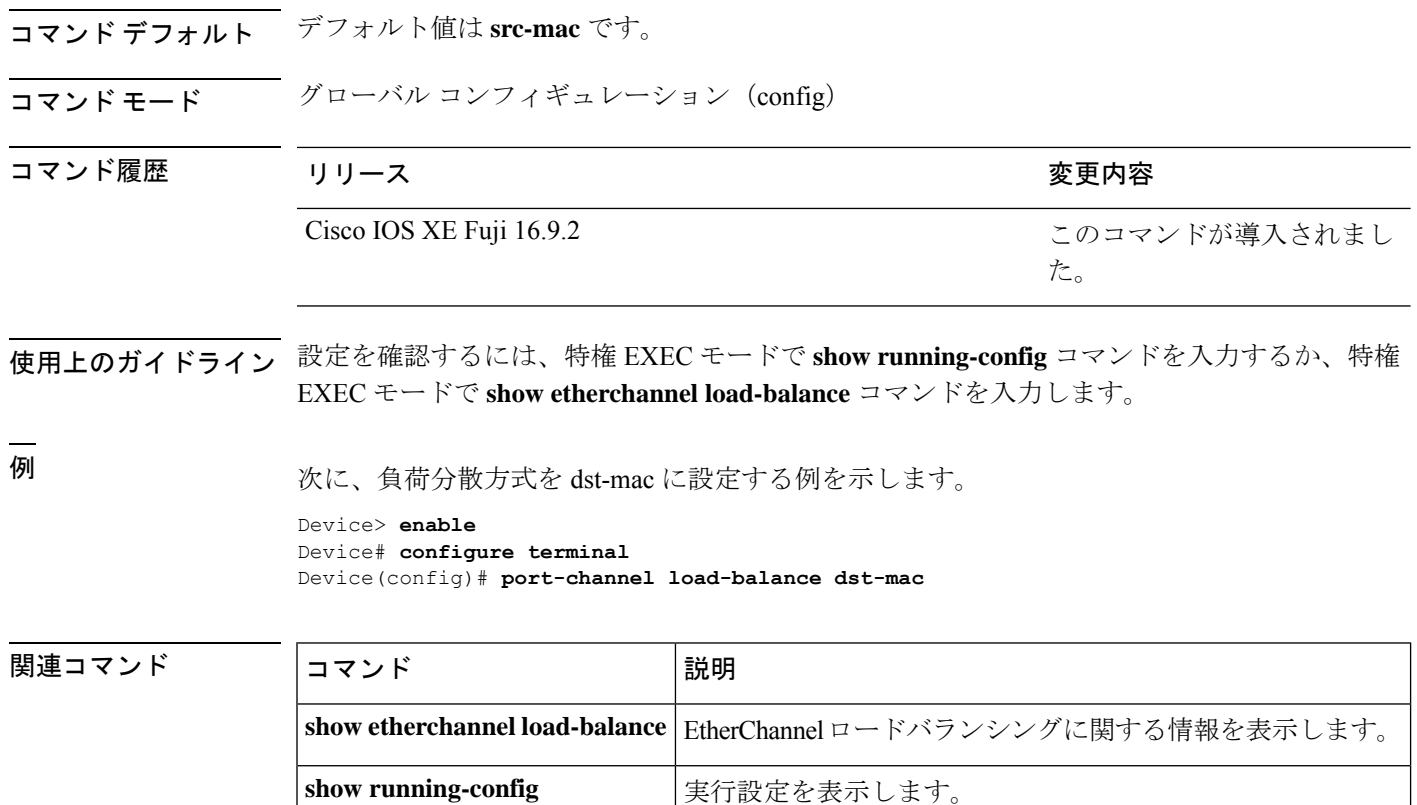

# **port-channel load-balance extended**

EtherChannelのポート間での負荷分散方式の組み合わせを設定するには、グローバルコンフィ ギュレーション モードで **port-channelload-balance extended** コマンドを使用します。拡張ロー ドバランシング メカニズムをデフォルト設定に戻すには、このコマンドの **no** 形式を使用しま す。

**port-channel load-balance extendeddst-ip**|**dst-mac** |**dst-port** |**ipv6-label**|**l3-proto** |**src-ip**|**src-mac** | **src-port no port-channel load-balance extended**

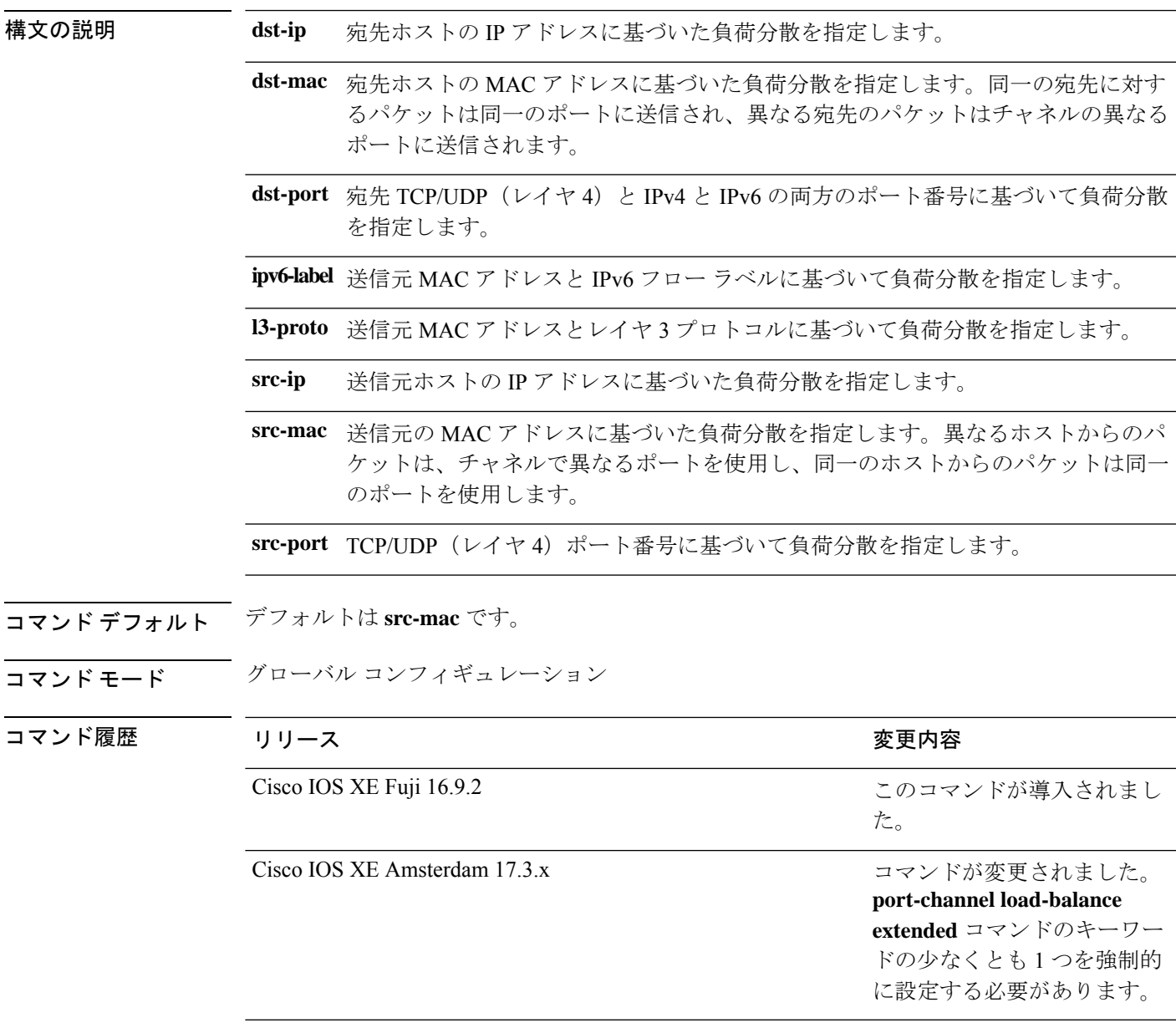

使用上のガイドライン 設定を確認するには、特権 EXEC モードで **show running-config** コマンドを入力するか、特権 EXEC モードで **show etherchannel load-balance** コマンドを入力します。

例 みちゃく こんない 拡張負荷分散方式を設定する例を示します。

Device> **enable** Device# **configure terminal** Device(config)# **port-channel load-balance extended dst-ip dst-mac src-ip**

# **port-channel min-links**

ポートチャネルがアクティブになるように、リンクアップ状態で、EtherChannel にバンドルす る必要があるLACPポートの最小数を定義するには、インターフェイスコンフィギュレーショ ン モードで **port-channel min-links** コマンドを使用します。デフォルト設定に戻すには、この コマンドの **no** 形式を使用します。

#### **port-channel min-links** *min\_links\_number* **no port-channel min-links**

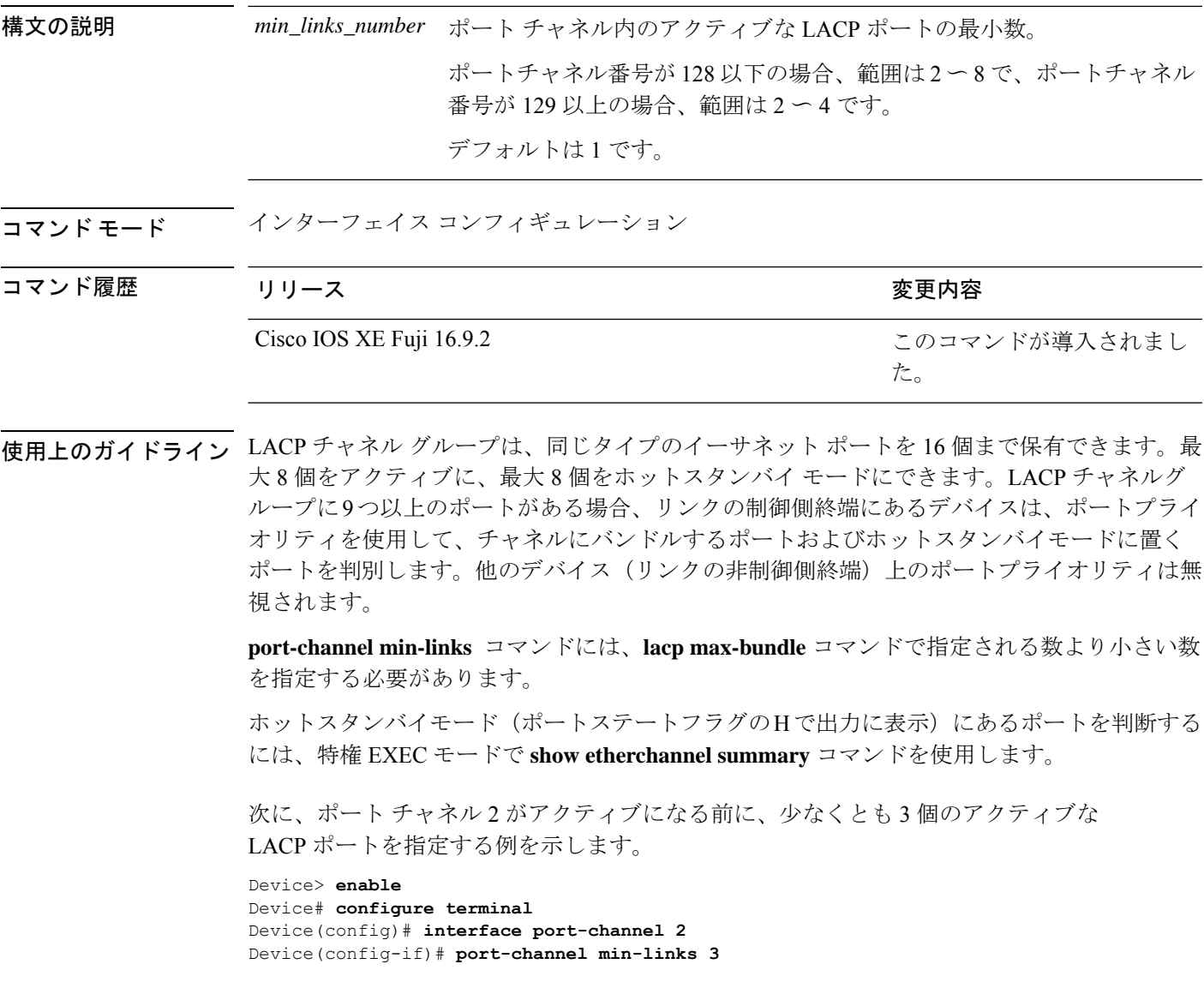

**segment**キーワードが導入され

ました。

## **rep admin vlan**

Resilient Ethernet Protocol (REP) の REP 管理 VLAN を設定して、ハードウェアフラッドレイヤ (HFL)メッセージを送信するには、グローバル コンフィギュレーション モードで **repadmin vlan** コマンドを使用します。VLAN 1 が管理 VLAN になるようにデフォルトの設定に戻すに は、このコマンドの **no** 形式を使用します。

**rep admin vlan** *vlan-id* **segment** *segment-id* **no rep admin vlan** *vlan-id* **segment** *segment-id*

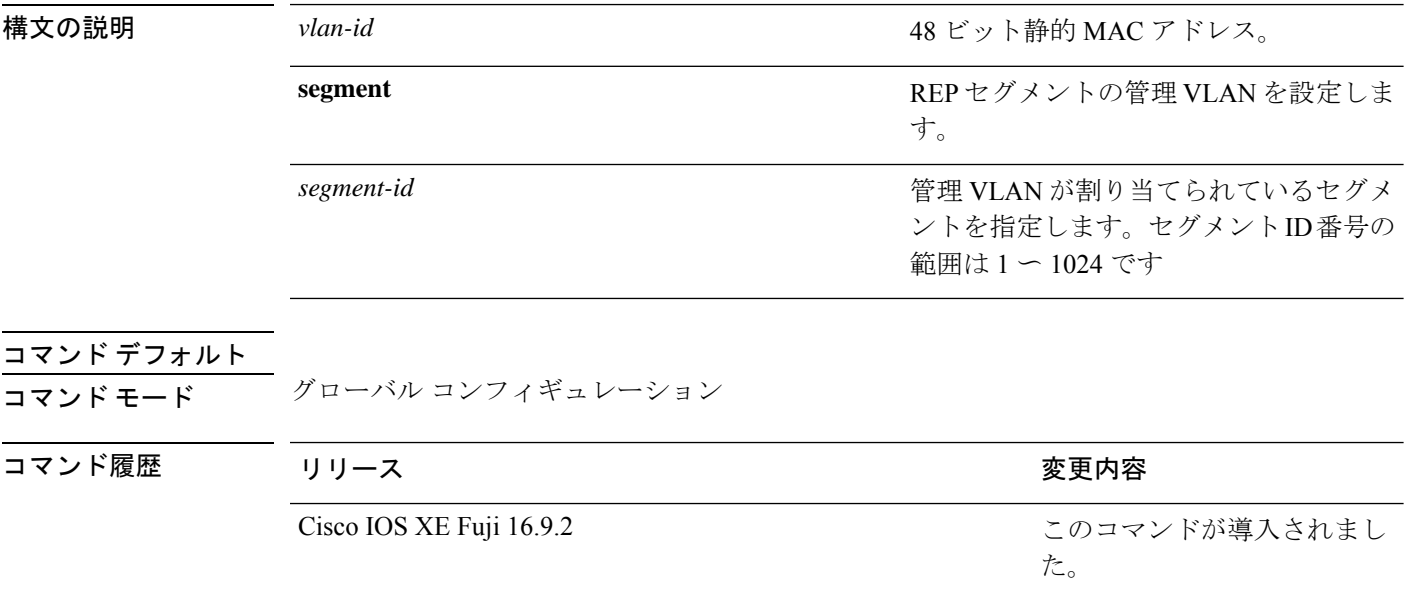

Cisco IOS XE Amsterdam 17.2.1

### **rep block port**

Resilient EthernetProtocol(REP)プライマリエッジポートで REP VLAN ロードバランシングを 設定するには、インターフェイス コンフィギュレーション モードで **repblockport** コマンドを 使用します。VLAN 1 が管理 VLAN になるようにデフォルトの設定に戻すには、このコマンド の **no** 形式を使用します。

**rep block port {id** *port-id* | *neighbor-offset* | **preferred**} **vlan {***vlan-list* | **all**} **no rep block port {id** *port-id* | *neighbor-offset* | **preferred**}

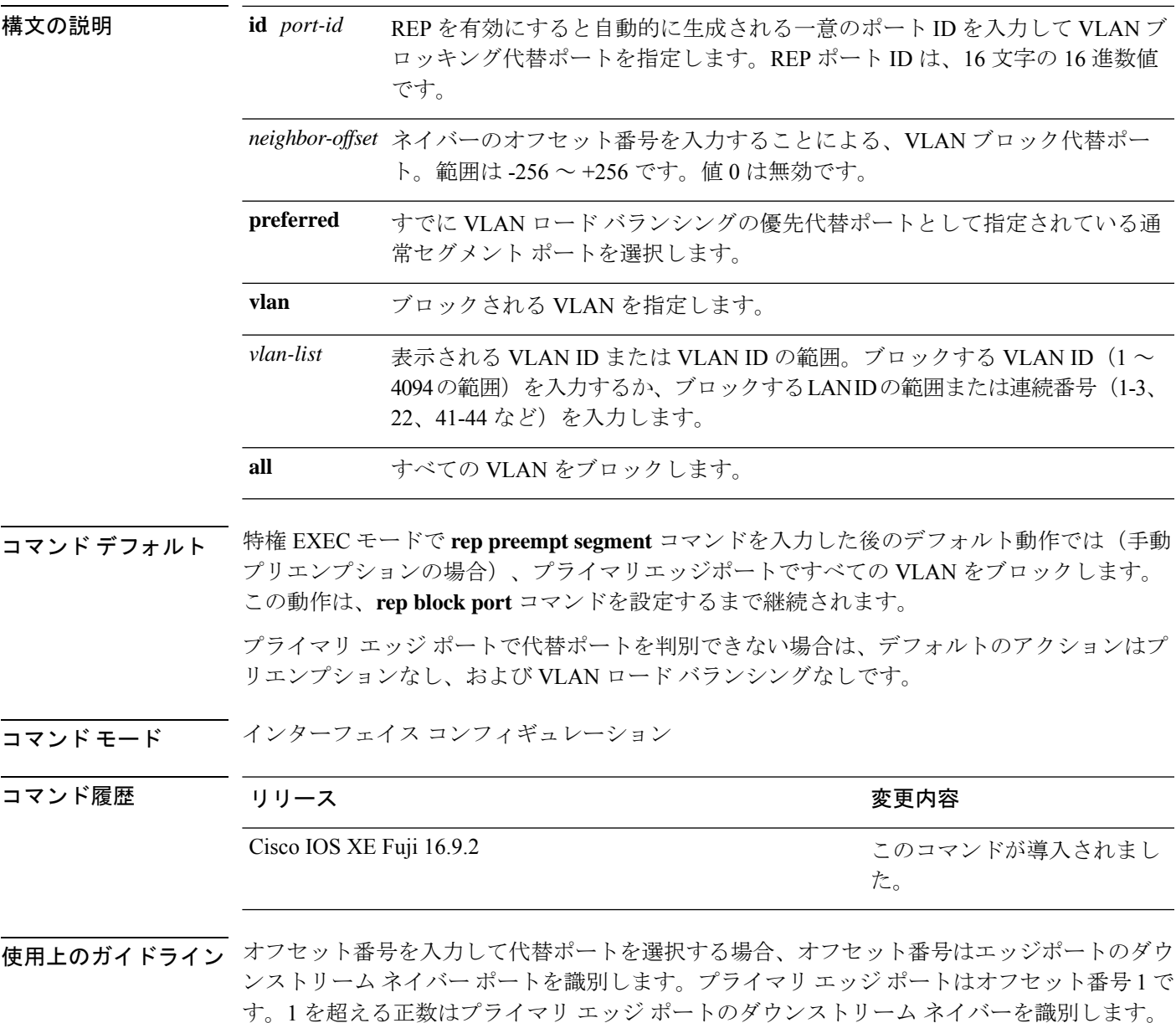

負の番号は、セカンダリ エッジ ポート (オフセット番号-1) とダウンストリーム ネイバーを 識別します。

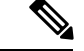

番号 1 はプライマリ エッジ ポート自体のオフセット番号なので、オフセット番号 1 は入力し ないでください。 (注)

インターフェイス コンフィギュレーション モードで、**reppreemptdelay seconds** コマンドを入 力することでプリエンプション遅延時間を設定しており、リンク障害とリカバリが発生した場 合、別のリンク障害が発生することなく設定したプリエンプション期間が経過すると、VLAN ロードバランシングが開始されます。ロードバランシング設定で指定された代替ポートは、設 定された VLAN をブロックし、その他すべてのセグメント ポートのブロックを解除します。 プライマリ エッジ ポートで VLAN バランシングの代替ポートを決定できない場合、デフォル トのアクションはプリエンプションなしになります。

セグメント内のポートごとに、一意のポートIDが割り当てられます。ポートのポートIDを判 別するには、特権 EXEC モードで **show interfaces** *interface-id* **rep detail** コマンドを入力しま す。

<sup>例</sup> 次に、REP VLAN ロード バランシングを設定する例を示します。

```
Device> enable
Device# configure terminal
Device(config)# interface TenGigabitEthernet 4/1
Device(config-if)# rep block port id 0009001818D68700 vlan 1-100
```
関連コマンド

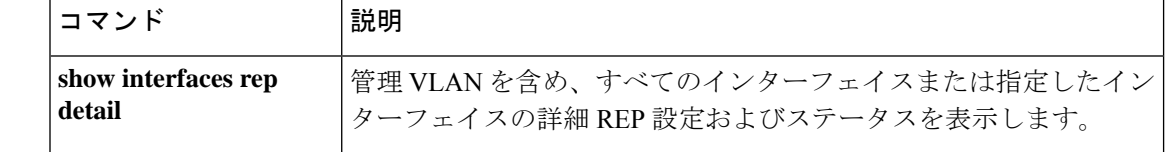

## **rep lsl-age-timer**

Resilient Ethernet Protocol(REP)リンクステータスレイヤ(LSL)のエージアウトタイマー値 を設定するには、インターフェイス コンフィギュレーション モードで **replsl-age-timer** コマン ドを使用します。デフォルトのエージアウトタイマー値に戻すには、このコマンドの **no** 形式 を使用します。

**rep lsl-age-timer** *milliseconds* **no rep lsl-age-timer** *milliseconds*

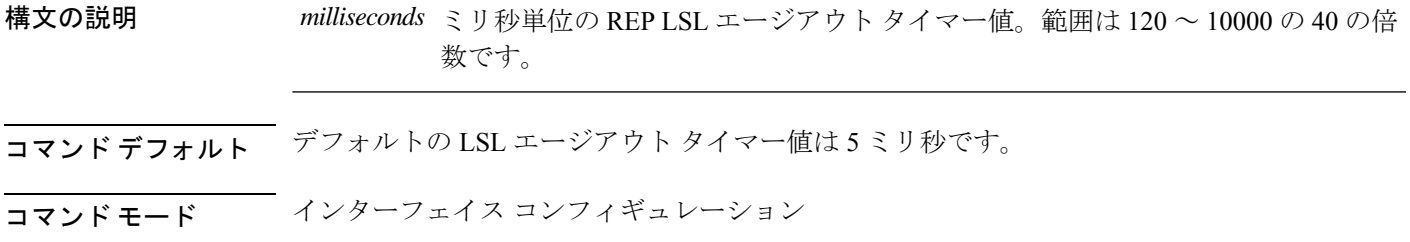

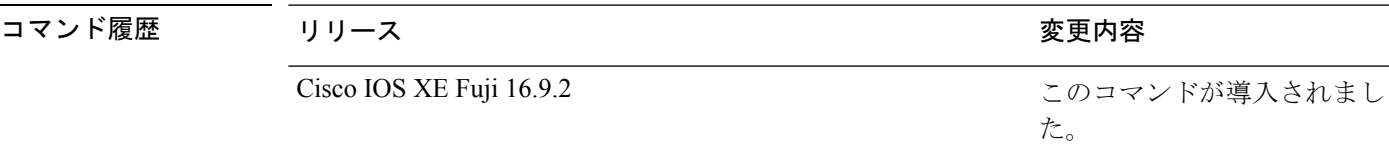

使用上のガイドライン REP の設定可能なタイマーを設定する際には、最初に REP LSL の再試行回数を設定し、その 後、REP LSL のエージアウト タイマー値を設定することを推奨します。

<sup>例</sup> 次に、REP LSL エージアウト タイマー値を設定する例を示します。

Device> **enable** Device# **configure terminal** Device(config)# **interface TenGigabitEthernet 4/1** Device(config-if)# **rep segment 1 edge primary** Device(config-if)# **rep lsl-age-timer 2000**

関連コマンド

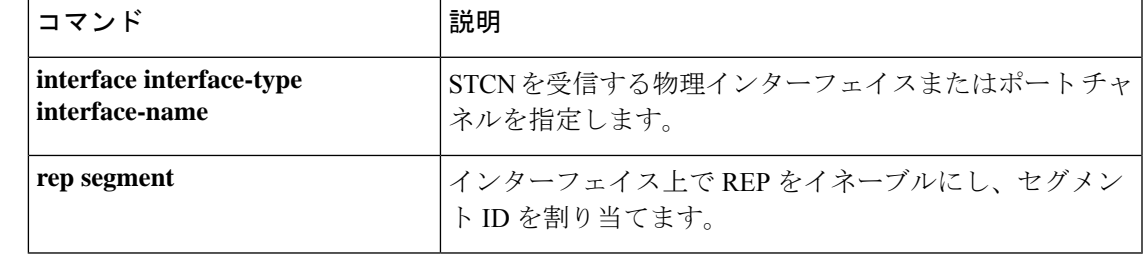

### **rep lsl-retries**

REP リンクステータスレイヤ (LSL) の再試行回数を設定するには、インターフェイス コン フィギュレーション モードで **rep lsl-retries** コマンドを使用します。デフォルトの再試行回数 に戻すには、このコマンドの **no** 形式を使用します。

**rep lsl-retries** *number-of-retries* **no rep lsl-retries** *number-of-retries*

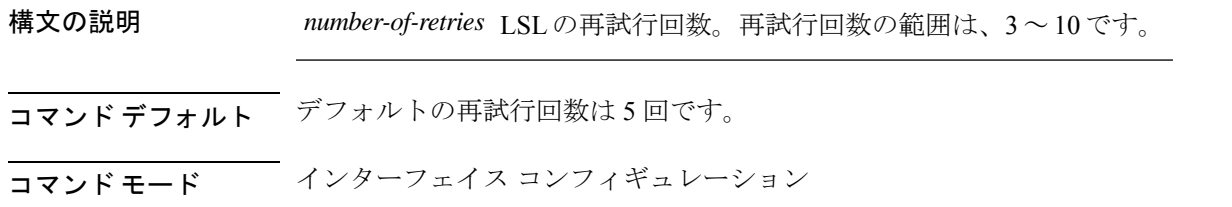

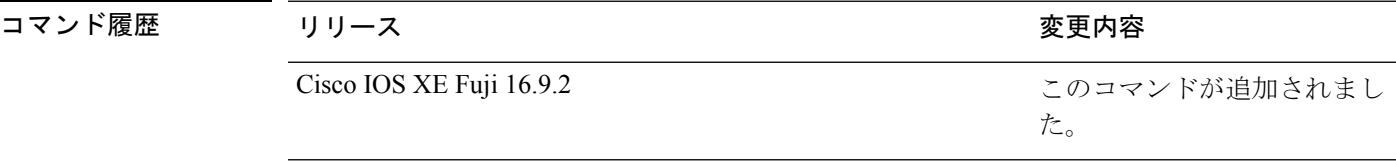

使用上のガイドライン **replsl-retries**コマンドは、REPリンクを無効にする前に再試行回数を設定するために使用され ます。REPの設定可能なタイマーを設定する際には、最初にREPLSLの再試行回数を設定し、 その後、REP LSL のエージアウト タイマー値を設定することを推奨します。

次に、REP LSL の再試行回数を設定する例を示します。

Device> **enable** Device# **configure terminal** Device(config)# **interface TenGigabitEthernet 4/1** Device(config-if)# **rep segment 2 edge primary**

## **rep preempt delay**

セグメントポートの障害およびリカバリの発生後、ResilientEthernetProtocol(REP)VLANロー ドバランシングがトリガーされるまでの待機時間を設定するには、インターフェイスコンフィ ギュレーション モードで **rep preempt delay** コマンドを使用します。設定した遅延を削除する には、このコマンドの **no** 形式を使用します。

**rep preempt delay** *seconds* **no rep preempt delay**

構文の説明 REP プリエンプションを遅延する秒数です。範囲は 15 ~ 300 秒です。デフォルトは *seconds* 遅延なしの手動プリエンプションです。 コマンドデフォルト<br> ションです。 コ**マンド モード** インターフェイス コンフィギュレーション コマンド履歴 リリース りゅうしょう しんしょう かんしょう 変更内容 このコマンドが導入されまし Cisco IOS XE Fuji 16.9.2

使用上のガイドライン REP プライマリ エッジ ポート上にこのコマンドを入力します。

リンク障害とリカバリ後に自動的に VLAN ロード バランシングをトリガーする場合は、この コマンドを入力してプリエンプション時間遅延を設定します。

た。

VLAN ロード バランシングが設定されている場合、セグメント ポート障害とリカバリの後、 VLAN ロード バランシングが発生する前に REP プライマリ エッジ ポートで遅延タイマーが起 動されます。各リンク障害が発生した後にタイマーが再起動することに注意してください。タ イマーが満了となると、(インターフェイス コンフィギュレーション モードで **rep block port** コマンドを使用して設定された)VLAN ロードバランシングを実行するように REP プライマ リエッジポートが代替ポートに通知し、新規トポロジ用のセグメントが準備されます。設定さ れた VLAN リストは代替ポートでブロックされ、他のすべての VLAN はプライマリ エッジ ポートでブロックされます。

設定を確認するには、**show interfaces rep** コマンドを入力します。

<sup>例</sup> 次に、プライマリ エッジ ポートで REP プリエンプション時間遅延を <sup>100</sup> 秒に設定す る例を示します。

> Device> **enable** Device# **configure terminal** Device(config)# **interface TenGigabitEthernet 4/1** Device(config-if)# **rep preempt delay 100**

I

#### 関連コマンド

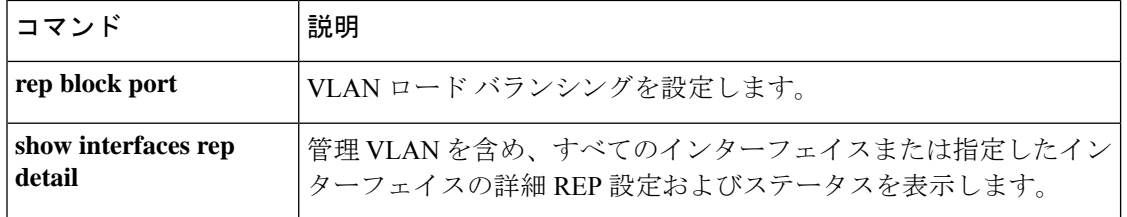

#### **rep preempt segment**

Resilient Ethernet Protocol (REP) VLAN ロードバランシングがセグメントで手動で開始される ようにするには、特権 EXEC モードで **rep preempt segment** コマンドを使用します。

**rep preempt segment** *segment-id*

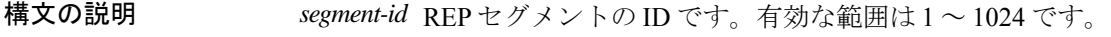

- コマンド デフォルト動作は手動プリエンプションです。
- コマンド モード 特権 EXEC

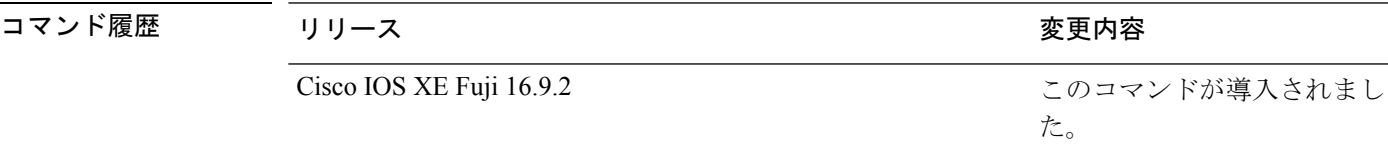

使用上のガイドライン デバイスのプライマリ エッジ ポートがあるセグメントで、次のコマンドを入力します。

VLAN ロード バランシングのプリエンプションを設定する前に、他のすべてのセグメントの 設定が完了していることを確認してください。VLANロードバランシングのプリエンプション はネットワークを中断する可能性があるため、**rep preempt segment** *segment-id* コマンドを入 力すると、このコマンドの実行前に確認メッセージが表示されます。

プライマリエッジポートで、インターフェイスコンフィギュレーションモードから**reppreempt delay** *seconds* コマンドを入力せずに、プリエンプション時間遅延を設定する場合、デフォル ト設定はセグメントでの VLAN ロードバランシングの手動トリガーです。

特権 EXEC モードで **show rep topology** コマンドを入力して、セグメント内のどのポートがプ ライマリエッジポートなのかを確認します。

VLAN ロードバランシングを設定しない場合、**rep preempt segment** *segment-id* コマンドを入 力すると、デフォルトの動作が実行されます。つまりプライマリエッジポートがすべてのVLAN をブロックします。

REP プライマリエッジポートのインターフェイス コンフィギュレーション モードで **rep block port** コマンドを入力して VLAN ロードバランシングを設定してから、手動でプリエンプショ ンを開始できます。

<sup>例</sup> 次に、セグメント <sup>100</sup> で手動で REP プリエンプションをトリガーする例を示します。

Device> **enable** Device# **rep preempt segment 100**

I

関連コマンド

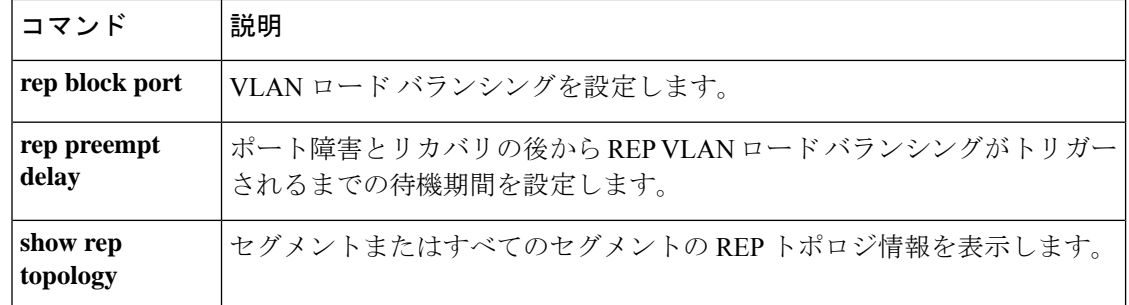

#### **rep segment**

インターフェイスで Resilient EthernetProtocol(REP)を有効にし、そのインターフェイスにセ グメントIDを割り当てるには、インターフェイスコンフィギュレーションモードで**repsegment** コマンドを使用します。インターフェイスで REP を無効にするには、このコマンドの **no** 形式 を使用します。

**rep segment** *segment-id* **[edge [no-neighbor**] **[primary**]] **[preferred**] **no rep segment**

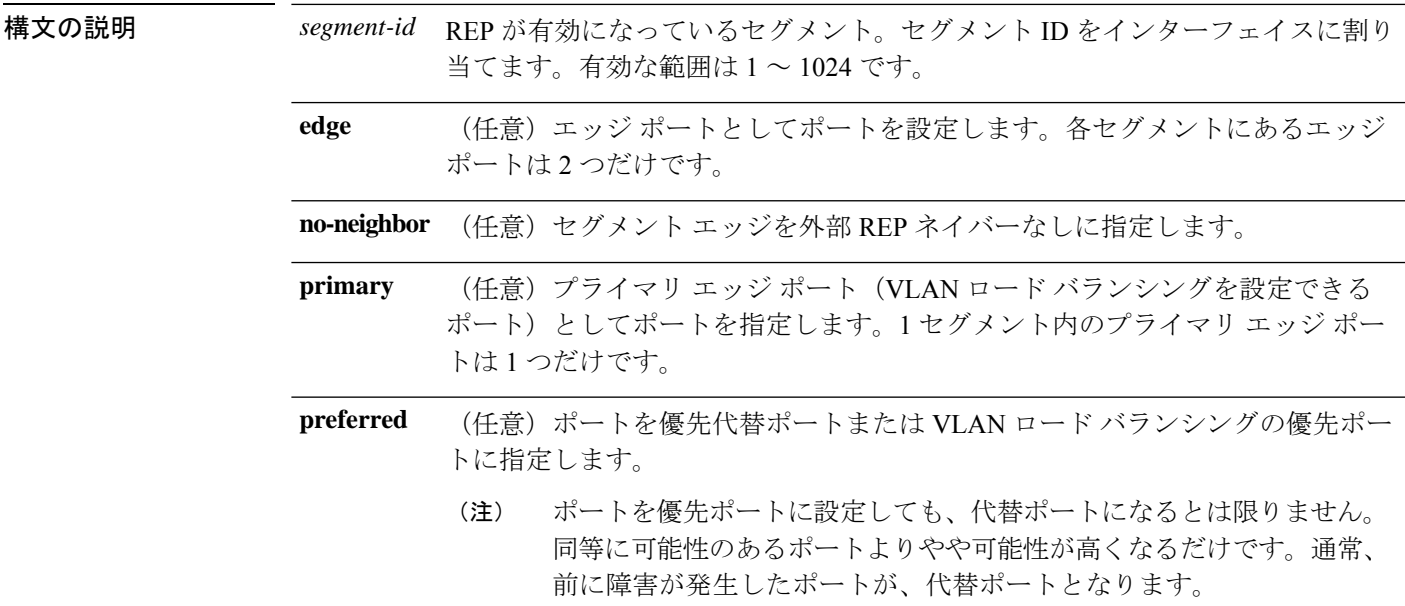

コマンド デフォルト REP はインターフェイスでディセーブルです。

コマンド モード インターフェイス コンフィギュレーション

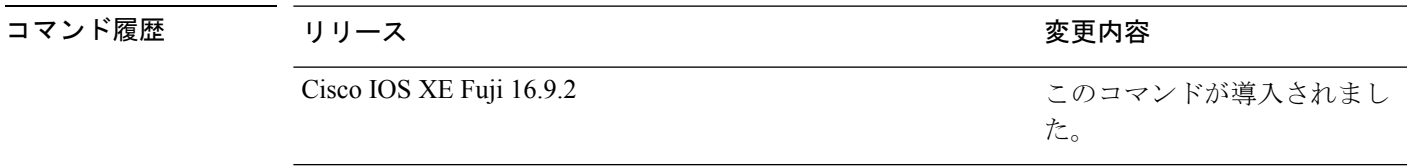

使用上のガイドライン REP ポートは、レイヤ 2 IEEE 802.1Q ポートまたは 802.1AD ポートのいずれかである必要があ ります。各 REP セグメント上には、プライマリ エッジ ポートとセカンダリ エッジ ポートの 2種類のエッジポートを設定しなければいけません。

> REPがデバイスの2つのポートでイネーブルである場合、両方のポートが通常セグメントポー トまたはエッジ ポートのいずれかである必要があります。REP ポートは以下の規則に従いま す。

- セグメント内のデバイスにポートが 1 つだけ設定されている場合、そのポートはエッジ ポートになります。
- 1 つのデバイス上で 2 つのポートが同じセグメントに属する場合、どちらのポートも通常 セグメント ポートである必要があります。
- 1 つのデバイス上で 2 つのポートが同じセグメントに属し、1 つがエッジ ポートとして設 定され、もう1つが通常のセグメントポートとして設定された場合(設定ミス)、エッジ ポートは通常セグメント ポートとして処理されます。

 $\bigwedge$ 

REP インターフェイスはブロック ステートで起動し、安全にブロック解除可能と通知される までブロックステートのままになります。突然の接続切断を避けるために、これを意識してお く必要があります。 注意

REP がインターフェイスでイネーブルの場合、デフォルトでは通常のセグメント ポートであ るポートに対してイネーブルになります。

<sup>例</sup> 次に、通常(非エッジ)セグメント ポートで REP を有効にする例を示します。

```
Device> enable
Device# configure terminal
Device(config)# interface TenGigabitEthernet 4/1
Device(config-if)# rep segment 100
```
次に、ポートで REP をイネーブルし、そのポートを REP プライマリ エッジ ポートと して指定する例を示します。

Device> **enable** Device# **configure terminal** Device(config)# **interface TenGigabitEthernet 4/1** Device(config-if)# **rep segment 100 edge primary**

次に、ポートで REP をイネーブルし、そのポートを REP セカンダリ エッジ ポートと して指定する例を示します。

```
Device> enable
Device# configure terminal
Device(config)# interface TenGigabitEthernet 4/1
Device(config-if)# rep segment 100 edge
```
次に、REP をネイバーなしのエッジ ポートとして有効にする例を示します。

```
Device> enable
Device# configure terminal
Device(config)# interface TenGigabitEthernet 4/1
Device(config-if)# rep segment 1 edge no-neighbor primary
```
#### **rep stcn**

セグメントトポロジ変更通知(STCN)を他のインターフェイスまたは他のセグメントに送信 するように Resilient Ethernet Protocol (REP) エッジポートを設定するには、インターフェイス コンフィギュレーションモードで**repstcn**コマンドを使用します。インターフェイスまたはセ グメントへの STCN の送信タスクを無効にするには、このコマンドの **no** 形式を使用します。

**rep stcn {interface** *interface-id* | **segment** *segment-id-list*} **no rep stcn {interface** | **segment**}

構文の説明 hterface interface-id STCNを受信する物理インターフェイスまたはポートチャネルを指定 します。 **interface** *interface-id* **segment** *segment-id-list* STCN を受信する 1 つの REP セグメントまたは REP セグメントの一 覧を指定します。セグメントの範囲は 1 ~ 1024 です。また、一連の セグメント(たとえば3~5、77、100)を設定することもできます。 コマンドデフォルト 他のインターフェイスおよびセグメントへの STCN 送信は、無効になっています。 コ**マンド モード** インターフェイス コンフィギュレーション コマンド履歴 リリース りゅうしょう しょうしょう かいしゃ 変更内容 このコマンドが導入されまし た。 Cisco IOS XE Fuji 16.9.2

使用上のガイドライン 設定を確認するには、特権 EXEC モードで **show interfaces rep detail** コマンドを入力します。

<sup>例</sup> 次に、セグメント <sup>25</sup> <sup>~</sup> <sup>50</sup> <sup>に</sup> STCN を送信するように REP エッジ ポートを設定する例 を示します。

> Device> **enable** Device# **configure terminal** Device(config)# **interface TenGigabitEthernet 4/1** Device(config-if)# **rep stcn segment 25-50**

# **show dot1q-tunnel**

IEEE 802.1Q トンネルポートに関する情報を表示するには、EXEC モードで **show dot1q-tunnel** コマンドを使用します。

**show dot1q-tunnel** [**interface** *interface-id*]

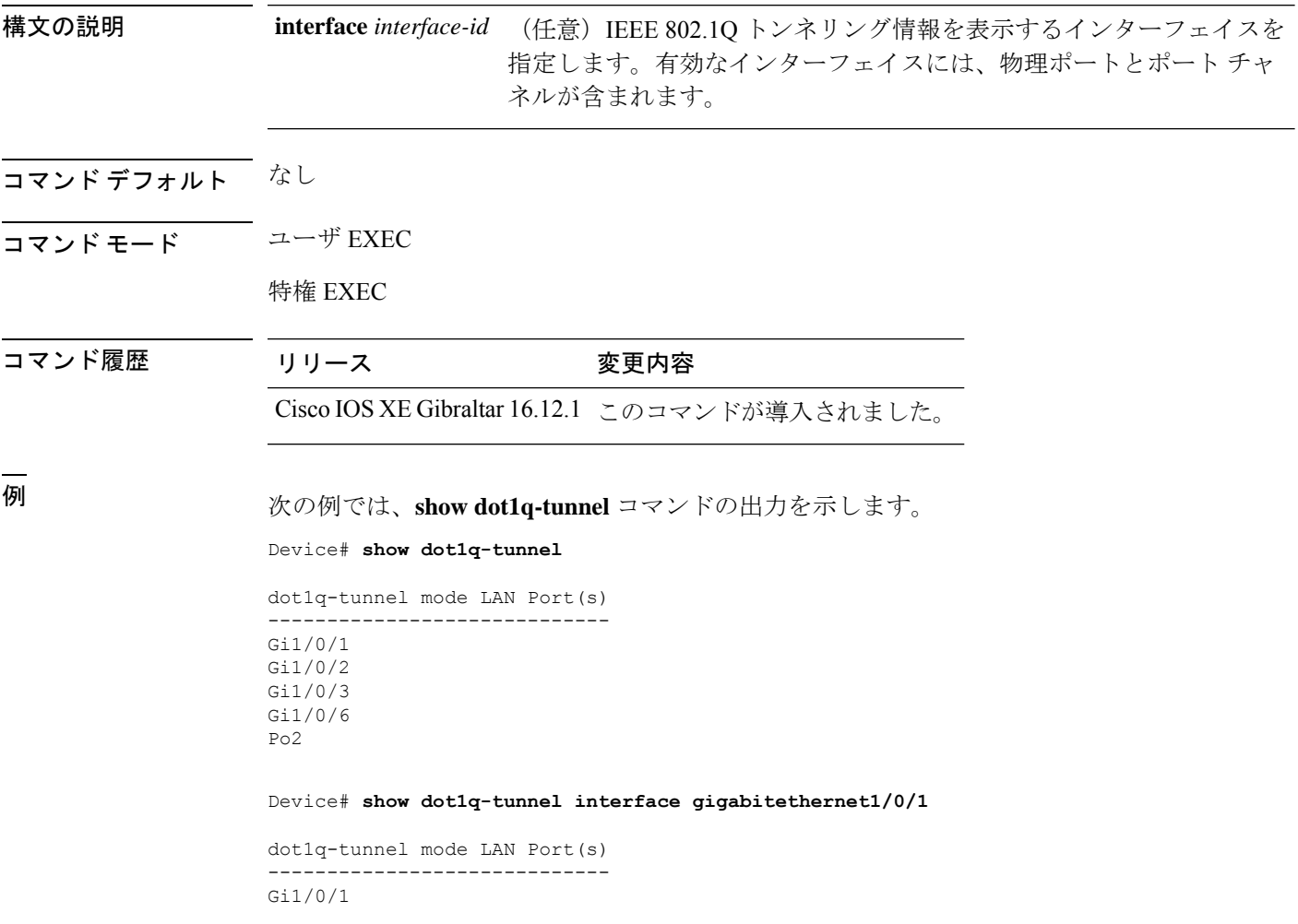

## **show etherchannel**

チャネルの EtherChannel 情報を表示するには、ユーザ EXEC モードで **show etherchannel** コマ ンドを使用します。

**show etherchannel** [*channel-group-number* | **detail** | **port** | **port-channel** | **protocol** | **summary** ] | [**detail** | **load-balance** | **port** | **port-channel** | **protocol** | **summary**]

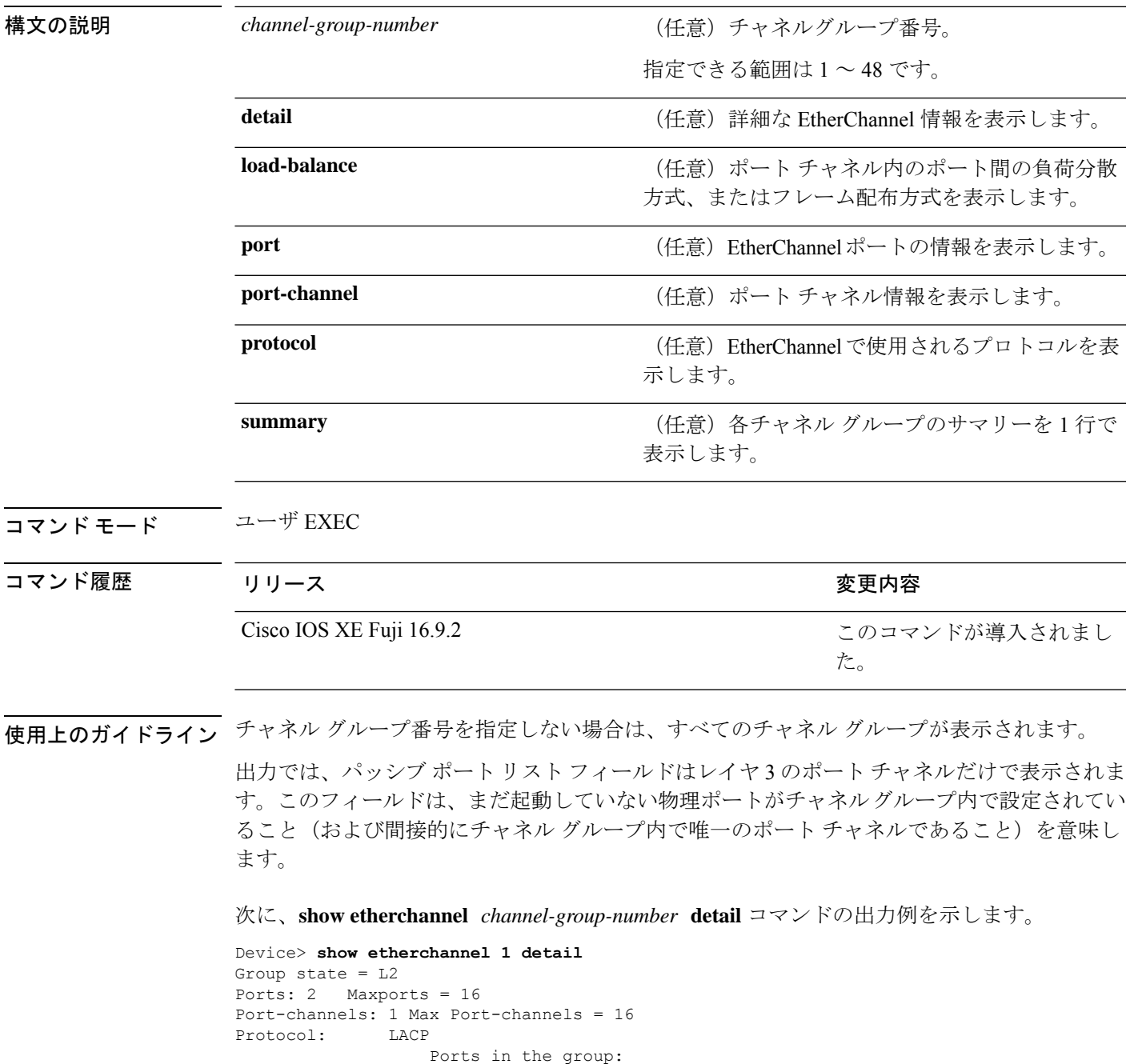

```
-------------------
Port: Gi1/0/1
 ------------
Port state = Up Mstr In-Bndl
Channel group = 1 Mode = Active Gcchange = -
Port-channel = Po1GC = - Pseudo port-channel = Po1
Port index = 0Load = 0x00 Protocol = LACP
Flags: S - Device is sending Slow LACPDUs F - Device is sending fast LACPDU
     A - Device is in active mode. P - Device is in passive mode.
Local information:
                     LACP port Admin Oper Port Port
Port Flags State Priority Key Key Number State<br>
Gil/0/1 SA bndl 32768 0x1 0x1 0x101 0x3D<br>
Cil/0/2 3 32768 0x1
Gi1/0/1 SA bndl 32768 0x1 0x1 0x101 0x3D
Gi1/0/2 A bndl 32768 0x0 0x1 0x0 0x3D
Age of the port in the current state: 01d:20h:06m:04s
                Port-channels in the group:
                ----------------------
Port-channel: Po1 (Primary Aggregator)
Age of the Port-channel = 01d:20h:20m:26sLogical slot/port = 10/1 Number of ports = 2
HotStandBy port = null<br>Port state = Port-
               = Port-channel Ag-Inuse
Protocol = LACP
Ports in the Port-channel:
Index Load Port EC state No of bits
------+------+------+------------------+-----------
0 00 Gi1/0/1 Active 0
0 00 Gi1/0/2 Active 0
Time since last port bundled: 01d:20h:24m:44s Gi1/0/2
次に、show etherchannel channel-group-number summary コマンドの出力例を示しま
```

```
す。
```

```
Device> show etherchannel 1 summary
Flags: D - down P - in port-channel
      I - stand-alone s - suspended
      H - Hot-standby (LACP only)
      R - Layer3 S - Layer2
      u - unsuitable for bundling
      U - in use f - failed to allocate aggregator
      d - default port
Number of channel-groups in use: 1
Number of aggregators: 1
Group Port-channel Protocol Ports
------+-------------+-----------+----------------------------------------
1 Po1(SU) LACP Gi1/0/1(P) Gi1/0/2(P)
```
次に、**show etherchannel** *channel-group-number* **port-channel** コマンドの出力例を示し ます。

Device> **show etherchannel 1 port-channel** Port-channels in the group: ---------------------- Port-channel: Po1 (Primary Aggregator) ------------ Age of the Port-channel = 01d:20h:24m:50s Logical slot/port =  $10/1$  Number of ports = 2 Logical slot/port =  $10/1$  Number of ports = 2 Port state = Port-channel Ag-Inuse Protocol = LACP Ports in the Port-channel: Index Load Port EC state No of bits ------+------+------+------------------+----------- 0 00 Gi1/0/1 Active 0<br>0 00 Gi1/0/2 Active 0  $00$  Gi1/0/2 Active

Time since last port bundled: 01d:20h:24m:44s Gi1/0/2

#### 次に、**show etherchannel protocol** コマンドの出力例を示します。

Device# **show etherchannel protocol** Channel-group listing: ----------------------- Group: 1 ---------- Protocol: LACP Group: 2 ---------- Protocol: PAgP

# **show interfaces rep detail**

管理 VLAN を含む、すべてのインターフェイスまたは指定されたインターフェイスの詳細な Resilient Ethernet Protocol (REP) の設定およびステータスを表示するには、特権 EXEC モード で **show interfaces rep detail** コマンドを使用します。

**show interfaces [***interface-id*] **rep detail**

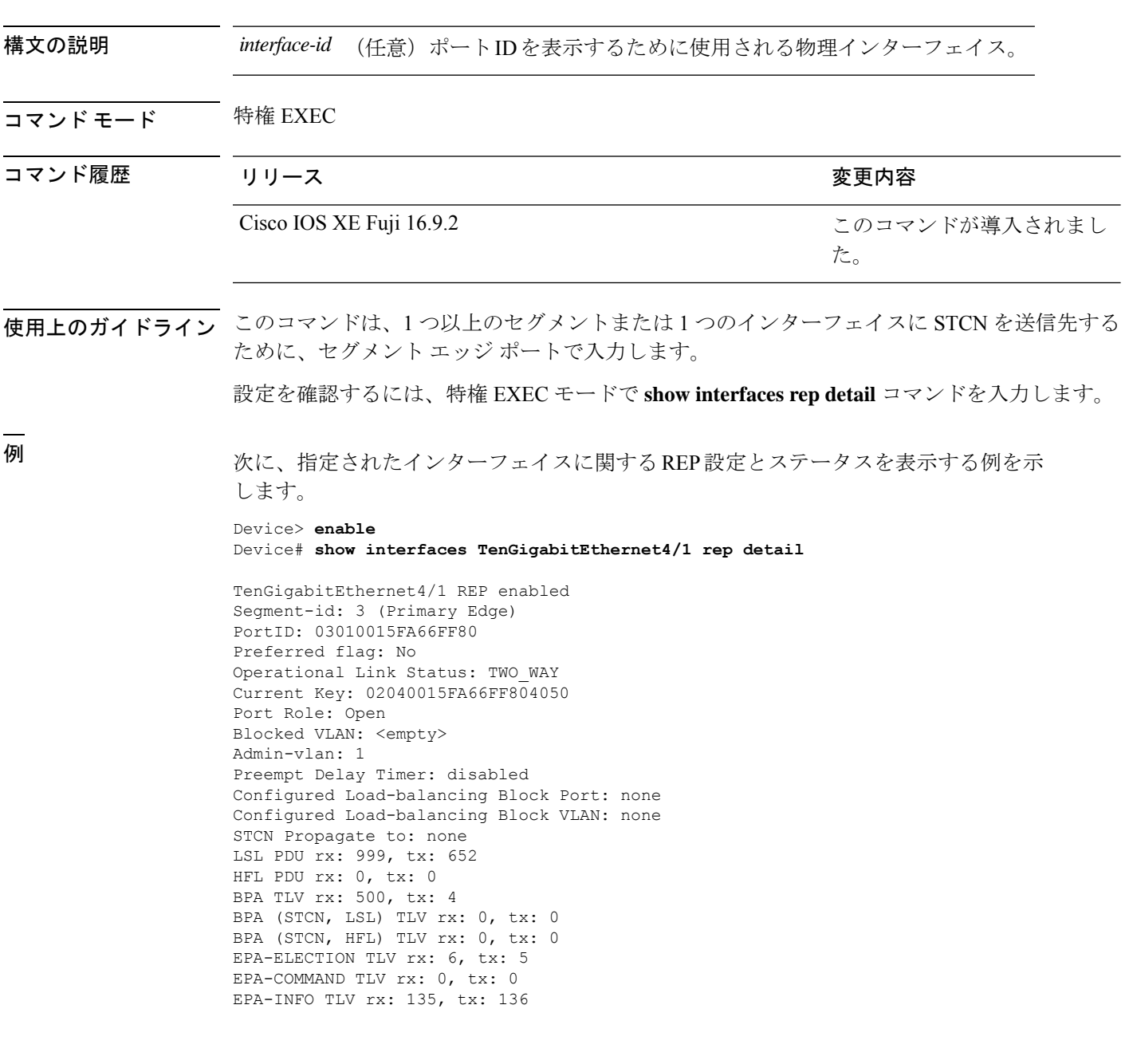

#### 関連コマンド

I

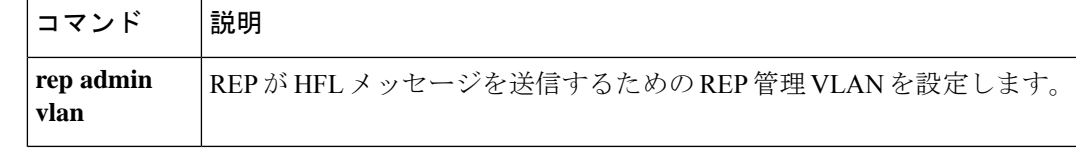

# **show l2protocol-tunnel**

レイヤ 2 プロトコルトンネルポートに関する情報を表示するには、EXEC モードで **show l2protocol-tunnel** コマンドを使用します。

**show l2protocol-tunnel** [**interface** *interface-id*] **summary**

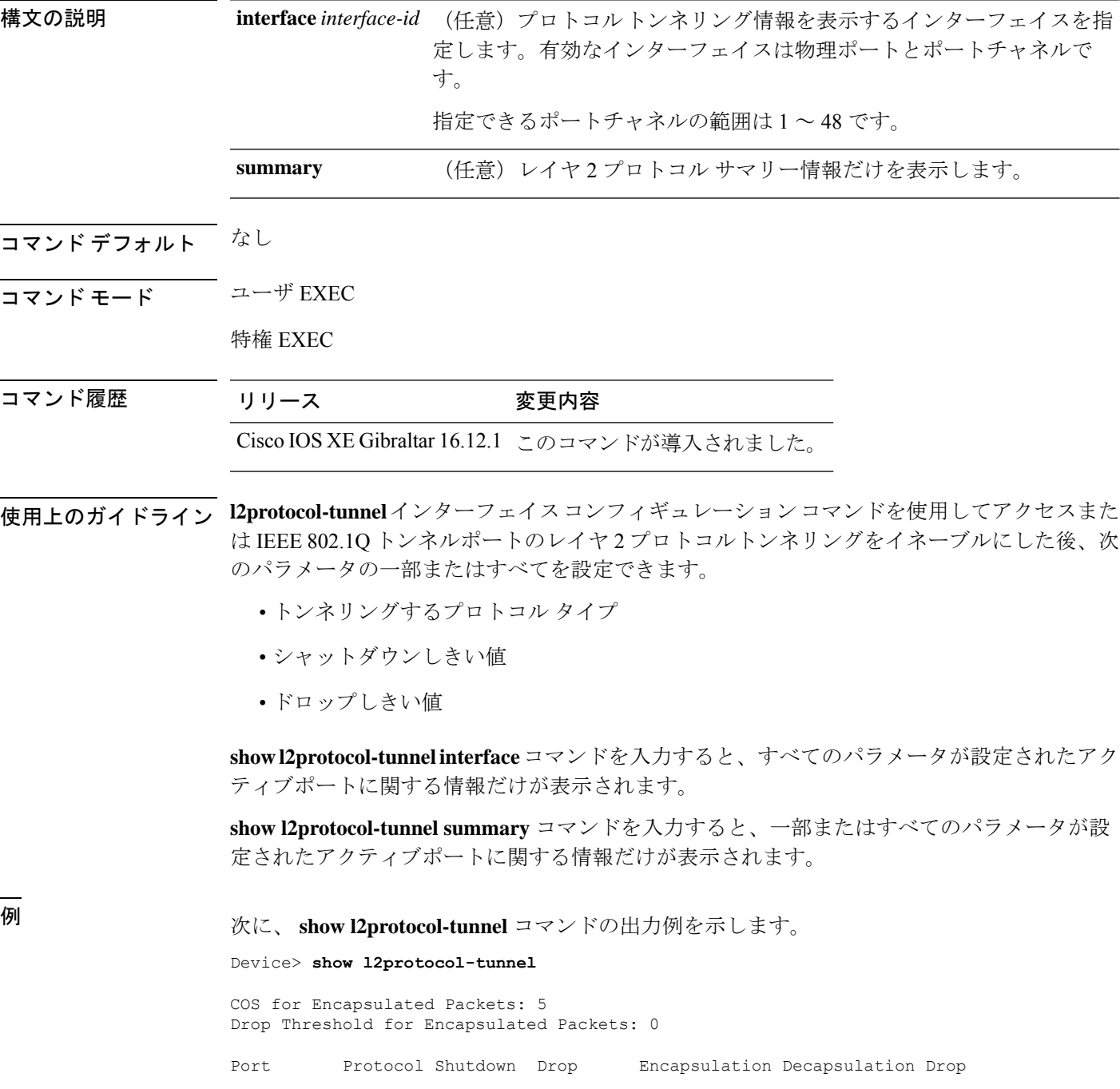

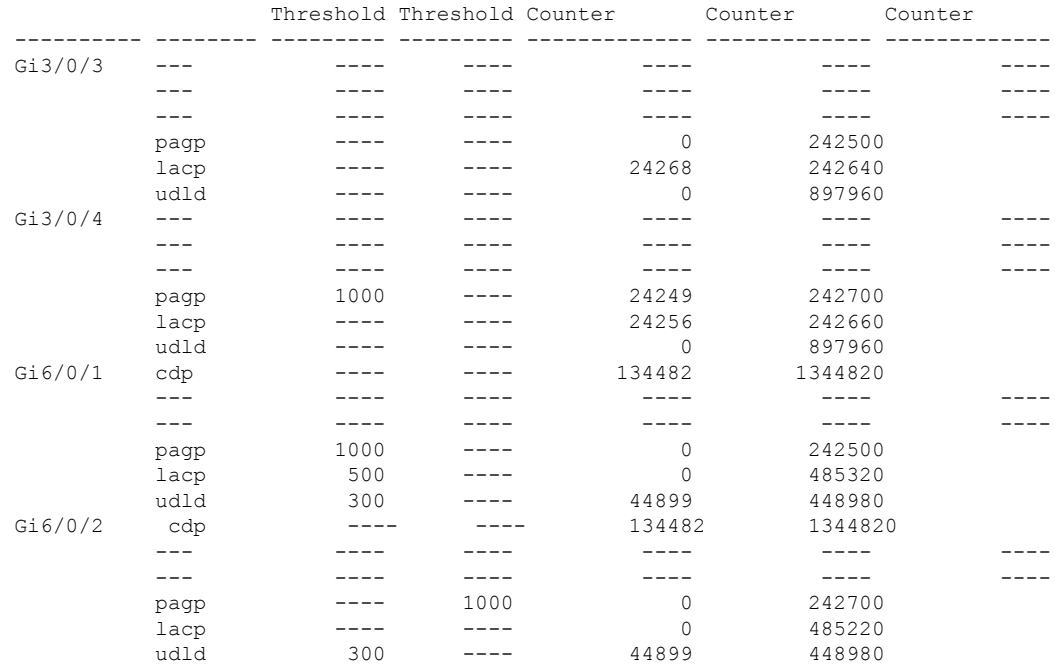

#### 次に、 **show l2protocol-tunnel summary** コマンドの出力例を示します。

Device> **show l2protocol-tunnel summary**

COS for Encapsulated Packets: 5 Drop Threshold for Encapsulated Packets: 0

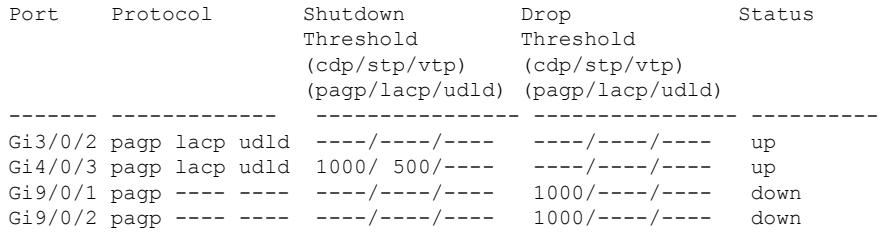

# **show lacp**

Link AggregationControlProtocol(LACP)チャネルグループ情報を表示するには、ユーザEXEC モードで **show lacp** コマンドを使用します。

**show lacp** [*channel-group-number*] **counters** | **internal** | **neighbor** | **sys-id**

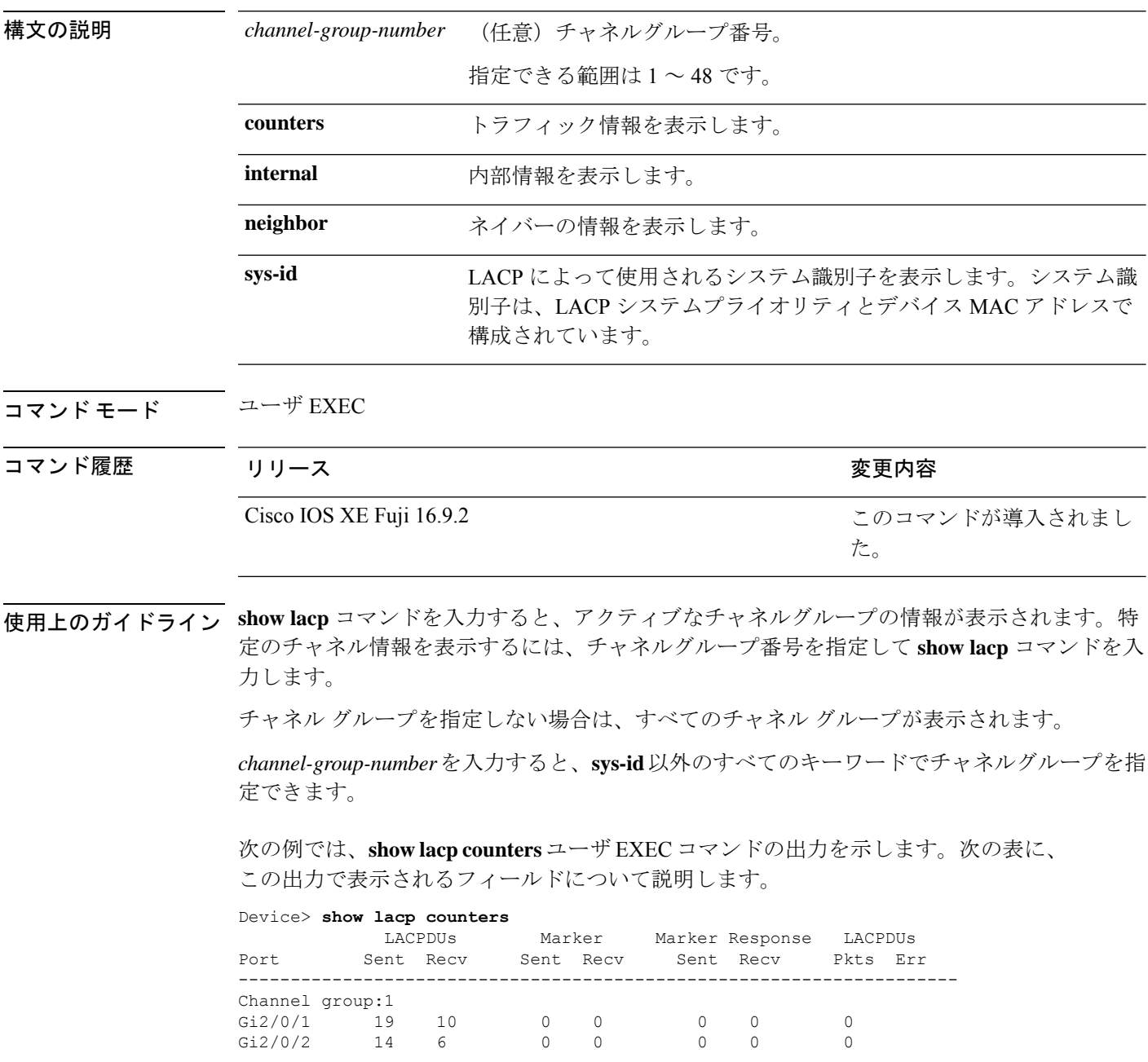
#### 表 **<sup>103</sup> : show lacp counters** のフィールドの説明

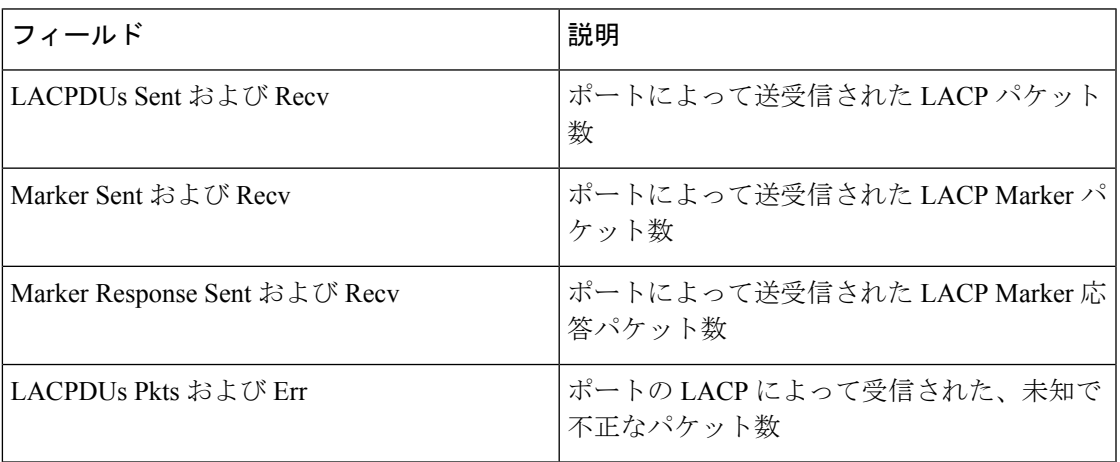

次に、**show lacp internal** コマンドの出力例を示します。

Device> **show lacp 1 internal** Flags: S - Device is requesting Slow LACPDUs  $F -$  Device is requesting Fast LACPDUs<br>A - Device is in Active mode  $P$ . P - Device is in Passive mode

Channel group 1

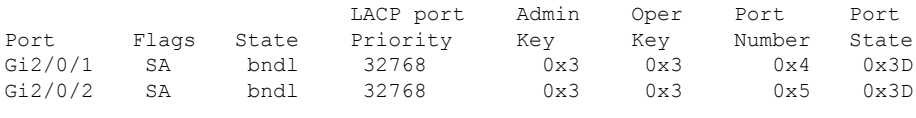

次の表に、出力されるフィールドの説明を示します。

I

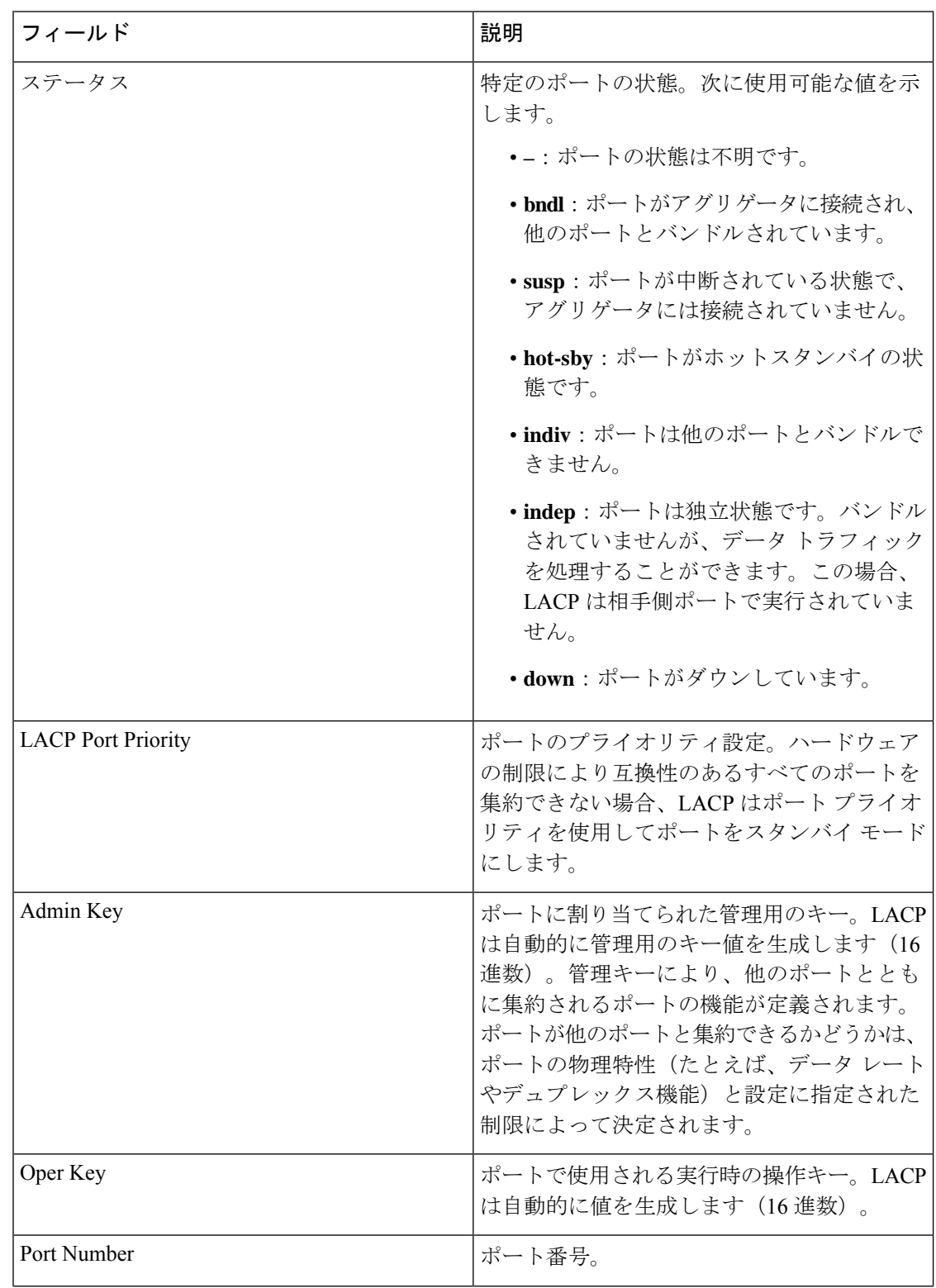

### 表 **<sup>104</sup> : show lacp internal** のフィールドの説明

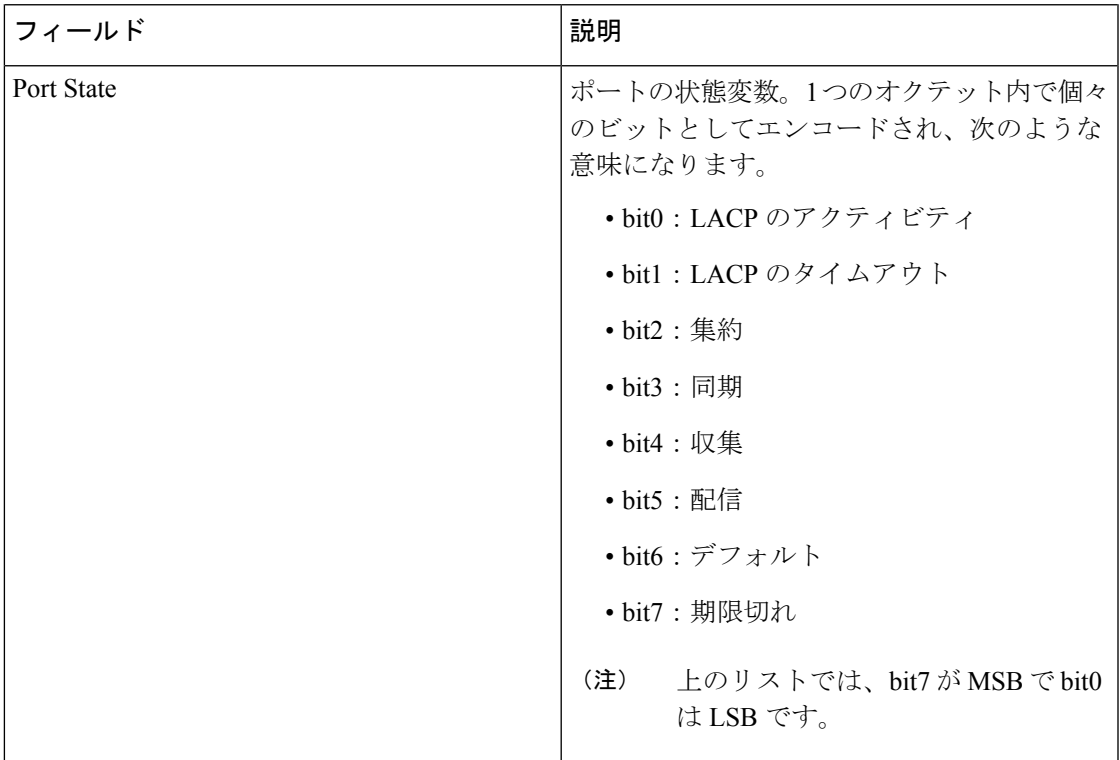

次に、**show lacp neighbor** コマンドの出力例を示します。

Device> **show lacp neighbor**

```
Flags: S - Device is sending Slow LACPDUs F - Device is sending Fast LACPDUs
      A - Device is in Active mode P - Device is in Passive mode
```
Channel group 3 neighbors

Partner's information:

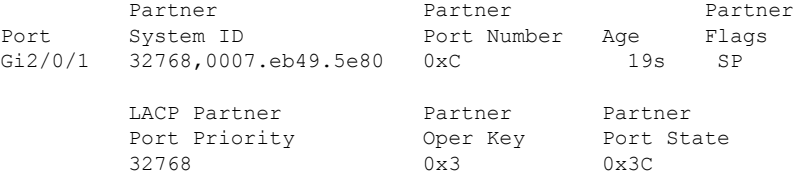

Partner's information:

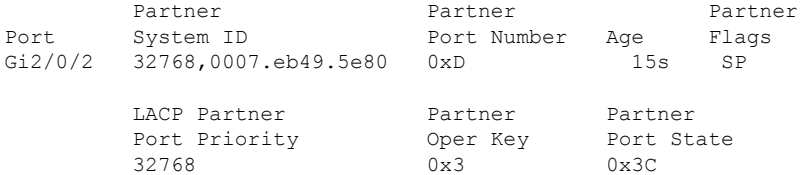

次に、**show lacp sys-id** コマンドの出力例を示します。

Device> **show lacp sys-id** 32765,0002.4b29.3a00

システムIDは、システムプライオリティおよびシステムMACアドレスで構成されて います。最初の 2 バイトはシステム プライオリティ、最後の 6 バイトはグローバルに 管理されているシステム関連の個々の MAC アドレスです。

# **show loopdetect**

ループ検出ガードがイネーブルになっているすべてのインターフェイスの詳細を表示するに は、ユーザ EXEC モードまたは特権 EXEC モードで **show loopdetect** コマンドを使用します。

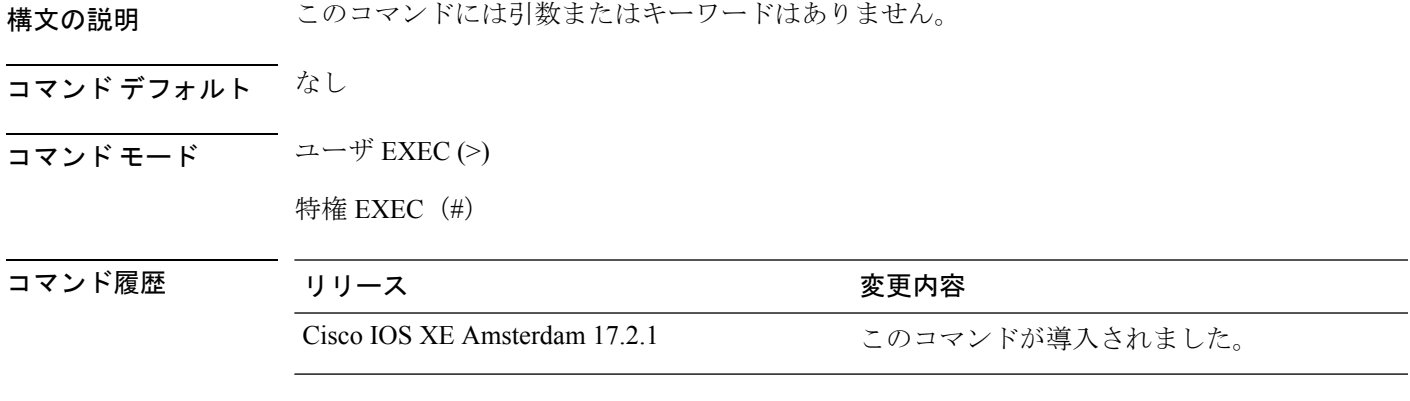

<sup>例</sup> 次に、**show loopdetect** コマンドの出力例を示します。

```
Device# show loopdetect
```
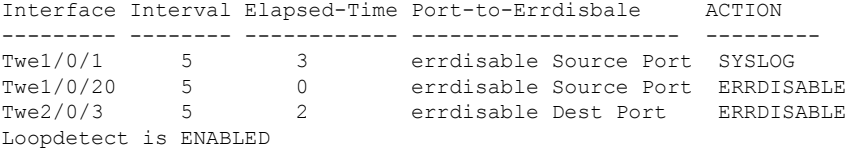

次の表で、この出力に表示される重要なフィールドを説明します。

表 **<sup>105</sup> : show loopdetect** のフィールドの説明

| フィールド                     | 説明                                         |
|---------------------------|--------------------------------------------|
| インターフェイス<br>(Interestace) | ループ検出ガードがイネーブルになっているインターフェイスを<br>表示します。    |
| インターバル (Tnterval          | ループ検出フレームを送信する間隔の設定を、秒単位で表示しま<br>す。        |
| Elapsed-Time              | ループ検出フレームを送信する間隔の設定内で、経過した時間を<br>表示します。    |
| Port-to-Errdisbale        | error-disabled に設定されているポートを表示します。          |
| アクション(Action)             | ネットワークループを検出したときにシステムが実行するアク<br>ションを表示します。 |

# **show pagp**

ポート集約プロトコル(PAgP)のチャネルグループ情報を表示するには、EXECモードで**show pagp** コマンドを使用します。

**show pagp** [*channel-group-number*] **counters** | **dual-active** | **internal** | **neighbor**

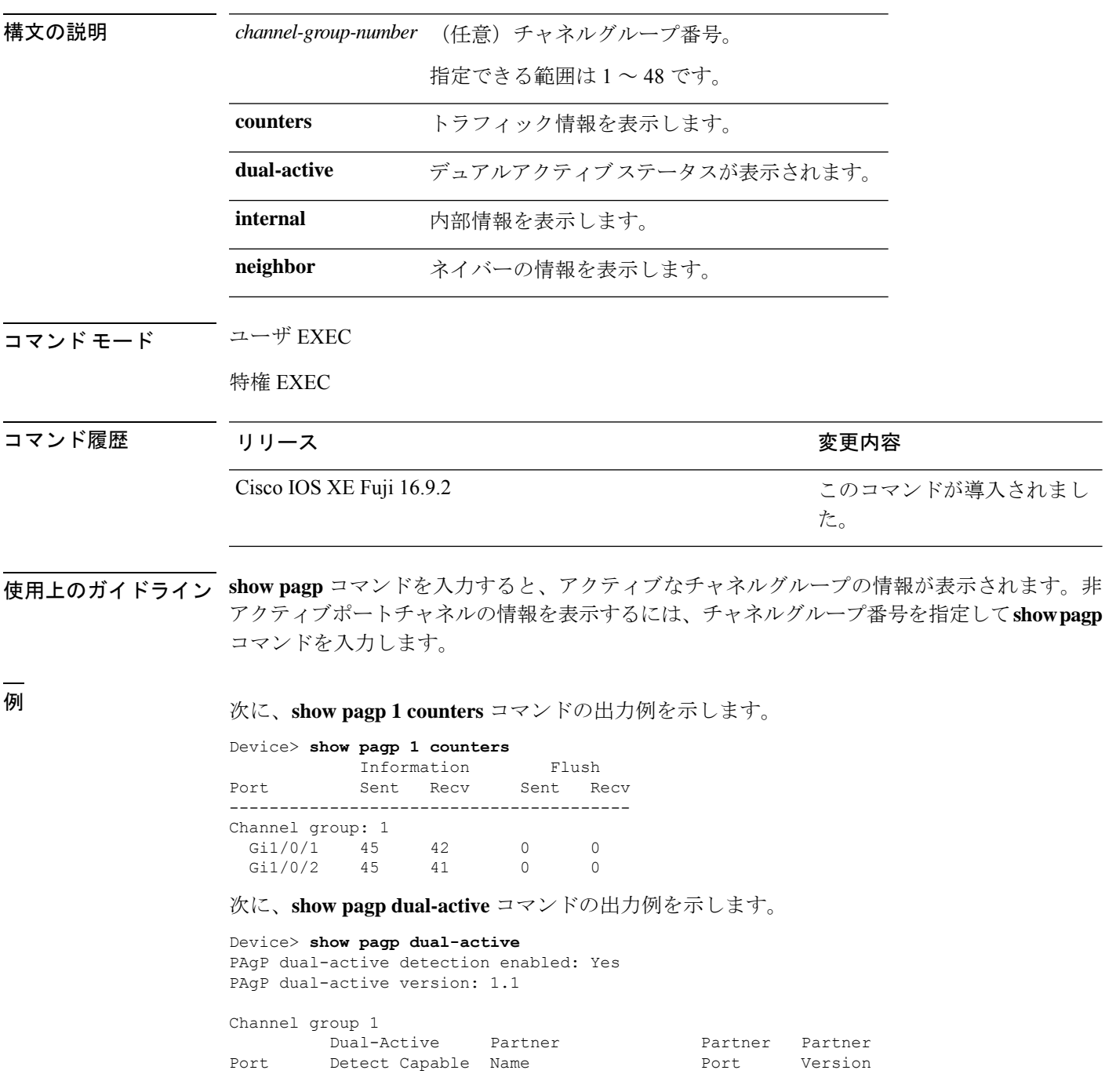

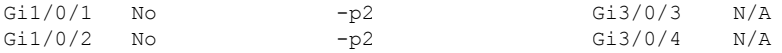

<output truncated>

### 次に、**show pagp 1 internal** コマンドの出力例を示します。

Device> **show pagp 1 internal** Flags: S - Device is sending Slow hello. C - Device is in Consistent state. A - Device is in Auto mode. Timers: H - Hello timer is running.  $Q - Q$ uit timer is running. S - Switching timer is running. I - Interface timer is running. Channel group 1 Hello Partner PAgP Learning Group Port Flags State Timers Interval Count Priority Method Ifindex Gi1/0/1 SC U6/S7 H 30s 1 128 Any 16 Gi1/0/2 SC U6/S7 H 30s 1 128 Any 16

#### 次に、**show pagp 1 neighbor** コマンドの出力例を示します。

Device> **show pagp 1 neighbor**

Flags: S - Device is sending Slow hello. C - Device is in Consistent state. A - Device is in Auto mode. <br>P - Device learns on physical port.

#### Channel group 1 neighbors

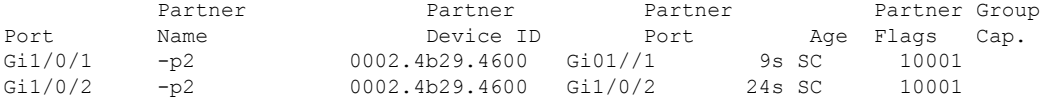

# **show platform etherchannel**

プラットフォーム依存 EtherChannel 情報を表示するには、特権 EXEC モードで **show platform etherchannel** コマンドを使用します。

**show platform etherchannel** *channel-group-number* **group-mask** | **load-balance mac** *src-mac dst-mac* [**ip** *src-ip dst-ip* [**port** *src-port dst-port*]] [**switch** *switch-number*]

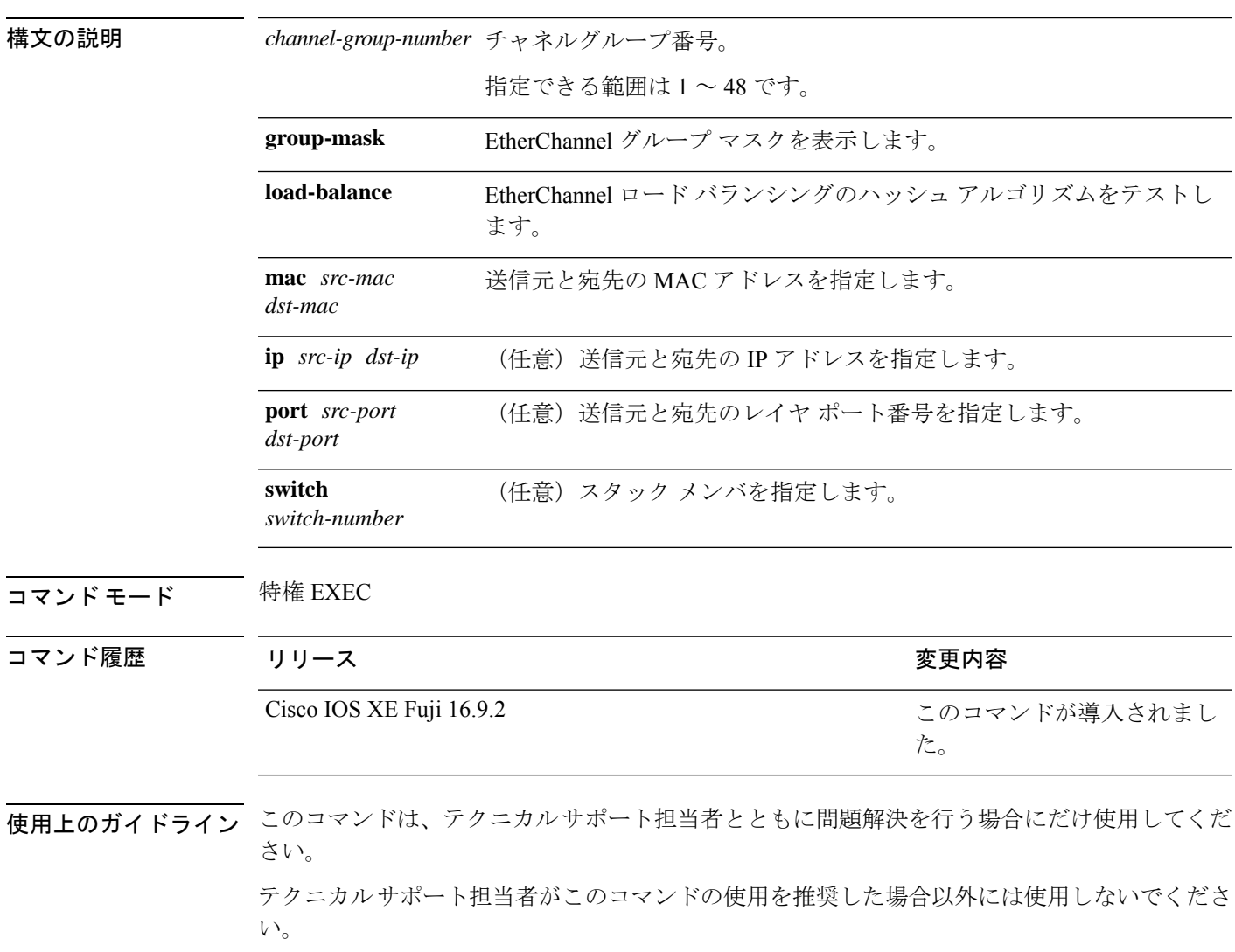

# **show platform pm**

プラットフォーム依存のポートマネージャ情報を表示するには、特権 EXEC モードで **show platform pm** コマンドを使用します。

**show platform pm etherchannel** *channel-group-number* **group-mask**|**interface-numbers**|**port-data** *interface-id* | **port-state**

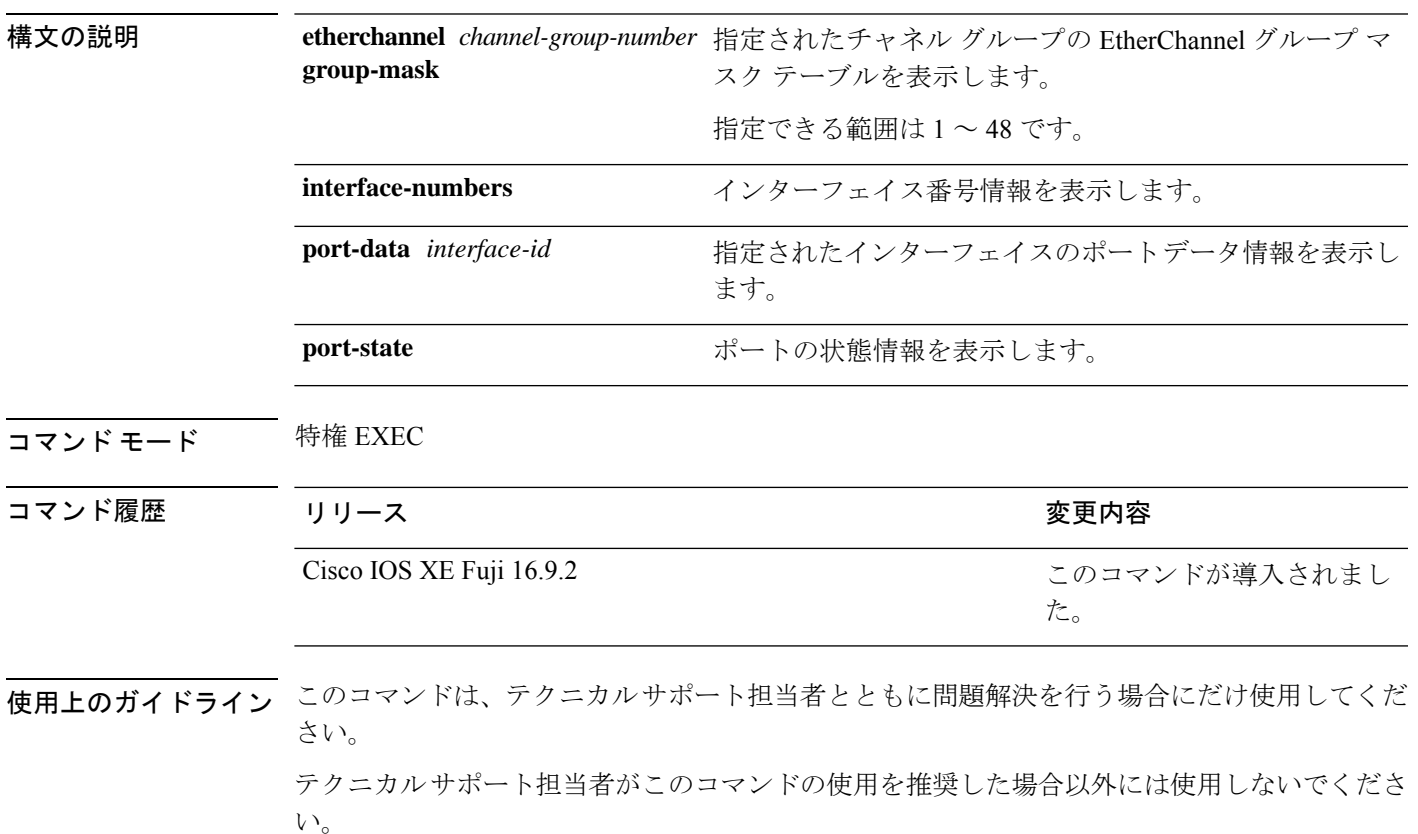

# **show rep topology**

セグメント、またはセグメント内のプライマリおよびセカンダリエッジポートを含むすべての セグメントの Resilient Ethernet Protocol (REP)トポロジ情報を表示するには、特権 EXEC モー ドで **show rep topology** コマンドを使用します。

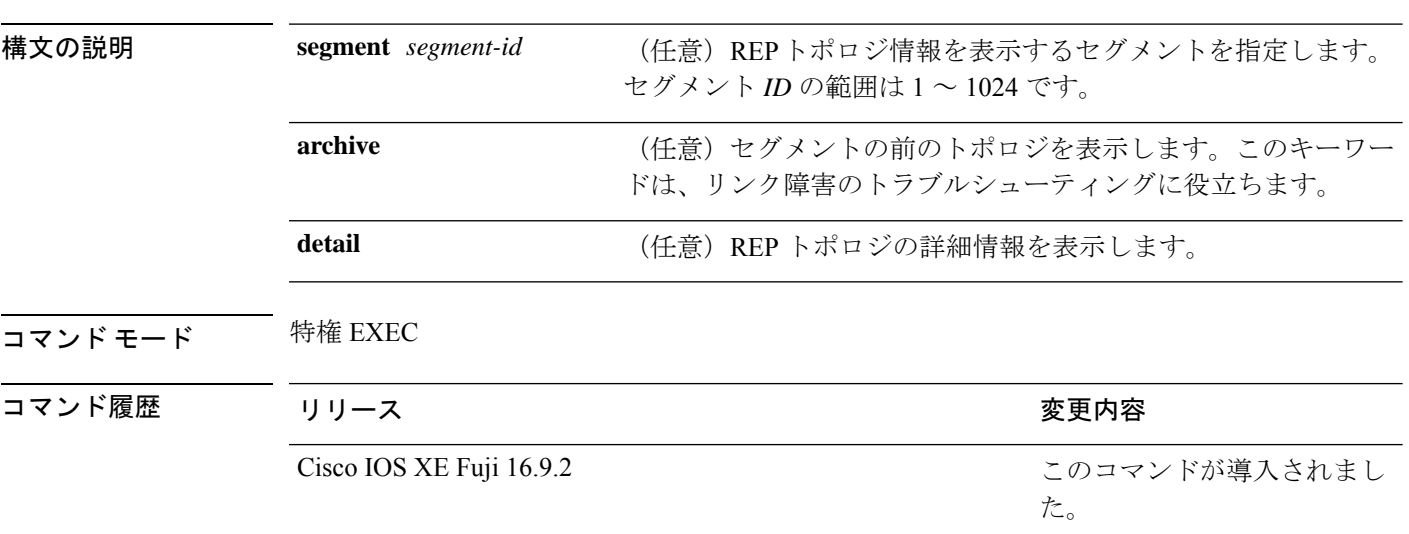

**show rep topology [segment** *segment-id*] **[archive**] **[detail**]

<sup>例</sup> 次に、**show rep topology** コマンドの出力例を示します。

Device# **show rep topology**

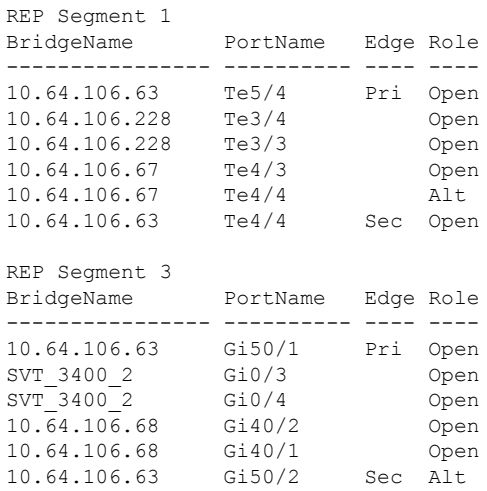

次に、**show rep topology detail** コマンドの出力例を示します。

Device# **show rep topology detail**

REP Segment 1 10.64.106.63, Te5/4 (Primary Edge)

Open Port, all vlans forwarding Bridge MAC: 0005.9b2e.1700 Port Number: 010 Port Priority: 000 Neighbor Number: 1 / [-6] 10.64.106.228, Te3/4 (Intermediate) Open Port, all vlans forwarding Bridge MAC: 0005.9b1b.1f20 Port Number: 010 Port Priority: 000 Neighbor Number: 2 / [-5] 10.64.106.228, Te3/3 (Intermediate) Open Port, all vlans forwarding Bridge MAC: 0005.9b1b.1f20 Port Number: 00E Port Priority: 000 Neighbor Number: 3 / [-4] 10.64.106.67, Te4/3 (Intermediate) Open Port, all vlans forwarding Bridge MAC: 0005.9b2e.1800 Port Number: 008 Port Priority: 000 Neighbor Number: 4 / [-3] 10.64.106.67, Te4/4 (Intermediate) Alternate Port, some vlans blocked Bridge MAC: 0005.9b2e.1800 Port Number: 00A Port Priority: 000 Neighbor Number: 5 / [-2] 10.64.106.63, Te4/4 (Secondary Edge) Open Port, all vlans forwarding Bridge MAC: 0005.9b2e.1700 Port Number: 00A Port Priority: 000 Neighbor Number: 6 / [-1]

# **show udld**

すべてのポートまたは指定されたポートの単方向リンク検出(UDLD)の管理ステータスおよ び動作ステータスを表示するには、ユーザ EXEC モードで **show udld** コマンドを使用します。

**show udld** [**Auto-Template** | **Capwap** | **GigabitEthernet** | **GroupVI** | **InternalInterface** | **Loopback** | **Null** | **Port-channel** | **TenGigabitEthernet** | **Tunnel** | **Vlan**] *interface\_number* **show udld neighbors**

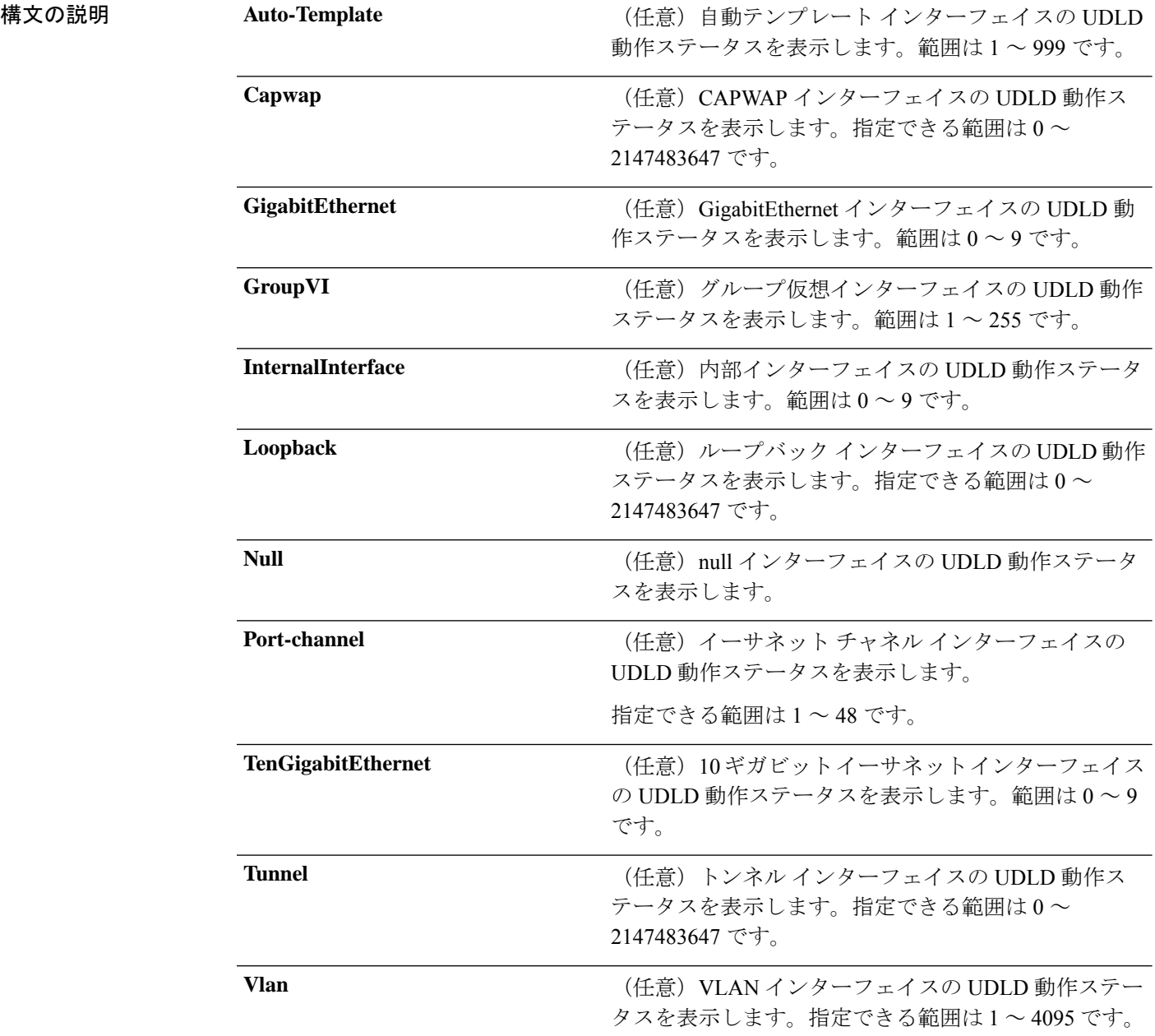

 $\mathbf I$ 

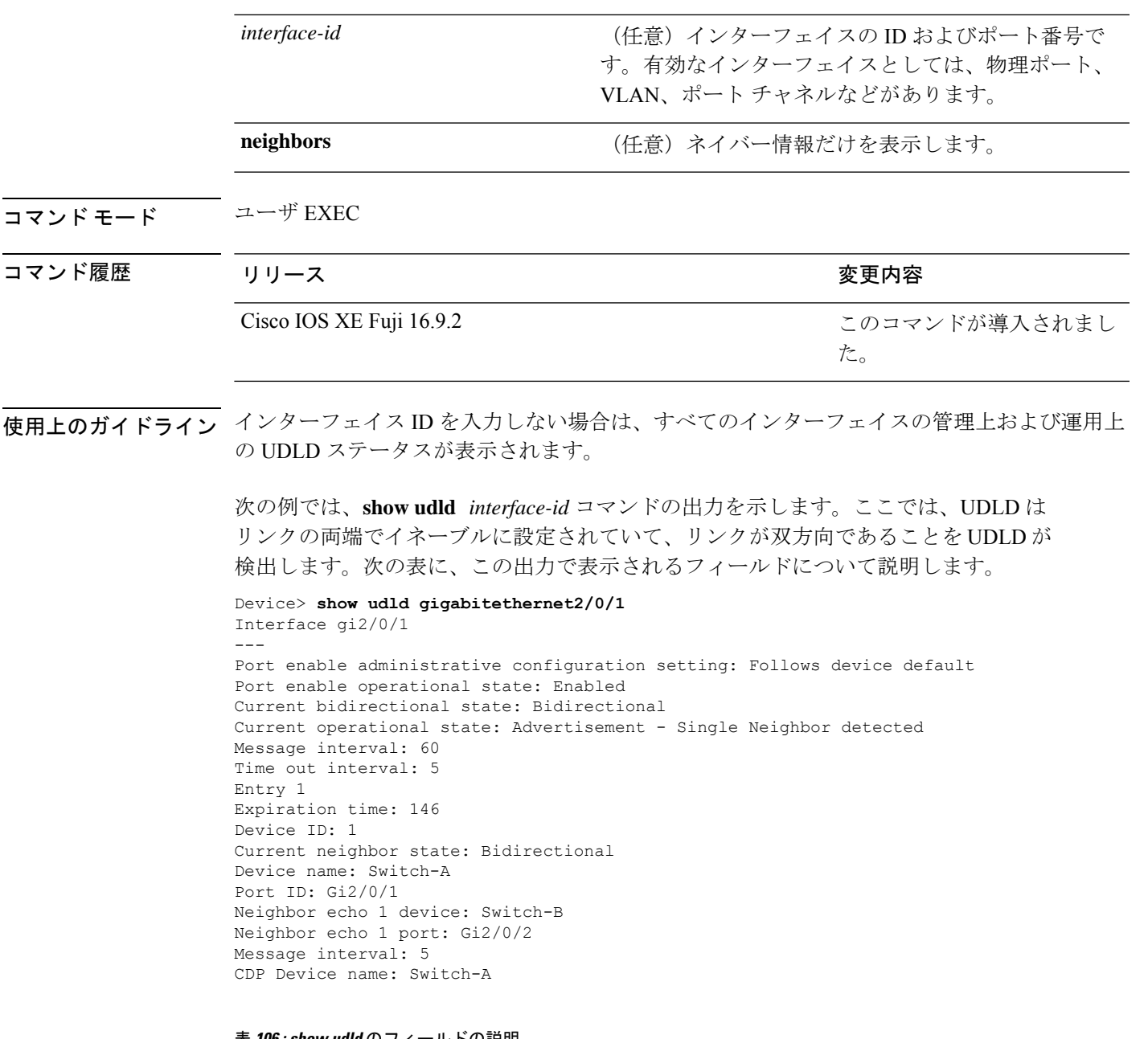

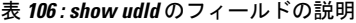

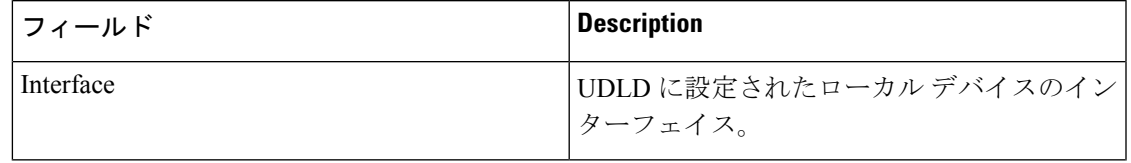

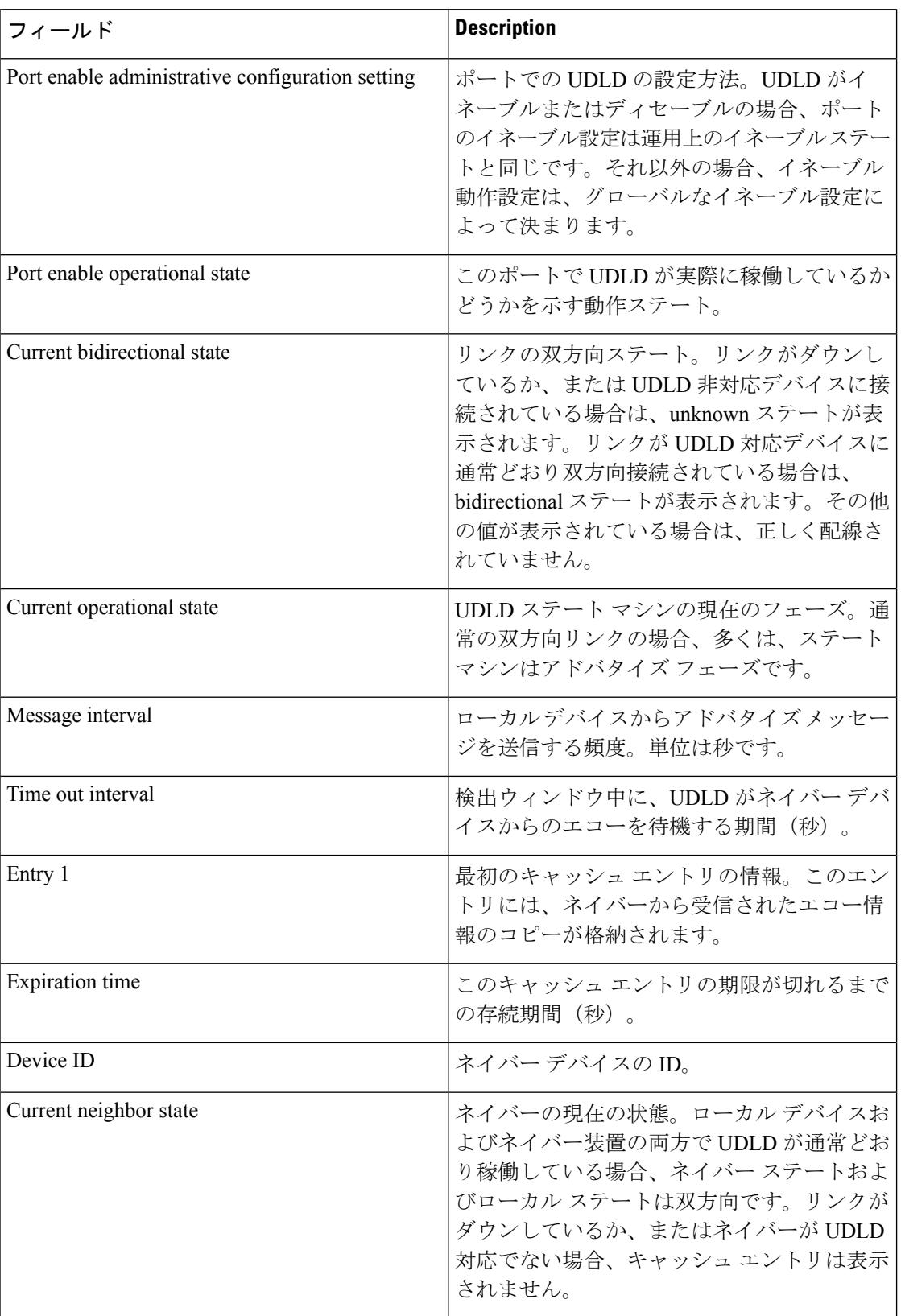

I

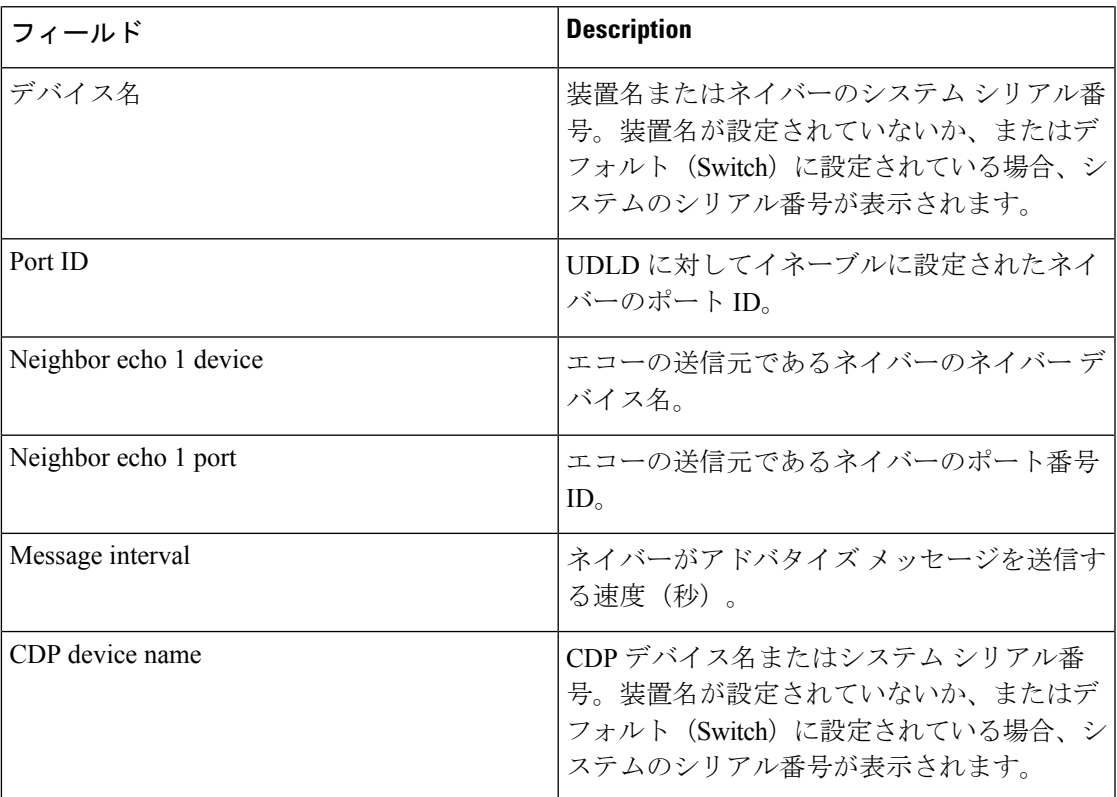

次に、**show udld neighbors** コマンドの出力例を示します。

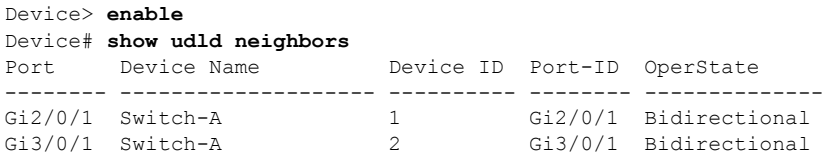

### **switchport**

レイヤ 3 モードになっているインターフェイスをレイヤ 2 設定用のレイヤ 2 モードに配置する には、インターフェイスコンフィギュレーションモードで**switchport**コマンドを使用します。 インターフェイスをレイヤ 3 モードに配置するには、このコマンドの **no** 形式を使用します。

### **switchport no switchport**

- コマンド デフォルト デフォルトでは、すべてのインターフェイスがレイヤ2モードです。
- コマンド モード インターフェイス コンフィギュレーション

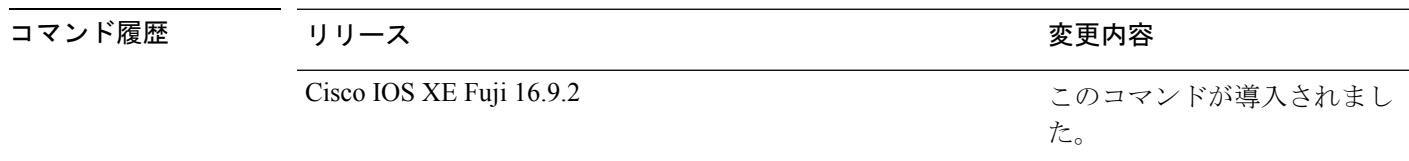

使用上のガイドライン インターフェイスをルーテッドインターフェイスの状態に設定して、レイヤ2の設定をすべて 削除するには、**no switchport**コマンド(パラメータの指定なし)を使用します。このコマンド は、ルーテッド ポートに IP アドレスを割り当てる前に使用する必要があります。

> **no switchport**コマンドを入力するとポートがシャットダウンされて、その後再び有効になりま す。その際に、ポートの接続先のデバイスでメッセージが生成されることがあります。

> レイヤ2モードからレイヤ3モード(またはその逆)にインターフェイスを変更すると、影響 を受けたインターフェイスに関連する以前の設定情報が失われる可能性があり、インターフェ イスがデフォルト設定に戻ります。

インターフェイスがレイヤ 3 インターフェイスとして設定されている場合、最初に **switchport** コマンドを入力して、そのインターフェイスをレイヤ 2 ポートとして設定する必要がありま す。その後、**switchport access vlan** コマンドおよび **switchport mode** コマンドを入力します。 (注)

**switchport** コマンドは、シスコ ルーテッド ポートをサポートしないプラットフォームでは使 用できません。このようなプラットフォーム上のすべての物理ポートは、レイヤ2のスイッチ ド インターフェイスとして想定されます。

インターフェイスのポート ステータスを確認するには、**show running-config** 特権 EXEC コマ ンドを入力します。

例 タインターフェイスをレイヤ2ポートとして運用することを中止し、シス コのルーテッド ポートにする方法を示します。

> Device> **enable** Device# **configure terminal**

Device(config)# **interface gigabitethernet2/0/1** Device(config-if)# **no switchport**

次の例では、ポートのインターフェイスをシスコのルーテッドポートとして運用する ことを中止し、レイヤ 2 のスイッチド インターフェイスに変更する方法を示します。

Device> **enable** Device# **configure terminal** Device(config)# **interface gigabitethernet2/0/1** Device(config-if)# **switchport**

# **switchport access vlan**

ポートをスタティック アクセス ポートとして設定するには、インターフェイス コンフィギュ レーションモードで**switchport access vlan**コマンドを使用します。デバイスのアクセスモード をデフォルトの VLAN モードにリセットするには、このコマンドの **no** 形式を使用します。

**switchport access vlan** *vlan-id* **no switchport access vlan**

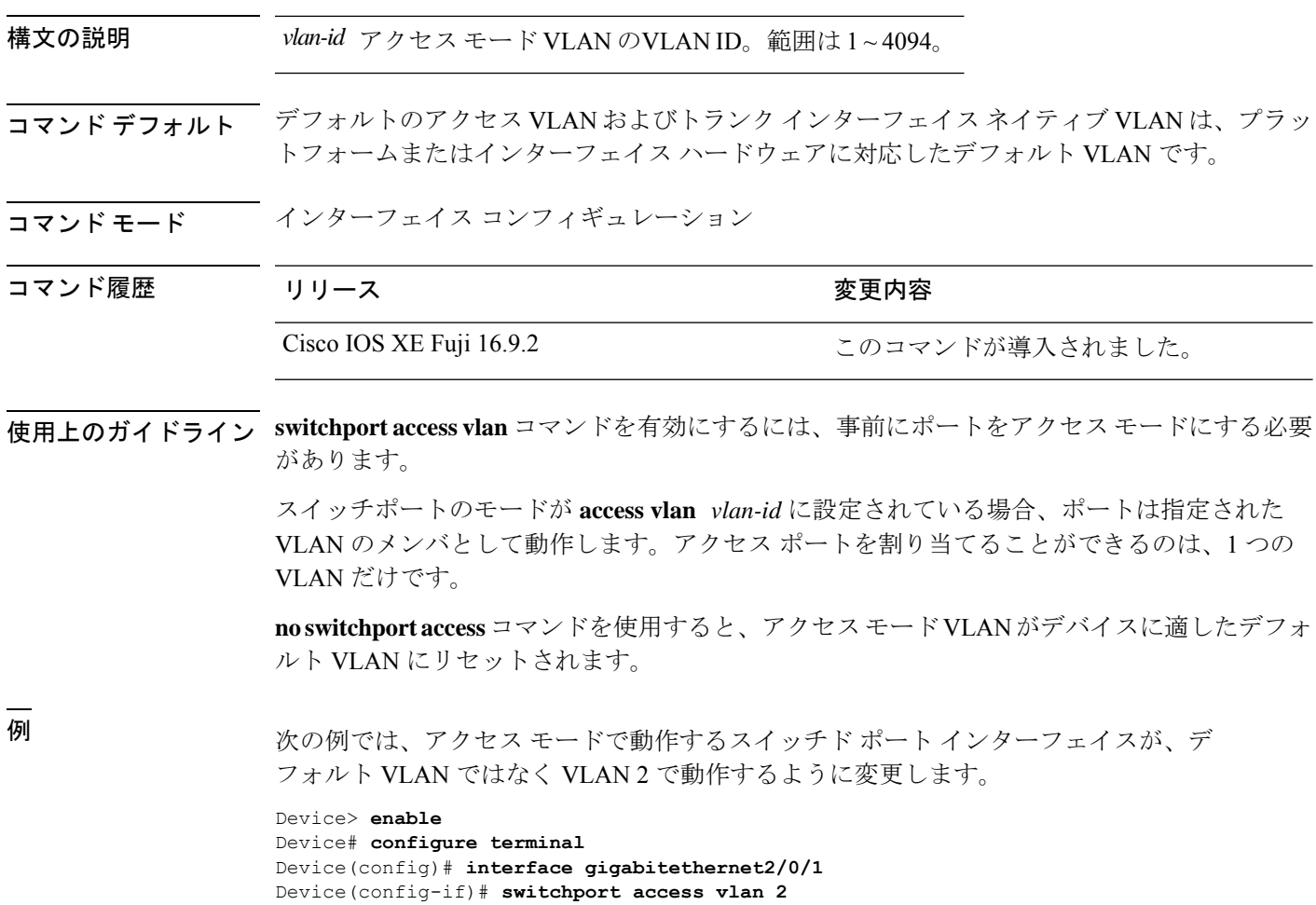

### **switchport mode**

ポートの VLAN メンバーシップモードを設定するには、インターフェイス コンフィギュレー ション モードで **switchport mode** コマンドを使用します。モードをデバイスに適したデフォル ト設定にリセットするには、このコマンドの **no** 形式を使用します。

**switchport mode access** | **dynamic** | **auto** | **desirable** | **trunk noswitchport mode access** | **dynamic** | **auto** | **desirable** | **trunk**

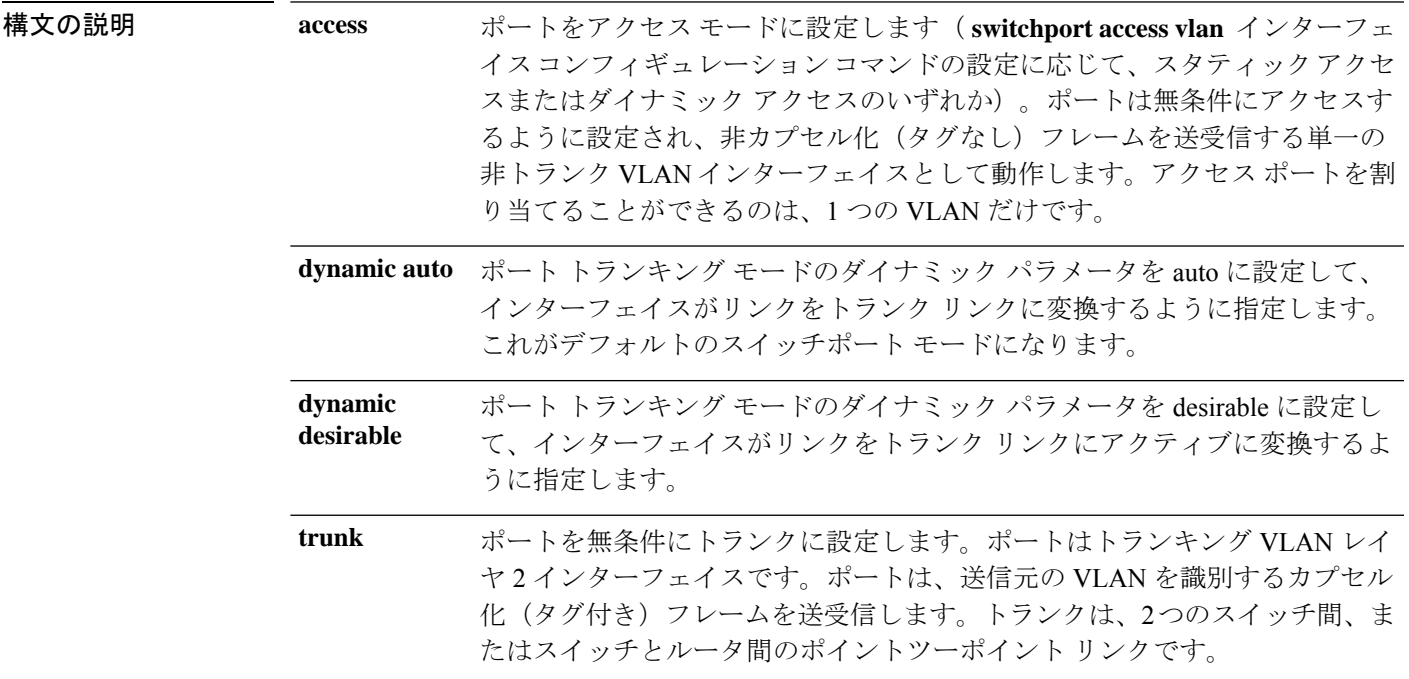

- コマンド デフォルト デフォルト モードは **dynamic auto** です。
- コマンド モード インターフェイス コンフィギュレーション

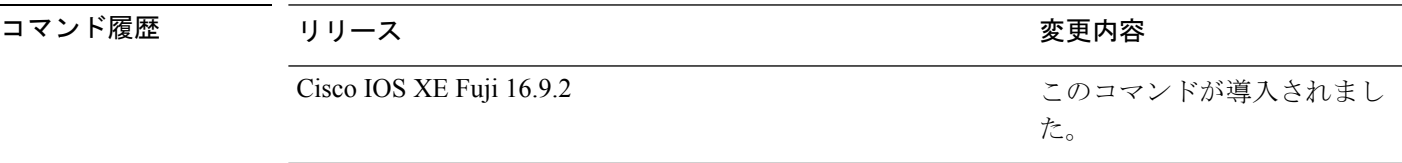

使用上のガイドライン **access**または**trunk**キーワードによる設定が有効となるのは、**switchport mode**コマンドを使用 して適切なモードでポートを設定した場合のみです。スタティックアクセスおよびトランクの 設定は保存されますが、同時にアクティブにできるのはいずれかの設定だけです。

> **access**モードを開始すると、インターフェイスは永続的な非トランキングモードになり、隣接 インターフェイスがリンクから非トランクリンクへの変換に合意しない場合でも、この変換を 行うようにネゴシエートします。

**trunk**モードを開始すると、インターフェイスは永続的なトランキングモードになり、接続先 のインターフェイスがリンクからトランクリンクへの変換に合意しない場合でも、この変換を 行うようにネゴシエートします。

**dynamic auto** モードを開始すると、隣接インターフェイスが **trunk** または **desirable** モードに 設定された場合に、インターフェイスはリンクをトランク リンクに変換します。

**dynamic desirable** モードを開始すると、隣接インターフェイスが **trunk**、**desirable**、または **auto**モードに設定された場合に、インターフェイスはトランクインターフェイスになります。

トランキングを自動ネゴシエーションするには、インターフェイスが同じ VLAN トランキン グ プロトコル(VTP)ドメインに存在する必要があります。トランク ネゴシエーションは、 ポイントツーポイントプロトコルである Dynamic Trunking Protocol (DTP) によって管理され ます。ただし、一部のインターネットワーキング デバイスによって DTP フレームが不正に転 送されて、矛盾した設定となる場合があります。この問題を避けるには、DTPをサポートしな いデバイスに接続されたインターフェイスが DTP フレームを転送しないように設定し、DTP をオフにします。

- これらのリンク上でトランキングを行わない場合は、インターフェイスコンフィギュレー ション モードで **switchport mode access** コマンドを使用して、トランキングをディセーブ ルにします。
- DTPをサポートしていないデバイスへのトランキングをイネーブルにするには、インター フェイス コンフィギュレーション モードで **switchport mode trunk** および **switchport nonegotiate** コマンドを使用して、インターフェイスがトランクになっても DTP フレーム を生成しないように設定します。

アクセス ポートとトランク ポートは、互いに排他的な関係にあります。

IEEE 802.1X 機能は、次の方法でスイッチポート モードに作用します。

- トランク ポートで IEEE 802.1X をイネーブルにしようとすると、エラー メッセージが表 示され、IEEE802.1Xはイネーブルになりません。IEEE802.1X対応ポートのモードをトラ ンクに変更しようとしても、ポート モードは変更されません。
- ポート設定で IEEE 802.1X を **dynamic auto** または **dynamic desirable** にイネーブルにしよ うとすると、エラー メッセージが表示され、IEEE 802.1X はイネーブルになりません。 IEEE802.1X 対応ポートのモードを **dynamic auto** または **dynamic desirable** に変更しようと しても、ポートモードは変更されません。
- •ダイナミック アクセス(VLAN Query Protocol(VQP))ポートで IEEE 802.1X をイネー ブルにしようとすると、エラー メッセージが表示され、IEEE 802.1X はイネーブルになり ません。IEEE 802.1X 対応ポートを変更してダイナミック VLAN を割り当てようとして も、エラー メッセージが表示され、VLAN 設定は変更されません。

設定を確認するには、特権 EXEC モードで **show interfaces** *interface-id* **switchport** コマンドを 入力して、*Administrative Mode* 行と *Operational Mode* 行の情報を調べます。

例 次の例では、ポートをアクセス モードに設定する方法を示します。

Device> **enable** Device# **configure terminal**

```
Device(config)# interface gigabitethernet2/0/1
Device(config-if)# switchport mode access
次の例では、ポートを dynamic desirable モードに設定する方法を示します。
Device> enable
Device# configure terminal
Device(config)# interface gigabitethernet2/0/1
Device(config-if)# switchport mode dynamic desirable
次の例では、ポートをトランク モードに設定する方法を示します。
```

```
Device> enable
Device# configure terminal
Device(config)# interface gigabitethernet2/0/1
Device(config-if)# switchport mode trunk
```
### **switchport nonegotiate**

ダイナミックトランキングプロトコル(DTP)ネゴシエーションパケットがレイヤ2インター フェイス上で送信されないように指定するには、インターフェイス コンフィギュレーション モードで**switchportnonegotiate**コマンドを使用します。デフォルト設定に戻すには、このコマ ンドの **no** 形式を使用します。

### **switchport nonegotiate no switchport nonegotiate**

コマンド デフォルト デフォルトでは、トランキング ステータスを学習するために、DTP ネゴシエーションを使用 します。

コマンド モード インターフェイス コンフィギュレーション

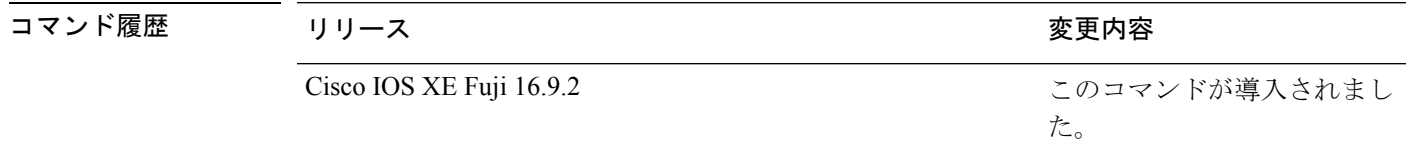

使用上のガイドライン **no switchport nonegotiate** コマンドは nonegotiate ステータスを解除します。

このコマンドが有効なのは、インターフェイス スイッチポート モードがアクセスまたはトラ ンク(**switchport mode access** または **switchport mode trunk** インターフェイス コンフィギュ レーション コマンドで設定)の場合だけです。dynamic (auto または desirable) モードでこの コマンドを実行しようとすると、エラーが返されます。

DTP をサポートしないインターネットワーキング デバイスでは、DTP フレームが正しく転送 されず、設定に矛盾が生じることがあります。この問題を回避するには、**switchportnonegotiate** コマンドを使用して DTP をオフにし、DTP をサポートしていないデバイスに接続されたイン ターフェイスが DTP フレームを転送しないように設定します。

**switchport nonegotiate** コマンドを入力した場合、このインターフェイスでは DTP ネゴシエー ションパケットが送信されません。デバイスがトランキングを実行するかどうかは、**mode** パ ラメータ (access または trunk.)によって決まります。

- これらのリンク上でトランキングを行わない場合は、**switchport mode access**インターフェ イス コンフィギュレーション コマンドを使用して、トランキングをディセーブルにしま す。
- DTPをサポートしていないデバイス上のトランキングをイネーブルにするには、**switchport mode trunk** および **switchport nonegotiate** インターフェイス コンフィギュレーション コマ ンドを使用して、インターフェイスがトランクになっても DTP フレームを生成しないよ うに設定します。

次の例では、ポートに対してトランキングモードのネゴシエートを制限し、(モード の設定に応じて)トランクポートまたはアクセスポートとして動作させる方法を示し ます。

Device> **enable** Device# **configure terminal** Device(config)# **interface gigabitethernet2/0/1** Device(config-if)# **switchport nonegotiate**

設定を確認するには、特権 EXEC モードで **show interfaces** *interface-id* **switchport** コマ ンドを入力します。

# **switchport voice vlan**

ポートに音声 VLAN を設定するには、インターフェイス コンフィギュレーション モードで **switchport voice vlan** コマンドを使用します。デフォルト設定に戻すには、このコマンドの **no** 形式を使用します。

**switchport voice vlan** {*vlan-id* | **dot1p** | **none** | **untagged** | **name** *vlan\_name*} **no switchport voice vlan**

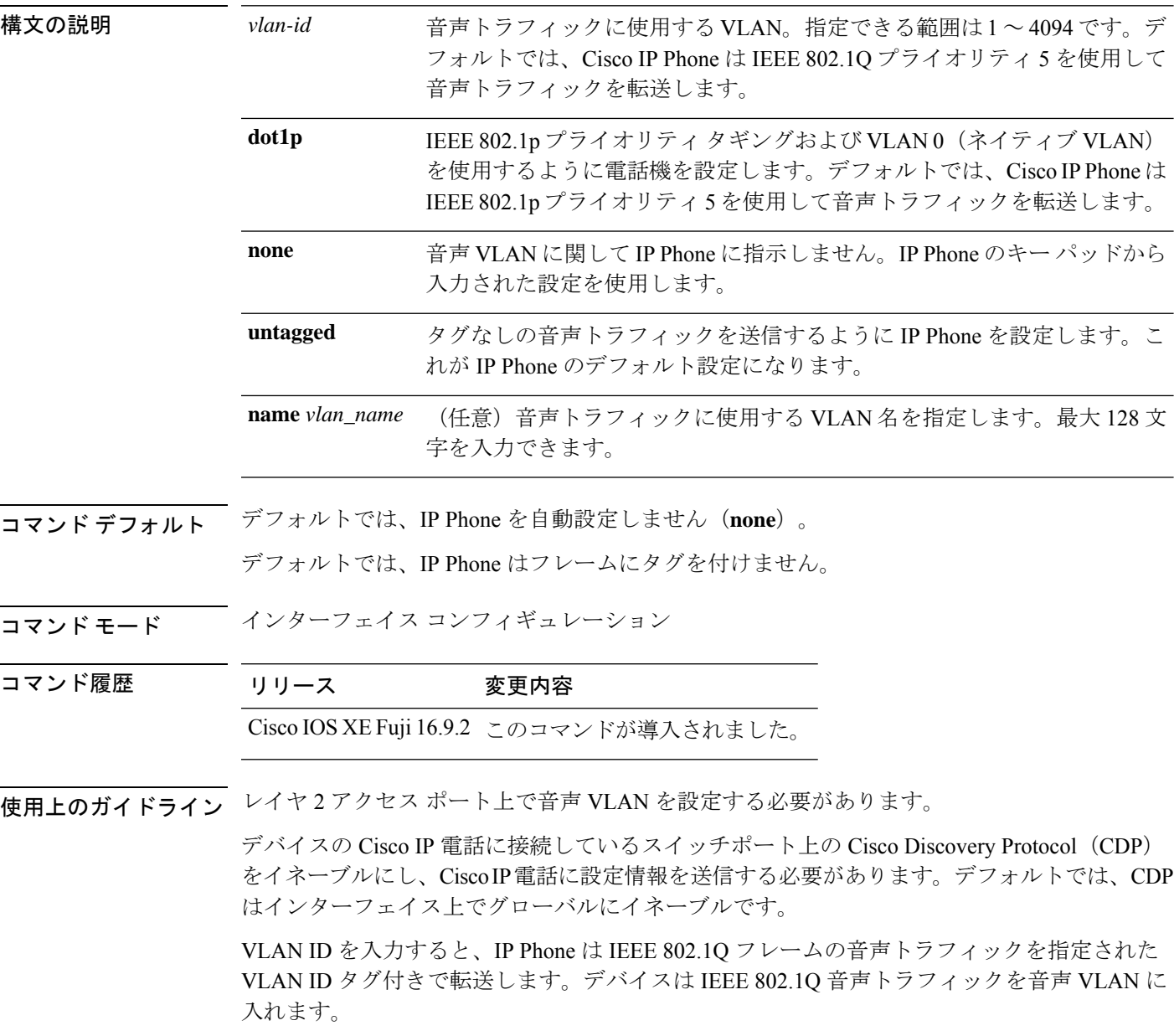

**dot1p**、**none**、または**untagged**を選択した場合、デバイスは指定の音声トラフィックをアクセ ス VLAN に入れます。

すべての設定で、音声トラフィックはレイヤ2のIP precedence 値を運びます。音声トラフィッ クのデフォルトは 5 です。

音声 VLAN が設定されたインターフェイス上でポート セキュリティをイネーブルにする場合 は、ポートの最大セキュア アドレス許容数を 2 に設定します。ポートを Cisco IP Phone に接続 する場合は、IPPhoneにMACアドレスが1つ必要です。Cisco IPPhoneのアドレスは音声VLAN 上で学習されますが、アクセス VLAN 上では学習されません。1 台の PC を Cisco IP Phone に 接続する場合、MAC アドレスの追加は必要ありません。2 台以上の PC を Cisco IP Phone に接 続する場合、各 PC に 1 つ、さらに Cisco IP Phone に 1 つ割り当てるよう十分なセキュア アド レスを設定する必要があります。

アクセス VLAN で任意のポート セキュリティ タイプがイネーブルにされた場合、音声 VLAN でダイナミック ポート セキュリティは自動的にイネーブルになります。

音声 VLAN には、スタティック セキュア MAC アドレスを設定できません。

音声 VLAN を設定すると、PortFast 機能が自動的にイネーブルになります。音声 VLAN をディ セーブルにしても、PortFast 機能は自動的にディセーブルになりません。

次の例では、最初にVLANIDとVLAN名を対応させて、その情報をVLANデータベー スに格納し、その後、アクセスモードにあるインターフェイス上の VLAN を設定しま す(名前を使用)。設定を確認するには、特権 EXEC コマンドで **show interfaces** *interface-id* **switchport** を入力して、Voice VLAN: 行の情報を調べます。

パート 1 - VLAN データベースに入力する

Device> **enable** Device# **configure terminal** Device(config)# **vlan 55** Device(config-vlan)# **name test** Device(config-vlan)# **end**

パート 2 - VLAN データベースを確認する

```
Device> enable
Device# show vlan id 55
VLAN Name Status Ports
---- -------------------------------- --------- -------------------------------
55 test active
VLAN Type SAID MTU Parent RingNo BridgeNo Stp BrdgMode Trans1 Trans2
---- ----- ------ ---- ----- ------ -------- --- -------- ------ ------
55 enet 100055 1500 -
Remote SPAN VLAN
----------------
Disabled
Primary Secondary Type Ports
------- --------- ----------------- ------------------------------------------
```
パート 3 - VLAN 名を使用して VLAN をインターフェイスに割り当てる

```
Device> enable
Device# configure terminal
Device(config)# interface gigabitethernet3/1/1
Device(config-if)# switchport mode access
Device(config-if)# switchport voice vlan name test
```

```
Device(config-if)# end
Device#
パート 4 - 設定を確認する
Device> enable
Device# show running-config
interface gigabitethernet3/1/1
Building configuration...
Current configuration : 113 bytes
!
interface GigabitEthernet3/1/1
switchport voice vlan 55
switchport mode access
Switch#
パート 5 - インターフェイス スイッチポートでも確認できる
Device> enable
```

```
Device# show interface GigabitEthernet3/1/1 switchport
Name: Gi3/1/1
Switchport: Enabled
Administrative Mode: static access
Operational Mode: static access
Administrative Trunking Encapsulation: dot1q
Operational Trunking Encapsulation: native
Negotiation of Trunking: Off
Access Mode VLAN: 1 (default)
Trunking Native Mode VLAN: 1 (default)
Administrative Native VLAN tagging: enabled
Voice VLAN: 55 (test)
Administrative private-vlan host-association: none
Administrative private-vlan mapping: none
Administrative private-vlan trunk native VLAN: none
Administrative private-vlan trunk Native VLAN tagging: enabled
Administrative private-vlan trunk encapsulation: dot1q
Administrative private-vlan trunk normal VLANs: none
Administrative private-vlan trunk associations: none
Administrative private-vlan trunk mappings: none
Operational private-vlan: none
Trunking VLANs Enabled: ALL
Pruning VLANs Enabled: 2-1001
Capture Mode Disabled
Capture VLANs Allowed: ALL
Unknown unicast blocked: disabled
Unknown multicast blocked: disabled
Appliance trust: none
```
### **udld**

単方向リンク検出(UDLD)で、アグレッシブモードまたは通常モードをイネーブルにし、設 定可能なメッセージタイマーの時間を設定するには、グローバルコンフィギュレーションモー ドで **udld** コマンドを使用します。すべての光ファイバポート上でアグレッシブモード UDLD または通常モード UDLDをディセーブルにするには、このコマンドの **no** 形式を使用します。

**udld aggressive** | **enable** | **message time** *message-timer-interval* **no udld aggressive** | **enable** | **message**

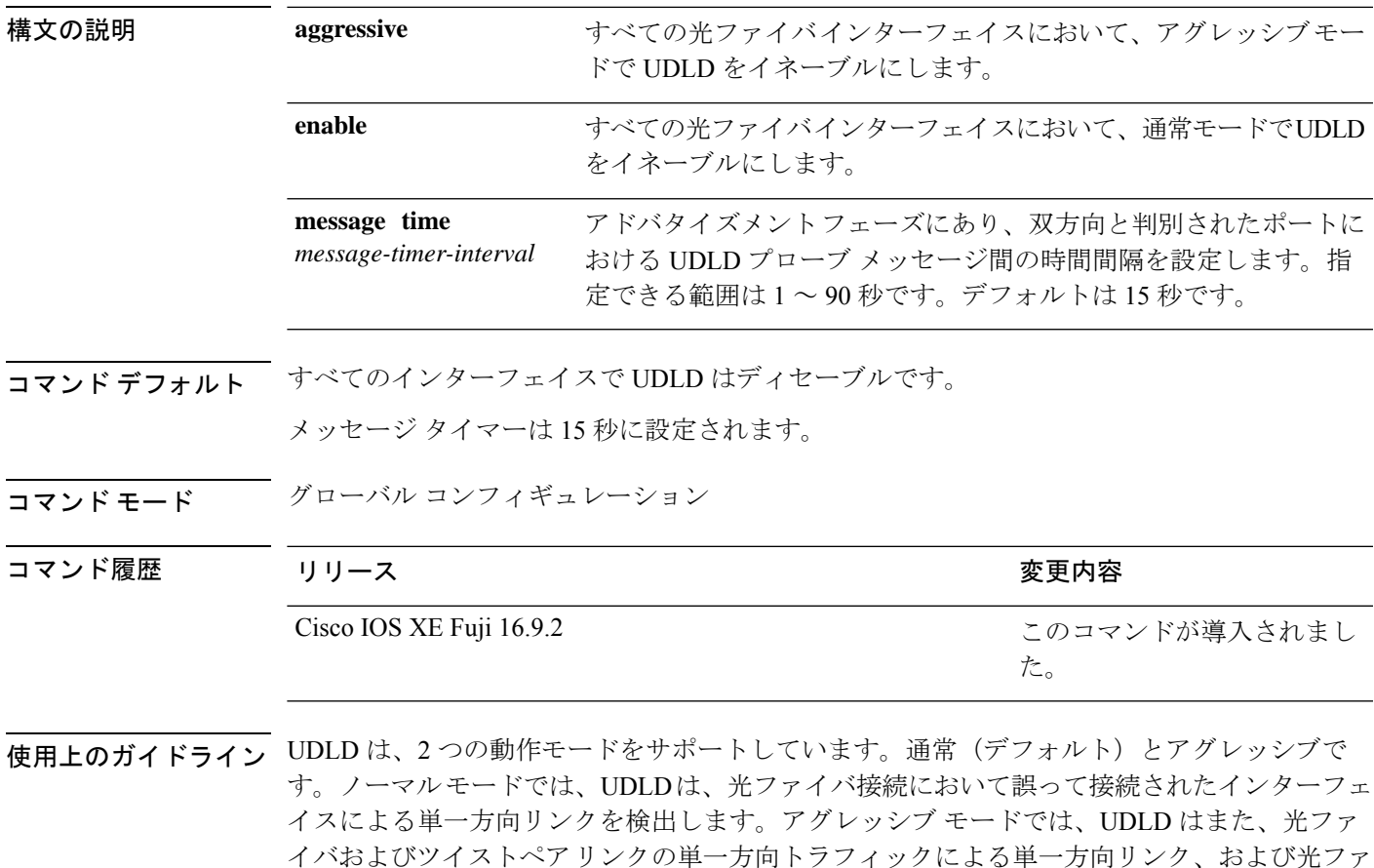

イバリンクにおいて誤って接続されたインターフェイスによる単一方向リンクを検出します。 プローブ パケット間のメッセージ時間を変更する場合、検出速度と CPU 負荷との折り合いを つけることになります。時間を減少させると、検出応答を高速にすることができますが、CPU の負荷も高くなります。

このコマンドが作用するのは、光ファイバインターフェイスだけです。他のインターフェイス タイプで UDLD をイネーブルにする場合は、**udld** インターフェイス コンフィギュレーション コマンドを使用します。

次のコマンドを使用して、UDLDによってシャットダウンされたインターフェイスをリセット できます。

- **udld reset** 特権 EXEC コマンド:UDLD によってシャットダウンされたすべてのインター フェイスをリセットします。
- **shutdown** および **no shutdown** インターフェイス コンフィギュレーション モード コマン ド。
- **noudldenable**グローバルコンフィギュレーションコマンドの後に**udld{aggressive | enable}** グローバル コンフィギュレーション コマンドを入力:グローバルに UDLD を再度イネー ブルにします。
- **no udld port** インターフェイス コンフィギュレーション コマンドの後に **udld port** または **udld port aggressive** インターフェイス コンフィギュレーション コマンドを入力:指定し たインターフェイスで UDLD を再度イネーブルにします。
- **errdisable recovery cause udld** および **errdisable recovery interval** *interval* グローバル コン フィギュレーション コマンド:自動的に UDLD error-disabled ステートから回復します。

次の例では、すべての光ファイバインターフェイスでUDLDをイネーブルにする方法 を示します。

Device> **enable** Device# **configure terminal** Device(config)# **udld enable**

設定を確認するには、特権 EXEC モードで **show udld** コマンドを入力します。

### **udld port**

個々のインターフェイスで単方向リンク検出(UDLD)をイネーブルにするか、または光ファ イバインターフェイスがグローバル コンフィギュレーション モードの **udld** コマンドによって イネーブルになるのを防ぐには、インターフェイス コンフィギュレーション モードで **udld port** コマンドを使用します。グローバル コンフィギュレーション モードの **udld** コマンドの設 定に戻すか、または非光ファイバポートで入力された場合に UDLD をディセーブルにするに は、このコマンドの **no** 形式を使用します。

### **udld port** [**aggressive**] **no udld port** [**aggressive**]

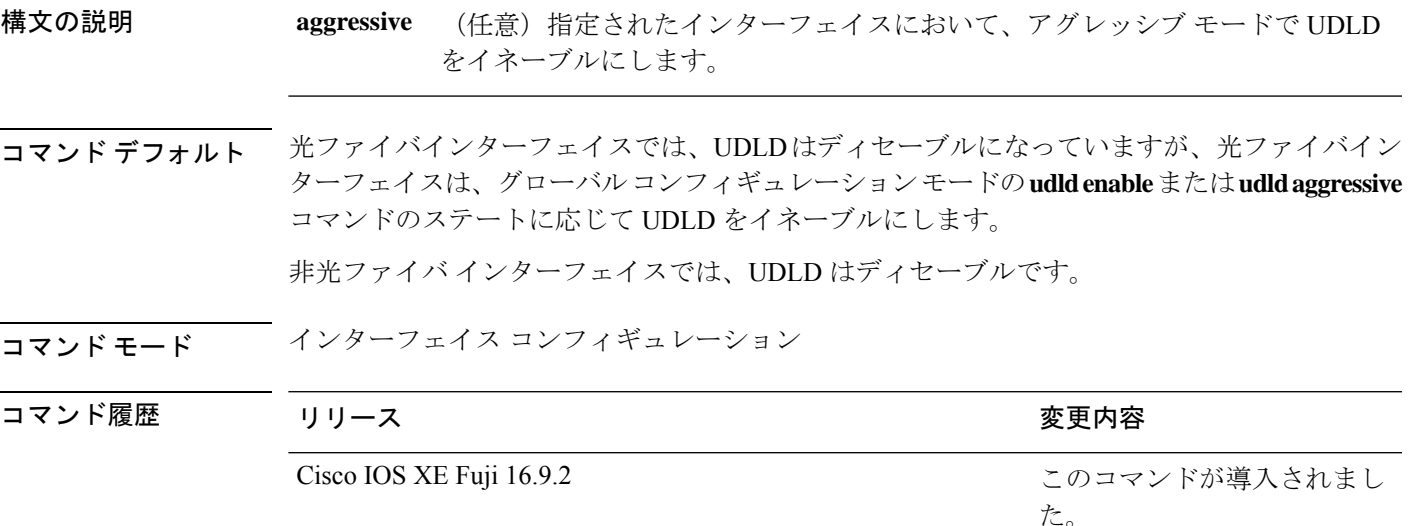

使用上のガイドライン UDLD 対応ポートが別のデバイスの UDLD 非対応ポートに接続されている場合、このポート は単方向リンクを検出できません。

> UDLD は、2つの動作モードをサポートしています。通常(デフォルト)とアグレッシブで す。ノーマルモードでは、UDLDは、光ファイバ接続において誤って接続されたインターフェ イスによる単一方向リンクを検出します。アグレッシブ モードでは、UDLD はまた、光ファ イバおよびツイストペアリンクの単一方向トラフィックによる単一方向リンク、および光ファ イバリンクにおいて誤って接続されたインターフェイスによる単一方向リンクを検出します。

> UDLDを通常モードでイネーブルにするには、インターフェイスコンフィギュレーションモー ドで**udldport**コマンドを使用します。UDLDをアグレッシブモードでイネーブルにするには、 インターフェイス コンフィギュレーション モードで **udld port aggressive** コマンドを使用しま す。

> UDLD の制御を **udld enable** グローバル コンフィギュレーション コマンドに戻したり、UDLD を非光ファイバポートでディセーブルにしたりする場合は、光ファイバポートで **no udld port** コマンドを使用します。

グローバル コンフィギュレーション モードの **udld enable** または **udld aggressive** コマンドの設 定を上書きする場合は、光ファイバポートで**udldport aggressive**コマンドを使用します。この 設定を削除して UDLD イネーブル化の制御をグローバル コンフィギュレーション モードの **udld**コマンドに戻したり、UDLDを非光ファイバポートでディセーブルにしたりする場合は、 光ファイバポートで **no** 形式を使用します。

次のコマンドを使用して、UDLDによってシャットダウンされたインターフェイスをリセット できます。

- 特権 EXEC モードの **udld reset** コマンド:UDLD によってシャットダウンされたすべての インターフェイスをリセットします。
- インターフェイス コンフィギュレーション モードの **shutdown** および **no shutdown** コマン ド。
- グローバル コンフィギュレーション モードの **no udld enable** コマンドの後にグローバル コンフィギュレーション モードで **udld {aggressive | enable}** コマンドを入力:グローバル に UDLD を再度イネーブルにします。
- インターフェイスコンフィギュレーションモードの**noudldport**コマンドの後にインター フェイス コンフィギュレーション モードで **udldport** または **udldport aggressive** コマンド を入力:指定したインターフェイスで UDLD を再度イネーブルにします。
- グローバルコンフィギュレーションモードの**errdisable recovery causeudld**および**errdisable recovery interval** *interval* コマンド:自動的に UDLD error-disabled ステートから回復しま す。

次の例では、ポート上で UDLD をイネーブルにする方法を示します。

Device> **enable** Device# **configure terminal** Device(config)# **interface gigabitethernet6/0/1** Device(config-if)# **udld port**

次の例では、グローバル コンフィギュレーション モードの **udld** コマンドの設定に関 係なく、光ファイバインターフェイス上で UDLD をディセーブルにする方法を示しま す。

Device> **enable** Device# **configure terminal** Device(config)# **interface gigabitethernet6/0/1** Device(config-if)# **no udld port**

設定を確認するには、特権 EXEC モードで **show running-config** または **show udld** *interface* コマンドを入力します。

### **udld reset**

単方向リンク検出(UDLD)によりディセーブルにされたインターフェイスをすべてリセット し、インターフェイスのトラフィックを再開させるには、特権 EXEC モードで **udld reset** コマ ンドを使用します(イネーブルの場合には、スパニングツリー、ポート集約プロトコル (PAgP)、ダイナミック トランキング プロトコル(DTP)などの他の機能を介することで有 効になります)。

#### **udld reset**

コマンド モード 特権 EXEC

コマンド履歴 リリース りんしょう しんしょう かんしょう かいりょう 変更内容 このコマンドが導入されまし た。 Cisco IOS XE Fuji 16.9.2

使用上のガイドライン インターフェイスの設定で、UDLDがまだイネーブルである場合、これらのポートは再びUDLD の稼働を開始し、問題が修正されていない場合には同じ理由でディセーブルになります。

> 次の例では、UDLDによってディセーブルにされたすべてのインターフェイスをリセッ トする方法を示します。

Device> **enable** Device# **udld reset** 1 ports shutdown by UDLD were reset.

### **vlan dot1q tag native**

すべての IEEE 802.1Q トランクポートでネイティブ VLAN フレームのタギングをイネーブルに するには、グローバル コンフィギュレーション モードで **vlan dot1q tag native** コマンドを使用 します。デフォルト設定に戻すには、このコマンドの **no** 形式を使用します。

#### **vlan dot1q tag native no vlan dot1q tag native**

- 構文の説明 このコマンドには引数またはキーワードはありません。
- コマンド デフォルト IEEE 802.1Q ネイティブ VLAN タギングはディセーブルです。
- コ**マンド モード** ダローバル コンフィギュレーション

コマンド履歴 リリース 変更内容

Cisco IOS XE Gibraltar 16.12.1 このコマンドが導入されました。

使用上のガイドライン イネーブルの場合は、すべてのIEEE802.1Qトランクポートから出るネイティブVLANパケッ トがタグ付けされます。

> ディセーブルの場合は、すべての IEEE 802.1Q トランク ポートから出るネイティブ VLAN パ ケットがタグ付けされません。

> このコマンドを IEEE 802.1Q トンネリング機能とともに使用できます。この機能は、サービス プロバイダ ネットワークのエッジデバイスで動作し、VLAN 内 VLAN 階層構造を使用し、タ グ付きパケットをタグ付けして VLAN スペースを拡張します。サービス プロバイダー ネット ワークへのパケット送信にIEEE 802.1Qトランクポートを使用する必要があります。ただし、 サービス プロバイダー ネットワークのコアを通過するパケットも IEEE 802.1Q トランクで伝 送される可能性があります。IEEE 802.1Q トランクのネイティブ VLAN が同一デバイス上のト ンネリングポートのネイティブ VLAN と一致する場合は、ネイティブ VLAN 上のトラフィッ クは送信トランクポートでタグ付けされません。このコマンドは、すべての IEEE 802.1Q トラ ンク ポート上のネイティブ VLAN パケットが確実にタグ付けされるようにします。

> IEEE 802.1Q トンネリングに関する詳細については、このリリースに対応するソフトウェア コ ンフィギュレーション ガイドを参照してください。

次の例では、ネイティブ VLAN フレームの IEEE 802.1Q タギングをイネーブルにする 方法を示します。

Device> **enable** Device# **configure terminal** Device(config)# **vlan dot1q tag native** Device(config)# **end**

設定を確認するには、**show vlan dot1q tag native** 特権 EXEC コマンドを入力します。

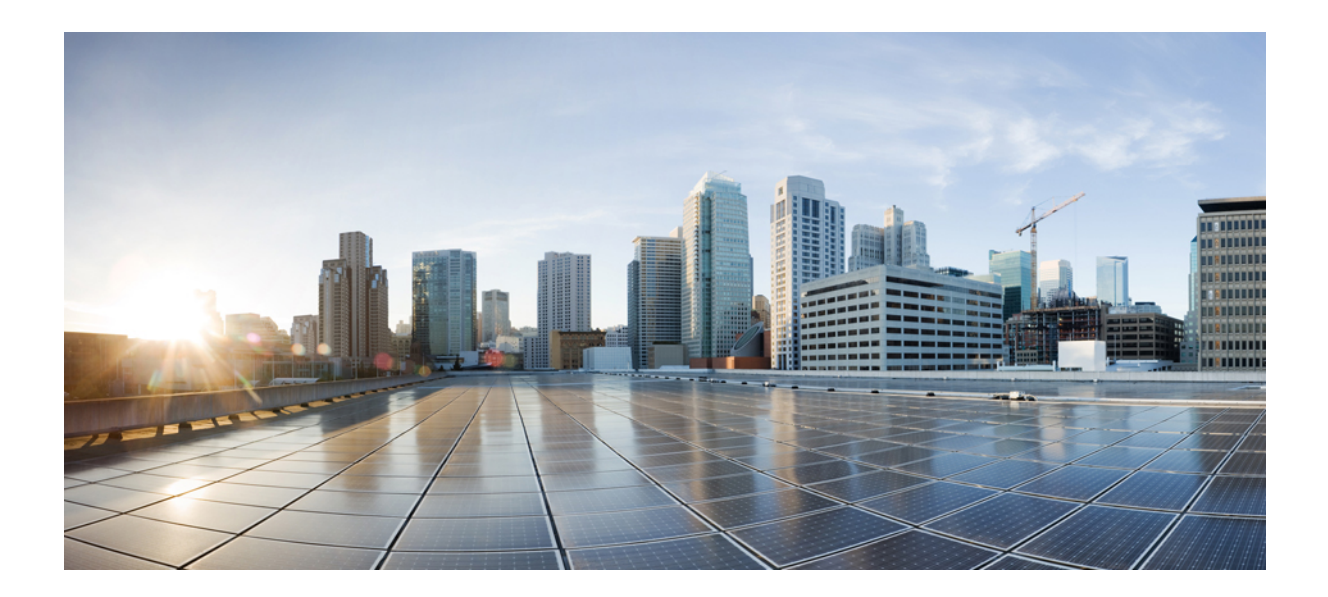

# <sup>第</sup> **VII** <sup>部</sup>

# ネットワーク管理

• [ネットワーク管理コマンド](#page-934-0) (901 ページ)

<span id="page-934-0"></span>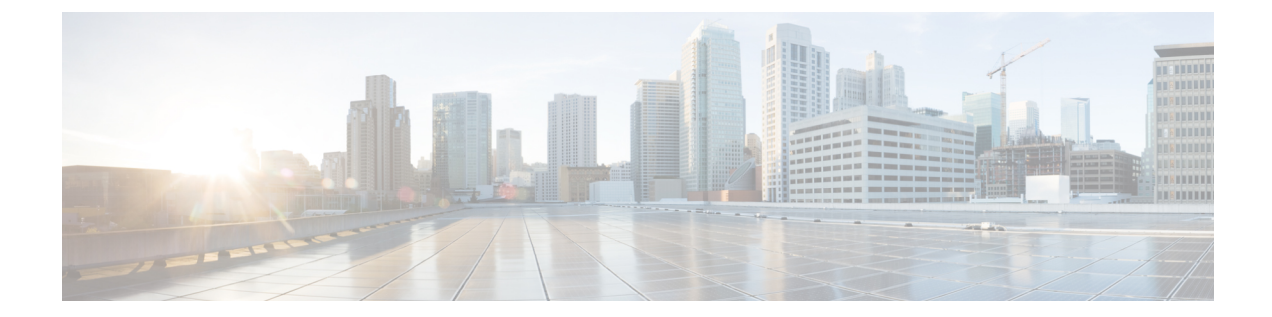

# ネットワーク管理コマンド

- cache  $(905 \sim -\gamma)$
- clear flow exporter  $(908 \sim \rightarrow \sim)$
- clear flow monitor  $(909 \sim -\gamma)$
- clear platform software fed switch swc [connection](#page-944-0) (911  $\langle -\vec{v} \rangle$ )
- clear platform software fed switch swc statistics  $(912 \sim \sim \sim \mathcal{V})$
- clear snmp stats hosts  $(913 \sim -\gamma)$
- collect  $(914 \sim -\gamma)$
- collect counter  $(916 \sim \rightarrow \sim)$
- collect flow sampler  $(917 \sim -\gamma)$
- collect interface (918 [ページ\)](#page-951-0)
- collect ipv4 [destination](#page-952-0)  $(919 \sim \rightarrow \sim)$
- collect ipv6 [destination](#page-953-0)  $(920 \sim \rightarrow \sim)$
- collect ipv4 source  $(921 \sim -\gamma)$
- collect ipv6 source  $(923 \sim \rightarrow \sim)$
- collect [timestamp](#page-958-0) absolute  $(925 \sim \sim \mathcal{V})$
- collect transport tcp flags  $(926 \sim \rightarrow \sim)$
- collect routing next-hop address  $(927 \sim \rightarrow \sim)$
- datalink flow monitor  $(928 \sim \sim \mathcal{V})$
- debug flow exporter  $(929 \sim \rightarrow \sim)$
- debug flow monitor  $(930 \sim -\gamma)$
- debug flow record  $(931 \sim \rightarrow \sim)$
- debug sampler  $(932 \sim \sim)$
- [description](#page-966-0)  $(933 \sim -\gamma)$
- [destination](#page-967-0)  $(934 \sim -\gamma)$
- dscp  $(935 \sim -\check{\mathcal{V}})$
- event manager applet  $(936 \sim -\gamma)$
- [export-protocol](#page-973-0) netflow-v9 (940 ページ)
- [export-protocol](#page-974-0) netflow-v5 (941 ページ)
- exporter  $(942 \sim \rightarrow \sim)$
- [fconfigure](#page-976-0)  $(943 \sim \rightarrow \sim)$
- flow exporter  $(944 \sim \rightarrow \sim)$
- flow monitor  $(945 \sim \rightarrow \sim)$
- flow record  $(946 \sim \rightarrow \sim)$
- ip wccp  $(947 \sim -\gamma)$
- ip flow monitor  $(949 \sim -\gamma)$
- ipv6 flow monitor  $(951 \sim \sim \sim)$
- ipv6 deny echo reply  $(953 \sim \rightarrow \sim)$
- match datalink [ethertype](#page-987-0)  $(954 \sim \sim \mathcal{V})$
- match datalink mac  $(955 \sim +\frac{1}{\sim})$
- match datalink vlan  $(956 \sim \rightarrow \sim)$
- match [device-type](#page-990-0)  $(957 \sim 3)$
- match flow cts  $(958 \sim -\frac{1}{\sqrt{2}})$
- match flow direction (959 [ページ\)](#page-992-0)
- match interface  $(960 \sim \rightarrow \sim)$
- match ipv4  $(961 \sim \rightarrow \rightarrow)$
- match ipv4 [destination](#page-995-0) address  $(962 \sim \rightarrow \sim)$
- match ipv4 source address  $(963 \sim \rightarrow \sim)$
- match ipv4 ttl  $(964 \sim -\gamma)$
- match ipv6  $(965 \sim \rightarrow \sim)$
- match ipv6 [destination](#page-999-0) address  $(966 \sim \rightarrow \sim)$
- match ipv6 [hop-limit](#page-1000-0)  $(967 \sim$
- match ipv6 source address  $(968 \sim \rightarrow \sim)$
- map [platform-type](#page-1002-0)  $(969 \sim \rightarrow \sim)$
- match transport  $(970 \sim -\gamma)$
- match transport icmp ipv4  $(971 \sim \rightarrow \sim)$
- match transport icmp ipv6  $(972 \sim -\gamma)$
- match [platform-type](#page-1006-0)  $(973 \sim \rightarrow \sim)$
- mode random 1 out-of  $(974 \sim -\gamma)$
- monitor capture [\(interface/control](#page-1008-0) plane) (975 ページ)
- monitor capture buffer  $(977 \sim \rightarrow \sim)$
- monitor capture export  $(978 \sim \rightarrow \sim)$
- monitor capture limit  $(979 \sim -\gamma)$
- monitor capture start  $(980 \sim \rightarrow \sim)$
- monitor capture stop  $(981 \sim -\gamma)$
- monitor session [destination](#page-1015-0)  $(982 \sim \sim)$
- monitor session filter (987 [ページ\)](#page-1020-0)
- monitor session source  $(989 \sim 0)$
- option (992 [ページ\)](#page-1025-0)
- record  $(994 \sim -\frac{1}{2})$
- sensor-name [\(stealthwatch-cloud-monitor\)](#page-1028-0) (995 ページ)
```
• service-key (stealthwatch-cloud-monitor) (996 ページ)
• sampler (998 \sim -\gamma)subscriber (999 \sim +\circ)• show flow exporter (1000 \sim \rightarrow \sim)• show flow interface (1002 \sim \rightarrow \sim)• show flow monitor (1004 \sim \rightarrow \sim)• show flow record (1006 \sim \rightarrow \sim)• show ip sla statistics (1007 \sim \rightarrow \sim)• show monitor (1009 \sim -\check{\mathcal{V}})• show monitor capture (1012 \sim \rightarrow \sim)attribute-to-service (1014 \sim \rightarrow \sim)• show platform software fed switch ip wccp (1015 \sim \sim \mathcal{V})connection (1017 \sim +\ \ \ \ \ \ \ \ \ \ \ \ \ \ \• show platform software fed switch swc statistics (1019 \sim \rightarrow \sim)• show platform software swspan (1021 \sim \rightarrow \sim)• show sampler (1023 \sim \sim)• show snmp stats (1025 \sim \sim \sim)• show stealth-watch-cloud detail (1027 ページ)
• snmp ifmib if index persist (1028 \sim \rightarrow \sim)snmp-server community (1029 \sim \rightarrow \sim)snmp-server enable traps (1031 \sim \sim \mathcal{V})snmp-server enable traps bridge (1035 \sim \rightarrow \sim)snmp-server enable traps bulkstat (1036 \sim \rightarrow \sim)snmp-server enable traps call-home (1037 \sim \rightarrow \sim)snmp-server enable traps cef (1038 \sim \rightarrow \sim)• snmp-server enable traps cpu (1039 ページ)
snmp-server enable traps envmon (1040 \sim \rightarrow \sim)snmp-server enable traps errdisable (1041 \sim \rightarrow \sim)snmp-server enable traps flash (1042 \sim \rightarrow \sim)snmp-server enable traps isis (1043 \sim \rightarrow \sim)snmp-server enable traps license (1044 \sim \rightarrow \sim)mac-notification (1045 \sim \rightarrow \sim)snmp-server enable traps ospf (1046 \sim \rightarrow \sim)snmp-server enable traps pim (1048 \sim \rightarrow \sim)port-security (1049 \sim \rightarrow \sim)power-ethernet (1050 \sim \rightarrow \sim)snmp-server enable traps snmp (1051 \sim \rightarrow \sim)storm-control (1052 \sim \rightarrow \sim)
```
- [snmp-server](#page-1086-0) enable traps stpx  $(1053 \sim \rightarrow \sim)$
- [snmp-server](#page-1087-0) enable traps transceiver  $(1054 \sim \rightarrow \sim)$
- [snmp-server](#page-1088-0) enable traps vrfmib  $(1055 \sim \rightarrow \sim)$
- [snmp-server](#page-1089-0) enable traps vstack  $(1056 \sim \rightarrow \sim)$
- [snmp-server](#page-1090-0) engineID  $(1057 \sim \rightarrow \sim)$
- [snmp-server](#page-1091-0) group  $(1058 \sim \rightarrow \sim)$
- [snmp-server](#page-1095-0) host  $(1062 \sim \rightarrow \sim)$
- [snmp-server](#page-1100-0) manager (1067 ページ)
- [snmp-server](#page-1101-0) user  $(1068 \sim \rightarrow \sim)$
- [snmp-server](#page-1106-0) view  $(1073 \sim \rightarrow \sim)$
- source  $(1075 \sim -\frac{1}{2})$
- socket (1077 [ページ\)](#page-1110-0)
- [stealthwatch-cloud-monitor](#page-1111-0) (1078 ページ)
- [switchport](#page-1112-0) mode access  $(1079 \sim 0.079)$
- [switchport](#page-1113-0) voice vlan  $(1080 \sim -\gamma)$
- ttl (1081 [ページ\)](#page-1114-0)
- transport  $(1082 \sim -\gamma)$
- template data timeout  $(1083 \sim \rightarrow \sim)$
- udp peek  $(1084 \sim 0)$
- url [\(stealthwatch-cloud-monitor\)](#page-1118-0) (1085 ページ)

## **cache**

フローモニタのフローキャッシュパラメータを設定するには、フローモニタコンフィギュレー ションモードで**cache**コマンドを使用します。フローモニタのフローキャッシュパラメータを 削除するには、このコマンドの **no** 形式を使用します。

#### **cache timeout active** | **inactive** | **update** *seconds* | **type normal no cache timeout active** | **inactive** | **update** | **type**

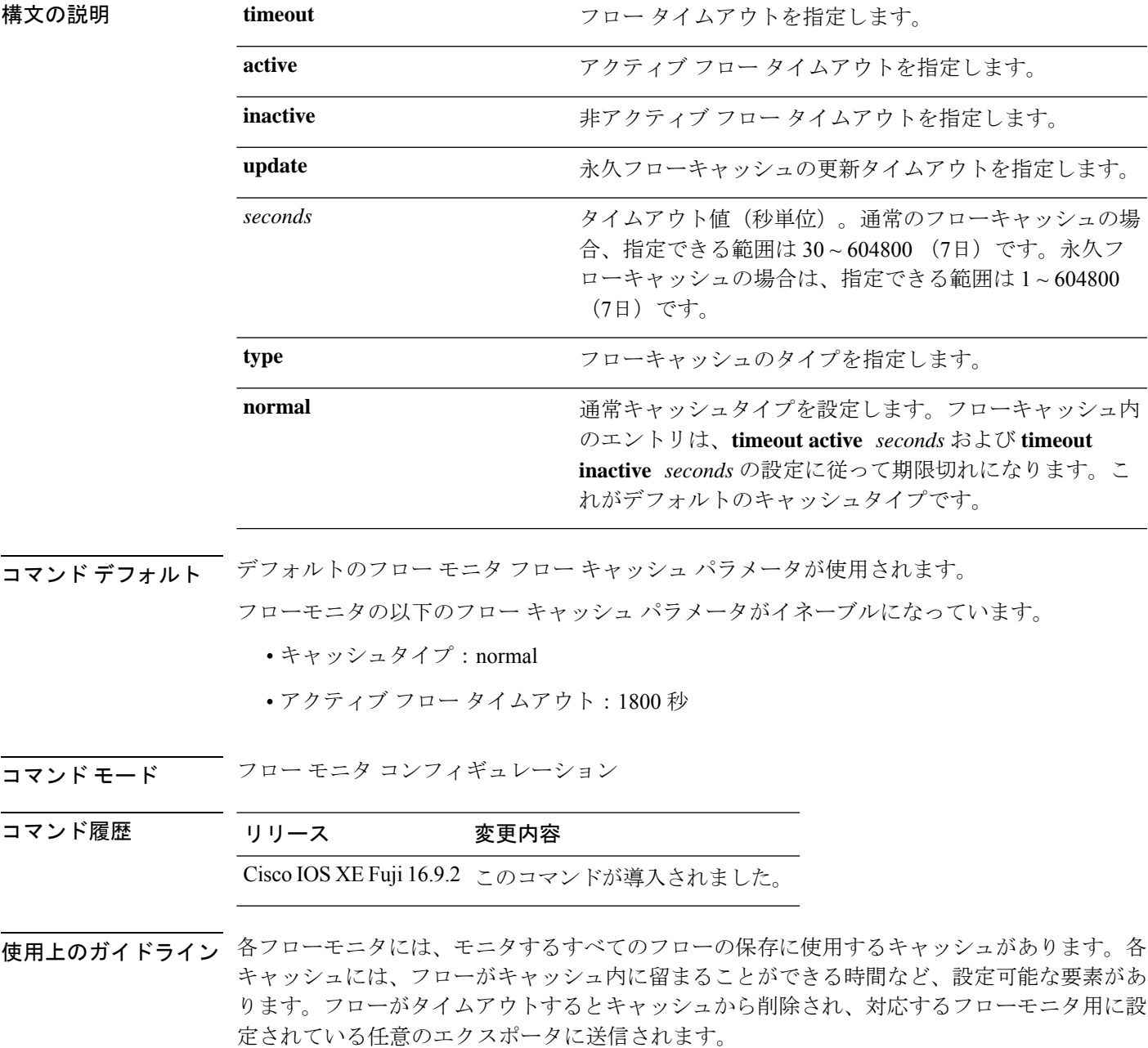

**cache timeout active** コマンドでは、通常タイプのキャッシュのエージング動作を制御します。 フローが長時間アクティブになっている場合、通常はエージアウト(そのフローの後続のパ ケット用の新しいフローを開始)することが望まれます。このエージアウトプロセスを行うこ とで、エクスポートを受信するモニタリングアプリケーションに最新の情報を反映し続けるこ とができます。デフォルトでは、このタイムアウトは 1800 秒(30分)ですが、システム要件 に応じて調整できます。大きい値を設定すると、存続時間の長いフローを単一のフローレコー ドに記録することができます。小さい値を設定すると、存続時間の長い新しいフローが開始さ れてから、そのフローのデータがエクスポートされるまでの遅延が短縮されます。アクティブ フロー タイムアウトを変更した場合、新しいタイムアウト値はただちに有効になります。

また、**cache timeout inactive** コマンドでも、通常タイプのキャッシュのエージング動作を制御 できます。指定した時間内にフローでアクティビティが検出されない場合、そのフローはエー ジアウトされます。デフォルトでは、このタイムアウトは 15 秒ですが、この値は想定される トラフィックのタイプに応じて調整できます。存続時間の短いフローが多数存在し、多くの キャッシュエントリが消費されている場合は、非アクティブタイムアウトを短縮することでこ のオーバーヘッドを削減できます。多数のフローが、データを収集し終わる前に頻繁にエージ アウトしている場合は、このタイムアウトを延長することでフローの相関関係を向上できま す。非アクティブ フロー タイムアウトを変更した場合、新しいタイムアウト値はただちに有 効になります。

**cache timeoutupdate**コマンドでは、永久タイプのキャッシュによって送信される定期的なアッ プデートを制御します。この動作は、アクティブタイムアウトの動作に類似しています。ただ し、この動作によって、キャッシュからキャッシュエントリは削除されません。デフォルトで は、このタイマー値は 1800 秒(30分)です。

**cache type normal** コマンドでは、通常キャッシュタイプを指定します。これがデフォルトの キャッシュタイプです。キャッシュのエントリは、**timeout active** *seconds*および**timeoutinactive** *seconds* の設定に従って、エージアウトされます。キャッシュエントリはエージアウトされる と、キャッシュから削除され、そのキャッシュに対応するモニタ用に設定されているエクス ポータによってエクスポートされます。

キャッシュをデフォルト設定に戻すには、**default cache** フロー モニタ コンフィギュレーショ ン コマンドを使用します。

(注) キャッシュが一杯になると、新しいフローはモニタされません。

次に、フローモニタキャッシュのアクティブタイムアウトを設定する例を示します。

Device(config)# **flow monitor FLOW-MONITOR-1** Device(config-flow-monitor)# **cache timeout active 4800**

次に、フローモニタキャッシュの非アクティブタイマーを設定する例を示します。

Device(config)# **flow monitor FLOW-MONITOR-1** Device(config-flow-monitor)# **cache timeout inactive 30**

次に、永久キャッシュのアップデートタイムアウトを設定する例を示します。

Device(config)# **flow monitor FLOW-MONITOR-1** Device(config-flow-monitor)# **cache timeout update 5000**

次に、通常キャッシュを設定する例を示します。

Device(config)# **flow monitor FLOW-MONITOR-1** Device(config-flow-monitor)# **cache type normal**

# **clear flow exporter**

Flexible Netflow フローエクスポータの統計情報をクリアするには、特権 EXEC モードで **clear flow exporter** コマンドを使用します。

**clear flow exporter** [[**name**] *exporter-name*] **statistics**

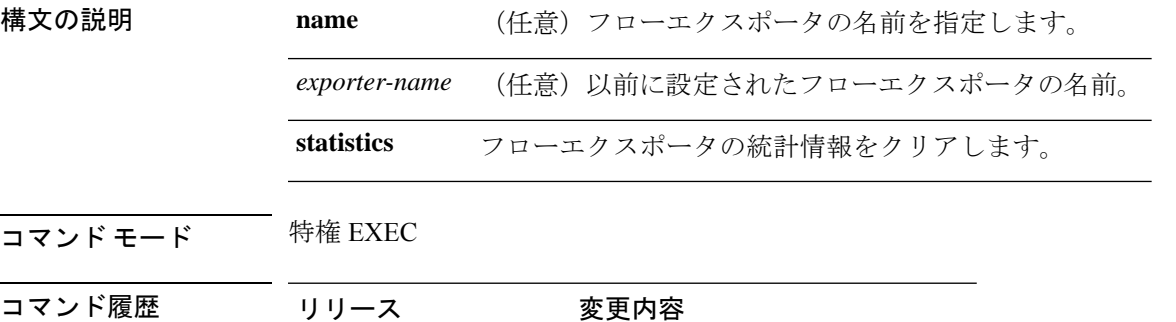

Cisco IOS XE Fuji 16.9.2 このコマンドが導入されました。

使用上のガイドライン **clear flow exporter** コマンドは、フローエクスポータからすべての統計情報を削除します。こ れらの統計情報はエクスポートされず、キャッシュ内に保存されていたデータは失われます。

> **show flow exporter statistics** 特権 EXEC コマンドを使用して、フローエクスポータの統計情報 を表示できます。

例 次の例では、デバイスで設定されているすべてのフローエクスポータの統計情報をク リアします。

Device# **clear flow exporter statistics**

次の例では、FLOW-EXPORTER-1という名前のフローエクスポータの統計情報をクリ アします。

Device# **clear flow exporter FLOW-EXPORTER-1 statistics**

# **clear flow monitor**

フローモニタキャッシュまたはフローモニタ統計情報をクリアし、フローモニタキャッシュ内 のデータを強制的にエクスポートするには、特権 EXEC モードで **clear flow monitor** コマンド を使用します。

**clear flow monitor** [**name**] *monitor-name* [[**cache**] **force-export** | **statistics**]

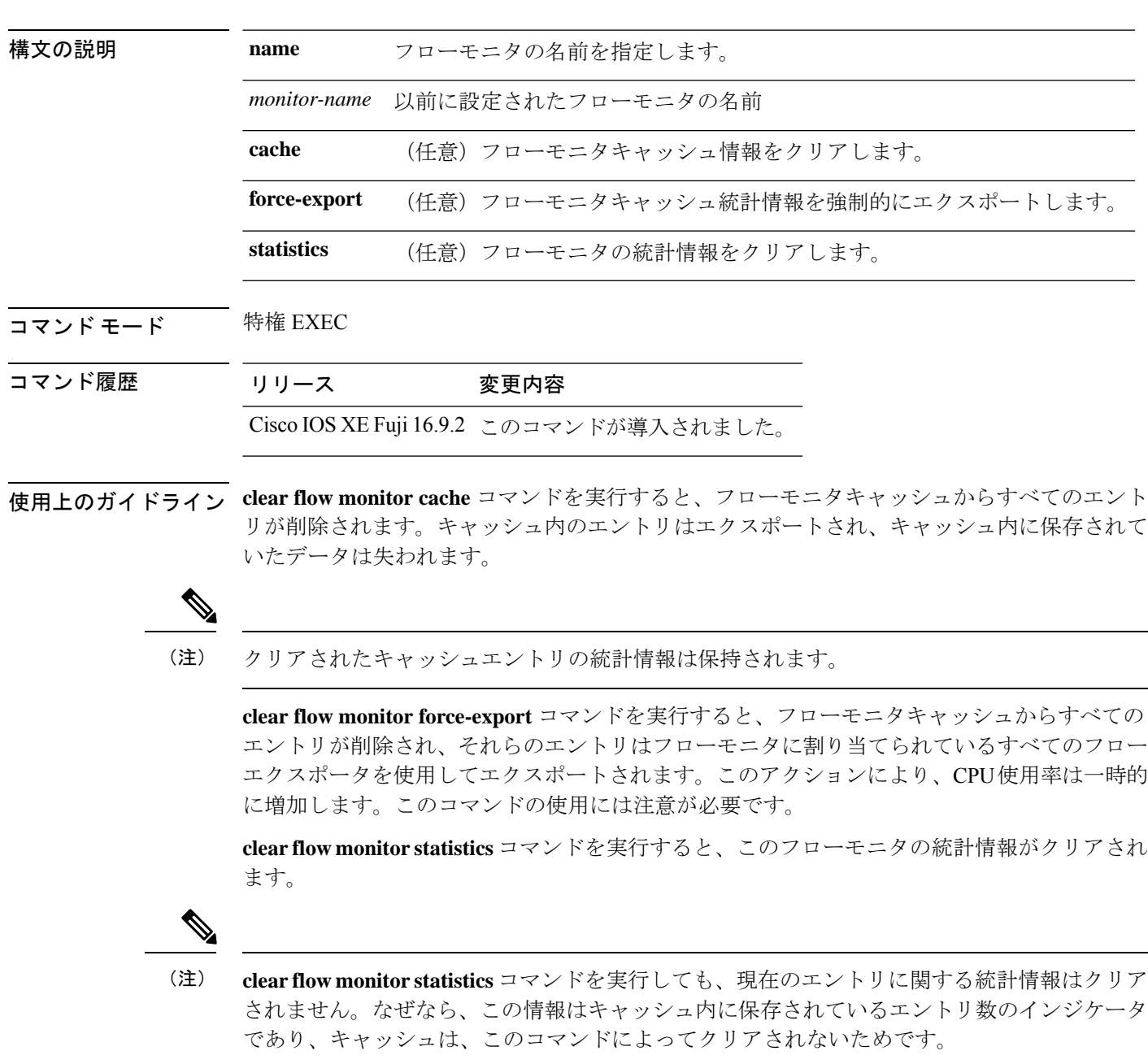

フローモニタの統計情報を表示するには、**show flow monitor statistics** 特権 EXEC コマンドを使 用します。

<sup>例</sup> 次に、FLOW-MONITOR-1 という名前のフローモニタの統計情報とキャッシュエント リをクリアする例を示します。

Device# **clear flow monitor name FLOW-MONITOR-1**

次に、FLOW-MONITOR-1 という名前のフローモニタの統計情報とキャッシュエント リをクリアして、強制的にエクスポートする例を示します。

Device# **clear flow monitor name FLOW-MONITOR-1 force-export**

次に、FLOW-MONITOR-1 という名前のフローモニタのキャッシュをクリアして、強 制的にエクスポートする例を示します。

Device# **clear flow monitor name FLOW-MONITOR-1 cache force-export**

次に、FLOW-MONITOR-1 という名前のフローモニタの統計情報をクリアする例を示 します。

Device# **clear flow monitor name FLOW-MONITOR-1 statistics**

# **clear platform software fed switch swc connection**

Stealthwatch Cloud 統合の接続の詳細とイベントをクリアするには、特権 EXEC モードで **clear platform software fed switch** *switch-number***swc connection** コマンドを使用します。

**clear platform software fed switch** *switch-number* | **active swc connection**

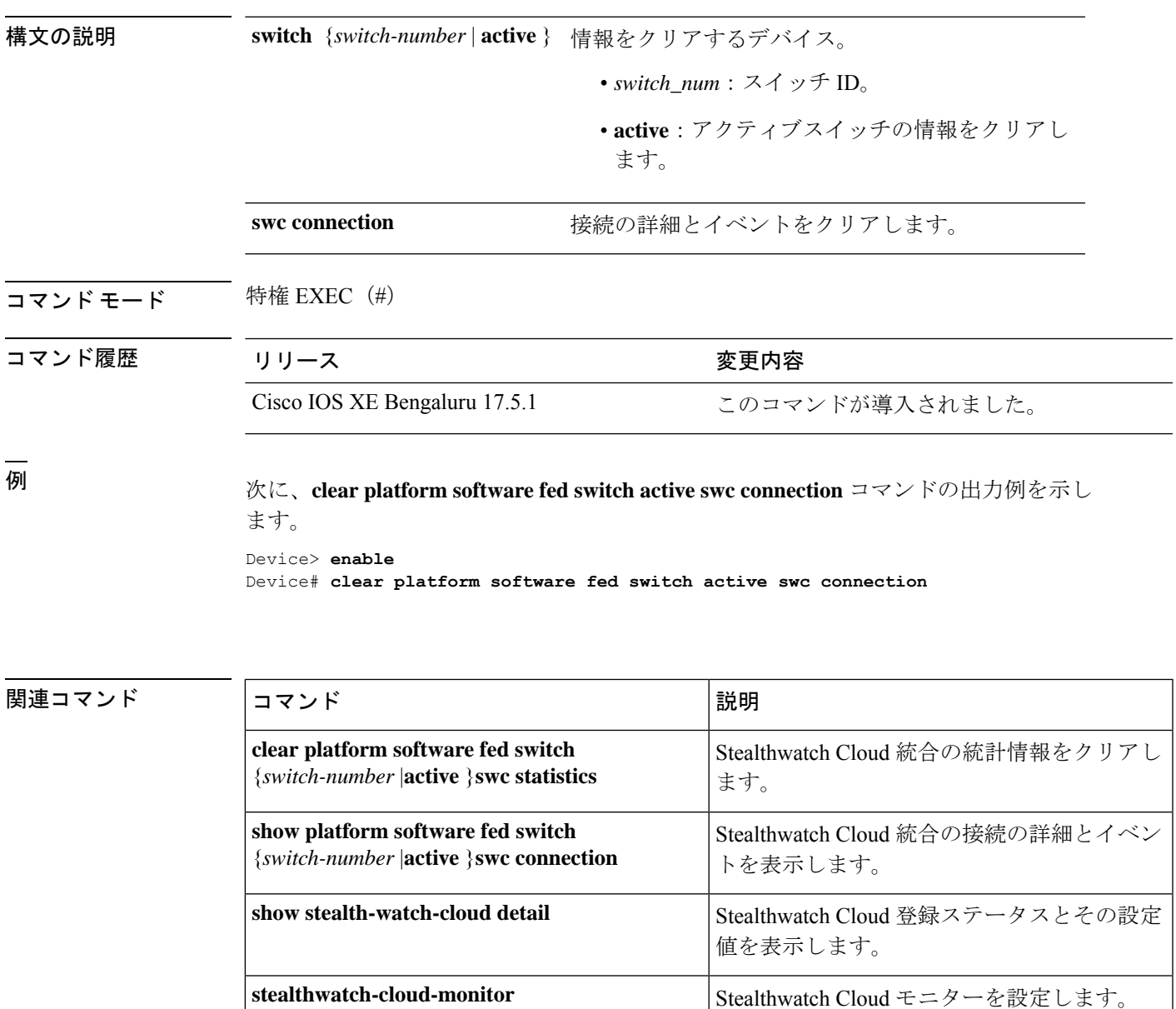

# **clear platform software fed switch swc statistics**

Stealthwatch Cloud 統合の接続の詳細をクリアするには、特権 EXEC モードで **clear platform software fed switch** *switch-number* **swc statistics** コマンドを使用します。

**clear platform software fed switch** *switch-number* | **active swc statistics**

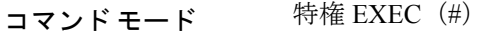

# コマンド履歴 リリース さんじょう 変更内容

<sup>例</sup> 次に、**clear platform software fed switch active swc statistics** コマンドの出力例を示しま す。 Device> **enable** Device# **clear platform software fed switch active swc statistics**

Cisco IOS XE Bengaluru 17.5.1 このコマンドが導入されました。

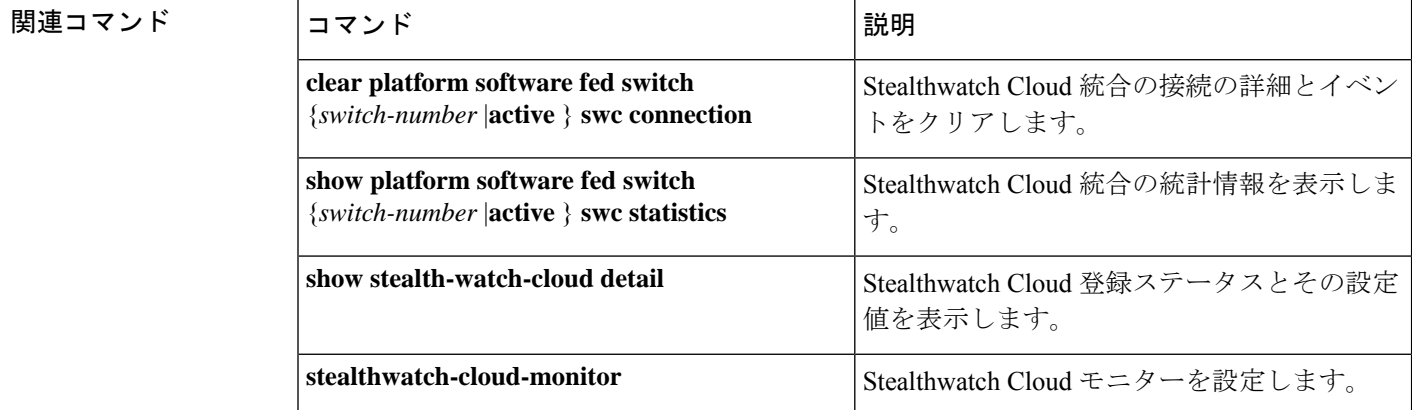

### **clear snmp stats hosts**

NMSのIPアドレス、NMSがエージェントをポーリングした回数、およびポーリングのタイム スタンプをクリアするには、特権 EXEC モードで **clear snmp stats hosts** コマンドを使用しま す。

**clear snmp stats hosts**

構文の説明 このコマンドには引数またはキーワードはありません。

**コマンド デフォルト** SNMPエージェントにポーリングされたSNMPマネージャの詳細がシステムに保存されます。

コマンド モード 特権 EXEC (#)

コマンド履歴 リリース 変更内容 Cisco IOS XE Amsterdam 17.1.1 このコマンドが導入されました。

使用上のガイドライン **clear snmp stats hosts** コマンドは、SNMP エージェントにポーリングされたすべてのエントリ を削除するために使用します。

次に、**clear snmp stats hosts** コマンドの出力例を示します。

Device# **clear snmp stats hosts** Last Timestamp **Address** 

# **collect**

フローモニタレコードの非キーフィールドを設定し、そのレコードによって作成されたフロー の各フィールドへの値の取り込みを有効にするには、フロー レコード コンフィギュレーショ ン モードで **collect** コマンドを使用します。

**collect counter** | **interface** | **timestamp** | **transport**

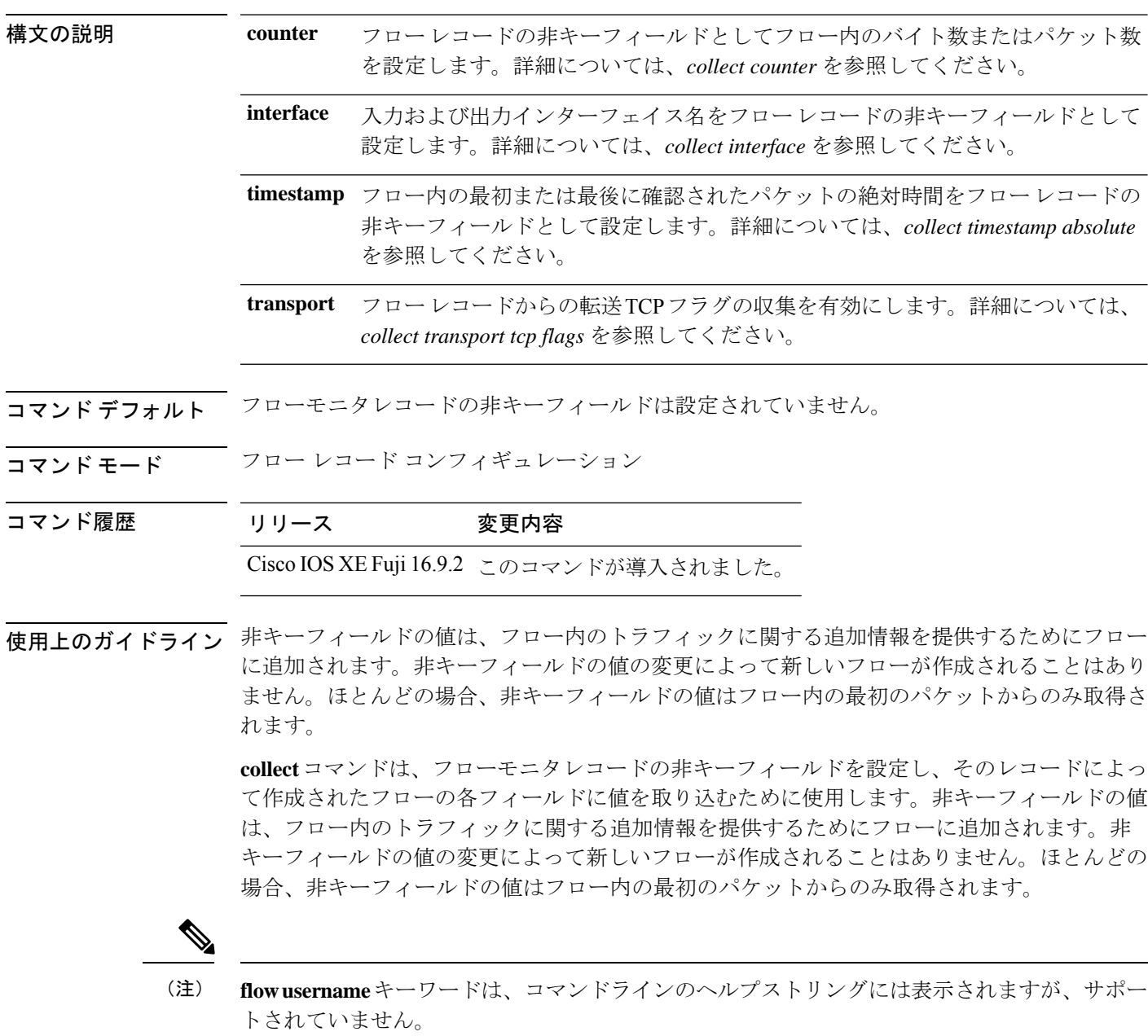

次に、フローの合計バイト数を非キーフィールドとして設定する例を示します。

Device(config)# **flow record FLOW-RECORD-1** Device(config-flow-record)# **collect counter bytes long**

### **collect counter**

フローレコードの非キーフィールドとしてフロー内のバイト数またはパケット数を設定するに は、フローレコードコンフィギュレーションモードで**collect counter**コマンドを使用します。 フロー(カウンタ)内のバイト数またはパケット数をフローレコードの非キーフィールドとし て使用する設定をディセーブルにするには、このコマンドの **no** 形式を使用します。

- コマンドデフォルト フロー内のバイト数またはパケット数は、非キーフィールドとして設定されません。
- コマンド モード フロー レコード コンフィギュレーション

コマンド履歴 リリース 変更内容 Cisco IOS XE Fuji 16.9.2 このコマンドが導入されました。

使用上のガイドライン このコマンドをデフォルト設定に戻すには、**no collect counter** または **default collect counter** フ ロー レコード コンフィギュレーション コマンドを使用します。

次に、フローの合計バイト数を非キーフィールドとして設定する例を示します。

Device(config)# **flow record FLOW-RECORD-1** Device(config-flow-record)#**collect counter bytes long**

次に、フローからの合計パケット数を非キーフィールドとして設定する例を示します。

Device(config)# **flow record FLOW-RECORD-1** Device(config-flow-record)# **collect counter packets long**

### **collect flow sampler**

フローサンプラー ID をレコードの非キーフィールドとして設定するには、フロー レコード コ ンフィギュレーションモードで**collectflow sampler**コマンドを使用します。フローレコードの 非キーフィールドとしてフローサンプラー ID を使用する設定をディセーブルにするには、こ のコマンドの **no** 形式を使用します。

#### **collect flow sampler no collect flow sampler**

構文の説明 このコマンドには引数またはキーワードはありません。

コマンドデフォルト フローサンプラーは、非キーフィールドとして設定されていません。

コマンド モード フロー レコード コンフィギュレーション(config-flow-record)

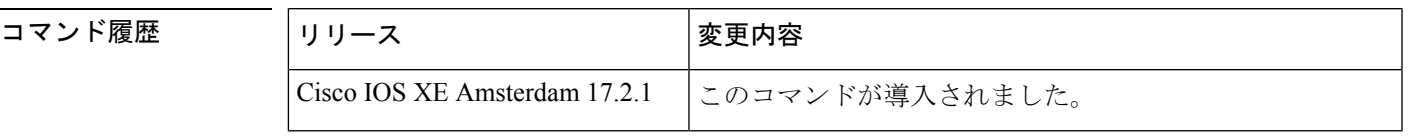

使用上のガイドライン **collect**コマンドは、フローモニタレコードの非キーフィールドを設定し、そのレコードによっ て作成されたフローの各フィールドに値を取り込むために使用します。非キーフィールドの値 は、フロー内のトラフィックに関する追加情報を提供するためにフローに追加されます。非 キーフィールドの値の変更によって新しいフローが作成されることはありません。ほとんどの 場合、非キーフィールドの値はフロー内の最初のパケットからのみ取得されます。

> **collect flow sampler** コマンドは、異なるサンプリングレートで複数のフローサンプラーを使用 している場合に効果を発揮します。非キーフィールドには、フローのモニタに使用されるフ ローサンプラーの ID が含まれます。

<sup>例</sup> 次に、非キーフィールドとしてフローに割り当てられているフローサンプラーのID<sup>を</sup> 設定する例を示します。

> Device> **enable** Device# **confgure terminal** Device(config)# **flow record FLOW-RECORD-1** Device(config-flow-record)# **collect flow sampler**

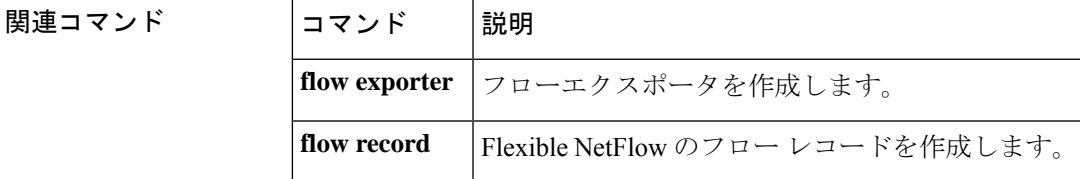

### **collect interface**

フローレコードの非キーフィールドとして入力インターフェイス名を設定するには、フローレ コードコンフィギュレーションモードで**collectinterface**コマンドを使用します。入力インター フェイスをフローレコードの非キーフィールドとして使用する設定をディセーブルにするに は、このコマンドの **no** 形式を使用します。

**collect interface input no collect interface input**

構文の説明 **input** 入力インターフェイス名を非キーフィールドとして設定し、フローから入力インター フェイスを収集します。

コマンド デフォルト 入力インターフェイス名は、非キーフィールドとして設定されていません。

- コマンド モード フロー レコード コンフィギュレーション
- コマンド履歴 リリース 変更内容 Cisco IOS XE Fuji 16.9.2 このコマンドが導入されました。

使用上のガイドライン Flexible NetFlow **collect**コマンドは、フローモニタレコードの非キーフィールドを設定し、その レコードによって作成されたフローの各フィールドに値を取り込むために使用します。非キー フィールドの値は、フロー内のトラフィックに関する追加情報を提供するためにフローに追加 されます。非キーフィールドの値の変更によって新しいフローが作成されることはありませ ん。ほとんどの場合、非キーフィールドの値はフロー内の最初のパケットからのみ取得されま す。

> このコマンドをデフォルト設定に戻すには、**no collect interface** または **default collect interface** フロー レコード コンフィギュレーション コマンドを使用します。

次の例では、非キーフィールドとして入力インターフェイスを設定します。

Device(config)# **flow record FLOW-RECORD-1** Device(config-flow-record)# **collect interface input**

### **collect ipv4 destination**

IPv4宛先をフローレコードの非キーフィールドとして設定するには、フローレコードコンフィ ギュレーション モードで **collect ipv4 destination** コマンドを使用します。フローレコードの非 キーフィールドとして IPv4 宛先フィールドを使用する設定をディセーブルにするには、この コマンドの **no** 形式を使用します。

**collect ipv4 destination mask** | **prefix** [**minimum-mask** *mask*] **no collect ipv4 destination mask** | **prefix** [**minimum-mask** *mask*]

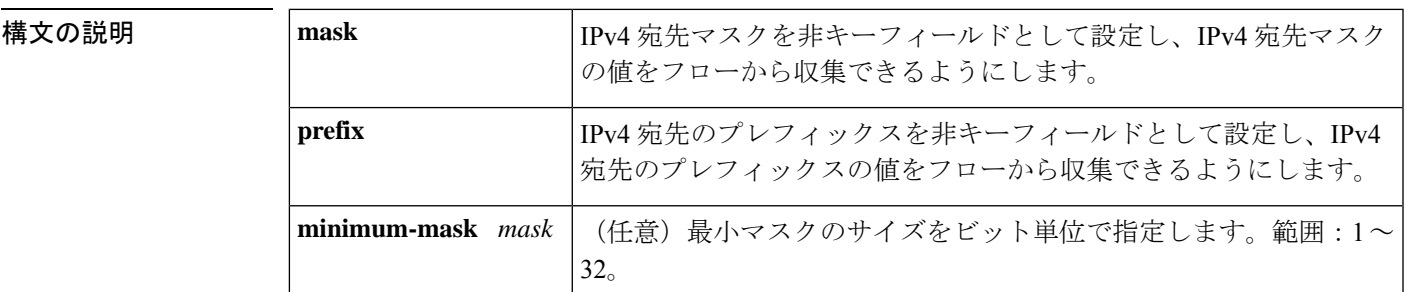

コマンド デフォルト IPv4 宛先は非キーフィールドとして設定されていません。

コマンド モード フロー レコード コンフィギュレーション(config-flow-record)

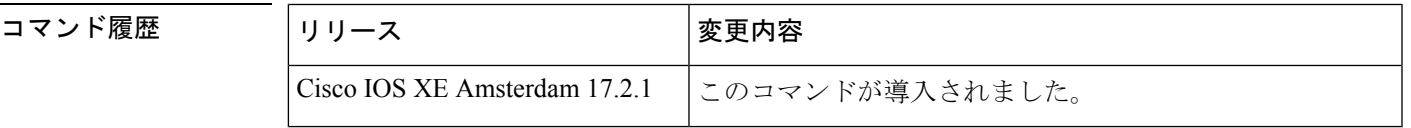

使用上のガイドライン **collect**コマンドは、フローモニタレコードの非キーフィールドを設定し、そのレコードによっ て作成されたフローの各フィールドに値を取り込むために使用します。非キーフィールドの値 は、フロー内のトラフィックに関する追加情報を提供するためにフローに追加されます。非 キーフィールドの値の変更によって新しいフローが作成されることはありません。ほとんどの 場合、非キーフィールドの値はフロー内の最初のパケットからのみ取得されます。

<sup>例</sup> 次に、プレフィックスが <sup>16</sup> ビットのフローから IPv4 宛先プレフィックスを非キー フィールドとして設定する例を示します。

> Device> **enable** Device> **configure terminal** Device(config)# **flow record FLOW-RECORD-1** Device(config-flow-record)# **collect ipv4 destination prefix minimum-mask 16**

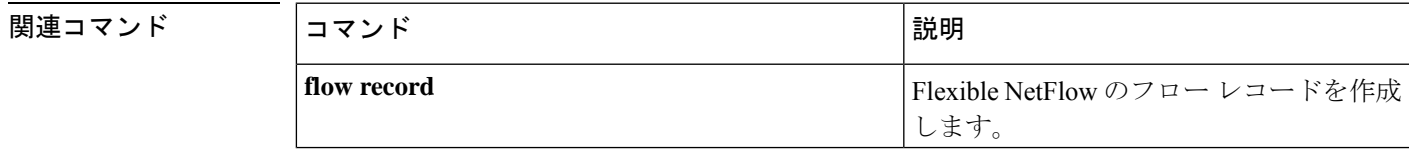

# **collect ipv6 destination**

IPv6宛先をフローレコードの非キーフィールドとして設定するには、フローレコードコンフィ ギュレーション モードで **collect ipv6 destination** コマンドを使用します。フローレコードの非 キーフィールドとして IPv6 宛先フィールドを使用する設定をディセーブルにするには、この コマンドの **no** 形式を使用します。

**collect ipv6 destination mask** | **prefix** [ **minimum-mask** *mask* ] **no collect ipv6 destination mask** | **prefix** [ **minimum-mask** *mask* ]

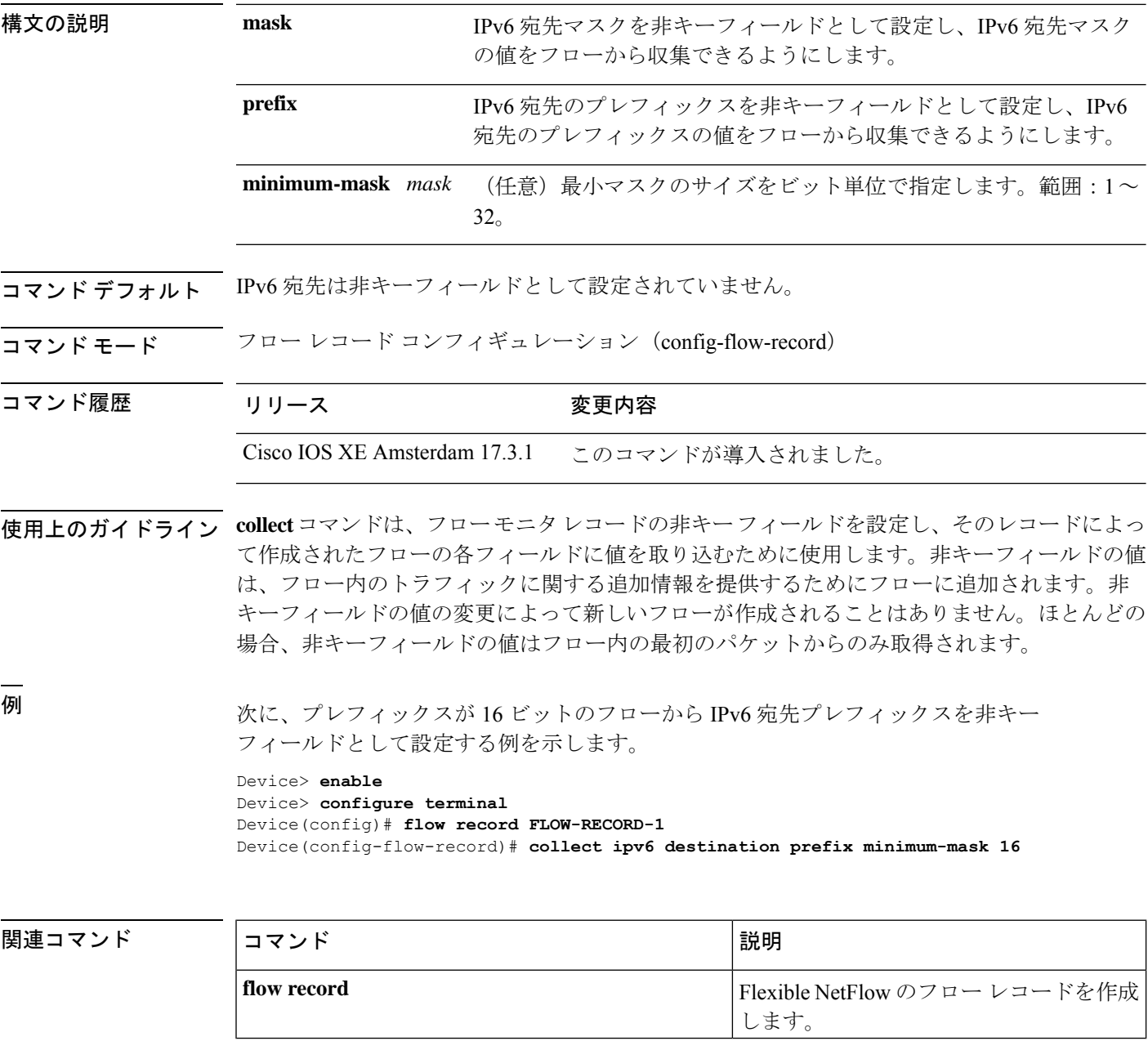

#### **collect ipv4 source**

IPv4 送信元をフローレコードの非キーフィールドとして設定するには、フロー レコード コン フィギュレーション モードで **collect ipv4 source** コマンドを使用します。フローレコードの非 キーフィールドとして IPv4 送信元フィールドを使用する設定をディセーブルにするには、こ のコマンドの **no** 形式を使用します。

**collect ipv4 source mask** | **prefix** [**minimum-mask** *mask*] **no collect ipv4 source mask** | **prefix** [**minimum-mask** *mask*]

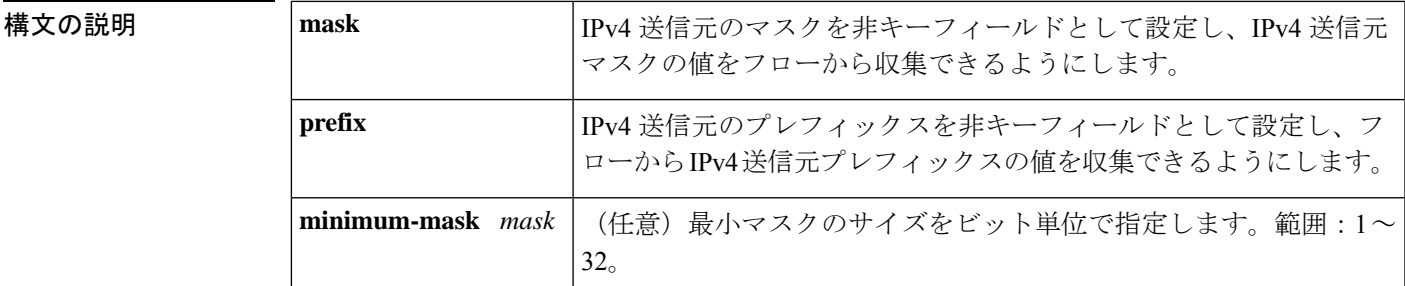

コマンド デフォルト IPv4 送信元フィールドは非キーフィールドとして設定されていません。

コマンド モード フロー レコード コンフィギュレーション(config-flow-record)

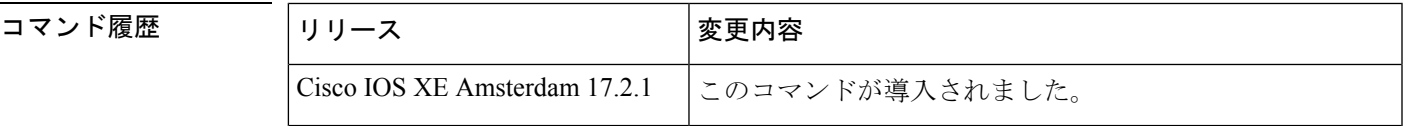

使用上のガイドライン **collect**コマンドは、フローモニタレコードの非キーフィールドを設定し、そのレコードによっ て作成されたフローの各フィールドに値を取り込むために使用します。非キーフィールドの値 は、フロー内のトラフィックに関する追加情報を提供するためにフローに追加されます。非 キーフィールドの値の変更によって新しいフローが作成されることはありません。ほとんどの 場合、非キーフィールドの値はフロー内の最初のパケットからのみ取得されます。

#### **collect ipv4 source prefix minimum-mask**

送信元プレフィックスは、IPv4送信元のネットワーク部分です。オプションの最小マスクを使 用すると、大規模ネットワークに関する多くの情報を収集できます。

#### **collect ipv4 source mask minimum-mask**

送信元マスクは、送信元のネットワーク部分を構成するビット数です。オプションの最小マス クでは、最小値を設定できます。このコマンドは、送信元プレフィックスフィールドに設定さ れた最小マスクがあり、そのマスクがプレフィックスで使用される場合に役立ちます。この場 合、最小マスクに設定されている値は、プレフィックスフィールドとマスクフィールドで同じ である必要があります。

また、コレクタがプレフィックスフィールドの最小マスク設定を認識している場合は、最小マ スクなしでマスクフィールドを設定して、実際のマスクとプレフィックスを計算できます。

<sup>例</sup> 次に、プレフィックスが <sup>16</sup> ビットのフローから IPv4 送信元プレフィックスを非キー フィールドとして設定する例を示します。

> Device> **enable** Device# **conigure terminal** Device(config)# **flow record FLOW-RECORD-1** Device(config-flow-record)# **collect ipv4 source prefix minimum-mask 16**

関連コマンド

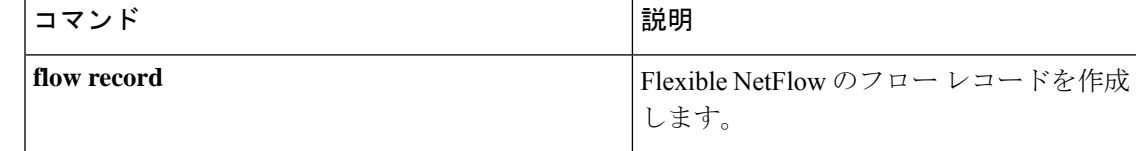

#### **collect ipv6 source**

IPv6 送信元をフローレコードの非キーフィールドとして設定するには、フロー レコード コン フィギュレーション モードで **collect ipv6 source** コマンドを使用します。フローレコードの非 キーフィールドとして IPv6 送信元フィールドを使用する設定をディセーブルにするには、こ のコマンドの **no** 形式を使用します。

**collect ipv6 source mask** | **prefix** [ **minimum-mask** *mask* ] **no collect ipv6 source mask** | **prefix** [ **minimum-mask** *mask* ]

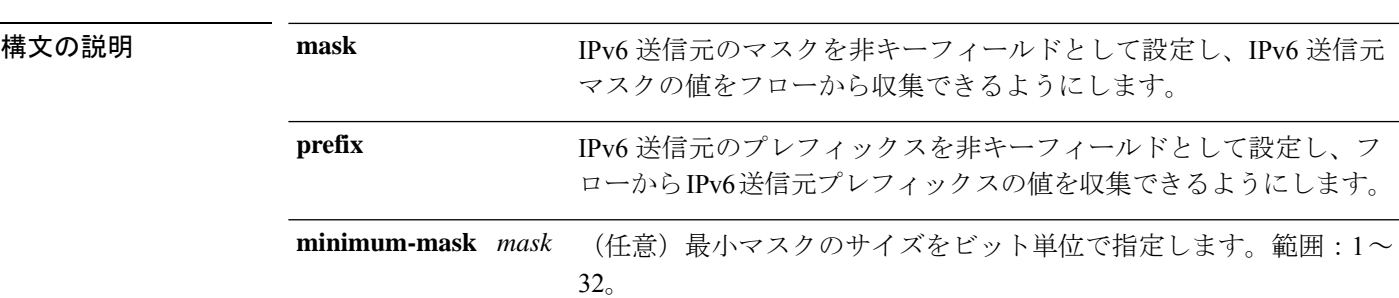

コマンドデフォルト IPv6 送信元フィールドは非キーフィールドとして設定されていません。

コマンド モード フロー レコード コンフィギュレーション(config-flow-record)

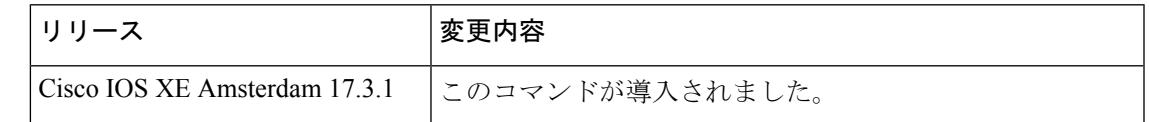

使用上のガイドライン **collect**コマンドは、フローモニタレコードの非キーフィールドを設定し、そのレコードによっ て作成されたフローの各フィールドに値を取り込むために使用します。非キーフィールドの値 は、フロー内のトラフィックに関する追加情報を提供するためにフローに追加されます。非 キーフィールドの値の変更によって新しいフローが作成されることはありません。ほとんどの 場合、非キーフィールドの値はフロー内の最初のパケットからのみ取得されます。

#### **collect ipv6 source prefix minimum-mask**

送信元プレフィックスは、IPv6送信元のネットワーク部分です。オプションの最小マスクを使 用すると、大規模ネットワークに関する多くの情報を収集できます。

#### **collect ipv6 source mask minimum-mask**

送信元マスクは、送信元のネットワーク部分を構成するビット数です。オプションの最小マス クでは、最小値を設定できます。このコマンドは、送信元プレフィックスフィールドに設定さ れた最小マスクがあり、そのマスクがプレフィックスで使用される場合に役立ちます。この場 合、最小マスクに設定されている値は、プレフィックスフィールドとマスクフィールドで同じ である必要があります。

また、コレクタがプレフィックスフィールドの最小マスク設定を認識している場合は、最小マ スクなしでマスクフィールドを設定して、実際のマスクとプレフィックスを計算できます。

<sup>例</sup> 次に、プレフィックスが <sup>16</sup> ビットのフローから IPv6 送信元プレフィックスを非キー フィールドとして設定する例を示します。

> Device> **enable** Device# **conigure terminal** Device(config)# **flow record FLOW-RECORD-1** Device(config-flow-record)# **collect ipv6 source prefix minimum-mask 16**

#### **collect timestamp absolute**

フロー内の最初または最後に確認されたパケットの絶対時間をフローレコードの非キーフィー ルドとして設定するには、フローレコードコンフィギュレーションモードで**collecttimestamp absolute** コマンドを使用します。フロー内の最初または最後に確認されたパケットをフローレ コードの非キーフィールドとして使用するのを無効にするには、このコマンドの **no** 形式を使 用します。

**collect timestamp absolute first** | **last no collect timestamp absolute first** | **last**

構文の説明 first フロー内の最初に確認されたパケットの絶対時間を非キーフィールドとして設定し、 フローからのタイムスタンプの収集を有効にします。 フロー内の最後に確認されたパケットの絶対時間を非キーフィールドとして設定し、 フローからのタイムスタンプの収集を有効にします。 **last** コマンド デフォルト 絶対時間フィールドは非キーフィールドとして設定されていません。 コマンド モード フロー レコード コンフィギュレーション コマンド履歴 リリース 変更内容 Cisco IOS XE Fuji 16.9.2 このコマンドが導入されました。 使用上のガイドライン **collect**コマンドは、フローモニタレコードの非キーフィールドを設定し、そのレコードによっ て作成されたフローの各フィールドに値を取り込むために使用します。非キーフィールドの値 は、フロー内のトラフィックに関する追加情報を提供するためにフローに追加されます。非 キーフィールドの値の変更によって新しいフローが作成されることはありません。ほとんどの 場合、非キーフィールドの値はフロー内の最初のパケットからのみ取得されます。 次に、フロー内の最初に確認されたパケットの絶対時間に基づくタイムスタンプを非 キーフィールドとして設定する例を示します。 Device(config)# **flow record FLOW-RECORD-1** Device(config-flow-record)# **collect timestamp absolute first** 次に、フロー内の最後に確認されたパケットの絶対時間に基づくタイムスタンプを非 キーフィールドとして設定する例を示します。 Device(config)# **flow record FLOW-RECORD-1** Device(config-flow-record)# **collect timestamp absolute last**

### **collect transport tcp flags**

フローからの転送 TCP フラグの収集をイネーブルにするには、フロー レコード コンフィギュ レーション モードで **collect transport tcp flags** コマンドを使用します。フローからの転送 TCP フラグの収集をディセーブルにするには、このコマンドの **no** 形式を使用します。

#### **collect transport tcp flags no collect transport tcp flags**

- 構文の説明 このコマンドには引数またはキーワードはありません。
- コマンド デフォルト ― トランスポート層フィールドは非キーフィールドとして設定されていません。
- コマンド モード フロー レコード コンフィギュレーション
- コマンド履歴 リリース 変更内容

Cisco IOS XE Fuji 16.9.2 このコマンドが導入されました。

- **|<br>使用上のガイドライン** トランスポート層フィールドの値は、フロー内のすべてのパケットから取得されます。収集す る TCP フラグを指定することはできません。転送 TCP フラグの収集のみ指定できます。すべ ての TCP フラグはこのコマンドで収集されます。次の転送 TCP フラグを収集します。
	- **ack**:TCP 確認応答フラグ
	- **cwr**:TCP 輻輳ウィンドウ縮小フラグ
	- **ece**:TCP ECN エコー フラグ
	- **fin**:TCP 終了フラグ
	- **psh**:TCP プッシュ フラグ
	- **rst**:TCP リセット フラグ
	- **syn**:TCP 同期フラグ
	- **urg**:TCP 緊急フラグ

このコマンドをデフォルト設定に戻すには、**no collect collect transport tcp flags** または **default collect collect transport tcp flags** フロー レコード コンフィギュレーション コマンドを使用しま す。

次に、フローから TCP フラグを収集する例を示します。

Device(config)# **flow record FLOW-RECORD-1** Device(config-flow-record)# **collect transport tcp flags**

### **collect routing next-hop address**

ネクストホップアドレス値を非キーフィールドとして設定し、フローからネクストホップ情報 を収集するには、フロー レコード コンフィギュレーション モードで **collect routing next-hop address** コマンドを使用します。フローレコードの非キーフィールドとして 1 つ以上の ルー ティング属性を使用する設定をディセーブルにするには、このコマンドの **no** 形式を使用しま す。

**collect routing next-hop address** { **ipv4** | **ipv6** } **no collect routing next-hop address** { **ipv4** | **ipv6** }

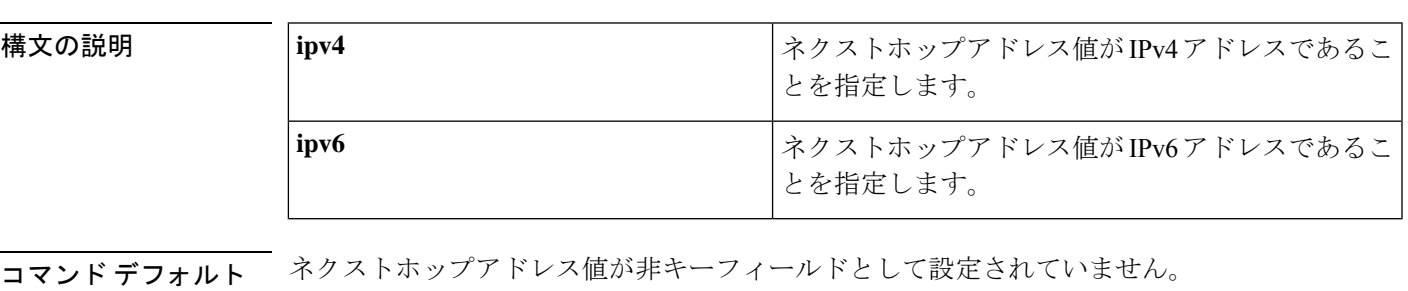

コマンド モード フロー レコード コンフィギュレーション(config-flow-record)

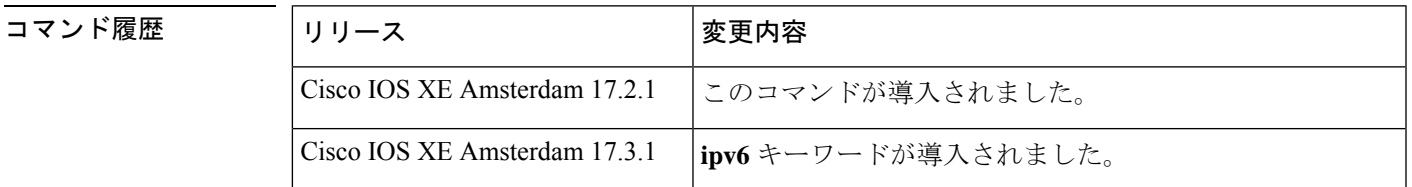

使用上のガイドライン **collect**コマンドは、フローモニタレコードの非キーフィールドを設定し、そのレコードによっ て作成されたフローの各フィールドに値を取り込むために使用します。非キーフィールドの値 は、フロー内のトラフィックに関する追加情報を提供するためにフローに追加されます。非 キーフィールドの値の変更によって新しいフローが作成されることはありません。ほとんどの 場合、非キーフィールドの値はフロー内の最初のパケットからのみ取得されます。

例 次に、ネクストホップアドレスを非キーフィールドとして設定する例を示します。

Device> **enable** Device# **configure terminal** Device(config)# **flow record FLOW-RECORD-1** Device(config-flow-record)# **collect routing next-hop address ipv4**

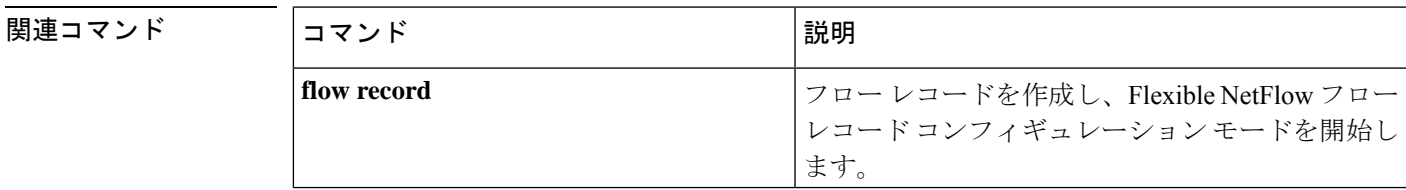

# **datalink flow monitor**

インターフェイスに Flexible NetFlow フローモニタを適用するには、インターフェイス コン フィギュレーション モードで **datalink flow monitor** コマンドを使用します。Flexible NetFlow フロー モニタをディセーブルにするには、このコマンドの **no** 形式を使用します。

**datalink flow monitor** *monitor-name* **sampler** *sampler-name* **input no datalink flow monitor** *monitor-name* **sampler** *sampler-name* **input**

| 構文の説明      | <i>monitor-name</i>   | インターフェイスに適用するフローモニタの名前。                                                                                                    |
|------------|-----------------------|----------------------------------------------------------------------------------------------------|
|            | sampler sampler-name  | フローモニタ用に指定したフローサンプラーをイネーブルにしま<br>す。                                                                                                    |
|            | input                 | スイッチがインターフェイスで受信するトラフィックをモニタしま<br>す。                                                                                                    |
| コマンド デフォルト | フローモニタはイネーブルになっていません。 |                                                                                                    |
| コマンドモード    | インターフェイス コンフィギュレーション  |                                                                                                    |
| コマンド履歴     | リリース                  | 変更内容                                                                                                    |
|            |                       | Cisco IOS XE Fuji 16.9.2 このコマンドが導入されました。                                                                                                    |
| 使用上のガイドライン | おく必要があります。            | datalink flow monitor コマンドを使用してインターフェイスにフローモニタを適用する前に、<br>flow monitor グローバルコンフィギュレーションコマンドを使用してフローモニタを作成し、<br>samplerグローバルコンフィギュレーションコマンドを使用してフローサンプラーを作成して |
|            | おく必要があります。            | フロー モニタ用のフロー サンプラーをイネーブルにするには、事前にサンプラーを作成して                                                                                                    |
| (注)        |                       | datalink flow monitor コマンドは、非 IPv4 および非 IPv6 トラフィックだけをモニタします。                                                                                                |
|            |                       | IPv4トラフィックをモニタするには、ip flow monitor コマンドを使用します。IPv6トラフィッ<br>クをモニタするには、ipv6 flow monitor コマンドを使用します。                                                           |
|            | ブルにする例を示します。          | 次に、インターフェイス上での Flexible NetFlow データリンク モニタリングをイネー                                                                                                    |

```
Device(config)# interface gigabitethernet1/0/1
Device(config-if)# datalink flow monitor FLOW-MONITOR-1 sampler FLOW-SAMPLER-1 input
```
### **debug flow exporter**

Flexible NetFlowフローエクスポータのデバッグ出力をイネーブルにするには、特権EXECモー ドで **debug flow exporter** コマンドを使用します。デバッグ出力をディセーブルにするには、こ のコマンドの **no** 形式を使用します。

**debug flow exporter** [[**name**] *exporter-name*] [**error** | **event** | **packets** *number*] **no debug flow exporter** [[**name**] *exporter-name*] [**error** | **event** | **packets** *number*]

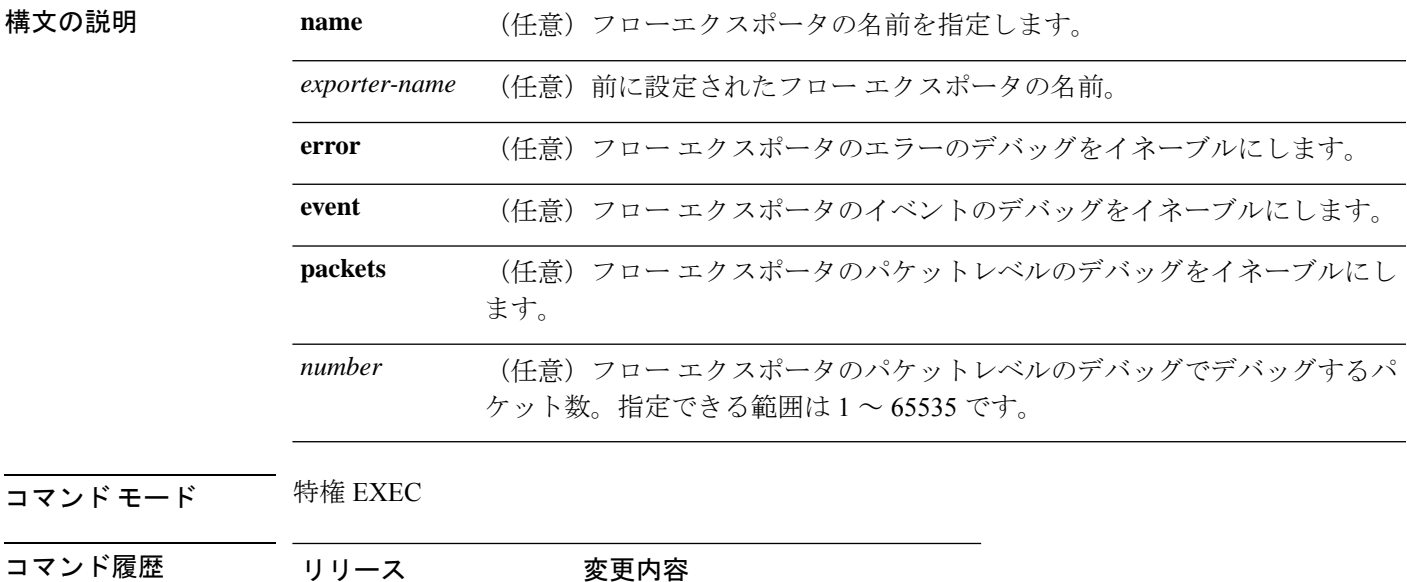

Cisco IOS XE Fuji 16.9.2 このコマンドが導入されました。

例 次の例は、フローエクスポータのパケットがプロセス送信用のキューに格納されたこ とを示しています。

> Device# **debug flow exporter** May 21 21:29:12.603: FLOW EXP: Packet queued for process send

# **debug flow monitor**

Flexible NetFlow フローモニタのデバッグ出力をイネーブルにするには、特権 EXEC モードで **debug flow monitor** コマンドを使用します。デバッグ出力をディセーブルにするには、このコ マンドの **no** 形式を使用します。

**debug flow monitor** [**error** | [**name**] *monitor-name* [**cache** [**error**] | **error** | **packets** *packets*]] **no debug flow monitor** [**error** | [**name**] *monitor-name* [**cache** [**error**] | **error** | **packets** *packets*]]

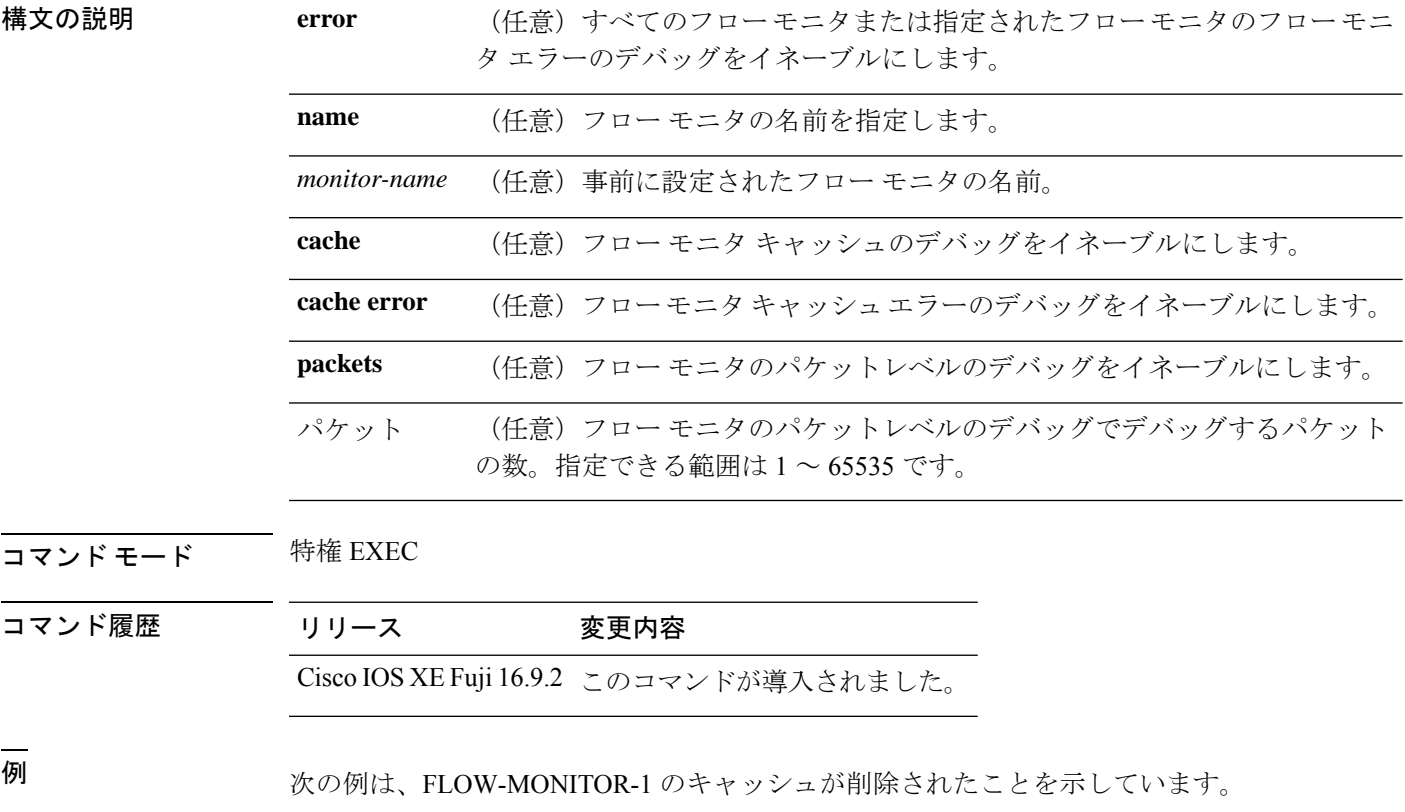

Device# **debug flow monitor FLOW-MONITOR-1 cache** May 21 21:53:02.839: FLOW MON: 'FLOW-MONITOR-1' deleted cache

# **debug flow record**

Flexible NetFlow フローレコードのデバッグ出力をイネーブルにするには、特権 EXEC モード で **debug flow record** コマンドを使用します。デバッグ出力をディセーブルにするには、この コマンドの **no** 形式を使用します。

**debug flow record** [[**name**] *record-name* | **options sampler-table** | [**detailed** | **error**]] **no debug flow record** [[**name**] *record-name* | **options sampler-table** | [**detailed** | **error**]]

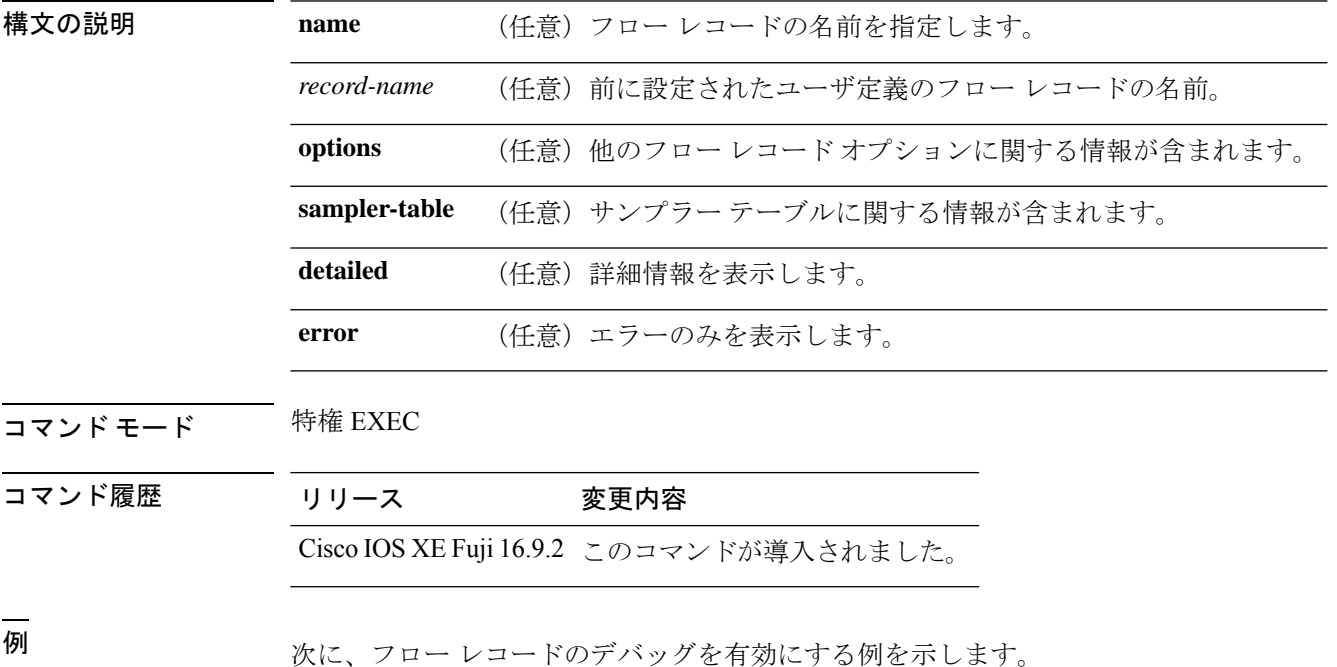

Device# **debug flow record FLOW-record-1**

#### **debug sampler**

Flexible NetFlow サンプラーのデバッグ出力をイネーブルにするには、特権 EXEC モードで **debug sampler** コマンドを使用します。デバッグ出力をディセーブルにするには、このコマン ドの **no** 形式を使用します。

**debug sampler** [**detailed** | **error** | [**name**] *sampler-name* [**detailed** | **error** | **sampling** *samples*]] **no debug sampler** [**detailed** | **error** | [**name**] *sampler-name* [**detailed** | **error** | **sampling**]]

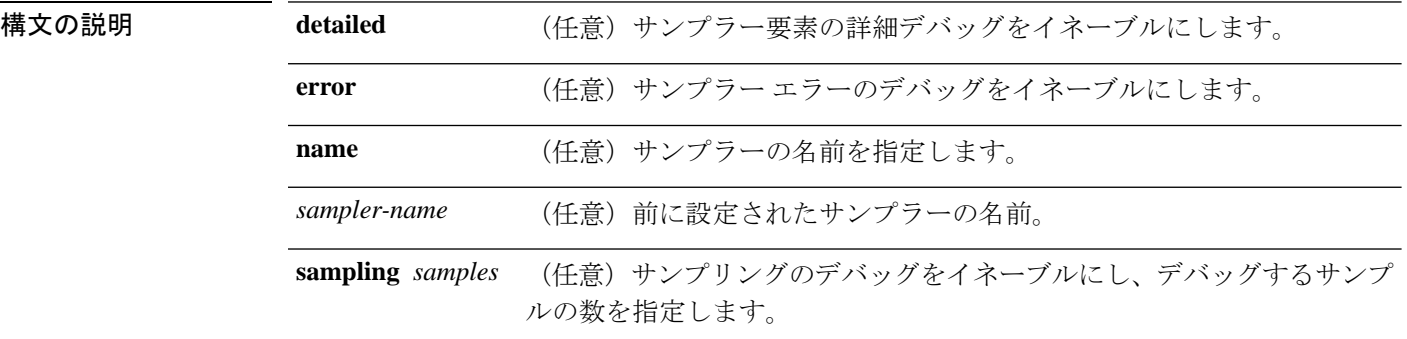

コマンド モード 特権 EXEC

コマンド履歴 リリース 変更内容

Cisco IOS XE Fuji 16.9.2 このコマンドが導入されました。

<sup>例</sup> 次に、デバッグ プロセスが SAMPLER-1 というサンプラーの ID を取得した場合の出 力例を示します。

> Device# **debug sampler detailed** \*May 28 04:14:30.883: Sampler: Sampler(SAMPLER-1: flow monitor FLOW-MONITOR-1 (ip,Et1/0,O) get ID succeeded:1 \*May 28 04:14:30.971: Sampler: Sampler(SAMPLER-1: flow monitor FLOW-MONITOR-1 (ip,Et0/0,I) get ID succeeded:1

# **description**

フロー モニタ、フロー エクスポータ、またはフロー レコードの説明を設定するには、該当す るコンフィギュレーションモードで**description**コマンドを使用します。説明を削除するには、 このコマンドの **no** 形式を使用します。

**description** *description* **no description** *description*

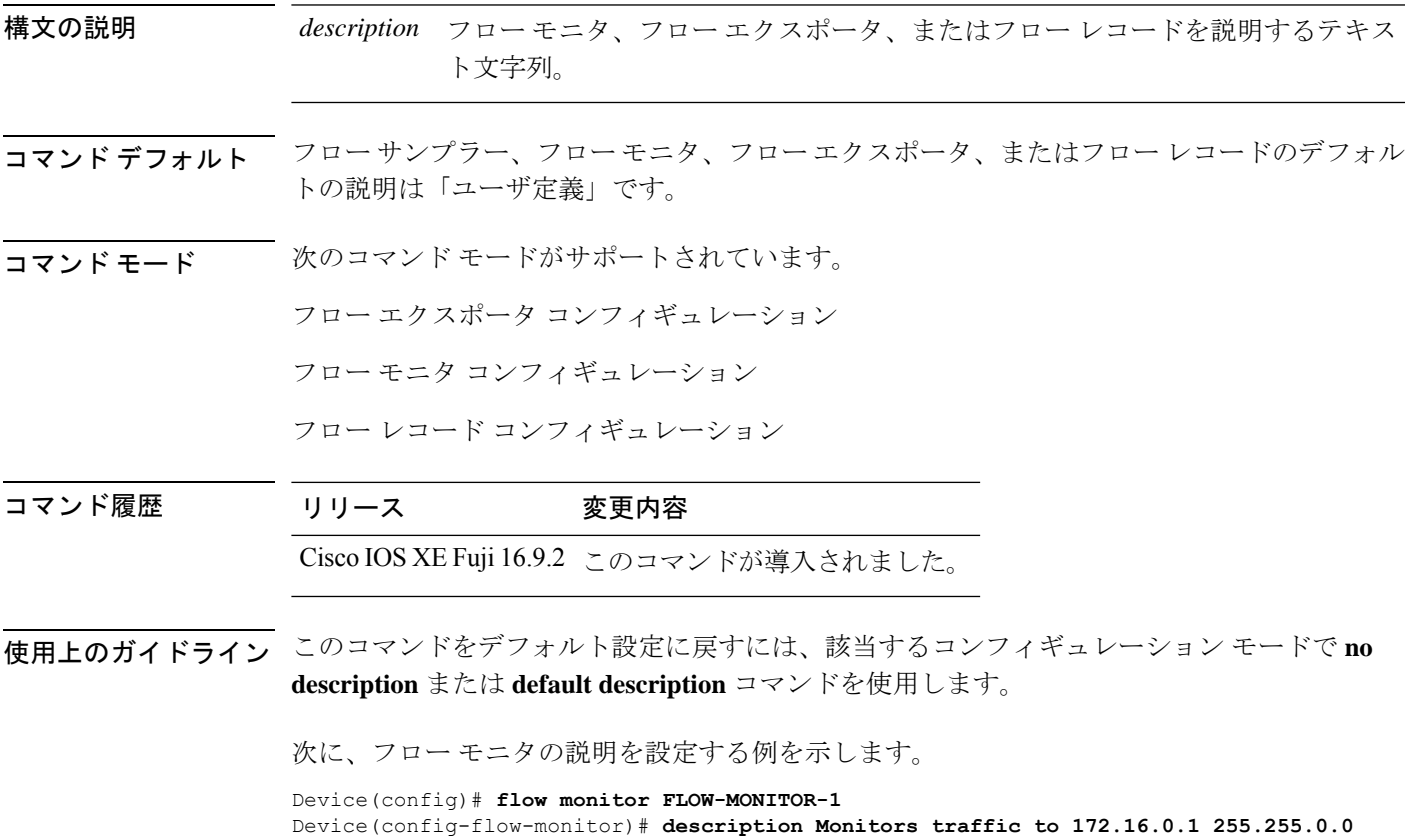

## **destination**

フロー エクスポータのエクスポート宛先を設定するには、フロー エクスポータ コンフィギュ レーション モードで **destination** コマンドを使用します。フロー エクスポータのエクスポート 宛先を削除するには、このコマンドの **no** 形式を使用します。

**destination** *hostnameip-address* **no destination** *hostnameip-address*

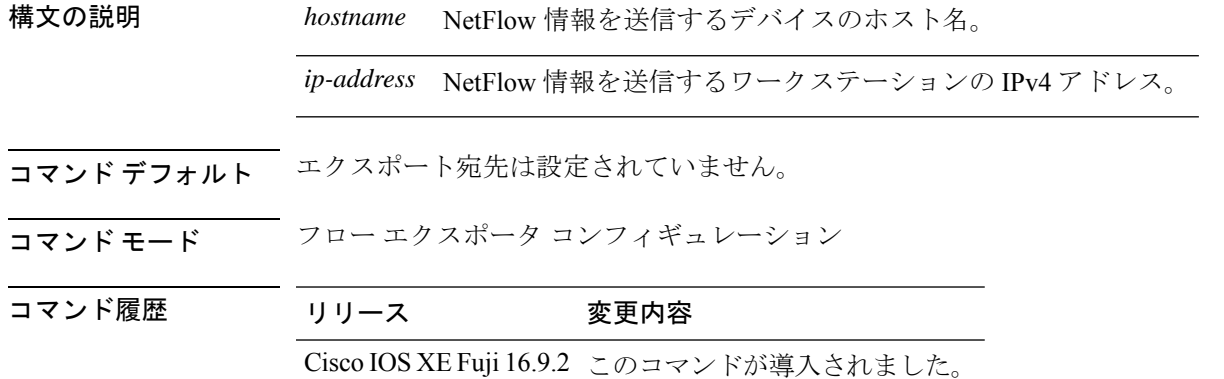

使用上のガイドライン 各フロー エクスポータには、宛先アドレスまたはホスト名を 1 つのみ指定できます。

デバイスのIPアドレスの代わりに、ホスト名を設定すると、ホスト名は直ちに解決され、IPv4 アドレスが実行コンフィギュレーションに保存されます。ドメインネームシステム (DNS)の 最初の名前解決に使用されたホスト名と IP アドレスのマッピングが DNS サーバ上で動的に変 わる場合は、デバイスでこれが検出されないため、エクスポートされたデータは最初の IP ア ドレスに送信され続け、データは失われます。

このコマンドをデフォルト設定に戻すには、フローエクスポータコンフィギュレーションモー ドで **no destination** または **default destination** コマンドを使用します。

次の例に、宛先システムにFlexibleNetFlowキャッシュエントリをエクスポートするよ うにネットワークデバイスを設定する方法を示します。

Device(config)# **flow exporter FLOW-EXPORTER-1** Device(config-flow-exporter)# **destination 10.0.0.4**

# **dscp**

Ι

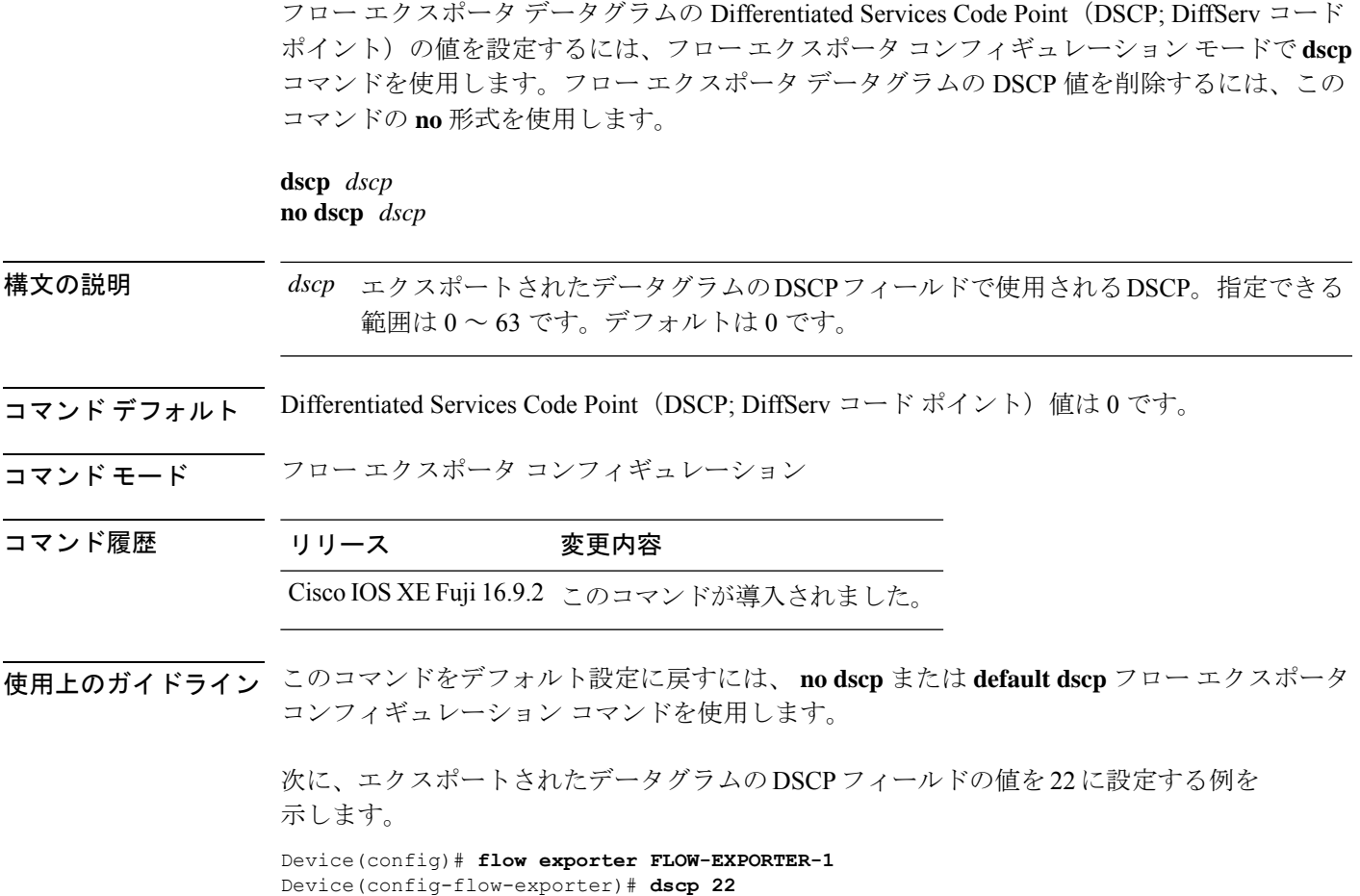

#### **event manager applet**

Embedded Event Manager(EEM)にアプレットを登録してアプレットコンフィギュレーション モードを開始するには、グローバル コンフィギュレーション モードで **event manager applet** コ マンドを使用します。アプレットを登録解除するには、このコマンドの**no**形式を使用します。

**event manager applet** *applet-name* [**authorization bypass**] [**class** *class-options*] [**trap**] **no event manager applet** *applet-name* [**authorization bypass**] [**class** *class-options*] [**trap**]

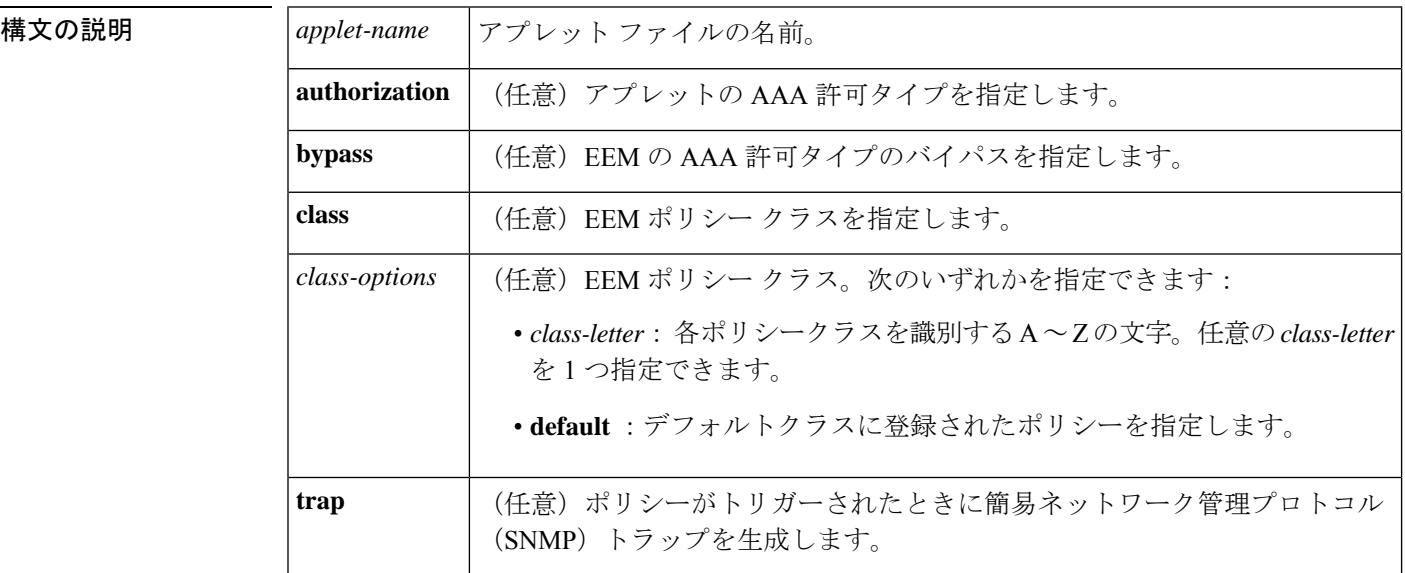

**コマンド デフォルト EEM** アプレットは登録されません。

コマンド モード グローバル コンフィギュレーション(config)

コマンド履歴

コマンド履

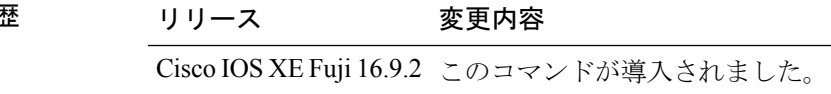

使用上のガイドライン EEM アプレットは、イベント スクリーニング基準とイベント発生時に実行するアクションを 定義する簡潔な方法です。

> アプレット コンフィギュレーションでは、event コンフィギュレーション コマンドを 1 つだけ 使用できます。アプレット コンフィギュレーション サブモードが終了し、event コマンドが存 在しない場合は、アプレットにイベントが関連付けられていないことを示す警告が表示されま す。イベントが指定されていない場合、このアプレットは登録されたと判断されないため、ア プレットは表示されません。このアプレットにアクションが割り当てられない場合、イベント はトリガーされますが、アクションは実行されません。1 つのアプレット コンフィギュレー ション内で複数の action アプレット コンフィギュレーション コマンドが使用できます。登録

済みのアプレットを表示するには、**show event manager policy registered** コマンドを使用しま す。

アプレット コンフィギュレーション モードを終了しないと既存のアプレットが置き換えられ ないため、EEM アプレットを変更する前に、このコマンドの **no** 形式を使用して登録を解除し ます。アプレット コンフィギュレーション モードでアプレットを修正中であっても、既存の アプレットを実行できます。アプレット コンフィギュレーション モードを終了すると、古い アプレットが登録解除され、新しいバージョンが登録されます。

部分的な変更は行わないでください。EEM は、すでに登録されているポリシーの部分的な変 更をサポートしません。EEM ポリシーは、変更で再登録する前に、常に登録解除する必要が あります。 (注)

actionコンフィギュレーションコマンドは、*label*引数を使用することで一意に識別できます。 label引数には任意の文字列値が使用できます。アクションは、*label*引数をソートキーとして、 英数字のキーの昇順にソートされ、この順序で実行されます。

EEMは、ポリシー自体に含まれているイベントの指定内容に基づいて、ポリシーをスケジュー リングおよび実行します。アプレット コンフィギュレーション モードが終了するとき、EEM は、入力された event コマンドと action コマンドを検査し、指定されたイベントの発生時に実 行されるようにアプレットを登録します。

EEM ポリシーは、登録されたときに **class** *class-letter* が指定されている場合はクラスに割り当 てられます。クラスなしで登録された EEM ポリシーは、**default**クラスに割り当てられます。 **default**をクラスとして保持するスレッドは、スレッドが作業に利用可能であるとき、デフォル トクラスにサービスを提供します。特定のクラス文字に割り当てられたスレッドは、スレッド が作業に利用可能であるとき、クラス文字が一致する任意のポリシーをサービスします。

EEM 実行スレッドが、指定されたクラスのポリシー実行に利用可能でない場合で、クラスの スケジューラルールが設定されている場合は、ポリシーは該当クラスのスレッドが実行可能に なるまで待ちます。同じ入力イベントからトリガーされた同期ポリシーは、同一の実行スレッ ドにスケジュールされなければなりません。ポリシーは、queue\_priorityをキューイング順序と して使用し、各クラスの別々のキューにキューイングされます。

ポリシーがトリガーされると、AAAが設定されている場合は、許可のためにAAAサーバに接 続します。**authorization bypass** キーワードの組み合わせを使用して、AAA サーバへの接続を スキップし、ポリシーをただちに実行することができます。EEMは、AAAバイパスポリシー 名をリストに保存します。このリストは、ポリシーがトリガーされたときに検査されます。一 致が見つかった場合、AAA 許可はバイパスされます。

EEM ポリシーによって設定されたコマンドの許可を避けるために、EEM は AAA が提供する 名前付き方式リストを使用します。これらの名前付き方式リストは、コマンド許可を持たない ように設定できます。

次に、AAA の設定例を示します。

この設定は、192.168.10.1 のポート 10000 に TACACS+ サーバを想定しています。TACACS+ サーバがイネーブルでない場合、コンフィギュレーションコマンドは、コンソールで許可され ます。ただし、EEM ポリシーとアプレット CLI の相互動作は失敗します。

```
enable password lab
aaa new-model
tacacs-server host 128.107.164.152 port 10000
tacacs-server key cisco
aaa authentication login consoleline none
aaa authorization exec consoleline none
aaa authorization commands 1 consoleline none
aaa authorization commands 15 consoleline none
line con 0
 exec-timeout 0 0
login authentication consoleline
aaa authentication login default group tacacs+ enable
aaa authorization exec default group tacacs+
aaa authorization commands 1 default group tacacs+
aaa authorization commands 15 default group tacacs+
```
**authorization** キーワード、**class** キーワード、**trap** キーワードは任意の組み合わせで使用でき ます。

<sup>例</sup> 次に、IPSLAping1 という名前の EEM アプレットが登録され、指定された SNMP オブ ジェクト ID の値と完全一致する(正常な IP SLA ICMP エコー動作を表す)場合に実 行される例を示します(これは**ping**コマンドに相当します)。エコー操作が失敗した 場合は 4 つのアクションがトリガーされ、イベント モニタリングは 2 回目の失敗後ま でディセーブルにされます。サーバへの ICMP エコー動作が失敗したことを示すメッ セージが syslog に送信され、SNMP トラップが生成され、EEM はアプリケーション固 有のイベントをパブリッシュし、IPSLA1F というカウンタが値 1 で増分されます。

```
Router(config)# event manager applet IPSLAping1
Router(config-applet)# event snmp oid 1.3.6.1.4.1.9.9.42.1.2.9.1.6.4 get-type exact
entry-op eq entry-val 1 exit-op eq exit-val 2 poll-interval 5
Router(config-applet)# action 1.0 syslog priority critical msg "Server IP echo failed:
OID=$_snmp_oid_val"
Router(config-applet)# action 1.1 snmp-trap strdata "EEM detected server reachability
failure to 10.1.88.9"
Router(config-applet)# action 1.2 publish-event sub-system 88000101 type 1 arg1 10.1.88.9
arg2 IPSLAEcho arg3 fail
Router(config-applet)# action 1.3 counter name _IPSLA1F value 1 op inc
次に、名前 one、クラス A でアプレットを登録し、タイマー イベント ディテクタが
10 秒ごとにイベントをトリガーするアプレット コンフィギュレーション モードを開
始する例を示します。イベントがトリガーされると、action syslog コマンドにより、
```

```
syslog にメッセージ「hello world」が書き込まれます。
```

```
Router(config)# event manager applet one class A
Router(config-applet)# event timer watchdog time 10
Router(config-applet)# action syslog syslog msg "hello world"
Router(config-applet)# exit
```

```
次に、名前 one、クラス A でアプレットを登録するときに、AAA 許可をバイパスする
例を示します。
```
Router(config)# **event manager applet one class A authorization bypass** Router(config-applet)#

#### 関連コマンド

 $\overline{\phantom{a}}$ 

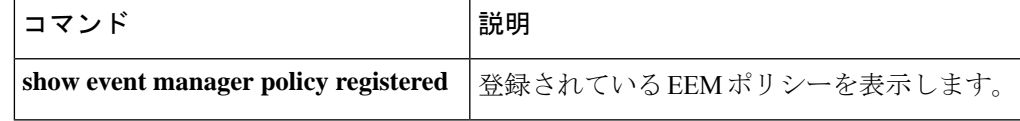

### **export-protocol netflow-v9**

NetFlow バージョン 9 エクスポートを Flexible NetFlow エクスポータのエクスポートプロトコ ルとして設定するには、フローエクスポータコンフィギュレーションモードで**export-protocol netflow-v9** コマンドを使用します。

#### **export-protocol netflow-v9**

- 構文の説明 このコマンドには引数またはキーワードはありません。
- コマンド デフォルト NetFlow バージョン 9 がイネーブルです。
- コマンド モード フロー エクスポータ コンフィギュレーション

コマンド履歴 リリース 変更内容

Cisco IOS XE Fuji 16.9.2 このコマンドが導入されました。

使用上のガイドライン デバイスはNetFlow v5エクスポートフォーマットをサポートしていません。NetFlow v9エクス ポートフォーマットのみがサポートされています。

> 次の例では、NetFlowバージョン9エクスポートをNetFlowエクスポータのエクスポー トプロトコルとして設定します。

Device(config)# **flow exporter FLOW-EXPORTER-1** Device(config-flow-exporter)# **export-protocol netflow-v9**

# **export-protocol netflow-v5**

NetFlow バージョン 5 エクスポートを Flexible NetFlow エクスポータのエクスポートプロトコ ルとして設定するには、フローエクスポータコンフィギュレーションモードで**export-protocol netflow-v5** コマンドを使用します。

#### **export-protocol netflow-v5**

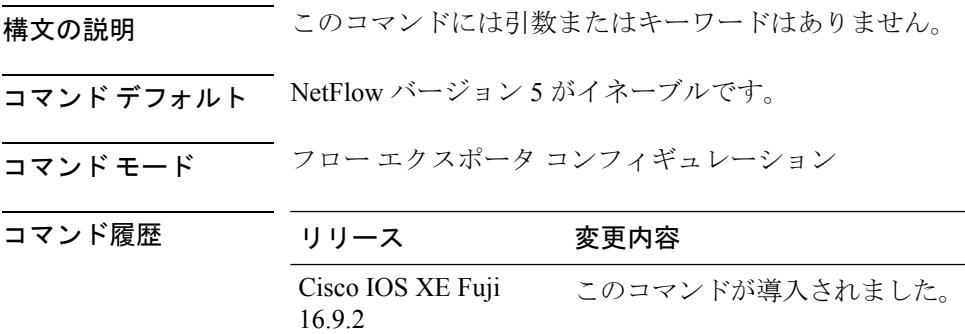

#### **exporter**

フローモニタのフローエクスポータを追加するには、適切なコンフィギュレーションモードで **exporter**コマンドを使用します。フローモニタ用のフローエクスポータを削除するには、この コマンドの **no** 形式を使用します。

**exporter** *exporter-name* **no exporter** *exporter-name*

構文の説明 *exporter-name* 事前に設定したフローエクスポータの名前

- コマンドデフォルト<br>エクスポータは設定されていません。
- コマンド モード フロー モニタ コンフィギュレーション

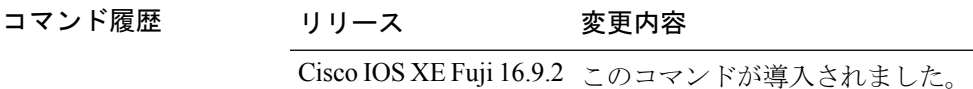

使用上のガイドライン **exporter**コマンドを使用してフローモニタにフローエクスポータを適用するには、**flowexporter** コマンドを使用して事前にフローエクスポータを作成しておく必要があります。

> このコマンドをデフォルト設定に戻すには、**no exporter** または **default exporter** フロー モニタ コンフィギュレーション コマンドを使用します。

例 次の例では、フローモニタのエクスポータを設定します。

Device(config)# **flow monitor FLOW-MONITOR-1** Device(config-flow-monitor)# **exporter EXPORTER-1**

# **fconfigure**

チャネルのオプションを指定するには、TCL コンフィギュレーション モードで **fconfigure** コ マンドを使用します。

**fconfigure** *channel-name* **remote**[*host port*]**broadcast** *boolean* **vrf** *vrf-table-name*

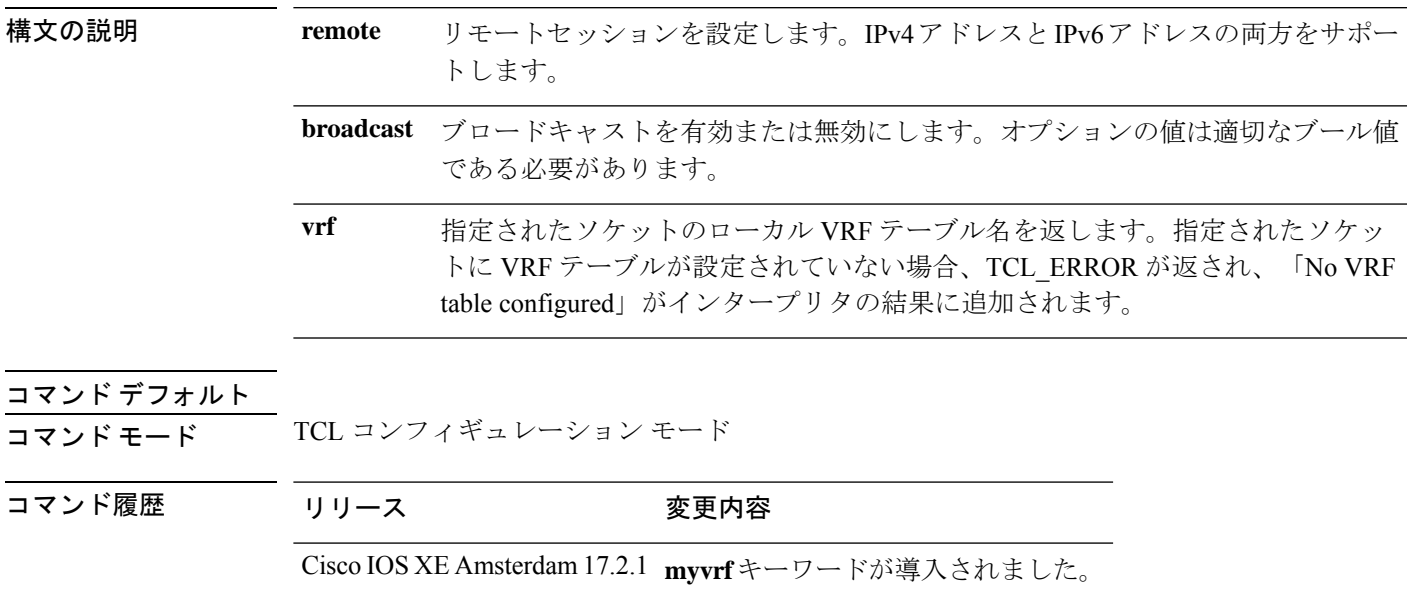

### **flow exporter**

Flexible NetFlow フローエクスポータを作成するか既存の Flexible NetFlow フローエクスポータ を変更し、Flexible NetFlow フロー エクスポータ コンフィギュレーション モードを開始するに は、グローバルコンフィギュレーションモードで**flowexporter**コマンドを使用します。Flexible NetFlow フローエクスポータを削除するには、このコマンドの **no** 形式を使用します。

**flow exporter** *exporter-name* **no flow exporter** *exporter-name*

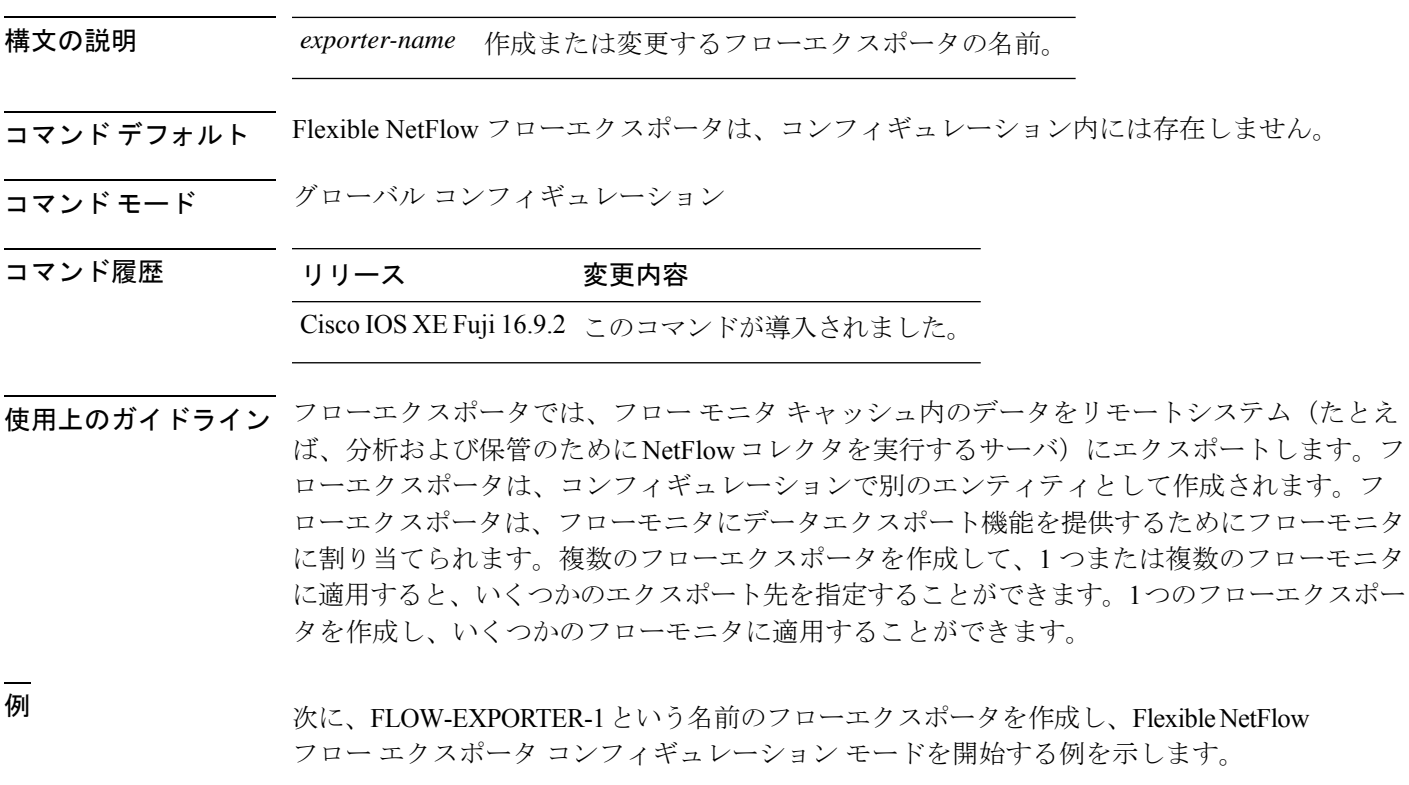

Device(config)# **flow exporter FLOW-EXPORTER-1** Device(config-flow-exporter)#

# **flow monitor**

フローモニタを作成するか、または既存のフローモニタを変更して、フロー モニタ コンフィ ギュレーション モードを開始するには、グローバル コンフィギュレーション モードで **flow monitor**コマンドを使用します。フローモニタを削除するには、このコマンドの**no**形式を使用 します。

**flow monitor** *monitor-name* **no flow monitor** *monitor-name*

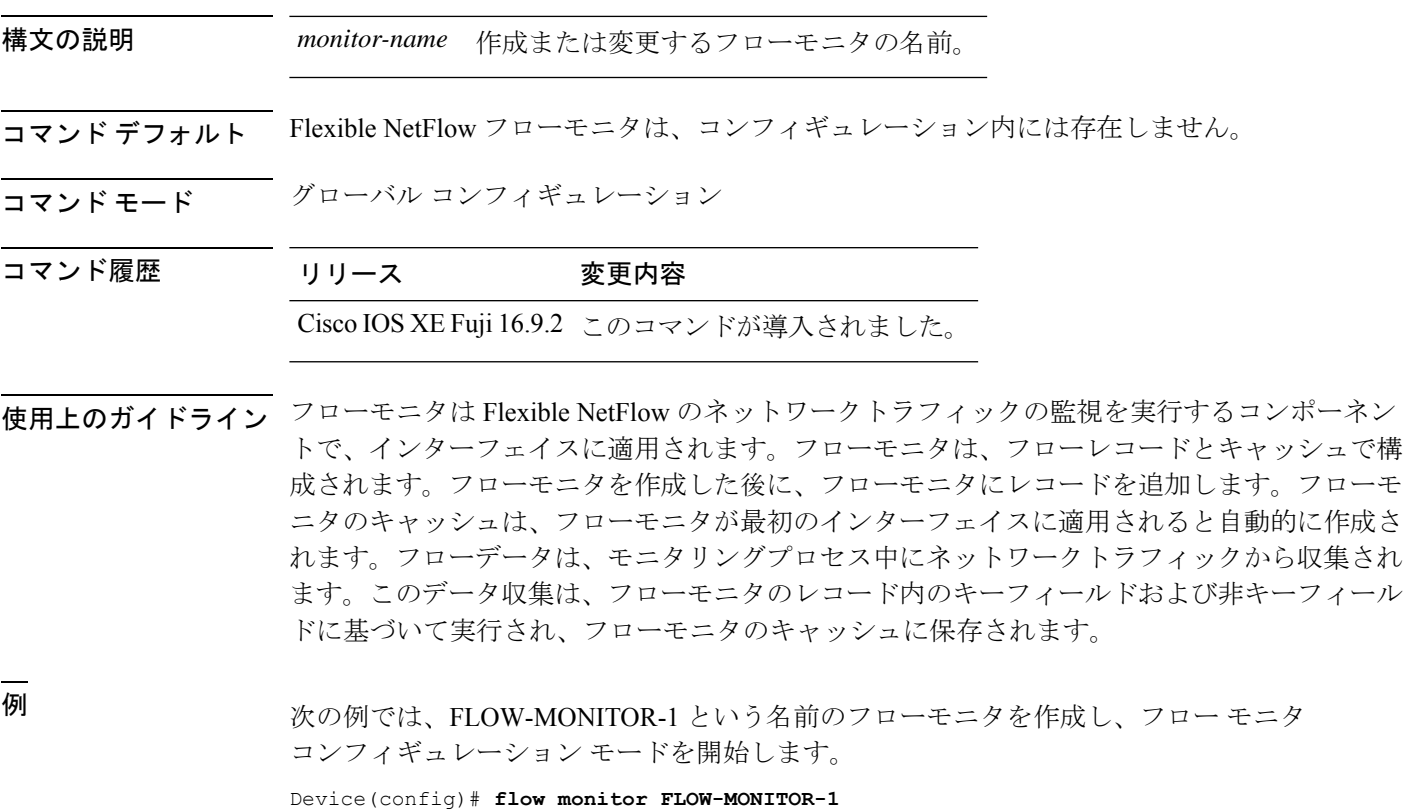

Device(config-flow-monitor)#

デバイス

### **flow record**

Flexible NetFlow フローレコードを作成するか既存の Flexible NetFlow フローレコードを変更 し、Flexible NetFlow フロー レコード コンフィギュレーション モードを開始するには、グロー バル コンフィギュレーション モードで **flow record** コマンドを使用します。Flexible NetFlow レ コードを削除するには、このコマンドの **no** 形式を使用します。

**flow record** *record-name* **no flow record** *record-name*

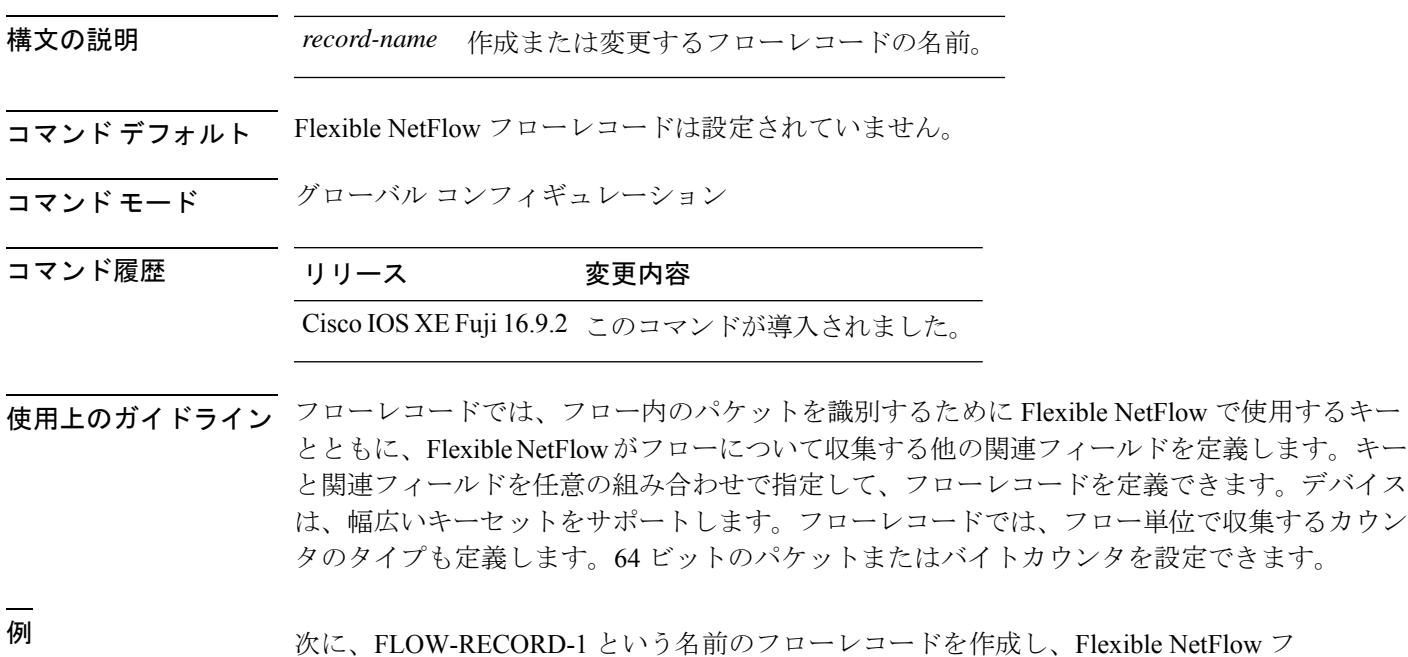

ロー レコード コンフィギュレーション モードを開始する例を示します。

Device(config)# **flow record FLOW-RECORD-1** Device(config-flow-record)#

### **ip wccp**

Web キャッシュサービスをイネーブルにし、アプリケーションエンジンで定義されたダイナ ミックサービスに対応するサービス番号を指定するには、デバイスで **ip wccp** グローバル コン フィギュレーションコマンドを使用します。サービスをディセーブルにするには、このコマン ドの **no** 形式を使用します。

**ip wccp** {**web-cache** | *service-number*} [**group-address** *groupaddress*] [**group-list** *access-list*] [**redirect-list** *access-list*] [**password** *encryption-number password*] **no ip wccp** {**web-cache** | *service-number*} [**group-address** *groupaddress*] [**group-list** *access-list*] [**redirect-list** *access-list*] [**password** *encryption-number password*]

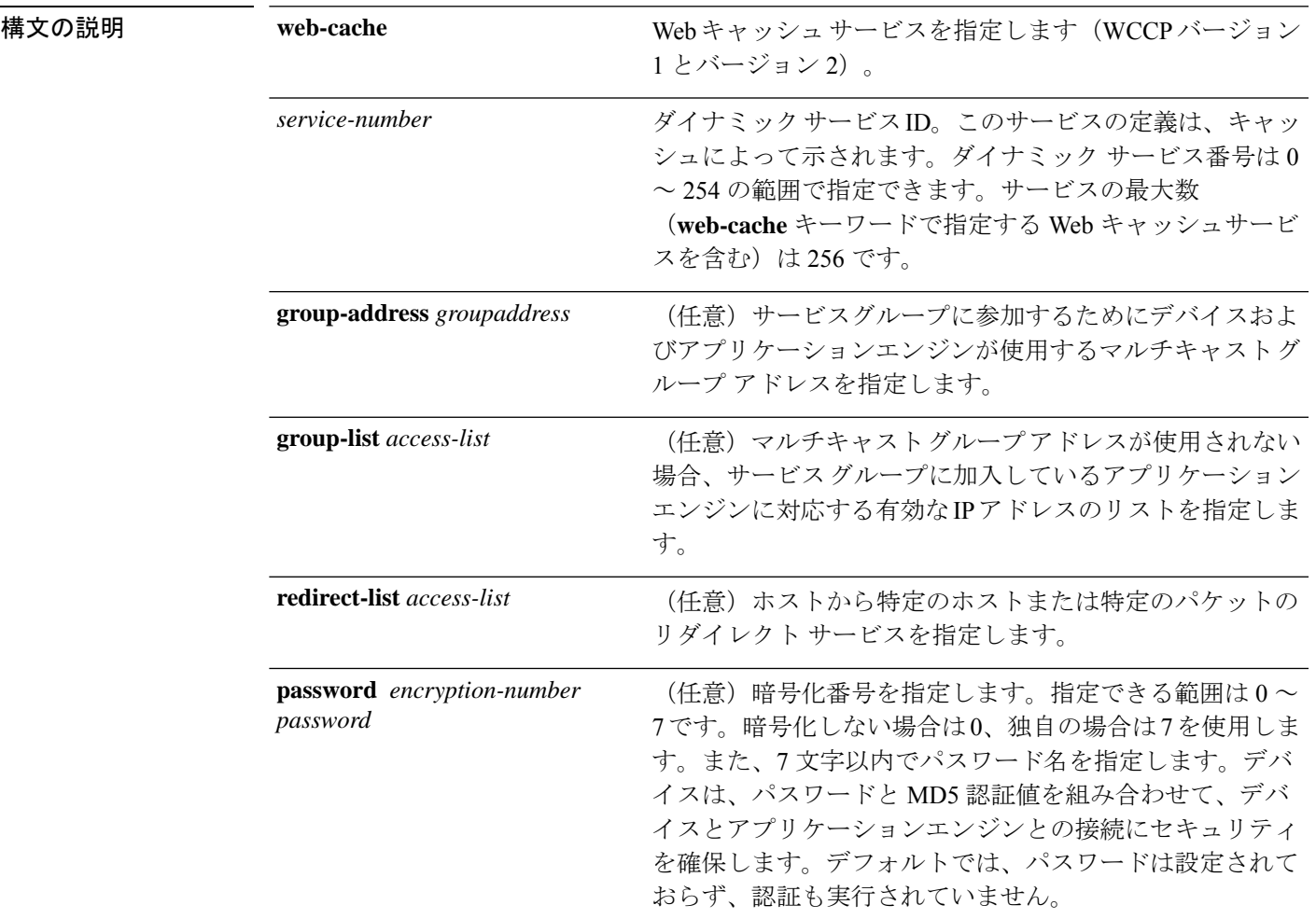

コマンド デフォルト WCCP サービスがデバイスでイネーブルにされていません。

コマンド モード グローバル コンフィギュレーション

コマンド履歴 リリース さんじょう 変更内容

Cisco IOS XE Fuji 16.9.2 このコマンドが導入されました。

使用上のガイドライン シスコ エクスプレス フォワーディング スイッチングがイネーブルのとき、WCCP の透過的 キャッシングはネットワーク アドレス変換(NAT)をバイパスします。この状況に対処する には、発信方向で WCCP 透過キャッシングを設定し、コンテンツ エンジン インターフェイス で Cisco Express Forwarding スイッチングを有効にし、**ip wccp web-cache redirect out** コマンド を指定します。キャッシュに面するルータ インターフェイスで **ip wccpredirect exclude in** コマ ンドを指定し、内部インターフェイスの着信方向に WCCP を設定します。この設定は、その インターフェイスに到着したパケットのリダイレクションを回避します。

> サービス グループを設定するときにリダイレクト リストを含めることもできます。指定され たリダイレクト リストは、NAT(送信元)IP アドレスを含むパケットを拒否して、リダイレ クションを阻止します。

> このコマンドは、指定されたサービス番号または Web キャッシュサービス名のサポートをイ ネーブルまたはディセーブルにするようデバイスに指示します。サービス番号は 0 ~ 254 の範 囲で指定できます。サービス番号または名前がイネーブルになると、ルータはサービスグルー プの確立に参加できます。

> **no ip wccp** コマンドが入力されると、デバイスはサービスグループへの参加を終了し、引き続 きサービスが設定されているインターフェイスがなければ領域の割り当てを解除し、他のサー ビスが設定されていなければ WCCP タスクを終了します。

**web-cache** に続くキーワードと *service-number* 引数はオプションで、任意の順序で指定できま すが、1 回しか指定できません。

#### 例

次に、Web キャッシュ、アプリケーション エンジンまたはサーバに接続されたイン ターフェイス、およびクライアントに接続するインターフェイスを設定する例を示し ます。

```
Device(config)# ip wccp web-cache
Device(config)# interface gigabitethernet1/0/1
Device(config-if)# no switchport
Device(config-if)# ip address 172.20.10.30 255.255.255.0
Device(config-if)# no shutdown
Device(config-if)# exit
Device(config)# interface gigabitethernet1/0/2
Device(config-if)# no switchport
Device(config-if)#
*Dec 6 13:11:29.507: %LINK-3-UPDOWN: Interface GigabitEthernet1/0/3, changed state to
down
Device(config-if)# ip address 175.20.20.10 255.255.255.0
```

```
Device(config-if)# no shutdown
Device(config-if)# ip wccp web-cache redirect in
Device(config-if)# ip wccp web-cache group-listen
Device(config-if)# exit
```
# **ip flow monitor**

デバイスが受信する IPv4 トラフィックの Flexible NetFlow フローモニタをイネーブルにするに は、インターフェイス コンフィギュレーション モードで **ip flow monitor** コマンドを使用しま す。フローモニタをディセーブルにするには、このコマンドの **no** 形式を使用します。

**ip flow monitor** *monitor-name* [**sampler** *sampler-name*] **input no ip flow monitor** *monitor-name* [**sampler** *sampler-name*] **input**

| 構文の説明                                                                   | <i>monitor-name</i>                                                                                                    | インターフェイスに適用するフローモニタの名前。                     |                                   |  |
|-------------------------------------------------------------------------|----------------------------------------------------------------------------------------------------|---------------------------------------------|-----------------------------------|--|
|                                                                         | sampler sampler-name                                                                                                    | (任意) フローモニタ用に指定したフローサンプラーの名前をイネー<br>ブルにします。 |                                   |  |
|                                                                         | input                                                                                                    | します。                                        | デバイスがインターフェイスで受信する IPv4トラフィックをモニタ |  |
| コマンド デフォルト                                                              | フローモニタはイネーブルになっていません。                                                                                                    |                                             |                                   |  |
| コマンドモード                                                                 | インターフェイス コンフィギュレーション                                                                                                    |                                             |                                   |  |
| コマンド履歴<br>使用上のガイドライン ip flow monitor コマンドを使用して、任意のインターフェイスにフローモニタを適用するに | リリース                                                                                                    | 変更内容                                        |                                   |  |
|                                                                         |                                                                                                    | Cisco IOS XE Fuji 16.9.2 このコマンドが導入されました。    |                                   |  |
|                                                                         | は、事前に flow monitor グローバル コンフィギュレーション コマンドを使用して、フローモ<br>ニタを作成しておく必要があります。                                                    |                                             |                                   |  |
|                                                                         | フローモニタにサンプラーを追加すると、その名前付きサンプラーによって選択されたパケッ                                                                                  |                                             |                                   |  |
|                                                                         | トだけがキャッシュに保存され、フローを形成します。サンプラーを使用するたびに、その使<br>用に対応する統計情報が別個に保存されます。                                                         |                                             |                                   |  |
|                                                                         | インターフェイスですでにイネーブルになっているフローモニタにサンプラーを追加すること<br>はできません。まず、そのフローモニタをインターフェイスから削除してから、同じフローモ<br>ニタをサンプラーとともに追加する必要があります。        |                                             |                                   |  |
|                                                                         |                                                                                                    |                                             |                                   |  |
| (注)                                                                     | 想定される使用状況を得るには、各フローの統計情報をスケールする必要があります。たとえ<br>ば、100 パケットにつき1 パケットをサンプリングするサンプラーを使用した場合は、パケッ<br>トカウンタとバイトカウンタを100倍する必要があります。 |                                             |                                   |  |
|                                                                         |                                                                                                    |                                             |                                   |  |

次に、入力トラフィックのモニタリングのためにフローモニタをイネーブルにする例 を示します。

Device(config)# **interface gigabitethernet1/0/1** Device(config-if)# **ip flow monitor FLOW-MONITOR-1 input**

次に、サンプラーによってサンプリングされる入力パケット数を制限した状態で、入 力トラフィックをモニタするようにフローモニタをイネーブルにする例を示します。

Device(config)# **interface gigabitethernet1/0/1** Device(config-if)# **ip flow monitor FLOW-MONITOR-1 sampler SAMPLER-1 input**

次の例では、サンプラーなしでインターフェイスでイネーブルになっているフローモ ニタにサンプラーを追加する場合の動作を示します。

Device(config)# **interface gigabitethernet1/0/1** Device(config-if)# **ip flow monitor FLOW-MONITOR-1 sampler SAMPLER-2 input** % Flow Monitor: Flow Monitor 'FLOW-MONITOR-1' is already on in full mode and cannot be enabled with a sampler.

次の例では、フローモニタをサンプラーと一緒にイネーブルにできるようにするため に、インターフェイスからいったん削除する方法を示します。

Device(config)# **interface gigabitethernet1/0/1** Device(config-if)# **no ip flow monitor FLOW-MONITOR-1 input** Device(config-if)# **ip flow monitor FLOW-MONITOR-1 sampler SAMPLER-2 input**

# **ipv6 flow monitor**

デバイスが受信するIPv6トラフィックのフローモニタをイネーブルにするには、インターフェ イス コンフィギュレーション モードで **ipv6 flow monitor** コマンドを使用します。フローモニ タをディセーブルにするには、このコマンドの **no** 形式を使用します。

**ipv6 flow monitor** *monitor-name* [**sampler** *sampler-name*] **input no ipv6 flow monitor** *monitor-name* [**sampler** *sampler-name*] **input**

| 構文の説明      | <i>monitor-name</i>                                                                                                    | インターフェイスに適用するフローモニタの名前。                     |  |  |
|------------|----------------------------------------------------------------------------------------------------|---------------------------------------------|--|--|
|            | sampler sampler-name                                                                                                    | (任意) フローモニタ用に指定したフローサンプラーの名前をイネー<br>ブルにします。 |  |  |
|            | input                                                                                                    | デバイスがインターフェイスで受信する IPv6トラフィックをモニタ<br>します。   |  |  |
| コマンド デフォルト | フローモニタはイネーブルになっていません。                                                                                                    |                                             |  |  |
| コマンドモード    | インターフェイス コンフィギュレーション                                                                                                    |                                             |  |  |
| コマンド履歴     | リリース                                                                                                    | 変更内容                                        |  |  |
|            |                                                                                                    | Cisco IOS XE Fuji 16.9.2 このコマンドが導入されました。    |  |  |
|            | 使用上のガイドライン ipv6 flow monitor コマンドを使用して、任意のインターフェイスにフローモニタを適用するに<br>は、事前に flow monitor グローバル コンフィギュレーション コマンドを使用して、フローモ<br>ニタを作成しておく必要があります。 |                                             |  |  |
|            | フローモニタにサンプラーを追加すると、その名前付きサンプラーによって選択されたパケッ<br>トだけがキャッシュに保存され、フローを形成します。サンプラーを使用するたびに、その使<br>用に対応する統計情報が別個に保存されます。                           |                                             |  |  |
|            | インターフェイスですでにイネーブルになっているフローモニタにサンプラーを追加すること<br>はできません。まず、そのフローモニタをインターフェイスから削除してから、同じフローモ<br>ニタをサンプラーとともに追加する必要があります。                        |                                             |  |  |
|            |                                                                                                    |                                             |  |  |
| (注)        | 想定される使用状況を得るには、各フローの統計情報をスケールする必要があります。たとえ<br>ば、100 パケットにつき1 パケットをサンプリングするサンプラーを使用した場合は、パケッ<br>トカウンタとバイトカウンタを100倍する必要があります。                 |                                             |  |  |
|            |                                                                                                    |                                             |  |  |

次に、入力トラフィックのモニタリングのためにフローモニタをイネーブルにする例 を示します。

Device(config)# **interface gigabitethernet1/0/1** Device(config-if)# **ipv6 flow monitor FLOW-MONITOR-1 input**

次に、サンプラーによってサンプリングされる入力パケット数を制限した状態で、入 力トラフィックをモニタするようにフローモニタをイネーブルにする例を示します。

Device(config)# **interface gigabitethernet1/0/1** Device(config-if)# **ipv6 flow monitor FLOW-MONITOR-1 sampler SAMPLER-1 input**

次の例では、サンプラーなしでインターフェイスでイネーブルになっているフローモ ニタにサンプラーを追加する場合の動作を示します。

Device(config)# **interface gigabitethernet1/0/1** Device(config-if)# **ipv6 flow monitor FLOW-MONITOR-1 sampler SAMPLER-2 input** % Flow Monitor: Flow Monitor 'FLOW-MONITOR-1' is already on in full mode and cannot be enabled with a sampler.

次の例では、フローモニタをサンプラーと一緒にイネーブルにできるようにするため に、インターフェイスからいったん削除する方法を示します。

Device(config)# **interface gigabitethernet1/0/1** Device(config-if)# **no ipv6 flow monitor FLOW-MONITOR-1 input** Device(config-if)# **ipv6 flow monitor FLOW-MONITOR-1 sampler SAMPLER-2 input**

## **ipv6 deny echo reply**

IPv6 マルチキャストアドレスまたはエニーキャストアドレスへの ICMP IPv6 エコー応答メッ セージの生成を無効にするには、**ipv6deny-echo-reply** コマンドをグローバルコンフィギュレー ションモードで使用します。ICMPIPv6エコー応答メッセージの生成を有効にするには、コマ ンドの **no** 形式を使用します。

#### **ipv6 deny-echo-reply no ipv6 deny-echo-reply**

- コマンド デフォルト ICMPv6 エコー応答メッセージがデバイスから送信されます。
- コマンド モード グローバル コンフィギュレーション(config)

コマンド履歴 リリース さんじょう 変更内容 Cisco IOS XE Amsterdam 17.3.1 このコマンドが追加されました。

使用上のガイドライン **ipv6deny-echo-reply**コマンドは、IPv6マルチキャストまたはエニーキャストアドレスに対して のみ機能します。IPv6 ユニキャストアドレスのエコー応答メッセージは抑制しません。

> 次に、ICMPv6 エコーメッセージへの応答の送信を停止するようにデバイスを設定す る例を示します。

Device# **configure terminal** Device(config)#**ipv6 deny-echo-reply** Router(config)#**end**

次に、**ipv6 deny-echo-reply** 設定を削除する例を示します。

Device# **configure terminal** Device(config)#**no ipv6 deny-echo-reply** Router(config)#**end**

### **match datalink ethertype**

パケットの EtherType をフローレコードのキーフィールドとして設定するには、フロー レコー ド コンフィギュレーション モードで **match datalink ethertype** コマンドを使用します。パケッ トの EtherType をフローレコードのキーフィールドとして使用する設定をディセーブルにする には、このコマンドの **no** 形式を使用します。

#### **match datalink ethertype no match datalink ethertype**

構文の説明 このコマンドには引数またはキーワードはありません。

コマンド デフォルト パケットの EtherType はキー フィールドとして設定されません。

コ**マンド モード** フロー レコード コンフィギュレーション

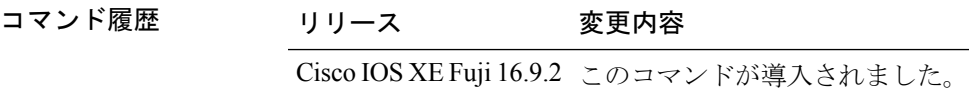

使用上のガイドライン フロー レコードをフロー モニタで使用するには、1 つ以上のキー フィールドが必要になりま す。キー フィールドはフローを区別するものです。各フローのキー フィールドには、一連の 一意の値が設定されています。キーフィールドは、**match**コマンドを使用して定義されます。

> **match datalink ethertype** コマンドを使用して、パケットの EtherType をフロー レコードのキー フィールドとして設定すると、トラフィックフローは、インターフェイスに割り当てられたフ ロー モニタのタイプに基づいて作成されます。

- **datalink flow monitor** インターフェイス コンフィギュレーション コマンドを使用して、 データリンクフローモニタがインターフェイスに割り当てられると、異なるレイヤ2プロ トコルに対して一意のフローが作成されます。
- **ipflowmonitor**インターフェイスコンフィギュレーションコマンドを使用して、IPフロー モニタがインターフェイスに割り当てられると、異なる IPv4 プロトコルに対して一意の フローが作成されます。
- **ipv6 flow monitor** インターフェイス コンフィギュレーション コマンドを使用して、IPv6 フローモニタがインターフェイスに割り当てられると、異なる IPv6 プロトコルに対して 一意のフローが作成されます。

このコマンドをデフォルト設定に戻すには、**no match datalink ethertype** または **default match datalink ethertype** フロー レコード コンフィギュレーション コマンドを使用します。

次の例では、パケットの EtherType を Flexible NetFlow フローレコードのキーフィール ドとして設定しています。

```
Device(config)# flow record FLOW-RECORD-1
Device(config-flow-record)# match datalink ethertype
```
## **match datalink mac**

フローレコードのキーフィールドとして MAC アドレスを使用するように設定するには、フ ロー レコード コンフィギュレーション モードで **match datalink mac** コマンドを使用します。 フローレコードのキーフィールドとして MAC アドレスを使用する設定をディセーブルにする には、このコマンドの **no** 形式を使用します。

**match datalink mac destination address input** | **source address input no match datalink mac destination address input** | **source address input**

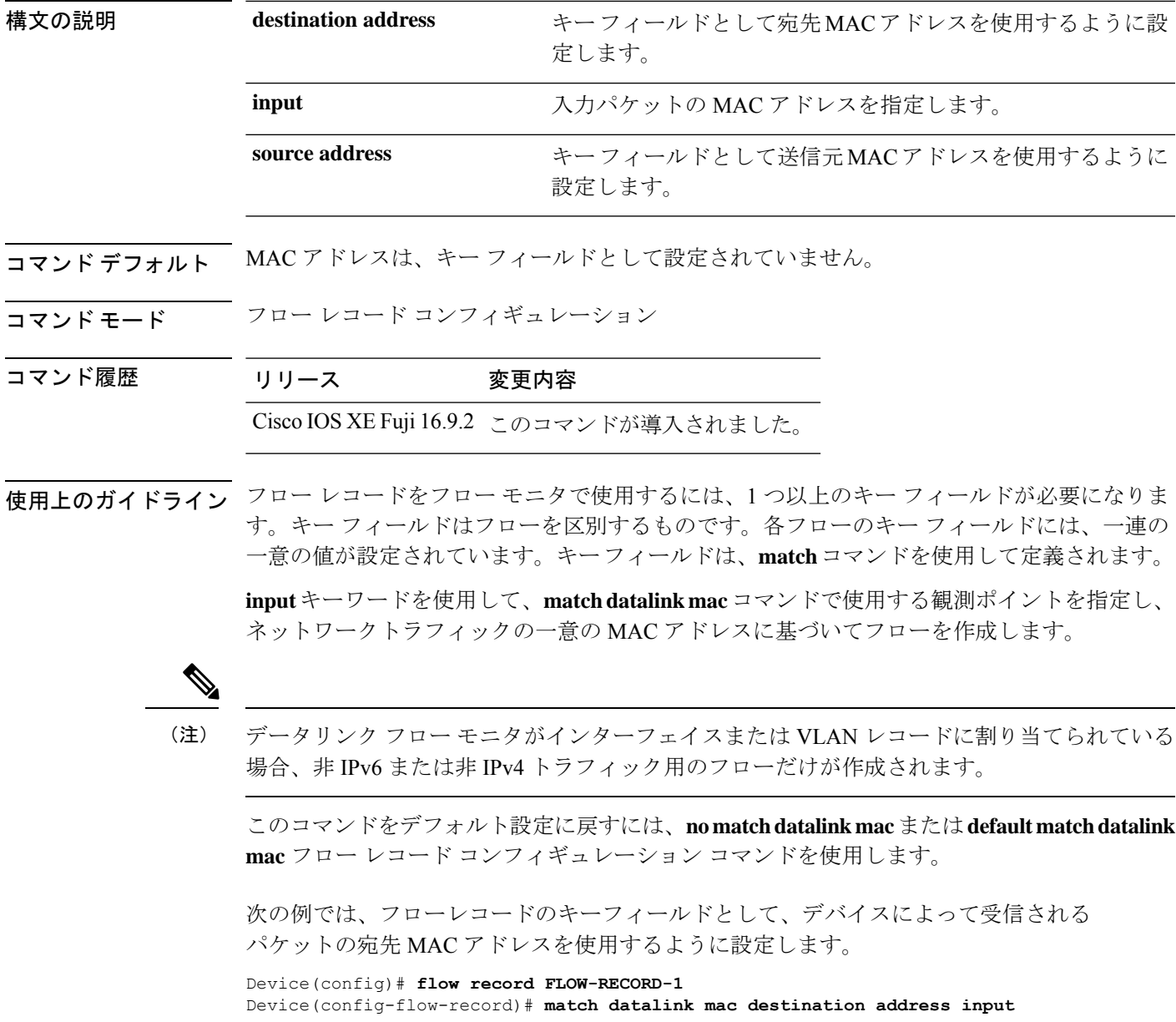

### **match datalink vlan**

VLAN ID をフローレコードのキーフィールドとして設定するには、フロー レコード コンフィ ギュレーションモードで**matchdatalinkvlan**コマンドを使用します。VLAN IDをフローレコー ドのキーフィールドとして使用することを無効にするには、このコマンドの **no** 形式を使用し ます。

**match datalink vlan input no match datalink vlan input**

構文の説明 デバイスが受信しているトラフィックの VLAN ID をキーフィールドとして設定しま **input** す。

コマンド デフォルト VLAN ID はキー フィールドとして設定されていません。

コマンド モード フロー レコード コンフィギュレーション

コマンド履歴 リリース 変更内容 Cisco IOS XE Fuji 16.9.2 このコマンドが導入されました。

使用上のガイドライン フロー レコードをフロー モニタで使用するには、1つ以上のキーフィールドが必要になりま す。キー フィールドはフローを区別するものです。各フローのキー フィールドには、一連の 一意の値が設定されています。キーフィールドは、**match**コマンドを使用して定義されます。

> **input** キーワードは **match datalink vlan** コマンドがネットワークトラフィックに固有の VLAN ID に基づいてフローを作成するための観測点を指定するために使用されます。

次に、デバイスが受信しているトラフィックのVLANIDをフローレコードのキーフィー ルドとして設定する例を示します。

Device(config)# **flow record FLOW-RECORD-1** Device(config-flow-record)# **match datalink vlan input**

# **match device-type**

デバイスタイプに基づいて制御クラスを評価するには、コントロール クラスマップ フィルタ モードで**matchdevice-type**コマンドを使用します。この条件を無効にするには、このコマンド の **no** 形式を使用します。

**match device-type** { *device-name* | **regex** *regular-expression* }

#### **no match device-type**

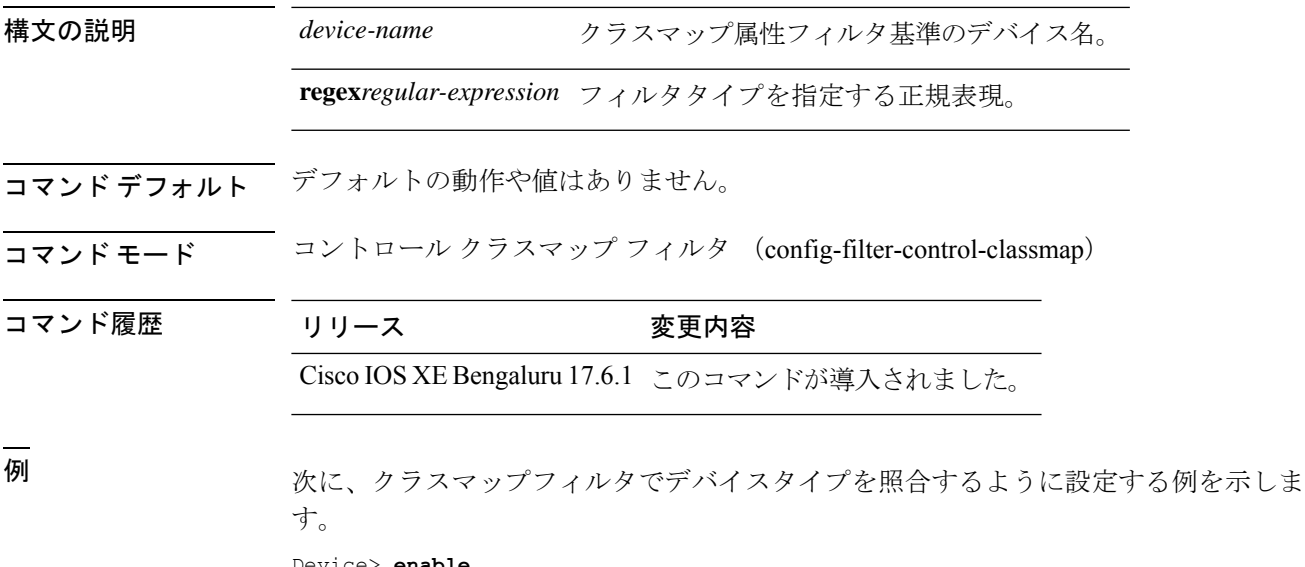

Device> **ena** Device# **configure terminal** Device(config)# **class-map type control subscriber match-all DOT1X\_NO\_AGENT** Device(config-filter-control-classmap)# **match device-type regex cis\***

### **match flow cts**

フローレコードの CTS 送信元グループタグおよび宛先グループタグを設定するには、フロー レコード コンフィギュレーション モードで **matchflow cts** コマンドを使用します。グループタ グをフローレコードのキーフィールドとして使用することを無効にするには、このコマンドの **no** 形式を使用します。

**match flow cts source** | **destination group-tag no match flow cts source** | **destination group-tag**

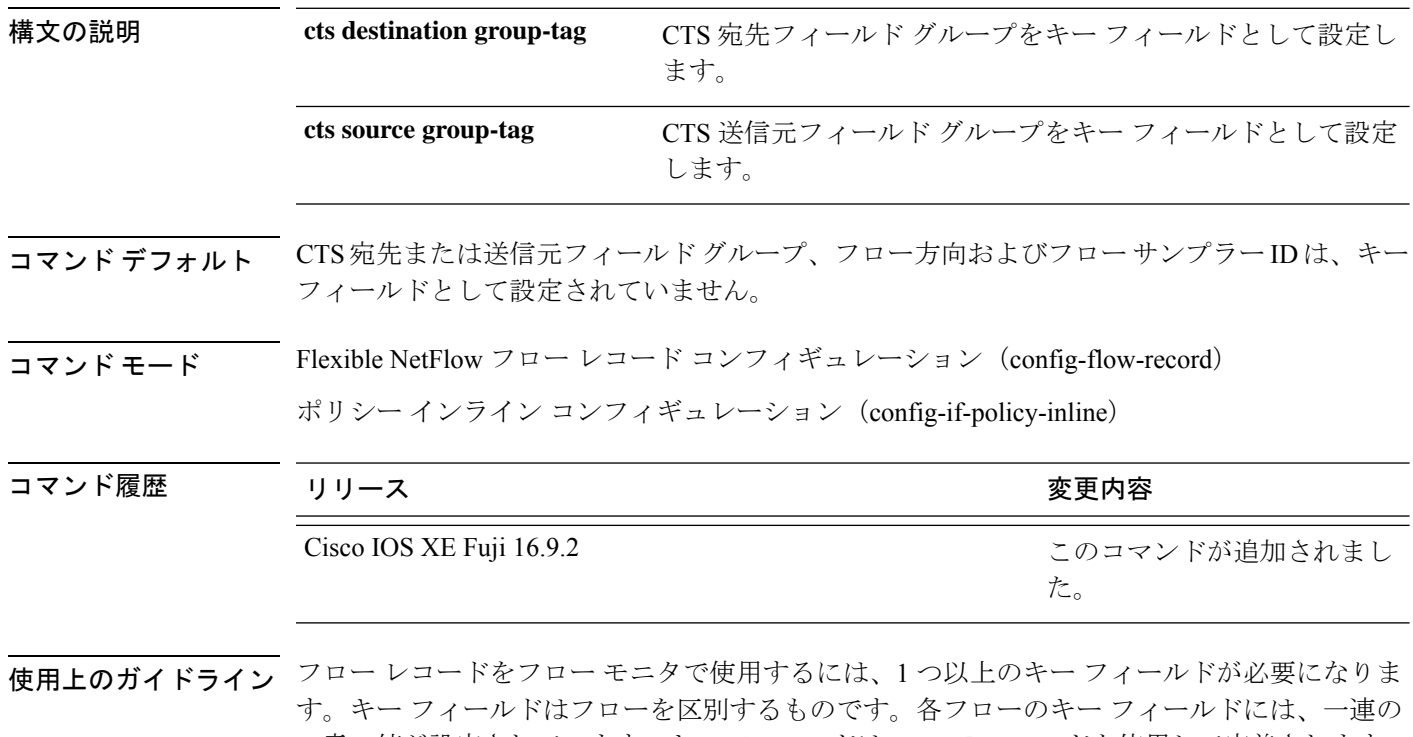

一意の値が設定されています。キーフィールドは、**match**コマンドを使用して定義されます。

次に、送信元グループ タグをキー フィールドとして設定する例を示します。

Device(config)# **flow record FLOW-RECORD-1** Device(config-flow-record)# **match flow cts source group-tag**

### **match flow direction**

フロー方向をフローレコードのキーフィールドとして設定するには、フローレコードコンフィ ギュレーション モードで **match flow direction** コマンドを使用します。フロー方向をフローレ コードのキーフィールドとして使用することを無効にするには、このコマンドの **no** 形式を使 用します。

#### **match flow direction no match flow direction**

構文の説明 このコマンドには引数またはキーワードはありません。

コマンドデフォルト フロー方向はキーフィールドとして設定されていません。

コマンド モード フロー レコード コンフィギュレーション

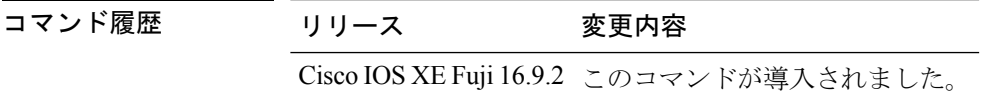

使用上のガイドライン フロー レコードをフロー モニタで使用するには、1 つ以上のキー フィールドが必要になりま す。キー フィールドはフローを区別するものです。各フローのキー フィールドには、一連の 一意の値が設定されています。キーフィールドは、**match**コマンドを使用して定義されます。

> **matchflow direction**コマンドは、フローの方向をキーフィールドとしてキャプチャします。こ の機能は、入力フローと出力フローに対して単一のフローモニタが設定されている場合に最も 役立ちます。また、入力と出力で 1 回ずつ、2 回モニタされているフローを見つけ、除外する ために使用することができます。このコマンドは、2 つのフローが反対方向に流れている場合 に、エクスポートされたデータ内のフローのペアを一致させるために役立つ場合もあります。

次に、フローがモニタされた方向をキー フィールドとして設定する例を示します。

Device(config)# **flow record FLOW-RECORD-1** Device(config-flow-record)# **match flow direction**

### **match interface**

入力インターフェイスと出力インターフェイスをフロー レコードのキー フィールドとして設 定するには、フロー レコード コンフィギュレーション モードで **match interface** コマンドを使 用します。入力インターフェイスと出力インターフェイスをフロー レコードのキー フィール ドとして使用することを無効にするには、このコマンドの **no** 形式を使用します。

#### **match interface input** | **output no match interface input** | **output**

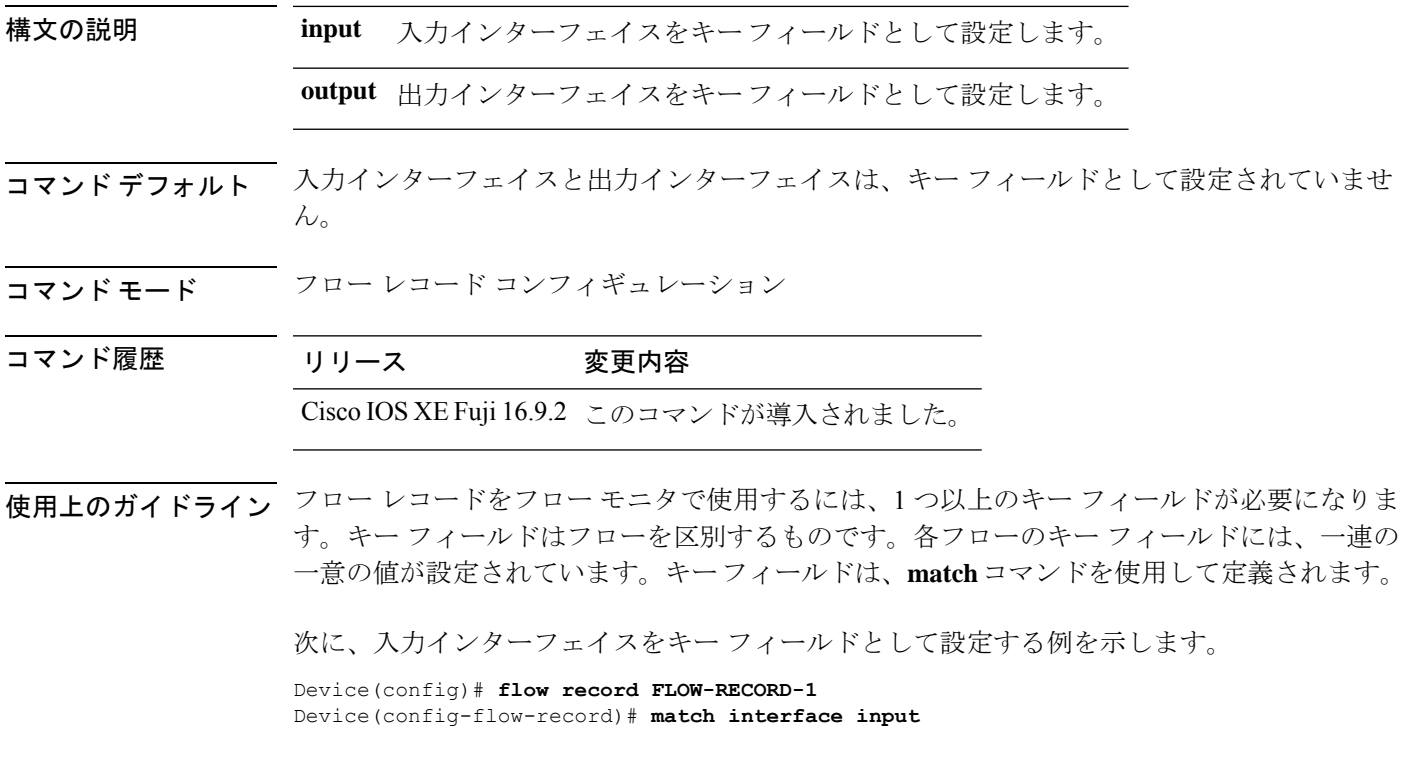

次に、出力インターフェイスをキー フィールドとして設定する例を示します。

Device(config)# **flow record FLOW-RECORD-1** Device(config-flow-record)# **match interface output**

### **match ipv4**

フロー レコードのキー フィールドとして 1 つ以上の IPv4 フィールドを設定するには、フロー レコード コンフィギュレーション モードで **match ipv4** コマンドを使用します。フロー レコー ドのキー フィールドとして 1 つ以上の IPv4 フィールドを使用する設定をディセーブルにする には、このコマンドの **no** 形式を使用します。

**match ipv4 destination address** | **protocol** | **source address** | **tos** | **version no match ipv4 destination address** | **protocol** | **source address** | **tos** | **version**

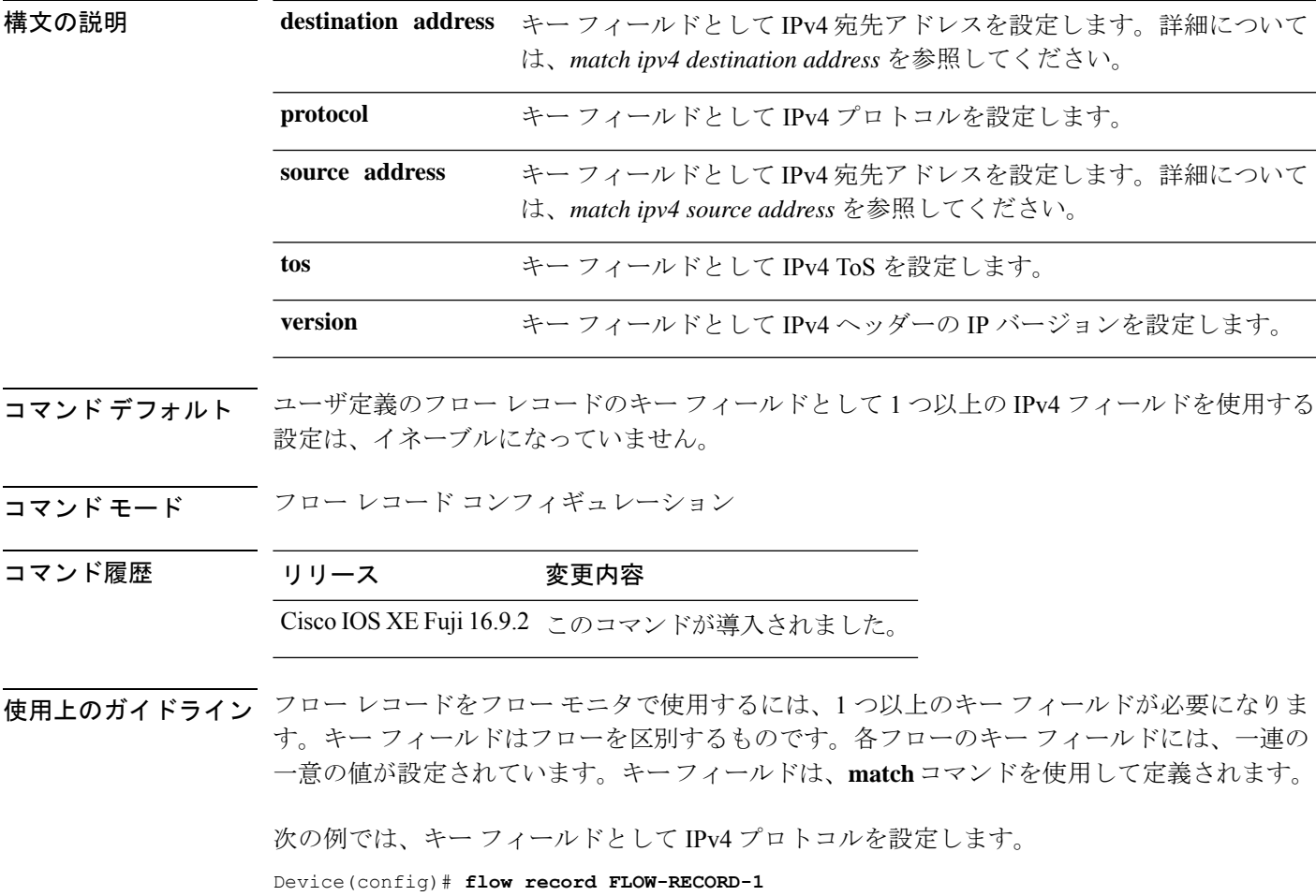

Device(config-flow-record)# **match ipv4 protocol**

### **match ipv4 destination address**

IPv4 宛先アドレスをフロー レコードのキー フィールドとして設定するには、フロー レコード コンフィギュレーション モードで **match ipv4 destination address** コマンドを使用します。IPv4 宛先アドレスをフロー レコードのキー フィールドとして使用する設定をディセーブルにする には、このコマンドの **no** 形式を使用します。

#### **match ipv4 destination address no match ipv4 destination address**

構文の説明 このコマンドには引数またはキーワードはありません。

コマンド デフォルト
IPv4 宛先アドレスはキー フィールドとして設定されていません。

コマンド モード フロー レコード コンフィギュレーション

コマンド履歴 リリース 変更内容 Cisco IOS XE Fuji 16.9.2 このコマンドが導入されました。

使用上のガイドライン フロー レコードをフロー モニタで使用するには、1 つ以上のキー フィールドが必要になりま す。キー フィールドはフローを区別するものです。各フローのキー フィールドには、一連の 一意の値が設定されています。キーフィールドは、**match**コマンドを使用して定義されます。

> このコマンドをデフォルト設定に戻すには、**no match ipv4 destination address** または **default match ipv4 destination address** フロー レコード コンフィギュレーション コマンドを使用しま す。

次の例では、IPv4 宛先アドレスをフロー レコードのキー フィールドとして設定しま す。

Device(config)# **flow record FLOW-RECORD-1** Device(config-flow-record)# **match ipv4 destination address**

### **match ipv4 source address**

IPv4 送信元アドレスをフロー レコードのキー フィールドとして設定するには、フロー レコー ド コンフィギュレーション モードで **matchipv4 source address** コマンドを使用します。フロー レコードのキー フィールドとして IPv4 送信元アドレスを使用する設定をディセーブルにする には、このコマンドの **no** 形式を使用します。

#### **match ipv4 source address no match ipv4 source address**

構文の説明 このコマンドには引数またはキーワードはありません。

コマンドデフォルト
IPv4送信元アドレスがキーフィールドとして設定されません。

コ**マンド モード** フロー レコード コンフィギュレーション

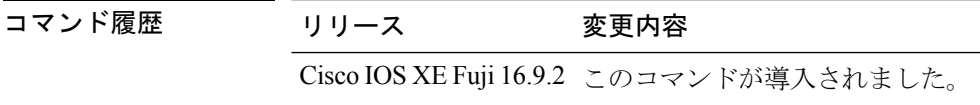

使用上のガイドライン フロー レコードをフロー モニタで使用するには、1 つ以上のキー フィールドが必要になりま す。キー フィールドはフローを区別するものです。各フローのキー フィールドには、一連の 一意の値が設定されています。キーフィールドは、**match**コマンドを使用して定義されます。

> このコマンドをデフォルト設定に戻すには、**no match ipv4 source address** または **default match ipv4 source address** フロー レコード コンフィギュレーション コマンドを使用します。

次に、キー フィールドとして IPv4 送信元アドレスを設定する例を示します。

Device(config)# **flow record FLOW-RECORD-1** Device(config-flow-record)# **match ipv4 source address**

### **match ipv4 ttl**

フロー レコードのキー フィールドとして IPv4 存続可能時間 (TTL) フィールドを設定するに は、フロー レコード コンフィギュレーション モードで **matchipv4 ttl** コマンドを使用します。 フロー レコードのキー フィールドとして IPv4 TTL を使用する設定をディセーブルにするに は、このコマンドの **no** 形式を使用します。

#### **match ipv4 ttl no match ipv4 ttl**

構文の説明 このコマンドには引数またはキーワードはありません。

- **コマンド デフォルト IPv4** 存続可能時間 (TTL) フィールドは、キー フィールドとして設定されていません。
- コ**マンド モード** フロー レコード コンフィギュレーション

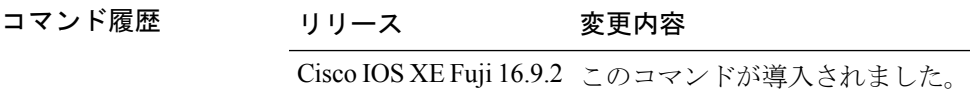

使用上のガイドライン フロー レコードをフロー モニタで使用するには、1 つ以上のキー フィールドが必要になりま す。キー フィールドはフローを区別するものです。各フローのキー フィールドには、一連の 一意の値が設定されています。キー フィールドは、**match ipv4 ttl** コマンドを使用して定義さ れます。

次に、キー フィールドとして IPv4 TTL を設定する例を示します。

Device(config)# **flow record FLOW-RECORD-1** Device(config-flow-record)# **match ipv4 ttl**

### **match ipv6**

フロー レコードのキー フィールドとして 1 つ以上の IPv6 フィールドを設定するには、フロー レコード コンフィギュレーション モードで **match ipv6** コマンドを使用します。フロー レコー ドのキー フィールドとして 1 つ以上の IPv6 フィールドを使用する設定をディセーブルにする には、このコマンドの **no** 形式を使用します。

**match ipv6 destination address** | **protocol** | **source address** | **traffic-class** | **version no match ipv6 destination address** | **protocol** | **source address** | **traffic-class** | **version**

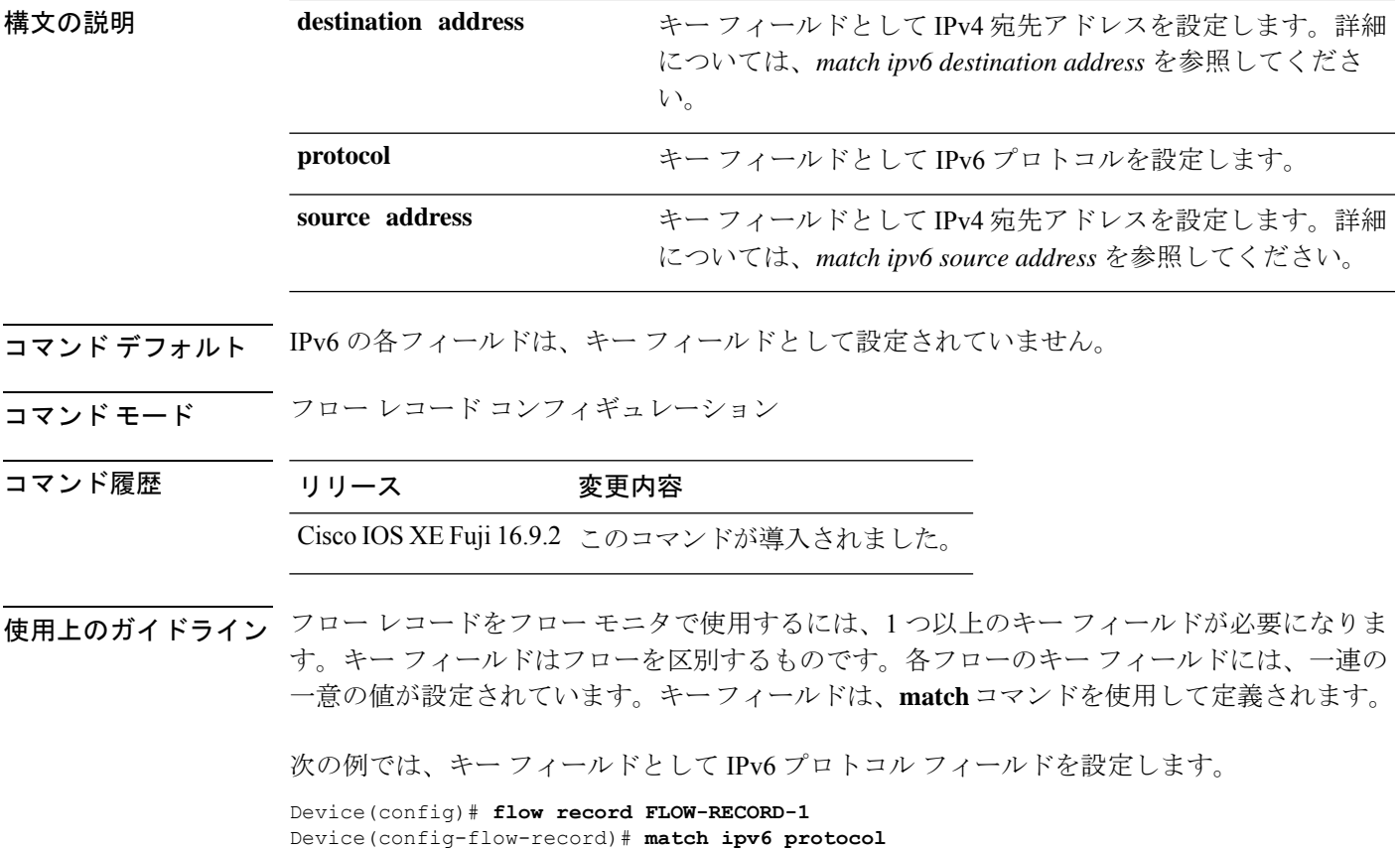

### **match ipv6 destination address**

IPv6 宛先アドレスをフロー レコードのキー フィールドとして設定するには、フロー レコード コンフィギュレーション モードで **match ipv6 destination address** コマンドを使用します。IPv6 宛先アドレスをフロー レコードのキー フィールドとして使用する設定をディセーブルにする には、このコマンドの **no** 形式を使用します。

#### **match ipv6 destination address no match ipv6 destination address**

- 構文の説明 このコマンドには引数またはキーワードはありません。
- コマンド デフォルト IPv6 宛先アドレスはキー フィールドとして設定されていません。
- コ**マンド モード** フロー レコード コンフィギュレーション

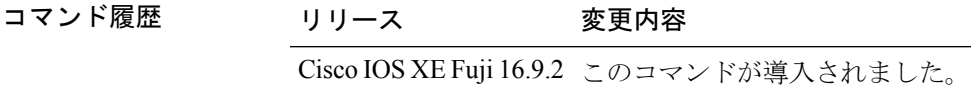

使用上のガイドライン フロー レコードをフロー モニタで使用するには、1 つ以上のキー フィールドが必要になりま す。キー フィールドはフローを区別するものです。各フローのキー フィールドには、一連の 一意の値が設定されています。キーフィールドは、**match**コマンドを使用して定義されます。

> このコマンドをデフォルト設定に戻すには、**no match ipv6 destination address** または **default match ipv6 destination address** フロー レコード コンフィギュレーション コマンドを使用しま す。

次の例では、キー フィールドとして IPv6 宛先アドレスを設定します。

Device(config)# **flow record FLOW-RECORD-1** Device(config-flow-record)# **match ipv6 destination address**

## **match ipv6 hop-limit**

フローレコードのキーフィールドとしてIPv6ホップリミットを設定するには、フローレコー ド コンフィギュレーション モードで **match ipv6 hop-limit** コマンドを使用します。フロー レ コードのキー フィールドとして IPv6 パケットのセクションを使用する設定をディセーブルに するには、このコマンドの **no** 形式を使用します。

#### **match ipv6 hop-limit no match ipv6 hop-limit**

構文の説明 このコマンドには引数またはキーワードはありません。

**コマンド デフォルト** ユーザ定義のフロー レコードのキー フィールドとして IPv6 ホップ リミットを使用する設定 は、デフォルトでイネーブルになっていません。

- コマンド モード フロー レコード コンフィギュレーション
- コマンド履歴 リリース 変更内容 Cisco IOS XE Fuji 16.9.2 このコマンドが導入されました。

使用上のガイドライン フロー レコードをフロー モニタで使用するには、1 つ以上のキー フィールドが必要になりま す。キー フィールドはフローを区別するものです。各フローのキー フィールドには、一連の 一意の値が設定されています。キーフィールドは、**match**コマンドを使用して定義されます。

> 次に、キー フィールドとしてフロー パケットのホップ リミットを設定する例を示し ます。

Device(config)# **flow record FLOW-RECORD-1** Device(config-flow-record)# **match ipv6 hop-limit**

### **match ipv6 source address**

IPv6 送信元アドレスをフロー レコードのキー フィールドとして設定するには、フロー レコー ド コンフィギュレーション モードで **matchipv6 source address** コマンドを使用します。フロー レコードのキー フィールドとして IPv6 送信元アドレスを使用する設定をディセーブルにする には、このコマンドの **no** 形式を使用します。

#### **match ipv6 source address no match ipv6 source address**

構文の説明 このコマンドには引数またはキーワードはありません。

コマンドデフォルト IPv6 送信元アドレスはキー フィールドとして設定されていません。

コマンド モード フロー レコード コンフィギュレーション

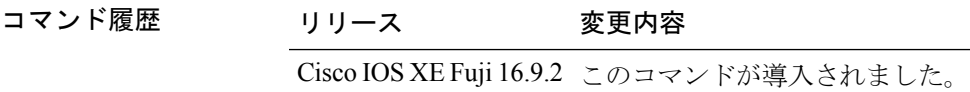

使用上のガイドライン フロー レコードをフロー モニタで使用するには、1 つ以上のキー フィールドが必要になりま す。キー フィールドはフローを区別するものです。各フローのキー フィールドには、一連の 一意の値が設定されています。キーフィールドは、**match**コマンドを使用して定義されます。

> このコマンドをデフォルト設定に戻すには、**no match ipv6 source address** または **default match ipv6 source address** フロー レコード コンフィギュレーション コマンドを使用します。

次に、IPv6 送信元アドレスをキー フィールドとして設定する例を示します。

Device(config)# **flow record FLOW-RECORD-1** Device(config-flow-record)# **match ipv6 source address**

# **map platform-type**

パラメータマップ属性フィルタ基準をプラットフォームタイプに設定するには、パラメータ マップ フィルタ モードで **map platform-type** コマンドを使用します。この基準を削除するに は、このコマンドの **no** 形式を使用します。

*map-number* **map platform-type** {**eq** | **not-eq** | **regex** *platform-type*} **no** *map-number* **map platform-type** {**eq** | **not-eq** | **regex** *platform-type*}

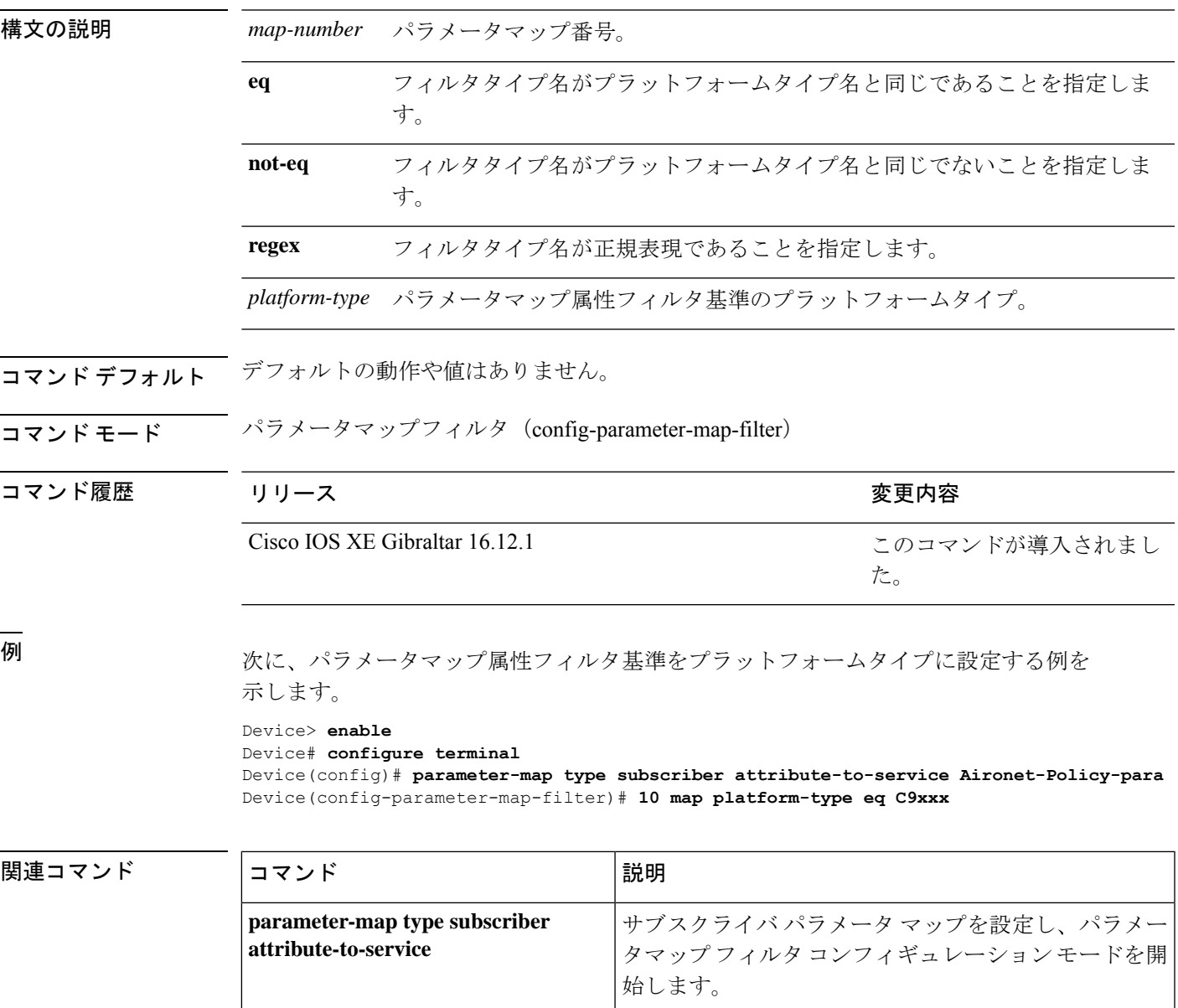

# **match transport**

フロー レコードのキー フィールドとして 1 つ以上のトランスポート フィールドを設定するに は、フロー レコード コンフィギュレーション モードで **match transport** コマンドを使用しま す。フロー レコードのキー フィールドとして 1 つ以上のトランスポート フィールドを使用す る設定をディセーブルにするには、このコマンドの **no** 形式を使用します。

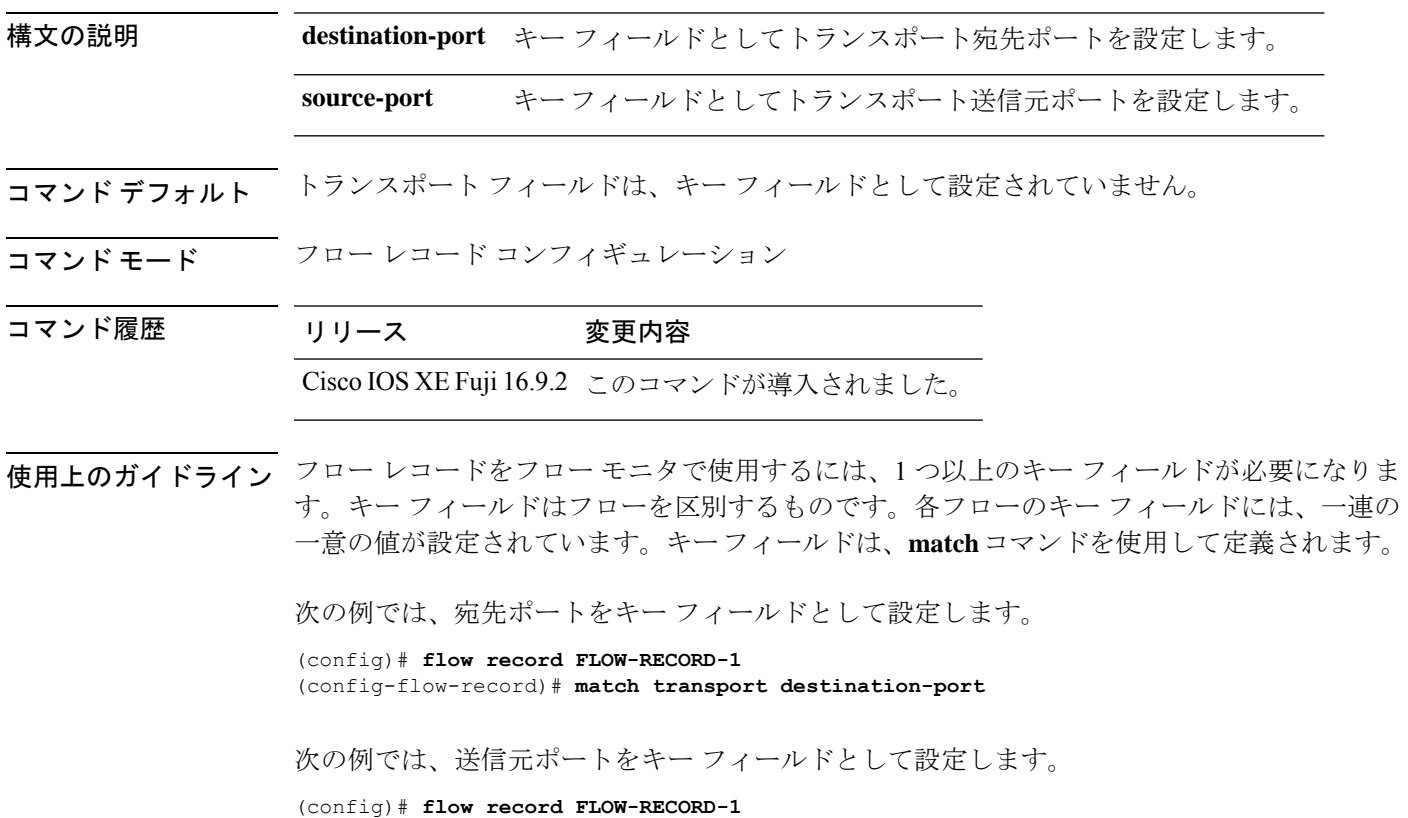

**Cisco IOS XE Bengaluru 17.6.x**(**Catalyst 9200** スイッチ)コマンドリファレンス

(config-flow-record)# **match transport source-port**

# **match transport icmp ipv4**

ICMP IPv4 のタイプ フィールドとコード フィールドをフロー レコードのキー フィールドとし て設定するには、フローレコードコンフィギュレーションモードで**matchtransporticmpipv4** コマンドを使用します。ICMP IPv4 のタイプ フィールドとコード フィールドをフロー レコー ドのキー フィールドとして使用するのをディセーブルにするには、このコマンドの **no** 形式を 使用します。

**match transport icmp ipv4 code** | **type no match transport icmp ipv4 code** | **type**

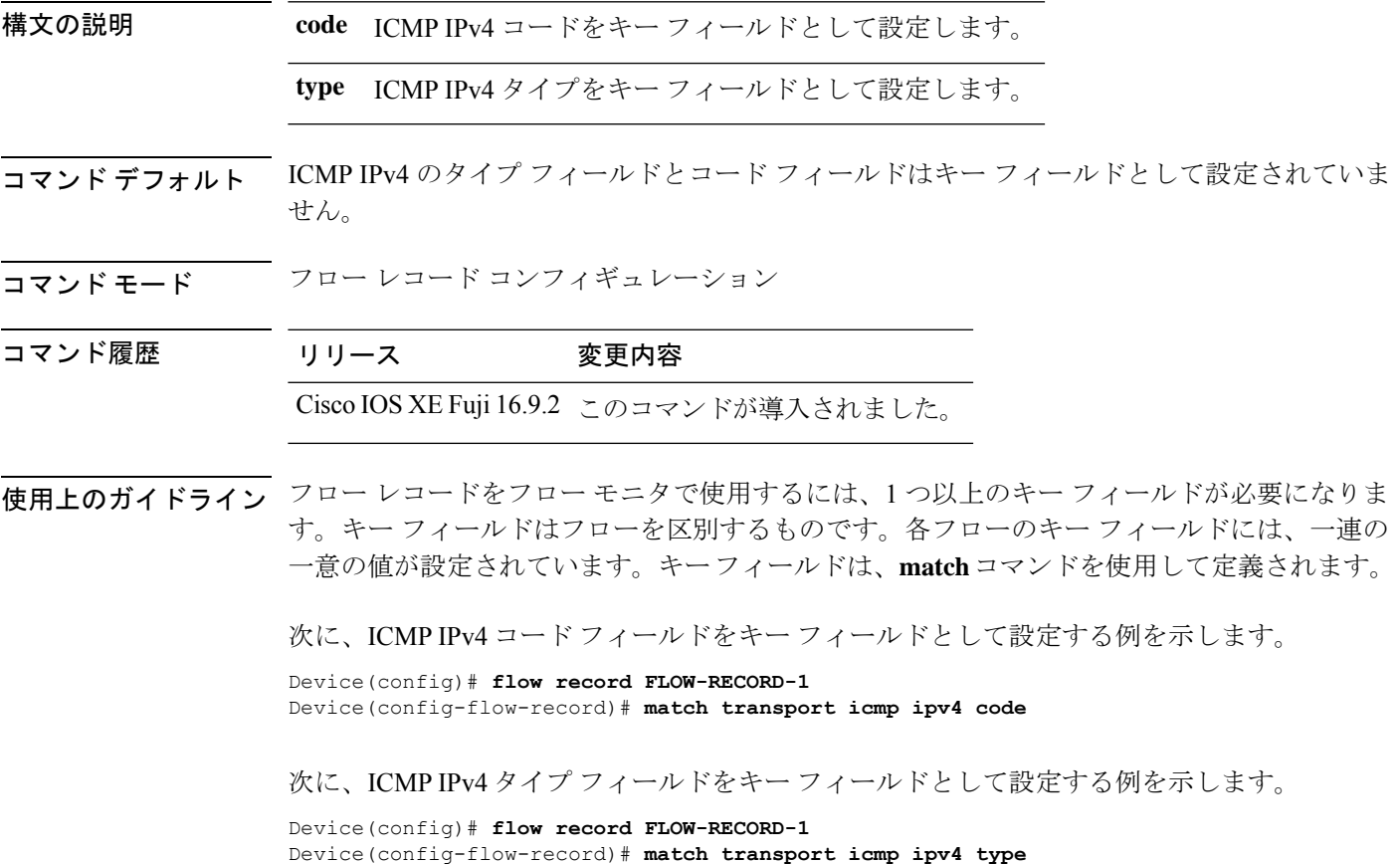

# **match transport icmp ipv6**

ICMP IPv6 のタイプ フィールドとコード フィールドをフロー レコードのキー フィールドとし て設定するには、フローレコードコンフィギュレーションモードで**matchtransporticmpipv6** コマンドを使用します。ICMP IPv6 のタイプ フィールドとコード フィールドをフロー レコー ドのキー フィールドとして使用するのをディセーブルにするには、このコマンドの **no** 形式を 使用します。

**match transport icmp ipv6 code** | **type no match transport icmp ipv6 code** | **type**

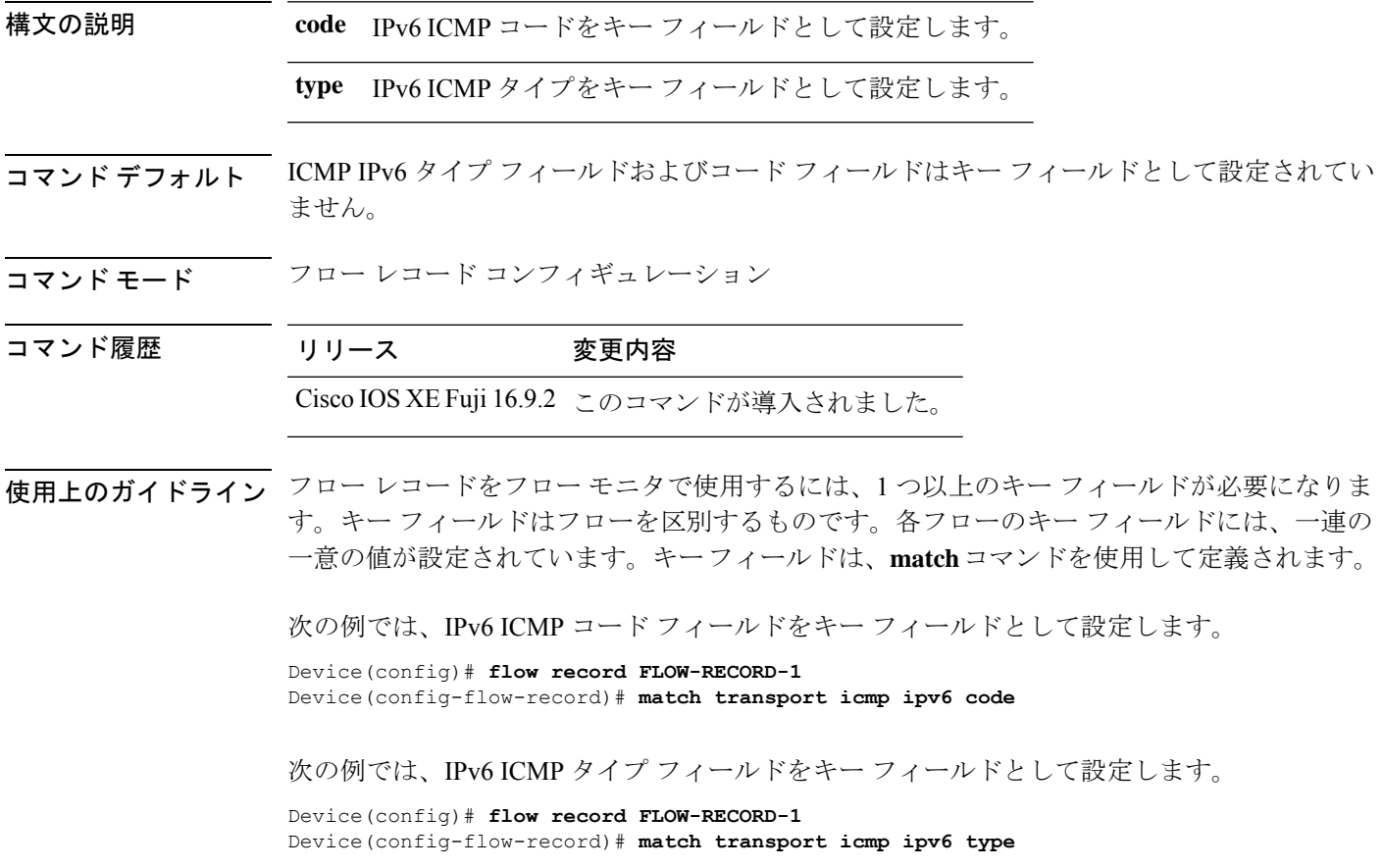

### **match platform-type**

プラットフォームタイプに基づいて制御クラスを評価するには、コントロール クラスマップ フィルタ モードで **match platform-type** コマンドを使用します。この条件を削除するには、こ のコマンドの **no** 形式を使用します。

**match platform-type** *platform-name* **no match platform-type** *platform-name*

構文の説明 *platform-name プラットフォームの*名 前。

**| コマンド デフォルト** デフォルトの動作や値はありません。

コマンド モード コントロール クラスマップ フィルタ (config-filter-control-classmap)

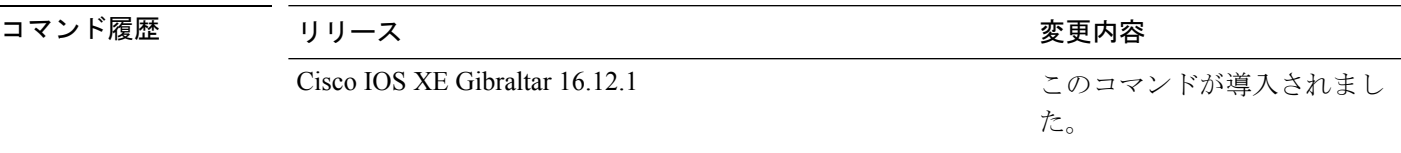

例 次に、クラスマップフィルタでプラットフォームタイプを照合するように設定する例 を示します。

> Device> **enable** Device# **configure terminal** Device(config)# **class-map type control subscriber match-all DOT1X\_NO\_AGENT** Device(config-filter-control-classmap)# **match platform-type C9xxx**

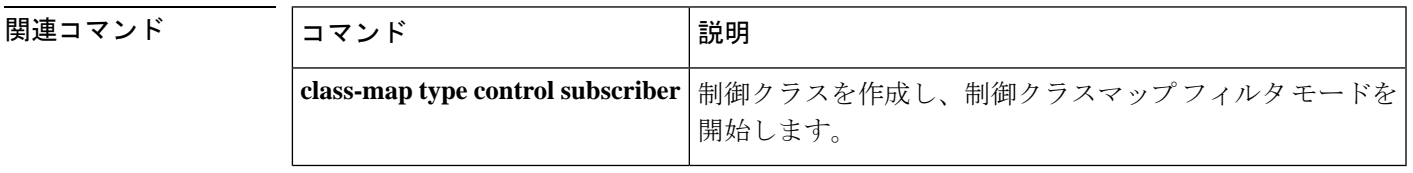

### **mode random 1 out-of**

ランダムサンプリングを有効にし、Flexible NetFlow サンプラーのパケット間隔を指定するに は、サンプラー コンフィギュレーション モードで **mode random 1 out-of** コマンドを使用しま す。Flexible NetFlow サンプラーのパケット間隔情報を削除するには、このコマンドの **no** 形式 を使用します。

**mode random 1 out-of** *window-size* **no mode**

**構文の説明** *window-size パケッ***トを選択するウィンドウサイズを指定します。指定できる範囲は2~1024** です。

コマンド デフォルト サンプラーのモードとパケット間隔は設定されていません。

- コマンド モード サンプラー コンフィギュレーション
- コマンド履歴 リリース 変更内容 Cisco IOS XE Fuji 16.9.2 このコマンドが導入されました。
- 使用上のガイドライン デバイスでは、計4つの固有のサンプラーがサポートされています。パケットは、トラフィッ クパターンのバイアスを除外し、モニタリングを回避するためのユーザによる試行を無効にす る方法で選択されます。

**deterministic**キーワードは、コマンドラインのヘルプストリングに表示されますが、サポート されていません。 (注)

<sup>例</sup> 次の例では、ウィンドウサイズ1000でランダムサンプリングをイネーブルにします。

Device(config)# **sampler SAMPLER-1** Device(config-sampler)# **mode random 1 out-of 1000**
## **monitor capture (interface/control plane)**

接続ポイントおよびパケットフロー方向を指定してモニタキャプチャポイントを設定する、ま たはキャプチャポイントに接続ポイントを追加するには、特権EXECモードで**monitor capture** コマンドを使用します。指定した接続ポイントおよびパケットフロー方向でモニタキャプチャ を無効にする、またはキャプチャポイント上の複数の接続ポイントのいずれかを無効にするに は、このコマンドの **no** 形式を使用します。

**monitor capture** {*capture-name*}{**interface** *interface-type interface-id* | **control-plane**}{**in** | **out** | **both**}

**no monitor capture** {*capture-name*}{**interface** *interface-type interface-id* | **control-plane**}{**in** | **out** | **both**}

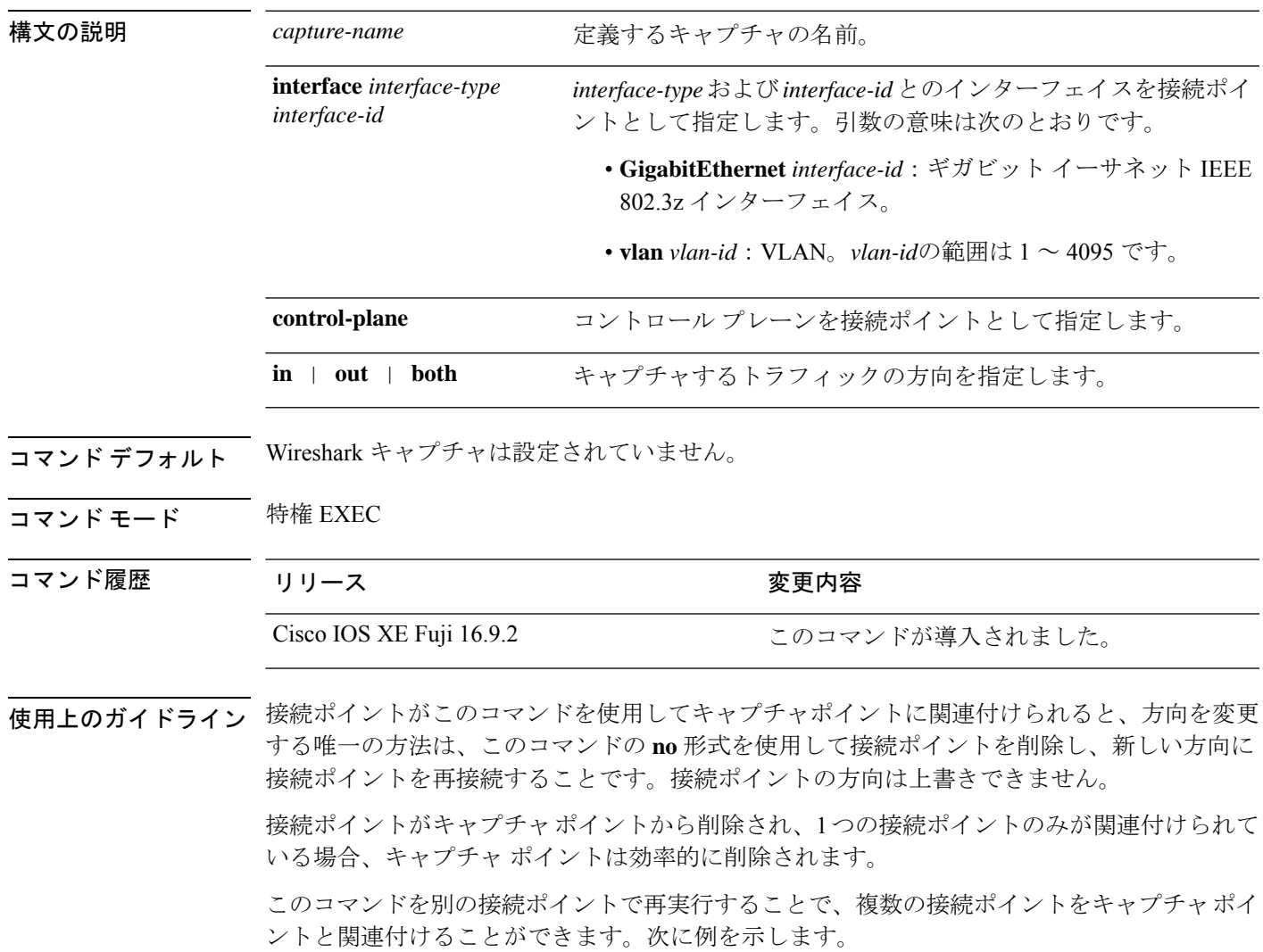

インターフェイスの出力方向にキャプチャされたパケットは、スイッチの書き換えによって行 われた変更(TTL、VLANタグCoS、チェックサム、およびMACアドレス、DSCP、プレシデ ント、UP など)が反映されないこともあります。

特定の順序はキャプチャ ポイントを定義する場合には適用されません。任意の順序でキャプ チャ ポイント パラメータを定義できます。Wireshark CLI では、単一行のパラメータ数に制限 はありません。これはキャプチャ ポイントを定義するために必要なコマンドの数を制限しま す。

VRF、管理ポート、プライベートVLANはいずれも接続ポイントとして使用することはできま せん。

Wireshark は宛先 SPAN ポートでパケットをキャプチャできません。

VLAN が Wireshark の接続ポイントとして使用されている場合、パケットは、入力方向でのみ キャプチャされます。

#### 例

物理インターフェイスを接続ポイントとして使用してキャプチャポイントを定義する には次を実行します。

Device# **monitor capture mycap interface GigabitEthernet1/0/1 in** Device# **monitor capture mycap match ipv4 any any**

(注)

2 つ目のコマンドは、キャプチャ ポイントのコア フィルタを定義します。これは、 キャプチャポイントが機能するために必要です。

複数の接続ポイントを持つキャプチャ ポイントを定義するには次を実行します。

```
Device# monitor capture mycap interface GigabitEthernet1/0/1 in
Device# monitor capture mycap match ipv4 any any
Device# monitor capture mycap control-plane in
Device# show monitor capture mycap parameter
  monitor capture mycap interface GigabitEthernet1/0/1 in
  monitor capture mycap control-plane in
```
複数の接続ポイントで定義されたキャプチャポイントから接続ポイントを削除するに は次を実行します。

```
Device# show monitor capture mycap parameter
  monitor capture mycap interface GigabitEthernet1/0/1 in
  monitor capture mycap control-plane in
Device# no monitor capture mycap control-plane
Device# show monitor capture mycap parameter
  monitor capture mycap interface GigabitEthernet1/0/1 in
```
## **monitor capture buffer**

モニタキャプチャ(WireShark)のバッファを設定するには、特権 EXEC モードで **monitor capture buffer** コマンドを使用します。モニタキャプチャバッファを無効にする、またはバッ ファを循環バッファからデフォルトの線形バッファに戻すには、このコマンドの **no** 形式を使 用します。

**monitor capture** {*capture-name*} **buffer** {**circular** [**size** *buffer-size* ] | **size** *buffer-size*} **no monitor capture** {*capture-name*} **buffer** [**circular** ]

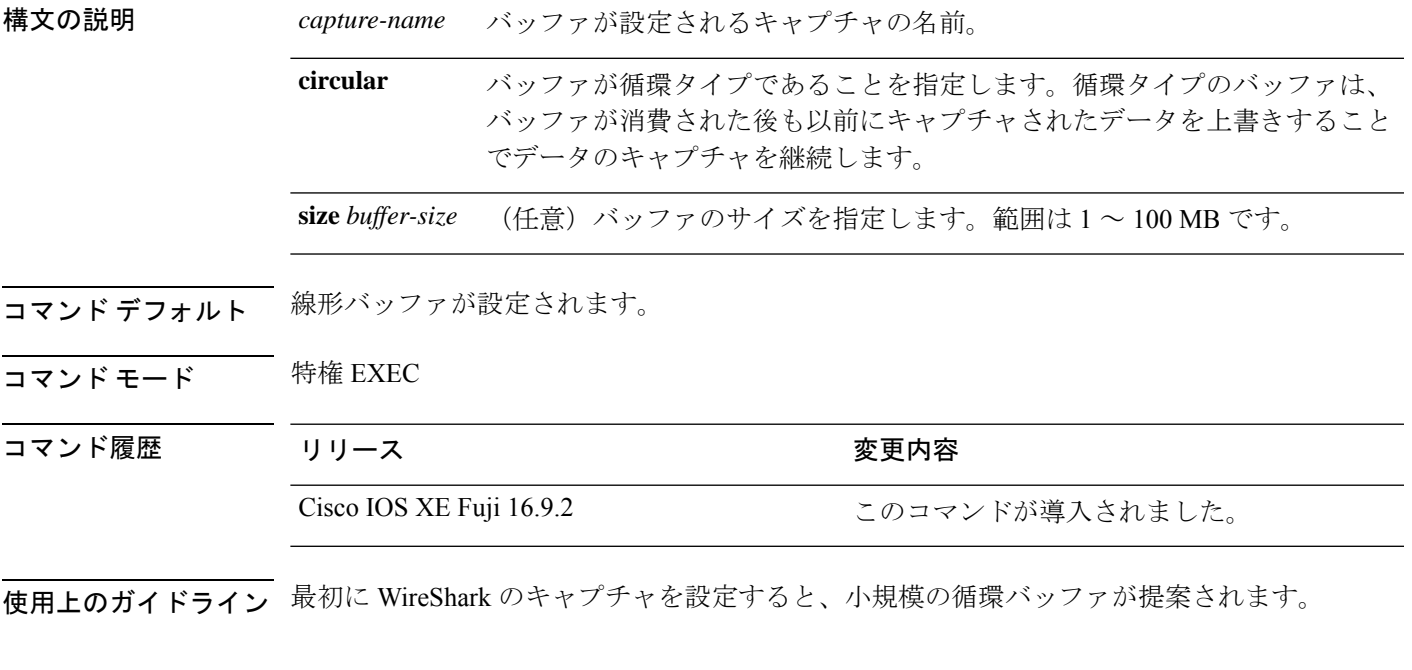

### 例

1 MB のサイズの循環バッファを設定する場合は次を実行します。

Device# **monitor capture mycap buffer circular size 1**

### **monitor capture export**

ファイルにモニタキャプチャ(WireShark)をエクスポートするには、特権 EXEC モードで **monitor capture export** コマンドを使用します。

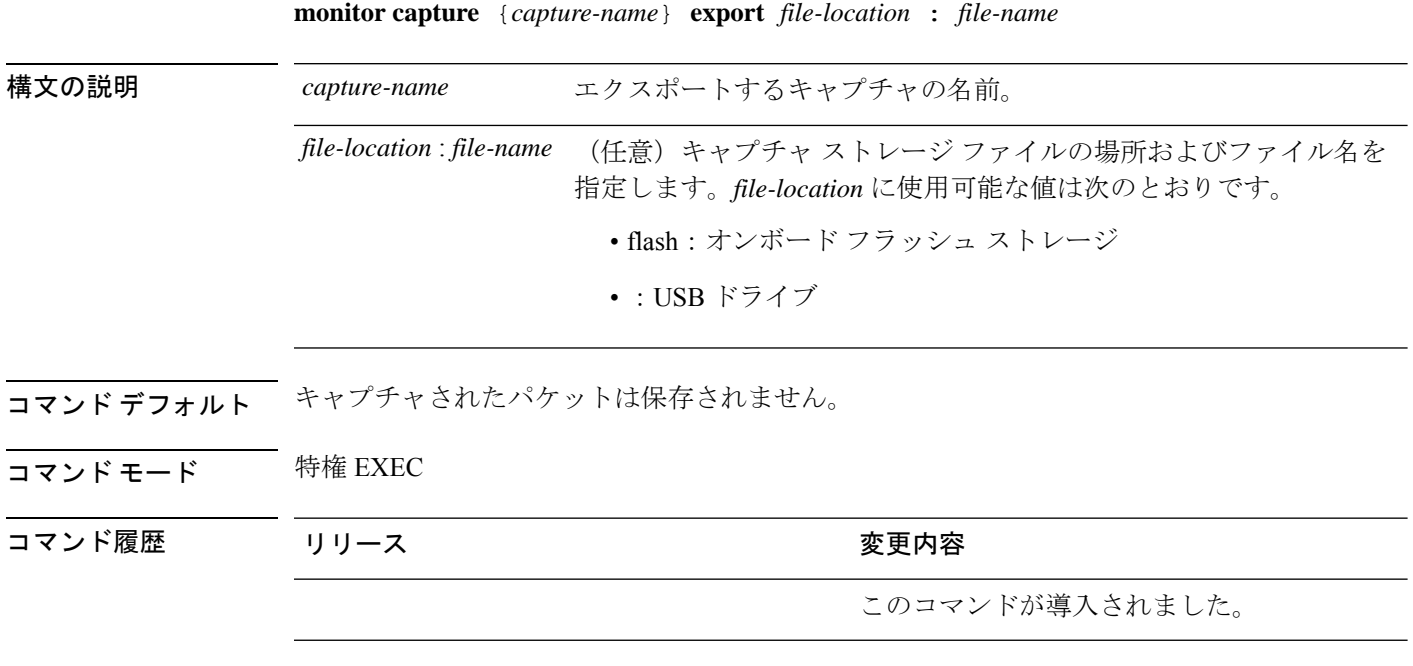

使用上のガイドライン ストレージの宛先がキャプチャバッファである場合にのみ **monitor capture export** コマンドを 使用します。ファイルはリモートにもローカルにも保存できます。キャプチャ中またはパケッ トキャプチャ停止後にこのコマンドを使用します。パケットキャプチャは、1つ以上の終了条 件が満たされた場合、または **monitor capture stop** コマンドを入力すると停止します。

> WireSharkがスタック内のスイッチで使用される場合、パケットキャプチャは前述の*file-location* で指定されたアクティブスイッチに接続されるデバイス上にのみ保存されます。例:flash1 は アクティブなスイッチに接続されています。flash2はセカンダリスイッチに接続されています。 この場合、パケット キャプチャの保存に使用できるのは flash1 だけです。

(注)

サポートされていないデバイスまたはアクティブなスイッチに接続されていないデバイスにパ ケット キャプチャを保存しようとするとエラーが発生する可能性があります。

#### 例

キャプチャ バッファの内容を flash ドライブの mycap.pcap にエクスポートするには次 を実行します。

## **monitor capture limit**

キャプチャ制限を設定するには、特権 EXEC モードで **monitor capture limit** コマンドを使用し ます。キャプチャ制限を削除するには、このコマンドの **no** 形式を使用します。

**monitor capture** {*capture-name*} **limit** {[**duration** *seconds*][**packet-length** *size*][**packets** *num*]}

**no monitor capture** {*capture-name*} **limit** [**duration**][**packet-length**][**packets**]

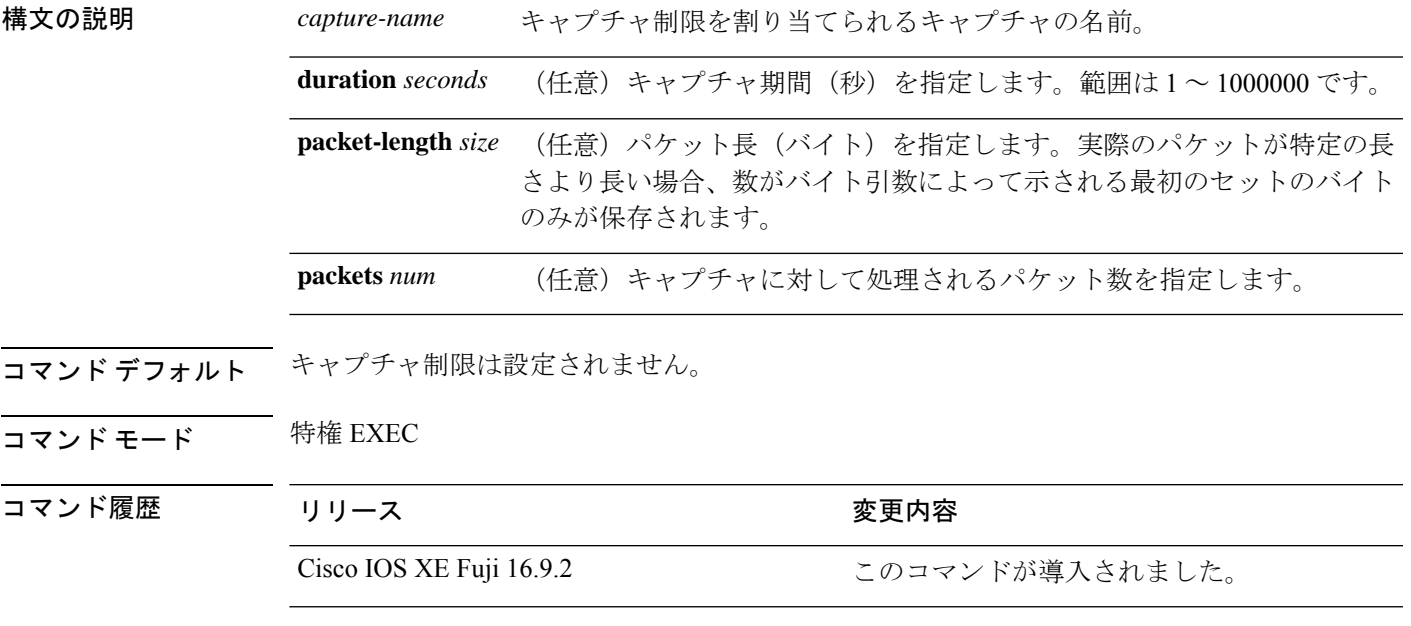

### 例

60秒のセッション制限および400バイトのパケットセグメント長を設定するには次を 実行します。

Device# **monitor capture mycap limit duration 60 packet-len 400**

## **monitor capture start**

トラフィックトレースポイントでパケットデータのバッファへのキャプチャを開始するには、 特権 EXEC モードで **monitor capture start** コマンドを使用します。

**monitor capture** {*capture-name*} **start**

構文の説明 *capture-name* 開始するキャプチャの名前。

- コマンド デフォルト バッファのコンテンツはクリアされません。
- コマンド モード 特権 EXEC
- コマンド履歴 リリース さんじょう 変更内容 Cisco IOS XE Fuji 16.9.2 このコマンドが導入されました。
- 使用上のガイドライン キャプチャポイントが定義された後にパケットデータキャプチャを有効にするには、**monitor capture clear** コマンドを使用します。パケットデータのキャプチャを停止するには、**monitor capture stop** コマンドを使用します。

CPU およびメモリなどのシステム リソースがキャプチャの開始前に使用可能であることを確 認します。

#### 例

バッファ コンテンツのキャプチャを開始するには次を実行します。

Device# **monitor capture mycap start**

## **monitor capture stop**

トラフィック トレース ポイントでパケットデータのキャプチャを停止するには、特権 EXEC モードで **monitor capture stop** コマンドを使用します。

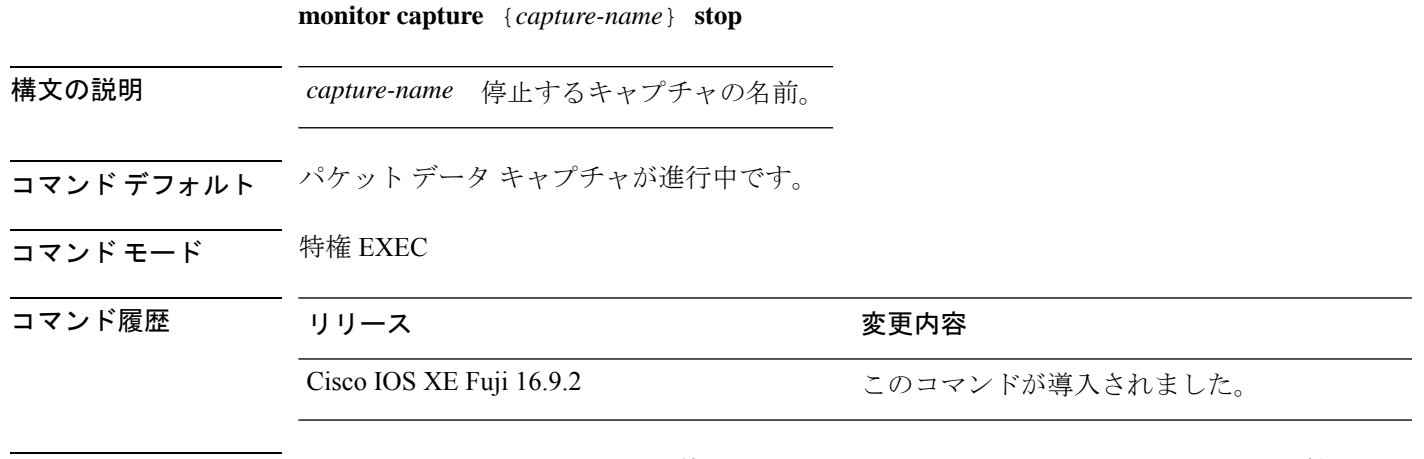

使用上のガイドライン **monitor capture stop** コマンドを使用して、**monitor capture start** コマンドによって開始したパ ケットデータのキャプチャを停止します。線形および循環の 2 つのタイプのキャプチャ バッ ファを設定できます。線形バッファがいっぱいになった場合、データキャプチャは自動的に停 止します。循環バッファがいっぱいになると、データキャプチャは最初から開始し、データは 上書きされます。

### 例

バッファ コンテンツのキャプチャを停止するには次を実行します。

Device# **monitor capture mycap stop**

### **monitor session destination**

新規にスイッチドポートアナライザ(SPAN)セッションまたはリモート SPAN(RSPAN)宛 先セッションを開始し、ネットワーク セキュリティ デバイス(Cisco IDS Sensor アプライアン スなど)の宛先ポート上の入力トラフィックをイネーブルにし、既存の SPAN または RSPAN セッションでインターフェイスを追加または削除するには、**monitor session destination** グロー バル コンフィギュレーション コマンドを使用します。SPAN または RSPAN セッションを削除 したり、SPAN または RSPAN セッションから宛先インターフェイスを削除するには、このコ マンドの **no** 形式を使用します。

**monitor session** *session-number* **destination** {**interface** *interface-id* [**,** | **-**] [**encapsulation** {**replicate** | **dot1q**} ] {**ingress** [**dot1q** | **untagged**] } | {**remote**} **vlan** *vlan-id* **no monitor session** *session-number* **destination** {**interface** *interface-id* [**,** | **-**] [**encapsulation** {**replicate** | **dot1q**} ] {**ingress** [**dot1q** | **untagged**] } | {**remote**} **vlan** *vlan-id*

#### 構文の説明 *session-number*

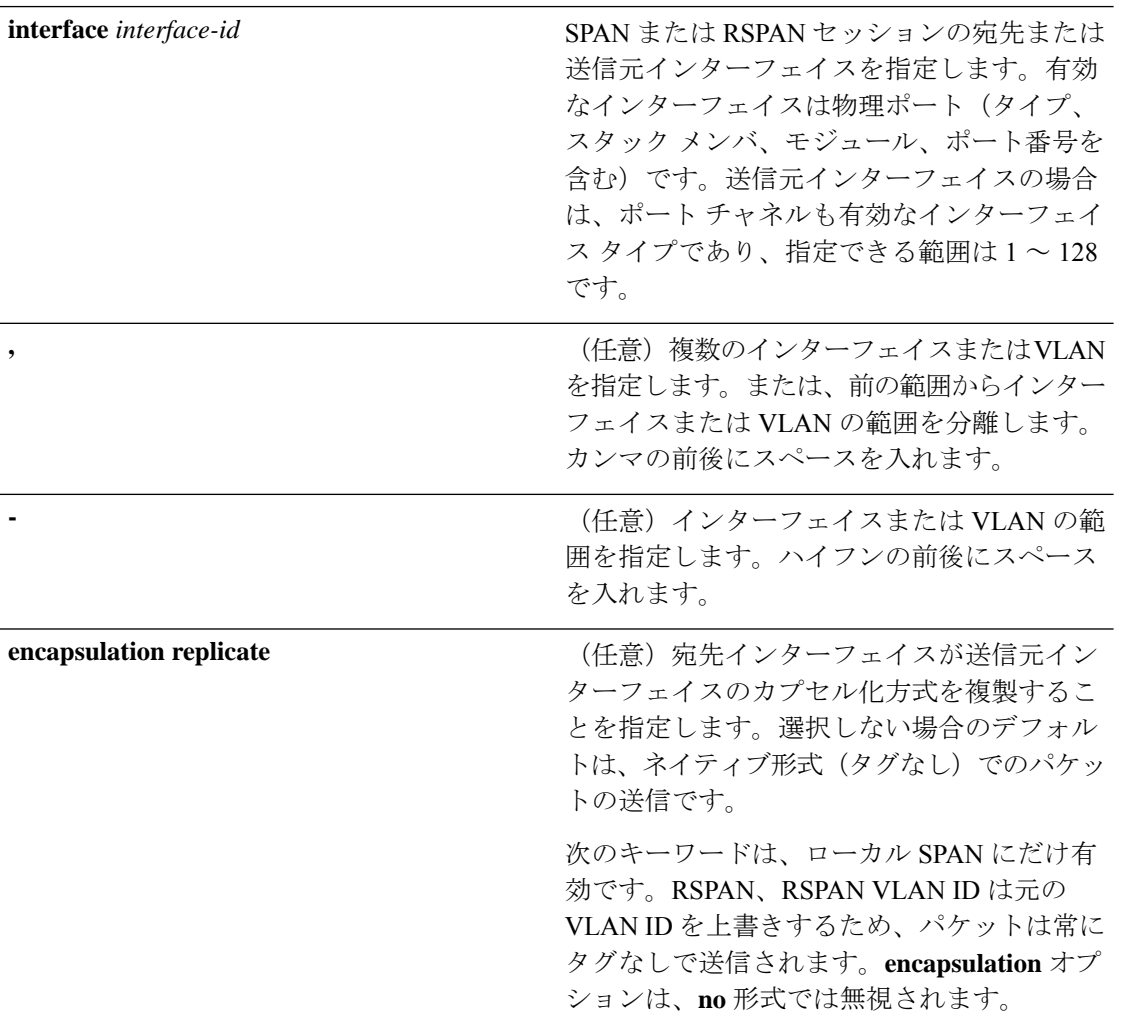

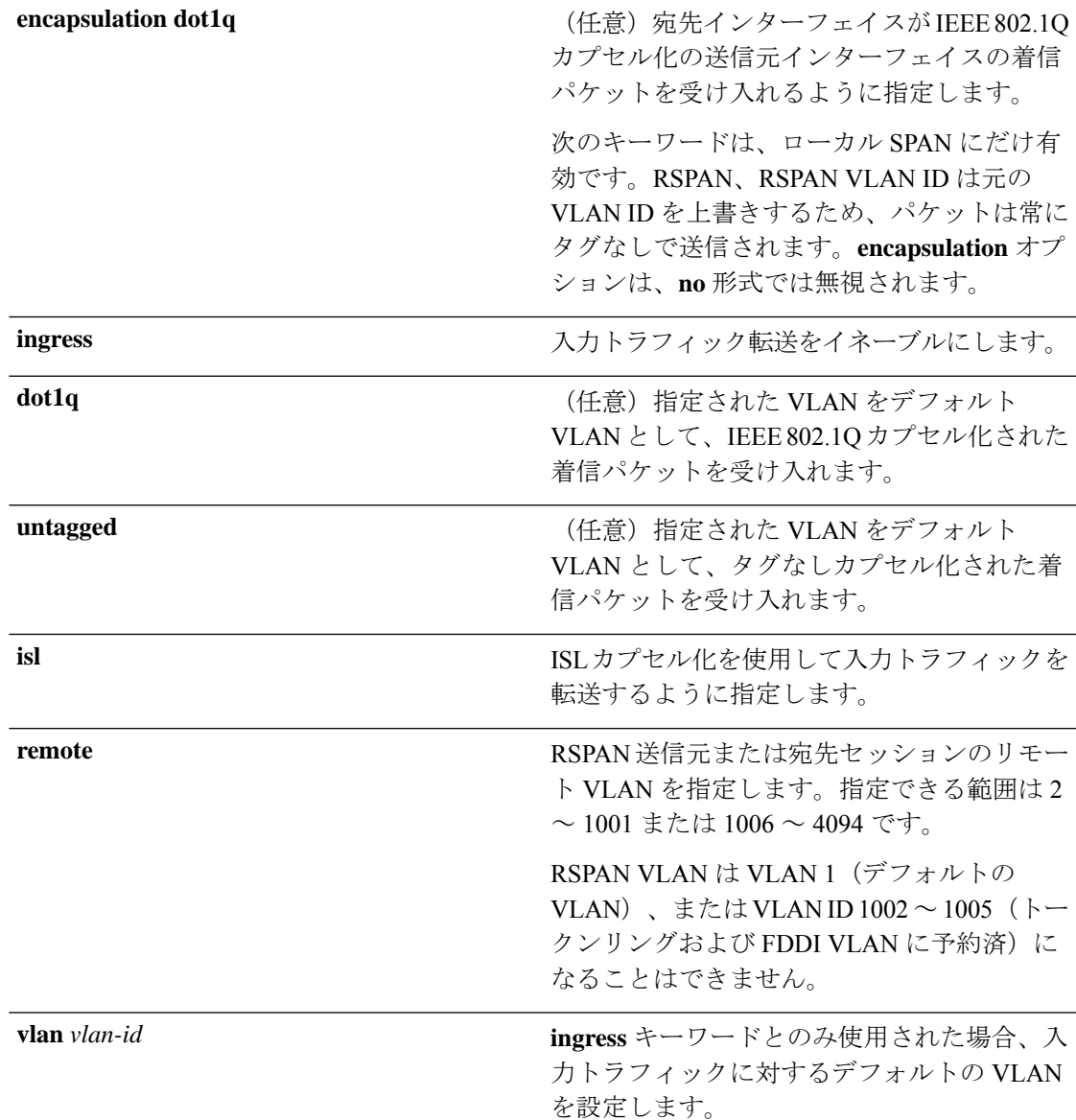

コマンド デフォルト モニタ セッションは設定されていません。

ローカル SPAN の宛先ポートで **encapsulation replicate** が指定されなかった場合、パケットは カプセル化のタグなしのネイティブ形式で送信されます。

入力転送は宛先ポートではディセーブルになっています。

**all**、**local**、**range** *session-range*、**remote** を **no monitor session** コマンドに指定することで、すべ ての SPAN および RSPAN、すべてのローカル SPAN、範囲、すべての RSPAN セッションをク リアできます。

コマンド モード グローバル コンフィギュレーション

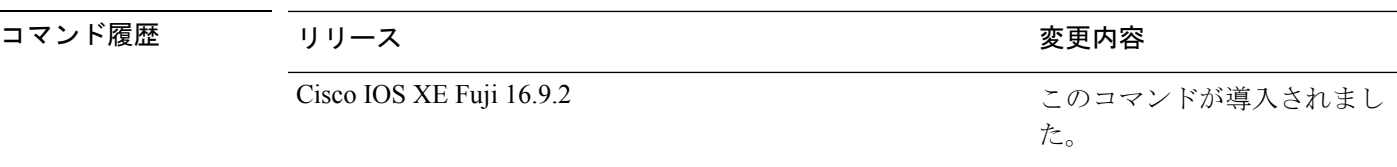

使用上のガイドライン SPAN または RSPAN の宛先は物理ポートである必要があります。

スイッチ上またはスイッチ スタック上で、最大 64 の宛先ポートを保有できます。

各セッションには複数の入力または出力の送信元ポートまたは VLAN を含めることができま すが、1つのセッション内で送信元ポートと送信元VLANを組み合わせることはできません。 各セッションは複数の宛先ポートを保有できます。

VLAN-based SPAN(VSPAN)を使用して、VLAN または一連の VLAN 内のネットワーク トラ フィックを解析する場合、送信元 VLAN のすべてのアクティブ ポートが SPAN または RSPAN セッションの送信元ポートになります。トランク ポートは VSPAN の送信元ポートとして含ま れ、モニタリングされた VLAN ID のパケットだけが宛先ポートに送信されます。

1 つのポート、1 つの VLAN、一連のポート、一連の VLAN、ポート範囲、VLAN 範囲でトラ フィックをモニタできます。[**,** |**-**]オプションを使用して、複数または一定範囲のインターフェ イスまたは VLAN を指定します。

一連の VLAN またはインターフェイスを指定するときは、カンマ()の前後にスペースが必 要です。VLAN またはインターフェイスの範囲を指定するときは、ハイフン(**-**)の前後にス ペースが必要です。

EtherChannel ポートを SPAN または RSPAN 宛先ポートとして設定できます。EtherChannel グ ループのメンバである物理ポートは、宛先ポートとして使用できます。ただし、SPAN の宛先 として機能する間は、EtherChannel グループに参加できません。

宛先ポートとして使用しているポートは、SPAN または RSPAN 送信元ポートにすることはで きません。また、同時に複数のセッションの宛先ポートにすることはできません。

SPAN または RSPAN 宛先ポートであるポート上で IEEE 802.1X 認証をイネーブルにすること はできますが、ポートが SPAN 宛先として削除されるまで IEEE 802.1X 認証はディセーブルで す。IEEE 802.1X 認証がポート上で使用できない場合、スイッチはエラー メッセージを返しま す。SPAN または RSPAN 送信元ポートでは IEEE 802.1X 認証をイネーブルにすることができ ます。

入力トラフィック転送がネットワーク セキュリティ デバイスでイネーブルの場合、宛先ポー トはレイヤ 2 でトラフィックを転送します。

宛先ポートは次のような動作を設定できます。

- **monitor session** *session\_number* **destination interface** *interface-id* を他のキーワードなしで入 力すると、出力のカプセル化はタグなしとなり、入力転送はイネーブルになりません。
- **monitor session** *session\_number* **destination interface** *interface-id* **ingress** を入力した場合は、 出力カプセル化はタグなしで、入力カプセル化はそのあとに続くキーワードが **dot1q** と **untagged** のいずれであるかによって決まります。
- **monitor session** *session\_number* **destination interface** *interface-id* **encapsulation replicate** を他 のキーワードなしで入力すると、出力のカプセル化はソースインターフェイスのカプセル 化を複製し、入力転送はイネーブルになりません(これはローカルSPANだけに適用しま す。RSPAN はカプセル化の複製をサポートしていません)。
- **monitor session***session\_number***destinationinterface** *interface-id* **encapsulationreplicate ingress** を入力した場合は、出力カプセル化は送信元インターフェイスカプセル化を複製し、入力 カプセル化はそのあとに続くキーワードが **dot1q** と **untagged** のいずれであるかによって 決まります(これはローカル SPAN だけに適用します。RSPAN はカプセル化の複製をサ ポートしていません)。

設定を確認するには、**show monitor** 特権 EXEC コマンドを入力します。**show running-config** 特権 EXEC コマンドを入力すると、スイッチの SPAN、RSPAN、FSPAN、および FRSPAN の 設定を表示することができます。SPAN 情報は出力の最後付近に表示されます。

#### 例

次の例では、ローカル SPAN セッション 1 を作成し、スタック メンバ 1 の送信元ポー ト 1 からスタック メンバ 2 の宛先ポート 2 に送受信するトラフィックをモニタする方 法を示します。

Device(config)# **monitor session 1 source interface gigabitethernet1/0/1 both** Device(config)# **monitor session 1 destination interface gigabitethernet1/0/2**

次の例では、宛先ポートを既存のローカル SPAN セッションから削除する方法を示し ます。

Device(config)# **no monitor session 2 destination interface gigabitethernet1/0/2**

次の例では、ある送信元インターフェイスをモニタリングするRSPAN送信元セッショ ン 1 を設定し、さらに宛先 RSPAN VLAN 900 を設定する方法を示します。

Device(config)# **monitor session 1 source interface gigabitethernet1/0/1** Device(config)# **monitor session 1 destination remote vlan 900** Device(config)# **end**

次の例では、モニタリングされたトラフィックを受信するスイッチに、RSPAN 宛先 セッション 10 を設定する方法を示します。

Device(config)# **monitor session 10 source remote vlan 900** Device(config)# **monitor session 10 destination interface gigabitethernet1/0/2**

次の例では、IEEE 802.1Q カプセル化をサポートするセキュリティ装置を使用して、 VLAN 5 の入力トラフィックに対応する宛先ポートを設定する方法を示します。出力 トラフィックは送信元のカプセル化を複製します。入力トラフィックは IEEE 802.1Q カプセル化を使用します。

Device(config)# **monitor session 2 destination interface gigabitethernet1/0/2 encapsulation dot1q ingress dot1q vlan 5**

次の例では、カプセル化をサポートしないセキュリティ デバイスを使用して、VLAN 5 上の入力トラフィックの宛先ポートを設定する方法を示します。出力トラフィック および入力トラフィックはタグなしです。

Device(config)# **monitor session 2 destination interface gigabitethernet1/0/2 ingress untagged vlan 5**

### **monitor session filter**

フローベース SPAN(FSPAN)セッションやフローベース RSPAN(FRSPAN)送信元または宛 先セッションを新しく開始する、または特定の VLAN に対して SPAN 送信元トラフィックを 制限(フィルタ処理)するには、**monitor session filter** グローバル コンフィギュレーション コ マンドを使用します。SPAN または RSPAN セッションからフィルタを削除するには、このコ マンドの **no** 形式を使用します。

**monitor session** *session-number* **filter** {**vlan** *vlan-id* [**,** | **-**] } **no monitor session** *session-number* **filter** {**vlan** *vlan-id* [**,** | **-**] }

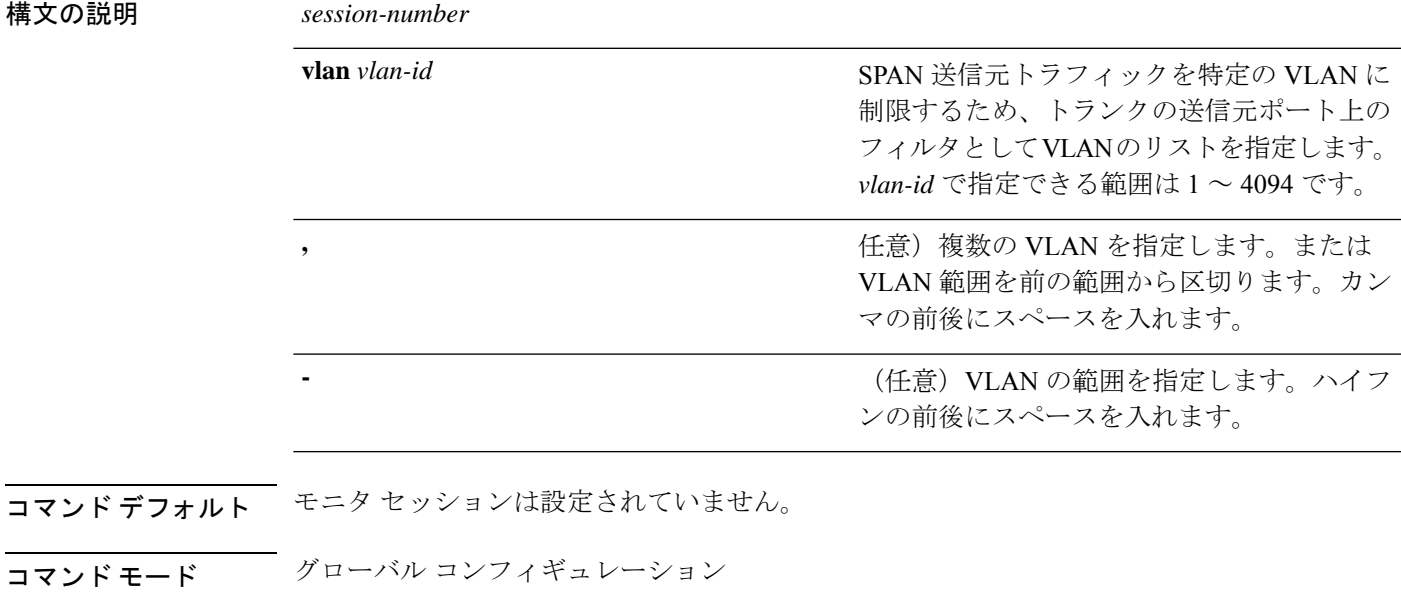

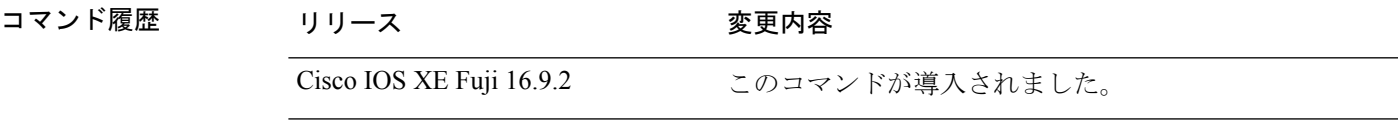

使用上のガイドライン 1 つの VLAN、または複数のポートや VLAN、特定範囲のポートや VLAN でトラフィックをモ ニタできます。複数または一定範囲のVLANを指定するには、[**,** |**-**]オプションを使用します。

> 複数の VLAN を指定するときは、カンマ(、)の前後にスペースが必要です。VLAN の範囲を 指定するときは、ハイフン(**-**)の前後にスペースが必要です。

> VLAN のフィルタリングは、トランクの送信元ポート上で選択された一連の VLAN のネット ワーク トラフィック解析を参照します。デフォルトでは、すべての VLAN がトランクの送信 元ポートでモニタリングされます。**monitor session***session\_number* **filter vlan***vlan-id* コマンドを 使用すると、トランク送信元ポートの SPAN トラフィックを指定された VLAN だけに限定で きます。

VLAN のモニタリングおよび VLAN のフィルタリングは相互に排他的な関係です。VLAN が 送信元の場合、VLANのフィルタリングはイネーブルにできません。VLANのフィルタリング が設定されている場合、VLAN は送信元になることができません。

設定を確認するには、**show monitor** 特権 EXEC コマンドを入力します。**show running-config** 特権 EXEC コマンドを入力すると、スイッチの SPAN、RSPAN、FSPAN、および FRSPAN の 設定を表示することができます。SPAN 情報は出力の最後付近に表示されます。

#### 例

次の例では、既存のセッションの SPAN トラフィックを指定の VLAN だけに制限する 方法を示します。

Switch(config)# **monitor session 1 filter vlan 100 - 110**

次に、ローカル SPAN セッション 1 を作成してスタック メンバ 1 の送信元ポート 1 と スタックメンバ2の宛先ポートの送受信両方のトラフィックをモニタし、FSPANセッ ションでアクセスリスト番号122を使用してIPv4トラフィックをフィルタする例を示 します。

Device(config)# **monitor session 1 source interface gigabitethernet1/0/1 both** Device(config)# **monitor session 1 destination interface gigabitethernet1/0/2** Device(config)# **monitor session 1 filter ip access-group 122**

### **monitor session source**

スイッチドポートアナライザ(SPAN)セッションまたはリモートSPAN(RSPAN)送信元セッ ションを開始する、または既存の SPAN または RSPAN セッションでインターフェイスを追加 または削除するには、**monitor session source** グローバル コンフィギュレーション コマンドを 使用します。SPAN または RSPAN セッションを削除したり、SPAN または RSPAN セッション から送信元インターフェイスを削除するには、このコマンドの **no** 形式を使用します。

**monitor session** *session\_number* **source** {**interface** *interface-id* [**,** | **-**] [**both** | **rx** | **tx**] | [**remote**] **vlan** *vlan-id* [**,** | **-**] [**both** | **rx** | **tx**]} **no monitor session** *session\_number* **source** {**interface** *interface-id* [**,** | **-**] [**both** | **rx** | **tx**] | [**remote**] **vlan** *vlan-id* [**,** | **-**] [**both** | **rx** | **tx**]}

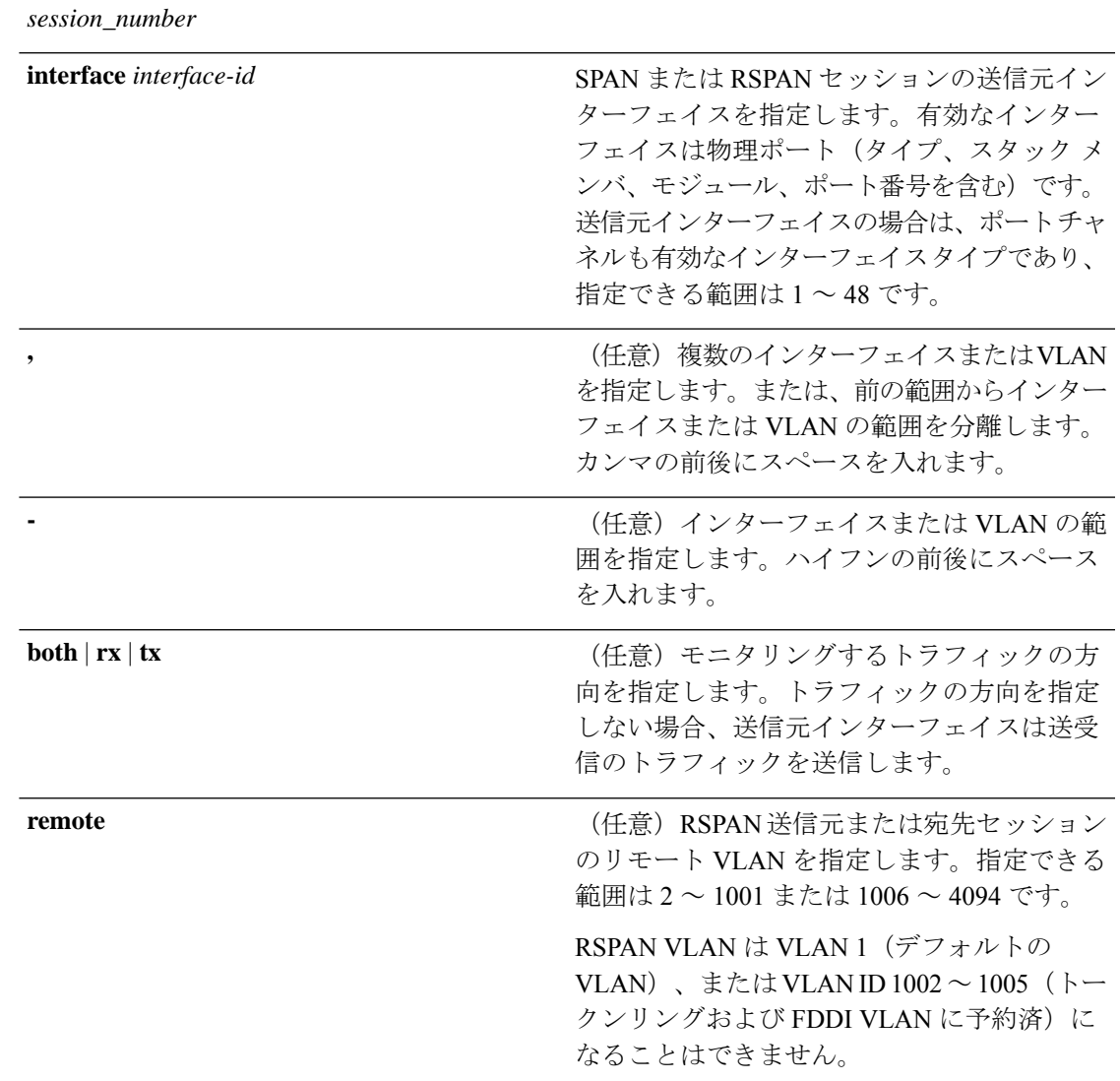

構文の説明 *session\_number*

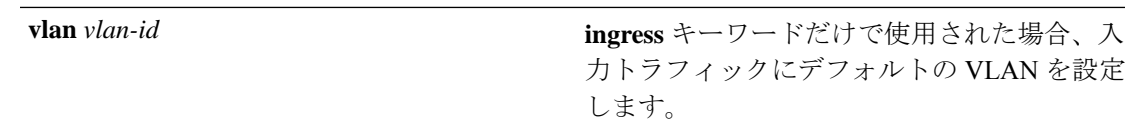

コマンド デフォルト モニタ セッションは設定されていません。

送信元インターフェイスのデフォルトでは、受信トラフィックと送信トラフィックの両方をモ ニタリングします。

送信元ポートとして使用されるトランク インターフェイス上では、すべての VLAN がモニタ リングされます。

コ**マンド モード** グローバル コンフィギュレーション

コマンド履歴 リリース 変更内容 Cisco IOS XE Fuji このコマンドが導入されました。 16.9.2

使用上のガイドライン 送信元ポートまたは送信元 VLAN を出入りするトラフィックは、SPAN または RSPAN を使用 してモニタできます。送信元ポートまたは送信元 VLAN にルーティングされるトラフィック はモニタできません。

物理ポート、ポート チャネル、VLAN が送信元になることができます。

各セッションには複数の入力または出力の送信元ポートまたは VLAN を含めることができま すが、1つのセッション内で送信元ポートと送信元VLANを組み合わせることはできません。 各セッションは複数の宛先ポートを保有できます。

VLAN-based SPAN(VSPAN)を使用して、VLAN または一連の VLAN 内のネットワーク トラ フィックを解析する場合、送信元 VLAN のすべてのアクティブ ポートが SPAN または RSPAN セッションの送信元ポートになります。トランク ポートは VSPAN の送信元ポートとして含ま れ、モニタリングされた VLAN ID のパケットだけが宛先ポートに送信されます。

1 つのポート、1 つの VLAN、一連のポート、一連の VLAN、ポート範囲、VLAN 範囲でトラ フィックをモニタできます。[**,** |**-**]オプションを使用して、複数または一定範囲のインターフェ イスまたは VLAN を指定します。

一連の VLAN またはインターフェイスを指定するときは、カンマ(,)の前後にスペースが必 要です。VLAN またはインターフェイスの範囲を指定するときは、ハイフン(**-**)の前後にス ペースが必要です。

個々のポートはそれらがEtherChannelに参加している間もモニタリングすることができます。 また、RSPAN送信元インターフェイスとして**port-channel**番号を指定することでEtherChannel バンドル全体をモニタリングすることができます。

宛先ポートとして使用しているポートは、SPAN または RSPAN 送信元ポートにすることはで きません。また、同時に複数のセッションの宛先ポートにすることはできません。

SPAN または RSPAN 送信元ポートでは IEEE 802.1X 認証をイネーブルにすることができます。

設定を確認するには、**show monitor** 特権 EXEC コマンドを入力します。**show running-config** 特権 EXEC コマンドを入力すると、スイッチの SPAN、RSPAN、FSPAN、および FRSPAN の 設定を表示することができます。SPAN 情報は出力の最後付近に表示されます。

#### 例

次の例では、ローカル SPAN セッション1を作成し、スタック メンバ1の送信元ポー ト 1 からスタック メンバ 2 の宛先ポート 2 に送受信するトラフィックをモニタする方 法を示します。

Switch(config)# **monitor session 1 source interface gigabitethernet1/0/1 both** Switch(config)# **monitor session 1 destination interface gigabitethernet1/0/2**

次の例では、複数の送信元インターフェイスをモニタリングする RSPAN 送信元セッ ション 1 を設定し、さらに宛先 RSPAN VLAN 900 を設定する方法を示します。

Switch(config)# **monitor session 1 source interface gigabitethernet1/0/1** Switch(config)# **monitor session 1 source interface port-channel 2 tx** Switch(config)# **monitor session 1 destination remote vlan 900** Switch(config)# **end**

## **option**

Flexible NetFlow のフローエクスポータのオプションのデータパラメータを設定するには、フ ロー エクスポータ コンフィギュレーション モードで **option** コマンドを使用します。フロー エ クスポータのオプションのデータ パラメータを削除するには、このコマンドの **no** 形式を使用 します。

**option exporter-stats** | **interface-table** | **sampler-table** [**timeout** *seconds*] **no option exporter-stats** | **interface-table** | **sampler-table**

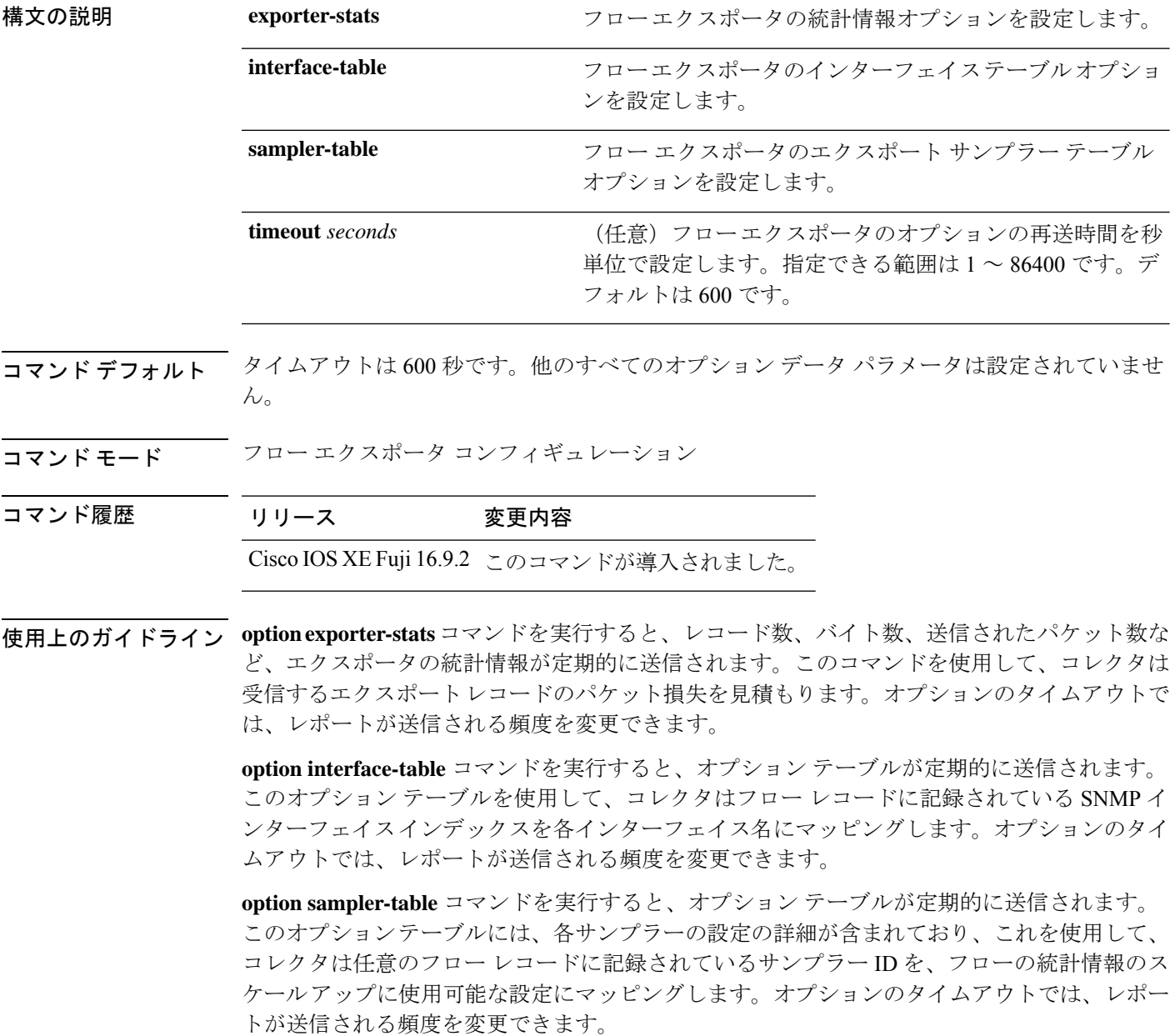

このコマンドをデフォルト設定に戻すには、**no option** または **default option** フロー エクスポー タ コンフィギュレーション コマンドを使用します。

次の例では、サンプラーオプションテーブルの定期的な送信をイネーブルにして、コ レクタでサンプラーIDをサンプラーのタイプとレートにマッピングする方法を示しま す。

Device(config)# **flow exporter FLOW-EXPORTER-1** Device(config-flow-exporter)# **option sampler-table**

次の例では、レコード数、バイト数、送信されたパケット数など、エクスポータの統 計情報の定期的な送信をイネーブルする方法を示します。

Device(config)# **flow exporter FLOW-EXPORTER-1** Device(config-flow-exporter)# **option exporter-stats**

次の例では、オプションテーブルの定期的な送信をイネーブルにし、そのオプション テーブルをコレクタで使用して、フローレコードに記録されている SNMP インター フェイス インデックスをインターフェイス名にマッピングする方法を示します。

Device(config)# **flow exporter FLOW-EXPORTER-1** Device(config-flow-exporter)# **option interface-table**

### **record**

Flexible NetFlow フローモニタのフローレコードを追加するには、フロー モニタ コンフィギュ レーション モードで **record** コマンドを使用します。Flexible NetFlow フローモニタのフローレ コードを削除するには、このコマンドの **no** 形式を使用します。

**record** *record-name* **no record**

構文の説明 *record-name* 事前に設定したユーザ定義のフローレコードの名前。

コマンド デフォルト フロー レコードは設定されていません。

コマンド モード フロー モニタ コンフィギュレーション

コマンド履歴 リリース 変更内容 Cisco IOS XE Fuji 16.9.2 このコマンドが導入されました。

使用上のガイドライン フロー モニタごとに、キャッシュ エントリの内容およびレイアウトを定義するレコードが必 要です。フロー モニタがさまざまな事前定義済みレコード フォーマットの 1 つを使用するこ とも、上級ユーザが独自のレコード フォーマットを作成することもできます。

フローモニタで **record** コマンドのパラメータを変更する前に、**no ip flow monitor** コマンドを 使用して、すべてのインターフェイスから適用済みのフローモニタを削除する必要がありま す。 (注)

<sup>例</sup> 次の例では、FLOW-RECORD-1 を使用するようにフロー モニタを設定します。

Device(config)# **flow monitor FLOW-MONITOR-1** Device(config-flow-monitor)# **record FLOW-RECORD-1**

## **sensor-name (stealthwatch-cloud-monitor)**

Stealthwatch Cloud 登録のセンサー名を設定するには、stealthwatch-cloud-monitor コンフィギュ レーション モードで **sensor-name** *SwC-sensor-name* コマンドを使用します。

**sensor-name** *SwC-sensor-name*

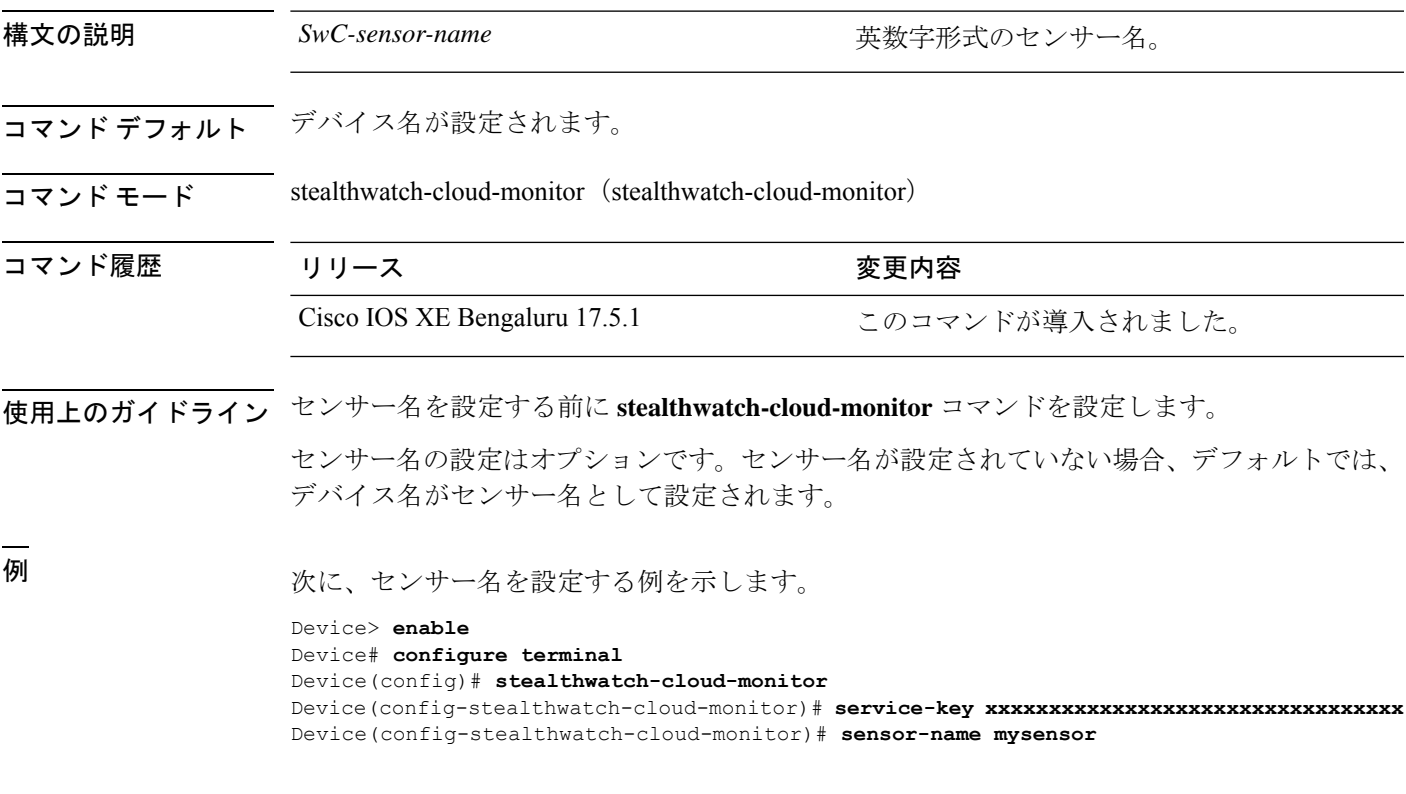

関連コマンド

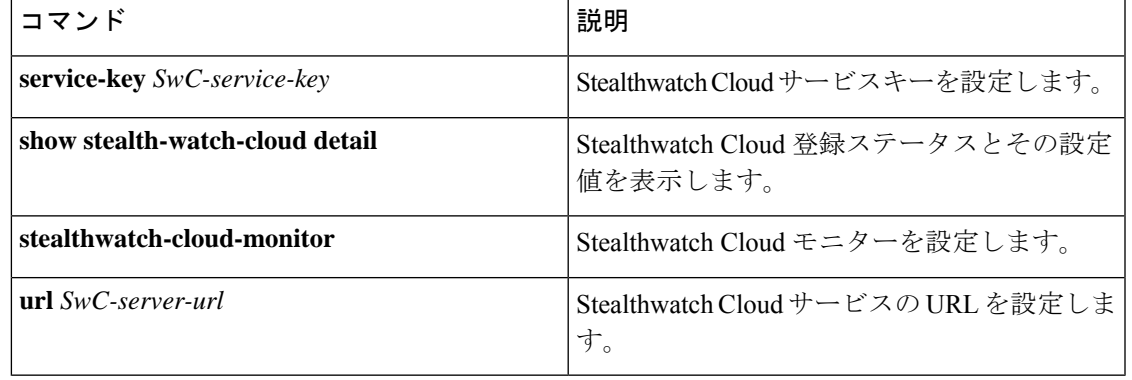

# **service-key (stealthwatch-cloud-monitor)**

Stealthwatch Cloud サービスキーを設定するには、stealthwatch-cloud-monitor コンフィギュレー ション モードで **service-key** *SwC-service-key* コマンドを使用します。

**service-key** *SwC-service-key*

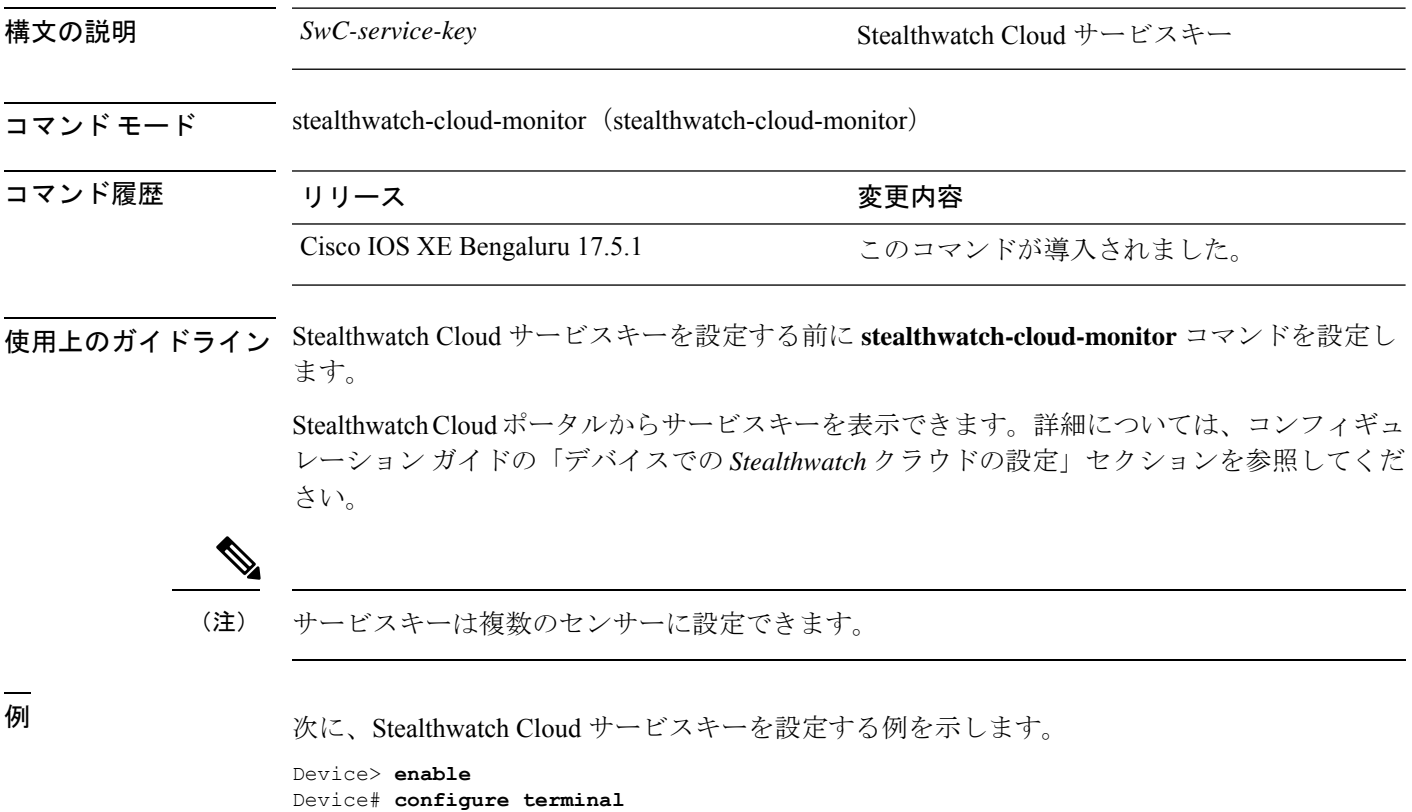

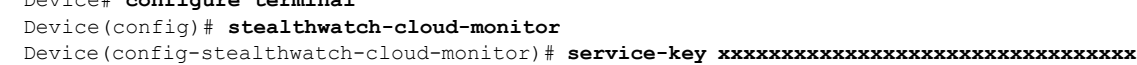

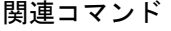

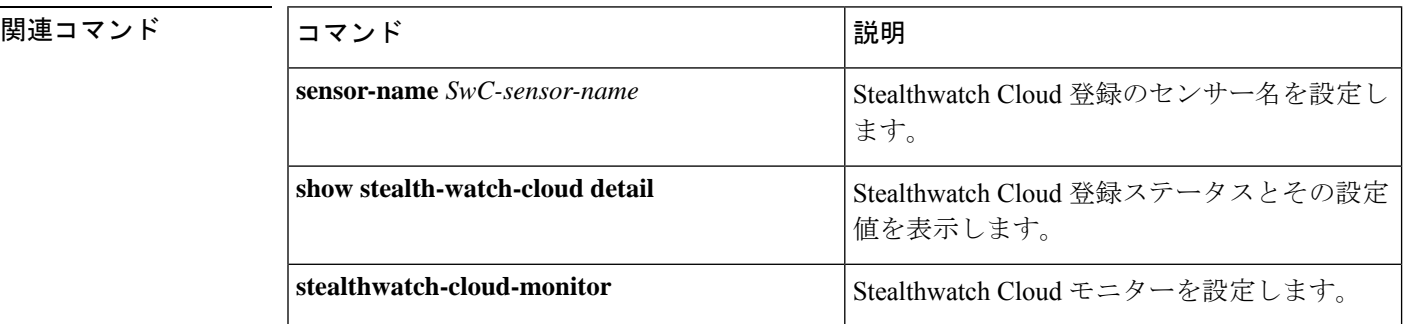

I

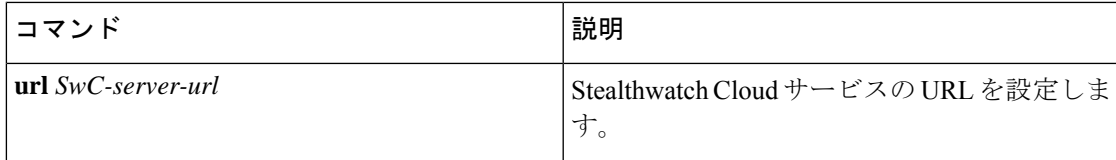

### **sampler**

Flexible NetFlow フローサンプラーを作成するか既存の Flexible NetFlow フローサンプラーを変 更し、Flexible NetFlow フロー サンプラー コンフィギュレーション モードを開始するには、グ ローバル コンフィギュレーション モードで **sampler** コマンドを使用します。サンプラーを削 除するには、このコマンドの **no** 形式を使用します。

**sampler** *sampler-name* **no sampler** *sampler-name*

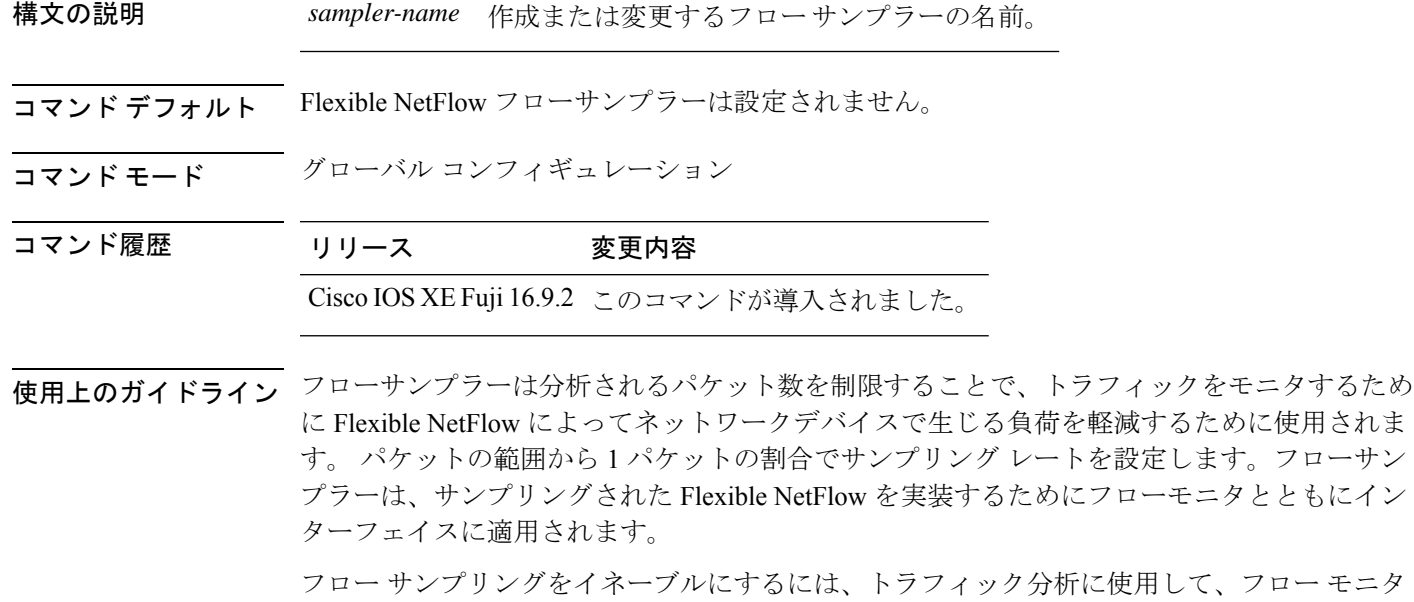

、フロー モニタ に割り当てるレコードを設定します。インターフェイスにサンプラーを含むフローモニタを適 用すると、サンプリングされたパケットはサンプラーによって指定されたレートで分析され、 フローモニタに対応するフローレコードと比較されます。分析されるパケットがフローレコー ドによって指定された条件を満たす場合、フロー モニタ キャッシュに追加されます。

<sup>例</sup> 次に、フロー サンプラーの名前 SAMPLER-1 を作成する例を示します。

Device(config)# **sampler SAMPLER-1** Device(config-sampler)#

## **show class-map type control subscriber**

設定されている制御ポリシーのクラスマップ統計情報を表示するには、特権 EXEC モードで **show class-map type control subscriber** コマンドを使用します。

**show class-map type control subscriber {all**|**name** *control-class-name***}**

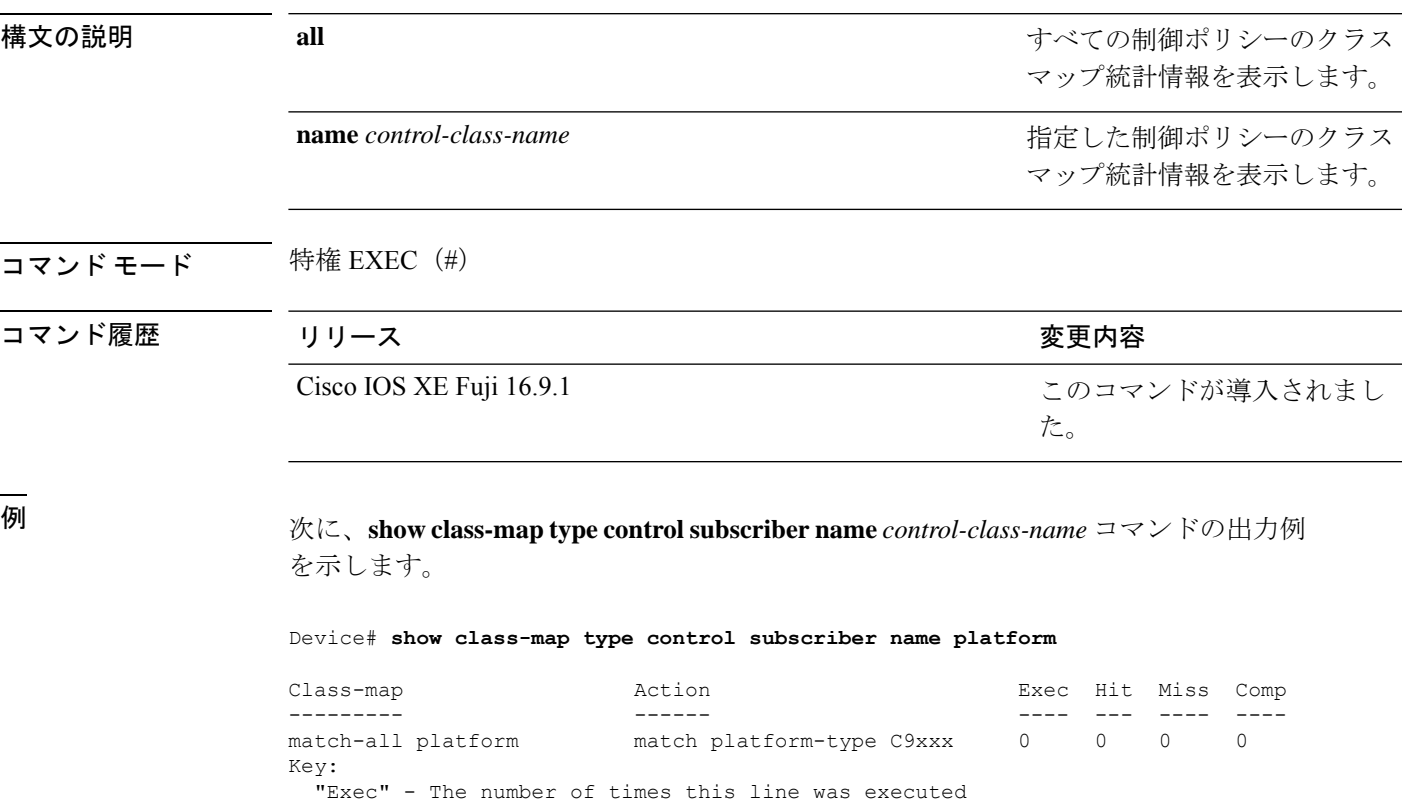

"Hit" - The number of times this line evaluated to TRUE "Miss" - The number of times this line evaluated to FALSE

condition without a need to continue on to the end

"Comp" - The number of times this line completed the execution of its

**Cisco IOS XE Bengaluru 17.6.x**(**Catalyst 9200** スイッチ)コマンドリファレンス

## **show flow exporter**

フロー エクスポータのステータスと統計情報を表示するには、特権 EXEC モードで **show flow exporter** コマンドを使用します。

**show flow exporter** [**export-ids netflow-v9** | [**name**] *exporter-name* [**statistics**| **templates**] |**statistics** | **templates**]

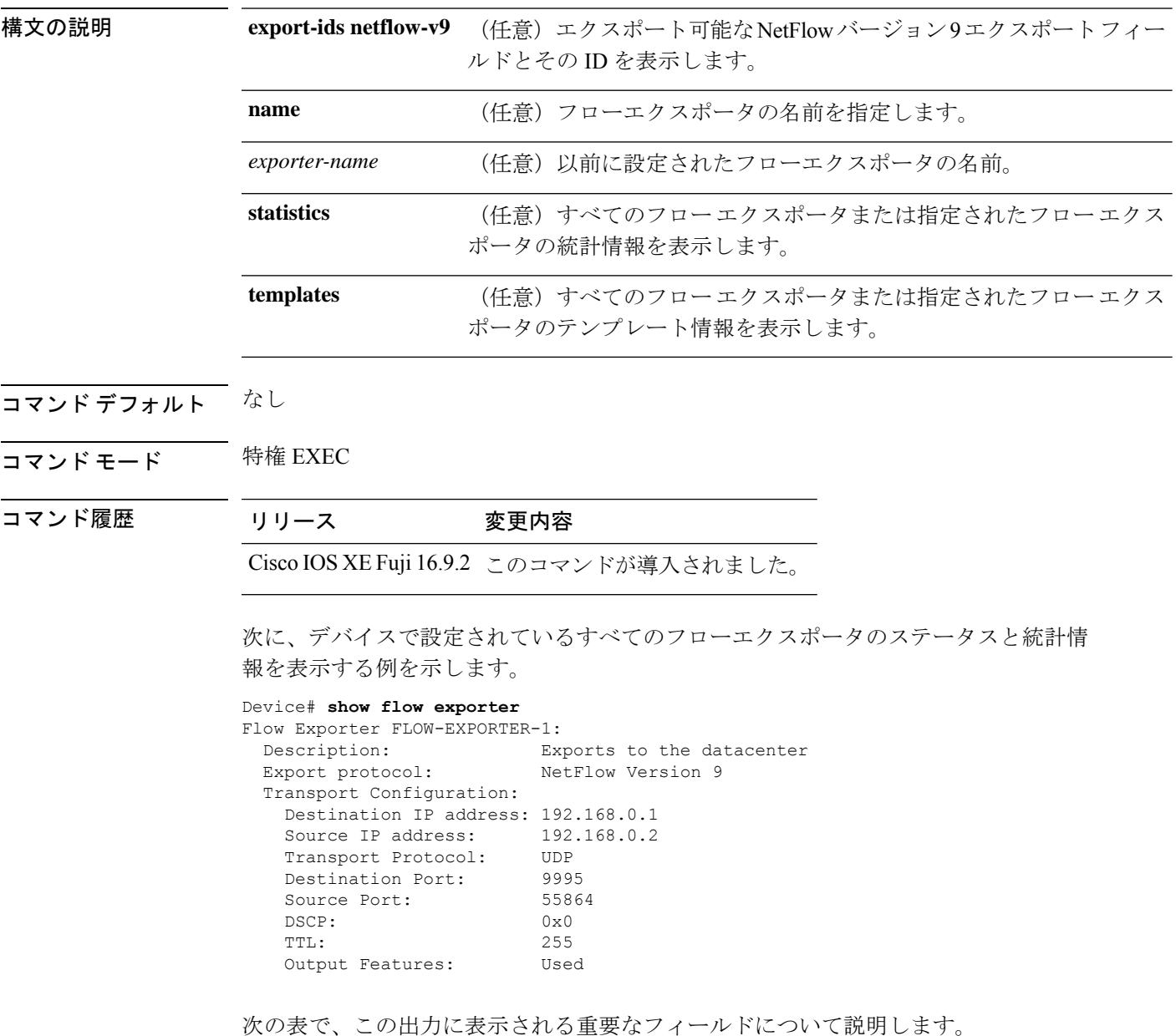

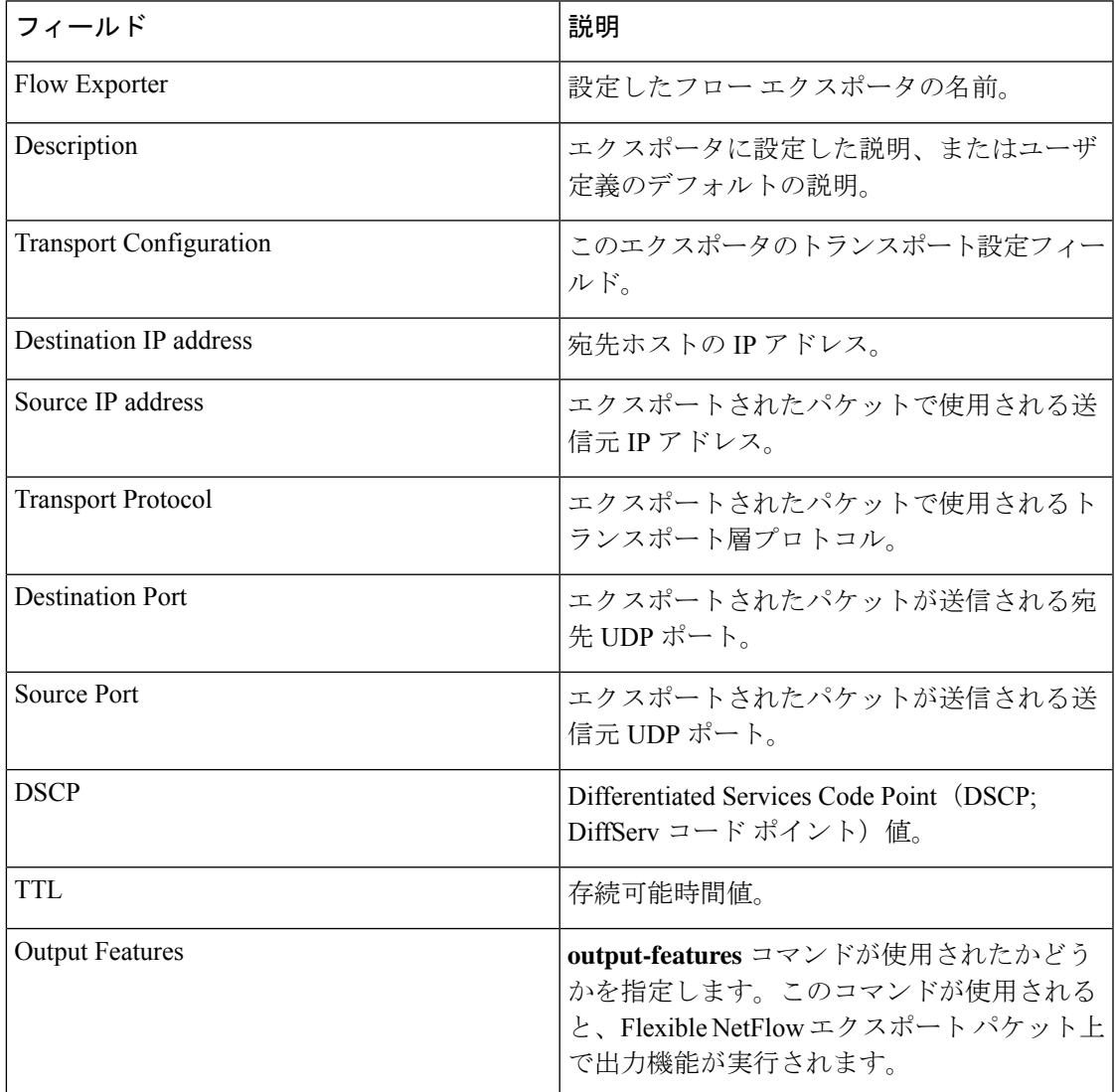

表 **<sup>107</sup> : show flow exporter** のフィールドの説明

次に、デバイスで設定されているすべてのフローエクスポータのステータスと統計情 報を表示する例を示します。

Device# **show flow exporter name FLOW-EXPORTER-1 statistics** Flow Exporter FLOW-EXPORTER-1: Packet send statistics (last cleared 2w6d ago):

Successfully sent: 0 (0 bytes)

# **show flow interface**

インターフェイスの Flexible NetFlow 設定およびステータスを表示するには、特権 EXEC モー ドで **show flow interface** コマンドを使用します。

**show flow interface** [*type number*]

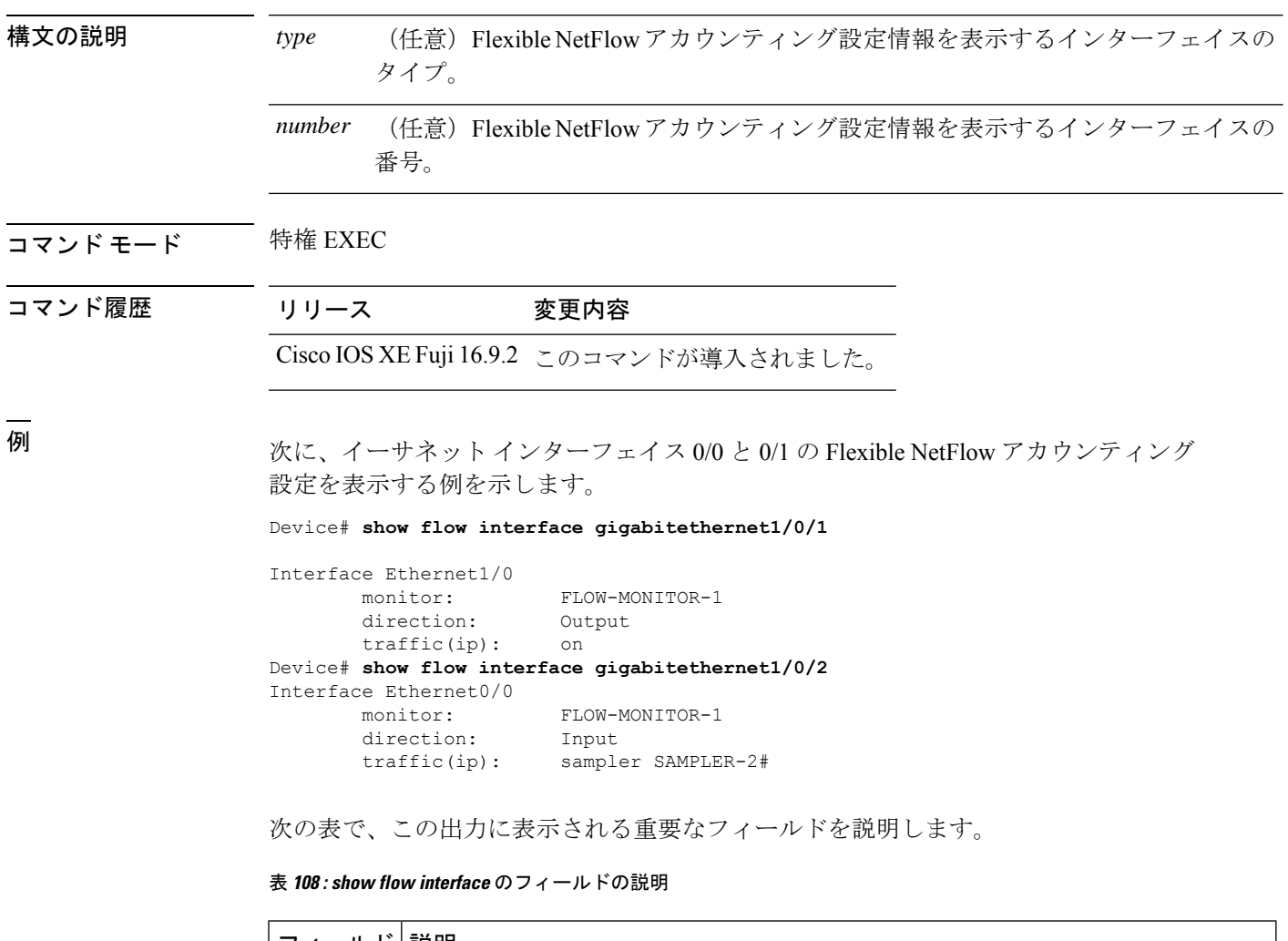

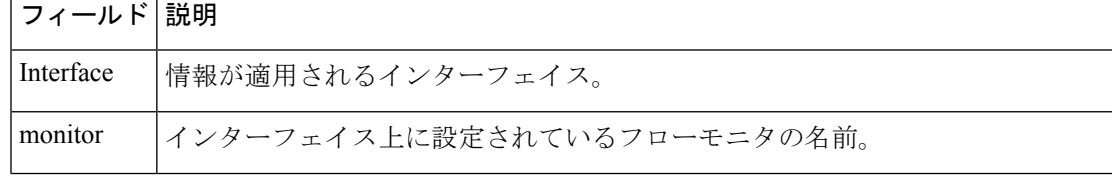

I

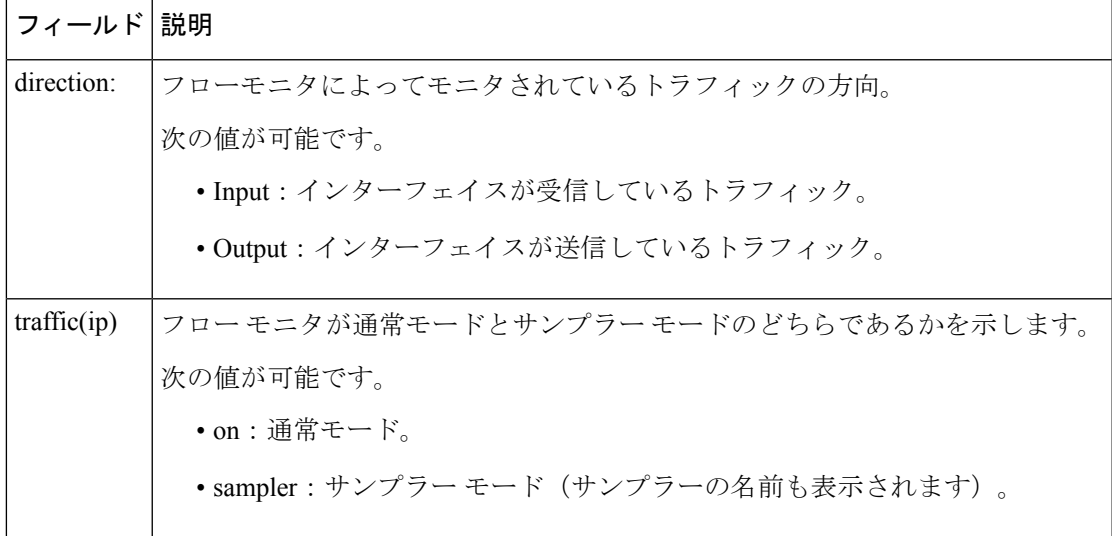

## **show flow monitor**

Flexible NetFlow フローモニタのステータスと統計情報を表示するには、特権 EXEC モードで **show flow monitor** コマンドを使用します。

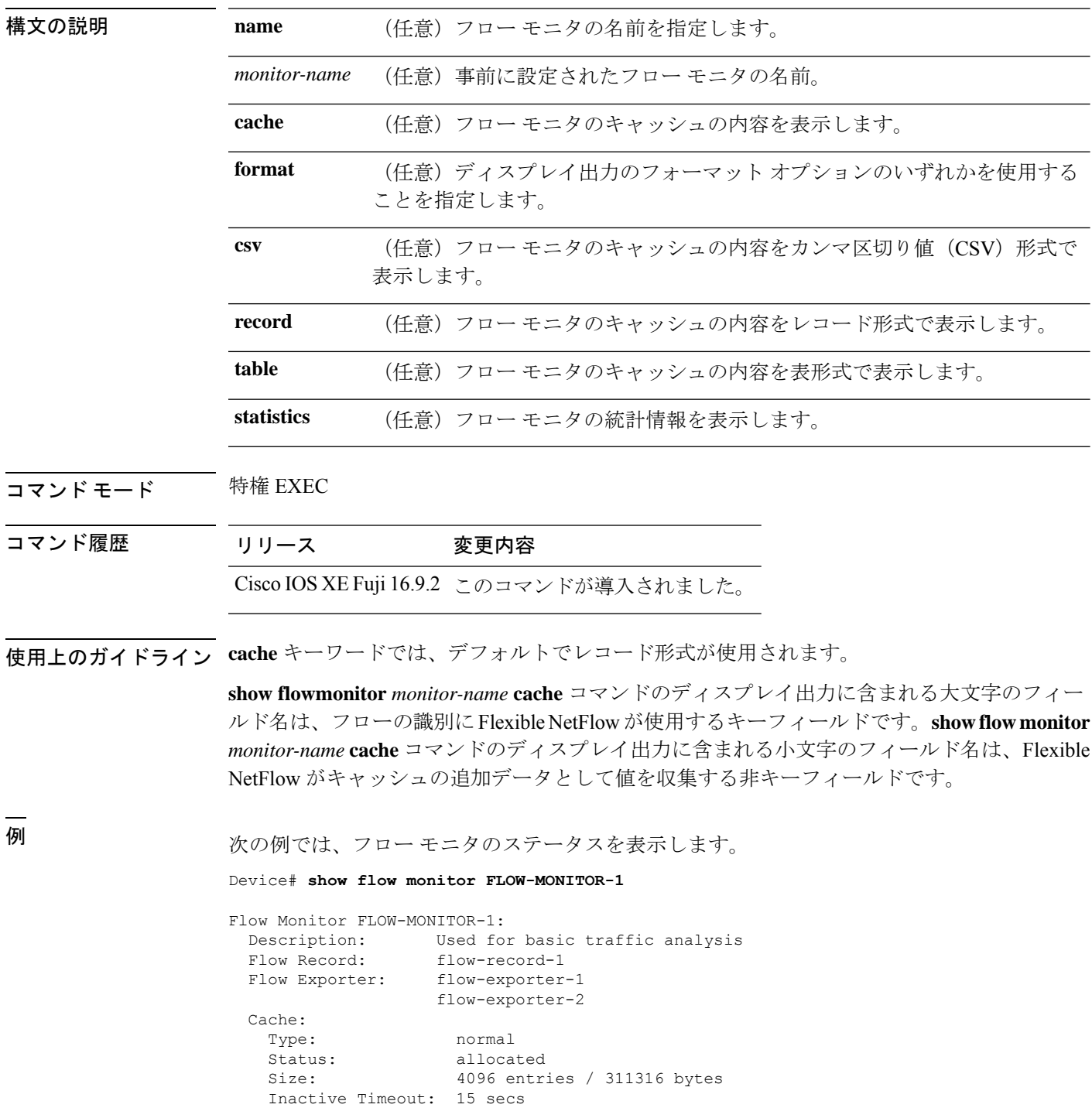

Active Timeout: 1800 secs

次の表で、この出力に表示される重要なフィールドを説明します。

表 **109 : show flow monitor monitor-name** フィールドの説明

| フィールド               | 説明                                                                 |
|---------------------|--------------------------------------------------------------------|
| <b>Flow Monitor</b> | 設定したフロー モニタの名前。                                                    |
| 説明                  | モニタに設定した説明、またはユーザ定義のデフォルトの説明。                                      |
| Flow Record         | フローモニタに割り当てられたフローレコード。                                             |
| Flow Exporter       | フローモニタに割り当てられたエクスポータ。                                              |
| Cache               | フロー モニタのキャッシュに関する情報。                                               |
| Type                | フローモニタのキャッシュタイプ。この値は常に normal となります。これ<br>が唯一サポートされているキャッシュ タイプです。 |
| Status              | フロー モニタのキャッシュのステータス。                                               |
|                     | 次の値が可能です。                                                          |
|                     | •allocated : キャッシュが割り当てられています。                                     |
|                     | • being deleted : キャッシュが削除されています。                                  |
|                     | · not allocated: キャッシュが割り当てられていません。                                |
| <b>Size</b>         | 現在のキャッシュ サイズ。                                                      |
|                     | Inactive Timeout   非アクティブ タイムアウトの現在の値 (秒単位)。                       |
| Active Timeout      | アクティブタイムアウトの現在の値(秒単位)。                                             |

次の例では、FLOW-MONITOR-1 という名前のフロー モニタのステータス、統計情 報、およびデータを表示します。

次の表で、この出力に表示される重要なフィールドを説明します。

次の例では、FLOW-MONITOR-1 という名前のフロー モニタのステータス、統計情 報、およびデータを表形式で表示します。

次の例では、FLOW-MONITOR-IPv6 という名前のフロー モニタ(キャッシュに IPv6 データを格納)のステータス、統計情報、およびデータをレコード形式で表示します。

次の例では、フロー モニタのステータスと統計情報を表示します。

## **show flow record**

Flexible NetFlow フローレコードのステータスと統計情報を表示するには、特権 EXEC モード で **show flow record** コマンドを使用します。

**show flow record** [[**name**] *record-name*]

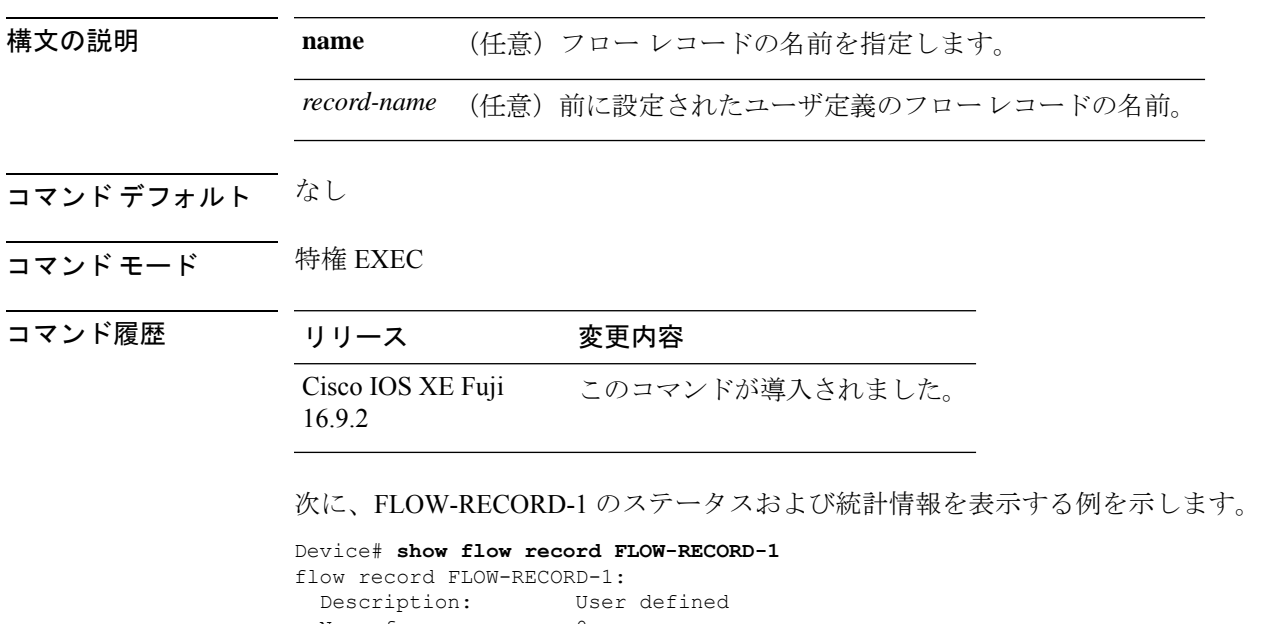

```
No. of users: 0
Total field space: 24 bytes
Fields:
 match ipv6 destination address
 match transport source-port
 collect interface input
```
## **show ip sla statistics**

Cisco IOS IP サービスレベル契約 (SLA) のすべての動作または指定された動作の現在または 集約された動作ステータスおよび統計情報を表示するには、ユーザ EXEC モードまたは特権 EXEC モードで **show ip sla statistics** コマンドを使用します。

**show ip sla statistics** [ *operation-number* [**details**] | **aggregated** [ *operation-number* | **details**] | **details**]

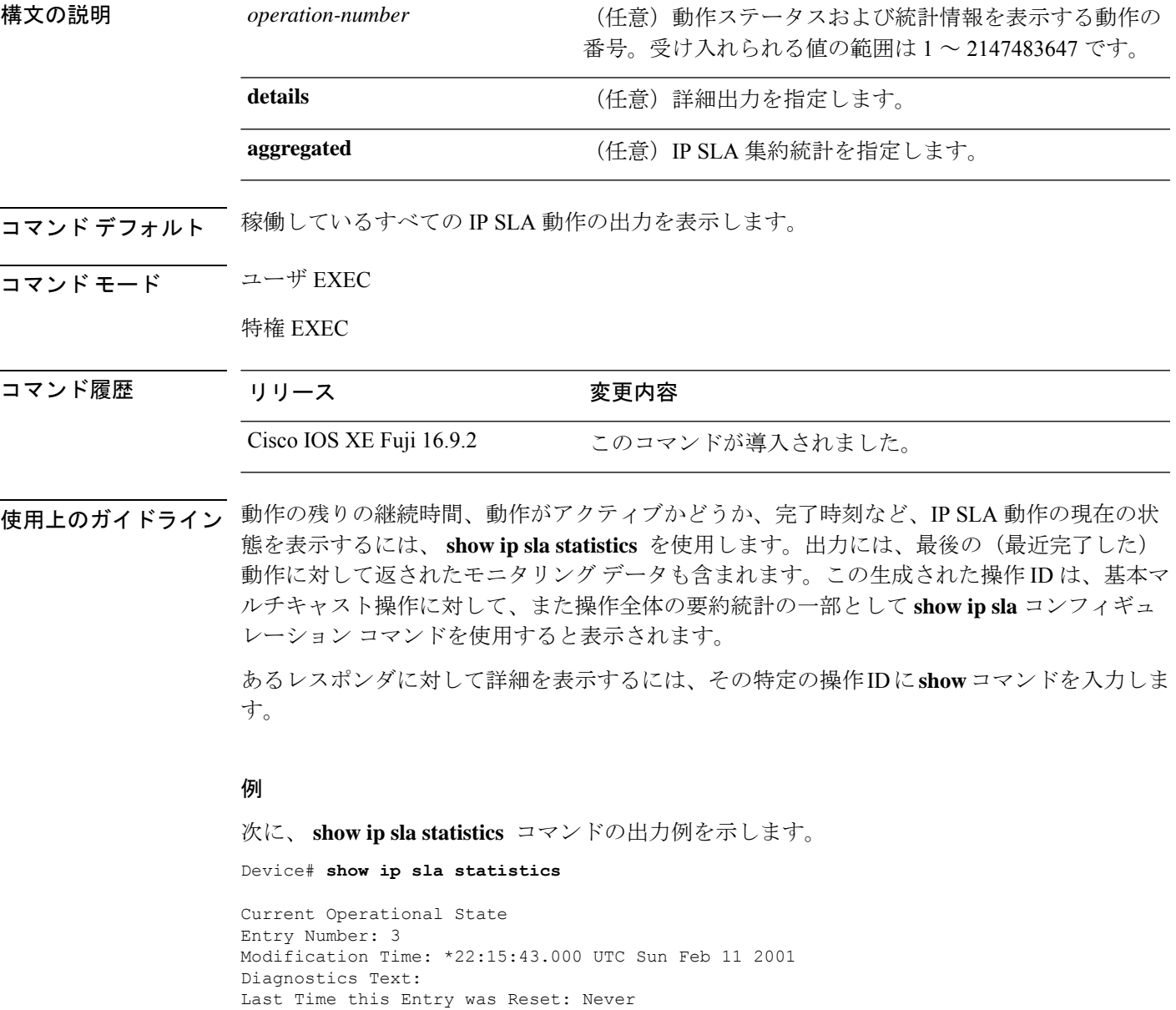

Number of Octets in use by this Entry: 1332

Number of Operations Attempted: 2 Current Seconds Left in Life: 3511

Operational State of Entry: active Latest Completion Time (milliseconds): 544 Latest Operation Start Time: \*22:16:43.000 UTC Sun Feb 11 2001 Latest Oper Sense: ok Latest Sense Description: 200 OK Total RTT: 544 DNS RTT: 12 TCP Connection RTT: 28 HTTP Transaction RTT: 504 HTTP Message Size: 9707

## **show monitor**

すべてのスイッチドポートアナライザ (SPAN) およびリモート SPAN (RSPAN) セッション に関する情報を表示するには、EXEC モードで **show monitor** コマンドを使用します。

**show monitor** [**session** {*session\_number* | **all** | **local** | **range** *list* | **remote**} [**detail**]]

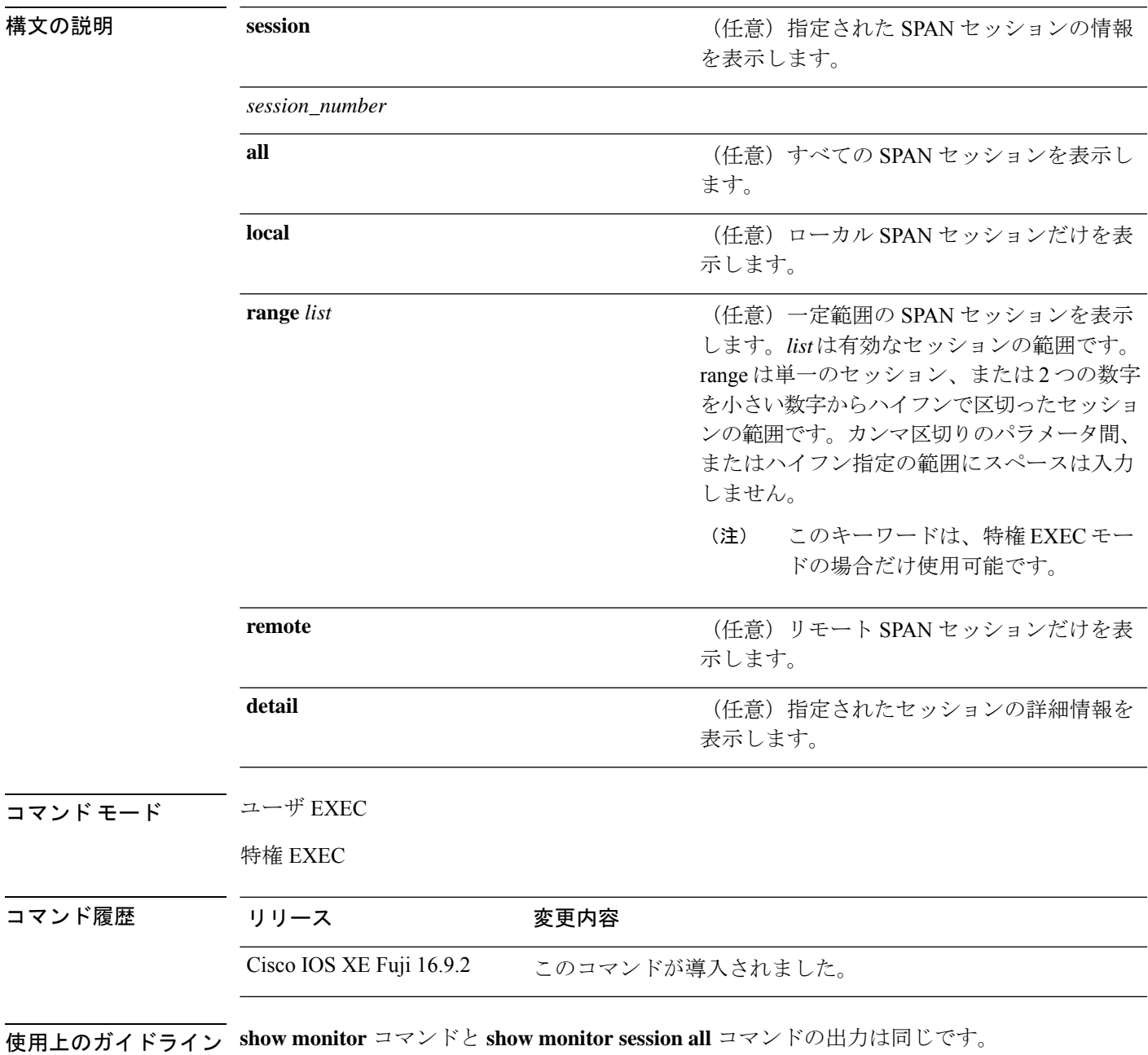

#### 例

次に、**show monitor** ユーザ EXEC コマンドの出力例を示します。

```
Device# show monitor
Session 1
---------
Type : Local Session
Source Ports :
RX Only : Gi4/0/1
Both : Gi4/0/2-3,Gi4/0/5-6
Destination Ports : Gi4/0/20
Encapsulation : Replicate
Ingress : Disabled
Session 2
---------
Type : Remote Source Session
Source VLANs :
TX Only : 10
Both : 1-9
Dest RSPAN VLAN : 105
```
次の例では、ローカル SPAN 送信元セッション 1 に対する **show monitor** ユーザ EXEC コマンドの出力を示します。

```
Device# show monitor session 1
Session 1
---------
Type : Local Session
Source Ports :
RX Only : Gi4/0/1
```
Both : Gi4/0/2-3,Gi4/0/5-6 Destination Ports : Gi4/0/20 Encapsulation : Replicate Ingress : Disabled

次の例では、入力トラフィック転送をイネーブルにした場合の**show monitor sessionall** ユーザ EXEC コマンドの出力を示します。

```
Device# show monitor session all
Session 1
---------
Type : Local Session
Source Ports :
Both : Gi4/0/2
Destination Ports : Gi4/0/3
Encapsulation : Native
Ingress : Enabled, default VLAN = 5
Ingress encap : DOT1Q
Session 2
---------
Type : Local Session
Source Ports :
Both : Gi4/0/8
Destination Ports : Gi4/012
Encapsulation : Replicate
Ingress : Enabled, default VLAN = 4
```
$\mathbf I$ 

Ingress encap : Untagged

## **show monitor capture**

モニタキャプチャ(WireShark)の内容を表示するには、特権 EXEC モードで **show monitor capture** コマンドを使用します。

**show monitor capture** [*capture-name* [ **buffer** ] | **file** *file-location* : *file-name* ][ **brief** | **detailed** | **display-filter** *display-filter-string* ]

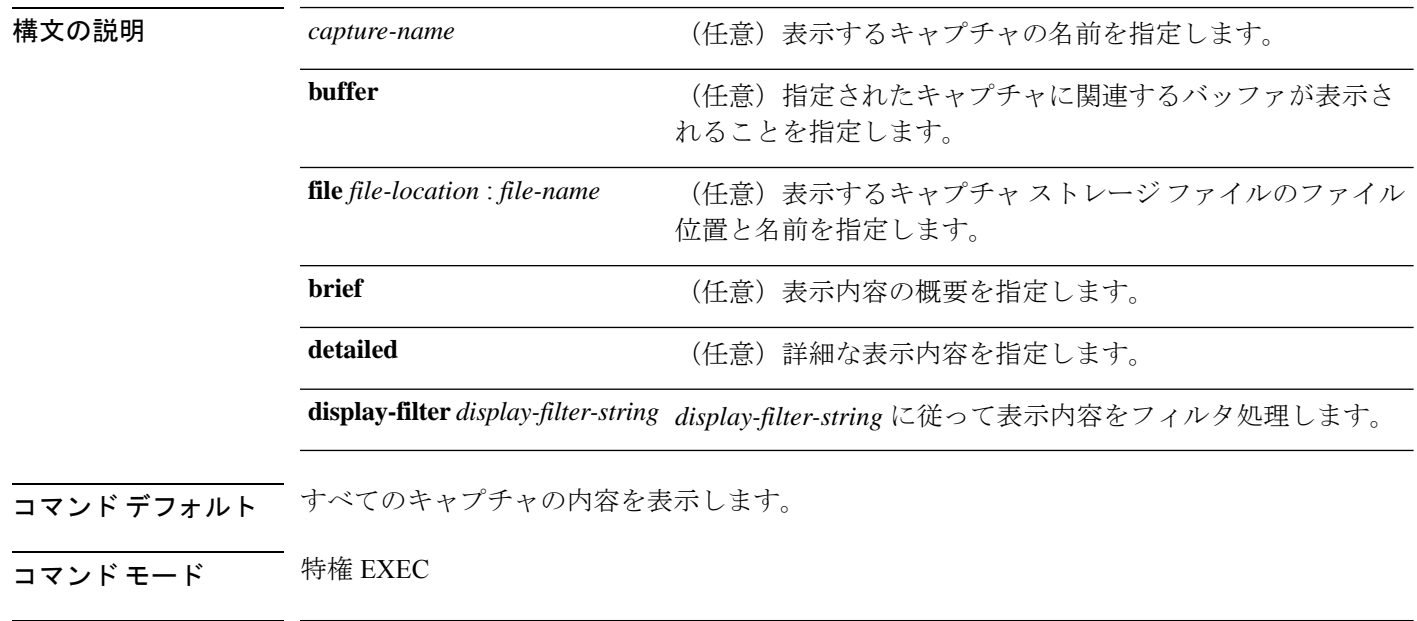

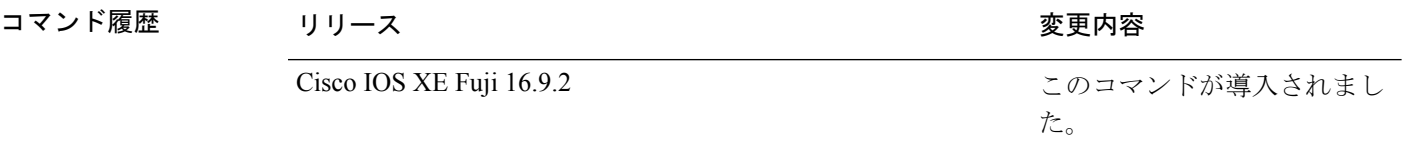

#### 例

次に、**show monitor capture** コマンドの出力例を示します。

Device# **show monitor capture mycap**

```
Status Information for Capture mycap
 Target Type:
 Interface: CAPWAP,
   Ingress:
 \capEgress:
0
  Status : Active
 Filter Details:
   Capture all packets
  Buffer Details:
  Buffer Type: LINEAR (default)
  File Details:
```
Associated file name: flash:mycap.pcap Size of buffer(in MB): 1 Limit Details: Number of Packets to capture: 0 (no limit) Packet Capture duration: 0 (no limit) Packet Size to capture: 0 (no limit) Packets per second: 0 (no limit) Packet sampling rate: 0 (no sampling)

## **show parameter-map type subscriber attribute-to-service**

パラメータマップの統計を表示するには、特権 EXEC モードで **show parameter-map type subscriber attribute-to-service** コマンドを使用します。

**show parameter-map type subscriber attribute-to-service {all**|**name** *parameter-map-name***}**

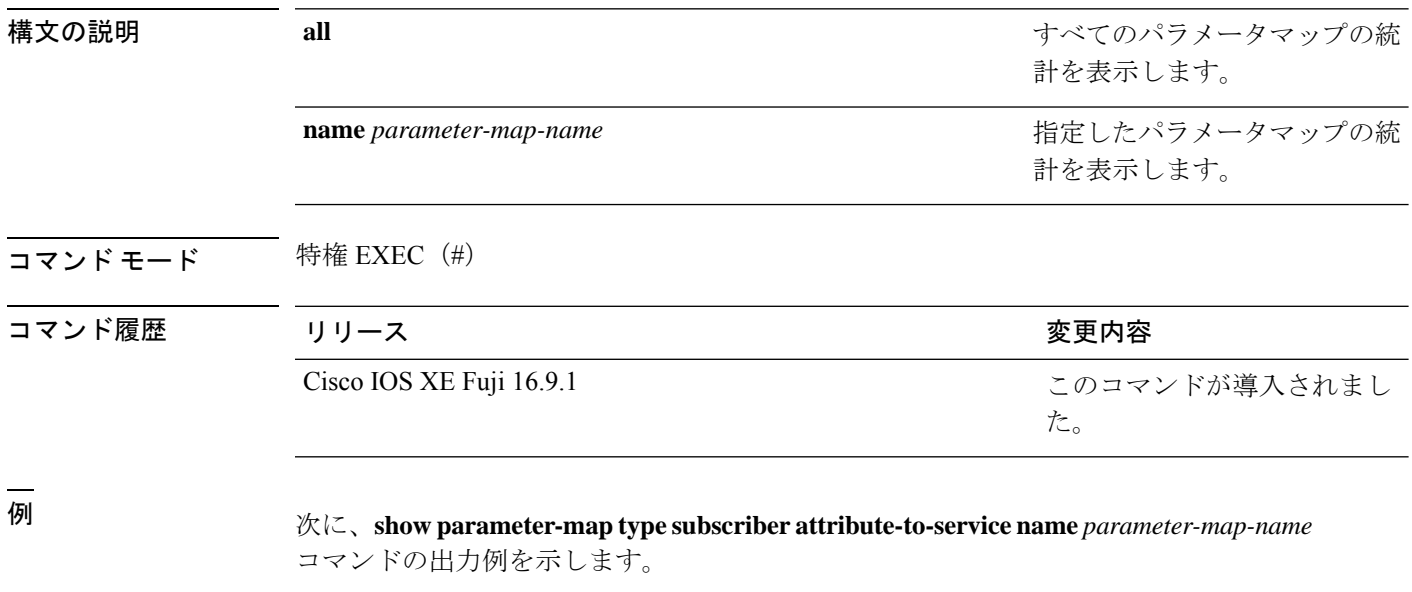

Device# **show parameter-map type subscriber attribute-to-service name platform**

Parameter-map name: platform Map: 10 platform-type regex "C9xxx" Action(s): 10 interface-template critical

### **show platform software fed switch ip wccp**

プラットフォーム依存WebCacheCommunicationProtocol(WCCP)情報を表示するには、**show platform software fed switch ip wccp** 特権 EXEC コマンドを使用します。 show platform software fed switch*switch-number* | active | standbyip wccpcache-engines | interfaces | service-groups 構文の説明 switch { switch\_num | active | standby } 情報を表示するデバイス。 • *switch\_num*:スイッチ ID を入力します。指定された スイッチに関する情報を表示します。 • **active**:アクティブスイッチの情報を表示します。 • **standby**:存在する場合、スタンバイスイッチの情報 を表示します。 **cache-engines** WCCP キャッシュ エンジンを表示します。 **interfaces** WCCP インターフェイスを表示します。 **service-groups** WCCP サービス グループを表示します。 コマンド モード 特権 EXEC コマンド履歴 リリース さんじょう 変更内容 Cisco IOS XE Fuji 16.9.2 このコマンドが導入されました。 **||<br>使用上のガイドライン** このコマンドは、テクニカルサポート担当者とともに問題解決を行う場合にだけ使用してくだ さい。テクニカルサポート担当者がこのコマンドの使用を推奨した場合以外には使用しないで ください。 このコマンドは、デバイスが IP サービスフィーチャセットを実行している場合だけ使用可能 です。 次に、WCCP インターフェイスを表示する例を示します。 Device# **show platform software fed switch 1 ip wccp interfaces** WCCP Interface Info ===================== \*\*\*\* WCCP Interface: Port-channel13 iif id: 000000000000007c (#SG:3), VRF: 0 Ingress WCCP \*\*\*\* port\_handle:0x20000f9 List of Service Groups on this interface:

```
* Service group id:90 vrf_id:0 (ref count:24)
type: Dynamic Open service prot: PROT_TCP l4_type: Dest ports priority:
35
Promiscuous mode (no ports).
* Service group id:70 vrf_id:0 (ref count:24)
type: Dynamic Open service prot: PROT_TCP 14 type: Dest ports priority:
35
Promiscuous mode (no ports).
* Service group id:60 vrf_id:0 (ref count:24)
type: Dynamic Open service prot: PROT_TCP l4_type: Dest ports priority:
35
Promiscuous mode (no ports).
**** WCCP Interface: Port-channel14 iif id: 000000000000007e (#SG:3), VRF: 0 Ingress
WCCP ****
port_handle:0x880000fa
List of Service Groups on this interface:
* Service group id:90 vrf_id:0 (ref count:24)
type: Dynamic Open service prot: PROT TCP 14 type: Dest ports priority:
35
Promiscuous mode (no ports).
* Service group id:70 vrf_id:0 (ref count:24)
type: Dynamic Open service prot: PROT TCP 14 type: Dest ports priority:
35
Promiscuous mode (no ports).
<output truncated>
```
### **show platform software fed switch swc connection**

Stealthwatch Cloud 統合の接続の詳細とイベントを表示するには、特権 EXEC モードで **show platform software fed switch** *switch-number***swc connection** コマンドを使用します。 **show platform software fed switch** *switch-number* | **active swc connection 構文の説明 switch {switch-number | active }** スイッチ情報を表示します。 • *switch\_num*:スイッチ ID。 • **active** :アクティブスイッチの情報を表示し ます。 **swc connection** 接続の詳細とイベントを表示します。 コマンド モード 特権 EXEC(#) コマンド履歴 リリース さんじょう あいかん 変更内容 Cisco IOS XE Bengaluru 17.5.1 このコマンドが導入されました。 <sup>例</sup> 次に、**show platform software fed switch active swc connection** コマンドの出力例を示し ます。 Device> **enable** Device# **show platform software fed switch active swc connection** Stealthwatch-Cloud details Registration #ID : 0xc000001 URL : https://sensor.ext.obsrvbl.com Service Key : XXXXXXXXXXXXXXXXXXXXXXX Sensor Name : C9200 Registered : N/A Connection Status : DOWN **<<— Status will be in UP state only when the flow uploads into the Stealthwatch Cloud.** Last status update : 02/09/2021 10:10:47 # Flaps : 0 # Heartbeats : 0 # Lost heartbeats : 0 Total RX bytes : 7360 Total TX bytes : 869 Upload Speed (B/s) : 127 Download Speed (B/s) : 58 # Open sessions : 0 # Redirections : 0 # Timeouts : 0 HTTP Events GET response : 4 GET request : 4 GET Status Code 2XX : 4

I

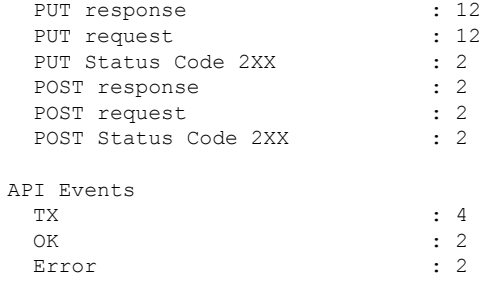

#### Event History

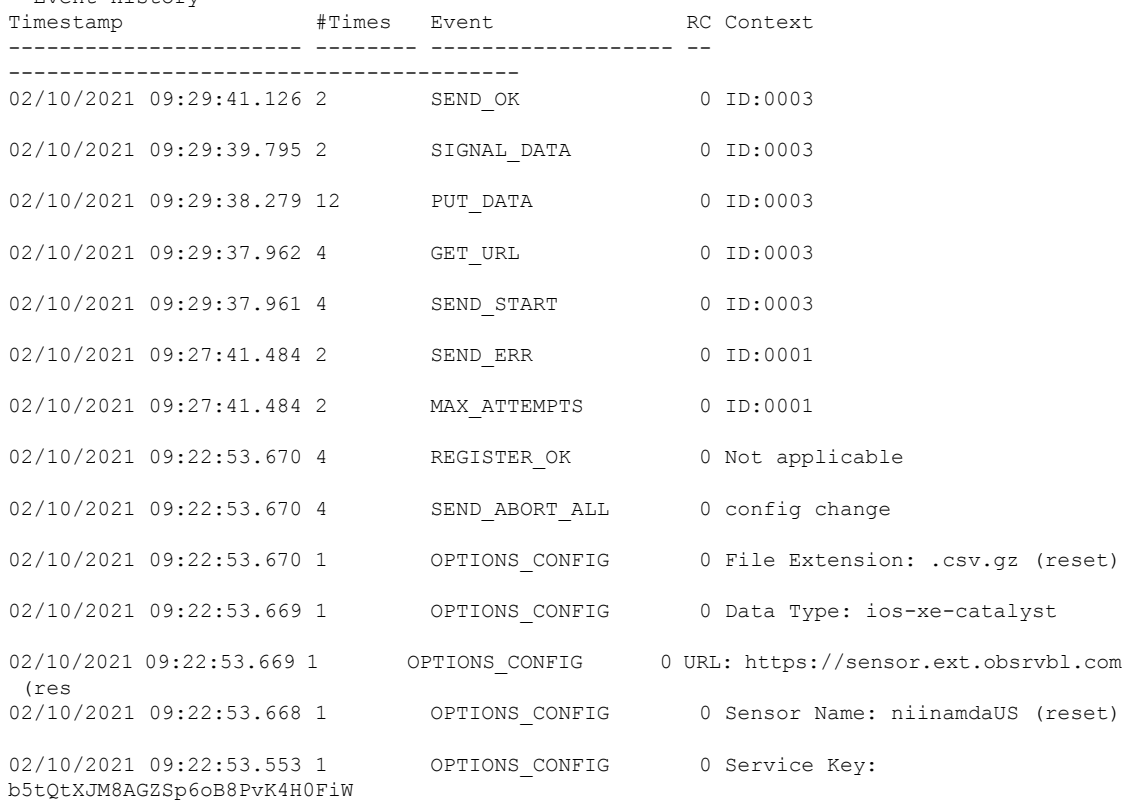

#### 関連コマンド コマンド 説明

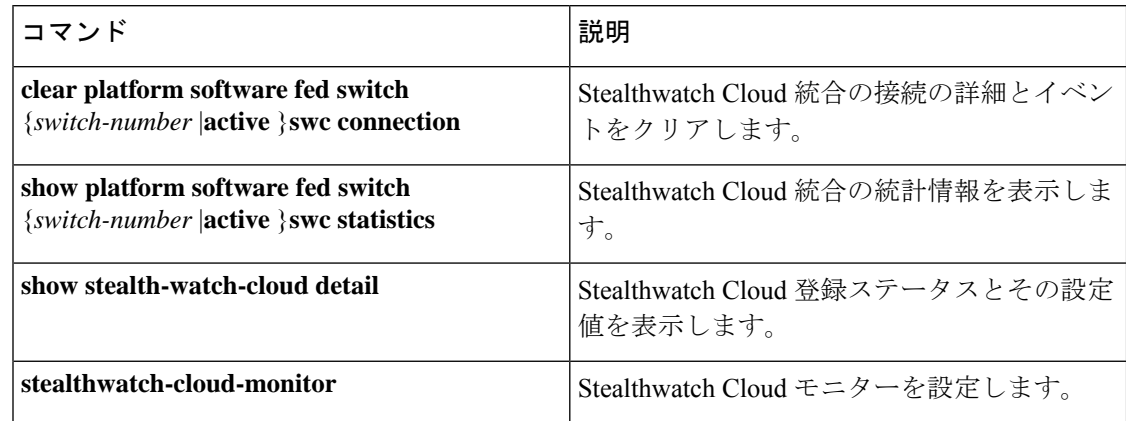

# **show platform software fed switch swc statistics**

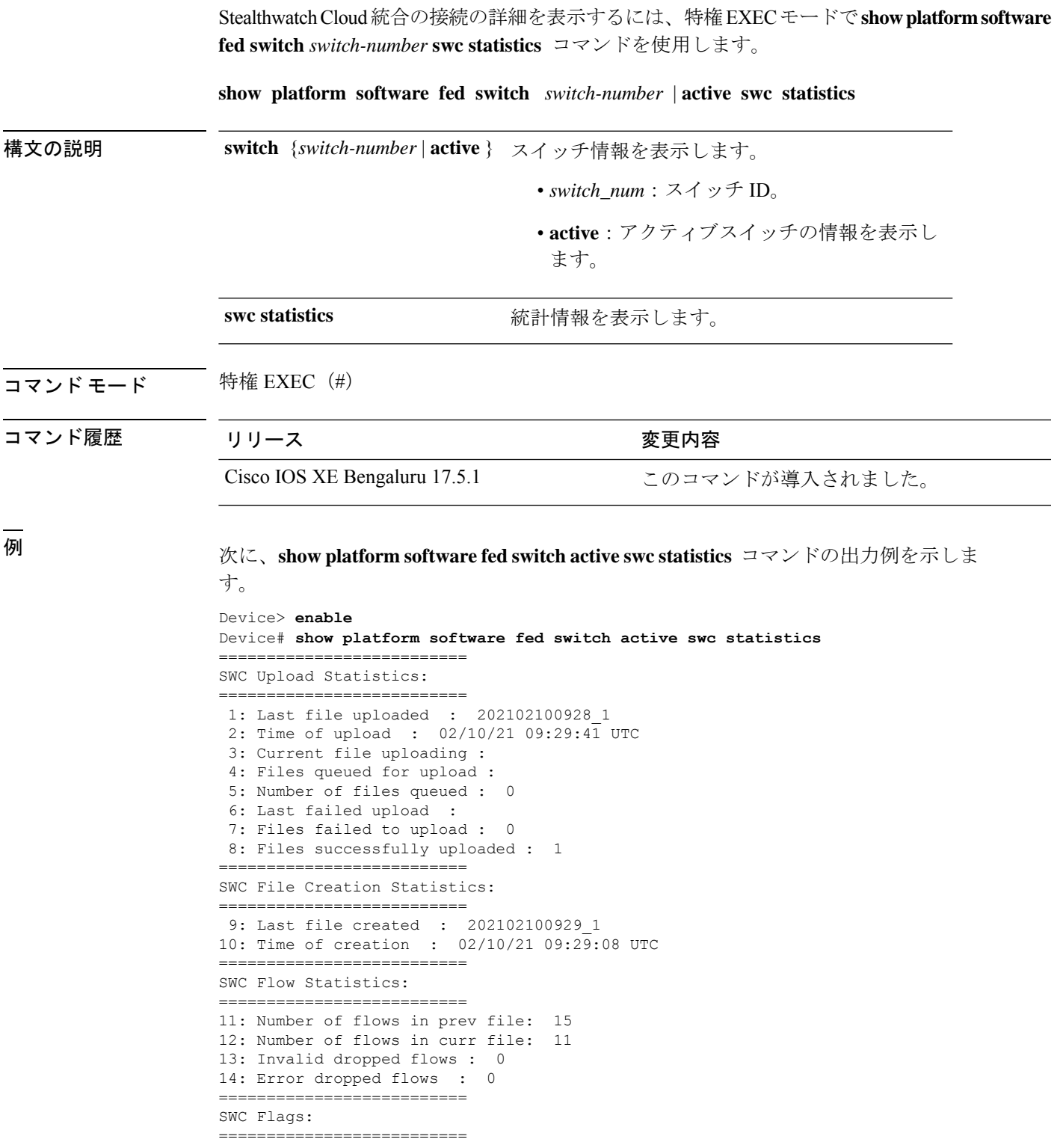

I

15: Is Registered : Registered 16: Delete debug : Disabled 17: Exporter delete debug : Disabled 18: Certificate Validation : Enabled

#### 関連コマンド

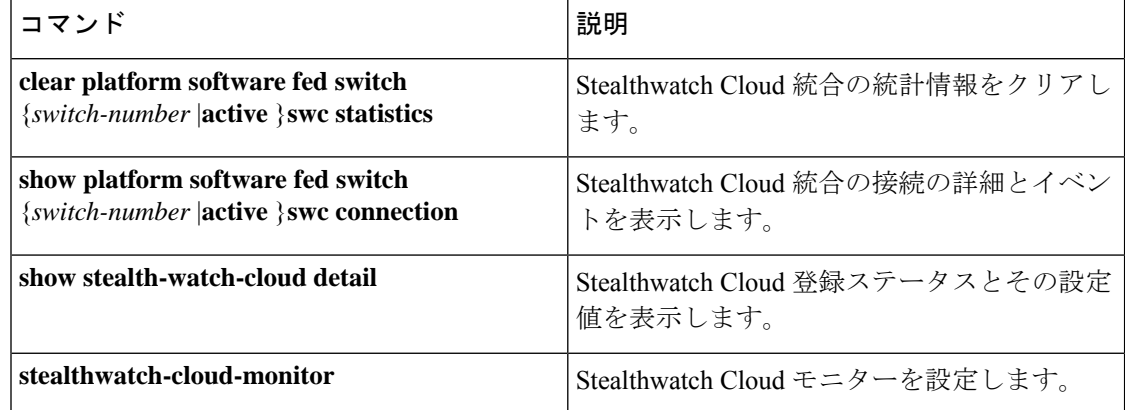

## **show platform software swspan**

スイッチドポートアナライザ(SPAN)情報を表示するには、特権EXECモードで **showplatform software swspan** コマンドを使用します。

**show platform software swspan switch F0** | **FP active counters** | **R0** | **RP active destination sess-id** *session-ID* | **source sess-id** *session-ID*

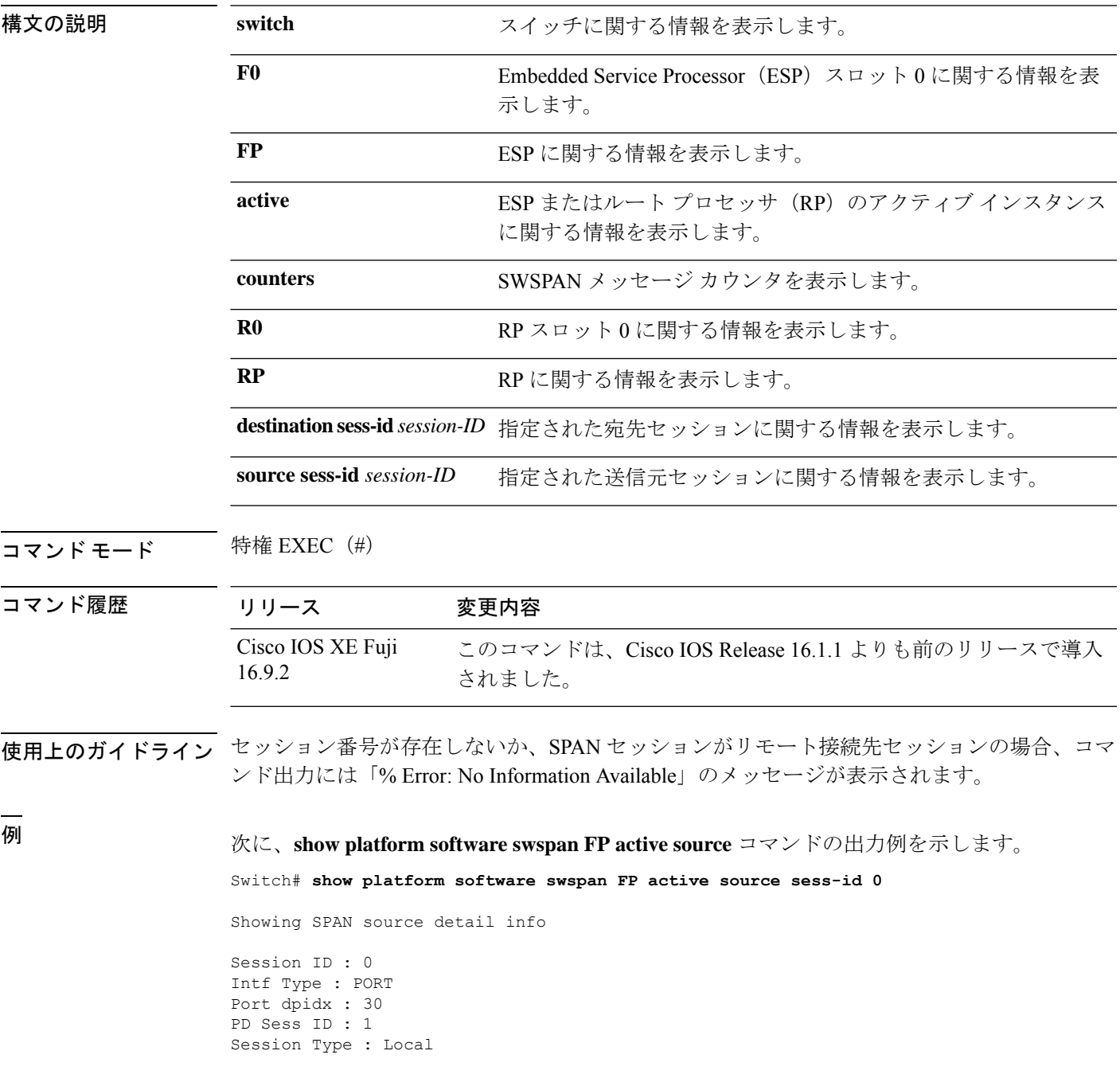

Direction : Ingress Filter Enabled : No ACL Configured : No AOM Object id : 579 AOM Object Status : Done Parent AOM object Id : 118 Parent AOM object Status : Done Session ID : 9 Intf Type : PORT Port dpidx : 8 PD Sess ID : 0 Session Type : Local Direction : Ingress Filter Enabled : No ACL Configured : No AOM Object id : 578 AOM Object Status : Done Parent AOM object Id : 70 Parent AOM object Status : Done

次に、**show platform software swspan RP active destination** コマンドの出力例を示しま す。

Switch# **show platform software swspan RP active destination**

Showing SPAN destination table summary info

Sess-id IF-type IF-id Sess-type -------------------------------------- 1 PORT 19 Remote

## **show sampler**

FlexibleNetFlowサンプラーのステータスと統計情報を表示するには、特権EXECモードで**show sampler** コマンドを使用します。

**show sampler** [[**name**] *sampler-name*] 構文の説明 **name** (任意)サンプラーの名前を指定します。 sampler-name (任意) 前に設定されたサンプラーの名前。 コマンド デフォルト なし コマンド モード 特権 EXEC コマンド履歴 リリース 変更内容 Cisco IOS XE Fuji このコマンドが導入されました。 16.9.2 次に、設定されたフローサンプラーすべてのステータスと統計情報を表示する例を示 します。 Device# **show sampler** Sampler SAMPLER-1: ID: 2083940135 export ID: 0<br>Description: User defined Description: Type: Invalid (not in use) Rate: 1 out of 32<br>Samples: 0 Samples: 0 Requests: 0 Users (0): Sampler SAMPLER-2: ID: 3800923489 export ID: 1 Description: User defined Type: random Rate: 1 out of 100 Samples: 1 Requests: 124 Users (1): flow monitor FLOW-MONITOR-1 (datalink, vlan1) 0 out of 0 次の表で、この出力に表示される重要なフィールドを説明します。

表 **<sup>110</sup> : show sampler** のフィールドの説明

| フィールド | 説明                |
|-------|-------------------|
| IE    | フロー サンプラーの ID 番号。 |

 $\mathbf l$ 

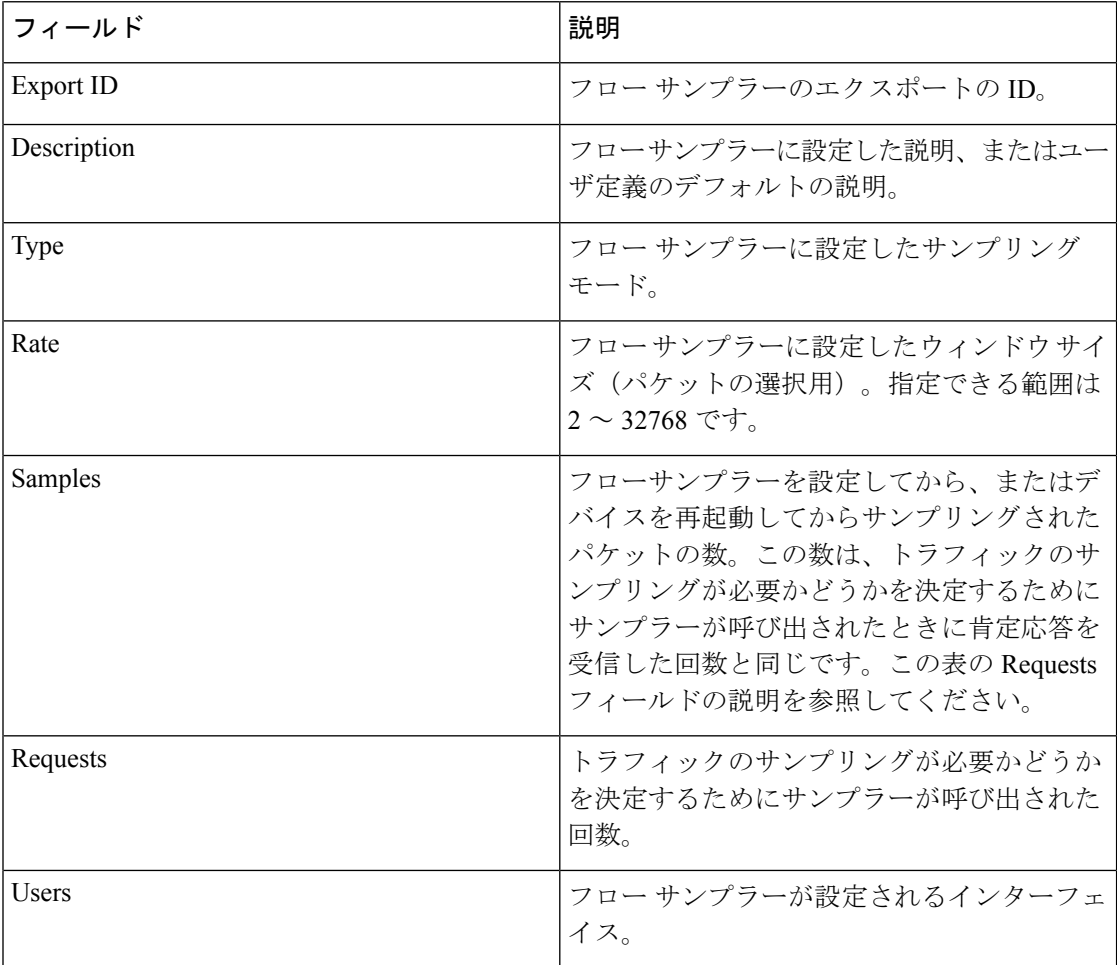

#### **show snmp stats**

SNMP の統計を表示するには、特権 EXEC モードで **show snmp stats** コマンドを使用します。

**show snmp stats** { **hosts** | **oid**}

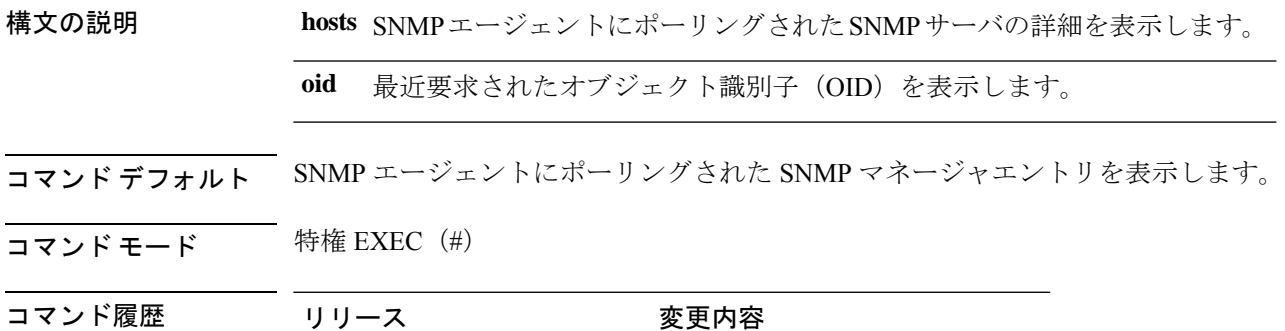

Cisco IOS XE Amsterdam 17.1.1 このコマンドが導入されました。

使用上のガイドライン **show snmp stats hosts** コマンドは、NMS の IP アドレス、NMS がエージェントをポーリングし た回数、およびポーリングのタイムスタンプを一覧表示するために使用します。SNMP エー ジェントにポーリングされたエントリを削除するには、**clear snmp stats hosts** コマンドを使用 します。

> **show snmp stats oid** コマンドを実行する前に、デバイスを NMS に接続します。コマンド出力 には、NMSから最近要求されたOIDのリストが表示されます。また、オブジェクトIDがNMS から要求された回数も示します。この情報は、NMS が照会している MIB に関する情報がほと んどない場合に、メモリリークやネットワーク障害のトラブルシューティングに役立ちます。 **show snmp stats oid** コマンドを使用すると、NMS から最近要求された OID をいつでも確認で きます。

次に、**show snmp stats hosts** コマンドの出力例を示します。

Device# **show snmp stats hosts** Request Count 1997 Last Timestamp Address 2 00:00:01 ago 3.3.3.3 1 1w2d ago 2.2.2.2

次の表で、この出力に表示される重要なフィールドを説明します。

表 **<sup>111</sup> : show snmp stats hosts** のフィールドの説明

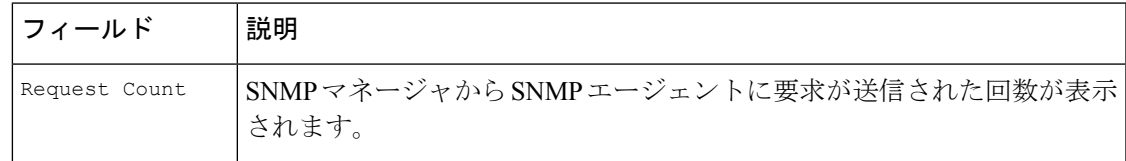

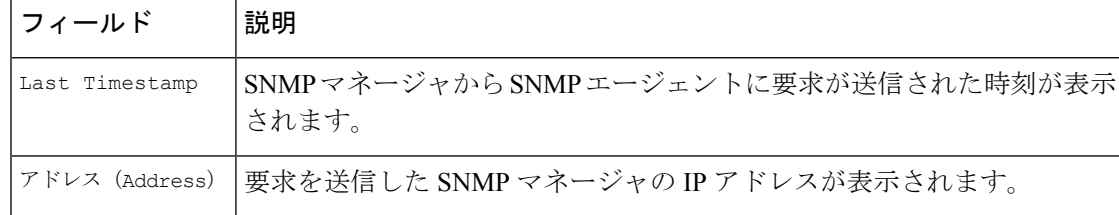

次に、**show snmp stats oid** コマンドの出力例を示します。

Device# **show snmp stats oid**

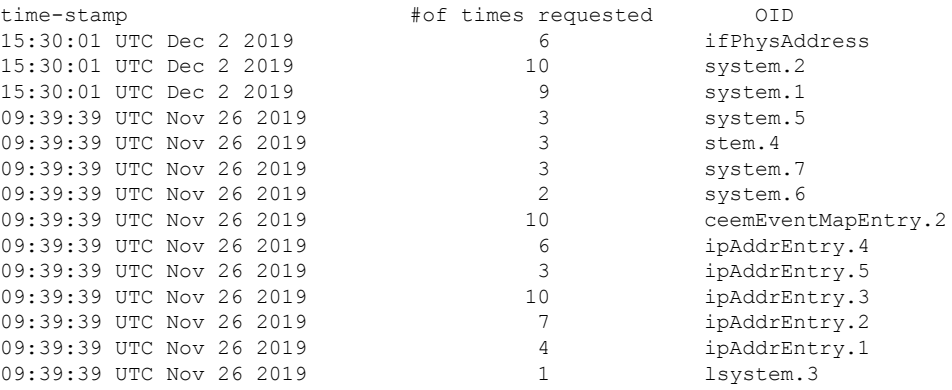

次の表で、この出力に表示される重要なフィールドを説明します。

表 **<sup>112</sup> : show snmp stats oid** のフィールドの説明

| フィールド                  | 説明                             |
|------------------------|--------------------------------|
| time-stamp             | NMSからオブジェクト識別子が要求された日時が表示されます。 |
| #of times<br>requested | オブジェクトID が要求された回数を表示します。       |
| OTD                    | NMS から最近要求されたオブジェクト識別子が表示されます。 |

### **show stealth-watch-cloud detail**

Stealthwatch Cloud 統合の詳細ステータスを表示するには、特権 EXEC モードで **show stealth-watch-cloud detail** コマンドを使用します。

**show stealth-watch-cloud detail**

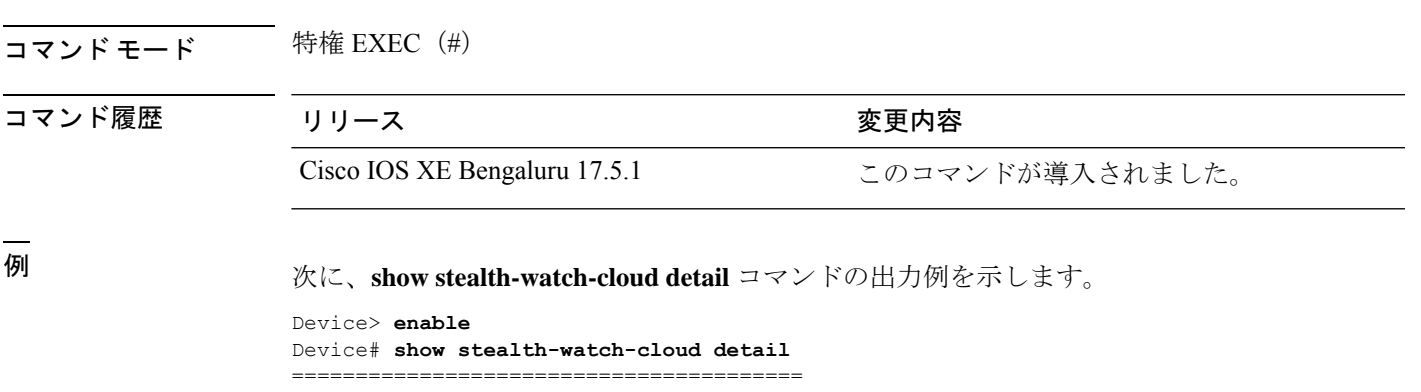

Stealthwatch Cloud Parameters ======================================== Service Key : XXXXXXXXXXXXXXXXXXXXXX Sensor Name : C9200 URL : https://sensor.eu-prod.obsrvbl.com ======================================== Stealthwatch Cloud Sensor Info ======================================== Sensor Status : Registered Last heartbeat : 2020-08-21T10:35:16

関連コマンド

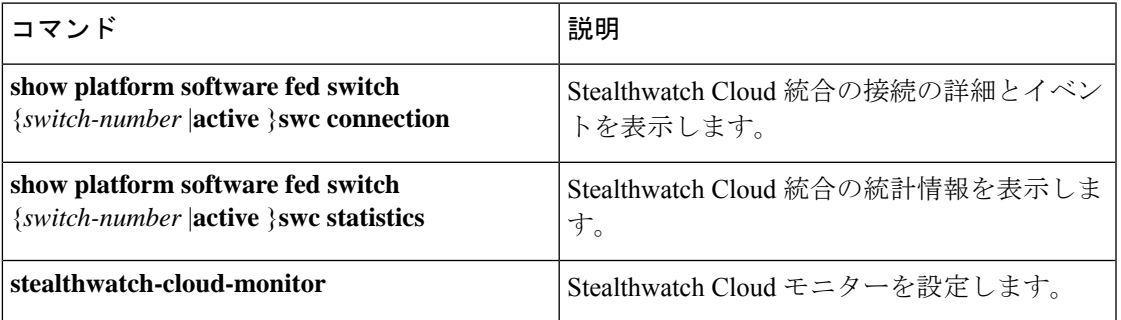

#### **snmp ifmib ifindex persist**

維持させる ifIndex 値をグローバルにイネーブルにし、リブート後も維持されるようにして、 Simple Network Management Protocol(SNMP)で使用できるようにするには、グローバル コン フィギュレーション モードで **snmp ifmib ifindex persist** コマンドを使用します。ifIndex パー システンスをグローバルにディセーブルにするには、このコマンドの **no** 形式を使用します。

#### **snmp ifmib ifindex persist no snmp ifmib ifindex persist**

- 構文の説明 このコマンドには引数またはキーワードはありません。
- コマンド デフォルト デバイスの ifIndex パーシステンスがディセーブルになります。
- コマンド モード グローバル コンフィギュレーション(config)
- 使用上のガイドライン **snmp ifmib ifindex persist** コマンドは、インターフェイス固有の設定をオーバーライドしま せん。ifIndex パーシステンスのインターフェイス固有の設定は、インターフェイス コンフィ ギュレーション モードで **snmp ifindex persist** コマンドと **snmp ifindex clear** コマンドを使用 して設定されます。

**snmp ifmib ifindex persist** コマンドは、インターフェイス MIB (IF-MIB) の ifIndex テーブル 内の ifDescr エントリと ifIndex エントリを使用して、ルーティングデバイス上のすべてのイン ターフェイスの ifIndex パーシステンスをイネーブルにします。

ifIndex パーシステンスとは、リブート後も IF-MIB 内の ifIndex 値を存続させ、SNMP を使用す る特定のインターフェイスの ID が維持されるようにします。

ifIndex パーシステンスが **no snmp ifindex persist** コマンドを使用して、特定のインターフェ イスに対して以前にディセーブルされていた場合、ifIndexパーシステンスはそのインターフェ イスではディセーブルのままとなります。

<sup>例</sup> 次に、すべてのインターフェイスのifIndexパーシステンスをイネーブルにする例を示 します。

Device(config)# **snmp ifmib ifindex persist**

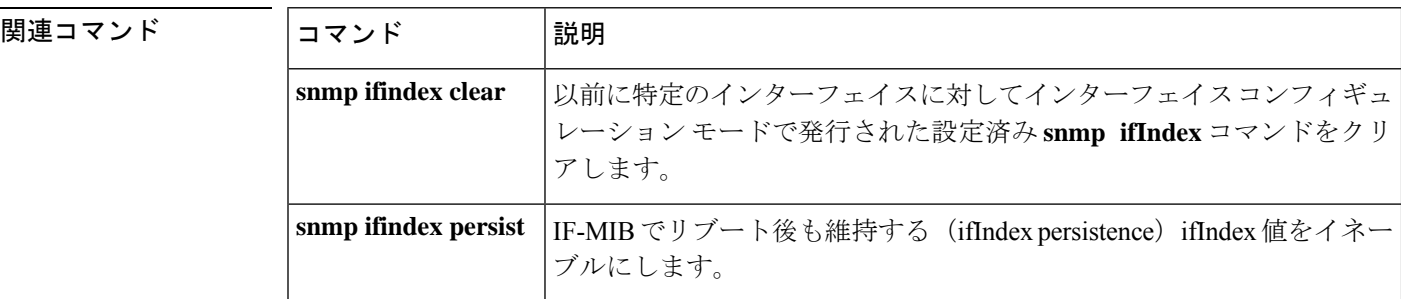

## **snmp-server community**

Simple Network Management Protocol(SNMP)へのアクセスを許可するコミュニティ アクセス ストリングを設定するには、グローバル コンフィギュレーション モードで **snmp-server community**コマンドを使用します。指定したコミュニティストリングを削除するには、このコ マンドの **no** 形式を使用します。

**snmp-server community**[**clear**|**encrypted**]*community-string*[**view** *view-name*][**RO**|**RW**][**SDROwner**|**SystemOwner**][*access-list-name*] **no snmp-server community** *community-string*

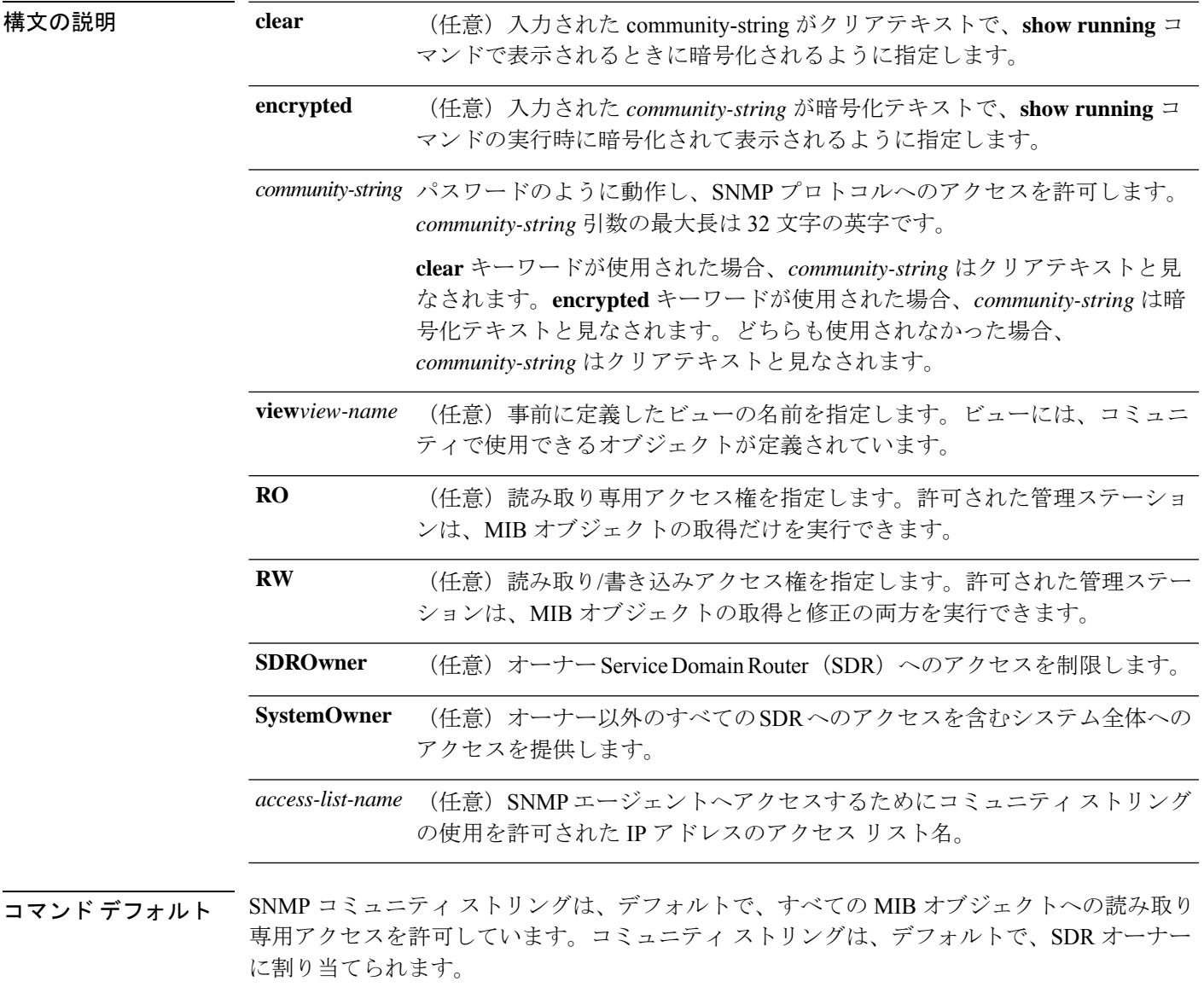

コマンドモード グローバル コンフィギュレーション

 $\mathbf I$ 

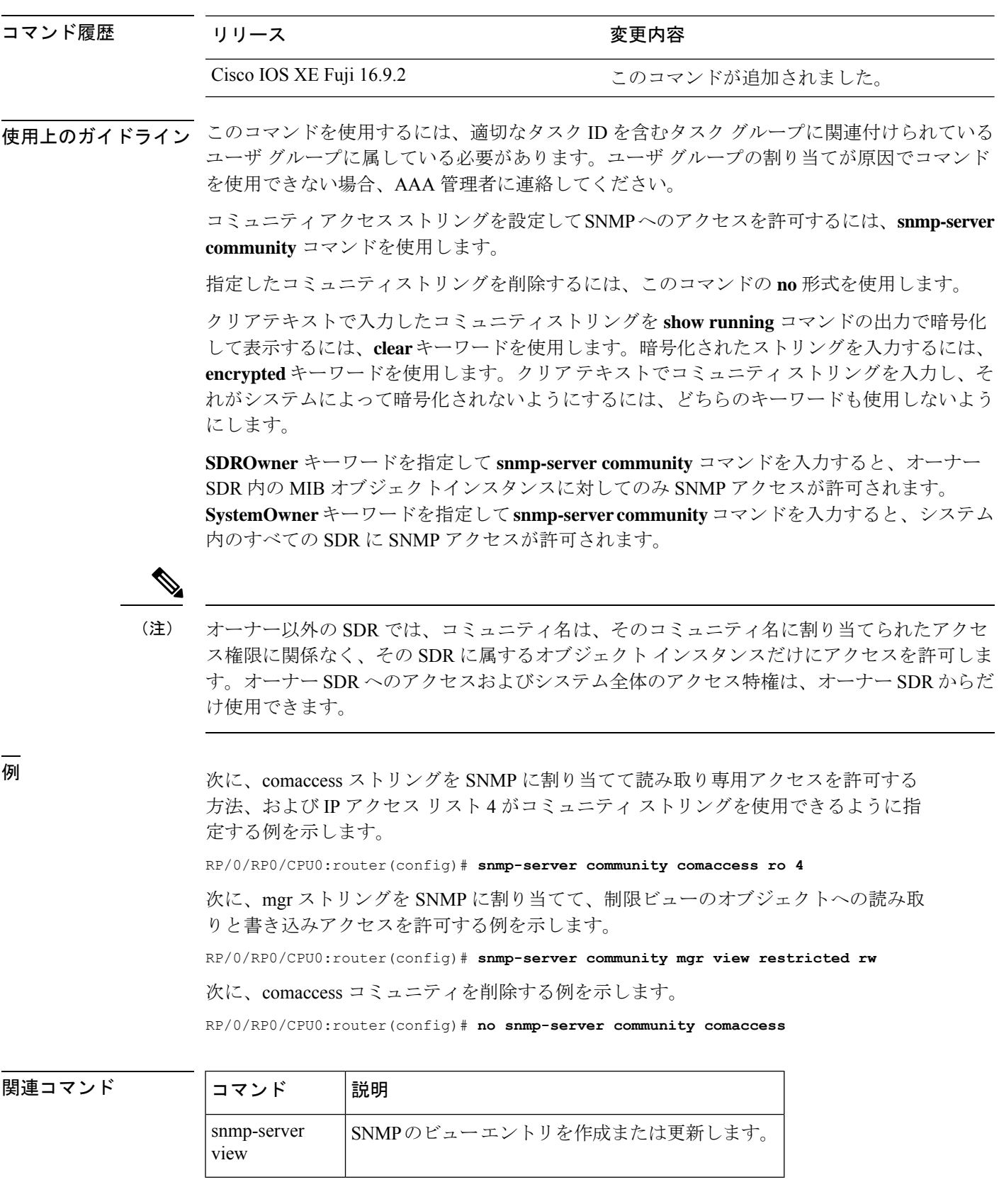

#### **snmp-server enable traps**

デバイスでネットワーク管理システム(NMS)にインフォーム要求やさまざまなトラップの Simple Network ManagementProtocol(SNMP)通知を送信可能にするには、グローバルコンフィ ギュレーション モードで **snmp-server enable traps** コマンドを使用します。デフォルト設定に 戻すには、このコマンドの **no** 形式を使用します。

**snmp-server enable traps** [ **auth-framework** [ **sec-violation** ] | **bridge** | **call-home** | **config** | **config-copy** | **config-ctid** | **copy-config** | **cpu** | **dot1x** | **energywise** | **entity** | **envmon** | **errdisable** | **event-manager** | **flash** | **fru-ctrl** | **license** | **mac-notification** | **port-security** | **power-ethernet** | **rep** | **snmp** | **stackwise** | **storm-control** | **stpx** | **syslog** | **transceiver** | **tty** | **vlan-membership** | **vlancreate** | **vlandelete** | **vstack** | **vtp** ]

**no snmp-server enable traps** [ **auth-framework** [ **sec-violation** ] | **bridge** | **call-home** | **config** | **config-copy** | **config-ctid** | **copy-config** | **cpu** | **dot1x** | **energywise** | **entity** | **envmon** | **errdisable** | **event-manager** | **flash** | **fru-ctrl** | **license** | **mac-notification** | **port-security** | **power-ethernet** | **rep** | **snmp** | **stackwise** | **storm-control** | **stpx** | **syslog** | **transceiver** | **tty** | **vlan-membership** | **vlancreate** | **vlandelete** | **vstack** | **vtp** ]

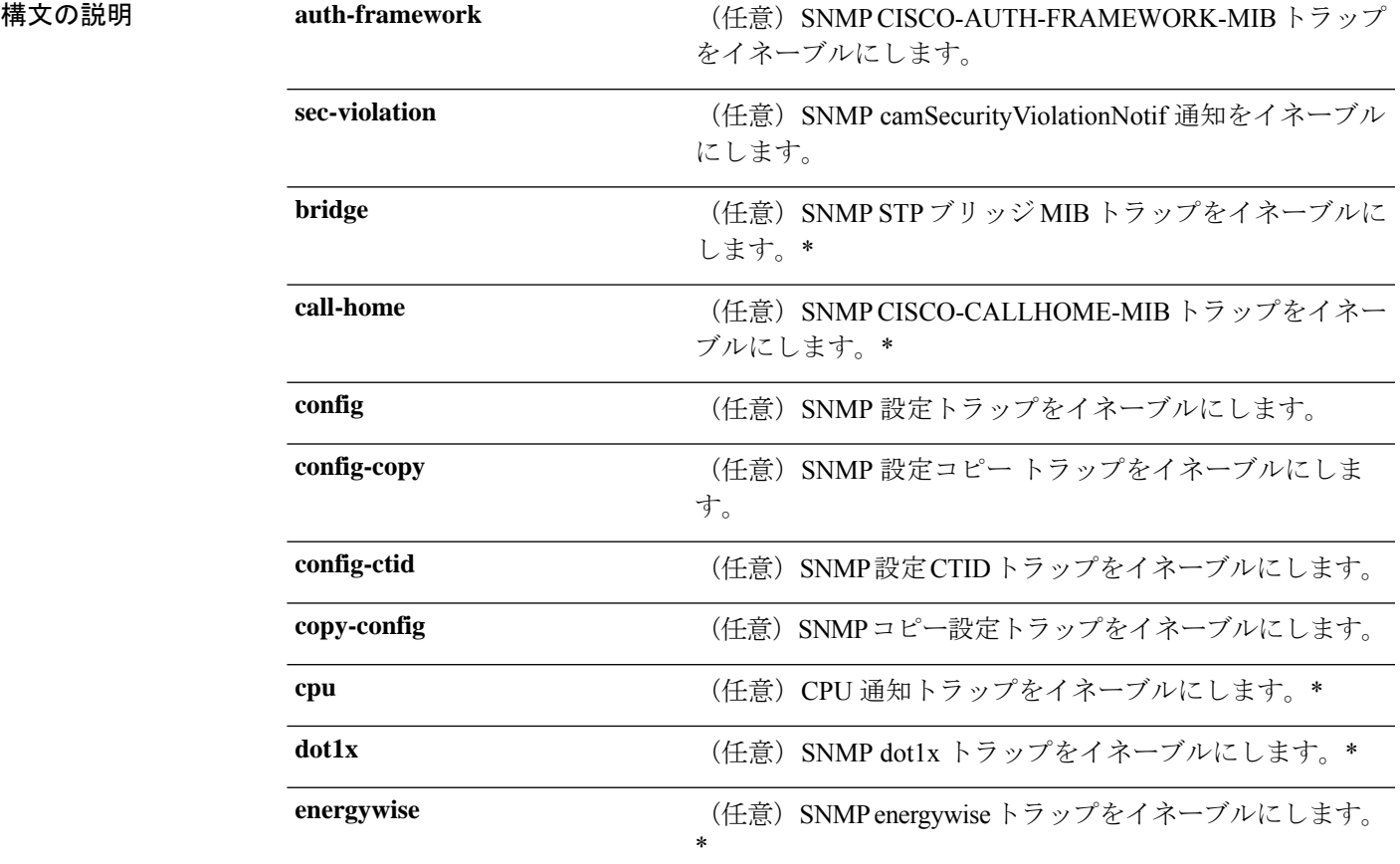

**Cisco IOS XE Bengaluru 17.6.x**(**Catalyst 9200** スイッチ)コマンドリファレンス

 $\mathbf l$ 

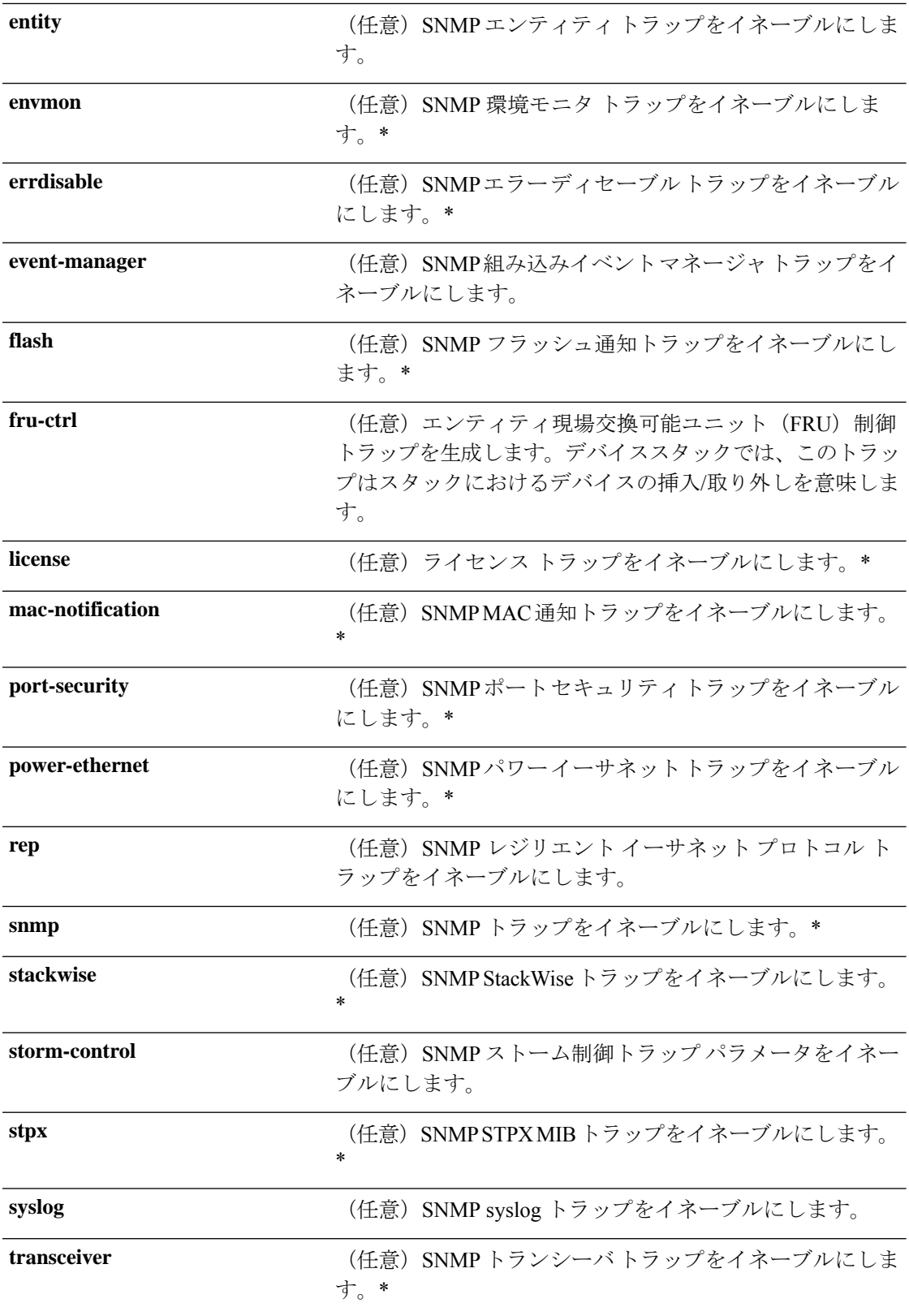

 $\mathbf I$ 

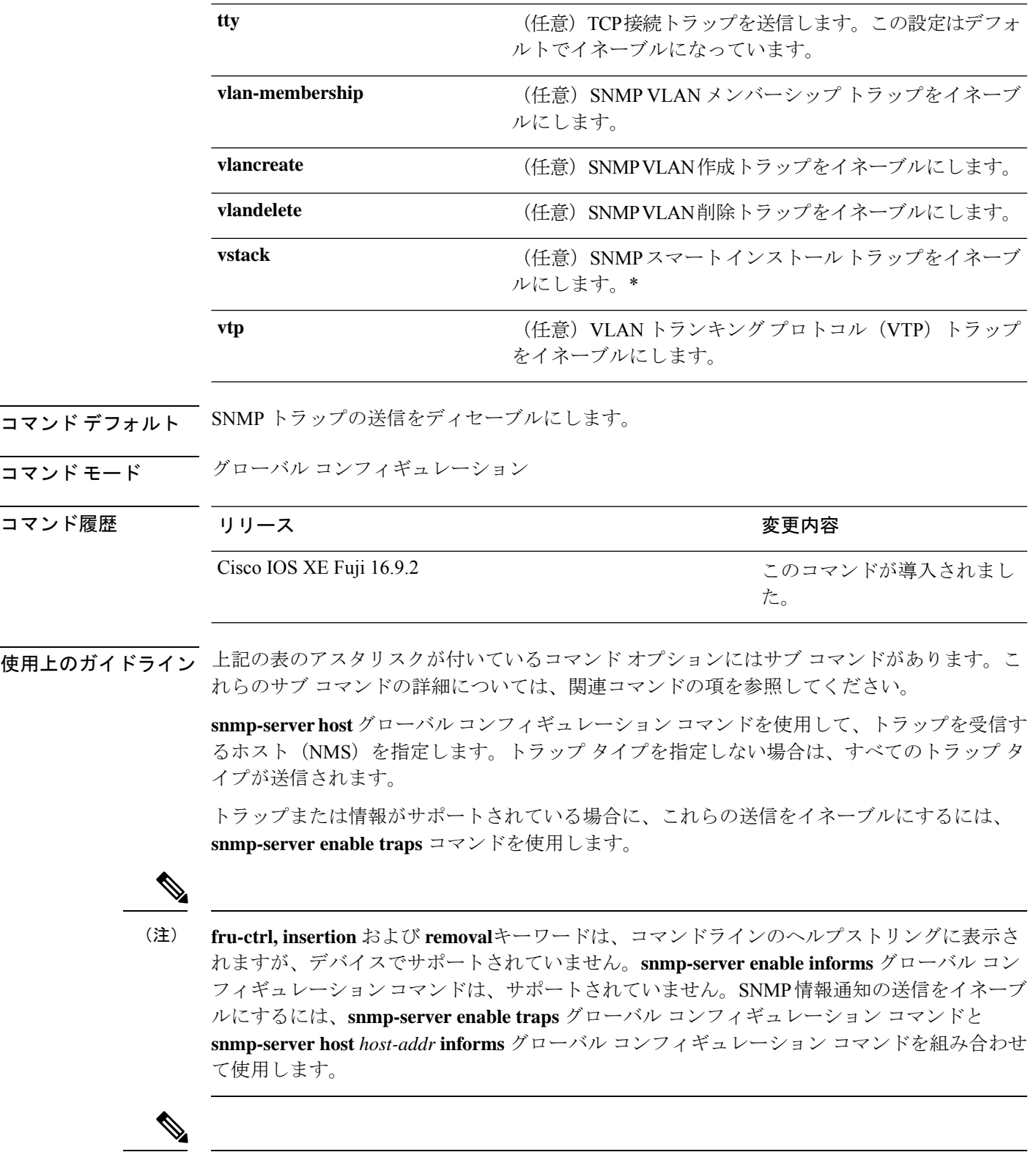

(注) SNMPv1 では、情報はサポートされていません。

複数のトラップタイプをイネーブルにするには、トラップタイプごとに **snmp-server enable traps** コマンドを個別に入力する必要があります。

<sup>例</sup> 次に、複数の SNMP トラップ タイプをイネーブルにする例を示します。

Device(config)# **snmp-server enable traps config** Device(config)# **snmp-server enable traps vtp**

## **snmp-server enable traps bridge**

STP ブリッジ MIB トラップを生成するには、グローバル コンフィギュレーション モードで **snmp-server enable trapsbridge** コマンドを使用します。デフォルト設定に戻すには、このコマ ンドの **no** 形式を使用します。

**snmp-server enable traps bridge** [**newroot**] [**topologychange**] **no snmp-server enable traps bridge** [**newroot**] [**topologychange**]

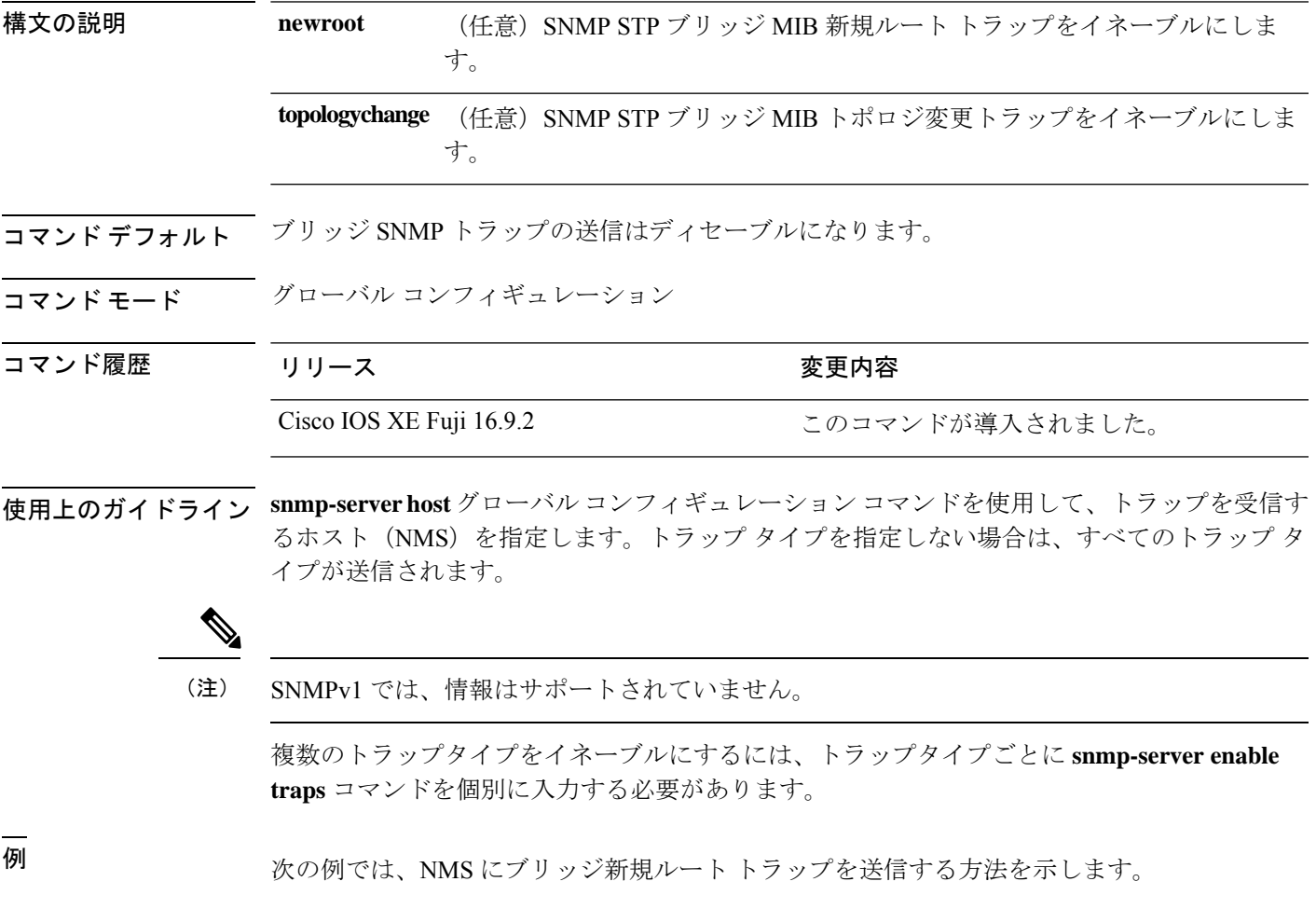

Device(config)# **snmp-server enable traps bridge newroot**

## **snmp-server enable traps bulkstat**

データ収集 MIB トラップをイネーブルにするには、グローバル コンフィギュレーション モー ドで **snmp-server enable trapsbulkstat** コマンドを使用します。デフォルト設定に戻すには、こ のコマンドの **no** 形式を使用します。

**snmp-server enable traps bulkstat** [**collection** | **transfer**] **no snmp-server enable traps bulkstat** [**collection** | **transfer**]

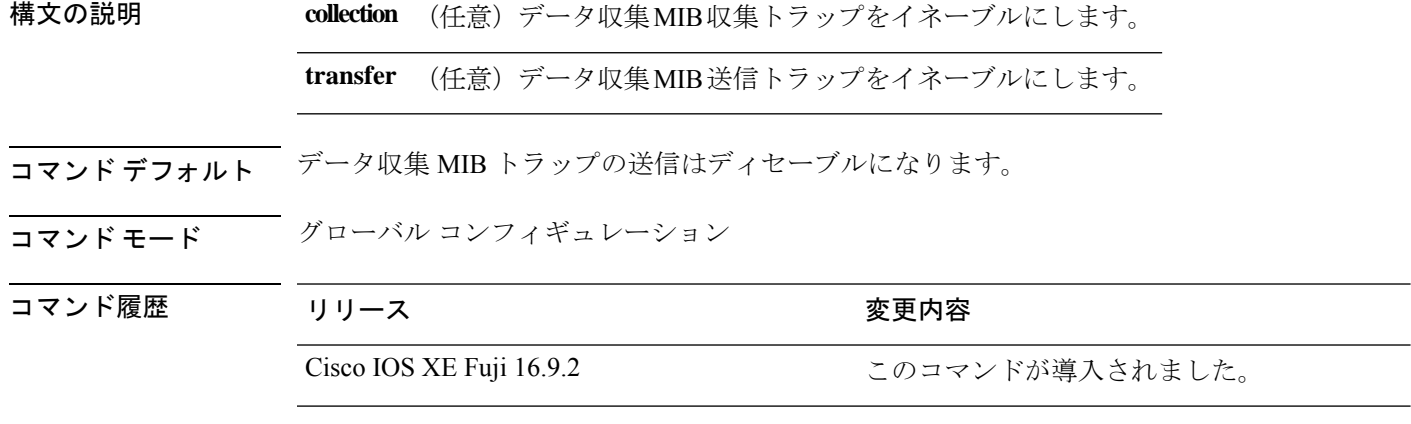

使用上のガイドライン **snmp-serverhost** グローバル コンフィギュレーション コマンドを使用して、トラップを受信す るホスト(NMS)を指定します。トラップ タイプを指定しない場合は、すべてのトラップ タ イプが送信されます。

(注) SNMPv1 では、情報はサポートされていません。

複数のトラップタイプをイネーブルにするには、トラップタイプごとに **snmp-server enable traps** コマンドを個別に入力する必要があります。

例 みちゃく あいこ、データ収集 MIB 収集トラップを生成する例を示します。

Device(config)# **snmp-server enable traps bulkstat collection**

## **snmp-server enable traps call-home**

SNMP CISCO-CALLHOME-MIB トラップをイネーブルにするには、グローバル コンフィギュ レーション モードで **snmp-server enable traps call-home** コマンドを使用します。デフォルト設 定に戻すには、このコマンドの **no** 形式を使用します。

**snmp-server enable traps call-home** [**message-send-fail** | **server-fail**] **no snmp-server enable traps call-home** [**message-send-fail** | **server-fail**]

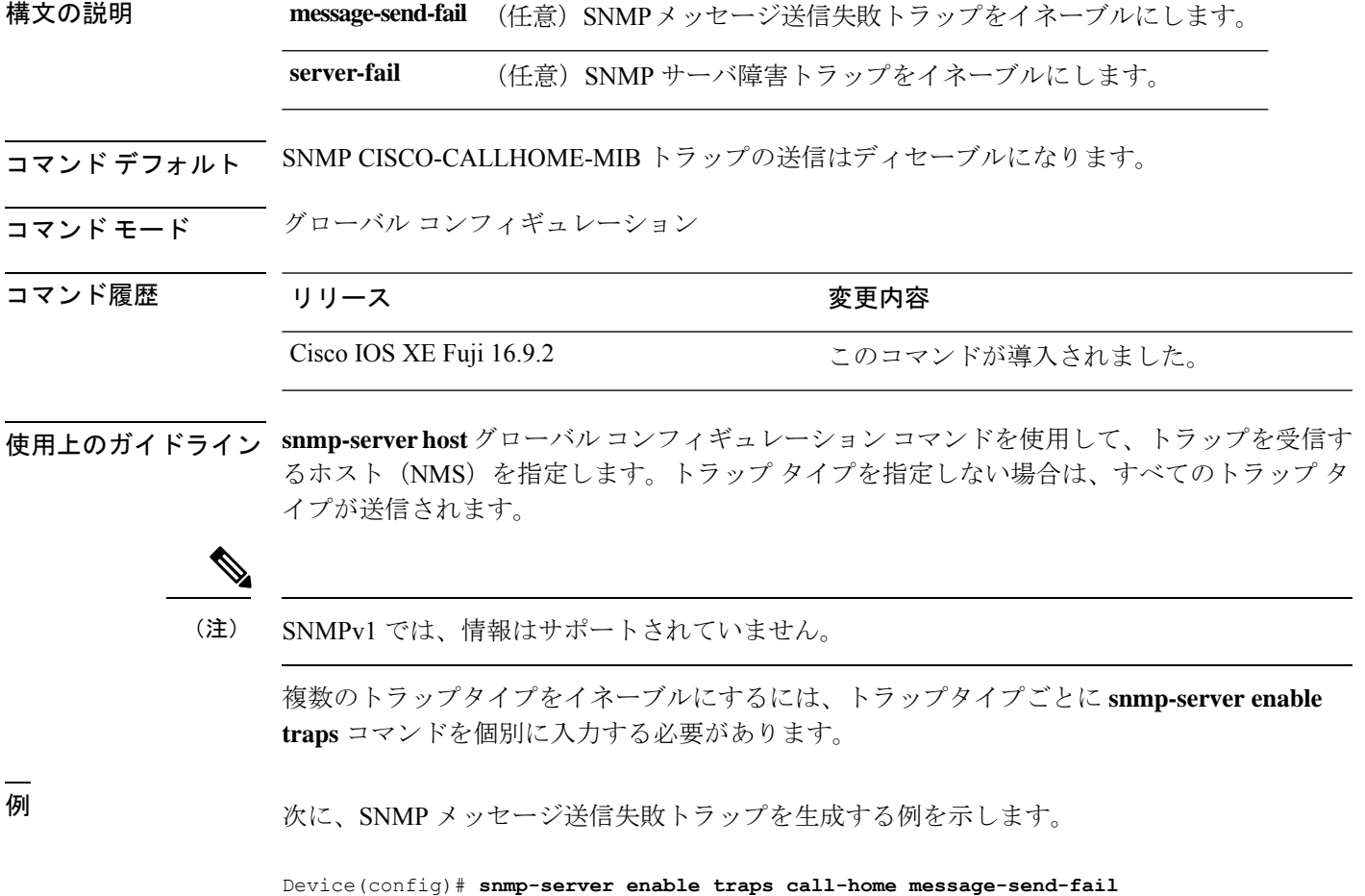

### **snmp-server enable traps cef**

SNMPCiscoExpressForwarding(CEF)トラップをイネーブルにするには、グローバルコンフィ ギュレーション モードで **snmp-server enable traps cef** コマンドを使用します。デフォルト設定 に戻すには、このコマンドの **no** 形式を使用します。

**snmp-server enable traps cef** [**inconsistency** | **peer-fib-state-change** | **peer-state-change** | **resource-failure**] **no snmp-server enable traps cef** [**inconsistency** | **peer-fib-state-change** | **peer-state-change** | **resource-failure**]

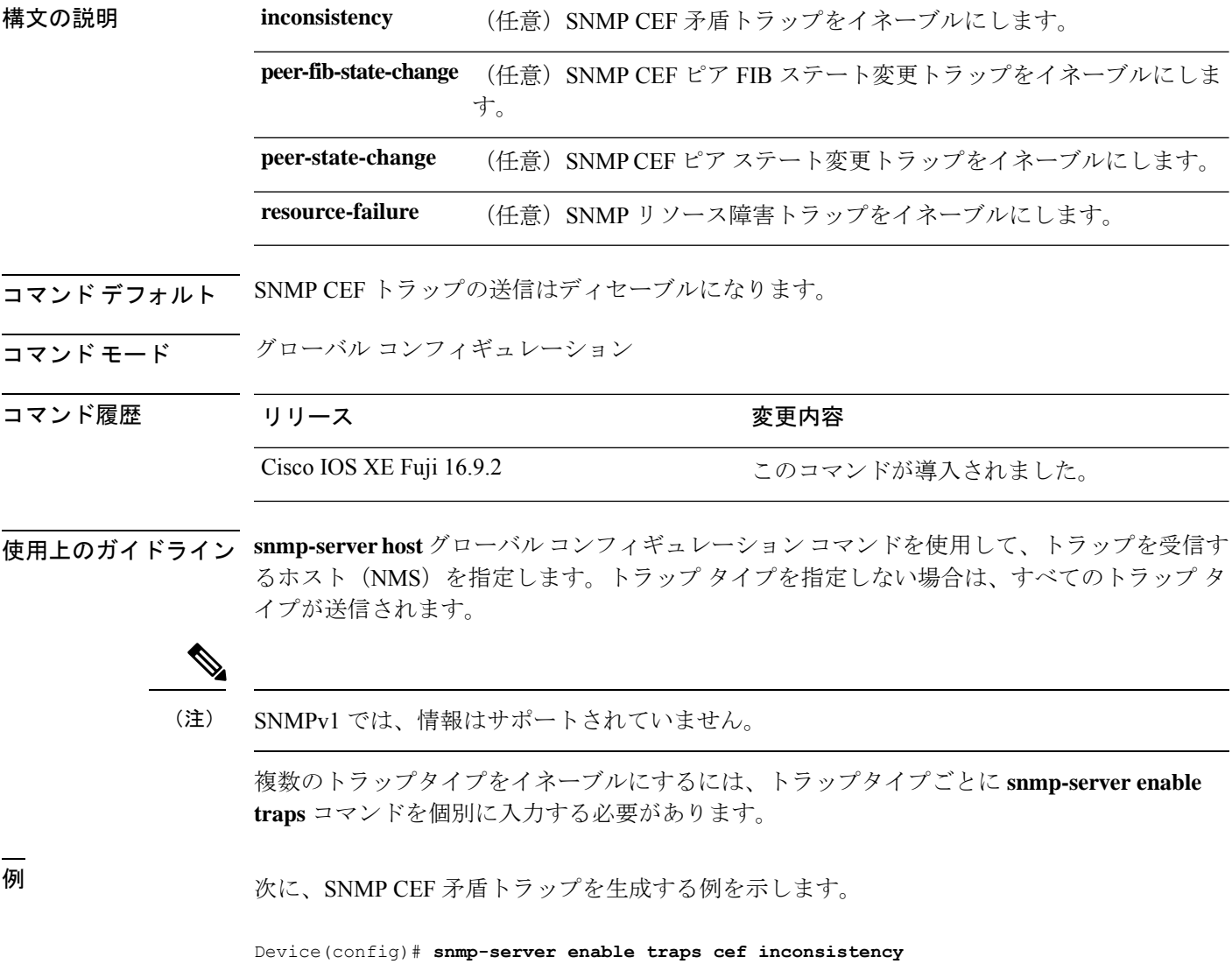

#### **snmp-server enable traps cpu**

CPU通知をイネーブルにするには、グローバルコンフィギュレーションモードで**snmp-server enable traps cpu** コマンドを使用します。デフォルト設定に戻すには、このコマンドの **no** 形式 を使用します。

**snmp-server enable traps cpu** [**threshold**] **no snmp-server enable traps cpu** [**threshold**]

構文の説明 **threshold** (任意)CPUしきい値通知をイネーブルにします。

コマンド デフォルト<br>
CPU 通知の送信はディセーブルになります。

コマンド モード グローバル コンフィギュレーション

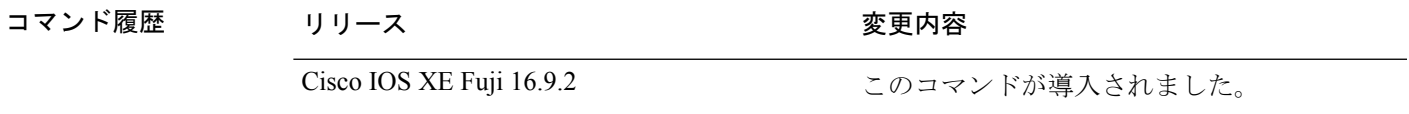

使用上のガイドライン **snmp-serverhost** グローバル コンフィギュレーション コマンドを使用して、トラップを受信す るホスト(NMS)を指定します。トラップ タイプを指定しない場合は、すべてのトラップ タ イプが送信されます。

(注) SNMPv1 では、情報はサポートされていません。

複数のトラップタイプをイネーブルにするには、トラップタイプごとに **snmp-server enable traps** コマンドを個別に入力する必要があります。

例 みない しきい値通知を生成する例を示します。

Device(config)# **snmp-server enable traps cpu threshold**

## **snmp-server enable traps envmon**

SNMP 環境トラップをイネーブルにするには、グローバル コンフィギュレーション モードで **snmp-server enable traps envmon** コマンドを使用します。デフォルト設定に戻すには、このコ マンドの **no** 形式を使用します。

**snmp-server enable traps envmon** [**fan**][**shutdown**][**status**] [**supply**][**temperature**] **no snmp-server enable traps envmon** [**fan**][**shutdown**][**status**] [**supply**][**temperature**]

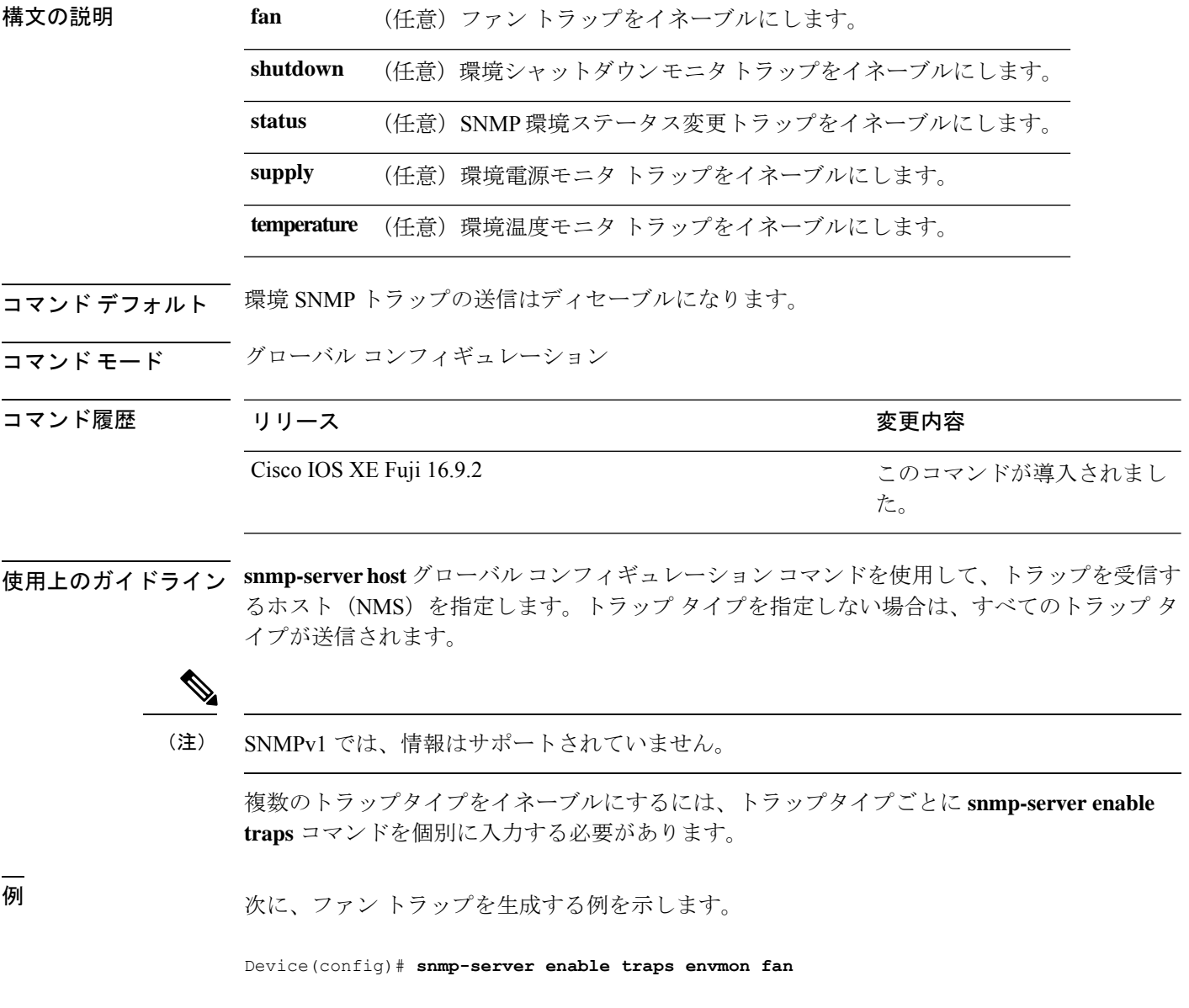

## **snmp-server enable traps errdisable**

エラーディセーブルのSNMP通知をイネーブルにするには、グローバルコンフィギュレーショ ン モードで **snmp-server enable traps errdisable** コマンドを使用します。デフォルト設定に戻す には、このコマンドの **no** 形式を使用します。

**snmp-server enable traps errdisable** [**notification-rate** *number-of-notifications*] **no snmp-server enable traps errdisable** [**notification-rate** *number-of-notifications*]

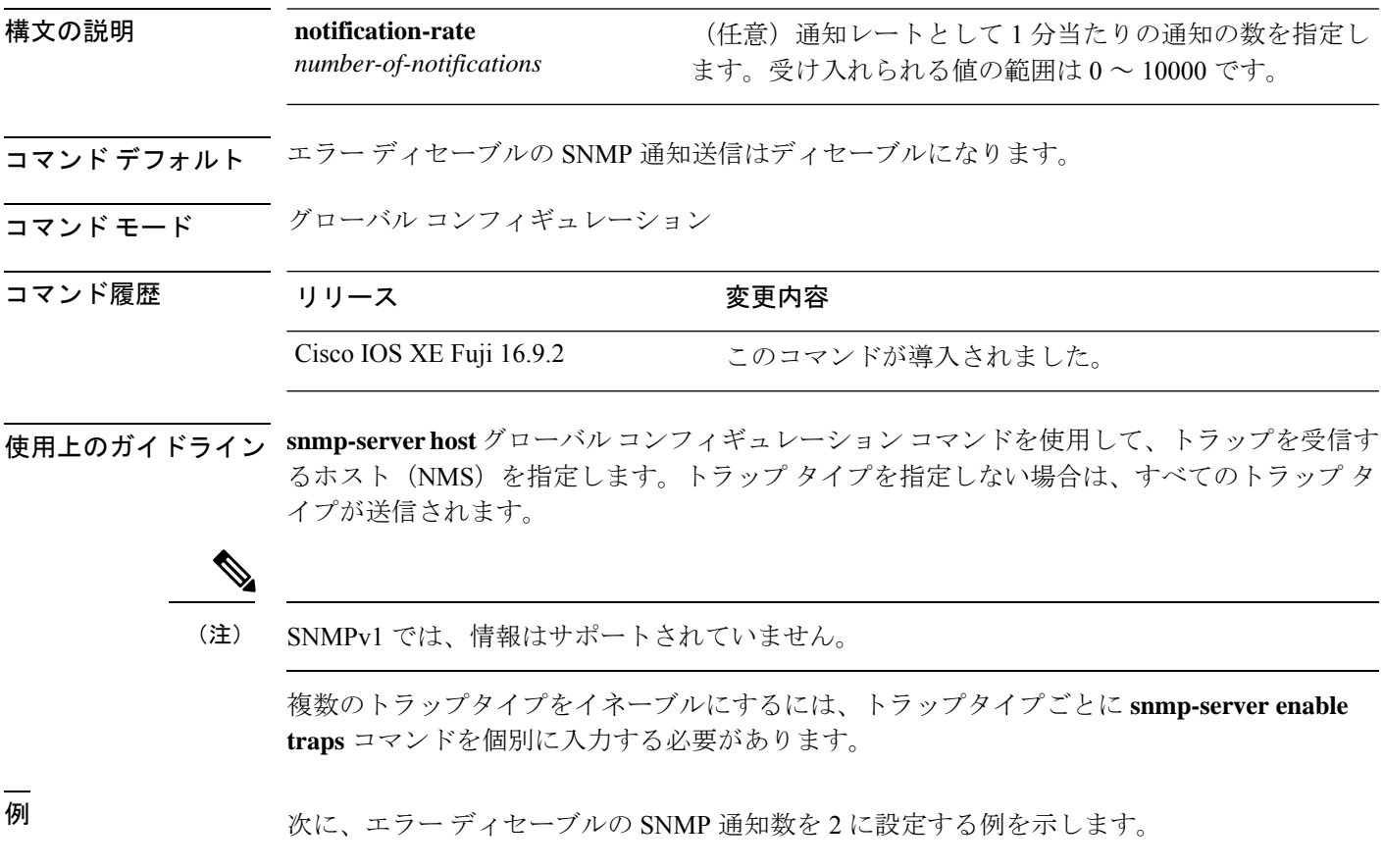

Device(config)# **snmp-server enable traps errdisable notification-rate 2**

#### **snmp-server enable traps flash**

SNMP フラッシュ通知をイネーブルにするには、グローバル コンフィギュレーション モード で **snmp-server enable traps flash** コマンドを使用します。デフォルト設定に戻すには、このコ マンドの **no** 形式を使用します。

**snmp-server enable traps flash** [**insertion**][**removal**] **no snmp-server enable traps flash** [**insertion**][**removal**]

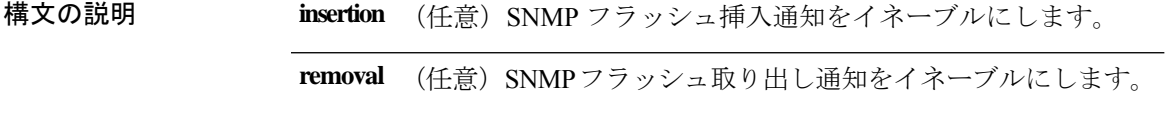

コマンド デフォルト SNMP フラッシュ通知の送信はディセーブルです。

コマンド モード グローバル コンフィギュレーション

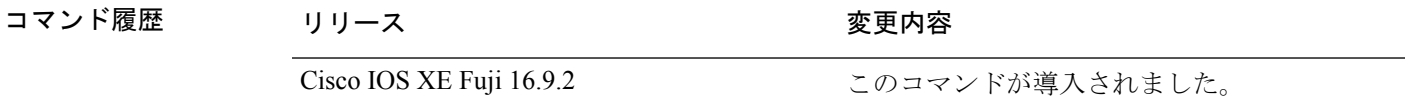

使用上のガイドライン **snmp-serverhost** グローバル コンフィギュレーション コマンドを使用して、トラップを受信す るホスト(NMS)を指定します。トラップ タイプを指定しない場合は、すべてのトラップ タ イプが送信されます。

(注) SNMPv1 では、情報はサポートされていません。

複数のトラップタイプをイネーブルにするには、トラップタイプごとに **snmp-server enable traps** コマンドを個別に入力する必要があります。

<sup>例</sup> 次に、SNMP フラッシュ挿入通知を生成する例を示します。

Device(config)# **snmp-server enable traps flash insertion**

# **snmp-server enable traps isis**

Intermediate System-to-Intermediate System (IS-IS) リンクステート ルーティング プロトコル ト ラップをイネーブルにするには、グローバル コンフィギュレーション モードで **snmp-server enable traps isis** コマンドを使用します。デフォルト設定に戻すには、このコマンドの **no** 形式 を使用します。

**snmp-server enable traps isis** [**errors** | **state-change**] **no snmp-server enable traps isis** [**errors** | **state-change**]

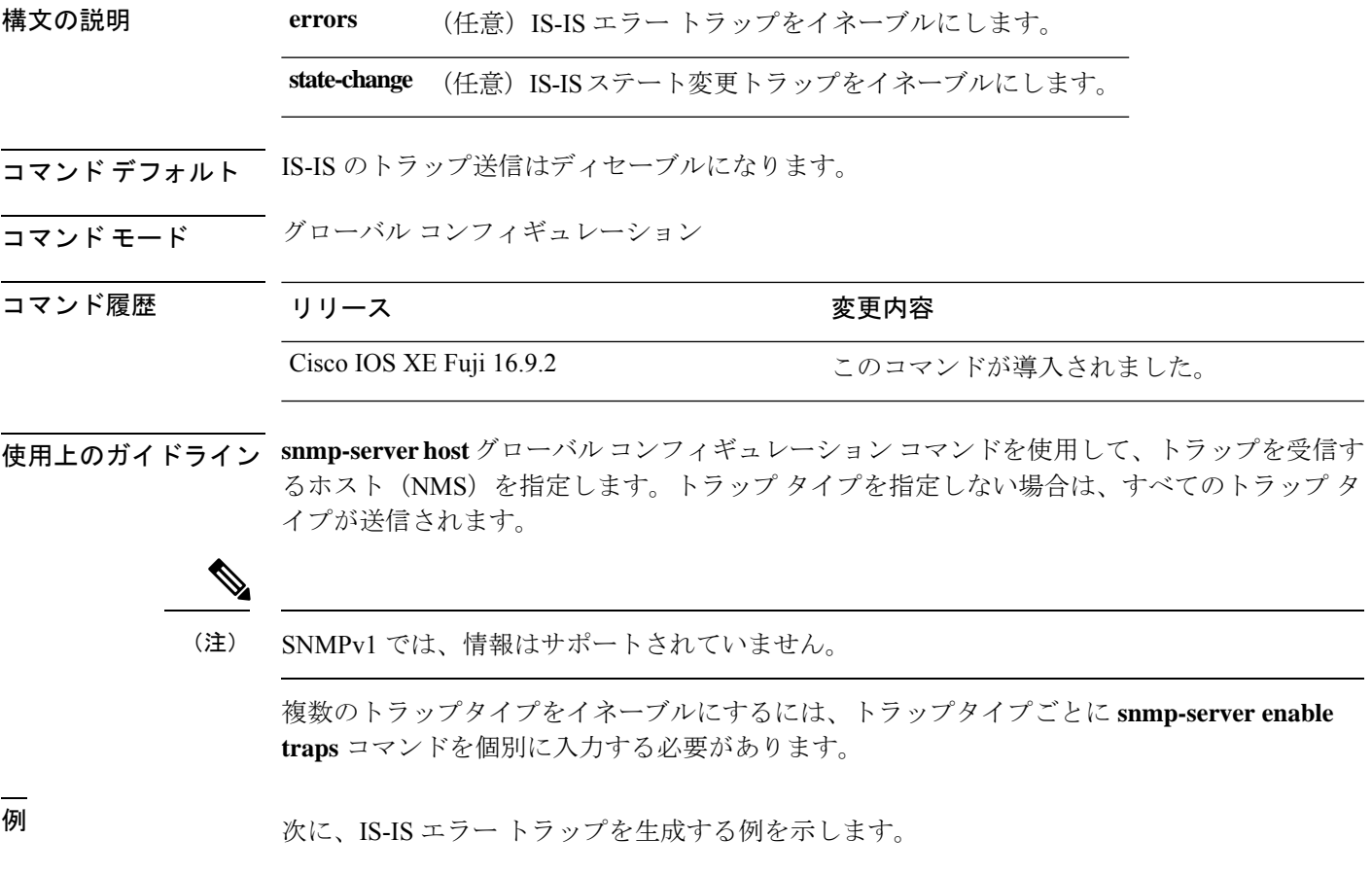

Device(config)# **snmp-server enable traps isis errors**

#### **snmp-server enable traps license**

ライセンストラップをイネーブルにするには、グローバル コンフィギュレーション モードで **snmp-server enable trapslicense**コマンドを使用します。デフォルト設定に戻すには、このコマ ンドの **no** 形式を使用します。

**snmp-server enable traps license** [**deploy**][**error**][**usage**] **no snmp-server enable traps license** [**deploy**][**error**][**usage**]

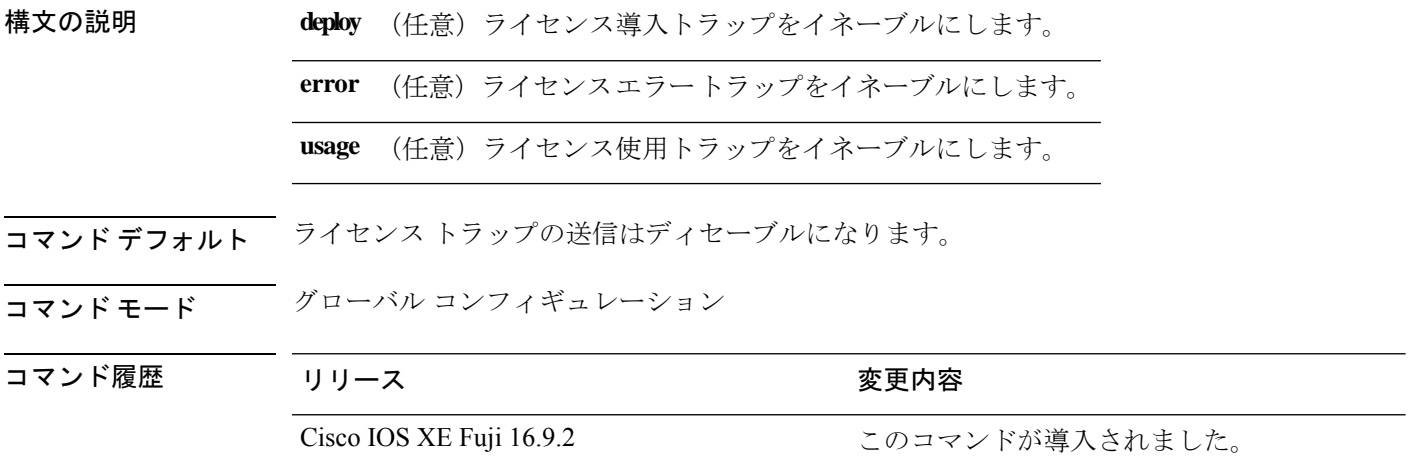

使用上のガイドライン **snmp-serverhost** グローバル コンフィギュレーション コマンドを使用して、トラップを受信す るホスト(NMS)を指定します。トラップ タイプを指定しない場合は、すべてのトラップ タ イプが送信されます。

(注) SNMPv1 では、情報はサポートされていません。

複数のトラップタイプをイネーブルにするには、トラップタイプごとに **snmp-server enable traps** コマンドを個別に入力する必要があります。

例 次に、ライセンス導入トラップを生成する例を示します。

Device(config)# **snmp-server enable traps license deploy**

## **snmp-server enable traps mac-notification**

SNMP MAC 通知トラップをイネーブルにするには、グローバル コンフィギュレーション モー ドで **snmp-server enable traps mac-notification** コマンドを使用します。デフォルト設定に戻す には、このコマンドの **no** 形式を使用します。

**snmp-server enable traps mac-notification** [**change**][**move**][**threshold**] **no snmp-server enable traps mac-notification** [**change**][**move**][**threshold**]

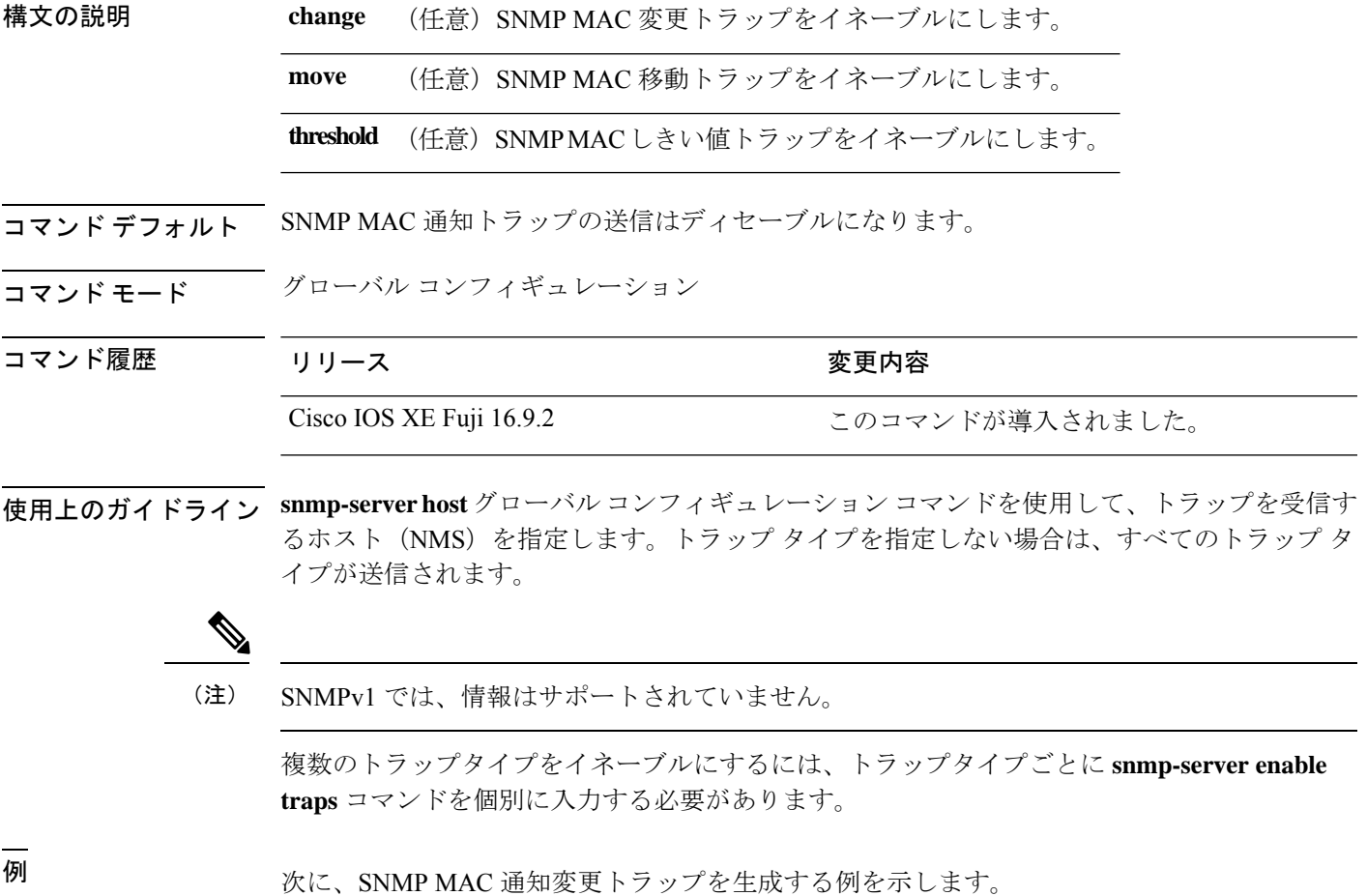

Device(config)# **snmp-server enable traps mac-notification change**

### **snmp-server enable traps ospf**

SNMP の Open Shortest Path First(OSPF)トラップをイネーブルにするには、グローバル コン フィギュレーション モードで **snmp-server enable traps ospf** コマンドを使用します。デフォル ト設定に戻すには、このコマンドの **no** 形式を使用します。

**snmp-server enable traps ospf** [**cisco-specific** | **errors** | **lsa** | **rate-limit** *rate-limit-time max-number-of-traps* | **retransmit** | **state-change**] **no snmp-server enable traps ospf** [**cisco-specific** | **errors** | **lsa** | **rate-limit** *rate-limit-time max-number-of-traps* | **retransmit** | **state-change**]

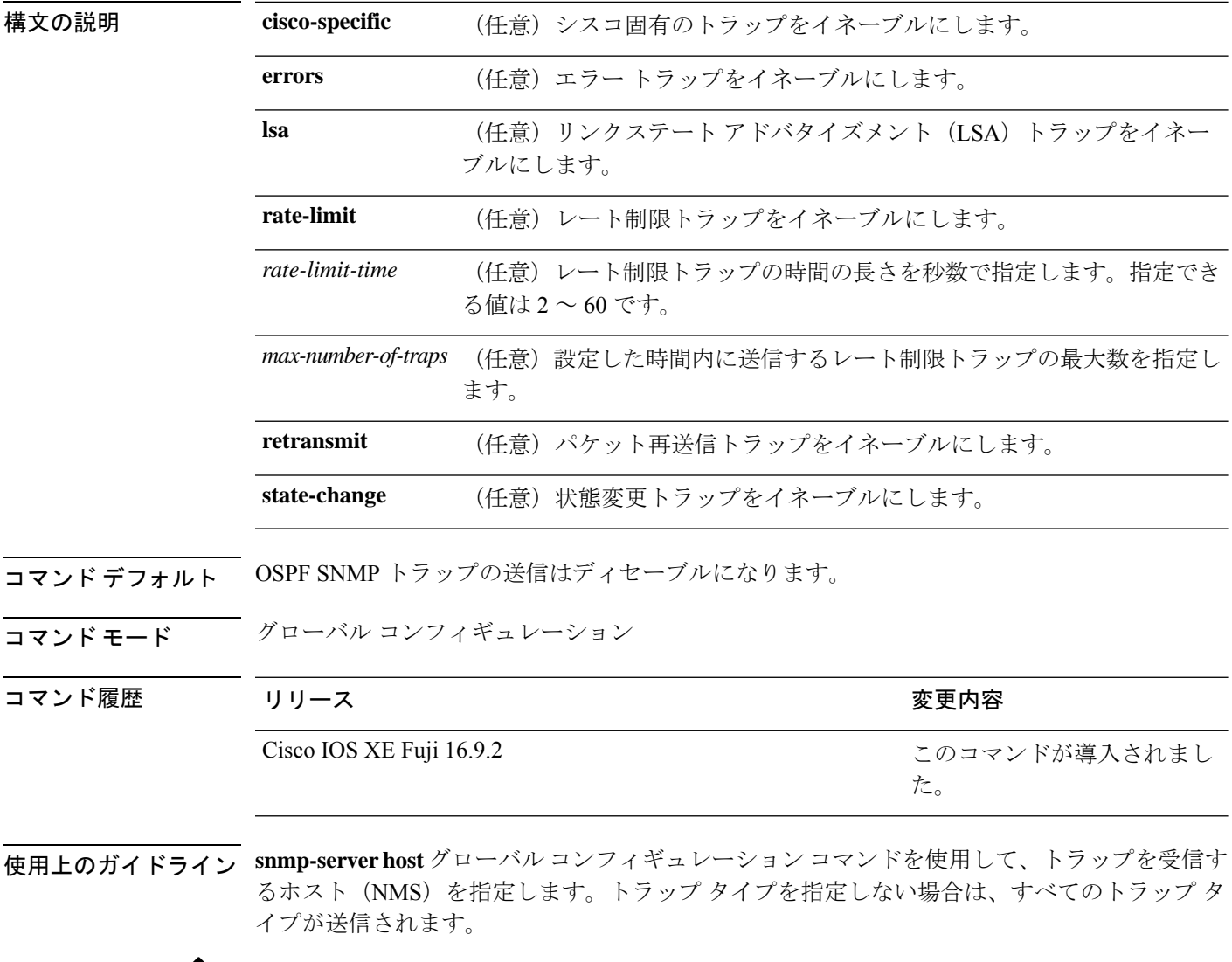

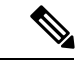

(注) SNMPv1 では、情報はサポートされていません。
複数のトラップタイプをイネーブルにするには、トラップタイプごとに **snmp-server enable traps** コマンドを個別に入力する必要があります。

<sup>例</sup> 次に、LSA トラップをイネーブルにする例を示します。

Device(config)# **snmp-server enable traps ospf lsa**

## **snmp-server enable traps pim**

SNMP プロトコル独立型マルチキャスト(PIM)トラップをイネーブルにするには、グローバ ル コンフィギュレーション モードで **snmp-server enable traps pim** コマンドを使用します。デ フォルト設定に戻すには、このコマンドの **no** 形式を使用します。

**snmp-server enable traps pim** [**invalid-pim-message**][**neighbor-change**][**rp-mapping-change**] **no snmp-server enable traps pim** [**invalid-pim-message**][**neighbor-change**][**rp-mapping-change**]

構文の説明 **invalid-pim-message** (任意)無効な PIM メッセージ トラップをイネーブルにします。 **neighbor-change (任意) PIM ネイバー変更トラップをイネーブルにします。** (任意)ランデブーポイント(RP)マッピング変更トラップをイネーブ ルにします。 **rp-mapping-change** コマンドデフォルト PIM SNMPトラップの送信はディセーブルになります。 コマンド モード ブローバル コンフィギュレーション コマンド履歴 リリース さんじょう 変更内容 Cisco IOS XE Fuji 16.9.2 このコマンドが導入されました。 使用上のガイドライン **snmp-serverhost** グローバル コンフィギュレーション コマンドを使用して、トラップを受信す るホスト(NMS)を指定します。トラップ タイプを指定しない場合は、すべてのトラップ タ イプが送信されます。 (注) SNMPv1 では、情報はサポートされていません。 複数のトラップタイプをイネーブルにするには、トラップタイプごとに **snmp-server enable traps** コマンドを個別に入力する必要があります。 <sup>例</sup> 次に、無効な PIM メッセージ トラップをイネーブルにする例を示します。

Device(config)# **snmp-server enable traps pim invalid-pim-message**

## **snmp-server enable traps port-security**

SNMP ポートセキュリティトラップをイネーブルにするには、グローバル コンフィギュレー ション モードで **snmp-server enable traps port-security** コマンドを使用します。デフォルト設 定に戻すには、このコマンドの **no** 形式を使用します。

**snmp-server enable traps port-security** [**trap-rate** *value*] **no snmp-server enable traps port-security** [**trap-rate** *value*]

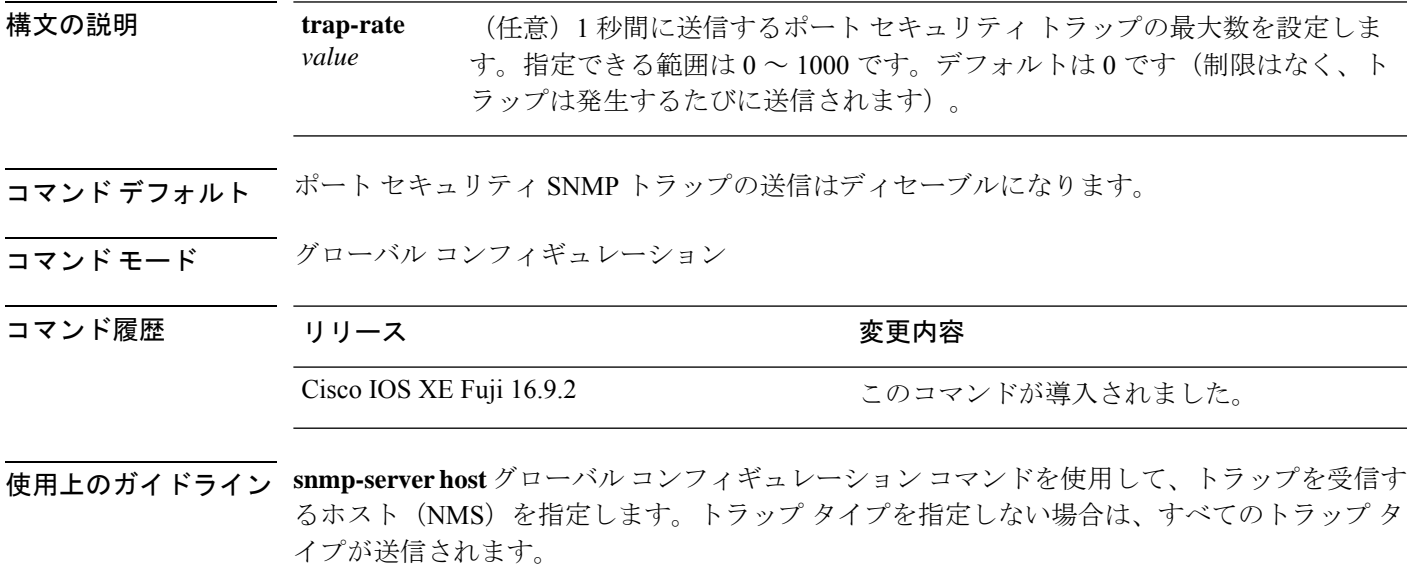

(注) SNMPv1 では、情報はサポートされていません。

複数のトラップタイプをイネーブルにするには、トラップタイプごとに **snmp-server enable traps** コマンドを個別に入力する必要があります。

<sup>例</sup> 次に、<sup>1</sup> 秒当たり <sup>200</sup> の速度でポート セキュリティ トラップをイネーブルにする例を 示します。

Device(config)# **snmp-server enable traps port-security trap-rate 200**

# **snmp-server enable traps power-ethernet**

SNMP の Power over Ethernet (PoE) トラップをイネーブルにするには、グローバル コンフィ ギュレーション モードで **snmp-server enable traps power-ethernet** コマンドを使用します。デ フォルト設定に戻すには、このコマンドの **no** 形式を使用します。

**snmp-server enable traps power-ethernet group** *number* | **police no snmp-server enable traps power-ethernet group** *number* | **police**

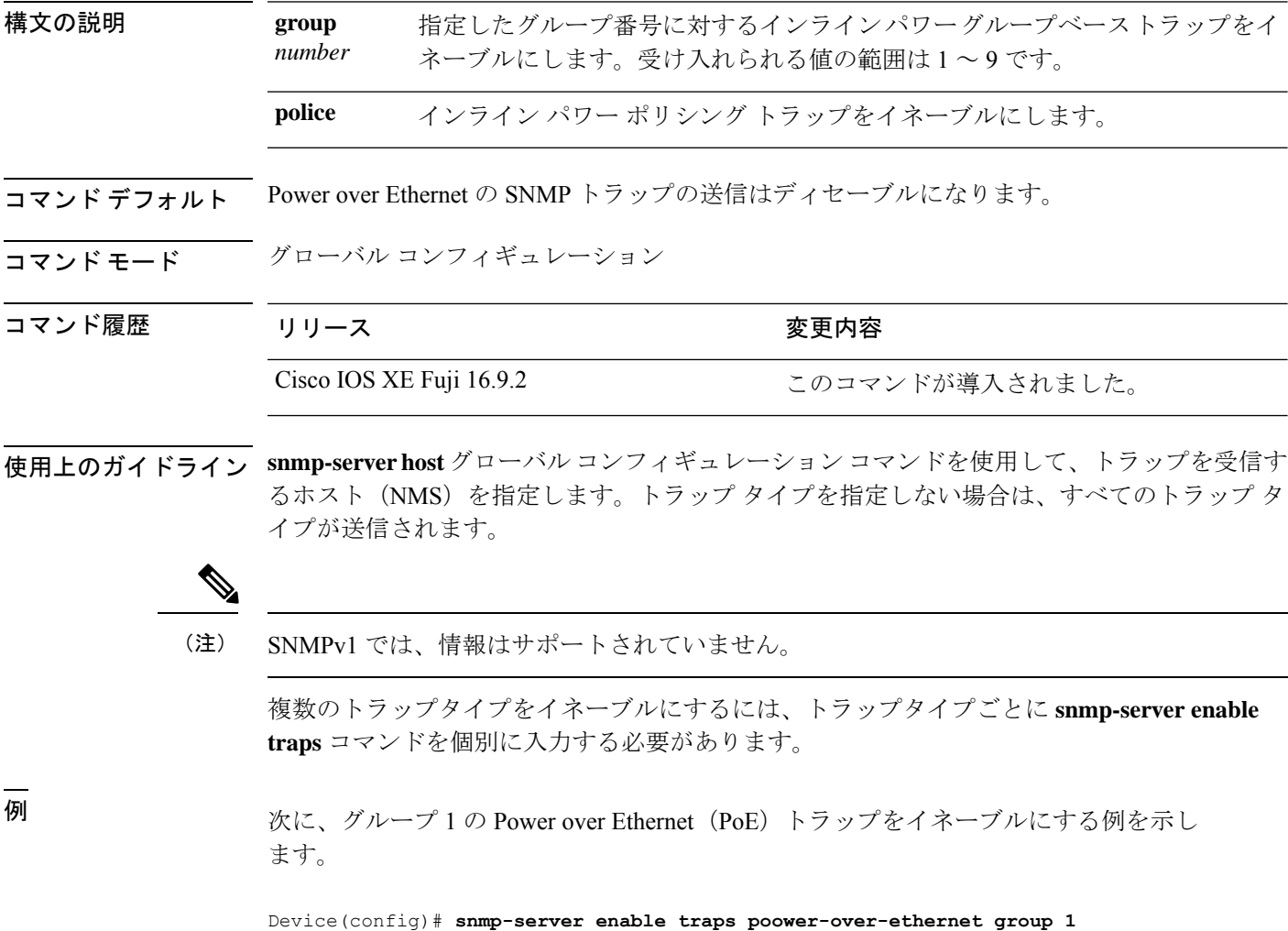

## **snmp-server enable traps snmp**

SNMP トラップをイネーブルにするには、グローバル コンフィギュレーション モードで **snmp-server enable traps snmp** コマンドを使用します。デフォルト設定に戻すには、このコマ ンドの **no** 形式を使用します。

**snmp-server enable traps snmp** [**authentication** ][**coldstart** ][**linkdown** ] [**linkup** ][**warmstart**] **no snmp-server enable traps snmp** [**authentication** ][**coldstart** ][**linkdown** ] [**linkup** ][**warmstart**]

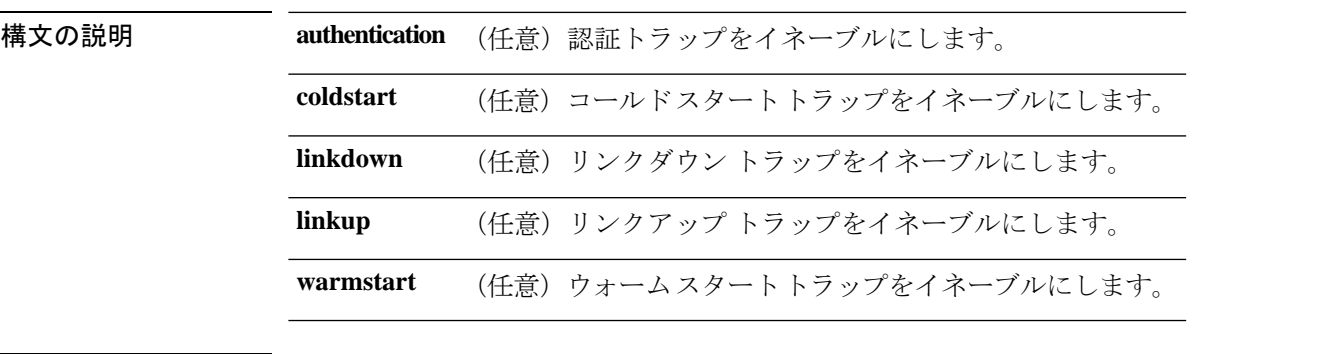

- コマンド デフォルト SNMP トラップの送信をディセーブルにします。
- コマンド モード グローバル コンフィギュレーション

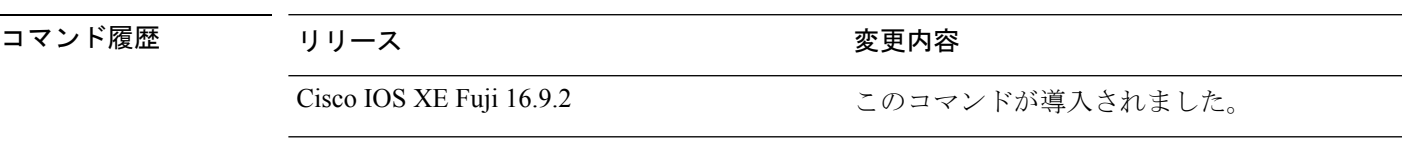

使用上のガイドライン **snmp-serverhost** グローバル コンフィギュレーション コマンドを使用して、トラップを受信す るホスト(NMS)を指定します。トラップ タイプを指定しない場合は、すべてのトラップ タ イプが送信されます。

 $\label{eq:1} \bigotimes_{\mathbb{Z}}\mathbb{Z}_{\mathbb{Z}}$ 

(注) SNMPv1 では、情報はサポートされていません。

複数のトラップタイプをイネーブルにするには、トラップタイプごとに **snmp-server enable traps** コマンドを個別に入力する必要があります。

<sup>例</sup> 次に、ウォーム スタートの SNMP トラップをイネーブルにする例を示します。

Device(config)# **snmp-server enable traps snmp warmstart**

## **snmp-server enable traps storm-control**

SNMP ストーム制御トラップパラメータをイネーブルにするには、グローバル コンフィギュ レーション モードで **snmp-server enable traps storm-control** コマンドを使用します。デフォル ト設定に戻すには、このコマンドの **no** 形式を使用します。

**snmp-server enable traps storm-control** { **trap-rate** *number-of-minutes* } **no snmp-server enable traps storm-control** { **trap-rate** }

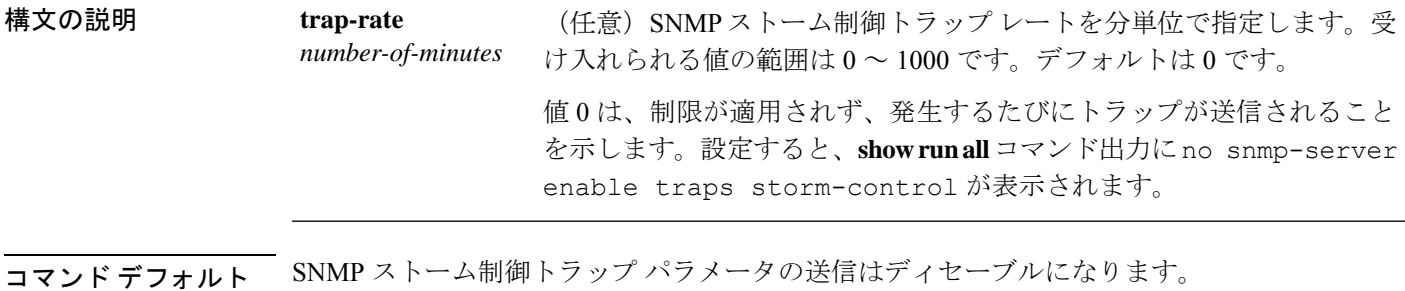

コマンド モード グローバル コンフィギュレーション

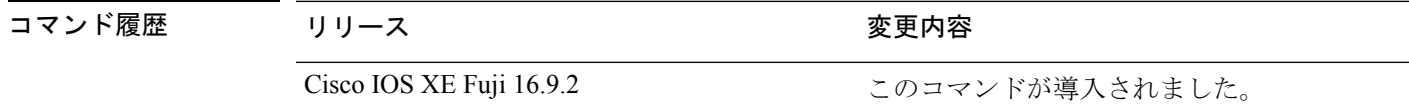

使用上のガイドライン **snmp-serverhost** グローバル コンフィギュレーション コマンドを使用して、トラップを受信す るホスト(NMS)を指定します。トラップ タイプを指定しない場合は、すべてのトラップ タ イプが送信されます。

(注) SNMPv1 では、情報はサポートされていません。

複数のトラップタイプをイネーブルにするには、トラップタイプごとに **snmp-server enable traps** コマンドを個別に入力する必要があります。

<sup>例</sup> 次に、SNMP ストーム制御トラップレートを <sup>1</sup> 分あたり <sup>10</sup> トラップに設定する例を示 します。

Device(config)# **snmp-server enable traps storm-control trap-rate 10**

# **snmp-server enable traps stpx**

SNMPSTPXMIBトラップをイネーブルにするには、グローバルコンフィギュレーションモー ドで **snmp-server enable traps stpx** コマンドを使用します。デフォルト設定に戻すには、この コマンドの **no** 形式を使用します。

**snmp-server enable traps stpx** [**inconsistency**][**loop-inconsistency**][**root-inconsistency**] **no snmp-server enable traps stpx** [**inconsistency**][**loop-inconsistency**][**root-inconsistency**]

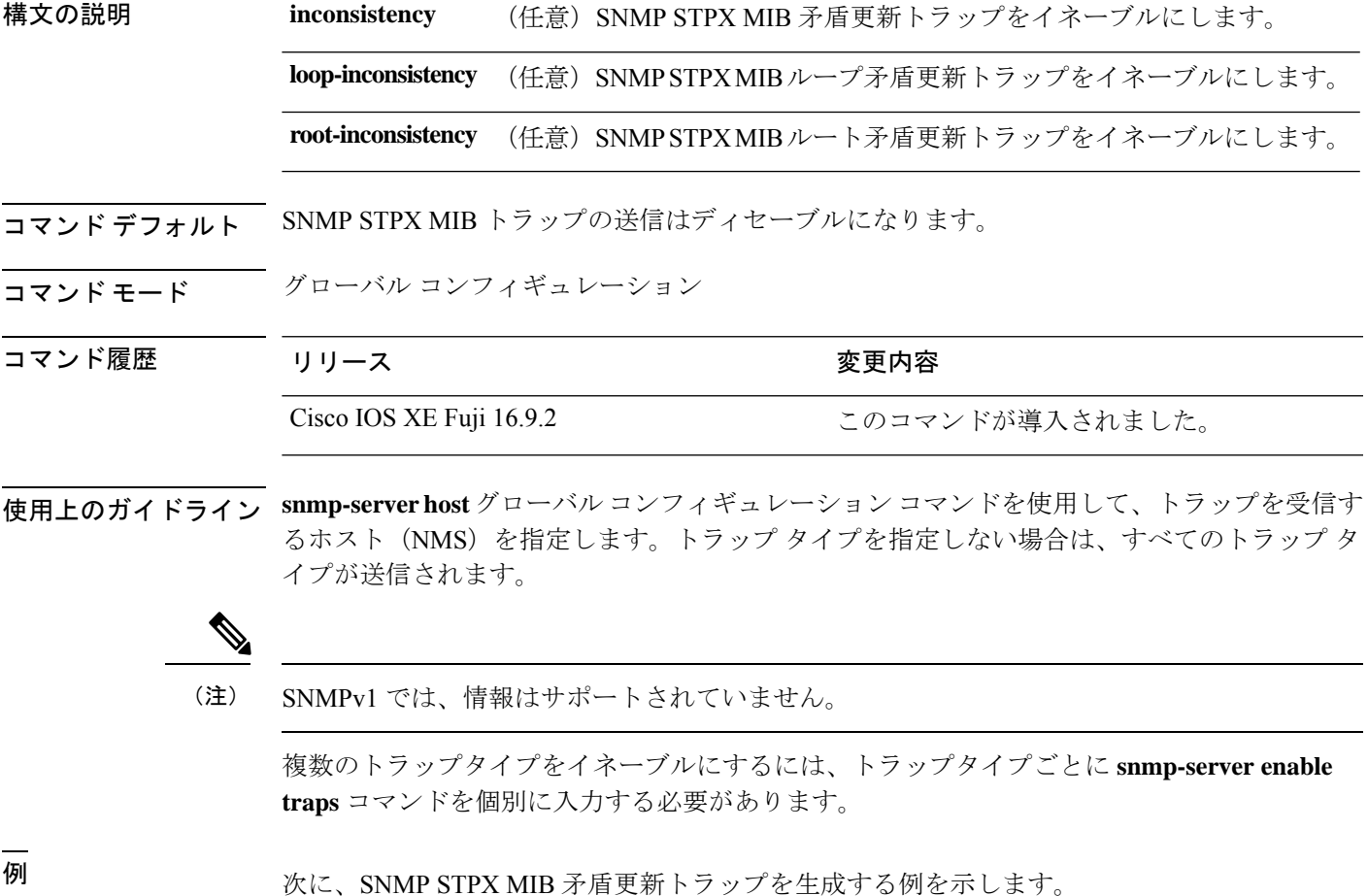

Device(config)# **snmp-server enable traps stpx inconsistency**

## **snmp-server enable traps transceiver**

SNMP トランシーバトラップをイネーブルにするには、グローバル コンフィギュレーション モードで **snmp-server enable traps transceiver** コマンドを使用します。デフォルト設定に戻す には、このコマンドの **no** 形式を使用します。

**snmp-server enable traps transceiver** {**all**} **no snmp-server enable traps transceiver** {**all**}

構文の説明 **all** (任意)すべてのSNMPトランシーバトラップをイネーブルにします。

コマンド デフォルト SNMP トランシーバ トラップの送信はディセーブルになります。

コマンド モード ブローバル コンフィギュレーション

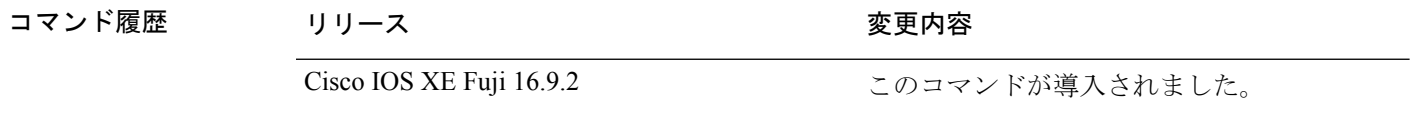

使用上のガイドライン **snmp-serverhost** グローバル コンフィギュレーション コマンドを使用して、トラップを受信す るホスト(NMS)を指定します。トラップ タイプを指定しない場合は、すべてのトラップ タ イプが送信されます。

(注) SNMPv1 では、情報はサポートされていません。

複数のトラップタイプをイネーブルにするには、トラップタイプごとに **snmp-server enable traps** コマンドを個別に入力する必要があります。

<sup>例</sup> 次に、すべての SNMP トランシーバ トラップを設定する例を示します。

Device(config)# **snmp-server enable traps transceiver all**

# **snmp-server enable traps vrfmib**

SNMP vrfmib トラップを許可するには、グローバル コンフィギュレーション モードで **snmp-server enable traps vrfmib** コマンドを使用します。デフォルト設定に戻すには、このコ マンドの **no** 形式を使用します。

**snmp-server enable traps vrfmib** [**vnet-trunk-down** | **vnet-trunk-up** | **vrf-down** | **vrf-up**] **no snmp-server enable traps vrfmib** [**vnet-trunk-down** | **vnet-trunk-up** | **vrf-down** | **vrf-up**]

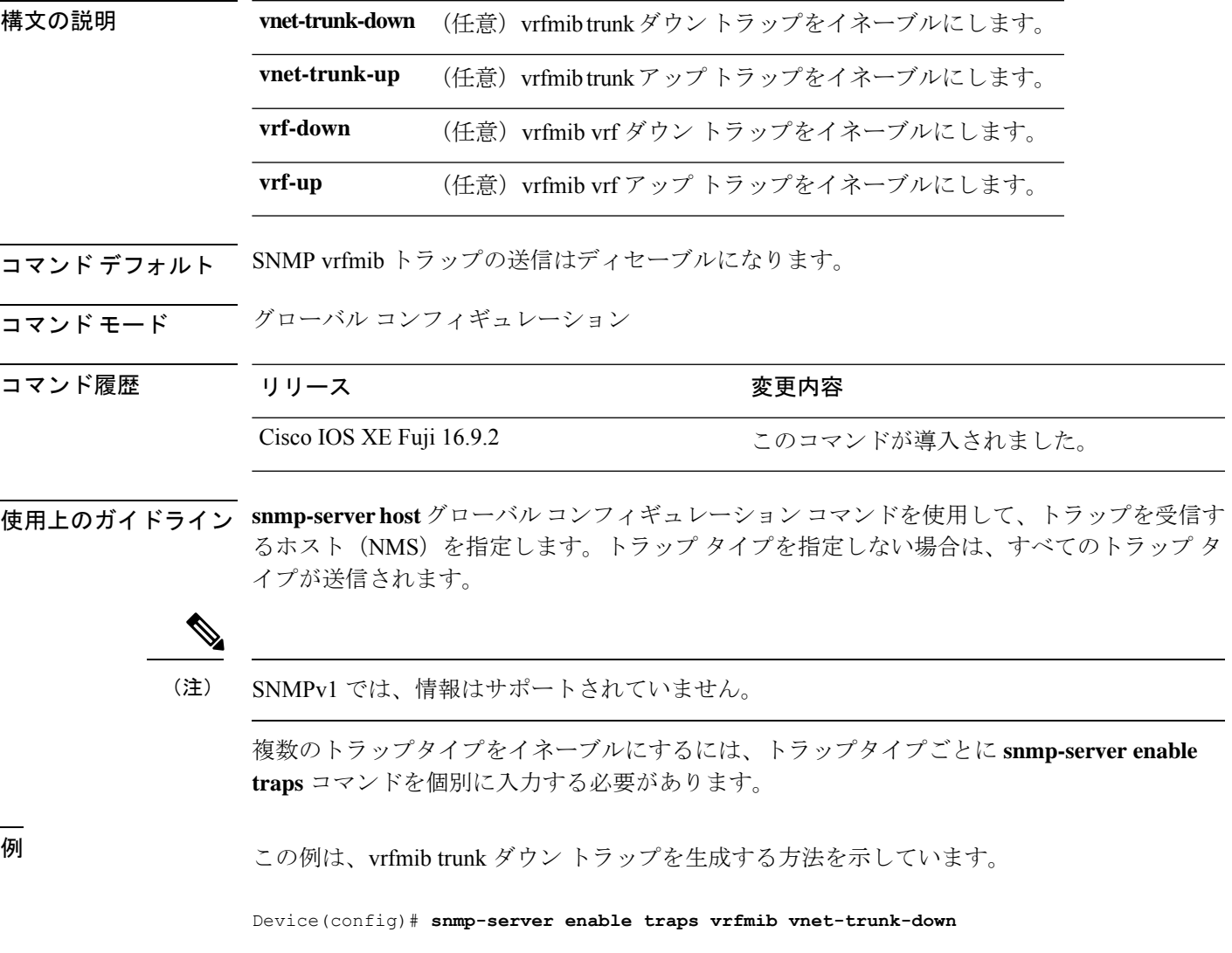

# **snmp-server enable traps vstack**

SNMPスマートインストールトラップをイネーブルにするには、グローバルコンフィギュレー ション モードで **snmp-server enable traps vstack** コマンドを使用します。デフォルト設定に戻 すには、このコマンドの **no** 形式を使用します。

**snmp-server enable traps vstack** [**addition**][**failure**][**lost**][**operation**] **no snmp-server enable traps vstack** [**addition**][**failure**][**lost**][**operation**]

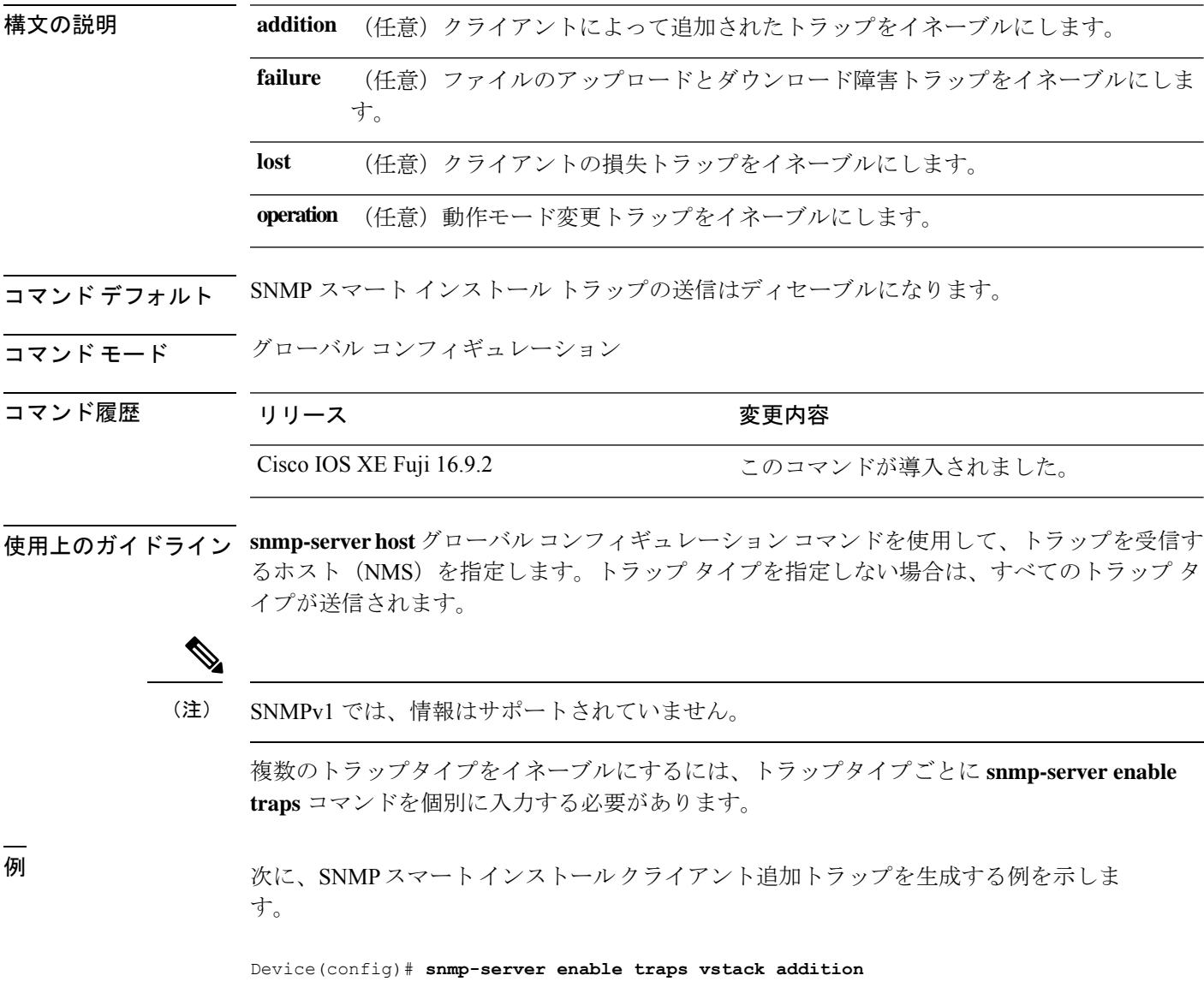

# **snmp-server engineID**

SNMP のローカルコピーまたはリモートコピーに名前を設定するには、グローバル コンフィ ギュレーション モードで **snmp-server engineID** コマンドを使用します。

**snmp-server engineID** {**local** *engineid-string* | **remote** *ip-address* [**udp-port** *port-number*] *engineid-string*}

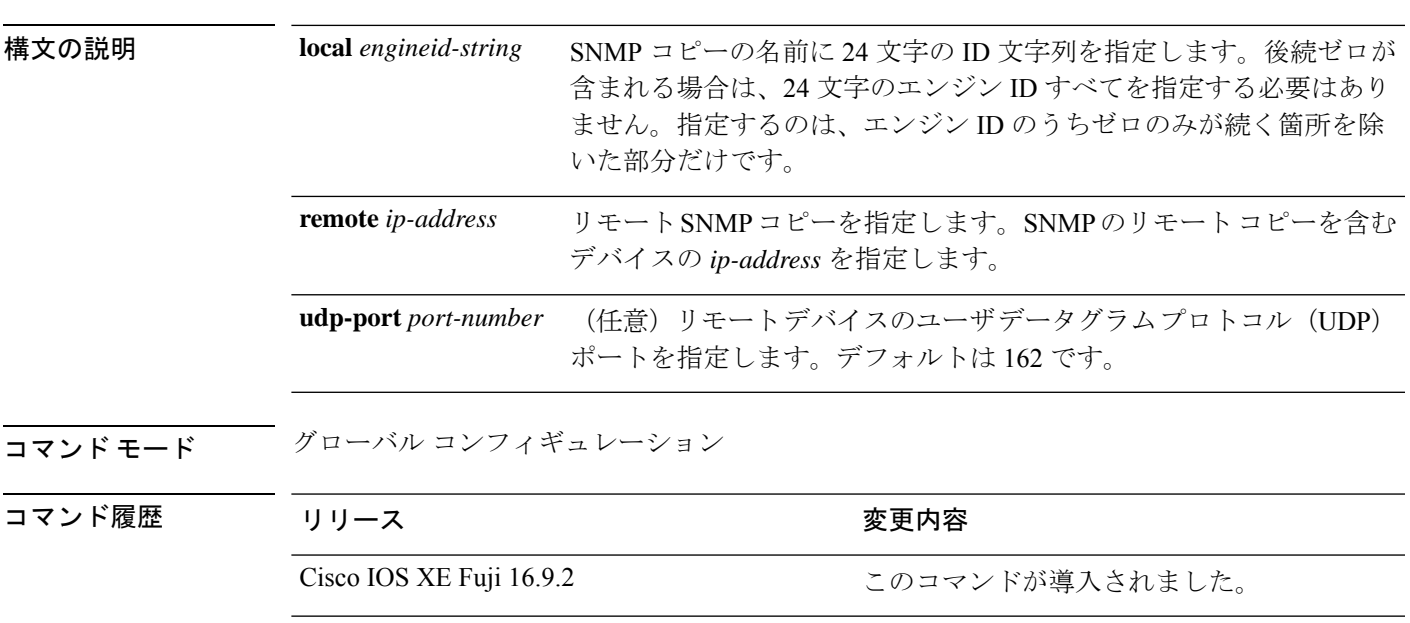

**使用上のガイドライン** なし

例

次の例では、ローカル エンジン ID 1234000000000000000000000 を設定します。

Device(config)# **snmp-server engineID local 1234**

## **snmp-server group**

新しい Simple Network Management Protocol (SNMP) グループを設定するには、グローバル コ ンフィギュレーション モードで **snmp-server group** コマンドを使用します。指定した SNMP グ ループを削除するには、このコマンドの **no** 形式を使用します。

**snmp-server group** *group-name* **v1** | **v2c** | **v3 auth** | **noauth** | **priv** [**context** *context-name*] [**match exact** | **prefix**] [**read** *read-view*] [**write** *write-view*] [**notify** *notify-view*] [**access** [**ipv6** *named-access-list*] [*acl-numberacl-name*]]

**no snmp-server group** *group-name* **v1** | **v2c** | **v3 auth** | **noauth** | **priv** [**context** *context-name*]

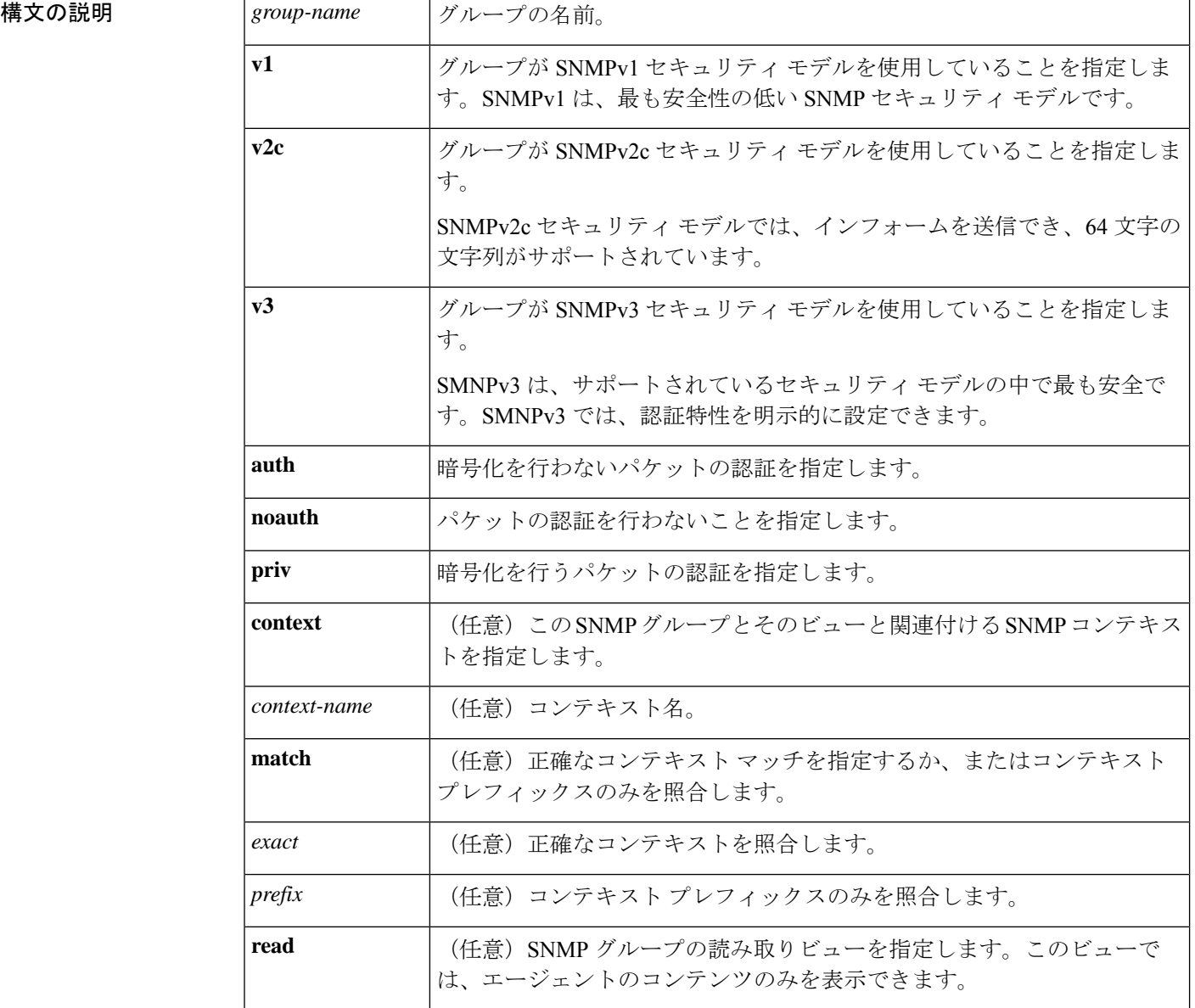

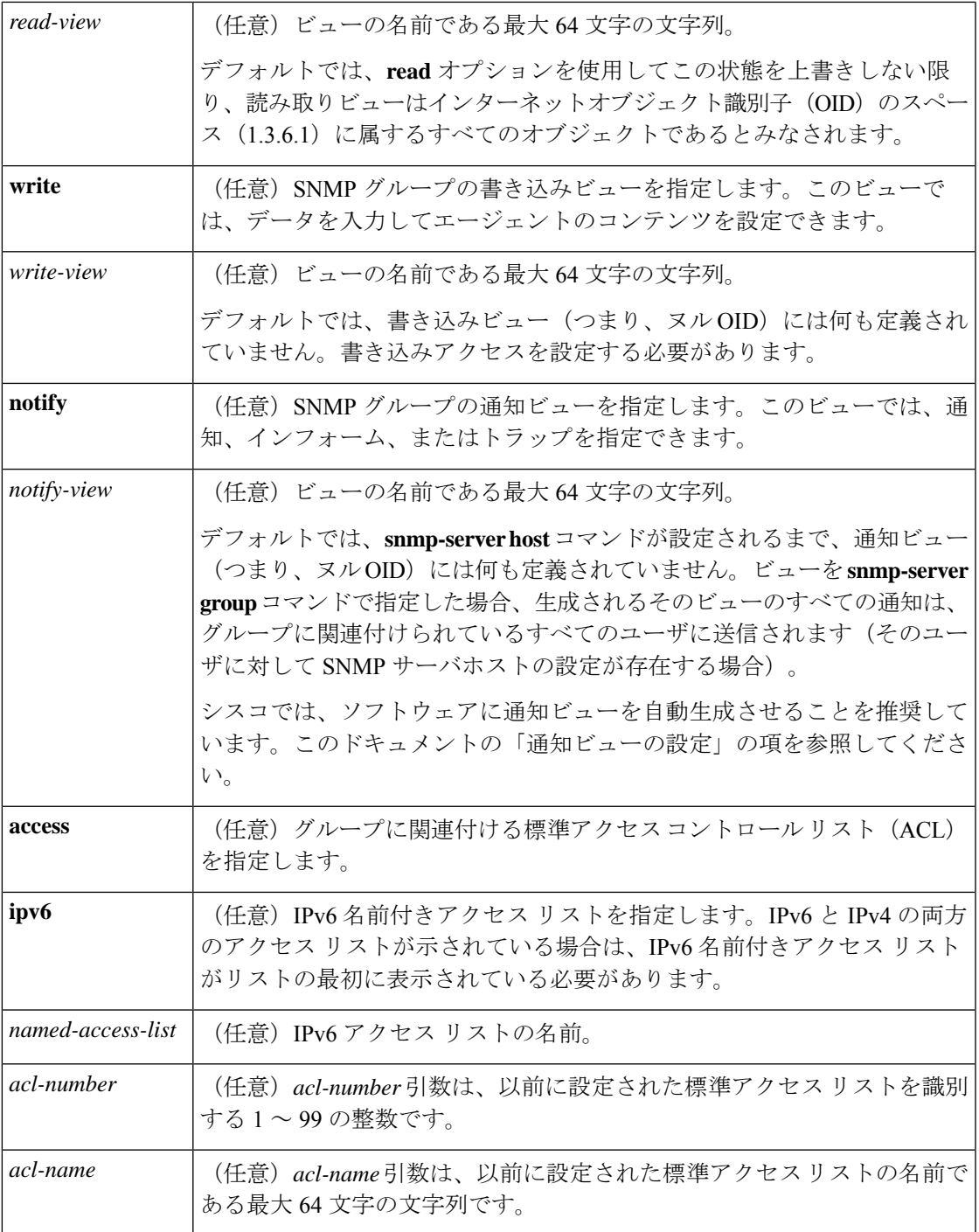

**コマンド デフォルト** SNMP サーバ グループは設定されていません。

コマンド モード グローバル コンフィギュレーション(config)

Ι

### コマンド履歴

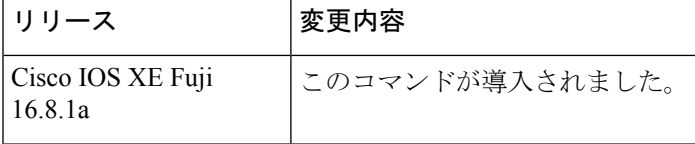

使用上のガイドライン コミュニティストリングが内部的に設定されている場合、public という名前の2つのグループ が自動生成されます。1 つは v1 セキュリティ モデル用、もう 1 つは v2c セキュリティ モデル 用です。同様に、コミュニティ ストリングを削除すると、public という名前の v1 グループと public という名前の v2c グループが削除されます。

> **snmp-server group** コマンドを設定する際、認証やプライバシーアルゴリズムにはデフォルト 値はありません。また、デフォルトのパスワードも存在しません。Message Digest 5 (MD5) パ スワードの指定については、**snmp-server user** コマンドのドキュメントを参照してください。

#### 通知ビューの設定

notify view オプションは、2 つの目的に使用できます。

- グループにSNMPを使用して設定された通知ビューがあり、その通知ビューを変更する必 要がある。
- **snmp-server host** コマンドは、**snmp-server group** コマンドの前に設定されている可能性が あります。この場合、**snmp-serverhost**コマンドを再設定するか、または適切な通知ビュー を指定する必要があります。

次の理由から、SNMPグループを設定する際に通知ビューを指定することは推奨されていませ  $h_{\rm o}$ 

- **snmp-serverhost**コマンドによってユーザに対して自動生成された通知ビューを、そのユー ザに関連付けられているグループに追加する。
- グループの通知ビューを変更すると、そのグループに対応付けられたすべてのユーザが影 響を受けます。

**snmp-server group** コマンドの一部としてグループの通知ビューを指定する代わりに、指定さ れた順序で次のコマンドを使用します。

- **1. snmp-server user**:SNMP ユーザを設定します。
- **2. snmp-server group**:通知ビューを追加しないで SNMP グループを設定します。
- **3. snmp-server host**:トラップ操作の受信者を指定して、通知ビューを自動生成します。

#### **SNMP** コンテキスト

SNMP コンテキストによって、MIB データにアクセスする安全な方法が VPN ユーザに提供さ れます。VPN がコンテキストに関連付けられると、VPN 固有の MIB データがそのコンテキス トに存在します。VPN をコンテキストに関連付けると、サービス プロバイダーが、複数 VPN でネットワークを管理できます。コンテキストを作成してVPNに関連付けることにより、サー ビス プロバイダーは、ある VPN のユーザが同じネットワーキング デバイス上で他の VPN の ユーザに関する情報にアクセスするのを防ぐことができます。

読み取り、書き込み、または通知 SNMP ビューを SNMP コンテキストに関連付けるには、 **context** *context-name* キーワードおよび引数とともにこのコマンドを使用します。

### **SNMP** グループの作成

次の例は、SNMPサーバグループ「public」を作成して、すべてのオブジェクトに対し て標準名前付きアクセスリスト「lmnop」のメンバへの読み取り専用アクセスを許可す る方法を示しています。

Device(config)# **snmp-server group public v2c access lmnop**

#### **SNMP** サーバグループの削除

次の例に、設定から SNMP サーバグループ「public」を削除する方法を示します。

Device(config)# **no snmp-server group public v2c**

### **SNMP** サバ グループと指定されたビューとの関連付け

次の例に、SNMPv2cグループ「GROUP1」のビューに関連付けられたSNMPコンテキ スト「A」を示します。

```
Device(config)# snmp-server context A
Device(config)# snmp mib community commA
Device(config)# snmp mib community-map commA context A target-list commAVpn
Device(config)# snmp-server group GROUP1 v2c context A read viewA write viewA notify
viewB
```
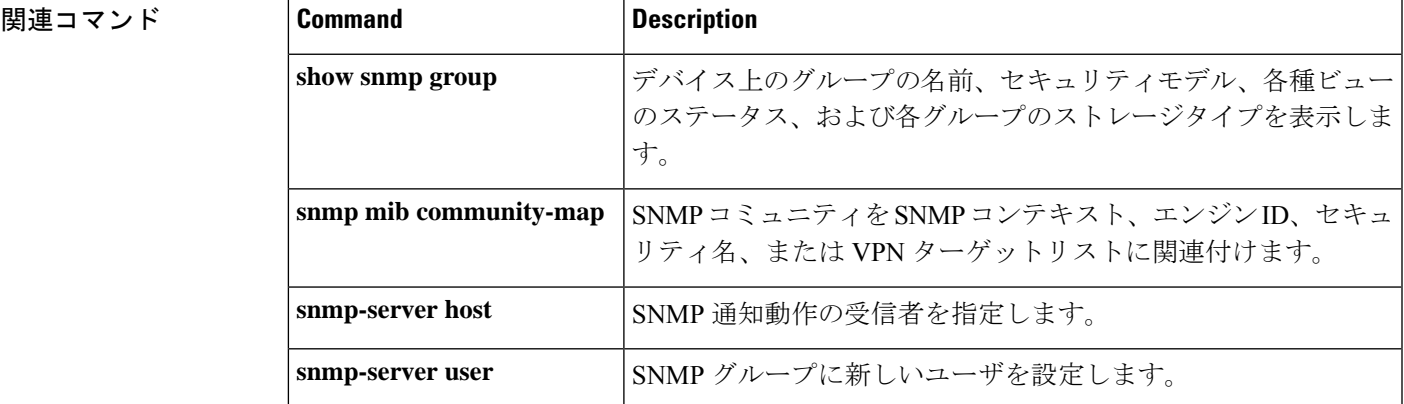

## **snmp-server host**

Simple Network Management Protocol(SNMP)通知操作の受信者(ホスト)を指定するには、 デバイスで **snmp-server host** グローバル コンフィギュレーション コマンドを使用します。指 定したホストを削除するには、このコマンドの **no** 形式を使用します。

**snmp-server host** {*host-addr* } [**vrf** *vrf-instance* ] [**informs** | **traps**] [**version** {**1** | **2c** | **3** {**auth** | **noauth** | **priv**} } ] {*community-string* [*notification-type*] } **no snmp-server host** {*host-addr* } [**vrf** *vrf-instance* ] [**informs** | **traps**] [**version** {**1** | **2c** | **3** {**auth** | **noauth** | **priv**} } ] {*community-string* [*notification-type*] }

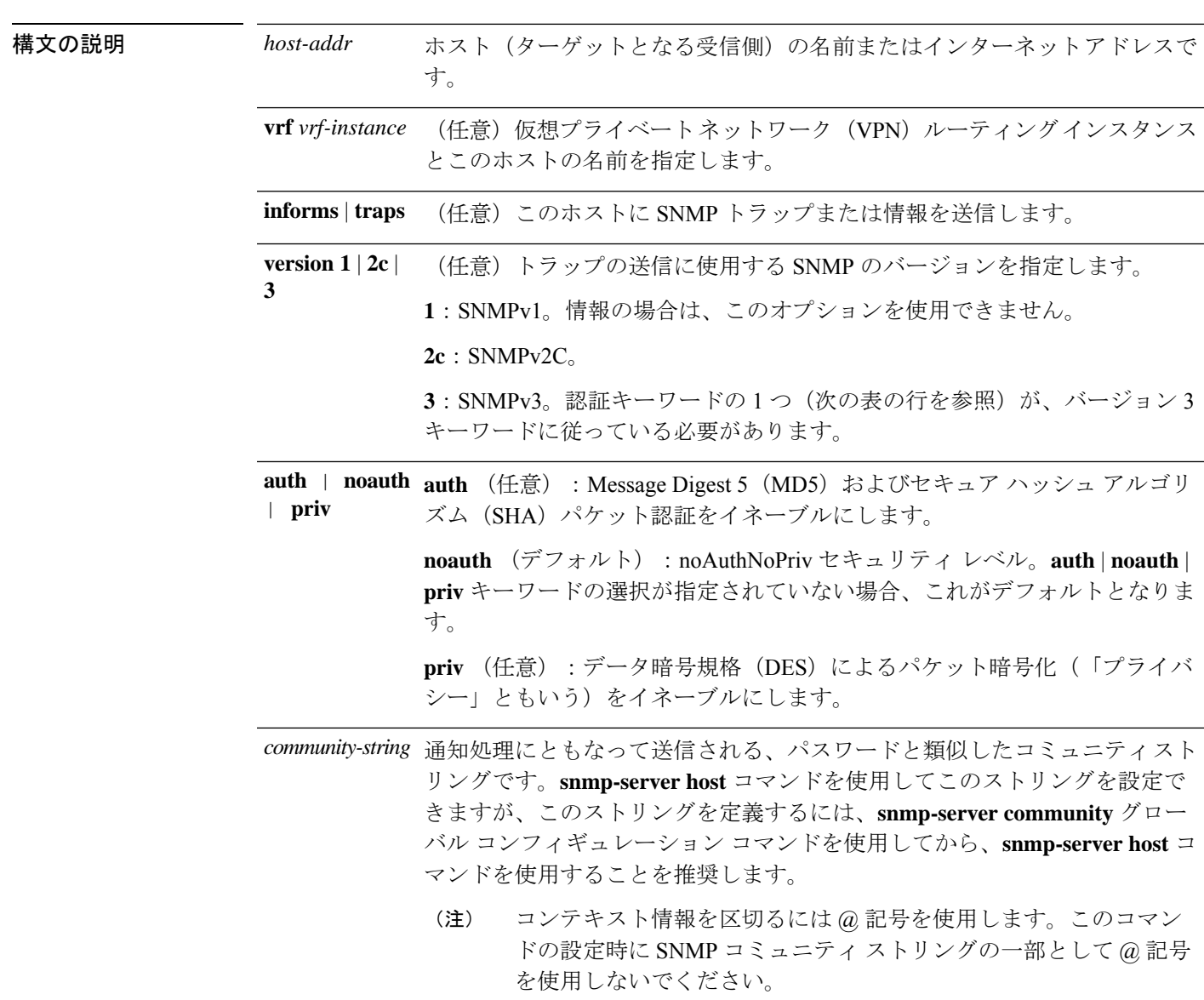

- *notification-type* (任意) ホストに送信される通知のタイプです。タイプが指定されていない 場合、すべての通知が送信されます。通知タイプには、次のキーワードの 1 つまたは複数を指定できます。
	- **auth-framework**:SNMP CISCO-AUTH-FRAMEWORK-MIB トラップを送 信します。
	- **bridge**:SNMP スパニング ツリー プロトコル(STP)ブリッジ MIB ト ラップを送信します。
	- **bulkstat**:データ収集 MIB 収集通知トラップを送信します。
	- **call-home**:SNMP CISCO-CALLHOME-MIB トラップを送信します。
	- **cef**:SNMP CEF トラップを送信します。
	- **config**:SNMP 設定トラップを送信します。
	- **config-copy**:SNMP config-copy トラップを送信します。
	- **config-ctid**:SNMP config-ctid トラップを送信します。
	- **copy-config**:SNMP コピー設定トラップを送信します。
	- **cpu**:CPU 通知トラップを送信します。
	- **cpu threshold**:CPU しきい値通知トラップを送信します。
	- **entity**:SNMP エントリ トラップを送信します。
- **envmon**:環境モニタ トラップを送信します。
- **errdisable**:SNMP errdisable 通知トラップを送信します。
- **event-manager**:SNMP Embedded Event Manager トラップを送信します。
- **flash**:SNMP FLASH 通知を送信します。
- **flowmon**:SNMP flowmon 通知トラップを送信します。
- **ipmulticast**:SNMPIP マルチキャスト ルーティング トラップを送信しま す。
- **ipsla**:SNMP IP SLA トラップを送信します。
- **license**:ライセンス トラップを送信します。
- **local-auth**:SNMP ローカル認証トラップを送信します。
- **mac-notification**:SNMP MAC 通知トラップを送信します。
- **pim**:SNMPプロトコル独立型マルチキャスト(PIM)トラップを送信し ます。
- **power-ethernet**:SNMP パワー イーサネット トラップを送信します。
- **snmp**:SNMP タイプ トラップを送信します。
- **storm-control**:SNMP ストーム制御トラップを送信します。
- **stpx**:SNMP STP 拡張 MIB トラップを送信します。
- **syslog**:SNMP syslog トラップを送信します。
- **transceiver**:SNMP トランシーバ トラップを送信します。
- **tty**:TCP 接続トラップを送信します。
- **vlan-membership**:SNMP VLANメンバーシップトラップを送信します。
- **vlancreate**:SNMP VLAN 作成のトラップを送信します。
- **vlandelete**:SNMP VLAN 削除トラップを送信します。
- **vrfmib**:SNMP vrfmib トラップを送信します。
- **vtp**: SNMP VLAN Trunking Protocol (VTP) トラップを送信します。
- **wireless**:ワイヤレス トラップを送信します。

コマンドデフォルト このコマンドは、デフォルトでディセーブルになっています。通知は送信されません。

キーワードを指定しないでこのコマンドを入力した場合は、デフォルトで、すべてのトラップ タイプがホストに送信されます。情報はこのホストに送信されません。

**version** キーワードがない場合、デフォルトはバージョン 1 になります。

バージョン 3 を選択し、認証キーワードを入力しなかった場合は、デフォルトで **noauth** (noAuthNoPriv)セキュリティレベルになります。

**fru-ctrl** キーワードは、コマンドラインのヘルプ ストリングには表示されますが、サポートさ れていません。 (注)

コ**マンド モード** ダローバル コンフィギュレーション

コマンド履歴

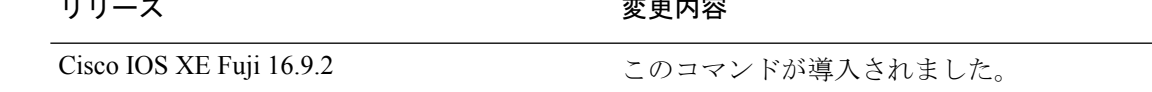

使用上のガイドライン SNMP通知は、トラップまたは情報要求として送信できます。トラップを受信しても受信側は 確認応答を送信しないため、トラップは信頼できません。送信側では、トラップが受信された かどうかを判別できません。ただし、情報要求を受信したSNMPエンティティは、SNMP応答 PDUを使用してメッセージに確認応答します。送信側が応答を受信しない場合、インフォーム 要求を再送信して、インフォームが目的の宛先に到達する可能性を向上できます。

> ただし、情報はエージェントおよびネットワークのリソースをより多く消費します。送信と同 時に破棄されるトラップと異なり、インフォーム要求は応答を受信するまで、または要求がタ イムアウトになるまで、メモリ内に保持する必要があります。また、トラップの送信は1回限 りですが、情報は数回にわたって再試行が可能です。再送信の回数が増えるとトラフィックが 増加し、ネットワークのオーバーヘッドが高くなる原因にもなります。

> **snmp-server host** コマンドを入力しなかった場合は、通知が送信されません。SNMP 通知を送 信するようにデバイスを設定するには、**snmp-server host** コマンドを少なくとも 1 つ入力する 必要があります。キーワードを指定しないでこのコマンドを入力した場合、そのホストではす べてのトラップタイプがイネーブルになります。複数のホストをイネーブルにするには、ホス トごとに **snmp-server host** コマンドを個別に入力する必要があります。コマンドには複数の通 知タイプをホストごとに指定できます。

ローカルユーザがリモートホストと関連付けられていない場合、デバイスは**auth**(authNoPriv) および priv (authPriv) の認証レベルの情報を送信しません。

同じホストおよび同じ種類の通知(トラップまたは情報)に対して複数の **snmp-server host** コ マンドを指定した場合は、後に入力されたコマンドによって前のコマンドが上書きされます。 最後の**snmp-serverhost**コマンドだけが有効です。たとえば、ホストに**snmp-serverhostinform** コマンドを入力してから、同じホストに別の **snmp-serverhost inform** コマンドを入力した場合 は、2 番目のコマンドによって最初のコマンドが置き換えられます。

**snmp-serverhost** コマンドは、**snmp-server enable traps** グローバル コンフィギュレーション コ マンドと組み合わせて使用します。グローバルに送信される SNMP 通知を指定するには、 **snmp-server enable traps** コマンドを使用します。1 つのホストでほとんどの通知を受信する場 合は、このホストに対して、少なくとも1つの**snmp-server enable traps**コマンドと**snmp-server** **host** コマンドをイネーブルにする必要があります。一部の通知タイプは、**snmp-server enable traps** コマンドで制御できません。たとえば、ある通知タイプは常にイネーブルですが、別の 通知タイプはそれぞれ異なるコマンドによってイネーブルになります。

キーワードを指定しないで**no snmp-serverhost**コマンドを使用すると、ホストへのトラップは ディセーブルになりますが、情報はディセーブルになりません。情報をディセーブルにするに は、**no snmp-server host informs** コマンドを使用してください。

<sup>例</sup> 次の例では、トラップに対して一意の SNMP コミュニティ ストリング comaccess を設 定し、このストリングによる、アクセス リスト 10 を介した SNMP ポーリング アクセ スを禁止します。

> Device(config)# **snmp-server community comaccess ro 10** Device(config)# **snmp-server host 172.20.2.160 comaccess** Device(config)# **access-list 10 deny any**

次の例では、名前 myhost.cisco.com で指定されたホストに SNMP トラップを送信する 方法を示します。コミュニティ ストリングは、comaccess として定義されています。

Device(config)# **snmp-server enable traps** Device(config)# **snmp-server host myhost.cisco.com comaccess snmp**

次の例では、コミュニティストリング public を使用して、すべてのトラップをホスト myhost.cisco.com に送信するようにデバイスをイネーブルにする方法を示します。

Device(config)# **snmp-server enable traps** Device(config)# **snmp-server host myhost.cisco.com public**

設定を確認するには、**show running-config** 特権 EXEC コマンドを入力します。

## **snmp-server manager**

Simple Network Management Protocol(SNMP)マネージャプロセスを起動するには、グローバ ル コンフィギュレーション モードで **snmp-server manager** コマンドを使用します。SNMP マ ネージャプロセスを停止するには、このコマンドの **no** 形式を使用します。

### **snmp-server manager no snmp-server manager**

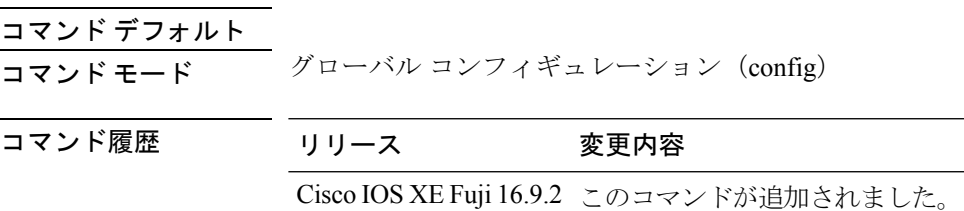

使用上のガイドライン SNMP マネージャ プロセスは SNMP 要求をエージェントに送信し、エージェントから SNMP 応答と通知を受け取ります。SNMPマネージャプロセスがイネーブルになっているときには、 ルータはその他の SNMP エージェントに問い合わせて、送信されてきた SNMP トラップを処 理できます。

> ほとんどのネットワークセキュリティポリシーでは、ルータがSNMP要求を受け付け、SNMP 応答を送信し、SNMP 通知を送信するものと想定されています。SNMP マネージャ機能がイ ネーブルになっている状態では、ルータは、SNMP 要求の送信、SNMP 応答の受信、および SNMP 通知の受信も行います。場合によっては、この機能をイネーブルにする前にセキュリ ティポリシーの実装を更新する必要がある場合もあります。

> 通常、SNMP 要求は UDP ポート 161 に送信されます。通常、SNMP 応答は UDP ポート 161 か ら送信されます。通常、SNMP 通知は UDP ポート 162 に送信されます。

次に、SNMP マネージャ プロセスをイネーブルにする例を示します。

Router(config)# **snmp-server manager**

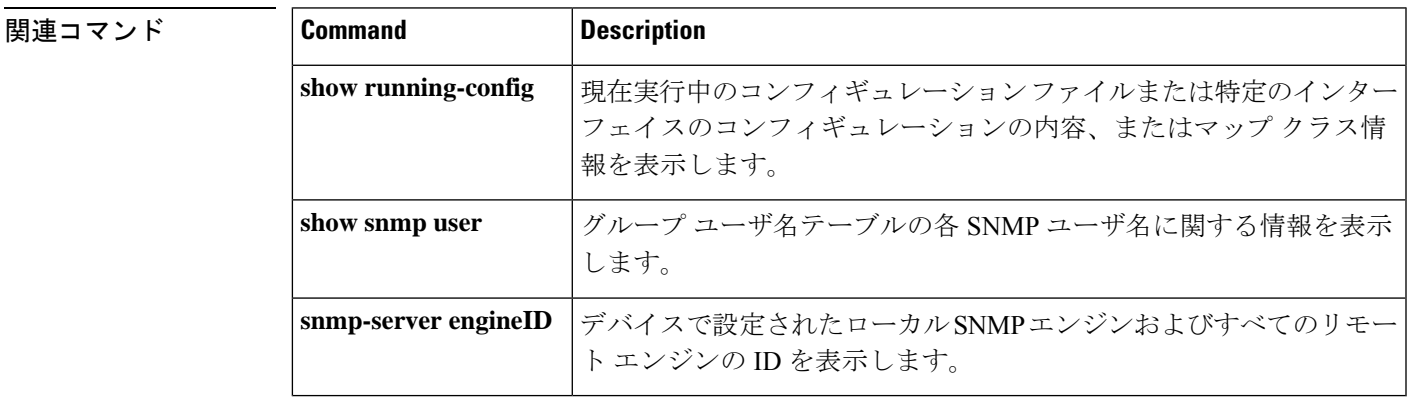

## **snmp-server user**

Simple Network ManagementProtocol(SNMP)グループに新しいユーザを設定するには、グロー バルコンフィギュレーションモードで**snmp-serveruser**コマンドを使用します。SNMPグルー プからユーザを削除するには、このコマンドの **no** 形式を使用します。

**snmp-server user** *username group-name* [**remote** *host* [**udp-port** *port*] [**vrf** *vrf-name* ]] **v1** | **v2c** | **v3** [**encrypted**] [**auth md5** | **sha** *auth-password*] [**access** [**ipv6** *nacl*] [**priv des** | **3des** | **aes 128** | **192** | **256** *privpassword*] *acl-numberacl-name*]

**no snmp-server user** *username group-name* [**remote** *host* [**udp-port** *port*] [**vrf** *vrf-name* ]] **v1** | **v2c** | **v3** [**encrypted**] [**auth md5** | **sha** *auth-password*] [**access** [**ipv6** *nacl*] [**priv des** | **3des** | **aes 128** | **192** | **256** *privpassword*] *acl-numberacl-name*]

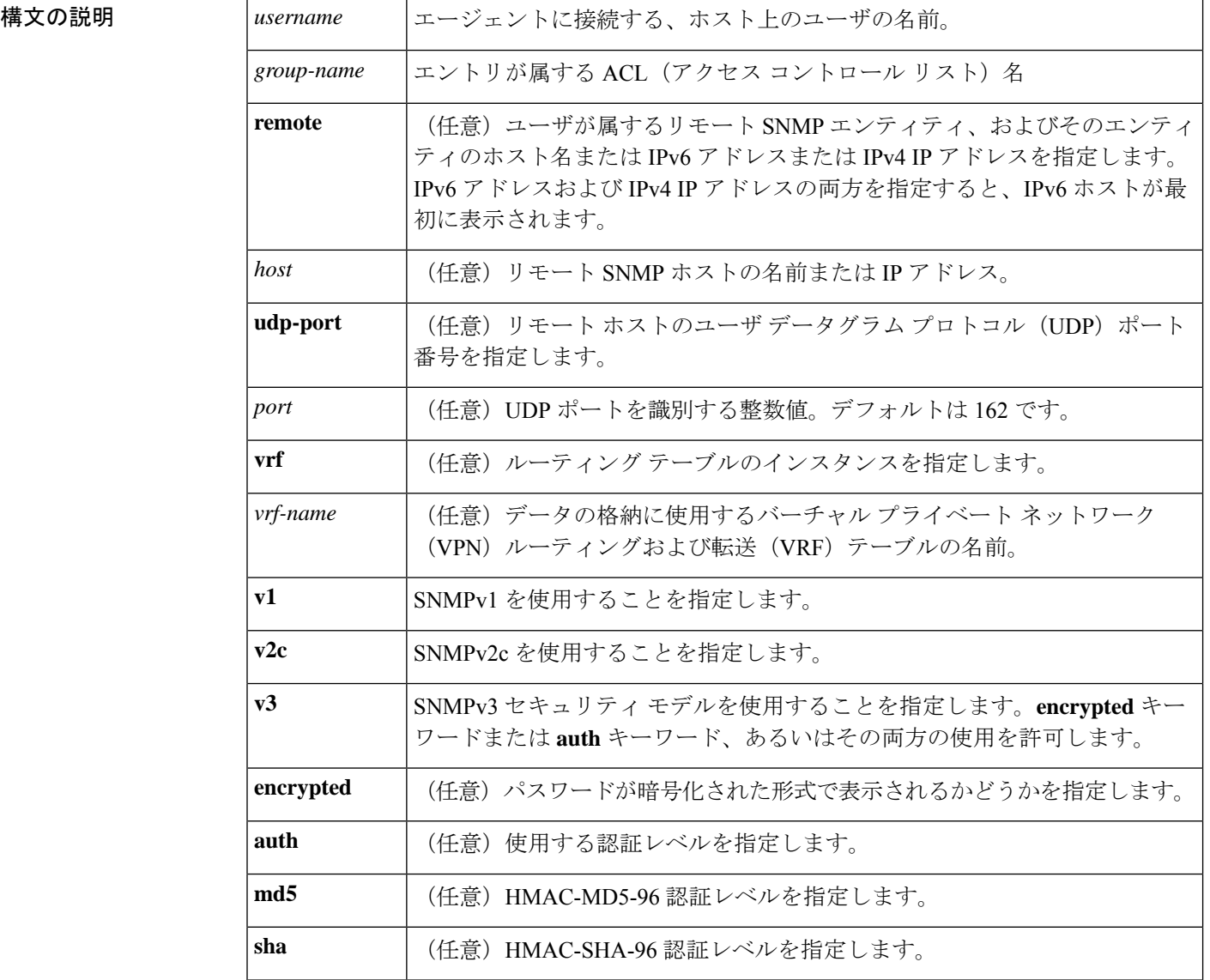

コマンド履歴

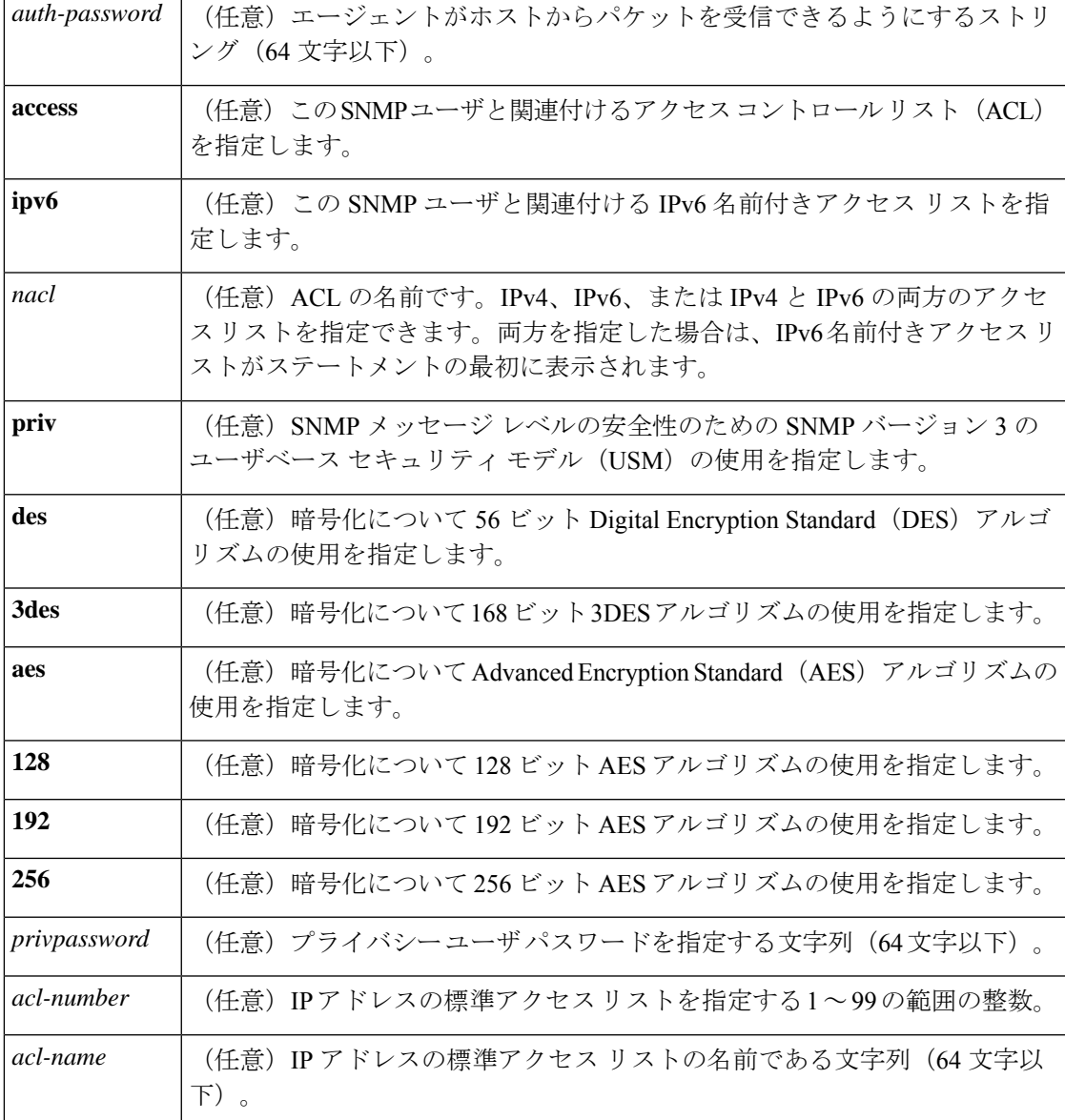

コマンドデフォルト 暗号化、パスワード、およびアクセスリストのデフォルト動作については、「使用上のガイド ライン」の項にある表を参照してください。

コマンド モード グローバル コンフィギュレーション(config)

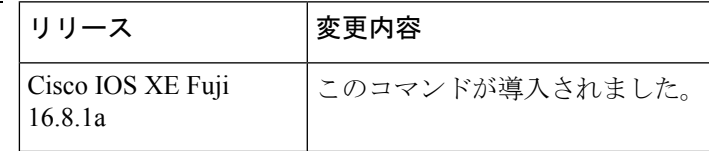

使用上のガイドライン リモート ユーザを設定する場合は、ユーザが存在するデバイスのリモート SNMP エージェン トに対応するIPアドレスまたはポート番号を指定します。また、特定のエージェントにリモー

トユーザを設定する前に、**snmp-server engineID** コマンドに **remote** キーワードを指定して SNMP エンジン ID を設定します。リモート エージェントの SNMP エンジン ID は、パスワー ドから認証とプライバシー ダイジェストを計算する際に必要です。最初にリモート エンジン ID が設定されていない場合、コンフィギュレーション コマンドは失敗します。

*privpassword* 引数と *auth-password* 引数については、最小の長さが 1 文字で、推奨される長さは 8文字以上であり、文字と数字の両方を含める必要があります。推奨される最大長は64文字で す。

次の表に、暗号化、パスワード、およびアクセス リストのデフォルトのユーザ特性を示しま す。

| 特性    | デフォルト                                                                                                    |
|-------|----------------------------------------------------------------------------------------------------|
|       | アクセスリスト   すべての IP アクセス リストからのアクセスが許可されます。                                                                     |
| 暗号化   | デフォルトでは存在しません。encryptedキーワードは、パスワードがメッ<br>セージダイジェストアルゴリズム5 (MD5) ダイジェストであり、テキス<br>トパスワードではないことを指定するために使用されます。 |
| パスワード | テキスト文字列と見なされます。                                                                                               |
|       | リモートユーザ   すべてのユーザは、 <b>remote</b> キーワードを使用してリモートであることを指<br>定しないかぎり、この SNMP エンジンに対してローカルであると見なされ<br>ます。        |

表 **<sup>113</sup> : snmp-server user** のデフォルトの説明

SNMP パスワードは、権威 SNMP エンジンの SNMP ID を使用してローカライズされます。イ ンフォームの場合、正規の SNMP エージェントはリモート エンジンです。プロキシ要求また はインフォームを送信できるようにするには、SNMP データベース内のリモート エンジンの SNMP エンジン ID を設定する必要があります。

 $\mathscr{O}$ (注)

SNMP ユーザ設定後にエンジン ID を変更すると、ユーザを削除できません。ユーザを削除す るには、まず、SNMP ユーザを再設定する必要があります。

#### パスワードおよびダイジェストの取り扱い

コマンドを設定する際、認証やプライバシーアルゴリズムにはデフォルト値はありません。ま た、デフォルトのパスワードも存在しません。パスワードの最小の長さは1文字ですが、シス コではセキュリティのために8文字以上にすることを推奨しています。パスワードの推奨され る最大長は 64 文字です。パスワードを忘れた場合は回復できないため、ユーザを再設定する 必要があります。プレーン テキストのパスワードとローカライズされた MD5 ダイジェスト の、どちらも指定できます。

ローカライズされたMD5またはセキュアハッシュアルゴリズム (SHA) ダイジェストを持っ ている場合は、プレーン テキストのパスワードではなく、その文字列を指定できます。ダイ

ジェストは aa:bb:cc:dd の形式にする必要があります。aa、bb、および cc は 16 進値です。ま た、ダイジェストは正確に 16 個のオクテットであることが必要です。

<sup>例</sup> 次の例は、ユーザ abcd <sup>を</sup> public という名前の SNMP サーバ グループに追加する方法 を示しています。この例では、ユーザにアクセスリストが指定されていないため、グ ループに適用されている標準の名前付きアクセス リストがユーザに適用されます。

Device(config)# **snmp-server user abcd public v2c**

次の例は、ユーザ abcd を public という名前の SNMP サーバ グループに追加する方法 を示しています。この例では、標準の名前付きアクセス リスト qrst からのアクセス ルールがユーザに適用されます。

Device(config)# **snmp-server user abcd public v2c access qrst**

次の例では、プレーン テキストのパスワード cisco123 が、public という名前の SNMP サーバ グループのユーザ abcd に対して設定されています。

Device(config)# **snmp-server user abcd public v3 auth md5 cisco123**

**showrunning-config**コマンドを入力すると、このユーザの行が表示されます。このユー ザが設定に追加されたことを確認するには、show snmp user コマンドを使用します。

**show running-config** コマンドは、noAuthNoPriv モードで作成されたユーザを表示しま すが、authPriv モードまたは authNoPriv モードで作成されたアクティブな SNMP ユー ザは表示しません。authPriv、authNoPrv、または noAuthNoPriv モードで作成したアク ティブな SNMPv3 ユーザを表示するには、**show snmp user** コマンドを使用します。 (注)

ローカライズされた MD5 または SHA ダイジェストを持っている場合は、プレーン テ キストのパスワードではなく、その文字列を指定できます。ダイジェストはaa:bb:cc:dd の形式にする必要があります。aa、bb、および cc は 16 進値です。また、ダイジェス トは正確に 16 個のオクテットであることが必要です。

次の例では、プレーン テキストのパスワードの代わりに MD5 ダイジェスト文字列が 使用されています。

Device(config)# **snmp-server user abcd public v3 encrypted auth md5 00:11:22:33:44:55:66:77:88:99:AA:BB:CC:DD:EE:FF**

次の例では、ユーザ abcd が public という名前の SNMP サーバ グループから削除され ます。

Device(config)# **no snmp-server user abcd public v2c**

次の例では、publicという名前のSNMPサーバグループからのユーザabcdが、secure3des をパスワードとして使用してプライバシーの暗号化のために 168 ビット 3DES アルゴ リズムを使用することを指定しています。

Device(config)# **snmp-server user abcd public priv v2c 3des secure3des**

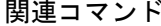

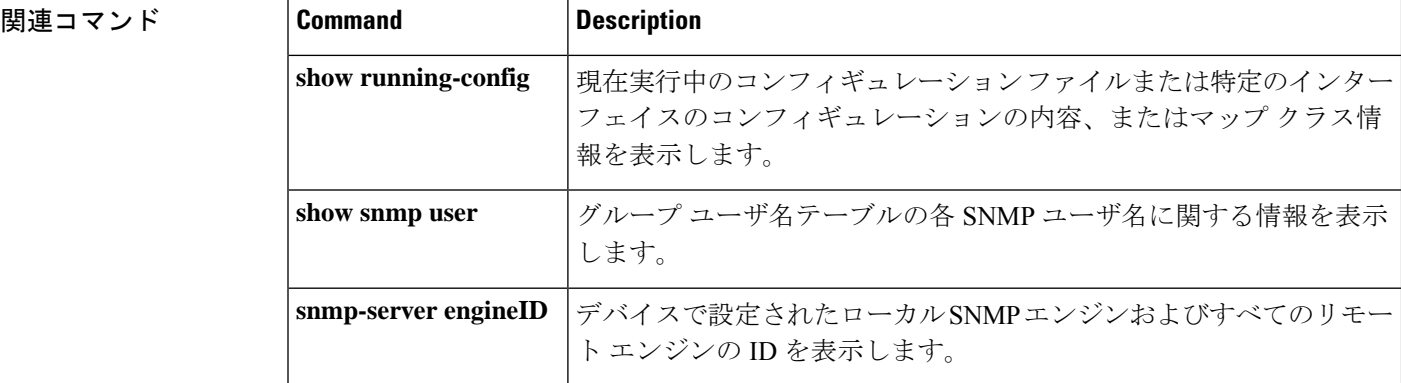

## **snmp-server view**

ビューエントリを作成または更新するには、グローバル コンフィギュレーション モードで **snmp-server view** コマンドを使用します。指定された Simple Network Management Protocol (SNMP)サーバビューエントリを削除するには、このコマンドの **no** 形式を使用します。

**snmp-server view** *view-name oid-tree* **included** | **excluded no snmp-server view** *view-name*

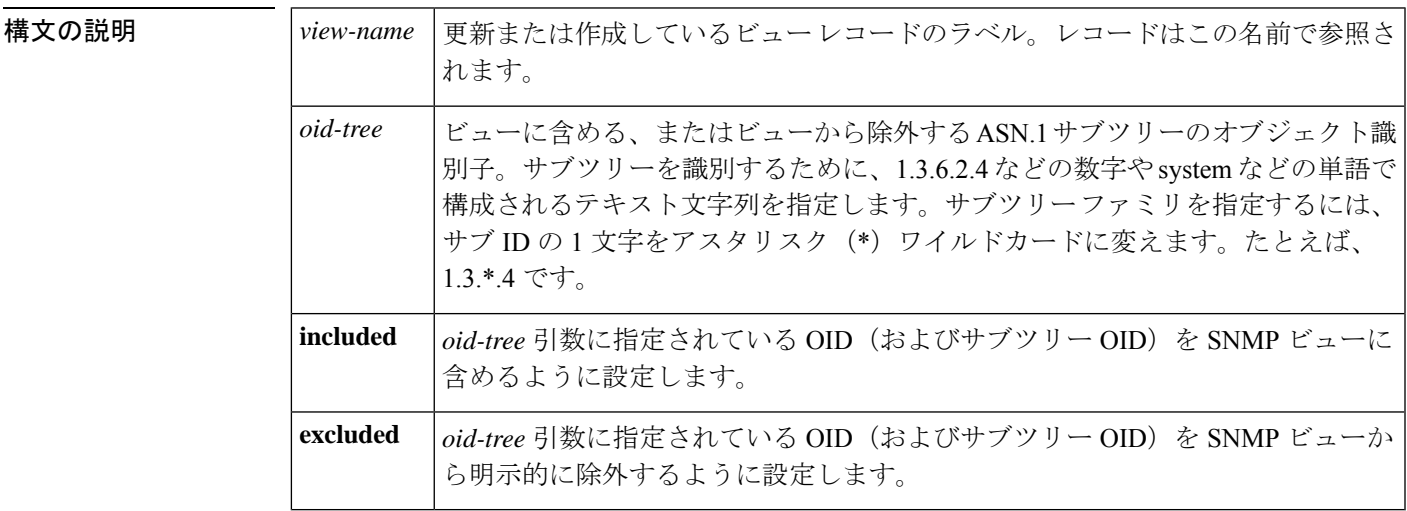

コマンドデフォルト ビューエントリは存在しません。

コマンド モード グローバル コンフィギュレーション

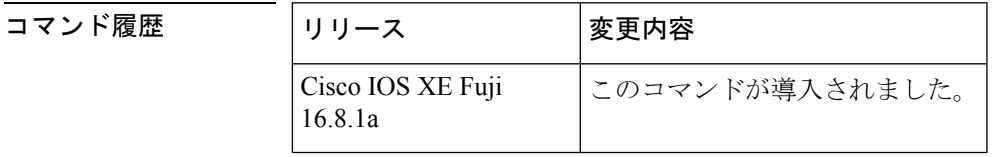

使用上のガイドライン 他の SNMP コマンドでは、引数として SMP ビューが必要です。このコマンドを使用して、他 のコマンドの引数として使用するビューを作成します。

> ビューを定義する代わりに、ビューが必要なときに2つの標準の定義済みビューを使用できま す。1 つは *everything* で、ユーザがすべてのオブジェクトを表示することができることを示し ます。もう 1 つは *restricted* で、ユーザが system、snmpStats、snmpParties の 3 つのグループを 表示できることを示します。定義済みビューは、RFC 1447 で説明されています。

> 最初に入力する **snmp-server** コマンドは、ルーティングデバイス上で SNMP をイネーブルにし ます。

<sup>例</sup> 次に、MIB-II サブツリー内のすべてのオブジェクトを含むビューを作成する例を示し ます。

snmp-server view mib2 mib-2 included

次に、MIB-II システム グループのすべてのオブジェクトおよび Cisco エンタープライ ズ MIB のすべてのオブジェクトを含むビューを作成する例を示します。

snmp-server view root view system included snmp-server view root\_view cisco included

次に、sysServices (System 7) と MIB-II インターフェイス グループ内のインターフェ イス 1 のすべてのオブジェクトを除く、MIB-II システム グループのすべてのオブジェ クトを含むビューを作成する例を示します。

snmp-server view agon system included snmp-server view agon system.7 excluded snmp-server view agon ifEntry.\*.1 included

次の例では、USM、VACM、およびコミュニティMIBは、ルート親「internet」の下に ある他のすべての MIB とともにビュー「test」に明示的に含まれています。

! -- include all MIBs under the parent tree "internet" snmp-server view test internet included ! -- include snmpUsmMIB snmp-server view test 1.3.6.1.6.3.15 included ! -- include snmpVacmMIB snmp-server view test 1.3.6.1.6.3.16 included ! -- exclude snmpCommunityMIB snmp-server view test 1.3.6.1.6.3.18 excluded

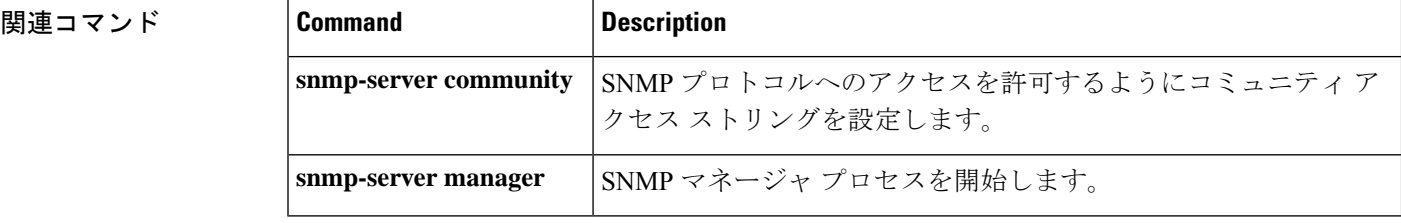

### **source**

Flexible NetFlow フローエクスポータから送信されるすべてのパケットの送信元 IP アドレスの インターフェイスを設定するには、フロー エクスポータ コンフィギュレーション モードで **source** コマンドを使用します。Flexible NetFlow フローエクスポータから送信されるすべての パケットの送信元 IP アドレスのインターフェイスを削除するには、このコマンドの **no** 形式を 使用します。

### **source** *interface-type interface-number* **no source**

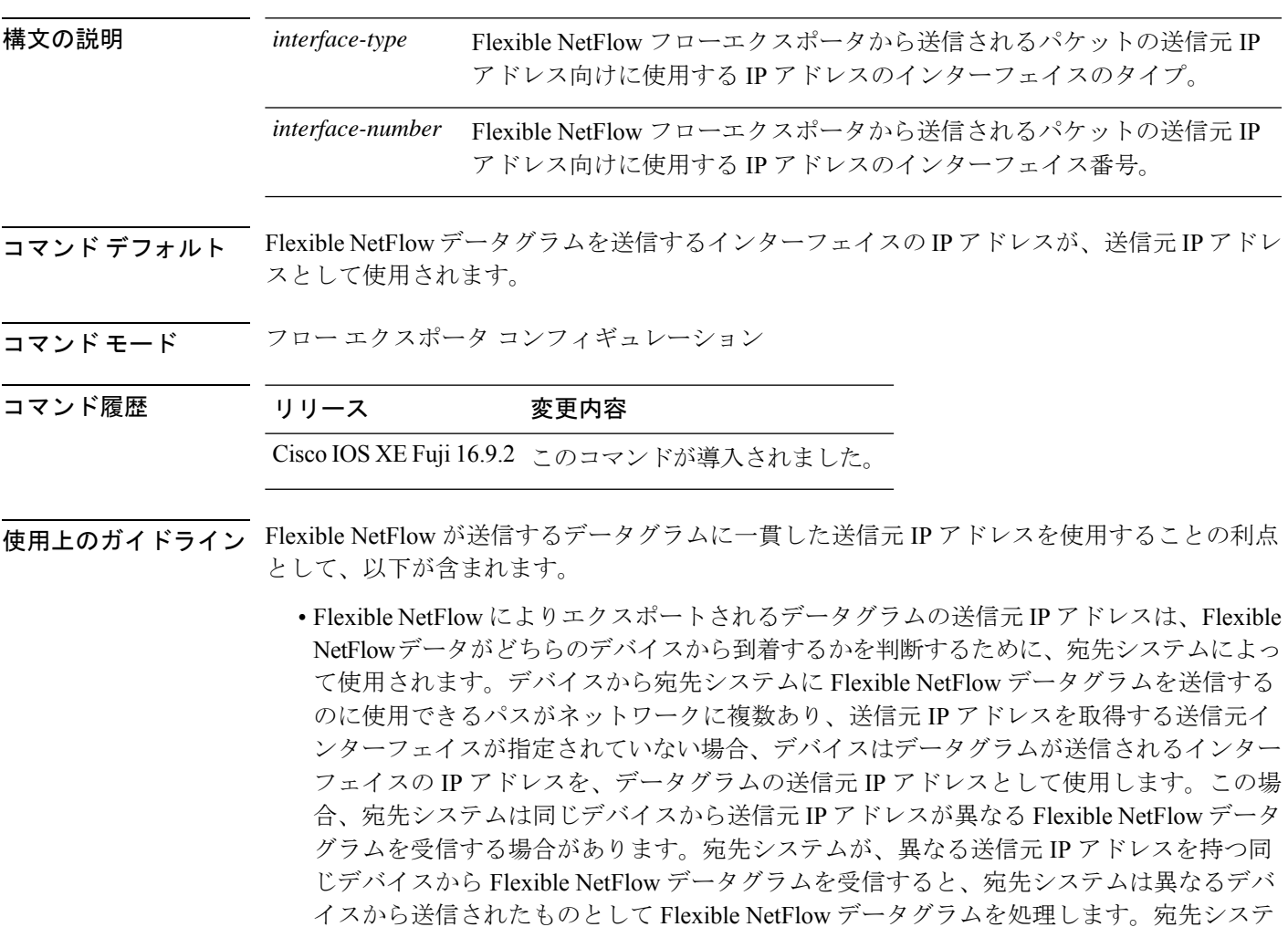

ムが Flexible NetFlow データグラムを異なるデバイスから送信されたものとして処理しな いようにするには、宛先システムがデバイスですべての可能な送信元 IP アドレスから受 信する Flexible NetFlow データグラムを単一の Flexible NetFlow フローに集約するように、 宛先システムを設定する必要があります。

• データグラムを宛先システムに送信するために使用できる複数のインターフェイスがデバ イスにあり、**source** コマンドを設定していない場合、Flexible NetFlow トラフィックを許 可するために作成するアクセスリストに、各インターフェイスの IP アドレスのエントリ を追加する必要があります。既知の送信元からのFlexibleNetFlowトラフィックを許可し、 不明な送信元からはブロックするためにアクセスリストを作成および維持することは、 Flexible NetFlow トラフィックをエクスポートするデバイスごとに単一の IP アドレスに Flexible NetFlow データグラムの送信元 IP アドレスを制限すると、より簡単に行えるよう になります。

### $\bigwedge$

**source** インターフェイスとして設定するインターフェイスには、設定された IP アドレスが必 須であり、アップされている必要があります。 注意

### $\boldsymbol{\mathcal{Q}}$

**source**コマンドで設定したインターフェイス上で一時的な停止が発生した場合、FlexibleNetFlow エクスポータは、データグラムが送信されるインターフェイスの IP アドレスをデータグラム の送信元IPアドレスとして使用するデフォルトの動作に戻ります。この問題を回避するには、 ループバックインターフェイスを送信元インターフェイスとして使用します。これは、ループ バックインターフェイスが物理インターフェイスで発生する可能性のある一時的な停止の影響 を受けないためです。 ヒント

このコマンドをデフォルト設定に戻すには、**no source** または **default source** フロー エクスポー タ コンフィギュレーション コマンドを使用します。

<sup>例</sup> 次に、NetFlowトラフィックの送信元インターフェイスとして、ループバックインター フェイスを使用するように Flexible NetFlow を設定する例を示します。

> Device(config)# **flow exporter FLOW-EXPORTER-1** Device(config-flow-exporter)# **source loopback 0**

## **socket**

クライアントソケットを指定し、TCL インタープリタの TCP over IPv4/IPv6 を経由した接続を 可能にし、TCP ネットワーク接続を開くには、TCL で **socket** コマンドを使用します。

**socket myaddr** *address* **myport** *port* **myvrf** *vrf-table-name host port*

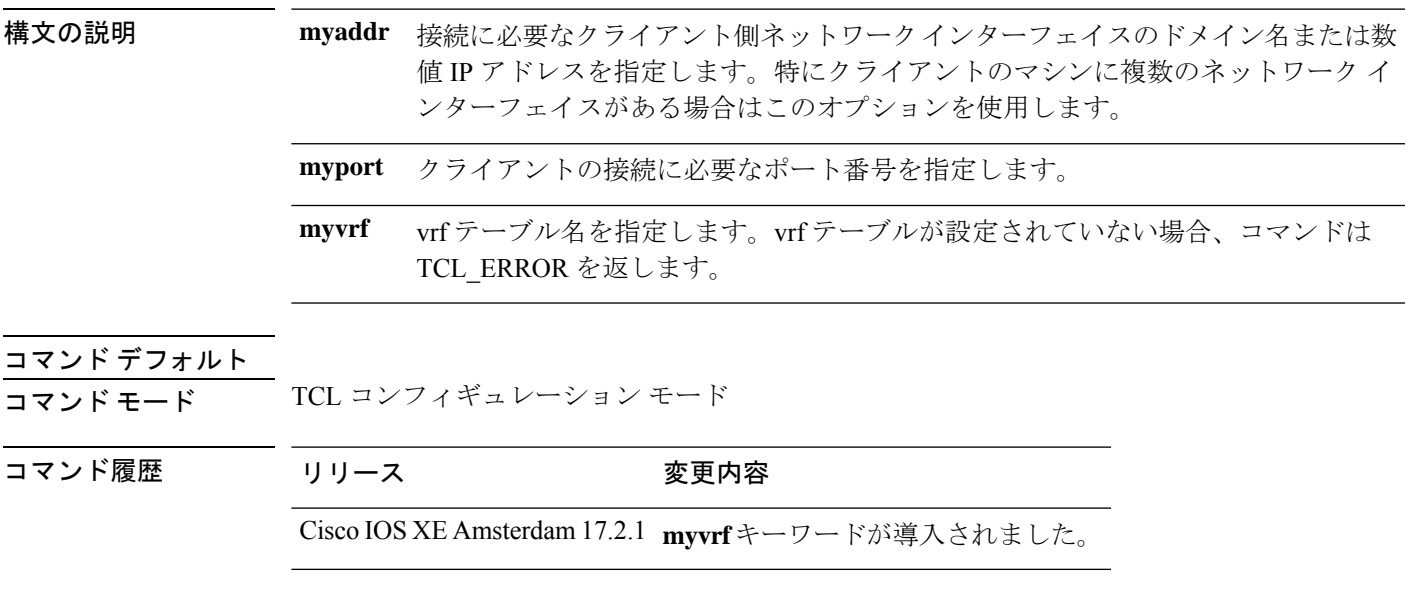

## **stealthwatch-cloud-monitor**

Stealthwatch Cloud モニターを設定するには、グローバル コンフィギュレーション モードで **stealthwatch-cloud-monitor** コマンドを使用します。

#### **stealthwatch-cloud-monitor**

コマンドデフォルト Stealthwatch Cloud が設定されていません。

ー<br>コマンド モード ダローバル コンフィギュレーション (config)

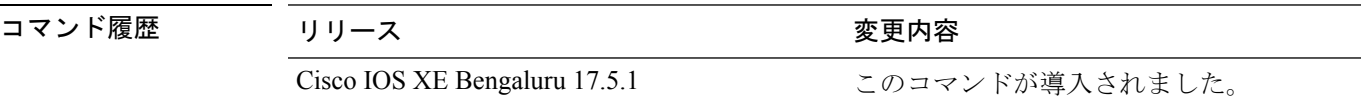

- 使用上のガイドライン デバイスで Stealthwatch Cloud モニターを設定する前に、次のルート証明書をインストールす る必要があります。
	- <https://www.amazontrust.com/repository/%20SFC2CA-SFSRootCAG2.pem> の Starfield Services ルート証明書
	- <https://www.digicert.com/kb/digicert-root-certificates.htm> の Baltimore CyberTrust ルート PEM 証明書

デバイスで Stealthwatch Cloud モニターを設定した後、**service-key** *SwC-service-key* コマンドを 使用してサービスキーを設定します。

<sup>例</sup> 次に、Stealthwatch Cloud モニターを設定する例を示します。

Device> **enable** Device# **configure terminal** Device(config)# **stealthwatch-cloud-monitor** Device(config-stealthwatch-cloud-monitor)#

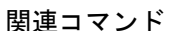

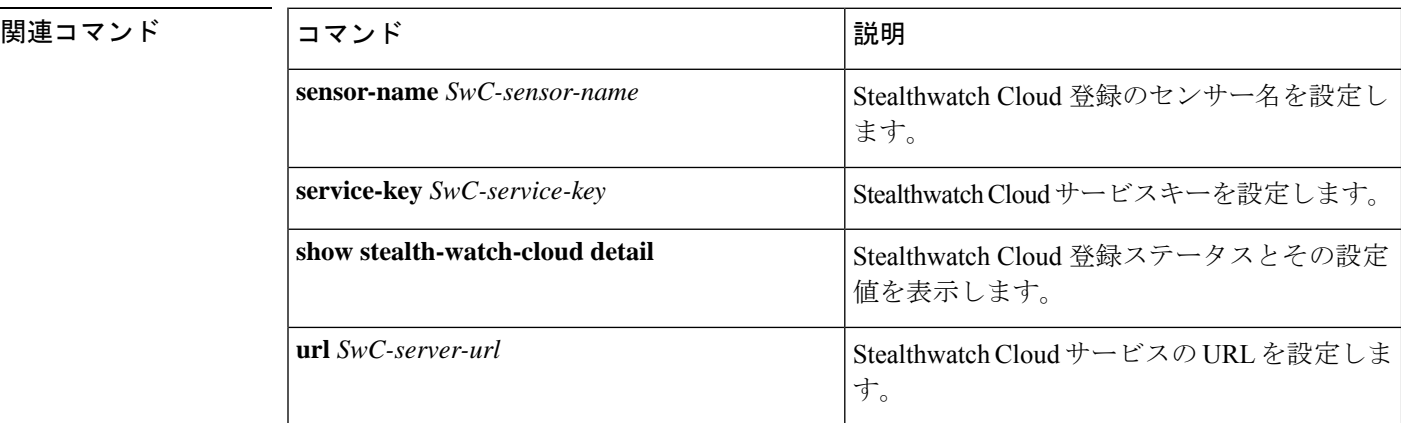

# **switchport mode access**

トランキングなし、タグなしの単一VLANイーサネットインターフェイスとしてインターフェ イスを設定するには、テンプレート コンフィギュレーション モードで **switchport mode access** コマンドを使用します。デフォルト設定に戻すには、このコマンドの **no** 形式を使用します。

### **switchport mode access no switchport mode access**

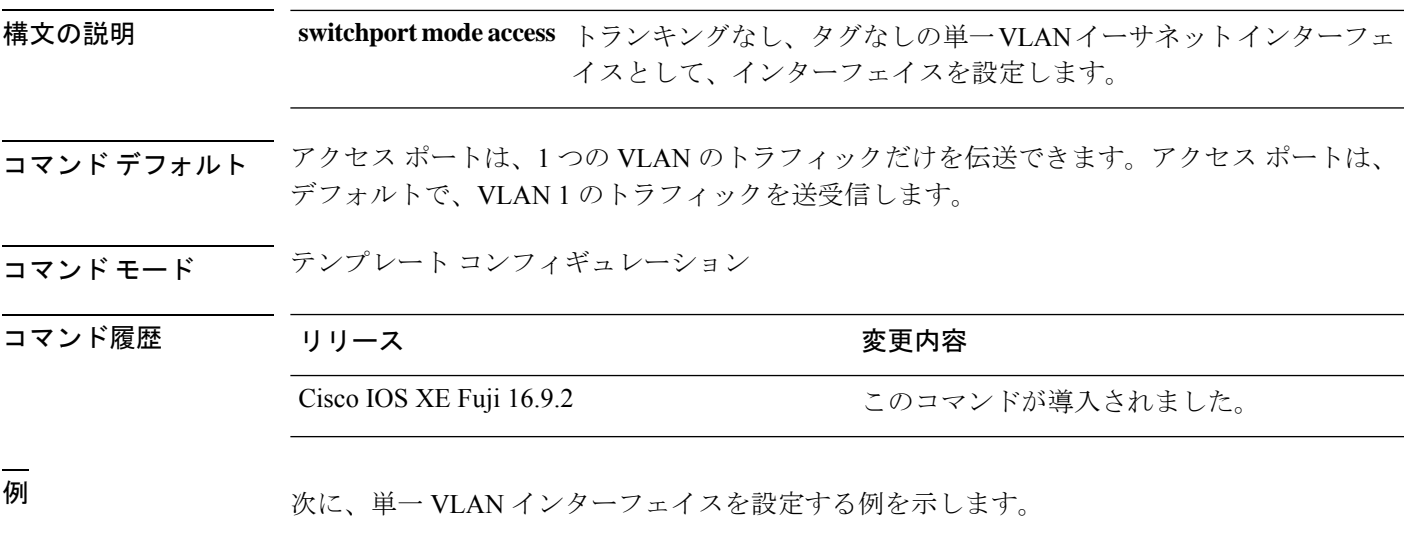

Device(config-template)# **switchport mode access**

# **switchport voice vlan**

指定された VLAN からのすべての音声トラフィックを転送するように指定するには、テンプ レート コンフィギュレーション モードで **switchport voice vlan** コマンドを使用します。デフォ ルト設定に戻すには、このコマンドの **no** 形式を使用します。

### **switchport voice vlan***vlan\_id* **no switchport voice vlan**

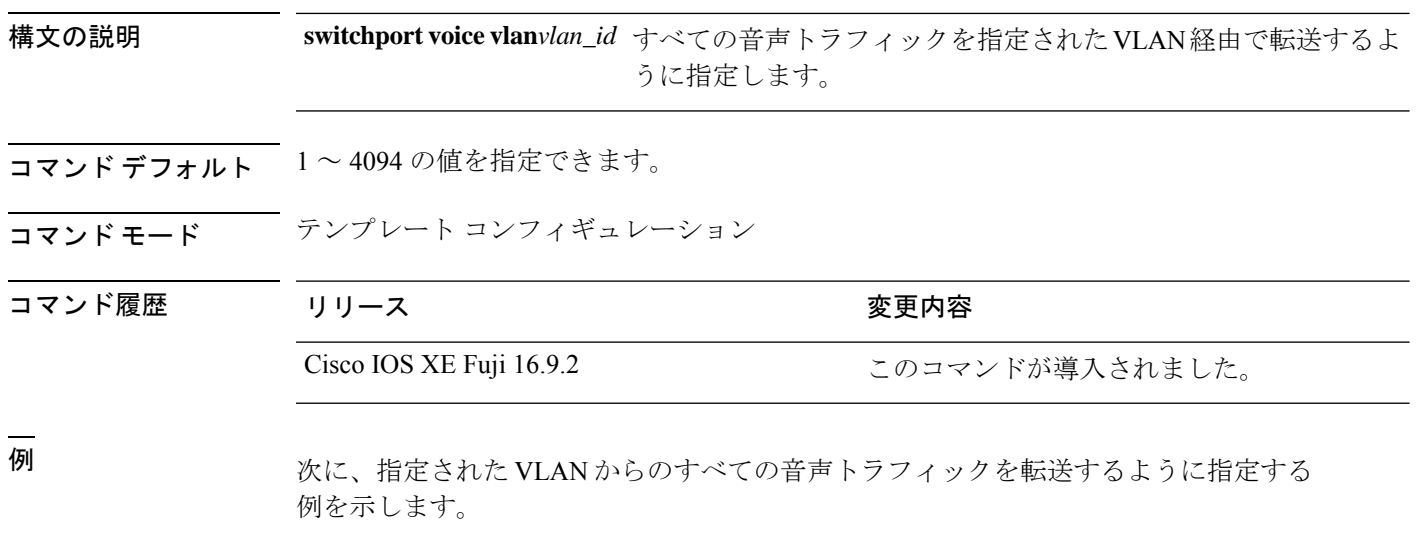

Device(config-template)# **switchport voice vlan 20**

#### **ttl**

# **ttl**

 $\mathbf I$ 

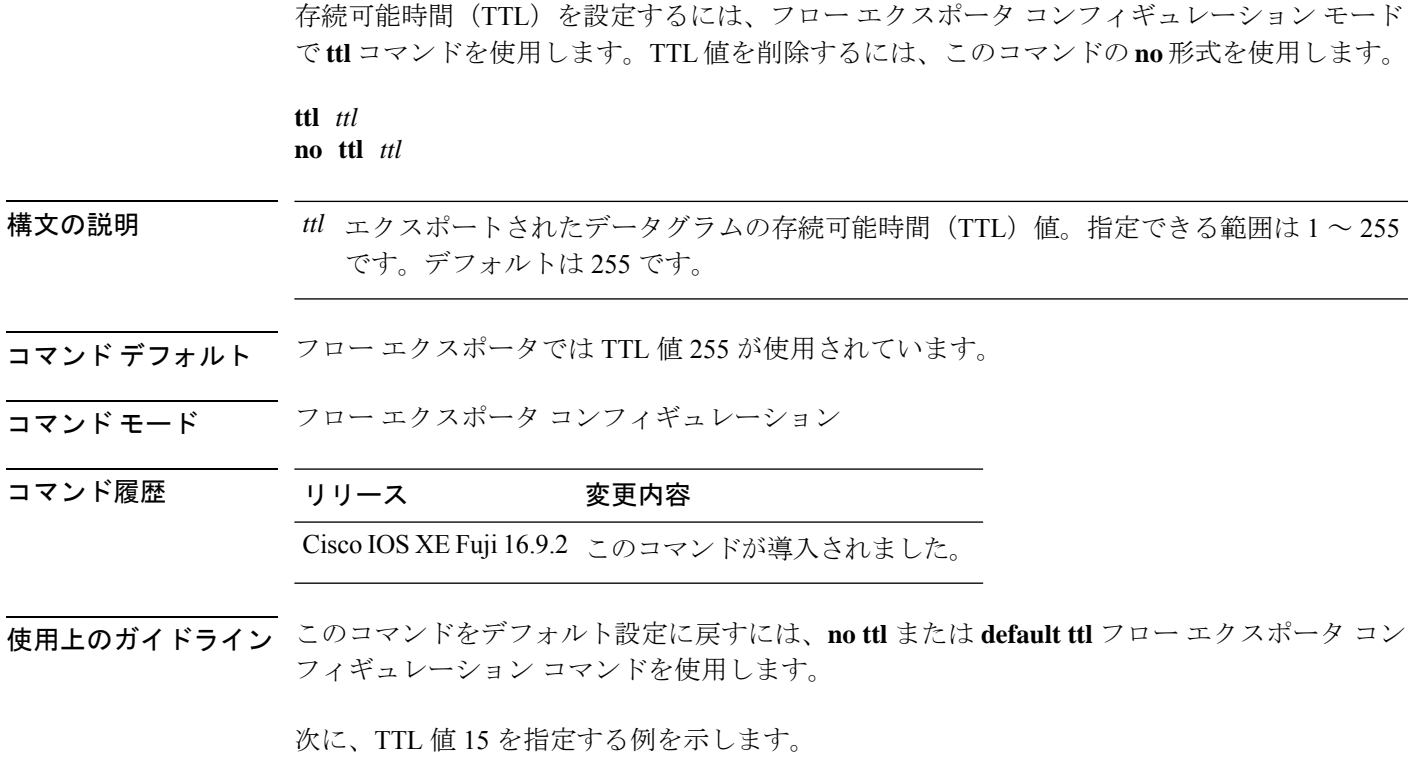

Device(config)# **flow exporter FLOW-EXPORTER-1** Device(config-flow-exporter)# **ttl 15**

## **transport**

Flexible NetFlow のフローエクスポータのトランスポートプロトコルを設定するには、フロー エクスポータ コンフィギュレーション モードで **transport** コマンドを使用します。フロー エ クスポータのトランスポート プロトコルを削除するには、このコマンドの **no** 形式を使用しま す。

**transport udp** *udp-port* **no transport udp** *udp-port*

構文の説明 udp udp-port トランスポート プロトコルとして User Datagram Protocol (UDP; ユーザ デー タグラム プロトコル)を指定し、UDP ポート番号を指定します。 **udp** *udp-port*

コマンド デフォルト フロー エクスポータでは、UDP をポート 9995 で使用します。

**コマンドモード** フロー エクスポータ コンフィギュレーション

- コマンド履歴 リリース 変更内容 Cisco IOS XE Fuji 16.9.2 このコマンドが導入されました。
- 使用上のガイドライン このコマンドをデフォルト設定に戻すには、**no transport** または **default transport flow exporter** コンフィギュレーション コマンドを使用します。

次に、トランスポート プロトコルとして UDP を設定し、UDP ポート番号を 250 に設 定する例を示します。

Device(config)# **flow exporter FLOW-EXPORTER-1** Device(config-flow-exporter)# **transport udp 250**
## **template data timeout**

フローエクスポータテンプレートデータの再送信のタイムアウト期間を指定するには、フロー エクスポータコンフィギュレーションモードで**templatedata timeout**コマンドを使用します。 フローエクスポータの再送信のタイムアウトを削除するには、このコマンドの **no** 形式を使用 します。

**template data timeout** *seconds* **no template data timeout** *seconds*

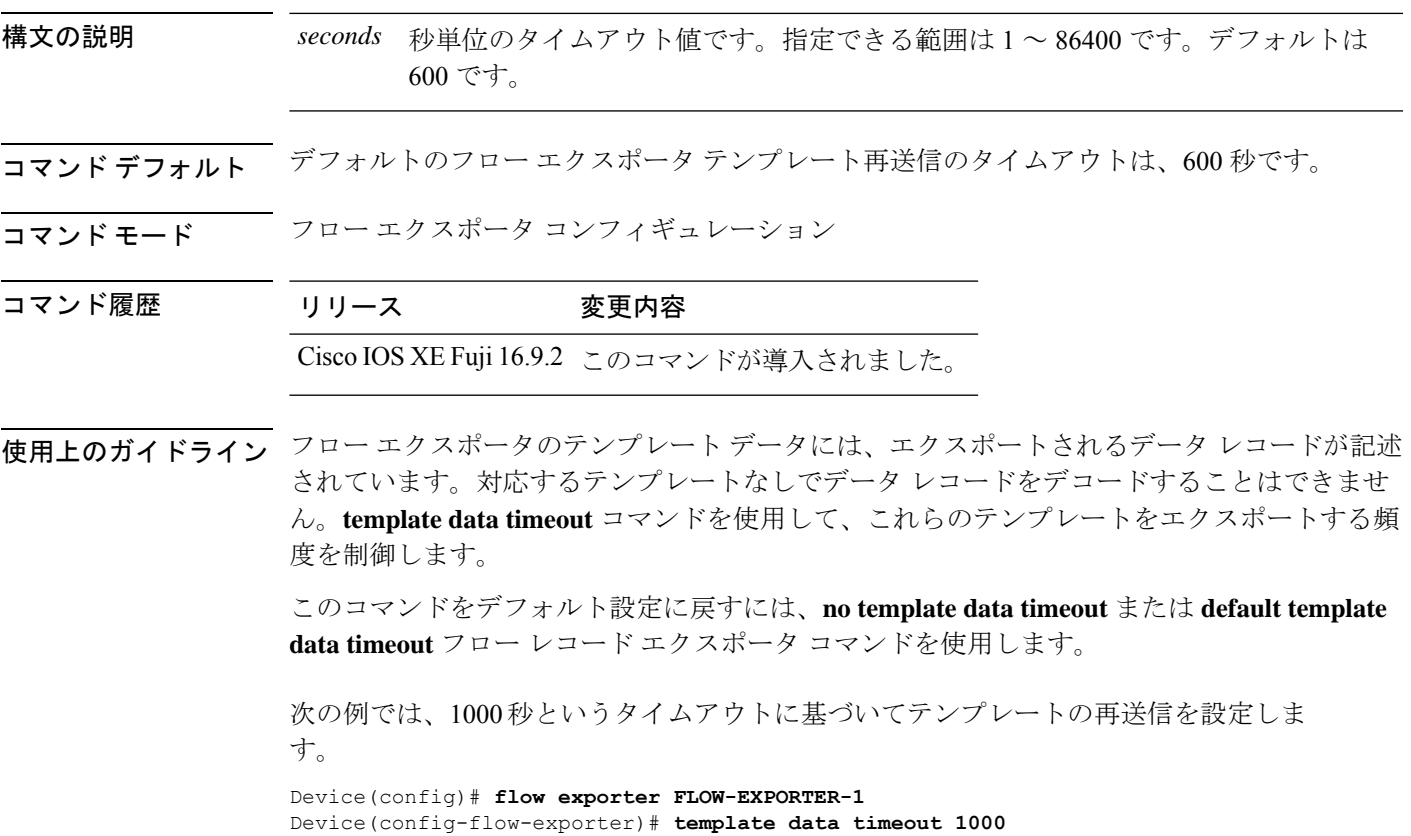

### **udp peek**

UDP ソケットへのピークを有効にするには、TCL コンフィギュレーション モードで **udp\_peek** コマンドを使用します。

**udp\_peek** *socket* **buffersize** *buffer-size*

**構文の説明 <b>buffersize** バッファサイズを指定します。

コマンド デフォルト

コマンド モード ローエンフィギュレーション モード

コマンド履歴 リリース 変更内容

Cisco IOS XE Amsterdam 17.2.1 このコマンドが導入されました。

## **url (stealthwatch-cloud-monitor)**

Stealthwatch Cloud ポータルの URL を設定するには、stealthwatch-cloud-monitor コンフィギュ レーション モードで **url** *SwC-server-url* コマンドを使用します。

```
url SwC-server-url
```
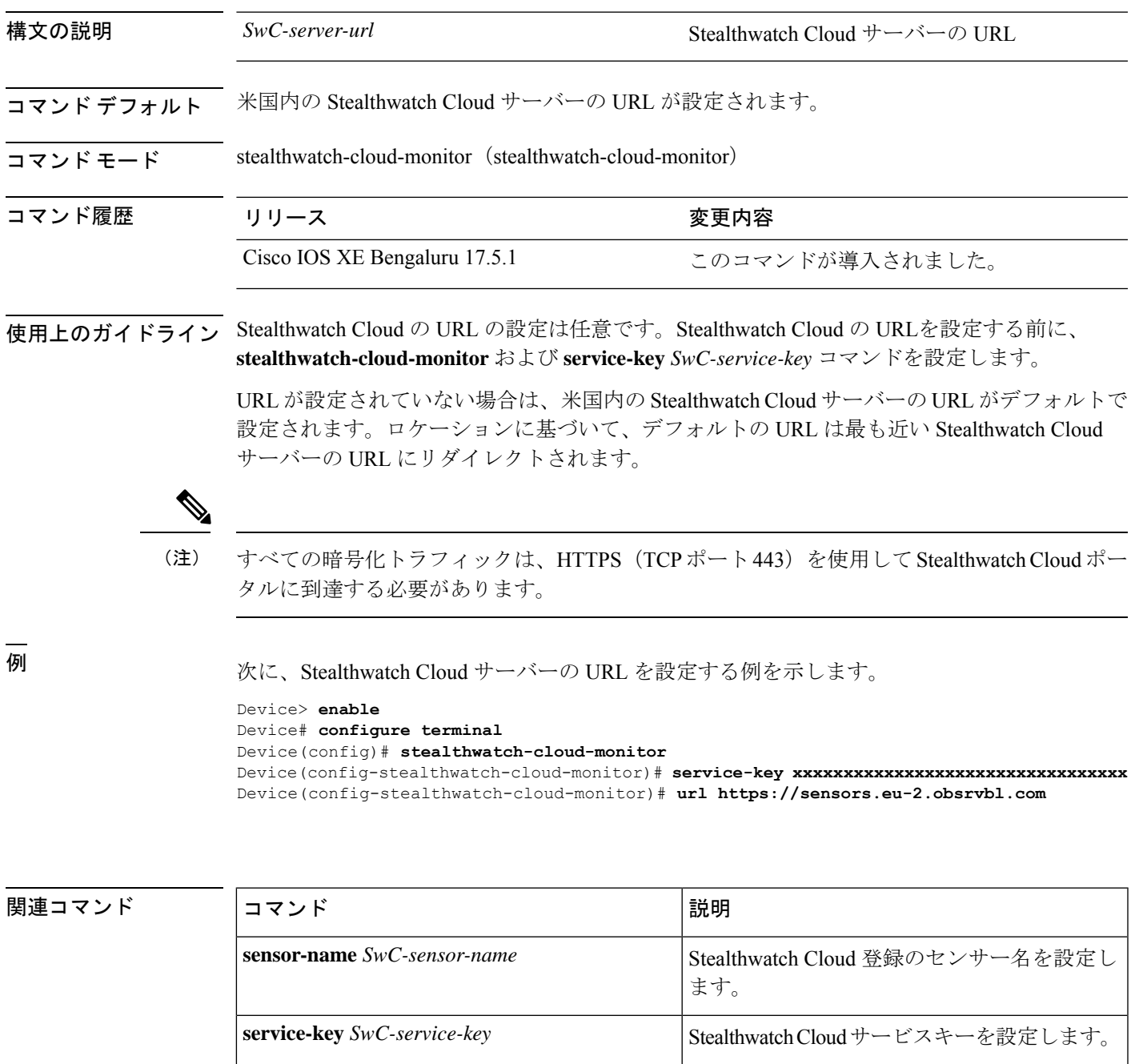

I

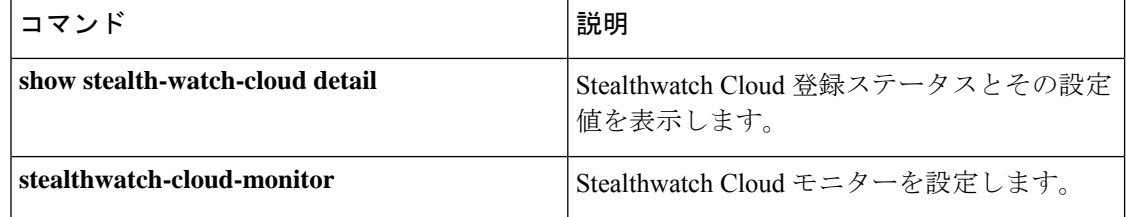

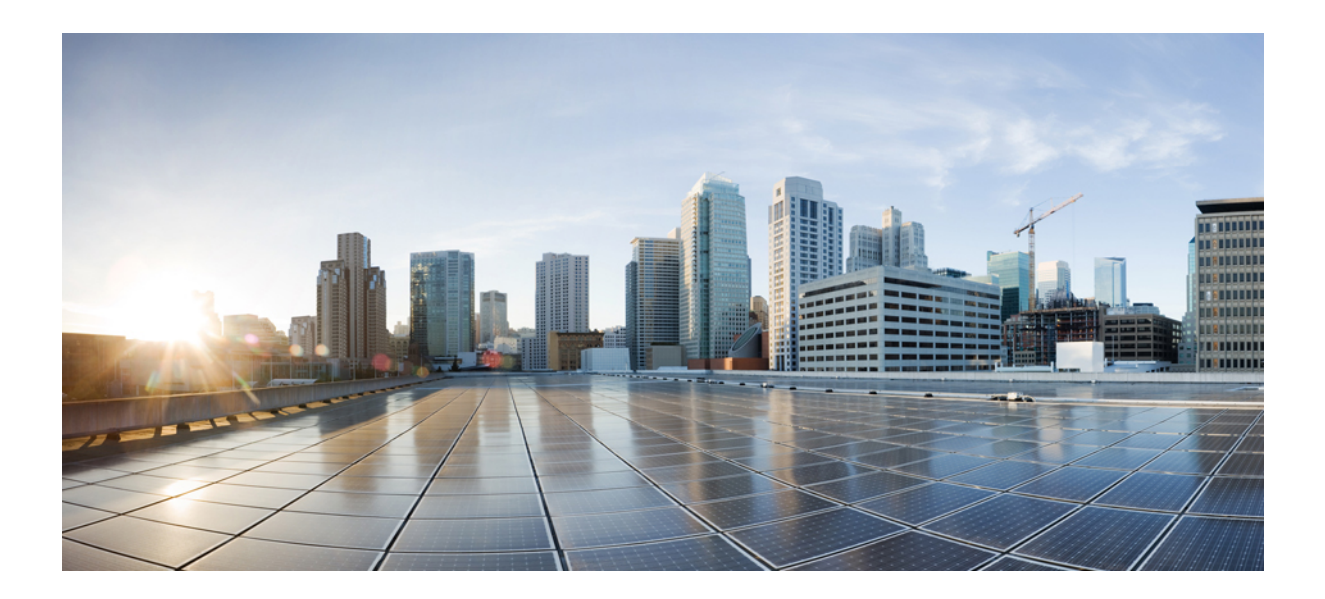

# <sup>第</sup> **VIII** <sup>部</sup>

## **QoS**

• QoS [コマンド](#page-1122-0) (1089 ページ)

<span id="page-1122-0"></span>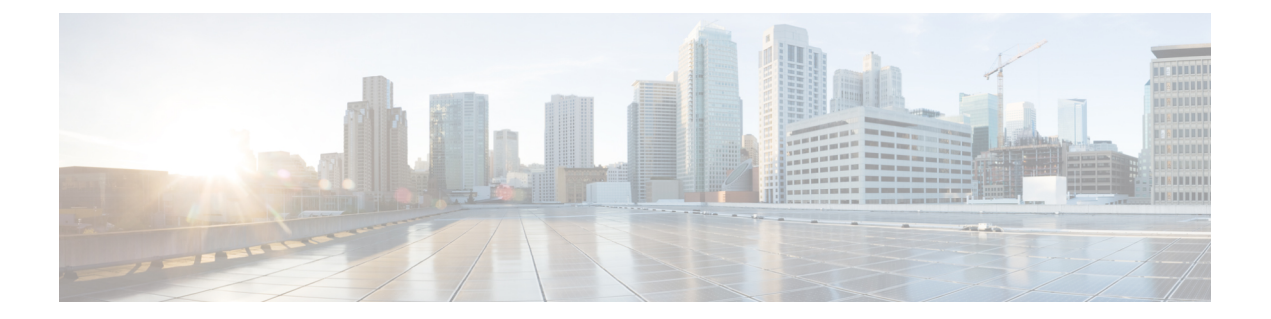

## **QoS** コマンド

- auto qos classify  $(1090 \sim \rightarrow \sim)$
- auto gos trust  $(1093 \sim -\gamma)$
- auto qos video  $(1101 \sim \rightarrow \sim)$
- auto qos voip  $(1112 \& \rightarrow \& \)$
- class  $(1126 \sim \rightarrow \sim)$
- [class-map](#page-1162-0)  $(1129 \sim \rightarrow \sim)$
- debug auto gos  $(1131 \sim \rightarrow \sim)$
- match (クラスマップ [コンフィギュレーション\)](#page-1165-0) (1132 ページ)
- [policy-map](#page-1169-0)  $(1136 \sim \rightarrow \sim)$
- priority  $(1139 \leftarrow \stackrel{\sim}{\vee})$
- gos [queue-softmax-multiplier](#page-1174-0)  $(1141 \sim \rightarrow \sim)$
- [queue-buffers](#page-1175-0) ratio  $(1142 \sim \rightarrow \sim)$
- [queue-limit](#page-1176-0)  $(1143 \sim \rightarrow \sim)$
- [random-detect](#page-1178-0) cos  $(1145 \sim \rightarrow \sim)$
- [random-detect](#page-1180-0) cos-based  $(1147 \sim \rightarrow \sim)$
- [random-detect](#page-1181-0) dscp  $(1148 \sim -\gamma)$
- [random-detect](#page-1183-0) dscp-based  $(1150 \sim \rightarrow \sim)$
- [random-detect](#page-1184-0) precedence  $(1151 \sim \rightarrow \sim)$
- random-detect [precedence-based](#page-1186-0) (1153 ページ)
- [service-policy](#page-1187-0) (有線) (1154ページ)
- set  $(1156 \, \text{cm} \, \text{cm} \, \text{cm}$
- show auto qos  $(1162 \sim \rightarrow \sim)$
- show [class-map](#page-1197-0)  $(1164 \sim \rightarrow \sim)$
- show platform hardware fed switch  $(1165 \sim \rightarrow \sim)$
- show platform software fed switch qos  $(1169 \sim \rightarrow \sim)$
- show platform software fed switch qos qsb  $(1170 \sim \rightarrow \sim)$
- show [policy-map](#page-1206-0)  $(1173 \sim \rightarrow \sim)$
- show [tech-support](#page-1208-0) qos  $(1175 \sim \rightarrow \sim)$
- trust device  $(1178 \sim \rightarrow \sim)$

### <span id="page-1123-0"></span>**auto qos classify**

QoS ドメイン内で信頼できないデバイスの Quality of Service (QoS) の分類を自動的に設定す るには、インターフェイス コンフィギュレーション モードで **auto qos classify** コマンドを使用 します。デフォルト設定に戻すには、このコマンドの **no** 形式を使用します。

**auto qos classify** [**police**] **no auto qos classify** [**police**]

構文の説明 **police** (任意)信頼できないデバイスのQoSポリシングを設定します。

コマンド デフォルト auto-QoS 分類は、すべてのポートでディセーブルです。

コマンド モード インターフェイス コンフィギュレーション

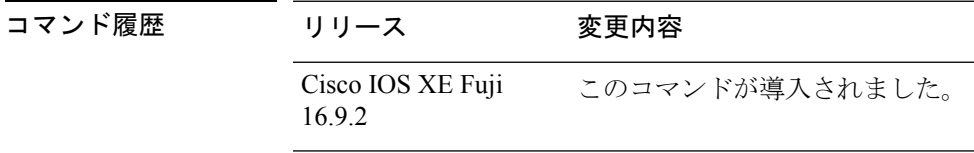

使用上のガイドライン QoS ドメイン内の信頼インターフェイスに QoS を設定する場合は、このコマンドを使用しま す。QoSドメインには、デバイス、ネットワーク内部、QoSの着信トラフィックを分類するこ とのできるエッジデバイスなどが含まれます。

> auto-QoSがイネーブルの場合は、入力パケットのラベルを使用して、トラフィックの分類、パ ケットラベルの割り当て、および入力/出力キューの設定を行います。

> auto-QoSは、デバイスが信頼インターフェイスと接続するように設定します。着信パケットの QoSラベルは信頼されます。非ルーテッドポートの場合は、着信パケットのCoS値が信頼され ます。ルーテッドポートでは、着信パケットの DSCP 値が信頼されます。

> auto-QoS のデフォルトを利用するには、auto-QoS をイネーブルにしてから、その他の QoS コ マンドを設定する必要があります。auto-QoSをイネーブルにした後で、auto-QoSを調整できま す。

デバイスは、コマンドラインインターフェイス(CLI)からコマンドが入力された場合と同じ ように、auto-QoSによって生成されたコマンドを適用します。既存のユーザ設定では、生成さ れたコマンドの適用に失敗することがあります。また、生成されたコマンドで既存の設定が上 書きされることもあります。これらのアクションは、警告を表示せずに実行されます。生成さ れたコマンドがすべて正常に適用された場合、上書きされなかったユーザ入力の設定は実行コ ンフィギュレーション内に残ります。上書きされたユーザ入力の設定は、現在の設定をメモリ に保存せずに、デバイスをリロードすると復元できます。生成されたコマンドの適用に失敗し た場合は、前の実行コンフィギュレーションが復元されます。 (注)

auto-QoSをイネーブルにした後、名前に*AutoQoS*を含むポリシーマップや集約ポリサーを変更 しないでください。ポリシーマップや集約ポリサーを変更する必要がある場合、そのコピーを 作成し、コピーしたポリシーマップやポリサーを変更します。生成されたポリシーマップの代 わりに新しいポリシーマップを使用するには、生成したポリシーマップをインターフェイスか ら削除して、新しいポリシーマップを適用します。

auto-QoS がイネーブルのときに自動的に生成される QoS の設定を表示するには、auto-QoS を イネーブルにする前にデバッグをイネーブルにします。**debug auto qos** 特権 EXEC コマンドを 使用すると、auto-QoS のデバッギングがイネーブルになります。

**autoqos classify** コマンドおよび **autoqos classifypolice** コマンドを実行する場合、次のポリシー マップおよびクラスマップが作成され、適用されます。

- ポリシーマップ (auto qos classify police コマンドの場合):
	- AutoQos-4.0-Classify-Police-Input-Policy
	- AutoQos-4.0-Output-Policy

#### クラスマップ:

- AutoQos-4.0-Multimedia-Conf-Class (match-any)
- AutoQos-4.0-Bulk-Data-Class (match-any)
- AutoQos-4.0-Transaction-Class (match-any)
- AutoOos-4.0-Scavanger-Class (match-any)
- AutoQos-4.0-Signaling-Class (match-any)
- AutoQos-4.0-Default-Class (match-any)
- class-default (match-any)
- AutoQos-4.0-Output-Priority-Queue (match-any)
- AutoOos-4.0-Output-Control-Mgmt-Oueue (match-any)
- AutoQos-4.0-Output-Multimedia-Conf-Queue (match-any)
- AutoQos-4.0-Output-Trans-Data-Queue (match-any)
- AutoQos-4.0-Output-Bulk-Data-Queue (match-any)
- AutoQos-4.0-Output-Scavenger-Queue (match-any)
- AutoQos-4.0-Output-Multimedia-Strm-Oueue (match-any)

ポートの auto-QoS をディセーブルにするには、**no autoqos classify** インターフェイス コンフィ ギュレーション コマンドを使用します。このポートに対して、auto-QoS によって生成された インターフェイス コンフィギュレーション コマンドだけが削除されます。auto-QoS をイネー ブルにした最後のポートで、**no auto qos classify** コマンドを入力すると、auto-QoS によって生 成されたグローバルコンフィギュレーションコマンドが残っている場合でも、auto-QoSはディ セーブルと見なされます(グローバルコンフィギュレーションによって影響を受ける他のポー トでのトラフィックの中断を避けるため)。

<sup>例</sup> 次の例では、信頼できないデバイスのauto-QoS分類をイネーブルにし、トラフィック をポリシングする方法を示します。

> 設定を確認するには、 **show autoqos interface** *interface-id* 特権 EXEC コマンドを入力し ます。

### <span id="page-1126-0"></span>**auto qos trust**

QoSドメイン内の信頼インターフェイスのQuality ofService(QoS)を自動的に設定するには、 インターフェイス コンフィギュレーション モードで **auto qos trust** コマンドを使用します。デ フォルト設定に戻すには、このコマンドの **no** 形式を使用します。

**auto qos trust cos** | **dscp no auto qos trust cos** | **dscp**

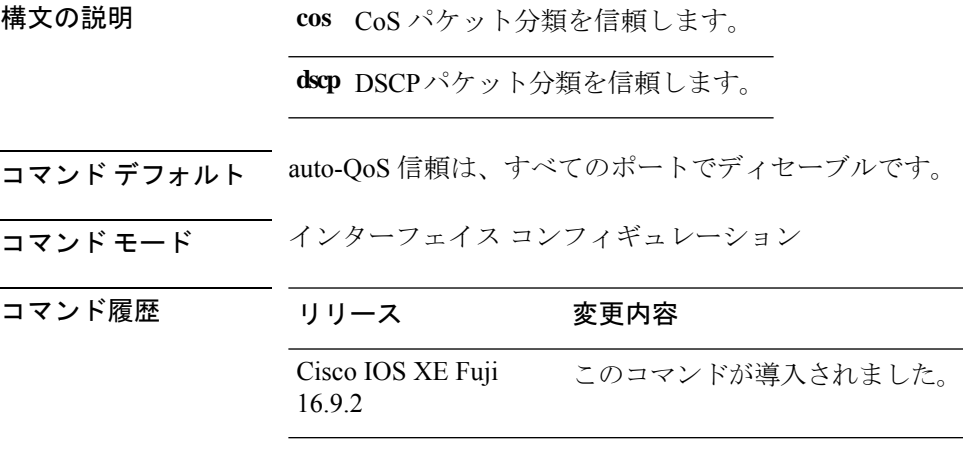

使用上のガイドライン QoS ドメイン内の信頼インターフェイスに QoS を設定する場合は、このコマンドを使用しま す。QoSドメインには、デバイス、ネットワーク内部、QoSの着信トラフィックを分類するこ とのできるエッジデバイスなどが含まれます。auto-QoSがイネーブルの場合は、入力パケット のラベルを使用して、トラフィックの分類、パケットラベルの割り当て、および入力/出力 キューの設定を行います。

表 **<sup>114</sup> :** トラフィックタイプ、パケットラベル、およびキュー

<span id="page-1126-1"></span>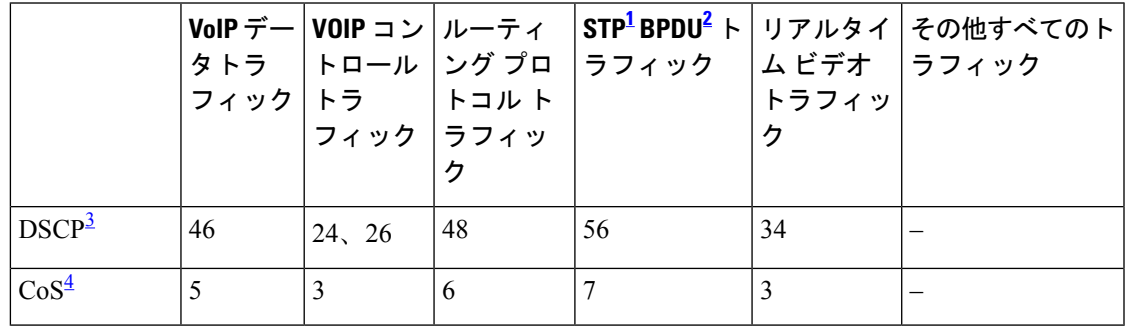

<span id="page-1126-4"></span><span id="page-1126-3"></span><span id="page-1126-2"></span><sup>1</sup> STP=スパニング ツリー プロトコル<br><sup>2</sup> BPDU=ブリッジ プロトコル データ ユニット

3 DSCP = DiffServ コードポイント

4 CoS = サービスクラス

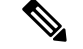

(注)

デバイスは、コマンドラインインターフェイス(CLI)からコマンドが入力された場合と同じ ように、auto-QoSによって生成されたコマンドを適用します。既存のユーザ設定では、生成さ れたコマンドの適用に失敗することがあります。また、生成されたコマンドで既存の設定が上 書きされることもあります。これらのアクションは、警告を表示せずに実行されます。生成さ れたコマンドがすべて正常に適用された場合、上書きされなかったユーザ入力の設定は実行コ ンフィギュレーション内に残ります。上書きされたユーザ入力の設定は、現在の設定をメモリ に保存せずに、デバイスをリロードすると復元できます。生成されたコマンドの適用に失敗し た場合は、前の実行コンフィギュレーションが復元されます。

auto-QoSをイネーブルにした後、名前に*AutoQoS*を含むポリシーマップや集約ポリサーを変更 しないでください。ポリシーマップや集約ポリサーを変更する必要がある場合、そのコピーを 作成し、コピーしたポリシーマップやポリサーを変更します。生成されたポリシーマップの代 わりに新しいポリシーマップを使用するには、生成したポリシーマップをインターフェイスか ら削除して、新しいポリシーマップを適用します。

auto-QoS がイネーブルのときに自動的に生成される QoS の設定を表示するには、auto-QoS を イネーブルにする前にデバッグをイネーブルにします。**debug auto qos** 特権 EXEC コマンドを 使用すると、auto-QoS のデバッギングがイネーブルになります。

**auto qos trust cos** コマンドを実行する場合、次のポリシーマップおよびクラスマップが作成さ れ、適用されます。

ポリシーマップ:

- AutoQos-4.0-Trust-Cos-Input-Policy
- AutoQos-4.0-Output-Policy

クラスマップ:

- class-default (match-any)
- AutoQos-4.0-Output-Priority-Queue (match-any)
- AutoQos-4.0-Output-Control-Mgmt-Queue (match-any)
- AutoQos-4.0-Output-Multimedia-Conf-Queue (match-any)
- AutoQos-4.0-Output-Trans-Data-Queue (match-any)
- AutoQos-4.0-Output-Bulk-Data-Queue (match-any)
- AutoQos-4.0-Output-Scavenger-Queue (match-any)
- AutoQos-4.0-Output-Multimedia-Strm-Queue (match-any)

**auto qos trust dscp** コマンドを実行する場合、次のポリシーマップおよびクラスマップが作成 され、適用されます。

ポリシーマップ:

- AutoQos-4.0-Trust-Dscp-Input-Policy
- AutoQos-4.0-Output-Policy

#### クラスマップ:

- class-default (match-any)
- AutoQos-4.0-Output-Priority-Queue (match-any)
- AutoQos-4.0-Output-Control-Mgmt-Queue (match-any)
- AutoQos-4.0-Output-Multimedia-Conf-Queue (match-any)
- AutoQos-4.0-Output-Trans-Data-Queue (match-any)
- AutoQos-4.0-Output-Bulk-Data-Queue (match-any)
- AutoOos-4.0-Output-Scavenger-Oueue (match-any)
- AutoQos-4.0-Output-Multimedia-Strm-Queue (match-any)

ポートの auto-QoS をディセーブルにするには、**no auto qos trust** インターフェイス コンフィ ギュレーション コマンドを使用します。このポートに対して、auto-QoS によって生成された インターフェイス コンフィギュレーション コマンドだけが削除されます。auto-QoS をイネー ブルにした最後のポートで、**no auto qos trust** コマンドを入力すると、auto-QoS によって生成 されたグローバル コンフィギュレーション コマンドが残っている場合でも、auto-QoS はディ セーブルと見なされます(グローバルコンフィギュレーションによって影響を受ける他のポー トでのトラフィックの中断を避けるため)。

<sup>例</sup> 次に、特定のCoS分類を持つ信頼できるインターフェイスのauto-QoSを有効にする方 法を示します。

```
Device(config)# interface gigabitethernet1/0/17
Device(config-if)# auto qos trust cos
Device(config-if)# end
Device# show policy-map interface gigabitethernet1/0/17
```
#### **Gigabitethernet1/0/17**

Service-policy input: AutoQos-4.0-Trust-Cos-Input-Policy Class-map: class-default (match-any) 0 packets Match: any 0 packets, 0 bytes 5 minute rate 0 bps QoS Set cos cos table AutoQos-4.0-Trust-Cos-Table Service-policy output: AutoQos-4.0-Output-Policy queue stats for all priority classes: Queueing priority level 1

```
(total drops) 0
  (bytes output) 0
Class-map: AutoQos-4.0-Output-Priority-Queue (match-any)
 0 packets
 Match: dscp cs4 (32) cs5 (40) ef (46)
   0 packets, 0 bytes
   5 minute rate 0 bps
 Match: cos 5
   0 packets, 0 bytes
   5 minute rate 0 bps
  Priority: 30% (300000 kbps), burst bytes 7500000,
 Priority Level: 1
Class-map: AutoQos-4.0-Output-Control-Mgmt-Queue (match-any)
 0 packets
 Match: dscp cs2 (16) cs3 (24) cs6 (48) cs7 (56)
   0 packets, 0 bytes
   5 minute rate 0 bps
 Match: cos 3
   0 packets, 0 bytes
   5 minute rate 0 bps
 Queueing
 queue-limit dscp 16 percent 80
  queue-limit dscp 24 percent 90
  queue-limit dscp 48 percent 100
  queue-limit dscp 56 percent 100
  (total drops) 0
  (bytes output) 0
 bandwidth remaining 10%
  queue-buffers ratio 10
Class-map: AutoQos-4.0-Output-Multimedia-Conf-Queue (match-any)
  0 packets
 Match: dscp af41 (34) af42 (36) af43 (38)
   0 packets, 0 bytes
   5 minute rate 0 bps
 Match: cos 4
   0 packets, 0 bytes
   5 minute rate 0 bps
 Queueing
  (total drops) 0
  (bytes output) 0
 bandwidth remaining 10%
  queue-buffers ratio 10
Class-map: AutoQos-4.0-Output-Trans-Data-Queue (match-any)
  0 packets
 Match: dscp af21 (18) af22 (20) af23 (22)
   0 packets, 0 bytes
   5 minute rate 0 bps
 Match: cos 2
   0 packets, 0 bytes
   5 minute rate 0 bps
  Queueing
  (total drops) 0
  (bytes output) 0
 bandwidth remaining 10%
  queue-buffers ratio 10
```

```
QoS
```

```
Class-map: AutoQos-4.0-Output-Bulk-Data-Queue (match-any)
 0 packets
 Match: dscp af11 (10) af12 (12) af13 (14)
   0 packets, 0 bytes
   5 minute rate 0 bps
 Match: cos 1
   0 packets, 0 bytes
   5 minute rate 0 bps
 Queueing
  (total drops) 0
  (bytes output) 0
 bandwidth remaining 4%
 queue-buffers ratio 10
Class-map: AutoQos-4.0-Output-Scavenger-Queue (match-any)
 0 packets
 Match: dscp cs1 (8)
   0 packets, 0 bytes
   5 minute rate 0 bps
 Queueing
  (total drops) 0
  (bytes output) 0
 bandwidth remaining 1%
 queue-buffers ratio 10
Class-map: AutoQos-4.0-Output-Multimedia-Strm-Queue (match-any)
 0 packets
 Match: dscp af31 (26) af32 (28) af33 (30)
   0 packets, 0 bytes
   5 minute rate 0 bps
 Queueing
  (total drops) 0
  (bytes output) 0
 bandwidth remaining 10%
 queue-buffers ratio 10
Class-map: class-default (match-any)
 0 packets
 Match: any
   0 packets, 0 bytes
   5 minute rate 0 bps
 Queueing
  (total drops) 0
  (bytes output) 0
 bandwidth remaining 25%
 queue-buffers ratio 25
```
次に、特定の DSCP 分類を持つ信頼できるインターフェイスの auto-QoS を有効にする 方法を示します。

```
Device(config)# interface gigabitethernet1/0/18
Device(config-if)# auto qos trust dscp
Device(config-if)# end
Device#show policy-map interface gigabitethernet1/0/18
Gigabitethernet1/0/18
```

```
Service-policy input: AutoQos-4.0-Trust-Dscp-Input-Policy
 Class-map: class-default (match-any)
   0 packets
   Match: any
     0 packets, 0 bytes
     5 minute rate 0 bps
   QoS Set
     dscp dscp table AutoQos-4.0-Trust-Dscp-Table
Service-policy output: AutoQos-4.0-Output-Policy
  queue stats for all priority classes:
   Queueing
   priority level 1
    (total drops) 0
    (bytes output) 0
 Class-map: AutoQos-4.0-Output-Priority-Queue (match-any)
   0 packets
   Match: dscp cs4 (32) cs5 (40) ef (46)
     0 packets, 0 bytes
     5 minute rate 0 bps
   Match: cos 5
     0 packets, 0 bytes
     5 minute rate 0 bps
   Priority: 30% (300000 kbps), burst bytes 7500000,
   Priority Level: 1
 Class-map: AutoQos-4.0-Output-Control-Mgmt-Queue (match-any)
   0 packets
   Match: dscp cs2 (16) cs3 (24) cs6 (48) cs7 (56)
     0 packets, 0 bytes
     5 minute rate 0 bps
   Match: cos 3
     0 packets, 0 bytes
     5 minute rate 0 bps
   Queueing
   queue-limit dscp 16 percent 80
   queue-limit dscp 24 percent 90
   queue-limit dscp 48 percent 100
   queue-limit dscp 56 percent 100
    (total drops) 0
    (bytes output) 0
   bandwidth remaining 10%
   queue-buffers ratio 10
 Class-map: AutoQos-4.0-Output-Multimedia-Conf-Queue (match-any)
   0 packets
   Match: dscp af41 (34) af42 (36) af43 (38)
     0 packets, 0 bytes
     5 minute rate 0 bps
   Match: cos 4
     0 packets, 0 bytes
     5 minute rate 0 bps
   Queueing
    (total drops) 0
    (bytes output) 0
   bandwidth remaining 10%
```

```
queue-buffers ratio 10
Class-map: AutoQos-4.0-Output-Trans-Data-Queue (match-any)
 0 packets
 Match: dscp af21 (18) af22 (20) af23 (22)
   0 packets, 0 bytes
   5 minute rate 0 bps
 Match: cos 2
   0 packets, 0 bytes
   5 minute rate 0 bps
 Queueing
  (total drops) 0
  (bytes output) 0
 bandwidth remaining 10%
 queue-buffers ratio 10
Class-map: AutoQos-4.0-Output-Bulk-Data-Queue (match-any)
 0 packets
 Match: dscp af11 (10) af12 (12) af13 (14)
   0 packets, 0 bytes
   5 minute rate 0 bps
 Match: cos 1
   0 packets, 0 bytes
   5 minute rate 0 bps
  Queueing
  (total drops) 0
  (bytes output) 0
 bandwidth remaining 4%
  queue-buffers ratio 10
Class-map: AutoQos-4.0-Output-Scavenger-Queue (match-any)
  0 packets
 Match: dscp cs1 (8)
   0 packets, 0 bytes
   5 minute rate 0 bps
 Queueing
  (total drops) 0
  (bytes output) 0
 bandwidth remaining 1%
  queue-buffers ratio 10
Class-map: AutoQos-4.0-Output-Multimedia-Strm-Queue (match-any)
  0 packets
 Match: dscp af31 (26) af32 (28) af33 (30)
   0 packets, 0 bytes
   5 minute rate 0 bps
 Queueing
  (total drops) 0
  (bytes output) 0
 bandwidth remaining 10%
 queue-buffers ratio 10
Class-map: class-default (match-any)
  0 packets
 Match: any
   0 packets, 0 bytes
    5 minute rate 0 bps
  Queueing
  (total drops) 0
```
(bytes output) 0 bandwidth remaining 25% queue-buffers ratio 25

設定を確認するには、 **show autoqos interface** *interface-id* 特権 EXEC コマンドを入力し ます。

### <span id="page-1134-0"></span>**auto qos video**

QoS ドメイン内のビデオの Quality Of Service(QoS)を自動的に設定するには、インターフェ イス コンフィギュレーション モードで **autoqos video** コマンドを使用します。デフォルト設定 に戻すには、このコマンドの **no** 形式を使用します。

```
auto qos video { cts | ip-camera | media-player}
no auto qos video {cts | ip-camera | media-player}
```
- 構文の説明 cts cisco TelePresence System に接続されるポートを指定し、自動的にビデオの QoS を設定します。 **cts** Cisco IP カメラに接続されるポートを指定し、自動的にビデオの QoS を設定し **ip-camera**
	- **media-player** Cisco Digital Media Player に接続されるポートを指定し、自動的にビデオの QoS を設定します。
- コマンド デフォルト Auto-QoS ビデオは、ポート上でディセーブルに設定されています。
- コマンド モード インターフェイス コンフィギュレーション

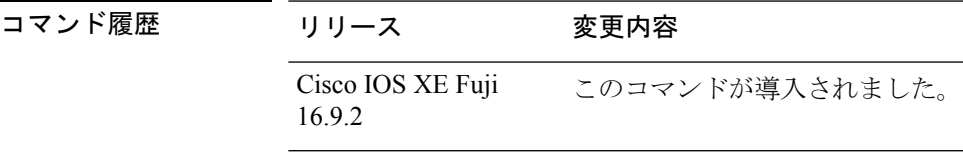

ます。

使用上のガイドライン QoS ドメイン内のビデオトラフィックに適切な QoS を設定するには、このコマンドを使用し ます。QoSドメインには、デバイス、ネットワーク内部、QoSの着信トラフィックを分類する ことのできるエッジデバイスなどが含まれます。auto-QoSがイネーブルの場合は、入力パケッ トのラベルを使用して、トラフィックの分類、パケットラベルの割り当て、および入力/出力 キューの設定を行います。詳細については、この項の最後にあるキューテーブルを参照してく ださい。

> auto-QoS は、Cisco TelePresence システム、Cisco IP カメラ、または Cisco Digital Media Player へ のビデオ接続用にデバイスを設定します。

> auto-QoS のデフォルトを利用するには、auto-QoS をイネーブルにしてから、その他の QoS コ マンドを設定する必要があります。auto-QoSをイネーブルにした後で、auto-QoSを調整できま す。

> デバイスは、コマンドラインインターフェイス(CLI)からコマンドが入力された場合と同じ ように、auto-QoSによって生成されたコマンドを適用します。既存のユーザ設定では、生成さ れたコマンドの適用に失敗することがあります。また、生成されたコマンドで既存の設定が上 書きされることもあります。これらのアクションは、警告を表示せずに実行されます。生成さ れたコマンドがすべて正常に適用された場合、上書きされなかったユーザ入力の設定は実行コ

ンフィギュレーション内に残ります。上書きされたユーザ入力の設定は、現在の設定をメモリ に保存せずに、デバイスをリロードすると復元できます。生成されたコマンドの適用に失敗し た場合は、前の実行コンフィギュレーションが復元されます。

これが auto-QoS をイネーブルにする最初のポートの場合は、auto-QoS によって生成されたグ ローバル コンフィギュレーション コマンドに続いてインターフェイス コンフィギュレーショ ン コマンドが実行されます。別のポートで auto-QoS をイネーブルにすると、そのポートに対 して auto-QoS によって生成されたインターフェイス コンフィギュレーション コマンドだけが 実行されます。

auto-QoSをイネーブルにした後、名前に*AutoQoS*を含むポリシーマップや集約ポリサーを変更 しないでください。ポリシーマップや集約ポリサーを変更する必要がある場合、そのコピーを 作成し、コピーしたポリシーマップやポリサーを変更します。生成されたポリシーマップの代 わりに新しいポリシーマップを使用するには、生成したポリシーマップをインターフェイスか ら削除して、新しいポリシーマップを適用します。

auto-QoS がイネーブルのときに自動的に生成される QoS の設定を表示するには、auto-QoS を イネーブルにする前にデバッグをイネーブルにします。**debug auto qos** 特権 EXEC コマンドを 使用すると、auto-QoS のデバッギングがイネーブルになります。

**auto qos video cts** コマンドを実行する場合、次のポリシーマップおよびクラスマップが作成さ れ、適用されます。

ポリシーマップ:

- AutoQos-4.0-Trust-Cos-Input-Policy
- AutoQos-4.0-Output-Policy

#### クラスマップ

- class-default (match-any)
- AutoQos-4.0-Output-Priority-Queue (match-any)
- AutoQos-4.0-Output-Control-Mgmt-Queue (match-any)
- AutoQos-4.0-Output-Multimedia-Conf-Queue (match-any)
- AutoQos-4.0-Output-Trans-Data-Queue (match-any)
- AutoQos-4.0-Output-Bulk-Data-Queue (match-any)
- AutoQos-4.0-Output-Scavenger-Queue (match-any)
- AutoQos-4.0-Output-Multimedia-Strm-Queue (match-any)

**autoqos video ip-camera** コマンドを実行する場合、次のポリシーマップおよびクラスマップが 作成され、適用されます。

ポリシーマップ:

- AutoQos-4.0-Trust-Dscp-Input-Policy
- AutoQos-4.0-Output-Policy

**QoS**

クラスマップ:

- class-default (match-any)
- AutoQos-4.0-Output-Priority-Queue (match-any)
- AutoQos-4.0-Output-Control-Mgmt-Queue (match-any)
- AutoQos-4.0-Output-Multimedia-Conf-Queue (match-any)
- AutoQos-4.0-Output-Trans-Data-Queue (match-any)
- AutoQos-4.0-Output-Bulk-Data-Queue (match-any)
- AutoOos-4.0-Output-Scavenger-Oueue (match-any)
- AutoQos-4.0-Output-Multimedia-Strm-Queue (match-any)

**auto qos video media-player** コマンドを実行する場合、次のポリシーマップおよびクラスマッ プが作成され、適用されます。

ポリシーマップ:

- AutoQos-4.0-Trust-Dscp-Input-Policy
- AutoQos-4.0-Output-Policy

クラスマップ:

- class-default (match-any)
- AutoQos-4.0-Output-Priority-Queue (match-any)
- AutoQos-4.0-Output-Control-Mgmt-Queue (match-any)
- AutoOos-4.0-Output-Multimedia-Conf-Oueue (match-any)
- AutoQos-4.0-Output-Trans-Data-Oueue (match-any)
- AutoQos-4.0-Output-Bulk-Data-Queue (match-any)
- AutoQos-4.0-Output-Scavenger-Queue (match-any)
- AutoQos-4.0-Output-Multimedia-Strm-Queue (match-any)

ポートの auto-QoS をディセーブルにするには、**no auto qos video** インターフェイス コンフィ ギュレーション コマンドを使用します。このポートに対して、auto-QoS によって生成された インターフェイス コンフィギュレーション コマンドだけが削除されます。auto-QoS をイネー ブルにした最後のポートで、**no auto qos video** コマンドを入力すると、auto-QoS によって生成 されたグローバル コンフィギュレーション コマンドが残っている場合でも、auto-QoS はディ セーブルと見なされます(グローバルコンフィギュレーションによって影響を受ける他のポー トでのトラフィックの中断を避けるため)。

**QoS**

表 **115 :** トラフィックタイプ、パケットラベル、およびキュー

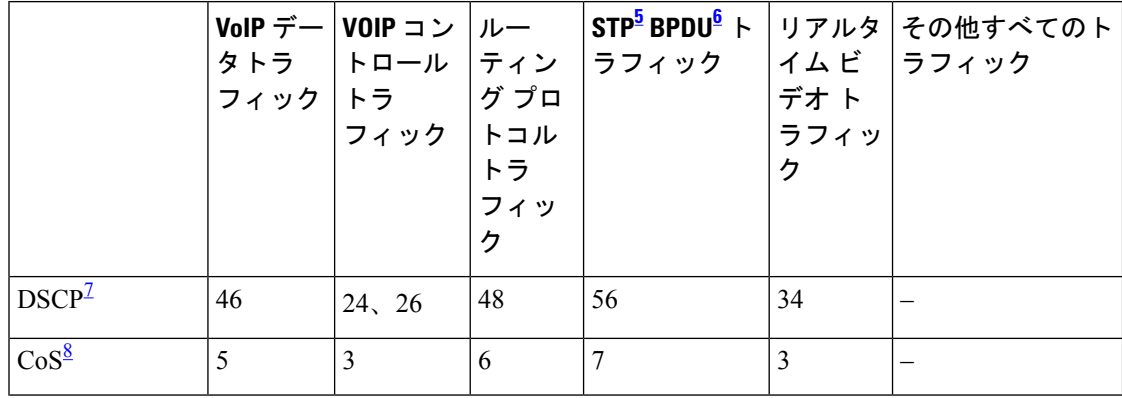

- <span id="page-1137-2"></span><span id="page-1137-1"></span><span id="page-1137-0"></span><sup>5</sup> STP=スパニング ツリー プロトコル
- <span id="page-1137-3"></span>6 BPDU = ブリッジ プロトコル データ ユニット
- 7 DSCP = DiffServ コードポイント
- $8$  CoS = サービスクラス

<sup>例</sup> 次に、**auto qos video cts** コマンドと、適用されるポリシーとクラスマップの例を示し ます。

```
Device(config)# interface gigabitethernet1/0/12
Device(config-if)# auto qos video cts
Device(config-if)# end
Device# show policy-map interface gigabitethernet1/0/12
Gigabitethernet1/0/12
  Service-policy input: AutoQos-4.0-Trust-Cos-Input-Policy
   Class-map: class-default (match-any)
      0 packets
      Match: any
       0 packets, 0 bytes
        5 minute rate 0 bps
      QoS Set
        cos cos table AutoQos-4.0-Trust-Cos-Table
  Service-policy output: AutoQos-4.0-Output-Policy
    queue stats for all priority classes:
      Queueing
      priority level 1
      (total drops) 0
      (bytes output) 0
    Class-map: AutoQos-4.0-Output-Priority-Queue (match-any)
      0 packets
      Match: dscp cs4 (32) cs5 (40) ef (46)
       0 packets, 0 bytes
        5 minute rate 0 bps
      Match: cos 5
       0 packets, 0 bytes
        5 minute rate 0 bps
```
Priority: 30% (300000 kbps), burst bytes 7500000,

```
Priority Level: 1
Class-map: AutoQos-4.0-Output-Control-Mgmt-Queue (match-any)
 0 packets
 Match: dscp cs2 (16) cs3 (24) cs6 (48) cs7 (56)
   0 packets, 0 bytes
   5 minute rate 0 bps
 Match: cos 3
   0 packets, 0 bytes
   5 minute rate 0 bps
  Queueing
  queue-limit dscp 16 percent 80
 queue-limit dscp 24 percent 90
  queue-limit dscp 48 percent 100
 queue-limit dscp 56 percent 100
  (total drops) 0
  (bytes output) 0
 bandwidth remaining 10%
 queue-buffers ratio 10
Class-map: AutoQos-4.0-Output-Multimedia-Conf-Queue (match-any)
  0 packets
 Match: dscp af41 (34) af42 (36) af43 (38)
   0 packets, 0 bytes
    5 minute rate 0 bps
 Match: cos 4
   0 packets, 0 bytes
    5 minute rate 0 bps
  Queueing
  (total drops) 0
  (bytes output) 0
 bandwidth remaining 10%
  queue-buffers ratio 10
Class-map: AutoQos-4.0-Output-Trans-Data-Queue (match-any)
  0 packets
 Match: dscp af21 (18) af22 (20) af23 (22)
   0 packets, 0 bytes
   5 minute rate 0 bps
 Match: cos 2
   0 packets, 0 bytes
   5 minute rate 0 bps
 Queueing
  (total drops) 0
  (bytes output) 0
 bandwidth remaining 10%
 queue-buffers ratio 10
Class-map: AutoQos-4.0-Output-Bulk-Data-Queue (match-any)
 0 packets
 Match: dscp af11 (10) af12 (12) af13 (14)
   0 packets, 0 bytes
   5 minute rate 0 bps
 Match: cos 1
   0 packets, 0 bytes
    5 minute rate 0 bps
  Queueing
  (total drops) 0
```

```
(bytes output) 0
 bandwidth remaining 4%
  queue-buffers ratio 10
Class-map: AutoQos-4.0-Output-Scavenger-Queue (match-any)
  0 packets
 Match: dscp cs1 (8)
   0 packets, 0 bytes
    5 minute rate 0 bps
 Queueing
  (total drops) 0
  (bytes output) 0
 bandwidth remaining 1%
  queue-buffers ratio 10
Class-map: AutoQos-4.0-Output-Multimedia-Strm-Queue (match-any)
  0 packets
 Match: dscp af31 (26) af32 (28) af33 (30)
   0 packets, 0 bytes
   5 minute rate 0 bps
 Queueing
  (total drops) 0
  (bytes output) 0
 bandwidth remaining 10%
  queue-buffers ratio 10
Class-map: class-default (match-any)
  0 packets
 Match: any
   0 packets, 0 bytes
   5 minute rate 0 bps
  Queueing
  (total drops) 0
  (bytes output) 0
 bandwidth remaining 25%
  queue-buffers ratio 25
```
次に、**auto qos video ip-camera** コマンドと、適用されるポリシーとクラスマップの例 を示します。

```
Device(config)# interface gigabitethernet1/0/9
Device(config-if)# auto qos video ip-camera
Device(config-if)# end
Device# show policy-map interface gigabitethernet1/0/9
```
#### **Gigabitethernet1/0/9**

Service-policy input: AutoQos-4.0-Trust-Dscp-Input-Policy Class-map: class-default (match-any) 0 packets Match: any 0 packets, 0 bytes 5 minute rate 0 bps QoS Set dscp dscp table AutoQos-4.0-Trust-Dscp-Table Service-policy output: AutoQos-4.0-Output-Policy

```
QoS
```

```
queue stats for all priority classes:
 Queueing
 priority level 1
  (total drops) 0
  (bytes output) 0
Class-map: AutoQos-4.0-Output-Priority-Queue (match-any)
 0 packets
 Match: dscp cs4 (32) cs5 (40) ef (46)
   0 packets, 0 bytes
   5 minute rate 0 bps
 Match: cos 5
   0 packets, 0 bytes
   5 minute rate 0 bps
 Priority: 30% (300000 kbps), burst bytes 7500000,
 Priority Level: 1
Class-map: AutoQos-4.0-Output-Control-Mgmt-Queue (match-any)
  0 packets
 Match: dscp cs2 (16) cs3 (24) cs6 (48) cs7 (56)
   0 packets, 0 bytes
   5 minute rate 0 bps
 Match: cos 3
   0 packets, 0 bytes
    5 minute rate 0 bps
  Queueing
  queue-limit dscp 16 percent 80
 queue-limit dscp 24 percent 90
  queue-limit dscp 48 percent 100
 queue-limit dscp 56 percent 100
  (total drops) 0
  (bytes output) 0
 bandwidth remaining 10%
  queue-buffers ratio 10
Class-map: AutoQos-4.0-Output-Multimedia-Conf-Queue (match-any)
 0 packets
 Match: dscp af41 (34) af42 (36) af43 (38)
   0 packets, 0 bytes
   5 minute rate 0 bps
 Match: cos 4
   0 packets, 0 bytes
   5 minute rate 0 bps
 Queueing
  (total drops) 0
  (bytes output) 0
 bandwidth remaining 10%
 queue-buffers ratio 10
Class-map: AutoQos-4.0-Output-Trans-Data-Queue (match-any)
  0 packets
 Match: dscp af21 (18) af22 (20) af23 (22)
   0 packets, 0 bytes
   5 minute rate 0 bps
 Match: cos 2
   0 packets, 0 bytes
   5 minute rate 0 bps
  Queueing
```

```
(total drops) 0
  (bytes output) 0
 bandwidth remaining 10%
 queue-buffers ratio 10
Class-map: AutoQos-4.0-Output-Bulk-Data-Queue (match-any)
 0 packets
 Match: dscp af11 (10) af12 (12) af13 (14)
   0 packets, 0 bytes
   5 minute rate 0 bps
 Match: cos 1
   0 packets, 0 bytes
   5 minute rate 0 bps
 Queueing
  (total drops) 0
  (bytes output) 0
 bandwidth remaining 4%
 queue-buffers ratio 10
Class-map: AutoQos-4.0-Output-Scavenger-Queue (match-any)
  0 packets
 Match: dscp cs1 (8)
   0 packets, 0 bytes
   5 minute rate 0 bps
 Queueing
  (total drops) 0
  (bytes output) 0
 bandwidth remaining 1%
 queue-buffers ratio 10
Class-map: AutoQos-4.0-Output-Multimedia-Strm-Queue (match-any)
 0 packets
 Match: dscp af31 (26) af32 (28) af33 (30)
   0 packets, 0 bytes
   5 minute rate 0 bps
 Queueing
  (total drops) 0
  (bytes output) 0
 bandwidth remaining 10%
 queue-buffers ratio 10
Class-map: class-default (match-any)
 0 packets
 Match: any
   0 packets, 0 bytes
   5 minute rate 0 bps
 Queueing
  (total drops) 0
  (bytes output) 0
 bandwidth remaining 25%
 queue-buffers ratio 25
```
次に、**auto qos video media-player** コマンドと、適用されるポリシーとクラスマップの 例を示します。

Device(config)# **interface gigabitethernet1/0/7**

```
Device(config-if)# auto qos video media-player
Device(config-if)# end
Device# show policy-map interface gigabitethernet1/0/7
interface gigabitethernet1/0/7
  Service-policy input: AutoQos-4.0-Trust-Dscp-Input-Policy
    Class-map: class-default (match-any)
      0 packets
      Match: any
        0 packets, 0 bytes
        5 minute rate 0 bps
      QoS Set
        dscp dscp table AutoQos-4.0-Trust-Dscp-Table
  Service-policy output: AutoQos-4.0-Output-Policy
    queue stats for all priority classes:
      Queueing
      priority level 1
      (total drops) 0
      (bytes output) 0
    Class-map: AutoQos-4.0-Output-Priority-Queue (match-any)
      0 packets
      Match: dscp cs4 (32) cs5 (40) ef (46)
        0 packets, 0 bytes
        5 minute rate 0 bps
      Match: cos 5
        0 packets, 0 bytes
        5 minute rate 0 bps
      Priority: 30% (300000 kbps), burst bytes 7500000,
      Priority Level: 1
    Class-map: AutoQos-4.0-Output-Control-Mgmt-Queue (match-any)
      0 packets
      Match: dscp cs2 (16) cs3 (24) cs6 (48) cs7 (56)
        0 packets, 0 bytes
        5 minute rate 0 bps
      Match: cos 3
        0 packets, 0 bytes
        5 minute rate 0 bps
      Queueing
      queue-limit dscp 16 percent 80
      queue-limit dscp 24 percent 90
      queue-limit dscp 48 percent 100
      queue-limit dscp 56 percent 100
      (total drops) 0
      (bytes output) 0
      bandwidth remaining 10%
      queue-buffers ratio 10
    Class-map: AutoQos-4.0-Output-Multimedia-Conf-Queue (match-any)
      0 packets
      Match: dscp af41 (34) af42 (36) af43 (38)
        0 packets, 0 bytes
        5 minute rate 0 bps
      Match: cos 4
        0 packets, 0 bytes
```

```
5 minute rate 0 bps
  Queueing
  (total drops) 0
  (bytes output) 0
 bandwidth remaining 10%
  queue-buffers ratio 10
Class-map: AutoQos-4.0-Output-Trans-Data-Queue (match-any)
 0 packets
 Match: dscp af21 (18) af22 (20) af23 (22)
   0 packets, 0 bytes
   5 minute rate 0 bps
 Match: cos 2
   0 packets, 0 bytes
   5 minute rate 0 bps
  Queueing
  (total drops) 0
  (bytes output) 0
 bandwidth remaining 10%
 queue-buffers ratio 10
Class-map: AutoQos-4.0-Output-Bulk-Data-Queue (match-any)
  0 packets
 Match: dscp af11 (10) af12 (12) af13 (14)
   0 packets, 0 bytes
    5 minute rate 0 bps
 Match: cos 1
   0 packets, 0 bytes
    5 minute rate 0 bps
  Queueing
  (total drops) 0
  (bytes output) 0
 bandwidth remaining 4%
  queue-buffers ratio 10
Class-map: AutoQos-4.0-Output-Scavenger-Queue (match-any)
  0 packets
 Match: dscp cs1 (8)
   0 packets, 0 bytes
   5 minute rate 0 bps
 Queueing
  (total drops) 0
  (bytes output) 0
 bandwidth remaining 1%
  queue-buffers ratio 10
Class-map: AutoQos-4.0-Output-Multimedia-Strm-Queue (match-any)
  0 packets
 Match: dscp af31 (26) af32 (28) af33 (30)
   0 packets, 0 bytes
   5 minute rate 0 bps
 Queueing
  (total drops) 0
  (bytes output) 0
 bandwidth remaining 10%
  queue-buffers ratio 10
Class-map: class-default (match-any)
  0 packets
```
Match: any 0 packets, 0 bytes 5 minute rate 0 bps Queueing (total drops) 0 (bytes output) 0 bandwidth remaining 25% queue-buffers ratio 25

設定を確認するには、 **show auto qos video interface** *interface-id* 特権 EXEC コマンドを 入力します。

### <span id="page-1145-0"></span>**auto qos voip**

QoS ドメイン内の Voice over IP (VoIP) の Quality of Service (QoS) を自動的に設定するには、 インターフェイス コンフィギュレーション モードで **auto qos voip** コマンドを使用します。デ フォルト設定に戻すには、このコマンドの **no** 形式を使用します。

**auto qos voip** {**cisco-phone** | **cisco-softphone** | **trust**} **no auto qos voip** {**cisco-phone** | **cisco-softphone** | **trust**}

構文の説明 cisco-phone Cisco IP Phone に接続されるポートを指定し、自動的にビデオの VoIP を設定 します。着信パケットの QoS ラベルが信頼されるのは、IP Phone が検知され る場合に限ります。 **cisco-phone**

> **cisco-softphone** Cisco SoftPhoneが動作している装置に接続されるポートを指定し、自動的に ビデオの VoIP を設定します。

> 信頼できるデバイスに接続されるポートを指定し、自動的にビデオの VoIP を 設定します。着信パケットの QoS ラベルは信頼されます。非ルーテッドポー トの場合は、着信パケットのCoS値が信頼されます。ルーテッドポートでは、 着信パケットの DSCP 値が信頼されます。 **trust**

コマンド デフォルト auto-QoS は、すべてのポートでディセーブルです。

auto-QoSがイネーブルの場合は、入力パケットのラベルを使用して、トラフィックの分類、パ ケットラベルの割り当て、および入力/出力キューの設定を行います。

コマンド デフォルト インターフェイス コンフィギュレーション

コマンド履歴 リリース 変更内容 Cisco IOS XE Fuji このコマンドが導入されました。 16.9.2

使用上のガイドライン QoS ドメイン内の VoIP トラフィックに適切な QoS を設定する場合は、このコマンドを使用し ます。QoSドメインには、デバイス、ネットワーク内部、QoSの着信トラフィックを分類する ことのできるエッジデバイスなどが含まれます。

> Auto-QoSは、デバイスとルーテッドポート上のCisco IP電話を使用したVoIPと、CiscoSoftPhone アプリケーションが動作する装置に対してデバイスを設定します。これらのリリースは Cisco IPSoftPhoneバージョン1.3(3)以降だけをサポートします。接続される装置はCiscoCall Manager バージョン 4 以降を使用する必要があります。

> auto-QoS のデフォルトを利用するには、auto-QoS をイネーブルにしてから、その他の QoS コ マンドを設定する必要があります。auto-QoSをイネーブルにした後で、auto-QoSを調整できま す。

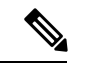

(注)

デバイスは、コマンドラインインターフェイス(CLI)からコマンドが入力された場合と同じ ように、auto-QoSによって生成されたコマンドを適用します。既存のユーザ設定では、生成さ れたコマンドの適用に失敗することがあります。また、生成されたコマンドで既存の設定が上 書きされることもあります。これらのアクションは、警告を表示せずに実行されます。生成さ れたコマンドがすべて正常に適用された場合、上書きされなかったユーザ入力の設定は実行コ ンフィギュレーション内に残ります。上書きされたユーザ入力の設定は、現在の設定をメモリ に保存せずに、デバイスをリロードすると復元できます。生成されたコマンドの適用に失敗し た場合は、前の実行コンフィギュレーションが復元されます。

これが auto-QoS をイネーブルにする最初のポートの場合は、auto-QoS によって生成されたグ ローバル コンフィギュレーション コマンドに続いてインターフェイス コンフィギュレーショ ン コマンドが実行されます。別のポートで auto-QoS をイネーブルにすると、そのポートに対 して auto-QoS によって生成されたインターフェイス コンフィギュレーション コマンドだけが 実行されます。

Cisco IP 電話に接続されたネットワークエッジのポートで **auto qos voip cisco-phone** インター フェイス コンフィギュレーション コマンドを入力すると、デバイスにより信頼境界の機能が 有効になります。デバイスは、Cisco Discovery Protocol(CDP)を使用して、Cisco IP 電話の存 在を検出します。Cisco IP Phone が検出されると、ポートの入力分類は、パケットで受け取っ たQoSラベルを信頼するように設定されます。また、デバイスはポリシングを使用してパケッ トがプロファイル内か、プロファイル外かを判断し、パケットに対するアクションを指定しま す。パケットに 24、26、または 46 という DSCP 値がない場合、またはパケットがプロファイ ル外にある場合、デバイスは DSCP 値を 0 に変更します。Cisco IP Phone が存在しない場合、 ポートの入力分類は、パケットで受け取った QoS ラベルを信頼しないように設定されます。 ポリシングがポリシーマップ分類と一致したトラフィックに適用された後で、デバイスが信頼 境界の機能をイネーブルにします。

- CiscoSoftPhoneが動作するデバイスに接続されたネットワークエッジにあるポートに**auto qos voipcisco-softphone** インターフェイス コンフィギュレーション コマンドを入力した場 合、デバイスはポリシングを使用してパケットがプロファイル内かプロファイル外かを判 断し、パケットに対するアクションを指定します。パケットに 24、26、または 46 という DSCP 値がない場合、またはパケットがプロファイル外にある場合、デバイスは DSCP 値 を 0 に変更します。
- ネットワーク内部に接続されたポート上で **auto qos voip trust** インターフェイス コンフィ ギュレーション コマンドを入力すると、非ルーテッドポートの場合は入力パケット内の CoS 値、ルーテッドポートの場合は入力パケット内の DSCP 値がデバイスで信頼されます (前提条件は、トラフィックがすでに他のエッジデバイスによって分類されていることで す)。

スタティックポート、ダイナミックアクセスポート、音声 VLAN アクセスポート、およびト ランクポートで auto-QoS をイネーブルにすることができます。ルーテッドポートで Cisco IP Phone の自動 QoS を有効にすると、スタティック IP アドレスを IP Phone に割り当てます。

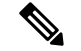

(注)

Cisco SoftPhone が稼働するデバイスがデバイスまたはルーテッドポートに接続されている場 合、デバイスはポートごとに1つのCiscoSoftPhoneアプリケーションだけをサポートします。

auto-QoSをイネーブルにした後、名前に*AutoQoS*を含むポリシーマップや集約ポリサーを変更 しないでください。ポリシーマップや集約ポリサーを変更する必要がある場合、そのコピーを 作成し、コピーしたポリシーマップやポリサーを変更します。生成されたポリシーマップの代 わりに新しいポリシーマップを使用するには、生成したポリシーマップをインターフェイスか ら削除して、新しいポリシーマップを適用します。

auto-QoS がイネーブルのときに自動的に生成される QoS の設定を表示するには、auto-QoS を イネーブルにする前にデバッグをイネーブルにします。**debug auto qos** 特権 EXEC コマンドを 使用すると、auto-QoS のデバッギングがイネーブルになります。

**autoqos voiptrust**コマンドを実行する場合、次のポリシーマップおよびクラスマップが作成さ れ、適用されます。

ポリシーマップ:

- AutoQos-4.0-Trust-Cos-Input-Policy
- AutoQos-4.0-Output-Policy

クラスマップ:

- class-default (match-any)
- AutoQos-4.0-Output-Priority-Queue (match-any)
- AutoQos-4.0-Output-Control-Mgmt-Queue (match-any)
- AutoQos-4.0-Output-Multimedia-Conf-Queue (match-any)
- AutoQos-4.0-Output-Trans-Data-Queue (match-any)
- AutoQos-4.0-Output-Bulk-Data-Queue (match-any)
- AutoQos-4.0-Output-Scavenger-Queue (match-any)
- AutoQos-4.0-Output-Multimedia-Strm-Queue (match-any)

**auto qos voip cisco-softphone** コマンドを実行する場合、次のポリシーマップおよびクラスマッ プが作成され、適用されます。

ポリシーマップ:

- AutoQos-4.0-CiscoSoftPhone-Input-Policy
- AutoQos-4.0-Output-Policy

クラスマップ:

• AutoQos-4.0-Voip-Data-Class (match-any)

- AutoQos-4.0-Voip-Signal-Class (match-any)
- AutoQos-4.0-Multimedia-Conf-Class (match-any)
- AutoQos-4.0-Bulk-Data-Class (match-any)
- AutoOos-4.0-Transaction-Class (match-any)
- AutoQos-4.0-Scavanger-Class (match-any)
- AutoQos-4.0-Signaling-Class (match-any)
- AutoQos-4.0-Default-Class (match-any)
- class-default (match-any)
- AutoQos-4.0-Output-Priority-Queue (match-any)
- AutoQos-4.0-Output-Control-Mgmt-Queue (match-any)
- AutoQos-4.0-Output-Multimedia-Conf-Queue (match-any)
- AutoQos-4.0-Output-Trans-Data-Queue (match-any)
- AutoQos-4.0-Output-Bulk-Data-Queue (match-any)
- AutoQos-4.0-Output-Scavenger-Queue (match-any)
- AutoQos-4.0-Output-Multimedia-Strm-Queue (match-any)

**autoqos voipcisco-phone**コマンドを実行する場合、次のポリシーマップおよびクラスマップが 作成され、適用されます。

#### ポリシーマップ:

- service-policy input AutoQos-4.0-CiscoPhone-Input-Policy
- service-policy output AutoQos-4.0-Output-Policy

#### クラスマップ:

- class AutoQos-4.0-Voip-Data-CiscoPhone-Class
- class AutoQos-4.0-Voip-Signal-CiscoPhone-Class
- class AutoQos-4.0-Default-Class

ポートの auto-QoS をディセーブルにするには、**no auto qos voip** インターフェイス コンフィ ギュレーション コマンドを使用します。このポートに対して、auto-QoS によって生成された インターフェイス コンフィギュレーション コマンドだけが削除されます。auto-QoS をイネー ブルにした最後のポートで、**no auto qos voip** コマンドを入力すると、auto-QoS によって生成 されたグローバル コンフィギュレーション コマンドが残っている場合でも、auto-QoS はディ セーブルと見なされます(グローバルコンフィギュレーションによって影響を受ける他のポー トでのトラフィックの中断を避けるため)。

デバイスは、このテーブルの設定にしたがってポートの出力キューを設定します。

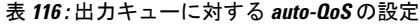

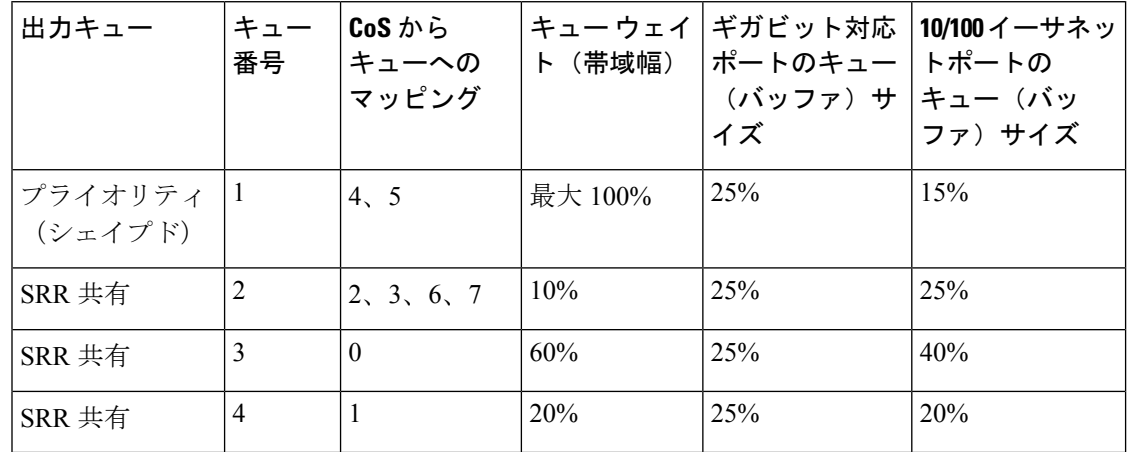

<sup>例</sup> 次に、**auto qos voip trust** コマンドと、適用されるポリシーとクラスマップの例を示し ます。

```
Device(config)# interface gigabitethernet1/0/31
Device(config-if)# auto qos voip trust
Device(config-if)# end
Device# show policy-map interface gigabitethernet1/0/31
```
#### **Gigabitethernet1/0/31**

Service-policy input: AutoQos-4.0-Trust-Cos-Input-Policy

```
Class-map: class-default (match-any)
   0 packets
   Match: any
     0 packets, 0 bytes
      5 minute rate 0 bps
   QoS Set
      cos cos table AutoQos-4.0-Trust-Cos-Table
Service-policy output: AutoQos-4.0-Output-Policy
  queue stats for all priority classes:
   Queueing
   priority level 1
```
(total drops) 0 (bytes output) 0 Class-map: AutoQos-4.0-Output-Priority-Queue (match-any) 0 packets Match: dscp cs4 (32) cs5 (40) ef (46) 0 packets, 0 bytes 5 minute rate 0 bps Match: cos 5 0 packets, 0 bytes 5 minute rate 0 bps

```
QoS
```

```
Priority Level: 1
Class-map: AutoQos-4.0-Output-Control-Mgmt-Queue (match-any)
 0 packets
 Match: dscp cs2 (16) cs3 (24) cs6 (48) cs7 (56)
   0 packets, 0 bytes
   5 minute rate 0 bps
 Match: cos 3
   0 packets, 0 bytes
   5 minute rate 0 bps
  Queueing
  queue-limit dscp 16 percent 80
 queue-limit dscp 24 percent 90
  queue-limit dscp 48 percent 100
 queue-limit dscp 56 percent 100
  (total drops) 0
  (bytes output) 0
 bandwidth remaining 10%
 queue-buffers ratio 10
Class-map: AutoQos-4.0-Output-Multimedia-Conf-Queue (match-any)
  0 packets
 Match: dscp af41 (34) af42 (36) af43 (38)
   0 packets, 0 bytes
    5 minute rate 0 bps
 Match: cos 4
   0 packets, 0 bytes
    5 minute rate 0 bps
  Queueing
  (total drops) 0
  (bytes output) 0
 bandwidth remaining 10%
  queue-buffers ratio 10
Class-map: AutoQos-4.0-Output-Trans-Data-Queue (match-any)
  0 packets
 Match: dscp af21 (18) af22 (20) af23 (22)
   0 packets, 0 bytes
   5 minute rate 0 bps
 Match: cos 2
   0 packets, 0 bytes
   5 minute rate 0 bps
 Queueing
  (total drops) 0
  (bytes output) 0
 bandwidth remaining 10%
 queue-buffers ratio 10
Class-map: AutoQos-4.0-Output-Bulk-Data-Queue (match-any)
 0 packets
 Match: dscp af11 (10) af12 (12) af13 (14)
   0 packets, 0 bytes
   5 minute rate 0 bps
 Match: cos 1
   0 packets, 0 bytes
    5 minute rate 0 bps
  Queueing
  (total drops) 0
```

```
(bytes output) 0
 bandwidth remaining 4%
  queue-buffers ratio 10
Class-map: AutoQos-4.0-Output-Scavenger-Queue (match-any)
  0 packets
 Match: dscp cs1 (8)
   0 packets, 0 bytes
    5 minute rate 0 bps
 Queueing
  (total drops) 0
  (bytes output) 0
 bandwidth remaining 1%
  queue-buffers ratio 10
Class-map: AutoQos-4.0-Output-Multimedia-Strm-Queue (match-any)
  0 packets
 Match: dscp af31 (26) af32 (28) af33 (30)
   0 packets, 0 bytes
   5 minute rate 0 bps
 Queueing
  (total drops) 0
  (bytes output) 0
 bandwidth remaining 10%
  queue-buffers ratio 10
Class-map: class-default (match-any)
  0 packets
 Match: any
   0 packets, 0 bytes
   5 minute rate 0 bps
  Queueing
  (total drops) 0
  (bytes output) 0
 bandwidth remaining 25%
  queue-buffers ratio 25
```
次に、**auto qos voip cisco-phone** コマンドと、適用されるポリシーとクラスマップの例 を示します。

```
Device(config)# interface gigabitethernet1/0/5
Device(config-if)# auto qos voip cisco-phone
Device(config-if)# end
Device# show policy-map interface gigabitethernet1/0/5
```
#### **Gigabitethernet1/0/5**

Service-policy input: AutoQos-4.0-CiscoPhone-Input-Policy

```
Class-map: AutoQos-4.0-Voip-Data-CiscoPhone-Class (match-any)
 0 packets
 Match: cos 5
   0 packets, 0 bytes
   5 minute rate 0 bps
 QoS Set
   dscp ef
  police:
     cir 128000 bps, bc 8000 bytes
   conformed 0 bytes; actions:
```
```
transmit
      exceeded 0 bytes; actions:
       set-dscp-transmit dscp table policed-dscp
      conformed 0000 bps, exceed 0000 bps
 Class-map: AutoQos-4.0-Voip-Signal-CiscoPhone-Class (match-any)
   0 packets
   Match: cos 3
     0 packets, 0 bytes
     5 minute rate 0 bps
   QoS Set
     dscp cs3
   police:
       cir 32000 bps, bc 8000 bytes
      conformed 0 bytes; actions:
       transmit
      exceeded 0 bytes; actions:
       set-dscp-transmit dscp table policed-dscp
      conformed 0000 bps, exceed 0000 bps
 Class-map: AutoQos-4.0-Default-Class (match-any)
    0 packets
   Match: access-group name AutoQos-4.0-Acl-Default
     0 packets, 0 bytes
     5 minute rate 0 bps
   QoS Set
     dscp default
  Class-map: class-default (match-any)
   0 packets
   Match: any
     0 packets, 0 bytes
      5 minute rate 0 bps
Service-policy output: AutoQos-4.0-Output-Policy
  queue stats for all priority classes:
   Queueing
   priority level 1
    (total drops) 0
    (bytes output) 0
  Class-map: AutoQos-4.0-Output-Priority-Queue (match-any)
    0 packets
   Match: dscp cs4 (32) cs5 (40) ef (46)
     0 packets, 0 bytes
     5 minute rate 0 bps
   Match: cos 5
     0 packets, 0 bytes
     5 minute rate 0 bps
   Priority: 30% (300000 kbps), burst bytes 7500000,
   Priority Level: 1
  Class-map: AutoQos-4.0-Output-Control-Mgmt-Queue (match-any)
    0 packets
   Match: dscp cs2 (16) cs3 (24) cs6 (48) cs7 (56)
     0 packets, 0 bytes
     5 minute rate 0 bps
   Match: cos 3
     0 packets, 0 bytes
     5 minute rate 0 bps
   Queueing
```

```
queue-limit dscp 16 percent 80
  queue-limit dscp 24 percent 90
  queue-limit dscp 48 percent 100
  queue-limit dscp 56 percent 100
  (total drops) 0
  (bytes output) 0
 bandwidth remaining 10%
  queue-buffers ratio 10
Class-map: AutoQos-4.0-Output-Multimedia-Conf-Queue (match-any)
  0 packets
 Match: dscp af41 (34) af42 (36) af43 (38)
   0 packets, 0 bytes
   5 minute rate 0 bps
 Match: cos 4
   0 packets, 0 bytes
   5 minute rate 0 bps
 Queueing
  (total drops) 0
  (bytes output) 0
 bandwidth remaining 10%
  queue-buffers ratio 10
Class-map: AutoQos-4.0-Output-Trans-Data-Queue (match-any)
  0 packets
 Match: dscp af21 (18) af22 (20) af23 (22)
   0 packets, 0 bytes
   5 minute rate 0 bps
 Match: cos 2
   0 packets, 0 bytes
   5 minute rate 0 bps
 Queueing
  (total drops) 0
  (bytes output) 0
 bandwidth remaining 10%
  queue-buffers ratio 10
Class-map: AutoQos-4.0-Output-Bulk-Data-Queue (match-any)
 0 packets
 Match: dscp af11 (10) af12 (12) af13 (14)
   0 packets, 0 bytes
   5 minute rate 0 bps
 Match: cos 1
   0 packets, 0 bytes
   5 minute rate 0 bps
  Queueing
  (total drops) 0
  (bytes output) 0
 bandwidth remaining 4%
 queue-buffers ratio 10
Class-map: AutoQos-4.0-Output-Scavenger-Queue (match-any)
  0 packets
 Match: dscp cs1 (8)
   0 packets, 0 bytes
    5 minute rate 0 bps
  Queueing
  (total drops) 0
```

```
(bytes output) 0
 bandwidth remaining 1%
  queue-buffers ratio 10
Class-map: AutoQos-4.0-Output-Multimedia-Strm-Queue (match-any)
  0 packets
 Match: dscp af31 (26) af32 (28) af33 (30)
   0 packets, 0 bytes
    5 minute rate 0 bps
 Queueing
  (total drops) 0
  (bytes output) 0
 bandwidth remaining 10%
  queue-buffers ratio 10
Class-map: class-default (match-any)
  0 packets
 Match: any
   0 packets, 0 bytes
   5 minute rate 0 bps
 Queueing
  (total drops) 0
  (bytes output) 0
 bandwidth remaining 25%
  queue-buffers ratio 25
```
次に、**auto qos voip cisco-softphone** コマンドと、適用されるポリシーとクラスマップ の例を示します。

```
Device(config)# interface gigabitethernet1/0/20
Device(config-if)# auto qos voip cisco-softphone
Device(config-if)# end
Device# show policy-map interface gigabitethernet1/0/20
```
#### **Gigabitethernet1/0/20**

Service-policy input: AutoQos-4.0-CiscoSoftPhone-Input-Policy Class-map: AutoQos-4.0-Voip-Data-Class (match-any) 0 packets Match: dscp ef (46) 0 packets, 0 bytes 5 minute rate 0 bps Match: cos 5 0 packets, 0 bytes 5 minute rate 0 bps QoS Set dscp ef police: cir 128000 bps, bc 8000 bytes conformed 0 bytes; actions: transmit exceeded 0 bytes; actions: set-dscp-transmit dscp table policed-dscp conformed 0000 bps, exceed 0000 bps Class-map: AutoQos-4.0-Voip-Signal-Class (match-any) 0 packets Match: dscp cs3 (24) 0 packets, 0 bytes

```
5 minute rate 0 bps
 Match: cos 3
   0 packets, 0 bytes
   5 minute rate 0 bps
  QoS Set
   dscp cs3
  police:
     cir 32000 bps, bc 8000 bytes
   conformed 0 bytes; actions:
      transmit
    exceeded 0 bytes; actions:
      set-dscp-transmit dscp table policed-dscp
    conformed 0000 bps, exceed 0000 bps
Class-map: AutoQos-4.0-Multimedia-Conf-Class (match-any)
  0 packets
 Match: access-group name AutoQos-4.0-Acl-MultiEnhanced-Conf
   0 packets, 0 bytes
   5 minute rate 0 bps
  QoS Set
   dscp af41
 police:
      cir 5000000 bps, bc 156250 bytes
   conformed 0 bytes; actions:
     transmit
    exceeded 0 bytes; actions:
      drop
    conformed 0000 bps, exceed 0000 bps
Class-map: AutoQos-4.0-Bulk-Data-Class (match-any)
  0 packets
 Match: access-group name AutoQos-4.0-Acl-Bulk-Data
   0 packets, 0 bytes
   5 minute rate 0 bps
  QoS Set
   dscp af11
 police:
      cir 10000000 bps, bc 312500 bytes
   conformed 0 bytes; actions:
      transmit
   exceeded 0 bytes; actions:
     set-dscp-transmit dscp table policed-dscp
    conformed 0000 bps, exceed 0000 bps
Class-map: AutoQos-4.0-Transaction-Class (match-any)
  0 packets
 Match: access-group name AutoQos-4.0-Acl-Transactional-Data
   0 packets, 0 bytes
   5 minute rate 0 bps
  QoS Set
   dscp af21
  police:
     cir 10000000 bps, bc 312500 bytes
    conformed 0 bytes; actions:
     transmit
    exceeded 0 bytes; actions:
      set-dscp-transmit dscp table policed-dscp
    conformed 0000 bps, exceed 0000 bps
Class-map: AutoQos-4.0-Scavanger-Class (match-any)
 0 packets
  Match: access-group name AutoQos-4.0-Acl-Scavanger
   0 packets, 0 bytes
    5 minute rate 0 bps
```

```
QoS Set
     dscp cs1
   police:
       cir 10000000 bps, bc 312500 bytes
     conformed 0 bytes; actions:
       transmit
      exceeded 0 bytes; actions:
       drop
      conformed 0000 bps, exceed 0000 bps
  Class-map: AutoQos-4.0-Signaling-Class (match-any)
    0 packets
   Match: access-group name AutoQos-4.0-Acl-Signaling
     0 packets, 0 bytes
     5 minute rate 0 bps
   QoS Set
     dscp cs3
   police:
       cir 32000 bps, bc 8000 bytes
      conformed 0 bytes; actions:
       transmit
      exceeded 0 bytes; actions:
       drop
      conformed 0000 bps, exceed 0000 bps
  Class-map: AutoQos-4.0-Default-Class (match-any)
   0 packets
   Match: access-group name AutoQos-4.0-Acl-Default
     0 packets, 0 bytes
     5 minute rate 0 bps
   QoS Set
     dscp default
   police:
       cir 10000000 bps, bc 312500 bytes
      conformed 0 bytes; actions:
       transmit
      exceeded 0 bytes; actions:
       set-dscp-transmit dscp table policed-dscp
      conformed 0000 bps, exceed 0000 bps
  Class-map: class-default (match-any)
   0 packets
   Match: any
     0 packets, 0 bytes
      5 minute rate 0 bps
Service-policy output: AutoQos-4.0-Output-Policy
  queue stats for all priority classes:
   Queueing
   priority level 1
    (total drops) 0
    (bytes output) 0
  Class-map: AutoQos-4.0-Output-Priority-Queue (match-any)
   0 packets
   Match: dscp cs4 (32) cs5 (40) ef (46)
     0 packets, 0 bytes
     5 minute rate 0 bps
   Match: cos 5
     0 packets, 0 bytes
     5 minute rate 0 bps
   Priority: 30% (300000 kbps), burst bytes 7500000,
```

```
QoS
```

```
Priority Level: 1
Class-map: AutoQos-4.0-Output-Control-Mgmt-Queue (match-any)
 0 packets
 Match: dscp cs2 (16) cs3 (24) cs6 (48) cs7 (56)
   0 packets, 0 bytes
   5 minute rate 0 bps
 Match: cos 3
   0 packets, 0 bytes
   5 minute rate 0 bps
  Queueing
  queue-limit dscp 16 percent 80
 queue-limit dscp 24 percent 90
  queue-limit dscp 48 percent 100
 queue-limit dscp 56 percent 100
  (total drops) 0
  (bytes output) 0
 bandwidth remaining 10%
 queue-buffers ratio 10
Class-map: AutoQos-4.0-Output-Multimedia-Conf-Queue (match-any)
  0 packets
 Match: dscp af41 (34) af42 (36) af43 (38)
   0 packets, 0 bytes
    5 minute rate 0 bps
 Match: cos 4
   0 packets, 0 bytes
    5 minute rate 0 bps
  Queueing
  (total drops) 0
  (bytes output) 0
 bandwidth remaining 10%
  queue-buffers ratio 10
Class-map: AutoQos-4.0-Output-Trans-Data-Queue (match-any)
  0 packets
 Match: dscp af21 (18) af22 (20) af23 (22)
   0 packets, 0 bytes
   5 minute rate 0 bps
 Match: cos 2
   0 packets, 0 bytes
   5 minute rate 0 bps
 Queueing
  (total drops) 0
  (bytes output) 0
 bandwidth remaining 10%
 queue-buffers ratio 10
Class-map: AutoQos-4.0-Output-Bulk-Data-Queue (match-any)
 0 packets
 Match: dscp af11 (10) af12 (12) af13 (14)
   0 packets, 0 bytes
   5 minute rate 0 bps
 Match: cos 1
   0 packets, 0 bytes
    5 minute rate 0 bps
  Queueing
  (total drops) 0
```

```
(bytes output) 0
 bandwidth remaining 4%
 queue-buffers ratio 10
Class-map: AutoQos-4.0-Output-Scavenger-Queue (match-any)
 0 packets
 Match: dscp cs1 (8)
   0 packets, 0 bytes
   5 minute rate 0 bps
 Queueing
  (total drops) 0
  (bytes output) 0
 bandwidth remaining 1%
 queue-buffers ratio 10
Class-map: AutoQos-4.0-Output-Multimedia-Strm-Queue (match-any)
  0 packets
 Match: dscp af31 (26) af32 (28) af33 (30)
   0 packets, 0 bytes
   5 minute rate 0 bps
 Queueing
  (total drops) 0
  (bytes output) 0
 bandwidth remaining 10%
 queue-buffers ratio 10
Class-map: class-default (match-any)
 0 packets
 Match: any
   0 packets, 0 bytes
   5 minute rate 0 bps
 Queueing
  (total drops) 0
  (bytes output) 0
 bandwidth remaining 25%
 queue-buffers ratio 25
```
設定を確認するには、 **show autoqos interface** *interface-id* 特権 EXEC コマンドを入力し ます。

### **class**

指定されたクラスマップ名のトラフィックを分類する一致基準を定義するには、ポリシーマッ プコンフィギュレーションモードで**class**コマンドを使用します。既存のクラスマップを削除 する場合は、このコマンドの **no** 形式を使用します。

**class** *class-map-name* | **class-default no class** *class-map-name* | **class-default**

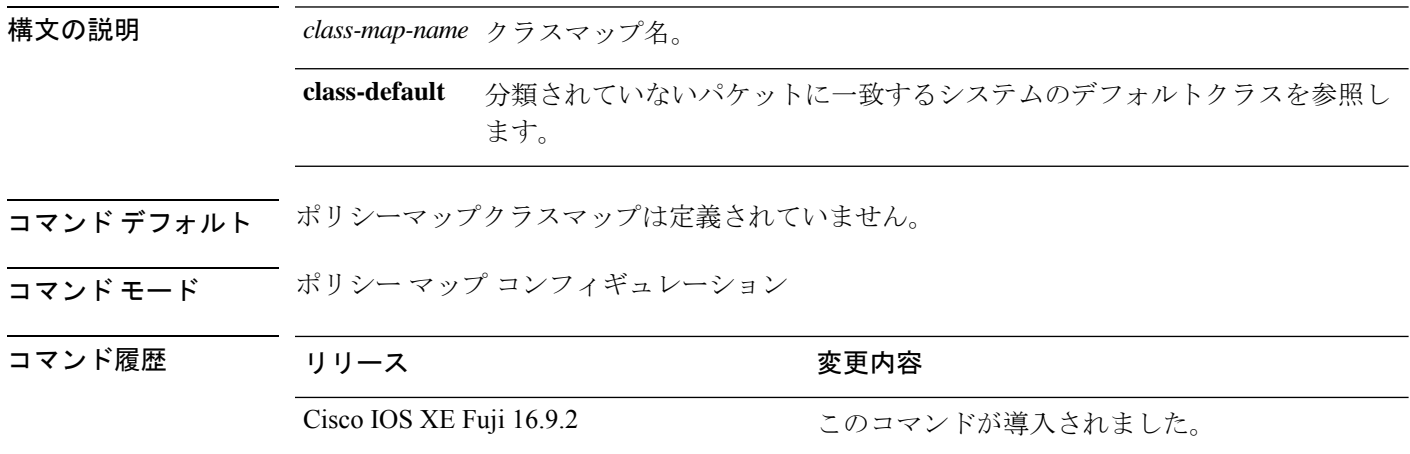

使用上のガイドライン **class** コマンドを使用する前に、**policy-map** グローバル コンフィギュレーション コマンドを使 用してポリシー マップを識別し、ポリシーマップ コンフィギュレーション モードを開始する 必要があります。ポリシーマップを指定すると、ポリシーマップ内で新規クラスのポリシーを 設定したり、既存クラスのポリシーを変更したりすることができます。**service-policy**インター フェイス コンフィギュレーション コマンドを使用して、ポリシーマップをポートへ添付する ことができます。

> **class** コマンドを入力すると、ポリシーマップ クラス コンフィギュレーション モードが開始さ れます。使用できるコンフィギュレーション コマンドは、次のとおりです。

- **admit**:コールアドミッション制御(CAC)の要求を許可します。
- **bandwidth**:クラスに割り当てられる帯域幅を指定します。
- **exit**:ポリシー マップ クラス コンフィギュレーション モードを終了し、ポリシー マップ コンフィギュレーション モードに戻ります。
- **no**:コマンドをデフォルト設定に戻します。
- **police**:分類したトラフィックにポリサーまたは集約ポリサーを定義します。ポリサーは、 帯域幅の限度およびその限度を超過した場合に実行するアクションを指定します。このコ マンドの詳細については、Cisco.com で入手可能な 『*Cisco IOS Quality of Service Solutions Command Reference*』を参照してください。
- **priority**:ポリシーマップに属するトラフィックのクラスにスケジューリング プライオリ ティを割り当てます。
- **queue-buffers**:クラスのキューバッファを設定します。
- **queue-limit**:ポリシーマップに設定されたクラスポリシー用にキューが保持できる最大パ ケット数を指定します。
- **service-policy**:QoS サービスポリシーを設定します。
- **set**:分類したトラフィックに割り当てる値を指定します。詳細については、*set* コマンド を参照してください。
- **shape**:平均またはピークレートトラフィックシェーピングを指定します。このコマンド の詳細については、Cisco.com で入手可能な 『*Cisco IOS Quality of Service Solutions Command Reference*』を参照してください。

ポリシーマップ コンフィギュレーション モードに戻るには、**exit** コマンドを使用します。特 権 EXEC モードに戻るには、**end** コマンドを使用します。

**class**コマンドは、**class-map**グローバルコンフィギュレーションコマンドと同じ機能を実行し ます。他のポートと共有していない新しい分類が必要な場合は、**class**コマンドを使用します。 多数のポート間でマップを共有する場合には、**class-map** コマンドを使用します。

**class class-default** ポリシーマップ コンフィギュレーション コマンドを使用して、デフォルト クラスを設定できます。分類されていないトラフィック(トラフィッククラスで指定された一 致基準を満たさないトラフィック)は、デフォルトトラフィックとして処理されます。

設定を確認するには、**show policy-map** 特権 EXEC コマンドを入力します。

<sup>例</sup> 次に、policy1という名前のポリシーマップを作成する例を示します。入力方向に適用 した場合、class1 で定義されたすべての着信トラフィックのマッチングを行い、平均 レート1 Mb/s、バースト1000バイトでトラフィックをポリシングします。プロファイ ルを超えるトラフィックはテーブルマップでマークされます。

```
Device(config)# policy-map policy1
Device(config-pmap)# class class1
Device(config-pmap-c)# police cir 1000000 bc 1000 conform-action
transmit exceed-action set-dscp-transmit dscp table EXEC_TABLE
Device(config-pmap-c)# exit
```
次に、ポリシーマップにデフォルトのトラフィッククラスを設定する例を示します。 また、**class-default**が最初に設定された場合でも、デフォルトのトラフィッククラスを ポリシーマップ pm3 の終わりに自動的に配置する方法も示します。

```
Device# configure terminal
Device(config)# class-map cm-3
Device(config-cmap)# match ip dscp 30
Device(config-cmap)# exit
```

```
Device(config)# class-map cm-4
Device(config-cmap)# match ip dscp 40
Device(config-cmap)# exit
```

```
Device(config)# policy-map pm3
Device(config-pmap)# class class-default
Device(config-pmap-c)# set dscp 10
Device(config-pmap-c)# exit
Device(config-pmap)# class cm-3
Device(config-pmap-c)# set dscp 4
Device(config-pmap-c)# exit
Device(config-pmap)# class cm-4
Device(config-pmap-c)# set precedence 5
Device(config-pmap-c)# exit
Device(config-pmap)# exit
Device# show policy-map pm3
Policy Map pm3
 Class cm-3
   set dscp 4
 Class cm-4
   set precedence 5
 Class class-default
```
set dscp af11

# **class-map**

名前を指定したクラスとパケットの照合に使用するクラスマップを作成し、クラスマップコン フィギュレーション モードを開始するには、グローバル コンフィギュレーション モードで **class-map**コマンドを使用します。既存のクラスマップを削除し、グローバルコンフィギュレー ション モードまたはポリシー マップ コンフィギュレーション モードに戻るには、このコマン ドの **no** 形式を使用します。

**class-map** *class-map name* {**match-any** | **match-all**} **no class-map** *class-map name* {**match-any** | **match-all**}

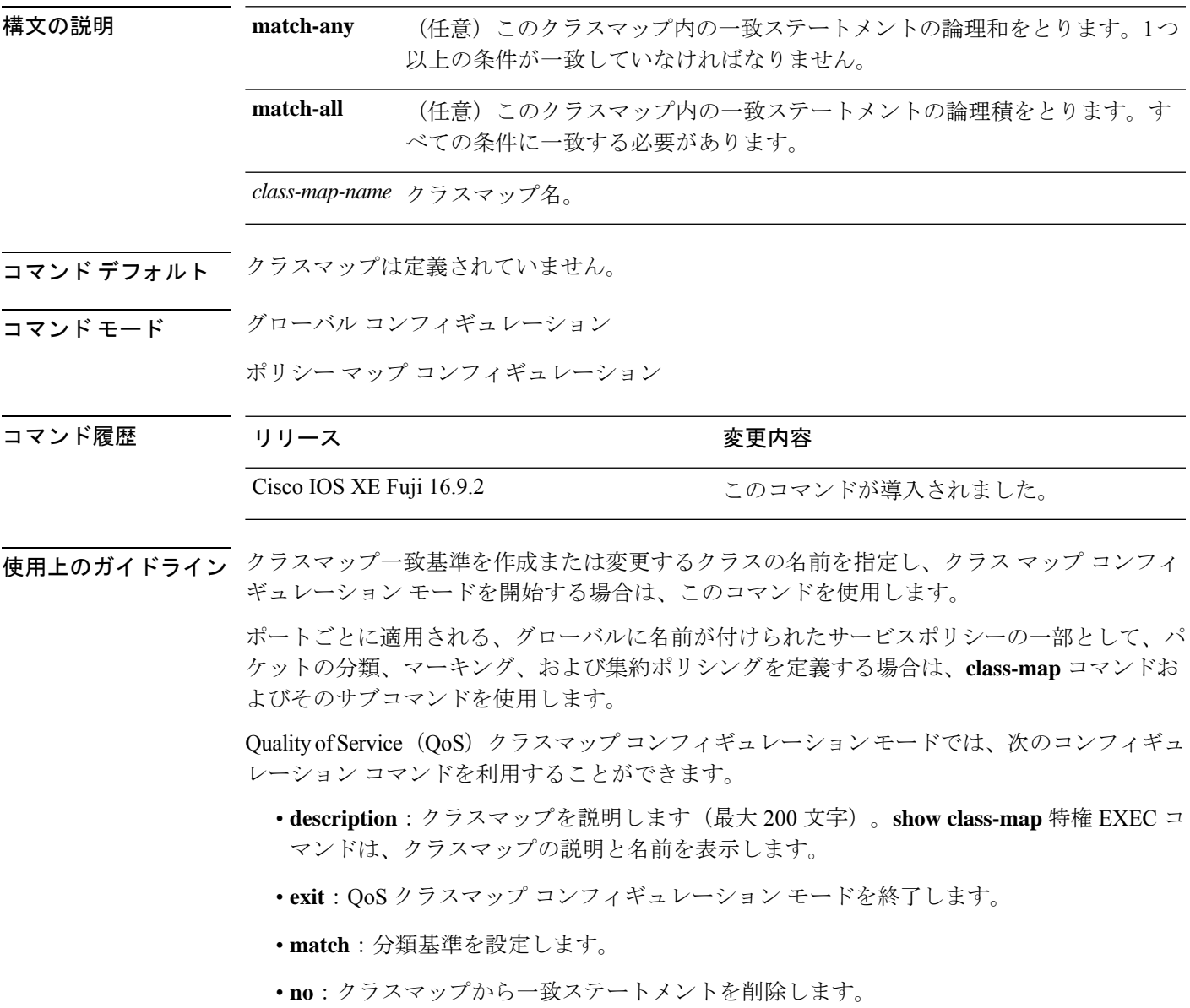

**match-any**キーワードを入力した場合、**matchaccess-group**クラスマップコンフィギュレーショ ンコマンドで名前付き拡張アクセスコントロールリスト(ACL)を指定するためにのみ使用で きます。

物理ポート単位でパケット分類を定義するために、クラスマップごとに1つの**match**コマンド のみがサポートされています。

ACL には複数のアクセス コントロール エントリ (ACE) を含めることができます。

同じクラスマップに IPv4 と IPv6 の分類基準を同時に設定することはできません。ただし、同 じポリシー内の異なるクラスマップで設定することは可能です。 (注)

<sup>例</sup> 次に、クラスマップ class1 <sup>に</sup> <sup>1</sup> つの一致基準(アクセス リスト <sup>103</sup>)を設定する例を 示します。

```
Device(config)# access-list 103 permit ip any any dscp 10
Device(config)# class-map class1
Device(config-cmap)# match access-group 103
Device(config-cmap)# exit
```
次に、クラスマップ class1 を削除する例を示します。

Device(config)# **no class-map class1**

設定を確認するには、**show class-map** 特権 EXEC コマンドを入力します。

### **debug auto qos**

Automatic Quality ofService(auto-QoS; 自動 QoS)機能のデバッグをイネーブルにするには、特 権 EXEC モードで **debug autoqos** コマンドを使用します。デバッグをディセーブルにする場合 は、このコマンドの **no** 形式を使用します。

#### **debug auto qos no debug auto qos**

- 構文の説明 このコマンドには引数またはキーワードはありません。
- コマンド デフォルト auto-QoS デバッグはディセーブルです。
- コマンド モード 特権 EXEC

コマンド履歴 リリース さんじょう あいかん 変更内容 Cisco IOS XE Fuji 16.9.2 このコマンドが導入されました。

使用上のガイドライン auto-QoS がイネーブルのときに自動的に生成される QoS の設定を表示するには、auto-QoS を イネーブルにする前にデバッグをイネーブルにします。デバッグをイネーブルにするには、 **debug auto qos** 特権 EXEC コマンドを入力します。

**undebug auto qos** コマンドは **no debug auto qos** コマンドと同じです。

あるデバイススタック上でデバッグをイネーブルにした場合、アクティブデバイスでのみイ ネーブルになります。スタックメンバのデバッグをイネーブルにする場合は、**session** *switch-number*特権EXECコマンドでアクティブデバイスからセッションを開始してください。 次に、スタック メンバのコマンドライン プロンプトで **debug** コマンドを入力します。最初に セッションを開始せずにメンバデバイスのデバッグをイネーブルにするには、アクティブデバ イス上で **remote command** *stack-member-number LINE* 特権 EXEC コマンドを使用することもで きます。

<sup>例</sup> 次の例では、auto-QoS がイネーブルの場合に自動的に生成される QoS 設定を表示する 方法を示します。

> Device# **debug auto qos** AutoQoS debugging is on Device# **configure terminal** Enter configuration commands, one per line. End with CNTL/Z. Device(config)# **interface gigabitethernet 2/0/1** Device(config-if)# **auto qos voip cisco-phone**

# **match**(クラスマップ コンフィギュレーション)

トラフィックを分類するための一致基準を定義するには、クラスマップコンフィギュレーショ ン モードで **match** コマンドを使用します。一致基準を削除するには、このコマンドの **no** 形式 を使用します。

**Cisco IOS XE Everest 16.5.x** 以前のリリース

**match access-groupname***acl-name acl-index* | **class-map** *class-map-name* | **cos** *cos-value* | **dscp** *dscp-value* | [ **ip** ] **dscp** *dscp-list* | [**ip**] **precedence** *ip-precedence-list* | **precedence** *precedence-value1...value4* | **qos-group** *qos-group-value* | **vlan** *vlan-id* **no match access-groupname***acl-name acl-index* | **class-map** *class-map-name* | **cos** *cos-value* | **dscp** *dscp-value* | [ **ip** ] **dscp** *dscp-list* | [**ip**] **precedence** *ip-precedence-list* | **precedence** *precedence-value1...value4* | **qos-group** *qos-group-value* | **vlan** *vlan-id*

#### **Cisco IOS XE Everest 16.6.x** 以降のリリース

**match access-groupname** *acl-name acl-index* | **cos** *cos-value* | **dscp** *dscp-value* | [ **ip** ] **dscp** *dscp-list* | [ **ip** ] **precedence** *ip-precedence-list* | **non-client-nrt** | **precedence** *precedence-value1...value4* | **protocol** *protocol-name* | **qos-group** *qos-group-value* | **vlan** *vlan-id* | **wlan** *wlan-id* **no match access-groupname** *acl-name acl-index* | **cos** *cos-value* | **dscp** *dscp-value* | [ **ip** ] **dscp** *dscp-list* | [ **ip**] **precedence** *ip-precedence-list*|**non-client-nrt** |**precedence** *precedence-value1...value4* | **protocol** *protocol-name* | **qos-group** *qos-group-value* | **vlan** *vlan-id* | **wlan** *wlan-id*

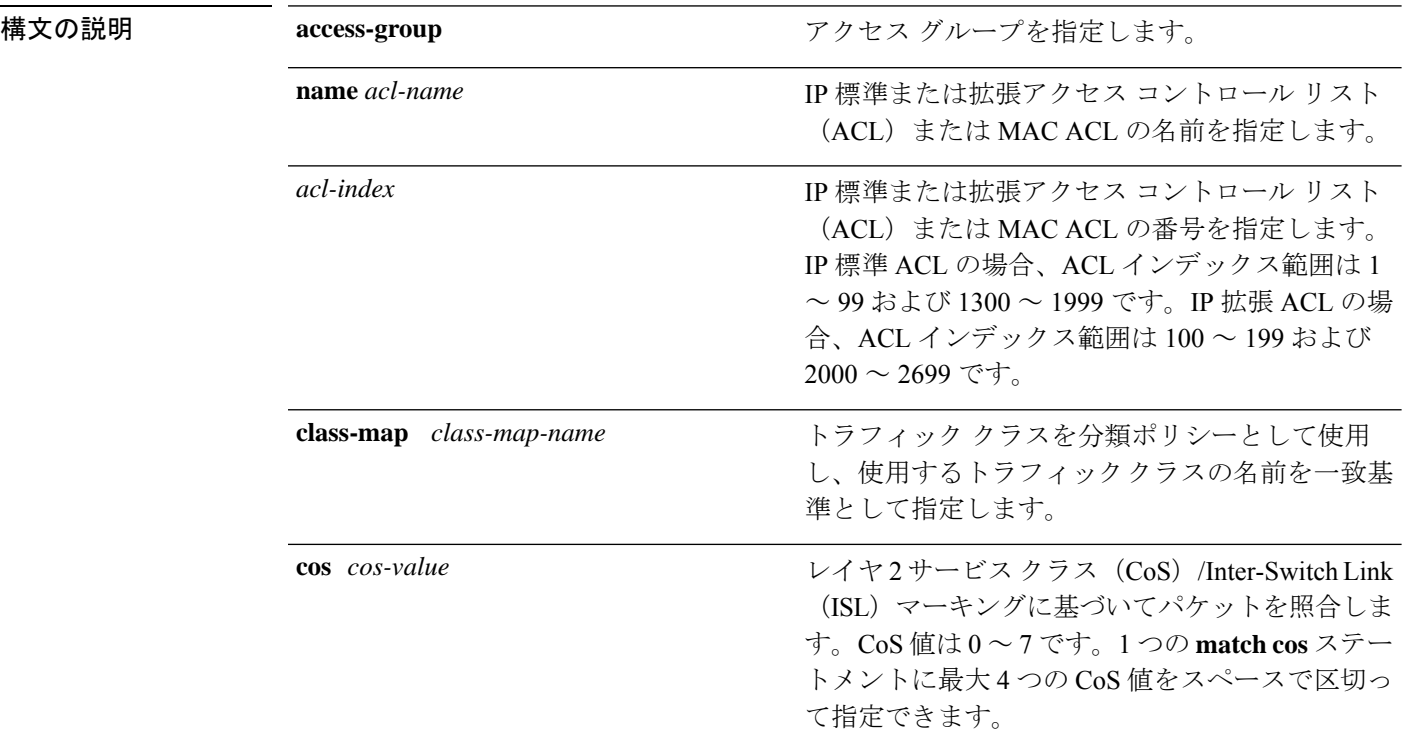

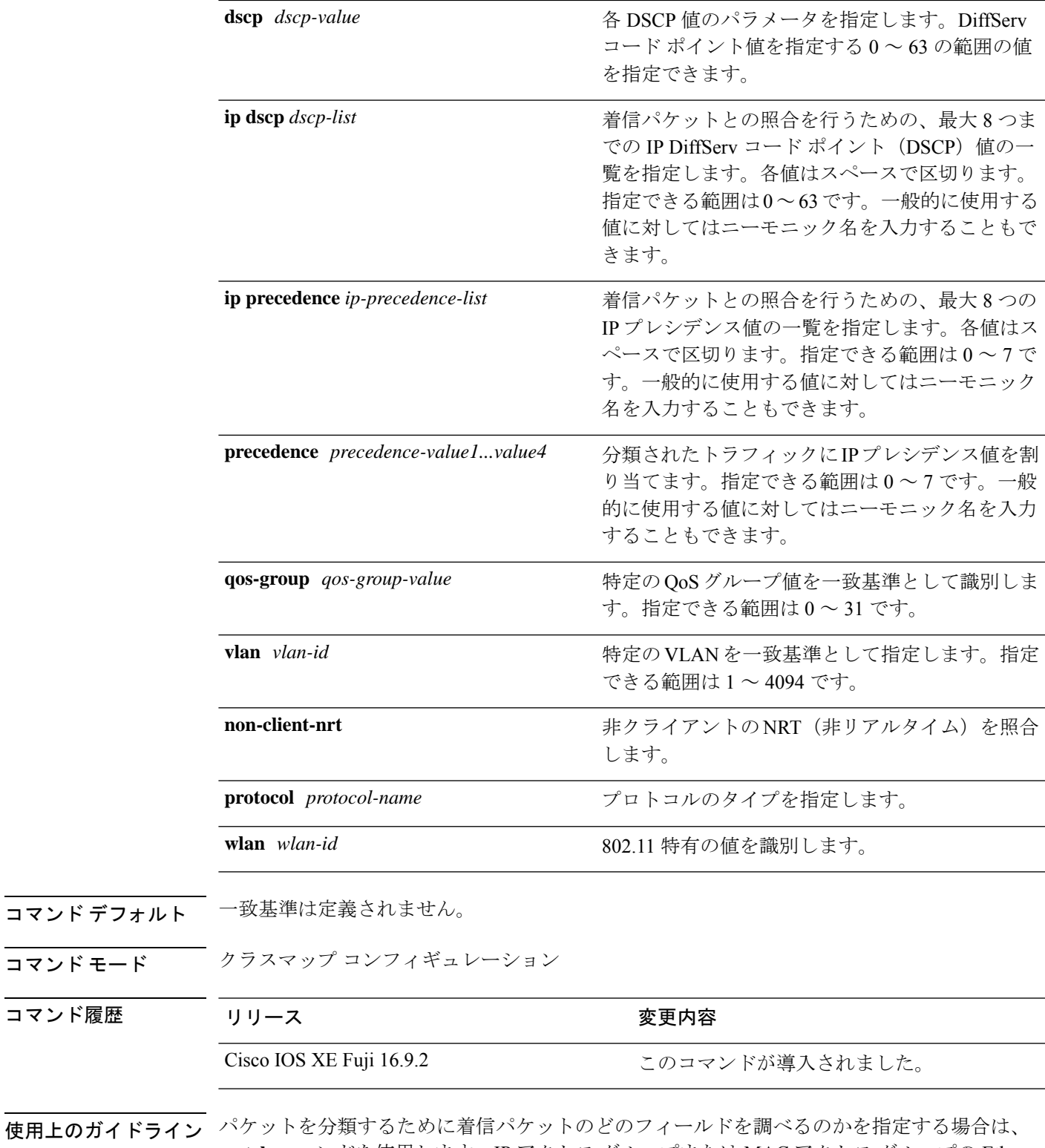

使用上のガイ **match** コマンドを使用します。IP アクセス グループまたは MAC アクセス グループの Ether Type/Len のマッチングだけがサポートされています。

コマンド履歴

• **match access-group name** *acl-name*

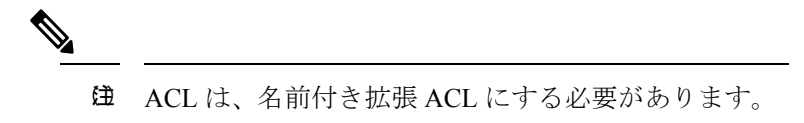

• **match ip dscp** *dscp-list*

• **match ip precedence** *ip-precedence-list*

**match access-group** *acl-index* コマンドはサポートされていません。

物理ポート単位でパケット分類を定義するために、クラス マップごとに 1 つの **match** コマン ドのみがサポートされています。この場合、**match-any** キーワードと同じです。

**matchipdscp***dscp-list*コマンドまたは**matchipprecedence** *ip-precedence-list*コマンドの場合は、 よく使用される値のニーモニック名を入力できます。たとえば、**match ip dscp af11** コマンド を入力すると、**matchipdscp10**コマンドを入力した場合と同じになります。**matchipprecedence critical** コマンドを入力すると、**matchipprecedence 5** コマンドを入力した場合と同じになりま す。サポートされているニーモニックの一覧を表示するには、**match ip dscp ?** または **match ip precedence ?** コマンドを入力して、コマンドラインのヘルプ文字列を参照してください。

階層ポリシー マップ内にインターフェイス レベルのクラス マップを設定するときには、 **input-interface** *interface-id-list* キーワードを使用します。*interface-id-list* には、最大 6 つのエン トリを指定することができます。

<sup>例</sup> 次の例では、クラス マップ class2 を作成する方法を示します。このマップは、DSCP 値 10、11、および 12 を持つすべての着信トラフィックに一致します。

```
Device(config)# class-map class2
Device(config-cmap)# match ip dscp 10 11 12
Device(config-cmap)# exit
```
次の例では、クラス マップ class3 を作成する方法を示します。このマップは、IP precedence 値 5、6、および 7 を持つすべての着信トラフィックに一致します。

```
Device(config)# class-map class3
Device(config-cmap)# match ip precedence 5 6 7
Device(config-cmap)# exit
```
次の例では、IP precedence 一致基準を削除し、acl1 を使用してトラフィックを分類す る方法を示します。

```
Device(config)# class-map class2
Device(config-cmap)# match ip precedence 5 6 7
Device(config-cmap)# no match ip precedence
Device(config-cmap)# match access-group acl1
Device(config-cmap)# exit
```
次の例では、階層ポリシー マップでインターフェイス レベルのクラス マップが適用 する物理ポートのリストの指定方法を示しています。

```
Device(config)# class-map match-any class4
Device(config-cmap)# match cos 4
Device(config-cmap)# exit
```
次の例では、階層ポリシー マップでインターフェイス レベルのクラス マップが適用 する物理ポートの範囲の指定方法を示しています。

```
Device(config)# class-map match-any class4
Device(config-cmap)# match cos 4
Device(config-cmap)# exit
```
設定を確認するには、**show class-map** 特権 EXEC コマンドを入力します。

## **policy-map**

複数の物理ポートまたはスイッチ仮想インターフェイス(SVI)に適用できるポリシーマップ を作成し、ポリシーマップ コンフィギュレーション モードを開始するには、グローバル コン フィギュレーション モードで **policy-map** コマンドを使用します。既存のポリシー マップを削 除し、グローバル コンフィギュレーション モードに戻るには、このコマンドの **no** 形式を使用 します。

**policy-map** *policy-map-name* **no policy-map** *policy-map-name*

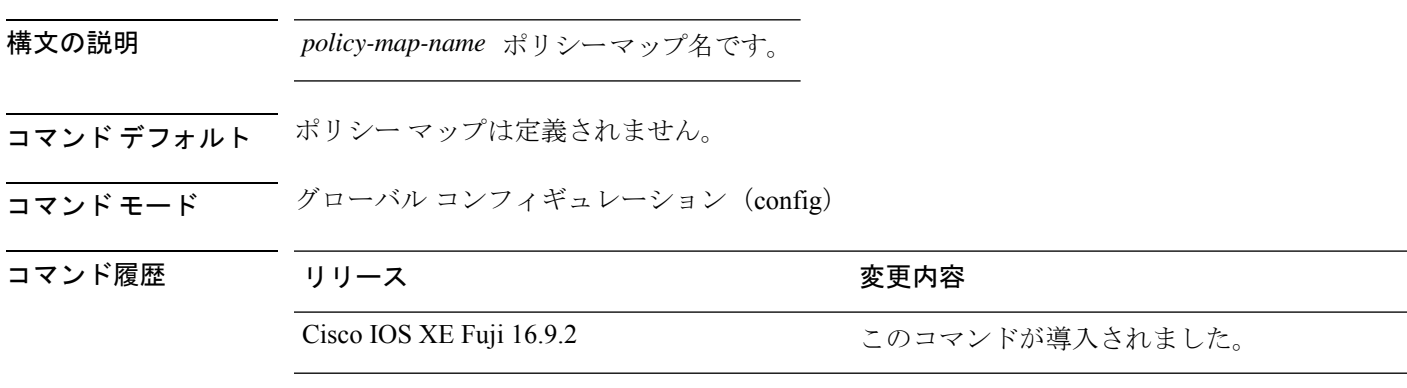

使用上のガイドライン **policy-map** コマンドを入力すると、ポリシー マップ クラス コンフィギュレーション モードに 入り、次のコンフィギュレーション コマンドが使用可能になります。

- **class**:指定したクラス マップの分類一致基準を定義します。
- **description**:ポリシー マップを説明します(最大 200 文字)。
- **exit**:ポリシーマップコンフィギュレーションモードを終了し、グローバルコンフィギュ レーション モードに戻ります。
- **no**:定義済みポリシー マップを削除します。
- **sequence-interval**:シーケンス番号機能をイネーブルにします。

グローバル コンフィギュレーション モードに戻るには、**exit** コマンドを使用します。特権 EXEC モードに戻るには、**end** コマンドを使用します。

一致基準がクラス マップに定義されているクラスのポリシーを設定する前に、**policy-map** コ マンドを使用して作成、追加または変更するポリシーマップの名前を指定します。**policy-map** コマンドを入力した場合も、ポリシーマップ コンフィギュレーション モードがイネーブルに なり、このモードでポリシーマップのクラスポリシーを設定または変更することができます。

クラス ポリシーをポリシー マップ内で設定できるのは、クラスに一致基準が定義されている 場合だけです。クラスの一致基準を設定するには、**class-map**グローバルコンフィギュレーショ ン コマンドおよび **match** クラスマップ コンフィギュレーション コマンドを使用します。物理 ポート単位でパケット分類を定義します。

サポートされるポリシーマップは、入力ポートに1つだけです。複数の物理ポートに対して、 同一のポリシーマップを適用することができます。

物理ポートに非階層ポリシーマップを適用できます。非階層ポリシーマップは、デバイスの ポートベースポリシーマップと同じです。

階層ポリシーマップには親子ポリシーの形式で2つのレベルがあります。親ポリシーは変更で きませんが、子ポリシー(port-child ポリシー)は、QoS 設定に合わせて変更できます。

VLAN ベースの QoS では、サービス ポリシーが SVI インターフェイスに適用されます。

(注)

すべての MQS QoS の組み合わせが有線ポートでサポートされているわけではありません。こ れらの制約事項については、QoS コンフィギュレーション ガイドの「Restrictions for QoS on Wired Targets」の章を参照してください。

<sup>例</sup> 次の例では、policy1 という名前のポリシー マップを作成する方法を示します。入力 ポートに適用した場合、class1で定義されたすべての着信トラフィックの照合を行い、 IP DSCP を 10 に設定し、平均伝送速度 1 Mb/s、バースト 20 KB のトラフィックをポリ シングします。プロファイル未満のトラフィックが送信されます。

```
Device(config)# policy-map policy1
Device(config-pmap)# class class1
Device(config-pmap-c)# set dscp 10
Device(config-pmap-c)# police 1000000 20000 conform-action transmit
Device(config-pmap-c)# exit
```
次に、階層ポリシーを設定する例を示します。

Device# **configure terminal** Device(config)# **class-map c1** Device(config-cmap)# **exit**

```
Device(config)# class-map c2
Device(config-cmap)# exit
```
Device(config)# **policy-map child** Device(config-pmap)# **class c1** Device(config-pmap-c)# **priority level 1** Device(config-pmap-c)# **police rate percent 20 conform-action transmit exceed action drop** Device(config-pmap-c-police)# **exit** Device(config-pmap-c)# **exit**

Device(config-pmap)# **class c2** Device(config-pmap-c)# **bandwidth 20000** Device(config-pmap-c)# **exit**

```
Device(config-pmap)# class class-default
Device(config-pmap-c)# bandwidth 20000
Device(config-pmap-c)# exit
Device(config-pmap)# exit
```

```
Device(config)# policy-map parent
Device(config-pmap)# class class-default
Device(config-pmap-c)# shape average 1000000
```
Device(config-pmap-c)# **service-policy child** Deviceconfig-pmap-c)# **end**

次に、ポリシー マップを削除する例を示します。

Device(config)# **no policy-map policymap2**

設定を確認するには、**show policy-map** 特権 EXEC コマンドを入力します。

# **priority**

I

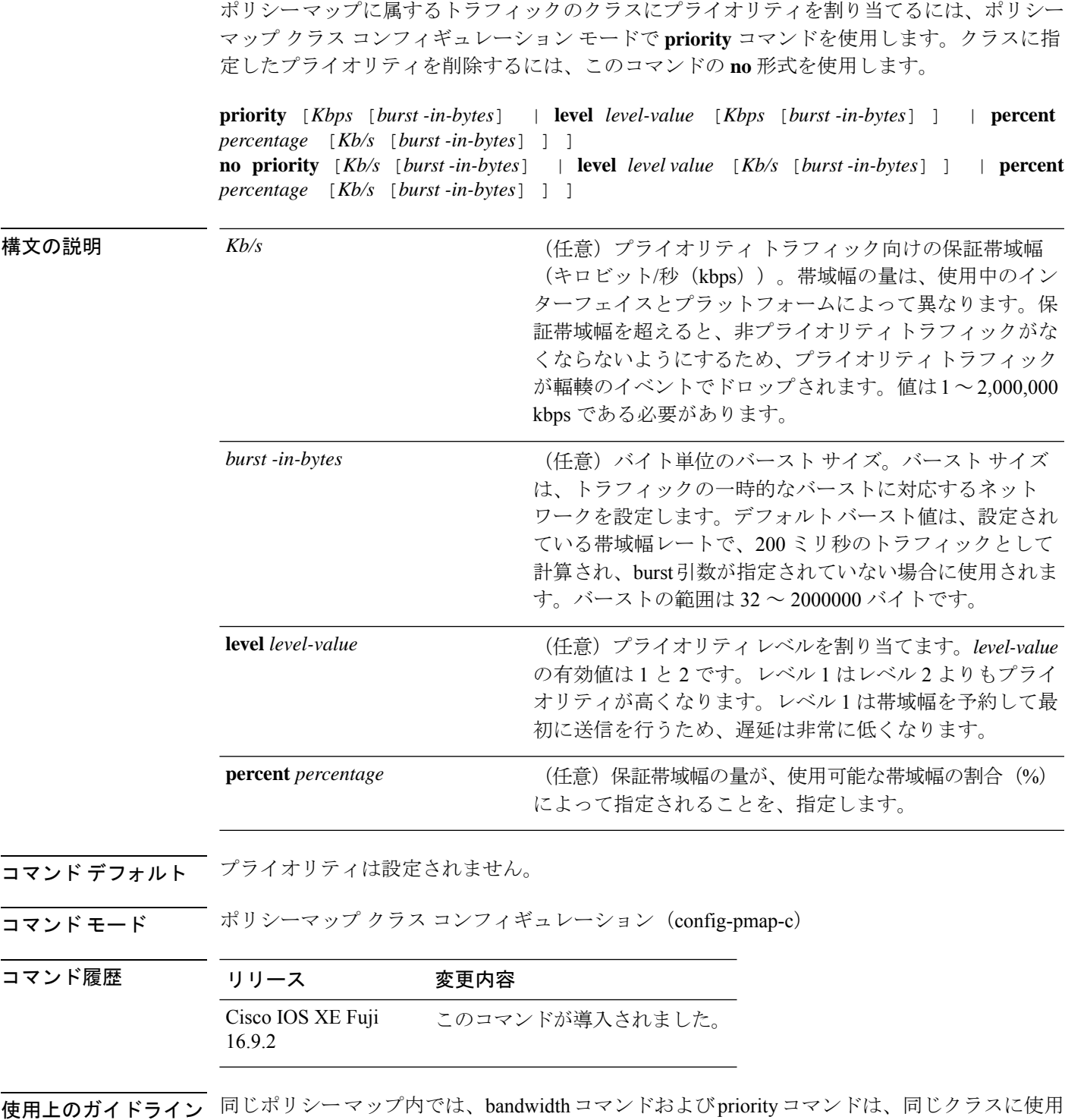

できません。ただし、これらのコマンドは、同じポリシーマップ内では一緒に使用できます。

クラス ポリシー設定が含まれているポリシー マップがインターフェイスに付加されて、その インターフェイスのサービスポリシーが決定される場合、使用可能な帯域幅が評価されます。 インターフェイスの帯域幅が不十分なことが原因で、特定のインターフェイスにポリシーマッ プがアタッチできない場合、そのポリシーは、正常にアタッチされていたすべてのインター フェイスから削除されます。

#### 例

次に、ポリシー マップ policy1 のクラスのプライオリティを設定する例を示します。

Device(config)# **class-map cm1** Device(config-cmap)#**match precedence 2** Device(config-cmap)#**exit**

Device(config)#**class-map cm2** Device(config-cmap)#**match dscp 30** Device(config-cmap)#**exit**

Device(config)# **policy-map policy1** Device(config-pmap)# **class cm1** Device(config-pmap-c)# **priority level 1** Device(config-pmap-c)# **police 1m** Device(config-pmap-c-police)#**exit** Device(config-pmap-c)#**exit** Device(config-pmap)#**exit**

Device(config)#**policy-map policy1** Device(config-pmap)#**class cm2** Device(config-pmap-c)#**priority level 2** Device(config-pmap-c)#**police 1m**

# **qos queue-softmax-multiplier**

インターフェイスで使用しているソフトバッファの値を増やすには、グローバルコンフィギュ レーション モードで **qos queue-softmax-multiplier** コマンドを使用します。

**qos queue-softmax-multiplier** *range-of-multiplier* **no qos queue-softmax-multiplier** *range-of-multiplier*

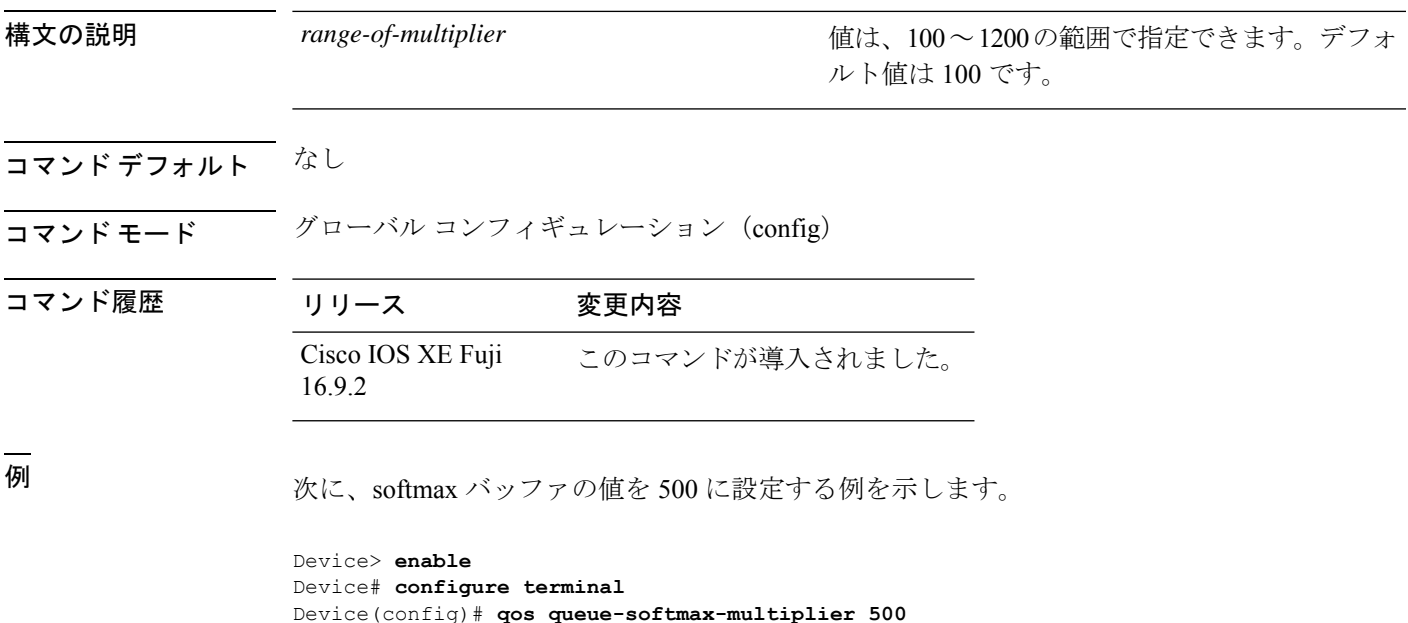

# **queue-buffers ratio**

クラスのキュー バッファを設定するには、ポリシーマップ クラス コンフィギュレーション モードで **queue-buffers ratio** コマンドを使用します。比率制限を削除するには、このコマンド の **no** 形式を使用します。

**queue-buffers ratio** *ratio limit* **no queue-buffers ratio** *ratio limit*

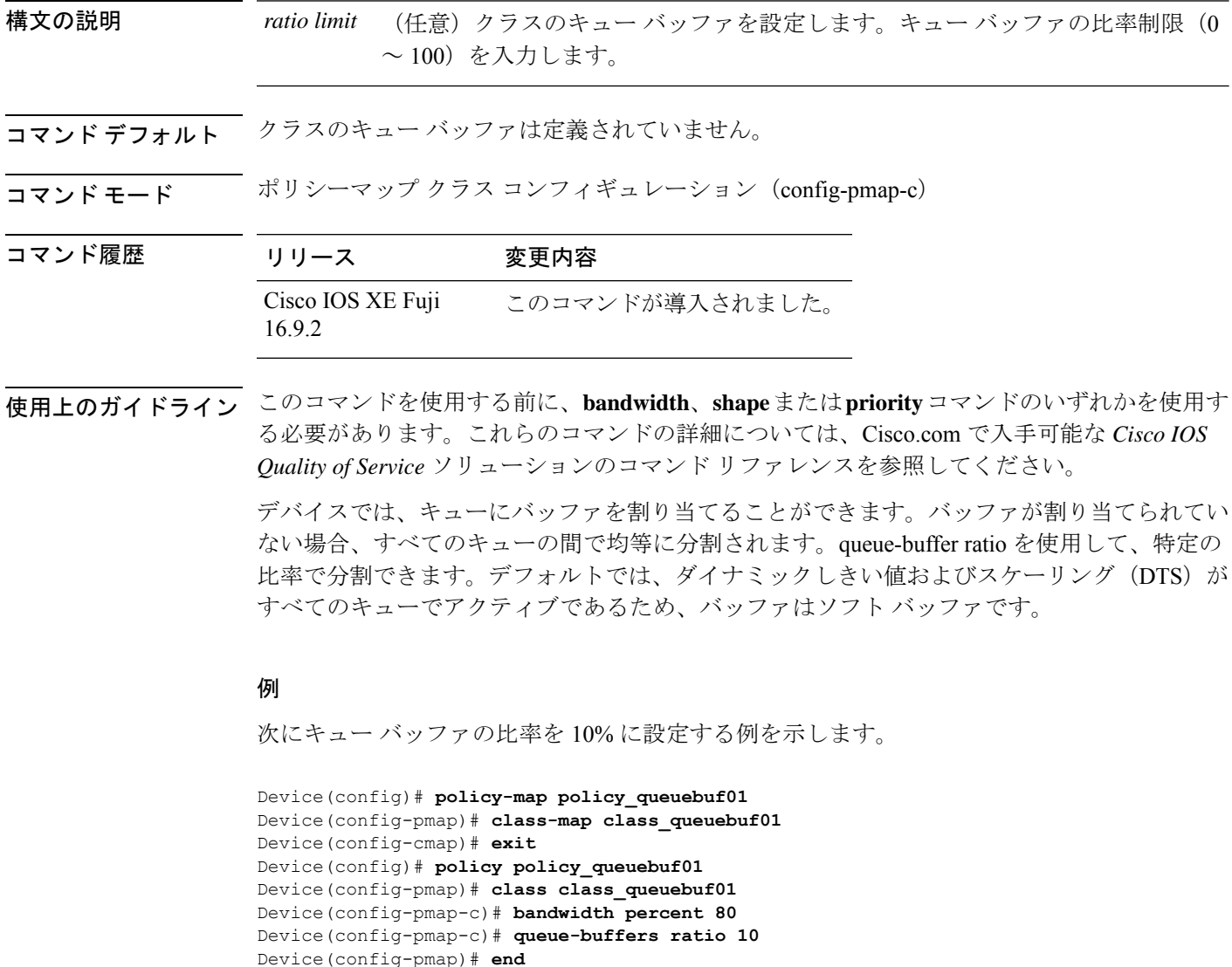

設定を確認するには、**show policy-map** 特権 EXEC コマンドを入力します。

### **queue-limit**

キューが保持できる、ポリシーマップ内に設定されたクラスポリシーのパケットの最大数を指 定または変更するには、**queue-limit** ポリシーマップ クラス コンフィギュレーション コマンド を使用します。クラスからキュー パケット制限を削除するには、このコマンドの **no** 形式を使 用します。

**queue-limit** *queue-limit-size*[**packets**] **cos** *cos-value* |**dscp** *dscp-value***percent** *percentage-of-packets* **no queue-limit** *queue-limit-size* [**packets**] **cos** *cos-value* | **dscp** *dscp-value* **percent** *percentage-of-packets*

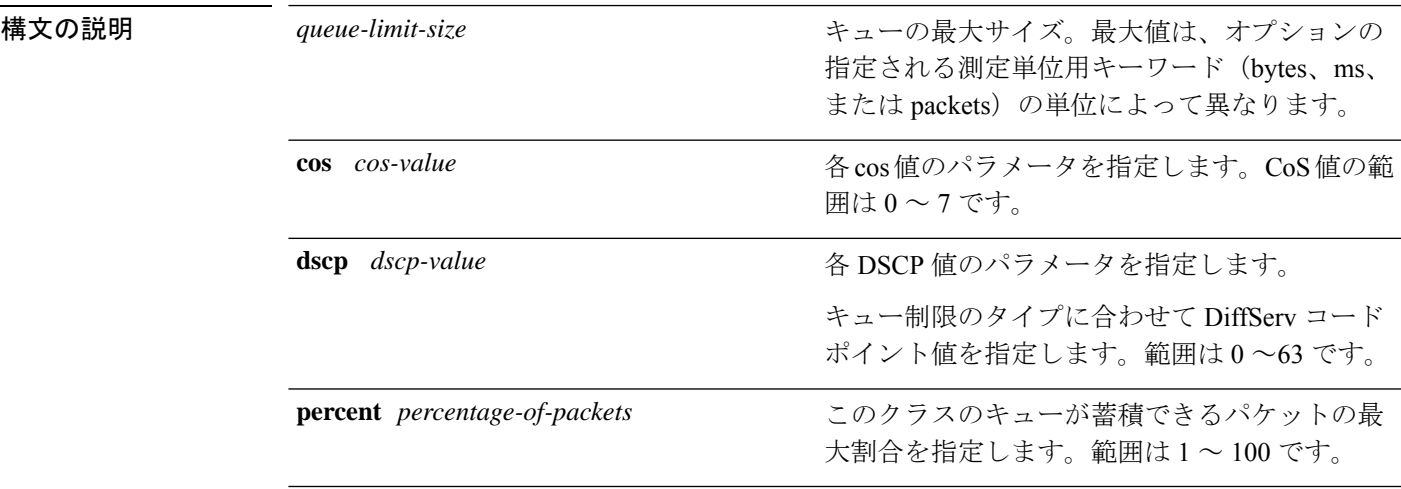

コマンド デフォルト なし

コマンド モード ポリシー マップ クラス コンフィギュレーション(policy-map-c)

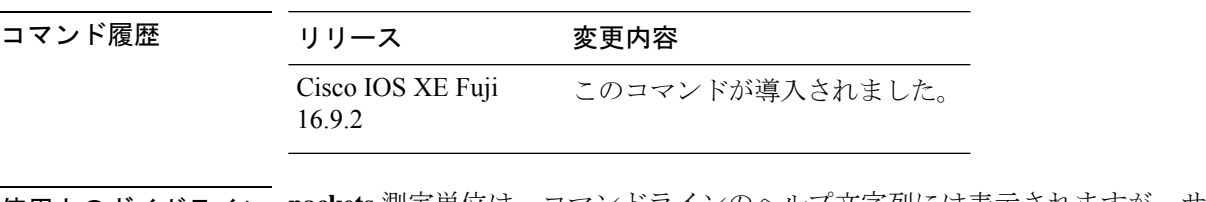

使用上のガイドライン **packets** 測定単位は、コマンドラインのヘルプ文字列には表示されますが、サポートされてい ません。**percent** 測定単位を使用してください。

(注) このコマンドは、出力方向の有線ポートでのみサポートされています。

Weighted Fair Queueing (WFQ) により、クラス マップが定義される各クラスのキューが作成 されます。クラスの一致条件を満たすパケットは、送信されるまで、このクラス専用のキュー に蓄積されます。この処理は、均等化キューイングプロセスによってキューが処理される場合 重み付けテールドロップ(WTD)を設定するためにキュー制限を使用します。WTDを使用す ると、キューごとに複数のしきい値を設定できます。各サービスクラスが異なるしきい値でド ロップされて QoS 差別化が実現されます。

トラフィックの異なるサブクラス、つまり、DSCP と CoS に最大キューしきい値を設定し、各 サブクラスに最大キューしきい値を設定できます。

#### 例

次の例では、dscp-1というクラスのポリシーを含めるためにport-queueというポリシー マップを設定しています。このクラスのポリシーは、確保されているキューの最大パ ケット制限が 20% になるように設定されています。

```
Device(config)# policy-map policy11
Device(config-pmap)# class dscp-1
Device(config-pmap-c)# bandwidth percent 20
Device(config-pmap-c)# queue-limit dscp 1 percent 20
```
降のパケットのキューイングは、テール ドロップされます。

### **random-detect cos**

サービスクラス (CoS) の値に対する最小と最大のパケットしきい値を変更するには、QoS ポ リシーマップ クラス コンフィギュレーション モードで **random-detect cos** コマンドを使用しま す。最小および最大パケットしきい値を CoS 値のデフォルトに戻すには、このコマンドの **no** 形式を使用します。

**random-detect cos** *cos-value* **percent** *min-threshold max-threshold* **no random-detect cos** *cos-value* **percent***min-threshold max-threshold*

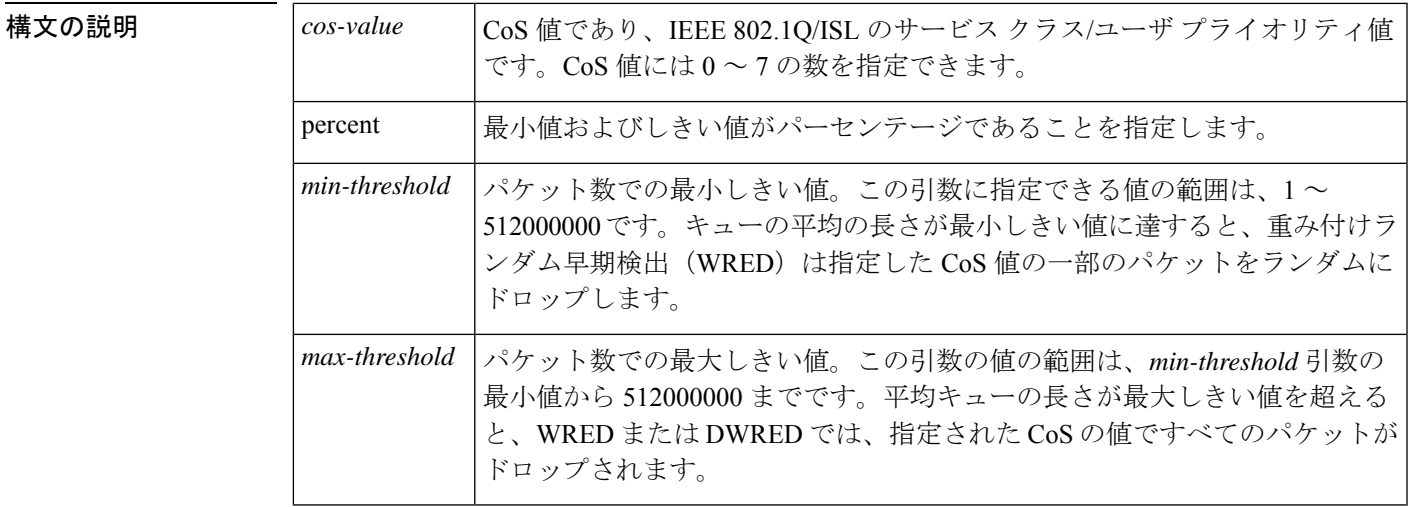

#### コマンド モード QoS ポリシー クラス コンフィギュレーション(config-pmap-c)

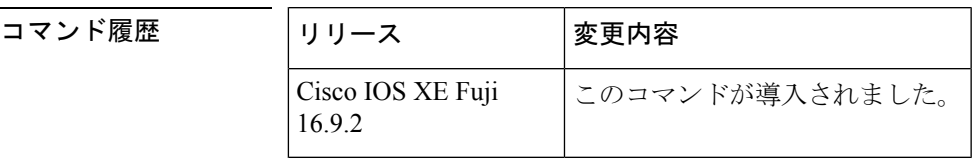

使用上のガイドライン QoS ポリシーマップ クラス コンフィギュレーション モードで **random-detect cos** コマンドと **random-detect** コマンドを併用して使用します。

> **random-detect cos** コマンドは、**random-detect** コマンドをインターフェイス コンフィギュレー ション モードで使用しているときに cos ベースの引数を指定した場合にのみ使用できます。

<sup>例</sup> 次に、CoS <sup>値</sup> <sup>8</sup> を使用して、WRED をイネーブルにする例を示します。CoS <sup>値</sup> <sup>8</sup> の最 小しきい値は 20 で、最大しきい値は 40 です。

> random-detect cos-based random-detect cos percent 5 20 40

I

### 関連コマンド

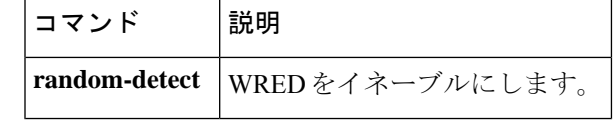

### **random-detect cos-based**

パケットのサービスクラス (CoS) に基づいて、重み付けランダム早期検出 (WRED) をイネー ブルにするには、ポリシーマップ クラス コンフィギュレーション モードで

**random-detectcos-based** コマンドを使用します。WRED をディセーブルにするには、このコマ ンドの **no** 形式を使用します。

**random-detect cos-based no random-detect cos-based**

コマンドデフォルト WREDが設定される場合、最大と最小のしきい値は、出力バッファリング容量とインターフェ イスの送信速度に基づいて、決定されます。

コマンド モード ポリシーマップ クラス コンフィギュレーション(config-pmap-c)

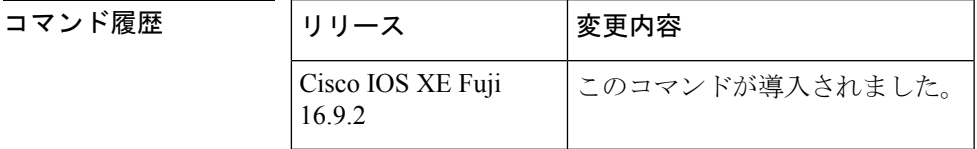

<sup>例</sup> 次の例では、CoS 値に基づいて WRED が設定されます。

```
Device> enable
Device# configure terminal
Device(config)# policy-map policymap1
Device(config-pmap)# class class1
Device(config-pmap-c)# random-detect cos-based
Device(config-pmap-c)#
```
**end**

関連コマンド

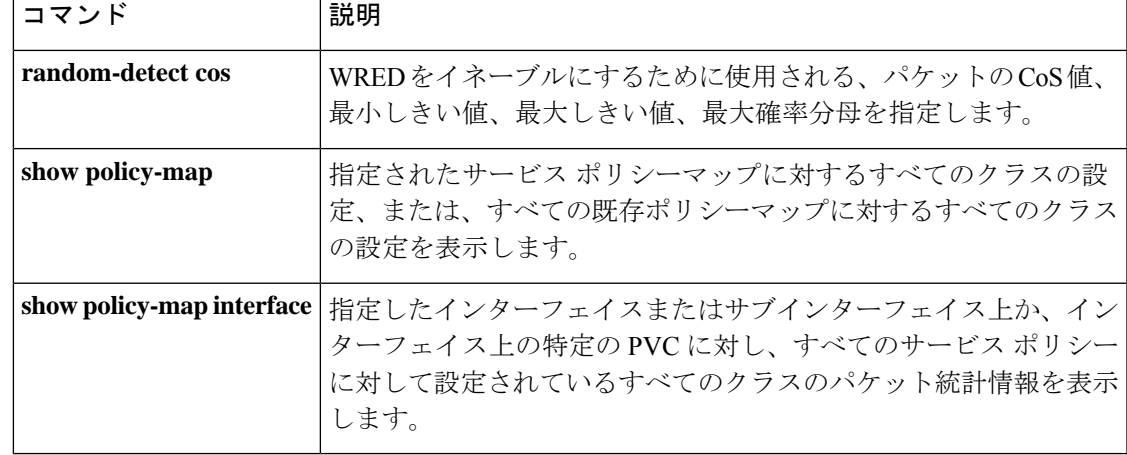

### **random-detect dscp**

DiffServ コードポイント(DSCP)の値に対する最小と最大のパケットしきい値を変更するに は、QoS ポリシーマップ クラス コンフィギュレーション モードで **random-detect dscp** コマン ドを使用します。最小および最大パケットしきい値をDSCP値のデフォルトに戻すには、この コマンドの **no** 形式を使用します。

**random-detect dscp** *dscp-value* **percent** *min-threshold max-threshold* **no random-detect dscp** *dscp-value* **percent***min-threshold max-threshold*

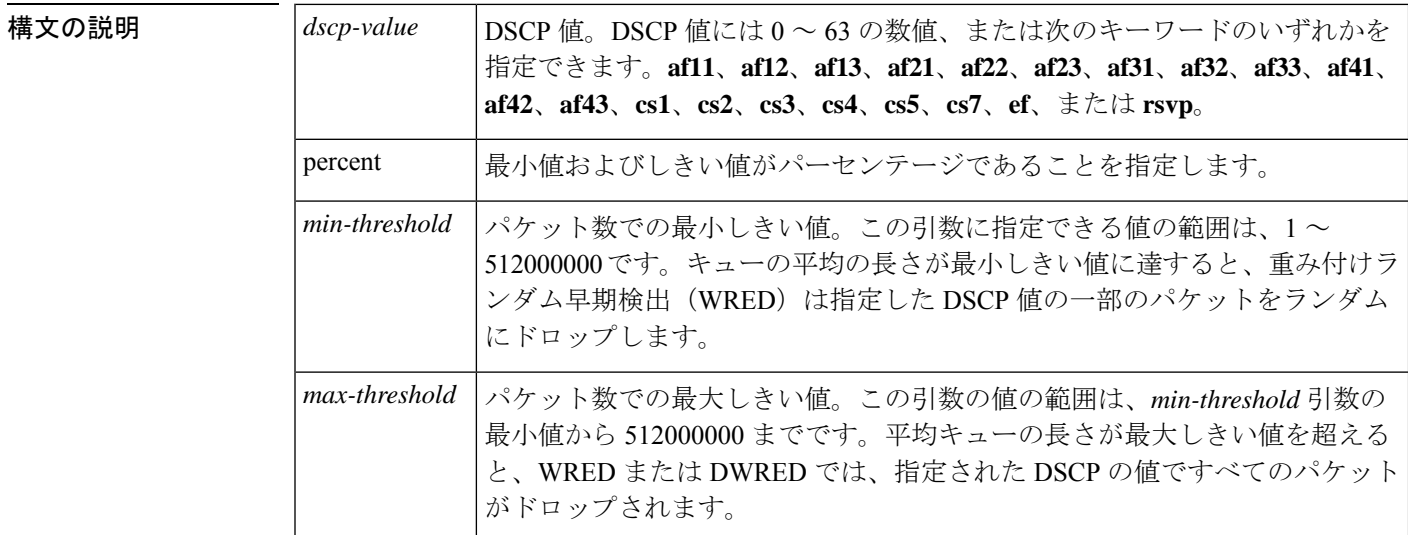

#### コマンド モード QoS ポリシー クラス コンフィギュレーション(config-pmap-c)

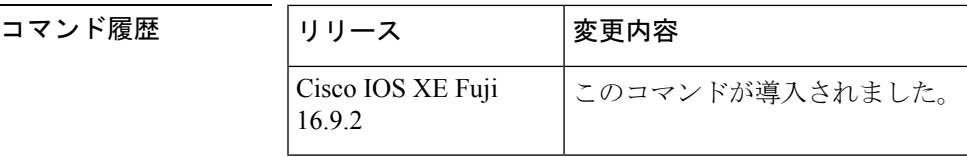

使用上のガイドライン QoS ポリシーマップ クラス コンフィギュレーション モードで **random-detect dscp** コマンドと **random-detect** コマンドを併用して使用します。

> **random-detectdscp**コマンドは、**random-detect**コマンドをインターフェイスコンフィギュレー ションモードで使用しているときにDSCPベースの引数を指定した場合にのみ使用できます。

#### **DSCP** 値の指定

**random-detect dscp** コマンドを使用すると、トラフィッククラスごとに DSCP 値を指定できま す。DSCP 値には 0 ~ 63 の数値、または次のキーワードのいずれかを指定できます。**af11**、 **af12**、**af13**、**af21**、**af22**、**af23**、**af31**、**af32**、**af33**、**af41**、**af42**、**af43**、**cs1**、**cs2**、**cs3**、**cs4**、**cs5**、 **cs7**、**ef**、または **rsvp**。

特定のトラフィック クラスでは、トラフィック クラスごとに 8 つの DSCP の値を設定できま す。8 つの precedence の値、12 の相対的優先転送(AF)コード ポイント、1 つの完全優先転 送コード ポイント、8 つのユーザ定義の DSCP の値の、あわせて 29 の値を設定できます。

#### **Assured Forwarding** コード ポイント

AF コード ポイントを使用すると、ドメインで、他のドメイン (カスタマーなど) から受信す る IP パケットに対し、4 つの異なるレベル (4 つの異なる AF クラス)の転送保証を利用でき るようになります。4 つの AF クラスのそれぞれに、一定の転送サービス(バッファ スペース および帯域幅)が割り当てられます。

それぞれのAFクラスでは、IPパケットが、3つのドロップprecedenceの値(バイナリ2{010}、 4{100}、または 6{110})の1つでマーク付けされます。この3つの値は、DSCPヘッダーの下 位3つのビットとして存在します。輻輳ネットワーク環境では、パケットのドロップprecedence の値により、AF クラス内のパケットの重要度が決定されます。より高いドロップ precedence の値を持つパケットは、より低いドロップprecedenceの値を持つパケットより先に、破棄され ます。

DSCP 値の上位 3 ビットにより、AF クラスが決定され、下位 3 ビットにより、破棄確率が決 定されます。

<sup>例</sup> 次に、DSCP <sup>値</sup> <sup>8</sup> を使用して、WRED をイネーブルにする例を示します。DSCP <sup>値</sup> <sup>8</sup> の最小しきい値は 20、最大しきい値は 40、マーク付けの率は 1/10 です。

random-detect dscp percent 8 20 40

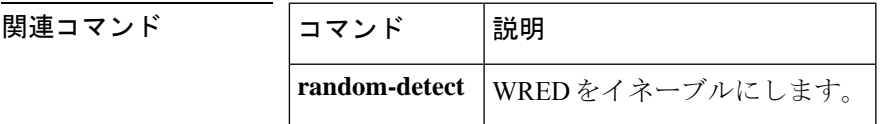

### **random-detect dscp-based**

重み付けランダム早期検出 (WRED) をパケットの DiffServ コードポイント (DSCP) 値に基 づくようにするには、ポリシーマップ クラス コンフィギュレーション モードで

**random-detectdscp-based**コマンドを使用します。この機能を無効にするには、このコマンドの **no** 形式を使用します。

#### **random-detect dscp-based no random-detect dscp-based**

構文の説明 このコマンドには引数またはキーワードはありません。

コマンド デフォルト WRED はデフォルトでディセーブルになっています。

\_\_\_\_\_\_\_\_\_\_\_\_\_\_\_\_\_<br>コマンドモード ポリシーマップ クラス コンフィギュレーション(config-pmap-c)

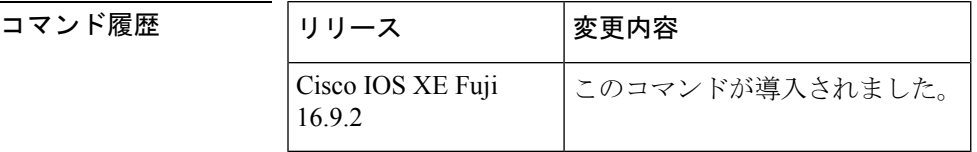

使用上のガイドライン **random-detectdscp-based** コマンドでは、WRED はパケットの DSCP 値に基づきます。

**random-detectdscp** コマンドを設定する前に **random-detectdscp-based** コマンドを使用します。

<sup>例</sup> 次に、パケットの precedence の値に基づいたランダム検出の例をしまします。

Device> **enable** Device# **configure terminal** Device(config)#

#### **policy-map policy1**

```
Device(config-pmap)# class class1
Device(config-pmap-c)# bandwidth percent 80
Device(config-pmap-c)# random-detect dscp-based
Device(config-pmap-c)# random-detect dscp 2 percent 10 40
Device(config-pmap-c)# exit
```
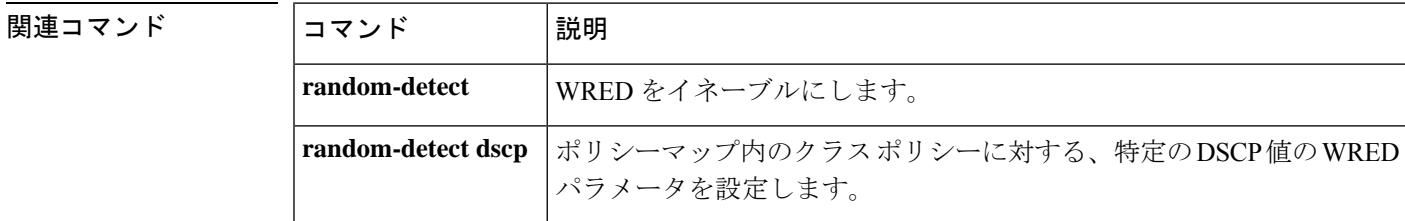

# **random-detect precedence**

ポリシーマップでクラスポリシーの特定のIPprecedenceに重み付けランダム早期検出 (WRED) パラメータを設定するには、QoS ポリシーマップ クラス コンフィギュレーション モードで **random-detect precedence** コマンドを使用します。precedence のデフォルトに値を戻すには、 このコマンドの **no** 形式を使用します。

**random-detect precedence** *precedence* **percent** *min-threshold max-threshold* **no random-detect precedence**

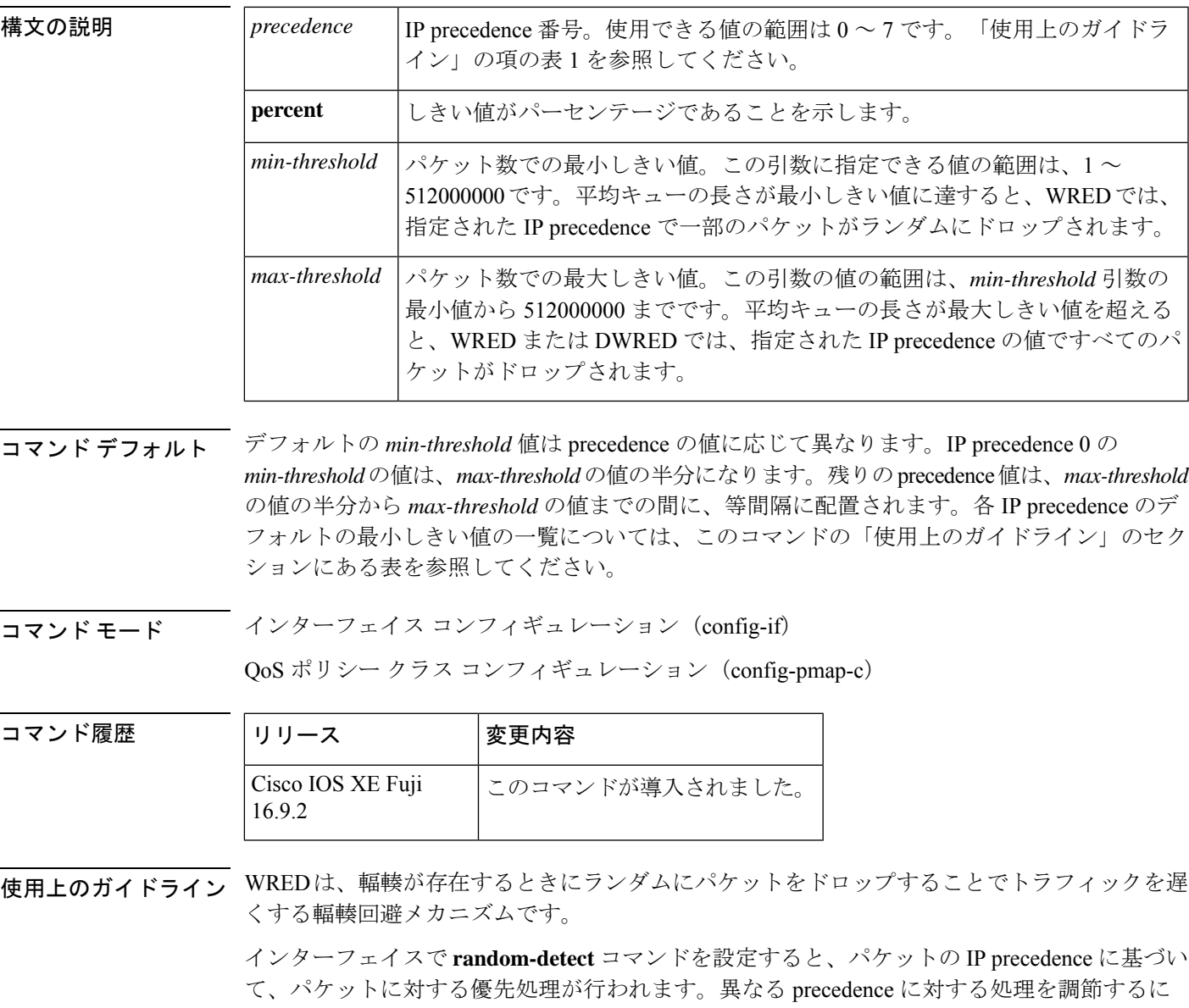

は、**random-detect precedence** コマンドを使用します。

WREDでドロップするパケットを決定する際にIPprecedenceを無視する場合は、各IPprecedence に同じパラメータでこのコマンドを入力します。最小しきい値および最大しきい値には、適切 な値を設定します。

**random-detect precedence** コマンドを使用してクラスポリシー内の異なる precedence に対する 処理を調節する場合、そのサービスポリシーを適用するインターフェイスに WRED が設定さ れていないことを確認する必要があります。

*min-threshold* 引数と *max-threshold* 引数の値の範囲は 1 ~ 512000000 ですが、指定可能な実際 の値は設定するランダム検出のタイプに応じて異なります。たとえば、最大しきい値がキュー の制限を超えることはできません。 (注)

<sup>例</sup> 次に、インターフェイスで WRED をイネーブルにし、さまざまな IPprecedence にパラ メータを指定する設定例を示します。

```
interface FortyGigE1/0/1
description 45Mbps to R1
ip address 10.200.14.250 255.255.255.252
random-detect
 random-detect precedence 7 percent 20 50
```
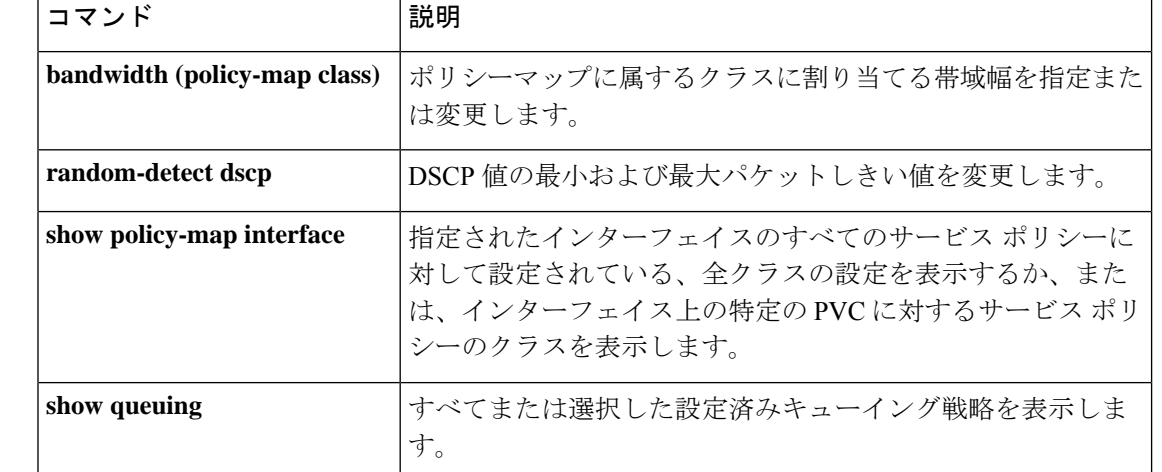

#### 関連コマンド

**QoS**

# **random-detect precedence-based**

重み付けランダム早期検出(WRED)をパケットのprecedence値に基づくようにするには、ポ リシーマップ クラス コンフィギュレーション モードで **random-detect precedence-based** コマ ンドを使用します。この機能を無効にするには、このコマンドの **no** 形式を使用します。

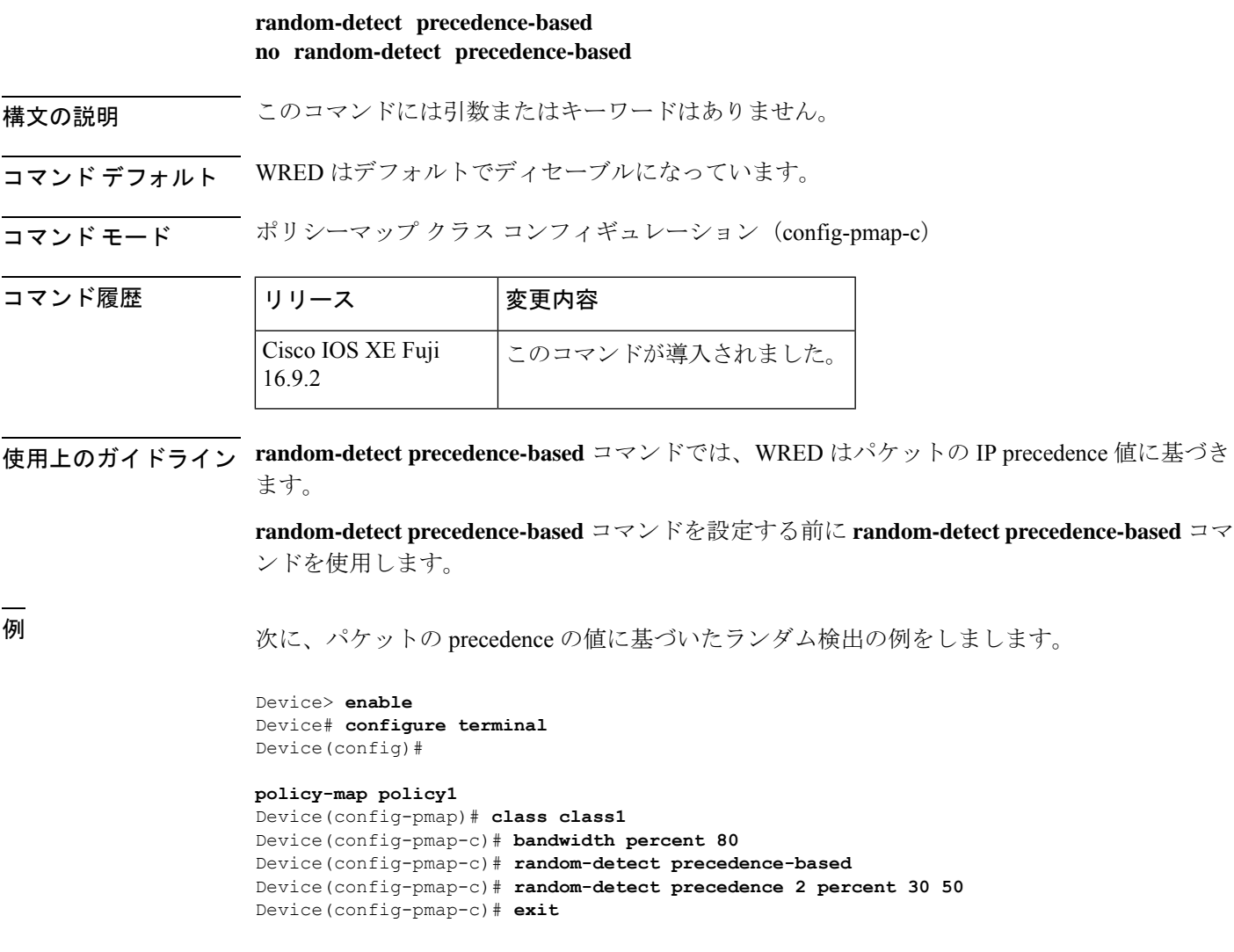

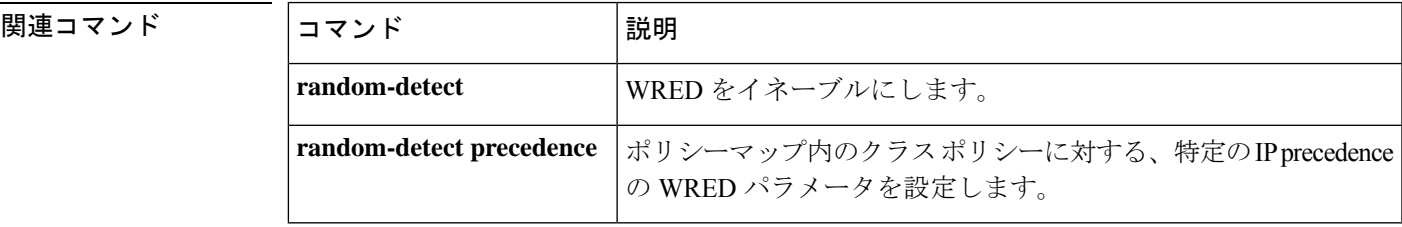

# **service-policy**(有線)

物理ポートまたはスイッチ仮想インターフェイス(SVI)にポリシーマップを適用するには、 インターフェイス コンフィギュレーション モードで **service-policy** コマンドを使用します。ポ リシーマップとポートの対応付けを削除するには、このコマンドの **no** 形式を使用します。

**service-policy** {**input** | **output**} *policy-map-name* **no service-policy** {**input** | **output**} *policy-map-name*

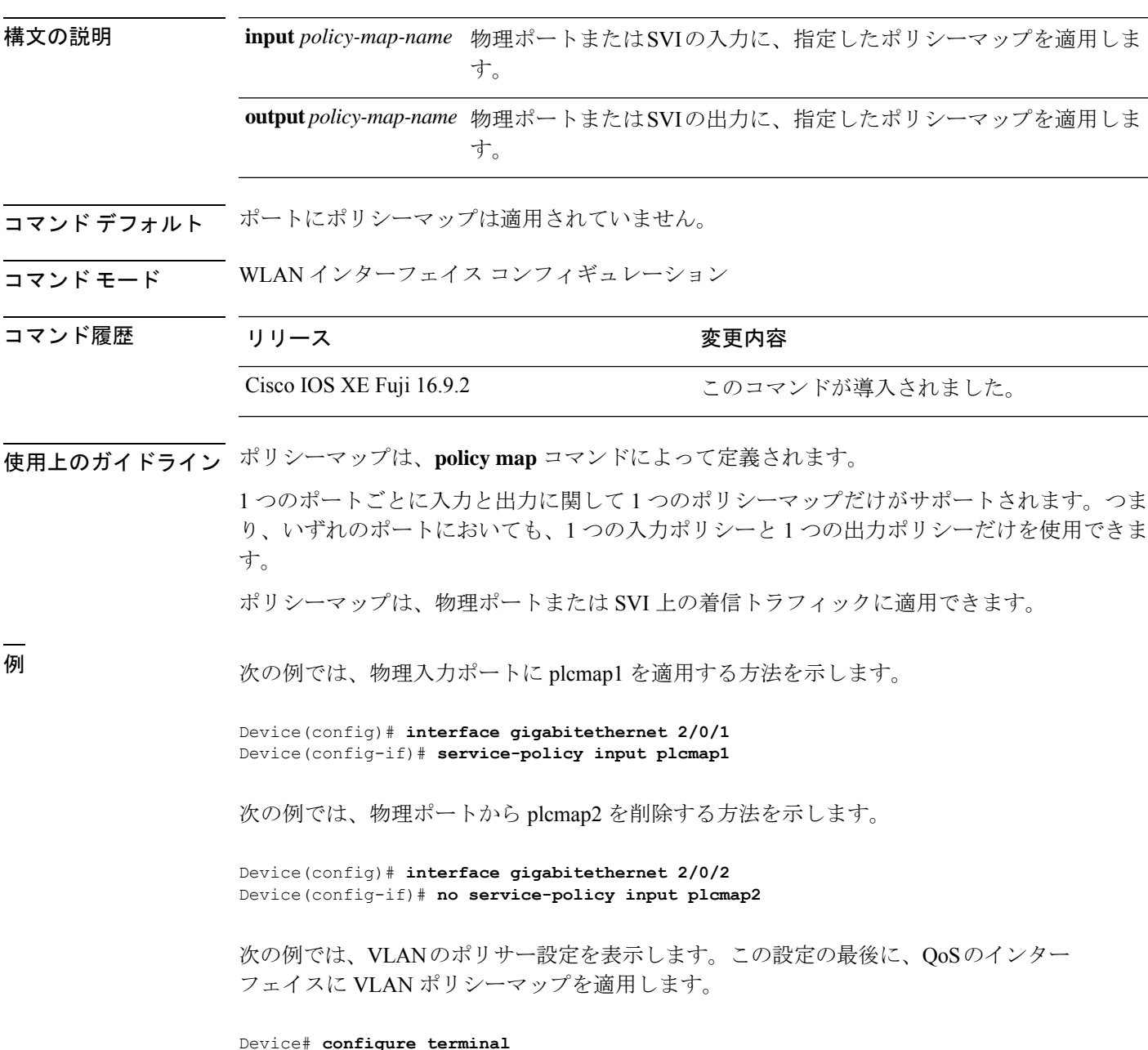
```
Device(config)# class-map vlan100
Device(config-cmap)# match vlan 100
Device(config-cmap)# exit
Device(config)# policy-map vlan100
Device(config-pmap)# policy-map class vlan100
Device(config-pmap-c)# police 100000 bc conform-action transmit exceed-action drop
Device(config-pmap-c-police)# end
Device# configure terminal
Device(config)# interface gigabitethernet 1/0/5
Device(config-if)# service-policy input vlan100
```
設定を確認するには、**show running-config** 特権 EXEC コマンドを入力します。

#### **set**

### **set**

パケットで DiffServ コード ポイント(DSCP)値または IP precedence 値を設定して IP トラ フィックを分類するには、ポリシーマップ クラス コンフィギュレーション モードで **set** コマ ンドを使用します。トラフィックの分類を削除するには、このコマンドの **no** 形式を使用しま す。

#### **set cos** | **dscp** | **precedence** | **ip** | **qos-group set cos** *cos-value* | **cos** | **dscp** | **precedence** | **qos-group** [**table** *table-map-name*] **set dscp** *dscp-value* | **cos** | **dscp** | **precedence** | **qos-group** [**table** *table-map-name*] **set ip dscp** | **precedence set precedence** *precedence-value* | **cos** | **dscp** | **precedence** | **qos-group** [**table** *table-map-name*] **set qos-group** *qos-group-value* | **dscp** [**table** *table-map-name*] | **precedence** [**table** *table-map-name*]

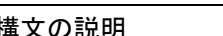

**cos**

構文の説明  $\cos$   $\cos$   $\frac{1}{2}$  のとイヤ 2 サービス クラス (CoS) 値またはユーザ プライオリティを設定します。次 の値を指定できます。

- *cos-value*:0 ~ 7 の CoS 値。一般的に使用す る値に対してはニーモニック名を入力するこ ともできます。
- パケットに CoS 値を設定するためのパケット マーキング カテゴリを指定します。パケット マーキング値をマッピングおよび変換するた めのテーブル マップも設定している場合は、 これによって「map from」パケットマーキン グ カテゴリが確立されます。パケットマーキ ングカテゴリのキーワードは次のとおりです。
	- **cos**:CoS値またはユーザプライオリティ からの値を設定します。
	- **dscp**:DiffServ コード ポイント(DSCP) からの値を設定します。
	- **precedence**:パケット優先順位からの値を 設定します。
	- **qos-group**:QoS グループからの値を設定 します。
- (任意)**table** *table-map-name*:CoS 値の設定 に使用される指定されたテーブル マップに設 定されている値を示します。CoS 値の指定に 使用されるテーブル マップの名前を入力しま す。テーブルマップ名には、最大64の英数字 を使用できます。

パケットマーキング カテゴリを指定したが、 テーブルマップを指定していない場合、デフォ ルトアクションは、パケットマーキングカテ ゴリに関連付けられた値をCoS値としてコピー することです。たとえば、**set cos precedence** コマンドを入力する場合、precedence(パケッ トマーキングカテゴリ)値がコピーされ、CoS 値として使用されます。

IP(v4)および IPv6 パケットの DiffServ コード ポ イント (DSCP) を指定します。次の値を指定でき ます。

- *cos-value*:DSCP 値を設定する番号。範囲は 0 ~ 63 です。一般的に使用する値に対しては ニーモニック名を入力することもできます。
- パケットに DSCP 値を設定するためのパケッ トマーキング カテゴリを指定します。パケッ トマーキング値をマッピングおよび変換する ためのテーブルマップも設定している場合は、 これによって「map from」パケットマーキン グ カテゴリが確立されます。パケットマーキ ングカテゴリのキーワードは次のとおりです。
	- **cos**:CoS値またはユーザプライオリティ からの値を設定します。
	- **dscp**:DiffServ コード ポイント(DSCP) からの値を設定します。
	- **precedence**:パケット優先順位からの値を 設定します。
	- **qos-group**:QoS グループからの値を設定 します。
- (任意)**table** *table-map-name*:DSCP 値の設 定に使用される指定されたテーブル マップに 設定されている値を示します。DSCP値の指定 に使用されるテーブル マップの名前を入力し ます。テーブルマップ名には、最大64の英数 字を使用できます。

パケットマーキング カテゴリを指定したが、 テーブルマップを指定していない場合、デフォ ルトアクションは、パケットマーキングカテ ゴリに関連付けられた値を DSCP 値としてコ ピーすることです。たとえば、**set dscp cos** コ マンドを入力する場合、CoS値(パケットマー キングカテゴリ)がコピーされ、DSCP 値と して使用されます。

 $\mathbf I$ 

**ip**

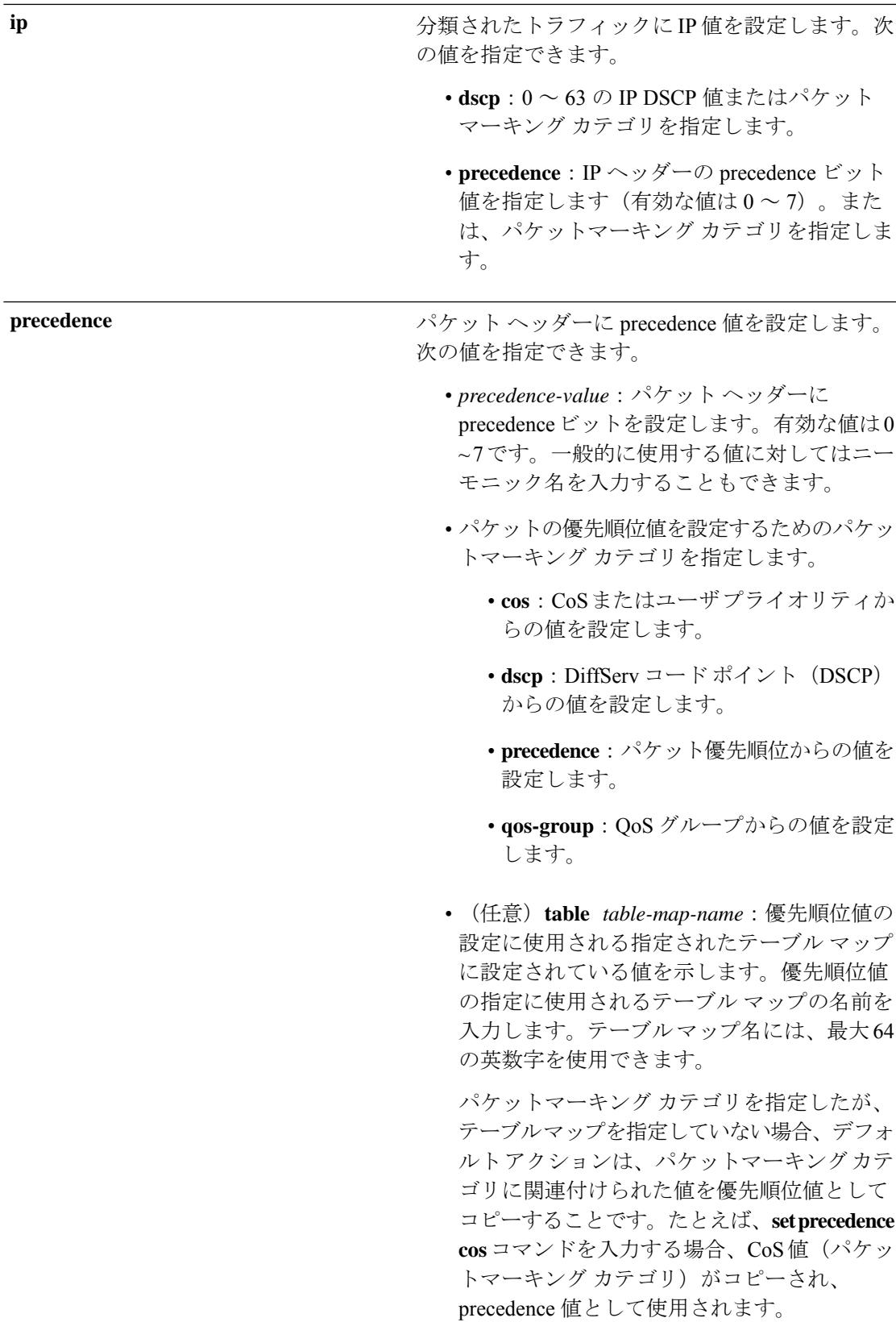

#### **Cisco IOS XE Bengaluru 17.6.x**(**Catalyst 9200** スイッチ)コマンドリファレンス

#### **1159**

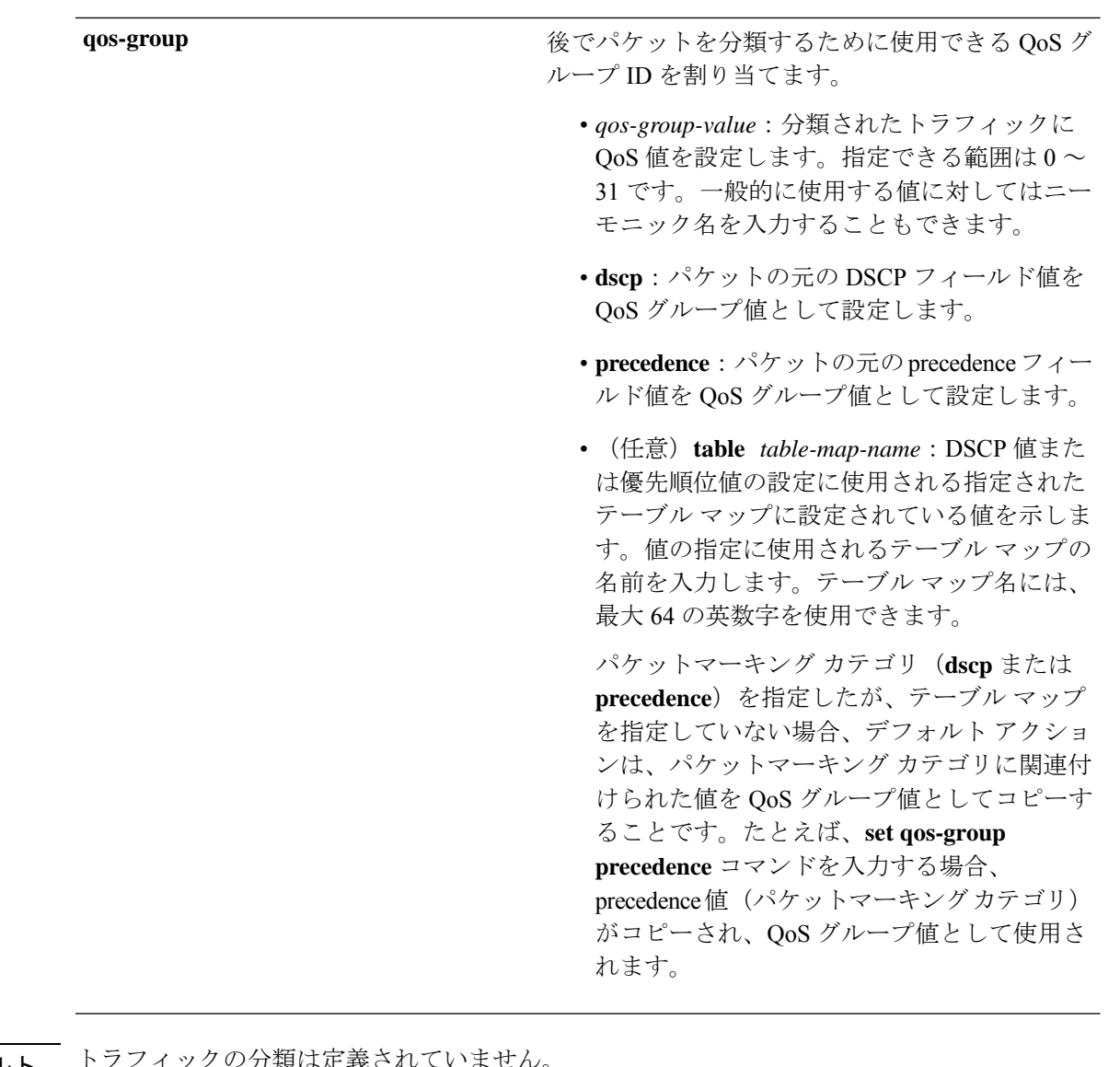

コマンド デフォルト

<mark>コマンド モード</mark> アップレー マップ クラス コンフィギュレーション

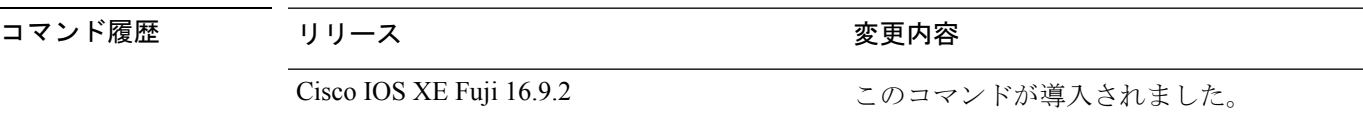

使用上のガイドライン **setdscp***dscp-value* コマンド、**set cos** *cos-value* コマンド、および **set ipprecedence** *precedence-value* コマンドの場合は、一般に使用されている値のニーモニック名を入力できます。たとえば、**set dscp af11** コマンドを入力すると、**set dscp 10** コマンドを入力した場合と同じになります。**set ip precedence critical** コマンドを入力すると、**set ip precedence 5** コマンドを入力した場合と同 じになります。サポートされているニーモニックの一覧を表示するには、**set dscp ?** または **set ip precedence ?** コマンドを入力して、コマンドラインのヘルプ文字列を参照してください。

**set dscp cos** コマンドを設定する場合は、CoS 値が 3 ビット フィールドで、DSCP 値は 6 ビット フィールドであり、CoS フィールドの 3 ビットのみが使用される点に注意してください。

**set dscp qos-group** コマンドを設定する場合は、次の点に注意してください。

- DSCP 値の有効な範囲は 0 ~ 63 の数字です。QoS グループの有効値の範囲は 0 ~ 99 で す。
- QoSグループの値が両方の値の範囲内の場合(たとえば、44)、パケットマーキング値が コピーされ、パケットがマーク付けされます。
- QoSグループの値がDSCPの範囲を超える場合(たとえば、77)、パケットマーキング値 はコピーされず、パケットはマーク付けされません。アクションは実行されません。

ポリシーマップ コンフィギュレーション モードでサービスポリシーを作成し、インターフェ イスまたは ATM 仮想回線(VC)にサービスポリシーを付加するまで、**setqos-group** コマンド は適用できません。

ポリシーマップ コンフィギュレーション モードに戻るには、**exit** コマンドを使用します。特 権 EXEC モードに戻るには、**end** コマンドを使用します。

<sup>例</sup> 次の例では、ポリサーが設定されていないすべての FTP トラフィックに DSCP <sup>値</sup> <sup>10</sup> を割り当てる方法を示します。

```
Device(config)# policy-map policy_ftp
Device(config-pmap)# class-map ftp_class
Device(config-cmap)# exit
Device(config)# policy policy_ftp
Device(config-pmap)# class ftp_class
Device(config-pmap-c)# set dscp 10
Device(config-pmap)# exit
```
設定を確認するには、**show policy-map** 特権 EXEC コマンドを入力します。

# **show auto qos**

automatic QoS (auto-QoS) が有効になっているインターフェイスに入力された Quality of Service (QoS)コマンドを表示するには、特権EXECモードで**show autoqos**コマンドを使用します。

**show auto qos** [**interface** [*interface-id*]]

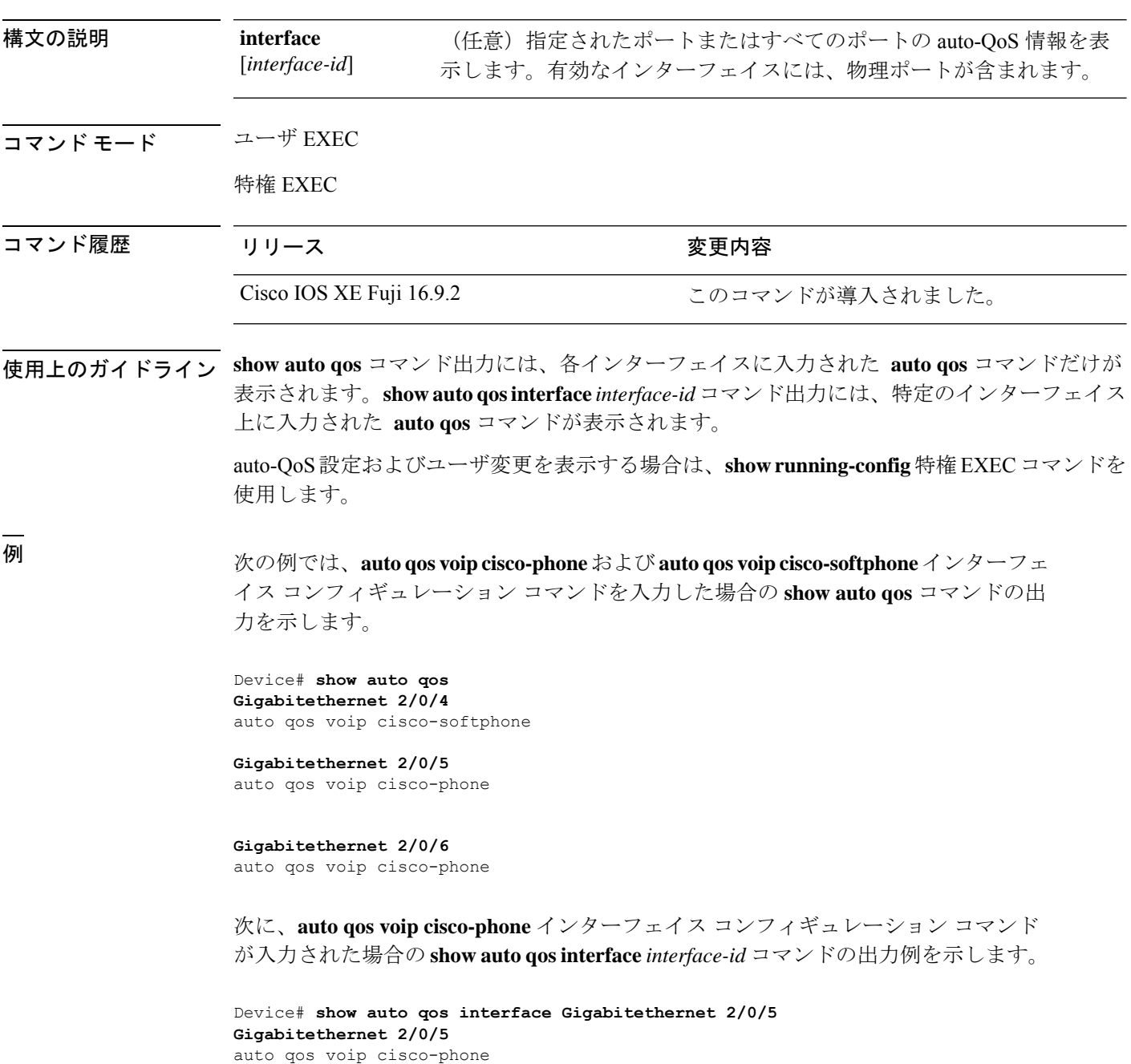

次の例では、auto-QoS がインターフェイスでディセーブルになっている場合の **show auto qos interface** *interface-id* コマンドの出力を示します。

Device# **show auto qos interface Gigabitethernet 3/0/1** AutoQoS is disabled

# **show class-map**

トラフィックを分類するための一致基準を定義するサービス品質(QoS)クラスマップを表示 するには、**show class-map** コマンドを EXEC モードで使用します。

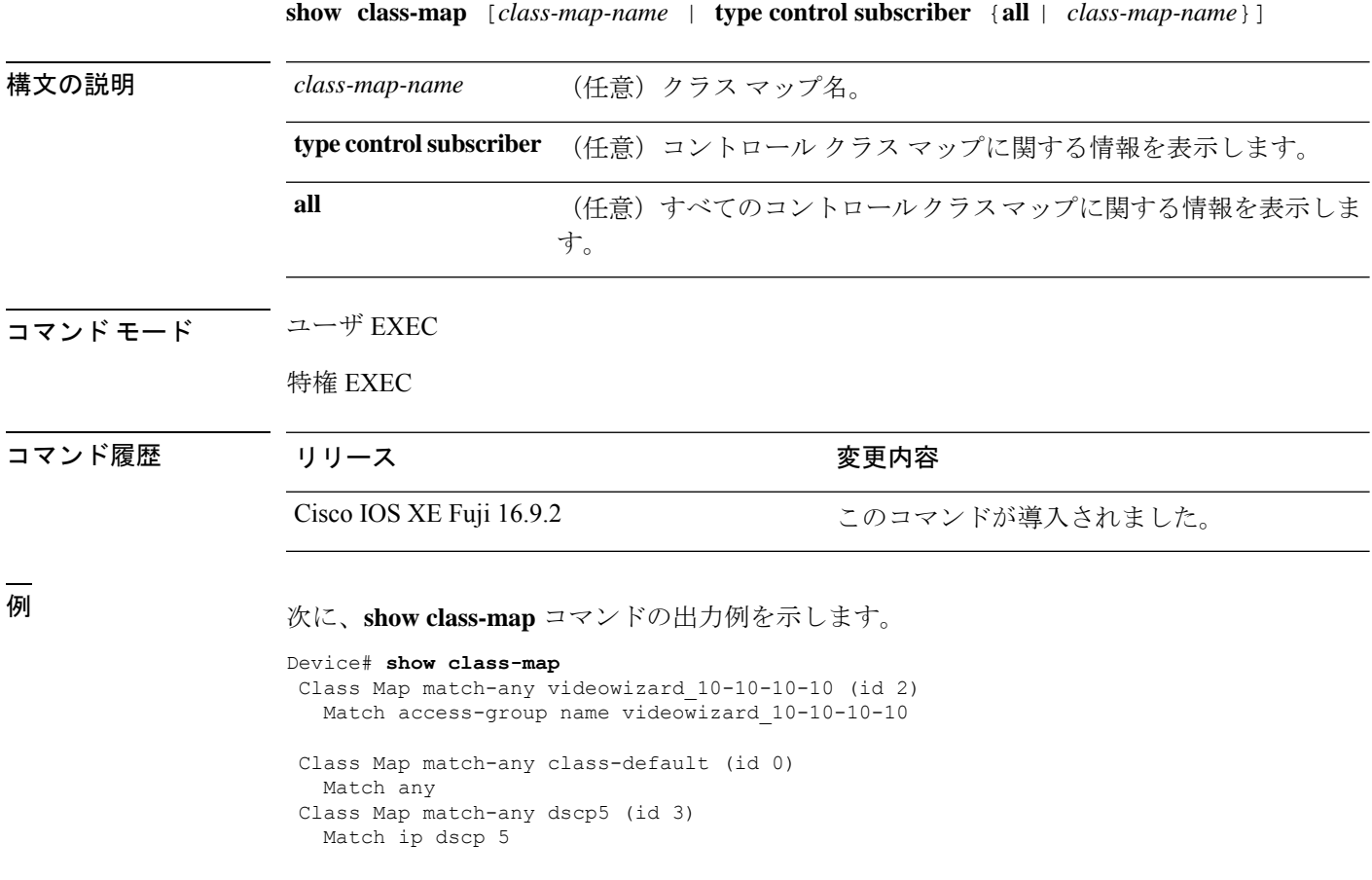

### **show platform hardware fed switch**

デバイス固有のハードウェア情報を表示するには、**show platform hardware fed switch***switch\_number* コマンドを使用します。

このトピックでは、QoS 特有のオプション、つまり **show platform hardware fed switch** {*switch\_num* | **active** | **standby** } **qos** コマンドで使用可能なオプションのみについて詳しく 説明します。

**show platform hardware fed switch** *switch\_num* | **active** | **standby qos afd** | **config type***type* | [**asic** *asic\_num*] | **stats clients all** | **bssid** *id* | **wlanid***id* | **dscp-cos counters iifd\_id** *id* | **interface***typenumber* | **le-info** | **iifd\_id***id* | **interface** *typenumber* | **policer config iifd\_id** *id* | **interface** *type number* | **queue** | **config** |**iifd\_id***id* |**interface** *type number*|**internalport-type***type***asic** *number*[**port\_num**] |**label2qmap** | [**aqmrepqostbl** | **iqslabeltable** | **sqslabeltable**] | **asic***number* | **stats** | **iifd\_id***id* | **interface** *typenumber* | **internal cpu policer** | **port-type** *type***asic** *number***asic***number*[**port\_num**] | **resource**

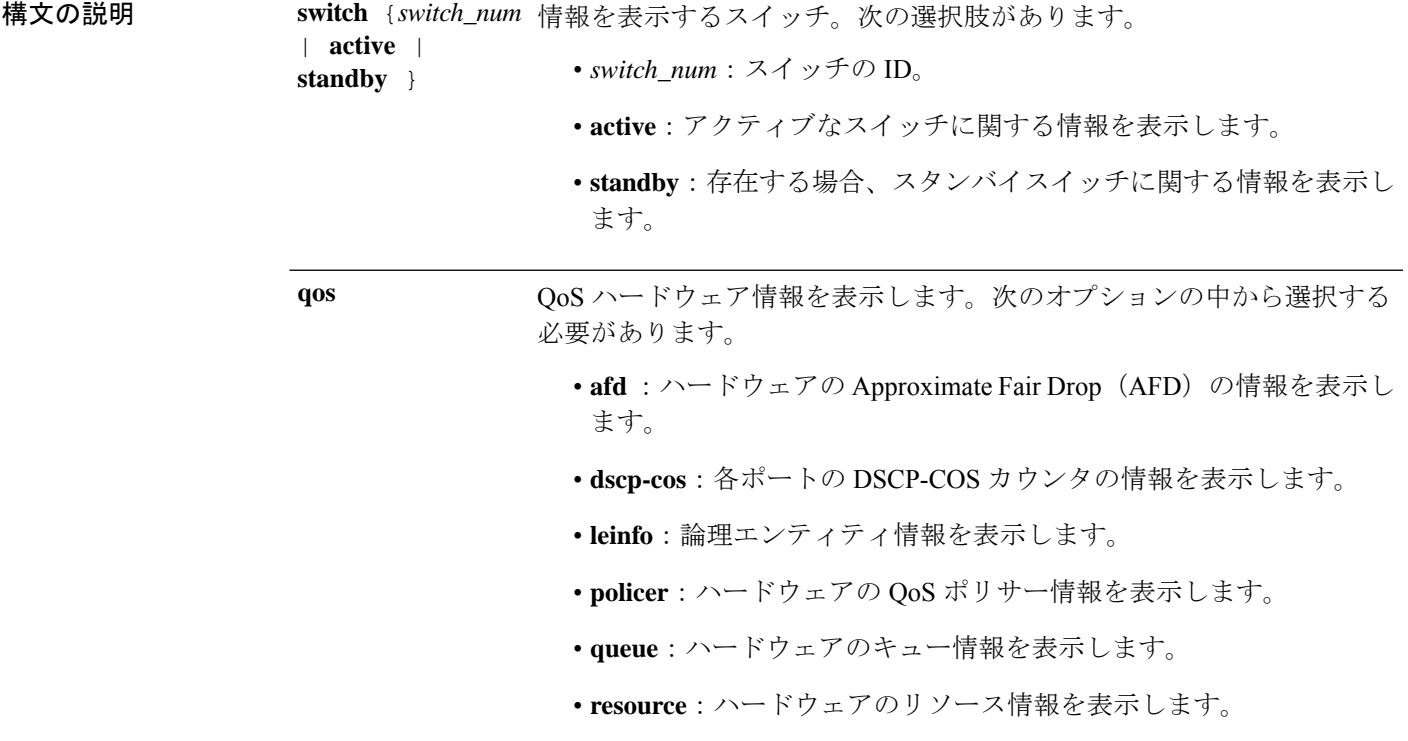

I

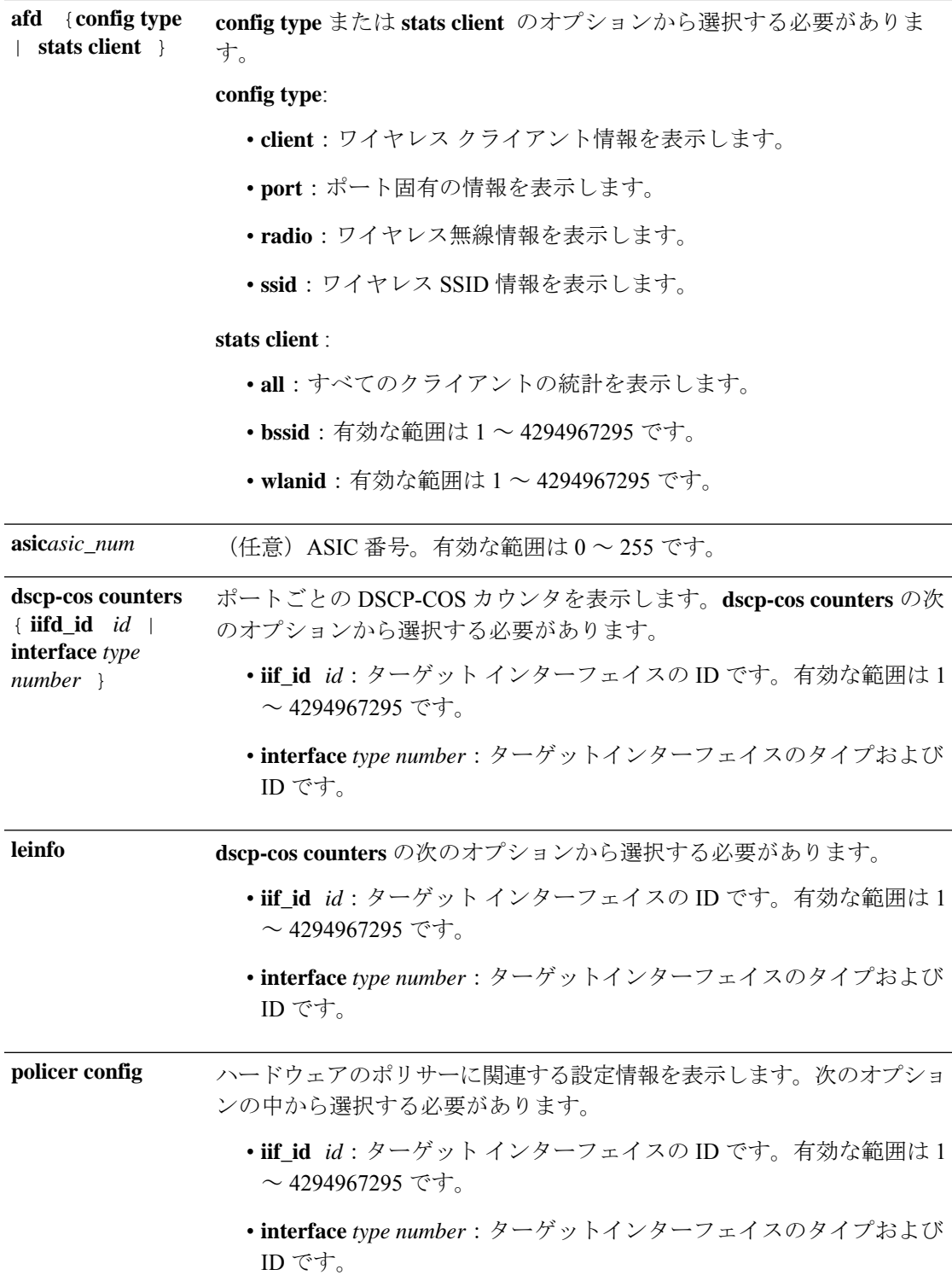

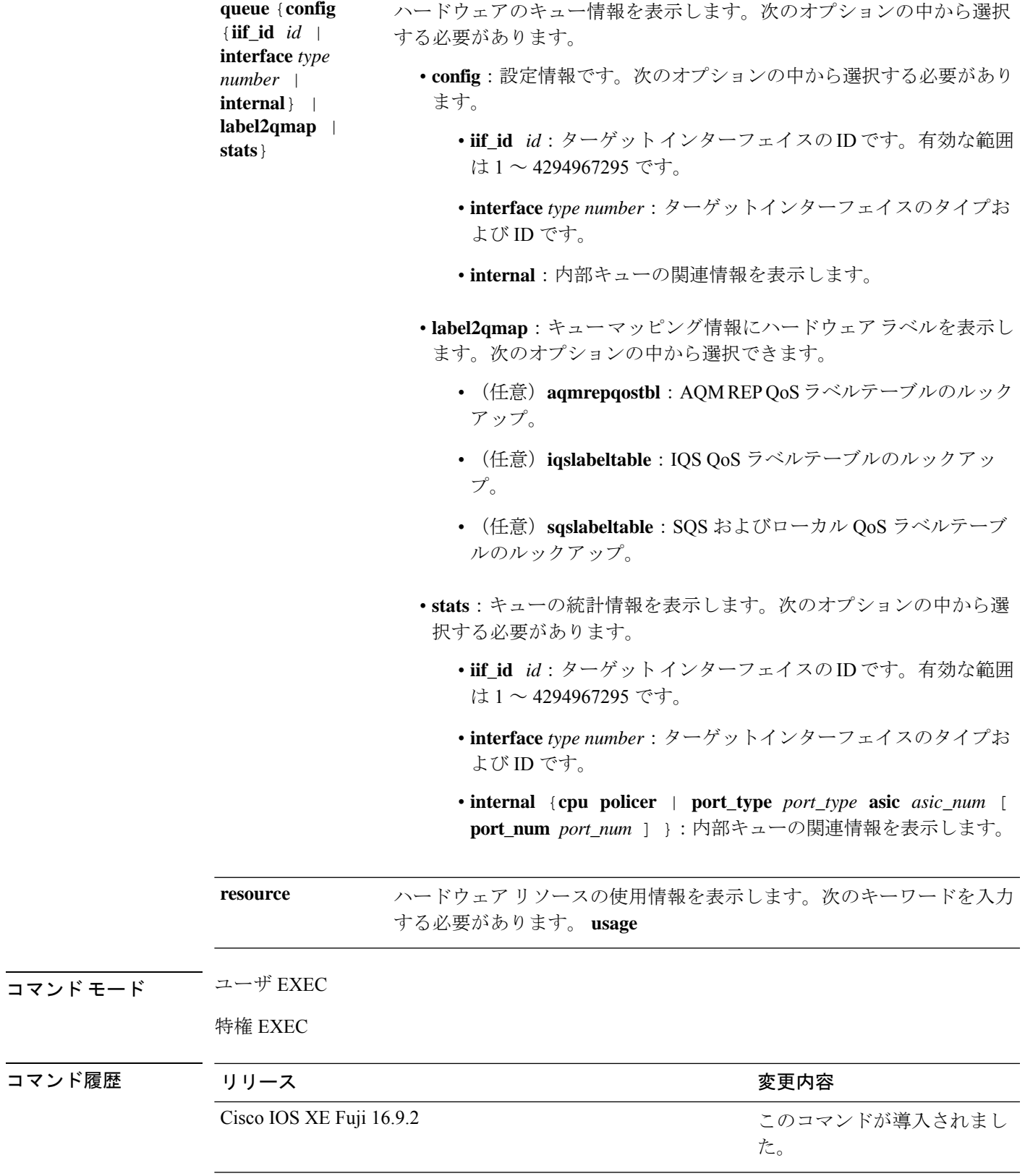

**QoS**

 $\mathbf I$ 

次に、**show platform hardware fedswitch***switch\_number***qosqueue statsinternal cpupolicer** コマンドの出力例を示します。

Device#**show platform hardware fed switch 3 qos queue stats internal cpu policer**

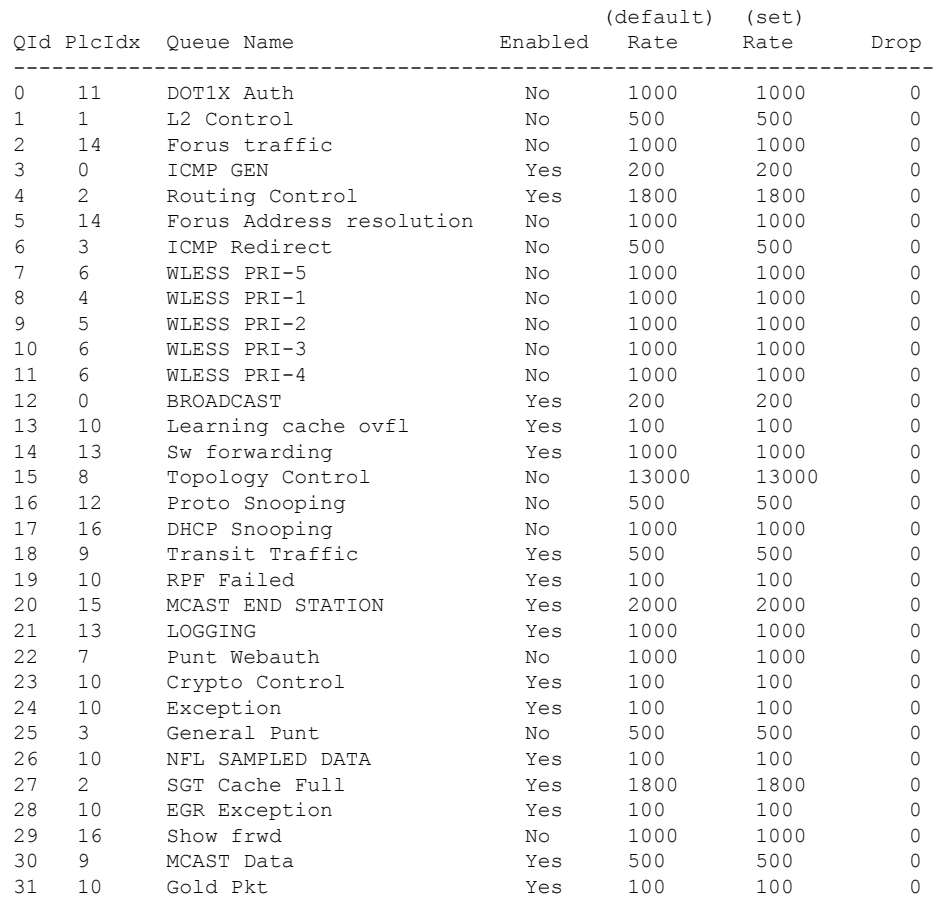

## **show platform software fed switch qos**

デバイス固有のソフトウェア情報を表示するには、**show platform hardware fed switch** *switch\_number* コマンドを使用します。

このトピックでは、**show platform software fed switch** {*switch\_num* | **active** | **standby** } **qos** コマンドで使用可能な QoS 特有のオプションのみについて詳しく説明します。

**show platform software fed switch***switch number* | **active** | **standby qosavc** | **internal** | **label2qmap** | **nflqos** | **policer** | **policy** | **qsb** | **tablemap**

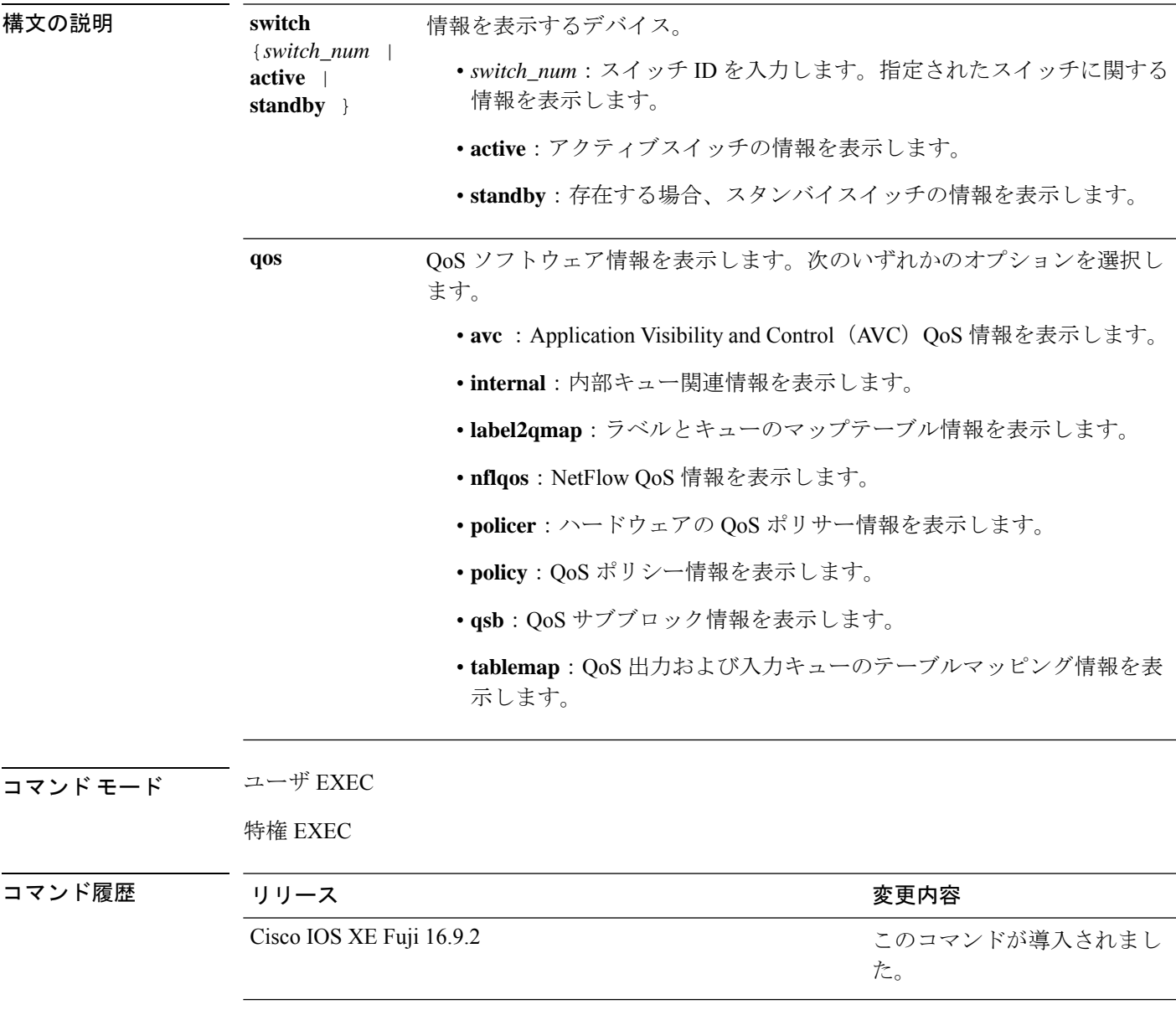

# **show platform software fed switch qos qsb**

QoSサブブロック情報を表示するには、**show platform software fedswitch***switch\_number***qosqsb** コマンドを使用します。

**show platform software fed switch***switch number* | **active** | **standbyqosqsbbrief** | [**all** | **type** | **client***client\_id* | **port** *port\_number* | **radio***radio\_type* | **ssid***ssid*] | **iif\_id***id* | **interface** | **Auto-Template***interface\_number* | **BDI***interface\_number* | **Capwap***interface\_number* | **GigabitEthernet***interface\_number* | **InternalInterface***interface\_number* | **Loopback***interface\_number* | **Null***interface\_number* | **Port-channel***interface\_number* | **TenGigabitEthernet***interface\_number* | **Tunnel***interface\_number* | **Vlan***interface\_number*

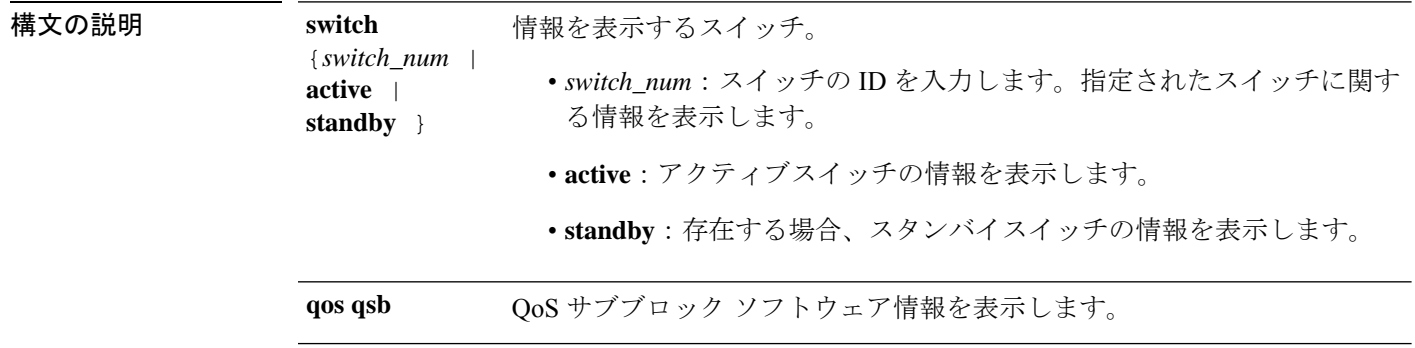

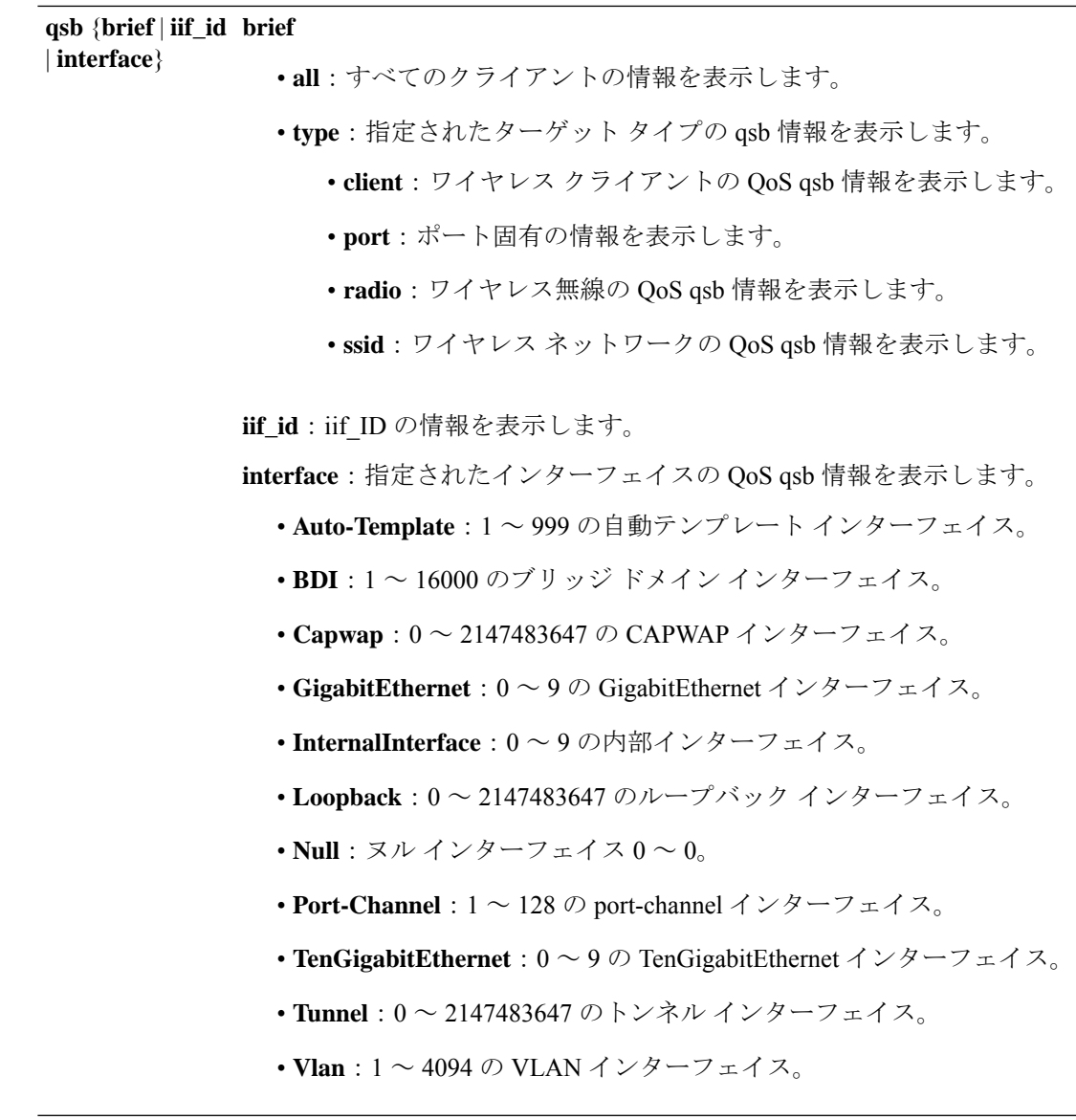

コマンド モード ユーザ EXEC

特権 EXEC

コマンド履歴 このコマンドが導入されました。

次に、**show platform software fed switch***switch\_number***qos qsb** コマンドの出力例を示し ます。

Device#**sh pl so fed sw 3 qos qsb interface g3/0/2**

```
QoS subblock information:
Name:GigabitEthernet3/0/2 iif_id:0x0000000000007b iif_type:ETHER(146)
qsb ptr:0xffd8573350
```

```
QoS
```

```
Port type = Wired port
  asic num:0 is uplink: false init done:true
  FRU events: Active-0, Inactive-0
  def qos label:0 def le priority:13
  trust enabled:false trust type:TRUST DSCP ifm trust type:1
  LE priority:13 LE trans index(in, out): (0,0)Stats (plc,q) export counters (in/out): 0/0
  Policy Info:
   Ingress Policy: pmap::{(0xffd8685180,AutoQos-4.0-CiscoPhone-Input-Policy,1083231504,)}
    tcg::{0xffd867ad10,GigabitEthernet3/0/2 tgt(0x7b,IN) level:0 num_tccg:4 num_child:0},
 status: VALID, SET_INHW
    Egress Policy: pmap::{(0xffd86857d0,AutoQos-4.0-Output-Policy,1076629088,)}
    tcg::{0xffd8685b40,GigabitEthernet3/0/2 tgt(0x7b,OUT) level:0 num_tccg:8 num_child:0},
 status: VALID, SET_INHW
   TCG(in,out):(0xffd867ad10, 0xffd8685b40) le label id(in,out):(2, 1)Policer Info:
    num ag policers(in, out)[1r2c, 2r3c]: ([0,0],[0,0])
    num mf policers(in, out): (0,0)
    num_afd_policers:0
    [ag plc handle(in, out) = (0xd8688220,0)]
    [mf_plc_handle(in,out)=((nil),(nil)) num_mf_policers:(0,0)
      base:(0xffffffff,0xffffffff) rc:(0,0)]
  Queueing Info:
    def queuing = 0, shape rate:0 interface rate kbps:1000000
    Port shaper:false
    lbl_to_qmap_index:1
    Physical qparams:
      Queue Config: NodeType:Physical Id:0x40000049 parent:0x40000049 qid:0 attr:0x1
defq:0
        PARAMS: Excess Ratio:1 Min Cir:1000000 QBuffer:0
        Queue Limit Type:Single Unit:Percent Queue Limit:44192
        SHARED Queue
```
## **show policy-map**

着信トラフィックの分類基準を定義するサービス品質(QoS)のポリシーマップを表示するに は、EXEC モードで **show policy-map** コマンドを使用します。

**show policy-map** [ *policy-map-name* | **interface** *interface-id*]

**show policy-map interface** {**Auto-template** | **Capwap** | **GigabitEthernet** | **GroupVI** | **InternalInterface** | **Loopback** | **Lspvif** | **Null** | **Port-channel** | **TenGigabitEthernet** | **Tunnel** | **Vlan** | **brief** | **class** | **input** | **output**}

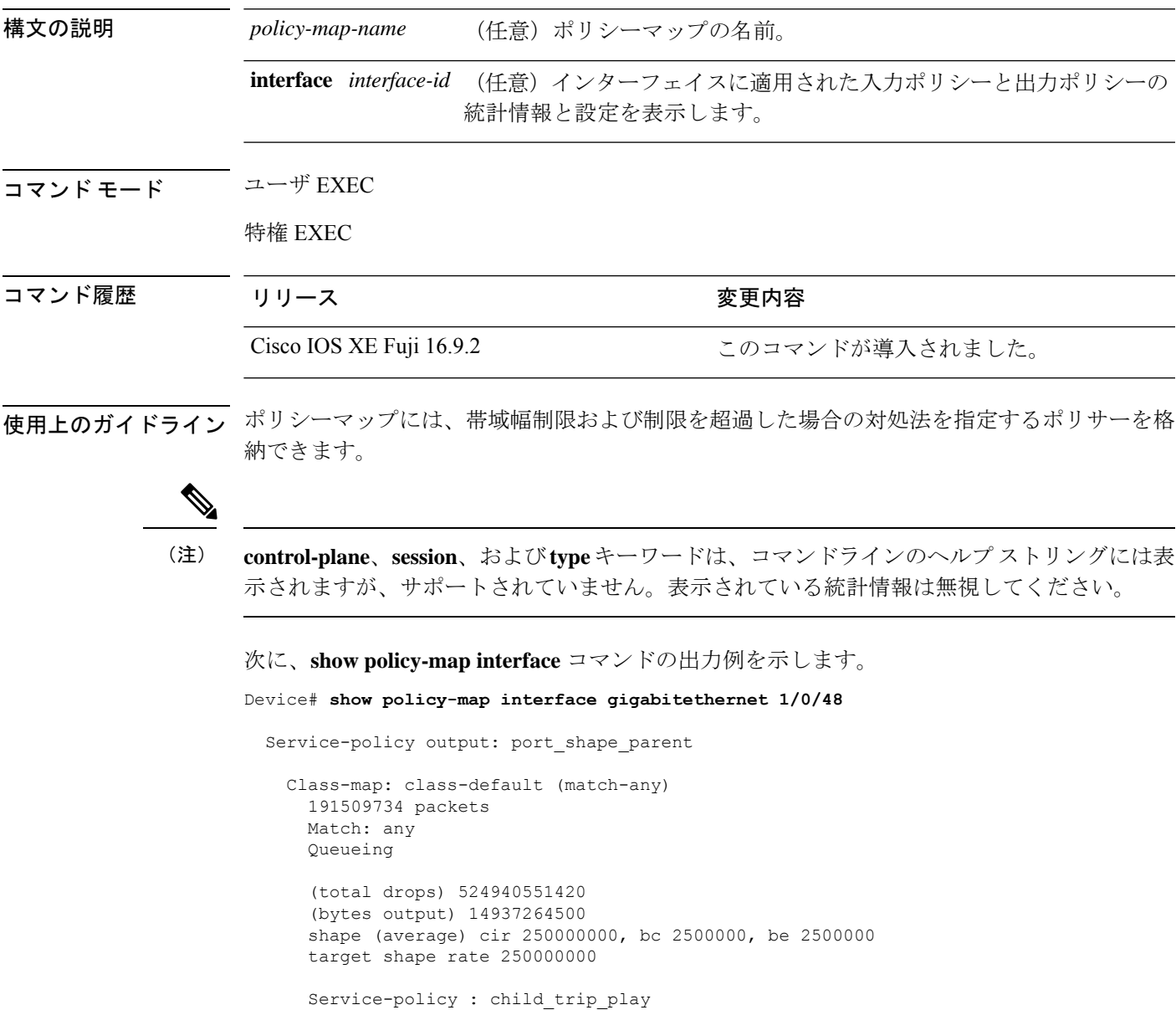

```
queue stats for all priority classes:
  Queueing
 priority level 1
  (total drops) 524940551420
  (bytes output) 14937180648
queue stats for all priority classes:
 Queueing
 priority level 2
  (total drops) 0
  (bytes output) 0
Class-map: dscp56 (match-any)
 191508445 packets
 Match: dscp cs7 (56)
   0 packets, 0 bytes
   5 minute rate 0 bps
 Priority: Strict,
  Priority Level: 1
  police:
     cir 10 %
     cir 25000000 bps, bc 781250 bytes
   conformed 0 bytes; actions: >>>>>counters not supported
     transmit
   exceeded 0 bytes; actions:
     drop
   conformed 0000 bps, exceeded 0000 bps >>>>>counters not supported
```
# **show tech-support qos**

テクニカルサポートに使用する Quality of Service (QoS) 関連の情報を表示するには、特権 EXEC モードで **show tech-support qos** コマンドを使用します。

**show tech-support qos** [**switch** *switch-number* | **active** | **all** | **standby** | [**control-plane** | **interface** *interface-name* | **all**]]

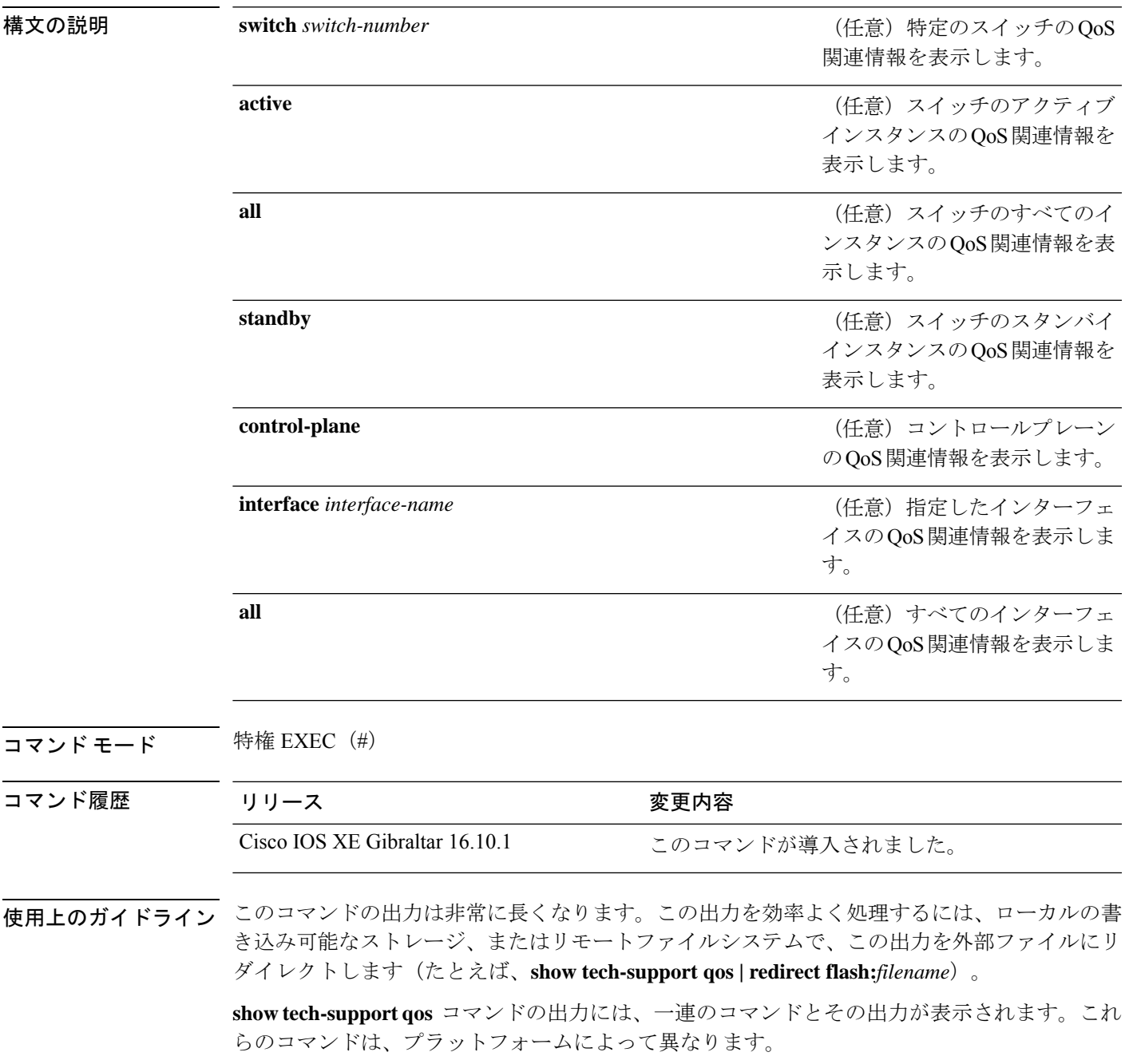

#### <sup>例</sup> 次に、**show tech-support qos** コマンドの出力例を示します。

Device# **show tech-support qos**

. .

. ----------------- show platform software fed switch 1 qos policy target brief ------------------

TCG summary for policy: system-cpp-policy

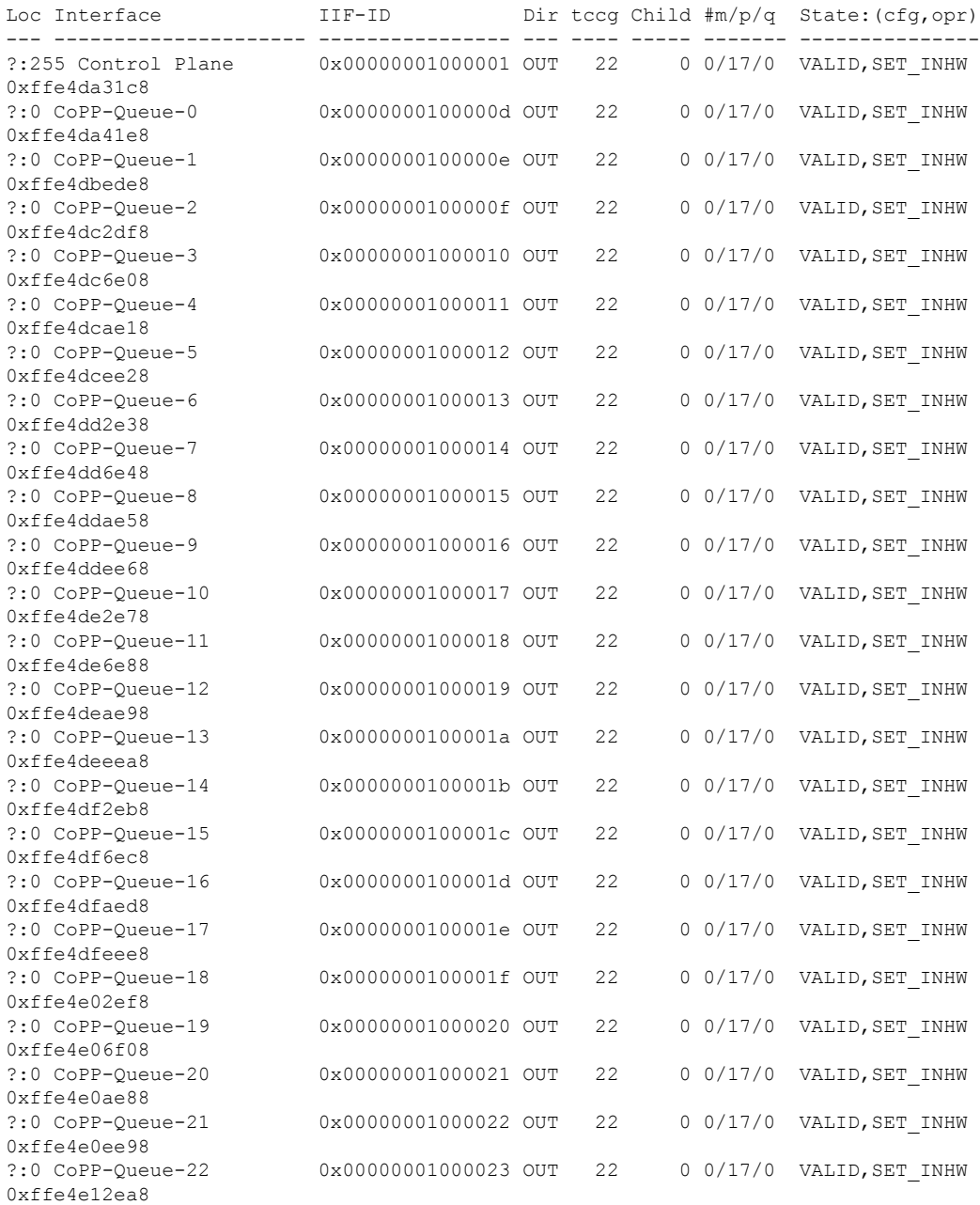

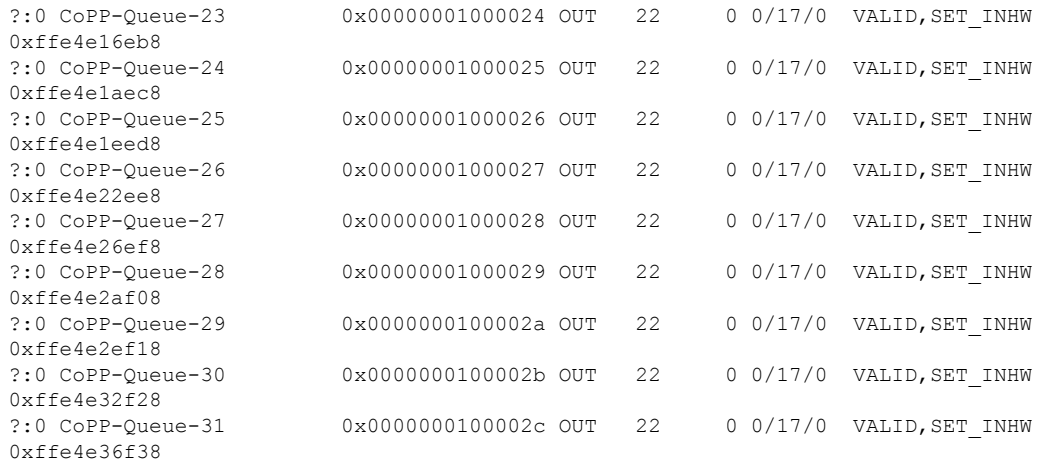

------------------ show platform software fed switch 1 qos policy summary ------------------

Policymap Summary: (counters) CGID Clases Targets Child CfgErr InHw OpErr Policy Name ---------- ------ ------- ----- ------ ----- ----- ------------------ 15212688 22 33 0 0 33 0 system-cpp-policy . . . 出力フィールドの意味は自明です。

**QoS**

### **trust device**

インターフェイスに接続されているサポートデバイスに対する信頼を設定するには、インター フェイス コンフィギュレーション モードで **trust device** コマンドを使用します。接続デバイス に対する信頼を無効にするには、このコマンドの **no** 形式を使用します。

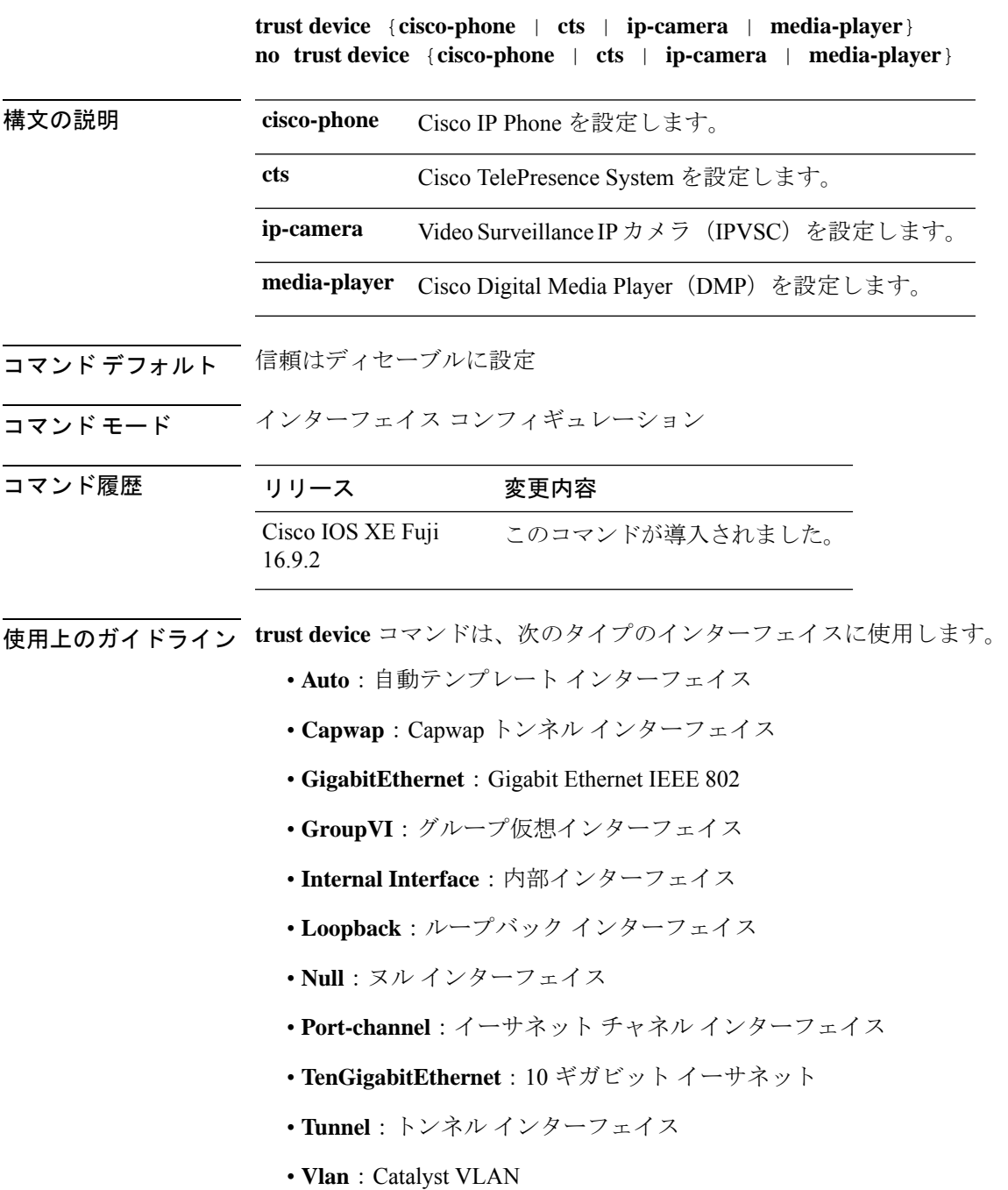

• **range**:**interface range** コマンド

#### 例

次に、インターフェイス GigabitEthernet 1/0/1 で Cisco IP 電話の信頼を設定する例を示 します。

Device(config)# **interface gigabitethernet 1/0/1** Device(config-if)# **trust device cisco-phone**

 $\mathbf I$ 

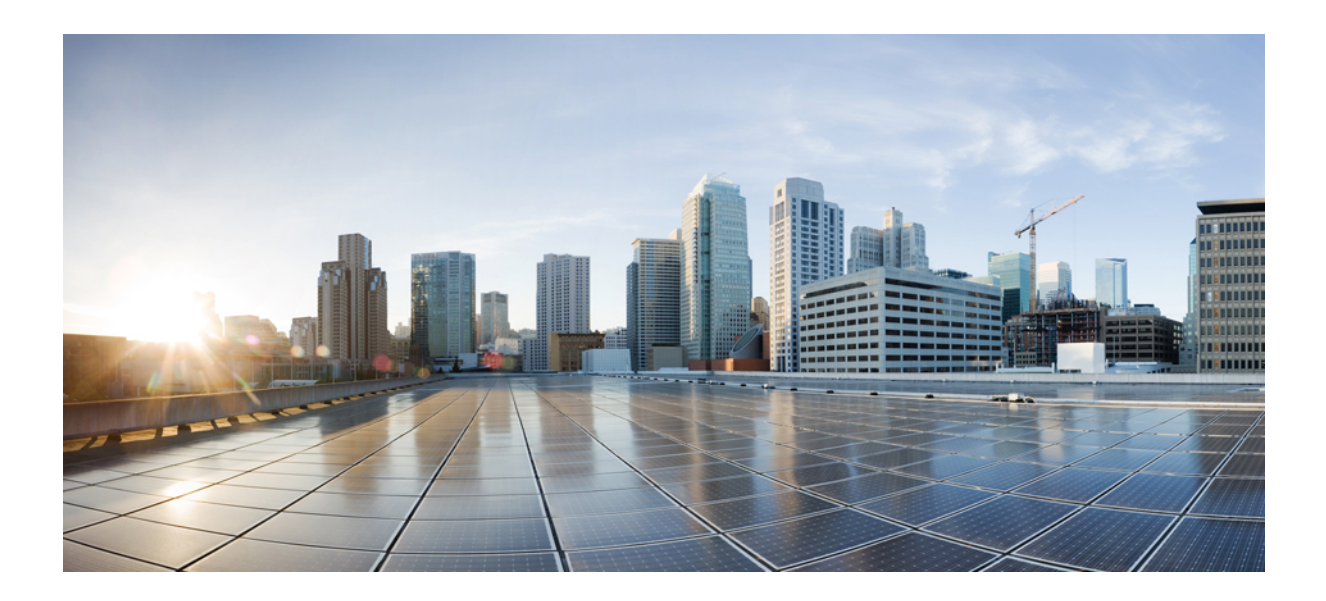

<sup>第</sup> **IX** <sup>部</sup>

ルーティング

• IP [ルーティングコマンド](#page-1216-0) (1183 ページ)

<span id="page-1216-0"></span>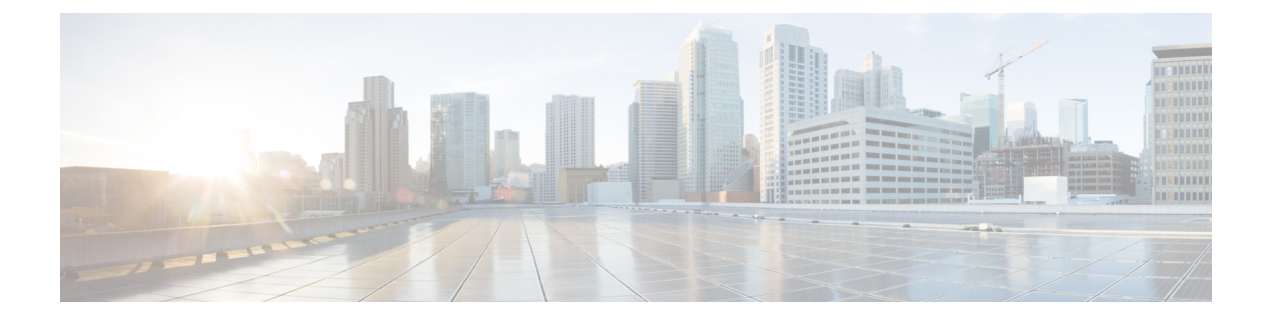

# **IP** ルーティングコマンド

- [accept-lifetime](#page-1218-0)  $(1185 \sim \rightarrow \sim)$
- [address-family](#page-1221-0) ipv6 (OSPF)  $(1188 \sim \rightarrow \sim)$
- area nssa  $(1189 \sim \rightarrow \sim)$
- area [virtual-link](#page-1224-0)  $(1191 \sim \rightarrow \sim)$
- [authentication](#page-1228-0) (BFD)  $(1195 \sim -\frac{1}{\sqrt{2}})$
- bfd  $(1196 \sim -\gamma)$
- bfd [all-interfaces](#page-1231-0) (1198 ページ)
- bfd [check-ctrl-plane-failure](#page-1232-0) (1199 ページ)
- bfd echo  $(1200 \sim -\check{\mathcal{V}})$
- bfd [slow-timers](#page-1235-0)  $(1202 \sim \rightarrow \sim)$
- bfd template  $(1204 \sim \rightarrow \rightarrow)$
- [bfd-template](#page-1238-0) single-hop  $(1205 \sim \rightarrow \sim)$
- [default-information](#page-1239-0) originate  $(OSPF)$   $(1206 \sim \sim \sim \sim)$
- distance  $(OSPF)$   $(1208 \sim -\gamma)$
- eigrp [log-neighbor-changes](#page-1244-0)  $(1211 \sim \rightarrow \sim)$
- ip [authentication](#page-1246-0) key-chain eigrp (1213  $\langle -\tilde{\vee} \rangle$ )
- ip [authentication](#page-1247-0) mode eigrp  $(1214 \sim -\gamma)$
- ip [bandwidth-percent](#page-1249-0) eigrp  $(1216 \sim \rightarrow \sim)$
- ip cef [load-sharing](#page-1250-0) algorithm (1217 ページ)
- ip [prefix-list](#page-1252-0)  $(1219 \sim \rightarrow \circ)$
- ip [hello-interval](#page-1256-0) eigrp  $(1223 \sim \rightarrow \sim)$
- ip [hold-time](#page-1257-0) eigrp  $(1224 \sim \rightarrow \rightarrow)$
- ip [load-sharing](#page-1259-0)  $(1226 \sim \sim \mathcal{V})$
- ip [network-broadcast](#page-1261-0)  $(1228 \sim \rightarrow \sim)$
- ip ospf [database-filter](#page-1262-0) all out  $(1229 \sim \rightarrow \sim)$
- ip ospf [name-lookup](#page-1263-0)  $(1230 \sim \rightarrow \sim)$
- ip [split-horizon](#page-1264-0) eigrp  $(1231 \sim \rightarrow \sim)$
- ip [summary-address](#page-1265-0) eigrp  $(1232 \sim \rightarrow \sim)$
- ip route static bfd  $(1235 \sim \rightarrow \sim)$

```
• ipv6 route static bfd (1237 \sim \rightarrow \sim)• metric weights (EIGRP) (1239 \sim \sim \sim))
description (1242 \sim \rightarrow \rightarrow)• network (EIGRP) (1244 \sim \rightarrow \sim)• nsf (EIGRP) (1246 \sim -\gamma)offset-list (EIGRP) (1248 \sim \rightarrow \sim)redistribute (IP) (1250 \sim \rightarrow \sim)redistribute (IPv6) (1259 \sim \rightarrow \sim)maximum-prefix (OSPF) (1263 \sim \sim \sim \sim)route-map (1265 \sim \rightarrow \sim)• router-id (1269 \sim \rightarrow \rightarrow)• router eigrp (1270 \sim \rightarrow \sim)• router ospfv3 (1272 \sim \rightarrow \sim)send-lifetime (1273 \sim -\gamma)• show ip bgp ipv6 unicast (1276 \sim \rightarrow \sim)interfaces (1278 \sim 0)neighbors (1281 \sim \rightarrow \sim)• show ip eigrp topology (1284 \sim \rightarrow \sim)• show ip eigrp traffic (1290 \sim \rightarrow \sim)• show ip ospf (1292 \sim \rightarrow \sim)border-routers (1300 \sim \rightarrow \sim)• show ip ospf database (1301 \sim \rightarrow \sim)• show ip ospf interface (1311 \sim \rightarrow \sim)• show ip ospf neighbor (1315 \sim \rightarrow \sim)virtual-links (1321 \sim \sim)summary-address (OSPF) (1323 \sim \sim \sim \sim)
```
• timers throttle spf  $(1325 \sim -\gamma)$ 

# <span id="page-1218-0"></span>**accept-lifetime**

キーチェーンの認証キーが有効なキーとして受信される期間を設定するには、**accept-lifetime** コマンドをキーチェーン キー コンフィギュレーション モードで使用します。デフォルト値に 戻すには、このコマンドの **no** 形式を使用します。

**accept-lifetime** [ **local** ] *start-time* **infinite** *end-time* | **duration** *seconds* **no accept-lifetime**

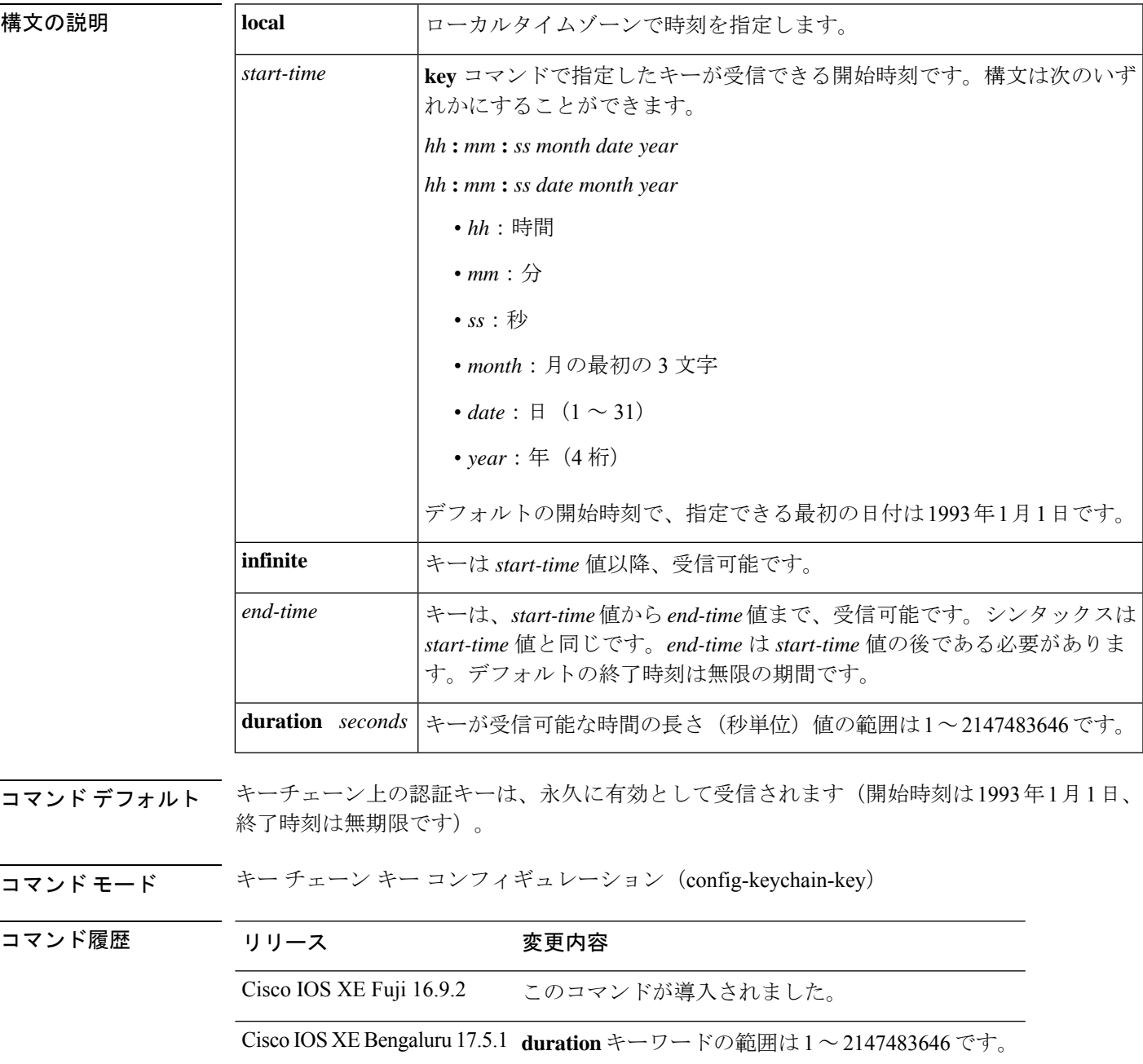

 $\mathbf I$ 

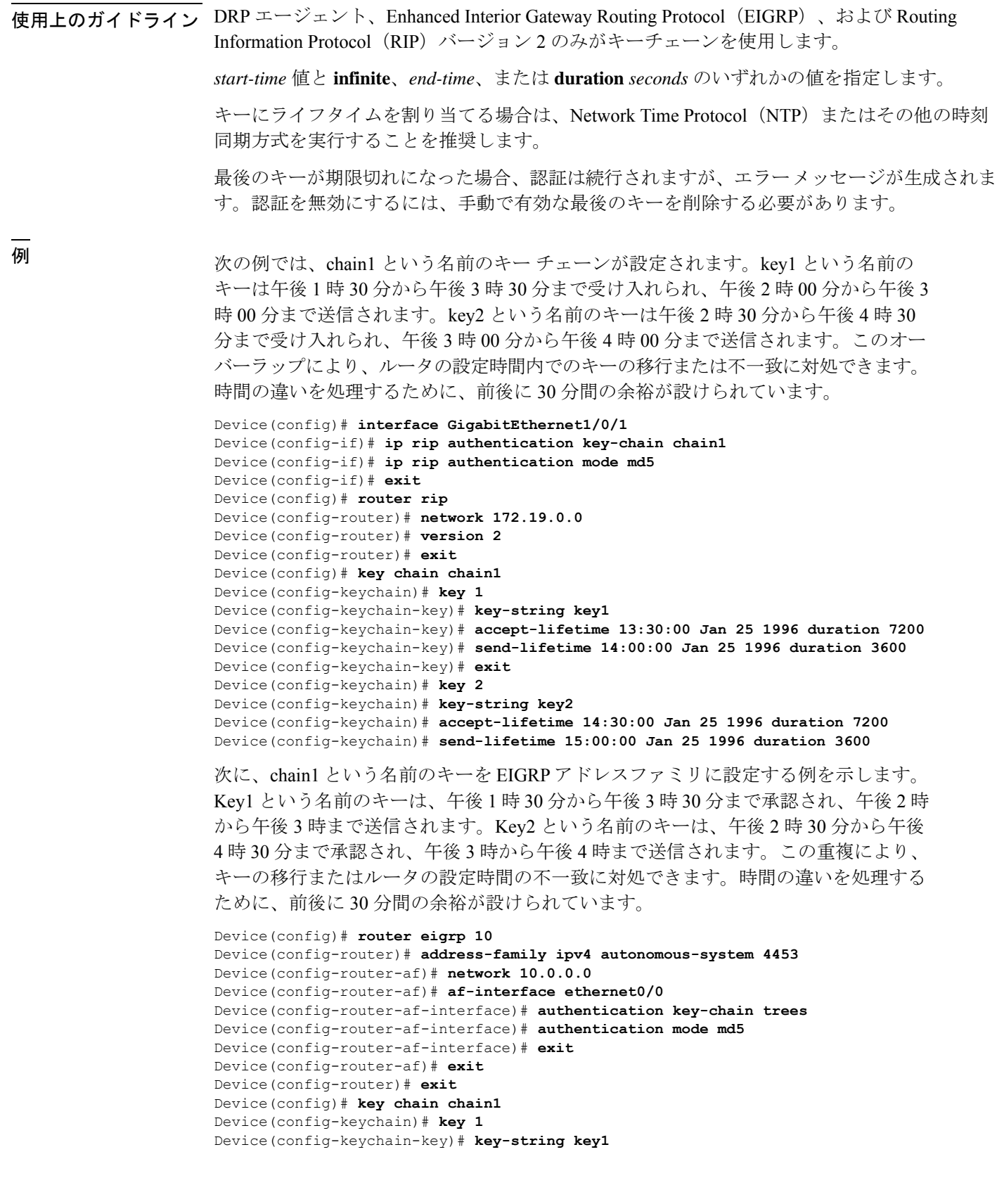

```
Device(config-keychain-key)# accept-lifetime 13:30:00 Jan 25 1996 duration 7200
Device(config-keychain-key)# send-lifetime 14:00:00 Jan 25 1996 duration 3600
Device(config-keychain-key)# exit
Device(config-keychain)# key 2
Device(config-keychain-key)# key-string key2
Device(config-keychain-key)# accept-lifetime 14:30:00 Jan 25 1996 duration 7200
Device(config-keychain-key)# send-lifetime 15:00:00 Jan 25 1996 duration 3600
```
関連コマンド **Command Description**

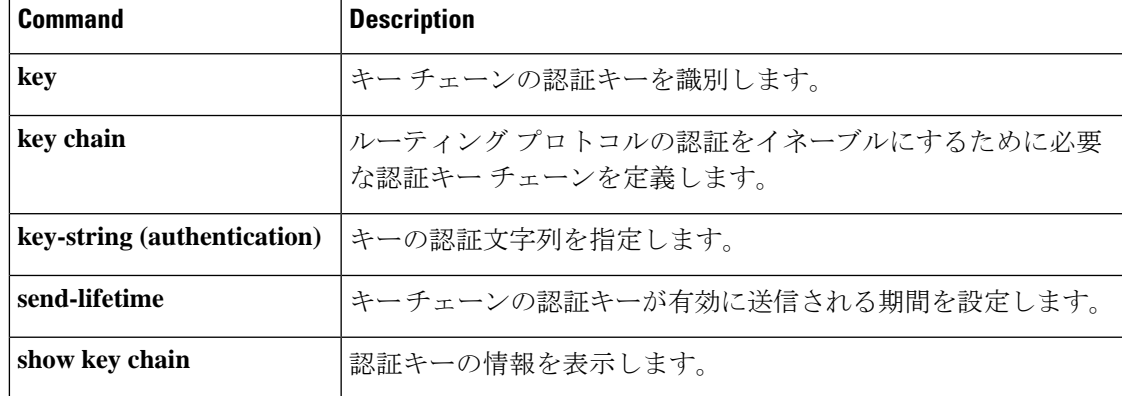

# <span id="page-1221-0"></span>**address-family ipv6**(**OSPF**)

標準の IPv6 アドレスプレフィックスを使用するルーティングセッション(Open Shortest Path First (OSPF) など)を設定するためにアドレス ファミリ コンフィギュレーション モードを開 始するには、ルータ コンフィギュレーション モードで **address-family ipv6** コマンドを使用し ます。アドレス ファミリ コンフィギュレーション モードをディセーブルにするには、このコ マンドの **no** 形式を使用します。

#### **address-family ipv6** [**unicast** ][**vrf** *vrf-name* ] **no address-family ipv6** [**unicast** ][**vrf** *vrf-name* ]

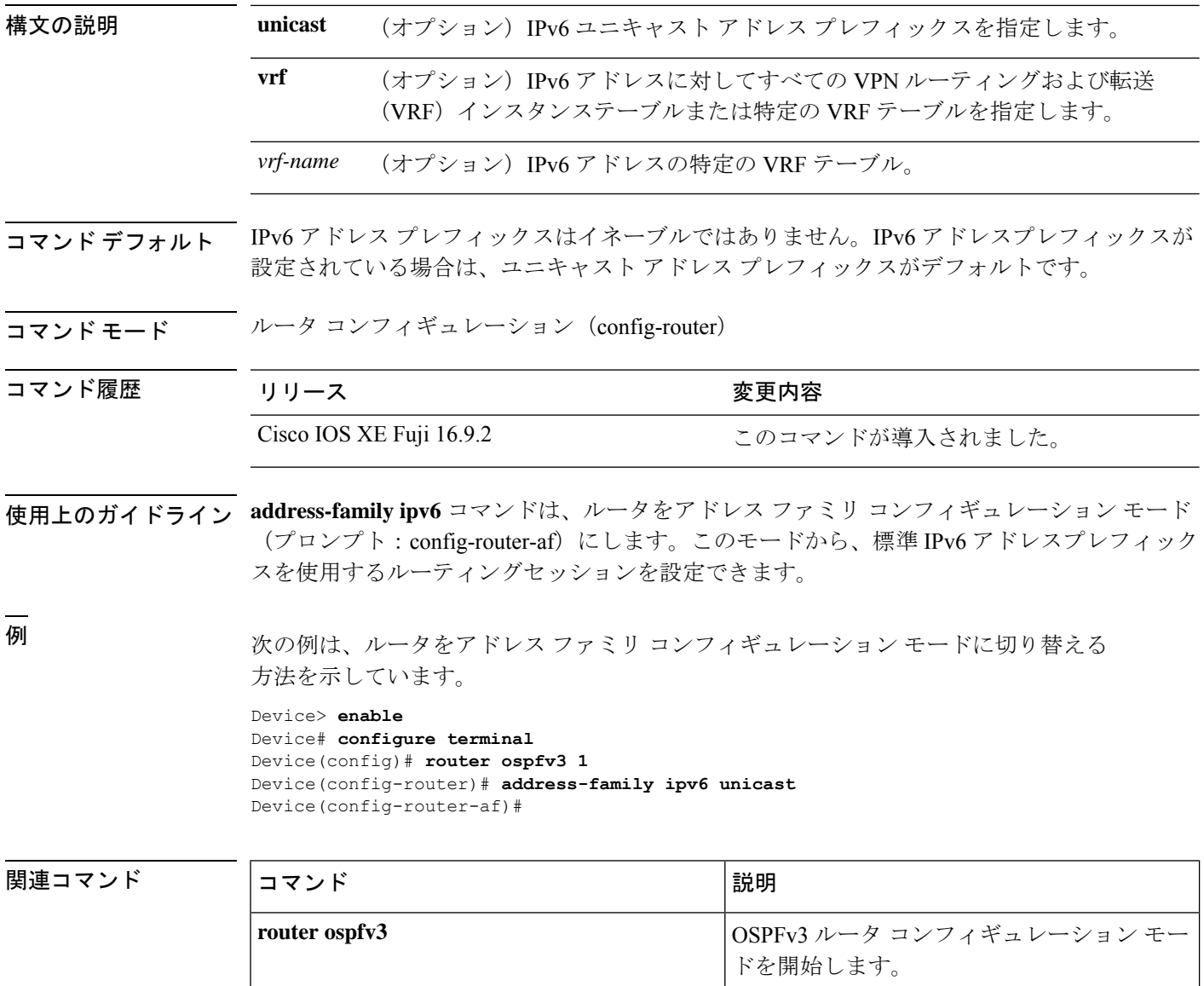

#### <span id="page-1222-0"></span>**area nssa**

Not-So-Stubby Area(NSSA)を設定するには、ルータアドレスファミリまたはルータコンフィ ギュレーション モードで **area nssa** コマンドを使用します。エリアから NSSA の区別を削除す るには、このコマンドの **no** 形式を使用します。

**area nssa commandarea** *area-id* **nssa** [**no-redistribution**] [**default-information-originate** [**metric**] [**metric-type**]] [**no-summary**] [**nssa-only**]

**no area** *area-id* **nssa** [**no-redistribution**] [**default-information-originate** [**metric**] [**metric-type**]] [**no-summary**] [**nssa-only**]

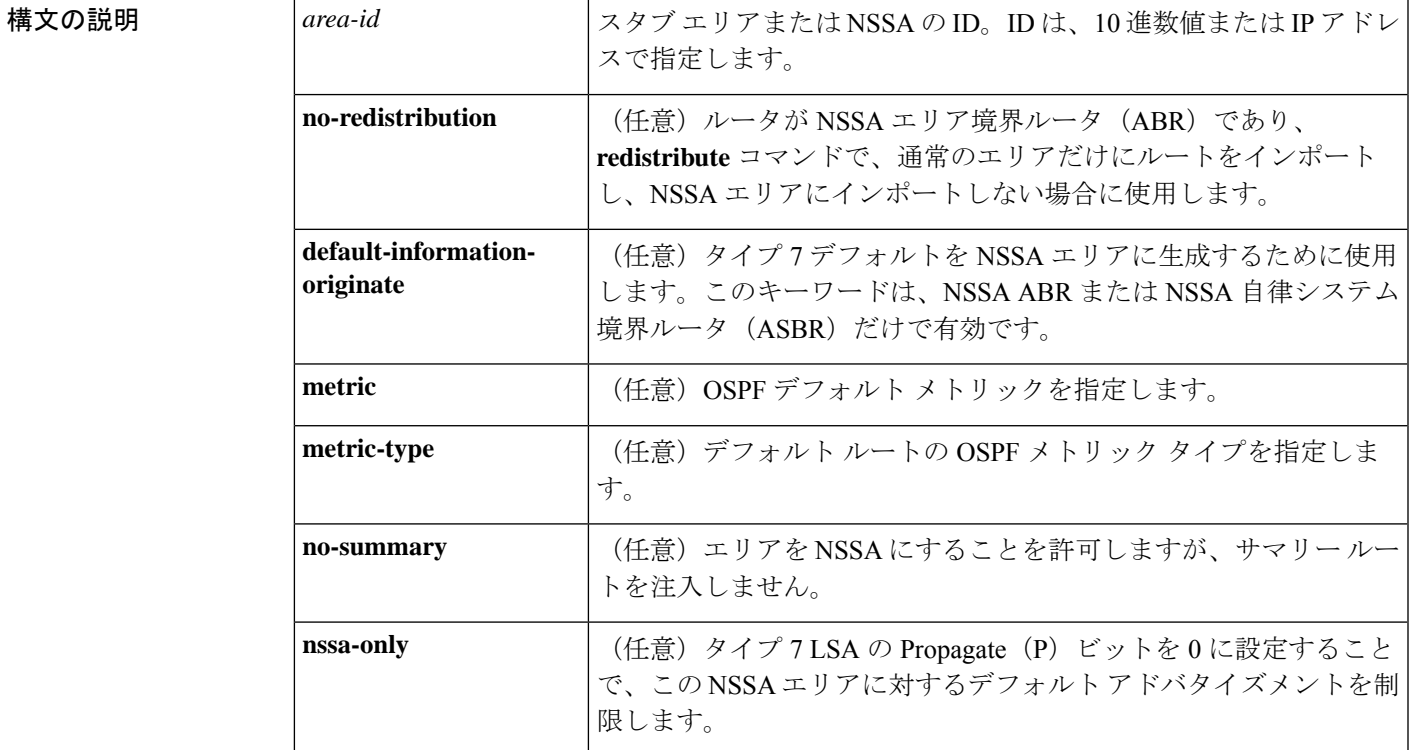

コマンド デフォルト NSSA エリアは未定義です。

コマンド モード ルータ アドレス ファミリ トポロジ コンフィギュレーション(config-router-af-topology)ルー タ コンフィギュレーション(config-router)

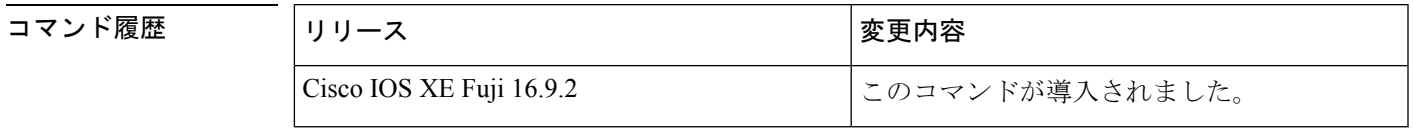

使用上のガイドライン 指定したエリアをソフトウェア コンフィギュレーションから削除するには、**no area** *area-id* コ マンドを使用します(他のキーワードは指定しません)。つまり、**no area** *area-id* コマンド

は、**area authentication**、**area default-cost**、**area nssa**、**area range**、**area stub**、および **area virtual-link** などのすべてのエリアオプションを削除します。

#### **Release 12.2(33)SRB**

マルチトポロジルーティング(MTR)機能を使用する予定の場合は、この OSPF ルータ コン フィギュレーション コマンドをトポロジ対応にするために、ルータ アドレス ファミリ トポロ ジ コンフィギュレーション モードで **area nssa** コマンドを実行する必要があります。

<sup>例</sup> 次に、エリア <sup>1</sup> <sup>を</sup> NSSA エリアにする例を示します。

```
router ospf 1
redistribute rip subnets
network 172.19.92.0 0.0.0.255 area 1
area 1 nssa
```

```
関連コマンド Command Description
```
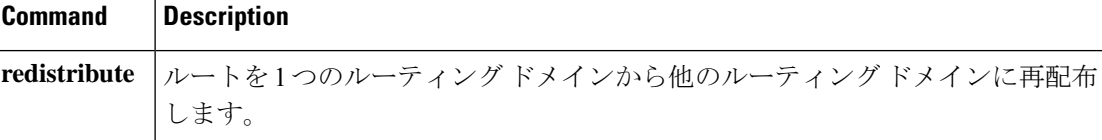
## **area virtual-link**

Open Shortest Path First (OSPF) 仮想リンクを定義するには、ルータ アドレス ファミリ トポロ ジ、ルータ コンフィギュレーション、またはアドレス ファミリ コンフィギュレーション モー ドで **area virtual-link** コマンドを使用します。仮想リンクを削除するには、このコマンドの **no** 形式を使用します。

**area** *area-id* **virtual-link** *router-id* **authentication key-chain** *chain-name* [**hello-interval** *seconds*] [**retransmit-interval** *seconds*] [**transmit-delay** *seconds*] [**dead-interval** *seconds*] [**ttl-security hops** *hop-count*]

**no area** *area-id* **virtual-link** *router-id* **authentication key-chain** *chain-name*

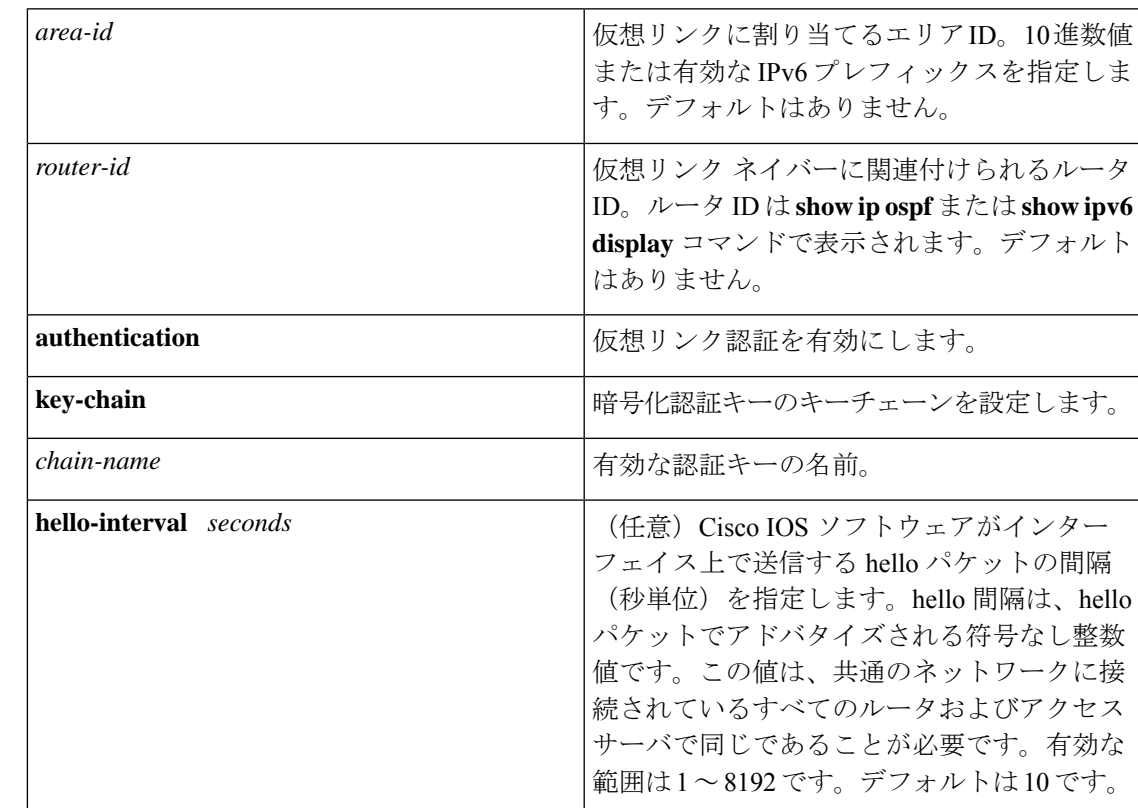

### **| ▲ 本文の説明 インスポット 表 117** :

**1191**

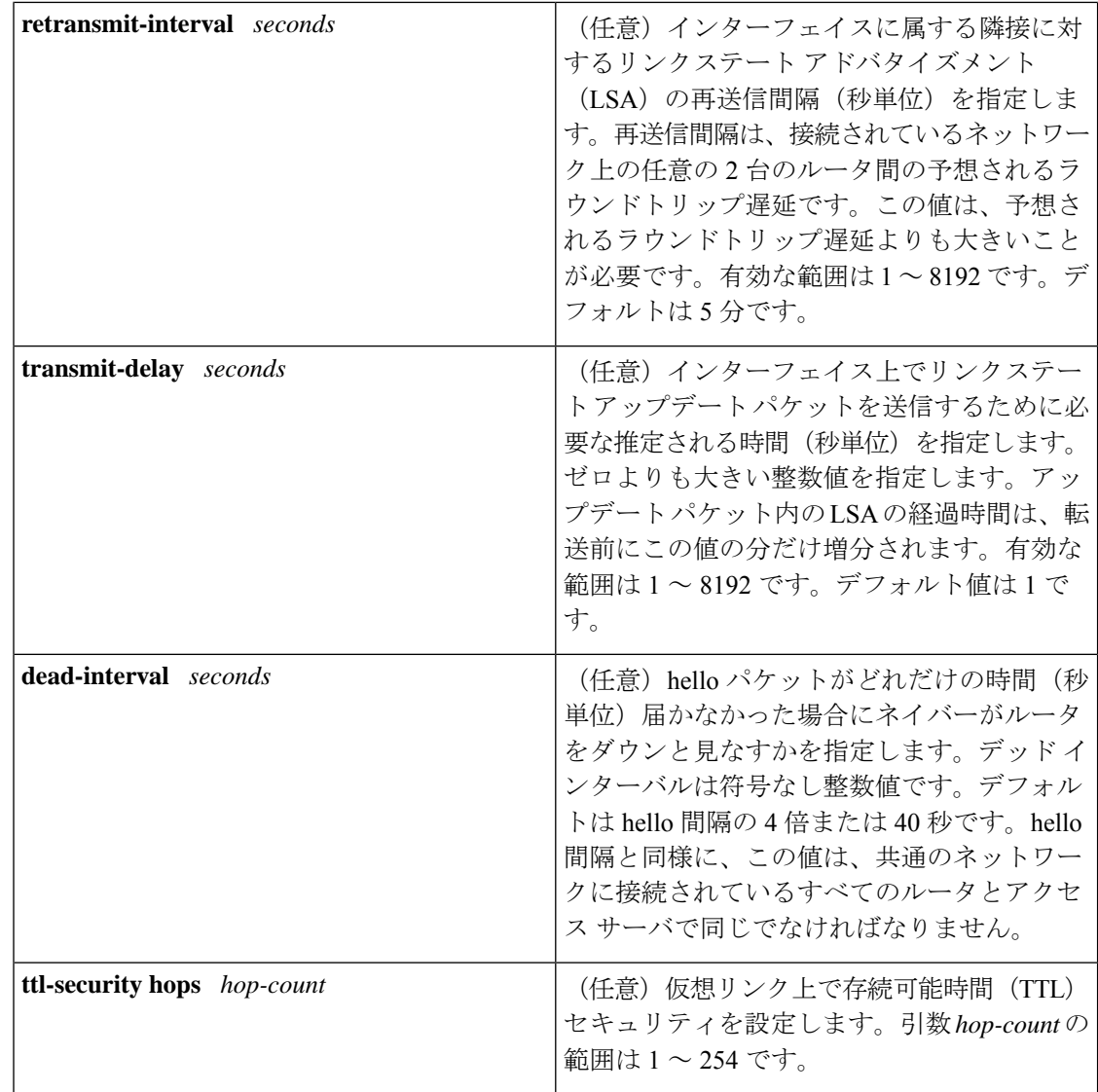

コマンド デフォルト OSPF 仮想リンクは定義されていません。

コマンド モード ルータ アドレス ファミリ トポロジ コンフィギュレーション(config-router-af-topology) ルータ コンフィギュレーション(config-router)

アドレス ファミリ コンフィギュレーション(config-router-af)

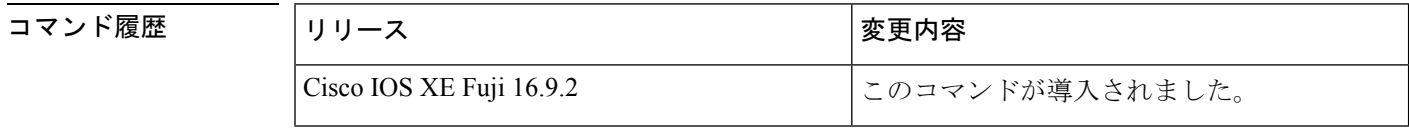

使用上のガイドライン OSPF では、すべてのエリアがバックボーン エリアに接続されている必要があります。バック ボーンへの接続が失われた場合は、仮想リンクを確立して修復できます。

hello 間隔を短くするほど、トポロジの変更が速く検出されますが、ルーティング トラフィッ クの増加につながります。再送信間隔は控えめに設定する必要があります。そうしないと、不 必要な再送信が発生します。シリアル回線および仮想リンクの場合は、値を大きくする必要が あります。

インターフェイスの送信遅延と伝達遅延を考慮した伝送遅延値を選択する必要があります。

IPv6 の OSPF で仮想リンクを設定するには、アドレスではなくルータ ID を使用する必要があ ります。IPv6のOSPFでは、仮想リンクはリモートルータのIPv6プレフィックスではなくルー タ ID を使用します。

ネイバーからのOSPFパケット上のTTL値のチェックをイネーブルにするか、ネイバーに送信 される TTL 値を設定するには、**ttl-security hops** *hop-count* キーワードと引数を使用します。こ の機能により、OSPF にさらなる保護レイヤが追加されます。

(注)

仮想リンクを正しく設定するには、各仮想リンク ネイバーにトランジット エリア ID と対応す る仮想リンク ネイバー ルータ ID が設定されている必要があります。ルータ ID を表示するに は、特権 EXEC モードで **show ip ospf** または **show ipv6 ospf** コマンドを使用します。

指定したエリアをソフトウェア コンフィギュレーションから削除するには、**no area** *area-id* コ マンドを使用します(他のキーワードは指定しません)。つまり、**no area** *area-id* コマンド は、**areadefault-cost**、**areanssa**、**area range**、**area stub**、および **area virtual-link** などのすべて のエリアオプションを削除します。 (注)

### **Release 12.2(33)SRB**

マルチトポロジルーティング(MTR)機能を使用する予定の場合は、この OSPF ルータ コン フィギュレーション コマンドをトポロジ対応にするために、ルータ アドレス ファミリ トポロ ジ コンフィギュレーション モードで **area virtual-link** コマンドを実行する必要があります。

例 次に、すべてのオプションパラメータでデフォルト値を使用して、仮想リンクを確立 する例を示します。

> ipv6 router ospf 1 log-adjacency-changes area 1 virtual-link 192.168.255.1

次に、IPv6 の OSPF で仮想リンクを確立する例を示します。

ipv6 router ospf 1 log-adjacency-changes area 1 virtual-link 192.168.255.1 hello-interval 5

次の例に、IPv6 向けの OSPFv3 で仮想リンク用の TTL セキュリティを設定する方法を 示します。

**NHAD マンド** 

```
Device(config)#router ospfv3 1
Device(config-router)#address-family ipv6 unicast vrf vrf1
Device(config-router-af)#area 1 virtual-link 10.1.1.1 ttl-security hops 10
```
次の例に、仮想リンク用にキーチェーンを使用して認証を設定する方法を示します。

area 1 virtual-link 1.1.1.1 authentication key-chain ospf-chain-1

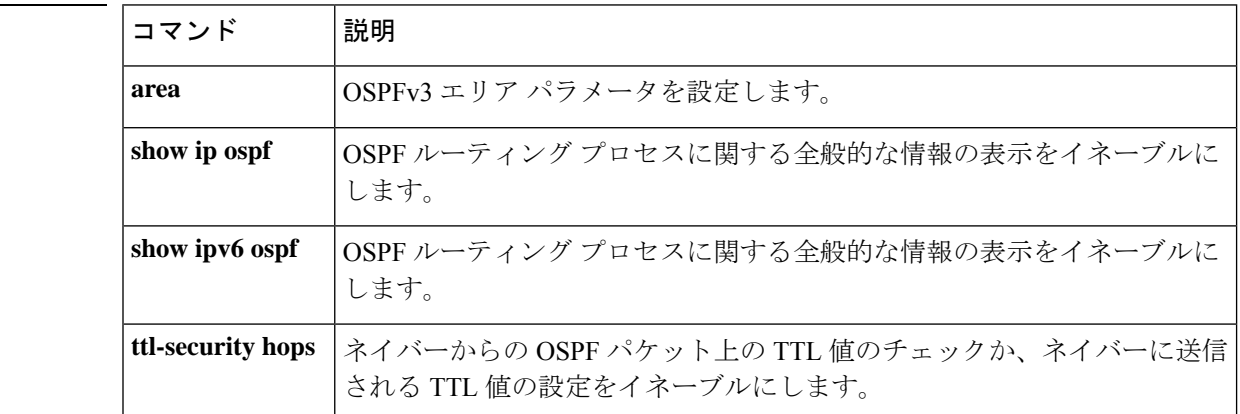

```
Cisco IOS XE Bengaluru 17.6.x(Catalyst 9200 スイッチ)コマンドリファレンス
```
# **authentication**(**BFD**)

シングルホップセッション用の Bidirectional Forwarding Detection (BFD) テンプレートで認証 を設定するには、BFD コンフィギュレーション モードで **authentication** コマンドを使用しま す。シングルホップセッション用の BFD テンプレートで認証を無効にするには、このコマン ドの **no** 形式を使用します。

**authentication** *authentication-type* **keychain** *keychain-name* **no authentication** *authentication-type* **keychain** *keychain-name*

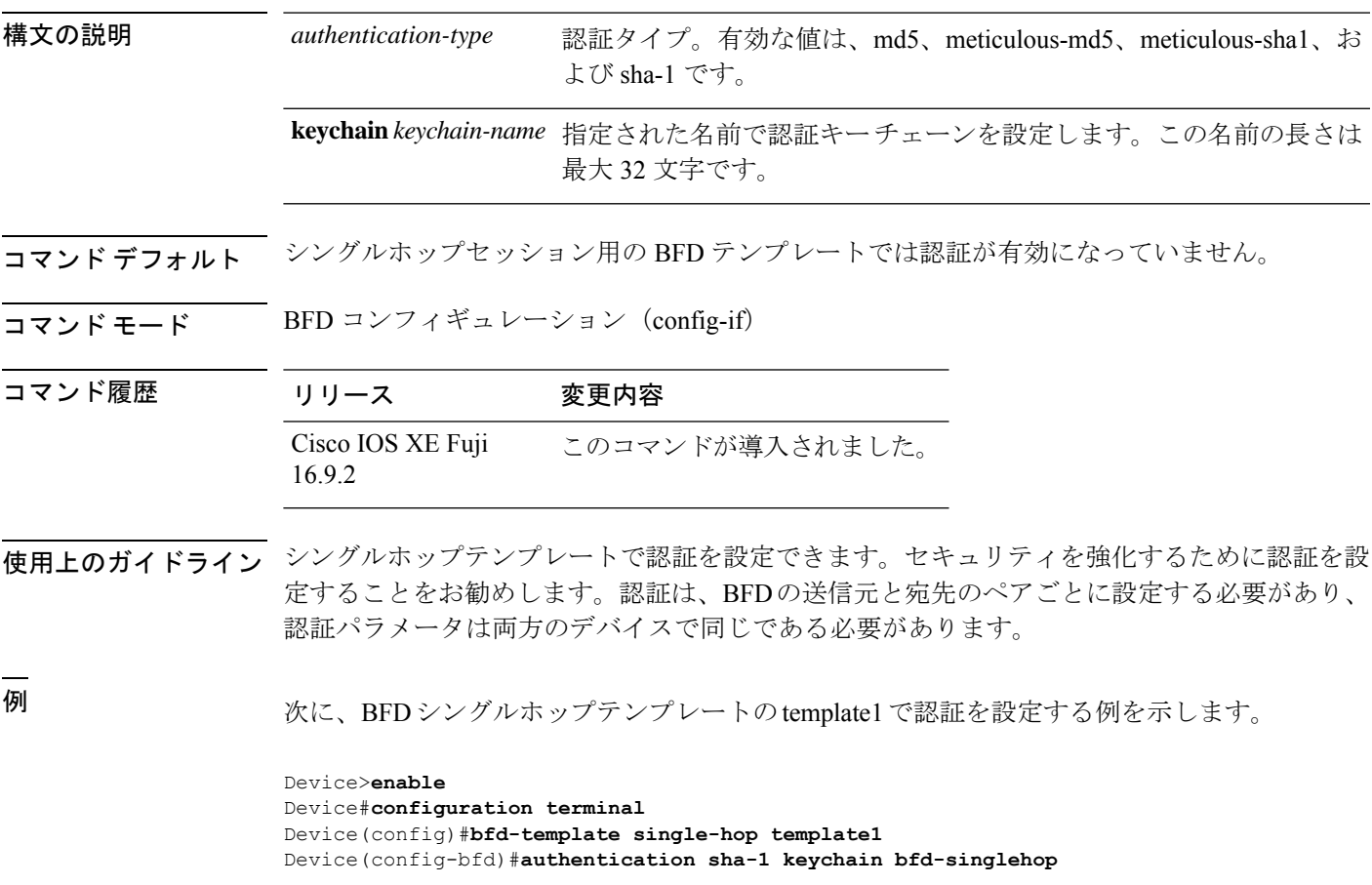

# **bfd**

インターフェイスに対してベースライン Bidirectional Forwarding Detection (BFD) セッション パラメータを設定するには、インターフェイス コンフィギュレーション モードで **bfd** コマン ドを使用します。ベースライン BFD セッションパラメータを削除するには、このコマンドの **no** 形式を使用します。

**bfd interval** *milliseconds* **min\_rx** *milliseconds* **multiplier** *multiplier-value* **no bfd interval** *milliseconds* **min\_rx** *milliseconds* **multiplier** *multiplier-value*

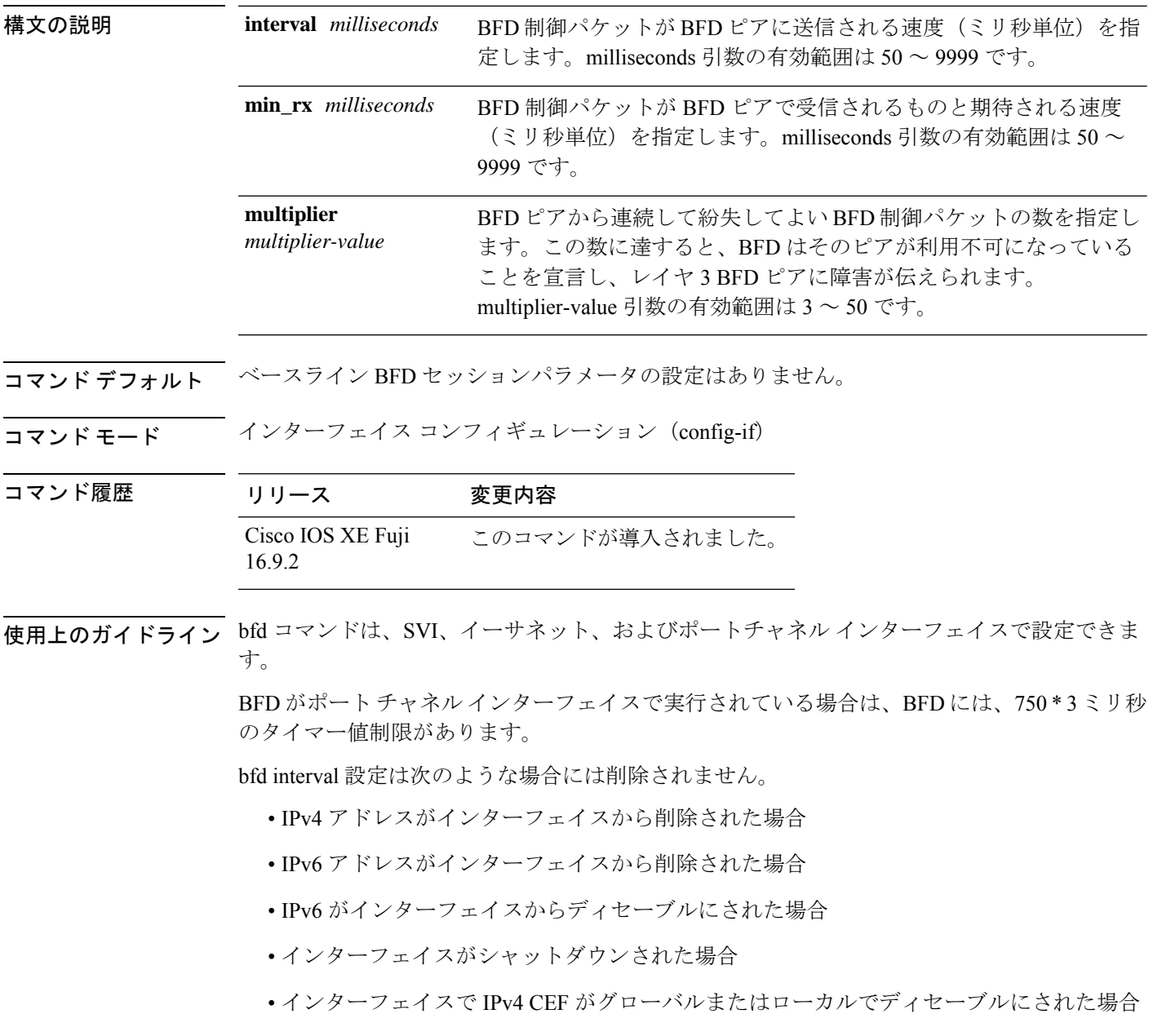

bfd interval 設定は、それを設定したサブインターフェイスが削除されたときに削除されます。

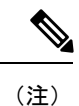

インターフェイスコンフィギュレーションモードでbfd intervalコマンドを設定すると、デフォ ルトでBFDエコーモードが有効になります。インターフェイスコンフィギュレーションモー ドで no ip redirect(BFD エコーが必要な場合)または no bfd echo のいずれかを有効にする必要 があります。

CPU 使用率の上昇を避けるために、BFD エコー モードを使用する前に、no ip redirect コマンド を入力して、インターネット制御メッセージプロトコル(ICMP)リダイレクトメッセージの 送信を無効にする必要があります。

<sup>例</sup> 次に、ギガビットイーサネット 1/0/3 <sup>の</sup> BFD セッションパラメータを設定する例を示 します。

> Device>**enable** Device#**configuration terminal** Device(config)#**interface gigabitethernet 1/0/3** Device(config-if)#**bfd interval 100 min\_rx 100 multiplier 3**

## **bfd all-interfaces**

ルーティングプロセスに参加しているすべてのインターフェイスの Bidirectional Forwarding Detection (BFD) を有効にするには、ルータ コンフィギュレーション モードまたはアドレス ファミリ インターフェイス コンフィギュレーション モードで **bfd all-interfaces** コマンドを使 用します。1つのインターフェイスですべてのネイバーのBFDを無効にするには、このコマン ドの **no** 形式を使用します。

### **bfd all-interfaces no bfd all-interfaces**

構文の説明 このコマンドには引数またはキーワードはありません。 コ**マンド デフォルト** ルーティングプロセスに参加しているインターフェイスの BFD が無効になっています。 コマンド モード ルータ コンフィギュレーション(config-router) コマンド履歴 リリース 変更内容 Cisco IOS XE Fuji このコマンドが導入されました。 16.9.2 使用上のガイドライン すべてのインターフェイスの BFD を有効にするには、ルータ コンフィギュレーション モード で bfd all-interfaces コマンドを入力します。 <sup>例</sup> 次に、すべての Enhanced Interior Gateway Routing Protocol(EIGRP)ネイバーの BFD を有効にする例を示します。 Device>**enable** Device#**configuration terminal** Device(config)#**router eigrp 123** Device(config-router)#**bfd all-interfaces** Device(config-router)#**end** 次に、すべての Intermediate System-to-Intermediate System (IS-IS) ネイバーの BFD を 有効にする例を示します。 Device> **enable** Device#**configuration terminal** Device(config)#**router isis tag1** Device(config-router)#**bfd all-interfaces**

Device(config-router)#**end**

## **bfd check-ctrl-plane-failure**

Intermediate System-to-Intermediate System(IS-IS)ルーティングプロトコルの Bidirectional Forwarding Detection (BFD) コントロールプレーン障害チェックを有効にするには、ルータコ ンフィギュレーション モードで **bfd check-control-plane-failure** コマンドを使用します。コン トロールプレーン障害検出を無効にするには、このコマンドの **no** 形式を使用します。

### **bfd check-ctrl-plane-failure no bfd check-ctrl-plane-failure**

構文の説明 このコマンドには引数またはキーワードはありません。

コマンド デフォルト<br>BFD コンド デフォルト BFD コントロールプレーン障害チェックが無効になっています。

コマンド モード ルータ コンフィギュレーション(config-router)

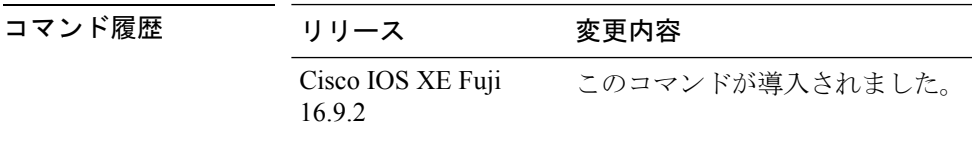

使用上のガイドライン bfd check-ctrl-plane-failure コマンドは、IS-ISルーティングプロセスについてのみ設定できます。 このコマンドは、他のプロトコルではサポートされていません。

> スイッチが再起動すると、見せかけの BFD セッション障害が発生する場合があります。この とき、隣接ルータは、転送障害が本当に発生したかのように動作します。ただし、スイッチで bfd check-control-plane-failure コマンドが有効になっていると、ルータはコントロールプレーン 関連の BFD セッション障害を無視できます。ルータを再起動する予定がある場合は、直前に すべての隣接ルータの設定にこのコマンドを追加し、再起動が完了したときにすべての隣接 ルータからこのコマンドを削除することをお勧めします。

<sup>例</sup> 次に、IS-IS ルーティングプロトコルの BFD コントロールプレーン障害チェックを有 効にする例を示します。

> Device>**enable** Device#**configuration terminal** Device(config)#**router isis** Device(config-router)#**bfd check-ctrl-plane-failure** Device(config-router)#**end**

## **bfd echo**

Bidirectional Forwarding Detection(BFD)エコーモードを有効にするには、インターフェイス コンフィギュレーション モードで **bfd echo** コマンドを使用します。BFD エコーモードを無効 にするには、このコマンドの **no** 形式を使用します。

### **bfd echo no bfd echo**

- 構文の説明 このコマンドには引数またはキーワードはありません。
- **コマンド デフォルト** インターフェイス コンフィギュレーション モードで bfd interval コマンドを使用して BFD を設 定している場合は、BFD エコー モードがデフォルトで有効になります。
- コマンド モード インターフェイス コンフィギュレーション(config-if)

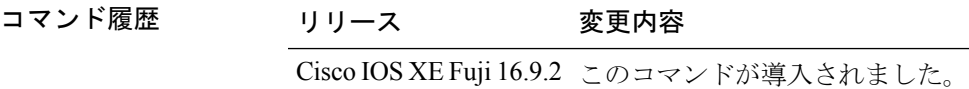

使用上のガイドライン エコーモードはデフォルトでイネーブルになっています。キーワードを指定せずに**nobfdecho** コマンドを入力すると、エコーパケットの送信がオフになり、スイッチがBFDネイバースイッ チから受信したエコーパケットを転送しないことを示します。

> エコーモードを有効にすると、必要最短エコー送信間隔と必要最短送信間隔の値が **bfd interval***milliseconds***min\_rx***milliseconds* パラメータから取得されます。

CPU 使用率の上昇を避けるために、BFD エコーモードを使用する前に、**no ip redirects** コマン ドを入力して、インターネット制御メッセージプロトコル(ICMP)リダイレクトメッセージ の送信を無効にする必要があります。 (注)

<sup>例</sup> 次に、BFD ネイバー間でエコーモードを設定する例を示します。

```
Device>enable
Device#configuration terminal
Device(config)#interface GigabitEthernet 1/0/3
Device(config-if)#bfd echo
```
**show bfd neighbors details** コマンドの次の出力は、BFD セッションネイバーが BFD エ コーモードで稼働しているところを示します。この出力では、対応するコマンド出力 が太字で表示されています。

```
Device#show bfd neighbors details
OurAddr MeighAddr LD/RD RH/RS Holdown(mult) State Int<br>172.16.1.2 172.16.1.1 1/6 Up 0 (3) Up Fa0
172.16.1.2  172.16.1.1  1/6  Up  0  (3)  Up  Fa0/1
Session state is UP and using echo function with 100 ms interval.
Local Diag: 0, Demand mode: 0, Poll bit: 0
```

```
MinTxInt: 1000000, MinRxInt: 1000000, Multiplier: 3
Received MinRxInt: 1000000, Received Multiplier: 3
Holdown (hits): 3000(0), Hello (hits): 1000(337)
Rx Count: 341, Rx Interval (ms) min/max/avg: 1/1008/882 last: 364 ms ago
Tx Count: 339, Tx Interval (ms) min/max/avg: 1/1016/886 last: 632 ms ago
Registered protocols: EIGRP
Uptime: 00:05:00
Last packet: Version: 1 - Diagnostic: 0
            State bit: Up - Demand bit: 0
            Poll bit: 0 - Final bit: 0
           Multiplier: 3 - Length: 24
           My Discr.: 6 - Your Discr.: 1
           Min tx interval: 1000000 - Min rx interval: 1000000
           Min Echo interval: 50000
```
## **bfd slow-timers**

Bidirectional Forwarding Detection (BFD) スロータイマー値を設定するには、インターフェイ ス コンフィギュレーション モードで **bfdslow-timers** コマンドを使用します。BFD によって使 用されるスロータイマーを変更するには、このコマンドの **no** 形式を使用します。

**bfd slow-timers** [*milliseconds*] **no bfd slow-timers**

コマンド デフォルト BFD スロータイマー値は 1000 ミリ秒です。

コマンド モード ダローバル コンフィギュレーション (config)

コマンド履歴 リリース 変更内容 Cisco IOS XE Fuji このコマンドが導入されました。 16.9.2

<sup>例</sup> 次に、BFD スロータイマー値を 14,000 ミリ秒に設定する例を示します。

```
Device(config)#bfd slow-timers 14000
```
show bfd neighbors details コマンドの次の出力は、BFD スロータイマー値 14,000 ミリ秒 が実装されているところを示します。MinTxInt および MinRxInt の値は BFD スロータ イマーの設定値に対応しています。関連するコマンド出力は太字で示されています。

```
Device#show bfd neighbors details
OurAddr NeighAddr LD/RD RH/RS Holdown(mult) State Int
172.16.1.2 172.16.1.1 1/6 Up 0 (3) Up Fa0/1
Session state is UP and using echo function with 100 ms interval.
Local Diag: 0, Demand mode: 0, Poll bit: 0
MinTxInt: 14000, MinRxInt: 14000, Multiplier: 3
Received MinRxInt: 1000000, Received Multiplier: 3
Holdown (hits): 3600(0), Hello (hits): 1200(337)
Rx Count: 341, Rx Interval (ms) min/max/avg: 1/1008/882 last: 364 ms ago
Tx Count: 339, Tx Interval (ms) min/max/avg: 1/1016/886 last: 632 ms ago
Registered protocols: EIGRP
Uptime: 00:05:00
Last packet: Version: 1 - Diagnostic: 0
            State bit: Up - Demand bit: 0
           Poll bit: 0 - Final bit: 0
           Multiplier: 3 - Length: 24
           My Discr.: 6 - Your Discr.: 1
           Min tx interval: 1000000 - Min rx interval: 1000000
           Min Echo interval: 50000
```
## (注)

- BFDセッションがダウンすると、BFD制御パケットがスロータイマー間隔で送信 されます。
	- BFDセッションが稼働している場合、エコーが有効になっていれば、BFD制御パ ケットがネゴシエートされたスロータイマー間隔で送信され、エコーパケットが ネゴシエートされた設定済みのBFD間隔で送信されます。エコーが有効になって いない場合は、BFD 制御パケットがネゴシエートされた設定済みの間隔で送信さ れます。

## **bfd template**

Bidirectional Forwarding Detection(BFD)テンプレートを設定し、BFD コンフィギュレーショ ン モードを開始するには、グローバル コンフィギュレーション モードで **bfd-template** コマン ドを使用します。BFD テンプレートを削除するには、このコマンドの **no** 形式を使用します。

**bfd template** *template-name* **no bfd template** *template-name*

- コマンド デフォルト BFD テンプレートはインターフェイスにバインドされません。
- コマンド モード インターフェイス コンフィギュレーション(config-if)

コマンド履歴 リリース 変更内容 Cisco IOS XE Fuji 16.9.2 このコマンドが導入されました。

使用上のガイドライン **bfd-template** コマンドを使用してテンプレートを作成していない場合でも、インターフェイス でテンプレート名を設定できますが、テンプレートを定義するまでテンプレートは無効と見な されます。テンプレート名を再設定する必要はありません。名前は自動的に有効になります。

例 Device> **enable** Device#**configuration terminal** Device(config)#**interface Gigabitethernet 1/3/0** Device(config-if)#**bfd template template1**

## **bfd-template single-hop**

シングルホップ Bidirectional Forwarding Detection (BFD) テンプレートをインターフェイスに バインドするには、インターフェイス コンフィギュレーション モードで **bfd template** コマン ドを使用します。シングルホップ BFD テンプレートをインターフェイスからアンバインドす るには、このコマンドの **no** 形式を使用します。

**bfd-template single-hop** *template-name* **no bfd-template single-hop** *template-name*

は明示的に設定する必要があります。

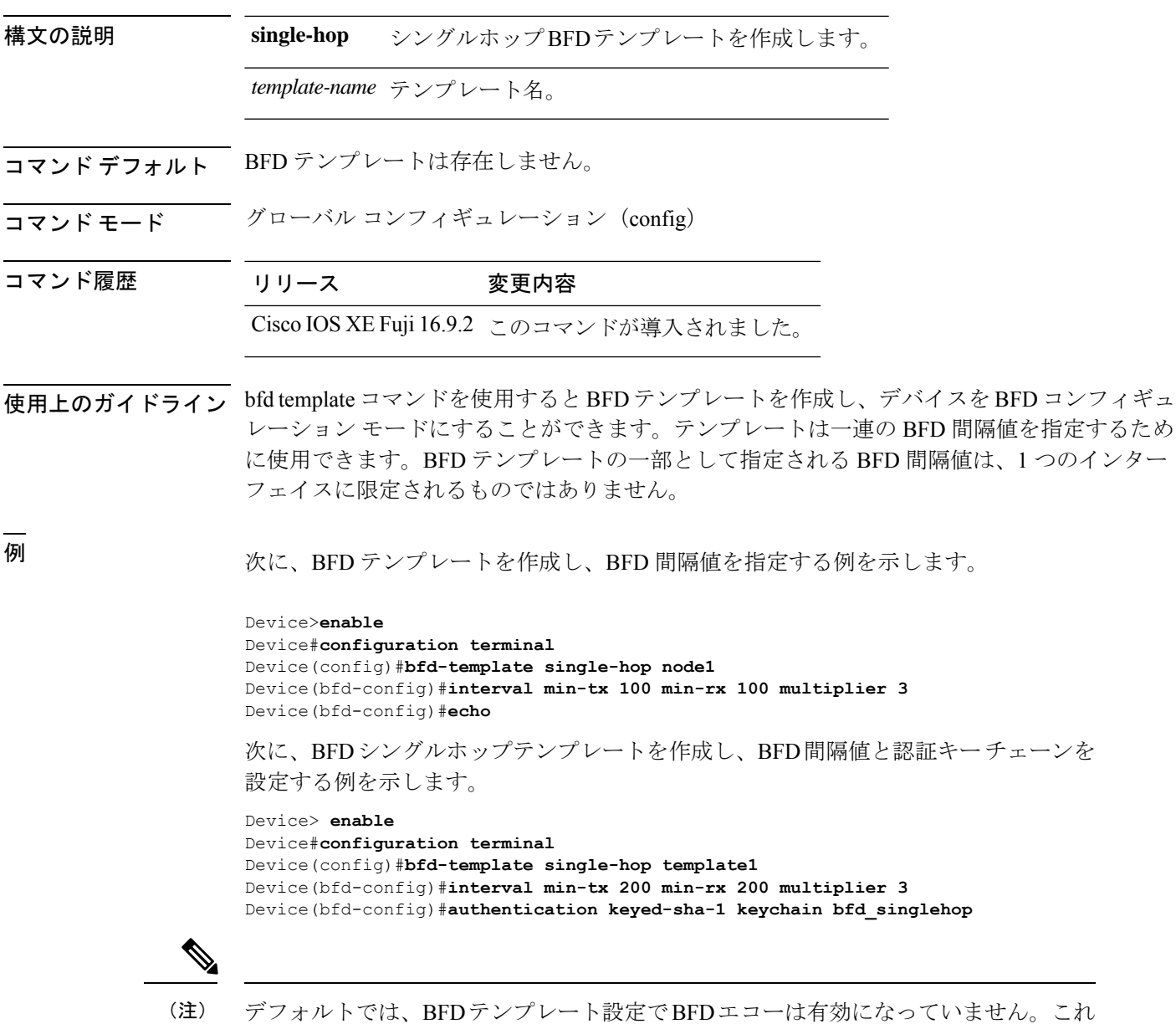

# **default-information originate**(**OSPF**)

デフォルト外部ルートを Open Shortest Path First (OSPF) ルーティングドメイン内に生成する には、ルータ コンフィギュレーション モードまたはルータ アドレス ファミリ トポロジ コン フィギュレーション モードで **default-information originate** コマンドを使用します。この機能 を無効にするには、このコマンドの **no** 形式を使用します。

**default-information originate** [**always**] [**metric** *metric-value*] [**metric-type** *type-value*] [**route-map** *map-name*]

**no default-information originate** [**always**] [**metric** *metric-value*] [**metric-type** *type-value*] [**route-map** *map-name*]

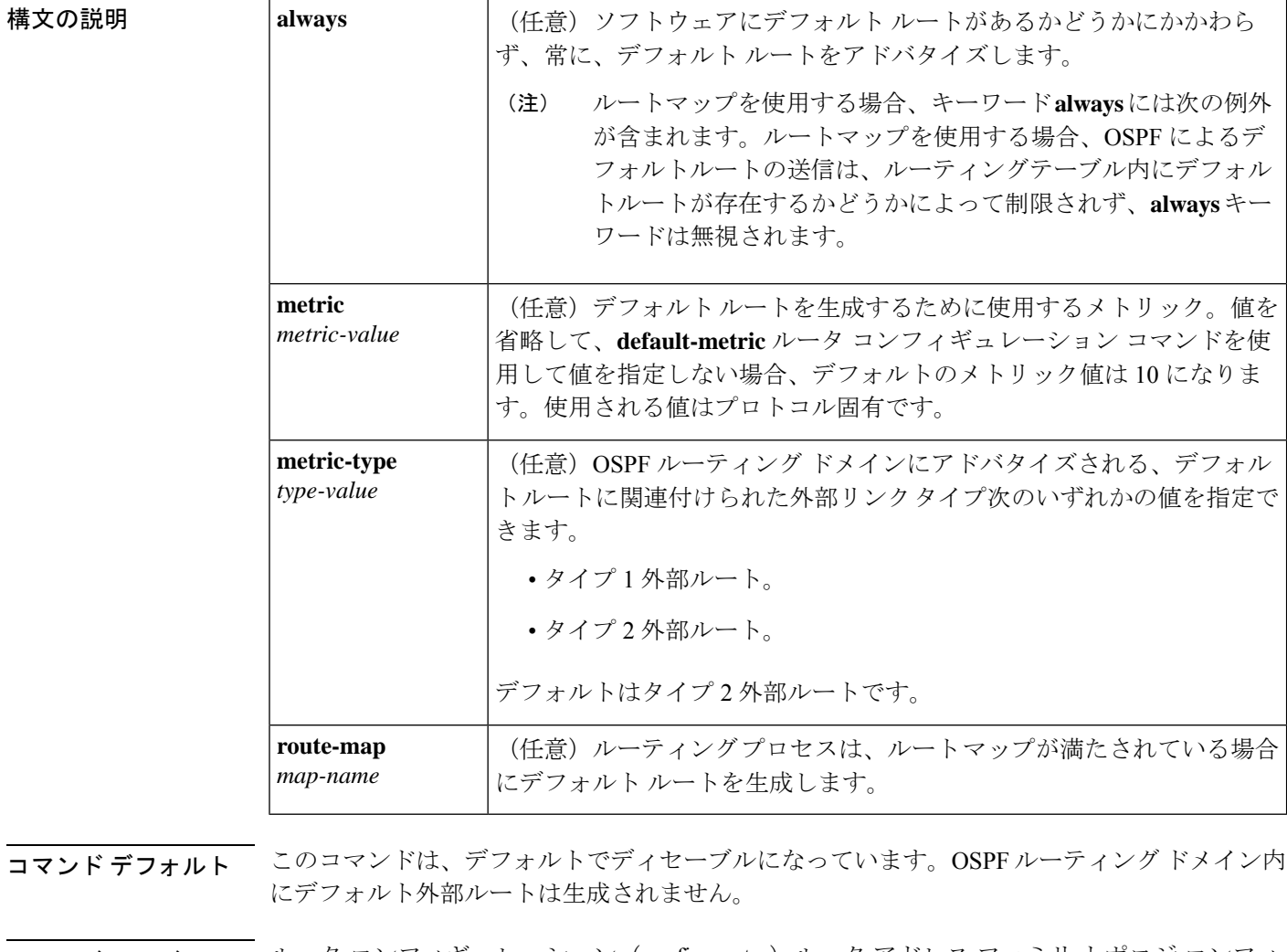

コマンド モード ルータ コンフィギュレーション(config-router)ルータ アドレス ファミリ トポロジ コンフィ ギュレーション (config-router-af-topology)

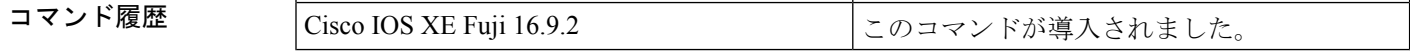

使用上のガイドライン **redistribute** または **default-information** ルータ コンフィギュレーション コマンドを使用して、 OSPFルーティングドメインにルートを再配布する場合、Cisco IOSソフトウェアは自動的に自 律システム境界ルータ (ASBR)になります。ただし、デフォルトでは、ASBR はデフォルト ルートを OSPF ルーティング ドメインに生成しません。キーワード **always** を指定した場合を 除き、ソフトウェアには、デフォルトルートを生成する前に、自身のためにデフォルトルート が設定されている必要があります。

> ルート マップを使用する場合、OSPF によるデフォルト ルートの送信は、ルーティング テー ブル内にデフォルト ルートが存在するかどうかによって制限されません。

#### **Release 12.2(33)SRB**

マルチトポロジルーティング(MTR)機能を使用する予定の場合は、この OSPF ルータ コン フィギュレーション コマンドをトポロジ対応にするために、ルータ アドレス ファミリ トポロ ジ コンフィギュレーション モードで **default-information originate** コマンドを実行する必要が あります。

<sup>例</sup> 次に、OSPF ルーティング ドメインに再配布されるデフォルト ルートのメトリックを 100 に指定し、外部メトリック タイプをタイプ 1 に指定する例を示します。

> router ospf 109 redistribute eigrp 108 metric 100 subnets default-information originate metric 100 metric-type 1

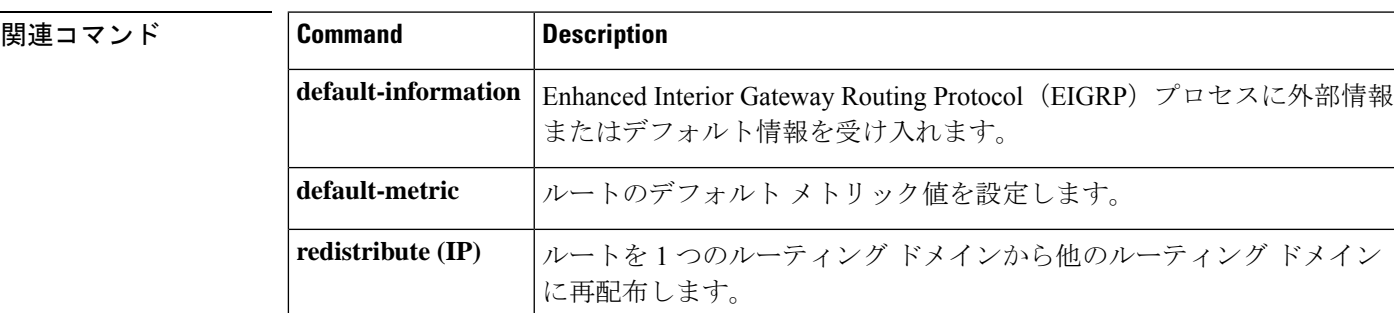

## **distance**(**OSPF**)

アドミニストレーティブ ディスタンスを定義するには、ルータ コンフィギュレーション モー ドまたは VRF コンフィギュレーション モードで **distance** コマンドを使用します。**distance** コ マンドを削除し、システムをデフォルトの状態に戻すには、このコマンドの **no** 形式を使用し ます。

**distance** *weight* [*ip-address wildcard-mask* [*access-list name* ]] **no distance** *weight ip-address wildcard-mask* [*access-list-name*]

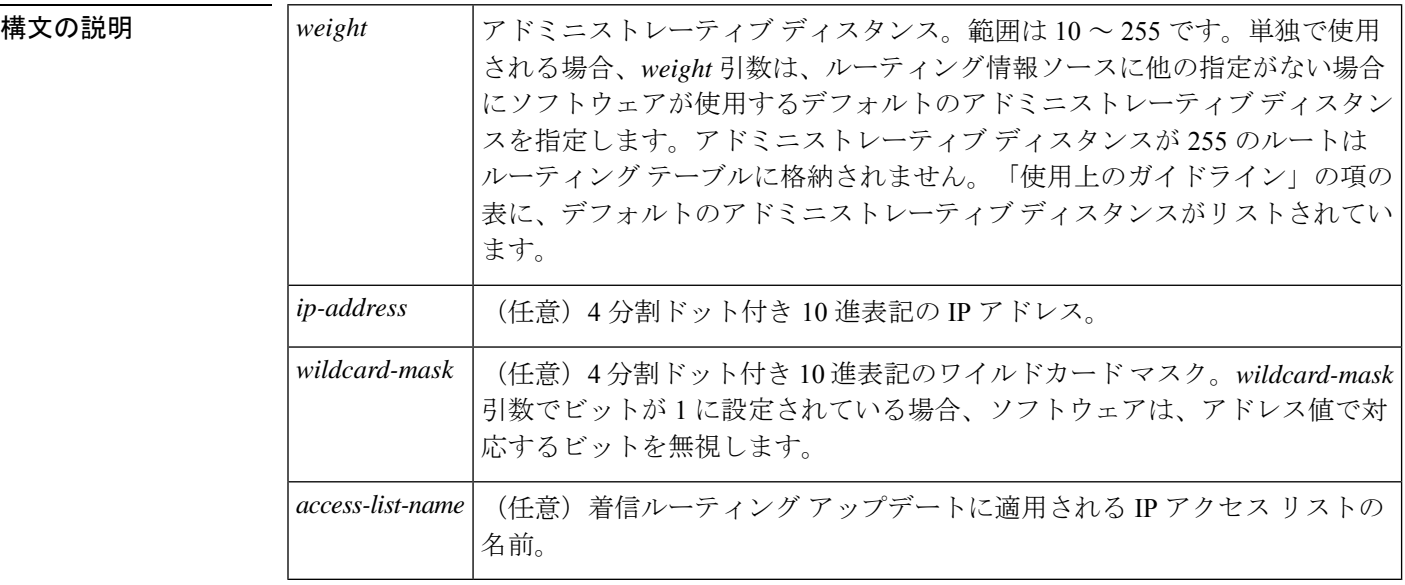

- コマンド デフォルト このコマンドが指定されていない場合、アドミニストレーティブディスタンスはデフォルトに なります。「使用上のガイドライン」の項の表に、デフォルトのアドミニストレーティブディ スタンスがリストされています。
- コマンド モード ルータ コンフィギュレーション(config-router)

VRF コンフィギュレーション(config-vrf)

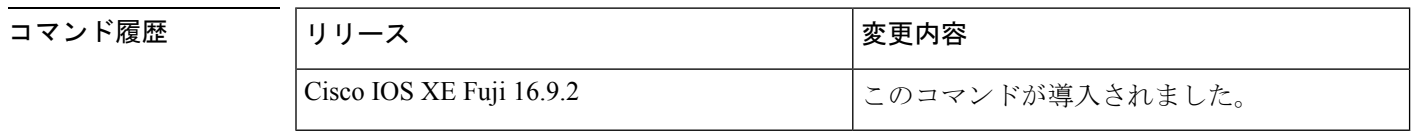

使用上のガイドライン このコマンドを使用するには、適切なタスク ID を含むタスク グループに関連付けられている ユーザ グループに属している必要があります。ユーザ グループの割り当てのためにコマンド を使用できない場合は、AAA 管理者に連絡してください。

アドミニストレーティブ ディスタンスは、10 ~ 255 の整数です。通常は、値が大きいほど、 信頼性の格付けが下がります。255のアドミニストレーティブディスタンスは、ルーティング 情報源がまったく信頼できないため、無視すべきであることを意味します。重み値は主観的に 選択します。重み値を選択するための定量的方法はありません。

アクセス リストがこのコマンドで使用される場合、ネットワークがルーティング テーブルに 挿入されるときに適用されます。この動作により、ルーティング情報を提供するIPプレフィッ クスに基づいてネットワークをフィルタリングできます。たとえば、管理制御下にないネット ワーキングデバイスからの、間違っている可能性があるルーティング情報をフィルタリングで きます。

**distance** コマンドを実行する順序は、「例」の項に示すように、割り当てられるアドミニスト レーティブディスタンスに影響を与える可能性があります。次の表に、デフォルトのアドミニ ストレイティブ ディスタンスを示します。

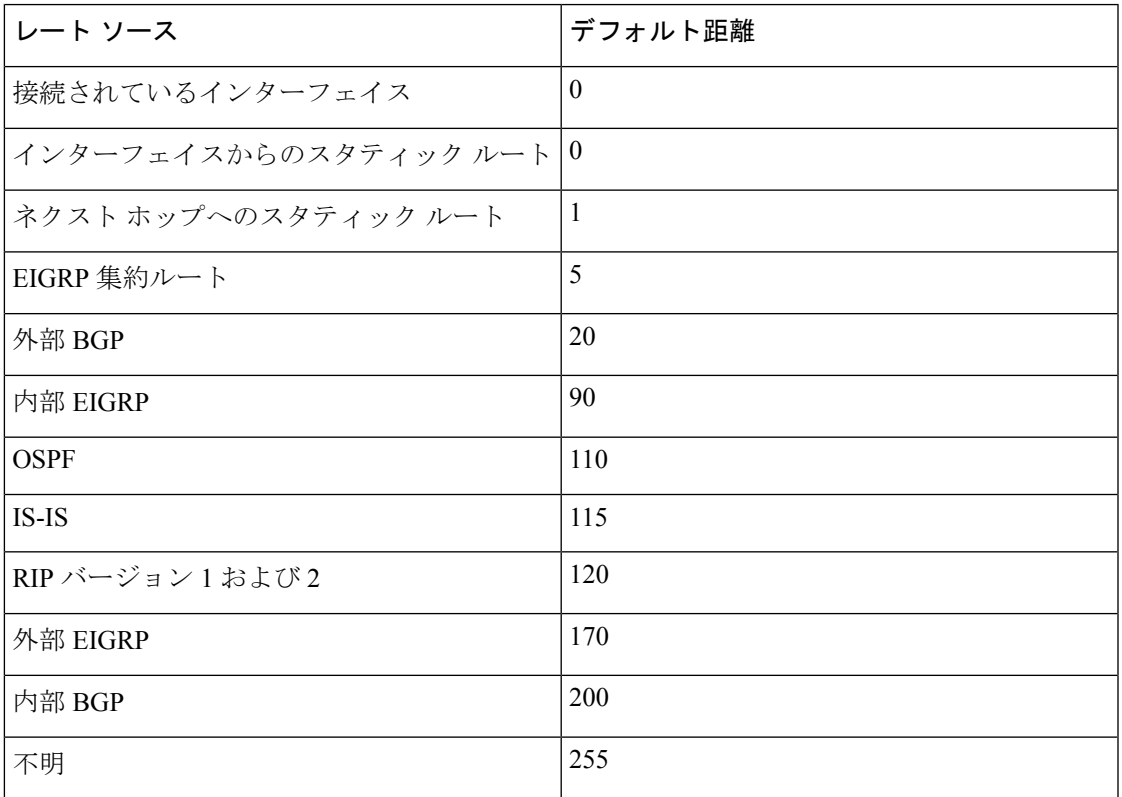

表 **118 :** デフォルトのアドミニストレーティブ ディスタンス

### タスク **ID**

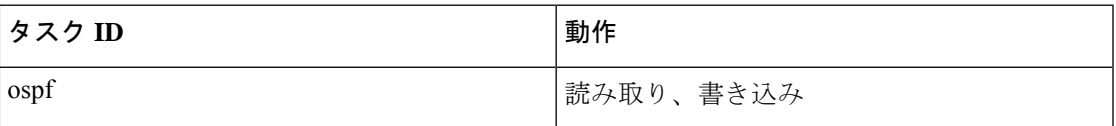

**例 まんの例では、router ospf** コマンドを使用して、Open Shortest Path First (OSPF) ルー ティングインスタンス 1 を設定しています。最初の **distance** コマンドは、デフォルト のアドミニストレーティブ ディスタンスを 255 に設定します。つまり、ソフトウェア は、明示的なディスタンスが設定されていないネットワーキングデバイスからのすべ てのルーティングアップデートを無視します。2 番目の **distance** コマンドは、ネット ワーク 192.168.40.0 上のすべてのデバイスのアドミニストレーティブ ディスタンスを 90 に設定します。

> Device#**configure terminal** Device(config)#**router ospf 1** Device(config-ospf)#**distance 255** Device(config-ospf)#**distance 90 192.168.40.0 0.0.0.255**

関連コマンド

| コマンド             | 説明                                                                                  |
|------------------|-------------------------------------------------------------------------------------|
|                  | distance bgp   BGP ノードへの最適なルートである可能性がある、外部、内部およびローカル<br>アドミニストレーティブディスタンスの使用を許可します。 |
| distance<br>ospf | OSPFノードへの最適なルートである可能性がある、外部、内部およびローカル<br>アドミニストレーティブディスタンスの使用を許可します。                |
|                  | router ospf   OSPF ルーティングプロセスを設定します。                                                |

## **eigrp log-neighbor-changes**

Enhanced Interior Gateway Routing Protocol (EIGRP) 隣接関係の変更のロギングをイネーブルに するには、ルータ コンフィギュレーション モード、アドレスファミリ コンフィギュレーショ ンモード、またはサービスファミリコンフィギュレーションモードで**eigrplog-neighbor-changes** コマンドを使用します。EIGRP隣接関係の変化に関するロギングをディセーブルにするには、 このコマンドの **no** 形式を使用します。

### **eigrp log-neighbor-changes no eigrp log-neighbor-changes**

構文の説明 このコマンドには引数またはキーワードはありません。

コマンド デフォルト 隣接関係の変更がロギングされます。

コマンド モード フルータ コンフィギュレーション(config-router)アドレス ファミリ コンフィギュレーション (config-router-af)サービス ファミリ コンフィギュレーション(config-router-sf)

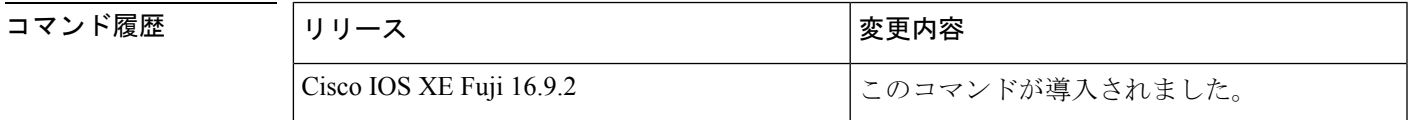

使用上のガイドライン このコマンドは、ルーティングシステムの安定性を監視して問題の検出に役立てるために、ネ イバールータとの隣接関係の変更のロギングをイネーブルにします。デフォルトでは、ロギン グはイネーブルです。隣接関係の変更のロギングをディセーブルにするには、このコマンドの **no** 形式を使用します。

> EIGRPアドレスファミリ隣接関係の変更のロギングをイネーブルにするには、アドレスファミ リ コンフィギュレーション モードで **eigrp log-neighbor-changes** コマンドを使用します。

> EIGRPサービスファミリ隣接関係の変更のロギングをイネーブルにするには、サービスファミ リ コンフィギュレーション モードで **eigrp log-neighbor-changes** コマンドを使用します。

<sup>例</sup> 次の設定は、EIGRP プロセス <sup>209</sup> について隣接関係の変更のロギングをディセーブル にします。

> Device(config)# **router eigrp 209** Device(config-router)# **no eigrp log-neighbor-changes**

次の設定は、EIGRP プロセス 209 について隣接関係の変更のロギングをイネーブルに します。

Device(config)# **router eigrp 209** Device(config-router)# **eigrp log-neighbor-changes**

次に、自律システム 4453 で EIGRP アドレス ファミリの隣接の変更のロギングをディ セーブルにする例を示します。

```
Device(config)# router eigrp virtual-name
Device(config-router)# address-family ipv4 autonomous-system 4453
Device(config-router-af)# no eigrp log-neighbor-changes
Device(config-router-af)# exit-address-family
```
次の設定は、EIGRPサービスファミリプロセス209について隣接関係の変更のロギン グをイネーブルにします。

```
Device(config)# router eigrp 209
Device(config-router)# service-family ipv4 autonomous-system 4453
Device(config-router-sf)# eigrp log-neighbor-changes
Device(config-router-sf)# exit-service-family
```
### 関連コマンド

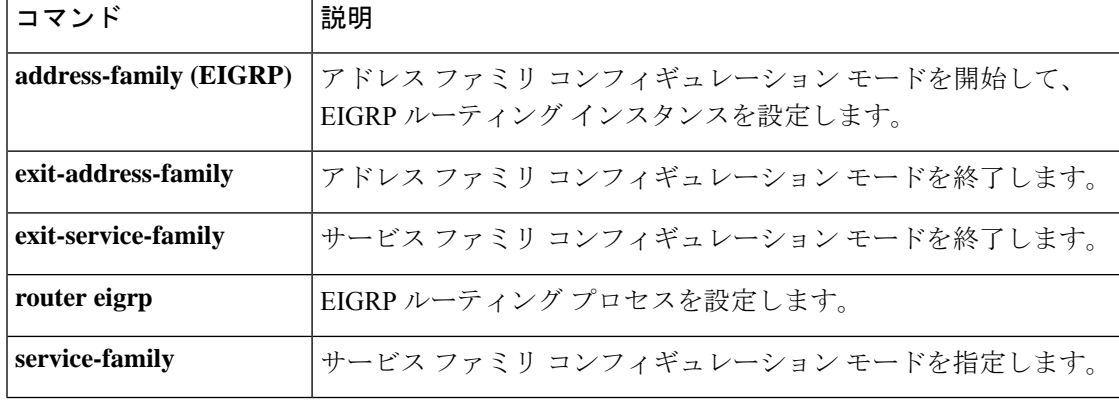

# **ip authentication key-chain eigrp**

**send-lifetime**

Enhanced Interior Gateway Routing Protocol (EIGRP) パケットの認証を有効にするには、イン ターフェイス コンフィギュレーション モードで **ipauthenticationkey-chaineigrp** コマンドを使 用します。このような認証をディセーブルにするには、このコマンドの**no**形式を使用します。

**ip authentication key-chain eigrp** *as-number key-chain* **no ip authentication key-chain eigrp** *as-number key-chain*

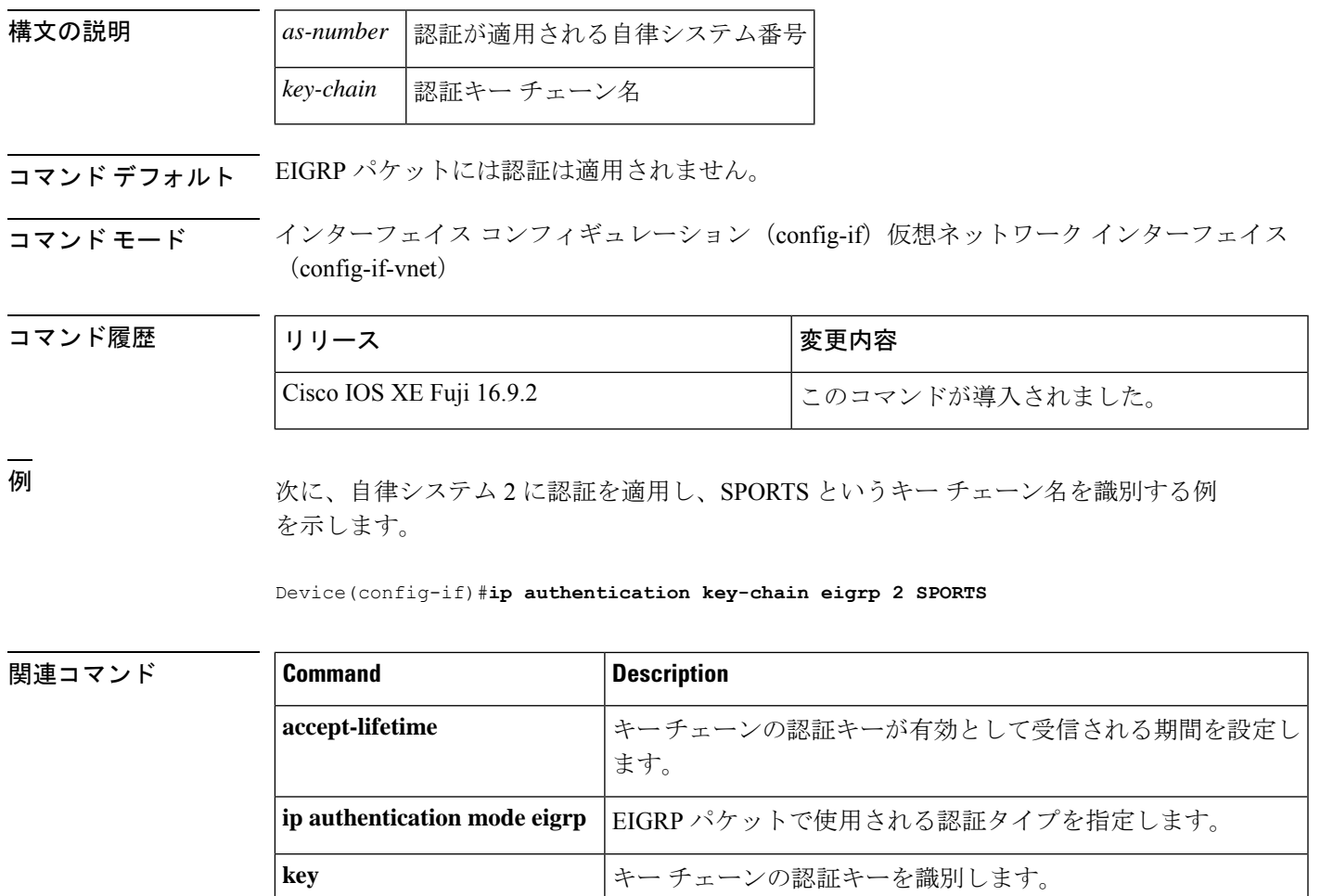

キー チェーンの認証キーが有効に送信される期間を設定しま

key chain <br>  $\nu-\frac{1}{2}\lambda-\frac{1}{2}\lambda^2\leq \lambda-\frac{1}{2}\lambda^2\leq \frac{1}{2}\lambda^2\leq \frac{1}{2}\lambda^2\leq \frac{1}{2}\lambda^2$ 

**key-string (authentication)** キーの認証文字列を指定します。

す。

# **ip authentication mode eigrp**

Enhanced Interior Gateway Routing Protocol (EIGRP) パケットに使用される認証タイプを指定す るには、インターフェイス コンフィギュレーション モードで **ip authentication mode eigrp** コ マンドを使用します。認証タイプをディセーブルにするには、このコマンドの **no** 形式を使用 します。

**ip authentication mode eigrp** *as-number* **md5 no ip authentication mode eigrp** *as-number* **md5**

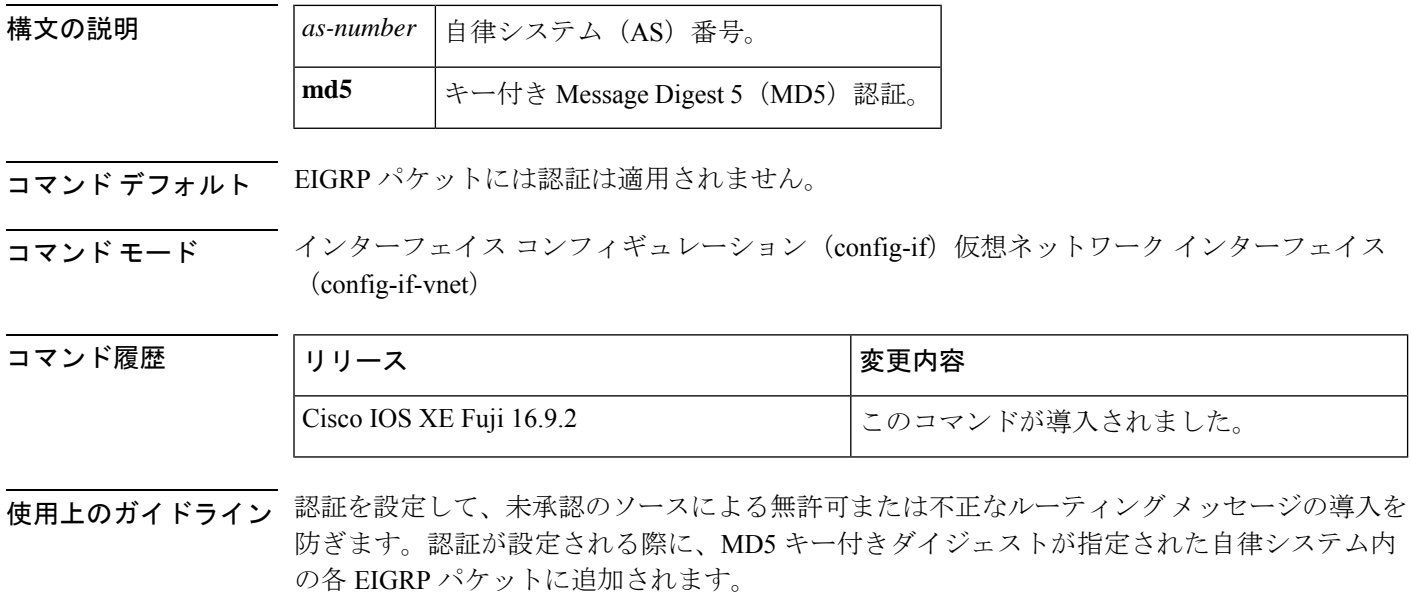

<sup>例</sup> 次に、自律システム <sup>10</sup> にある EIGRP パケットで MD5 認証を使用するためにインター フェイスを設定する例を示します。

Device(config-if)#**ip authentication mode eigrp 10 md5**

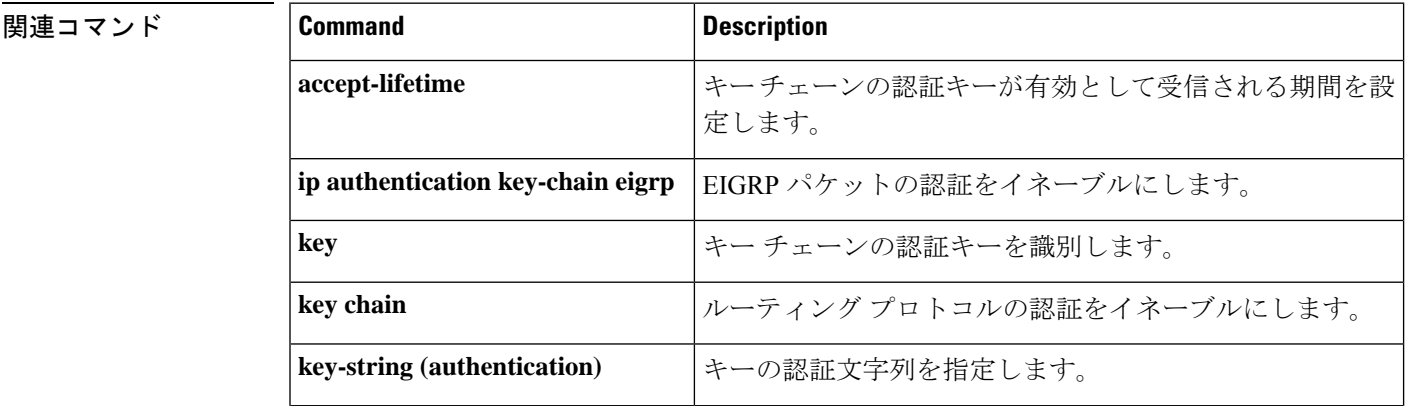

I

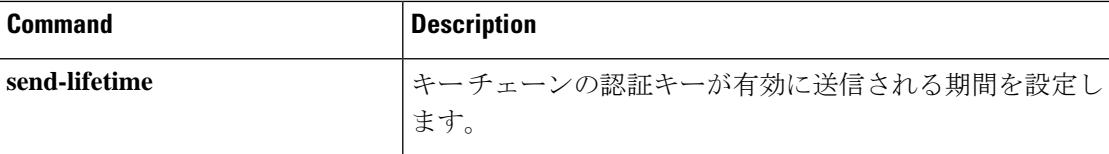

# **ip bandwidth-percent eigrp**

インターフェイス上でEnhanced Interior GatewayRoutingProtocol(EIGRP)で使用される可能性 ある帯域幅の割合を設定するには、インターフェイス コンフィギュレーション モードで **ip bandwidth-percent eigrp**コマンドを使用します。デフォルト値に戻すには、このコマンドの**no** 形式を使用します。

**ip bandwidth-percent eigrp** *as-number percent* **no ip bandwidth-percent eigrp** *as-number percent*

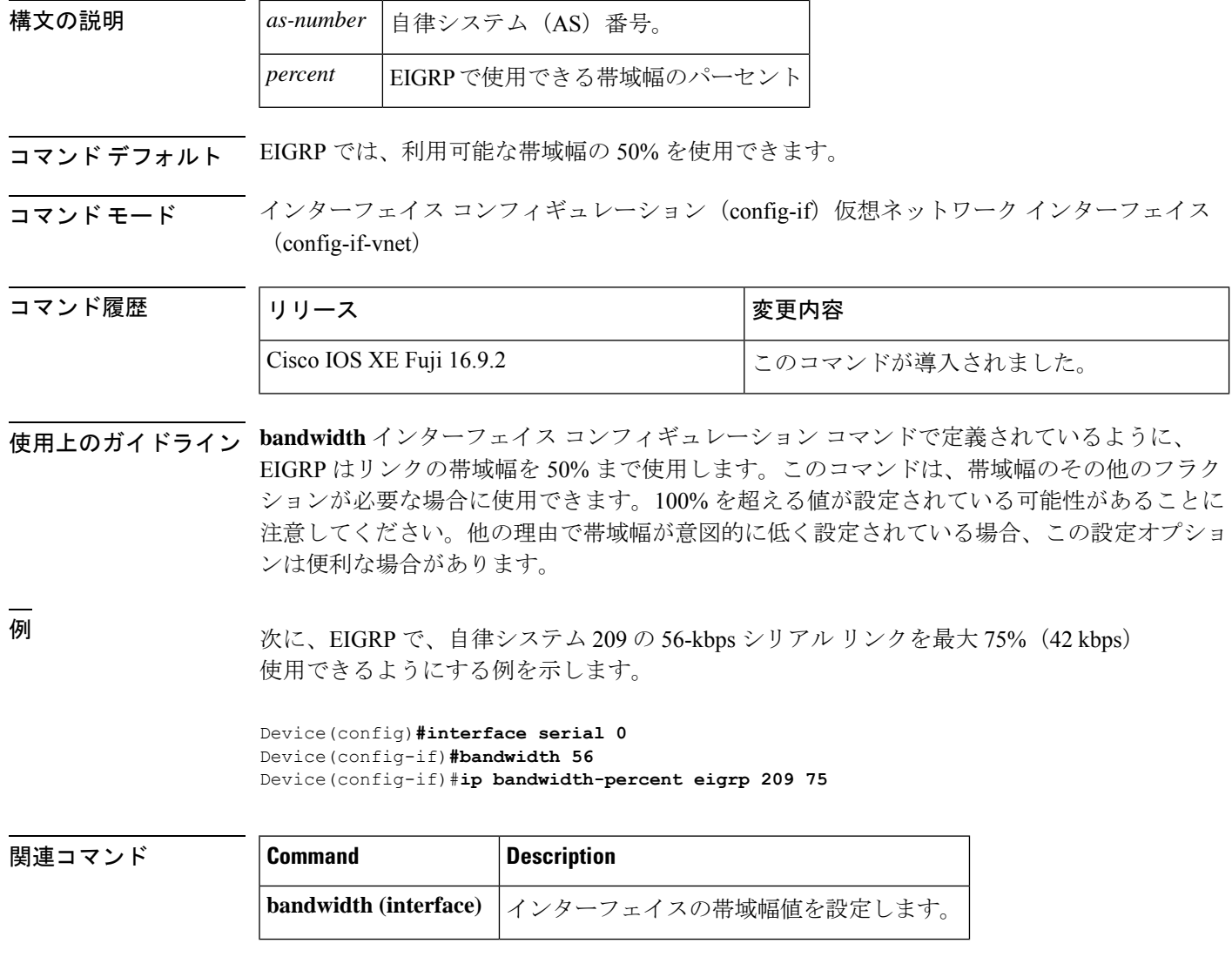

 $\overline{a}$ 

# **ip cef load-sharing algorithm**

Cisco Express Forwarding ロードバランシング アルゴリズムを選択するには、グローバル コン フィギュレーション モードで **ipcef load-sharing algorithm** コマンドを使用します。デフォルト のユニバーサル ロードバランシング アルゴリズムに戻るには、このコマンドの **no** 形式を使用 します。

**ip cef load-sharing algorithm original** | [**universal** [*id*]] **no ip cef load-sharing algorithm**

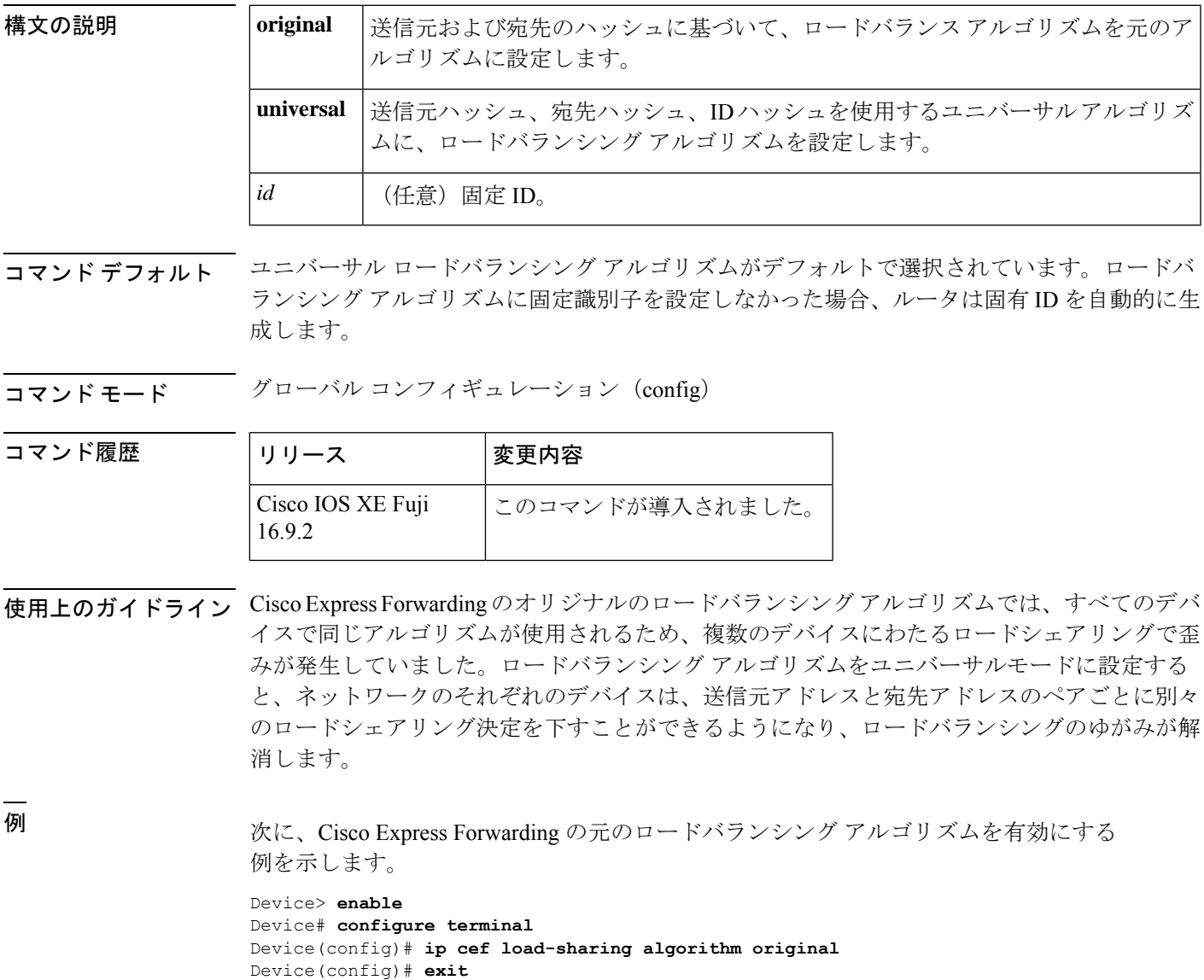

 $\mathbf l$ 

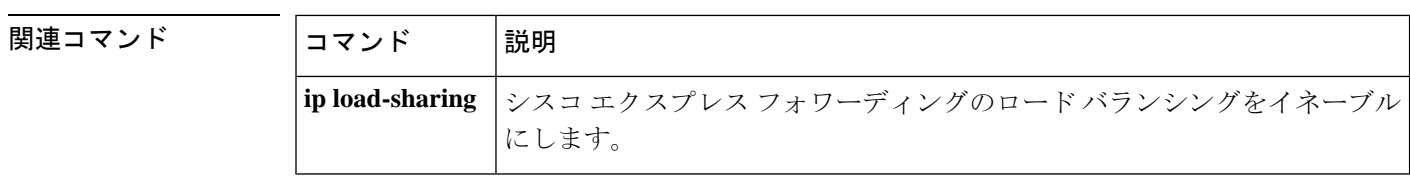

## **ip prefix-list**

プレフィックスリストを作成したり、プレフィックスリストエントリを追加するには、グロー バルコンフィギュレーションモードで**ipprefix-list**コマンドを使用します。プレフィックスリ スト エントリを削除するには、このコマンドの **no** 形式を使用します。

**ip prefix-list** *list-name* [**seq** *number*] **deny** | **permit** *network***/***length* [**ge** *ge-length*] [**le** *le-length*] | **description** 説明 | **sequence-number**

**no ip prefix-list** *list-name* [**seq** *number*] [**deny** | **permit** *network***/***length* [**ge** *ge-length*] [**le** *le-length*]] | **description** 説明 | **sequence-number**

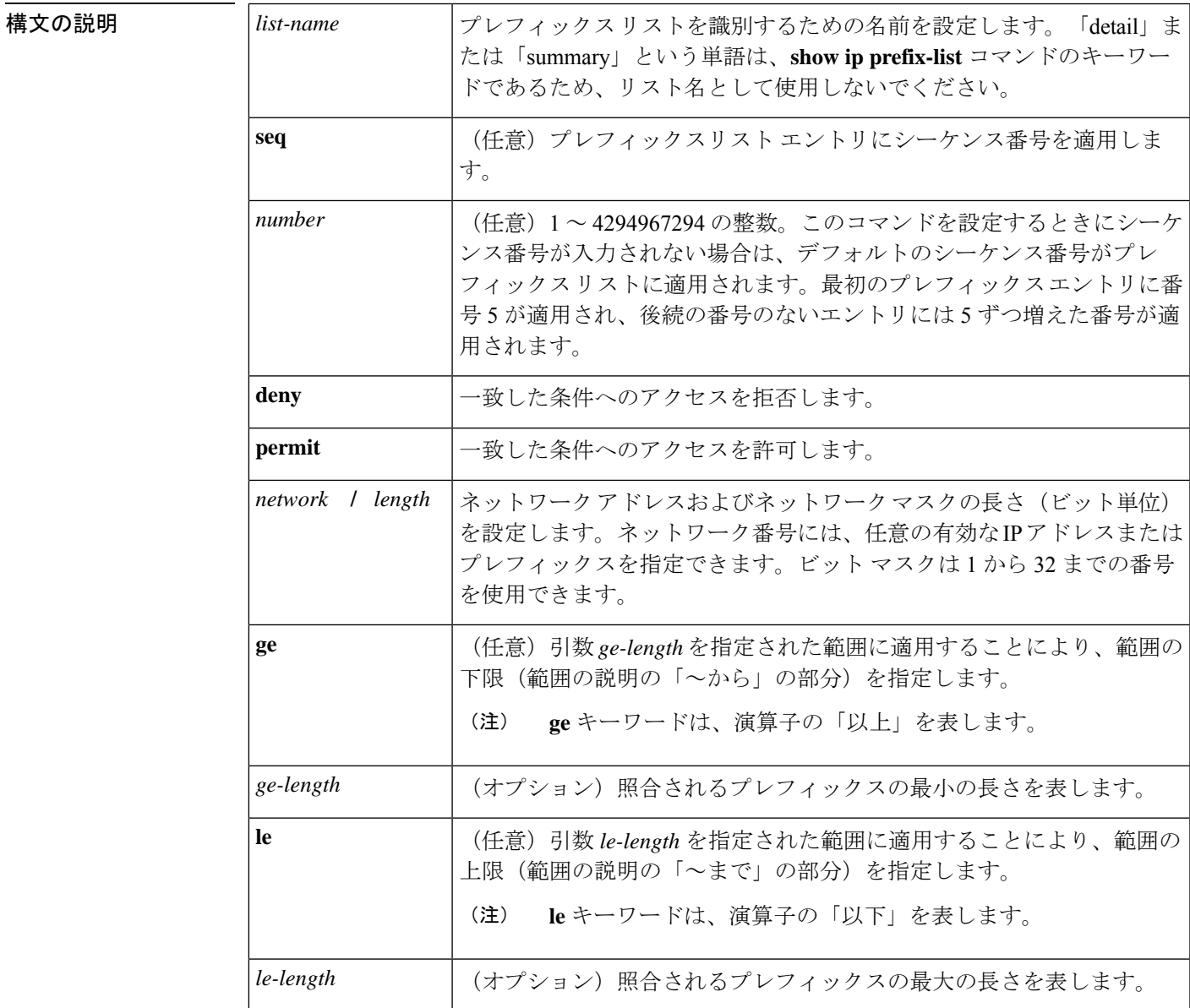

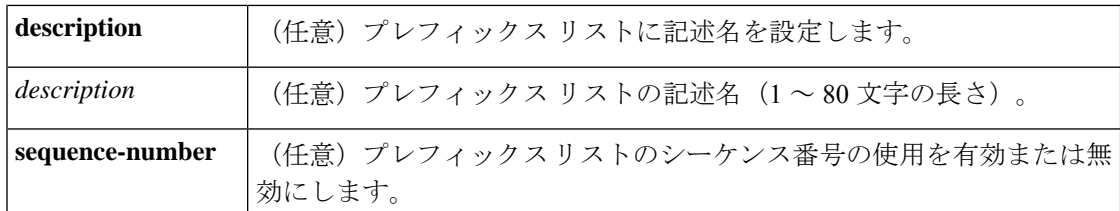

### コマンド デフォルト プレフィックス リストまたはプレフィックスリスト エントリは作成されません。

コマンド モード グローバル コンフィギュレーション(config)

コマンド履歴 <sup>表</sup> **<sup>119</sup> :**

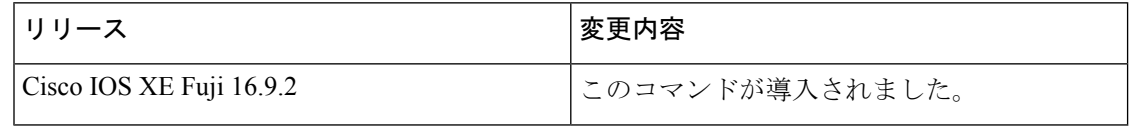

使用上のガイドライン IP プレフィックス フィルタリングを設定するには、**ip prefix-list** コマンドを使用します。一致 条件に基づいてプレフィックスを許可または拒否するには、プレフィックスリストを **permit** または **deny** キーワードを指定して設定します。どのプレフィックス リストのエントリとも一 致しないトラフィックに暗黙拒否が適用されます。

> プレフィックスリスト エントリは、IP アドレスとビット マスクで構成されています。IP アド レスは、クラスフルなネットワーク、サブネット、または単一のホストルート用にできます。 ビット マスクは、1 ~ 32 の数値です。

> プレフィックスリストは、完全なプレフィックス長の一致、または**ge**キーワードと**le**キーワー ドが使用されている場合は範囲内の一致に基づいてトラフィックをフィルタリングするように 設定されます。**ge** キーワードと **le** キーワードは、プレフィックス長の範囲を指定するために 使用され、*network***/***length*引数だけを使用するよりも柔軟な設定を提供します。プレフィックス リストは、**ge** キーワードと **le** キーワードのどちらも指定されていない場合、完全一致を使用 して処理されます。**ge** 値のみが指定されている場合、範囲は **ge** *ge-length* 引数に入力された値 から完全な 32 ビットの長さまでです。**le** 値のみが指定されている場合、範囲は *network***/***length* 引数に入力された値から **le** *le-length* 引数までです。**ge** *ge-length* と **le** *le-length* の両方のキーワー ドと引数が入力された場合、その範囲は *ge-length* 引数と *le-length* 引数に使用される値の間で す。

この動作は、次の式で表すことができます。

*length* < **ge** *ge-length* < **le** *le-length* <= 32

シーケンス番号なしで **seq** キーワードが設定されている場合、デフォルトのシーケンス番号は 5 です。このシナリオでは、最初のプレフィックスリスト エントリには番号 5 が割り当てら れ、後続のプレフィックス リスト エントリは 5 ずつ増分します。たとえば、次の 2 つのエン トリはシーケンス番号 10 と 15 を持ちます。最初のプレフィックス リスト エントリにシーケ ンス番号が入力され、後続のエントリには入力されない場合、後続のエントリ番号は5ずつ増 分します。たとえば、最初に設定されたシーケンス番号が3の場合、後続のエントリは8、13、

および18になります。デフォルトのシーケンス番号を抑制するには、**seq**キーワードを指定し て **no ip prefix-list** コマンドを入力します。

プレフィックスリストの評価はシーケンス番号が最も小さいからものから開始し、一致するも のが見つかるまで順番に評価していきます。IPアドレスの一致が見つかると、そのネットワー クに permit または deny 文が適用され、リストの残りは評価されません。

$$
\underline{\mathcal{Q}}
$$

ヒント 最も処理される頻度の高いプレフィックスリスト文のシーケンス番号を最小にすれば、最良の パフォーマンスを得ることができます。**seq***number*キーワードと引数はリシーケンスに使用で きます。

**neighbor prefix-list** コマンドを入力すると、特定のピアのインバウンドまたはアウトバウンド アップデートにプレフィックスリストが適用されます。プレフィックスリストの情報とカウン タは、**show ipprefix-list** コマンドの出力に表示されます。prefix-list カウンタをリセットするに は、**clear ip prefix-list** コマンドを入力します。

<sup>例</sup> 次の例では、プレフィックスリストがデフォルトルート0.0.0.0/0を拒否するように設 定されています。

#### Device(config)#**ip prefix-list RED deny 0.0.0.0/0**

次の例では、プレフィックス リストが 172.16.1.0/24 サブネットからのトラフィックを 許可するように設定されています。

#### Device(config)#**ip prefix-list BLUE permit 172.16.1.0/24**

次の例では、プレフィックス リストが 24 ビット以下のマスク長を持つ 10.0.0.0/8 ネッ トワークからのルートを許可するように設定されています。

#### Device(config)#**ip prefix-list YELLOW permit 10.0.0.0/8 le 24**

次の例では、プレフィックス リストが 25 ビット以上のマスク長を持つ 10.0.0.0/8 ネッ トワークからのルートを拒否するように設定されています。

#### Device(config)#**ip prefix-list PINK deny 10.0.0.0/8 ge 25**

次の例では、マスク長が8~24ビットの任意のネットワークからのルートを許可する ようにプレフィックス リストが設定されています。

#### Device(config)#**ip prefix-list GREEN permit 0.0.0.0/0 ge 8 le 24**

次の例では、プレフィックス リストが 10.0.0.0/8 ネットワークからの任意のマスク長 を持つルートを拒否するように設定されています。

### Device(config)#**ip prefix-list ORANGE deny 10.0.0.0/8 le 32**

I

### 関連コマンド

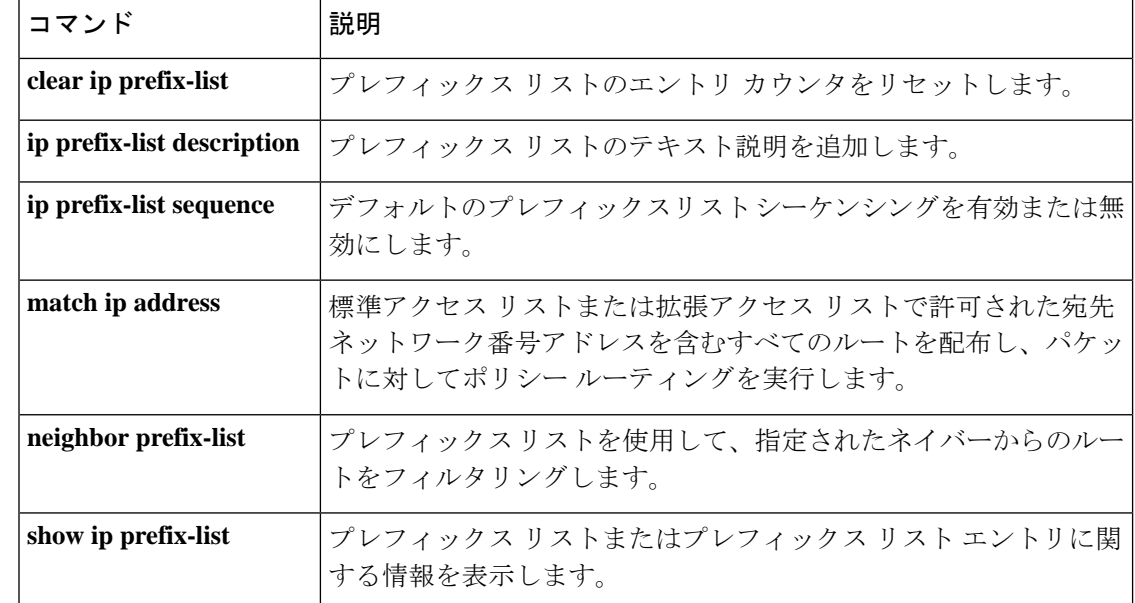

# **ip hello-interval eigrp**

Enhanced Interior Gateway Routing Protocol (EIGRP) プロセスの Hello インターバルを設定する には、インターフェイス コンフィギュレーション モードで **ip hello-interval eigrp** コマンドを 使用します。デフォルト値に戻すには、このコマンドの **no** 形式を使用します。

**ip hello-interval eigrp** *as-number seconds* **no ip hello-interval eigrp** *as-number* [*seconds*]

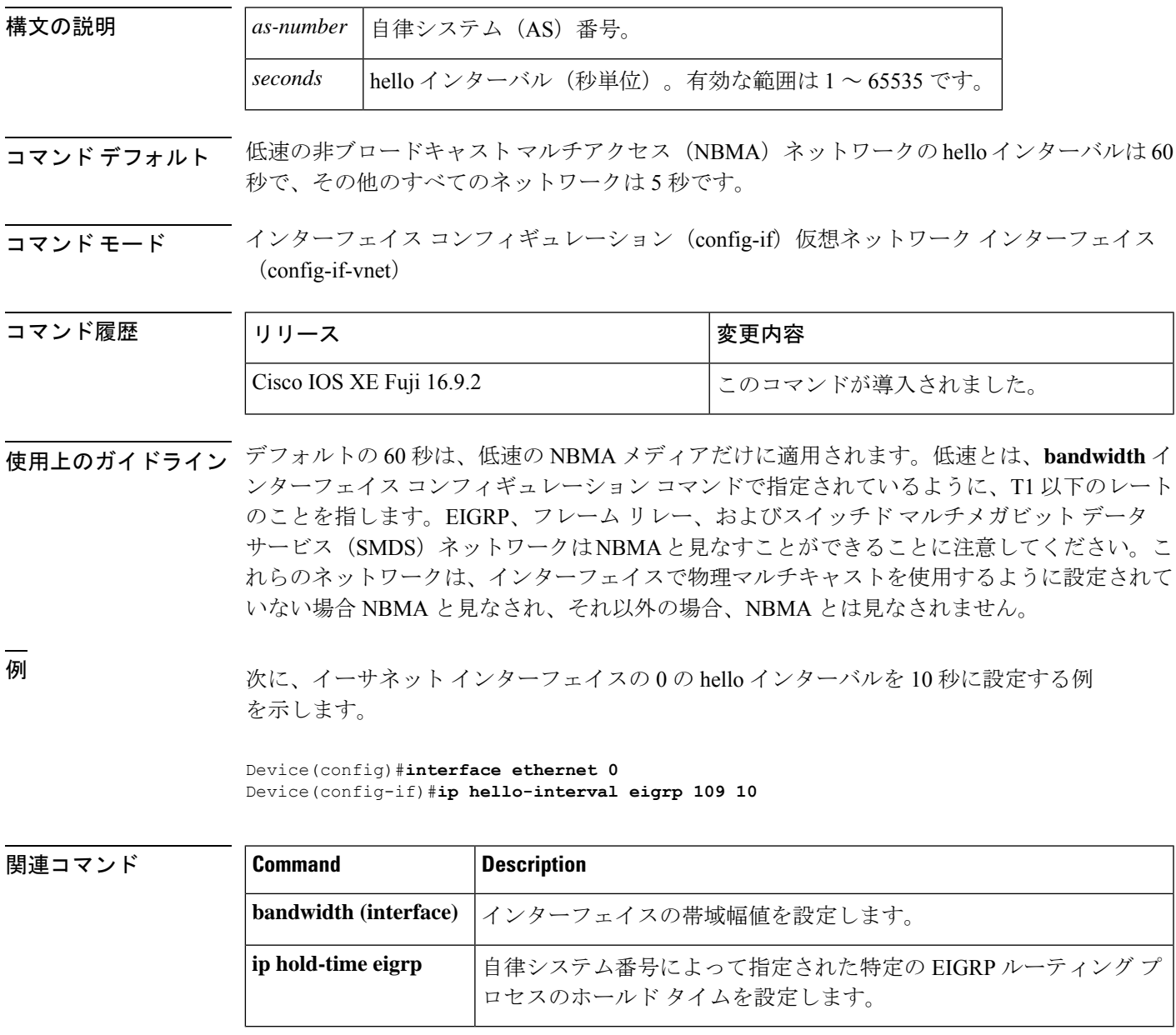

# **ip hold-time eigrp**

Enhanced Interior Gateway Routing Protocol (EIGRP) プロセスのホールドタイムを設定するに は、インターフェイス コンフィギュレーション モードで **ip hold-time eigrp** コマンドを使用し ます。デフォルト値に戻すには、このコマンドの **no** 形式を使用します。

**ip hold-time eigrp** *as-number seconds* **no ip hold-time eigrp** *as-number seconds*

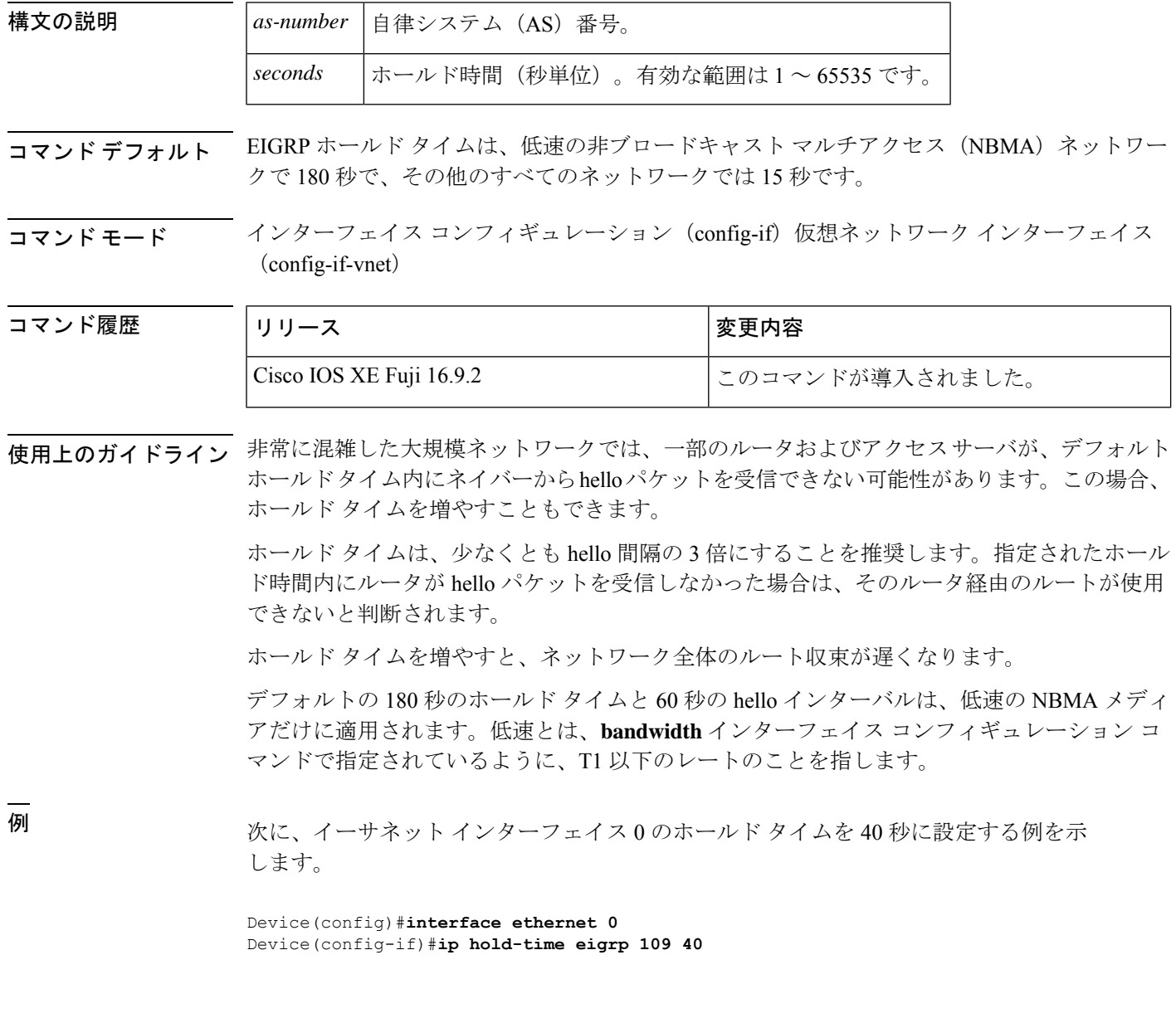

### 関連コマンド **Command Description**

 $\mathbf I$ 

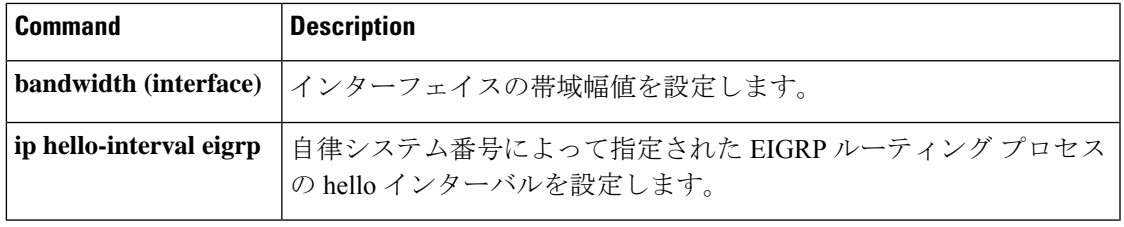

## **ip load-sharing**

インターフェイスで Cisco Express Forwarding のロードバランシングを有効にするには、イン ターフェイス コンフィギュレーション モードで **ip load-sharing** コマンドを使用します。イン ターフェイスでCisco ExpressForwardingのロードバランシングを無効にするには、このコマン ドの **no** 形式を使用します。

**ip load-sharing per-packet** | **per-destination no ip load-sharing per-packet**

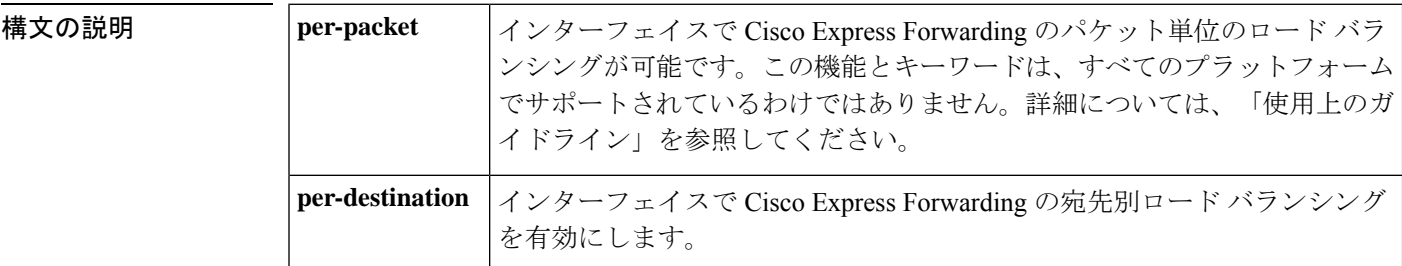

- コ**マンド デフォルト** 宛先単位のロード バランシングは、シスコ エクスプレス フォワーディングをイネーブルにす ると、デフォルトでイネーブルになります。
- コマンド モード インターフェイス コンフィギュレーション(config-if)

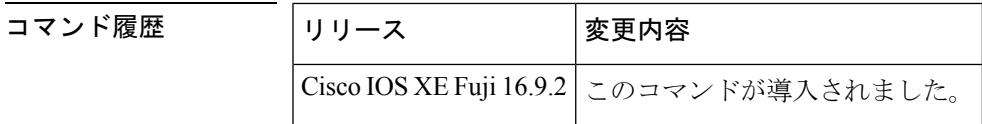

使用上のガイドライン パケット単位のロードバランシングでは、ルータは、個々の宛先ホストやユーザのセッション に関係なく、データパケットを連続する等コストのパスを介して送信できます。パス使用率は 適切になりますが、特定の宛先ホストに対するパケットが、異なるパスをたどり、順不同で宛 先に着信する可能性があります。

> 宛先別ロードバランシングにより、デバイスは複数の等コストのパスを使用して負荷を分散さ せます。指定された送信元と宛先ホストのペアは、複数の等コストのパスを使用可能な場合で あっても、同じパスを使用することが保証されています。異なる送信元と宛先ホストのペア宛 てのトラフィックは、それぞれ異なるパスを通る傾向があります。

特定の宛先に対してパケット単位のロード共有をイネーブルにするには、その宛先にトラフィッ クを転送できるすべてのインターフェイスが、パケット単位のロード共有に関してイネーブル になっている必要があります。 (注)
例 次の例は、パケット単位のロードバランシングをイネーブルにする方法を示していま す。

> Device> **enable** Device# **configure terminal** Device(config)# **interface gigabitethernet 1/0/1** Device(config-if)# **ip load-sharing per-packet**

次の例は、宛先単位のロードバランシングをイネーブルにする方法を示しています。

```
Device> enable
Device# configure terminal
Device(config)# interface gigabitethernet 1/0/1
Device(config-if)# ip load-sharing per-destination
```
### **ip network-broadcast**

network-prefix-directed ブロードキャストパケットを受信して受け入れるには、デバイスのイン ターフェイスで **ip network-broadcast** コマンドを設定します。

ip network-broadcast

構文の説明 このコマンドには、引数またはキーワードはありません。

コマンド デフォルト このコマンドは、デフォルトでディセーブルになっています。

コマンド モード インターフェイス コンフィギュレーション(config-if)

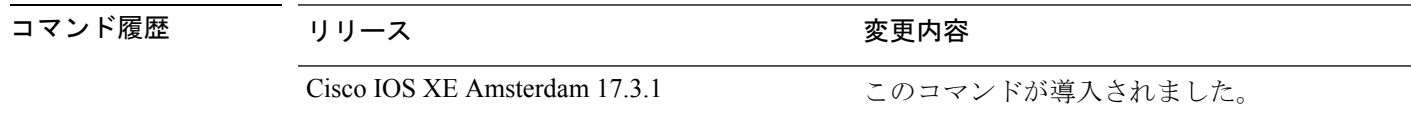

使用上のガイドライン 出力インターフェイスで **ip directed-broadcast** コマンドを設定する前に、入力インターフェイ スで **ip network-broadcast** コマンドを設定します。これにより、ネットワークプレフィックス 宛てのブロードキャストパケットが確実に受信され、受け入れられます。

> **ip network-broadcast** コマンドはデフォルトでは無効になっています。このコマンドを設定し ない場合、network-prefix-directed ブロードキャストパケットはサイレントに廃棄されます。

#### 例

次に、ネットワークが入力で network-prefix-directed ブロードキャストパケットを受け 入れ、出力インターフェイスでダイレクトブロードキャストから物理ブロードキャス トへの変換を設定する方法の例を示しています。

```
Device# configure terminal
Device(config)#interface gigabitethernet 1/0/2
Device(config-if)#ip network-broadcast
Device(config-if)#exit
Device(config)#interface gigabitethernet 1/0/3
Device(config-if)#ip directed-broadcast
Device(config-if)#exit
```
# **ip ospf database-filter all out**

Open Shortest Path First (OSPF) インターフェイスへの発信リンクステート アドバタイズメン ト(LSA)をフィルタ処理するには、インターフェイスまたは仮想ネットワークインターフェ イス コンフィギュレーション モードで **ip ospf database-filter all out** コマンドを使用します。 インターフェイスに対する LSA の転送を元に戻すには、このコマンドの **no** 形式を使用しま す。

**ip ospf database-filter all out** [**disable**] **no ip ospf database-filter all out**

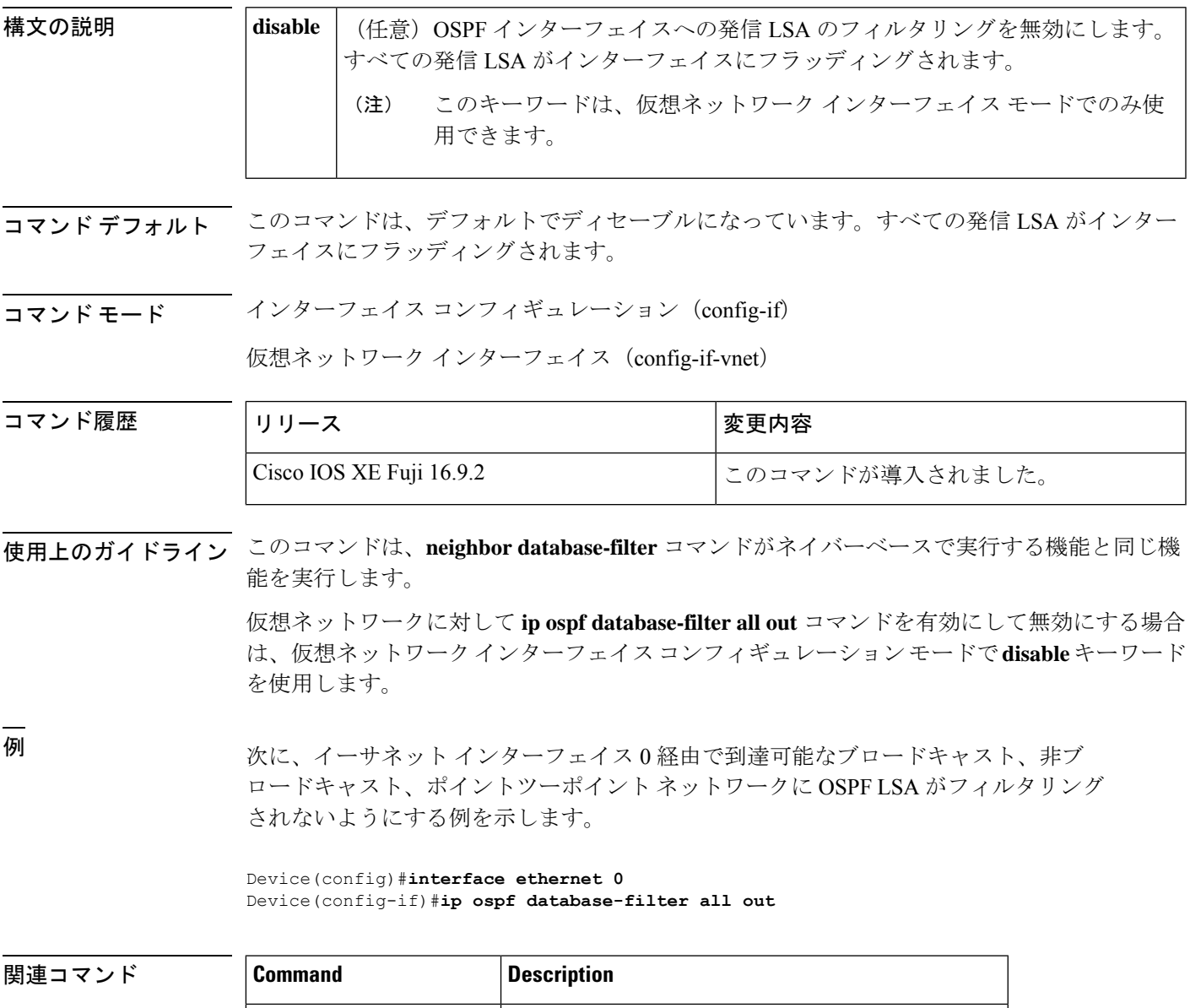

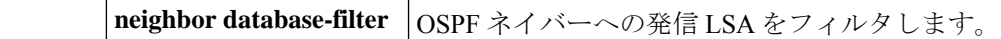

## **ip ospf name-lookup**

すべてのOSPF show EXEC コマンド表示で使用するドメインネームシステム (DNS) 名を検索 するように Open Shortest Path First (OSPF) を設定するには、グローバルコンフィギュレーショ ン モードで **ip ospf name-lookup** コマンドを使用します。この機能を無効にするには、このコ マンドの **no** 形式を使用します。

#### **ip ospf name-lookup noipospfname-lookup**

構文の説明 このコマンドには、引数またはキーワードはありません。

コマンド デフォルト このコマンドは、デフォルトでディセーブルになっています。

コマンド モード グローバル コンフィギュレーション

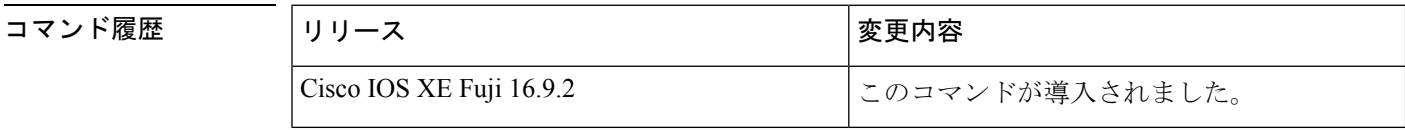

使用上のガイドライン このコマンドを使用するとルータがルータIDやネイバーIDではなく名前で表示されるため、 ルータを識別しやすくなります。

<sup>例</sup> 次に、すべての OSPF **show** EXEC コマンドの表示で使用する DNS 名を検索するよう に OSPF を設定する例を示します。

Device(config)#**ip ospf name-lookup**

# **ip split-horizon eigrp**

Enhanced Interior Gateway RoutingProtocol(EIGRP)スプリットホライズンをイネーブルにする には、インターフェイス コンフィギュレーション モードで **ip split-horizon eigrp** コマンドを使 用します。スプリットホライズンをディセーブルにするには、このコマンドの **no** 形式を使用 します。

**ip split-horizon eigrp** *as-number* **no ip split-horizon eigrp** *as-number*

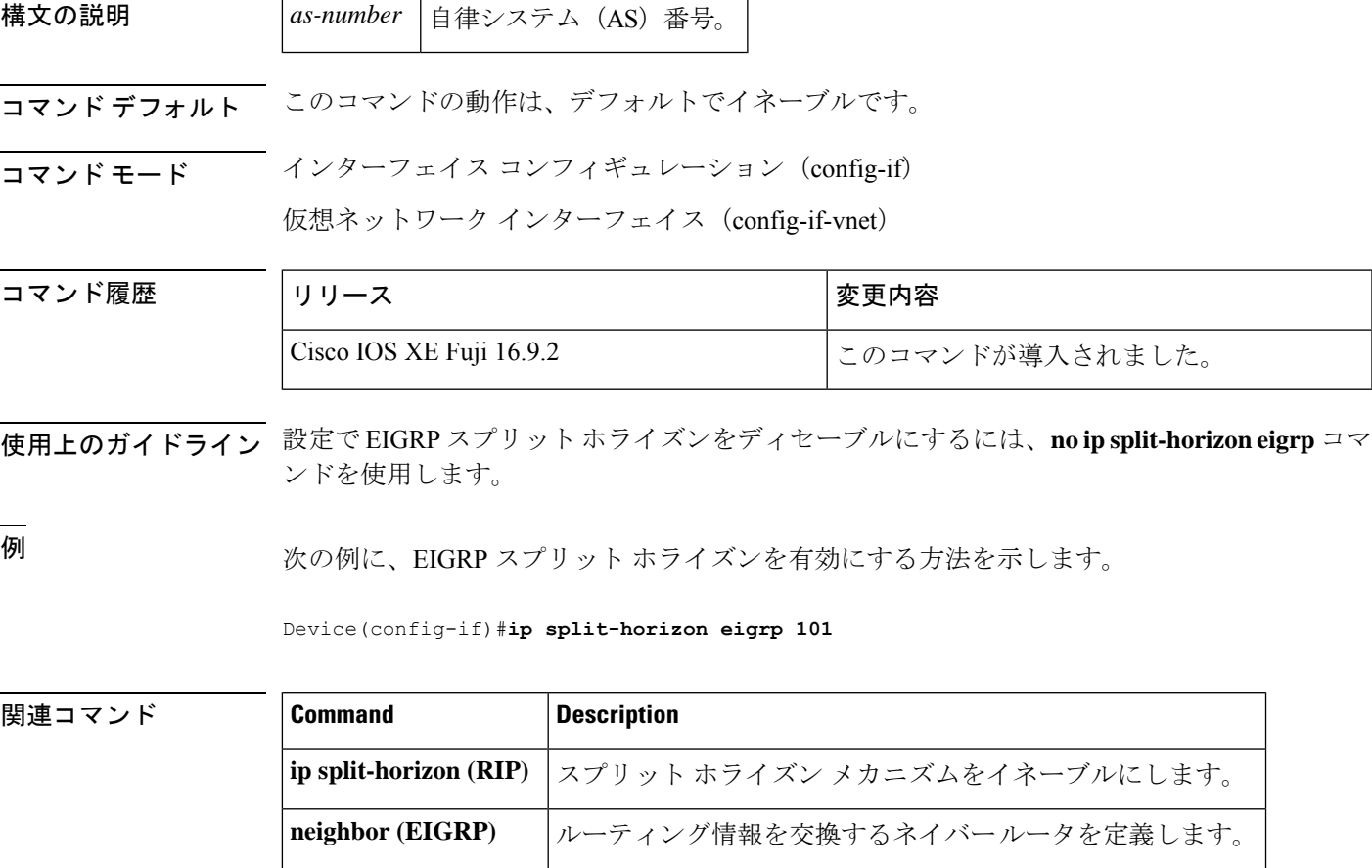

## **ip summary-address eigrp**

指定されたインターフェイスでEnhanced Interior GatewayRoutingProtocol(EIGRP)のアドレス 集約を設定するには、インターフェイス コンフィギュレーションまたは仮想ネットワーク イ ンターフェイス コンフィギュレーション モードで **ipsummary-address eigrp** コマンドを使用し ます。この設定を無効にするには、このコマンドの **no** 形式を使用します。

**ip summary-address eigrp** *as-number ip-address mask* [*admin-distance*] [**leak-map** *name*] **no ip summary-address eigrp** *as-number ip-address mask*

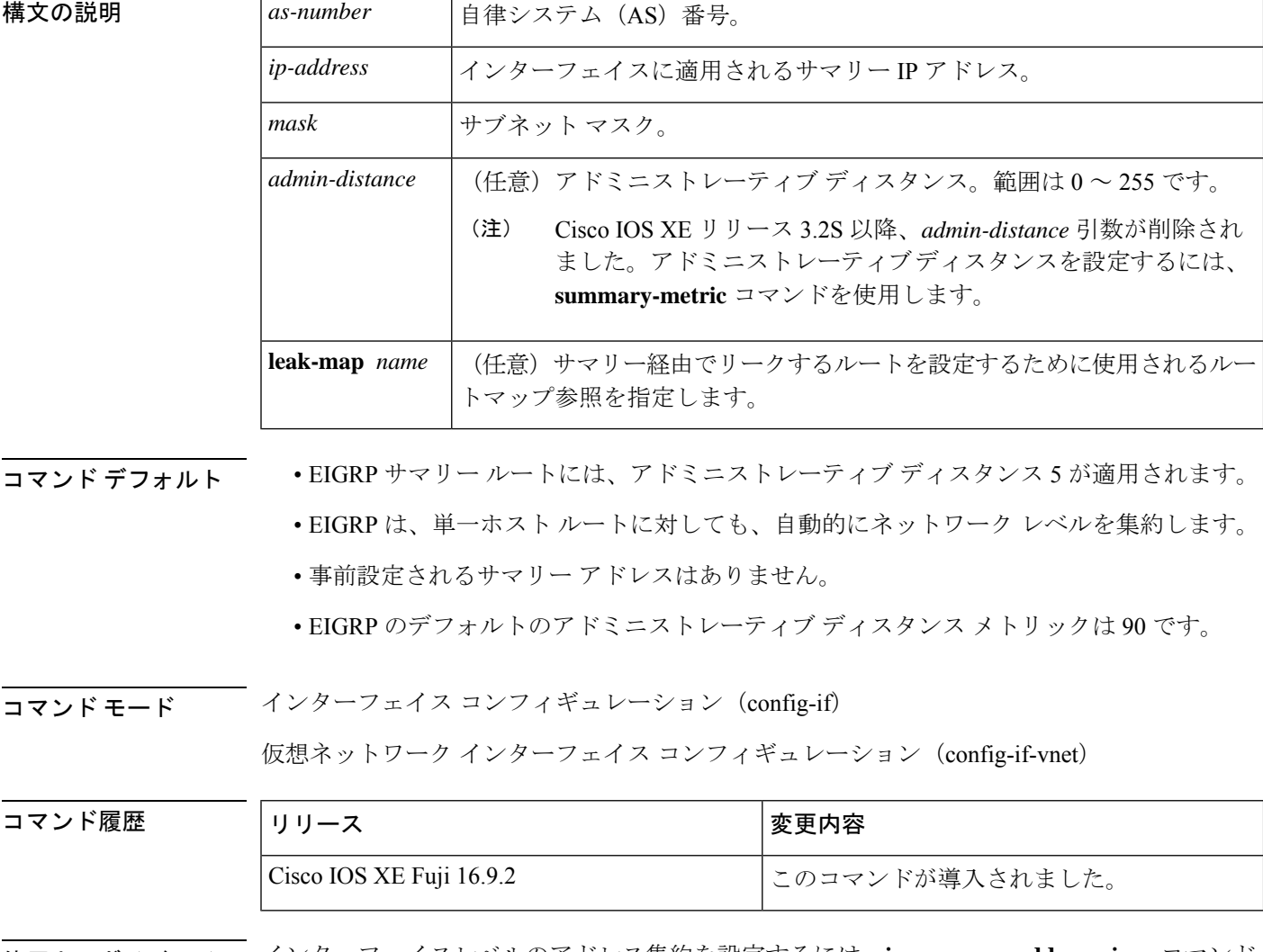

使用上のガイドライン インターフェイスレベルのアドレス集約を設定するには、**ip summary-address eigrp** コマンド を使用します。EIGRP 集約ルートには、アドミニストレーティブ ディスタンス値 5 が割り当 てられます。アドミニストレーティブ ディスタンス メトリックは、ルーティング テーブルに インストールすることなくサマリーをアドバタイズするために使用します。

デフォルトでは、EIGRP はサブネット ルートをネットワーク レベルに集約します。**no auto-summary** コマンドを入力して、サブネットレベルの集約を設定することができます。

アドミニストレーティブ ディスタンスが 255 に設定されている場合、サマリー アドレスはピ アにアドバタイズされません。

リークするルートに対する **EIGRP** のサポート

キーワード **leak-map** を設定すると、マニュアルサマリーによって抑制されるコンポーネント ルートをアドバタイズできるようになります。サマリーの任意のコンポーネントサブセットを リークできます。ルート マップおよびアクセス リストは、リークされたルートを特定するた めに定義する必要があります。

不完全な設定を入力した場合、次がデフォルトの動作になります。

- 存在しないルートマップを参照するようにキーワード**leak-map**を設定する場合、このキー ワードの設定は無効です。サマリー アドレスはアドバタイズされますが、すべてのコン ポーネント ルートは抑制されます。
- キーワード **leak-map** を設定していてもアクセスリストが存在しないかルートマップがア クセスリストを参照していない場合、サマリーアドレスおよびすべてのコンポーネント ルートがアドバタイズされます。

仮想ネットワーク トランク インターフェイスを設定していて **ipsummary-address eigrp** コマン ドを設定している場合、アドミニストレーティブ ディスタンス オプションは仮想ネットワー ク サブインターフェイス上の **ip summary-address eigrp** コマンドでサポートされていないた め、コマンドの *admin-distance* 値はトランクインターフェイス上で実行されている仮想ネット ワークによって継承されません。

<sup>例</sup> 次の例は、イーサネット インターフェイス 0/0 <sup>で</sup> 192.168.0.0/16 サマリー アドレスに アドミニストレーティブ ディスタンスを 95 に設定する方法を示しています。

```
Device(config)#router eigrp 1
Device(config-router)#no auto-summary
Device(config-router)#exit
Device(config)#interface Ethernet 0/0
Device(config-if)#ip summary-address eigrp 1 192.168.0.0 255.255.0.0 95
```
次に、10.2.2.0 サマリー アドレスを通じてリークされる 10.1.1.0/24 サブネットを設定 する例を示します。

```
Device(config)#router eigrp 1
Device(config-router)#exit
Device(config)#access-list 1 permit 10.1.1.0 0.0.0.255
Device(config)#route-map LEAK-10-1-1 permit 10
Device(config-route-map)#match ip address 1
Device(config-route-map)#exit
Device(config)#interface Serial 0/0
Device(config-if)#ip summary-address eigrp 1 10.2.2.0 255.0.0.0 leak-map LEAK-10-1-1
Device(config-if)#end
```
次の例では、GigabitEthernet インターフェイス 0/0/0 を仮想ネットワーク トランク イ ンターフェイスとして設定します。

```
Device(config)#interface gigabitethernet 0/0/0
Device(config-if)#vnet global
Device(config-if-vnet)#ip summary-address eigrp 1 10.3.3.0 255.0.0.0 33
```
#### 関連コマンド **Command Description**

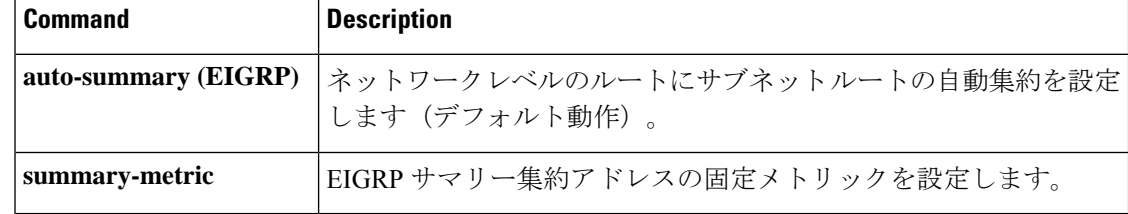

### **ip route static bfd**

スタティックルートの Bidirectional Forwarding Detection (BFD) ネイバーを指定するには、グ ローバル コンフィギュレーション モードで **ip route static bfd** コマンドを使用します。スタ ティックルートの BFD ネイバーを削除するには、このコマンドの **no** 形式を使用します。

**iproute staticbfd** {*interface-type interface-numberip-address* | **vrf** *vrf-name*} [**group***group-name*] **[passive] [unassociate] no ip route static bfd** {*interface-type interface-number ip-address* | **vrf** *vrf-name*} [**group**

*group-name*] **[passive] [unassociate]**

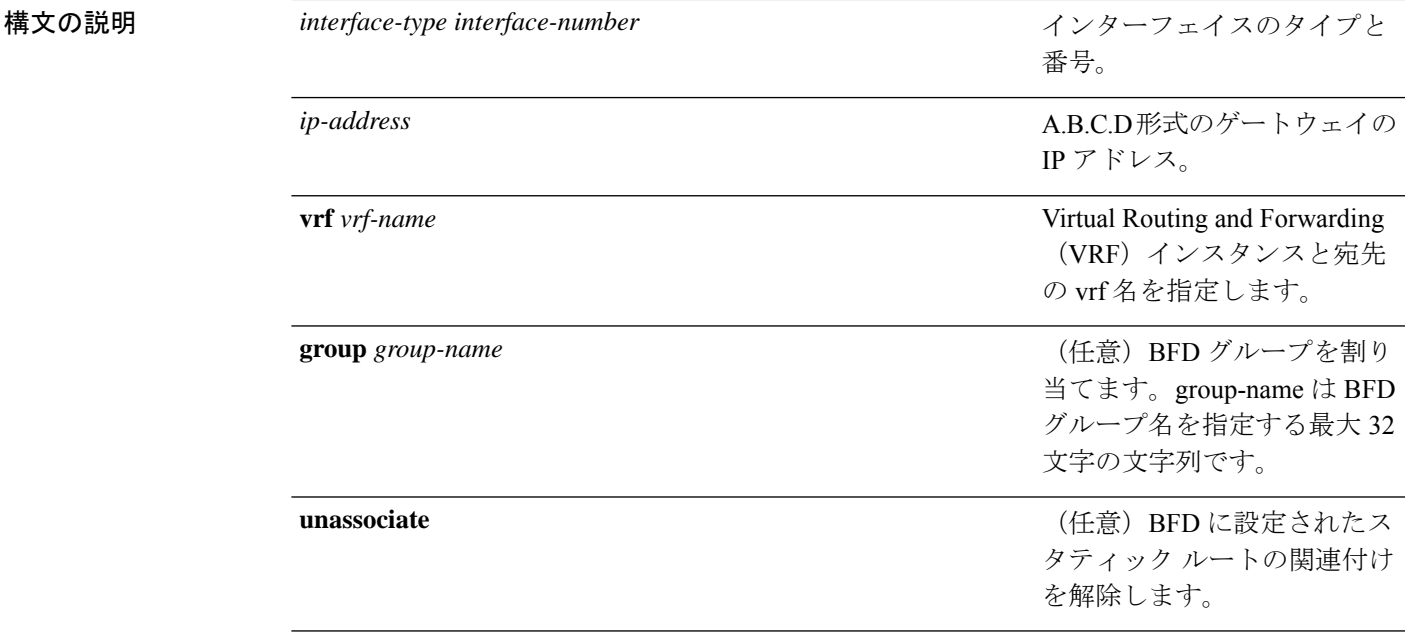

コマンド デフォルト スタティック ルート BFD ネイバーは指定されていません。

コマンド モード グローバル コンフィギュレーション(config)

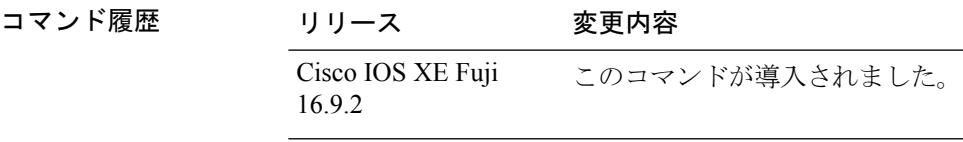

使用上のガイドライン スタティック ルート BFD ネイバーを指定するには、ip route static bfd コマンドを使用します。 設定に指定されている同一のインターフェイスとゲートウェイを保持するスタティックルート はすべて、到達可能性通知を得るために同一の BFD セッションを共有します。

> interface-type interface-number および ip-address 引数に同じ値が指定されているスタティック ルートはすべて、自動的に BFD を使用して、ゲートウェイの到達可能性を判別し、高速障害 検出を利用します。

**group** キーワードは BFD グループを割り当てます。スタティック BFD 設定は、インターフェ イスが関連付けられている VPN ルーティングおよび転送(VRF) インスタンスに追加されま す。**passive** キーワードは、グループのパッシブメンバを指定します。passive キーワードなし でグループにスタティック BFD を追加すると、BFD がグループのアクティブメンバになりま す。グループの BFD セッションをトリガーするために、スタティック ルートをアクティブ BFD 設定によって追跡する必要があります。特定のグループのすべてのスタティック BFD 設 定(アクティブとパッシブ)を削除するには、**no iproute staticbfd** コマンドを使用して、BFD グループ名を指定します。

**unassociate** キーワードは、BFD ネイバーがスタティック ルートに関連付けられることなく、 インターフェイスに BFD が設定されている場合に BFD セッションが要求されることを指定し ます。これは IPv4 スタティック ルートがない BFDv4 セッションを起動するために役立ちま す。unassociate キーワードを指定しない場合は、IPv4 スタティック ルートが BFD セッション に関連付けられます。

BFD では、両方のエンドポイント デバイス BFD セッションが開始されている必要がありま す。そのため、このコマンドは各エンドポイント デバイスで設定する必要があります。

スイッチ仮想インターフェイス (SVI)の BFD スタティック セッションは、その SVI 上で無 効だった **bfd interval***milliseconds***min\_rx***milliseconds***multiplier***multiplier-value* コマンドが有効化 された後にのみ確立されます。

スタティック BFD セッションを有効にするには、次の手順を実行します。

**1.** SVI で BFD タイマーを有効にします。

**bfd interval** *milliseconds* **min\_rx** *milliseconds* **multiplier** *multiplier-value*

**2.** スタティック IP ルートの BFD を有効にします。

**ip route static bfd** *interface-type interface-number ip-address*

**3.** SVI で BFD タイマーを無効にし、再度有効にします。

**no bfd interval** *milliseconds* **min\_rx** *milliseconds* **multiplier** *multiplier-value*

**bfd interval** *milliseconds* **min\_rx** *milliseconds* **multiplier** *multiplier-value*

例 次に、指定したネイバー、グループおよびグループのアクティブメンバを介してすべ てのスタティック ルートの BFD を設定する例を示します。

> Device#**configuration terminal** Device(config)#**ip route static bfd GigabitEthernet 1/0/1 10.1.1.1 group group1**

> 次に、指定したネイバー、グループおよびグループのパッシブメンバを介してすべて のスタティック ルートの BFD を設定する例を示します。

```
Device#configuration terminal
Device(config)#ip route static bfd GigabitEthernet 1/0/1 10.2.2.2 group group1 passive
```
次に、group および passive キーワードを指定せず、無関係なモードですべてのスタ ティック ルートの BFD を設定する例を示します。

Device#**configuration terminal** Device(config)#**ip route static bfd GigabitEthernet 1/0/1 10.2.2.2 unassociate**

### **ipv6 route static bfd**

スタティックルートの Bidirectional Forwarding Detection for IPv6 (BFDv6) ネイバーを指定する には、グローバル コンフィギュレーション モードで **ipv6 route static bfd** コマンドを使用しま す。スタティックルートの BFDv6 ネイバーを削除するには、このコマンドの **no** 形式を使用し ます。

**ipv6 route static bfd** [**vrf** *vrf-name*] *interface-type interface-number ipv6-address* **[unassociated] no ipv6 route static bfd**

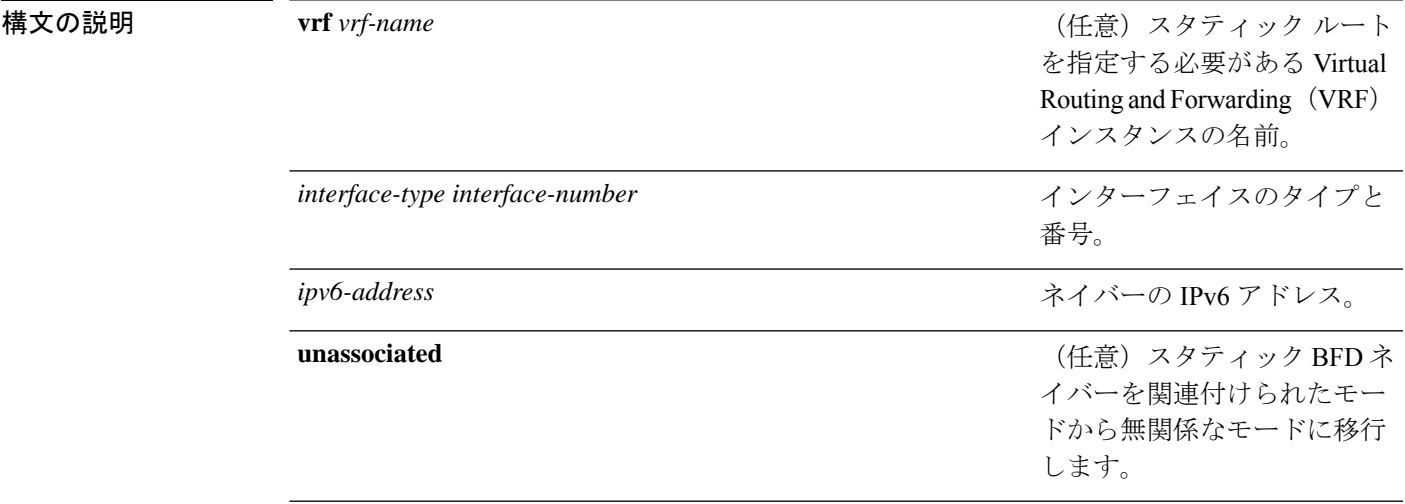

コマンドデフォルト スタティック ルートの BFDv6 ネイバーは指定されていません。

コマンド モード グローバル コンフィギュレーション (config)

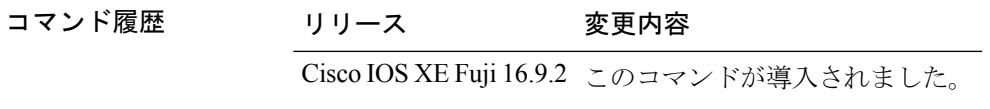

使用上のガイドライン スタティック ルートのネイバーを指定するには、ipv6 route static bfd コマンドを使用します。 設定に指定されている同一のインターフェイスとゲートウェイを保持するスタティックルート はすべて、到達可能性通知を得るために同一のBFDv6セッションを共有します。BFDv6では、 両方のエンドポイントのルータで BFDv6 セッションが開始されている必要があります。その ため、このコマンドは各エンドポイント ルータで設定する必要があります。IPv6 スタティッ クBFDv6ネイバーは、インターフェイスとネイバーアドレスで完全に指定される必要があり、 直接接続されている必要があります。

> vrf vrf-name、interface-type interface-number および *ipv6-address* に同じ値が指定されているスタ ティックルートはすべて、自動的にBFDv6を使用して、ゲートウェイの到達可能性を判別し、 高速障害検出を利用します。

<sup>例</sup> 次に、アドレスが2001::1のイーサネットインターフェイス0/0でネイバーを作成する 例を示します。

> Device#**configuration terminal** Device(config)#**ipv6 route static bfd ethernet 0/0 2001::1**

次に、ネイバーを無関係なモードに変換する例を示します。

Device#**configuration terminal** Device(config)#**ipv6 route static bfd ethernet 0/0 2001::1 unassociated**

# **metric weights**(**EIGRP**)

Enhanced Interior Gateway Routing Protocol (EIGRP) メトリック計算を調整するには、ルータコ ンフィギュレーションモードまたはアドレスファミリコンフィギュレーションモードで**metric weights**コマンドを使用します。デフォルト値にリセットするには、このコマンドの**no**形式を 使用します。

**Router Configuration metric weights** *tos k1 k2 k3 k4 k5* **no metric weights**

アドレス ファミリ コンフィギュレーション **metric weights** *tos* [*k1* [*k2* [*k3* [*k4* [*k5* [*k6*]]]]]] **no metric weights**

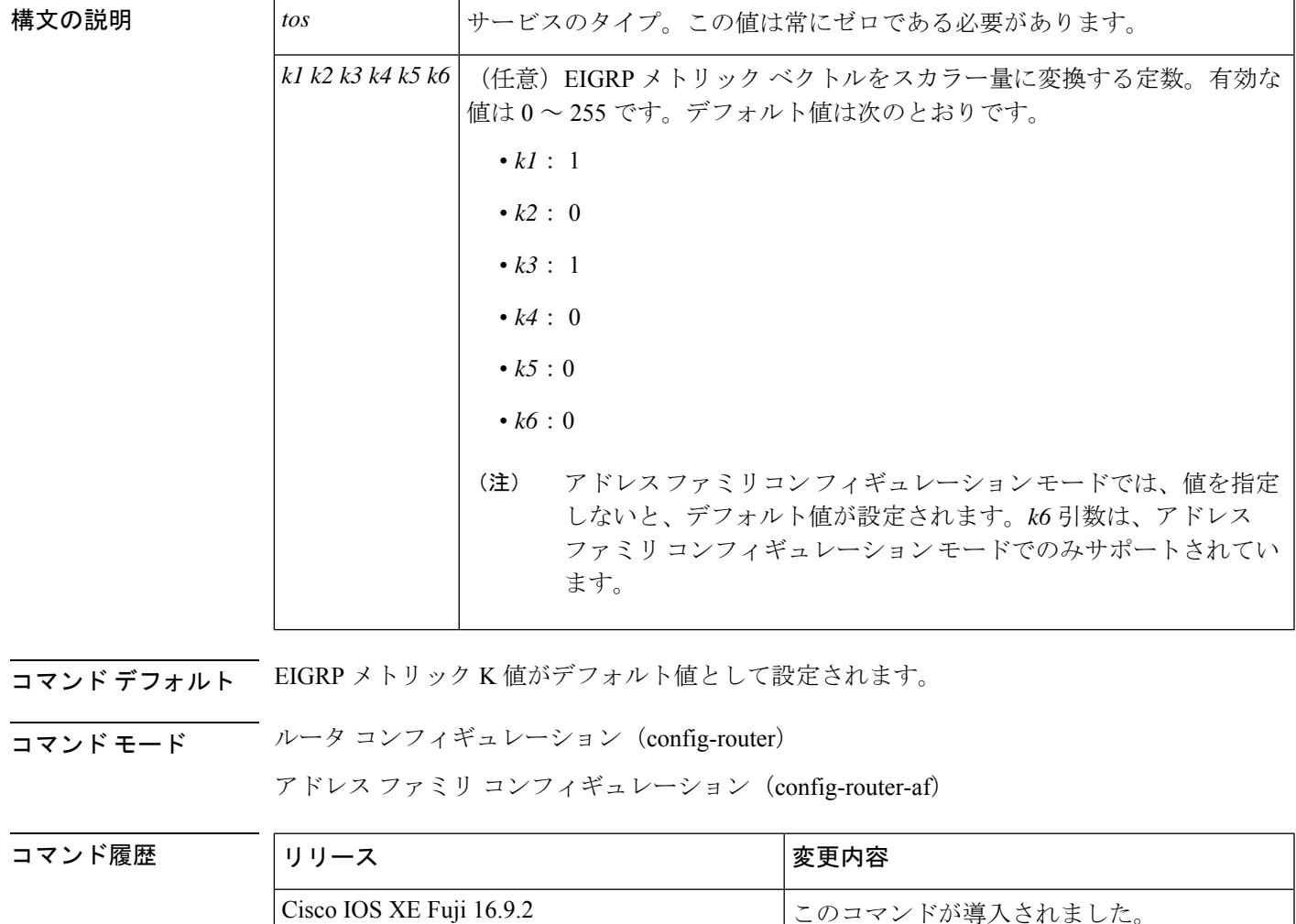

使用上のガイドライン このコマンドを使用すると、EIGRPルーティングおよびメトリックの計算のデフォルト動作を 変更して、特定のタイプオブサービス(ToS)の EIGRP メトリック計算の調整が可能になり ます。

k5 が 0 に等しい場合、次の計算式に従って複合 EIGRP メトリックが計算されます。

メトリック = [k1 \* 帯域幅 + (k2 \* 帯域幅)/(256 – 負荷) + k3 \* 遅延 + K6 \* 拡張メトリック]

k5 がゼロに等しくない場合、追加の計算が実行されます。

メトリック = メトリック \* [k5/(信頼性 + k4)]

スケーリングされた帯域幅 =  $10^{7}$ /最小インターフェイス帯域幅 (キロビット/秒) \* 256

遅延は、クラシック モードでは数十マイクロ秒、名前付きモードではピコ秒単位です。クラ シック モードでは、16 進数の FFFFFFFF(10 進数 4294967295)の遅延は、ネットワークが到 達不能であることを示します。名前付きモードでは、16 進数 FFFFFFFFFFFF (10 進数 281474976710655)の遅延は、ネットワークが到達不能であることを示します。

信頼性は 255 のフラクションとして指定されます。つまり、255 は 100% の信頼度または完全 に安定したリンクであることを示します。

負荷は、255 のフラクションとして指定されます。負荷 255 は、完全に飽和状態のリンクを表 します。

例 次に、メトリック ウェイトをデフォルトと少し異なる値に設定する例を示します。

```
Device(config)#router eigrp 109
Device(config-router)#network 192.168.0.0
Device(config-router)#metric weights 0 2 0 2 0 0
```
次に、アドレス ファミリ メトリック ウェイトを ToS:0、K1:2、K2:0、K3:2、 K4:0、K5:0、K6:1 に設定する例を示します。

```
Device(config)#router eigrp virtual-name
Device(config-router)#address-family ipv4 autonomous-system 4533
Device(config-router-af)#metric weights 0 2 0 2 0 0 1
```
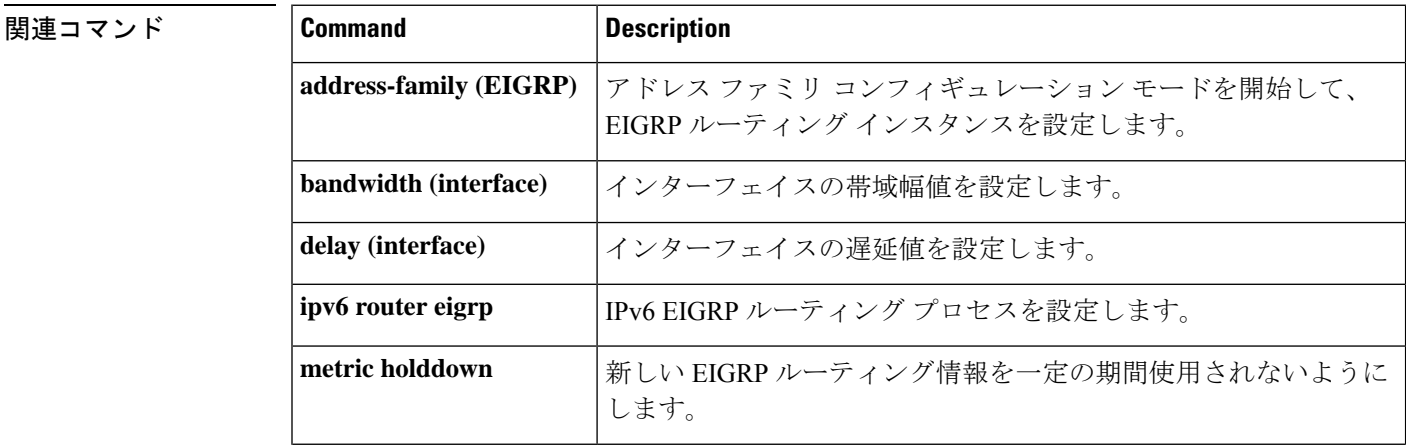

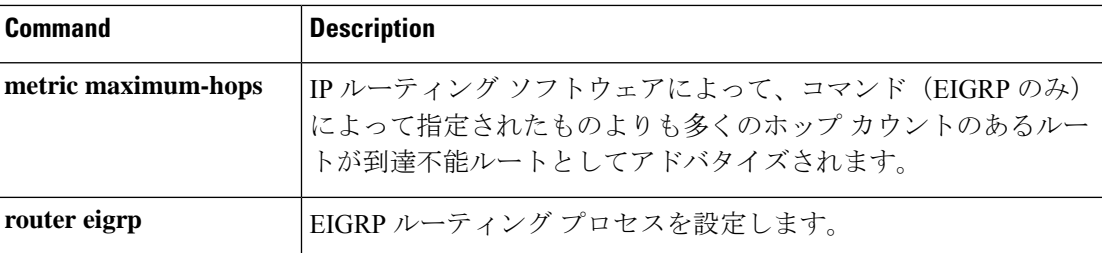

# **neighbor description**

説明をネイバーに関連付けるには、ルータコンフィギュレーションモードまたはアドレスファ ミリ コンフィギュレーション モードで **neighbor description** コマンドを使用します。説明を削 除するには、このコマンドの **no** 形式を使用します。

**neighbor** *ip-addresspeer-group-name* **description** *text* **no neighbor** *ip-addresspeer-group-name* **description** [*text*]

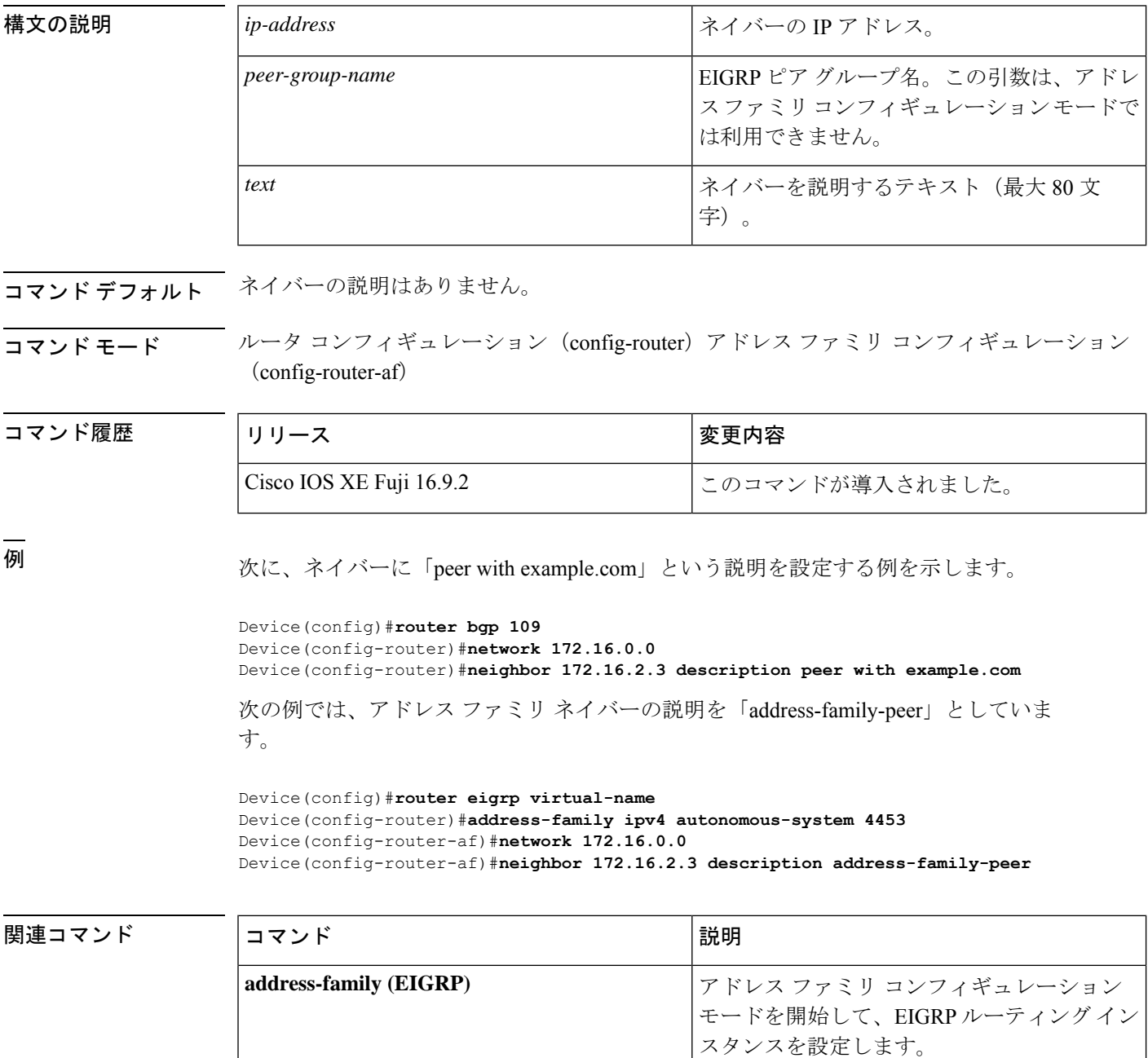

I

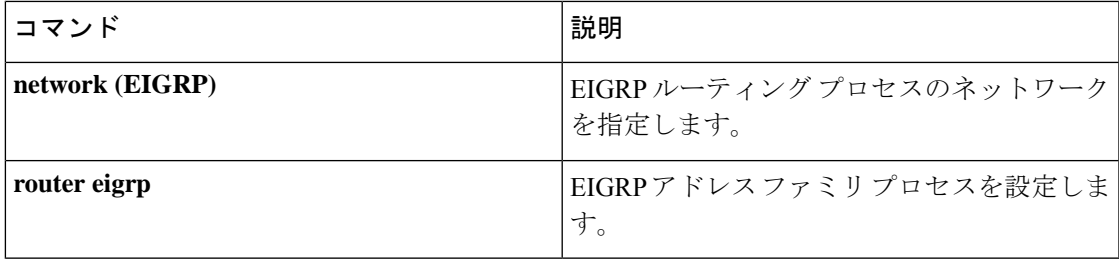

# **network**(**EIGRP**)

Enhanced Interior Gateway Routing Protocol (EIGRP) ルーティングプロセスのネットワークを指 定するには、ルータコンフィギュレーションモードまたはアドレスファミリコンフィギュレー ション モードで **network** コマンドを使用します。エントリを削除するには、このコマンドの **no** 形式を使用します。

**network** *ip-address* [*wildcard-mask*] **no network** *ip-address* [*wildcard-mask*]

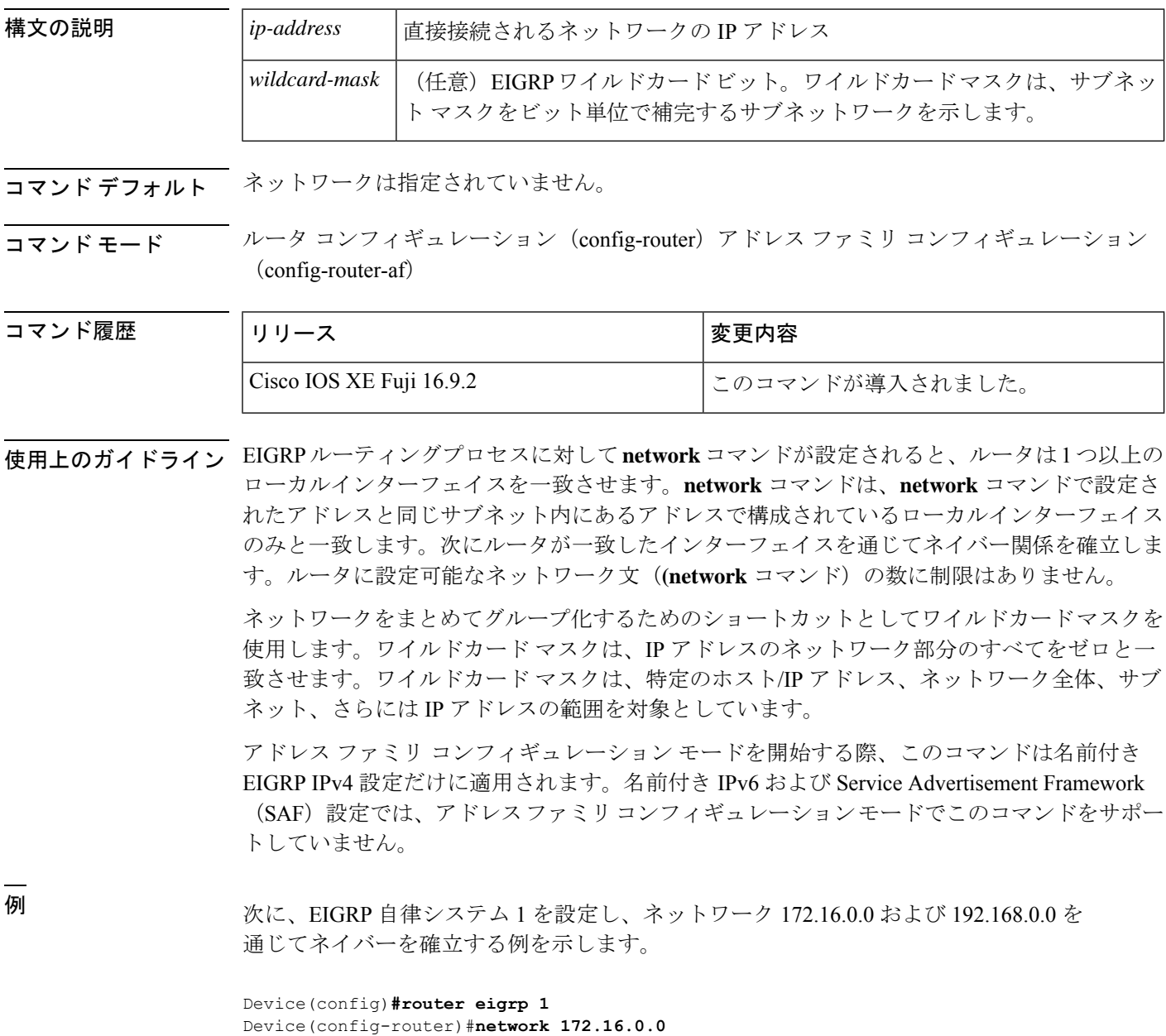

Device(config-router)#**network 192.168.0.0** Device(config-router)#**network 192.168.0.0 0.0.255.255**

次に、EIGRP アドレス ファミリ自律システム 4453 を設定し、ネットワーク 172.16.0.0 および 192.168.0.0 を通じてネイバーを確立する例を示します。

```
Device(config)#router eigrp virtual-name
Device(config-router)#address-family ipv4 autonomous-system 4453
Device(config-router-af)#network 172.16.0.0
Device(config-router-af)#network 192.168.0.0
```
#### 関連コマンド

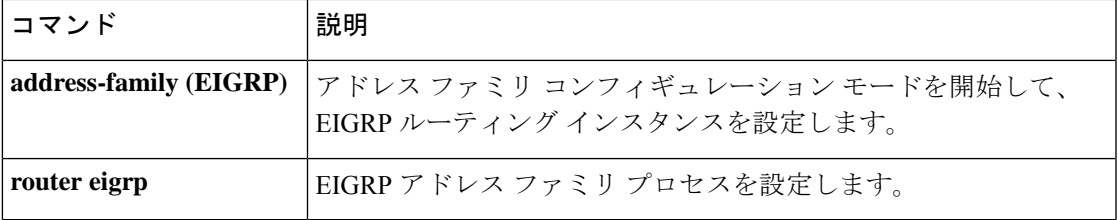

## **nsf**(**EIGRP**)

Enhanced Interior Gateway Routing Protocol (EIGRP) の Cisco Nonstop Forwarding (NSF) 動作を イネーブルにするには、ルータ コンフィギュレーション モードまたはアドレスファミリ コン フィギュレーション モードで **nsf** コマンドを使用します。EIGRP NSF をディセーブルにして EIGRP NSF 設定を running-config ファイルから削除するには、このコマンドの **no** 形式を使用 します。

```
nsf
no nsf
```
- 構文の説明 このコマンドには引数またはキーワードはありません。
- コマンド デフォルト EIGRP NSF はディセーブルです。
- コマンド モード ブレータ コンフィギュレーション (config-router)

アドレス ファミリ コンフィギュレーション(config-router-af)

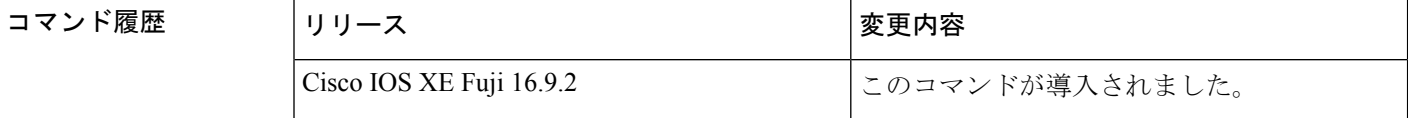

- 使用上のガイドライン **nsf** コマンドは、NSF 対応ルータで EIGRP NSF サポートをイネーブルまたはディセーブルにす るために使用します。NSF は、ハイ アベイラビリティをサポートするプラットフォームでの みサポートされています。
- 例 タンチャングの例は、NSF をディセーブルにする方法を示しています。

Device#**configure terminal** Device(config)#**router eigrp 101** Device(config-router)#**no nsf** Device(config-router)#**end**

次に、EIGRP IPv6 NSF をイネーブルにする例を示します。

```
Device#configure terminal
Device(config)#router eigrp virtual-name-1
Device(config-router)#address-family ipv6 autonomous-system 10
Device(config-router-af)#nsf
Device(config-router-af)#end
```
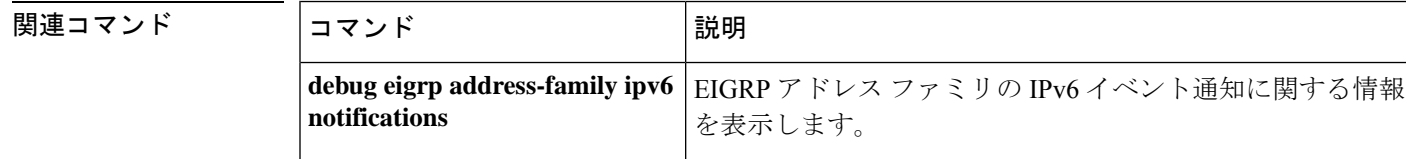

I

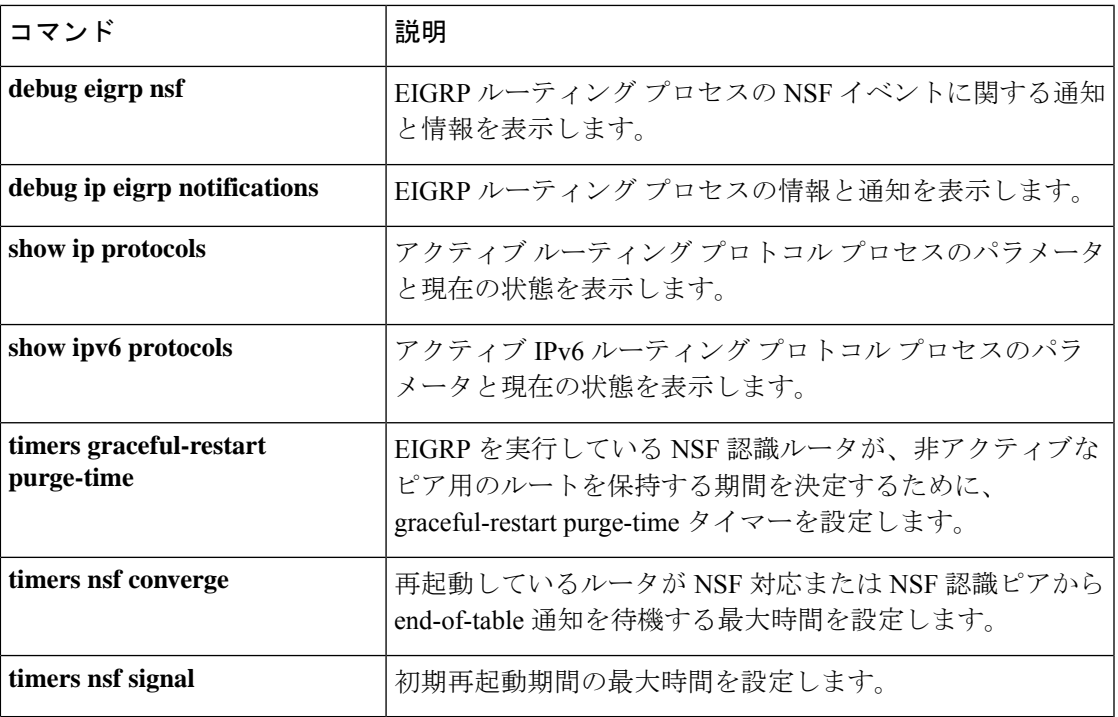

# **offset-list**(**EIGRP**)

Enhanced Interior Gateway RoutingProtocol(EIGRP)を介して学習されたルートに対する着信お よび発信メトリックにオフセットを追加するには、ルータ コンフィギュレーション モードま たはアドレス ファミリ トポロジ コンフィギュレーション モードで **offset-list** コマンドを使用 します。オフセットリストを削除するには、このコマンドの **no** 形式を使用します。

**offset-list** *access-list-numberaccess-list-name* **in** | **out** *offset* [*interface-type interface-number*] **no offset-list** *access-list-numberaccess-list-name* **in** | **out** *offset* [*interface-type interface-number*]

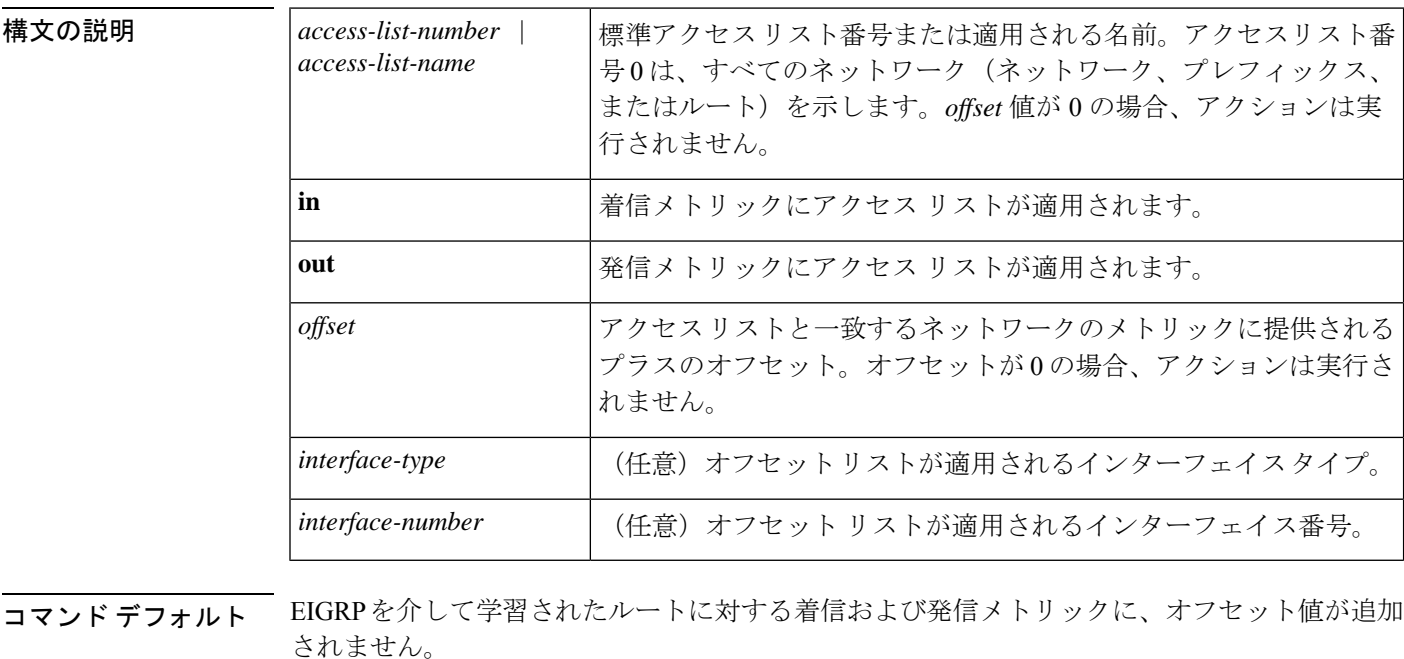

コマンド モード ルータコンフィギュレーション(config-router)アドレスファミリトポロジコンフィギュレー  $\triangleright$   $\exists$   $\triangleright$  (config-router-af-topology)

#### コマンド履歴 <sup>表</sup> **<sup>120</sup> :**

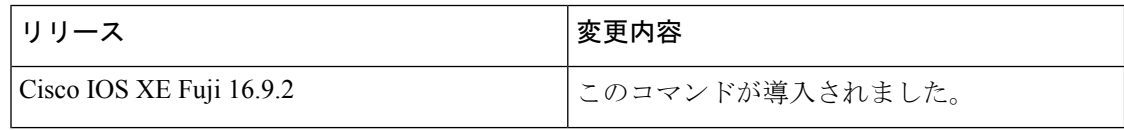

使用上のガイドライン オフセット値がルーティング メトリックに追加されました。インターフェイス タイプおよび インターフェイス番号のあるオフセットリストは、拡張済みと見なされ、拡張されていないオ フセット リストよりも優先されます。したがって、エントリで拡張オフセット リストと通常 のオフセット リストが渡される場合、拡張オフセット リストのオフセットがメトリックに追 加されます。

<sup>例</sup> 次の例では、ルータによって、アクセス リスト <sup>21</sup> に対してだけ <sup>10</sup> のオフセットが ルータの遅延コンポーネントに適用されます。

Device(config-router)#**offset-list 21 out 10**

次の例では、ルータによって、イーサネット インターフェイス 0 から学習されたルー トに対して 10 のオフセットが適用されます。

Device(config-router)#**offset-list 21 in 10 ethernet 0**

次の例では、ルータによって、EIGRP 名前付きコンフィギュレーションのイーサネッ ト インターフェイス 0 から学習されたルートに対して 10 のオフセットが適用されま す。

Device(config)#**router eigrp virtual-name** Device(config-router)#**address-family ipv4 autonomous-system 1** Device(config-router-af)#**topology base** Device(config-router-af-topology)#**offset-list 21 in 10 ethernet0**

# **redistribute**(**IP**)

あるルーティングドメインから別のルーティングドメインにルートを再配布するには、該当す るコンフィギュレーション モードで **redistribute** コマンドを使用します。(プロトコルに応じ て)再配布のすべてまたは一部を無効にするには、このコマンドの **no** 形式を使用します。プ ロトコル固有の動作の詳細については、「使用上のガイドライン」の項を参照してください。

**redistribute** *protocol* [*process-id*] **level-1** | **level-1-2** | **level-2** [*autonomous-system-number*] [**metric** *metric-value* | **transparent**] [**metric-type** *type-value*] [**match internal** | **external 1** | **external 2**] [**tag** *tag-value*] [**route-map** *map-tag*] [**subnets**] [**nssa-only**]

**no redistribute** *protocol* [*process-id*] **level-1** | **level-1-2** | **level-2** [*autonomous-system-number*] [**metric** *metric-value* | **transparent**] [**metric-type** *type-value*] [**match internal** | **external 1** | **external 2**] [**tag** *tag-value*] [**route-map** *map-tag*] [**subnets**] [**nssa-only**]

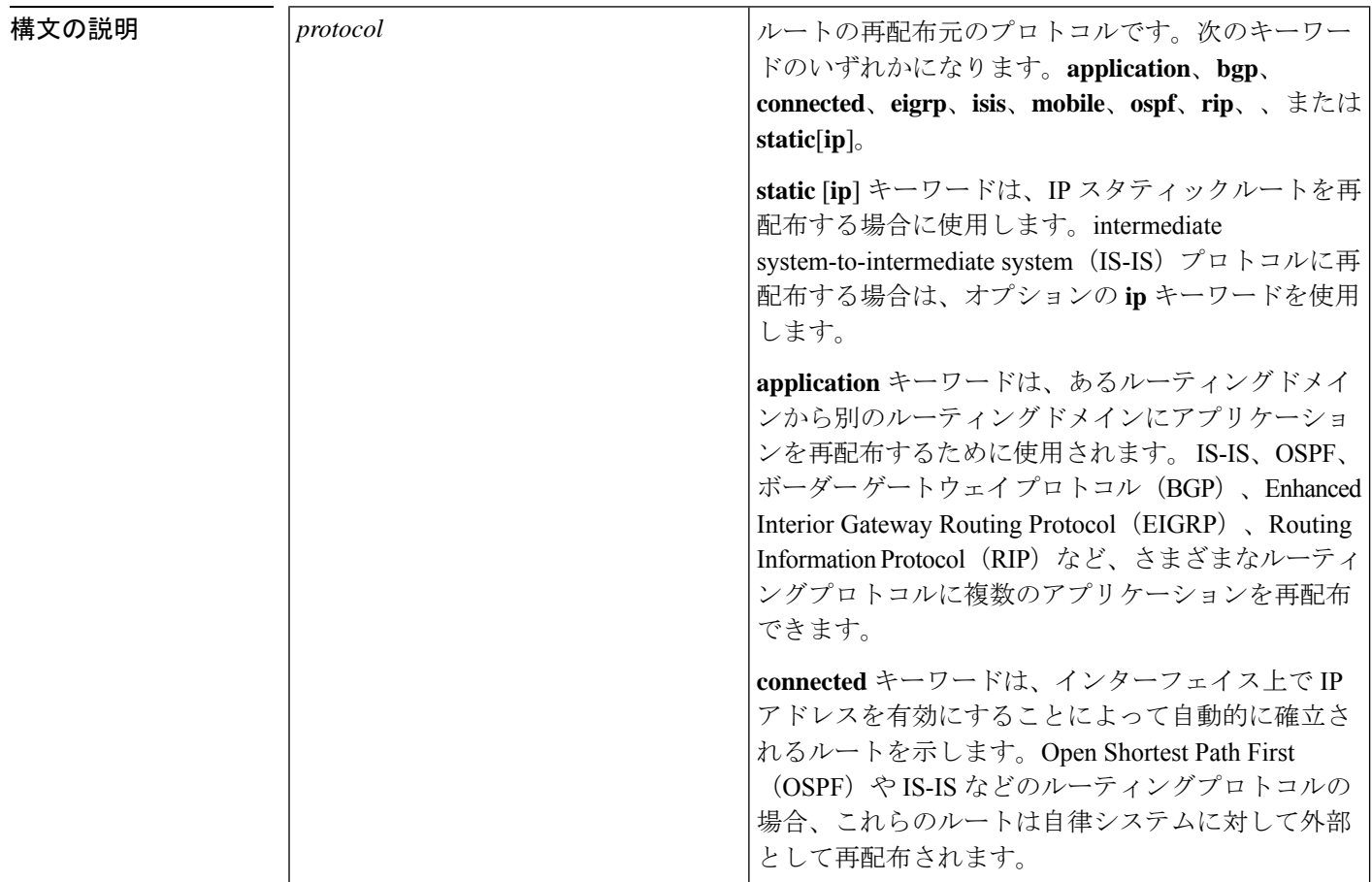

 $\mathbf I$ 

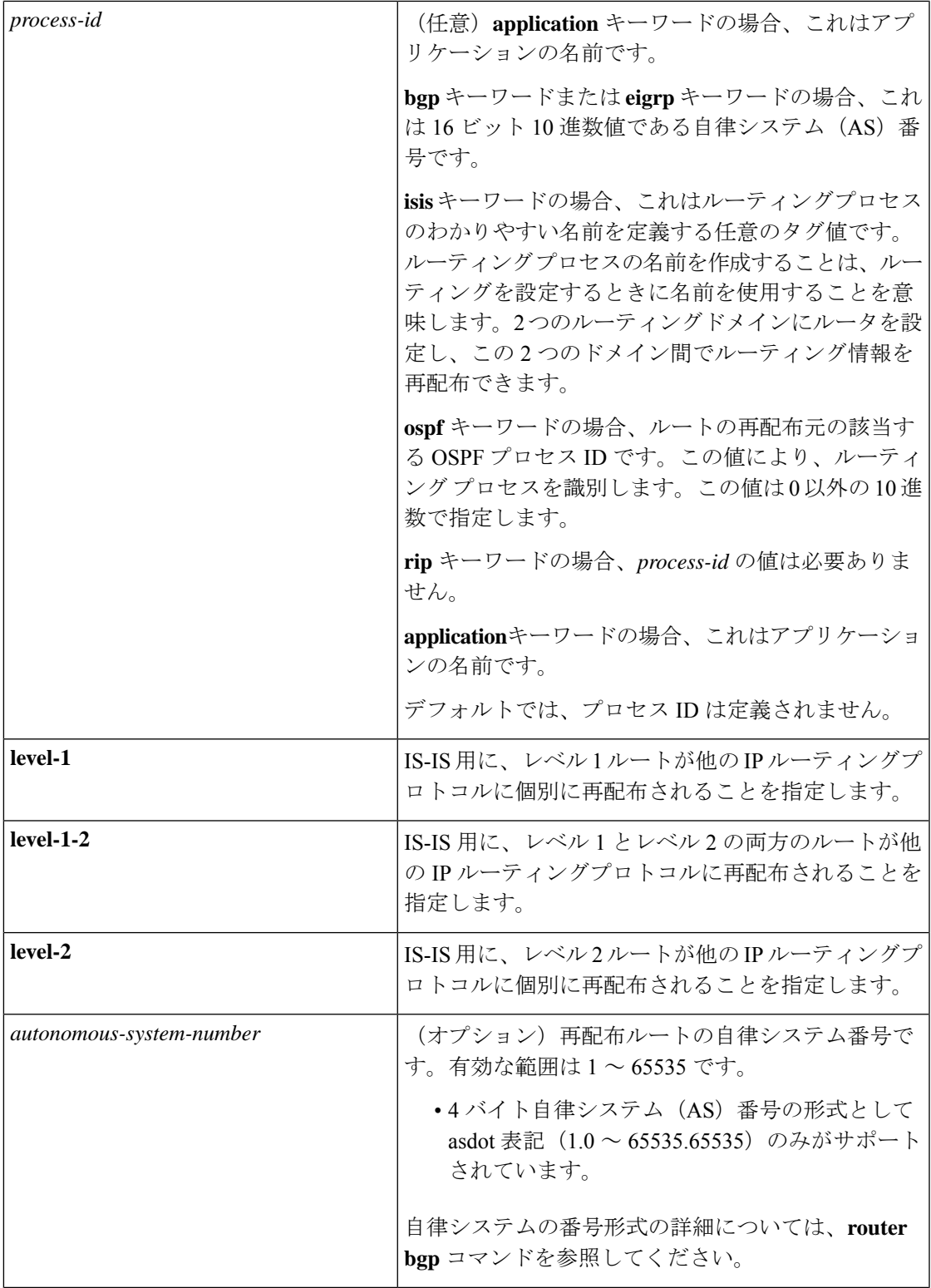

I

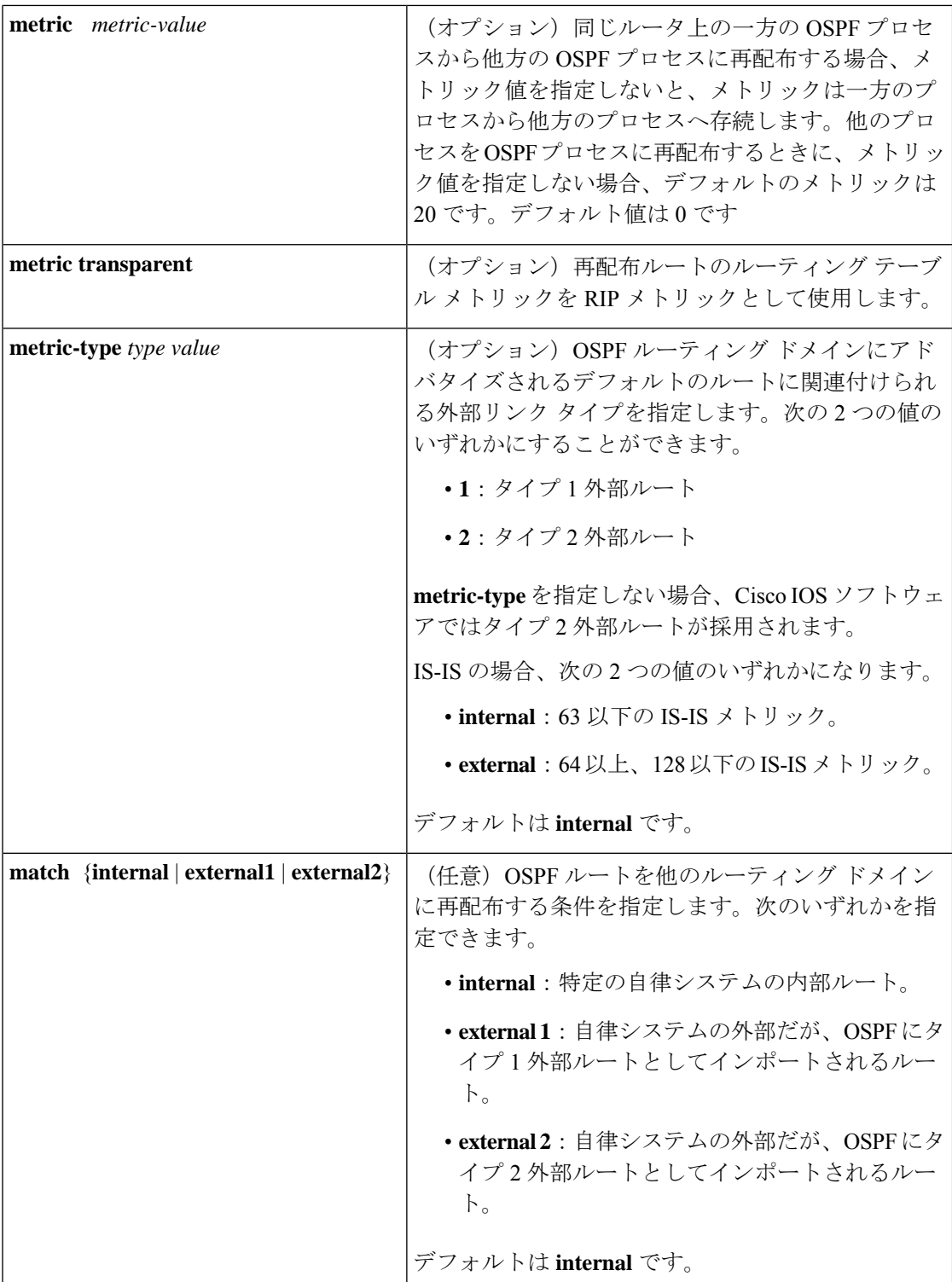

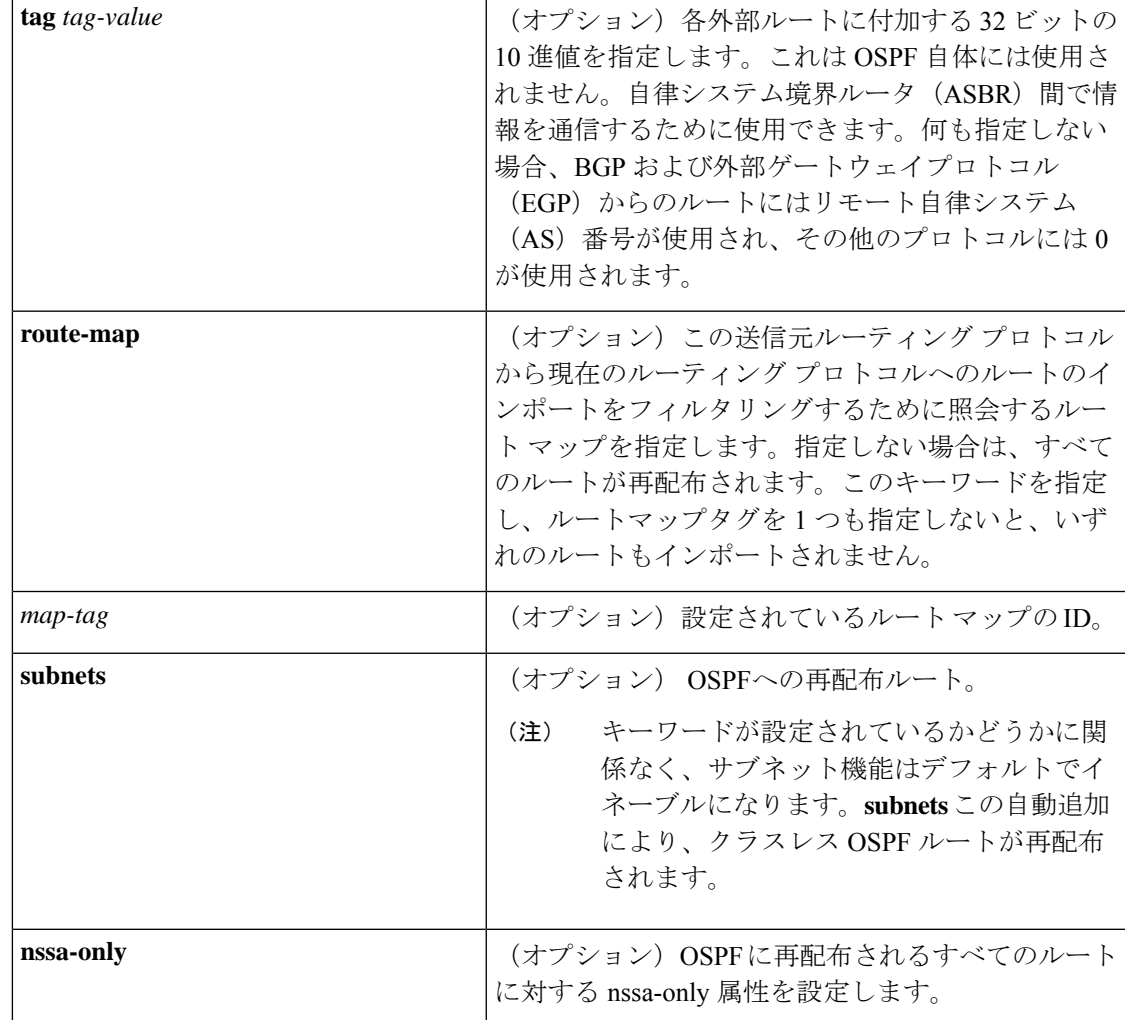

コマンドデフォルト ルートの再配布はディセーブルです。

コマンド モード ルータ コンフィギュレーション(config-router)

アドレス ファミリ コンフィギュレーション(config-af)

アドレス ファミリ トポロジ コンフィギュレーション(config-router-af-topology)

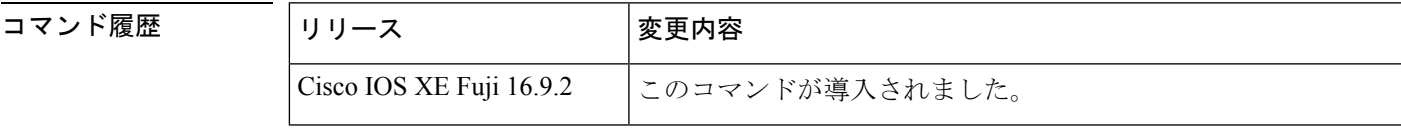

#### **redistribute** コマンドの **no** 形式の使用

 $\wedge$ 

**redistribute** コマンドに設定したオプションを削除するには、期待する結果が得られるように **redistribute** コマンドの **no** 形式を慎重に使用する必要があります。キーワードを変更または無 効にしても、プロトコルによって他のキーワードの状態に影響する場合としない場合がありま す。 注意

異なるプロトコルでは、**redistribute** コマンドの **no** 形式を異なる方法で導入することを理解す ることが重要です。

- BGP、OSPF、RIP の設定では、**no redistribute** コマンドは、実行コンフィギュレーション の **redistribute** コマンドから、指定されたキーワードのみを削除します。これらでは、そ の他のプロトコルから再配布するときに、減算キーワードの方式を使用します。たとえ ば、BGP で **no redistribute static route-map interior** を設定する場合、ルートマップのみが 再配布から除外され、**redistribute static** がフィルタなしでそのまま残ります。
- **no redistribute isis** コマンドは、実行コンフィギュレーションから IS-IS 再配布を削除しま す。IS-IS は、IS-IS が再配布されているかどうかや、プロトコルを再配布しているかどう かに関係なく、コマンド全体を削除します。
- EIGRP は、EIGRP コンポーネント バージョン rel5 の前は、減算キーワード方式を使用し ていました。EIGRP コンポーネントバージョン rel5 以降、**no redistribute** コマンドによっ て、他のプロトコルから再配布するときに **redistribute** コマンド全体が削除されます。
- **router eigrp**コマンドを発行し、**network**サブコマンドを使用してプロセスのネットワーク を指定すると、EIGRPルーティングプロセスが設定されます。EIGRPルーティングプロセ スを設定しておらず、そのような EIGRP プロセスから BGP、OSPF、RIP へのルートの再 配布を設定したとします。**no redistribute eigrp** コマンドを使用して **redistribute eigrp** コマ ンドのパラメータを変更するか無効にする場合、**no redistribute eigrp**コマンドは特定のパ ラメータの変更または無効化を行うのではなく **redistribute eigrp** コマンド全体を削除しま す。

#### **redistribute** コマンドのその他の使用上のガイドライン

内部メトリックが指定されたリンクステートプロトコルを受信するルータの場合、ルートのコ ストには、そのルータから再配布するルータまでのコストと宛先に達するまでのアドバタイズ されたコストの合計が考慮されます。外部メトリックでは、宛先に達するまでのアドバタイズ されたコストだけを考慮します。

IP ルーティングプロトコルから学習したルートは、レベル 1 またはレベル 2 で接続エリアに再 配布できます。**level-1-2** キーワードを使用すると、1 つのコマンドでレベル 1 とレベル 2 の両 方のルートが許可されます。

再配布されるルーティング情報は、**distribute-list out**ルータコンフィギュレーションコマンド でフィルタリングする必要があります。これにより、管理者が意図するルートだけが、受信側 のルーティング プロトコルに転送されます。

ルータ コンフィギュレーション コマンドの **redistribute** または **default-information** を使用して OSPF ルーティングドメインにルートを再配布した場合、ルータは必ず自動的に ASBR になり ます。ただし、デフォルトでは、ASBRはデフォルトルートをOSPFルーティングドメインに 生成しません。

OSPF または BGP 以外のプロトコルから OSPF にルートを再配布するときは、**metric-type** キー ワードと *type-value* 引数でメトリックが指定されていないと、OSPF ではデフォルトメトリッ クとして 20 が使用されます。BGP から OSPF にルートを再配布する場合は、デフォルト メト リックとして 1 が使用されます。OSPF プロセスから別の OSPF プロセスにルートを再配布す る場合、自律システム(AS)の外部および Not-So-Stubby Area(NSSA)のルートではデフォ ルトメトリックとして20が使用されます。OSPFプロセス間でエリア内およびエリア間のルー トを再配布する場合は、再配布元プロセスの内部 OSPF メトリックが再配布先プロセスの外部 メトリックとしてアドバタイズされます(この場合にのみ、OSPFへのルートの再配布時にルー ティング テーブルのメトリックが維持されます)。

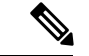

**show ip ospf** [**topology-info**] コマンドは、**subnets** キーワードが設定されているかどうかに関係 なく、**subnets** キーワードを表示します。これは、OSPFのサブネット機能がデフォルトでイ ネーブルになっているためです。 (注)

NSSA エリアの内部のルータでは、**nssa-only** キーワードを指定すると、生成されるタイプ 7 NSSA LSA の伝播(P) ビットがゼロに設定されます。これらの LSA については、エリア境界 ルータでタイプ5外部LSAに変換されません。NSSAエリアおよび標準エリアに接続されてい るエリア境界ルータでは、**nssa-only** キーワードを指定した場合、ルートが NSSA エリアにの み再配布されます。

**connected** キーワードが設定されたルートでこの **redistribute** コマンドの影響を受けるのは、 **network** ルータ コンフィギュレーション コマンドで指定されていないルートです。

**default-metric** コマンドでメトリックを指定しても、接続ルートのアドバタイズに使用するメ トリックには影響しません。

**redistribute** コマンドで指定された **metric** 値は、**default-metric** コマンドで指定された **metric** 値 よりも優先されます。 (注)

内部ゲートウェイプロトコル (IGP) または外部ゲートウェイプロトコル (EGP) のBGPへの デフォルトの再配布は、**default-information originate** ルータ コンフィギュレーション コマン ドが指定されない限り許可されません。

#### **4** バイト自律システム番号のサポート

シスコが採用している4バイト自律システム番号は、自律システム番号の正規表現のマッチン グおよび出力表示形式のデフォルトとして asplain(たとえば、65538)を使用していますが、 RFC 5396 に記載されているとおり、4 バイト自律システム番号を asplain 形式および asdot 形式 の両方で設定できます。4 バイト自律システム番号の正規表現マッチングと出力表示のデフォ ルトを asdot 形式に変更するには、**bgp asnotation dot** コマンドを使用します。

<sup>例</sup> 次に、OSPF ルートを BGP ドメインに再配布する例を示します。

Device(config)# **router bgp 109** Device(config-router)# **redistribute ospf**

次に、EIGRP ルートを OSPF ドメインに再配布する例を示します。

Device(config)# **router ospf 110** Device(config-router)# **redistribute eigrp**

次に、指定された EIGRP プロセスルートを OSPF ドメインに再配布する例を示しま す。EIGRP 派生メトリックは 100 に再マッピングされ、RIP ルートは 200 に再マッピ ングされます。

Device(config)# **router ospf 109** Device(config-router)# **redistribute eigrp 108 metric 100 subnets** Device(config-router)# **redistribute rip metric 200 subnets**

次に、BGP ルートを IS-IS に再配布する例を示します。リンクステートコストが 5 に 指定され、メトリックタイプが外部に設定されます。外部というのは、内部メトリッ クより優先順位が低いことを示します。

Device(config)# **router isis** Device(config-router)# **redistribute bgp 120 metric 5 metric-type external**

次に、OSPFドメインにアプリケーションを再配布し、メトリック値5を指定する例を 示します。

Device(config)# **router ospf 4** Device(config-router)# **redistribute application am metric 5**

次に、ネットワーク 172.16.0.0 を OSPF 1 の外部 LSA として設定する例を示します。 コストは 100 で維持されます。

```
Device(config)# interface ethernet 0
Device(config-if)# ip address 172.16.0.1 255.0.0.0
Device(config-if)# exit
Device(config)# ip ospf cost 100
Device(config)# interface ethernet 1
Device(config-if)# ip address 10.0.0.1 255.0.0.0
!
Device(config)# router ospf 1
Device(config-router)# network 10.0.0.0 0.255.255.255 area 0
Device(config-if)# exit
Device(config-router)# redistribute ospf 2 subnet
Device(config)# router ospf 2
Device(config-router)# network 172.16.0.0 0.255.255.255 area 0
```
次に、BGP ルートを OSPF に再配布し、asplain 形式のローカルの 4 バイト自律システ ム番号を割り当てる例を示します。

Device(config)# **router ospf 2** Device(config-router)# **redistribute bgp 65538**

次に、構成で **redistribute connected metric 1000 subnets** コマンドから **connected metric 1000 subnets**オプションを削除して、**redistribute connected**コマンドをそのままにする 例を示します。

Device(config-router)# **no redistribute connected metric 1000 subnets**

次に、構成で **redistribute connected metric 1000 subnets** コマンドから **metric 1000** オ プションを削除して、**redistribute connectedsubnets**コマンドをそのままにする例を示 します。

Device(config-router)# **no redistribute connected metric 1000**

次に、構成で **redistribute connected metric 1000 subnets** コマンドから **subnets** オプショ ンを削除して、**redistribute connected metric 1000** コマンドをそのままにする例を示し ます。

Device(config-router)# **no redistribute connected subnets**

次に、**redistribute connected** コマンドと **redistribute connected** コマンドに設定された すべてのオプションを構成から削除する方法を示します。

Device(config-router)# **no redistribute connected**

次に、EIGRP ルートが名前付き EIGRP 構成の EIGRP プロセスに再配布される例を示 します。

```
Device(config)# router eigrp virtual-name
Device(config-router)# address-family ipv4 autonomous-system 1
Device(config-router-af)# topology base
Device(config-router-af-topology)# redistribute eigrp 6473 metric 1 1 1 1 1
```
次に、EIGRP構成で再配布を設定および無効化する例を示します。EIGRPの場合、コ マンドの **no** 形式は実行コンフィギュレーションから **redistribute** コマンドセット全体 を削除することに注意してください。

```
Device(config)# router eigrp 1
Device(config-router)# network 0.0.0.0
Device(config-router)# redistribute eigrp 2 route-map x
Device(config-router)# redistribute ospf 1 route-map x
Device(config-router)# redistribute bgp 1 route-map x
Device(config-router)# redistribute isis level-2 route-map x
Device(config-router)# redistribute rip route-map x
Device(config)# router eigrp 1
Device(config-router)# no redistribute eigrp 2 route-map x
Device(config-router)# no redistribute ospf 1 route-map x
Device(config-router)# no redistribute bgp 1 route-map x
Device(config-router)# no redistribute isis level-2 route-map x
Device(config-router)# no redistribute rip route-map x
Device(config-router)# end
```

```
Device# show running-config | section router eigrp 1
router eigrp 1
network 0.0.0.0
次に、OSPF 構成で再配布を設定または無効化する例を示します。コマンドの no 形式
は、実行コンフィギュレーションのredistributeコマンドから指定されたキーワードの
みを削除することに注意してください。
Device(config)# router ospf 1
Device(config-router)# network 0.0.0.0
Device(config-router)# redistribute eigrp 2 route-map x
Device(config-router)# redistribute ospf 1 route-map x
Device(config-router)# redistribute bgp 1 route-map x
Device(config-router)# redistribute isis level-2 route-map x
Device(config-router)# redistribute rip route-map x
Device(config)# router ospf 1
Device(config-router)# no redistribute eigrp 2 route-map x
Device(config-router)# no redistribute ospf 1 route-map x
Device(config-router)# no redistribute bgp 1 route-map x
Device(config-router)# no redistribute isis level-2 route-map x
Device(config-router)# no redistribute rip route-map x
Device(config-router)# end
Device# show running-config | section router ospf 1
router ospf 1
redistribute eigrp 2
redistribute ospf 1
redistribute bgp 1
redistribute rip
network 0.0.0.0
次に、BGP の再配布からルートマップフィルタのみを削除する例を示します。再配布
```
自体はフィルタなしで有効なままになります。

Device(config)# **router bgp 65000** Device(config-router)# **no redistribute eigrp 2 route-map x**

次に、BGP への EIGRP 再配布を削除する例を示します。

```
Device(config)# router bgp 65000
Device(config-router)# no redistribute eigrp 2
```
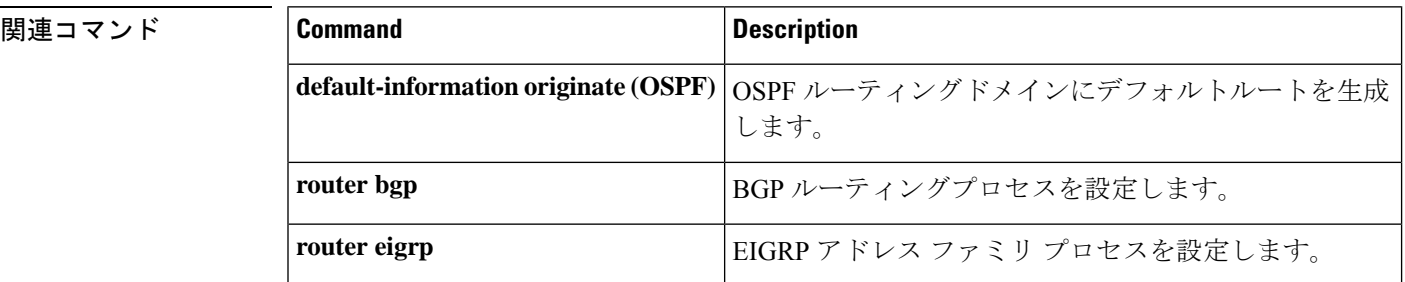

# **redistribute**(**IPv6**)

あるルーティングドメインから別のルーティングドメインに IPv6 ルートを再配布するには、 ルータ コンフィギュレーション モードで **redistribute** コマンドを使用します。再配布をディ セーブルにするには、このコマンドの **no** 形式を使用します。

**redistribute** *protocol* [*process-id*][**include-connected level-1** | **level-1-2** | **level-2**][*as-number*][**metric** *metric-value*]**metric-type** *type-value*[**nssa-only**][**tag***tag-value*][**route-map** *map-tag*]

**no redistribute** *protocol* [*process-id*][**include-connectedlevel-1** |**level-1-2** |**level-2**][*as-number*][**metric** *metric-value*]**metric-type** *type-value*[**nssa-only**][**tag***tag-value*][**route-map** *map-tag*]

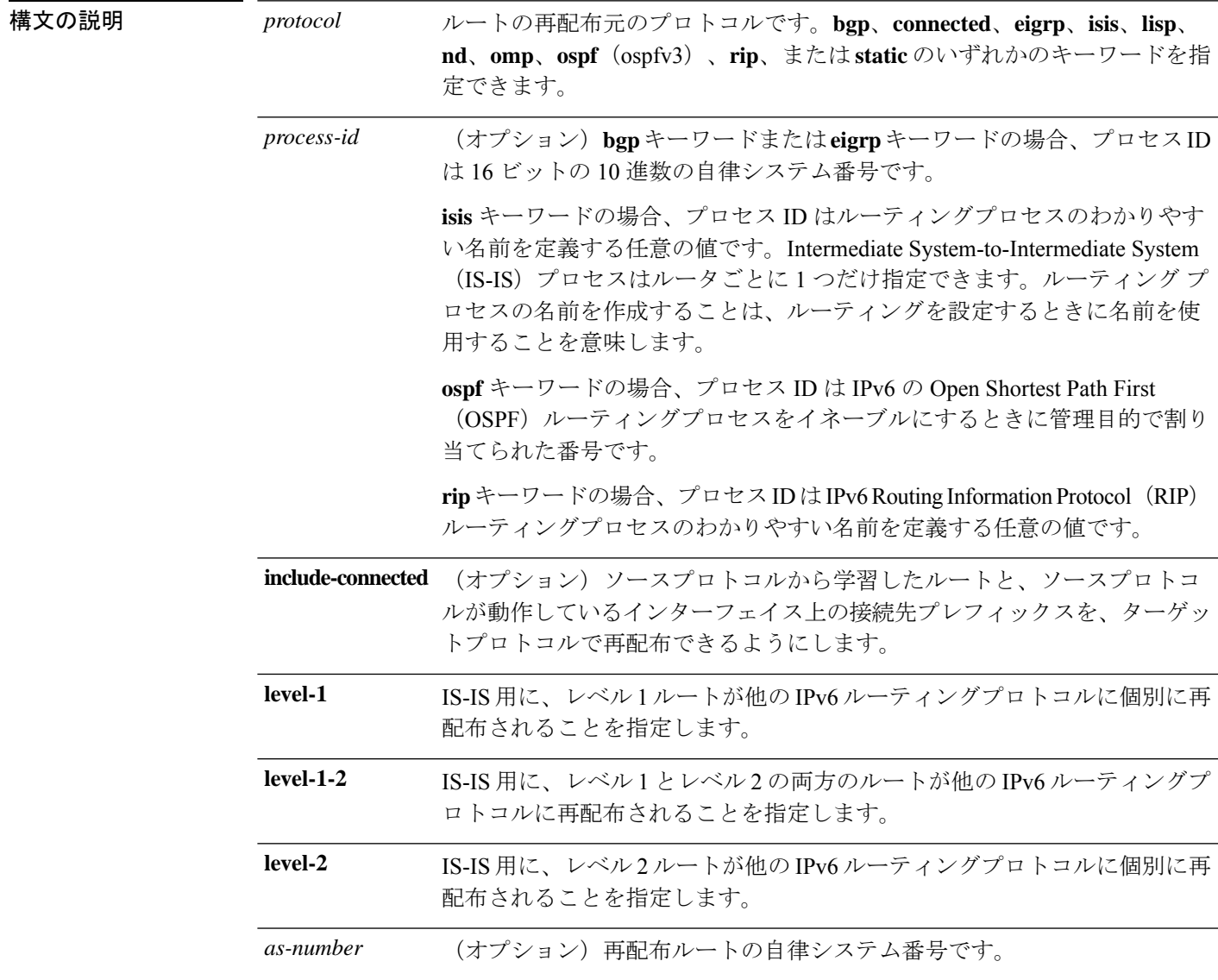

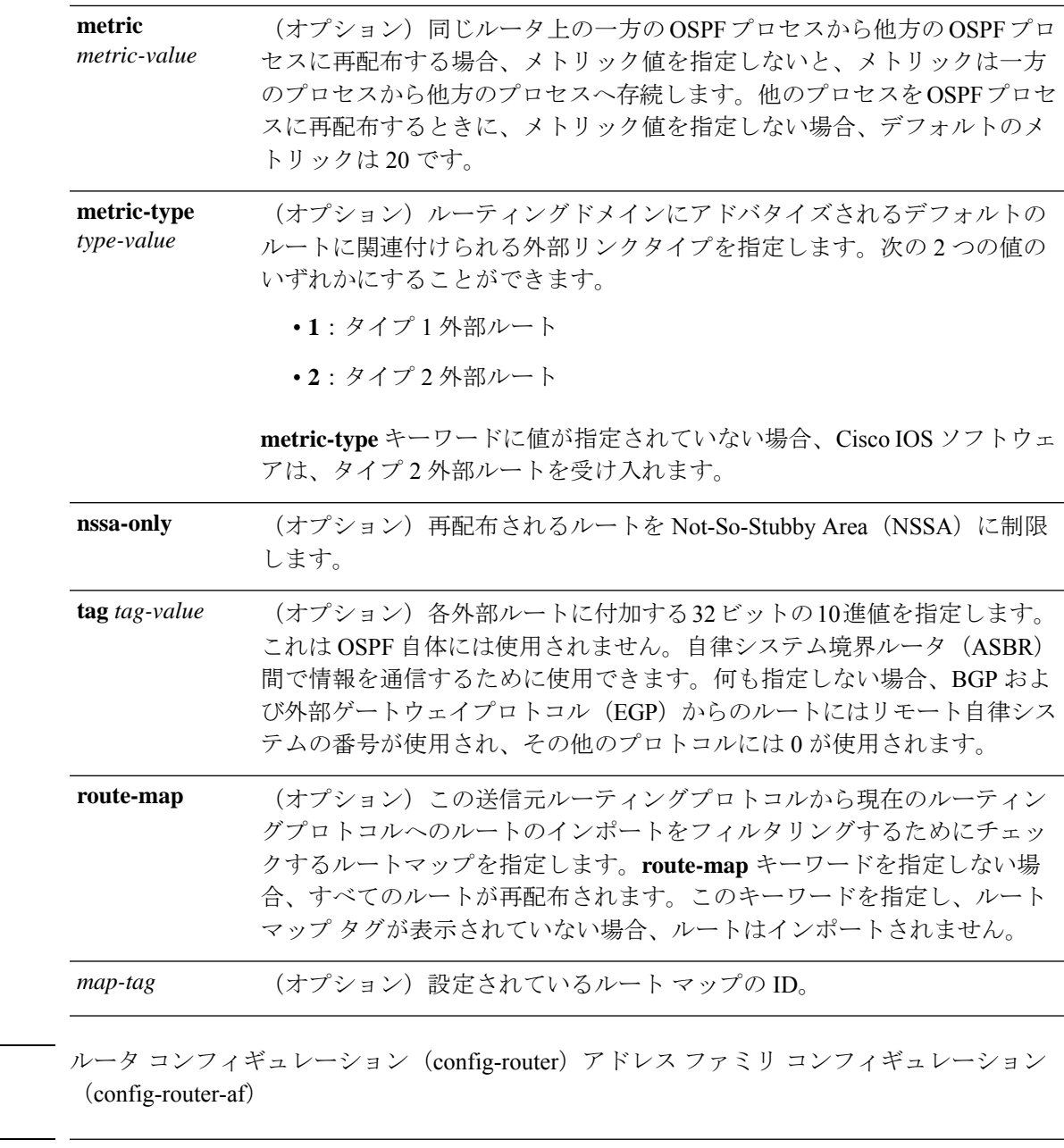

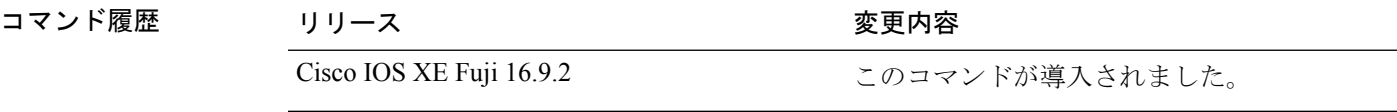

使用上のガイドライン キーワードを変更またはディセーブルにしても、他のキーワードの状態には影響しません。

ルートの再配布が**include-connected**キーワードを指定して設定されている場合、それらはIS-IS で無視されます。インターフェイスにおいて IS-IS からプレフィックスがアドバタイズされる のは、インターフェイスで IS-IS が実行されている場合かインターフェイスがパッシブとして 設定されている場合です。

コマンド モード

IPv6 ルーティングプロトコルから学習されたルートは、レベル 1 では IPv6 IS-IS、レベル 2 で は接続エリアに再配布されます。**level-1-2** キーワードを使用すると、1 つのコマンドでレベル 1とレベル2の両方のルートが許可されます。

IPv6 RIP の場合、**redistribute** コマンドを使用すると、スタティックルートが直接接続された ルートのようにアドバタイズされます。

(注)

スタティックルートを直接接続されたルートとしてアドバタイズする場合、設定に誤りがある とルーティングループが発生する可能性があります。

再配布された IPv6 RIP ルーティング情報は、ルータ コンフィギュレーション モードの **distribute-list prefix-list** コマンドで常にフィルタリングされます。**distribute-list prefix-list** コマ ンドを使用することにより、管理者が意図するルートだけが、受信側のルーティングプロトコ ルに転送されます。

(注)

IPv6 RIP の **redistribute** コマンドで指定された **metric** 値は、**default-metric** コマンドを使用して 指定された **metric** 値よりも優先されます。

IPv4では、プロトコルを再配布する場合、プロトコルが実行されているインターフェイスのサ ブネットもデフォルトで再配布されます。IPv6 では、これはデフォルトの動作ではありませ ん。IPv6 でプロトコルが実行されているインターフェイスのサブネットを再配布するには、 **include-connected** キーワードを使用します。IPv6 では、送信元プロトコルが BGP の場合、こ の機能はサポートされません。

**no redistribute** コマンドを設定すると、クライアントプロトコルが IS-IS または EIGRP の場合 にパラメータ設定が無視されます。

IS-IS のレベル 1 とレベル 2 を削除すると、IS-IS 再配布が完全に削除されます。IS-IS レベルの 設定は **redistribute** コマンドを使用してのみ設定できます。

ルートタイプの値をすべて削除すると、デフォルトの再配布タイプが OSPFv3 に戻ります。

外部ルートがNSSAに再配布されたときに伝搬ビット(Pビット)をクリアするには、**nssa-only** キーワードを指定します。これにより、対応する NSSA 外部リンク ステート アドバタイズメ ント(LSA)が他のエリアに変換されなくなります。

<sup>例</sup> 次に、IPv6 BGP ルートを再配布するように IPv6 IS-IS を設定する例を示します。メト リックとして 5 を指定し、メトリックタイプを 1 に設定しています。

> Device> **enable** Device# **configure terminal** Device(config)# **router isis** Device(config-router)# **address-family ipv6** Device(config-router-af)# **redistribute bgp 64500 metric 5 metric-type 1**

次に、IPv6 BGP ルートを cisco という名前の IPv6 RIP ルーティングプロセスに再配布 する例を示します。

```
Device> enable
Device# configure terminal
Device(config)# router rip cisco
Device(config-router)# redistribute bgp 42
```
次に、IS-IS for IPv6 ルートを OSPFv3 for IPv6 ルーティングプロセス 1 に再配布する例 を示します。

Device> **enable** Device# **configure terminal** Device(config)# **router ospfv3 1** Device(config-router)# **address-family ipv6** Device(config-router-af)# **redistribute isis 1 metric 32 metric-type 1 tag 85**
# **redistribute maximum-prefix**(**OSPF**)

Open Shortest Path First (OSPF) に再配布されるプレフィックスの数を制限したり、OSPF に再 配布されたプレフィックスが最大数を超えたときに警告メッセージを生成したりするには、 ルータコンフィギュレーションモードで**redistribute maximum-prefix**コマンドを使用します。 この値を削除するには、このコマンドの **no** 形式を使用します。

#### **redistribute maximum-prefix** *maximum*[*percentage*][**warning-only**] **no redistribute**

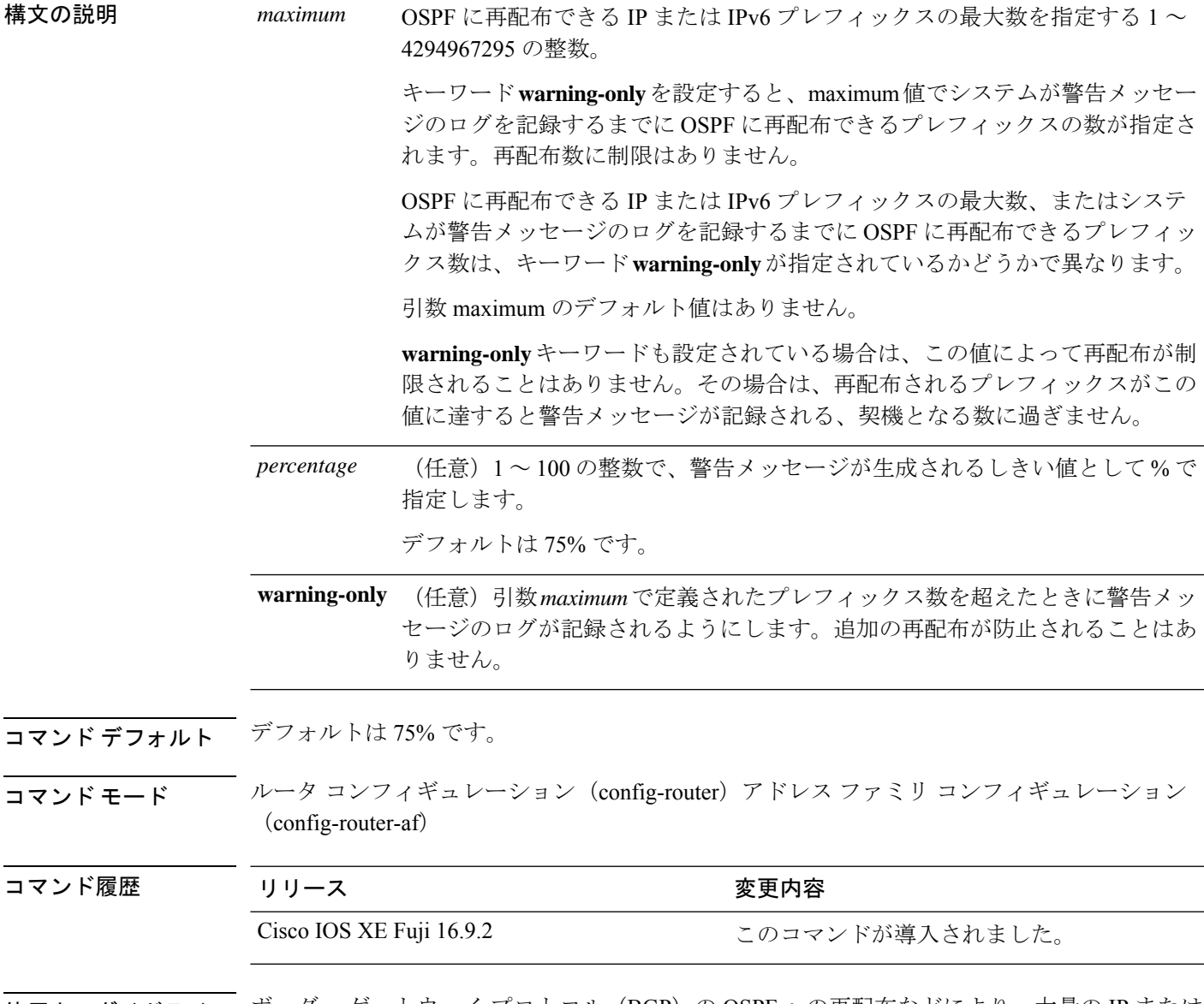

使用上のガイドライン ボーダー ゲートウェイ プロトコル (BGP)の OSPF への再配布などにより、大量の IP または IPv6プレフィックスがOSPFに挿入されると、ネットワークが深刻なフラッディング状態にな るおそれがあります。プレフィックスの再配布数を制限すると、この潜在的な問題を回避でき ます。

**redistribute maximum-prefix** コマンドを設定した場合は、プレフィックスの再配布数が設定の 最大値に達したときに、それ以上のプレフィックスは再配布されません(**warning-only** キー ワードが設定されている場合を除きます)。

<sup>例</sup> 次に、プレフィックスの再配布数が <sup>600</sup> <sup>の</sup> 85%(<sup>510</sup> 個のプレフィックス)に達した 場合とルートの再配布数が 600 に達した場合にそれぞれ警告メッセージを記録するよ うに設定する例を示します。ただし、再配布されるルート数は制限されません。

```
Device> enable
Device# configure terminal
Device(config)# router ospfv3 11
Device(config-router)# address-family ipv6
Device(config-router-af)# redistribute eigrp 10 subnets
Device(config-router-af)# redistribute maximum-prefix 600 85 warning-only
```
次に、OSPFv3 プロセスに再配布できるプレフィックスの最大数を 2000 に設定する例 を示します。

```
Device> enable
Device# configure terminal
Device(config)# router ospfv3 10
Device(config-router)# address-family ipv6 unicast
Device(config-router-af)# redistribute maximum-prefix 10
Device(config-router-af)# redistribute connected
```
### **route-map**

ルーティングプロトコル間でルートを再配布する条件を定義するか、ポリシールーティングを イネーブルにするには、グローバル コンフィギュレーション モードで **route-map** コマンドを 使用します。エントリを削除するには、このコマンドの **no** 形式を使用します。

**route-map** *map-tag* [**permit** | **deny**] [*sequence-number*] **ordering-seq** *sequence-name* **no route-map** *map-tag* [**permit** | **deny**] [*sequence-number*] **ordering-seq** *sequence-name*

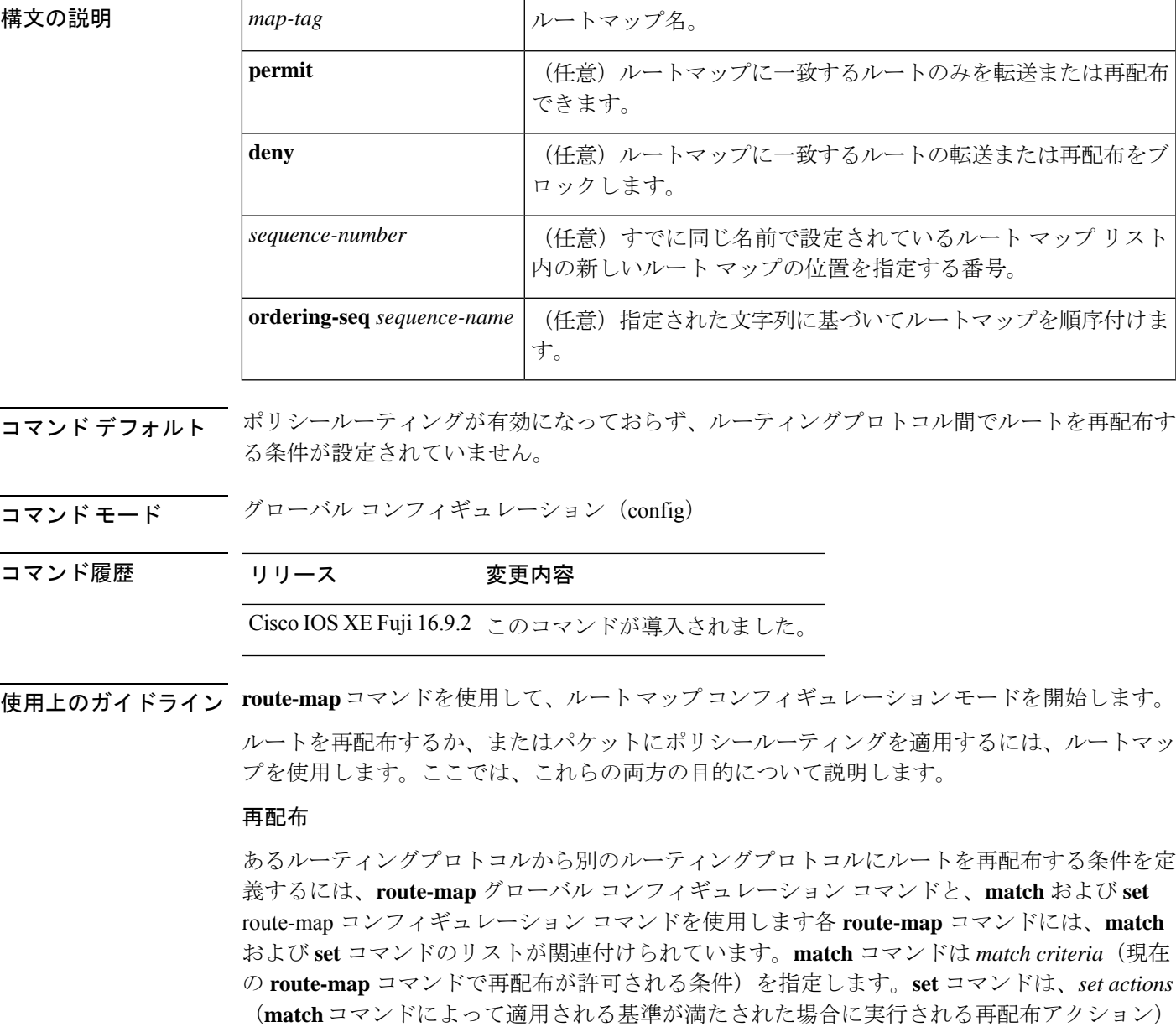

**permit**アクションがデフォルトで適用されます。**no route-map**コマンドは、ルートマップを削 除します。

**match** ルート マップ コンフィギュレーション コマンドには、複数の形式があります。**match** コマンドはどのような順序でも実行できます。また、**set** コマンドで指定された *set actions* に 従って、ルートが採譜されるようにすべての**match**コマンドが一致している必要があります。 **match** コマンドの **no** 形式を使用すると、指定した一致基準が削除されます。

ルーティングプロセス間でルートを再配布する方法を詳細に制御する必要がある場合にルート マップを使用します。宛先ルーティングプロトコルは**router**グローバルコンフィギュレーショ ン コマンドを使用して指定します。ソース ルーティング プロトコルは **redistribute** ルータ コ ンフィギュレーションコマンドを使用して指定します。ルートマップの設定方法の例について は、例のセクションを参照してください。

ルートマップに従ってルートを通過する場合は、ルートマップに複数の要素を持たせることが できます。**route-map** コマンドに関連した 1 つ以上の **match** 句に一致しないルートはすべて無 視されます。つまり、アウトバウンドルートマップではルートはアドバタイズされず、インバ ウンドルートマップでは受け入れられません。一部のデータのみを変更する場合は、2 つ目の ルートマップセクションに明示的に match を指定して設定します。

**redistribute** ルータ コンフィギュレーション コマンドでは、*map-tag* 引数で指定されたルート マップを参照します。複数のルート マップで同じマップ タグ名を共有できます。

このルートマップの一致基準が満たされた場合、**permit**キーワードが指定されていると、設定 アクションに従ってルートが再配布されます。ポリシールーティングの場合、パケットはポリ シーに従ってルーティングされます。一致基準が満たされなかった場合、**permit**キーワードが 指定されていると、同じマップタグを持つ次のルートマップがテストされます。あるルート が、同じ名前を共有するルート マップ セットの一致基準のいずれをも満たさない場合、その セットによる再配布は行われません。

ルートマップの一致基準が満たされている場合でも、**deny**キーワードが指定されているとルー トは再配布されません。ポリシールーティングの場合、パケットはポリシーに従ってルーティ ングされません。また、同じマップタグ名を共有しているルートマップは検証されません。パ ケットがポリシールーティングの対象にならない場合、通常の転送アルゴリズムが使用されま す。

#### ポリシー ルーティング

ルート マップには、ポリシー ルーティングをイネーブルにするというもう 1 つの用途があり ます。ポリシールーティングパケットの条件を定義するには、**route-map**コマンドに加えて、 **ip policy route-map** または **ipv6 policy route-map** コマンド、**match** および **set** コマンドを使用し ます。**match** コマンドは、ポリシールーティングが行われる条件を指定します。**set** コマンド は、**match**コマンドによって適用される条件が満たされている場合に実行するルーティングア クションを指定します。明らかな最短パスとは異なる方法でルートパケットにポリシーを適用 することを推奨します。

*sequence-number* 引数を使用した場合の動作は次のとおりです。

• 提供されたタグでエントリが定義されていない場合、*sequence-number* 引数を 10 にしたエ ントリが作成されます。

- 指定されているタグで定義されているエントリが1つのみの場合、そのエントリが**route-map** コマンドのデフォルトエントリになります。このエントリの *sequence-number* 引数は変わ りません。
- 指定されたタグによって複数のエントリが定義されている場合、*sequence-number* 引数が 必要であることを伝えるエラーメッセージが表示されます。

**no route-map** *map-tag* コマンドが指定されると(*sequence-number* 引数なし)、ルートマップ全 体が削除されます。

<sup>例</sup> 次に、ホップカウントが <sup>1</sup> <sup>の</sup> Routing InformationProtocol(RIP)ルートを OpenShortest Path First(OSPF)に再配布する例を示します。これらのルートは、メトリックが 5、 メトリックタイプがtype1、タグが1の外部リンクステートアドバタイズメント(LSA) として OSPF に再配布されます。

```
Device> enable
Device# configure terminal
Device(config)# router ospf 109
Device(config-router)# redistribute rip route-map rip-to-ospf
Device(config-router)# exit
Device(config)# route-map rip-to-ospf permit
Device(config-route-map)# match metric 1
Device(config-route-map)# set metric 5
Device(config-route-map)# set metric-type type1
Device(config-route-map)# set tag 1
```
次に、IPv6 の場合にホップカウントが 1 の RIP ルートを OSPF に再配布する例を示し ます。これらのルートは、タグが 42、メトリックタイプが type1 の外部 LSA として OSPF に再配布されます。

```
Device> enable
Device# configure terminal
Device(config)# ipv6 router ospf 1
Device(config-router)# redistribute rip one route-map rip-to-ospfv3
Device(config-router)# exit
Device(config)# route-map rip-to-ospfv3
Device(config-route-map)# match tag 42
Device(config-route-map)# set metric-type type1
```
次の、名前付きコンフィギュレーションの例では、ホップカウントが 1 の Enhanced Interior Gateway Routing Protocol (EIGRP) アドレスを再配布する方法を示します。こ れらのアドレスは、メトリックが 5 、タグが 1 の外部アドレスとして EIGRP に再配布 されます。

```
Device> enable
Device# configure terminal
Device(config)# router eigrp virtual-name1
Device(config-router)# address-family ipv4 autonomous-system 4453
Device(config-router-af)# topology base
Device(config-router-af-topology)# redistribute eigrp 6473 route-map
virtual-name1-to-virtual-name2
Device(config-router-af-topology)# exit-address-topology
Device(config-router-af)# exit-address-family
Device(config-router)# router eigrp virtual-name2
Device(config-router)# address-family ipv4 autonomous-system 6473
Device(config-router-af)# topology base
```
**1267**

```
Device(config-router-af-topology)# exit-af-topology
Device(config-router-af)# exit-address-family
Device(config)# route-map virtual-name1-to-virtual-name2
Device(config-route-map)# match tag 42
Device(config-route-map)# set metric 5
Device(config-route-map)# set tag 1
```
### **関連コマンド**

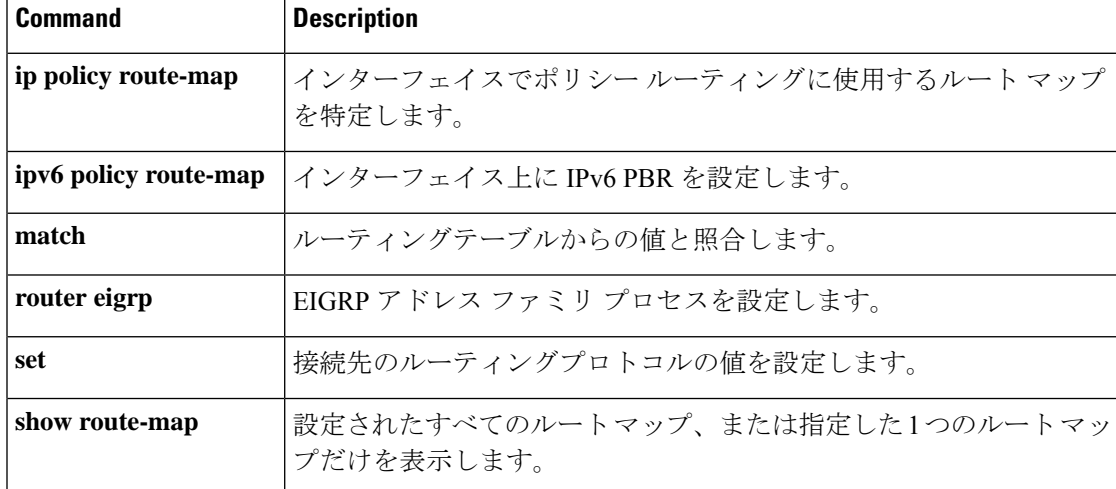

### **router-id**

固定ルータ ID を使用するには、ルータ コンフィギュレーション モードで **router-id** コマンド を使用します。Open Shortest Path First (OSPF) で以前の OSPF ルータ ID の動作を強制するに は、このコマンドの **no** 形式を使用します。

**router-id** *ip-address* **no router-id** *ip-address*

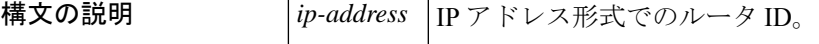

コマンド デフォルト OSPF ルーティング プロセスは定義されません。

コマンド モード レータ コンフィギュレーション

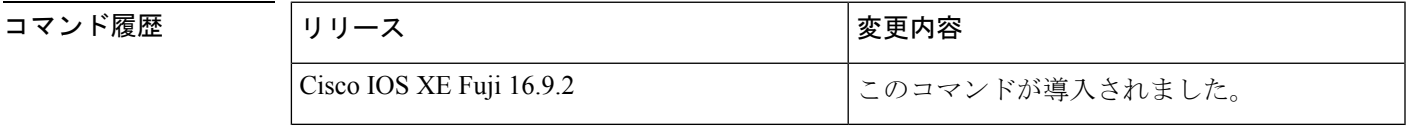

使用上のガイドライン IP アドレス形式で各ルータに任意の値を定義できます。ただし、それぞれ固有のルータ ID に する必要があります。

> すでにアクティブになっている(ネイバーが存在する)OSPF ルータ プロセスでこのコマンド を使用すると、次回のリロード時または手動のOSPFプロセスの再起動時に、新しいルータID が使用されます。OSPF プロセスを手動で再起動するには、clear ip ospf コマンドを使用しま す。

例 みちゃく あたい 固定ルータ ID を指定する例を示します。

router-id 10.1.1.1

**関連コマンド** 

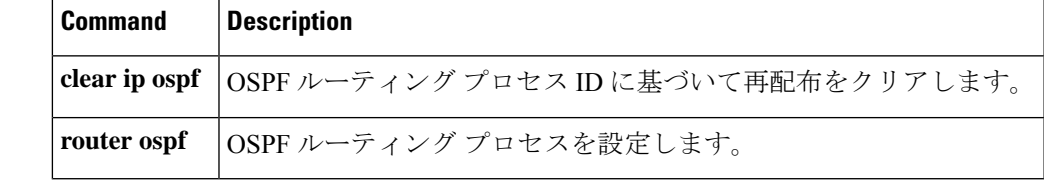

### **router eigrp**

EIGRP ルーティングプロセスを設定するには、グローバル コンフィギュレーション モードで **router eigrp** コマンドを使用します。EIGRP ルーティングプロセスを削除するには、このコマ ンドの **no** 形式を使用します。

**router eigrp** *autonomous-system-numbervirtual-instance-name* **no router eigrp** *autonomous-system-numbervirtual-instance-name*

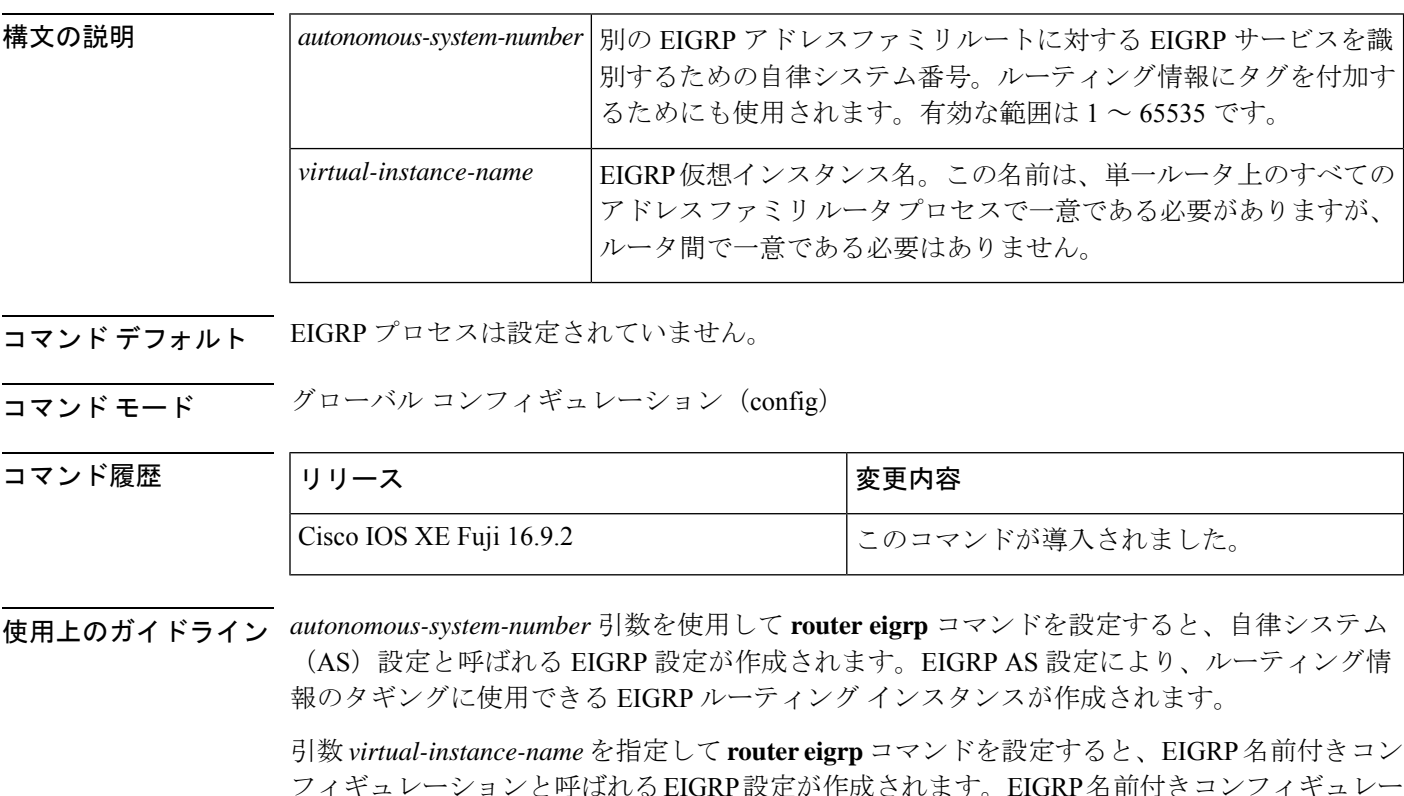

フィギュレーションと呼ばれるEIGRP設定が作成されます。EIGRP名前付きコンフィギュレー ション自体は、EIGRP ルーティング インスタンスを作成しません。EIGRP 名前付きコンフィ ギュレーションは、ルーティングに使用される、アドレス ファミリ コンフィギュレーション を定義する際に必要なベース コンフィギュレーションです。

<sup>例</sup> 次に、EIGRP プロセス <sup>109</sup> を設定する例を示します。

Device> **enable** Device# **configure terminal** Device(config)# **router eigrp 109**

次に、EIGRP アドレスファミリ ルーティング プロセスを設定し、これに *virtual-name* という名前を割り当てる例を示します。

Device> **enable**

 $\mathbf I$ 

Device# **configure terminal** Device(config)# **router eigrp virtual-name**

# **router ospfv3**

Open Shortest Path First バージョン 3 (OSPFv3) のルータ コンフィギュレーション モードを開 始するには、グローバル コンフィギュレーション モードで **router ospfv3** コマンドを使用しま す。

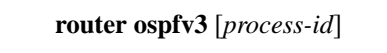

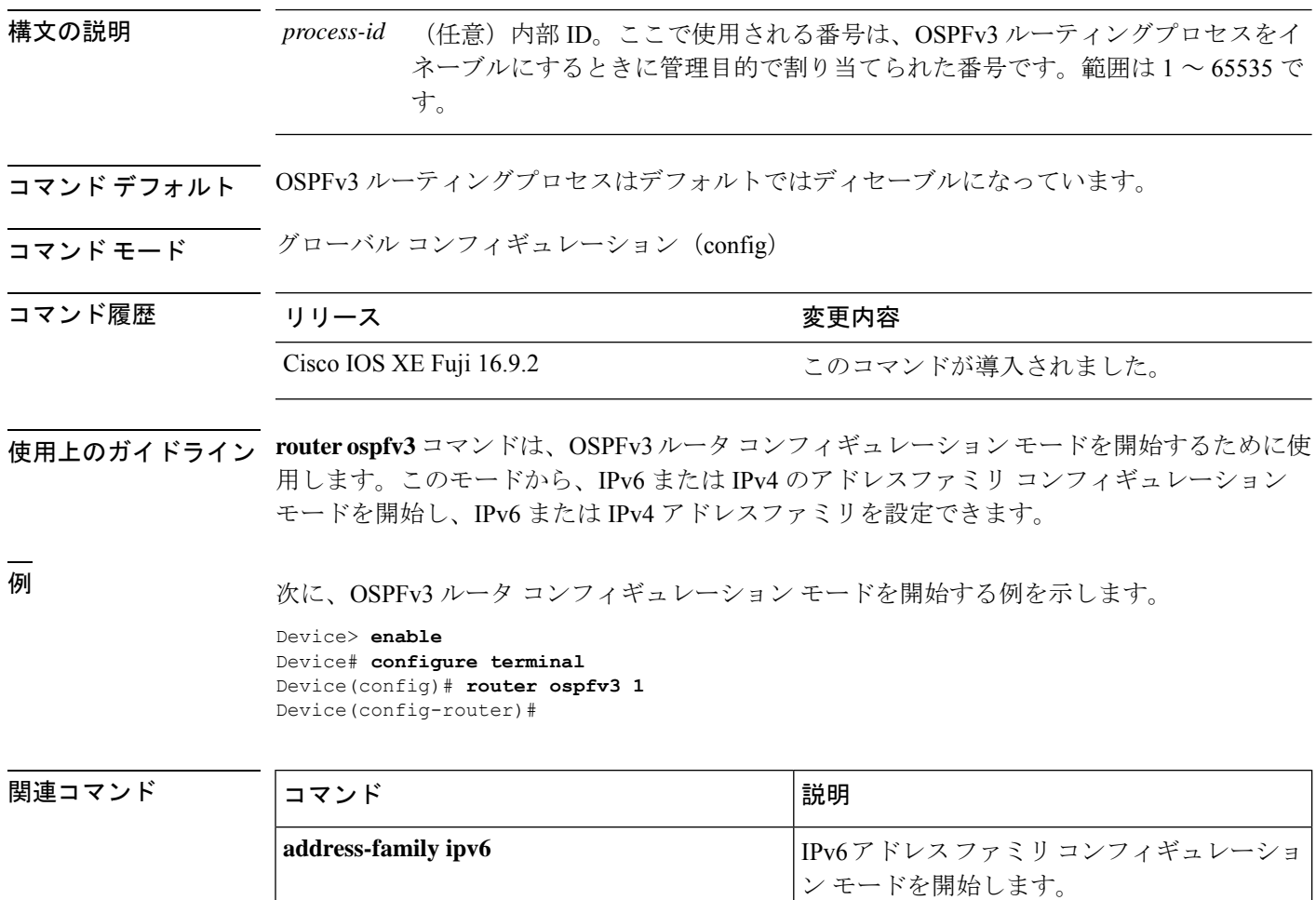

## **send-lifetime**

キーチェーンの認証キーが送信できる期間を設定するには、**send-lifetime**コマンドをキーチェー ン キー コンフィギュレーション モードで使用します。デフォルト値に戻すには、このコマン ドの **no** 形式を使用します。

**send-lifetime** [ **local** ] *start-time* **infinite** *end-time* | **duration** *seconds* **no send-lifetime**

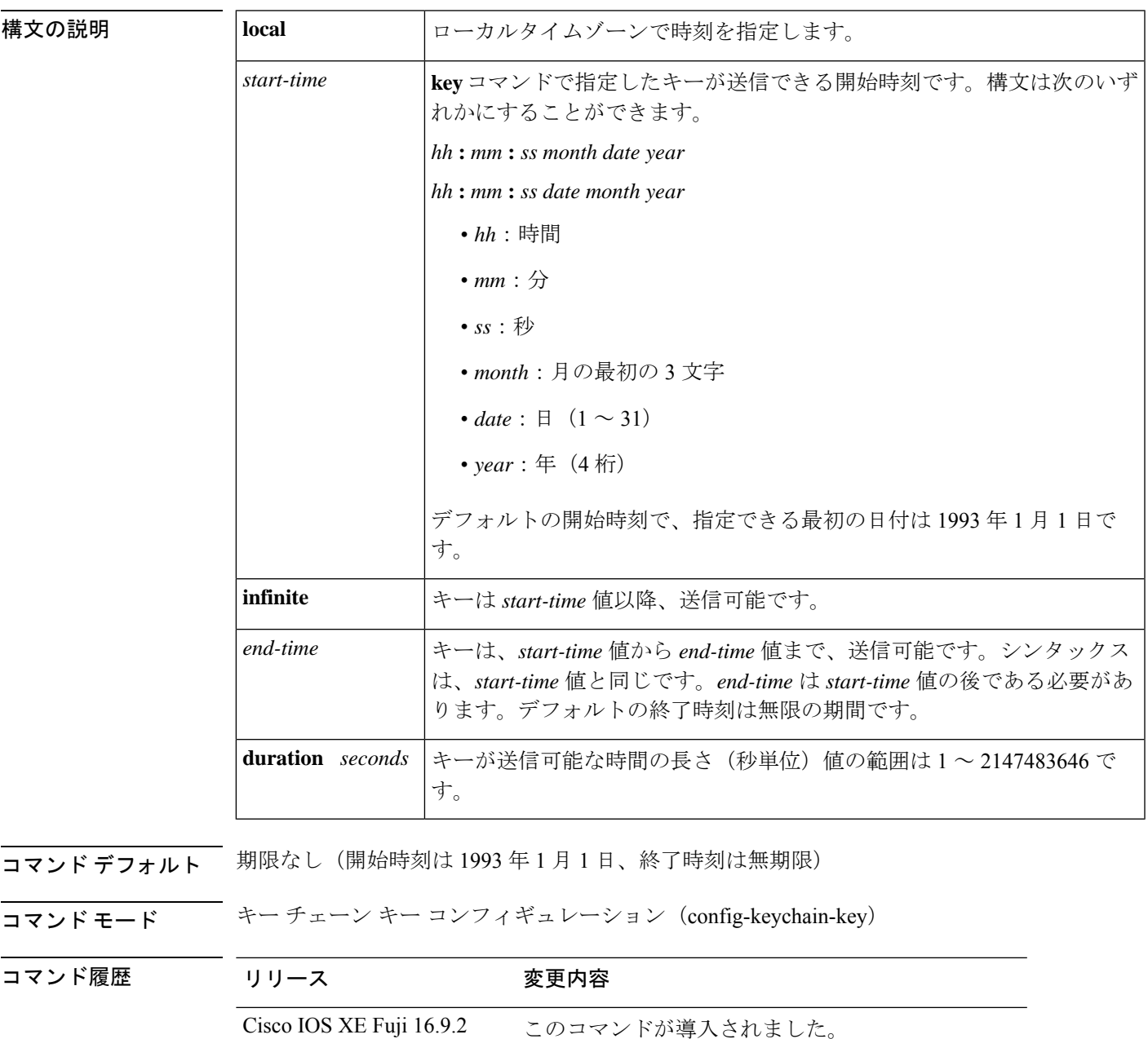

 $\mathbf l$ 

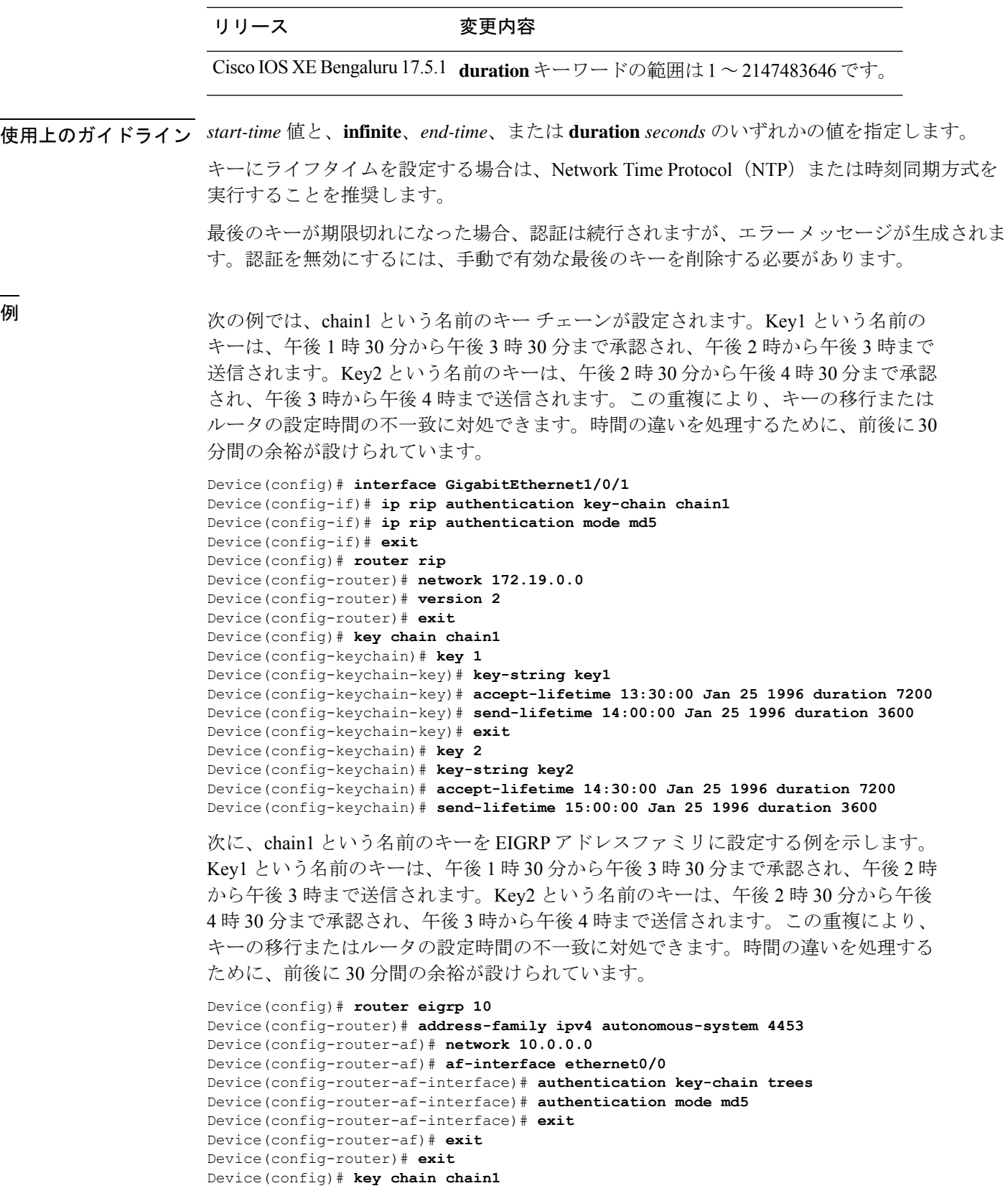

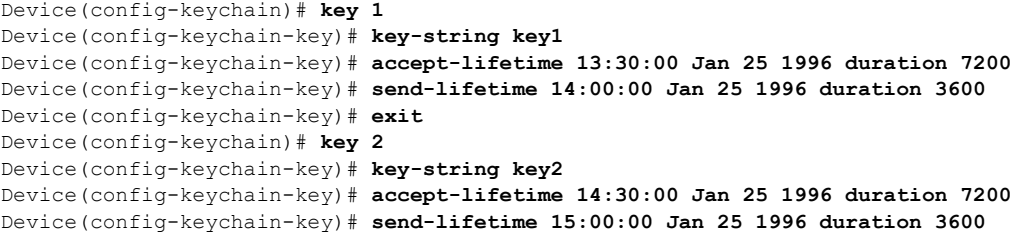

### **|関連コマンド**

 $\mathbf I$ 

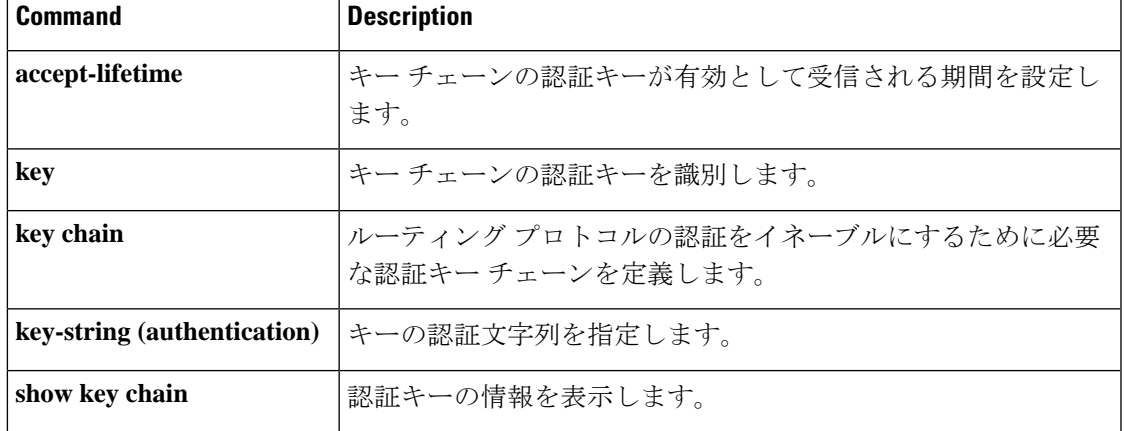

# **show ip bgp ipv6 unicast**

インターネットプロトコル バージョン 6 (IPv6) ボーダー ゲートウェイ プロトコル (BGP) ルーティングテーブル内のエントリを表示するには、ユーザー EXEC モードまたは特権 EXEC モードで **show ip bgp ipv6 unicast** コマンドを使用します。

**show ip bgp ipv6 unicast** [ *prefix* / *length* ]

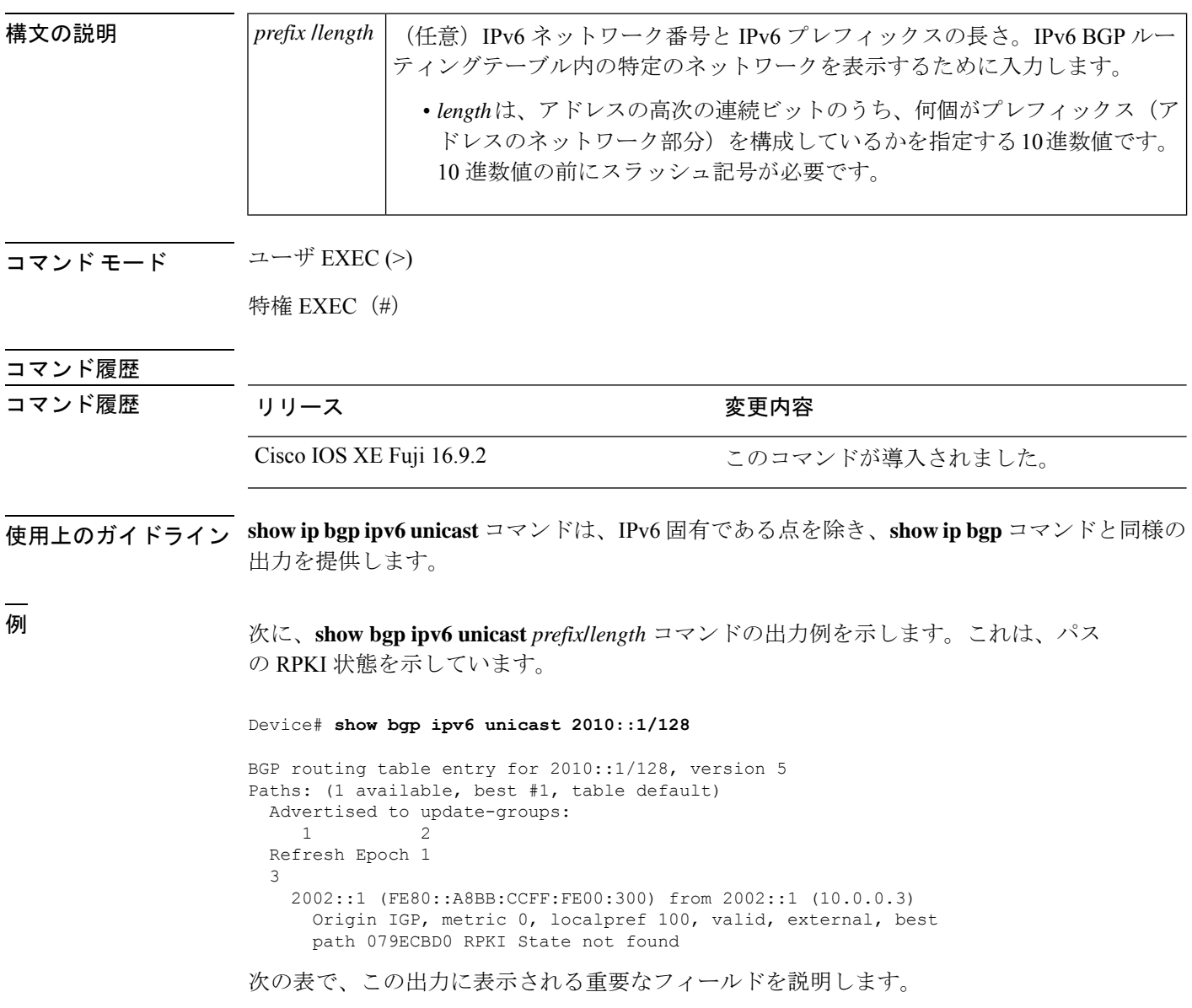

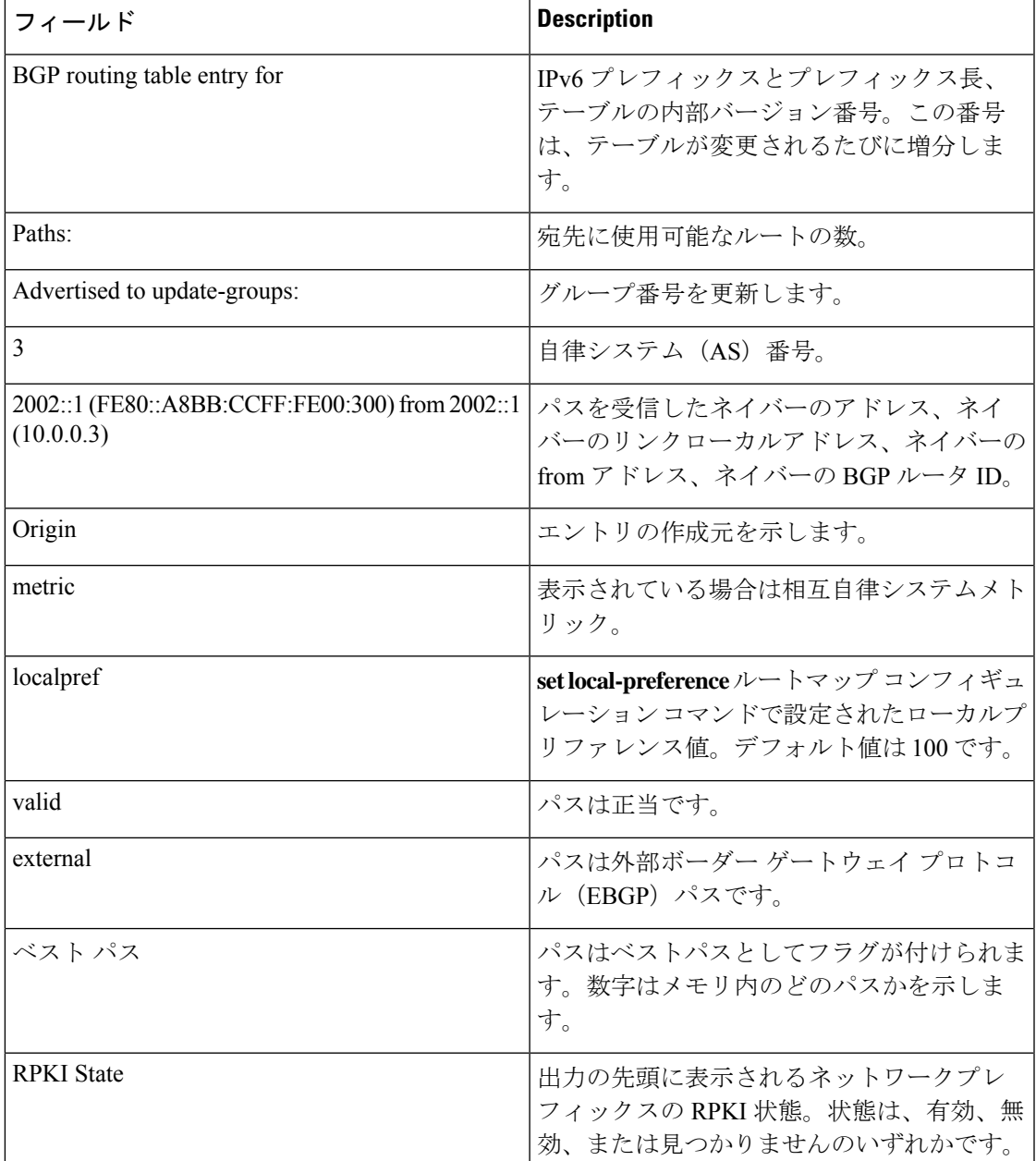

### 表 **<sup>121</sup> : show ip bgp ipv6** のフィールドの説明

 $\overline{\phantom{a}}$ 

関連コマンド コマンド 説明 **clear bgp ipv6** IPv6 BGP 接続またはセッションをリセットします。

## **show ip eigrp interfaces**

Enhanced Interior Gateway Routing Protocol (EIGRP) 用に設定されたインターフェイスに関する 情報を表示するには、ユーザ EXEC または特権 EXEC モードで **show ip eigrp interfaces** コマン ドを使用します。

**show ip eigrp** [**vrf** *vrf-name* ] [*autonomous-system-number*] **interfaces** [*type number*] [**detail**]

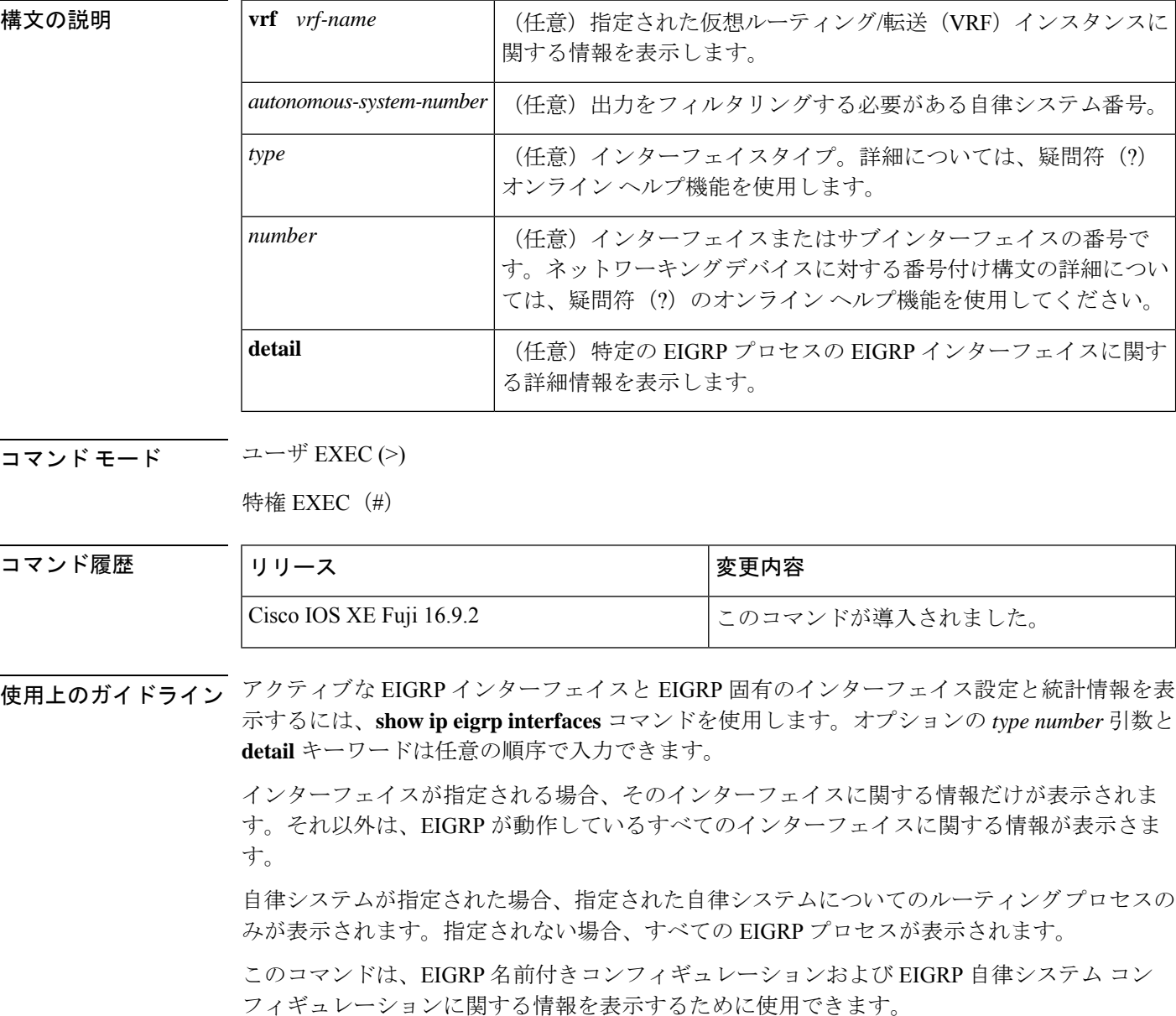

このコマンドは、 **show eigrp address-family interfaces**コマンドと同じ情報を表示します。シス コでは、**show eigrp address-family interfaces** コマンドを使用することを推奨しています。

#### ルーティング

### <sup>例</sup> 次に、**show ip eigrp interfaces** コマンドの出力例を示します。

#### Device#**show ip eigrp interfaces**

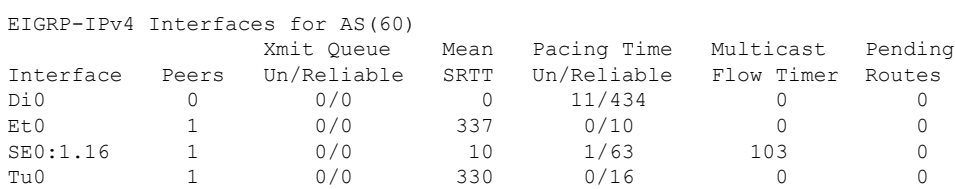

次の **show ip eigrp interfaces detail** コマンドの出力例は、アクティブなすべての EIGRP インターフェイスに関する詳細情報を表示します。

#### Device#**show ip eigrp interfaces detail**

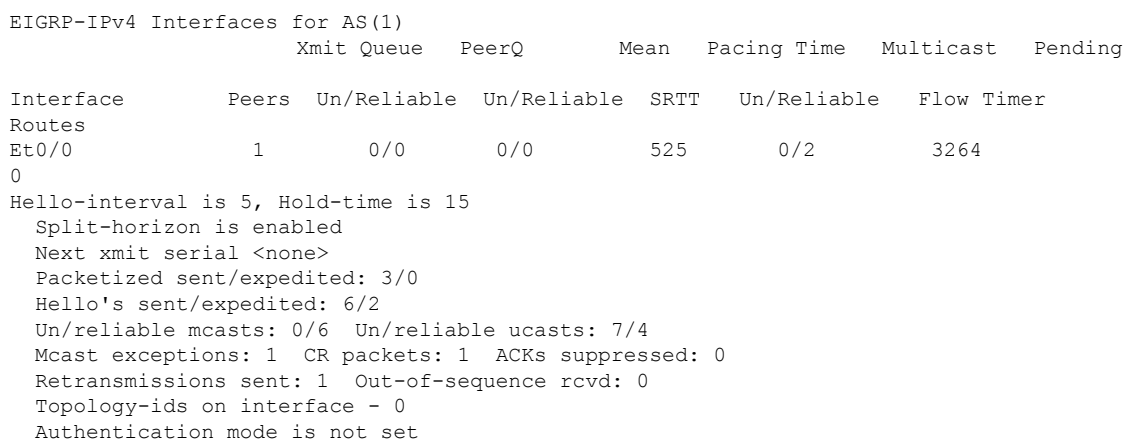

次の **show ip eigrp interfaces detail** コマンドの出力例は、**no-ecmp-mode** オプションと ともに **no ip next-hop self** コマンドが設定されている特定のインターフェイスに関する 詳細情報を表示します。

#### Device#**show ip eigrp interfaces detail tunnel 0**

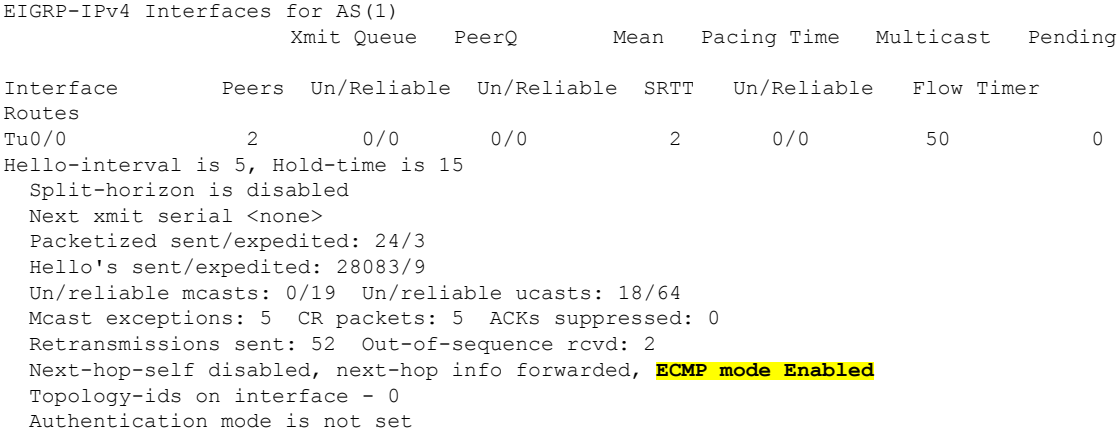

次の表で、この出力で表示される重要なフィールドについて説明します。

I

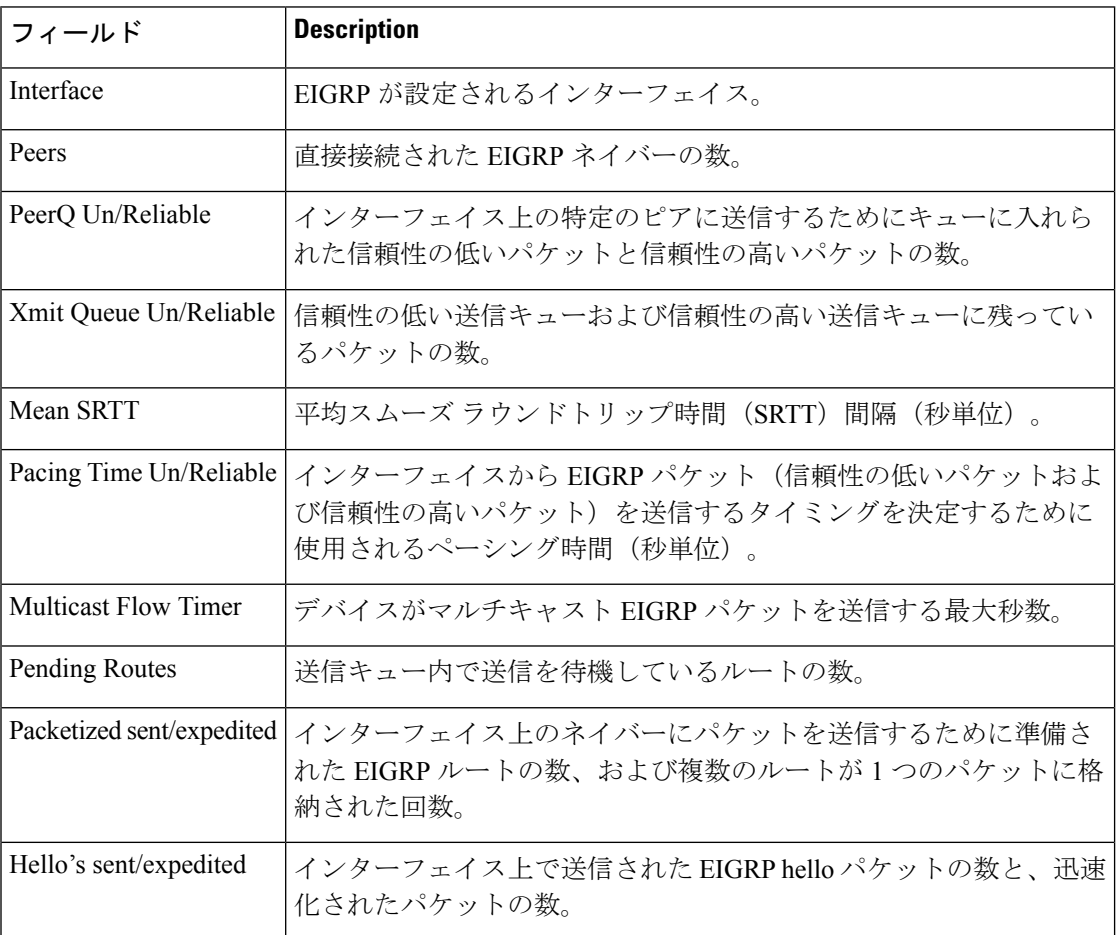

#### 表 **<sup>122</sup> : show ip eigrp interfaces** フィールドの説明

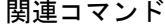

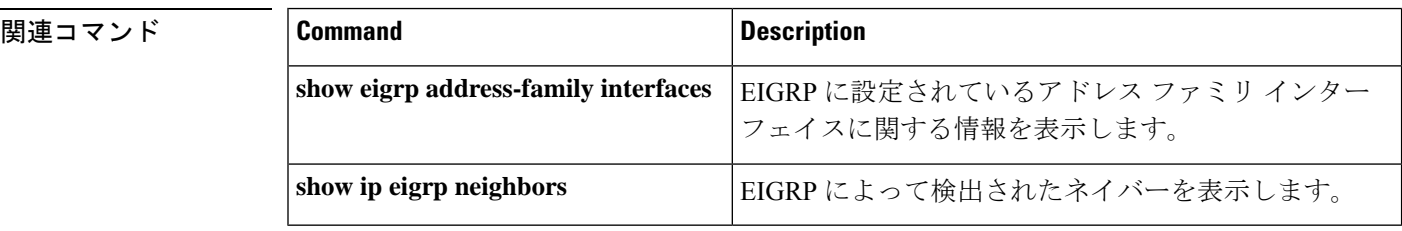

# **show ip eigrp neighbors**

Enhanced Interior Gateway Routing Protocol (EIGRP) によって検出されたネイバーを表示するに は、特権 EXEC モードで **show ip eigrp neighbors** コマンドを使用します。

**show ip eigrp** [**vrf** *vrf-name* ] [*autonomous-system-number*] **neighbors** [**static** | **detail**] [*interface-type interface-number*]

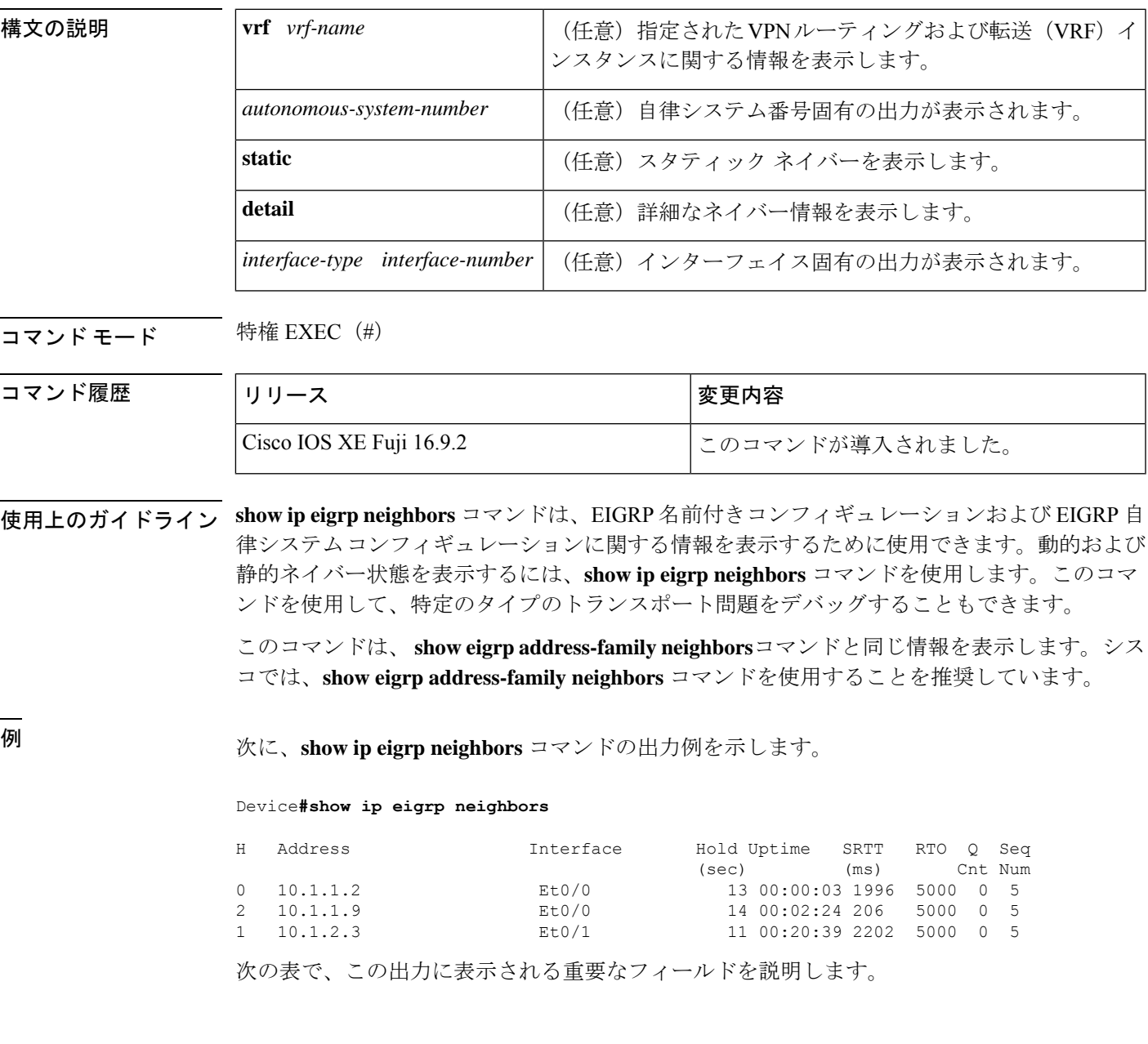

#### 表 **<sup>123</sup> : show ip eigrp neighbors** フィールドの説明

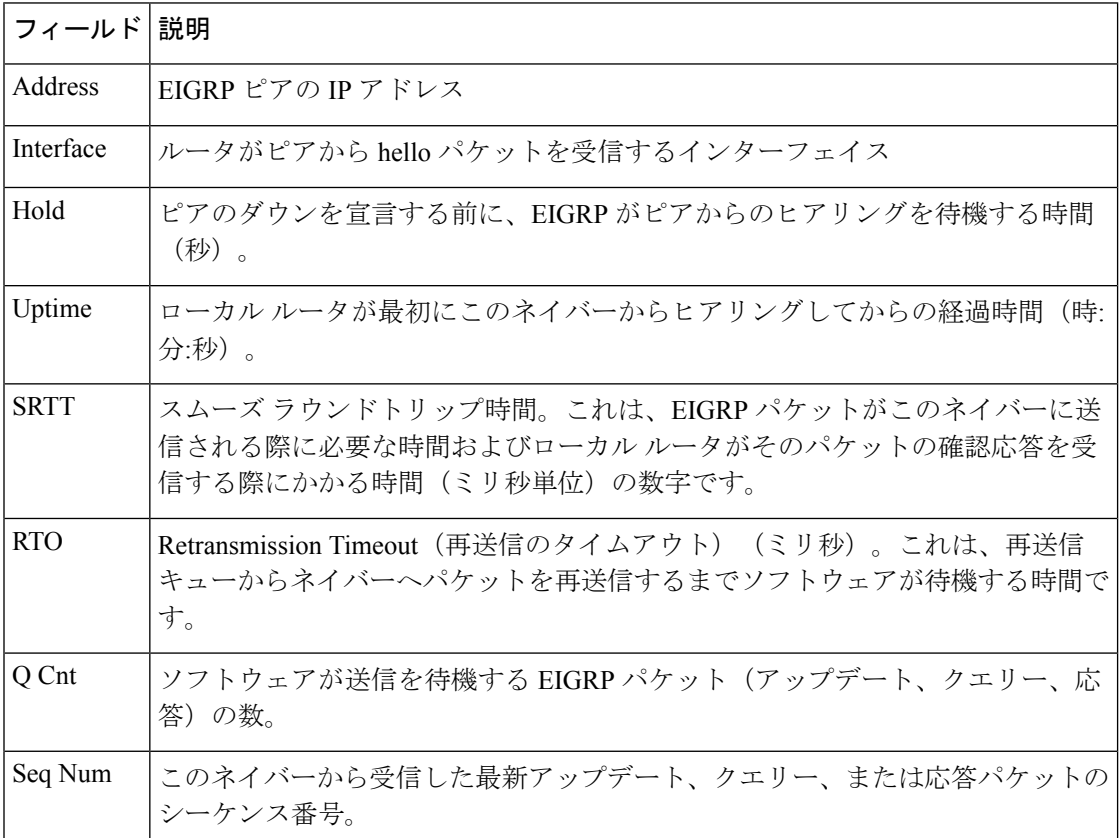

次に、**show ip eigrp neighbors detail** コマンドの出力例を示します。

Device#**show ip eigrp neighbors detail**

```
EIGRP-IPv4 VR(foo) Address-Family Neighbors for AS(1)
H Address Interface Hold Uptime SRTT RTO Q Seq
                                  (sec) (ms) Cnt Num
0 192.168.10.1 Gi2/0 12 00:00:21 1600 5000 0 3
  Static neighbor (Lisp Encap)
  Version 8.0/2.0, Retrans: 0, Retries: 0, Prefixes: 1
  Topology-ids from peer - 0
```
次の表で、この出力に表示される重要なフィールドを説明します。

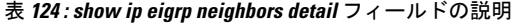

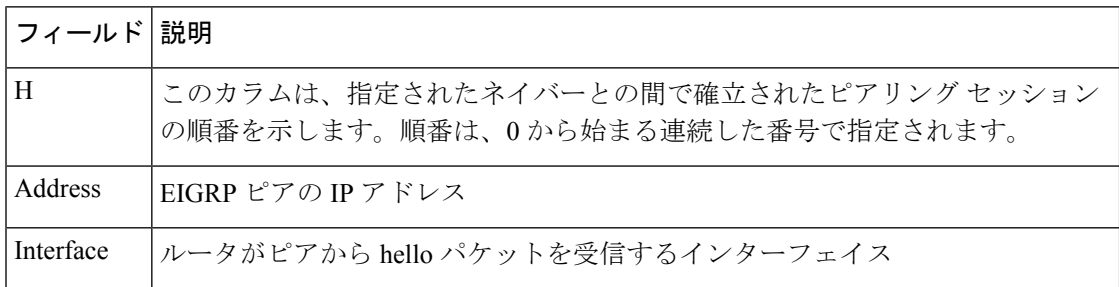

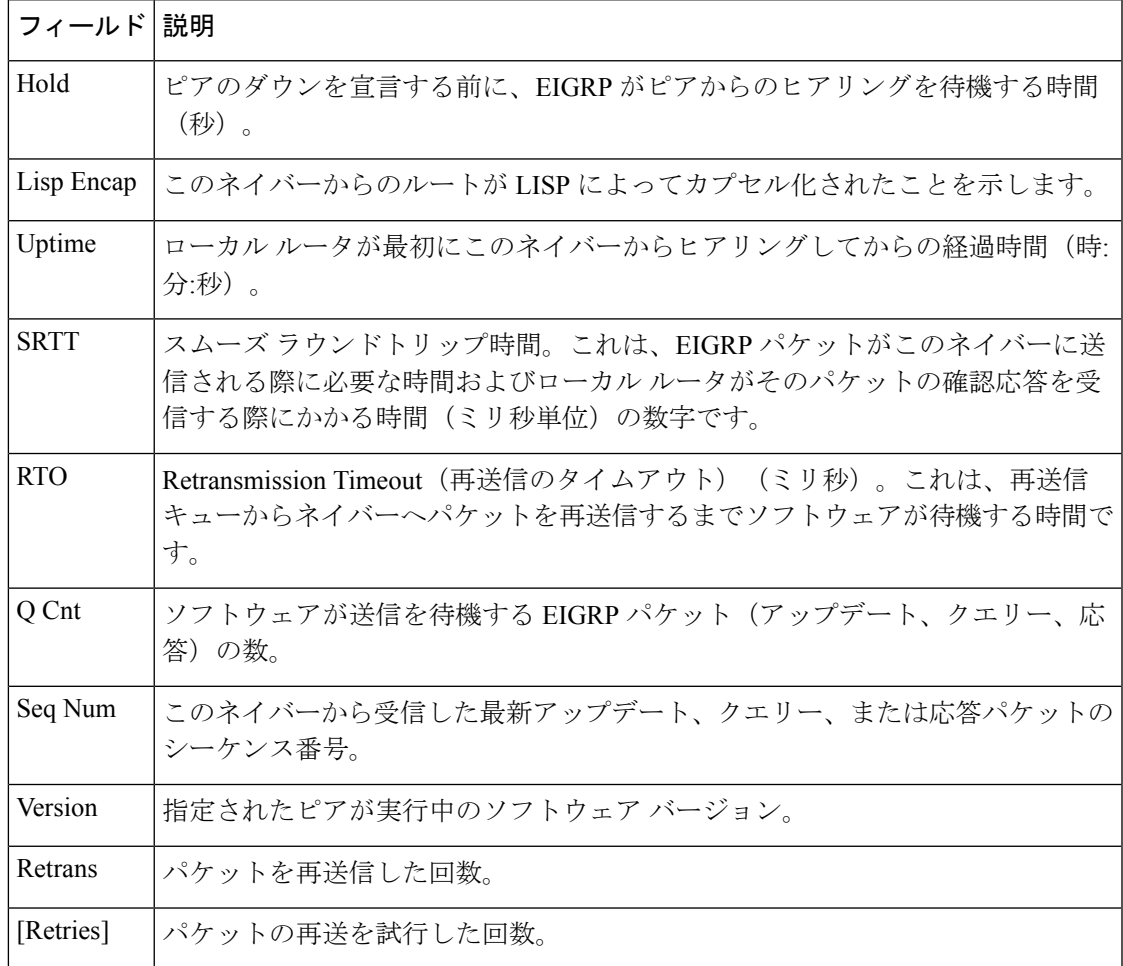

関連コマンド **Command Description**

 $\mathbf I$ 

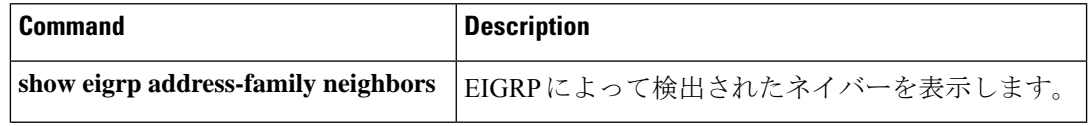

### **show ip eigrp topology**

Enhanced Interior Gateway RoutingProtocol(EIGRP)トポロジテーブルのエントリを表示するに は、ユーザ EXEC モードまたは特権 EXEC モードで **show ip eigrp topology** コマンドを使用し ます。

**show ip eigrp topology** [ *network* [ *mask* ] *prefix* | **active** | **all-links** | **detail-links** | **pending** | **secondary-paths** | **summary** | **zero-successors** ]

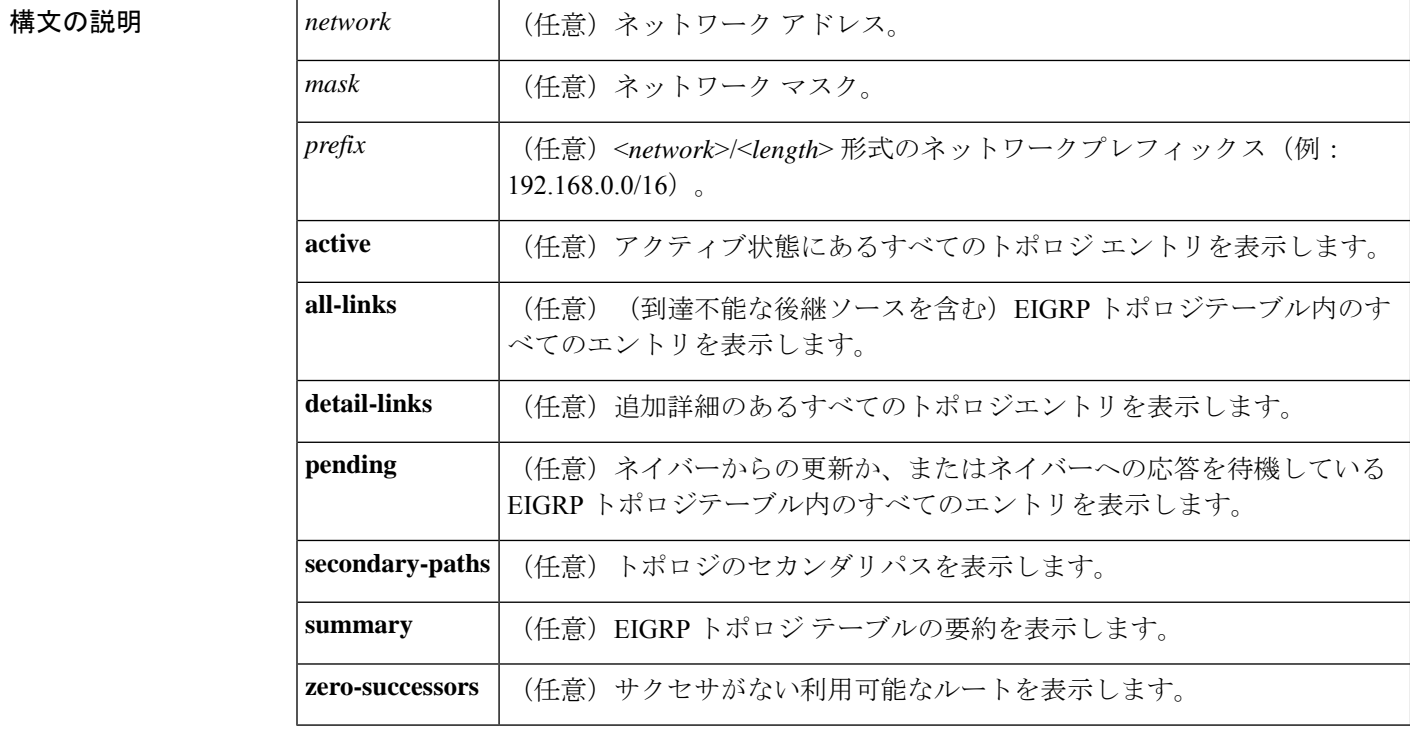

コマンドデフォルト このコマンドがオプションのキーワードなしで使用される場合、フィージブルサクセサのある トポロジ エントリだけが表示され、実行可能なパスだけが表示されます。

コマンド モード ユーザ EXEC (>)

特権 EXEC (#)

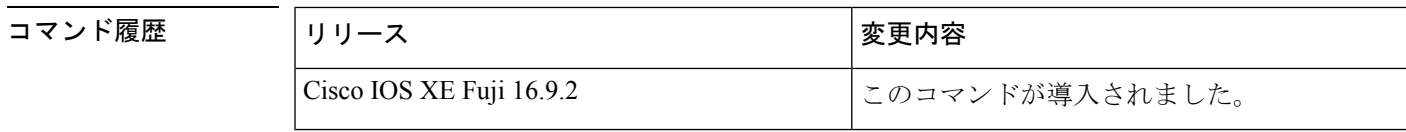

使用上のガイドライン **show ip eigrp topology** コマンドを使用して、トポロジエントリ、実行可能なパス、実行不可能 なパス、メトリック、および状態を表示します。このコマンドは、引数またはキーワードなし で使用して、フィージブル サクセサと実行可能なパスを持つトポロジ エントリのみを表示す

ることができます。**all-links** キーワードは、実行可能かどうかにかかわらずすべてのパスを表 示し、**detail-links** キーワードはこれらのパスに関する追加の詳細を表示します。

EIGRP 名前付きコンフィギュレーションおよび EIGRP 自律システム コンフィギュレーション に関する情報を表示するには、このコマンドを使用します。このコマンドは、 **show eigrp address-family topology**コマンドと同じ情報を表示します。**show eigrp address-family topology** コマンドを使用することを推奨します。

<sup>例</sup> 次に、**show ip eigrp topology** コマンドの出力例を示します。

Device# **show ip eigrp topology**

EIGRP-IPv4 Topology Table for AS(1)/ID(10.0.0.1) Codes:  $P - P \text{assive}$ ,  $A - A \text{ctive}$ ,  $U - U \text{pdate}$ ,  $Q - Q \text{uery}$ ,  $R - Reply$ , r - Reply status, s - sia status P 10.0.0.0/8, 1 successors, FD is 409600 via 192.0.2.1 (409600/128256), Ethernet0/0 P 192.16.1.0/24, 1 successors, FD is 409600 via 192.0.2.1 (409600/128256), Ethernet0/0 P 10.0.0.0/8, 1 successors, FD is 281600 via Summary (281600/0), Null0 P 10.0.1.0/24, 1 successors, FD is 281600 via Connected, Ethernet0/0

次に、**show ipeigrptopology** *prefix* コマンドの出力例を示します。このコマンドは単一 のプレフィックスに関する詳細情報を表示します。表示されるプレフィックスはEIGRP 内部ルートです。

```
Device# show ip eigrp topology 10.0.0.0/8
```
EIGRP-IPv4 VR(vr1) Topology Entry for AS(1)/ID(10.1.1.2) for 10.0.0.0/8 State is Passive, Query origin flag is 1, 1 Successor(s), FD is 82329600, RIB is 643200 Descriptor Blocks: 10.1.1.1 (Ethernet2/0), from 10.1.1.1, Send flag is 0x0 Composite metric is (82329600/163840), route is Internal Vector metric: Minimum bandwidth is 16000 Kbit Total delay is 631250000 picoseconds Reliability is 255/255 Load is ½55 Minimum MTU is 1500 Hop count is 1 Originating router is 10.1.1.1

次に、**show ipeigrptopology** *prefix* コマンドの出力例を示します。このコマンドは単一 のプレフィックスに関する詳細情報を表示します。表示されるプレフィックスはEIGRP 外部ルートです。

Device# **show ip eigrp topology 192.16.1.0/24**

```
EIGRP-IPv4 Topology Entry for AS(1)/ID(10.0.0.1) for 192.16.1.0/24
State is Passive, Query origin flag is 1, 1 Successor(s), FD is 409600, RIB is 643200
  Descriptor Blocks:
  172.16.1.0/24 (Ethernet0/0), from 10.0.1.2, Send flag is 0x0
      Composite metric is (409600/128256), route is External
      Vector metric:
       Minimum bandwidth is 10000 Kbit
        Total delay is 6000 picoseconds
```
Reliability is 255/255 Load is ½55 Minimum MTU is 1500 Hop count is 1 Originating router is 192.16.1.0/24 External data: AS number of route is 0 External protocol is Connected, external metric is 0 Administrator tag is 0 (0x00000000)

次に、**show ip eigrp topology** *prefix* コマンドの出力例を示します。このコマンドは EIGRP トポロジで **no-ecmp-mode** キーワードを指定しないで **no ip next-hop-self** コマン ドを設定した場合の等コストマルチパス(ECMP)モード情報を表示します。ECMP モードは、アドバタイズされているパスに関する情報を提供します。複数のサクセサ が存在する場合、一番上のパスがすべてのインターフェイス上でのデフォルトパスと してアドバタイズされ、出力に [ECMP Mode: Advertise by default] と表示さ れます。デフォルト以外のパスがアドバタイズされる場合は、[ECMP Mode: Advertise out <Interface name>] と表示されます。

トポロジ テーブルには、特定のプレフィックスのルート エントリが表示されます。 ルートは、メトリック、ネクストホップ、およびインフォソースに基づいてソートさ れます。Dynamic Multipoint VPN(DMVPN)シナリオでは、同じメトリックとネクス トホップを持つルートがインフォソースに基づいてソートされます。ECMP のトップ ルートは常にアドバタイズされます。

#### Device# **show ip eigrp topology 192.168.10.0/24**

EIGRP-IPv4 Topology Entry for AS(1)/ID(10.10.100.100) for 192.168.10.0/24 State is Passive, Query origin flag is 1, 2 Successor(s), FD is 284160 Descriptor Blocks: 10.100.1.0 (Tunnel0), from 10.100.0.1, Send flag is 0x0 Composite metric is (284160/281600), route is Internal Vector metric: Minimum bandwidth is 10000 Kbit Total delay is 1100 microseconds Reliability is 255/255 Load is ½55 Minimum MTU is 1400 Hop count is 1 Originating router is 10.10.1.1 **ECMP Mode: Advertise by default** 10.100.0.2 (Tunnel1), from 10.100.0.2, Send flag is 0X0 Composite metric is (284160/281600), route is Internal Vector metric: Minimum bandwidth is 10000 Kbit Total delay is 1100 microseconds Reliability is 255/255 Load is ½55 Minimum MTU is 1400 Hop count is 1 Originating router is 10.10.2.2 **ECMP Mode: Advertise out Tunnel1**

次に、**show ipeigrptopology all-links** コマンドの出力例を示します。実行可能でないも のを含めて、すべてのパスが表示されます。

```
Device# show ip eigrp topology all-links
```

```
EIGRP-IPv4 Topology Table for AS(1)/ID(10.0.0.1)
Codes: P - Passive, A - Active, U - Update, Q - Query, R - Reply,
       r - reply Status, s - sia Status
P 172.16.1.0/24, 1 successors, FD is 409600, serno 14
        via 10.10.1.2 (409600/128256), Ethernet0/0
        via 10.1.4.3 (2586111744/2585599744), Serial3/0, serno 18
```
次に、**show ip eigrp topology detail-links** コマンドの出力例を示します。ルートに関す る追加の詳細情報が表示されます。

Device# **show ip eigrp topology detail-links**

EIGRP-IPv4 Topology Table for AS(1)/ID(10.0.0.1) Codes:  $P -$  Passive,  $A -$  Active,  $U -$  Update,  $Q -$  Query,  $R -$  Reply, r - reply Status, s - sia Status P 10.0.0.0/8, 1 successors, FD is 409600, serno 6 via 10.10.1.2 (409600/128256), Ethernet0/0 P 172.16.1.0/24, 1 successors, FD is 409600, serno 14 via 10.10.1.2 (409600/128256), Ethernet0/0 P 10.0.0.0/8, 1 successors, FD is 281600, serno 3 via Summary (281600/0), Null0 P 10.1.1.0/24, 1 successors, FD is 281600, serno 1 via Connected, Ethernet0/0

次の表では、上記の例に示されている重要なフィールドについて説明します。

| フィールド      | 説明                                                                                                    |
|------------|----------------------------------------------------------------------------------------------------|
| Codes      | このトポロジテーブルエントリの状態。Passive<br>およびActiveは、宛先に関するEIGRP状態を参<br>照します。Update、Query、および Reply は、送<br>信されているパケットのタイプを参照します。 |
|            | • P - Passive: このルートに対して EIGRP 計<br>算が実行されていないことを示します。                                                              |
|            | • A-Active:このルートに対してEIGRP計算<br>が実行されていることを示します。                                                                     |
|            | • U-Update: このルートに対して保留アップ<br>デートパケットが送信を待機していること<br>を示します。                                                         |
|            | • Q-Query : このルートに対して保留クエリー<br>パケットが送信を待機していることを示し<br>ます。                                                           |
|            | • R - Reply : このルートに対して保留応答パ<br>ケットが送信を待機していることを示しま<br>す。                                                           |
|            | • r - Reply status : EIGRP がこのルートに対し<br>てクエリーを送信し、指定されたパスから<br>の応答を待機しています。                                         |
|            | • s - sia status : EIGRP クエリーパケットが<br>stuck-in-active (SIA) ステータスであること<br>を示します。                                    |
| successors | サクセサの数。この数値は、IPルーティング<br>テーブル内のネクストホップの数に対応します。<br>successors が大文字で表示される場合、ルートま<br>たはネクストホップは遷移状態です。                |
| serno      | シリアル番号。                                                                                                    |

表 **<sup>125</sup> : show ip eigrp topology** フィールドの説明

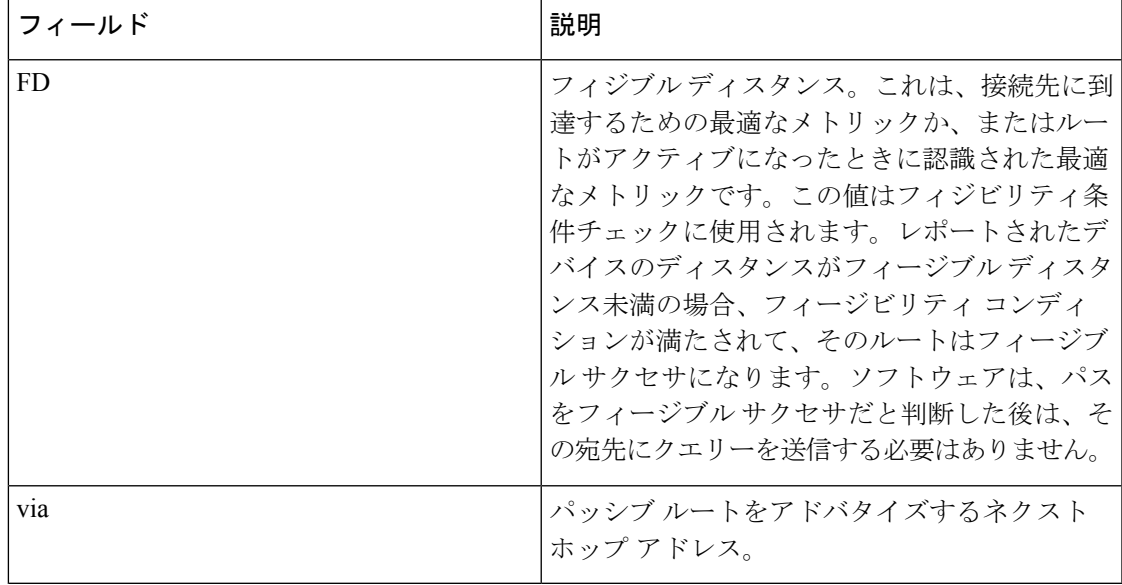

**|**| |<br>| 関連コマンド

I

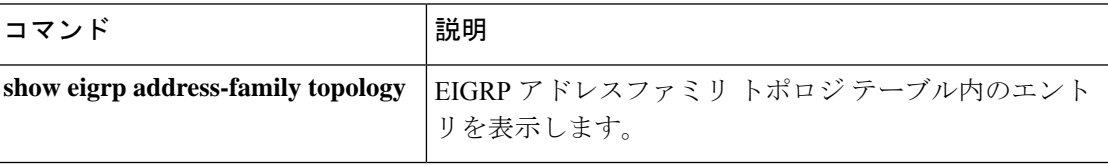

### **show ip eigrp traffic**

送受信した Enhanced Interior Gateway Routing Protocol (EIGRP) パケット数を表示するには、特 権 EXEC モードで **show ip eigrp traffic** コマンドを使用します。

**show ip eigrp** [**vrf** *vrf-name* | **\***] [*autonomous-system-number*] **traffic**

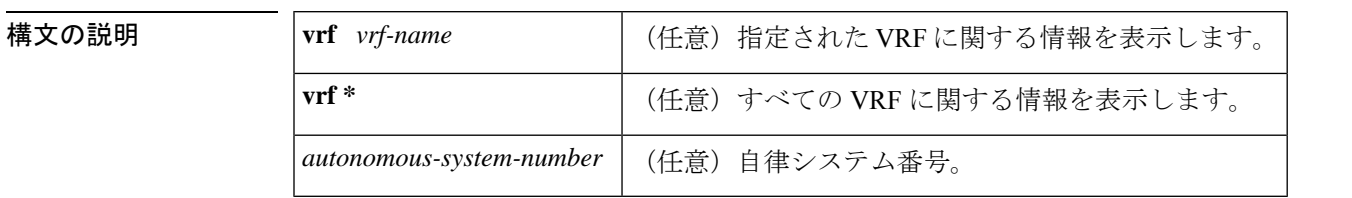

#### コマンド モード 特権 EXEC (#)

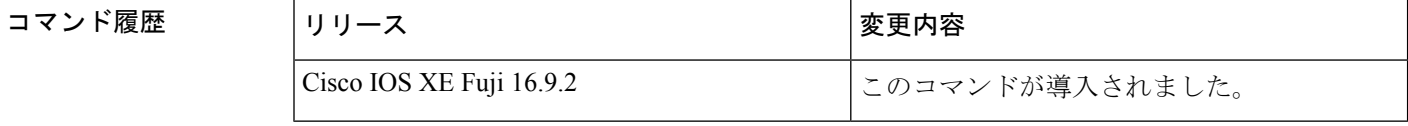

使用上のガイドライン このコマンドは、EIGRP 名前付きコンフィギュレーションおよび EIGRP 自律システム (AS) コンフィギュレーションに関する情報を表示するために使用できます。

> このコマンドは、 **show eigrp address-family traffic**コマンドと同じ情報を表示します。シスコ では、**show eigrp address-family traffic** コマンドを使用することを推奨しています。

<sup>例</sup> 次に、**show ip eigrp traffic** コマンドの出力例を示します。

```
Device#show ip eigrp traffic
EIGRP-IPv4 Traffic Statistics for AS(60)
Hellos sent/received: 21429/2809
Updates sent/received: 22/17
Queries sent/received: 0/0
Replies sent/received: 0/0
Acks sent/received: 16/13
SIA-Queries sent/received: 0/0
SIA-Replies sent/received: 0/0
Hello Process ID: 204
PDM Process ID: 203
Socket Queue: 0/2000/2/0 (current/max/highest/drops)
Input Queue: 0/2000/2/0 (current/max/highest/drops)
```
表 **<sup>126</sup> : show ip eigrp traffic** フィールドの説明

| フィールド                 | 説明                  |
|-----------------------|---------------------|
| Hellos sent/received  | 送受信された hello パケットの数 |
| Updates sent/received | 送受信されたアップデート パケットの数 |

次の表で、この出力に表示される重要なフィールドを説明します。

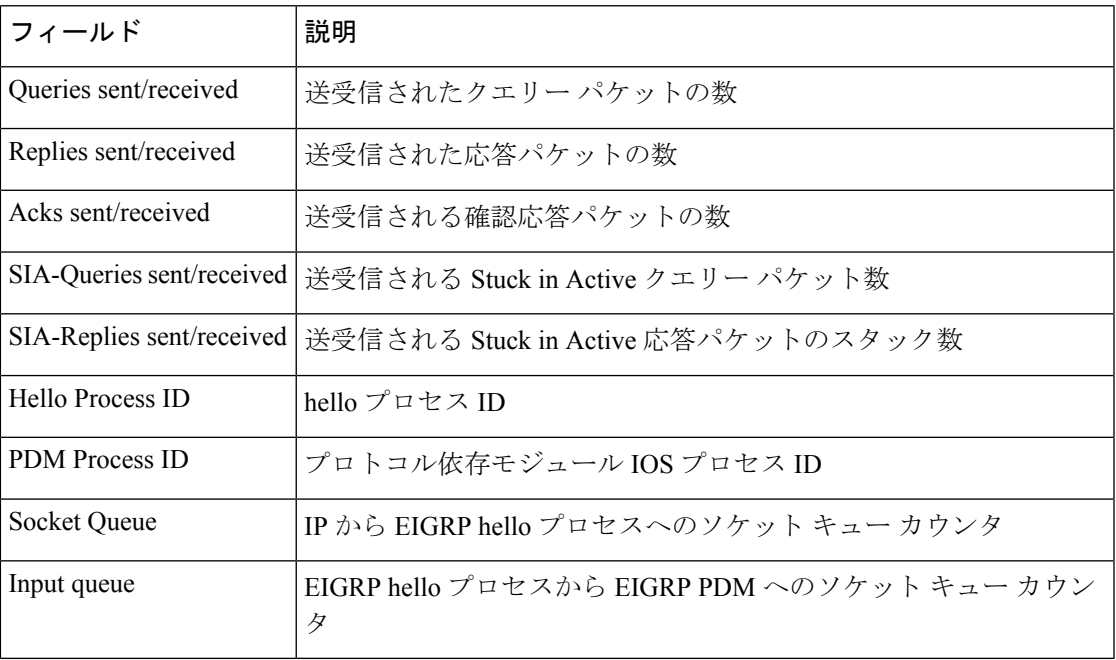

関連コマンド **Command Description**

 $\mathbf I$ 

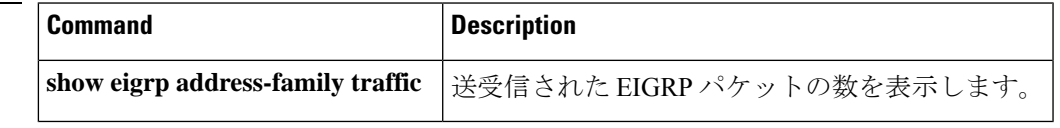

### **show ip ospf**

Open Shortest Path First (OSPF) ルーティングプロセスに関する一般情報を表示するには、ユー ザ EXEC または特権 EXEC モードで **showipospf** コマンドを使用します。

**show ip ospf** [*process-id*]

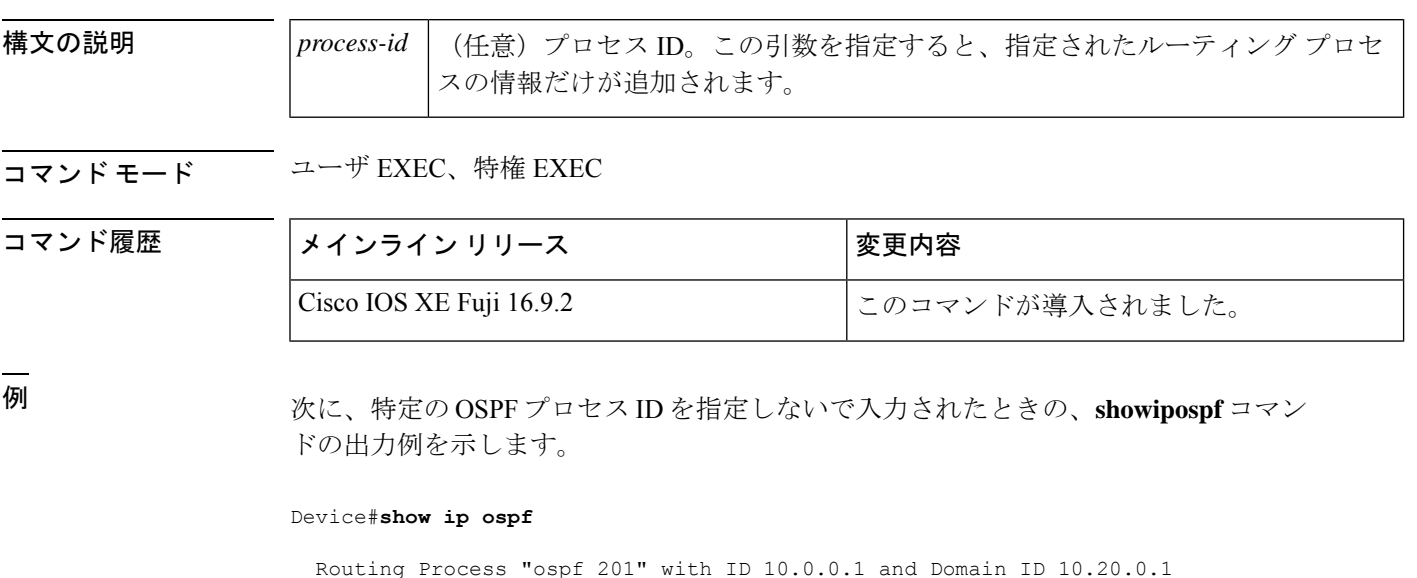

Supports only single TOS(TOS0) routes Supports opaque LSA SPF schedule delay 5 secs, Hold time between two SPFs 10 secs Minimum LSA interval 5 secs. Minimum LSA arrival 1 secs LSA group pacing timer 100 secs Interface flood pacing timer 55 msecs Retransmission pacing timer 100 msecs Number of external LSA 0. Checksum Sum 0x0 Number of opaque AS LSA 0. Checksum Sum 0x0 Number of DCbitless external and opaque AS LSA 0 Number of DoNotAge external and opaque AS LSA 0 Number of areas in this router is 2. 2 normal 0 stub 0 nssa External flood list length 0 Area BACKBONE(0) Number of interfaces in this area is 2 Area has message digest authentication SPF algorithm executed 4 times Area ranges are Number of LSA 4. Checksum Sum 0x29BEB Number of opaque link LSA 0. Checksum Sum 0x0 Number of DCbitless LSA 3 Number of indication LSA 0 Number of DoNotAge LSA 0 Flood list length 0 Area 172.16.26.0 Number of interfaces in this area is 0 Area has no authentication SPF algorithm executed 1 times Area ranges are 192.168.0.0/16 Passive Advertise Number of LSA 1. Checksum Sum 0x44FD

Number of opaque link LSA 0. Checksum Sum 0x0 Number of DCbitless LSA 1 Number of indication LSA 1 Number of DoNotAge LSA 0 Flood list length 0

#### **Cisco IOS Release 12.2(18)SXE**、**12.0(31)S**、および **12.4(4)T**

次に、BFD 機能が OSPF プロセス 123 でイネーブルされているかどうか確認する **showipospf** コマンドの出力例を示します。この出力では、対応するコマンド出力が太 字で表示されています。

#### Device#**show ip ospf**

Routing Process "ospf 123" with ID 172.16.10.1 Supports only single TOS(TOS0) routes Supports opaque LSA Supports Link-local Signaling (LLS) Initial SPF schedule delay 5000 msecs Minimum hold time between two consecutive SPFs 10000 msecs Maximum wait time between two consecutive SPFs 10000 msecs Incremental-SPF disabled Minimum LSA interval 5 secs Minimum LSA arrival 1000 msecs LSA group pacing timer 240 secs Interface flood pacing timer 33 msecs Retransmission pacing timer 66 msecs Number of external LSA 0. Checksum Sum 0x000000 Number of opaque AS LSA 0. Checksum Sum 0x000000 Number of DCbitless external and opaque AS LSA 0 Number of DoNotAge external and opaque AS LSA 0 Number of areas in this router is 1. 1 normal 0 stub 0 nssa External flood list length 0 **BFD is enabled** Area BACKBONE(0) Number of interfaces in this area is 2 Area has no authentication SPF algorithm last executed 00:00:03.708 ago SPF algorithm executed 27 times Area ranges are Number of LSA 3. Checksum Sum 0x00AEF1 Number of opaque link LSA 0. Checksum Sum 0x000000 Number of DCbitless LSA 0 Number of indication LSA 0 Number of DoNotAge LSA 0 Flood list length 0

次の表で、この出力に表示される重要なフィールドを説明します。

#### 表 **<sup>127</sup> : show ip ospf** フィールドの説明

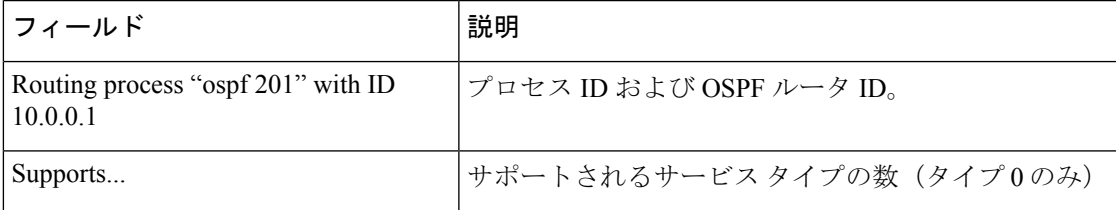

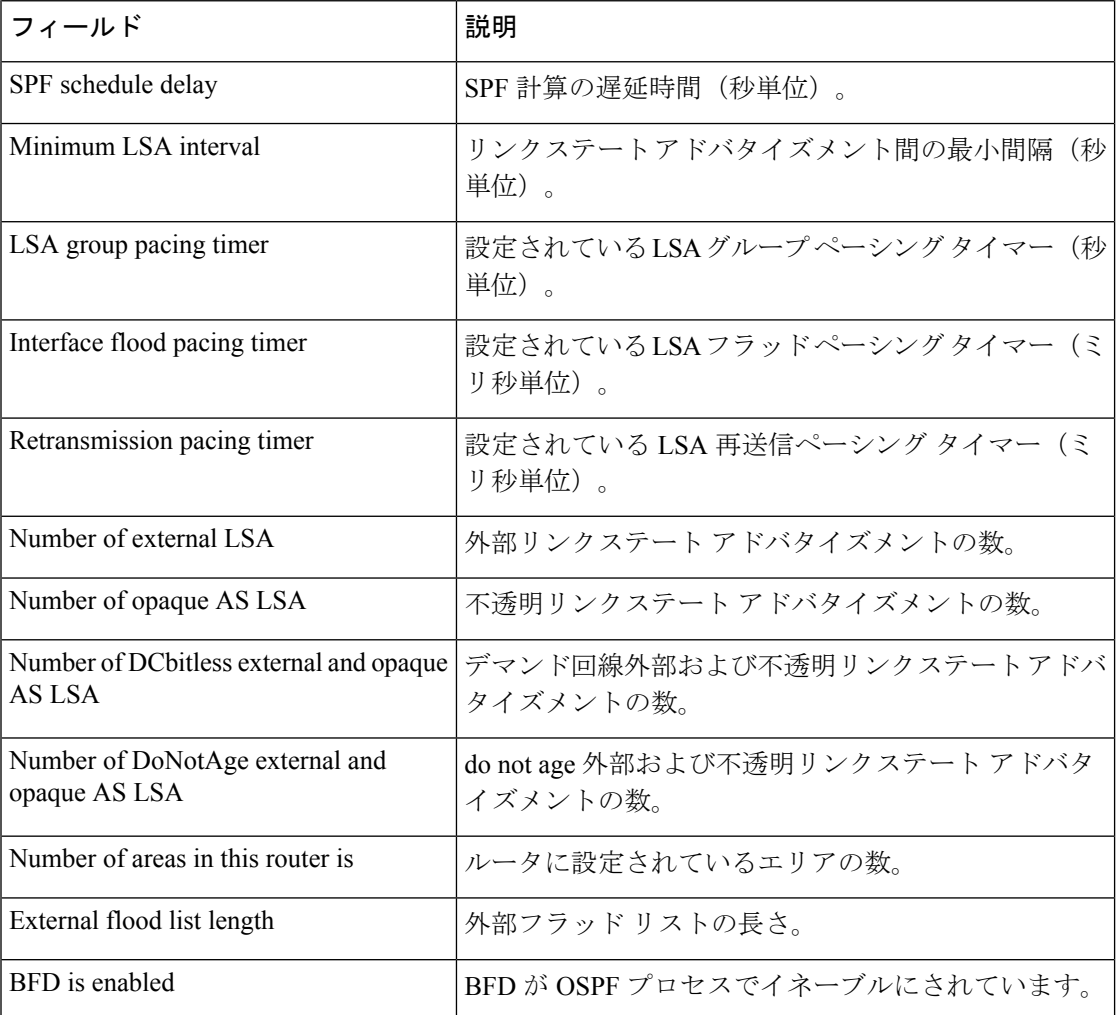

次に、Type-5 LSA 機能の OSPF Forwarding Address Suppression が設定されている場合 の **showipospf** コマンドの出力からの抜粋を示します。

Device#**show ip ospf**

```
.
.
.
Area 2
  Number of interfaces in this area is 4
   It is a NSSA area
   Perform type-7/type-5 LSA translation, suppress forwarding address
.
.
.
Routing Process "ospf 1" with ID 192.168.0.1
Supports only single TOS(TOS0) routes
Supports opaque LSA
Supports Link-local Signaling (LLS)
Initial SPF schedule delay 5000 msecs
Minimum hold time between two consecutive SPFs 10000 msecs
Maximum wait time between two consecutive SPFs 10000 msecs
Incremental-SPF disabled
```

```
Minimum LSA interval 5 secs
Minimum LSA arrival 1000 msecs
LSA group pacing timer 240 secs
Interface flood pacing timer 33 msecs
Retransmission pacing timer 66 msecs
Number of external LSA 0. Checksum Sum 0x0
Number of opaque AS LSA 0. Checksum Sum 0x0
Number of DCbitless external and opaque AS LSA 0
Number of DoNotAge external and opaque AS LSA 0
Number of areas in this router is 0. 0 normal 0 stub 0 nssa
External flood list length 0
```
次の表で、この出力に表示される重要なフィールドを説明します。

表 **<sup>128</sup> : show ip ospf** フィールドの説明

| フィールド                                           | 説明                                                                       |
|-------------------------------------------------|--------------------------------------------------------------------------|
| Area                                            | OSPF エリアおよびタグ。                                                           |
| Number of interfaces                            | エリアで設定されているインターフェイスの数。                                                   |
| It is                                           | 指定できるタイプは、内部、エリア境界、または自律シ<br>ステム境界です。                                    |
| Routing process "ospf 1" with ID<br>192.168.0.1 | プロセスIDおよびOSPFルータID。                                                      |
| Supports                                        | サポートされるサービス タイプの数 (タイプ0のみ)                                               |
| Initial SPF schedule delay                      | 起動時の SPF 計算の遅延時間。                                                        |
| Minimum hold time                               | 連続するSPF計算間の最小ホールド時間(ミリ秒単位)。                                              |
| Maximum wait time                               | 連続するSPF計算間の最大ホールド時間(ミリ秒単位)。                                              |
| Incremental-SPF                                 | 増分 SPF 計算のステータス。                                                         |
| Minimum LSA                                     | リンクステートアドバタイズメント間の最小間隔(秒単<br>位)、およびリンクステートアドバタイズメント間の最<br>小到着時間 (ミリ秒単位)。 |
| LSA group pacing timer                          | 設定されている LSA グループ ペーシング タイマー (秒<br>単位)。                                   |
| Interface flood pacing timer                    | 設定されている LSA フラッド ペーシング タイマー (ミ<br>リ秒単位)。                                 |
| Retransmission pacing timer                     | 設定されている LSA 再送信ペーシング タイマー (ミリ<br>秒単位)。                                   |
| Number of                                       | 受信した LSA の数およびタイプ                                                        |
| Number of external LSA                          | 外部リンクステートアドバタイズメントの数。                                                    |

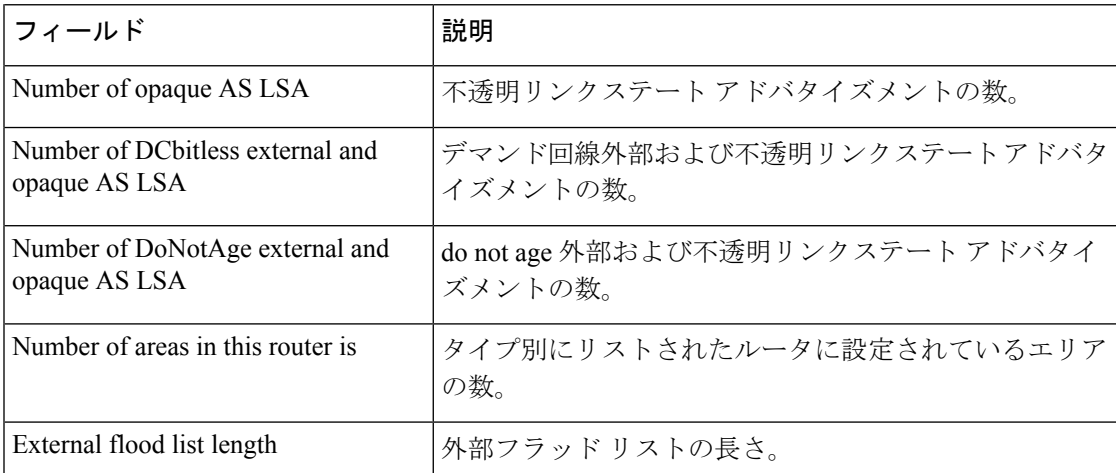

次に、**showipospf** コマンドの出力例を示します。この例では、ユーザが、

**redistributionmaximum-prefix** コマンドを使用して再配布ルートの制限を 2000 に設定 しています。SPFスロットリングは**timersthrottlespf**コマンドを使用して設定されまし た。

```
Device#show ip ospf 1
Routing Process "ospf 1" with ID 10.0.0.1
Supports only single TOS(TOS0) routes
Supports opaque LSA
 Supports Link-local Signaling (LLS)
It is an autonomous system boundary router
Redistributing External Routes from,
   static, includes subnets in redistribution
   Maximum limit of redistributed prefixes 2000
   Threshold for warning message 75%
Initial SPF schedule delay 5000 msecs
Minimum hold time between two consecutive SPFs 10000 msecs
Maximum wait time between two consecutive SPFs 10000 msecs
```
次の表で、この出力に表示される重要なフィールドを説明します。

表 **<sup>129</sup> : show ip ospf** フィールドの説明

| フィールド                                        | 説明                                                                     |
|----------------------------------------------|------------------------------------------------------------------------|
| Routing process "ospf 1" with ID<br>10.0.0.1 | プロセス ID および OSPF ルータ ID。                                               |
| Supports                                     | サポートされているサービスのタイプの数。                                                   |
| It is $\ldots$                               | 指定できるタイプは、内部、エリア境界、または自律シス<br>テム境界ルータです。                               |
| Redistributing External Routes from          | 再配布されたルートのプロトコル別リスト。                                                   |
| Maximum limit of redistributed<br>prefixes   | 再配布ルートの数の制限を指定するために<br>redistributionmaximum-prefix コマンドに設定されている<br>値。 |

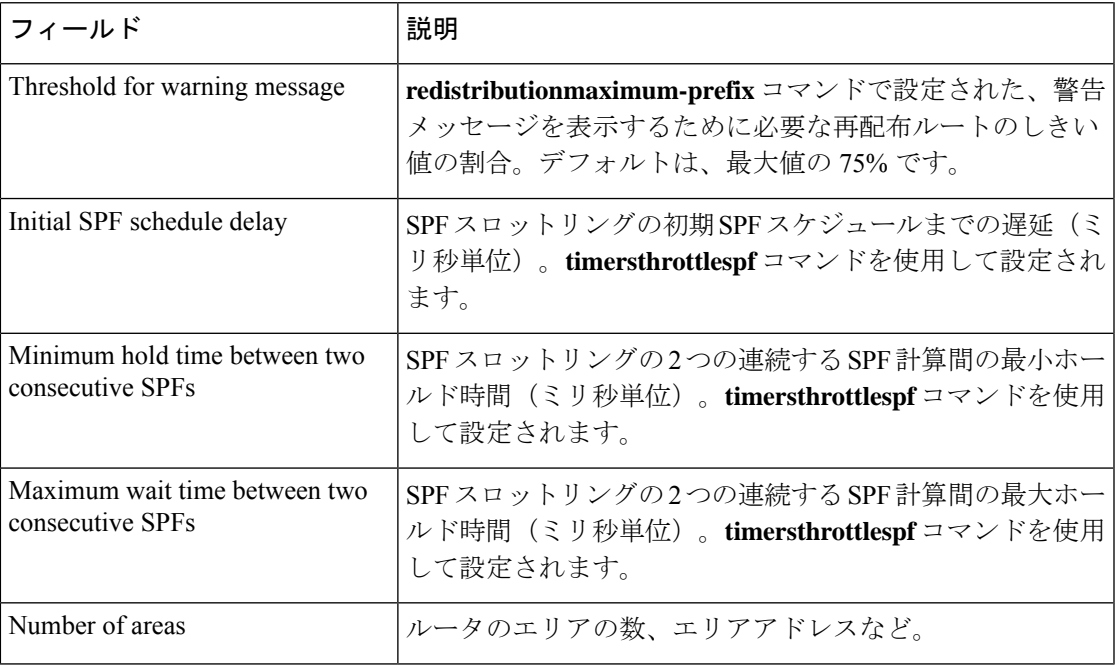

次に、**showipospf** コマンドの出力例を示します。この例では、ユーザが、LSA スロッ トリングを設定しています。これらの出力行は太字で示されます。

```
Device#show ip ospf 1
```
Routing Process "ospf 4" with ID 10.10.24.4 Supports only single TOS(TOS0) routes Supports opaque LSA Supports Link-local Signaling (LLS) Initial SPF schedule delay 5000 msecs Minimum hold time between two consecutive SPFs 10000 msecs Maximum wait time between two consecutive SPFs 10000 msecs Incremental-SPF disabled **Initial LSA throttle delay 100 msecs Minimum hold time for LSA throttle 10000 msecs**

```
Maximum wait time for LSA throttle 45000 msecs
Minimum LSA arrival 1000 msecs
LSA group pacing timer 240 secs
Interface flood pacing timer 33 msecs
Retransmission pacing timer 66 msecs
Number of external LSA 0. Checksum Sum 0x0
Number of opaque AS LSA 0. Checksum Sum 0x0
Number of DCbitless external and opaque AS LSA 0
Number of DoNotAge external and opaque AS LSA 0
Number of areas in this router is 1. 1 normal 0 stub 0 nssa
External flood list length 0
    Area 24
        Number of interfaces in this area is 2
        Area has no authentication
        SPF algorithm last executed 04:28:18.396 ago
        SPF algorithm executed 8 times
        Area ranges are
        Number of LSA 4. Checksum Sum 0x23EB9
        Number of opaque link LSA 0. Checksum Sum 0x0
        Number of DCbitless LSA 0
        Number of indication LSA 0
```
Number of DoNotAge LSA 0 Flood list length 0

次に、**showipospf** コマンドの例を示します。この例では、ユーザが、 **redistributionmaximum-prefix** コマンドを使用して再配布ルートの制限を 2000 に設定 しています。SPFスロットリングは**timersthrottlespf**コマンドを使用して設定されまし た。

```
Device#show ip ospf 1
Routing Process "ospf 1" with ID 192.168.0.0
Supports only single TOS(TOS0) routes
Supports opaque LSA
Supports Link-local Signaling (LLS)
It is an autonomous system boundary router
Redistributing External Routes from,
   static, includes subnets in redistribution
   Maximum limit of redistributed prefixes 2000
   Threshold for warning message 75%
Initial SPF schedule delay 5000 msecs
Minimum hold time between two consecutive SPFs 10000 msecs
Maximum wait time between two consecutive SPFs 10000 msecs
```
次の表で、この出力に表示される重要なフィールドを説明します。

#### 表 **<sup>130</sup> : show ip ospf** フィールドの説明

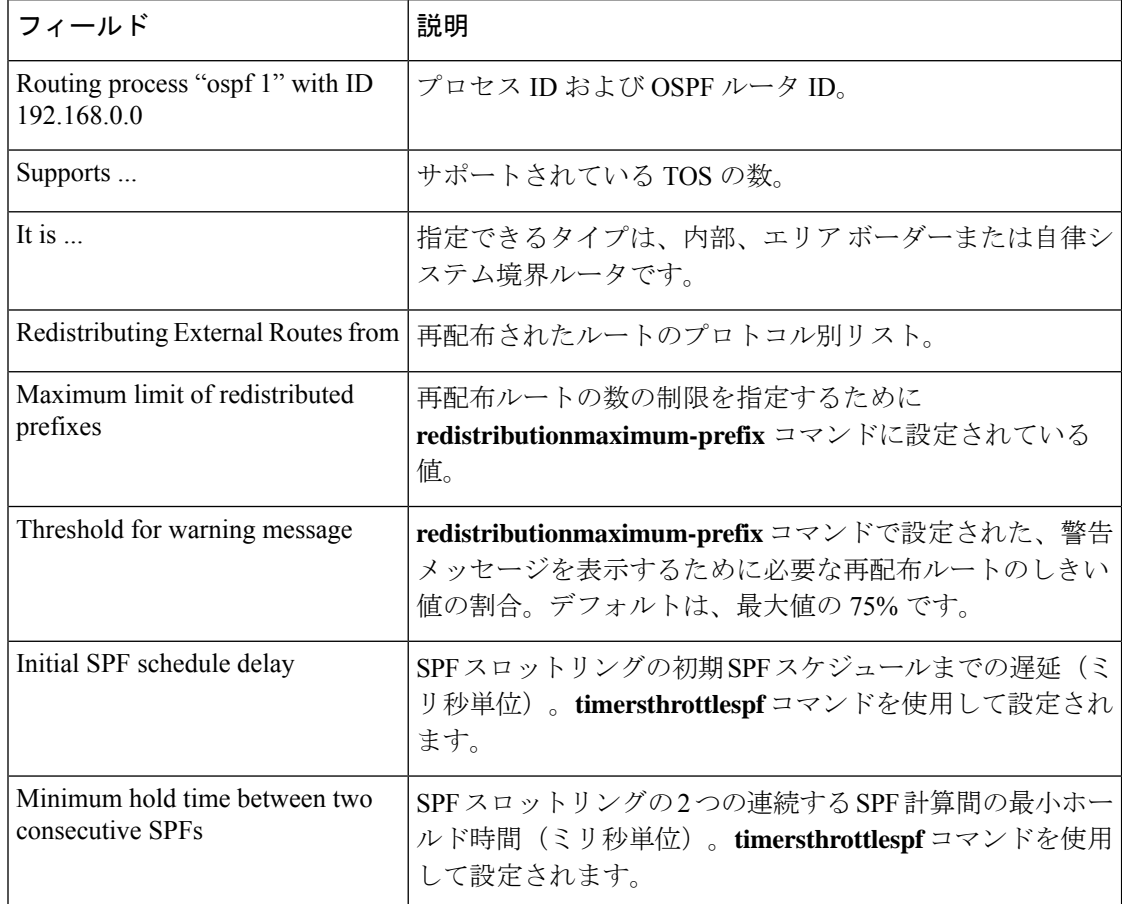
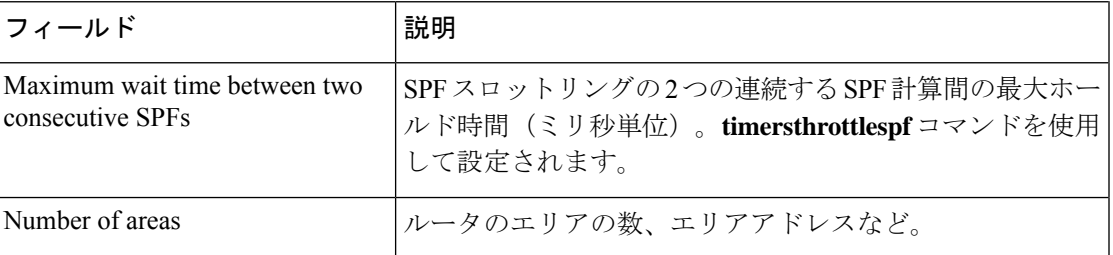

次に、**showipospf** コマンドの出力例を示します。この例では、ユーザが、LSA スロッ トリングを設定しています。これらの出力行は太字で示されます。

```
Device#show ip ospf 1
Routing Process "ospf 4" with ID 10.10.24.4
Supports only single TOS(TOS0) routes
Supports opaque LSA
 Supports Link-local Signaling (LLS)
Initial SPF schedule delay 5000 msecs
Minimum hold time between two consecutive SPFs 10000 msecs
Maximum wait time between two consecutive SPFs 10000 msecs
Incremental-SPF disabled
Initial LSA throttle delay 100 msecs
Minimum hold time for LSA throttle 10000 msecs
Maximum wait time for LSA throttle 45000 msecs
Minimum LSA arrival 1000 msecs
LSA group pacing timer 240 secs
Interface flood pacing timer 33 msecs
Retransmission pacing timer 66 msecs
Number of external LSA 0. Checksum Sum 0x0
Number of opaque AS LSA 0. Checksum Sum 0x0
Number of DCbitless external and opaque AS LSA 0
Number of DoNotAge external and opaque AS LSA 0
Number of areas in this router is 1. 1 normal 0 stub 0 nssa
 External flood list length 0
    Area 24
        Number of interfaces in this area is 2
        Area has no authentication
        SPF algorithm last executed 04:28:18.396 ago
        SPF algorithm executed 8 times
        Area ranges are
        Number of LSA 4. Checksum Sum 0x23EB9
        Number of opaque link LSA 0. Checksum Sum 0x0
        Number of DCbitless LSA 0
        Number of indication LSA 0
        Number of DoNotAge LSA 0
        Flood list length 0
```
### **show ip ospf border-routers**

エリア境界ルータ (ABR) および自律システム境界ルータ (ASBR) に対する内部 Open Shortest Path First (OSPF) ルーティング テーブル エントリを表示するには、特権 EXEC モードで **showipospfborder-routers** コマンドを使用します。

**show ip ospf border-routers**

構文の説明 このコマンドには引数またはキーワードはありません。

コマンド モード 特権 EXEC

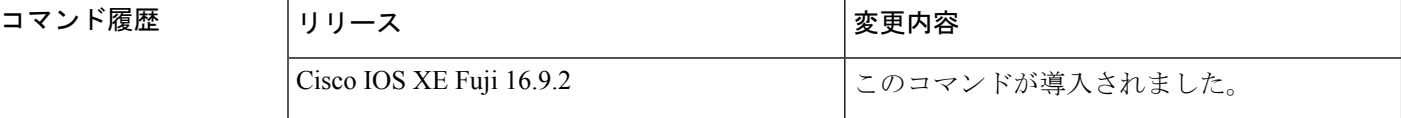

<sup>例</sup> 次に、**showipospfborder-routers** コマンドの出力例を示します。

```
Device#show ip ospf border-routers
OSPF Process 109 internal Routing Table
Codes: i - Intra-area route, I - Inter-area route
i 192.168.97.53 [10] via 172.16.1.53, Serial0, ABR, Area 0.0.0.3, SPF 3
i 192.168.103.51 [10] via 192.168.96.51, Serial0, ABR, Area 0.0.0.3, SPF 3
I 192.168.103.52 [22] via 192.168.96.51, Serial0, ASBR, Area 0.0.0.3, SPF 3
I 192.168.103.52 [22] via 172.16.1.53, Serial0, ASBR, Area 0.0.0.3, SPF 3
```
次の表で、この出力に表示される重要なフィールドを説明します。

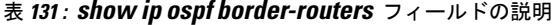

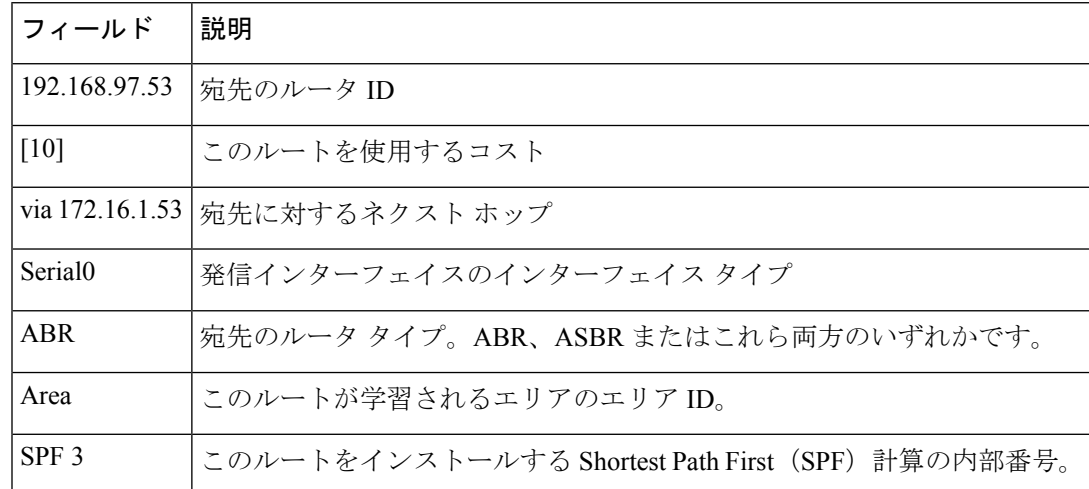

## **show ip ospf database**

特定のルータの Open Shortest Path First (OSPF) データベースに関連する情報リストを表示す るには、EXEC モードで **showipospfdatabase** コマンドを使用します。 **show ip ospf** [*process-id area-id*] **database show ip ospf** [*process-id area-id*] **database** [**adv-router** [*ip-address*]] **show ip ospf** [*process-id area-id*] **database** [**asbr-summary**] [*link-state-id*] **show ip ospf** [*process-id area-id*] **database** [**asbr-summary**] [*link-state-id*] [**adv-router** [*ip-address*]] **show ip ospf** [*process-id area-id*] **database** [**asbr-summary**] [*link-state-id*] [**self-originate**] [*link-state-id*] **show ip ospf** [*process-id area-id*] **database** [**database-summary**] **show ip ospf** [*process-id*] **database** [**external**] [*link-state-id*] **show ip ospf** [*process-id*] **database** [**external**] [*link-state-id*] [**adv-router** [*ip-address*]] **show ip ospf** [*process-id area-id*] **database** [**external**] [*link-state-id*] [**self-originate**] [*link-state-id*] **show ip ospf** [*process-id area-id*] **database** [**network**] [*link-state-id*] **show ip ospf** [*process-id area-id*] **database** [**network**] [*link-state-id*] [**adv-router** [*ip-address*]] **show ip ospf** [*process-id area-id*] **database** [**network**] [*link-state-id*] [**self-originate**] [*link-state-id*] **show ip ospf** [*process-id area-id*] **database** [**nssa-external**] [*link-state-id*] **show ip ospf** [*process-id area-id*] **database** [**nssa-external**] [*link-state-id*] [**adv-router** [*ip-address*]] **show ip ospf** [*process-id area-id*] **database** [**nssa-external**] [*link-state-id*] [**self-originate**] [*link-state-id*] **show ip ospf** [*process-id area-id*] **database** [**router**] [*link-state-id*] **show ip ospf** [*process-id area-id*] **database** [**router**] [**adv-router** [*ip-address*]] **show ip ospf** [*process-id area-id*] **database** [**router**] [**self-originate**] [*link-state-id*] **show ip ospf** [*process-id area-id*] **database** [**self-originate**] [*link-state-id*] **show ip ospf** [*process-id area-id*] **database** [**summary**] [*link-state-id*] **show ip ospf** [*process-id area-id*] **database** [**summary**] [*link-state-id*] [**adv-router** [*ip-address*]] **show ip ospf** [*process-id area-id*] **database** [**summary**] [*link-state-id*] [**self-originate**] [*link-state-id*]

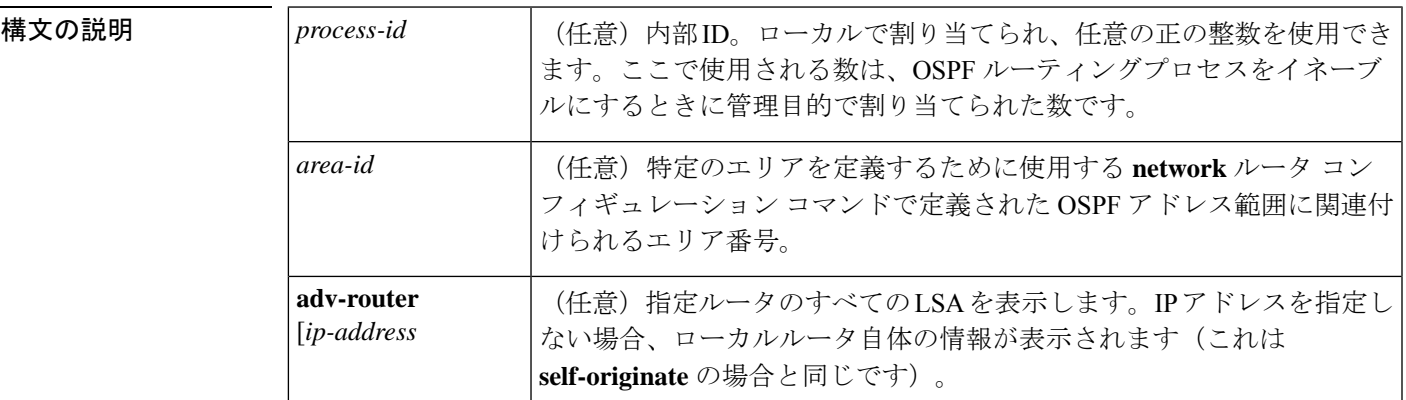

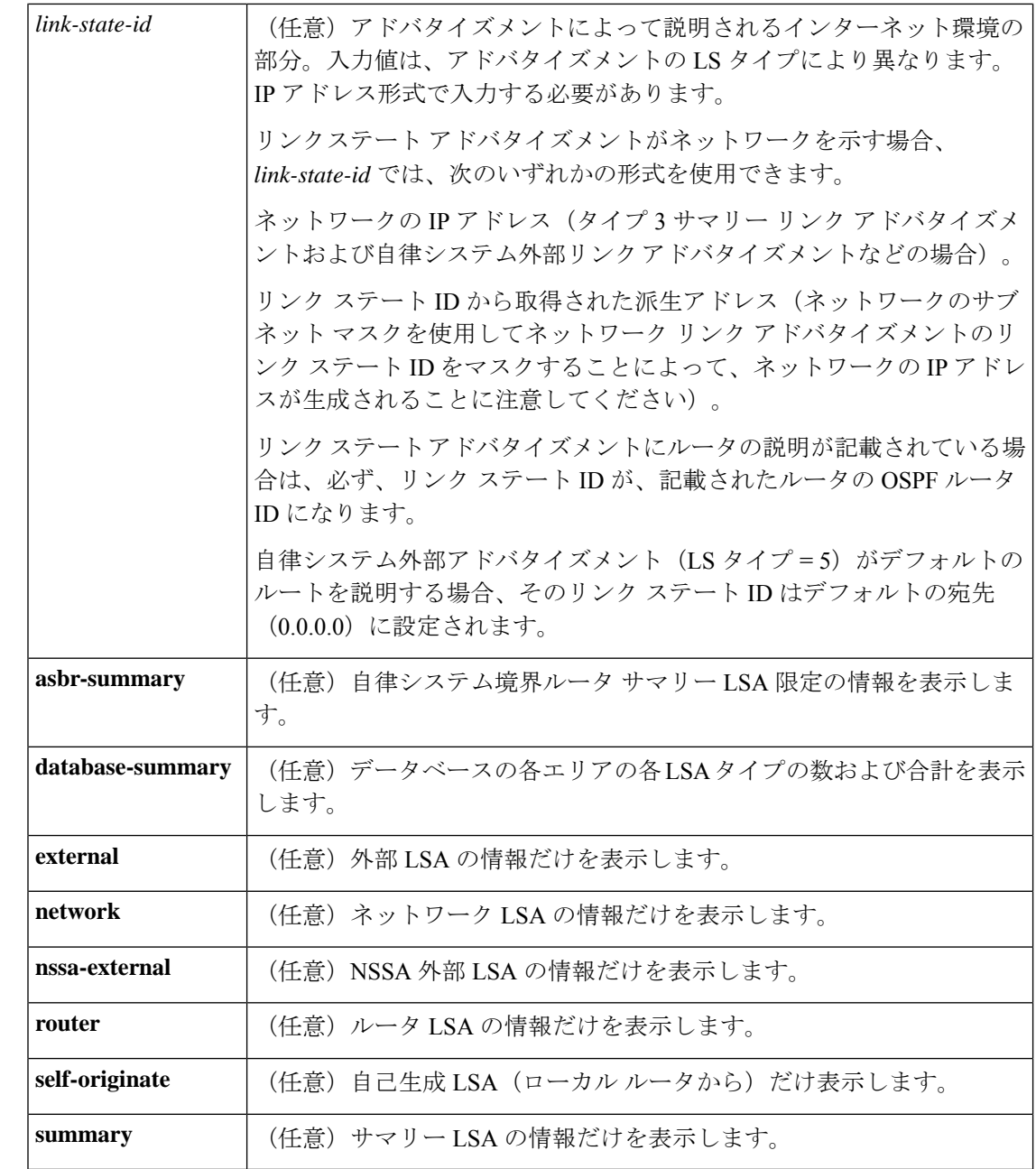

 $\overline{\mathsf{u} \cdot \mathsf{v}}$  EXEC

コマンド履歴 リリース タング 教更内容 Cisco IOS XE Fuji 16.9.2 このコマンドが導入されました。

使用上のガイドライン このコマンドは、さまざまな形式で、異なるOSPFリンクステートアドバタイズメントに関す る情報を提供します。

```
例 次に、引数やキーワードが使用されていないときの showipospfdatabase コマンドの出
           力例を示します。
```
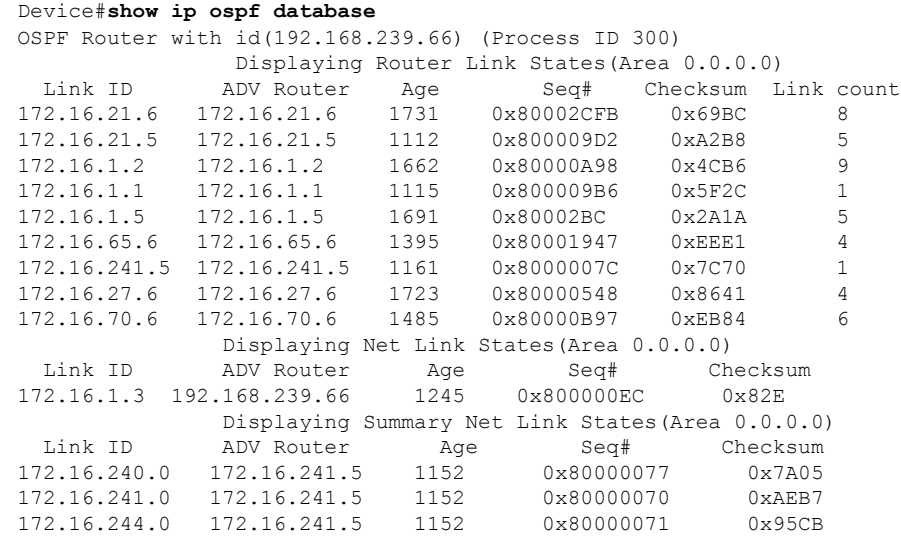

表 **<sup>132</sup> : show ip ospf Database** フィールドの説明

| フィールド      | <b>Description</b>                       |
|------------|------------------------------------------|
| Link ID    | ルータ ID 番号                                |
|            | ADV Router   アドバタイズルータのID。               |
| Age        | リンク ステート経過時間                             |
| Seq#       | リンクステートシーケンス番号(以前の、または重複したLSAを検出します)     |
| Checksum   | リンクステート アドバタイズメントの詳細な内容の Fletcher チェックサム |
| Link count | ルータで検出されたインターフェイスの数                      |

次に、**asbr-summary**キーワードを指定した場合の**showipospfdatabase**コマンドの出力 例を示します。

```
Device#show ip ospf database asbr-summary
OSPF Router with id(192.168.239.66) (Process ID 300)
               Displaying Summary ASB Link States(Area 0.0.0.0)
LS age: 1463
Options: (No TOS-capability)
LS Type: Summary Links(AS Boundary Router)
Link State ID: 172.16.245.1 (AS Boundary Router address)
Advertising Router: 172.16.241.5
LS Seq Number: 80000072
Checksum: 0x3548
```

```
Length: 28
Network Mask: 0.0.0.0 TOS: 0 Metric: 1
```
表 **<sup>133</sup> : show ip ospf database asbr-summary** フィールドの説明

| フィールド                           | <b>Description</b>                                    |
|---------------------------------|-------------------------------------------------------|
| OSPF Router with id   ルータ ID 番号 |                                                       |
| Process ID                      | OSPFプロセス ID                                           |
| LS age                          | リンク ステート経過時間                                          |
| Options                         | サービス オプションのタイプ(タイプ0のみ)                                |
| LS Type                         | リンク ステート タイプ                                          |
| Link State ID                   | リンクステートID (自律システム境界ルータ)                               |
| <b>Advertising Router</b>       | アドバタイズ ルータの ID。                                       |
| LS Seq Number                   | リンクステートシーケンス(以前の、または重複したLSAを検出しま<br>す)。               |
| Checksum                        | LSのチェックサム(リンクステートアドバタイズメントの詳細な内容の<br>Fletcher チェックサム) |
| Length                          | LSA の長さ(バイト単位)                                        |
| Network Mask                    | 実行されたネットワーク マスク                                       |
| <b>TOS</b>                      | サービスのタイプ。                                             |
| Metric                          | リンク ステート メトリック                                        |

次に、**external** キーワードを指定した場合の **showipospfdatabase** コマンドの出力例を 示します。

```
Device#show ip ospf database external
OSPF Router with id(192.168.239.66) (Autonomous system 300)
                  Displaying AS External Link States
LS age: 280
Options: (No TOS-capability)
LS Type: AS External Link
Link State ID: 10.105.0.0 (External Network Number)
Advertising Router: 172.16.70.6
LS Seq Number: 80000AFD
Checksum: 0xC3A
Length: 36
Network Mask: 255.255.0.0
      Metric Type: 2 (Larger than any link state path)
      TOS: 0
      Metric: 1
```

```
Forward Address: 0.0.0.0
External Route Tag: 0
```
表 **<sup>134</sup> : show ip ospf database external** フィールドの説明

| フィールド                           | <b>Description</b>                                                                                                    |
|---------------------------------|----------------------------------------------------------------------------------------------------|
| OSPF Router with id   ルータ ID 番号 |                                                                                                    |
| Autonomous system               | OSPF 自律システム番号 (OSPF プロセス ID)                                                                                             |
| LS age                          | リンク ステート経過時間                                                                                                    |
| Options                         | サービスオプションのタイプ (タイプ0のみ)                                                                                                   |
| LS Type                         | リンク ステート タイプ                                                                                                    |
| Link State ID                   | リンク ステート ID (外部ネットワーク番号)。                                                                                                |
| <b>Advertising Router</b>       | アドバタイズルータのID。                                                                                                    |
| LS Seq Number                   | リンクステートシーケンス番号(以前の、または重複したLSAを検出<br>します)                                                                                 |
| Checksum                        | LS のチェックサム (LSA の詳細な内容の Fletcher チェックサム)。                                                                                |
| Length                          | LSAの長さ (バイト単位)                                                                                                    |
| Network Mask                    | 実行されたネットワーク マスク                                                                                                    |
| Metric Type                     | 外部タイプ。                                                                                                    |
| <b>TOS</b>                      | サービスのタイプ。                                                                                                    |
| Metric                          | リンク ステート メトリック                                                                                                    |
| <b>Forward Address</b>          | 転送アドレス。アドバタイズされた宛先へのデータトラフィックは、こ<br>のアドレスに転送されます。転送アドレスが0.0.0.0 に設定されている場<br>合は、代わりに、データトラフィックがアドバタイズメントの送信元に<br>転送されます。 |
| <b>External Route Tag</b>       | 外部ルートタグ、各外部ルートに関連付けられる32ビットフィールド。<br>これは、OSPFプロトコル自体では使用されません。                                                           |

次に、**network** キーワードを指定した場合の **showipospfdatabase** コマンドの出力例を 示します。

```
Device#show ip ospf database network
OSPF Router with id(192.168.239.66) (Process ID 300)
               Displaying Net Link States(Area 0.0.0.0)
LS age: 1367
```

```
Options: (No TOS-capability)
LS Type: Network Links
Link State ID: 172.16.1.3 (address of Designated Router)
Advertising Router: 192.168.239.66
LS Seq Number: 800000E7
Checksum: 0x1229
Length: 52
Network Mask: 255.255.255.0
       Attached Router: 192.168.239.66
        Attached Router: 172.16.241.5
        Attached Router: 172.16.1.1
        Attached Router: 172.16.54.5
        Attached Router: 172.16.1.5
```

| フィールド                           | <b>Description</b>                                    |
|---------------------------------|-------------------------------------------------------|
| OSPF Router with id   ルータ ID 番号 |                                                       |
| Process ID 300                  | OSPFプロセスID                                            |
| LS age                          | リンク ステート経過時間                                          |
| Options                         | サービス オプションのタイプ(タイプ0のみ)                                |
| LS Type:                        | リンク ステート タイプ                                          |
| Link State ID                   | 指定ルータのリンクステートID                                       |
| <b>Advertising Router</b>       | アドバタイズルータのID。                                         |
| LS Seq Number                   | リンクステートシーケンス (以前の、または重複したLSAを検出しま<br>す)。              |
| Checksum                        | LSのチェックサム(リンクステートアドバタイズメントの詳細な内容の<br>Fletcher チェックサム) |
| Length                          | LSAの長さ (バイト単位)                                        |
| Network Mask                    | 実行されたネットワーク マスク                                       |
|                                 | AS Boundary Router   ルータ タイプの定義                       |
| <b>Attached Router</b>          | ネットワークに関連付けられるルータの IP アドレス別リスト                        |

表 **<sup>135</sup> : show ip ospf database network** フィールドの説明

次に、**router** キーワードを指定した場合の **showipospfdatabase** コマンドの出力例を示 します。

```
Device#show ip ospf database router
OSPF Router with id(192.168.239.66) (Process ID 300)
Displaying Router Link States(Area 0.0.0.0)
LS age: 1176
```

```
Options: (No TOS-capability)
LS Type: Router Links
Link State ID: 172.16.21.6
Advertising Router: 172.16.21.6
LS Seq Number: 80002CF6
Checksum: 0x73B7
Length: 120
AS Boundary Router
155 Number of Links: 8
Link connected to: another Router (point-to-point)
(link ID) Neighboring Router ID: 172.16.21.5
(Link Data) Router Interface address: 172.16.21.6
Number of TOS metrics: 0
TOS 0 Metrics: 2
```
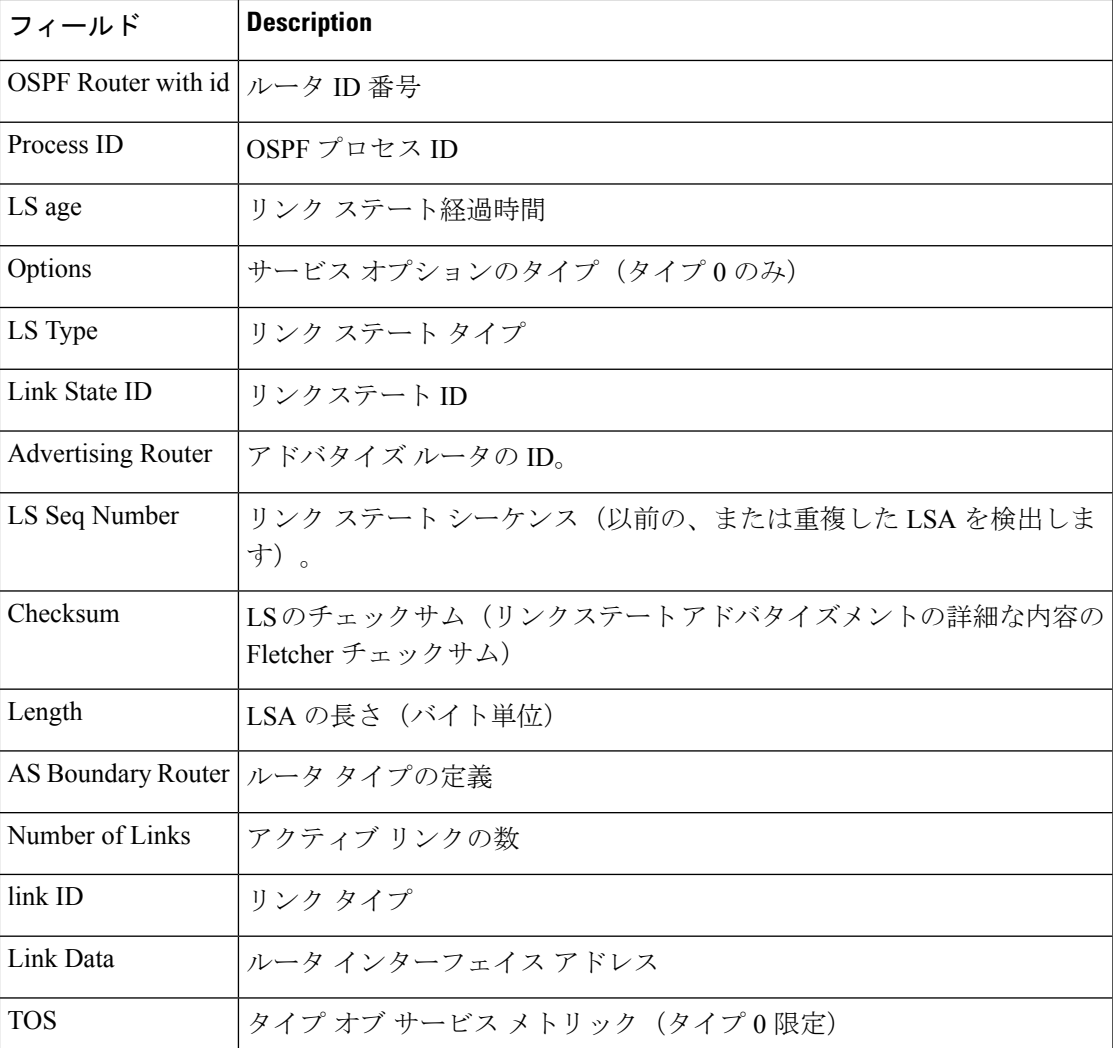

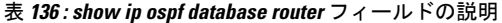

次に、**summary** キーワードを指定した場合の **showipospfdatabase** コマンドの出力例を 示します。

```
Device#show ip ospf database summary
       OSPF Router with id(192.168.239.66) (Process ID 300)
               Displaying Summary Net Link States(Area 0.0.0.0)
LS age: 1401
Options: (No TOS-capability)
LS Type: Summary Links(Network)
Link State ID: 172.16.240.0 (summary Network Number)
Advertising Router: 172.16.241.5
LS Seq Number: 80000072
Checksum: 0x84FF
Length: 28
Network Mask: 255.255.255.0 TOS: 0 Metric: 1
```
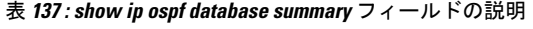

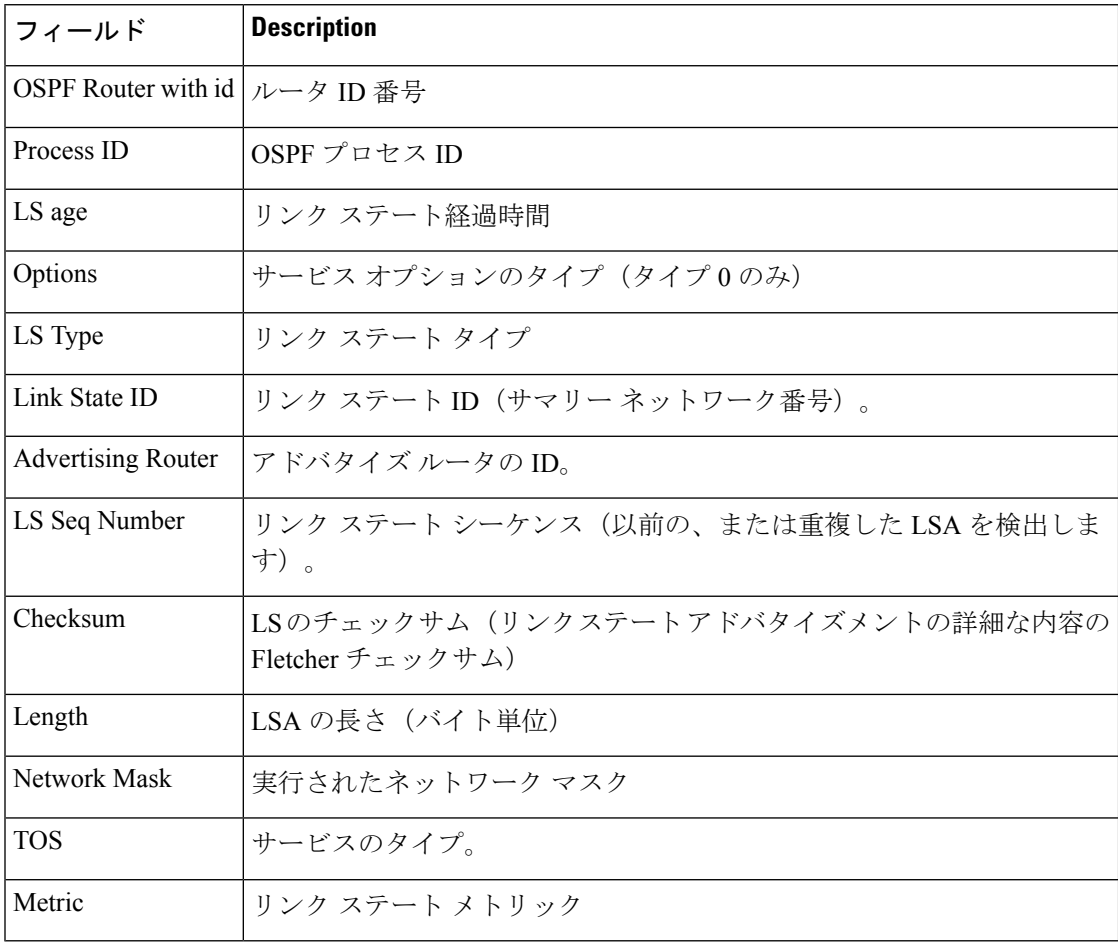

次に、**database-summary**キーワードを指定した場合の**showipospfdatabase**コマンドの 出力例を示します。

```
Device#show ip ospf database database-summary
OSPF Router with ID (10.0.0.1) (Process ID 1)
Area 0 database summary
 LSA Type Count Delete Maxage
```
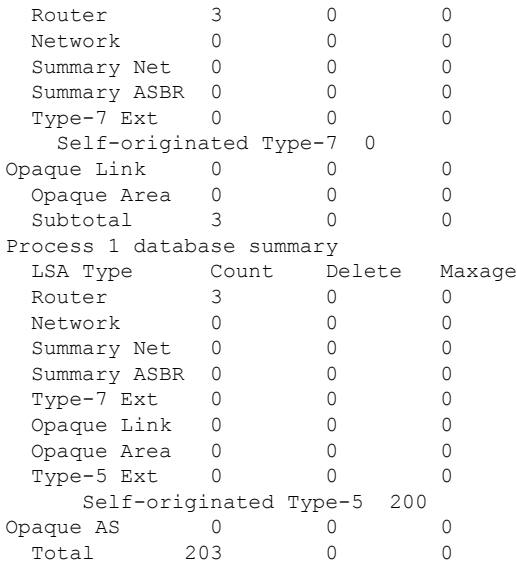

次の表で、この出力に表示される重要なフィールドを説明します。

表 **<sup>138</sup> : show ip ospf database database-summary** フィールドの説明

| フィールド                   | <b>Description</b>                              |
|-------------------------|-------------------------------------------------|
| Area 0 database summary | エリア番号                                           |
| Count                   | 最初のカラムで特定されたタイプの LSA の数                         |
| Router                  | エリアのルータ LSA の数                                  |
| Network                 | エリアのネットワーク LSA の数                               |
| <b>Summary Net</b>      | エリアの要約 LSA の数                                   |
| <b>Summary ASBR</b>     | エリアの要約自律システム境界ルータ (ASBR) リンクステート<br>アドバタイズメントの数 |
| Type-7 Ext              | タイプ7LSAの数                                       |
| Self-originated Type-7  | 自動送信タイプ 7 LSA                                   |
| Opaque Link             | タイプ 9 LSA の数                                    |
| Opaque Area             | タイプ 10 LSA カウント                                 |
| Subtotal                | エリアの LSA の合計                                    |
| Delete                  | エリア内で「Deleted」とマークされたリンクステートアドバタイ<br>ズメントの数。    |

I

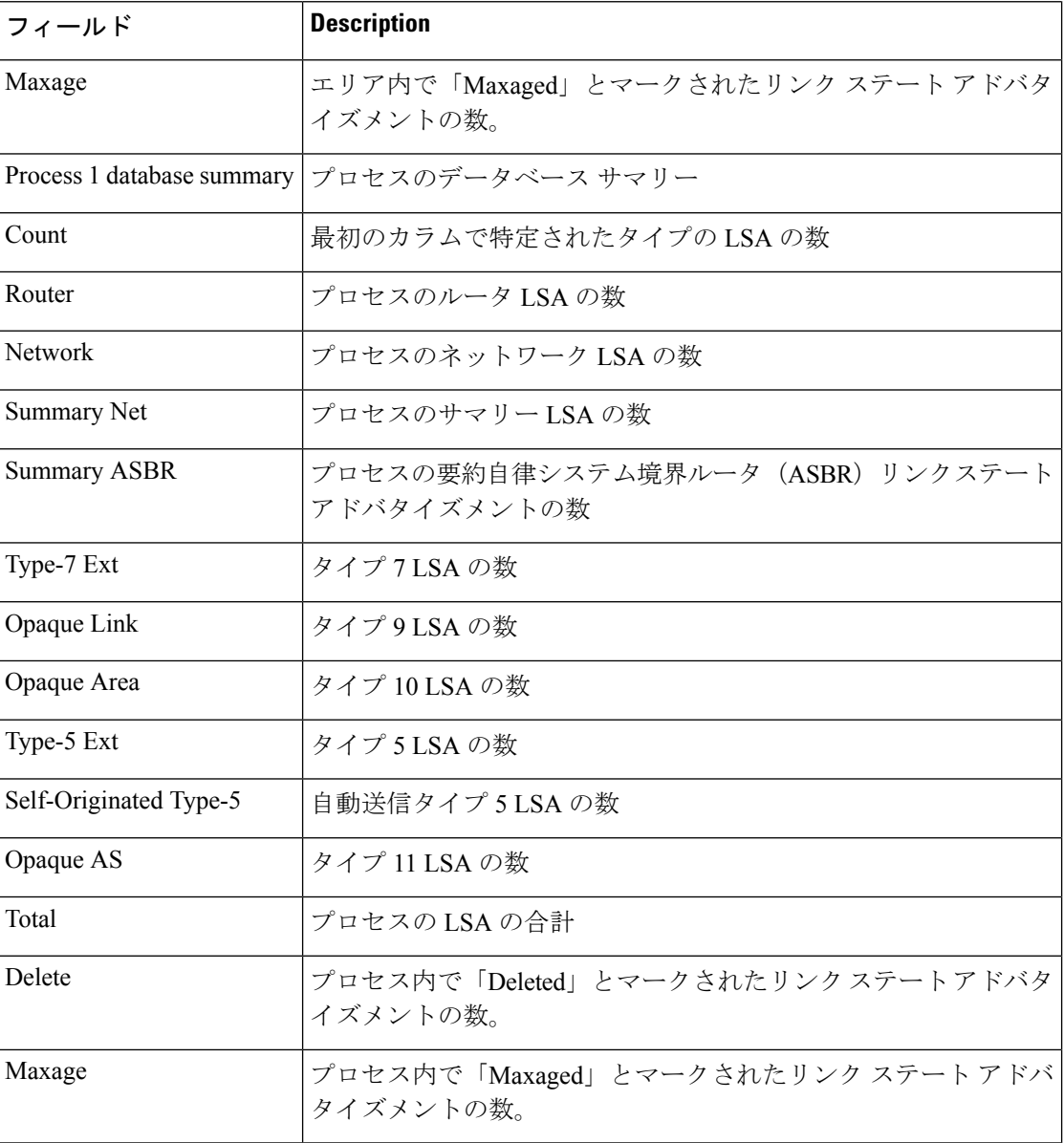

## **show ip ospf interface**

OpenShortestPathFirst(OSPF)に関連するインターフェイス情報を表示するには、ユーザEXEC または特権 EXEC モードで **show ip ospf interface** コマンドを使用します。

**show ip** [**ospf**] [*process-id*] **interface** [*type number*] [**brief**] [**multicast**] [**topology** *topology-name* | **base**]

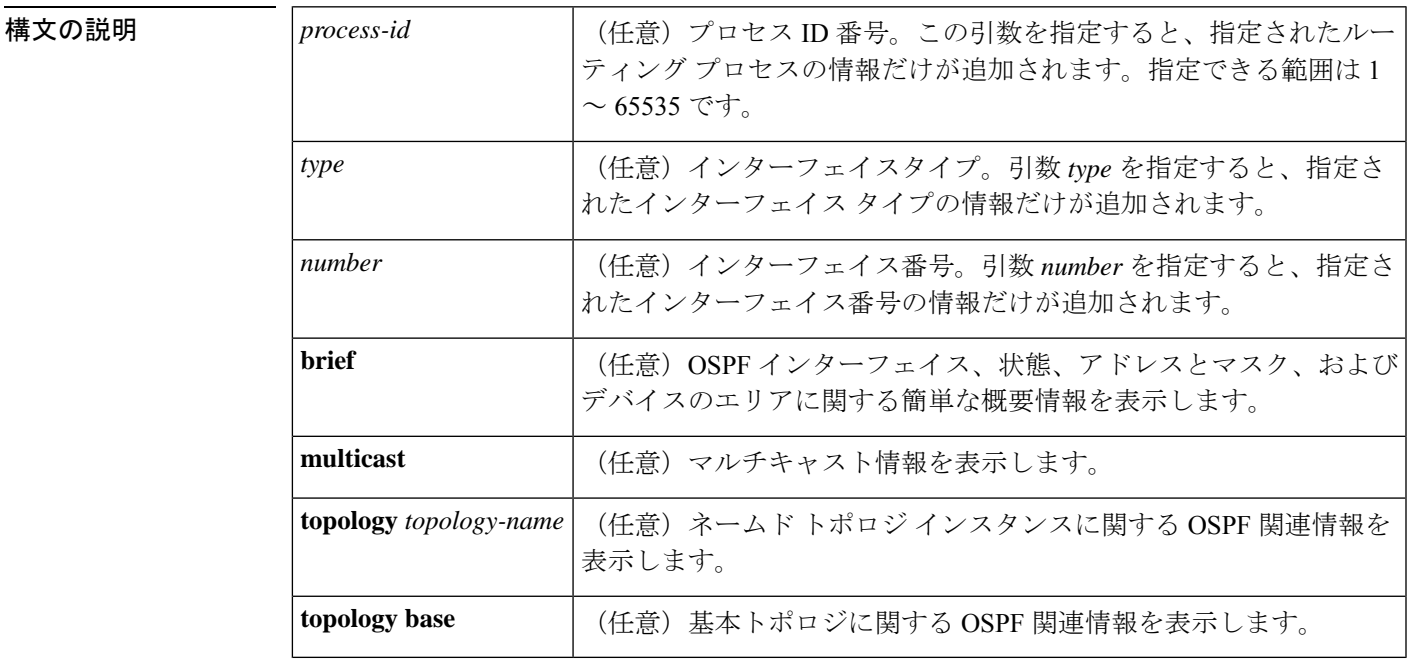

### $\overline{\mathsf{J7V}}$   $\overline{\mathsf{t}-\mathsf{K}}$   $\overline{\mathsf{L}-\mathsf{H}}$   $\overline{\mathsf{L2V}}$   $\overline{\mathsf{E2V}}$   $\overline{\mathsf{F}-\mathsf{K}}$

特権 EXEC (#)

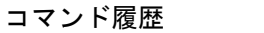

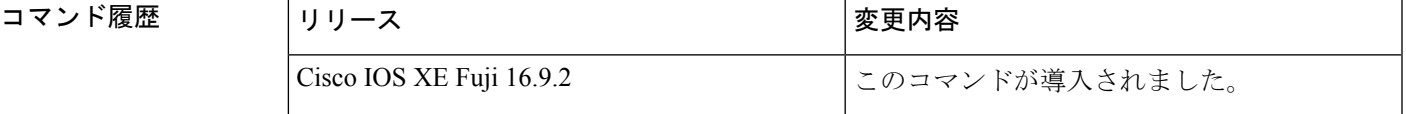

<sup>例</sup> 次に、イーサネットインターフェイス0/0が指定されている場合の**showipospfinterface** コマンドの出力例を示します。

### Device#**show ip ospf interface ethernet 0/0**

Ethernet0/0 is up, line protocol is up Internet Address 192.168.254.202/24, Area 0 Process ID 1, Router ID 192.168.99.1, Network Type BROADCAST, Cost: 10 Topology-MTID Cost Disabled Shutdown Topology Name 0 10 no no Base Transmit Delay is 1 sec, State DR, Priority 1 Designated Router (ID) 192.168.99.1, Interface address 192.168.254.202

```
Backup Designated router (ID) 192.168.254.10, Interface address 192.168.254.10
Timer intervals configured, Hello 10, Dead 40, Wait 40, Retransmit 5
 oob-resync timeout 40
 Hello due in 00:00:05
Supports Link-local Signaling (LLS)
Cisco NSF helper support enabled
IETF NSF helper support enabled
Index 1/1, flood queue length 0
Next 0x0(0)/0x0(0)
Last flood scan length is 1, maximum is 1
Last flood scan time is 0 msec, maximum is 0 msec
Neighbor Count is 1, Adjacent neighbor count is 1
 Adjacent with neighbor 192.168.254.10 (Backup Designated Router)
Suppress hello for 0 neighbor(s)
```
Cisco IOS リリース 12.2(33)SRB では、次の **show ip ospf interface brief topology VOICE** コマンドの出力例には、Multitopology Routing (MTR) VOICE トポロジがインターフェ イス コンフィギュレーションで設定されていることなどの、情報の概要が示されま す。

Device#**show ip ospf interface brief topology VOICE**

 $VOTOP$   $m_{11}$ ,  $NMTD$  10)

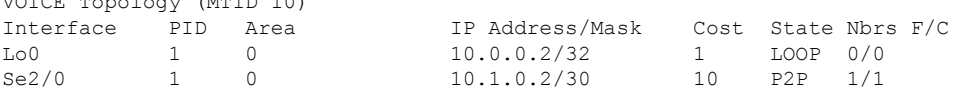

次の **show ipospf interfacebrief topology VOICE** コマンドの出力例では、インターフェ イスに対する MTR VOICE トポロジの詳細が示されています。キーワード **brief** を指定 せずにこのコマンドを入力すると、詳細が表示されます。

#### Device#**show ip ospf interface topology VOICE**

VOICE Topology (MTID 10) Loopback0 is up, line protocol is up Internet Address 10.0.0.2/32, Area 0 Process ID 1, Router ID 10.0.0.2, Network Type LOOPBACK Topology-MTID Cost Disabled Shutdown Topology Name 10 1 no no VOICE Loopback interface is treated as a stub Host Serial2/0 is up, line protocol is up Internet Address 10.1.0.2/30, Area 0 Process ID 1, Router ID 10.0.0.2, Network Type POINT TO POINT Topology-MTID Cost Disabled Shutdown Topology Name 10 10 no no VOICE Transmit Delay is 1 sec, State POINT TO POINT Timer intervals configured, Hello 10, Dead 40, Wait 40, Retransmit 5 oob-resync timeout 40 Hello due in 00:00:03 Supports Link-local Signaling (LLS) Cisco NSF helper support enabled IETF NSF helper support enabled Index 1/1, flood queue length 0 Next 0x0(0)/0x0(0) Last flood scan length is 1, maximum is 1 Last flood scan time is 0 msec, maximum is 0 msec Neighbor Count is 1, Adjacent neighbor count is 1 Adjacent with neighbor 10.0.0.1 Suppress hello for 0 neighbor(s)

Cisco IOSリリース12.2(33)SRCでは、次の**show ipospfinterface**コマンドの出力例は、 設定された存続可能時間(TTL)の制限に関する詳細を表示します。

```
Device#show ip ospf interface ethernet 0
```
. .

. .

```
.
Strict TTL checking enabled
! or a message similar to the following is displayed
Strict TTL checking enabled, up to 4 hops allowed
.
```
次の表で、この出力で表示される重要なフィールドについて説明します。

| フィールド                       | <b>Description</b>                                                                                 |
|-----------------------------|----------------------------------------------------------------------------------------------------|
| Ethernet                    | 物理リンクのステータス、およびプロトコルの動作ステータ<br>ス。                                                                  |
| Process ID                  | OSPFプロセスID                                                                                         |
| Area                        | OSPF エリア。                                                                                          |
| Cost                        | インターフェイスに割り当てられる管理コスト。                                                                             |
| <b>State</b>                | インターフェイスの動作状態。                                                                                     |
| Nbrs F/C                    | OSPF ネイバー カウント。                                                                                    |
| <b>Internet Address</b>     | インターフェイスIPアドレス、サブネットマスク、および<br>エリアアドレス。                                                            |
| Topology-MTID               | MTR トポロジの Multitopology Identifier (MTID)。ピアに送<br>信する情報が関連付けられるトポロジをプロトコルが識別で<br>きるように割り当てられている番号。 |
| <b>Transmit Delay</b>       | 転送遅延(秒単位)、インターフェイスステート、およびデ<br>バイス プライオリティ。                                                        |
| Designated Router           | 指定ルータ ID および各インターフェイス IP アドレス。                                                                     |
| Backup Designated router    | バックアップ指定ルータIDおよび各インターフェイスIPア<br>ドレス。                                                               |
| Timer intervals configured  | タイマーインターバルの設定。                                                                                     |
| Hello                       | 次の hello パケットがこのインターフェイスから送信される<br>までの時間(秒単位)。                                                     |
| Strict TTL checking enabled | 使用できるホップは1つだけです。                                                                                   |

表 **<sup>139</sup> : show ip ospf interface** フィールドの説明

I

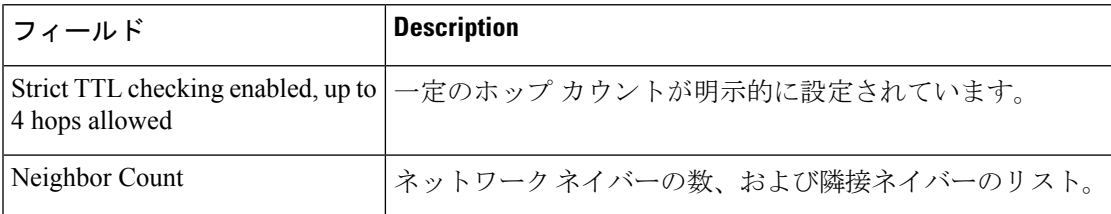

# **show ip ospf neighbor**

Open Shortest Path First (OSPF) ネイバー情報をインターフェイス単位で表示するには、特権 EXEC モードで **showipospfneighbor** コマンドを使用します。

**show ip ospf neighbor** [*interface-type interface-number*] [*neighbor-id*] [**detail**] [**summary** [**per-instance**]]

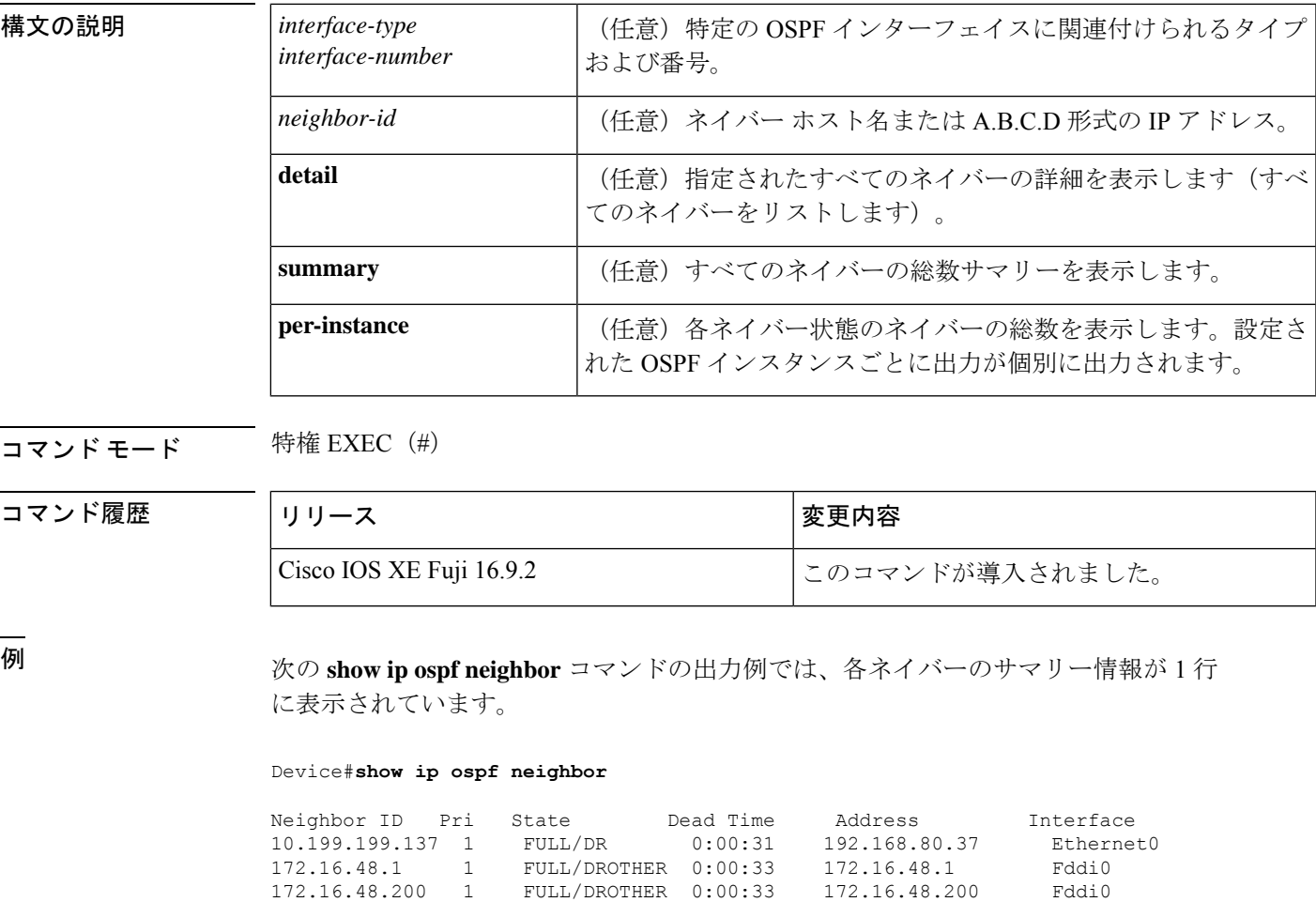

次に、ネイバー ID と一致するネイバーに関するサマリー情報を示す出力例を示しま す。

10.199.199.137 5 FULL/DR 0:00:33 172.16.48.189 Fddi0

Device#**show ip ospf neighbor 10.199.199.137**

Neighbor 10.199.199.137, interface address 192.168.80.37 In the area 0.0.0.0 via interface Ethernet0 Neighbor priority is 1, State is FULL Options 2 Dead timer due in 0:00:32 Link State retransmission due in 0:00:04

```
Neighbor 10.199.199.137, interface address 172.16.48.189
   In the area 0.0.0.0 via interface Fddi0
  Neighbor priority is 5, State is FULL
  Options 2
  Dead timer due in 0:00:32
  Link State retransmission due in 0:00:03
```
インターフェイスとネイバー ID を指定すると、次に示す出力例のように、インター フェイスのネイバー ID と一致するネイバーが表示されます。

Device#**show ip ospf neighbor ethernet 0 10.199.199.137**

```
Neighbor 10.199.199.137, interface address 192.168.80.37
   In the area 0.0.0.0 via interface Ethernet0
   Neighbor priority is 1, State is FULL
   Options 2
    Dead timer due in 0:00:37
   Link State retransmission due in 0:00:04
```
また、次に示す出力例のように、ネイバーIDなしでインターフェイスを指定して、指 定したインターフェイスのすべてのネイバーを表示することもできます。

#### Device#**show ip ospf neighbor fddi 0**

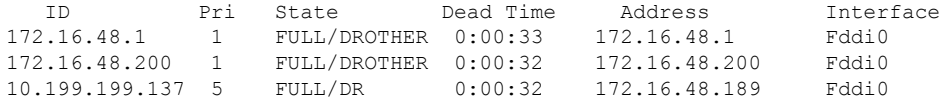

次に、**show ip ospf neighbor detail** コマンドの出力例を示します。

Device#**show ip ospf neighbor detail**

```
Neighbor 192.168.5.2, interface address 10.225.200.28
    In the area 0 via interface GigabitEthernet1/0/0
   Neighbor priority is 1, State is FULL, 6 state changes
   DR is 10.225.200.28 BDR is 10.225.200.30
   Options is 0x42
   LLS Options is 0x1 (LR), last OOB-Resync 00:03:08 ago
   Dead timer due in 00:00:36
   Neighbor is up for 00:09:46
   Index 1/1, retransmission queue length 0, number of retransmission 1
   First 0x0(0)/0x0(0) Next 0x0(0)/0x0(0)
   Last retransmission scan length is 1, maximum is 1
   Last retransmission scan time is 0 msec, maximum is 0 msec
```
次の表で、この出力で表示される重要なフィールドについて説明します。

### 表 **<sup>140</sup> : show ip ospf neighbor detail** フィールドの説明

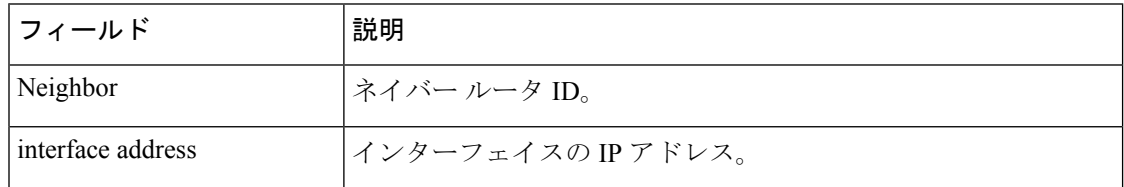

 $\mathbf I$ 

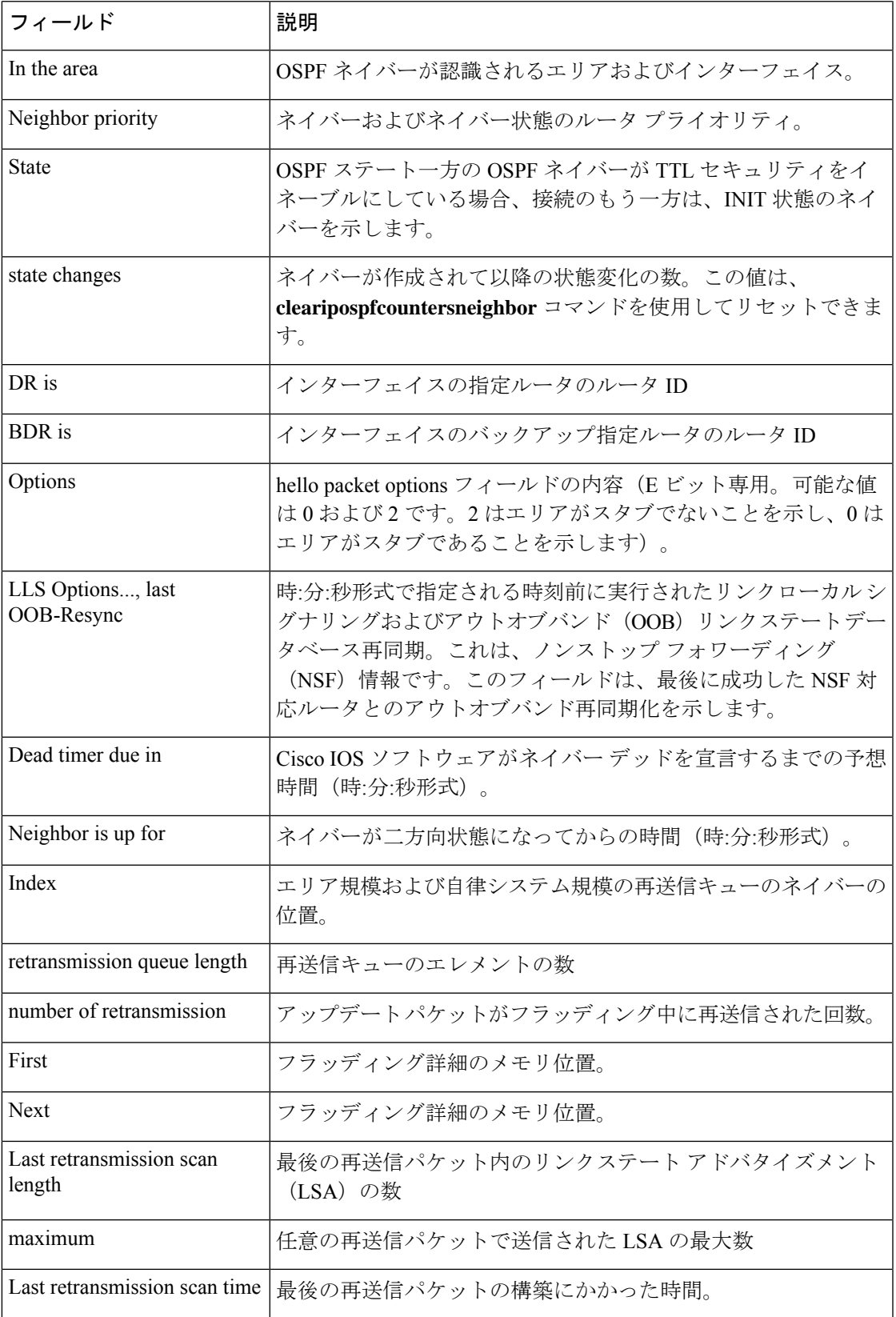

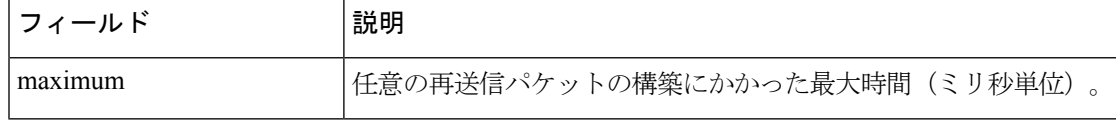

次に、各ネイバーのサマリー情報を 1 行に表示する **show ip ospf neighbor** コマンド の出力例を示します。一方の OSPF ネイバーが TTL セキュリティをイネーブルにして いる場合、接続のもう一方は、INIT 状態のネイバーを示します。

Device#**show ip ospf neighbor**

Neighbor ID Pri State Dead Time Address Interface<br>10.199.199.137 1 FULL/DR 0:00:31 192.168.80.37 Ethernet0  $0:00:31$  192.168.80.37 172.16.48.1 1 FULL/DROTHER 0:00:33 172.16.48.1 Fddi0 172.16.48.200 1 FULL/DROTHER 0:00:33 172.16.48.200 Fddi0 10.199.199.137 5 FULL/DR 0:00:33 172.16.48.189 Fddi0 172.16.1.201 1 INIT/DROTHER 00.00.35 10.1.1.201 Ethernet0/0

### **Cisco IOS Release 15.1(3)S**

次の **show ip ospf neighbor** コマンドの出力例は、ネイバーの視点からネットワーク を示しています。

```
Device#show ip ospf neighbor 192.0.2.1
           OSPF Router with ID (192.1.1.1) (Process ID 1)
                    Area with ID (0)
Neighbor with Router ID 192.0.2.1:
 Reachable over:
   Ethernet0/0, IP address 192.0.2.1, cost 10
 SPF was executed 1 times, distance to computing router 10
 Router distance table:
          192.1.1.1 i [10]
          192.0.2.1 i [0]
          192.3.3.3 i [10]
          192.4.4.4 i [20]
          192.5.5.5 i [20]
  Network LSA distance table:
     192.2.12.2 i [10]
     192.2.13.3 i [20]
     192.2.14.4 i [20]
     192.2.15.5 i [20]
```
次に、**show ip ospf neighbor summary** コマンドの出力例を示します。

Device#**show ip ospf neighbor summary**

Neighbor summary for all OSPF processes

DOWN 0 ATTEMPT 0 INIT 0 2WAY 0

```
EXSTART 0<br>EXCHANGE 0
EXCHANGE 0<br>LOADING 0
LOADING 0
FULL 1
Total count 1 (Undergoing NSF 0)
```
次に、**show ip ospf neighbor summary per-instance** コマンドの出力例を示します。

Device#**show ip ospf neighbor summary**

OSPF Router with ID (1.0.0.10) (Process ID 1)

DOWN 0 ATTEMPT 0 INIT 0 2WAY 0<br>EXSTART 0 EXSTART 0 EXCHANGE LOADING 0 FULL 1 Total count 1 (Undergoing NSF 0)

Neighbor summary for all OSPF processes

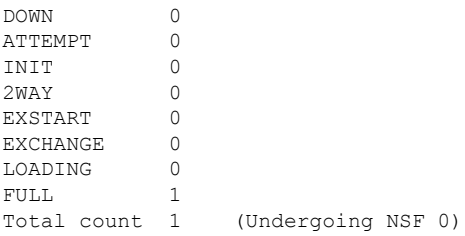

表 **<sup>141</sup> : show ip ospf neighbor summary** および **show ip ospf neighbor summary per-instance** のフィールド の説明

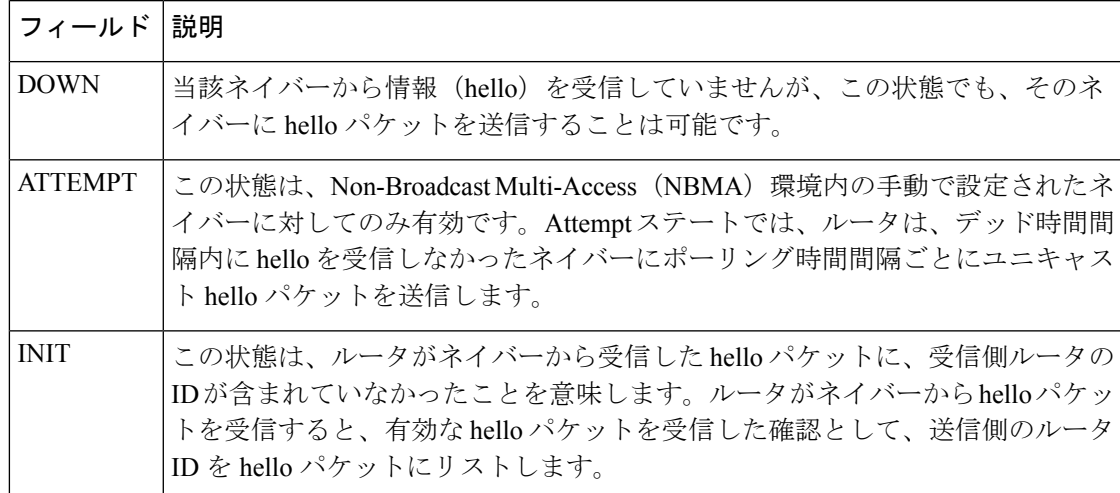

I

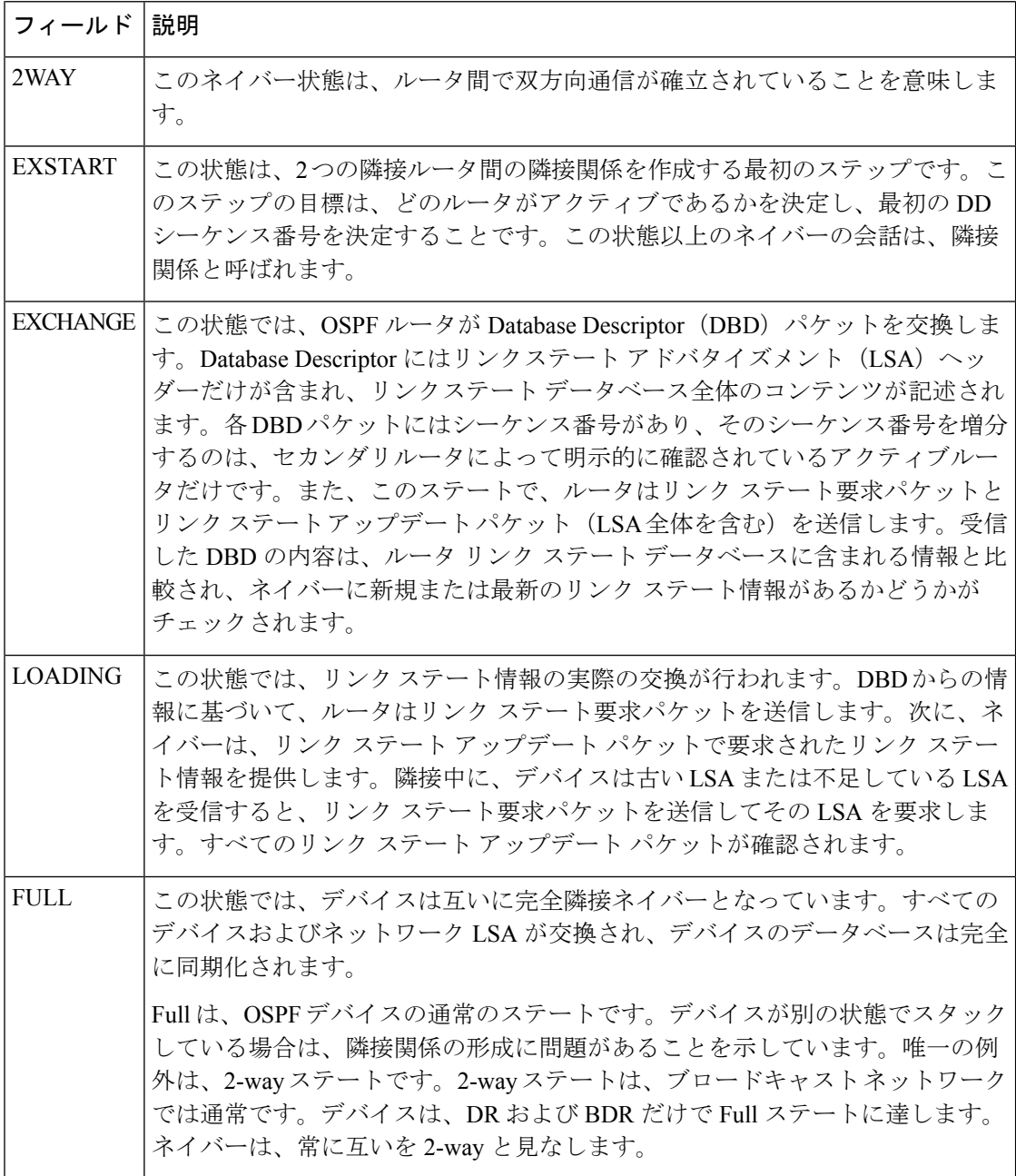

# **show ip ospf virtual-links**

Open Shortest Path First (OSPF) 仮想リンクのパラメータと現在の状態を表示するには、EXEC モードで **showipospfvirtual-links** コマンドを使用します。

### **show ip ospf virtual-links**

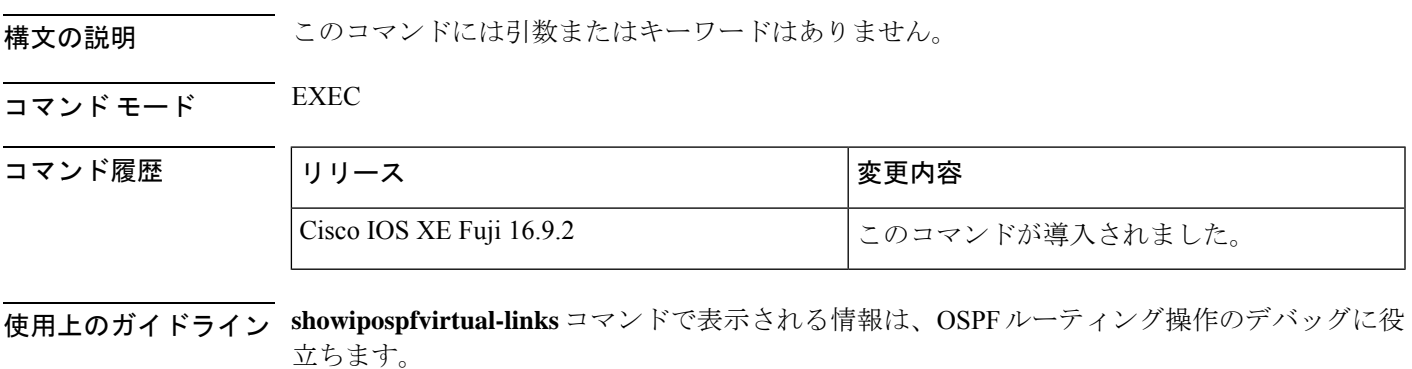

<sup>例</sup> 次に、**showipospfvirtual-links** コマンドの出力例を示します。

```
Device#show ip ospf virtual-links
Virtual Link to router 192.168.101.2 is up
Transit area 0.0.0.1, via interface Ethernet0, Cost of using 10
Transmit Delay is 1 sec, State POINT TO POINT
Timer intervals configured, Hello 10, Dead 40, Wait 40, Retransmit 5
Hello due in 0:00:08
Adjacency State FULL
```
次の表で、この出力に表示される重要なフィールドを説明します。

表 **<sup>142</sup> : show ip ospf virtual-links** フィールドの説明

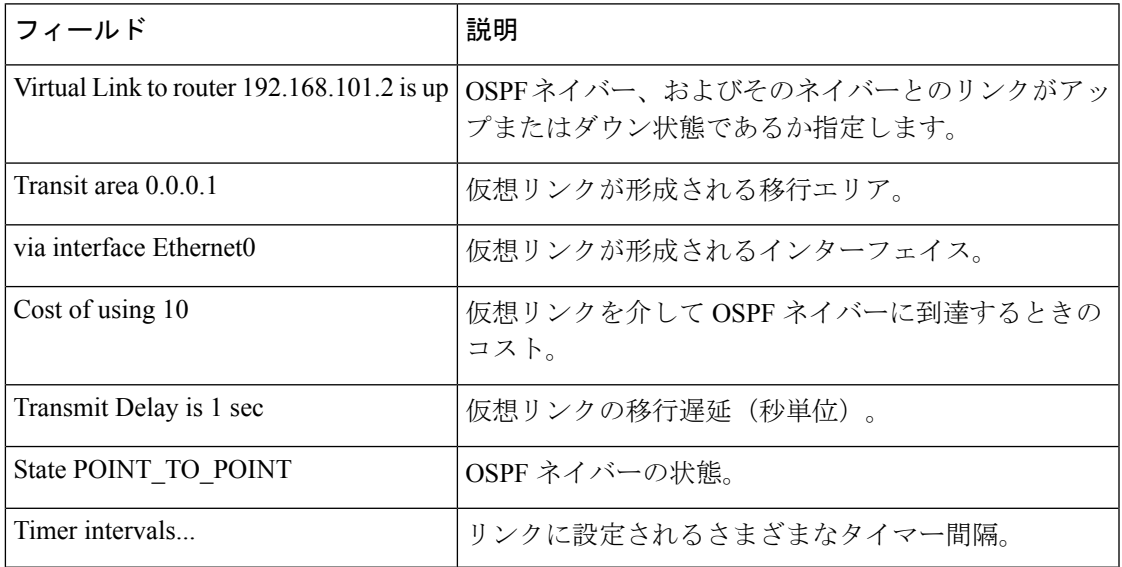

I

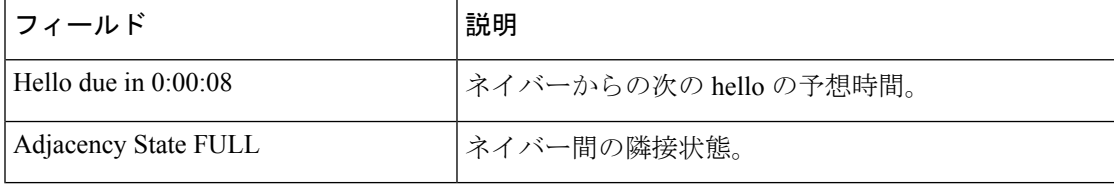

# **summary-address**(**OSPF**)

OpenShortestPathFirst(OSPF)の集約アドレスを作成するには、ルータコンフィギュレーショ ン モードで **summary-address** コマンドを使用します。デフォルトに戻す場合は、このコマン ドの no 形式を入力します。

**summary-address commandsummary-address** *ip-address mask* | *prefix mask* [**not-advertise**] [**tag** *tag*] [**nssa-only**]

**no summary-address** *ip-address mask* | *prefix mask* [**not-advertise**] [**tag** *tag*] [**nssa-only**]

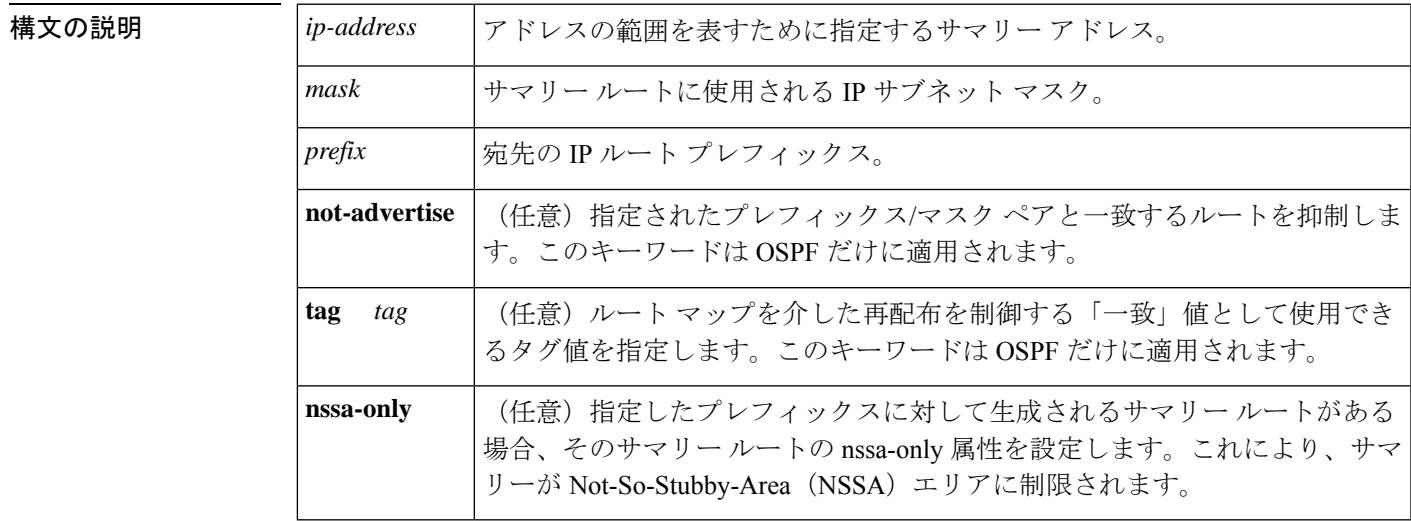

コマンドラフォルト このコマンドの動作は、デフォルトではディセーブルです。

コマンド モード ルータ コンフィギュレーション

コマンド履歴

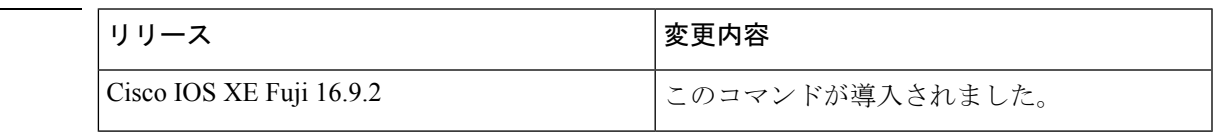

使用上のガイドライン 他のルーティングプロトコルから学習したルートを集約できます。サマリーのアドバタイズに 使用されるメトリックは、すべての特定ルートの中で最小のメトリックです。このコマンド は、ルーティング テーブルの容量縮小に有効です。

> このコマンドをOSPFに対して使用すると、OSPF自律システム境界ルータ (ASBR)により、 このアドレスの対象となる再配布されるすべてのルートの集約として、1 つの外部ルートがア ドバタイズされます。OSPFの場合、このコマンドでは、OSPF内に再配布される他のルーティ ングプロトコルからのルートだけが集約されます。OSPFエリア間のルート集約には**area range** コマンドを使用します。

OSPF は **summary-address 0.0.0.0 0.0.0.0** コマンドをサポートしていません。

<sup>例</sup> 次の例では、集約アドレス 10.1.0.0 にアドレス 10.1.1.0、10.1.2.0、10.1.3.0 などが含ま れています。外部 LSA では、アドレス 10.1.0.0 だけがアドバタイズされます。

Device(config)#**summary-address 10.1.0.0 255.255.0.0**

### 関連コマンド **Command Description**

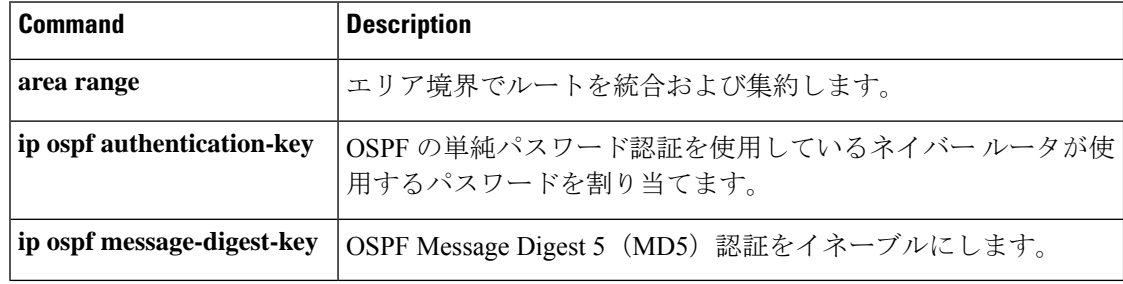

## **timers throttle spf**

Open Shortest Path First (OSPF) 最短パス優先 (SPF) スロットリングをオンにするには、適切 なコンフィギュレーション モードで **timers throttle spf** コマンドを使用します。OSPF SPF ス ロットリングをオフにするには、このコマンドの **no** 形式を使用します。

**timers throttle spf** *spf-start spf-hold spf-max-wait* **no timers throttle spf** *spf-start spf-hold spf-max-wait*

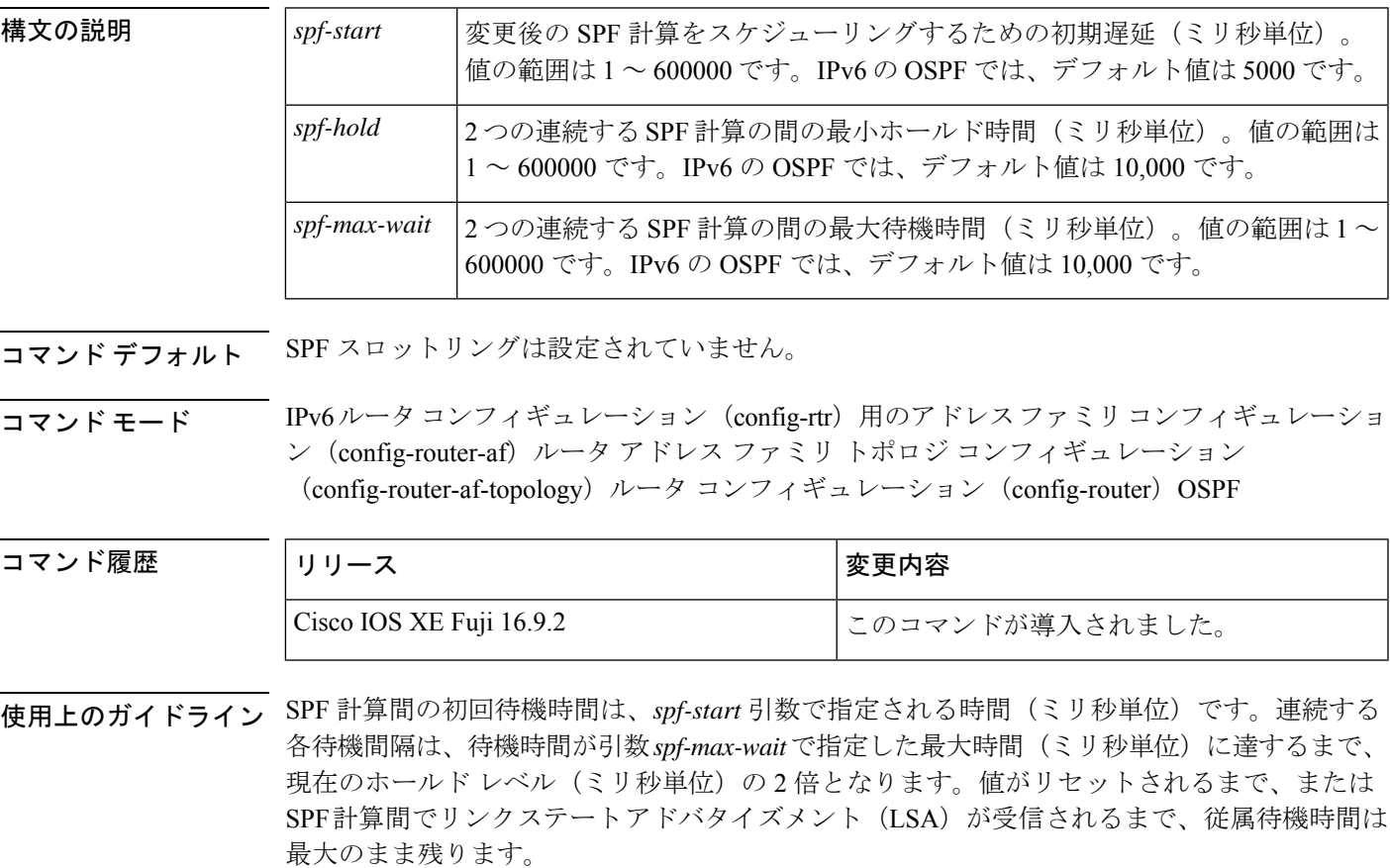

### **Release 12.2(33)SRB**

マルチトポロジルーティング(MTR)機能を使用する予定の場合は、この OSPF ルータ コン フィギュレーション コマンドをトポロジ対応にするために、ルータ アドレス ファミリ トポロ ジ コンフィギュレーション モードで **timers throttle spf** コマンドを実行する必要があります。

### **Release 15.2(1)T**

OSPFv3 プロセスに接続されたインターフェイスで **ospfv3 network manet** コマンドを設定する と、*spf-start*、*spf-hold*、および *spf-max-wait* 引数のデフォルト値は、それぞれ 1000 ミリ秒、 1000 ミリ秒、および 2000 ミリ秒に短縮されます。

I

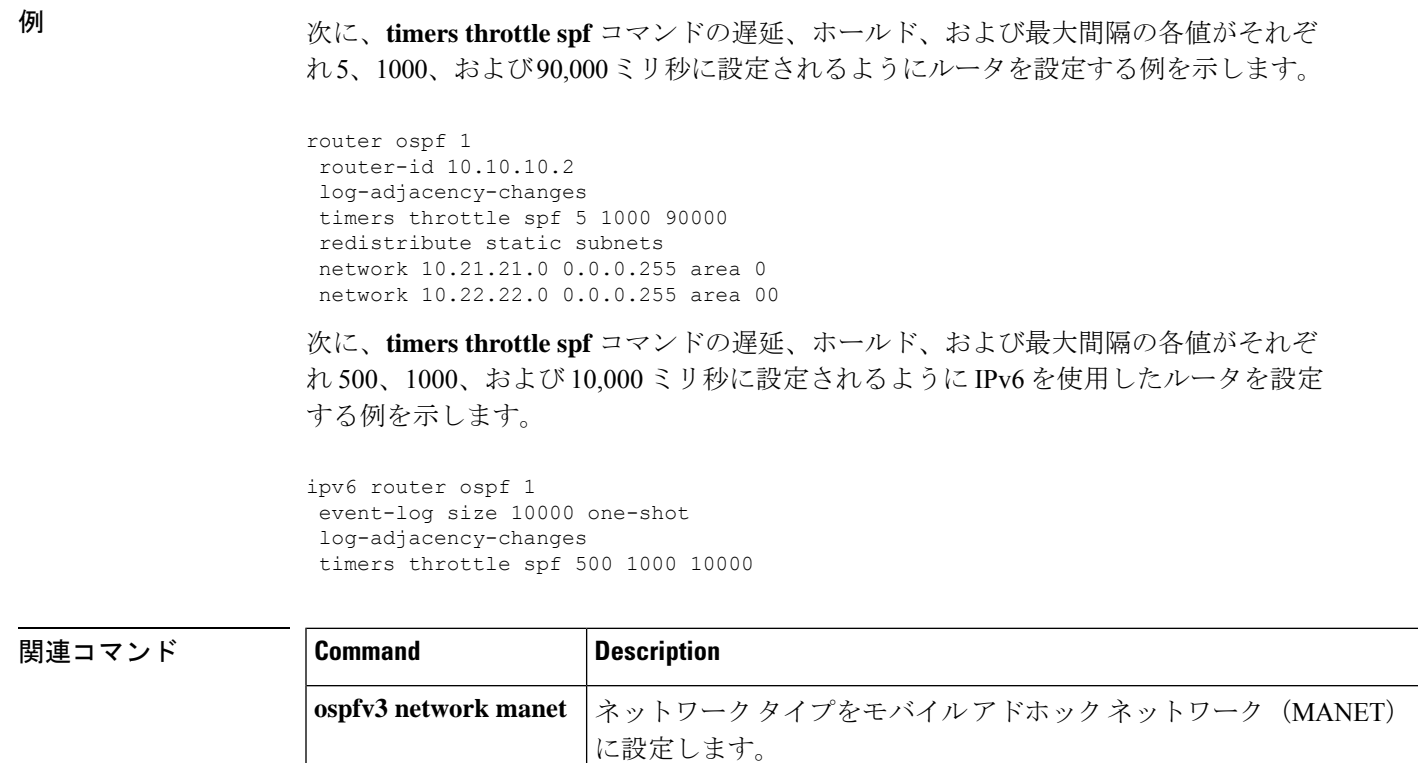

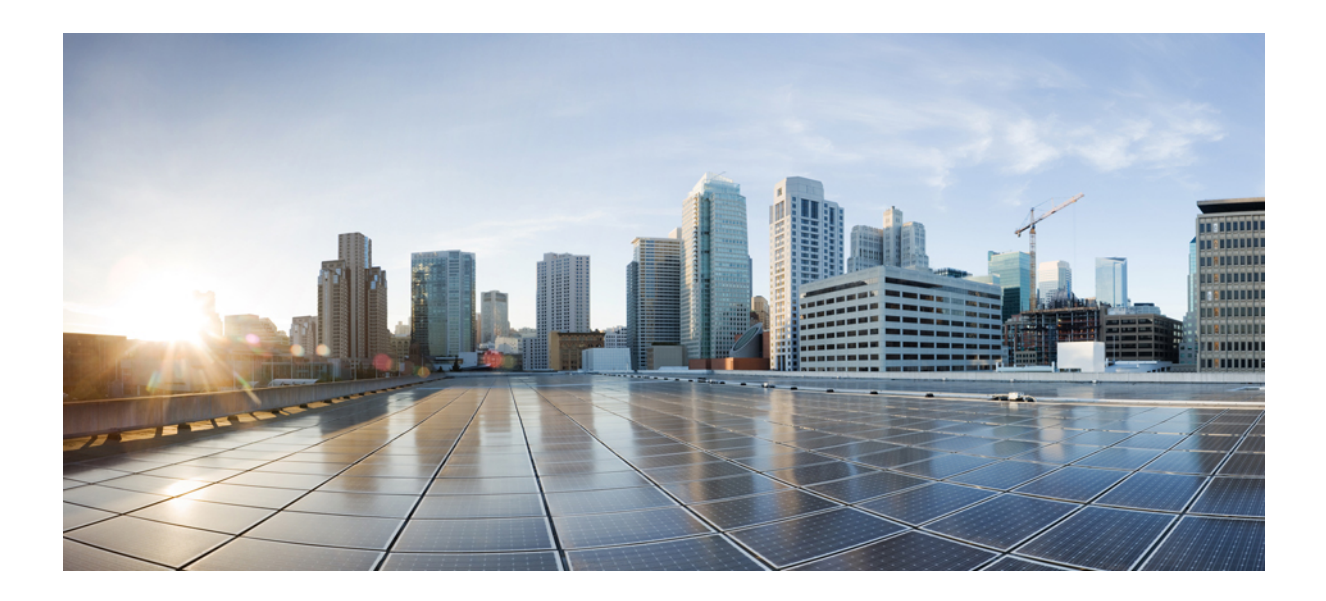

<sup>第</sup> **X** <sup>部</sup>

# セキュリティ

• [セキュリティ](#page-1362-0) (1329 ページ)

<span id="page-1362-0"></span>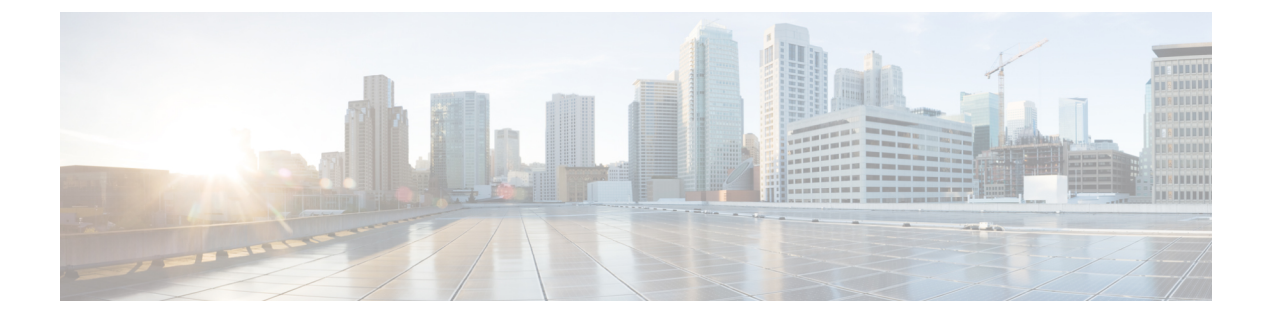

# セキュリティ

- aaa [accounting](#page-1366-0)  $(1333 \sim \rightarrow \sim)$
- aaa [accounting](#page-1370-0) dot1x  $(1337 \sim \rightarrow \sim)$
- aaa [accounting](#page-1372-0) identity  $(1339 \sim +\frac{1}{2})$
- aaa [authentication](#page-1374-0) dot1x  $(1341 \sim \rightarrow \sim)$
- aaa [new-model](#page-1375-0)  $(1342 \lt \lt \lt \lt)$
- [authentication](#page-1377-0) host-mode  $(1344 \sim \rightarrow \sim)$
- [authentication](#page-1379-0) logging verbose  $(1346 \sim \rightarrow \rightarrow)$
- [authentication](#page-1380-0) mac-move permit (1347 ページ)
- [authentication](#page-1382-0) priority  $(1349 \sim \rightarrow \sim)$
- [authentication](#page-1385-0) timer reauthenticate  $(1352 \sim \sim \sim)$
- [authentication](#page-1387-0) violation  $(1354 \sim \rightarrow \sim)$
- cisp enable  $(1356 \sim \rightarrow \sim)$
- clear [errdisable](#page-1391-0) interface vlan  $(1358 \sim \rightarrow \sim)$
- clear mac [address-table](#page-1393-0)  $(1360 \sim \rightarrow \sim)$
- [confidentiality-offset](#page-1395-0)  $(1362 \sim \rightarrow \rightarrow)$
- crypto pki trustpool import  $(1363 \sim \rightarrow \circ)$
- debug aaa [dead-criteria](#page-1399-0) transaction  $(1366 \sim \rightarrow \sim)$
- debug umbrella  $(1368 \sim \rightarrow \sim)$
- [delay-protection](#page-1403-0)  $(1370 \sim \rightarrow \sim)$
- deny (MAC アクセス リスト [コンフィギュレーション\)](#page-1404-0) (1371 ページ)
- device-role (IPv6 [スヌーピング\)](#page-1408-0) (1375 ページ)
- device-role (IPv6 ND [インスペクション\)](#page-1409-0) (1376 ページ)
- [device-tracking](#page-1410-0) policy  $(1377 \sim \rightarrow \sim)$
- dnscrypt [\(パラメータマップ\)](#page-1412-0) (1379 ページ)
- dot1x critical(グローバル [コンフィギュレーション\)](#page-1413-0) (1380 ページ)
- dot1x logging verbose  $(1381 \sim \rightarrow \sim)$
- dot1x pae  $(1382 \leq \leq \leq \circ)$
- dot1x [supplicant](#page-1416-0) controlled transient  $(1383 \sim \rightarrow \sim)$
- dot1x supplicant [force-multicast](#page-1417-0)  $(1384 \sim \rightarrow \sim)$
- dot1x test [eapol-capable](#page-1418-0)  $(1385 \sim \rightarrow \sim)$
- dot1x test timeout  $(1386 \sim \rightarrow \sim)$
- dot1x timeout  $(1387 \sim -\gamma)$
- dscp  $(1390 \sim -\nu)$
- dtls  $(1391 \sim -\check{\mathcal{V}})$
- enable [password](#page-1426-0)  $(1393 \sim \rightarrow \sim)$
- enable secret  $(1396 \sim \rightarrow \sim)$
- epm [access-control](#page-1433-0) open  $(1400 \sim \rightarrow \circ)$
- [include-icv-indicator](#page-1434-0) (1401 ページ)
- ip [access-list](#page-1435-0)  $(1402 \sim \rightarrow \sim)$
- ip access-list [role-based](#page-1438-0)  $(1405 \sim \rightarrow \sim)$
- ip [admission](#page-1439-0)  $(1406 \sim \rightarrow \sim)$
- ip [admission](#page-1440-0) name  $(1407 \sim \rightarrow \sim)$
- ip dhcp snooping database  $(1410 \sim \rightarrow \sim)$
- ip dhep snooping [information](#page-1445-0) option format remote-id  $(1412 \sim \sim \gamma)$
- ip dhcp snooping verify [no-relay-agent-address](#page-1446-0)  $(1413 \sim \sim \sim \mathcal{V})$
- ip http [access-class](#page-1447-0)  $(1414 \sim -\gamma)$
- ip radius [source-interface](#page-1449-0)  $(1416 \sim \rightarrow \sim)$
- ip source binding  $(1418 \sim \rightarrow \sim)$
- ip ssh [source-interface](#page-1453-0)  $(1420 \sim \rightarrow \sim)$
- ip verify source  $(1421 \sim \rightarrow \sim)$
- ipv6 [access-list](#page-1456-0)  $(1423 \sim \sim)$
- ipv6 [snooping](#page-1458-0) policy  $(1425 \sim \rightarrow \sim)$
- key chain macsec  $(1427 \sim \rightarrow \sim)$
- key config-key [password-encrypt](#page-1461-0) (1428 ページ)
- [key-server](#page-1464-0)  $(1431 \sim \rightarrow \sim)$
- limit [address-count](#page-1466-0) (1433 ページ)
- local-domain[\(パラメータマップ\)](#page-1467-0) (1434 ページ)
- mab logging verbose  $(1435 \sim \rightarrow \sim)$
- mab request format attribute 32  $(1436 \sim \rightarrow \sim)$
- [macsec-cipher-suite](#page-1471-0)  $(1438 \sim \rightarrow \sim)$
- macsec [network-link](#page-1473-0)  $(1440 \sim \rightarrow \sim)$
- match(アクセス マップ [コンフィギュレーション\)](#page-1474-0) (1441 ページ)
- mka [pre-shared-key](#page-1476-0)  $(1443 \sim \rightarrow \sim)$
- mka suppress syslogs [sak-rekey](#page-1477-0)  $(1444 \sim \rightarrow \sim)$
- [parameter-map](#page-1478-0) type regex  $(1445 \sim -\gamma)$
- [parameter-map](#page-1482-0) type umbrella global (1449 ページ)
- password [encryption](#page-1483-0) aes  $(1450 \sim 0)$
- pattern [\(パラメータマップ\)](#page-1486-0) (1453 ページ)
- permit (MAC アクセス リスト [コンフィギュレーション\)](#page-1489-0) (1456 ページ)
- protocol(IPv6 [スヌーピング\)](#page-1494-0) (1461 ページ)

```
• radius server (1463 \sim \rightarrow \gg)radius-server dscp (1465 \sim \rightarrow \sim)radius-server dead-criteria (1466 \sim \rightarrow \sim)radius-server deadtime (1468 \sim \rightarrow \sim)directed-request (1470 \sim \rightarrow \sim)domain-stripping (1473 \sim \rightarrow \sim)sak-rekey (1477 \sim \rightarrow \sim)スヌーピング) (1479 ページ)
• send-secure-announcements (1480 ページ)
server-private (RADIUS) (1482 ページ)
server-private (TACACS+) (1485 \sim \sim \sim \sim)• show aaa clients (1487 \sim \rightarrow \sim)command handler (1488 \sim \rightarrow \sim)dead-criteria (1489 \sim +\ \ \ \ \ \ \ \ \ \ \ \ \• show aaa local (1491 \sim \sim \sim \sim)• show aaa servers (1493 \sim \rightarrow \sim)• show aaa sessions (1494 \sim \rightarrow \rightarrow)authentication brief (1495 \sim \rightarrow \sim)authentication sessions (1498 \sim \rightarrow \sim)• show cisp (1501 \sim \rightarrow \sim)• show dot1x (1503 \sim -\gamma)• show eap pac peer (1505 \sim -\gamma)access-lists (1506 \sim \rightarrow \sim)snooping statistics (1510 \sim \rightarrow \sim)dns-umbrella statistics (1513 \sim +\frac{1}{2})• show platform software umbrella switch F0 (1514 \sim \sim \mathcal{V})server-group (1516 \sim \rightarrow \sim)tech-support acl (1518 \sim \rightarrow \sim)tech-support identity (1523 \sim \rightarrow \sim)• show umbrella (1532 \lt \lt \lt \lt)access-map (1534 \sim \rightarrow \sim)• show vlan filter (1535 \sim \rightarrow \sim)• show vlan group (1536 \sim \rightarrow \sim)ssci-based-on-sci (1537 ページ)
port-security aging (1539 \sim \rightarrow \sim)port-security mac-address (1541 \sim \rightarrow \gg)• switchport port-security maximum (1544 ページ)
• switchport port-security violation (1546 ページ)
• tacacs server (1548 \sim \sim \sim)• tls (1550 \sim -\gamma)
```

```
(パラメータマップ) (1552 ページ)
```
- tracking(IPv6 [スヌーピング\)](#page-1586-0) (1553 ページ)
- [trusted-port](#page-1588-0)  $(1555 \sim \rightarrow \sim)$
- umbrella  $(1556 \sim \rightarrow \sim)$
- [use-updated-eth-header](#page-1591-0) (1558 ページ)
- [username](#page-1593-0)  $(1560 \sim -\gamma)$
- vlan [access-map](#page-1599-0)  $(1566 \sim \rightarrow \sim)$
- vlan dot1Q tag native  $(1568 \sim \rightarrow \sim)$
- vlan filter  $(1569 \sim 0)$
- vlan group  $(1570 \sim -\gamma)$

### <span id="page-1366-0"></span>**aaa accounting**

RADIUS または TACACS+ を使用する場合に、課金やセキュリティ目的で、要求されたサービ スの認証、許可、およびアカウンティング(AAA)アカウンティングをイネーブルにするに は、グローバルコンフィギュレーションモードで**aaa accounting** コマンドを使用します。AAA アカウンティングをディセーブルにするには、このコマンドの **no** 形式を使用します。

**aaa accounting** {**auth-proxy** | **system** | **network** | **exec** | **connections** | **commands** *level*} {**default** | *list-name*} {**start-stop** | **stop-only** | **none**} [**broadcast**] **group** *group-name* **no aaa accounting** {**auth-proxy** | **system** | **network** | **exec** | **connections** | **commands** *level*} {**default** | *list-name*} {**start-stop** | **stop-only** | **none**} [**broadcast**] **group** *group-name*

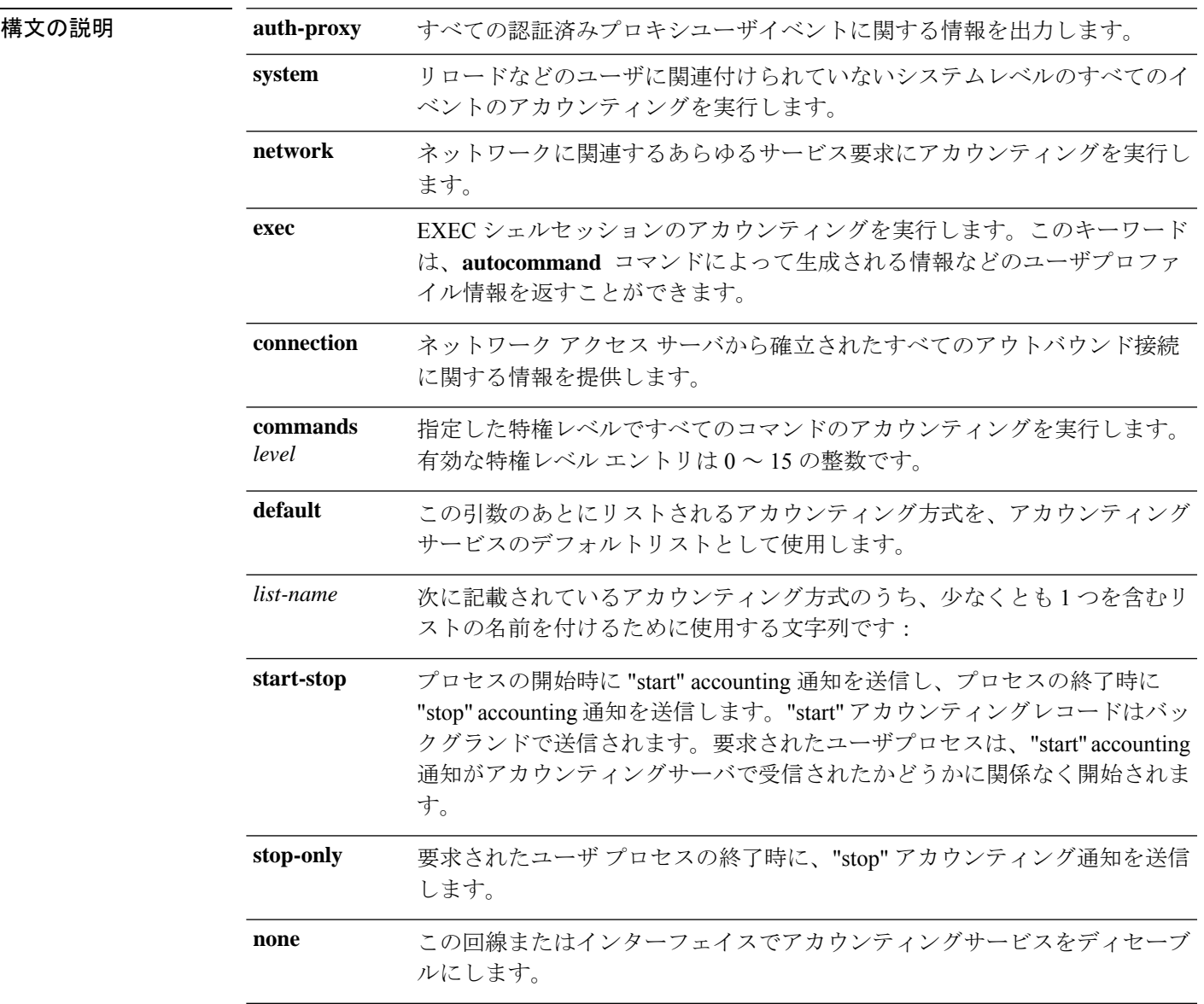

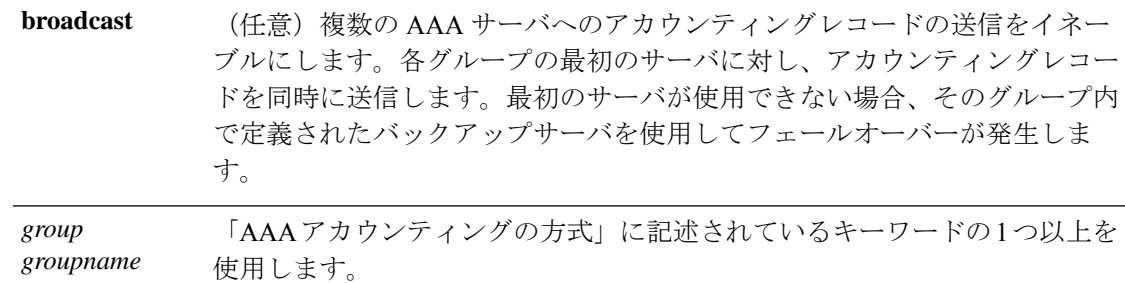

- コマンド デフォルト AAA アカウンティングはディセーブルです。
- コマンド モード グローバル コンフィギュレーション(config)

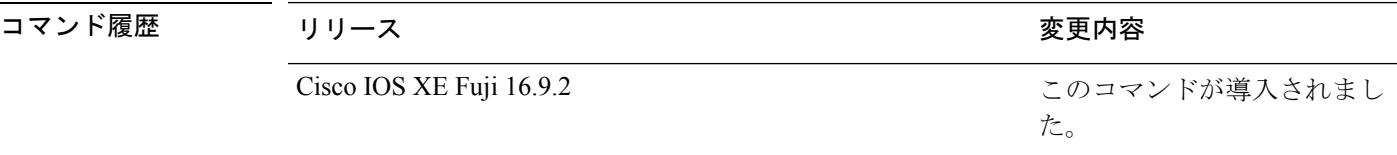

使用上のガイドライン アカウンティングを有効にし、回線別またはインターフェイス別に特定のアカウンティング方 式を定義する名前付き方法リストを作成するには、**aaa accounting** コマンドを使用します。

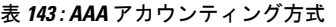

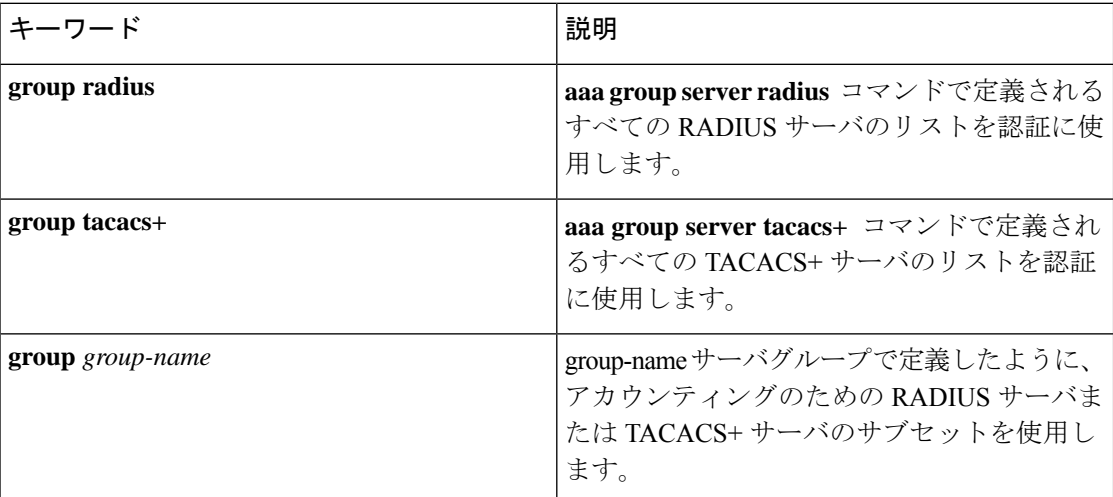

「AAA アカウンティングの方式」の表では、**groupradius** 方式および **grouptacacs+** 方式は、 以前に定義した一連のRADIUSサーバまたはTACACS+サーバを参照します。ホストサーバを 設定するには、**radius server** および **tacacs server** コマンドを使用します。特定のサーバグルー プを作成するには、 **aaa group server radius** および **aaa group server tacacs+** コマンドを使用し ます。

Cisco IOS XE ソフトウェアは次の 2 つのアカウンティング方式をサポートします。
- RADIUS:ネットワークアクセスサーバは、アカウンティングレコードの形式でRADIUS セキュリティサーバに対してユーザアクティビティを報告します。各アカウンティングレ コードにはアカウンティングの Attribute-Value(AV)ペアが含まれ、レコードはセキュリ ティサーバに格納されます。
- TACACS+:ネットワークアクセスサーバは、アカウンティングレコードの形式でTACACS+ セキュリティサーバに対してユーザアクティビティを報告します。各アカウンティングレ コードにはアカウンティングの Attribute-Value (AV) ペアが含まれ、レコードはセキュリ ティサーバに格納されます。

アカウンティングの方式リストは、アカウンティングの実行方法を定義します。名前付きアカ ウンティング方式リストにより、特定の回線またはインターフェイスで、特定の種類のアカウ ンティングサービスに使用する特定のセキュリティプロトコルを指定できます。*list-name*およ び *method* を入力してリストを作成します。*list-name* にはこのリストの名前として使用する任 意の文字列(radius や tacacs+ などの方式名を除く)を指定し、*method* には指定されたシーケ ンスで試行する方式を指定します。

特定のアカウンティングの種類の**aaa accounting** コマンドを、名前付き方式リストを指定しな いで発行した場合、名前付き方式リストが明示的に定義されているものを除いて、すべてのイ ンターフェイスまたは回線(このアカウンティングの種類が適用される)にデフォルトの方式 リストが自動的に適用されます(定義済みの方式リストは、デフォルトの方式リストに優先し ます)。デフォルトの方式リストが定義されていない場合、アカウンティングは実行されませ  $h_{\rm o}$ 

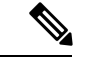

(注)

システムアカウンティングでは名前付きアカウンティングリストは使用されず、システムアカ ウンティングのためのデフォルトのリストだけを定義できます。

最小のアカウンティングの場合、**stop-only** キーワードを指定して、要求されたユーザプロセ スの終了時にstopレコードアカウンティング通知を送信します。詳細なアカウンティングの場 合、**start-stop** キーワードを指定することで、RADIUS または TACACS+ が要求されたプロセ スの開始時に start アカウンティング通知を送信し、プロセスの終了時に stop アカウンティン グ通知を送信するようにできます。アカウンティングはRADIUSまたはTACACS+サーバにだ け保存されます。noneキーワードは、指定した回線またはインターフェイスのアカウンティン グサービスをディセーブルにします。

AAA アカウンティングがアクティブにされると、ネットワークアクセスサーバは、ユーザが 実装したセキュリティ方式に応じて、接続に関係する RADIUS アカウンティング属性または TACACS+ AV ペアをモニタします。ネットワークアクセスサーバはこれらの属性をアカウン ティングレコードとしてレポートし、アカウンティングレコードはその後セキュリティサーバ のアカウンティングログに保存されます。

(注) このコマンドは、TACACS または拡張 TACACS には使用できません。

次の例では、デフォルトのコマンドアカウンティング方式リストを定義しています。 この例のアカウンティングサービスは TACACS+ セキュリティサーバによって提供さ れ、stop-only 制限で特権レベル 15 コマンドに設定されています。

Device> **enable** Device# **configure terminal** Device(config)# **aaa accounting commands 15 default stop-only group TACACS+** Device(config)# **exit**

次の例では、アカウンティングサービスがTACACS+セキュリティサーバで提供され、 stop-only 制限があるデフォルトの auth-proxy アカウンティング方式リストの定義を示 します。**aaa accounting** コマンドは認証プロキシアカウンティングをアクティブにし ます。

```
Device> enable
Device# configure terminal
Device(config)# aaa new model
Device(config)# aaa authentication login default group TACACS+
Device(config)# aaa authorization auth-proxy default group TACACS+
Device(config)# aaa accounting auth-proxy default start-stop group TACACS+
Device(config)# exit
```
## **aaa accounting dot1x**

認証、認可、およびアカウンティング(AAA)アカウンティングをイネーブルにして、IEEE 802.1Xセッションの特定のアカウンティング方式を、回線単位またはインターフェイス単位で 定義する方式リストを作成するには **aaa accounting dot1x** グローバル コンフィギュレーション コマンドを使用します。IEEE 802.1X アカウンティングをディセーブルにするには、このコマ ンドの **no** 形式を使用します。

**aaa accounting dot1x** {*name* | **default** } **start-stop** {**broadcast group** {*name* | **radius** | **tacacs+**} [**group** {*name* | **radius** | **tacacs+**} ... ] | **group** {*name* | **radius** | **tacacs+**} [**group** {*name* | **radius** | **tacacs+**}... ]} **no aaa accounting dot1x** {*name* | **default** }

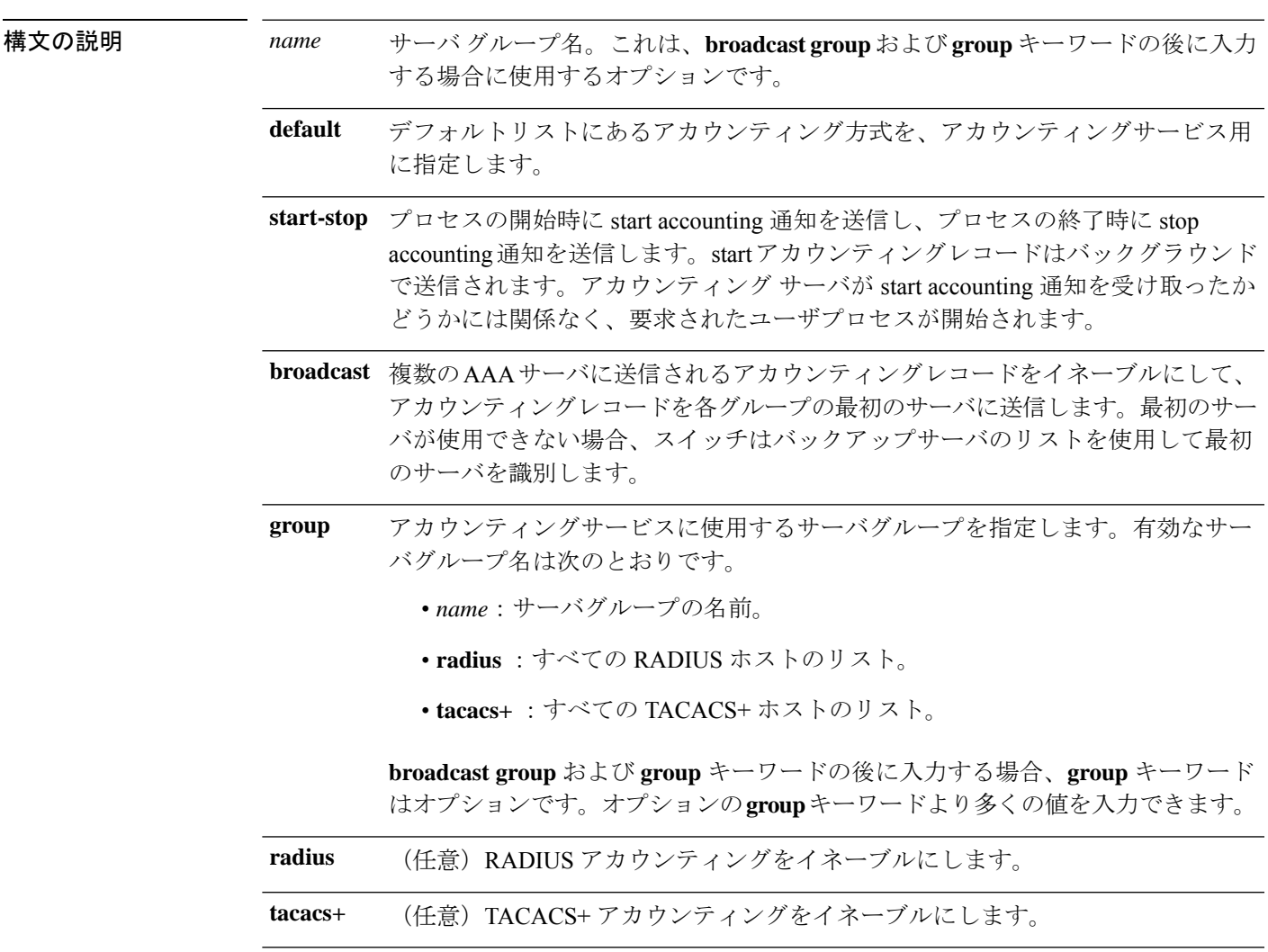

コマンド デフォルト AAA アカウンティングはディセーブルです。

I

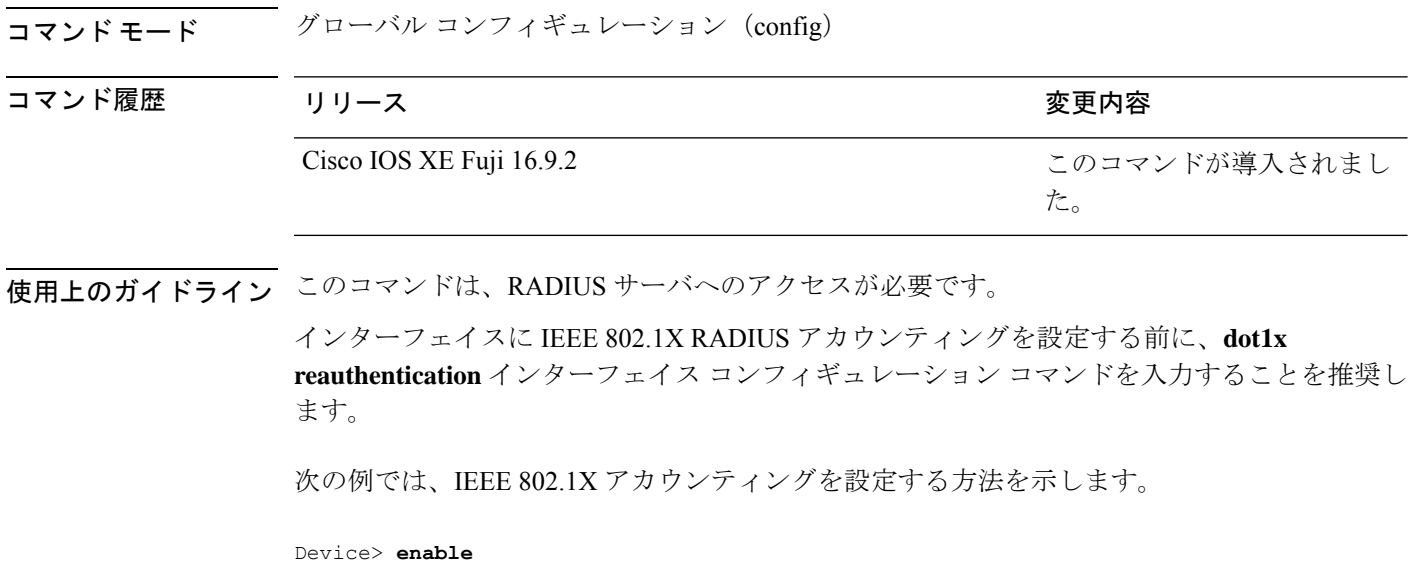

Device# **configure terminal** Device(config)# **aaa new-model** Device(config)# **aaa accounting dot1x default start-stop group radius** Device(config)# **exit**

## **aaa accounting identity**

IEEE 802.1X、MAC 認証バイパス(MAB)、および Web 認証セッションの認証、認可、およ びアカウンティング(AAA)アカウンティングをイネーブルにするには、グローバルコンフィ ギュレーション モードで、**aaa accounting identity** コマンドを使用します。IEEE 802.1X アカウ ンティングをディセーブルにするには、このコマンドの **no** 形式を使用します。

**aaa accounting identity** {*name* | **default** } **start-stop** {**broadcast group** {*name* | **radius** | **tacacs+**} [**group** {*name* | **radius** | **tacacs+**} ... ] | **group** {*name* | **radius** | **tacacs+**} [**group** {*name* | **radius** | **tacacs+**}... ]} **no aaa accounting identity** {*name* | **default** }

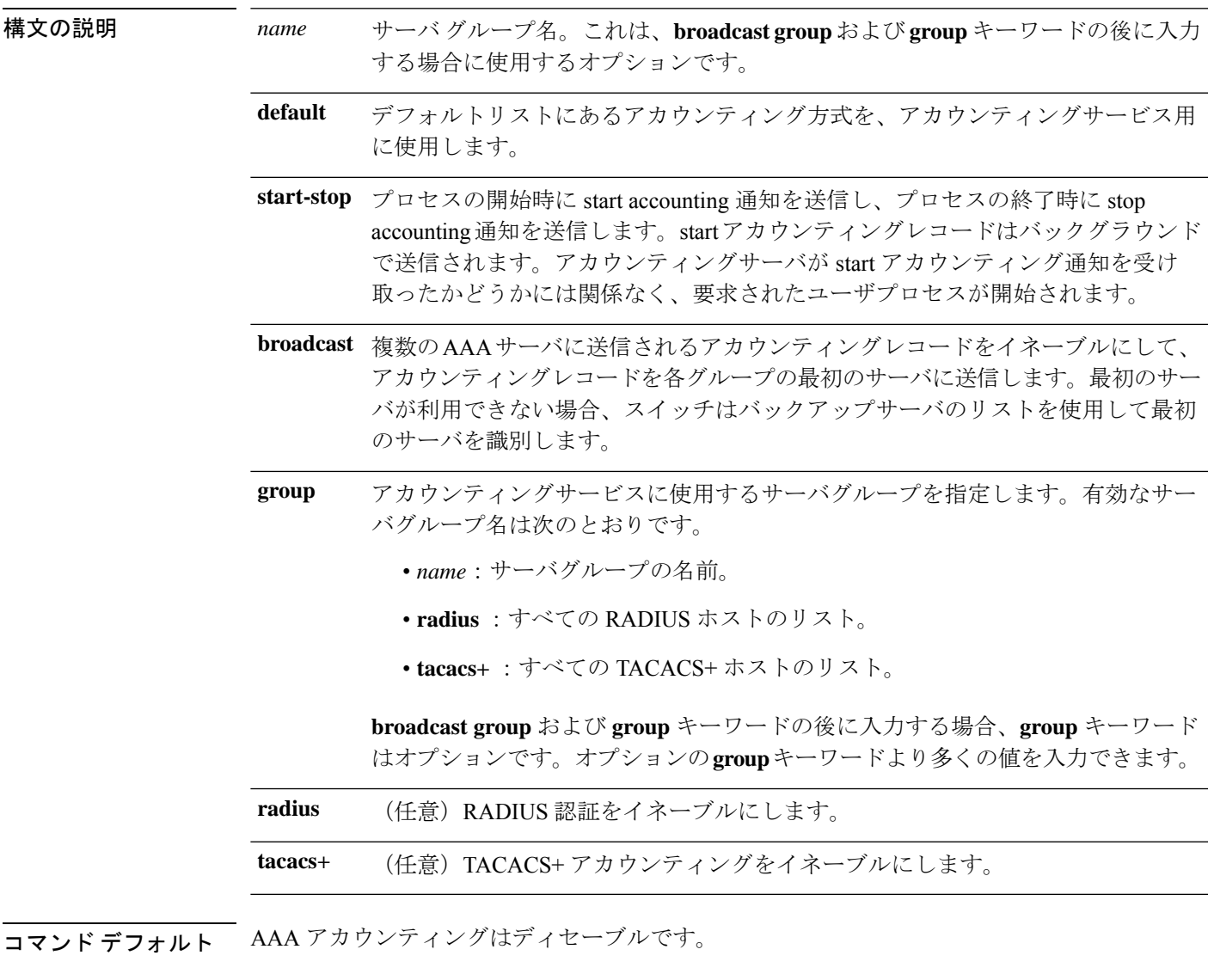

**コマンド モード** グローバル コンフィギュレーション (config)

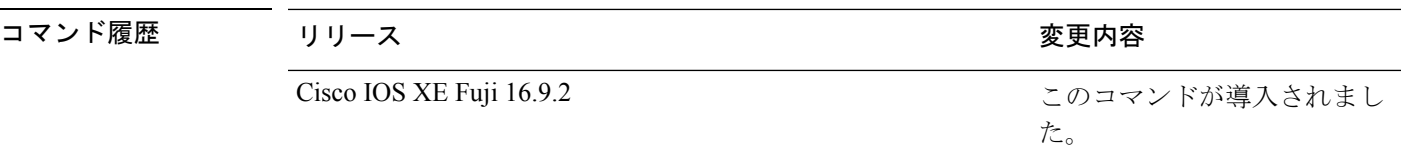

使用上のガイドライン AAA アカウンティング アイデンティティをイネーブルにするには、ポリシー モードをイネー ブルにする必要があります。ポリシー モードを有効にするには、特権 EXEC モードで **authentication display new-style** コマンドを入力します。

> 次の例では、IEEE 802.1X アカウンティング アイデンティティを設定する方法を示し ます。

Device# **authentication display new-style**

Please note that while you can revert to legacy style configuration at any time unless you have explicitly entered new-style configuration, the following caveats should be carefully read and understood.

- (1) If you save the config in this mode, it will be written to NVRAM in NEW-style config, and if you subsequently reload the router without reverting to legacy config and saving that, you will no longer be able to revert.
- (2) In this and legacy mode, Webauth is not IPv6-capable. It will only become IPv6-capable once you have entered newstyle config manually, or have reloaded with config saved in 'authentication display new' mode.

#### Device# **configure terminal**

Device(config)# **aaa accounting identity default start-stop group radius** Device(config)# **exit**

## **aaa authentication dot1x**

IEEE 802.1X 認証に準拠するポートで使用する認証、許可、およびアカウンティング (AAA) 方式を指定するには、グローバル コンフィギュレーション モードで **aaa authentication dot1x** コマンドを使用します。認証を無効にするには、このコマンドの **no** 形式を使用します。

**aaa authentication dot1x** {**default**} *method1* **no aaa authentication dot1x** {**default**} *method1*

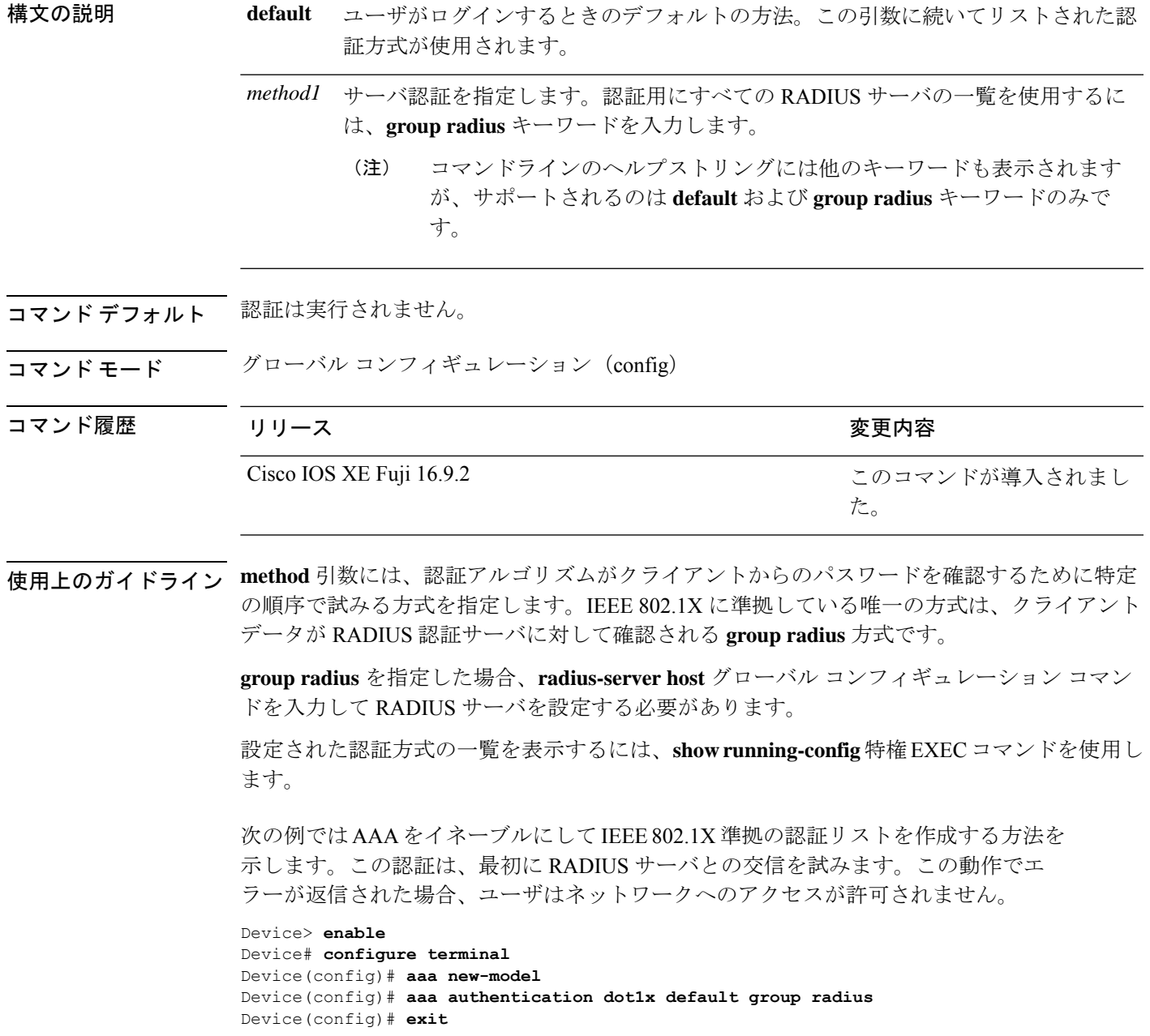

### **aaa new-model**

認証、認可、およびアカウンティング(AAA)アクセス制御モデルを有効にするには、グロー バル コンフィギュレーション モードで **aaanew-model** コマンドを使用します。AAA アクセス 制御モデルを無効にするには、このコマンドの **no** 形式を使用します。

#### **aaa new-model no aaa new-model**

- 構文の説明 このコマンドには引数またはキーワードはありません。
- コマンド デフォルト AAA が有効になっていません。
- コマンド モード グローバル コンフィギュレーション(config)

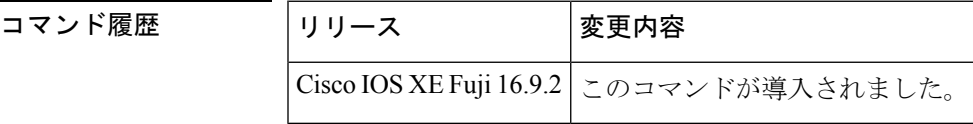

使用上のガイドライン このコマンドにより、AAA アクセス制御システムが有効になります。

仮想端末回線(VTY)に関して **login local** コマンドが設定されている場合、**aaa new-model** コマンドを削除するときは、スイッチをリロードしてデフォルト設定または **login** コマンドを 取得する必要があります。スイッチをリロードしない場合、スイッチは、VTY ではデフォル トで **login local** コマンドに設定されます。

(注) **aaa new-model** コマンドを削除することは推奨されません。

<sup>例</sup> 次に、AAA を初期化する例を示します。

```
Device> enable
Device# configure terminal
Device(config)# aaa new-model
Device(config)# exit
```
次に、VTY が設定済みで **aaa new-model** コマンドが削除された例を示します。

```
Device> enable
Device# configure terminal
Device(config)# aaa new-model
Device(config)# line vty 0 15
Device(config-line)# login local
Device(config-line)# exit
Device(config)# no aaa new-model
Device(config)# exit
Device# show running-config | b line vty
```

```
line vty 0 4
```

```
login local !<=== Login local instead of "login"
line vty 5 15
login local
!
```
### 関連コマンド **Command Description**

Ι

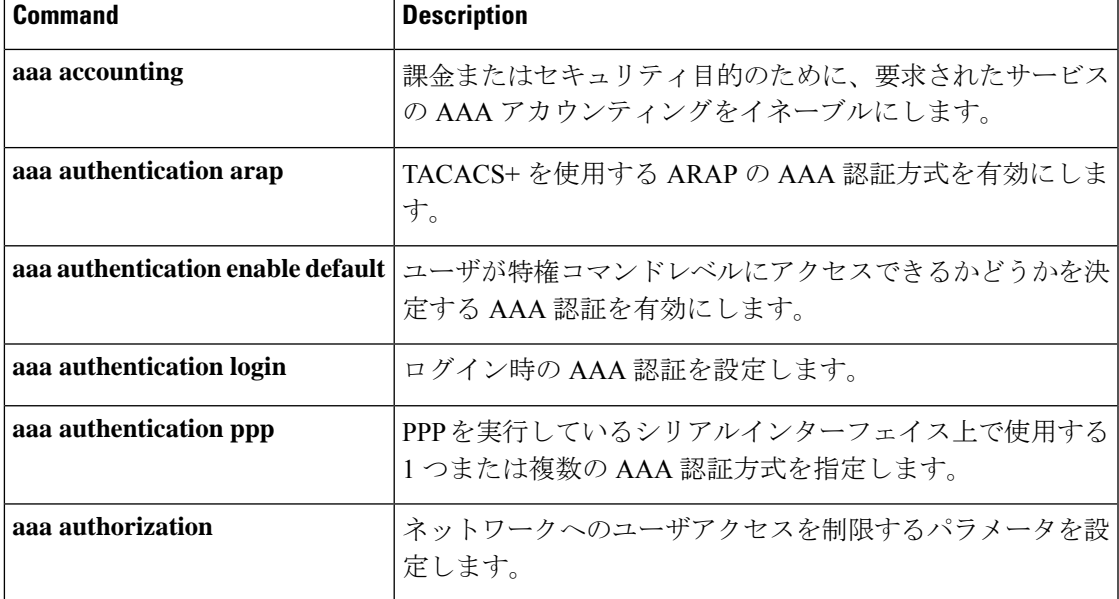

## **authentication host-mode**

ポートで認証マネージャモードを設定するには、インターフェイス コンフィギュレーション モードで **authentication host-mode** コマンドを使用します。デフォルト設定に戻すには、この コマンドの **no** 形式を使用します。

**authentication host-mode** {**multi-auth** | **multi-domain** | **multi-host** | **single-host**} **no authentication host-mode**

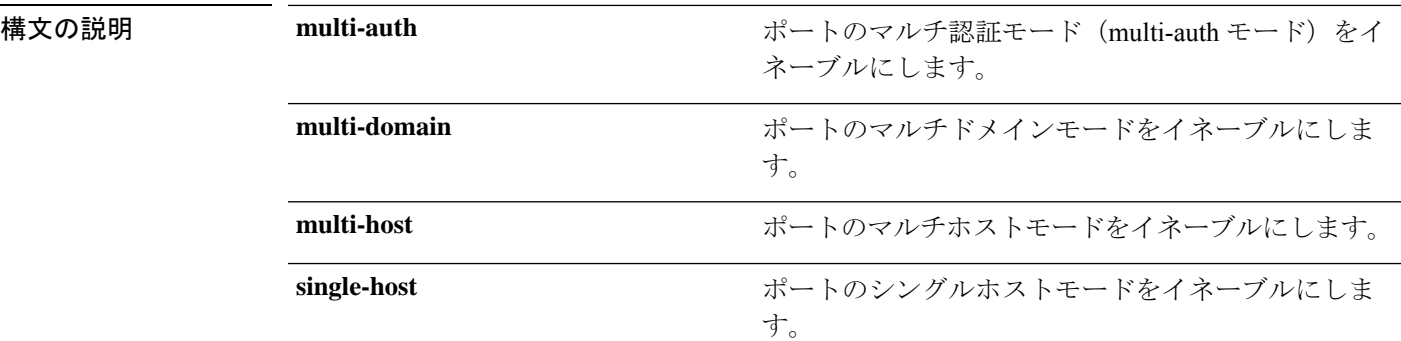

コマンド デフォルト シングルホストモードがイネーブルにされています。

コマンド モード インターフェイス コンフィギュレーション(config-if)

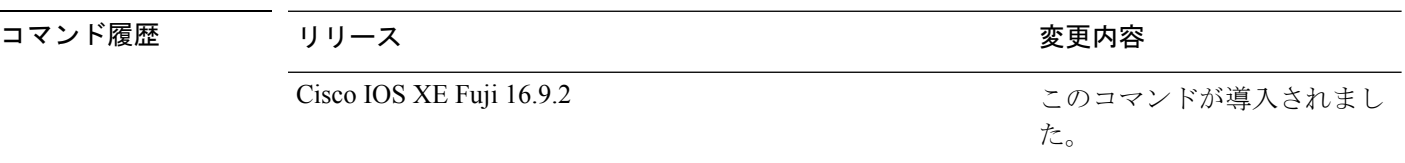

使用上のガイドライン 接続されているデータホストが1つだけの場合は、シングルホストモードを設定する必要があ ります。シングルホストポートでの認証のために音声デバイスを接続しないでください。ポー トで音声 VLAN が設定されていないと、音声デバイスの許可が失敗します。

> データホストが IP フォン経由でポートに接続されている場合は、マルチドメインモードを設 定する必要があります。音声デバイスを認証する必要がある場合は、マルチドメインモードを 設定する必要があります。

> ハブの背後にデバイスを配置し、それぞれを認証してポートアクセスのセキュリティを確保で きるようにするには、マルチ認証モードに設定する必要があります。音声 VLAN が設定され ている場合は、このモードで認証できる音声デバイスは 1 つだけです。

> マルチホストモードでも、ハブ越しの複数ホストのためのポートアクセスが提供されますが、 マルチホストモードでは、最初のユーザが認証された後でデバイスに対して無制限のポートア クセスが与えられます。

次の例では、ポートのマルチ認証モードをイネーブルにする方法を示します。

```
Device> enable
Device# configure terminal
Device(config)# interface gigabitethernet 2/0/1
Device(config-if)# authentication host-mode multi-auth
Device(config-if)# end
```
次の例では、ポートのマルチドメインモードをイネーブルにする方法を示します。

```
Device> enable
Device# configure terminal
Device(config)# interface gigabitethernet 2/0/1
Device(config-if)# authentication host-mode multi-domain
Device(config-if)# end
```
次の例では、ポートのマルチホストモードをイネーブルにする方法を示します。

```
Device> enable
Device# configure terminal
Device(config)# interface gigabitethernet 2/0/1
Device(config-if)# authentication host-mode multi-host
Device(config-if)# end
```
次の例では、ポートのシングルホストモードをイネーブルにする方法を示します。

```
Device> enable
Device# configure terminal
Device(config)# interface gigabitethernet 2/0/1
Device(config-if)# authentication host-mode single-host
Device(config-if)# end
```
設定を確認するには、**show authenticationsessionsinterface** *interface* **details** 特権 EXEC コマンドを入力します。

## **authentication logging verbose**

認証システムメッセージから詳細情報をフィルタリングするには、スイッチスタックまたはス タンドアロンスイッチ上で**authentication logging verbose**コマンドをグローバルコンフィギュ レーション モードで使用します。

#### **authentication logging verbose no authentication logging verbose**

- 構文の説明 このコマンドには引数またはキーワードはありません。
- コマンド デフォルト システムメッセージの詳細ログは有効になっていません。
- コマンド モード グローバル コンフィギュレーション(config)

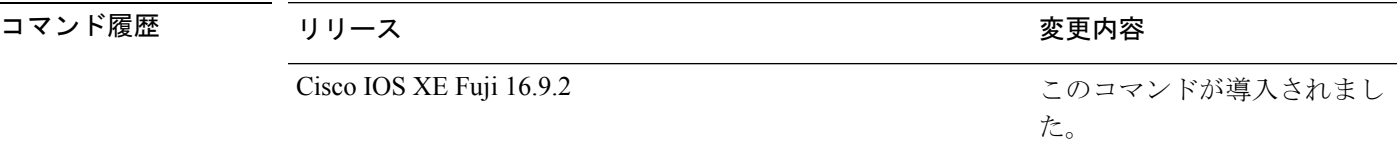

使用上のガイドライン このコマンドにより、認証システムメッセージから、予測される成功などの詳細情報がフィル タリングされます。失敗メッセージはフィルタリングされません。

verbose 認証システムメッセージをフィルタリングするには、次の手順に従います。

Device> **enable** Device# **configure terminal** Device(config)# **authentication logging verbose** Device(config)# **exit**

設定を確認するには、**show running-config** 特権 EXEC コマンドを入力します。

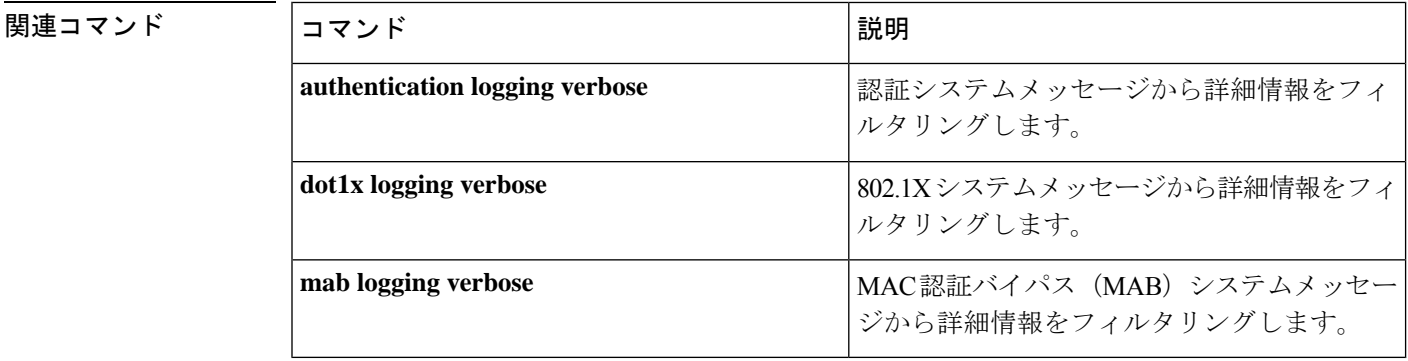

### **authentication mac-move permit**

デバイス上でのMAC移動をイネーブルにするには、グローバルコンフィギュレーションモー ドで **authentication mac-move permit** コマンドを使用します。MAC 移動をディセーブルにす るには、このコマンドの **no** 形式を使用します。

#### **authentication mac-move permit no authentication mac-move permit**

- **| 本文の説明 インス このコマンドには引数またはキーワードはありません。**
- コマンド デフォルト MAC 移動は無効になっています。
- コマンド モード グローバル コンフィギュレーション(config)

- コマンド履歴 リリース りんしょう しんしょう かんしょう かいかく 変更内容 このコマンドが導入されまし た。 Cisco IOS XE Fuji 16.9.2
- 使用上のガイドライン このコマンドを使用すると、認証済みホストをデバイス上の認証対応ポート(MAC 認証バイ パス(MAB)、802.1X、または Web-auth)間で移動することができます。たとえば、認証さ れたホストとポートの間にデバイスがあり、そのホストが別のポートに移動した場合、認証 セッションは最初のポートから削除され、ホストは新しいポート上で再認証されます。

MAC 移動がディセーブルで、認証されたホストが別のポートに移動した場合、そのホストは 再認証されず、違反エラーが発生します。

次の例では、デバイス上で MAC 移動をイネーブルにする方法を示します。

Device> **enable** Device# **configure terminal** Device(config)# **authentication mac-move permit** Device(config)# **exit**

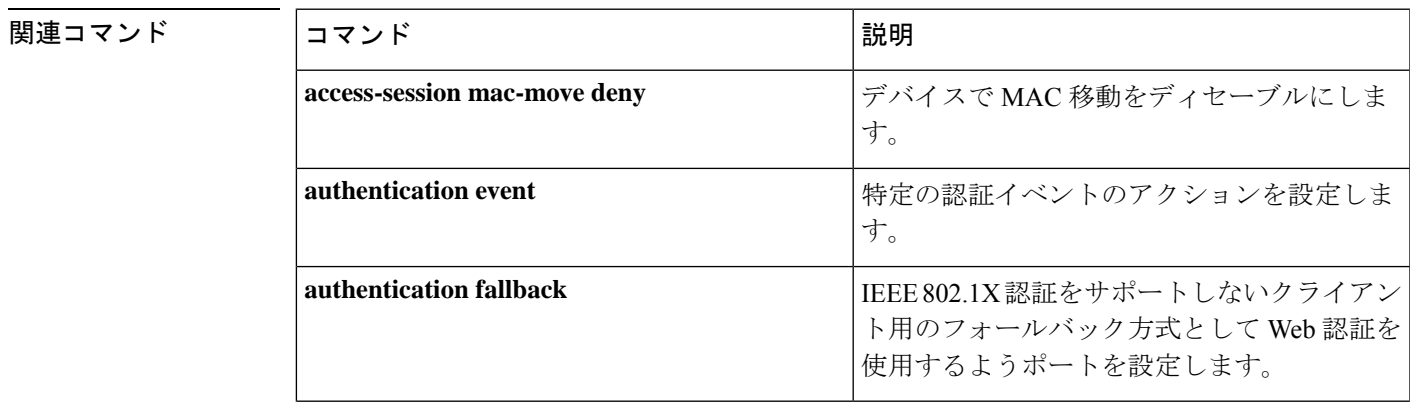

I

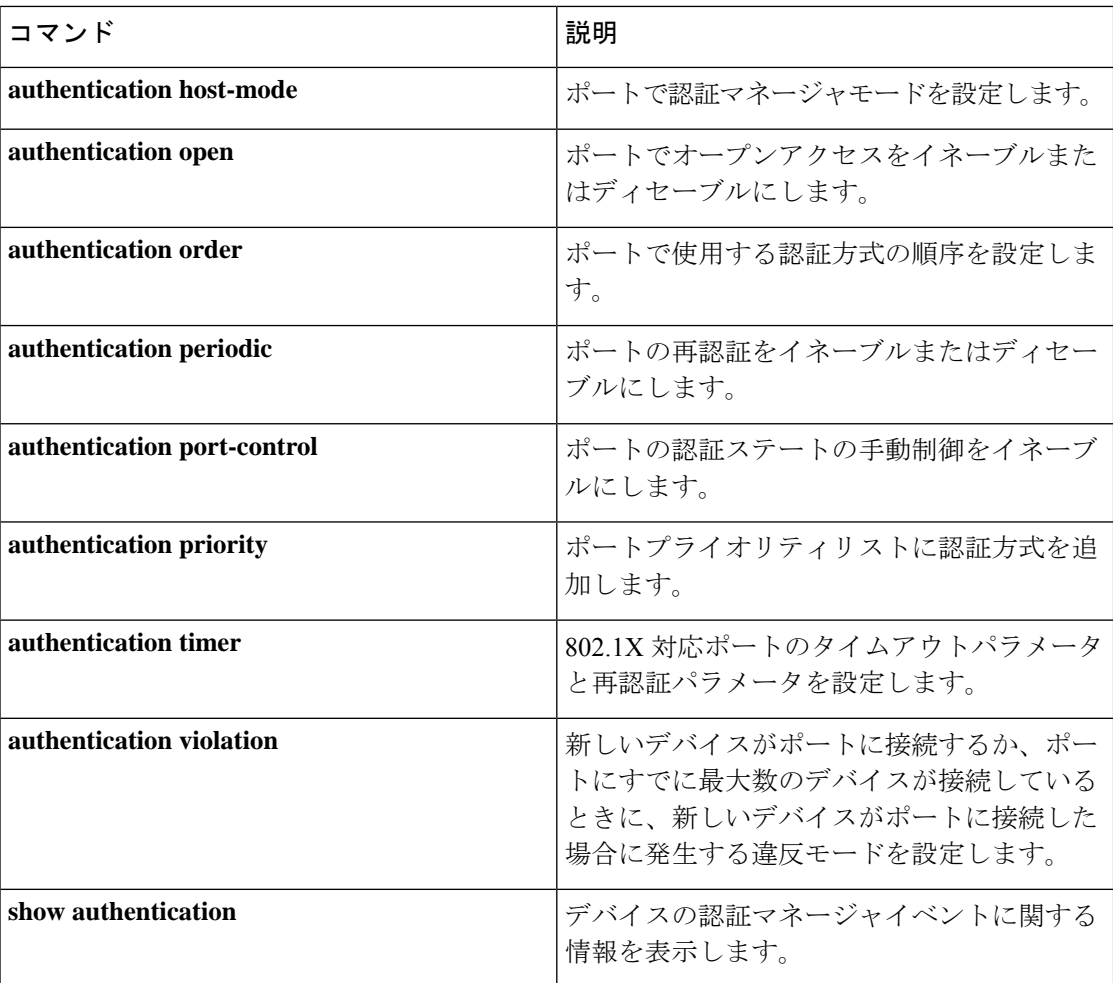

## **authentication priority**

プライオリティリストに認証方式を追加するには、インターフェイスコンフィギュレーション モードで **authentication priority** コマンドを使用します。デフォルトに戻るには、**no** 形式のコ マンドを使用します。

**no authentication priority** [**dot1x** | **mab**] {**webauth**} 構文の説明 (任意)認証方式の順序に802.1Xを追加しま す。 **dot1x** (任意)認証方式の順序にMAC認証バイパス (MAB)を追加します。 **mab webauth 2010 - インスティック マイラン 認証方式の順序に Web 認証を追加します。** コマンド デフォルト デフォルトのプライオリティは、802.1X 認証、MAC 認証バイパス、Web 認証の順です。 コマンド モード インターフェイス コンフィギュレーション(config-if) コマンド履歴 リリース りゅうしょう しょうしょう 変更内容 このコマンドが導入されまし た。 Cisco IOS XE Fuji 16.9.2 使用上のガイドライン 順序付けでは、デバイスがポートに接続された新しいデバイスを認証しようとするときに試行 する方式の順序を設定します。 ポートにフォールバック方式を複数設定するときは、Web 認証(webauth)を最後に設定して ください。 異なる認証方式にプライオリティを割り当てることにより、プライオリティの高い方式を、プ ライオリティの低い進行中の認証方式に割り込ませることができます。

**authentication priority** [**dot1x** | **mab**] {**webauth**}

(注)

クライアントがすでに認証されている場合に、プライオリティの高い方式の割り込みが発生す ると、再認証されることがあります。

認証方式のデフォルトのプライオリティは、実行リストの順序におけるその位置と同じで、 802.1X認証、MAC認証バイパス(MAB)、Web認証の順です。このデフォルトの順序を変更 するには、キーワード **dot1x**、**mab**、および **webauth** を使用します。

次の例では、802.1X を最初の認証方式、Web 認証を 2 番めの認証方式として設定する 方法を示します。

#### Device(config-if)# **authentication priority dot1x webauth**

次の例では、MAB を最初の認証方式、Web 認証を 2 番めの認証方式として設定する 方法を示します。

Device> **enable** Device# **configure terminal** Device(config)# **interface gigabitethernet 0/1/2** Device(config-if)# **authentication priority mab webauth** Device(config-if)# **end**

#### 関連コマンド

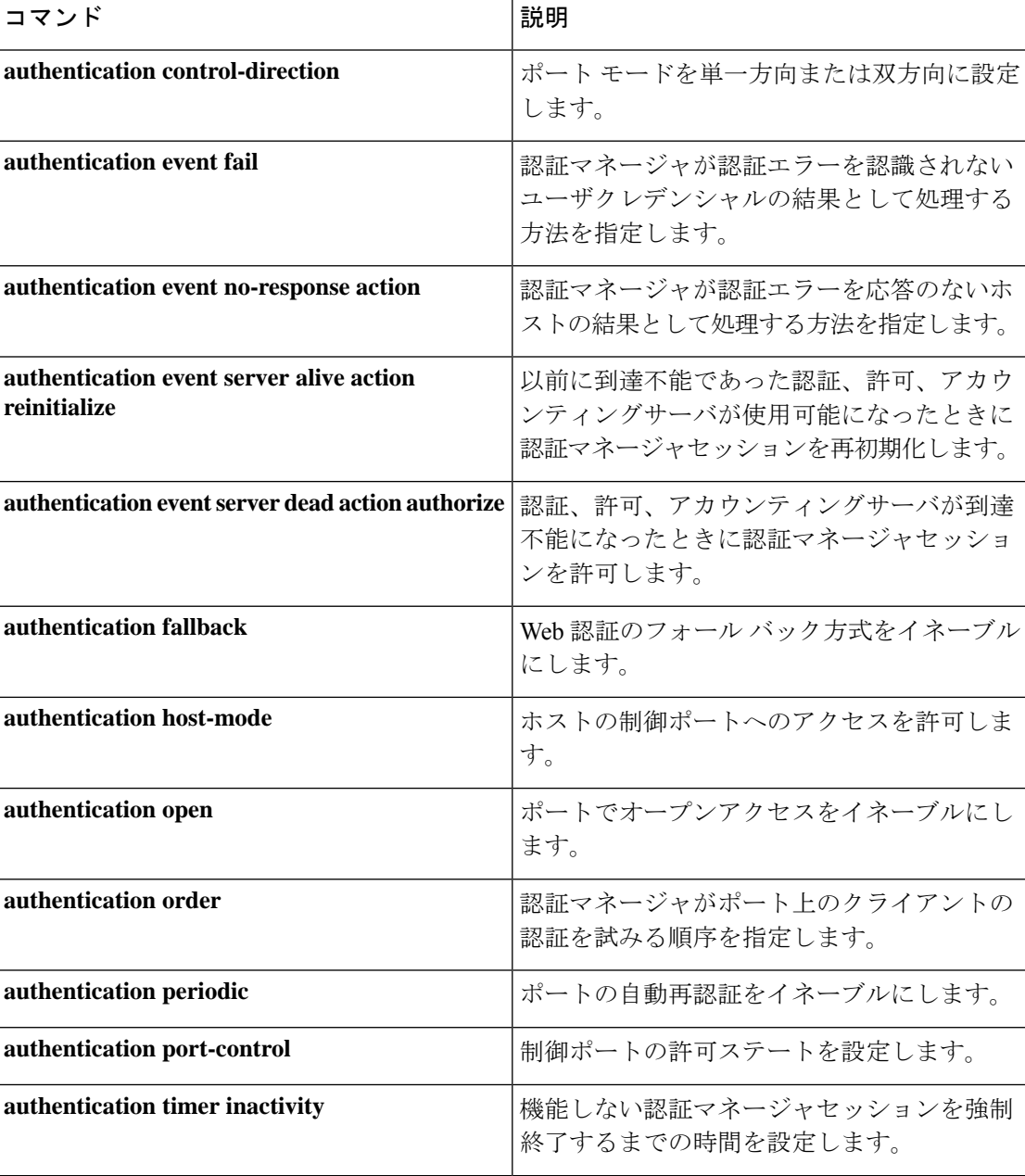

 $\mathbf{l}$ 

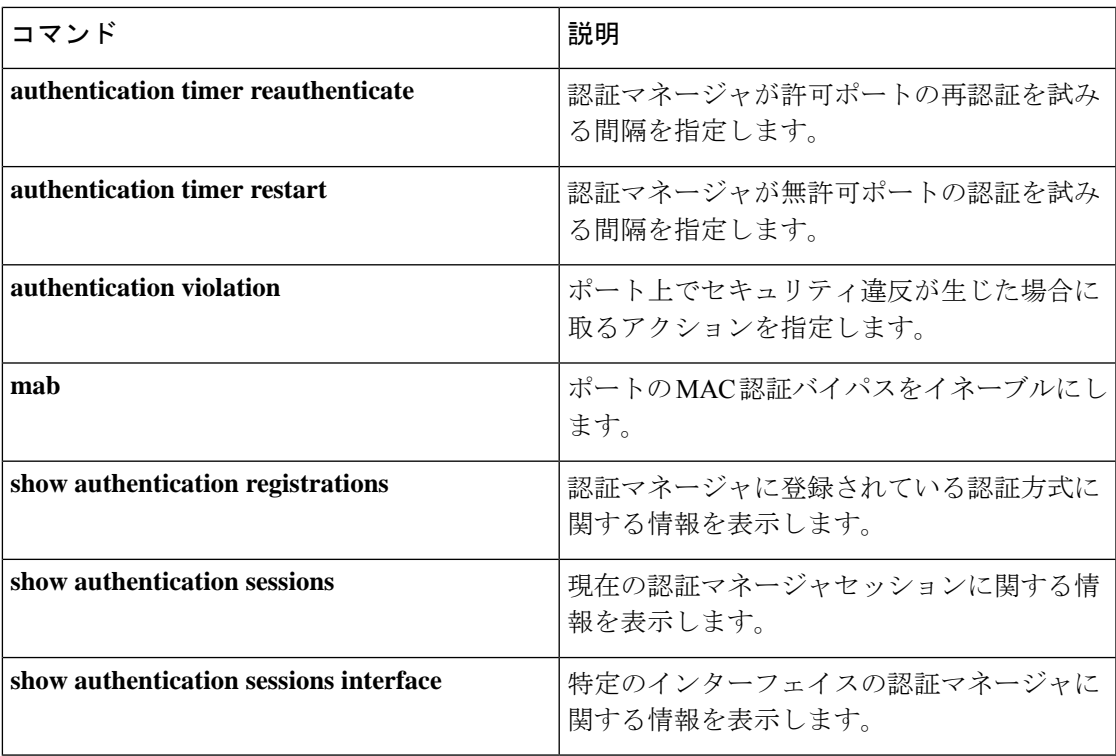

## **authentication timer reauthenticate**

認証マネージャが認証済みポートの再認証を試行する時間間隔を指定するには、インターフェ イス コンフィギュレーション モードまたはテンプレート コンフィギュレーション モードで **authenticationtimerreauthenticate**コマンドを使用します。再認証間隔をデフォルトにリセット するには、このコマンドの **no** 形式を使用します。

**authentication timer reauthenticate** { *seconds* | **server** }

**no authentication timer reauthenticate**

- **構文の説明** *seconds* **再認証試行の間隔(秒)を設定します。範囲は1~1073741823 です。デフォルトは** 3600 秒です。
	- 再認証試行を認証、許可、およびアカウンティング(AAA)サーバーのセッション タイムアウト値(RADIUS 属性 27)で定義することを指定します。 **server**
- コマンド デフォルト 自動再認証間隔は 3600 秒に設定されます。

コマンド モード インターフェイス コンフィギュレーション (config-if)

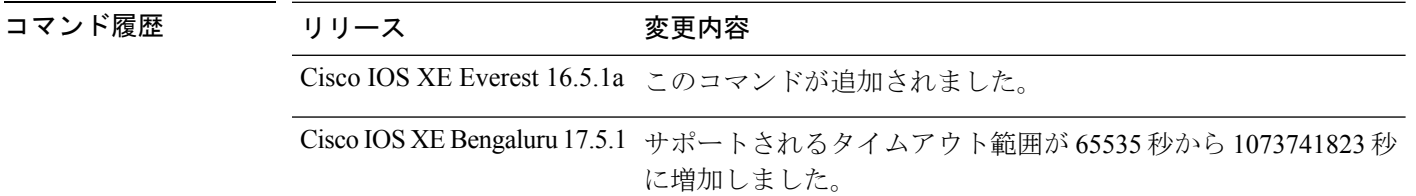

使用上のガイドライン 許可ポートの自動再認証間隔を設定するには、 **authenticationtimer reauthenticate** コマンドを 使用します。**authenticationtimerinactivity**コマンドを使用して非アクティブ間隔を設定する場 合は、再認証間隔を非アクティブ間隔よりも長くなるように設定します。

> Cisco IOS XE Bengaluru 17.5.1 より前のリリースでは、サポートされるタイムアウト範囲は 1 〜 65535 秒です。Cisco IOS XE Bengaluru 17.5.1 からのダウングレード中またはリリース後に、 ISSD の破損を回避するために、設定タイムアウトをサポートされている値に設定します。

<sup>例</sup> 次に、ポートの再認証間隔を <sup>1800</sup> 秒に設定する例を示します。

```
Device >enable
Device #configure terminal
Device(config)#interface gigabitethernet2/0/1
Device(config-if)#authentication timer reauthenticate 1800
Device(config-if)#end
```
#### 関連コマンド

I

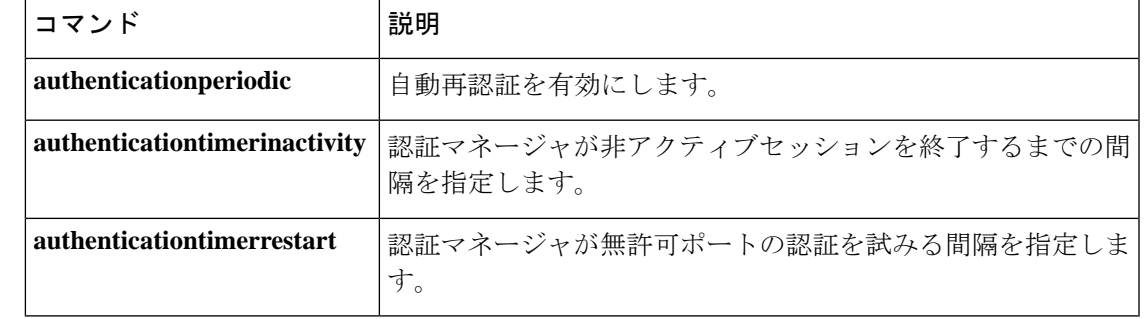

## **authentication violation**

新しいデバイスがポートに接続されたとき、または最大数のデバイスがポートに接続されてい る状態で新しいデバイスがポートに接続されたときに発生する違反モードを設定するには、イ ンターフェイス コンフィギュレーション モードで **authenticationviolation** コマンドを使用しま す。

**authentication violation**{ **protect**|**replace**|**restrict**|**shutdown** } **no authentication violation**{ **protect**|**replace**|**restrict**|**shutdown** }

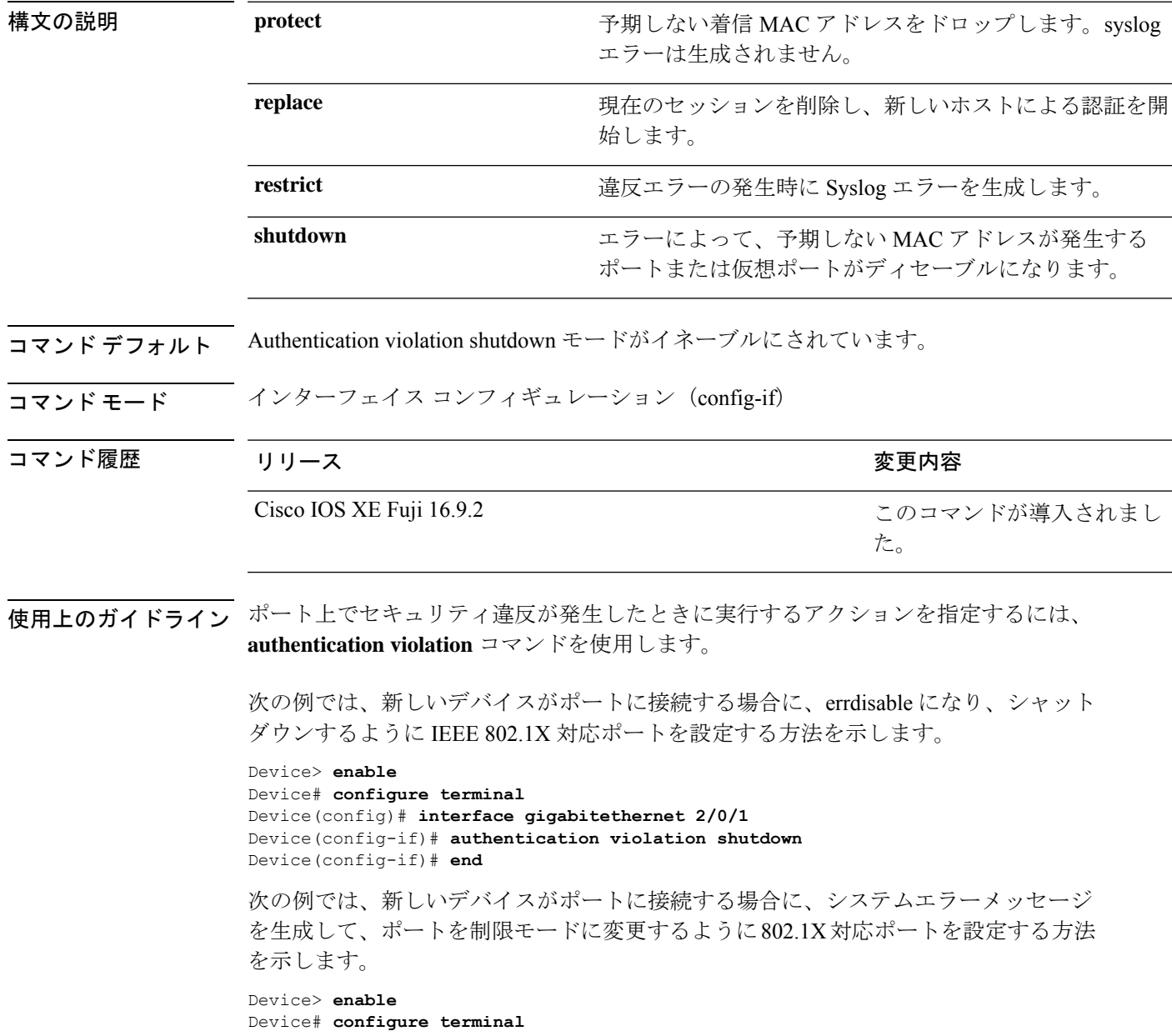

Device(config)# **interface gigabitethernet 2/0/1** Device(config-if)# **authentication violation restrict** Device(config-if)# **end**

次の例では、新しいデバイスがポートに接続するときに、そのデバイスを無視するよ うに 802.1X 対応ポートを設定する方法を示します。

Device> **enable** Device# **configure terminal** Device(config)# **interface gigabitethernet 2/0/1** Device(config-if)# **authentication violation protect** Device(config-if)# **end**

次の例では、新しいデバイスがポートに接続するときに、現在のセッションを削除し、 新しいデバイスによる認証を開始するように802.1X対応ポートを設定する方法を示し ます。

```
Device> enable
Device# configure terminal
Device(config)# interface gigabitethernet 2/0/1
Device(config-if)# authentication violation replace
Device(config-if)# end
```
設定を確認するには、**show authentication** コマンドを入力します。

### **cisp enable**

デバイス上で Client Information Signalling Protocol (CISP) をイネーブルにして、サプリカント デバイスのオーセンティケータとして機能し、オーセンティケータデバイスのサプリカントと して機能するようにするには、**cisp enable** グローバル コンフィギュレーション コマンドを使 用します。

#### **cisp enable no cisp enable**

構文の説明 このコマンドには引数またはキーワードはありません。

コマンド デフォルトの動作や値はありません。

コマンド モード グローバル コンフィギュレーション(config)

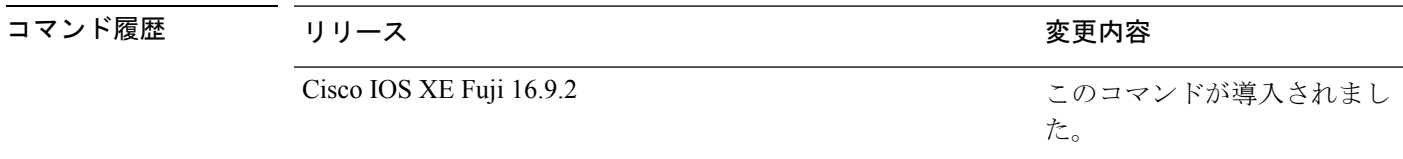

使用上のガイドライン オーセンティケータとサプリカントデバイスの間のリンクはトランクです。両方のデバイスで VTP をイネーブルにする場合は、VTP ドメイン名が同一であり、VTP モードがサーバである 必要があります。

> VTPモードを設定する場合にMD5チェックサムの不一致エラーにならないようにするために、 次の点を確認してください。

- VLAN が異なる 2 台のデバイスに設定されていないこと。同じドメインに VTP サーバが 2 台存在することがこの状態の原因になることがあります。
- 両方のデバイスで、設定のリビジョン番号が異なっていること。

次の例では、CISP をイネーブルにする方法を示します。

Device> **enable** Device# **configure terminal** Device(config)# **cisp enable** Device(config)# **exit**

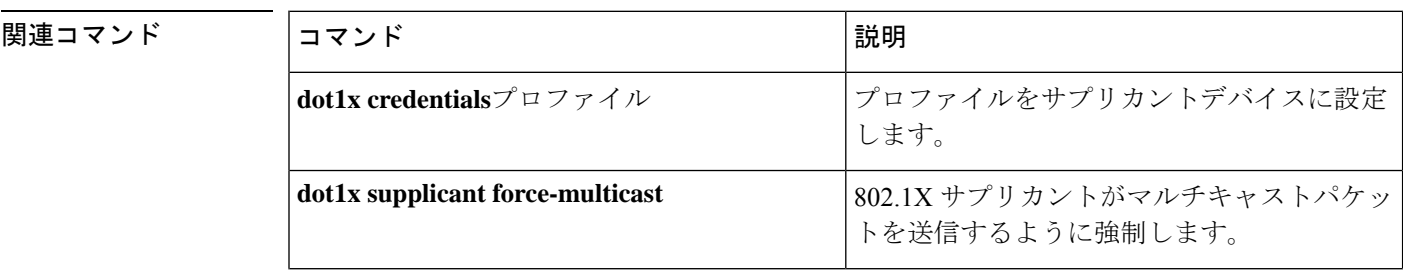

I

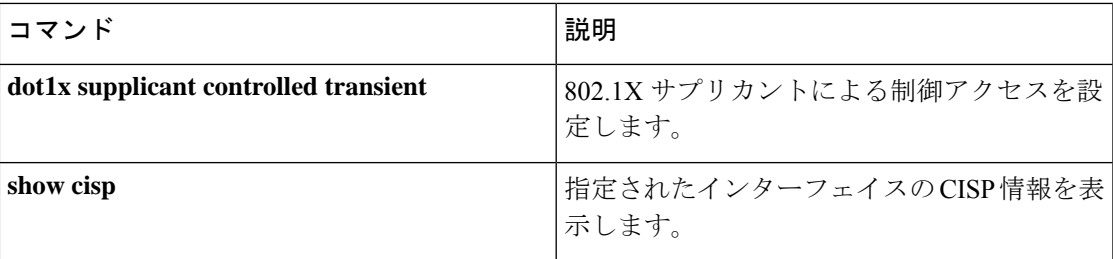

# **clear errdisable interface vlan**

error-disabled状態になっていたVLANを再びイネーブルにするには、特権EXECモードで**clear errdisable interface** コマンドを使用します。

**clear errdisable interface** *interface-id* **vlan** [*vlan-list*]

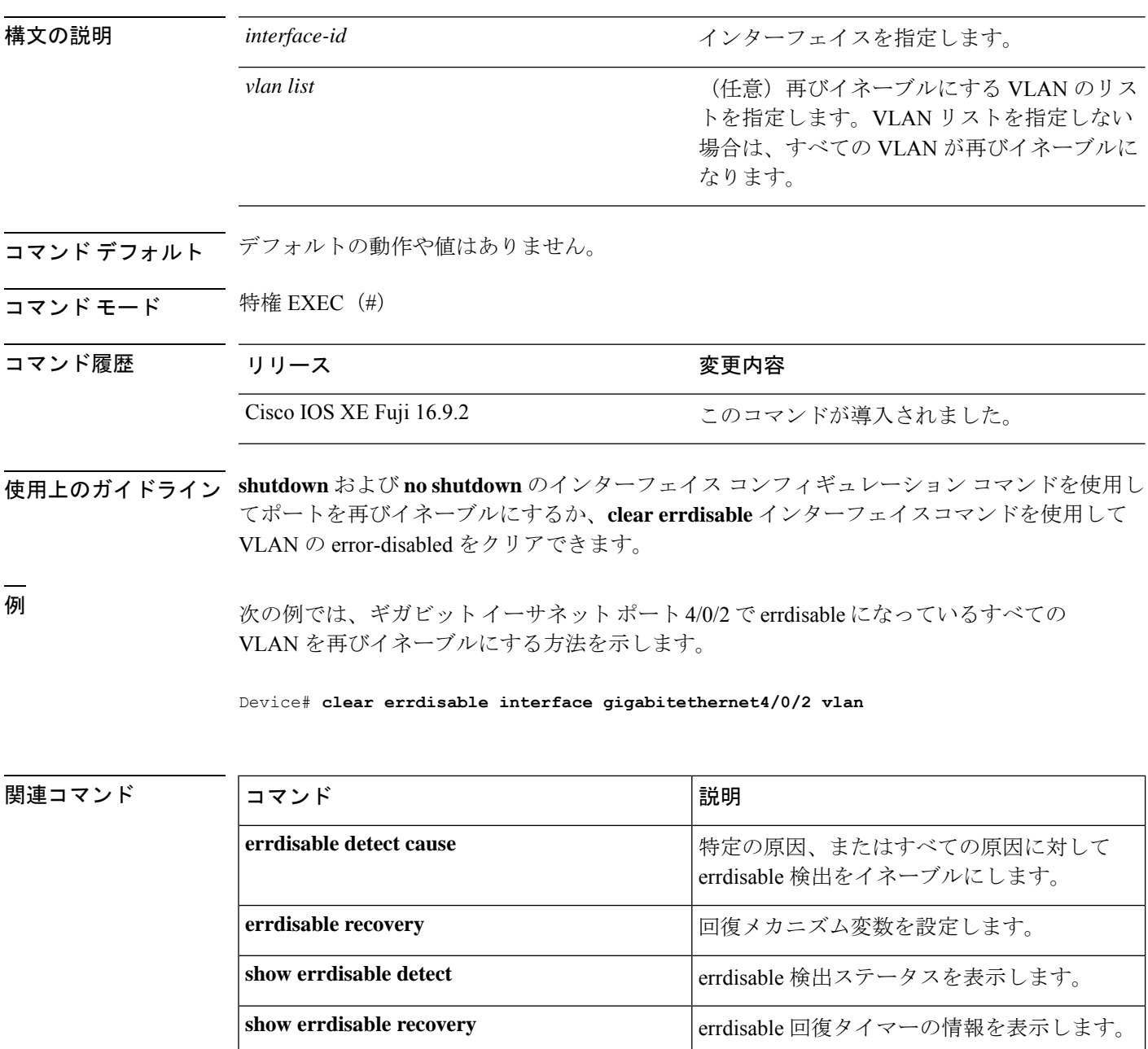

I

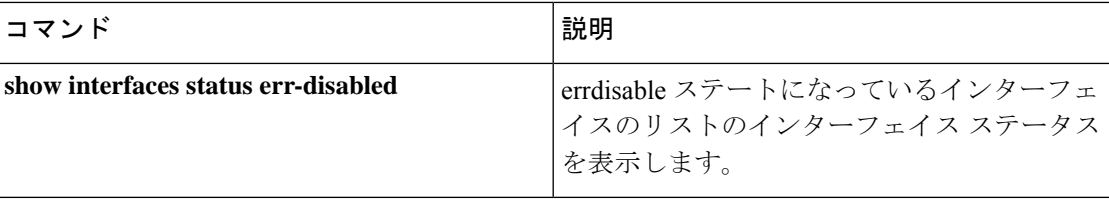

### **clear mac address-table**

特定のダイナミックアドレス、特定のインターフェイス上のすべてのダイナミックアドレス、 スタックメンバ上のすべてのダイナミックアドレス、または特定の VLAN 上のすべてのダイ ナミックアドレスを MAC アドレステーブルから削除するには、**clear mac address-table** コマン ドを特権 EXEC モードで使用します。このコマンドはまた MAC アドレス通知グローバル カウ ンタもクリアします。

**clear mac address-table** {**dynamic** [**address** *mac-addr* | **interface** *interface-id* | **vlan** *vlan-id*] | **move update** | **notification**}

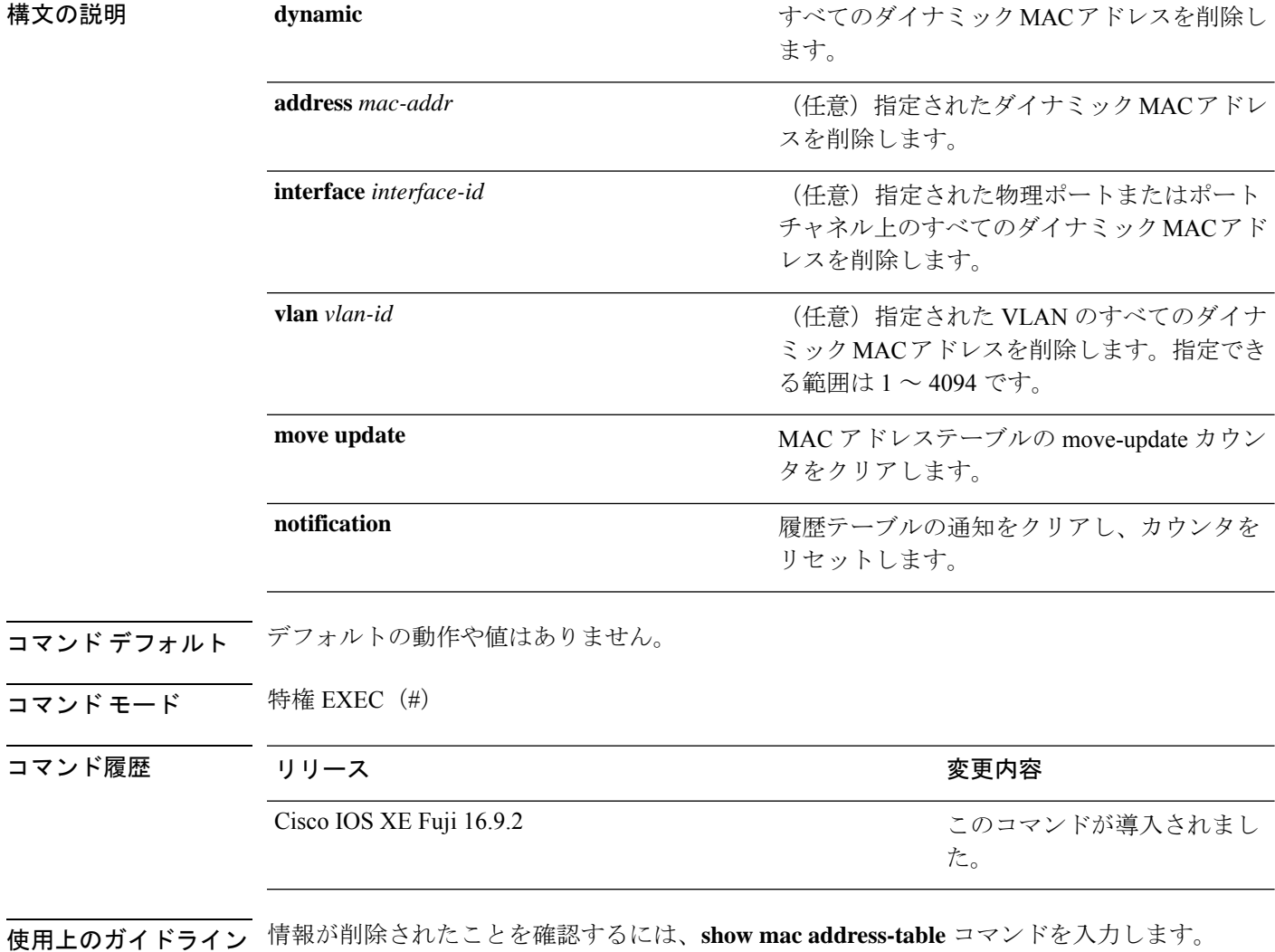

次の例では、ダイナミック アドレス テーブルから特定の MAC アドレスを削除する方 法を示します。

Device> **enable** Device# **clear mac address-table dynamic address 0008.0070.0007**

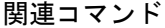

I

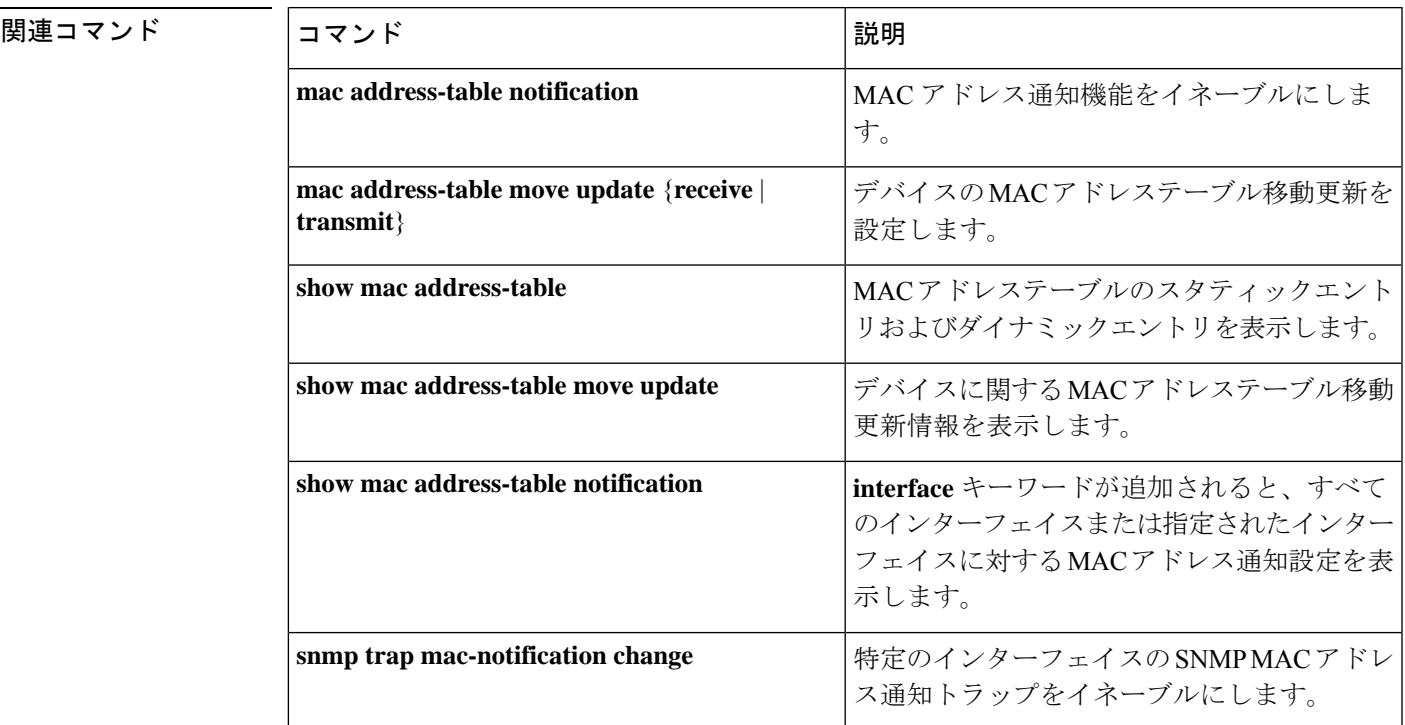

# **confidentiality-offset**

MACsec Key Agreement (MKA) プロトコルを有効にして MACsec 動作の機密性オフセットを 設定するには、MKA ポリシー コンフィギュレーション モードで **confidentiality-offset** コマン ドを使用します。機密性オフセットを無効にするには、このコマンドの**no**形式を使用します。

#### **confidentiality-offset no confidentiality-offset**

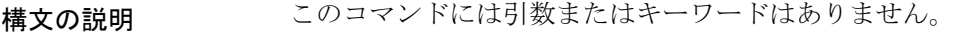

コマンド デフォルト 機密性オフセットが無効になっています。

コマンド モード MKA ポリシー コンフィギュレーション(config-mka-policy)

コマンド履歴 リ

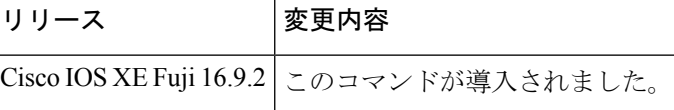

例 次に、機密性オフセットを有効にする例を示します。

```
Device> enable
Device# configure terminal
Device(config)# mka policy 2
Device(config-mka-policy)# confidentiality-offset
```
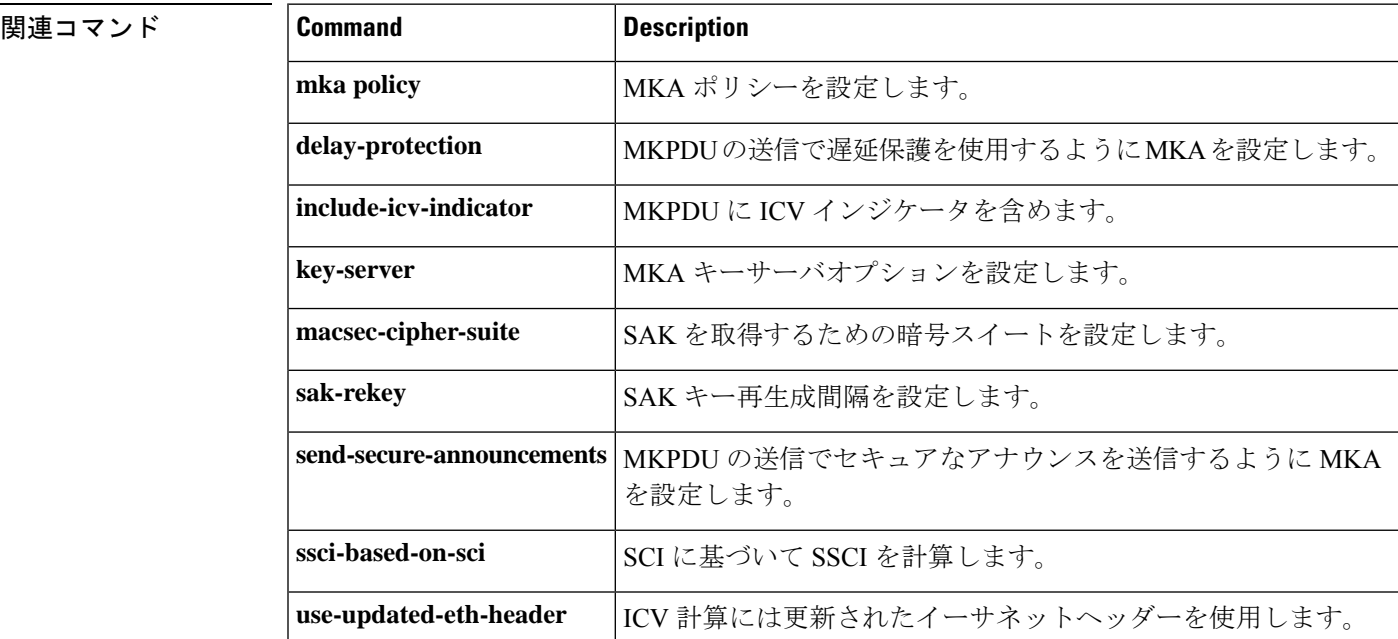

# **crypto pki trustpool import**

既存の認証局(CA)証明書バンドルを更新または交換するために CA証明書バンドルを公開 キーインフラストラクチャ (PKI)トラストプールにインポート (ダウンロード)するには、 グローバル コンフィギュレーション モードで **crypto pki trustpool import** コマンドを使用しま す。設定されたパラメータをすべて削除するには、このコマンドの **no** 形式を使用します。

**crypto pki trustpool import ca-bundle** | **clean** [**terminal** | **url** *url*] | **terminal** | **url** *url* **no crypto pki trustpool import ca-bundle** | **clean** [**terminal** | **url** *url*] | **terminal** | **url** *url*

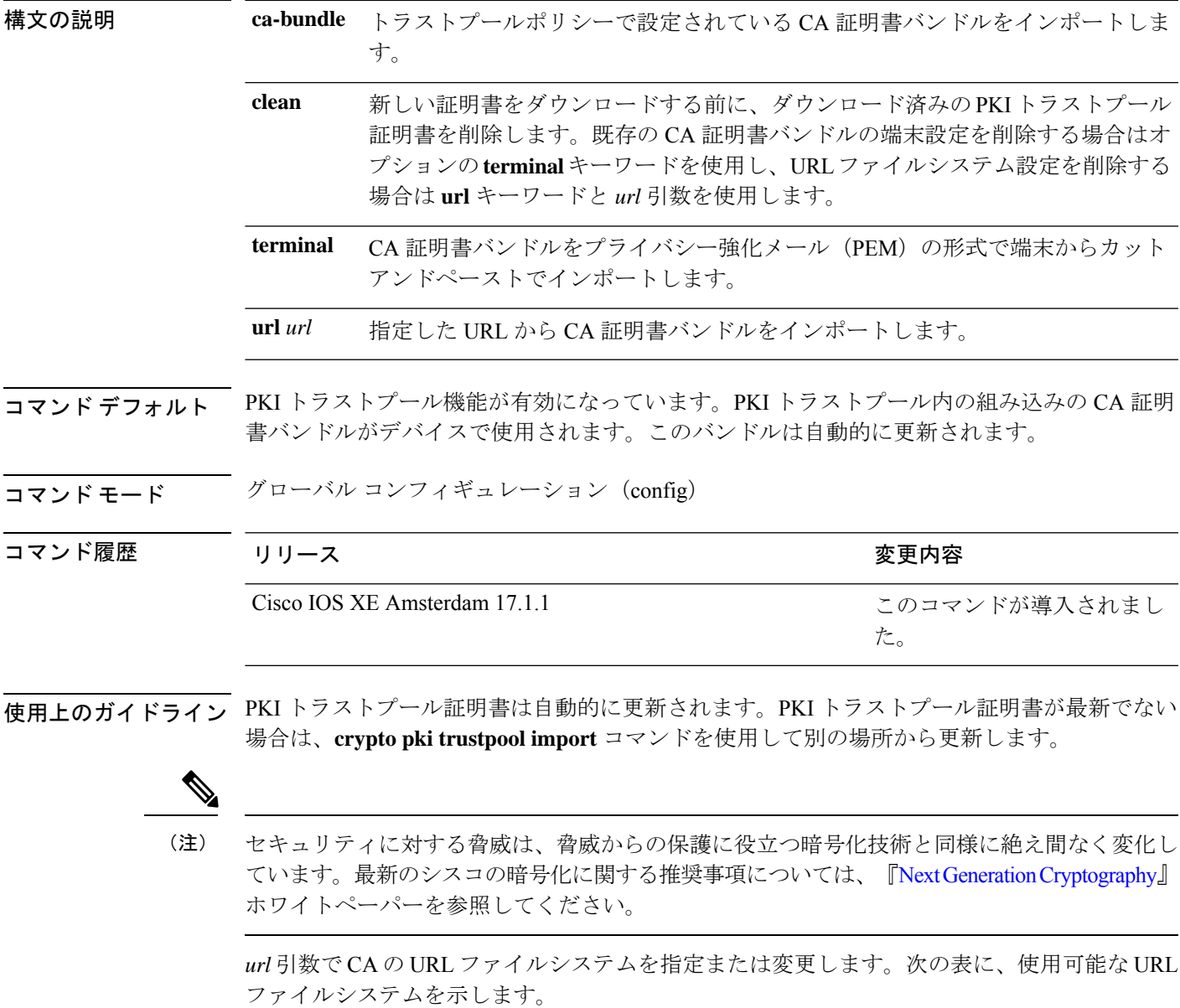

I

表 **<sup>144</sup> : URL** ファイルシステム

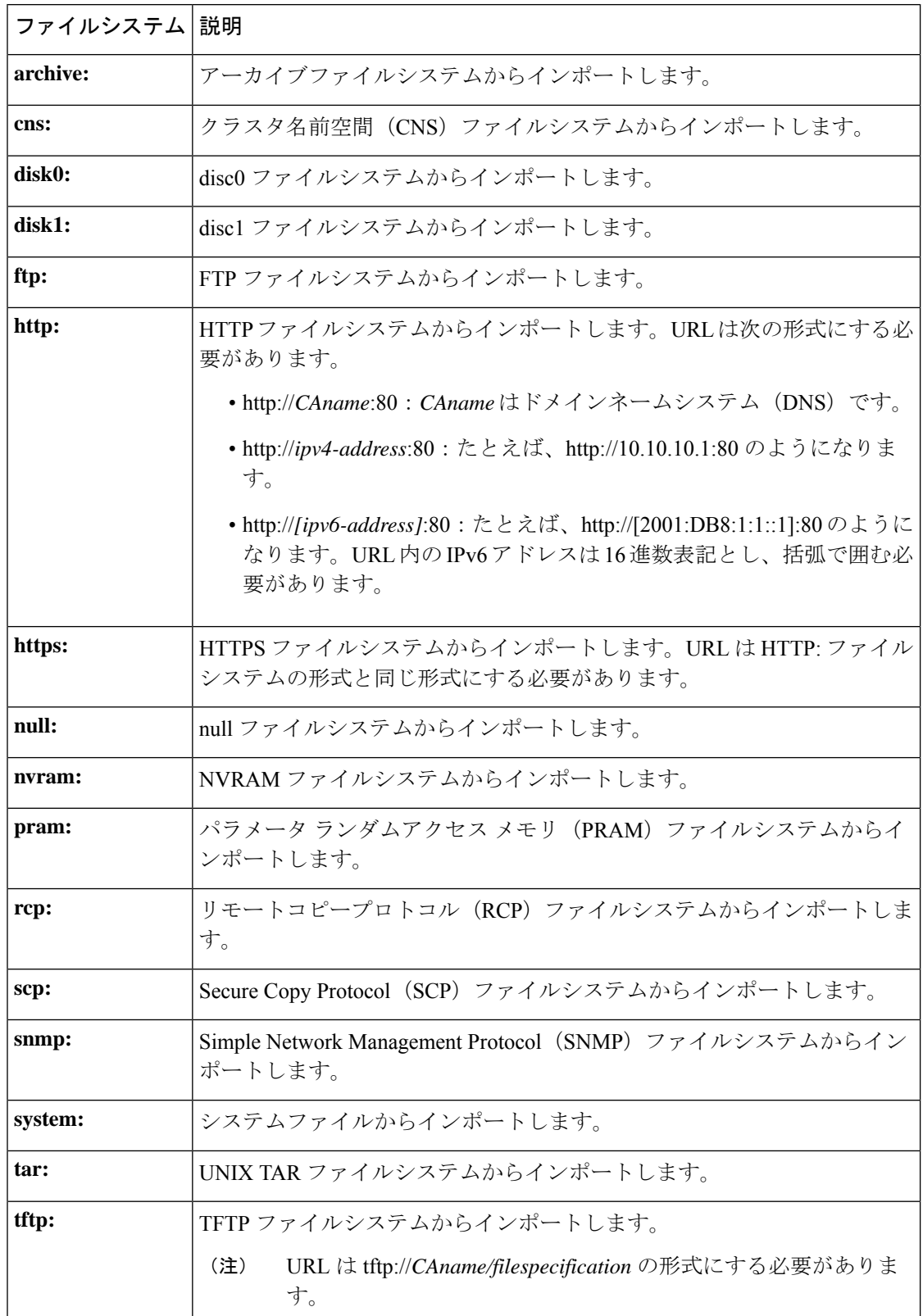

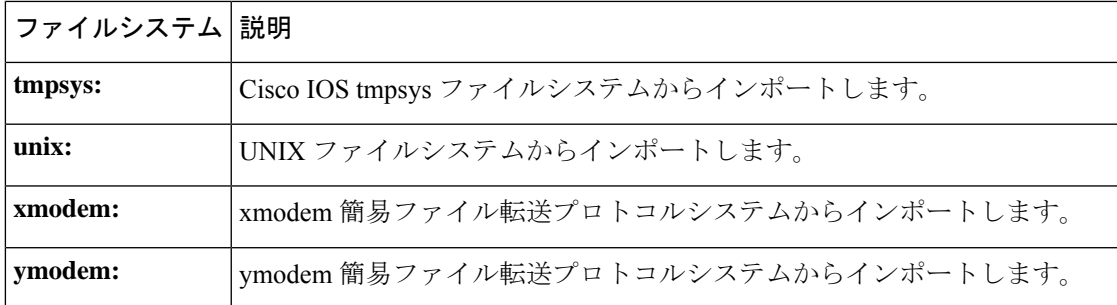

<sup>例</sup> 次に、ダウンロード済みのすべての PKI トラストプール CA 証明書を削除してから、 新しい CA 証明書バンドルをダウンロードして PKI トラストプール内の CA 証明書を 更新する例を示します。

> Device> **enable** Device# **configure terminal** Device(config)# **crypto pki trustpool import clean**

次に、ダウンロード済みの PKI トラストプール CA 証明書は削除せずに、新しい CA 証明書バンドルをダウンロードして PKI トラストプール内のすべての CA 証明書を更 新する例を示します。

Device(config)# **crypto pki trustpool import url http://www.cisco.com/security/pki/trs/ios.p7b**

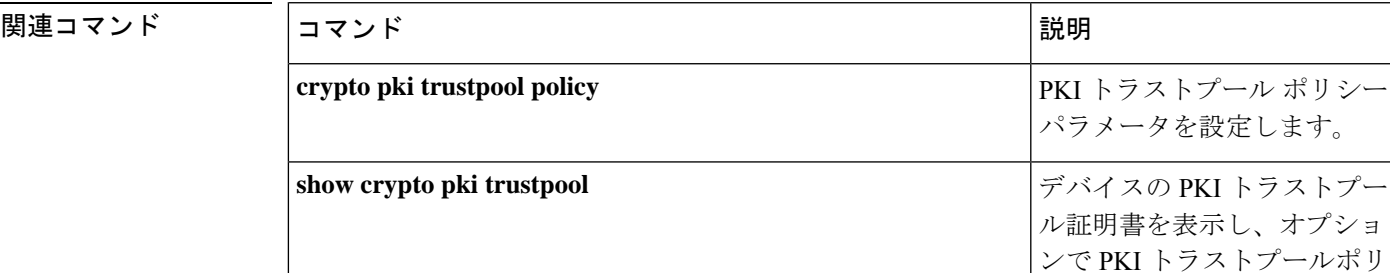

オプショ

シーを表示します。

### **debug aaa dead-criteria transaction**

認証、許可、およびアカウンティング (AAA)の dead-criteria ランザクション値を表示するに は、**debugaaadead-criteriatransaction** コマンドを特権 EXEC モードで使用します。dead-criteria のデバッグを無効にするには、このコマンドの **no** 形式を使用します。

**debug aaa dead-criteria transaction no debug aaa dead-criteria transaction**

- 構文の説明 このコマンドには引数またはキーワードはありません。
- コマンド デフォルト コマンドが設定されていない場合、デバッグはオンになりません。
- コマンド モード 特権 EXEC(#)

コマンド履歴 │リリース │変更内容 Cisco IOS XE Fuji このコマンドが導入されました。 16.9.2

使用上のガイドライン dead-criteriaトランザクションの値は、AAAトランザクションごとに異なる場合があります。表 示される可能性のある値の一部は、推定される未処理のトランザクション、再送信の試行、お よび dead 検出間隔です。これらの値については、次の表で説明します。

<sup>例</sup> 次に、特定のサーバグループのdead-criteriaトランザクションの情報の例を示します。

Device> **enable** Device# **debug aaa dead-criteria transaction**

AAA Transaction debugs debugging is on \*Nov 14 23:44:17.403: AAA/SG/TRANSAC: Computed Retransmit Tries: 10, Current Tries: 3, Current Max Tries: 10 \*Nov 14 23:44:17.403: AAA/SG/TRANSAC: Computed Dead Detect Interval: 10s, Elapsed Time: 317s, Current Max Interval: 10s \*Nov 14 23:44:17.403: AAA/SG/TRANSAC: Estimated Outstanding Transaction: 6, Current Max Transaction: 6

次の表で、この出力に表示される重要なフィールドを説明します。

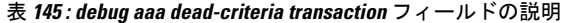

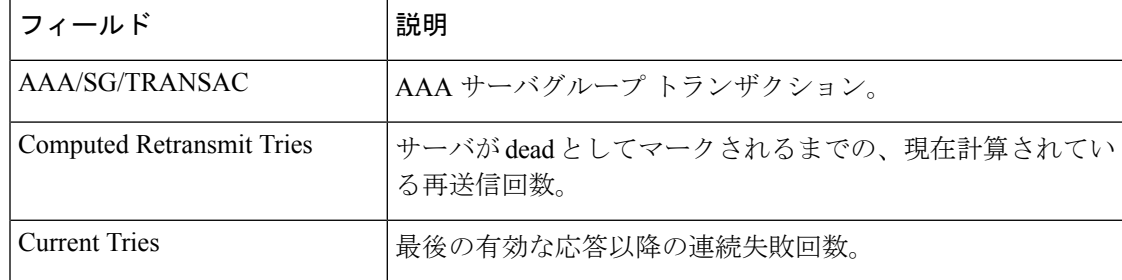

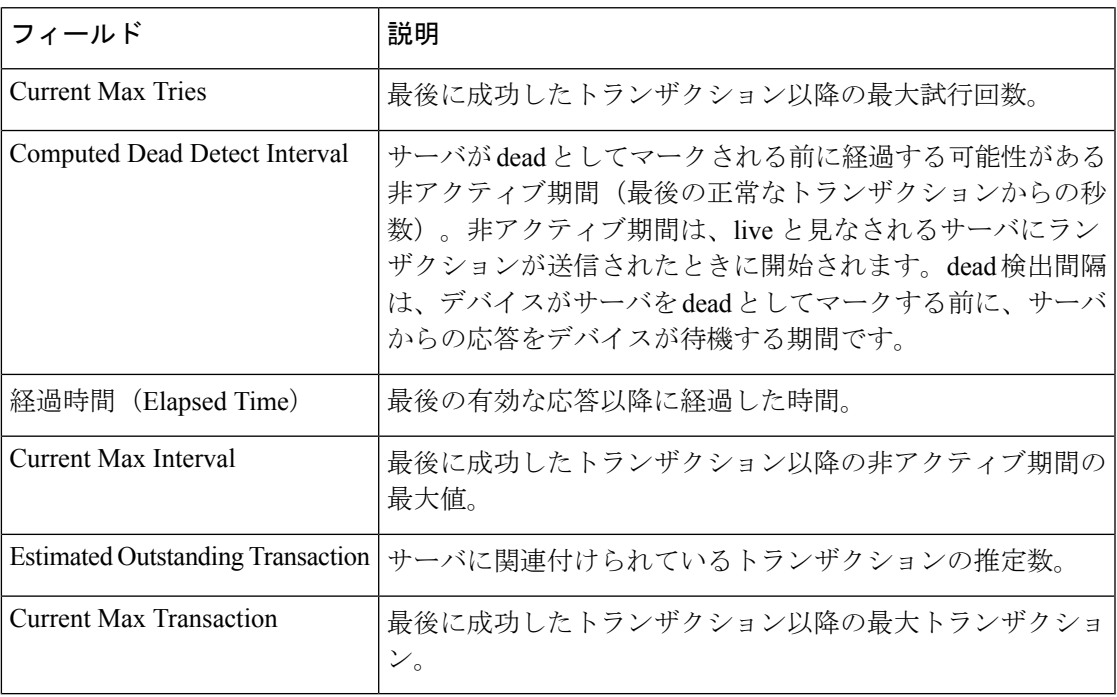

### 関連コマンド

I

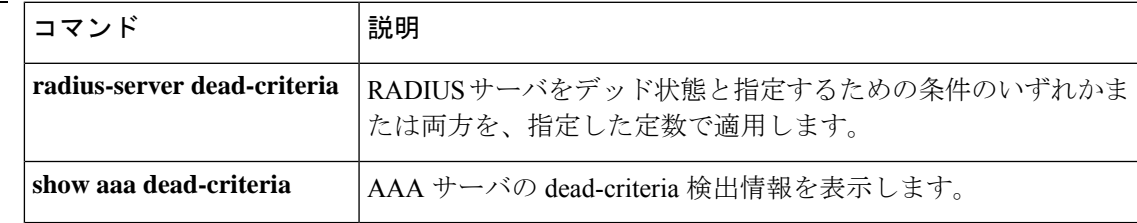

# **debug umbrella**

CiscoUmbrella統合機能のデバッグをイネーブルにするには、特権EXECモードで**debugumbrella** コマンドを使用します。デバッグをディセーブルにするには、このコマンドの **no** 形式を使用 します。

**debug umbrella config** | **device-registration** | **dnscrypt** | **redundancy no debug umbrella config** | **device-registration** | **dnscrypt** | **redundancy**

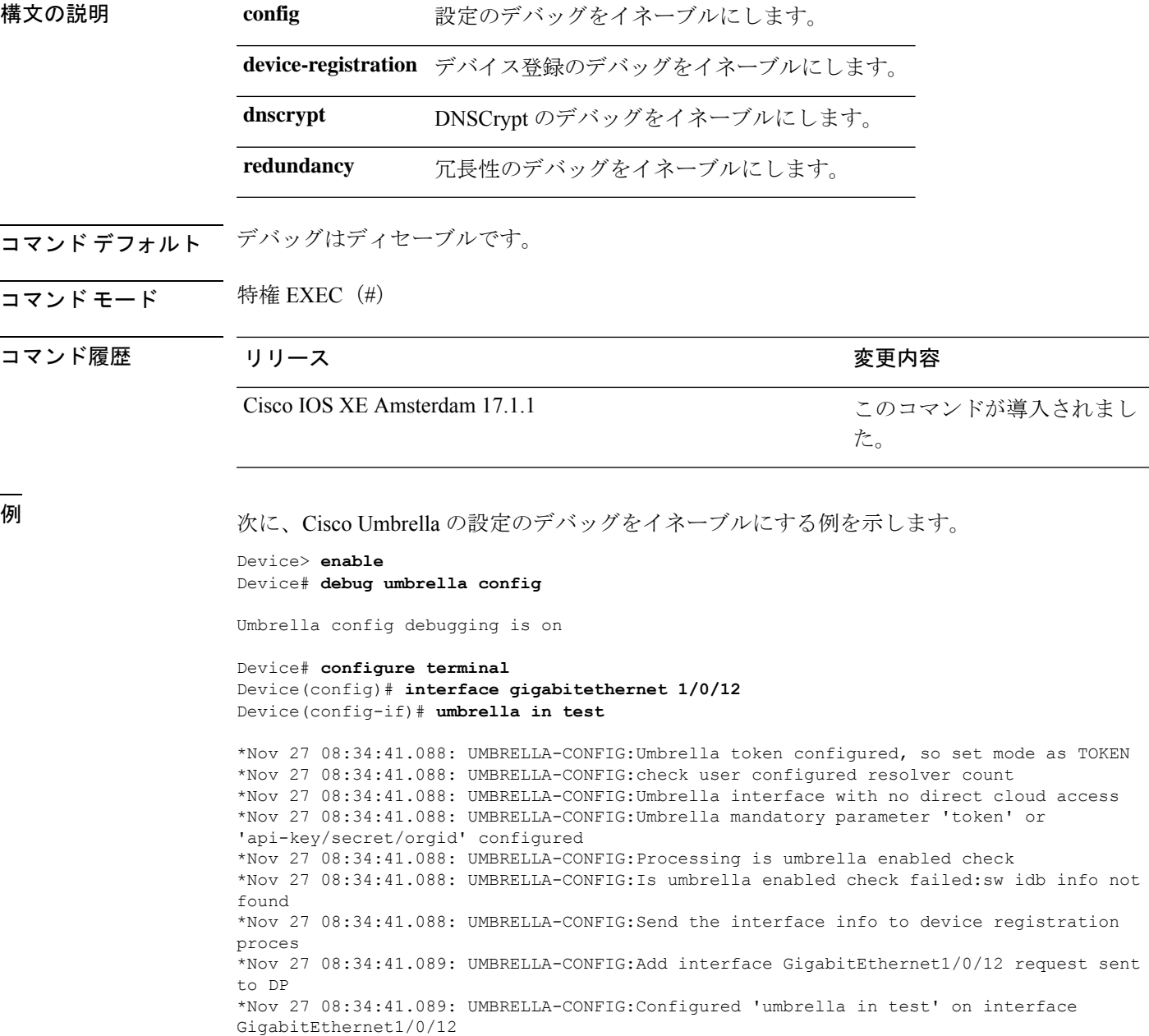

I

\*Nov 27 08:34:41.089: UMBRELLA-CONFIG:Cannot add domain patterns to DSA: Nothing to add

# **delay-protection**

MACsec Key Agreement Protocol Data Unit (MKPDU)の送信に遅延保護を使用するように MKA を設定するには、MKA ポリシー コンフィギュレーション モードで **delay-protection** コマンド を使用します。遅延保護を無効にするには、このコマンドの **no** 形式を使用します。

#### **delay-protection no delay-protection**

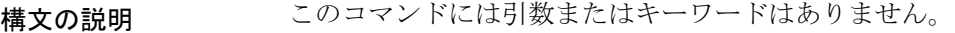

コマンド デフォルト MKPDU の送信に対する遅延保護は無効になっています。

コマンド モード MKA ポリシー コンフィギュレーション(config-mka-policy)

コマンド履歴 |リ

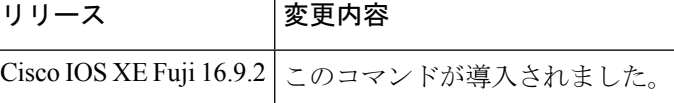

<sup>例</sup> 次に、MKPDU の送信で遅延保護を使用するように MKA を設定する例を示します。

```
Device> enable
Device# configure terminal
Device(config)# mka policy 2
Device(config-mka-policy)# delay-protection
```
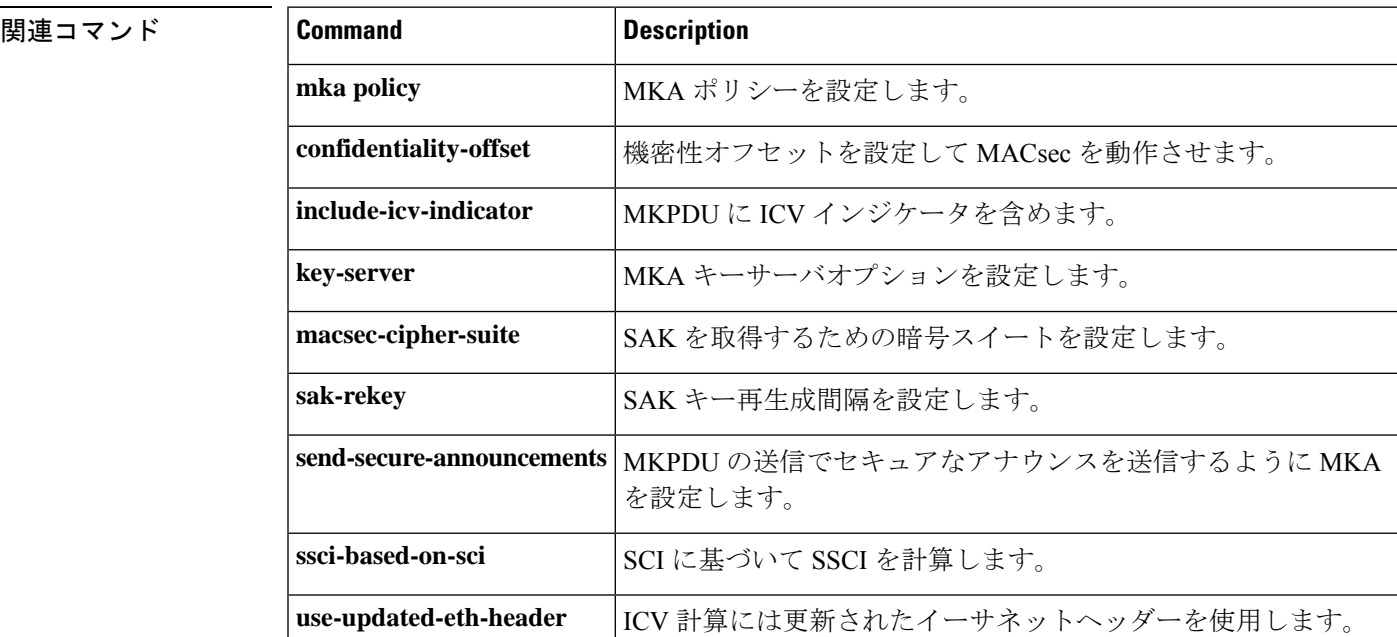
## **deny**(**MAC** アクセス リスト コンフィギュレーション)

条件が一致した場合に非 IP トラフィックが転送されないようにするには、MAC アクセスリス ト拡張コンフィギュレーション モードで **deny** コマンドを使用します。名前付き MAC アクセ ス リストから拒否条件を削除するには、このコマンドの **no** 形式を使用します。

**deny** {**any** | **host** *src-MAC-addr* | *src-MAC-addr mask*} {**any** | **host** *dst-MAC-addr* | *dst-MAC-addr mask*} [*type mask* | **aarp** | **amber** | **appletalk** | **dec-spanning** | **decnet-iv** | **diagnostic** | **dsm** | **etype-6000** | **etype-8042** | **lat** | **lavc-sca** | **lsap** *lsap mask* | **mop-console** | **mop-dump** | **msdos** | **mumps** | **netbios** | **vines-echo** | **vines-ip** | **xns-idp**][**cos** *cos*] **no deny** {**any** | **host** *src-MAC-addr* | *src-MAC-addr mask*} {**any** | **host** *dst-MAC-addr* | *dst-MAC-addr mask*} [*type mask* | **aarp** | **amber** | **appletalk** | **dec-spanning** | **decnet-iv** | **diagnostic** | **dsm** | **etype-6000** | **etype-8042** | **lat** | **lavc-sca** | **lsap** *lsap mask* | **mop-console** | **mop-dump** | **msdos** | **mumps** | **netbios** | **vines-echo** | **vines-ip** | **xns-idp**][**cos** *cos*]

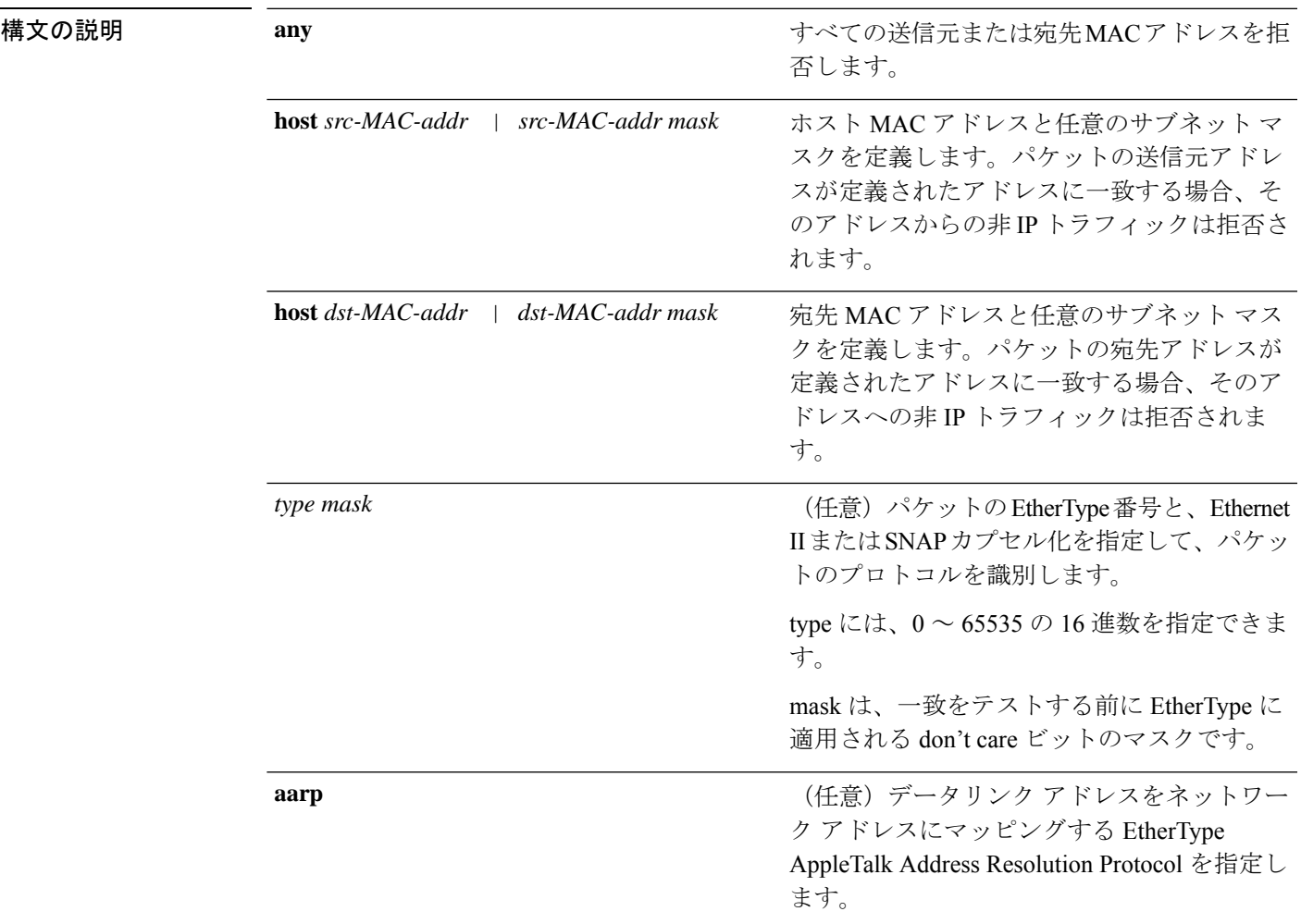

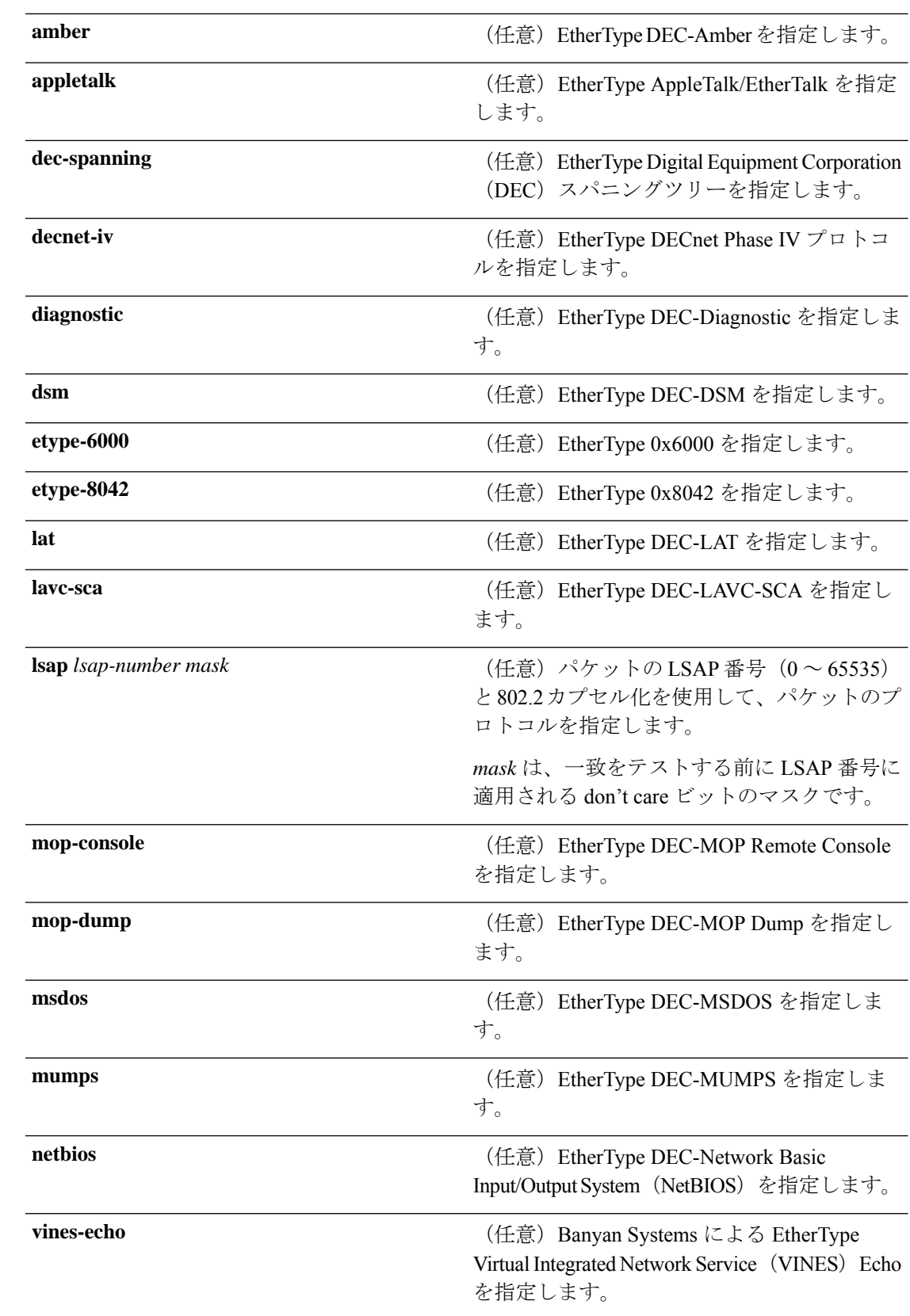

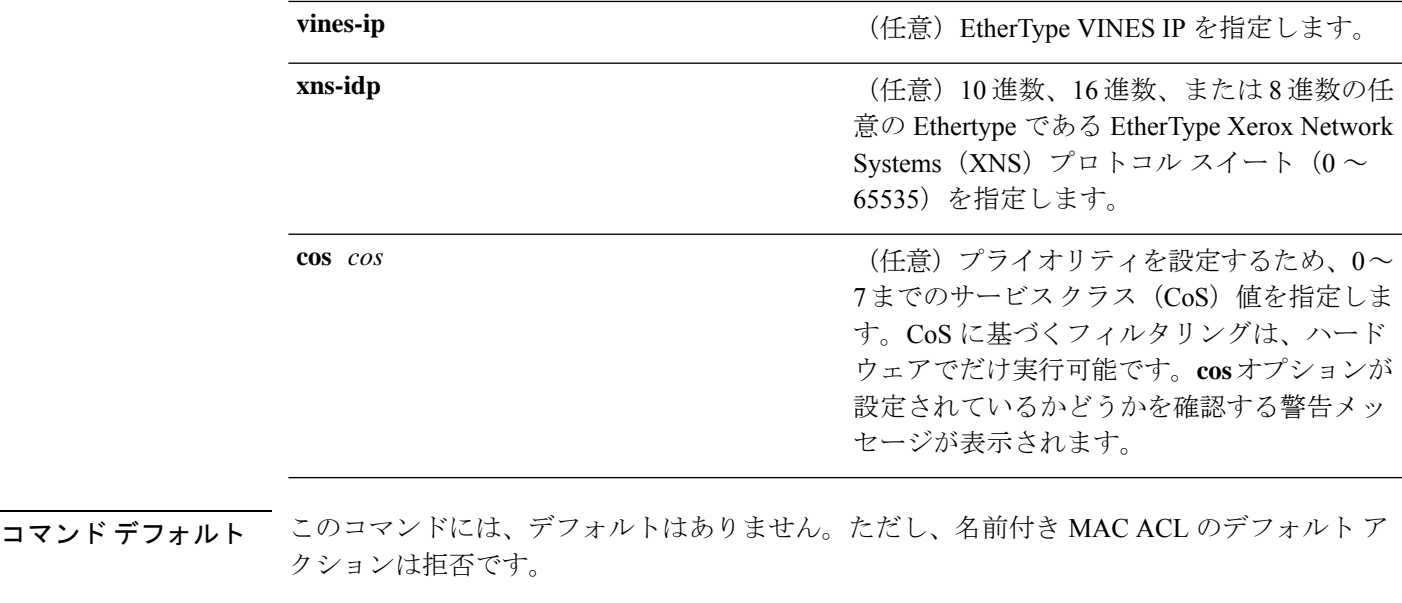

#### コマンド モード MAC アクセスリスト拡張コンフィギュレーション (config-ext-macl)

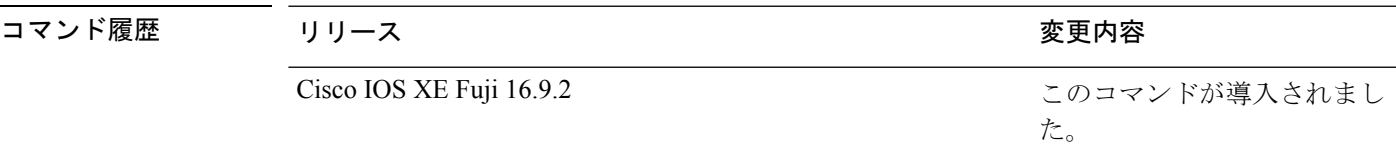

使用上のガイドライン MAC アクセスリスト拡張コンフィギュレーション モードを開始するには、**mac access-list extended** グローバル コンフィギュレーション コマンドを使用します。

> **host**キーワードを使用した場合、アドレスマスクは入力できません。**host**キーワードを使用し ない場合は、アドレスマスクを入力する必要があります。

> アクセス コントロール エントリ (ACE) がアクセスコントロールリストに追加された場合、 リストの最後には暗黙の**deny-any-any**条件が存在します。つまり、一致がない場合にはパケッ トは拒否されます。ただし、最初の ACE が追加される前に、リストはすべてのパケットを許 可します。

> IPX トラフィックをフィルタリングするには、使用されている IPX カプセル化のタイプに応じ て、*type mask* または **lsap** *lsap mask* キーワードを使用します。Novell 用語と Cisco IOS XE 用語 での IPX カプセル化タイプに対応するフィルタ条件を表に一覧表示します。

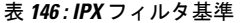

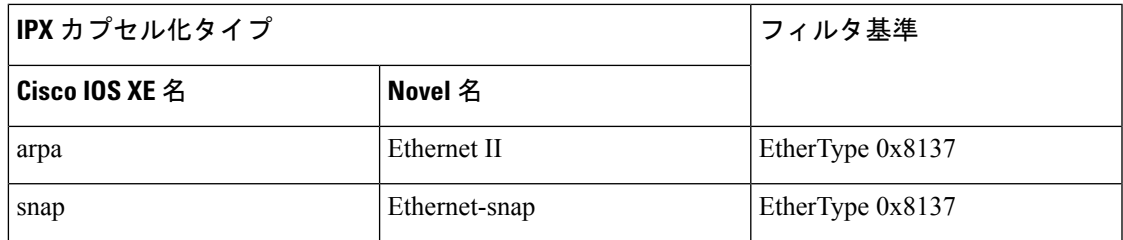

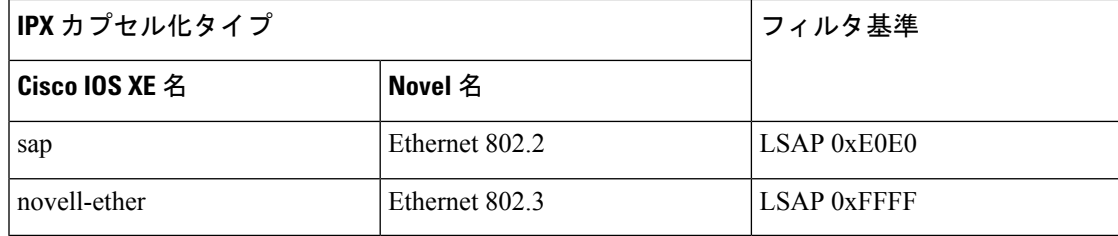

次の例では、すべての送信元から MAC アドレス 00c0.00a0.03fa への NETBIOS トラ フィックを拒否する名前付き MAC 拡張アクセス リストを定義する方法を示します。 このリストに一致するトラフィックは拒否されます。

```
Device> enable
Device# configure terminal
Device(config)# mac access-list extended mac_layer
Device(config-ext-macl)# deny any host 00c0.00a0.03fa netbios.
Device(config-ext-macl)# end
```
次の例では、名前付き MAC 拡張アクセス リストから拒否条件を削除する方法を示し ます。

```
Device> enable
Device# configure terminal
Device(config)# mac access-list extended mac_layer
Device(config-ext-macl)# no deny any 00c0.00a0.03fa 0000.0000.0000 netbios.
Device(config-ext-macl)# end
```
次に、EtherType 0x4321 のすべてのパケットを拒否する例を示します。

```
Device> enable
Device# configure terminal
Device(config)# mac access-list extended mac_layer
Device(config-ext-macl)# deny any any 0x4321 0
Device(config-ext-macl)# end
```
設定を確認するには、**show access-lists** 特権 EXEC コマンドを入力します。

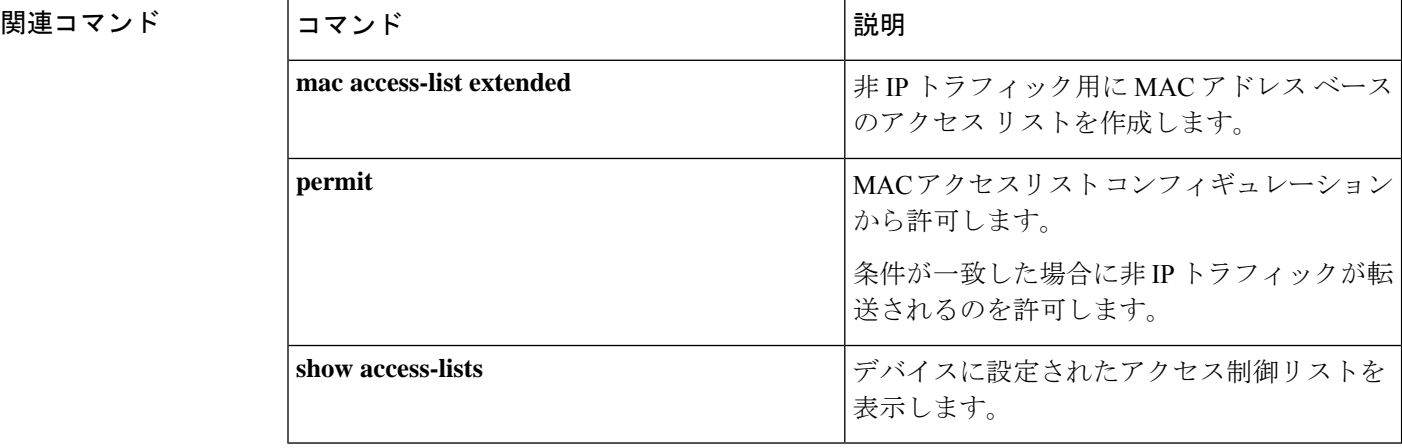

## **device-role**(**IPv6** スヌーピング)

ポートに接続されているデバイスのロールを指定するには、IPv6 スヌーピング コンフィギュ レーション モードで **device-role** コマンドを使用します。この指定を削除するには、このコマ ンドの **no** 形式を使用します。

**device-role** {**node** | **switch**} **no device-role** {**node** | **switch**}

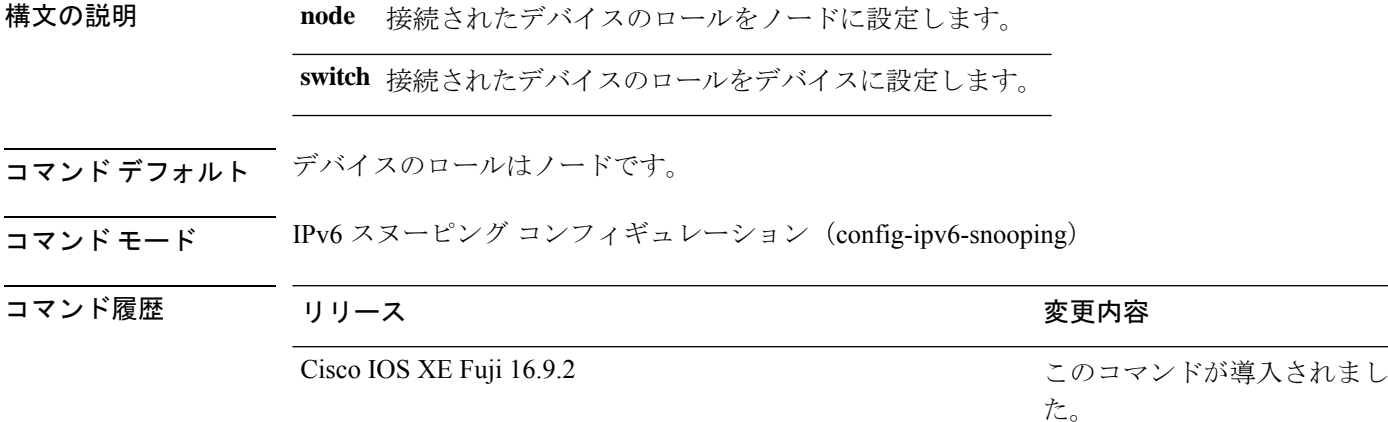

使用上のガイドライン **device-role**コマンドは、ポートに接続されているデバイスのロールを指定します。デフォルト では、デバイスのロールはノードです。

> **switch**キーワードは、リモートデバイスがスイッチであり、ローカルスイッチがマルチスイッ チ モードで動作していることを示します。ポートで学習したバインディング エントリは、 trunk\_port プリファレンス レベルでマークされます。ポートが trusted ポートに設定されている 場合、バインディングエントリはtrunk trusted portプリファレンスレベルでマークされます。

次に、IPv6 スヌーピング ポリシー名を policy1 と定義し、デバイスを IPv6 スヌーピン グコンフィギュレーションモードにし、デバイスをノードとして設定する例を示しま す。

Device> **enable** Device# **configure terminal** Device(config)# **ipv6 snooping policy policy1** Device(config-ipv6-snooping)# **device-role node** Device(config-ipv6-snooping)# **end**

#### **1375**

## **device-role**(**IPv6 ND** インスペクション)

ポートに接続されているデバイスのロールを指定するには、ネイバー探索(ND)インスペク ション ポリシー コンフィギュレーション モードで **device-role** コマンドを使用します。

**device-role** {**host** | **switch**}

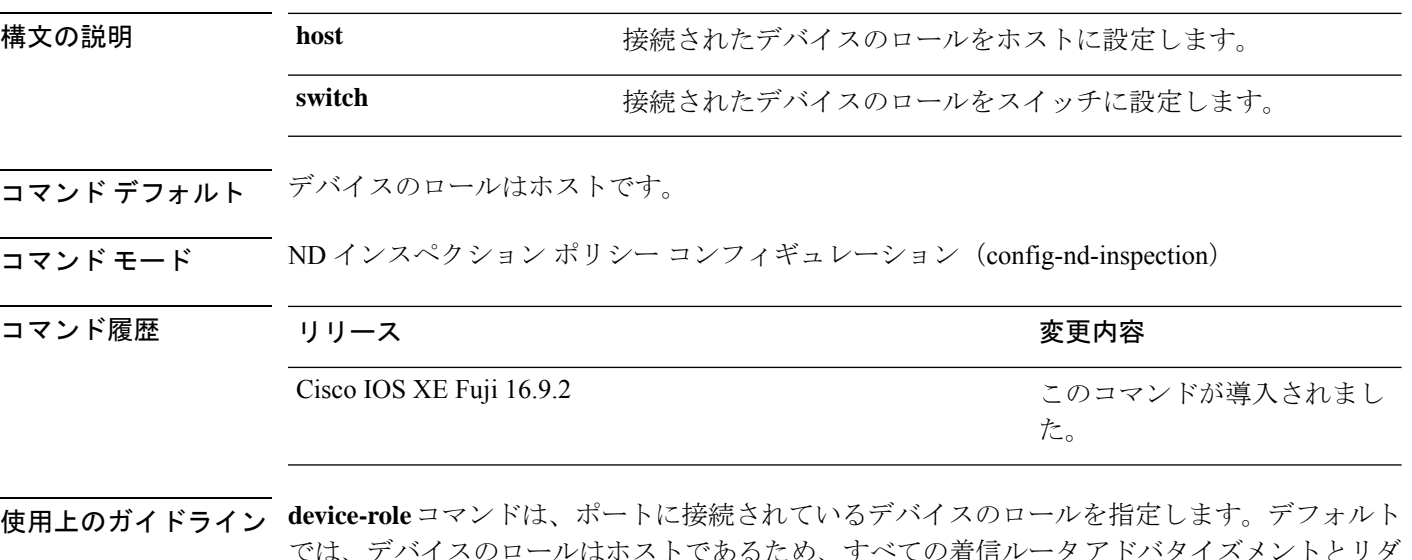

では、デバイスのロールはホストであるため、すべての着信ルータアドバタイズメントとリダ イレクト メッセージはブロックされます。 **switch**キーワードは、リモートデバイスがスイッチであり、ローカルスイッチがマルチスイッ

チ モードで動作していることを示します。ポートで学習したバインディング エントリは、 trunk\_port プリファレンス レベルでマークされます。ポートが trusted ポートに設定されている 場合、バインディングエントリはtrunk\_trusted\_portプリファレンスレベルでマークされます。

次に、Neighbor Discovery Protocol (NDP) ポリシー名を policy1 と定義し、デバイスを ND インスペクション ポリシー コンフィギュレーション モードにして、デバイスをホ ストとして設定する例を示します。

Device> **enable** Device# **configure terminal** Device(config)# **ipv6 nd inspection policy policy1** Device(config-nd-inspection)# **device-role host** Device(config-nd-inspection)# **end**

## **device-tracking policy**

スイッチ統合型セキュリティ機能(SISF)ベースの IP デバイストラッキング ポリシーを設定 するには、グローバル コンフィギュレーション モードで **device-tracking** コマンドを使用しま す。デバイス トラッキング ポリシーを削除するには、このコマンドの **no** 形式を使用します。

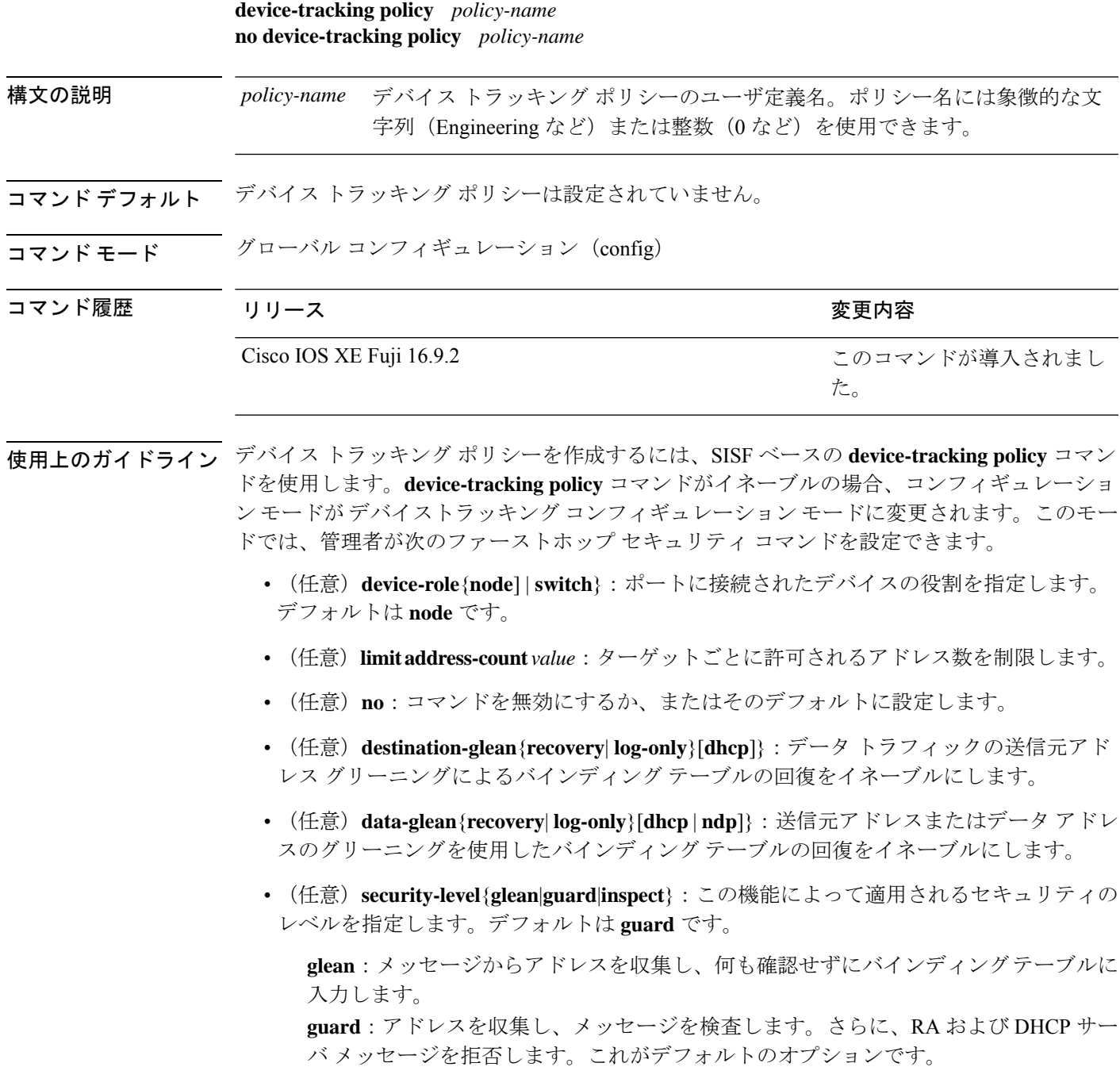

**inspect**:アドレスを収集し、メッセージの一貫性と準拠を検証して、アドレスの所有 権を適用します。

- (任意)**tracking** {**disable** | **enable**}:トラッキング オプションを指定します。
- (任意)**trusted-port**:信頼できるポートを設定します。これにより、該当するターゲット に対するガードがディセーブルになります。信頼できるポートを経由して学習されたバイ ンディングは、他のどのポートを経由して学習されたバインディングよりも優先されま す。テーブル内にエントリを作成しているときに衝突が発生した場合、信頼できるポート が優先されます。

次に、デバイストラッキング ポリシーを設定する例を示します。

Device> **enable** Device# **configure terminal** Device(config)# **device-tracking policy policy1** Device(config-device-tracking)# **trusted-port** Device(config-device-tracking)# **end**

## dnscrypt (パラメータマップ)

シスコデバイスと Cisco Umbrella 統合機能の間の通信を認証するためにドメインネームシステ ム (DNS) パケット暗号化をイネーブルにするには、パラメータマップタイプ検査コンフィ ギュレーション モードで **dnscrypt** コマンドを使用します。DNS パケット暗号化をディセーブ ルにするには、このコマンドの **no** 形式を使用します。

### **dnscrypt no dnscrypt**

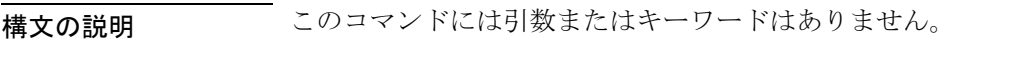

コマンドデフォルト Umbrella モードの DNS パケット暗号化は設定されていません。

**コマンドモード** パラメータマップタイプ検査コンフィギュレーション (config-profile)

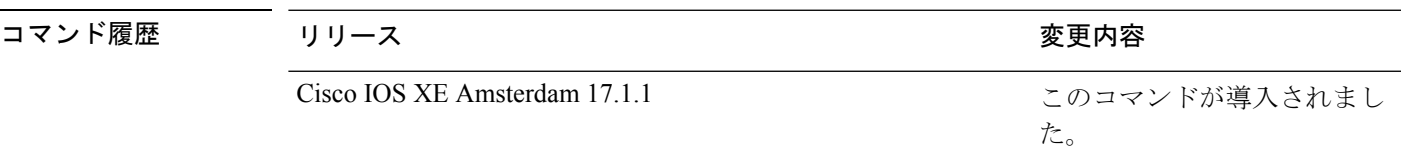

使用上のガイドライン DNSCrypt を使用する場合は、DNS 要求パケットサイズが 512 バイトよりも大きくなります。 これらのパケットが中間デバイスで許可されていることを確認します。そうしないと、応答が 目的の受信者に到達しない可能性があります。

例 みちょう しょう めい スペケット暗号化をイネーブルにする例を示します。

Device> **enable** Device# **configure terminal** Device(config)# **parameter-map type umbrella global** Device(config-profile)# **dnscrypt**

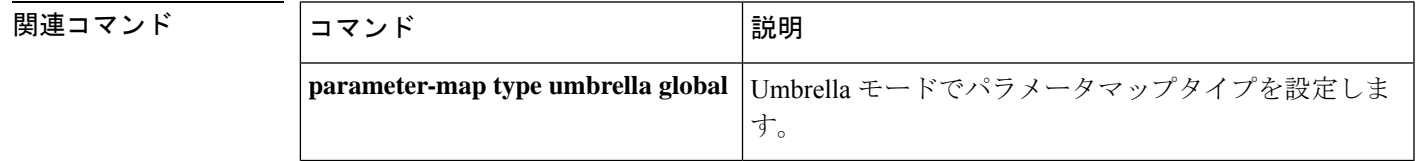

**1379**

# **dot1x critical**(グローバル コンフィギュレーション)

IEEE 802.1X クリティカル認証パラメータを設定するには、グローバル コンフィギュレーショ ン モードで **dot1x critical** コマンドを使用します。

#### **dot1x critical eapol**

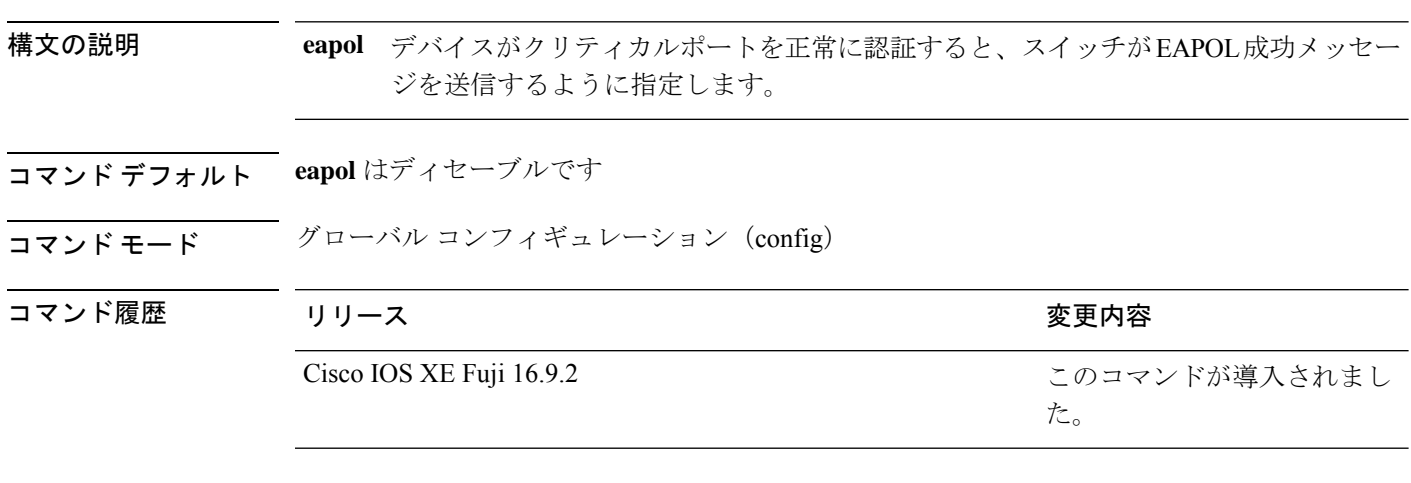

次に、デバイスがクリティカルポートを正常に認証すると、デバイスが EAPOL 成功 メッセージを送信するように指定する例を示します。

Device> **enable** Device# **configure terminal** Device(config)# **dot1x critical eapol** Device(config)# **exit**

### **dot1x logging verbose**

802.1Xシステムメッセージから詳細情報をフィルタリングするには、デバイススタックまたは スタンドアロンデバイス上で **dot1x logging verbose** コマンドをグローバル コンフィギュレー ション モードで使用します。

### **dot1x logging verbose no dot1x logging verbose**

- 構文の説明 このコマンドには引数またはキーワードはありません。
- コマンド デフォルト シンステムメッセージの詳細ログは有効になっていません。
- コマンド モード グローバル コンフィギュレーション(config)

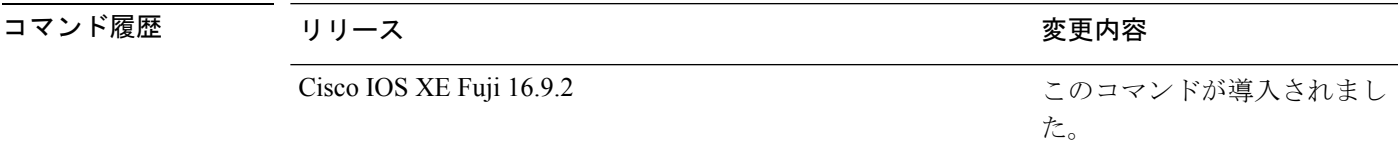

使用上のガイドライン このコマンドにより、802.1Xシステムメッセージから、予測される成功などの詳細情報がフィ ルタリングされます。失敗メッセージはフィルタリングされません。

次に、verbose 802.1X システムメッセージをフィルタリングする例を示します。

Device> **enable** Device# **configure terminal** Device(config)# **dot1x logging verbose** Device(config)# **exit**

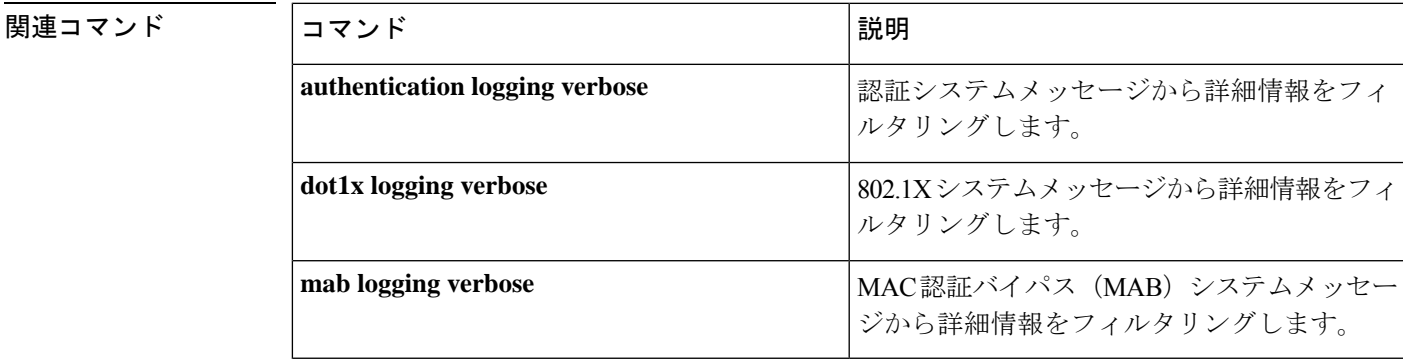

### **dot1x pae**

コマンド履歴

Port Access Entity(PAE)タイプを設定するには、インターフェイス コンフィギュレーション モードで **dot1x pae** コマンドを使用します。設定された PAE タイプをディセーブルにするに は、コマンドの **no** 形式を入力します。

**dot1x pae** {**supplicant** | **authenticator**} **no dot1x pae** {**supplicant** | **authenticator**}

構文の説明 supplicant インターフェイスはサプリカントとしてだけ機能し、オーセンティケータ向け のメッセージに応答しません。 **supplicant**

> authenticator インターフェイスはオーセンティケータとしてだけ動作し、サプリカント向け のメッセージに応答しません。

- コマンド デフォルト PAE タイプは設定されていません。
- コマンド モード インターフェイス コンフィギュレーション(config-if)

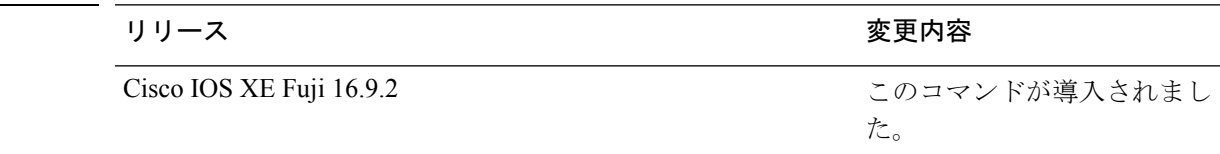

使用上のガイドライン IEEE 802.1X 認証をポート上でディセーブルにする場合は、**no dot1x pae** インターフェイス コ ンフィギュレーション コマンドを使用します。

> **dot1xport-control**インターフェイスコンフィギュレーションコマンドを入力するなどしてポー ト上で IEEE 802.1X 認証を設定した場合、デバイスは自動的にポートを IEEE 802.1X オーセン ティケータとして設定します。オーセンティケータの PAE 動作は、**nodot1xpae** インターフェ イス コンフィギュレーション コマンドを入力した後でディセーブルになります。

次に、インターフェイスがサプリカントとして動作するように設定されている例を示 します。

Device> **enable** Device# **configure terminal** Device(config)# **interface gigabitethernet 1/0/3** Device(config-if)# **dot1x pae supplicant** Device(config-if)# **end**

### **dot1x supplicant controlled transient**

認証中に 802.1X サプリカントポートへのアクセスを制御するには、グローバル コンフィギュ レーション モードで **dot1x supplicant controlled transient** コマンドを使用します。認証中にサ プリカントのポートを開くには、このコマンドの **no** 形式を使用します。

#### **dot1x supplicant controlled transient no dot1x supplicant controlled transient**

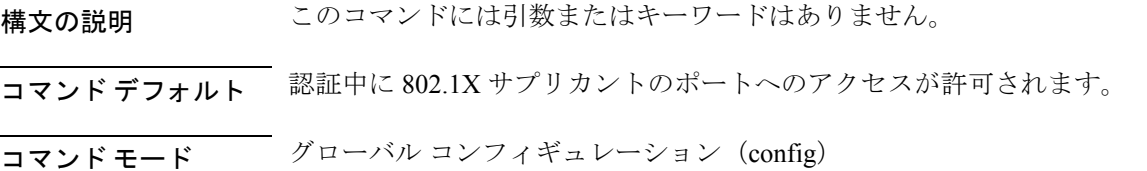

コマンド履歴 リリース りんしょう しょうしん かんこう 変更内容 このコマンドが導入されまし た。 Cisco IOS XE Fuji 16.9.2

使用上のガイドライン デフォルトでは、BPCUガードがイネーブルにされたオーセンティケータスイッチにサプリカ ントのデバイスを接続する場合、オーセンティケータのポートはサプリカントスイッチが認証 する前にスパニングツリープロトコル(STP)のブリッジプロトコルデータユニット(BPDU) を受信した場合、errdisable状態になる可能性があります。認証中にサプリカントのポートから 送信されるトラフィックを制御できます。**dot1x supplicant controlledtransient** コマンドを入力 すると、認証が完了する前にオーセンティケータポートがシャットダウンすることがないよう に、認証中に一時的にサプリカントのポートがブロックされます。認証に失敗すると、サプリ カントのポートが開きます。**no dot1x supplicant controlled transient** コマンドを入力すると、 認証期間中にサプリカントポートが開きます。これはデフォルトの動作です。

> BPDU ガードが **spanning-tree bpduguard enable** インターフェイス コンフィギュレーション コ マンドによりオーセンティケータ スイッチ ポートでイネーブルになっている場合、サプリカ ントデバイスで **dot1x supplicant controlled transient** コマンドを使用することを推奨します。

次に、認証の間にデバイスの802.1Xサプリカントのポートへのアクセスを制御する例 を示します。

Device> **enable** Device# **configure terminal** Device(config)# **dot1x supplicant controlled transient** Device(config)# **exit**

### **dot1x supplicant force-multicast**

サプリカントスイッチでマルチキャストまたはユニキャストのExtensible AuthenticationProtocol over LAN (EAPOL) パケットを受信した場合に、常にマルチキャストEAPOL パケットのみを 送信するように強制するには、グローバルコンフィギュレーションモードで**dot1x supplicant force-multicast**コマンドを使用します。デフォルト設定に戻すには、このコマンドの**no**形式を 使用します。

#### **dot1x supplicant force-multicast no dot1x supplicant force-multicast**

構文の説明 このコマンドには、引数またはキーワードはありません。

- コマンド デフォルト サプリカントデバイスは、ユニキャストEAPOLパケットを受信すると、ユニキャストEAPOL パケットを送信します。同様に、マルチキャスト EAPOL パケットを受信すると、EAPOL パ ケットを送信します。
- コマンド モード グローバル コンフィギュレーション(config)

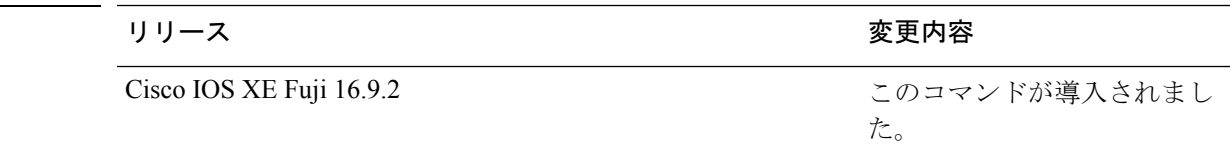

使用上のガイドライン Network Edge Access Topology (NEAT) がすべてのホストモードで機能するようにするには、 サプリカントデバイス上でこのコマンドをイネーブルにします。

> 次の例では、サプリカントデバイスがオーセンティケータデバイスにマルチキャスト EAPOL パケットを送信するように設定する方法を示します。

```
Device> enable
Device# configure terminal
Device(config)# dot1x supplicant force-multicast
Device(config)# end
```
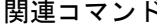

コマンド履歴

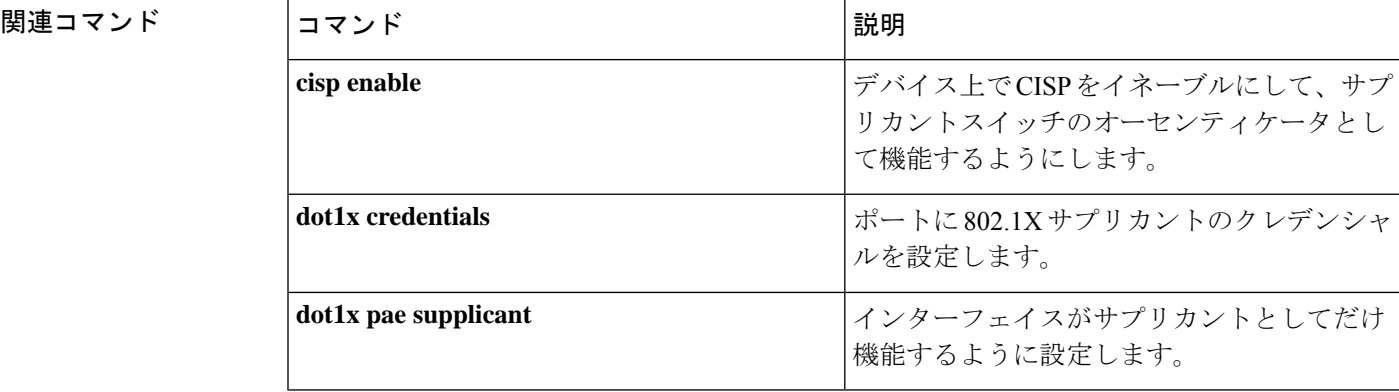

### **dot1x test eapol-capable**

すべてのスイッチポート上のIEEE802.1Xのアクティビティをモニタリングして、IEEE802.1X をサポートするポートに接続しているデバイスの情報を表示するには、特権 EXEC モードで **dot1x test eapol-capable** コマンドを使用します。

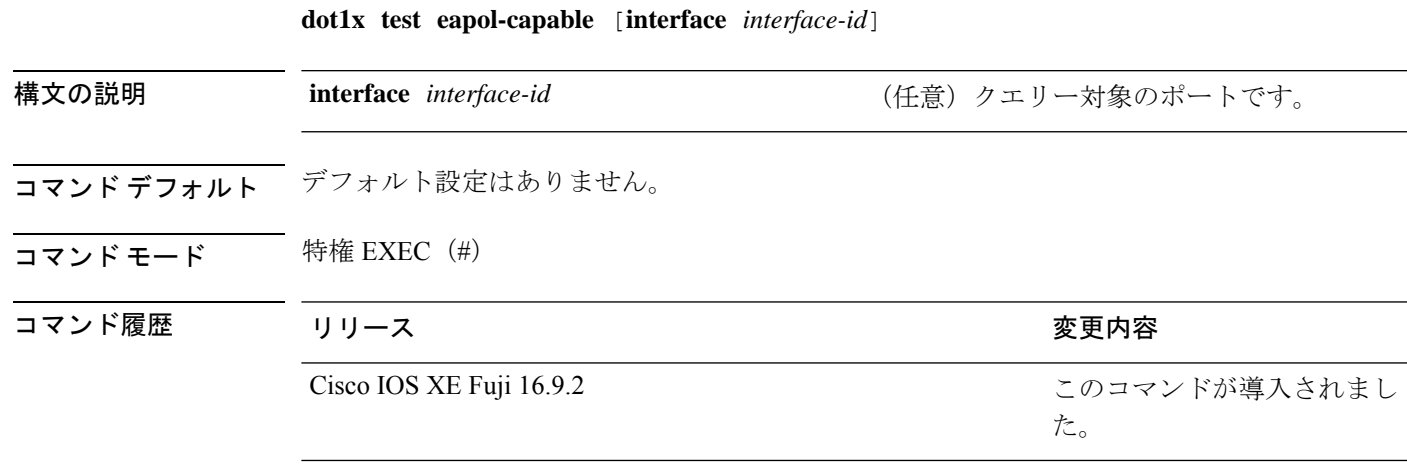

使用上のガイドライン スイッチ上のすべてのポートまたは特定のポートに接続するデバイスの IEEE 802.1X 機能をテ ストするには、このコマンドを使用します。

このコマンドには、no 形式はありません。

次の例では、スイッチ上で IEEE 802.1X の準備チェックをイネーブルにして、ポート に対してクエリーを実行する方法を示します。また、ポートに接続しているデバイス を確認するためのクエリーの実行対象ポートから受信した応答が IEEE 802.1X 対応で あることを示します。

Device> **enable** Device# **dot1x test eapol-capable interface gigabitethernet1/0/13**

DOT1X PORT EAPOL CAPABLE: DOT1X: MAC 00-01-02-4b-f1-a3 on gigabitethernet1/0/13 is EAPOL capable

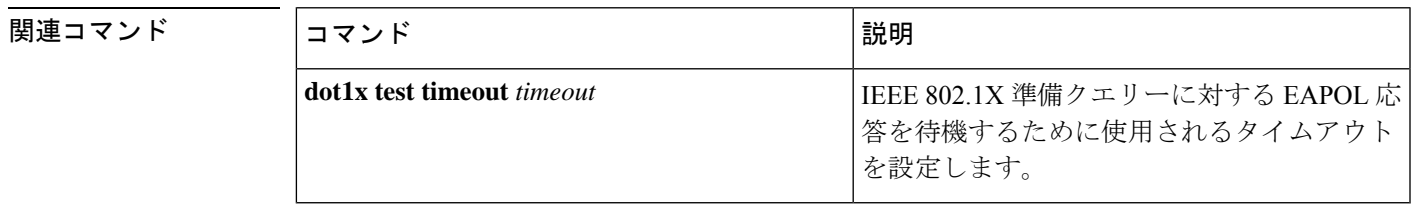

応ポートに接続するデバイスで IEEE 802.1X

の準備が整っているかを確認します。

### **dot1x test timeout**

IEEE 802.1X 準備状態を照会しているポートからの EAPOL 応答の待機に使用されるタイムア ウトを設定するには、グローバル コンフィギュレーション モードで **dot1x test timeout** コマ ンドを使用します。

**dot1x test timeout** *timeout*

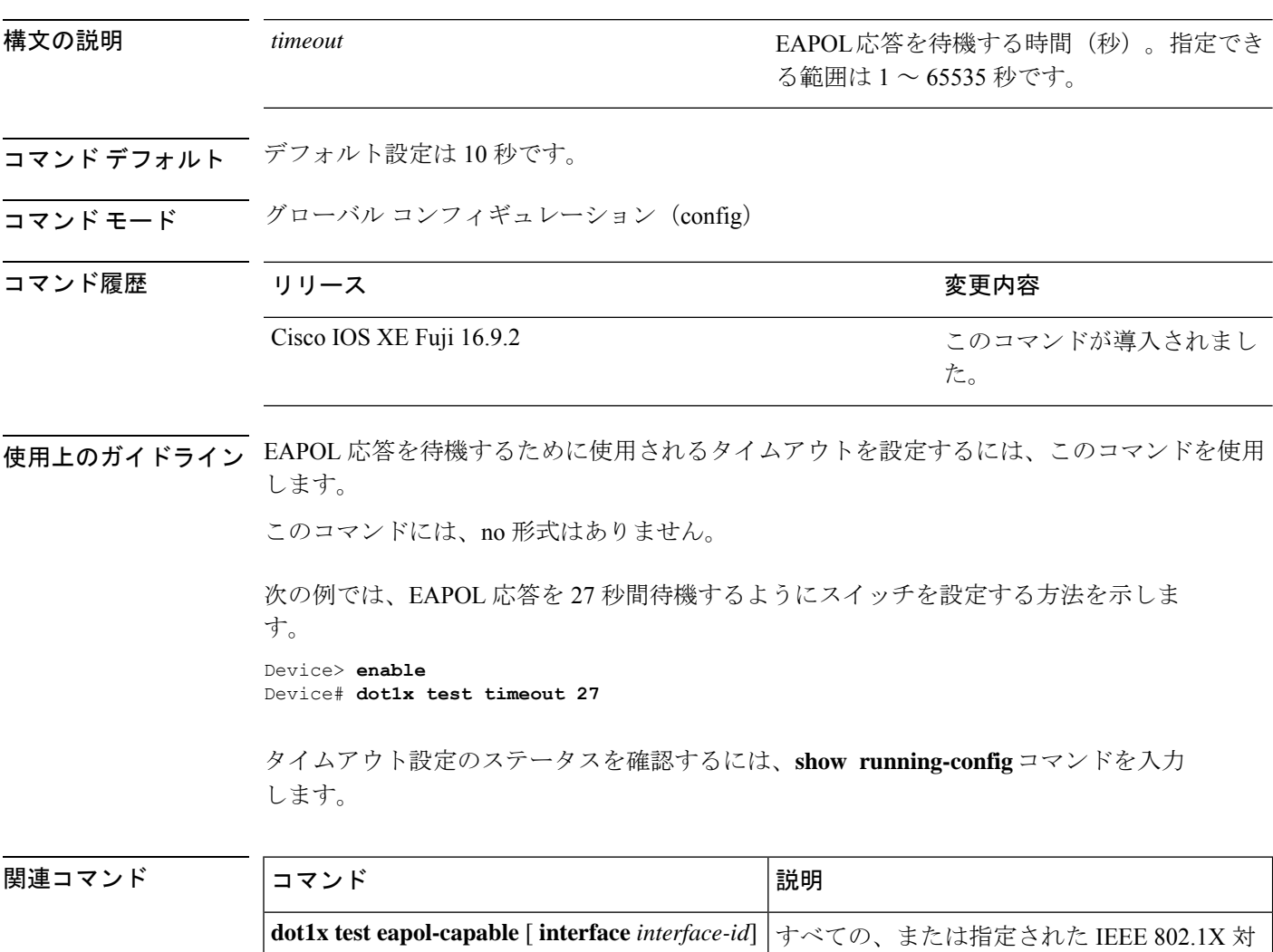

### **dot1x timeout**

再試行タイムアウトの値を設定するには、グローバル コンフィギュレーション モードまたは インターフェイス コンフィギュレーション モードで **dot1x timeout** コマンドを使用します。再 試行タイムアウトをデフォルト値に戻すには、このコマンドの **no** 形式を使用します。

**dot1x timeout** {**auth-period** *seconds* | **held-period** *seconds* | **quiet-period** *seconds* | **ratelimit-period***seconds* | **server-timeout***seconds* | **start-period***seconds* | **supp-timeout***seconds* | **tx-period** *seconds*}

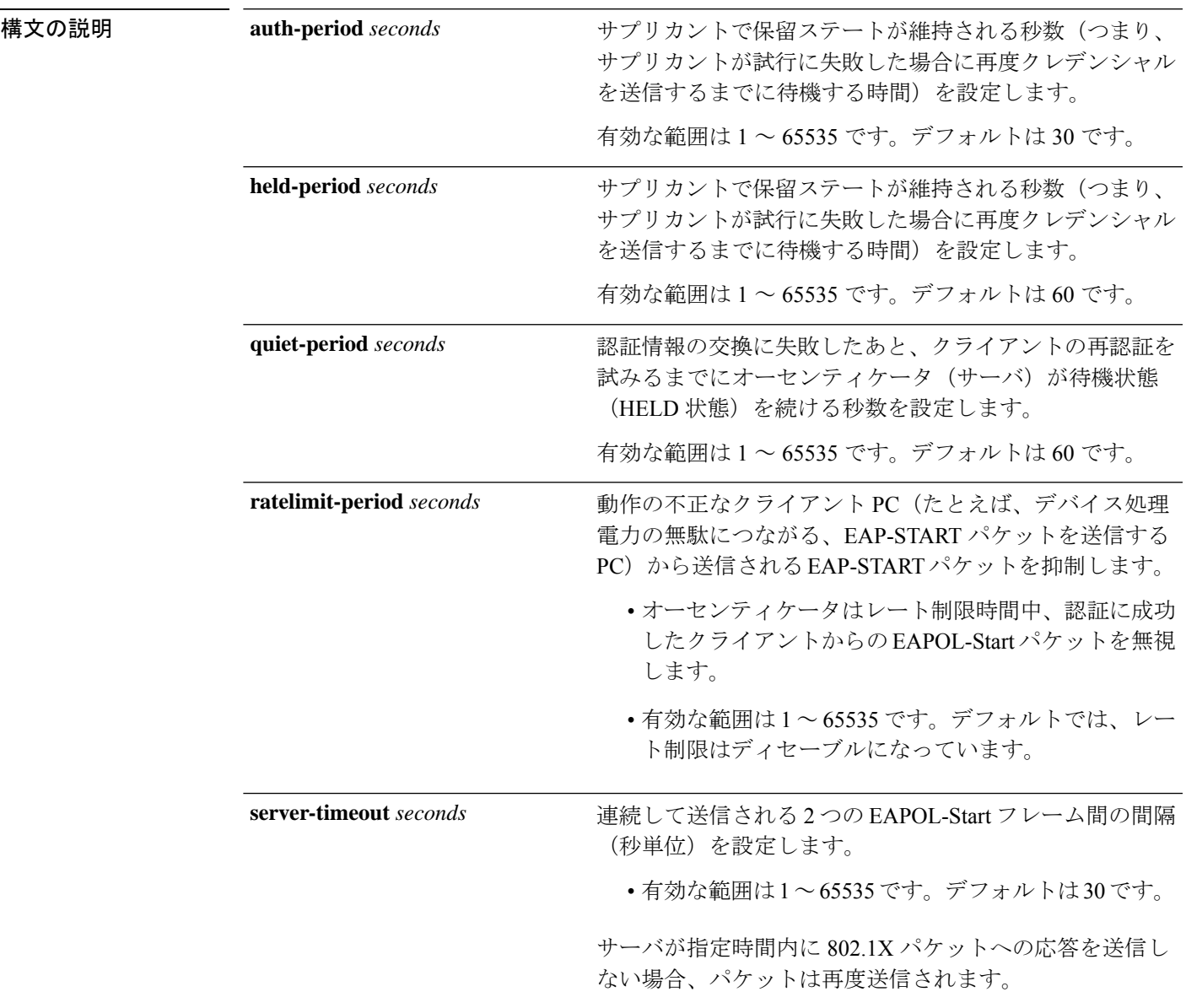

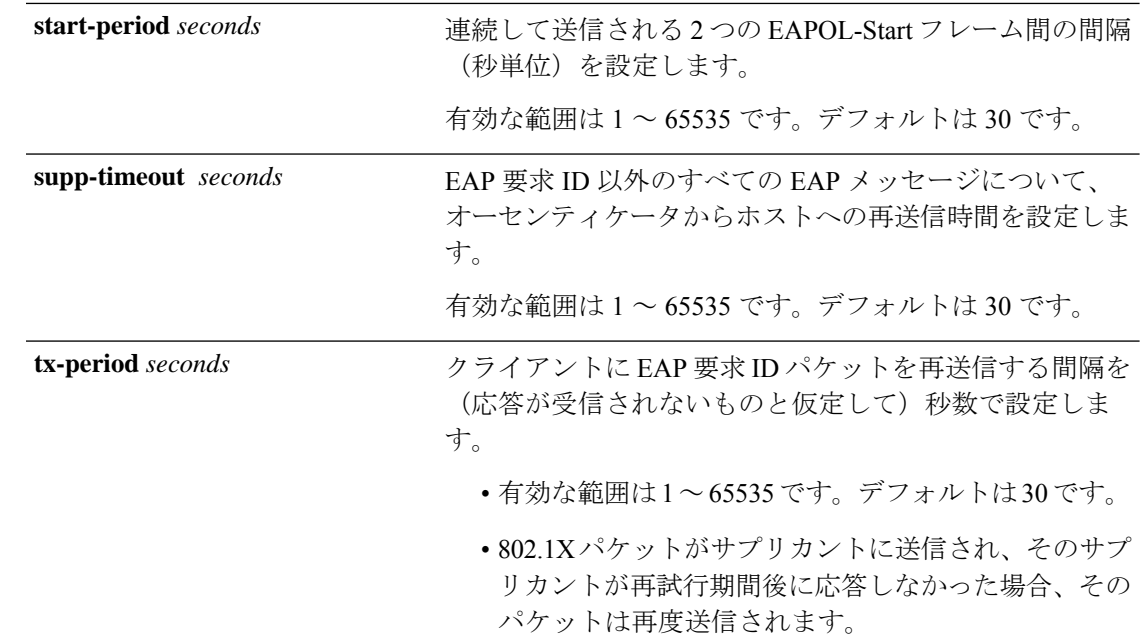

コマンドデフォルト<br>

 $\overline{\mathsf{u}^{\mathsf{u}}\mathsf{u}^{\mathsf{v}}}$  デー・グローバル コンフィギュレーション (config)

インターフェイス コンフィギュレーション(config-if)

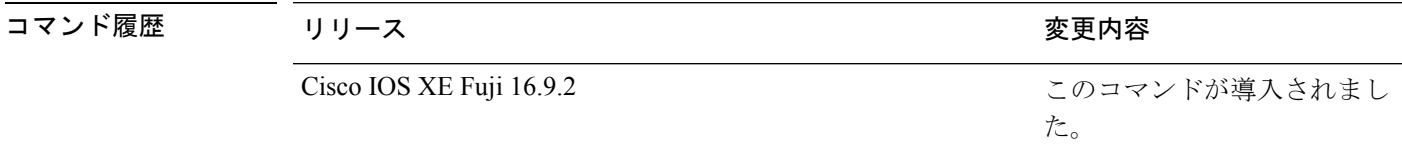

使用上のガイドライン このコマンドのデフォルト値は、リンクの信頼性が低下した場合や、特定のクライアントおよ び認証サーバの動作に問題がある場合など、異常な状況に対する調整を行う必要があるときに 限って変更してください。

> **dot1x reauthentication** インターフェイス コンフィギュレーション コマンドを使用して定期的 な再認証をイネーブルにしただけの場合、**dot1x timeout reauth-period** インターフェイス コン フィギュレーション コマンドは、デバイスの動作に影響します。

> 待機時間の間、デバイスはどのような認証要求も受け付けず、開始もしません。デフォルトよ りも小さい数を入力することによって、ユーザへの応答時間を短縮できます。

> **ratelimit-period** が 0(デフォルト)に設定された場合、デバイスは認証に成功したクライアン トからの EAPOL パケットを無視し、それらを RADIUS サーバに転送します。

次に、さまざまな802.1X再送信およびタイムアウト時間が設定されている例を示しま す。

Device> **enable** Device(config)# **configure terminal** Device(config)# **interface gigabitethernet 1/0/3** Device(config-if)# **dot1x port-control auto** Device(config-if)# **dot1x timeout auth-period 2000** Device(config-if)# **dot1x timeout held-period 2400** Device(config-if)# **dot1x timeout quiet-period 600** Device(config-if)# **dot1x timeout start-period 90** Device(config-if)# **dot1x timeout supp-timeout 300** Device(config-if)# **dot1x timeout tx-period 60** Device(config-if)# **dot1x timeout server-timeout 60** Device(config-if)# **end**

## **dscp**

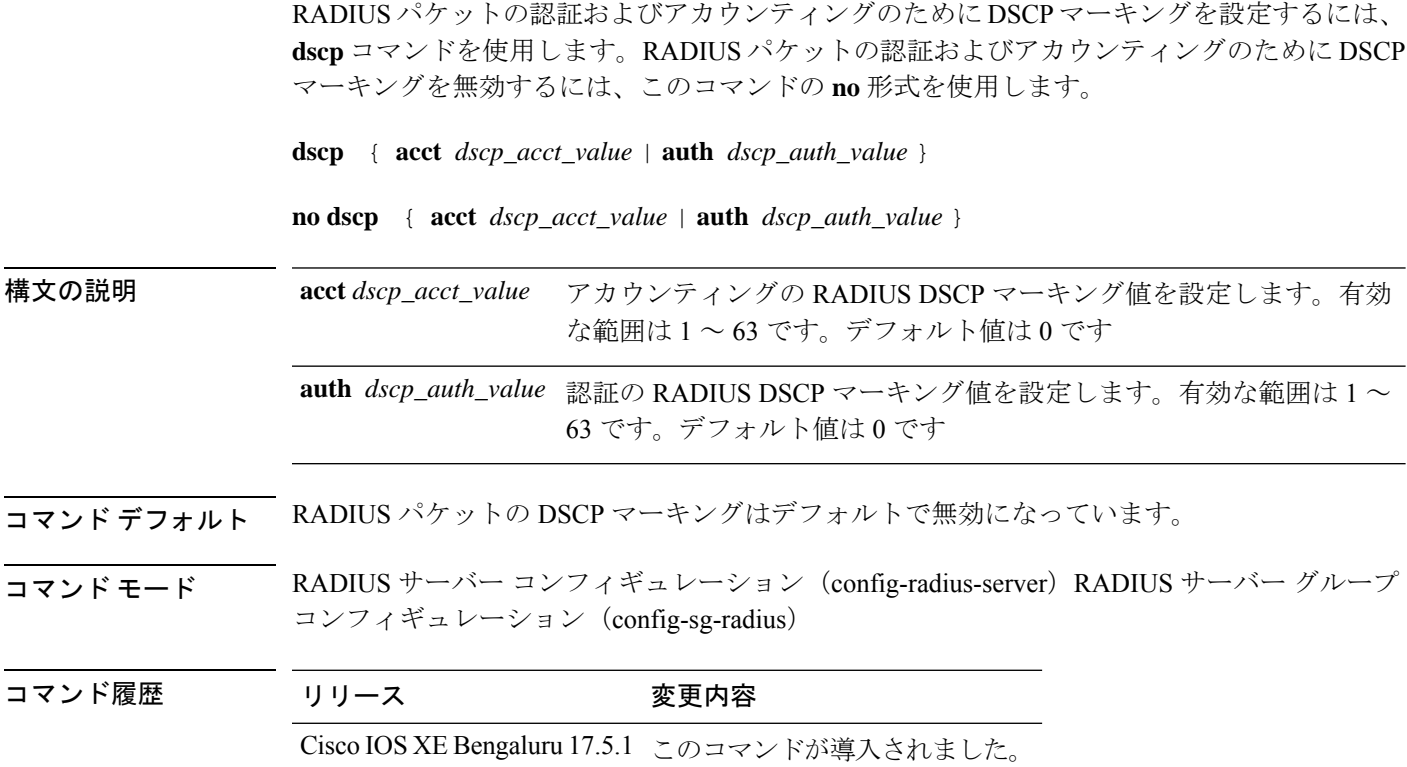

#### 例

次に、RADIUS サーバーの RADIUS パケットの認証およびアカウント用に DSCP マー キングを設定する例を示します。

```
Device(config)#radius server abc
Device(config-radius-server)#address ipv4 10.1.1.1 auth-port 1645 acct-port 1646
Device(config-radius-server)#dscp auth 10 acct 20
Device(config-radius-server)#key cisco123
Device(config-radius-server)#end
```
次に、RADIUS サーバーグループの RADIUS パケットの認証およびアカウント用に DSCP マーキングを設定する例を示します。

```
Device(config)#aaa group server radius xyz
Device(config-sg-radius)#server name abc
Device(config-sg-radius)#ip radius source-interface Vlan18
Device(config-sg-radius)#dscp auth 30 acct 10
Device(config-sg-radius)#end
```
### **dtls**

Datagram Transport Layer Security(DTLS)のパラメータを設定するには、RADIUS サーバ コン フィギュレーション モードで **dtls** コマンドを使用します。デフォルト設定に戻すには、この コマンドの **no** 形式を使用します。

**dtls** [ **connectiontimeout** *connection-timeout-value* | **idletimeout** *idle-timeout-value* | [ **ip** | **ipv6** ] **radius source-interface** *interface-name* | **vrf forwarding** *forwarding-table-name* | **match-server-identity email-address** *email-address* | **hostname** *hostname* | **ip-address** *ip-address* | **port** *port-number* | **retries** *number-of-connection-retries* | **trustpoint client** *trustpoint name* | **server** *trustpoint name* ]

#### **no dtls**

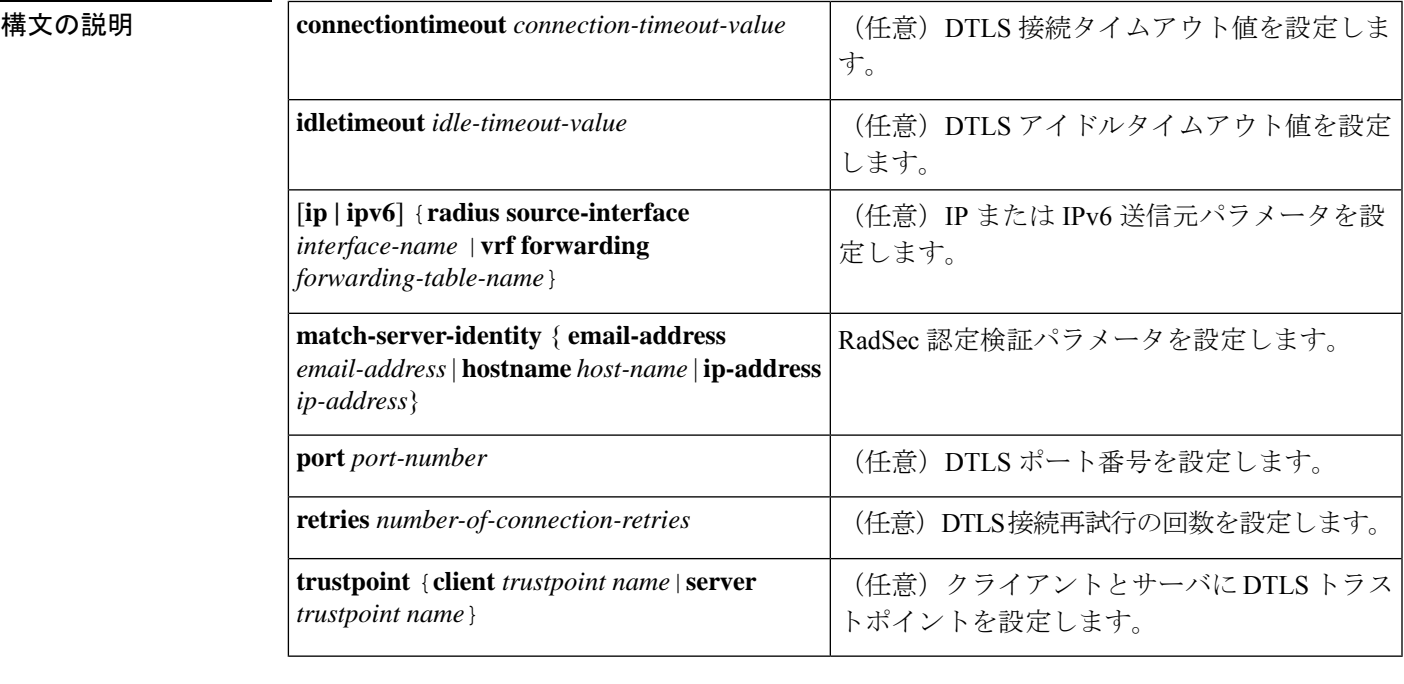

**コマンド デフォルト •DTLS** 接続タイムアウトのデフォルト値は5秒です。

- DTLS アイドルタイムアウトのデフォルト値は 60 秒です。
- デフォルトの DTLS ポート番号は 2083 です。
- DTLS 接続再試行回数のデフォルト値は 5 です。

#### コマンド モード RADIUS サーバ コンフィギュレーション(config-radius-server)

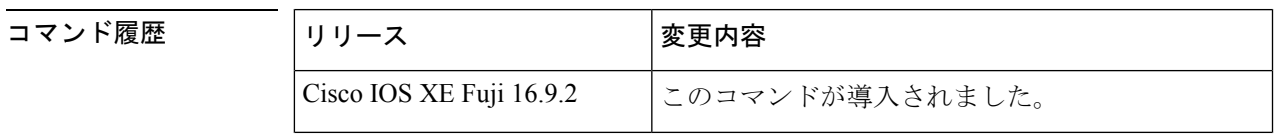

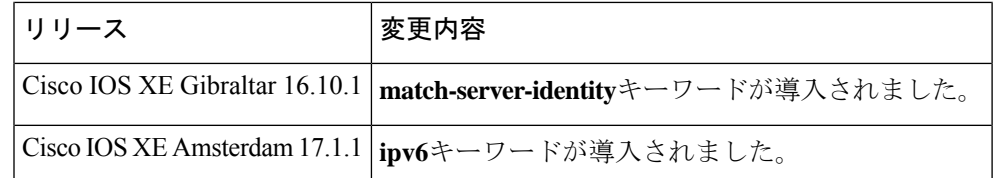

### 使用上のガイドライン 認証、許可、およびアカウンティング(AAA)サーバグループでは、すべてで同じサーバタイ プを使用し、Transport Layer Security(TLS)のみか DTLS のみにすることを推奨します。

<sup>例</sup> 次に、DTLS 接続タイムアウト値を <sup>10</sup> 秒に設定する例を示します。

```
Device> enable
Device# configure terminal
Device(config)# radius server R1
Device(config-radius-server)# dtls connectiontimeout 10
Device(config-radius-server)# end
```
#### 関連コマンド **Command Description**

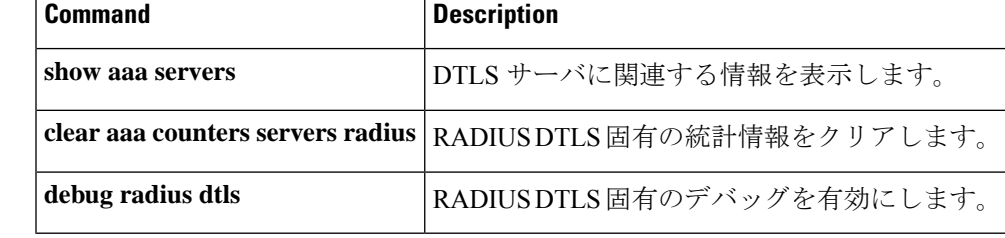

### **enable password**

さまざまな権限レベルへのアクセスを制御するローカルパスワードを設定するには、グローバ ル コンフィギュレーション モードで **enable password** コマンドを使用します。ローカルパス ワードの制御アクセスを削除するには、このコマンドの **no** 形式を使用します。

**enable password** [**level** *level*] [**0**] *unencrypted-password* | [ *encryption-type*] *encrypted-password* **no enable password** [**level** *level*]

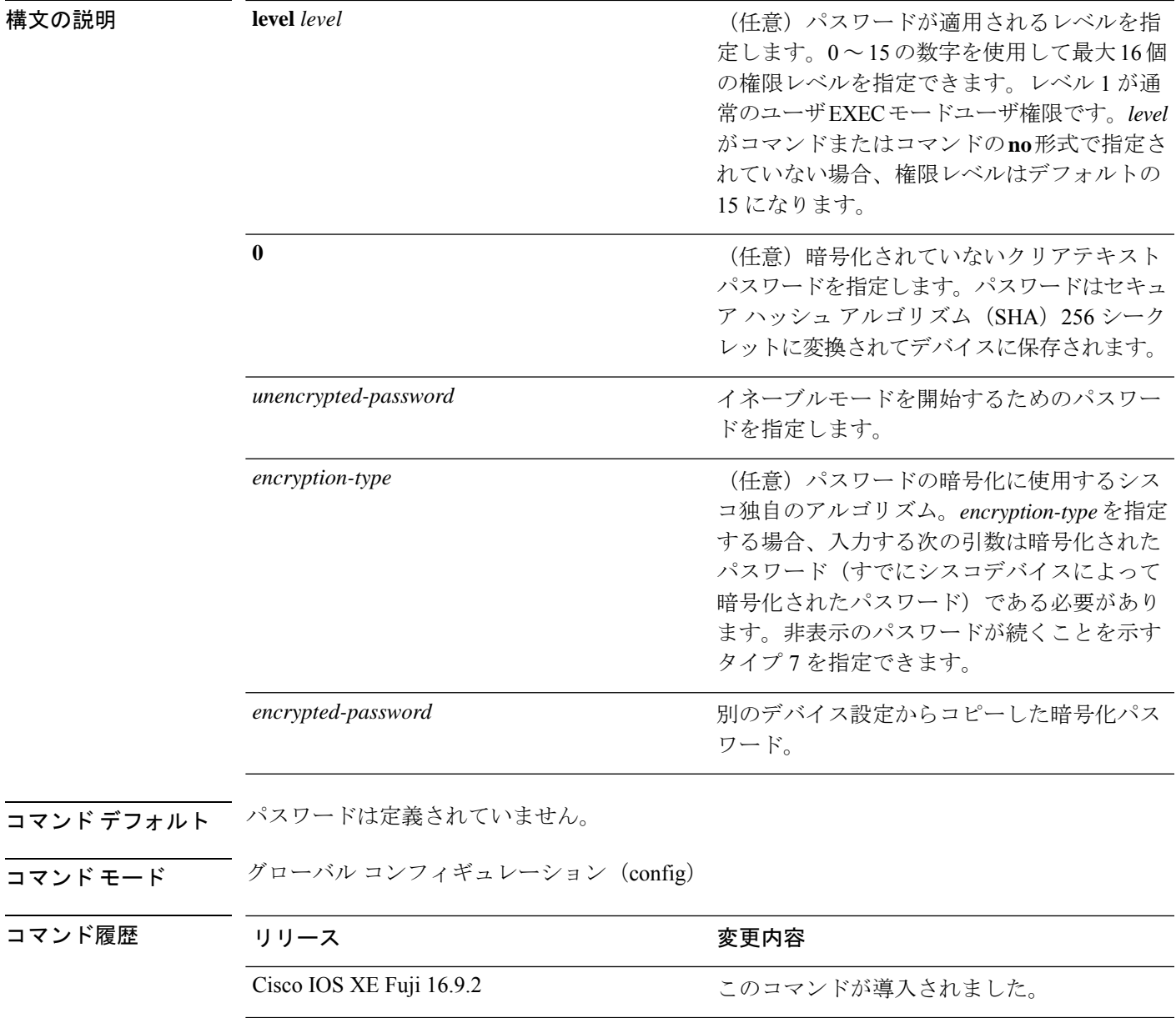

使用上のガイドライン **enablepassword**コマンドと**enable secret**コマンドのいずれも設定されていない場合、コンソー ルの回線パスワードが設定されていれば、コンソールの回線パスワードがすべてのVTY(Telnet およびセキュアシェル(SSH))セッションのイネーブルパスワードとして機能します。

> 特定の権限レベルのパスワードを定義する場合は、**level**オプションを指定して**enablepassword** コマンドを使用します。レベルとパスワードを設定したら、このレベルにアクセスする必要の あるユーザとパスワードを共有します。各レベルでアクセスできるコマンドを指定するには、 **privilege level** コンフィギュレーション コマンドを使用します。

> 通常、暗号化タイプは、シスコデバイスによってすでに暗号化されているパスワードをコピー してこのコマンドに貼り付ける場合にのみ入力します。

 $\sqrt{N}$ 

暗号化タイプを指定してクリアテキストパスワードを入力した場合は、再び特権EXECモード を開始することはできません。以前に暗号化されたパスワードを忘れた場合、回復することは できません。 注意

**service password-encryption** コマンドが設定されている場合、**more nvram:startup-config** コマ ンドを実行すると、**enable password** コマンドで作成するパスワードが暗号化された形式で表 示されます。

**service password-encryption** コマンドを使用して、パスワードの暗号化を有効または無効にす ることができます。

イネーブルパスワードの定義は次のとおりです。

- 数字、大文字、小文字を組み合わせた 1 ~ 25 文字の英数字を含める必要があります。
- 先頭にスペースを指定できますが、無視されます。ただし、中間および末尾のスペースは 認識されます。
- パスワードを作成するときに、Crtl+V キーの組み合わせを押してから疑問符(?)を入力 すると、パスワードに疑問符を含めることができます。たとえば、*abc?123*というパスワー ドを作成するには、次の手順を実行します。
- **1. abc** を入力します。
- **2. Crtl-v** を押します。
- **3. ?123** を入力します。

システムから**enablepassword**コマンドを入力するように求められた場合、疑問符の前にCtrl+V を入力する必要はなく、パスワードのプロンプトにそのまま abc?123 と入力できます。 (注)

<sup>例</sup> 次に、特権レベル <sup>2</sup> のパスワード pswd2 を有効にする例を示します。

Device> **enable**

**1394**

#### Device# **configure terminal** Device(config)# **enable password level 2 pswd2**

次に、暗号化タイプ 7 を使用して、デバイスのコンフィギュレーション ファイルから コピーした権限レベル2の暗号化パスワード\$1\$i5Rkls3LoyxzS8t9を設定する例を示し ます。

Device> **enable** Device# **configure terminal** Device(config)# **enable password level 2 5 \$1\$i5Rkls3LoyxzS8t9**

#### 関連コマンド **Command Description**

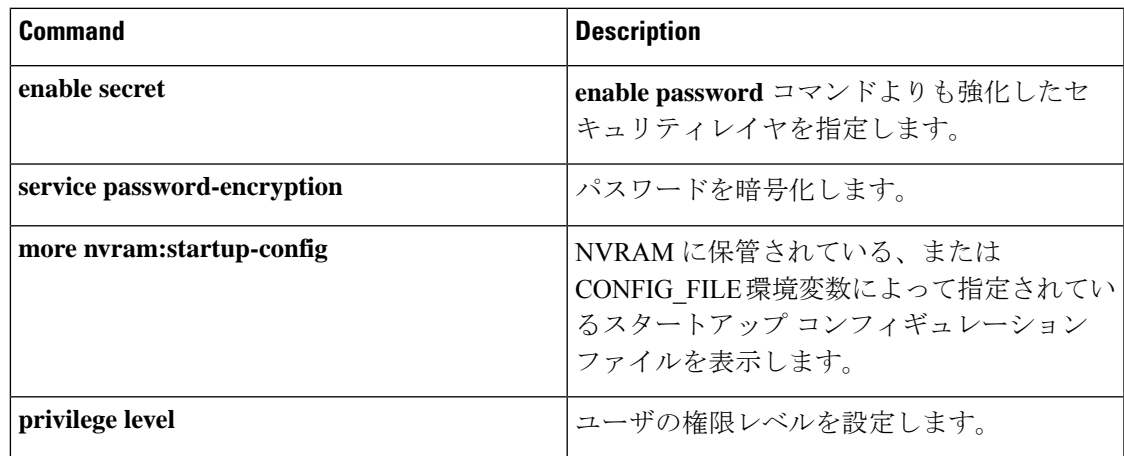

### **enable secret**

**enable password** コマンドよりも強化したセキュリティレイヤを指定するには、グローバル コ ンフィギュレーション モードで **enable secret** コマンドを使用します。イネーブルシークレッ ト機能をオフにするには、このコマンドの **no** 形式を使用します。

**enable secret** [**level** *level*] [**0**] *unencrypted-password* | *encryption-type encrypted-password* **no enable secret** [**level** *level*] [*encryption-type encrypted-password*]

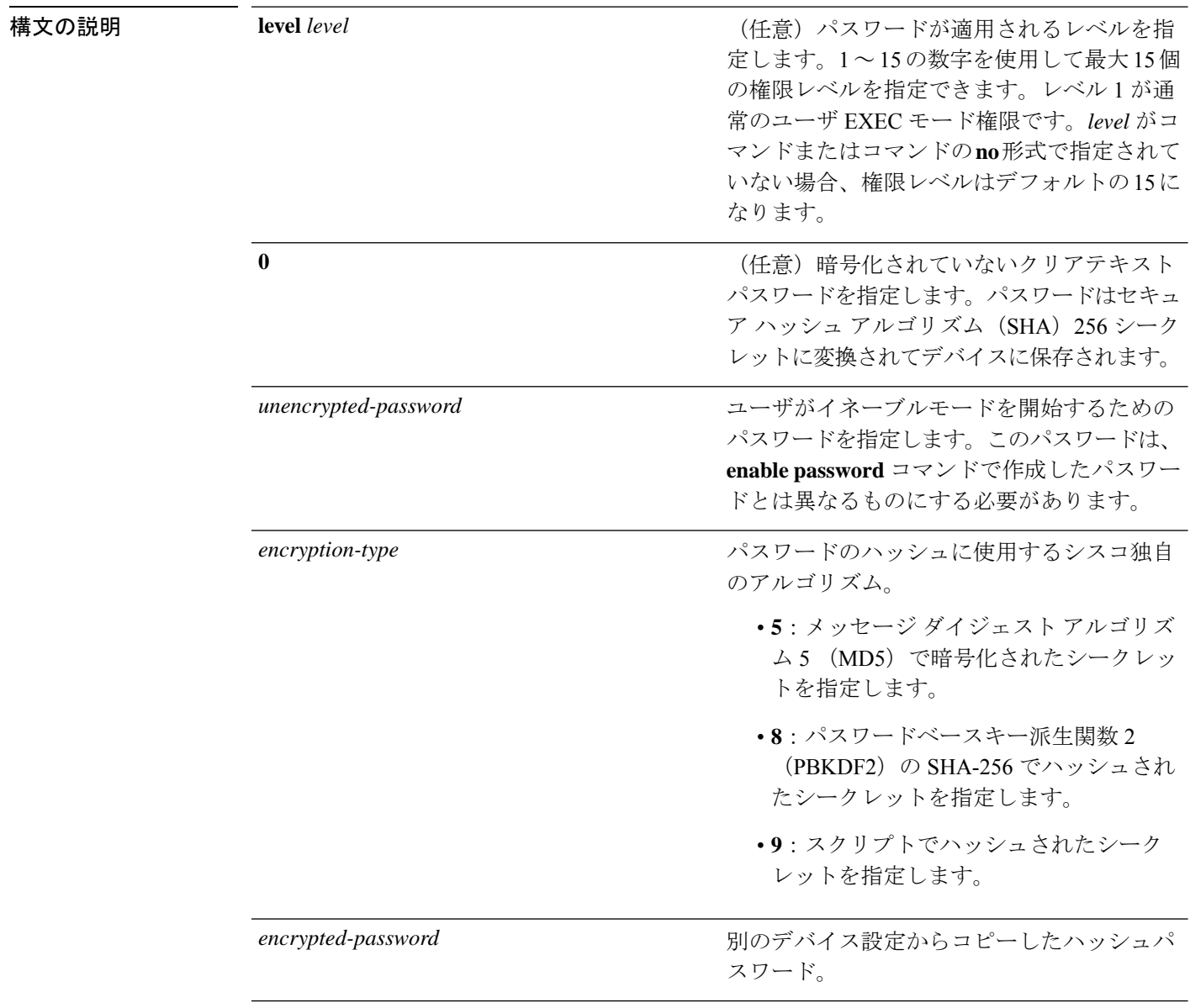

コマンドデフォルト パスワードは定義されていません。

 $\mathbf{l}$ 

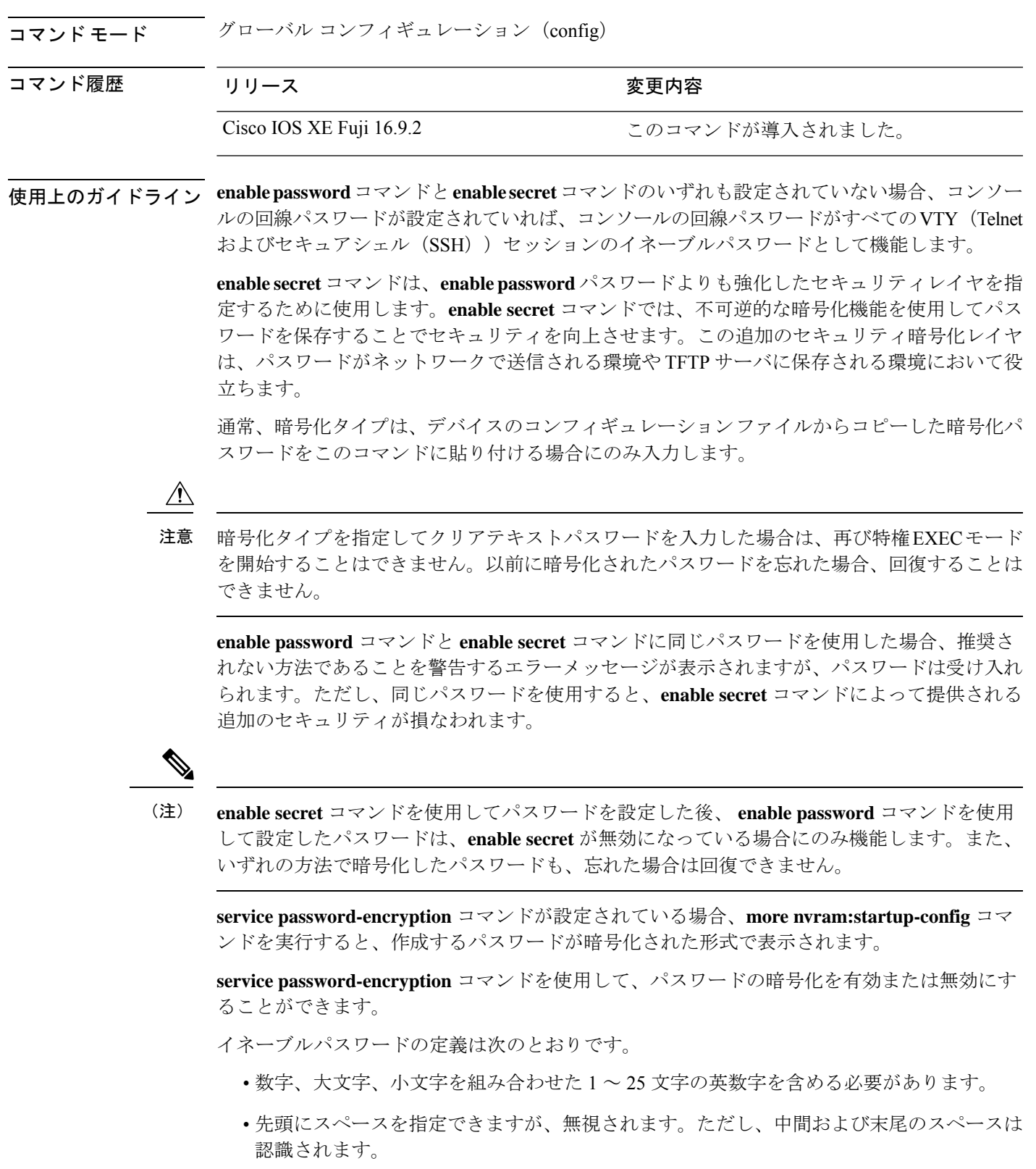

- パスワードを作成するときに、Crtl+V キーの組み合わせを押してから疑問符(?)を入力 すると、パスワードに疑問符を含めることができます。たとえば、*abc?123*というパスワー ドを作成するには、次の手順を実行します。
- **1. abc** を入力します。
- **2. Crtl-v** を押します。
- **3. ?123** を入力します。

(注)

システムから **enablepassword**コマンドを入力するように求められた場合、疑問符の前にCtrl+V を入力する必要はなく、パスワードのプロンプトにそのまま **abc?123**と入力できます。

<sup>例</sup> 次に、**enable secret** コマンドを使用してパスワードを指定する例を示します。

```
Device> enable
Device# configure terminal
Device(config)# enable secret password
```
**enable secret** コマンドを使用してパスワードを指定した後、ユーザはこのパスワード を入力してアクセスする必要があります。**enablepassword** コマンドを使用して設定さ れたパスワードは機能しなくなります。

#### Password: **password**

次に、暗号化タイプ 4 を使用して、デバイスのコンフィギュレーション ファイルから コピーした権限レベル 2 の暗号化パスワード \$1\$FaD0\$Xyti5Rkls3LoyxzS8 を有効にす る例を示します。

```
Device> enable
Device# configure terminal
Device(config)# enable password level 2 4 $1$FaD0$Xyti5Rkls3LoyxzS8
```
次に、ユーザが **enable secret 4** *encrypted-password*コマンドを入力したときに表示され る警告メッセージの例を示します。

```
Device> enable
Device# configure terminal
Device(config)# enable secret 4 tnhtc92DXBhelxjYk8LWJrPV36S2i4ntXrpb4RFmfqY
WARNING: Command has been added to the configuration but Type 4 passwords have been
deprecated.
```

```
Migrate to a supported password type
```

```
Device(config)# end
Device# show running-config | inc secret
```
**1398**

enable secret 4 tnhtc92DXBhelxjYk8LWJrPV36S2i4ntXrpb4RFmfqY

| 関連コマンド

I

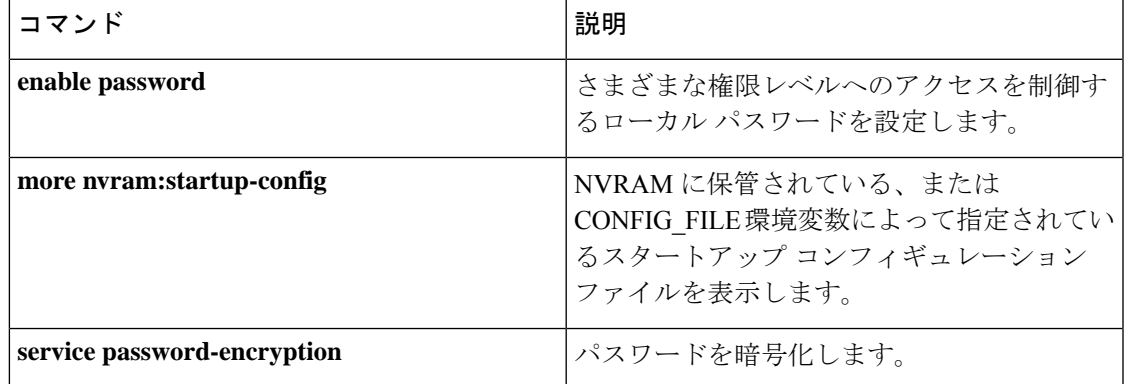

### **epm access-control open**

アクセスコントロールリスト(ACL)が設定されていないポートにオープンディレクティブを 設定するには、グローバル コンフィギュレーション モードで **epm access-control open** コマン ドを使用します。オープンディレクティブをディセーブルにするには、このコマンドの **no** 形 式を使用します。

#### **epm access-control open no epm access-control open**

- 構文の説明 このコマンドには、引数またはキーワードはありません。
- コマンド デフォルト デフォルトのディレクティブが適用されます。
- コマンド モード グローバル コンフィギュレーション (config)

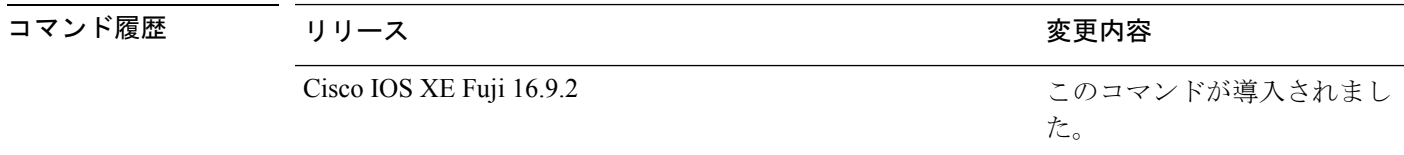

使用上のガイドライン スタティックACLが設定されたアクセスポートに、認可ポリシーのないホストを許可するオー プンディレクティブを設定するには、このコマンドを使用します。このコマンドを設定しない 場合、ポートは設定されたACLのポリシーをトラフィックに適用します。ポートにスタティッ ク ACL が設定されていない場合、デフォルトおよびオープンの両方のディレクティブがポー トへのアクセスを許可します。

設定を確認するには、**show running-config** コマンドを入力します。

次の例では、オープンディレクティブを設定する方法を示します。

Device> **enable** Device# **configure terminal** Device(config)# **epm access-control open** Device(config)# **exit**

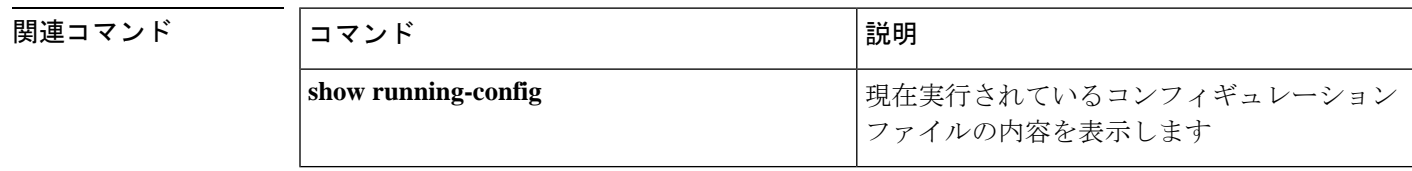

### **include-icv-indicator**

MKPDUに整合性チェック値 (ICV) インジケータを含めるには、MKAポリシーコンフィギュ レーション モードで **include-icv-indicator** コマンドを使用します。ICV インジケータを無効に するには、このコマンドの **no** 形式を使用します。

### **include-icv-indicator no include-icv-indicator**

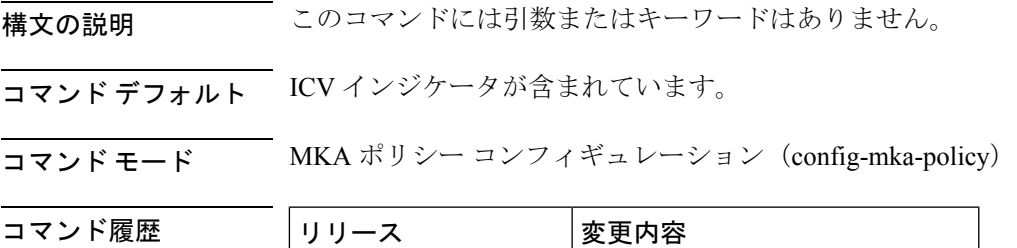

Cisco IOS XE Fuji 16.9.2 このコマンドが導入されました。

<sup>例</sup> 次に、MKPDU <sup>に</sup> ICV インジケータを含める例を示します。

Device> **enable** Device# **configure terminal** Device(config)# **mka policy 2** Device(config-mka-policy)# **include-icv-indicator**

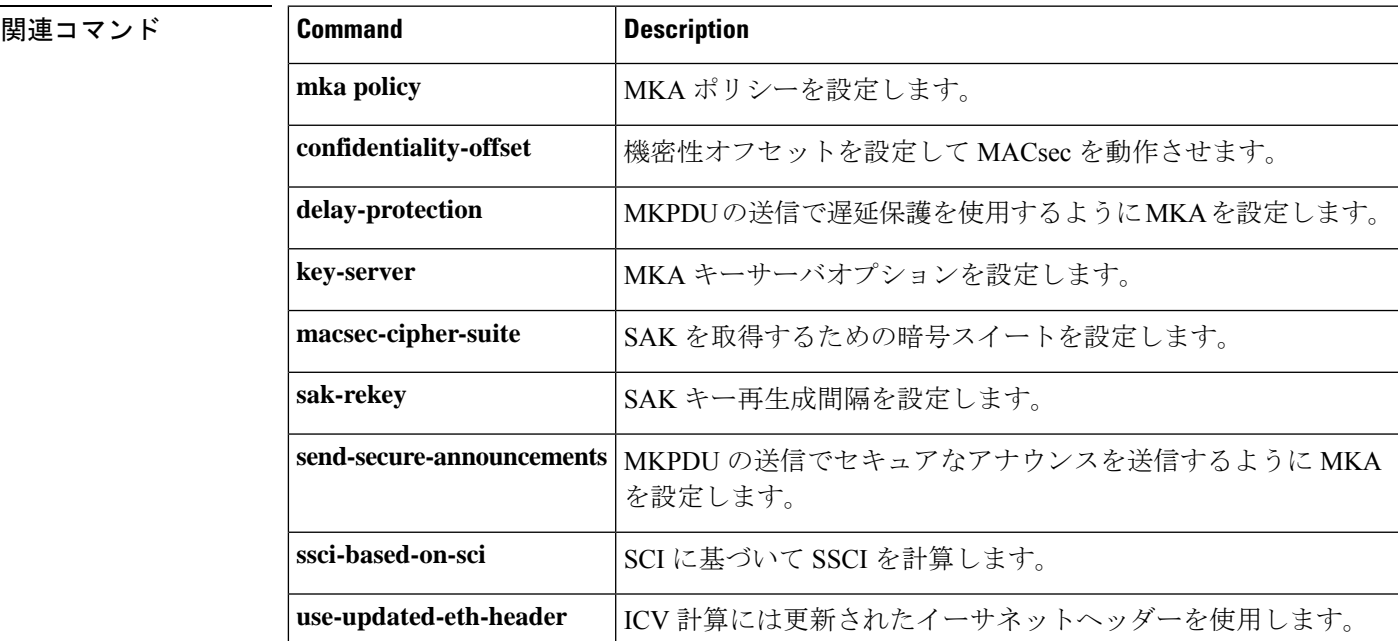

### **ip access-list**

IP アクセスリストまたはオブジェクトグループ アクセス コントロール リスト (ACL) を名前 または番号によって定義する場合、または、IPヘルパーアドレス宛先をもつパケットのフィル タリングを有効にする場合は、グローバル コンフィギュレーション モードで **ip access-list** コ マンドを使用します。IP アクセスリストまたはオブジェクトグループ ACL を削除する場合、 または、IPヘルパーアドレス宛先をもつパケットのフィルタリングを無効にする場合は、この コマンドの **no** 形式を使用します。

**ipaccess-list extended**| **resequence** | **standard***access-list-numberaccess-list-name* |**helper egress check** |**log-update threshold***threshold-number*|**logginghash-generation**|**interval***time* |**persistent** | **role-based** *access-list-name*

**no ip access-list extended** | **resequence** | **standard** *access-list-number access-list-name* | **helper egress check** | **log-update threshold** | **logging hash-generation** | **interval** | **persistent** | **role-based** *access-list-name*

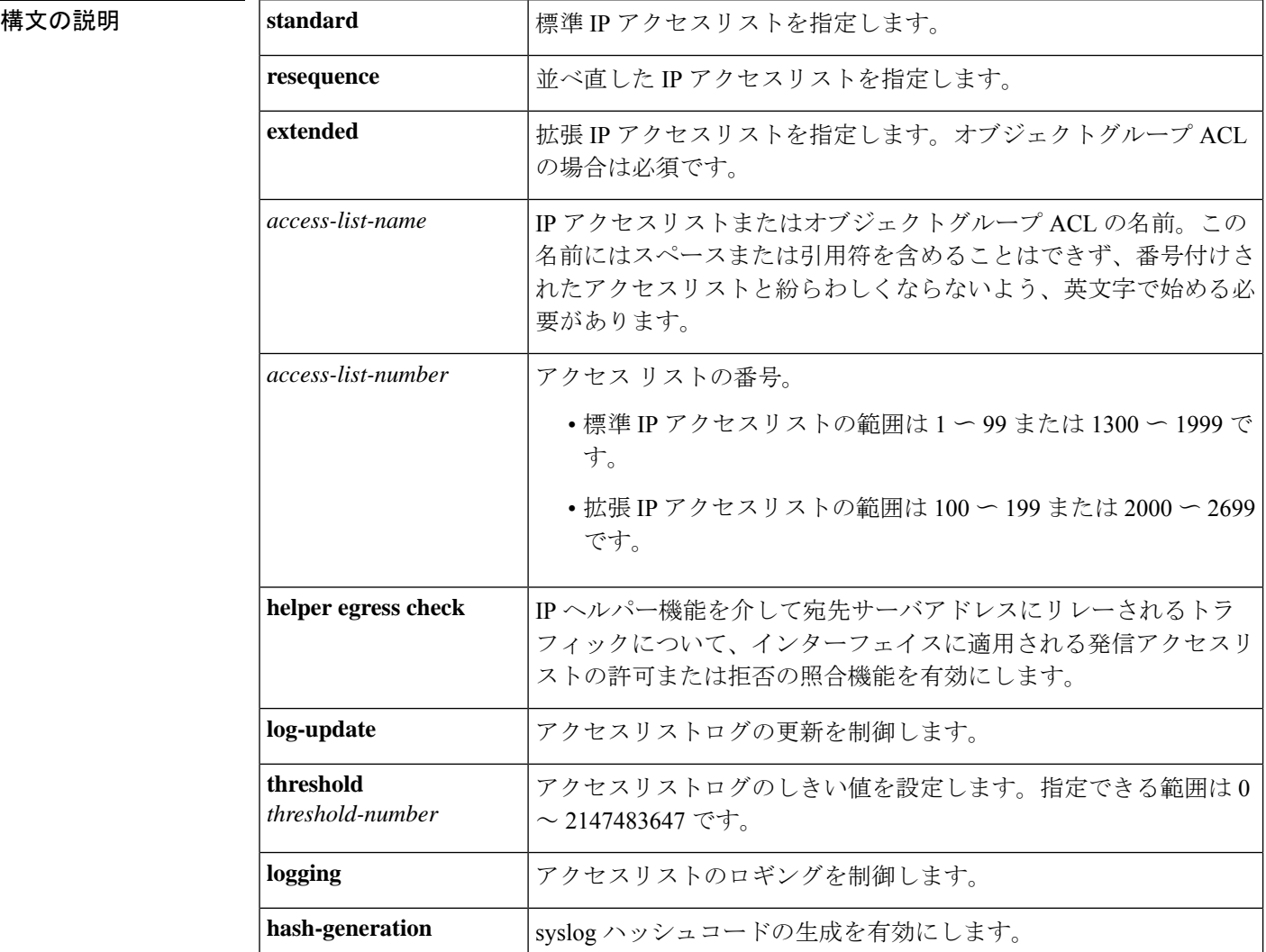

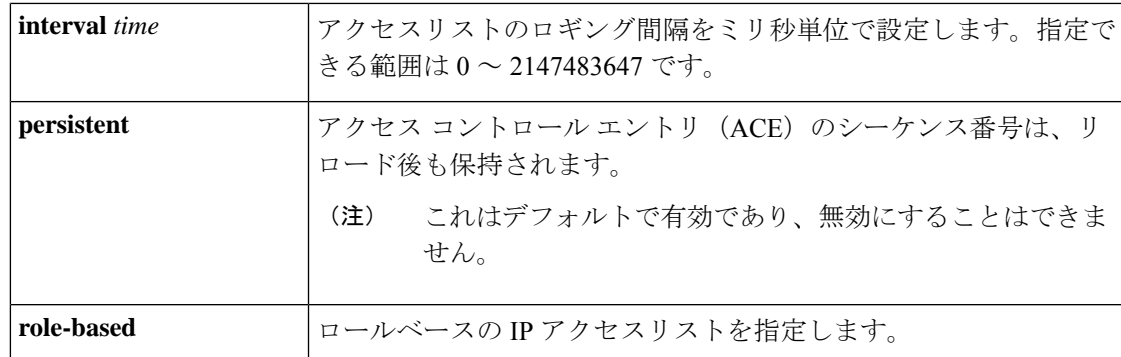

コマンド デフォルト IP アクセスリストまたはオブジェクトグループ ACL が定義されていないため、発信 ACL は IP ヘルパーによってリレーされたトラフィックを照合およびフィルタリングしません。

コマンド モード グローバル コンフィギュレーション (config)

コマンド履歴 リリース 変更内容 Cisco IOS XE Fuji このコマンドが導入されました。 16.9.2

使用上のガイドライン 名前付きまたは番号付き IP アクセスリストまたはオブジェクトグループ ACL を設定するに は、このコマンドを使用します。コマンドによって、デバイスはアクセスリストコンフィギュ レーションモードを開始します。ここで、**deny**コマンドおよび**permit**コマンドを使用して、 拒否アクセス条件または許可アクセス条件を定義しなければなりません。

> **ip access-list** コマンドで **standard**、**extended** のいずれかのキーワードを指定することで、アク セスリスト コンフィギュレーション モードを開始したときに表示されるプロンプトが決定さ れます。オブジェクトグループ ACL を定義する場合は、**extended** キーワードを使用する必要 があります。

> オブジェクトグループと IP アクセスリスト、またはオブジェクトグループ ACL を個別に作成 できます。つまり、まだ存在しないオブジェクトグループ名を使用できます。

**ip access-group** コマンドを使用して、アクセスリストをインターフェイスに適用します。

**ipaccess-listhelper egress check** コマンドは、IP ヘルパーアドレス宛先をもつパケットの許可ま たは拒否機能の発信 ACL マッチングを有効にします。このコマンドで発信拡張 ACL を使用す ると、送信元または宛先の User Datagram Protocol(UDP)ポートに基づいて、IP ヘルパーリ レートラフィックを許可または拒否できます。**ip access-list helper egress check** コマンドはデ フォルトでは無効です。発信 ACL は、IP ヘルパーによってリレーされたトラフィックを照合 およびフィルタリングしません。

<sup>例</sup> 次に、Internetfilterという名前の標準アクセスリストを定義する方法の例を示します。

```
Device> enable
Device# configure terminal
Device(config)# ip access-list standard Internetfilter
Device(config-std-nacl)# permit 192.168.255.0 0.0.0.255
```
関連コマンド **Command Description**

```
Device(config-std-nacl)# permit 10.88.0.0 0.0.255.255
Device(config-std-nacl)# permit 10.0.0.0 0.255.255.255
```
次に、プロトコル ポートが my\_service\_object\_group で指定されたポートと一致する場 合に、my\_network\_object\_group 内のユーザからのパケットを許可するオブジェクトグ ループ ACL を作成する例を示します。

```
Device> enable
Device# configure terminal
Device(config)# ip access-list extended my_ogacl_policy
Device(config-ext-nacl)# permit tcp object-group my_network_object_group portgroup
my_service_object_group any
Device(config-ext-nacl)# deny tcp any any
```
次に、ヘルパーアドレスの宛先をもつパケットで発信ACLフィルタリングを有効にす る例を示します。

```
Device> enable
Device# configure terminal
Device(config)# ip access-list helper egress check
```
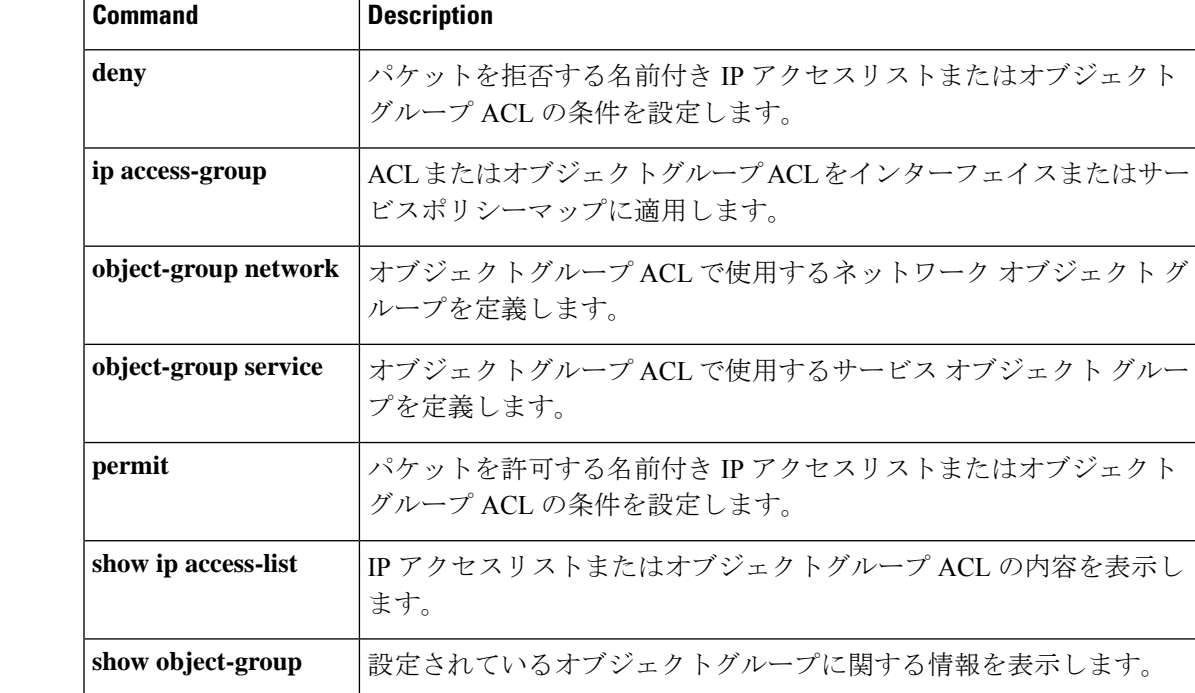

## **ip access-list role-based**

ロールベース(セキュリティグループ)アクセスコントロールリスト(RBACL)を作成して、 ロールベース ACL コンフィギュレーション モードを開始するには、グローバル コンフィギュ レーション モードで **ip access-list role-based** コマンドを使用します。設定を削除するには、 このコマンドの **no** 形式を使用します。

**ip access-list role-based** *access-list-name* **no ip access-list role-based** *access-list-name*

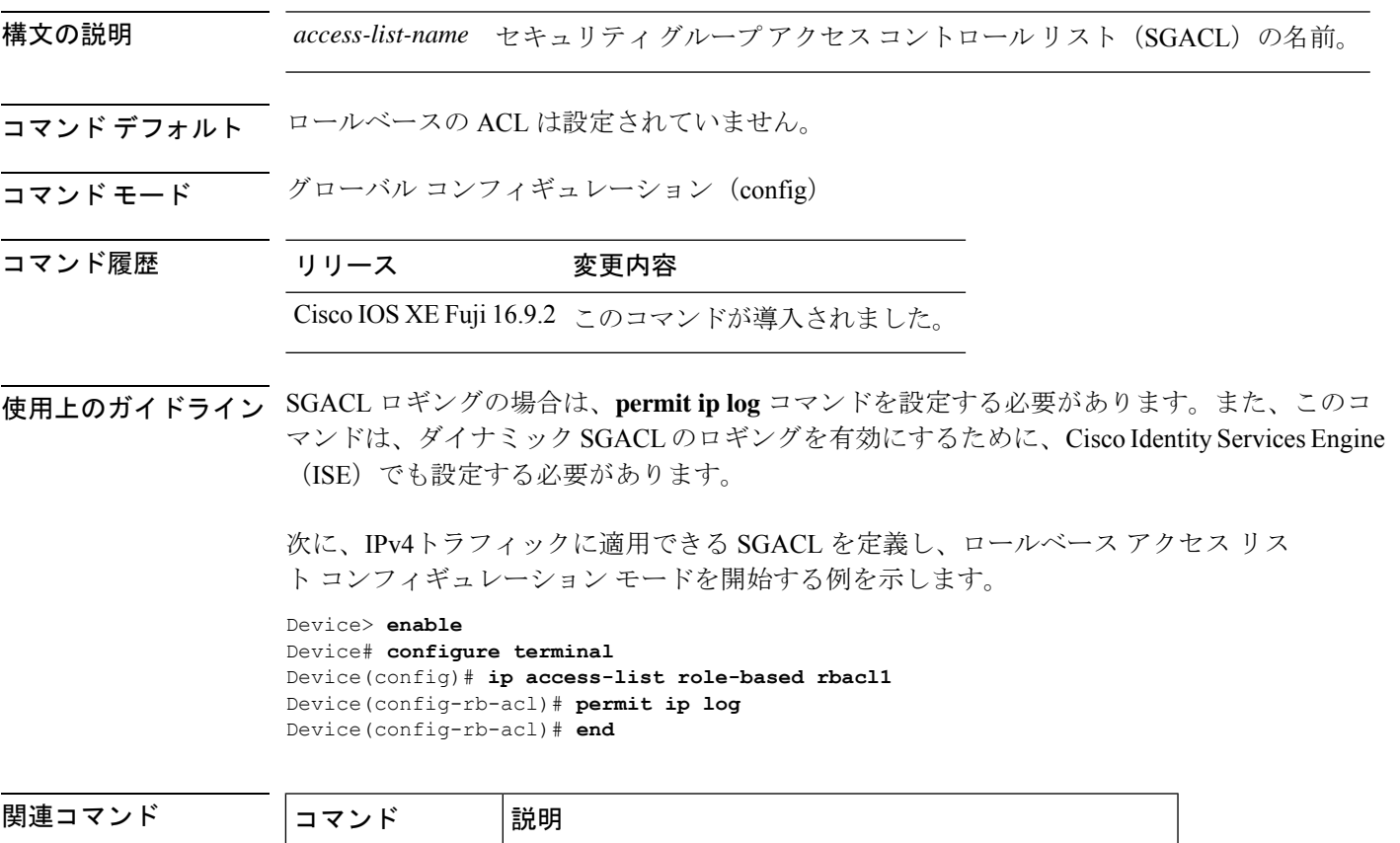

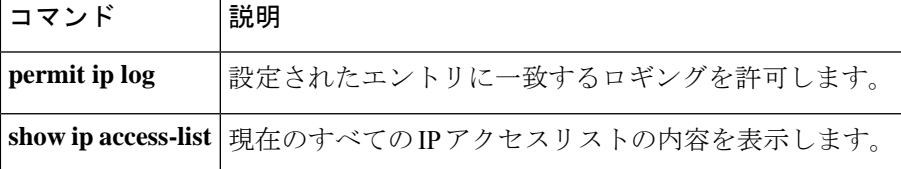

### **ip admission**

Web 認証を有効にするには、インターフェイス コンフィギュレーション モードまたはフォー ルバックプロファイルコンフィギュレーションモードで**ipadmission**コマンドを使用します。 Web 認証をディセーブルにするには、このコマンドの **no** 形式を使用します。

#### **ip admission** *rule* **no ip admission** *rule*

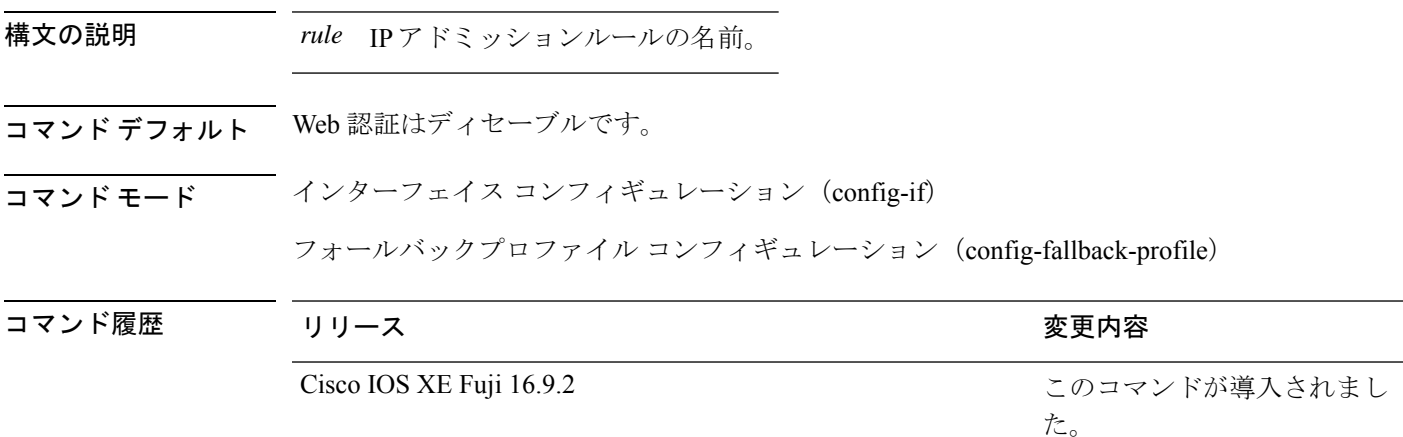

使用上のガイドライン **ip admission** コマンドはスイッチポートに web 認証ルールを適用します。

次の例では、スイッチポートに Web 認証ルールを適用する方法を示します。

```
Device> enable
Device# configure terminal
Device(config)# interface gigabitethernet1/0/1
Device(config-if)# ip admission rule1
Device(config-if)# end
```
次の例では、IEEE802.1X対応のスイッチポートで使用するフォールバックプロファイ ルに Web 認証ルールを適用する方法を示します。

Device> **enable** Device# **configure terminal** Device(config)# **fallback profile profile1** Device(config-fallback-profile)# **ip admission rule1** Device(config-fallback-profile)# **end**
## **ip admission name**

Web認証をイネーブルにするには、グローバルコンフィギュレーションモードで**ip admission name** コマンドを使用します。Web 認証をディセーブルにするには、このコマンドの **no** 形式 を使用します。

**ip admission name** *name* {**consent** | **proxy http**} [**absolute timer** *minutes* | **inactivity-time** *minutes* | **list** {*acl* | *acl-name*} | **service-policy type tag** *service-policy-name*] **no ip admission name** *name* {**consent** | **proxyhttp**} [**absolute timer** *minutes* | **inactivity-time** *minutes* | **list** {*acl* | *acl-name*} | **service-policy type tag** *service-policy-name*]

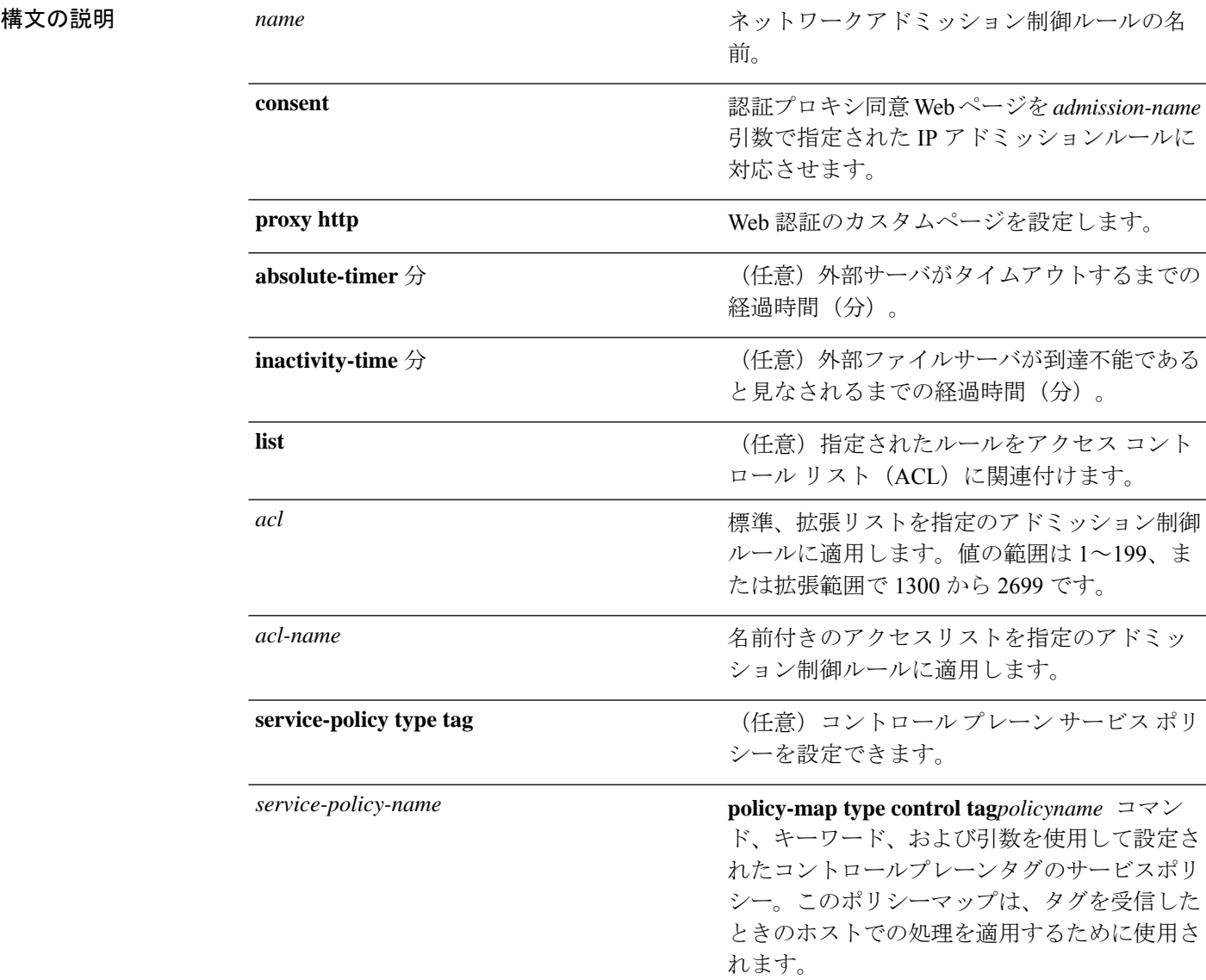

**コマンド デフォルト** Web 認証はディセーブルです。

 $\mathbf l$ 

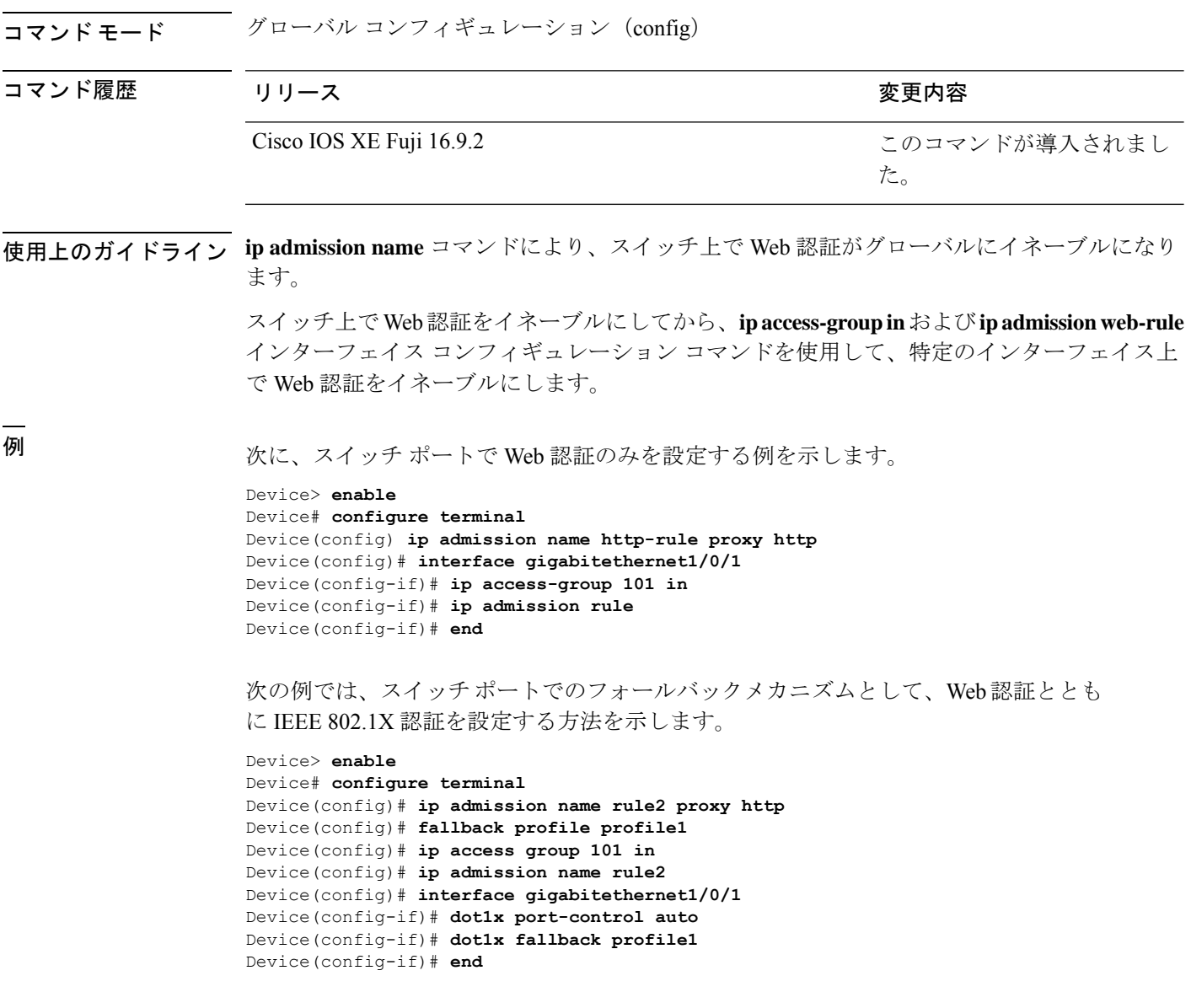

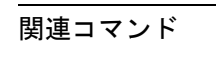

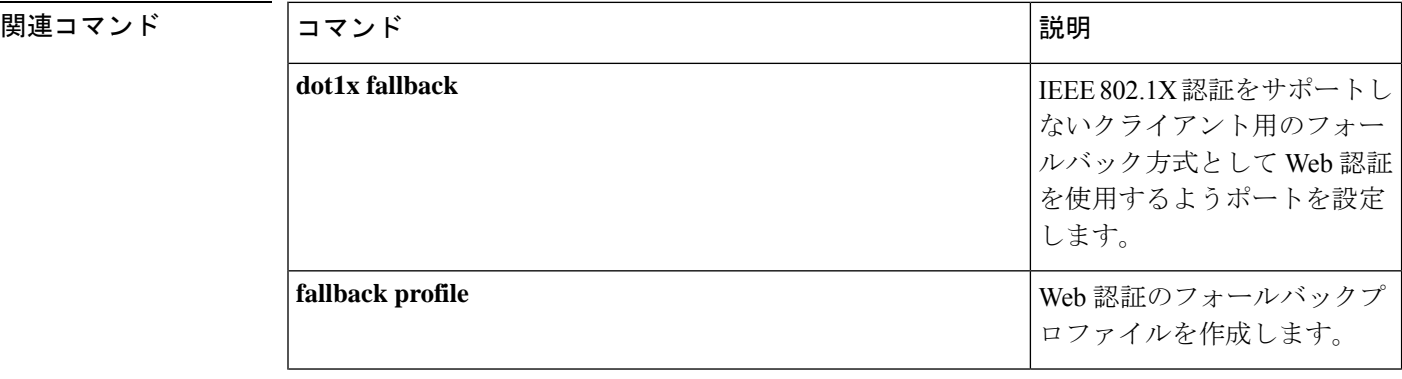

I

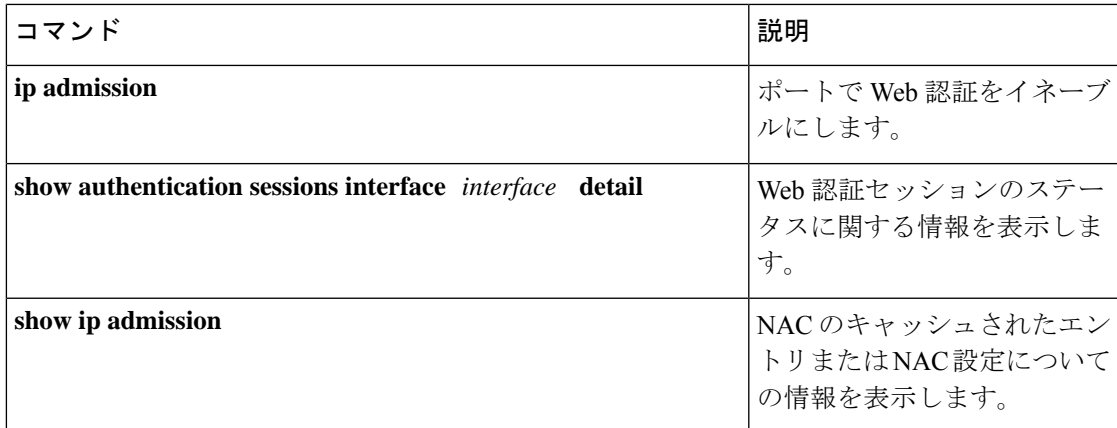

## **ip dhcp snooping database**

Dynamic Host Configuration Protocol (DHCP) のスヌーピングデータベースを設定するには、グ ローバル コンフィギュレーション モードで **ipdhcpsnoopingdatabase** コマンドを使用します。 DHCPスヌーピングサーバをディセーブルにするには、このコマンドの**no**形式を使用します。

**ip dhcp snooping database** { **crashinfo:** *url* | **flash:** *url* | **ftp:** *url* | **http:** *url* | **https:** *url* | **rcp:** *url* | **scp:** *url* | **tftp:** *url* | **timeout** *seconds* | **usbflash0:** *url* | **write-delay** *seconds* } **no ip dhcp snooping database** [ **timeout** | **write-delay** ]

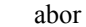

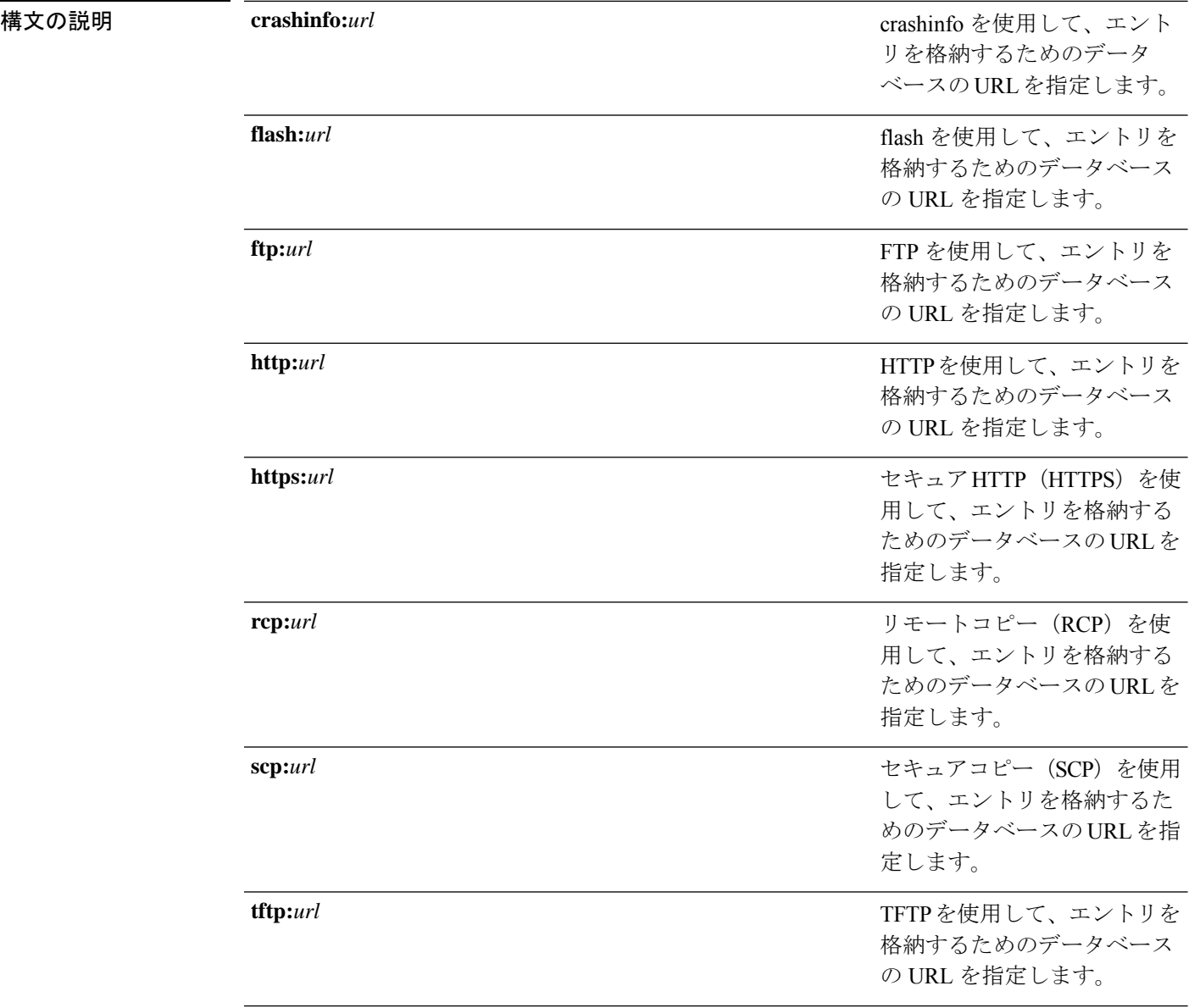

 $\mathbf I$ 

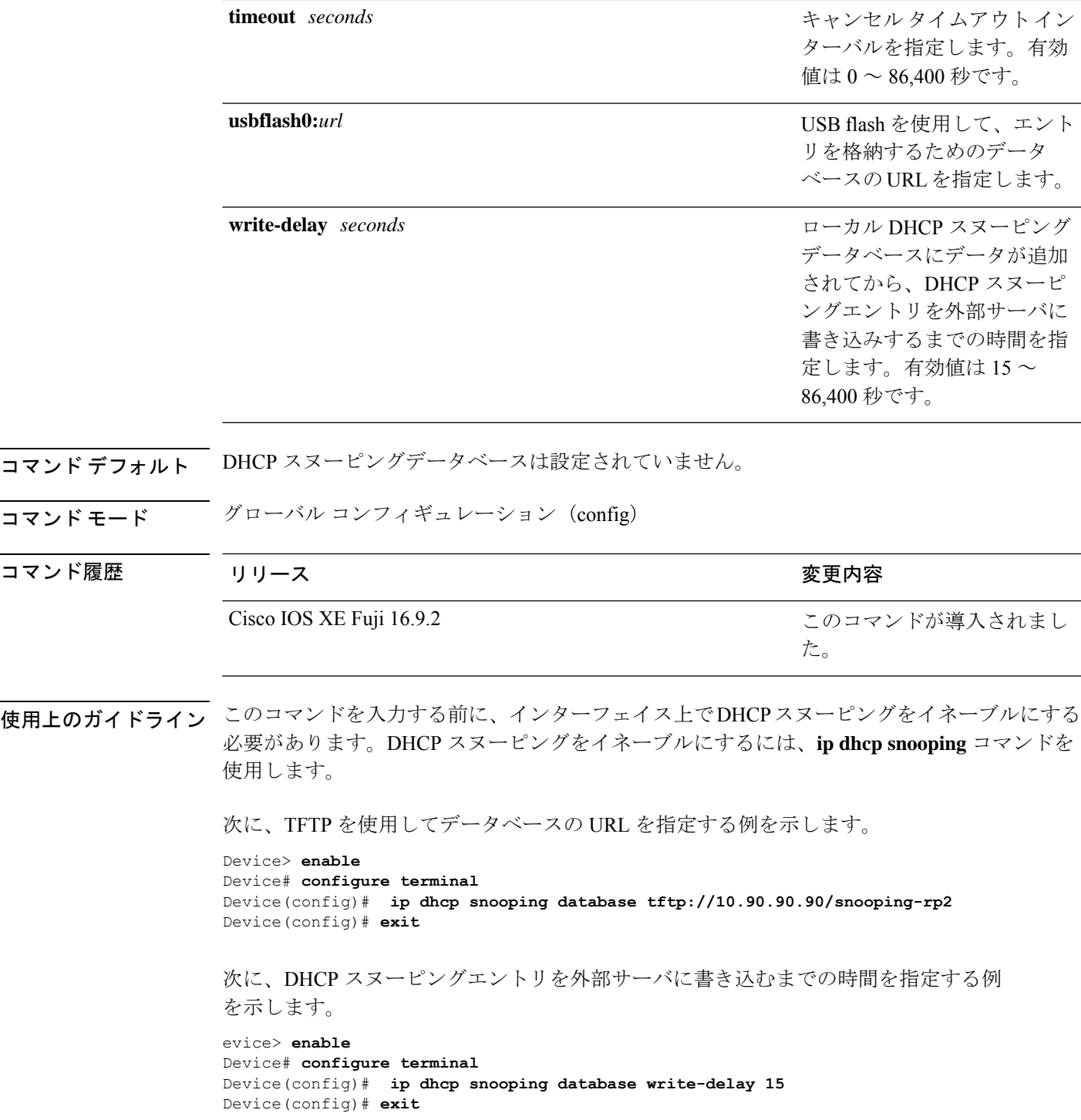

### **ip dhcp snooping information option format remote-id**

オプション 82 リモート ID サブオプションを設定するには、デバイスのグローバル コンフィ ギュレーション モードで **ip dhcp snooping information option format remote-id** コマンドを使用 します。デフォルトのリモートIDサブオプションを設定するには、このコマンドの**no**形式を 使用します。

**ip dhcp snooping information option format remote-id** {**hostname** | **string** *string*} **no ip dhcp snooping information option format remote-id** {**hostname** | **string** *string*}

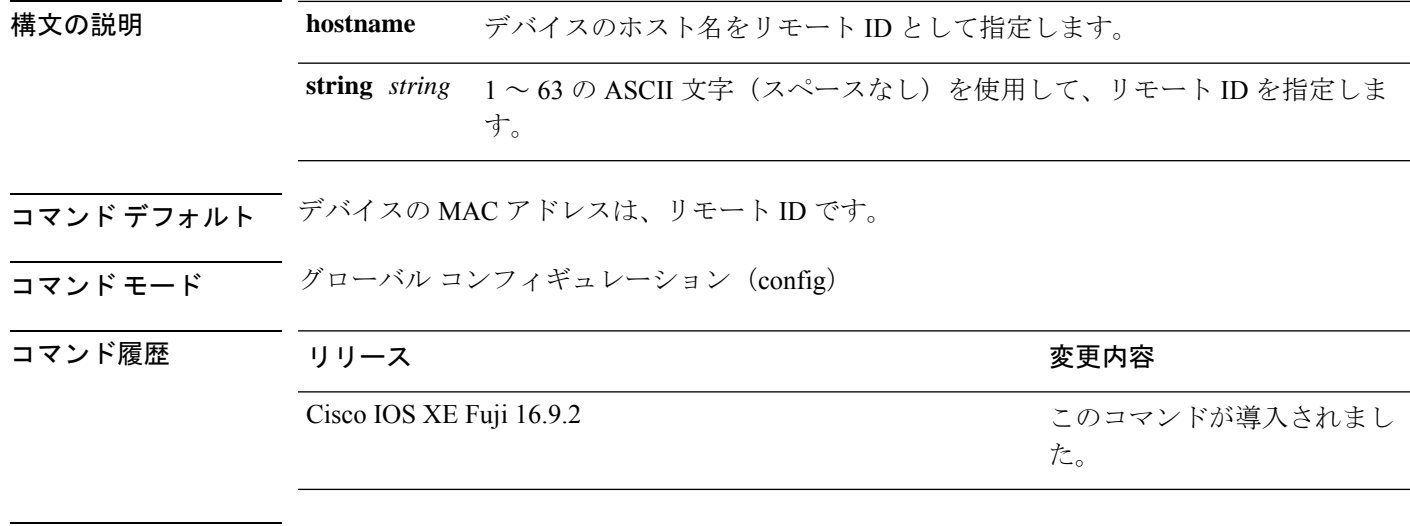

使用上のガイドライン DHCPスヌーピング設定を有効にするには、**ipdhcpsnooping**グローバルコンフィギュレーショ ンコマンドを使用してDHCPスヌーピングをグローバルにイネーブルにする必要があります。

> オプション 82 機能がイネーブルの場合、デフォルトのリモート ID サブオプションはデバイス の MAC アドレスです。このコマンドを使用すると、デバイスのホスト名または 63 個の ASCII 文字列(スペースなし)のいずれかをリモート ID として設定できます。

(注) ホスト名が 63 文字を超える場合、リモート ID 設定では 63 文字以降は省略されます。

次の例では、オプション 82 リモート ID サブオプションを設定する方法を示します。

```
Device> enable
Device# configure terminal
Device(config)# ip dhcp snooping information option format remote-id hostname
Device(config)# exit
```
## **ip dhcp snooping verify no-relay-agent-address**

DHCP クライアントメッセージのリレーエージェントアドレス (giaddr) が信頼できないポー ト上のクライアント ハードウェア アドレスに一致することを確認して、DHCP スヌーピング 機能をディセーブルにするには、グローバルコンフィギュレーションモードで**ipdhcpsnooping verify no-relay-agent-address** コマンドを使用します。検証をイネーブルにするには、このコマ ンドの **no** 形式を使用します。

**ip dhcp snooping verify no-relay-agent-address no ip dhcp snooping verify no-relay-agent-address**

構文の説明 このコマンドには引数またはキーワードはありません。

**コマンド デフォルト - DHCP** スヌーピング機能では、信頼できないポート上の DHCP クライアントメッセージのリ レーエージェント IP アドレス (giaddr) フィールドが 0 であることを確認します。

コマンド モード グローバル コンフィギュレーション(config)

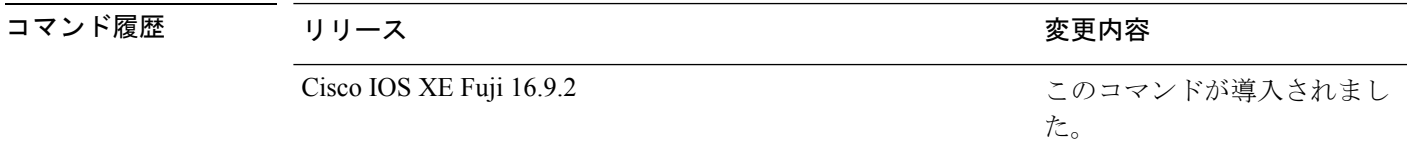

使用上のガイドライン デフォルトでは、DHCPスヌーピング機能では、信頼できないポート上のDHCPクライアント メッセージのリレーエージェントの IP アドレス(giaddr)フィールドが 0 であることを確認し ます。giaddr フィールドが 0 でない場合、メッセージはドロップされます。検証をディセーブ ルにするには、**ip dhcp snooping verify no-relay-agent-address** コマンドを使用します。検証を 再度イネーブルにするには、**no ip dhcp snooping verify no-relay-agent-address** コマンドを使用 します。

次に、DHCPクライアントメッセージのgiaddr検証をイネーブルにする例を示します。

Device> **enable** Device# **configure terminal** Device(config)# **no ip dhcp snooping verify no-relay-agent-address** Device(config)# **exit**

### **ip http access-class**

HTTP サーバへのアクセスを制限するために使用するアクセスリストを指定するには、グロー バル コンフィギュレーション モードで **ip http access-class** コマンドを使用します。以前に設 定したアクセスリストの関連付けを削除するには、このコマンドの **no** 形式を使用します。

**ip http access-class** { *access-list-number* | **ipv4** { *access-list-number* | *access-list-name* } | **ipv6** *access-list-name* }

**no ip http access-class** { *access-list-number* | **ipv4** { *access-list-number* | *access-list-name* } | **ipv6** *access-list-name* }

構文の説明 グローバル コンフィギュレーション コマンド **access-list** を使用して設定 される、0 ~ 99 の標準 IP アクセスリスト番号。 *access-list-number* セキュア HTTP サーバへのアクセスを制限するように IPv4 アクセス リス トを指定します。 **ipv4** *access-list-name* **ip access-list** コマンドで設定された標準 IPv4 アクセスリストの名前。 セキュア HTTP サーバへのアクセスを制限するように IPv6 アクセス リス トを指定します。 **ipv6**

コマンドデフォルト アクセスリストは、HTTP サーバには適用されません。

コマンド モード グローバル コンフィギュレーション(config)

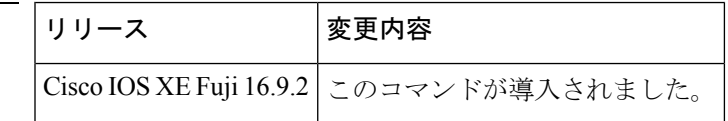

使用上のガイドライン このコマンドが設定されていると、指定されたアクセスリストはHTTPサーバに割り当てられ ます。HTTPサーバは、接続を受け入れる前にアクセスリストを確認します。確認に失敗する と、HTTP サーバは接続要求を承認しません。

```
例 次に、アクセス リストを 20 に定義して、HTTP サーバに割り当てる例を示します。
```

```
Device> enable
Device(config)# ip access-list standard 20
Device(config-std-nacl)# permit 209.165.202.130 0.0.0.255
Device(config-std-nacl)# permit 209.165.201.1 0.0.255.255
Device(config-std-nacl)# permit 209.165.200.225 0.255.255.255
Device(config-std-nacl)# exit
Device(config)# ip http access-class 20
Device(config-std-nacl)# exit
```
次に、IPv4 の指定済みアクセス リストを定義して、HTTP サーバに割り当てる例を示 します。

コマンド履歴

#### Device> **enable**

```
Device(config)# ip access-list standard Internet_filter
Device(config-std-nacl)# permit 1.2.3.4
Device(config-std-nacl)# exit
Device(config)# ip http access-class ipv4 Internet_filter
Device(config)# exit
```
### 関連コマンド

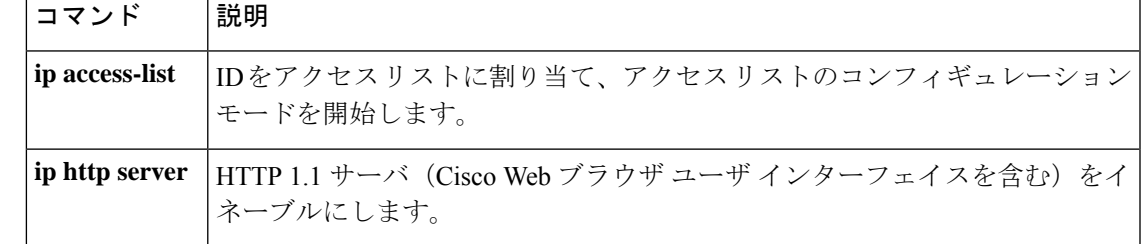

### **ip radius source-interface**

すべての発信 RADIUS パケットに対して指定されたインターフェイスの IP アドレスを使用す るように RADIUS を設定するには、グローバル コンフィギュレーション モードで **ip radius source-interface** コマンドを使用します。すべての発信 RADIUS パケットに対して指定された インターフェイスの IP アドレスを使用しないように RADIUS を設定するには、このコマンド の no 形式を使用します。

**ip radius source-interface** *interface-name* [**vrf** *vrf-name* ] **no ip radius source-interface**

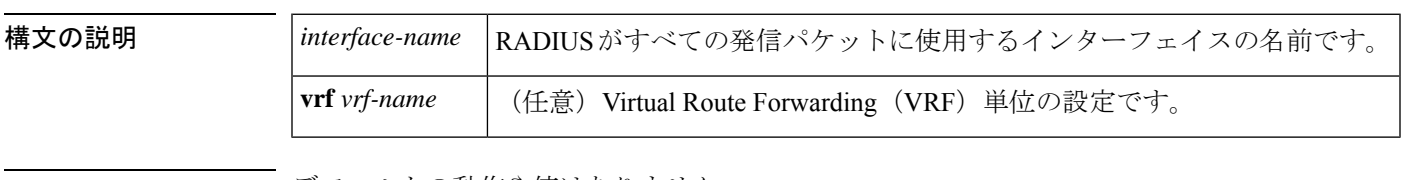

- コマンド デフォルト デフォルトの動作や値はありません。
- コマンド モード グローバル コンフィギュレーション(config)

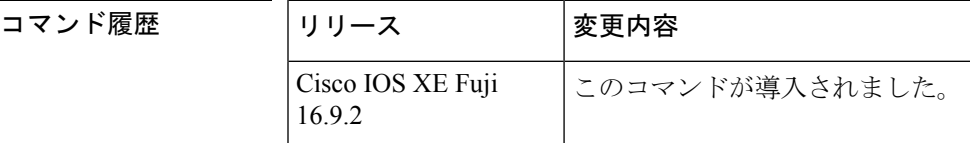

使用上のガイドライン このコマンドは、すべての発信 RADIUS パケットの送信元アドレスとして使用するインター フェイスの IP アドレスを設定する場合に使用します。インターフェイスがアップ状態である 限り、この IP アドレスが使用されます。RADIUS サーバでは、IP アドレスのリストを保持す る代わりに、すべてのネットワーク アクセス クライアントに対して 1 つの IP アドレスエント リを使用できます。インターフェイスがアップ状態であるかダウン状態であるかに関係なく、 関連付けられているインターフェイスの IP アドレスが使用されます。

> 特に、ルータに多数のインターフェイスがあり、特定のルータからのすべてのRADIUSパケッ トに同一の IP アドレスが含まれるようにする場合は、**ip radius source-interface** コマンドが役 立ちます。

> 指定されたインターフェイスに有効な IP アドレスがあり、アップ状態でないと、設定は有効 になりません。指定されたインターフェイスに有効な IP アドレスがない場合やダウン状態で ある場合、RADIUS によって AAA サーバへの最適なルートに対応するローカル IP が選択され ます。これを回避するには、インターフェイスに有効な IP アドレスを追加するか、そのイン ターフェイスをアップ状態にします。

> このコマンドを VRF 単位で設定するには、**vrf** *vrf-name* キーワードと引数を使用します。これ により、ユーザのルートに別のユーザのルートとの相互関係がない複数のルーティングテーブ ルまたは転送テーブルを使用できます。

<sup>例</sup> 次に、すべての発信 RADIUS パケットに対してインターフェイス s2 <sup>の</sup> IP アドレスを 使用するように RADIUS を設定する例を示します。

ip radius source-interface s2

次に、VRF の定義に対してインターフェイス Ethernet0 の IP アドレスを使用するよう に RADIUS を設定する例を示します。

ip radius source-interface Ethernet0 vrf vrf1

## **ip source binding**

スタティック IP ソース バインディング エントリを追加するには、**ip source binding** コマンド を使用します。スタティック IP ソース バインディング エントリを削除するには、このコマン ドの **no** 形式を使用します。

**ip source binding** *mac-address* **vlan** *vlan-id ip-address* **interface** *interface-id* **no ip source binding** *mac-address* **vlan** *vlan-id ip-address* **interface** *interface-id*

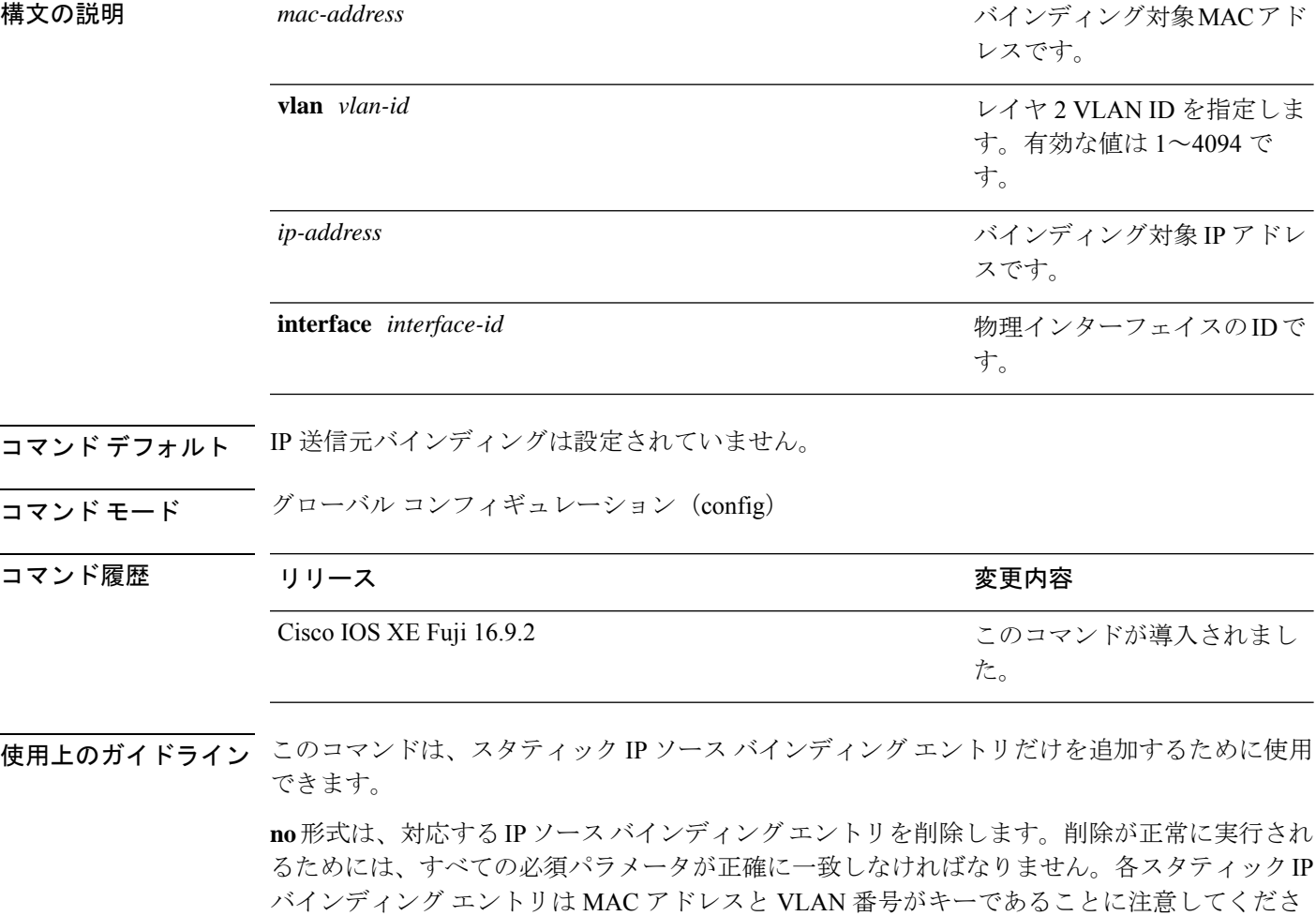

い。コマンドに既存の MAC アドレスと VLAN 番号が含まれる場合、別のバインディング エ ントリが作成される代わりに既存のバインディングエントリが新しいパラメータで更新されま す。

次の例では、スタティック IP ソース バインディング エントリを追加する方法を示し ます。

Device> **enable** Device# **configure terminal** Device(config) **ip source binding 0100.0230.0002 vlan 11 10.0.0.4 interface**

 $\mathbf I$ 

**gigabitethernet1/0/1** Device(config)# **exit**

## **ip ssh source-interface**

インターフェイスのIPアドレスをセキュアシェル(SSH)クライアントデバイスの送信元アド レスとして指定するには、グローバルコンフィギュレーションモードで**ipsshsource-interface** コマンドを使用します。送信元アドレスとして指定した IP アドレスを削除するには、このコ マンドの **no** 形式を使用します。

**ip ssh source-interface** *interface* **no ip ssh source-interface** *interface*

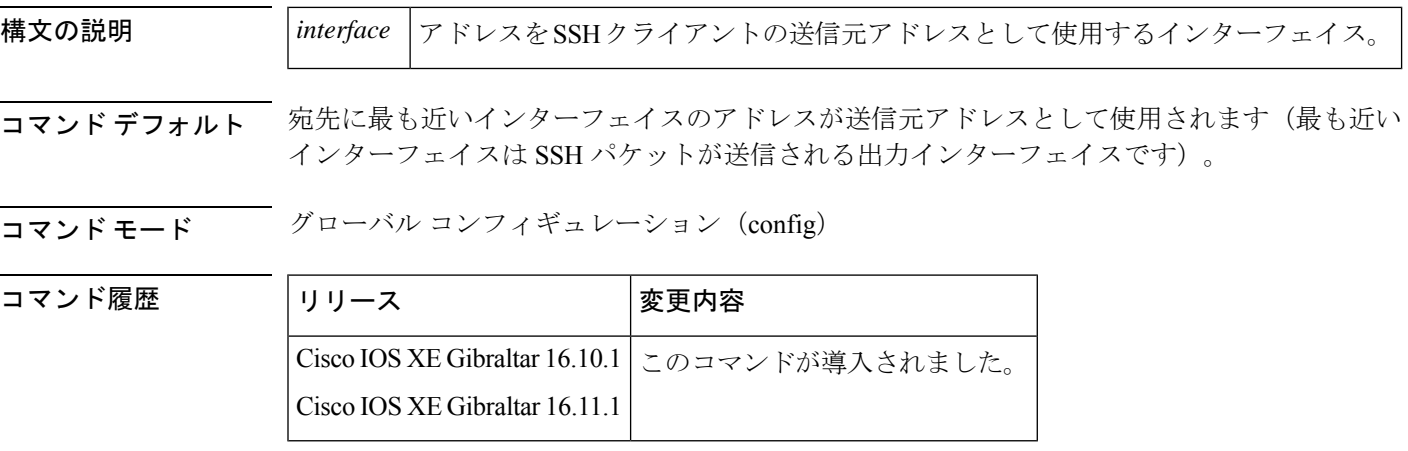

使用上のガイドライン このコマンドを指定することにより、SSH クライアントの送信元アドレスとして送信元イン ターフェイスの IP アドレスを使用するように強制できます。

<sup>例</sup> 次の例では、GigabitEthernet インターフェイス 1/0/1 に割り当てられた IP アドレスが SSH クライアントの送信元アドレスとして使用されます。

> Device> **enable** Device# **configure terminal** Device(config)# **ip ssh source-interface GigabitEthernet 1/0/1** Device(config)# **exit**

### **ip verify source**

インターフェイス上の IP ソース ガードを有効にするには、インターフェイス コンフィギュ レーション モードで **ip verify source** コマンドを使用します。IP ソース ガードを無効にするに は、このコマンドの **no** 形式を使用します。

**ip verify source** [**mac-check**][**tracking**] **no ip verify source**

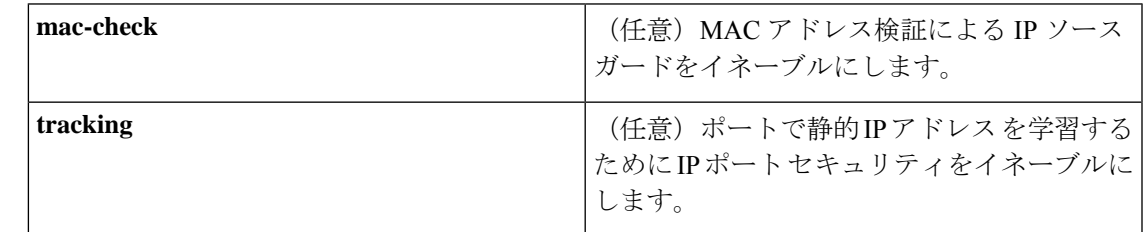

コマンドデフォルト<br>IP 送信元ガードはディセーブルです。

コマンド モード インターフェイス コンフィギュレーション (config-if)

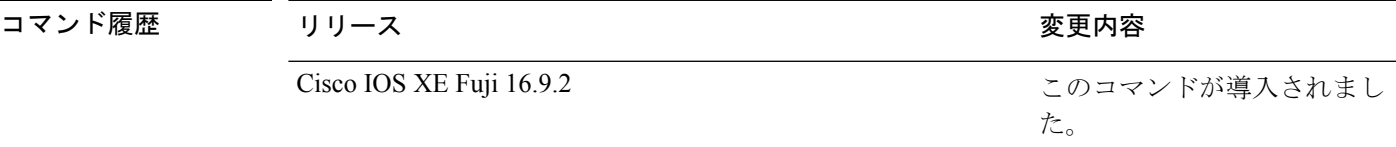

使用上のガイドライン 送信元 IP アドレス フィルタリングによる IP ソース ガードをイネーブルにするには、**ip verify source** インターフェイス コンフィギュレーション コマンドを使用します。

> 送信元 IP アドレス フィルタリングおよび MAC アドレス検証による IP ソース ガードをイネー ブルにするには、**ipverify source mac-check** インターフェイス コンフィギュレーション コマン ドを使用します。

<sup>例</sup> 次の例では、送信元 IP アドレス フィルタリングによる IP ソース ガードをインター フェイス上でイネーブルにする方法を示します。

```
Device> enable
Device# configure terminal
Device(config)# interface gigabitethernet1/0/1
Device(config-if)# ip verify source
Device(config-if)# end
```
次の例では、MAC アドレスの検証による IP ソース ガードをイネーブルにする方法を 示します。

```
Device> enable
Device# configure terminal
Device(config)# interface gigabitethernet1/0/1
Device(config-if)# ip verify source mac-check
```
I

Device(config-if)# **end**

設定を確認するには、**show ip verify source** コマンドを入力します。

### **ipv6 access-list**

IPv6アクセスリストを定義してデバイスをIPv6アクセスリストコンフィギュレーションモー ドに設定するには、グローバル コンフィギュレーション モードで **ipv6 access-list** コマンドを 使用します。アクセス リストを削除するには、このコマンドの **no** 形式を使用します。

**ipv6 access-list** *access-list-name* | **match-local-traffic** | **log-update threshold** *threshold-in-msgs* | **role-based** *access-list-name* **no ipv6 access-list** *access-list-name* | **match-local-traffic** | **log-update threshold** *threshold-in-msgs* | **role-based** *access-list-name*

### 構文の説明 *access-list-name* IPv6アクセスリスト名。名前にスペースまたは引用符を含め ることはできません。また、名前の先頭は英文字にする必要 があります。有効な長さは 64 文字です。 *access-list-name* ローカルで生成されたトラフィックに対する照合を有効にし ます。 **match-local-traffic** 最初のパケットの一致後に、syslog メッセージを生成する方 法を決定します。 • *threshold-in-msgs*:生成されるパケット数。 **log-update threshold** *threshold-in-msgs* **role-based** *access-list-name* |ロールベースの IPv6 ACL を作成します。

コマンド デフォルト IPv6 アクセス リストは定義されていません。

**コマンド モード** グローバル コンフィギュレーション (config)

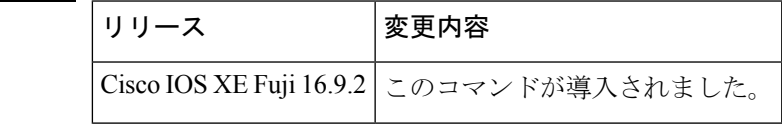

使用上のガイドライン IPv6 アクセス リスト コンフィギュレーション モードから、定義済みの IPv6 ACL に許可およ び拒否の条件を設定できます。

コマンド履歴

IPv6 ACL は一意な名前によって定義されます(IPv6 は番号付けされた ACL をサポートしませ ん)。IPv4 ACL と IPv6 ACL は同じ名前を共有できません。 (注)

IPv6 は、グローバル コンフィギュレーション モードから IPv6 アクセス リスト コンフィギュ レーション モードに変換される **permit any any** ステートメントおよび **deny any any** ステート メントでプロトコル タイプとして自動的に設定されます。

IPv6 ACLにはそれぞれ、最後に一致した条件として、暗黙の**permiticmpany anynd-na**ステー トメント、**permit icmp any any nd-ns** ステートメント、および **deny ipv6 any any** ステートメン トがあります(前の 2 つの一致条件は、ICMPv6 ネイバー探索を許可します)。1 つの IPv6 ACL には、暗黙の **deny ipv6 any any** ステートメントを有効にするために少なくとも 1 つのエ ントリが含まれている必要があります。IPv6 ネイバー探索プロセスでは、IPv6 ネットワーク 層サービスを利用するため、デフォルトで、インターフェイス上でのIPv6ネイバー探索パケッ トの送受信が IPv6 ACL によって暗黙的に許可されます。IPv4 の場合、IPv6 ネイバー探索プロ セスに相当するアドレス解決プロトコル(ARP)では、個別のデータリンク層プロトコルを利 用するため、デフォルトで、インターフェイス上での ARP パケットの送受信が IPv4 ACL に よって暗黙的に許可されます。

IPv6 ACL を IPv6 インターフェイスに適用するには、*access-list-name* 引数を指定して **ipv6 traffic-filter**インターフェイスコンフィギュレーションコマンドを使用します。IPv6 ACLをデ バイスとの着信および発信 IPv6 仮想端末接続に適用するには、*access-list-name* 引数を指定し て、**ipv6 access-class** ライン コンフィギュレーション コマンドを使用します。

**ipv6 traffic-filter** コマンドでインターフェイスに適用される IPv6 ACL は、デバイスによって発 信されたトラフィックではなく、転送されたトラフィックをフィルタ処理します。

<sup>例</sup> 次に、list1 という名前の IPv6 ACL リストを設定し、デバイスを IPv6 アクセス リスト コンフィギュレーション モードにする例を示します。

```
Device> enable
Device# configure terminal
Device(config)# ipv6 access-list list1
Device(config-ipv6-acl)# end
```
この例では、list2 という名前の IPv6 ACL を設定し、その ACL をイーサネット イン ターフェイス0上の発信トラフィックに適用します。特に、最初のACLエントリは、 ネットワーク FEC0:0:0:2::/64(送信元 IPv6 アドレスの最初の 64 ビットとしてサイト ローカルプレフィックス FEC0:0:0:2 を持つパケット)が GigabitEthernet インターフェ イス 0/1/2 から出て行くことを拒否します。2 番目の ACL エントリは、その他のすべ てのトラフィックがイーサネット インターフェイス 0 から出て行くことを許可しま す。2 番めのエントリは、各 IPv6 ACL の末尾に暗黙的な deny all 条件があるため、必 要となります。

```
Device> enable
Device# configure terminal
Device(config)# ipv6 access-list list2 deny FEC0:0:0:2::/64 any
Device(config)# ipv6 access-list list2 permit any any
Device(config)# interface gigabitethernet 0/1/2
Device(config-if)# ipv6 traffic-filter list2 out
Device(config-if)# end
```
## **ipv6 snooping policy**

IPv6 スヌーピング ポリシーを設定し、IPv6 スヌーピング コンフィギュレーション モードを開 始するには、グローバル コンフィギュレーション モードで **ipv6 snooping policy** コマンドを使 用します。IPv6 スヌーピング ポリシーを削除するには、このコマンドの **no** 形式を使用しま す。

**ipv6 snooping policy** *snooping-policy* **no ipv6 snooping policy** *snooping-policy*

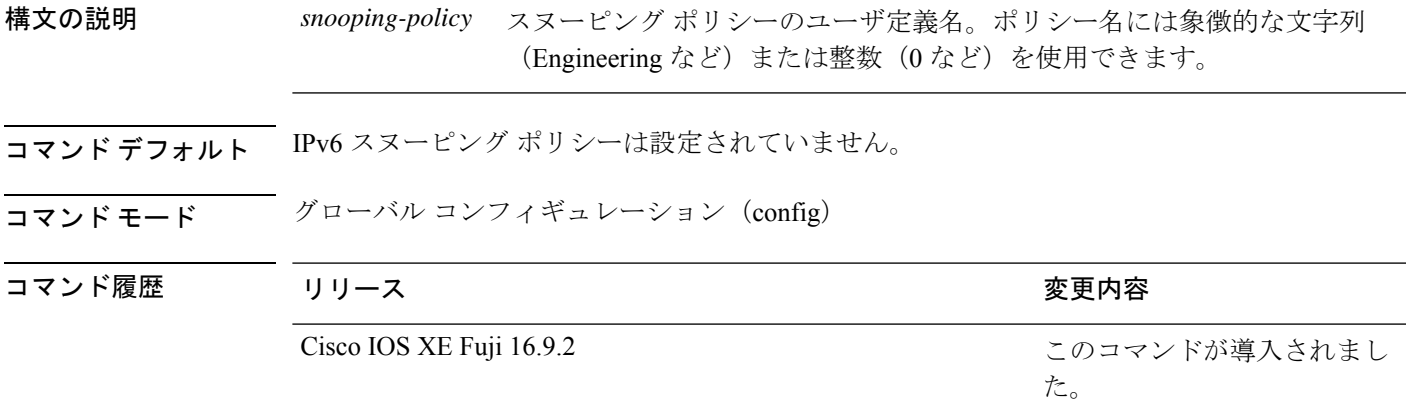

使用上のガイドライン IPv6スヌーピングポリシーを作成するには、**ipv6 snoopingpolicy**コマンドを使用します。**ipv6 snooping policy** コマンドがイネーブルの場合、コンフィギュレーション モードが IPv6 スヌー ピング コンフィギュレーション モードに変更されます。このモードでは、管理者が次の IPv6 ファーストホップ セキュリティ コマンドを設定できます。

- **device-role** コマンドは、ポートに接続されているデバイスのロールを指定します。
- **limit address-count** *maximum* コマンドは、ポートで使用できる IPv6 アドレスの数を制限 します。
- **protocol** コマンドは、アドレスを Dynamic Host Configuration Protocol(DHCP)または Neighbor Discovery Protocol (NDP)で収集する必要があることを指定します。
- **security-level** コマンドは、適用されるセキュリティのレベルを指定します。
- **tracking** コマンドは、ポートのデフォルトのトラッキング ポリシーを上書きします。
- **trusted-port**コマンドは、ポートを信頼できるポートとして設定します。つまり、メッセー ジを受信したときに検証が限定的に実行されるか、まったく実行されません。

次に、IPv6 スヌーピング ポリシーを設定する例を示します。

```
Device> enable
Device# configure terminal
Device(config)# ipv6 snooping policy policy1
```
I

Device(config-ipv6-snooping)# **end**

# **key chain macsec**

事前共有キー(PSK)を取得するためにデバイスインターフェイスの MACsec キーチェーンの 名前を設定するには、グローバル コンフィギュレーション モードで **key chain macsec** コマン ドを使用します。CDP をディセーブルにするには、このコマンドの **no** 形式を使用します。

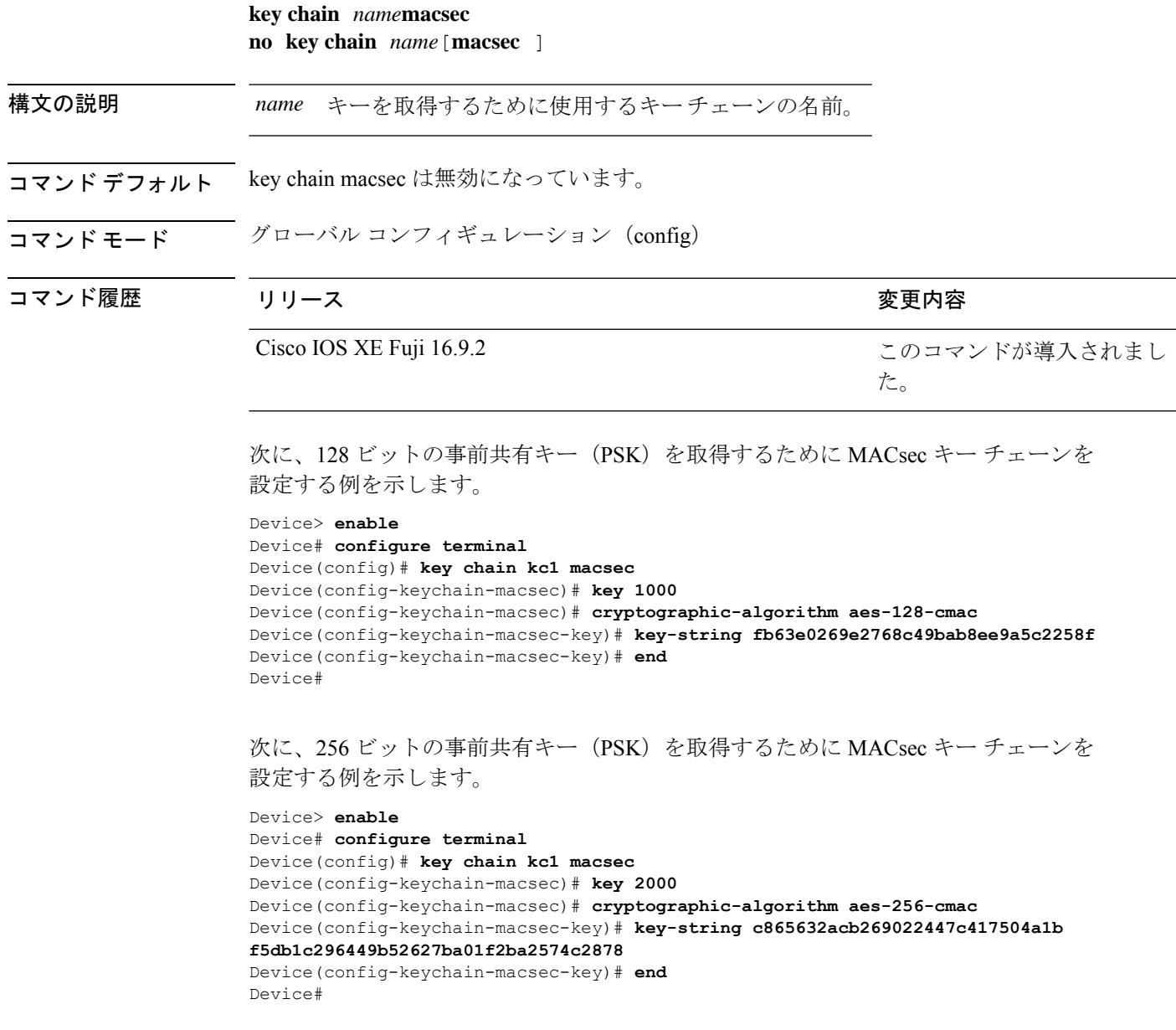

## **key config-key password-encrypt**

タイプ 6 の暗号キーをプライベート NVRAM に保存するには、グローバル コンフィギュレー ション モードで **key config-key password-encrypt** コマンドを使用します。暗号化をディセーブ ルにするには、このコマンドの **no** 形式を使用します。

**key config-key password-encrypt** [*text*] **no key config-key password-encrypt** [*text*]

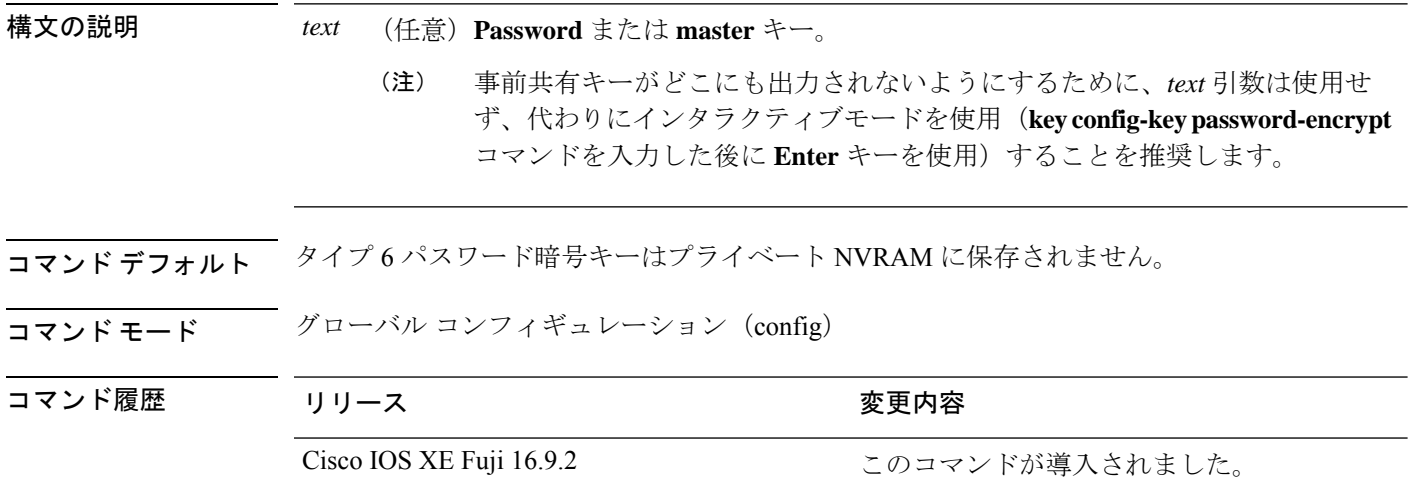

使用上のガイドライン CLI を使用して、プレーンテキストのパスワードをタイプ 6 形式で NVRAM に安全に保存でき ます。タイプ6のパスワードは暗号化されています。暗号化されたパスワード自体を、確認し たり取得したりすることは可能ですが、それを復号化して実際のパスワードを特定することは 困難です。**key config-key password-encrypt** コマンドを **password encryption aes** コマンドとと もに使用すると、パスワードを設定してイネーブルにできます(キーの暗号化には対称キー暗 号である高度暗号化規格(AES)が使用されます)。**key config-keypassword-encrypt**コマンド を使用して設定されたパスワード(キー)は、デバイス内のその他すべてのキーを暗号化する マスター暗号キーとして使用されます。

> **password encryption aes** コマンドを設定する際、同時に **key config-key password-encrypt** コマ ンドを設定しないと、**show running-config** コマンドや **copy running-config startup-config** コマ ンドなどが設定されている起動時や不揮発性生成(NVGEN)プロセス中に次のようなメッセー ジが出力されます。

> "Can not encrypt password. Please configure a configuration-key with 'key config-key'"

パスワードの変更

**key config-key password-encrypt** コマンドを使用してパスワード(マスターキー)が変更され た場合、または再暗号化された場合には、リストレジストリから、タイプ6暗号が使用されて いるアプリケーションモジュールへ、変更前のキーと変更後のキーが渡されます。

パスワードの削除

**key config-key password-encrypt** コマンドを使用して設定されたマスターキーがシステムから 削除されると、タイプ6のパスワードすべてが使用不可になるという内容の警告が出力されま す(同時に、確認用のプロンプトも表示されます)。セキュリティ対策として、暗号化された パスワードは、Cisco IOS ソフトウェアによって復号化されることはなくなります。ただし、 すでに説明したように、パスワードを再暗号化することはできます。

 $\bigwedge$ 

**key config-key password-encrypt** コマンドを使用して設定されたパスワードは、一度失われる と回復できません。そのため、パスワードは安全な場所に保存しておくことを推奨します。 注意

#### パスワード暗号化の設定解除

**nopasswordencryptionaes** コマンドを使用してパスワード暗号化の設定を解除しても、既存の タイプ 6 パスワードはすべて変更されずに残されます。**key config-key password-encrypt** コマ ンドを使用して設定したパスワード(マスターキー)があれば、アプリケーションで必要に応 じてタイプ 6 パスワードを復号化できます。

#### パスワードの保存

(key config-key password-encrypt コマンドを使用して設定された)パスワードは誰にも「判 読」できないため、デバイスからパスワードを取得する方法はありません。既存の管理ステー ションでは、その内部にキーが格納されるよう強化されることで初めて、パスワードの内容を 「知る」ことができます。その場合、パスワードは管理ステーション内部に安全に保存する必 要があります。TFTP を使用して保存された設定は、スタンドアロンではないため、デバイス にはロードできません。設定をデバイスにロードする前後には、(**key config-key**

password-encrypt コマンドを使用して) パスワードを手動で追加する必要があります。このパ スワードは、保存された設定に手動で追加できます。ただし、それによって設定内のすべての パスワードを誰もが復号化できるようになるため、手動によるパスワードの追加は行わないこ とを推奨します。

#### 新規パスワードまたは不明パスワードの設定

入力またはカットアンドペーストした暗号文は、それがマスターキーに適合しない場合やマス ターキーが存在しない場合でも、受理または保存されます。ただしこの場合にはアラートメッ セージが表示されます。

"ciphertext>[for username bar>] is incompatible with the configured master key."

マスターキーを新規に設定すると、プレーンテキストのキーはすべて暗号化され、タイプ6の キーになります。すでにタイプ 6 であるキーは暗号化されず、現在の状態が維持されます。

既存のマスターキーが失われた場合、またはその内容が不明の場合は、**no key config-key password-encrypt**コマンドを使用してそのマスターキーを削除できます。マスターキーを削除 しても、既存の暗号化パスワードは、暗号化された状態のままデバイス設定内に保持されま す。これらのパスワードは復号化できません。

<sup>例</sup> 次に、タイプ <sup>6</sup> の暗号キーを NVRAM に保存する例を示します。

Device> **enable**

Device# **configure terminal** Device (config)# **key config-key password-encrypt**

### 関連コマンド

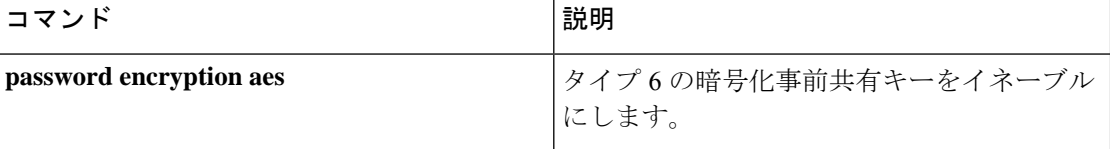

# **key-server**

MKA キーサーバオプションを設定するには、MKA ポリシー コンフィギュレーション モード で **key-server** コマンドを使用します。MKA キーサーバオプションを無効にするには、コマン ドの **no** 形式を使用します。

### **key-server priority** *value* **no key-server priority**

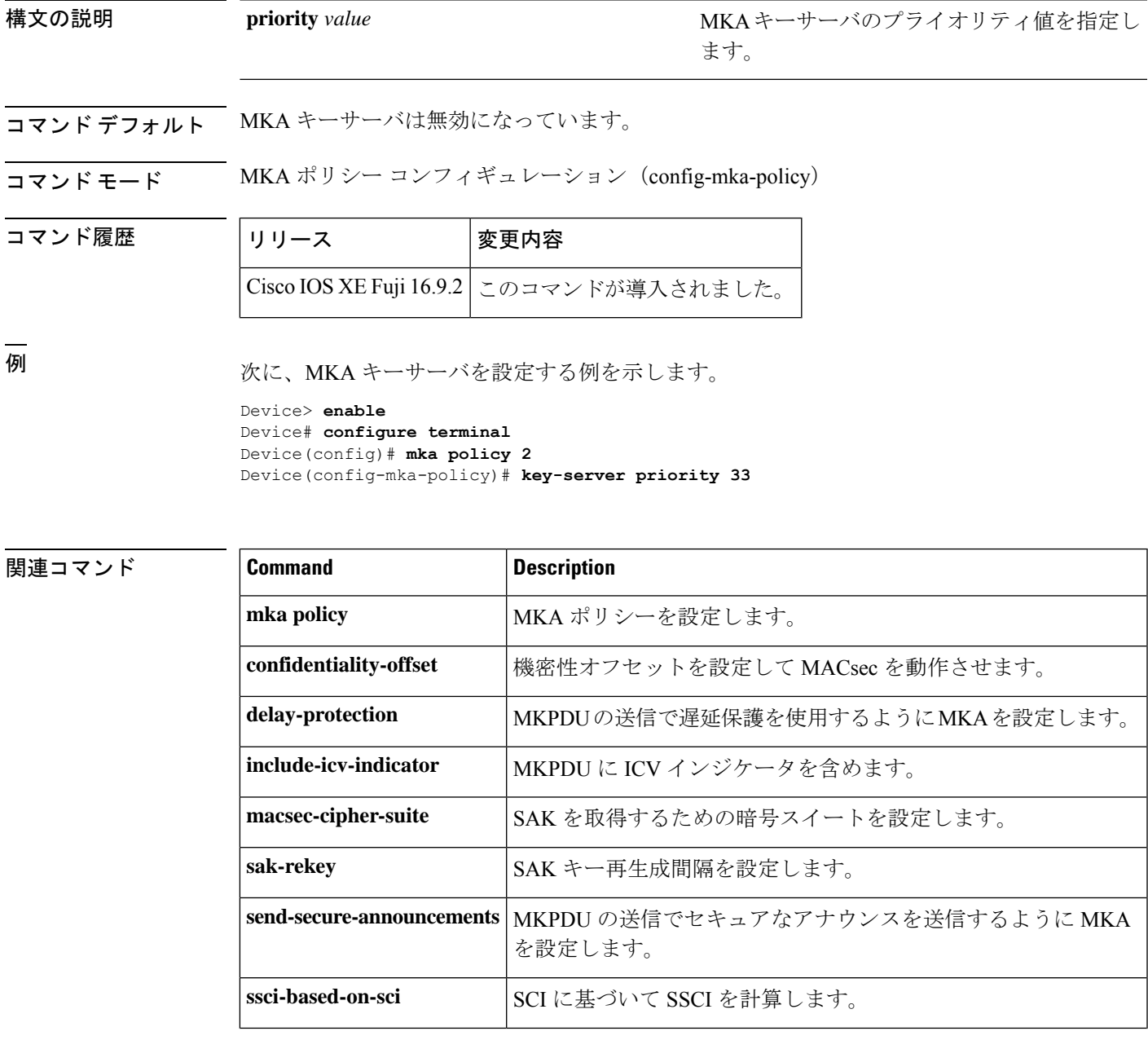

I

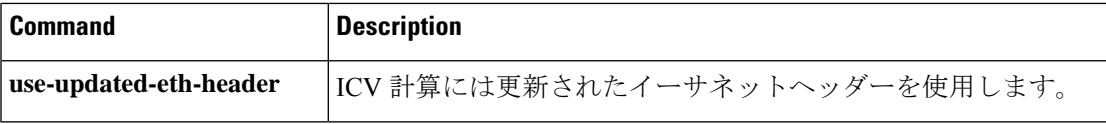

### **limit address-count**

ポートで使用できるIPv6アドレスの数を制限するには、Neighbor Discovery Protocol (NDP) イ ンスペクション ポリシー コンフィギュレーション モードまたは IPv6 スヌーピング コンフィ ギュレーション モードで **limit address-count** コマンドを使用します。デフォルトに戻るには、 **no** 形式のコマンドを使用します。

**limit address-count** *maximum* **no limit address-count**

構文の説明 *maximum* ポートで許可されているアドレスの数。範囲は 1 ~ 10000 です。 コマンド デフォルト設定は無制限です。 コマンド モード IPv6 スヌーピング コンフィギュレーション(config-ipv6-snooping) ND インスペクション ポリシー コンフィギュレーション(config-nd-inspection) コマンド履歴 リリース りっかん しゅうしょう かんしゅう 変更内容 このコマンドが導入されまし た。 Cisco IOS XE Fuji 16.9.2 使用上のガイドライン **limit address-count** コマンドは、ポリシーが適用されているポートで使用できる IPv6 アドレス の数を制限します。ポート上の IPv6 アドレスの数を制限すると、バインディング テーブル サ イズの制限に役立ちます。範囲は 1 ~ 10000 です。 次に、NDP ポリシー名を policy1 と定義し、ポートで使用できる IPv6 アドレスの数を 25 に制限する例を示します。 Device> **enable** Device# **configure terminal** Device(config)# **ipv6 nd inspection policy policy1** Device(config-nd-inspection)# **limit address-count 25** Device(config-nd-inspection)# **end** 次に、IPv6 スヌーピングポリシー名を policy1 と定義し、ポートで使用できる IPv6 ア ドレスの数を 25 に制限する例を示します。 Device> **enable** Device# **configure terminal**

Device(config)# **ipv6 snooping policy policy1** Device(config-ipv6-snooping)# **limit address-count 25** Device(config-ipv6-snooping)# **end**

# **local-domain**(パラメータマップ)

Cisco Umbrella 統合機能のローカルドメインを設定するには、パラメータマップタイプ検査コ ンフィギュレーション モードで **local-domain** コマンドを使用します。ローカルドメインを削 除するには、このコマンドの **no** 形式を使用します。

**local-domain** *regex\_param\_map\_name* **no local-domain** *regex\_param\_map\_name*

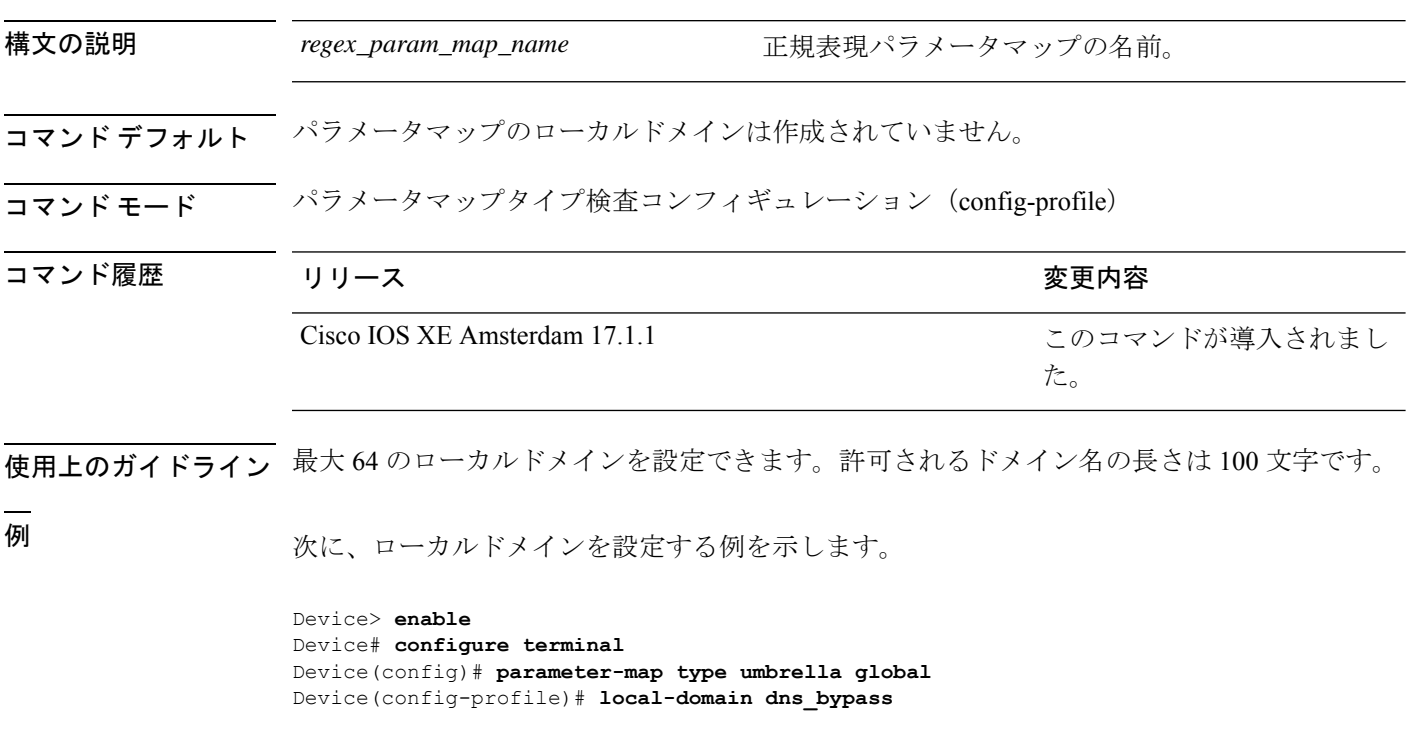

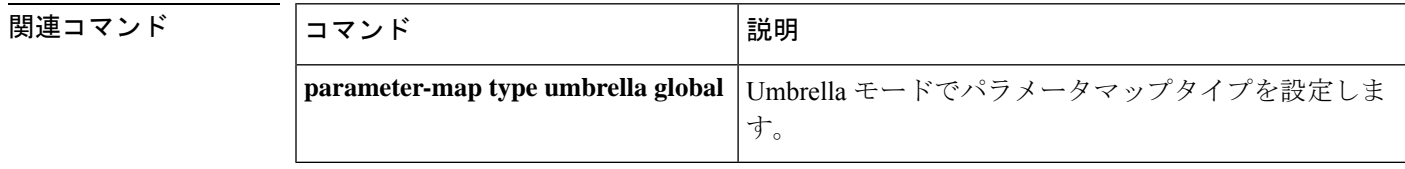

## **mab logging verbose**

MAC認証バイパス (MAB)のシステムメッセージから詳細情報をフィルタリングするには、 グローバル コンフィギュレーション モードで **mab logging verbose** コマンドを使用します。 MABシステムメッセージのロギングをディセーブルにするには、このコマンドのno形式を使 用します。

#### **mab logging verbose no mab logging verbose**

構文の説明 このコマンドには引数またはキーワードはありません。

コマンドデフォルト システムメッセージの詳細ログは有効になっていません。

コマンド モード グローバル コンフィギュレーション (config)

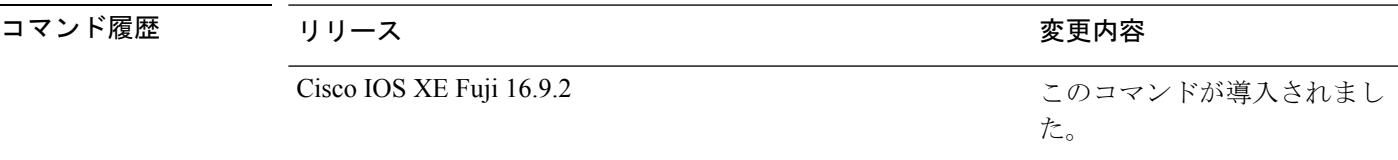

使用上のガイドライン このコマンドにより、MAC認証バイパス(MAB)システムメッセージから、予測される成功 などの詳細情報がフィルタリングされます。失敗メッセージはフィルタリングされません。

verbose MAB システム メッセージをフィルタリングするには、次の手順に従います。

Device> **enable** Device# **configure terminal** Device(config)# **mab logging verbose** Device(config)# **exit**

設定を確認するには、**show running-config** コマンドを入力します。

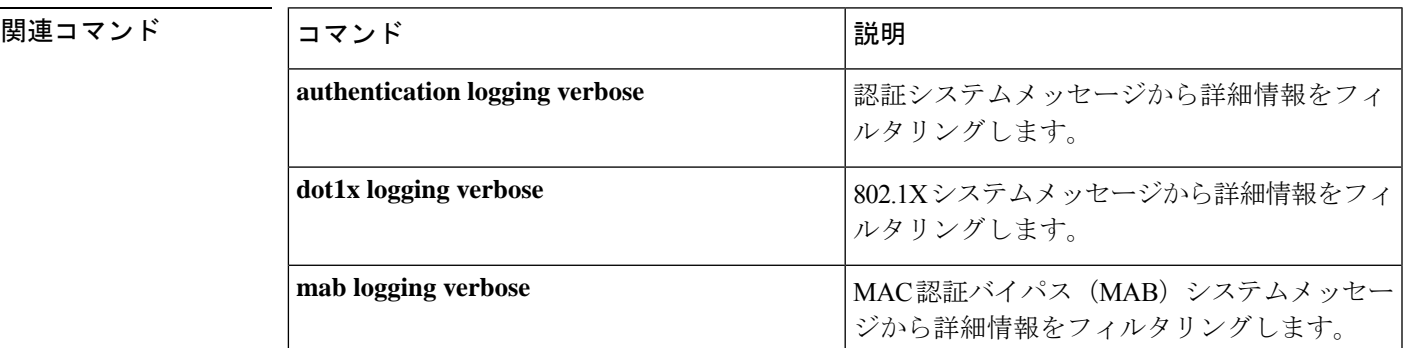

## **mab request format attribute 32**

デバイス上でVLANIDベースのMAC認証をイネーブルにするには、グローバルコンフィギュ レーション モードで **mab request format attribute 32 vlan access-vlan** コマンドを使用しま す。デフォルト設定に戻すには、このコマンドの **no** 形式を使用します。

**mab request format attribute 32 vlan access-vlan no mab request format attribute 32 vlan access-vlan**

- **構文の説明 このコマンドには、引数またはキーワードはありません。**
- コマンド デフォルト VLAN-ID ベースの MAC 認証はディセーブルです。
- コマンド モード グローバル コンフィギュレーション(config)

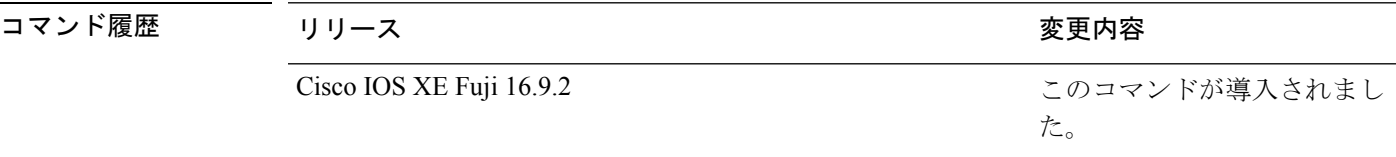

使用上のガイドライン RADIUS サーバがホスト MAC アドレスと VLAN に基づいて新しいユーザを認証できるように するには、このコマンドを使用します。MicrosoftIASRADIUSサーバを使用したネットワーク でこの機能を使用します。Cisco ACS はこのコマンドを無視します。

次に、デバイスで VLAN ID ベースの MAC 認証をイネーブルにする例を示します。

Device> **enable** Device# **configure terminal** Device(config)# **mab request format attribute 32 vlan access-vlan** Device(config)# **exit**

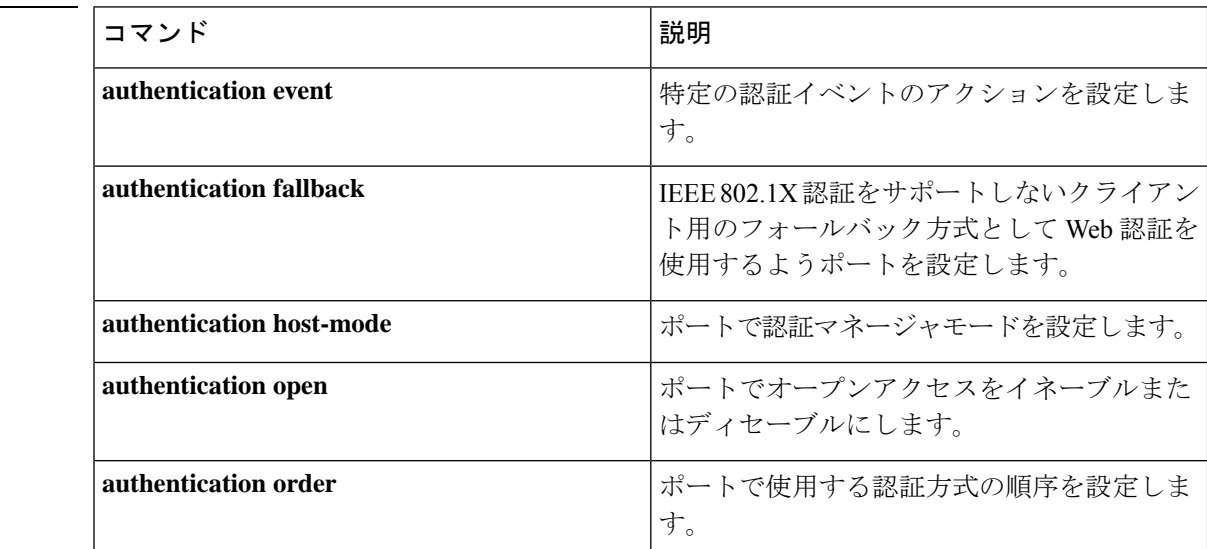

関連コマンド

I

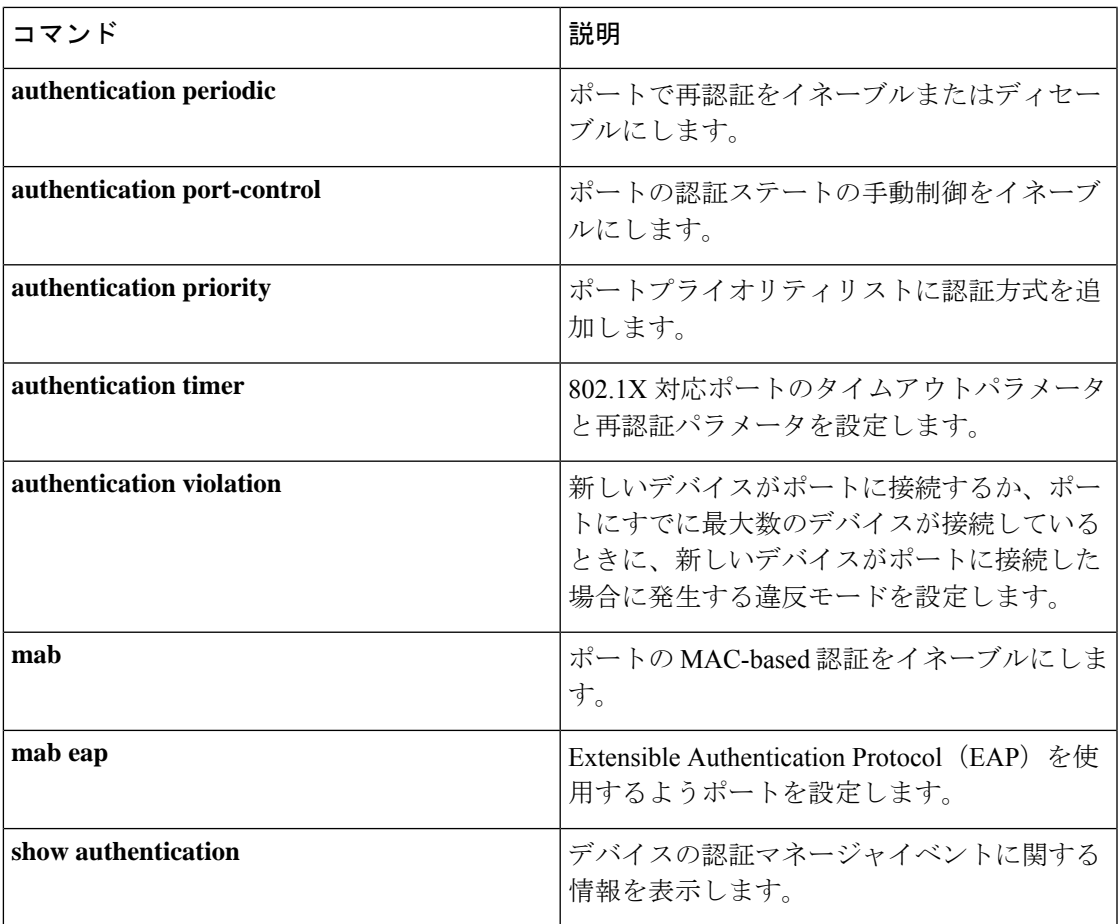

# **macsec-cipher-suite**

Security Association Key(SAK)を取得するための暗号スイートを設定するには、MKA ポリ シー コンフィギュレーション モードで **macsec-cipher-suite** コマンドを使用します。SAK の暗 号スイートを無効にするには、このコマンドの **no** 形式を使用します。

**macsec-cipher-suite gcm-aes-128 no macsec-cipher-suite gcm-aes-128**

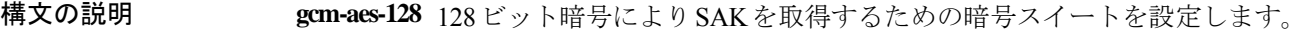

コマンド デフォルト GCM-AES-128 暗号化は有効になっています。

コマンド モード MKA ポリシー コンフィギュレーション(config-mka-policy)

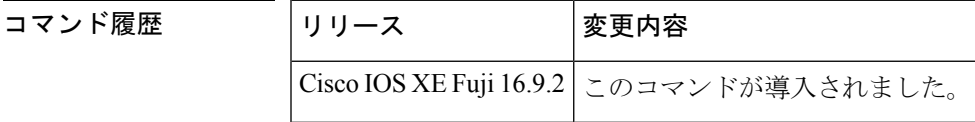

<sup>例</sup> 次に、<sup>128</sup> ビット 暗号化で SAK を取得するための MACsec 暗号スイートを設定する例 を示します。

> Device> **enable** Device# **configure terminal** Device(config)# **mka policy 2** Device(config-mka-policy)# **macsec-cipher-suite gcm-aes-128**

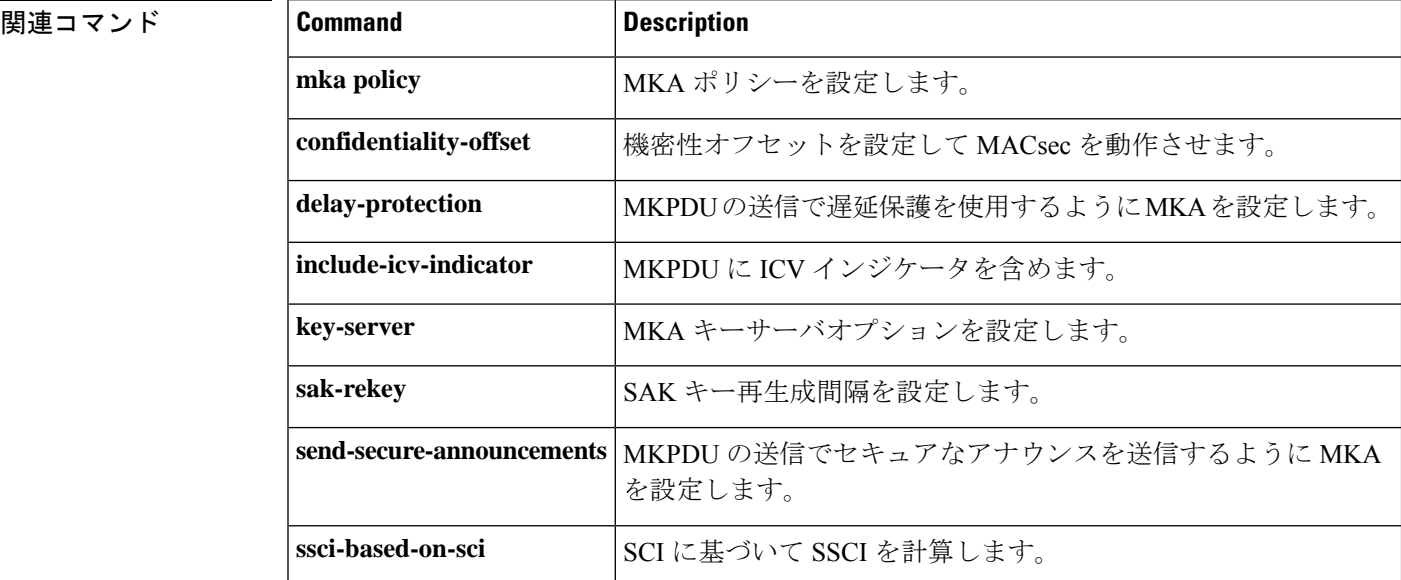

 $\mathbf I$ 

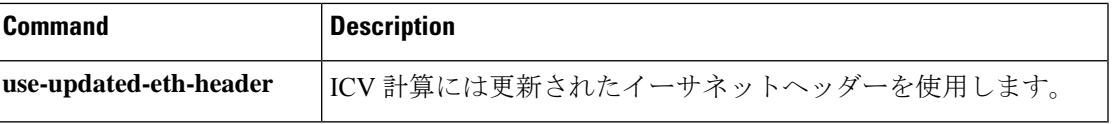

## **macsec network-link**

アップリンク インターフェイスの MACsec Key Agreement (MKA) プロトコル設定を有効にす るには、インターフェイス コンフィギュレーション モードで **macsec network-link** コマンドを 使用します。CDP をディセーブルにするには、このコマンドの **no** 形式を使用します。

#### **macsec network-link**

**no macsec network-link**

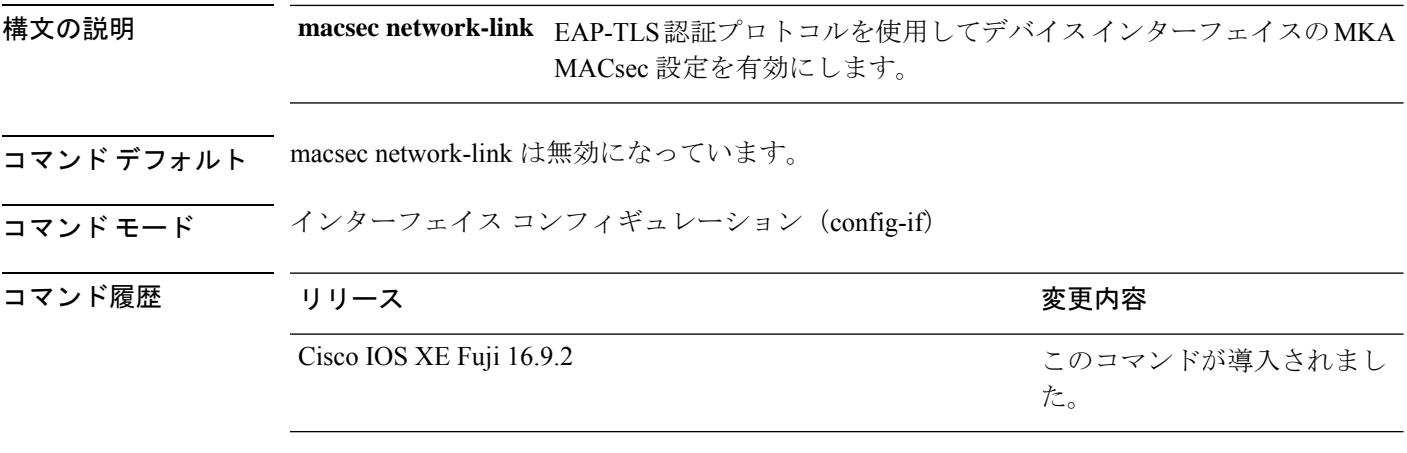

次に、EAP-TLS 認証プロトコルを使用して、インターフェイスに MACsec MKA を設 定する例を示します。

Device> **enable** Device# **configure terminal** Device(config)# **interface GigabitEthernet 1/0/20** Device(config-if)# **macsec network-link** Device(config-if)# **end** Device#

# **match**(アクセス マップ コンフィギュレーション)

VLANマップを1つまたは複数のアクセスリストとパケットを照合するように設定するには、 アクセスマップコンフィギュレーションモードで**match**コマンドを使用します。一致パラメー タを削除するには、このコマンドの **no** 形式を使用します。

**match ip address** *namenumber* [*namenumber*] [*namenumber*]... | **ipv6 address** *namenumber* [*namenumber*] [*namenumber*]... | **mac address** *name* [*name*] [*name*]... **no match ip address** *namenumber* [*namenumber*] [*namenumber*]... |**ipv6 address** *namenumber* [*namenumber*] [*namenumber*]... | **mac address** *name* [*name*] [*name*]...

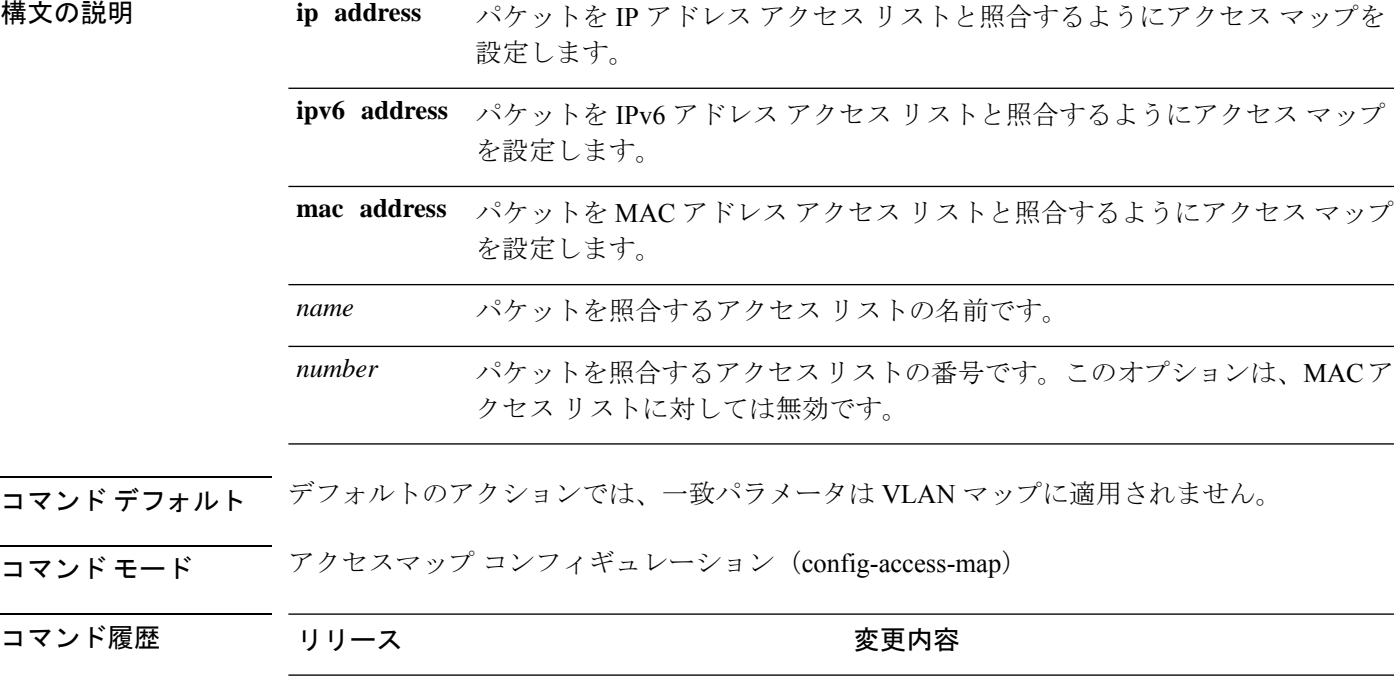

使用上のガイドライン **vlan access-map** グローバル コンフィギュレーション コマンドを使用して、アクセスマップ コ ンフィギュレーション モードを開始します。

Cisco IOS XE Fuji 16.9.2 このコマンドが導入されました。

1 つのアクセス リストの名前または番号を入力する必要があります。その他は任意です。パ ケットは、1つまたは複数のアクセスリストに対して照合できます。いずれかのリストに一致 すると、エントリの一致としてカウントされます。

アクセス マップ コンフィギュレーション モードでは、**match** コマンドを使用して、VLAN に 適用されるVLANマップの一致条件を定義できます。**action**コマンドを使用すると、パケット が条件に一致したときに実行するアクションを設定できます。

パケットは、同じプロトコル タイプのアクセス リストに対してだけ照合されます。IP パケッ トは、IP アクセス リストに対して照合され、IPv6 パケットは IPv6 アクセス リストに対して照 合され、その他のパケットはすべて MAC アクセス リストに対して照合されます。

同じマップ エントリに、IP アドレス、IPv6 アドレスおよび MAC アドレスを指定できます。

<sup>例</sup> 次の例では、VLAN アクセス マップ vmap4 を定義して VLAN <sup>5</sup> <sup>と</sup> VLAN <sup>6</sup> に適用する 方法を示します。このアクセス マップでは、パケットがアクセス リスト al2 に定義さ れた条件に一致すると、インターフェイスは IP パケットをドロップします。

> Device> **enable** Device(config)# **vlan access-map vmap4** Device(config-access-map)# **match ip address al2** Device(config-access-map)# **action drop** Device(config-access-map)# **exit** Device(config)# **vlan filter vmap4 vlan-list 5-6** Device(config)# **exit**

設定を確認するには、**show vlan access-map** コマンドを入力します。
# **mka pre-shared-key**

事前共有キー(PSK)を使用してデバイスインターフェイスのMACsecKeyAgreement (MKA) MACsec を設定するには、グローバル コンフィギュレーション モードで **mka pre-shared-key key-chain***key-chain name*コマンドを使用します。CDPをディセーブルにするには、このコマン ドの **no** 形式を使用します。

**mka pre-shared-key key-chain** *key-chain-name* **no mka pre-shared-key key-chain** *key-chain-name*

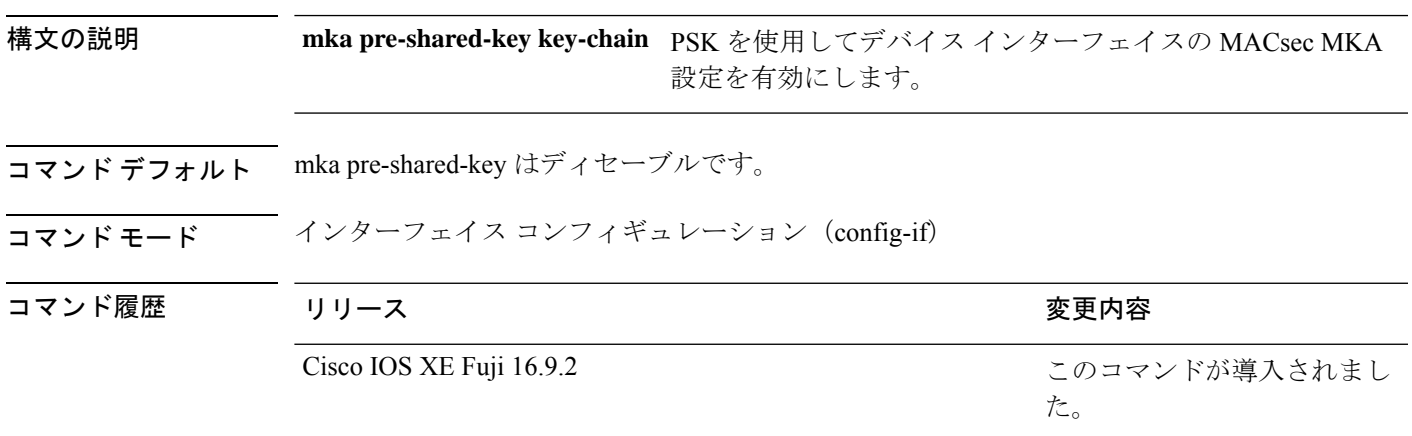

次に、PSKを使用して、インターフェイスのMKAMACsecを設定する例を示します。

```
Device> enable
Device# configure terminal
Device(config)# interface Gigabitethernet 1/0/20
Device(config-if)# mka pre-shared-key key-chain kc1
Device(config-if)# end
Device#
```
# **mka suppress syslogs sak-rekey**

ロギングにおいてMACsec Key Agreement (MKA) セキュアアソシエーションキー (SAK)の キー再生成メッセージを抑制するには、グローバル コンフィギュレーション モードで **mka suppress syslogs sak-rekey** コマンドを使用します。MKA SAK キー再生成メッセージのロギン グを無効にするには、このコマンドの **no** 形式を使用します。

### **mka suppres syslogs sak-rekey no mka suppres syslogs sak-rekey**

このコマンドには引数またはキーワードはありません。

- コマンド デフォルト すべての MKA SAK syslog メッセージがコンソールに表示されます。
- コマンド モード ブローバル コンフィギュレーション(config)

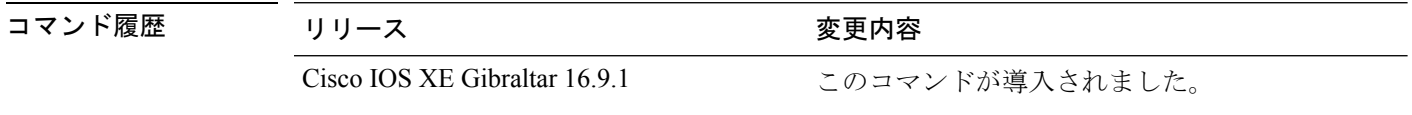

使用上のガイドライン MKA SAK syslog はすべてのキー再生成間隔で継続的に生成されるため、複数のインターフェ イスでMKAが設定されている場合は生成されるsyslogの量が非常に多くなります。MKASAK syslog を抑制するには、このコマンドを使用します。

#### 例

次に、MKA SAK syslog ロギングを抑制する例を示します。

Device> **enable** Device# **configure terminal** Device(config)# **mka suppress syslogs sak-rekey**

## **parameter-map type regex**

正規表現を使用して特定のトラフィックパターンを照合するパラメータマップタイプを設定す るには、グローバル コンフィギュレーション モードで **parameter-map type regex** コマンドを 使用します。正規表現を使用したパラメータマップタイプを削除するには、このコマンドの **no** 形式を使用します。

### **parameter-map type regex** *parameter-map-name* **no parameter-map type regex**

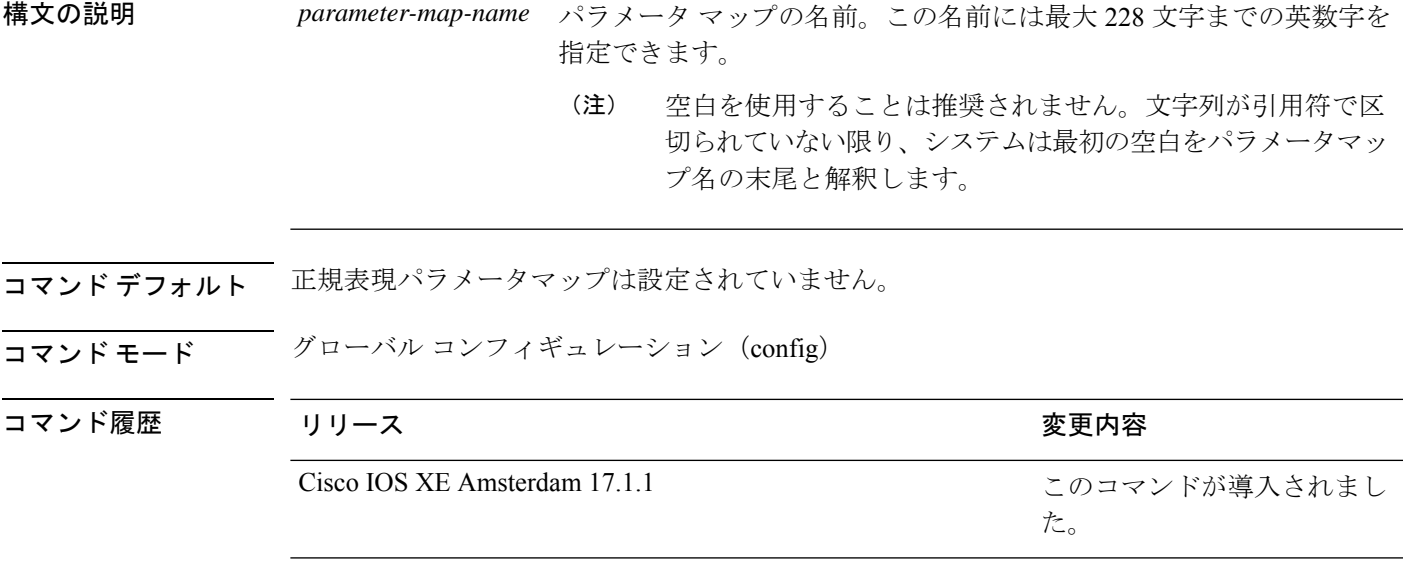

使用上のガイドライン 正規表現では、テキスト文字列を文字列そのものとして照合することも、メタ文字を使用して テキスト文字列の複数のバリアントと照合することもできます。正規表現を使用して、特定の アプリケーショントラフィックの内容を照合できます。たとえば、HTTPインスペクションク ラスマップの**matchrequest regex**コマンドを使用すると、HTTPパケット内のUniform Resource Identifier (URI) 文字列を照合できます。

> Ctrl+Vを押すと、CLI において、疑問符(?)やタブなどの特殊文字がすべて無視されます。 たとえば、設定で **d?g** と入力するには、**d**[**Ctrl-V**]**g** とキー入力します。

次の表に、特別な意味を持つメタ文字を示します。

#### 表 **<sup>147</sup> : regex** メタ文字

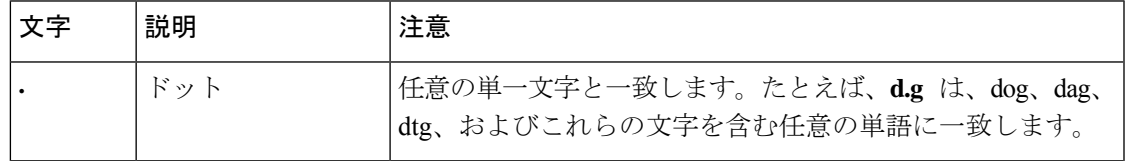

I

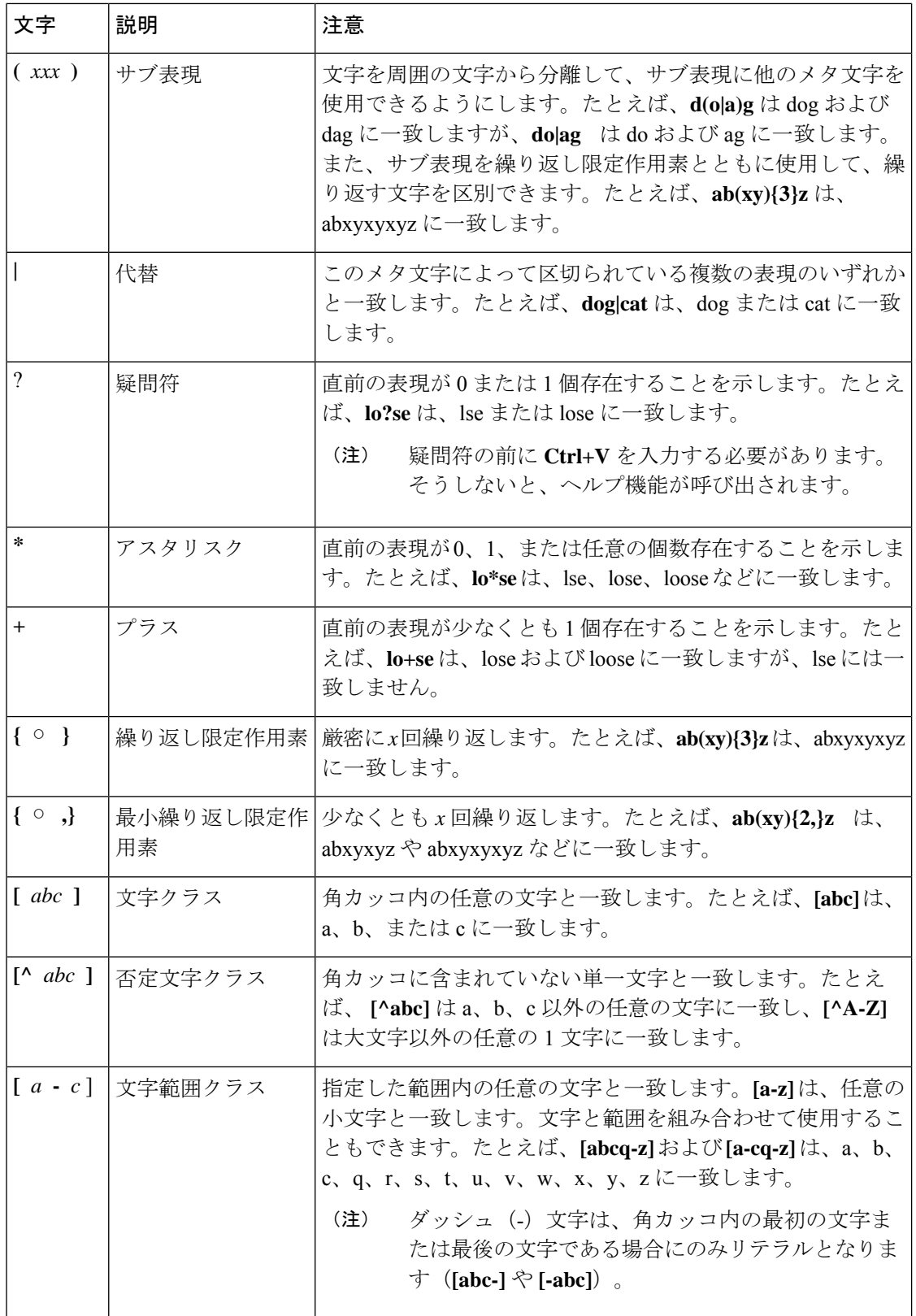

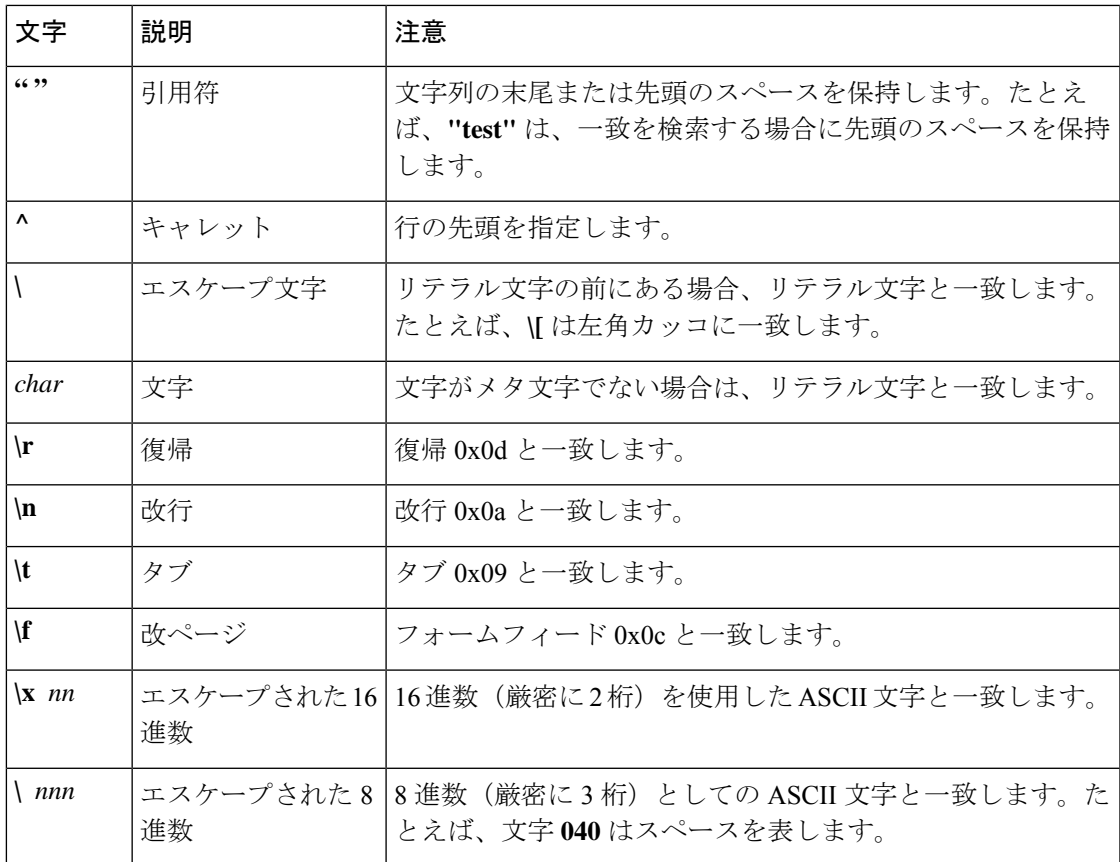

<sup>例</sup> 次に、URI が次の正規表現のいずれかと一致する正規表現パラメータマップを設定し て HTTP アプリケーション ファイアウォール パラメータマップ タイプに適用する例 を示します。

- ".\*cmd.exe"
- ".\*money"
- ".\*shopping"

Device> **enable** Device# **configure terminal** Device(config)# **parameter-map type regex uri-regex-cm** Device(config-profile)# **pattern ".\*cmd.exe"** Device(config-profile)# **pattern ".\*money"** Device(config-profile)# **pattern ".\*shopping"** Device(config-profile)# **exit** Device(config)# **class-map type inspect http uri-check-cm** Device(config-cmap)# **match request uri regex uri-regex-cm** Device(config-cmap)# **exit** Device(config)# **policy-map type inspect http uri-check-pm** Device(config-pmap)# **class type inspect http uri-check-cm** Device(config-pmap-c)# **reset**

次に、文字列helloの複数のバリアントと一致する大文字と小文字を区別しないパター ンの正規表現パラメータマップを設定する例を示します。

```
Device# configure terminal
Device(config)# parameter-map type regex body_regex
Device(config-profile)# pattern ".*[Hh][Ee][Ll][Ll][Oo]"
Device(config-profile)# end
```
関連コマンド

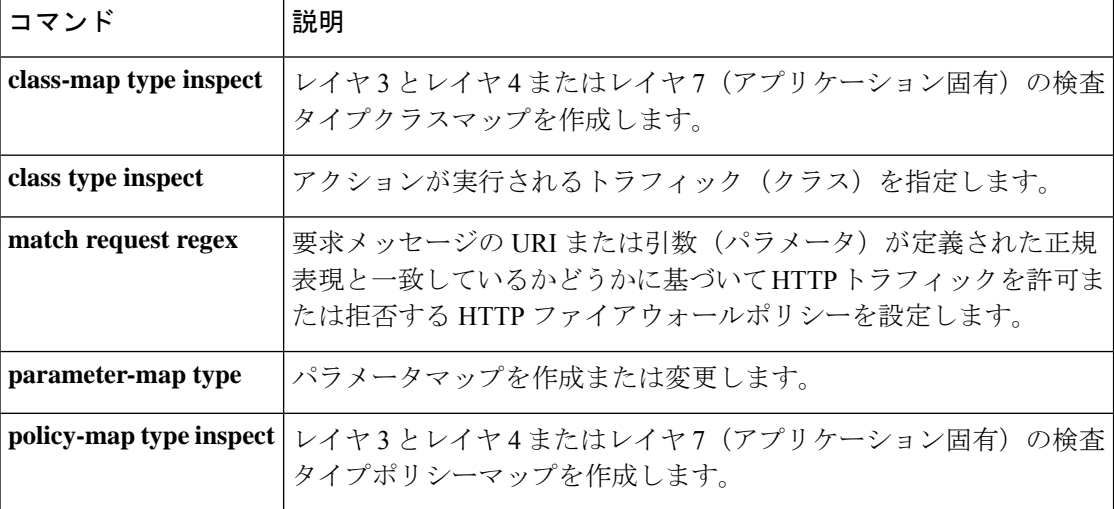

# **parameter-map type umbrella global**

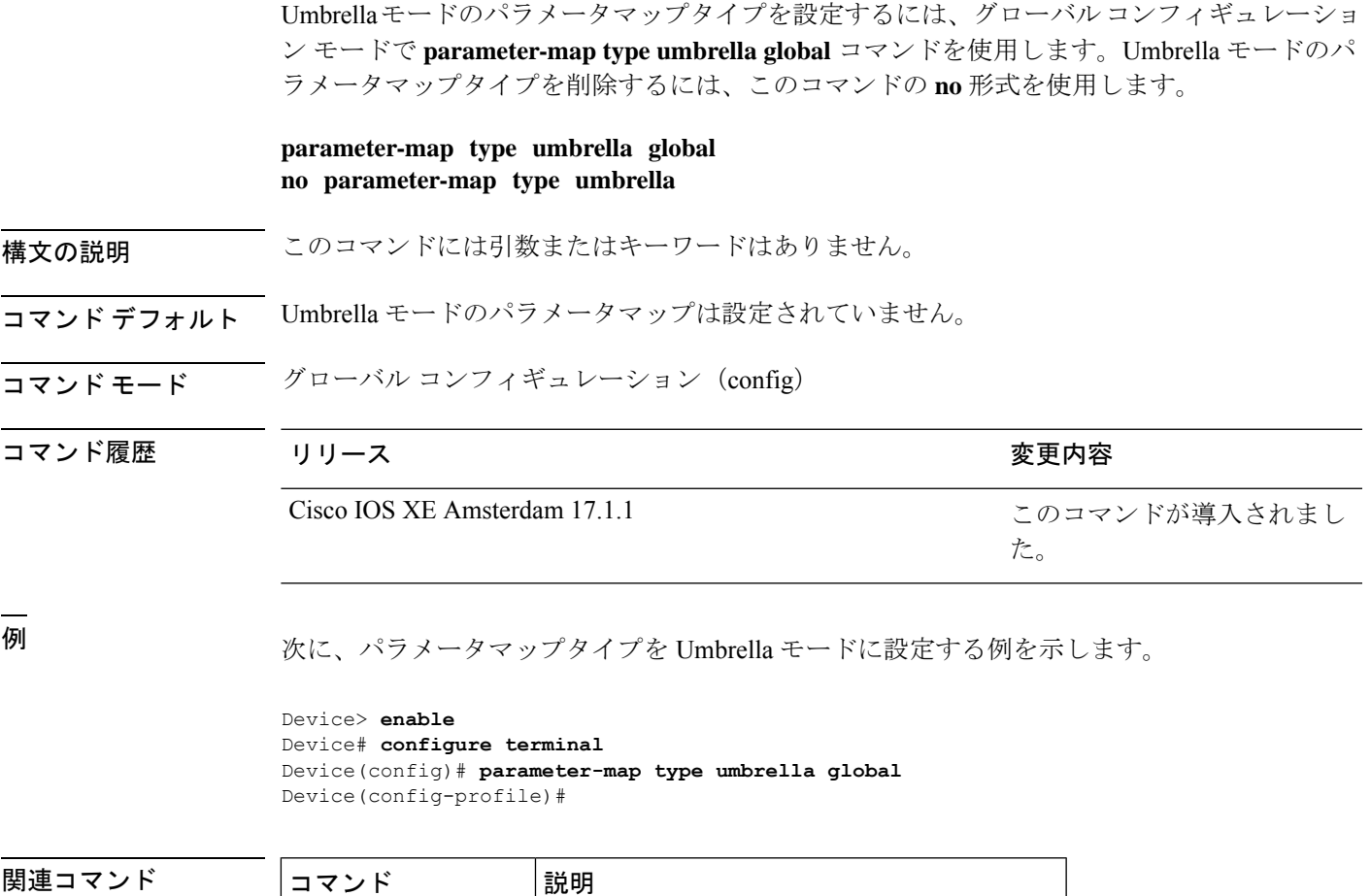

**parameter-map type** パラメータマップを作成または変更します。

## **password encryption aes**

タイプ6の暗号化事前共有キーをイネーブルにするには、グローバルコンフィギュレーション モードで **passwordencryptionaes** コマンドを使用します。パスワードの暗号化をディセーブル にするには、このコマンドの **no** 形式を使用します。

### **password encryption aes no password encryption aes**

- 構文の説明 このコマンドには引数またはキーワードはありません。
- コマンド デフォルト 事前共有キーは暗号化されていません。
- コマンド モード ダローバル コンフィギュレーション (config)

# コマンド履歴 リリース さんじょう 変更内容 Cisco IOS XE Fuji 16.9.2 このコマンドが導入されました。

使用上のガイドライン CLI を使用して、プレーンテキストのパスワードをタイプ 6 形式で NVRAM に安全に保存でき ます。タイプ6のパスワードは暗号化されています。暗号化されたパスワード自体を、確認し たり取得したりすることは可能ですが、それを復号化して実際のパスワードを特定することは 困難です。**key config-key password-encrypt** コマンドを **password encryption aes** コマンドとと もに使用すると、パスワードを設定してイネーブルにできます(キーの暗号化には対称キー暗 号である高度暗号化規格(AES)が使用されます)。**key config-keypassword-encrypt**コマンド を使用して設定されたパスワード(キー)は、ルータ内のその他すべてのキーを暗号化するマ スター暗号キーとして使用されます。

> **password encryption aes** コマンドを設定する際、同時に **key config-key password-encrypt** コマ ンドを設定しないと、**show running-config** コマンドや **copy running-config startup-config** コマ ンドなどが実行される起動時や不揮発性生成(NVGEN)プロセス中に次のようなメッセージ が出力されます。

> "Can not encrypt password. Please configure a configuration-key with 'key config-key'"

#### パスワードの変更

**key config-key password-encrypt** コマンドを使用してパスワード(マスターキー)が変更され た場合、または再暗号化された場合には、リストレジストリから、タイプ6暗号が使用されて いるアプリケーションモジュールへ、変更前のキーと変更後のキーが渡されます。

#### パスワードの削除

**key config-key password-encrypt** コマンドを使用して設定されたマスターキーがシステムから 削除されると、タイプ6のパスワードすべてが使用不可になるという内容の警告が出力されま す(同時に、確認用のプロンプトも表示されます)。セキュリティ対策として、暗号化された パスワードは、Cisco IOS ソフトウェアによって復号化されることはなくなります。ただし、 すでに説明したように、パスワードを再暗号化することはできます。

 $\bigwedge$ 

**key config-key password-encrypt** コマンドを使用して設定されたパスワードは、一度失われる と回復できません。そのため、パスワードは安全な場所に保存しておくことを推奨します。 注意

### パスワード暗号化の設定解除

**nopasswordencryptionaes** コマンドを使用してパスワード暗号化の設定を解除しても、既存の タイプ 6 パスワードはすべて変更されずに残されます。**key config-key password-encrypt** コマ ンドを使用して設定したパスワード(マスターキー)があれば、アプリケーションで必要に応 じてタイプ 6 パスワードを復号化できます。

### パスワードの保存

(**key config-key password-encrypt** コマンドを使用して設定された)パスワードは誰にも「判 読」できないため、ルータからパスワードを取得する方法はありません。既存の管理ステー ションでは、その内部にキーが格納されるよう強化されることで初めて、パスワードの内容を 「知る」ことができます。そのため、パスワードは管理システム内部に安全に保存する必要が あります。TFTPを使用して保存された設定は、スタンドアロンではないため、ルータにはロー ドできません。設定をルータにロードする前後には、(**key config-key password-encrypt** コマ ンドを使用して)パスワードを手動で追加する必要があります。このパスワードは、保存され た設定に手動で追加できますが、それによって設定内のすべてのパスワードを誰もが復号化で きるようになるため、手動によるパスワードの追加は行わないことを推奨します。

### 新規パスワードまたは不明パスワードの設定

入力またはカットアンドペーストした暗号文は、それがマスターキーに適合しない場合やマス ターキーが存在しない場合でも、受理または保存されます。ただしこの場合には次のアラート メッセージが表示されます。

"ciphertext>[for username bar>] is incompatible with the configured master key."

マスターキーを新規に設定すると、プレーンテキストのキーはすべて暗号化され、タイプ6の キーに変換されます。すでにタイプ 6 であるキーは暗号化されず、現在の状態が維持されま す。

既存のマスターキーが失われた場合、またはその内容が不明の場合は、**no key config-key password-encrypt** コマンドを使用してそのマスターキーを削除できます。既存の暗号化パス ワードは、暗号化された状態のままルータ設定内に保持されます。これらのパスワードは復号 化されません。

<sup>例</sup> 次に、タイプ <sup>6</sup> の暗号化事前共有キーをイネーブルにする例を示します。

Device> **enable** Device# **configure terminal** Device (config)# **password encryption aes**

 $\mathbf l$ 

## 関連コマンド

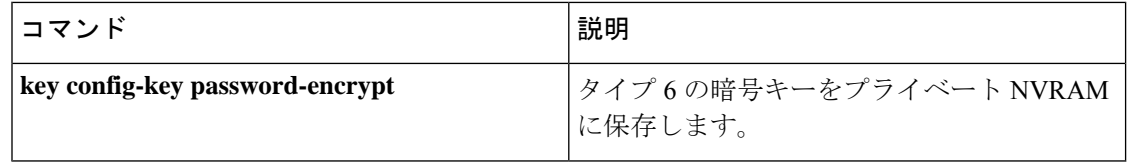

# **pattern**(パラメータマップ)

ローカル URL フィルタリングで許可またはブロックする必要があるドメイン、URL キーワー ド、または URL メタ文字のリストを指定する照合パターンを設定するには、パラメータマッ プタイプ検査コンフィギュレーションモードで**pattern**コマンドを使用します。照合パターン を削除するには、このコマンドの **no** 形式を使用します。

**pattern** *expression* **no pattern** *expression*

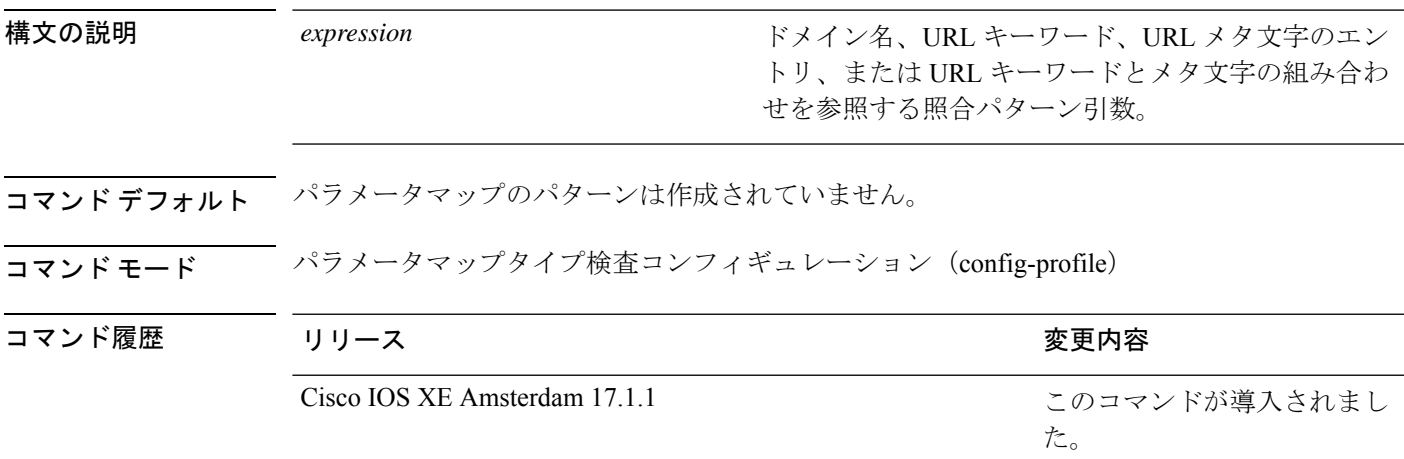

使用上のガイドライン 照合パターン表現は、**parameter-map type regex** コマンドで作成されたパラメータマップに対 して設定されます。

> パターン表現では、文字/、{、}は使用できません。疑問符(?)文字は、CLIヘルプ機能用に 予約されているため使用できません。アスタリスク(\*)文字は、パターンの先頭には使用で きません。

> URL パターンマッチングでは、ピリオド(.)文字はドットとして解釈され、単一の文字を表 すワイルドカードエントリとしては解釈されません。これは、正規表現パターンマッチングの 場合と同じです。URLフィルタリングでは、ホスト名またはドメイン名に任意の文字が含まれ る場合にそれらを許可またはブロックできます。

> URL キーワードは、ドメイン名の後のパスに含まれるスラッシュ(/)で区切られたひとかた まりの語句です。たとえば、URL http://www.example.com/hack/123.html では、**hack** のみがキー ワードとして扱われます。URL 内のキーワード全体がパターンと一致している必要がありま す。たとえば、**hack** というパターンを設定した場合、URL www.example.com/hacksite/123.html はパターンと一致しません。この URL を一致させるには、パターンに **hacksite** を含める必要 があります。

> URL メタ文字を使用すると、UNIX の glob 表現のように、パターンマッチングで URL の単一 の文字または文字の範囲を照合できます。URL メタ文字を次の表に示します。

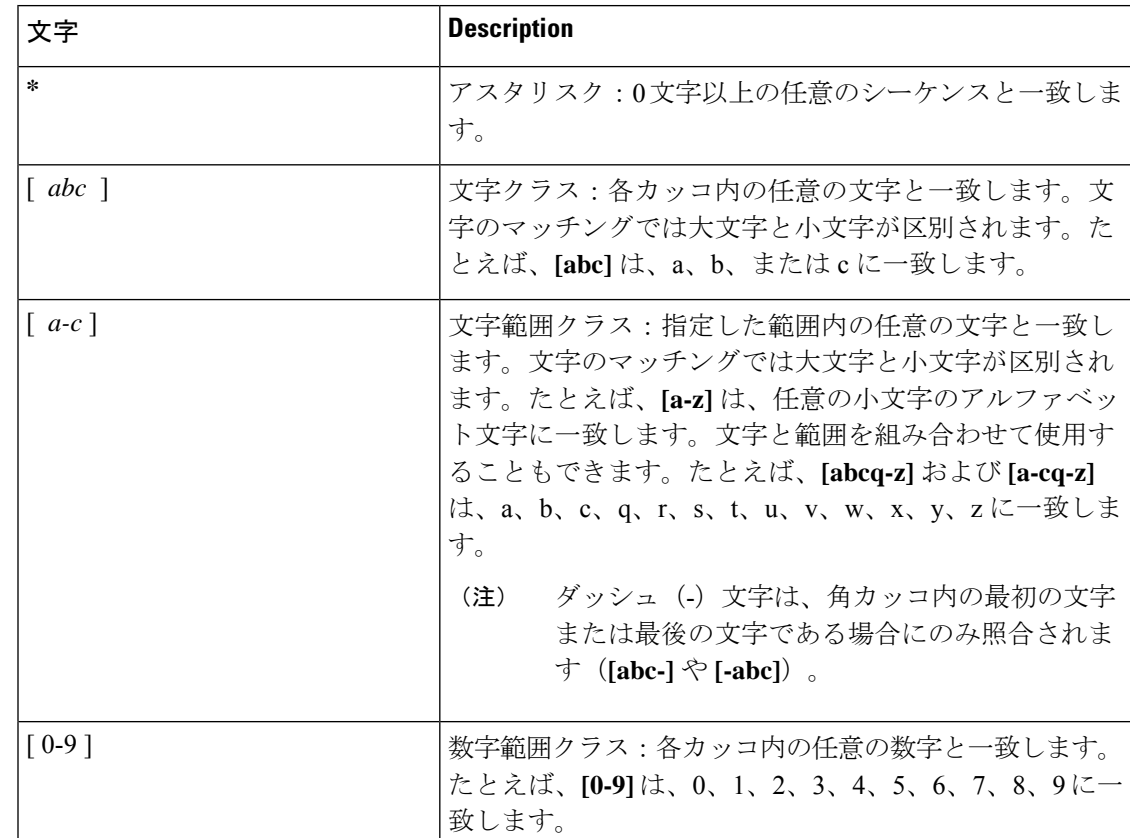

#### 表 **148 : URL** パターンマッチングの **URL** メタ文字

URL メタ文字をドメイン名や URL キーワードと組み合わせてパターンパッチングに使用でき ます。たとえば、www.example[0-9][0-9].comというパターンを使用すると、www.example01.com、 www.example33.com、www.example99.com などをブロックできます。キーワードとメタ文字を 組み合わせて、URL をブロックする照合パターンを作成できます。たとえば、hack\* というパ ターンを使用すると、www.example.com/hacksite/123.html をブロックできます。

**parameter-map type regex** コマンドを設定してから **pattern** コマンドを設定すると、**pattern** コ マンドで指定したパターンが General Packet Radio Service(GPRS)トンネリングプロトコル (GTP)クラスのフィルタとして使用されます。

<sup>例</sup> 次に、指定した URL を照合するパターンを設定する例を示します。

Device(config)# **parameter-map type regex dns\_bypass** Device(config-profile)# **pattern www.example.com**

次に、文字列helloの複数のバリアントと一致する大文字と小文字を区別しないパター ンを指定する例を示します。

```
Device> enable
Device# configure terminal
Device(config)# parameter-map type regex body-regex
Device(config-profile)# pattern ".*[Hh][Ee][Ll][Ll][Oo]"
```
次の例は、パターンの先頭にアスタリスク(\*)文字が指定されている場合にコンソー ルに表示されるエラーメッセージを示しています。

Device(config)# **parameter-map type regex gtp-map** Device(config-profile)# **pattern \*.gprs.com** %Invalid first char + or \* in regex pattern

## 関連コマンド

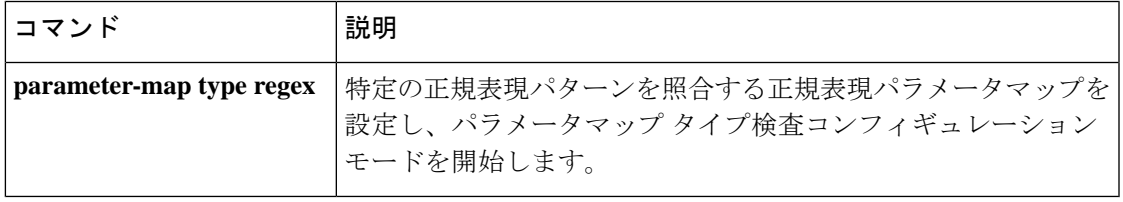

# **permit**(**MAC**アクセスリストコンフィギュレーション)

条件が一致した場合に非 IP トラフィックの転送を許可するには、MAC アクセスリスト コン フィギュレーション モードで **permit** コマンドを使用します。拡張 MAC アクセス リストから 許可条件を削除するには、このコマンドの **no** 形式を使用します。

{**permit** {**any** | **host***src-MAC-addr* | *src-MAC-addr mask*} {**any** | **host***dst-MAC-addr* | *dst-MAC-addr mask*} [*type mask* | **aarp** | **amber** | **appletalk** | **dec-spanning** | **decnet-iv** | **diagnostic** | **dsm** | **etype-6000** | **etype-8042** | **lat** | **lavc-sca** | **lsap***lsap mask* | **mop-console** | **mop-dump** | **msdos** | **mumps** | **netbios** | **vines-echo** | **vines-ip** | **xns-idp**][**cos***cos*] **nopermit** {**any** | **host** *src-MAC-addr* | *src-MAC-addr mask*} {**any** | **host** *dst-MAC-addr* | *dst-MAC-addr mask*} [*type mask* | **aarp** | **amber** | **appletalk** | **dec-spanning** | **decnet-iv** | **diagnostic** | **dsm** | **etype-6000** | **etype-8042** | **lat** | **lavc-sca** | **lsap** *lsap mask* | **mop-console** | **mop-dump** | **msdos** | **mumps** | **netbios** | **vines-echo** | **vines-ip** | **xns-idp**][**cos***cos*]

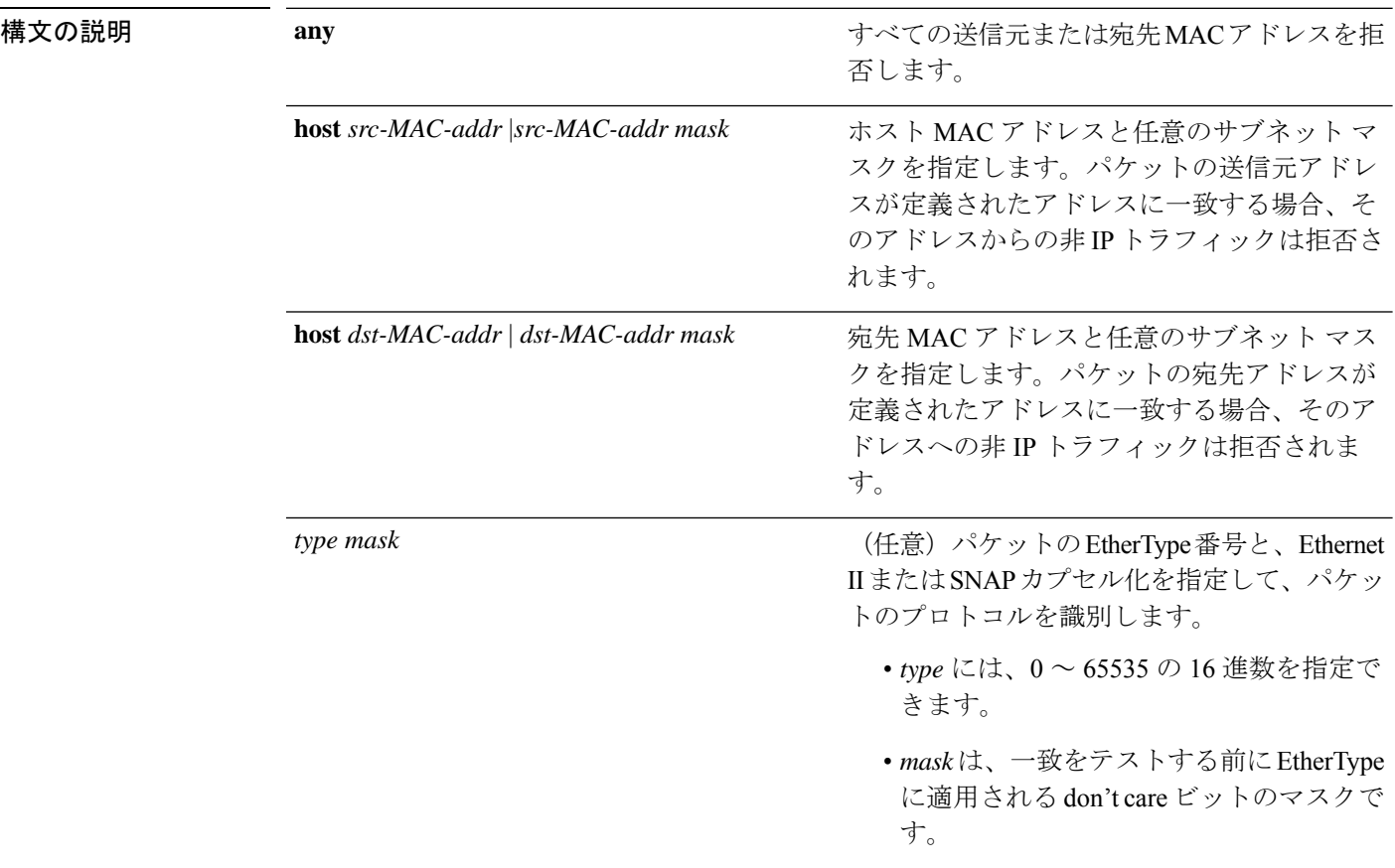

 $\mathbf I$ 

a ka

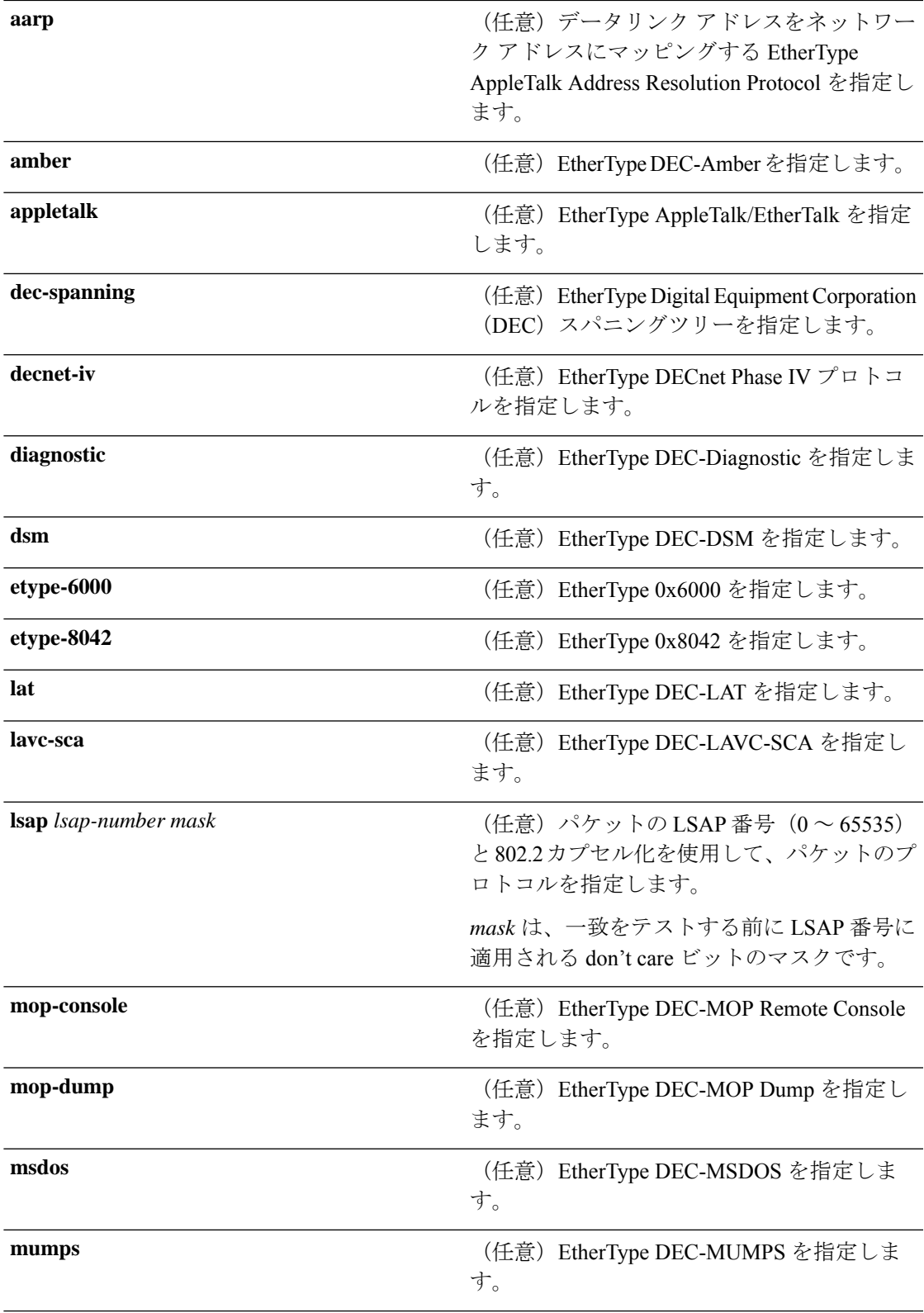

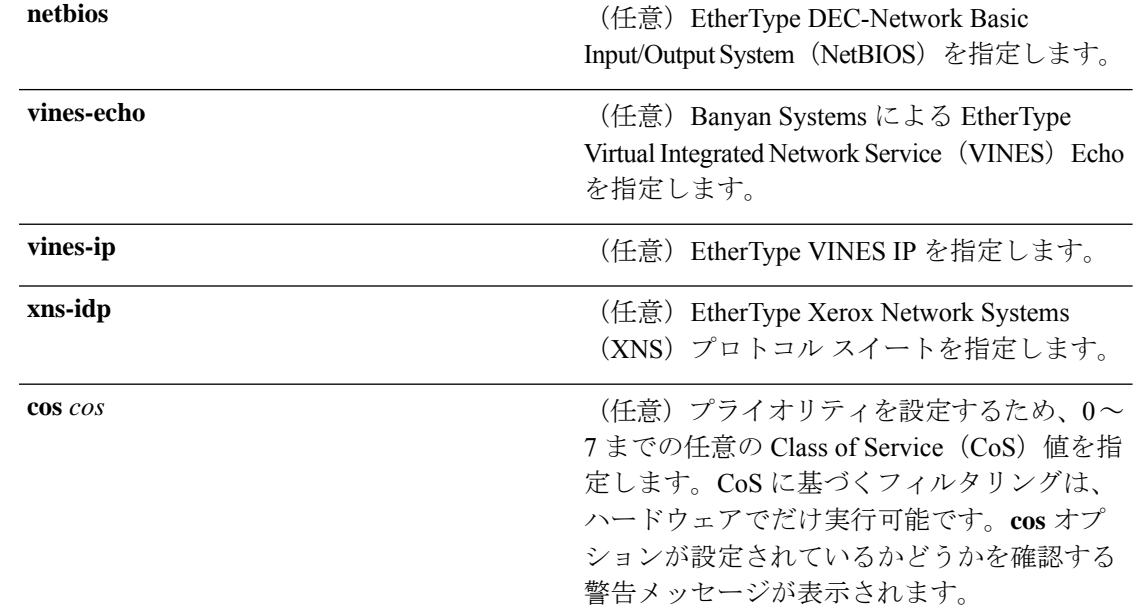

- コマンドデフォルト このコマンドには、デフォルトはありません。ただし、名前付き MAC ACL のデフォルトア クションは拒否です。
- コマンド モード MAC アクセス リスト コンフィギュレーション

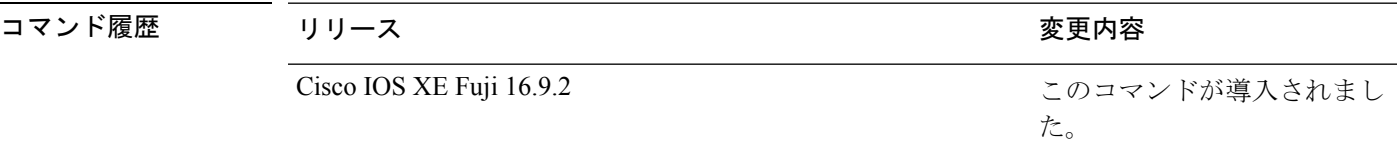

使用上のガイドライン **appletalk** は、コマンドラインのヘルプストリングには表示されますが、一致条件としてはサ ポートされていません。

> **mac access-list extended** グローバル コンフィギュレーション コマンドを使用して、MAC アク セス リスト コンフィギュレーション モードを開始します。

**host** キーワードを使用した場合、アドレスマスクは入力できません。**any** キーワードまたは **host** キーワードを使用しない場合は、アドレスマスクを入力する必要があります。

アクセス コントロール エントリ(ACE)がアクセスコントロールリストに追加された場合、 リストの最後には暗黙の**deny-any-any**条件が存在します。つまり、一致がない場合にはパケッ トは拒否されます。ただし、最初の ACE が追加される前に、リストはすべてのパケットを許 可します。

IPX トラフィックをフィルタリングするには、使用されている IPX カプセル化のタイプに応じ て、*type mask* または **lsap** *lsap mask* キーワードを使用します。Novell 用語と Cisco IOS XE 用語 での IPX カプセル化タイプに対応するフィルタ条件を、次の表に一覧表示します。

表 **149 : IPX** フィルタ基準

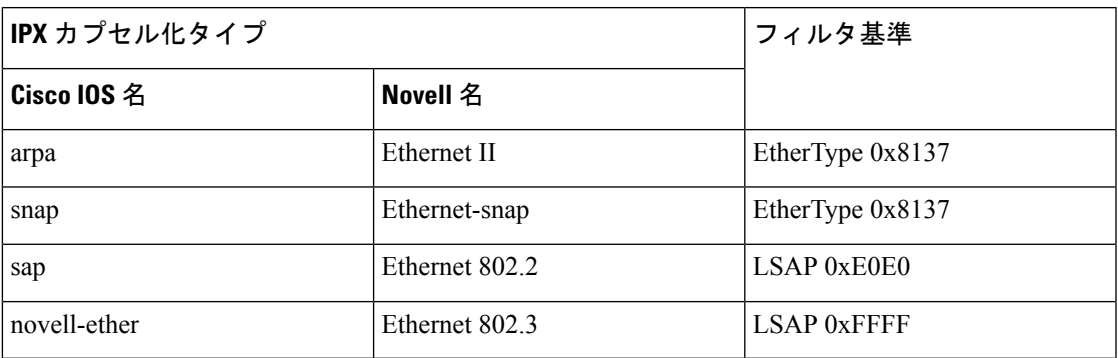

次の例では、あらゆる送信元からMACアドレス00c0.00a0.03faへのNetBIOSトラフィッ クを許可する名前付き MAC 拡張アクセス リストを定義する方法を示します。このリ ストに一致するトラフィックは許可されます。

```
Device> enable
Device# configure terminal
Device(config)# mac access-list extended
Device(config-ext-macl)# permit any host 00c0.00a0.03fa netbios
Device(config-ext-macl)# end
```
次の例では、名前付き MAC 拡張アクセス リストから許可条件を削除する方法を示し ます。

```
Device> enable
Device# configure terminal
Device(config)# mac access-list extended
Device(config-ext-macl)# no permit any 00c0.00a0.03fa 0000.0000.0000 netbios
Device(config-ext-macl)# end
```
次の例では、EtherType 0x4321 のすべてのパケットを許可します。

```
Device> enable
Device# configure terminal
Device(config)# mac access-list extended
Device(config-ext-macl)# permit any any 0x4321 0
Device(config-ext-macl)# end
```
設定を確認するには、**show access-lists** コマンドを入力します。

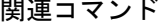

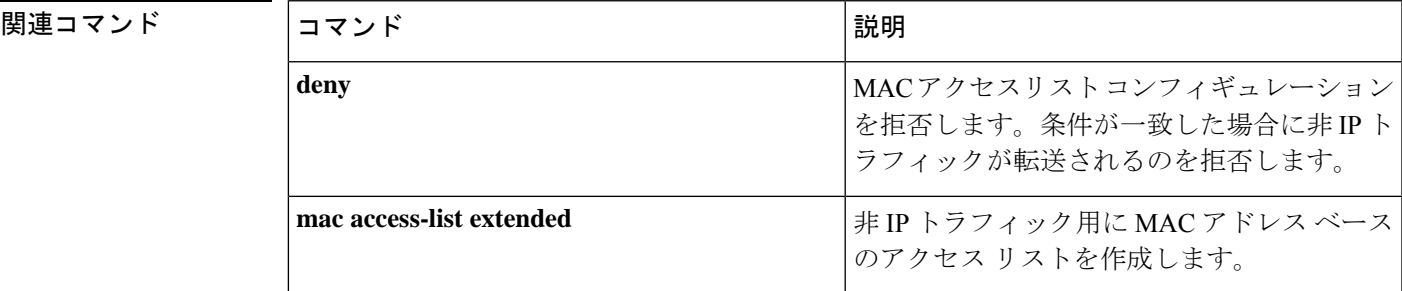

I

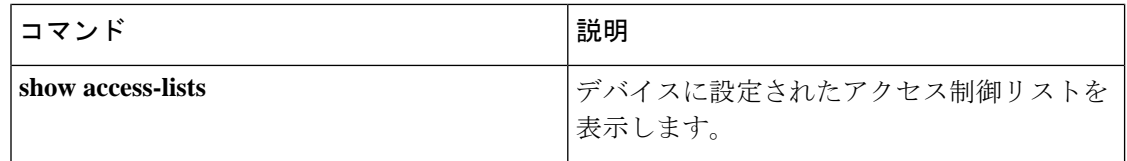

# **protocol**(**IPv6** スヌーピング)

## s

アドレスを Dynamic Host Configuration Protocol(DHCP)または Neighbor Discovery Protocol (NDP)で収集する必要があることを指定するか、プロトコルを IPv6 プレフィックスリスト に対応させるには、IPv6 スヌーピング コンフィギュレーション モードで **protocol** コマンドを 使用します。DHCP または NDP によるアドレス収集をディセーブルにするには、このコマン ドの **no** 形式を使用します。

### **protocol** {**dhcp** | **ndp**} **no protocol** {**dhcp** | **ndp**}

構文の説明 アドレスをダイナミックホストコンフィギュレーションプロトコル(DHCP)パケッ **dhcp** トで収集する必要があることを指定します。

- アドレスをネイバー探索プロトコル(NDP)パケットで収集する必要があることを指 定します。 **ndp**
- コマンドデフォルト スヌーピングとリカバリは DHCP および NDP の両方を使用して試行します。

 $\exists$  マンド モード IPv6 スヌーピング コンフィギュレーション モード (config-ipv6-snooping)

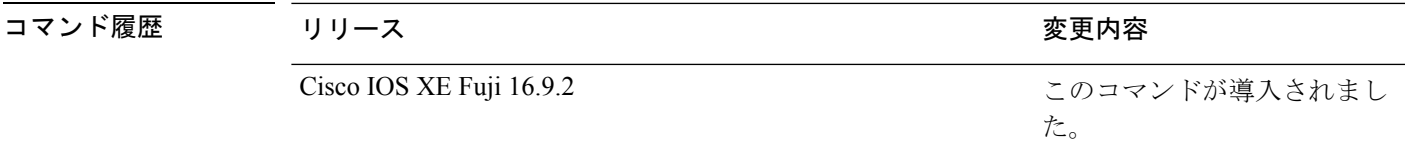

- 使用上のガイドライン アドレスが DHCP または NDP に関連付けられたプレフィックス リストと一致しない場合は、 制御パケットがドロップされ、バインディング テーブル エントリのリカバリはそのプロトコ ルに対しては試行されません。
	- **no protocol** {**dhcp** | **ndp**} コマンドを使用すると、プロトコルはスヌーピングまたはグ リーニングに使用されません。
	- **no protocol dhcp** コマンドを使用すると、DHCP は依然としてバインディング テーブルの リカバリに使用できます。
	- データ収集は DHCP および NDP でリカバリできますが、宛先ガードは DHCP によっての みリカバリできます。

次に、IPv6 スヌーピングポリシー名を policy1 と定義し、アドレスの収集に DHCP を 使用するようにポートを設定する例を示します。

Device> **enable** Device# **configure terminal** Device(config)# **ipv6 snooping policy policy1**

I

Device(config-ipv6-snooping)# **protocol dhcp** Device(config-ipv6-snooping)# **end**

# **radius server**

RADIUS アカウンティングと RADIUS 認証を含む RADIUS サーバのパラメータを設定するに は、グローバルコンフィギュレーションモードで**radiusserver**コマンドを使用します。デフォ ルト設定に戻すには、このコマンドの **no** 形式を使用します。

#### **radius server** *name*

**address {ipv4 | ipv6}** *ip{address | hostname}* **auth-port** *udp-port* **acct-port** *udp-port* **key** *string* **automate tester** *name* | **retransmit** *value* | **timeout** *seconds* **no radius server** *name*

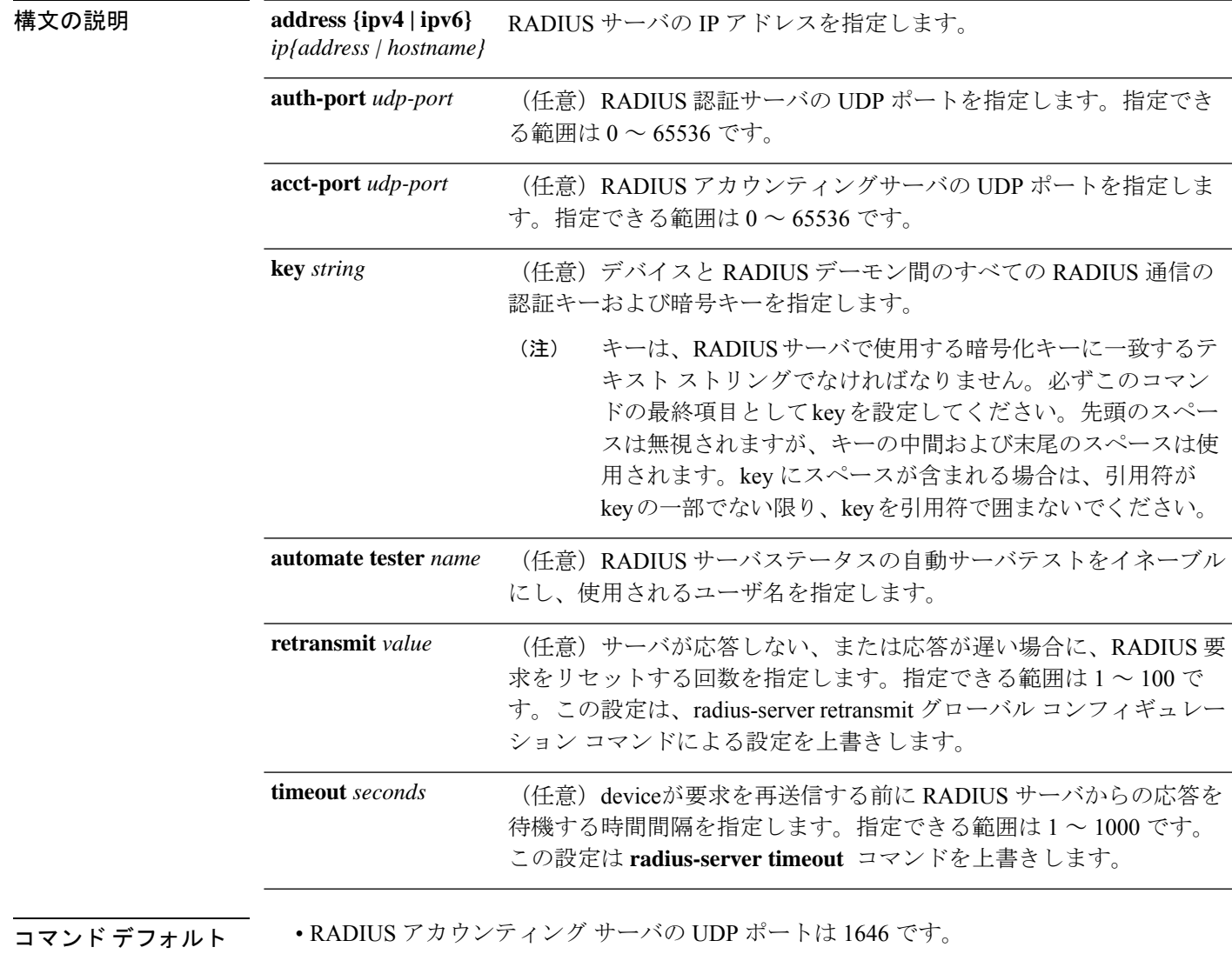

- RADIUS 認証サーバの UDP ポートは 1645 です。
- 自動サーバ テストはディセーブルです。

I

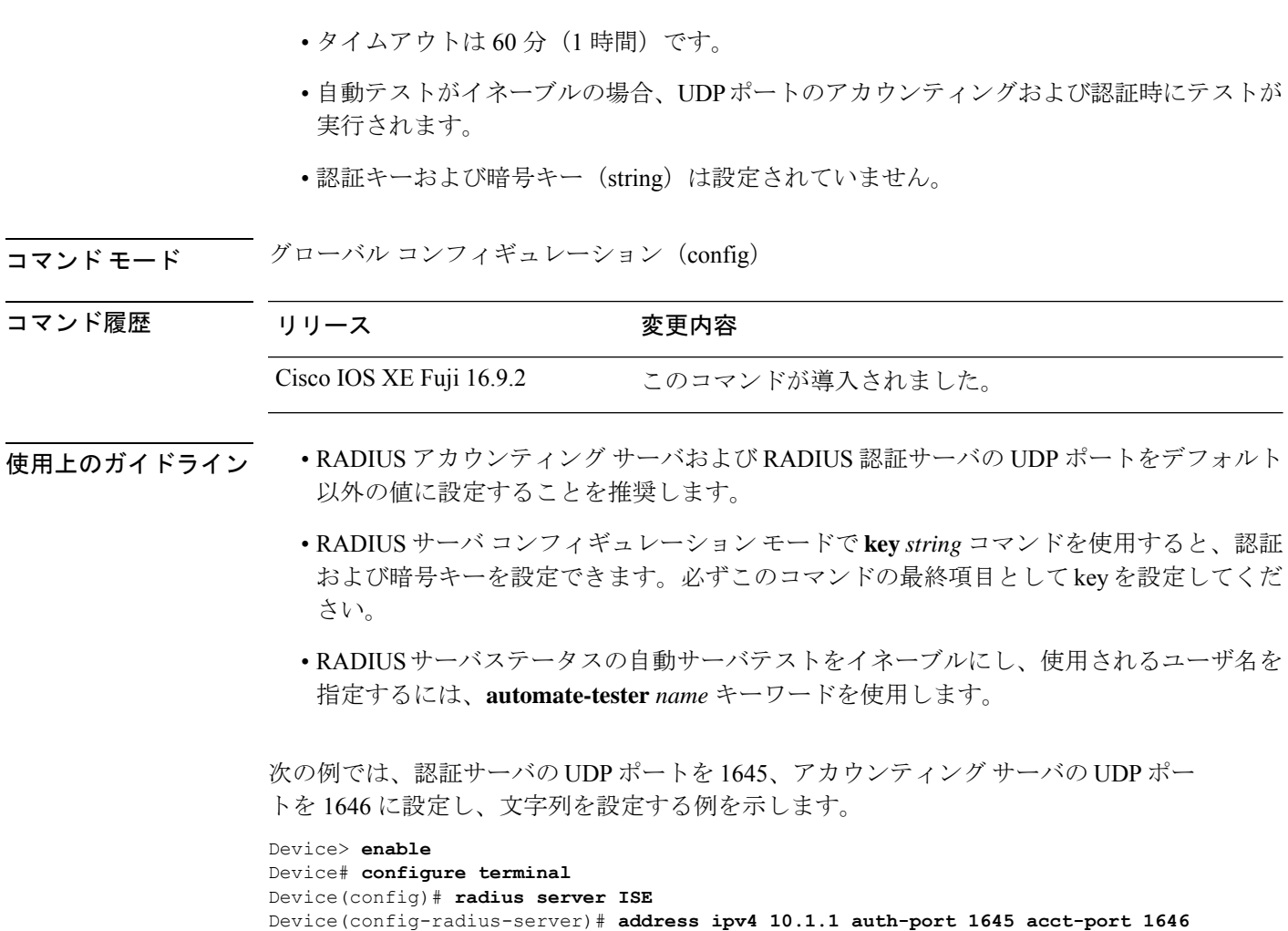

Device(config-radius-server)# **key cisco123**

Device(config-radius-server)# **end**

# **radius-server dscp**

RADIUS サーバーの認証およびアカウンティングのために DSCP マーキングを設定するには、 **radius-server** コマンドを使用します。RADIUS サーバーの認証およびアカウンティングのため に DSCP マーキングを無効するには、このコマンドの **no** 形式を使用します。

**radius-server dscp** { **acct** *dscp\_acct\_value* | **auth** *dscp\_auth\_value* }

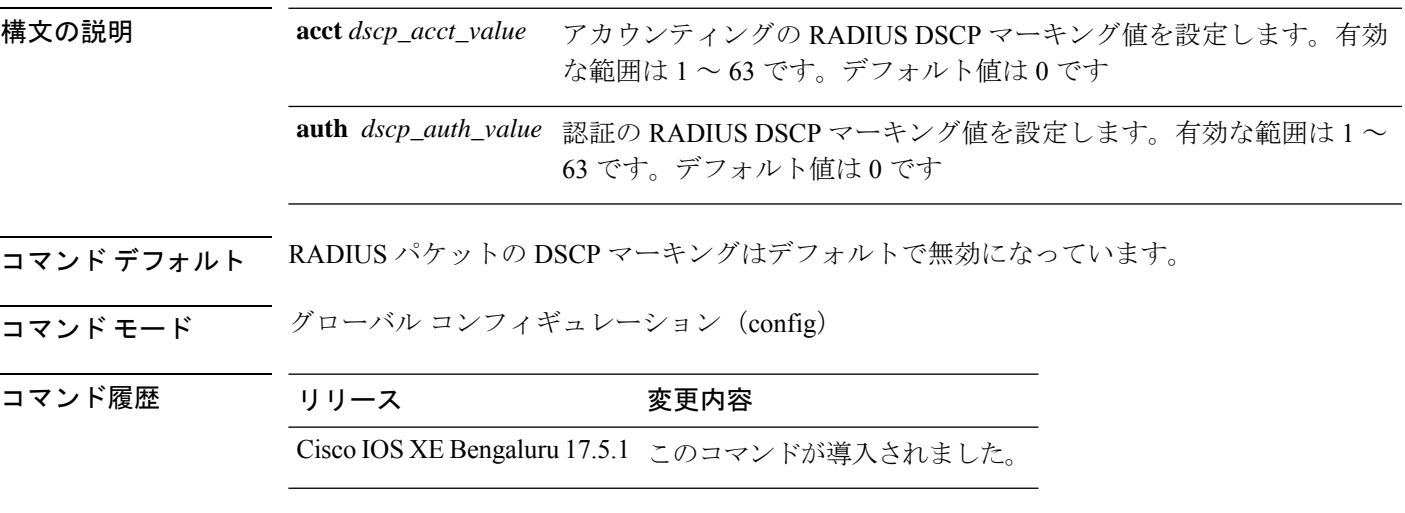

## 例

次に、RADIUS パケットの認証およびアカウント用に DSCP マーキングを設定する例 を示します。

Device# **configure terminal** Device(config)# **radius-server dscp auth 10 acct 20**

## **radius-server dead-criteria**

RADIUS サーバを dead としてマークするために使用する基準のいずれかまたは両方を示され ている定数に強制的に設定するには、**radius-server dead-criteria** コマンドをグローバル コン フィギュレーションモードで使用します。設定されていた基準を無効にするには、このコマン ドの **no** 形式を使用します。

**radius-server dead-criteria** [**time** *seconds*] [**tries** *number-of-tries*] **no radius-server dead-criteria** [**time** *seconds* | **tries** *number-of-tries*]

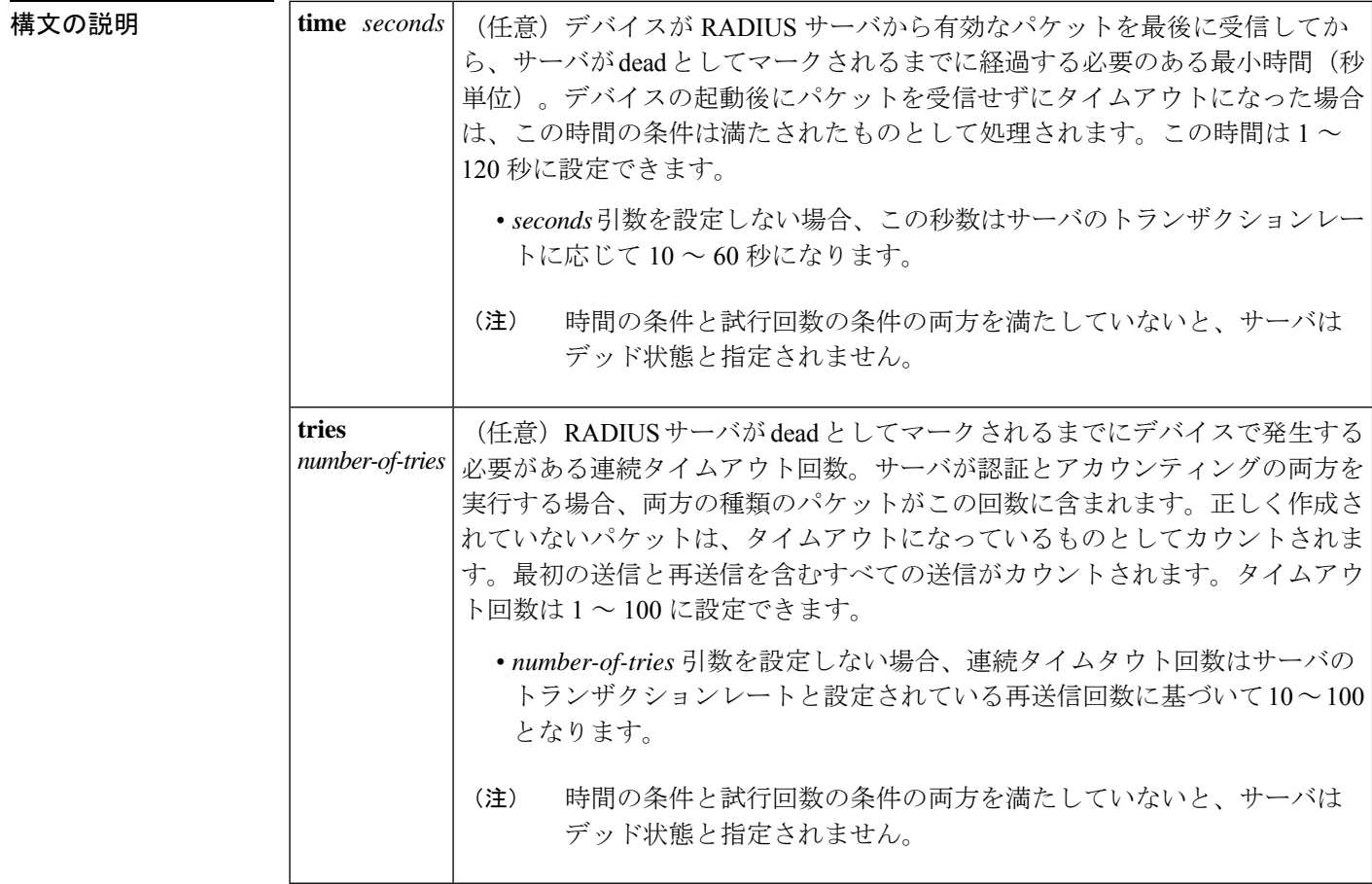

**コマンドデフォルト RADIUS**サーバがデッド状態としてマークされるまでに発生する連続タイムアウトの回数と秒 数は、サーバのトランザクション レートと設定されている再送信回数に応じて異なります。

コマンド モード グローバル コンフィギュレーション(config)

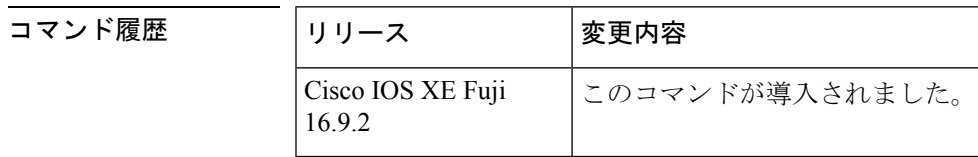

 $\mathbf I$ 

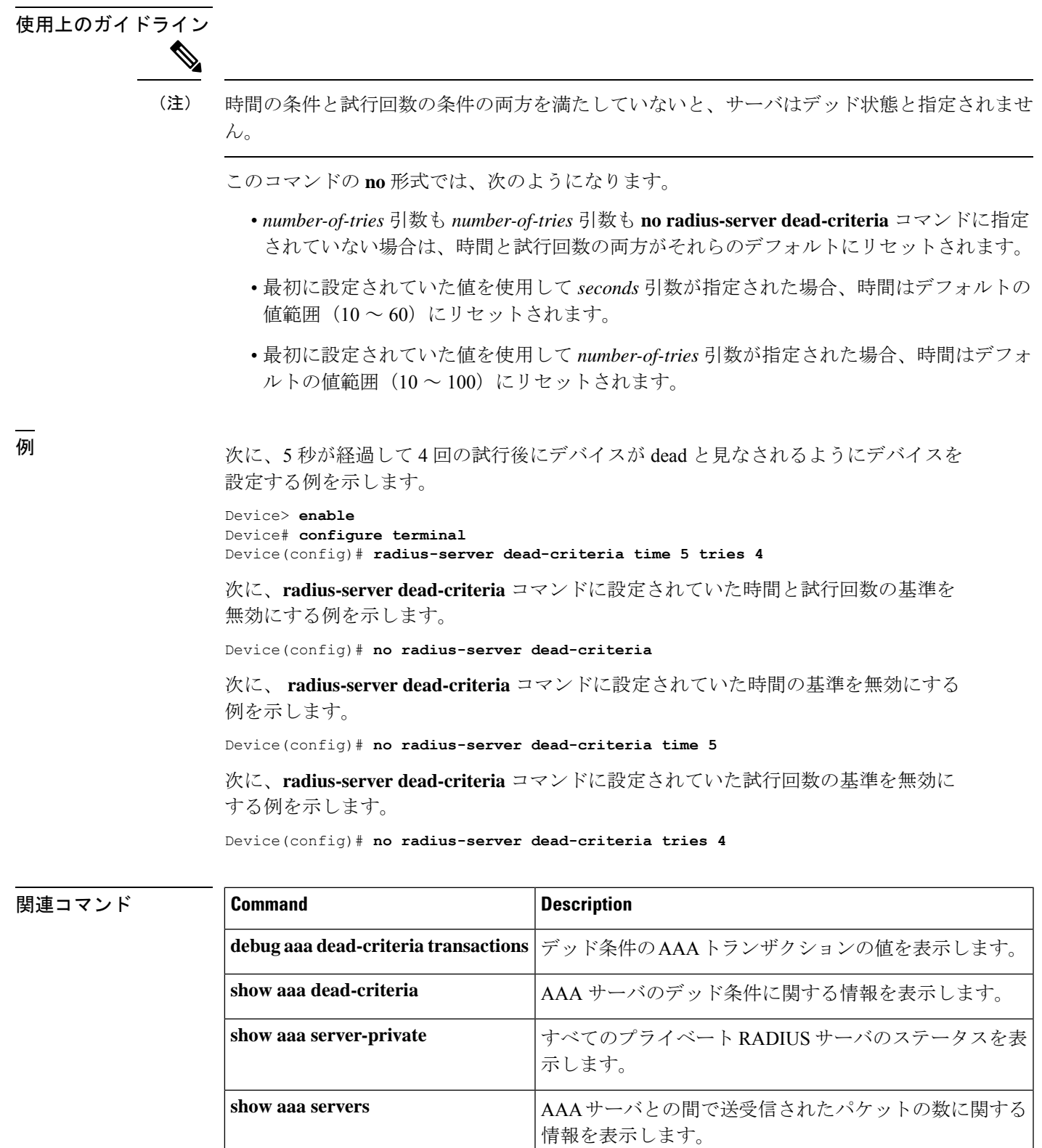

## **radius-server deadtime**

一部のサーバが使用不能な場合の RADIUS 応答時間を改善し、使用不能なサーバを即時にス キップするには、**radius-server deadtime** コマンドをグローバル コンフィギュレーション モー ドで使用します。deadtime を 0 に設定するには、このコマンドの **no** 形式を使用します。

**radius-server deadtime** *minutes* **no radius-server deadtime**

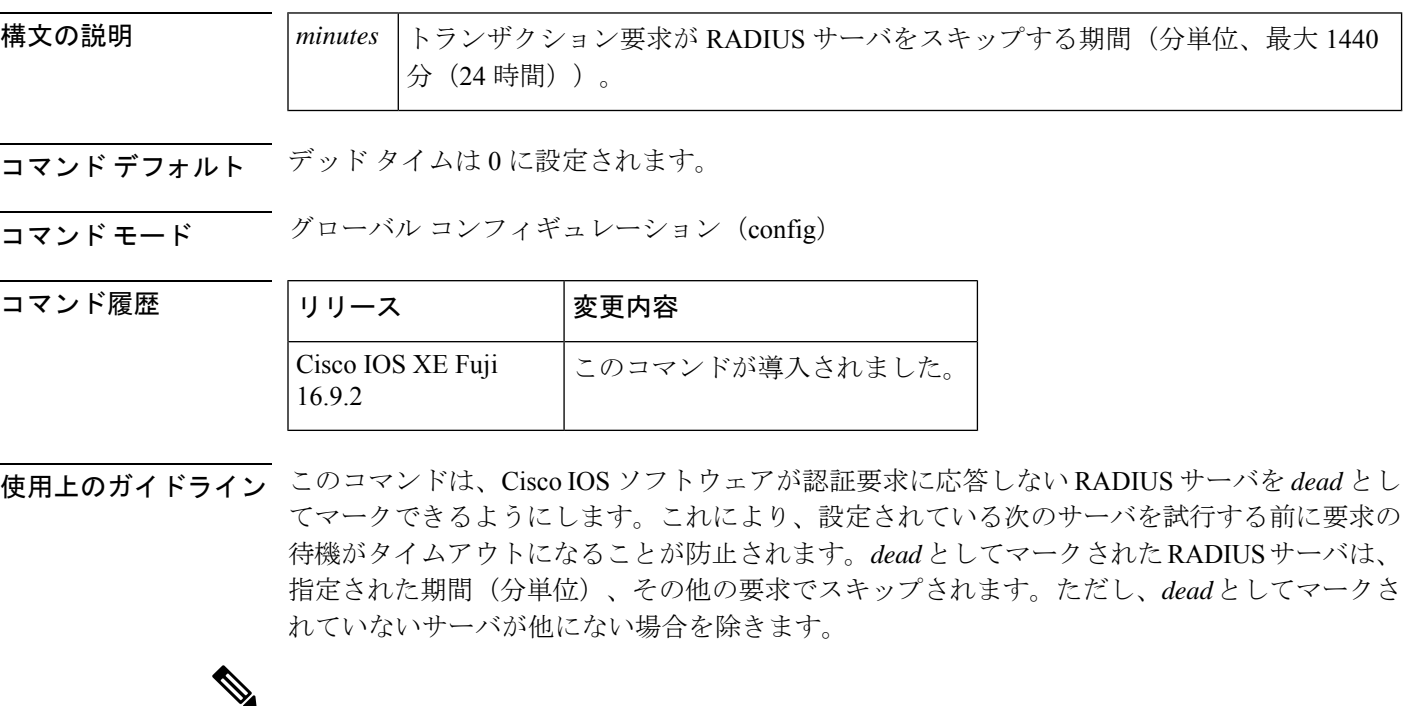

*dead*としてマークされたRADIUSサーバが誘導要求を受信する場合、その誘導要求はRADIUS サーバで除外されません。ダイレクト要求はRADIUSサーバに直接送信されるため、RADIUS サーバはダイレクト要求の処理を続行します。 (注)

次の両方の条件を満たした場合に RADIUS サーバが dead としてマークされます。

- **1.** サーバへ再送信するかどうかを決定するために使用される最小限のタイムアウト期間内 に、未処理のトランザクションに対する有効な応答を RADIUS サーバから受信しなかっ た。
- **2.** 最小限必要な再送信回数に 1(初回送信分)を加算した回数だけ、パケットがすべてのト ランザクションで連続してRADIUSサーバに送信されたが、必要なタイムアウト期間内に サーバから有効な応答を受信しなかった。

<sup>例</sup> 次に、認証要求への応答に失敗した RADIUS サーバのデッドタイムを <sup>5</sup> 分に指定する 例を示します。

Device> enable Device# configure terminal Device(config)# aaa new-model Device(config)# radius-server deadtime 5

## **<del>- All</del>imation Designation**

 $\overline{\phantom{a}}$ 

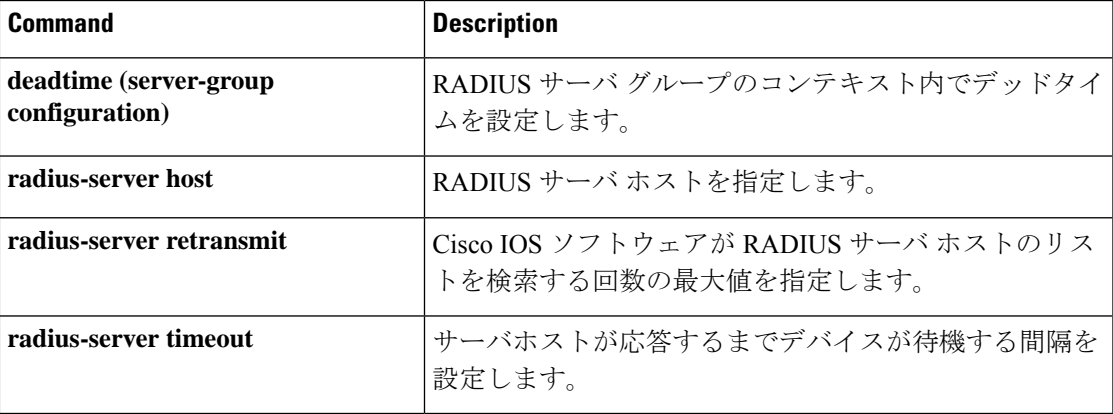

# **radius-server directed-request**

ユーザがシスコのネットワークアクセスサーバ(NAS)にログインして認証用のRADIUSサー バを選択できるようにするには、**radius-serverdirected-request**コマンドをグローバルコンフィ ギュレーションモードで使用します。誘導要求機能を無効にするには、このコマンドの **no** を 使用します。

**radius-server directed-request** [**restricted**] **no radius-server directed-request** [**restricted**]

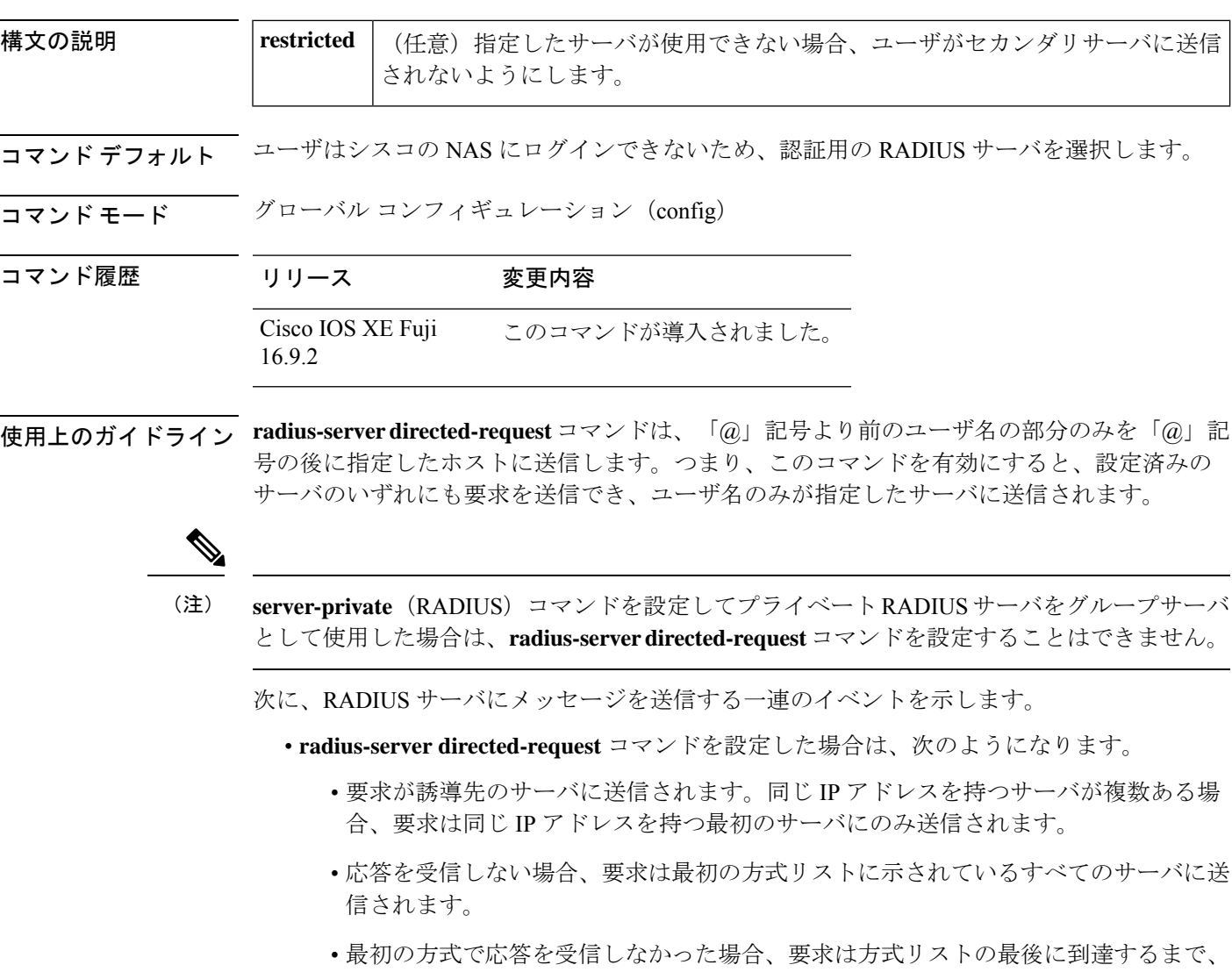

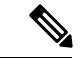

(注)

誘導先のサーバを選択するには、指定された要求に指定された IP アドレスを持つサーバの方 式リスト内の最初のサーバグループを検索します。使用できない場合、グローバルプールの同 じ IP アドレスを持つ最初のサーバグループが考慮されます。

- **radius-server directed-request restricted** コマンドを方式リスト内のすべてのサーバグルー プに対して設定した場合、誘導先のサーバから応答を受信するまで、または方式リストの 最後に到達するまで、次のアクションが実行されます。
	- 誘導先のサーバの IP アドレスを持つ最初のサーバを使用して要求が送信されます。
	- 同じ IP アドレスを持つサーバがサーバグループ内に見つからない場合は、誘導先の サーバの IP アドレスを持つグローバルプール内の最初のサーバが使用されます。

**radius-server directed-request** コマンドを **no radius-server directed-request** コマンドを使用して 無効にした場合、文字列全体(「@」記号の前と後ろの両方)がデフォルトのRADIUSサーバ に送信されます。ルータは、リスト内の最初のサーバから順にサーバのリストを照会します。 文字列全体を送信し、サーバからの最初の応答を受け入れます。

ユーザをユーザ名の一部として識別された RADIUS サーバに制限するには、**radius-server directed-request restricted** コマンドを使用します。

ユーザ要求にサーバ IP アドレスがある場合、誘導先のサーバはその要求をグループに転送す る前に特定のサーバに転送します。たとえば、user@10.0.0.1などのユーザ要求が誘導先のサー バに送信され、このユーザ要求に指定されている IP アドレスがサーバの IP アドレスの場合、 誘導先のサーバはユーザ要求を特定のサーバに転送します。

誘導先のサーバがサーバグループとホストサーバの両方に設定されている場合に設定したサー バ名を持つユーザ要求が誘導先のサーバに送信されると、誘導先のサーバはユーザ要求をサー バグループに転送する前にホストサーバに転送します。たとえば、user@10.0.0.1というユーザ 要求が誘導先のサーバに送信され、10.0.0.1 がホストサーバのアドレスである場合、誘導先の サーバはユーザ要求をサーバグループに転送する前に、ホストサーバに転送します。

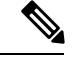

(注)

**no radius-server directed-request restricted** コマンドを入力すると、restricted フラグのみが削除 され、directed-requestフラグは保持されます。誘導要求機能を無効にするには、**no radius-server directed-request** コマンドも入力する必要があります。

**例** みちゃく ありのに、誘導要求機能を設定する例を示します。

```
Device> enable
Device# configure terminal
Device(config)# radius server rad-1
Device(config-radius-server)# address ipv4 10.1.1.2
Device(config-radius-server)# key dummy123
Device(config-radius-server)# exit
Device(config)# radius-server directed-request
```
I

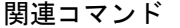

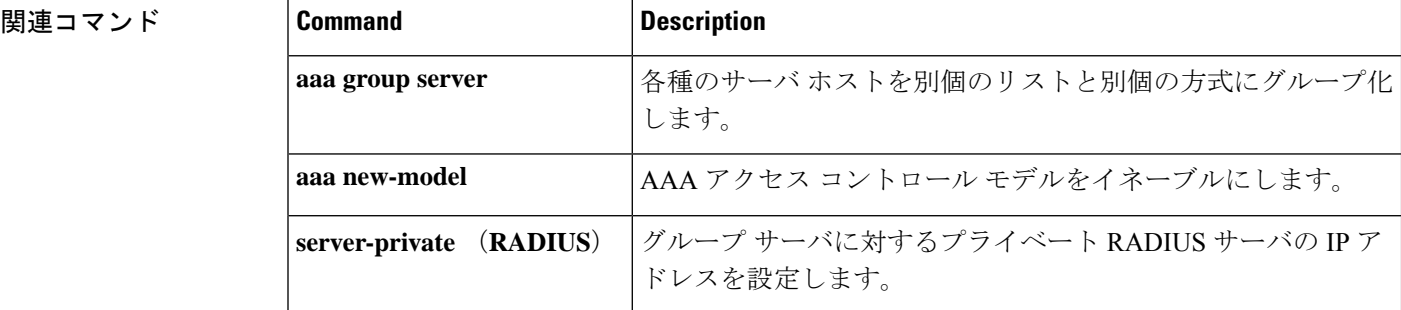

# **radius-server domain-stripping**

ユーザ名をリモートRADIUSサーバに転送する前にユーザ名からサフィックスをストリッピン グするか、またはサフィックスとプレフィックスの両方をストリッピングするようにネット ワークアクセスサーバ(NAS)を設定するには、**radius-server domain-stripping** コマンドをグ ローバル コンフィギュレーション モードで 使用します。ストリッピング設定を無効にするに は、このコマンドの **no** 形式を使用します。

(注)

デフォルトのvrf名が設定されるまでにデフォルトのVRF名が確実にNULL値になるように、 **ipvrfdefault**コマンドをグローバルコンフィギュレーションモードで設定してから**radius-server domain-stripping** コマンドを設定する必要があります。

**radius-server domain-stripping** [ [**right-to-left**] [ **prefix-delimiter** *character* [ *character2* . . . *character7* ] ] [ **delimiter** *character* [ *character2* . . . *character7* ] ] | **strip-suffix** *suffix* ] [ **vrf** *vrf-name* ] **no radius-server domain-stripping** [ [**right-to-left**] [**prefix-delimiter** *character* [ *character2* . . . *character7* ] ] [ **delimiter** *character* [ *character2* . . . *character7* ] ] | **strip-suffix** *suffix* ] [ **vrf** *vrf-name* ]

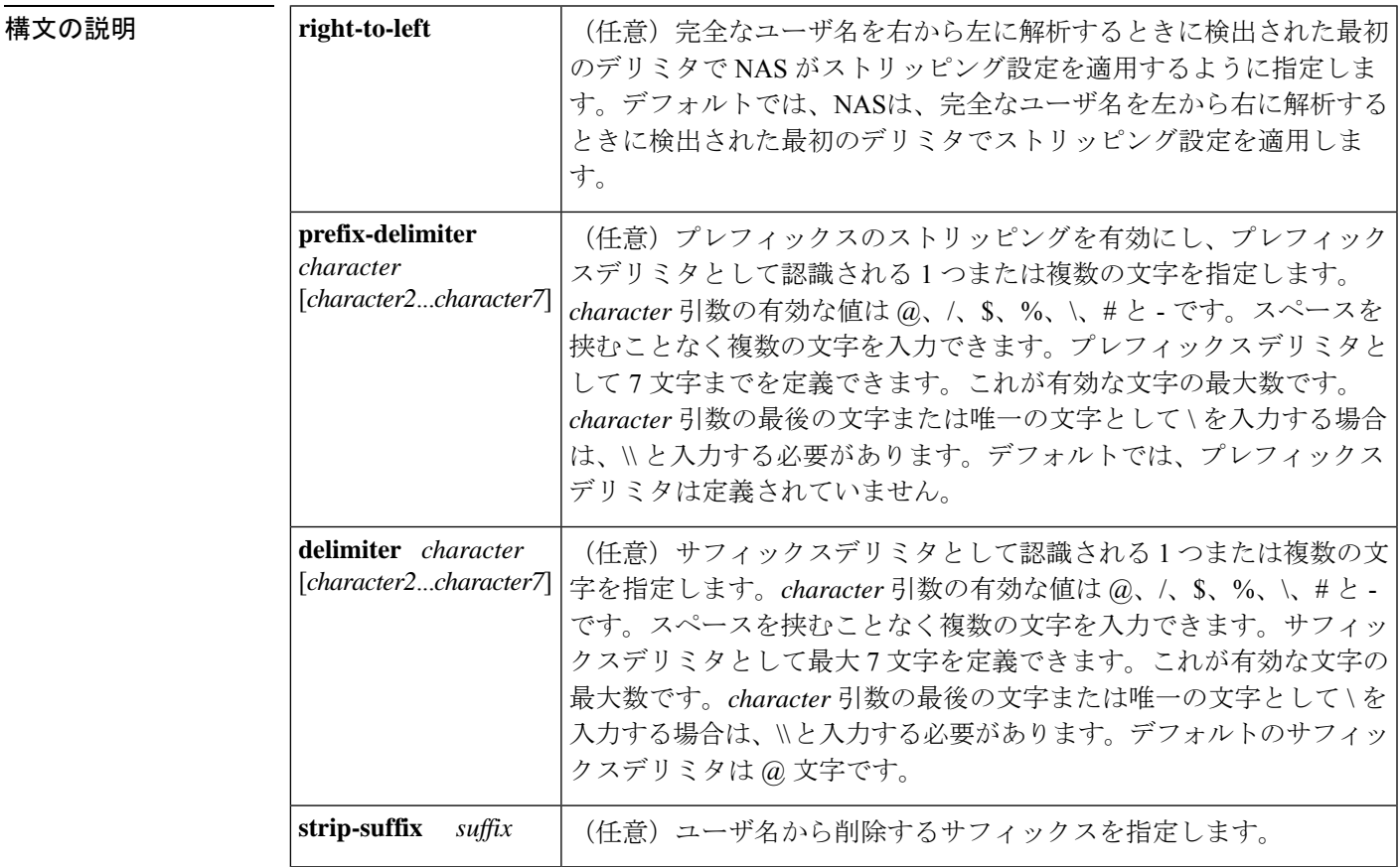

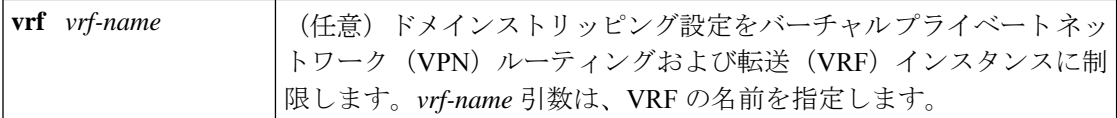

コマンドデフォルト ストリッピングは無効です。完全なユーザ名が RADIUS サーバに送信されます。

コマンド モード グローバル コンフィギュレーション (config)

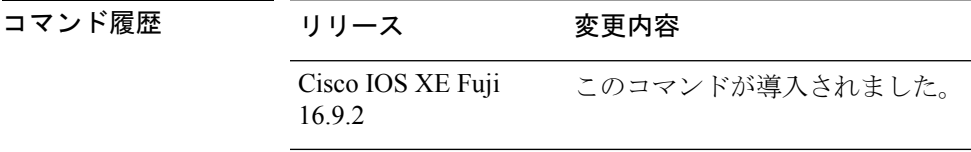

使用上のガイドライン RADIUSサーバにユーザ名を転送する前に、ユーザ名からドメインをストリッピングするよう にNASを設定するには、**radius-serverdomain-stripping**コマンドを使用します。完全なユーザ 名が user1@cisco.com の場合、**radius-server domain-stripping** コマンドを有効にすると、ユー ザ名の「user1」が RADIUS サーバに転送されます。

> **right-to-left**キーワードを使用して、左から右ではなく、右から左へユーザ名のデリミタを解析 するように指定します。これにより、デリミタの2つのインスタンスを含む文字列で、いずれ のデリミタでもユーザ名をストリッピングできます。たとえば、ユーザ名が user@cisco.com@cisco.netの場合、サフィックスは次の2つの方向でストリッピングできます。 デフォルトの方向(左から右)では、ユーザ名の「user」が RADIUS サーバに転送されます。 **right-to-left**キーワードを設定すると、ユーザ名の「user@cisco.com」がRADIUSサーバに転送 されます。

> プレフィックスのストリッピングを有効にし、プレフィックスデリミタとして認識される1つ または複数の文字を指定するには、**prefix-delimiter**キーワードを使用します。最初に設定した 解析される文字がプレフィックスデリミタとして使用され、そのデリミタの前の文字はすべて ストリッピングされます。

> サフィックスデリミタとして認識される1つまたは複数の文字を指定するには、**delimiter**キー ワードを使用します。最初に設定した解析される文字がサフィックスのデリミタとして使用さ れ、そのデリミタの後の文字はすべてストリッピングされます。

> ユーザ名からストリッピングする特定のサフィックスを指定するには、**strip-suffix** *suffix* を使 用します。たとえば、**radius-server domain-stripping strip-suffix cisco.net** コマンドを設定する と、username user@cisco.netがストリッピングされますが、username user@cisco.comはストリッ ピングされません。**radius-server domain-stripping** コマンドの複数のインスタンスを発行する ことによって、ストリッピング用に複数のサフィックスを設定できます。デフォルトのサフィッ クスデリミタは @ 文字です。

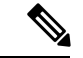

**radius-server domain-stripping s trip-suffix** *suffix* コマンドを発行すると、すべてのドメインか らサフィックスをストリッピングする能力が無効になります。フルユーザ名からサフィックス が削除されるのは、サフィックス デリミタとサフィックスの両方が一致した場合のみです。 **delimiter**キーワードを使用して別のサフィックスデリミタまたは一連のサフィックスデリミタ を指定しない場合は、デフォルトのサフィックスデリミタである @ が使用されます。 (注)

指定した VRF のみにドメインストリッピング設定を適用するには、**vrf** *vrf-name* オプションを 使用します。

次に、さまざまなタイプのドメインストリッピング設定間の連携動作を示します。

- **radius-serverdomain-stripping**[**right-to-left**] [**prefix-delimiter** *character*[*character2*...*character7*]] [**delimiter** *character* [*character2*...*character7*]] コマンドに設定できるインスタンスは 1 つの みです。
- **vrf** *vrf-name* に一意の値を使用した **radius-server domain-stripping**[**right-to-left**] [**prefix-delimiter** *character*[*character2*...*character7*]] [**delimiter** *character*[*character2*...*character7*]] [**vrf** *vrf-name*] コマンドは、複数のインスタンスを設定できます。
- **radius-server domain-stripping strip-suffix** *suffix*[**vrf** *per-vrf*] コマンドのインスタンスを複数 設定することで、グローバルまたはVRFごとのルールセットの一部として複数のサフィッ クスをストリッピングすることができます。
- 別のデリミタまたは一連のデリミタを指定した場合を除き、任意のバージョンの **radius-server domain-stripping** コマンドを発行すると、そのルールセットにデフォルトの デリミタ文字の @ を使用するサフィックスストリッピングが自動的に有効になります。
- サフィックスごとのストリッピングルールを設定すると、そのルールセットの汎用サフィッ クスストリッピングが無効になります。設定された1つまたは複数のサフィックスと一致 するサフィックスのみがユーザ名からストリッピングされます。

**例** めんの例では、ルータのユーザ名を右から左へ解析するように設定し、@、\、および \$ を有効なサフィックス デリミタ文字として設定します。完全なユーザ名が cisco/user@cisco.com\$cisco.net の場合、ユーザ名を右から左へ解析するときに \$ 文字が NAS によって検出される最初の有効なデリミタであるため、ユーザ名の 「cisco/user@cisco.com」が RADIUS サーバに転送されます。

radius-server domain-stripping right-to-left delimiter @\\$

次の例は、ルータが、abc と名付けられた VRF インスタンスに関連するユーザのみに 対して、ユーザ名からドメイン名を削除する設定を示します。デフォルトのサフィッ クス デリミタである @ は一般的なサフィックスの削除に使用されます。

radius-server domain-stripping vrf abc

次の例は、/ をプレフィックス デリミタとして使用して、プレフィックスの削除を有 効にします。デフォルトのサフィックス デリミタ文字の @ が一般的なサフィックス

**1475**

の削除に使用されます。完全なユーザ名が cisco/user@cisco.com の場合、ユーザ名の 「user」が RADIUS サーバに転送されます。

radius-server domain-stripping prefix-delimiter /

次の例は、プレフィックスの削除を有効にし、/ の文字をプレフィックス デリミタと して設定し、# をサフィックスのデリミタとして設定します。完全なユーザ名が cisco/user@cisco.com#cisco.net の場合、ユーザ名の「user@cisco.com」が RADIUS サー バに転送されます。

radius-server domain-stripping prefix-delimiter / delimiter #

次の例は、プレフィックスの削除を有効にし、/ の文字をプレフィックス デリミタと して設定し、\$、@、および # をサフィックスのデリミタとして設定し、cisco.com の サフィックスのサフィックスごとの削除を設定します。完全なユーザ名が cisco/user@cisco.com の場合、ユーザ名の「user」が RADIUS サーバに転送されます。 フルユーザ名が cisco/user@cisco.com#cisco.net であればユーザ名の「user@cisco.com」 が転送されます。

radius-server domain-stripping prefix-delimiter / delimiter \$@# radius-server domain-stripping strip-suffix cisco.com

次の例では、ルータのユーザ名を右から左へ解析するように設定し、cisco.com のサ フィックスでユーザ名のサフィックス削除を有効にします。完全なユーザ名が cisco/user@cisco.net@cisco.com の場合、ユーザ名の「cisco/user@cisco.net」が RADIUS サーバに転送されます。フルユーザ名が cisco/user@cisco.com@cisco.net であれば、こ のフルユーザ名が転送されます。

radius-server domain-stripping right-to-left radius-server domain-stripping strip-suffix cisco.com

次の例は、@ をデリミタとして使用して cisco.com のサフィックスを削除する一連の グローバルな削除ルールと、myvrf という名前の VRF と関連するユーザ名に対する異 なった一連の削除ルールを設定します。

radius-server domain-stripping strip-suffix cisco.com ! radius-server domain-stripping prefix-delimiter # vrf myvrf radius-server domain-stripping strip-suffix cisco.net vrf myvrf

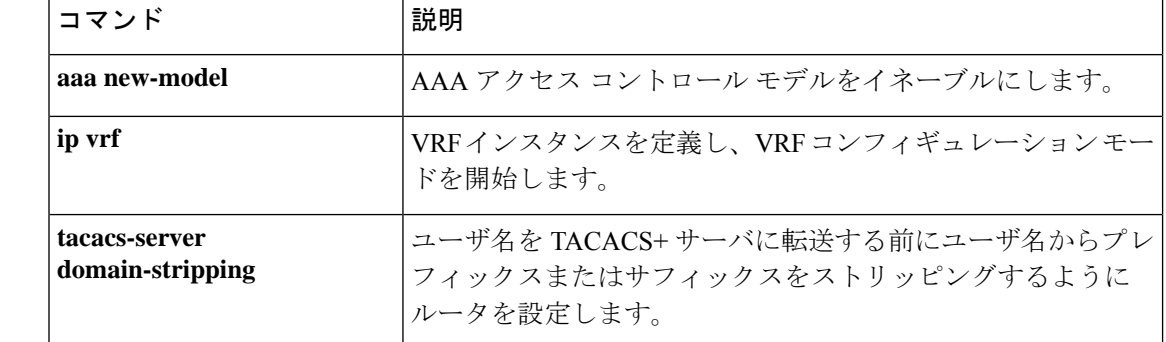

#### 関連コマンド

# **sak-rekey**

 $\overline{\phantom{0}}$ 

定義された MKA ポリシーのセキュリティアソシエーション キー (SAK)のキー再生成間隔 を設定するには、MKA ポリシー コンフィギュレーション モードで **sak-rekey** コマンドを使用 します。SAK キー再生成タイマーを無効にするには、このコマンドの **no** 形式を使用します。

**sak-rekey interval** *time-interval* | **on-live-peer-loss no sak-rekey interval** | **on-live-peer-loss**

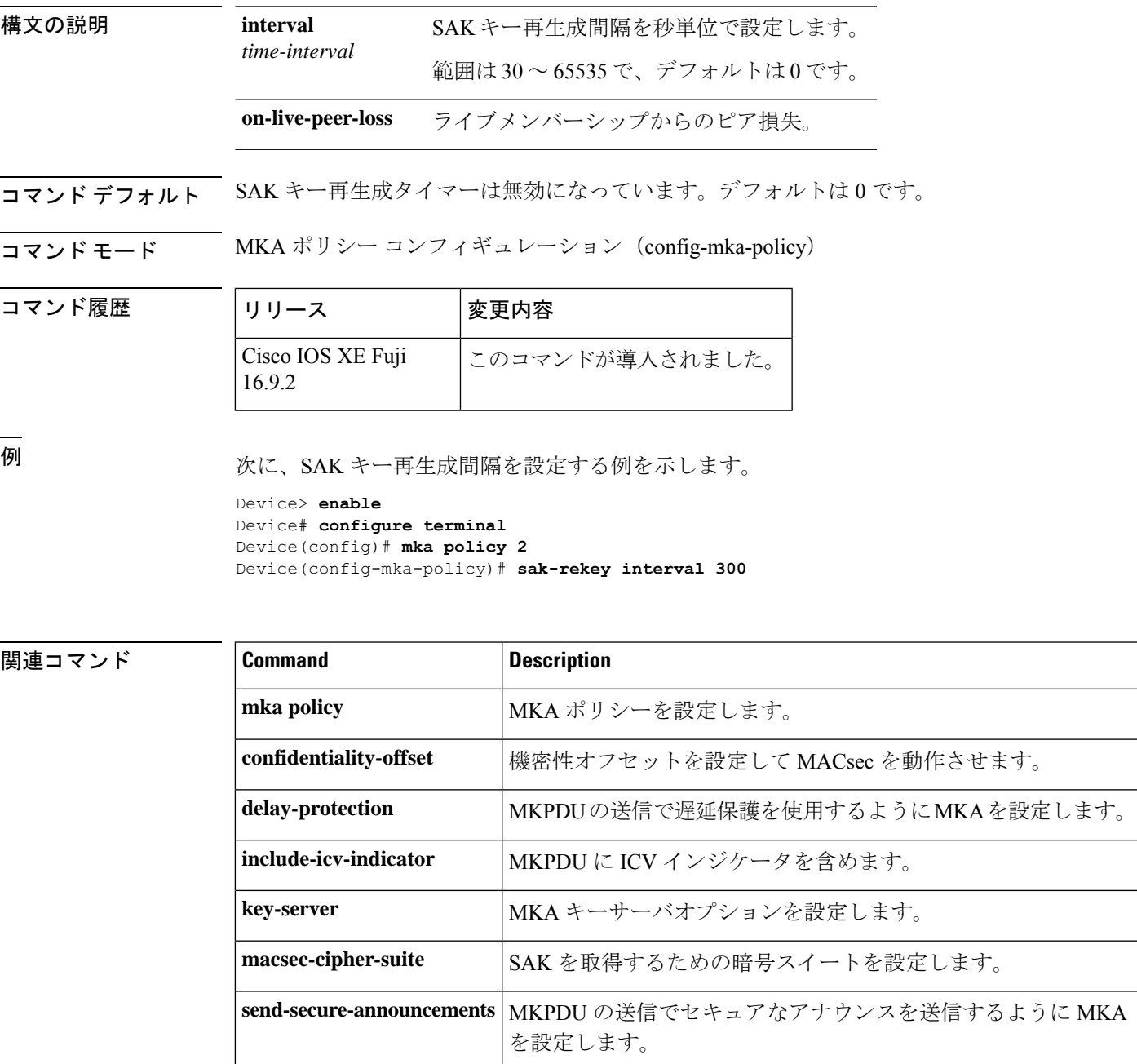

I

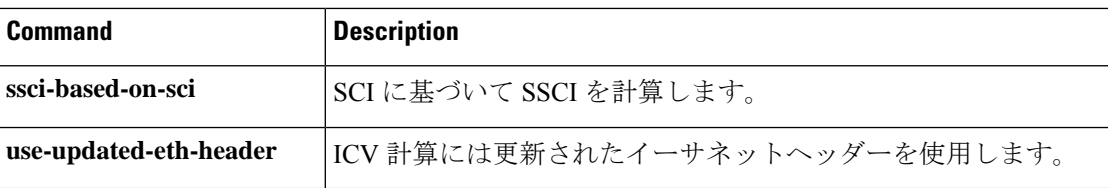
# **security level**(**IPv6** スヌーピング)

適用されるセキュリティのレベルを指定するには、IPv6 スヌーピング ポリシー コンフィギュ レーション モードで **security-level** コマンドを使用します。

**security level** {**glean** | **guard** | **inspect**}

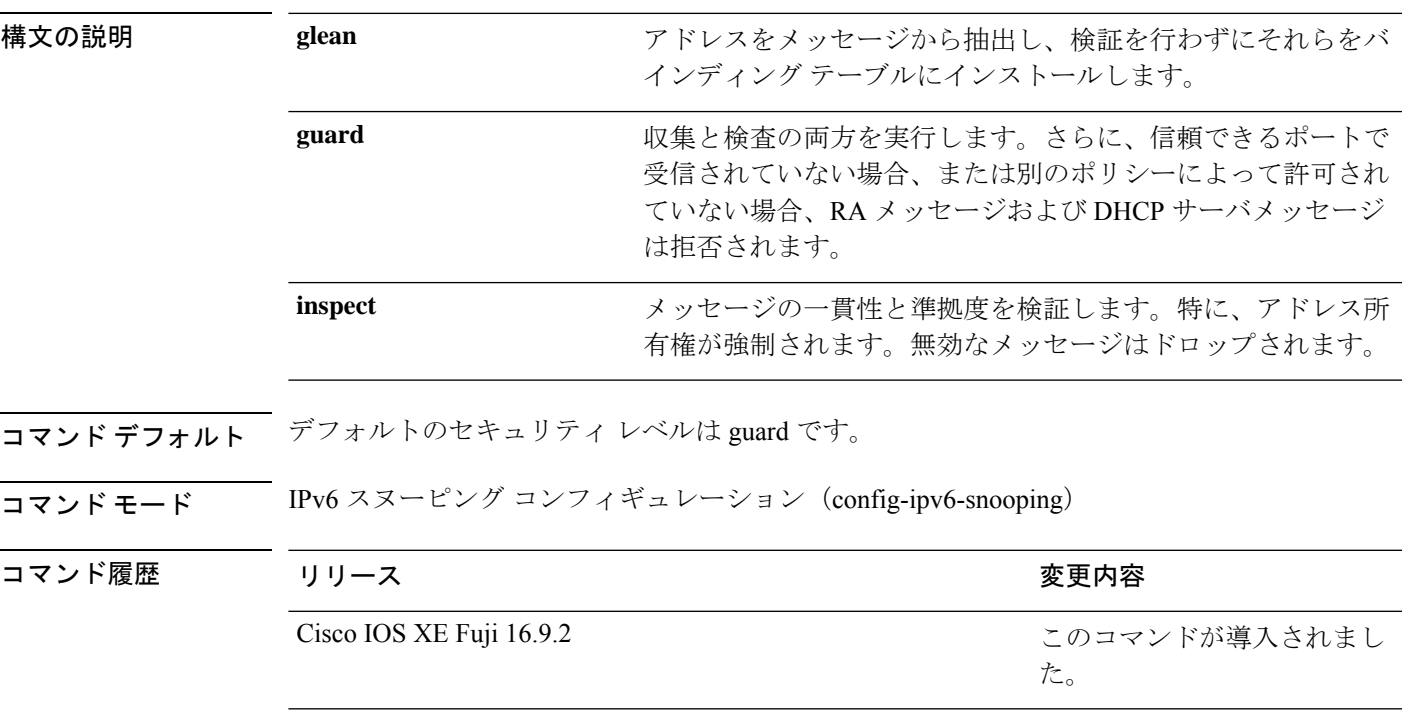

次に、IPv6スヌーピングポリシー名をpolicy1と定義し、セキュリティレベルをinspect として設定する例を示します。

Device> **enable** Device# **configure terminal** Device(config)# **ipv6 snooping policy policy1** Device(config-ipv6-snooping)# **security-level inspect** Device(config-ipv6-snooping)# **end**

### **send-secure-announcements**

MKA が MACsec Key Agreement Protocol Data Unit(MKPDU)でセキュアな通知を送信できる ようにするには、MKAポリシーコンフィギュレーションモードで**send-secure-announcements** コマンドを使用します。このセキュアな通知の送信を無効にするには、このコマンドの **no** 形 式を使用します。

### **send-secure-announcements no send-secure-announcements**

- 構文の説明 このコマンドには引数またはキーワードはありません。
- コマンドデフォルト<br>MKPDU でのセキュアなアナウンスは無効になっています。
- コマンド モード MKA ポリシー コンフィギュレーション(config-mka-policy)

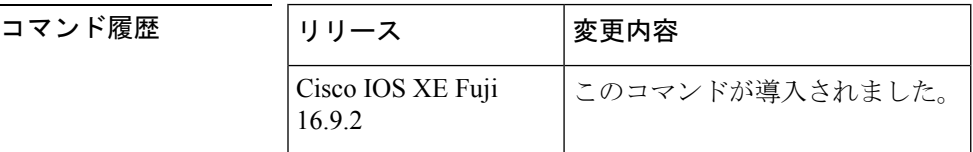

使用上のガイドライン セキュアなアナウンスは、以前はセキュアでないアナウンスで共有されていたMACsec暗号ス イート機能を再検証します。

例 次に、セキュアなアナウンスの送信を有効にする例を示します。

Device> **enable** Device# **configure terminal** Device(config)# **mka policy 2** Device(config-mka-policy)# **send-secure-announcements**

**関連コマンド** 

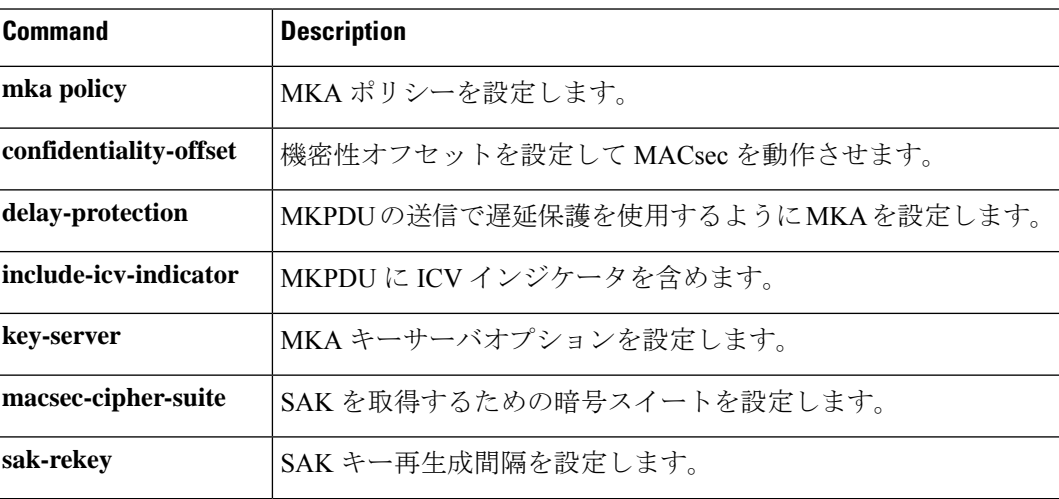

I

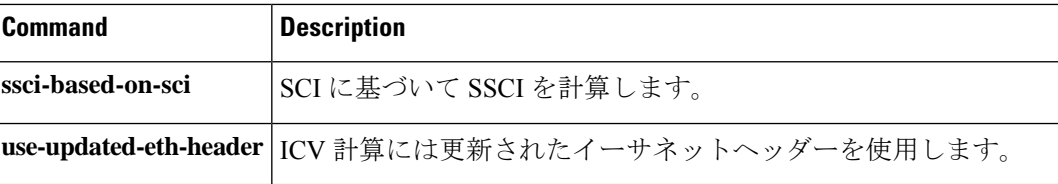

# **server-private**(**RADIUS**)

グループサーバに対して、プライベートRADIUSサーバのIPアドレスを設定するには、RADIUS サーバグループ コンフィギュレーション モードで **server-private** コマンドを使用します。関連 付けられたプライベートサーバを認証、許可、およびアカウンティング (AAA) グループサー バから削除するには、このコマンドの **no** 形式を使用します。

**server-private** *ip-address* [**auth-port** *port-number* | **acct-port** *port-number*] [**non-standard**] [**timeout** *seconds*] [**retransmit** *retries*] [**key** *string*] **no server-private** *ip-address* [**auth-port** *port-number* | **acct-port** *port-number*] [**non-standard**] [**timeout** *seconds*] [**retransmit** *retries*] [**key** *string*]

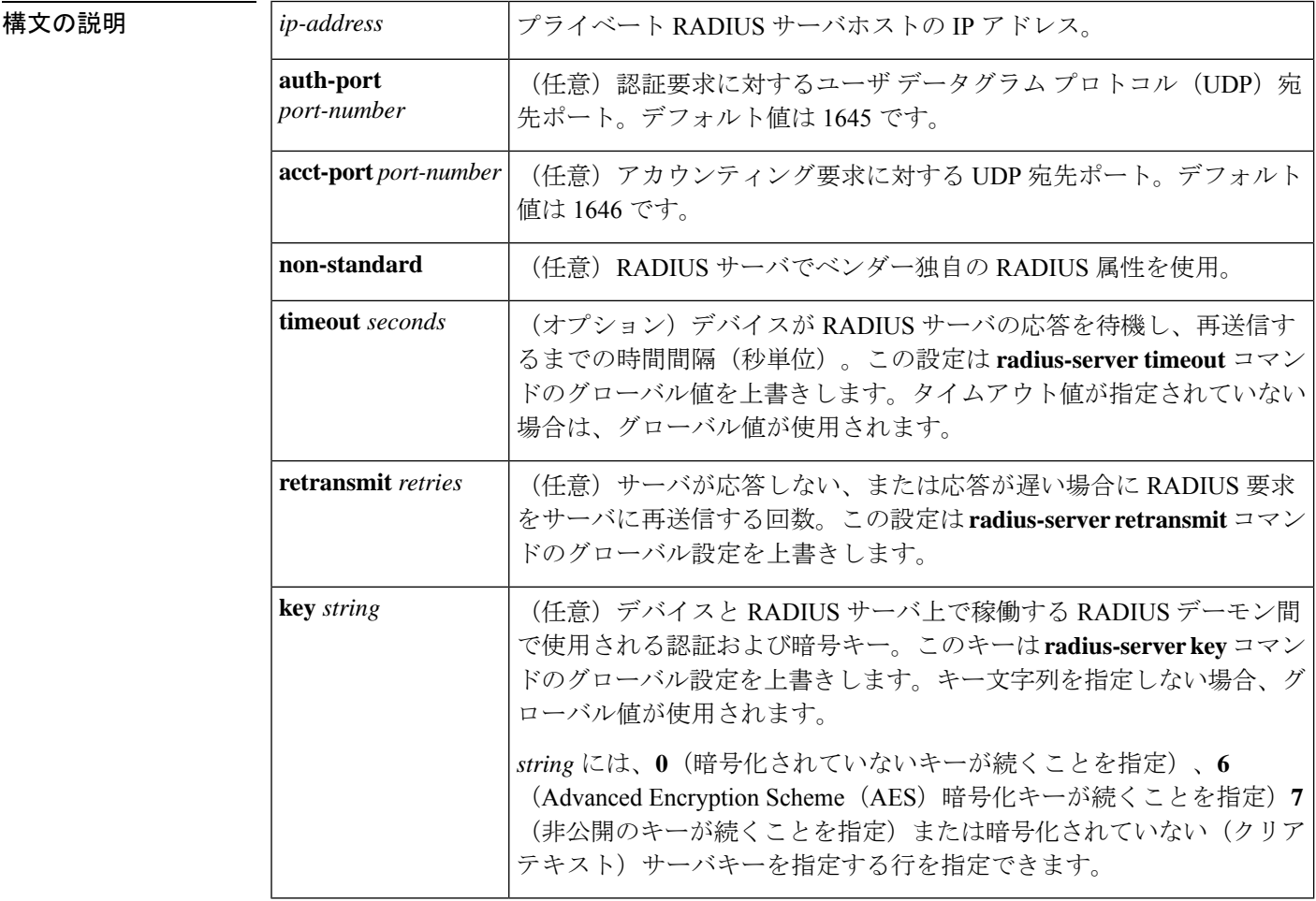

**コマンド デフォルト** server-private パラメータが指定されていない場合は、グローバルコンフィギュレーションが使 用されます。グローバルコンフィギュレーションが指定されていない場合は、デフォルト値が 使用されます。

コマンド モード RADIUS サーバグループ コンフィギュレーション(config-sg-radius)

### コマンド履歴

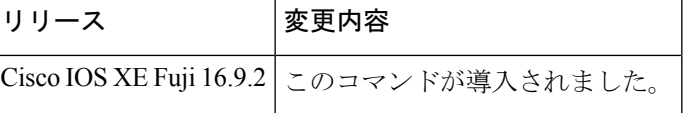

使用上のガイドライン **server-private** コマンドを使用して、特定のプライベートサーバと定義済みのサーバグループ を関連付けます。Virtual Route Forwarding(VRF)インスタンス間でプライベートアドレスが 重複する可能性を防ぐには、プライベートサーバ(プライベートアドレスを持つサーバ)を サーバグループ内で定義し、他のグループには示されないようにします。この場合も、グロー バルプール(デフォルトの「radius」サーバグループなど)内のサーバは、IP アドレスとポー ト番号を使って参照できます。このように、サーバグループ内のサーバのリストには、グロー バル コンフィギュレーションにおけるホストの参照情報とプライベート サーバの定義が含ま れます。

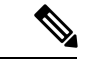

(注)

- **radius-serverdirected-request** コマンドが設定されている場合、**server-private**(RADIUS) コマンドを設定してプライベートRADIUSサーバをグループサーバとして使用することは できません。
	- プライベート RADIUS サーバの AAA サーバ統計情報レコードの作成または更新はサポー トされていません。プライベートRADIUSサーバが使用されている場合、エラーメッセー ジとトレースバックが発生しますが、これらのエラーメッセージやトレースバックはAAA RADIUS機能には影響しません。これらのエラーメッセージとトレースバックを回避する には、プライベートRADIUSサーバの代わりにパブリックRADIUSサーバを設定します。

タイプ 6 AES 暗号化キーを設定するには、**password encryption aes** コマンドを使用します。

例 ツイン レジェン しょう Water RADIUS グループサーバを定義してプライベートサーバを関連付ける 例を示します。

```
Device> enable
Device# configure terminal
Device(config)# aaa new-model
Device(config)# aaa group server radius sg_water
Device(config-sg-radius)# server-private 10.1.1.1 timeout 5 retransmit 3 key xyz
Device(config-sg-radius)# server-private 10.2.2.2 timeout 5 retransmit 3 key xyz
Device(config-sg-radius)# end
```
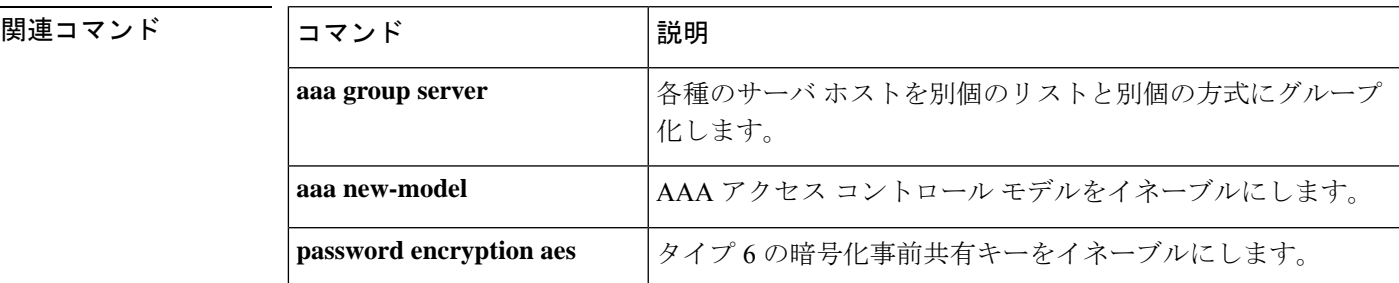

I

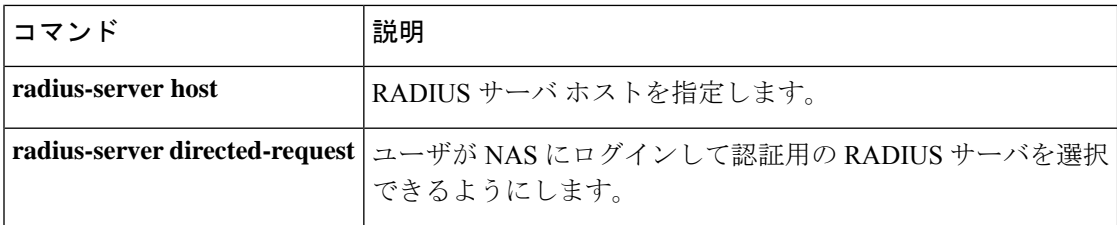

# **server-private**(**TACACS+**)

グループサーバに対してプライベート TACACS+ サーバの IPv4 アドレスまたは IPv6 アドレス を設定するには、**server-private** コマンドをサーバグループ コンフィギュレーション モードで 使用します。関連付けられたプライベートサーバを認証、許可、およびアカウンティング (AAA)グループサーバから削除するには、このコマンドの **no** 形式を使用します。

**server-private** *ipv4-address* | *ipv6-address* | **fqdn** [ **nat** ] [ **single-connection** ] [ **port** *port-number* ] [ **timeout** *seconds* ] **key** [ **0** | **7** ] *string* **no server-private**

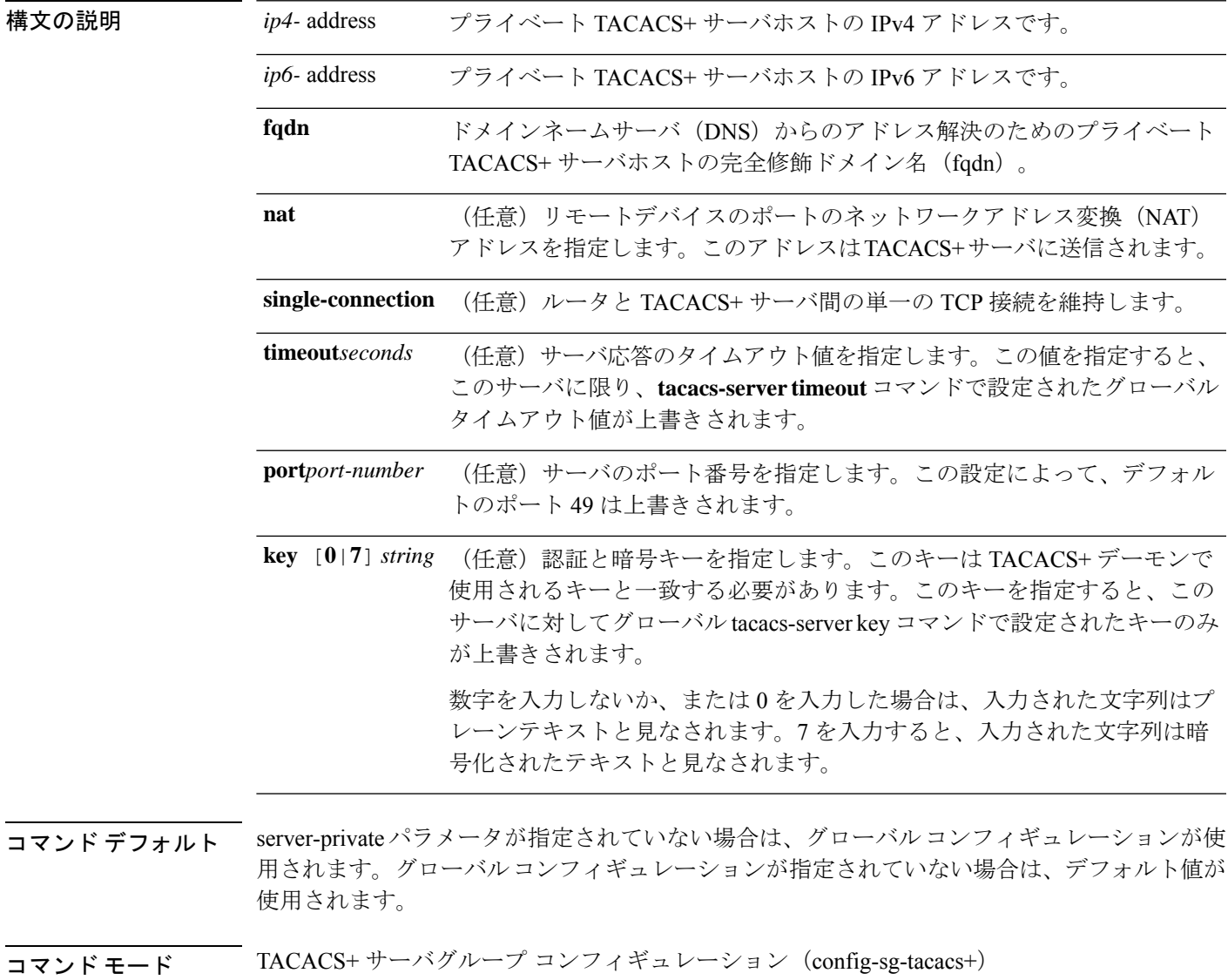

### コマンド履歴 リリース 変更内容

Cisco IOS XE Fuji 16.9.2 このコマンドが導入されました。

使用上のガイドライン **server-private** コマンドを使用して、特定のプライベートサーバと定義済みのサーバグループ を関連付けます。Virtual Route Forwarding(VRF)間でプライベートアドレスが重複する可能 性を防ぐには、プライベートサーバ(プライベートアドレスを持つサーバ)をサーバグループ 内で定義し、他のグループには示されないようにします。この場合も、グローバルプール(デ フォルトの「TACACS+」サーバグループ)内のサーバは、IP アドレスとポート番号を使用し て参照できます。このように、サーバグループ内のサーバのリストには、グローバルコンフィ ギュレーションにおけるホストの参照情報とプライベート サーバの定義が含まれます。

> 次に、 tacacs1 TACACS+ グループサーバを定義してプライベートサーバを関連付ける 例を示します。

```
Device> enable
Device# configure terminal
Device(config)# aaa group server tacacs+ tacacs1
Device(config-sg-tacacs+)# server-private 10.1.1.1 port 19 key cisco
Device(config-sg-tacacs+)# exit
Device(config)#ip vrf cisco
Device(config-vrf)# rd 100:1
Device(config-vrf)# exit
Device(config)# interface Loopback0
Device(config-if)#ip address 10.0.0.2 255.0.0.0
Device(config-if)#ip vrf forwarding cisco
```
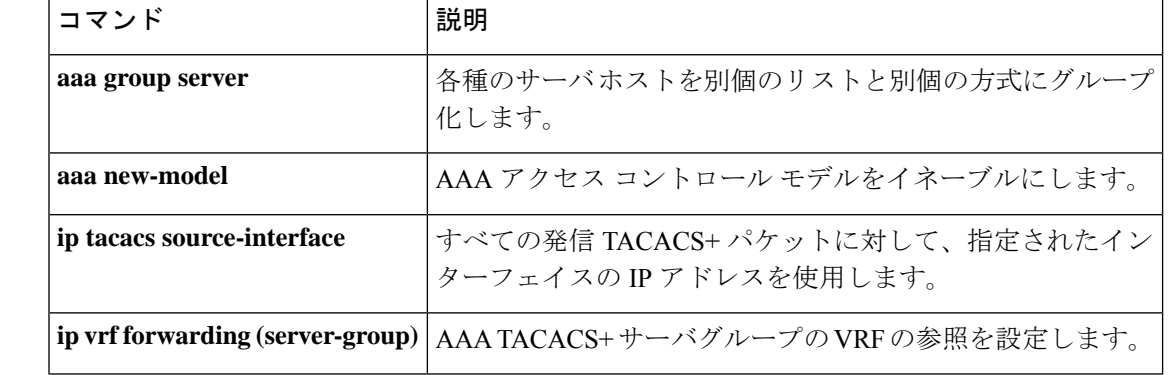

#### 関連コマンド

# **show aaa clients**

認証、許可、およびアカウンティング(AAA)クライアントの統計情報を表示するには、**show aaa clients** コマンドを使用します。

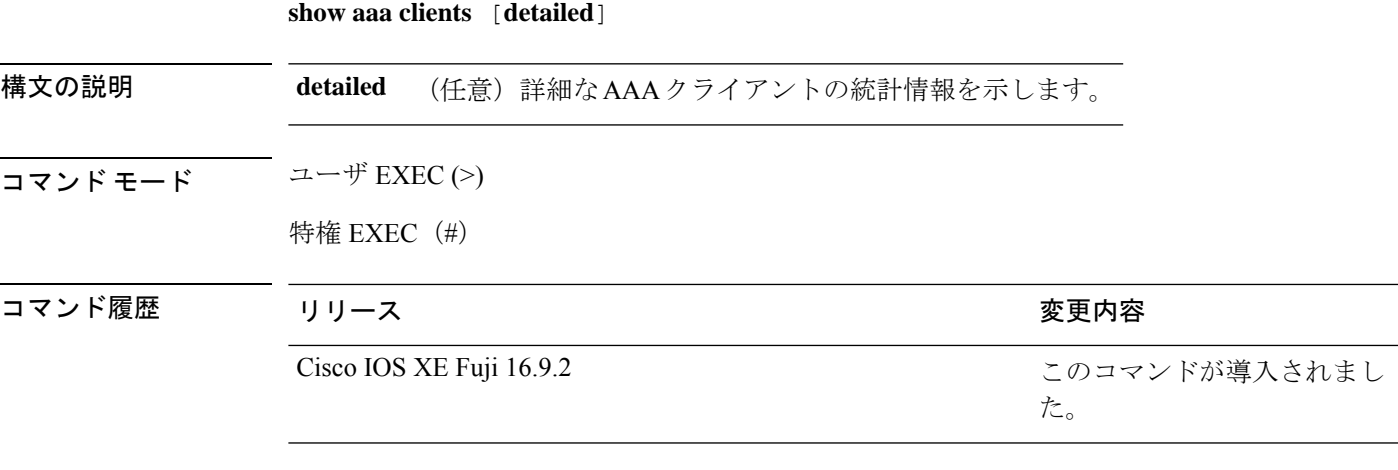

次に、**show aaa clients** コマンドの出力例を示します。

Device> **enable** Device# **show aaa clients**

Dropped request packets: 0

### **show aaa command handler**

認証、許可、およびアカウンティング(AAA)コマンドハンドラの統計情報を表示するには、 **show aaa command handler** コマンドを使用します。 **show aaa command handler** 構文の説明 このコマンドには引数またはキーワードはありません。 コマンド モード ユーザ EXEC (>) 特権 EXEC (#) コマンド履歴 リリース りゅうしょう しょうしょう かんこう 変更内容 このコマンドが導入されまし た。 Cisco IOS XE Fuji 16.9.2

次に、**show aaa command handler** コマンドの出力例を示します。

```
Device# show aaa command handler
AAA Command Handler Statistics:
   account-logon: 0, account-logoff: 0
   account-query: 0, pod: 0
   service-logon: 0, service-logoff: 0
   user-profile-push: 0, session-state-log: 0
   reauthenticate: 0, bounce-host-port: 0
   disable-host-port: 0, update-rbacl: 0
   update-sgt: 0, update-cts-policies: 0
    invalid commands: 0
```
async message not sent: 0

### **show aaa dead-criteria**

認証、許可、およびアカウンティング(AAA)の dead-criteria 検出情報を表示するには、**show aaa dead-criteria** コマンドを特権 EXEC モードで使用します。

**show aaa dead-criteria security-protocol** *ip-address* [**auth-port** *port-number*] [**acct-port** *port-number*][*server-group-name*]

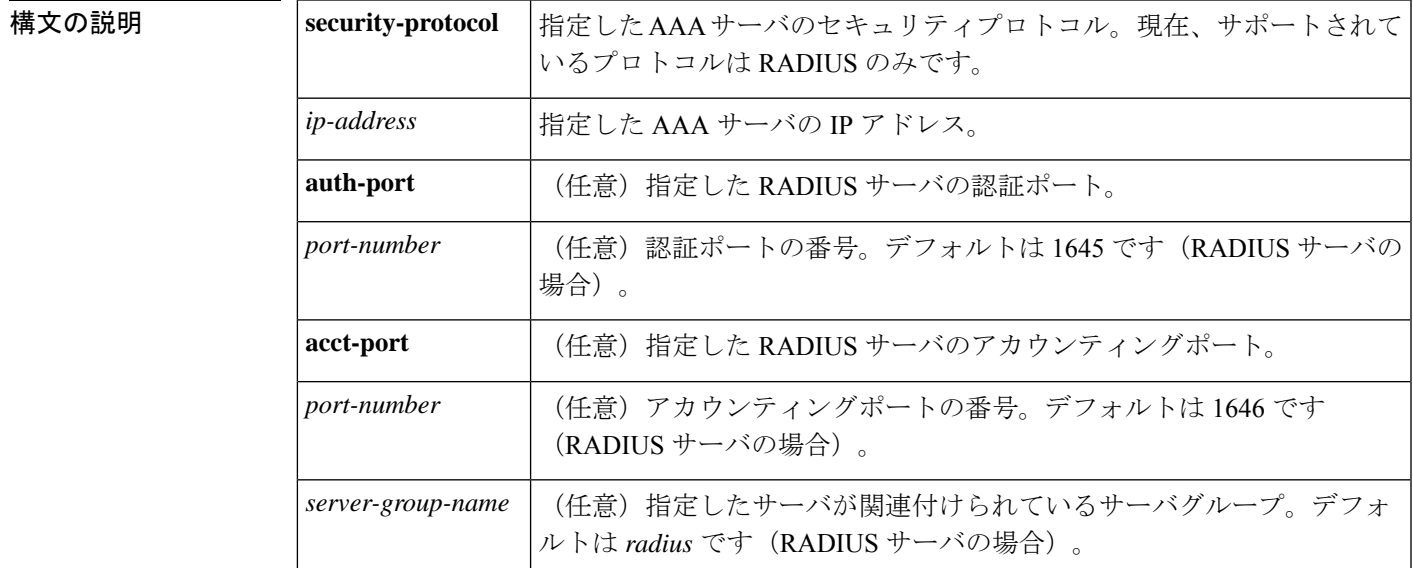

- コマンド デフォルト 現在、**auth-port** キーワードの *port-number* 引数と **acct-port** キーワードの *port-number* 引数は、 デフォルトでそれぞれ 1645 と1646 になります。*server-group-name* 引数のデフォルトは radius です。
- コマンド モード 特権 EXEC (#)

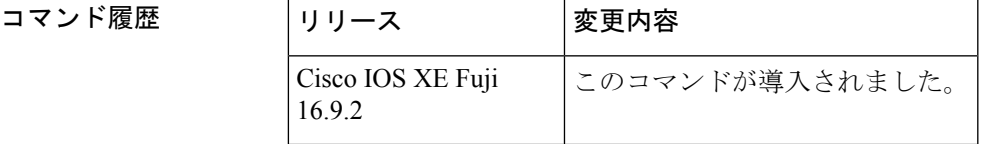

使用上のガイドライン 同じ IP アドレスを持つ複数の RADIUS サーバをデバイスに設定できます。**auth-port** キーワー ドと **acct-port** キーワードはサーバを区別するために使用されます。指定したサーバグループ に関連付けられているサーバの dead 検出間隔は、 **server-group-name** キーワードを使用して取 得できます(RADIUS サーバの dead 状態検出間隔と再送信の値は、サーバが属するサーバグ ループに基づいて設定されます。複数のサーバグループに同じサーバを含めることができま す)。

関連コマンド

<sup>例</sup> 次に、IP アドレス 172.19.192.80 <sup>の</sup> RADIUS サーバに対して dead-criteria 検出情報を要 求した場合の例を示します。

Device# **show aaa dead-criteria radius 172.19.192.80 radius**

```
RADIUS Server Dead Critieria:
=============================
Server Details:
   Address : 172.19.192.80
   Auth Port : 1645
   Acct Port : 1646
Server Group : radius
Dead Criteria Details:
   Configured Retransmits : 62
   Configured Timeout : 27
   Estimated Outstanding Transactions: 5
   Dead Detect Time : 25s
   Computed Retransmit Tries: 22
   Statistics Gathered Since Last Successful Transaction
=====================================================
Max Computed Outstanding Transactions: 5
Max Computed Dead Detect Time: 25s
Max Computed Retransmits : 22
```
**Max Computed Dead Detect Time** が表示されます(秒単位)。表示される他のフィー ルドは説明がなくてもわかります。

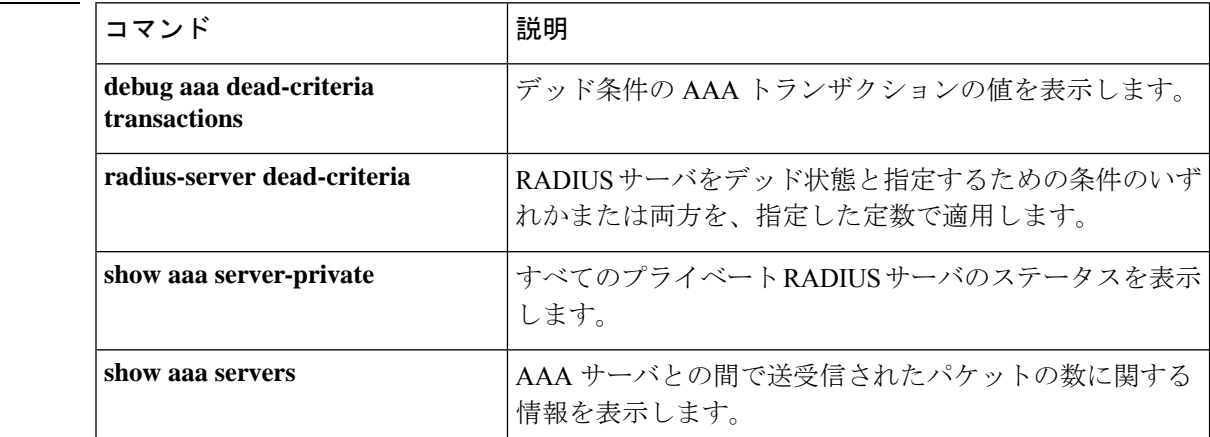

## **show aaa local**

認証、許可、およびアカウンティング(AAA)ローカル方式オプションを表示するには、**show aaa local** コマンドを使用します。

**show aaa local** {**netuser** {*name* | **all** } | **statistics** | **user lockout**}

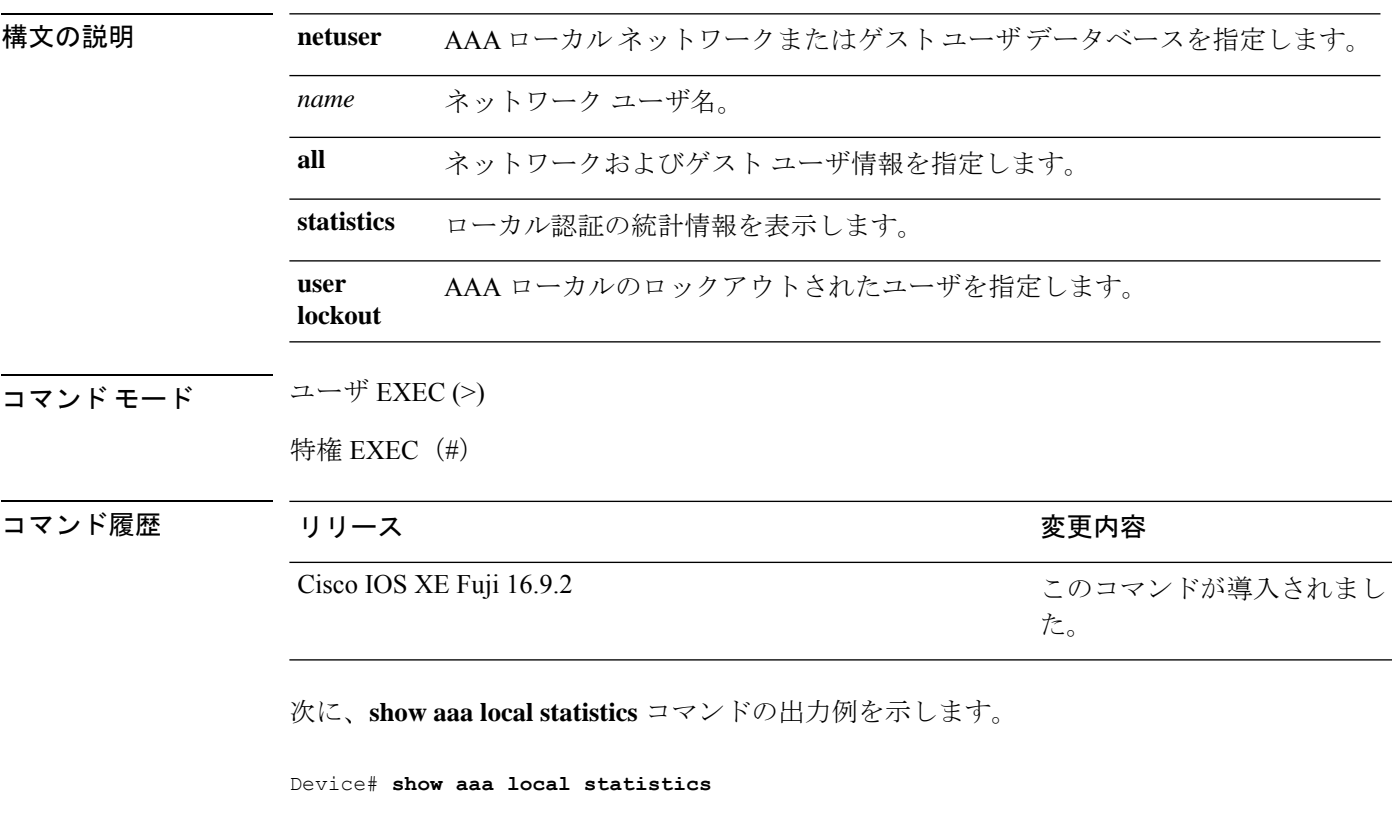

Local EAP statistics

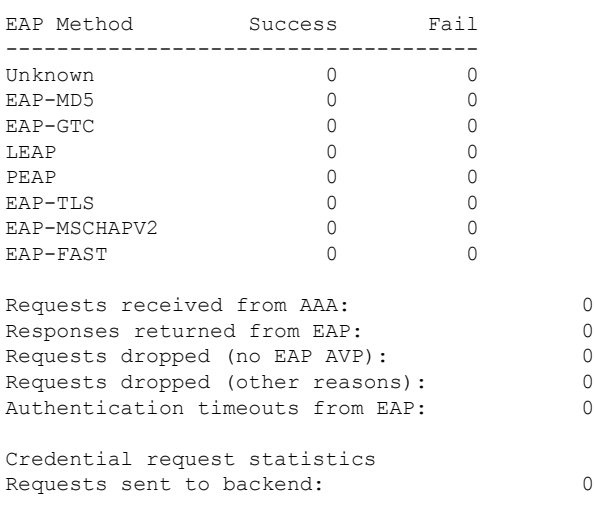

 $\mathbf l$ 

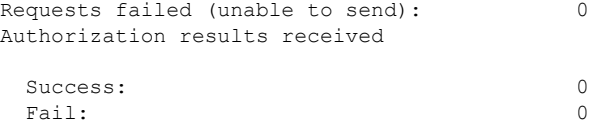

### **show aaa servers**

認証、許可、アカウンティング(AAA)サーバのMIBによって認識されるすべてのAAAサー バを表示するには、**show aaa servers** コマンドを使用します。

**show aaa servers [private**|**public**|[**detailed]]**

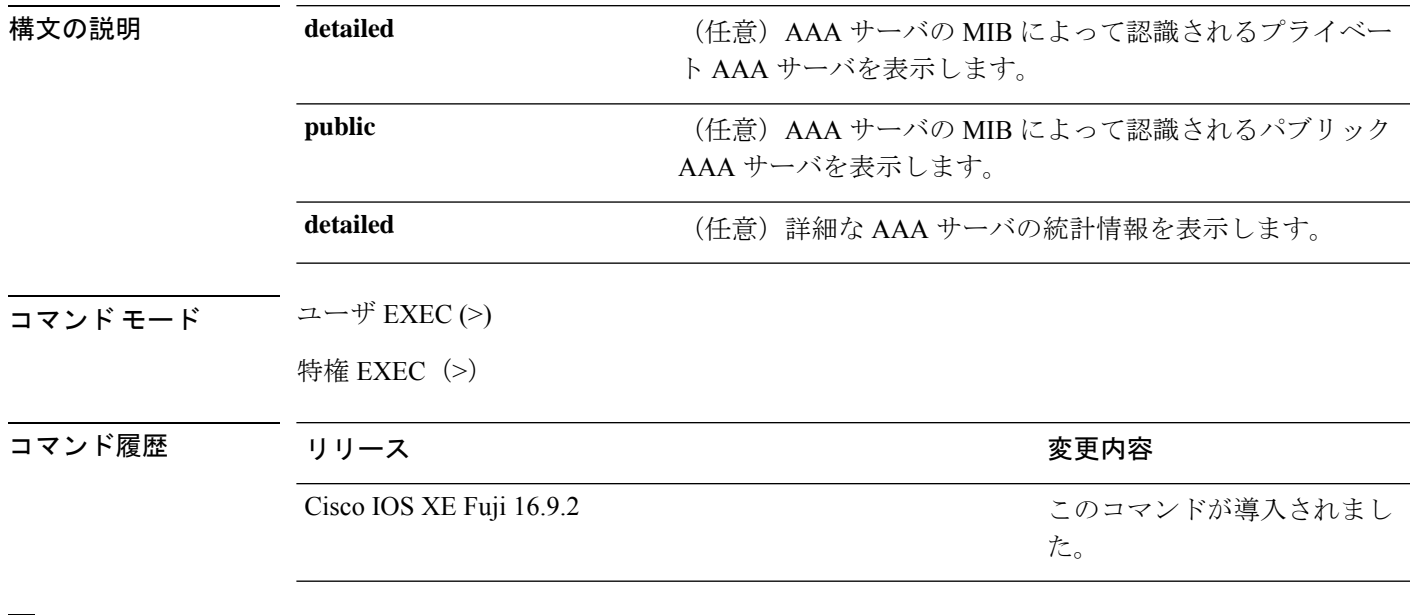

<sup>例</sup> 次に、**show aaa servers** コマンドの出力例を示します。

## **show aaa sessions**

認証、許可、アカウンティング(AAA)セッションのMIBによって認識されるAAAセッショ ンを表示するには、**show aaa sessions** コマンドを使用します。

#### **show aaa sessions**

構文の説明 このコマンドには引数またはキーワードはありません。

コマンド モード ユーザ EXEC (>)

特権 EXEC (#)

コマンド履歴 リリース さんじょう しゅうしょう 変更内容 このコマンドが導入されまし た。 Cisco IOS XE Fuji 16.9.2

次に、**show aaa sessions** コマンドの出力例を示します。

```
Device# show aaa sessions
Total sessions since last reload: 7
Session Id: 4007
  Unique Id: 4025
  User Name: *not available*
  IP Address: 0.0.0.0
  Idle Time: 0
  CT Call Handle: 0
```
# **show authentication brief**

特定のインターフェイスの認証セッションに関する概要情報を表示するには、ユーザ EXEC モードまたは特権 EXEC モードで **show authentication brief** コマンドを使用します。

show authentication brief[switch{*switch-number*|active|standby}{R0}]

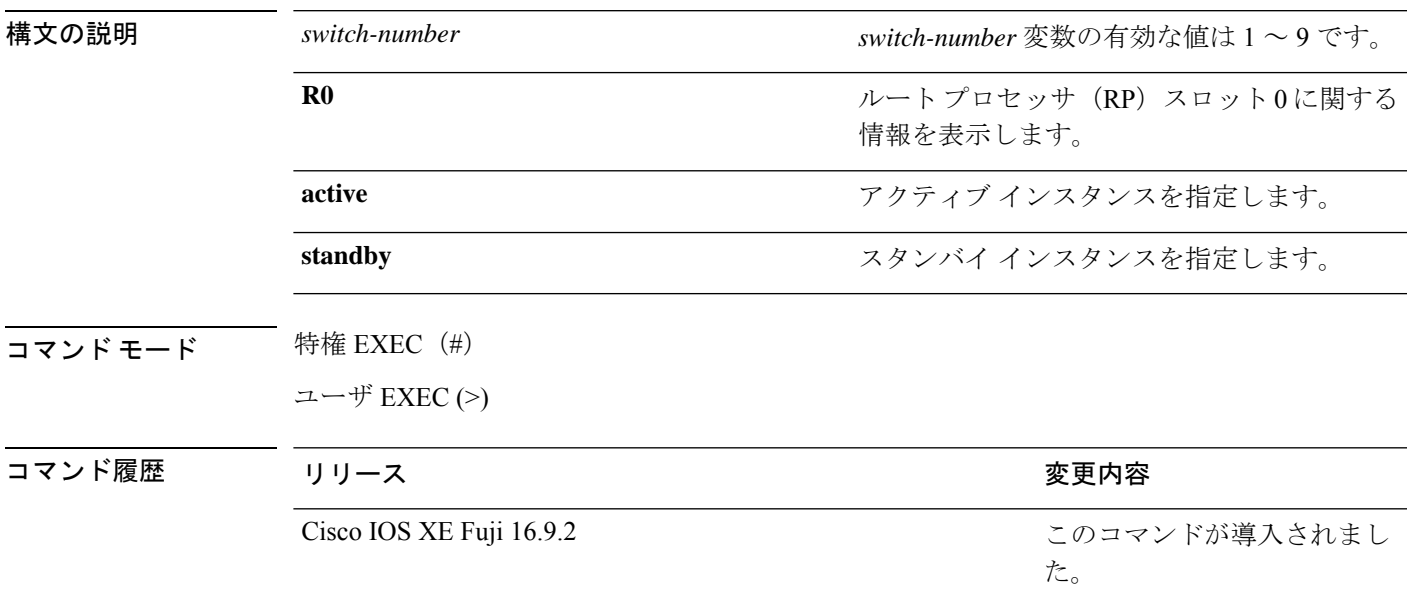

### 次に、 **show authentication brief** コマンドの出力例を示します。

#### Device# **show authentication brief**

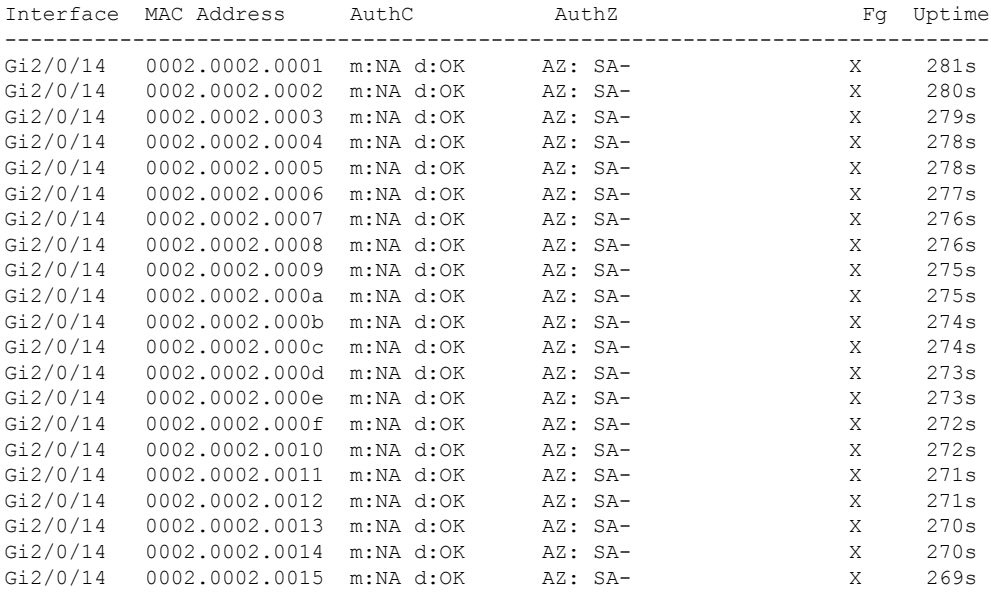

次に、アクティブインスタンスに対する **show authenticationbrief** コマンドの出力例を 示します。

Device# **show authentication brief switch active R0**

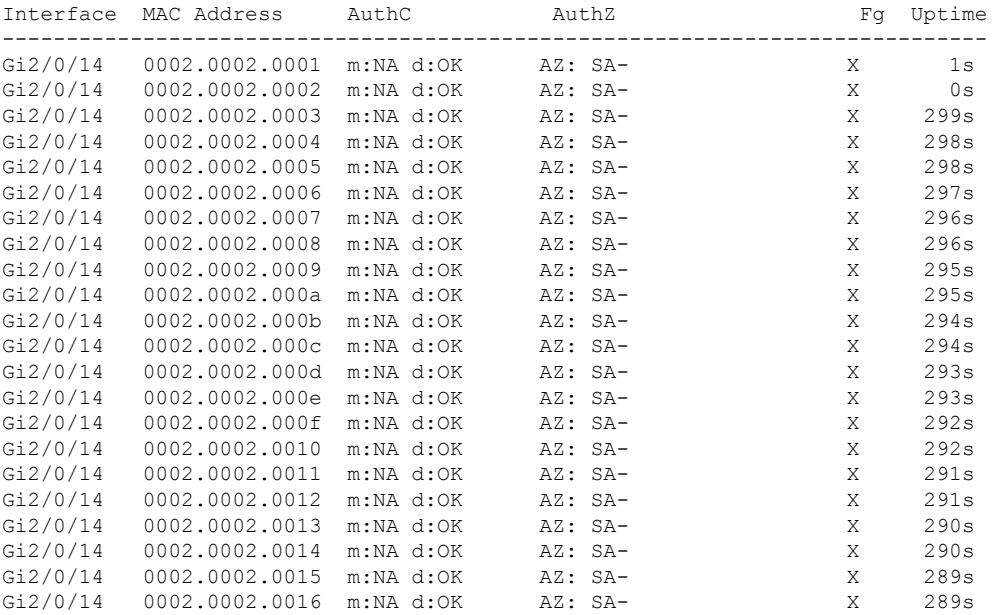

次に、スタンバイインスタンスに対する **show authenticationbrief** コマンドの出力例を 示します。

Device# **show authentication brief switch standby R0**

No sessions currently exist

次の表で、この出力で表示される重要なフィールドについて説明します。

#### 表 **150 : show authentication brief** フィールドの説明

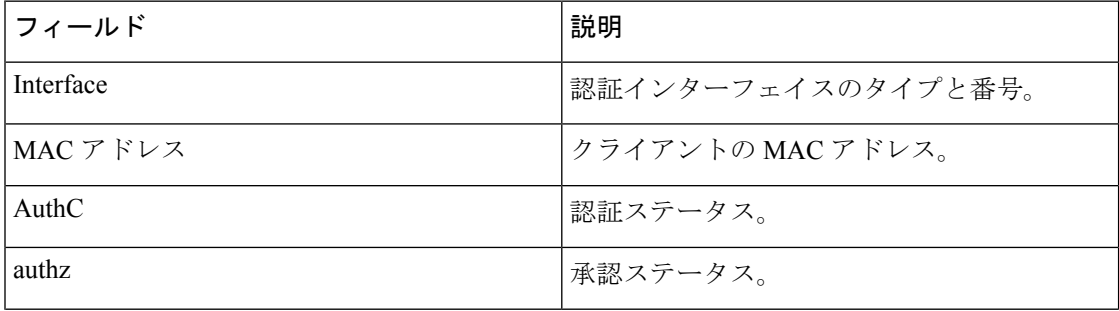

 $\mathbf I$ 

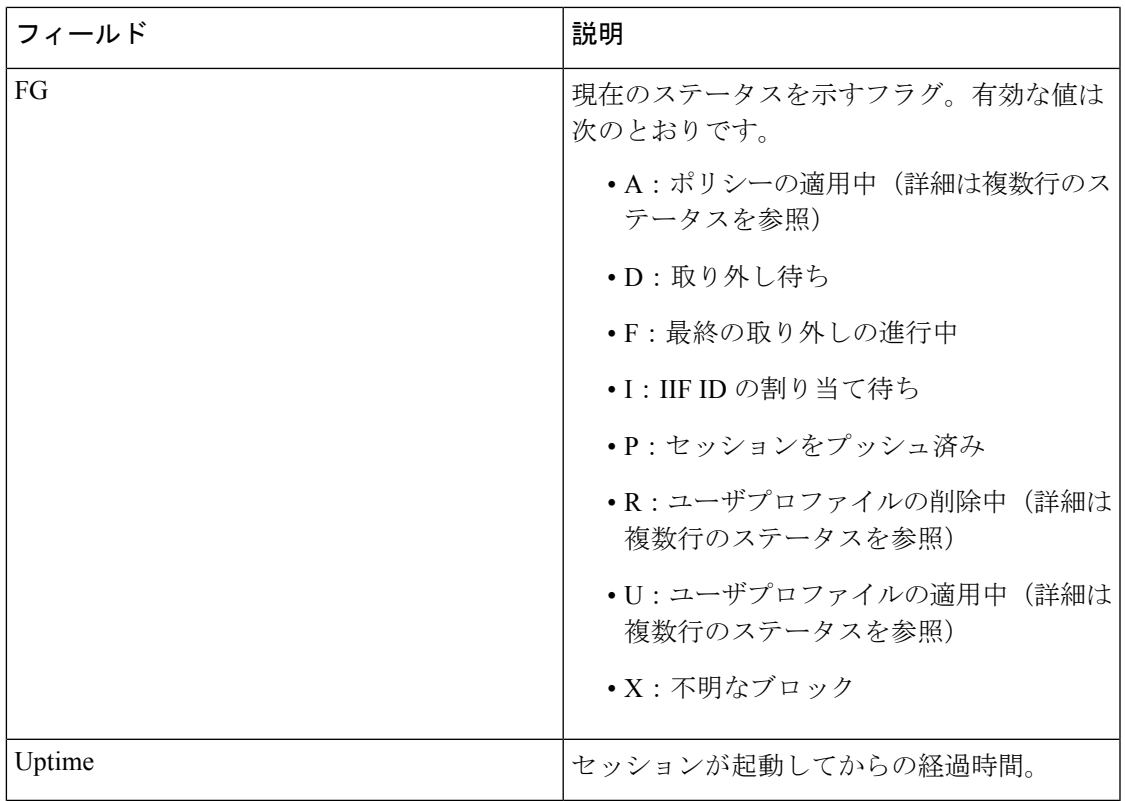

# **show authentication sessions**

現在の認証マネージャセッションに関する情報を表示するには、**show authentication sessions** コマンドを使用します。

**show authentication sessions** [**database**][**handle** *handle-id* [**details**]][**interface** *type number* [**details**][**mac** *mac-address* [**interface** *type number*][**method** *method-name* [**interface** *type number* [**details**] [**session-id** *session-id* [**details**]]

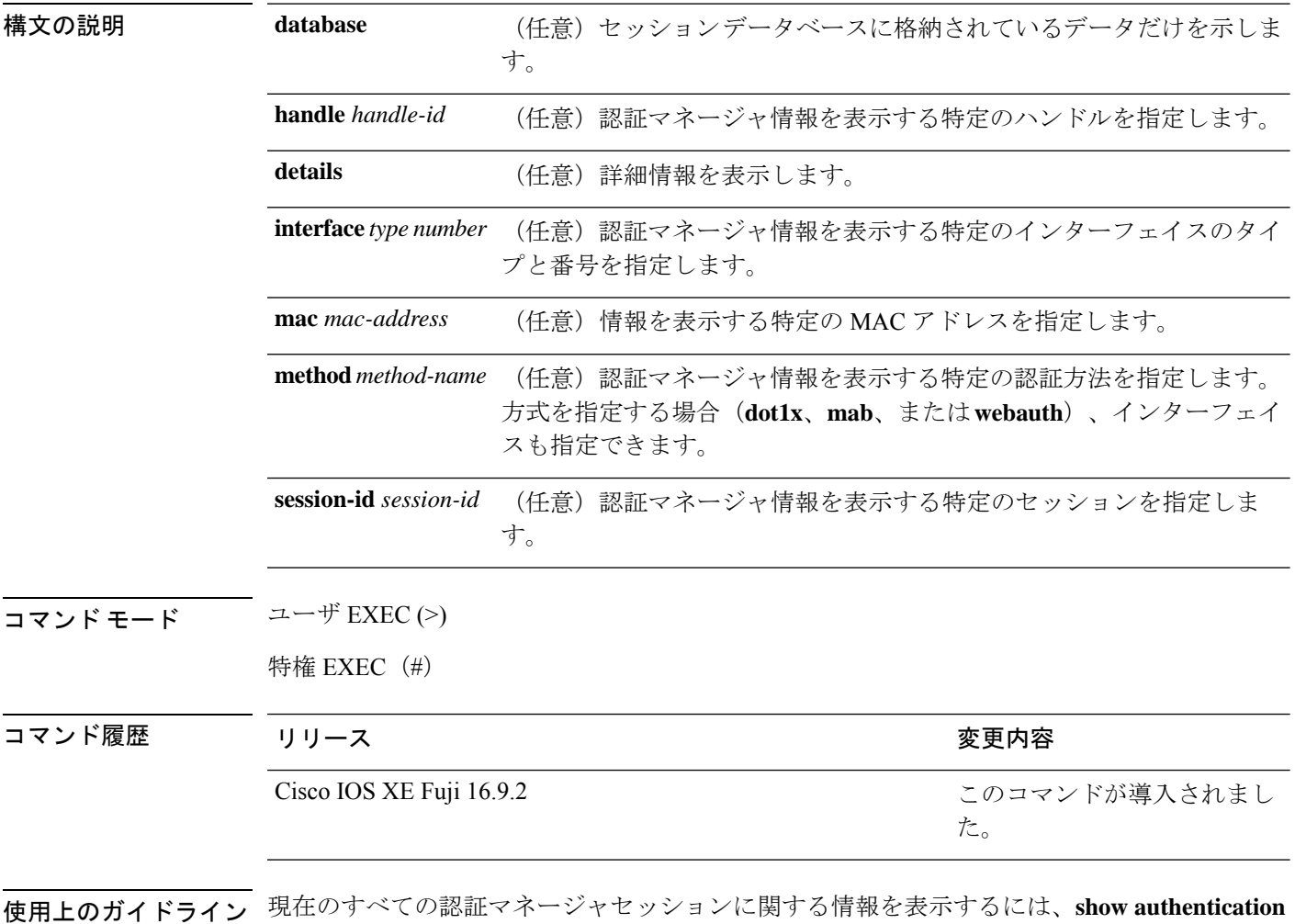

**sessions** コマンドを使用します。特定の認証マネージャ セッションに関する情報を表示するに は、1 つ以上のキーワードを使用します。

このテーブルは、報告された認証セッションで想定される動作状態を示します。

#### 表 **151 :** 認証方式の状態

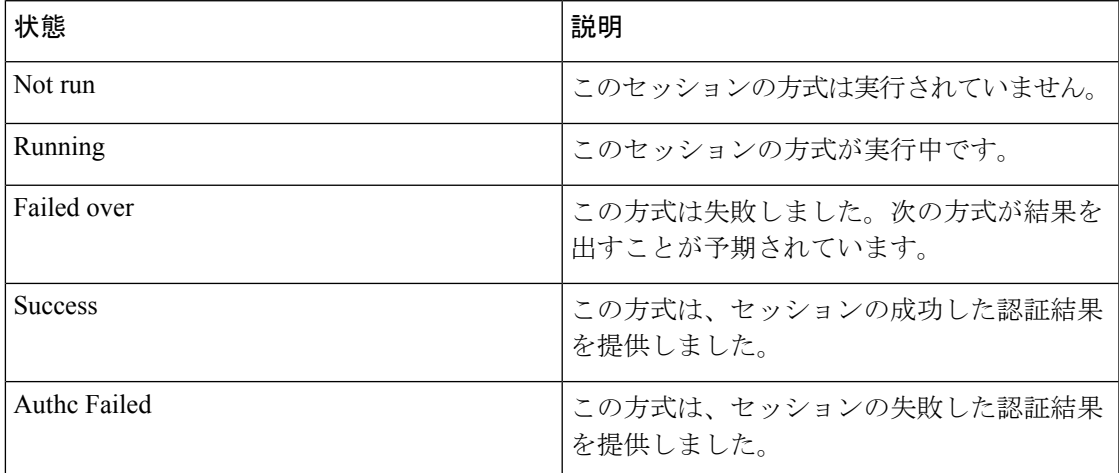

次の表に、使用できる認証方式を示します。

#### 表 **152 :** 認証方式の状態

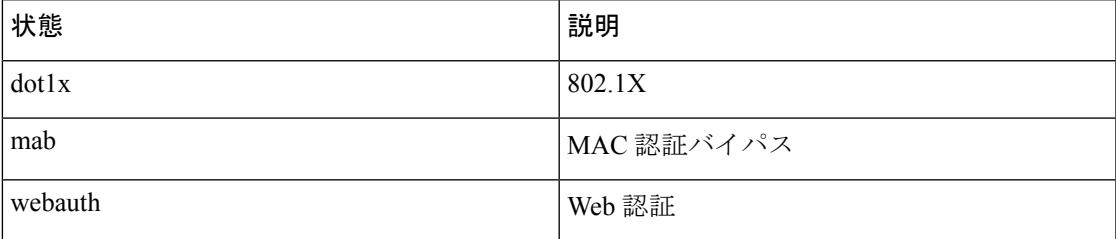

次に、デバイス上のすべての認証セッションを表示する例を示します。

#### Device# **show authentication sessions**

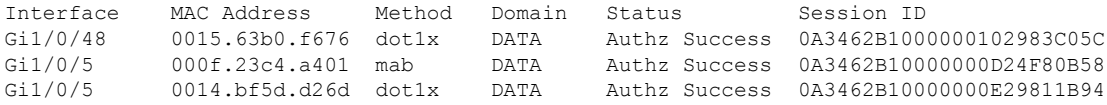

次に、インターフェイス上のすべての認証セッションを表示する例を示します。

#### Device# **show authentication sessions interface gigabitethernet2/0/47**

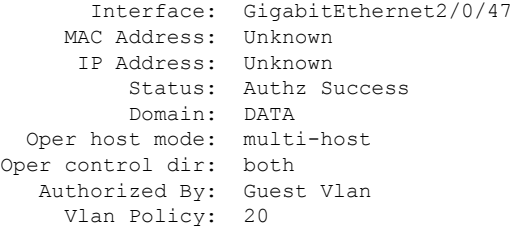

```
Session timeout: N/A
         Idle timeout: N/A
    Common Session ID: 0A3462C8000000000002763C
     Acct Session ID: 0x00000002
             Handle: 0x25000000
Runnable methods list:
      Method State
      mab Failed over
      dot1x Failed over
----------------------------------------
           Interface: GigabitEthernet2/0/47
          MAC Address: 0005.5e7c.da05
           IP Address: Unknown
           User-Name: 00055e7cda05
              Status: Authz Success
              Domain: VOICE
       Oper host mode: multi-domain
     Oper control dir: both
       Authorized By: Authentication Server
     Session timeout: N/A
        Idle timeout: N/A
    Common Session ID: 0A3462C8000000010002A238
      Acct Session ID: 0x00000003
              Handle: 0x91000001
Runnable methods list:
      Method State
      mab Authc Success<br>dot1x Not run
              Not run
```
# **show cisp**

指定されたインターフェイスの Client Information Signaling Protocol(CISP)情報を表示するに は、特権 EXEC モードで **show cisp** コマンドを使用します。

**show cisp** {[**clients** | **interface** *interface-id*] | **registrations** | **summary**}

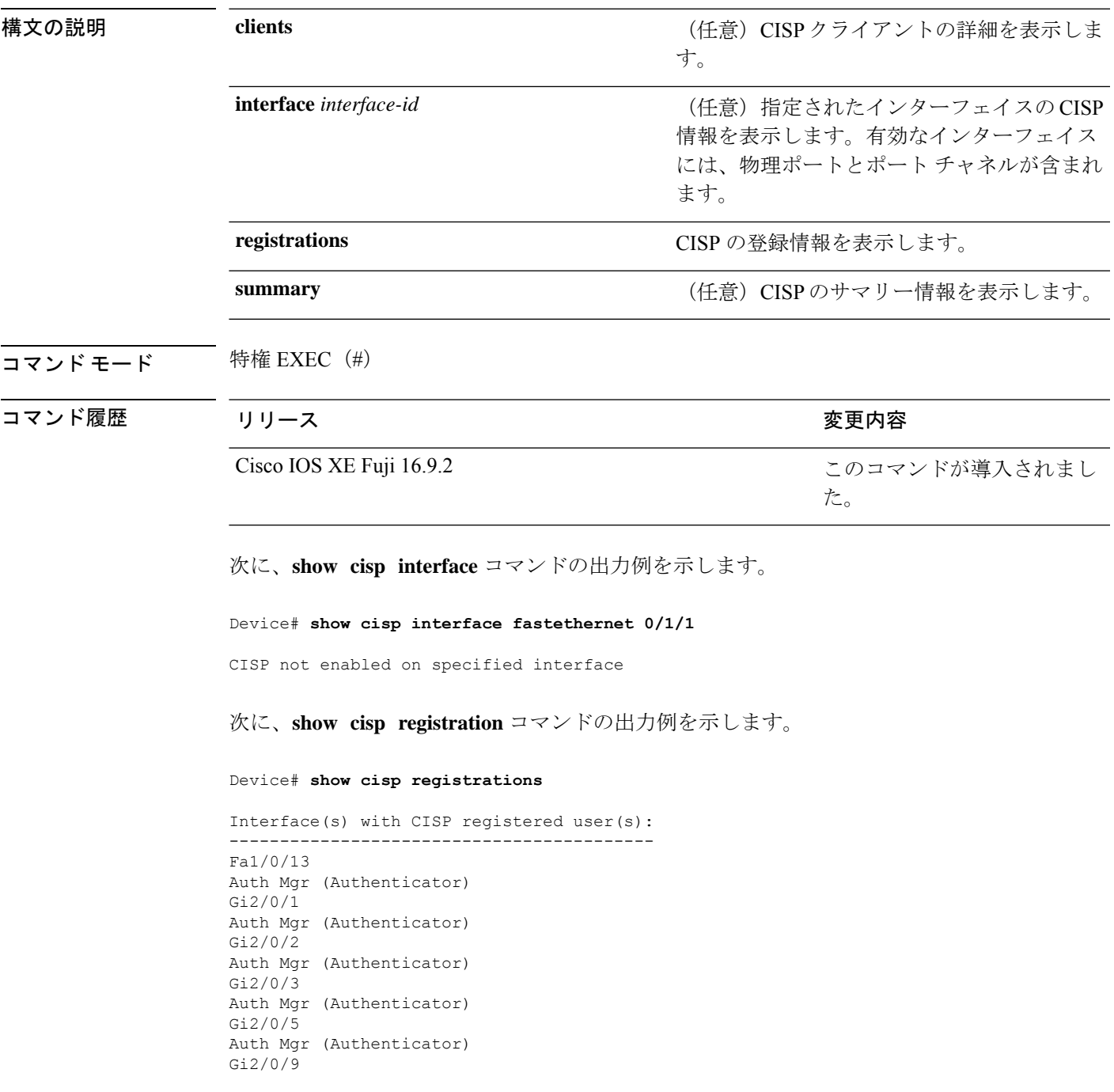

I

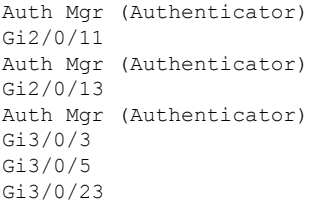

### **コマンド**

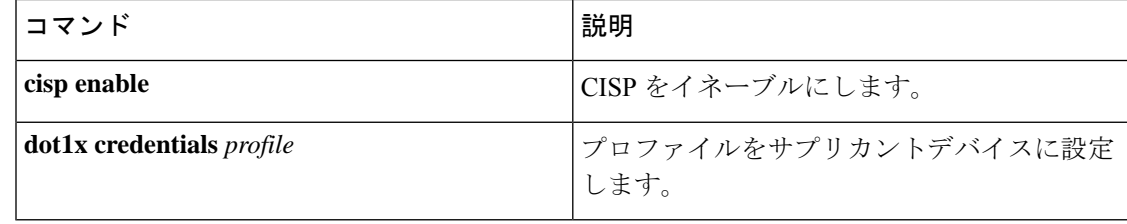

### **show dot1x**

デバイスまたは指定されたポートの IEEE 802.1X 統計情報、管理ステータス、および動作ス テータスを表示するには、ユーザ EXEC モードまたは特権 EXEC モードで **show dot1x** コマン ドを使用します。

**show dot1x** [**all** [**count** | **details** | **statistics** | **summary**]] [**interface** *type number* [**details** | **statistics**]] [**statistics**]

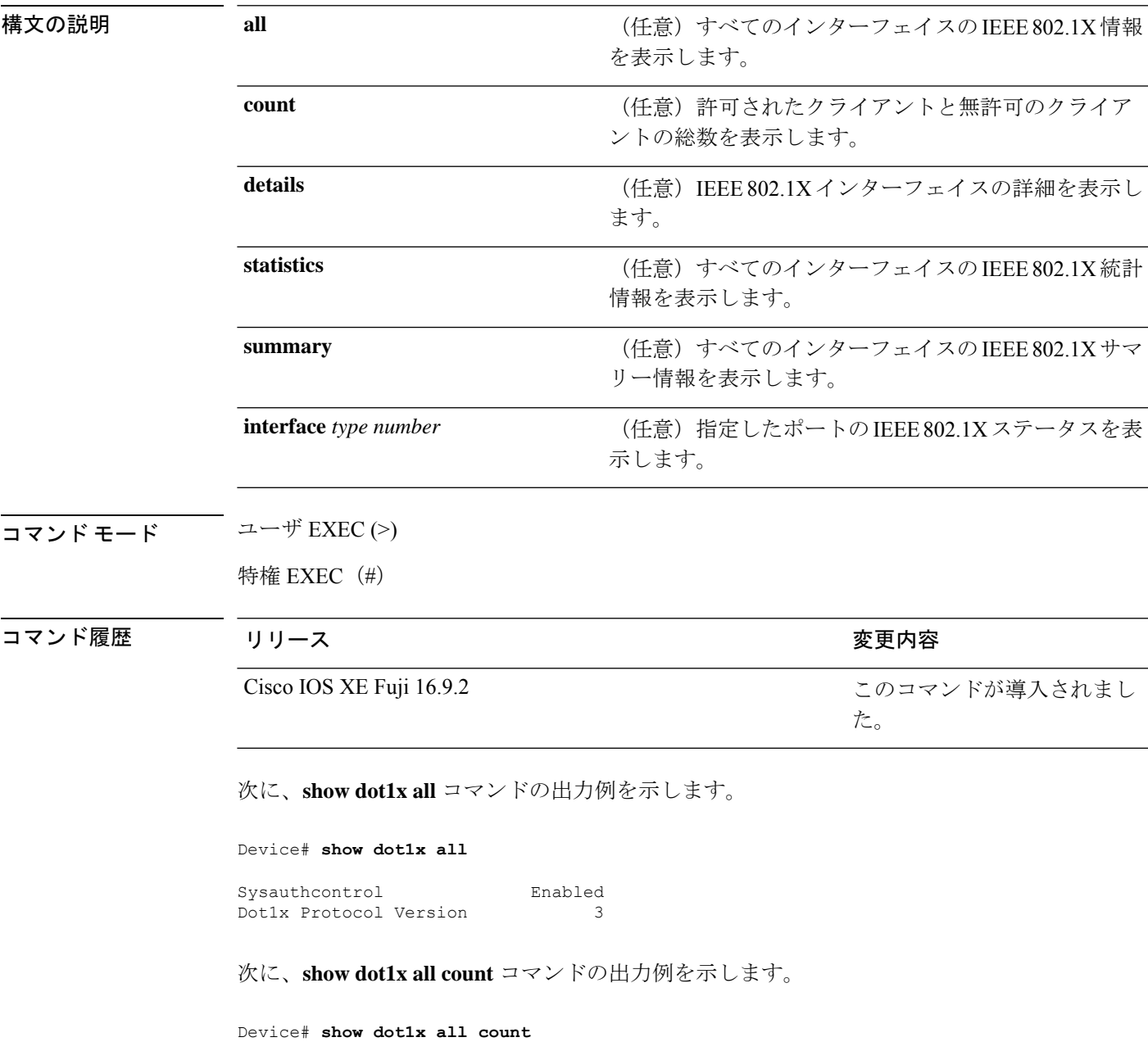

```
Number of Dot1x sessions
-------------------------------
Authorized Clients = 0
UnAuthorized Clients = 0
Total No of Client = 0
```
次に、**show dot1x all statistics** コマンドの出力例を示します。

```
Device# show dot1x statistics
```

```
Dot1x Global Statistics for
  --------------------------------------------
RxStart = 0 RxLogoff = 0 RxResp = 0 RxRespID = 0
RxReq = 0 RxInvalid = 0 RxLenErr = 0
RxTotal = 0
TxStart = 0 TxLogoff = 0 TxResp = 0
TxReq = 0 ReTxReq = 0 ReTxReqFail = 0
TxReqID = 0 ReTxReqID = 0 ReTxReqIDFail = 0
TxTotal = 0
```
# **show eap pac peer**

拡張可能認証プロトコル (EAP) のセキュアトンネリングを介したフレキシブル認証 (FAST) ピアの格納済み Protected Access Credential(PAC)を表示するには、特権 EXEC モードで **show eap pac peer** コマンドを使用します。

### **show eap pac peer**

**構文の説明 このコマンドには引数またはキーワードはありません。** 

 $\overline{\mathbf{u} \cdot \mathbf{v}}$   $\mathbf{v} \cdot \mathbf{v}$  (#) 特権 EXEC (#)

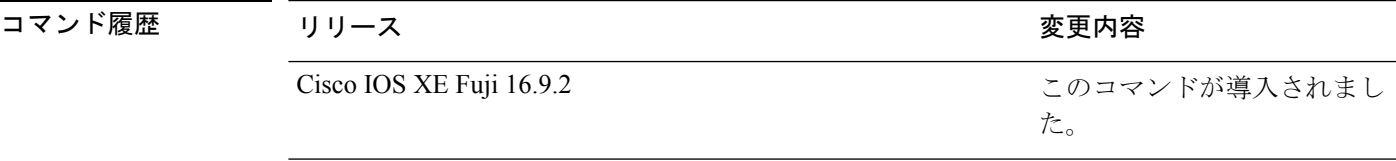

次に、**show eap pac peers** コマンドの出力例を示します。

Device# **show eap pac peers**

No PACs stored

### 関連コマンド

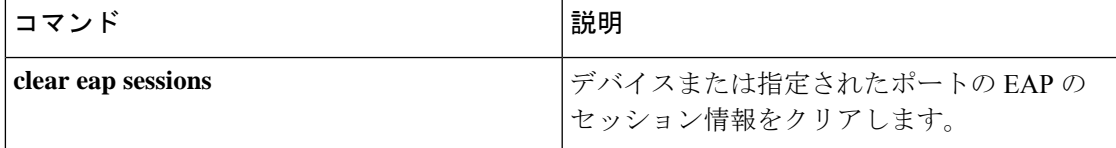

# **show ip access-lists**

現在のすべての IP アクセスリストの内容を表示するには、ユーザ EXEC モードまたは特権 EXEC モードで **show ip access-lists** コマンドを使用します。

**show ip access-lists** [ *access-list-number access-list-number-expanded-range access-list-name* | **dynamic** [*dynamic-access-list-name*] | **interface** *name number* [ **in** | **out** ] ]

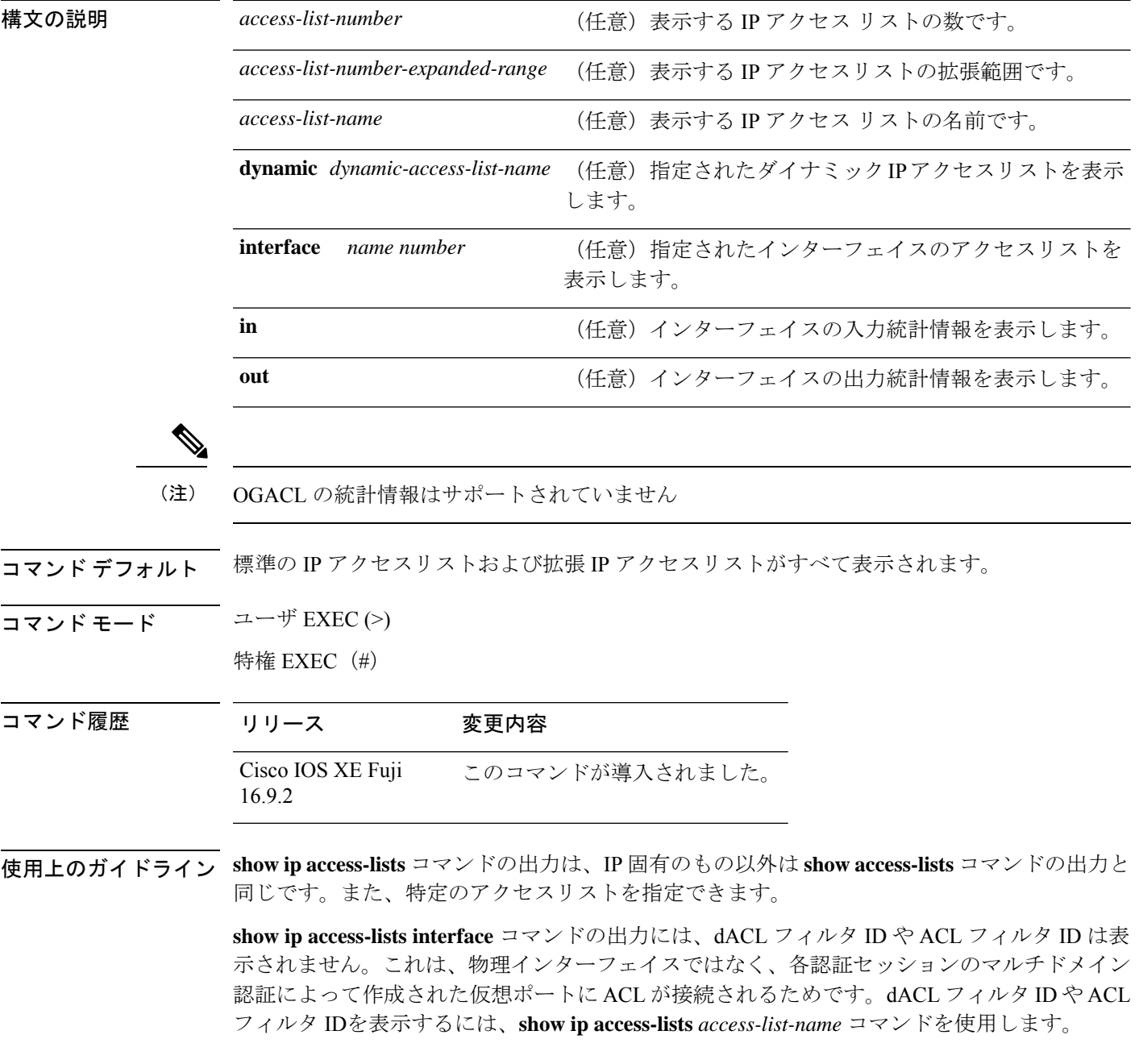

*access-list-name* は、**show access-session interface** *interface-name* **detail** コマンドの出力から取得 する必要があります。*access-list-name* では大文字と小文字が区別されます。

<sup>例</sup> 次に、すべてのアクセスリストを要求した場合の**showipaccess-lists**コマンドの出力例 を示します。

```
Device# show ip access-lists
Extended IP access list 101
   deny udp any any eq nntp
   permit tcp any any
   permit udp any any eq tftp
   permit icmp any any
   permit udp any any eq domain
Role-based IP access list r1
   10 permit tcp dst eq telnet
   20 permit udp
FQDN IP access list facl
    10 permit ip host 10.1.1.1 host dynamic www.google.com
    20 permit tcp 10.10.0.0 0.255.255.255 eq ftp host dynamic www.cisco.com log
    30 permit udp host dynamic www.youtube.com any
    40 permit ip 10.3.4.0 0.0.0.255 any
Extended Resolved IP access list facl
    200000 permit tcp 10.0.0.0 0.255.255.255 eq ftp host 10.10.10.1 log
    200001 permit tcp 10.0.0.0 0.255.255.255 eq ftp host 10.10.10.2 log
    300000 permit udp host dynamic 10.11.11.11 any
    300001 permit udp host dynamic 10.11.11.12 any
    400000 permit ip 10.3.4.0 0.0.0.255 any
```
次の表で、この出力に表示される重要なフィールドを説明します。

| フィールド                            | 説明                         |
|----------------------------------|----------------------------|
| Extended IP access list          | 拡張 IP アクセス リスト名/番号。        |
| Role-based IP access list        | ルールベースの IP アクセスリスト名。       |
| FQDN IP access list              | FQDN IP アクセスリスト名。          |
| Extended Resolved IP access list | 拡張された解決済みのIPアクセスリスト名。      |
| deny                             | 拒否するパケット。                  |
| udp                              | ユーザデータグラムプロトコル。            |
| any                              | 送信元ホストまたは宛先ホスト。            |
| eq                               | 特定のポート番号のパケット。             |
| nntp                             | ネットワーク ニュース トランスポート プロトコル。 |
| permit                           | 転送するパケット。                  |

表 **<sup>153</sup> : show ip access-lists** フィールドの説明

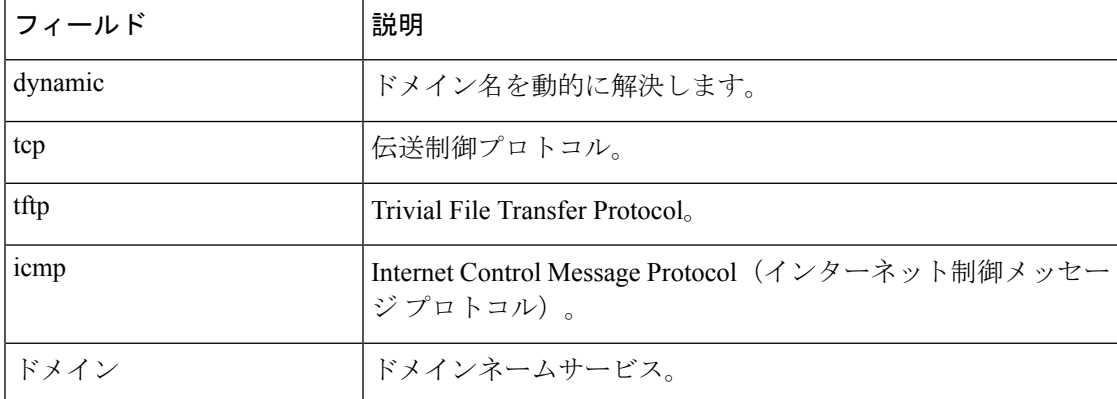

次に、特定のアクセスリストの名前を要求した場合の**showipaccess-lists**コマンドの出 力例を示します。

Device# **show ip access-lists Internetfilter**

```
Extended IP access list Internetfilter
  permit tcp any 192.0.2.0 255.255.255.255 eq telnet
  deny tcp any any
  deny udp any 192.0.2.0 255.255.255.255 lt 1024
  deny ip any any log
```
次に、**show ipaccess-lists** コマンドで **dynamic** キーワードを使用した場合の出力例を示 します。

Device# **show ip access-lists dynamic CM\_SF#1**

Extended IP access list CM\_SF#1 permit udp any any eq 5060 (650 matches) permit tcp any any eq 5060 permit udp any any dscp ef (806184 matches)

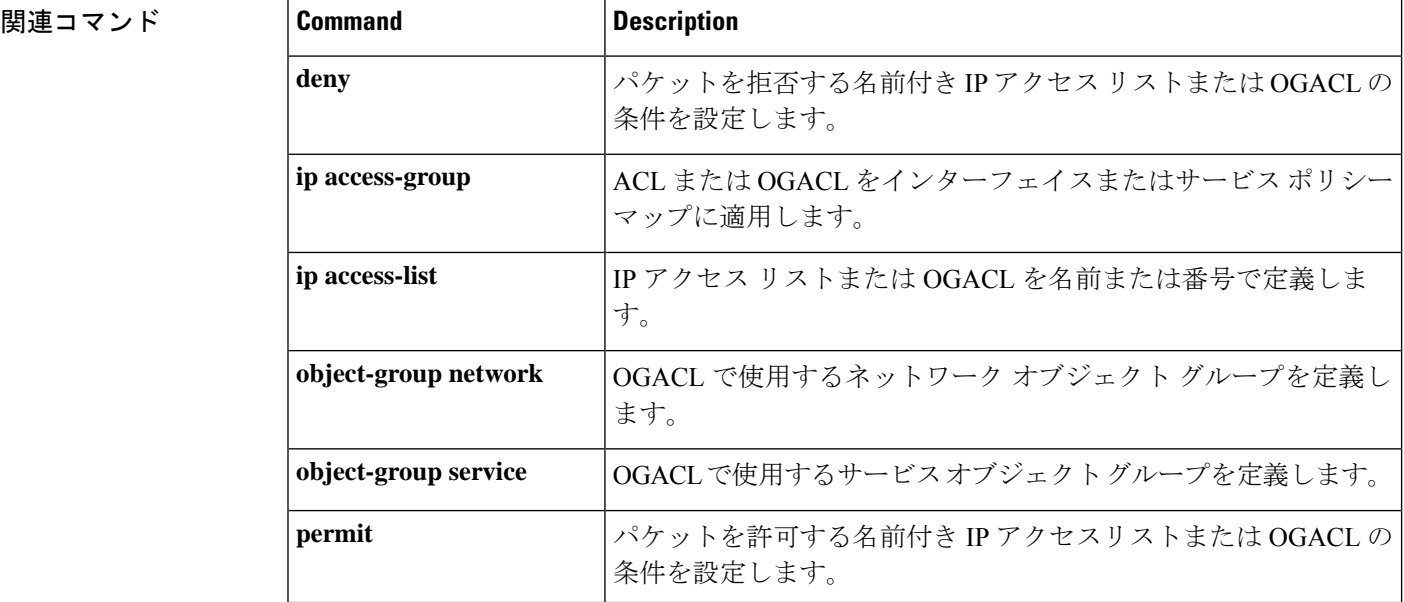

I

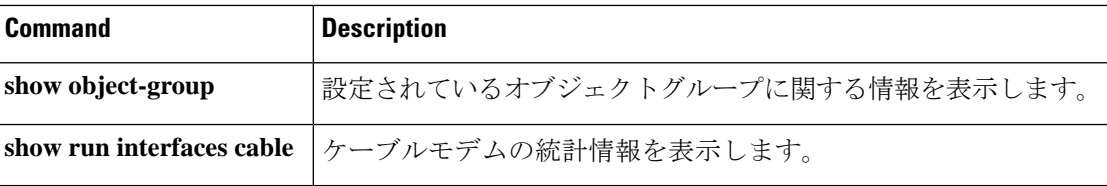

## **show ip dhcp snooping statistics**

DHCPスヌーピング統計情報を概要形式または詳細形式で表示するには、ユーザEXECモード または特権 EXEC モードで **show ip dhcp snooping statistics** コマンドを使用します。

**show ip dhcp snooping statistics** [**detail** ]

構文の説明 **detail** (任意)詳細な統計情報を表示します。

 $\overline{\mathsf{J7V}}$   $\overline{\mathsf{F}-\mathsf{K}}$   $\overline{\mathsf{J7V}}$   $\mathsf{L2V}$   $\rightarrow$   $\mathsf{L3V}$   $\mathsf{F}-\mathsf{K}$ 

特権 EXEC (#)

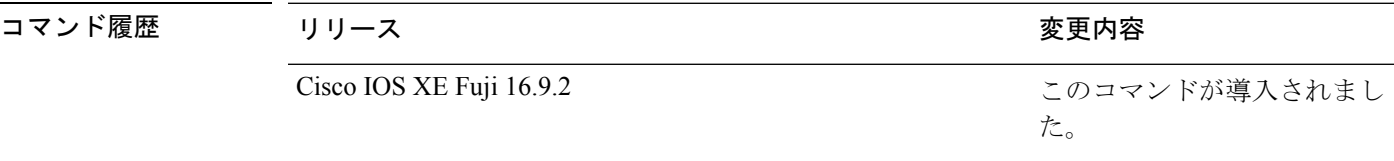

使用上のガイドライン デバイススタックでは、すべての統計情報がスタックのアクティブスイッチで生成されます。 新しいアクティブデバイスが選出された場合、統計カウンタはリセットされます。

次に、**show ip dhcp snooping statistics** コマンドの出力例を示します。

Device> **show ip dhcp snooping statistics**

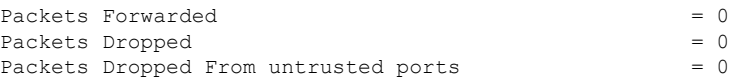

次に、**show ip dhcp snooping statistics detail** コマンドの出力例を示します。

Device> **show ip dhcp snooping statistics detail**

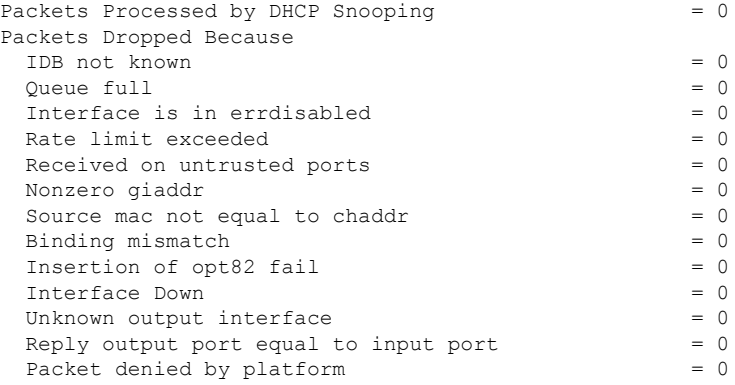

次の表に、DHCP スヌーピング統計情報およびその説明を示します。

表 **154 : DHCP** スヌーピング統計情報

| DHCP スヌーピング統計情報                          | 説明                                                                                                    |
|------------------------------------------|----------------------------------------------------------------------------------------------------|
| Packets Processed by DHCP Snooping       | 転送されたパケットおよびドロップされたパケットも含<br>めて、DHCPスヌーピングによって処理されたパケット<br>の合計数。                                                                                                    |
| Packets Dropped Because IDB not<br>known | パケットの入力インターフェイスを判断できないエラー<br>の数。                                                                                                    |
| Queue full                               | パケットの処理に使用される内部キューが満杯であるエ<br>ラーの数。非常に高いレートでDHCPパケットを受信し、<br>入力ポートでレート制限がイネーブルになっていない場<br>合、このエラーが発生することがあります。                                                                                                    |
| Interface is in errdisabled              | errdisableとしてマークされたポートでパケットを受信し<br>た回数。これが発生する可能性があるのは、ポートが<br>errdisable ステートである場合にパケットが処理キューに<br>入り、そのパケットが後で処理される場合です。                                                                                              |
| Rate limit exceeded                      | ポートで設定されているレート制限を超えて、インター<br>フェイスが errdisable ステートになった回数。                                                                                                    |
| Received on untrusted ports              | 信頼できないポートでDHCPサーバパケット (OFFER、<br>ACK、NAK、LEASEQUERY のいずれか)を受信してド<br>ロップした回数。                                                                                                    |
| Nonzero giaddr                           | 信頼できないポートで受信した DHCP パケットのリレー<br>エージェント アドレス フィールド (giaddr) がゼロ以外<br>だった回数。または no ip dhcp snooping information option<br>allow-untrusted グローバル コンフィギュレーション コマ<br>ンドを設定しておらず、信頼できないポートで受信した<br>パケットにオプション82データが含まれていた回数。 |
| Source mac not equal to chaddr           | DHCP パケットのクライアント MAC アドレス フィール<br>ド (chaddr) がパケットの送信元MACアドレスと一致せ<br>ず、ip dhcp snooping verify mac-address グローバル コン<br>フィギュレーション コマンドが設定されている回数。                                                                       |

I

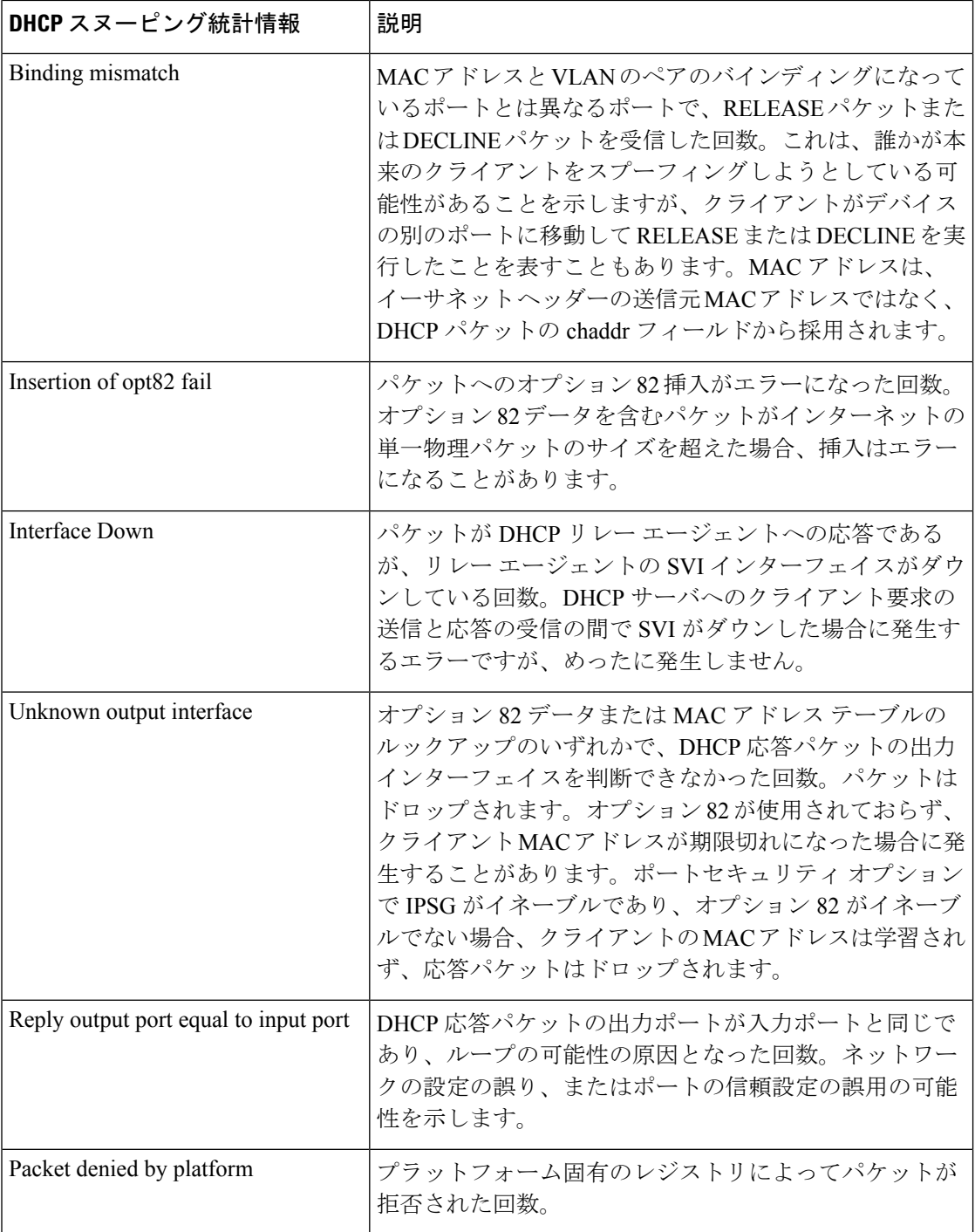

### **show platform software dns-umbrella statistics**

デバイスのドメインネームシステム (DNS)の Umbrella の統計を表示するには、特権 EXEC モードで **show platform software dns-umbrella statistics** コマンドを使用します。

**show platform software dns-umbrella statistics** 構文の説明 このコマンドには引数またはキーワードはありません。 コマンド モード 特権 EXEC (>) コマンド履歴 リリース りゅうしょう しょうしょう 変更内容 このコマンドが導入されまし た。 Cisco IOS XE Amsterdam 17.1.1 <sup>例</sup> 次に、**show platform software dns-umbrella statistics** コマンドの出力例を示します。

```
Device> enable
Device# show platform software dns-umbrella statistics
========================================
Umbrella Statistics
========================================
Total Packets : 7848
DNSCrypt queries : 3940
DNSCrypt responses : 0
DNS queries : 0
DNS bypassed queries(Regex) : 0
DNS responses(Umbrella) : 0
DNS responses(Other) : 3906
Aged queries : 34
Dropped pkts : 0
```
# **show platform software umbrella switch F0**

Embedded Service Processor(ESP)スロット 0 の Umbrella の設定を表示するには、特権 EXEC モードで **show platform software umbrella switch** {*switch\_number* | **active** | **standby**} **F0** コマンド を使用します。

**show platform softwareumbrella switch** *switch\_number* | **active** | **standby F0 config** | **interface-info** | **local-domain**

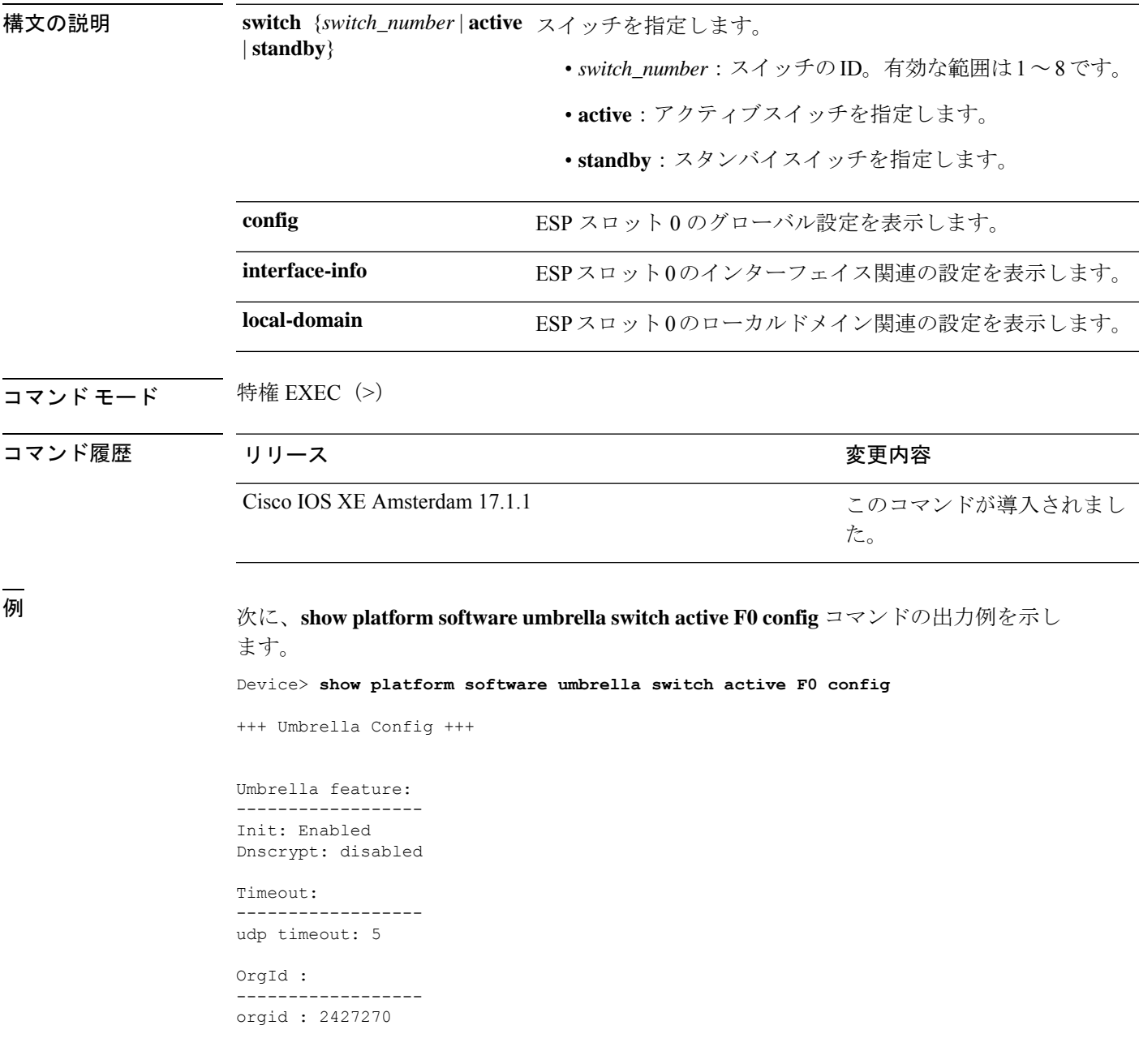
Resolver config:

RESOLVER IP's --------------------- 208.67.220.220 208.67.222.222 2620:119:35::35 2620:119:53::53 Dnscrypt Info: public\_key: magic\_key: serial number:

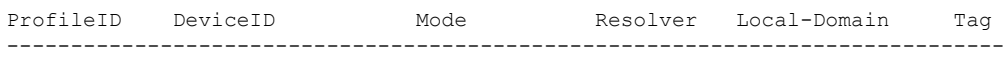

# **show radius server-group**

RADIUS サーバグループのプロパティを表示するには、ユーザ EXEC モードまたは特権 EXEC モードで **show radius server-group** コマンドを使用します。

**show radius server-group** {*name* | **all**}

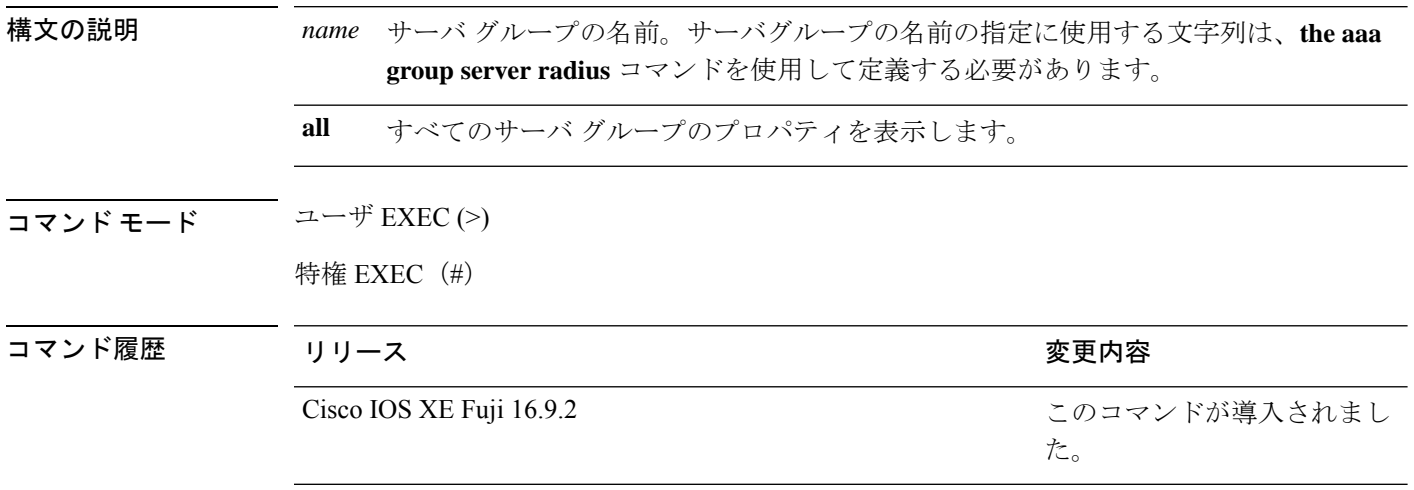

使用上のガイドライン **aaa group server radius** コマンドで定義したサーバグループを表示するには、**show radius server-group** コマンドを使用します。

次に、**show radius server-group all** コマンドの出力例を示します。

Device# **show radius server-group all**

```
Server group radius
   Sharecount = 1 sg_unconfigured = FALSE
   Type = standard Memlocks = 1
```
次の表で、この出力に表示される重要なフィールドを説明します。

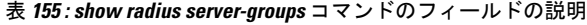

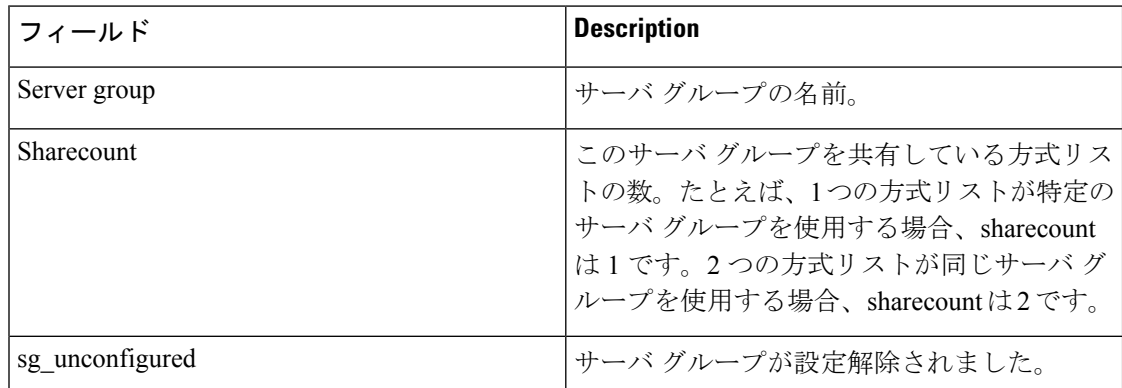

 $\mathbf I$ 

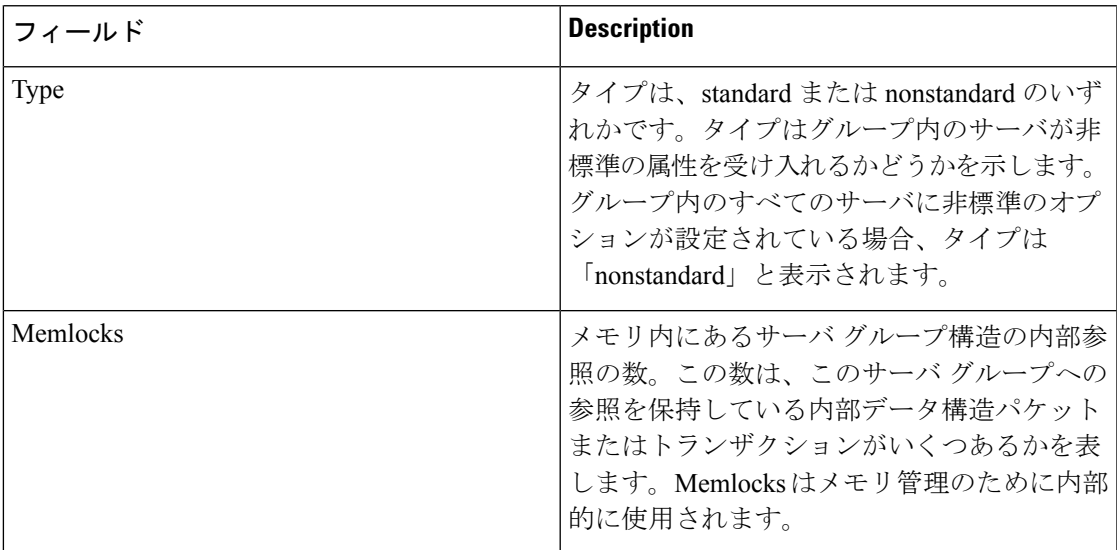

## **show tech-support acl**

テクニカルサポートに使用するアクセスコントロールリスト(ACL)関連の情報を表示するに は、特権 EXEC モードで **show tech-support acl** コマンドを使用します。

#### **show tech-support acl**

構文の説明 このコマンドには引数またはキーワードはありません。

コマンド モード 特権 EXEC(#)

コマンド履歴

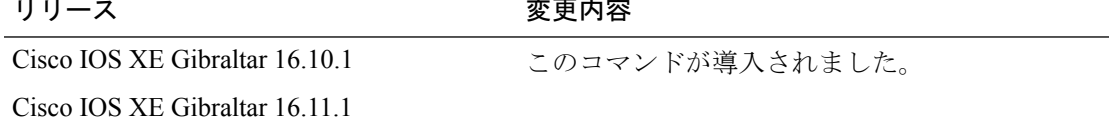

使用上のガイドライン **show tech-support acl** コマンドの出力は非常に長くなります。この出力を効率よく処理するに は、ローカルの書き込み可能なストレージ、またはリモートファイルシステムで、この出力を 外部ファイルにリダイレクトします(たとえば、**show tech-support acl | redirect flash:***show\_tech\_acl.txt*)。

このコマンドの出力には次のコマンドが表示されます。

スタック可能なプラットフォームでは、これらのコマンドはスタック内のすべてのスイッチで 実行されます。Catalyst 9400シリーズスイッチなどのモジュール型のプラットフォームでは、 これらのコマンドはアクティブスイッチでのみ実行されます。 (注)

- 次のコマンドのリストは、出力で使用可能なコマンドの例です。これらはプラットフォームに よって異なる場合があります。 (注)
	- **show clock**
	- **show version**
	- **show running-config**
	- **show module**
	- **show interface**
	- **show access-lists**
	- **show logging**
	- **show platform software fed switch** *switch-number* **acl counters hardware**
- **show platform software fed switch** *switch-number* **ifm mapping**
- **show platform hardware fed switch** *switch-number* **fwd-asic drops exceptions**
- **show platform software fed switch** *switch-number* **acl info**
- **show platform software fed switch** *switch-number* **acl**
- **show platform software fed switch** *switch-number* **acl usage**
- **show platform software fed switch** *switch-number* **acl policy intftype all cam**
- **show platform software fed switch** *switch-number* **acl cam brief**
- **show platform software fed switch** *switch-number* **acl policy intftype all vcu**
- **show platform hardware fed switch** *switch-number* **acl resource usage**
- **show platform hardware fed switch** *switch-number* **fwd-asic resource tcam table acl**
- **show platform hardware fed switch** *switch-number* **fwd-asic resource tcam utilization**
- **show platform software fed switch** *switch-number* **acl counters hardware**
- **show platform software classification switch** *switch-number* **all F0 class-group-manager class-group**
- **show platform softwareprocessdatabase forwarding-manager switch***switch-number* **R0 summary**
- **show platform softwareprocessdatabase forwarding-manager switch***switch-number* **F0 summary**
- **show platform software object-manager switch** *switch-number* **F0 pending-ack-update**
- **show platform software object-manager switch** *switch-number* **F0 pending-issue-update**
- **show platform software object-manager switch** *switch-number* **F0 error-object**
- **show platform software peer forwarding-manager switch** *switch-number* **F0**
- **show platform software access-list switch** *switch-number* **f0 statistics**
- **show platform software access-list switch** *switch-number* **r0 statistics**
- **show platform software trace message fed switch** *switch-number*
- **show platform software trace message forwarding-manager switch** *switch-number* **F0**
- **show platform software trace message forwarding-manager switch R0** *switch-number* **R0**

<sup>例</sup> 次に、**show tech-support acl** コマンドの出力例を示します。

Device# **show tech-support acl**

.

```
.
.
----------------- show platform software fed switch 1 acl cam brief -----------------
Printing entries for region ACL_CONTROL (143) type 6 asic 0
========================================================
TAQ-4 Index-0 (A:0,C:0) Valid StartF-1 StartA-1 SkipF-0 SkipA-0
```
**1519**

Output IPv4 VACL VCU Result: Not In-Use L3 Length: 0000, L3 Protocol: 17 (UDP), L3 Tos: 00 Source Address/Mask 0.0.0.0/0.0.0.0 Destination Address/Mask 0.0.0.0/0.0.0.0 Router MAC: Disabled, Not First Fragment: Disabled, Small Offset: Disabled L4 Source Port/Mask L4 Destination Port/Mask 0x0044 (68)/0xffff 0x0043 (67)/0xffff TCP Flags: 0x00 ( NOT SET ) ACTIONS: Forward L3, Forward L2, Logging Disabled ACL Priority: 2 (15 is Highest Priority) ----------------------------------------- TAQ-4 Index-1 (A:0,C:0) Valid StartF-0 StartA-0 SkipF-0 SkipA-0 Output IPv4 VACL VCU Result: Not In-Use L3 Length: 0000, L3 Protocol: 17 (UDP), L3 Tos: 00 Source Address/Mask 0.0.0.0/0.0.0.0 Destination Address/Mask 0.0.0.0/0.0.0.0 Router MAC: Disabled, Not First Fragment: Disabled, Small Offset: Disabled L4 Source Port/Mask L4 Destination Port/Mask 0x0043 (67)/0xffff 0x0044 (68)/0xffff TCP Flags: 0x00 ( NOT SET ) ACTIONS: Forward L3, Forward L2, Logging Disabled ACL Priority: 2 (15 is Highest Priority) ----------------------------------------- TAQ-4 Index-2 (A:0,C:0) Valid StartF-0 StartA-0 SkipF-0 SkipA-0 Output IPv4 VACL VCU Result: Not In-Use L3 Length: 0000, L3 Protocol: 17 (UDP), L3 Tos: 00 Source Address/Mask 0.0.0.0/0.0.0.0 Destination Address/Mask 0.0.0.0/0.0.0.0 Router MAC: Disabled, Not First Fragment: Disabled, Small Offset: Disabled L4 Source Port/Mask L4 Destination Port/Mask 0x0043 (67)/0xffff 0x0043 (67)/0xffff TCP Flags: 0x00 ( NOT SET )

```
ACTIONS: Forward L3, Forward L2, Logging Disabled
ACL Priority: 2 (15 is Highest Priority)
-----------------------------------------
TAQ-4 Index-3 (A:0,C:0) Valid StartF-0 StartA-0 SkipF-0 SkipA-0
Input IPv4 PACL
VCU Result: Not In-Use
L3 Length: 0000, L3 Protocol: 00 (HOPOPT), L3 Tos: 00
Source Address/Mask
0.0.0.0/0.0.0.0
 Destination Address/Mask
 0.0.0.0/0.0.0.0
Router MAC: Disabled, Not First Fragment: Disabled, Small Offset: Disabled
L4 Source Port/Mask L4 Destination Port/Mask
0x0000 (0)/0x0000 0x0000 (0)/0x0000
TCP Flags: 0x00 ( NOT SET )
ACTIONS: Drop L3, Drop L2, Logging Disabled
ACL Priority: 2 (15 is Highest Priority)
        -----------------------------------------
TAQ-4 Index-4 (A:0,C:0) Valid StartF-0 StartA-0 SkipF-0 SkipA-0
Output IPv4 PACL
VCU Result: Not In-Use
L3 Length: 0000, L3 Protocol: 00 (HOPOPT), L3 Tos: 00
Source Address/Mask
0.0.0.0/0.0.0.0
 Destination Address/Mask
0.0.0.0/0.0.0.0
Router MAC: Disabled, Not First Fragment: Disabled, Small Offset: Disabled
L4 Source Port/Mask L4 Destination Port/Mask
0x0000 (0)/0x0000 0x0000 (0)/0x0000
TCP Flags: 0x00 ( NOT SET )
ACTIONS: Drop L3, Drop L2, Logging Disabled
ACL Priority: 2 (15 is Highest Priority)
      -----------------------------------------
TAQ-4 Index-5 (A:0,C:0) Valid StartF-0 StartA-0 SkipF-0 SkipA-0
Output MAC PACL
VLAN ID/MASK : 0x000 (000)/0x000
Source MAC/Mask : 0000.0000.0000/0000.0000.0000
Destination MAC/Mask : 0000.0000.0000/0000.0000.0000
isSnap: Disabled, isLLC: Disabled
ACTIONS: Drop L3, Drop L2, Logging Disabled
ACL Priority: 2 (15 is Highest Priority)
```
I

. . . 出力フィールドの意味は自明です。

# **show tech-support identity**

テクニカルサポートに使用するアイデンティティ/802.1X 関連の情報を表示するには、特権 EXEC モードで **show tech-support identity** コマンドを使用します。

**show tech-support identity mac** *mac-address* **interface** *interface-name*

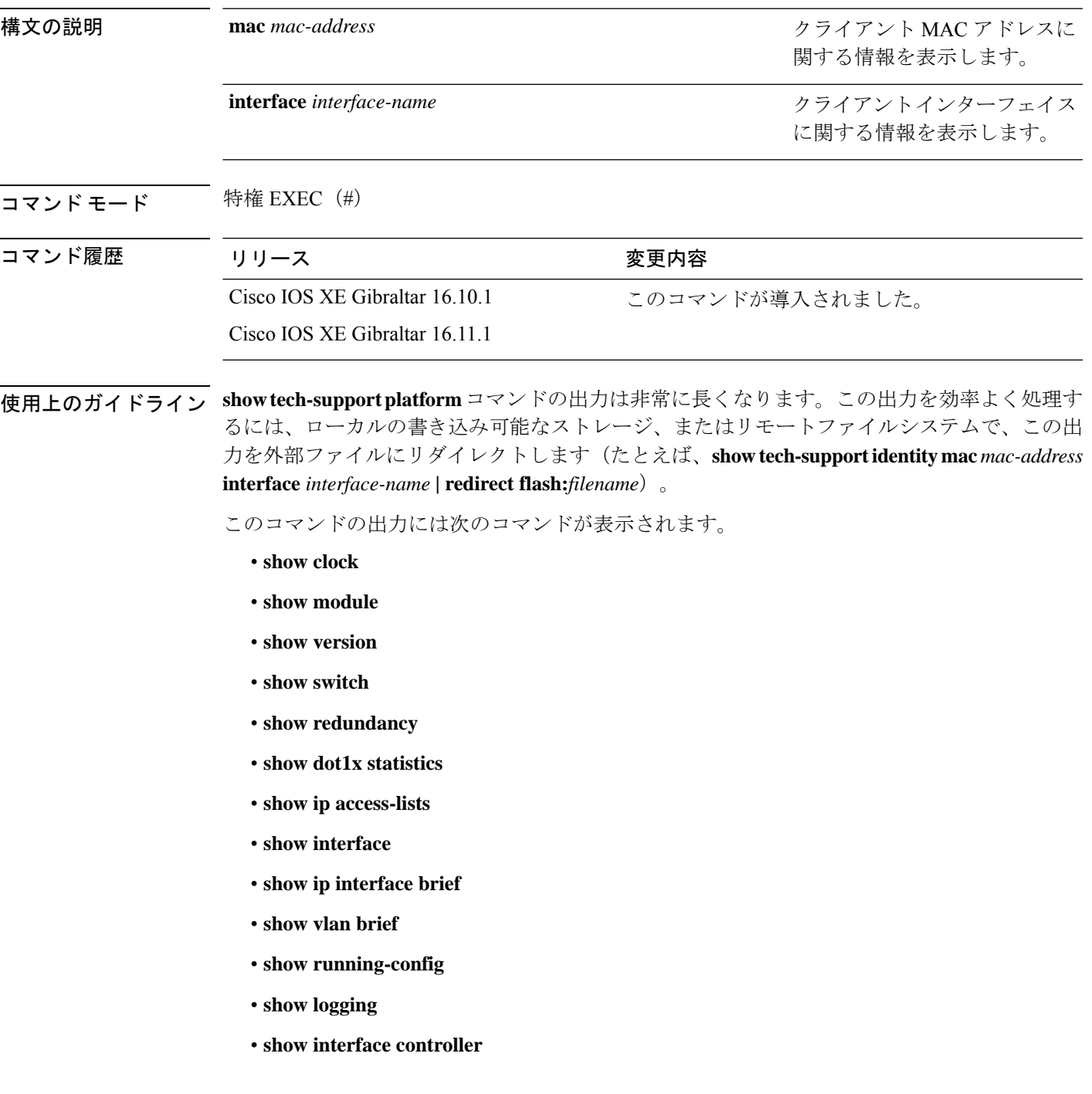

- **show platform authentication sbinfo interface**
- **show platform host-access-table**
- **show platform pm port-data**
- **show spanning-tree interface**
- **show access-session mac detail**
- **show platform authentication session mac**
- **show device-tracking database mac details**
- **show mac address-table address**
- **show access-session event-logging mac**
- **show authentication sessions mac details R0**
- **show ip admission cache R0**
- **show platform software wired-client R0**
- **show platform software wired-client F0**
- **show platform software process database forwarding-manager R0 summary**
- **show platform software process database forwarding-manager F0 summary**
- **show platform software object-manager F0 pending-ack-update**
- **show platform software object-manager F0 pending-issue-update**
- **show platform software object-manager F0 error-object**
- **show platform software peer forwarding-manager R0**
- **show platform software peer forwarding-manager F0**
- **show platform software VP R0 summary**
- **show platform software VP F0 summary**
- **show platform software fed punt cpuq**
- **show platform software fed punt cause summary**
- **show platform software fed inject cause summary**
- **show platform hardware fed fwd-asic drops exceptions**
- **show platform hardware fed fwd-asic resource tcam table acl**
- **show platform software fed acl counter hardware**
- **show platform software fed matm macTable**
- **show platform software fed ifm mappings**
- **show platform software trace message fed reverse**
- **show platform software trace message forwarding-manager R0 reverse**
- **show platform software trace message forwarding-manager F0 reverse**
- **show platform software trace message smd R0 reverse**
- **show authentication sessions mac details**
- **show platform software wired-client**
- **show platform software process database forwarding-manager summary**
- **show platform software object-manager pending-ack-update**
- **show platform software object-manager pending-issue-update**
- **show platform software object-manager error-object**
- **show platform software peer forwarding-manager**
- **show platform software VP summary**
- **show platform software trace message forwarding-manager reverse**
- **show ip admission cache**

.

- **show platform software trace message smd reverse**
- **show platform software fed punt cpuq**
- **show platform software fed punt cause summary**
- **show platform software fed inject cause summary**
- **show platform hardware fed fwd-asic drops exceptions**
- **show platform hardware fed fwd-asic resource tcam table acl**
- **show platform software fed acl counter hardware**
- **show platform software fed matm macTable**
- **show platform software fed ifm mappings**
- **show platform software trace message fed reverse**

<sup>例</sup> 次に、**show tech-support identity** コマンドの出力例を示します。

Device# **show tech-support identity mac 0000.0001.0003 interface gigabitethernet1/0/1**

```
.
.
----------------- show platform software peer forwarding-manager R0 -----------------
IOSD Connection Information:
 MQIPC (reader) Connection State: Connected, Read-selected
   Connections: 1, Failures: 22
    3897 packet received (0 dropped), 466929 bytes
   Read attempts: 2352, Yields: 0
  BIPC Connection state: Connected, Ready
   Accepted: 1, Rejected: 0, Closed: 0, Backpressures: 0
    36 packets sent, 2808 bytes
```

```
SMD Connection Information:
 MQIPC (reader) Connection State: Connected, Read-selected
   Connections: 1, Failures: 30
   0 packet received (0 dropped), 0 bytes
   Read attempts: 1, Yields: 0
 MQIPC (writer) Connection State: Connected, Ready
   Connections: 1, Failures: 0, Backpressures: 0
   0 packet sent, 0 bytes
FP Peers Information:
 Slot: 0
   Peer state: connected
   OM ID: 0, Download attempts: 638
     Complete: 638, Yields: 0, Spurious: 0
     IPC Back-Pressure: 0, IPC-Log Back-Pressure: 0
   Back-Pressure asserted for IPC: 0, IPC-Log: 1
   Number of FP FMAN peer connection expected: 7
   Number of FP FMAN online msg received: 1
   IPC state: unknown
   Config IPC Context:
     State: Connected, Read-selected
     BIPC Handle: 0xdf3d48e8, BIPC FD: 36, Peer Context: 0xdf3e7158
     Tx Packets: 688, Messages: 2392, ACKs: 36
     Rx Packets: 37, Bytes: 2068
     IPC Log:
       Peer name: fman-log-bay0-peer0
       Flags: Recovery-Complete
       Send Seq: 36, Recv Seq: 36, Msgs Sent: 0, Msgs Recovered: 0
   Upstream FMRP IPC Context:
     State: Connected, Read-selected
     BIPC Handle: 0xdf3e7308, BIPC FD: 37, Peer Context: 0xdf3e7158
     TX Packets: 0, Bytes: 0, Drops: 0
     Rx Packets: 0, Bytes: 0
   Upstream FMRP-IOSd IPC Context:
     State: Connected, Read-selected
     BIPC Handle: 0xdf3f9c38, BIPC FD: 38, Peer Context: 0xdf3e7158
     TX Packets: 0, Bytes: 0, Drops: 0
      Rx Packets: 37, Bytes: 2864
     Rx ACK Requests: 1, Tx ACK Responses: 1
   Upstream FMRP-SMD IPC Context:
     State: Connected, Read-selected
     BIPC Handle: 0xdf40c568, BIPC FD: 39, Peer Context: 0xdf3e7158
     TX Packets: 0, Bytes: 0, Drops: 0
     Rx Packets: 0, Bytes: 0
     Rx ACK Requests: 0, Tx ACK Responses: 0
   Upstream FMRP-WNCD_0 IPC Context:
      State: Connected
     BIPC Handle: 0xdf4317c8, BIPC FD: 41, Peer Context: 0xdf3e7158
     TX Packets: 0, Bytes: 0, Drops: 0
     Rx Packets: 0, Bytes: 0
     Rx ACK Requests: 0, Tx ACK Responses: 0
    Upstream FMRP-WNCMGRD IPC Context:
      State: Connected
      BIPC Handle: 0xdf41ee98, BIPC FD: 40, Peer Context: 0xdf3e7158
```

```
TX Packets: 0, Bytes: 0, Drops: 0
   Rx Packets: 0, Bytes: 0
   Rx ACK Requests: 0, Tx ACK Responses: 0
 Upstream FMRP-MOBILITYD IPC Context:
   State: Connected
   BIPC Handle: 0xdf4440f8, BIPC FD: 42, Peer Context: 0xdf3e7158
   TX Packets: 0, Bytes: 0, Drops: 0
   Rx Packets: 0, Bytes: 0
   Rx ACK Requests: 0, Tx ACK Responses: 0
Slot: 1
Peer state: connected
 OM ID: 1, Download attempts: 1
   Complete: 1, Yields: 0, Spurious: 0
   IPC Back-Pressure: 0, IPC-Log Back-Pressure: 0
 Back-Pressure asserted for IPC: 0, IPC-Log: 0
 Number of FP FMAN peer connection expected: 7
 Number of FP FMAN online msg received: 1
 IPC state: unknown
 Config IPC Context:
   State: Connected, Read-selected
   BIPC Handle: 0xdf45e4d8, BIPC FD: 48, Peer Context: 0xdf470e18
   Tx Packets: 20, Messages: 704, ACKs: 1
   Rx Packets: 2, Bytes: 108
   IPC Log:
     Peer name: fman-log-bay0-peer1
     Flags: Recovery-Complete
     Send Seq: 1, Recv Seq: 1, Msgs Sent: 0, Msgs Recovered: 0
  Upstream FMRP IPC Context:
   State: Connected, Read-selected
   BIPC Handle: 0xdf470fc8, BIPC FD: 49, Peer Context: 0xdf470e18
   TX Packets: 0, Bytes: 0, Drops: 0
   Rx Packets: 0, Bytes: 0
 Upstream FMRP-IOSd IPC Context:
   State: Connected, Read-selected
   BIPC Handle: 0xdf4838f8, BIPC FD: 50, Peer Context: 0xdf470e18
   TX Packets: 0, Bytes: 0, Drops: 0
   Rx Packets: 0, Bytes: 0
   Rx ACK Requests: 0, Tx ACK Responses: 0
  Upstream FMRP-SMD IPC Context:
   State: Connected, Read-selected
   BIPC Handle: 0xdf496228, BIPC FD: 51, Peer Context: 0xdf470e18
   TX Packets: 0, Bytes: 0, Drops: 0
   Rx Packets: 0, Bytes: 0
   Rx ACK Requests: 0, Tx ACK Responses: 0
  Upstream FMRP-WNCD_0 IPC Context:
   State: Connected
   BIPC Handle: 0xdf4bb488, BIPC FD: 53, Peer Context: 0xdf470e18
   TX Packets: 0, Bytes: 0, Drops: 0
   Rx Packets: 0, Bytes: 0
   Rx ACK Requests: 0, Tx ACK Responses: 0
 Upstream FMRP-WNCMGRD IPC Context:
   State: Connected
   BIPC Handle: 0xdf4a8b58, BIPC FD: 52, Peer Context: 0xdf470e18
   TX Packets: 0, Bytes: 0, Drops: 0
   Rx Packets: 0, Bytes: 0
```

```
Rx ACK Requests: 0, Tx ACK Responses: 0
   Upstream FMRP-MOBILITYD IPC Context:
     State: Connected
     BIPC Handle: 0xdf4cddb8, BIPC FD: 54, Peer Context: 0xdf470e18
     TX Packets: 0, Bytes: 0, Drops: 0
      Rx Packets: 0, Bytes: 0
     Rx ACK Requests: 0, Tx ACK Responses: 0
----------------- show platform software peer forwarding-manager R0 -----------------
IOSD Connection Information:
 MQIPC (reader) Connection State: Connected, Read-selected
   Connections: 1, Failures: 22
   3897 packet received (0 dropped), 466929 bytes
   Read attempts: 2352, Yields: 0
  BIPC Connection state: Connected, Ready
   Accepted: 1, Rejected: 0, Closed: 0, Backpressures: 0
    36 packets sent, 2808 bytes
SMD Connection Information:
  MQIPC (reader) Connection State: Connected, Read-selected
   Connections: 1, Failures: 30
    0 packet received (0 dropped), 0 bytes
   Read attempts: 1, Yields: 0
  MQIPC (writer) Connection State: Connected, Ready
    Connections: 1, Failures: 0, Backpressures: 0
    0 packet sent, 0 bytes
FP Peers Information:
  Slot: 0
    Peer state: connected
   OM ID: 0, Download attempts: 638
     Complete: 638, Yields: 0, Spurious: 0
     IPC Back-Pressure: 0, IPC-Log Back-Pressure: 0
   Back-Pressure asserted for IPC: 0, IPC-Log: 1
   Number of FP FMAN peer connection expected: 7
   Number of FP FMAN online msg received: 1
    IPC state: unknown
   Config IPC Context:
     State: Connected, Read-selected
     BIPC Handle: 0xdf3d48e8, BIPC FD: 36, Peer Context: 0xdf3e7158
     Tx Packets: 688, Messages: 2392, ACKs: 36
     Rx Packets: 37, Bytes: 2068
      IPC Log:
        Peer name: fman-log-bay0-peer0
        Flags: Recovery-Complete
        Send Seq: 36, Recv Seq: 36, Msgs Sent: 0, Msgs Recovered: 0
    Upstream FMRP IPC Context:
      State: Connected, Read-selected
     BIPC Handle: 0xdf3e7308, BIPC FD: 37, Peer Context: 0xdf3e7158
      TX Packets: 0, Bytes: 0, Drops: 0
      Rx Packets: 0, Bytes: 0
    Upstream FMRP-IOSd IPC Context:
```

```
State: Connected, Read-selected
   BIPC Handle: 0xdf3f9c38, BIPC FD: 38, Peer Context: 0xdf3e7158
   TX Packets: 0, Bytes: 0, Drops: 0
   Rx Packets: 37, Bytes: 2864
   Rx ACK Requests: 1, Tx ACK Responses: 1
  Upstream FMRP-SMD IPC Context:
   State: Connected, Read-selected
   BIPC Handle: 0xdf40c568, BIPC FD: 39, Peer Context: 0xdf3e7158
   TX Packets: 0, Bytes: 0, Drops: 0
   Rx Packets: 0, Bytes: 0
   Rx ACK Requests: 0, Tx ACK Responses: 0
 Upstream FMRP-WNCD_0 IPC Context:
   State: Connected
   BIPC Handle: 0xdf4317c8, BIPC FD: 41, Peer Context: 0xdf3e7158
   TX Packets: 0, Bytes: 0, Drops: 0
   Rx Packets: 0, Bytes: 0
   Rx ACK Requests: 0, Tx ACK Responses: 0
 Upstream FMRP-WNCMGRD IPC Context:
   State: Connected
   BIPC Handle: 0xdf41ee98, BIPC FD: 40, Peer Context: 0xdf3e7158
   TX Packets: 0, Bytes: 0, Drops: 0
   Rx Packets: 0, Bytes: 0
   Rx ACK Requests: 0, Tx ACK Responses: 0
 Upstream FMRP-MOBILITYD IPC Context:
   State: Connected
   BIPC Handle: 0xdf4440f8, BIPC FD: 42, Peer Context: 0xdf3e7158
   TX Packets: 0, Bytes: 0, Drops: 0
   Rx Packets: 0, Bytes: 0
   Rx ACK Requests: 0, Tx ACK Responses: 0
S1ot: 1
Peer state: connected
 OM ID: 1, Download attempts: 1
   Complete: 1, Yields: 0, Spurious: 0
   IPC Back-Pressure: 0, IPC-Log Back-Pressure: 0
 Back-Pressure asserted for IPC: 0, IPC-Log: 0
 Number of FP FMAN peer connection expected: 7
 Number of FP FMAN online msg received: 1
 IPC state: unknown
 Config IPC Context:
   State: Connected, Read-selected
   BIPC Handle: 0xdf45e4d8, BIPC FD: 48, Peer Context: 0xdf470e18
   Tx Packets: 20, Messages: 704, ACKs: 1
   Rx Packets: 2, Bytes: 108
   IPC Log:
     Peer name: fman-log-bay0-peer1
     Flags: Recovery-Complete
     Send Seq: 1, Recv Seq: 1, Msgs Sent: 0, Msgs Recovered: 0
 Upstream FMRP IPC Context:
   State: Connected, Read-selected
   BIPC Handle: 0xdf470fc8, BIPC FD: 49, Peer Context: 0xdf470e18
   TX Packets: 0, Bytes: 0, Drops: 0
   Rx Packets: 0, Bytes: 0
  Upstream FMRP-IOSd IPC Context:
   State: Connected, Read-selected
   BIPC Handle: 0xdf4838f8, BIPC FD: 50, Peer Context: 0xdf470e18
```

```
TX Packets: 0, Bytes: 0, Drops: 0
  Rx Packets: 0, Bytes: 0
  Rx ACK Requests: 0, Tx ACK Responses: 0
Upstream FMRP-SMD IPC Context:
  State: Connected, Read-selected
  BIPC Handle: 0xdf496228, BIPC FD: 51, Peer Context: 0xdf470e18
  TX Packets: 0, Bytes: 0, Drops: 0
 Rx Packets: 0, Bytes: 0
 Rx ACK Requests: 0, Tx ACK Responses: 0
Upstream FMRP-WNCD_0 IPC Context:
  State: Connected
  BIPC Handle: 0xdf4bb488, BIPC FD: 53, Peer Context: 0xdf470e18
  TX Packets: 0, Bytes: 0, Drops: 0
 Rx Packets: 0, Bytes: 0
  Rx ACK Requests: 0, Tx ACK Responses: 0
Upstream FMRP-WNCMGRD IPC Context:
 State: Connected
  BIPC Handle: 0xdf4a8b58, BIPC FD: 52, Peer Context: 0xdf470e18
  TX Packets: 0, Bytes: 0, Drops: 0
  Rx Packets: 0, Bytes: 0
 Rx ACK Requests: 0, Tx ACK Responses: 0
Upstream FMRP-MOBILITYD IPC Context:
  State: Connected
  BIPC Handle: 0xdf4cddb8, BIPC FD: 54, Peer Context: 0xdf470e18
  TX Packets: 0, Bytes: 0, Drops: 0
  Rx Packets: 0, Bytes: 0
  Rx ACK Requests: 0, Tx ACK Responses: 0
```
---------------- show platform software VP R0 summary ------------------

---------------------------------------------------------------------------

Forwarding Manager Vlan Port Information

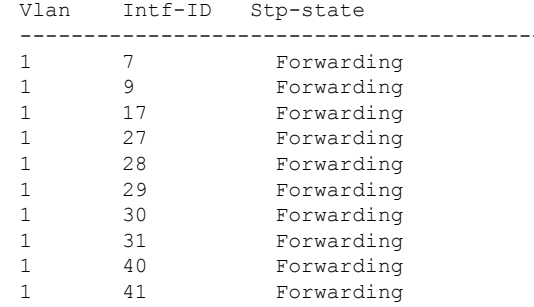

Forwarding Manager Vlan Port Information

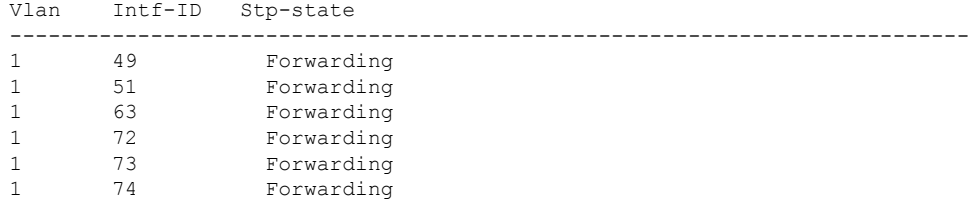

---------------- show platform software VP R0 summary ------------------

Forwarding Manager Vlan Port Information

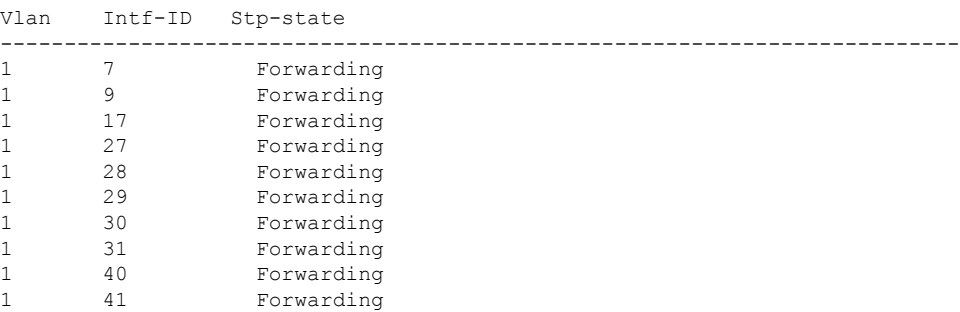

Forwarding Manager Vlan Port Information

. . .

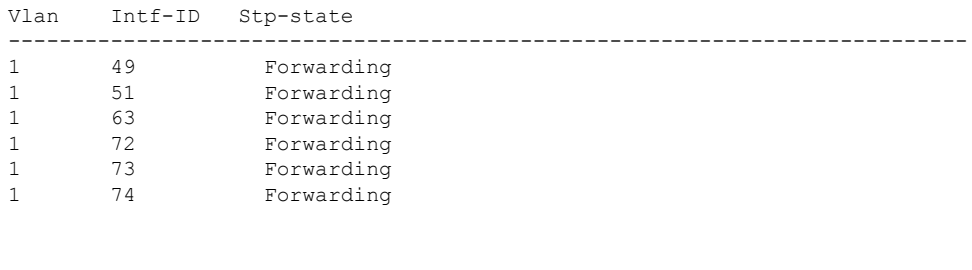

## **show umbrella**

Cisco Umbrella統合機能に関連する設定を表示するには、ユーザEXECモードまたは特権EXEC モードで **show umbrella** コマンドを使用します。

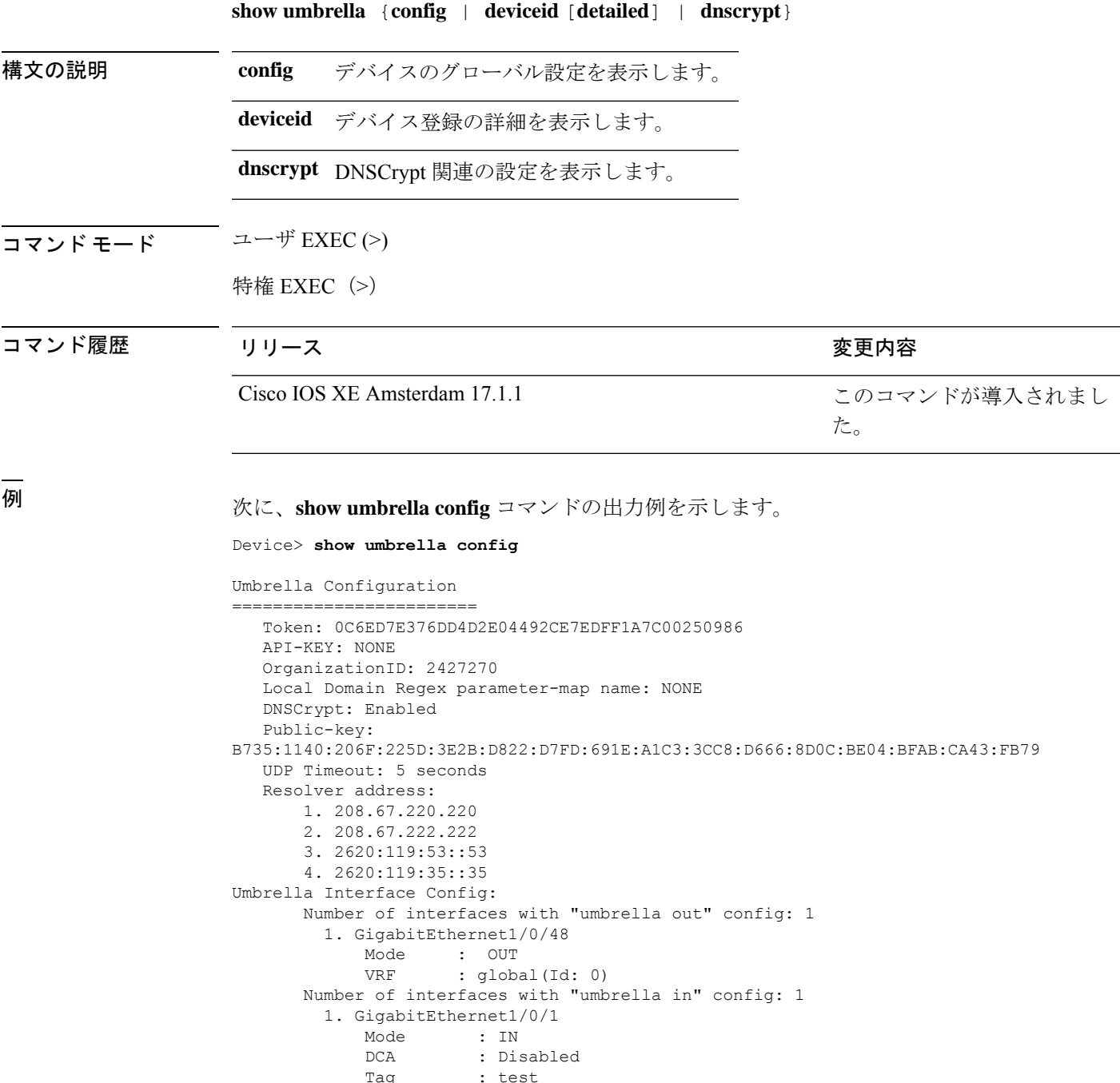

```
Configured Umbrella Parameter-maps:
     1. global
```
#### 次に、**show umbrella deviceid detailed** コマンドの出力例を示します。

```
Device> show umbrella deviceid detailed
```

```
Device registration details
1.GigabitEthernet1/0/2
     Tag : guest
     Device-id : 010a6aef0b443f0f
     Description : Device Id received successfully
     WAN interface : GigabitEthernet1/0/1<br>WAN VRF used : qlobal(Id: 0)
                        : global(Id: 0)
```
次に、**show umbrella dnscrypt** コマンドの出力例を示します。

```
Device> show umbrella dnscrypt
```

```
DNSCrypt: Enabled
Public-key: B735:1140:206F:225D:3E2B:D822:D7FD:691E:A1C3:3CC8:D666:8D0C:BE04:BFAB:CA43:FB79
Certificate Update Status:
Last Successful Attempt : 10:55:40 UTC Apr 14 2016
Last Failed Attempt : 10:55:10 UTC Apr 14 2016
Certificate Details:
Certificate Magic : DNSC
Major Version : 0x0001
Minor Version : 0x0000
Query Magic : 0x717744506545635A
Serial Number : 1435874751
Start Time : 1435874751 (22:05:51 UTC Jul 2 2015)
End Time : 1467410751 (22:05:51 UTC Jul 1 2016)
Server Public Key :
ABA1:F000:D394:8045:672D:73E0:EAE6:F181:19D0:2A62:3791:EFAD:B04E:40B7:B6F9:C40B
Client Secret Key Hash :
BBC3:409F:5CB5:C3F3:06BD:A385:78DA:4CED:62BC:3985:1C41:BCCE:1342:DF13:B71E:F4CF
Client Public key :
ECE2:8295:2157:6797:6BE2:C563:A5A9:C5FC:C20D:ADAF:EB3C:A1A2:C09A:40AD:CAEA:FF76
NM key Hash :
F9C2:2C2C:330A:1972:D484:4DD8:8E5C:71FF:6775:53A7:0344:5484:B78D:01B1:B938:E884
```
## **show vlan access-map**

特定の VLAN アクセス マップまたはすべての VLAN アクセス マップに関する情報を表示する には、特権 EXEC モードで **show vlan access-map** コマンドを使用します。

**show vlan access-map** [*map-name*]

構文の説明 *map-name* (任意)特定のVLANアクセスマップ名。

コマンド モード 特権 EXEC (#)

コマンド履歴 リリース さんじょう 変更内容

Cisco IOS XE Fuji 16.9.2 このコマンドが導入されました。

<sup>例</sup> 次に、**show vlan access-map** コマンドの出力例を示します。

Device# **show vlan access-map**

```
Vlan access-map "vmap4" 10
 Match clauses:
   ip address: al2
 Action:
   forward
Vlan access-map "vmap4" 20
 Match clauses:
   ip address: al2
 Action:
   forward
```
# **show vlan filter**

すべての VLAN フィルタ、または特定の VLAN または VLAN アクセス マップに関する情報を 表示するには、特権 EXEC モードで **show vlan filter** コマンドを使用します。

**show vlan filter access-map** *name* | **vlan** *vlan-id*

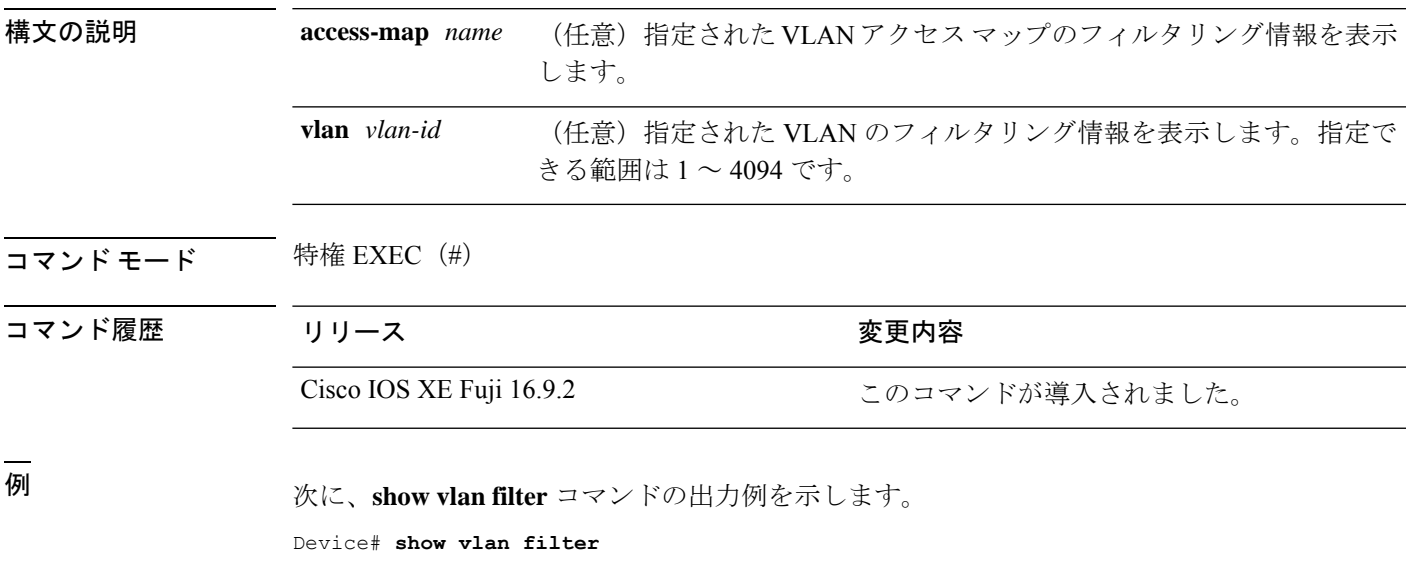

VLAN Map map\_1 is filtering VLANs: 20-22

## **show vlan group**

VLAN グループにマッピングされている VLAN を表示するには、特権 EXEC モードで **show vlan group** コマンドを使用します。

**show vlan group** [**group-name** *vlan-group-name* [**user\_count**]]

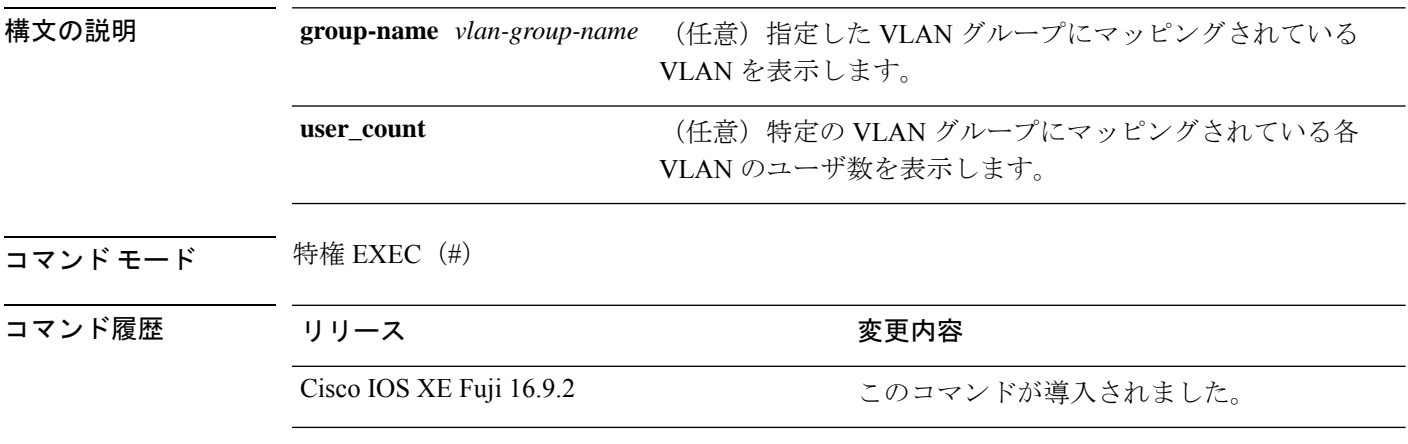

使用上のガイドライン **show vlan group** コマンドは既存の VLAN グループを表示し、各 VLAN グループのメンバであ る VLAN および VLAN の範囲を示します。**group-name** キーワードを入力すると、指定した VLAN グループのメンバのみが表示されます。

<sup>例</sup> 次の例では、特定の VLAN グループのメンバを表示する方法を示します。

Device# **show vlan group group-name group2** vlan group group1 :40-45

次に、グループ内の各 VLAN のユーザ数を表示する例を示します。

Device# **show vlan group group-name group2 user\_count**

VLAN : Count ------------------- 40 : 5 41 : 8  $\begin{array}{ccc} 42 & \hspace{1.5cm} : & 12 \\ 43 & \hspace{1.5cm} : & 2 \end{array}$  $\cdot$  2 44 : 9 45 : 0

## **ssci-based-on-sci**

Secure Channel Identifier(SCI)値に基づいてShort Secure Channel Identifier(SSCI)値を計算す るには、MKA ポリシー コンフィギュレーション モードで **ssci-based-on-sci** コマンドを使用し ます。SCI に基づく SSCI 計算を無効にするには、このコマンドの **no** 形式を使用します。

#### **ssci-based-on-sci no ssci-based-on-sci**

構文の説明 このコマンドには引数またはキーワードはありません。

コマンドデフォルト SCI 値に基づく SSCI 値の計算は無効になっています。

コマンド モード MKA ポリシー コンフィギュレーション(config-mka-policy)

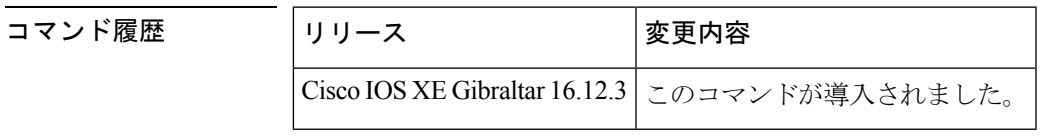

使用上のガイドライン SCI 値が高いほど、SSCI 値は低くなります。

<sup>例</sup> 次に、SCI に基づく SSCI 計算を有効にする例を示します。

Device> **enable** Device# **configure terminal** Device(config)# **mka policy 2** Device(config-mka-policy)# **ssci-based-on-sci**

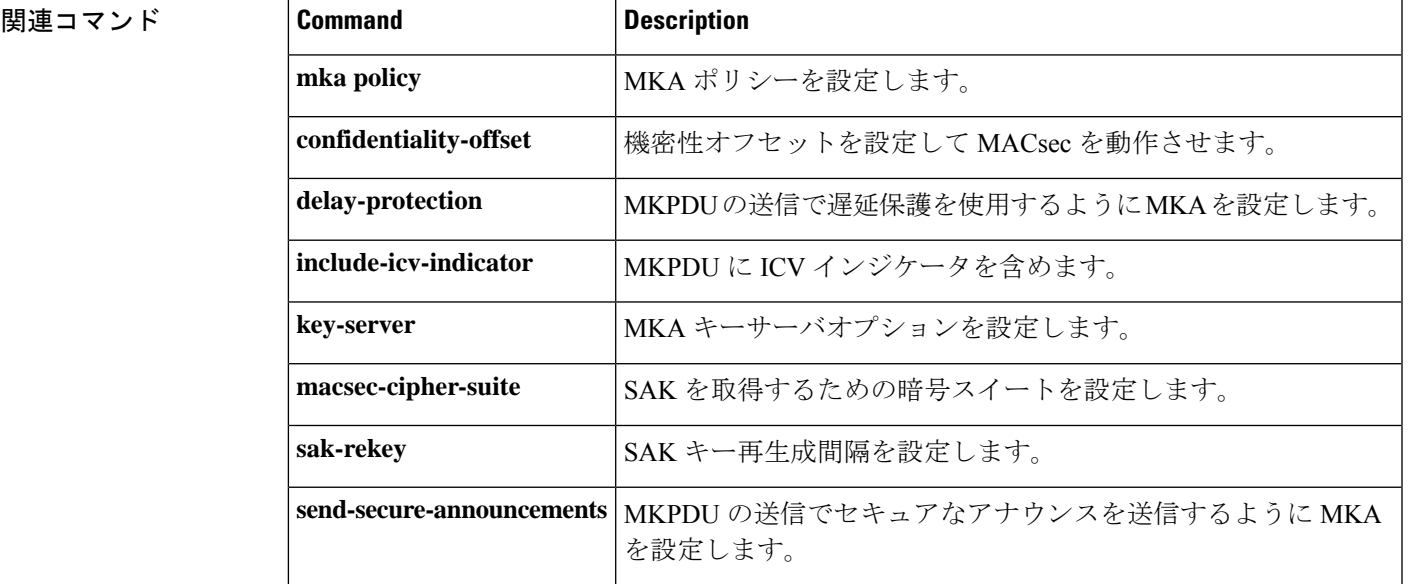

I

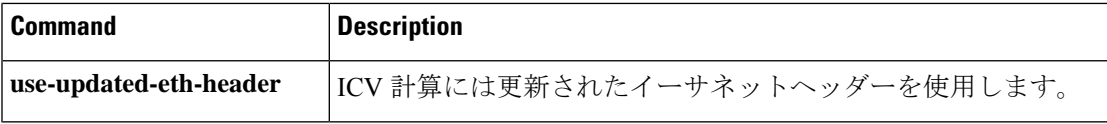

# **switchport port-security aging**

セキュアアドレスエントリのエージングタイムおよびタイプを設定する、または特定のポート のセキュアアドレスのエージング動作を変更するには、インターフェイス コンフィギュレー ション モードで **switchport port-security aging** コマンドを使用します。ポート セキュリティ エージングをディセーブルにする、またはパラメータをデフォルトの状態に設定するには、こ のコマンドの **no** 形式を使用します。

**switchport port-security aging static** | **time** *time* | **type absolute** | **inactivity no switchport port-security aging static** | **time** | **type**

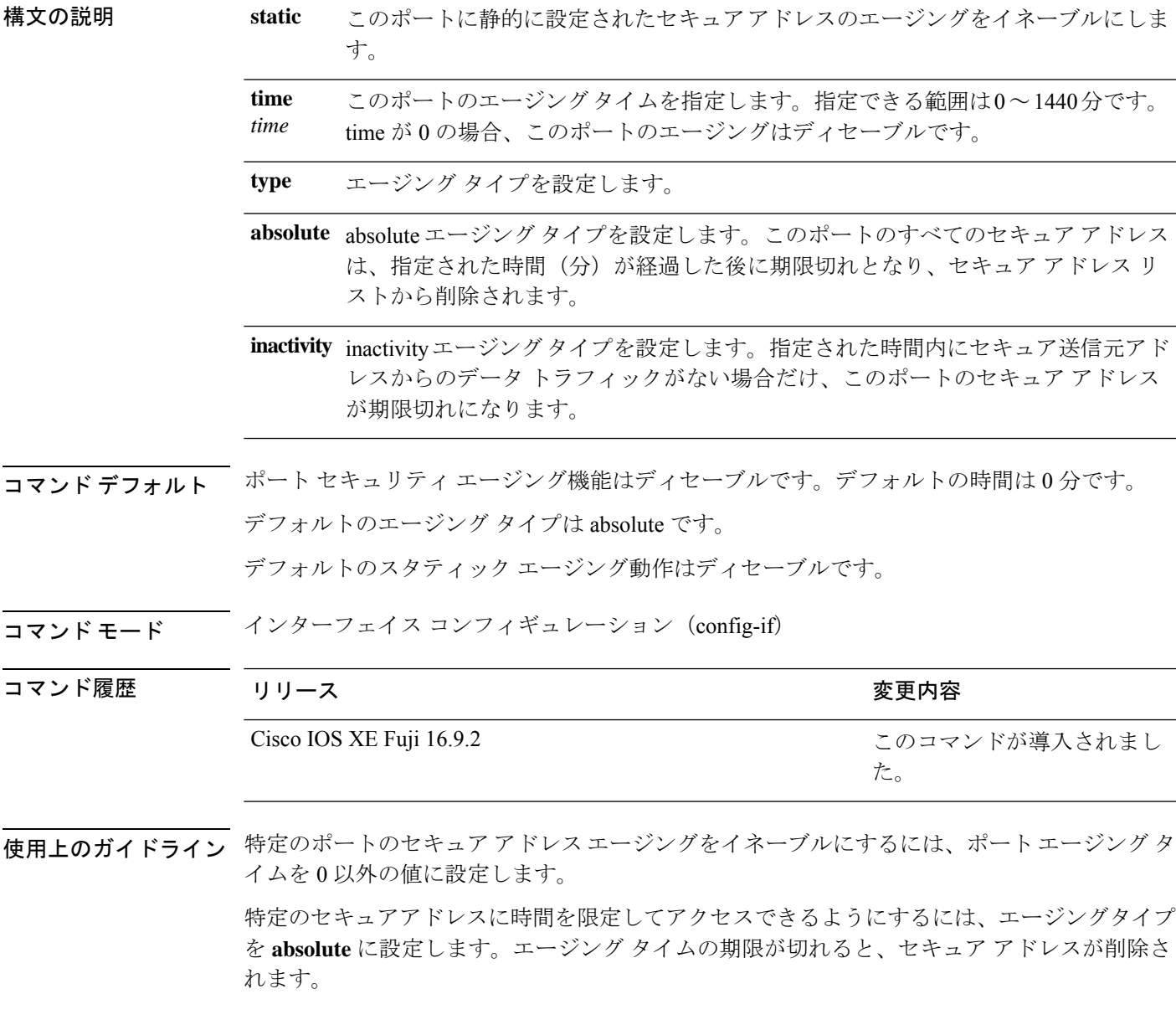

継続的にアクセスできるセキュアアドレス数を制限するには、エージングタイプを **inactivity** に設定します。このようにすると、非アクティブになったセキュアアドレスが削除され、他の アドレスがセキュアになることができます。

セキュアアドレスへのアクセス制限を解除するには、セキュアアドレスとして設定し、**no switchport port-security aging static** インターフェイス コンフィギュレーション コマンドを使用 して、静的に設定されたセキュアアドレスのエージングをディセーブルにします。

次の例では、ポートのすべてのセキュア アドレスに対して、エージング タイプを absolute、エージング タイムを 2 時間に設定します。

```
Device> enable
Device# configure terminal
Device(config)# interface gigabitethernet1/0/1
Device(config-if)# switchport port-security aging time 120
Device(config-if)# end
```
次の例では、ポートに設定されたセキュア アドレスに対して、エージング タイプを inactivity、エージング タイムを 2 分に設定します。

```
Device> enable
Device# configure terminal
Device(config)# interface gigabitethernet1/0/2
Device(config-if)# switchport port-security aging time 2
Device(config-if)# switchport port-security aging type inactivity
Device(config-if)# switchport port-security aging static
Device(config-if)# end
```
次の例では、設定されたセキュアアドレスのエージングをディセーブルにする方法を 示します。

```
Device> enable
Device# configure terminal
Device(config)# interface gigabitethernet1/0/2
Device(config-if)# no switchport port-security aging static
Device(config-if)# end
```
# **switchport port-security mac-address**

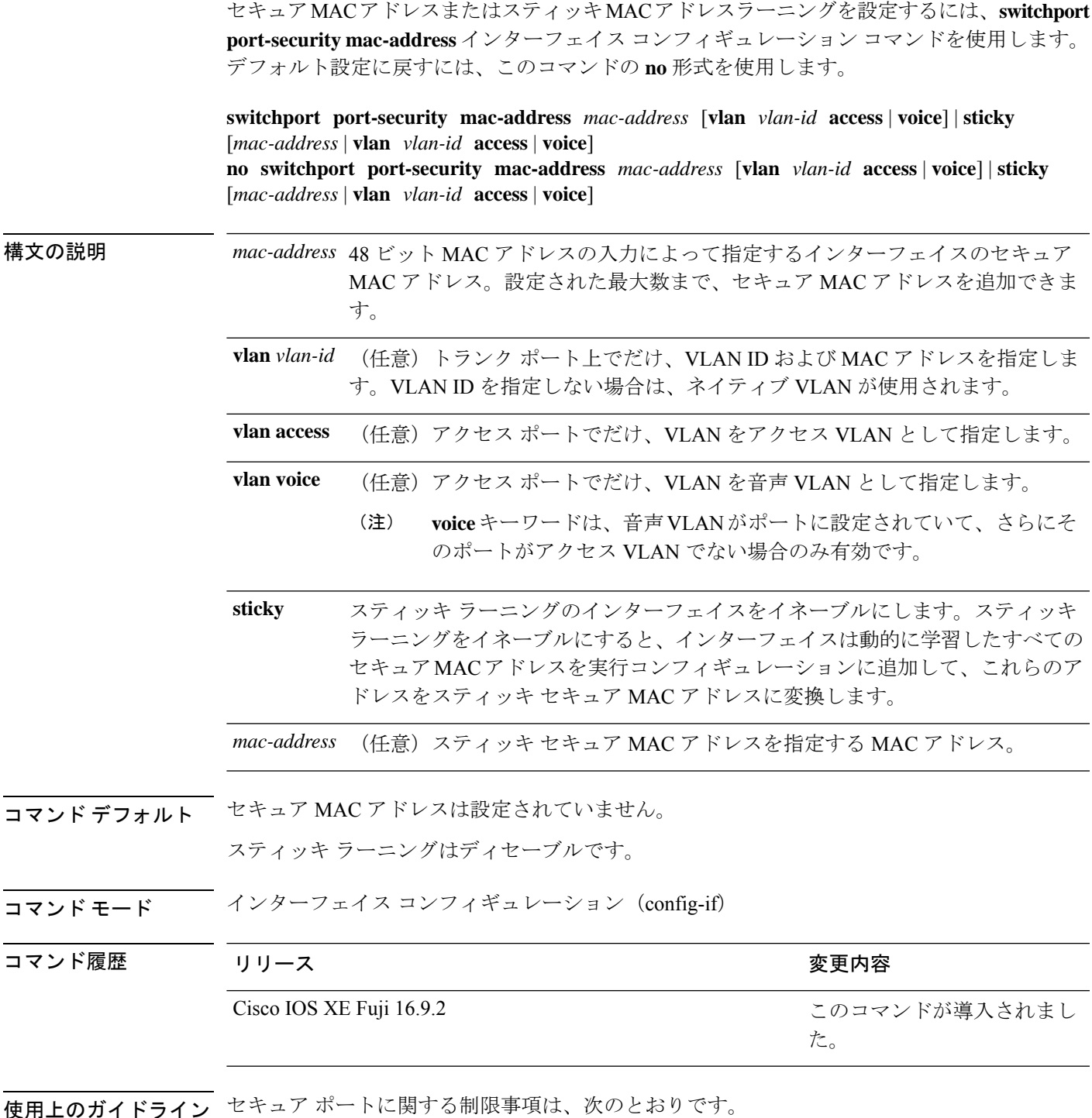

• セキュア ポートはアクセス ポートまたはトランク ポートにすることはできますが、ダイ ナミック アクセス ポートには設定できません。

- セキュア ポートはルーテッド ポートにはできません。
- セキュア ポートは保護ポートにはできません。
- セキュア ポートをスイッチド ポート アナライザ (SPAN)の宛先ポートにすることはで きません。
- セキュア ポートをギガビットまたは 10 ギガビット EtherChannel ポート グループに含める ことはできません。
- 音声 VLAN では、スタティック セキュアまたはスティッキ セキュア MAC アドレスを設 定できません。
- 音声 VLAN が設定されたインターフェイス上でポート セキュリティをイネーブルにする 場合は、ポートの最大セキュアアドレス許容数を2に設定します。ポートをCisco IPPhone に接続する場合は、IP Phone に MAC アドレスが 1 つ必要です。Cisco IP Phone のアドレス は音声 VLAN 上で学習されますが、アクセス VLAN 上では学習されません。1 台の PC を Cisco IP Phone に接続する場合、MAC アドレスの追加は必要ありません。2 台以上の PC を Cisco IP Phone に接続する場合、各 PC に 1 つ、さらに Cisco IP Phone に 1 つ割り当てる よう十分なセキュア アドレスを設定する必要があります。
- 音声 VLAN はアクセス ポート上でだけサポートされます。トランク ポート上ではサポー トされません。
- スティッキ セキュア MAC アドレスには、次の特性があります。
	- **switchport port-security mac-address sticky** インターフェイス コンフィギュレーション コ マンドを使用して、インターフェイス上でスティッキラーニングをイネーブルにした場 合、インターフェイスはすべてのダイナミックセキュア MAC アドレス(スティッキラー ニングがイネーブルになる前に動的に学習されたアドレスを含む)を、スティッキセキュ ア MAC アドレスに変換し、すべてのスティッキセキュア MAC アドレスを実行コンフィ ギュレーションに追加します。
	- **no switchport port-security mac-address sticky** インターフェイス コンフィギュレーション コマンドを使用して、スティッキラーニングをディセーブルする場合、または実行コン フィギュレーションを削除する場合は、スティッキセキュア MAC アドレスは実行コン フィギュレーションの一部に残りますが、アドレステーブルからは削除されます。削除さ れたアドレスはダイナミックに再設定することができ、ダイナミックアドレスとしてアド レス テーブルに追加されます。
	- **switchportport-security mac-addresssticky** *mac-address* インターフェイス コンフィギュレー ションコマンドを使用して、スティッキセキュアMACアドレスを設定する場合、これら のアドレスはアドレステーブルおよび実行コンフィギュレーションに追加されます。ポー ト セキュリティがディセーブルの場合、スティッキ セキュア MAC アドレスは実行コン フィギュレーションに残ります。
	- スティッキーセキュアMACアドレスがコンフィギュレーションファイルに保存されてい ると、デバイスの再起動時、またはインターフェイスのシャットダウン時に、インター フェイスはこれらのアドレスを再学習しなくてすみます。スティッキ セキュア アドレス を保存しない場合、アドレスは失われます。スティッキ ラーニングがディセーブルの場

合、スティッキ セキュア MAC アドレスはダイナミック セキュア アドレスに変換され、 実行コンフィギュレーションから削除されます。

• スティッキラーニングをディセーブルにして、**switchport port-security mac-address sticky** *mac-address* インターフェイス コンフィギュレーション コマンドを入力した場合、エラー メッセージが表示され、スティッキセキュア MAC アドレスは実行コンフィギュレーショ ンに追加されません。

設定を確認するには、**show port-security** コマンドを使用します。

```
次の例では、ポートでセキュア MAC アドレスと VLAN ID を設定する方法を示しま
す。
```

```
Device> enable
Device# configure terminal
Device(config)# interface gigabitethernet 2/0/2
Device(config-if)# switchport mode trunk
Device(config-if)# switchport port-security
Device(config-if)# switchport port-security mac-address 1000.2000.3000 vlan 3
Device(config-if)# end
```
次の例では、スティッキ ラーニングをイネーブルにして、ポート上で2つのスティッ キ セキュア MAC アドレスを入力する方法を示します。

```
Device> enable
Device# configure terminal
Device(config)# interface gigabitethernet 2/0/2
Device(config-if)# switchport port-security mac-address sticky
Device(config-if)# switchport port-security mac-address sticky 0000.0000.4141
Device(config-if)# switchport port-security mac-address sticky 0000.0000.000f
Device(config-if)# end
```
#### **switchport port-security maximum**

セキュアMACアドレスの最大数を設定するには、インターフェイスコンフィギュレーション モードで **switchport port-security maximum** コマンドを使用します。デフォルト設定に戻すに は、このコマンドの **no** 形式を使用します。

**switchport port-security maximum** *value* [**vlan** [*vlan-list* | [**access** | **voice**]]] **no switchport port-security maximum** *value* [**vlan** [*vlan-list* | [**access** | **voice**]]]

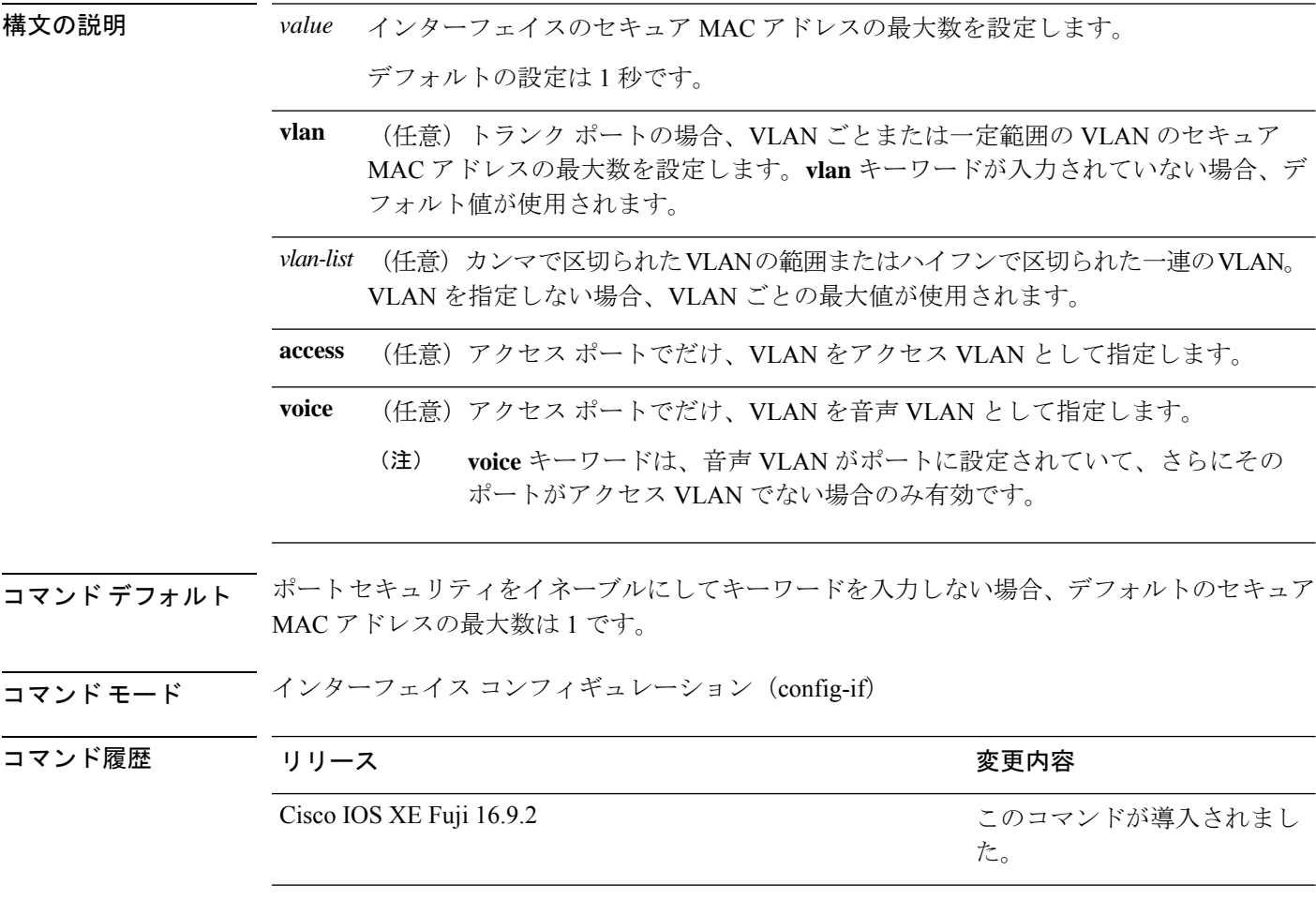

使用上のガイドライン デバイスに設定できるセキュア MAC アドレスの最大数は、システムで許可されている MAC アドレスの最大数によって決まります。この数字はアクティブな Switch Database Management (SDM)テンプレートによって決められます。**sdmprefer**コマンドを参照してください。この 数字は、インターフェイスで設定された他のレイヤ 2 機能やその他のセキュア MAC アドレス など、利用可能な MAC アドレスの合計数を示します。

セキュア ポートに関する制限事項は、次のとおりです。

• セキュア ポートはアクセス ポートまたはトランク ポートにすることができますが、ダイ ナミック アクセス ポートには設定できません。

- セキュア ポートはルーテッド ポートにはできません。
- セキュア ポートは保護ポートにはできません。
- セキュア ポートをスイッチド ポート アナライザ(SPAN)の宛先ポートにすることはで きません。
- Fast EtherChannel、Gigabit EtherChannel、10-Gigabit EtherChannel ポートグループのいずれ にもセキュアポートを含めることはできません。
- 音声 VLAN が設定されたインターフェイス上でポート セキュリティをイネーブルにする 場合は、ポートの最大セキュアアドレス許容数を2に設定します。ポートをCisco IPPhone に接続する場合は、IP Phone に MAC アドレスが 1 つ必要です。Cisco IP Phone のアドレス は音声 VLAN 上で学習されますが、アクセス VLAN 上では学習されません。1 台の PC を Cisco IP Phone に接続する場合、MAC アドレスの追加は必要ありません。2 台以上の PC を Cisco IP Phone に接続する場合、各 PC に 1 つ、さらに Cisco IP Phone に 1 つ割り当てる よう十分なセキュア アドレスを設定する必要があります。

音声 VLAN はアクセス ポート上でだけサポートされます。トランク ポート上ではサポー トされません。

• インターフェイスのセキュアアドレスの最大値を入力する場合、新しい値が前回の値より 大きいと、新しい値によって前回の設定値が上書きされます。新しい値が前回の値より小 さく、インターフェイスで設定されているセキュア アドレス数が新しい値より大きい場 合、コマンドは拒否されます。

アドレスの最大数を 1 に設定し、接続されたデバイスの MAC アドレスを設定すると、確 実にデバイスがポートの帯域幅を完全に使用できます。

インターフェイスのセキュア アドレスの最大値を入力すると、次の事象が発生します。

- 新しい値が前回の値より大きい場合、新しい値によって前回の設定値が上書きされます。
- 新しい値が前回の値より小さく、インターフェイスで設定されているセキュアアドレス数 が新しい値より大きい場合、コマンドは拒否されます。

設定を確認するには、**show port-security** コマンドを使用します。

次の例では、ポートでポートセキュリティをイネーブルにし、セキュアアドレスの最 大数を 5 に設定する方法を示します。違反モードはデフォルトで、セキュア MAC ア ドレスは設定されていません。

```
Device> enable
Device# configure terminal
Device(config)# interface gigabitethernet 2/0/2
Device(config-if)# switchport mode access
Device(config-if)# switchport port-security
Device(config-if)# switchport port-security maximum 5
Device(config-if)# end
```
#### **switchport port-security violation**

セキュア MAC アドレスの違反モード、またはポートセキュリティに違反した場合に実行する アクションを設定するには、インターフェイス コンフィギュレーション モードで **switchport port-security violation**コマンドを使用します。デフォルト設定に戻すには、このコマンドの**no** 形式を使用します。

**switchport port-security violation protect** | **restrict** | **shutdown** | **shutdown vlan no switchport port-security violation protect** | **restrict** | **shutdown** | **shutdown vlan**

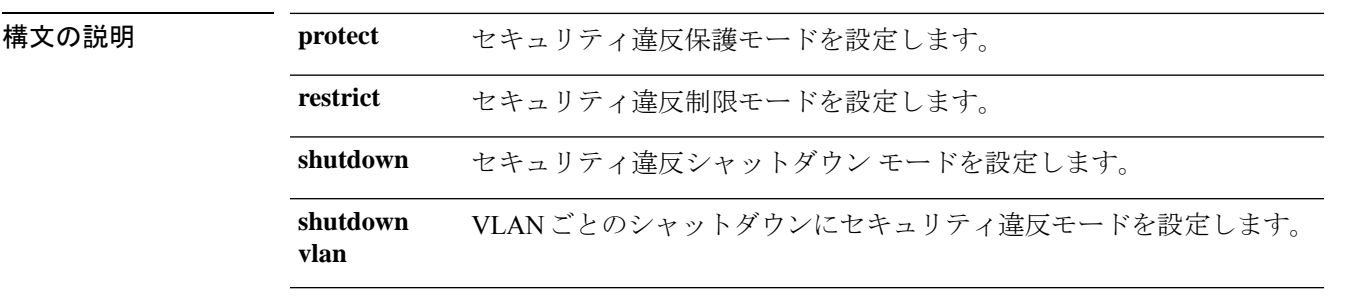

コマンド デフォルト デフォルトの違反モードは **shutdown** です。

コマンド モード インターフェイス コンフィギュレーション(config-if)

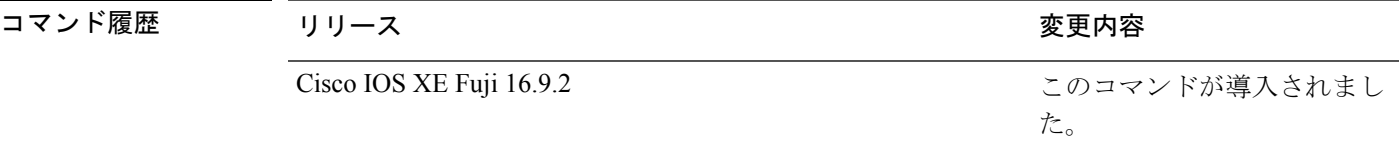

使用上のガイドライン セキュリティ違反保護モードでは、ポートのセキュア MAC アドレス数がポートで許可されて いる最大数に到達した場合、不明な送信元アドレスのパケットはドロップされます。ドロップ することでセキュア MAC アドレス数を上限よりも少なくするか、許容できるアドレスの最大 数を増やさない限り、この状態が続きます。セキュリティ違反が起こっても、ユーザには通知 されません。

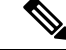

トランクポート上に保護モードを設定することは推奨できません。保護モードでは、ポートが 最大数に達していなくても VLAN が保護モードの最大数に達すると、ラーニングがディセー ブルになります。 (注)

セキュリティ違反制限モードでは、セキュア MAC アドレス数がポートで許可されている最大 数に到達した場合、不明な送信元アドレスのパケットはドロップされます。セキュア MAC ア ドレス数を上限よりも少なくするか、許容できるアドレスの最大数を増やさない限り、この状 態が続きます。SNMPトラップが送信されます。Syslogメッセージがロギングされ、違反カウ ンタが増加します。

セキュリティ違反シャットダウンモードでは、違反が発生し、ポートのLEDがオフになると、 インターフェイスが errdisable になります。SNMP トラップが送信されます。Syslog メッセー ジがロギングされ、違反カウンタが増加します。セキュア ポートが errdisable ステートの場合 は、**errdisable recovery causepsecure-violation** グローバル コンフィギュレーション コマンドを 入力してこのステートを解除するか、**shutdown**および**no shutdown**インターフェイスコンフィ ギュレーション コマンドを入力して手動で再びイネーブルにできます。

セキュリティ違反モードが VLAN ごとのシャットダウンに設定されると、違反が発生した VLAN のみが errdisable になります。

セキュア ポートに関する制限事項は、次のとおりです。

- セキュア ポートはアクセス ポートまたはトランク ポートにすることができますが、ダイ ナミック アクセス ポートには設定できません。
- セキュア ポートはルーテッド ポートにはできません。
- セキュア ポートは保護ポートにはできません。
- セキュア ポートをスイッチド ポート アナライザ (SPAN)の宛先ポートにすることはで きません。
- Fast EtherChannel、Gigabit EtherChannel、10-Gigabit EtherChannel ポートグループのいずれ にもセキュアポートを含めることはできません。

セキュア MAC アドレスの最大値がアドレス テーブルに存在し、アドレス テーブルに存 在しない MAC アドレスを持つステーションがインターフェイスにアクセスしようとした 場合、または別のセキュア ポートのセキュア MAC アドレスとして設定された MAC アド レスを持つステーションがインターフェイスにアクセスしようとした場合に、セキュリ ティ違反が起こります。

セキュアポートが errdisable ステートの場合は、**errdisable recovery cause** *psecure-violation* グローバル コンフィギュレーション コマンドを入力して、このステートから回復させる ことができます。**shutdown** および **no shutdown** インターフェイス コンフィギュレーショ ンコマンドを入力するか、**clear errdisable interface**特権EXECコマンドを使用して、ポー トを手動で再びイネーブルにすることができます。

設定を確認するには、**show port-security** 特権 EXEC コマンドを使用します。

次の例では、MAC セキュリティ違反が発生した場合に VLAN のみをシャットダウン するようポートを設定する方法を示します。

Device> **enable** Device# **configure terminal** Device(config)# **interface gigabitethernet2/0/2** Device(config)# **switchport port-security violation shutdown vlan** Device(config)# **exit**

#### **tacacs server**

IPv6 または IPv4 用に TACACS+ サーバを設定し、TACACS+ サーバ コンフィギュレーション モードを開始するには、グローバル コンフィギュレーション モードで **tacacs server** コマンド を使用します。設定を削除するには、このコマンドの **no** 形式を使用します。

**tacacs server** *name* **no tacacs server**

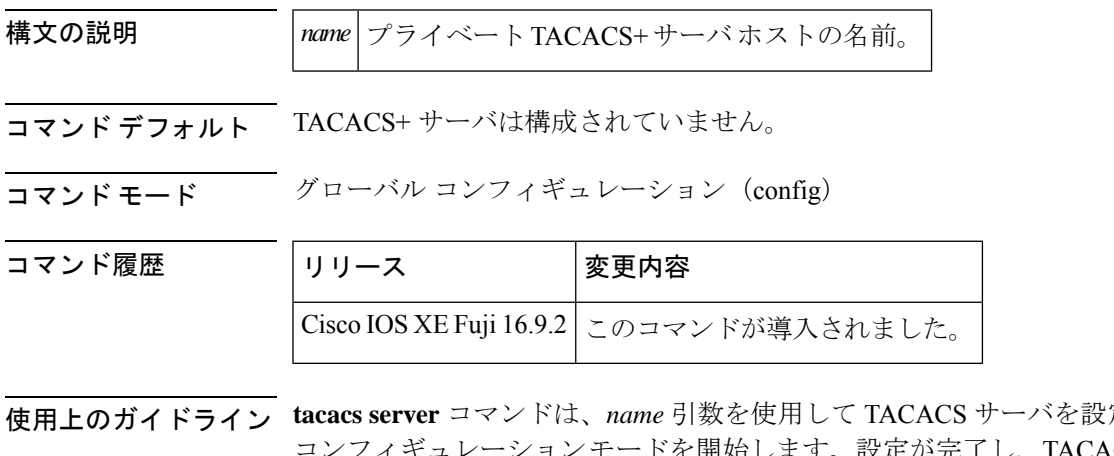

- 使用上のガイドライン **tacacs server** コマンドは、*name* 引数を使用して TACACS サーバを設定し、TACACS+ サーバ コンフィギュレーションモードを開始します。設定が完了し、TACACS+サーバコンフィギュ レーション モードを終了すると、設定が適用されます。
- <sup>例</sup> 次の例は、名前 server1 を使用して TACACS サーバを設定し、さらに設定を行うため に TACACS+ サーバ コンフィギュレーション モードを開始する方法を示しています。

Device> **enable** Device# **configure terminal** Device(config)# **tacacs server server1** Device(config-server-tacacs)# **end**

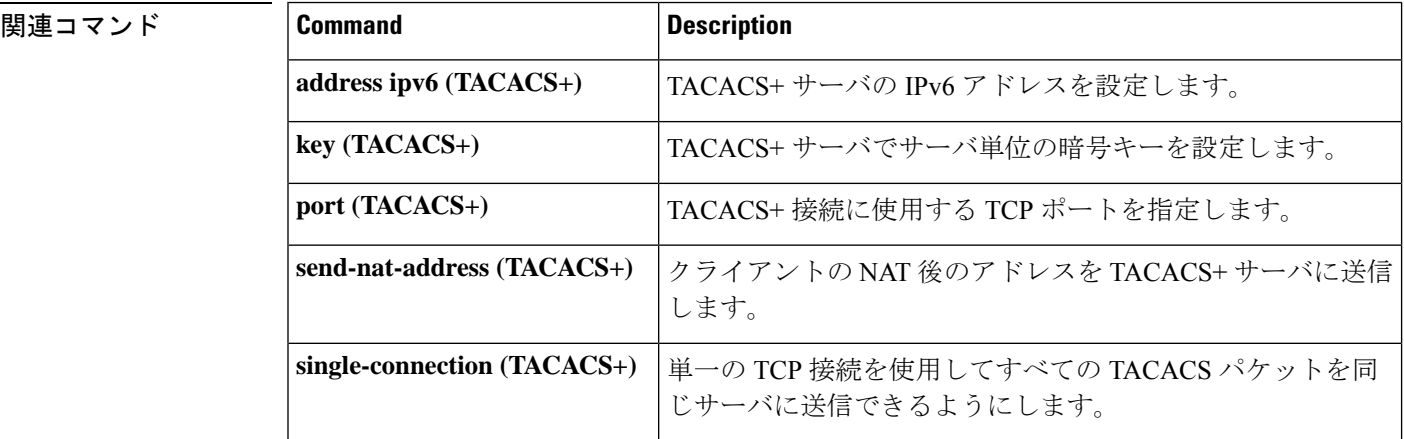

 $\mathbf I$ 

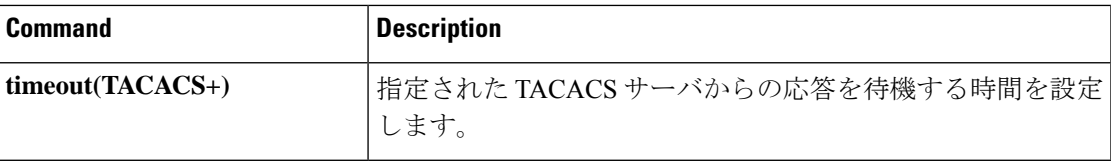

## **tls**

**tls**

Transport Layer Security (TLS) のパラメータを設定するには、RADIUS サーバ コンフィギュ レーション モードで **tls** コマンドを使用します。デフォルト設定に戻すには、このコマンド の **no** 形式を使用します。

**tls** [ **connectiontimeout** *connection-timeout-value* | **idletimeout** *idle-timeout-value* | [ **ip** | **ipv6** ] **radius source-interface** *interface-name* | **vrf forwarding** *forwarding-table-name* | **match-server-identity email-address** *email-address* | **hostname** *hostname* | **ip-address** *ip-address* | **port** *port-number* | **retries** *number-of-connection-retries* | **trustpoint client** *trustpoint name* | **server** *trustpoint name* | **watchdoginterval** *interval* ]

#### **no tls**

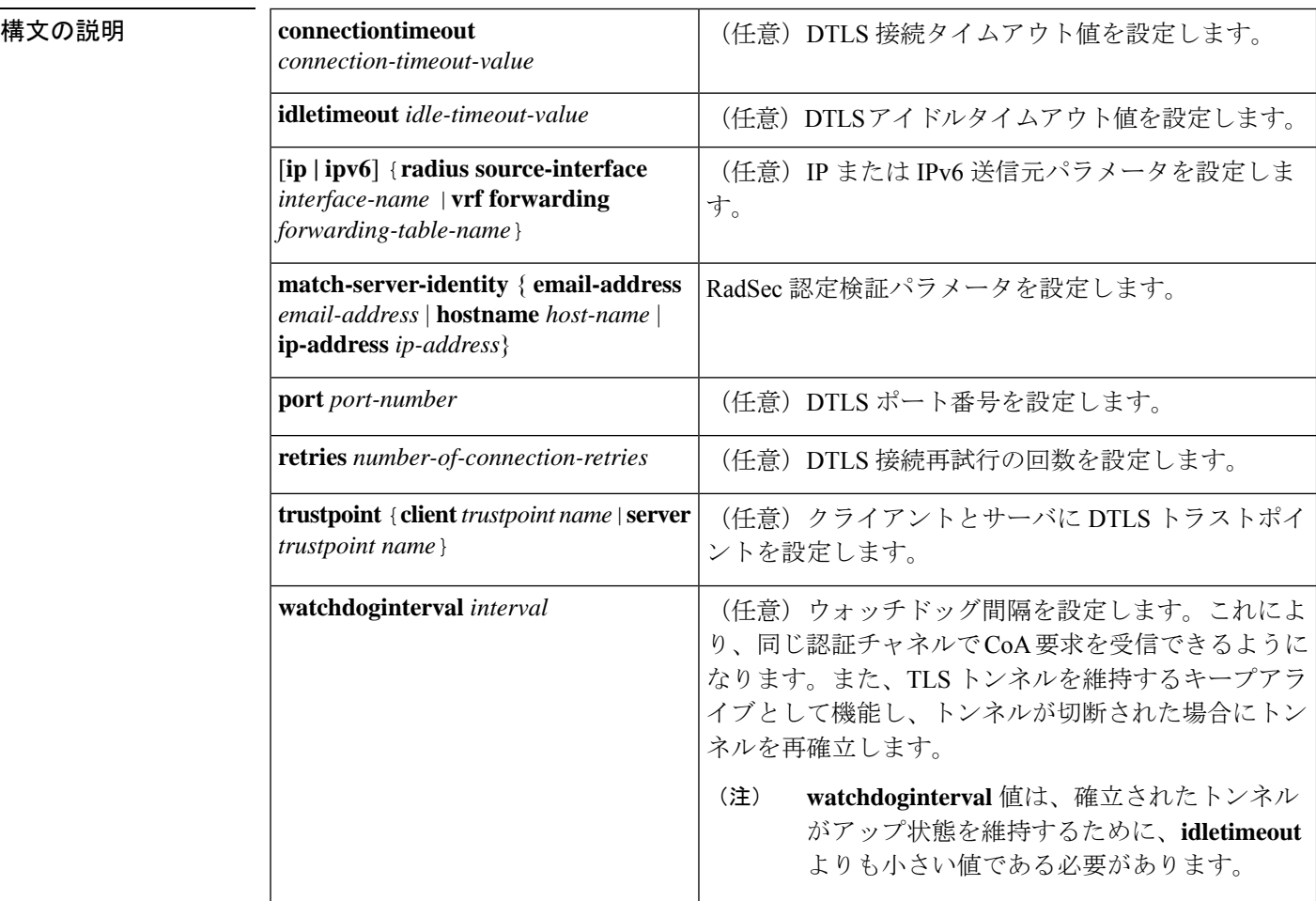

**| コマンド デフォルト | 「TLS** 接続タイムアウトのデフォルト値は5秒です。

• TLS アイドルタイムアウトのデフォルト値は 60 秒です。
- デフォルトの TLS ポート番号は 2083 です。
- TLS 接続再試行回数のデフォルト値は 5 です。
- ウォッチドッグ間隔のデフォルト値は 0 です。

コマンド モード RADIUS サーバ コンフィギュレーション モード(config-radius-server)

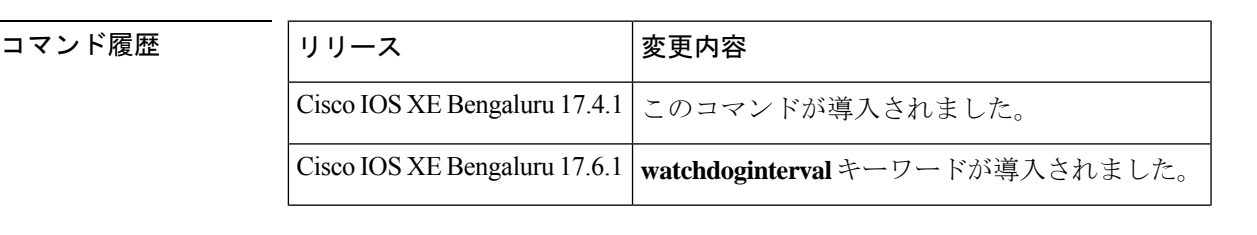

使用上のガイドライン 認証、許可、およびアカウンティング(AAA)サーバグループでは、すべてで同じサーバタイ プを使用し、TLS のみか Datagram Transport Layer Security (DTLS)のみにすることを推奨しま す。

<sup>例</sup> 次に、TLS アイドルタイムアウト値を <sup>5</sup> 秒に設定する例を示します。

```
Device> enable
Device# configure terminal
Device(config)# radius server R1
Device(config-radius-server)# tls idletimeout 5
Device(config-radius-server)# end
```
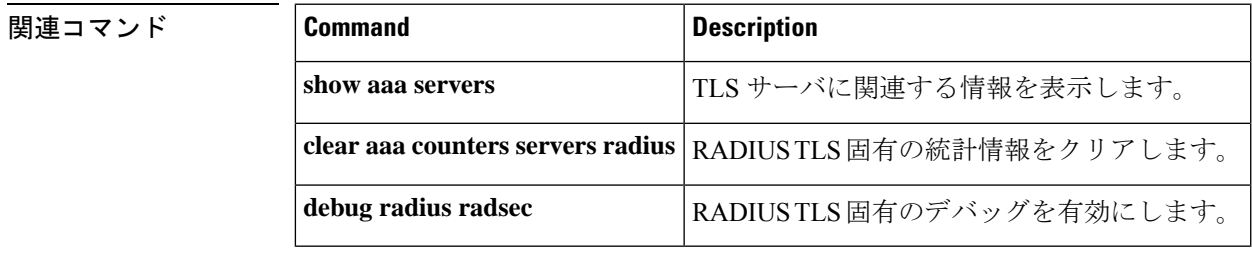

# **token**(パラメータマップ)

デバイス登録で承認に使用するアプリケーション プログラミング インターフェイス (API) キーを設定するには、パラメータマップタイプ検査コンフィギュレーションモードで**token**コ マンドを使用します。固有識別子を削除するには、このコマンドの **no** 形式を使用します。

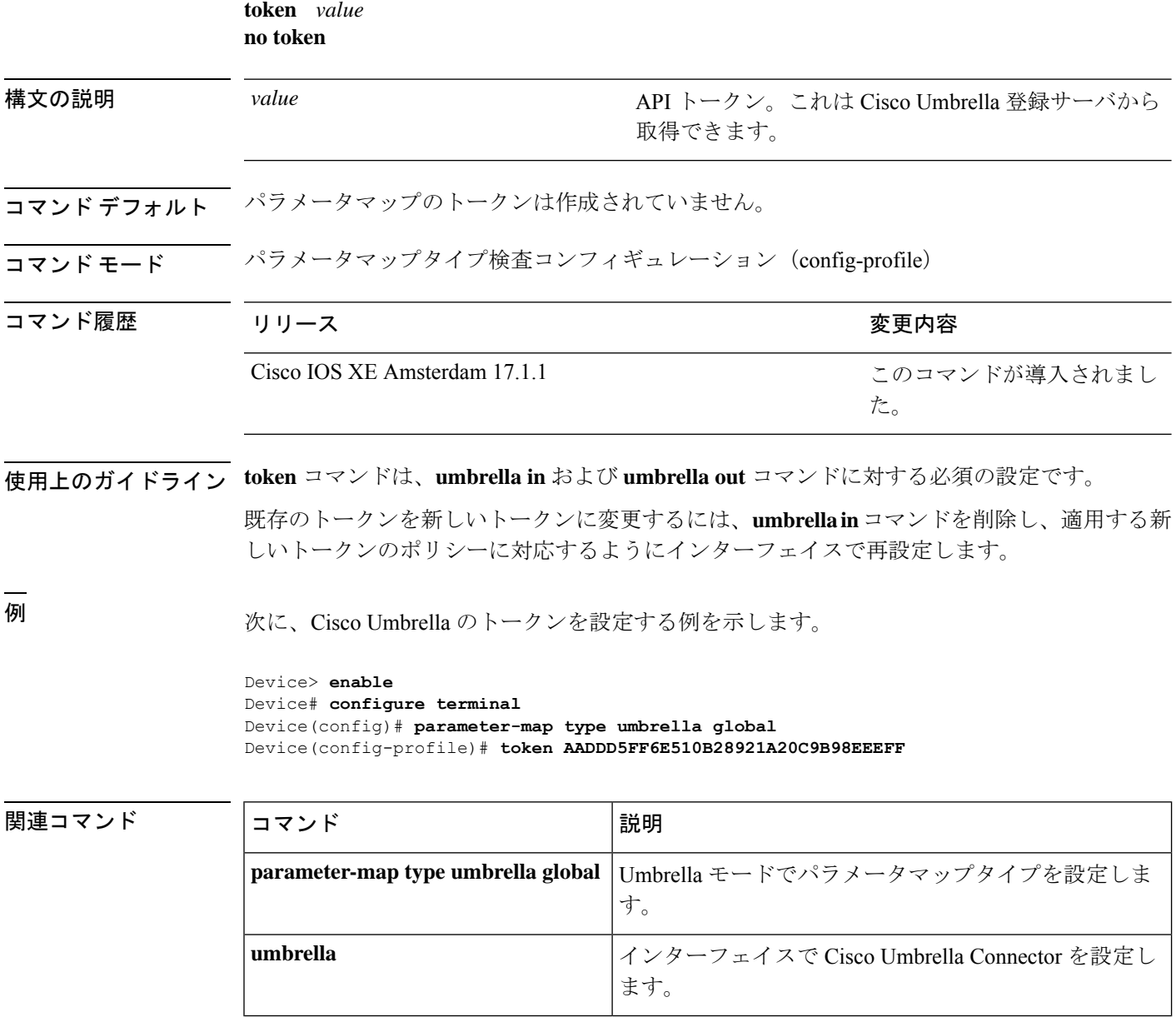

# **tracking**(**IPv6** スヌーピング)

ポートでデフォルトのトラッキングポリシーを上書きするには、IPv6 スヌーピング ポリシー コンフィギュレーション モードで **tracking** コマンドを使用します。

**tracking** {**enable** [**reachable-lifetime** {*value* | **infinite**}] | **disable** [**stale-lifetime** {*value* | **infinite**}

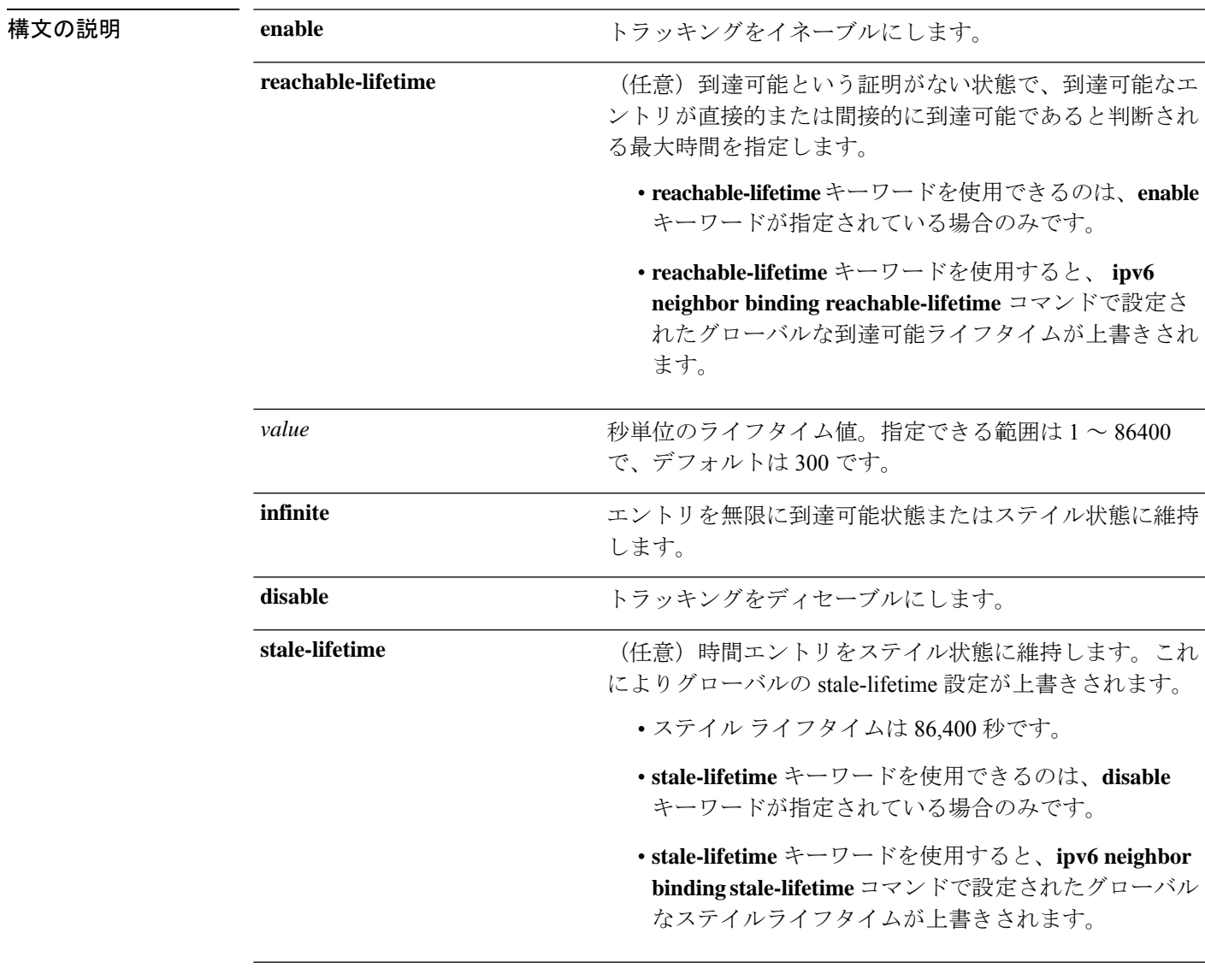

コマンドデフォルト 時間のエントリは到達可能な状態に維持されます。

コマンド モード IPv6 スヌーピング コンフィギュレーション(config-ipv6-snooping)

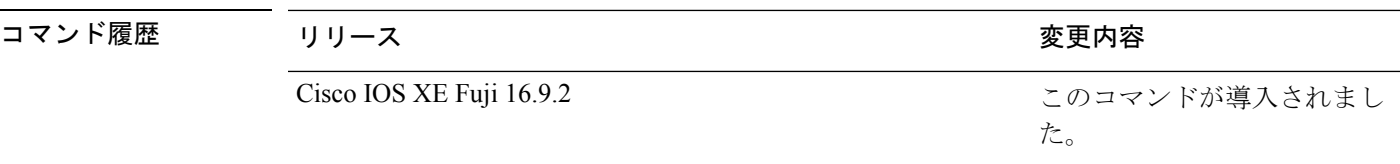

使用上のガイドライン **tracking** コマンドは、このポリシーが適用されるポート上で **ipv6neighbor tracking** コマンドに よって設定されたデフォルトのトラッキングポリシーに優先します。この機能は、たとえば、 エントリを追跡しないが、バインディングテーブルにエントリを残して盗難を防止する場合な どに、信頼できるポート上で有用です。

> **reachable-lifetime**キーワードは、到達可能という証明がない状態で、あるエントリがトラッキ ングにより直接的に、または IPv6 スヌーピングにより間接的に到達可能であると判断される 最大時間を示します。**reachable-lifetime**値に到達すると、エントリはステイル状態に移行しま す。tracking コマンドで **reachable-lifetime** キーワードを使用すると、**ipv6 neighbor binding reachable-lifetime** コマンドで設定されたグローバルな到達可能ライフタイムが上書きされま す。

> **stale-lifetime** キーワードは、エントリが削除されるか、直接または間接的に到達可能であると 証明される前にテーブルに保持される最大時間です。**tracking** コマンドで **reachable-lifetime** キーワードを使用すると、**ipv6 neighbor binding stale-lifetime** コマンドで設定されたグローバ ルなステイルライフタイムが上書きされます。

次に、IPv6スヌーピングポリシー名をpolicy1と定義し、エントリを信頼できるポート 上で無限にバインディングテーブルに保存するように設定する例を示します。

```
Device> enable
Device# configure terminal
Device(config)# ipv6 snooping policy policy1
Device(config-ipv6-snooping)# tracking disable stale-lifetime infinite
Device(config-ipv6-snooping)# end
```
### **trusted-port**

あるポートを信頼できるポートとして設定するには、IPv6 スヌーピング ポリシー モードまた は ND インスペクション ポリシー コンフィギュレーション モードで **trusted-port** コマンドを 使用します。この機能を無効にするには、このコマンドの **no** 形式を使用します。

### **trusted-port no trusted-port**

- 構文の説明 このコマンドには、引数またはキーワードはありません。
- コマンド デフォルト どのポートも信頼されていません。
- コマンド モード ND インスペクション ポリシー コンフィギュレーション(config-nd-inspection)

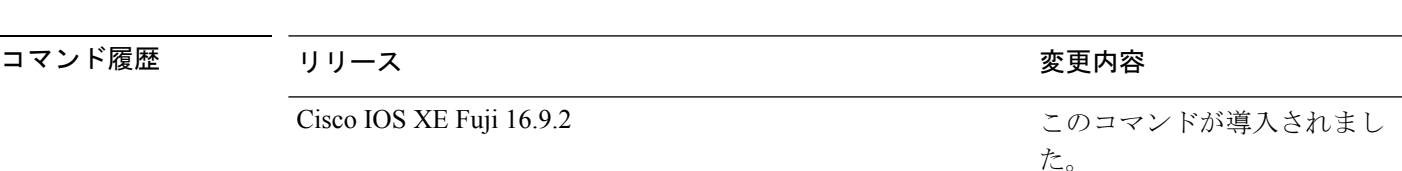

IPv6 スヌーピング コンフィギュレーション(config-ipv6-snooping)

使用上のガイドライン **trusted-port** コマンドをイネーブルにすると、メッセージがこのポリシーを持つポートで受信 された場合、限定的に実行されるか、まったく実行されません。ただし、アドレススプーフィ ングから保護するために、メッセージは伝送するバインディング情報の使用によってバイン ディングテーブルを維持できるように分析されます。これらのポートで検出されたバインディ ングは、信頼できるものとして設定されていないポートから受信したバインディングよりも信 頼性が高いものと見なされます。

> 次に、NDP ポリシー名を policy1 と定義し、ポートを信頼するように設定する例を示 します。

Device> **enable** Device# **configure terminal** Device(config)# **ipv6 nd inspection policy1** Device(config-nd-inspection)# **trusted-port** Device(config-nd-inspection)# **end**

次に、IPv6スヌーピングポリシー名をpolicy1と定義し、ポートを信頼するように設定 する例を示します。

```
Device> enable
Device# configure terminal
Device(config)# ipv6 snooping policy policy1
Device(config-ipv6-snooping)# trusted-port
Device(config-ipv6-snooping)# end
```
 $\mathbf I$ 

# **umbrella**

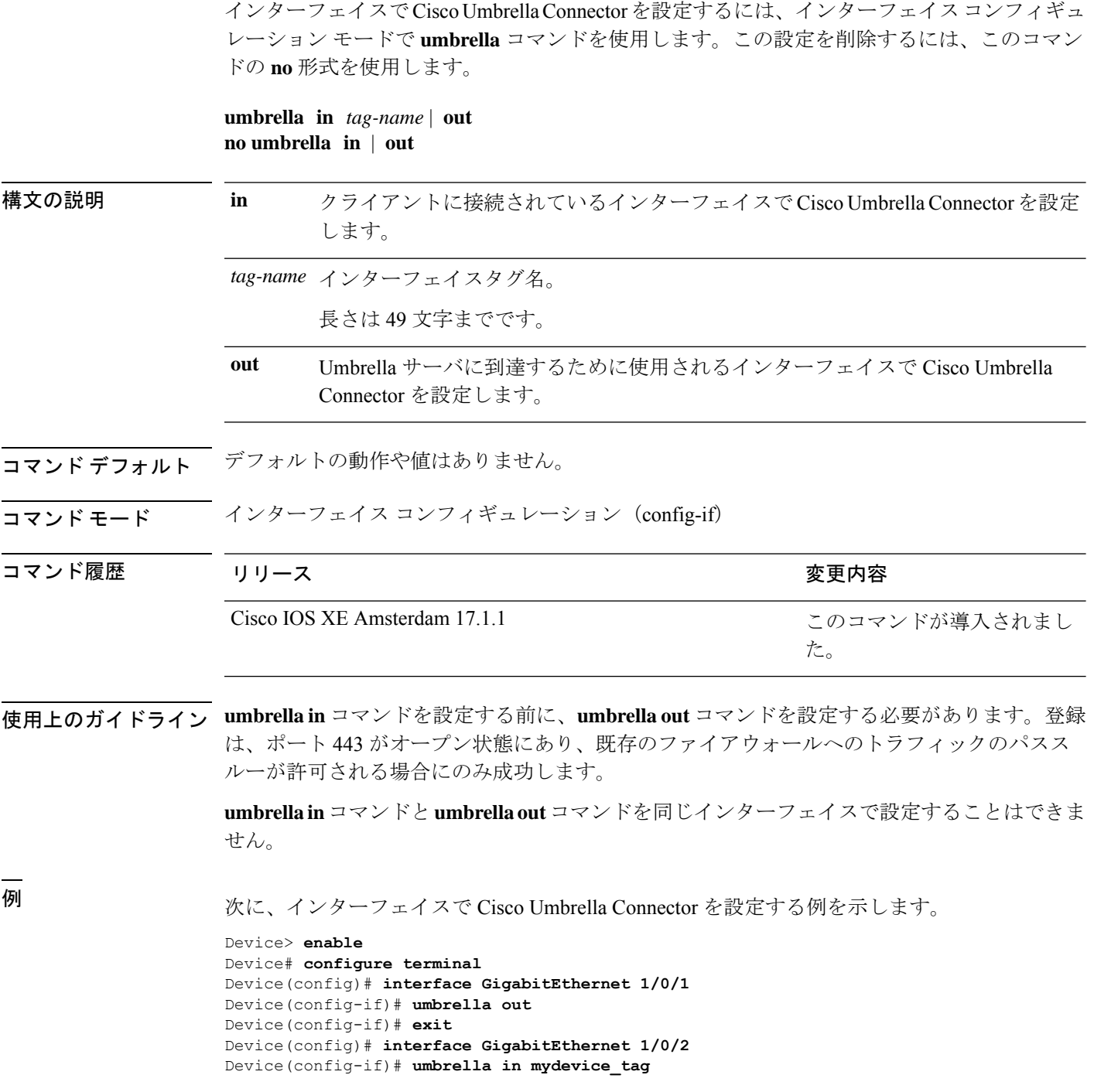

### 関連コマンド

 $\mathbf I$ 

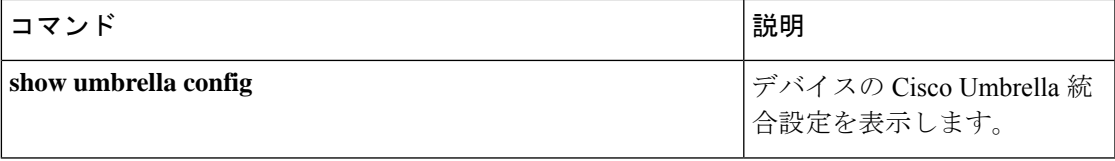

を設定します。

### **use-updated-eth-header**

整合性チェック値 (ICV) の計算のためにMACsec Key Agreement Protocol Data Unit (MKPDU) の更新されたイーサネットヘッダーを含むデバイスとデバイス上の任意のポートの間の相互運 用性を有効にするには、MKA ポリシー コンフィギュレーション モードで **ssci-based-on-sci** コ マンドを使用します。ICV計算のためにMKPDUの更新されたイーサネットヘッダーを無効に するには、このコマンドの **no** 形式を使用します。

#### **use-updated-eth-header no use-updated-eth-header**

- 構文の説明 このコマンドには引数またはキーワードはありません。
- コマンド デフォルト ICV 計算のためのイーサネットヘッダーは無効になっています。
- コマンド モード MKA ポリシー コンフィギュレーション(config-mka-policy)

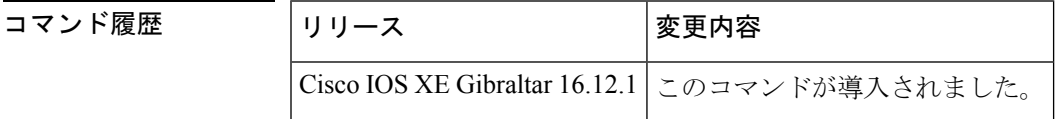

使用上のガイドライン 更新されたイーサネットヘッダーは非標準です。このオプションを有効にすると、デバイス間 の MACsec Key Agreement (MKA) セッションを設定できます。

<sup>例</sup> 次に、ICV 計算のために MKPDU の更新されたイーサネットヘッダーを有効にする例 を示します。

```
Device> enable
Device# configure terminal
Device(config)# mka policy 2
Device(config-mka-policy)# use-updated-eth-header
```
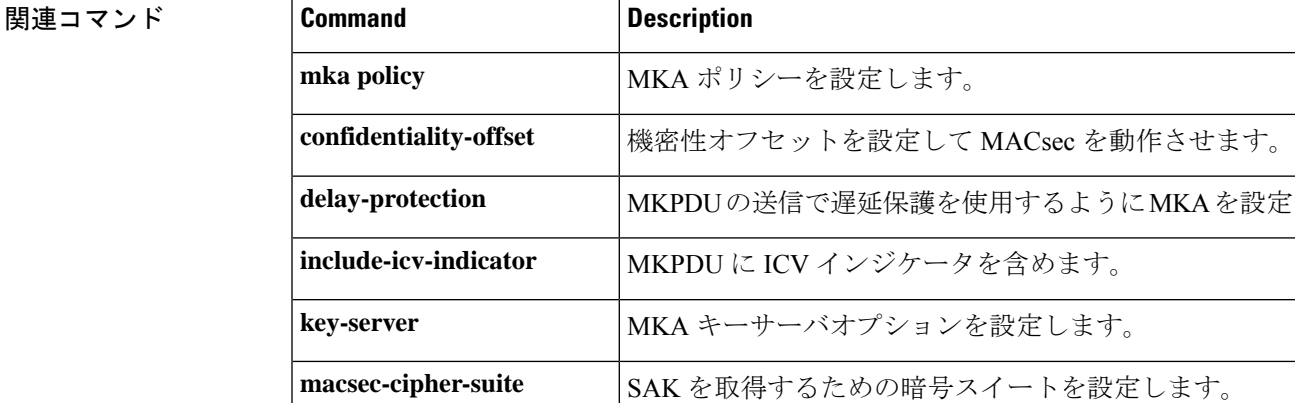

sak-rekey <a>
<a>
<a>
<a>
<a<br/>
SAK キー再生成間隔を設定します。

#### **Cisco IOS XE Bengaluru 17.6.x**(**Catalyst 9200** スイッチ)コマンドリファレンス

I

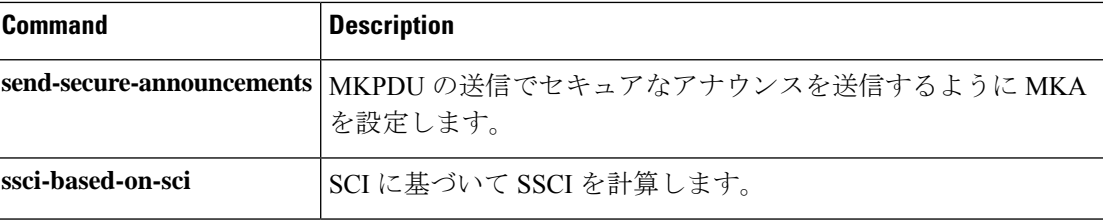

### **username**

ユーザ名ベースの認証システムを確立するには、グローバル コンフィギュレーション モード で **username** コマンドを使用します。確立されたユーザ名ベースの認証を削除するには、この コマンドの **no** 形式を使用します。

```
username name [aaa attribute list aaa-list-name]
username name[access-class access-list-number]
username name[algorithm-type md5 | scrypt | sha256 ]
username name[autocommand command]
username name[callback-dialstring telephone-number]
username name[callback-line [tty ]line-number [ending-line-number]]
username name[callback-rotary rotary-group-number]
username name[common-criteria-policy policy-name]
username name[dnis]
username name[mac]
username name[nocallback-verify]
username name[noescape]
username name[nohangup]
username name[nopassword | password password | password encryption-type encrypted-password]
username name[one-time password 0 | 6 | 7 |password | secret 0 | 5 | 8 | 9 |password]
username name[password secret]
username name[privilege level]
username name[secret 0 | 5 |password]
username name[serial-number]
username name[user-maxlinks number]
username name[view view-name]
no username name
```
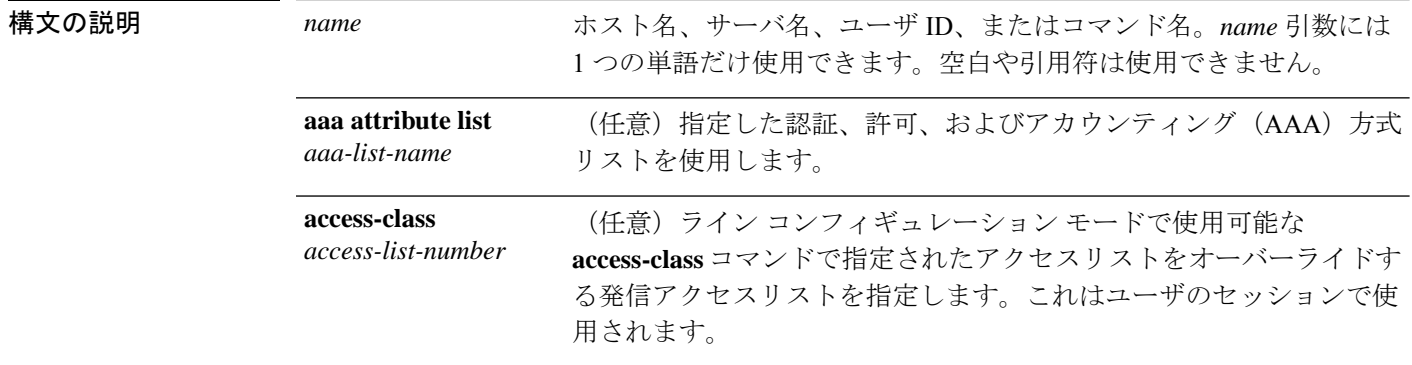

 $\mathbf I$ 

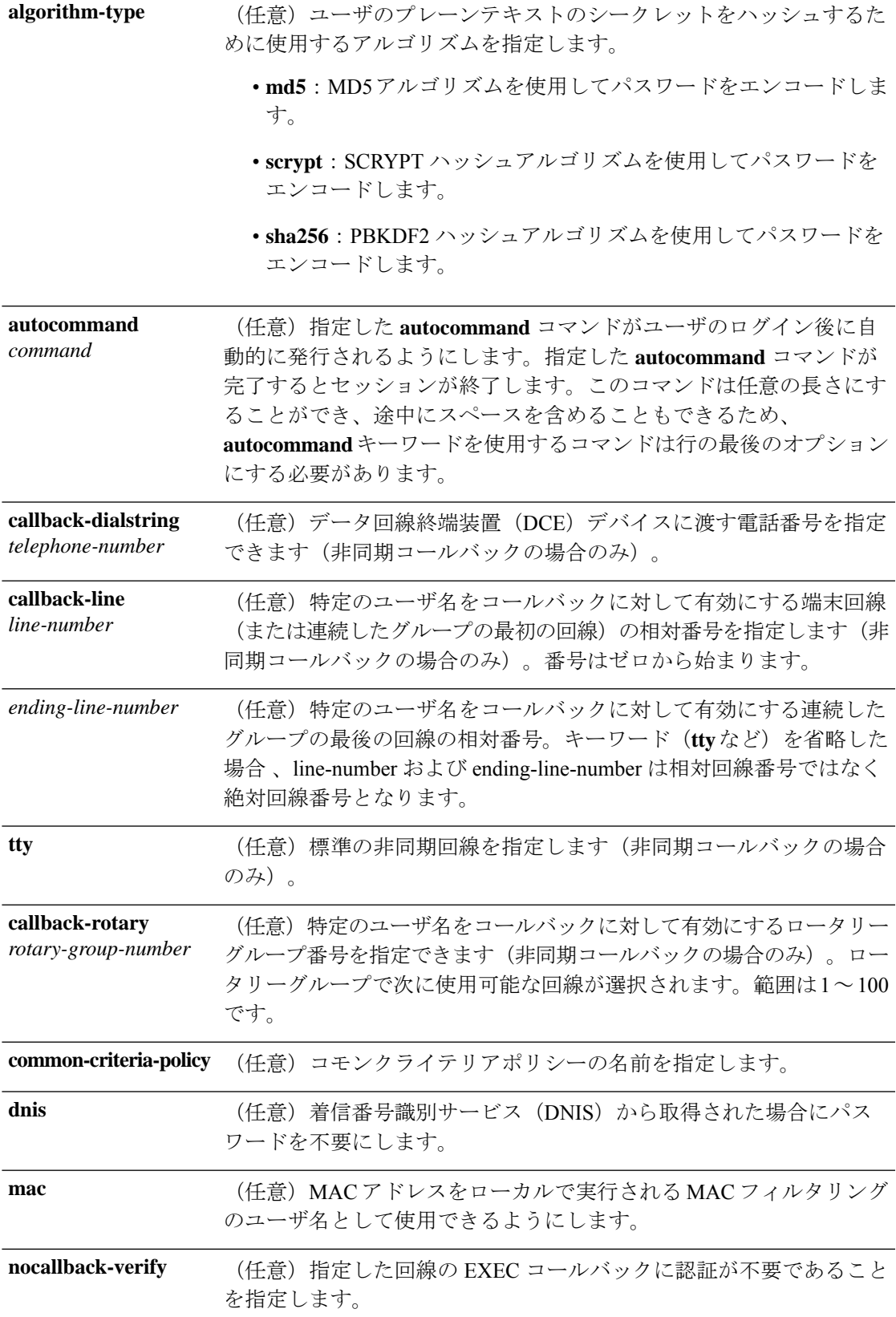

 $\mathbf l$ 

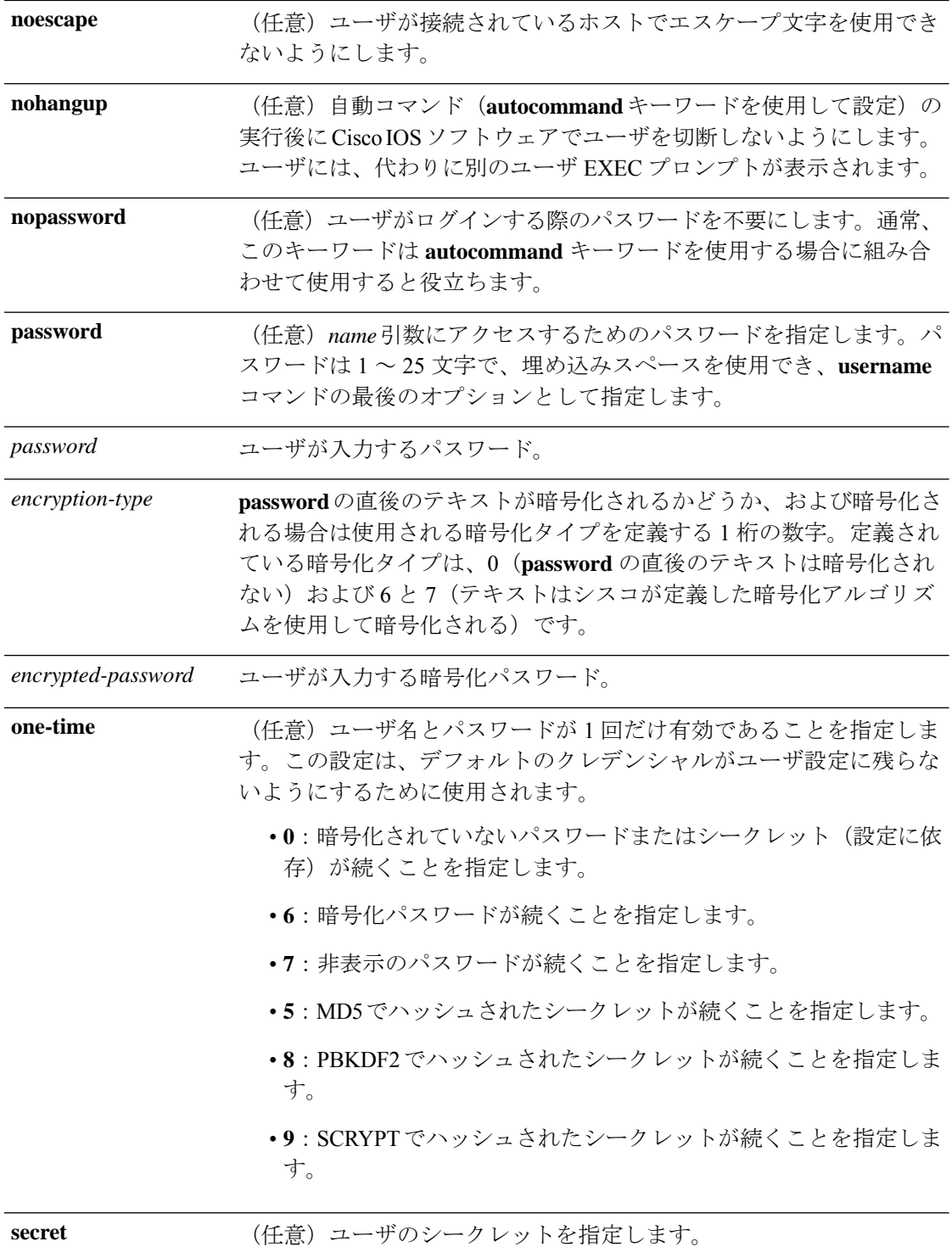

 $\mathbf I$ 

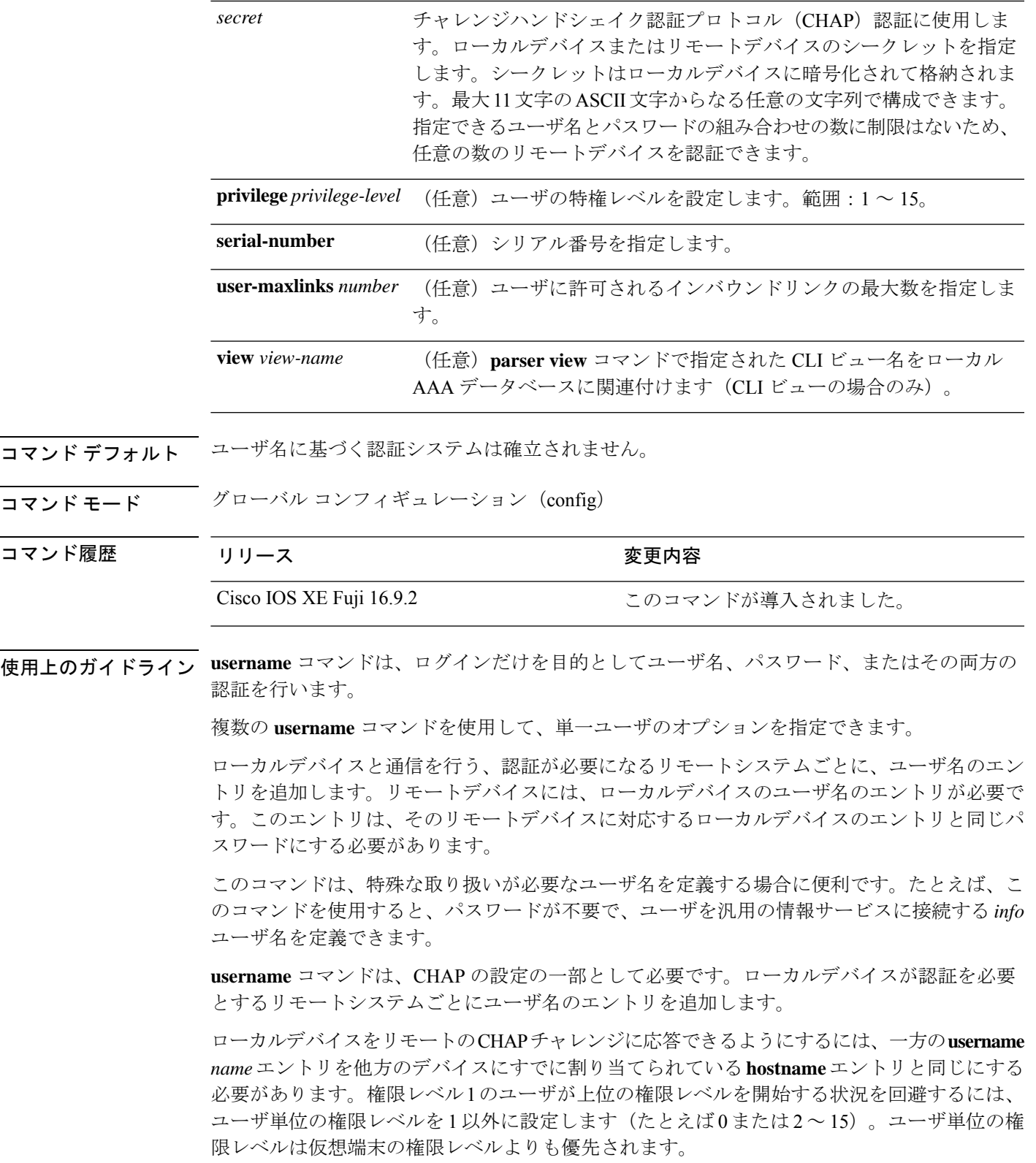

**CLI** ビューと合法的傍受ビュー

CLIビューと合法的傍受ビューは、どちらも特定のコマンドと設定情報へのアクセスを制限し ます。合法的傍受ビューを使用すれば、ユーザは、コールとユーザに関する情報を保存する SNMP コマンドの特別なセットである TAP-MIB 内に保持された合法的傍受コマンドへのアク セスを保護できます。

**lawful-intercept**キーワードを使用して指定されたユーザは、他の権限レベルまたはビュー名が 明示的に指定されていない場合、デフォルトで合法的傍受ビューになります。

*secret* 引数に値が指定されていない場合、 **debug serial-interface** コマンドが有効になっている と、リンクの確立時にエラーが表示され、CHAP チャレンジは実装されません。CHAP デバッ グ情報は、**debug ppp negotiation**、**debug serial-interface**、および **debug serial-packet** コマンド を使用して確認できます。

<sup>例</sup> 次に、ログインプロンプトで入力できる UNIX <sup>の</sup> **who** コマンドに似た、デバイスの現 在のユーザを一覧表示するサービスを実装する例を示します。

> Device> **enable** Device# **configure terminal** Device(config)# **username who nopassword nohangup autocommand show users**

次に、パスワードを使用する必要がない情報サービスを実装する例を示します。

Device> **enable** Device# **configure terminal** Device(config)# **username info nopassword noescape autocommand telnet nic.ddn.mil**

次に、すべての TACACS+ サーバが切断された場合でも機能する ID を実装する例を示 します。

Device> **enable** Device# **configure terminal** Device(config)# **username superuser password superpassword**

次に、server 1のシリアルインターフェイス 0 で CHAP を有効にする例を示します。 server\_r という名前のリモートサーバのパスワードも定義しています。

```
hostname server_l
username server r password theirsystem
interface serial 0
encapsulation ppp
ppp authentication chap
```
次に、暗号化されたパスワードを表示する **show running-config** コマンドの出力例を示 します。

```
hostname server_l
username server r password 7 121F0A18
interface serial 0
encapsulation ppp
ppp authentication chap
```

```
次に、権限レベル 1 のユーザによる 1 よりも高い権限レベルへのアクセスを拒否する
例を示します。
```

```
Device> enable
Device# configure terminal
Device(config)# username user privilege 0 password 0 cisco
Device(config)# username user2 privilege 2 password 0 cisco
```
次に、user2 のユーザ名ベースの認証を削除する例を示します。

Device> **enable** Device# **configure terminal** Device(config)# **no username user2**

### 関連コマンド **Command Description**

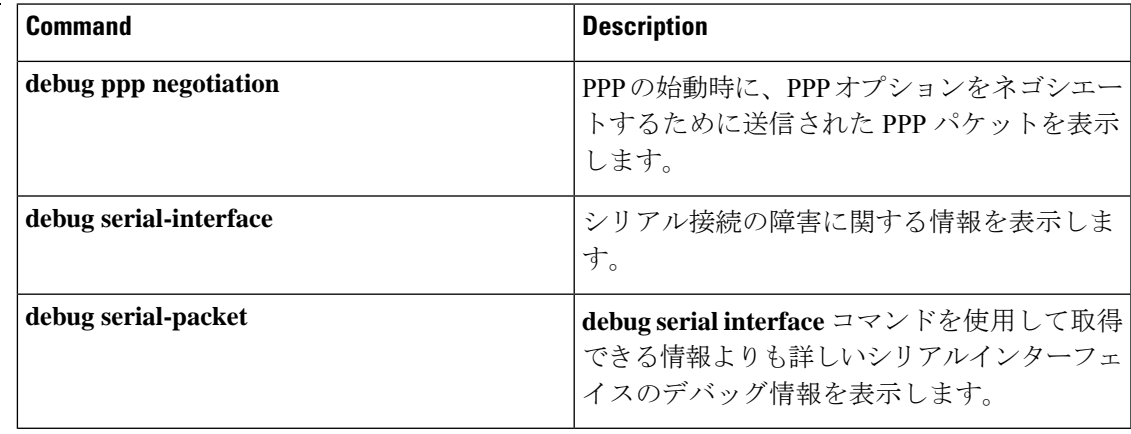

### **vlan access-map**

VLAN パケットフィルタリング用の VLAN マップエントリを作成または修正し、VLAN アク セスマップコンフィギュレーションモードに変更するには、デバイス上でグローバルコンフィ ギュレーション モードで **vlan access-map** コマンドを使用します。VLAN マップ エントリを削 除するには、このコマンドの **no** 形式を使用します。

**vlan access-map** *name* [*number*] **no vlan access-map** *name* [*number*]

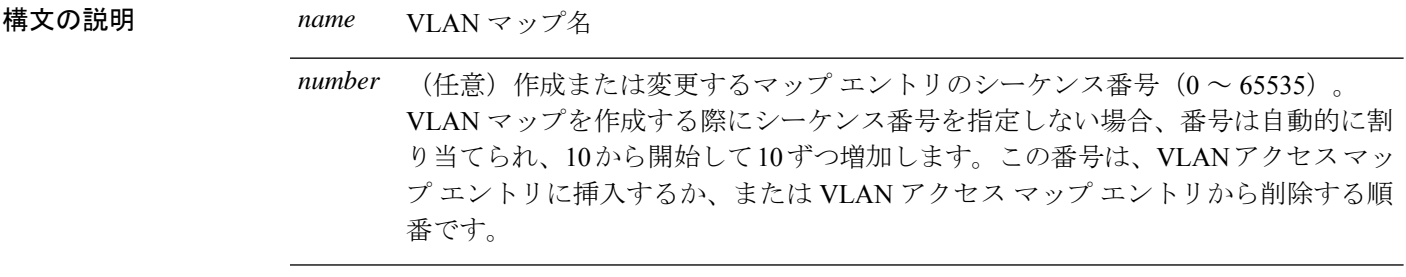

- コマンド デフォルト VLAN に適用する VLAN マップ エントリまたは VLAN マップはありません。
- コマンド モード ダローバル コンフィギュレーション (config)

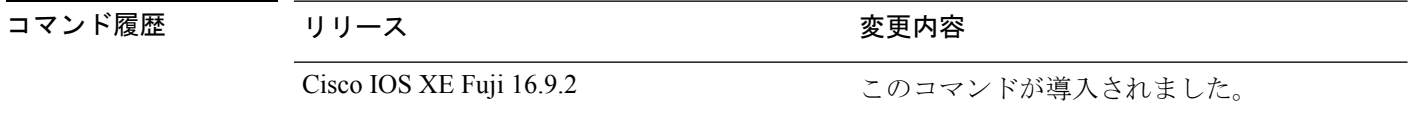

使用上のガイドライン グローバル コンフィギュレーション モードでは、このコマンドは VLAN マップを作成または 修正します。このエントリは、モードを VLAN アクセス マップ コンフィギュレーションに変 更します。**match** アクセス マップ コンフィギュレーション コマンドを使用して、照合する IP または非 IP トラフィックのアクセス リストを指定できます。また、**action** コマンドを使用し て、この照合によりパケットを転送またはドロップするかどうかを設定します。

VLAN アクセス マップ コンフィギュレーション モードでは、次のコマンドが利用できます。

- **action**:実行するアクションを設定します(転送またはドロップ)。
- **default**:コマンドをデフォルト値に設定します。
- **exit**:VLAN アクセス マップ コンフィギュレーション モードを終了します。
- **match**:照合する値を設定します(IP アドレスまたは MAC アドレス)。
- **no**:コマンドを無効にするか、デフォルト値を設定します。

エントリ番号(シーケンス番号)を指定しない場合、マップの最後に追加されます。

VLAN ごとに VLAN マップは 1 つだけ設定できます。VLAN マップは、VLAN でパケットを 受信すると適用されます。

シーケンス番号を指定して **no vlan access-map** *name* [*number*] コマンドを使用すると、エント リを個別に削除できます。

VLAN マップを 1 つまたは複数の VLAN に適用するには、**vlan filter** インターフェイス コン フィギュレーション コマンドを使用します。

<sup>例</sup> 次の例では、vac1 という名の VLAN マップを作成し、一致条件とアクションをその VLAN マップに適用する方法を示します。他のエントリがマップに存在しない場合、 これはエントリ 10 になります。

```
Device> enable
Device# configure terminal
Device(config)# vlan access-map vac1
Device(config-access-map)# match ip address acl1
Device(config-access-map)# action forward
Device(config-access-map)# end
```
次の例では、VLAN マップ vac1 を削除する方法を示します。

Device> **enable** Device# **configure terminal** Device(config)# **no vlan access-map vac1** Device(config)# **exit**

### **vlan dot1Q tag native**

トランクポートのネイティブVLANでdot1q(IEEE802.1Q)のタギングを有効にするには、グ ローバル コンフィギュレーション モードで **vlan dot1Q tag native** コマンドを使用します。

この機能を無効にするには、このコマンドの **no** 形式を使用します。

### **vlan dot1Q tag native no vlan dot1Q tag native**

- 構文の説明 このコマンドには、引数またはキーワードはありません。
- コマンド デフォルト ディセーブル
- コマンド モード グローバル コンフィギュレーション(config)

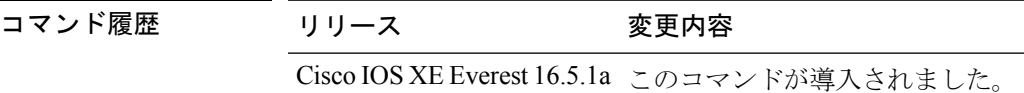

使用上のガイドライン 通常は、ネイティブ VLAN ID で 802.1Q トランクを設定します。これによって、その VLAN 上のすべてのパケットからタギングが取り除かれます。

> ネイティブ VLAN でのタギングを維持し、タグなしトラフィックをドロップするには、 **vlan dot1q tag native** コマンドを使用します。デバイスによって、ネイティブ VLAN で受信したト ラフィックがタグ付けされ、802.1Q タグが付けられたフレームのみが許可され、ネイティブ VLAN のタグなしトラフィックを含むすべてのタグなしトラフィックはドロップされます。

**vlan dot1q tag native** コマンドがイネーブルになっていても、トランク ポートのネイティブ VLAN では、制御トラフィックはタグなしとして引き続き許可されます。

(注)

**dot1q tag vlan native** コマンドがグローバルレベルで設定されている場合、トランクポートで の dot1x 再認証は失敗します。

次に、デバイスのすべてのトランクポートでネイティブVLANのdot1q (IEEE 802.1Q) タギングを有効にする例を示します。

```
Device(config)# vlan dot1q tag native
Device(config)#
```
# 関連コマンド **Command Description show vlan dot1q tag native** ネイティブVLANのタギングのステータスを表示します。

# **vlan filter**

VLAN マップを 1 つまたは複数の VLAN に適用するには、グローバル コンフィギュレーショ ン モードで **vlan filter** コマンドを使用します。マップを削除するには、このコマンドの **no** 形 式を使用します。

**vlan filter** *mapname* **vlan-list** *list* | **all no vlan filter** *mapname* **vlan-list** *list* | **all**

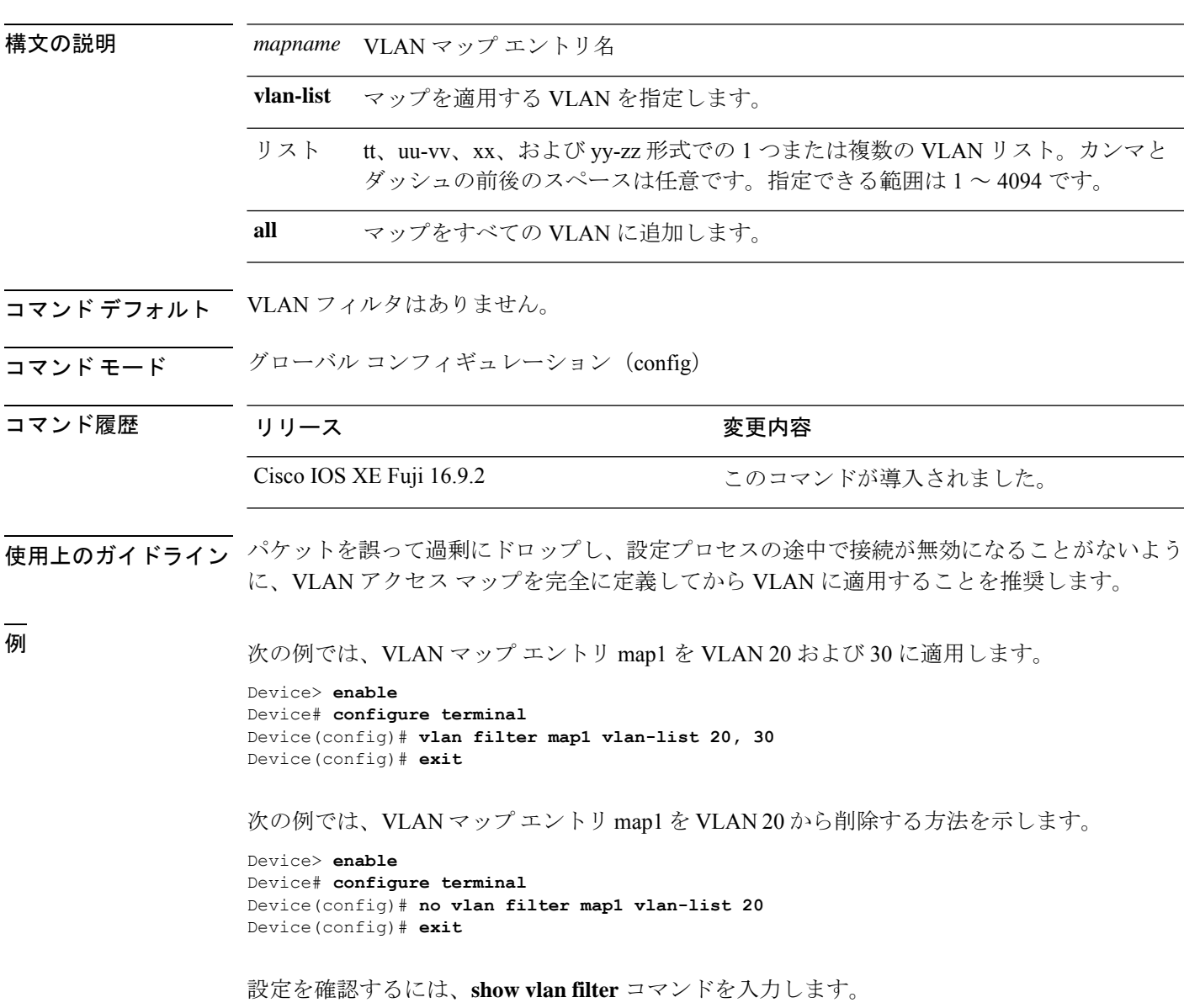

### **vlan group**

VLANグループを作成または変更するには、グローバルコンフィギュレーションモードで**vlan group** コマンドを使用します。VLAN グループから VLAN リストを削除するには、このコマン ドの **no** 形式を使用します。

**vlan group** *group-name* **vlan-list** *vlan-list* **no vlan group** *group-name* **vlan-list** *vlan-list*

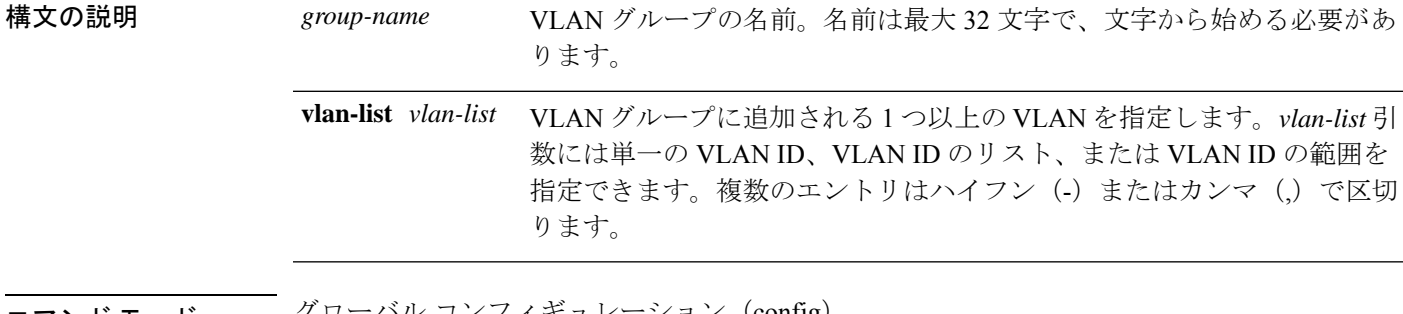

コマンド モード グローバル コンフィギュレーション(config)

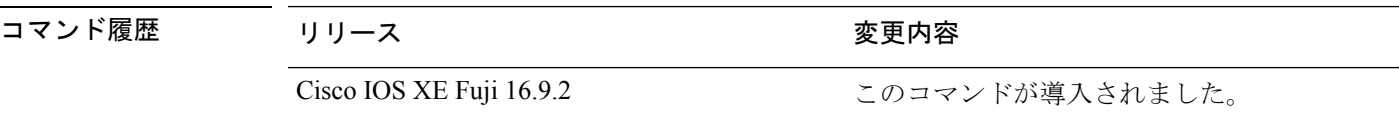

使用上のガイドライン 指定されたVLANグループが存在しない場合、**vlangroup**コマンドはグループを作成し、指定 された VLAN リストをそのグループにマッピングします。指定された VLAN グループが存在 する場合は、指定された VLAN リストがそのグループにマッピングされます。

> **vlan group** コマンドの **no** 形式を使用すると、指定された VLAN リストが VLAN グループから 削除されます。VLAN グループから最後の VLAN を削除すると、その VLAN グループは削除 されます。

> 最大 100 の VLAN グループを設定でき、1 つの VLAN グループに最大 4094 の VLAN をマッピ ングできます。

<sup>例</sup> 次に、VLAN <sup>7</sup> <sup>~</sup> <sup>9</sup> <sup>と</sup> <sup>11</sup> <sup>を</sup> VLAN グループにマッピングする例を示します。

```
Device> enable
Device# configure terminal
Device(config)# vlan group group1 vlan-list 7-9,11
Device(config)# exit
```
次の例では、VLAN グループから VLAN 7 を削除する方法を示します。

```
Device> enable
Device# configure terminal
Device(config)# no vlan group group1 vlan-list 7
Device(config)# exit
```
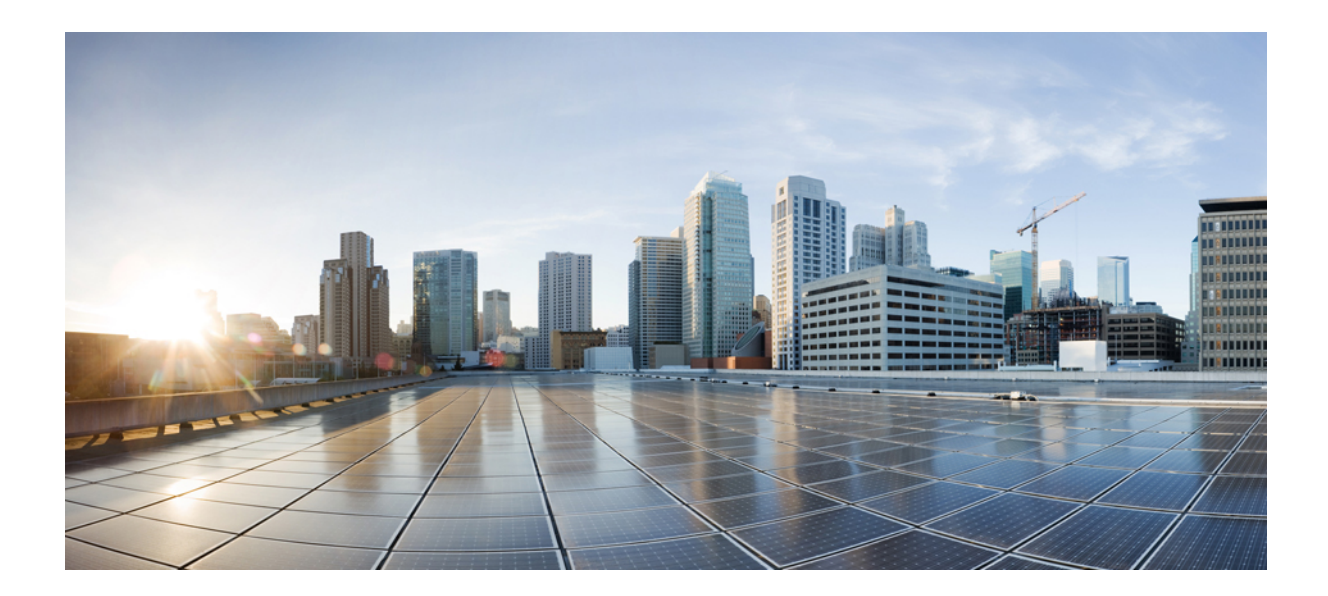

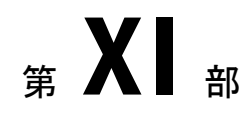

# スタック マネージャおよびハイ アベイラ ビリティ

• スタック [マネージャおよびハイ](#page-1606-0) アベイラビリティ コマンド (1573 ページ)

<span id="page-1606-0"></span>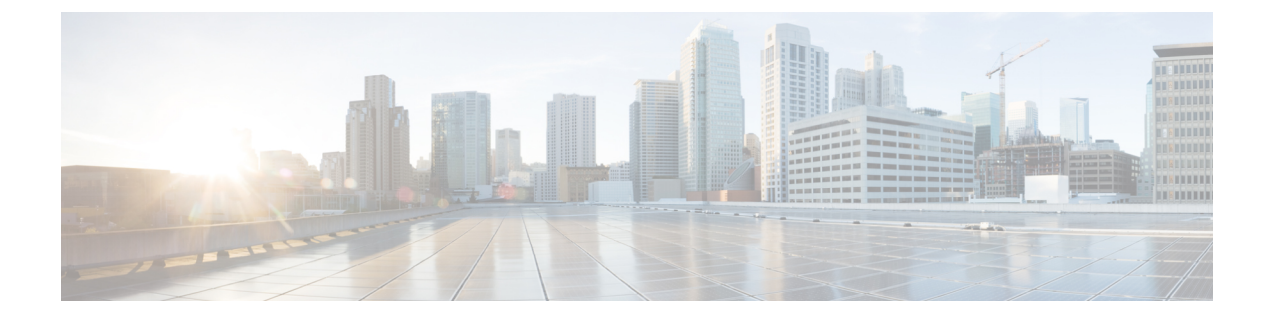

# スタック マネージャおよびハイ アベイラ ビリティ コマンド

- [main-cpu](#page-1607-0)  $(1574 \sim \rightarrow \sim)$
- mode sso  $(1575 \sim \rightarrow \sim)$
- policy [config-sync](#page-1609-0) prc reload  $(1576 \sim \rightarrow \sim)$
- [redundancy](#page-1610-0)  $(1577 \sim \rightarrow \sim)$
- redundancy config-sync [mismatched-commands](#page-1611-0)  $(1578 \sim \rightarrow \sim)$
- redundancy [force-switchover](#page-1613-0)  $(1580 \sim \rightarrow \sim)$
- [redundancy](#page-1614-0) reload  $(1581 \sim \sim)$
- reload  $(1582 \sim \rightarrow \sim)$
- show [redundancy](#page-1616-0)  $(1583 \sim \rightarrow \sim)$
- show redundancy [config-sync](#page-1620-0)  $(1587 \sim \rightarrow \sim)$
- show switch  $(1589 \sim \rightarrow \sim)$
- show switch [stack-mode](#page-1625-0)  $(1592 \sim \sim \sim)$
- [stack-mac](#page-1626-0) persistent timer  $(1593 \sim \rightarrow \sim)$
- [stack-mac](#page-1628-0) update force  $(1595 \sim +\frac{1}{2})$
- standby console enable  $(1596 \sim \rightarrow \sim)$
- switch clear [stack-mode](#page-1630-0)  $(1597 \sim \rightarrow \sim)$
- switch priority  $(1598 \sim \sim \mathcal{V})$
- switch [provision](#page-1632-0)  $(1599 \sim -\check{\vee})$
- switch [renumber](#page-1634-0)  $(1601 \sim \rightarrow \sim)$
- switch [renumber](#page-1635-0)  $(1602 \sim \rightarrow \rightarrow)$
- switch stack port  $(1603 \sim \rightarrow \sim)$
- switch [switch-number](#page-1638-0) role  $(1605 \sim \rightarrow \sim)$

### <span id="page-1607-0"></span>**main-cpu**

冗長メイン コンフィギュレーション サブモードを開始し、スタンバイをイネーブルにするに は、冗長コンフィギュレーション モードで **main-cpu** コマンドを使用します。

#### **main-cpu**

- 構文の説明 このコマンドには引数またはキーワードはありません。
- コマンド デフォルト なし
- コマンド モード アレコンフィギュレーション (config-red)

コマンド履歴 リリース 変更内容 Cisco IOS XE Fuji 16.9.2 このコマンドが導入されました。

使用上のガイドライン 冗長メイン コンフィギュレーション サブモードから、**standby console enable** コマンドを使用 してスタンバイをイネーブルにします。

> 次に、冗長メインコンフィギュレーションサブモードを開始し、スタンバイをイネー ブルにする例を示します。

Device(config)# **redundancy** Device(config-red)# **main-cpu** Device(config-r-mc)# **standby console enable** Device#

### <span id="page-1608-0"></span>**mode sso**

冗長モードをステートフルスイッチオーバー(SSO)に設定するには、冗長コンフィギュレー ション モードで **mode sso** コマンドを使用します。

#### **mode sso**

構文の説明 このコマンドには引数またはキーワードはありません。

- コマンド デフォルト なし
- コマンド モード アーティーシーション

コマンド履歴 リリース 変更内容 Cisco IOS XE Fuji 16.9.2 このコマンドが導入されました。

- 使用上のガイドライン **mode sso** コマンドは、冗長コンフィギュレーション モードでのみ入力できます。 システムを SSO モードに設定する場合は、次の注意事項に従ってください。
	- SSO モードをサポートするために、では同一の Cisco IOS イメージを使用する必要があり
		- ます。Cisco IOS リリース間の相違のために、冗長機能が動作しない場合があります。
	- モジュールの活性挿抜 (OIR) を実行する場合、モジュールの状態が移行状態(Ready 以 外の状態)である場合にだけ、ステートフルスイッチオーバーの間にスイッチはリセット し、ポート ステートは再起動します。
	- •転送情報ベース (FIB) テーブルはスイッチオーバー時に消去されます。ルーテッド トラ フィックは、ルート テーブルが再コンバージェンスするまで中断されます。

次の例では、冗長モードを SSO に設定する方法を示します。

Device(config)# **redundancy** Device(config-red)# **mode sso** Device(config-red)#

## <span id="page-1609-0"></span>**policy config-sync prc reload**

Parser Return Code (PRC)の障害がコンフィギュレーションの同期中に発生した場合にスタン バイをリロードするには、冗長コンフィギュレーション モードで **policy config-sync reload** コ マンドを使用します。Parser Return Code(PRC)の障害が発生した場合にスタンバイがリロー ドしないように指定するには、このコマンドの **no** 形式を使用します。

**policy config-sync bulk** | **lbl prc reload no policy config-sync bulk** | **lbl prc reload**

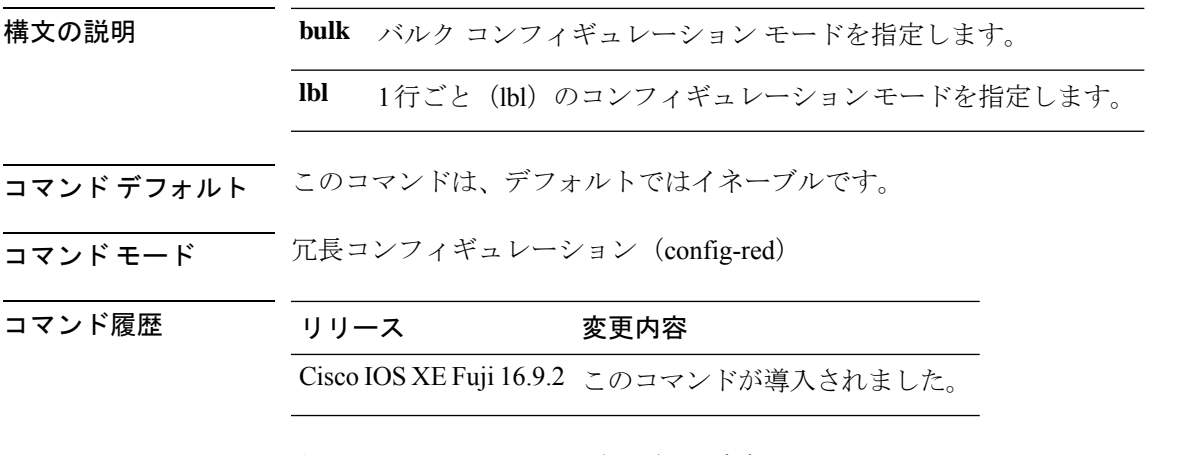

次に、Parser Return Code (PRC)の障害がコンフィギュレーションの同期化中に発生 した場合に、スタンバイがリロードされないように指定する例を示します。

Device(config-red)# **no policy config-sync bulk prc reload**

### <span id="page-1610-0"></span>**redundancy**

冗長コンフィギュレーションモードを開始するには、グローバルコンフィギュレーションモー ドで **redundancy** コマンドを使用します。

#### **redundancy**

構文の説明 このコマンドには引数またはキーワードはありません。

コマンド デフォルト なし

コマンド モード グローバル コンフィギュレーション(config)

コマンド履歴 リリース 変更内容 Cisco IOS XE Fuji 16.9.2 このコマンドが導入されました。

使用上のガイドライン 冗長コンフィギュレーションモードは、スタンバイをイネーブルにするために使用されるメイ ン CPU サブモードを開始するために使用されます。

> メインCPUサブモードを開始するには、冗長コンフィギュレーションモードで**main-cpu**コマ ンドを使用します。

> スタンバイを有効にするには、メイン CPU サブモードから **standby console enable** コマンドを 使用します。

冗長コンフィギュレーション モードを終了するには、**exit** コマンドを使用します。

次に、冗長コンフィギュレーション モードを開始する例を示します。

(config)# **redundancy** (config-red)#

次の例では、メイン CPU サブモードを開始する方法を示します。

(config)# **redundancy** (config-red)# **main-cpu** (config-r-mc)#

#### 関連コマンド

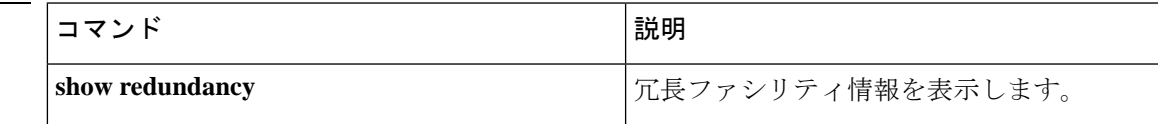

## <span id="page-1611-0"></span>**redundancy config-sync mismatched-commands**

アクティブスイッチとスタンバイスイッチの間に設定の不一致があるときにスタンバイスイッ チのスタックへの参加を許可するには、特権 EXEC モードで **redundancy config-sync mismatched-commands** コマンドを使用します。

**redundancy config-sync ignore** | **validate mismatched-commands**

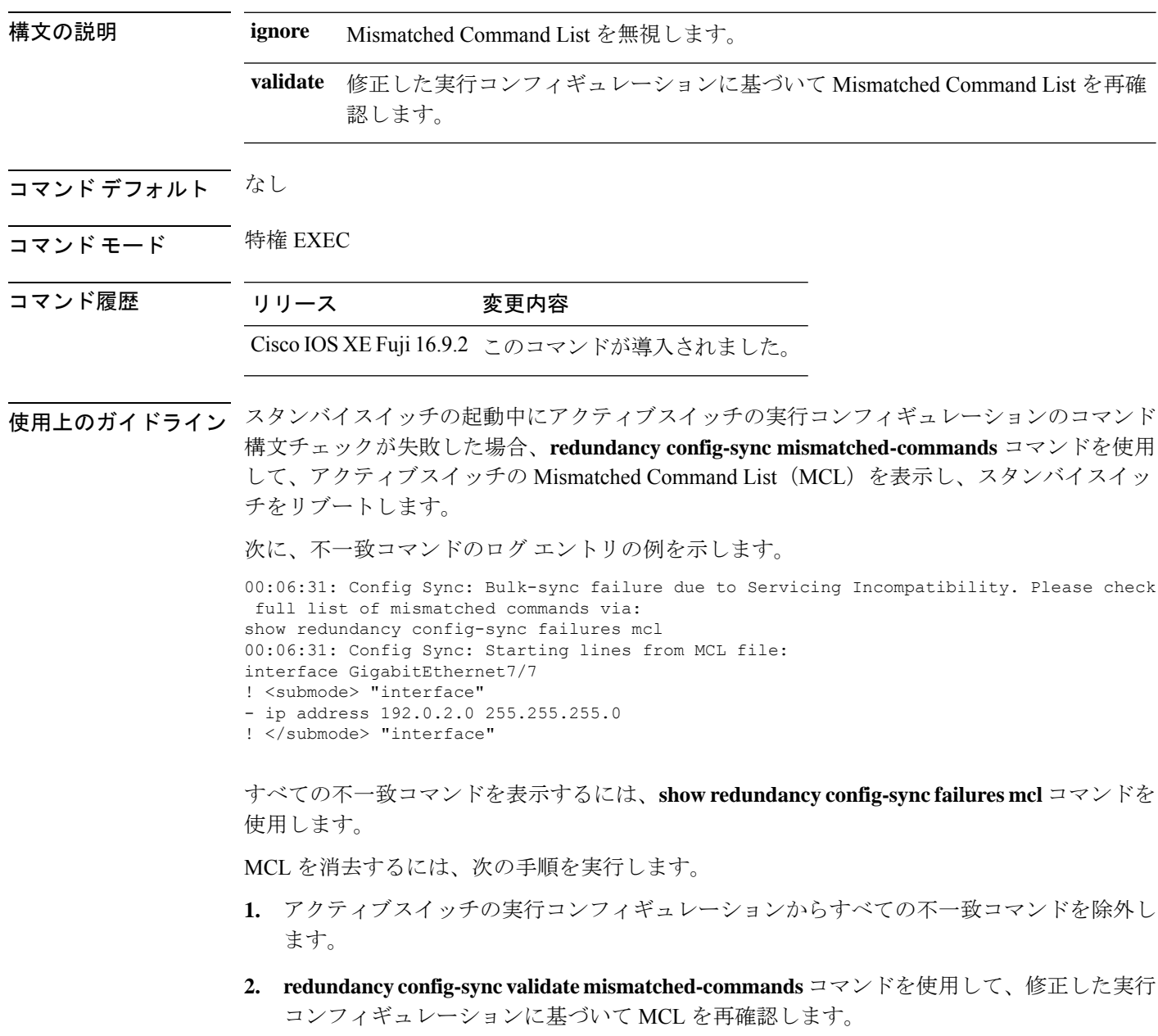

**3.** スタンバイスイッチをリロードします。

次の手順に従って、MCL を無視することもできます。

**1. redundancy config-sync ignore mismatched-commands** コマンドを入力します。

**2.** スタンバイスイッチをリロードします。システムは SSO モードに移行します。

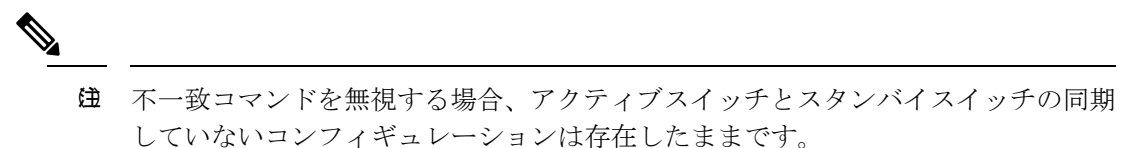

**3.** 無視された MCL は、**show redundancy config-sync ignored mcl** コマンドを使用して確認で きます。

コンフィギュレーションファイルの互換性の問題が原因で、アクティブスイッチとスタンバイ スイッチ間で SSO モードを確立できない場合、Mismatched Command List (MCL) がアクティ ブスイッチで生成され、スタンバイスイッチに対して RouteProcessor Redundancy(RPR)モー ドへのリロードが強制されます。

次の例に、変更したコンフィギュレーションとのMismatchedCommand Listを再検証す る方法を示します。

# **redundancy config-sync validate mismatched-commands**

#

### <span id="page-1613-0"></span>**redundancy force-switchover**

アクティブスイッチとスタンバイスイッチのスイッチオーバーを強制的に実行するには、ス イッチスタックの特権 EXEC モードで **redundancy force-switchover** コマンドを使用します。

#### **redundancy force-switchover**

- 構文の説明 このコマンドには引数またはキーワードはありません。
- コマンド デフォルト なし
- コマンド モード 特権 EXEC

コマンド履歴 リリース 変更内容

Cisco IOS XE Fuji 16.9.2 このコマンドが導入されました。

使用上のガイドライン 手動で冗長スイッチに切り替えるには、**redundancy force-switchover** コマンドを使用します。 冗長スイッチは Cisco IOS イメージを実行する新しいアクティブスイッチになり、モジュール はデフォルト設定にリセットされます。

古いアクティブスイッチは新しいイメージで再起動し、スタックに参加します。

アクティブスイッチで **redundancy force-switchover** コマンドを使用すると、アクティブスイッ チのスイッチポートがダウン状態になります。

部分リングスタック内のスイッチにこのコマンドを使用すると、次の警告メッセージが表示さ れます。

# **redundancy force-switchover**

Stack is in Half ring setup; Reloading a switch might cause stack split This will reload the active unit and force switchover to standby[confirm]

次の例では、アクティブ スーパーバイザ エンジンからスタンバイ スーパーバイザ エ ンジンに手動で切り替える方法を示します。

# **redundancy force-switchover** #

# <span id="page-1614-0"></span>**redundancy reload**

スタック内のいずれか、またはすべてのスイッチを強制リロードするには、特権EXECモード で **redundancy reload** コマンドを使用します。

**redundancy reload peer** | **shelf**

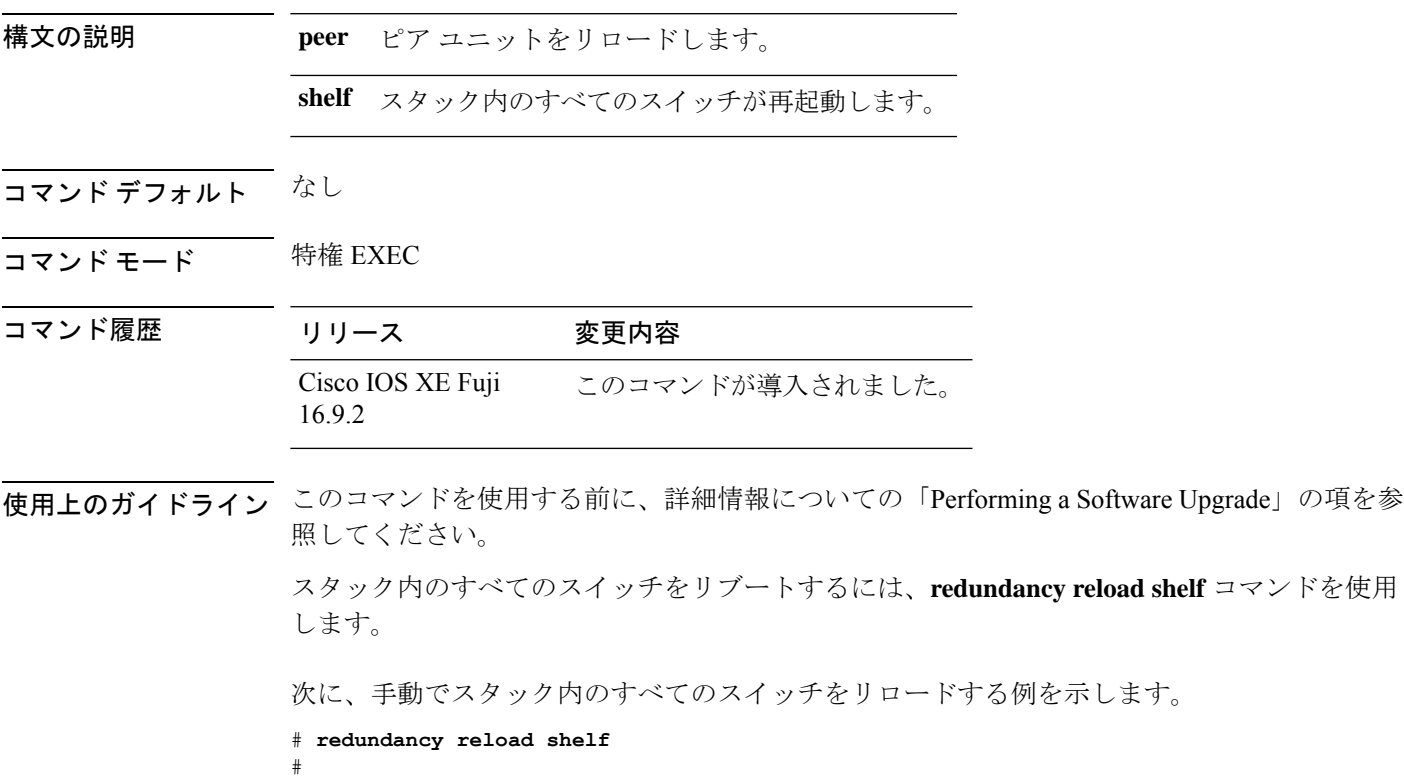

# <span id="page-1615-0"></span>**reload**

をリロードし、設定変更を適用するには、特権EXECモードで**reload**コマンドを使用します。

**reload** [**/noverify** | **/verify**] [*LINE* | **at** | **cancel** | **in**]

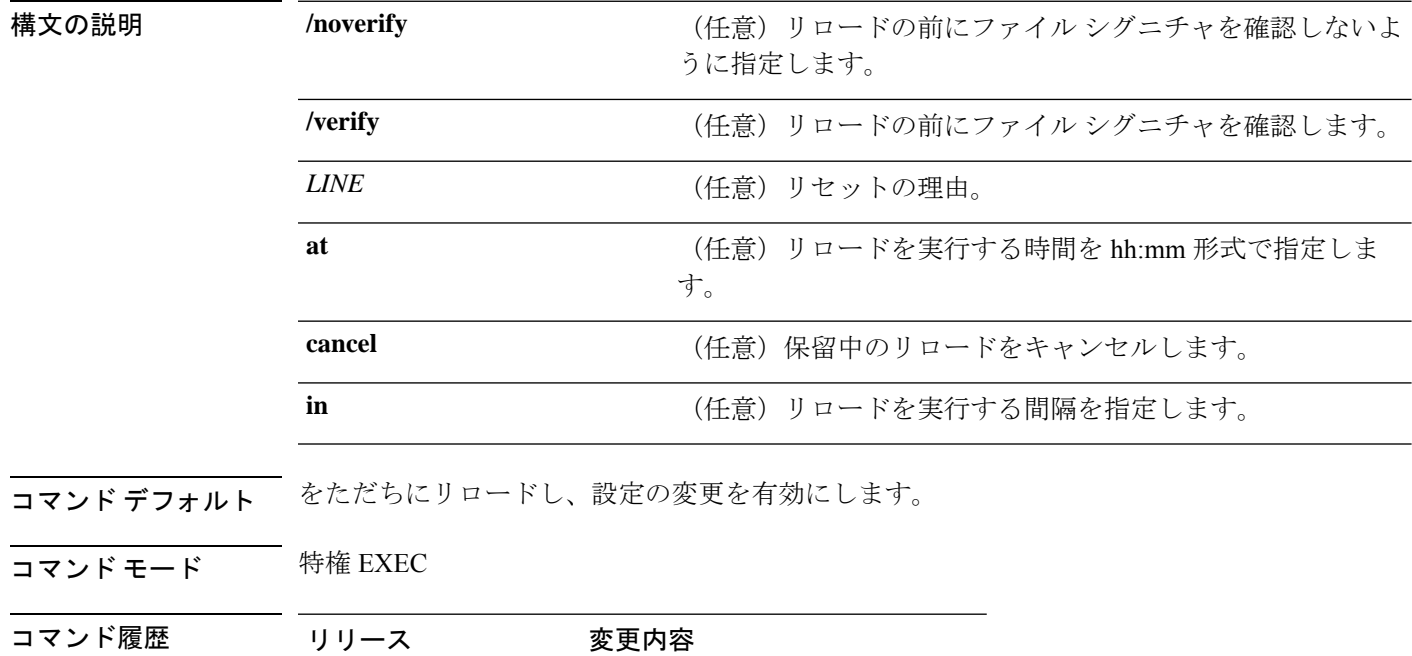

Cisco IOS XE Fuji 16.9.2 このコマンドが導入されました。

# <span id="page-1616-0"></span>**show redundancy**

冗長ファシリティ情報を表示するには、特権 EXEC モードで **show redundancy** コマンドを使 用します。

**show redundancy** [**clients** | **config-sync** | **counters** | **history** [**reload** | **reverse**] | **clients** | **counters** | **states** | **switchover history** [**domain default**]]

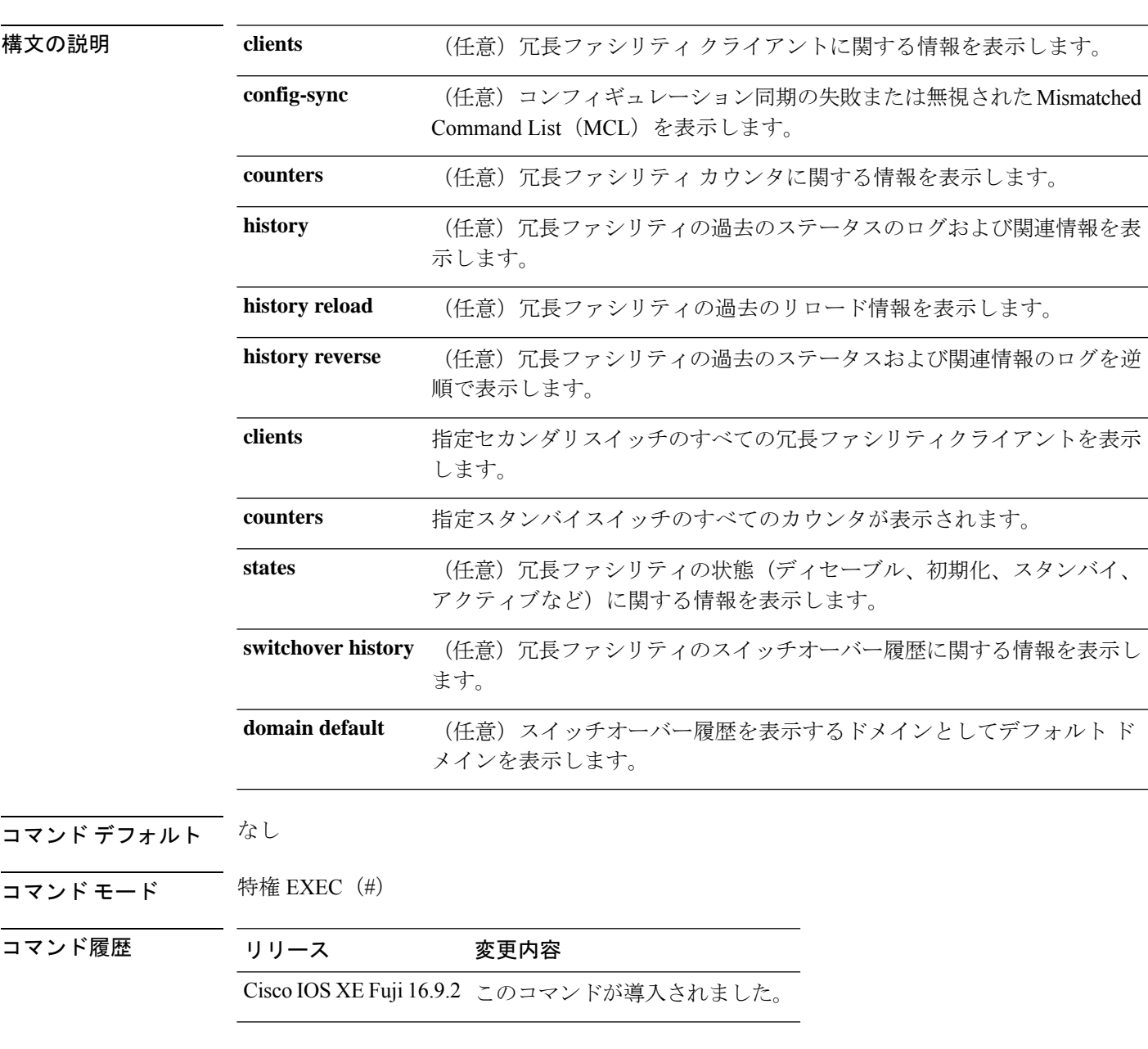

次の例では、冗長ファシリティに関する情報を表示する方法を示します。

```
Redundant System Information :
------------------------------
      Available system uptime = 1 hour, 25 minutes
Switchovers system experienced = 0
              Standby failures = 0
        Last switchover reason = not known
                 Hardware Mode = Duplex
    Configured Redundancy Mode = SSO
     Operating Redundancy Mode = SSO
              Maintenance Mode = Disabled
                Communications = Up
Current Processor Information :
------------------------------
              Active Location = slot 1
       Current Software state = ACTIVE
      Uptime in current state = 1 hour, 25 minutes
                Image Version = Cisco IOS Software, Catalyst L3 Switch Software
(CAT9K_LITE_IOSXE), Version 16.9.x
Copyright (c) 1986-2018 by Cisco Systems, Inc.
Compiled Sat 29-S
       Configuration register = 0x102
Peer Processor Information :
----------------------------
              Standby Location = slot 3
       Current Software state = STANDBY HOT
      Uptime in current state = 1 hour, 22 minutes
                Image Version = Cisco IOS Software, Catalyst L3 Switch Software
(CAT9K_LITE_IOSXE), Version 16.9.x
Copyright (c) 1986-2018 by Cisco Systems, Inc.
Compiled Sat 29-S
       Configuration register = 0x102
```
Device#

次の例では、冗長ファシリティクライアント情報を表示する方法を示します。

#### Device# **show redundancy clients**

Device# **show redundancy**

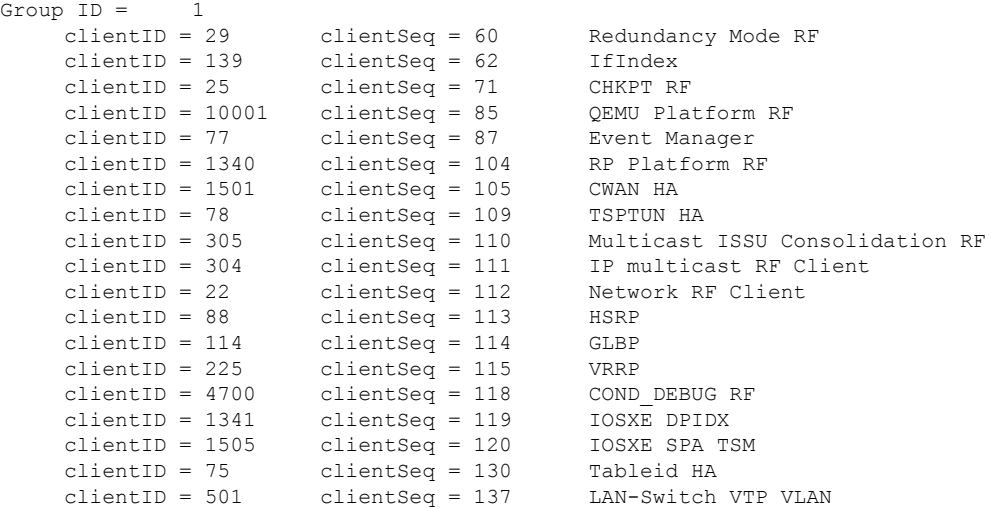

<output truncated>

出力には、次の情報が表示されます。

- clientID には、クライアントの ID 番号が表示されます。
- clientSeq には、クライアントの通知シーケンス番号が表示されます。
- 現在の冗長ファシリティの状態。

次の例では、冗長ファシリティカウンタ情報を表示する方法を示します。

```
Device# show redundancy counters
Redundancy Facility OMs
              comm link up = 0
             comm link down = 0
          invalid client tx = 0
          null tx by client = 0
                tx failures = 0
      tx msg length invalid = 0
      client not rxing msgs = 0
 rx peer msg routing errors = 0
          null peer msg rx = 0
        errored peer msg rx = 0
                 buffers tx = 135884tx buffers unavailable = 0buffers rx = 135109
      buffer release errors = 0
 duplicate client registers = 0
  failed to register client = 0
       Invalid client syncs = 0
```
Device#

次の例では、冗長ファシリティ履歴情報を表示する方法を示します。

#### Device# **show redundancy history**

00:00:04 client added: Redundancy Mode RF(29) seq=60 00:00:04 client added: IfIndex(139) seq=62 00:00:04 client added: CHKPT RF(25) seq=71 00:00:04 client added: QEMU Platform RF(10001) seq=85 00:00:04 client added: Event Manager(77) seq=87 00:00:04 client added: RP Platform RF(1340) seq=104 00:00:04 client added: CWAN HA(1501) seq=105 00:00:04 client added: Network RF Client(22) seq=112 00:00:04 client added: IOSXE SPA TSM(1505) seq=120 00:00:04 client added: LAN-Switch VTP VLAN(501) seq=137 00:00:04 client added: XDR RRP RF Client(71) seq=139 00:00:04 client added: CEF RRP RF Client(24) seq=140 00:00:04 client added: MFIB RRP RF Client(306) seq=150 00:00:04 client added: RFS RF(520) seq=163 00:00:04 client added: klib(33014) seq=167 00:00:04 client added: Config Sync RF client(5) seq=168 00:00:04 client added: NGWC FEC Rf client(10007) seq=173 00:00:04 client added: LAN-Switch Port Manager(502) seq=190 00:00:04 client added: Access Tunnel(530) seq=192

```
00:00:04 client added: Mac address Table Manager(519) seq=193
00:00:04 client added: DHCPC(100) seq=238
00:00:04 client added: DHCPD(101) seq=239
00:00:04 client added: SNMP RF Client(34) seq=251
00:00:04 client added: CWAN APS HA RF Client(1502) seq=252
00:00:04 client added: History RF Client(35) seq=261
```
<output truncated>

次の例では、冗長ファシリティの状態に関する情報を表示する方法を示します。

Device# **show redundancy states**

```
my state = 13 -ACTIVE
    peer state = 8 -STANDBY HOT
         Mode = Duplex
          Unit = Primary
       Unit ID = 5Redundancy Mode (Operational) = sso
Redundancy Mode (Configured) = sso
Redundancy State = sso
    Maintenance Mode = Disabled
   Manual Swact = enabled
Communications = Up
  client count = 115
client_notification_TMR = 30000 milliseconds
          RF debug mask = 0x0
```
Device#
## **show redundancy config-sync**

コンフィギュレーション同期障害情報または無視された Mismatched Command List (MCL) (存 在する場合)を表示するには、EXEC モードで **show redundancy config-sync** コマンドを使用し ます。

**show redundancy config-sync failures bem** | **mcl** | **prc** | **ignored failures mcl**

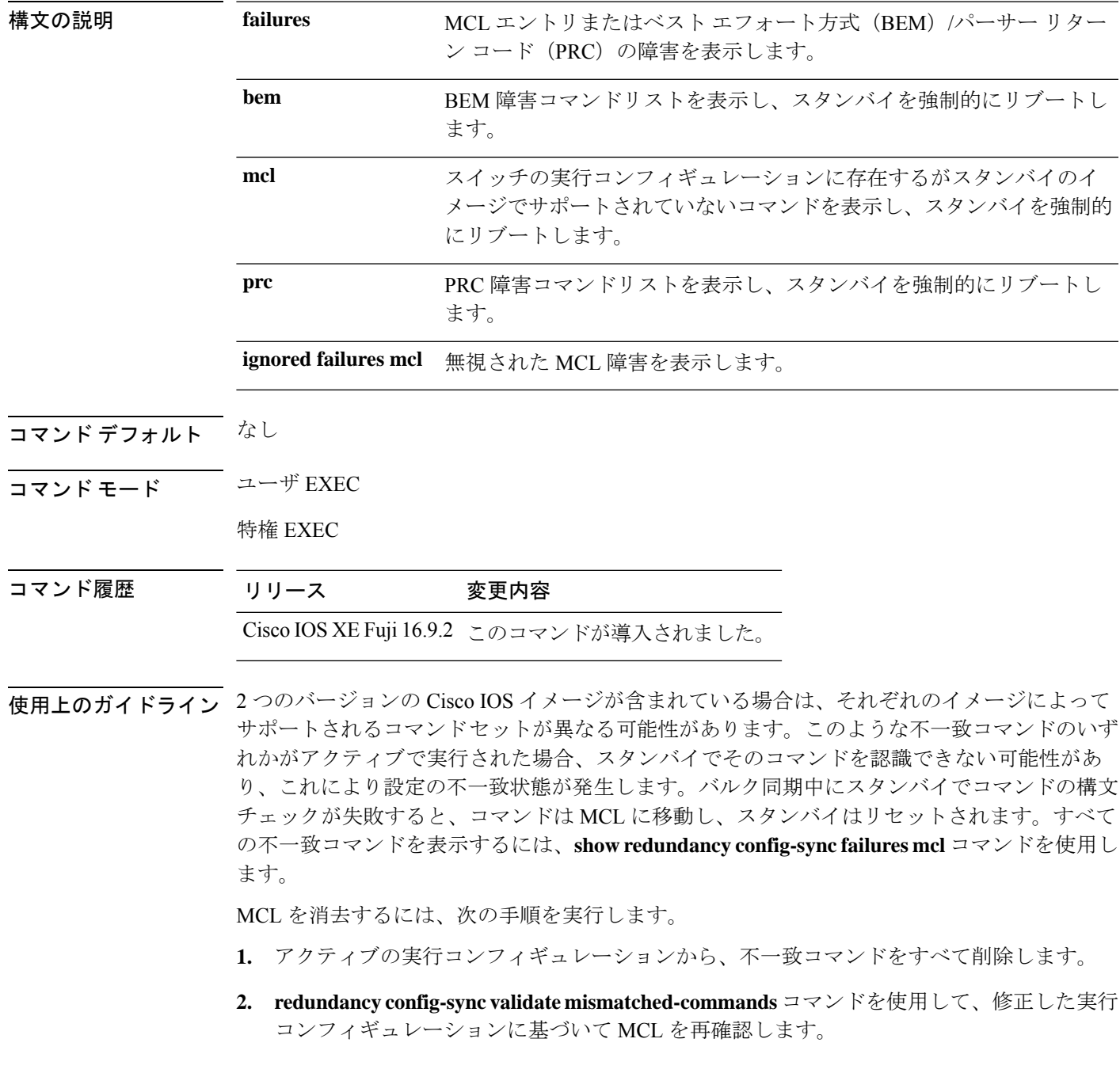

**3.** スタンバイをリロードします。

または、次の手順を実行して MCL を無視することもできます。

- **1. redundancy config-sync ignore mismatched-commands** コマンドを入力します。
- **2.** スタンバイをリロードします。システムは SSO モードに遷移します。
	- 不一致コマンドを無視する場合、アクティブとスタンバイの同期していないコン (注) フィギュレーションは存在したままです。
- **3.** 無視された MCL は、**show redundancy config-sync ignored mcl** コマンドを使用して確認で きます。

各コマンドでは、そのコマンドを実装するアクション機能において戻りコードが設定されま す。この戻りコードは、コマンドが正常に実行されたかどうかを示します。アクティブは、コ マンドの実行後に PRC を維持します。スタンバイはコマンドを実行し、アクティブに PRC を 返します。これら 2 つの PRC が一致しないと、PRC 障害が発生します。バルク同期または 1 行ごとの(LBL)同期中にスタンバイで PRC エラーが生じた場合、スタンバイはリセットさ れます。すべての PRC 障害を表示するには、**show redundancy config-sync failures prc** コマン ドを使用します。

ベスト エフォート方式(BEM)エラーを表示するには、**show redundancy config-sync failures bem** コマンドを使用します。

次に、BEM 障害を表示する例を示します。

Device> **show redundancy config-sync failures bem** BEM Failed Command List -----------------------

The list is Empty

次に、MCL 障害を表示する例を示します。

Device> **show redundancy config-sync failures mcl** Mismatched Command List -----------------------

The list is Empty

次に、PRC 障害を表示する例を示します。

Device# **show redundancy config-sync failures prc** PRC Failed Command List -----------------------

The list is Empty

### **show switch**

Ι

スタックメンバまたはスイッチスタックに関連した情報を表示するには、EXECモードで**show switch** コマンドを使用します。

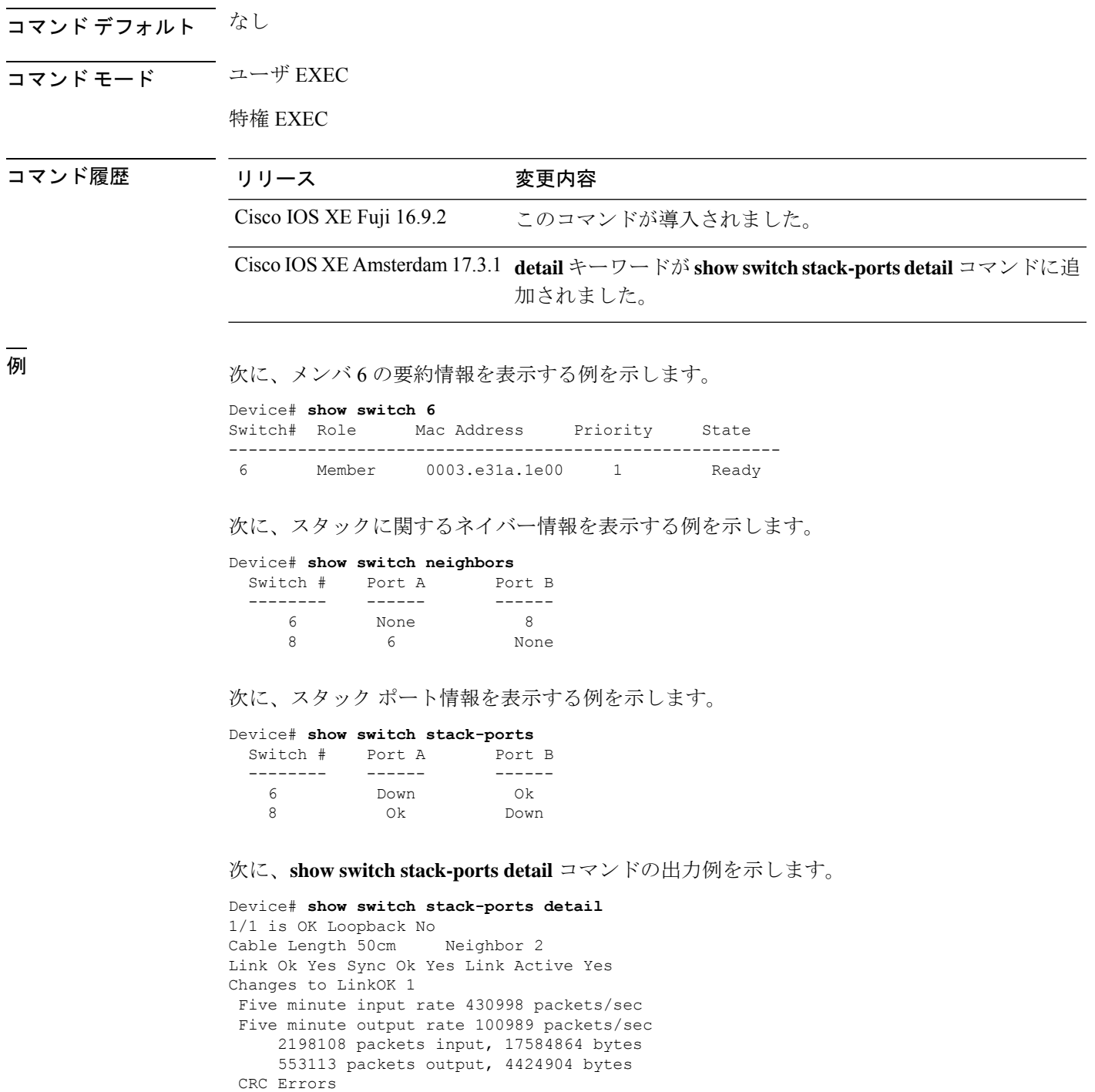

```
Data CRC 0
       Ringword CRC 0
       InvRingWord 0
        PcsCodeWord 0
1/2 is OK Loopback No
Cable Length 50cm Neighbor 3
Link Ok Yes Sync Ok Yes Link Active Yes
Changes to LinkOK 1
Five minute input rate 743042 packets/sec
Five minute output rate 79830 packets/sec
    3765816 packets input, 30126528 bytes
    439001 packets output, 3512008 bytes
CRC Errors
           Data CRC 0
       Ringword CRC 0
       InvRingWord 0
        PcsCodeWord 0
….
….
…
….
```
表 **<sup>156</sup> : show switch stack-ports detail** コマンドの出力

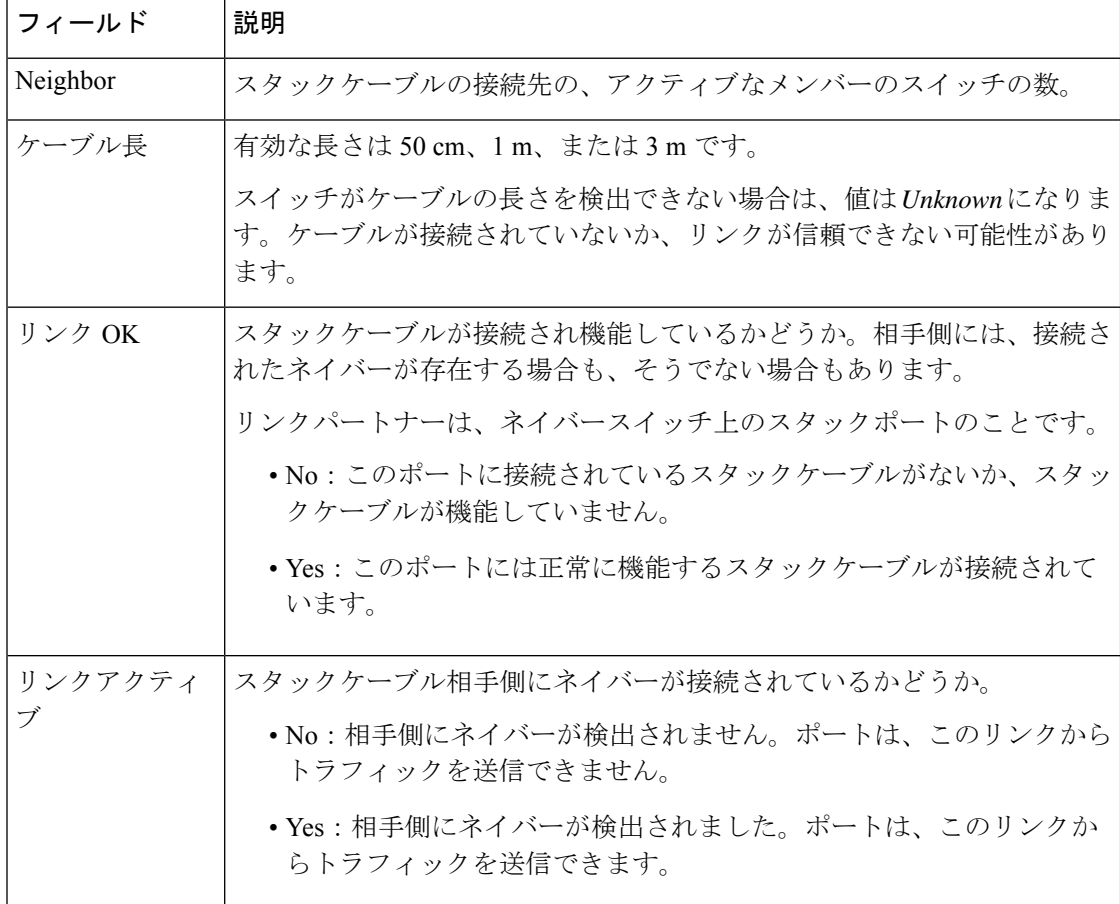

 $\mathbf I$ 

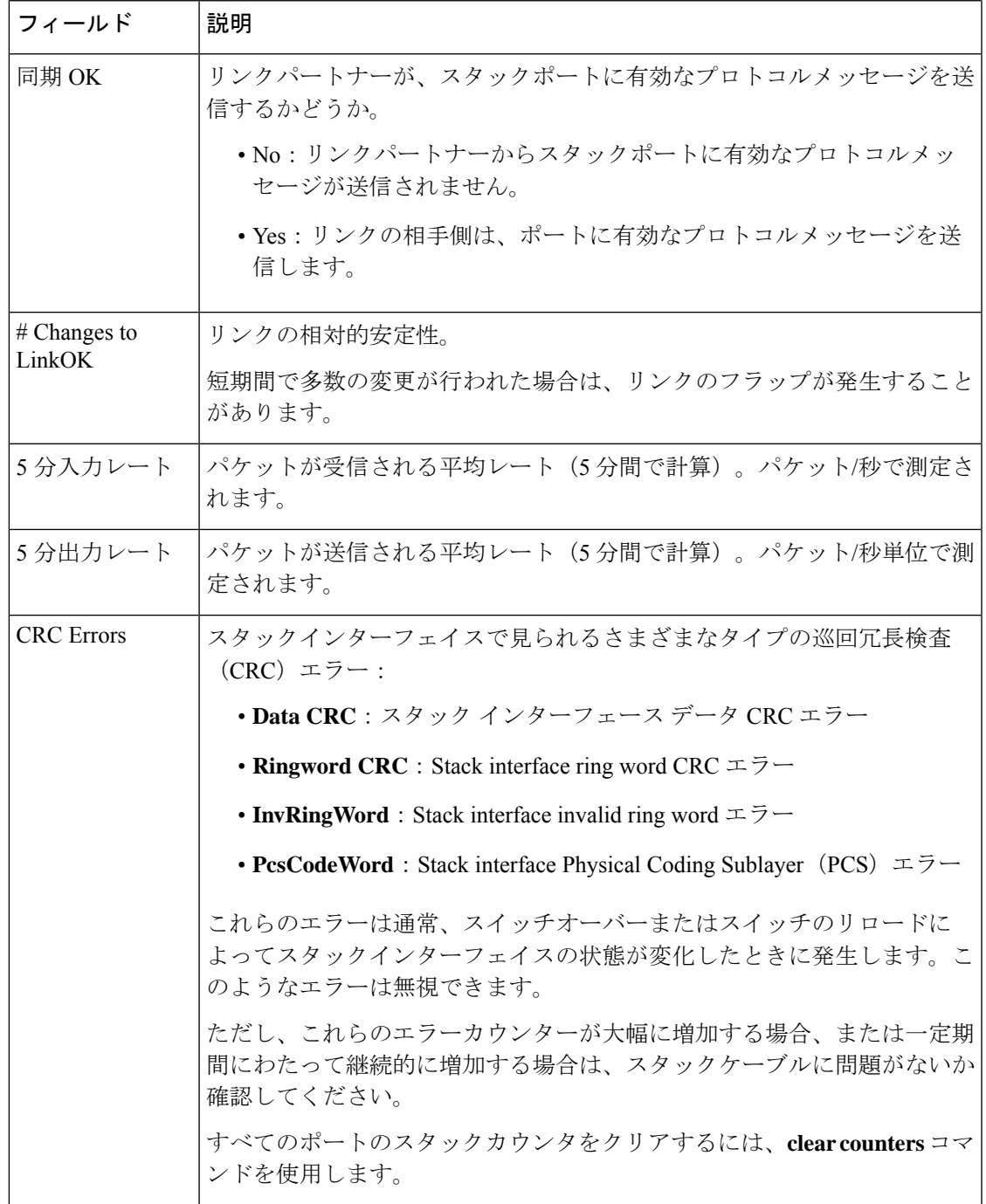

### **show switch stack-mode**

デバイスの現在のスタックモードを表示し確認するには、特権 EXEC モードでコマンド **show switch stack-mode** を使用します。

**show switch stack-mode**

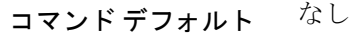

コマンド モード priviledged EXEC

コマンド履歴 リリース 変更内容 Cisco IOS XE Fuji 16.9.1 このコマンドが導入されました。

使用上のガイドライン **show switch stack-mode** コマンドは、現在実行しているスタックモードの詳細なステータスを 表示します。スタック内のそれぞれのデバイスに表示されるフィールドには、デバイスのロー ル、その MAC アドレス、再起動後のスタックモード、現在のスタックモードなどがありま す。

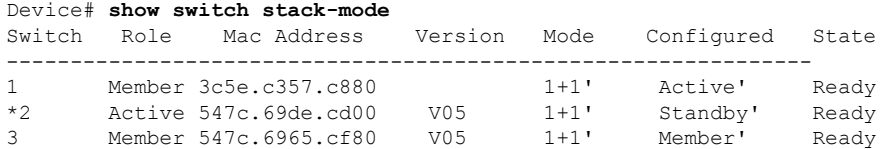

Mode フィールドには、現在のスタック モードが表示されます。

Configured フィールドは、再起動後に想定されるデバイス状態を参照します。

単一引用符(')は、スタック モードが変更されていることを示します。

## **stack-mac persistent timer**

固定MAC アドレス機能を有効にするには、 スイッチスタックまたはスタンドアロンスイッチ のグローバル コンフィギュレーション モードで **stack-mac persistent timer** コマンドを使用し ます。固定 MAC アドレス機能をディセーブルにするには、このコマンドの **no** 形式を使用し ます。

### **stack-mac persistent timer** [**0***time-value*] **no stack-mac persistent timer**

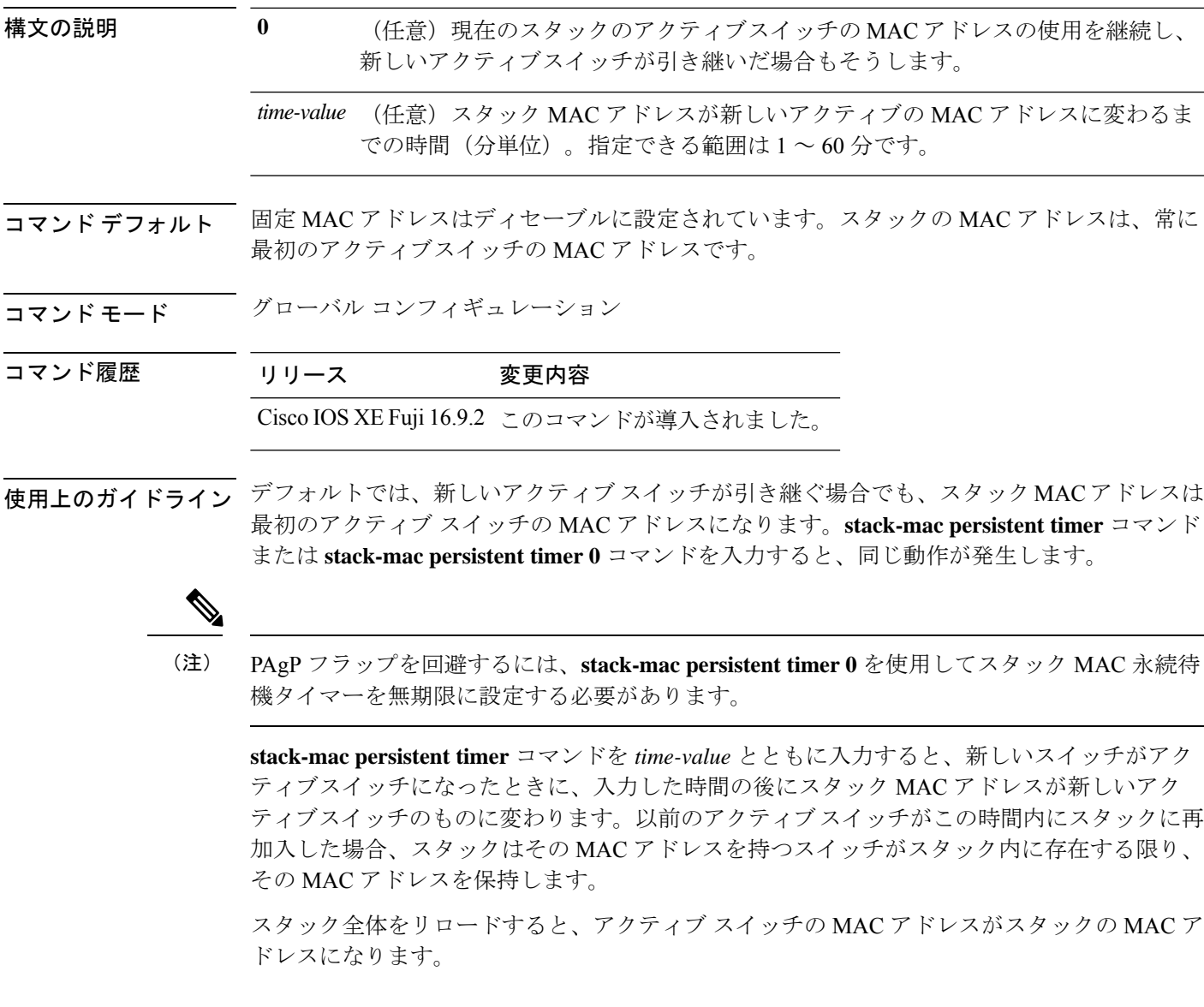

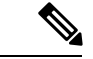

スタック MAC アドレスを変更しない場合、レイヤ 3 インターフェイスのフラップが発生しま せん。これは、未知の MAC アドレス (スタック内のスイッチに属さない MAC アドレス)が スタック MAC アドレスになる可能性があることを意味します。この未知の MAC アドレスを 持つスイッチが別のスタックにアクティブスイッチとして参加すると、2 つのスタックが同じ スタック MAC アドレスを持つことになります。**stack-mac update force** コマンドを使用して、 この競合を解決する必要があります。 (注)

<sup>例</sup> 次に、固定 MAC アドレスをイネーブルにする例を示します。

Device(config)# **stack-mac persistent timer**

設定を確認するには、**show running-config** 特権 EXEC コマンドを入力します。イネー ブルの場合、出力に **stack-mac persistent timer** が表示されます。

### **stack-mac update force**

スタック MAC アドレスをアクティブスイッチの MAC アドレスに更新するには、アクティブ スイッチの EXEC モードで **stack-mac update force** コマンドを使用します。

### **stack-mac update force**

構文の説明 このコマンドには引数またはキーワードはありません。

- コマンド デフォルト なし
- コマンド モード ユーザ EXEC

特権 EXEC

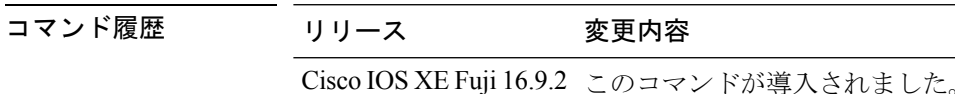

使用上のガイドライン デフォルトでは、ハイ アベイラビリティ(HA)フェールオーバー時に、スタックの MAC ア ドレスは新しいアクティブスイッチの MAC アドレスに変更されません。スタック MAC アド レスが新しいアクティブスイッチの MAC アドレスに強制的に変更されるようにするには、 **stack-mac update force** コマンドを使用します。

> スタック MAC アドレスと同じ MAC アドレスを持つスイッチが現在そのスタックのメンバで ある場合、**stack-mac update force** コマンドは無効です(スタック MAC アドレスはアクティブ スイッチの MAC アドレスに更新されません)。

スタック MAC アドレスを変更しない場合、レイヤ 3 インターフェイスのフラップが発生しま せん。これは、未知の MAC アドレス (スタック内のスイッチに属さない MAC アドレス)が スタック MAC アドレスになる可能性があることを意味します。この未知の MAC アドレスを 持つスイッチが別のスタックにアクティブスイッチとして参加すると、2 つのスタックが同じ スタック MAC アドレスを持つことになります。**stack-mac update force** コマンドを使用して、 この競合を解決する必要があります。 (注)

次に、スタックMACアドレスをアクティブスイッチのMACアドレスに更新する例を 示します。

> **stack-mac update force** >

設定を確認するには、**show switch** 特権 EXEC コマンドを入力します。スタック MAC アドレスには、MAC アドレスがローカルと未知のどちらであるかも含まれます。

### **standby console enable**

スタンバイ コンソール へのアクセスをイネーブルにするには、冗長メイン コンフィギュレー ション サブモードで **standby console enable** コマンドを使用します。スタンバイ コンソール へ のアクセスをディセーブルにするには、このコマンドの **no** 形式を使用します。

**standby console enable no standby console enable**

- 構文の説明 このコマンドには引数またはキーワードはありません。
- コマンド デフォルト スタンバイ コンソール へのアクセスはディセーブルです。
- コマンド モード アーディイン コンフィギュレーション サブモード
- コマンド履歴 リリース 変更内容

Cisco IOS XE Fuji 16.9.2 このコマンドが導入されました。

使用上のガイドライン このコマンドは、スタンバイコンソールに関する特定のデータを収集し、確認するために使用 されます。コマンドは、主にシスコのテクニカルサポート担当がのトラブルシューティングを 行うのに役立ちます。

> 次に、冗長メインコンフィギュレーションサブモードを開始し、スタンバイコンソー ル へのアクセスをイネーブルにする例を示します。

Device(config)# **redundancy** Device(config-red)# **main-cpu** Device(config-r-mc)# **standby console enable** Device(config-r-mc)#

### **switch clear stack-mode**

スタックモードを N+1 に変更して、アクティブおよびスタンバイの 1:1 モードの割り当てを 削除するには、特権 EXEC モードで **switch clear stack-mode** コマンドを使用します。

**switch clear stack-mode**

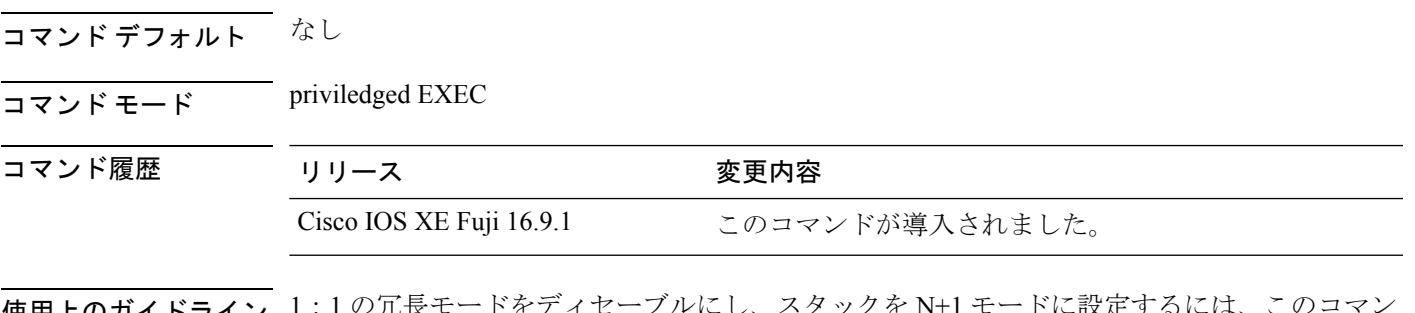

使用上のガイドライン Ⅰ:Ⅰの几長モードをアイセーブルにし、スタックを N+1 モードに設定するには、この ドを使用します。

> Device> **enable** Device# **switch clear stack-mode** WARNING: Clearing the chassis HA configuration will result in the chassis coming up in Stand Alone mode after reboot.The HA configuration will remain the same on other chassis. Do you wish to continue? [y/n]? [yes]:

### **switch priority**

値をのプライオリティ値を変更するには、のモードで**switchpriority**コマンドを使用します。

**switch** *stack-member-number* **priority** *new-priority-value*

構文の説明 *stack-member-number*

スタック メンバの新しいプライオリティ値指定できる範囲は 1 ~ 15 で す。 *new-priority-value*

コマンド デフォルト デフォルトのプライオリティ値は1です。

コマンド履歴 リリース 変更内容 Cisco IOS XE Fuji 16.9.2 このコマンドが導入されました。

使用上のガイドライン 新しいプライオリティ値は、新しい 選定の要素になります。プライオリティ値を変更しても、 がただちに変更されることはありません。

<sup>例</sup> 次の例では、スタック メンバ <sup>6</sup> のプライオリティ値を <sup>8</sup> に変更する方法を示します。

### **switch 6 priority 8**

Changing the Switch Priority of Switch Number 6 to 8 Do you want to continue?[confirm]

### **switch provision**

新しいスイッチがスイッチスタックに追加される前に構成設定するには、のグローバル コン フィギュレーションモードで**switchprovision**コマンドを使用します。除外されたスイッチ(ス タックを離れたスタックメンバ)に対応するすべての設定情報を削除するには、このコマンド の **no** 形式を使用します。

**switch** *stack-member-number* **provision** *type* **no switch** *stack-member-number* **provision**

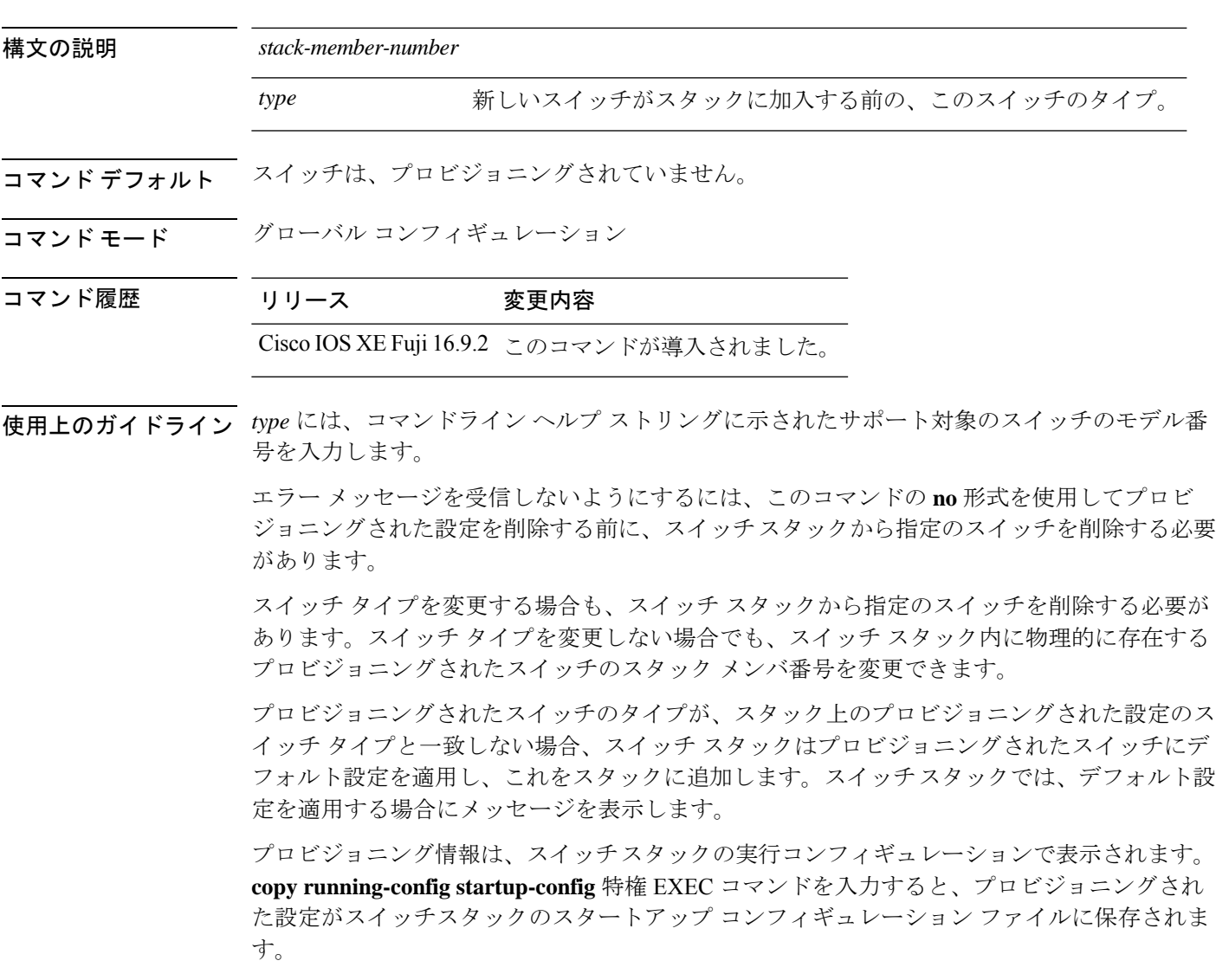

```
\triangle
```
**switchprovision**コマンドを使用すると、プロビジョニングされた設定にメモリが割り当てられ ます。新しいスイッチタイプが設定されたときに、以前割り当てられたメモリのすべてが解放 されるわけではありません。そのため、このコマンドをおおよそ200回を超えて使用しないよ うにしてください。スイッチのメモリが不足し、予期せぬ動作が発生する可能性があります。 注意

<sup>例</sup> 次に、スタックメンバー番号2が設定されたスイッチをスイッチスタックに割り当て る例を示します。**show running-config** コマンドの出力は、プロビジョニングされたス イッチに関連付けられたインターフェイスを示します。

```
(config)# switch 2 provision WS-xxxx
(config)# end
# show running-config | include switch 2
!
interface GigabitEthernet2/0/1
!
interface GigabitEthernet2/0/2
!
interface GigabitEthernet2/0/3
<output truncated>
```
また、**show switch** ユーザ EXEC コマンドを入力すると、スイッチ スタックのプロビ ジョニングされたステータスを表示できます。

次の例では、スイッチがスタックから削除される場合に、スタック メンバ 5 について のすべての設定情報が削除される方法を示します。

(config)# **no switch 5 provision**

プロビジョニングされたスイッチが、実行コンフィギュレーションで追加または削除 されたことを確認するには、**show running-config** 特権 EXEC コマンドを入力します。

### **switch renumber**

スタックメンバ 番号を変更するには、の モードで **switch renumber** コマンドを使用します。

**switch** *current-stack-member-number* **renumber** *new-stack-member-number*

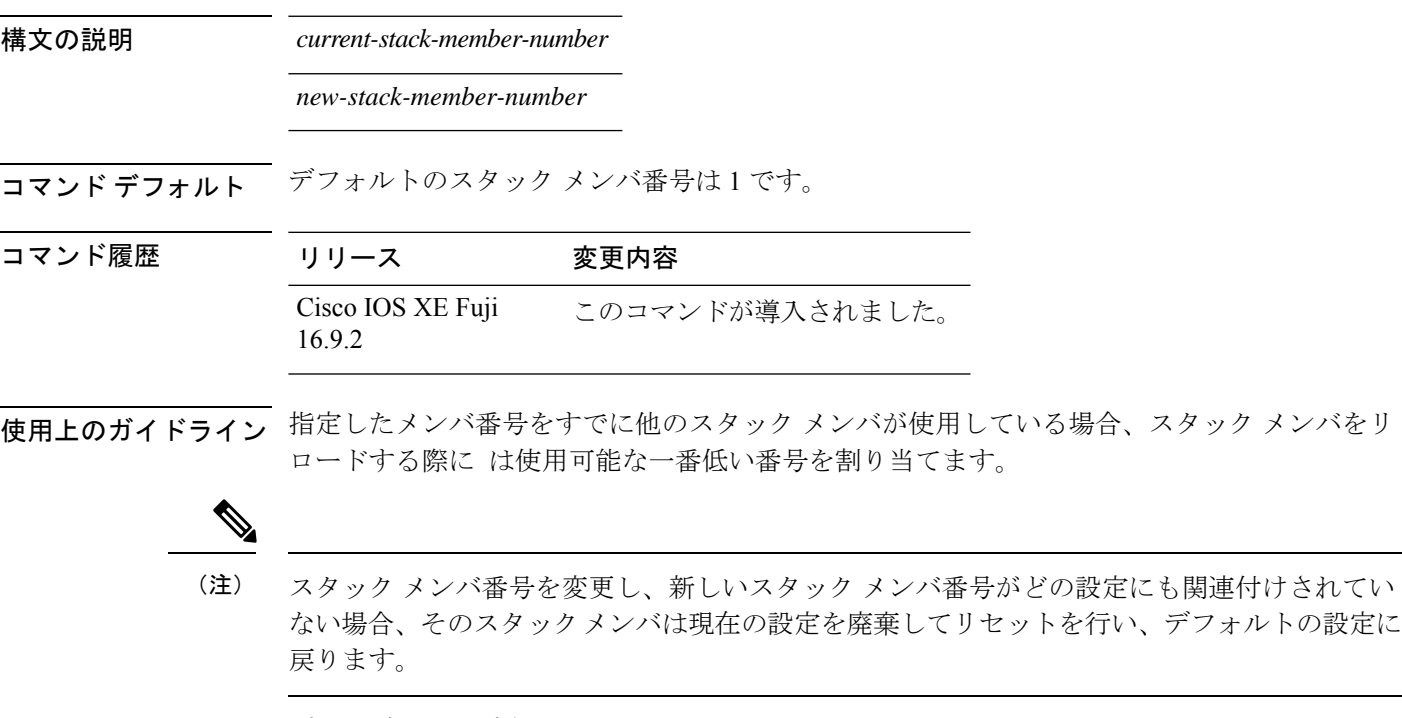

プロビジョニングされたスイッチでは、**switch** *current-stack-member-number* **renumber** *new-stack-member-number*コマンドを使用しないでください。使用すると、コマンドは拒否され ます。

スタックメンバをリロードし、設定変更を適用するには、**reloadslot** *currentstack member number* 特権 EXEC コマンドを使用します。

<sup>例</sup> 次の例では、スタック メンバ <sup>6</sup> のメンバ番号を <sup>7</sup> に変更する方法を示しています。

### **switch renumber**

スタックメンバ 番号を変更するには、の モードで **switch renumber** コマンドを使用します。

**switch** *current-stack-member-number* **renumber** *new-stack-member-number*

構文の説明 *current-stack-member-number*

*new-stack-member-number*

コマンド デフォルト デフォルトのスタック メンバ番号は 1 です。

コマンド履歴 リリース 変更内容 Cisco IOS XE Fuji このコマンドが導入されました。 16.9.2

使用上のガイドライン 指定したメンバ番号をすでに他のスタック メンバが使用している場合、スタック メンバをリ ロードする際に は使用可能な一番低い番号を割り当てます。

スタック メンバ番号を変更し、新しいスタック メンバ番号がどの設定にも関連付けされてい ない場合、そのスタックメンバは現在の設定を廃棄してリセットを行い、デフォルトの設定に 戻ります。 (注)

プロビジョニングされたスイッチでは、**switch** *current-stack-member-number* **renumber** *new-stack-member-number*コマンドを使用しないでください。使用すると、コマンドは拒否され ます。

スタックメンバをリロードし、設定変更を適用するには、**reloadslot** *currentstack member number* 特権 EXEC コマンドを使用します。

<sup>例</sup> 次の例では、スタック メンバ <sup>6</sup> のメンバ番号を <sup>7</sup> に変更する方法を示しています。

**switch stack port**

メンバの指定されたスタックポートをディセーブルまたはイネーブルにするには、スタックメ ンバの特権 EXEC モードで **switch** コマンドを使用します。

**switch** *stack-member-number* **stack port** *port-number* **disable** | **enable**

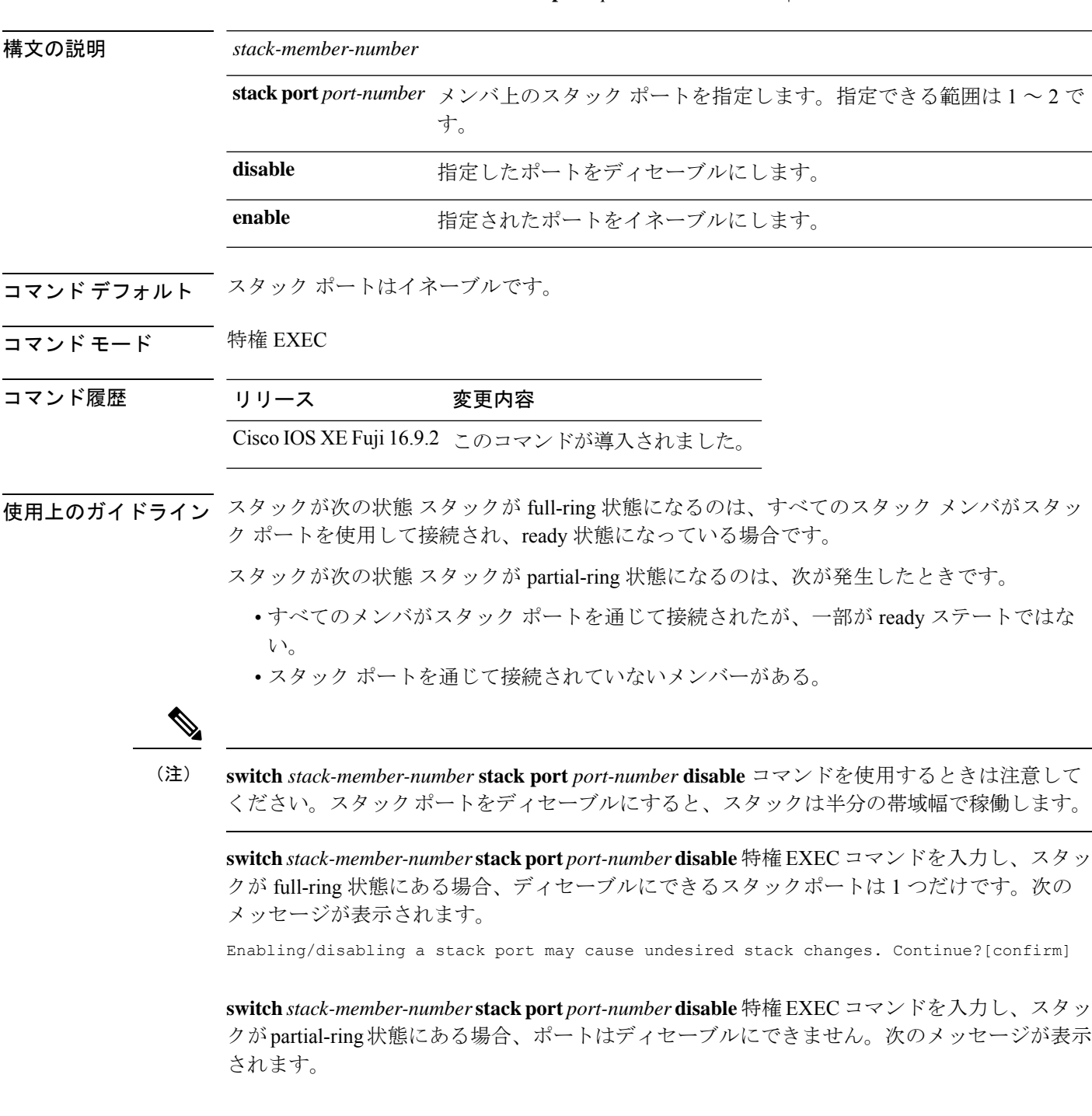

Disabling stack port not allowed with current stack configuration.

<sup>例</sup> 次に、member <sup>4</sup> 上の stack port <sup>2</sup> をディセーブルにする方法の例を示します。 # **switch 4 stack port 2 disable**

### **switch switch-number role**

スタック内のデバイスのロールをアクティブまたはスタンバイのいずれかに変更するには、特 権 EXEC モードで **switch** *switch-number***role** コマンドを使用します。

**switch** *switch-number* **role** {**standby** | **active**}

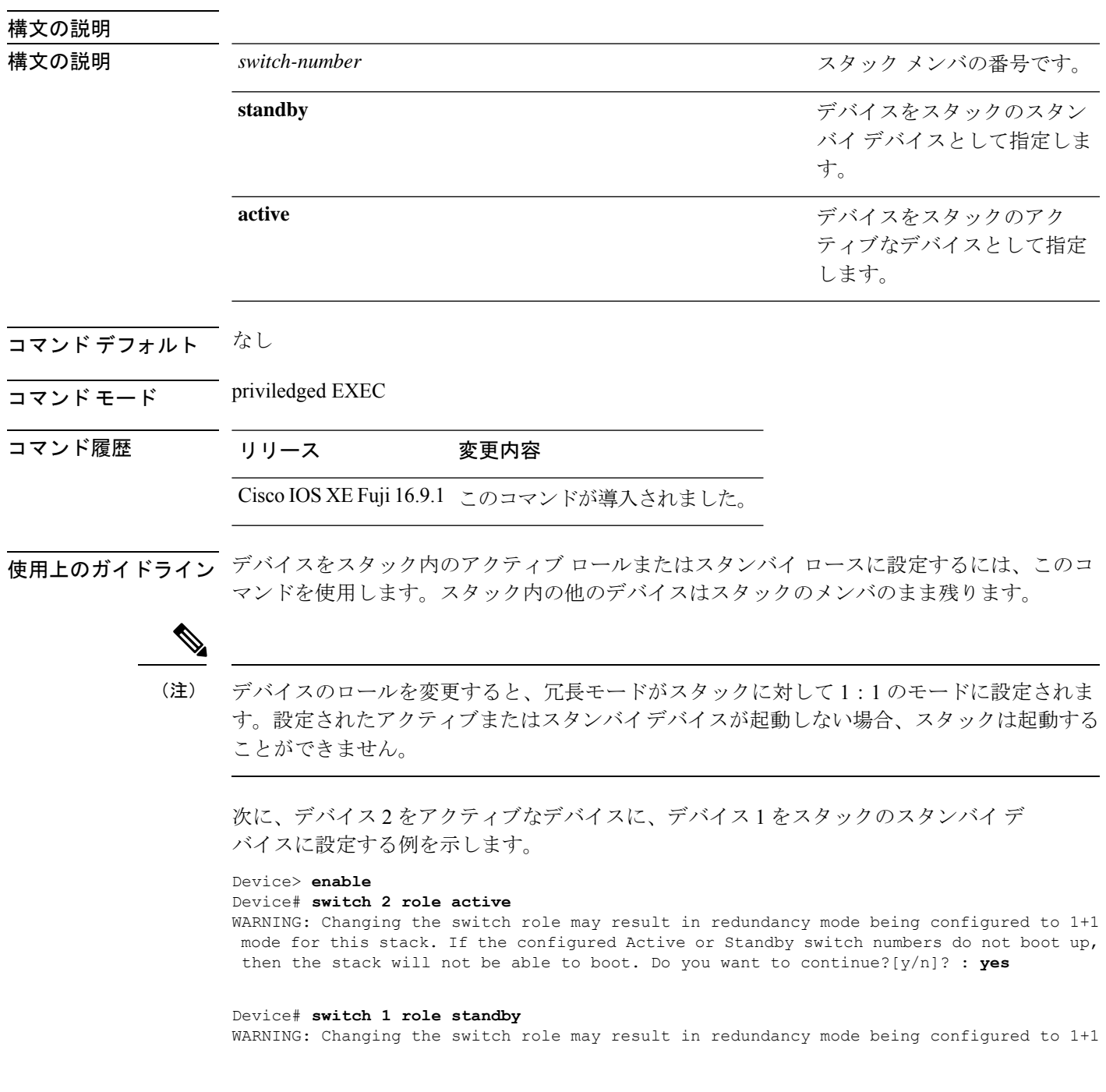

mode for this stack. If the configured Active or Standby switch numbers do not boot up, then the stack will not be able to boot. Do you want to continue?[y/n]? : **yes**

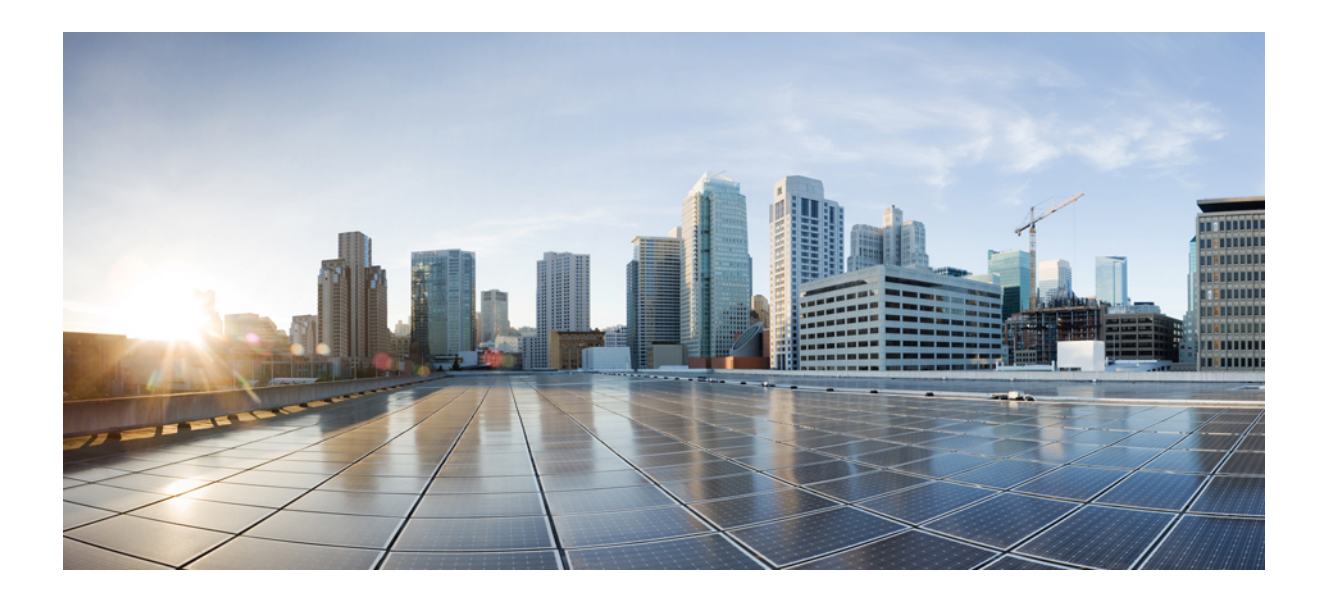

# <sup>第</sup> **XII** <sup>部</sup>

# システム管理

- [システム管理コマンド](#page-1642-0) (1609 ページ)
- [トレース](#page-1900-0) (1867 ページ)

<span id="page-1642-0"></span>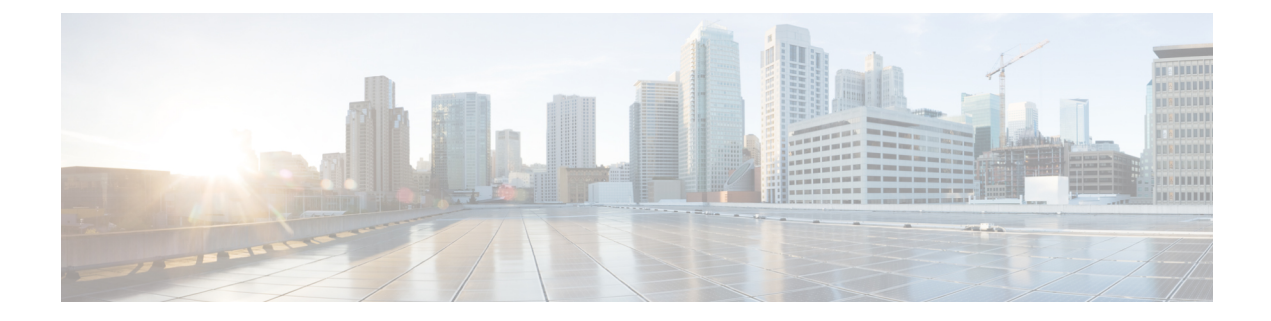

# システム管理コマンド

- arp  $(1612 \sim -\gamma)$
- boot (1613 [ページ\)](#page-1646-0)
- boot system  $(1614 \sim \rightarrow \sim)$
- cat  $(1615 \sim -\gamma)$
- copy  $(1616 \sim \rightarrow \sim)$
- copy [startup-config](#page-1650-0) tftp:  $(1617 \sim -\gamma)$
- copy tftp: [startup-config](#page-1651-0) (1618 ページ)
- debug voice diagnostics [mac-address](#page-1652-0)  $(1619 \sim \rightarrow \sim)$
- debug platform condition feature multicast [controlplane](#page-1653-0)  $(1620 \sim \rightarrow \sim)$
- debug platform [condition](#page-1655-0) mac  $(1622 \sim \rightarrow \sim)$
- debug platform rep  $(1624 \sim \rightarrow \rightarrow)$
- debug ilpower [powerman](#page-1659-0)  $(1626 \sim \rightarrow \sim)$
- delete  $(1629 \sim \rightarrow \sim)$
- dir  $(1630 \, \text{cm} \, \text{cm} \, \text{cm}$
- exit (1632 [ページ\)](#page-1665-0)
- [factory-reset](#page-1666-0)  $(1633 \sim +\circ)$
- flash\_init  $(1636 \sim -\gamma)$
- help  $(1637 \sim -\gamma)$
- install  $(1638 \sim -\frac{1}{\sqrt{2}})$
- ip ssh [bulk-mode](#page-1685-0)  $(1652 \sim \rightarrow \sim)$
- 12 [traceroute](#page-1687-0)  $(1654 \sim \sim)$
- license air level  $(1655 \sim \rightarrow \sim)$
- license boot level  $(1657 \sim \rightarrow \sim)$
- license smart (グローバル [コンフィギュレーション\)](#page-1693-0) (1660 ページ)
- license smart (特権 EXEC) (1671 [ページ\)](#page-1704-0)
- line [auto-consolidation](#page-1711-0)  $(1678 \sim \rightarrow \rightarrow)$
- location  $(1680 \sim -\gamma)$
- location plm [calibrating](#page-1717-0)  $(1684 \sim \rightarrow \sim)$
- mgmt init  $(1685 \sim -\gamma)$
- mkdir  $(1686 \sim \rightarrow \sim)$
- more  $(1687 \sim \rightarrow \sim)$
- no debug all  $(1688 \sim \rightarrow \circ)$
- rename  $(1689 \sim \rightarrow \sim)$
- request consent-token [accept-response](#page-1723-0) shell-access  $(1690 \sim \rightarrow \sim)$
- request consent-token [generate-challenge](#page-1724-0) shell-access  $(1691 \sim \rightarrow \sim)$
- request consent-token [terminate-auth](#page-1725-0)  $(1692 \sim \rightarrow \sim)$
- request platform software console attach switch  $(1693 \sim \rightarrow \sim)$
- reset  $(1695 \sim -\gamma)$
- rmdir  $(1696 \sim \rightarrow \sim)$
- sdm prefer  $(1697 \sim \rightarrow \sim)$
- service [private-config-encryption](#page-1731-0)  $(1698 \sim \rightarrow \sim)$
- set  $(1699 \sim -\nu)$
- show ave client  $(1702 \sim \rightarrow \sim)$
- show [bootflash:](#page-1736-0)  $(1703 \sim -\gamma)$
- show [consistency-checker](#page-1739-0) mcast  $12m$   $(1706 \sim \rightarrow \sim)$
- show [consistency-checker](#page-1741-0) objects (1708 ページ)
- show [consistency-checker](#page-1743-0) run-id  $(1710 \sim \rightarrow \sim)$
- show debug  $(1712 \sim \rightarrow \rightarrow)$
- show env xps  $(1713 \sim \rightarrow \sim)$
- show flow monitor  $(1717 \sim \rightarrow \sim)$
- show install  $(1719 \sim \rightarrow \sim)$
- show license all  $(1722 \sim \rightarrow \rightarrow \rightarrow)$
- show license [authorization](#page-1763-0)  $(1730 \sim -\gamma)$
- show license data [translation](#page-1769-0)  $(1736 \sim \rightarrow \sim)$
- show license eventlog  $(1737 \sim -\gamma)$
- show license history message  $(1739 \sim \rightarrow \sim)$
- show license [reservation](#page-1773-0)  $(1740 \sim \rightarrow \sim)$
- show license status  $(1741 \sim \rightarrow \sim)$
- show license [summary](#page-1783-0)  $(1750 \sim \rightarrow \sim)$
- show license tech  $(1754 \sim \tilde{\nu})$
- show license udi  $(1772 \sim \rightarrow \sim)$
- show license usage (1774 [ページ\)](#page-1807-0)
- show location  $(1778 \sim -\gamma)$
- show logging onboard switch uptime  $(1780 \sim \rightarrow \sim)$
- show mac [address-table](#page-1816-0)  $(1783 \sim \rightarrow \sim)$
- show mac [address-table](#page-1821-0) move update  $(1788 \sim \rightarrow \sim)$
- show parser encrypt file status  $(1789 \sim 0)$
- show platform integrity  $(1790 \sim \rightarrow \sim)$
- show platform software audit  $(1791 \sim \rightarrow \sim)$
- show platform software fed switch punt cause  $(1795 \sim 10^{-10})$
- show platform software fed switch punt cpuq  $(1797 \sim \rightarrow \sim)$
- show platform software sl-infra  $(1801 \sim \rightarrow \sim)$
- show platform sudi [certificate](#page-1835-0)  $(1802 \sim \rightarrow \sim)$
- show [running-config](#page-1837-0)  $(1804 \sim -\gamma)$
- show sdm prefer  $(1810 \sim \rightarrow \sim)$
- show [tech-support](#page-1845-0) confidential  $(1812 \sim \rightarrow \sim)$
- show [tech-support](#page-1846-0) monitor (1813 ページ)
- show [tech-support](#page-1847-0) platform  $(1814 \sim -\gamma)$
- show [tech-support](#page-1851-0) platform evpn\_vxlan  $(1818 \sim \sim \mathcal{V})$
- show [tech-support](#page-1854-0) platform fabric (1821 ページ)
- show tech-support platform [igmp\\_snooping](#page-1858-0)  $(1825 \sim \rightarrow \sim)$
- show [tech-support](#page-1861-0) platform layer3 (1828 ページ)
- show tech-support platform [mld\\_snooping](#page-1869-0)  $(1836 \sim \rightarrow \sim)$
- show [tech-support](#page-1876-0) port (1843 ページ)
- show [tech-support](#page-1879-0) pvlan  $(1846 \sim \rightarrow \sim)$
- show version  $(1847 \sim \rightarrow \sim)$
- system env [temperature](#page-1888-0) threshold yellow  $(1855 \sim \rightarrow \sim)$
- [traceroute](#page-1890-0) mac  $(1857 \sim \rightarrow \sim)$
- [traceroute](#page-1893-0) mac ip  $(1860 \sim \rightarrow \sim)$
- type  $(1863 \lt \div \tfrac{\cdot}{\cdot})$
- unset  $(1864 \sim \rightarrow \sim)$
- version  $(1866 \sim \rightarrow \sim)$

### <span id="page-1645-0"></span>**arp**

AddressResolutionProtocol(ARP)テーブルの内容を表示するには、ブートローダモードで**arp** コマンドを使用します。

**arp** [*ip\_address* ]

構文の説明 *ip\_address* (任意)ARPテーブルまたは特定のIPアドレスのマッピングを表示します。

- コマンドデフォルト デフォルトの動作や値はありません。
- コマンド モード ブートローダ
- コマンド履歴 リリース 変更内容

Cisco IOS XE Fuji このコマンドが導入されました。 16.9.2

使用上のガイドライン ARP テーブルには、IP アドレスと MAC アドレスのマッピングが示されます。

<sup>例</sup> 次に、ARP テーブルを表示する例を示します。

Device: **arp 172.20.136.8** arp'ing 172.20.136.8... 172.20.136.8 is at 00:1b:78:d1:25:ae, via port 0

### <span id="page-1646-0"></span>**boot**

実行可能イメージをロードおよびブートして、コマンドラインインターフェイス(CLI)を表 示するには、ブートローダモードで **boot** コマンドを使用します。

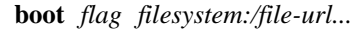

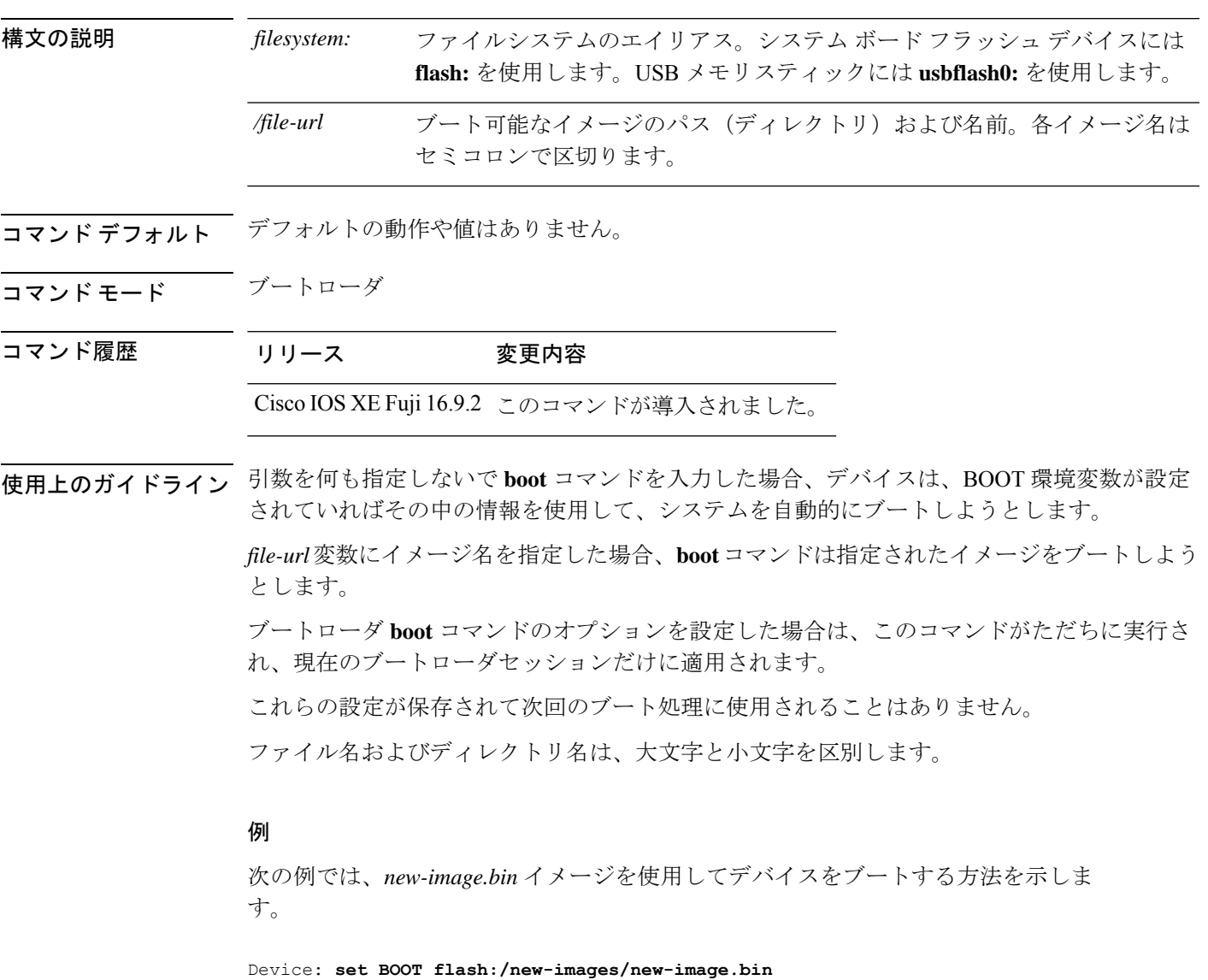

Device: **boot**

このコマンドを入力すると、セットアッププログラムを開始するように求められます。

# <span id="page-1647-0"></span>**boot system**

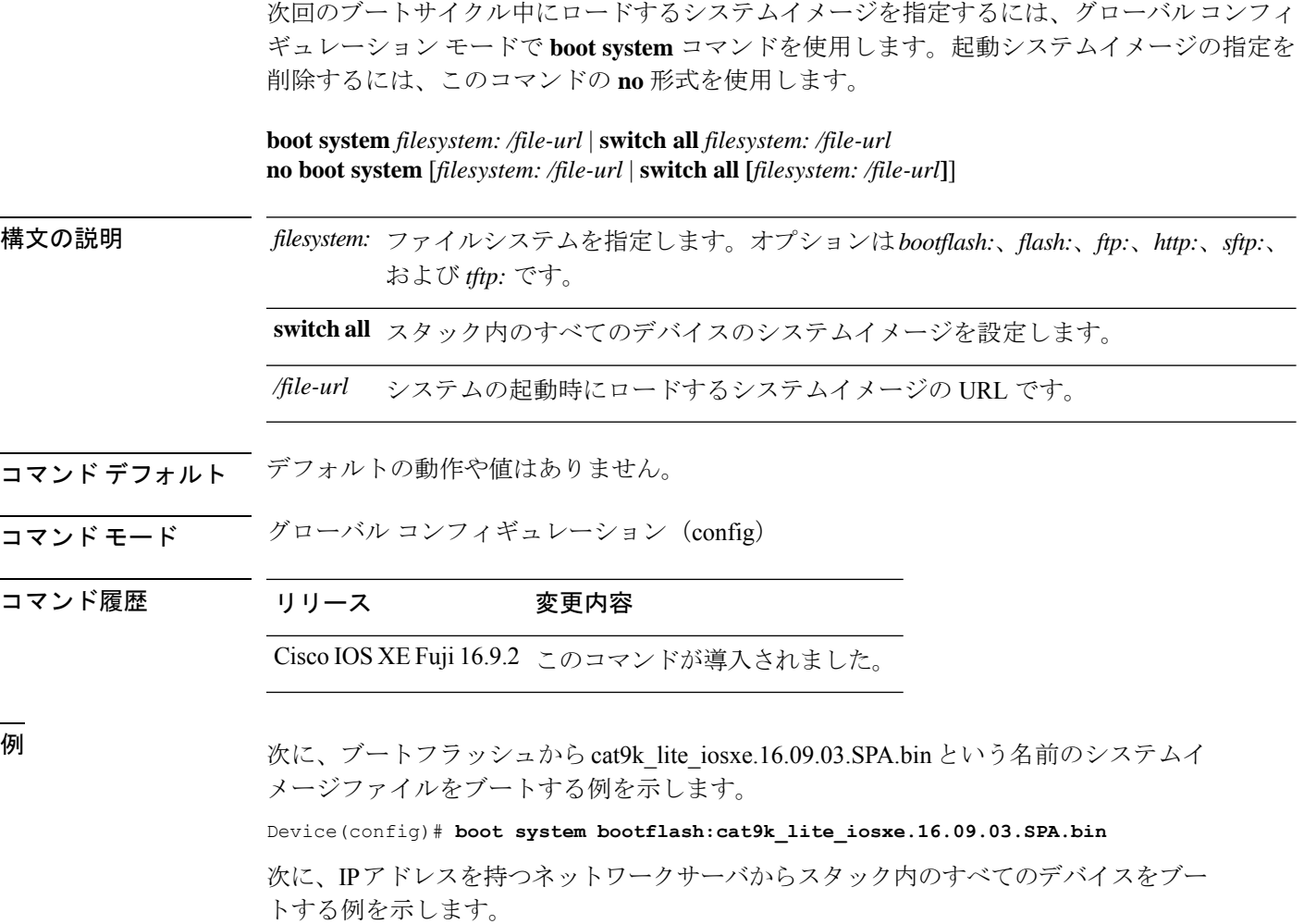

Device(config)# **boot system switch all tftp://10.11.15.10/cat9k\_lite\_iosxe.16.09.03.SPA.bin**

### <span id="page-1648-0"></span>**cat**

1つ以上のファイルの内容を表示するには、ブートローダモードで**cat**コマンドを使用します。

**cat** *filesystem:/file-url...*

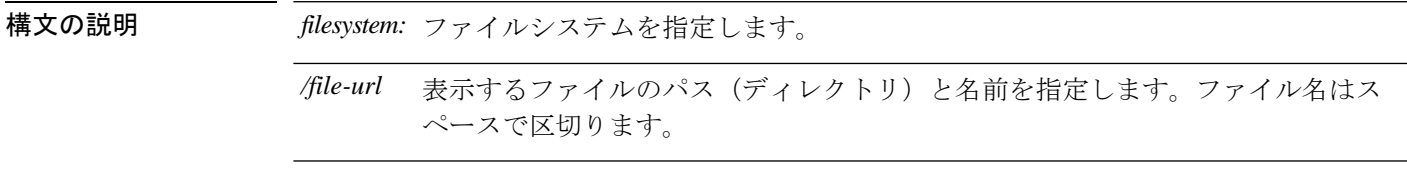

- コマンド デフォルトの動作や値はありません。
- コマンドモード ブートローダ

コマンド履歴 リリース 変更内容 Cisco IOS XE Fuji 16.9.2 このコマンドが導入されました。

使用上のガイドライン ファイル名およびディレクトリ名は、大文字と小文字を区別します。 ファイルのリストを指定した場合は、各ファイルの内容が順に表示されます。

例 次の例では、イメージファイルの内容を表示する方法を示します。

Device: **cat flash:***image\_file\_name* version\_suffix: universal-122-*xx*.SE*x* version\_directory: *image\_file\_name* image\_system\_type\_id: 0x00000002 image\_name: *image\_file\_name*.bin ios image file size:  $8919552$ total\_image\_file\_size: 11592192 image\_feature: IP|LAYER 3|PLUS|MIN\_DRAM\_MEG=128 image\_family: *family* stacking\_number: 1.34 board\_ids: 0x00000068 0x00000069 0x0000006a 0x0000006b info\_end:

I

### <span id="page-1649-0"></span>**copy**

ファイルをコピー元からコピー先にコピーするには、ブートローダモードで **copy** コマンドを 使用します。

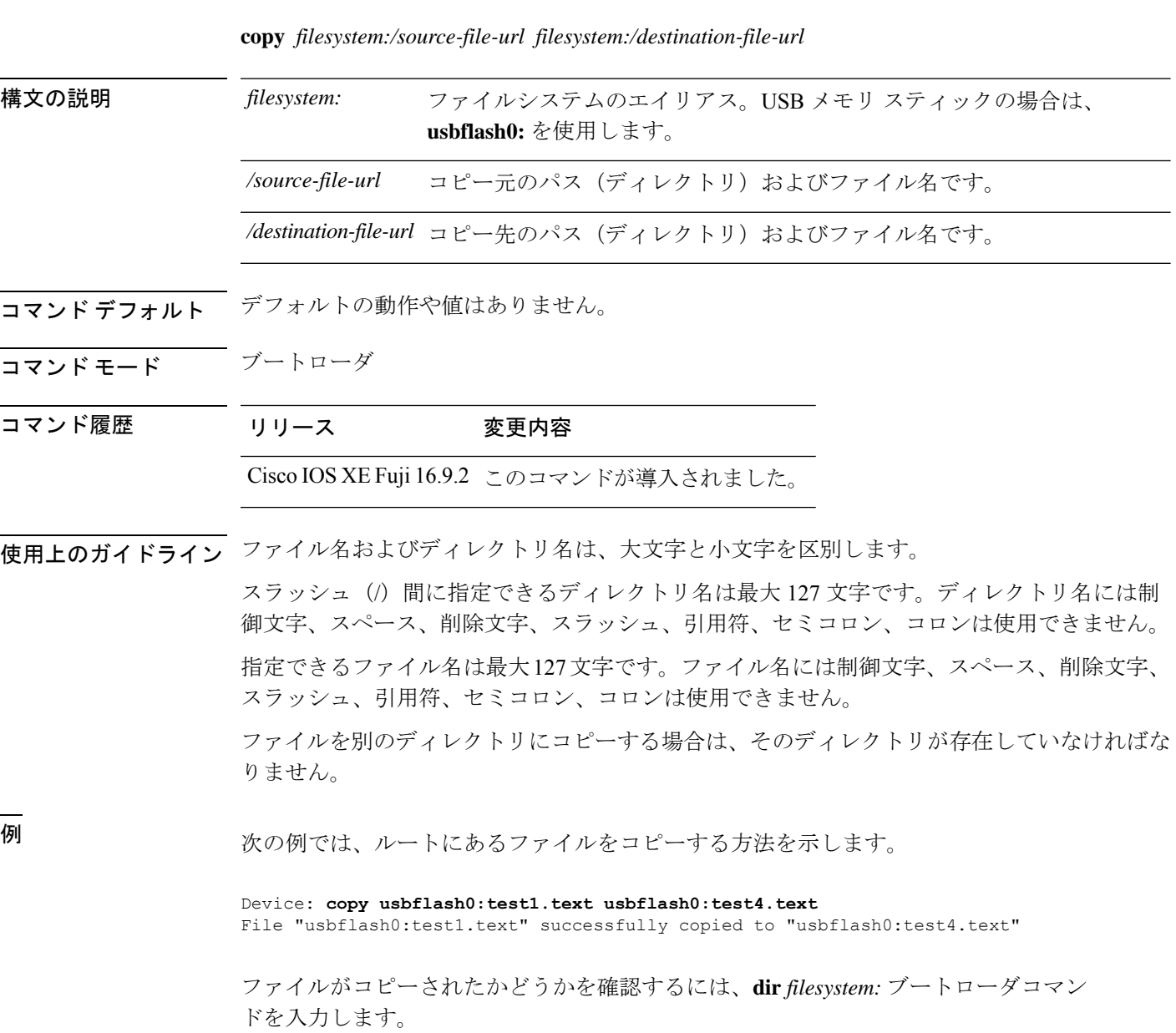

### <span id="page-1650-0"></span>**copy startup-config tftp:**

スイッチから TFTP サーバに設定をコピーするには、特権 EXEC モードで **copy startup-config tftp:** コマンドを使用します。

**copy startup-config tftp:** *remote host {ip-address}/{name}*

構文の説明 *remote host {ip-address}/{name}* リモートホストのホスト名またはIPアドレス。 コマンドデフォルト デフォルトの動作や値はありません。 コマンド モード 特権 EXEC コマンド履歴 リリース 変更内容 Cisco IOS XE リリース 16.1 このコマンドが導入されました。 使用上のガイドライン スイッチから現在の設定をコピーするには、**copy startup-config tftp:** コマンドを実行し、続く 指示に従います。設定が TFTP サーバにコピーされます。 次に、別のスイッチへログインし、**copy tftp: startup-config** コマンドを実行して、続く指示に 従います。これで、設定は別のスイッチにコピーされます。 <sup>例</sup> 次に、TFTP サーバに設定をコピーする例を示します。

> Device: **copy startup-config tftp:** Address or name of remote host []?

### <span id="page-1651-0"></span>**copy tftp: startup-config**

TFTP サーバから新しいスイッチに設定をコピーするには、新しいスイッチ上で、特権 EXEC モードで **copy tftp: startup-config** コマンドを使用します。

**copy tftp: startup-config** *remote host {ip-address}/{name}*

構文の説明 *remote host {ip-address}/{name}* リモートホストのホスト名またはIPアドレス。

- コマンドデフォルト デフォルトの動作や値はありません。
- コマンド モード 特権 EXEC
- コマンド履歴 リリース 変更内容

Cisco IOS XE リリース 16.1 このコマンドが導入されました。

- 使用上のガイドライン 設定をコピーした後、その設定を保存するには、**write memory** コマンドを使用し、その後ス イッチをリロードするか、または **copy startup-config running-config** コマンドを実行します。
- 例 みちょう しょく TFTP サーバからスイッチに設定をコピーする例を示します。

Device: **copy tftp: startup-config** Address or name of remote host []?

### <span id="page-1652-0"></span>**debug voice diagnostics mac-address**

音声クライアントの音声診断のデバッグを有効にするには、特権 EXEC モードで **debug voice diagnostics mac-address** コマンドを使用します。デバッグを無効にするには、このコマンドの **no** 形式を使用します。

**debug voice diagnostics mac-address** *mac-address1* **verbose mac-address** *mac-address2* **verbose nodebug voice diagnostics mac-address** *mac-address1* **verbose mac-address** *mac-address2* **verbose**

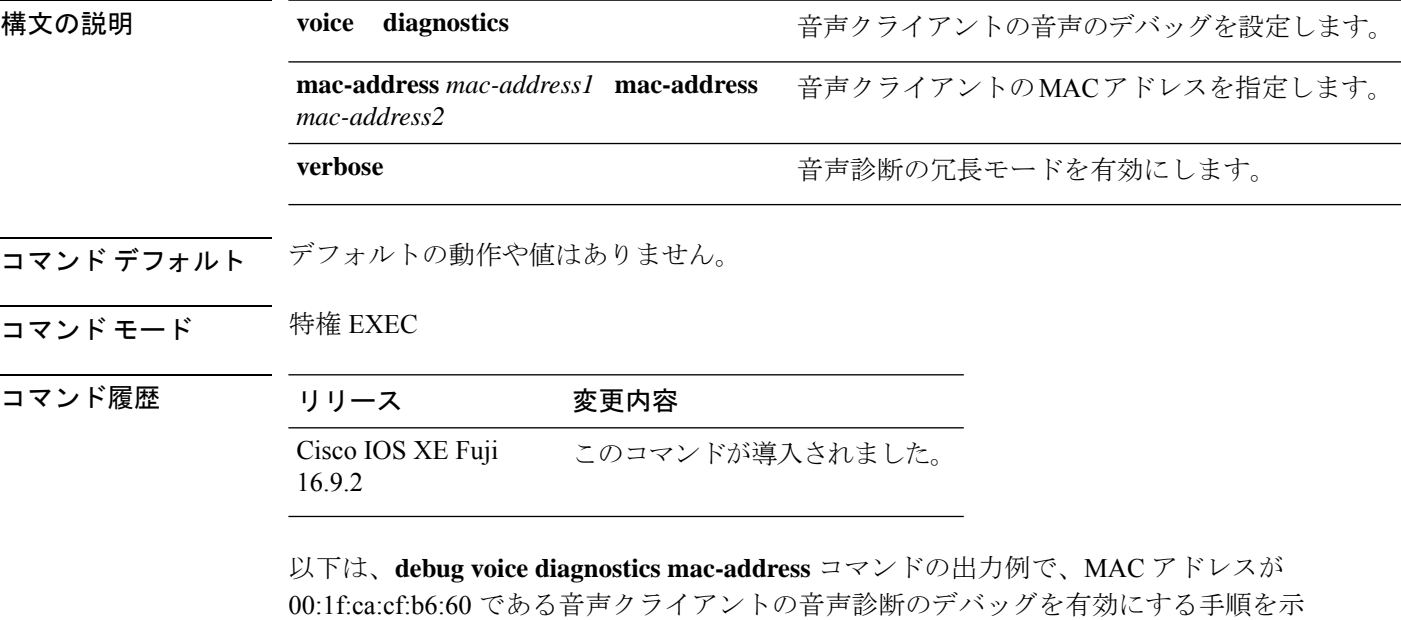

しています。

Device# **debug voice diagnostics mac-address 00:1f:ca:cf:b6:60**

### <span id="page-1653-0"></span>**debug platform condition feature multicast controlplane**

Internet Group Management Protocol (IGMP) およびマルチキャストリスナー検出(MLD)のス ヌーピング機能の放射線トレースを有効にするには、特権 EXEC モードで **debug platform condition feature multicast controlplane** コマンドを使用します。放射線トレースを無効にする には、このコマンドの **no** 形式を使用します。

**debugplatform conditionfeature multicast controlplane {{igmp-debug |pim} group-ip{***ipv4 address | ipv6 address***} | {mld-snooping | igmp-snooping} mac** *mac-address* **ip {***ipv4 address | ipv6 address***} vlan** *vlan-id* **} level {debug | error | info | verbose | warning}**

**no debug platform condition feature multicast controlplane {{igmp-debug | pim} group-ip {***ipv4 address | ipv6 address***} | {mld-snooping | igmp-snooping} mac** *mac-address* **ip {***ipv4 address | ipv6 address***} vlan** *vlan-id* **} level {debug | error | info | verbose | warning}**

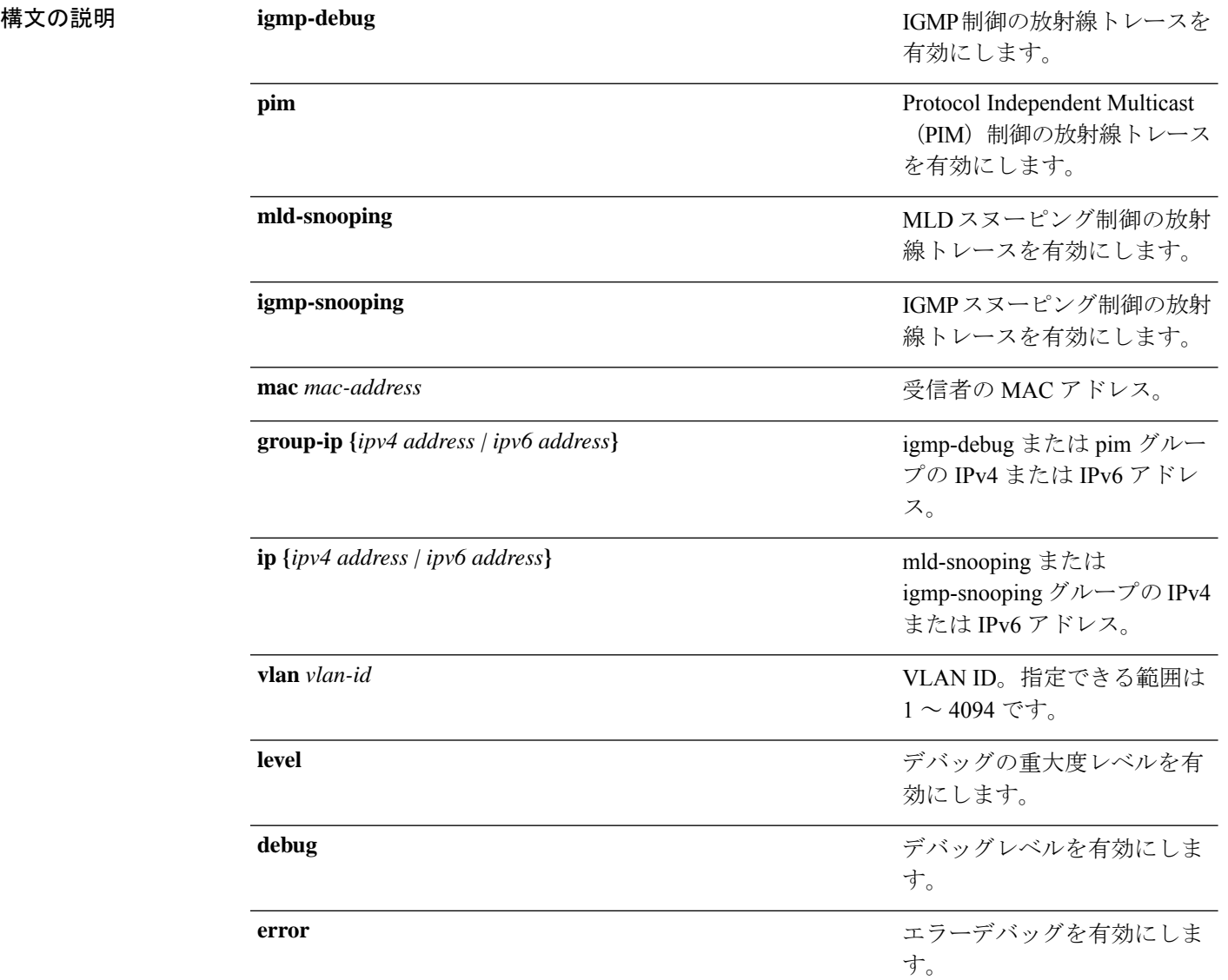

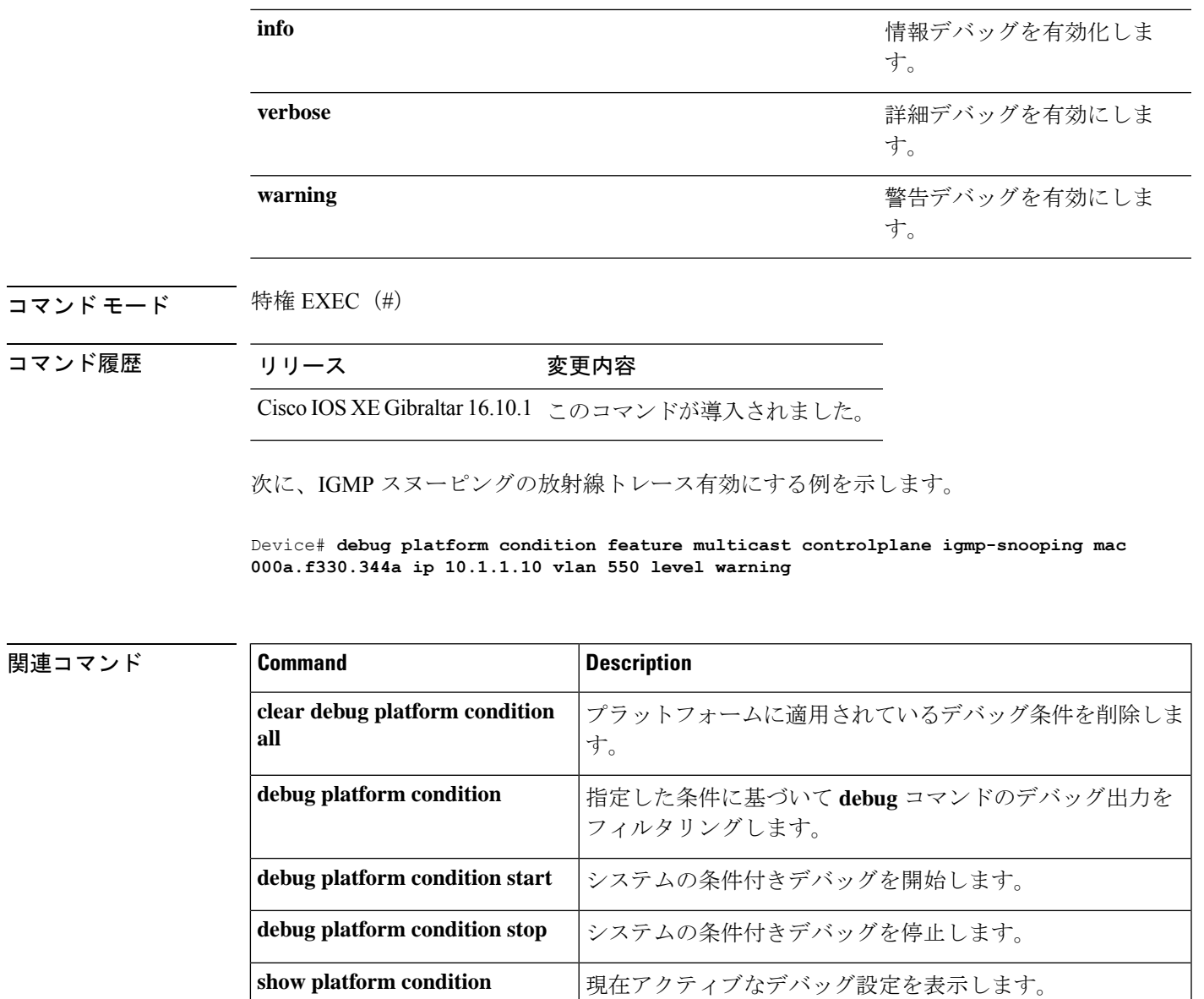

# <span id="page-1655-0"></span>**debug platform condition mac**

MAC ラーニングの放射線トレースを有効にするには、特権 EXEC モードで **debug platform condition mac** コマンドを使用します。MAC ラーニングの放射線トレースを無効にするには、 このコマンドの **no** 形式を使用します。

**debug platform condition mac {***mac-address* **{control-plane | egress | ingress} | access-list** *access-list name* **{egress | ingress}}**

**nodebugplatform condition mac {***mac-address***{control-plane | egress|ingress}| access-list** *access-list name* **{egress | ingress}}**

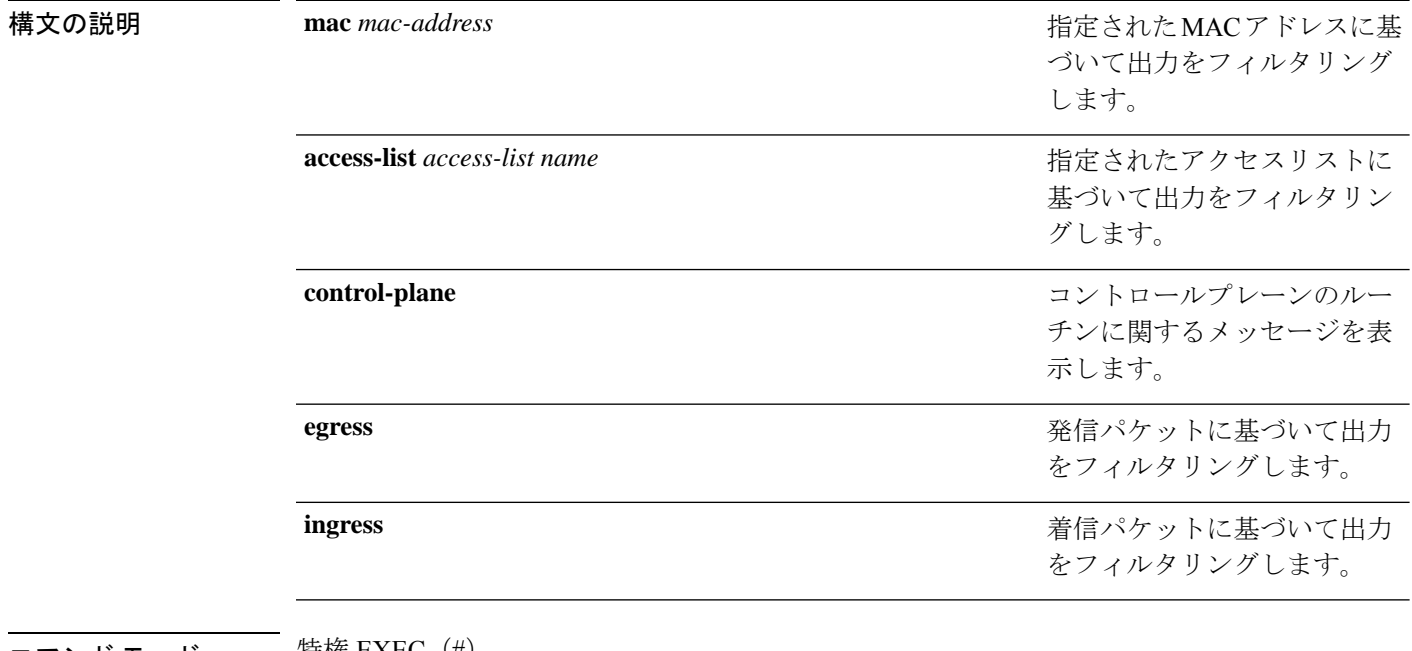

### コマンド モード 特権 EXEC(#)

コマンド履歴 リリース 変更内容 Cisco IOS XE Gibraltar 16.10.1 このコマンドが導入されました。

次に、MAC アドレスに基づいてデバッグ出力をフィルタリングする例を示します。

Device# **debug platform condition mac bc16.6509.3314 ingress**

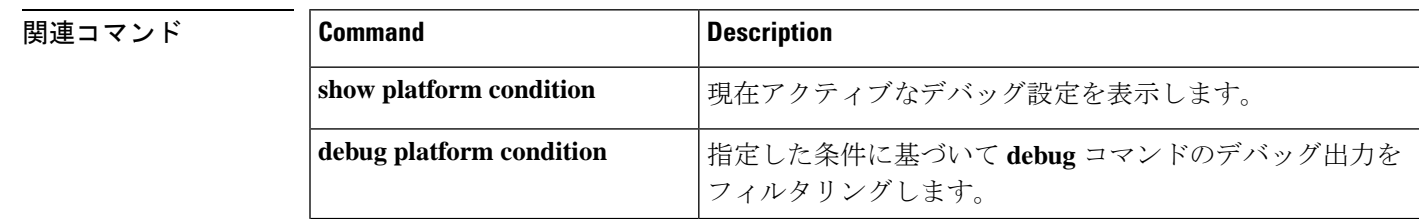
$\overline{\phantom{a}}$ 

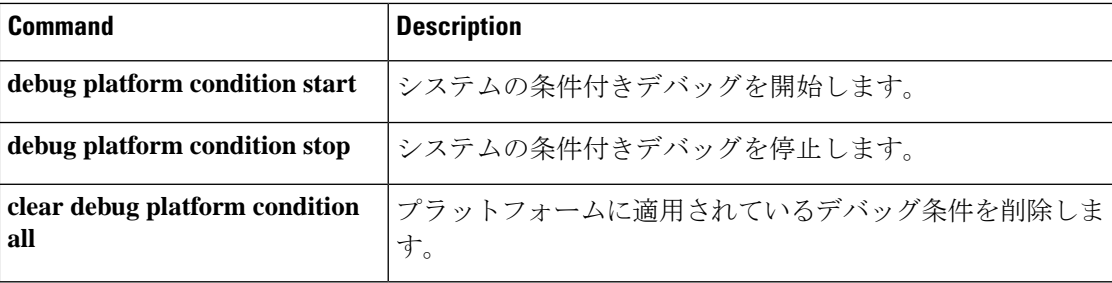

# **debug platform rep**

Resilient Ethernet Protocol (REP) 機能のデバッグをイネーブルにするには、特権 EXEC モード で **debug platform rep** コマンドを使用します。指定した条件を削除するには、このコマンドの **no** 形式を使用します。

**debug platform rep {all | error | event | packet | verbose} no debug platform rep {all | error | event | packet | verbose}**

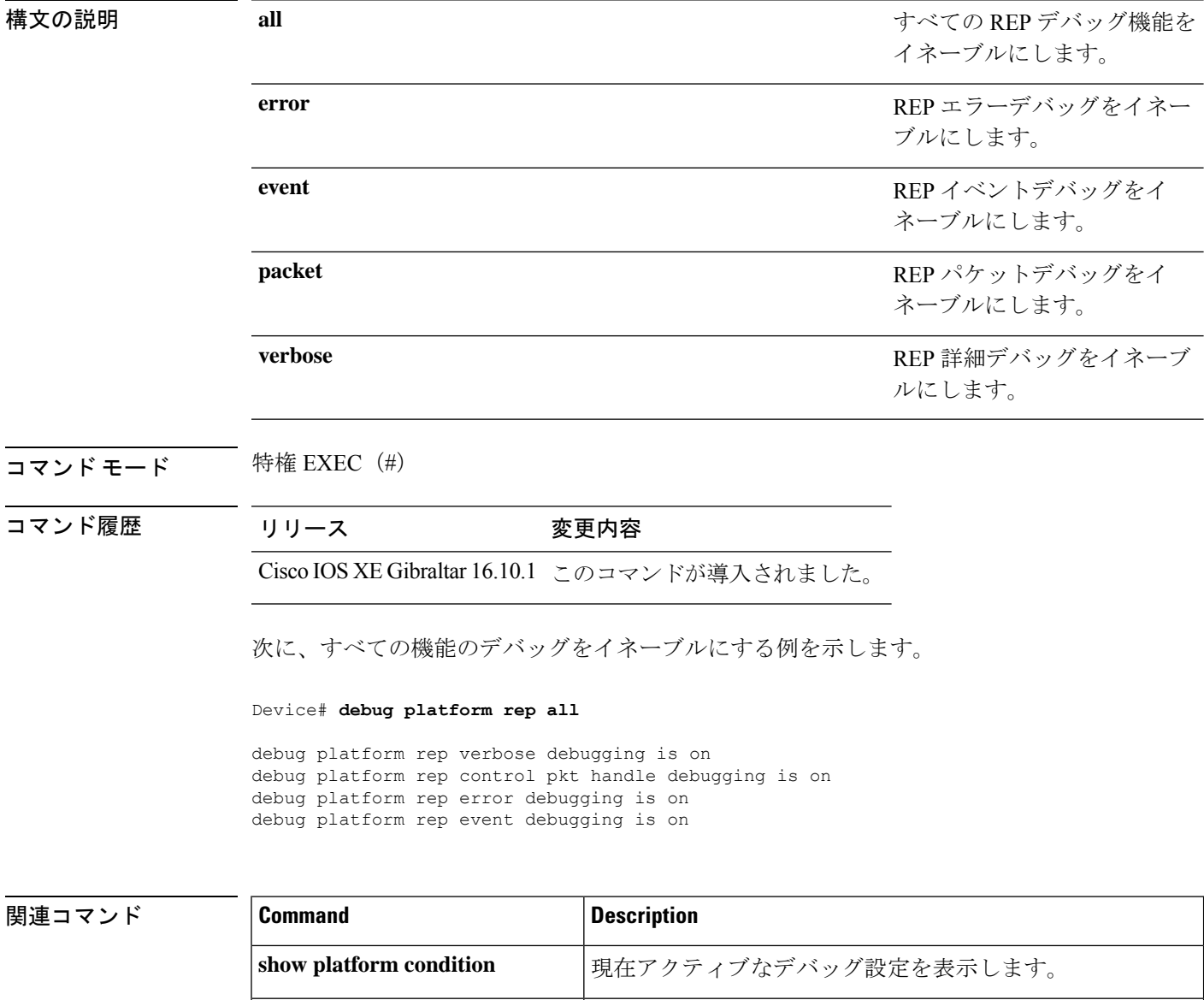

I

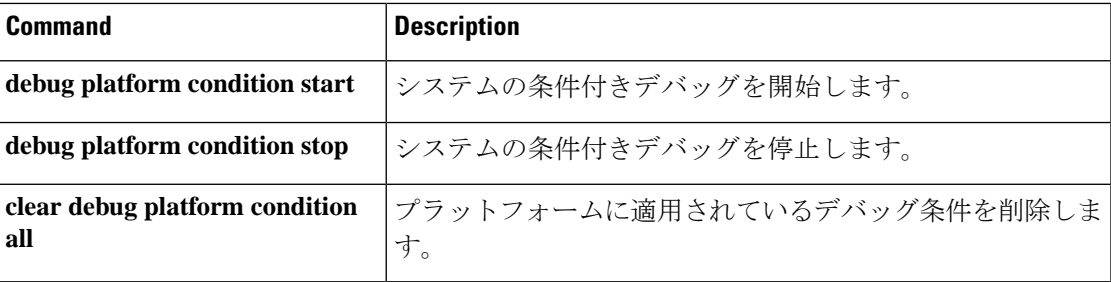

## **debug ilpower powerman**

電源コントローラおよびPower over Ethernet (PoE) システムのデバッグをイネーブルにするに は、特権EXECモードで**debug ilpowerpowerman**コマンドを使用します。デバッグをディセー ブルにする場合は、このコマンドの no 形式を使用します。

コマンド デフォルト このコマンドには引数またはキーワードはありません。

コマンド モード 特権 EXEC

コマンド履歴 リリース りゅうしょう 変更内容 Cisco IOS XE Gibraltar 16.10.1 このコマンドが導入されました。 次に、Cisco IOS XE Gibraltar 16.10.1 よりも前のリリースの **debug ilpower powerman** コ マンドの出力例を示します。 Device# **debug ilpower powerman** 1. %ILPOWER-3-CONTROLLER PORT ERR: Controller port error, Interface Gix/y/z: Power Controller reports power Imax error detected Mar 8 16:35:17.801: ilpower power assign handle event: event 0, pwrassign is done by proto CDP Port Gi1/0/48: Selected Protocol CDP Mar 8 16:35:17.801: Ilpowerinterface (Gi1/0/48) process tlvfrom cdpINPUT: Mar 8 16:35:17.801: power consumption= 2640, power request id= 1, power man id= 2, Mar 8 16:35:17.801: power request level[] = 2640 0 0 0 0 Mar 8 16:35:17.801: Mar 8 16:35:17.801: ILP:: Sending icutoffcurrent msgto slot:1 port:48 Mar 8 16:35:17.802: Ilpowerinterface (Gi1/0/48) power negotiation: consumption =  $2640$ , alloc power=  $2640$ Mar 8 16:35:17.802: Ilpowerinterface (Gi1/0/48) setting ICUT OFF threshold to 2640. Mar 8 16:35:17.802: ILP:: Sending icutoffcurrent msgto slot:1 port:48 Mar 8 16:35:17.802: ILP:: Sending icutoffcurrent msgto slot:1 port:48 Mar 8 16:35:17.803: ILP:: Sending icutoffcurrent msgto slot:1 port:48 Mar 8 16:35:17.803: ILP:: Sending icutoffcurrent msgto slot:1 port:48 Mar 8 16:35:17.803: ILP:: Sending icutoffcurrent msgto slot:1 port:48 Mar 8 16:35:18.115: ILP:: posting ilpslot 1 port 48 event 5 class 0 Mar 8 16:35:18.115: ILP:: Gi1/0/48: State=NGWC ILP LINK UP S-6, Event=NGWC\_ILP\_IMAX\_FAULT\_EV-5 Mar 8 16:35:18.115: ilpowerdelete power from pdlinkdownGi1/0/48 Mar 8 16:35:18.115: Ilpowerinterface (Gi1/0/48), delete allocated power 2640 Mar 8 16:35:18.116: Ilpowerinterface (Gi1/0/48) setting ICUT OFF threshold to 0. Mar 8 16:35:18.116: ILP:: Sending icutoffcurrent msgto slot:1 port:48 Mar 8 16:35:18.116: ilpower\_notify\_lldp\_power\_via\_mdi\_tlvGi1/0/48

```
pwralloc0
Mar 8 16:35:18.116: Gi1/0/48 AUTO PORT PWR Alloc130 Request 130
Mar 8 16:35:18.116: Gi1/0/48: LLDP NOTIFY TLV:
(curr/prev) PSE Allocation: 13000/0
(curr/prev) PD Request : 13000/0
(curr/prev) PD Class : Class 4/
(curr/prev) PD Priority : low/unknown
(curr/prev) Power Type : Type 2 PSE/Type 2 PSE
(curr/prev) mdi_pwr_support: 7/0
(curr/prevPower Pair) : Signal/
(curr/prev) PSE PwrSource : Primary/Unknown
次に、Cisco IOS XE Gibraltar 16.10.1 以降の debug ilpower powerman コマンドの出力例
を示します。power_request_level、PSE Allocation、および PD Request に電力の単位
 (mW) が追加されています。power request levelにゼロ以外の値のみが表示されるよ
うになりました。
Device# debug ilpower powerman
1. %ILPOWER-3-CONTROLLER_PORT_ERR: Controller port error, Interface
Gix/y/z: Power Controller reports power Imax error detected
Mar 8 16:35:17.801: ilpower power assign handle event: event 0, pwrassign
 is done by proto CDP
Port Gi1/0/48: Selected Protocol CDP
Mar 8 16:35:17.801: Ilpowerinterface (Gi1/0/48) process tlvfrom cdpINPUT:
Mar 8 16:35:17.801: power consumption= 2640, power request id= 1,
power man id= 2,
Mar 8 16:35:17.801: power request level(mW) = 2640
<------------------------- mW unit added, non-zero value display
Mar 8 16:35:17.801:
Mar 8 16:35:17.801: ILP:: Sending icutoffcurrent msgto slot:1 port:48
Mar 8 16:35:17.802: Ilpowerinterface (Gi1/0/48) power negotiation:
consumption = 2640, alloc power= 2640Mar 8 16:35:17.802: Ilpowerinterface (Gi1/0/48) setting ICUT OFF
threshold to 2640.
Mar 8 16:35:17.802: ILP:: Sending icutoffcurrent msgto slot:1 port:48
Mar 8 16:35:17.802: ILP:: Sending icutoffcurrent msgto slot:1 port:48
Mar 8 16:35:17.803: ILP:: Sending icutoffcurrent msgto slot:1 port:48
Mar 8 16:35:17.803: ILP:: Sending icutoffcurrent msgto slot:1 port:48
Mar 8 16:35:17.803: ILP:: Sending icutoffcurrent msqto slot:1 port:48
Mar 8 16:35:18.115: ILP:: posting ilpslot 1 port 48 event 5 class 0
Mar 8 16:35:18.115: ILP:: Gi1/0/48: State=NGWC ILP LINK UP S-6,
Event=NGWC_ILP_IMAX_FAULT_EV-5
Mar 8 16:35:18.115: ilpowerdelete power from pdlinkdownGi1/0/48
Mar 8 16:35:18.115: Ilpowerinterface (Gi1/0/48), delete allocated power
 2640
Mar 8 16:35:18.116: Ilpowerinterface (Gi1/0/48) setting ICUT OFF
threshold to 0.
Mar 8 16:35:18.116: ILP:: Sending icutoffcurrent msgto slot:1 port:48
Mar 8 16:35:18.116: ilpower notify lldp power via mdi tlvGi1/0/48
pwralloc0
Mar 8 16:35:18.116: Gi1/0/48 AUTO PORT PWR Alloc130 Request 130
```
Mar 8 16:35:18.116: Gi1/0/48: LLDP NOTIFY TLV: (curr/prev) PSE Allocation (mW): 13000/0 <------------------------- mW unit added (curr/prev) PD Request (mW) : 13000/0 <------------------------- mW unit added (curr/prev) PD Class : Class 4/ (curr/prev) PD Priority : low/unknown (curr/prev) Power Type : Type 2 PSE/Type 2 PSE (curr/prev) mdi\_pwr\_support: 7/0 (curr/prevPower Pair) : Signal/ (curr/prev) PSE PwrSource : Primary/Unknown

## **delete**

指定されたファイルシステムから1つ以上のファイルを削除するには、ブートローダモードで **delete** コマンドを使用します。

**delete** *filesystem:/file-url...*

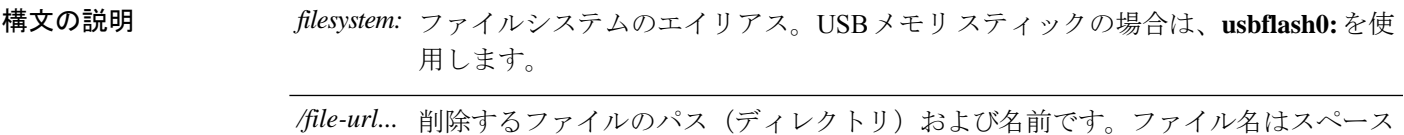

コマンドデフォルト デフォルトの動作や値はありません。

- コマンドモード ブートローダ
- コマンド履歴 リリース 変更内容

で区切ります。

Cisco IOS XE Fuji 16.9.2 このコマンドが導入されました。

使用上のガイドライン ファイル名およびディレクトリ名は、大文字と小文字を区別します。

各ファイルを削除する前に確認を求めるプロンプトがデバイスによって表示されます。

例 みちょう こうこう 次の例では、2つのファイルを削除します。

Device: **delete usbflash0:test2.text usbflash0:test5.text** Are you sure you want to delete "usbflash0:test2.text" (y/n)?**y** File "usbflash0:test2.text" deleted Are you sure you want to delete "usbflash0:test5.text" (y/n)?**y** File "usbflash0:test2.text" deleted

ファイルが削除されたことを確認するには、**dir usbflash0:** ブートローダコマンドを入 力します。

# **dir**

**dir**

指定されたファイルシステムのファイルおよびディレクトリのリストを表示するには、ブート ローダモードで **dir** コマンドを使用します。

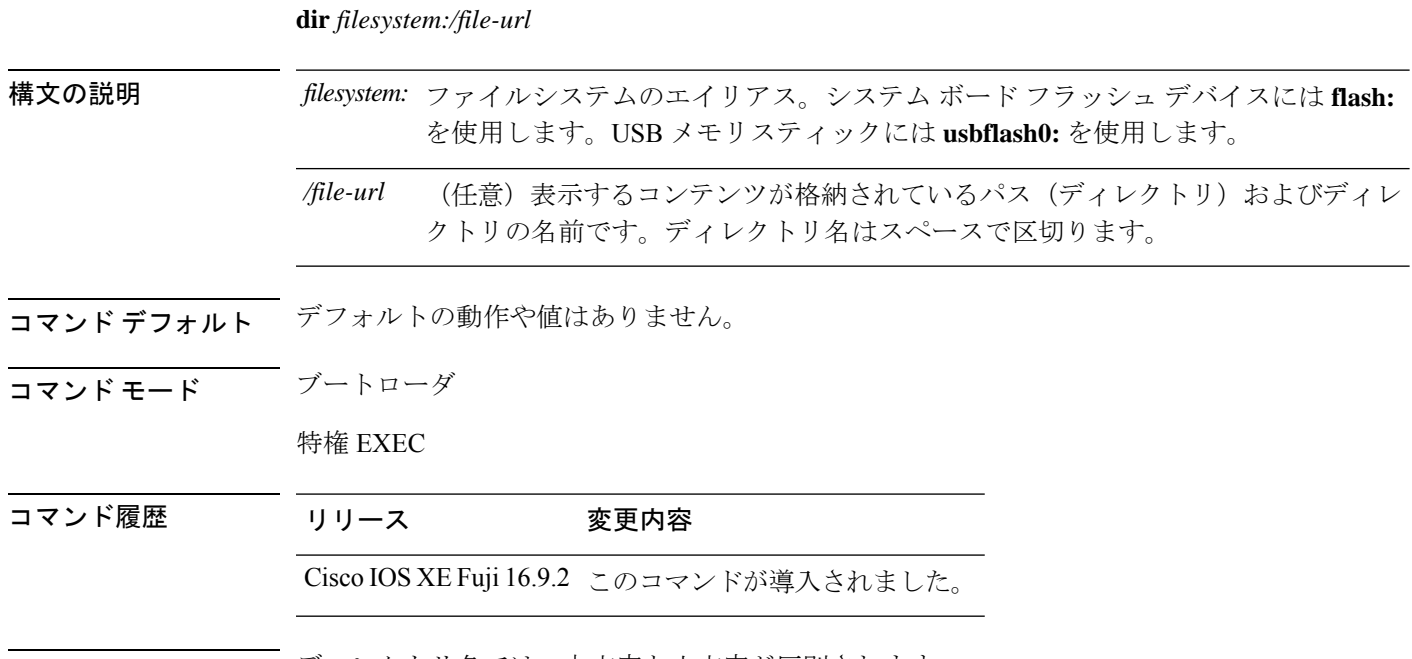

使用上のガイドライン ディレクトリ名では、大文字と小文字が区別されます。

例 次の例では、フラッシュメモリ内のファイルを表示する方法を示します。

```
Device: dir flash:
Directory of flash:/
```
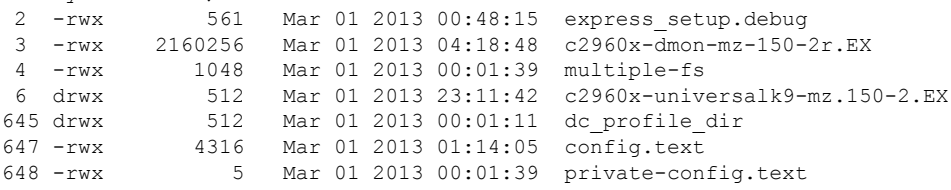

96453632 bytes available (25732096 bytes used)

#### 表 **157 : dir** のフィールドの説明

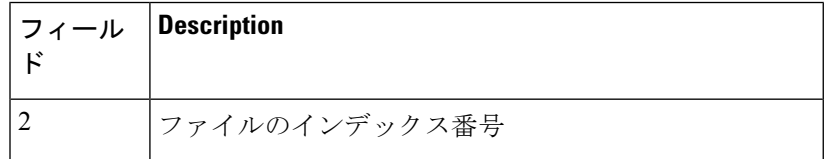

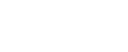

**dir**

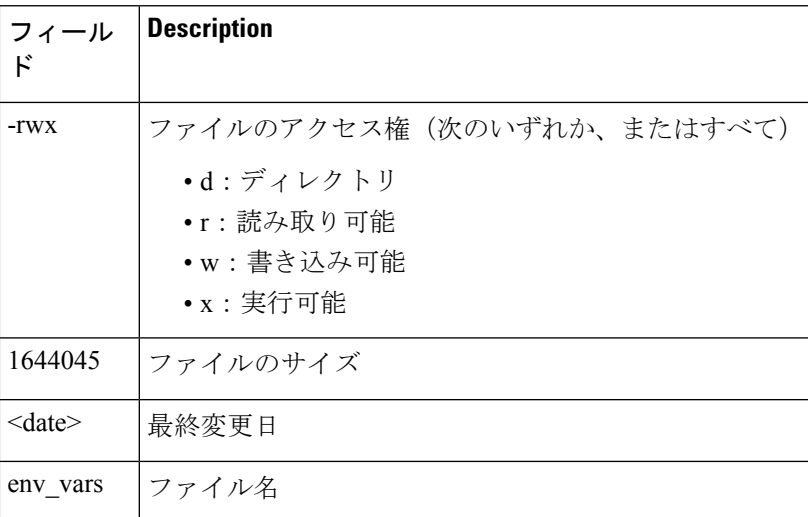

# **exit**

以前のモードに戻るか、CLI EXEC モードを終了するには、**exit** コマンドを使用します。

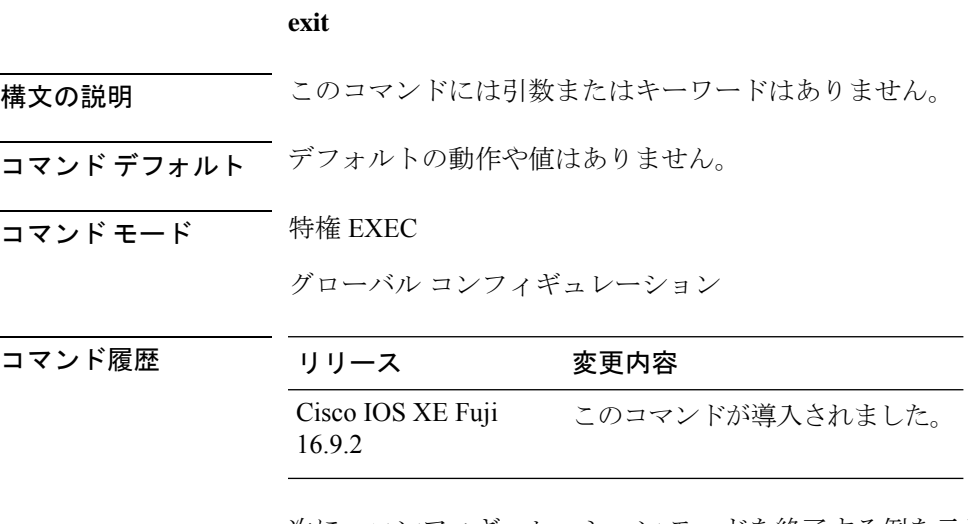

次に、コンフィギュレーション モードを終了する例を示します。

Device(config)# **exit** Device#

# **factory-reset**

お客様固有のすべてのデータを消去し、デバイスを工場出荷時の設定に戻すには、特権EXEC モードで **factory-reset** コマンドを使用します。

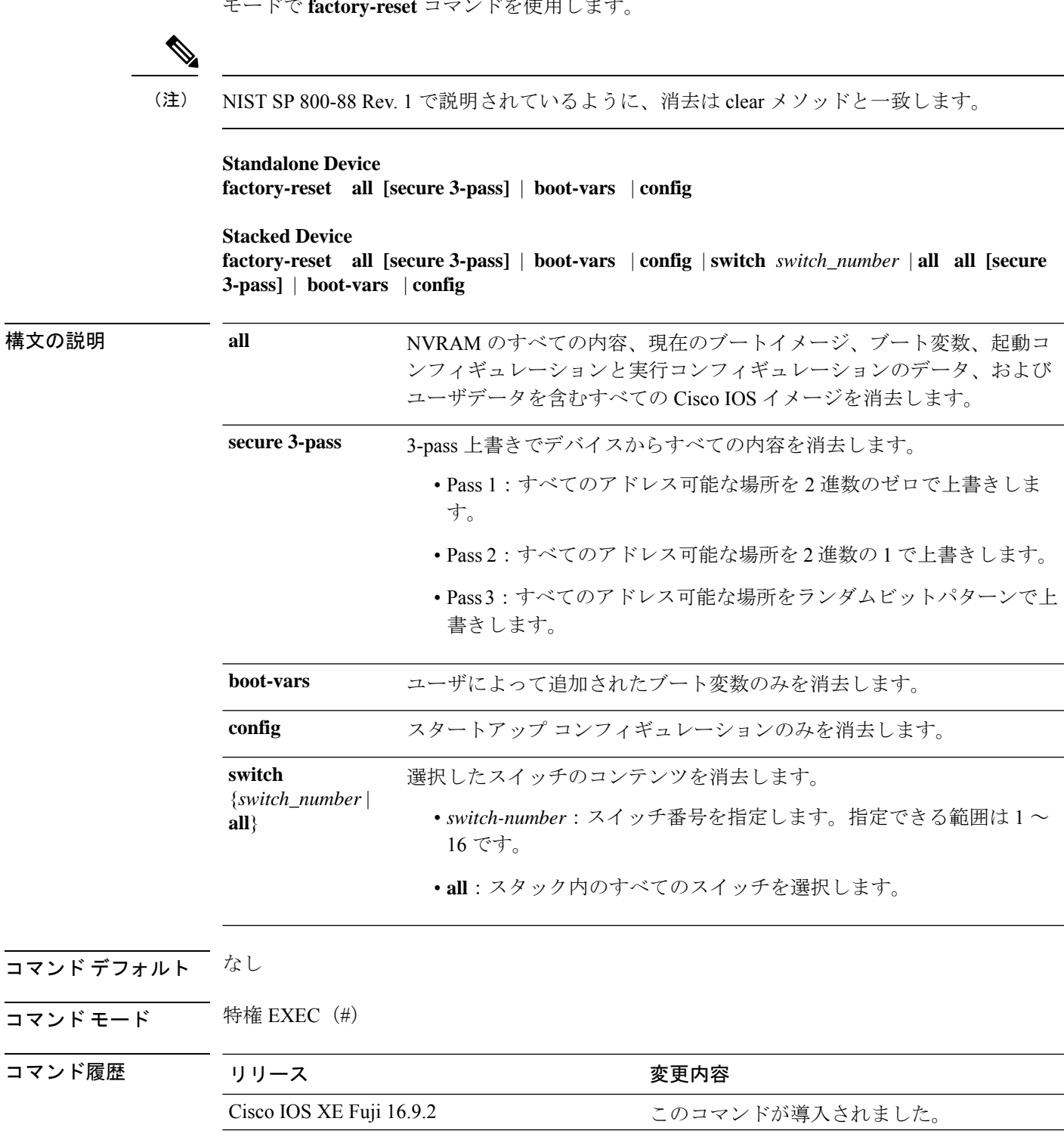

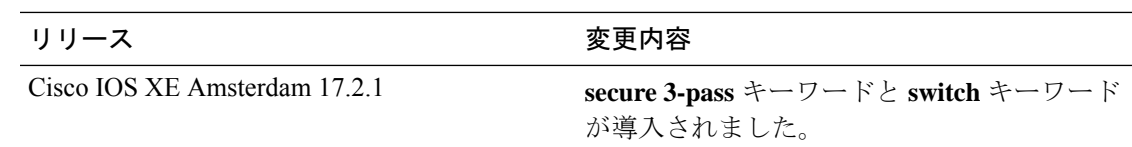

## 使用上のガイドライン **factory-reset** コマンドは、次のシナリオで使用されます。

- •返品許可(RMA)のためにデバイスをシスコに返送する必要がある場合は、このコマン ドを使用してお客様固有のデータをすべて削除してからデバイスの RMA 証明書を取得し ます。
- デバイスに保存されている重要な情報やクレデンシャルに不正にアクセスされた場合は、 このコマンドを使用してデバイスを初期設定にリセットしてから再設定します。

工場出荷時の状態へのリセットプロセスが正常に完了すると、デバイスがリブートして ROMMON モードになります。

<sup>例</sup> 次に、**factory-reset all** コマンドを使用してデバイスのすべての内容を消去する例を示 します。

#### Device> **enable** Device# **factory-reset all**

The factory reset operation is irreversible for all operations. Are you sure? [confirm] The following will be deleted as a part of factory reset: 1: Crash info and logs 2: User data, startup and running configuration 3: All IOS images, including the current boot image 4: OBFL logs 5: User added rommon variables 6: Data on Field Replaceable Units(USB/SSD/SATA) The system will reload to perform factory reset. It will take some time to complete and bring it to rommon. You will need to load IOS image using USB/TFTP from rommon after this operation is completed. DO NOT UNPLUG THE POWER OR INTERRUPT THE OPERATION Are you sure you want to continue? [confirm]

次に、スタック構成デバイスで初期設定へのリセットを実行する例を示します。

```
Device> enable
Device# factory-reset switch all all
The factory reset operation is irreversible for all operations. Are you sure? [confirm]
The following will be deleted as a part of factory reset:
1: Crash info and logs
 2: User data, startup and running configuration
 3: All IOS images, including the current boot image
 4: OBFL logs
 5: User added rommon variables
 6: Data on Field Replaceable Units(USB/SSD/SATA)
The system will reload to perform factory reset.
 It will take some time to complete and bring it to rommon.
You will need to load IOS image using USB/TFTP from rommon after
 this operation is completed.
DO NOT UNPLUG THE POWER OR INTERRUPT THE OPERATION
Are you sure you want to continue? [confirm]
Chassis 1 reloading, reason - Factory Reset
```

```
Protection key not found
9300L#Oct 25 09:53:05.740: %PMAN-5-EXITACTION: F0/0: pvp: Process manager is exiting:
reload fp action requested
Oct 25 09:53:07.277: %PMAN-5-EXITACTION:vp: Process manager is exiting: rp processes
exit with reload switch code
Enabling factory reset for this reload cycle
Switch booted with
tftp://10.5.40.45/cat9k_iosxe.BLD_POLARIS_DEV_LATEST_20191007_224933_V17_2_0_21_2.SSA.bin
Switch booted via
//10.5.40.45/cat9k_iosxe.BLD_POLARIS_DEV_LATEST_20191007_224933_V17_2_0_21_2.SSA.bin
% FACTORYRESET - Started Cleaning Up...
% FACTORYRESET - Unmounting sd1
% FACTORYRESET - Cleaning Up sd1 [0]
% FACTORYRESET - erase In progress.. please wait for completion...
% FACTORYRESET - write zero...
% FACTORYRESET - finish erase
% FACTORYRESET - Making File System sd1 [0]
Discarding device blocks: done
Creating filesystem with 409600 4k blocks and 102544 inodes
Filesystem UUID: fcf01664-7c6f-41ce-99f0-6df1d941701e
Superblock backups stored on blocks:
32768, 98304, 163840, 229376, 294912
Allocating group tables: done
Writing inode tables: done
Writing superblocks and filesystem accounting information: done
% FACTORYRESET - Mounting Back sd1 [0]
% FACTORYRESET - Handling Mounted sd1
% FACTORYRESET - Factory Reset Done for sd1
% FACTORYRESET - Unmounting sd3
% FACTORYRESET - Cleaning Up sd3 [0]
% FACTORYRESET - erase In progress.. please wait for completion...
% FACTORYRESET - write zero...
Chassis 2 reloading, reason - Factory Reset
Dec 12 01:02:12.500: %PMAN-5-EXITACTION: F0/0: pvp: Process manager is exiting: reload
fp action requested
De
Enabling factory reset for this reload cycle
Switch booted with
tftp://10.5.40.45/cat9k_iosxe.BLD_POLARIS_DEV_LATEST_20191007_224933_V17_2_0_21_2.SSA.bin
Switch booted via
//10.5.40.45/cat9k_iosxe.BLD_POLARIS_DEV_LATEST_20191007_224933_V17_2_0_21_2.SSA.bin
% FACTORYRESET - Started Cleaning Up...
% FACTORYRESET - Unmounting sd1
% FACTORYRESET - Cleaning Up sd1 [0]
% FACTORYRESET - erase In progress.. please wait for completion...
% FACTORYRESET - write zero...
```
After this the switch will come to boot prompt. Then the customer has to boot the device from TFTP.

# **flash\_init**

flash: ファイルシステムを再初期化するには、ブートローダモードで **flash\_init** コマンドを使用 します。

### **flash\_init**

構文の説明 このコマンドには引数またはキーワードはありません。

コマンドデフォルト flash: ファイルシステムは、通常のシステム動作中に自動的に初期化されます。

コマンドモード ブートローダ

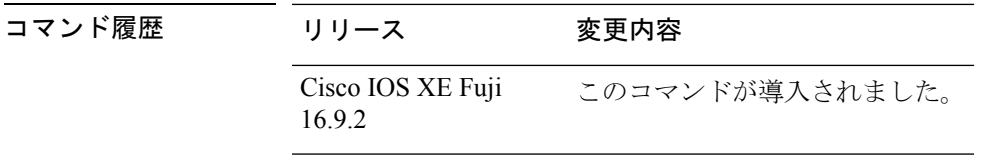

使用上のガイドライン flash: ファイルシステムは、通常のブート プロセス中に自動的に初期化されます。

このコマンドは、flash: ファイルシステムを手動で初期化します。たとえば、パスワードを忘 れた場合には、回復手順中にこのコマンドを使用します。

# **help**

利用可能なコマンドを表示するには、ブートローダモードで **help** コマンドを使用します。

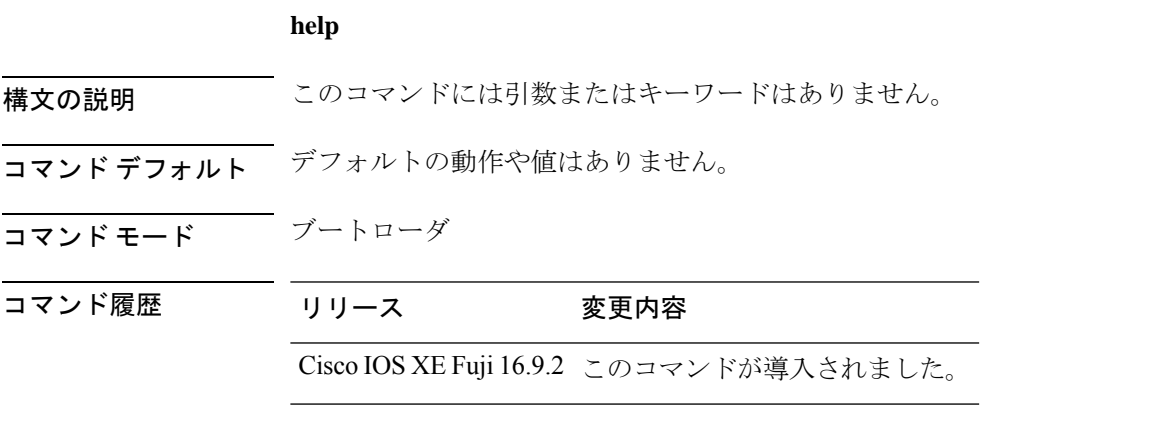

### 例

次に、利用可能なブートローダコマンドのリストを表示する例を示します。

```
Device:help
? -- Present list of available commands
arp -- Show arp table or arp-resolve an address
boot -- Load and boot an executable image
cat -- Concatenate (type) file(s)
copy -- Copy a file
delete -- Delete file(s)
dir -- List files in directories
emergency-install -- Initiate Disaster Recovery
...
...
...
unset -- Unset one or more environment variables
version -- Display boot loader version
```
## **install**

ソフトウェア メンテナンス アップグレード (SMU) パッケージをインストールするには、特 権 EXEC モードで **install** コマンドを使用します。

**install abort** | **activate** | **file bootflash:** | **flash:** | **harddisk:** | **webui:** [**auto-abort-timer timer** *timer* **prompt-level all** | **none**] | **add file bootflash:** | **flash:** | **ftp:** | **harddisk:** | **http:** | **https:** | **rcp:** | **scp:** | **tftp:** | **webui:** [**activate** [**auto-abort-timer** *timer***prompt-level all** | **nonecommit**]] | **commit** | **auto-abort-timer stop** | **deactivate file bootflash:** | **flash:** | **harddisk:** | **webui:** | **label** *id***description** *description* | **label-name** *name* | **remove file bootflash:** | **flash:** | **harddisk:** | **webui:** | **inactive** | **rollback to base** | **committed** | **id** *install-ID* | **label** *label-name*

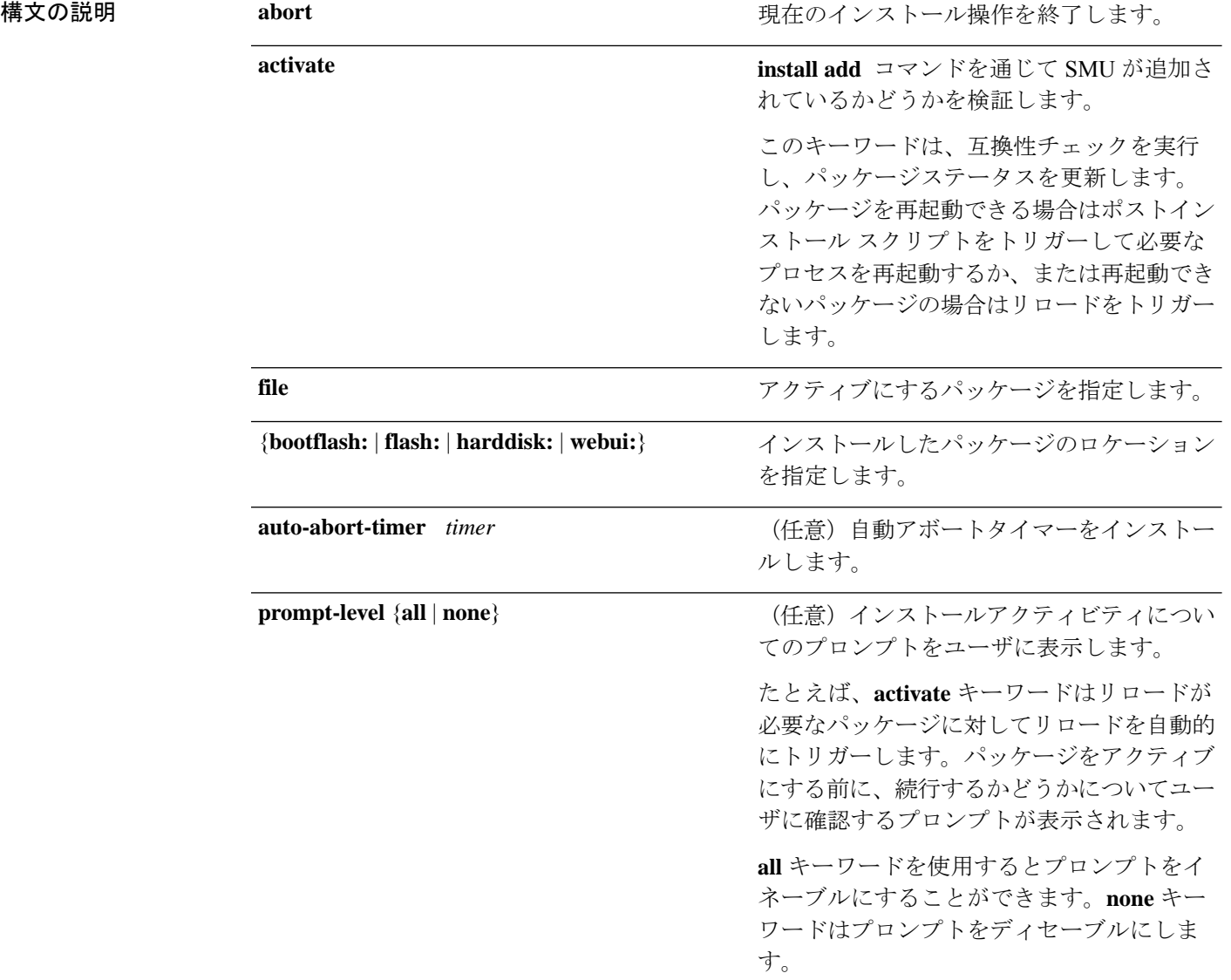

 $\mathbf I$ 

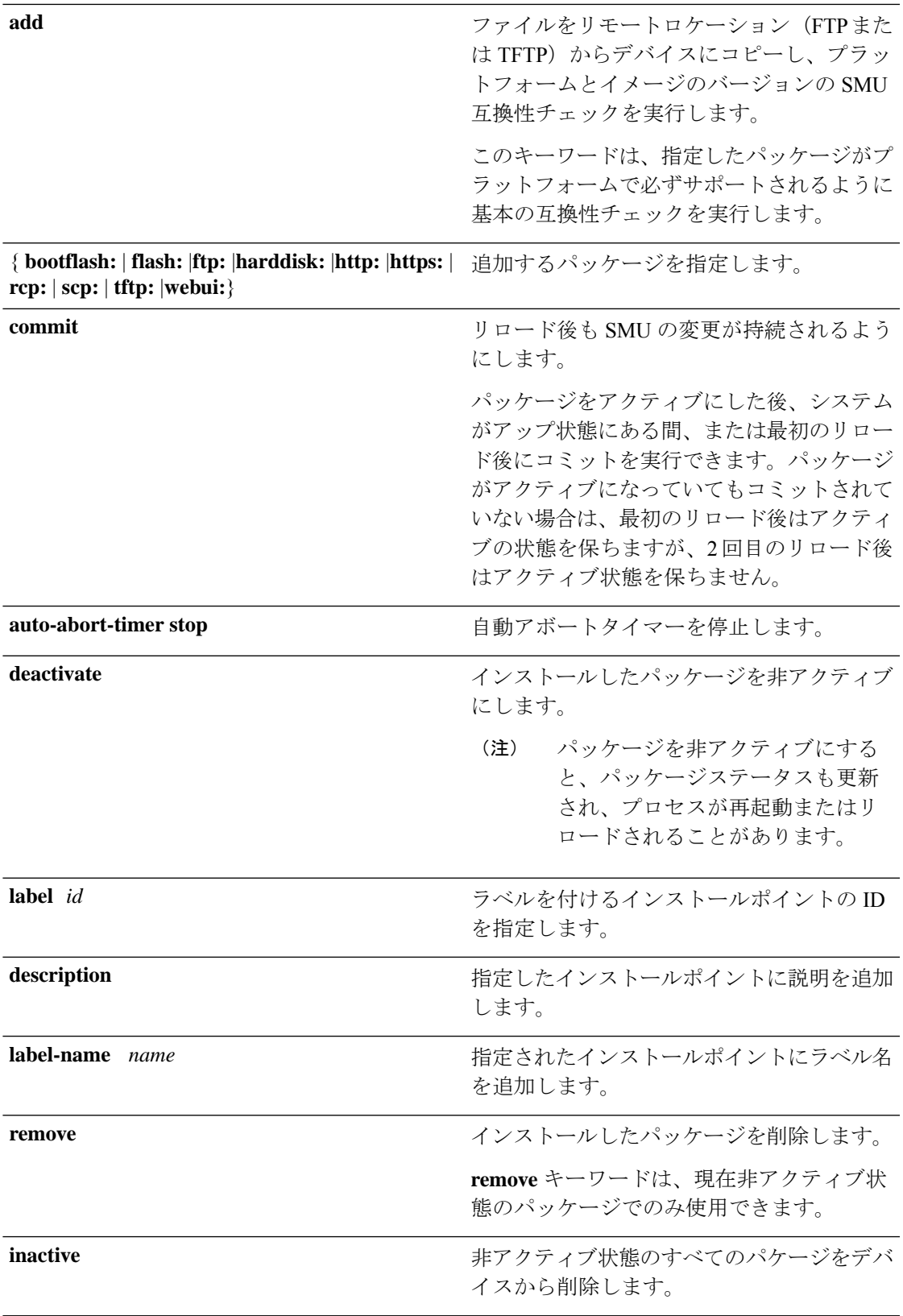

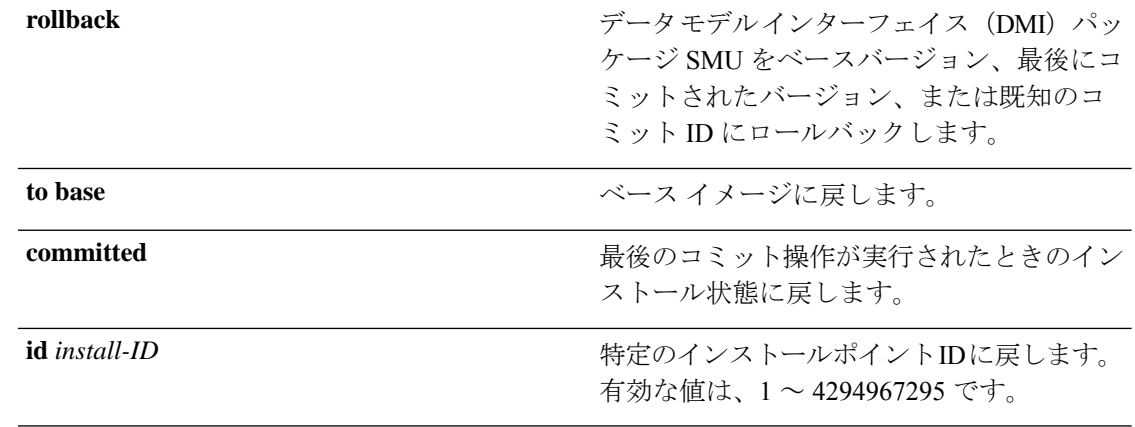

- コマンド デフォルト パッケージはインストールされません。
- コマンド モード 特権 EXEC (#)

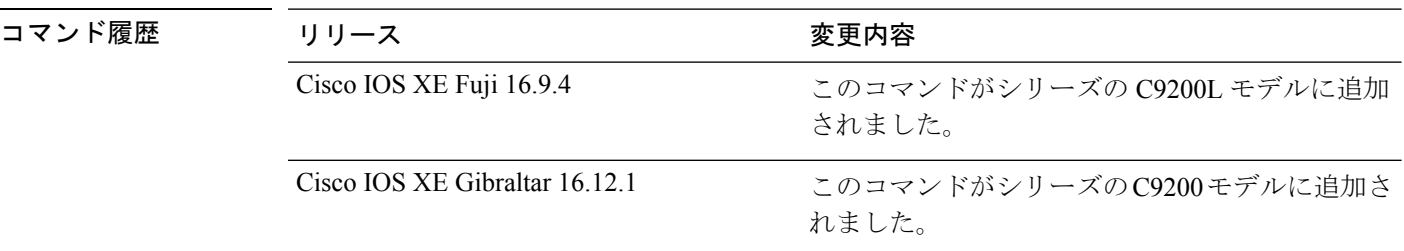

使用上のガイドライン SMUは、システムにインストールしてパッチ修正やセキュリティ解決をリリースされたイメー ジに提供ができるパッケージです。このパッケージには、パッケージの内容を記述するいくつ かのメタデータとともに、リリースにパッチを適用するための最小限の一連のファイルが含ま れています。

SMU をアクティブ化する前にパッケージを追加する必要があります。

パッケージは、フラッシュから削除する前に非アクティブにする必要があります。削除した パッケージは、もう一度追加する必要があります。

単一のコマンド(1ステップのプロセス)または個別のコマンド(3ステップのプロセス)を 使用して SMU パッケージのインストール、アクティブ化、コミットを行うことができます。 SMU パッケージファイルを 1 つのみインストールする必要がある場合は 1 ステッププロセス を使用し、複数の SMU をインストールする必要がある場合は 3 ステッププロセスを使用しま す。3 ステッププロセスにより、インストールする SMU パッケージファイルが複数ある場合 に必要なリロード回数が最小限に抑えられます。次の例は、両方の方法を示しています。

例:**SMU** のインストール(**3** ステッププロセス、**flash**:を使用)

次に、3ステッププロセスを使用してSMUパッケージをインストールする例を示しま す。ここでは、SMU パッケージファイルがデバイスのフラッシュに保存されます。

**1.** フラッシュから SMU パッケージファイルをコピーしてインストールします。

```
Device# install add file flash:cat9k_lite_iosxe.16.09.04.CSCvk70181.SPA.smu.bin
install_add: START Wed Jun 10 14:17:45 IST 2020
install_add: Adding SMU
--- Starting initial file syncing ---
Info: Finished copying flash:cat9k_lite_iosxe.16.09.04.CSCvk70181.SPA.smu.bin to the
selected switch(es)
Finished initial file syncing
```

```
*Jun 10 14:17:48.128 IST: %INSTALL-5-INSTALL_START_INFO: Switch 1 R0/0: install_engine:
Started install add flash:cat9k_lite_iosxe.16.09.04.CSCvk70181.SPA.smu.binExecuting
pre scripts....
Executing pre sripts done.
--- Starting SMU Add operation ---
Performing SMU_ADD on all members
  [1] SMU ADD package(s) on switch 1
  [1] Finished SMU_ADD on switch 1
Checking status of SMU_ADD on [1]
SMU ADD: Passed on [1]
Finished SMU Add operation
```

```
SUCCESS: install_add /flash/cat9k_lite_iosxe.16.09.04.CSCvk70181.SPA.smu.bin Wed Jun
10 14:18:00 IST 2020
```
**show install summary** コマンドを使用して、SMU パッケージファイルの追加とイ ンストールを確認します。SMU パッケージファイルはまだアクティブ化およびコ ミットされていないため、ステータスは I です。

Device# **show install summary**

```
[ Switch 1 ] Installed Package(s) Information:
State (St): I - Inactive, U - Activated & Uncommitted,
            C - Activated & Committed, D - Deactivated & Uncommitted
 --------------------------------------------------------------------------------
Type St Filename/Version
--------------------------------------------------------------------------------
SMU I flash:cat9k_lite_iosxe.16.09.04.CSCvk70181.SPA.smu.bin
IMG C 16.9.4.0.3431
--------------------------------------------------------------------------------
Auto abort timer: inactive
--------------------------------------------------------------------------------
```
**2.** SMU パッケージファイルをアクティブ化します。

Device# **install activate file flash:cat9k\_lite\_iosxe.16.09.04.CSCvk70181.SPA.smu.bin**

install\_activate: START Wed Jun 10 14:19:59 IST 2020 install\_activate: Activating SMU

\*Jun 10 14:20:01.513 IST: %INSTALL-5-INSTALL\_START\_INFO: Switch 1 R0/0: install\_engine: Started install activate flash:cat9k\_lite\_iosxe.16.09.04.CSCvk70181.SPA.smu.bin

**This operation requires a reload of the system. Do you want to proceed? [y/n]y** Executing pre scripts.... Executing pre sripts done.

--- Starting SMU Activate operation --- Performing SMU\_ACTIVATE on all members [1] SMU ACTIVATE package(s) on switch 1 [1] Finished SMU\_ACTIVATE on switch 1

```
Checking status of SMU_ACTIVATE on [1]
   SMU_ACTIVATE: Passed on [1]
   Finished SMU Activate operation
   install activate: Reloading the box to complete activation of the SMU...
   install activate will reload the system now!
   *Jun 10 14:20:22.258 IST: %INSTALL-5-INSTALL_AUTO_ABORT_TIMER_PROGRESS: Switch 1
   R0/0: rollback timer: Install auto abort timer will expire in 7200 seconds
        Chassis 1 reloading, reason - Reload command
   Jun 10 14:20:28.291: %PMAN-5-EXITACTION: F0/0: pvp: Process manager is exiting: reload
    fp action requested
   Jun 10 14:20:30.718: %PMAN-5-EXITACTION: R0/0: pvp: Proce
   Jun 10 14:20:34.834: %PMAN-5-EXITACTION: C0/0: pvp: Process manager is exiting:
   Jun 10 14:20:36.053: %INSTALL-5-INSTALL_COMPLETED_INFO: R0/0: install_engine: Completed
    install activate SMU flash:cat9k lite iosxe.16.09.04.CSCvk70181.SPA.smu.bin
   watchdog watchdog0: watchdog did not stop!
   reboot: Restarting system
   Initializing Hardware...
   <output truncated>
   ###########
   Jun 10 08:52:01.806: %BOOT-5-BOOTTIME SMU TEMP ACTIVE DETECTED: R0/0: install engine:
    SMU file /flash/cat9k lite iosxe.16.09.04.CSCvk70181.SPA.smu.bin active temporary...
   SMU commit is pending
   Cisco IOS Software [Fuji], Catalyst L3 Switch Software (CAT9K_LITE_IOSXE), Version
   16.9.4, RELEASE SOFTWARE (fc2)
   Technical Support: http://www.cisco.com/techsupport
   Copyright (c) 1986-2019 by Cisco Systems, Inc.
   Compiled Thu 22-Aug-19 17:30 by mcpre
   <output truncated>
   show install summary コマンドを使用して SMU パッケージファイルのアクティブ
   化を確認します。SMUパッケージファイルはまだコミットされていないため、ス
   テータスは U です。
    [ Switch 1 ] Installed Package(s) Information:
   State (St): I - Inactive, U - Activated & Uncommitted,
               C - Activated & Committed, D - Deactivated & Uncommitted
   --------------------------------------------------------------------------------
   Type St Filename/Version
   --------------------------------------------------------------------------------
            flash:cat9k lite_iosxe.16.09.04.CSCvk70181.SPA.smu.bin
   IMG C 16.9.4.0.3431
    --------------------------------------------------------------------------------
   Auto abort timer: active on install_activate, time before rollback - 01:41:52
    --------------------------------------------------------------------------------
3. SMU パッケージファイルをコミットします。
```

```
Device# install commit
install_commit: START Wed Jun 10 14:38:42 IST 2020
install_commit: Committing SMU
*Jun 10 14:38:44.906 IST: %INSTALL-5-INSTALL_START_INFO: Switch 1 R0/0: install_engine:
Started install commitExecuting pre scripts....
Executing pre sripts done.
--- Starting SMU Commit operation ---
Performing SMU_COMMIT on all members
  [1] SMU_COMMIT package(s) on switch 1
```

```
[1] Finished SMU_COMMIT on switch 1
Checking status of SMU_COMMIT on [1]
SMU COMMIT: Passed on [1]
Finished SMU Commit operation
SUCCESS: install_commit /flash/cat9k_lite_iosxe.16.09.04.CSCvk70181.SPA.smu.bin Wed
Jun 10 14:38:58 IST 2020
*Jun 10 14:38:59.385 IST: %INSTALL-5-INSTALL_COMPLETED_INFO: Switch 1 R0/0:
install_engine: Completed install commit SMU
```
**show install summary** コマンドを使用してコミットを確認します。SMU パッケー ジファイルのインストール、アクティブ化、コミットが行われました。ステータ スは C です。

#### Device# **show install summary**

IMG C 16.9.4.0.3431

[ Switch 1 ] Installed Package(s) Information: State (St): I - Inactive, U - Activated & Uncommitted, C - Activated & Committed,  $D$  - Deactivated & Uncommitted -------------------------------------------------------------------------------- Type St Filename/Version -------------------------------------------------------------------------------- SMU C flash:cat9k lite\_iosxe.16.09.04.CSCvk70181.SPA.smu.bin

```
--------------------------------------------------------------------------------
Auto abort timer: inactive
```
--------------------------------------------------------------------------------

**show install active** コマンドを使用してアクティブパッケージを確認します。

```
Device# show install active
[ Switch 1 ] Active Package(s) Information:
State (St): I - Inactive, U - Activated & Uncommitted,
           C - Activated & Committed, D - Deactivated & Uncommitted
--------------------------------------------------------------------------------
Type St Filename/Version
     --------------------------------------------------------------------------------
SMU C flash:cat9k lite_iosxe.16.09.04.CSCvk70181.SPA.smu.bin
IMG C 16.9.4.0.3431
```
**show version** コマンドを使用して、バージョンを確認します。

#### Device# **show version**

```
Cisco IOS XE Software, Version 16.09.04
Cisco IOS Software [Fuji], Catalyst L3 Switch Software (CAT9K_LITE_IOSXE), Version
16.9.4, RELEASE SOFTWARE (fc2)
Technical Support: http://www.cisco.com/techsupport
Copyright (c) 1986-2019 by Cisco Systems, Inc.
Compiled Thu 22-Aug-19 17:30 by mcpre
...
```
### 例:複数の **SMU** のインストール(**3** ステッププロセス、**flash**:を使用)

次に、3ステッププロセスを使用して複数のSMUパッケージファイルをインストール する例を示します。ここでは、SMUパッケージファイルがデバイスのフラッシュに保 存されます。

スイッチスタックにインストールされているSMUファイルは次のとおりです。

cat9k lite iosxe.16.12.03.CSCvt22238.SPA.smu.bin および cat9k lite iosxe.16.12.03.CSCvt72427.SPA.smu.bin

**1.** (任意)スイッチスタックの準備ができており、SMU パッケージファイルがデバ イスのフラッシュ内にあることを確認します。

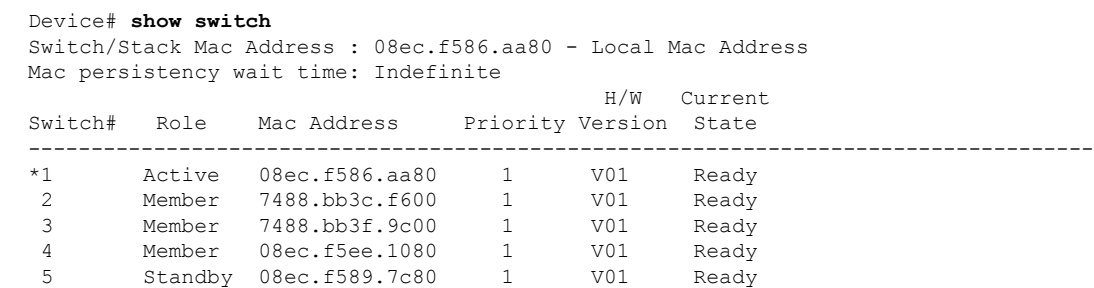

Device# **dir flash: | i smu**

89075 -rw- 79256 Oct 26 2035 07:07:42 +00:00 cat9k lite\_iosxe.16.12.03.CSCvt22238.SPA.smu.bin 89082 -rw- 9656 Oct 26 2035 07:08:08 +00:00 cat9k lite\_iosxe.16.12.03.CSCvt72427.SPA.smu.bin

**2.** フラッシュから SMU パッケージファイルをコピーして追加します。

一度に1つのSMUパッケージファイルのみが追加されます。SMUパッケージファ イルを追加する間にリロードは必要ありません。

```
Device# install add file flash:cat9k_lite_iosxe.16.12.03.CSCvt22238.SPA.smu.bin
install_add: START Fri Oct 26 07:10:59 UTC 2035
Oct 26 07:11:01.695 %INSTALL-5-INSTALL START INFO: R0/0: install engine: Started
install add flash:cat9k_lite_iosxe.16.12.03.CSCvt22238.SPA.smu.bin
install_add: Adding SMU
install add: Checking whether new add is allowed ....
--- Starting initial file syncing ---
*Oct 26 07:11:01.643: %INSTALL-5-INSTALL_START_INFO: Switch 1 R0/0: install_engine:
Started install add flash:cat9k lite iosxe.16.12.03.CSCvt22238.SPA.smu.bin[1]:
Copying flash:cat9k lite iosxe.16.12.03.CSCvt22238.SPA.smu.bin from switch 1 to switch
2 3 4 5
[2 3 4 5]: Finished copying to switch 2 switch 3 switch 4 switch 5
Info: Finished copying flash:cat9k_lite_iosxe.16.12.03.CSCvt22238.SPA.smu.bin to the
selected switch(es)
Finished initial file syncing
--- Starting SMU Add operation ---
Performing SMU_ADD on all members
  [1] SMU ADD package(s) on switch 1
  [1] Finished SMU_ADD on switch 1
  [2] SMU_ADD package(s) on switch 2
  [2] Finished SMU_ADD on switch 2
  [3] SMU ADD package(s) on switch 3
  [3] Finished SMU_ADD on switch 3
  [4] SMU_ADD package(s) on switch 4
  [4] Finished SMU_ADD on switch 4
  [5] SMU_ADD package(s) on switch 5
  [5] Finished SMU_ADD on switch 5
```
Checking status of SMU\_ADD on [1 2 3 4 5]

```
SMU ADD: Passed on [1 2 3 4 5]
Finished SMU Add operation
SUCCESS: install_add Fri Oct 26 07:11:45 UTC 2035
Oct 26 07:11:46.695 %INSTALL-5-INSTALL_COMPLETED_INFO: R0/0: install_engine: Completed
install add SMU flash:cat9k_lite_iosxe.16.12.03.CSCvt22238.SPA.smu.bin
Device#
*Oct 26 07:11:46.656: %INSTALL-5-INSTALL_COMPLETED_INFO: Switch 1 R0/0: install_engine:
Completed install add SMU flash:cat9k_lite_iosxe.16.12.03.CSCvt22238.SPA.smu.bin
```
**show install summary** コマンドを使用して、最初の SMU パッケージファイルの追 加を確認します。

```
Device# show install summary
[ Switch 1 2 3 4 5 ] Installed Package(s) Information:
State (St): I - Inactive, U - Activated & Uncommitted,
           C - Activated & Committed, D - Deactivated & Uncommitted
 --------------------------------------------------------------------------------
Type St Filename/Version
 --------------------------------------------------------------------------------
SMU I flash:cat9k lite_iosxe.16.12.03.CSCvt22238.SPA.smu.bin
IMG C 16.12.3.0.3752
 --------------------------------------------------------------------------------
Auto abort timer: inactive
--------------------------------------------------------------------------------
```
2 番目の SMU パッケージファイルを追加します。

#### Device# **install add file flash:cat9k\_lite\_iosxe.16.12.03.CSCvt72427.SPA.smu.bin**

install\_add: START Fri Oct 26 07:12:38 UTC 2035 Oct 26 07:12:40.782 %INSTALL-5-INSTALL START INFO: R0/0: install engine: Started install add flash:cat9k\_lite\_iosxe.16.12.03.CSCvt72427.SPA.smu.bin install\_add: Adding SMU install\_add: Checking whether new add is allowed .... --- Starting initial file syncing --- \*Oct 26 07:12:40.743: %INSTALL-5-INSTALL\_START\_INFO: Switch 1 R0/0: install\_engine: Started install add flash:cat9k lite iosxe.16.12.03.CSCvt72427.SPA.smu.bin[1]: Copying flash:cat9k lite iosxe.16.12.03.CSCvt72427.SPA.smu.bin from switch 1 to switch 2 3 4 5 [2 3 4 5]: Finished copying to switch 2 switch 3 switch 4 switch 5 Info: Finished copying flash:cat9k\_lite\_iosxe.16.12.03.CSCvt72427.SPA.smu.bin to the selected switch(es) Finished initial file syncing --- Starting SMU Add operation --- Performing SMU\_ADD on all members [1] SMU ADD package(s) on switch 1 [1] Finished SMU\_ADD on switch 1 [2] SMU ADD package(s) on switch 2 [2] Finished SMU\_ADD on switch 2 [3] SMU\_ADD package(s) on switch 3 [3] Finished SMU\_ADD on switch 3 [4] SMU ADD package(s) on switch 4 [4] Finished SMU\_ADD on switch 4 [5] SMU ADD package(s) on switch 5 [5] Finished SMU\_ADD on switch 5 Checking status of SMU\_ADD on [1 2 3 4 5] SMU ADD: Passed on [1 2 3 4 5] Finished SMU Add operation

```
SUCCESS: install_add Fri Oct 26 07:13:24 UTC 2035
Oct 26 07:13:25.656 %INSTALL-5-INSTALL COMPLETED INFO: R0/0: install engine: Completed
install add SMU flash:cat9k_lite_iosxe.16.12.03.CSCvt72427.SPA.smu.bin
Decive#
*Oct 26 07:13:25.616: %INSTALL-5-INSTALL_COMPLETED_INFO: Switch 1 R0/0: install_engine:
Completed install add SMU flash:cat9k_lite_iosxe.16.12.03.CSCvt72427.SPA.smu.bin
show install summary コマンドを使用して、両方の SMU パッケージファイルの追
```
加とインストールを確認します。両方のパッケージファイルがまだアクティブ化 およびコミットされていないため、ステータスは I です。

Device# **show install summary**

```
[ Switch 1 2 3 4 5 ] Installed Package(s) Information:
State (St): I - Inactive, U - Activated & Uncommitted,
           C - Activated & Committed, D - Deactivated & Uncommitted
-+++++Type St Filename/Version
                             --------------------------------------------------------------------------------
SMU I flash:cat9k lite_iosxe.16.12.03.CSCvt22238.SPA.smu.bin
SMU I flash:cat9k_lite_iosxe.16.12.03.CSCvt72427.SPA.smu.bin
IMG C 16.12.3.0.3752
                               --------------------------------------------------------------------------------
Auto abort timer: inactive
--------------------------------------------------------------------------------
```
**3.** SMU パッケージファイルをアクティブ化します。

複数のSMUを入力する場合は、(前後にスペースを入れずに)カンマを使用して ファイル名を区切ります。また、合計文字数が 128 を超えないようにしてくださ い。この手順にはリロードが含まれます。

Device# **install activate file flash:cat9k\_lite\_iosxe.16.12.03.CSCvt22238.SPA.smu.bin,cat9k\_lite\_iosxe.16.12.03.CSCvt72427.SPA.smu.bin**

install\_activate: START Sun Oct 28 13:23:42 UTC 2035 Oct 28 13:23:44.620 %INSTALL-5-INSTALL START INFO: R0/0: install engine: Started install activate flash:cat9k\_lite\_iosxe.16.12.03.CSCvt22238.SPA.smu.bin,cat9k\_lite\_iosxe.16.12.03.CSCvt72427.SPA.smu.bin install\_activate: Activating SMU

\*Oct 28 13:23:44.581: %INSTALL-5-INSTALL\_START\_INFO: Switch 1 R0/0: install\_engine: Started install activate flash:cat9k\_lite\_iosxe.16.12.03.CSCvt22238.SPA.smu.bin,cat9k\_lite\_iosxe.16.12.03.CSCvt72427.SPA.smu.bin

**This operation may require a reload of the system. Do you want to proceed? [y/n]y** Executing pre scripts....

Executing pre sripts done.

--- Starting SMU Activate operation --- Performing SMU\_ACTIVATE on all members

\*Oct 28 13:24:41.563: %INSTALL-5-INSTALL\_AUTO\_ABORT\_TIMER\_PROGRESS: Switch 1 R0/0: rollback\_timer: Install auto abort timer will expire in 7200 secondsOct 28 13:24:43.259: %INSTALL-5-INSTALL\_AUTO\_ABORT\_TIMER\_PROGRESS: R0/0: rollback\_timer: Install auto abort timer will expire in 7200 seconds \*Oct 28 13:24:43.222: %INSTALL-5-INSTALL\_AUTO\_ABORT\_TIMER\_PROGRESS: Switch 4 R0/0: rollback\_timer: Install auto abort timer will expire in 7200 seconds \*Oct 28 13:24:43.192: %INSTALL-5-INSTALL\_AUTO\_ABORT\_TIMER\_PROGRESS: Switch 3 R0/0: rollback timer: Install auto abort timer will expire in 7200 seconds \*Oct 28 13:24:43.134: %INSTALL-5-INSTALL\_AUTO\_ABORT\_TIMER\_PROGRESS: Switch 2 R0/0: rollback timer: Install auto abort timer will expire in 7200 seconds \*Oct 28 13:24:43.825: %INSTALL-5-INSTALL\_AUTO\_ABORT\_TIMER\_PROGRESS: Switch 5 R0/0: rollback\_timer: Install auto abort timer will expire in 7200 seconds [1] SMU\_ACTIVATE package(s) on switch 1 [1] Finished SMU\_ACTIVATE on switch 1 [2] SMU\_ACTIVATE package(s) on switch 2 [2] Finished SMU\_ACTIVATE on switch 2 [3] SMU\_ACTIVATE package(s) on switch 3 [3] Finished SMU\_ACTIVATE on switch 3 [4] SMU\_ACTIVATE package(s) on switch 4 [4] Finished SMU\_ACTIVATE on switch 4 [5] SMU\_ACTIVATE package(s) on switch 5 [5] Finished SMU\_ACTIVATE on switch 5 Checking status of SMU\_ACTIVATE on [1 2 3 4 5] SMU ACTIVATE: Passed on [1 2 3 4 5] Finished SMU Activate operation install activate: Reloading the box to complete activation of the SMU... install activate will reload the system now! Chassis 4 reloading, reason - Reload command reload fp action requested rp processes exit with reload switch code watchdog watchdog0: watchdog did not stop! reboot: Restarting system Initializing Hardware... System Bootstrap, Version 16.12.1r [FC6], RELEASE SOFTWARE (P) Compiled Thu 02/13/2020 12:36:08 by rel Current ROMMON image : Primary C9200L-24T-4G platform with 2097152 Kbytes of main memory boot: attempting to boot from [flash:packages.conf] boot: reading file packages.conf ############# Oct 28 13:26:55.653: %BOOT-5-BOOTTIME SMU TEMP ACTIVE DETECTED: R0/0: install engine: SMU file /flash/cat9k lite iosxe.16.12.03.CSCvt72427.SPA.smu.bin active temporary... SMU commit is pending Oct 28 13:26:55.912: %BOOT-5-BOOTTIME SMU TEMP ACTIVE DETECTED: R0/0: install engine: SMU file /flash/cat9k lite iosxe.16.12.03.CSCvt22238.SPA.smu.bin active temporary... SMU commit is pending Waiting for 120 seconds for other switches to boot ########## Switch number is 4 All switches in the stack have been discovered. Accelerating discovery **show install summary** コマンドを使用して SMU パッケージファイルのアクティブ 化を確認します。両方のファイルがまだコミットされていないため、ステータス は U です。

Device# **show install summary** [ Switch 1 2 3 4 5 ] Installed Package(s) Information: State (St): I - Inactive, U - Activated & Uncommitted,

```
C - Activated & Committed, D - Deactivated & Uncommitted
   --------------------------------------------------------------------------------
   Type St Filename/Version
    --------------------------------------------------------------------------------
   SMU U flash:cat9k lite_iosxe.16.12.03.CSCvt22238.SPA.smu.bin
   SMU U flash:cat9k_lite_iosxe.16.12.03.CSCvt72427.SPA.smu.bin
   IMG C 16.12.3.0.3752
   --------------------------------------------------------------------------------
   Auto abort timer: active on install activate, time before rollback - 01:50:16
   --------------------------------------------------------------------------------
4. SMU パッケージファイルをコミットします。
   Device# install commit
   install_commit: START Sun Oct 28 13:34:42 UTC 2035
   Oct 28 13:34:45.202 %INSTALL-5-INSTALL START INFO: R0/0: install engine: Started
   install commit
   *Oct 28 13:34:45.146: %INSTALL-5-INSTALL_START_INFO: Switch 1 R0/0: install_engine:
    Started install commitinstall_commit: Committing SMU
   Executing pre scripts....
   Executing pre sripts done.
   --- Starting SMU Commit operation ---
   Performing SMU_COMMIT on all members
    *Oct 28 13:35:24.436: %PLATFORM-4-ELEMENT_WARNING: Switch 1 R0/0: smand: 5/RP/0:
   limited space - copy files out of flash: directory. flash: value 84% (1599 MB) exceeds
    warning level 70% (1337 MB).
   *Oct 28 13:35:30.587: %PLATFORM-4-ELEMENT_WARNING: Switch 1 R0/0: smand: 2/RP/0:
   limited space - copy files out of flash: directory. flash: value 74% (1412 MB) exceeds
    warning level 70% (1337 MB). [1] SMU_COMMIT package(s) on switch 1
     [1] Finished SMU_COMMIT on switch 1
     [2] SMU COMMIT package(s) on switch 2
     [2] Finished SMU COMMIT on switch 2
     [3] SMU COMMIT package(s) on switch 3
     [3] Finished SMU_COMMIT on switch 3
     [4] SMU COMMIT package(s) on switch 4
     [4] Finished SMU_COMMIT on switch 4
     [5] SMU COMMIT package(s) on switch 5
     [5] Finished SMU_COMMIT on switch 5
   Checking status of SMU_COMMIT on [1 2 3 4 5]
   SMU COMMIT: Passed on [1 2 3 4 5]
   Finished SMU Commit operation
   SUCCESS: install_commit /flash/cat9k_lite_iosxe.16.12.03.CSCvt72427.SPA.smu.bin
   /flash/cat9k_lite_iosxe.16.12.03.CSCvt22238.SPA.smu.bin
```

```
Sun Oct 28 13:35:52 UTC 2035
Oct 28 13:35:53.789 %INSTALL-5-INSTALL_COMPLETED_INFO: R0/0: install_engine: Completed
install commit SMU
```

```
JJ22-Vore_stack-24TE#
*Oct 28 13:35:53.749: %INSTALL-5-INSTALL_COMPLETED_INFO: Switch 1 R0/0: install_engine:
Completed install commit SMU
```
**show install summary** コマンドを使用してコミットを確認します。SMU パッケー ジファイルのインストール、アクティブ化、コミットが行われました。ステータ スは C です。

```
Device# show install summary
[ Switch 1 2 3 4 5 ] Installed Package(s) Information:
State (St): I - Inactive, U - Activated & Uncommitted,
           C - Activated & Committed, D - Deactivated & Uncommitted
--------------------------------------------------------------------------------
```
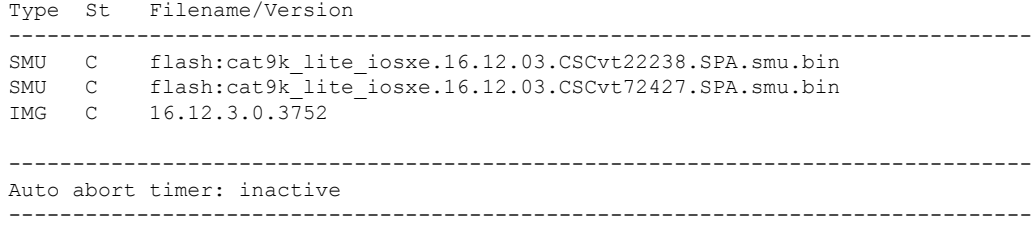

### 例:**SMU** のインストール(**3** ステッププロセス、**TFTP**:を使用)

次に、3ステッププロセスを使用してSMUパッケージをインストールする例を示しま す。ここでは、SMU パッケージファイルがリモート (TFTP) ロケーションに保存さ れます。

**1.** SMU パッケージファイルを追加します。

```
Device# install add file
tftp://172.16.0.1//tftpboot/folder1/cat9k_lite_iosxe.16.09.04.CSCvk70181.SPA.smu.bin
Jun 22 11:32:27.035: %INSTALL-5-INSTALL START INFO: R0/0: install engine: Started
install add
tftp://172.16.0.1//tftpboot/folder1/cat9k_lite_iosxe.16.09.04.CSCvk70181.SPA.smu.bin
Jun 22 11:32:27.035 %INSTALL-5-INSTALL START INFO: R0/0: install engine: Started
install add
tftp://172.16.0.1//tftpboot/folder1/cat9k_lite_iosxe.16.09.04.CSCvk70181.SPA.smu.bin
Downloading file
tftp://172.16.0.1//tftpboot/folder1/cat9k_lite_iosxe.16.09.04.CSCvk70181.SPA.smu.bin
Finished downloading file
tftp://172.16.0.1//tftpboot/folder1/cat9k_lite_iosxe.16.09.04.CSCvk70181.SPA.smu.bin
to flash:cat9k_lite_iosxe.16.09.04.CSCvk70181.SPA.smu.bin
install_add: Adding SMU
install add: Checking whether new add is allowed ....
--- Starting initial file syncing ---
025335: *Jun 22 2020 11:32:26 UTC: %INSTALL-5-INSTALL_START_INFO: Switch 1 R0/0:
install_engine: Started install add
tftp://172.16.0.1//tftpboot/folder1/cat9k_lite_iosxe.16.09.04.CSCvk70181.SPA.smu.bin[1]:
Copying flash:cat9k lite iosxe.16.09.04.CSCvk70181.SPA.smu.bin from switch 1 to
switch 2
[2]: Finished copying to switch 2
Info: Finished copying flash:cat9k_lite_iosxe.16.09.04.CSCvk70181.SPA.smu.bin to the
selected switch(es)
Finished initial file syncing
--- Starting SMU Add operation ---
Performing SMU_ADD on all members
[1] SMU ADD package(s) on switch 1
[1] Finished SMU_ADD on switch 1
[2] SMU_ADD package(s) on switch 2
[2] Finished SMU_ADD on switch 2
Checking status of SMU_ADD on [1 2]
SMU ADD: Passed on [1 2]
Finished SMU Add operation
SUCCESS: install_add Mon Jun 22 11:32:56 UTC 2020
Jun 22 11:32:57.598: %INSTALL-5-INSTALL COMPLETED INFO: R0/0: install engine: Completed
install add SMU flash:cat9k lite_iosxe.16.09.04.CSCvk70181.SPA.smu.bin
```

```
Jun 22 11:32:57.598 %INSTALL-5-INSTALL COMPLETED INFO: R0/0: install engine: Completed
install add SMU flash:cat9k_lite_iosxe.16.09.04.CSCvk70181.SPA.smu.bin
ECSG-SEC-C9200-24P#
025336: *Jun 22 2020 11:32:57 UTC: %INSTALL-5-INSTALL_COMPLETED_INFO: Switch 1 R0/0:
install_engine: Completed install add SMU
```
flash:cat9k lite\_iosxe.16.09.04.CSCvk70181.SPA.smu.bin

#### **show install summary** コマンドを使用して追加を確認します。

```
Device# show install summary
[ Switch 1 2 ] Installed Package(s) Information:
State (St): I - Inactive, U - Activated & Uncommitted,
C - Activated & Committed, D - Deactivated & Uncommitted
--------------------------------------------------------------------------------
Type St Filename/Version
--------------------------------------------------------------------------------
SMU I flash:cat9k lite iosxe.16.09.04.CSCvk70181.SPA.smu.bin
IMG C 16.12.02.0.6
--------------------------------------------------------------------------------
Auto abort timer: inactive
```
--------------------------------------------------------------------------------

**2.** SMU パッケージファイルをアクティブ化します。

```
(前の手順で) SMUパッケージファイルを追加するためにTFTPを使用し、
  TFTPではなくフラッシュしてアクティブにします。@@
(注)
```
Device# **install activate file flash:cat9k\_lite\_iosxe.16.09.04.CSCvk70181.SPA.smu.bin**

install\_activate: START Mon Jun 22 11:37:17 UTC 2020

Jun 22 11:37:37.582: %INSTALL-5-INSTALL\_START\_INFO: R0/0: install\_engine: Started install activate flash:cat9k\_lite\_iosxe.16.09.04.CSCvk70181.SPA.smu.bin Jun 22 11:37:37.582 %INSTALL-5-INSTALL START INFO: R0/0: install engine: Started install activate flash:cat9k\_lite\_iosxe.16.09.04.CSCvk70181.SPA.smu.bin install\_activate: Activating SMU

025337: \*Jun 22 2020 11:37:37 UTC: %INSTALL-5-INSTALL START INFO: Switch 1 R0/0: install engine: Started install activate flash:cat9k lite\_iosxe.16.09.04.CSCvk70181.SPA.smu.bin **This operation may require a reload of the system. Do you want to proceed? [y/n]n**

次のとおり **show version** コマンドを使用して、バージョンを確認します。

```
Device# show version
Cisco IOS XE Software, Version 16.09.04
Cisco IOS Software [Fuji], Catalyst L3 Switch Software (CAT9K LITE IOSXE), Version
16.9.4, RELEASE SOFTWARE (fc2)
Technical Support: http://www.cisco.com/techsupport
Copyright (c) 1986-2019 by Cisco Systems, Inc.
Compiled Thu 22-Aug-19 17:30 by mcpre
<output truncated>
```
**3.** SMU パッケージファイルをコミットします。

Device# **install commit**

```
install_commit: START Mon Jun 22 11:38:48 UTC 2020
SUCCESS: install_commit Mon Jun 22 11:38:52 UTC 2020
Device#
```
更新パッケージがコミットされてリロードが繰り返されても持続すること確認し ます。

Device# **show install summary**

```
Active Packages:
tftp:cat9k_lite_iosxe.16.09.04.CSCvk70181.SPA.smu.bin
Inactive Packages:
No packages
Committed Packages:
tftp:cat9k_lite_iosxe.16.09.04.CSCvk70181.SPA.smu.bin
Uncommitted Packages:
No packages
Device#
```
## 関連コマンド

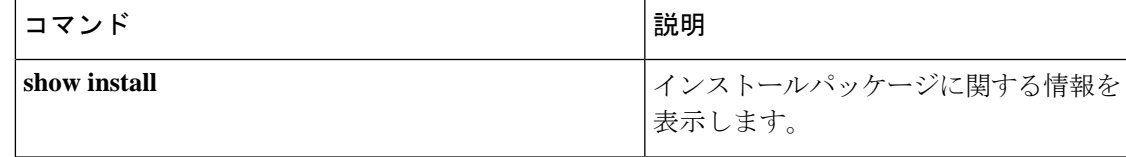

## **ip ssh bulk-mode**

セキュアシェル(SSH)バルクデータ転送モードをイネーブルにするには、グローバル コン フィギュレーション モードで **ipsshbulk-mode** コマンドを使用します。このモードをディセー ブルにするには、このコマンドの **no** 形式を使用します。

**ip ssh bulk-mode** [ *window-size* ] **no ip ssh bulk-mode** [ *window-size* ]

**構文の説明 http://window-size (任意)SSH** ウィンドウサイズです。範囲は 131072 〜 1073741824 です。デフォ ルトは 131072 です。 *window-size*

コ**マンド デフォルト** SSH 一括モードが有効になっていません。

コマンド モード ブローバル コンフィギュレーション(config)

コマンド履歴 リリース さんじょう 変更内容 Cisco IOS XE Amsterdam 17.2.1 このコマンドが導入されました。 Cisco IOS XE Bengaluru 17.6.1 このコマンドが変更されました。*window-size* 変数オプション が導入されました。

使用上のガイドライン SSH一括モードを使用すると、大量のデータ転送を伴うプロシージャのスループットパフォー マンスを最適化できます。一括モードの最適化を活用するために、セキュアコピー機能が強化 されました。この操作は、他のファイル転送操作と比較して、CPUやメモリなどのシステムリ ソースをより多く消費するため、大きなファイルを転送するための **ip ssh bulk-mode** コマンド を有効にすることをお勧めします。システムリソースが大量にロードされている場合は、この コマンドを使用しないでください。必要なファイル転送が完了したら、このコマンドをディ セーブルにします。

(注)

- 一括データ転送モードは、時間ベースまたはボリュームベースの SSH キー再生成機能を サポートしていません。
	- 一括データ転送モードは、SSH バージョン 1 ではサポートされていません。

<sup>例</sup> 次に、SSH サーバで一括データ転送モードを有効にする例を示します。

```
Device> enable
Device# configure terminal
Device(config)# ip ssh bulk-mode
Device(config)# exit
```
## 関連コマンド

I

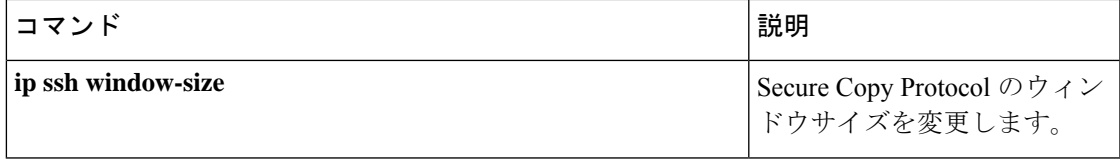

## **l2 traceroute**

レイヤ 2 トレースルートサーバを有効にするには、グローバル コンフィギュレーション モー ドで **l2 traceroute** コマンドを使用します。レイヤ 2 トレースルートサーバを無効にするには、 このコマンドの **no** 形式を使用します。

### **l2 traceroute no l2 traceroute**

- 構文の説明 このコマンドには引数またはキーワードはありません。
- **コマンド モード** グローバル コンフィギュレーション (config#)

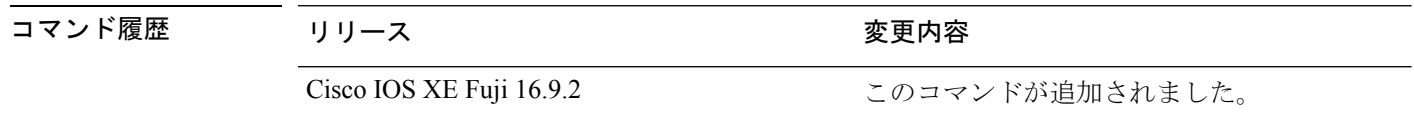

使用上のガイドライン レイヤ 2 トレースルートはデフォルトでは有効になっており、ユーザ データグラム プロトコ ル(UDP)ポート 2228 でリスニングソケットが開きます。UDP ポート 2228 を閉じてレイヤ 2 トレースルートを無効にするには、グローバルコンフィギュレーションモードで**nol2traceroute** コマンドを使用します。

> 次に、**l2 traceroute** コマンドを使用してレイヤ 2 トレースルートを設定する例を示し ます。

Device# **configure terminal** Device(config)# **l2 traceroute**

## **license air level**

CiscoCatalystアクセス、コア、およびアグリゲーションスイッチに接続されているワイヤレス コントローラで AIR ライセンスを設定するには、グローバル コンフィギュレーション モード で **license air level** コマンドを入力します。デフォルト設定に戻すには、このコマンドの **no** 形 式を使用します。

**license air level air-network-advantage** [ **addon air-dna-advantage** ] | **air-network-essentials** [ **addon air-dna-essentials** ]

**no license air level**

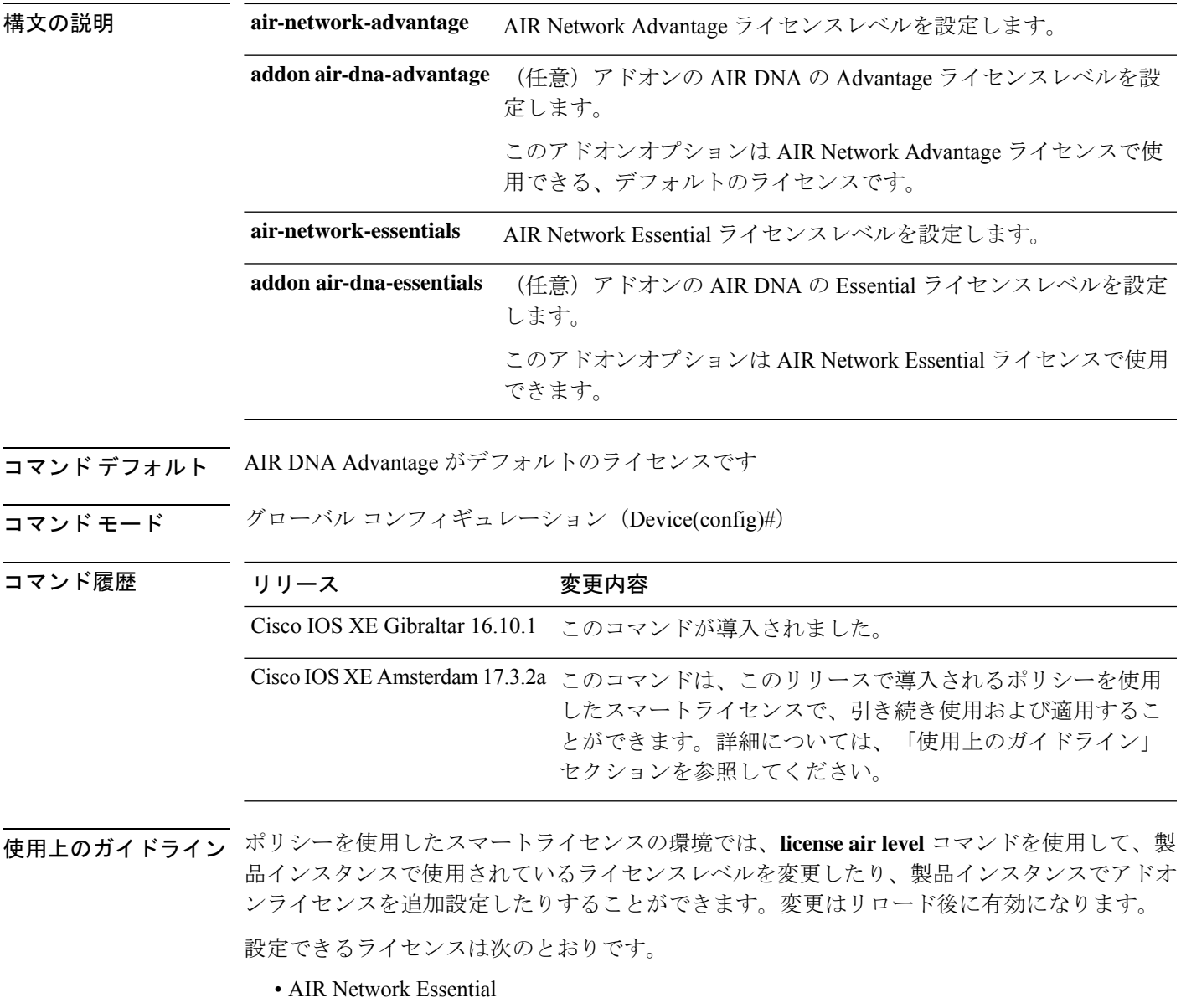

- AIR Network Advantage
- AIR DNA Essential
- AIR DNA Advantage

DNA ライセンスを更新しない場合は、AIR DNA Essential または AIR DNA Advantage ライセン スレベルを設定し、期限切れになった時点で Network Advantage または Network Essentials のラ イセンスレベルに移行することができます。

接続しているすべてのアクセスポイントにおいて、コントローラの一意の値プロパティを利用 するために、Cisco DNA Center ライセンスが必要です。

詳細については、「Cisco Catalyst 9800 Series Wireless Controller Software Configuration Guide」を 参照してください。

### 例

次に、AIR DNA Essential ライセンスレベルを設定する例を示します。

Device# configure terminal Device(config)# license air level network-essentials addon air-dna-essentials

次に、AIR DNA Advantage ライセンスレベルを設定する例を示します。

Device# configure terminal Device(config)# license air level air-network-advantage addon air-dna-advantage

## **license boot level**

デバイスで新しいソフトウェアライセンスを起動するには、グローバルコンフィギュレーショ ン モードで **license boot level** コマンドを使用します。すべてのソフトウェアライセンスをデバ イスから削除するには、このコマンドの **no** 形式を使用します。

**license boot level network-advantage** [ **addon dna-advantage** ] | **network-essentials** [ **addon dna-essentials** ]

## **no license boot level**

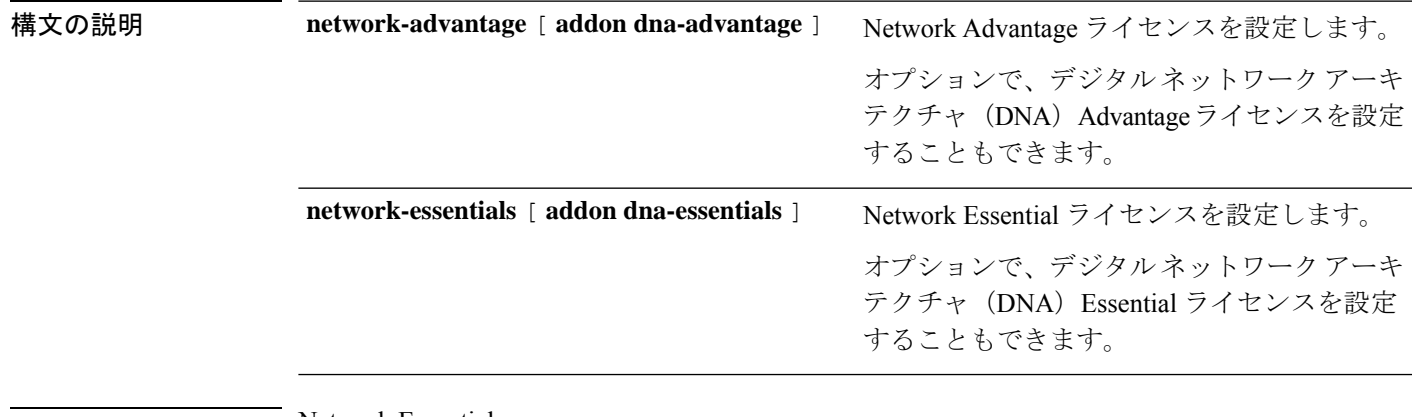

コマンド デフォルト Network Essentials

コマンド モード グローバル コンフィギュレーション (config)

コマンド履歴

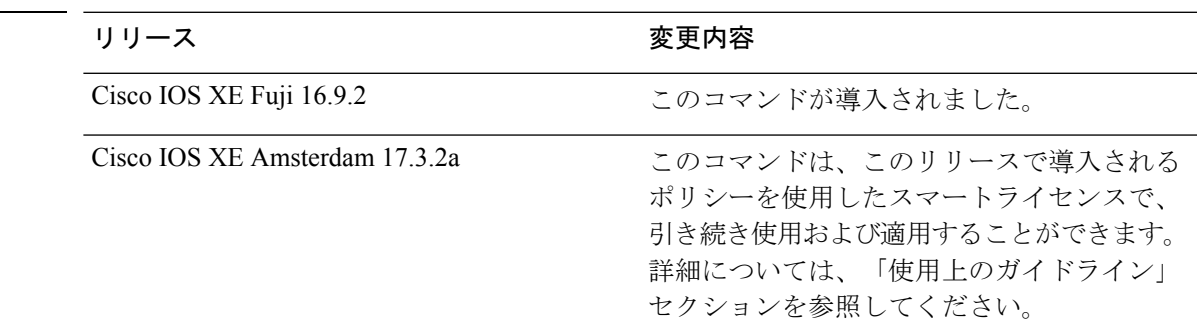

使用上のガイドライン Cisco Catalyst 9000 シリーズ スイッチで使用可能なソフトウェア機能は、次のように、基本ま たはアドオンのライセンスレベルに分類されます。

基本ライセンス:

- Network Essentials
- Network Advantage:Network Essentialsライセンスで使用可能な機能と追加機能が含まれま す。

アドオンライセンス:

• DNA Essentials

• DNA Advantage: Network Essentials ライセンスで使用可能な機能と追加機能が含まれます。

基本ライセンスは永続的または永久に効力を持つライセンスです。

アドオンライセンスはサブスクリプションまたは期間ライセンスであり、3 年、5 年、または 7年の期間にわたって購入できます。基本ライセンスは、アドオンライセンスの前提条件です。 詳細については、リリース ノートを参照してください。

以下のセクションでは、以前のスマートライセンス環境およびポリシーを使用したスマートラ イセンス環境での **license boot level** コマンドの使用について説明します。

ポリシーを使用したスマートライセンス:デバイス上のソフトウェアバージョン(製品インス タンスとも呼ばれる)が Cisco IOS XE Amsterdam 17.3.2a 以降のリリースの場合、ポリシーを 使用したスマートライセンスはデフォルトで有効になっており、次の目的で **license boot level** コマンドを使用できます。

• 製品インスタンスで使用されている基本またはアドオンのライセンスレベルを変更しま す。

たとえば、Network Essentials を使用していて、次のリロードで Network Advantage を使用 する場合や、DNA Advantage を使用して次のリロードで DNA Essentials を使用する場合な どです。

• 製品インスタンスで使用されているアドオンのライセンスレベルを追加または削除しま す。

たとえば、Network Essentials のみを使用していて、次のリロードで DNA Essentials を使用 する場合、またはDNAAdvantageを使用しており、次のリロード後にアドオンを使用しな い場合です。

評価ライセンスまたは期限切れライセンスの概念は、ポリシーを使用したスマートライセンス には存在しません。

コマンドを設定すると、設定したライセンスは次のリロード後に有効になります。ライセンス の使用状況は引き続きデバイスに記録され、この変更されたライセンス設定情報は、次のリ ソース使用率測定レポート(RUMレポート)を介して CSSM に送信する必要があります。レ ポートの要件と頻度は、適用されるポリシーによって決まります。**show license status**コマンド 出力の「使用状況レポート」の項を参照してください。ポリシーを使用したスマートライセンス の詳細については、必要なリリースのソフトウェア設定ガイドで、「*System Management*」> 「*Smart Licensing Using Policy*」を参照してください。

スマートライセンス:デバイス上のソフトウェアバージョンが Cisco IOS XE Amsterdam 17.3.1 以前のリリースの場合、スマートライセンスはデフォルトで有効になっており、次の目的で **license boot level** コマンドを使用できます。

- ライセンスのダウングレードとアップグレード
- 評価ライセンスと拡張ライセンスの有効化と無効化
- アップグレードライセンスのクリア
このコマンドは、特定のモジュールのライセンスインフラストラクチャで保持されているライ センス階層ではなく、設定されたライセンスレベルで起動するようにライセンスインフラスト ラクチャを設定します。

- スイッチをリロードすると、ライセンスインフラストラクチャでスタートアップコンフィ ギュレーションの設定にライセンスがあるかどうかが確認されます。設定にライセンスが ある場合、そのライセンスでスイッチが起動します。ライセンスがない場合、ライセンス インフラストラクチャでイメージ階層に従ってライセンスが確認されます。
- 強制ブート評価ライセンスが期限切れの場合、ライセンスインフラストラクチャで通常の 階層に従ってライセンスが確認されます。
- 設定されたブートライセンスがすでに期限切れになっている場合、ライセンスインフラス トラクチャで階層に従ってライセンスが確認されます。

次に、次回のリロード時に Network Essentials ライセンスを設定する例を示します。

```
Device# configure terminal
Device(config)# license boot level network-essentals
Device(config)# exit
Device# copy running-config startup-config
Device# reload
```
次に、次回のリロード時に DNA Essentials ライセンスを設定する例を示します。

Device# **configure terminal** Device(config)# **license boot level network-essentals add-on dna-essentials** Device(config)# **exit** Device# **copy running-config startup-config** Device# **reload**

# **license smart**(グローバル コンフィギュレーション)

製品インスタンスが Cisco Smart Software Manager (CSSM) や Cisco Smart Licensing Utility (CSLU)、または Smart Software Manager オンプレミス(SSM オンプレミス)との通信に使 用するトランスポートモードや URL などのライセンス関連の設定を行い、使用状況レポート の間隔を設定し、ライセンス使用状況レポート(RUM レポート)に含めるか、または除外す る必要がある情報を設定するには、グローバルコンフィギュレーションモードで**license smart** コマンドを入力します。デフォルト値に戻すには、コマンドの **no** 形式を使用します。

**license smart custom\_id** *ID* | **enable** | **privacy all** | **hostname** | **version** | **proxy address** *address\_hostname* | **port** *port* | **reservation** | **server-identity-check** | **transport automatic** | **callhome** | **cslu** | **off** | **smart** | **url** *url* | **cslu** *cslu\_or\_on-prem\_url* | **default** | **smart** *smart\_url* | **utility** *secondary\_url* | **usage customer-tags tag1** | **tag2** | **tag3** | **tag4** *tag\_value* | **interval** *interval\_in\_days* | **utility** [ **customer\_info city** *city* | **country** *country* | **postalcode** *postalcode* | **state** *state* | **street** *street* ]

**no license smart custom\_id** | **enable** | **privacy all** | **hostname** | **version** | **proxy address** *address\_hostname* | **port** *port* | **reservation** | **server-identity-check** | **transport** | **url** *url* | **cslu** *cslu\_or\_on-prem\_url* | **default** | **smart** *smart\_url* | **utility** *secondary\_url* | **usage customer-tags tag1** | **tag2** | **tag3** | **tag4** *tag\_value* | **interval** *interval\_in\_days* | **utility** [ **customer\_info city** *city* | **country** *country* | **postalcode** *postalcode* | **state** *state* | **street** *street* ]

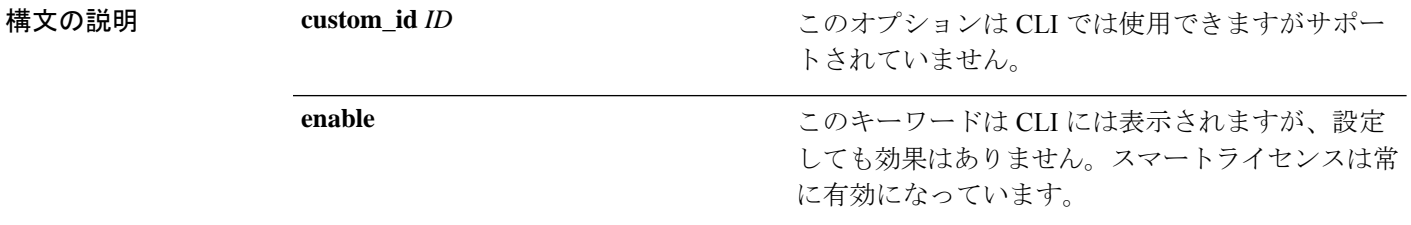

 $\mathbf I$ 

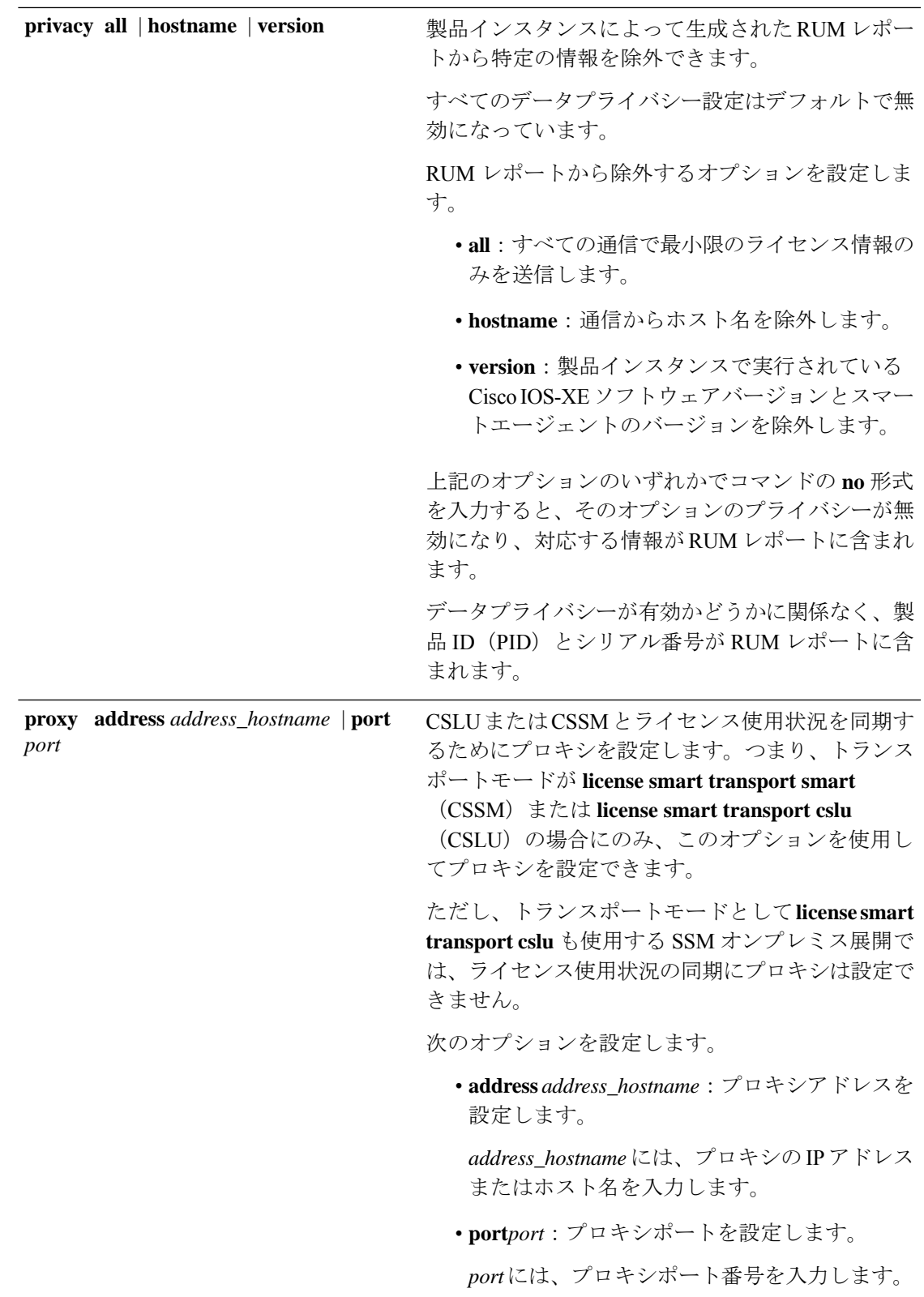

I

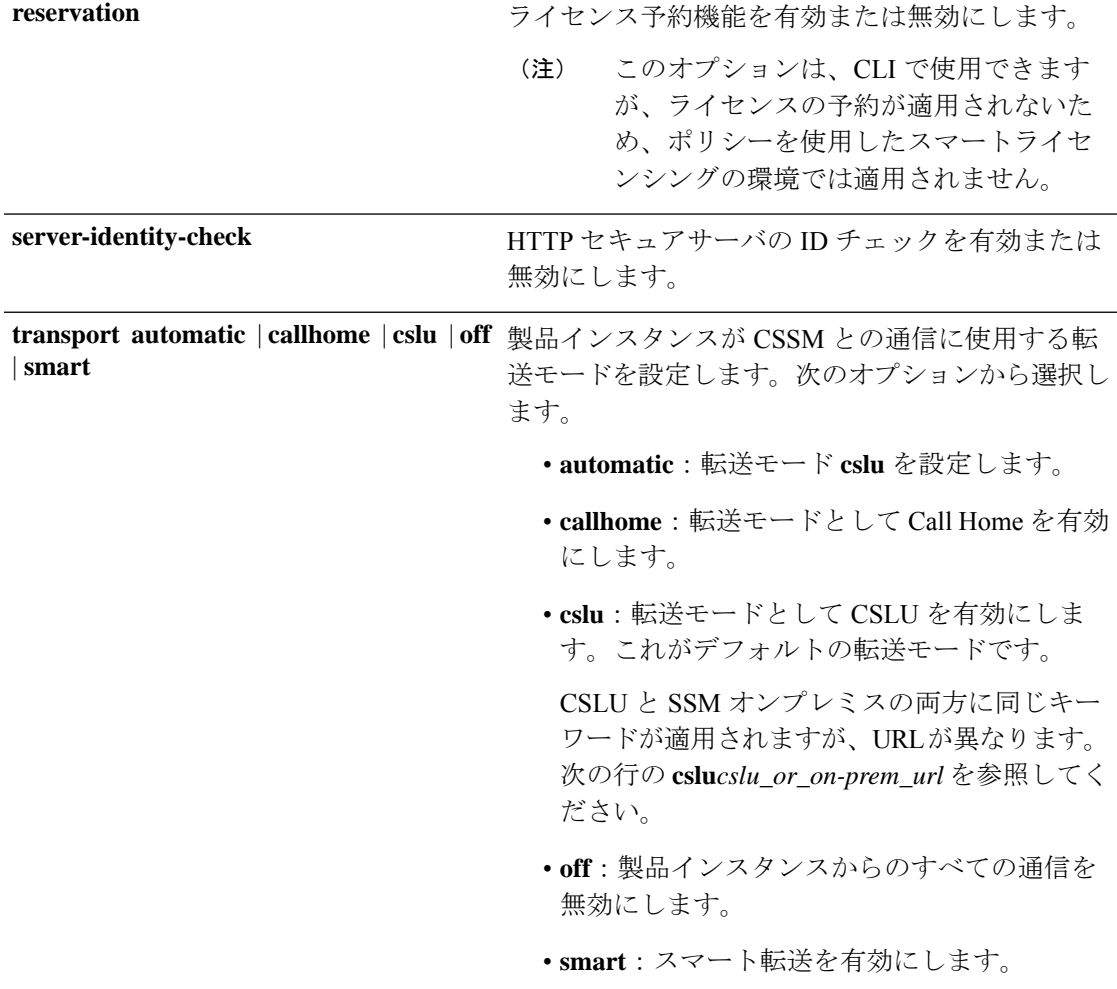

Ι

**url** *url* | **cslu** *cslu\_url* | **default** | **smart** *smart\_url* | **utility** *secondary\_url*

設定された転送モードの URL を設定します。次の オプションから選択します。

• *url*:転送モードとして **callhome** を設定してい る場合は、このオプションを設定します。 CSSM URL を次のように正確に入力します。

https://software.cisco.com/#module/SmartLicensing

**no license smarturl** *url*コマンドは、デフォルト の URL に戻ります。

- **cslu** *cslu\_or\_on-prem\_url*:トランスポートモー ドを **cslu** として設定している場合は、必要に 応じて CSLU または SSM オンプレミスの URL を使用してこのオプションを設定します。
	- CSLUを使用している場合は、次のように URL を入力します。

http://<cslu\_ip\_or\_host>:8182/cslu/v1/pi

<cslu\_ip\_or\_host> には、CSLU をインス トールした Windows ホストのホスト名や IP アドレスを入力します。8182 はポート 番号であり、CSLUが使用する唯一のポー ト番号です。

**no license smarturl cslu***cslu\_or\_on-prem\_url* コマンドは

http://cslu-local:8182/cslu/v1/piに戻り ます。

• SSMオンプレミスを使用している場合は、 次のように URL を入力します。

http://<ip>/cslu/v1/pi/<tenant ID>

<ip>には、SSMオンプレミスをインストー ルしたサーバのホスト名または IP アドレ スを入力します。<tenantID>はデフォルト のローカルバーチャルアカウントIDにす る必要があります。

ヒント SSMオンプレミスからURL全体 を取得できます。該当するリリー ス (17.3.x以降) のソフトウェア コンフィギュレーション ガイド で、「*System Management*」> 「*Smart Licensing Using Policy*」> 「Task Library for Smart Licensing Using Policy」 >  $\sqrt{\frac{1}{1}}$  Fretrieving the

Transport URL (SSM On-Prem UI)」を参照してください。

**no license smarturl cslu***cslu\_or\_on-prem\_url* コマンドは http://cslu-local:8182/cslu/v1/piに戻り ます。

• **default**:設定されている転送モードによって異 なります。このオプションでは、**smart**および **cslu** 転送モードのみがサポートされます。

転送モードが **cslu** に設定されている場合、 **license smart url default** を設定すると、CSLU URL は自動的に設定されます (https://cslu-local:8182/cslu/v1/pi)。

転送モードが **smart** に設定されている場合、 **license smart url default** を設定すると、スマー

ト URL は自動的に設定されます (https://smartreceiver.cisco.com/licservice/license)。

• **smart** *smart\_url*:転送タイプとして **smart** を設 定している場合は、このオプションを設定しま す。URL を次のように正確に入力します。

https://smartreceiver.cisco.com/licservice/license

このオプションを設定すると、システムは **license smart url** *url* で自動的に URL の複製を 作成します。重複するエントリは無視できま す。これ以上の操作は必要ありません。

**no license smarturlsmart***smart\_url* コマンドは、 デフォルトの URL に戻ります。

• **utility** *smart\_url*:このオプションは CLI では使 用できますがサポートされていません。

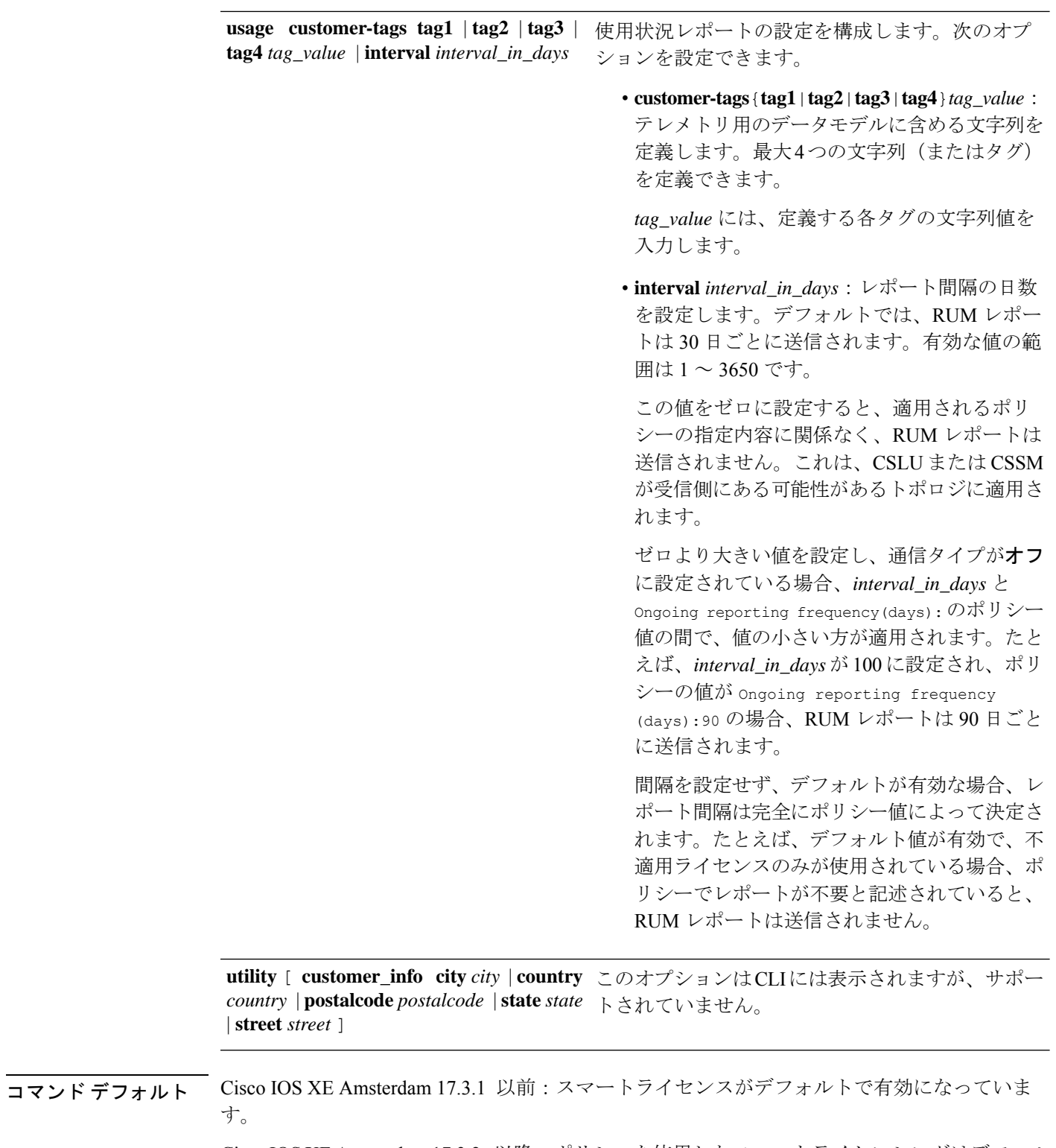

Cisco IOS XE Amsterdam 17.3.2a 以降:ポリシーを使用したスマートライセンシングはデフォル トで有効になっています。

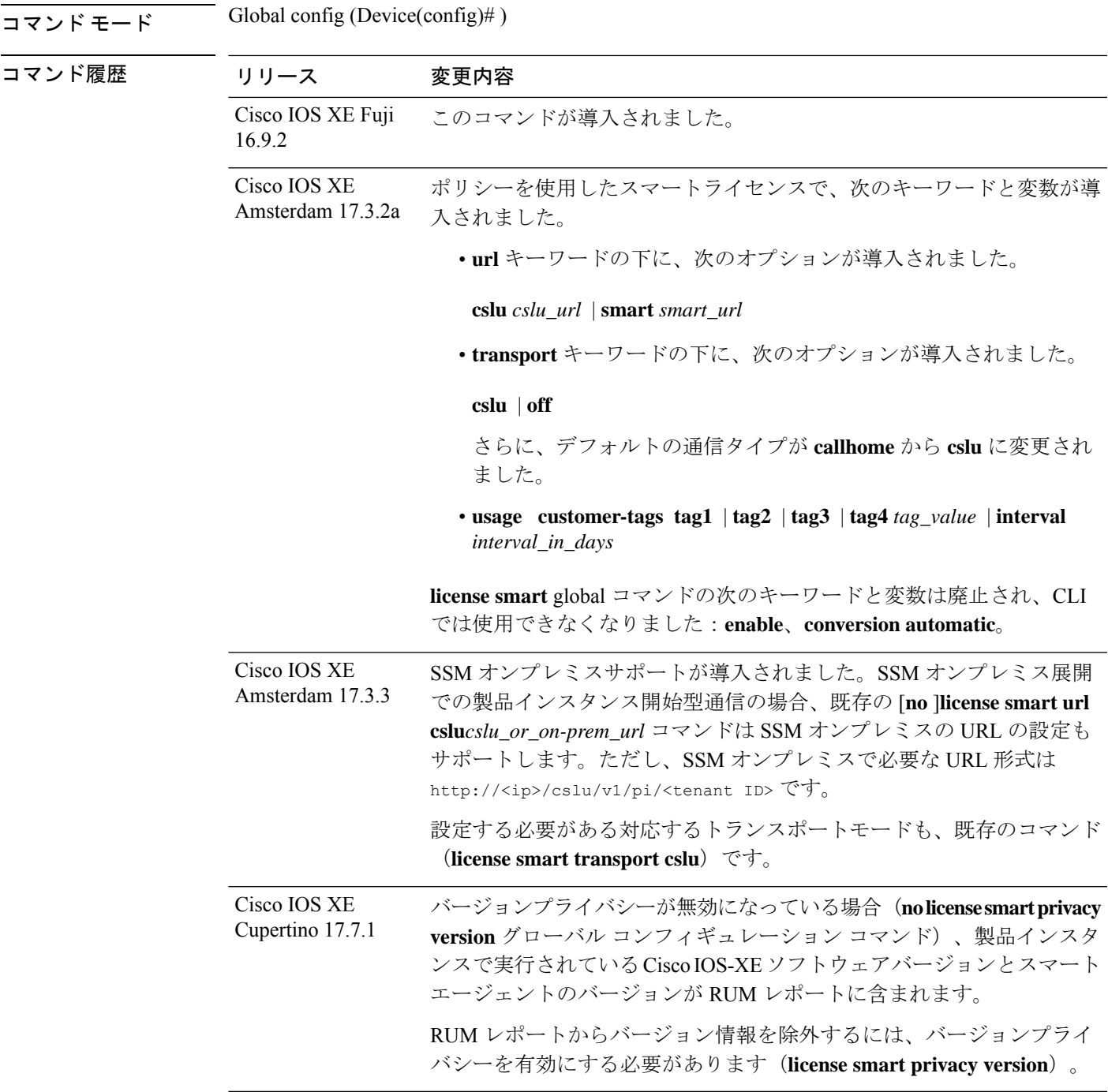

### 使用上のガイドライン 通信障害とレポート

設定したレポート間隔(**license smart usage interval** *interval\_in\_days* コマンド)によって、製 品インスタンスが RUM レポートを送信する日時が決まります。スケジュールされた間隔が通 信障害と一致する場合、製品インスタンスは、スケジュールされた時間が経過した後、最大 4 時間 RUM レポートの送信を試みます。(通信障害が続くために)それでもレポートを送信で きない場合、システムは間隔を 15 分にリセットします。通信障害が解消されると、レポート 間隔はユーザが最後に設定した値に戻ります。

通信障害の場合に表示される可能性があるシステムメッセージ

は、%SMART\_LIC-3-COMM\_FAILEDです。このエラーを解決し、レポート間隔の値を復元す る方法については、該当するリリース(17.3.x 以降)のソフトウェア設定ガイドで、「*System Management*」> 「*SmartLicensing Using Policy*」>「*Troubleshooting SmartLicensing Using Policy*」 を参照してください。

プロキシサーバーの受け入れ

**license smart proxy** {**address** *address\_hostname* | **port***port*} コマンドを設定するとき、Cisco IOS XE Bengaluru 17.6.1 以降、プロキシサーバーの受け入れ基準が変更されたことに注意してくだ さい。プロキシサーバーの応答のステータスコードのみがシステムによって検証され、理由フ レーズは検証されません。RFC 形式は、status-line = HTTP-version SP status-code SP reason-phrase CRLF で、ステータスコードは 3 桁の数値コードになります。ステータス行の詳 細については、RFC [7230](https://tools.ietf.org/html/rfc7230) の[セクション](https://datatracker.ietf.org/doc/html/rfc7230#section-3.1.2) 3.1.2 を参照してください。

- [データプライバシーの例](#page-1701-0) (1668 ページ)
- [転送タイプと](#page-1702-0) URL の例 (1669 ページ)
- <span id="page-1701-0"></span>• [使用状況レポートのオプションの例](#page-1703-0) (1670 ページ)

### データプライバシーの例

次に、グローバル コンフィギュレーション モードで **license smartprivacy** コマンドを使用して データプライバシー関連情報を設定する例を示します。**show license status**出力には、設定され た情報が表示されます。

プライベート情報は送信されません。

```
Device# configure terminal
Device(config)# license smart privacy all
Device(config)# license smart transport callhome
Device(config)# license smart url
https://tools.cisco.com/its/service/oddce/services/DDCEService
Device(config)# exit
Device# show license status
<output truncated>
Data Privacy:
  Sending Hostname: no
   Callhome hostname privacy: ENABLED
   Smart Licensing hostname privacy: ENABLED
 Version privacy: ENABLED
Transport:
```
Type: Callhome <output truncated>

ホスト名が除外され、バージョン情報が RUM レポートに含まれます。

次の出力は、製品インスタンスで実行されているソフトウェアバージョンが Cisco IOS XE Cupertino 17.7.1 である製品インスタンスからのものです。バージョンプライバシーが無効に なっているため、製品インスタンスで実行されている Cisco IOS-XE ソフトウェアバージョン とスマートエージェントのバージョンが RUM レポートに含まれます。

```
Device# configure terminal
Device(config)# license smart privacy hostname
Device(config)# no license smart privacy version
Device(config)# exit
Device# show license all
<output truncated>
Data Privacy:
  Sending Hostname: no
   Callhome hostname privacy: DISABLED
    Smart Licensing hostname privacy: ENABLED
  Version privacy: DISABLED
Transport:
  Type: Smart
  URL: https://smartreceiver.cisco.com/licservice/license
  Proxy:
   Not Configured
  VRF:
   Not Configured
```
<span id="page-1702-0"></span><output truncated>

### 転送タイプと **URL** の例

次に、グローバルコンフィギュレーションモードで**license smarttransport**および**license smart url** コマンドを使用して、転送タイプの一部を設定する例を示します。**show license all** 出力に は、設定された情報が表示されます。

```
トランスポート:cslu:
```

```
Device# configure terminal
Device(config)# license smart transport cslu
Device(config)# license smart url default
Device(config)# exit
Device# show license all
<output truncated>
Transport:
 Type: cslu
  Cslu address: http://192.168.0.1:8182/cslu/v1/pi
  Proxy:
    Not Configured
<output truncated>
```
### トランスポート:**smart**:

```
Device# configure terminal
Device(config)# license smart transport smart
Device(config)# license smart url smart https://smartreceiver.cisco.com/licservice/license
Device(config)# exit
Device# show license all
<output truncated>
Transport:
  Type: Smart
  URL: https://smartreceiver-stage.cisco.com/licservice/license
  Proxy:
   Not Configured
<output truncated>
```
### <span id="page-1703-0"></span>使用状況レポートのオプションの例

次に、グローバル コンフィギュレーション モードで **license smartusage** コマンドを使用して、 使用状況レポートの一部を設定する例を示します。**showrunning-config**出力には、設定された 情報が表示されます。

**customer-tag** オプションの設定:

Device# configure terminal Device(config)# license smart usage customer-tags tag1 SA/VA:01 Device(config)# exit Device# **show running-config | include tag1** license smart usage customer-tags tag1 SA/VA:01

現在適用されているポリシーよりも絞り込んだレポート間隔の設定:

Device# **show license status** <output truncated> Usage Reporting: Last ACK received: Sep 22 13:49:38 2020 PST Next ACK deadline: Dec 21 12:02:21 2020 PST **Reporting push interval: 30 days** Next ACK push check: Sep 22 12:20:34 2020 PST **Next report push: Oct 22 12:05:43 2020 PST** Last report push: Sep 22 12:05:43 2020 PST Last report file write: <none> <output truncated>

Device# **configure terminal** Device(config)# **license smart usage interval 20** Device(config)# **exit** Device# **show license status** <output truncated>

Usage Reporting: Last ACK received: Sep 22 13:49:38 2020 PST **Next ACK deadline: Nov 22 12:02:21 2020 PST Reporting push interval: 20 days** Next ACK push check: Sep 22 12:20:34 2020 PST **Next report push: Oct 12 12:05:43 2020 PST** Last report push: Sep 22 12:05:43 2020 PST Last report file write: <none> <output truncated>

## **license smart**(特権 **EXEC**)

承認コードの要求または返却、リソース使用状況測定レポート (RUM レポート) の保存、製 品インスタンスへのファイルのインポート、Cisco Smart Software Manager (CSSM)との信頼の 確立、CSSM または Cisco Smart License Utility (CSLU)、あるいは Smart Software Manager オ ンプレミス(SSMオンプレミス)との製品インスタンスの同期、製品インスタンスからのライ センス情報の削除などのライセンス機能を設定するには、対応するキーワードまたは引数を指 定して特権 EXEC モードで **license smart** コマンドを入力します。

**license smart authorization request add** | **replace** *feature\_name* **all** | **local** | **return all** | **local offline** [ *path* ] | **online** | **clear eventlog** | **export return all** | **local** *feature\_name* | **factory reset** | **import** *file\_path* | **save trust-request** *filepath\_filename* | **usage all** | **days** *days* | **rum-id** *rum-ID* | **unreported file** *file\_path* | **sync all** | **local** | **trust idtoken** *id\_token\_value* **local** | **all** [ **force** ]

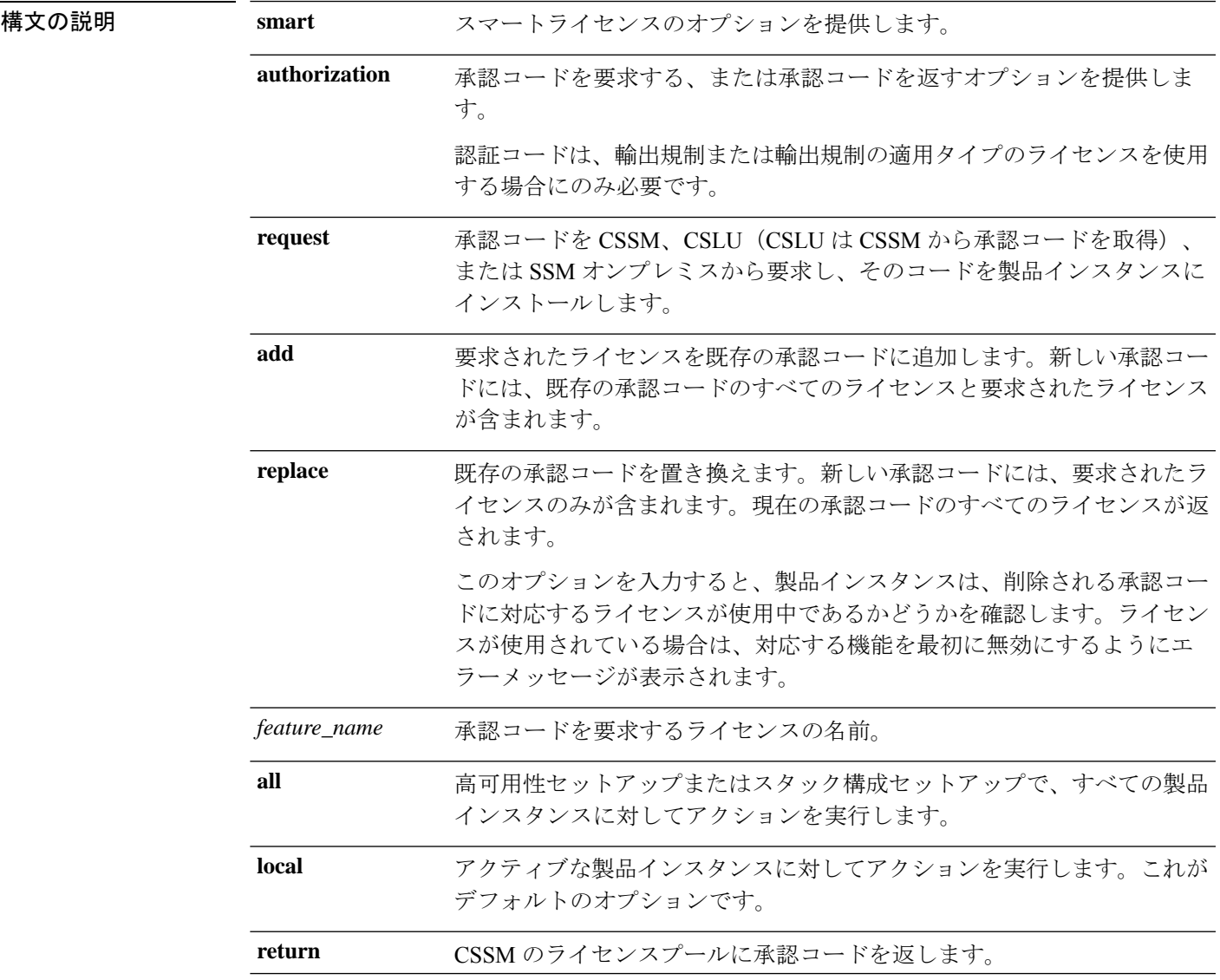

I

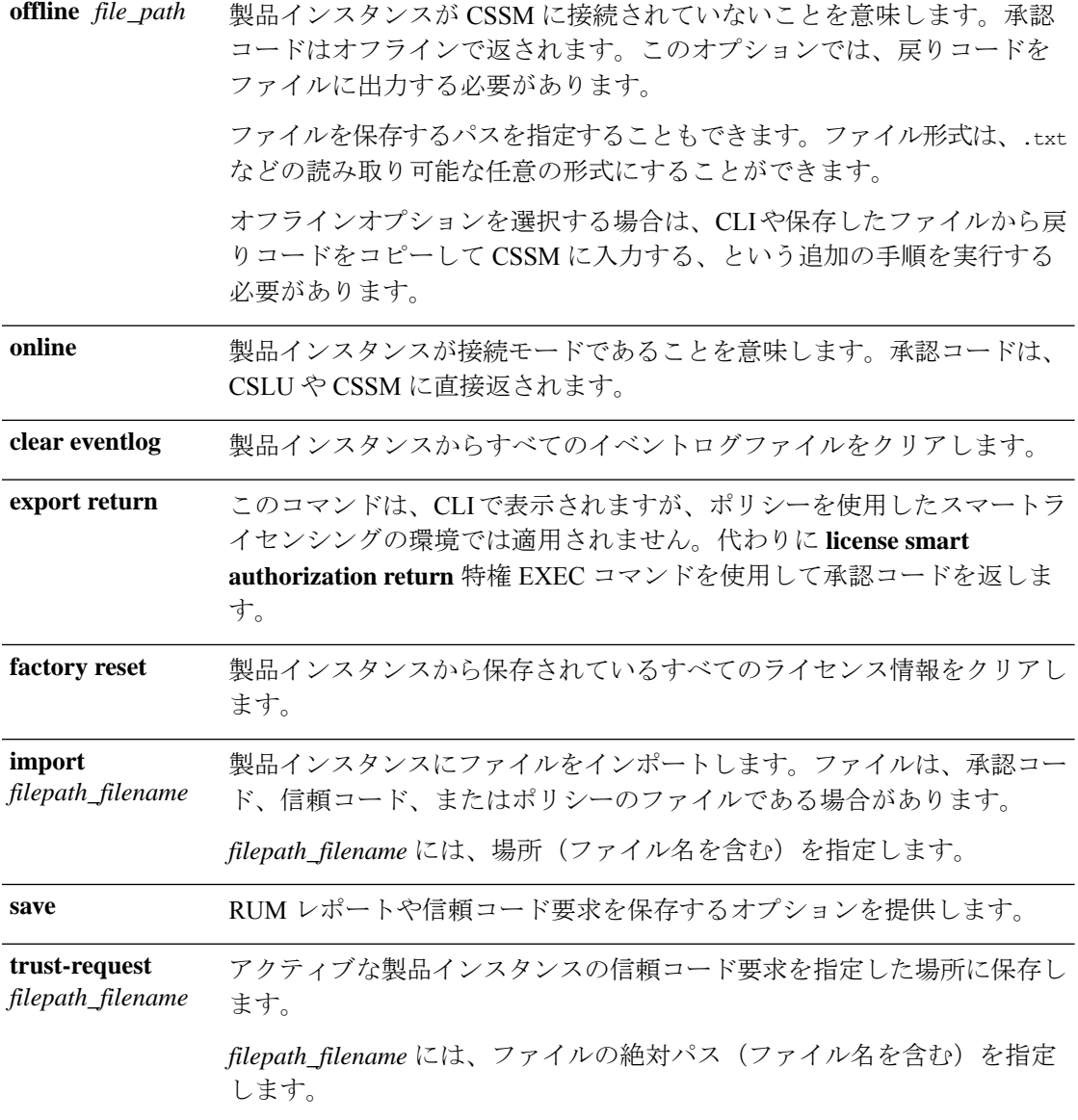

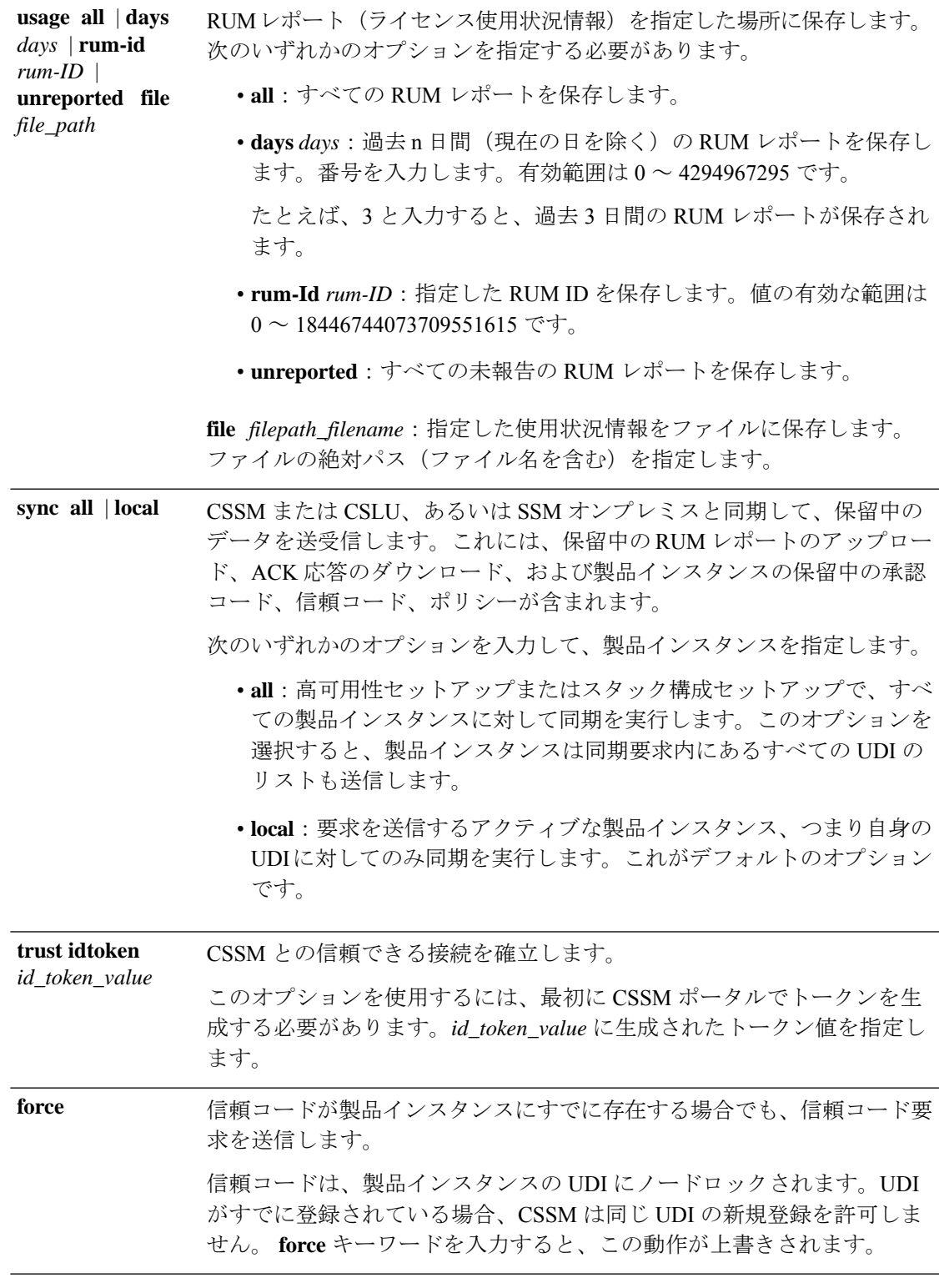

Ι

す。

コマンドデフォルト Cisco IOS XE Amsterdam 17.3.1 以前:スマートライセンスがデフォルトで有効になっていま

Cisco IOS XE Amsterdam 17.3.2a 以降:ポリシーを使用したスマートライセンシングはデフォル トで有効になっています。

コマンド モード 特権 EXEC (Device#)

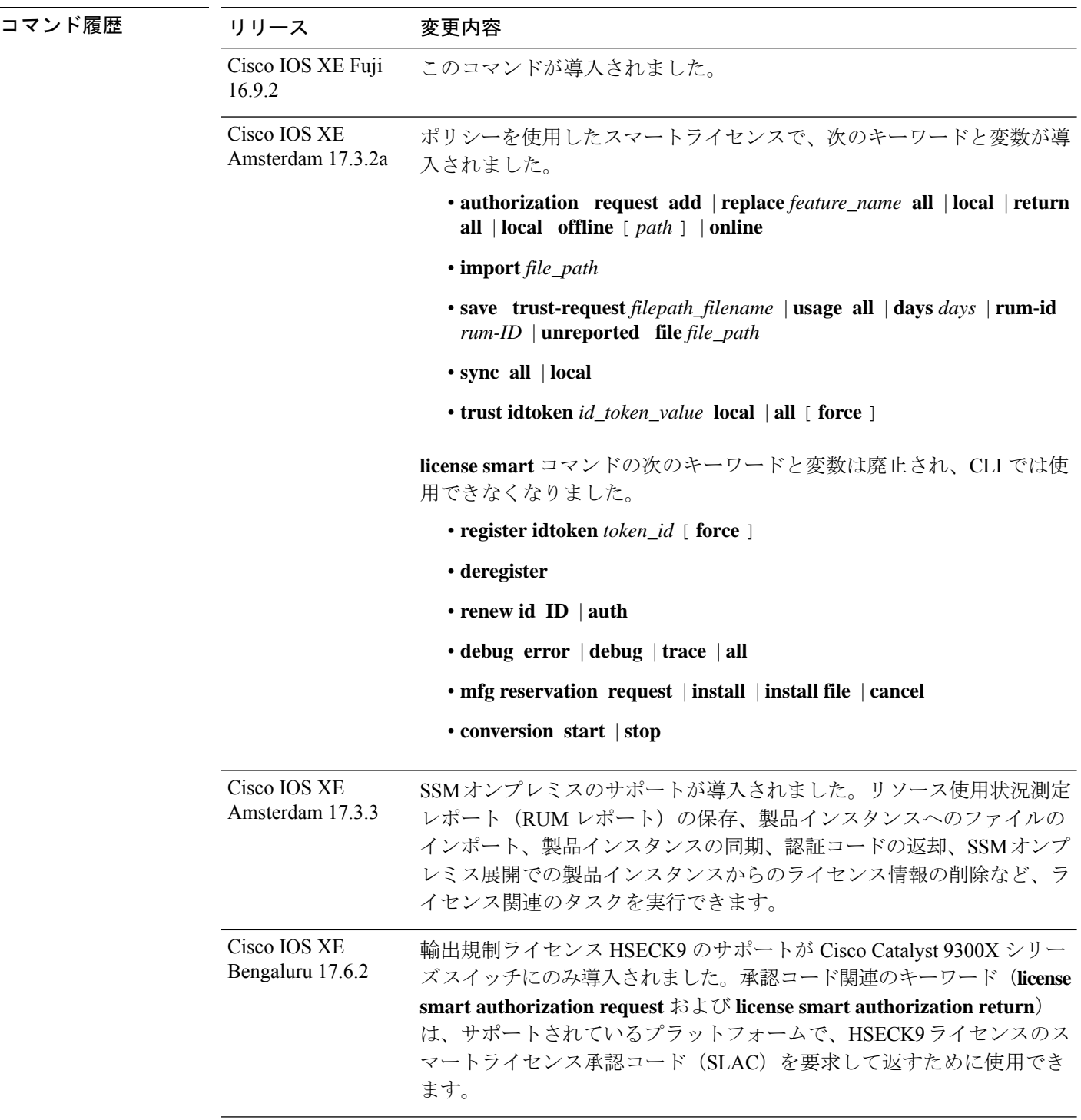

### 使用上のガイドライン 信頼コードの上書き

**license smart trust idtoken** コマンドを設定する際の **force** オプションのユースケース:1 つの バーチャルアカウントに含まれているすべての製品インスタンスに同じトークンを使用できま す。製品インスタンスが1つのアカウントから別のアカウントに移動した場合(たとえば、別 のバーチャルアカウントの一部である高可用性設定に追加されたため)、既存の信頼コードを 上書きすることが必要になる場合があります。

### ライセンス情報の削除

**licence smart factory reset** コマンドを入力すると、承認コード、RUM レポートなど、すべての ライセンス情報(使用中のライセンスを除く)が製品インスタンスから削除されます。そのた め、このコマンドは、製品インスタンスを返却する場合(Return Material Authorization (RMA))、または永続的にデコミットする場合にのみ使用することを推奨します。また、 製品インスタンスからライセンス情報を削除する前に、承認コードを返却し CSSM に RUM レ ポートを送信することをお勧めします。これは、CSSMに最新の使用状況情報が含まれている ことを確認するためです。

#### 承認コード:

サポートされている製品インスタンスでSLACを要求するには、次のコマンドを使用します。 スタック構成セットアップでは、アクティブ(**local**)またはスタック全体(**all**)のいずれかに SLAC を要求できます。1 つのメンバーまたはスタンバイに対してのみ SLAC を要求すること はできません。

#### **license smart authorization request add** | **replace** *feature\_name* **all** | **local**

次のコマンドを使用して、SLAC または SLR 承認コードを返します。

#### **license smart authorization return all** | **local offline** [ *path* ] | **online**

ポリシーを使用したスマートライセンスの環境の SLR 承認コードの場合、「予約」の概念が 適用されないため、SLR承認コードを返すことはできますが、ポリシーを使用したスマートラ イセンスの環境で新しい SLR は要求できません。完全に外部との接続性がないネットワーク 内にいる場合は、代わりに*CSSM* への接続なし、*CSLU* なしのトポロジが適用されます。

#### 例

- SLAC [要求の例](#page-1708-0) (1675 ページ)
- <span id="page-1708-0"></span>• [ライセンス使用状況情報の保存例](#page-1709-0) (1676 ページ)
- [信頼コードのインストールの例](#page-1710-0) (1677 ページ)
- SLR [承認コードを返す例](#page-1710-1) (1677 ページ)

### **SLAC** 要求の例

次の例は、CSSM に直接接続されている製品インスタンスに SLAC を要求してインストールす る方法を示しています。この例は、アクティブ、スタンバイ、およびメンバーのスタック構成 セットアップです。スタック内のすべてのデバイスは C9300X であり、HSECK9 ライセンスと

IPSec(HSECK9 を必要とする暗号化機能)をサポートします。セットアップのすべての製品 インスタンスに対して SLAC が要求されます。

#### Device# **license smart authorization request add hseck9 all** Device#

Oct 19 15:49:47.888: %SMART LIC-6-AUTHORIZATION INSTALL SUCCESS: A new licensing authorization code was successfully installed on PID:C9300X-24HX,SN:FOC2519L8R7 Oct 19 15:49:47.946: %SMART LIC-6-AUTHORIZATION INSTALL SUCCESS: A new licensing authorization code was successfully installed on PID:C9300X-48HXN,SN:FOC2524L39P Oct 19 15:49:48.011: %SMART\_LIC-6-AUTHORIZATION\_INSTALL\_SUCCESS: A new licensing authorization code was successfully installed on PID:C9300X-48HX,SN:FOC2516LC92

```
Device# show license authorization
Overall status:
 Active: PID:C9300X-24HX, SN:FOC2519L8R7
      Status: SMART AUTHORIZATION INSTALLED on Oct 19 15:49:47 2021 UTC
      Last Confirmation code: 4e740fb8
  Standby: PID:C9300X-48HXN,SN:FOC2524L39P
      Status: SMART AUTHORIZATION INSTALLED on Oct 19 15:49:47 2021 UTC
      Last Confirmation code: 086d28d7
  Member: PID:C9300X-48HX, SN:FOC2516LC92
      Status: SMART AUTHORIZATION INSTALLED on Oct 19 15:49:48 2021 UTC
      Last Confirmation code: beb51aa1
Authorizations:
  C9K HSEC (Cat9K HSEC):
    Description: HSEC Key for Export Compliance on Cat9K Series Switches
   Total available count: 3
   Enforcement type: EXPORT RESTRICTED
   Term information:
      Active: PID:C9300X-24HX,SN:FOC2519L8R7
        Authorization type: SMART AUTHORIZATION INSTALLED
       License type: PERPETUAL
         Term Count: 1
      Standby: PID:C9300X-48HXN,SN:FOC2524L39P
        Authorization type: SMART AUTHORIZATION INSTALLED
        License type: PERPETUAL
         Term Count: 1
      Member: PID:C9300X-48HX, SN:FOC2516LC92
        Authorization type: SMART AUTHORIZATION INSTALLED
        License type: PERPETUAL
          Term Count: 1
Purchased Licenses:
```
<span id="page-1709-0"></span>No Purchase Information Available

#### ライセンス使用状況情報の保存例

次の例は、製品インスタンスのライセンス使用状況情報を保存する方法を示しています。この オプションを使用して、エアギャップネットワークのレポート要件を満たすことができます。 この例では、ファイルはまずフラッシュメモリに保存され、次に TFTP の場所にコピーされま す。

```
Device> enable
Device# license smart save usage unreported file flash:RUM-unrep.txt
Device# copy flash:RUM-unrep.txt tftp://192.168.0.1//auto/tftp-user/user01/
Address or name of remote host [192.168.0.1]?
Destination filename [//auto/tftp-user/user01/RUM-unrep.txt]?
!!
15128 bytes copied in 0.161 secs (93963 bytes/sec)
```
<span id="page-1710-0"></span>RUM レポートをファイルに保存した後、(インターネットに接続しているワークステーショ ンや Ciscoから) CSSM にアップロードする必要があります。

#### 信頼コードのインストールの例

次の例は、信頼コードがすでに製品インスタンスにインストールされている場合に、信頼コー ドをインストールする方法を示しています。これには、CSSMへの接続が必要です。正常なイ ンストール後の **show license status** 出力例を次に示します。

信頼コードをインストールする前に、トークンを生成し、CSSMから対応するファイルをダウ ンロードする必要があります。

結果を確認するには、**show license status** コマンド(Trust Code Installed:)を使用します。

```
Device> enable
Device# license smart trust idtoken
NGMwMjk5mYtNZaxMS00NzMZmtgWm local force
Device# show license status
<output truncated>
Trust Code Installed:
 Active: PID:C9500-24Y4C,SN:CAT2344L4GH
   INSTALLED on Sep 04 01:01:46 2020 EDT
  Standby: PID:C9500-24Y4C,SN:CAT2344L4GJ
   INSTALLED on Sep 04 01:01:46 2020 EDT
<output truncated>
```
#### <span id="page-1710-1"></span>**SLR** 承認コードを返す例

次の例は、SLR承認コードを削除して返す方法を示しています。ここでは、コードがオフライ ンで返されます(CSSM への接続なし)。正常に返された後の **show license all** 出力例を次に示 します。

```
Device> enable
Device# license smart authorization return local offline
Enter this return code in Cisco Smart Software Manager portal:
UDI: PID:C9500-16X,SN:FCW2233A5ZV
Return code: Cr9JHx-L1x5Rj-ftwzg1-h9QZAU-LE5DT1-babWeL-FABPt9-Wr1Dn7-Rp7
Device# configure terminal
Device(config)# no license smart reservation
Device# show license all
<output truncated>
License Authorizations
======================
Overall status:
  Active: UDI: PID:C9500-16X,SN:FCW2233A5ZV
      Status: NOT INSTALLED
      Last return code: Cr9JHx-L1x5Rj-ftwzg1-h9QZAU-LE5DT1-babWeL-FABPt9-Wr1Dn7-Rp7
<output truncated>
```
製品インスタンスはエアーギャップネットワーク内にあるため、CLIから戻りコードをコピー し、CSSM Web UI で製品インスタンスを見つけ、戻りコードを入力して戻りプロセスを完了 する必要があります。

## **line auto-consolidation**

同じサブモードの複数回線の設定を単一回線に統合するには、グローバル コンフィギュレー ション モードで **line auto-consolidation** コマンドを使用します。回線設定の自動統合はデフォ ルトで有効になっています。Cisco IOS XE Bengaluru 17.4.1 からこのコマンドの **no** 形式を使用 して自動統合を無効化できます。

**line auto-consolidation no line auto-consolidation**

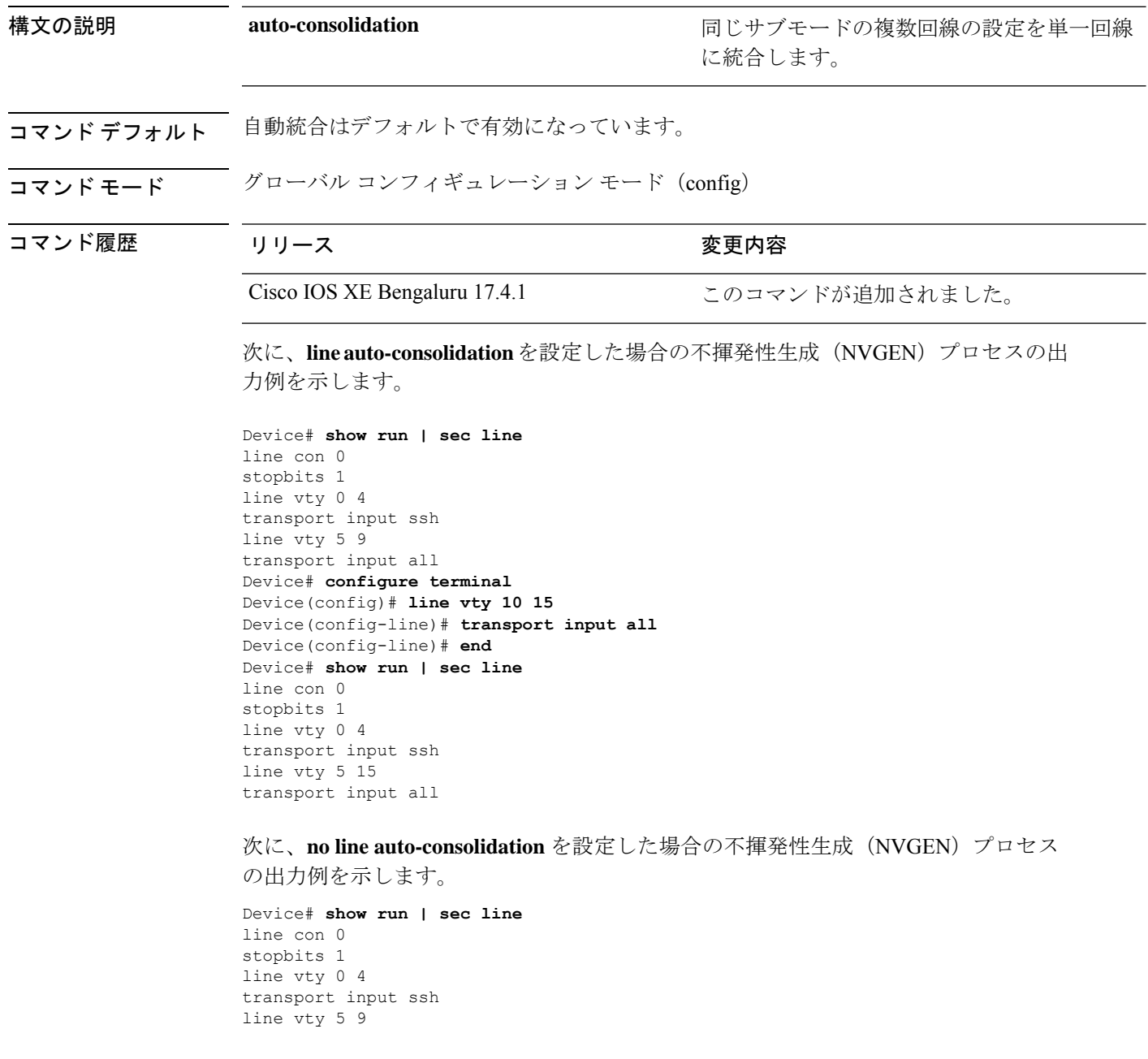

transport input all Device# **configure terminal** Device(config)#**no line auto-consolidation** Device(config)# **line vty 10 15** Device(config-line)# **transport input all** Device(config-line)# **end** Device# **show run | sec line** no line auto-consolidation line con 0 stopbits 1 line vty 0 4 transport input ssh line vty 5 9 transport input all line vty 10 15 transport input all

### **location**

エンドポイントのロケーション情報を設定するには、グローバルコンフィギュレーションモー ドで **location** コマンドを使用します。ロケーション情報を削除するには、このコマンドの **no** 形式を使用します。

**location admin-tag** *string* | **civic-location identifier host***id* | **civic-location identifier host***id* | **elin-location** {*string* |**identifier** *id*} | **geo-location identifier host***id* | **prefer**{**cdp weight** *priority-value*|**lldp-med weight** *priority-value*|**static config weight** *priority-value* **no location admin-tag** *string* | **civic-location identifier host***id* | **civic-location identifier host***id* | **elin-location** {*string* |**identifier** *id*} | **geo-location identifier host***id* | **prefer**{**cdp weight** *priority-value*|**lldp-med weight** *priority-value*|**static config weight** *priority-value*

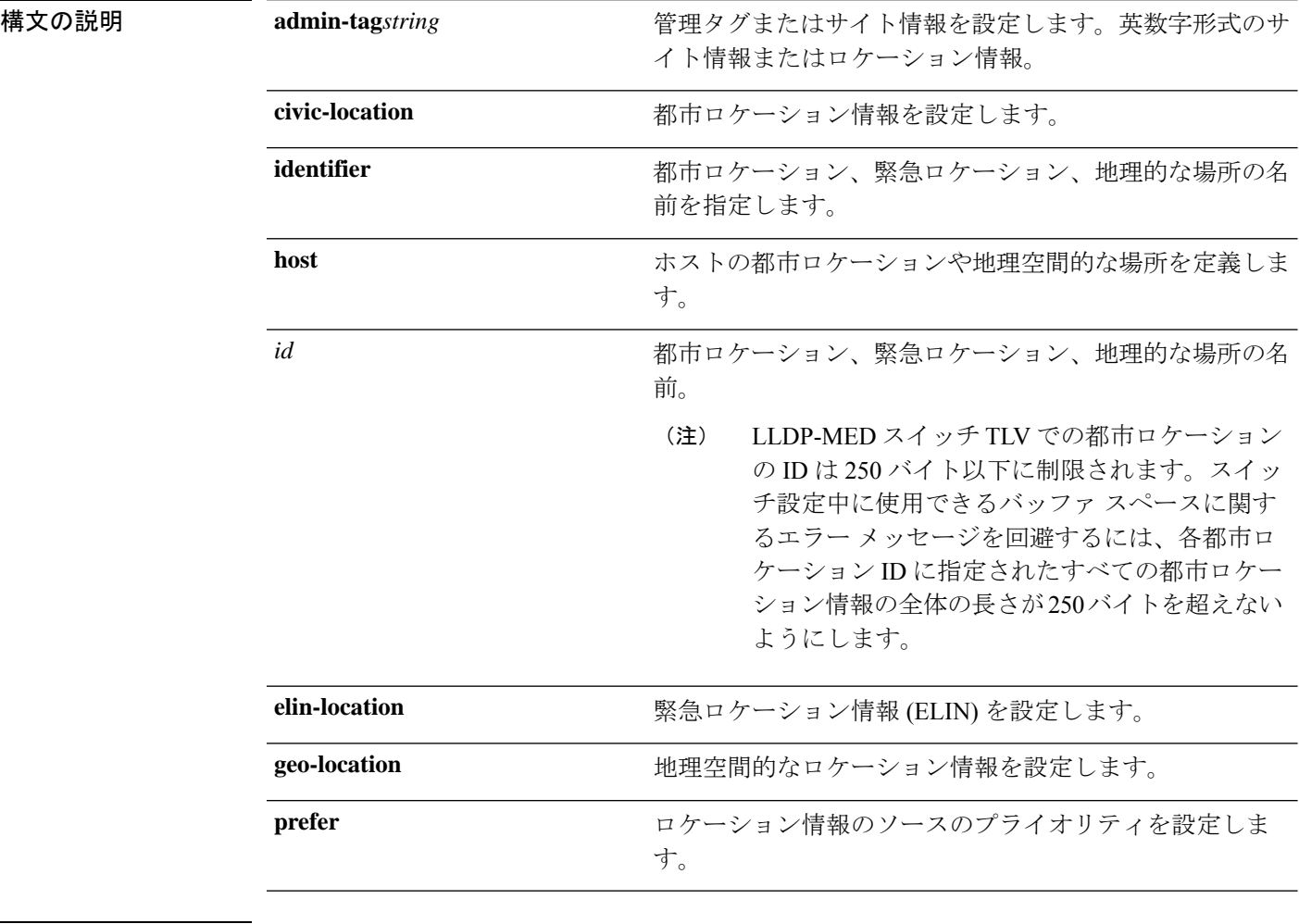

コマンドデフォルトデフォルトの動作や値はありません。

コマンド モード グローバル コンフィギュレーション

 $\mathbf I$ 

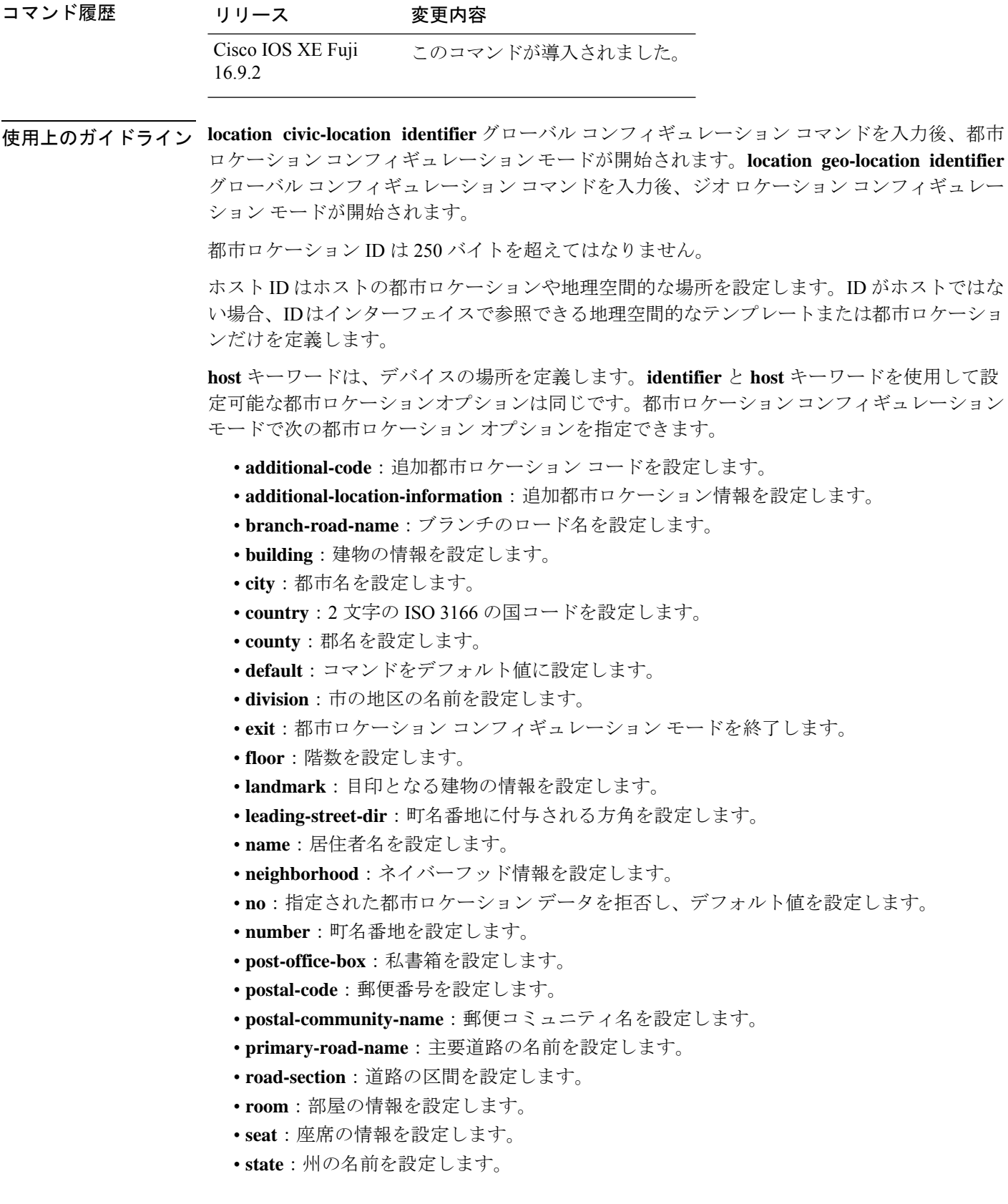

- **street-group**:町名番地のグループを設定します。
- **street-name-postmodifier**:町名番地の名前のポストモディファイアを設定します。
- **street-name-premodifier**:町名番地の名前のプレモディファイアを設定します。
- **street-number-suffix**:町名番地の番号のサフィックスを設定します。
- **street-suffix**:町名番地のサフィックスを設定します。
- **sub-branch-road-name**:支線からさらに分岐した道路名を設定します。
- **trailing-street-suffix**:後に続く町名番地のサフィクスを設定します。
- **type-of-place**:場所のタイプを設定します。
- **unit**:単位を設定します。

地理的ロケーション コンフィギュレーション モードで次の地理空間的なロケーション情報を 指定できます。

- **altitude**:高さの情報を階数、メートル、またはフィート単位で設定します。
- **latitude**:度、分、秒の緯度情報を設定します。範囲は -90 ~ 90 度です。正の値は、赤道 より北側の位置を示します。
- **longitude**:度、分、秒の経度の情報を設定します。範囲は-180~180度です。正の値は、 グリニッジ子午線の東側の位置を示します。
- **resolution**:緯度と経度の分解能を設定します。分解能値を指定しない場合、10mのデフォ ルト値が緯度と経度の分解能パラメータに適用されます。緯度と経度の場合、分解能の単 位はメートルで測定されます。分解能の値は小数単位でも指定できます。
- **default**:デフォルトの属性によって、地理的位置を設定します。
- **exit**:地理的ロケーション コンフィギュレーション モードを終了します。
- **no**:指定された地理的パラメータを拒否し、デフォルト値を設定します。

ロケーション TLV をディセーブルにするには、**no lldp med-tlv-select location information** イ ンターフェイスコンフィギュレーションコマンドを使用します。デフォルトでは、ロケーショ ン TLV はイネーブルに設定されています。

次の例では、スイッチに都市ロケーション情報を設定する方法を示します。

```
Device(config)# location civic-location identifier 1
Device(config-civic)# number 3550
Device(config-civic)# primary-road-name "Cisco Way"
Device(config-civic)# city "San Jose"
Device(config-civic)# state CA
Device(config-civic)# building 19
Device(config-civic)# room C6
Device(config-civic)# county "Santa Clara"
Device(config-civic)# country US
Device(config-civic)# end
```
設定を確認するには、**show location civic-location** 特権 EXEC コマンドを入力します。 次の例では、スイッチ上で緊急ロケーション情報を設定する方法を示します。

Device(config)# **location elin-location 14085553881 identifier 1**

設定を確認するには、**show location elin** 特権 EXEC コマンドを入力します。

次に、スイッチに、地理空間ロケーション情報を設定する例を示します。

Device(config)# **location geo-location identifier host** Device(config-geo)# **latitude 12.34** Device(config-geo)# **longitude 37.23** Device(config-geo)# **altitude 5 floor** Device(config-geo)# **resolution 12.34**

設定された地理空間的な場所の詳細を表示するには、**showlocationgeo-locationidentifier** コマンドを使用します。

# **location plm calibrating**

調整クライアントのパス損失測定(CCXS60)要求を設定するには、グローバルコンフィギュ レーション モードで **location plm calibrating** コマンドを使用します。

**location plm calibrating multiband** | **uniband**

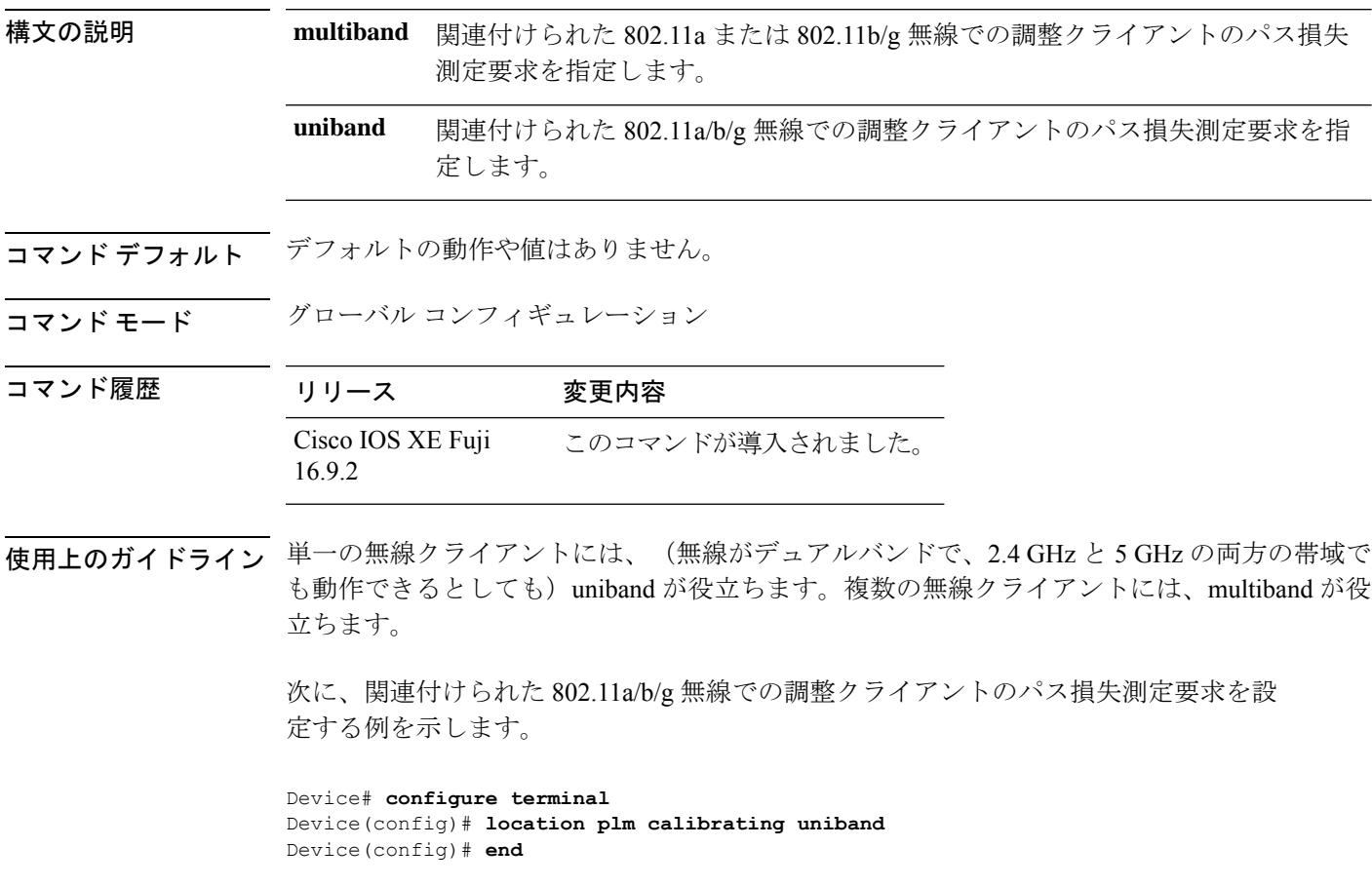

### **mgmt\_init**

イーサネット管理ポートを初期化するには、ブートローダモードで**mgmt\_init**コマンドを使用 します。

### **mgmt\_init**

構文の説明 このコマンドには引数またはキーワードはありません。

コマンドデフォルトデフォルトの動作や値はありません。

コマンドモード ブートローダ

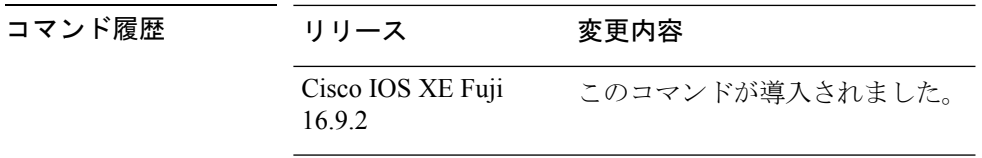

使用上のガイドライン イーサネット管理ポートのデバッグ中にのみ、**mgmt\_init** コマンドを使用します。

例 次の例では、イーサネット管理ポートを初期化する方法を示します。

Device: **mgmt\_init**

### **mkdir**

指定されたファイルシステムに1つ以上のディレクトリを作成するには、ブートローダモード で **mkdir** コマンドを使用します。

**mkdir** *filesystem:/directory-url...*

構文の説明 ファイルシステムのエイリアス。USB メモリ スティックの場合は、**usbflash0:** を使用します。 *filesystem: /directory-url...* 作成するディレクトリの名前です。ディレクトリ名はスペースで区切ります。

コマンドデフォルト デフォルトの動作や値はありません。

コマンドモード ブートローダ

コマンド履歴 リリース 変更内容 Cisco IOS XE Fuji 16.9.2 このコマンドが導入されました。

使用上のガイドライン ディレクトリ名では、大文字と小文字が区別されます。

スラッシュ(/)間に指定できるディレクトリ名は最大 127 文字です。ディレクトリ名には制 御文字、スペース、削除文字、スラッシュ、引用符、セミコロン、コロンは使用できません。

### 例

次の例では、ディレクトリ Saved Configs を作成する方法を示します。

Device: **mkdir usbflash0:Saved\_Configs** Directory "usbflash0:Saved\_Configs" created

### **more**

 $\mathbf I$ 

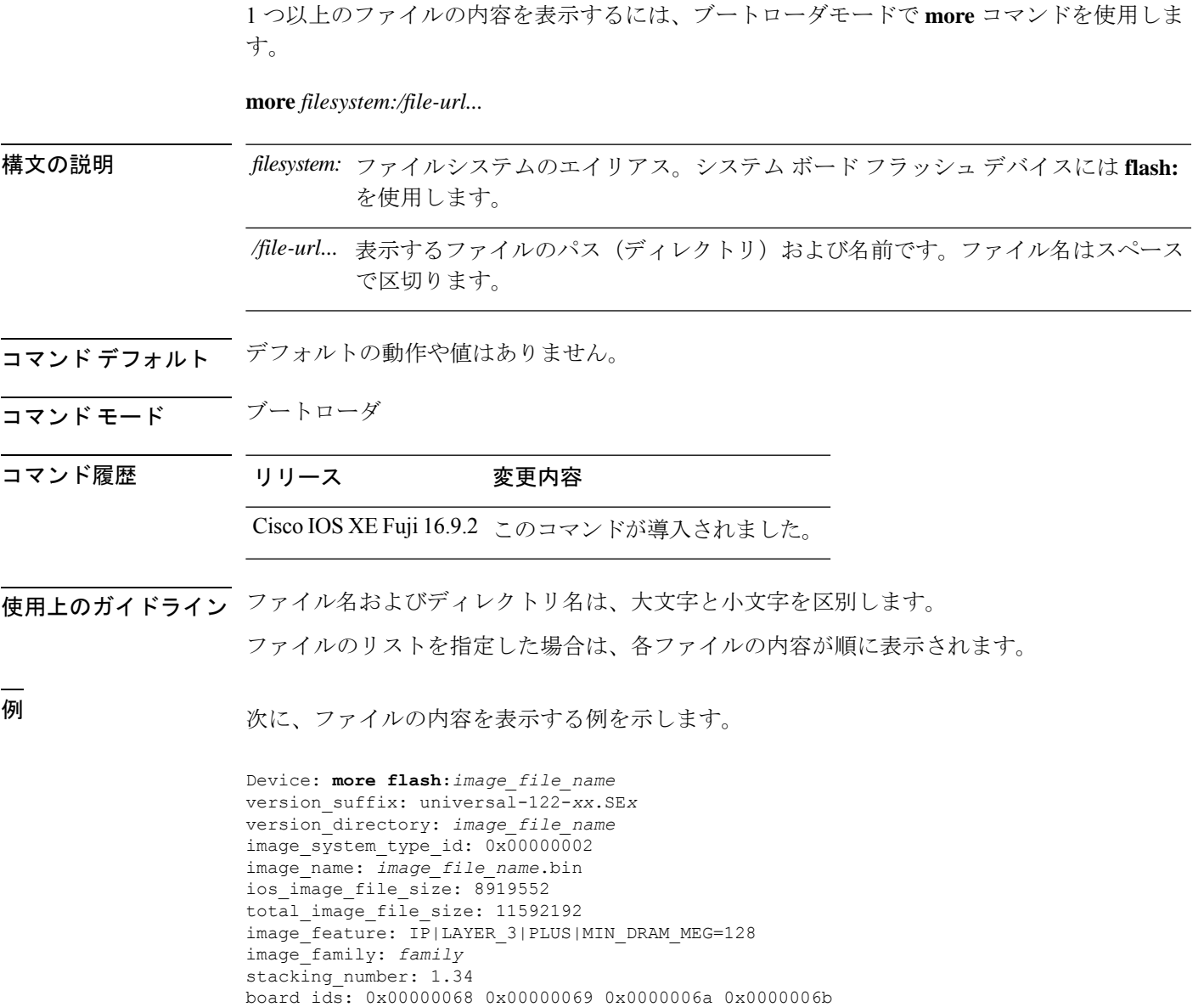

info\_end:

## **no debug all**

スイッチのデバッグを無効にするには、特権 EXEC モードで **no debug all** コマンドを使用しま す。

#### **no debug all**

コマンドデフォルト デフォルトの動作や値はありません。

コマンド モード 特権 EXEC

コマンド履歴 リリース 変更内容

Cisco IOS XE リリース 16.1 このコマンドが導入されました。

例 次に、スイッチでデバッグを無効にする例を示します。

Device: **no debug all** All possible debugging has been turned off.

### **rename**

Ι

ファイルの名前を変更するには、ブートコンフィギュレーションモードで**rename**コマンドを 使用します。

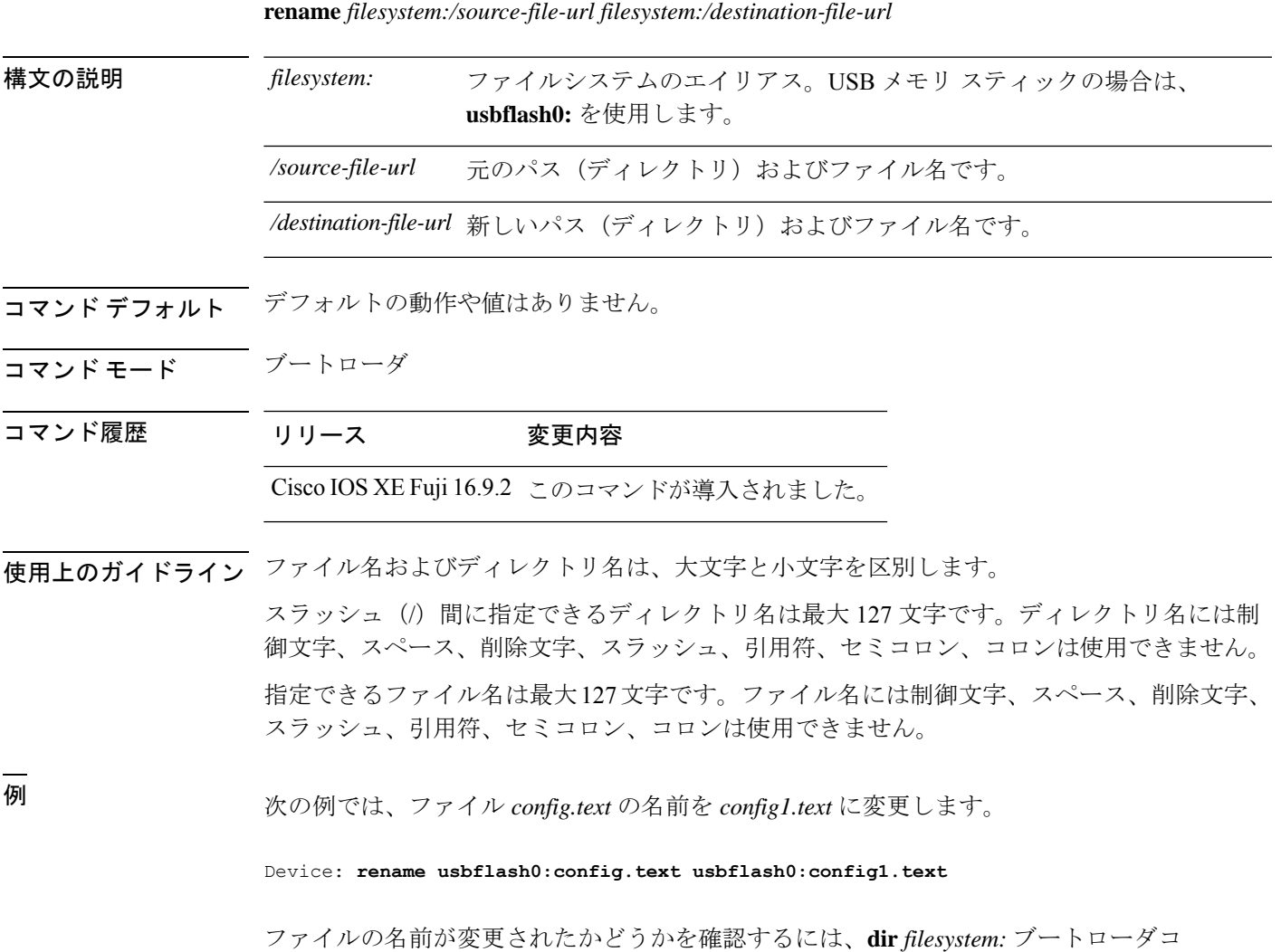

マンドを入力します。

### **request consent-token accept-response shell-access**

以前に生成されたチャレンジに対する同意トークン応答を送信するには、**request consent-token accept-response shell-access** コマンドを使用します。

**request consent-token accept-response shell-access** *response-string*

#### 構文の説明

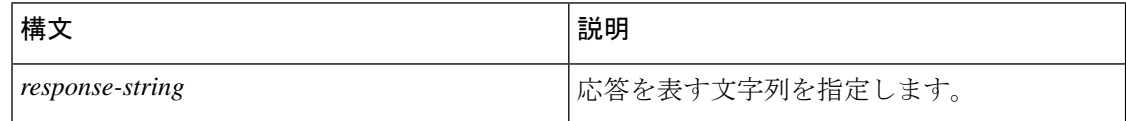

### コマンド モード 特権 EXEC モード (#)

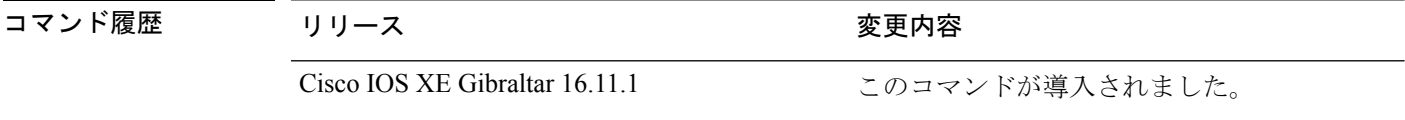

使用上のガイドライン 応答文字列は、チャレンジの生成から30分以内に入力する必要があります。入力しないとチャ レンジが期限切れになり、新しいチャレンジの要求が必要になります。

### 例

次に、**request consent-token accept-response shell-access** *response-string* コマンドの出力例を示 します。

Device# **request consent-token accept-response shell-access**

% Consent token authorization success

\*Jan 18 02:51:37.807: %CTOKEN-6-AUTH\_UPDATE: Consent Token Update (authentication success: Shell access 0).

<u>Tumakashasing tahang analiyang ng historiang sikama na isang mang mang mga sasang mga managang ng mga ng mga n</u>

### **request consent-token generate-challenge shell-access**

システムシェルアクセスに対する同意トークンチャレンジを生成するには、**requestconsent-token generate-challenge shell-access** コマンドを使用します。

**request consent-token generate-challenge shell-access auth-timeout** *time-validity-slot*

#### 構文の説明

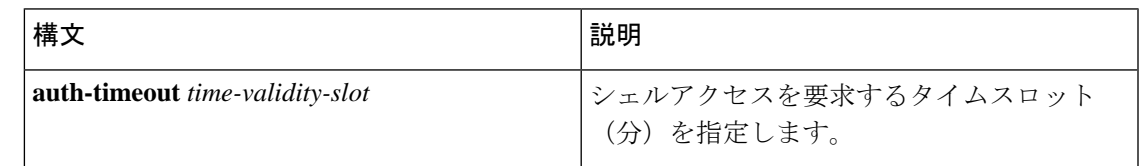

**コマンドモード** 特権 EXEC モード (#)

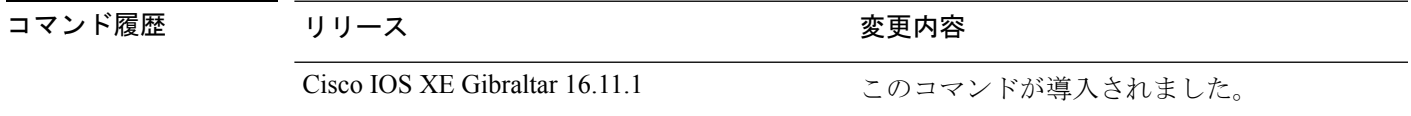

使用上のガイドライン システムシェルに対する要求したタイムスロットが期限切れになると、セッションは自動的に 終了します。

システムシェルアクセスの最大承認タイムアウトは 7 日間です。

#### 例

次に、**request consent-tokengenerate-challenge shell-access auth-timeout** *time-validity-slot* コマン ドの出力例を示します。

Device# **request consent-token generate-challenge shell-access auth-timeout 900** zSSdrAAAAQEBAAQAAAABAgAEAAAAAAMACH86csUhmDl0BAAQ0Fvd7CxqRYUeoD7B4AwW7QUABAAAAG8GAAhDVEFfREVNTwcAGENUQV9ERU1PX0NUQV9TSUdOSU5HX0tFWQgAC0M5ODAwLUNMLUs5CQALOVpQUEVESE5KRkI= Device#

\*Jan 18 02:47:06.733: %CTOKEN-6-AUTH\_UPDATE: Consent Token Update (challenge generation attempt: Shell access 0).

### **request consent-token terminate-auth**

システムシェルに対する同意トークンベースの承認を終了するには、**request consent-token terminate-auth** コマンドを使用します。

**request consent-token terminate-auth**

コマンド モード 特権 EXEC モード (#)

コマンド履歴

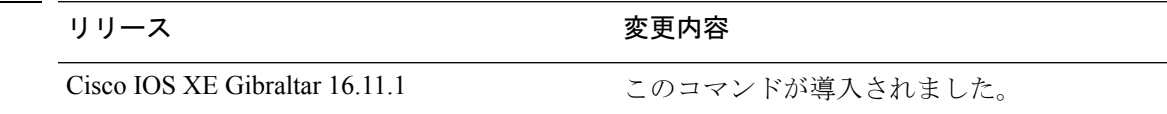

使用上のガイドライン システムシェルアクセスのシナリオでは、シェルを終了しても、承認タイムアウトが発生する まで承認は終了しません。

> システムシェルアクセスの目的を達成したら、**request consent-token terminate-auth** コマンド を明示的に発行することによって、システムシェルの承認を強制終了することを推奨します。

> **request consent-token terminate-auth** コマンドを使用して現在の認証を終了した場合、 ユーザ がシステムシェルにアクセスする際に再度認証プロセスが必要になります。

### 例

次に、**request consent-token terminate-auth** コマンドの出力例を示します。

```
Device# request consent-token terminate-auth shell-access
% Consent token authorization termination success
```

```
Device#
*Mar 13 01:45:39.197: %CTOKEN-6-AUTH_UPDATE: Consent Token Update (terminate
authentication: Shell access 0).
Device#
```
### **request platform software console attach switch**

メンバスイッチでセッションを開始するには、特権 EXEC モードで **request platform software console attach switch** コマンドを使用します。

```
\mathscr{D}(注)
```
スタッキングスイッチ(Catalyst 3650/3850/9200/9300 スイッチ)では、このコマンドはスタン バイコンソールでセッションを開始する場合にのみ使用できます。Catalyst 9500 スイッチで は、このコマンドは Stackwise Virtual セットアップでのみサポートされます。メンバスイッチ でセッションを開始することはできません。デフォルトでは、すべてのコンソールはすでにア クティブであるため、アクティブなコンソールでセッションを開始する要求はエラーになりま す。

**request platform software console attach switch {** *switch-number* **| active | standby } { 0/0 | R0 }**

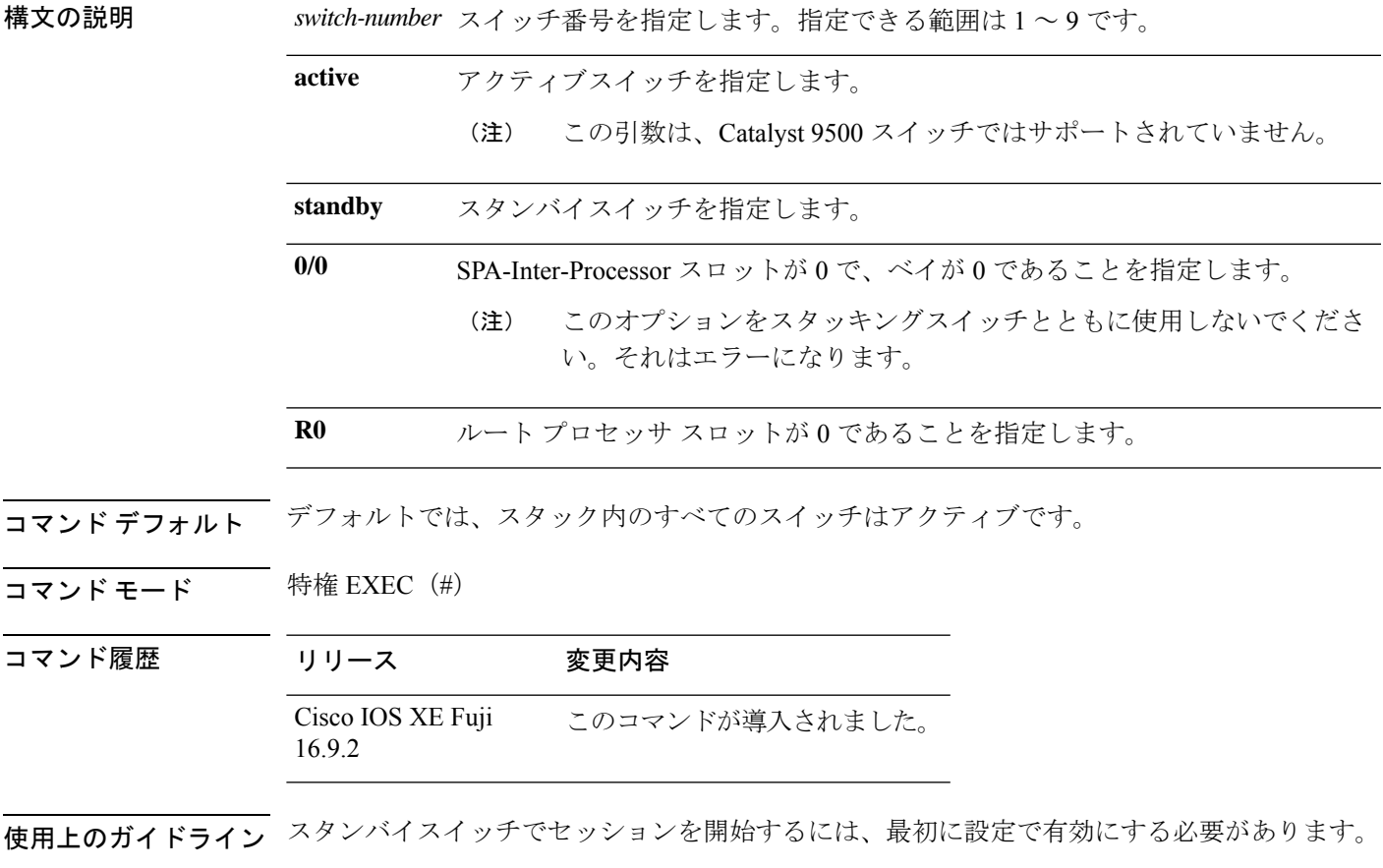

例 次に、スタンバイスイッチとのセッションを行う例を示します。

Device# **configure terminal**

```
Enter configuration commands, one per line. End with CNTL/Z.
Device(config)# redundancy
Device(config-red)# main-cpu
Device(config-r-mc)# standby console enable
Device(config-r-mc)# end
Device# request platform software console attach switch standby R0
#
# Connecting to the IOS console on the route-processor in slot 0.
# Enter Control-C to exit.
#
Device-stby> enable
Device-stby#
```
## **reset**

システムでハードリセットを実行するには、ブートローダモードで **reset** コマンドを実行しま す。ハードリセットを行うと、デバイスの電源切断後に電源を投入する手順と同様に、プロ セッサ、レジスタ、およびメモリの内容が消去されます。

#### **reset**

- **構文の説明 このコマンドには引数またはキーワードはありません。**
- コマンドデフォルト デフォルトの動作や値はありません。
- コマンドモード ブートローダ

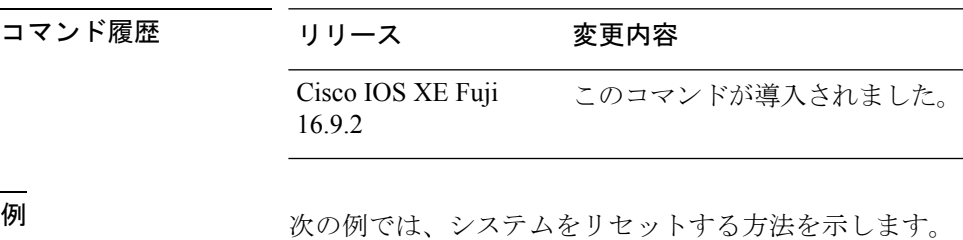

Device: **reset** Are you sure you want to reset the system (y/n)? **y** System resetting...

# **rmdir**

指定されたファイルシステムから1つ以上の空のディレクトリを削除するには、ブートローダ モードで **rmdir** コマンドを使用します。

**rmdir** *filesystem:/directory-url...*

構文の説明 ファイルシステムのエイリアス。USB メモリ スティックの場合は、**usbflash0:** を使用します。 *filesystem:* /directory-url... 削除する空のディレクトリのパス(ディレクトリ)および名前です。ディレク トリ名はスペースで区切ります。

- コマンド デフォルト・デフォルトの動作や値はありません。
- コマンドモード ブートローダ
- コマンド履歴 リリース 変更内容

Cisco IOS XE Fuji 16.9.2 このコマンドが導入されました。

使用上のガイドライン スラッシュ(/)間に指定できるディレクトリ名は最大 45 文字で、大文字と小文字の区別があ ります。ディレクトリ名には制御文字、スペース、削除文字、スラッシュ、引用符、セミコロ ン、およびコロンは使用できません。

> ディレクトリを削除する前に、まずディレクトリ内のファイルをすべて削除する必要がありま す。

デバイスは、各ディレクトリを削除する前に、確認を求めるプロンプトを出します。

### 例

次の例では、ディレクトリを1つ削除する方法を示します。

Device: **rmdir usbflash0:Test**

ディレクトリが削除されたかどうかを確認するには、**dir** *filesystem:* ブートローダコマ ンドを入力します。

# **sdm prefer**

スイッチで使用する SDM テンプレートを指定するには、グローバル コンフィギュレーション モードで **sdm prefer** コマンドを使用します。

**sdm prefer** {**advanced**}

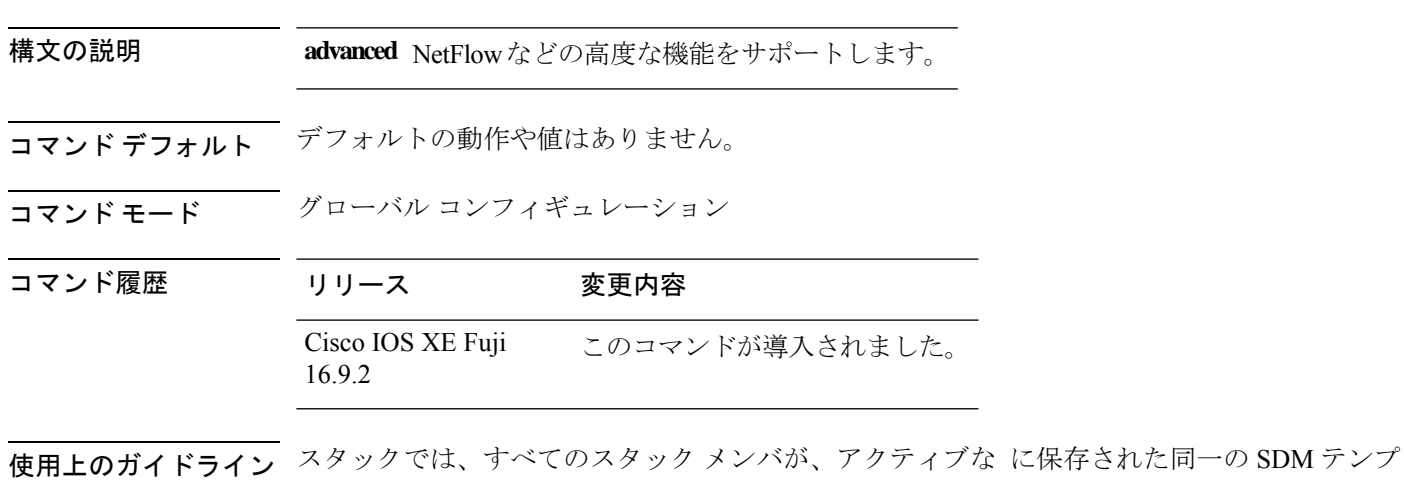

レートを使用する必要があります。

新規 がスタックに追加されると、アクティブ に保存されたSDMコンフィギュレーションは、 個々の に設定されているテンプレートを上書きします。

### 例

次に、高度なテンプレートを設定する例を示します。

Device(config)# **sdm prefer advanced** Device(config)# **exit** Device# **reload**

# **service private-config-encryption**

プライベート設定ファイルの暗号化を有効にするには、**service private-config-encryption** コマ ンドを使用します。この機能を無効にするには、このコマンドの **no** 形式を使用します。

### **service private-config-encryption no service private-config-encryption**

- 構文の説明 このコマンドには引数またはキーワードはありません。
- コマンド デフォルト デフォルトの動作や値はありません。
- コマンド モード ダローバル コンフィギュレーション (config)

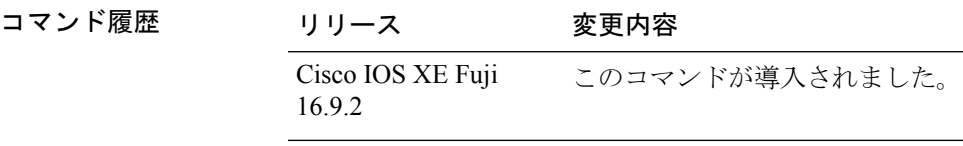

例 次に、プライベート設定ファイルの暗号化を有効にする例を示します。

Device> **enable** Device# **configure terminal** Device(config)# **service private-config-encryption**

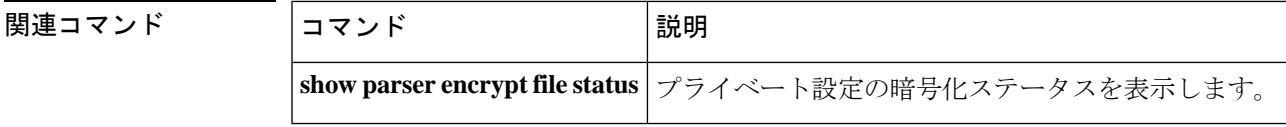

# **set**

環境変数を設定または表示するには、ブートローダモードで **set** コマンドを使用します。環境 変数は、ブートローダまたはデバイスで稼働している他のソフトウェアを制御するために使用 できます。

**set** *variable value*

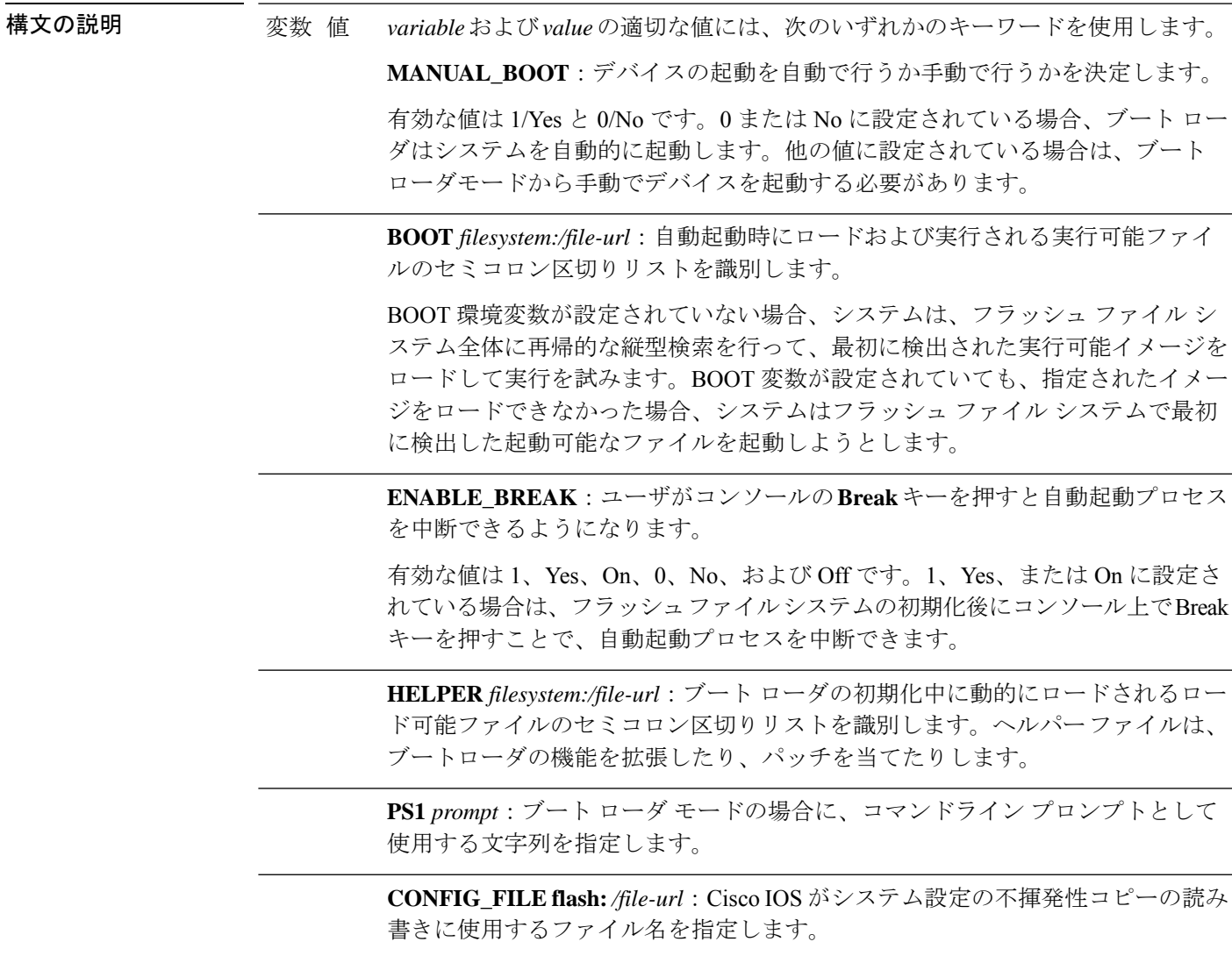

BAUD rate: コンソールのボー レートに使用するビット数/秒 (b/s) を指定しま す。コンフィギュレーションファイルに別の設定が指定されていない限り、Cisco IOS ソフトウェアはブートローダからボー レート設定を継承し、この値を引き続 き使用します。指定できる範囲は0~128000 b/sです。有効値は、50、75、110、 150、300、600、1200、1800、2000、2400、3600、4800、7200、9600、14400、 19200、28800、38400、56000、57600、115200、および 128000 です。 最も一般的な値は、300、1200、2400、9600、19200、57600、および 115200 で

す。

**SWITCH\_NUMBER** *stack-member-number*:スタック メンバのメンバ番号を変更 します。

**SWITCH\_PRIORITY** *priority-number*:スタック メンバのプライオリティ値を変 更します。

コマンド デフォルト 環境変数のデフォルト値は、次のとおりです。

MANUAL\_BOOT: No (0)

BOOT:ヌル ストリング

ENABLE BREAK: No (Off または 0) (コンソール上で Break キーを押して自動起動プロセ スを中断することはできません)。

HELPER: デフォルト値はありません(ヘルパーファイルは自動的にロードされません)。

PS1 デバイス:

CONFIG\_FILE: config.text

BAUD:9600 b/s

SWITCH\_NUMBER: 1

SWITCH\_PRIORITY: 1

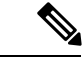

値が設定された環境変数は、各ファイルのフラッシュファイルシステムに保管されます。ファ イルの各行には、環境変数名と等号に続いて、その変数の値が指定されます。 (注)

このファイルに表示されていない変数には値がありません。表示されていればヌルストリング であっても値があります。ヌル ストリング(たとえば " ")が設定されている変数は、値が設 定された変数です。

多くの環境変数は事前に定義されており、デフォルト値が設定されています。

コマンドモード ブートローダ

コマンド履歴 リリース 変更内容

Cisco IOS XE Fuji 16.9.2 このコマンドが導入されました。

使用上のガイドライン 環境変数は大文字と小文字の区別があり、指定どおりに入力する必要があります。

値を持つ環境変数は、フラッシュ ファイル システムの外にあるフラッシュ メモリに保管され ます。

通常の環境では、環境変数の設定を変更する必要はありません。

MANUAL\_BOOT 環境変数は、**boot manual** グローバル コンフィギュレーション コマンドを使 用して設定することもできます。

BOOT 環境変数は、**boot system** *filesystem:/file-url* グローバル コンフィギュレーション コマン ドを使用して設定することもできます。

ENABLE\_BREAK 環境変数は、**boot enable-break** グローバル コンフィギュレーション コマン ドを使用して設定することもできます。

HELPER 環境変数は、**boot helper** *filesystem: / file-url* グローバル コンフィギュレーション コマ ンドを使用して設定することもできます。

CONFIG\_FILE 環境変数は、**boot config-file flash:** */file-url* グローバル コンフィギュレーション コマンドを使用して設定することもできます。

SWITCH\_NUMBER 環境変数は、**switch** *current-stack-member-number* **renumber** *new-stack-member-number* グローバル コンフィギュレーション コマンドを使用して設定するこ ともできます。

SWITCH\_PRIORITY 環境変数は、device *stack-member-number* **priority** *priority-number* グローバ ル コンフィギュレーション コマンドを使用して設定することもできます。

ブート ローダのプロンプト ストリング (PS1) には、等号(=)を除く、出力可能な文字列を 120 文字まで指定できます。

### 例

次に、SWITCH\_PRIORITY 環境変数を設定する例を示します。

Device: **set SWITCH\_PRIORITY 2**

設定を確認するには、**set** ブートローダコマンドを使用します。

# **show avc client**

上位アプリケーションの数に関する情報を表示するには、特権 EXEC モードで **show avc client** コマンドを使用します。

**show avc client** *client-mac* **top** *n* **application** [**aggregate** | **upstream** | **downstream**]

構文の説明 **client** *client-mac* クライアントの MAC アドレスを指定します。

**top***n* **application** 特定のクライアントの上位「N」個のアプリケーションの数を指定します。

コマンド デフォルト·トの動作や値はありません。

- コマンド モード 特権 EXEC
- コマンド履歴 リリー 変更内容 ス

このコマンドが導入されました。

次に、**show avc client** コマンドの出力例を示します。

# **sh avc client 0040.96ae.65ec top 10 application aggregate**

Cumulative Stats:

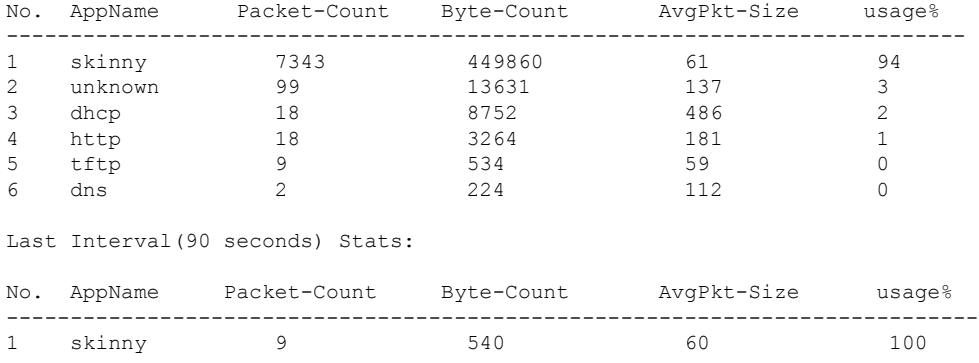

# **show bootflash:**

ファイル システムに関する情報を表示するには、ユーザ EXEC または特権 EXEC モードで **show bootflash:** コマンドを使用します。

**show bootflash:** [**all** | **filesys** | **namesort** | **sizesort** | **timesort** ]

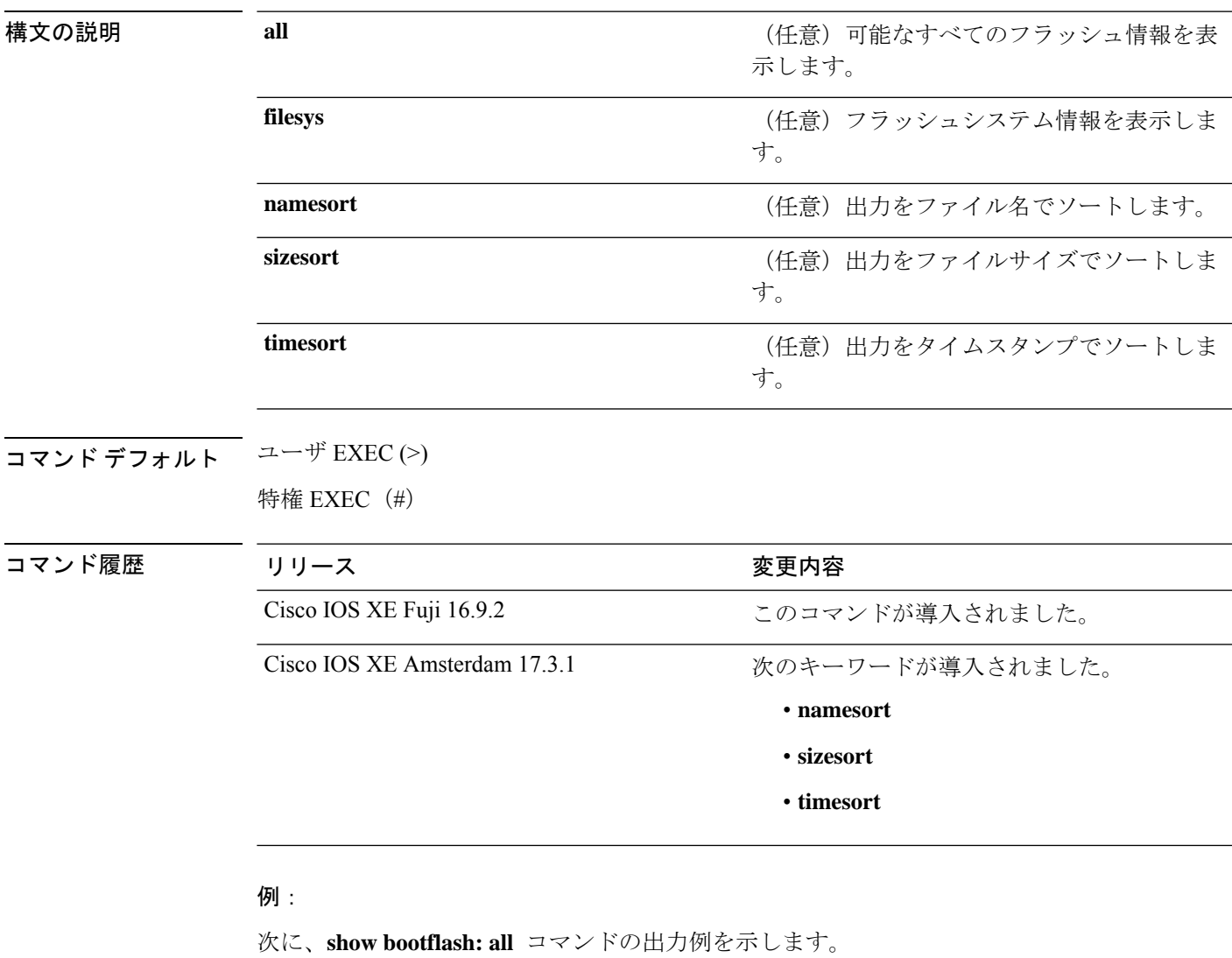

Device# **show bootflash: all** -#- --length-- ---------date/time--------- path 4096 May 11 2020 16:49:01.0000000000 +00:00 .installer 4096 Feb 27 2020 15:03:50.0000000000 +00:00 .installer/issu\_crash 12 May 05 2020 22:06:48.0000000000 +00:00 .installer/issu\_crash/fru\_crash 50 May 11 2020 16:40:40.0000000000 +00:00 .installer/last\_pkgconf\_shasum

 $\mathbf l$ 

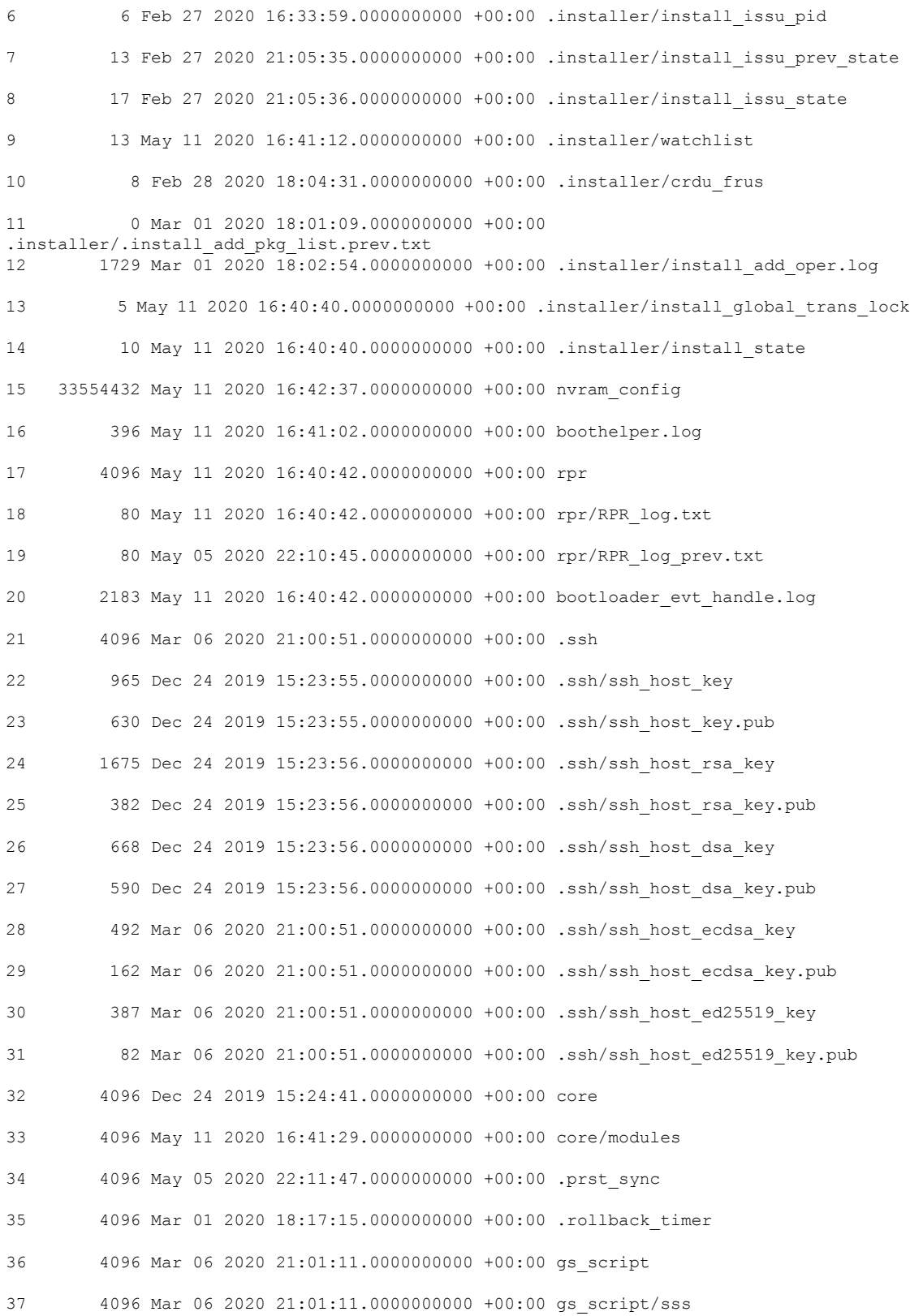

. .

```
38 4096 Apr 24 2020 18:56:40.0000000000 +00:00 tech_support
39 15305 May 11 2020 16:41:01.0000000000 +00:00 tech_support/igmp-snooping.tcl
40 1612 May 11 2020 16:41:01.0000000000 +00:00 tech_support/igmpsn_dump.tcl
.
.
.
次に、show bootflash: sizesort コマンドの出力例を示します。
Device# show bootflash: sizesort
-#- --length-- ---------date/time--------- path
126 968337890 Mar 27 2020 18:06:17.0000000000 +00:00 cat9k_iosxe.CSCvt37598.bin
136 967769293 May 05 2020 21:50:33.0000000000 +00:00 cat9k_iosxe.CSCvu05574
124 967321806 Mar 23 2020 18:48:45.0000000000 +00:00 cat9k_ts_2103.bin
133 951680494 Apr 13 2020 19:46:35.0000000000 +00:00
cat9k iosxe.2020-04-13 17.34 rakoppak.SSA.bin
130 950434163 Apr 09 2020 09:03:47.0000000000 +00:00
cat9k iosxe.2020-04-09 13.49 rakoppak.SSA.bin
132 950410332 Apr 09 2020 07:29:57.0000000000 +00:00
cat9k iosxe.2020-04-09 12.28 rakoppak.SSA.bin
134 948402972 Apr 17 2020 23:02:04.0000000000 +00:00 cat9k_iosxe.tla.bin
77 810146146 Feb 27 2020 15:41:42.0000000000 +00:00 cat9k_iosxe.16.12.01c.SPA.bin
88 701945494 Feb 27 2020 16:23:55.0000000000 +00:00 cat9k_iosxe.16.09.03.SPA.bin
101 535442436 Mar 01 2020 18:01:41.0000000000 +00:00 cat9k-rpbase.16.12.01c.SPA.pkg
86 88884228 Mar 01 2020 18:01:41.0000000000 +00:00 cat9k-espbase.16.12.01c.SPA.pkg
104 60167172 Mar 01 2020 18:01:41.0000000000 +00:00 cat9k-sipspa.16.12.01c.SPA.pkg
102 43111770 Mar 01 2020 18:02:07.0000000000 +00:00 cat9k-rpboot.16.12.01c.SPA.pkg
15 33554432 May 11 2020 16:42:37.0000000000 +00:00 nvram_config
131 33554432 May 11 2020 16:42:39.0000000000 +00:00 nvram_config_bkup
103 31413252 Mar 01 2020 18:01:41.0000000000 +00:00 cat9k-sipbase.16.12.01c.SPA.pkg
105 22676484 Mar 01 2020 18:01:41.0000000000 +00:00 cat9k-srdriver.16.12.01c.SPA.pkg
85 14226440 Mar 01 2020 18:01:41.0000000000 +00:00 cat9k-cc_srdriver.16.12.01c.SPA.pkg
.
```
# **show consistency-checker mcast l2m**

整合性チェッカを実行し、レイヤ2マルチキャスト転送テーブルのソフトウェアエントリの不 整合状態を検出するには、特権 EXEC モードで **show consistency-checker mcast l2m** コマンド を実行します。

**show consistency-checker mcast l2m start all** | **vlan** *vlan-id ipv4-address* | *ipv6-adddress* [ **recursive** ]

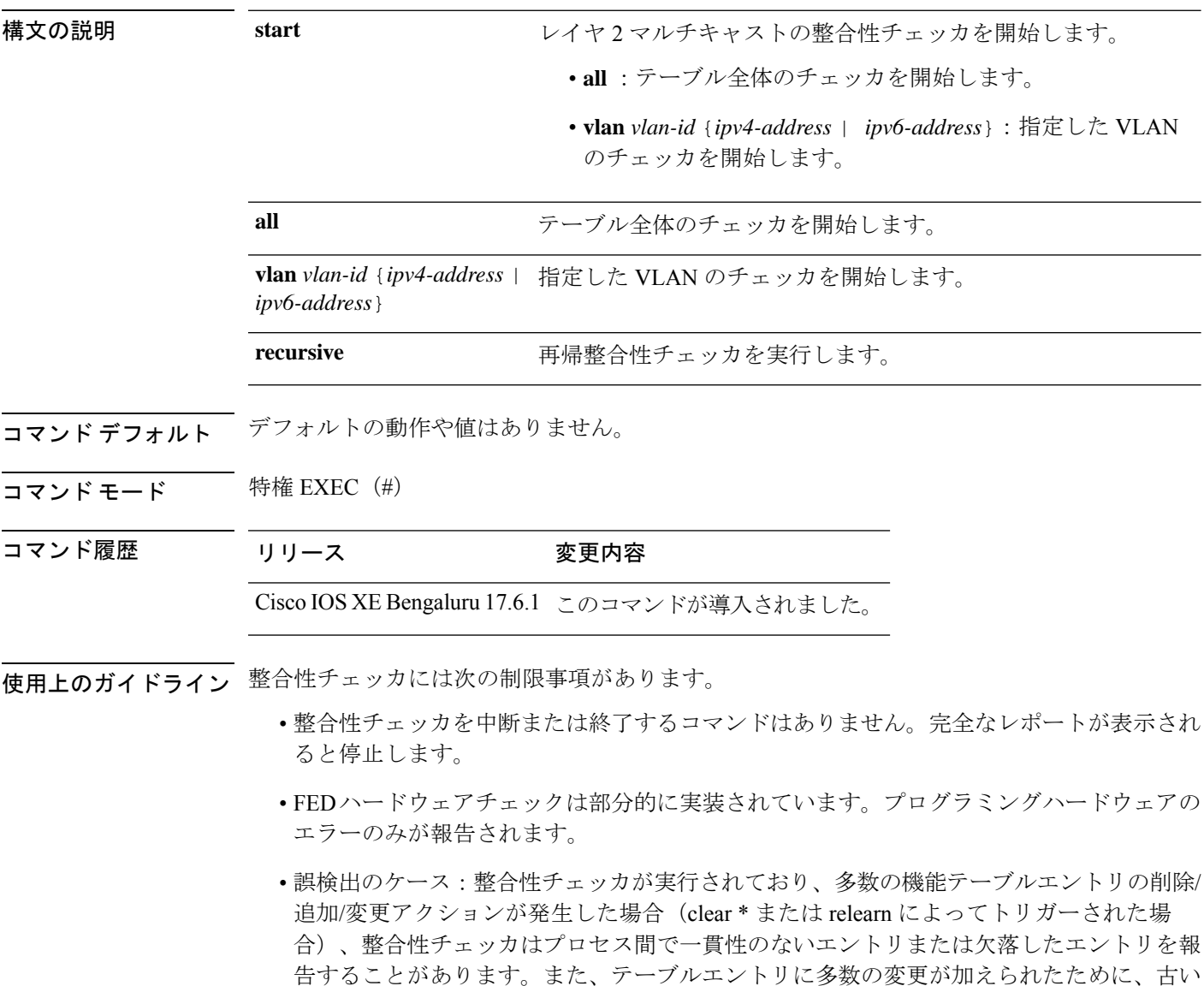

レポートをオフにすることもあります。

### 例

次に、**show consistency-checker mcast l2m** コマンドの出力例を示します。

Device# **show consistency-checker mcast l2m start vlan 900 229.1.1.1 recursive** Single entry scan started with Run\_id: 2

\*Feb 17 06:54:09.880: %IOSXE\_FMANRP\_CCK-6-FMANRP\_COMPLETED: Consistency Check for Run-Id 2 is completed. Check 'show consistency-checker run-id 2'. Device#

#### Device# **show consistency-checker run 2**

Process: IOSD

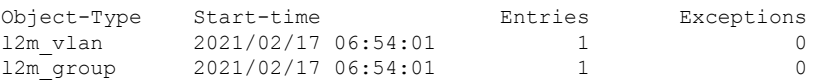

Process: FMAN-FP

\*Statistics(A/I/M/S/O): Actual/Inherited/Missing/Stale/Others

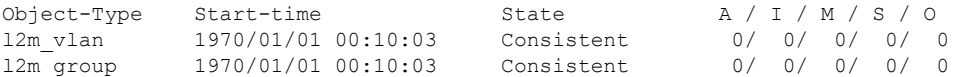

#### Process: FED

\*Statistics(A/I/M/S/HW/O): Actual/Inherited/Missing/Stale/Hardware/Others

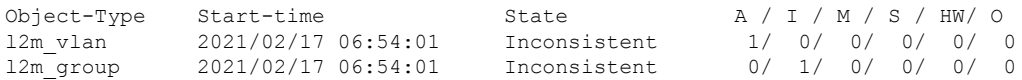

Device#

# **show consistency-checker objects**

整合性チェッカを実行し、オブジェクトのソフトウェアエントリの不整合状態を検出するに は、特権 EXEC モードで **show consistency-checker objects** コマンドを実行します。

**show consistency-checker objects adjacency** | | **interface** | | **l2m\_group** | | **l2m\_vlan** | | **l3\_entry** | | **l3m\_entry** [ *run-id* ] [ **detail** ]

構文の説明 **adjacency** 隣接関係エントリで整合性チェッカを実行します。

**interface** インターフェイスエントリで整合性チェッカを実行します。

**l2m\_group** レイヤ2マルチキャストグループエントリで整合性チェッカを実行します。

**l2m\_vlan** レイヤ 2 マルチキャスト VLAN エントリで整合性チェッカを実行します。

**l3\_entry** レイヤ 3 ユニキャストエントリで整合性チェッカを実行します。

**l3m\_entry** レイヤ 3 マルチキャストエントリで整合性チェッカを実行します。

run-id<br>
<br />
実行 ID ごとに整合性チェッカを実行します。

**detail** 実行 ID の詳細な出力を表示します。

- コマンド デフォルト デフォルトの動作や値はありません。
- コマンド モード 特権 EXEC(#)

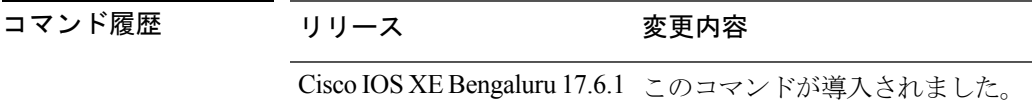

使用上のガイドライン 整合性チェッカには次の制限事項があります。

- 整合性チェッカを中断または終了するコマンドはありません。完全なレポートが表示され ると停止します。
- FEDハードウェアチェックは部分的に実装されています。プログラミングハードウェアの エラーのみが報告されます。
- 誤検出のケース:整合性チェッカが実行されており、多数の機能テーブルエントリの削除/ 追加/変更アクションが発生した場合(clear \* または relearn によってトリガーされた場 合)、整合性チェッカはプロセス間で一貫性のないエントリまたは欠落したエントリを報 告することがあります。また、テーブルエントリに多数の変更が加えられたために、古い レポートをオフにすることもあります。

### 例

次に、**show consistency-checker objects l2m\_group** コマンドの出力例を示します。

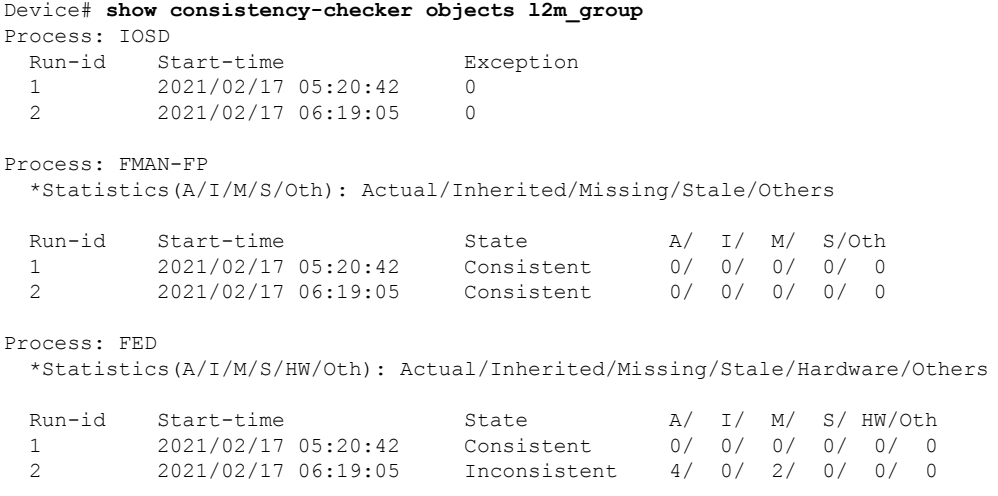

Device#

# **show consistency-checker run-id**

整合性チェッカを実行し、実行 ID によってソフトウェアエントリの不整合状態を検出するに は、特権 EXEC モードで **show consistency-checker run-id** *run-id* コマンドを実行します。

**show consistency-checker run-id** *run-id* [ **detail** | | **status** ]

構文の説明 *run-id* 実行 ID を指定します。

**detail** 実行 ID の詳細な出力を表示します。

**status** チェッカの完了ステータスを表示します。

コマンド デフォルトの動作や値はありません。

コマンド モード 特権 EXEC(#)

コマンド履歴 リリース 変更内容

Cisco IOS XE Bengaluru 17.6.1 このコマンドが導入されました。

使用上のガイドライン 整合性チェッカには次の制限事項があります。

- 整合性チェッカを中断または終了するコマンドはありません。完全なレポートが表示され ると停止します。
- FEDハードウェアチェックは部分的に実装されています。プログラミングハードウェアの エラーのみが報告されます。
- 誤検出のケース:整合性チェッカが実行されており、多数の機能テーブルエントリの削除/ 追加/変更アクションが発生した場合(clear \* または relearn によってトリガーされた場 合)、整合性チェッカはプロセス間で一貫性のないエントリまたは欠落したエントリを報 告することがあります。また、テーブルエントリに多数の変更が加えられたために、古い レポートをオフにすることもあります。

### 例

次に、**show consistency-checker run-id** *run-id* コマンドの出力例を示します。

Device# **show consistency-checker run-id 6** Process: IOSD Flags: F - Full Table Scan, S - Single Entry Run RE - Recursive Check, GD - Garbage Detector Hw - Hardware Check, HS - Hardware Shadow Copy Object-Type Start-time **Entries** Exceptions Flags 12m vlan 2021/07/19 15:19:41 30 0 F Hw HS l2m\_group 2021/07/19 15:19:42 10 0 F Hw HS

Process: FMAN-FP

\*Statistics(A/I/M/S/Oth): Actual/Inherited/Missing/Stale/Others

| Object-Type  | Start-time                                                                  | State      | A/       | I/ | M/ | S/Oth |                |            |
|--------------|-----------------------------------------------------------------------------|------------|----------|----|----|-------|----------------|------------|
| 12m vlan     | 2021/07/19 15:19:41                                                         | Consistent | 0/       | 0/ | 0/ | 0/    | - 0            |            |
| 12m group    | 2021/07/19 15:19:42                                                         | Consistent |          | 0/ | 0/ | 0/    | $\overline{0}$ |            |
| Process: FED | *Statistics(A/I/M/S/HW/Oth): Actual/Inherited/Missing/Stale/Hardware/Others |            |          |    |    |       |                |            |
| Object-Type  | Start-time                                                                  | State      | A/       | T/ | M/ |       | S/ HW/Oth      |            |
| 12m vlan     | 2021/07/19 15:19:41                                                         | Consistent | 0/       | 0/ | 0/ | 0/    | 0/             | $\bigcirc$ |
| 12m group    | 2021/07/19 15:19:42                                                         | Consistent | $\Omega$ | 0/ | 0/ | 0/    | 0/             | $\cap$     |
| Device#      |                                                                             |            |          |    |    |       |                |            |

次に、**show consistency-checker run-id** *run-id* **status** コマンドの出力例を示します。

## Device# **show consistency-checker run-id 6 status**

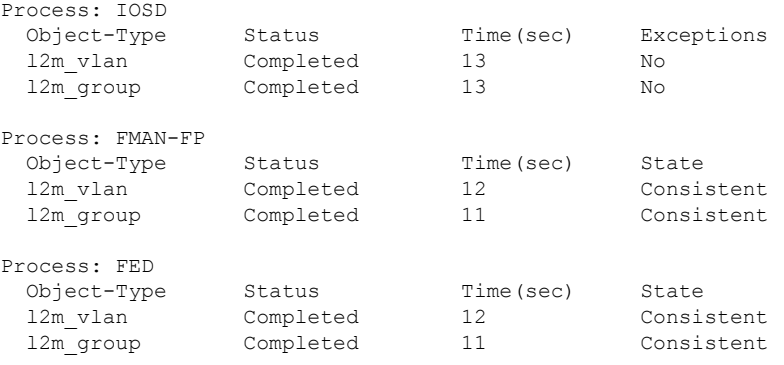

Device#

# **show debug**

スイッチで使用できるすべての debug コマンドを表示するには、特権 EXEC モードで **show debug** コマンドを使用します。

**show debug**

**show debug condition** *Condition identifier | All conditions*

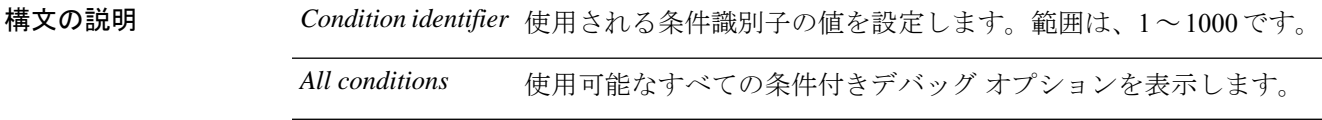

- コマンド デフォルト デフォルトの動作や値はありません。
- コマンド モード 特権 EXEC

### コマンド履歴 リリース 変更内容

Cisco IOS XE リリース 16.1 このコマンドが導入されました。

- 使用上のガイドライン デバッグ出力は CPU プロセスで高プライオリティが割り当てられているため、デバッグ出力 を行うとシステムが使用できなくなることがあります。したがって、debug コマンドを使用す るのは、特定の問題のトラブルシューティング時、またはシスコのテクニカルサポート担当者 とともにトラブルシューティングを行う場合に限定してください。さらに、debugコマンドは、 ネットワークトラフィックが少なく、ユーザも少ないときに使用するのが最良です。このよう な時間帯を選んでデバッグを実行すると、debug コマンドの処理の負担によってシステム利用 が影響を受ける可能性が少なくなります。
- <sup>例</sup> 次に、**show debug** コマンドの出力例を示します。

Device# **show debug condition all**

デバッグを無効にするには、**no debug all** コマンドを使用します。

# **show env xps**

Cisco eXpandable Power System (XPS) 2200 のバジェット配分、設定、電力、およびシステム 電源情報を表示するには、特権 EXEC モードで **show env xps** コマンドを使用します。

**show env xps** { **budgeting** | **configuration** | **port** [ **all** | *number* ] | **power** | **system** | **thermal** | **upgrade** | **version** }

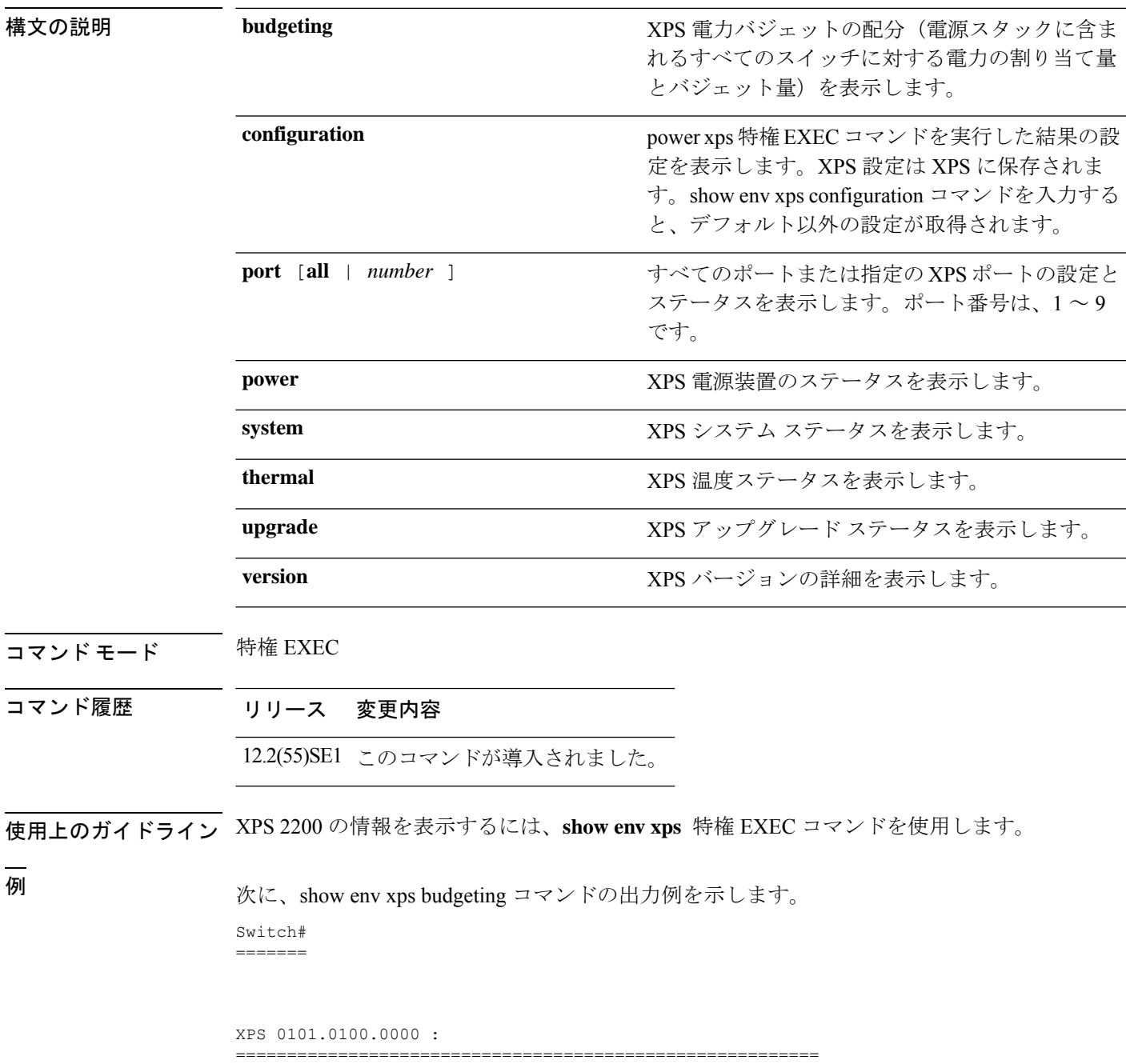

Data Current Power Power Port Switch # PS A PS B Role-State Committed Budget ---- -------- ---- ---- ---------- --------- ------ 1 - - 715 SP-PS 223 1543 2 - - - SP-PS 223 223 3 - - - - - - - - - -4 - - - - - - - - -5 - - - - - - - -6 - - - - - - - - -7 - - - - - - - - -8 - - - - - - - - -9 1 1100 - RPS-NB 223 070 XPS - - 1100 -次に、show env xps configuration コマンドの出力例を示します。 Switch# show env xps configuration ============================================= XPS 0101.0100.0000 : ============================================= power xps port 4 priority 5 power xps port 5 mode disable power xps port 5 priority 6 power xps port 6 priority power xps port 7 priority 8 power xps port 8 priority 9 power xps port 9 priority 4 次に、show env xps port all コマンドの出力例を示します。 Switch# XPS 010 ----------------------------------------- Port name : -Connected : Yes Mode : Enabled (On) Priority : 1 Data stack switch # : - Configured role : Auto-SP Run mode : SP-PS : Stack Power Power-Sharing Mode Cable faults : 0x0 XPS 0101.0100.0000 Port 2 ----------------------------------------- Port name : -Connected : Yes Mode : Enabled (On) Priority : 2 Data stack switch # : - Configured role : Auto-SP Run mode : SP-PS : Stack Power Power-Sharing Mode Cable faults : 0x0 XPS 0101.0100.0000 Port 3 ----------------------------------------- Port name : -<br>Connected : No Connected Mode : Enabled (On) Priority : 3 Data stack switch # : - Configured role : Auto-SP Run mode : -Cable faults <output truncated>

次に、show env xps power コマンドの出力例を示します。

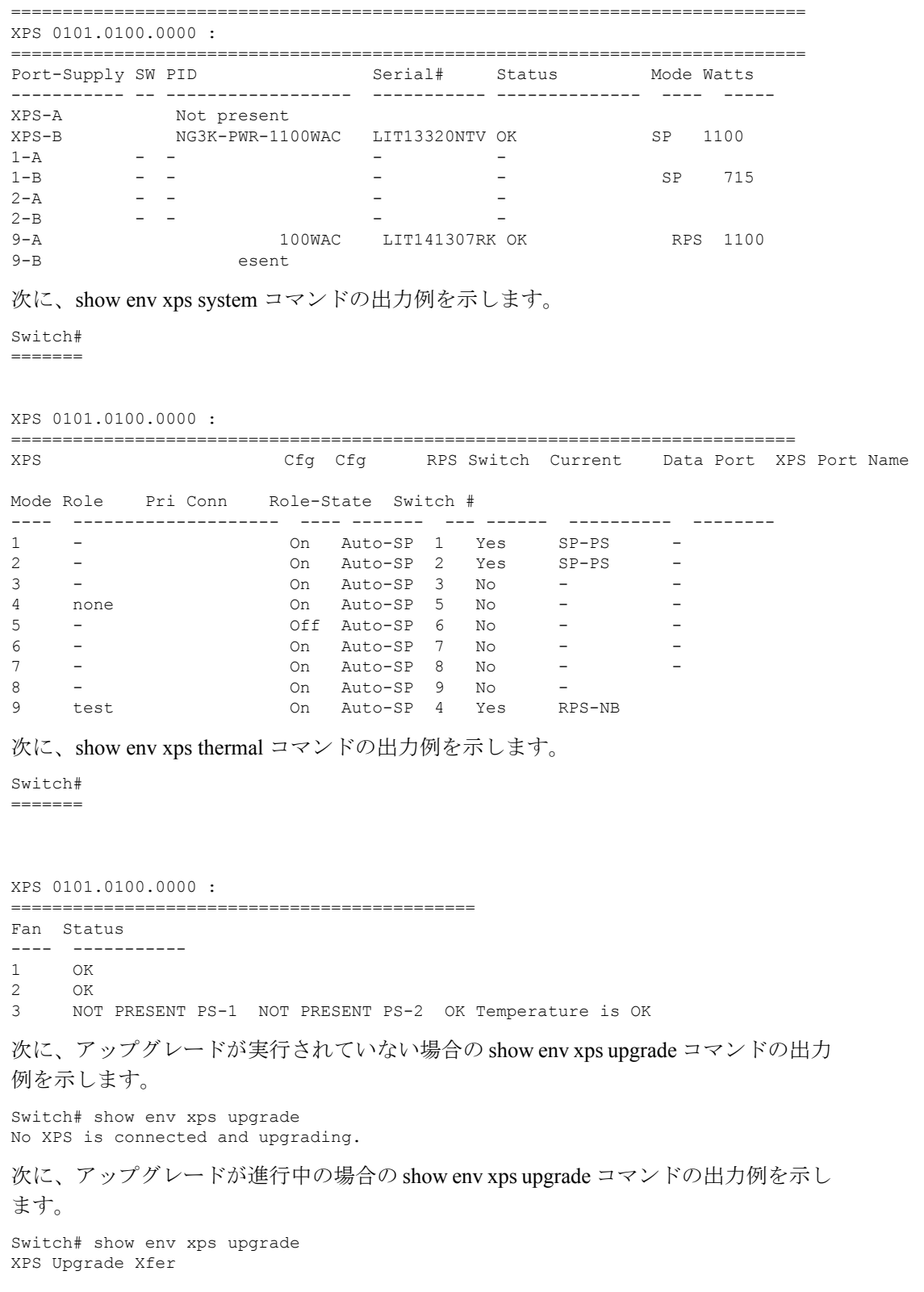

SW Status Prog -- ----------- ----

 $\mathbf I$ 

```
1 Waiting 0%
Switch#
*Mar 22 03:12:46.723: %PLATFORM_XPS-6-UPGRADE_START: XPS 0022.bdd7.9b14 upgrade has
started through the Service Port.
Switch# show env xps upgrade
XPS Upgrade Xfer
SW Status Prog
-- ----------- ----
1 Receiving 1%
Switch# show env xps upgrade
XPS Upgrade Xfer
SW Status Prog
-- ----------- ----
1 Receiving 5%
Switch# show env xps upgrade
XPS Upgrade Xfer
SW Status Prog
-- ----------- ----
1 Reloading 100%
Switch#
*Mar 22 03:16:01.733: %PLATFORM_XPS-6-UPGRADE_DONE: XPS 0022.bdd7.9b14 upgrade has
completed and the XPS is reloading.
```
次に、show env xps version コマンドの出力例を示します。

```
Switch# show env xps version
=============================================
XPS 0022.bdd7.9b14:
=============================================
Serial Number: FDO13490KUT
Hardware Version: 8
Bootloader Version: 7
Software Version: 18
```
#### 表 **158 :** 関連コマンド

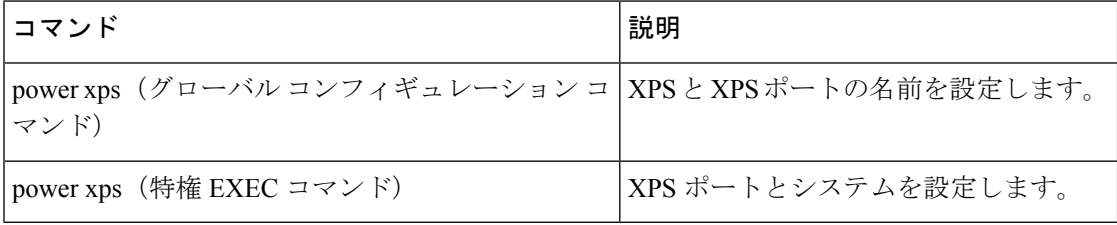

Ι

# **show flow monitor**

フローモニタのステータスと統計情報を表示するには、特権EXECモードで**show flow monitor** コマンドを使用します。

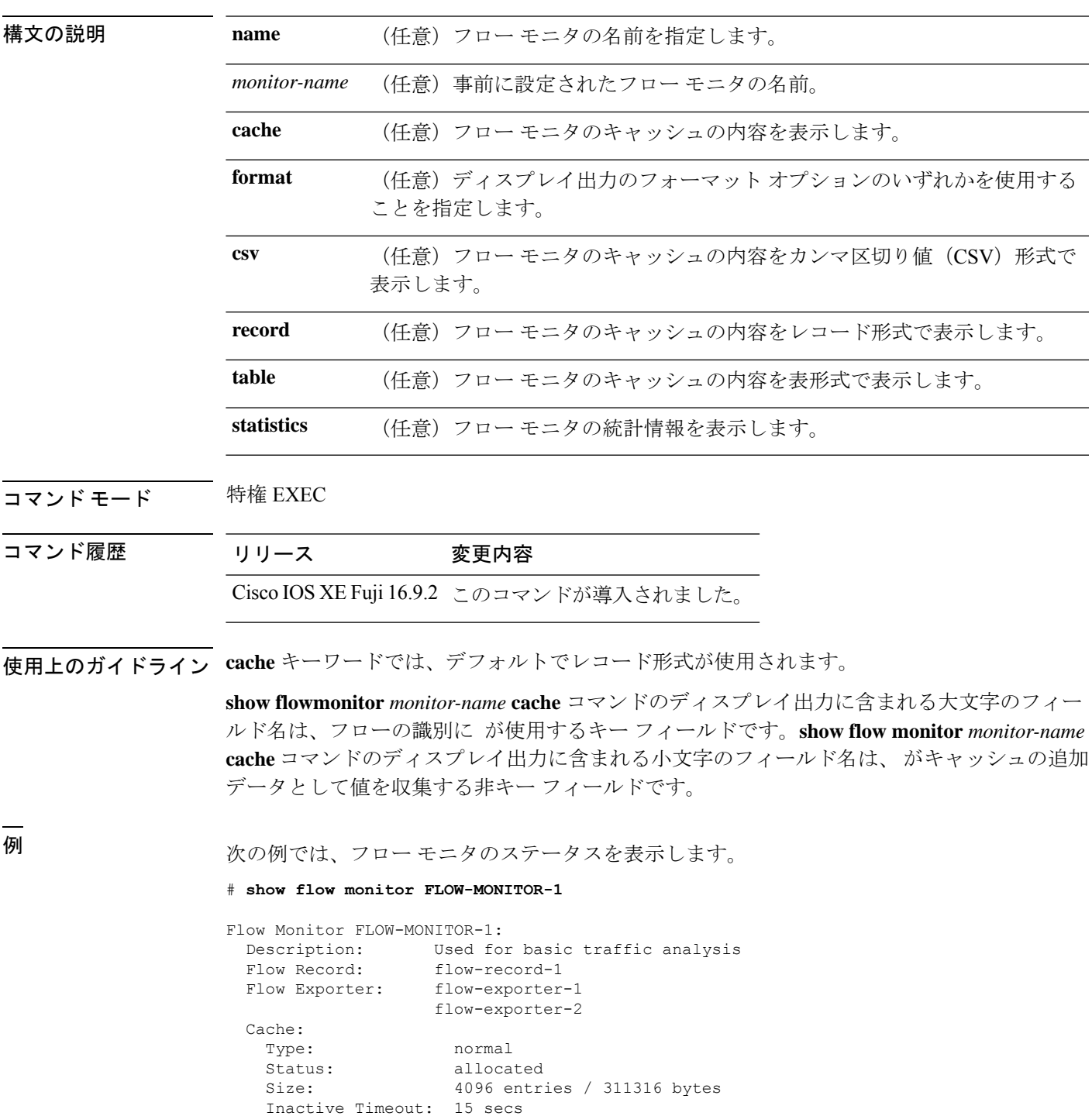

Active Timeout: 1800 secs

次の表で、この出力に表示される重要なフィールドを説明します。

表 **159 : show flow monitor monitor-name** フィールドの説明

| フィールド                 | <b>Description</b>                                                 |
|-----------------------|--------------------------------------------------------------------|
| Flow Monitor          | 設定したフローモニタの名前。                                                     |
| Description           | モニタに設定した説明、またはユーザ定義のデフォルトの説明。                                      |
| Flow Record           | フローモニタに割り当てられたフローレコード。                                             |
| Flow Exporter         | フローモニタに割り当てられたエクスポータ。                                              |
| Cache                 | フロー モニタのキャッシュに関する情報。                                               |
| <b>Type</b>           | フローモニタのキャッシュタイプ。この値は常に normal となります。これ<br>が唯一サポートされているキャッシュ タイプです。 |
| <b>Status</b>         | フロー モニタのキャッシュのステータス。                                               |
|                       | 次の値が可能です。                                                          |
|                       | ·allocated: キャッシュが割り当てられています。                                      |
|                       | • being deleted : キャッシュが削除されています。                                  |
|                       | • not allocated : キャッシュが割り当てられていません。                               |
| Size                  | 現在のキャッシュ サイズ。                                                      |
|                       | Inactive Timeout   非アクティブ タイムアウトの現在の値 (秒単位)。                       |
| <b>Active Timeout</b> | アクティブ タイムアウトの現在の値(秒単位)。                                            |

次の例では、FLOW-MONITOR-1 という名前のフロー モニタのステータス、統計情 報、およびデータを表示します。

次の表で、この出力に表示される重要なフィールドを説明します。

次の例では、FLOW-MONITOR-1 という名前のフロー モニタのステータス、統計情 報、およびデータを表形式で表示します。

次の例では、FLOW-MONITOR-IPv6 という名前のフロー モニタ(キャッシュに IPv6 データを格納)のステータス、統計情報、およびデータをレコード形式で表示します。 次の例では、フロー モニタのステータスと統計情報を表示します。

# **show install**

インストールパッケージに関する情報を表示するには、特権 EXEC モードで **show install** コマ ンドを使用します。

**show install active** | **committed** | **inactive** | **log** | **package bootflash:** | **flash:** | **webui:** | **rollback** | **summary** | **uncommitted**

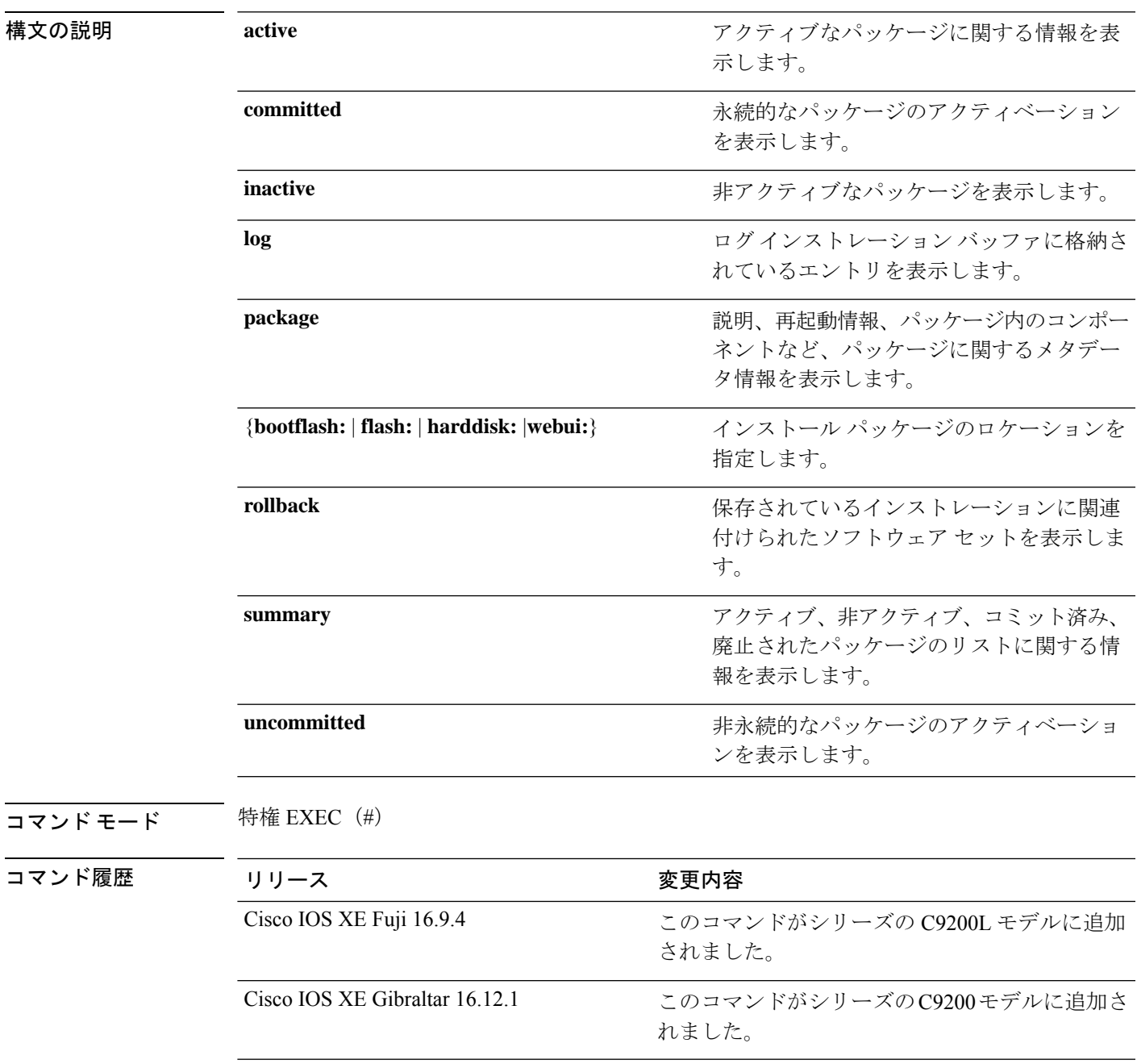

使用上のガイドライン インストール パッケージのステータスを表示するには、show コマンドを使用します。

### 例

次の出力例は、**show install summary** コマンドを使用して、アクティブ、非アクティ ブ、コミット済み、およびコミットされていないパッケージに関する情報を表示しま す。ここでは、SMU パッケージファイル

cat9k\_lite\_iosxe.16.09.04.CSCvk70181.SPA.smu.bin がアクティブでコミットされてい ます。

Device# **show install summary**

```
Active Packages:
    tftp:cat9k_lite_iosxe.16.09.04.CSCvk70181.SPA.smu.bin
Inactive Packages:
  No packages
Committed Packages:
   tftp:cat9k_lite_iosxe.16.09.04.CSCvk70181.SPA.smu.bin
Uncommitted Packages:
  No packages
Device#
```
下の表に、ディスプレイ内に表示される重要なフィールドのリストを示します。

| フィールド                       | 説明                                                       |
|-----------------------------|----------------------------------------------------------|
| <b>Active Packages</b>      | アクティブなインストール パッケージの名前。                                   |
| <b>Inactive Packages</b>    | 非アクティブなパッケージのリスト。                                        |
| <b>Committed Packages</b>   | 変更がリロード以降も存続するように、ハードディスクに変更<br>を保存またはコミットしたインストールパッケージ。 |
| <b>Uncommitted Packages</b> | 非永続的なインストール パッケージのアクティベーション。                             |

表 **<sup>160</sup> : show install summary** フィールドの説明

次に、**show install active** コマンドの出力例を示します。

Device# **show install active**

```
Active Packages:
tftp:cat3k-universalk9.2017-01-10_13.15.1.CSCxxx.SSA.dmp.bin
```
次に、**show install log** コマンドの出力例を示します。

Device# **show install log**

```
[0|install_op_boot]: START Wed Jun 10 19:31:50 Universal 2020
[0|install_op_boot]: END SUCCESS Wed Jun 10 19:31:56 Universal 2020
```
## 関連コマンド

I

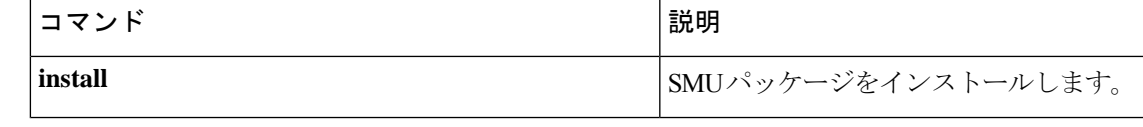

# **show license all**

すべてのライセンス情報を表示するには、特権 EXEC モードで **show license all** コマンドを入力 します。このコマンドは、ステータス、承認、UDI、および使用状況の情報をすべて組み合わ せて表示します。

### **show license all**

構文の説明 このコマンドには引数またはキーワードはありません。

コマンド デフォルト 特権 EXEC (#)

コマンド履歴 リリース さんじょう あいかん 変更内容 Cisco IOS XE Fuji 16.9.2 このコマンドが導入されました。 コマンド出力が更新され、ポリシーを使用し たスマートライセンスに関する情報が表示さ れるようになりました。 コマンド出力にスマートアカウントとバーチャ ルアカウントの情報が表示されなくなりまし た。 Cisco IOS XE Amsterdam 17.3.2a コマンドの出力が強化され、次の情報が表示 されるようになりました。 • RUM レポートの統計情報([Usage Report Summary] セクション)。 • [Account Information] セクションにあるス マートアカウントとバーチャルアカウン トの情報。 Cisco IOS XE Cupertino 17.7.1

使用上のガイドライン このコマンドは、他の show license コマンドの出力を連結して、さまざまな種類のライセンス 情報をまとめて表示できるようにします。フィールドの説明については、対応するコマンドを 参照してください。

> スマートライセンス:デバイス上のソフトウェアバージョンが Cisco IOS XE Amsterdam 17.3.1 以前のリリースの場合、コマンド出力にはスマートライセンスに関連するフィールドが表示さ れます(スマートライセンスが有効になっているかどうか、関連するすべてのライセンス証明 書、コンプライアンスステータスなど)。

> ポリシーを使用したスマートライセンス:デバイス上のソフトウェアバージョン(製品インス タンスとも呼ばれる)が Cisco IOS XE Amsterdam 17.3.2a 以降のリリースの場合、コマンド出 力にはポリシーを使用したスマートライセンスに関連するフィールドが表示されます。

- [Smart Licensing Status] セクションは、**show license status** コマンドの出力に対応してい ます。
- [License Usage] セクションは、**show license usage** コマンドの出力に対応しています。
- [Product Information]セクションは、**show licenseudi**コマンドの出力に対応しています。
- show license allコマンドの[Agent Version]セクションには、スマートエージェントのバー ジョンが表示され、このコマンドでのみ使用できます。
- [License Authorizations] セクションは、**show license authorization** コマンドの出力に対 応しています。
- [Usage Report Summary] セクションは、**show license tech** コマンドの出力に対応していま す。

### 例

- •[ポリシーを使用したスマートライセンスの](#page-1756-0) show license all(Cisco Catalyst 9300 シリーズ ス [イッチ\)](#page-1756-0) (1723 ページ)
- •[ポリシーを使用したスマートライセンスの](#page-1759-0) show license all (Cisco Catalyst 9500 シリーズ ス [イッチ\)](#page-1759-0) (1726 ページ)
- <span id="page-1756-0"></span>• [スマートライセンスの](#page-1761-0) show license all (1728 ページ)

ポリシーを使用したスマートライセンスの**show license all**(**CiscoCatalyst 9300**シリーズスイッ チ)

次に、スタック構成セットアップの **show license all** コマンドの出力例を示します。スタック内 のすべての製品インスタンスは C9300X スイッチであり、Cisco IOS XE Bengaluru 17.6.2 以降、 Export Control Key for High Security (HSECK9) をサポートしています。ここでは HSECK9 キー が使用され、必要なスマートライセンス承認コード(SLAC)がインストールされています (SMART AUTHORIZATIONは2021年10月29日17:45:28 UTCにインストールされました)。

Device# **show license all**

Smart Licensing Status ====================== Smart Licensing is ENABLED Export Authorization Key: Features Authorized: <none> Utility: Status: DISABLED Smart Licensing Using Policy: Status: ENABLED Data Privacy: Sending Hostname: yes Callhome hostname privacy: DISABLED

```
Smart Licensing hostname privacy: DISABLED
  Version privacy: DISABLED
Transport:
  Type: cslu
  Cslu address: <empty>
  Proxy:
   Not Configured
Miscellaneous:
  Custom Id: <empty>
Policy:
  Policy in use: Installed On Oct 29 17:44:15 2021 UTC
  Policy name: Custom Policy
  Reporting ACK required: yes (Customer Policy)
  Unenforced/Non-Export Perpetual Attributes:
   First report requirement (days): 365 (Customer Policy)
   Reporting frequency (days): 0 (Customer Policy)
   Report on change (days): 90 (Customer Policy)
  Unenforced/Non-Export Subscription Attributes:
    First report requirement (days): 90 (Customer Policy)
    Reporting frequency (days): 90 (Customer Policy)
   Report on change (days): 90 (Customer Policy)
  Enforced (Perpetual/Subscription) License Attributes:
   First report requirement (days): 0 (CISCO default)
   Reporting frequency (days): 90 (Customer Policy)
   Report on change (days): 90 (Customer Policy)
  Export (Perpetual/Subscription) License Attributes:
   First report requirement (days): 0 (CISCO default)
    Reporting frequency (days): 90 (Customer Policy)
   Report on change (days): 90 (Customer Policy)
Usage Reporting:
  Last ACK received: Oct 29 17:48:51 2021 UTC
  Next ACK deadline: Jan 27 17:48:51 2022 UTC
  Reporting push interval: 30 days
  Next ACK push check: <none>
  Next report push: Oct 29 18:32:43 2021 UTC
  Last report push: Oct 29 17:44:50 2021 UTC
  Last report file write: <none>
Trust Code Installed:
  Active: PID:C9300X-24HX, SN:FOC2519L8R7
    INSTALLED on Oct 29 17:44:15 2021 UTC
  Standby: PID:C9300X-48HXN, SN:FOC2524L39P
   INSTALLED on Oct 29 17:44:15 2021 UTC
  Member: PID:C9300X-48HX, SN:FOC2516LC92
    INSTALLED on Oct 29 17:44:15 2021 UTC
License Usage
=============
network-advantage (C9300-24 Network Advantage):
  Description: C9300-24 Network Advantage
  Count: 1
 Version: 1.0
  Status: IN USE
 Export status: NOT RESTRICTED
  Feature Name: network-advantage
  Feature Description: C9300-24 Network Advantage
  Enforcement type: NOT ENFORCED
  License type: Perpetual
```
dna-advantage (C9300-24 DNA Advantage): Description: C9300-24 DNA Advantage Count: 1 Version: 1.0 Status: IN USE Export status: NOT RESTRICTED Feature Name: dna-advantage Feature Description: C9300-24 DNA Advantage Enforcement type: NOT ENFORCED License type: Subscription network-advantage (C9300-48 Network Advantage): Description: C9300-48 Network Advantage Count: 2 Version: 1.0 Status: IN USE Export status: NOT RESTRICTED Feature Name: network-advantage Feature Description: C9300-48 Network Advantage Enforcement type: NOT ENFORCED License type: Perpetual dna-advantage (C9300-48 DNA Advantage): Description: C9300-48 DNA Advantage Count: 2 Version: 1.0 Status: IN USE Export status: NOT RESTRICTED Feature Name: dna-advantage Feature Description: C9300-48 DNA Advantage Enforcement type: NOT ENFORCED License type: Subscription hseck9 (Cat9K HSEC): Description: hseck9 Count: 1 Version: 1.0 Status: IN USE Export status: RESTRICTED - ALLOWED Feature Name: hseck9 Feature Description: hseck9 Enforcement type: EXPORT RESTRICTED License type: Perpetual Product Information =================== UDI: PID:C9300X-24HX,SN:FOC2519L8R7 HA UDI List: Active:PID:C9300X-24HX,SN:FOC2519L8R7 Standby:PID:C9300X-48HXN,SN:FOC2524L39P Member:PID:C9300X-48HX,SN:FOC2516LC92 Agent Version ============= Smart Agent for Licensing: 5.1.23 rel/104 License Authorizations ====================== Overall status: Active: PID:C9300X-24HX, SN:FOC2519L8R7 Status: SMART AUTHORIZATION INSTALLED on Oct 29 17:45:28 2021 UTC Last Confirmation code: 6746c5b5 Standby: PID:C9300X-48HXN, SN:FOC2524L39P

```
Status: NOT INSTALLED
  Member: PID:C9300X-48HX, SN:FOC2516LC92
     Status: NOT INSTALLED
Authorizations:
  C9K HSEC (Cat9K HSEC):
   Description: HSEC Key for Export Compliance on Cat9K Series Switches
   Total available count: 1
   Enforcement type: EXPORT RESTRICTED
   Term information:
      Active: PID:C9300X-24HX, SN:FOC2519L8R7
        Authorization type: SMART AUTHORIZATION INSTALLED
        License type: PERPETUAL
          Term Count: 1
Purchased Licenses:
 No Purchase Information Available
```
### <span id="page-1759-0"></span>ポリシーを使用したスマートライセンスの**show license all**(**CiscoCatalyst 9500**シリーズスイッ チ)

次に、Cisco Catalyst 9500 スイッチでの **show license all** コマンドの出力例を示します。この製 品インスタンスで実行されているソフトウェアバージョンは、Cisco IOS XE Cupertino 17.7.1 で す。同様の出力が、すべての Cisco Catalyst アクセス、コア、およびアグリゲーションスイッ チで表示されます。

```
Smart Licensing Status
======================
Smart Licensing is ENABLED
Export Authorization Key:
 Features Authorized:
    <none>
Utility:
 Status: DISABLED
Smart Licensing Using Policy:
 Status: ENABLED
Account Information:
  Smart Account: < none>
 Virtual Account: < none>
Data Privacy:
 Sending Hostname: no
   Callhome hostname privacy: DISABLED
   Smart Licensing hostname privacy: ENABLED
 Version privacy: DISABLED
Transport:
  Type: Smart
  URL: https://smartreceiver.cisco.com/licservice/license
 Proxy:
   Not Configured
  VRF:
   Not Configured
```
Device# **show license all**

```
Miscellaneous:
  Custom Id: <empty>
Policy:
  Policy in use: Merged from multiple sources.
  Reporting ACK required: yes (CISCO default)
  Unenforced/Non-Export Perpetual Attributes:
   First report requirement (days): 365 (CISCO default)
    Reporting frequency (days): 0 (CISCO default)
    Report on change (days): 90 (CISCO default)
  Unenforced/Non-Export Subscription Attributes:
    First report requirement (days): 90 (CISCO default)
    Reporting frequency (days): 90 (CISCO default)
    Report on change (days): 90 (CISCO default)
  Enforced (Perpetual/Subscription) License Attributes:
   First report requirement (days): 0 (CISCO default)
    Reporting frequency (days): 0 (CISCO default)
   Report on change (days): 0 (CISCO default)
  Export (Perpetual/Subscription) License Attributes:
    First report requirement (days): 0 (CISCO default)
    Reporting frequency (days): 0 (CISCO default)
   Report on change (days): 0 (CISCO default)
Usage Reporting:
  Last ACK received: < none>
  Next ACK deadline: Mar 30 22:32:22 2020 EST
  Reporting push interval: 30 days
  Next ACK push check: <none>
  Next report push: Oct 19 04:39:08 2021 EST
  Last report push: < none>
  Last report file write: <none>
Trust Code Installed: <none>
License Usage
=============
network-advantage (C9500 Network Advantage):
  Description: C9500 Network Advantage
  Count: 1
 Version: 1.0
  Status: IN USE
 Export status: NOT RESTRICTED
  Feature Name: network-advantage
  Feature Description: C9500 Network Advantage
  Enforcement type: NOT ENFORCED
  License type: Perpetual
dna-advantage (C9500-40X DNA Advantage):
  Description: C9500-40X DNA Advantage
  Count: 1
  Version: 1.0
  Status: IN USE
  Export status: NOT RESTRICTED
  Feature Name: dna-advantage
  Feature Description: C9500-40X DNA Advantage
  Enforcement type: NOT ENFORCED
  License type: Subscription
Product Information
===================
UDI: PID:C9500-40X,SN:FCW2227A4NC
Agent Version
```

```
=============
Smart Agent for Licensing: 5.3.9_rel/22
License Authorizations
 ======================
Overall status:
 Active: PID:C9500-40X,SN:FCW2227A4NC
      Status: NOT INSTALLED
Purchased Licenses:
 No Purchase Information Available
Derived Licenses:
 Entitlement Tag:
regid.2017-03.com.cisco.advantagek9-Nyquist-C9500,1.0_f1563759-2e03-4a4c-bec5-5feec525a12c
 Entitlement Tag:
regid.2017-07.com.cisco.C9500-DNA-40X-A,1.0_7eb18f4c-2d44-4077-8346-818defbd9ad9
Usage Report Summary:
===================
Total: 26, Purged: 0
```
### スマートライセンスの **show license all**

```
次に、show license all コマンドの出力例を示します。
```
<span id="page-1761-0"></span>Total Acknowledged Received: 0, Waiting for Ack: 0

Available to Report: 26 Collecting Data: 2

```
Device# show license all
Smart Licensing Status
======================
```
Smart Licensing is ENABLED

```
Registration:
 Status: REGISTERED
 Smart Account: CISCO Systems
 Virtual Account: NPR
 Export-Controlled Functionality: Allowed
 Initial Registration: First Attempt Pending
 Last Renewal Attempt: SUCCEEDED on Jul 19 14:49:49 2018 IST
 Next Renewal Attempt: Jan 15 14:49:48 2019 IST
 Registration Expires: Jul 19 14:43:48 2019 IST
License Authorization:
```

```
Status: AUTHORIZED on Jul 28 07:02:56 2018 IST
Last Communication Attempt: SUCCEEDED on Jul 28 07:02:56 2018 IST
Next Communication Attempt: Aug 27 07:02:56 2018 IST
Communication Deadline: Oct 26 06:57:50 2018 IST
```

```
Utility:
 Status: DISABLED
Data Privacy:
  Sending Hostname: yes
   Callhome hostname privacy: DISABLED
   Smart Licensing hostname privacy: DISABLED
 Version privacy: DISABLED
Transport:
  Type: Callhome
```
License Usage ============== C9200L DNA Advantage, 48-port Term license (C9200L-DNA-A-48): Description: C9200L DNA Advantage, 48-port Term license Count: 1 Version: 1.0 Status: AUTHORIZED C9200L Network Advantage, 48-port license (C9200L-NW-A-48): Description: C9200L Network Advantage, 48-port license Count: 1 Version: 1.0 Status: AUTHORIZED Product Information =================== UDI: PID:C9200L-48P-4X,SN:JPG221300KP Agent Version ============= Smart Agent for Licensing: 4.4.13 rel/116 Component Versions: SA:(1\_3\_dev)1.0.15, SI:(dev22)1.2.1, CH:(rel5)1.0.3, PK:(dev18)1.0.3 Reservation Info ================ License reservation: DISABLED

## 関連コマンド

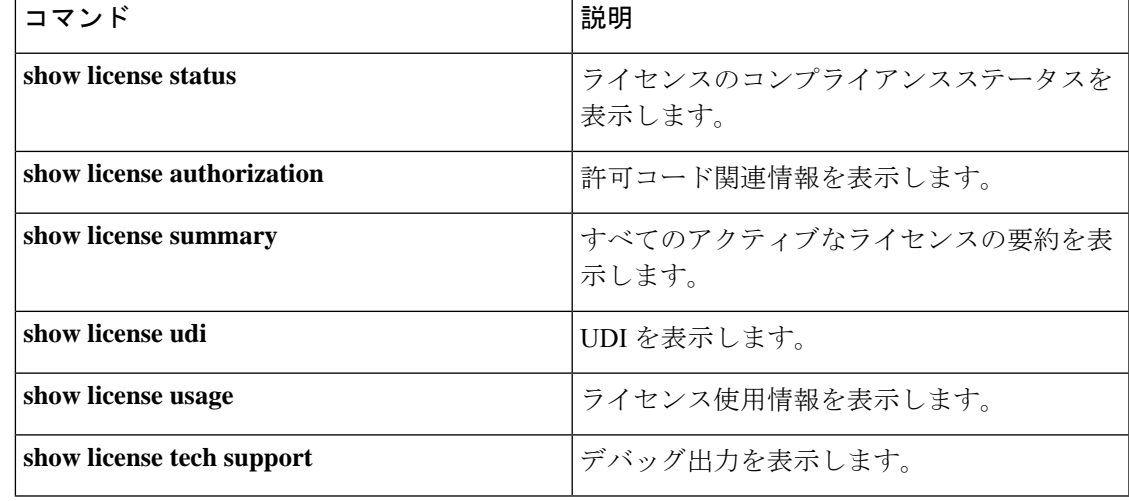

# **show license authorization**

ライセンス(輸出規制および適用)の承認関連情報を表示するには、特権EXECモードで**show license authorization** コマンドを入力します。

### **show license authorization**

このコマンドには引数またはキーワードはありません。

コマンド モード 特権 EXEC (Device#)

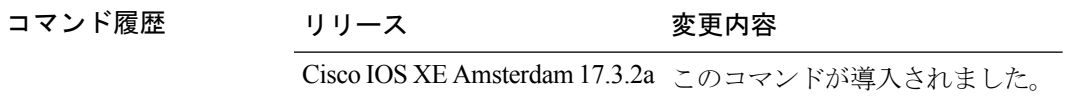

使用上のガイドライン SLAC および SLR 承認コードに関する情報を表示するには、このコマンドを使用します。

### 例

ディスプレイに表示されるフィールドについては、表 161 : show license [authorization](#page-1764-0) のフィー [ルドの説明](#page-1764-0) (1731 ページ)を参照してください。

出力例については、次を参照してください。

- show license [authorization](#page-1767-0) Displaying SLAC (1734 ページ)
- show license authorization の移行されたSLR[認証コードの表示](#page-1767-1) (1734 ページ)。
I

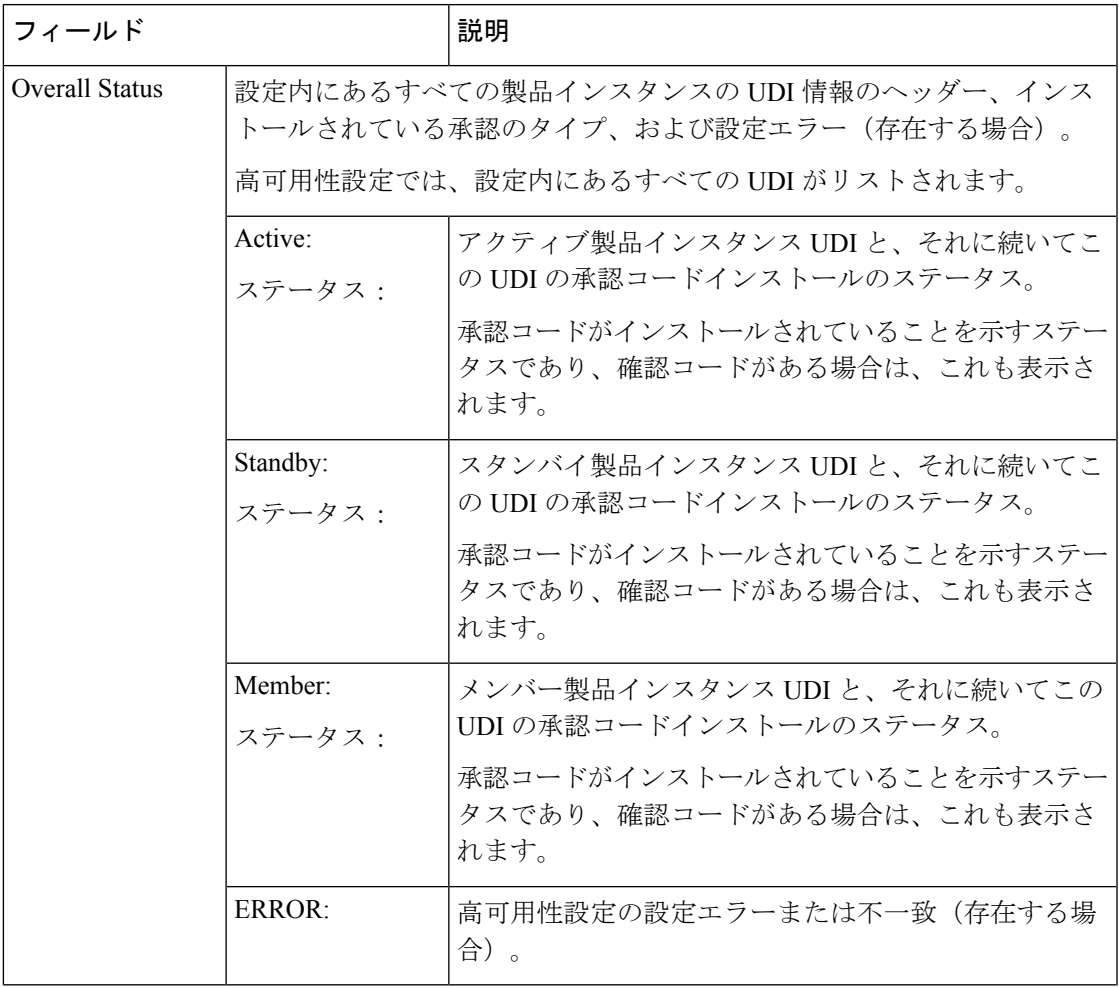

### 表 **161 : show license authorization** のフィールドの説明

I

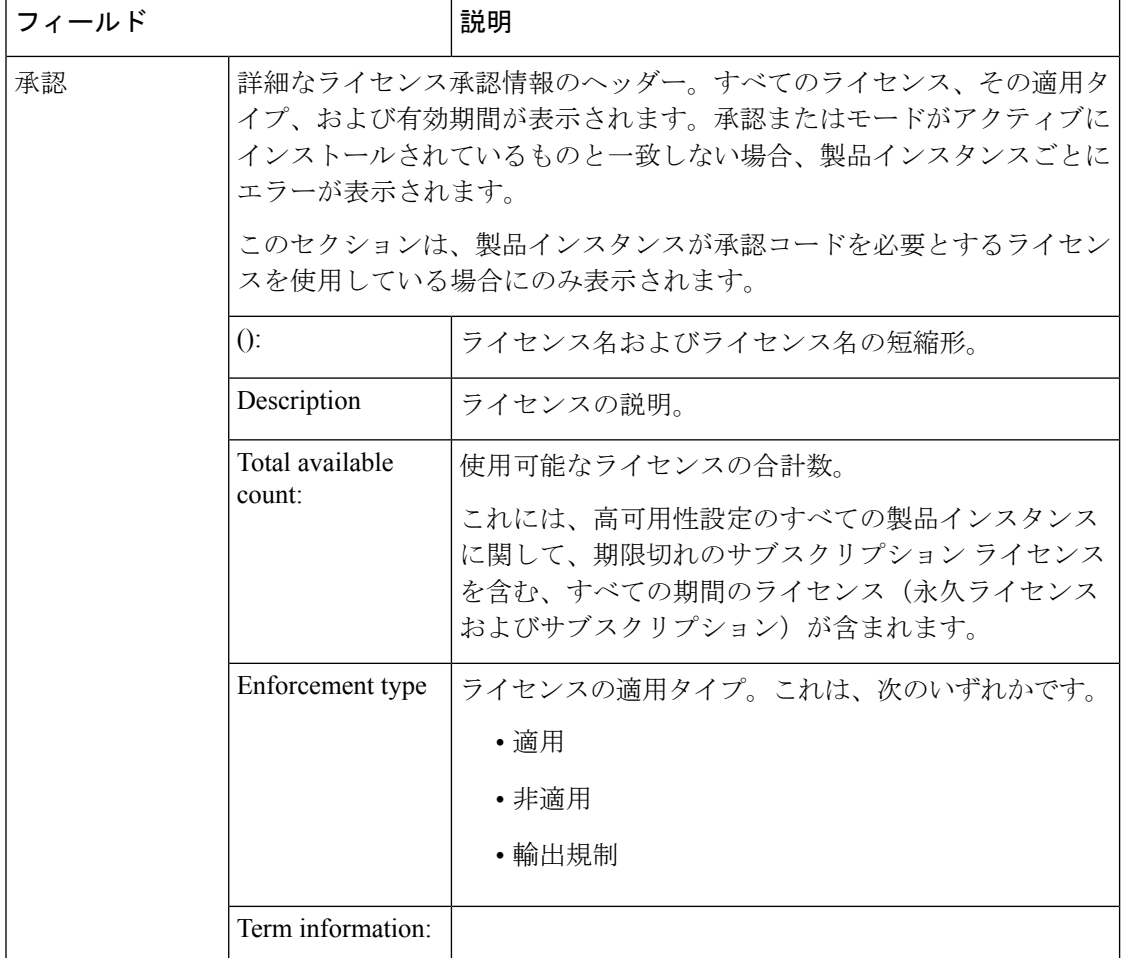

 $\mathbf I$ 

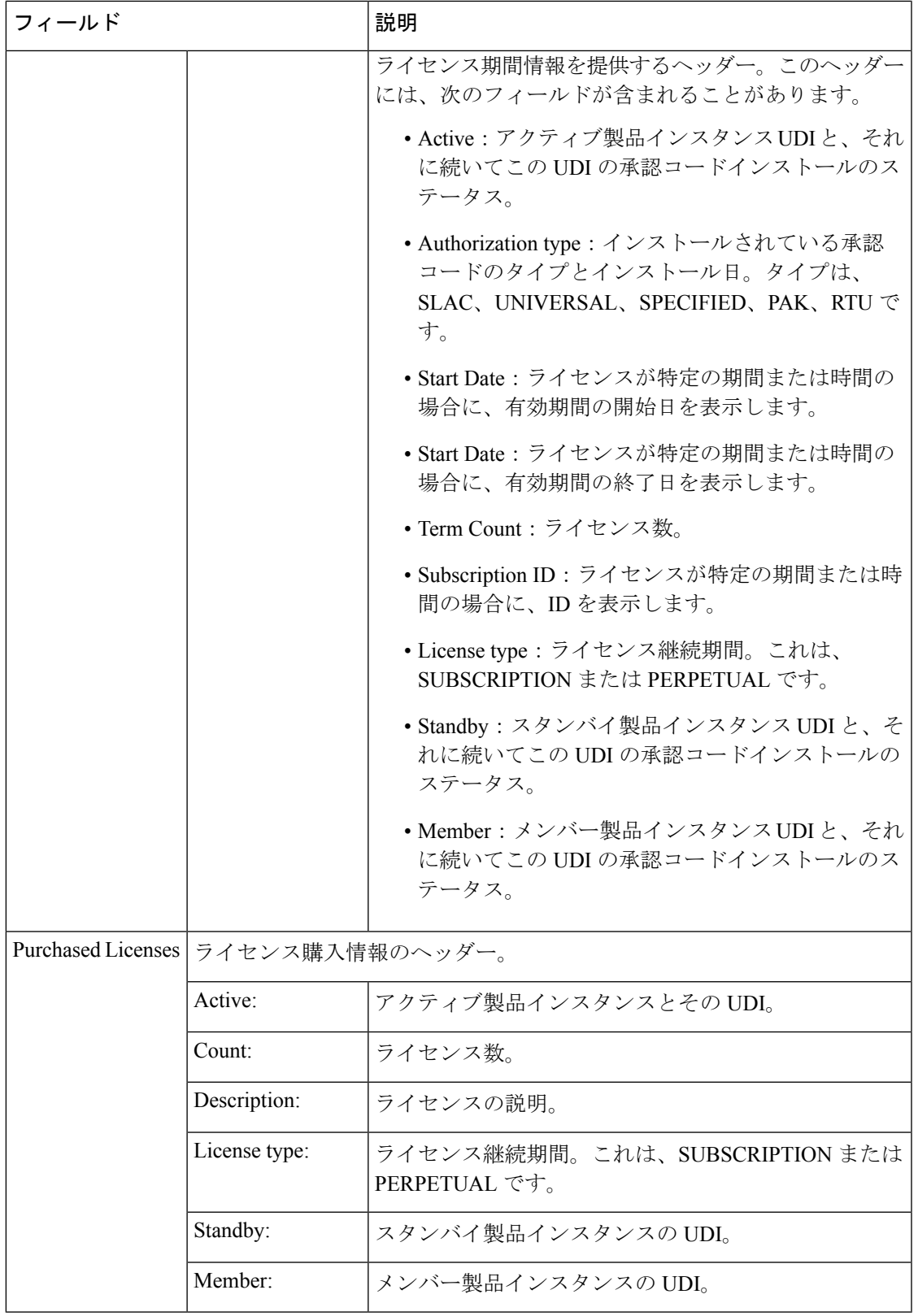

#### **show license authorization Displaying SLAC**

次に、スタック構成セットアップのアクティブな製品インスタンスにのみSLACがインストー ルされている、C9300X モデルスイッチでの **show license authorization** コマンドの出力例を示 します。

```
Device# show license authorization
Overall status:
 Active: PID:C9300X-24HX, SN:FOC2519L8R7
     Status: SMART AUTHORIZATION INSTALLED on Oct 29 17:45:28 2021 UTC
     Last Confirmation code: 6746c5b5
  Standby: PID:C9300X-48HXN,SN:FOC2524L39P
     Status: NOT INSTALLED
  Member: PID:C9300X-48HX, SN:FOC2516LC92
     Status: NOT INSTALLED
Authorizations:
 C9K HSEC (Cat9K HSEC):
   Description: HSEC Key for Export Compliance on Cat9K Series Switches
   Total available count: 1
   Enforcement type: EXPORT RESTRICTED
   Term information:
     Active: PID:C9300X-24HX,SN:FOC2519L8R7
       Authorization type: SMART AUTHORIZATION INSTALLED
       License type: PERPETUAL
         Term Count: 1
Purchased Licenses:
 No Purchase Information Available
```
## **show license authorization** の移行された**SLR**認証コードの表示

次に、ポリシーを使用してスマートライセンスに移行された SLR 承認コード(最終確認コード:) を示す **show license authorization** コマンドの出力例を示します。

```
Device# show license authorization
```

```
Overall status:
  Active: PID:C9500-16X,SN:FCW2233A5ZV
      Status: SPECIFIC INSTALLED on Oct 29 09:44:06 2020 PST
      Last Confirmation code: 184ba6d6
  Standby: PID:C9500-16X,SN:FCW2233A5ZY
      Status: SPECIFIC INSTALLED on Oct 29 09:44:06 2020 PST
      Last Confirmation code: 961d598f
Specified license reservations:
  C9500 Network Advantage (C9500 Network Advantage):
   Description: C9500 Network Advantage
   Total reserved count: 2
   Enforcement type: NOT ENFORCED
   Term information:
      Active: PID:C9500-16X,SN:FCW2233A5ZV
        Authorization type: SPECIFIC INSTALLED on Oct 29 09:44:06 2020 PST
       License type: PERPETUAL
         Term Count: 1
      Standby: PID:C9500-16X,SN:FCW2233A5ZY
        Authorization type: SPECIFIC INSTALLED on Oct 29 09:44:06 2020 PST
        License type: PERPETUAL
         Term Count: 1
  C9500-DNA-16X-A (C9500-16X DNA Advantage):
    Description: C9500-DNA-16X-A
```

```
Total reserved count: 2
   Enforcement type: NOT ENFORCED
   Term information:
     Active: PID:C9500-16X,SN:FCW2233A5ZV
       Authorization type: SPECIFIC INSTALLED on Oct 29 09:44:06 2020 PST
        License type: PERPETUAL
         Term Count: 1
     Standby: PID:C9500-16X,SN:FCW2233A5ZY
        Authorization type: SPECIFIC INSTALLED on Oct 29 09:44:06 2020 PST
        License type: PERPETUAL
         Term Count: 1
Purchased Licenses:
  No Purchase Information Available
Derived Licenses:
 Entitlement Tag:
regid.2017-03.com.cisco.advantagek9-Nyquist-C9500,1.0_f1563759-2e03-4a4c-bec5-5feec525a12c
 Entitlement Tag:
regid.2017-07.com.cisco.C9500-DNA-16X-A,1.0_ef3574d1-156b-486a-864f-9f779ff3ee49
```
## **show license data translation**

ライセンスデータ転換情報を表示するには、特権 EXEC モードで **show license data** コマンドを 入力します。

**show license data conversion**

#### 構文の説明

このコマンドには、引数またはキーワードはありません。

コマンド モード 特権 EXEC (Device#)

コマンド履歴

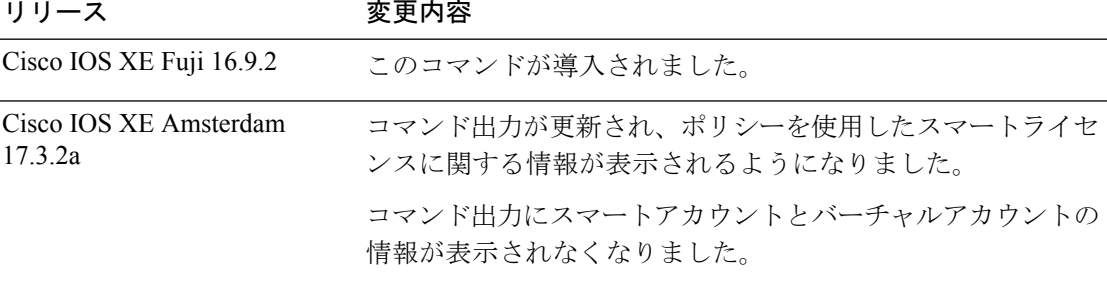

使用上のガイドライン ポリシーを使用したスマートライセンス:デバイス上のソフトウェアバージョン(製品インス タンスとも呼ばれる)が Cisco IOS XE Amsterdam 17.3.2a 以降のリリースの場合、コマンド出 力にはポリシーを使用したスマートライセンスに関連するフィールドが表示されます。

> デバイス主導の変換は、Cisco Catalyst アクセス、コア、およびアグリゲーション スイッチで はサポートされていません。

> スマートライセンス:デバイス上のソフトウェアバージョンが Cisco IOS XE Amsterdam 17.3.1 以前のリリースの場合、コマンド出力にはスマートライセンスに関連するフィールドが表示さ れます。

## **show license eventlog**

ポリシーを使用したスマートライセンスに関連するイベントログを表示するには、特権EXEC モードで **show license eventlog** コマンドを入力します。

**show license eventlog** [ *days* ]

構文の説明 *days イベントログを表示す*る日数を入力します。0 ~ 2147483647 の範囲の値を指定できま す。 *days*

コマンド モード 特権 EXEC (Device#)

コマンド履歴 リリース 変更内容 Cisco IOS XE Fuji 16.9.2 このコマンドが導入されました。 ポリシーを使用したスマートライセンスの導入により、次のイ ベントが追加されました。 • ポリシーのインストールと削除 • 承認コードの要求、インストール、および削除。 • 信頼コードのインストールと削除。 • ライセンス使用状況に関する承認ソース情報の追加。 Cisco IOS XE Amsterdam 17.3.2a

使用上のガイドライン ポリシーを使用したスマートライセンス:デバイス上のソフトウェアバージョン(製品インス タンスとも呼ばれる)が Cisco IOS XE Amsterdam 17.3.2a 以降のリリースの場合、コマンド出 力にはポリシーを使用したスマートライセンスに関連するフィールドが表示されます。

> スマートライセンス:デバイス上のソフトウェアバージョンが Cisco IOS XE Amsterdam 17.3.1 以前のリリースの場合、コマンド出力にはスマートライセンスに関連するフィールドが表示さ れます。

#### <span id="page-1770-0"></span>例

[ポリシーを使用したスマートライセンスの](#page-1770-0) show license eventlog for One Day (1737 ページ)

[ポリシーを使用したスマートライセンスの](#page-1771-0) show license eventlog for All Events (1738 ページ)

## ポリシーを使用したスマートライセンスの **show license eventlog for One Day**

次に、Cisco Catalyst 9500 スイッチでの **show license eventlog** コマンドの出力例を示します。同 様の出力が、サポートされているすべての Cisco Catalyst アクセス、コア、およびアグリゲー ションスイッチで表示されます。このコマンドは、1 日分のイベントを表示するように設定さ れています。

2020-09-11 00:50:17.693 EDT SAEVT\_PLATFORM eventSource="INFRA\_SL" eventName="INFRA\_SL\_EVLOG\_ERM\_RESET" MSG="ERM-Reset: Client 0, AP-GROUP group, 2 features air-network-advantage,air-dna-advantage" 2020-09-11 00:50:17.695 EDT SAEVT\_ENDPOINT\_USAGE count="0" entitlementTag="regid.2018-06.com.cisco.DNA\_NWStack,1.0\_e7244e71-3ad5-4608-8bf0-d12f67c80896" 2020-09-11 00:50:17.695 EDT SAEVT\_ENDPOINT\_USAGE count="0" entitlementTag="regid.2017-08.com.cisco.AIR-DNA-A,1.0\_b6308627-3ab0-4a11-a3d9-586911a0d790" 2020-09-11 00:50:50.175 EDT SAEVT\_POLL\_MESSAGE messageType="LICENSE\_USAGE" 2020-09-11 08:50:17.694 EDT SAEVT\_PLATFORM eventSource="INFRA\_SL" eventName="INFRA\_SL\_EVLOG\_ERM\_RESET" MSG="ERM-Reset: Client 0, AP-GROUP group, 2 features air-network-advantage,air-dna-advantage" 2020-09-11 08:50:17.696 EDT SAEVT\_ENDPOINT\_USAGE count="0" entitlementTag="regid.2018-06.com.cisco.DNA\_NWStack,1.0\_e7244e71-3ad5-4608-8bf0-d12f67c80896" 2020-09-11 08:50:17.696 EDT SAEVT\_ENDPOINT\_USAGE count="0" entitlementTag="regid.2017-08.com.cisco.AIR-DNA-A,1.0\_b6308627-3ab0-4a11-a3d9-586911a0d790" 2020-09-11 08:50:52.804 EDT SAEVT\_POLL\_MESSAGE messageType="LICENSE\_USAGE"

## <span id="page-1771-0"></span>ポリシーを使用したスマートライセンスの **show license eventlog for All Events**

次に、Cisco Catalyst 9500 スイッチでの **show license eventlog** コマンドの出力例を示します。同 様の出力が、サポートされているすべての Cisco Catalyst アクセス、コア、およびアグリゲー ションスイッチで表示されます。このコマンドは、すべてのイベントを表示するように設定さ れています。

Device# **show license eventlog**

Device# **show license eventlog 1**

\*\*\*\* Event Log \*\*\*\*

\*\*\*\* Event Log \*\*\*\*

```
2020-09-01 15:43:42.300 UTC SAEVT_INIT_START version="4.13.14_rel/41"
2020-09-01 15:43:42.301 UTC SAEVT_INIT_CRYPTO success="False" error="Crypto Initialization
has not been completed"
2020-09-01 15:43:42.301 UTC SAEVT_HA_EVENT eventType="SmartAgentEvtHArmfRegister"
2020-09-01 15:43:45.055 UTC SAEVT_READY
2020-09-01 15:43:45.055 UTC SAEVT_ENABLED
2020-09-01 15:43:45.088 UTC SAEVT_PLATFORM eventSource="INFRA_SL"
eventName="INFRA_SL_EVLOG_SYSDATA_FAIL" MSG="Get-SDL: not the active switch"
2020-09-01 15:43:45.089 UTC SAEVT_PLATFORM eventSource="INFRA_SL"
eventName="INFRA_SL_EVLOG_SYSDATA_FAIL" MSG="Get-SDL: not the active switch"
2020-09-01 15:43:45.089 UTC SAEVT_PLATFORM eventSource="INFRA_SL"
eventName="INFRA_SL_EVLOG_SYSDATA_FAIL" MSG="Get-SDL: not the active switch"
2020-09-01 15:43:45.089 UTC SAEVT_LICENSE_USAGE count="0" type="destroy"
entitlementTag="regid.2018-01.com.cisco.C9500-24Y4C-A,1.0_6b065611-6552-472a-8859-ab3339550166"
2020-09-01 15:43:45.098 UTC SAEVT_PLATFORM eventSource="INFRA_SL"
eventName="INFRA_SL_EVLOG_SYSDATA_FAIL" MSG="Get-SDL: not the active switch"
```
# **show license history message**

製品インスタンスと CSSM または CSLU (該当する場合)の間の通信履歴を表示するには、特 権 EXEC モードで **show license history message** コマンドを入力します。このコマンドの出力 は、テクニカルサポートチームがトラブルシューティングに使用します。

**show license history message**

を提供してください。

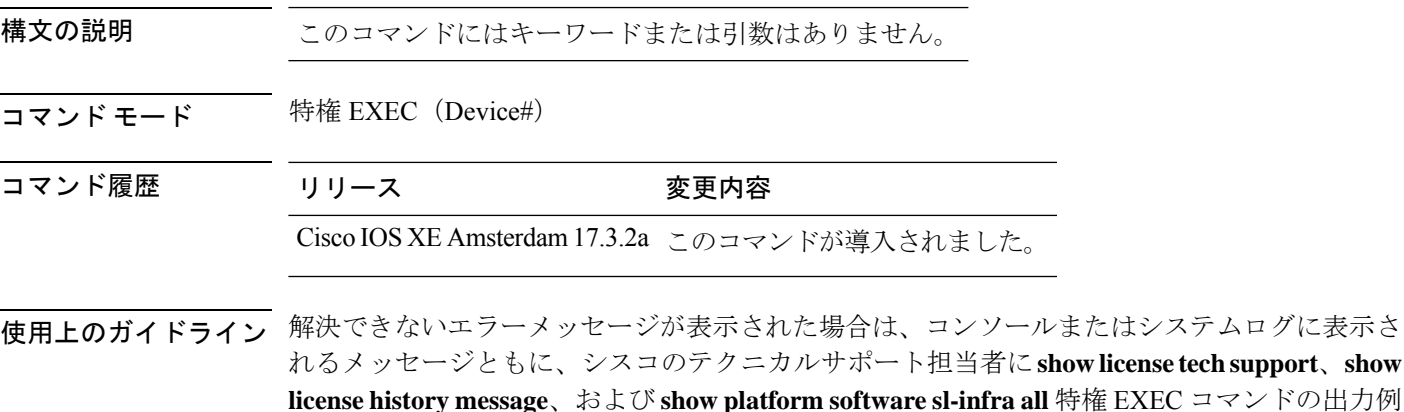

**Cisco IOS XE Bengaluru 17.6.x**(**Catalyst 9200** スイッチ)コマンドリファレンス

# **show license reservation**

ライセンス予約情報を表示するには、特権 EXEC モードで **show license reservation** コマンドを 入力します。

## **show license reservation**

このコマンドには引数またはキーワードはありません。

コマンド モード 特権 EXEC (Device#)

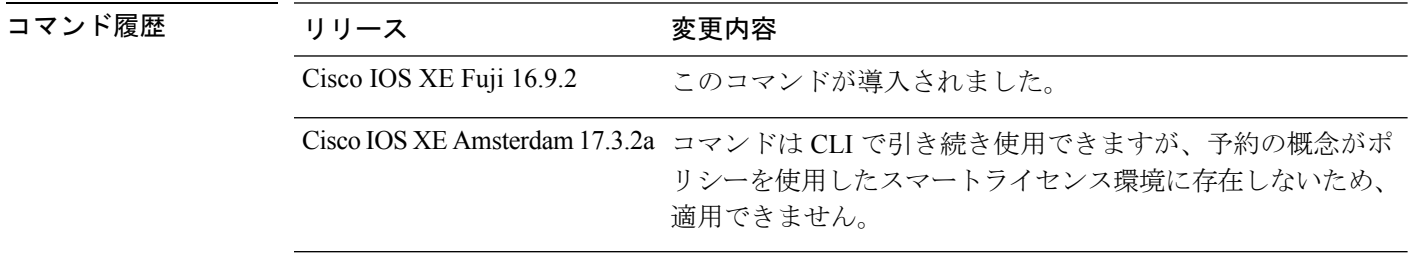

使用上のガイドライン コマンドはCLIで引き続き使用可能であり、対応する出力が表示されますが、ポリシーを使用 したスマートライセンシングの導入により、予約の概念は適用されなくなりました。代わり に、特権 EXEC モードで **show license all** コマンドを使用して、移行された SLR ライセンスを 表示します(SLR 承認コードはポリシーを使用してスマートライセンスに移行されます)。

## **show license status**

データプライバシー、ポリシー、転送、使用状況レポート、信頼コードなどのライセンス設定 に関する情報を表示するには、特権EXECモードで**show license status**コマンドを入力します。

**show license status**

構文の説明 このコマンドには引数またはキーワードはありません。

コマンド デフォルト 特権 EXEC (#)

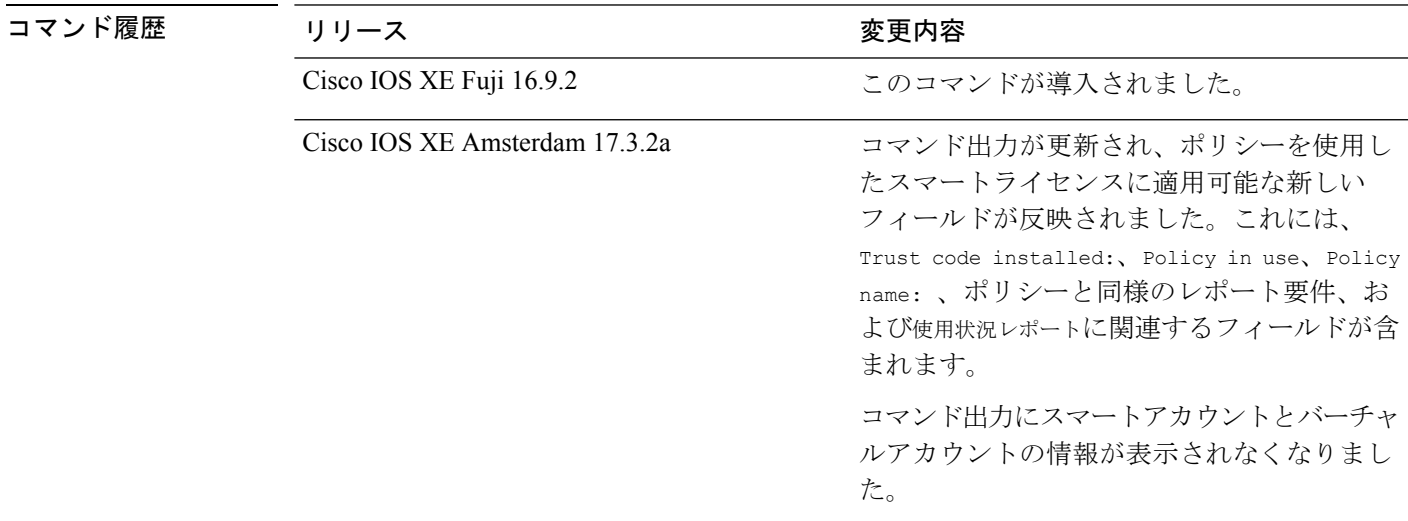

使用上のガイドライン ポリシーを使用したスマートライセンス:デバイス上のソフトウェアバージョン(製品インス タンスとも呼ばれる)が Cisco IOS XE Amsterdam 17.3.2a 以降のリリースの場合、コマンド出 力にはポリシーを使用したスマートライセンスに関連するフィールドが表示されます。

> スマートライセンス:デバイス上のソフトウェアバージョンが Cisco IOS XE Amsterdam 17.3.1 以前のリリースの場合、コマンド出力にはスマートライセンスに関連するフィールドが表示さ れます。

## 例

ディスプレイに表示されるフィールドについては、表 162 : [ポリシーを使用したスマートライ](#page-1775-0) センスの show license status [のフィールドの説明](#page-1775-0) (1742 ページ) を参照してください。

[ポリシーを使用したスマートライセンスの](#page-1780-0) show license status (1747 ページ)

[スマートライセンスの](#page-1781-0) show license status (1748 ページ)

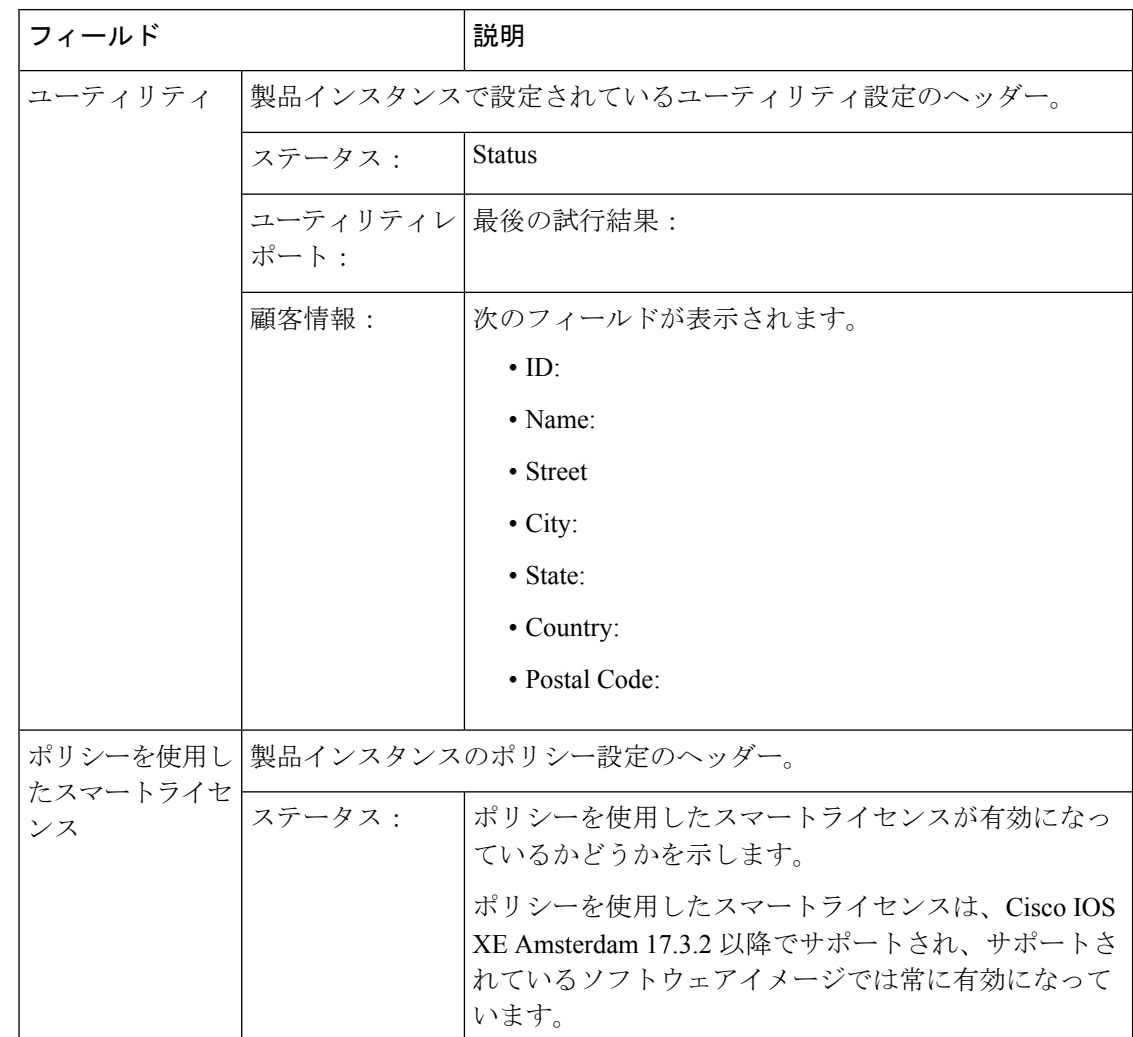

<span id="page-1775-0"></span>表 **162 :** ポリシーを使用したスマートライセンスの **show license status** のフィールドの説明

I

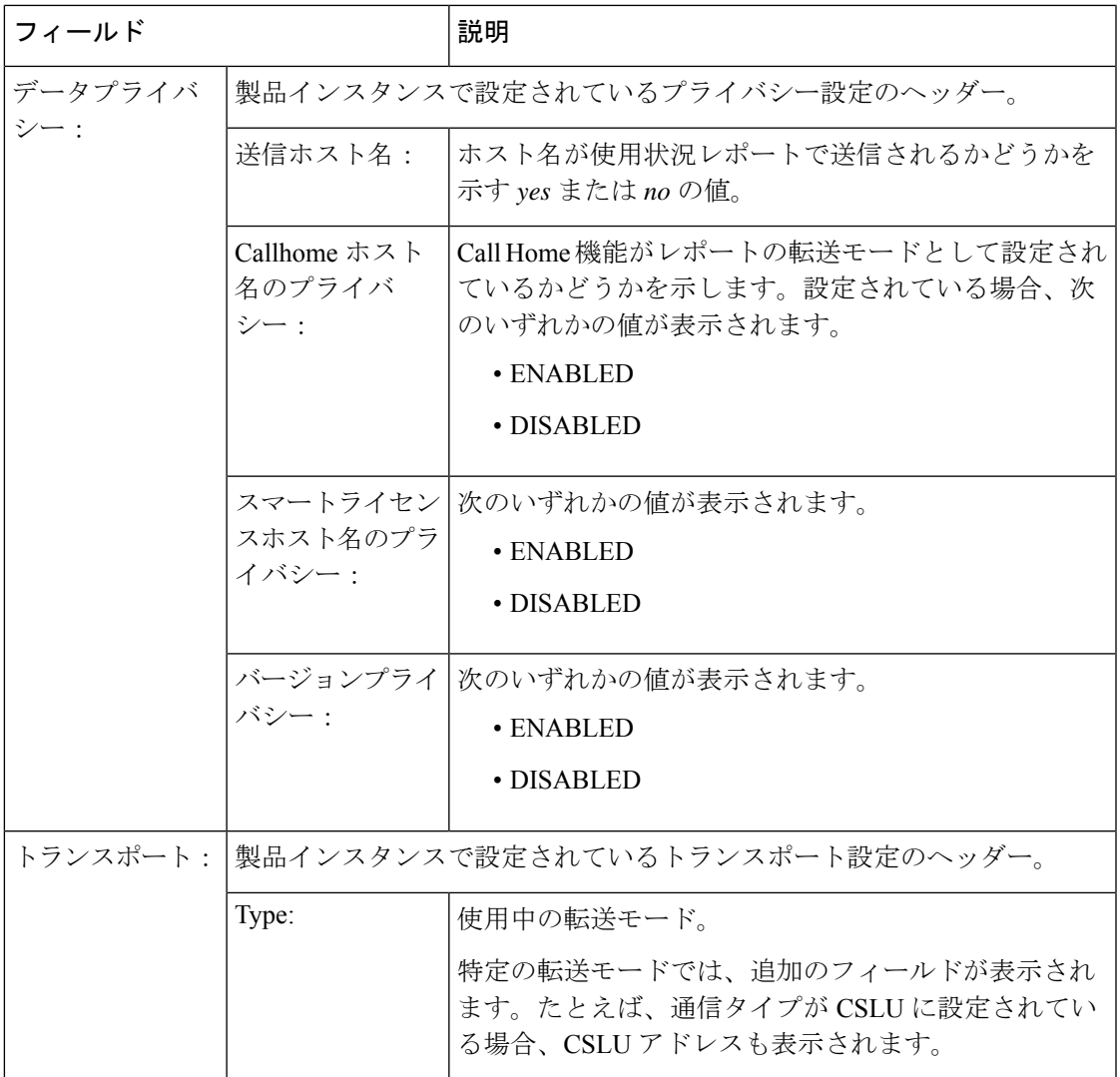

 $\mathbf l$ 

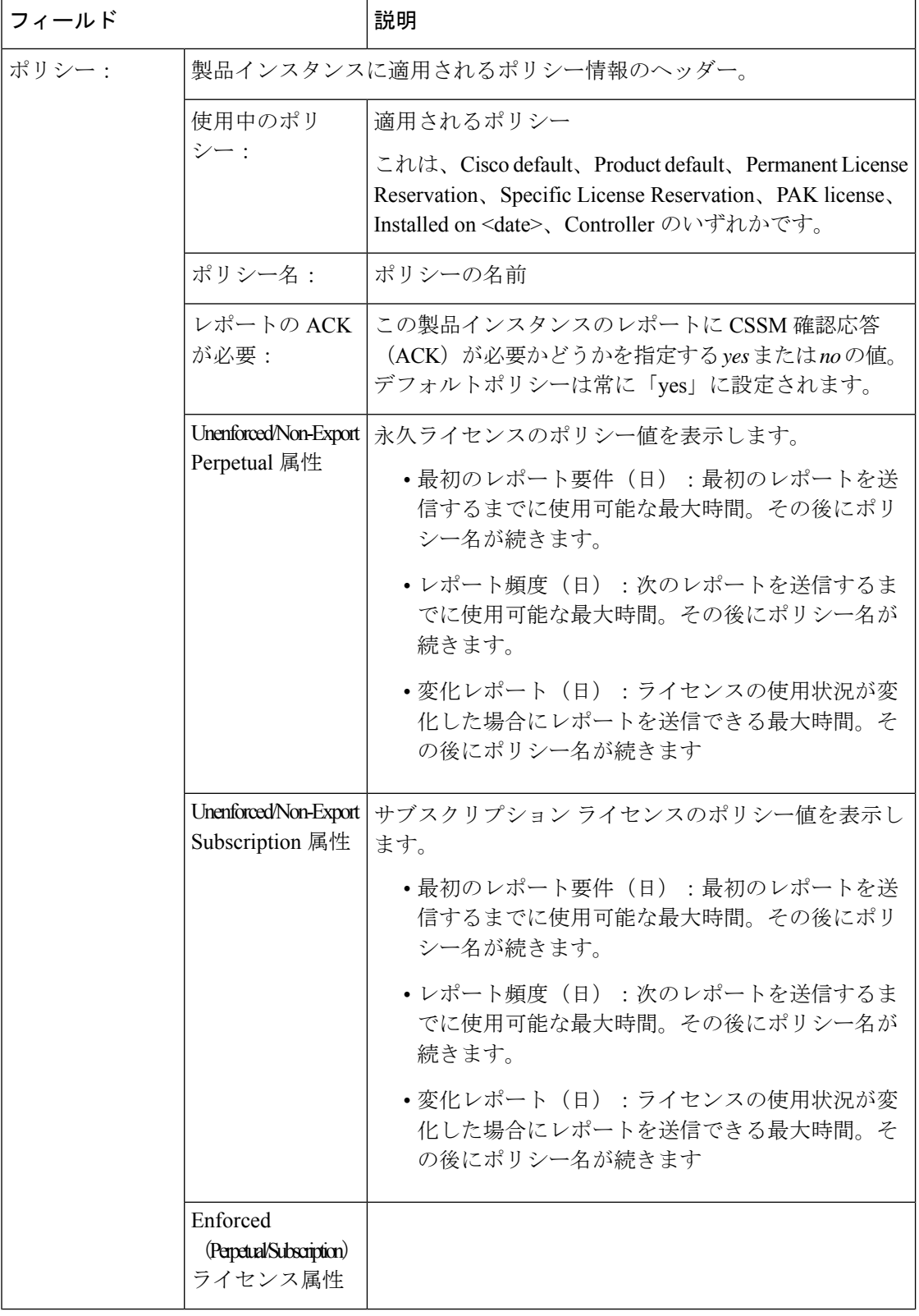

 $\overline{\phantom{a}}$ 

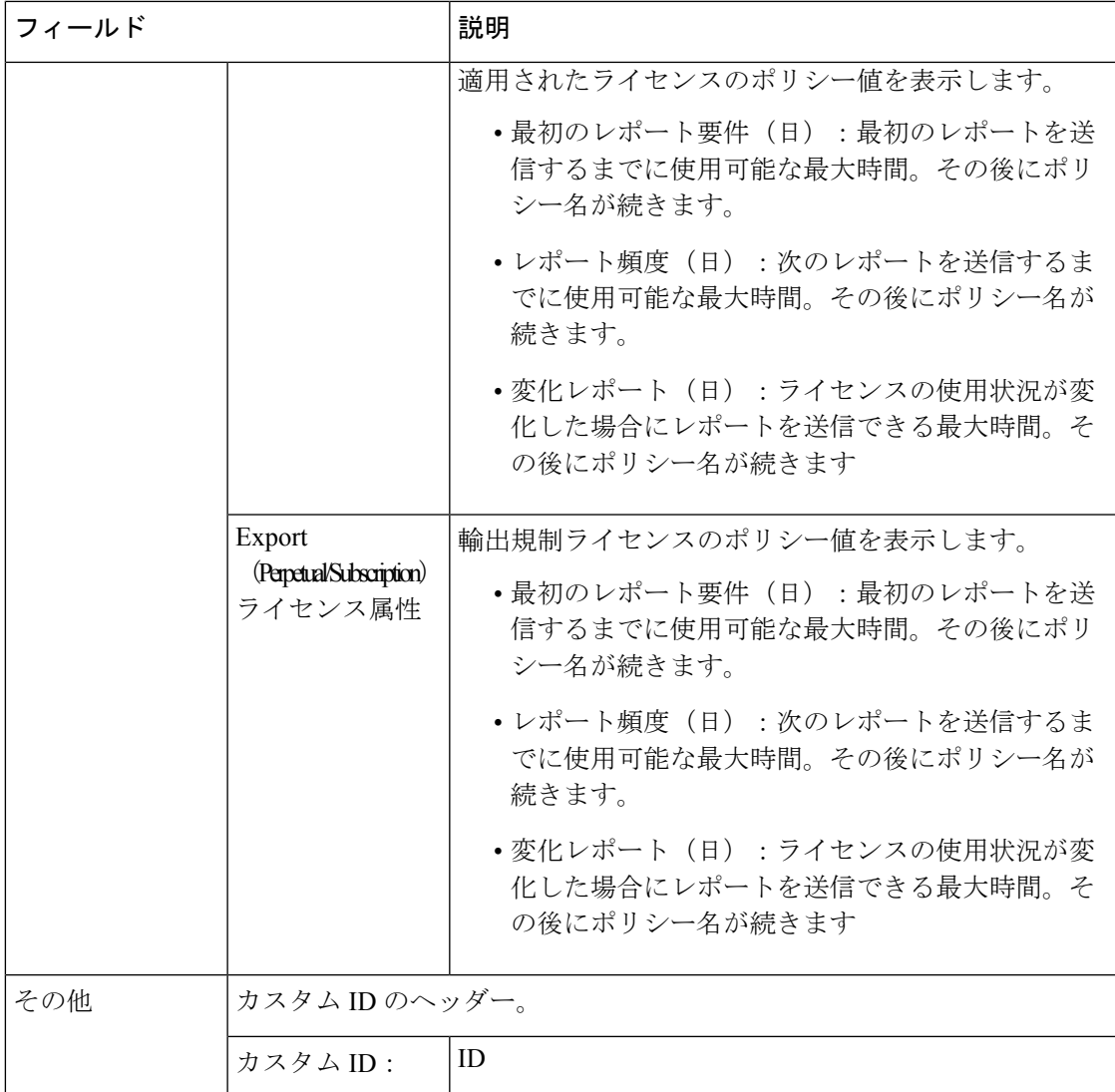

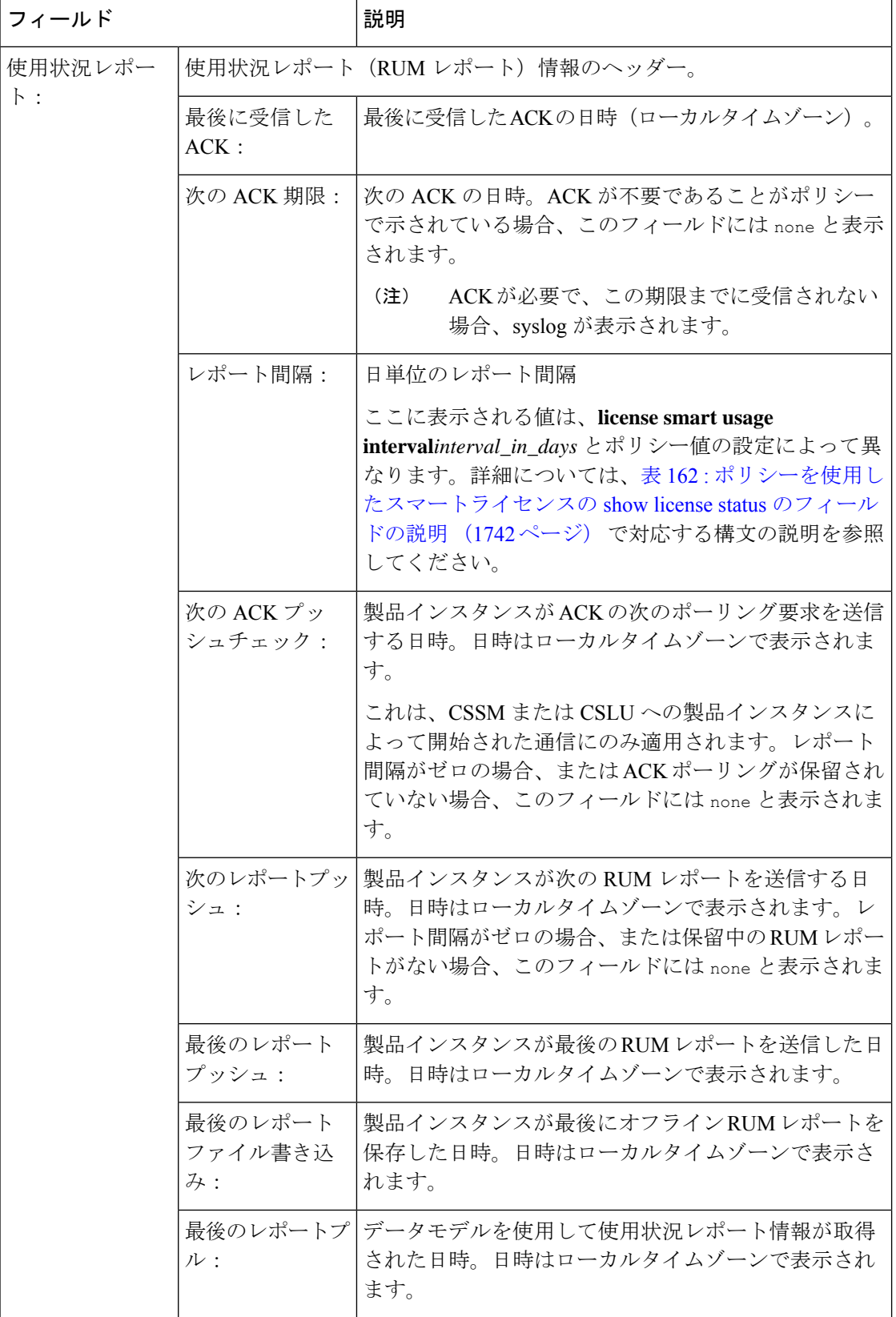

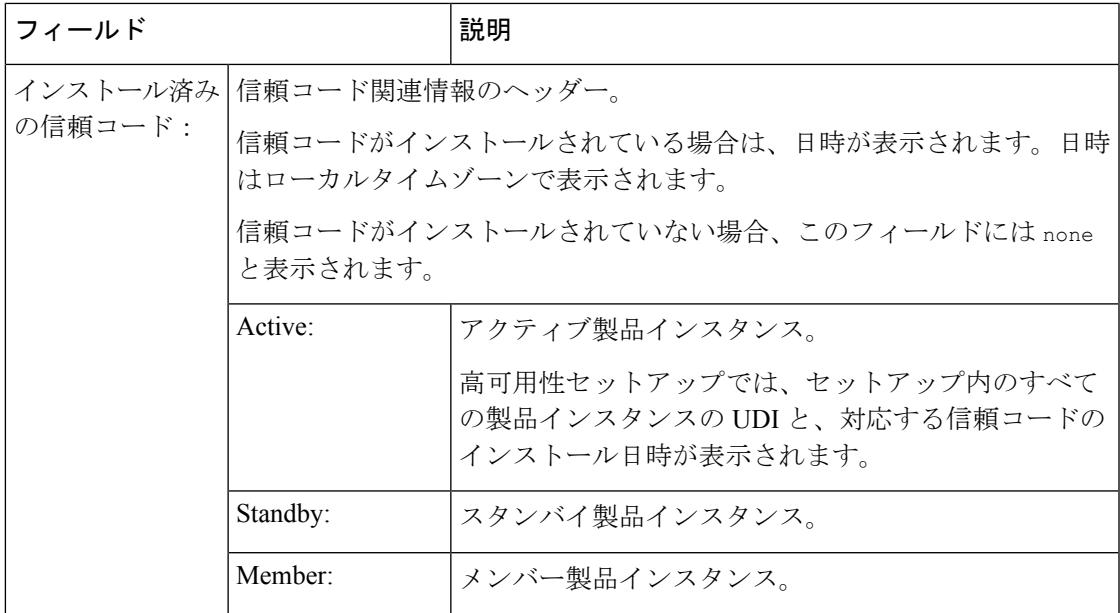

#### <span id="page-1780-0"></span>ポリシーを使用したスマートライセンスの **show license status**

次に、**show license status**コマンドの出力例を示します。(複数のソースからマージされた)シ スコのデフォルトポリシーが、Cisco Catalyst 9500 スイッチに適用されます。同様の出力が、 サポートされているすべての Cisco Catalyst アクセス、コア、およびアグリゲーションスイッ チで表示されます。

```
Device# show license status
Utility:
  Status: DISABLED
License Reservation is ENABLED
Data Privacy:
  Sending Hostname: yes
   Callhome hostname privacy: DISABLED
   Smart Licensing hostname privacy: DISABLED
   Version privacy: DISABLED
Transport:
  Type: Transport Off
Policy:
  Policy in use: Merged from multiple sources.
  Reporting ACK required: yes (CISCO default)
  Unenforced/Non-Export Perpetual Attributes:
   First report requirement (days): 365 (CISCO default)
   Reporting frequency (days): 0 (CISCO default)
   Report on change (days): 90 (CISCO default)
  Unenforced/Non-Export Subscription Attributes:
    First report requirement (days): 90 (CISCO default)
    Reporting frequency (days): 90 (CISCO default)
   Report on change (days): 90 (CISCO default)
  Enforced (Perpetual/Subscription) License Attributes:
   First report requirement (days): 0 (CISCO default)
    Reporting frequency (days): 0 (CISCO default)
   Report on change (days): 0 (CISCO default)
  Export (Perpetual/Subscription) License Attributes:
   First report requirement (days): 0 (CISCO default)
    Reporting frequency (days): 0 (CISCO default)
    Report on change (days): 0 (CISCO default)
```

```
Miscellaneous:
 Custom Id: <empty>
Usage Reporting:
 Last ACK received: < none>
 Next ACK deadline: Nov 29 10:50:05 2020 PDT
  Reporting Interval: 30
 Next ACK push check: < none>
 Next report push: Aug 31 10:52:05 2020 PDT
 Last report push: < none>
 Last report file write: <none>
Trust Code Installed: <none>
```
## <span id="page-1781-0"></span>スマートライセンスの **show license status**

```
次に、show license status コマンドの出力例を示します。
Device# show license status
Smart Licensing is ENABLED
Utility:
 Status: DISABLED
Data Privacy:
 Sending Hostname: yes
   Callhome hostname privacy: DISABLED
   Smart Licensing hostname privacy: DISABLED
 Version privacy: DISABLED
Transport:
  Type: Callhome
Registration:
  Status: REGISTERED
  Smart Account: Cisco Systems
 Virtual Account: NPR
 Export-Controlled Functionality: Allowed
 Initial Registration: First Attempt Pending
  Last Renewal Attempt: SUCCEEDED on Jul 19 14:49:49 2018 IST
  Next Renewal Attempt: Jan 15 14:49:47 2019 IST
  Registration Expires: Jul 19 14:43:47 2019 IST
License Authorization:
```

```
Status: AUTHORIZED on Jul 28 07:02:56 2018 IST
Last Communication Attempt: SUCCEEDED on Jul 28 07:02:56 2018 IST
Next Communication Attempt: Aug 27 07:02:56 2018 IST
Communication Deadline: Oct 26 06:57:50 2018 IST
```

```
関連コマンド
```
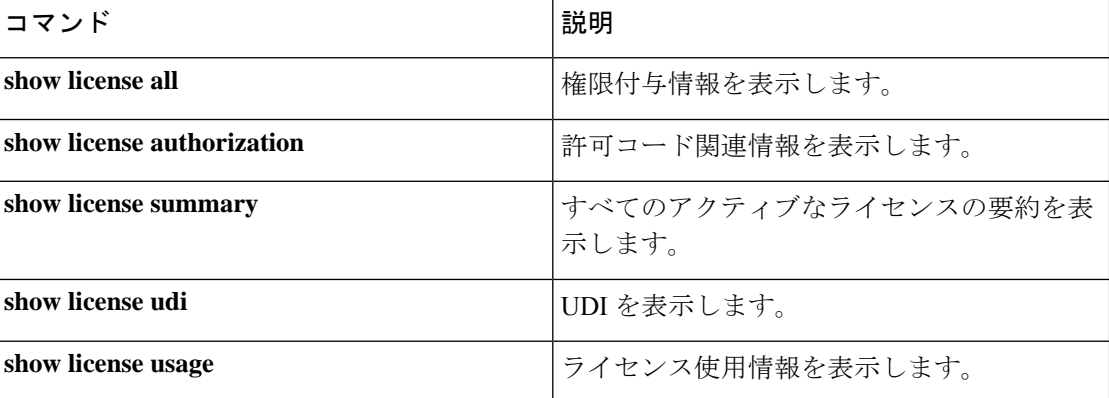

 $\mathbf I$ 

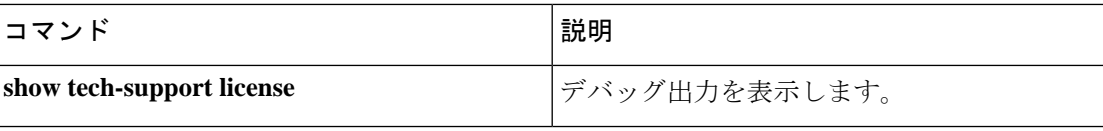

## **show license summary**

使用されているライセンス、カウント、およびステータスに関する情報を含む、ライセンス使 用状況の概要を表示するには、特権 EXEC モードで **show license summary** コマンドを使用しま す。

#### **show license summary**

構文の説明 このコマンドには引数またはキーワードはありません。

コマンド デフォルト 特権 EXEC (#)

コマンド履歴 リリース さんじょう あいかん 変更内容 Cisco IOS XE Fuji 16.9.2 このコマンドが導入されました。 コマンド出力が更新され、ポリシーを使用し たスマートライセンスの有効なライセンスス テータスが反映されました。有効なライセン スステータスは、IN USE、NOT IN USE、NOT AUTHORIZED のみになりました。 コマンド出力が更新され、登録および承認情 報が削除されました。 コマンド出力にスマートアカウントとバーチャ ルアカウントの情報が表示されなくなりまし た。 Cisco IOS XE Amsterdam 17.3.2a コマンド出力が更新され、スマートアカウン トと仮想アカウントの情報が表示されるよう になりました。 Cisco IOS XE Cupertino 17.7.1

使用上のガイドライン スマートライセンス:デバイス上のソフトウェアバージョンが Cisco IOS XE Amsterdam 17.3.1 以前のリリースの場合、コマンド出力にはスマートライセンスに関連するフィールドが表示さ れます。

> ポリシーを使用したスマートライセンス:デバイス上のソフトウェアバージョン(製品インス タンスとも呼ばれる)が Cisco IOS XE Amsterdam 17.3.2a 以降のリリースの場合、コマンド出 力にはポリシーを使用したスマートライセンスに関連するフィールドが表示されます。

## ライセンス ステータス

- CiscoCatalystアクセス、コア、およびアグリゲーションスイッチで使用可能な不適用ライ センスは、NOT AUTHORIZED または NOT IN USE にはなりません。
- Cisco IOS XEBengaluru 17.6.2以降のCiscoCatalyst 9300Xシリーズスイッチで使用可能な、 **輸出規制ライセンス**である Export Control Key for High Security(HSECK9)は、HSECK9

キーが製品インスタンスで使用可能で、必要なスマートライセンス承認コード(SLAC) がインストールされているが、HSECK9キーを必要とする暗号化機能が設定されていない 場合、NOT IN USEにできます。カウントフィールドとステータスフィールドの暗号化機能 をそれぞれ 1 と IN USE に変更するように設定します。

SLAC を複数のデバイス(高可用性セットアップまたはスタック構成セットアップ)にイ ンストールする場合、使用カウントは1のままです。これは、特定の時点でアクティブな HSECK9キーが1つだけ使用されるためです。スイッチオーバーが発生すると、スタンバ イのライセンスが有効になります。使用されているHSECK9キーは1つだけであるため、 新しいアクティブでもカウントは 1 のままです。

ライセンスの使用方法の詳細については、**show licenseusage**特権EXECコマンドを参照してく ださい。

## 出力のアカウント情報

Cisco IOS XE Cupertino 17.7.1 以降、すべての ACK には、CSSM で報告されたスマートアカウ ントとバーチャルアカウントが含まれています。ACK を受信すると、製品インスタンスには この情報の最新バージョンのみが安全に保存されます。これは、ACKのタイムスタンプによっ て決定されます。したがって、このコマンドの出力の [Account Information] セクションに表 示されるスマートアカウントとバーチャルアカウントの情報は、常に製品インスタンスで使用 可能な最新の ACK に基づいています。

製品インスタンスが1つのスマートアカウントとバーチャルアカウントから別のアカウントに 移動された場合、移動後の次のACKにはこの更新された情報が含まれます。このACKが製品 インスタンスで使用可能になると、このコマンドの出力が更新されます。

ACK は、直接的に(製品インスタンスが CSSM に接続されている場合)または間接的に(製 品インスタンスが CSLU、Cisco DNA Center、または SSM On-Prem を介して CSSM に接続され ている場合)、あるいは手動で ACK をインポートすることによって(製品インスタンスがエ アーギャップネットワークにある場合)受信することができます。

## 例

ディスプレイに表示されるフィールドについては、表 163 : [ポリシーを使用したスマートライ](#page-1785-0) センスの show license summary [のフィールドの説明](#page-1785-0) (1752 ページ)を参照してください。

出力例については、次を参照してください。

- show license summary(Cisco Catalyst 9500 シリーズ [スイッチ\)](#page-1785-1) (1752 ページ)
- show license summary(Cisco Catalyst 9300X シリーズ [スイッチ\)](#page-1786-0) (1753 ページ)

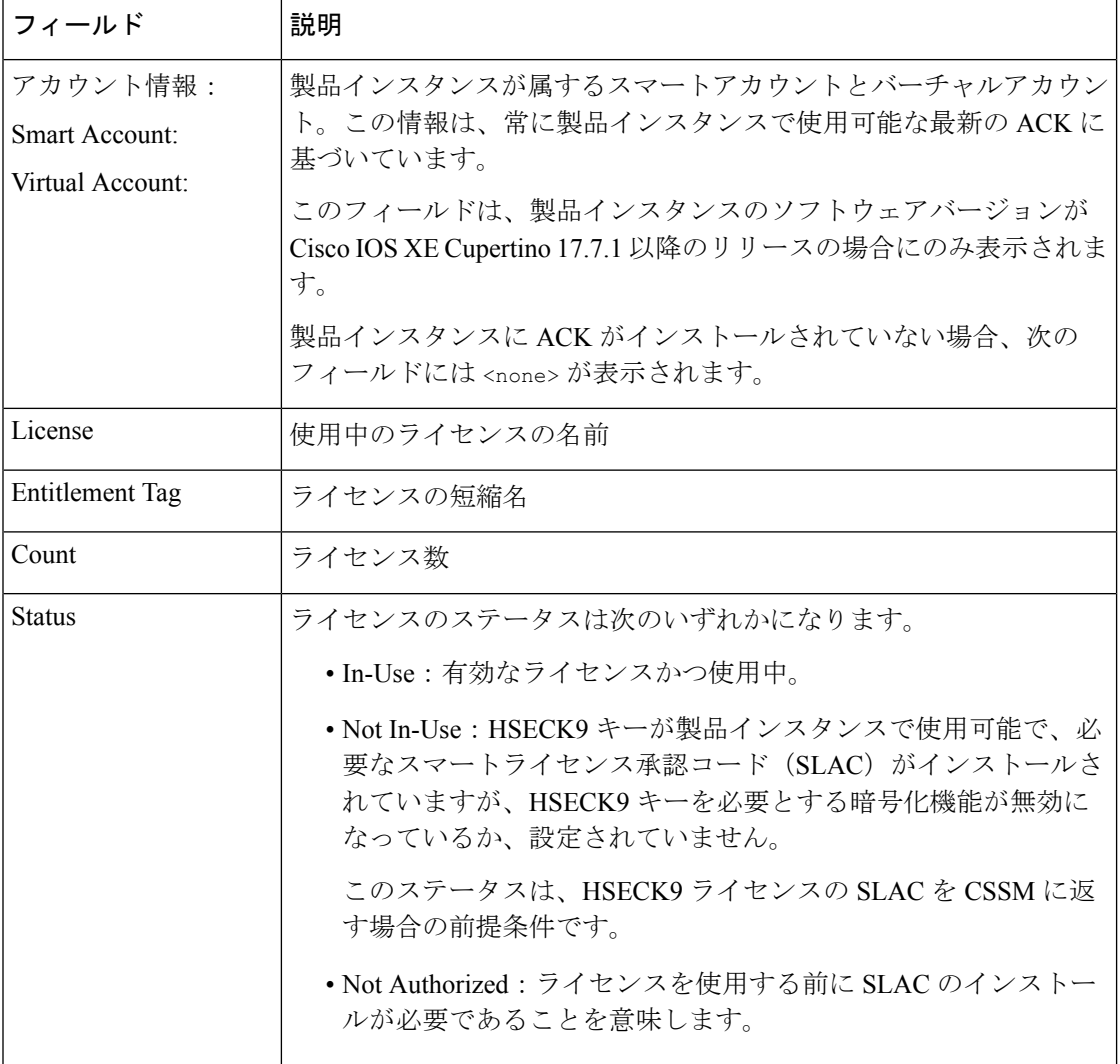

<span id="page-1785-0"></span>表 **<sup>163</sup> :** ポリシーを使用したスマートライセンスの **show license summary** のフィールドの説明

## <span id="page-1785-1"></span>**show license summary**(**Cisco Catalyst 9500** シリーズ スイッチ)

次に、ソフトウェアバージョンがCisco IOS XE cupertino 17.7.1である製品インスタンスの**show license summary** コマンドの出力例を示します。このリリース以降に表示されるアカウント情 報フィールドに注意してください。

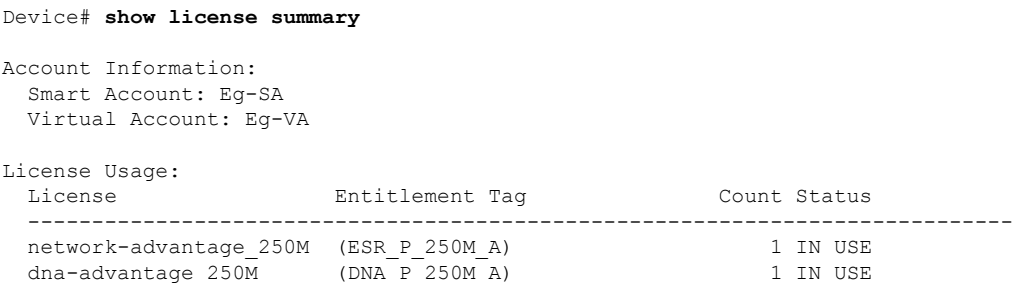

## <span id="page-1786-0"></span>**show license summary**(**Cisco Catalyst 9300X** シリーズ スイッチ)

次に、C9300X スタックでの **show license summary** コマンドの出力例を示します。

ここの Status 列と Count 列には、HSECK9 キーの NOT IN USE と 0 が表示されます。これは、 HSECK9 キーが使用可能で、SLAC がインストールされているが、ライセンスを必要とする暗 号化機能が設定されていないことを意味します。

#### Device# **show license summary**

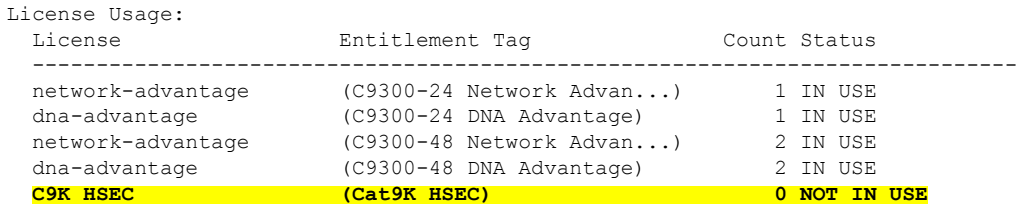

ここのStatus列とCount列には、HSECK9キーのIN USEと1が表示されます。これは、HSECK9 キーを必要とする暗号化機能が設定されていることを意味します。

Device# show license summary

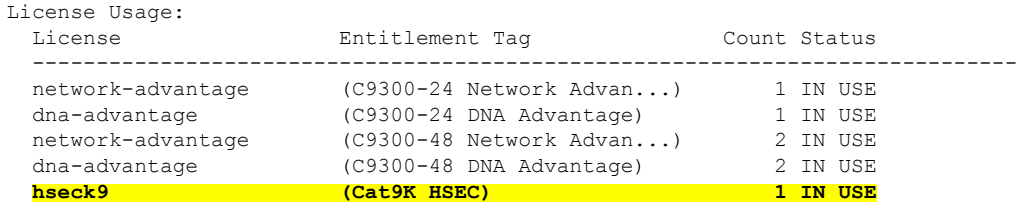

# **show license tech**

テクニカルサポートチームが問題をトラブルシュートするのに役立つライセンス情報を表示す るには、特権 EXEC モードで **show license tech** コマンドを入力します。このコマンドの出力に は、他のいくつかの **show license** コマンドの出力などが含まれます。

**show license tech message** | **rum feature** *license\_name* | **all** | **id** *rum\_id* | **all** [ **detail** ] [ **save** *path* ] | **support**

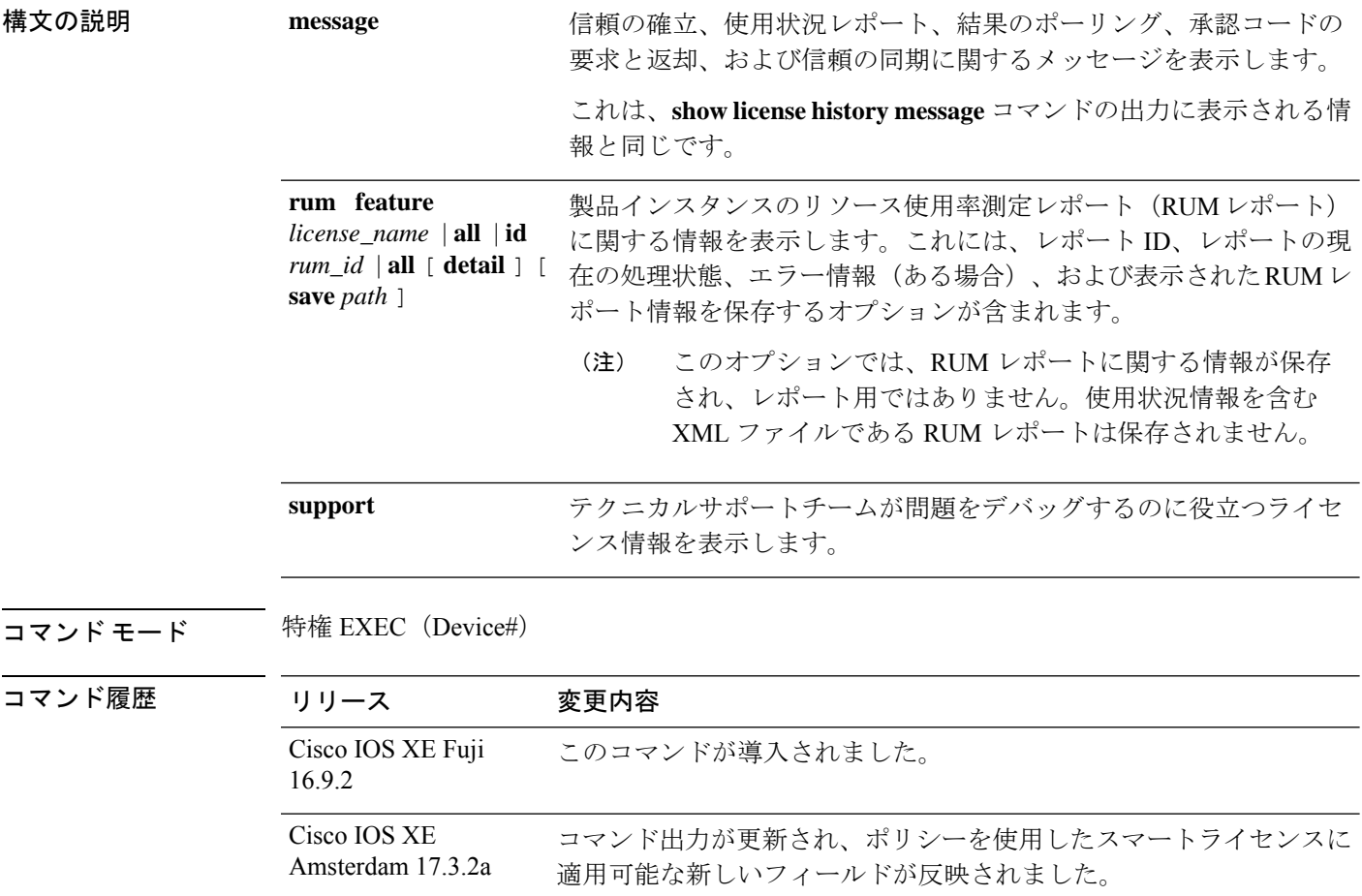

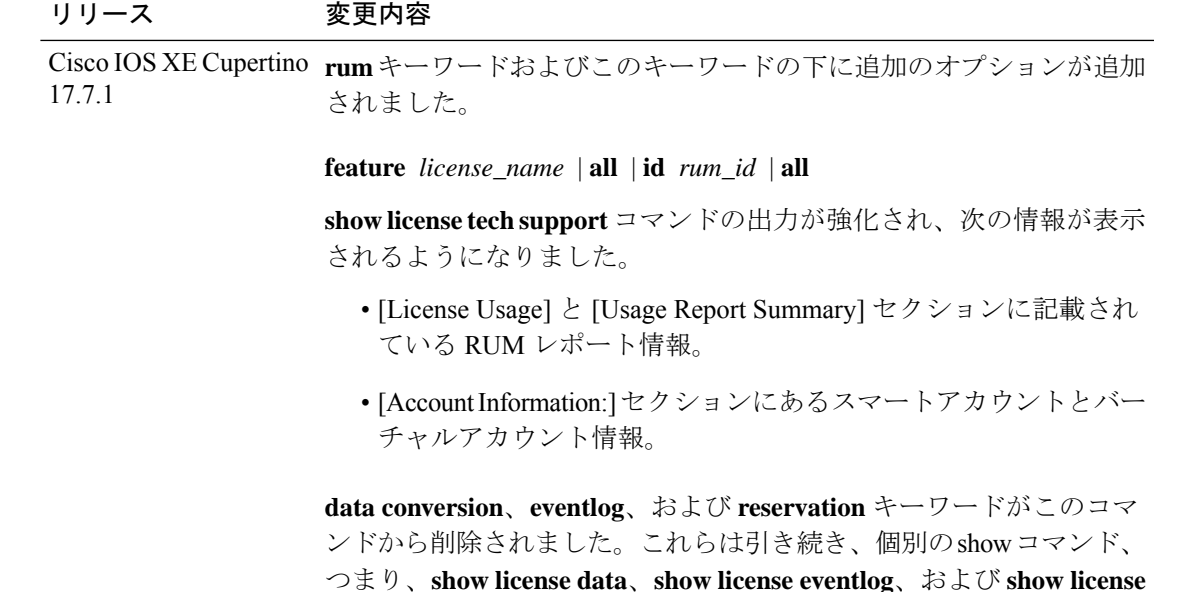

使用上のガイドライン スマートライセンス:デバイス上のソフトウェアバージョンが Cisco IOS XE Amsterdam 17.3.1 以前のリリースの場合、コマンド出力にはスマートライセンスに関連するフィールドが表示さ れます(スマートライセンスが有効になっているかどうか、関連するすべてのライセンス証明 書、コンプライアンスステータスなど)。

**reservation** として使用できます。

ポリシーを使用したスマートライセンス:デバイス上のソフトウェアバージョン(製品インス タンスとも呼ばれる)が Cisco IOS XE Amsterdam 17.3.2a 以降のリリースの場合、コマンド出 力にはポリシーを使用したスマートライセンスに関連するフィールドが表示されます。

• サポート担当者によるトラブルシューティング

解決できないエラーメッセージが表示された場合は、コンソールまたはシステムログに表 示されるメッセージともに、シスコのテクニカルサポート担当者に **show license tech**

**support**、**show licensehistory message**、および **show platform software sl-infra all** 特権 EXEC コマンドの出力例を提供してください。

- 出力の RUM レポート情報
	- **show license tech support** コマンドの出力には、RUM レポートに関する次のセクショ ンが表示されます。

表 164 : show license tech support[:ヘッダー「ライセンスの使用状況」のフィールドの](#page-1789-0) 説明 (1756 [ページ\)](#page-1789-0)

```
License Usage
=============
 Measurements:
   ENTITLEMENT:
      Interval: 00:15:00
      Current Value: 1
      Current Report: 1574560510 Previous: 1574560508
```
<span id="page-1789-0"></span>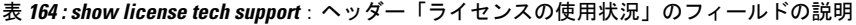

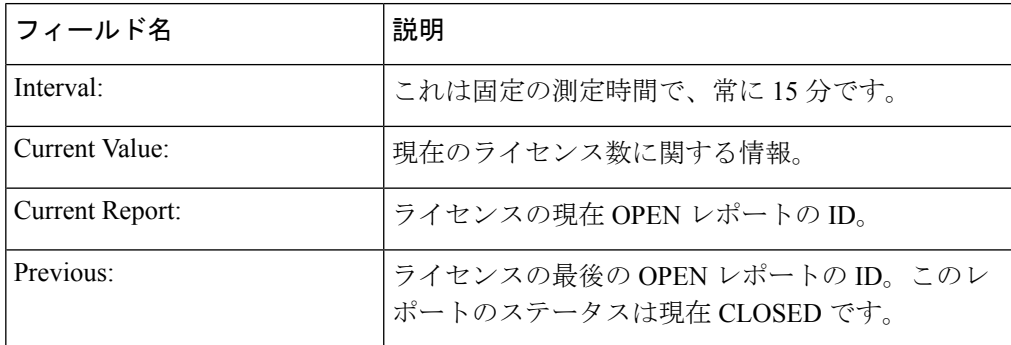

表 165 : show license tech support[:ヘッダー「使用状況レポートの概要」のフィールド](#page-1789-1) の説明 (1756 [ページ\)](#page-1789-1)

Usage Report Summary: ===================

<span id="page-1789-1"></span>Total: 26, Purged: 0(0) Total Acknowledged Received: 0, Waiting for Ack: 0(26) Available to Report: 26 Collecting Data: 2 Maximum Display: 26 In Storage: 26, MIA: 0(0)

#### 表 **<sup>165</sup> : show license tech support**:ヘッダー「使用状況レポートの概要」のフィールドの説明

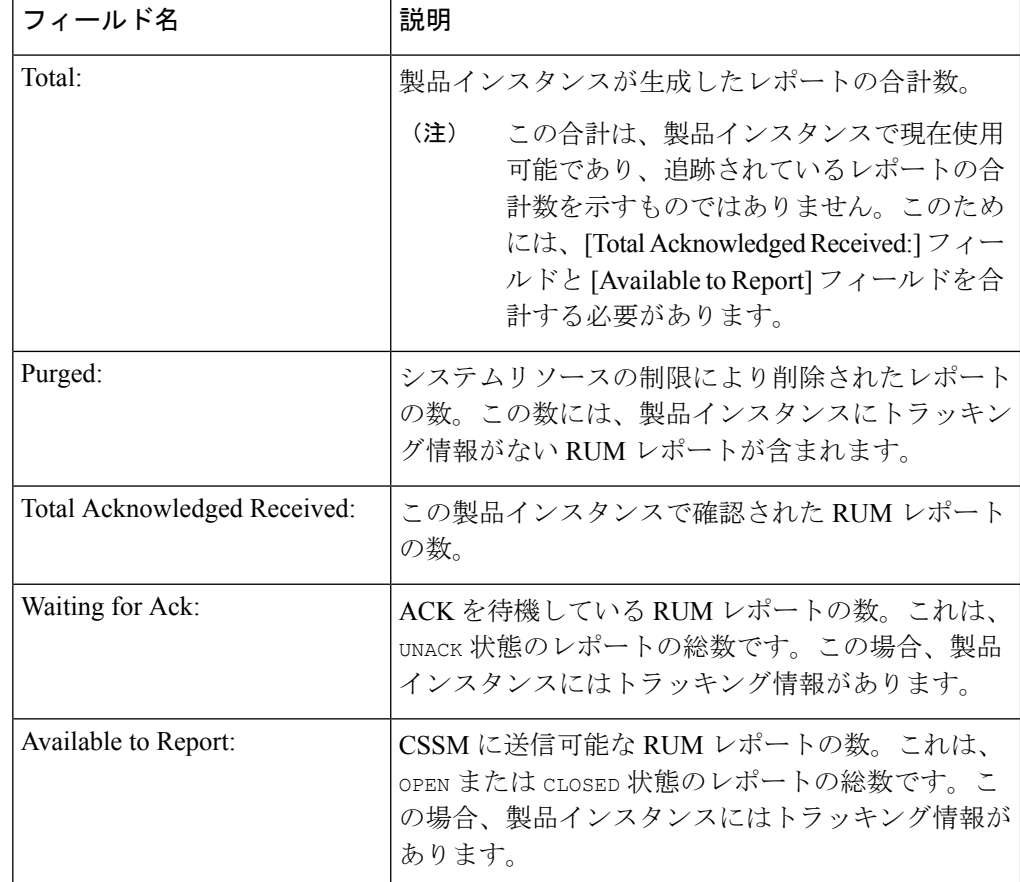

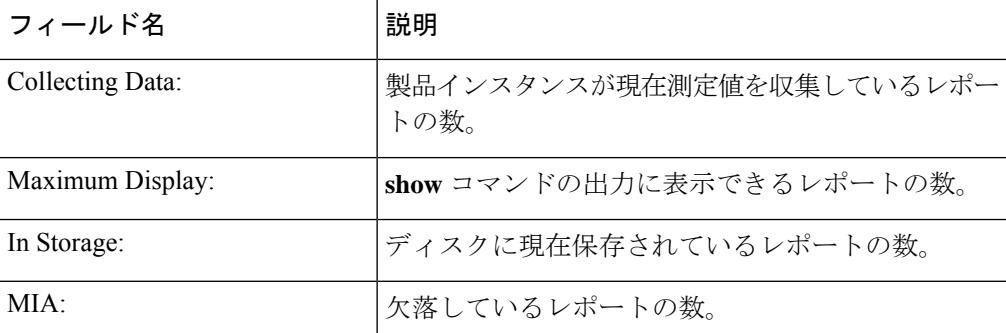

• **show license techrum** コマンドの出力には、RUM レポートに関する次のフィールドが 表示されます。表 166 : show license tech rum : ヘッダー「スマートライセンシングの [使用状況レポート詳細」のフィールドの説明](#page-1790-0) (1757 ページ)

**show license tech rum** キーワードで使用できるオプションは、**show license rum** 特権 EXEC コマンドで使用できるオプションと同じです。簡易ビューに表示される出力例 も同じです。ただし、**detail** キーワードを使用する場合(たとえば、**show license tech rum feature** *license\_name***detail**を入力する場合)、詳細ビューが表示され、**show license rum** と比較していくつかの追加フィールドがあります。

```
Smart Licensing Usage Report Detail:
```
=================================== Report Id: 1574560509 Metric Name: ENTITLEMENT Feature Name: dna-advantage Metric Value: regid.2017-07.com.cisco.C9500-DNA-40X-A,1.0\_7eb18f4c-2d44-4077-8346-818defbd9ad9 UDI: PID:C9500-40X,SN:FCW2227A4NC Previous Report Id: 1574560507, Next Report Id: 1574560511 **Version: 2.0** State: CLOSED, State Change Reason: REPORTING Start Time: Aug 05 16:15:14 2021 EST, End Time: Aug 05 19:38:43 2021 EST

```
Storage State: EXIST, Storage State Change Reason: None
Transaction ID: 0
Transaction Message: <none>
Report Size: 1086(1202)
```
表 **166 : show license tech rum**:ヘッダー「スマートライセンシングの使用状況レポート詳細」のフィールド の説明

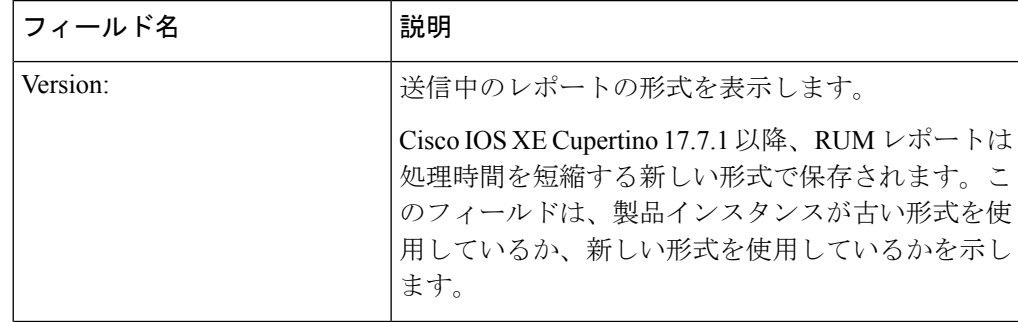

I

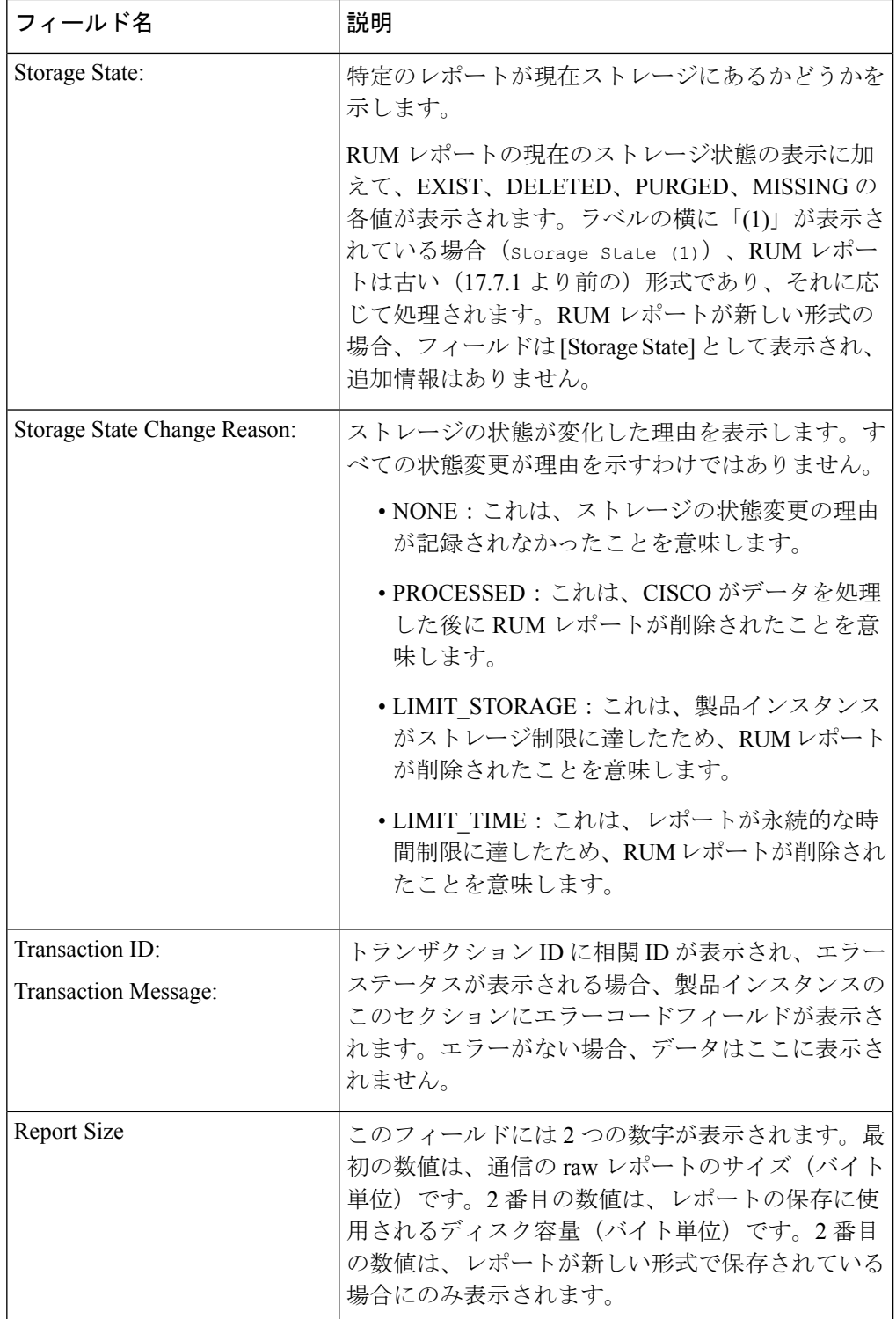

例

## 例:**show license tech support**(**Cisco Catalyst 9400** シリーズ スイッチ)

次に、ソフトウェアバージョン Cisco IOS XE Cupertino 17.7.1 を実行している Cisco Catalyst 9400 スイッチでの **show license tech support** コマンドの出力例を示します。同 様の出力が、サポートされているすべての Cisco Catalyst アクセス、コア、およびアグ リゲーションスイッチで表示されます。

```
Device# show license tech support
Smart Licensing Tech Support info
Smart Licensing Status
======================
Smart Licensing is ENABLED
Export Authorization Key:
 Features Authorized:
    <none>
Utility:
  Status: DISABLED
Smart Licensing Using Policy:
 Status: ENABLED
Account Information:
  Smart Account: Eg-SA
  Virtual Account: Eg-VA
Data Privacy:
  Sending Hostname: yes
   Callhome hostname privacy: DISABLED
    Smart Licensing hostname privacy: DISABLED
  Version privacy: DISABLED
Transport:
  Type: Smart
  URL: https://smartreceiver.cisco.com/licservice/license
  Proxy:
   Address: <empty>
   Port: <empty>
   Username: <empty>
    Password: <empty>
  Server Identity Check: True
  VRF: <empty>
Miscellaneous:
  Custom Id: <empty>
Policy:
  Policy in use: Installed On Nov 20 12:10:02 2021 PDT
  Policy name: SLE Policy
  Reporting ACK required: yes (Customer Policy)
  Unenforced/Non-Export Perpetual Attributes:
   First report requirement (days): 30 (Customer Policy)
   Reporting frequency (days): 60 (Customer Policy)
   Report on change (days): 60 (Customer Policy)
```

```
Unenforced/Non-Export Subscription Attributes:
    First report requirement (days): 120 (Customer Policy)
   Reporting frequency (days): 111 (Customer Policy)
   Report on change (days): 111 (Customer Policy)
  Enforced (Perpetual/Subscription) License Attributes:
   First report requirement (days): 30 (Customer Policy)
    Reporting frequency (days): 90 (Customer Policy)
   Report on change (days): 60 (Customer Policy)
  Export (Perpetual/Subscription) License Attributes:
   First report requirement (days): 30 (Customer Policy)
    Reporting frequency (days): 30 (Customer Policy)
   Report on change (days): 30 (Customer Policy)
Usage Reporting:
  Last ACK received: Dec 03 12:12:10 2021 PDT
  Next ACK deadline: Feb 01 12:12:10 2022 PDT
  Reporting push interval: 30 days State(4) InPolicy(60)
  Next ACK push check: Dec 04 04:12:06 2021 PDT
 Next report push: Dec 03 20:08:05 2021 PDT
 Last report push: Dec 03 12:08:08 2021 PDT
  Last report file write: <none>
License Usage
=============
Handle: 1
  License: network-advantage
 Entitlement Tag:
regid.2017-05.com.cisco.advantagek9-C9400,1.0_61a546cd-1037-47cb-bbe6-7cad3217a7b3
  Description: C9400 Network Advantage
  Count: 2
  Version: 1.0
  Status: IN USE(15)
  Status time: Nov 20 19:07:28 2021 PDT
  Request Time: Nov 20 19:08:05 2021 PDT
 Export status: NOT RESTRICTED
  Feature Name: network-advantage
  Feature Description: C9400 Network Advantage
 Enforcement type: NOT ENFORCED
  License type: Perpetual
  Measurements:
   ENTITLEMENT:
      Interval: 00:15:00
      Current Value: 2
      Current Report: 1637348082 Previous: 1637348080
  Soft Enforced: True
Handle: 2
  License: dna-essentials
  Entitlement Tag:
regid.2017-05.com.cisco.dna_essentials-C9400,1.0_74d47865-1bf3-4f00-a06b-edbe18b049b3
  Description: C9400 DNA Essentials
  Count: 1
  Version: 1.0
  Status: IN USE(15)
  Status time: Nov 20 19:07:28 2021 PDT
  Request Time: Nov 20 19:07:28 2021 PDT
  Export status: NOT RESTRICTED
 Feature Name: dna-essentials
  Feature Description: C9400 DNA Essentials
 Enforcement type: NOT ENFORCED
  License type: Subscription
  Measurements:
   ENTITLEMENT:
      Interval: 00:15:00
```

```
Current Value: 1
     Current Report: 1637348083 Previous: 1637348081
  Soft Enforced: True
Handle: 7
  License: air-network-advantage
  Entitlement Tag:
regid.2018-06.com.cisco.DNA_NWStack,1.0_e7244e71-3ad5-4608-8bf0-d12f67c80896
 Description: air-network-advantage
  Count: 0
  Version: 1.0
  Status: NOT IN USE(1)
  Status time: Dec 03 20:07:35 2021 PDT
  Request Time: None
  Export status: NOT RESTRICTED
  Feature Name: air-network-advantage
  Feature Description: air-network-advantage
  Enforcement type: NOT ENFORCED
 License type: Perpetual
 Measurements:
   ENTITLEMENT:
     Interval: 00:15:00
     Current Value: 0
     Current Report: 0 Previous: 0
  Soft Enforced: True
Handle: 8
  License: air-dna-advantage
  Entitlement Tag:
regid.2017-08.com.cisco.AIR-DNA-A,1.0_b6308627-3ab0-4a11-a3d9-586911a0d790
 Description: air-dna-advantage
  Count: 0
  Version: 1.0
  Status: NOT IN USE(1)
  Status time: Dec 03 20:07:35 2021 PDT
  Request Time: None
  Export status: NOT RESTRICTED
  Feature Name: air-dna-advantage
  Feature Description: air-dna-advantage
  Enforcement type: NOT ENFORCED
  License type: Subscription
 Measurements:
   ENTITLEMENT:
     Interval: 00:15:00
     Current Value: 0
     Current Report: 0 Previous: 0
  Soft Enforced: True
Product Information
===================
UDI: PID:C9407R,SN:FXS2119Q2U7
HA UDI List:
   Active:PID:C9407R,SN:FXS2119Q2U7
   Standby:PID:C9407R,SN:FXS2119Q2U7
Agent Version
 =============
Smart Agent for Licensing: 5.3.16 rel/55
Upcoming Scheduled Jobs
=======================
Current time: Dec 03 22:58:47 2021 PDT
Daily: Dec 04 19:07:31 2021 PDT (20 hours, 8 minutes, 44 seconds remaining)
```
Authorization Renewal: Expired Not Rescheduled Init Flag Check: Expired Not Rescheduled Reservation configuration mismatch between nodes in HA mode: Expired Not Rescheduled Retrieve data processing result: Dec 04 04:12:06 2021 PDT (5 hours, 13 minutes, 19 seconds remaining) Start Utility Measurements: Dec 03 23:08:06 2021 PDT (9 minutes, 19 seconds remaining) Send Utility RUM reports: Dec 04 20:08:05 2021 PDT (21 hours, 9 minutes, 18 seconds remaining) Save unreported RUM Reports: Dec 03 23:53:16 2021 PDT (54 minutes, 29 seconds remaining) Process Utility RUM reports: Dec 04 12:17:10 2021 PDT (13 hours, 18 minutes, 23 seconds remaining) Data Synchronization: Expired Not Rescheduled External Event: Jan 19 11:53:19 2022 PDT (46 days, 12 hours, 54 minutes, 32 seconds remaining) Operational Model: Expired Not Rescheduled Communication Statistics: ======================= Communication Level Allowed: DIRECT Overall State: <empty> Trust Establishment: Attempts: Total=0, Success=0, Fail=0 Ongoing Failure: Overall=0 Communication=0 Last Response: <none> Failure Reason: < none> Last Success Time: < none> Last Failure Time: <none> Trust Acknowledgement: Attempts: Total=0, Success=0, Fail=0 Ongoing Failure: Overall=0 Communication=0 Last Response: < none> Failure Reason: <none> Last Success Time: < none> Last Failure Time: <none> Usage Reporting: Attempts: Total=45, Success=22, Fail=23 Ongoing Failure: Overall=1 Communication=1 Last Response: NO REPLY on Dec 03 20:08:05 2021 PDT Failure Reason: < none> Last Success Time: Dec 03 12:08:07 2021 PDT Last Failure Time: Dec 03 20:08:05 2021 PDT Result Polling: Attempts: Total=85, Success=25, Fail=60 Ongoing Failure: Overall=3 Communication=3 Last Response: NO REPLY on Dec 03 20:12:19 2021 PDT Failure Reason: < none> Last Success Time: Dec 03 12:29:18 2021 PDT Last Failure Time: Dec 03 20:12:19 2021 PDT Authorization Request: Attempts: Total=0, Success=0, Fail=0 Ongoing Failure: Overall=0 Communication=0 Last Response: <none> Failure Reason: < none> Last Success Time: <none> Last Failure Time: <none> Authorization Confirmation: Attempts: Total=0, Success=0, Fail=0 Ongoing Failure: Overall=0 Communication=0 Last Response: < none> Failure Reason: < none> Last Success Time: < none> Last Failure Time: <none> Authorization Return: Attempts: Total=0, Success=0, Fail=0 Ongoing Failure: Overall=0 Communication=0 Last Response: < none> Failure Reason: < none> Last Success Time: < none> Last Failure Time: <none> Trust Sync: Attempts: Total=5, Success=1, Fail=4 Ongoing Failure: Overall=0 Communication=0

```
Last Response: OK on Nov 20 19:17:37 2021 PDT
    Failure Reason: < none>
  Last Success Time: Nov 20 19:17:37 2021 PDT
  Last Failure Time: Nov 20 19:17:02 2021 PDT
Hello Message:
 Attempts: Total=0, Success=0, Fail=0 Ongoing Failure: Overall=0 Communication=0
  Last Response: < none>
   Failure Reason: <none>
  Last Success Time: < none>
  Last Failure Time: <none>
License Certificates
        ====================
Production Cert: True
Not registered. No certificates installed
HA Info
==========
RP Role: Active
Chassis Role: Active
Behavior Role: Active
RMF: True
CF: True
CF State: Stateless
Message Flow Allowed: False
Reservation Info
================
License reservation: DISABLED
Overall status:
  Active: PID:C9407R,SN:FXS2119Q2U7
      Reservation status: NOT INSTALLED
      Request code: < none>
      Last return code: < none>
     Last Confirmation code: <none>
      Reservation authorization code: <none>
  Standby: PID:C9407R,SN:FXS2119Q2U7
      Reservation status: NOT INSTALLED
      Request code: <none>
      Last return code: < none>
      Last Confirmation code: <none>
      Reservation authorization code: <none>
Specified license reservations:
Purchased Licenses:
  No Purchase Information Available
Usage Report Summary:
   =====================
Total: 137, Purged: 0(0)
Total Acknowledged Received: 98, Waiting for Ack: 34(39)
Available to Report: 4 Collecting Data: 2
Maximum Display: 137 In Storage: 59, MIA: 0(0)
Report Module Status: Ready
Other Info
==========
Software ID: regid.2017-05.com.cisco.C9400,v1_ad928212-d182-407e-ac85-29e213602efa
Agent State: authorized
TS enable: True
Transport: Smart
  Default URL: https://smartreceiver.cisco.com/licservice/license
```
Locale: en\_US.UTF-8 Debug flags: 0x7 Privacy Send Hostname: True Privacy Send IP: True Build type:: Production sizeof(char) : 1 sizeof(int) : 4 sizeof(long) : 4 sizeof(char \*): 8 sizeof(time\_t): 4 sizeof(size\_t): 8 Endian: Big Write Erase Occurred: False XOS version: 0.12.0.0 Config Persist Received: True Message Version: 1.3 connect\_info.name: <empty> connect\_info.version: <empty> connect\_info.additional: <empty> connect\_info.prod: False connect info.capabilities: <empty> agent.capabilities: UTILITY, DLC, AppHA, MULTITIER, EXPORT\_2, OK\_TRY\_AGAIN, POLICY\_USAGE Check Point Interface: True Config Management Interface: False License Map Interface: True HA Interface: True Trusted Store Interface: True Platform Data Interface: True Crypto Version 2 Interface: False SAPluginMgmtInterfaceMutex: True SAPluginMgmtIPDomainName: True SmartTransportVRFSupport: True SmartAgentClientWaitForServer: 2000 SmartAgentCmReTrySend: True SmartAgentClientIsUnified: True SmartAgentCmClient: True SmartAgentClientName: UnifiedClient builtInEncryption: True enableOnInit: True routingReadyByEvent: True systemInitByEvent: True SmartTransportServerIdCheck: True SmartTransportProxySupport: True SmartAgentPolicyDisplayFormat: 0 SmartAgentReportOnUpgrade: False SmartAgentIndividualRUMEncrypt: 2 SmartAgentMaxRumMemory: 50 SmartAgentConcurrentThreadMax: 10 SmartAgentPolicyControllerModel: False SmartAgentPolicyModel: True SmartAgentFederalLicense: True SmartAgentMultiTenant: False attr365DayEvalSyslog: True checkPointWriteOnly: False SmartAgentDelayCertValidation: False enableByDefault: False conversionAutomatic: False conversionAllowed: False storageEncryptDisable: False storageLoadUnencryptedDisable: False TSPluginDisable: False bypassUDICheck: False loggingAddTStamp: False loggingAddTid: True

```
HighAvailabilityOverrideEvent: UnknownPlatformEvent
platformIndependentOverrideEvent: UnknownPlatformEvent
platformOverrideEvent: SmartAgentSystemDataListChanged
WaitForHaRole: False
standbyIsHot: True
chkPtType: 2
delayCommInit: False
roleByEvent: True
maxTraceLength: 150
traceAlwaysOn: True
debugFlags: 0
Event log max size: 5120 KB
Event log current size: 58 KB
P:C9407R,S:FXS2119Q2U7: P:C9407R,S:FXS2119Q2U7, state[2], Trust Data INSTALLED TrustId:412
P:C9407R,S:FXS2119Q2U7: P:C9407R,S:FXS2119Q2U7, state[2], Trust Data INSTALLED TrustId:412
Overall Trust: INSTALLED (2)
Clock sync-ed with NTP: True
Platform Provided Mapping Table
===================================
```

```
C9407R: Total licenses found: 198
Enforced Licenses:
  P:C9407R,S:FXS2119Q2U7:
   No PD enforced licenses
```
## ポリシーを使用したスマートライセンスの**showlicense tech support**(**CiscoCatalyst 9500** シリーズ スイッチ)

次に、Cisco Catalyst 9500 スイッチでの **show license techsupport** コマンドの出力例を示 します。同様の出力が、サポートされているすべての Cisco Catalyst アクセス、コア、 およびアグリゲーションスイッチで表示されます。

```
Device# show license tech support
Smart Licensing Tech Support info
```
Smart Licensing Status ======================

Smart Licensing is ENABLED License Reservation is ENABLED

Export Authorization Key: Features Authorized: <none>

Utility: Status: DISABLED

```
Smart Licensing Using Policy:
 Status: ENABLED
```

```
Data Privacy:
  Sending Hostname: yes
   Callhome hostname privacy: DISABLED
    Smart Licensing hostname privacy: DISABLED
  Version privacy: DISABLED
```

```
Transport:
  Type: Transport Off
```

```
Miscellaneous:
```

```
Custom Id: <empty>
Policy:
  Policy in use: Merged from multiple sources.
  Reporting ACK required: yes (CISCO default)
  Unenforced/Non-Export Perpetual Attributes:
    First report requirement (days): 365 (CISCO default)
   Reporting frequency (days): 0 (CISCO default)
   Report on change (days): 90 (CISCO default)
  Unenforced/Non-Export Subscription Attributes:
    First report requirement (days): 90 (CISCO default)
   Reporting frequency (days): 90 (CISCO default)
   Report on change (days): 90 (CISCO default)
  Enforced (Perpetual/Subscription) License Attributes:
    First report requirement (days): 0 (CISCO default)
   Reporting frequency (days): 0 (CISCO default)
   Report on change (days): 0 (CISCO default)
  Export (Perpetual/Subscription) License Attributes:
   First report requirement (days): 0 (CISCO default)
   Reporting frequency (days): 0 (CISCO default)
   Report on change (days): 0 (CISCO default)
Usage Reporting:
  Last ACK received: < none>
  Next ACK deadline: Jan 27 09:49:33 2021 PST
  Reporting push interval: 30 days State(2) InPolicy(90)
 Next ACK push check: < none>
  Next report push: Oct 29 09:51:33 2020 PST
  Last report push: < none>
  Last report file write: <none>
License Usage
=============
Handle: 1
 License: network-advantage
 Entitlement Tag:
regid.2017-03.com.cisco.advantagek9-Nyquist-C9500,1.0_f1563759-2e03-4a4c-bec5-5feec525a12c
  Description: network-advantage
  Count: 2
  Version: 1.0
  Status: IN USE(15)
  Status time: Oct 29 09:48:54 2020 PST
  Request Time: Oct 29 09:49:18 2020 PST
  Export status: NOT RESTRICTED
  Feature Name: network-advantage
  Feature Description: network-advantage
  Measurements:
   ENTITLEMENT:
      Interval: 00:15:00
      Current Value: 2
  Soft Enforced: True
Handle: 2
  License: dna-advantage
  Entitlement Tag:
regid.2017-07.com.cisco.C9500-DNA-16X-A,1.0_ef3574d1-156b-486a-864f-9f779ff3ee49
  Description: C9500-16X DNA Advantage
  Count: 2
  Version: 1.0
  Status: IN USE(15)
  Status time: Oct 29 09:48:54 2020 PST
  Request Time: Oct 29 09:49:18 2020 PST
  Export status: NOT RESTRICTED
```
```
Feature Name: dna-advantage
  Feature Description: C9500-16X DNA Advantage
  Measurements:
   ENTITLEMENT:
     Interval: 00:15:00
      Current Value: 2
  Soft Enforced: True
Handle: 7
  License: air-network-advantage
  Entitlement Tag:
regid.2018-06.com.cisco.DNA_NWStack,1.0_e7244e71-3ad5-4608-8bf0-d12f67c80896
  Description: air-network-advantage
  Count: 0
  Version: 1.0
  Status: IN USE(15)
  Status time: Oct 29 10:49:09 2020 PST
  Request Time: None
  Export status: NOT RESTRICTED
  Feature Name: air-network-advantage
  Feature Description: air-network-advantage
  Measurements:
   ENTITLEMENT:
     Interval: 00:15:00
    Current Value: 0
  Soft Enforced: True
Handle: 8
  License: air-dna-advantage
  Entitlement Tag:
regid.2017-08.com.cisco.AIR-DNA-A,1.0_b6308627-3ab0-4a11-a3d9-586911a0d790
  Description: air-dna-advantage
  Count: 0
  Version: 1.0
 Status: IN USE(15)
  Status time: Oct 29 10:49:09 2020 PST
  Request Time: None
  Export status: NOT RESTRICTED
  Feature Name: air-dna-advantage
  Feature Description: air-dna-advantage
 Measurements:
   ENTITLEMENT:
      Interval: 00:15:00
      Current Value: 0
  Soft Enforced: True
Product Information
     ===================
UDI: PID:C9500-16X,SN:FCW2233A5ZV
HA UDI List:
   Active:PID:C9500-16X,SN:FCW2233A5ZV
   Standby: PID: C9500-16X, SN: FCW2233A5ZY
Agent Version
=============
Smart Agent for Licensing: 5.0.5 rel/42
Upcoming Scheduled Jobs
=======================
Current time: Oct 29 11:04:46 2020 PST
Daily: Oct 30 09:48:56 2020 PST (22 hours, 44 minutes, 10 seconds remaining)
Init Flag Check: Expired Not Rescheduled
Reservation configuration mismatch between nodes in HA mode: Nov 05 09:52:25 2020 PST
```
(6 days, 22 hours, 47 minutes, 39 seconds remaining) Start Utility Measurements: Oct 29 11:19:09 2020 PST (14 minutes, 23 seconds remaining) Send Utility RUM reports: Oct 30 09:53:10 2020 PST (22 hours, 48 minutes, 24 seconds remaining) Save unreported RUM Reports: Oct 29 12:04:19 2020 PST (59 minutes, 33 seconds remaining) Process Utility RUM reports: Oct 30 09:49:33 2020 PST (22 hours, 44 minutes, 47 seconds remaining) Data Synchronization: Expired Not Rescheduled External Event: Nov 28 09:49:33 2020 PST (29 days, 22 hours, 44 minutes, 47 seconds remaining) Operational Model: Expired Not Rescheduled Communication Statistics: ======================= Communication Level Allowed: INDIRECT Overall State: <empty> Trust Establishment: Attempts: Total=0, Success=0, Fail=0 Ongoing Failure: Overall=0 Communication=0 Last Response: <none> Failure Reason: < none> Last Success Time: < none> Last Failure Time: <none> Trust Acknowledgement: Attempts: Total=0, Success=0, Fail=0 Ongoing Failure: Overall=0 Communication=0 Last Response: <none> Failure Reason: < none> Last Success Time: < none> Last Failure Time: <none> Usage Reporting: Attempts: Total=0, Success=0, Fail=0 Ongoing Failure: Overall=0 Communication=0 Last Response: < none> Failure Reason: < none> Last Success Time: <none> Last Failure Time: <none> Result Polling: Attempts: Total=0, Success=0, Fail=0 Ongoing Failure: Overall=0 Communication=0 Last Response: <none> Failure Reason: <none> Last Success Time: < none> Last Failure Time: <none> Authorization Request: Attempts: Total=0, Success=0, Fail=0 Ongoing Failure: Overall=0 Communication=0 Last Response: < none> Failure Reason: <none> Last Success Time: < none> Last Failure Time: < none> Authorization Confirmation: Attempts: Total=0, Success=0, Fail=0 Ongoing Failure: Overall=0 Communication=0 Last Response: <none> Failure Reason: < none> Last Success Time: < none> Last Failure Time: <none> Authorization Return: Attempts: Total=0, Success=0, Fail=0 Ongoing Failure: Overall=0 Communication=0 Last Response: <none> Failure Reason: < none> Last Success Time: < none> Last Failure Time: <none> Trust Sync: Attempts: Total=0, Success=0, Fail=0 Ongoing Failure: Overall=0 Communication=0 Last Response: <none> Failure Reason: < none> Last Success Time: <none> Last Failure Time: <none>

```
Hello Message:
  Attempts: Total=0, Success=0, Fail=0 Ongoing Failure: Overall=0 Communication=0
  Last Response: <none>
    Failure Reason: <none>
  Last Success Time: < none>
  Last Failure Time: < none>
License Certificates
====================
Production Cert: True
Not registered. No certificates installed
HA Info
==========
RP Role: Active
Chassis Role: Active
Behavior Role: Active
RMF: True
CF: True
CF State: Stateless
Message Flow Allowed: False
Reservation Info
===============
License reservation: ENABLED
Overall status:
  Active: PID:C9500-16X,SN:FCW2233A5ZV
      Reservation status: SPECIFIC INSTALLED on Oct 29 09:44:06 2020 PST
      Request code: <none>
      Last return code: < none>
      Last Confirmation code: 184ba6d6
      Reservation authorization code:
saikahidakiyliyed%ed/dilliXCARSIRYiXaqdKllbAaqallanallantiyiYCDAnisalujAyiCD1fbRAACEER(solXdrelix{absintanyXRAACE)%iQaPD
 Network Advantage</displayName><tagDescription>C9500 Network
detada dan dia tanap Triska Akka Bahan dan tanggahan kapang dikanggan dan tanggahan dan mangkat dan kapang tangga
  Standby: PID:C9500-16X, SN:FCW2233A5ZY
      Reservation status: SPECIFIC INSTALLED on Oct 29 09:44:06 2020 PST
       Request code: <none>
      Last return code: < none>
      Last Confirmation code: 961d598f
      Reservation authorization code:
sei Rahtindelphosein in RFPA (FRANCI napä ART) aapalleen ile toi RRomane Villande valta kelesta televatus kappa
 Network Advantage</displayName><tagDescription>C9500 Network
definden den afstenden av Brogensen og staden og staden og støden og den staden og den afstendelig og den og staden og staden og staden og staden og staden og staden og staden og staden og staden og staden og staden og sta
Specified license reservations:
  C9500 Network Advantage (C9500 Network Advantage):
    Description: C9500 Network Advantage
    Total reserved count: 2
    Enforcement type: NOT ENFORCED
    Term information:
      Active: PID:C9500-16X,SN:FCW2233A5ZV
         Authorization type: SPECIFIC INSTALLED on Oct 29 09:44:06 2020 PST
         License type: PERPETUAL
           Start Date: <none>
           End Date: <none>
           Term Count: 1
           Subscription ID: < none>
       Standby: PID:C9500-16X, SN:FCW2233A5ZY
         Authorization type: SPECIFIC INSTALLED on Oct 29 09:44:06 2020 PST
```

```
License type: PERPETUAL
```

```
Start Date: <none>
          End Date: <none>
          Term Count: 1
          Subscription ID: < none>
  C9500-DNA-16X-A (C9500-16X DNA Advantage):
   Description: C9500-DNA-16X-A
    Total reserved count: 2
   Enforcement type: NOT ENFORCED
   Term information:
      Active: PID:C9500-16X,SN:FCW2233A5ZV
        Authorization type: SPECIFIC INSTALLED on Oct 29 09:44:06 2020 PST
        License type: PERPETUAL
          Start Date: < none>
         End Date: <none>
         Term Count: 1
          Subscription ID: < none>
      Standby: PID:C9500-16X, SN:FCW2233A5ZY
        Authorization type: SPECIFIC INSTALLED on Oct 29 09:44:06 2020 PST
        License type: PERPETUAL
          Start Date: < none>
          End Date: <none>
          Term Count: 1
          Subscription ID: < none>
Purchased Licenses:
 No Purchase Information Available
Other Info
==========
Software ID: regid.2017-05.com.cisco.C9500,v1_7435cf27-0075-4bfb-b67c-b42f3054e82a
Agent State: authorized
TS enable: True
Transport: Transport Off
Locale: en_US.UTF-8
Debug flags: 0x7
Privacy Send Hostname: True
Privacy Send IP: True
Build type:: Production
sizeof(char) : 1
sizeof(int) : 4
sizeof(long) : 4
sizeof(char *): 8
sizeof(time_t): 4
sizeof(size t): 8
Endian: Big
Write Erase Occurred: False
XOS version: 0.12.0.0
Config Persist Received: False
Message Version: 1.3
connect info.name: <empty>
connect_info.version: <empty>
connect_info.additional: <empty>
connect_info.prod: False
connect_info.capabilities: <empty>
agent.capabilities: UTILITY, DLC, AppHA, MULTITIER, EXPORT 2, OK TRY AGAIN, POLICY USAGE
Check Point Interface: True
Config Management Interface: False
License Map Interface: True
HA Interface: True
Trusted Store Interface: True
Platform Data Interface: True
Crypto Version 2 Interface: False
SAPluginMgmtInterfaceMutex: True
```
SAPluginMgmtIPDomainName: True SmartAgentClientWaitForServer: 2000 SmartAgentCmReTrySend: True SmartAgentClientIsUnified: True SmartAgentCmClient: True SmartAgentClientName: UnifiedClient builtInEncryption: True enableOnInit: True routingReadyByEvent: True systemInitByEvent: True SmartTransportServerIdCheck: False SmartTransportProxySupport: False SmartAgentMaxRumMemory: 50 SmartAgentConcurrentThreadMax: 10 SmartAgentPolicyControllerModel: False SmartAgentPolicyModel: True SmartAgentFederalLicense: True SmartAgentMultiTenant: False attr365DayEvalSyslog: True checkPointWriteOnly: False SmartAgentDelayCertValidation: False enableByDefault: False conversionAutomatic: False conversionAllowed: False storageEncryptDisable: False storageLoadUnencryptedDisable: False TSPluginDisable: False bypassUDICheck: False loggingAddTStamp: False loggingAddTid: True HighAvailabilityOverrideEvent: UnknownPlatformEvent platformIndependentOverrideEvent: UnknownPlatformEvent platformOverrideEvent: SmartAgentSystemDataListChanged WaitForHaRole: False standbyIsHot: True chkPtType: 2 delayCommInit: False roleByEvent: True maxTraceLength: 150 traceAlwaysOn: True debugFlags: 0 Event log max size: 5120 KB Event log current size: 109 KB P:C9500-16X,S:FCW2233A5ZV: No Trust Data P:C9500-16X,S:FCW2233A5ZY: No Trust Data Overall Trust: No ID Platform Provided Mapping Table ================================== C9500-16X: Total licenses found: 143 Enforced Licenses: P:C9500-16X,S:FCW2233A5ZV: No PD enforced licenses

P:C9500-16X,S:FCW2233A5ZY: No PD enforced licenses

## **show license udi**

製品インスタンスの Unique Device Identifier (UDI)情報を表示するには、特権 EXEC モードで **showlicenseudi**コマンドを入力します。高可用性セットアップでは、接続されたすべての製品 インスタンスの UDI 情報が出力に表示されます。

### **show license udi**

**構文の説明 このコマンドには引数またはキーワードはありません。** 

コマンド デフォルト 特権 EXEC (#)

## コマンド履歴 リリース さんじょう 変更内容 Cisco IOS XE Fuji 16.9.2 このコマンドが導入されました。 Cisco IOS XE Amsterdam 17.3.2a このコマンドは、ポリシーを使用したスマートライセンスの 環境で引き続き使用できます。

使用上のガイドライン ポリシーを使用したスマートライセンス:デバイス上のソフトウェアバージョン(製品インス タンスとも呼ばれる)が Cisco IOS XE Amsterdam 17.3.2a 以降のリリースの場合、コマンド出 力にはポリシーを使用したスマートライセンスに関連するフィールドが表示されます。

> スマートライセンス:デバイス上のソフトウェアバージョンが Cisco IOS XE Amsterdam 17.3.1 以前のリリースの場合、コマンド出力にはスマートライセンスに関連するフィールドが表示さ れます。

### <span id="page-1805-0"></span>例

[ポリシーを使用したスマートライセンスの](#page-1805-0) show licensing udi (1772 ページ)

[スマートライセンスの](#page-1805-1) show license udi (1772 ページ)

### ポリシーを使用したスマートライセンスの **show licensing udi**

次に、Catalyst 9500 スイッチでのハイアベイラビリティ設定の **show licenseudi** コマンドの出力 例を示します。同様の出力が、サポートされているすべての Cisco Catalyst アクセス、コア、 およびアグリゲーションスイッチで表示されます。

<span id="page-1805-1"></span>Device# **show license udi**

```
UDI: PID:C9500-16X,SN:FCW2233A5ZV
HA UDI List:
Active:PID:C9500-16X,SN:FCW2233A5ZV
Standby:PID:C9500-16X,SN:FCW2233A5ZY
```
### スマートライセンスの **show license udi**

次に、**show license udi** コマンドの出力例を示します。

 $\mathbf I$ 

Device# **show license udi** UDI: PID:C9200L-48P-4X,SN:JPG221300KP

## **show license usage**

ステータス、使用中のライセンス数、適用タイプなどのライセンス使用状況の情報を表示する には、特権 EXEC モードで **show license usage** コマンドを入力します。

#### **show license usage**

このコマンドには引数またはキーワードはありません。

コマンド デフォルト 特権 EXEC (#)

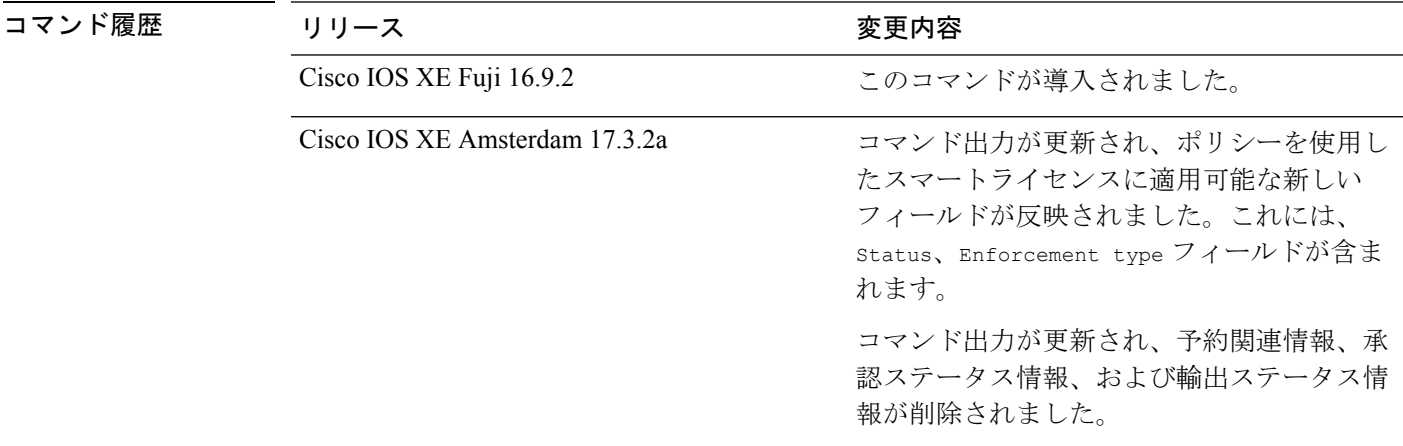

使用上のガイドライン ポリシーを使用したスマートライセンス:デバイス上のソフトウェアバージョン(製品インス タンスとも呼ばれる)が Cisco IOS XE Amsterdam 17.3.2a 以降のリリースの場合、コマンド出 力にはポリシーを使用したスマートライセンスに関連するフィールドが表示されます。

> スマートライセンス:デバイス上のソフトウェアバージョンが Cisco IOS XE Amsterdam 17.3.1 以前のリリースの場合、コマンド出力にはスマートライセンスに関連するフィールドが表示さ れます。

### 例

<span id="page-1807-0"></span>ディスプレイに表示されるフィールドについては、表 167 : [ポリシーを使用したスマートライ](#page-1807-0) センス用 show license usage [のフィールドの説明](#page-1807-0) (1774 ページ) を参照してください。

[ポリシーを使用したスマートライセンスの](#page-1809-0) show license usage (1776 ページ)

[スマートライセンスの](#page-1809-1) show license usage (1776 ページ)

表 **<sup>167</sup> :** ポリシーを使用したスマートライセンス用 **show license usage** のフィールドの説明

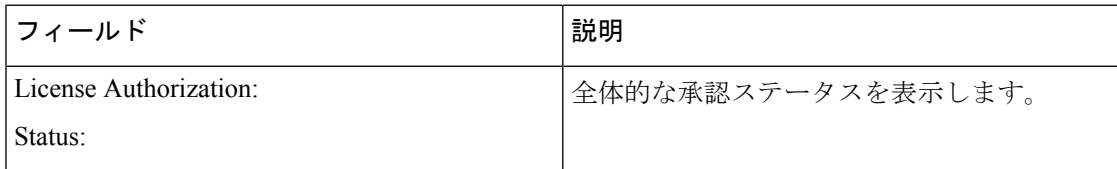

 $\mathbf I$ 

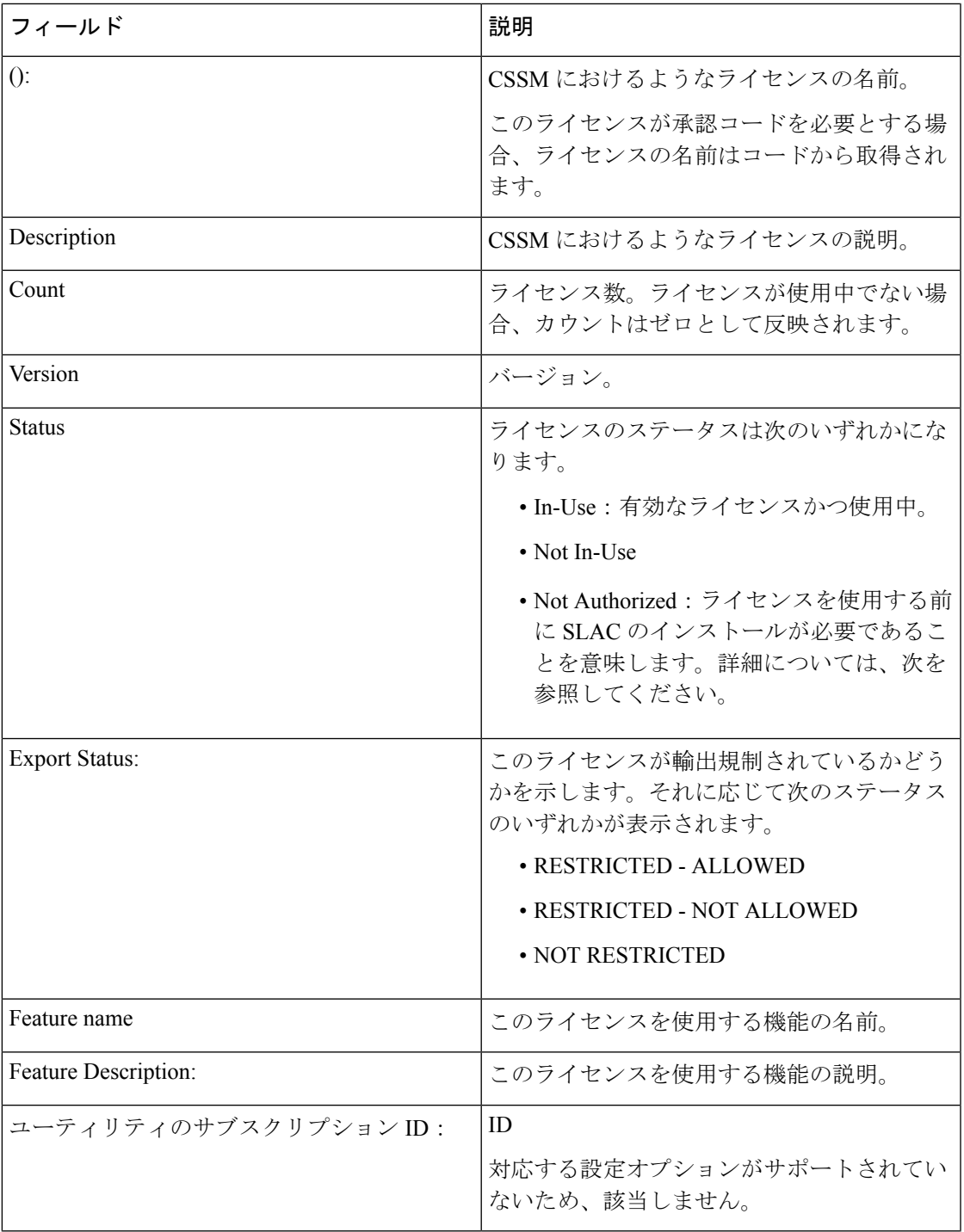

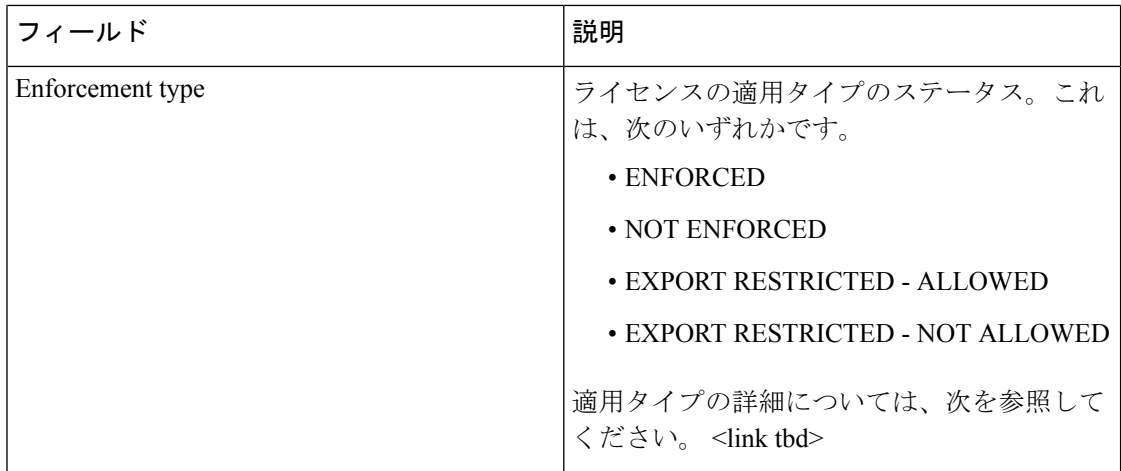

### <span id="page-1809-0"></span>ポリシーを使用したスマートライセンスの **show license usage**

次に、Cisco Catalyst 9500 スイッチでの **show license usage** コマンドの出力例を示します。ここ では、不適用ライセンスを使用中です。同様の出力が、サポートされているすべての Cisco Catalyst アクセス、コア、およびアグリゲーションスイッチで表示されます。

```
Device# show license usage
License Authorization:
 Status: Not Applicable
network-advantage (C9500 Network Advantage):
  Description: network-advantage
 Count: 2
 Version: 1.0
 Status: IN USE
 Export status: NOT RESTRICTED
  Feature Name: network-advantage
 Feature Description: network-advantage
 Enforcement type: NOT ENFORCED
 License type: Perpetual
dna-advantage (C9500-16X DNA Advantage):
  Description: C9500-16X DNA Advantage
  Count: 2
 Version: 1.0
 Status: IN USE
 Export status: NOT RESTRICTED
 Feature Name: dna-advantage
  Feature Description: C9500-16X DNA Advantage
 Enforcement type: NOT ENFORCED
 License type: Subscription
```
### <span id="page-1809-1"></span>スマートライセンスの **show license usage**

次に、**show license usage** コマンドの出力例を示します。

```
Device# show license usage
License Authorization:
  Status: AUTHORIZED on Jul 28 07:02:56 2018 IST
C9200L DNA Advantage, 48-port Term license (C9200L-DNA-A-48):
  Description: C9200L DNA Advantage, 48-port Term license
 Count: 1
 Version: 1.0
 Status: AUTHORIZED
```

```
C9200L Network Advantage, 48-port license (C9200L-NW-A-48):
  Description: C9200L Network Advantage, 48-port license
  Count: 1
  Version: 1.0
  Status: AUTHORIZED
```
### 関連コマンド

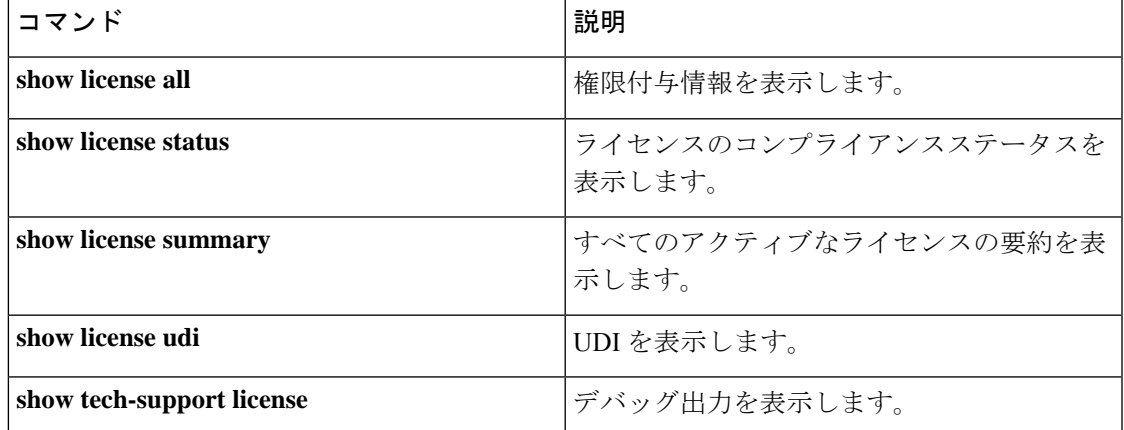

## **show location**

エンドポイントのロケーション情報を表示するには、特権 EXEC モードで **show location** コマ ンドを使用します。

### **show location**

[**admin-tag** | **civic-locationidentifier** *identifier-string* | **interface** *type number* | **static** | **custom-locationidentifier** *identifier-string* | **interface** *type number* | **static** | **elin-locationidentifier** *identifier-string* | **interface** *type number* | **static** | **geo-locationidentifier** *identifier-string* | **interface** *type number* | **static** | **host**]

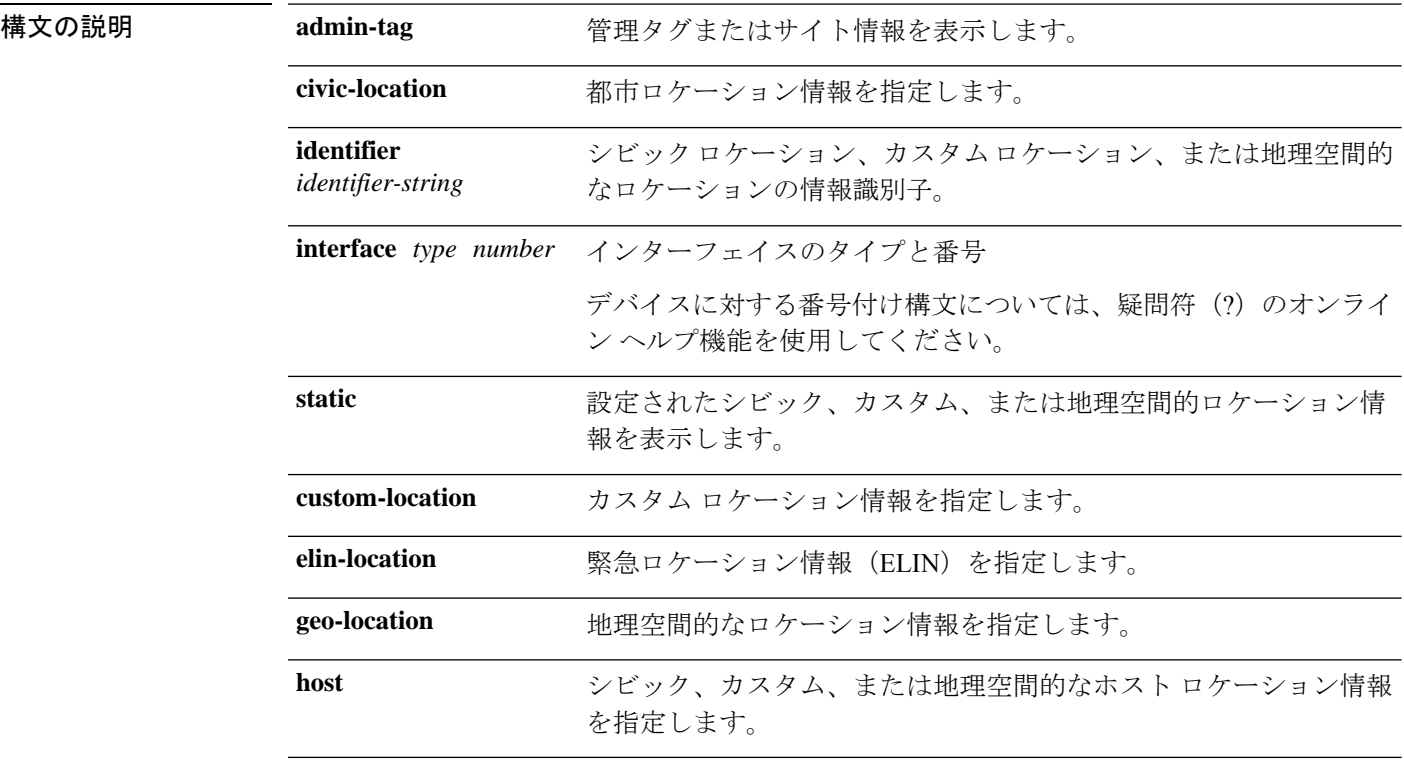

- コマンドデフォルト デフォルトの動作や値はありません。
- コマンド モード 特権 EXEC

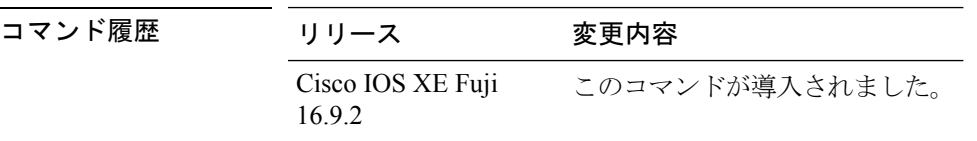

次の **show location civic-location** コマンドの出力例は、指定された識別子(identifier 1) のシビックロケーション情報を表示します。

#### Device# **show location civic-location identifier 1** Civic location information -------------------------- Identifier : 1<br>County : 5 : Santa Clara<br>: 3550 Street number : 355<br>Building : 19 Building Room : C6<br>Primary road name : Example Primary road name City : San Jose State : CA Country : US

## **コンス**<br>関連コマンド

 $\mathbf{r}$ 

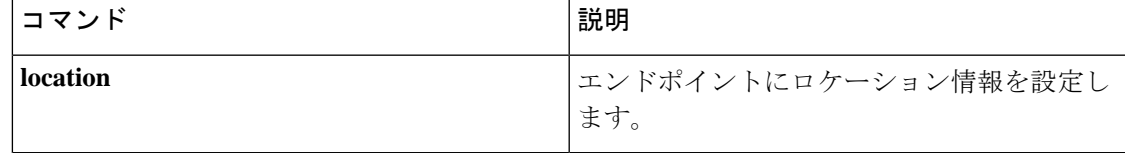

# **show logging onboard switch uptime**

システム内のすべてのモジュールまたはスイッチのすべてのリセット理由の履歴を表示するに は、**show logging onboard switch uptime** コマンドを使用します。

**show logging onboard switch** { *switch-number* | **active** | **standby** } **uptime** [[[**continuous** | **detail**][**start** *hour day month* [*year*][**end** *hour day month year*]]] |**summary**]

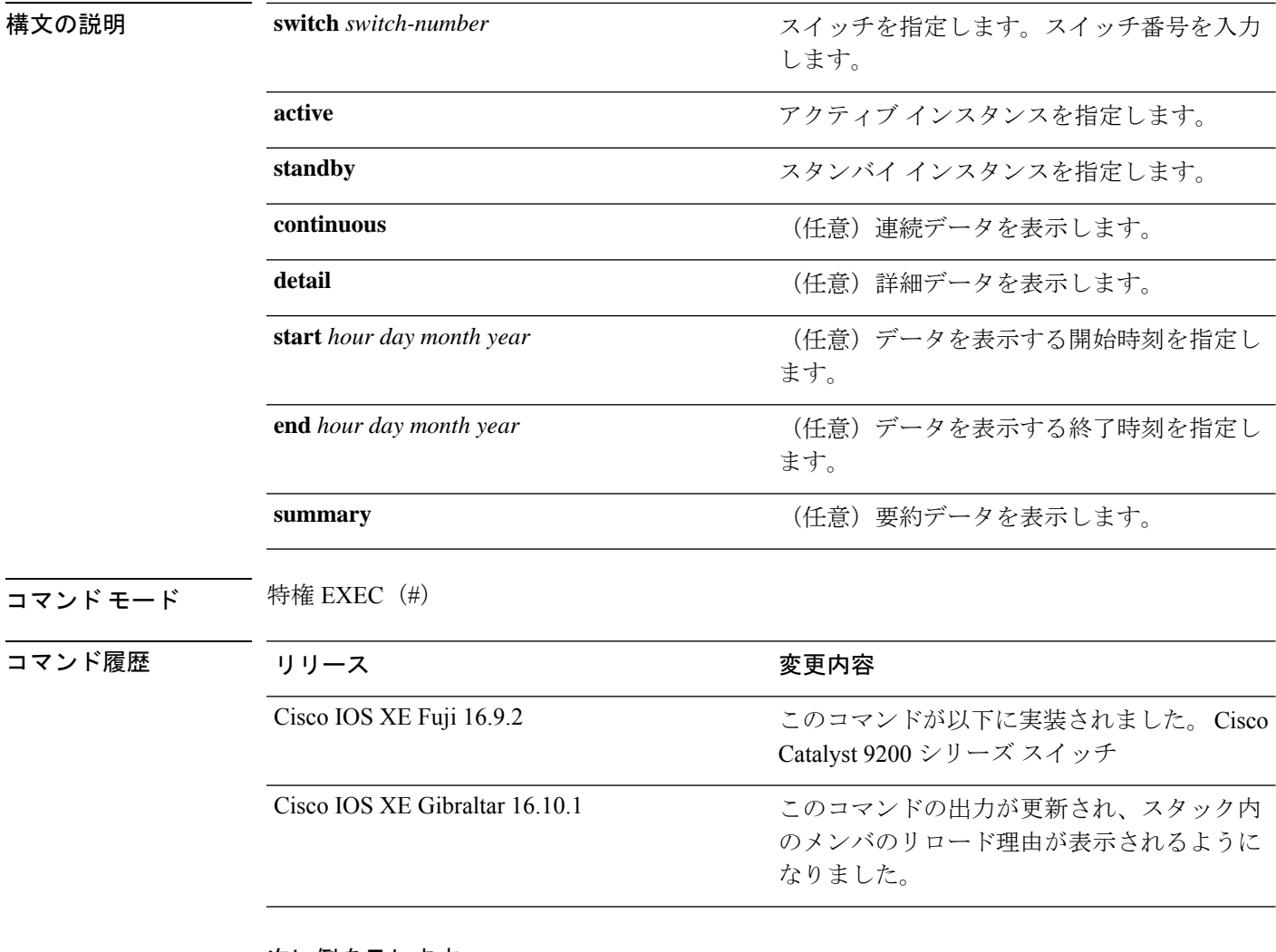

### 次に例を示します。

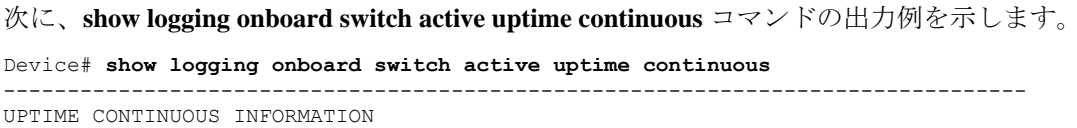

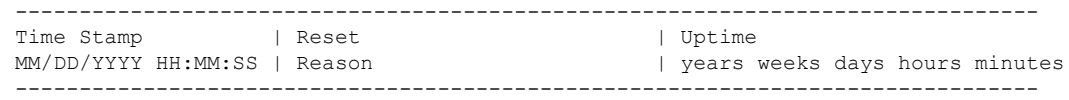

 $\mathbf{l}$ 

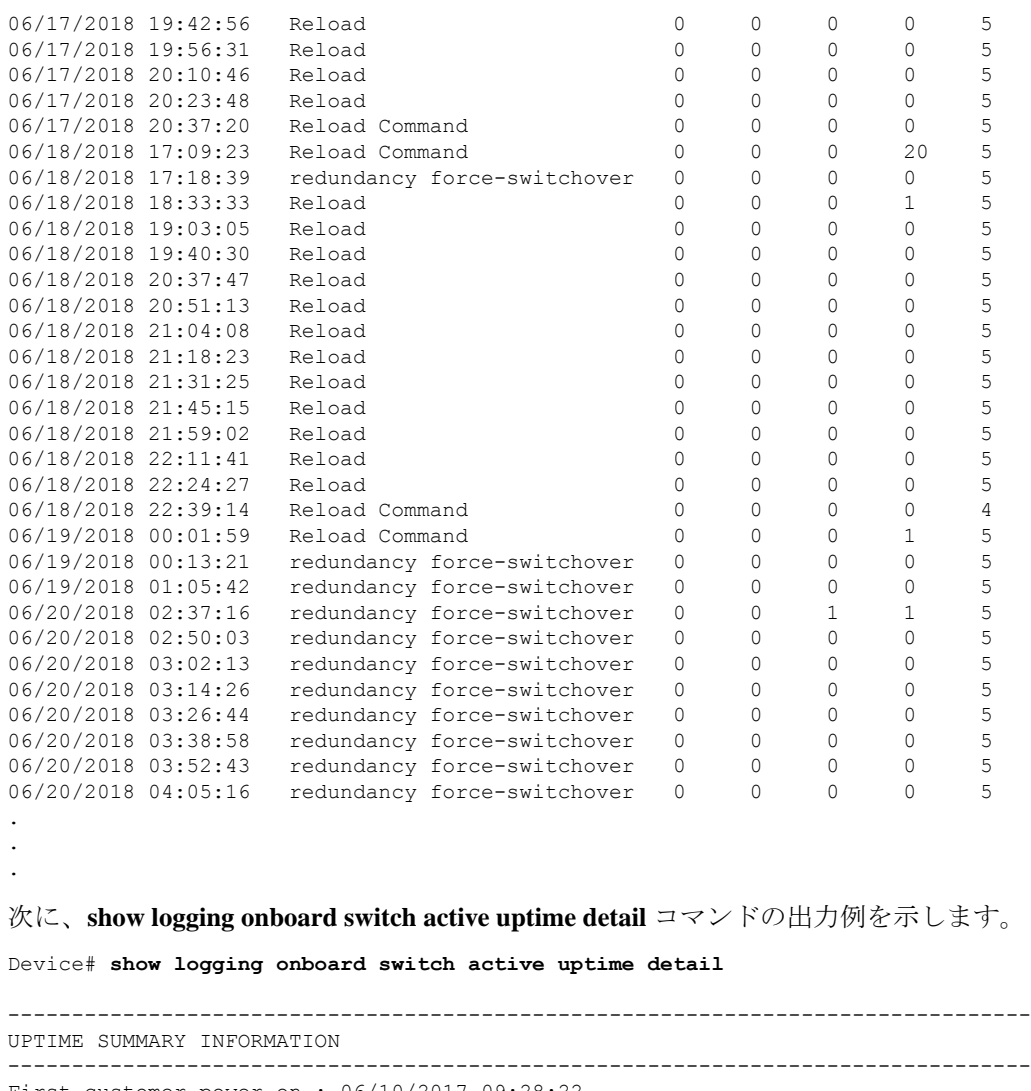

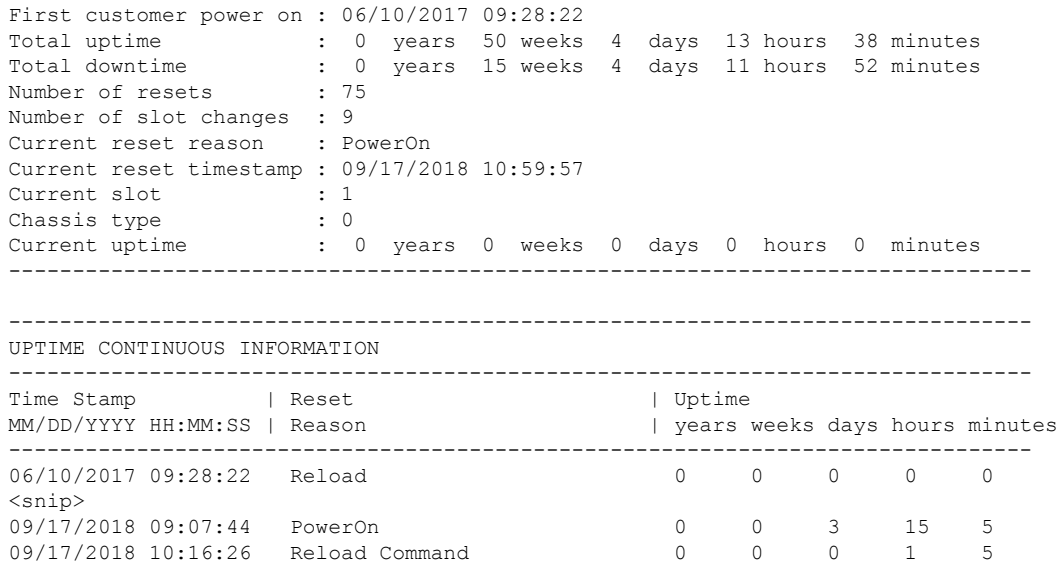

09/17/2018 10:59:57 PowerOn 0 0 0 0 5

次に、**show logging onboard switch standby uptime detail** コマンドの出力例を示します。

```
Device# show logging onboard switch standby uptime detail
```
-------------------------------------------------------------------------------- UPTIME SUMMARY INFORMATION -------------------------------------------------------------------------------- First customer power on : 06/10/2017 11:51:26 Total uptime : 0 years 46 weeks 0 days 11 hours 44 minutes Total downtime : 0 years 20 weeks 1 days 10 hours 45 minutes Number of resets : 79 Number of slot changes : 13 Current reset reason : PowerOn Current reset timestamp : 09/17/2018 10:59:57 Current slot : 2 Chassis type : 0 Current uptime : 0 years 0 weeks 0 days 0 hours 5 minutes --------------------------------------------------------------------------------

--------------------------------------------------------------------------------

UPTIME CONTINUOUS INFORMATION

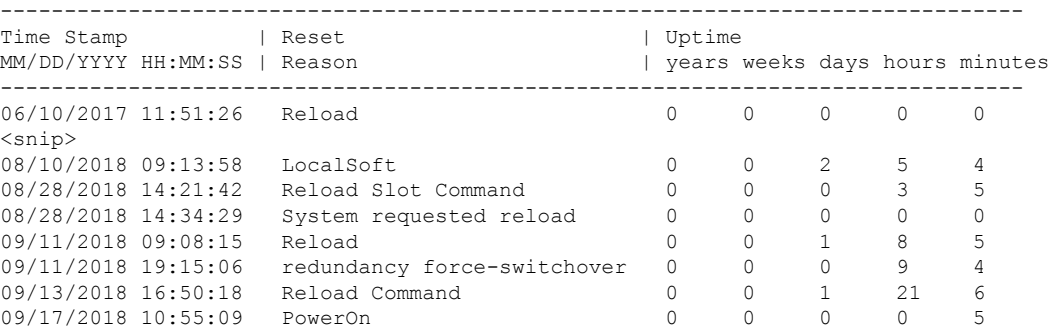

#### 次に、**show logging onboard switch active uptime summary** コマンドの出力例を示します。

```
Device# show logging onboard switch active uptime summary
```
-------------------------------------------------------------------------------- UPTIME SUMMARY INFORMATION -------------------------------------------------------------------------------- First customer power on : 04/26/2018 21:45:39 Total uptime : 0 years 20 weeks 2 days 12 hours 22 minutes Total downtime : 0 years 2 weeks 2 days 8 hours 40 minutes Number of resets : 1900 Number of slot changes : 18 Current reset reason : Reload Command Current reset timestamp : 09/26/2018 20:43:15 Current slot Chassis type : 91 Current uptime : 0 years 0 weeks 5 days 22 hours 5 minutes --------------------------------------------------------------------------------

## **show mac address-table**

MAC アドレステーブルを表示するには、**show mac address-table** コマンドを特権 EXEC モード で使用します。

**show mac address-table** [ **address** *mac-addr* [ **interface** *type/number* **| vlan** *vlan-id* ] | **aging-time** [ **routed-mac | vlan** *vlan-id* ] | **control-packet-learn** | **count** [ **summary | vlan** *vlan-id* ] | [ **dynamic | secure | static** ] [ **address** *mac-addr* ] [ **interface** *type/number* **| vlan** *vlan-id* ] | **interface** *type/number* | **learning** [ **vlan** *vlan-id* ] | **multicast** [ **count** ] [ **igmp-snooping | mld-snooping | user** ] [ **vlan** *vlan-id* ] | **notification change** [ **interface** [ *type/number* ] ] | **mac-move** | **threshold** | **vlan** *vlan-id* ]

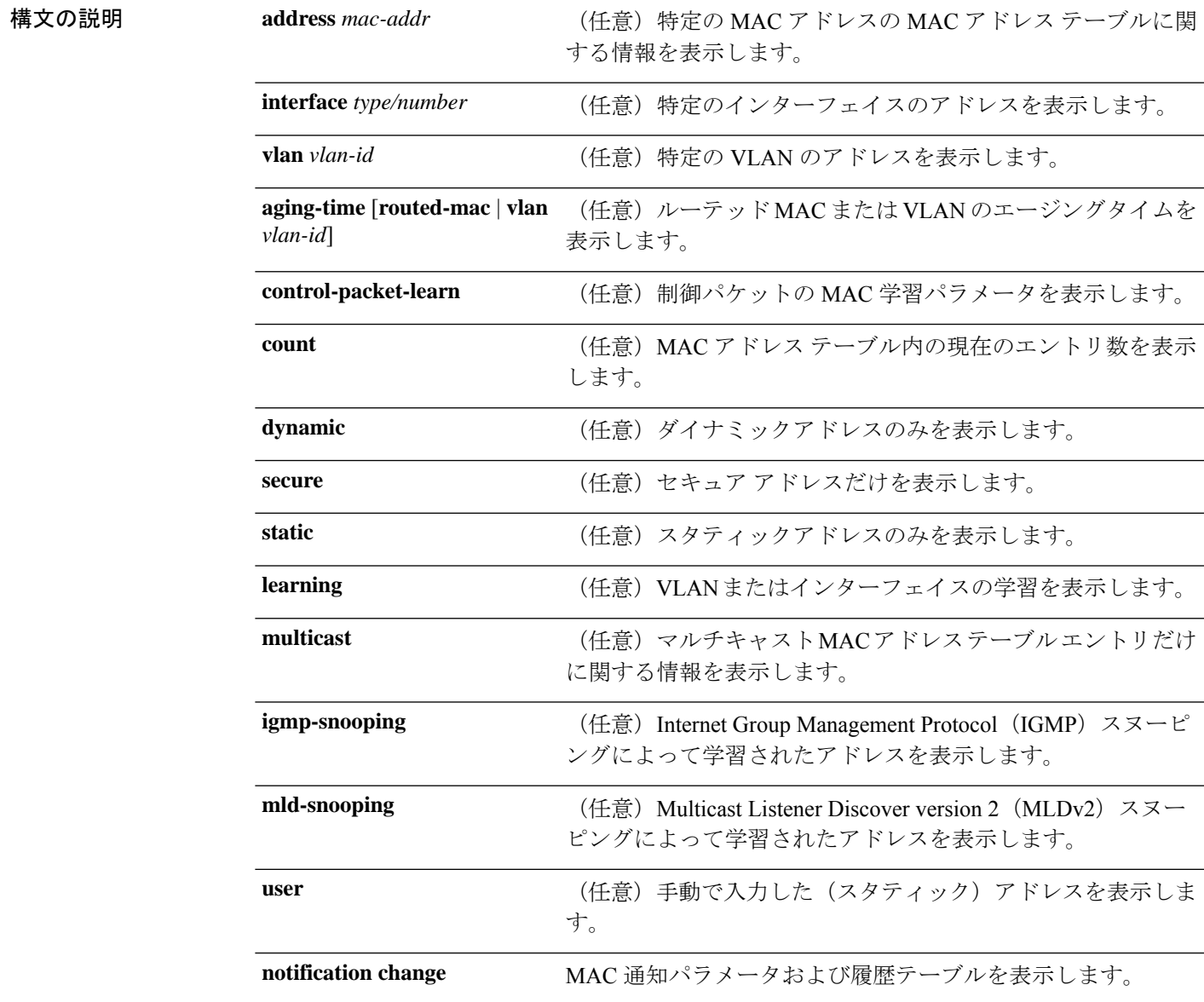

**Cisco IOS XE Bengaluru 17.6.x**(**Catalyst 9200** スイッチ)コマンドリファレンス

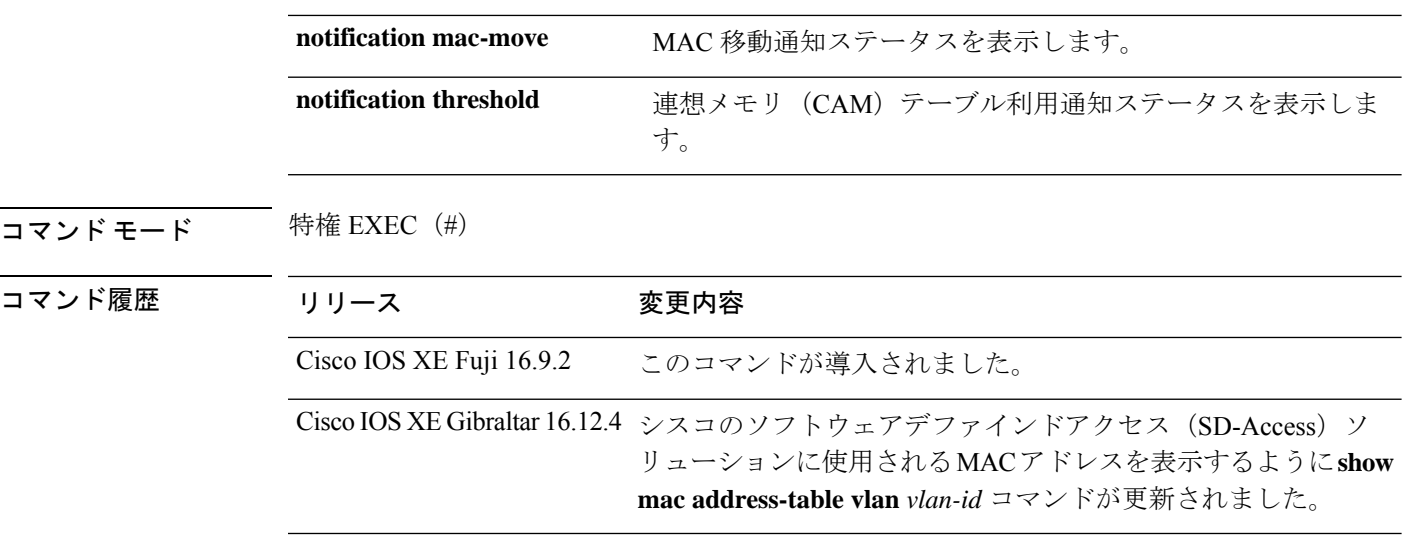

使用上のガイドライン *mac-addr* の値は 48 ビットの MAC アドレスです。有効なフォーマットは H.H.H です。

*interface-number*引数では、モジュールとポート番号を指定します。有効値は、指定されたイン ターフェイス タイプ、および使用されるシャーシとモジュールによって異なります。たとえ ば、13 スロット シャーシに 48 ポート 10/100BASE-T イーサネット モジュールが搭載されてい る場合に、ギガビット イーサネット インターフェイスを指定すると、モジュール番号の有効 値は 1 ~ 13、ポート番号の有効値は 1 ~ 48 になります。

次に、**show mac address-table** コマンドの出力例を示します。

Device# **show mac address-table**

Mac Address Table -------------------------------------------

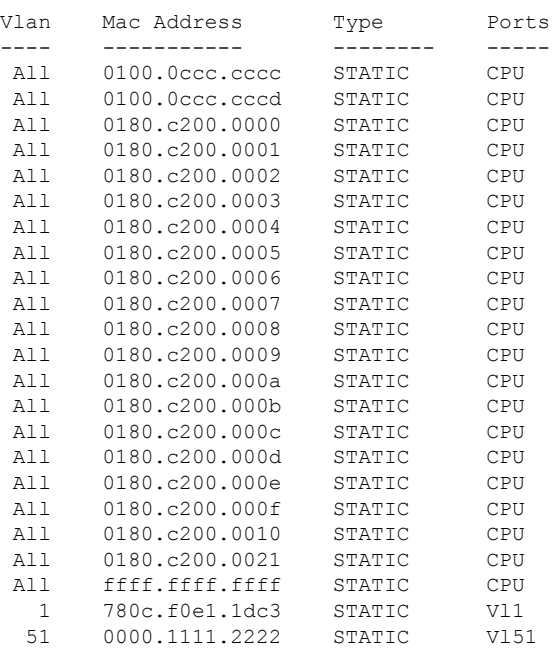

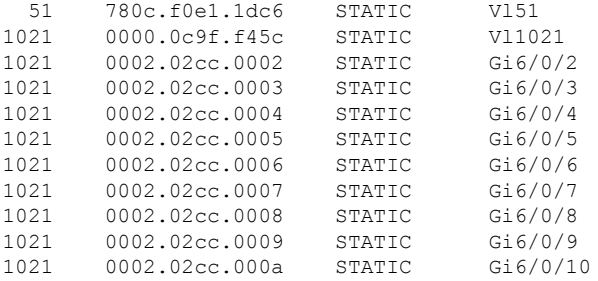

<output truncated>

次に、特定の MAC アドレスの MAC アドレステーブルを表示する例を示します。

Device# **show mac address-table address fc58.9a02.7382**

Mac Address Table -------------------------------------------

Vlan Mac Address Type Ports<br>---- ----------- -------- --------- ----------- -------- ----- 1 fc58.9a02.7382 DYNAMIC Te1/0/1 Total Mac Addresses for this criterion: 1

次に、特定の VLAN に現在設定されているエージングタイムを表示する例を示しま す。

Device# **show mac address-table aging-time vlan 1**

Global Aging Time: 300 Vlan Aging Time ---- ---------- 1 300

次に、特定のインターフェイスの MAC アドレステーブルに関する情報を表示する例 を示します。

Device# **show mac address-table interface TenGigabitEthernet1/0/1**

Mac Address Table ------------------------------------------- Vlan Mac Address Type Ports ---- ---------- -------- -----1 fc58.9a02.7382 DYNAMIC Te1/0/1 Total Mac Addresses for this criterion: 1

次に、MAC 移動通知ステータスを表示する例を示します。

Device# **show mac address-table notification mac-move**

MAC Move Notification: Enabled

次に、CAM テーブル利用通知ステータスを表示する例を示します。

Device# **show mac address-table notification threshold**

Status limit Interval -------------+-----------+-------------

enabled 50 120 次に、特定のインターフェイスの MAC 通知パラメータと履歴テーブルを表示する例 を示します。 Device# **show mac address-table notification change interface tenGigabitEthernet1/0/1** MAC Notification Feature is Disabled on the switch Interface MAC Added Trap MAC Removed Trap --------- -------------- ----------------

TenGigabitEthernet1/0/1 Disabled Disabled

次に、特定のVLANのMACアドレステーブルに関する情報を表示する例を示します。

 $\label{eq:1} \mathscr{Q}$ 

シスコのSD-Access ソリューションを使用している場合は、CP\_LEARN タイプのMAC アドレスが表示されます。 (注)

Device# **show mac address-table vlan 1021**

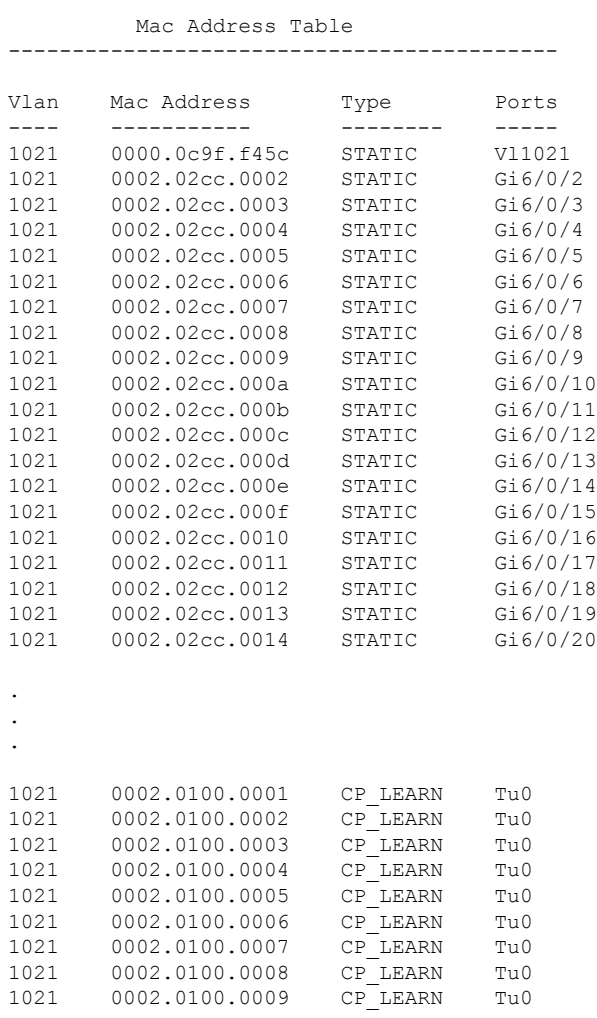

```
1021 0002.0100.000a CP_LEARN Tu0
Total Mac Addresses for this criterion: 114
```
次の表で、**show mac address-table** の出力に表示される重要なフィールドを説明します。

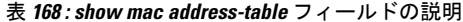

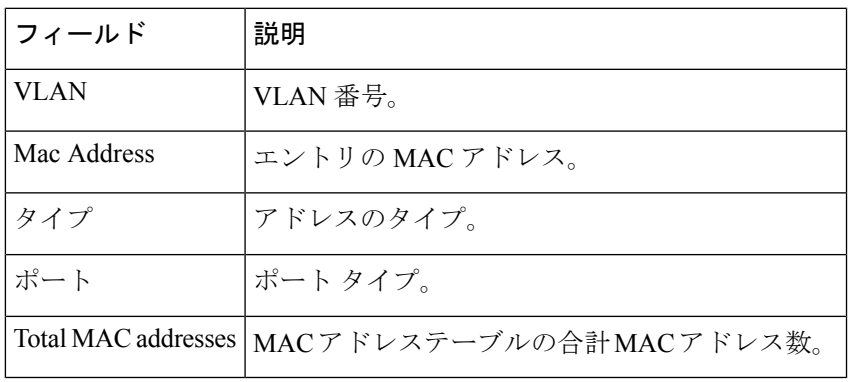

関連コマンド

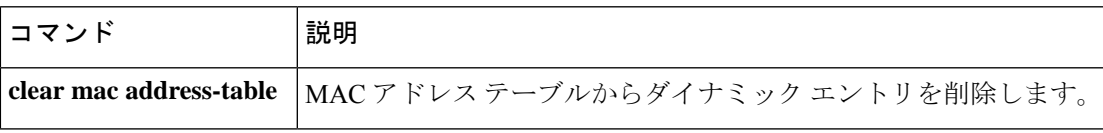

## **show mac address-table move update**

デバイス上の MAC アドレステーブル移動更新情報を表示するには、EXEC モードで **show mac address-table move update** コマンドを使用します。

#### **show mac address-table move update**

構文の説明 このコマンドには引数またはキーワードはありません。

コマンド デフォルト デフォルトの動作や値はありません。

コマンド モード ユーザ EXEC

特権 EXEC

コマンド履歴 リリース さんじょう あいかん 変更内容 Cisco IOS XE Fuji 16.9.2 このコマンドが導入されました。

### 例

次に、**show mac address-table move update** コマンドの出力例を示します。

Device# **show mac address-table move update**

```
Switch-ID : 010b.4630.1780
Dst mac-address : 0180.c200.0010
Vlans/Macs supported : 1023/8320
Default/Current settings: Rcv Off/On, Xmt Off/On
Max packets per min : Rcv 40, Xmt 60
Rcv packet count : 10
Rcv conforming packet count : 5
Rcv invalid packet count : 0
Rcv packet count this min : 0
Rcv threshold exceed count : 0
Rcv last sequence# this min : 0
Rcv last interface : Po2
Rcv last src-mac-address : 0003.fd6a.8701
Rcv last switch-ID : 0303.fd63.7600
Xmt packet count : 0
Xmt packet count this min : 0
Xmt threshold exceed count : 0
Xmt pak buf unavail cnt : 0
Xmt last interface : None
```
# **show parser encrypt file status**

プライベート設定の暗号化ステータスを表示するには、**show parser encrypt file status** コマン ドを使用します。

### **show parser encrypt file status**

構文の説明 このコマンドには引数またはキーワードはありません。

- コマンド デフォルト なし
- コマンド モード ユーザ EXEC

コマンド履歴 リリース 変更内容 Cisco IOS XE Fuji このコマンドが導入されました。 16.9.2

例 次のコマンド出力は、機能が使用可能で、ファイルが暗号化されていることを示しま す。ファイルは「暗号テキスト」形式です。

> Device> **enable** Device# **show parser encrypt file status** Feature: Enabled File Format: Cipher text Encryption Version: ver1

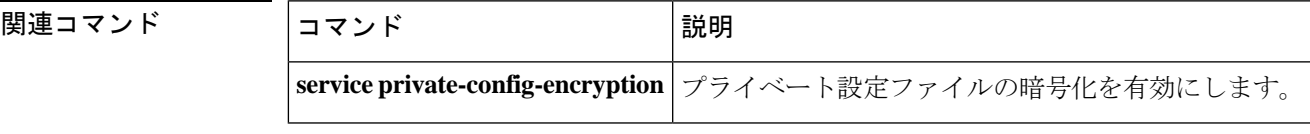

# **show platform integrity**

起動段階のチェックサムレコードを表示するには、特権EXECモードで**show platform integrity** コマンドを使用します。

**show platform integrity** [**sign** [**nonce** <*nonce*>]]

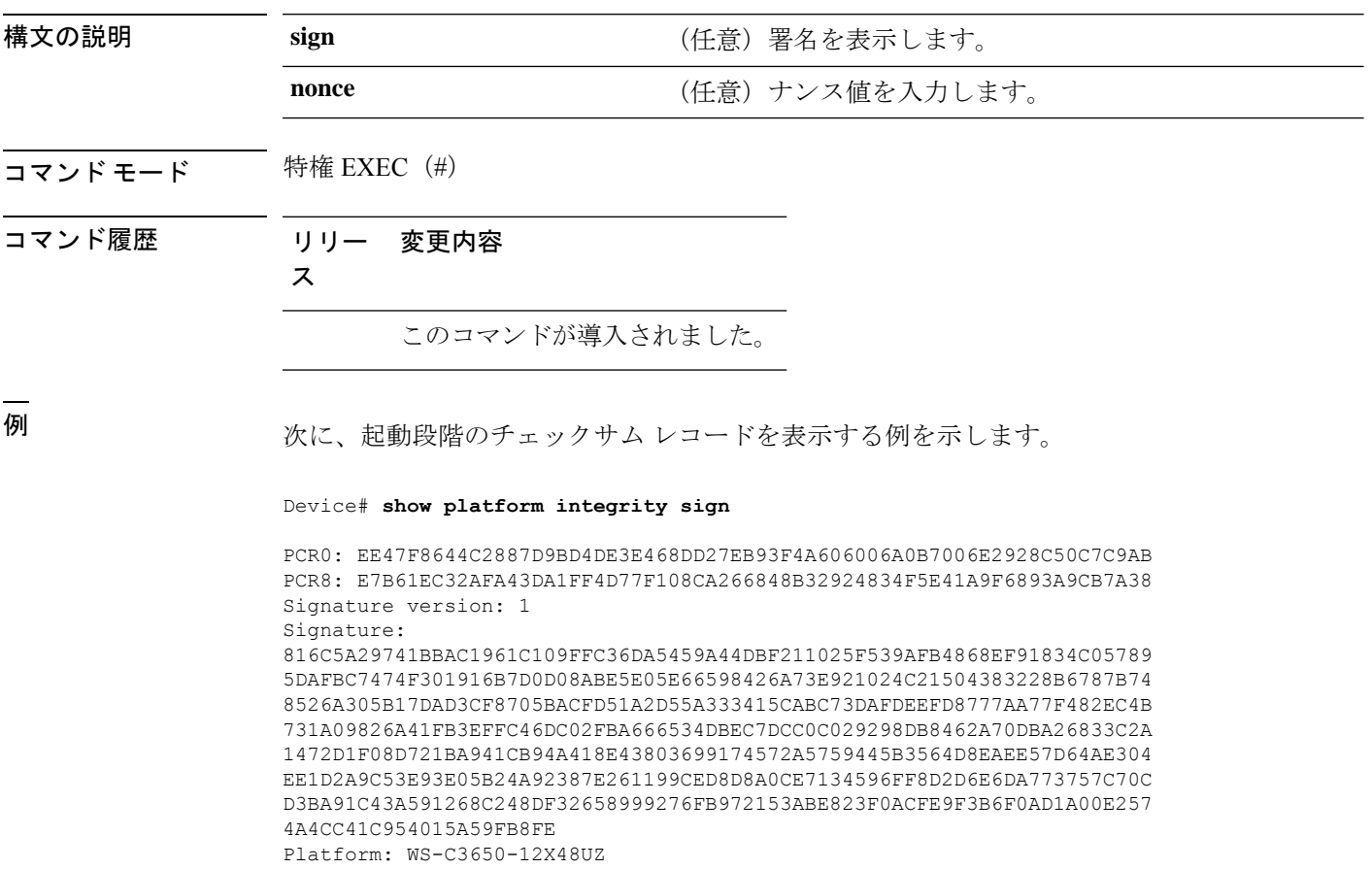

# **show platform software audit**

SE Linux 監査ログを表示するには、特権 EXEC モードで **show platform software audit** コマンド を使用します。

**show platform software audit** {**all** | **summary** | [**switch** {*switch-number* | **active** | **standby**}] {**0** | **F0** | **R0** | {**FP** | **RP**} {**active**}}}

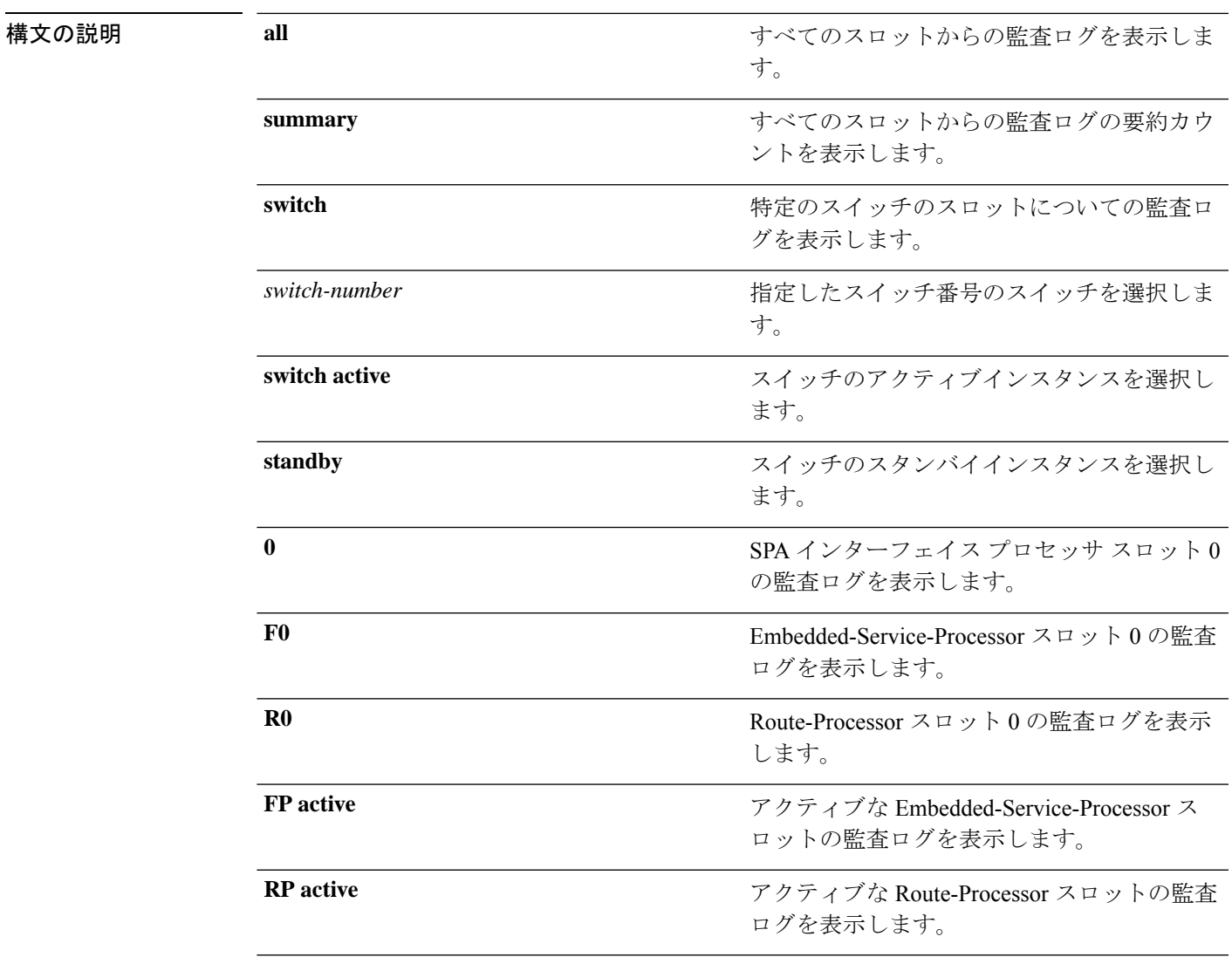

## コマンド モード 特権 EXEC (#)

## コマンド履歴

使用上のガイドライン このコマンドは、Cisco IOS XE Gibraltar 16.10.1 で SELinux 許可モード機能の一部として導入さ れました。**show platform software audit** コマンドは、アクセス違反イベントを含むシステム ロ グを表示します。

Cisco IOS XE Gibraltar 16.10.1 では、許可モードでの操作は、IOS XE プラットフォームの特定 のコンポーネント(プロセスまたはアプリケーション)を制限する目的で利用できます。許可 モードでは、アクセス違反イベントが検出され、システムログが生成されますが、イベントま たは操作自体はブロックされません。このソリューションは、主にアクセス違反検出モードで 動作します。

次に、**show software platform software audit summary** コマンドの出力例を示します。

Device# **show platform software audit summary**

=================================== AUDIT LOG ON switch 1 ----------------------------------- AVC Denial count: 58 ===================================

次に、**show software platform software audit all** コマンドの出力例を示します。

Device# **show platform software audit all**

```
===================================
AUDIT LOG ON switch 1
-----------------------------------
========== START ============
type=AVC msg=audit(1539222292.584:100): avc: denied { read } for pid=14017
comm="mcp_trace_filte" name="crashinfo" dev="rootfs" ino=13667
scontext=system_u:system_r:polaris_trace_filter_t:s0
tcontext=system_u:object_r:polaris_disk_crashinfo_t:s0 tclass=lnk_file permissive=1
type=AVC msg=audit(1539222292.584:100): avc: denied { getattr } for pid=14017
comm="mcp_trace_filte" path="/mnt/sd1" dev="sda1" ino=2
scontext=system u:system r:polaris trace filter t:s0
tcontext=system_u:object_r:polaris_disk_crashinfo_t:s0 tclass=dir permissive=1
type=AVC msg=audit(1539222292.586:101): avc: denied { getattr } for pid=14028 comm="ls"
path="/tmp/ufs/crashinfo" dev="tmpfs" ino=58407
scontext=system u:system r:polaris trace filter t:s0
tcontext=system_u:object_r:polaris_ncd_tmp_t:s0 tclass=dir permissive=1
type=AVC msg=audit(1539222292.586:102): avc: denied { read } for pid=14028 comm="ls"
name="crashinfo" dev="tmpfs" ino=58407
scontext=system u:system r:polaris trace filter t:s0
tcontext=system_u:object_r:polaris_ncd_tmp_t:s0 tclass=dir permissive=1
type=AVC msg=audit(1539438600.896:119): avc: denied { execute } for pid=8300 comm="sh"
name="id" dev="loop0" ino=6982
scontext=system u:system r:polaris auto upgrade server rp t:s0
tcontext=system_u:object_r:bin_t:s0 tclass=file permissive=1
type=AVC msg=audit(1539438600.897:120): avc: denied { execute_no_trans } for pid=8300
comm="sh"
path="/tmp/sw/mount/cat9k-rpbase.2018-10-02_00.13_mhungund.SSA.pkg/nyquist/usr/bin/id"
dev="loop0" ino=6982 scontext=system_u:system_r:polaris_auto_upgrade_server_rp_t:s0
tcontext=system_u:object_r:bin_t:s0 tclass=file permissive=1
type=AVC msg=audit(1539438615.535:121): avc: denied { name_connect } for pid=26421
comm="nginx" dest=8098 scontext=system u:system r:polaris nginx t:s0
tcontext=system_u:object_r:polaris_caf_api_port_t:s0 tclass=tcp_socket permissive=1
type=AVC msg=audit(1539438624.916:122): avc: denied { execute_no_trans } for pid=8600
comm="auto_upgrade_se" path="/bin/bash" dev="rootfs" ino=7276
scontext=system_u:system_r:polaris_auto_upgrade_server_rp_t:s0
tcontext=system_u:object_r:shell_exec_t:s0 tclass=file permissive=1
type=AVC msg=audit(1539438648.936:123): avc: denied { execute_no_trans } for pid=9307
comm="auto_upgrade_se" path="/bin/bash" dev="rootfs" ino=7276
scontext=system u:system r:polaris auto upgrade server rp t:s0
tcontext=system_u:object_r:shell_exec_t:s0 tclass=file permissive=1
type=AVC msg=audit(1539438678.649:124): avc: denied { name_connect } for pid=26421
comm="nginx" dest=8098 scontext=system_u:system_r:polaris_nginx_t:s0
```

```
tcontext=system_u:object_r:polaris_caf_api_port_t:s0 tclass=tcp_socket permissive=1
type=AVC msg=audit(1539438696.969:125): avc: denied { execute_no_trans } for pid=10057
comm="auto_upgrade_se" path="/bin/bash" dev="rootfs" ino=7276
scontext=system u:system r:polaris auto upgrade server rp t:s0
tcontext=system_u:object_r:shell_exec_t:s0 tclass=file permissive=1
type=AVC msg=audit(1539438732.973:126): avc: denied { execute_no_trans } for pid=10858
comm="auto_upgrade_se" path="/bin/bash" dev="rootfs" ino=7276
scontext=system u:system r:polaris auto upgrade server rp t:s0
tcontext=system_u:object_r:shell_exec_t:s0 tclass=file permissive=1
type=AVC msg=audit(1539438778.008:127): avc: denied { execute_no_trans } for pid=11579
comm="auto_upgrade_se" path="/bin/bash" dev="rootfs" ino=7276
scontext=system u:system r:polaris auto upgrade server rp t:s0
tcontext=system_u:object_r:shell_exec_t:s0 tclass=file permissive=1
type=AVC msq=audit(1539438800.156:128): avc: denied { name connect } for pid=26421
comm="nginx" dest=8098 scontext=system u:system r:polaris nginx t:s0
tcontext=system_u:object_r:polaris_caf_api_port_t:s0 tclass=tcp_socket permissive=1
type=AVC msg=audit(1539438834.099:129): avc: denied { execute_no_trans } for pid=12451
 comm="auto_upgrade_se" path="/bin/bash" dev="rootfs" ino=7276
scontext=system_u:system_r:polaris_auto_upgrade_server_rp_t:s0
tcontext=system_u:object_r:shell_exec_t:s0 tclass=file permissive=1
type=AVC msg=audit(1539440246.697:149): avc: denied { name_connect } for pid=26421
comm="nginx" dest=8098 scontext=system_u:system_r:polaris_nginx_t:s0
tcontext=system_u:object_r:polaris_caf_api_port_t:s0 tclass=tcp_socket permissive=1
type=AVC msg=audit(1539440299.119:150): avc: denied { name_connect } for pid=26421
comm="nginx" dest=8098 scontext=system_u:system_r:polaris_nginx_t:s0
tcontext=system_u:object_r:polaris_caf_api_port_t:s0 tclass=tcp_socket permissive=1
========== END ============
===================================
```
### 次に、**show software platform software audit switch** コマンドの出力例を示します。

#### Device# **show platform software audit switch active R0**

```
========== START ============
type=AVC msg=audit(1539222292.584:100): avc: denied { read } for pid=14017
comm="mcp trace filte" name="crashinfo" dev="rootfs" ino=13667
scontext=system u:system r:polaris trace filter t:s0
tcontext=system_u:object_r:polaris_disk_crashinfo_t:s0 tclass=lnk_file permissive=1
type=AVC msg=audit(1539222292.584:100): avc: denied { getattr } for pid=14017
comm="mcp_trace_filte" path="/mnt/sd1" dev="sda1" ino=2
scontext=system_u:system_r:polaris_trace_filter_t:s0
tcontext=system u:object r:polaris disk crashinfo t:s0 tclass=dir permissive=1
type=AVC msg=audit(1539222292.586:101): avc: denied { getattr } for pid=14028 comm="ls"
path="/tmp/ufs/crashinfo" dev="tmpfs" ino=58407
scontext=system u:system r:polaris trace filter t:s0
tcontext=system_u:object_r:polaris_ncd_tmp_t:s0 tclass=dir permissive=1
type=AVC msg=audit(1539222292.586:102): avc: denied { read } for pid=14028 comm="ls"
name="crashinfo" dev="tmpfs" ino=58407
scontext=system u:system r:polaris trace filter t:s0
tcontext=system_u:object_r:polaris_ncd_tmp_t:s0 tclass=dir permissive=1
type=AVC msg=audit(1539438624.916:122): avc: denied { execute_no_trans } for pid=8600
comm="auto_upgrade_se" path="/bin/bash" dev="rootfs" ino=7276
scontext=system u:system r:polaris auto upgrade server rp t:s0
tcontext=system_u:object_r:shell_exec_t:s0 tclass=file permissive=1
type=AVC msg=audit(1539438648.936:123): avc: denied { execute_no_trans } for pid=9307
comm="auto_upgrade_se" path="/bin/bash" dev="rootfs" ino=7276
scontext=system u:system r:polaris auto upgrade server rp t:s0
tcontext=system_u:object_r:shell_exec_t:s0 tclass=file permissive=1
type=AVC msg=audit(1539438678.649:124): avc: denied { name_connect } for pid=26421
comm="nginx" dest=8098 scontext=system_u:system_r:polaris_nginx_t:s0
tcontext=system_u:object_r:polaris_caf_api_port_t:s0 tclass=tcp_socket permissive=1
type=AVC msg=audit(1539438696.969:125): avc: denied { execute_no_trans } for pid=10057
 comm="auto_upgrade_se" path="/bin/bash" dev="rootfs" ino=7276
scontext=system u:system r:polaris auto upgrade server rp t:s0
```
tcontext=system\_u:object\_r:shell\_exec\_t:s0 tclass=file permissive=1 type=AVC msg=audit(1539438732.973:126): avc: denied { execute\_no\_trans } for pid=10858 comm="auto upgrade se" path="/bin/bash" dev="rootfs" ino=7276 scontext=system u:system r:polaris auto upgrade server rp t:s0 tcontext=system\_u:object\_r:shell\_exec\_t:s0 tclass=file permissive=1 type=AVC msg=audit(1539438778.008:127): avc: denied { execute\_no\_trans } for pid=11579 comm="auto\_upgrade\_se" path="/bin/bash" dev="rootfs" ino=7276 scontext=system\_u:system\_r:polaris\_auto\_upgrade\_server\_rp\_t:s0 tcontext=system\_u:object\_r:shell\_exec\_t:s0 tclass=file permissive=1 type=AVC msg=audit(1539438800.156:128): avc: denied { name\_connect } for pid=26421 comm="nginx" dest=8098 scontext=system\_u:system\_r:polaris\_nginx\_t:s0 tcontext=system\_u:object\_r:polaris\_caf\_api\_port\_t:s0 tclass=tcp\_socket permissive=1 type=AVC msg=audit(1539438834.099:129): avc: denied { execute\_no\_trans } for pid=12451 comm="auto\_upgrade\_se" path="/bin/bash" dev="rootfs" ino=7276 scontext=system u:system r:polaris auto upgrade server rp t:s0 tcontext=system\_u:object\_r:shell\_exec\_t:s0 tclass=file permissive=1 type=AVC msg=audit(1539438860.907:130): avc: denied { name\_connect } for pid=26421 comm="nginx" dest=8098 scontext=system u:system r:polaris nginx t:s0 tcontext=system\_u:object\_r:polaris\_caf\_api\_port\_t:s0 tclass=tcp\_socket permissive=1 ========== END ============

===================================

 $\overline{\phantom{0}}$ 

# **show platform software fed switch punt cause**

インターフェイスで受信したパケットがルータプロセッサ (RP)にパントされている理由に関 する情報を表示するには、特権 EXEC モードで **show platform software fed switch punt cpuq cause** コマンドを使用します。

**show platform software fed switch** *switch-number* | **active** | **standby punt***cause\_id* | **clear** | **summary**

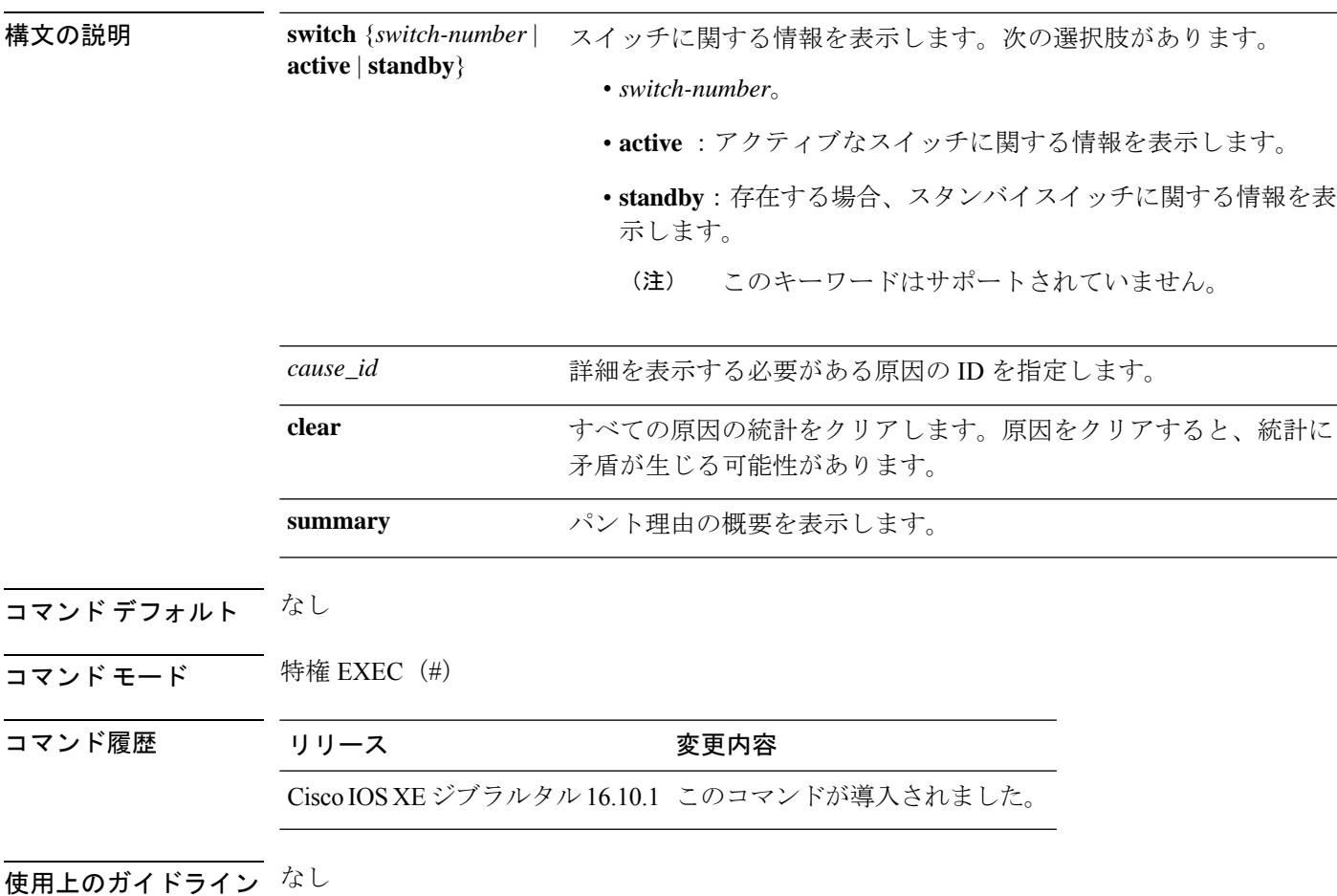

### 例

次に、**show platform software fed switch active punt cause summary** コマンドの出力例 を示します。

Device# **show platform software fed switch active punt cause summary** Statistics for all causes

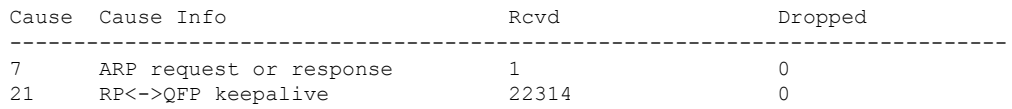

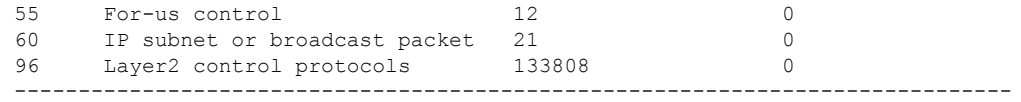

## 次に、**show platform software fed switch active punt cause** *cause-id* コマンドの出力例を 示します。

Device# **show platform software fed switch active punt cause 21** Detailed Statistics

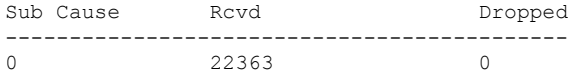

--------------------------------------------

# **show platform software fed switch punt cpuq**

CPU キューのパントトラフィックに関する情報を表示するには、特権 EXEC モードで **show platform software fed switch punt cpuq** コマンドを使用します。

**show platform software fed switch** *switch-number* | **active** | **standby punt cpuq** *cpuq\_id* | **all** | **brief** | **clear** | **rates**

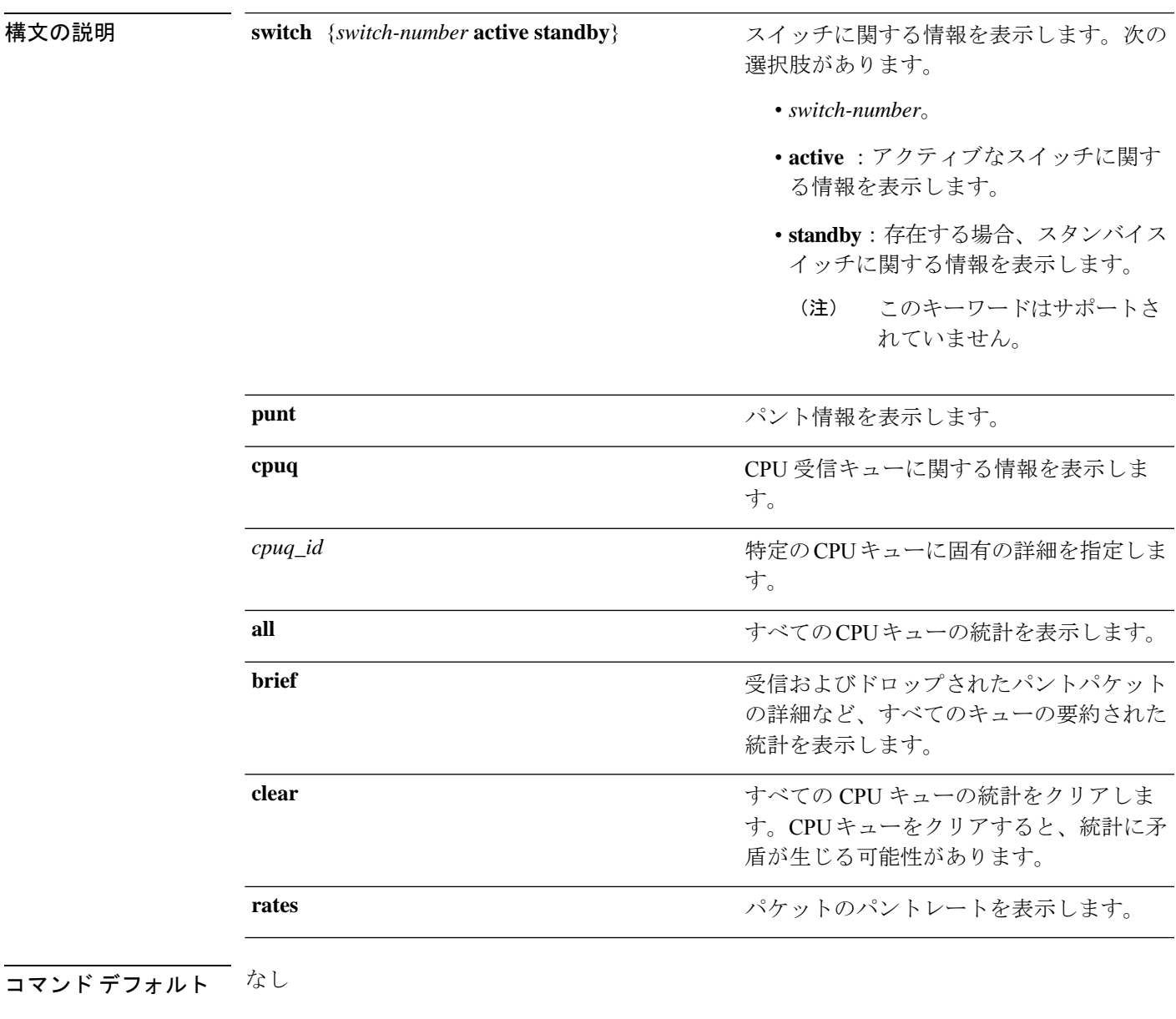

 $\overline{\mathbf{u} \cdot \mathbf{v}}$  =  $\mathbf{v}$  = 特権 EXEC (#)

**Cisco IOS XE Bengaluru 17.6.x**(**Catalyst 9200** スイッチ)コマンドリファレンス

コマンド履歴 リリース さんじょう 変更内容

Cisco IOS XEジブラルタル16.10.1 このコマンドが導入されました。

セルトライン なし

### 例

次に、**show platform software fed switch active punt cpuq brief** コマンドの出力例を示 します。

Device#**show platform software fed switch active punt cpuq brief**

```
Punt CPU Q Statistics Brief
```
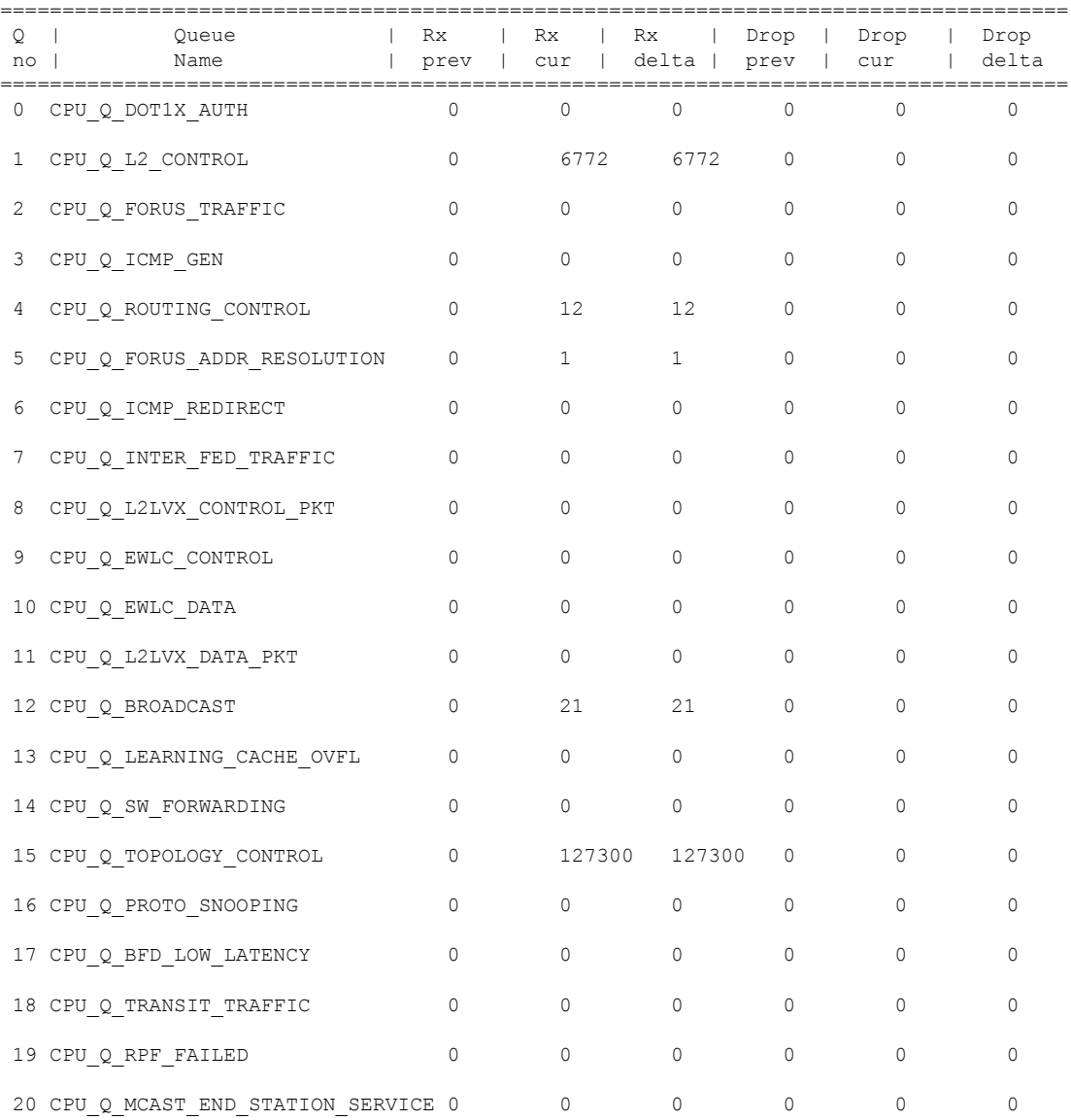

-------------------------------------------------------------------------------------

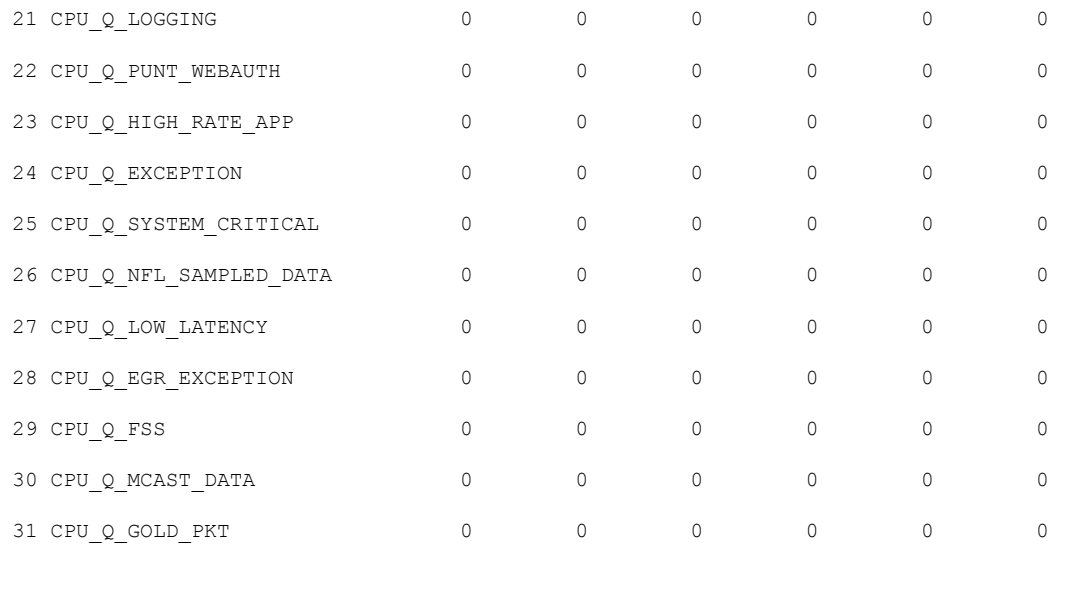

次の表で、この出力に表示される重要なフィールドを説明します。

表 **<sup>169</sup> : show platform software fed switch active punt cpuq brief** フィールドの説明

| フィールド 説明      |               |
|---------------|---------------|
| Q no          | キューの ID。      |
| Queue<br>Name | キューの名前。       |
| Rx            | 受信されたパケット数。   |
| ドロップ          | ドロップされたパケットの数 |

Punt CPU Q Statistics

次に、**show platform software fed switch active punt cpuq cpuq\_id** コマンドの出力例を 示します。

Device#**show platform software fed switch active punt cpuq 1**

```
===========================================
CPU Q Id
: 1
<br>
CPU Q Name
: 0
                          : CPU Q L2 CONTROL
Packets received from ASIC : 6774
Send to IOSd total attempts : 6774
Send to IOSd failed count : 0
RX suspend count : 0
RX unsuspend count : 0<br>RX unsuspend send count : 0
RX unsuspend send count
RX unsuspend send failed count : 0
RX consumed count : 0
RX dropped count : 0
RX non-active dropped count : 0
```
RX conversion failure dropped : 0 RX INTACK count : 6761 RX packets dq'd after intack : 0 Active RxQ event : 6761 RX spurious interrupt : 0 Replenish Stats for all rxq: ------------------------------------------- Number of replenish : 61969 Number of replenish suspend : 0 Number of replenish un-suspend : 0 -------------------------------------------

# **show platform software sl-infra**

トラブルシューティング情報を表示し、デバッグに関する情報を表示するには、特権 EXEC モードで **show platform software sl-infra** コマンドを入力します。このコマンドの出力は、テク ニカルサポートチームがトラブルシューティングとデバッグに使用します。

**show platform software sl-infra all** | **current** | **debug** | **stored**

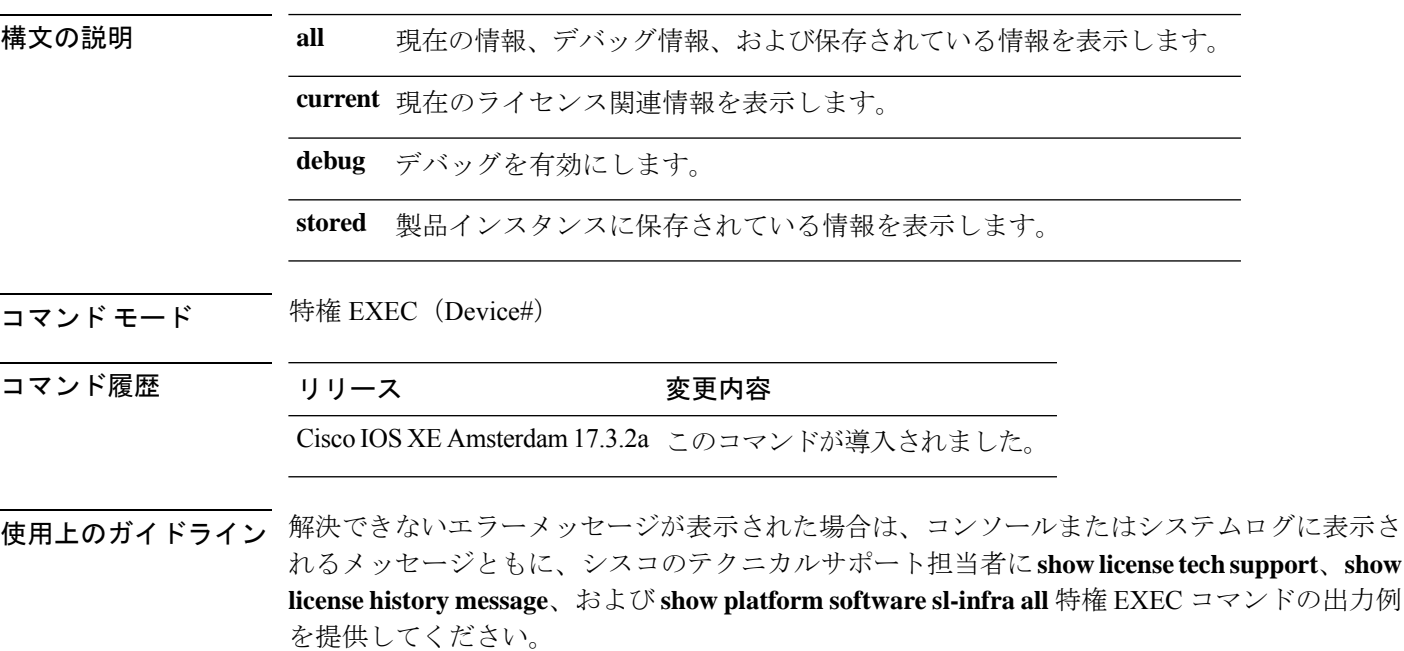

# **show platform sudi certificate**

特定のSUDIのチェックサムレコードを表示するには、特権EXECモードで**show platform sudi certificate** コマンドを使用します。

**show platform sudi certificate** [**sign** [**nonce** <*nonce*>]]

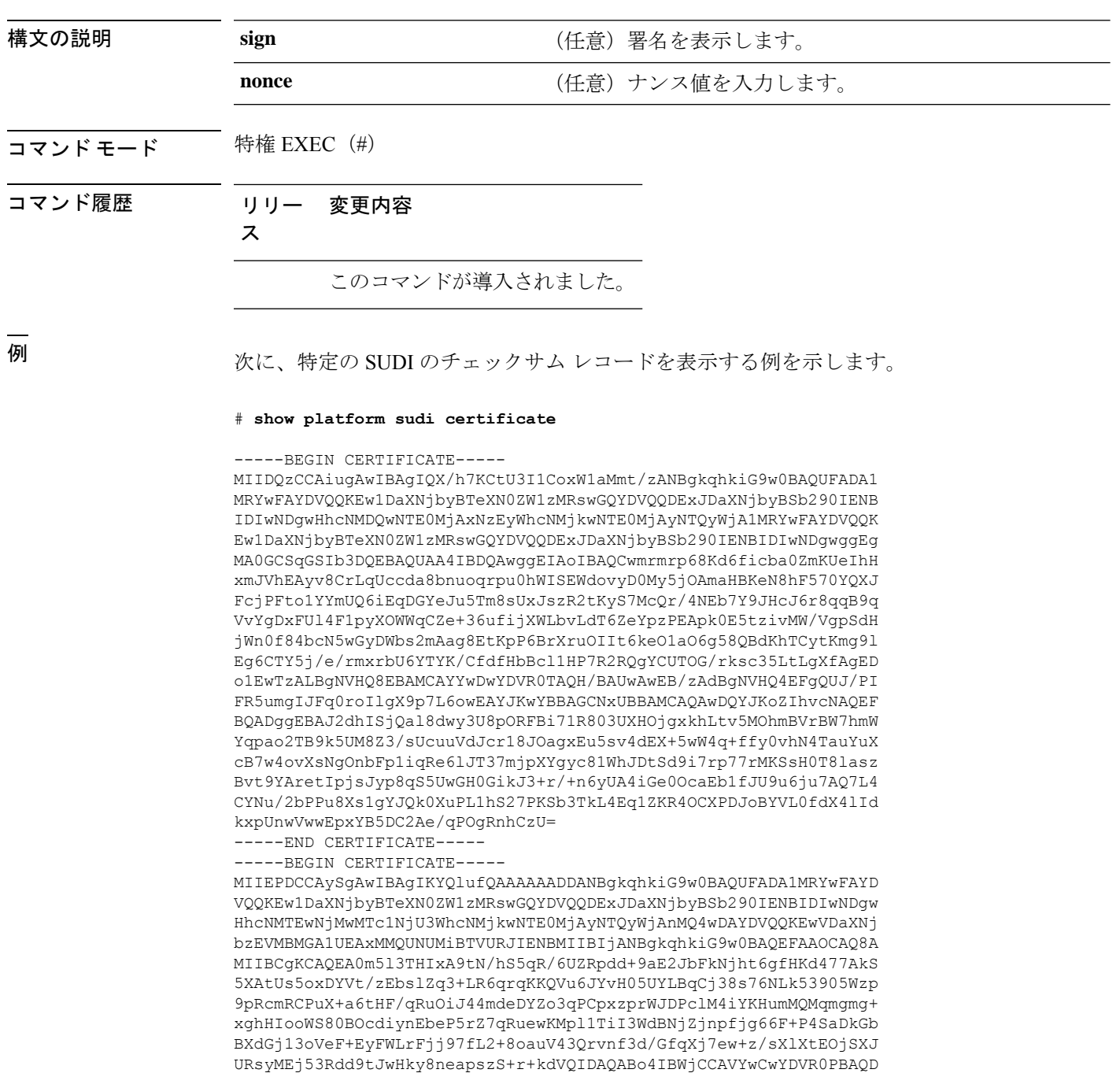

AgHGMB0GA1UdDgQWBBRI2PHxwnDVW7t8cwmTr7i4MAP4fzAfBgNVHSMEGDAWgBQn
88gVHm6aAgkWrSugiWBf2nsvqjBDBgNVHR8EPDA6MDigNqA0hjJodHRwOi8vd3d3 LmNpc2NvLmNvbS9zZWN1cml0eS9wa2kvY3JsL2NyY2EyMDQ4LmNybDBQBggrBgEF BQcBAQREMEIwQAYIKwYBBQUHMAKGNGh0dHA6Ly93d3cuY2lzY28uY29tL3NlY3Vy aXR5L3BraS9jZXJ0cy9jcmNhMjA0OC5jZXIwXAYDVR0gBFUwUzBRBgorBgEEAQkV AQwAMEMwQQYIKwYBBQUHAgEWNWh0dHA6Ly93d3cuY2lzY28uY29tL3NlY3VyaXR5 L3BraS9wb2xpY2llcy9pbmRleC5odG1sMBIGA1UdEwEB/wQIMAYBAf8CAQAwDQYJ KoZIhvcNAQEFBQADggEBAGh1qclr9tx4hzWgDERm371yeuEmqcIfi9b9+GbMSJbi ZHc/CcCl0lJu0a9zTXA9w47H9/t6leduGxb4WeLxcwCiUgvFtCa51Iklt8nNbcKY /4dw1ex+7amATUQO4QggIE67wVIPu6bgAE3Ja/nRS3xKYSnj8H5TehimBSv6TECi i5jUhOWryAK4dVo8hCjkjEkzu3ufBTJapnv89g9OE+H3VKM4L+/KdkUO+52djFKn hyl47d7cZR4DY4LIuFM2P1As8YyjzoNpK/urSRI14WdIlplR1nH7KNDl5618yfVP 0IFJZBGrooCRBjOSwFv8cpWCbmWdPaCQT2nwIjTfY8c=

-----END CERTIFICATE----- -----BEGIN CERTIFICATE-----

MIIDhjCCAm6gAwIBAgIDctWkMA0GCSqGSIb3DQEBCwUAMCcxDjAMBgNVBAoTBUNp c2NvMRUwEwYDVQQDEwxBQ1QyIFNVREkgQ0EwHhcNMTUwODA2MDgwODI5WhcNMjUw ODA2MDgwODI5WjBzMSwwKgYDVQQFEyNQSUQ6V1MtQzM2NTAtMTJYNDhVWiBTTjpG RE8xOTMyWDAwQzEOMAwGA1UEChMFQ2lzY28xGDAWBgNVBAsTD0FDVC0yIExpdGUg U1VESTEZMBcGA1UEAxMQV1MtQzM2NTAtMTJYNDhVWjCCASIwDQYJKoZIhvcNAQEB BQADggEPADCCAQoCggEBANZxOGYI0eUl4HcSwjL4HO75qTjl9C2BHG3ufce9ikkN xwGXi8qg8vKxuB9tRYRaJC5bP1WMoq7+ZJtQA079xE4X14soNbkq5NaUhh7RB1wD iRUJvTfCOzVICbNfbzvtB30I75tCarFNmpd0K6AFrIa41U988QGqaCj7R1JrYNaj nC73UXXM/hC0HtNR5mhyqer5Y2qjjzo6tHZYqrrx2eS1XOa262ZSQriAxmaH/KLC K97ywyRBdJlxBRX3hGtKlog8nASB8WpXqB9NVCERzUajwU3L/kg2BsCqw9Y2m7HW U1cerTxgthuyUkdNI+Jg6iGApm2+s8E9hsHPBPMCdIsCAwEAAaNvMG0wDgYDVR0P AQH/BAQDAgXgMAwGA1UdEwEB/wQCMAAwTQYDVR0RBEYwRKBCBgkrBgEEAQkVAgOg NRMzQ2hpcElEPVVZSk5ORmRRRlFvN1ZIVmxJRTlqZENBeU9DQXhPRG93TlRveE1T QVg5eWc9MA0GCSqGSIb3DQEBCwUAA4IBAQBKicTRZbVCRjVIR5MQcWXUT086v6Ej HahDHTts3YpQoyAVfioNg2x8J6EXcEau4voyVu+eMUuoNL4szPhmmDcULfiCGBcA /R3EFuoVMIzNT0geziytsCf728KGw1oGuosgVjNGOOahUELu4+F/My7bIJNbH+PD KjIFmhJpJg0F3q17yClAeXvd13g3W393i35d00Lm5L1WbBfQtyBaOLAbxsHvutrX u1VZ5sdqSTwTkkO9vKMaQjh7a8J/AmJi93jvzM69pe5711P1zqZfYfpiJ3cyJ0xf I4brQ1smdczloFD4asF7A+1vor5e4VDBP0ppmeFAJvCQ52JTpj0M0o1D

-----END CERTIFICATE-----

# **show running-config**

現在実行されている設定ファイルまたは特定のモジュールのレイヤ 2 VLAN、クラスマップ、 インターフェイス、マップクラス、ポリシーマップ、または仮想回線(VC)クラスの設定の 内容を表示するには、**show running-config** コマンドを特権 EXEC モードで使用します。

**show running-config** [*options*]

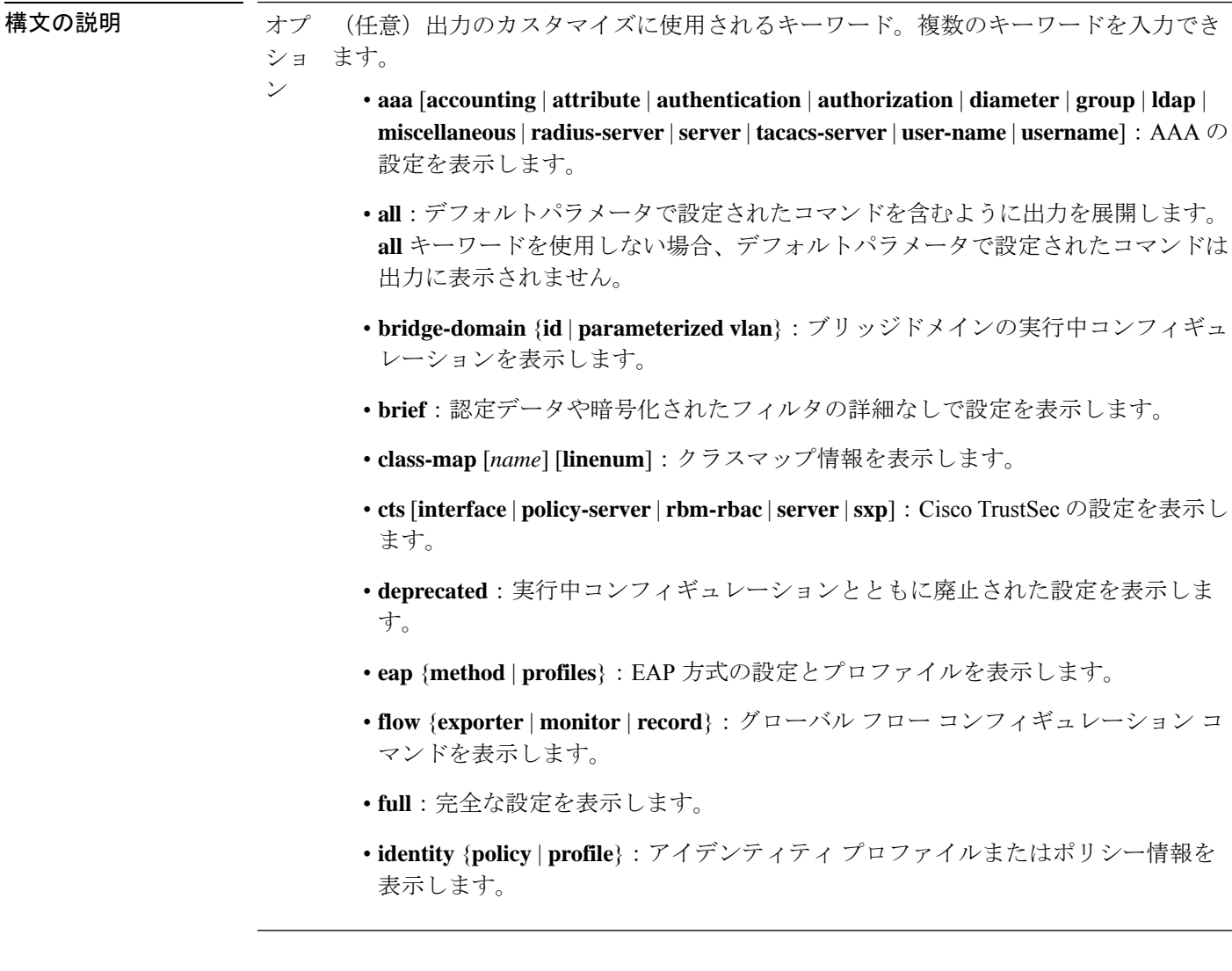

- **interface** *type number*:インターフェイス固有の設定情報を表示します。**interface** キーワードを使用する場合は、インターフェイスタイプとインターフェイス番号 (たとえば、**interface GigabitEthernet 1/0/1** など)を指定する必要があります。シ ステムで使用できるインターフェイスを特定するには、**show run interface ?** コマ ンドを使用します。
- **ip dhcp pool** [*name*]:IPv4 DHCP プールの設定を表示します。
- **ipv6 dhcp pool** [*name*]:IPv6 DHCP プールの設定を表示します。
- **linenum** [**brief** | **full** | **partition**]:出力の行番号を表示します。
- **map-class** [**atm** | **dialer** | **frame-relay**] [*name*]:マップクラス情報を表示します。
- **mdns-sd** [**gateway** | **location-group** | **service-definition** | **service-list** | **service-peer** | **service-policy**]:マルチキャスト DNS サービス検出(mDNS-SD)の設定を表示し ます。
- **partition** {**access-list** | **class-map** | **common** | **global-cdp** | **interface** | **ip-as-path** | **ip-community** | **ip-prefix-list** | **ip-static-routes** | **line** | **policy-map** | **route-map** | **router** | **snmp** | **tacacs**}:パーティションに対応する設定を表示します。
- **policy-map** [*name*] [**linenum**]:ポリシーマップ情報を表示します。
- **switch** *number*:指定したスイッチの設定を表示します。
- **view**[**full**]:完全な実行中のコンフィギュレーションを表示可能にします。これは、 通常、特定のビューにアクセスする権限がある設定コマンドのみを表示できる ビューベースのユーザ向けです。
- **vlan** [*vlan-id*]:特定の VLAN 情報を表示します。有効な値は 1 ~ 4094 です。
- **vrf**[*vrf-name*]:仮想ルーティングおよび転送(VRF)対応設定のモジュール番号を 表示します。
- コマンド デフォルト デフォルトシンタックスの **show running-config** では、デフォルトパラメータを使用して設定 されたコマンドを除き、実行中コンフィギュレーションの内容を表示します。

コマンド モード 特権 EXEC(#)

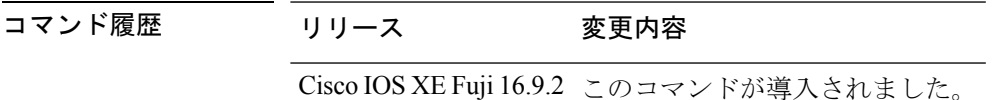

使用上のガイドライン **show running-config** コマンドは、技術的には **more system:running-config** コマンドのコマンド エイリアス(代替シンタックスまたは置換シンタックス)です。より多くのコマンドを使用す ることを推奨しますが(プラットフォーム間で構造が統一されており、拡張可能なシンタック スであるため)、**show running-config** コマンドは、幅広く使用し、**show run** などのショート カットを入力できるように有効のままになっています。

**show running-config interface** コマンドは、複数のインターフェイスがある場合に特定のイン ターフェイスの設定を確認する際に役立ちます。

**linenum** キーワードを指定すると、行番号が出力に表示されます。このオプションは、非常に 大規模な設定の特定の部分を識別するのに役立ちます。

オプションのキーワードの後にパイプ文字(|)を含めることで、コマンドシンタックスに追加 の出力修飾子を入力できます。たとえば、**show running-config interface GigabitEthernet 1/0/1 linenum | begin 3** などです。キーワードに使用可能な出力修飾子を表示するには、キーワード の後に **| ?** を入力します。使用しているプラットフォームによって、*options* 引数のキーワード と引数は異なる場合があります。

**show running-config all** コマンドは、デフォルト設定や値を含めて、完全な設定情報を表示し ます。たとえば、Cisco Discovery Protocol (出力では CDP と省略)の保留時間の値がデフォル トの 180 に設定されているとします。

• **show running-config** コマンドではこの値が表示されません。

• **show running-config all** では cdp holdtime 180 を出力します。

Cisco Discovery Protocol の保留時間をデフォルト以外の値(100 など)に変更すると、**show running-config**コマンドと**show running-config all**コマンドの出力は同じになります。つまり、 設定したパラメータが出力されます。

**show running-config** コマンドは ACL 情報を表示します。出力から ACL 情報を除外するには、 **show running** | **section exclude ip access** | **access list** コマンドを使用します。

<sup>例</sup> 次に、GigabitEthernet0/0 インターフェイスを設定する例を示します。フィールドの説 明は自明です。

Device# **show running-config interface gigabitEthernet0/0**

```
Building configuration...
```

```
Current configuration : 130 bytes
!
interface GigabitEthernet0/0
vrf forwarding Mgmt-vrf
 ip address 10.5.20.10 255.255.0.0
negotiation auto
ntp broadcast
end
```
次に、コマンド出力に行番号を設定し、出力修飾子を使用して10行目から表示を開始 する例を示します。フィールドの説明は自明です。

Device# **show running-config linenum | begin 10**

```
10 : boot-start-marker
11 : boot-end-marker
12 : !
13 : no logging buffered
14 : enable password #####
15 : !
16 : spe 1/0 1/7
17 : firmware location bootflash:mica-modem-pw.10.16.0.0.bin
```

```
18 : !
19 : !
20 : resource-pool disable
21 : !
22 : no aaa new-model
23 : ip subnet-zero
24 : ip domain name cisco.com
25 : ip name-server 172.16.11.48
26 : ip name-server 172.16.2.133
27 : !
28 : !
29 : isdn switch-type primary-5ess
30 : !
.
.
.
126 : end
```
**show running-config**コマンドの次の出力例では、**shape average**コマンドによってATM のトラフィックシェーピングのオーバーヘッドアカウンティングが有効になっている ことが示されています。BRAS-DSLAM のカプセル化タイプは qinq で、加入者回線の カプセル化タイプは ATM アダプテーション層 5(AAL5)に基づき snap-rbe になりま す。フィールドの説明は自明です。

```
Device# show running-config
```
.

```
.
.
subscriber policy recording rules limit 64
no mpls traffic-eng auto-bw timers frequency 0
call rsvp-sync
!
controller T1 2/0
framing sf
linecode ami
!
controller T1 2/1
framing sf
linecode ami
!
!
policy-map unit-test
class class-default
shape average percent 10 account qinq aal5 snap-rbe
!
```
次に、**showrunning-config class-map**コマンドの出力例を示します。出力にはフィール ドの説明も表示されます。

```
Device# show running-config class-map
```
Building configuration... Current configuration : 2157 bytes ! class-map match-any system-cpp-police-ewlc-control description EWLC Control class-map match-any system-cpp-police-topology-control description Topology control class-map match-any system-cpp-police-sw-forward description Sw forwarding, L2 LVX data packets, LOGGING, Transit Traffic class-map match-any system-cpp-default description EWLC Data, Inter FED Traffic

```
class-map match-any system-cpp-police-sys-data
  description Openflow, Exception, EGR Exception, NFL Sampled Data, RPF Failed
class-map match-any system-cpp-police-punt-webauth
  description Punt Webauth
class-map match-any system-cpp-police-l2lvx-control
  description L2 LVX control packets
class-map match-any system-cpp-police-forus
 description Forus Address resolution and Forus traffic
class-map match-any system-cpp-police-multicast-end-station
  description MCAST END STATION
class-map match-any system-cpp-police-high-rate-app
  description High Rate Applications
class-map match-any system-cpp-police-multicast
  description MCAST Data
class-map match-any system-cpp-police-l2-control
  description L2 control
class-map match-any system-cpp-police-dot1x-auth
  description DOT1X Auth
class-map match-any system-cpp-police-data
 description ICMP redirect, ICMP_GEN and BROADCAST
class-map match-any system-cpp-police-stackwise-virt-control
 description Stackwise Virtual OOB
...
次に、teletype (tty) 回線 2 が 2 番目のコアとの通信用に予約されている例を示しま
す。
Device# show running
Building configuration...
Current configuration:
!
version 12.0
service timestamps debug uptime
service timestamps log uptime
no service password-encryption
!
hostname device
!
enable password lab
!
no ip subnet-zero
!
!
!
interface Ethernet0
ip address 10.25.213.150 255.255.255.128
no ip directed-broadcast
no logging event link-status
!
interface Serial0
no ip address
no ip directed-broadcast
no ip mroute-cache
shutdown
no fair-queue
!
interface Serial1
no ip address
no ip directed-broadcast
shutdown
!
ip default-gateway 10.25.213.129
```

```
ip classless
ip route 0.0.0.0 0.0.0.0 10.25.213.129
!
!
line con 0
transport input none
line 1 6
no exec
transport input all
line 7
no exec
 exec-timeout 300 0
transport input all
line 8 9
no exec
transport input all
line 10
 no exec
transport input all
stopbits 1
line 11 12
no exec
 transport input all
line 13
no exec
transport input all
speed 115200
line 14 16
no exec
transport input all
line aux 0
line vty 0 4
password cisco
 login
!
end
```
### 関連コマンド **Command Description**

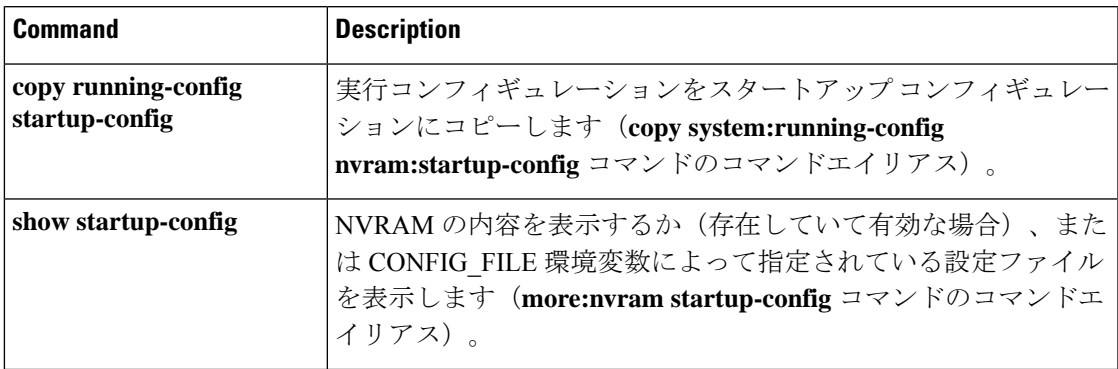

### **show sdm prefer**

特定の機能用のシステムリソースを最大にするために使用できるテンプレートに関する情報を 表示するには、特権EXECモードで**showsdm prefer**コマンドを使用します。現在のテンプレー トを表示するには、キーワードを指定せずにコマンドを使用します。

**show sdm prefer** [ **advanced** ]

構文の説明 **advanced** (任意)高度なテンプレートに関する情報を表示します。

- コマンドデフォルト デフォルトの動作や値はありません。
- コマンド モード 特権 EXEC
- コマンド履歴 リリース 変更内容

Cisco IOS XE Fuji このコマンドが導入されました。 16.9.2

使用上のガイドライン **sdm prefer** グローバル コンフィギュレーション コマンドを入力後にデバイスをリロードして いない場合、**show sdm prefer** 特権 EXEC コマンドでは、新しく設定されたテンプレートでは なく現在使用中のテンプレートが表示されます。

> 各テンプレートで表示される番号は、各機能のリソースにおけるおおよその最大数になりま す。他に設定された機能の実際の数字にもよるため、実際の数字とは異なる場合があります。 たとえば、デバイスに 16 を超えるルーテッド インターフェイス (サブネット VLAN) がある 場合、デフォルトのテンプレートでは、可能なユニキャスト MAC アドレスの数は 6000 未満 になることがあります。

#### 例

次に、**show sdm prefer** コマンドの出力例を示します。

Device# **show sdm prefer**

This is the Advanced template.

Showing SDM Template Info

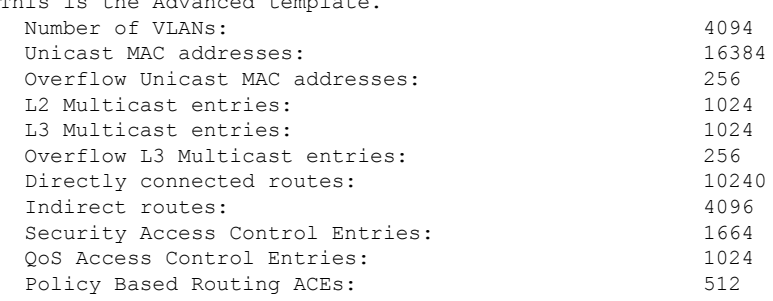

 $\overline{\phantom{a}}$ 

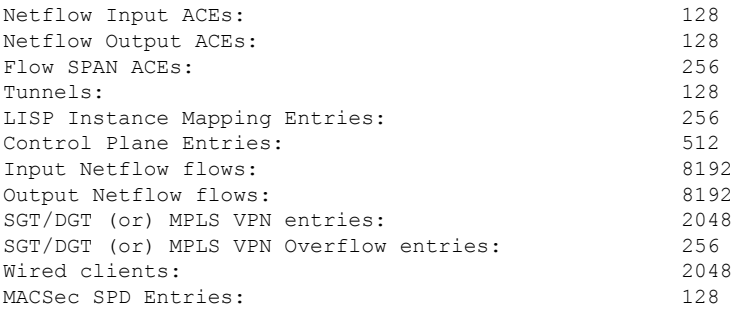

These numbers are typical for L2 and IPv4 features. Some features such as IPv6, use up double the entry size; so only half as many entries can be created.

## **show tech-support confidential**

**show tech-support** の機密情報を非表示にするには、特権 EXEC モードで **show tech-support confidential** コマンドを使用します。

**show tech-support confidential output** *file-name*

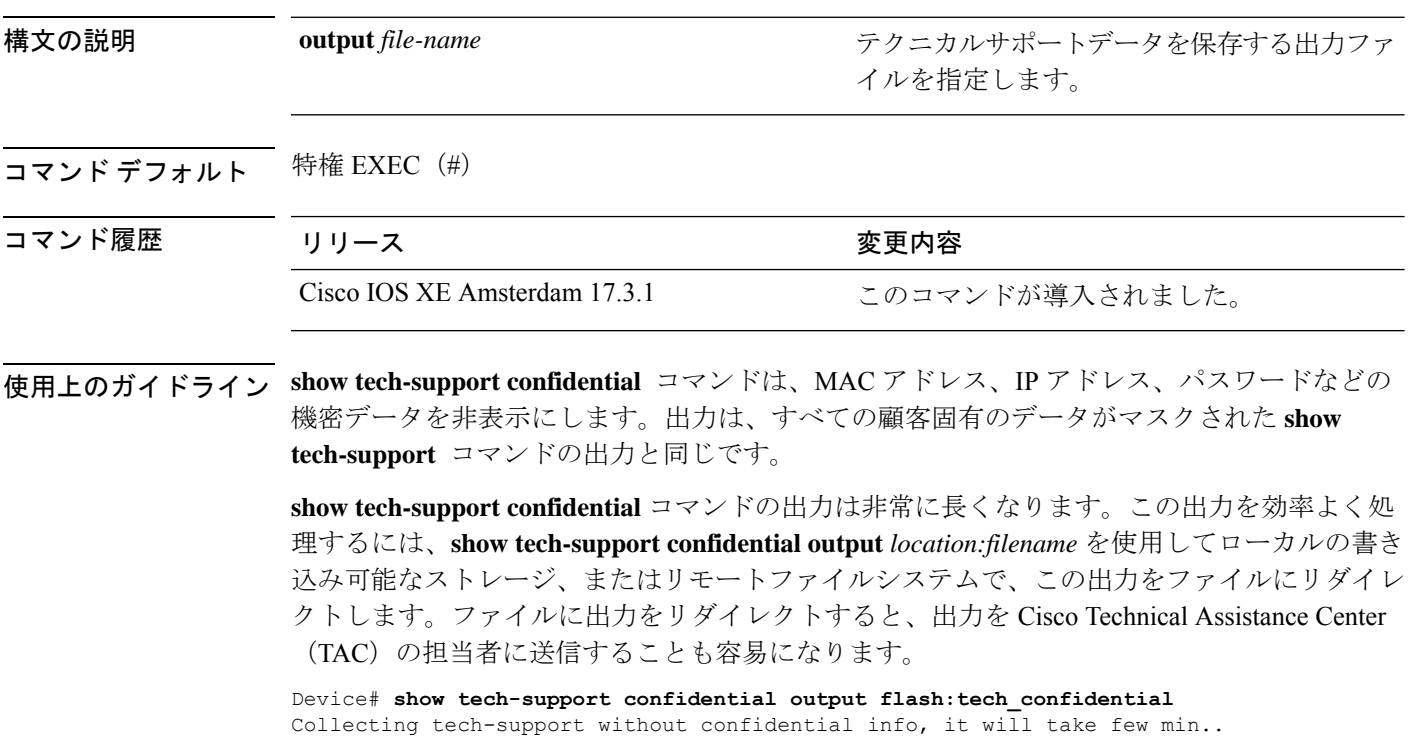

リダイレクトされたファイルの出力を表示するには、**more** *location:filename* コマンドを使用し ます。

## **show tech-support monitor**

SPAN モニタの情報を表示するには、特権 EXEC モードで **show tech-support monitor** コマンド を使用します。

**show tech-support monitor** [**switch** *switch-number* | **active** | **standby**]

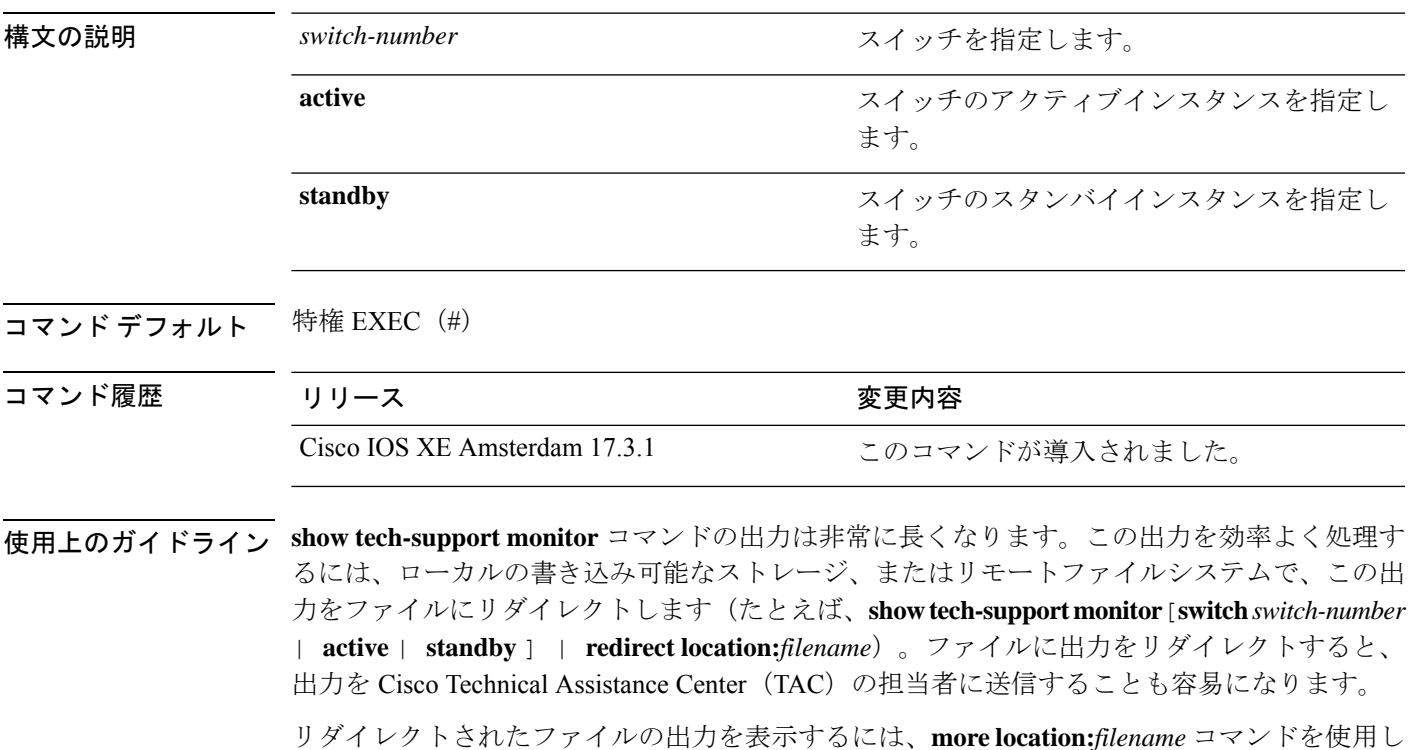

ます。

# **show tech-support platform**

テクニカルサポートに使用するプラットフォームに関する詳細情報を表示するには、特権EXEC モードで **show tech-support platform** コマンドを使用します。

### **show tech-support platform**

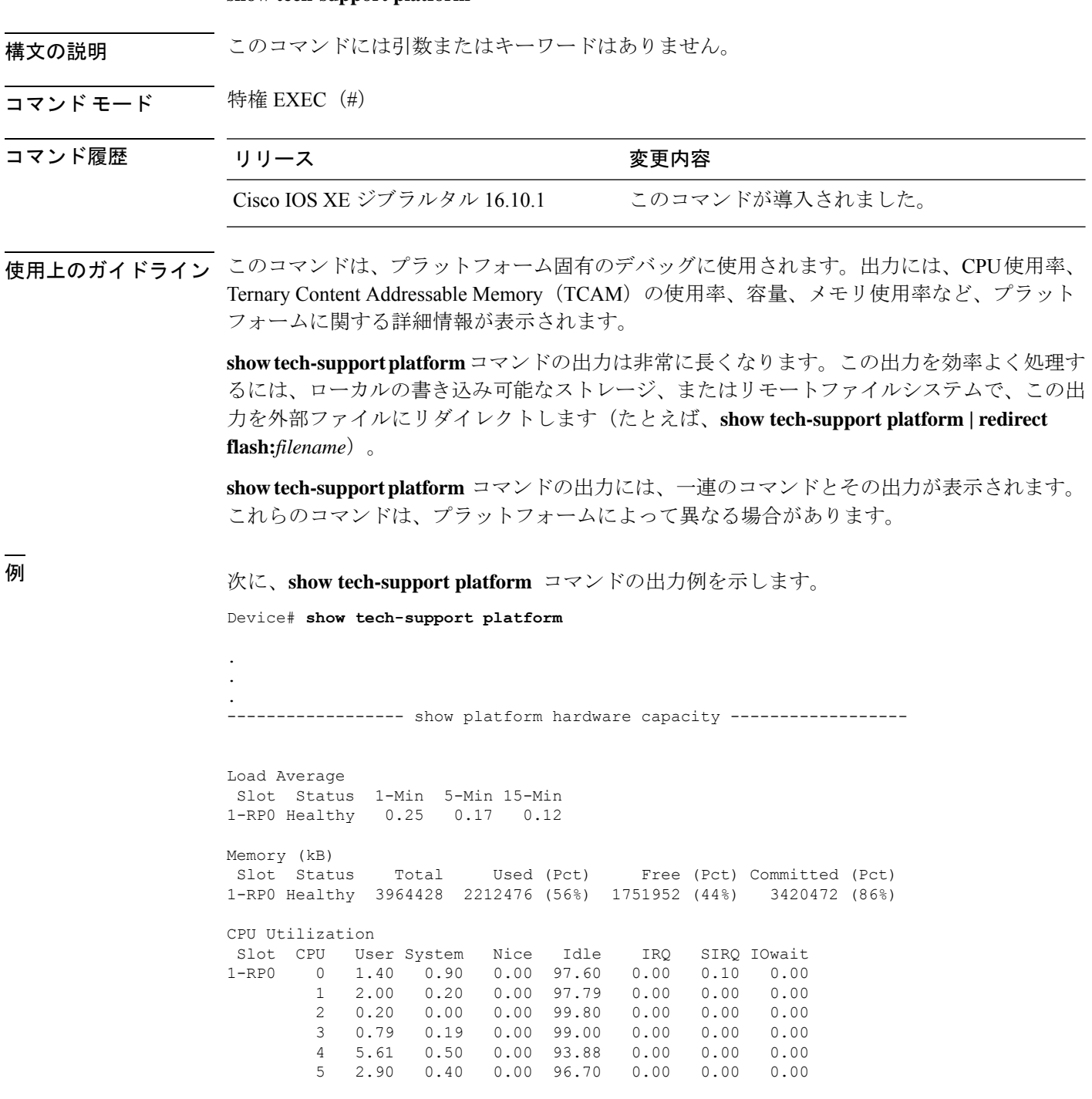

 $\mathbf I$ 

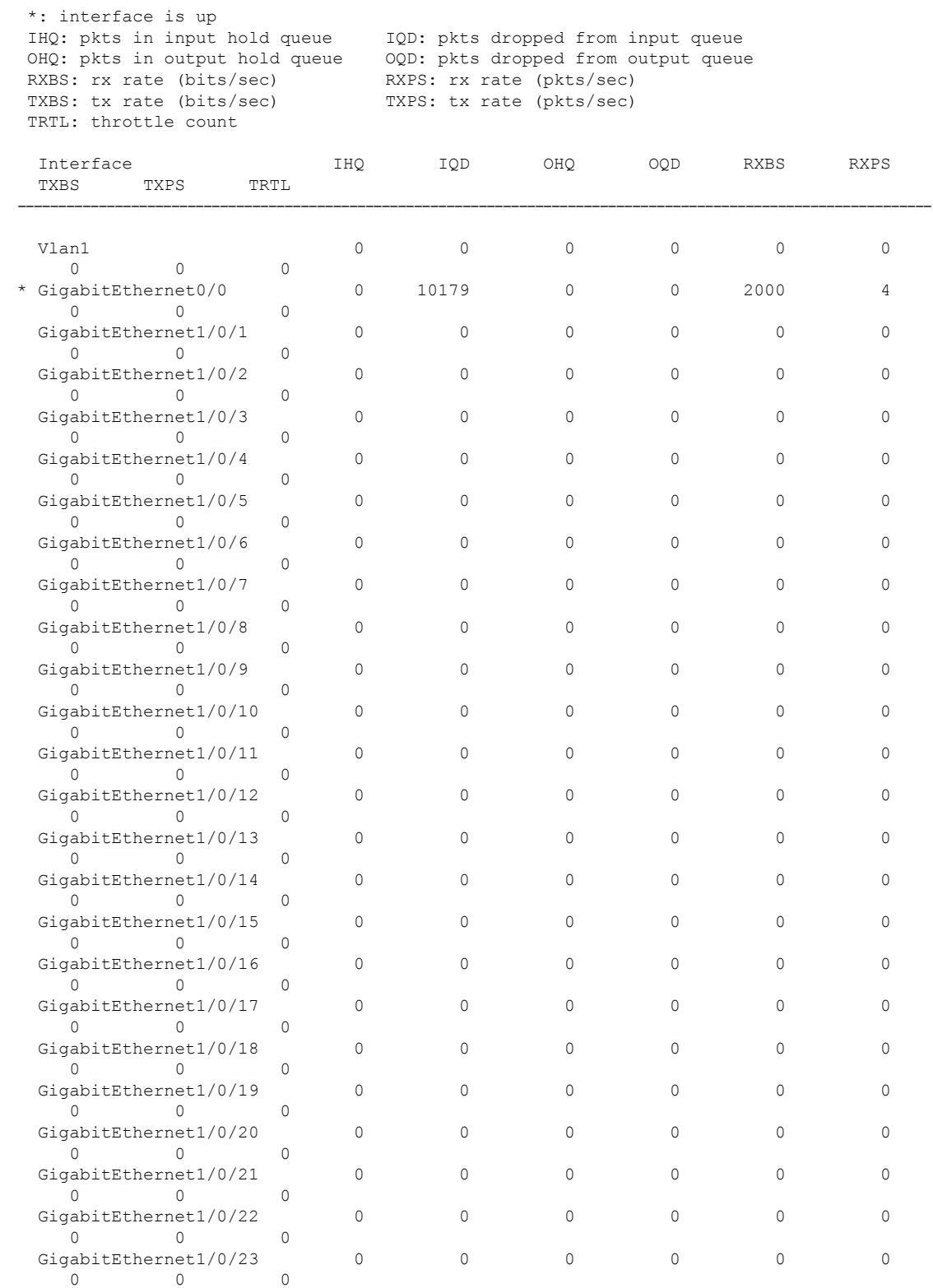

I

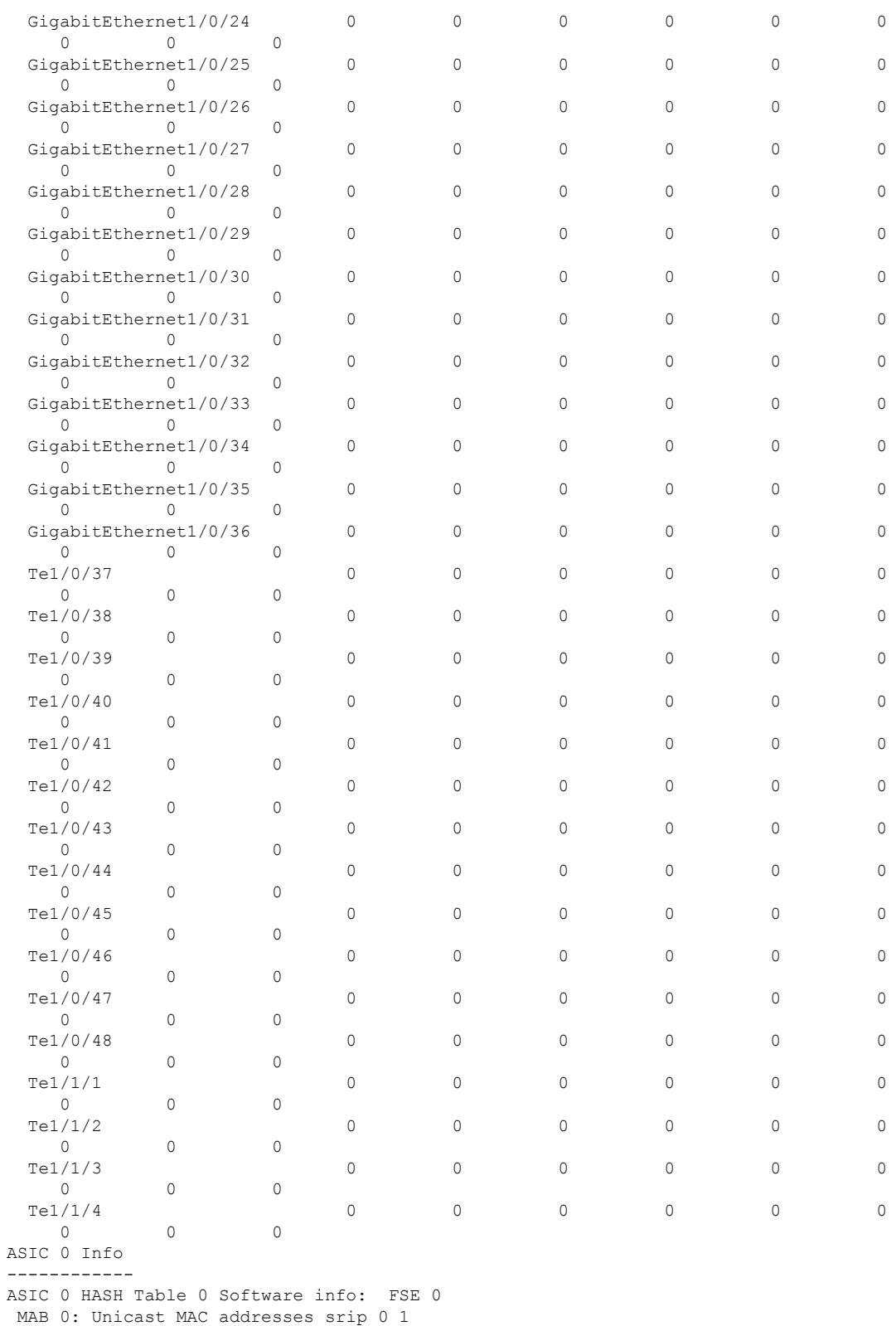

MAB 1: Unicast MAC addresses srip 0 1

MAB 2: Unicast MAC addresses srip 0 1

I

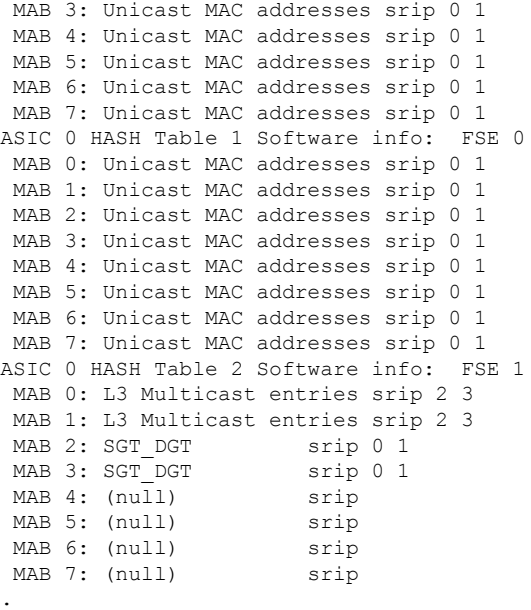

出力フィールドの意味は自明です。

. .

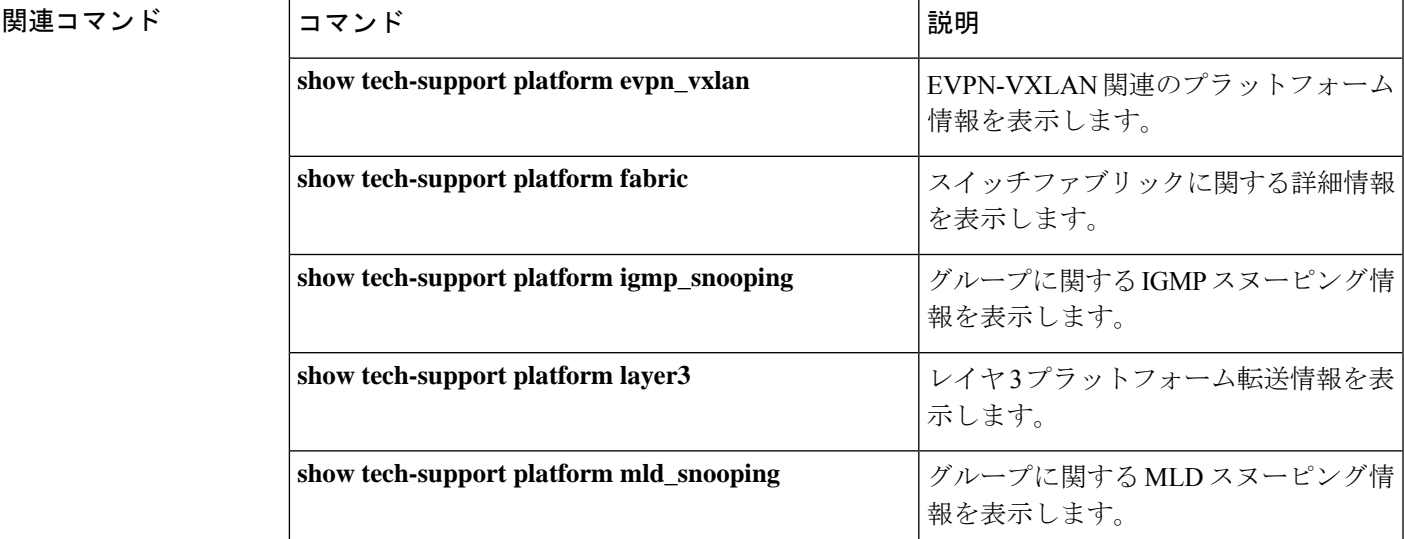

## **show tech-support platform evpn\_vxlan**

テクニカルサポートに使用するイーサネット VPN (EVPN) Virtual Extensible LAN (VXLAN) 関連のプラットフォーム情報を表示するには、特権EXECモードで**show tech-supportplatform evpn\_vxlan** コマンドを使用します。

**show tech-support platform evpn\_vxlan switch** *switch-number*

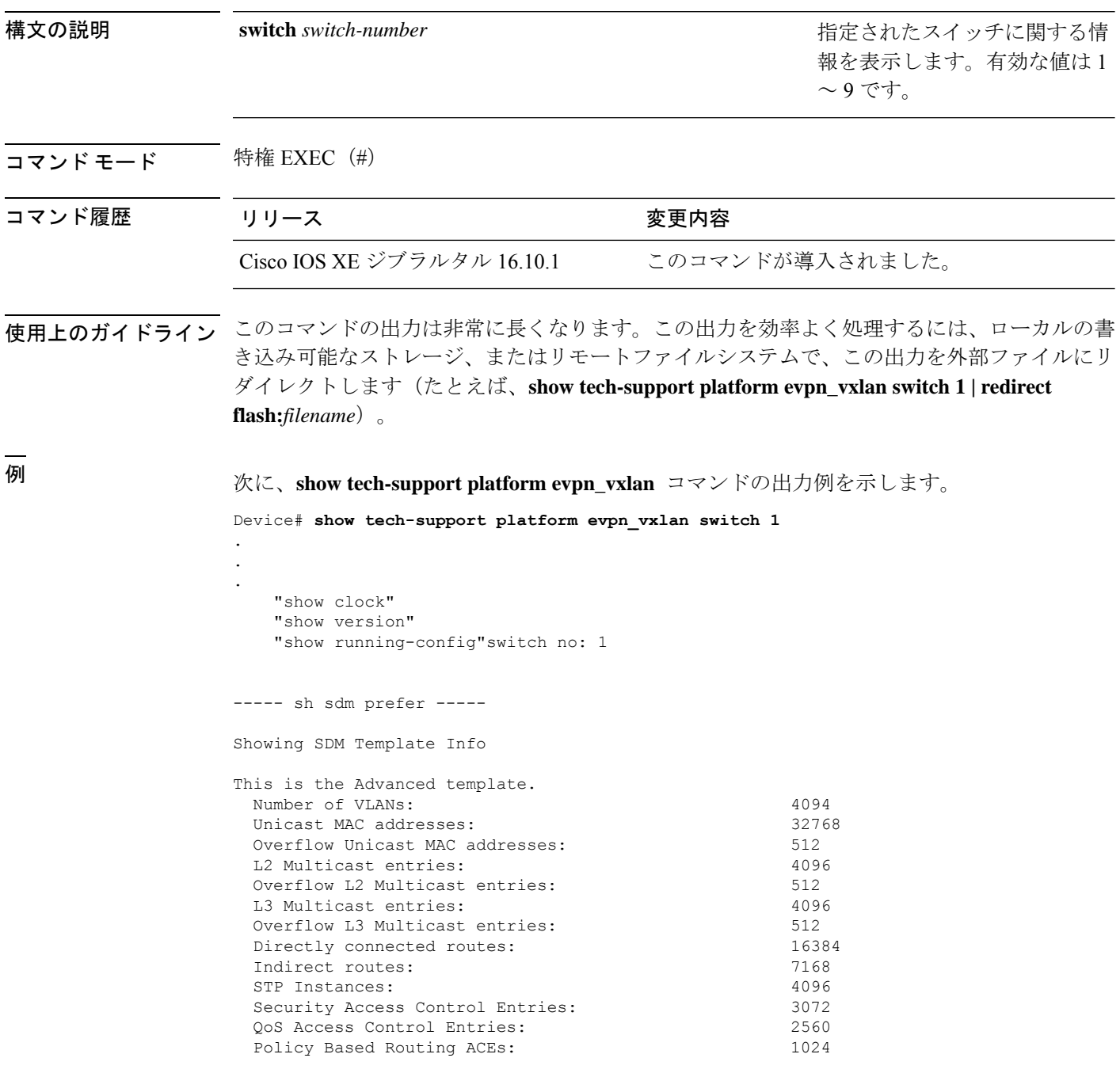

Netflow ACEs: 768 Flow SPAN ACEs: 512<br>Tunnels: 512 Tunnels: LISP Instance Mapping Entries: 256 Control Plane Entries: 512 Input Netflow flows: 8192 Output Netflow flows: 16384 SGT/DGT (or) MPLS VPN entries: 4096 SGT/DGT (or) MPLS VPN Overflow entries: 512 Wired clients: 2048 MACSec SPD Entries: 256 MPLS L3 VPN VRF: 127 MPLS Labels: 2048 MPLS L3 VPN Routes VRF Mode: 7168 MPLS L3 VPN Routes Prefix Mode: 3072 MVPN MDT Tunnels: 256 L2 VPN EOMPLS Attachment Circuit: 256 MAX VPLS Bridge Domains : 64 MAX VPLS Peers Per Bridge Domain: 8 MAX VPLS/VPWS Pseudowires : 256 These numbers are typical for L2 and IPv4 features. Some features such as IPv6, use up double the entry size; so only half as many entries can be created. \* values can be modified by sdm cli. ----- show platform software fed switch 1 ifm interfaces nve ----- ----- show platform software fed switch 1 ifm interfaces efp ----- ----- show platform software fed switch 1 matm macTable ----- Total Mac number of addresses:: 0 \*a\_time=aging\_time(secs) \*e\_time=total\_elapsed\_time(secs) Type: MAT\_DYNAMIC\_ADDR 0x1 MAT\_STATIC\_ADDR 0x2 MAT\_CPU\_ADDR 0x4 MAT\_DISCARD\_ADDR 0x8 MAT\_ALL\_VLANS 0x10 MAT\_NO\_FORWARD 0x20 MAT\_IPMULT\_ADDR  $0 \times 40$  MAT RESYNC  $0 \times 80$  $\begin{array}{cccc}\mathtt{MAT\_DO\_NOT\_AGE} & 0 \times 100 & \mathtt{MAT\_SCURE\_ADDR} & 0 \times 200 & \mathtt{MAT\_NO\_PORT} \\ \hline 0 \times 400 & \mathtt{MAT\_DOP} & \mathtt{ADDR} & 0 \times 800 & \mathtt{O} \end{array}$  $0\times400$  MAT DROP ADDR MAT\_DUP\_ADDR 0x1000 MAT\_NULL\_DESTINATION 0x2000 MAT\_DOT1X\_ADDR 0x4000 MAT ROUTER ADDR 0x8000 MAT\_WIRELESS\_ADDR - 0x10000 MAT\_SECURE\_CFG\_ADDR 0x20000 MAT\_OPQ\_DATA\_PRESENT 0x40000 MAT WIRED TUNNEL ADDR 0x80000 MAT\_DLR\_ADDR 0x100000 MAT\_MRP\_ADDR 0x200000 MAT\_MSRP\_ADDR 0x400000 MAT\_LISP\_LOCAL\_ADDR 0x800000 MAT\_LISP\_REMOTE\_ADDR 0x1000000 MAT\_VPLS\_ADDR 0x2000000 Device#

出力フィールドの意味は自明です。

I

### 関連コマンド

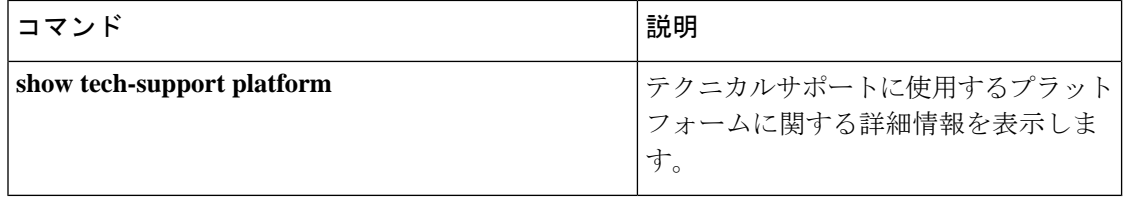

### **show tech-support platform fabric**

スイッチファブリックに関する情報を表示するには、特権 EXEC モードで **show tech-support platform fabric** コマンドを使用します。

**show tech-support platform fabric** [**display-cli** | **vrf** *vrf-name* **ipv4 display-cli** | **ipv6 display-cli** | **source instance-id** *instance-id* **ipv4** *ip-address***/***ip-prefix* | **ipv6** *ipv6-address***/***ipv6-prefix* | **mac** *mac-address* **dest instance-id** *instance-id* **ipv4** *ip-address***/***ip-prefix* | **ipv6** *ipv6-address***/***ipv6-prefix* | **mac** *mac-address* [**display-cli**]]

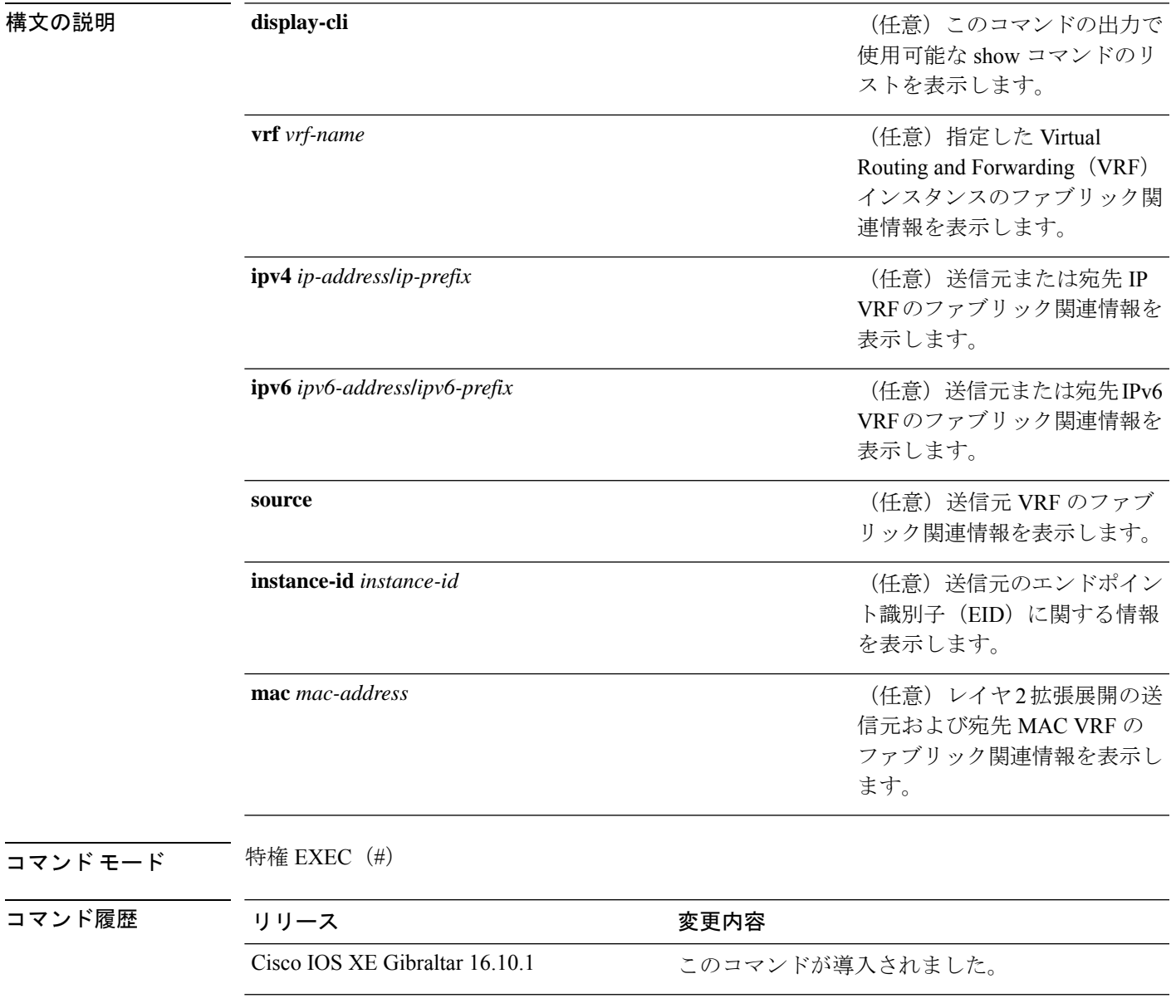

.

使用上のガイドライン このコマンドの出力は非常に長くなります。この出力を効率よく処理するには、ローカルの書 き込み可能なストレージ、またはリモートファイルシステムで、この出力を外部ファイルにリ ダイレクトします(たとえば、**show tech-support platform fabric | redirect flash:***filename*)。

> このコマンドの出力には、一連のコマンドとその出力が表示されます。これらのコマンドは、 プラットフォームによって異なる場合があります。

### <sup>例</sup> 次に、**show tech-support platform fabric vrf source instance-id ipv4 dest instance-id ipv4** コマンドの出力例を示します。

Device# **show tech-support platform fabric vrf DEFAULT\_VN source instance-id 4098 ipv4 10.1.1.1/32 dest instance-id 4098 ipv4 10.12.12.12/32**

```
.
.
-----show ip lisp eid-table vrf DEFAULT VN forwarding eid remote 10.12.12.12-----
Prefix Fwd action Locator status bits encap_iid
10.12.12.12/32 encap 0x00000001 N/A
 packets/bytes 1/576
 path list 7F44EEC2C188, 4 locks, per-destination, flags 0x49 [shble, rif, hwcn]
   ifnums:
     LISP0.4098(78): 192.0.2.2
   1 path
     path 7F44F8B5AFF0, share 10/10, type attached nexthop, for IPv4
       nexthop 192.0.2.2 LISP0.4098, IP midchain out of LISP0.4098, addr 192.0.2.2
7F44F8E86CE8
   1 output chain
     chain[0]: IP midchain out of LISP0.4098, addr 192.0.2.2 7F44F8E86CE8
               IP adj out of GigabitEthernet1/0/1, addr 10.0.2.1 7F44F8E87378
-----show lisp instance-id 4098 ipv4 map-cache-----
LISP IPv4 Mapping Cache for EID-table vrf DEFAULT VN (IID 4098), 3 entries
0.0.0.0/0, uptime: 02:46:01, expires: never, via static-send-map-request
 Encapsulating to proxy ETR
10.1.1.0/24, uptime: 02:46:01, expires: never, via dynamic-EID, send-map-request
 Encapsulating to proxy ETR
10.12.12.12/32, uptime: 02:45:54, expires: 21:14:06, via map-reply, complete
 Locator Uptime State Pri/Wgt Encap-IID
 192.0.2.2 02:45:54 up 10/10
-----show lisp instance-id 4098 ipv4 map-cache detail-----
LISP IPv4 Mapping Cache for EID-table vrf DEFAULT VN (IID 4098), 3 entries
0.0.0.0/0, uptime: 02:46:01, expires: never, via static-send-map-request
  Sources: static-send-map-request
 State: send-map-request, last modified: 02:46:01, map-source: local
 Exempt, Packets out: 2(676 bytes) (~ 02:45:38 ago)
 Configured as EID address space
 Encapsulating to proxy ETR
101.1.0/24, uptime: 02:46:01, expires: never, via dynamic-EID, send-map-request
 Sources: NONE
```

```
State: send-map-request, last modified: 02:46:01, map-source: local
  Exempt, Packets out: 0(0 bytes)
  Configured as EID address space
  Configured as dynamic-EID address space
 Encapsulating dynamic-EID traffic
  Encapsulating to proxy ETR
10.12.12.12/32, uptime: 02:45:54, expires: 21:14:06, via map-reply, complete
  Sources: map-reply
  State: complete, last modified: 02:45:54, map-source: 10.0.1.2
  Idle, Packets out: 1(576 bytes) (~ 02:45:38 ago)
  Locator Uptime State Pri/Wgt Encap-IID
  192.0.2.2 02:45:54 up 10/10
    Last up-down state change: 02:45:54, state change count: 1
   Last route reachability change: 02:45:54, state change count: 1
   Last priority / weight change: never/never
   RLOC-probing loc-status algorithm:
     Last RLOC-probe sent: 02:45:54 (rtt 1ms)
-----show lisp instance-id 4098 ipv4 map-cache 10.12.12.12/32-----
LISP IPv4 Mapping Cache for EID-table vrf DEFAULT VN (IID 4098), 3 entries
10.12.12.12/32, uptime: 02:45:54, expires: 21:14:06, via map-reply, complete
  Sources: map-reply
  State: complete, last modified: 02:45:54, map-source: 10.0.1.2
  Idle, Packets out: 1(576 bytes) (~ 02:45:38 ago)
  Locator Uptime State Pri/Wgt Encap-IID
  192.0.2.2 02:45:54 up 10/10
   Last up-down state change: 02:45:54, state change count: 1
    Last route reachability change: 02:45:54, state change count: 1<br>Last priority / weight change: never/never
    Last priority / weight change:
    RLOC-probing loc-status algorithm:
     Last RLOC-probe sent: 02:45:54 (rtt 1ms)
-----show ip cef vrf DEFAULT VN 10.12.12.12/32 internal-----
10.12.12.12/32, epoch 1, flags [sc, lisp elig], refcnt 6, per-destination sharing
  sources: LISP, IPL
  feature space:
    Broker: linked, distributed at 1st priority
  subblocks:
    SC owned,sourced: LISP remote EID - locator status bits 0x00000001
   LISP remote EID: 1 packets 576 bytes fwd action encap, cfg as EID space
   LISP source path list
     path list 7F44EEC2C188, 4 locks, per-destination, flags 0x49 [shble, rif, hwcn]
        ifnums:
         LISP0.4098(78): 192.0.2.2
        1 path
         path 7F44F8B5AFF0, share 10/10, type attached nexthop, for IPv4
           nexthop 192.0.2.2 LISP0.4098, IP midchain out of LISP0.4098, addr 192.0.2.2
 7F44F8E86CE8
        1 output chain
          chain[0]: IP midchain out of LISP0.4098, addr 192.0.2.2 7F44F8E86CE8
                   IP adj out of GigabitEthernet1/0/1, addr 10.0.2.1 7F44F8E87378
      Dependent covered prefix type LISP, cover 0.0.0.0/0
    2 IPL sources [no flags]
  ifnums:
    LISP0.4098(78): 192.0.2.2
  path list 7F44EEC2C188, 3 locks, per-destination, flags 0x49 [shble, rif, hwcn]
   path 7F44F8B5AFF0, share 10/10, type attached nexthop, for IPv4
```

```
nexthop 192.0.2.2 LISP0.4098, IP midchain out of LISP0.4098, addr 192.0.2.2
7F44F8E86CE8
  output chain:
   PushCounter(LISP:10.12.12.12/32) 7F44F3C8B8D8
   IP midchain out of LISP0.4098, addr 192.0.2.2 7F44F8E86CE8
   IP adj out of GigabitEthernet1/0/1, addr 10.0.2.1 7F44F8E87378
switch no: 1
.
.
.
Device# show tech-support platform fabric vrf Campus_VN source instance-id 8189
mac 00b7.7128.00a1 dest instance-id 8189 mac 00b7.7128.00a0 | i show
----------------- show clock ------------------
----------------- show version ------------------
------------------ show running-config ------------------
----------------- show device-tracking database -------------------
----------------- show lisp site ------------------
```

```
––––––––––––––------ show mac address-table address 00B7.7128.00A0-----
–––––––––––––------- show ip arp vrf Campus_VN-----
Device#
```
出力フィールドの意味は自明です。

関連コマンド

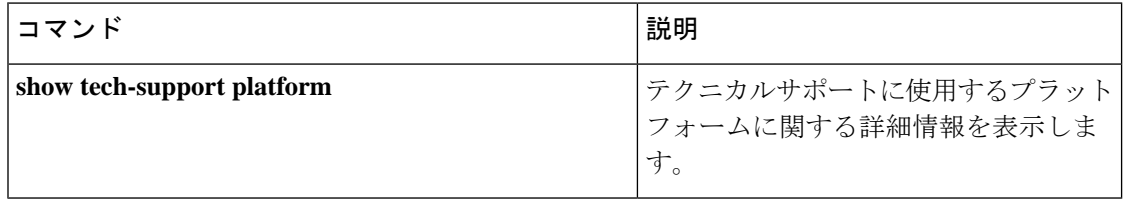

## **show tech-support platform igmp\_snooping**

グループに関する Internet Group Management Protocol (IGMP) スヌーピング情報を表示するに は、特権 EXEC モードで **show tech-support platform igmp\_snooping** コマンドを使用します。

**show tech-support platform igmp\_snooping** [**Group\_ipAddr** *ipv4-address* | [**vlan** *vlan-ID*]]

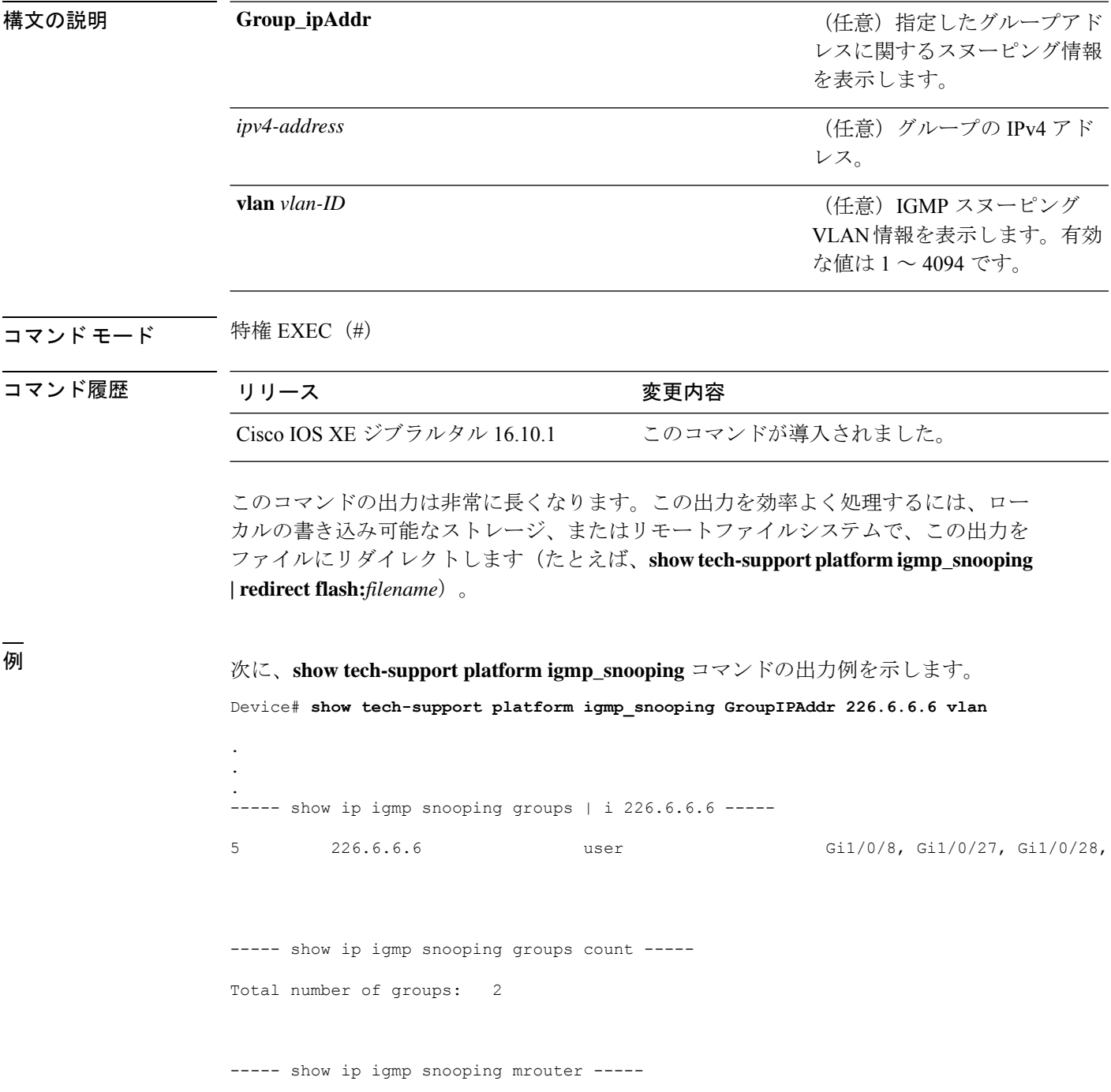

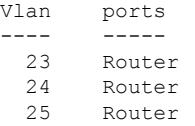

--------

----- show ip igmp snooping querier -----

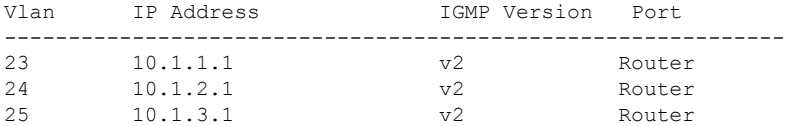

----- show ip igmp snooping vlan 5 -----

```
Global IGMP Snooping configuration:
```
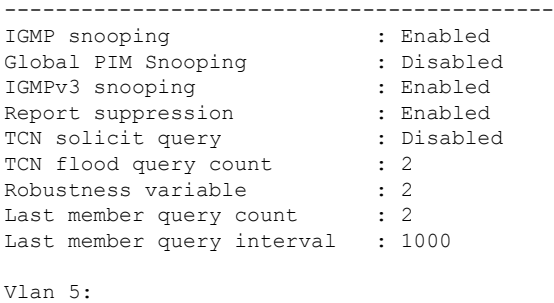

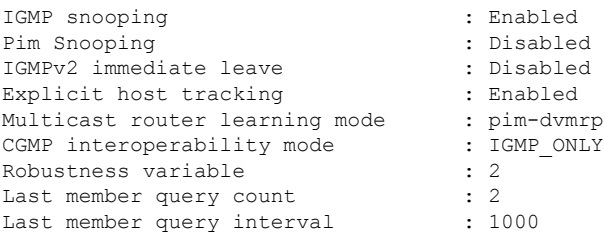

----- show ip igmp snooping groups vlan 5 -----

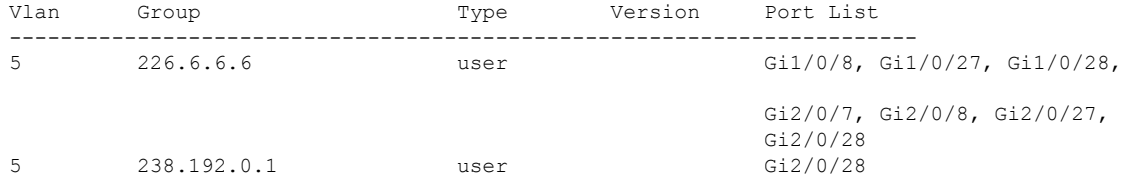

----- show platform software fed active ip igmp snooping vlan 5 -----

Vlan 5 ---------

IGMPSN Enabled : On PIMSN Enabled : Off Flood Mode : On<br>I-Mrouter : Off I-Mrouter Oper State : Up STP TCN Flood : Off Routing Enabled : Off PIM Enabled : Off PVLAN : No<br>
In Retry : 0x0<br>
L3mcast Adj : In Retry L3mcast Adj : Mrouter PortQ : Flood PortQ : ----- show platform software fed active ip igmp snooping groups | begin 226.6.6.6 -----Vlan:5 Group:226.6.6.6 --------------------------------- Member ports : CAPWAP ports : Host Type Flags: 0 Failure Flags : 0 DI handle : 0x7f11151cbad8 REP RI handle : 0x7f11151cc018 SI handle : 0x7f11151cd198 HTM handle : 0x7f11151cd518 si hdl : 0x7f11151cd198 rep ri hdl : 0x7f11151cc018 di hdl : 0x7f11151cbad8 htm hdl : 0x7f11151cd518 . . . Device#

出力フィールドの意味は自明です。

### 関連コマンド

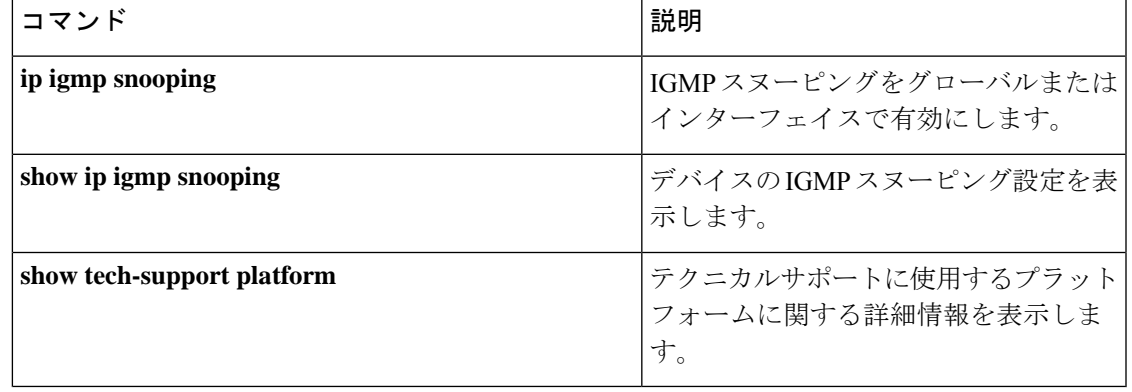

### **show tech-support platform layer3**

レイヤ 3 プラットフォーム転送情報を表示するには、特権 EXEC モードで **show tech-support platform layer3** コマンドを使用します。

**show tech-supportplatform layer3 multicast Group\_ipAddr** *ipv4-address***switch***switch-number***srcIP** *ipv4-address* | **unicast dstIP** *ipv4-address* **srcIP** *ipv4-address* | **vrf** *vrf-name* **destIP** *ipv4-address* **srcIP** *ipv4-address*

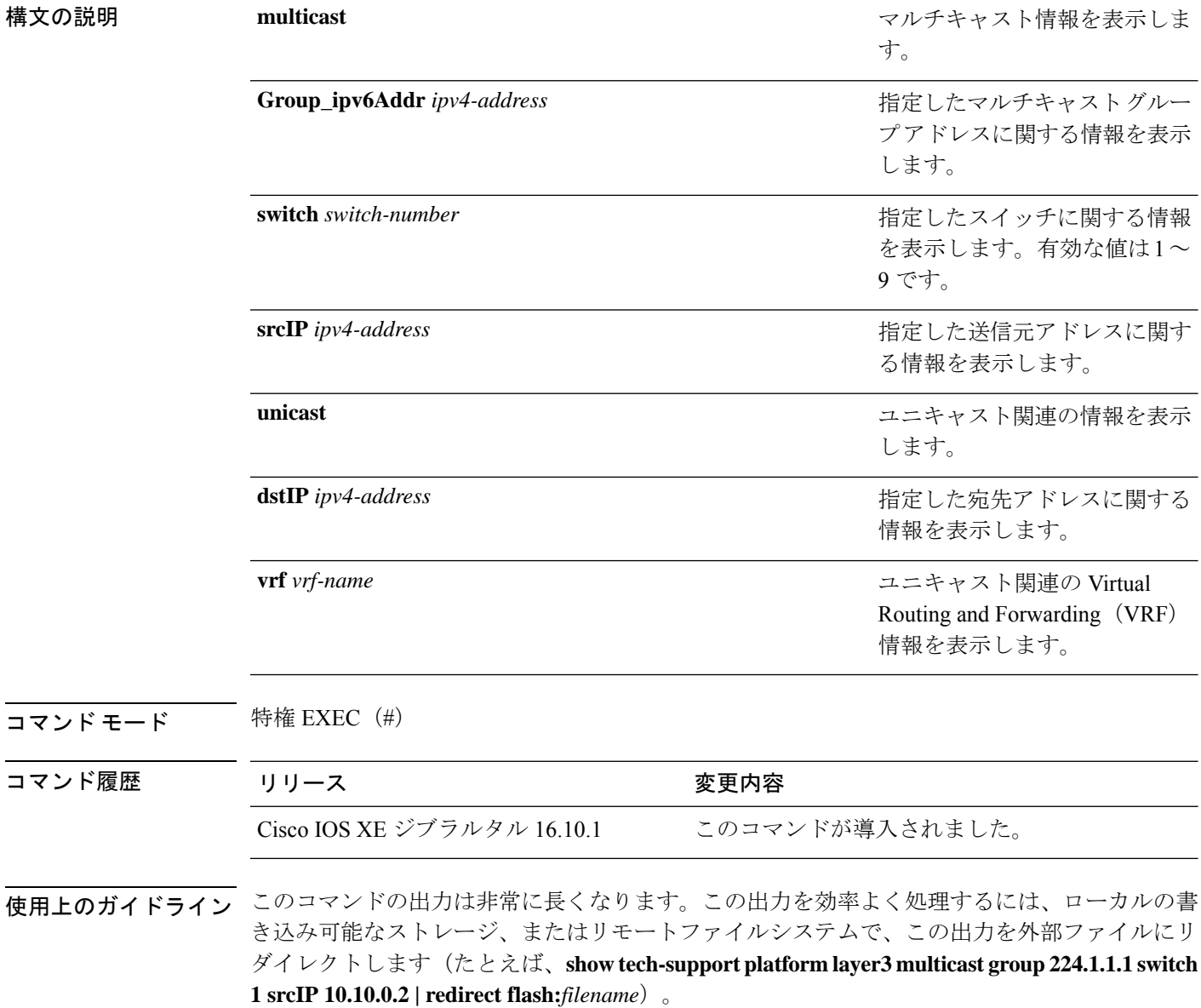

<sup>例</sup> 次に、**show tech-support platform layer3 multicast group** コマンドの出力例を示しま す。 Device# **show tech-support platform layer3 multicast group\_ipAddr 224.1.1.1 switch 1 srcIp 10.10.0.2** . . . destination IP: 224.1.1.1 source IP: 10.10.0.2 switch no: 1 ----- show ip mroute 224.1.1.1 10.10.0.2 ----- IP Multicast Routing Table Flags: D - Dense, S - Sparse, B - Bidir Group, s - SSM Group, C - Connected, L - Local, P - Pruned, R - RP-bit set, F - Register flag, T - SPT-bit set, J - Join SPT, M - MSDP created entry, E - Extranet, X - Proxy Join Timer Running, A - Candidate for MSDP Advertisement, U - URD, I - Received Source Specific Host Report, Z - Multicast Tunnel, z - MDT-data group sender, Y - Joined MDT-data group, y - Sending to MDT-data group, G - Received BGP C-Mroute, g - Sent BGP C-Mroute, N - Received BGP Shared-Tree Prune, n - BGP C-Mroute suppressed, Q - Received BGP S-A Route, q - Sent BGP S-A Route, V - RD & Vector, v - Vector, p - PIM Joins on route, x - VxLAN group, c - PFP-SA cache created entry Outgoing interface flags: H - Hardware switched, A - Assert winner, p - PIM Join Timers: Uptime/Expires Interface state: Interface, Next-Hop or VCD, State/Mode (10.10.0.2, 224.1.1.1), 00:00:22/00:02:37, flags: LFT Incoming interface: GigabitEthernet1/0/10, RPF nbr 0.0.0.0, Registering Outgoing interface list: Vlan20, Forward/Sparse, 00:00:22/00:02:37, A ----- show ip mfib 224.1.1.1 10.10.0.2 ----- Entry Flags: C - Directly Connected, S - Signal, IA - Inherit A flag, ET - Data Rate Exceeds Threshold, K - Keepalive DDE - Data Driven Event, HW - Hardware Installed ME - MoFRR ECMP entry, MNE - MoFRR Non-ECMP entry, MP - MFIB MoFRR Primary, RP - MRIB MoFRR Primary, P - MoFRR Primary MS - MoFRR Entry in Sync, MC - MoFRR entry in MoFRR Client. I/O Item Flags: IC - Internal Copy, NP - Not platform switched, NS - Negate Signalling, SP - Signal Present, A - Accept, F - Forward, RA - MRIB Accept, RF - MRIB Forward, MA - MFIB Accept, A2 - Accept backup, RA2 - MRIB Accept backup, MA2 - MFIB Accept backup Forwarding Counts: Pkt Count/Pkts per second/Avg Pkt Size/Kbits per second Other counts: Total/RPF failed/Other drops I/O Item Counts: FS Pkt Count/PS Pkt Count Default (10.10.0.2,224.1.1.1) Flags: HW SW Forwarding: 0/0/0/0, Other: 1/1/0 HW Forwarding: NA/NA/NA/NA, Other: NA/NA/NA

```
GigabitEthernet1/0/10 Flags: A
Vlan20 Flags: F IC
 Pkts: 0/0
Tunnel0 Flags: F
 Pkts: 0/0
```
----- show platform software fed switch 1 ip multicast interface summary -----

Multicast Interface database

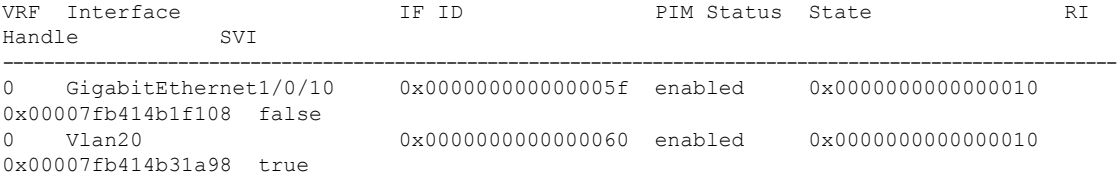

----- show platform software fed switch 1 ip multicast groups summary -----

```
Multicast Groups database
```
- Mvrf\_id: 0 Mroute: (\*, 224.0.1.40/32) Flags: C IC Htm: 0x00007fb414b23ce8 Si: 0x00007fb414b23a08 Di: 0x00007fb414b240e8 Rep\_ri: 0x00007fb414b245f8
- Mvrf id: 0 Mroute: (\*, 224.0.0.0/4) Flags: C Htm: 0x00007fb4143549e8 Si: 0x00007fb414b20a48 Di: 0x00007fb414b1fe78 Rep ri: 0x00007fb414b20428
- Mvrf id: 0 Mroute: (\*, 224.1.1.1/32) Flags: C IC Htm: 0x00007fb414b2cc98 Si: 0x00007fb414b2b678 Di: 0x00007fb414b2ab98 Rep ri: 0x00007fb414b2b0c8
- Mvrf id: 0 Mroute: (10.10.0.2, 224.1.1.1/32) Flags: IC Htm: 0x00007fb414b2f348 Si: 0x00007fb414b321d8 Di: 0x00007fb414b2dba8 Rep ri: 0x00007fb414b30ed8

----- show platform software fed switch 1 ip multicast groups count -----

Total Number of entries:4

----- show platform software fed switch 1 ip multicast groups 224.1.1.1/32 source 10.10.0.2 detail -----

```
MROUTE ENTRY vrf 0 (10.10.0.2, 224.1.1.1/32)
 HW Handle: 140411418055080 Flags: IC
RPF interface: GigabitEthernet1/0/10(95)):
 HW Handle:140411418055080 Flags:A
Number of OIF: 3
Flags: 0x4 Pkts : 0
OIF Details:
    Tunnel0 Adj: 0xf8000636 F
```

```
Vlan20 Adj: 0xf8000601 F IC
     GigabitEthernet1/0/10
Htm: 0x7fb414b2f348 Si: 0x7fb414b321d8 Di: 0x7fb414b2dba8 Rep_ri: 0x7fb414b30ed8
DI details
----------
Handle:0x7fb414b2dba8 Res-Type:ASIC_RSC_DI Res-Switch-Num:255 Asic-Num:255
Feature-ID:AL_FID_L3_
MULTICAST_IPV4 Lkp-ftr-id:LKP_FEAT_INVALID ref_count:1
priv_ri/priv_si Handle:(nil) Hardware Indices/Handles: index0:0x538e
mtu_index/l3u_ri_index0:0x0 index1:0x538e mtu_index/l3u_ri_index1:0x0
Cookie length: 56
00 00 00 00 00 00 00 00 00 00 00 00 02 00 0a 0a 01 01 01 e0 00 00 00 00 00 00 00 00 00
00 00 00
00 00 00 00 00 00 00 00 00 00 00 00 00 00 00 00 00 00 00 00 00 00 00 00
Detailed Resource Information (ASIC# 0)
----------------------------------------
Destination Index (DI) [0x538e]
portMap = 0x00000000 0
cmi1 = 0x385
rcpPortMap = 0
al_rsc_cmi
CPU Map Index (CMI) [0x385]
ctiLo0 = 0x9
ctiLo1 = 0ctiLo2 = 0
cpuQNum0 = 0x9e
cpuQNum1 = 0
cpuQNum2 = 0
npuIndex = 0
strip seg = 0x0copy\_seg = 0x0Detailed Resource Information (ASIC# 1)
----------------------------------------
Destination Index (DI) [0x538e]
portMap = 0x00000000 0
cmi1 = 0x385
rcpPortMap = 0
al rsc cmi
CPU Map Index (CMI) [0x385]
ctiLo0 = 0x9
ctiLo1 = 0ctiLo2 = 0cpuQNum0 = 0x9e
cpuQNum1 = 0
cpuQNum2 = 0
npuIndex = 0strip seq = 0x0copy\_seg = 0x0==============================================================
RI details
----------
Handle:0x7fb414b30ed8 Res-Type:ASIC_RSC_RI_REP Res-Switch-Num:255 Asic-Num:255 Feature-ID:
AL FID L3 MULTICAST IPV4 Lkp-ftr-id:LKP FEAT INVALID ref count:1
priv ri/priv si Handle: (nil) Hardware Indices/Handles: index0:0x5
mtu_index/l3u_ri_index0:0x0
```

```
index1:0x5 mtu_index/l3u_ri_index1:0x0
```

```
Cookie length: 56
00 00 00 00 00 00 00 00 00 00 00 00 02 00 0a 0a 01 01 01 e0 00 00 00 00 00 00 00 00 00
00 00 00 00
00 00 00 00 00 00 00 00 00 00 00 00 00 00 00 00 00 00 00 00 00 00 00
Detailed Resource Information (ASIC# 0)
----------------------------------------
Detailed Resource Information (ASIC# 1)
 ----------------------------------------
 ==============================================================
SI details
----------
Handle:0x7fb414b321d8 Res-Type:ASIC_RSC_SI_STATS Res-Switch-Num:255 Asic-Num:255
Feature-ID:
AL FID L3 MULTICAST IPV4 Lkp-ftr-id:LKP FEAT INVALID ref count:1
priv_ri/priv_si Handle:(nil) Hardware Indices/Handles: index0:0x4004
mtu_index/l3u_ri_index0:
0x0 sm handle 0:0x7fb414b2df98 index1:0x4004 mtu index/l3u ri index1:0x0
Cookie length: 56
00 00 00 00 00 00 00 00 00 00 00 00 02 00 0a 0a 01 01 01 e0 00 00 00 00 00 00 00 00 00
00 00
00 00 00 00 00 00 00 00 00 00 00 00 00 00 00 00 00 00 00 00 00 00 00 00 00
Detailed Resource Information (ASIC# 0)
----------------------------------------
Detailed Resource Information (ASIC# 1)
----------------------------------------
==============================================================
HTM details
-----------
Handle:0x7fb414b2f348 Res-Type:ASIC RSC HASH TCAM Res-Switch-Num:0 Asic-Num:255 Feature-ID:
AL FID L3 MULTICAST IPV4 Lkp-ftr-id:LKP FEAT IPV4 MCAST SG ref count:1
priv ri/priv si Handle:(nil) Hardware Indices/Handles: handle0:0x7fb414b2f558
Detailed Resource Information (ASIC# 0)
----------------------------------------
Number of HTM Entries: 1
Entry #0: (handle 0x7fb414b2f558)
KEY - src addr:10.10.0.2 starg station_index: 16387
MASK - src addr:0.0.0.0 starg station index: 0
AD: use_starg_match: 0 mcast_bridge_frame: 0 mcast_rep_frame: 0 rpf_valid: 1 rpf_le_ptr:
\bigcircafd client flag: 0 dest mod bridge: 0 dest mod route: 1 cpp type: 0 dest mod index: 0
rp_index:
0 priority: 5 rpf le: 36 station index: 16388 capwap mgid present: 0 mgid 0
==============================================================
```
#### 次に、**show tech-support platform layer3 unicast vrf** コマンドの出力例を示します。

Device# **show tech-support platform layer3 unicast vrf vr1 dstIP 10.0.0.20 srcIP 10.0.0.10**

```
.
.
destination IP: 10.0.0.20
source IP: 10.0.0.10
vrf name :
```
.

 $\mathbf I$ 

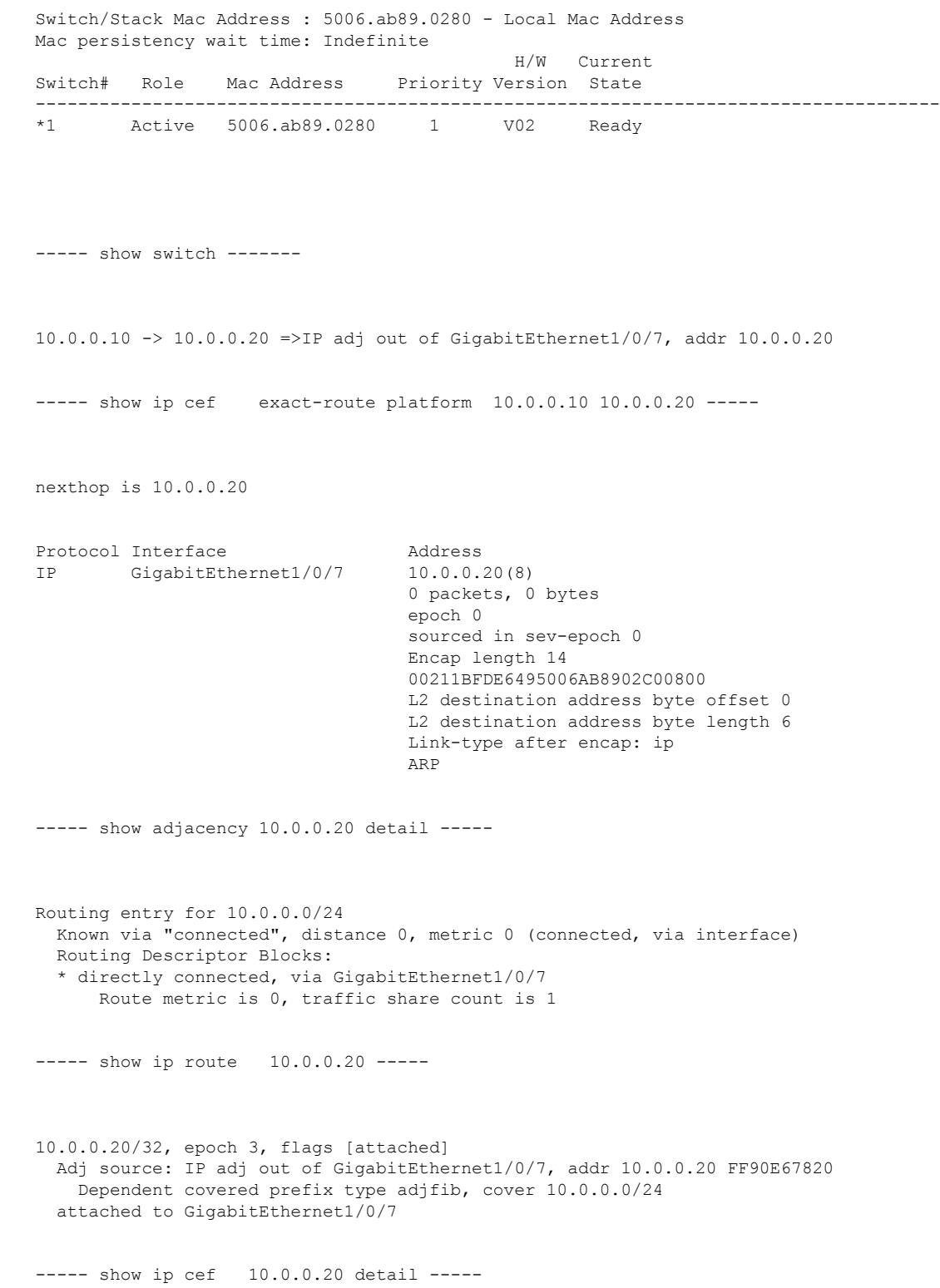

```
ip prefix: 10.0.0.20/32
Forwarding Table
10.0.0.20/32 -> OBJ_ADJACENCY (29), urpf: 30
Connected Interface: 31
Prefix Flags: Directly L2 attached
OM handle: 0x10205416d8
----- show platform software ip switch 1 R0 cef prefix 10.0.0.20/32 detail -----
OBJ ADJACENCY found: 29
Number of adjacency objects: 5
Adjacency id: 0x1d (29)
 Interface: GigabitEthernet1/0/7, IF index: 31, Link Type: MCP_LINK_IP
 Encap: 0:21:1b:fd:e6:49:50:6:ab:89:2:c0:8:0
 Encap Length: 14, Encap Type: MCP_ET_ARPA, MTU: 1500
 Flags: no-l3-inject
 Incomplete behavior type: None
 Fixup: unknown
 Fixup_Flags_2: unknown
 Nexthop addr: 10.0.0.20
 IP FRR MCP_ADJ_IPFRR_NONE 0
 OM handle: 0x1020541348
----- show platform software adjacency switch 1 R0 index 29 -----
Forwarding Table
10.0.0.20/32 -> OBJ_ADJACENCY (29), urpf: 30
Connected Interface: 31
Prefix Flags: Directly L2 attached
aom id: 393, HW handle: (nil) (created)
----- show platform software ip switch 1 F0 cef prefix 10.0.0.20/32 detail -----
OBJ ADJACENCY found: 29
Number of adjacency objects: 5
Adjacency id: 0x1d (29)
 Interface: GigabitEthernet1/0/7, IF index: 31, Link Type: MCP_LINK_IP
 Encap: 0:21:1b:fd:e6:49:50:6:ab:89:2:c0:8:0
 Encap Length: 14, Encap Type: MCP_ET_ARPA, MTU: 1500
 Flags: no-l3-inject
  Incomplete behavior type: None
```

```
Fixup: unknown
  Fixup_Flags_2: unknown
  Nexthop addr: 10.0.0.20
 IP FRR MCP_ADJ_IPFRR_NONE 0
  aom id: 39\overline{1}, HW handle: (nil) (created)
----- show platform software adjacency switch 1 F0 index 29 -----
found aom id: 391
Object identifier: 391
  Description: adj 0x1d, Flags None
  Status: Done, Epoch: 0, Client data: 0xc6a747a8
----- show platform software object-manager switch 1 F0 object 391 -----
Object identifier: 66
 Description: intf GigabitEthernet1/0/7, handle 31, hw handle 31, HW dirty: NONE AOM
dirty NONE
 Status: Done
----- show platform software object-manager switch 1 F0 object 391 parents -----
Object identifier: 393
 Description: PREFIX 10.0.0.20/32 (Table id 0)
  Status: Done
.
.
.
```
出力フィールドの意味は自明です。

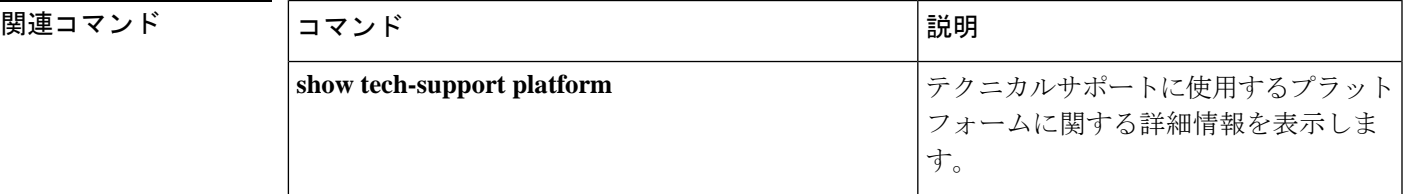

## **show tech-support platform mld\_snooping**

グループに関するマルチキャストリスナー検出(MLD)スヌーピング情報を表示するには、特 権 EXEC モードで **show tech-support platform mld\_snooping** コマンドを使用します。

**show tech-support platform mld\_snooping** [**Group\_ipv6Addr** *ipv6-address*][**vlan** *vlan-ID*]

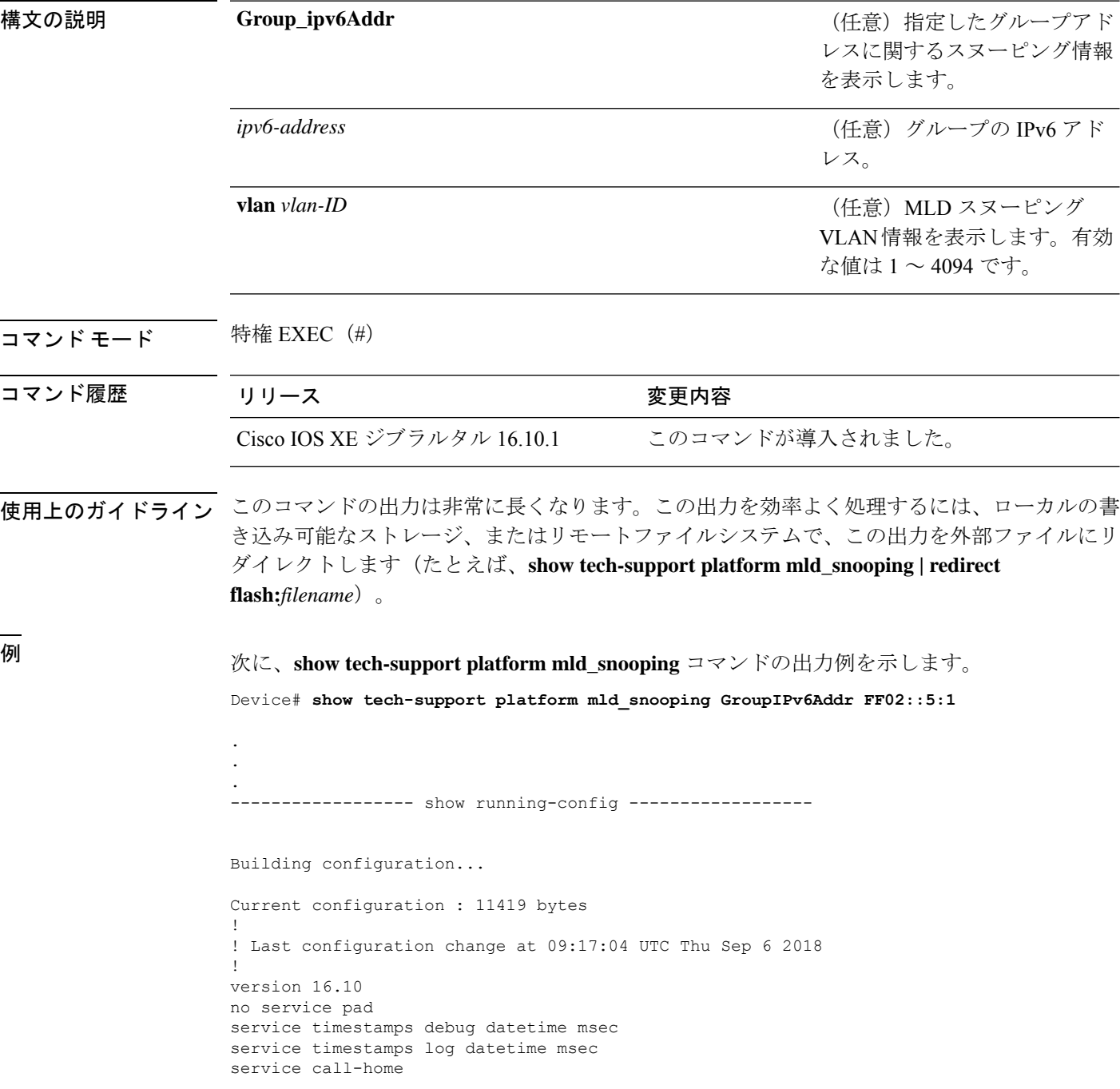

```
no platform punt-keepalive disable-kernel-core
!
hostname Switch
!
!
vrf definition Mgmt-vrf
 !
address-family ipv4
exit-address-family
 !
address-family ipv6
exit-address-family
!
!
no aaa new-model
switch 1 provision ws-c3650-12x48uq
!
!
!
!
call-home
! If contact email address in call-home is configured as sch-smart-licensing@cisco.com
 ! the email address configured in Cisco Smart License Portal will be used as contact
email address to send SCH notifications.
contact-email-addr sch-smart-licensing@cisco.com
profile "profile-1"
 active
  destination transport-method http
  no destination transport-method email
!
!
!
!
!
ip admission watch-list expiry-time 0
!
!
!
login on-success log
!
!
!
!
!
no device-tracking logging theft
!
crypto pki trustpoint TP-self-signed-559433368
enrollment selfsigned
subject-name cn=IOS-Self-Signed-Certificate-559433368
revocation-check none
 rsakeypair TP-self-signed-559433368
!
crypto pki trustpoint SLA-TrustPoint
enrollment pkcs12
revocation-check crl
!
!
crypto pki certificate chain TP-self-signed-559433368
certificate self-signed 01
  30820229 30820192 A0030201 02020101 300D0609 2A864886 F70D0101 05050030
  30312E30 2C060355 04031325 494F532D 53656C66 2D536967 6E65642D 43657274
  69666963 6174652D 35353934 33333336 38301E17 0D313531 32303331 32353432
  325A170D 32303031 30313030 30303030 5A303031 2E302C06 03550403 1325494F
  532D5365 6C662D53 69676E65 642D4365 72746966 69636174 652D3535 39343333
```
33363830 819F300D 06092A86 4886F70D 01010105 0003818D 00308189 02818100 AD8C9C3B FEE7FFC8 986837D2 4C126172 446C3C53 E040F798 4BA61C97 7506FDCE 46365D0A E47E3F4F C774CA5B 73E2A8DD B72A2E98 C66DB196 94E8150F 0B669CF6 AA5BC4CD FC2E02F6 FE08B17F 0164FC19 7DC84ABB C99D91D6 398233FF 814EF6DA 6DC8FC20 CA12C0D6 1CB28EDA 6ADD6DFA 7E3E8281 4A189A9A AA44FCC0 BA9BD8A5 02030100 01A35330 51300F06 03551D13 0101FF04 05300301 01FF301F 0603551D 23041830 16801448 668D668E C92914BB 69E9BA64 F61228DE 132E2030 1D060355 1D0E0416 04144866 8D668EC9 2914BB69 E9BA64F6 1228DE13 2E20300D 06092A86 4886F70D 01010505 00038181 0000F1D3 3DD1E5F1 EB714A95 D5819933 CAD0C943 59927D55 9D70CAD0 D64830EB D54380AD D2B5B613 F8AF7A5B 1F801134 246F760D 5E5515DB D098304F 5086F6CE 88E8B576 F6B93A88 F458FDCF 91A42D7E FA741908 5C892D78 600FB655 E6C5A4D0 6C1F1B9A 3AECA550 E3DC0881 01C4D004 7AB65BC3 88CF24DE DAA19474 51B535A5 0C quit crypto pki certificate chain SLA-TrustPoint certificate ca 01 30820321 30820209 A0030201 02020101 300D0609 2A864886 F70D0101 0B050030 32310E30 0C060355 040A1305 43697363 6F312030 1E060355 04031317 43697363 6F204C69 63656E73 696E6720 526F6F74 20434130 1E170D31 33303533 30313934 3834375A 170D3338 30353330 31393438 34375A30 32310E30 0C060355 040A1305 43697363 6F312030 1E060355 04031317 43697363 6F204C69 63656E73 696E6720 526F6F74 20434130 82012230 0D06092A 864886F7 0D010101 05000382 010F0030 82010A02 82010100 A6BCBD96 131E05F7 145EA72C 2CD686E6 17222EA1 F1EFF64D CBB4C798 212AA147 C655D8D7 9471380D 8711441E 1AAF071A 9CAE6388 8A38E520 1C394D78 462EF239 C659F715 B98C0A59 5BBB5CBD 0CFEBEA3 700A8BF7 D8F256EE 4AA4E80D DB6FD1C9 60B1FD18 FFC69C96 6FA68957 A2617DE7 104FDC5F EA2956AC 7390A3EB 2B5436AD C847A2C5 DAB553EB 69A9A535 58E9F3E3 C0BD23CF 58BD7188 68E69491 20F320E7 948E71D7 AE3BCC84 F10684C7 4BC8E00F 539BA42B 42C68BB7 C7479096 B4CB2D62 EA2F505D C7B062A4 6811D95B E8250FC4 5D5D5FB8 8F27D191 C55F0D76 61F9A4CD 3D992327 A8BB03BD 4E6D7069 7CBADF8B DF5F4368 95135E44 DFC7C6CF 04DD7FD1 02030100 01A34230 40300E06 03551D0F 0101FF04 04030201 06300F06 03551D13 0101FF04 05300301 01FF301D 0603551D 0E041604 1449DC85 4B3D31E5 1B3E6A17 606AF333 3D3B4C73 E8300D06 092A8648 86F70D01 010B0500 03820101 00507F24 D3932A66 86025D9F E838AE5C 6D4DF6B0 49631C78 240DA905 604EDCDE FF4FED2B 77FC460E CD636FDB DD44681E 3A5673AB 9093D3B1 6C9E3D8B D98987BF E40CBD9E 1AECA0C2 2189BB5C 8FA85686 CD98B646 5575B146 8DFC66A8 467A3DF4 4D565700 6ADF0F0D CF835015 3C04FF7C 21E878AC 11BA9CD2 55A9232C 7CA7B7E6 C1AF74F6 152E99B7 B1FCF9BB E973DE7F 5BDDEB86 C71E3B49 1765308B 5FB0DA06 B92AFE7F 494E8A9E 07B85737 F3A58BE1 1A48A229 C37C1E69 39F08678 80DDCD16 D6BACECA EEBC7CF9 8428787B 35202CDC 60E4616A B623CDBD 230E3AFB 418616A9 4093E049 4D10AB75 27E86F73 932E35B5 8862FDAE 0275156F 719BB2F0 D697DF7F 28 quit ! ! ! diagnostic bootup level minimal diagnostic monitor syslog ! spanning-tree mode rapid-pvst spanning-tree extend system-id ! ! ! redundancy mode sso ! ! ! ! ! ! class-map match-any system-cpp-police-topology-control description Topology control
```
class-map match-any system-cpp-police-sw-forward
  description Sw forwarding, L2 LVX data, LOGGING
class-map match-any system-cpp-default
  description EWLC control, EWLC data, Inter FED
class-map match-any system-cpp-police-sys-data
  description Learning cache ovfl, High Rate App, Exception, EGR Exception, NFL SAMPLED
 DATA, RPF Failed
class-map match-any AutoQos-4.0-RT1-Class
match dscp ef
match dscp cs6
class-map match-any system-cpp-police-punt-webauth
  description Punt Webauth
class-map match-any AutoQos-4.0-RT2-Class
match dscp cs4
match dscp cs3
match dscp af41
class-map match-any system-cpp-police-l2lvx-control
  description L2 LVX control packets
class-map match-any system-cpp-police-forus
  description Forus Address resolution and Forus traffic
class-map match-any system-cpp-police-multicast-end-station
  description MCAST END STATION
class-map match-any system-cpp-police-multicast
  description Transit Traffic and MCAST Data
class-map match-any system-cpp-police-l2-control
  description L2 control
class-map match-any system-cpp-police-dot1x-auth
  description DOT1X Auth
class-map match-any system-cpp-police-data
  description ICMP redirect, ICMP_GEN and BROADCAST
class-map match-any system-cpp-police-stackwise-virt-control
  description Stackwise Virtual
class-map match-any system-cpp-police-control-low-priority
  description ICMP redirect and general punt
class-map match-any system-cpp-police-wireless-priority1
  description Wireless priority 1
class-map match-any system-cpp-police-wireless-priority2
  description Wireless priority 2
class-map match-any system-cpp-police-wireless-priority3-4-5
  description Wireless priority 3,4 and 5
class-map match-any non-client-nrt-class
class-map match-any system-cpp-police-routing-control
  description Routing control and Low Latency
class-map match-any system-cpp-police-protocol-snooping
  description Protocol snooping
class-map match-any system-cpp-police-dhcp-snooping
  description DHCP snooping
class-map match-any system-cpp-police-system-critical
  description System Critical and Gold Pkt
!
policy-map system-cpp-policy
 class system-cpp-police-data
 police rate 200 pps
 class system-cpp-police-routing-control
 police rate 500 pps
 class system-cpp-police-control-low-priority
 class system-cpp-police-wireless-priority1
class system-cpp-police-wireless-priority2
class system-cpp-police-wireless-priority3-4-5
policy-map port_child_policy
 class non-client-nrt-class
  bandwidth remaining ratio 10
!
!
```
!

```
!
!
!
!
!
!
!
interface GigabitEthernet0/0
vrf forwarding Mgmt-vrf
no ip address
speed 1000
negotiation auto
!
interface GigabitEthernet1/0/1
switchport mode access
macsec network-link
!
interface GigabitEthernet1/0/2
!
interface GigabitEthernet1/0/3
!
interface TenGigabitEthernet1/1/1
!
interface TenGigabitEthernet1/1/2
!
interface TenGigabitEthernet1/1/3
!
interface TenGigabitEthernet1/1/4
!
interface Vlan1
no ip address
shutdown
!
ip forward-protocol nd
ip http server
ip http authentication local
ip http secure-server
!
ip access-list extended AutoQos-4.0-wlan-Acl-Bulk-Data
permit tcp any any eq 22
permit tcp any any eq 465
permit tcp any any eq 143
permit tcp any any eq 993
permit tcp any any eq 995
permit tcp any any eq 1914
permit tcp any any eq ftp
permit tcp any any eq ftp-data
permit tcp any any eq smtp
permit tcp any any eq pop3
ip access-list extended AutoQos-4.0-wlan-Acl-MultiEnhanced-Conf
permit udp any any range 16384 32767
permit tcp any any range 50000 59999
ip access-list extended AutoQos-4.0-wlan-Acl-Scavanger
permit tcp any any range 2300 2400
permit udp any any range 2300 2400
permit tcp any any range 6881 6999
permit tcp any any range 28800 29100
permit tcp any any eq 1214
permit udp any any eq 1214
permit tcp any any eq 3689
permit udp any any eq 3689
permit tcp any any eq 11999
ip access-list extended AutoQos-4.0-wlan-Acl-Signaling
```

```
permit tcp any any range 2000 2002
permit tcp any any range 5060 5061
permit udp any any range 5060 5061
ip access-list extended AutoQos-4.0-wlan-Acl-Transactional-Data
permit tcp any any eq 443
permit tcp any any eq 1521
permit udp any any eq 1521
permit tcp any any eq 1526
permit udp any any eq 1526
permit tcp any any eq 1575
permit udp any any eq 1575
permit tcp any any eq 1630
permit udp any any eq 1630
permit tcp any any eq 1527
permit tcp any any eq 6200
permit tcp any any eq 3389
permit tcp any any eq 5985
permit tcp any any eq 8080
!
!
!
ipv6 access-list preauth_ipv6_acl
permit udp any any eq domain
permit tcp any any eq domain
permit icmp any any nd-ns
permit icmp any any nd-na
permit icmp any any router-solicitation
permit icmp any any router-advertisement
permit icmp any any redirect
permit udp any eq 547 any eq 546
permit udp any eq 546 any eq 547
deny ipv6 any any
!
control-plane
service-policy input system-cpp-policy
!
!
line con 0
stopbits 1
line aux 0
stopbits 1
line vty 0 4
login
line vty 5 15
login
!
!
mac address-table notification mac-move
!
!
!
!
!
end
-----show switch | Include Ready-----
*1 Active 188b.9dfc.eb00 1 V00 Ready
----- show ipv6 mld snooping address | i FF02::5:1 -----
Vlan Group Type Version Port List
```
I

```
-----------------------------------------------------------------------
                  mld v2 Gi2/0/1
```
Device#

出力フィールドの意味は自明です。

#### 関連コマンド

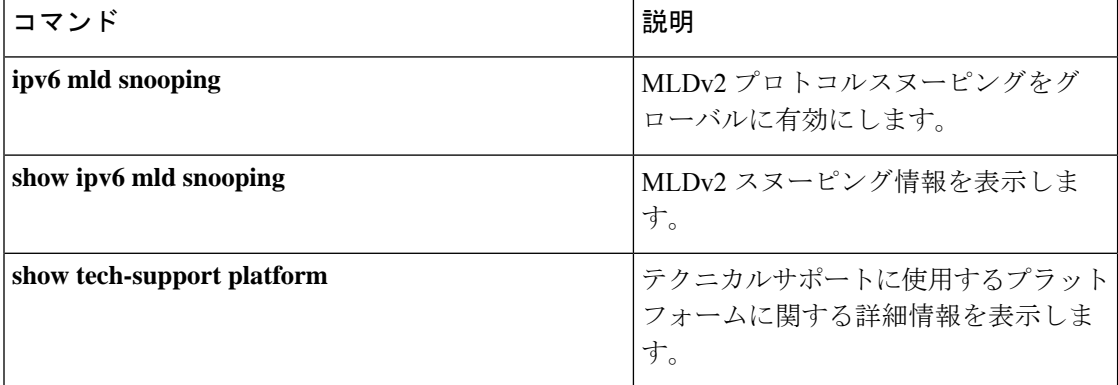

## **show tech-support port**

テクニカルサポートに使用するポート関連の情報を表示するには、特権 EXEC モードで **show tech-support port** コマンドを使用します。

#### **show tech-support port**

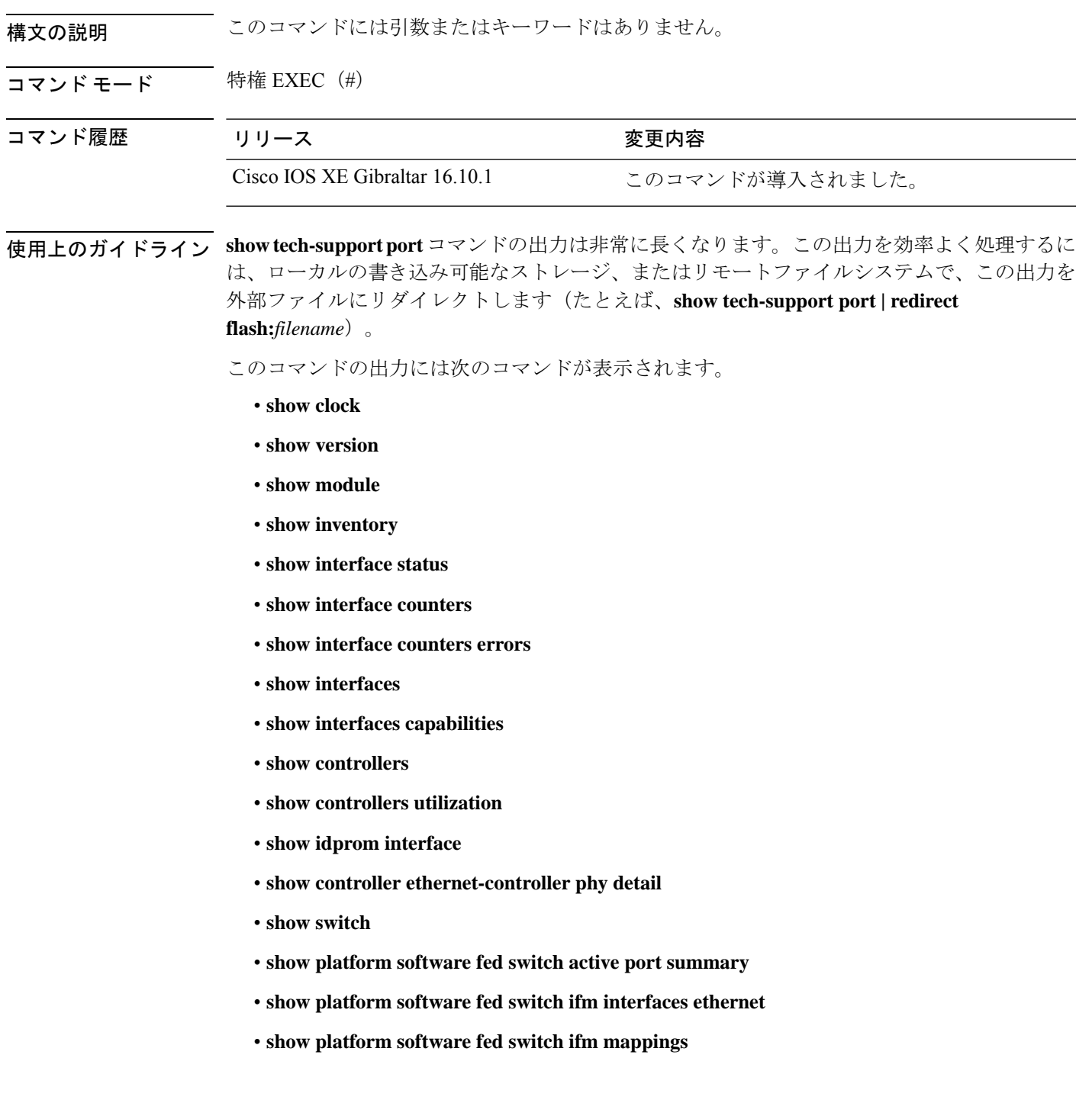

- **show platform software fed switch ifm mappings lpn**
- **show platform software fed switch ifm mappings gpn**
- **show platform software fed switch ifm mappings port-le**
- **show platform software fed switch ifm if-id**
- **show platform software fed switch active port if\_id**

<sup>例</sup> 次に、**show tech-support port** コマンドの出力例を示します。

Device# **show tech-support port** . . . ----- show controllers utilization ----- Port Receive Utilization Transmit Utilization Gi1/0/1 0 0 Gi1/0/2 0 0 Gi1/0/3 0 0  $G_1/0/4$  0 0<br> $G_1/0/5$  0 0 Gi1/0/5 0 0 Gi1/0/6 0 0 Gi1/0/7 0 0 Gi1/0/8 0 0 Gi1/0/9 0 0<br>Gi1/0/10 0 0  $Gi1/0/10$  0 0<br> $Gi1/0/11$  0 0<br> $Gi1/0/12$  0 0 Gi1/0/11 0 Gi1/0/12 0 0<br>Gi1/0/13 0 0 Gi1/0/13 0 Gi1/0/14 0 0 Gi1/0/15 0 0<br>Gi1/0/16 0 0  $Gi1/0/16$ Gi1/0/17 0 0<br>Gi1/0/18 0 0  $Gi1/0/18$  0 0<br> $Gi1/0/19$  0 0  $G_1/0/19$  0 0<br> $G_1/0/20$  0 0  $Gi1/0/20$ Gi1/0/21 0 0 Gi1/0/22 0 0  $Gi1/0/23$  0 0<br> $Gi1/0/24$  0 0 Gi1/0/24 0 Gi1/0/25 0 0 Gi1/0/26 0 0  $Gi1/0/27$  0 0<br> $Gi1/0/28$  0 0  $Gi1/0/28$ Gi1/0/29 0 0<br>Gi1/0/30 0 0  $Gi1/0/30$ Gi1/0/31 0 0 Gi1/0/32 0 0 Gi1/0/33 0 0  $G_1/0/34$  0 0<br> $G_1/0/35$  0 0  $Gi1/0/35$ Gi1/0/36 0 0 Te1/0/37 0 0 Te1/0/38 0 0  $Te1/0/39$  0 0<br> $Te1/0/40$  0 0 Te1/0/40 0 0<br>Te1/0/41 0 0  $Te1/0/41$ Te1/0/42 0 0

 $\mathbf I$ 

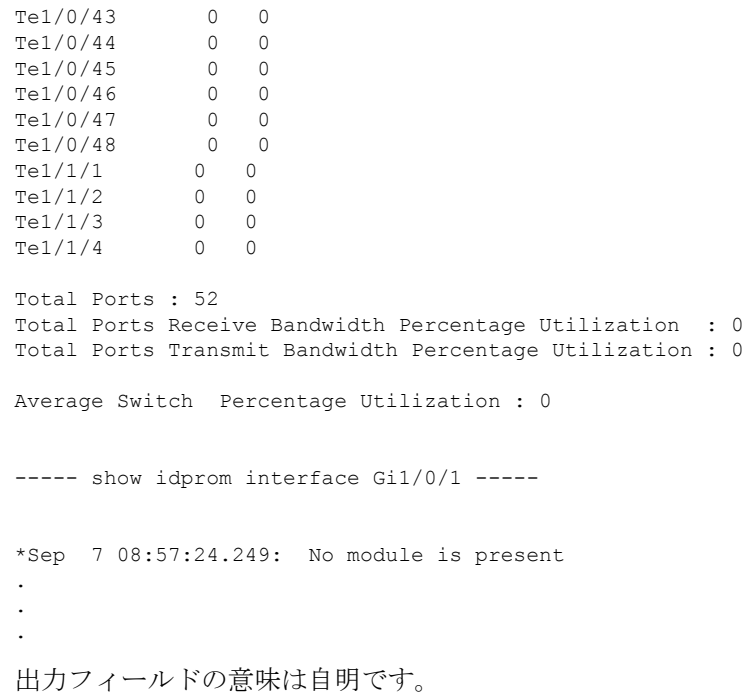

## **show tech-support pvlan**

プライベート VLAN に関する情報を表示するには、特権 EXEC モードで **show tech-support pvlan** コマンドを使用します。

**show tech-support pvlan** [**pvlan\_id** *pvlan-id* ]

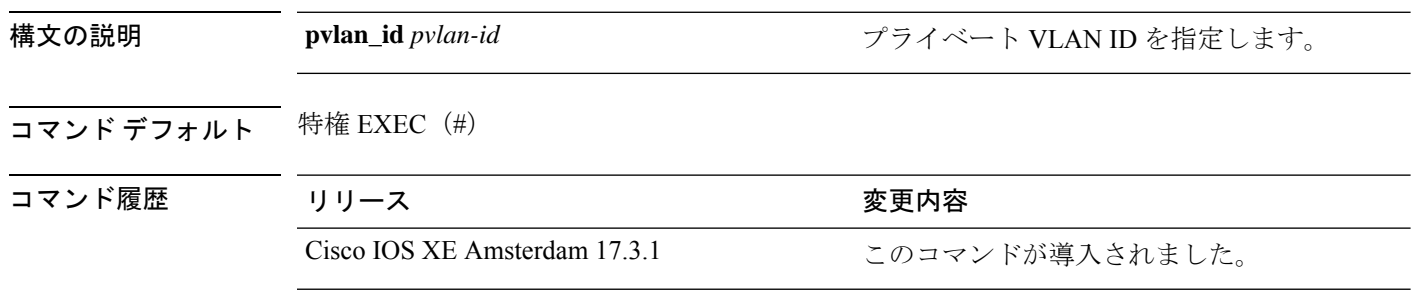

使用上のガイドライン **show tech-support pvlan** コマンドの出力は非常に長くなります。この出力を効率よく処理する には、**show tech-support pvlan** [ **pvlan\_id** *vlan-id*] | **redirect** *location:filename* を使用してロー カルの書き込み可能なストレージ、またはリモートファイルシステムで、この出力をファイル にリダイレクトします。ファイルに出力をリダイレクトすると、出力をCiscoTechnicalAssistance Center (TAC) の担当者に送信することも容易になります。

> リダイレクトされたファイルの出力を表示するには、**more** *location:filename* コマンドを使用し ます。

### **show version**

現在ロードされているソフトウェアの情報とハードウェアおよびデバイス情報を表示するに は、ユーザ EXEC モードまたは特権 EXEC モードで **show version** コマンドを使用します。

**show version** [**switch** ノード][**installed** | **provisioned** | **running**]

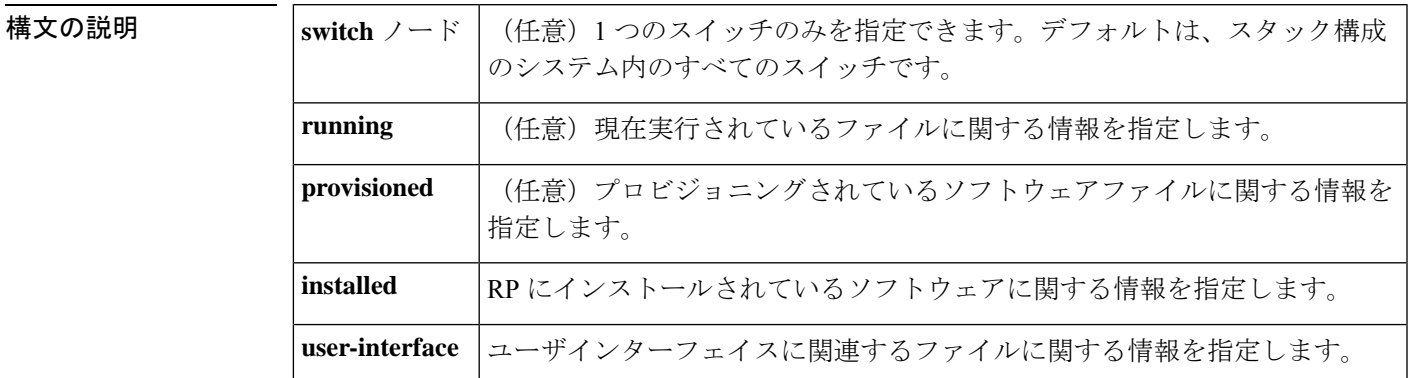

コマンドデフォルト<sup>デフォルトの動作や値はありません。</sup>

 $\overline{\mathsf{I} \mathsf{I} \mathsf{I} \mathsf{I} \mathsf{I} \mathsf{I} \mathsf{I} \mathsf{I} \mathsf{I} \mathsf{I} \mathsf{I}}$   $\mathsf{I} \mathsf{I} \mathsf{I} \mathsf{I} \mathsf{I} \mathsf{I} \mathsf{I} \mathsf{I} \mathsf{I} \mathsf{I} \mathsf{I} \mathsf{I} \mathsf{I} \mathsf{I} \mathsf{I} \mathsf{I} \mathsf{I} \mathsf{I} \mathsf{I} \mathsf{I} \mathsf{I} \mathsf{I} \mathsf{I} \mathsf{I} \mathsf{$ 

特権 EXEC (#)

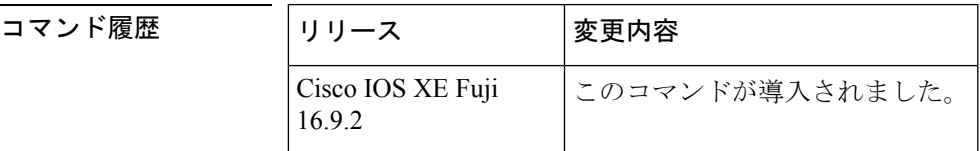

使用上のガイドライン このコマンドでは、デバイスで現在実行中のCisco IOSソフトウェアのバージョン、ROMモニ タとブートフラッシュ ソフトウェアのバージョン、およびシステムメモリの量を含むハード ウェア構成についての情報が表示されます。このコマンドではソフトウェアとハードウェアの 両方の情報が表示されるため、このコマンドの出力は**show hardware**コマンドの出力と同じで す(**show hardware** コマンドは **show version** コマンドのコマンドエイリアスです)。

**show version** コマンドは、具体的には次の情報を提供します。

- ソフトウェア情報
	- メインの Cisco IOS イメージのバージョン
	- メインの Cisco IOS イメージの機能(フィーチャセット)
	- ROM 内のブートファイルの場所と名前
	- ブートフラッシュイメージのバージョン(プラットフォームによって異なる)
- デバイス固有の情報
	- デバイス名
- システムの動作期間
- システムのリロードの理由
- config-register 設定
- •次回のリロード後の config-register 設定(プラットフォームによって異なる)
- ハードウェア情報
	- プラットフォームタイプ
	- プロセッサ タイプ
	- プロセッサ ハードウェア リビジョン
	- 搭載されているメイン(プロセッサ)メモリの容量
	- 搭載されている I/O メモリの容量
	- 搭載されている各タイプのフラッシュメモリの容量(プラットフォームによって異な る)
	- プロセッサボード ID

このコマンドの出力の形式は次のとおりです。

Cisco IOS Software, <platform> Software (<image-id>), Version <software-version>, <software-type

Technical Support: http://www.cisco.com/techsupport Copyright (c) <date-range> by Cisco Systems, Inc. Compiled <day> <date> <time> by <compiler-id>

ROM: System Bootstrap, Version <software-version>, <software-type> BOOTLDR: <platform> Software (image-id), Version <software-version>, <software-type>

<router-name> uptime is <*w*> weeks, <*d*> days, <*h*> hours, <*m*> minutes System returned to ROM by reload at <*time*> <*day*> <date> System image file is "<*filesystem-location*>/<*software-image-name*>" Last reload reason: <*reload-reason*>Cisco <*platform-processor-type*> processor (revision <*processor-revision-id*>) with <*free-DRAM-memory*> K/<*packet-memory*>K bytes of memory. Processor board ID <*ID-number*

<CPU-type> CPU at <clock-speed>Mhz, Implementation <number>, Rev < Revision-number>, <kilobytes-Processor-Cache-Memory>KB <cache-Level> Cache

この出力のフィールドの説明については、「例」を参照してください。

**show version** を入力すると、IOS XE ソフトウェアのバージョンと IOS XE ソフトウェアバンド ルが表示されます。このバンドルには、スイッチで実行されるソフトウェアの完全なセットを 構成する一連の個別パッケージが含まれています。

**show version running** コマンドは、スイッチで現在実行されている個々のパッケージのリスト を表示します。インストールモードで起動した場合、通常は起動したプロビジョニングファイ ルにリストされているパッケージのセットになります。バンドルモードで起動した場合、通常 はバンドルに含まれているパッケージのセットになります。

**show versionprovisioned** コマンドは、プロビジョニングされたパッケージセットに関する情報 を表示します。

次に、Cisco Catalyst 9300 シリーズ スイッチでの **show version** コマンドの出力例を示し ます。

#### Device# **show version**

Cisco IOS XE Software, Version BLD V1610 THROTTLE LATEST 20180903 070602 V16 10 0 101 2 Cisco IOS Software [Fuji], Catalyst L3 Switch Software (CAT9K\_IOSXE), Experimental Version 16.10.20180903:072347 [v1610\_throttle-/nobackup/mcpre/BLD-BLD\_V1610\_THROTTLE\_LATEST\_20180903\_070602 183] Copyright (c) 1986-2018 by Cisco Systems, Inc. Compiled Mon 03-Sep-18 11:53 by mcpre

Cisco IOS-XE software, Copyright (c) 2005-2018 by cisco Systems, Inc. All rights reserved. Certain components of Cisco IOS-XE software are licensed under the GNU General Public License ("GPL") Version 2.0. The software code licensed under GPL Version 2.0 is free software that comes with ABSOLUTELY NO WARRANTY. You can redistribute and/or modify such GPL code under the terms of GPL Version 2.0. For more details, see the documentation or "License Notice" file accompanying the IOS-XE software, or the applicable URL provided on the flyer accompanying the IOS-XE software.

ROM: IOS-XE ROMMON BOOTLDR: System Bootstrap, Version 16.10.1r, RELEASE SOFTWARE (P)

C9300 uptime is 20 hours, 7 minutes Uptime for this control processor is 20 hours, 8 minutes System returned to ROM by Image Install System image file is "flash:packages.conf" Last reload reason: Image Install

This product contains cryptographic features and is subject to United States and local country laws governing import, export, transfer and use. Delivery of Cisco cryptographic products does not imply third-party authority to import, export, distribute or use encryption. Importers, exporters, distributors and users are responsible for compliance with U.S. and local country laws. By using this product you agree to comply with applicable laws and regulations. If you are unable to comply with U.S. and local laws, return this product immediately.

A summary of U.S. laws governing Cisco cryptographic products may be found at: http://www.cisco.com/wwl/export/crypto/tool/stqrg.html

If you require further assistance please contact us by sending email to export@cisco.com.

Technology Package License Information:

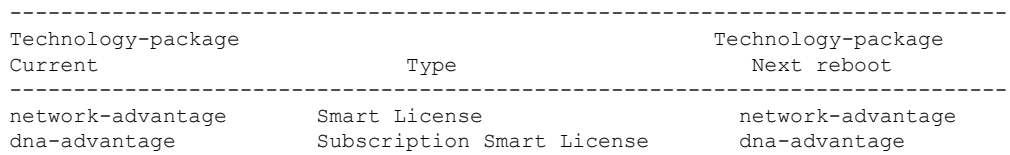

Smart Licensing Status: UNREGISTERED/EVAL MODE cisco C9300-24U (X86) processor with 1415813K/6147K bytes of memory. Processor board ID FCW2125L0BH 8 Virtual Ethernet interfaces 56 Gigabit Ethernet interfaces 16 Ten Gigabit Ethernet interfaces 4 TwentyFive Gigabit Ethernet interfaces 4 Forty Gigabit Ethernet interfaces 2048K bytes of non-volatile configuration memory. 8388608K bytes of physical memory. 1638400K bytes of Crash Files at crashinfo:. 1638400K bytes of Crash Files at crashinfo-2:. 11264000K bytes of Flash at flash:. 11264000K bytes of Flash at flash-2:. 0K bytes of WebUI ODM Files at webui:. Base Ethernet MAC Address : 70:d3:79:be:6c:80 Motherboard Assembly Number : 73-17954-06<br>Motherboard Serial Number : FOC21230KPX Motherboard Serial Number Model Revision Number : A0 Motherboard Revision Number : A0 Model Number : C9300-24U System Serial Number : FCW2125L0BH Switch Ports Model SW Version SW Image Mode ------ ----- ----- ---------- ---------- ---- 1 40 C9300-24U 16.10.1 CAT9K IOSXE INSTALL 2 40 C9300-24U 16.10.1 CAT9K\_IOSXE INSTALL Switch 02 --------- Switch uptime : 20 hours, 8 minutes Base Ethernet MAC Address : 70:d3:79:84:85:80 Motherboard Assembly Number : 73-17954-06 Motherboard Serial Number : FOC21230KPK Model Revision Number : A0 Motherboard Revision Number : A0 Model Number : C9300-24U<br>System Serial Number : FCW2125L03W System Serial Number Last reload reason [19] : Image Install

Configuration register is 0x102

次に、Cisco Catalyst 9300 シリーズ スイッチで **show version running** コマンドを入力し て、2 メンバスタックの両方のスイッチで現在実行されているパッケージに関する情 報を表示する例を示します。

```
Device# show version running
Package: Provisioning File, version: n/a, status: active
 Role: provisioning file
 File: /flash/packages.conf, on: RP0
 Built: n/a, by: n/a
 File SHA1 checksum: 6a43991bae5b94de0df8083550f827a3c01756c5
Package: rpbase, version: BLD V1610 THROTTLE LATEST 20180903 070602 V16 10 0 101 2,
status: active
 Role: rp_base
```

```
File:
/flash/cat9k-rpbase.BLD_V1610_THROTTLE_LATEST_20180903_070602_V16_10_0_101_2.SSA.pkg,
on: RP0
 Built: 2018-09-03_13.11, by: mcpre
 File SHA1 checksum: 78331327788b2cd00624043d71a15094bd19d885
Package: rpboot, version: BLD V1610 THROTTLE LATEST 20180903 070602 V16 10 0 101 2,
status: active
 Role: rp_boot
  File:
/flash/cat9k-rpboot.BLD_V1610_THROTTLE_LATEST_20180903_070602_V16_10_0_101_2.SSA.pkg,
on: RP0
 Built: 2018-09-03 13.11, by: mcpre
 File SHA1 checksum: n/a
Package: guestshell, version: BLD V1610 THROTTLE LATEST 20180903 070602 V16 10 0 101 2,
status: active
 Role: guestshell
 File:
/flash/cat9k-guestshell.BLD_V1610_THROTTLE_LATEST_20180903_070602_V16_10_0_101_2.SSA.pkg,
on: RP0/0
 Built: 2018-09-03_13.11, by: mcpre
  File SHA1 checksum: 10827f9f9db3b016d19a926acc6be0541440b8d7
Package: rpbase, version: BLD V1610 THROTTLE LATEST 20180903 070602 V16 10 0 101 2,
status: active
 Role: rp_daemons
  File:
/flash/cat9k-rpbase.BLD_V1610_THROTTLE_LATEST_20180903_070602_V16_10_0_101_2.SSA.pkg,
on: RP0/0
 Built: 2018-09-03 13.11, by: mcpre
 File SHA1 checksum: 78331327788b2cd00624043d71a15094bd19d885
Package: rpbase, version: BLD V1610 THROTTLE LATEST 20180903 070602 V16 10 0 101 2,
status: active
 Role: rp_iosd
 File:
/flash/cat9k-rpbase.BLD_V1610_THROTTLE_LATEST_20180903_070602_V16_10_0_101_2.SSA.pkg,
on: RP0/0
  Built: 2018-09-03_13.11, by: mcpre
  File SHA1 checksum: 78331327788b2cd00624043d71a15094bd19d885
Package: rpbase, version: BLD V1610 THROTTLE LATEST 20180903 070602 V16 10 0 101 2,
status: active
  Role: rp_security
  File:
/flash/cat9k-rpbase.BLD_V1610_THROTTLE_LATEST_20180903_070602_V16_10_0_101_2.SSA.pkg,
on: RP0/0
 Built: 2018-09-03_13.11, by: mcpre
  File SHA1 checksum: 78331327788b2cd00624043d71a15094bd19d885
Package: webui, version: BLD V1610 THROTTLE LATEST 20180903 070602 V16 10 0 101 2, status:
active
 Role: rp_webui
  File:
/flash/cat9k-webui.BLD_V1610_THROTTLE_LATEST_20180903_070602_V16_10_0_101_2.SSA.pkg, on:
RP0/0
 Built: 2018-09-03 13.11, by: mcpre
 File SHA1 checksum: 5112d7749b38fa1e122ce6ee1bfb266ad7eb553a
Package: srdriver, version: BLD V1610 THROTTLE LATEST 20180903 070602 V16 10 0 101 2,
status: active
 Role: srdriver
  File:
```

```
/flash/cat9k-srdriver.BLD_V1610_THROTTLE_LATEST_20180903_070602_V16_10_0_101_2.SSA.pkg,
 on: RP0/0
 Built: 2018-09-03 13.11, by: mcpre
 File SHA1 checksum: aff411e981a8dfc8de14005cc33462dc69f8bfaf
Package: cc srdriver, version: BLD V1610 THROTTLE LATEST 20180903 070602 V16 10 0 101 2,
 status: active
 Role: cc_srdriver
 File:
/flash/cat9k-cc_srdriver.BLD_V1610_THROTTLE_LATEST_20180903_070602_V16_10_0_101_2.SSA.pkg,
on: SIP0
 Built: 2018-09-03 13.11, by: mcpre
 File SHA1 checksum: e3da784f3e61ef1e153028e53d9dc94b2c9b1bf7
```

```
次に、2 メンバスタックのアクティブスイッチである Cisco Catalyst 9300 シリーズ ス
イッチで show version provisioned コマンドを入力した場合の例を示します。show
versionprovisionedコマンドは、プロビジョニングされたパッケージセットに含まれて
いるパッケージに関する情報を表示します。
```

```
Device# show version provisioned
Package: Provisioning File, version: n/a, status: active
 Role: provisioning file
 File: /flash/packages.conf, on: RP0
 Built: n/a, by: n/a
 File SHA1 checksum: 6a43991bae5b94de0df8083550f827a3c01756c5
Package: rpbase, version: BLD V1610 THROTTLE LATEST 20180903 070602 V16 10 0 101 2,
status: n/a
 Role: rp_base
 File:
/flash/cat9k-rpbase.BLD_V1610_THROTTLE_LATEST_20180903_070602_V16_10_0_101_2.SSA.pkg,
on: RP0
 Built: 2018-09-03_13.11, by: mcpre
 File SHA1 checksum: 78331327788b2cd00624043d71a15094bd19d885
Package: guestshell, version: BLD V1610 THROTTLE LATEST 20180903 070602 V16 10 0 101 2,
status: n/a
 Role: guestshell
 File:
/flash/cat9k-guestshell.BLD_V1610_THROTTLE_LATEST_20180903_070602_V16_10_0_101_2.SSA.pkg,
on: RP0
 Built: 2018-09-03_13.11, by: mcpre
 File SHA1 checksum: 10827f9f9db3b016d19a926acc6be0541440b8d7
Package: rpboot, version: BLD V1610 THROTTLE LATEST 20180903 070602 V16 10 0 101 2,
status: n/a
 Role: rp_boot
 File:
/flash/cat9k-rpboot.BLD_V1610_THROTTLE_LATEST_20180903_070602_V16_10_0_101_2.SSA.pkg,
on: RP0
 Built: 2018-09-03_13.11, by: mcpre
 File SHA1 checksum: n/a
Package: rpbase, version: BLD V1610 THROTTLE LATEST 20180903 070602 V16 10 0 101 2,
status: n/a
 Role: rp_daemons
 File:
/flash/cat9k-rpbase.BLD_V1610_THROTTLE_LATEST_20180903_070602_V16_10_0_101_2.SSA.pkg,
on: RP0
 Built: 2018-09-03_13.11, by: mcpre
 File SHA1 checksum: 78331327788b2cd00624043d71a15094bd19d885
```

```
Package: rpbase, version: BLD V1610 THROTTLE LATEST 20180903 070602 V16 10 0 101 2,
status: n/a
 Role: rp_iosd
  File:
/flash/cat9k-rpbase.BLD_V1610_THROTTLE_LATEST_20180903_070602_V16_10_0_101_2.SSA.pkg,
on: RP0
  Built: 2018-09-03_13.11, by: mcpre
 File SHA1 checksum: 78331327788b2cd00624043d71a15094bd19d885
Package: rpbase, version: BLD V1610 THROTTLE LATEST 20180903 070602 V16 10 0 101 2,
status: n/a
  Role: rp_security
  F11e/flash/cat9k-rpbase.BLD_V1610_THROTTLE_LATEST_20180903_070602_V16_10_0_101_2.SSA.pkg,
on: RP0
 Built: 2018-09-03 13.11, by: mcpre
 File SHA1 checksum: 78331327788b2cd00624043d71a15094bd19d885
Package: webui, version: BLD V1610 THROTTLE LATEST 20180903 070602 V16 10 0 101 2, status:
n/a
 Role: rp_webui
 File:
/flash/cat9k-webui.BLD_V1610_THROTTLE_LATEST_20180903_070602_V16_10_0_101_2.SSA.pkg, on:
RP0
 Built: 2018-09-03_13.11, by: mcpre
 File SHA1 checksum: 5112d7749b38fa1e122ce6ee1bfb266ad7eb553a
Package: wlc, version: BLD_V1610_THROTTLE_LATEST_20180903_070602_V16_10_0_101_2, status:
n/a
 Role: rp_wlc
 File: /flash/cat9k-wlc.BLD_V1610_THROTTLE_LATEST_20180903_070602_V16_10_0_101_2.SSA.pkg,
on: RP0
 Built: 2018-09-03_13.11, by: mcpre
  File SHA1 checksum: ada21bb3d57e1b03e5af2329503ed6caa7236d6e
Package: srdriver, version: BLD V1610 THROTTLE LATEST 20180903 070602 V16 10 0 101 2,
status: n/a
 Role: srdriver
  File:
/flash/cat9k-srdriver.BLD_V1610_THROTTLE_LATEST_20180903_070602_V16_10_0_101_2.SSA.pkg,
on: RP0
 Built: 2018-09-03 13.11, by: mcpre
 File SHA1 checksum: aff411e981a8dfc8de14005cc33462dc69f8bfaf
Package: espbase, version: BLD V1610 THROTTLE LATEST 20180903 070602 V16 10 0 101 2,
status: n/a
 Role: fp
  File:
/flash/cat9k-espbase.BLD_V1610_THROTTLE_LATEST_20180903_070602_V16_10_0_101_2.SSA.pkg,
on: ESP0
  Built: 2018-09-03_13.11, by: mcpre
 File SHA1 checksum: 1a2317485f285a3945b31ae57aa64c56ed30a8c0
Package: sipbase, version: BLD V1610 THROTTLE LATEST 20180903 070602 V16 10 0 101 2,
status: n/a
  Role: cc
  File:
/flash/cat9k-sipbase.BLD_V1610_THROTTLE_LATEST_20180903_070602_V16_10_0_101_2.SSA.pkg,
on: SIP0
 Built: 2018-09-03 13.11, by: mcpre
 File SHA1 checksum: ce821195f0c0bd5e44f21e32fca76cf9b2eed02b
Package: sipspa, version: BLD V1610 THROTTLE LATEST 20180903 070602 V16 10 0 101 2,
status: n/a
```

```
Role: cc_spa
 File:
/flash/cat9k-sipspa.BLD_V1610_THROTTLE_LATEST_20180903_070602_V16_10_0_101_2.SSA.pkg,
on: SIP0
 Built: 2018-09-03_13.11, by: mcpre
 File SHA1 checksum: 54645404860b662d72f8ff7fa5e6e88cb0960e20
Package: cc srdriver, version: BLD V1610 THROTTLE LATEST 20180903 070602 V16 10 0 101 2,
status: n/a
 Role: cc_srdriver
 File:
/flash/cat9k-cc_srdriver.BLD_V1610_THROTTLE_LATEST_20180903_070602_V16_10_0_101_2.SSA.pkg,
on: SIP0
 Built: 2018-09-03_13.11, by: mcpre
 File SHA1 checksum: e3da784f3e61ef1e153028e53d9dc94b2c9b1bf7
```
表 **<sup>170</sup> : show version running** のフィールドの説明

| フィールド    | 説明                                               |
|----------|--------------------------------------------------|
| Package: | 個々のサブパッケージの名前。                                   |
| version: | 個々のサブパッケージのバージョン。                                |
| status:  | 特定のスーパバイザモジュールに対してパッケージがアクティブであるか非アク<br>ティブであるか。 |
| $File+$  | 個々のパッケージファイルのファイル名。                              |
| on:      | このパッケージが実行されているアクティブまたはスタンバイのスーパバイザの<br>スロット番号。  |
| Built:   | 個々のパッケージが作成された日付。                                |

### **system env temperature threshold yellow**

イエローのしきい値を決定する、イエローとレッドの温度しきい値の差を設定するには、グ ローバル コンフィギュレーション コマンドで **system env temperature threshold yellow** コマン ドを使用します。デフォルト値に戻すには、このコマンドの **no** 形式を使用します。

**system env temperature threshold yellow** *value* **no system env temperature threshold yellow** *value*

**構文の説明 w***ulue イエローとレッ***ドのしきい値の差を指定します(摂氏)。指定できる範囲は 10 ~ 25 で** す。

コマンドデフォルト デフォルト値は次のとおりです。

表 **<sup>171</sup> :** 温度しきい値のデフォルト値

<span id="page-1888-0"></span>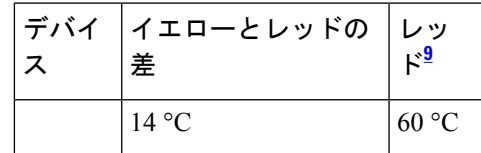

<sup>9</sup> レッドの温度しきい値を設定することはできません。

コマンド履歴 リリース 変更内容

コ**マンド モード** グローバル コンフィギュレーション

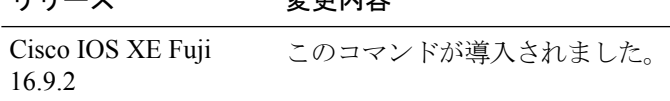

使用上のガイドライン グリーンとレッドのしきい値を設定することはできませんが、イエローのしきい値を設定する ことはできます。イエローとレッドのしきい値の差を指定して、イエローのしきい値を設定す るには、 **system env temperature threshold yellow** *value* グローバル コンフィギュレーション コマンドを使用します。たとえば、レッドしきい値が 66 °C の場合に、イエローしきい値を 51 °C に設定するには、しきい値の差を 15 に設定するために、 **system env temperature threshold yellow 15** コマンドを使用します。たとえば、レッドしきい値が 60 °C の場合に、イエローし きい値を 51 °C に設定するには、しきい値の差を 9 に設定するために、 **system env temperature threshold yellow 9** コマンドを使用します。

(注)

デバイス内部の温度センサーでシステム内の温度を測定するため、±5 °C の差が生じる可能性 があります。

<sup>例</sup> 次の例では、イエローとレッドのしきい値の差を <sup>15</sup> に設定する方法を示します。

I

Device(config)# **system env temperature threshold yellow 15** Device(config)#

### **traceroute mac**

指定の送信元 MAC アドレスから指定の宛先 MAC アドレスまでをパケットが通過するレイヤ 2 パスを表示するには、特権 EXEC モードで **traceroute mac** コマンドを使用します。

**traceroute mac** [ **interface** *interface-id* ] *source-mac-address* [ **interface** *interface-id* ] *destination-mac-address* [ **vlan** *vlan-id* ] [**detail**]

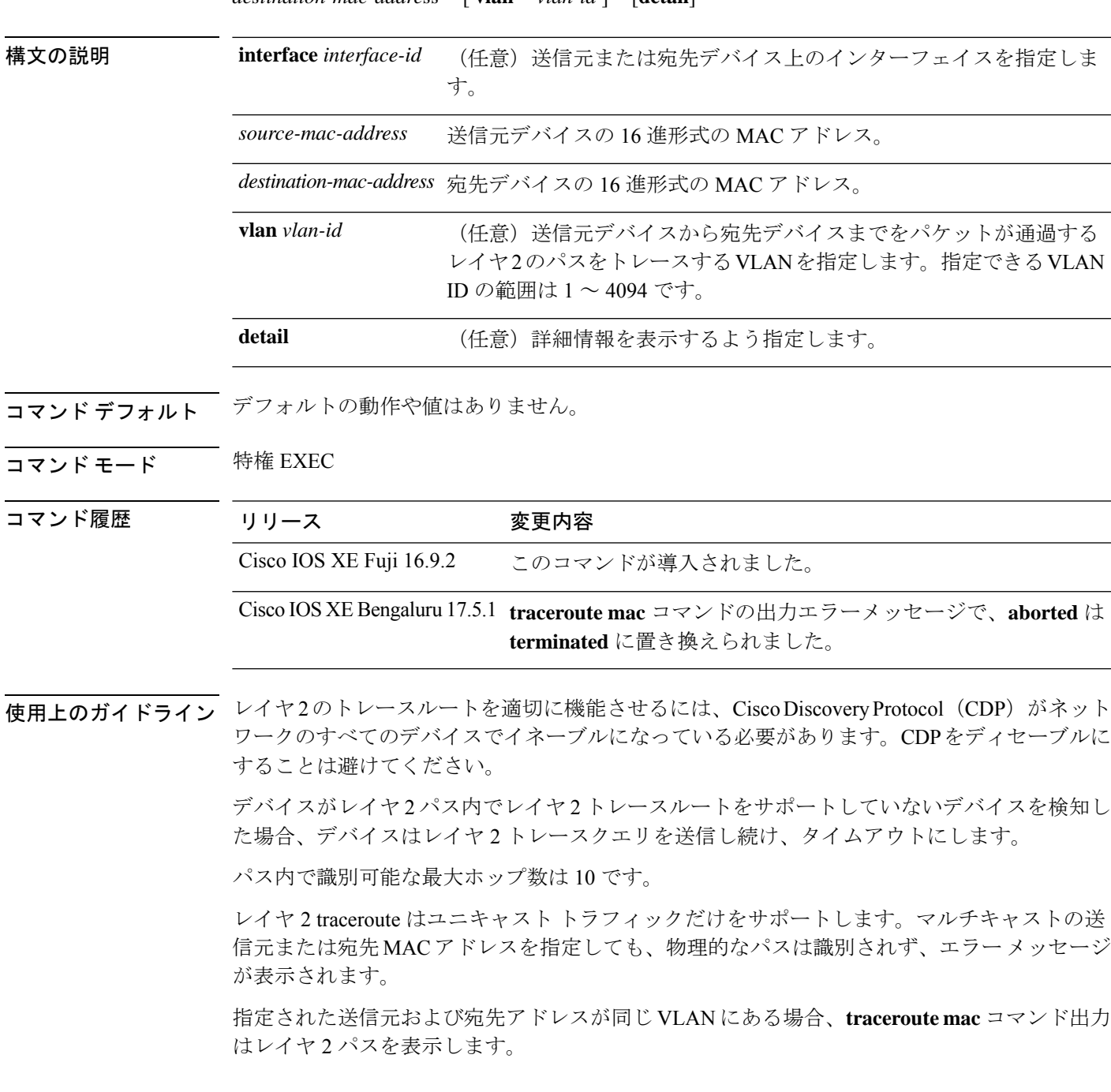

異なるVLANにある送信元および宛先アドレスを指定した場合、レイヤ2パスは識別されず、 エラー メッセージが表示されます。

送信元または宛先 MAC アドレスが複数の VLAN に属する場合は、送信元および宛先 MAC ア ドレスの両方が属している VLAN を指定する必要があります。

VLAN を指定しないと、パスは識別されず、エラー メッセージが表示されます。

複数の装置がハブを介して1つのポートに接続されている場合(たとえば、複数の CDP ネイ バーがポートで検出されるなど)、レイヤ 2 traceroute 機能はサポートされません。

複数の CDP ネイバーが 1 つのポートで検出された場合、レイヤ 2 パスは特定されず、エラー メッセージが表示されます。

この機能は、トークンリング VLAN ではサポートされません。

#### 例

次の例では、送信元および宛先 MAC アドレスを指定することで、レイヤ 2 のパスを 表示する方法を示します。

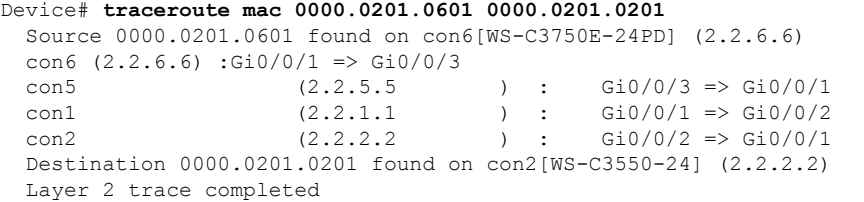

次の例では、**detail**キーワードを使用することで、レイヤ2のパスを表示する方法を示 します。

```
Device# traceroute mac 0000.0201.0601 0000.0201.0201 detail
 Source 0000.0201.0601 found on con6[WS-C3750E-24PD] (2.2.6.6)
 con6 / WS-C3750E-24PD / 2.2.6.6 :
          Gi0/0/2 [auto, auto] => Gi0/0/3 [auto, auto]
  con5 / WS-C2950G-24-EI / 2.2.5.5 :
          Fa0/3 [auto, auto] => Gi0/1 [auto, auto]
  con1 / WS-C3550-12G / 2.2.1.1 :
         Gi0/1 [auto, auto] => Gi0/2 [auto, auto]
  con2 / WS-C3550-24 / 2.2.2.2 :
         Gi0/2 [auto, auto] \Rightarrow Fa0/1 [auto, auto]
  Destination 0000.0201.0201 found on con2[WS-C3550-24] (2.2.2.2)
  Layer 2 trace completed.
```
次の例では、送信元および宛先デバイスのインターフェイスを指定することで、レイ ヤ 2 のパスを表示する方法を示します。

```
Device# traceroute mac interface fastethernet0/1 0000.0201.0601 interface fastethernet0/3
0000.0201.0201
 Source 0000.0201.0601 found on con6[WS-C3750E-24PD] (2.2.6.6)
 \cosh(2.2.6.6) :Gi0/0/1 => Gi0/0/3
```
con5 (2.2.5.5 ) : Gi0/0/3 => Gi0/0/1 con1  $(2.2.1.1)$   $(2.2.1.1)$   $(2.2.2.2)$   $(2.2.2.2)$   $(2.2.2.2)$   $(2.2.2.2)$   $(2.2.2.2)$   $(2.2.2.2)$   $(2.2.2.2)$   $(2.2.2.2)$   $(2.2.2.2)$   $(2.2.2.2)$   $(2.2.2.2)$   $(2.2.2.2)$   $(2.2.2.2)$   $(2.2.2.2)$   $(2.2.2.2)$   $(2.2.2.2)$  con2 (2.2.2.2 ) : Gi0/0/2 => Gi0/0/1 Destination 0000.0201.0201 found on con2[WS-C3550-24] (2.2.2.2) Layer 2 trace completed

次の例では、デバイスが送信元デバイスに接続されていない場合のレイヤ2のパスを 示します。

Device# **traceroute mac 0000.0201.0501 0000.0201.0201 detail** Source not directly connected, tracing source ..... Source 0000.0201.0501 found on con5[WS-C3750E-24TD] (2.2.5.5) con5 / WS-C3750E-24TD / 2.2.5.5 : Gi0/0/1 [auto, auto]  $\Rightarrow$  Gi0/0/3 [auto, auto] con1 / WS-C3550-12G / 2.2.1.1 : Gi0/1 [auto, auto] => Gi0/2 [auto, auto] con2 / WS-C3550-24 / 2.2.2.2 : Gi0/2 [auto, auto] =>  $Fa0/1$  [auto, auto] Destination 0000.0201.0201 found on con2[WS-C3550-24] (2.2.2.2) Layer 2 trace completed.

次の例では、デバイスが送信元 MAC アドレスの宛先ポートを検出できない場合のレ イヤ 2 のパスを示します。

```
Device# traceroute mac 0000.0011.1111 0000.0201.0201
  Error:Source Mac address not found.
 Layer2 trace terminated.
```
次の例では、送信元および宛先デバイスが異なる VLAN にある場合のレイヤ 2 のパス を示します。

Device# **traceroute mac 0000.0201.0601 0000.0301.0201** Error:Source and destination macs are on different vlans. Layer2 trace terminated.

次の例では、宛先 MAC アドレスがマルチキャスト アドレスの場合のレイヤ 2 のパス を示します。

Device# **traceroute mac 0000.0201.0601 0100.0201.0201** Invalid destination mac address

次の例では、送信元および宛先デバイスが複数の VLAN にある場合のレイヤ 2 のパス を示します。

Device# **traceroute mac 0000.0201.0601 0000.0201.0201** Error:Mac found on multiple vlans. Layer2 trace terminated.

### **traceroute mac ip**

指定の送信元 IP アドレスまたはホスト名から、指定の宛先 IP アドレスまたはホスト名を通過 するパケットのレイヤ 2 パスを表示するには、特権 EXEC モードで **traceroute mac ip** コマンド を使用します。

**traceroute mac ip** *source-ip-address source-hostname destination-ip-address destination-hostname* [**detail**]

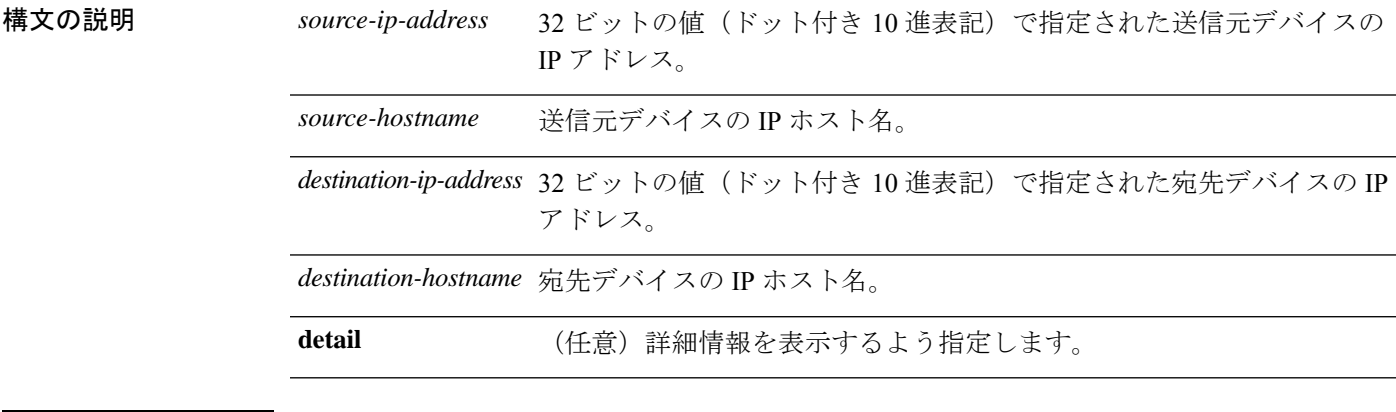

コマンド デフォルトの動作や値はありません。

*source-ip-address*

コマンド モード 特権 EXEC

コマンド履歴 リリース 変更内容

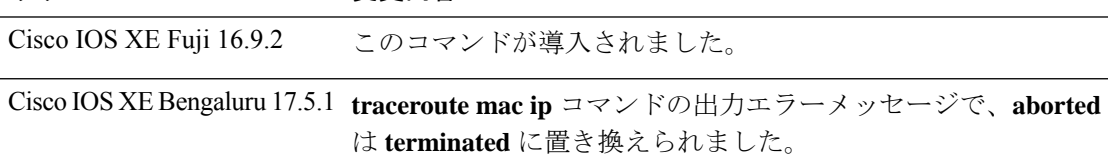

使用上のガイドライン レイヤ2のトレースルートを適切に機能させるには、Cisco Discovery Protocol (CDP) がネット ワークの各デバイスでイネーブルになっている必要があります。CDPをディセーブルにするこ とは避けてください。

> デバイスがレイヤ 2 パス内でレイヤ 2 トレースルートをサポートしていないデバイスを検知し た場合、デバイスはレイヤ 2 トレースクエリを送信し続け、タイムアウトにします。

パス内で識別可能な最大ホップ数は 10 です。

指定された送信元および宛先の IP アドレスが同一のサブネット内にある場合、**traceroute mac ip** コマンド出力はレイヤ 2 パスを表示します。

IP アドレスを指定した場合、デバイスは Address Resolution Protocol(ARP)を使用し、IP アド レスとそれに対応する MAC アドレスおよび VLAN ID を対応させます。

- 指定の IP アドレスの ARP のエントリが存在している場合、デバイスは関連付けられた MAC アドレスを使用し、物理パスを識別します。
- ARP のエントリが存在しない場合、デバイスは ARP クエリを送信し、IP アドレスを解決 しようと試みます。IP アドレスは同一のサブネットにある必要があります。IP アドレス が解決されない場合は、パスは識別されず、エラー メッセージが表示されます。

複数の装置がハブを介して1つのポートに接続されている場合(たとえば、複数の CDP ネイ バーがポートで検出されるなど)、レイヤ 2 traceroute 機能はサポートされません。

複数の CDP ネイバーが 1 つのポートで検出された場合、レイヤ 2 パスは特定されず、エラー メッセージが表示されます。

この機能は、トークンリング VLAN ではサポートされません。

#### 例

次の例では、 **detail** キーワードを使用して、送信元と宛先の IP アドレスを指定するこ とで、レイヤ 2 のパスを表示する方法を示します。

Device# **traceroute mac ip 2.2.66.66 2.2.22.22 detail** Translating IP to mac .....  $2.2.66.66$  => 0000.0201.0601 2.2.22.22 => 0000.0201.0201 Source 0000.0201.0601 found on con6[WS-C2950G-24-EI] (2.2.6.6) con6 / WS-C3750E-24TD / 2.2.6.6 : Gi0/0/1 [auto, auto] => Gi0/0/3 [auto, auto] con5 / WS-C2950G-24-EI / 2.2.5.5 : Fa0/3 [auto, auto]  $\Rightarrow$  Gi0/1 [auto, auto] con1 / WS-C3550-12G / 2.2.1.1 : Gi0/1 [auto, auto] => Gi0/2 [auto, auto] con2 / WS-C3550-24 / 2.2.2.2 : Gi0/2 [auto, auto]  $\Rightarrow$  Fa0/1 [auto, auto] Destination 0000.0201.0201 found on con2[WS-C3550-24] (2.2.2.2) Layer 2 trace completed.

次の例では、送信元および宛先ホスト名を指定することで、レイヤ 2 のパスを表示す る方法を示します。

Device# **traceroute mac ip con6 con2** Translating IP to mac .....  $2.2.66.66$  => 0000.0201.0601 2.2.22.22 => 0000.0201.0201 Source 0000.0201.0601 found on con6  $\cosh(2.2.6.6)$  :Gi0/0/1 => Gi0/0/3 con5 (2.2.5.5 ) : Gi0/0/3 => Gi0/1 con1 (2.2.1.1 ) :  $Gi0/0/1 \Rightarrow Gi0/2$ con2  $(2.2.2.2)$   $(2.2.2.2)$   $(2.2.2.2)$   $(2.2.2.2)$   $(2.2.2.2)$   $(2.2.2.2)$   $(2.2.2.2)$   $(2.2.2.2)$   $(2.2.2.2)$   $(2.2.2.2)$   $(2.2.2.2)$   $(2.2.2.2)$   $(2.2.2.2)$   $(2.2.2.2)$   $(2.2.2.2)$   $(2.2.2.2)$   $(2.2.2.2)$   $(2.2.2.2)$  Destination 0000.0201.0201 found on con2 Layer 2 trace completed

次の例では、ARP が送信元 IP アドレスと対応する MAC アドレスを関連付けられない 場合の、レイヤ 2 のパスを示します。

Device# **traceroute mac ip 2.2.66.66 2.2.77.77** Arp failed for destination 2.2.77.77. Layer2 trace terminated.

## **type**

 $\mathbf I$ 

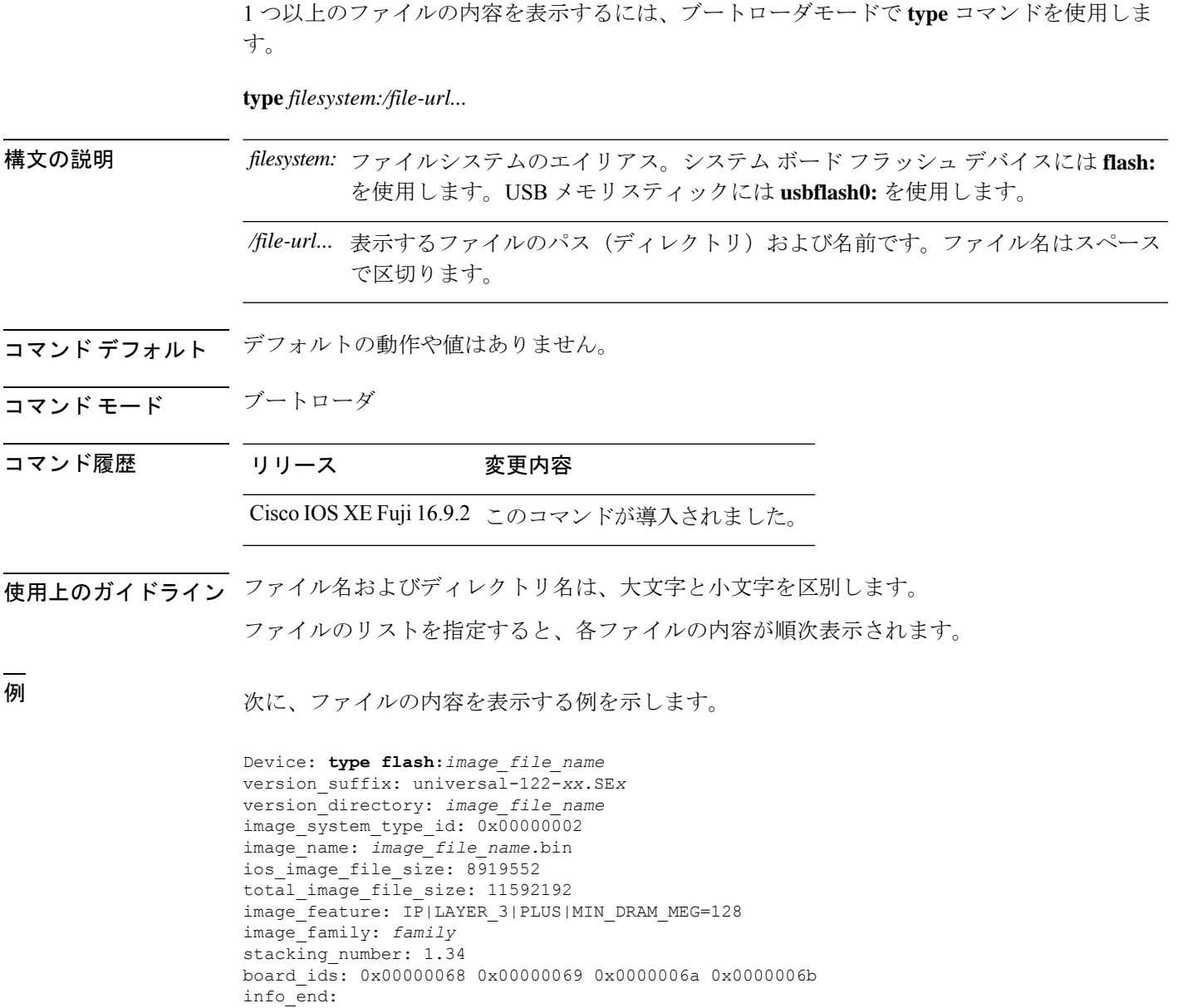

### **unset**

1つ以上の環境変数をリセットするには、ブートローダモードで**unset**コマンドを使用します。

**unset** *variable...*

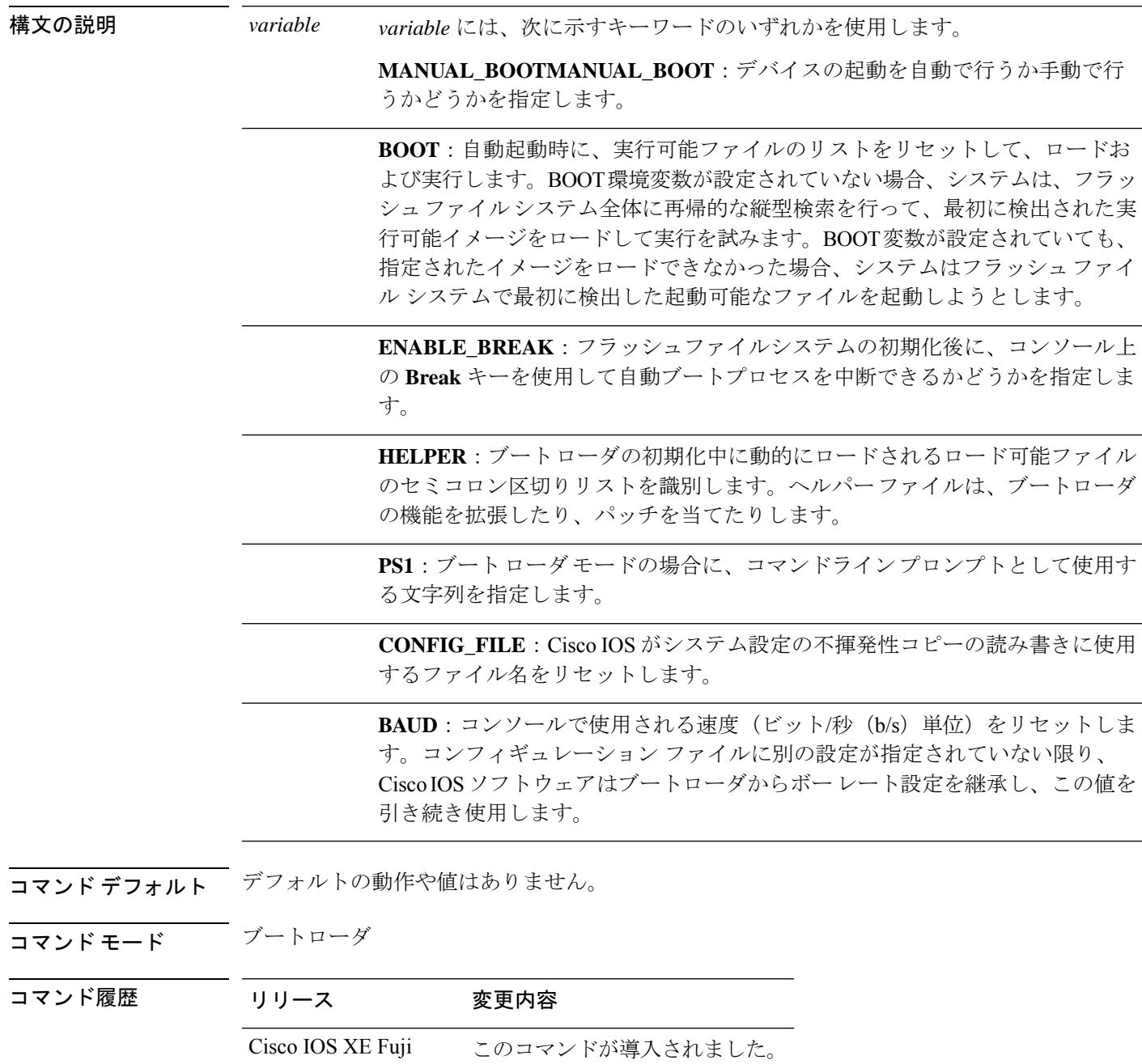

16.9.2

使用上のガイドライン 通常の環境では、環境変数の設定を変更する必要はありません。

MANUAL\_BOOT 環境変数は、**no boot manual** グローバル コンフィギュレーション コマンド を使用してリセットすることもできます。

BOOT 環境変数は、**noboot system** グローバル コンフィギュレーション コマンドを使用してリ セットすることもできます。

ENABLE\_BREAK 環境変数は、**no boot enable-break** グローバル コンフィギュレーション コマ ンドを使用してリセットすることもできます。

HELPER 環境変数は、**no boot helper** グローバル コンフィギュレーション コマンドを使用して リセットすることもできます。

CONFIG\_FILE 環境変数は、**no boot config-file** グローバル コンフィギュレーション コマンドを 使用してリセットすることもできます。

#### 例

次に、SWITCH\_PRIORITY 環境変数をリセットする例を示します。

Device: **unset SWITCH\_PRIORITY**

### **version**

ブートローダのバージョンを表示するには、ブートローダモードで **version** コマンドを使用し ます。

**version**[*-v*]

構文の説明 ハードウェアアンカー、マイクロローダ、ファームウェアDDRおよびROMMONリビジョ *-v* ンのバージョンを表示します。

- **コマンド デフォルト** デフォルトの動作や値はありません。
- コマンド モード ブートローダ
- コマンド履歴 リリース 変更内容

Cisco IOS XE Fuji 16.9.2 このコマンドが導入されました。

例 次に、デバイスのブートローダのバージョンを表示する例を示します。

Device: **version -v** System Bootstrap, Version 16.10.1r, RELEASE SOFTWARE (P) Compiled Tue 09/04/2018 22:58:10 by rel

Current ROMMON image : Primary C9200-48P-4X platform with 2097152 Kbytes of main memory

HARDWARE ANCHOR : v027.0 crayprod\_20160517 20160517-2135 MICROLOADER : v061.0 rel 16 10 1r 20180904-2252 FIRMWARE-DDR : v011.0 rel\_16\_10\_1r 20180904-2254 ROMMON REVISION : v010.003

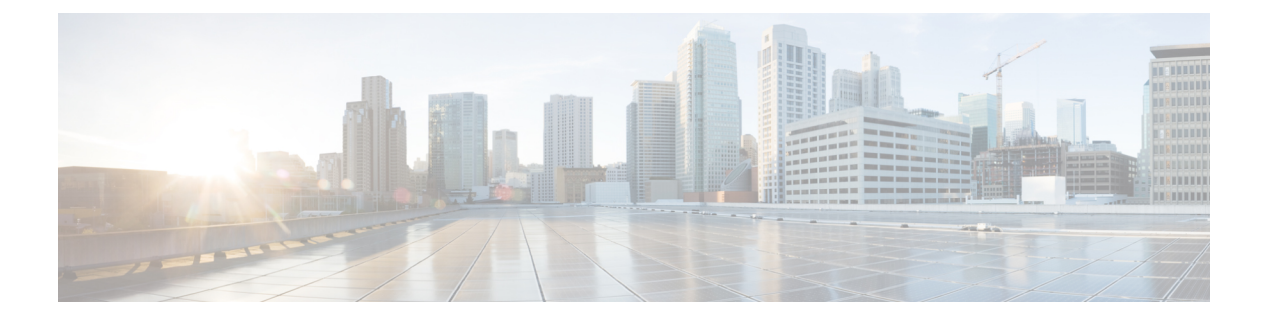

# トレース

- [トレースについて](#page-1901-0) (1868 ページ)
- set platform software trace (1871 [ページ\)](#page-1904-0)
- show platform software trace [filter-binary](#page-1908-0)  $(1875 \sim \rightarrow \sim)$
- show platform software trace message  $(1876 \sim \rightarrow \sim)$
- show platform software trace level  $(1882 \sim -\check{\smile})$
- request platform software trace archive (1886 [ページ\)](#page-1919-0)
- request platform software trace rotate all  $(1887 \sim V)$
- request platform software trace [filter-binary](#page-1921-0) (1888 ページ)

## <span id="page-1901-0"></span>トレースについて

#### トレースの概要

トレース機能により内部イベントが記録されます。トレースファイルは自動的に作成され、 crashinfo の下の tracelogs サブディレクトリに保存されます。

トレースファイルのデータは、次の処理を行う場合に役立ちます。

- トラブルシューティング:スイッチに問題がある場合、トレースファイルの出力により、 問題の特定および解決に使用できる情報が得られる場合があります。
- デバッグ:トレースファイルの出力は、システム動作の詳細情報を得るために役立ちま す。

特定のモジュールに関する最新のトレース情報を表示するには、**show platform software trace message** コマンドを使用します。

トレースレベルを変更してトレースメッセージ出力の量を調整するために、**setplatformsoftware trace** コマンドを使用して新しいトレーシングレベルを設定できます。トレースレベルは、**set platform software trace** コマンドで **all-modules** キーワードを使用してプロセスごとに設定する ことも、プロセス内のモジュールごとに設定することもできます。

#### トレースログの場所

各プロセスは、btrace インフラストラクチャを使用してトレースメッセージをログに記録しま す。プロセスがアクティブのときは、対応するインメモリトレースログが/tmp/<FRU>/trace/ ディレクトリにあります。ここで、<FRU>は、プロセスが実行されている場所(rp、fp、また は cc) を表します。

トレースログファイルがプロセスに関して許可されている最大ファイルサイズの上限に達する と、またはプロセスが終了すると、次のディレクトリにローテーションされます。

- •/crashinfo/tracelogs(スイッチで crashinfo: パーティションを使用できる場合)
- /harddisk/tracelogs(スイッチで crashinfo: パーティションを使用できない場合)

トレースログファイルは、ディレクトリに保存される前に圧縮されます。

#### トレースログの命名規則

btrace を使用して作成されるすべてのトレースログには、次の命名規則が適用されます。

<process\_name> <FRU><SLOT>-<BAY>.<pid> <counter>.<creation\_timestamp>.bin

ここで、counter は、64 ビットのフリーランニングカウンタで、当該プロセスの新しいファイ ルが作成されるたび増加します。たとえば、wcm\_R0-0.1362\_0.20151006171744.bin にようにな ります。圧縮されると、ファイル名に gz 拡張子が付加されます。

#### トレースログのサイズの上限およびローテーション ポリシー

トレースログファイルの最大サイズはプロセスごとに 1 MB で、保持されるトレースログファ イルの最大数はプロセスごとに 25 です。

#### ローテーションおよびスロットリングポリシー

最初は、すべての トレースログファイルが、初期ディレクトリの /tmp/<FRU>/trace から 中継ディレクトリの/tmp/<FRU>/trace/stageに移されます。次に、btrace\_rotate ス クリプトによって、これらのトレースログが中継ディレクトリから/crashinfo/tracelogs ディレクトリに移されます。プロセスごとに /crashinfo/tracelogs ディレクトリに保存 されるファイルの数が最大数の上限に達すると、そのプロセスの最も古いファイルが削除され ますが、それより新しいファイルは保持されます。これは、最悪の場合、60分ごとに繰り返さ れます。

その他、次の 2 種類のファイルセットが /crashinfo/tracelogs ディレクトリからパージ されます。

- 標準命名規則を持たないファイル(fed\_python.log などのいくつかの例外を除く)
- 2 週間以上保持されたファイル

エラーのあるプロセスがスイッチの機能に影響を与えないように、スロットリングポリシーが 導入されました。プロセスが非常に高い頻度でログを記録する(たとえば、そのプロセスに関 して中継ディレクトリに4秒間隔で17以上のファイルが保存される)場合は常に、そのプロ セスがスロットリングされます。そのプロセスのファイルは /tmp/<FRU>/trace から /tmp/<FRU>/trace/stage にローテーションされませんが、最大サイズに達すると削除さ れます。ファイル数が 7 以下になるとスロットリングが再度有効になります。

#### トレースレベル

トレースレベルは、トレースバッファまたはトレースファイルに保存する必要のあるモジュー ル情報の量を決定します。

次の表に、使用可能なすべてのトレースレベルを示し、各トレースレベルで表示されるメッ セージについて説明します。

表 **172 :** トレースレベルとその内容

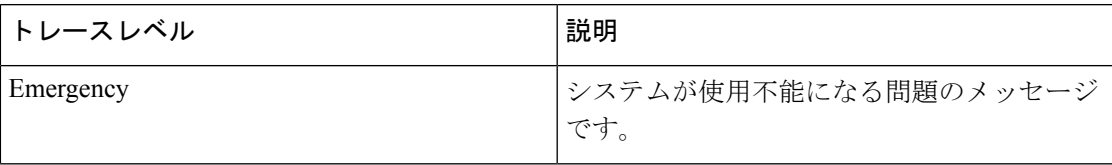

I

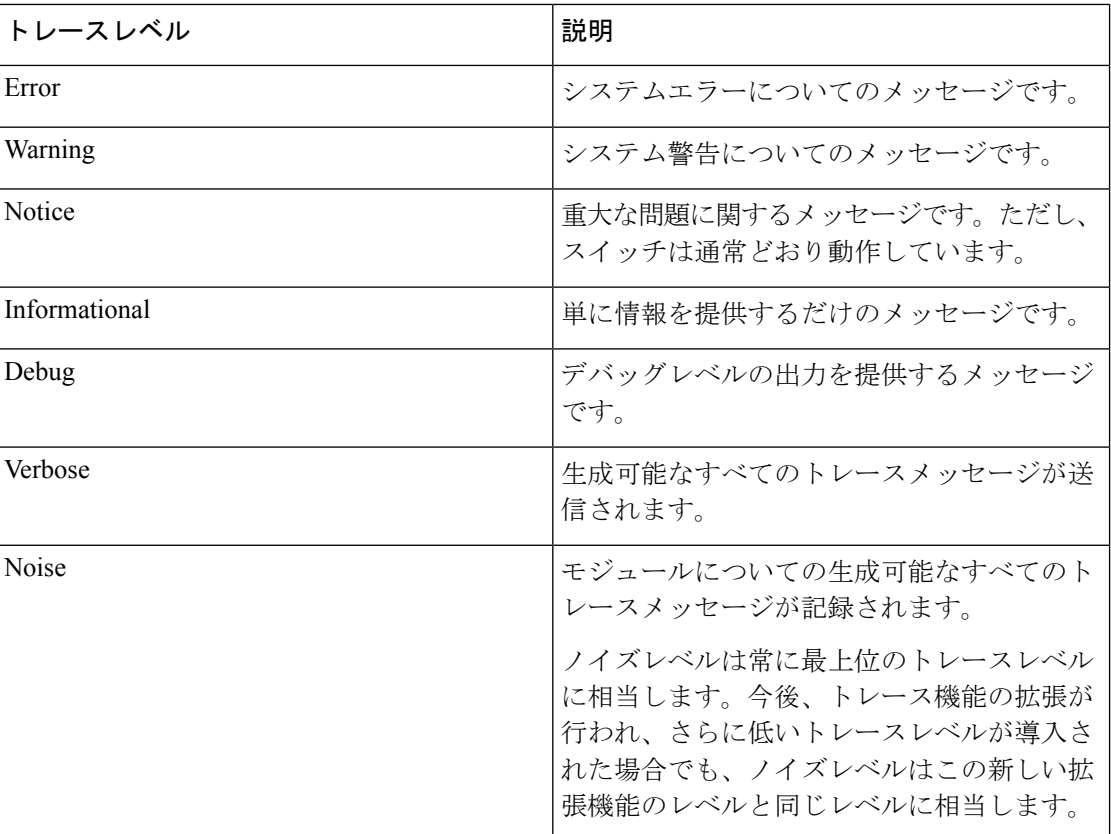

## <span id="page-1904-0"></span>**set platform software trace**

プロセス内の特定のモジュールのトレースレベルを設定するには、特権 EXEC モードまたは ユーザ EXEC モードで **set platform software trace** コマンドを使用します。

**set platform software trace** *process slot module trace-level*

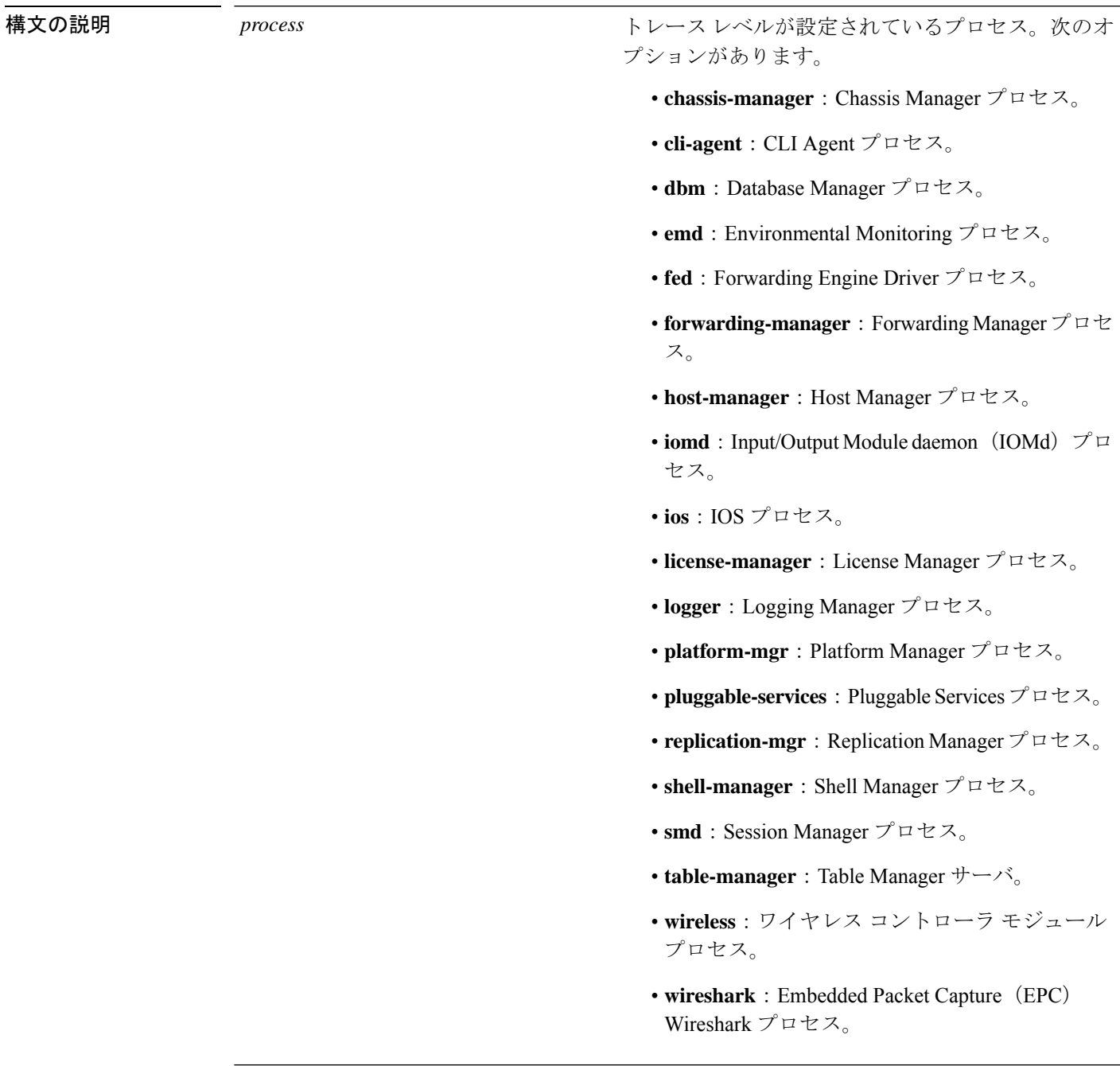

 $\mathbf l$ 

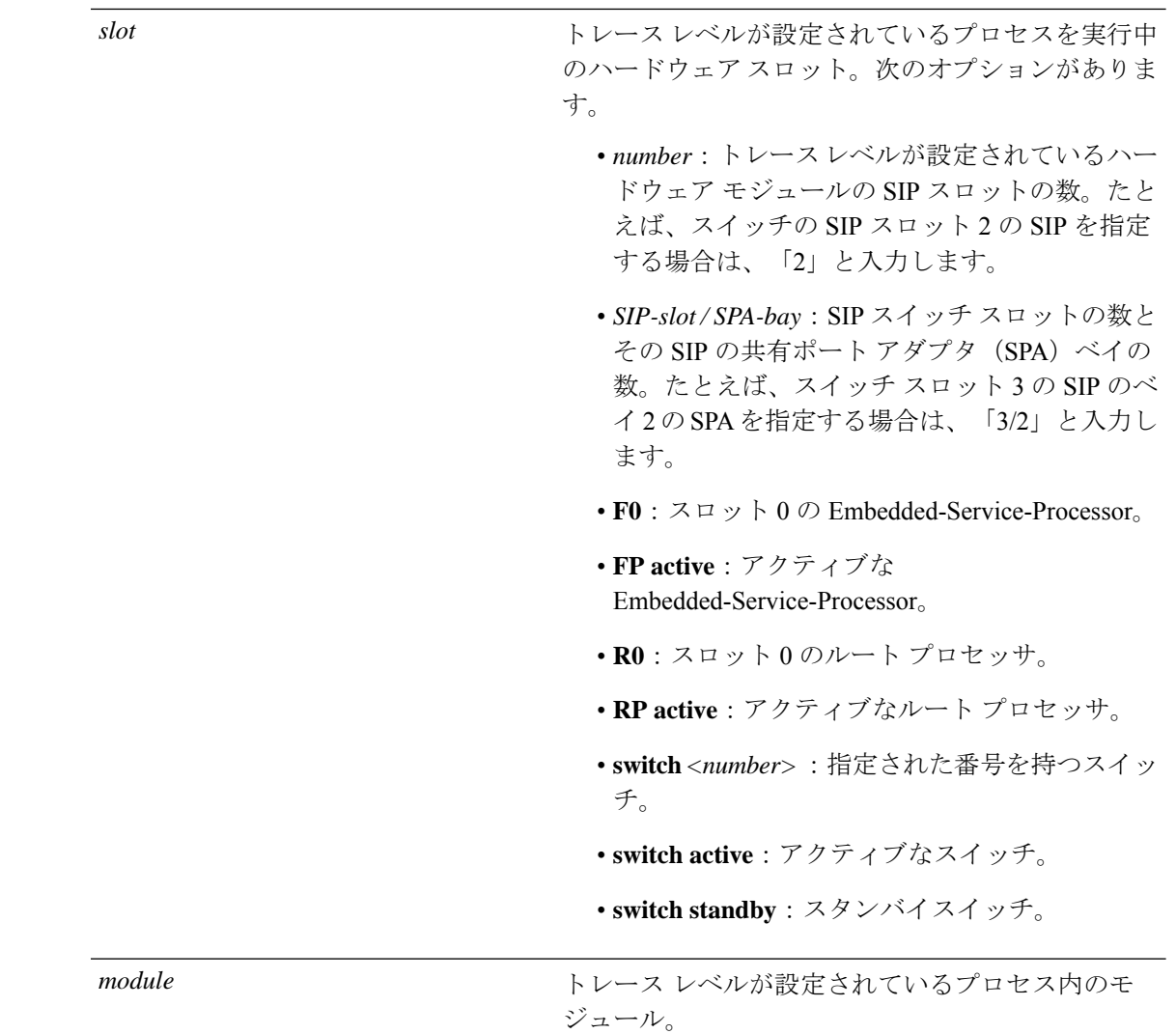

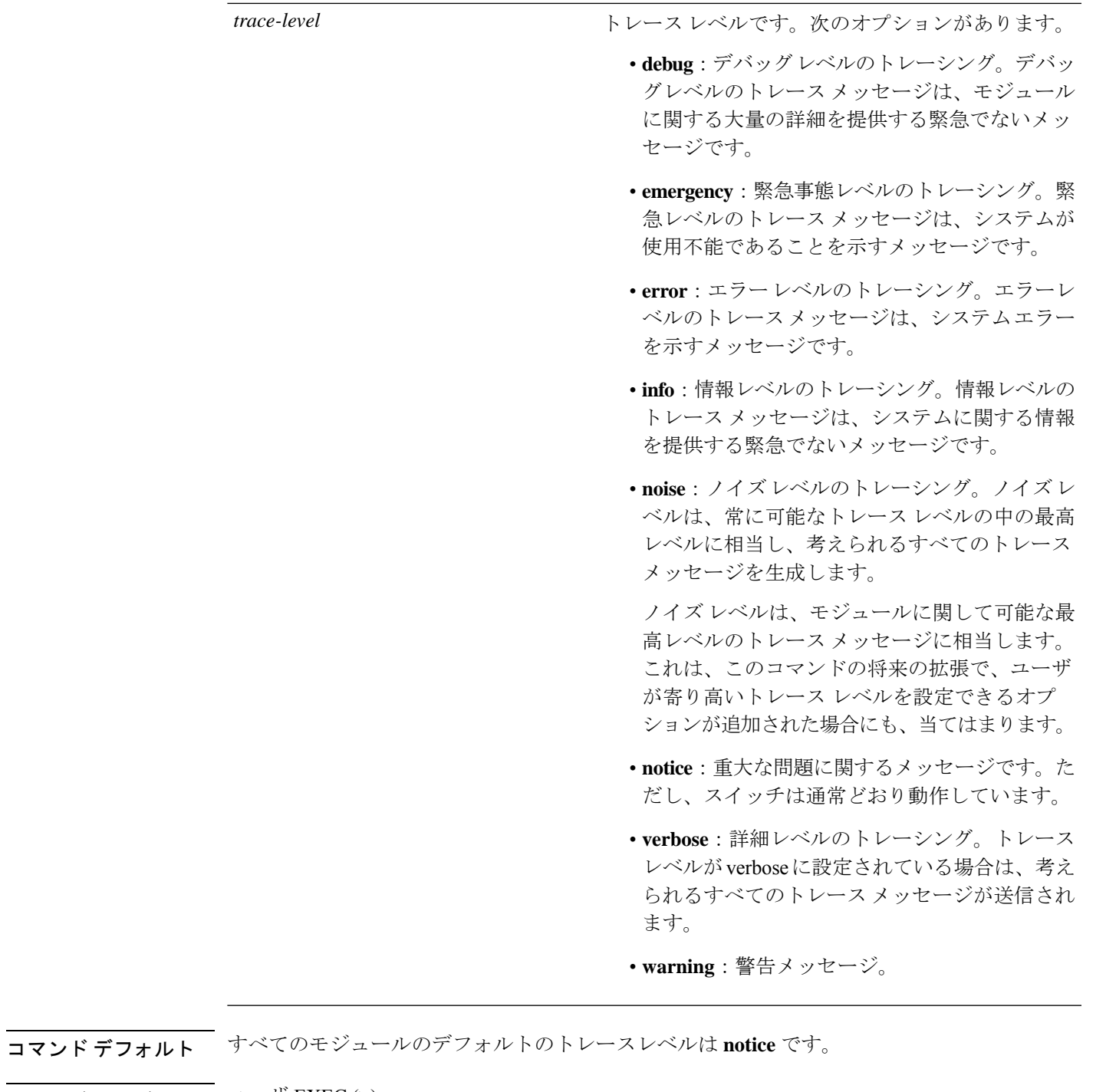

 $\overline{\mathsf{J7V}}\mathsf{F}\mathsf{F}-\mathsf{F} \hspace{20pt}\overset{\simeq}{\mathsf{I}}\mathsf{F}-\mathsf{F} \hspace{20pt}\overset{\simeq}{\mathsf{I}}\mathsf{F} \hspace{20pt}\mathsf{E}\mathsf{XEC}\hspace{20pt}(\mathsf{P})$ 

I

特権 EXEC (#)

コマンド履歴 リリー 変更内容 ス

このコマンドが導入されました。

使用上のガイドライン *module* オプションは、プロセスおよび *hardware-module* によって異なります。このコマンドを 入力する際に、各キーワード シーケンスで使用可能な *module* オプションを確認するには、? オプションを使用します。

> トレースメッセージを表示するには、**show platform software trace message** コマンドを使用し ます。

> トレース ファイルは、harddisk: ファイル システムのトレースログ ディレクトリに保存されま す。これらのファイルは、スイッチの動作に影響を与えずに削除できます。

> トレース ファイル出力は、デバッグに使用されます。トレース レベルは、モジュールに関す るどのぐらいの量の情報をトレース ファイルに保存するかを決定する設定です。

<sup>例</sup> 次に、dbm プロセスのすべてのモジュールのトレース レベルを設定する例を示しま す。

# **set platform software trace dbm R0 all-modules debug**
### **show platform software trace filter-binary**

特定のモジュールの最新のトレース情報を表示するには、特権EXECモードまたはユーザEXEC モードで **show platform software trace filter-binary** コマンドを使用します。

**show platform software trace filter-binary***modules* [**context** *mac-address*]

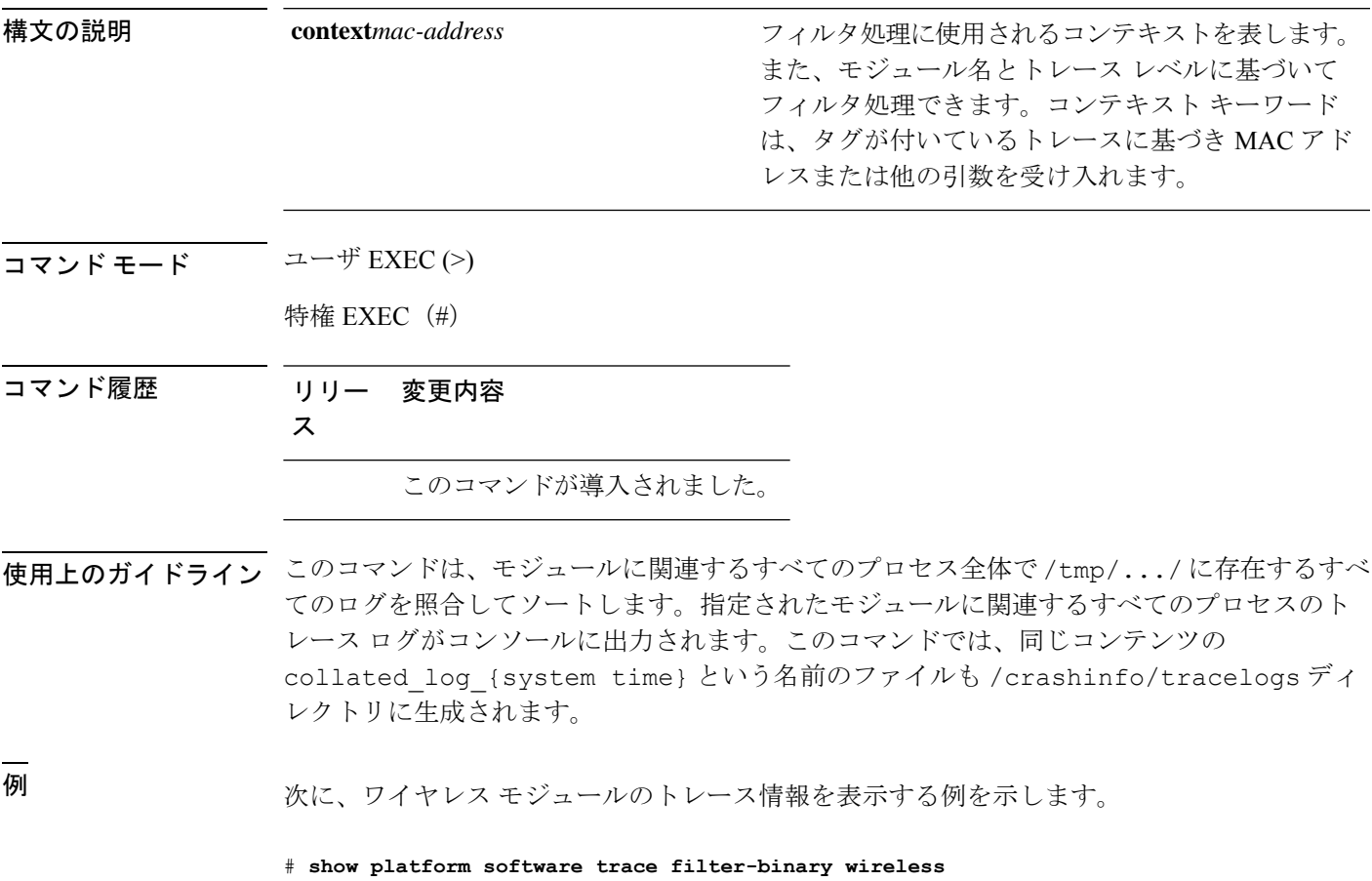

### **show platform software trace message**

プロセスのトレース メッセージを表示するには、特権 EXEC モードまたはユーザ EXEC モー ドで **set platform software trace** コマンドを使用します。

**show platform software trace message** *process slot*

 $\mathbf I$ 

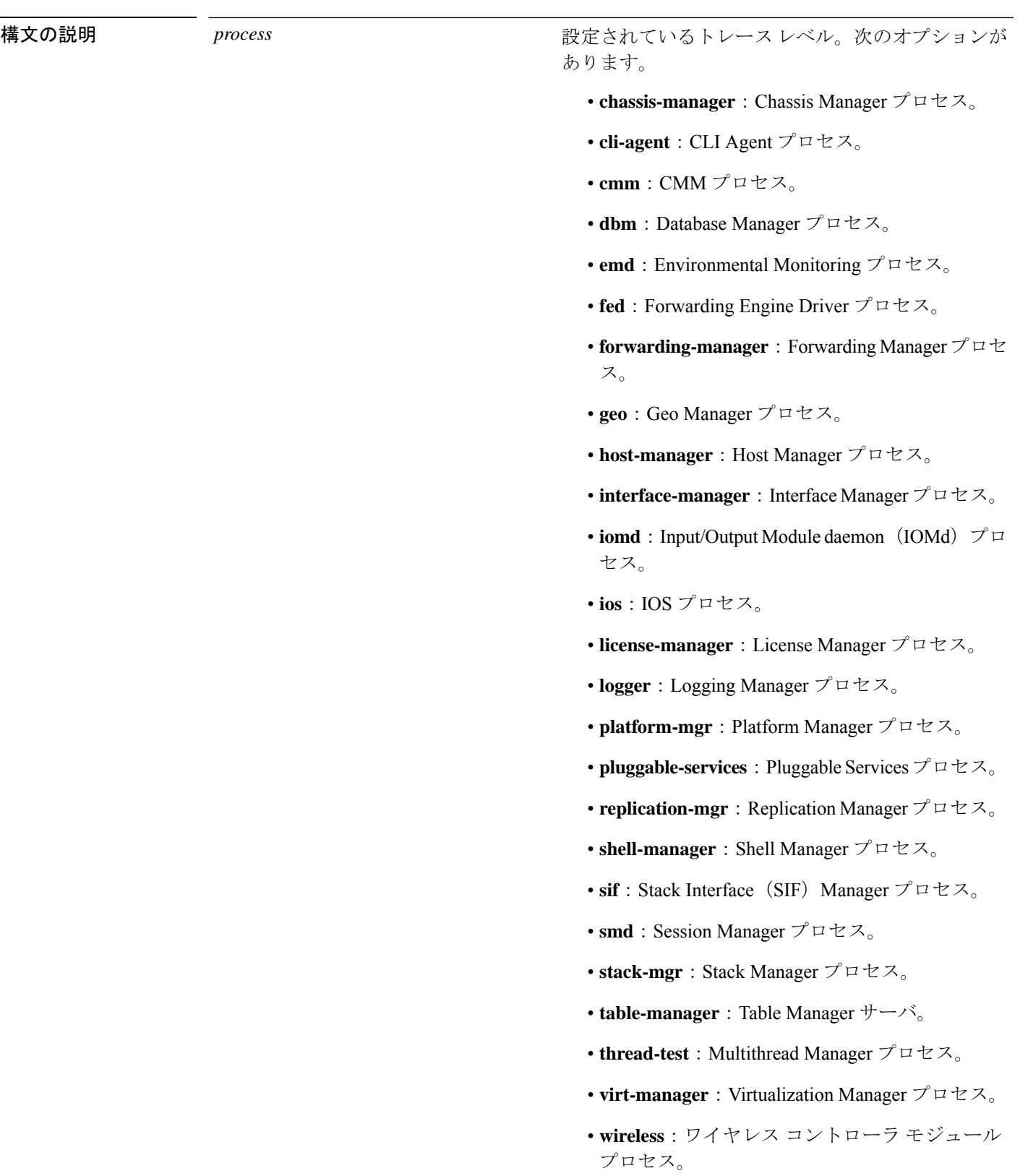

I

*slot*

トレースレベルが設定されているプロセスを実行中 のハードウェアスロット。次のオプションがありま す。

- *number*:トレースレベルが設定されているハー ドウェア モジュールの SIP スロットの数。たと えば、スイッチの SIP スロット 2 の SIP を指定 する場合は、「2」と入力します。
- *SIP-slot/ SPA-bay*:SIP スイッチ スロットの数と その SIP の共有ポート アダプタ (SPA) ベイの 数。たとえば、スイッチ スロット 3 の SIP のベ イ2のSPAを指定する場合は、「3/2」と入力し ます。
- **F0**: Embedded Service Processor スロット 0。
- **FP active**:アクティブな Embedded Service Processor。
- **R0**:スロット 0 のルート プロセッサ。
- **RP active**:アクティブなルート プロセッサ。
- **switch***<number>*:指定された番号を持つスイッ チ。
- **switch active**:アクティブなスイッチ。
- **switch standby**:スタンバイスイッチ。
	- *number*:トレースレベルが設定されている ハードウェア モジュールの SIP スロットの 数。たとえば、スイッチの SIP スロット 2 のSIPを指定する場合は、「2」と入力しま す。
	- *SIP-slot / SPA-bay*:SIP スイッチ スロットの 数とそのSIPの共有ポートアダプタ (SPA) ベイの数。たとえば、スイッチ スロット 3 の SIP のベイ 2 の SPA を指定する場合は、 「3/2」と入力します。
	- **F0**:スロット 0 の Embedded Service Processor。
	- **FP active**:アクティブな Embedded Service Processor。
	- **R0**:スロット 0 のルート プロセッサ。
	- **RP active**:アクティブなルート プロセッ

サ。

コマンド モード ユーザ EXEC (>)

特権 EXEC (#)

コマンド履歴 リリー 変更内容 ス

このコマンドが導入されました。

<sup>例</sup> 次に、Stack Manager プロセスおよび Forwarding Engine Driver プロセスのトレース メッ セージを表示する例を示します。

#### # **show platform software trace message stack-mgr switch active R0** 10/30 09:42:48.767 [btrace] [8974]: (note): Successfully registered module [97] [uiutil]

10/30 09:42:48.762 [btrace] [8974]: (note): Successfully registered module [98] [tdl cdlcore message] 10/29 13:28:19.023 [stack\_mgr] [8974]: (note): Examining peer state 10/29 13:28:19.023 [stack\_mgr] [8974]: (note): no switch eligible for standby election presently 10/29 13:28:19.022 [stack\_mgr] [8974]: (note): Posting event stack fsm event wait standby elect timer expired, curstate stack fsm state active ready 10/29 13:28:19.022 [stack\_mgr] [8974]: (note): Timer HDL - STACK\_WAIT\_STANDBY\_ELECT\_TIMER expired 10/29 13:26:46.584 [btrace] [8974]: (note): Successfully registered module [99] [tdl\_ui\_message] 10/29 13:26:46.582 [bipc] [8974]: (note): Pending connection to server 10.129.1.0 10/29 13:26:36.582 [evutil] [8974]: (ERR): Connection attempt for sman-ui-serv (uipeer uplink to slot 1) failed, invoking disconnect 10/29 13:26:36.582 [evutil] [8974]: (ERR): Asynchronous connect failed for [uipeer uplink to slot 1]  $(fd == -1)$ 10/29 13:26:36.581 [bipc] [8974]: (note): Pending connection to server 10.129.1.0 10/29 13:26:26.581 [evutil] [8974]: (ERR): Connection attempt for sman-ui-serv (uipeer uplink to slot 1) failed, invoking disconnect

#### # **show platform software trace message fed switch active**

11/02 10:55:01.832 [btrace]: [11310]: UUID: 0, ra: 0 (note): Successfully registered module [86] [uiutil] 11/02 10:55:01.848 [btrace]: [11310]: UUID: 0, ra: 0 (note): Single message size is greater than 1024 11/02 10:55:01.822 [btrace]: [11310]: UUID: 0, ra: 0 (note): Successfully registered module [87] [tdl\_cdlcore\_message] 11/01 09:54:41.474 [btrace]: [12312]: UUID: 0, ra: 0 (note): Successfully registered module [88] [tdl\_ngwc\_gold\_message] 11/01 09:54:11.228 [btrace]: [12312]: UUID: 0, ra: 0 (note): Successfully registered module [89] [tdl\_doppler\_iosd\_matm\_type] 11/01 09:53:37.454 [btrace]: [11310]: UUID: 0, ra: 0 (note): Successfully registered module [90] [tdl\_ui\_message] 11/01 09:53:37.382 [bipc]: [11310]: UUID: 0, ra: 0 (note): Pending connection to server 10.129.1.0 11/01 09:53:34.227 [xcvr]: [18846]: UUID: 0, ra: 0 (ERR): FRU hardware authentication Fail, result = 1. 11/01 09:53:33.775 [ng3k\_scc]: [18846]: UUID: 0, ra: 0 (ERR): SMART COOKIE: SCC I2C receive failed: rc=10 11/01 09:53:33.775 [ng3k\_scc]: [18846]: UUID: 0, ra: 0 (ERR):

 $\overline{\phantom{a}}$ 

SMART COOKIE receive failed, try again 11/01 09:53:33.585 [ng3k\_scc]: [18846]: UUID: 0, ra: 0 (ERR):

## **show platform software trace level**

特定のプロセスですべてのモジュールのトレース レベルを表示するには、特権 EXEC モード またはユーザ EXEC モードで **show platform software trace level** コマンドを使用します。

**show platform software trace level** *process slot*

I

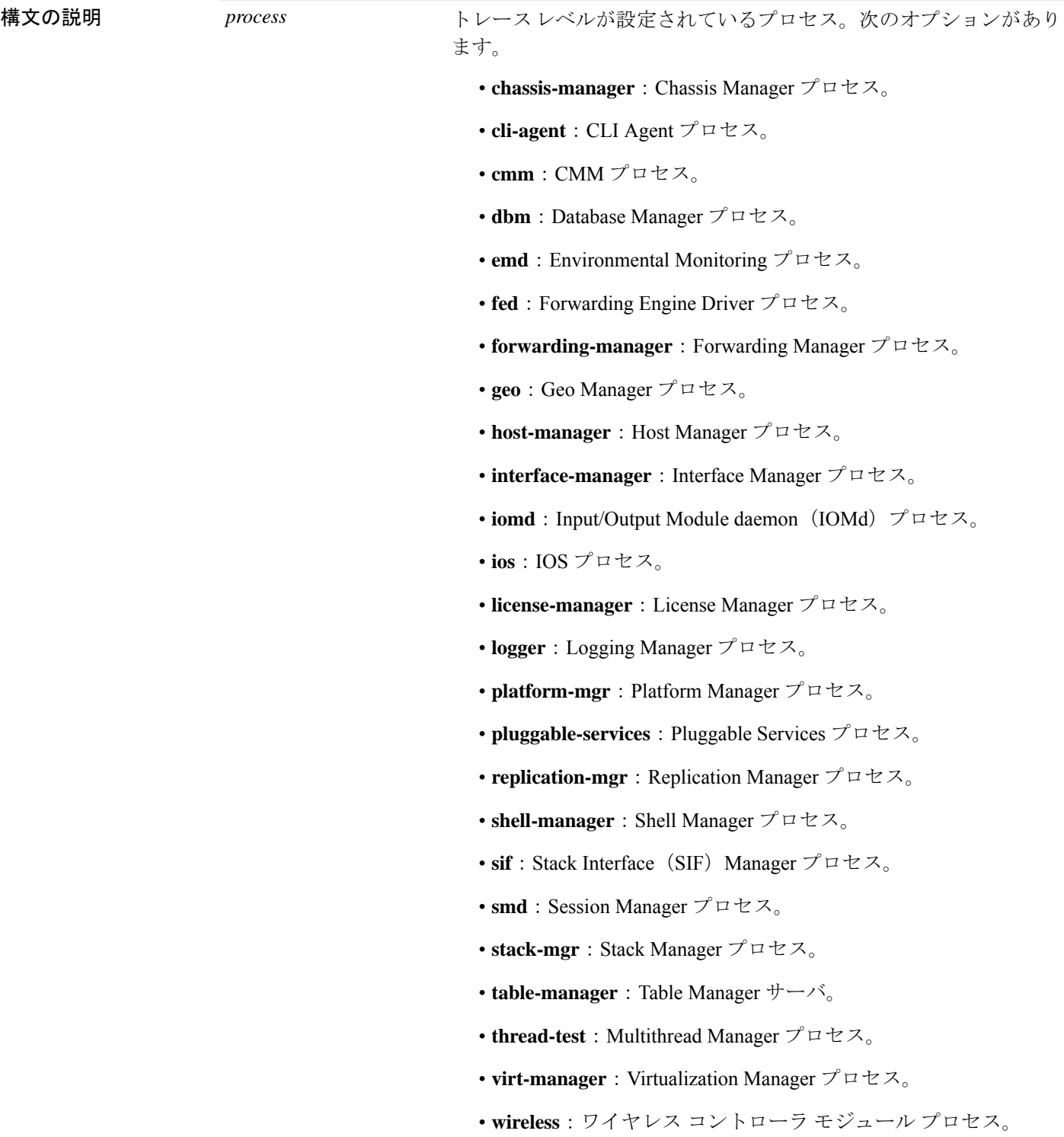

I

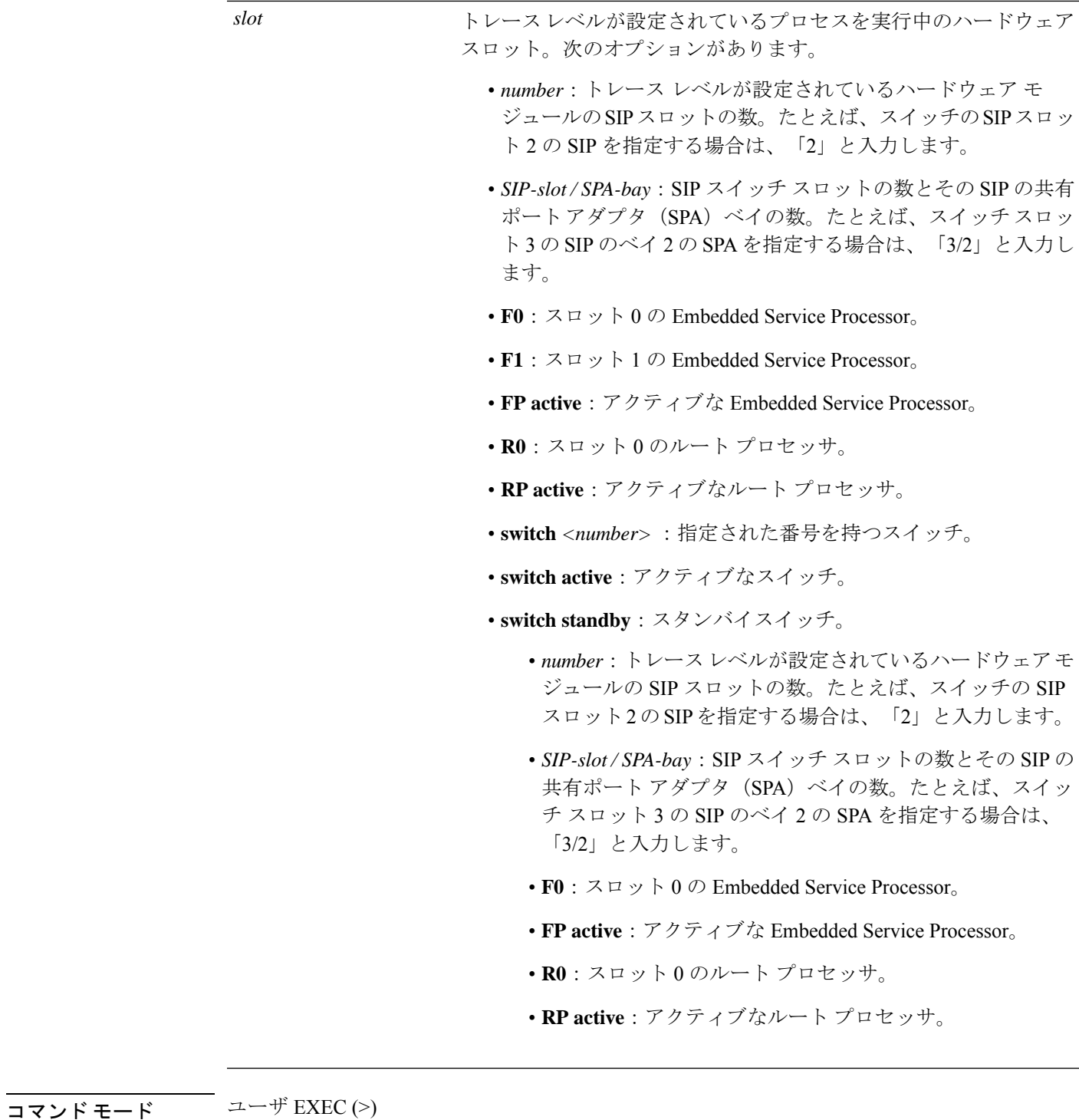

特権 EXEC (#)

 $\mathbf I$ 

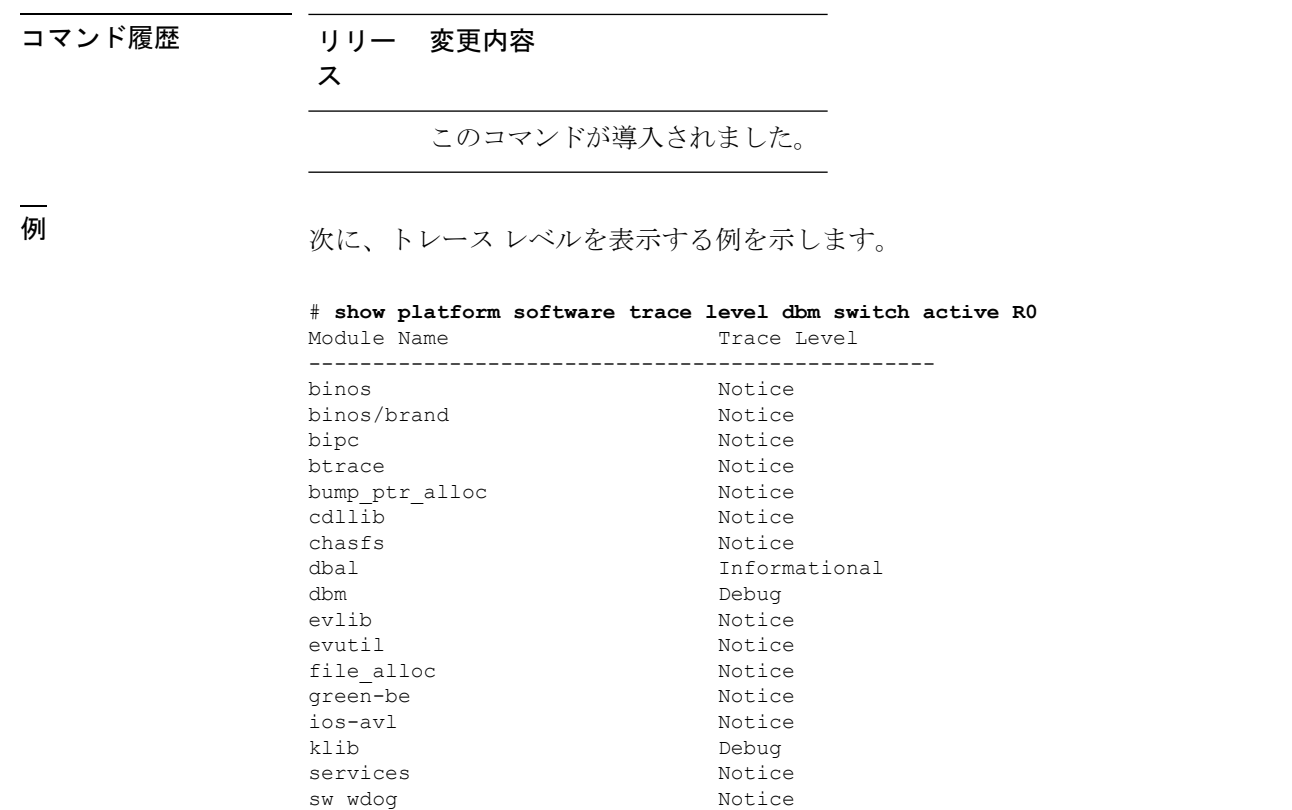

syshw **Notice** tdl cdlcore message Motice tdl dbal root message Motice tdl dbal root type Motice

### **request platform software trace archive**

スイッチでの最後のリロード以降にシステム上で実行されているすべてのプロセスに関連する すべてのトレースログをアーカイブし、これを指定された場所に保存するには、特権 EXEC モードまたはユーザ EXEC モードで **request platform software trace archive** コマンドを使用し ます。

**requestplatform software trace archive** [**last** *number-of-days* [**days** [**target** *location*]] | **target** *location*]

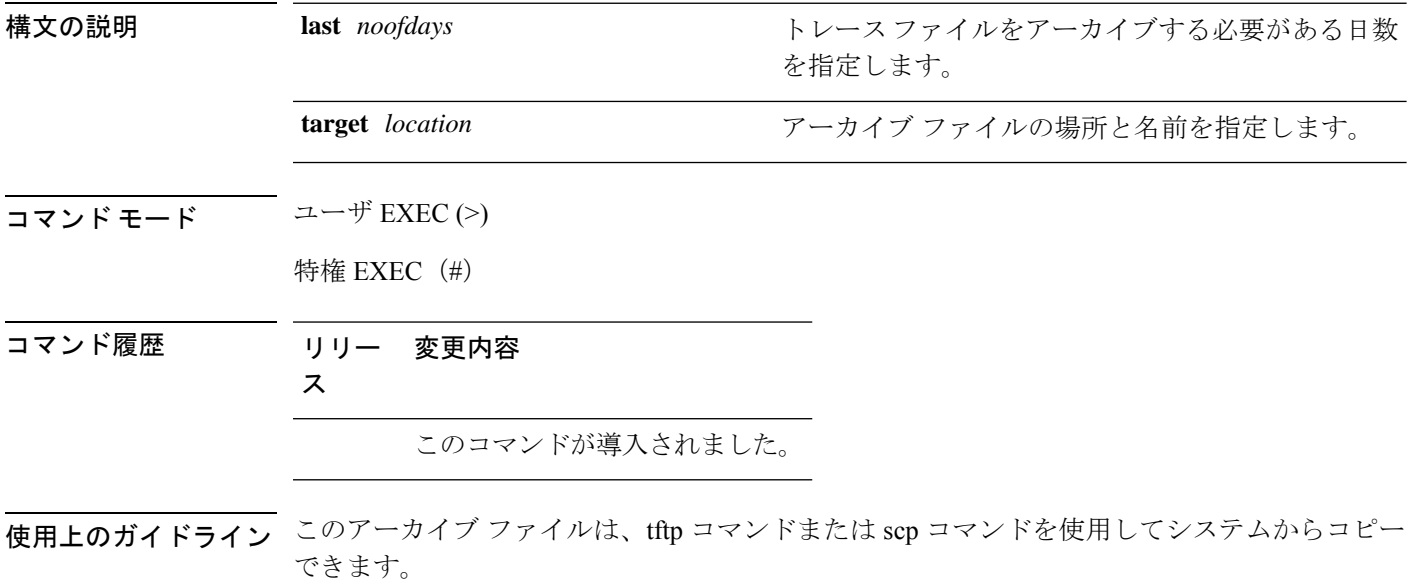

<sup>例</sup> 次に、過去 <sup>5</sup> 日以降にスイッチで実行されているプロセスのすべてのトレースログを アーカイブする例を示します。

# **request platform software trace archive last 5 days target flash:test\_archive**

#### **request platform software trace rotate all**

現在のインメモリトレースログをcrashinfoパーティションに循環させ、プロセスごとの新しい インメモリトレースログを開始するには、特権 EXEC モードまたはユーザ EXEC モードで **request platform software trace rotate all** コマンドを使用します。

**request platform software trace rotate all**

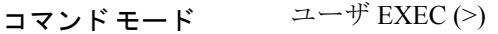

特権 EXEC (#)

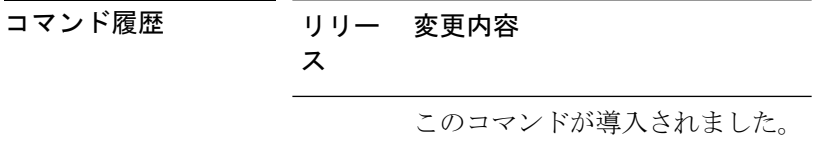

使用上のガイドライン トレース ログ ファイルは読み取り専用を目的としています。ファイルの内容は編集しないで ください。特定のログ セットを表示するために、ファイルの内容を削除する必要がある場合 は、このコマンドを使用して新しいトレース ログ ファイルを開始します。

<sup>例</sup> 次に、過去1日以降にスイッチで実行されているプロセスのすべてのインメモリトレー ス ログを循環させる例を示します。

> # **request platform software trace slot switch active R0 archive last 1 days target flash:test**

### **request platform software trace filter-binary**

トレースログ サブディレクトリに存在するすべてのアーカイブログを照合して並べ替えるに は、特権 EXEC モードまたはユーザ EXEC モードで **requestplatform software trace filter-binary** コマンドを使用します。

**request platform software trace filter-binary** *modules* [**context** *mac-address*]

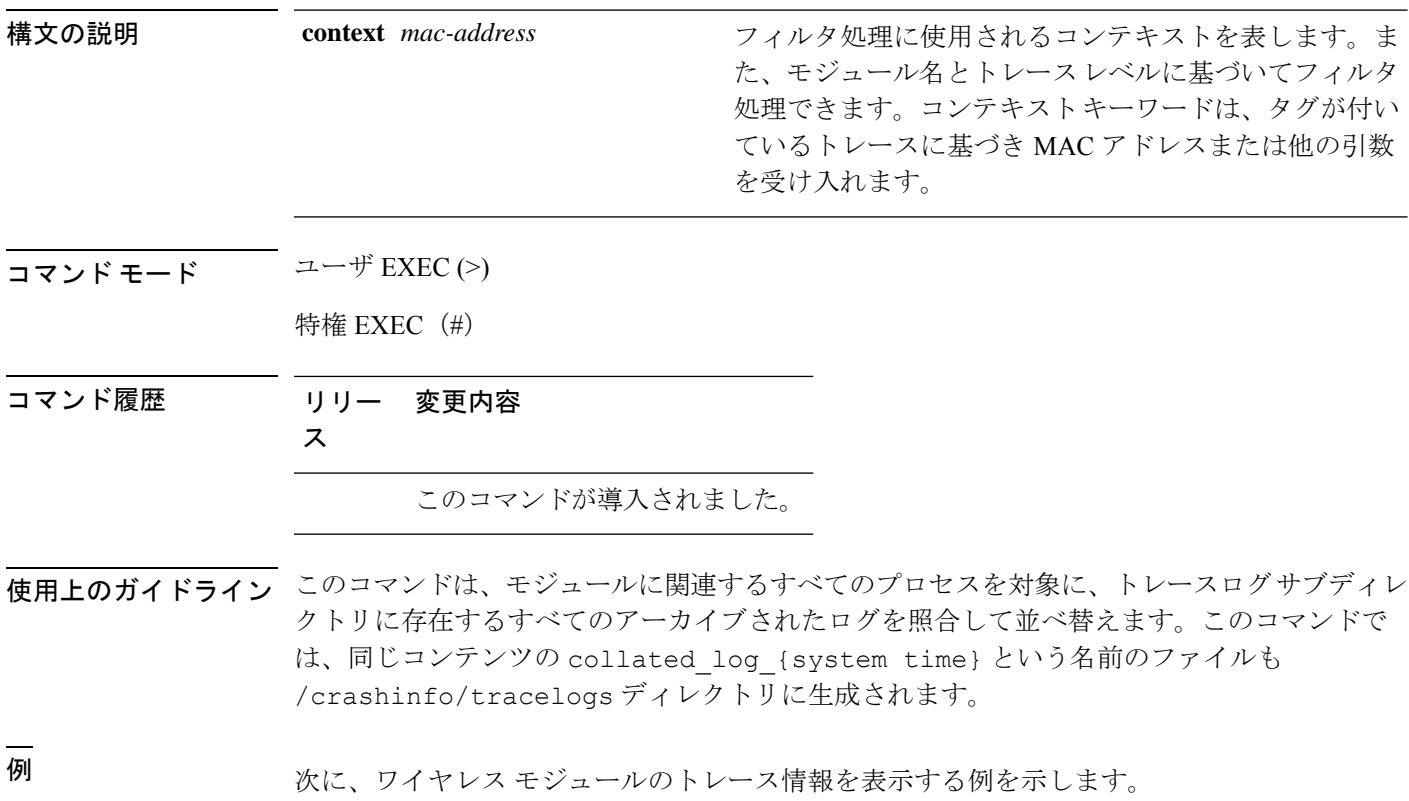

# **request platform software trace filter-binary wireless**

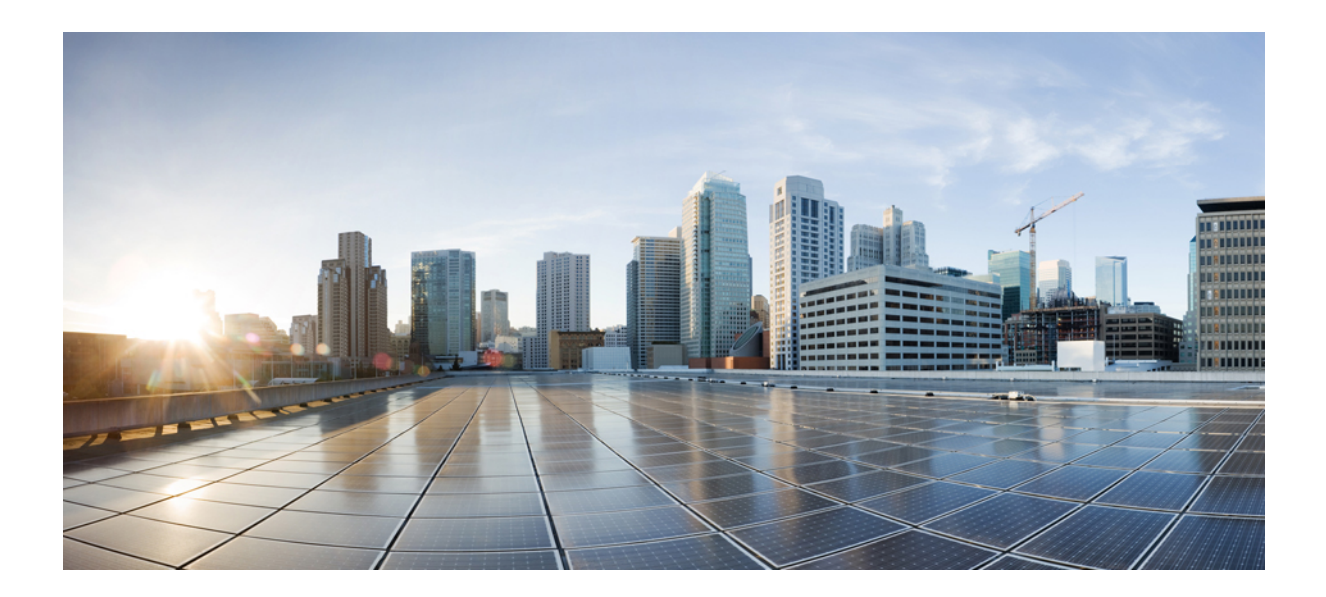

# <sup>第</sup> **XIII** <sup>部</sup>

# **VLAN**

• VLAN [コマンド](#page-1924-0) (1891 ページ)

<span id="page-1924-0"></span>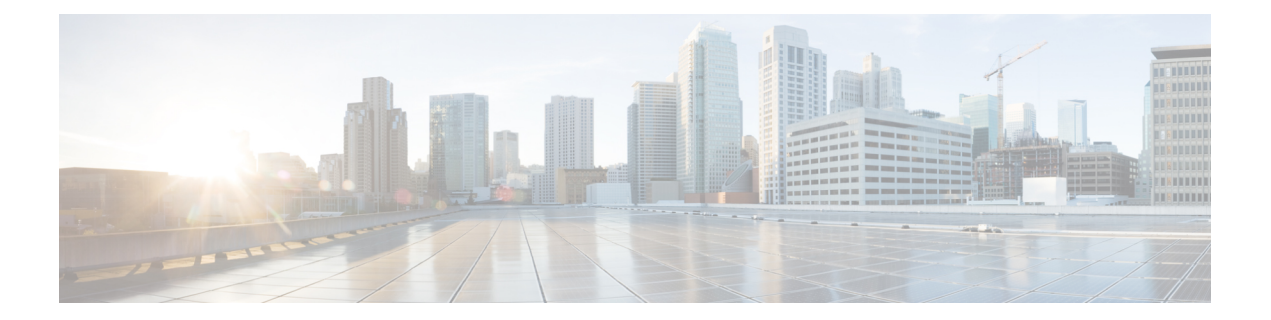

# **VLAN** コマンド

- clear vtp counters  $(1892 \sim \rightarrow \sim)$
- debug sw-vlan  $(1893 \sim \rightarrow \sim)$
- debug sw-vlan ifs  $(1895 \sim \rightarrow \sim)$
- debug sw-vlan [notification](#page-1929-0)  $(1896 \sim \rightarrow \sim)$
- debug sw-vlan vtp  $(1898 \sim \rightarrow \sim)$
- [private-vlan](#page-1933-0)  $(1900 \sim \rightarrow \sim)$
- [private-vlan](#page-1936-0) mapping  $(1903 \sim \rightarrow \sim)$
- show interfaces [private-vlan](#page-1938-0) mapping  $(1905 \sim \rightarrow \sim)$
- show vlan  $(1906 \sim -\check{\mathcal{V}})$
- show vtp  $(1910 \sim -\check{\mathcal{V}})$
- switchport mode [private-vlan](#page-1950-0)  $(1917 \sim \rightarrow \sim)$
- [switchport](#page-1952-0) priority extend  $(1919 \sim +\ \ \ \ \ \ \ \ \ \ \ \$
- [switchport](#page-1953-0) trunk  $(1920 \sim \rightarrow \sim)$
- vlan (1923 [ページ\)](#page-1956-0)
- vlan dot1q tag native  $(1931 \sim \rightarrow \sim)$
- vtp (グローバル [コンフィギュレーション\)](#page-1965-0) (1932 ページ)
- vtp (インターフェイス [コンフィギュレーション\)](#page-1971-0) (1938 ページ)
- vtp primary  $(1939 \sim \rightarrow \sim)$

#### <span id="page-1925-0"></span>**clear vtp counters**

VLAN Trunking Protocol (VTP) およびプルーニングカウンタをクリアするには、特権 EXEC モードで **clear vtp counters** コマンドを使用します。

#### **clear vtp counters**

構文の説明 このコマンドには引数またはキーワードはありません。

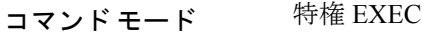

コマンド履歴 リリース さんじょう 変更内容

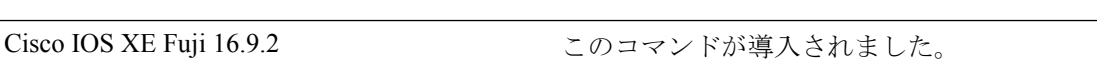

例 めんの例では、VTP カウンタをクリアする方法を示します。

Device> **enable** Device# **clear vtp counters**

情報が削除されたことを確認するには、**show vtp counters** 特権 EXEC コマンドを入力 します。

#### <span id="page-1926-0"></span>**debug sw-vlan**

VLAN マネージャアクティビティのデバッグをイネーブルにするには、特権 EXEC モードで **debug sw-vlan** コマンドを使用します。デバッグをディセーブルにするには、このコマンドの **no** 形式を使用します。

**debug sw-vlan badpmcookies** | **cfg-vlan bootup** | **cli** | **events** | **ifs** | **mapping** | **notification** | **packets** | **redundancy** | **registries** | **vtp**

**nodebug sw-vlan badpmcookies** | **cfg-vlan bootup**| **cli**| **events** |**ifs** | **mapping** |**notification**|**packets** | **redundancy** | **registries** | **vtp**

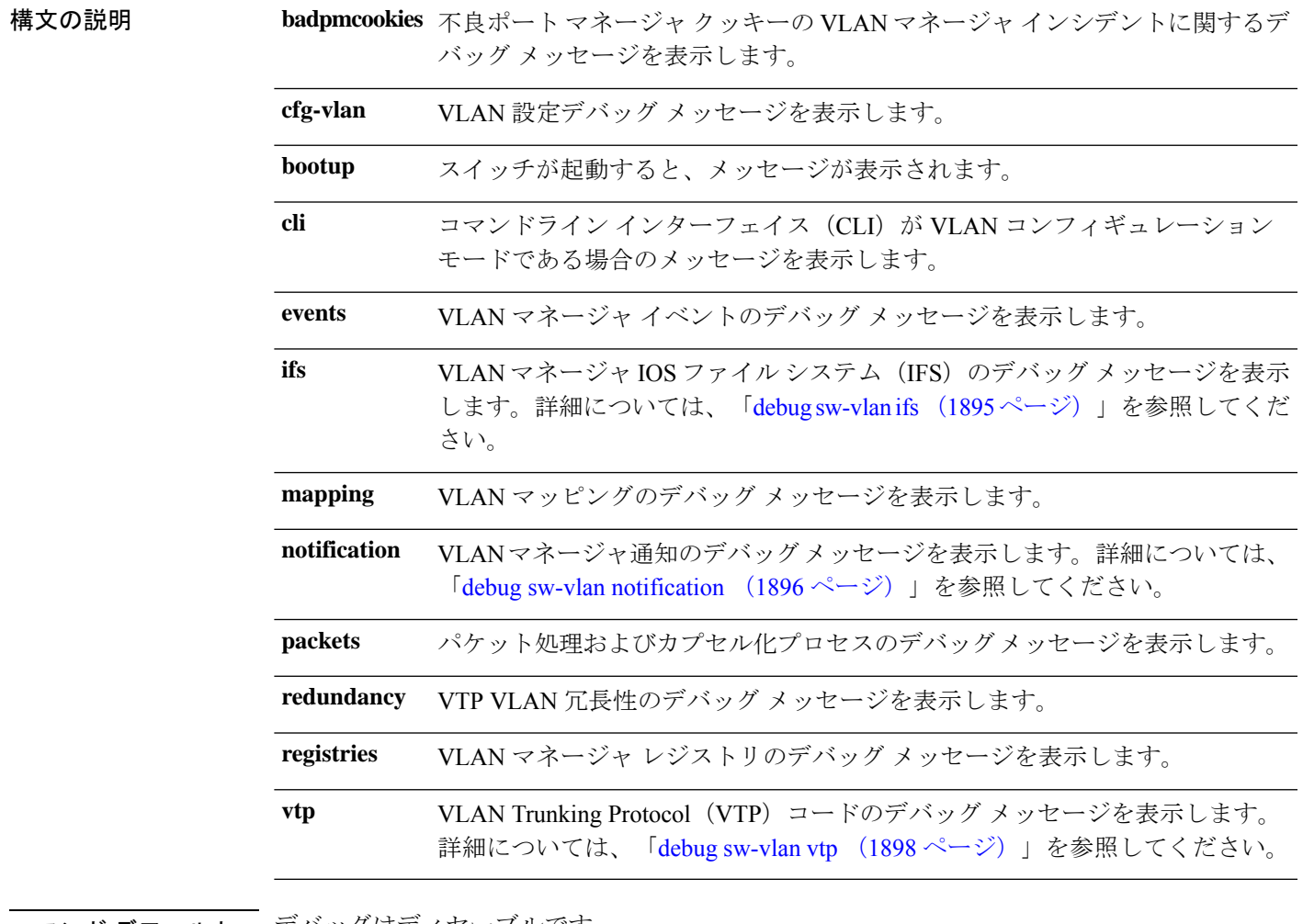

コマンド デフォルト デバッグはディセーブルです。

コマンド モード 特権 EXEC

コマンド履歴 リリース さんじょう 変更内容 Cisco IOS XE Fuji 16.9.2 このコマンドが導入されました。

#### 使用上のガイドライン **undebug sw-vlan** コマンドは **no debug sw-vlan** コマンドと同じです。

<sup>例</sup> 次に、VLAN マネージャ イベントのデバッグ メッセージを表示する例を示します。

Device> **enable** Device# **debug sw-vlan events**

#### <span id="page-1928-0"></span>**debug sw-vlan ifs**

VLAN マネージャ IOS File System (IFS) エラーテストのデバッグをイネーブルにするには、 特権 EXEC モードで **debug sw-vlan ifs** コマンドを使用します。デバッグをディセーブルにする には、このコマンドの **no** 形式を使用します。

**debug sw-vlan ifs open read** | **write** | **read 1** | **2** | **3** | **4** | **write no debug sw-vlan ifs open read** | **write** | **read 1** | **2** | **3** | **4** | **write**

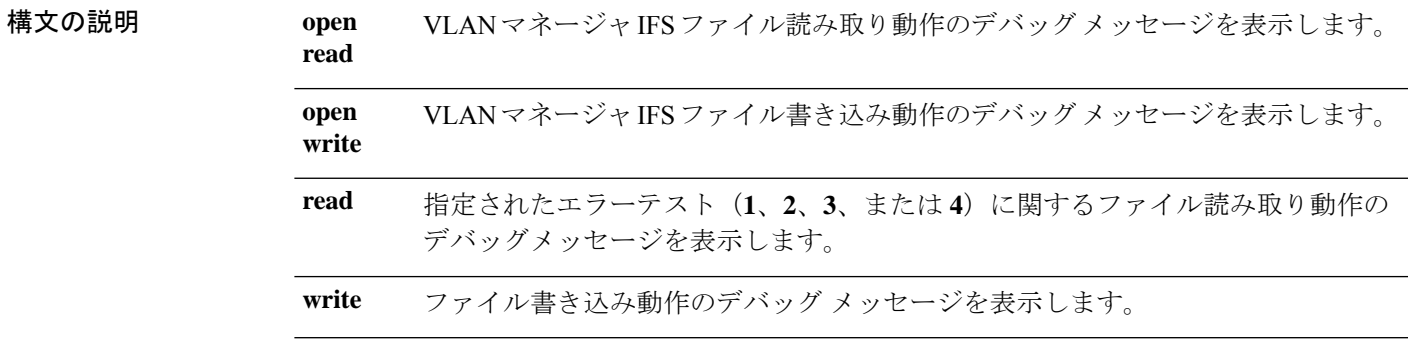

- コマンドデフォルト デバッグはディセーブルです。
- コマンド モード 特権 EXEC

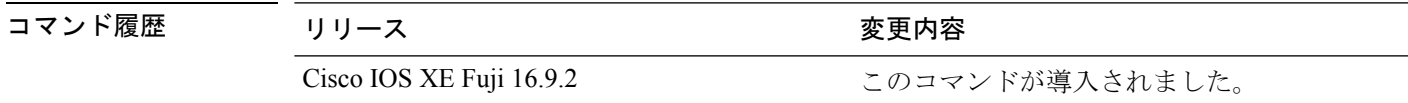

使用上のガイドライン **undebug sw-vlan ifs** コマンドは **no debug sw-vlan ifs** コマンドと同じです。

ファイルの読み取り処理に処理**1**を選択すると、ヘッダー検証ワードおよびファイルバージョ ン番号が格納されたファイルヘッダーが読み込まれます。処理**2**を指定すると、ドメインおよ び VLAN 情報の大部分が格納されたファイル本体が読み取られます。処理 **3** を指定すると、 Type Length Version (TLV)記述子構造が読み取られます。処理4を指定すると、TLV データ が読み取られます。

例 次の例では、ファイル書き込み動作のデバッグ メッセージを表示する方法を示しま す。

> Device> **enable** Device# **debug sw-vlan ifs write**

# <span id="page-1929-0"></span>**debug sw-vlan notification**

VLANマネージャ通知のデバッグをイネーブルにするには、特権EXECモードで**debug sw-vlan notification** コマンドを使用します。デバッグをディセーブルにするには、このコマンドの **no** 形式を使用します。

**debug sw-vlan notification accfwdchange** | **allowedvlancfgchange** | **fwdchange** | **linkchange** | **modechange** | **pruningcfgchange** | **statechange no debug sw-vlan notification accfwdchange** | **allowedvlancfgchange** | **fwdchange** | **linkchange** | **modechange** | **pruningcfgchange** | **statechange**

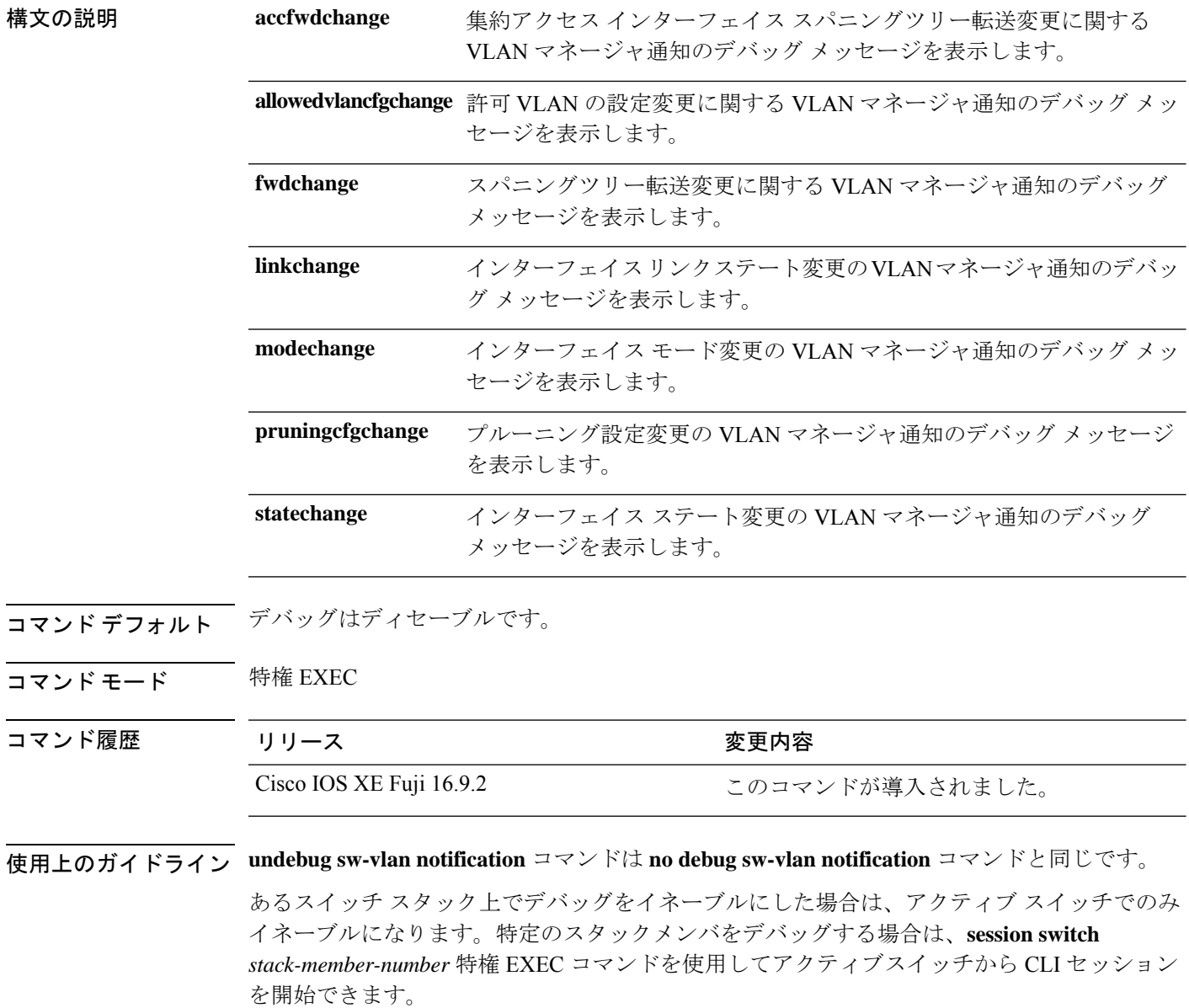

<sup>例</sup> 次に、インターフェイス モード変更の VLAN マネージャ通知のデバッグ メッセージ を表示する例を示します。

> Device> **enable** Device# **debug sw-vlan notification**

### <span id="page-1931-0"></span>**debug sw-vlan vtp**

VLAN Trunking Protocol(VTP)コードのデバッグをイネーブルにするには、特権 EXEC モー ドで **debug sw-vlan vtp** コマンドを使用します。デバッグをディセーブルにするには、このコ マンドの **no** 形式を使用します。

**debug sw-vlan vtp events** | **packets** | **pruning** [**packets** | **xmit**] | **redundancy** | **xmit no debug sw-vlan vtp events** | **packets** | **pruning** | **redundancy** | **xmit**

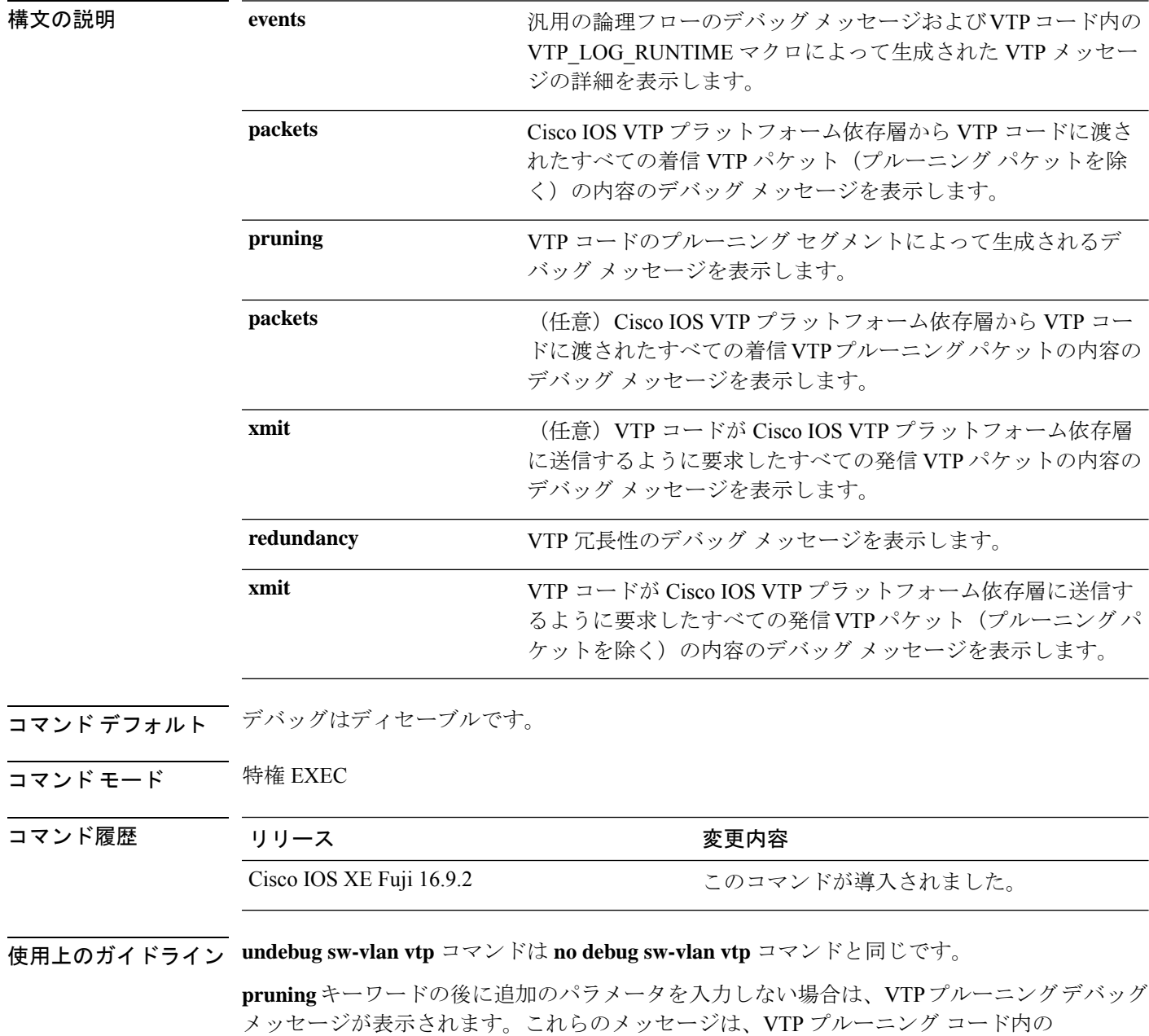

VTP\_PRUNING\_LOG\_NOTICE、VTP\_PRUNING\_LOG\_INFO、VTP\_PRUNING\_LOG\_DEBUG、 VTP\_PRUNING\_LOG\_ALERT、および VTP\_PRUNING\_LOG\_WARNING マクロによって生成 されます。

あるスイッチ スタック上でデバッグをイネーブルにした場合は、アクティブ スイッチでのみ イネーブルになります。特定のスタックメンバをデバッグする場合は、**session switch** *stack-member-number* 特権 EXEC コマンドを使用してアクティブスイッチから CLI セッション を開始できます。

<sup>例</sup> 次に、VTP 冗長性のデバッグ メッセージを表示する例を示します。

Device> **enable** Device# **debug sw-vlan vtp redundancy**

#### <span id="page-1933-0"></span>**private-vlan**

プライベート VLAN を設定し、プライマリプライベート VLAN とセカンダリ VLAN 間のアソ シエーションを設定するには、スイッチスタックまたはスタンドアロンスイッチ上で**private-vlan** VLAN コンフィギュレーション コマンドを使用します。通常の VLAN 設定に VLAN を戻すに は、このコマンドの **no** 形式を使用します。

**private-vlan association** [**add** | **remove**] *secondary-vlan-list* | **community** | **isolated** | **primary no private-vlan association** | **community** | **isolated** | **primary**

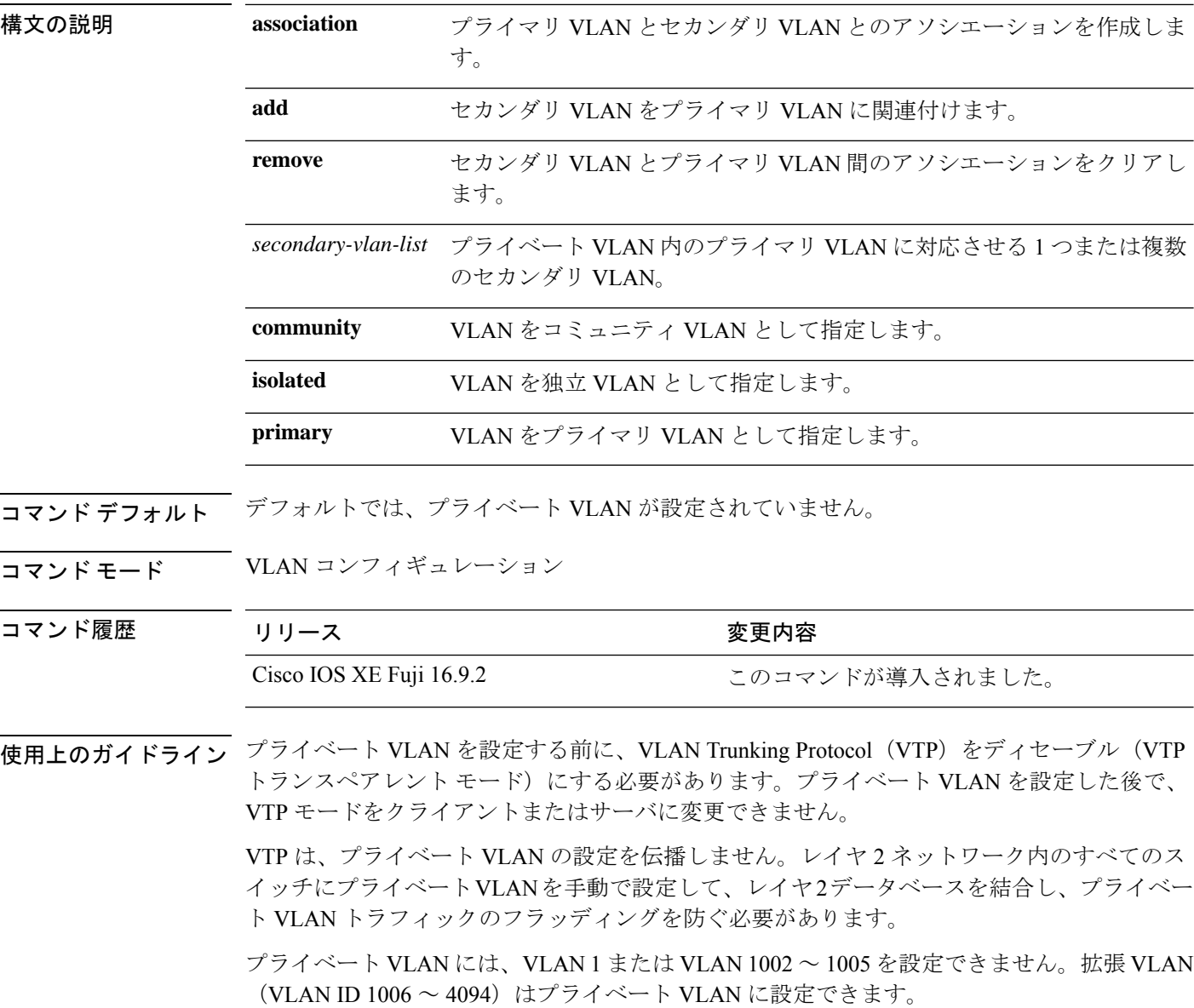

セカンダリ(独立またはコミュニティ)VLAN を 1 つのプライマリ VLAN だけに対応させる ことができます。プライマリVLANには、1つの独立VLANおよび複数のコミュニティVLAN を関連付けることができます。

- セカンダリ VLAN をプライマリ VLAN として設定できません。
- *secondary-vlan-list*には、スペースを含めないでください。カンマで区切った複数の項目を 含めることができます。各項目として入力できるのは、単一のプライベート VLAN ID、 またはハイフンで連結したプライベート VLAN ID の範囲です。リストには、1 つの独立 VLAN と複数のコミュニティ VLAN を含めることができます。
- プライマリまたはセカンダリ VLAN のいずれかを削除すると、VLAN に関連付けられた ポートが非アクティブになります。

コミュニティ VLAN は、コミュニティ ポート間、およびコミュニティ ポートから対応するプ ライマリ VLAN の無差別ポートにトラフィックを伝送します。

独立 VLAN は、無差別ポートと通信を行うために独立ポートによって使用されます。同一の プライマリ VLAN ドメインで他のコミュニティ ポートまたは独立ポートにトラフィックを伝 送しません。

プライマリ VLAN は、ゲートウェイからプライベート ポートのカスタマー エンド ステーショ ンにトラフィックを伝送する VLAN です。

レイヤ 3 VLAN インターフェイス(SVI)はプライマリ VLAN にだけ設定してください。セカ ンダリ VLAN には、レイヤ 3 VLAN インターフェイスを設定できません。VLAN がセカンダ リ VLAN として設定されている間、セカンダリ VLAN の SVI はアクティブになりません。

VLANコンフィギュレーションモードを終了するまで、**private-vlan**コマンドは作用しません。

プライベートVLANポートをEtherChannelとして設定しないでください。ポートがプライベー ト VLAN の設定に含まれている間は、そのポートの EtherChannel 設定はいずれも非アクティ ブです。

プライベート VLAN をリモート スイッチド ポート アナライザ(RSPAN)VLAN として設定 しないでください。

プライベート VLAN を音声 VLAN として設定しないでください。

プライベート VLAN が設定されたスイッチにフォールバック ブリッジングを設定しないでく ださい。

プライベート VLAN には複数の VLAN が含まれますが、プライベート VLAN 全体で実行され るのは 1 つの STP インスタンスだけです。セカンダリ VLAN がプライマリ VLAN に関連付け られている場合、プライマリ VLAN の STP パラメータがセカンダリ VLAN に伝播されます。

プライベート VLAN の他の機能との相互作用に関する詳細については、このリリースに対応 するソフトウェア コンフィギュレーション ガイドを参照してください。

次の例では、VLAN 20 をプライマリ VLAN に、VLAN 501 を独立 VLAN に、VLAN 502 および 503 をコミュニティ VLAN に設定し、プライベート VLAN に関連付ける方 法を示します。

```
# configure terminal
(config)# vlan 20
(config-vlan)# private-vlan primary
(config-vlan)# exit
(config)# vlan 501
(config-vlan)# private-vlan isolated
(config-vlan)# exit
(config)# vlan 502
(config-vlan)# private-vlan community
(config-vlan)# exit
(config)# vlan 503
(config-vlan)# private-vlan community
(config-vlan)# exit
(config)# vlan 20
(config-vlan)# private-vlan association 501-503
(config-vlan)# end
```
設定を確認するには、**show vlan private-vlan** または **show interfaces status privileged** EXEC コマンドを入力します。

### <span id="page-1936-0"></span>**private-vlan mapping**

両方のVLANで同じプライマリVLANスイッチ仮想インターフェイス(SVI)を共有できるよ うに、プライマリ VLAN とセカンダリ VLAN 間のマッピングを作成するには、スイッチ仮想 インターフェイス(SVI)で **private-vlan mapping** インターフェイス コンフィギュレーション コマンドを使用します。SVIからプライベートVLANのマッピングを削除するには、このコマ ンドの **no** 形式を使用します。

**private-vlan mapping** [**add** | **remove**] *secondary-vlan-list* **no private-vlan mapping**

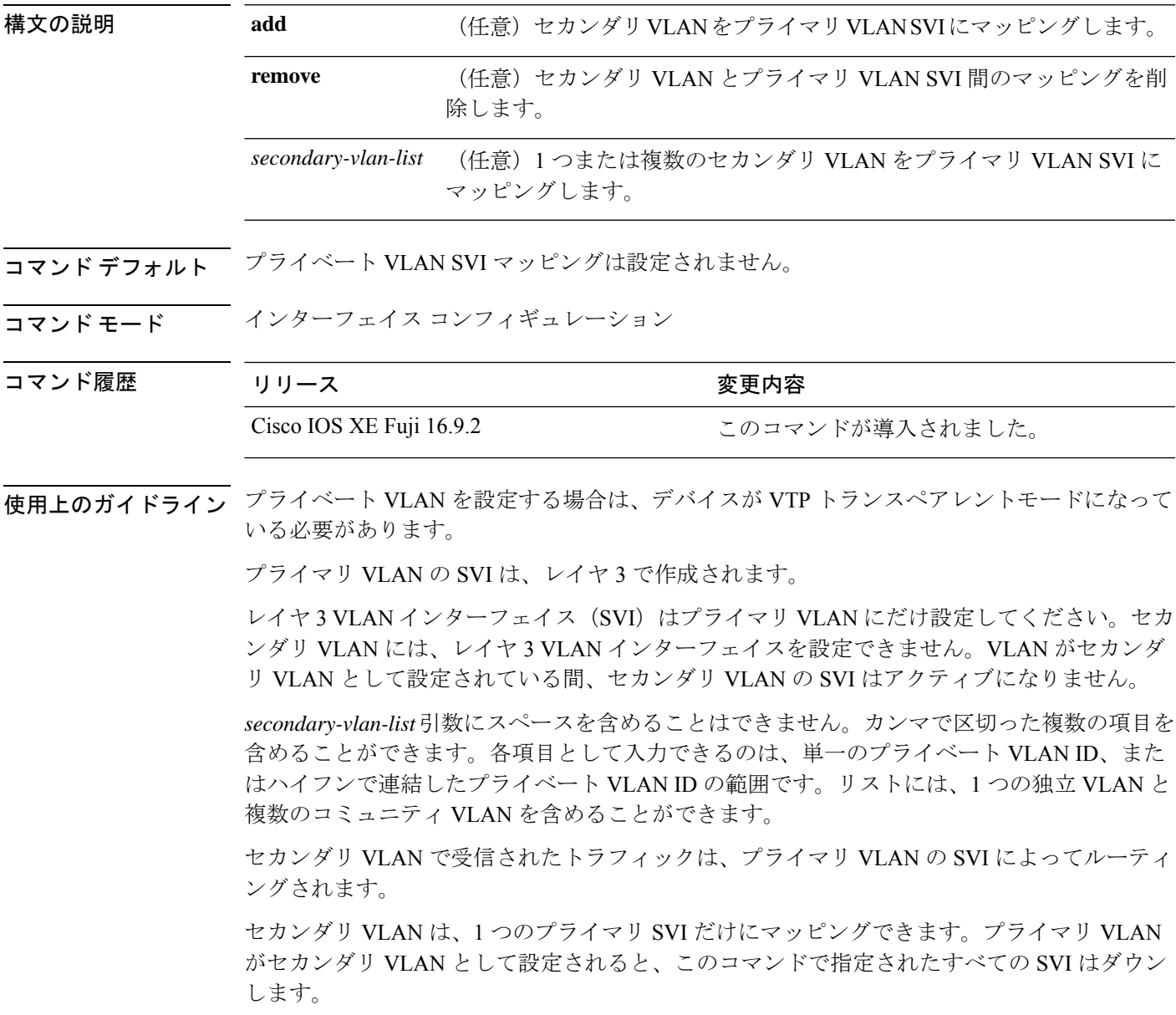

有効なレイヤ 2 プライベート VLAN のアソシエーションがない 2 つの VLAN 間のマッピング を設定する場合、マッピングの設定は作用しません。

<sup>例</sup> 次の例では、VLAN <sup>20</sup> のインターフェイスを VLAN <sup>18</sup> <sup>の</sup> SVI にマッピングする方法 を示します。

```
Device# configure terminal
Device# interface vlan 18
Device(config-if)# private-vlan mapping 20
Device(config-vlan)# end
```
次の例では、セカンダリ VLAN 303 ~ 305、および 307 からのセカンダリ VLAN トラ フィックのルーティングを VLAN 20 SVI を介して許可する方法を示します。

Device# **configure terminal** Device# **interface vlan 20** Device(config-if)# **private-vlan mapping 303-305, 307** Device(config-vlan)# **end**

設定を確認するには、**show interfacesprivate-vlan mapping** 特権 EXEC コマンドを入力 します。

# <span id="page-1938-0"></span>**show interfaces private-vlan mapping**

VLAN スイッチ仮想インターフェイス (SVI)のプライベート VLAN のマッピング情報を表示 するには、ユーザEXECモードまたは特権EXECモードで**show interfacesprivate-vlan mapping** コマンドを使用します。

**show interfaces** [*interface-id*] **private-vlan mapping**

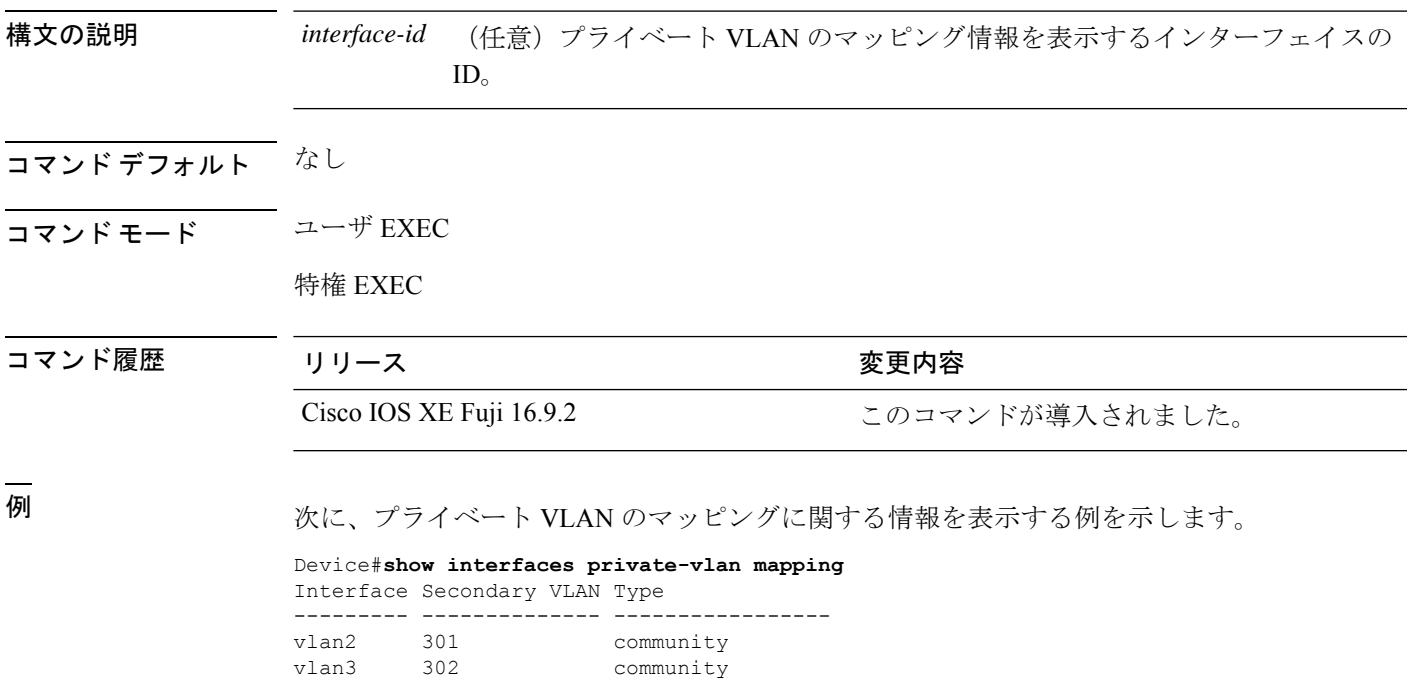

**VLAN**

#### <span id="page-1939-0"></span>**show vlan**

設定されたすべての VLAN またはスイッチ上の1つの VLAN (VLAN ID または名前を指定し た場合)のパラメータを表示するには、特権 EXEC モードで **show vlan** コマンドを使用しま す。

**show vlan** [**brief** | **group** | **id** *vlan-id* | **mtu** | **name** *vlan-name* | **private-vlan** [**type**] | **remote-span** | **summary**]

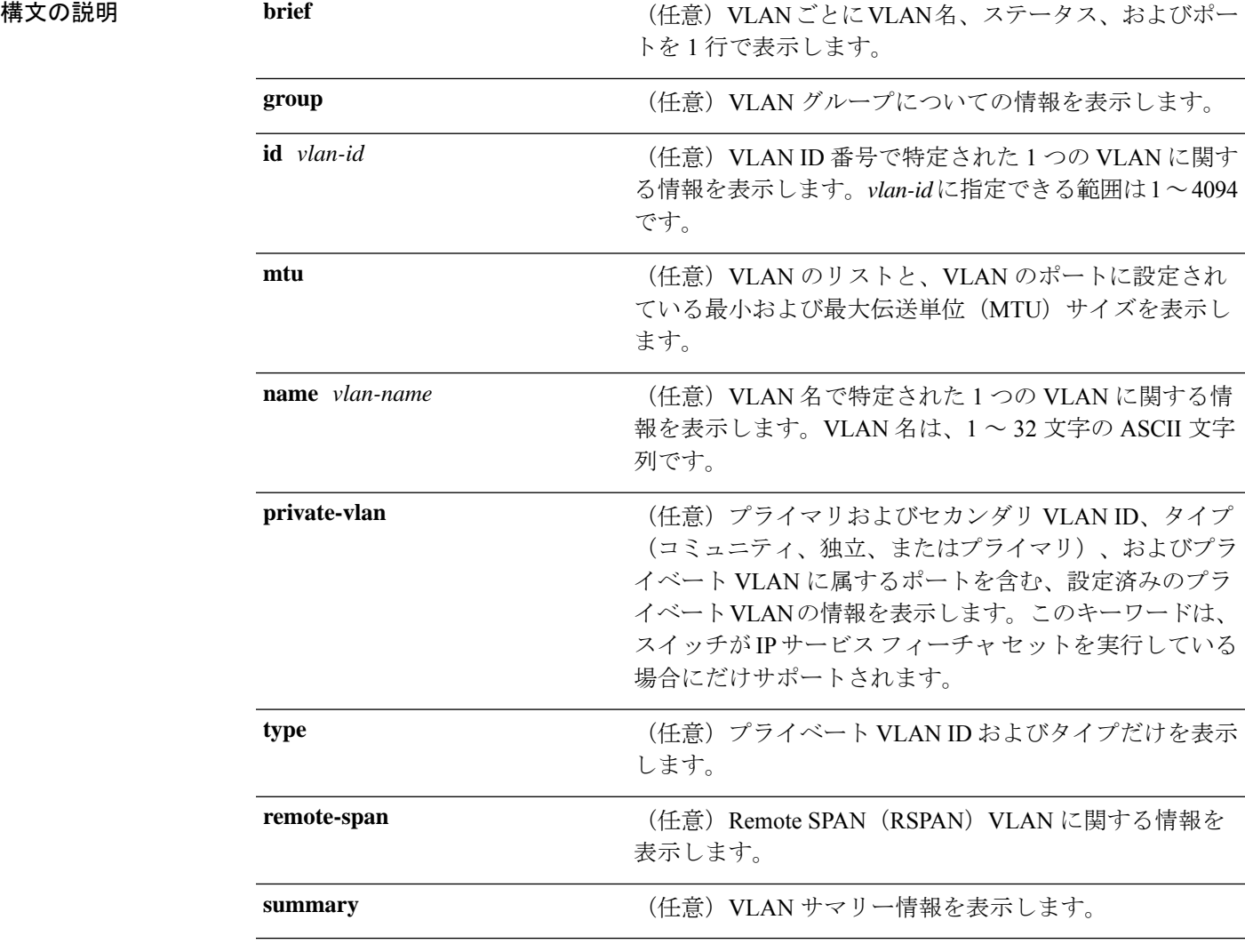

(注)

**ifindex** キーワードは、コマンドラインのヘルプ ストリングに表示されますが、サポートされ ていません。

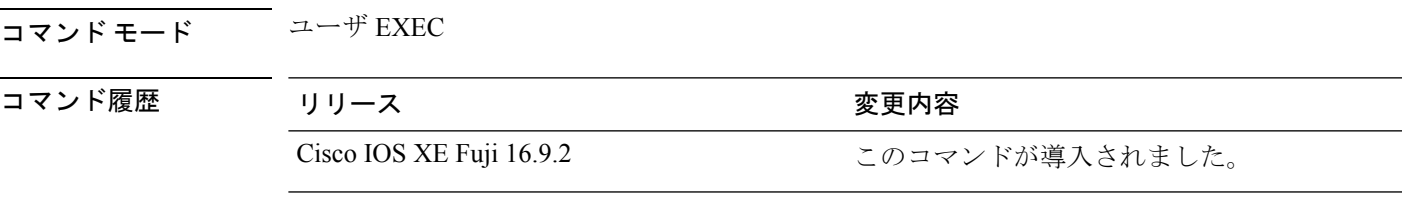

使用上のガイドライン **show vlan mtu** コマンド出力では、MTU\_Mismatch 列に VLAN 内のすべてのポートに同じ MTU があるかどうかを示します。この列に yes が表示されている場合、VLAN の各ポートに別々の MTU があり、パケットが、大きい MTU を持つポートから小さい MTU を持つポートにスイッ チングされると、ドロップされることがあります。VLAN に SVI がない場合、ハイフン(-) 記号がSVI\_MTU列に表示されます。MTU-Mismatch列にyesが表示されている場合、MiniMTU と MaxMTU を持つポート名が表示されます。

> セカンダリ VLANを定義する前にプライベートVLANのセカンダリ VLANをプライマリ VLAN に対応させようとすると、セカンダリ VLAN が **show vlan private-vlan** コマンドの出力に含ま れません。

> **show vlan private-vlan type** コマンドの出力では、normal として表示されたタイプは、プライ ベートVLANのアソシエーションを持っていても、プライベートVLANの一部ではないVLAN であることを意味します。たとえば、2 つの VLAN をプライマリ VLAN およびセカンダリ VLAN と定義し、対応させた後で、プライマリ VLAN からアソシエーションを削除せずにセ カンダリ VLAN の設定を削除した場合、セカンダリ VLAN だった VLAN が出力に normal とし て表示されます。**show vlan private-vlan** 出力では、プライマリとセカンダリ VLAN のペアが nonoperational と表示されます。

<sup>例</sup> 次に、**showvlan**コマンドの出力例を示します。次の表に、この出力で表示されるフィー ルドについて説明します。

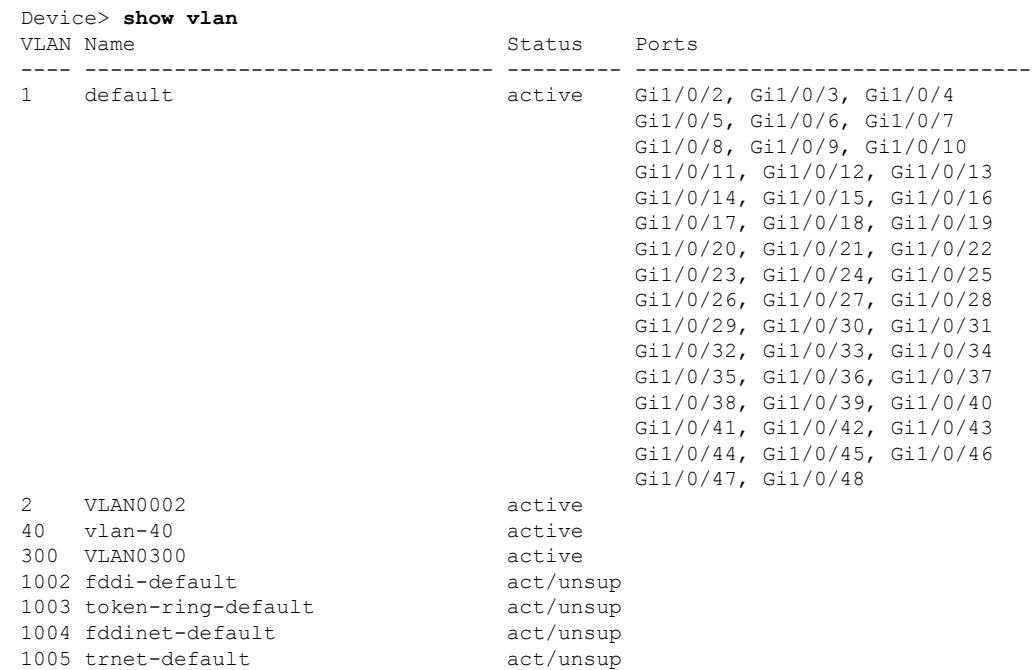

I

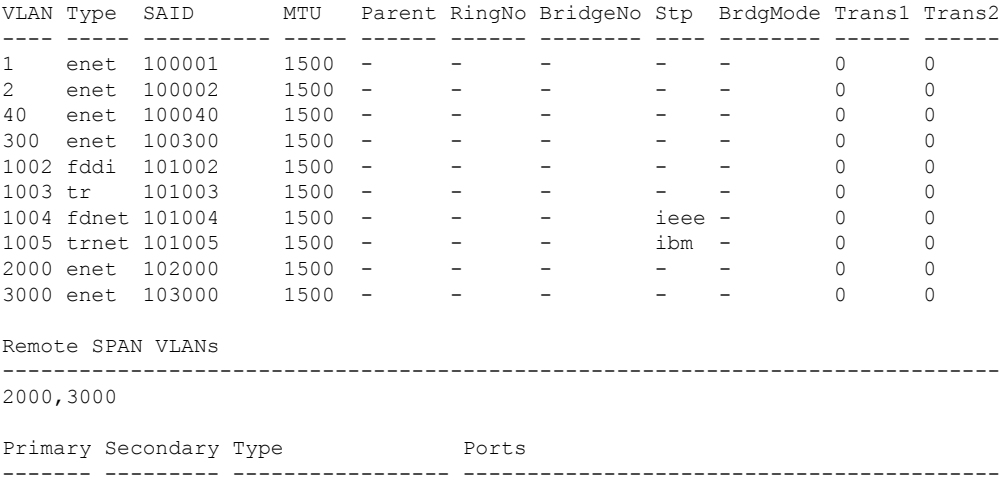

#### 表 **173 : show vlan** コマンドの出力フィールド

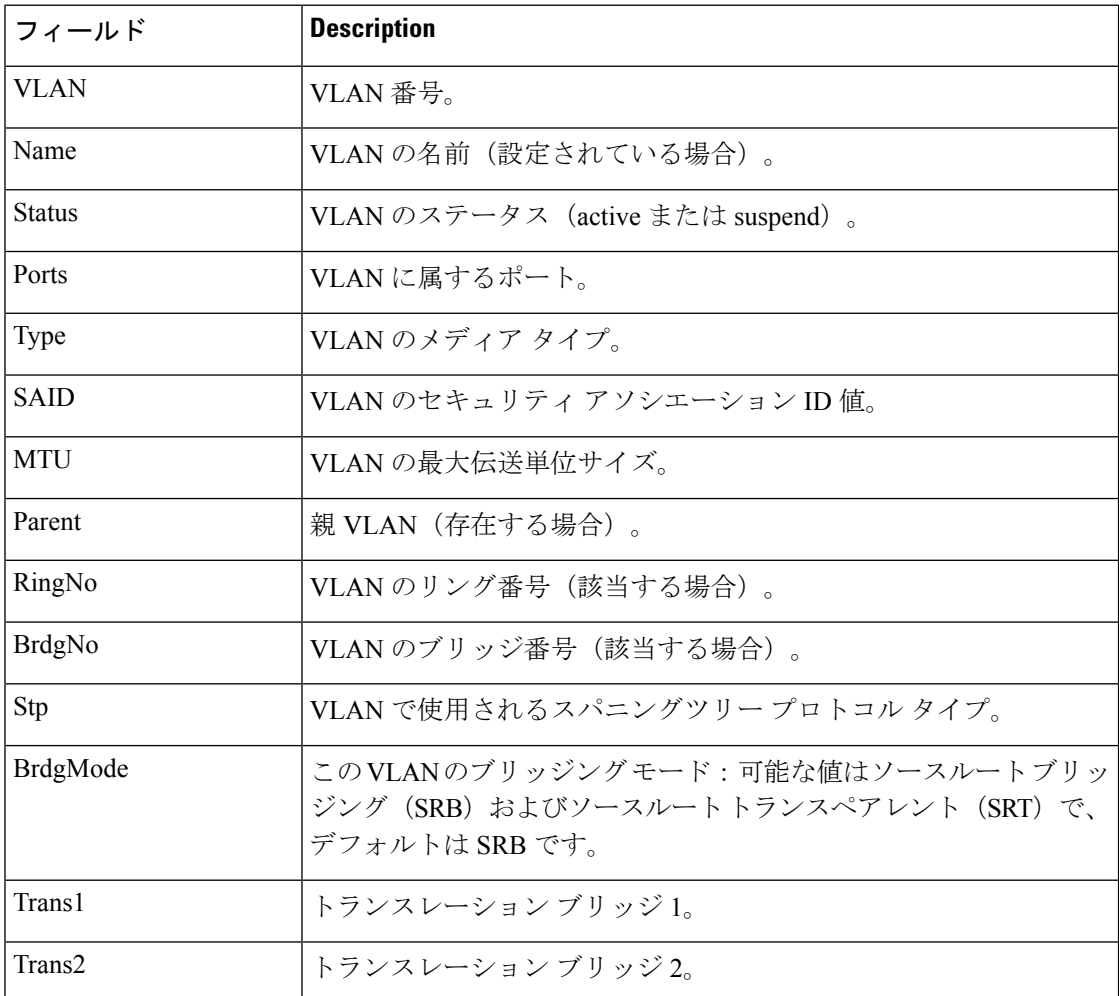

 $\mathbf I$ 

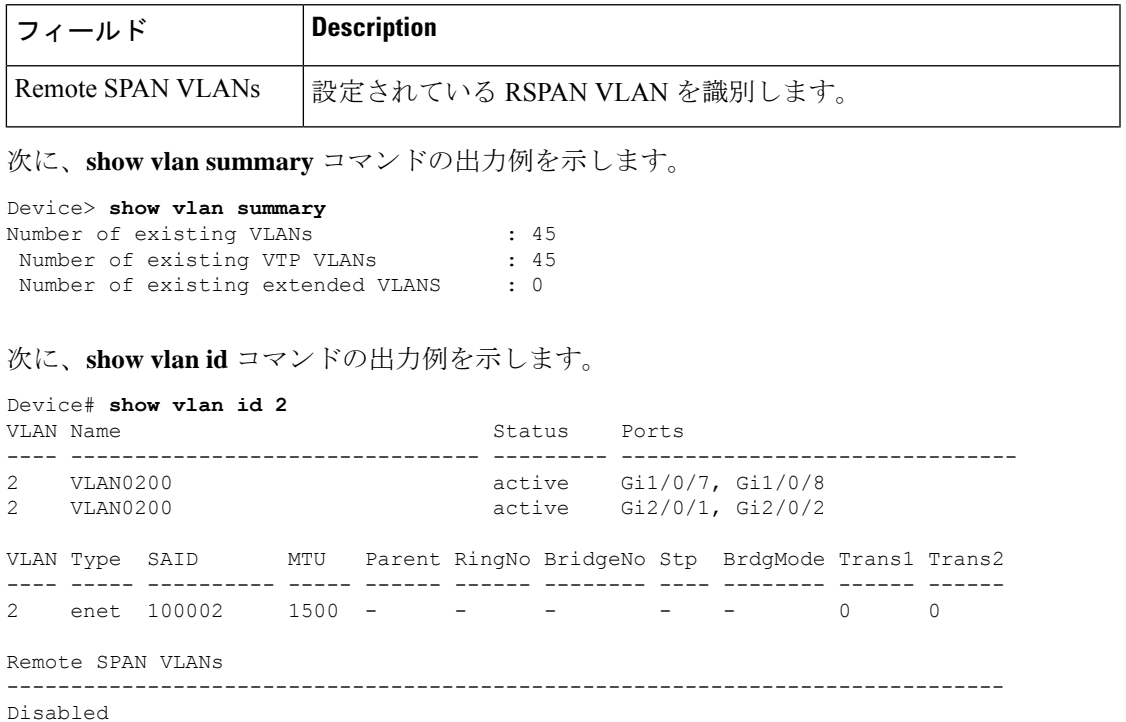

### <span id="page-1943-0"></span>**show vtp**

VLAN Trunking Protocol(VTP)管理ドメイン、ステータス、およびカウンタに関する一般情 報を表示するには、EXEC モードで **show vtp** コマンドを使用します。

**show vtp counters** | **devices** [**conflicts**] | **interface** [*interface-id*] | **password** | **status**

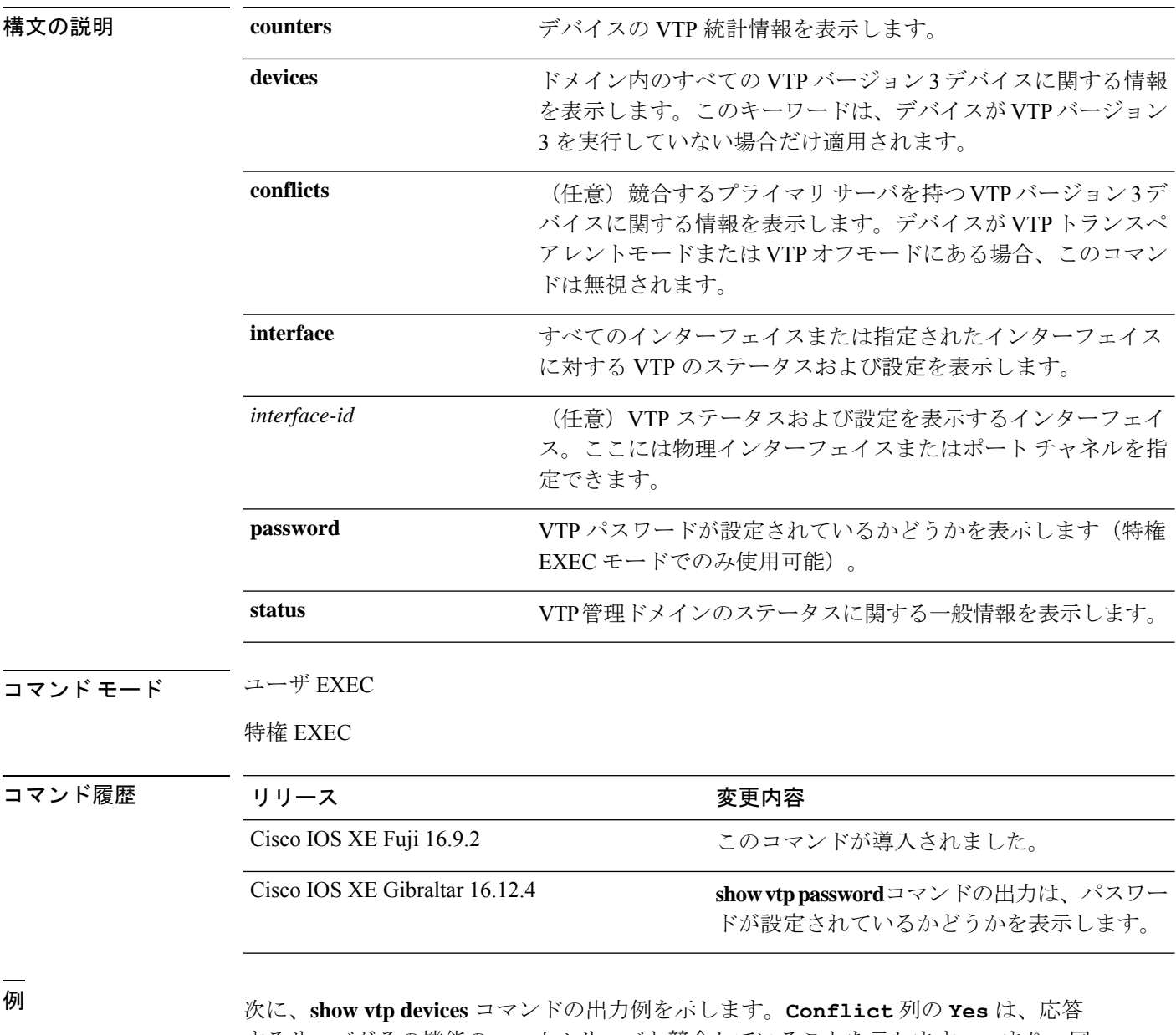

するサーバがその機能のローカルサーバと競合していることを示します。つまり、同 じドメイン内の 2 つのデバイスは、データベースに対して同じプライマリサーバを持 ちません。
```
Device> enable
Device# show vtp devices
Retrieving information from the VTP domain. Waiting for 5 seconds.
VTP Database Conf Device ID Primary Server Revision System Name
          lict
------------ ---- -------------- -------------- ---------- ----------------------
           Yes 00b0.8e50.d000 000c.0412.6300 12354 main.cisco.com
MST No 00b0.8e50.d000 0004.AB45.6000 24 main.cisco.com
VLAN Yes 000c.0412.6300=000c.0412.6300 67 qwerty.cisco.com
```

```
次に、show vtp counters コマンドの出力例を示します。次の表に、この出力で表示さ
れる各フィールドについて説明します。
```

```
Device> show vtp counters
VTP statistics:
Summary advertisements received : 0<br>Subset advertisements received : 0
Subset advertisements received
Request advertisements received : 0
Summary advertisements transmitted : 0
Subset advertisements transmitted : 0
Request advertisements transmitted : 0
Number of config revision errors : 0
Number of config digest errors : 0
Number of V1 summary errors : 0
```
VTP pruning statistics:

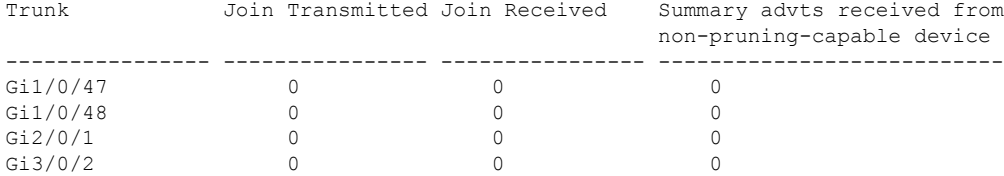

#### 表 **<sup>174</sup> : show vtp counters** のフィールドの説明

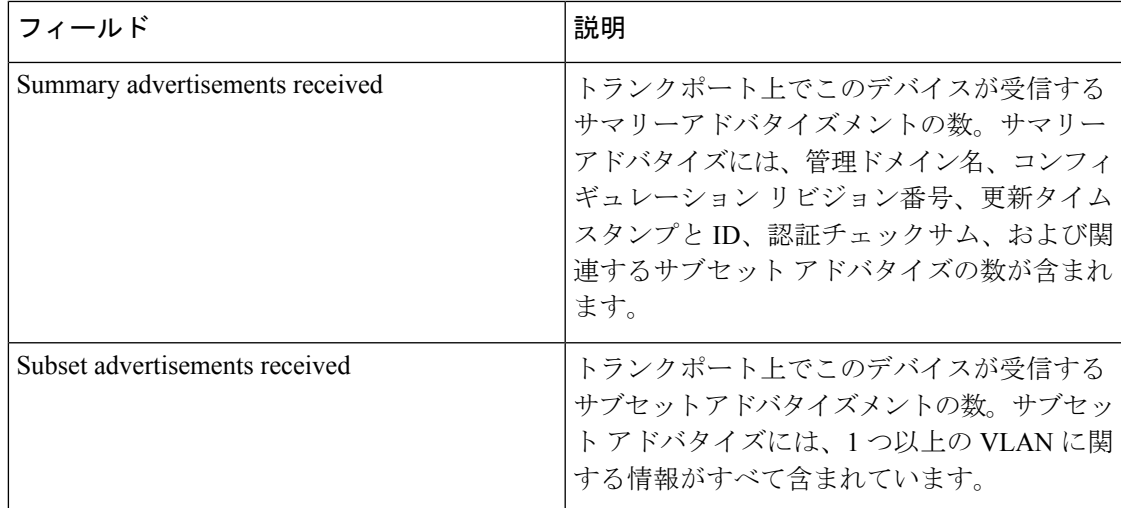

 $\mathbf I$ 

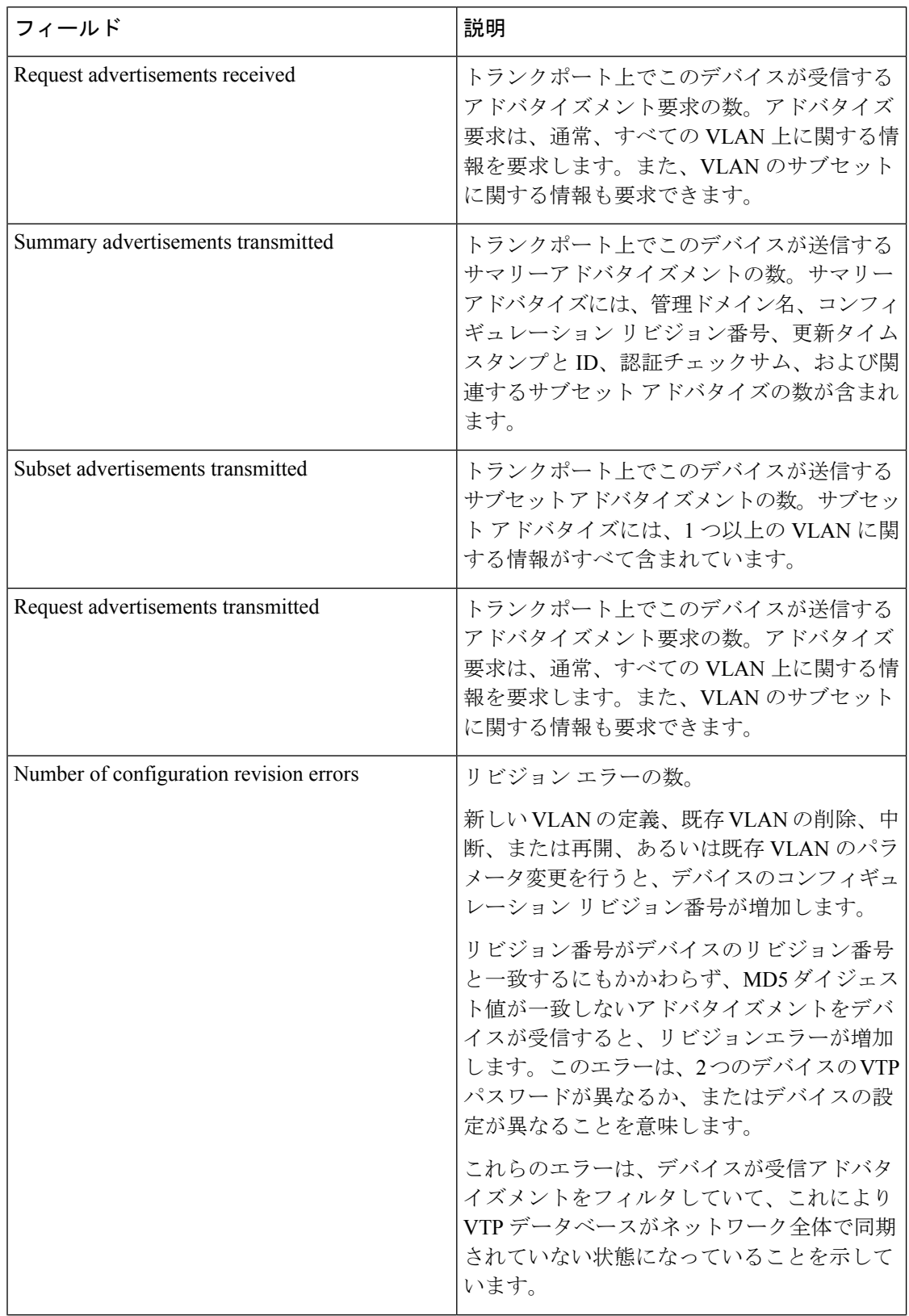

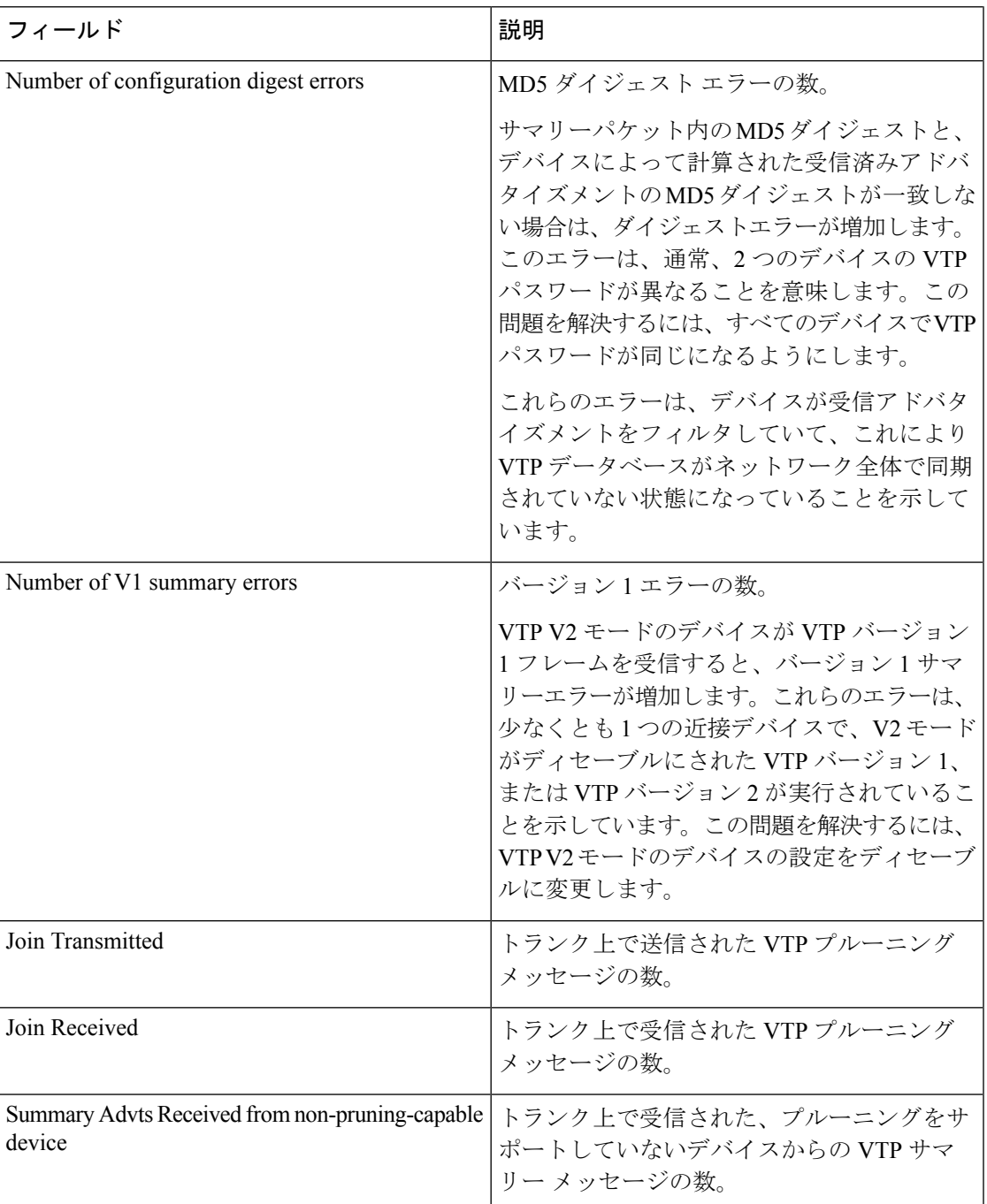

次に、**show vtp status** コマンドの出力例を示します。次の表に、この出力で表示され る各フィールドについて説明します。

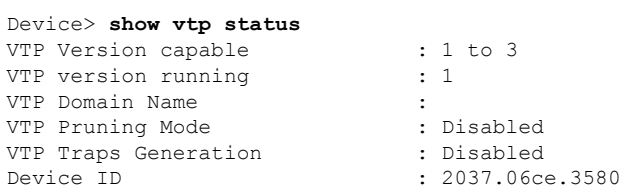

```
Configuration last modified by 192.168.1.1 at 10-10-12 04:34:02
Local updater ID is 192.168.1.1 on interface LIIN0 (first layer3 interface found
\lambdaFeature VLAN:
--------------
VTP Operating Mode : Server
Maximum VLANs supported locally : 1005
Number of existing VLANs : 7
Configuration Revision : 2
MD5 digest : 0xA0 0xA1 0xFE 0x4E 0x7E 0x5D 0x97 0x41
                               0x89 0xB9 0x9B 0x70 0x03 0x61 0xE9 0x27
```
#### 表 **<sup>175</sup> : show vtp status** のフィールドの説明

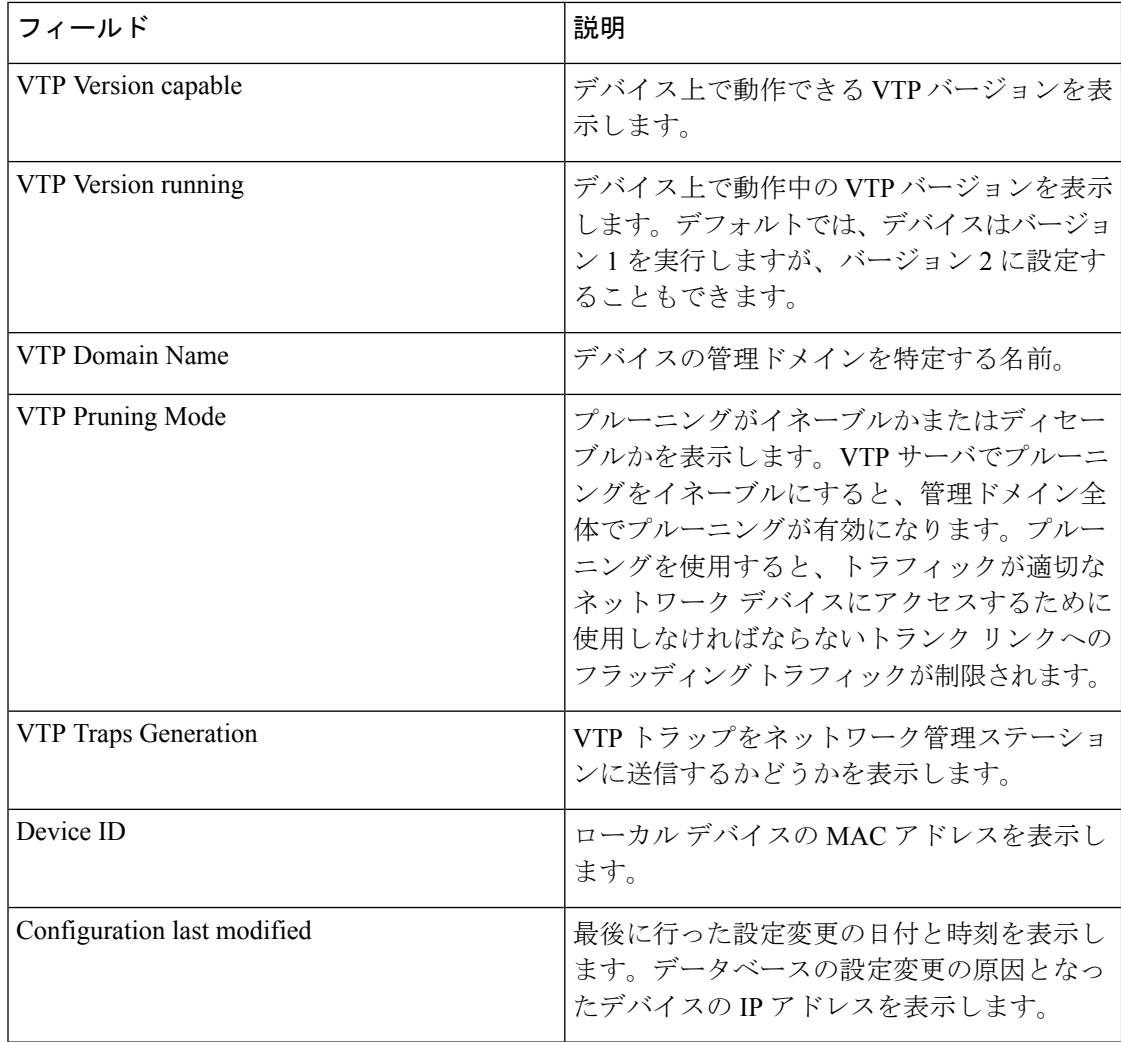

 $\mathbf I$ 

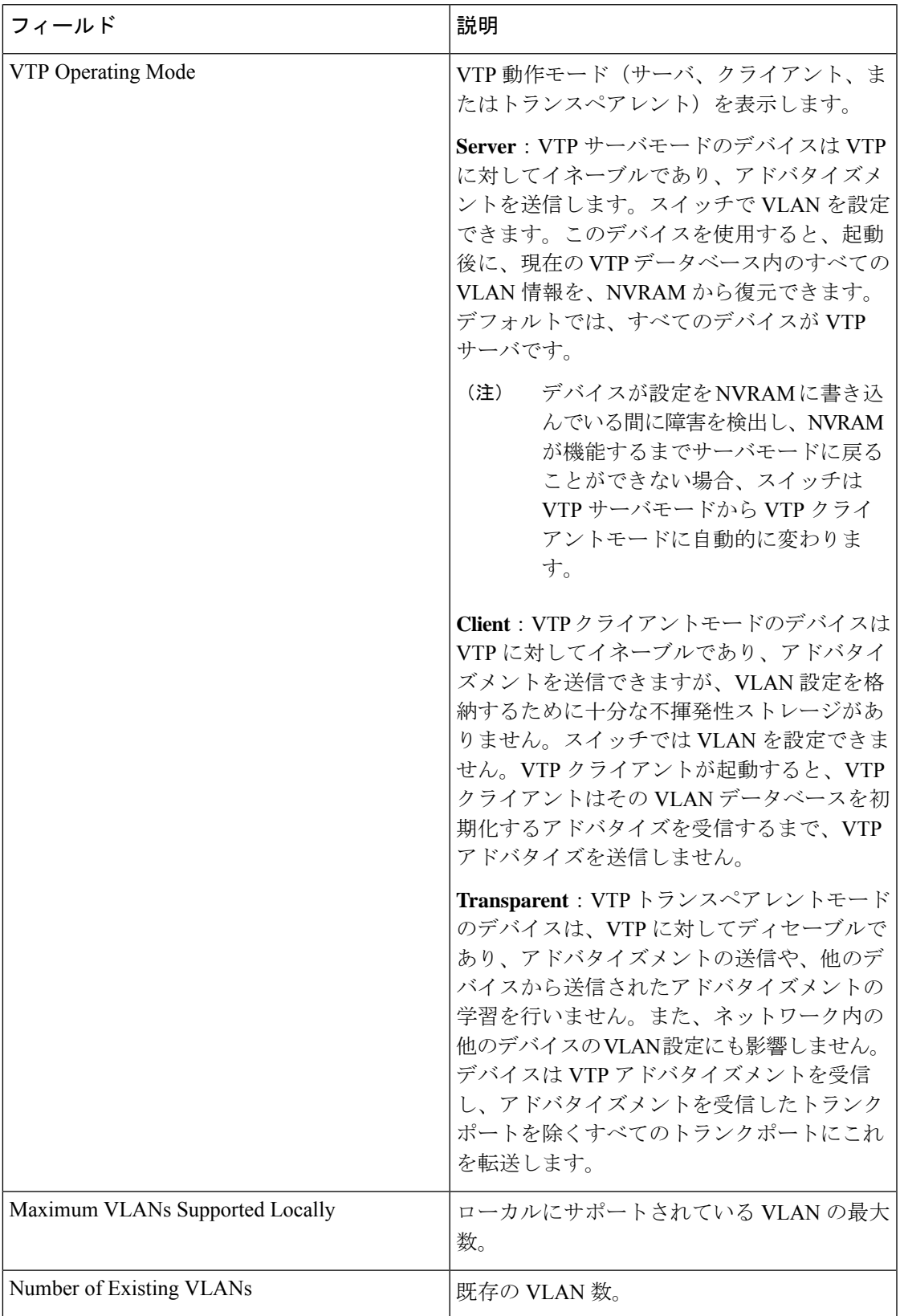

I

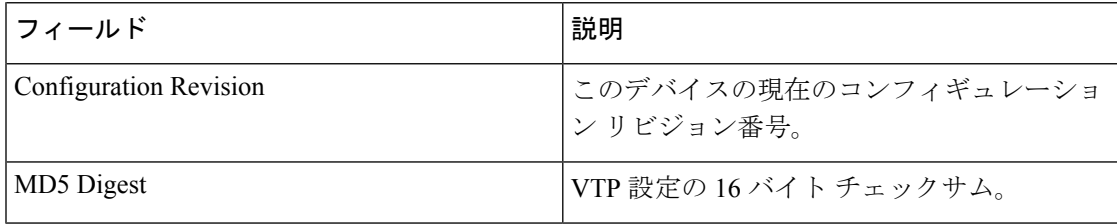

### **switchport mode private-vlan**

インターフェイスをホストプライベート VLAN ポートまたは無差別プライベート VLAN ポー トとして設定するには、インターフェイス コンフィギュレーション モードで **switchport mode private-vlan** コマンドを使用します。モードをデバイスに適したデフォルト設定にリセットす るには、このコマンドの **no** 形式を使用します。

**switchport mode private-vlanhost** | **promiscuous no switchport mode private-vlan**

構文の説明 host インターフェイスをプライベート VLAN ホスト ポートとして設定します。ホス ト ポートはプライベート VLAN のセカンダリ VLAN に所属しており、所属する VLAN に応じてコミュニティ ポートまたは独立ポートのいずれかになります。 **host** インターフェイスをプライベート VLAN 無差別ポートとして設定します。無差 **promiscuous** 別ポートは、プライベート VLAN のプライマリ VLAN のメンバです。 コマンド デフォルト なし コマンド モード インターフェイス コンフィギュレーション コマンド履歴 リリース さんじょう 変更内容 Cisco IOS XE Fuji 16.9.2 このコマンドが導入されました。 使用上のガイドライン プライベート VLAN のホスト ポートまたは無差別ポートは、スイッチド ポート アナライザ (SPAN)宛先ポートには設定できません。SPAN宛先ポートをプライベート VLAN のホスト ポートまたは無差別ポートとして設定する場合、ポートが非アクティブになります。 ポート上のプライベート VLAN に他の機能(以下)を設定しないでください。 • ダイナミック アクセス ポート VLAN メンバーシップ • ダイナミック トランキング プロトコル(DTP) • ポート集約プロトコル(PAgP) • リンク集約制御プロトコル(LACP) • マルチキャスト VLAN レジストレーション(MVR) • 音声 VLAN ポートがプライベート VLAN の設定に含まれている間は、そのポートの EtherChannel 設定は いずれも非アクティブです。

> プライベート VLAN ポートはセキュア ポートにはできないので、保護ポートとして設定でき ません。

プライベート VLAN の他の機能との相互作用に関する詳細については、このリリースに対応 するソフトウェア コンフィギュレーション ガイドを参照してください。

設定の矛盾によるSTPループの発生を防ぎ、STPコンバージェンスをより速く行うために、独 立およびコミュニティ ホスト ポート上でスパニングツリー PortFast およびブリッジ プロトコ ルデータ ユニット (BPDU) ガードをイネーブルにすることを強く推奨します。

ポートをプライベートVLANホストポートとして設定し、**switchportprivate-vlanhost-association** コマンドを使用して有効なプライベート VLAN のアソシエーションを設定しない場合、イン ターフェイスは非アクティブになります。

ポートをプライベート VLAN 無差別ポートとして設定し、**switchport private-vlan mapping** コ マンドを使用して有効なプライベート VLAN のマッピングを設定しない場合、インターフェ イスは非アクティブになります。

<sup>例</sup> 次の例では、インターフェイスをプライベートVLANホストポートとして設定し、そ れをプライマリVLAN20に関連付ける方法を示します。インターフェイスは、セカン ダリ独立 VLAN 501 およびプライマリ VLAN 20 のメンバです。

```
(config)# interface gigabitethernet2/0/1
(config-if)# switchport mode private-vlan host
(config-if)# switchport private-vlan host-association 20 501
(config-if)# end
```
次に、インターフェイスをプライベート VLAN 無差別ポートとして設定してそれをプ ライベート VLAN にマッピングする例を示します。インターフェイスは、プライマリ VLAN 20 のメンバで、セカンダリ VLAN 501 ~ 503 がマッピングされます。

```
(config)# interface gigabitethernet2/0/1
(config-if)# switchport mode private-vlan promiscuous
(config-if)# switchport private-vlan mapping 20 501-503
(config-if)# end
```
## **switchport priority extend**

着信したタグなしフレームのポートプライオリティ、または指定されたポートに接続されたIP フォンが受信するフレームのプライオリティを設定するには、インターフェイスコンフィギュ レーション モードで **switchportpriority extend** コマンドを使用します。デフォルト設定に戻す には、このコマンドの **no** 形式を使用します。

#### **switchport priority extend cos** *value* | **trust no switchport priority extend**

構文の説明 cos PC から受信したか、または指定した Class of Service (CoS) 値を持つ接続装置から 受信した IEEE 802.1p プライオリティを上書きするよう IP Phone ポートを設定しま す。指定できる範囲は 0 ~ 7 です。7 が最も高いプライオリティです。デフォルト は 0 です。 **cos** *value*

- PC または接続装置から受信した IEEE 802.1p プライオリティを信頼するように IP Phone のポートを設定します。 **trust**
- コマンド デフォルト ポートで受信したタグなしフレームには、デフォルト ポート プライオリティは、CoS 値 0 で 設定されています。
- コマンド モード インターフェイス コンフィギュレーション
- コマンド履歴 リリース さんじょう 変更内容 Cisco IOS XE Fuji 16.9.2 このコマンドが導入されました。

使用上のガイドライン 音声 VLAN をイネーブルにした場合、デバイスを設定して、Cisco Discovery Protocol(CDP) パケットを送信し、Cisco IP 電話のアクセスポートに接続される装置からデータパケットを送 信する方法を IP 電話に指示できます。Cisco IP 電話に設定を送信するには、Cisco IP 電話に接 続しているデバイスポートのCDPをイネーブルにする必要があります(デフォルトでは、CDP はすべてのデバイスインターフェイスでグローバルにイネーブルです)。

デバイスアクセスポート上で音声 VLAN を設定する必要があります。

次の例では、受信したIEEE802.1pプライオリティを信頼するように、指定されたポー トに接続された IP Phone を設定する方法を示します。

Device> **enable** Device# **configure terminal** Device(config)# **interface gigabitethernet1/0/2** Device(config-if)# **switchport priority extend trust**

設定を確認するには、 **show interfaces** *interface-id* **switchport** 特権 EXEC コマンドを入 力します。

## **switchport trunk**

インターフェイスがトランキングモードの場合、トランクの特性を設定するには、インター フェイスコンフィギュレーションモードで**switchporttrunk**コマンドを使用します。トランキ ング特性をデフォルトにリセットするには、このコマンドの **no** 形式を使用します。

**switchport trunk allowed vlan** *vlan-list* | **native vlan** *vlan-id* | **pruning vlan** *vlan-list* **no switchport trunk allowed vlan** | **native vlan** | **pruning vlan**

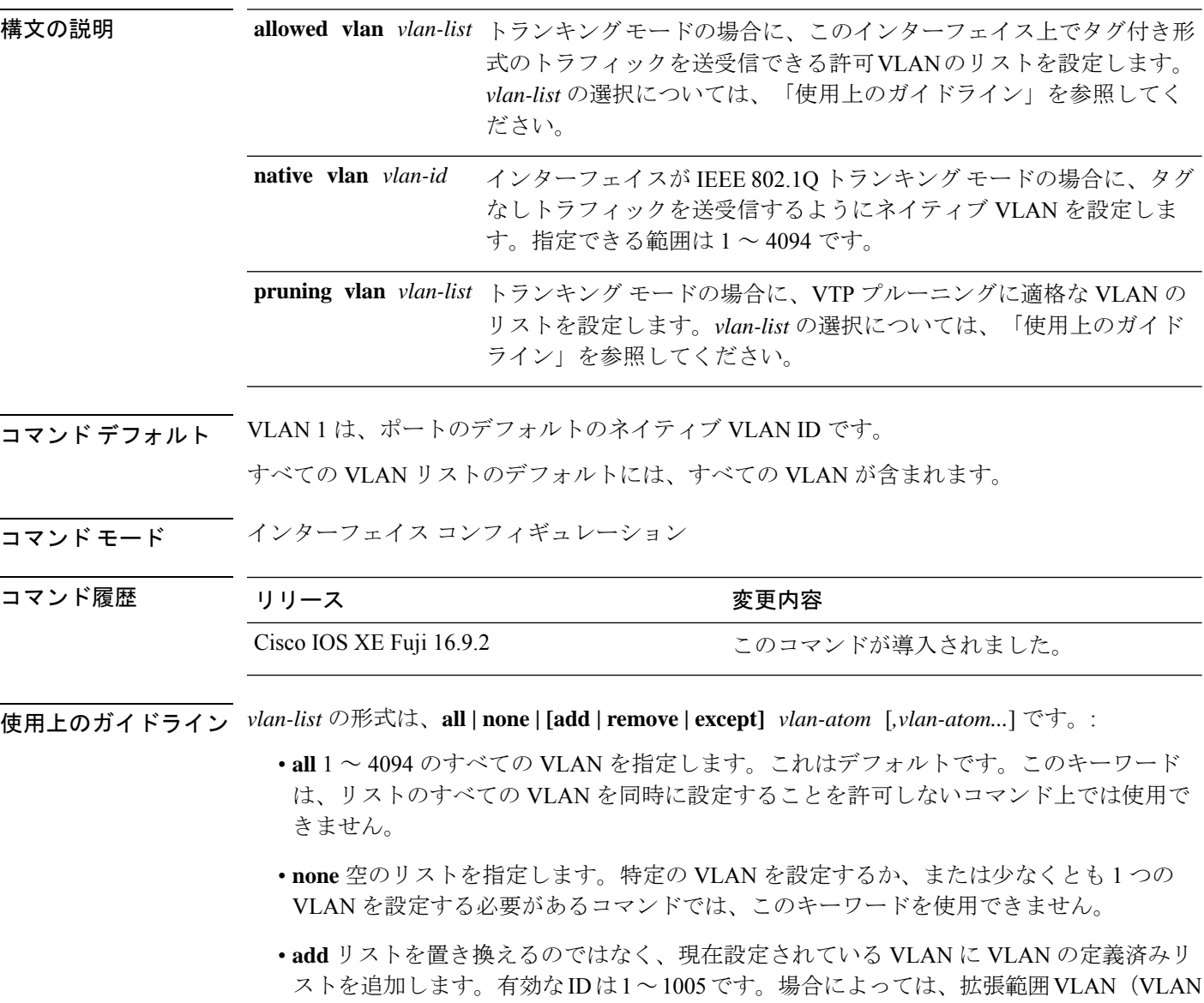

ID が 1005 より上)を使用できます。

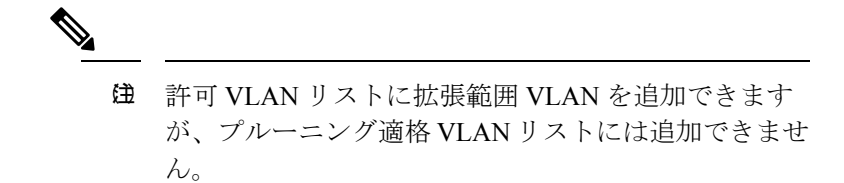

カンマを使い、連続しない VLAN ID を区切ります。ID の範囲を指定するには、ハイフン を使用します。

• **remove** リストを置き換えるのではなく、現在設定されている VLAN から VLAN の定義済 みリストを削除します。有効な ID は 1 ~ 1005 です。場合によっては、拡張範囲 VLAN ID を使用できます。

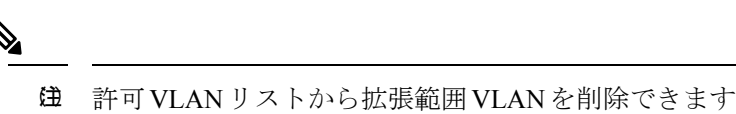

が、プルーニング適格リストからは削除できません。

- **except** 定義済み VLAN リスト以外の、計算する必要がある VLAN を示します(指定され ている VLAN 以外の VLAN が追加されます)。有効な ID の範囲は 1 ~ 1005 です。カン マを使い、連続しない VLAN ID を区切ります。ID の範囲を指定するには、ハイフンを使 用します。
- *vlan-atom* は、1 ~ 4094 内の単一の VLAN 番号、または 2 つの VLAN 番号で指定された連 続した範囲の VLAN で、小さい方の値を先頭にハイフンで区切ります。

#### ネイティブ VLAN:

- IEEE 802.1Q トランク ポートで受信されたすべてのタグなしトラフィックは、ポートに設 定されたネイティブ VLAN によって転送されます。
- パケットの VLAN ID が送信側ポートのネイティブ VLAN ID と同じであれば、そのパケッ トはタグなしで送信されます。ネイティブ VLAN ID と異なる場合は、スイッチはそのパ ケットをタグ付きで送信します。
- **native vlan** コマンドの **no** 形式は、ネイティブモード VLAN を、デバイスに適したデフォ ルト VLAN にリセットします。

#### 許可 VLAN:

- スパニングツリー ループまたはストームのリスクを減らすには、許可リストから VLAN 1を削除して個々の VLAN トランク ポートの VLAN 1 をディセーブルにできます。トラ ンク ポートから VLAN 1 を削除した場合、インターフェイスは管理トラフィック(Cisco Discovery Protocol(CDP)、ポート集約プロトコル(PAgP)、Link Aggregation Control Protocol(LACP)、ダイナミック トランキング プロトコル(DTP)、および VLAN 1 の VLAN トランキングプロトコル (VTP)) を送受信し続けます。
- **allowedvlan**コマンドの**no**形式は、リストをデフォルトリスト(すべてのVLANを許可) にリセットします。

トランク プルーニング:

- プルーニング適格リストは、トランク ポートだけに適用されます。
- トランク ポートごとに独自の適格リストがあります。
- VLANをプルーニングしない場合は、プルーニング適格リストからVLANを削除します。 プルーニング不適格の VLAN は、フラッディング トラフィックを受信します。
- VLAN 1、VLAN 1002 ~ 1005、および拡張範囲 VLAN (VLAN 1006 ~ 4094) は、プルー ニングできません。

例 次の例では、すべてのタグなしトラフィックを送信するポートのデフォルトとして、 VLAN 3 を設定する方法を示します。

```
Device> enable
Device(config)# interface gigabitethernet1/0/2
Device(config-if)# switchport trunk native vlan 3
```
次の例では、許可リストに VLAN 1、2、5、および 6 を追加する方法を示します。

```
Device> enable
Device(config)# interface gigabitethernet1/0/2
Device(config-if)# switchport trunk allowed vlan add 1,2,5,6
```
次の例では、プルーニング適格リストから VLAN 3 および 10 ~ 15 を削除する方法を 示します。

```
Device> enable
Device(config)# interface gigabitethernet1/0/2
Device(config-if)# switchport trunk pruning vlan remove 3,10-15
```
設定を確認するには、 **show interfaces** *interface-id* **switchport** 特権 EXEC コマンドを入 力します。

### **vlan**

VLAN を追加して、VLAN コンフィギュレーション モードを開始するには、グローバル コン フィギュレーション モードで **vlan** コマンドを使用します。VLAN を削除するには、このコマ ンドの **no** 形式を使用します。

**vlan** *vlan-id* **no vlan** *vlan-id*

構文の説明 追加および設定する VLAN の ID。指定できる範囲は 1 ~ 4094 です。1 つの VLAN ID、それぞれをカンマで区切った一連のVLANID、またはハイフンを間に挿入した VLAN ID の範囲を入力できます。 *vlan-id*

- コマンド デフォルト なし
- コマンド モード グローバル コンフィギュレーション

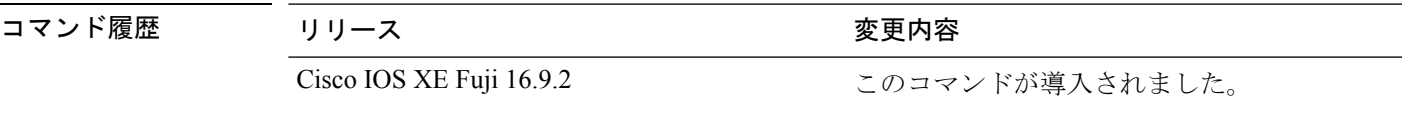

使用上のガイドライン 通常範囲の VLAN(VLAN ID 1 ~ 1005)や拡張範囲 VLAN(VLAN ID 1006 ~ 4094)を追加す るには、**vlan** *vlan-id* グローバル コンフィギュレーション コマンドを使用します。通常範囲の VLANの設定情報は常にVLANデータベースに保存されます。この情報を表示するには、**show vlan** 特権 EXEC コマンドを入力します。VTP モードがトランスペアレントである場合、通常 範囲の VLAN の VLAN 設定情報も の実行コンフィギュレーション ファイルに保存されます。 拡張範囲の VLAN ID は VLAN データベースに保存されず、スイッチの実行コンフィギュレー ション ファイルに保存されます。また、設定をスタートアップ コンフィギュレーション ファ イルに保存できます。

> VTP バージョン 3 は拡張範囲 VLAN の伝播をサポートしています。VTP バージョン 1 および 2 で伝播する範囲は、VLAN 1 ~ 1005 だけです。

> VLAN および VTP 設定をスタートアップ コンフィギュレーション ファイルに保存して をリ ブートすると、設定は次のように選択されます。

- スタートアップ コンフィギュレーションおよび VLAN データベース内の VTP モードがト ランスペアレントであり、VLAN データベースとスタートアップ コンフィギュレーショ ン ファイルの VTP ドメイン名が一致する場合は、VLAN データベースが無視され(クリ アされ)、スタートアップ コンフィギュレーション ファイル内の VTP および VLAN 設定 が使用されます。VLAN データベース内の VLAN データベース リビジョン番号は変更さ れません。
- スタートアップ コンフィギュレーション内の VTP モードまたはドメイン名が VLAN デー タベースと一致しない場合、VLAN ID 1 ~ 1005 のドメイン名、VTP モード、および VTP 設定には VLAN データベース情報が使用されます。

無効な VLAN ID を入力すると、エラー メッセージが表示され、VLAN コンフィギュレーショ ン モードを開始できません。

VLAN ID を指定して **vlan** コマンドを入力すると、VLAN コンフィギュレーション モードがイ ネーブルになります。既存の VLAN の VLAN ID を入力すると、新しい VLAN は作成されませ んが、その VLAN の VLAN パラメータを変更できます。指定された VLAN は、VLAN コン フィギュレーションモードを終了したときに追加または変更されます。(VLAN1~1005の) **shutdown** コマンドだけがただちに有効になります。

 $\mathscr{D}$ 

**vlan**

すべてのコマンドが表示されますが、拡張範囲 VLAN でサポートされる VLAN コンフィギュ レーション コマンドは **remote-span** だけです。拡張範囲 VLAN の場合、他のすべての特性は デフォルト ステートのままにしておく必要があります。 (注)

次のコンフィギュレーション コマンドを VLAN コンフィギュレーション モードで利用できま す。各コマンドの **no** 形式を使用すると、特性がそのデフォルト ステートに戻ります。

- **are** *are-number*:このVLANの全ルートエクスプローラ(ARE)ホップの最大数を定義し ます。このキーワードは、TrCRF VLAN だけに適用されます。指定できる範囲は 0 ~ 13 です。デフォルト値は 7 です。値が入力されない場合、最大数は 0 であると見なされま す。
- **backupcrf**:バックアップ CRF モードを指定します。このキーワードは、TrCRF VLAN だ けに適用されます。
	- **enable**:この VLAN のバックアップ CRF モード。
	- **disable**:この VLAN のバックアップ CRF モード(デフォルト)。
- **bridge** {*bridge-number* **| type**}:論理分散ソース ルーティング ブリッジ、つまり、 FDDI-NET、トークンリング NET、および TrBRF VLAN 内で親 VLAN としてこの VLAN を持つすべての論理リングと相互接続するブリッジを指定します。指定できる範囲は0~ 15 です。FDDI-NET、TrBRF、およびトークン リング NET VLAN については、デフォル トのブリッジ番号は 0(ソース ルーティング ブリッジなし)です。**type** キーワードは、 TrCRF VLAN だけに適用され、次のうちのいずれかです。

• **srb**:ソースルート ブリッジング。

- **srt**:(ソースルート トランスペアレント)ブリッジング VLAN
- **exit**:変更を適用し、VLAN データベース リビジョン番号(VLAN 1 ~ 1005)を増加さ せ、VLAN コンフィギュレーション モードを終了します。
- **media**:VLAN メディア タイプを定義します。タイプは次のいずれかになります。
- がサポートするのは、イーサネット ポートだけです。 FDDI およびトークン リング メディア固有の特性は、 別の に対する VLAN Trunking Protocol (VTP) グロー バルアドバタイズメントに限って設定します。これら の VLAN はローカルに停止されます。
- **ethernet**:イーサネット メディア タイプ(デフォルト)。
- **fd-net**:FDDI ネットワーク エンティティ タイトル(NET)メディア タイプ。
- **fddi**:FDDI メディア タイプ。
- **tokenring**:VTP v2 モードがディセーブルの場合は、トークン リング メディア タイ プ。VTP バージョン 2(v) モードがイネーブルの場合は、TrCRF。
- **tr-net**:VTP v2 モードがディセーブルの場合は、トークン リング ネットワーク エン ティティ タイトル(NET)メディア タイプ。VTP v2 モードがイネーブルの場合は、 TrBRF メディア タイプ。

さまざまなメディアタイプで有効なコマンドおよび構文については、下の表を参照してく ださい。

- **name** *vlan-name*:管理ドメイン内で一意である 1 ~ 32 文字の ASCII 文字列で VLAN に名 前を付けます。デフォルトは VLANxxxx です。ここで、xxxx は VLAN ID 番号と同じ 4 桁 の数字(先行ゼロを含む)です。
- **no**:コマンドを無効にするか、またはデフォルト設定に戻します。
- **parent** *parent-vlan-id*:既存の FDDI、トークンリング、または TrCRF VLAN の親 VLAN を指定しますこのパラメータは、TrCRF が所属する TrBRF を識別するもので、TrCRF を 定義するときに必要です。指定できる範囲は 0 ~ 1005 です。デフォルトの親 VLAN ID は、FDDI およびトークンリング VLAN では 0(親 VLAN なし)です。トークンリングお よび TrCRF VLAN の両方で、親 VLAN ID はデータベースにすでに存在していて、トーク ンリング NET または TrBRF VLAN と関連付けられている必要があります。
- **remote-span**: VLAN をリモート SPAN (RSPAN) VLAN として設定します。RSPAN 機能 が既存の VLAN に追加される場合、まず VLAN は削除され、次に RSPAN 機能とともに再 生されます。RSPAN 機能が削除されるまで、どのアクセス ポートも非アクティブになり ます。VTP がイネーブルの場合、新しい RSPAN VLAN は、1024 より小さい数字の VLAN ID の VTP により伝播されます。ラーニングは VLAN 上でディセーブルになります。
- **ring** *ring-number*:FDDI、トークンリング、または TrCRF VLAN の論理リングを定義しま す。指定できる範囲は 1 ~ 4095 です。トークンリング VLAN のデフォルト値は 0 です。 FDDI VLAN には、デフォルト設定はありません。
- **said** *said-value*:IEEE802.10に記載されているセキュリティアソシエーションID(SAID) を指定します。指定できる ID は、1 ~ 4294967294 です。この数字は、管理ドメイン内で

一意である必要があります。デフォルト値は、100000 に VLAN ID 番号を加算した値で す。

- **shutdown**:VLAN 上で VLAN スイッチングをシャットダウンします。このコマンドはた だちに有効になります。他のコマンドは、VLAN コンフィギュレーション モードを終了 したときに有効になります。
- **state**:VLAN の状態を指定します。
	- **active** VLAN が稼働中であることを意味します(デフォルト)。
	- **suspend** VLAN が停止していることを意味します。停止している VLAN はパケットを 通過させません。
- **ste** *ste-number*:スパニングツリーエクスプローラ(STE)ホップの最大数を定義します。 このキーワードは、TrCRF VLAN だけに適用されます。指定できる範囲は 0 ~ 13 です。 デフォルト値は 7 です。
- **stp type**:FDDI-NET、トークンリング NET、または TrBRF VLAN のスパニングツリー タ イプを定義します。FDDI-NET VLAN の場合、デフォルトの STP タイプは ieee です。トー クン リング NET VLAN の場合、デフォルトの STP タイプは ibm です。FDDI およびトー クン リング VLAN の場合、デフォルトのタイプは指定されていません。
	- **ieee**:ソースルート トランスペアレント(SRT)ブリッジングを実行している IEEE イーサネット STP。
	- **ibm**:ソースルート ブリッジング(SRB)を実行している IBM STP。
	- **auto**:ソースルートトランスペアレント(SRT)ブリッジング(IEEE)およびソース ルートブリッジング (IBM) の組み合わせを実行している STP。
- **tb-vlan1** *tb-vlan1-id* および **tb-vlan2** *tb-vlan2-id*:この VLAN にトランスレーショナル ブ リッジングが行われている1番めおよび2番めのVLANを指定します。トランスレーショ ナル VLAN は、たとえば FDDI またはトークンリングをイーサネットに変換します。指定 できる範囲は0~1005です。値が指定されないと、0(トランスレーショナルブリッジン グなし)と見なされます。

表 **176 :** さまざまなメディア タイプで指定できるコマンドと構文

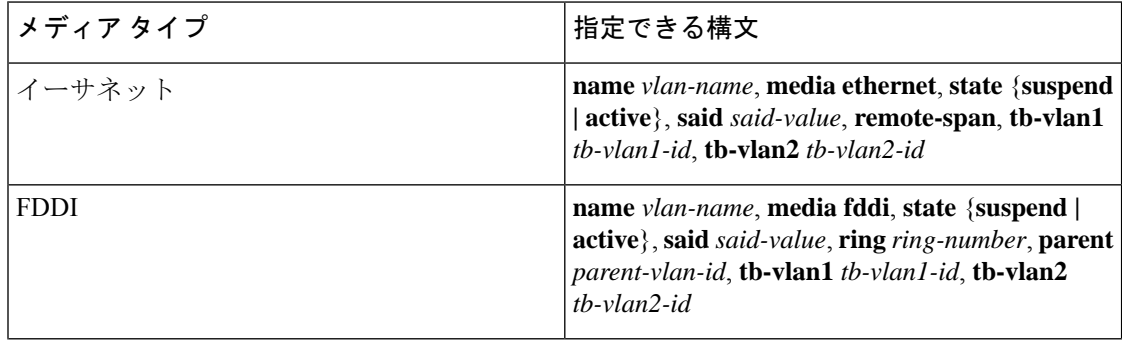

 $\mathbf I$ 

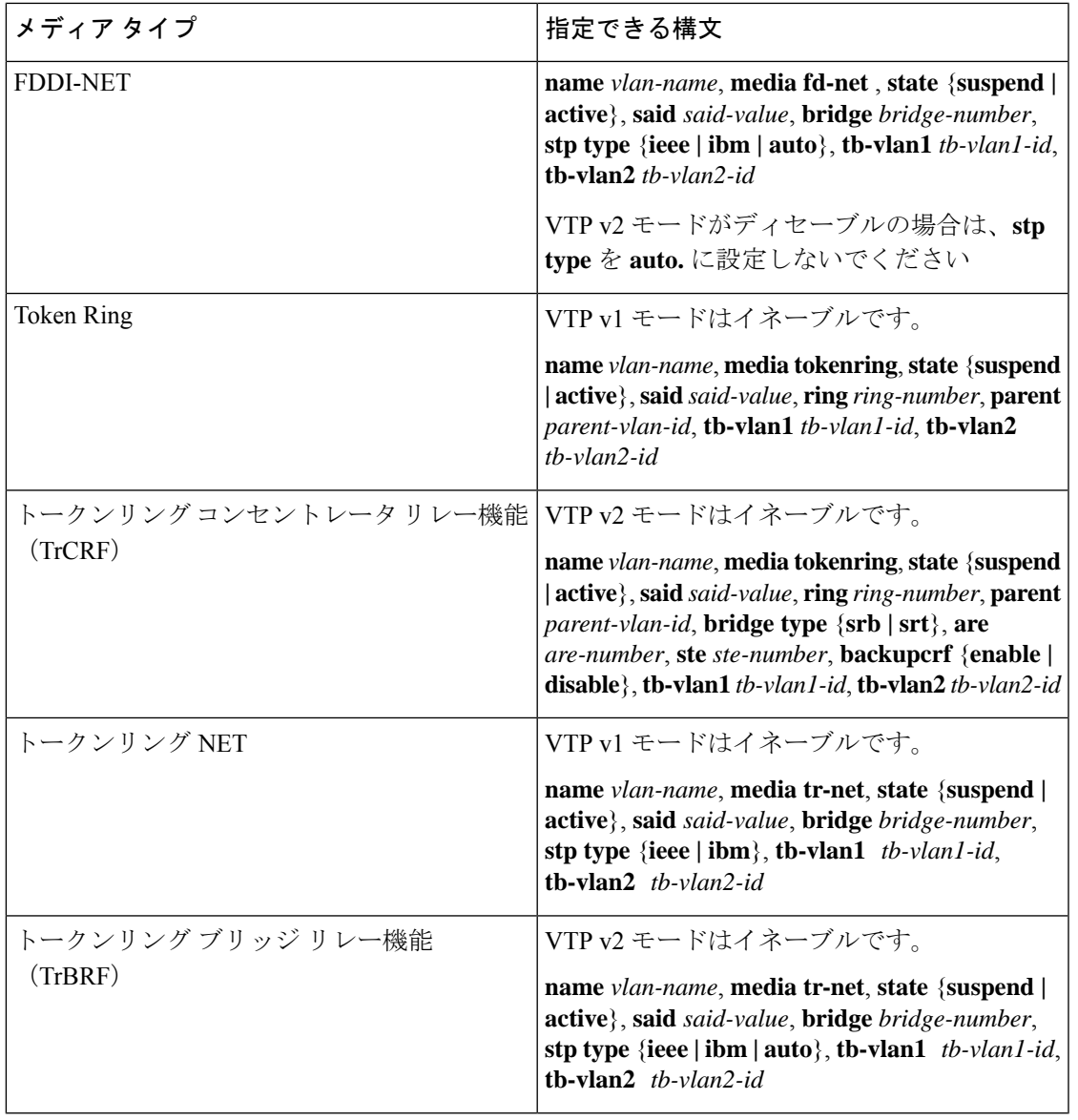

次の表に、VLAN の設定ルールを示します。

 $\mathbf l$ 

表 **<sup>177</sup> : VLAN** 設定ルール

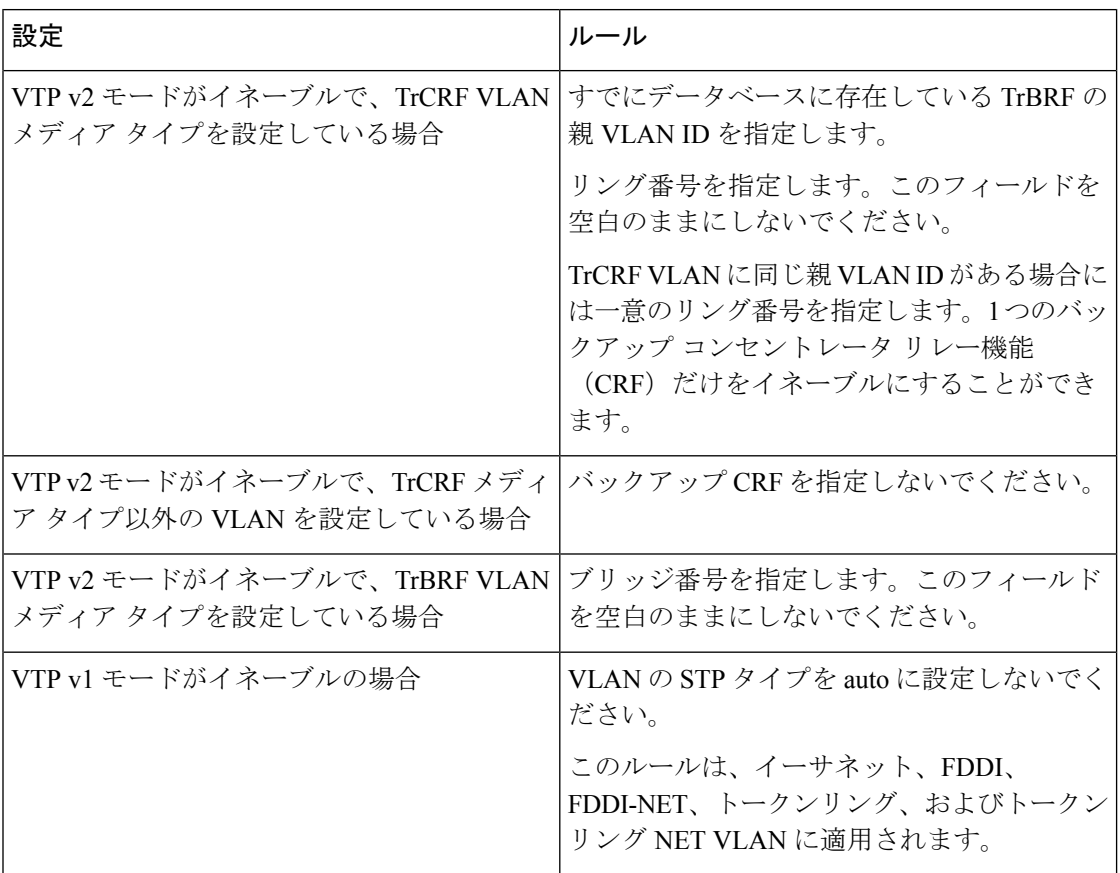

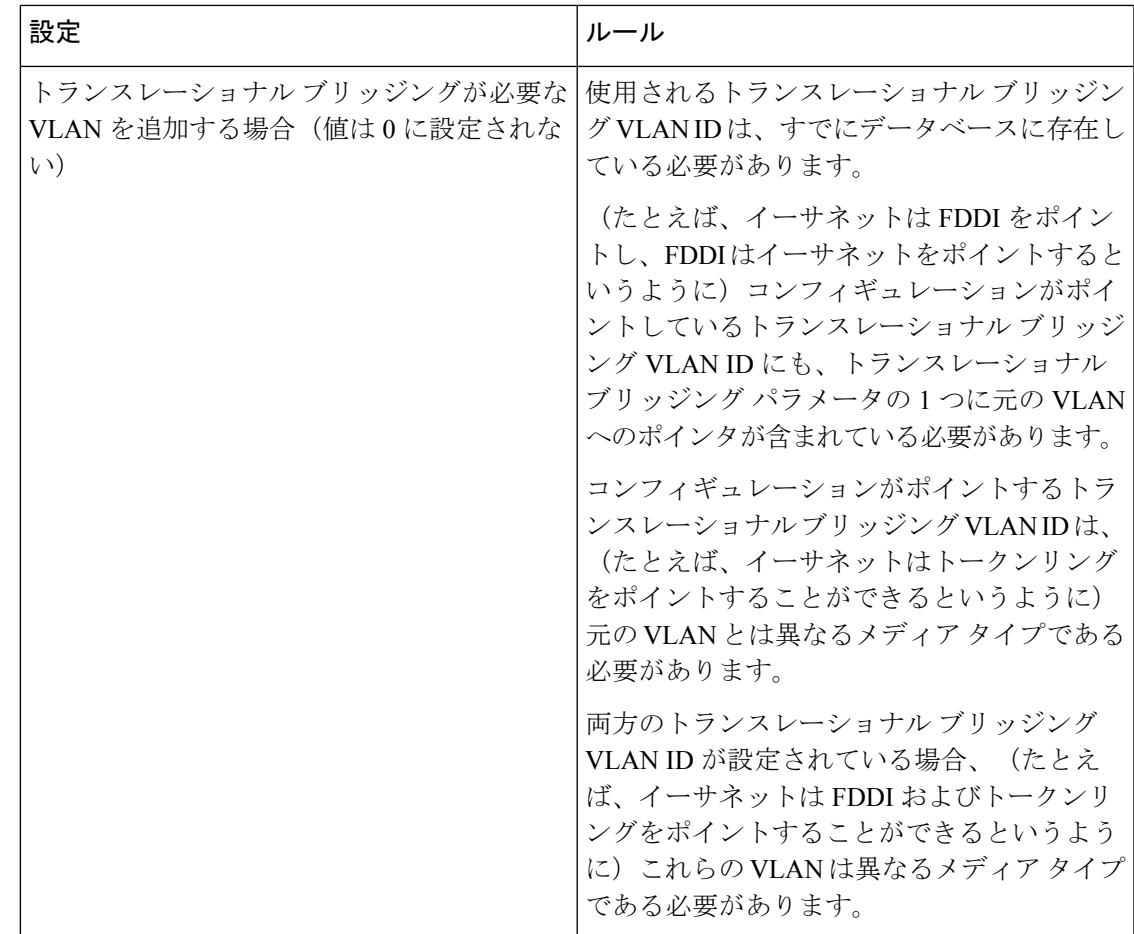

<sup>例</sup> 次の例では、デフォルトのメディア特性を持つイーサネット VLAN を追加する方法を 示します。デフォルトには VLAN *xxxx* の *vlan-name* が含まれています。ここで、*xxxx* は VLAN ID 番号と同じ4桁の数字(先行ゼロを含む)です。デフォルトの media は ethernet です。state は active です。デフォルトの said-value は、100000 に VLAN ID を 加算した値です。mtu-size 変数は 1500、stp-type は ieee です。**exit** VLAN コンフィギュ レーション コマンドを入力した場合、VLAN がまだ存在していなかった場合にはこれ が追加されます。そうでない場合、このコマンドは何も作用しません。

> 次に、新しい VLANをすべてデフォルトの特性で 作成し、VLAN コンフィギュレー ション モードを開始する例を示します。

(config)# **vlan 200** (config-vlan)# **exit** (config)#

次に、新しい拡張範囲 VLAN をすべてデフォルトの特性で作成して、VLAN コンフィ ギュレーション モードを開始し、新しい VLAN を のスタートアップ コンフィギュ レーション ファイルに保存する例を示します。

(config)# **vlan 2000** (config-vlan)# **end**

# **copy running-config startup config**

設定を確認するには、**show vlan** 特権 EXEC コマンドを入力します。

## **vlan dot1q tag native**

すべての IEEE 802.1Q トランクポートでネイティブ VLAN フレームのタギングをイネーブルに するには、グローバル コンフィギュレーション モードで **vlan dot1q tag native** コマンドを使用 します。デフォルト設定に戻すには、このコマンドの **no** 形式を使用します。

**vlan dot1q tag native no vlan dot1q tag native**

- 構文の説明 このコマンドには引数またはキーワードはありません。
- コマンド デフォルト IEEE 802.1Q ネイティブ VLAN タギングはディセーブルです。
- コマンド モード グローバル コンフィギュレーション

コマンド履歴 リリース さんじょう 変更内容 Cisco IOS XE Fuji 16.9.2 このコマンドが導入されました。

使用上のガイドライン イネーブルの場合は、すべてのIEEE802.1Qトランクポートから出るネイティブVLANパケッ トがタグ付けされます。

> ディセーブルの場合は、すべての IEEE 802.1Q トランク ポートから出るネイティブ VLAN パ ケットがタグ付けされません。

> IEEE 802.1Q トンネリングに関する詳細については、このリリースに対応するソフトウェア コ ンフィギュレーション ガイドを参照してください。

<sup>例</sup> 次の例では、ネイティブ VLAN フレームの IEEE 802.1Q タギングをイネーブルにする 方法を示します。

> Device# **configure terminal** Device (config)# **vlan dot1q tag native** Device (config)# **end**

設定を確認するには、**show vlan dot1q tag native** 特権 EXEC コマンドを入力します。

# **vtp**(グローバル コンフィギュレーション)

VLAN トランキングプロトコル (VTP)設定の特性を設定するか、または変更するには、グ ローバル コンフィギュレーション モードで **vtp** コマンドを使用します。この設定を削除した りデフォルト設定に戻すには、このコマンドの **no** 形式を使用します。

**vtp domain** *domain-name* | **file** *filename* |**interface** *interface-name* [**only**] | **mode client** | **off** |**server** | **transparent** [**mst** | **unknown** | **vlan**] | **password** *password* [**hidden** | **secret**] | **pruning** | **version** *number*

**no vtp file** | **interface** | **mode** [**client** | **off** | **server** | **transparent**] [**mst** | **unknown** | **vlan**] | **password** | **pruning** | **version**

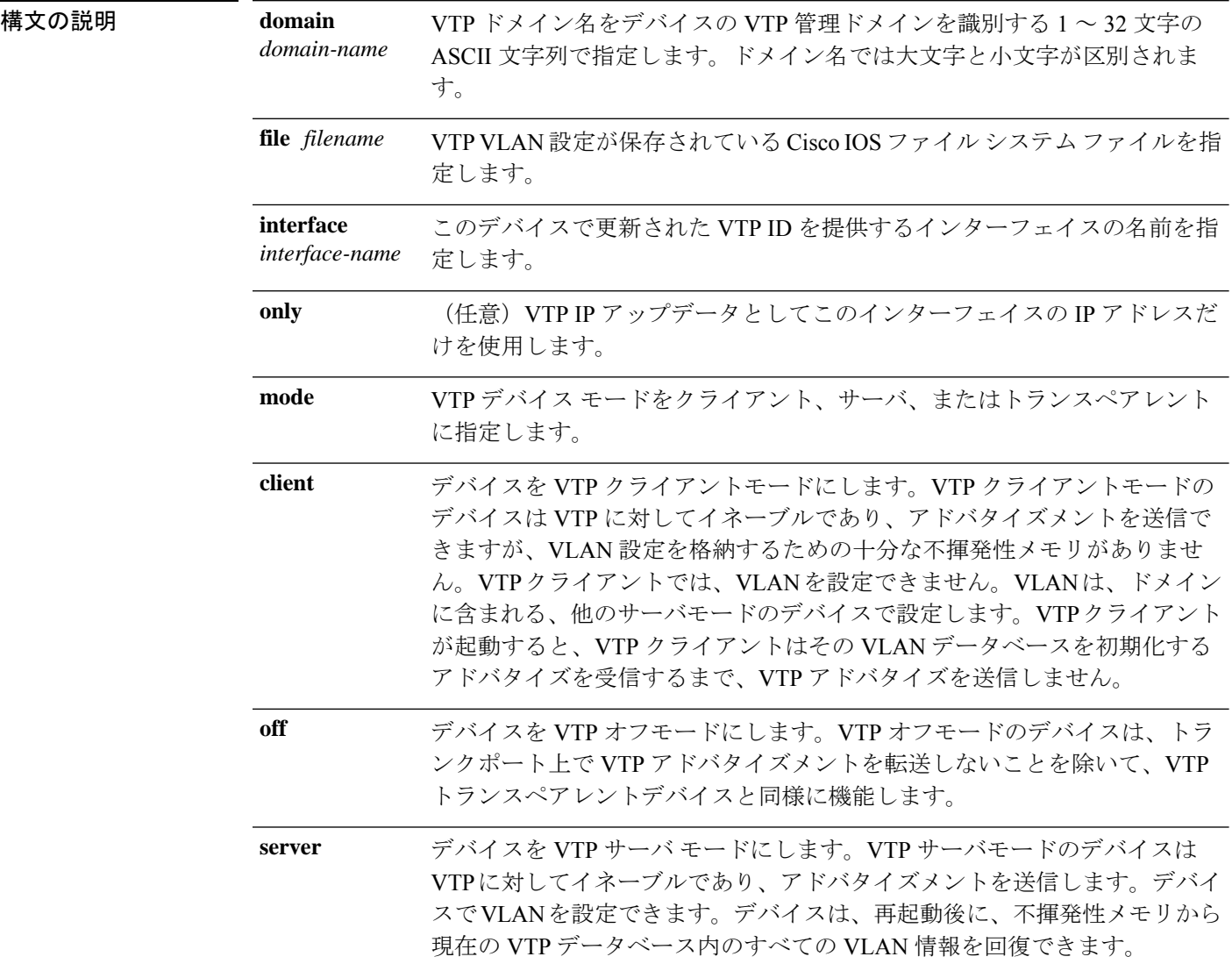

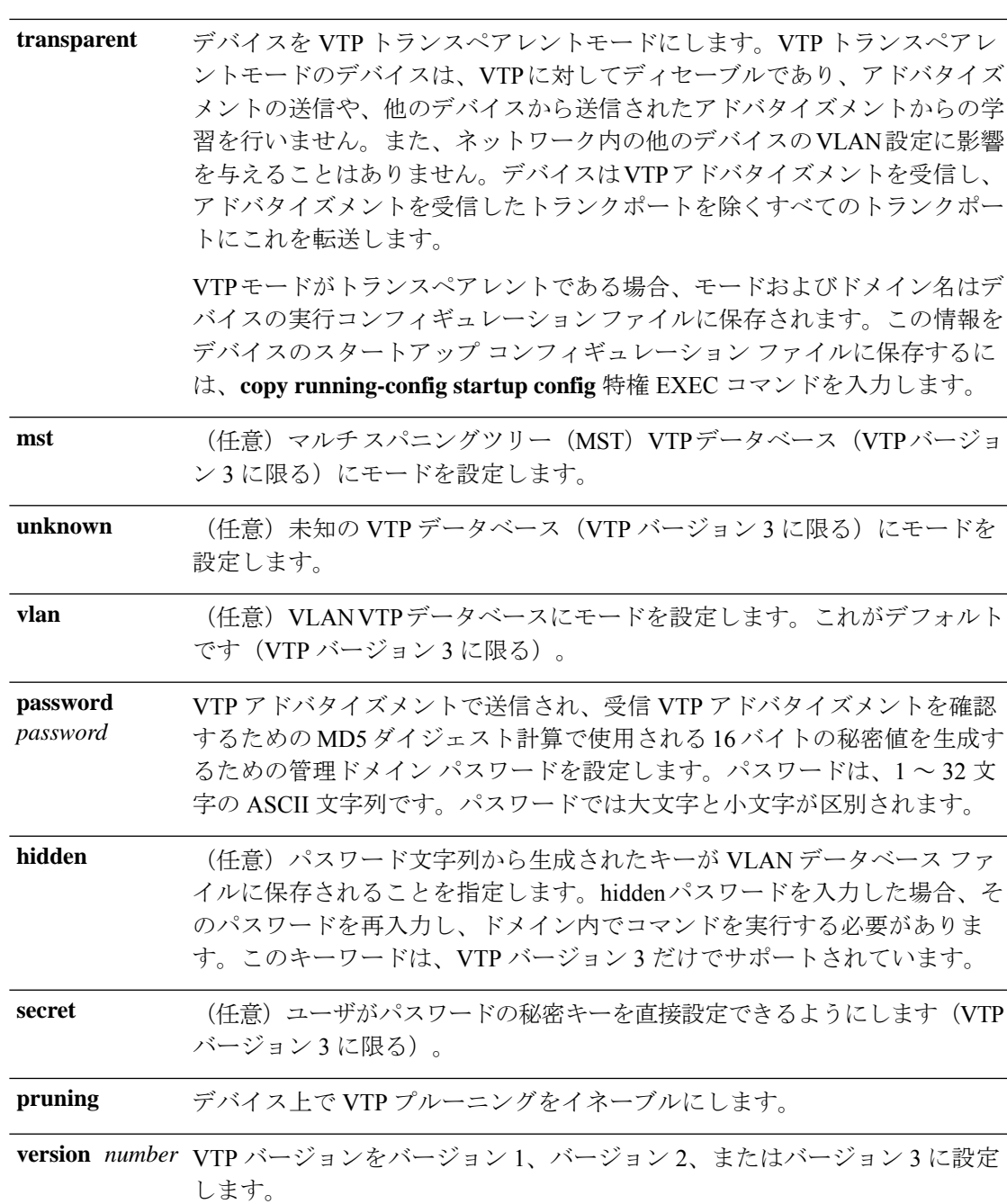

コマンド デフォルト デフォルトのファイル名は *flash:vlan.dat* です。

デフォルト モードはサーバ モードで、デフォルトのデータベースは VLAN です。

VTP バージョン 3 では、MST データベースのデフォルト モードはトランスペアレントです。 ドメイン名またはパスワードは定義されていません。

**Cisco IOS XE Bengaluru 17.6.x**(**Catalyst 9200** スイッチ)コマンドリファレンス

パスワードは設定されていません。

プルーニングはディセーブルです。

デフォルトのバージョンはバージョン 1 です。

コマンド モード グローバル コンフィギュレーション

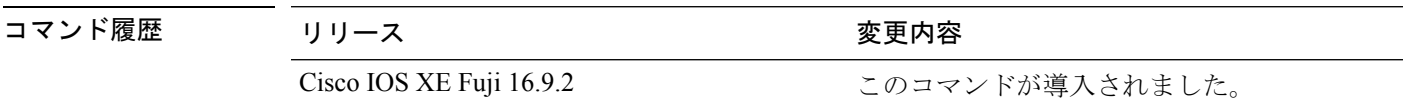

- 使用上のガイドライン VTP モード、ドメイン名、および VLAN 設定をデバイスのスタートアップ コンフィギュレー ション ファイルに保存して、デバイスを再起動すると、VTP および VLAN 設定は次の条件に よって選択されます。
	- スタートアップ コンフィギュレーションおよび VLAN データベース内の VTP モードがト ランスペアレントであり、VLAN データベースとスタートアップ コンフィギュレーショ ン ファイルの VTP ドメイン名が一致する場合は、VLAN データベースが無視され(クリ アされ)、スタートアップ コンフィギュレーション ファイル内の VTP および VLAN 設定 が使用されます。VLAN データベース内の VLAN データベース リビジョン番号は変更さ れません。
	- スタートアップ コンフィギュレーション内の VTP モードまたはドメイン名が VLAN デー タベースと一致しない場合、VLAN ID 1 ~ 1005 のドメイン名、VTP モード、および VTP 設定には VLAN データベース情報が使用されます。

新規データベースをロードするのに **vtp file** *filename* を使用することはできません。これは、 既存のデータベースが保存されているファイルの名前を変更するだけです。

VTP ドメイン名を設定するときには、次の注意事項に従ってください。

- ドメイン名を設定するまで、デバイスは非管理ドメインステートの状態です。非管理ドメ インステートの間は、ローカル VLAN 設定に変更が生じても、デバイスは VTP アドバタ イズメントを送信しません。デバイスは、トランキングを行っているポートで最初のVTP サマリーパケットを受信した後、または **vtp domain** コマンドでドメイン名を設定した後 で、非管理ドメインステートから抜け出します。装置がサマリーパケットからドメインを 受け取る場合は、コンフィギュレーションリビジョン番号が0にリセットされます。デバ イスが非管理ドメインステートから抜け出したあと、NVRAMをクリアしてソフトウェア をリロードするまで、スイッチがこのステートに再び入るよう設定することはできませ  $h_n$
- ドメイン名では、大文字と小文字が区別されます。
- 設定したドメイン名は、削除できません。別のドメインに再度割り当てるしかありませ  $h_{\circ}$

VTP モードを設定するときには、次の注意事項に従ってください。

• **no vtp mode** コマンドを使用すると、デバイスを VTP サーバモードに戻すことができま す。

- **vtp mode server** コマンドは、デバイスがクライアントモードまたはトランスペアレント モードでない場合にエラーを返さないことを除けば、**no vtp mode** と同じです。
- 受信デバイスがクライアントモードである場合、クライアントデバイスはその設定を変更 して、サーバの設定をコピーします。クライアントモードのデバイスがある場合には、必 ずサーバモードのデバイスですべてのVTPまたはVLAN設定変更を行ってください。サー バモードのデバイスの方が、保持している VTP コンフィギュレーション リビジョン番号 が大きいためです。受信デバイスがトランスペアレントモードである場合、そのデバイス の設定は変更されません。
- トランスペアレントモードのデバイスは、VTPに参加しません。トランスペアレントモー ドのデバイスで VTP または VLAN 設定の変更を行った場合、その変更はネットワーク内 の他のデバイスには伝播されません。
- サーバモードのデバイスで VTP または VLAN 設定を変更した場合、その変更は同じ VTP ドメインのすべてのデバイスに伝播されます。
- **vtp mode transparent** コマンドは、ドメインの VTP をディセーブルにしますが、デバイス からドメインを削除しません。
- VTP バージョン 1 および 2 では、VTP および VLAN 情報を実行コンフィギュレーション ファイルに保存する場合には、VTP モードはトランスペアレントに設定してください。
- VTPバージョン1および2では、拡張範囲VLANがスイッチで設定されている場合には、 VTPモードをクライアントまたはサーバに変更できません。VTPモードは、VTPバージョ ン 3 で拡張 VLAN を使用することにより変更できます。
- 拡張範囲 VLAN を追加したり、VTP および VLAN 情報を実行コンフィギュレーション ファイルに保存したりする場合には、VTPモードはトランスペアレントに設定してくださ い。
- ダイナミックVLAN作成がディセーブルの場合、VTPに設定できるモードは、サーバモー ドまたはクライアント モードのいずれかに限ります。
- **vtp mode off** コマンドを使用すると、デバイスをオフに設定します。**no vtp mode off** コマ ンドを使用すると、デバイスを VTP サーバモードにリセットします。

VTP パスワードを設定するときには、次の注意事項に従ってください。

- パスワードは大文字と小文字が区別されます。パスワードは、同じドメイン内のすべての デバイスで一致している必要があります。
- デバイスをパスワードが設定されていない状態に戻す場合は、このコマンドの **no vtp password** 形式を使用します。
- **hidden** および **secret** キーワードは、VTP バージョン 3 だけでサポートされています。VTP バージョン 2 から VTP バージョン 3 に変換する場合、変換前に hidden または secret キー ワードを削除する必要があります。

VTP プルーニングを設定するときには、次の注意事項に従ってください。

- VTP サーバでプルーニングをイネーブルにすると、プルーニングは VLAN ID 1 ~ 1005 の 管理ドメイン全体でイネーブルになります。
- プルーニング適格リストに指定された VLAN だけが、プルーニングの対象になります。
- プルーニングは、VTP バージョン 1 およびバージョン 2 でサポートされています。

VTP バージョンを設定するときには、次の注意事項に従ってください。

- バージョン 2(v2) モード ステートを切り替えると、ある一定のデフォルト VLAN のパ ラメータが変更されます。
- 各 VTP デバイスは他のすべての VTP デバイスの機能を自動的に検出します。VTP バー ジョン 2 を使用するには、ネットワーク内のすべての VTP デバイスでバージョン 2 がサ ポートされている必要があります。そうでない場合、VTPバージョン1モードで稼働する よう設定する必要があります。
- ドメイン内のすべてのデバイスが VTP バージョン 2 対応である場合、1 つのデバイスで バージョン 2 を設定すれば、バージョン番号は、VTP ドメイン内の他のバージョン 2 対応 デバイスに伝播されます。
- トークンリング環境で VTP を使用している場合、VTP バージョン 2 もイネーブルである 必要があります。
- Token Ring Bridge Relay Function (TrBRF) または Token Ring Concentrator Relay Function (TrCRF)VLAN メディア タイプを設定している場合には、バージョン 2 を使用してくだ さい。
- トークンリングまたはトークンリング NET VLAN メディア タイプを設定している場合に は、バージョン 1 を使用してください。
- VTPバージョン3では、VLANデータベース情報だけでなく、すべてのデータベースVTP 情報がその VTP ドメイン全体に伝播します。
- VTP バージョン 3 の 2 つのリージョンが、VTP バージョン 1 または VTP バージョン 2 の リージョン経由で通信できるのは、トランスペアレントモードの場合に限られます。

デバイス コンフィギュレーション ファイルにパスワード、プルーニング、およびバージョン コンフィギュレーションを保存することはできません。

<sup>例</sup> 次の例では、VTPコンフィギュレーションストレージのファイル名をvtpfilenameに変 更する方法を示します。

Device(config)# **vtp file vtpfilename**

次の例では、デバイス ストレージのファイル名をクリアする方法を示します。

Device(config)# **no vtp file vtpconfig** Clearing device storage filename.

次の例では、このデバイスの VTP アップデータ ID を提供するインターフェイスの名 前を指定する方法を示します。

Device(config)# **vtp interface gigabitethernet**

次の例では、デバイスの管理ドメインを設定する方法を示します。

Device(config)# **vtp domain OurDomainName**

次の例では、デバイスを VTP トランスペアレント モードにする方法を示します。

Device(config)# **vtp mode transparent**

次の例では、VTP ドメイン パスワードを設定する方法を示します。

Device(config)# **vtp password ThisIsOurDomainsPassword**

次の例では、VLAN データベースでのプルーニングをイネーブルにする方法を示しま す。

Device(config)# **vtp pruning** Pruning switched ON

次の例では、VLAN データベースのバージョン2モードをイネーブルにする方法を示 します。

Device(config)# **vtp version 2**

設定を確認するには、**show vtp status** 特権 EXEC コマンドを入力します。

# **vtp**(インターフェイス コンフィギュレーション)

ポート単位で VLAN Trunking Protocol(VTP)をイネーブルにするには、インターフェイス コ ンフィギュレーション モードで **vtp** コマンドを使用します。インターフェイスで VTP をディ セーブルにするには、このコマンドの **no** 形式を使用します。

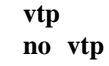

構文の説明 このコマンドには引数またはキーワードはありません。

コマンド モード インターフェイス コンフィギュレーション

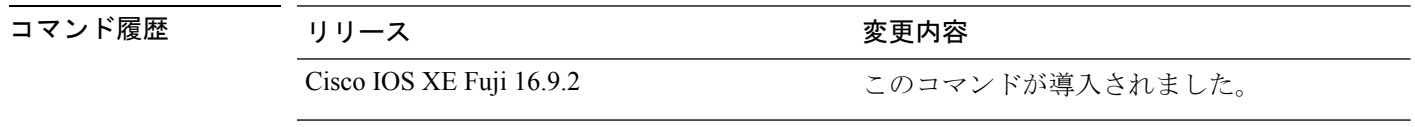

使用上のガイドライン このコマンドは、トランキング モードのインターフェイスでのみ入力してください。

<sup>例</sup> 次の例では、インターフェイス上で VTP をイネーブルにする方法を示します。 Device> **enable** Device(config-if)# **vtp**

次の例では、インターフェイス上で VTP をディセーブルにする方法を示します。

Device(config-if)# **no vtp**

# **vtp primary**

デバイスを VLAN Trunking Protocol (VTP) プライマリサーバとして設定するには、特権 EXEC モードで **vtp primary** コマンドを使用します。

**vtp primary** [**mst** | **vlan**] [**force**]

| 構文の説明      | mst                                                                                                    | (任意) デバイスをマルチスパニングツリー (MST) 機能の<br>プライマリ VTP サーバとして設定します。 |
|------------|----------------------------------------------------------------------------------------------------|-----------------------------------------------------------|
|            | vlan                                                                                                    | (任意) デバイスをVLANのプライマリVTPサーバとして設<br>定します。                   |
|            | force                                                                                                    | (任意) プライマリサーバを設定するときにデバイスが競合<br>するデバイスをチェックしないように設定します。   |
| コマンド デフォルト | デバイスはVTP セカンダリサーバです。                                                                                                    |                                                           |
| コマンドモード    | 特権 EXEC                                                                                                    |                                                           |
| コマンド履歴     | リリース                                                                                                    | 変更内容                                                      |
|            | Cisco IOS XE Fuji 16.9.2                                                                                                    | このコマンドが導入されました。                                           |
| 使用上のガイドライン | VTP プライマリ サーバはデータベース情報をアップデートし、システム内のすべてのデバイ<br>スによって行われるアップデートを送信します。VTP セカンダリ サーバは、プライマリ サー<br>バから受信したアップデートされた VTP のコンフィギュレーションを NVRAM にバックアッ<br>プすることだけができます。 |                                                           |
|            | デフォルトでは、すべてのデバイスはセカンダリサーバとして起動します。プライマリサー<br>バのステータスは、管理者がドメイン内のテイクオーバーメッセージを発行する場合のデータ<br>ベースアップデートのためだけに必要です。プライマリサーバなしで実用VTPドメインを持<br>つことができます。                |                                                           |
|            | タスは失われます。                                                                                                    | デバイスがリロードするかドメインパラメータが変更された場合、プライマリサーバのステー                |
| (注)        |                                                                                                    | このコマンドは、デバイスがVTPバージョン3を実行している場合にのみサポートされます。               |
| 例          | 次の例では、デバイスを VLAN のプライマリ VTP サーバとして設定する方法を示し<br>ます。<br>Device> enable<br>Device# vtp primary vlan                                                                  |                                                           |
|            |                                                                                                    |                                                           |

Setting device to VTP TRANSPARENT mode.

設定を確認するには、**show vtp status** 特権 EXEC コマンドを入力します。